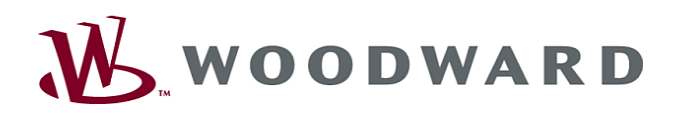

# High **PRO**TEG

Manual Rele de Proteção de Gerador com Funções Lógicas de Controle

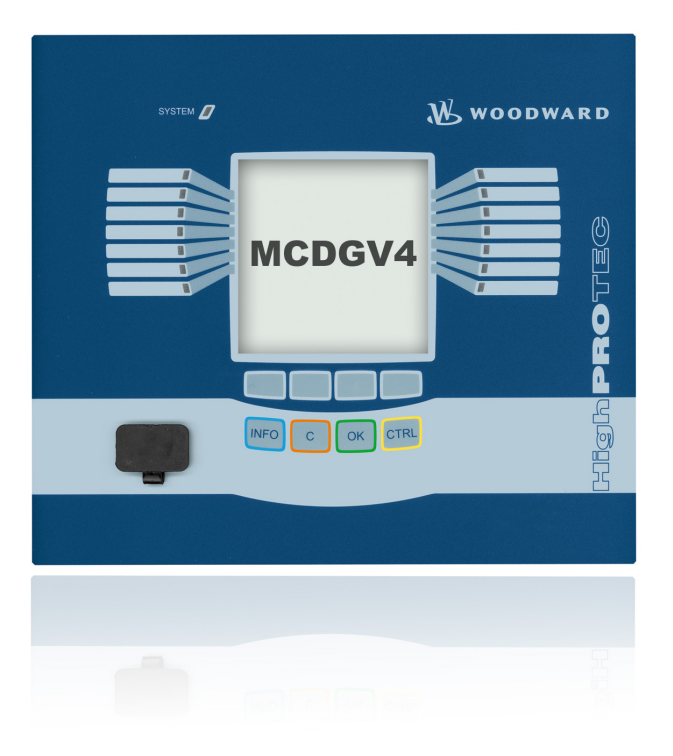

#### MCDGV4

Software-Version: 2.3.i DOK-HB-MCDGV4PT Revision: A Portuguese

## <span id="page-1-0"></span>Visão Geral Funcional de MCDGV4

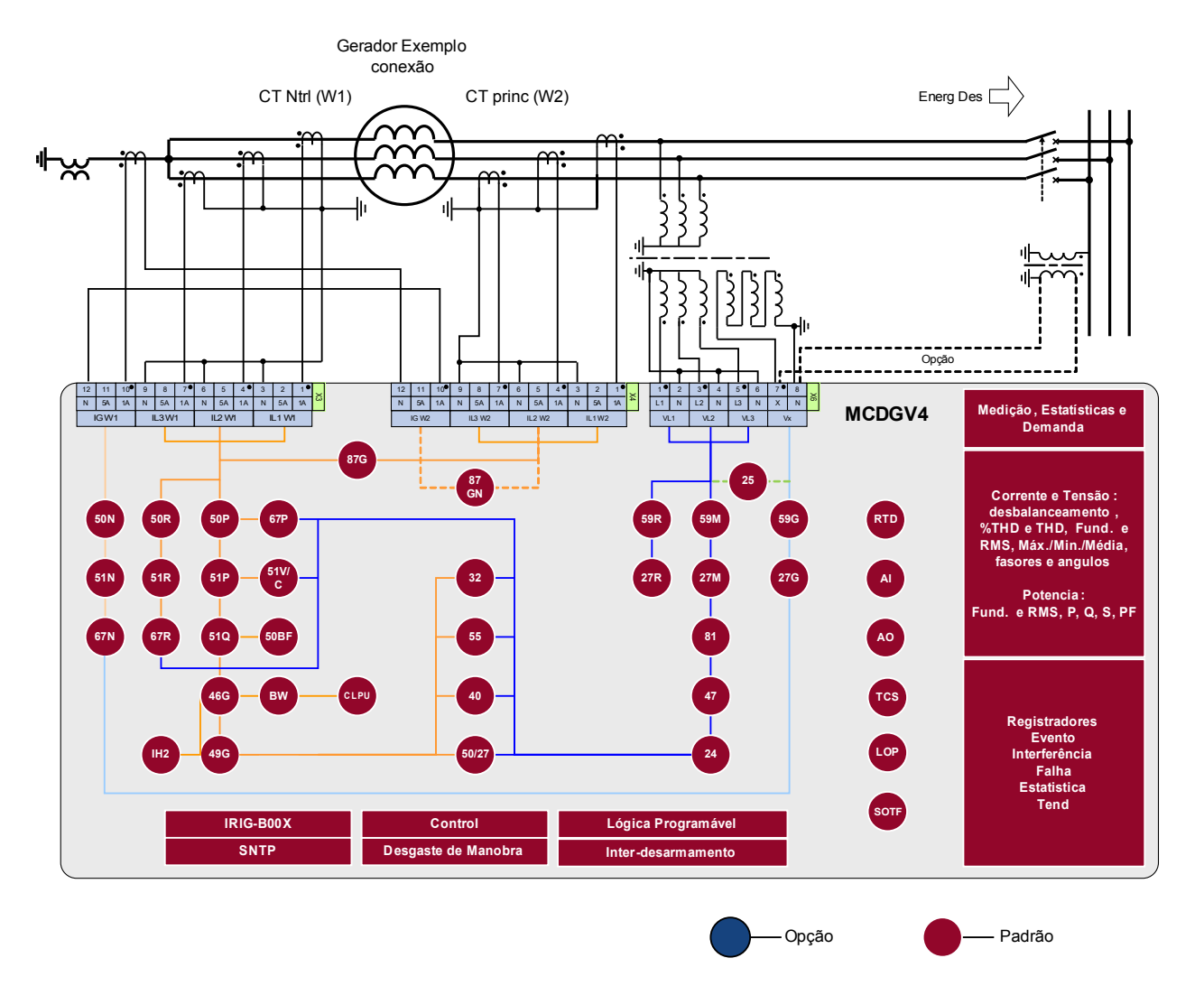

# <span id="page-2-0"></span>Código de Solicitação

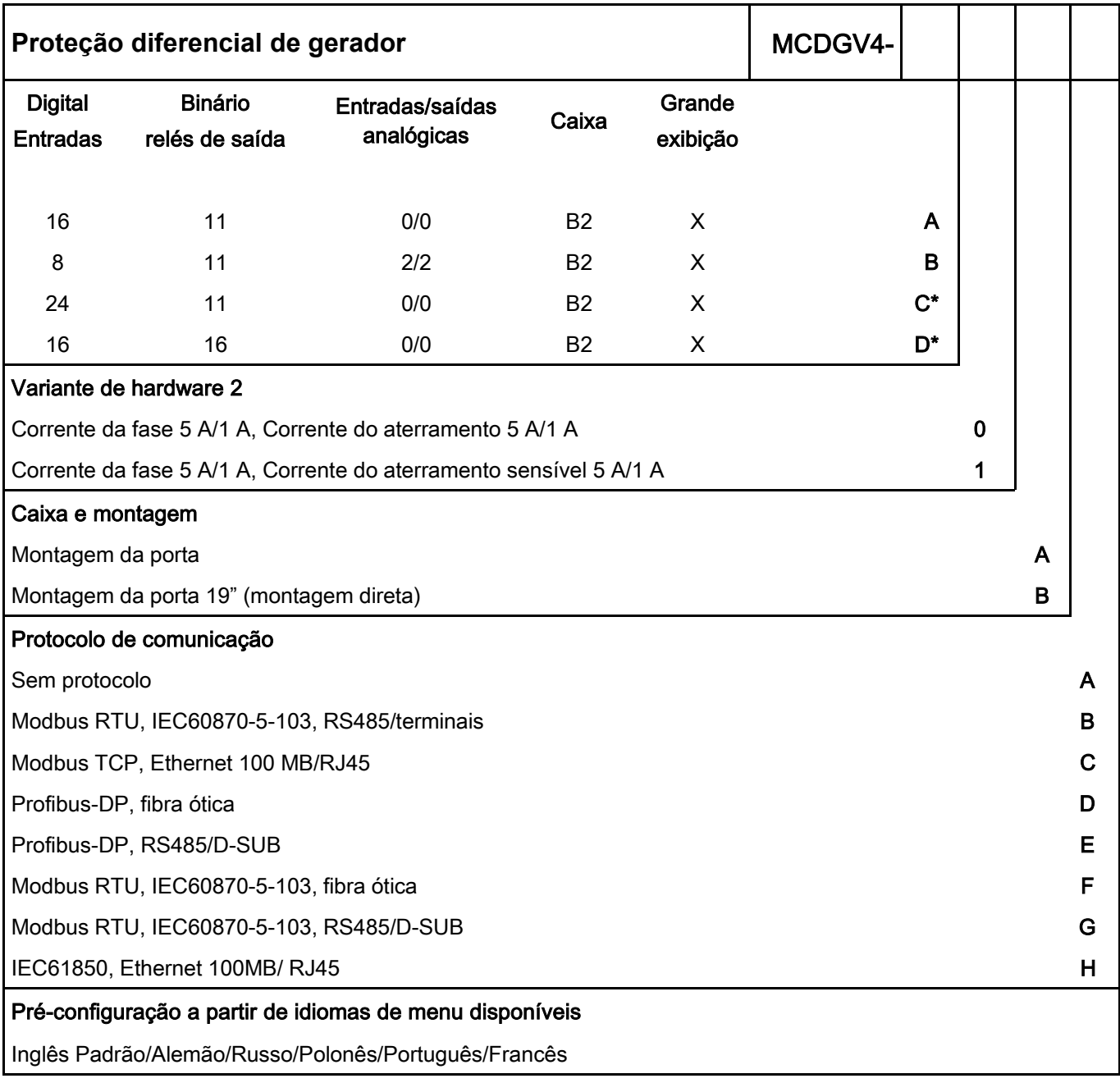

\*=Disponível sob pedido

O software de análise de parametrização e de oscilação está incluído no fornecimento dos dispositivos HighPROTEC:

ANSI 87G, 87GT, 87N (64REF), 24, 40, 59TN/27TN, 50, 51, 67, 51V, 51C, 50N, 51N, 67N, 50Ns, 51Ns, 67Ns, 46, 49, 27, 59, 59N, 81U/O, 81R, 78, 47, 32, 55, 60FL, 86, 50BF, 74TC, 25, 37

Com funções de controle para até 6 aparelhos de distribuição e lógica para até 80 equações.

# <span id="page-3-0"></span>**Table of Contents**

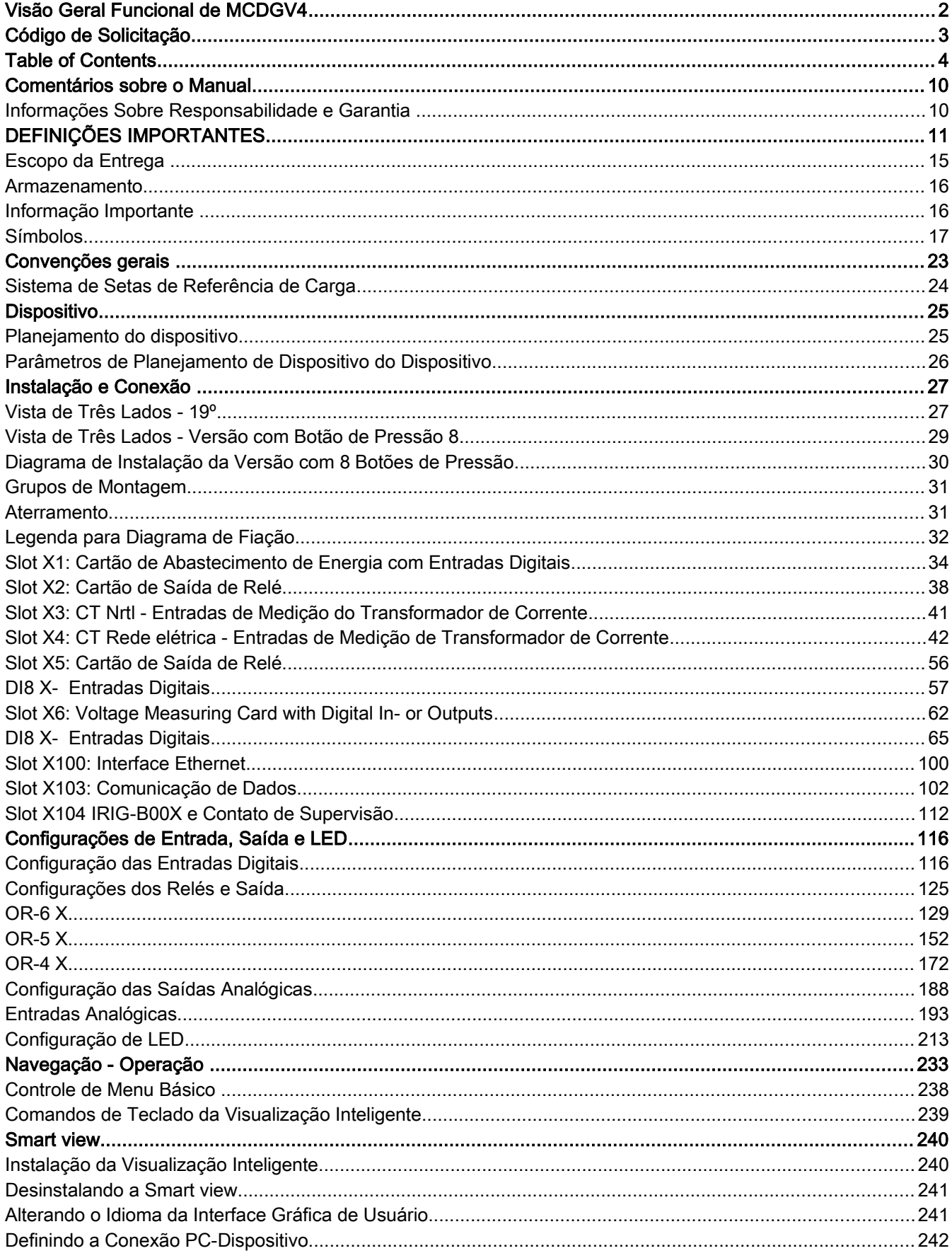

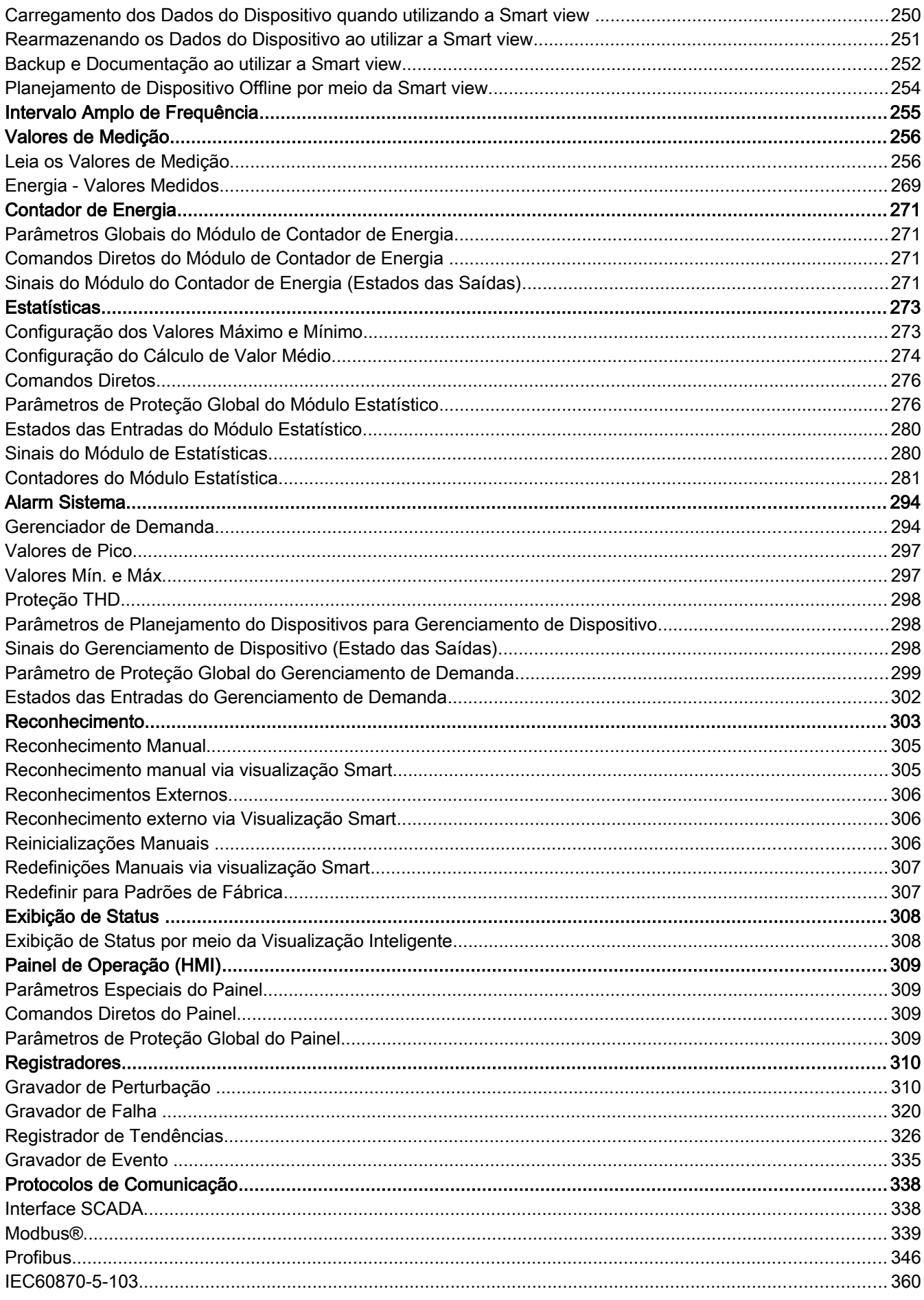

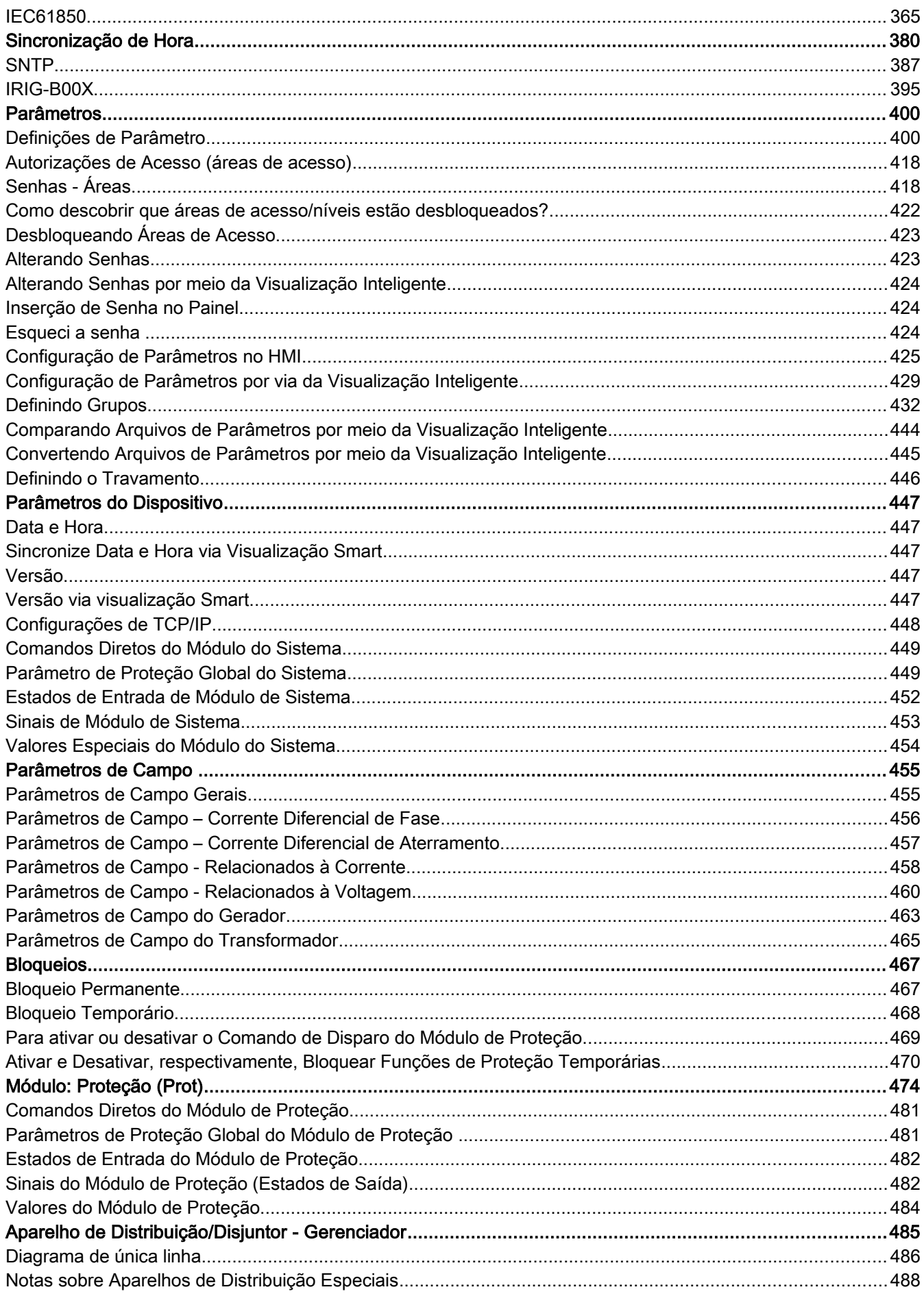

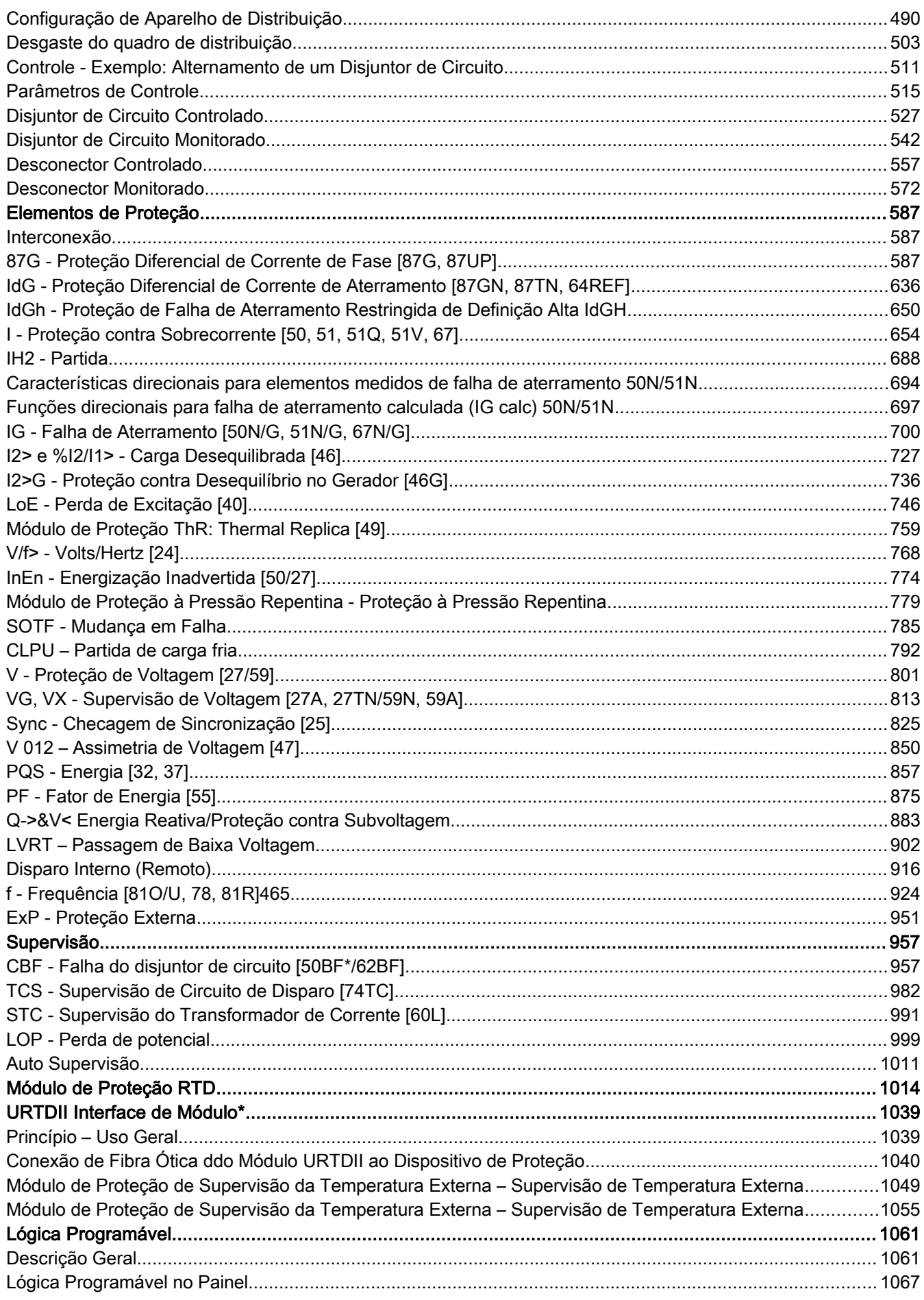

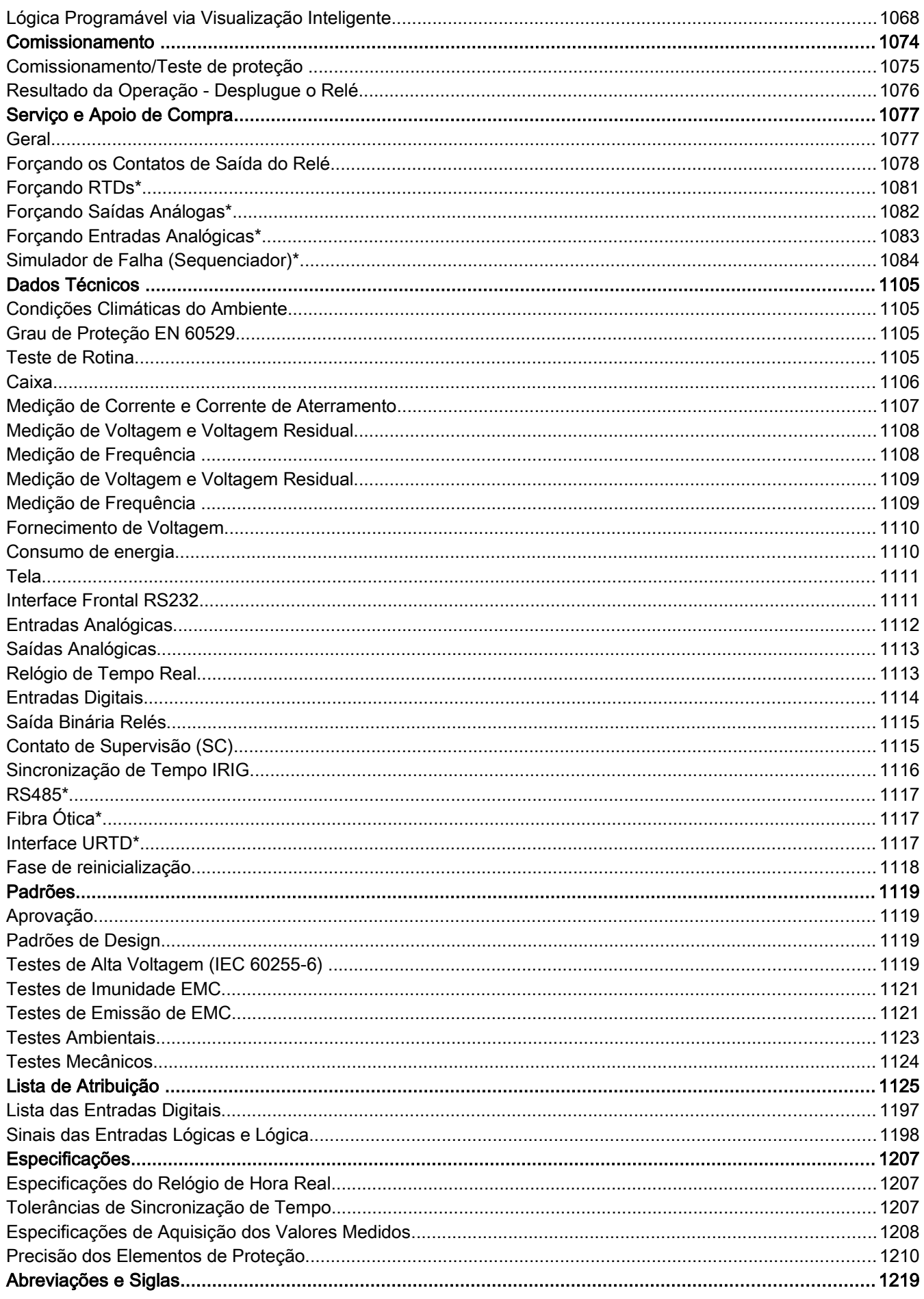

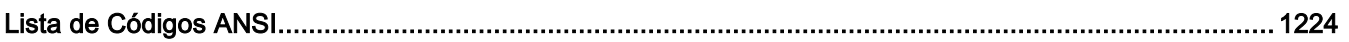

Este manual se aplica aos dispositivos (versão):

Versão 2.3.i

Versão: 20367

## <span id="page-9-1"></span>Comentários sobre o Manual

Esse manual explica em geral as tarefas de planejamento do dispositivo, configuração de parâmetros, instalação, comissionamento, operação e manutenção dos dispositivos HighPROTEC.

O manual serve como uma base de trabalho para:

- Engenheiros do campo de proteção,
- $\blacksquare$  engenheiros de comissionamento,
- pessoas que lidam com a configuração, teste e manutenção dos dispositivos de controle e proteção,
- assim como todo o pessoal treinado para instalações elétricas e estações de energia.

Todas as funções relacionadas ao código de tipo serão definidas. Caso haja descrição de quaisquer funções, parâmetros ou entradas/saídas que não se aplicam ao dispositivo em uso, por favor ignore.

Todos os detalhes e referências são explicados de acordo com o melhor de nosso conhecimento e baseado em nossa experiência e observações.

Este manual descreve as versões com todas as funções (algumas opcionais) dos dispositivos.

Todas as informações técnicas e dados incluídos neste manual refletem seu estado no momento em que este documento foi emitido. Reservamos o direito de executar modificações técnicas em alinhamento com novos desenvolvimentos sem mudar este manual e sem notícia prévia. Portanto, não pode haver queixa baseada nas informações e descrições que este manual inclui.

Texto, gráfico e fórmular nem sempre se aplicam ao escopo real de entrega. Os desenhos e gráficos não respeitam uma escala. Não aceitamos nenhuma responsabilidade por danos e falhas operacionais causadas por erros de operação ou pelo desrespeito às instruções deste manual.

Não é permitido reproduzir nenhuma parte deste manual, ou a sua divulgação em qualquer forma, exceto se houver aprovação por escrito da Woodward Kempen GmbH .

Este manual do usuário é parte do escopo de entrega ao comprar o dispositivo. Caso o dispositivo seja vendido a uma terceira parte, o manual deve ser entregue juntamente.

Qualquer trabalho de reparo realizado no dispositivo requer pessoal capaz e competente, que necessita estar ciente especialmente sobre as regulações sobre local seguro e possuir a experiência necessária para trabalhar em dispositivos de proteção eletrônica e instalações de energia (fornecida por evidência).

#### <span id="page-9-0"></span>Informações Sobre Responsabilidade e Garantia

*Woodward* não aceita qualquer responsabilidade por danos resultantes de conversões ou mudanças realizadas no dispositivo ou trabalho de planejamento (projeção), configuração de parâmetros ou mudanças de ajuste feitas pelo cliente.

A garantia expira depois que o dispositivo é aberto por outros que nãos os especialistas *Woodward* .

Condições de garantia e responsabilidade presentes nos Termos e Condições Gerais da *Woodward* não são suplementados pelas explicações acima mencionadas.

## <span id="page-10-0"></span>DEFINIÇÕES IMPORTANTES

As definições de sinal mostradas abaixo servem à segurança de vida e membros assim coma para a vida útil adequada do dispositivo.

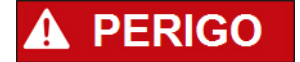

PERIGO indica uma situação perigosa que, se não for evitada, irá resultar em morte ou ferimento grave.

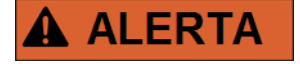

ALERTA indica uma situação perigosa que, se não for evitada, poderá resultar em morte ou ferimento grave.

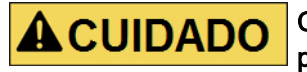

CUIDADO, usado com o símbolo de alerta de segurança, indica uma situação perigosa que, se não evitada, poderá resultar em ferimento leve ou moderado.

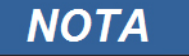

NOTA é usado para tratar de práticas que não se relacionam com ferimento pessoal.

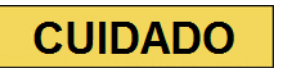

CUIDADO, sem o símbolo de alerta de segurança, é usado para tratar de práticas não relacionadas com ferimento pessoal.

## A ALERTA

#### SIGA AS INSTRUÇÕES

Leia este manual inteiramente e todas as outras publicações pertencentes ao trabalho a ser realizado antes da instalação, operação ou manutenção deste equipamento. Pratique todas as instruções e precauções de instalação e segurança. O descumprimento das instruções pode causar ferimento pessoal e/ou danos à propriedade.

#### **USO ADEQUADO** A ALERTA

**Quaisquer modificações sem autorização para o uso deste equipamento fora de seus limites de operação, elétricos os especificações mecânicas pode causar ferimento pessoal e/ou dano à propriedade, incluindo dano ao equipamento. Quaisquer modificações sem autorização desse tipo: (1) constituem "mau-uso" e/ou "negligência"de acordo com a usabilidade do produto segundo a garantia, excluindo portanto cobertura da garantia para qualque dano resultante, e (2) invalidam as certificações do produto ou listagens.**

**Od dispositivos programáveis sujeitos a este manual são projetados para proteção e também controle de instalações de energiaa e dispositivos de operação que são alimentados por fontes de voltagem com uma frequência fixa, isto é, fixa em 50 or 60 Hertz. Eles não são projetados para uso com Drives de Frequência Variável. Os dispositivos são projetados para instalação em compartimentos de baixa voltagem (LV) de paineis de aparelho de distribuição de média voltagem ou em painés de proteção descentralizados. A programação e a parametrização deve estar de acordo com todos os requisitos do conceito de proteção (do equipamento a ser protegido). Você deve assegurar que o dispositivo irá reconhecer adequadamente e gerenciar (ex. desligar o disjuntor de circuito) na base da sua programação e parametrização todas as condições operacionais (falhas). O uso adequado requer uma proteção backup por um dispositivo de proteção adicional. Antes de iniciar qualquer operação e após qualquer modificação do teste de programação (parametrização) , produza uma prova documental de que a sua programação e parametrização estão de acordo com o seu conceiro de proteção.**

**Aplicações típicas para esta famílias de produtos/linha de dispositivo são:**

- **Proteção de alimentação**
- **Proteção principal**
- **Proteção de máquinas**
- **Proteção Diferencial do Transformador**

**Qualquer uso além dessas aplicações para as quais os dispositivos não foram projetados. Isso também se aplica ao uso como um maquinário parcialmente completo. O fabricante não pode ser tido como responsável por nenhum dano resultante, o usuário é responsável pelo risco. Quanto ao uso apropriado do dispositivo: Os dados técnicos e tolerâncias especificadas pela** *Woodward* **devem ser atendidos.** 

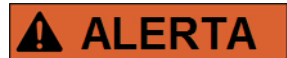

#### PUBLICAÇÃO DESATUALIZADA

Essa publicação pode ter sido revisada ou atualizada desde que essa cópia foi produzida. Para assegurar que você tenha a última versão, visite a sessão de download de nosso website:

[www.woodward.com](http://www.woodward.com/)

Se a sua publicação não se encontra lá, entre em contato com um representante do nosso serviço ao consumidor para obter a última cópia.

## **CUIDADO**

#### **Advertência de Descarga Eletroestática**

**Todo equipamento eletrônico é sensível a eletroestática, alguns componentes mais do que outros. Para proteger esses componentes de dano eletroestático, você deve tomar precauções especiais para minimizar ou eliminar descargas eletroestáticas.**

**Siga estas precauções ao trabalhar com ou perto do controle.**

- **1. Antes de realizar qualquer manutenção no controle eletrônico, descarregue a eletricidade estática do seu corpo à terra, tocando ou segundo um objeto metálico aterrado (canos, gabinetes, equipamento, etc.)**
- **2. Evite o acúmulo de eletricidade estática no seu corpo, não utilizando roupas de materiais sintéticos. Utilize materias de algodão ou mistos, já que estes não armazenam descarga elétricas estáticas tanto quanto sintéticos.**
- **3. Mantenha pláticos, vinil e materiais de espuma (como copos de plástico ou espuma, seguradores, pacotes de cigarro, embalagens de celofane, livros os pastas de vinil, garrafas plásticas e cinzeiros de plástico) longe possível do controle, módulos e área de trabalho.**
- **4. Não remova nenhuma placa impressa de circuito (PCB) do gabinete de controle, a não ser se absolutamente necessário. Se você tiver que remover alguma placa do gabinete de controle, siga estas precauções:**
	- **Verifique isolamento seguro do fornecimento. Todos os conectores devem estar desplugados.**
	- **Não toque qualquer parte da placa, exceto as beiradas.**
	- **Não toque os condutores elétricos, conectores ou componentem com dispositivos condutores com as mãos.**
	- **Ao substituir uma placa, mantenha a nova placa na embalagem plástica antiestática de proteção até que esteja pronto para instalá-la. Imediatamente após remover a antiga placa do gabinete de controle, coloque-a na embalagem de proteção antiestática.**

**Para prevenir dano a componentes eletrônicos causados por manuseio incorreto, leia e observe as precauções no manual Woodward 82715, Guia para Manuseio e Proteção de Controles Eletrônicos, Placas Impressas de Circuito e Módulo.**

A Woodward se reserva o direito de atualizar qualquer proção dessa publicação a qualquer momento. As informações fornecidas pela Woodward são tidas como corretas e confiáveis. Porém, nenhuma responsabilidade é assumida pela Woodward, exceto se expressamente citada.

#### © Woodward 2010 Todos os direitos reservados.

## <span id="page-14-0"></span>Escopo da Entrega

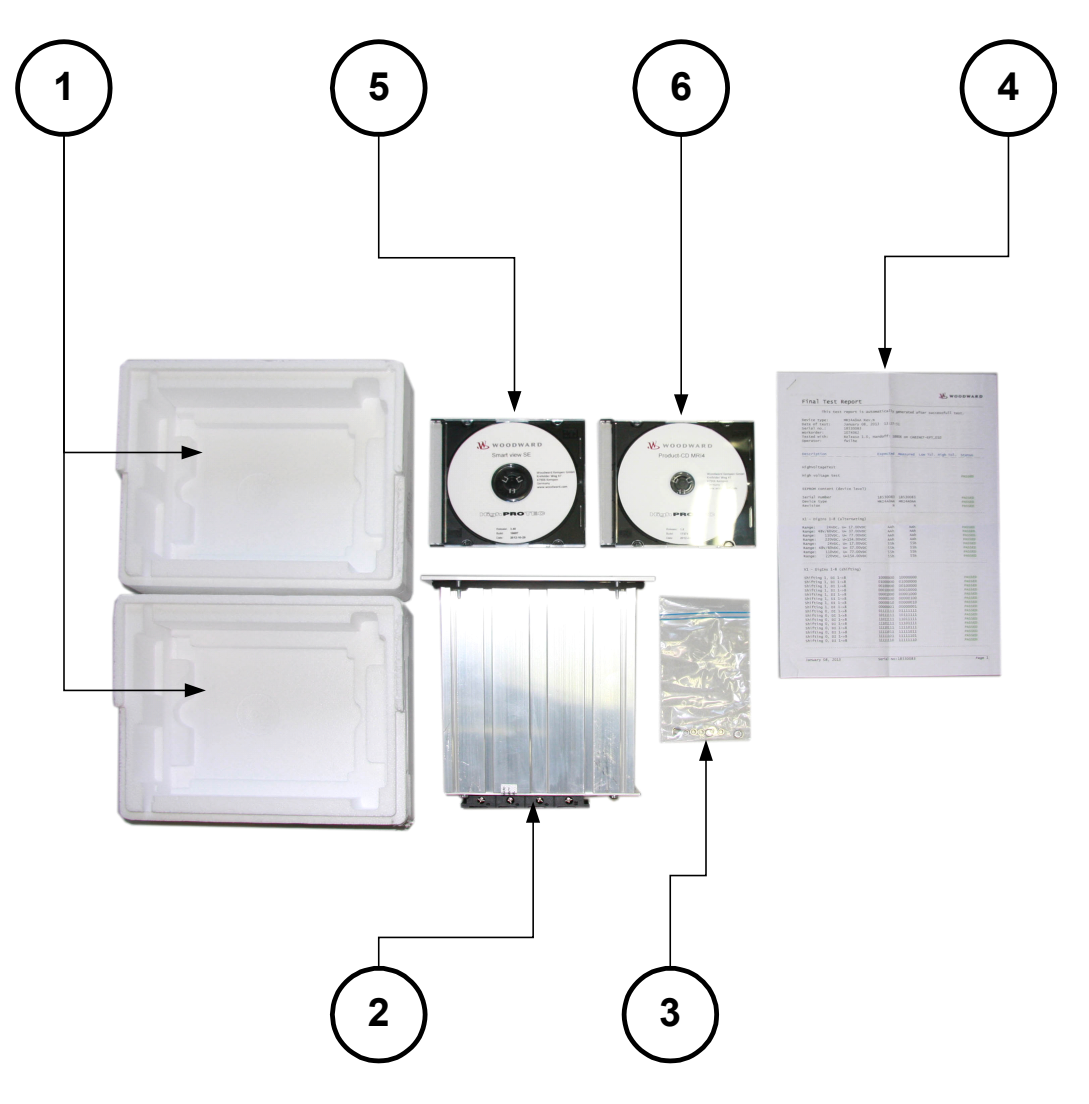

O escopo de entrega inclui:

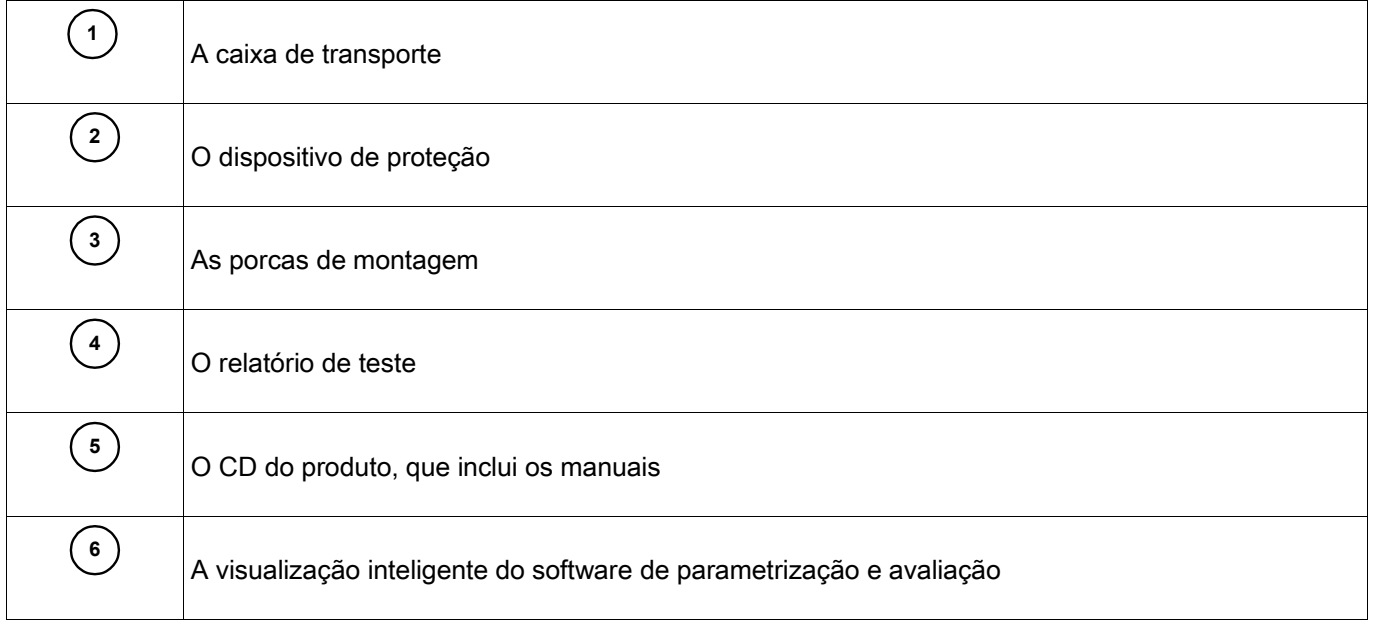

Consulte a consignação para checar a completude da entrega (nota de entrega).

Assegure-se de que a placa de tipo, diagrama de conexão, código de tipo e descrição do dispositivo estão corretos.

Se você possui quaisquer dúvidas, entre em contato com nosso Departamento de Serviço (endereço de contato encontra-se no verso deste manual).

#### <span id="page-15-1"></span>Armazenamento

Os dispositivos não devem ser armazenados ao ar livre. As instalações de armazenamento devem ser suficientemente ventiladas e secas (ver Dados Técnicos).

#### <span id="page-15-0"></span>Informação Importante

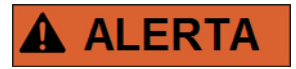

Em resposta a requisitos do cliente, os dispositivos são combinados de modo modular (de acordo com o código de pedido). A designação de terminal do dispositivo pode ser encontrada no topo do dispositivo (diagrama de fiação).

### <span id="page-16-0"></span>**Símbolos**

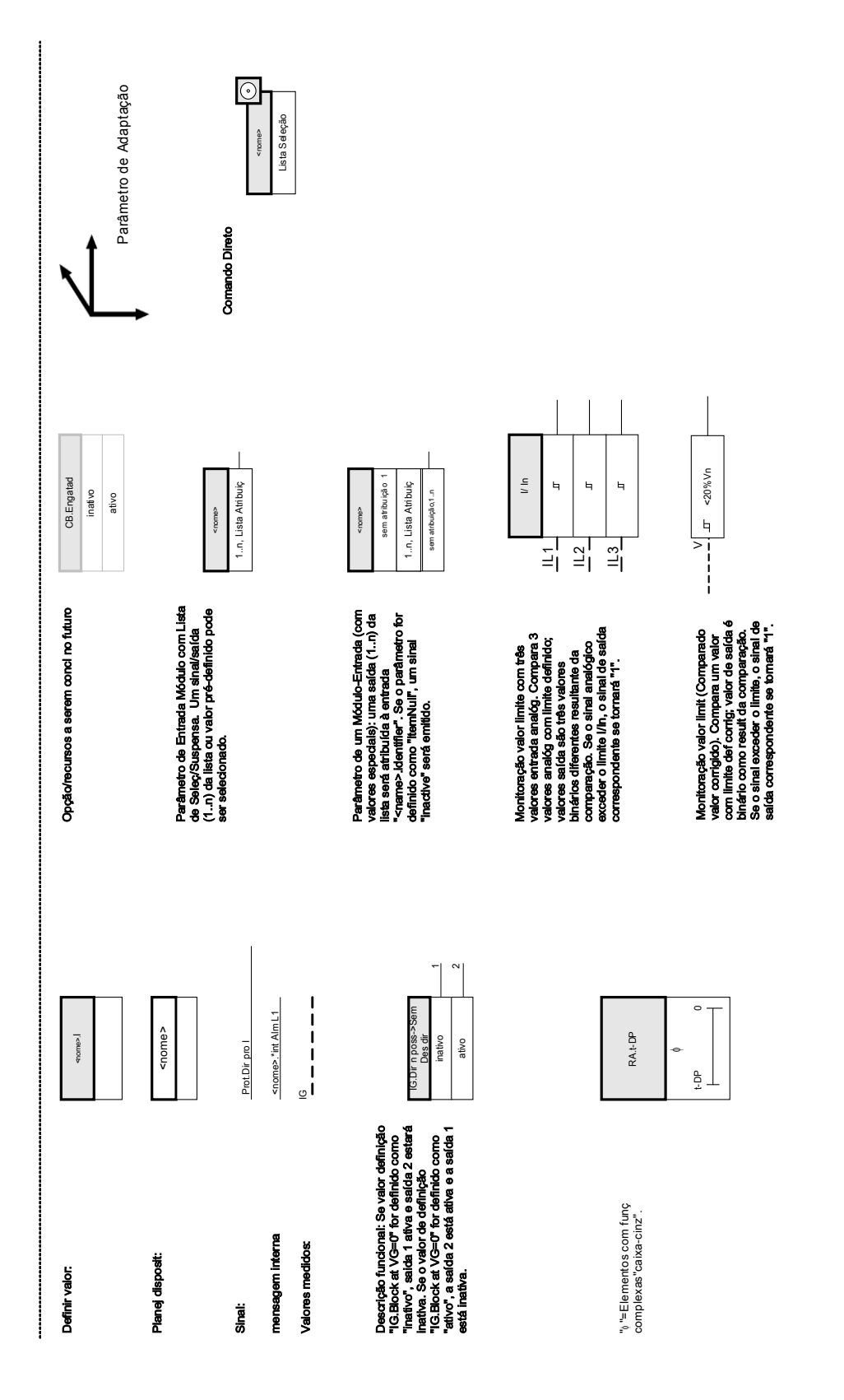

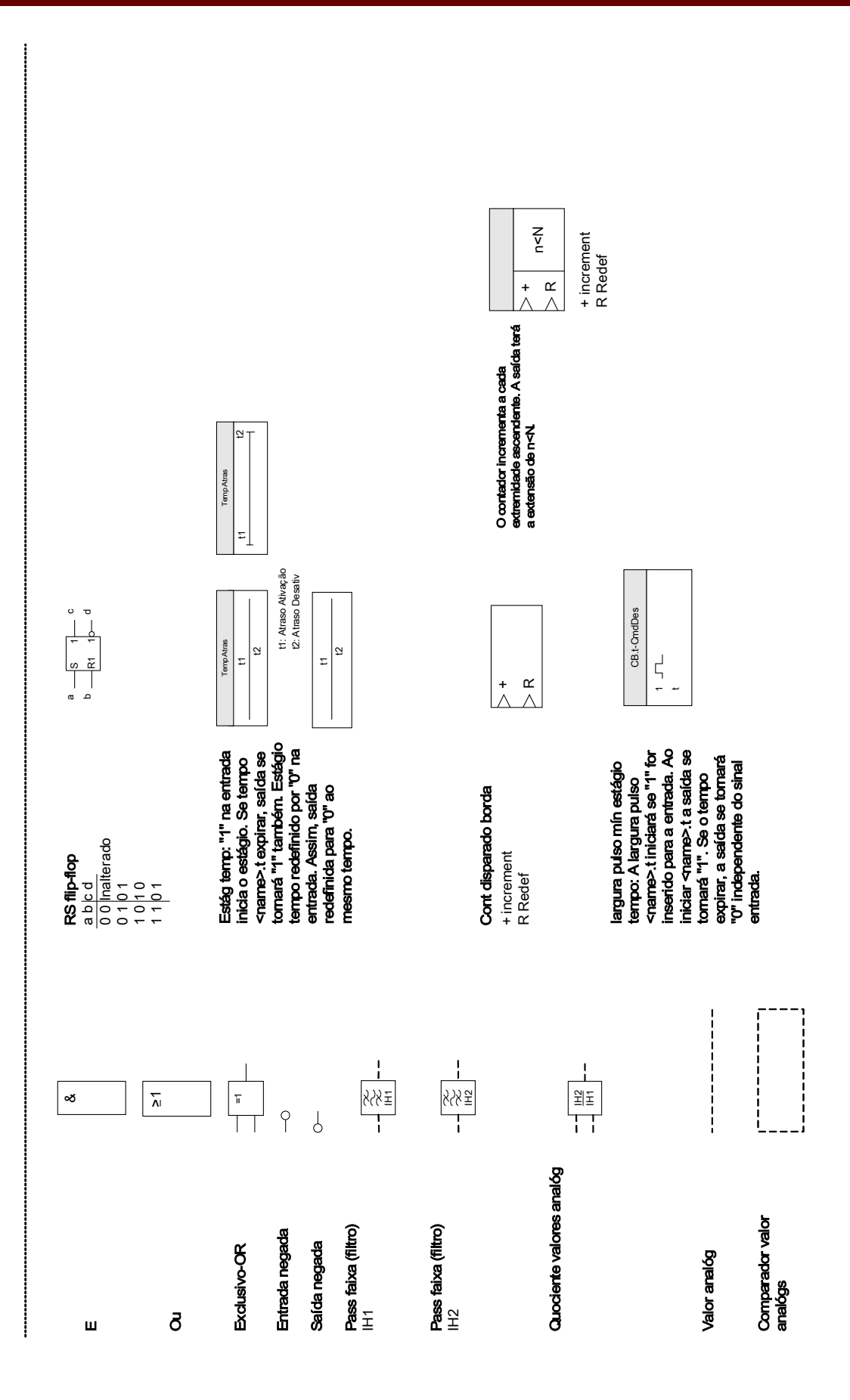

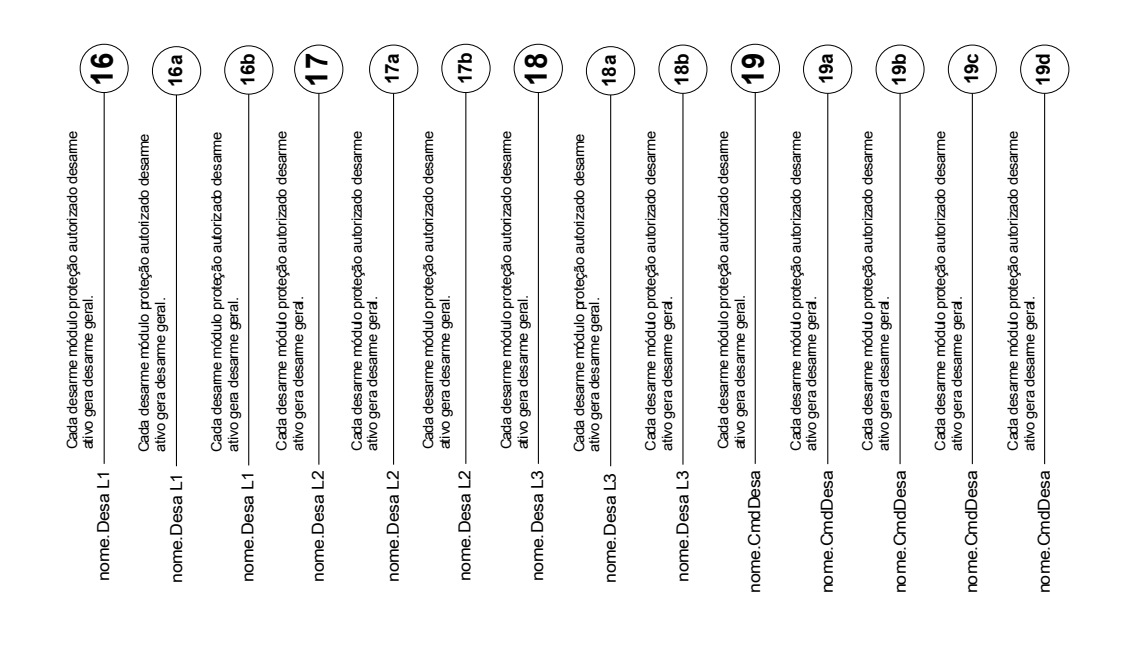

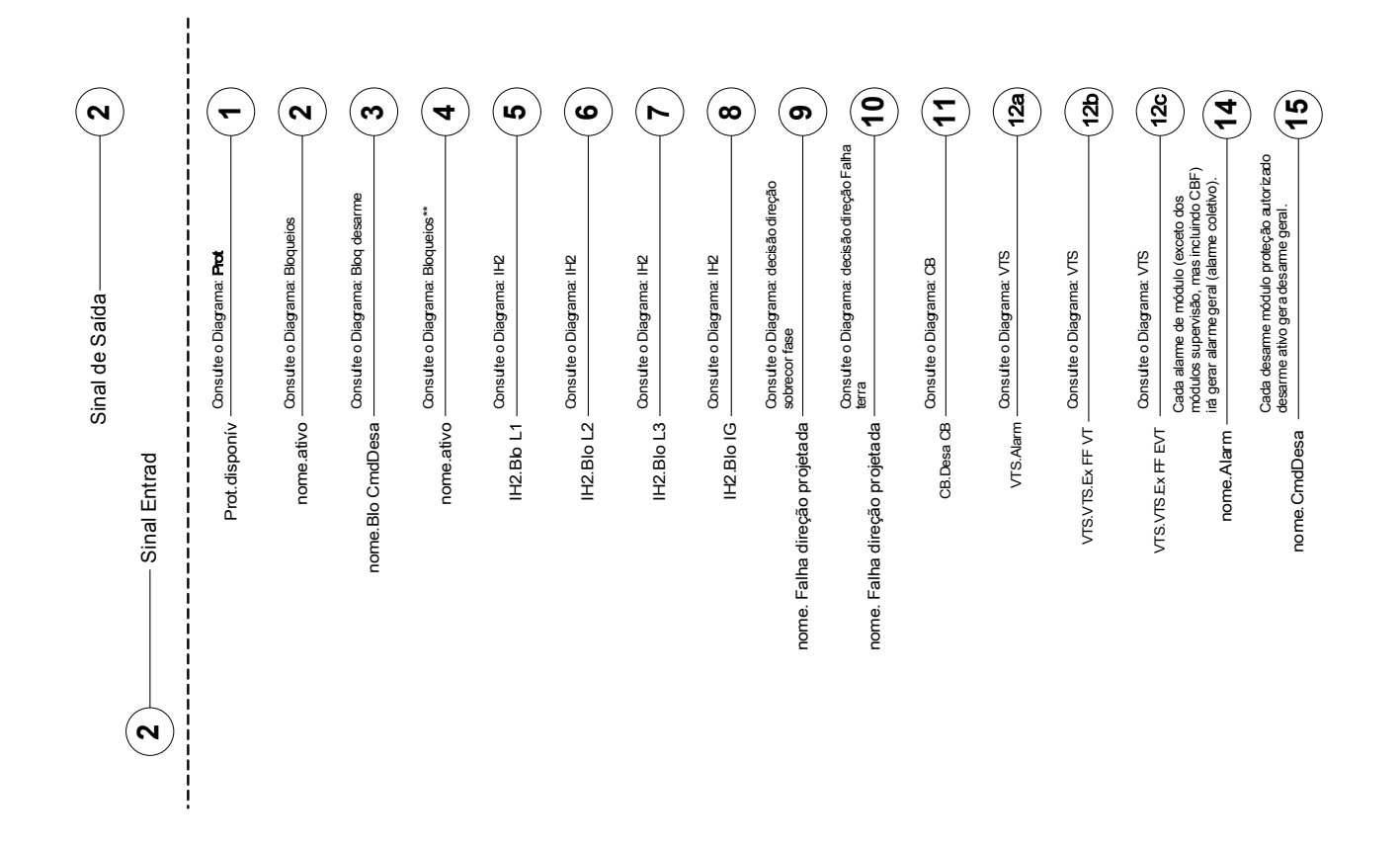

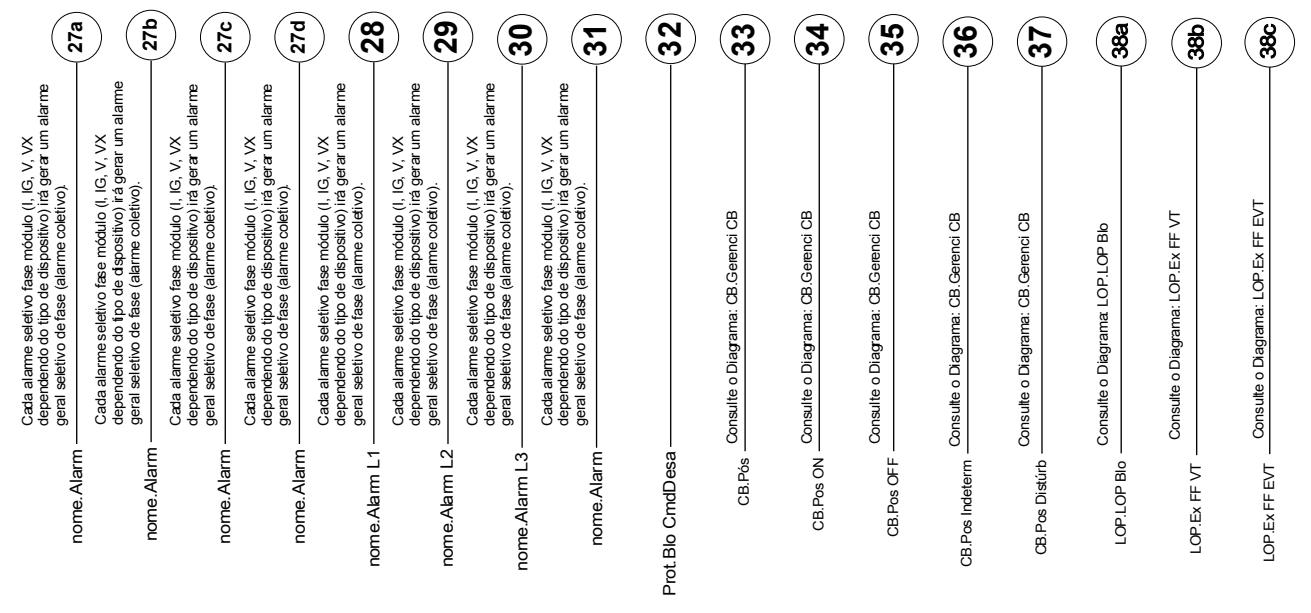

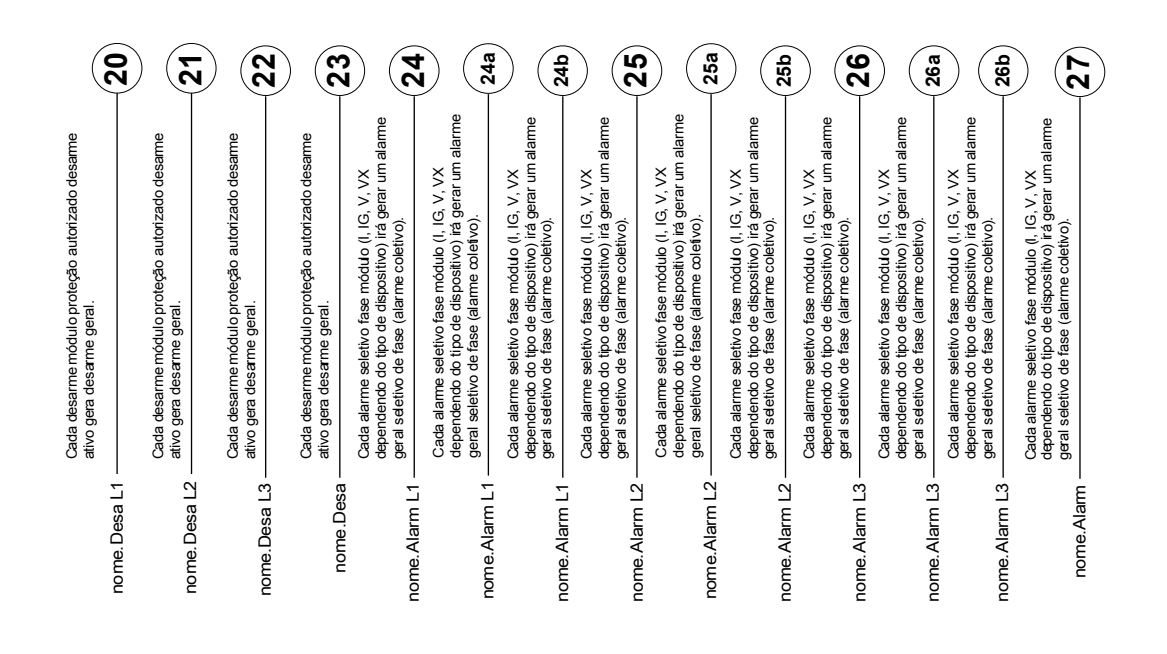

#### DEFINIÇÕES IMPORTANTES

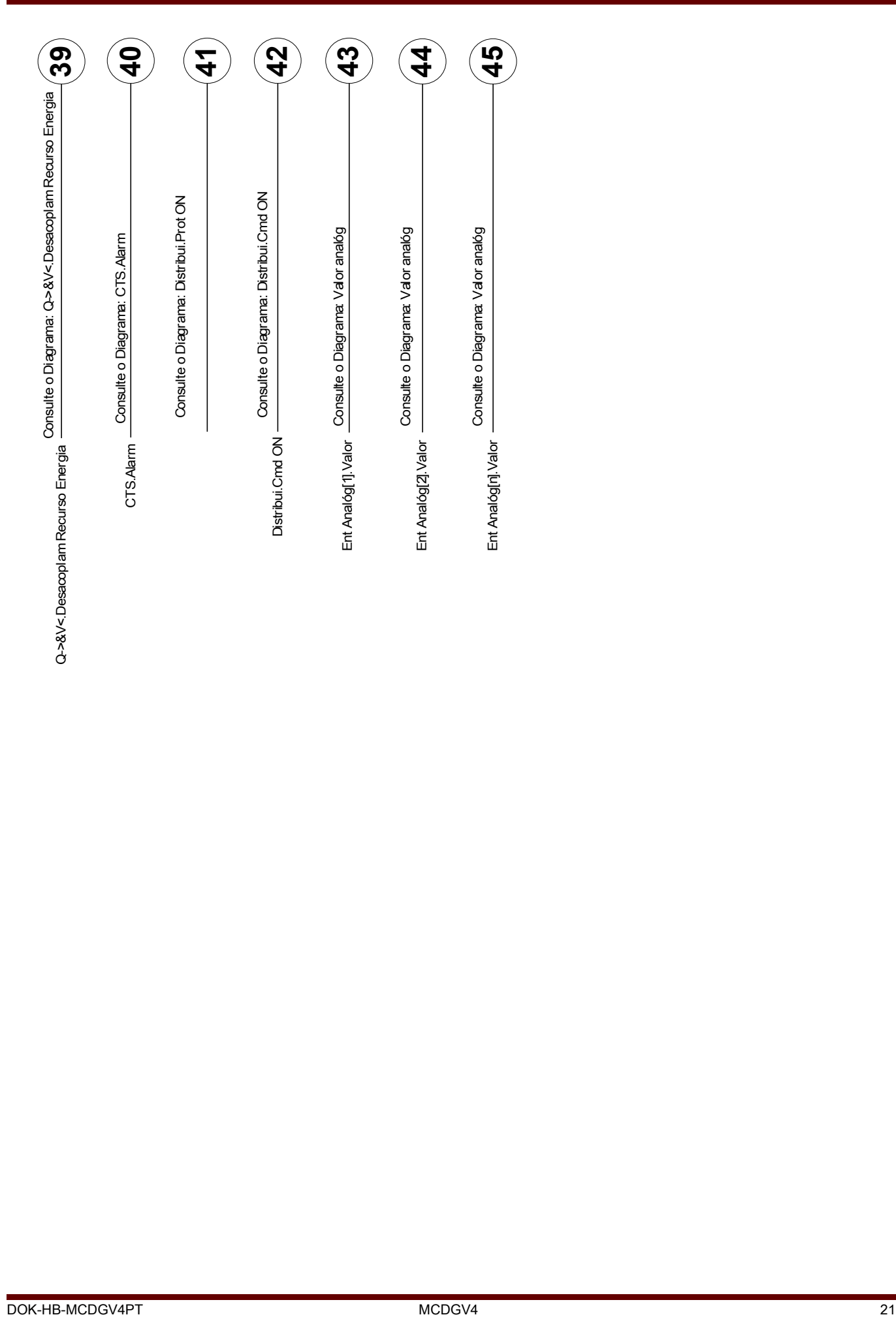

#### **Nível de acesso**

*(Consulte o capítulo [parâmetro\Nível de Acesso])*

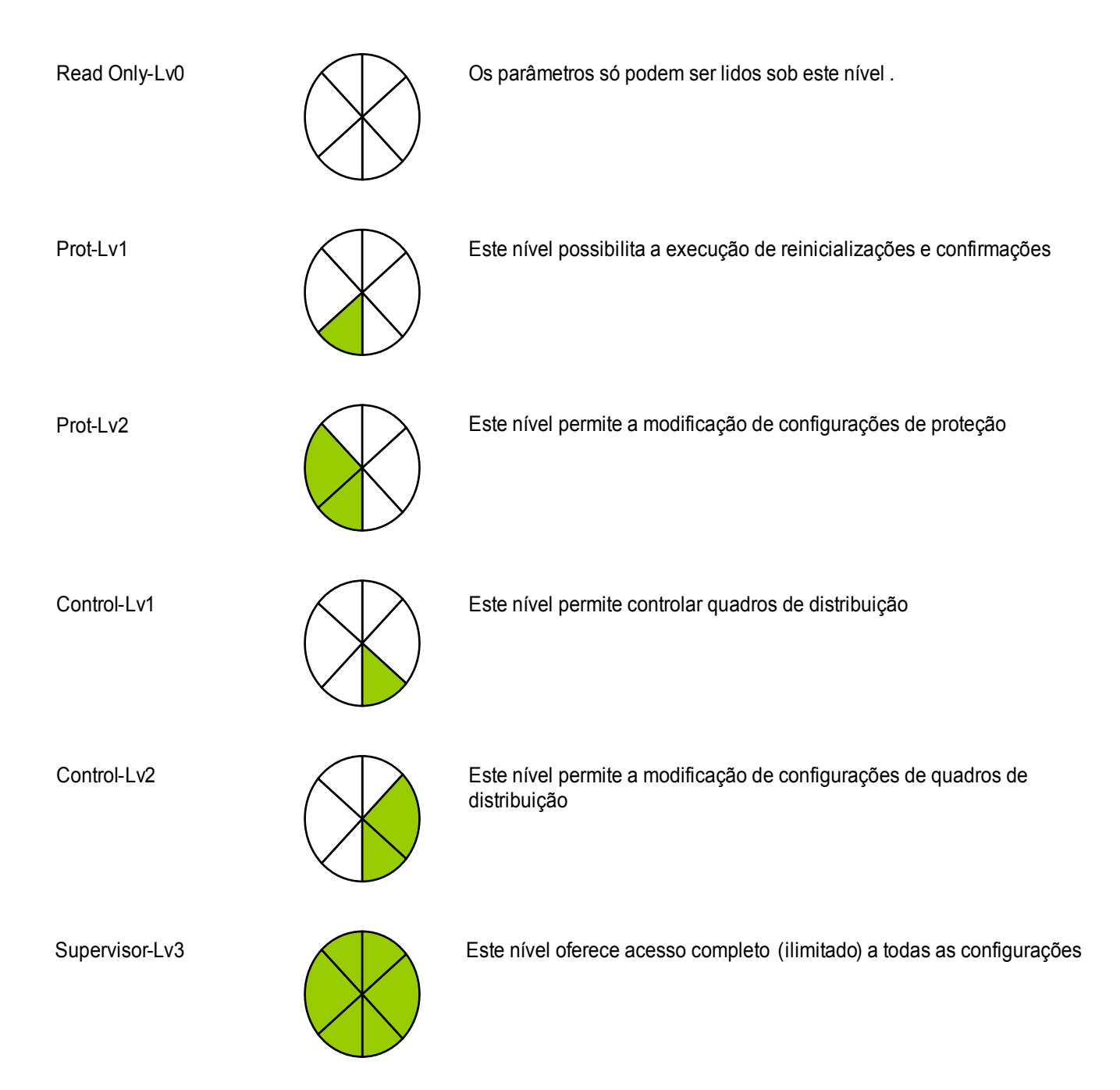

## <span id="page-22-0"></span>Convenções gerais

»Parâmetros são indicados por setas duplas para dir e esq e escritos em itálico.

»SINAIS são indicados setas duplas para dir e esq e letra minúscula

[Caminhos indic por parênteses.]

Nomes de Softwares/Dispos escritos em itálico

*Nomes Módulo/Instância (Elemento) escritos em itálico e sublinhados.*

»Botões, Modos e Entradas de Menu indicados por setas duplas à direita e à esquerda .«

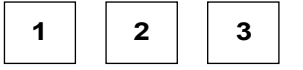

**1**  $\begin{array}{|c|c|c|}$  **2**  $\begin{array}{|c|c|}$  **3** Refer Imagem (Quadrados)

### <span id="page-23-0"></span>Sistema de Setas de Referência de Carga

Na HighPROTEC, o "Sistema de Setas de Referência de Carga" é usado principalmente. Relés de proteção de gerados estão em funcionamento com base no "Sistema de Referência de Gerador".

## <span id="page-24-1"></span>**Dispositivo**

MCDGV4

### <span id="page-24-0"></span>Planejamento do dispositivo

O planejamento de um dispositivo significa a redução de sua amplitude funcional a um grau que sirva à tarefa de proteção a ser realizada, i.e. o dispositivo exibe apenas aquelas funções de que você realmente necessita. Se você, por exemplo, desativar a função de proteção de voltagem, nenhuma das ramificações de parâmetros relacionados àquela função aparecerá na árvore de parâmetros. Todos os eventos correspondentes, sinais etc. serão desativados também. Deste modo, a árvore de parâmetros se torna muito transparente. O planejamento também envolve ajuste de todos os dados de sistema básicos (frequência etc.).

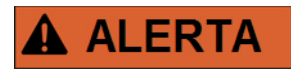

Mas deve-se levar em consideração que, desativando, por exemplo, as funções de proteção, você pode também modificar a funcionalidade do dispositivo. Se você cancelar a função direcional de proteção contra sobrecorrente, então o dispositivo não mais será disparado de um momdo direcional, mas apenas de maneira não direcional.

O fabricante não aceita garantia para nenhum dano pessoal ou material resultante de planejamento incorreto.

Um serviço de planejamento também é oferecido pela *Woodward Kempen GmbH*.

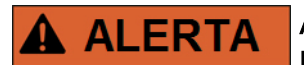

Atente para qualquer **inadvertida desativação de funções/módulos de proteção**

Se você está desativando módulos no planejamento de dispositivo, todos os parâmetros daqueles módulos serão definidos como padrão. Se você está desativando um desses módulos, outra vez todos os parâmetros daqueles módulos reativados serão definidos como padrão.

## <span id="page-25-0"></span>Parâmetros de Planejamento de Dispositivo do Dispositivo

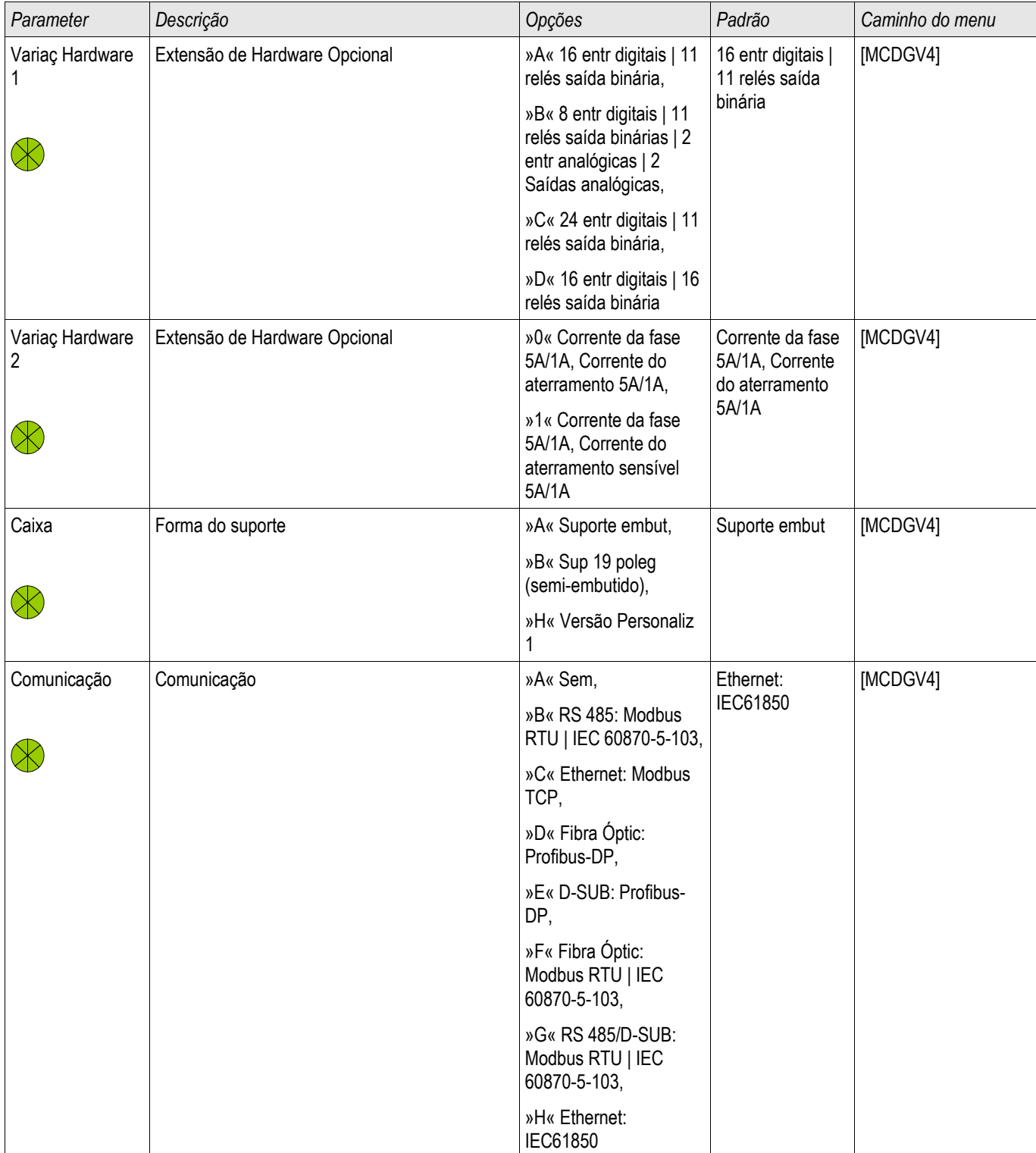

## <span id="page-26-1"></span>Instalação e Conexão

### <span id="page-26-0"></span>Vista de Três Lados - 19º

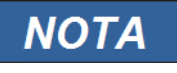

Dependendo do método de conexão do sistema SCADA, o espaço necessário (profundidade) difere. Se, por exemplo, um Plugue D-Sub é usado, deve ser adicionado à dimensão da profundidade.

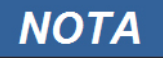

A vista de três lados mostrada nesta seção é válida exclusivamente para dispositivos de

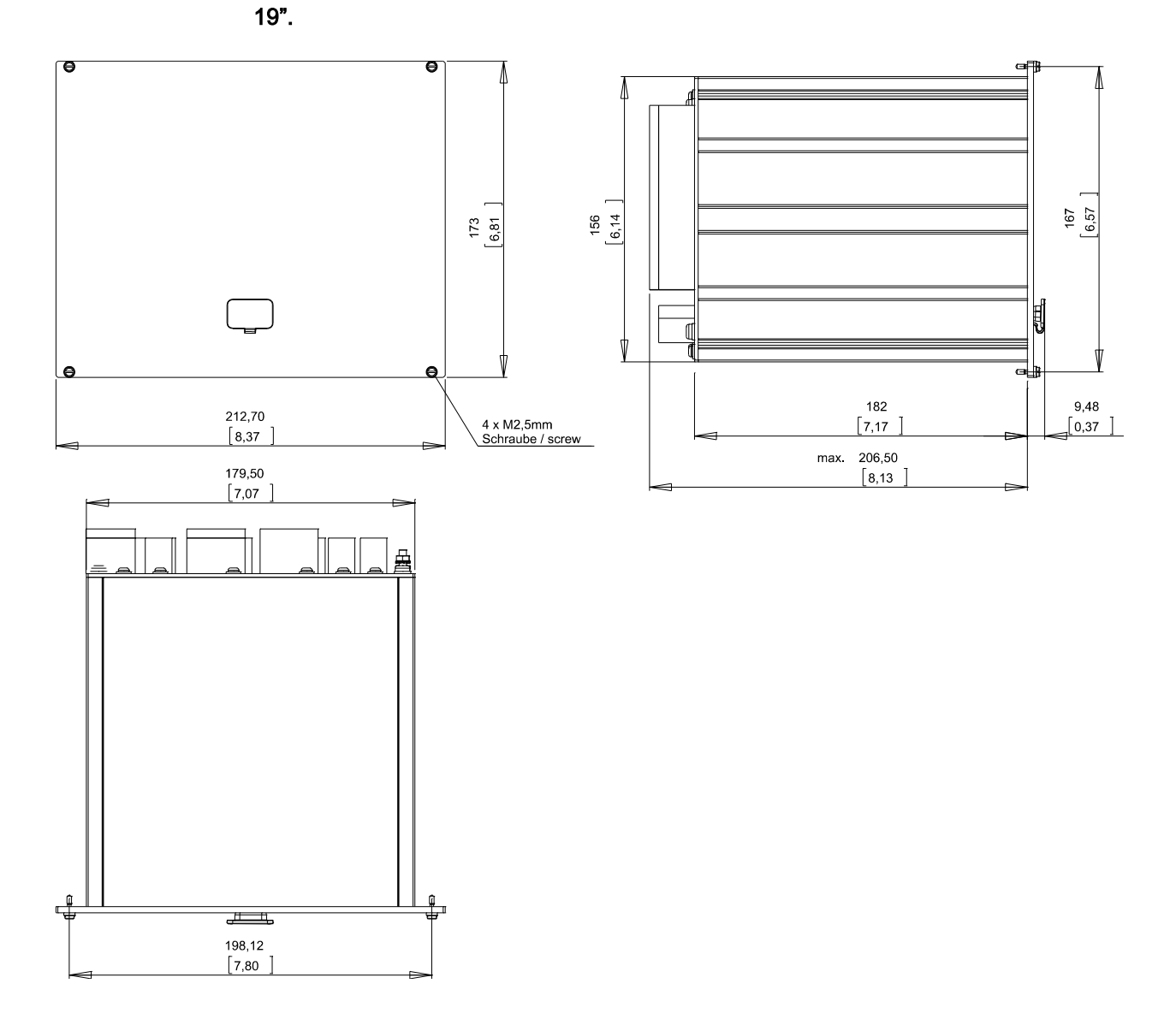

Vista de 3 Lados Caixa B2 (Dispositivos 19''')

# **A ALERTA**

**A caixa deve ser aterrada cuidadosamente. Conecte um cabo de aterramento (4 a 6 mm<sup>2</sup> / AWG 12-10) / 1,7 Nm [15 lb∙in]) à caixa, usando o parafuso, que é marcado com o símbolo de aterramento (no lado traseiro do dispositivo).** 

**O cartão de fornecimento de energia necessita de uma conexão de aterramento separada (2.5 mm<sup>2</sup> / AWG 14) no terminal X1 (0.56-0.79 Nm [5-7 lb∙in]).**

#### <span id="page-28-0"></span>Vista de Três Lados - Versão com Botão de Pressão 8

## **NOTA**

Dependendo do método de conexão do sistema SCADA, o espaço necessário (profundidade) difere. Se, por exemplo, um Plugue D-Sub é usado, deve ser adicionado à dimensão da profundidade.

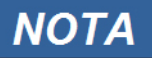

O diagrama de instalação mostrado nesta sessão é válido exclusivamente para dispositivos com 8 botões no lado frontal do HMI.

(Botão INFO-, C-, OK e 4 Teclas (Botões de Pressão)).

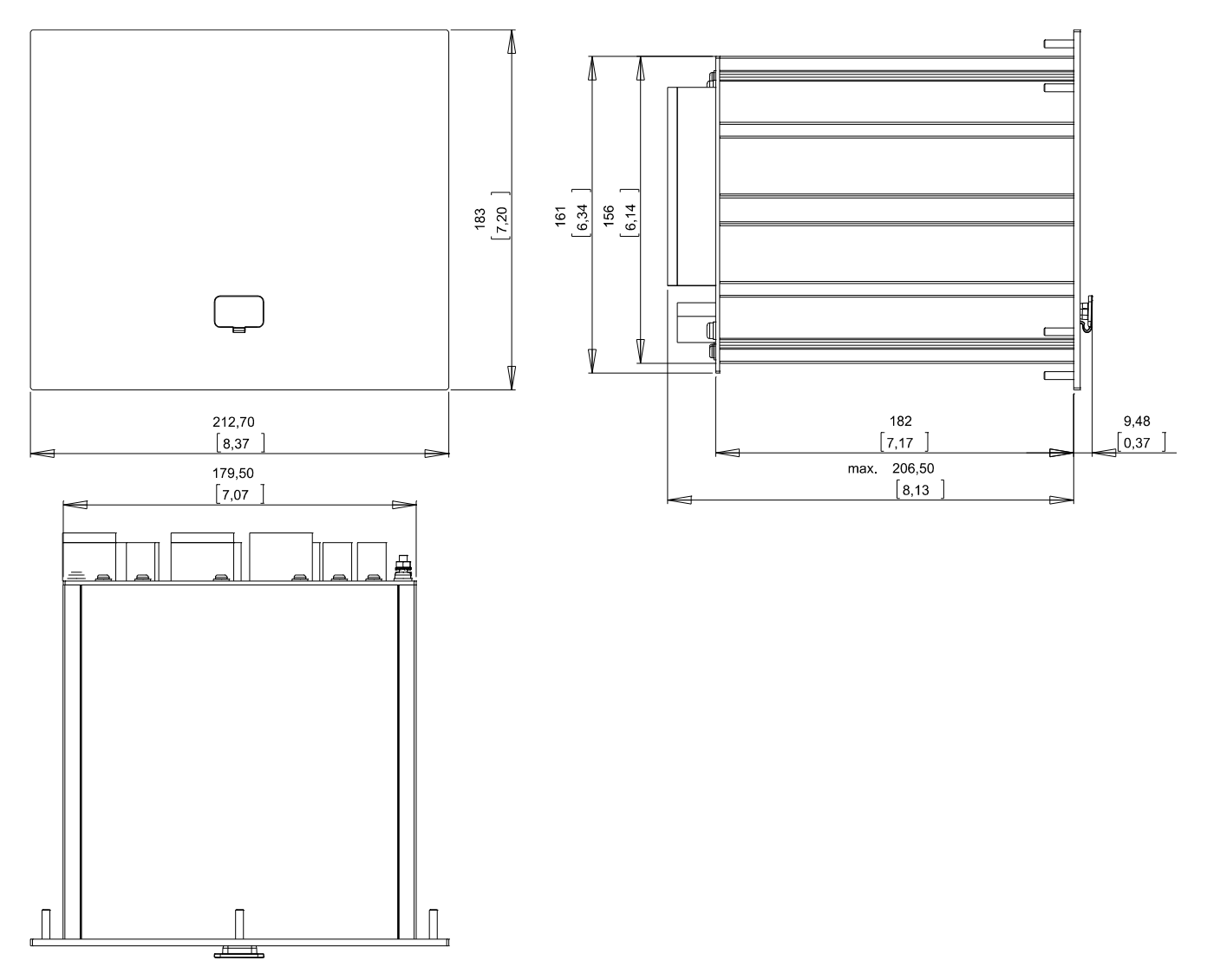

Vista de 3 Lados Caixa B2 (Dispositivos com 8 Teclas)

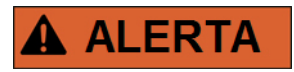

**A caixa deve ser aterrada cuidadosamente. Conecte um cabo de aterramento (4 a 6 mm<sup>2</sup> / AWG 12-10) / 1,7 Nm [15 lb∙in]) à caixa, usando o parafuso, que é marcado com o símbolo de aterramento (no lado traseiro do dispositivo).** 

**O cartão de fornecimento de energia necessita de uma conexão de aterramento separada (2.5 mm<sup>2</sup> / AWG 14) no terminal X1 (0.56-0.79 Nm [5-7 lb∙in]).**

### <span id="page-29-0"></span>Diagrama de Instalação da Versão com 8 Botões de Pressão

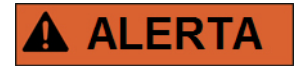

Mesmo quando a voltagem auxiliar está desligada, voltagens inseguras podem permanecer nas conexões do dispositivo.

## **NOTA**

O diagrama de instalação mostrado nesta sessão é válido exclusivamente para dispositivos com 8 botões no lado frontal do HMI. (Botão INFO-, C-, OK e 4 Teclas (Botões de Pressão)).

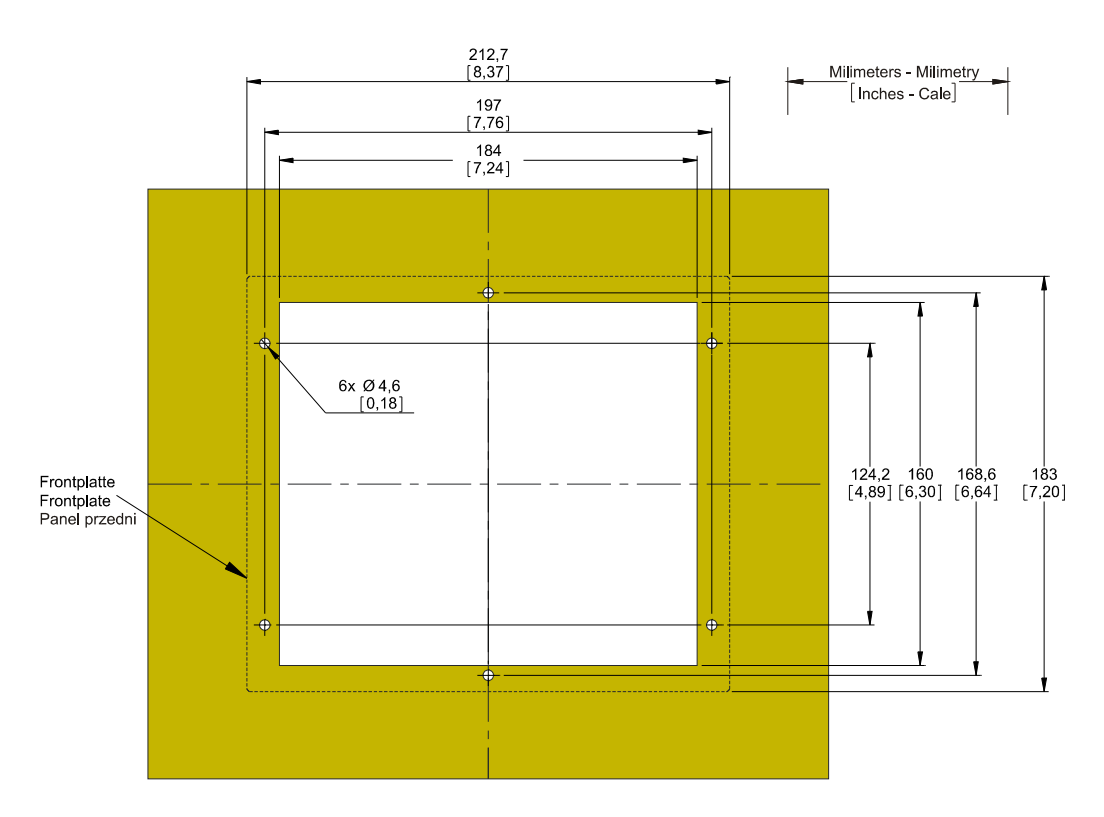

Visão de Corte da Porta da Caixa B2 (Versão 8 Botões)

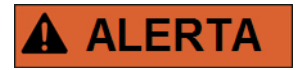

**A caixa deve ser aterrada cuidadosamente. Conecte um cabo de aterramento (4 a 6 mm<sup>2</sup> / AWG 12-10) / 1,7 Nm [15 lb∙in]) à caixa, usando o parafuso, que é marcado com o símbolo de aterramento (no lado traseiro do dispositivo).** 

**O cartão de fornecimento de energia necessita de uma conexão de aterramento separada (2.5 mm<sup>2</sup> / AWG 14) no terminal X1 (0.56-0.79 Nm [5-7 lb∙in]).**

# **ACUIDADO**

Seja cuidadoso. Não aperte demais as porcas de montagem do relé (M4 métrico 4 mm). Cheque o torque por meio de uma chave de torque (**1,7 Nm [15 lb∙in]**). Apertas demais as porcas de montagem pode resultar em ferimento ou dano ao relé.

#### <span id="page-30-1"></span>Grupos de Montagem

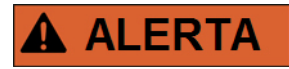

**Em resposta a requisitos do cliente, os dispositivos são combinados de modo modular (de acordo com o código de pedido). Em cada fenda um grupo de montagem pode ser integrado. A seguir, a designação de terminal de grupos individuais de montagem é mostrada. O local exato de instalação dos módulos individuais pode ser conhecido por meio do diagrama de conexão fixado no topo do seu dispositivo.** 

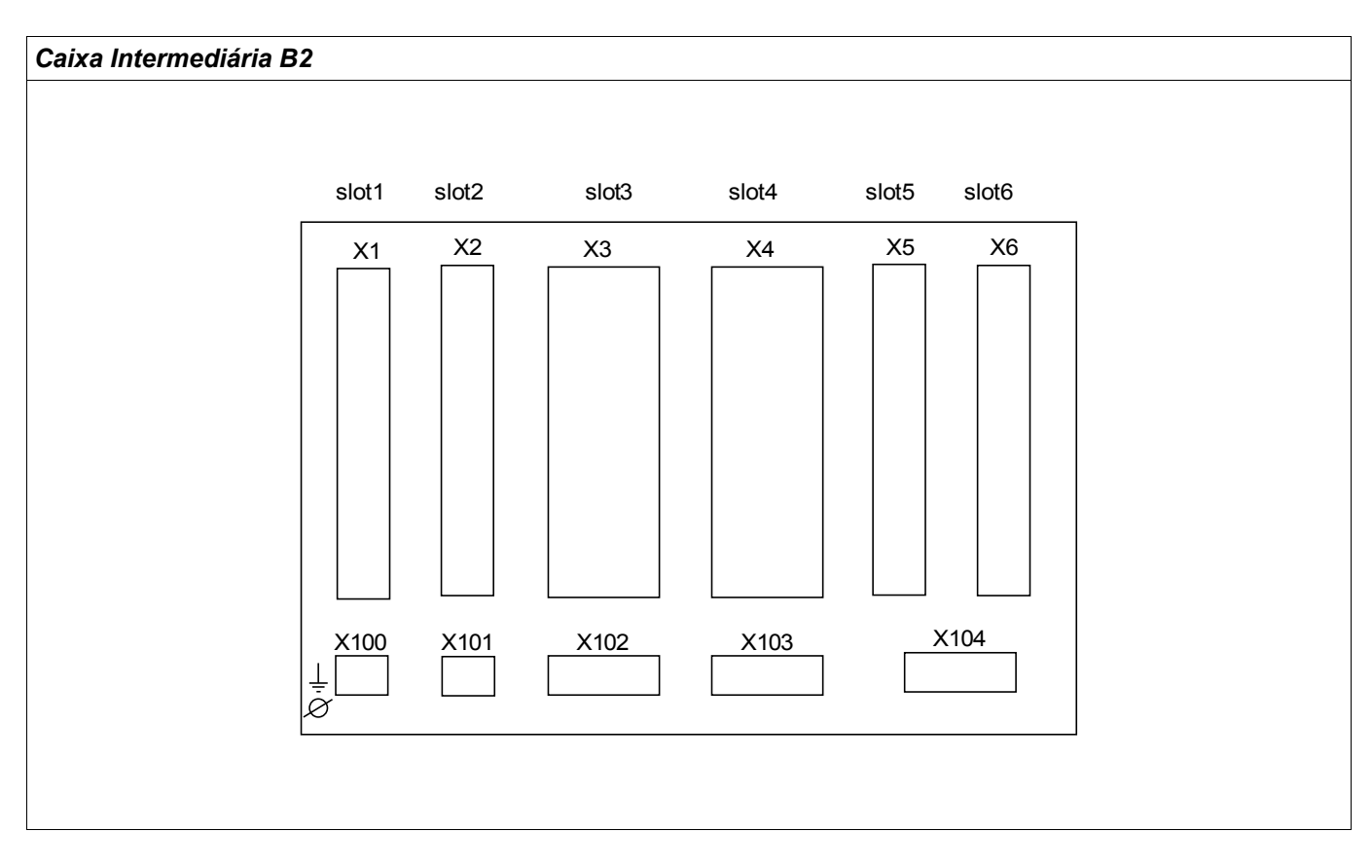

#### Vista traseira da caixa B2

#### <span id="page-30-0"></span>Aterramento

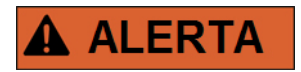

**A caixa deve estar cuidadosamente aterrada. Conecte um cabo de aterramento (4 a 6 mm<sup>2</sup> / AWG 12-10) / 1,7 Nm [15 lb∙in]) à caixa, usando o parafuso, que é marcado com o símbolo de aterramento (no lado traseiro do dispositivo).** 

**O cartão de fornecimento de energia necessita de uma conexão de aterramento separada (2.5 mm<sup>2</sup> / AWG 14) no terminal X1 (0.56-0.79 Nm [5-7 lb∙in]).**

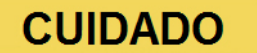

Os dispositivos são muito sensíveis a descargas eletromagnéticas.

### <span id="page-31-0"></span>Legenda para Diagrama de Fiação

Nesta legenda, designações de vários tipos de dispositivo estão listadas, por ex. proteção de transformadores, proteção de motor, proteção do gerador, etc. Pode acontecer que você não ache a cada designação no diagrama de fiação para seu dispositivo.

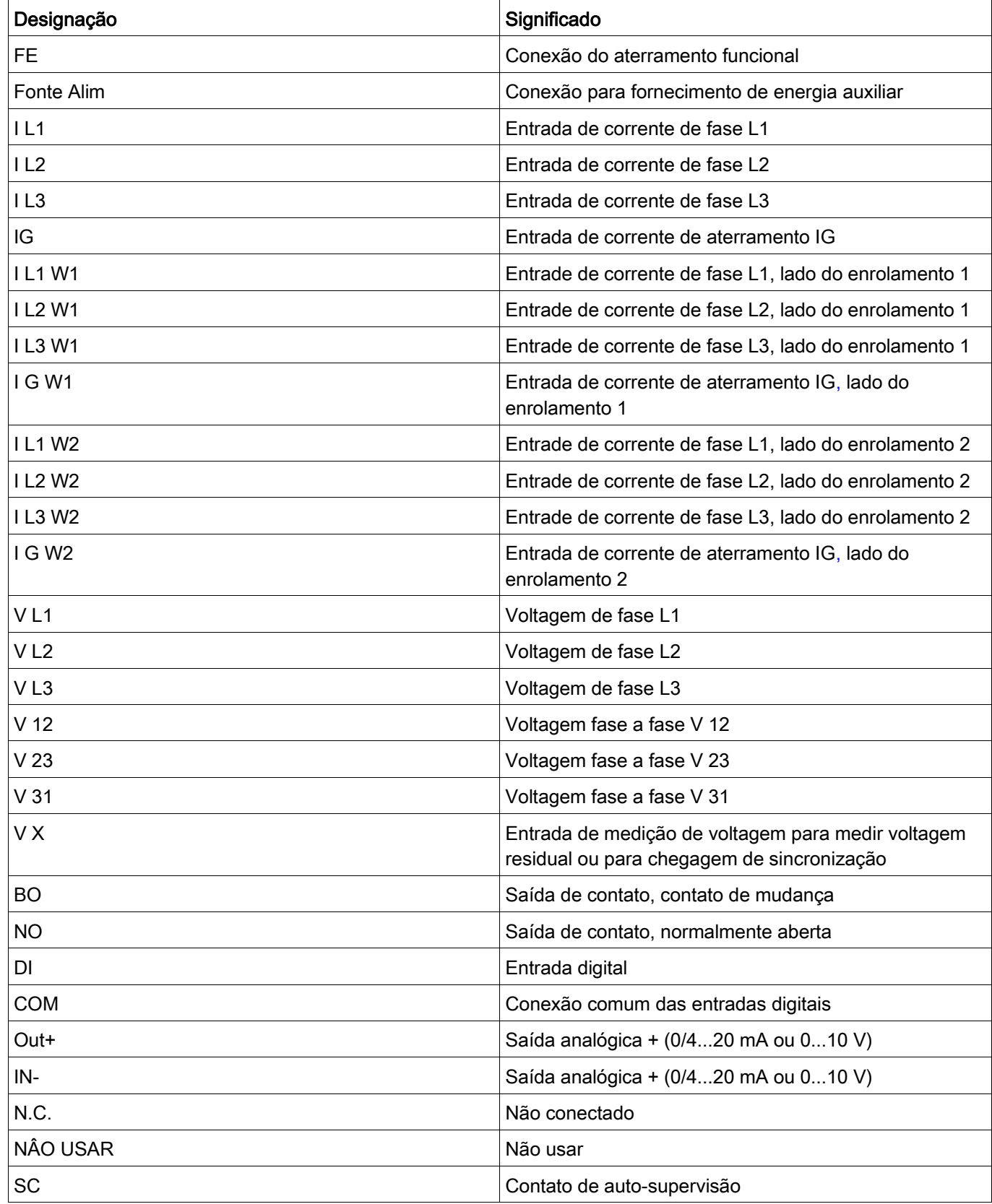

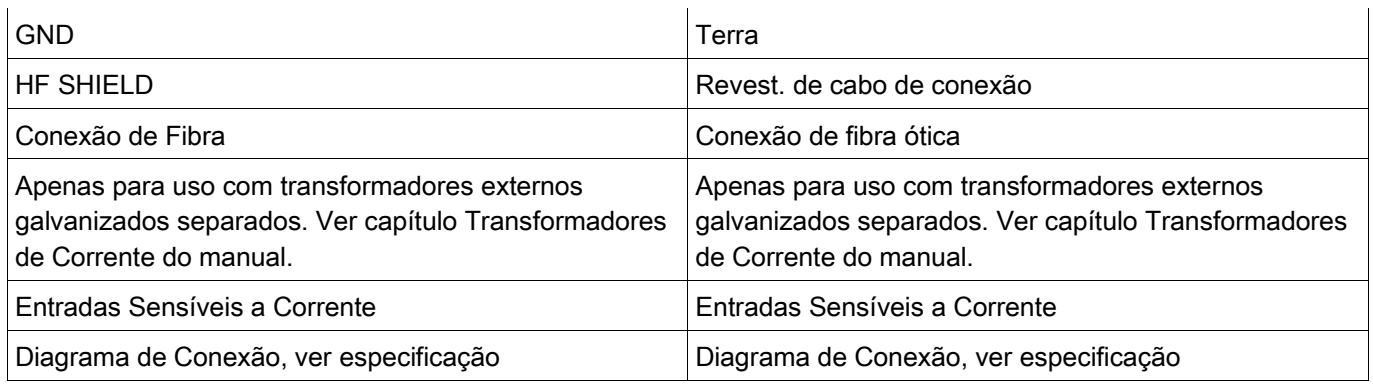

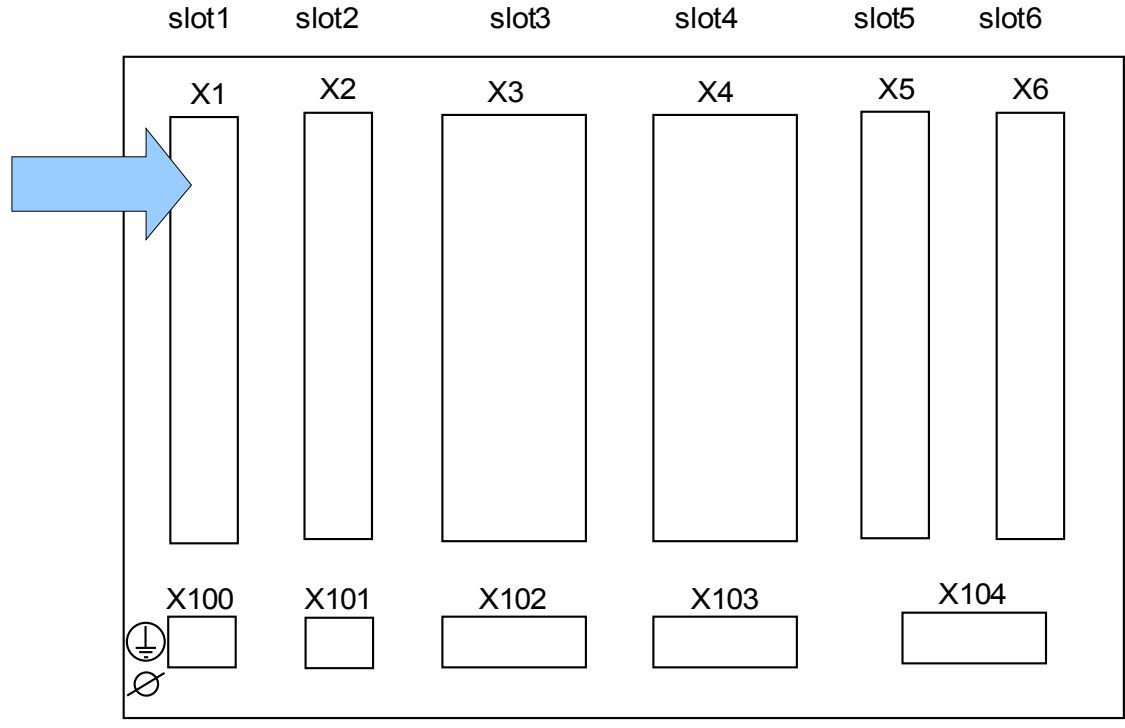

### <span id="page-33-0"></span>Slot X1: Cartão de Abastecimento de Energia com Entradas Digitais

Lado traseiro do dispositivo (Slots)

O tipo de cartão de abastecimento de energia e o número de entradas digitais utilizado neste slot depende do tipo de dispositivo solicitado. As diferentes variantes têm um escopo de funções diferente.

Grupos de montagem disponíveis neste slot:

■ (DI8-X1): Este grupo de montagem compreende umaampla unidade de abastecimento de energia; e duas entradas digitais não-agrupadas e seis (6) entradas digitais (agrupadas).

## **NOTA**

As combinações disponíveis podem ser reunidas a partir do código de ordenação.

### DI8-X Fornecimento de Energia e Entradas Digitais

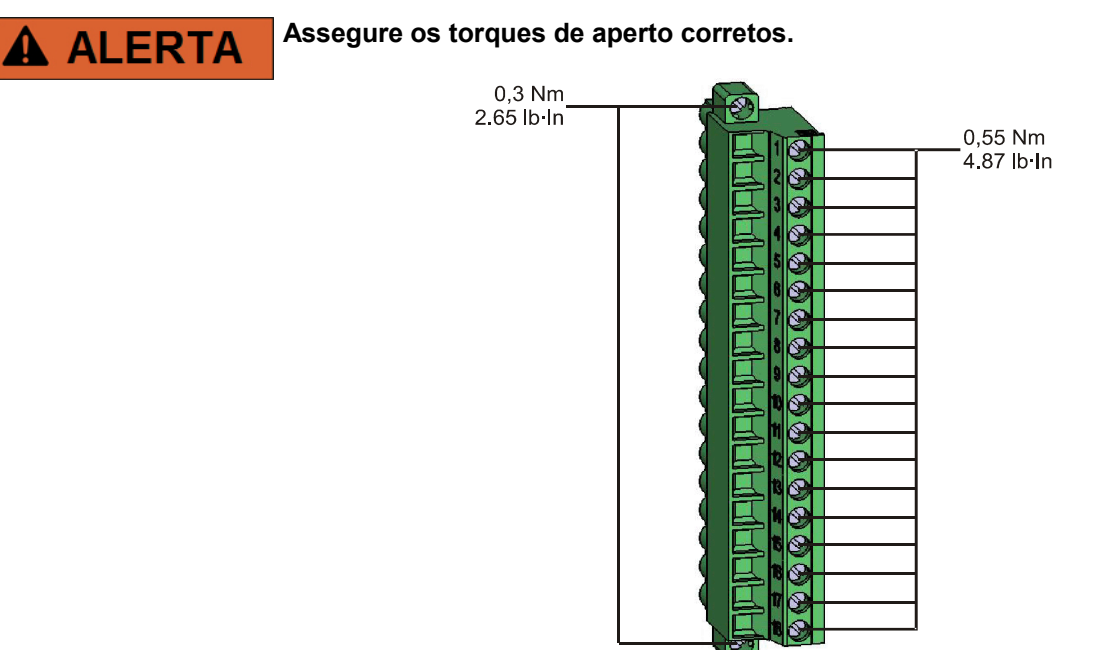

Esse grupo de montagem compõe-se de:

- uma unidade de fornecimento de energia de intervalo amplo
- 6 entradas digitais, agrupadas
- 2 entradas digitais, não-agrupadas
- 24V DC (para opções com Dispositivos *Woodward* apenas)

#### *Fornecimento auxiliar de voltagem*

As entradas de voltagem aux. (unidade de fornecimento de energia de intervalo amplo) não são polarizadas. O dispositivo pode ser fornecido com voltagem AC ou DC.

#### *Entradas digitais*

## **CUIDADO**

#### Para cada grupo de entrada digital o intervalo de entrada de voltagem relacionado deve ser parametrizado. Limites errôneos de mudança podem resultar em mau funcionamento/tempos de transferência incorretos.

As entradas digitais são fornecidas com limites diferentes de mudança (que podem ser parametrizados) (dois intervalos de entrada AC e cinco DC). Para as seisentradas agrupadas (conectadas em potencial comum) e as duas entradas não agrupadas os seguintes níveis de mudança podem ser definidos:

- **24V CC**
- **48V DC / 60V DC**
- $\blacksquare$  110 V AC/DC
- $\blacksquare$  230 V AC/DC

Se uma voltagem de >80% do limite definido de mudança é aplicada na entrada digital, a mudança de estado é reconhecida (fisicamente "1"). Se a voltagem está abaixo de 40% do limite de mudança definido, o dispositivo detecta fisicamente "0".

## **CUIDADO**

**O terminal de aterrramento deve estar conectado ao pólo ao usar fornecimento DC.** 

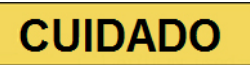

**Uso da Saída 24 V DC é proibido. Essa saída é exclusivamente para teste em fábrica e comissionamento.**
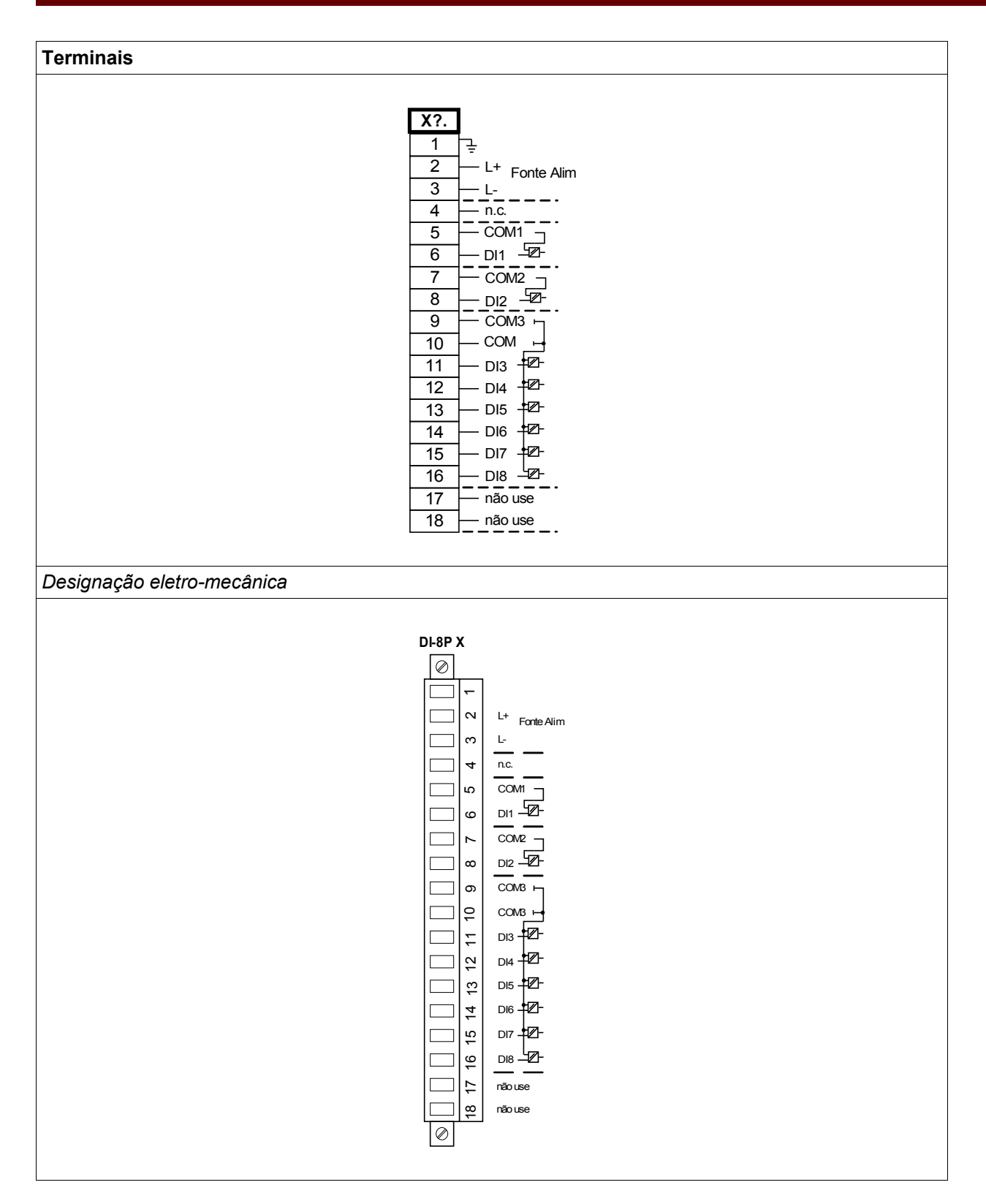

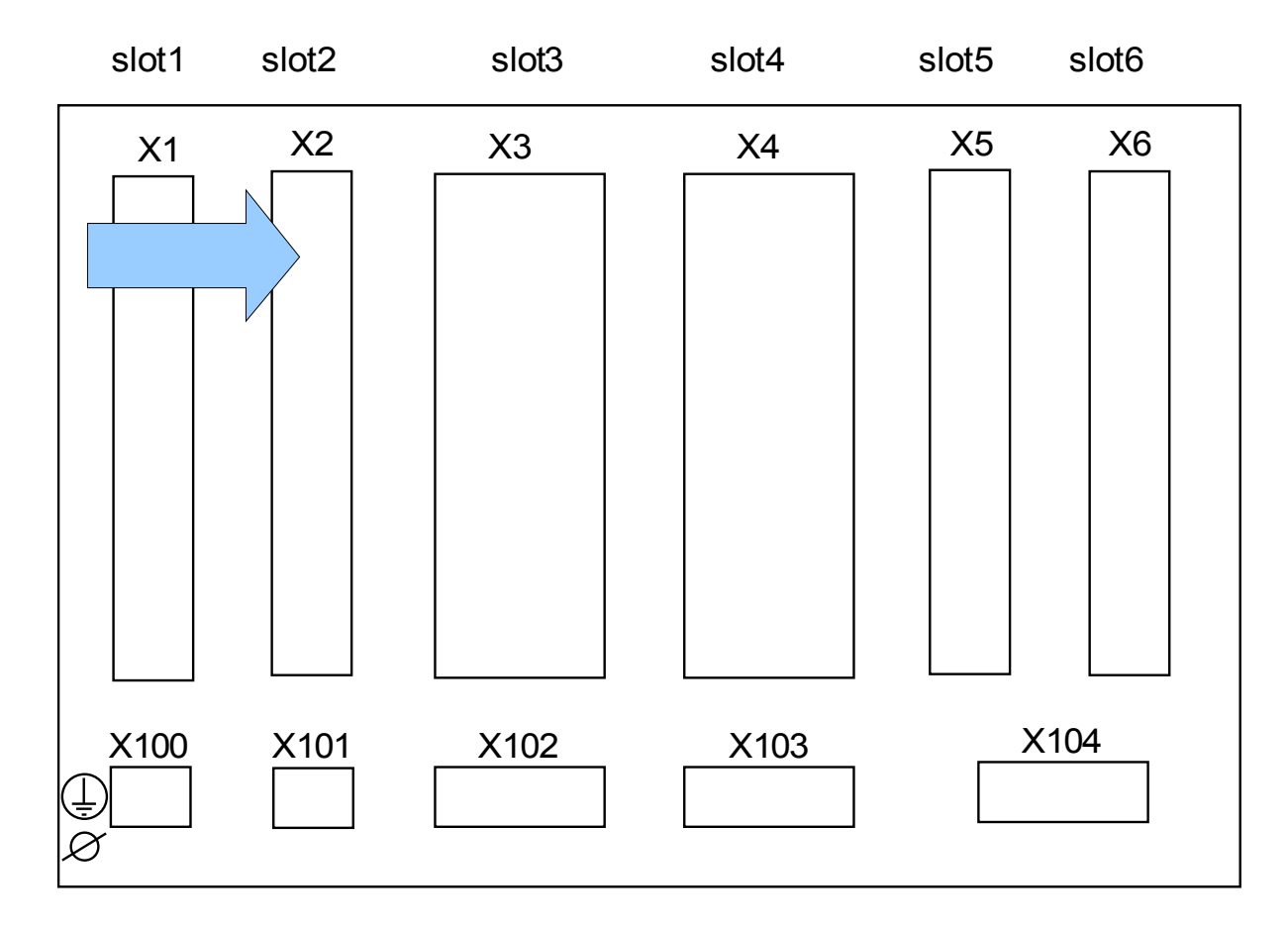

Slot X2: Cartão de Saída de Relé

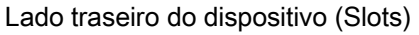

O tipo de cartão neste slot depende do tipo de dispositivo solicitado. As diferentes variantes têm um escopo de funções diferente.

Grupos de montagem disponíveis neste slot:

**(RO-6 X2):** Grupo de Montagem com 6 Saídas de Relé.

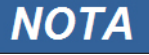

As combinações disponíveis podem ser reunidas a partir do código de ordenação.

#### Relés de Saída Binária

O número de contatos de relé de saída binário está relacionado ao tipo de dispositivo ou código de tipo. Os relés de saida binária são contatos de mudança livres de potência. No capítulo[Designação/saídas binárias} a designação dos relés de saída binária é especificada. Os sinais modificáveis estão listados na »lista de designação« que pode ser encontrada no apêndice.

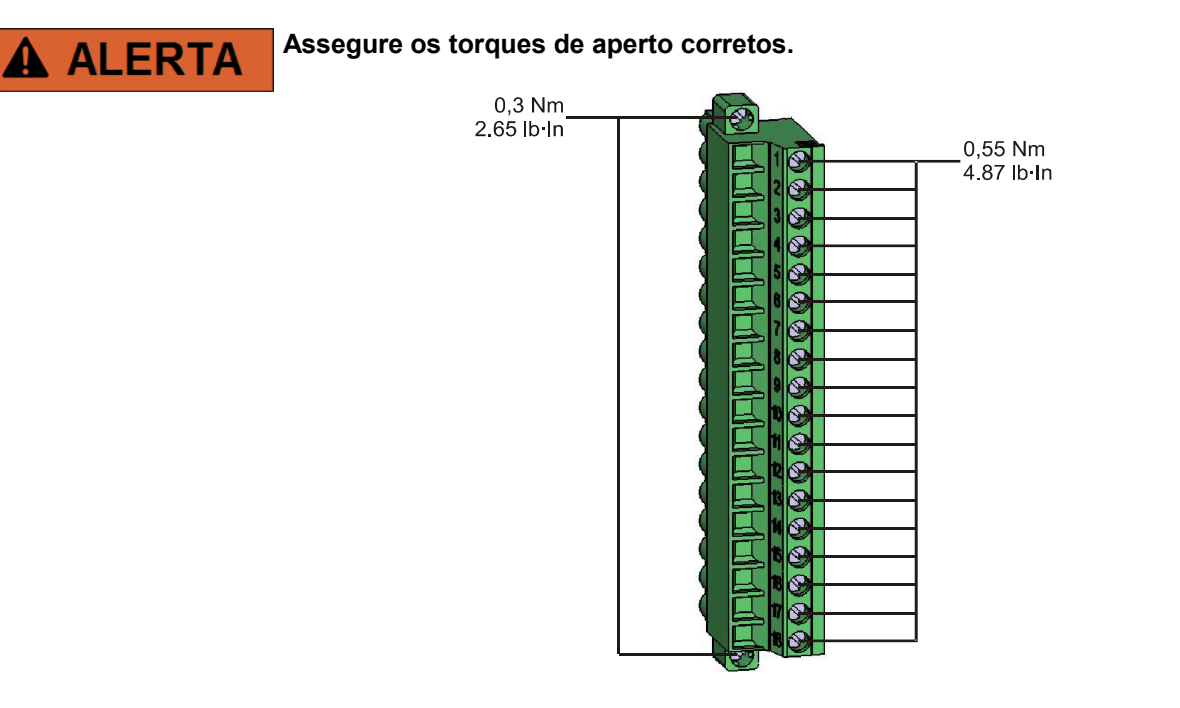

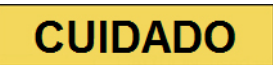

Considere atenciosamente a capacidade de suporte de corrente dos relés de saída binária. Por favor, consulte os dados técnicos.

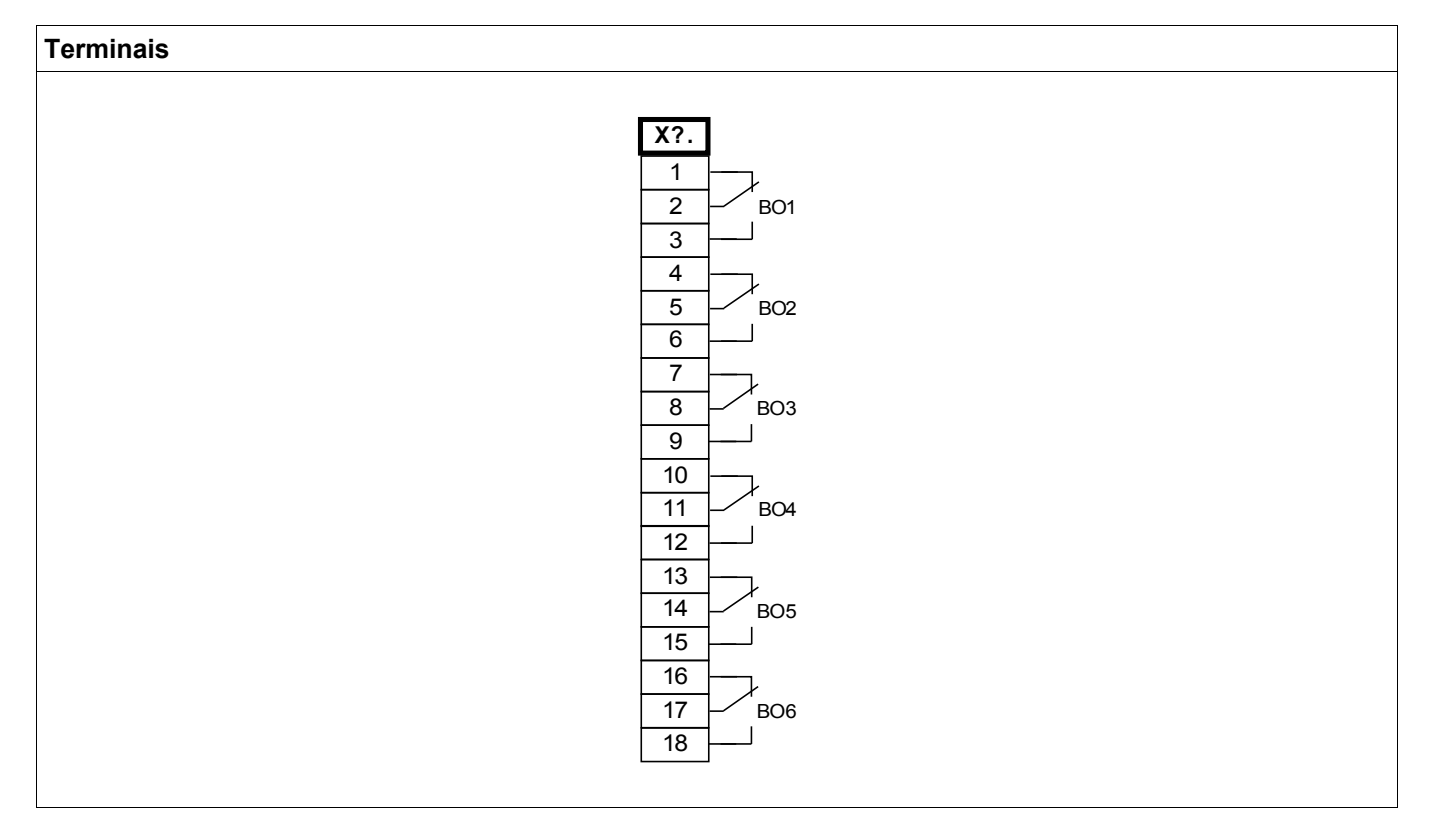

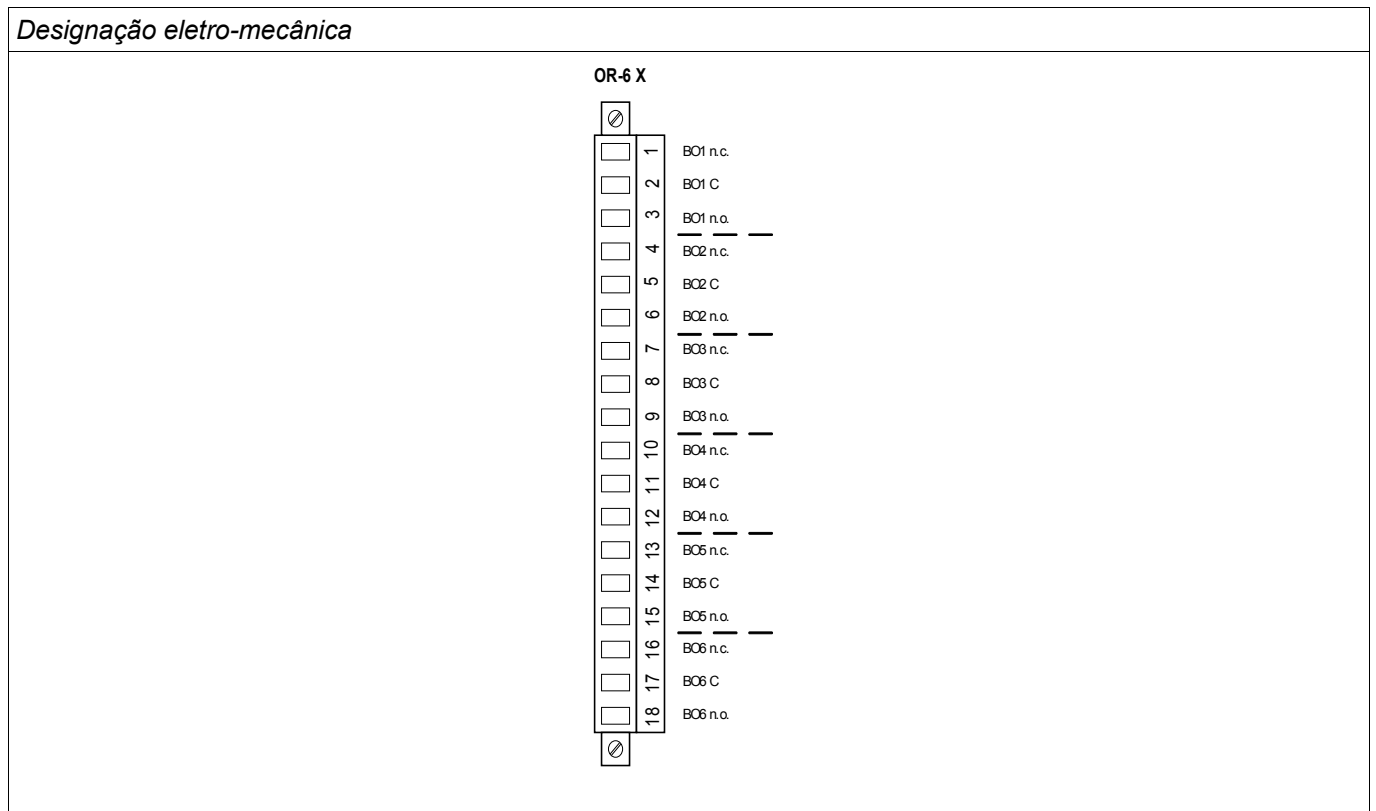

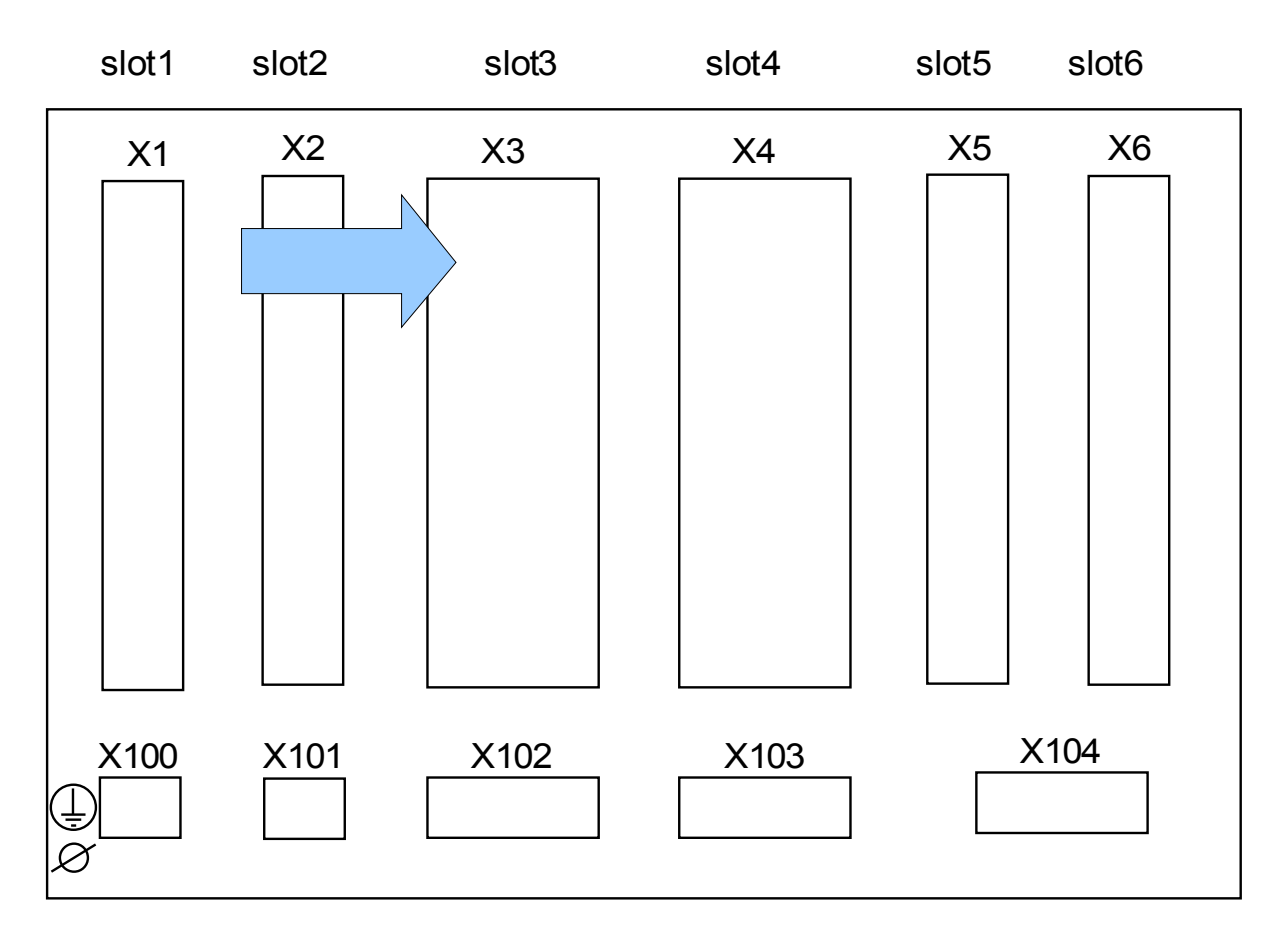

#### Slot X3: CT Nrtl - Entradas de Medição do Transformador de Corrente

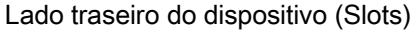

Essa fenda contém as entradas de medição do transformador de corrente para o lado neutro da proteção diferencial. Dependendo do código de solicitação, este pode ser um cartão de medição de corrente padrão ou um cartão de medição de corrente de aterramento.

#### Grupos de montagem disponíveis neste slot:

- (TI-4 X3): Cartão de medição de corrente de aterramento padrão.
- ((TI-4 X3): Cartão de medição de corrente de aterramento sensível. Os dados técnicos do desvio de entrada de medição de aterramento sensível são diferentes dos dados técnicos das entradas de medição da corrente de fase. Por favor, consulte os dados técnicos.

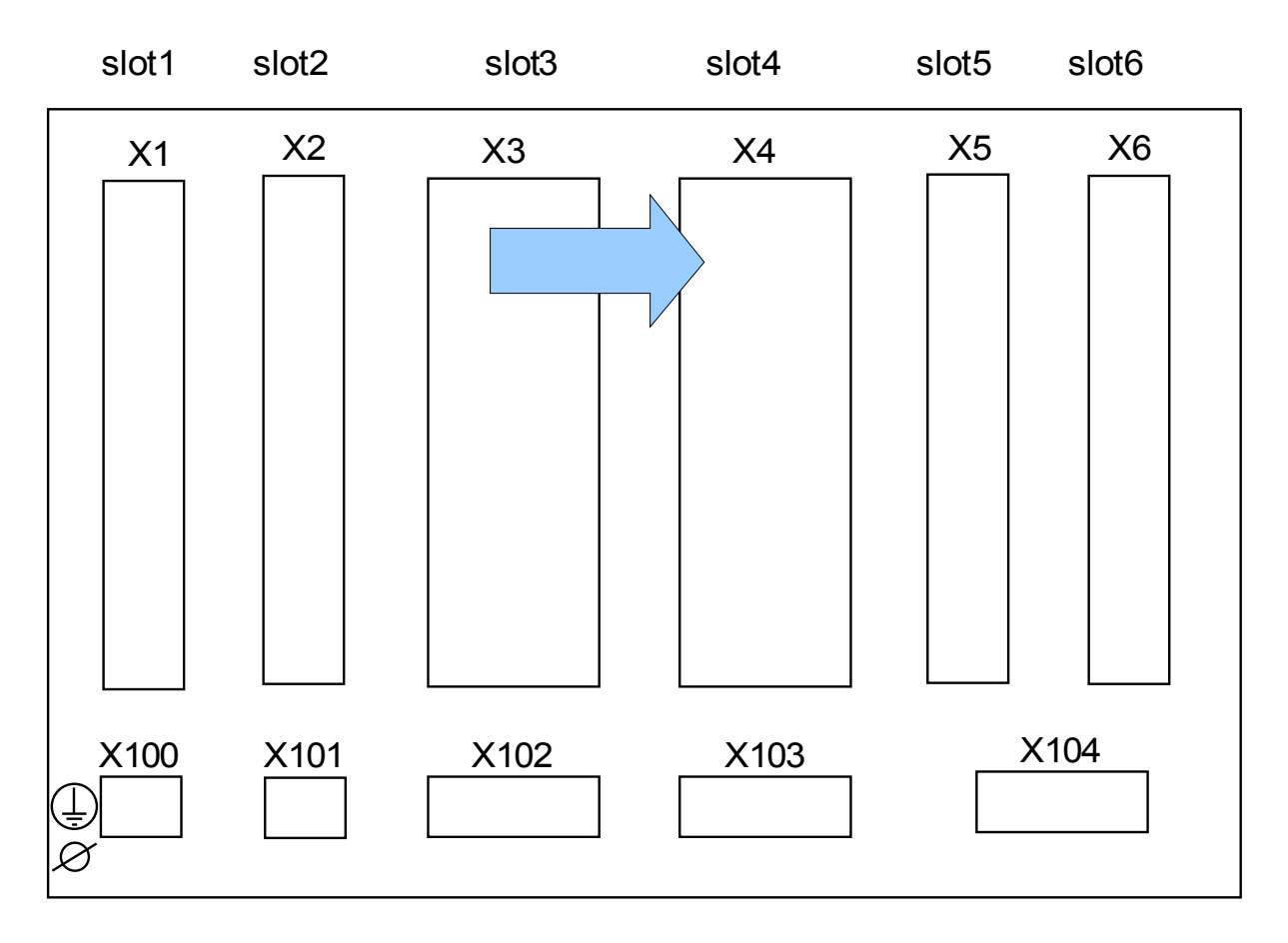

Slot X4: CT Rede elétrica - Entradas de Medição de Transformador de Corrente

Lado traseiro do dispositivo (Slots)

Essa fenda contém as entradas de medição do transformador de corrente para o lado de linha da proteção diferencial.

Grupos de montagem disponíveis neste slot:

(TI-4 X4): Cartão de medição de corrente de aterramento padrão.

#### TI X- Cartão de Entrada de Medição de Fase Padrão e Corrente de Aterramento

Este cartão de medição é fornecido com 4 entradas de medição de corrente: três para medição de correntes de fase e um para medição da corrente de aterramento. Cada uma das entradas de medição de corrente possui uma entrada para 1 A e 5 A.

A entrada para medição de corrente de aterramento pode ser conectada a um transformador cabeado ou, alternativamente, é possível conectar o caminha de corrente do transformador de corrente de fase a essa entrada (conexão Holmgreen).

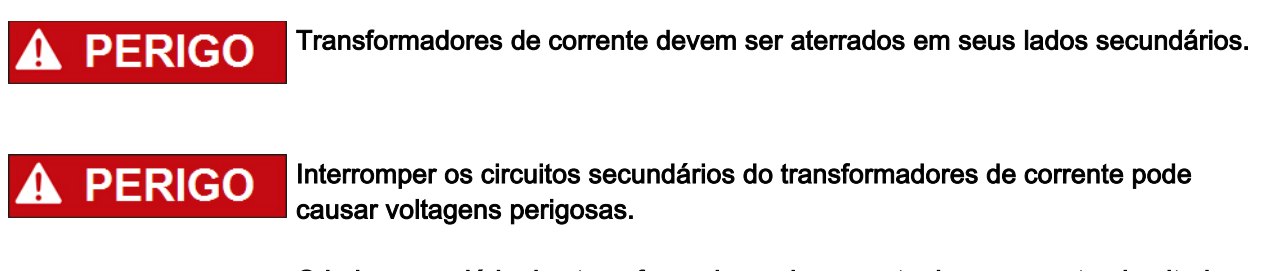

O lado secundário dos transformadores de corrente deve ser curto-circuitado antes que o circuito para o dispositivo seja aberto.

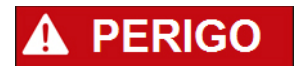

As entradas de medição de corrente podem ser conectadas exclusivamente aos transformadores de medição de corrente (com separação galvânica).

# **A ALERTA**

■ Não troque as entradas (1 A/5 A)

- Certifique-se que as proporções de transformação e a energia dos transformadores de corrente estão valoradas corretamente. Se a valoração dos transformadores de corrente não está correta (sobrestimada), as condições normais de operação podem não ser reconhecidas. O valor de arranque da unidade de medição é aprox. 3% da corrente nominal do dispositivo. Além disso, os transformadores de corrente necessitam mais do que 3% da corrente nominal para assegurar precisão. Exemplo: Para um transformador de 600 A (corrente primária) qualquer corrente abaixo de 18 A não poderá mais ser detectada.
- Sobrecarga pode resultar em destruição das entradas de medição ou em sinais falhos. Sobrecarga significa que em caso de curto-circuito a capacidade de suporte à corrente das entradas de medição pode ser excedida.

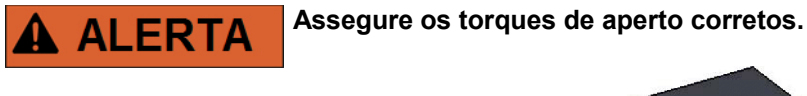

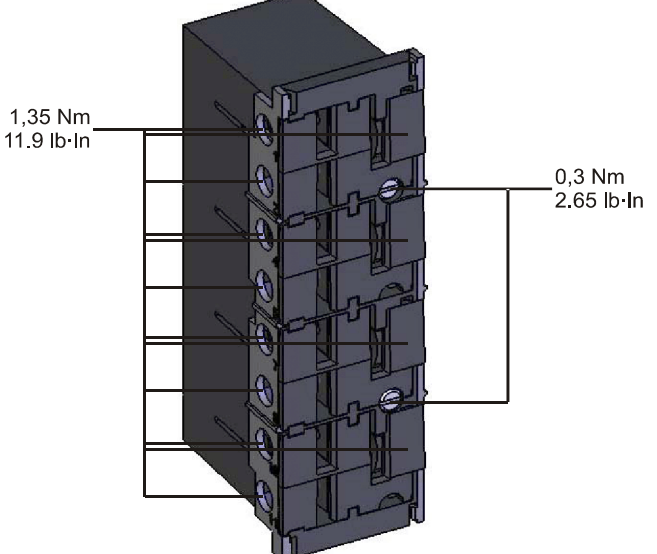

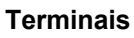

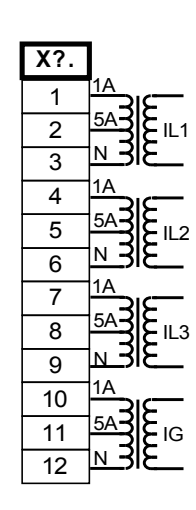

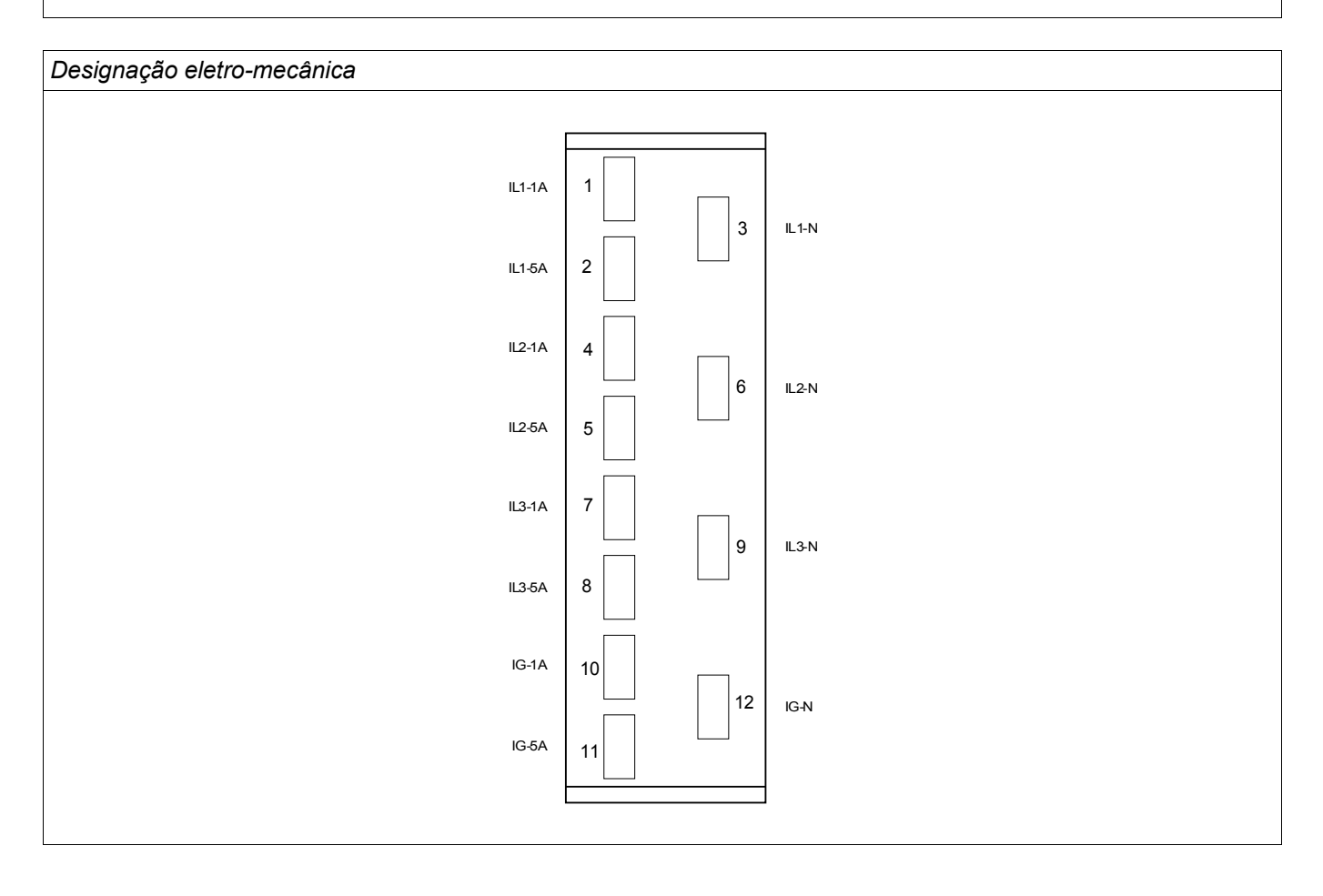

#### TIS X – Cartão de Medição de Corrente Sensível de Aterramento e Fase

O cartão de medição é fornecido com 4 entradas de medição de corrente: três para medição de correntes de fase e um para medição da corrente de aterramento. A Entrada de corrente de aterramento sensível possui dados técnicos diferentes. Consulte o capítulo Dados Técnicos.

A entrada para medição de corrente de aterramento pode ser conectada a um transformador cabeado ou, alternativamente, é possível conectar o caminha de corrente do transformador de corrente de fase a essa entrada (conexão Holmgreen).

Transformadores de corrente devem ser aterrados em seus lados secundários. Interromper os circuitos secundários do transformadores de corrente pode causar voltagens perigosas. O lado secundário dos transformadores de corrente deve ser curto-circuitado antes que o circuito para o dispositivo seja aberto. As entradas de medição de corrente podem ser conectadas exclusivamente aos transformadores de medição de corrente (com separação galvânica).

# **A ALERTA**

■ Não troque as entradas (1 A/5 A)

- Certifique-se que as proporções de transformação e a energia dos transformadores de corrente estão valoradas corretamente. Se a valoração dos transformadores de corrente não está correta (sobrestimada), as condições normais de operação podem não ser reconhecidas. O valor de arranque da unidade de medição é aprox. 3% da corrente nominal do dispositivo. Além disso, os transformadores de corrente necessitam mais do que 3% da corrente nominal para assegurar precisão. Exemplo: Para um transformador de 600 A (corrente primária) qualquer corrente abaixo de 18 A não poderá mais ser detectada.
- Sobrecarga pode resultar em destruição das entradas de medição ou em sinais falhos. Sobrecarga significa que em caso de curto-circuito a capacidade de suporte à corrente das entradas de medição pode ser excedida.

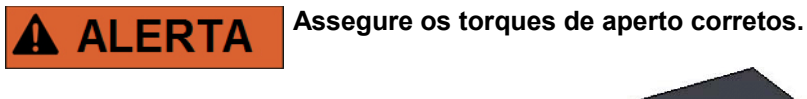

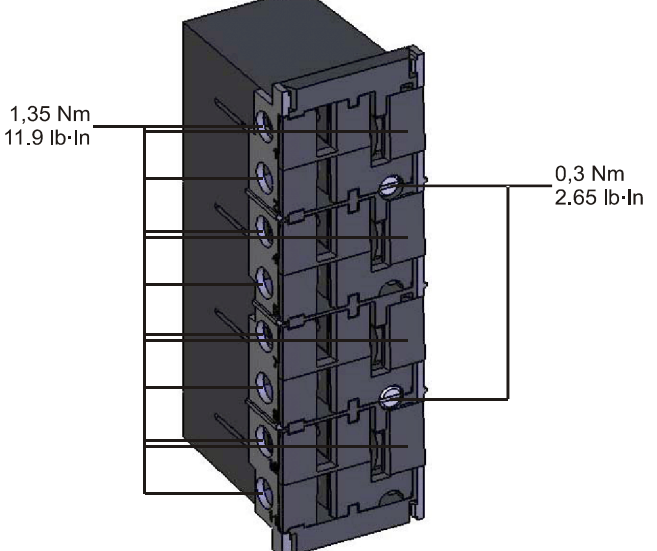

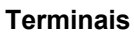

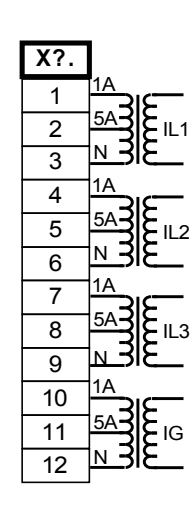

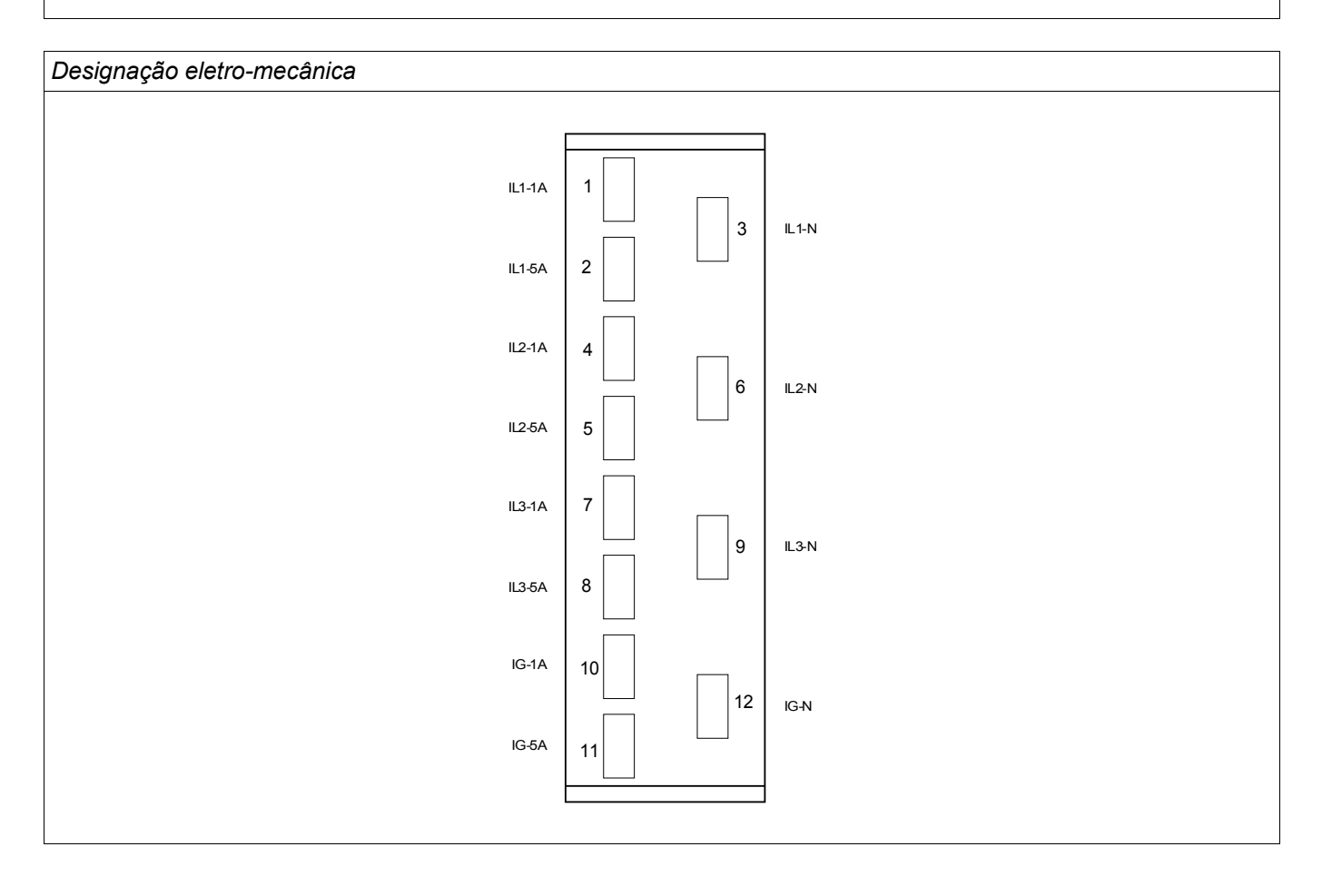

#### Transformadores de Corrente (TC)

Confira a direção de instalação.

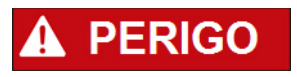

É imperativo que os lados secundários dos transformadores de voltagem estejam aterrados.

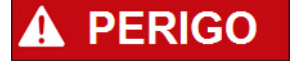

As entradas de medição de corrente podem ser conectadas exclusivamente aos transformadores de medição de corrente (com separação galvânica).

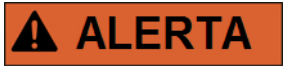

Os circuitos TC secundários devem sempre estar sempre com uma carga baixa ou em curto circuito durante a operação.

## **NOTA**

Para função de detecção de voltagem e corrente, cabeamento externo e transformadores de voltagem e de corrente apropriadosd evem ser utilizados, com base nos valores de medição de entrada requeridos. Estes dispositivos oferecem a funcionaldiade de isolamento necessária.

Todas as entradas de medição de corrente podem receber nominais 1 A ou 5 A. Garanta que o cabeamento está correto.

#### Gerenciamento Sensível de Corrente de Terra

O uso adequado das entradas sensíveis de medição da corrente é a medição de pequenas correntes, conforme elas podem ocorrer em redes terrestres isoladas e de alta resistência.

Por conta da sensibilidade dessas entradas de medição, não as utilize para a medição de correntes de curto circuito, como elas ocorrem em redes solidamente aterradas.

Se uma entrada de medição sensível for usada para a medição de correntes de curto circuito de terra, deve-se garantir que a corrente de medição seja transformada por um transformador correspondente, de acordo com os dados técnicos do dispositivo de proteção.

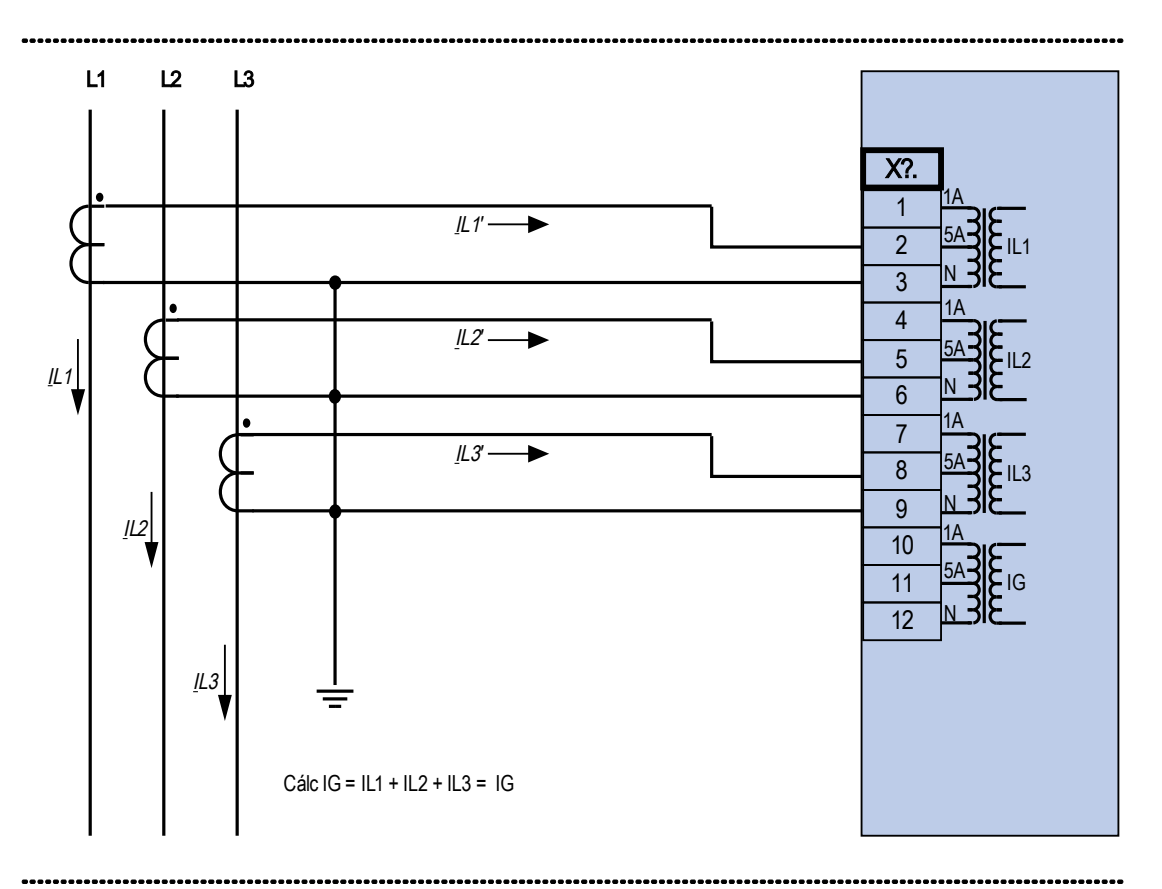

## Exemplos de Conexão de Transformador de Corrente

Medição de corrente de trifásica ; In secundário = 5 A.

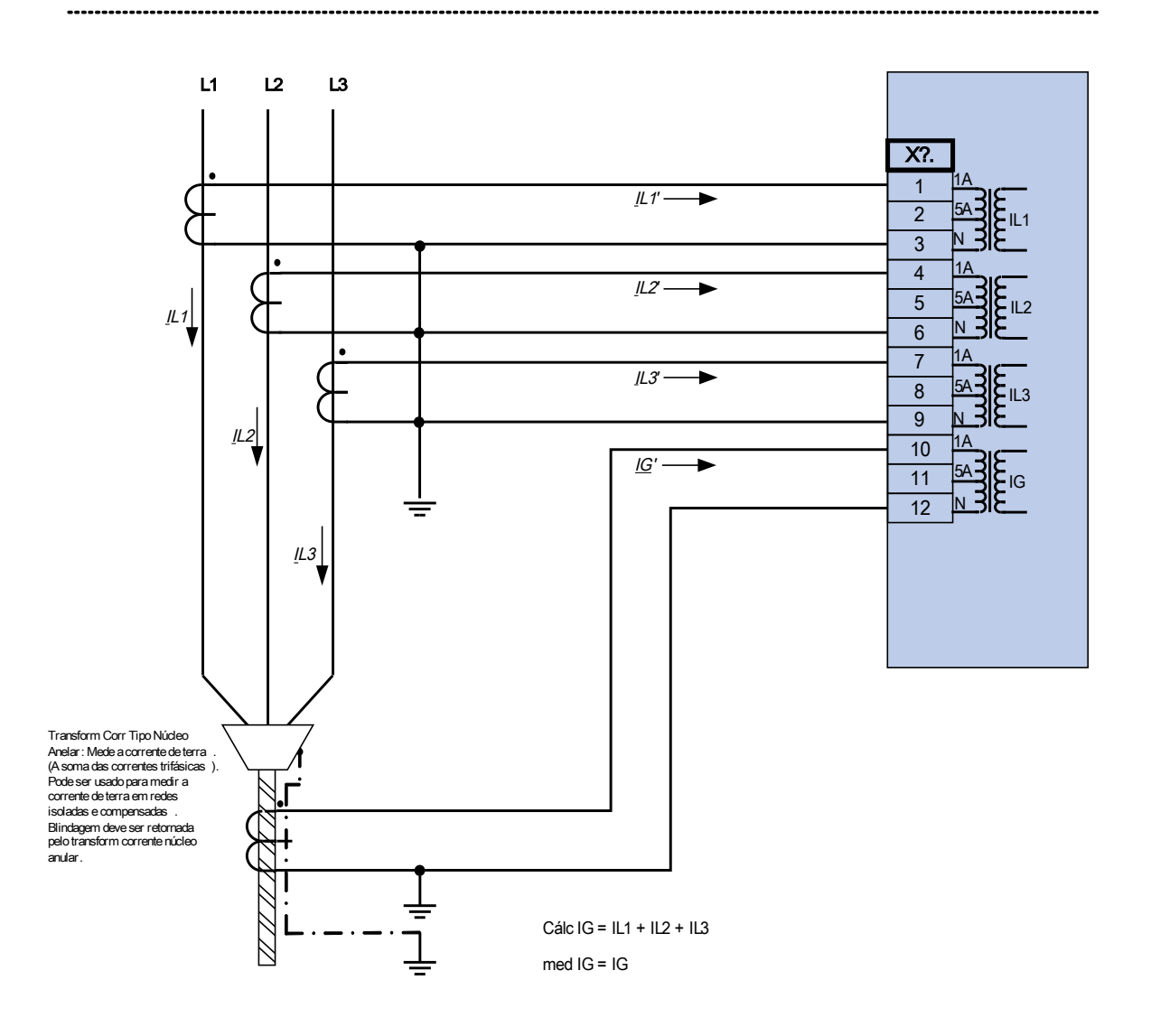

Medição de corrente de trifásica ; In secundário = 1 A. Medição corrente terra via transform corrente tipo cabo ; IGnom secundário = 1 A.

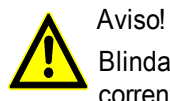

Blindagem na extremidade desmontada da linha deve ser colocada pelo transform de corrente tipo cabo e deve ser aterrada no lado do cabo .

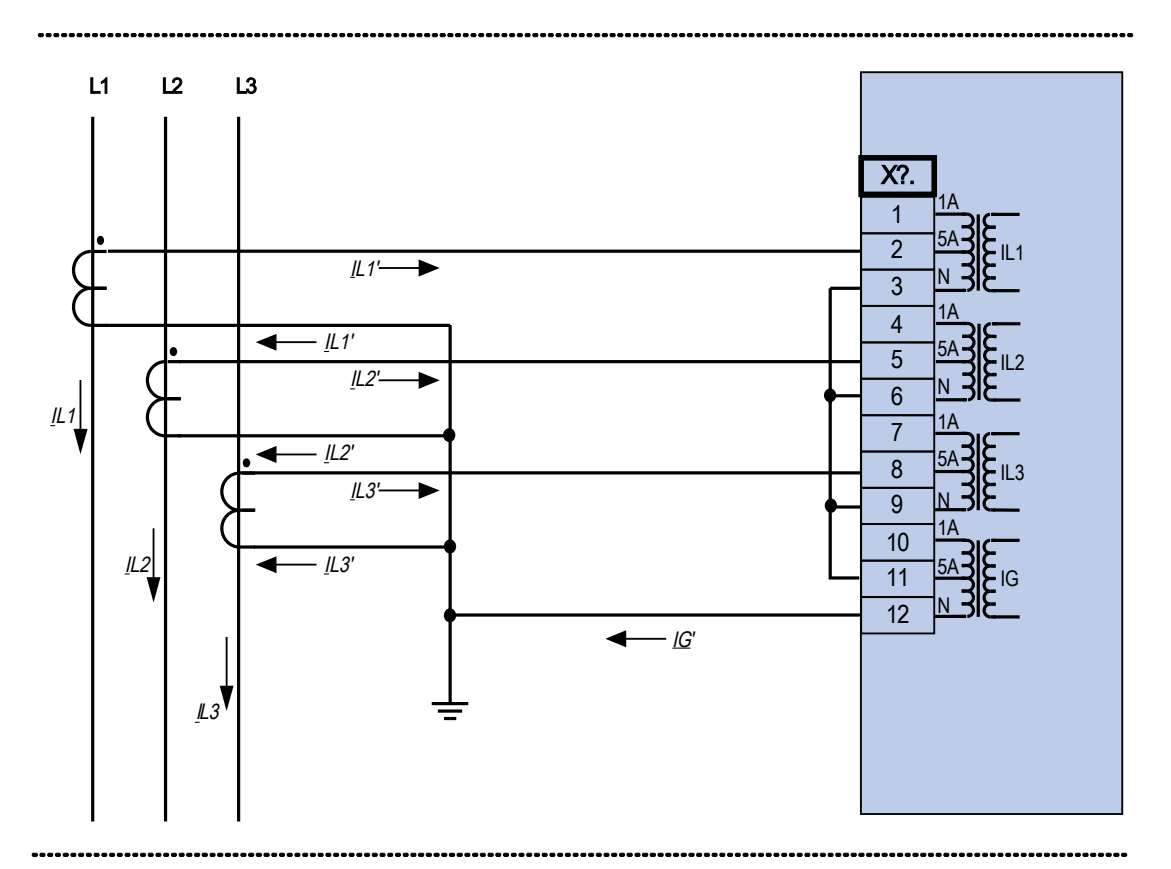

Medição de corrente de trifásica ; In secundário = 5 A. Medição corrente terra via conexão Holmgreen; IGnom secundário = 5 A.

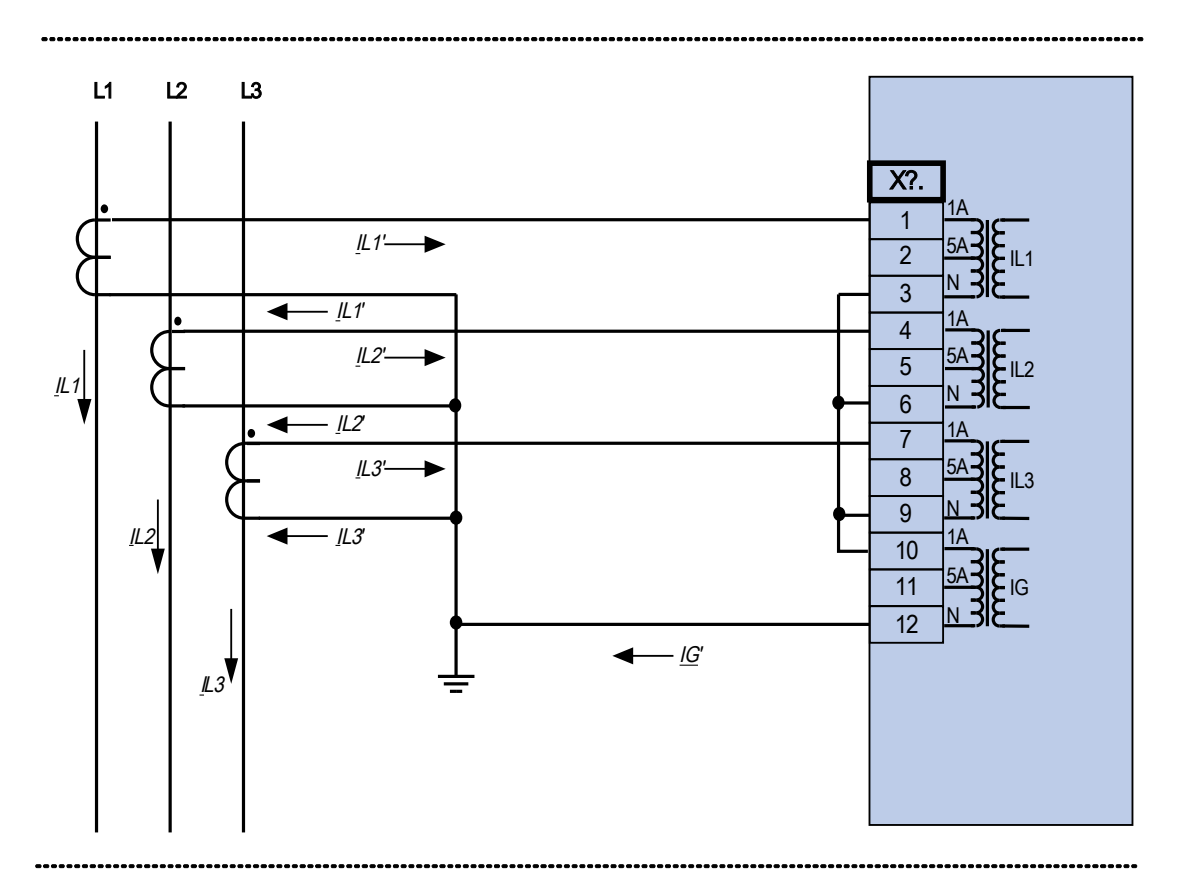

Medição de corrente de trifásica ; In secundário = 1 A. Medição corrente terra via conexão Holmgreen; IGnom secundário = 1 A.

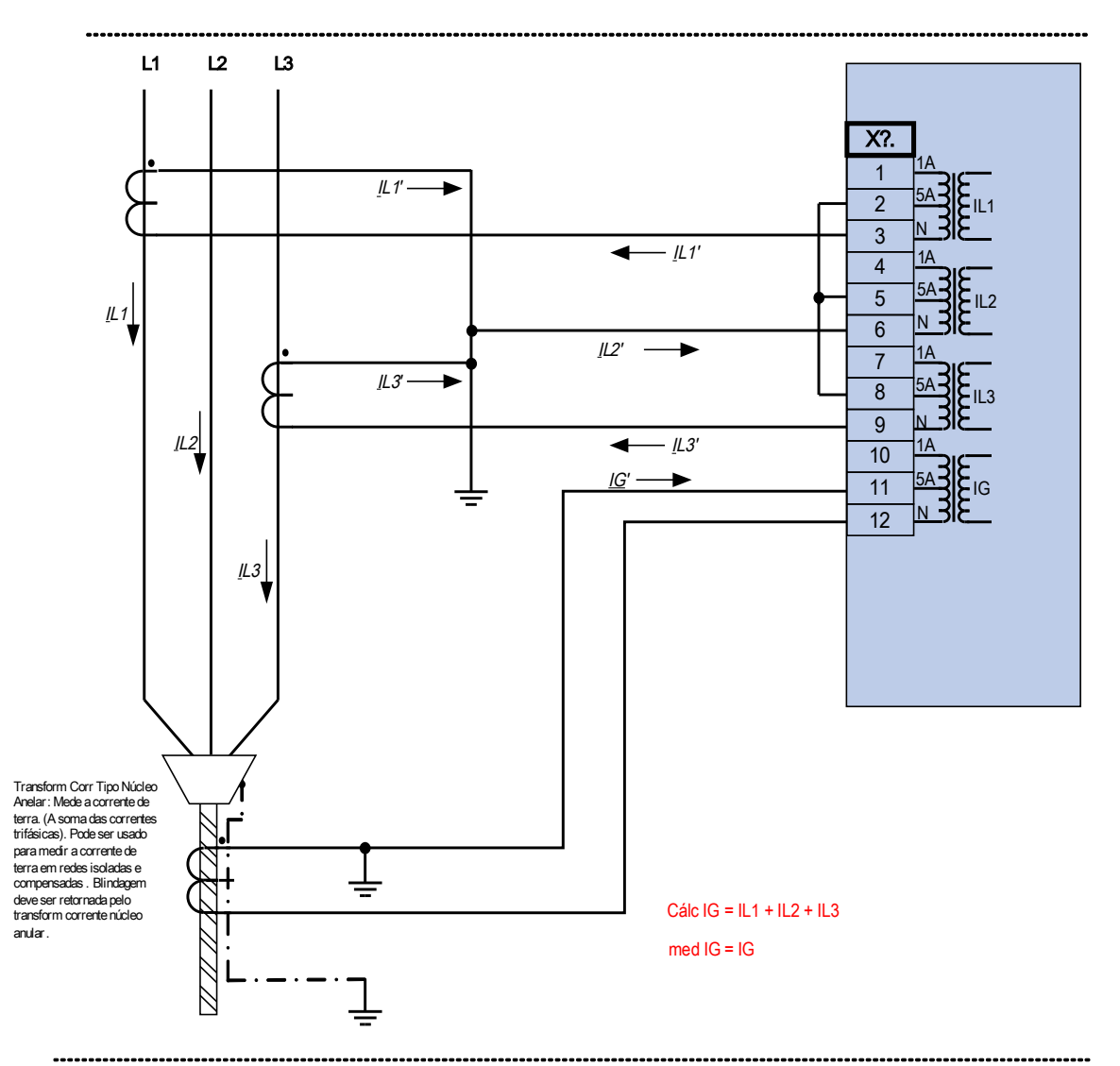

Medição de corrente bifásica (Delta Aberto); In secundário = 5 A. Medição corrente terra via transform corrente tipo cabo ; IGnom secundário = 5 A.

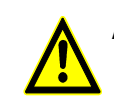

#### Aviso!

Blindagem na extremidade desmontada da linha deve ser colocada pelo transform de corrente tipo cabo e deve ser aterrada no lado do cabo .

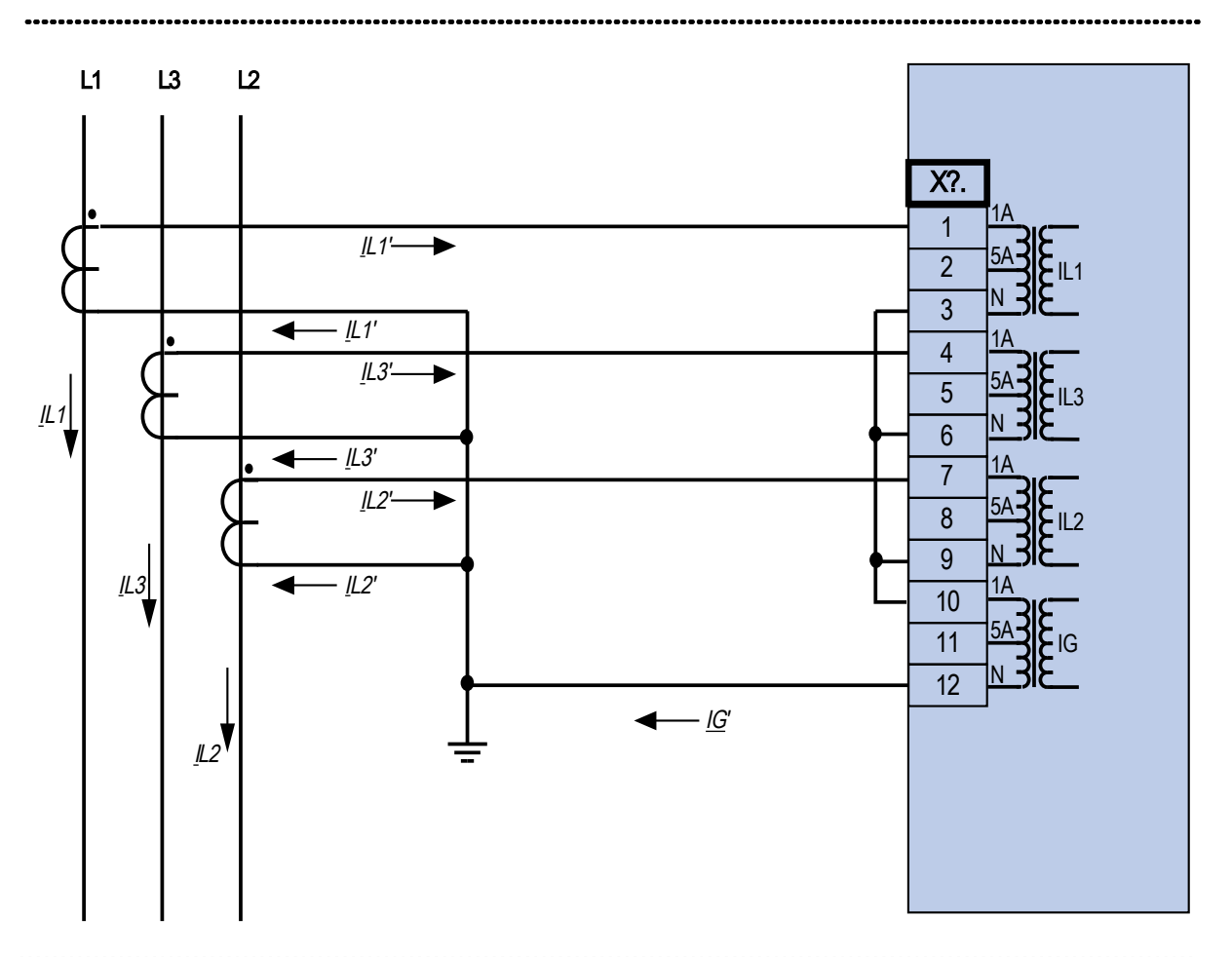

Medição de corrente de trifásica ; In secundário = 1 A. Medição corrente terra via conexão Holmgreen; IGnom secundário = 1 A.

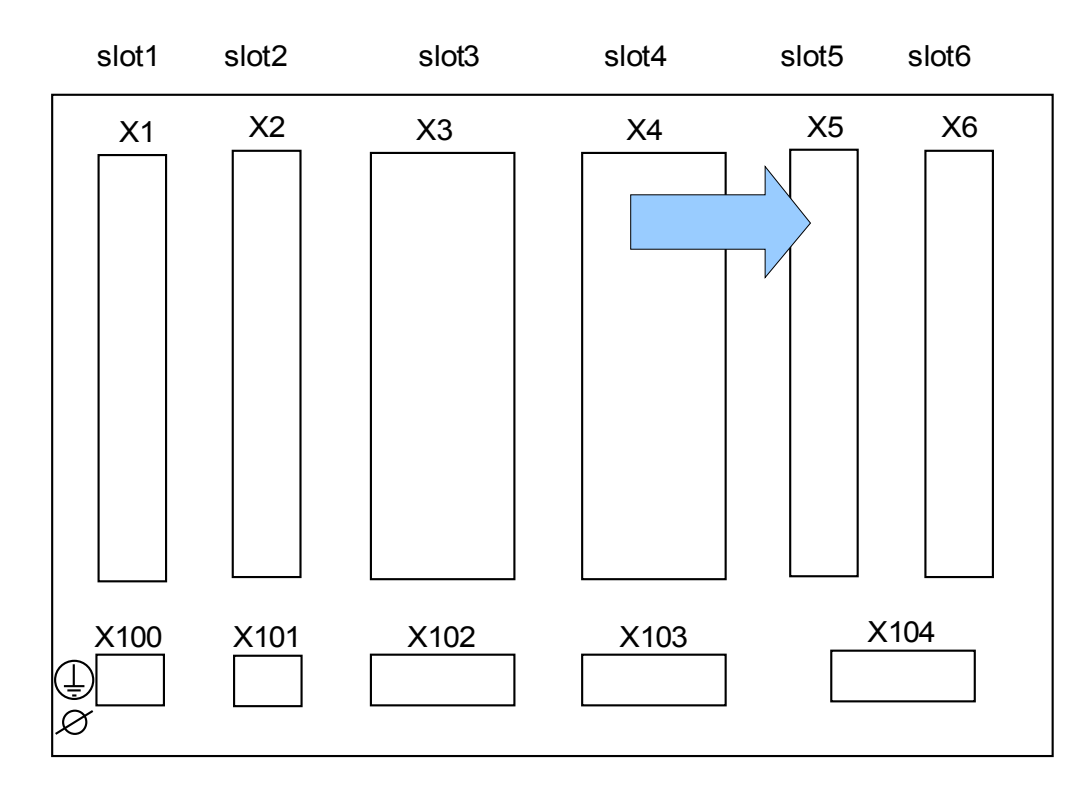

#### Slot X5: Cartão de Saída de Relé

Lado traseiro do dispositivo (Slots)

O tipo de cartão neste slot depende do tipo de dispositivo solicitado. As diferentes variantes têm um escopo de funções diferente.

Grupos de montagem disponíveis neste slot:

- **(DI8-OR4 X5):** Grupo de Montagem com 8 Entradas Digitais e 4 Relés de Saída
- **(AN I02-OR4 X5):** Grupo de Montagem com 2 Entradas Analógicas, 2 Saídas Analógicas e 4 Relés de Saída. T.

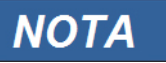

#### As combinações disponíveis podem ser reunidas a partir do código de ordenação.

## DI8 X- Entradas Digitais

Este módulo é fornecido com 8 entradas digitais agrupadas.

No capítulo [Parâmetro do dispositivo/Entradas Digitais} a designação das entradas digitais é especificada.

# **Assegure os torques de aperto corretos. A ALERTA**  $0,3$  Nm 2.65 lb In 0,55 Nm 4.87 lb In

## **CUIDADO**

**O terminal de aterrramento deve estar conectado ao pólo ao usar fornecimento DC.** 

## **CUIDADO**

**Para cada grupo de entrada digital o intervalo de entrada de voltagem relacionado deve ser parametrizado. Limites errôneos de mudança podem resultar em mau funcionamento/tempos de transferência incorretos.** 

**NOTA** 

#### Por meio da »lista de designação« os estados das entradas digitais são designados às entradas do módulo (ex. I[1]).

As entradas digitais são fornecidas com limites diferentes de mudança (que podem ser parametrizados) (dois intervalos de entrada AC e cinco DC). Para cada grupo os seguintes limites de mudança podem ser definidos:

- **24V CC**
- 48V DC / 60V DC
- $110$  V AC/DC
- $\Box$  230 V AC/DC

Se uma voltagem de >80% do limite definido de mudança é aplicada na entrada digital, a mudança de estado é reconhecida (fisicamente "1"). Se a voltagem está abaixo de 40% do limite de mudança definido, o dispositivo detecta fisicamente "0".

#### OR-4X – Relés de Saída

Os Relés de Saída são contatos livre de potencial. Na seção Designação/ Relés de Saída, a designação dos Relés de Saída é especificada. Os sinais modificáveis são listados na seção de Lista de Designação.

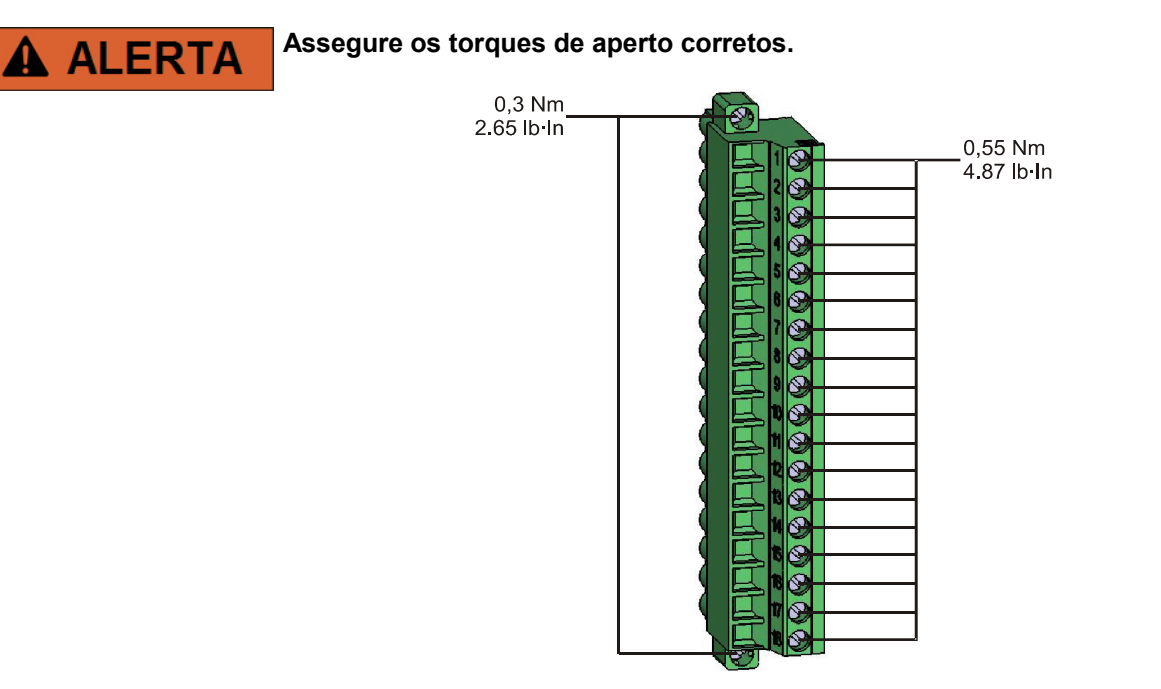

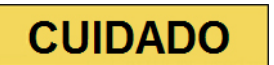

Considere cuidadosamente a capacidade de suporte à corrente dos Relés de Saída. Por favor, consulte os dados técnicos.

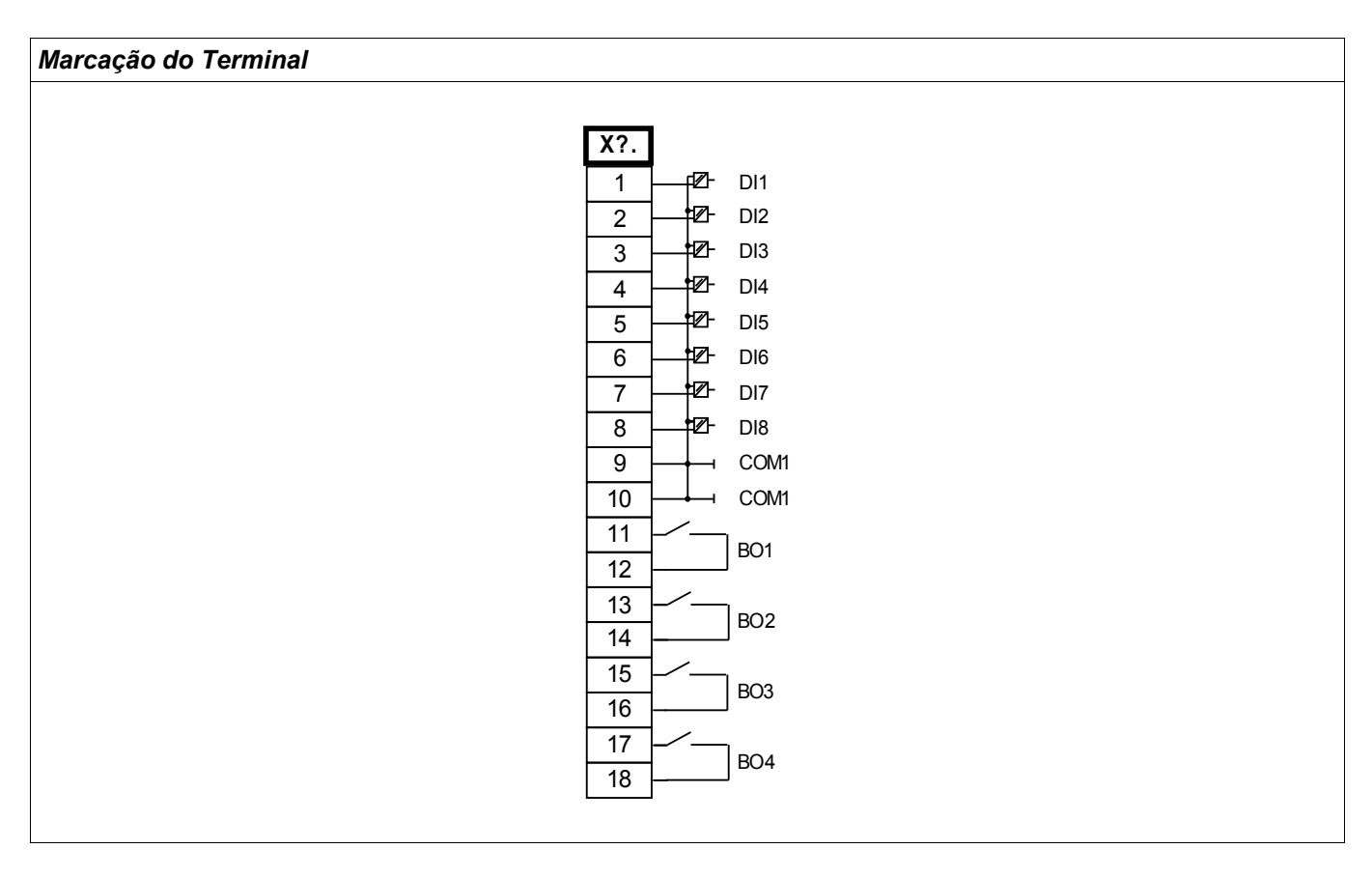

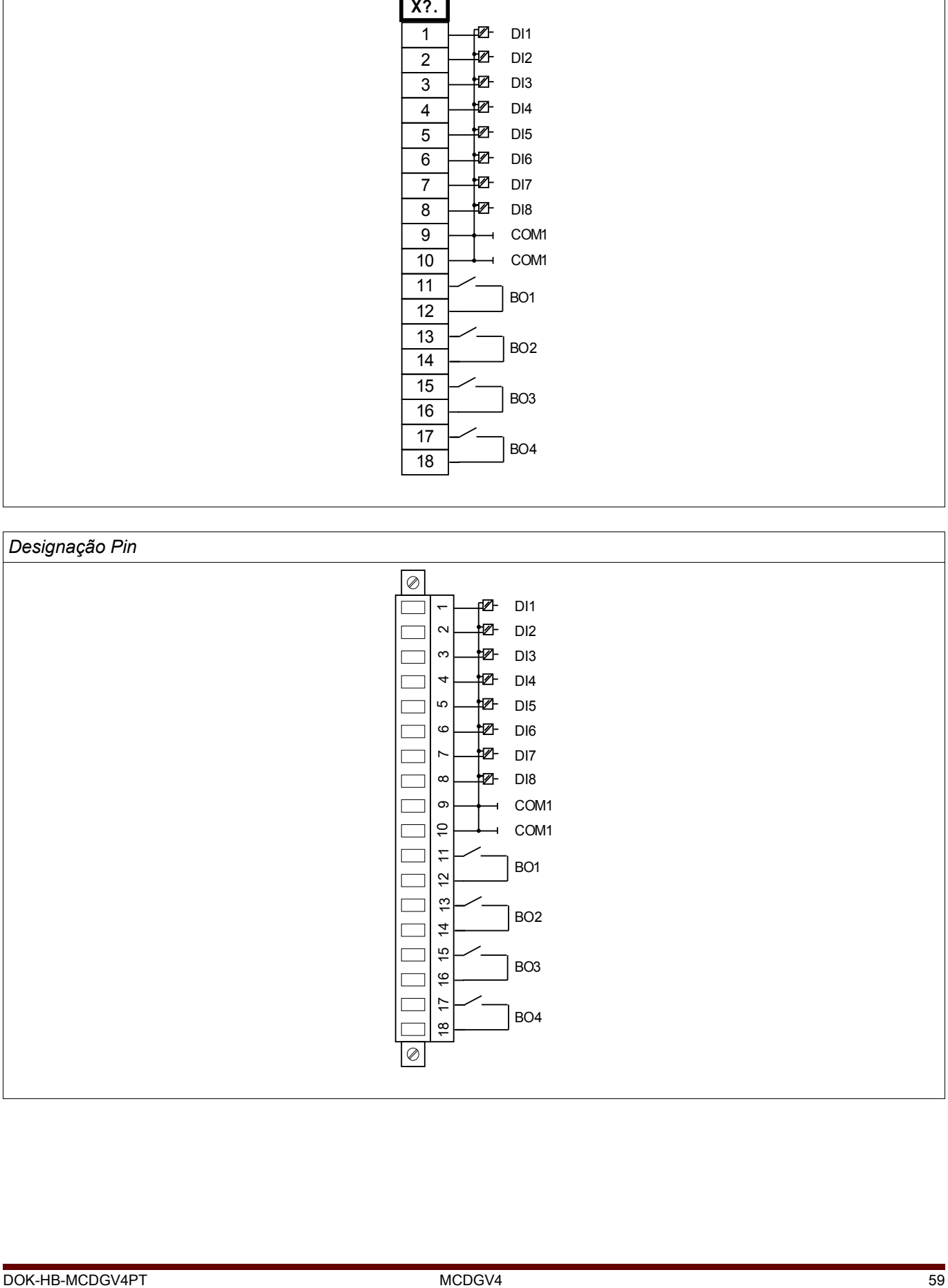

#### AN I02 X - Entradas e Saídas Analógicas

Há 2 canais Analógicos de Entrada e Saída que são configuráveis a ou 0-20 mA, 4-20 mA, ou 0-10 V. Cada canal pode ser independentemente configurado para qualquer um desses três modos de entrada/saída.

Para detalhes sobre as Saídas/Entradas Analógicas, consulte os Dados Técnicos.

#### Fiação

- Cabos isolados são recomendados

Isolamento HF

– Os terminais de isolamento HF devem ser usados, quando a conexão do isolamento à terra em ambos os lados do cabo não é possível. Em um lado do cabo, o isolamento deve ser conectado diretamente à terra.

#### **Assegure-se de que o torque de aperto é 0.56-0.79 Nm [5-7 In-lb].**

Para detalhes sobre as Saídas/Entradas Analógicas, consulte os Dados Técnicos.

#### OR-4X – Relés de Saída

Os Relés de Saída possuem contatos livres de potencial. Na seção Designação/ Relés de Saída, a designação dos Relés de Saída é especificada. Os sinais modificáveis são listados na seção de Lista de Designação.

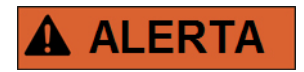

**Assegure os torques de aperto corretos.**

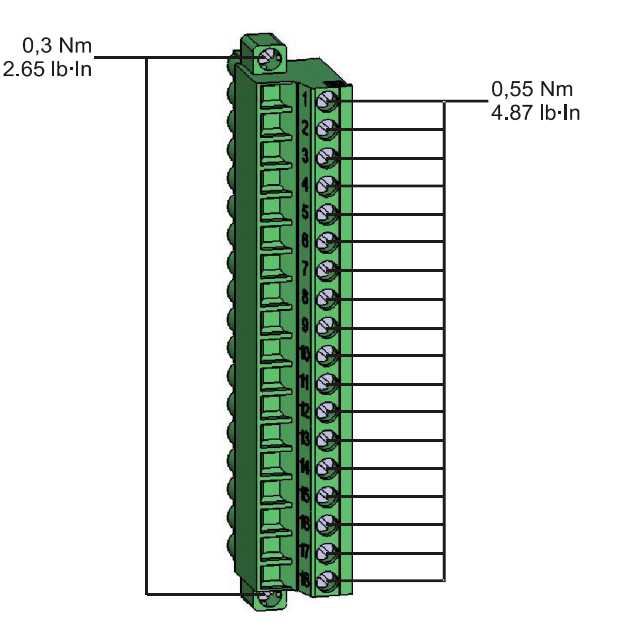

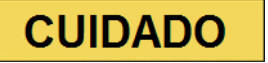

Considere cuidadosamente a capacidade de suporte à corrente dos Relés de Saída. Por favor, consulte os dados técnicos.

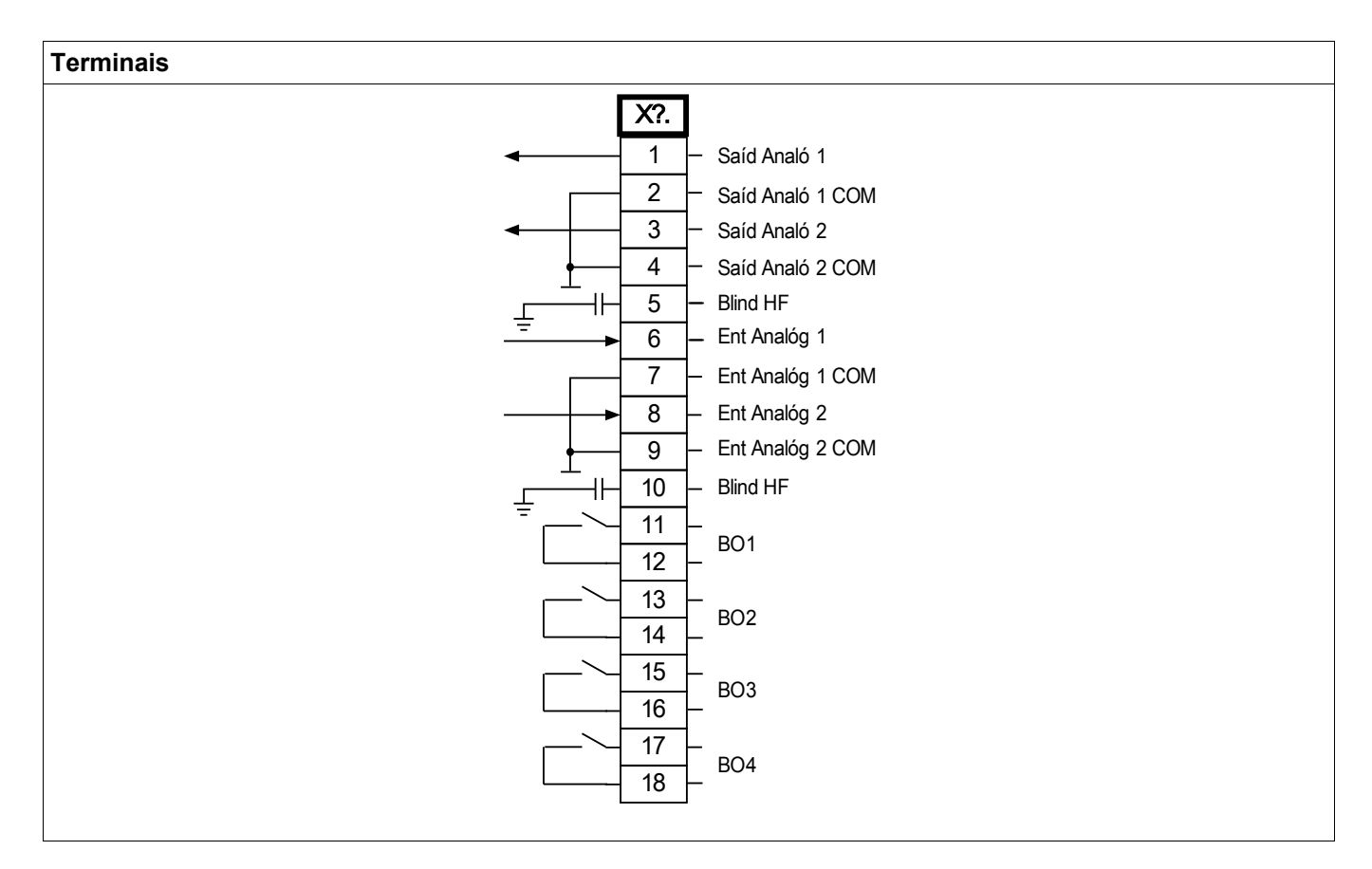

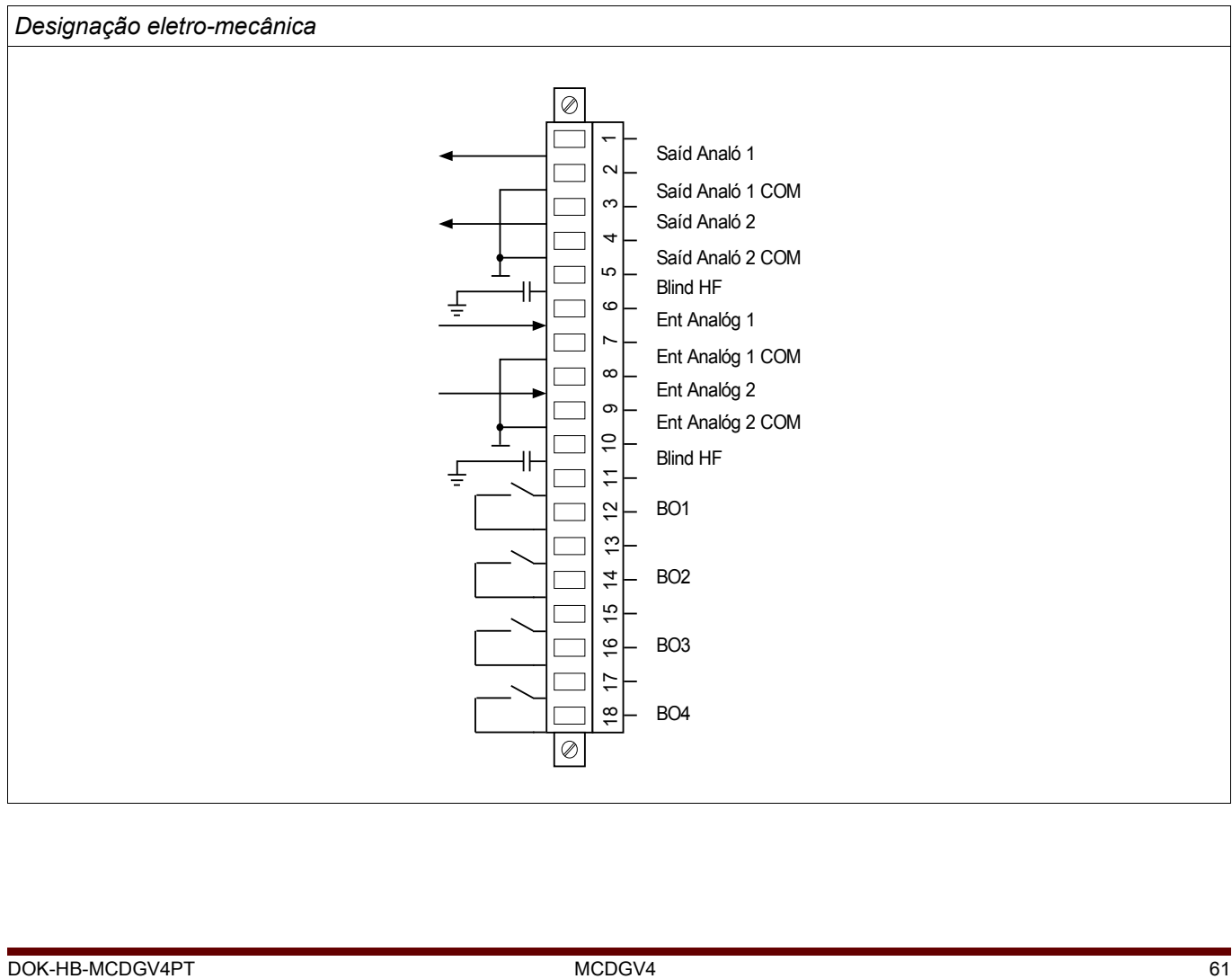

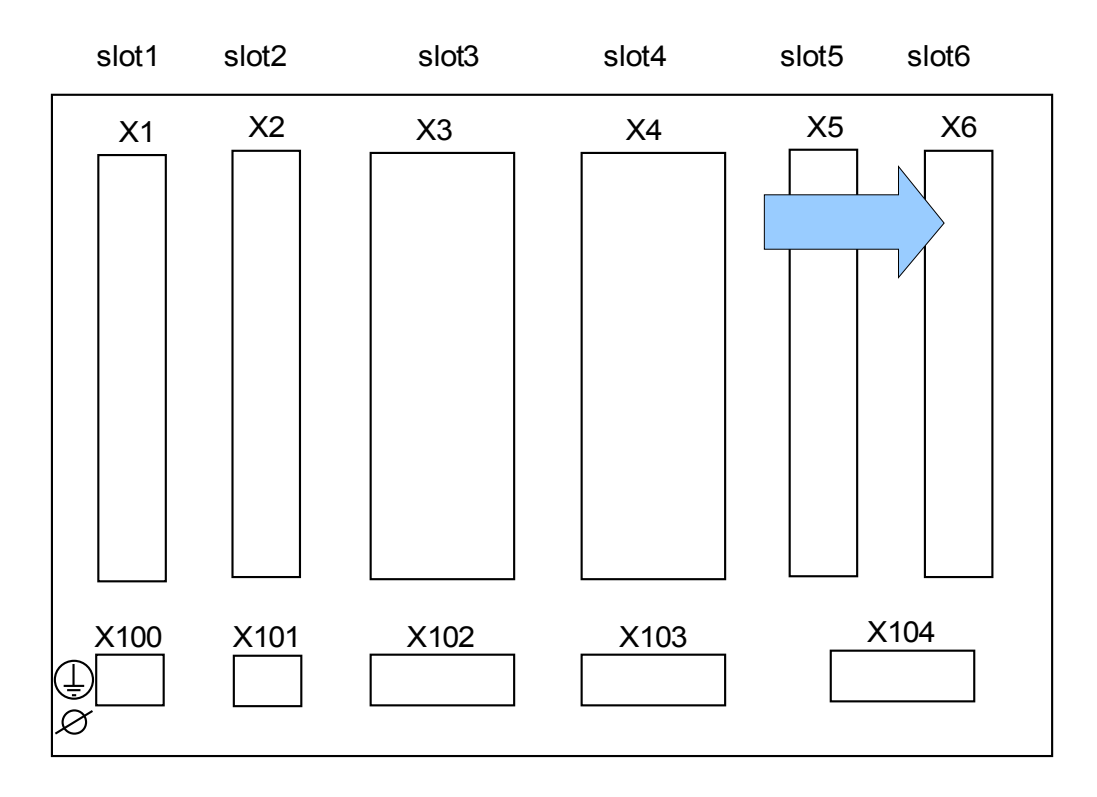

#### Slot X6: Voltage Measuring Card with Digital In- or Outputs

Lado traseiro do dispositivo (Slots)

O tipo de cartão neste slot depende do tipo de dispositivo solicitado. As diferentes variantes têm um escopo de funções diferente.

Grupos de montagem disponíveis neste slot:

- **(UB2+ X6):** Grupo de montagem de medição de voltagem
- **(U DI8 X6):** Grupo de Montagem de medição de voltagem com 8 Entradas Digitais. T. O grupo de Entradas Digitais é, em princípio, idêntico com o no Slot X1.
- **(U K4 X6):** Grupo de montagem de medição de voltagem com 4 Saídas de Relé adicionais (normalmente п abertas).
	- O Cartão de Saída de Relé é, em princípio, idêntico ao que se encontra no Slot X2.

## **NOTA**

As combinações disponíveis podem ser reunidas a partir do código de ordenação.

#### Entradas de Medição de Voltagem

O dispositivo é fornecido com 4 entradas de medição de voltagem: três para medição de votagens de fase a fase (»V12«*, »V23«* , »V31«) ou voltagens fase a neutro (»VL1«, »VL2«*, »VL3«*) e uma para a medição de voltagem residual »*VE*«. Com os parâmetros de campo a conexão correta entradas de medição de voltagem deve ser definida:

- fase a neutro (estrela)
- fase a fase (Delta Aberto respectivamente Conexão V)

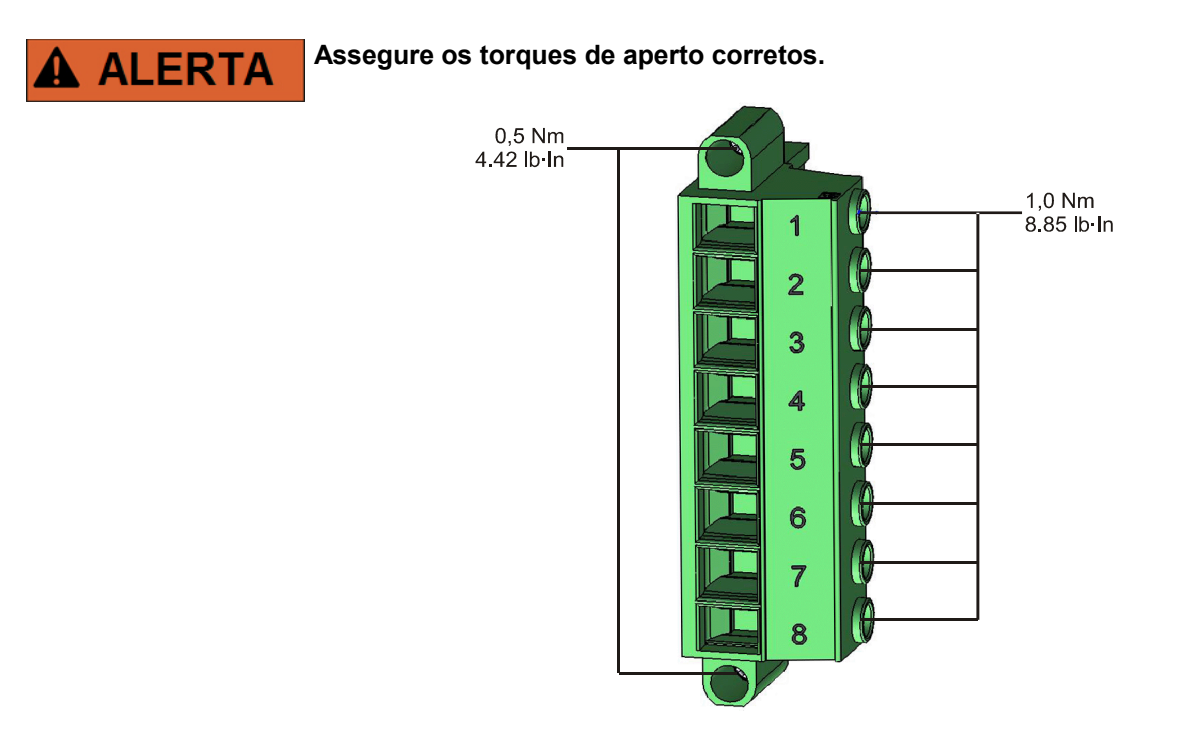

# **CUIDADO**

O campo rotativo do seu sistema de fornecimento de energia deve ser levado em consideração. Certifique-se de que o transformador está corretamento cabeado.

Para a conexão V o parâmetro »VT con« deve ser definido para »fase a fase«.

Por favor, consulte os dados técnicos.

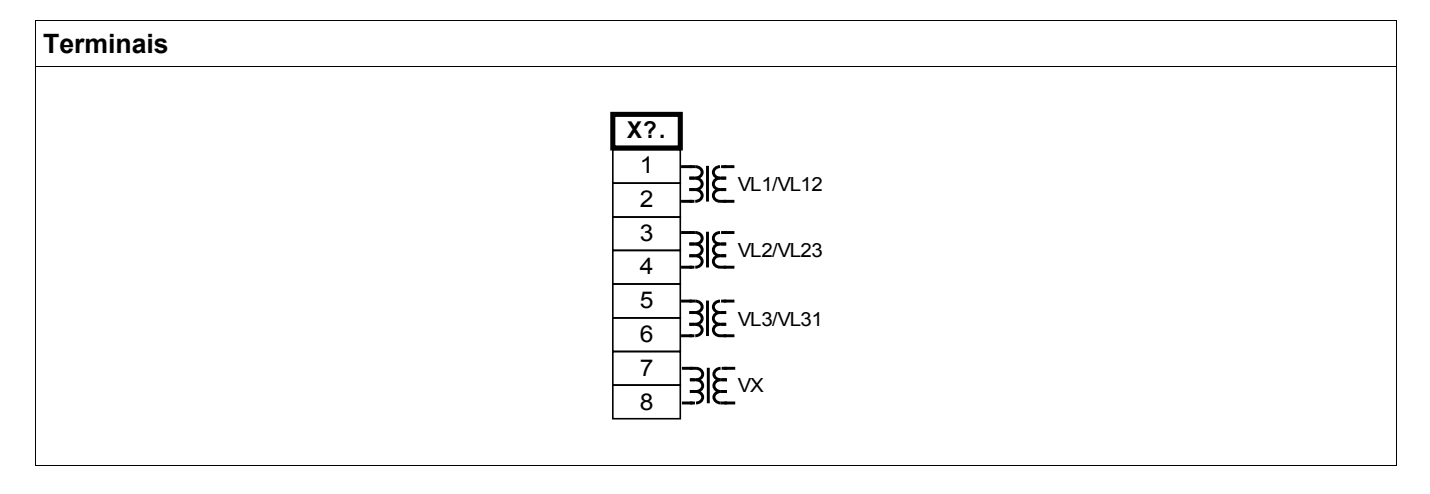

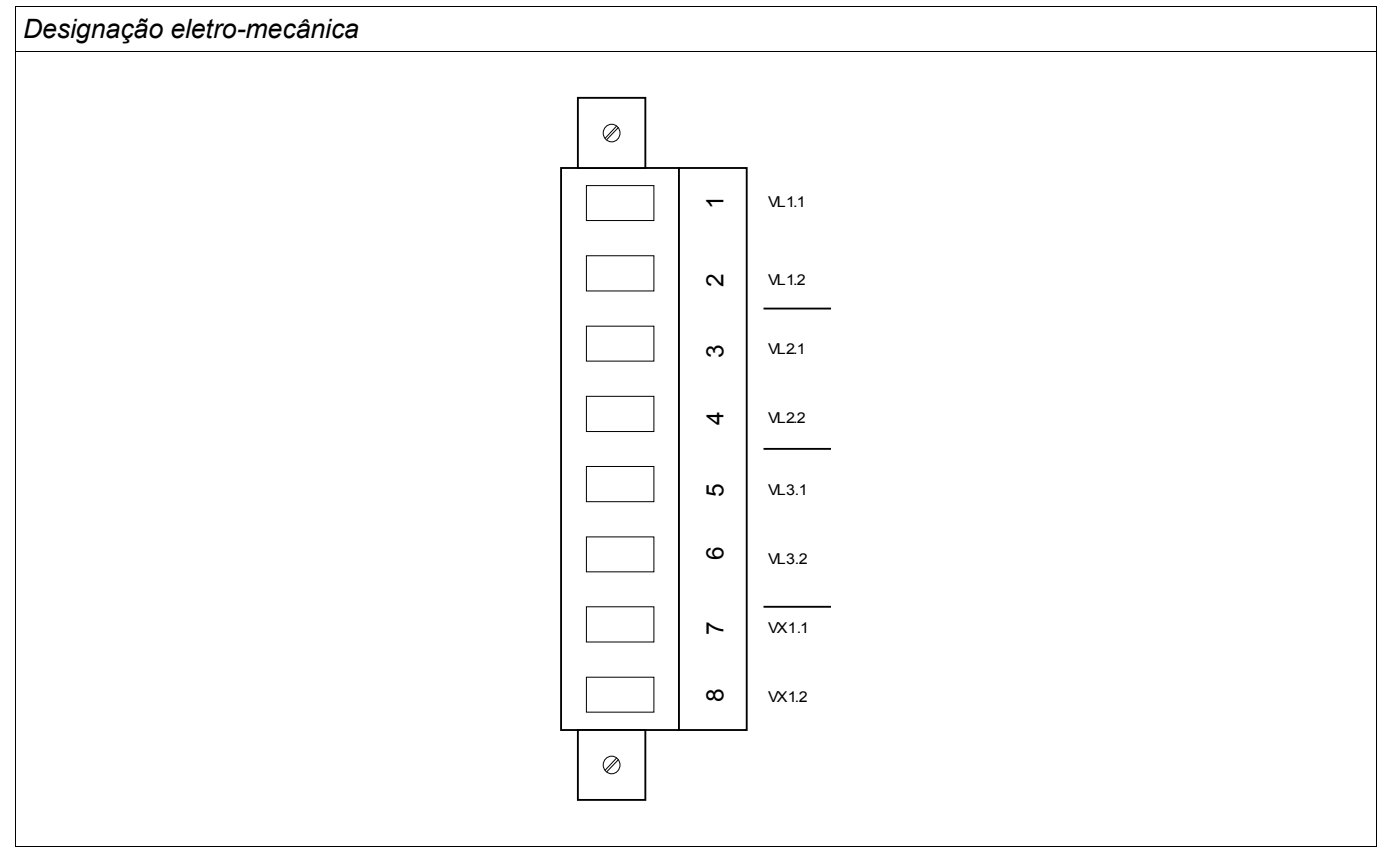

## DI8 X- Entradas Digitais

Este módulo é fornecido com 8 entradas digitais agrupadas.

No capítulo [Parâmetro do dispositivo/Entradas Digitais} a designação das entradas digitais é especificada.

# **Assegure os torques de aperto corretos. A ALERTA**  $0,3$  Nm 2.65 lb In 0,55 Nm 4.87 lb In

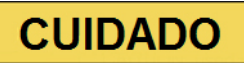

**O terminal de aterrramento deve estar conectado ao pólo ao usar fornecimento DC.** 

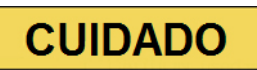

**Para cada grupo de entrada digital o intervalo de entrada de voltagem relacionado deve ser parametrizado. Limites errôneos de mudança podem resultar em mau funcionamento/tempos de transferência incorretos.** 

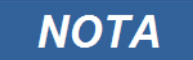

Por meio da »lista de designação« os estados das entradas digitais são designados às entradas do módulo (ex. I[1]).

As entradas digitais são fornecidas com limites diferentes de mudança (que podem ser parametrizados) (dois intervalos de entrada AC e cinco DC). Para cada grupo os seguintes limites de mudança podem ser definidos:

- $\blacksquare$  24V CC ■ 48V DC / 60V DC
- $110$  V AC/DC
- 230 V AC/DC

Se uma voltagem de >80% do limite definido de mudança é aplicada na entrada digital, a mudança de estado é reconhecida (fisicamente "1"). Se a voltagem está abaixo de 40% do limite de mudança definido, o dispositivo detecta fisicamente "0".

#### TUr X Entradas de Medição de Voltagem

O dispositivo é fornecido com 4 entradas de medição de voltagem: três para medição de votagens de fase a fase (»V12«*, »V23«* , »V31«) ou voltagens fase a neutro (»VL1«, »VL2«*, »VL3«*) e uma para a medição de voltagem residual »*VE*«. Com os parâmetros de campo a conexão correta entradas de medição de voltagem deve ser definida:

- fase a neutro (estrela)
- fase a fase (Delta Aberto respectivamente Conexão V)

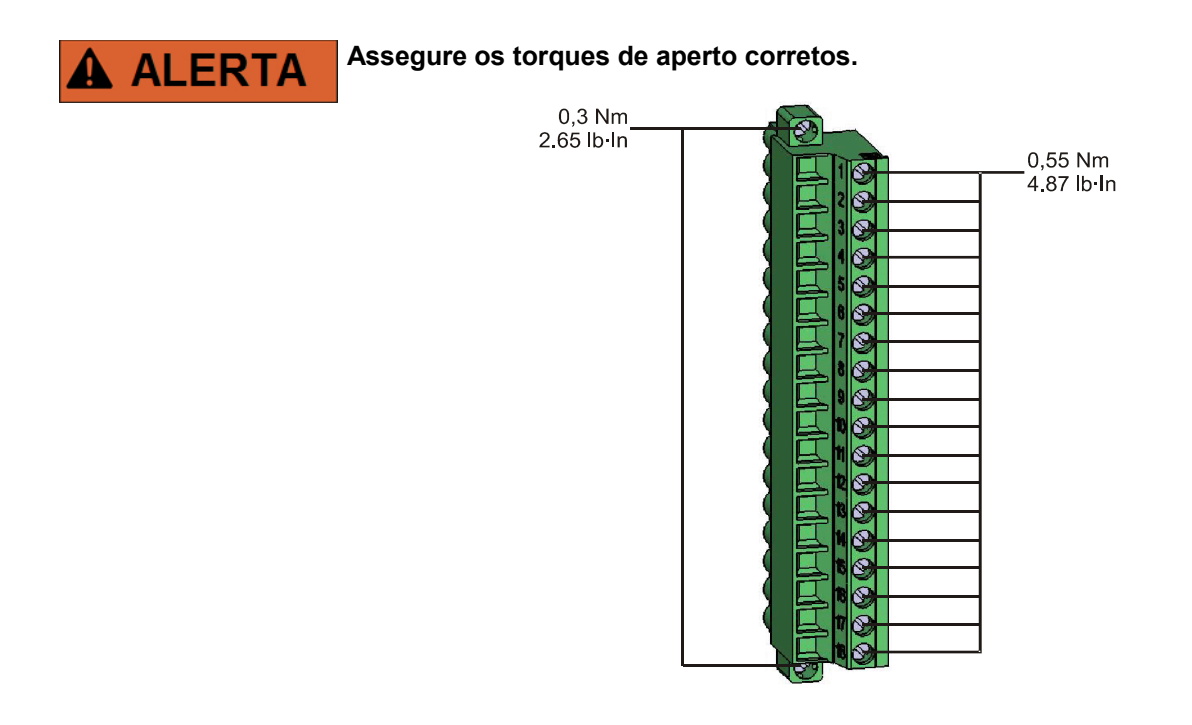

# **CUIDADO**

O campo rotativo do seu sistema de fornecimento de energia deve ser levado em consideração. Certifique-se de que o transformador está corretamento cabeado.

Para a conexão V o parâmetro »VT con« deve ser definido para »fase a fase«.

Por favor, consulte os dados técnicos.

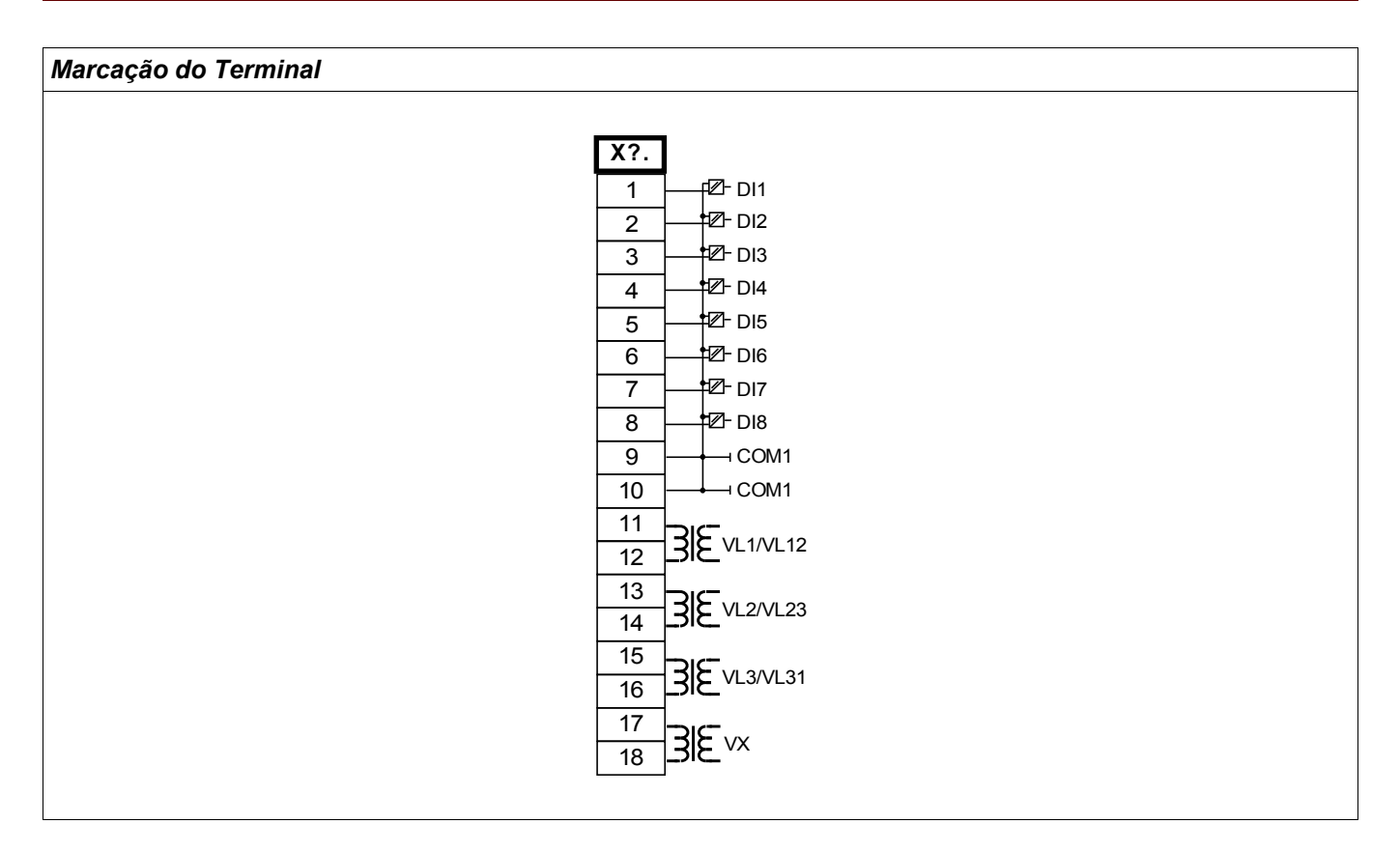

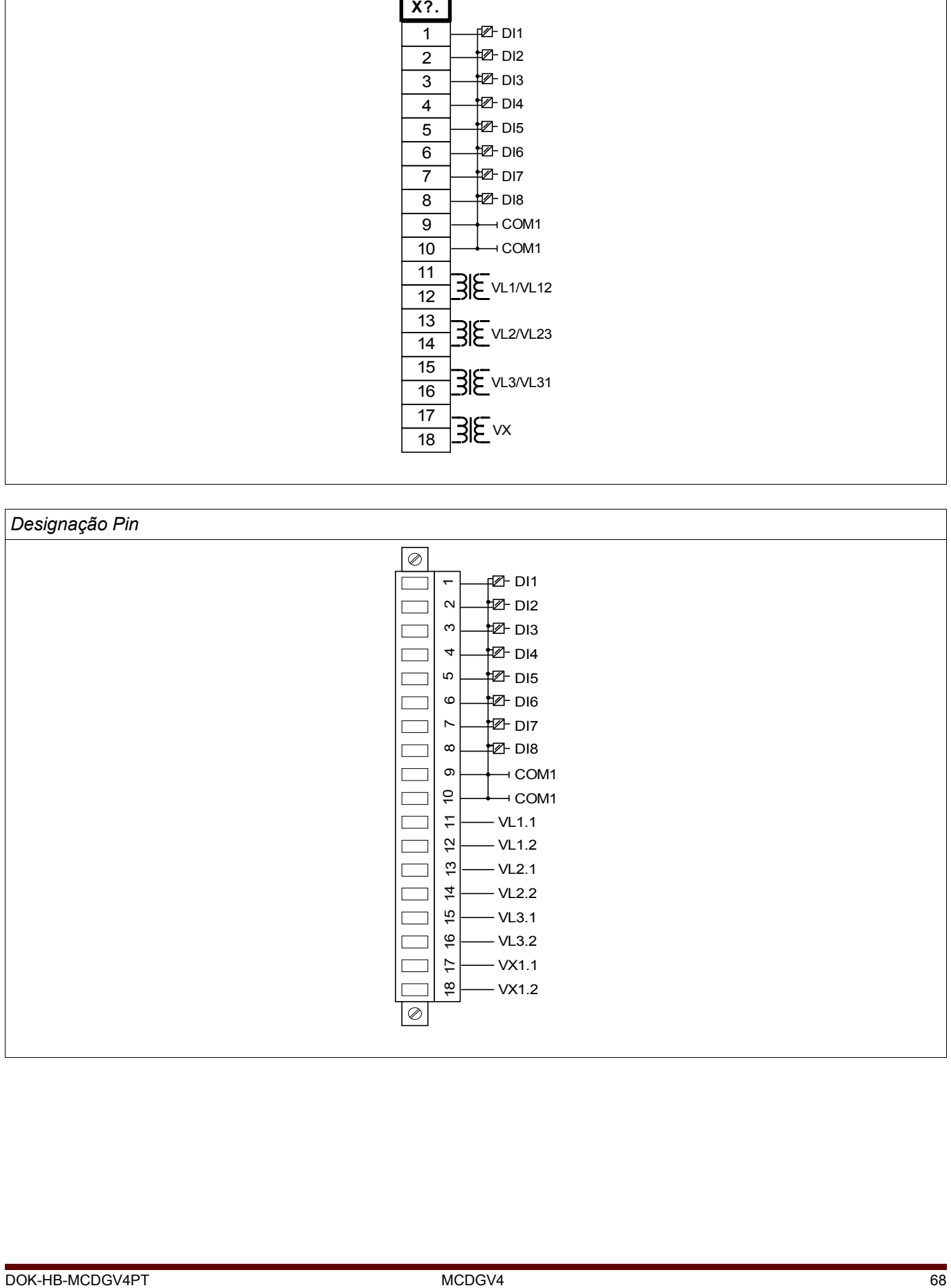

#### TUr X Entradas de Medição de Voltagem

O dispositivo é fornecido com 4 entradas de medição de voltagem: três para medição de votagens de fase a fase (»V12«*, »V23«* , »V31«) ou voltagens fase a neutro (»VL1«, »VL2«*, »VL3«*) e uma para a medição de voltagem residual »*VE*«. Com os parâmetros de campo a conexão correta entradas de medição de voltagem deve ser definida:

- fase a neutro (estrela)
- fase a fase (Delta Aberto respectivamente Conexão V)

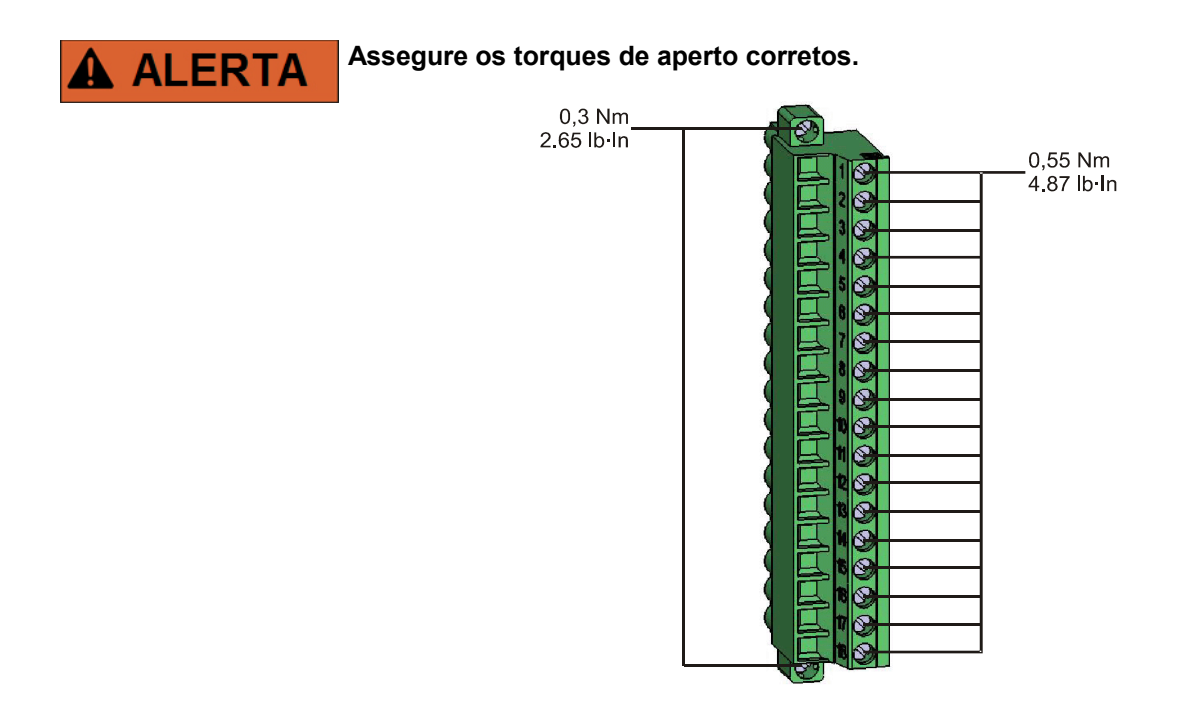

# **CUIDADO**

O campo rotativo do seu sistema de fornecimento de energia deve ser levado em consideração. Certifique-se de que o transformador está corretamento cabeado.

Para a conexão V o parâmetro »VT con« deve ser definido para »fase a fase«.

Por favor, consulte os dados técnicos.

#### OR-5X – Relés de Saída

Os Relés de Saída são contatos livre de potencial. Na seção Designação/ Relés de Saída, a designação dos Relés de Saída é especificada. Os sinais modificáveis são listados na seção de Lista de Designação.

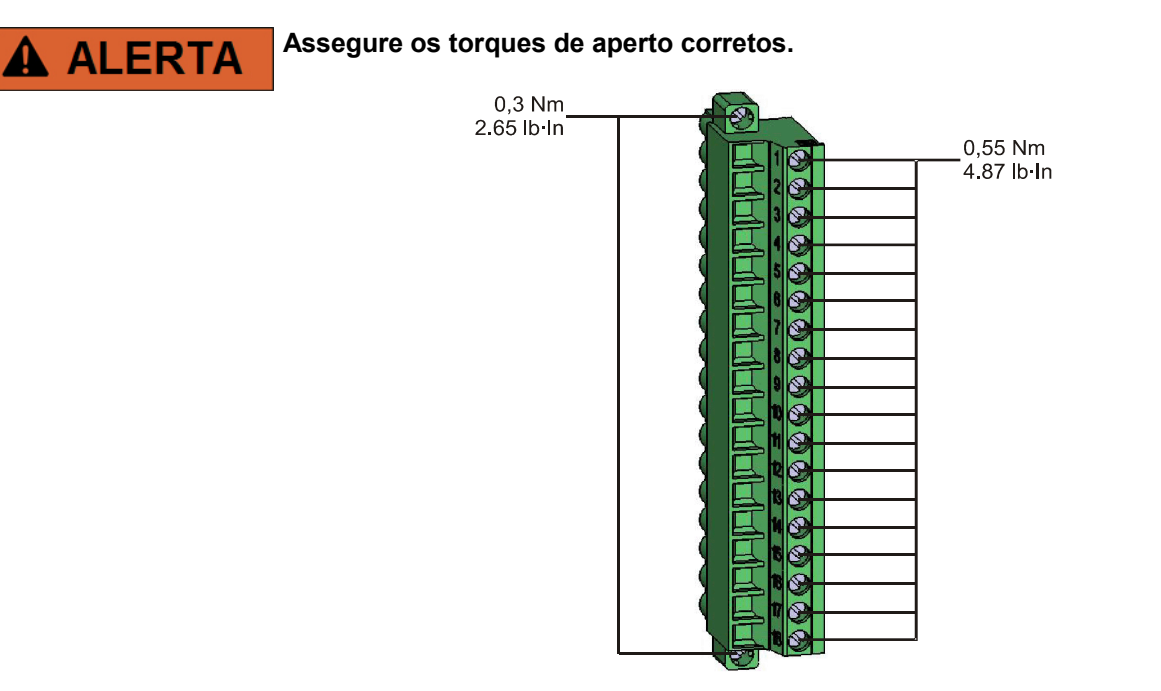

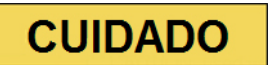

Considere cuidadosamente a capacidade de suporte à corrente dos Relés de Saída. Por favor, consulte os dados técnicos.

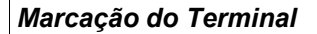

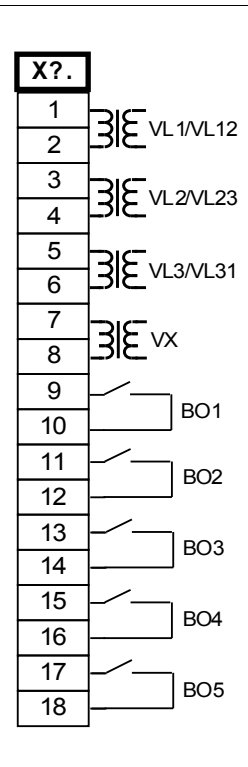

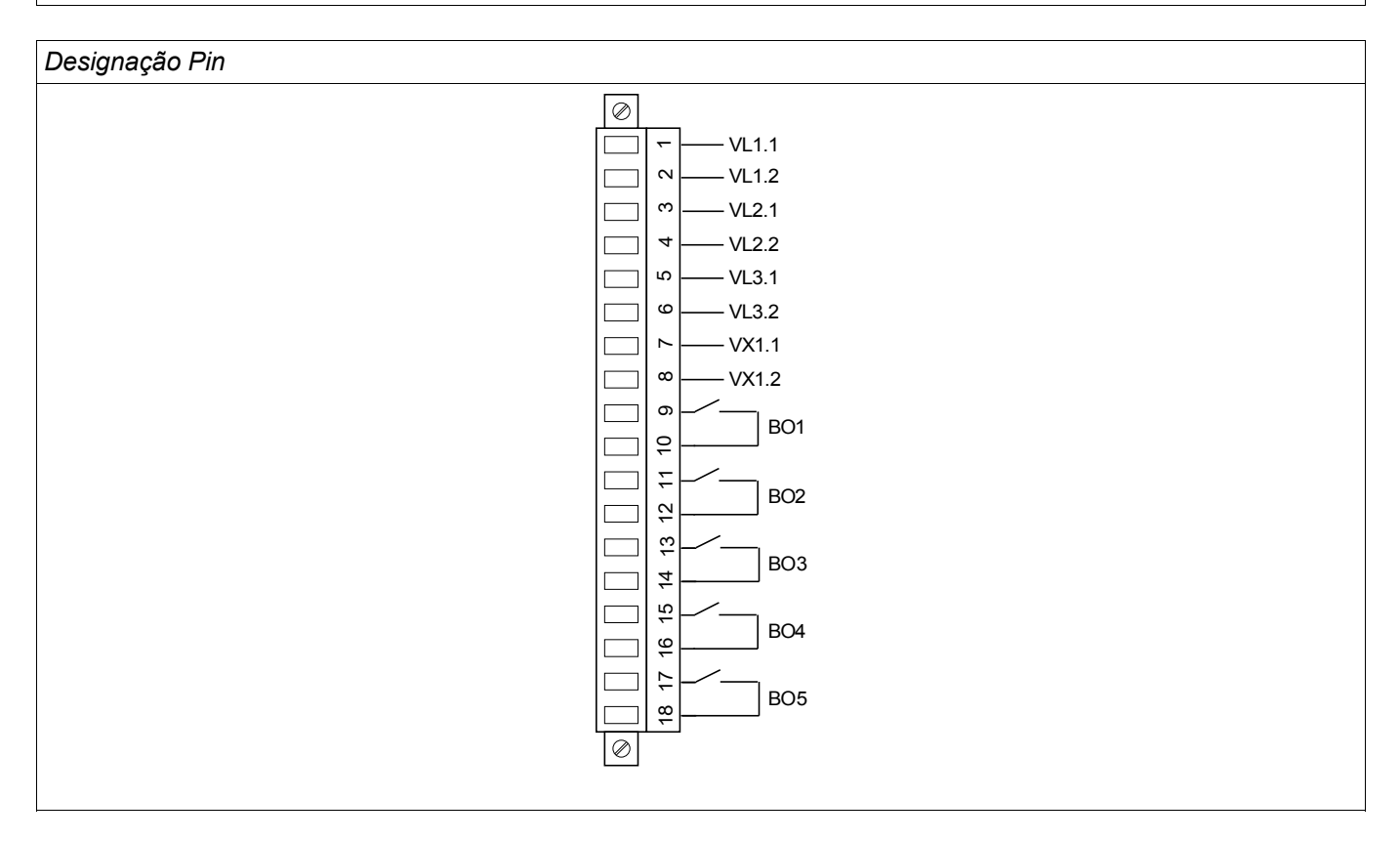

#### Transformadores de Voltagem

Confira a direção de instalação dos TVs.

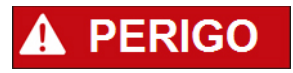

É imperativo que os lados secundários dos transformadores de voltagem estejam aterrados.

**NOTA** 

Para função de detecção de voltagem e corrente, cabeamento externo e transformadores de voltagem e de corrente apropriadosd evem ser utilizados, com base nos valores de medição de entrada requeridos. Estes dispositivos oferecem a funcionaldiade de isolamento necessária.

#### Confira os Valores de Checagem de Voltagem.

Conecte uma voltagem de medição trifásica igual à voltagem avaliada ao relé.

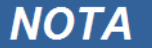

Leve devidamente em consideração os transformadores de medição (conexão em estrela/conexão em triângulo).

Agora ajuste os valores de voltagem na amplitude de voltagem nominal com a frequência nominal correspondente, não passível de causar sobrecarga ou disparos de subtensão.

Compare os valores exibidos no visor do dispositivo com as leituras nos instrumentos de medição. O desvio deve estar de acordo com os dados técnicos;

### **NOTA**

Quando instrumentos r.m.s. de medição são utilizados, desvios maiores podem surgir se a voltagem alimentada tiver um conteúdo harmônico muito alto. Já que é oferecido um filtro para harmônicos ao dispositivo, apenas a oscilação fundamental é avaliado (exceção: funções de proteção térmica). Se, no entanto, um instrumento de medição de formação de valor r.m.s. for utilizado, os harmônicos também são medidos.
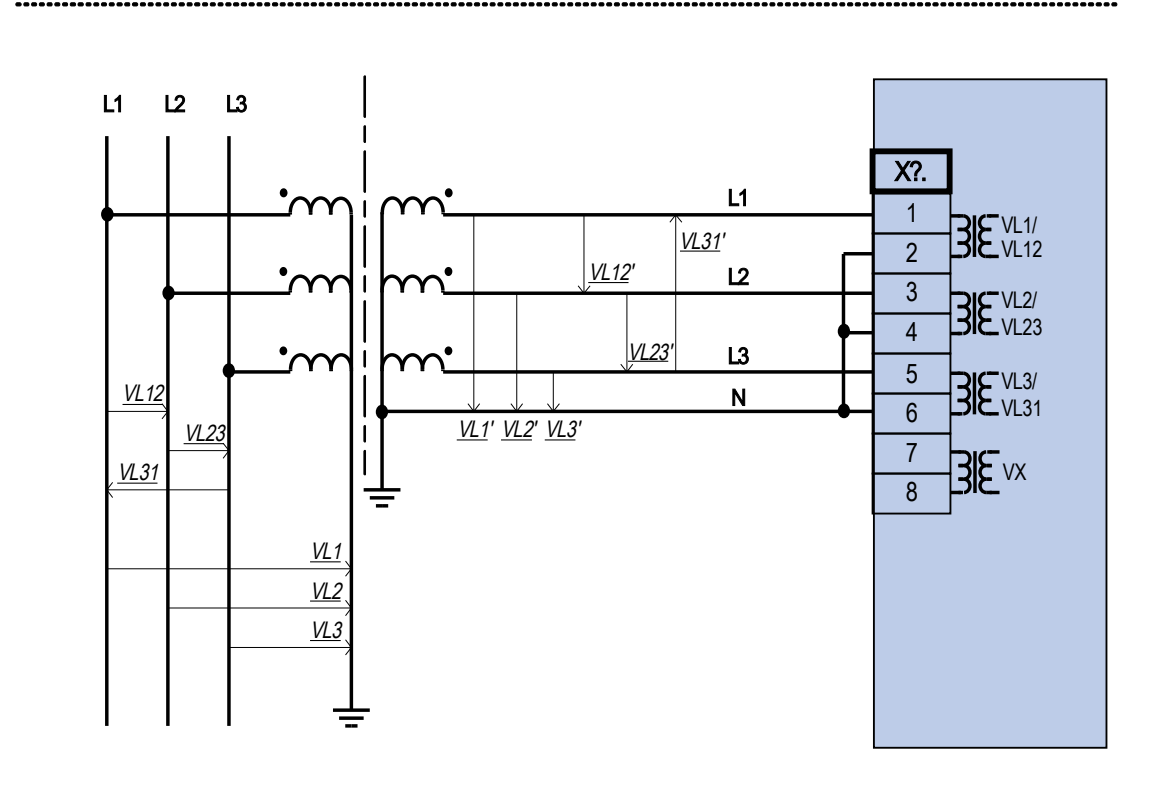

## Exemplos de Cabeamento dos Transformadores de Voltagem

Medição de voltagem trifásica - fiação das entradas de medição: "conexão estrela"

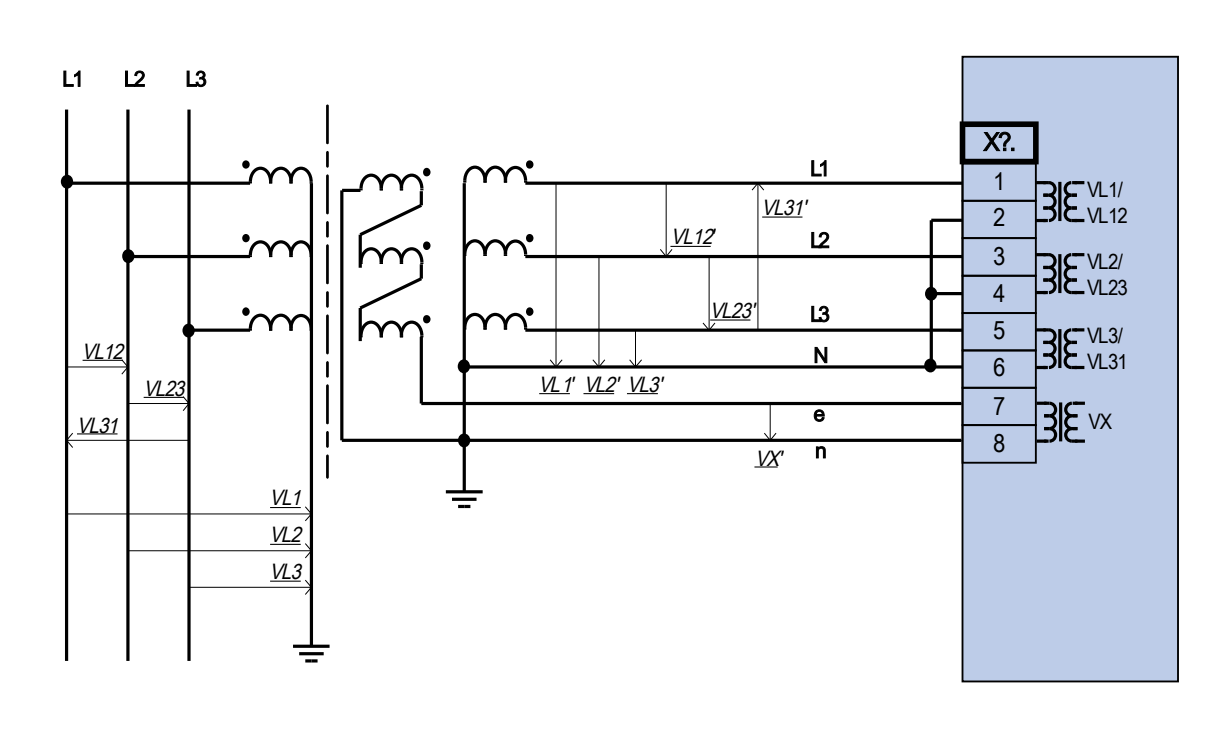

Medição de voltagem trifásica - fiação das entradas de medição: "conexão estrela" Medição VG voltagem residual por meio de "delta aberto" (e-n) de circuito auxiliar

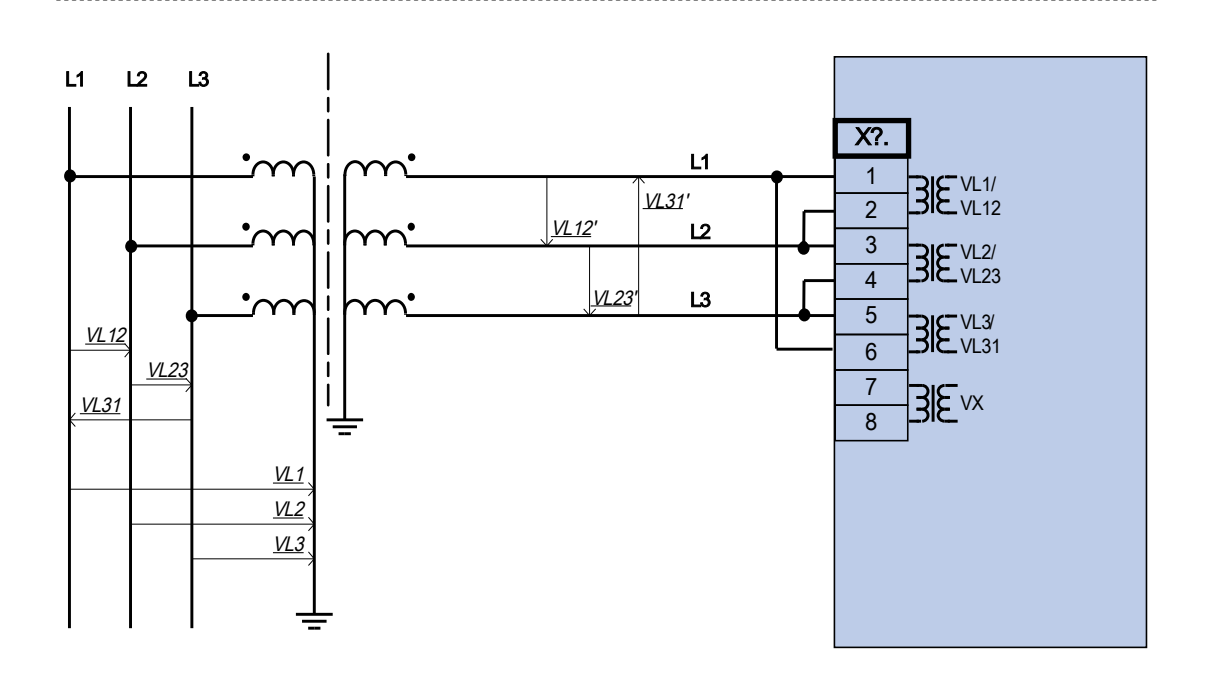

Medição de voltagem trifásica - fiação das entradas de medição: "delta aber"

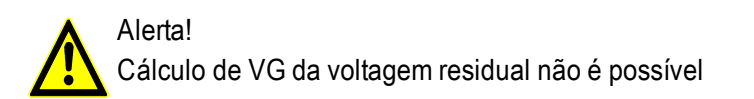

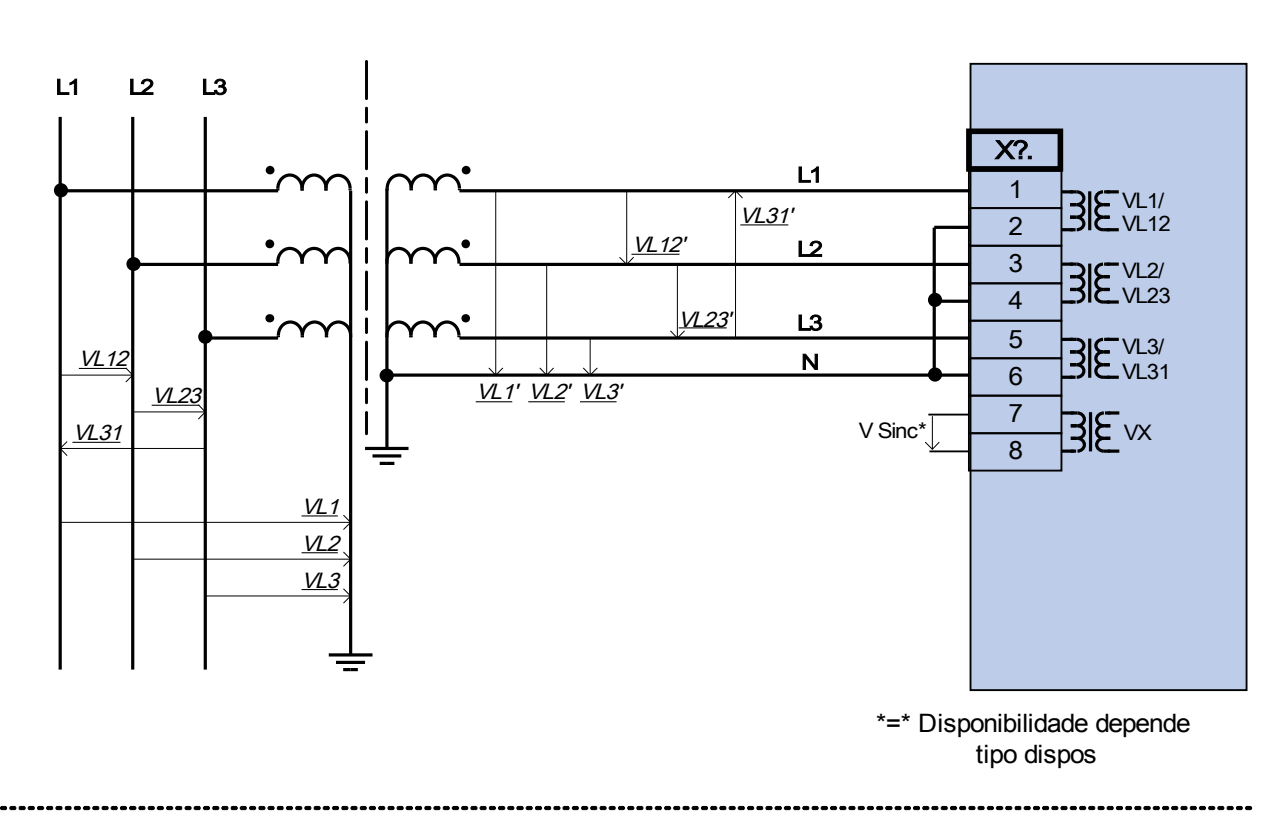

Medição de voltagem trifásica - fiação das entradas de medição: "conexão estrela". Quarta entrada de medição para medir uma voltagem de sincronização .

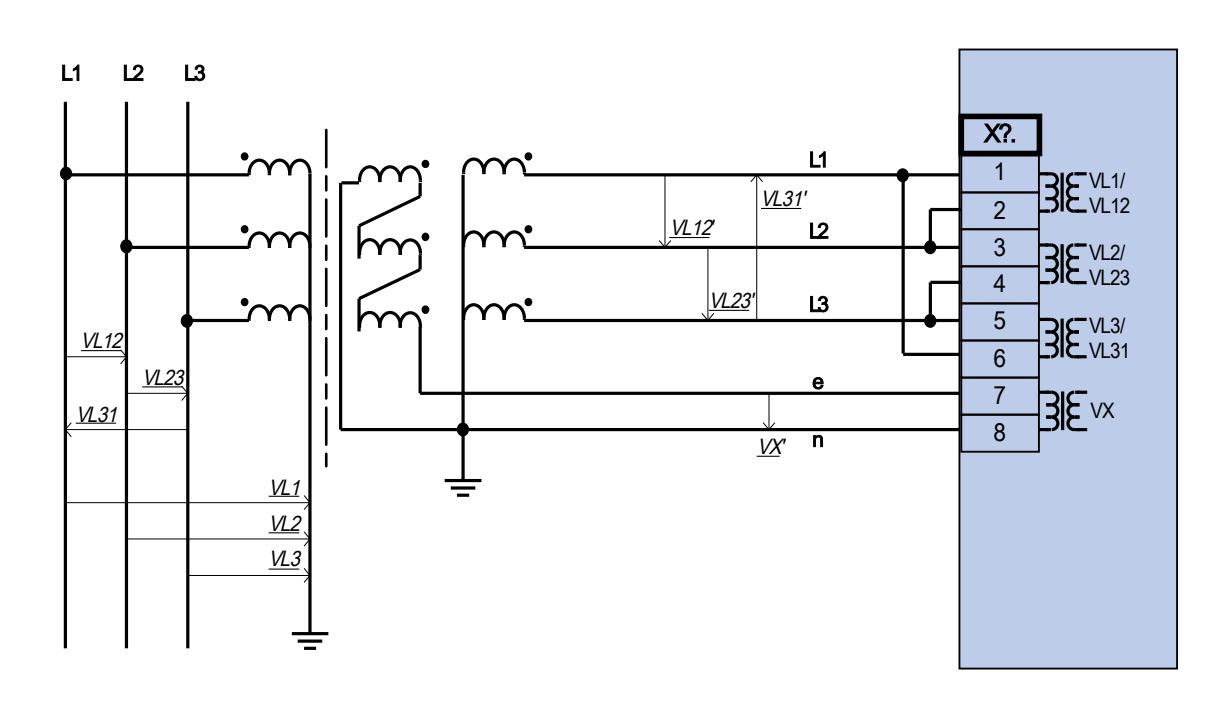

Medição de voltagem trifásica - fiação das entradas de medição: "delta aber" Medição VG voltagem residual por meio de "delta aberto" (e-n) de circuito auxiliar

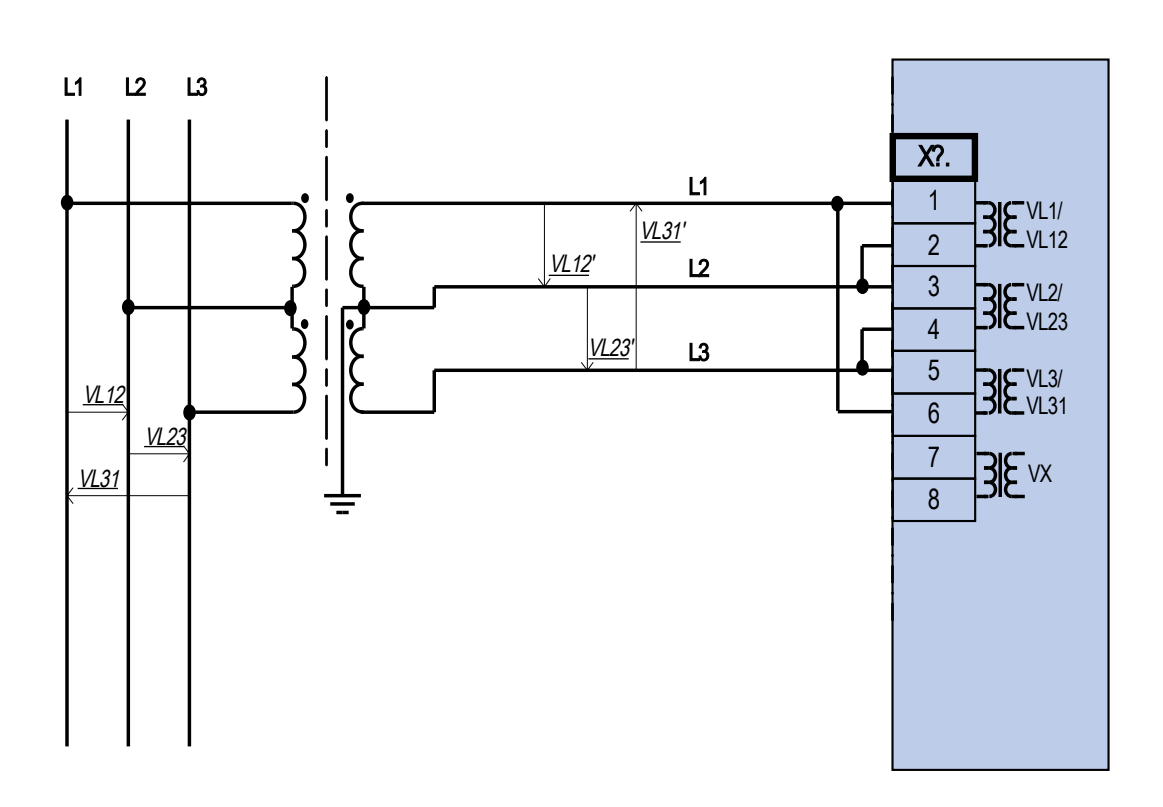

Medição de voltagem bifásica - fiação das entradas de medição: "Delta Aber"

Confira a direção de instalação.

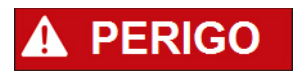

É imperativo que os lados secundários dos transformadores de voltagem estejam aterrados.

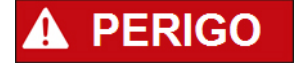

As entradas de medição de corrente podem ser conectadas exclusivamente aos transformadores de medição de corrente (com separação galvânica).

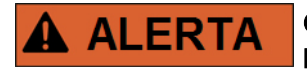

Os circuitos TC secundários devem sempre estar sempre com uma carga baixa ou em curto circuito durante a operação.

#### Gerenciamento Sensível de Corrente de Terra

O uso adequado das entradas sensíveis de medição da corrente é a medição de pequenas correntes, conforme elas podem ocorrer em redes terrestres isoladas e de alta resistência.

Por conta da sensibilidade dessas entradas de medição, não as utilize para a medição de correntes de curto circuito, como elas ocorrem em redes solidamente aterradas.

Se uma entrada de medição sensível for usada para a medição de correntes de curto circuito de terra, deve-se garantir que a corrente de medição seja transformada por um transformador correspondente, de acordo com os dados técnicos do dispositivo de proteção.

#### Cabeamento TV

Confira a direção de instalação dos TVs.

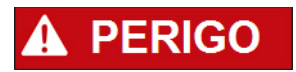

É imperativo que os lados secundários dos transformadores de voltagem estejam aterrados.

### **NOTA**

Para função de detecção de voltagem e corrente, cabeamento externo e transformadores de voltagem e de corrente apropriadosd evem ser utilizados, com base nos valores de medição de entrada requeridos. Estes dispositivos oferecem a funcionaldiade de isolamento necessária.

#### Confira os Valores de Checagem de Voltagem.

Conecte uma voltagem de medição trifásica igual à voltagem avaliada ao relé.

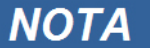

Leve devidamente em consideração os transformadores de medição (conexão em estrela/conexão em triângulo).

Agora ajuste os valores de voltagem na amplitude de voltagem nominal com a frequência nominal correspondente, não passível de causar sobrecarga ou disparos de subtensão.

Compare os valores exibidos no visor do dispositivo com as leituras nos instrumentos de medição. O desvio deve estar de acordo com os dados técnicos;

## **NOTA**

Quando instrumentos r.m.s. de medição são utilizados, desvios maiores podem surgir se a voltagem alimentada tiver um conteúdo harmônico muito alto. Já que é oferecido um filtro para harmônicos ao dispositivo, apenas a oscilação fundamental é avaliado (exceção: funções de proteção térmica). Se, no entanto, um instrumento de medição de formação de valor r.m.s. for utilizado, os harmônicos também são medidos.

## Exemplos de Configuração de Cabeamento do Gerador

Gerador conectado via transformador de bloqueio (transformador).

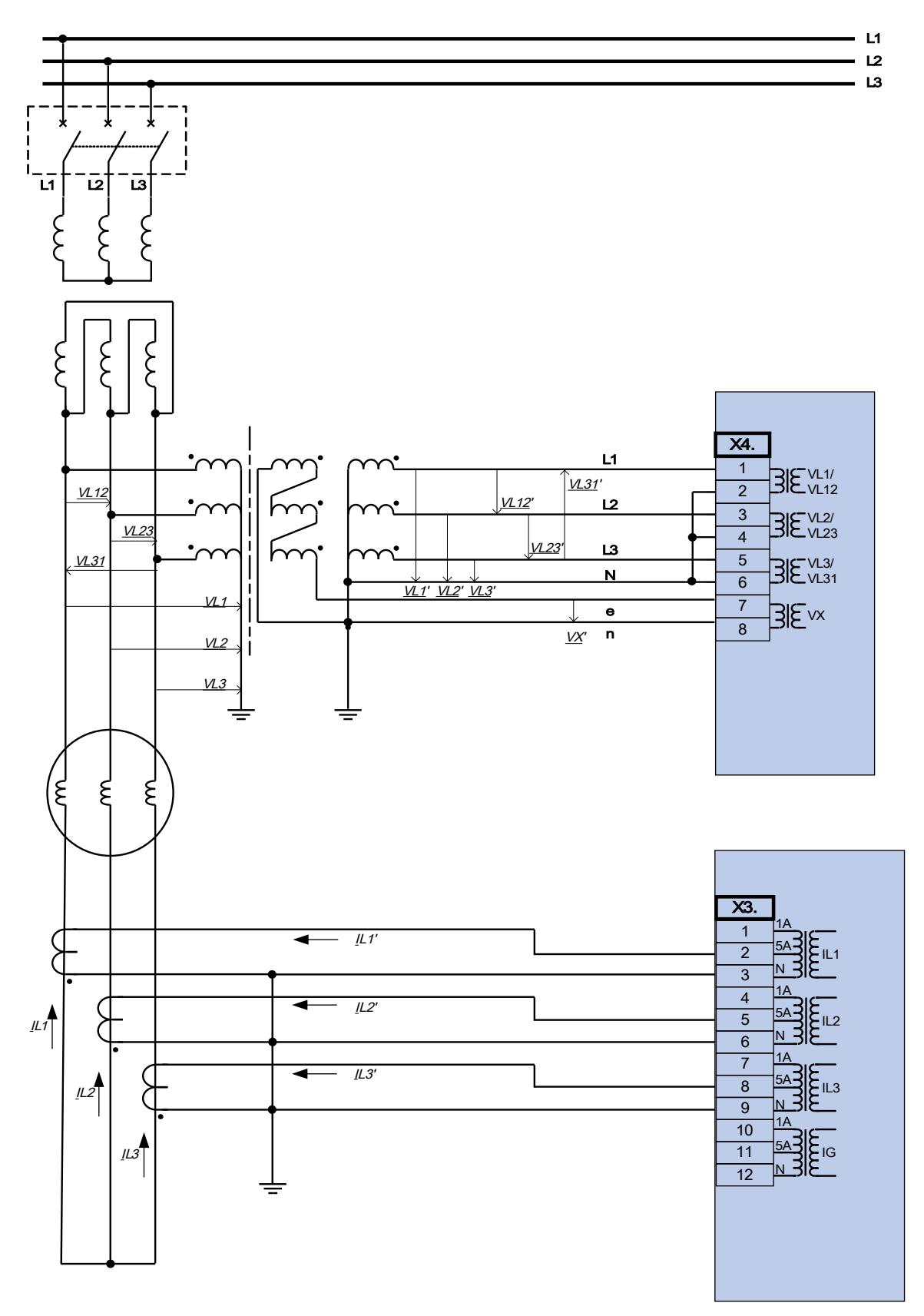

L1L2  $\overline{\phantom{a}}$ j, L1 L2 L3 X4. L1 1 VL1/ VL31'  $\overline{2}$  $VL12$ VL12 VL12'  $L<sub>2</sub>$ 3 VL2/ VL23  $V2$ </u> 4 VL23' L3 5 VL31 VL3/ VL31 N  $\overline{6}$ VL1' VL2' VL3' 7 VL1 3Evx 8 -1  $V12$  $\mathbf{I}$ VL3 ٔ ≶ ع ع X3.  $-\underline{l}L1'$ ◢ 1A 1 5A 2 IL1 N 3  $-$  [L2' ◢ 1A 4  $\mathbb{I}$ 5A 5 IL2 N 6  $-$  [L3'  $\overline{\phantom{0}}$ 1A  $IL2$ 7 5A 8 IL3 9 N IL3 1A 10 5A 11 IG  $\overline{12}$ N  $\xi$ 

Gerador conectado via transformador de bloqueio (transformador). Transformador neutro para medir a voltagem residual. O divisor de voltagem tem de ser usado para atender aos dados técnicos do dispositivo de proteção.

Gerador em conexão com a barra de suporte. Transformador de aterramento para garantir corrente de aterramento para a detecção das falhas de aterramento do estator.

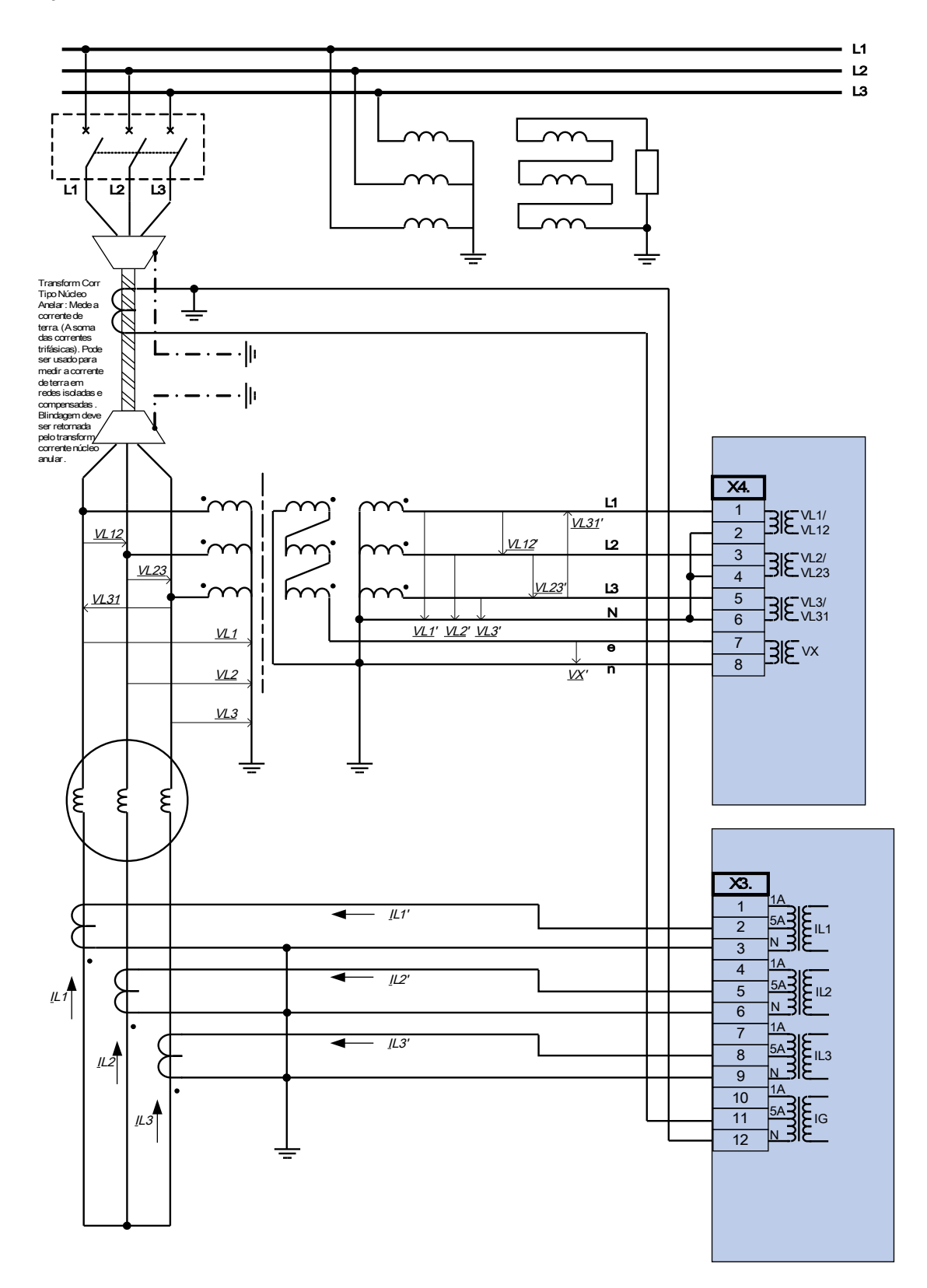

Gerador em conexão com a barra de suporte. Interruptor em ponto neutro.

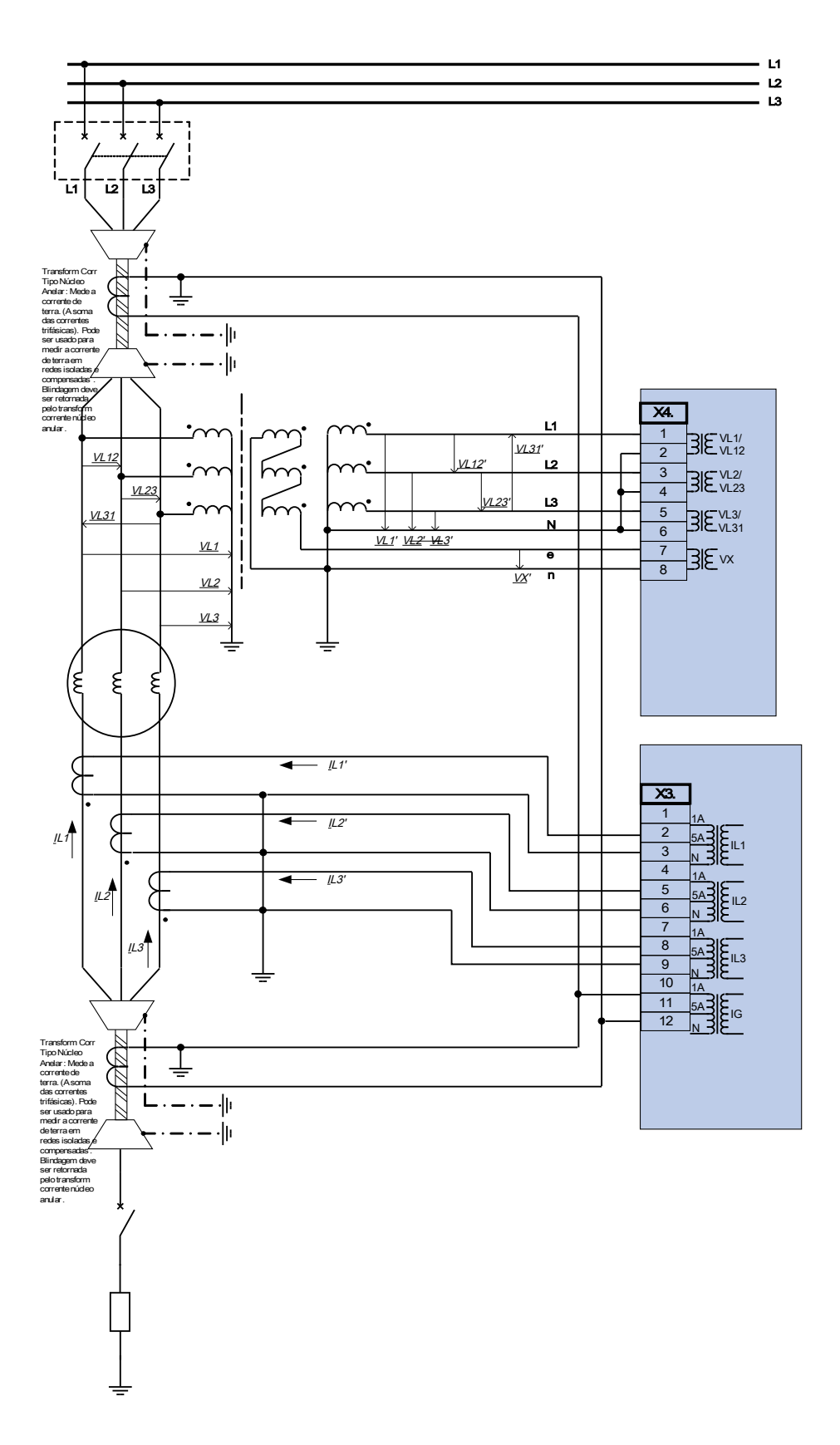

## Típicas Conexões de Detecção Externas

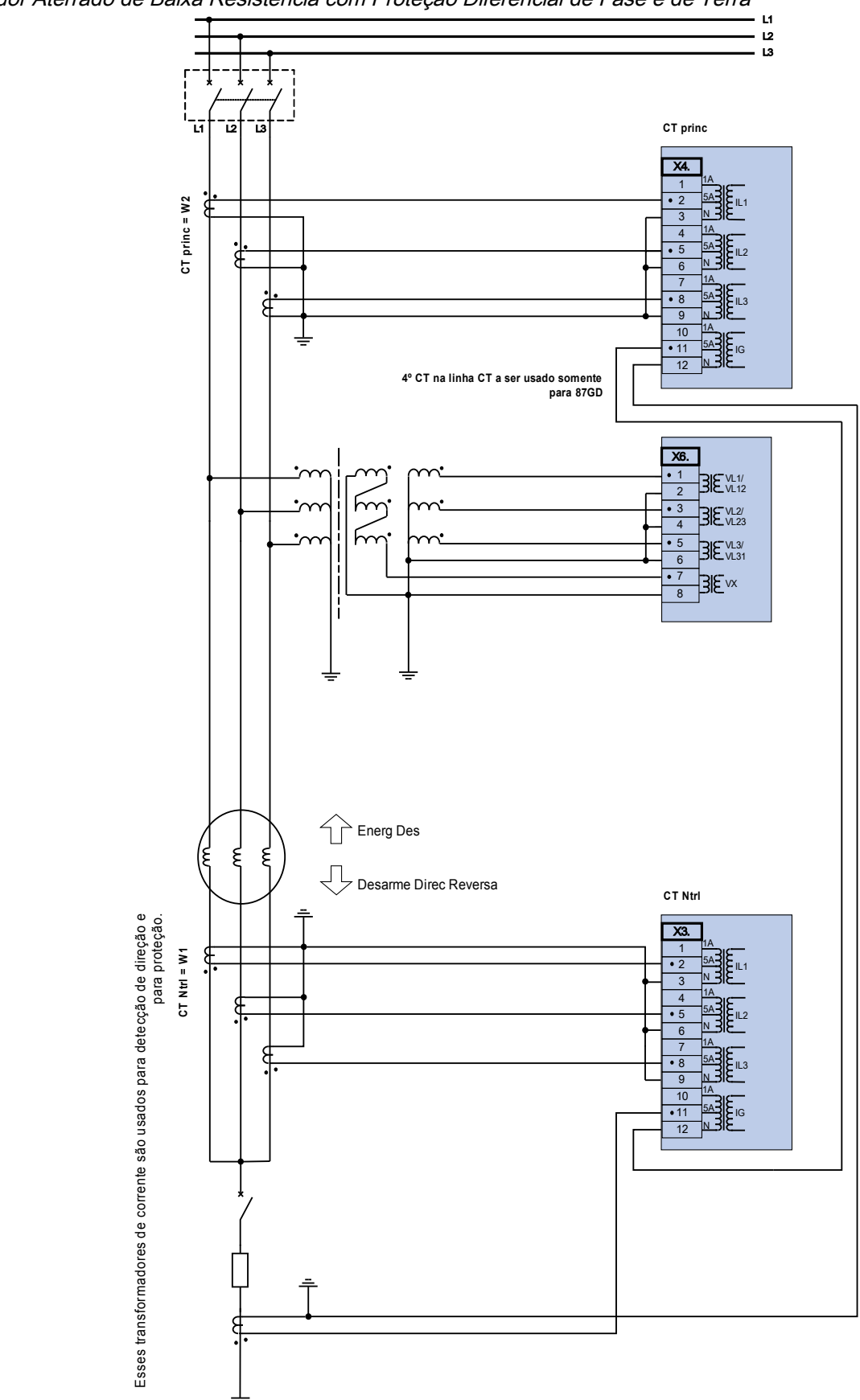

Gerador Aterrado de Baixa Resistência com Proteção Diferencial de Fase e de Terra

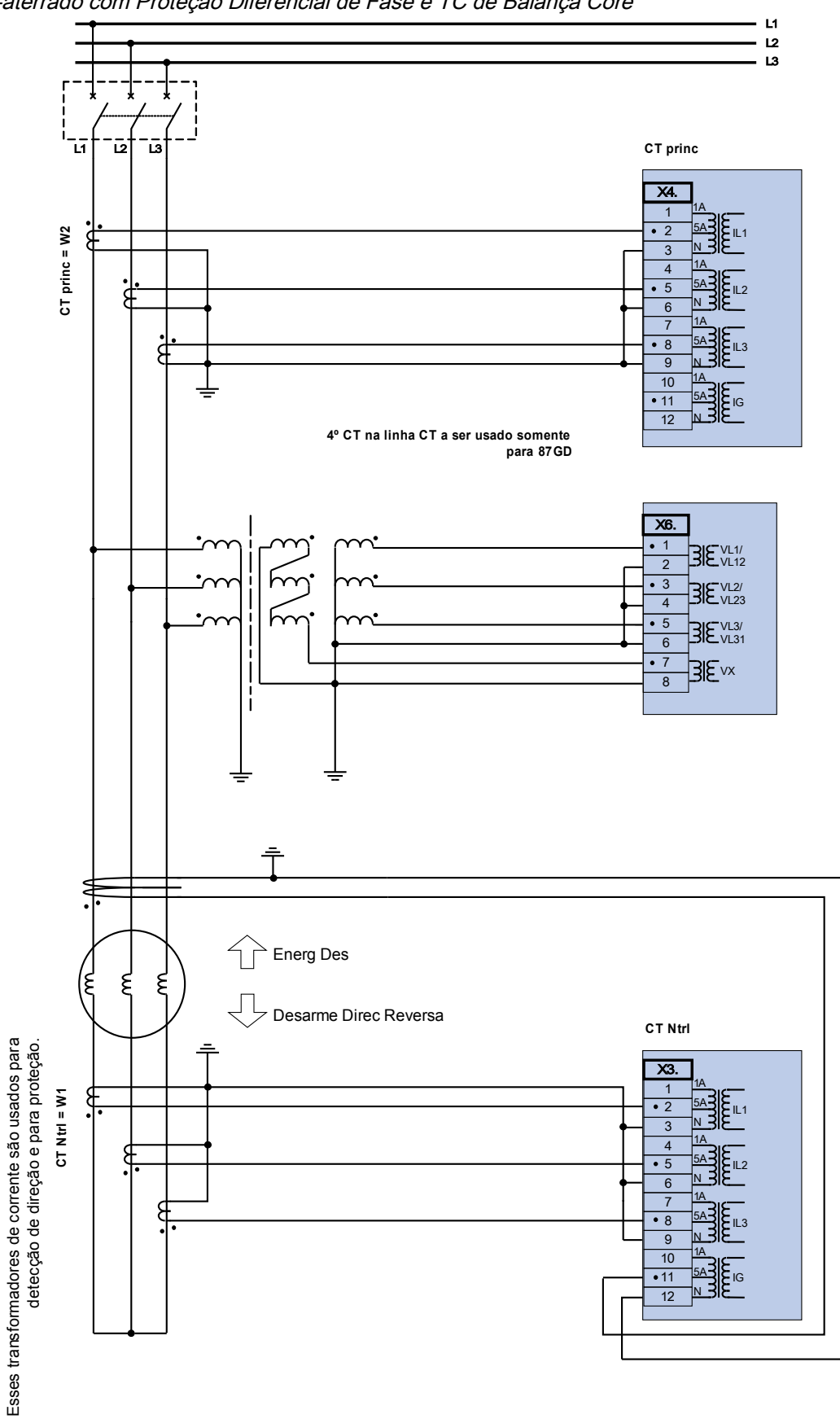

Gerador Não-aterrado com Proteção Diferencial de Fase e TC de Balança Core

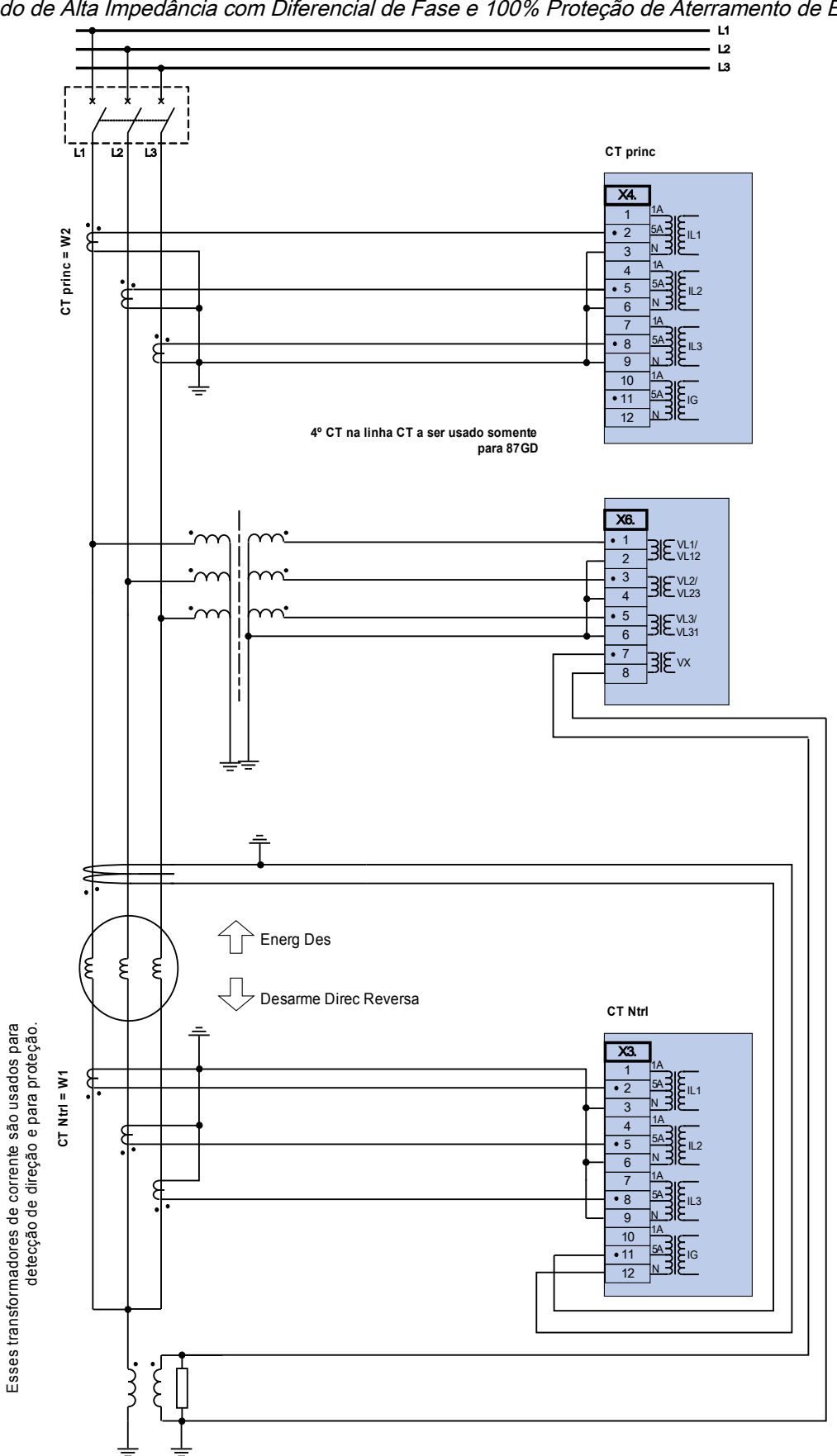

Gerador Aterrado de Alta Impedância com Diferencial de Fase e 100% Proteção de Aterramento de Estator.

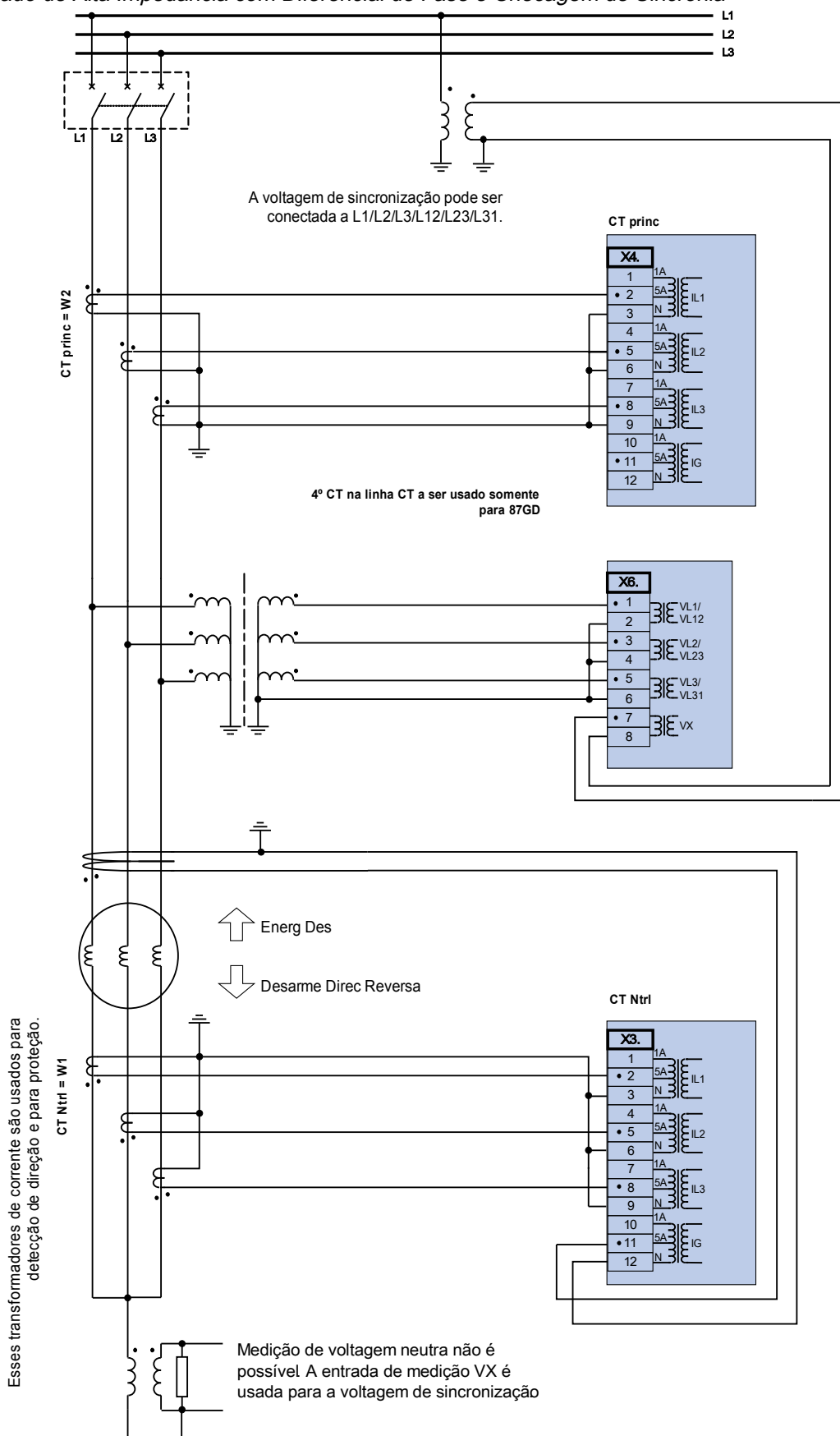

Gerador Aterrado de Alta Impedância com Diferencial de Fase e Checagem de Sincronia

Gerador Aterrado de Baixa Resistência e Unidade de Transformador Step-Up com Gerador de Proteção Diferencial de Fase apenas

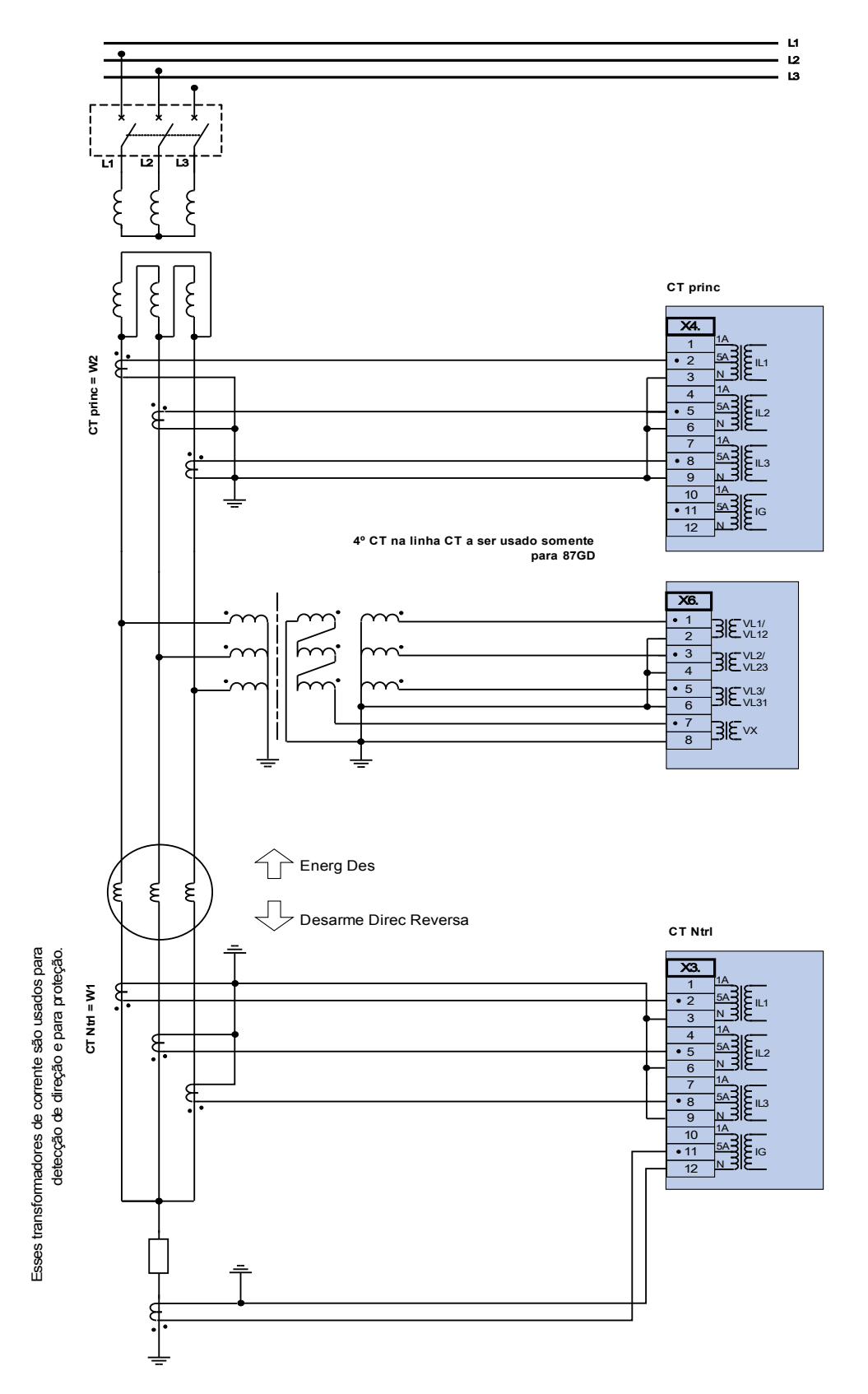

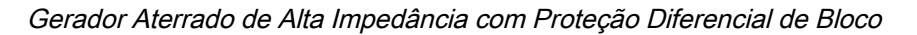

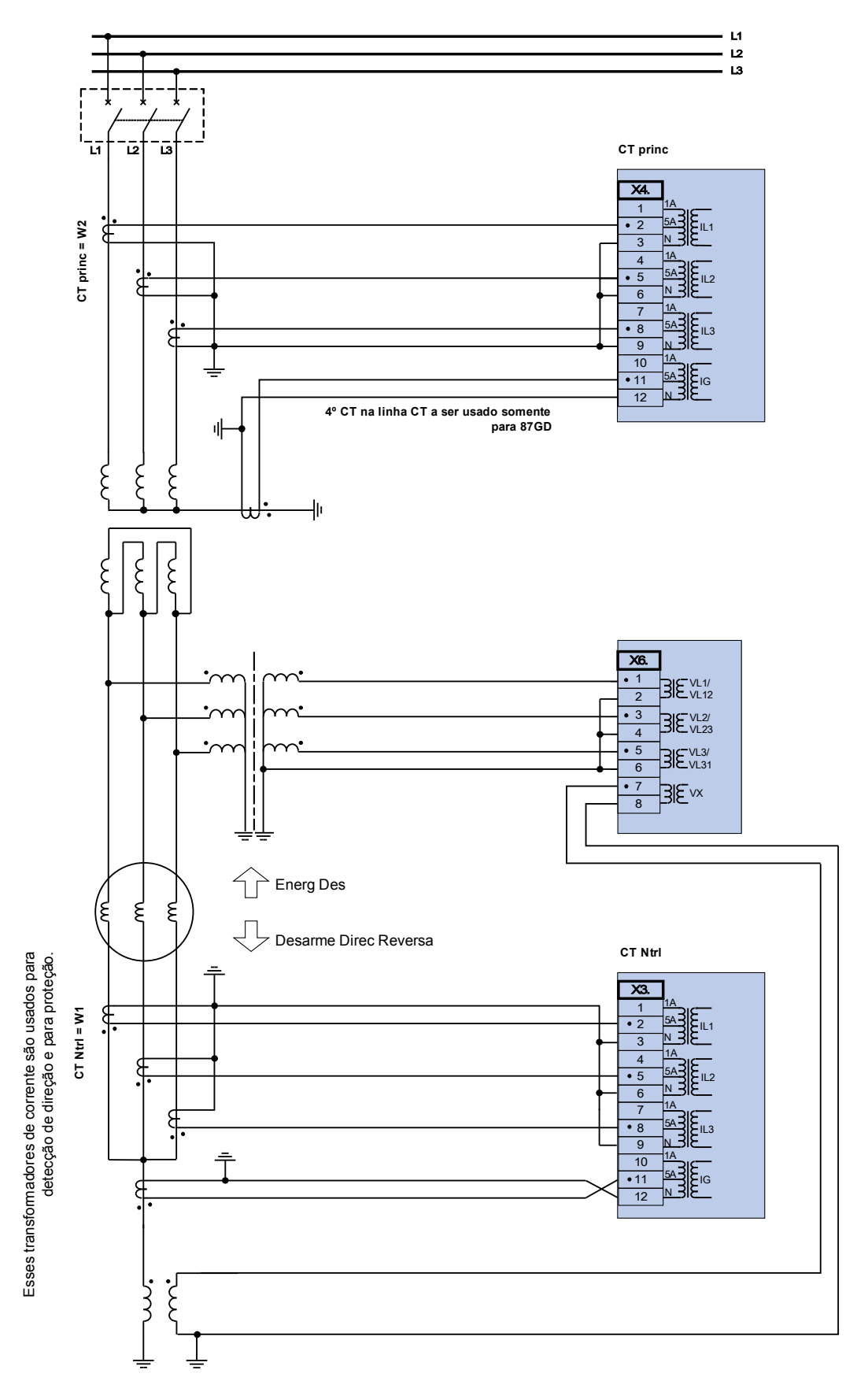

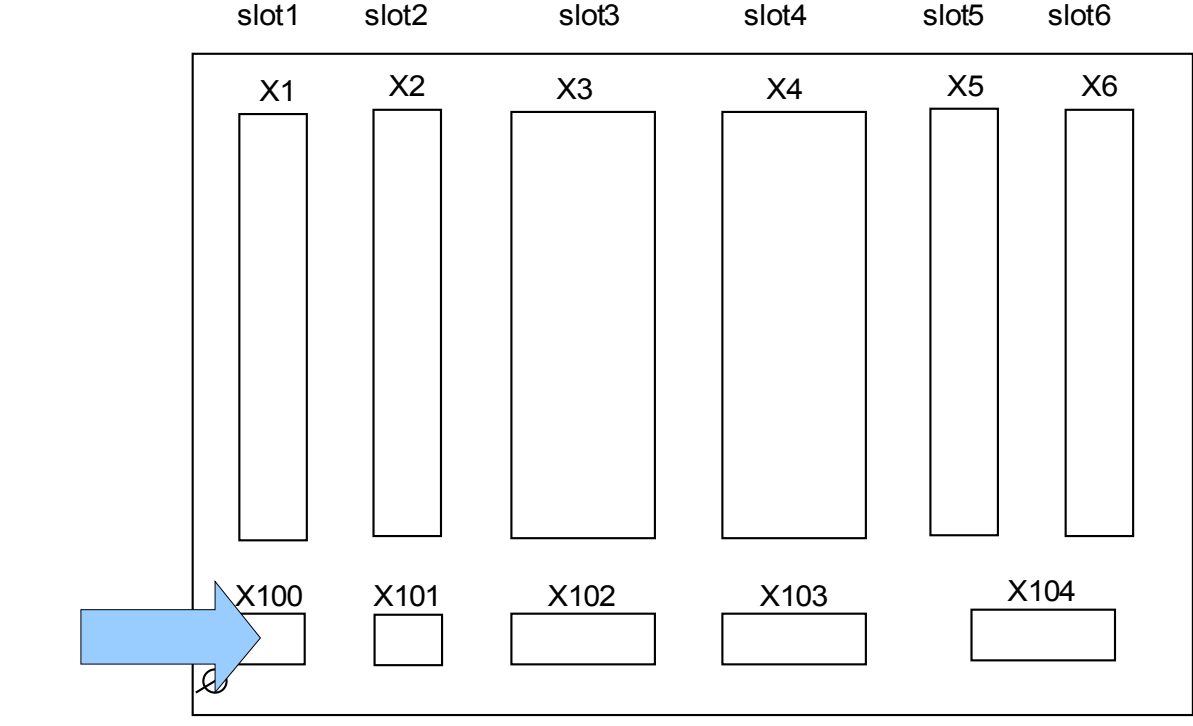

## Slot X100: Interface Ethernet

Lado traseiro do dispositivo (Slots)

Uma interface Ethernet pode estar disponível dependendo do tipo de dispositivo solicitado.

**NOTA** 

#### As combinações disponíveis podem ser reunidas a partir do código de ordenação.

## Ethernet - RJ45

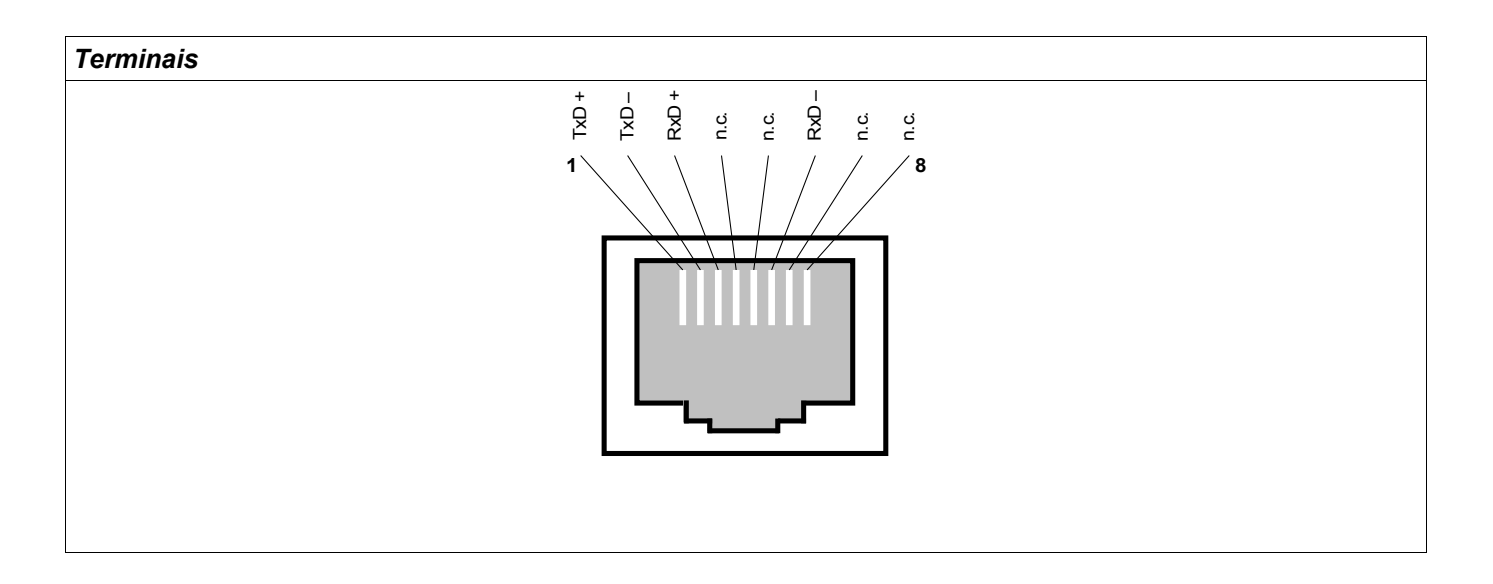

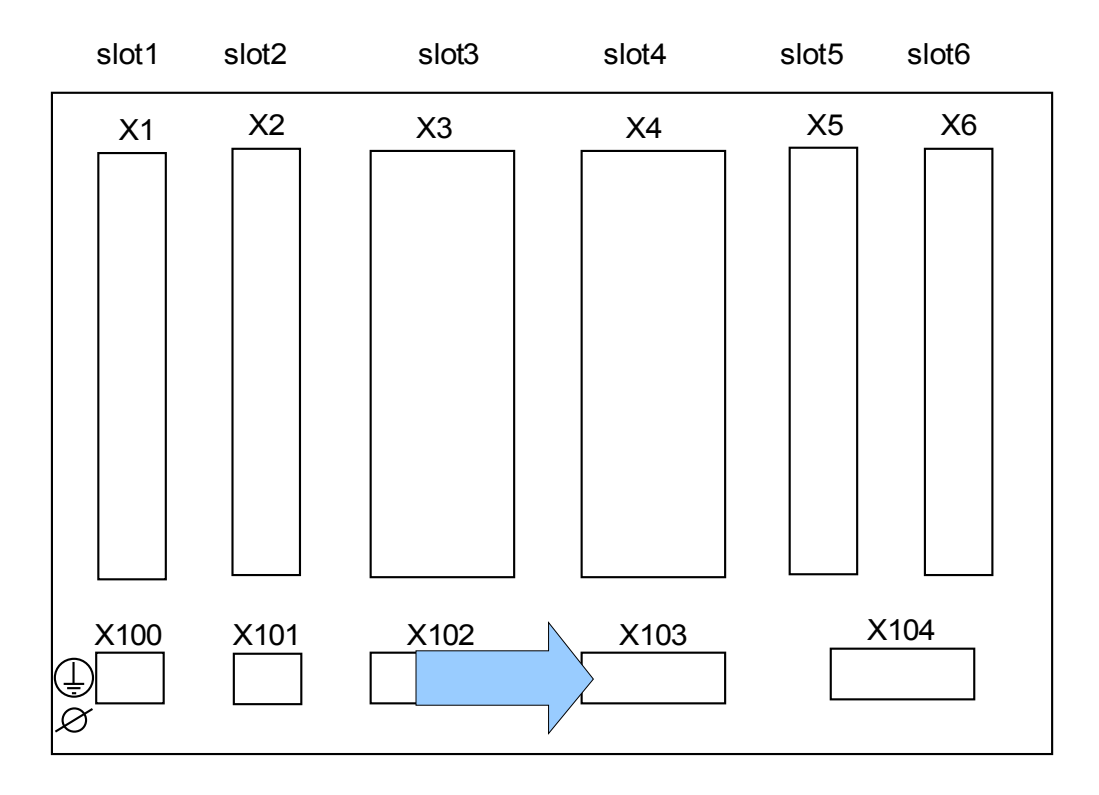

#### Slot X103: Comunicação de Dados

Lado traseiro do dispositivo (Slots)

A interface de comunicação de dados no slot X103 é dependente do tipo de dispositivo ordenado. O escopo de funções é dependente do tipo de interface de comunicação de dados.

Grupos de montagem disponíveis neste slot:

- Terminais RS485 para Modbus e IEC  $\overline{\phantom{a}}$
- Interface LWL para Modbus, IEC e Profibus T.
- Interface D-SUB para Modbus e IEC  $\overline{\phantom{a}}$
- Interface D-SUB para Profibus  $\overline{\phantom{a}}$

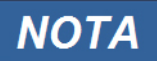

As combinações disponíveis podem ser reunidas a partir do código de ordenação.

#### Modbus**®** RTU / IEC 60870-5-103 via RS485

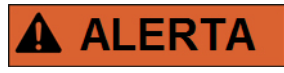

**Há duas versões diferentes da interface RS485. Por meio do diagrama de fiação no topo de seu dispositivo, você deve descobrir qual versão é interna ao seu dispositivo (Tipo1 ou Tipo2).**

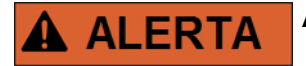

**Assegure os torques de aperto corretos.**

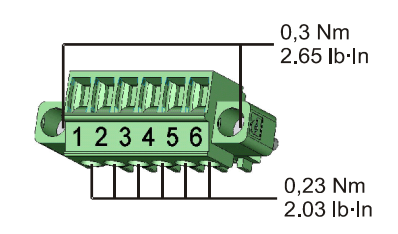

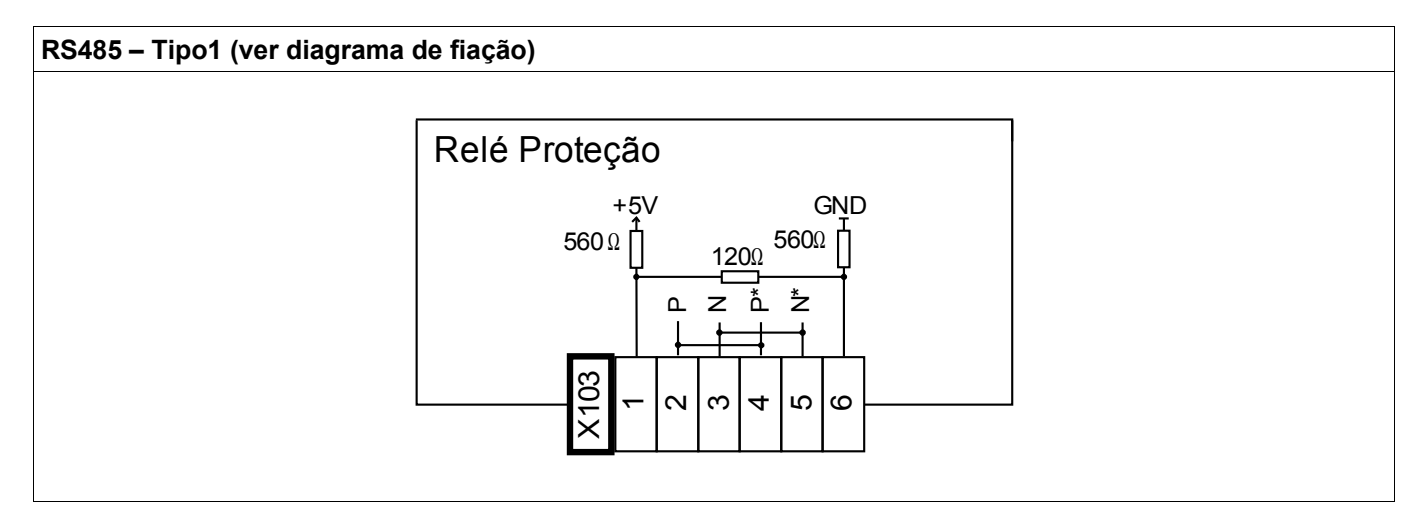

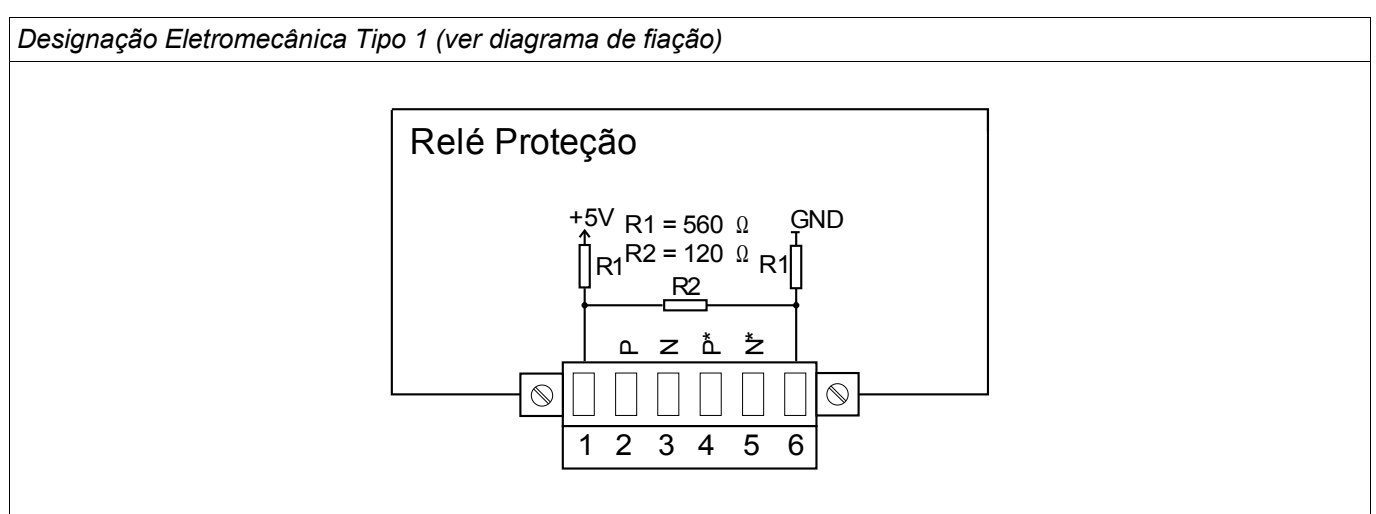

**NOTA** 

O cabo de conexão Modbus**®** / IEC 60870-5-103 deve estar isolado. O isolamento deve ser fixado no parafuso marcado com o símbolo de aterramento no lado traseiro do dispositivo.

A comunicação é Halfduplex.

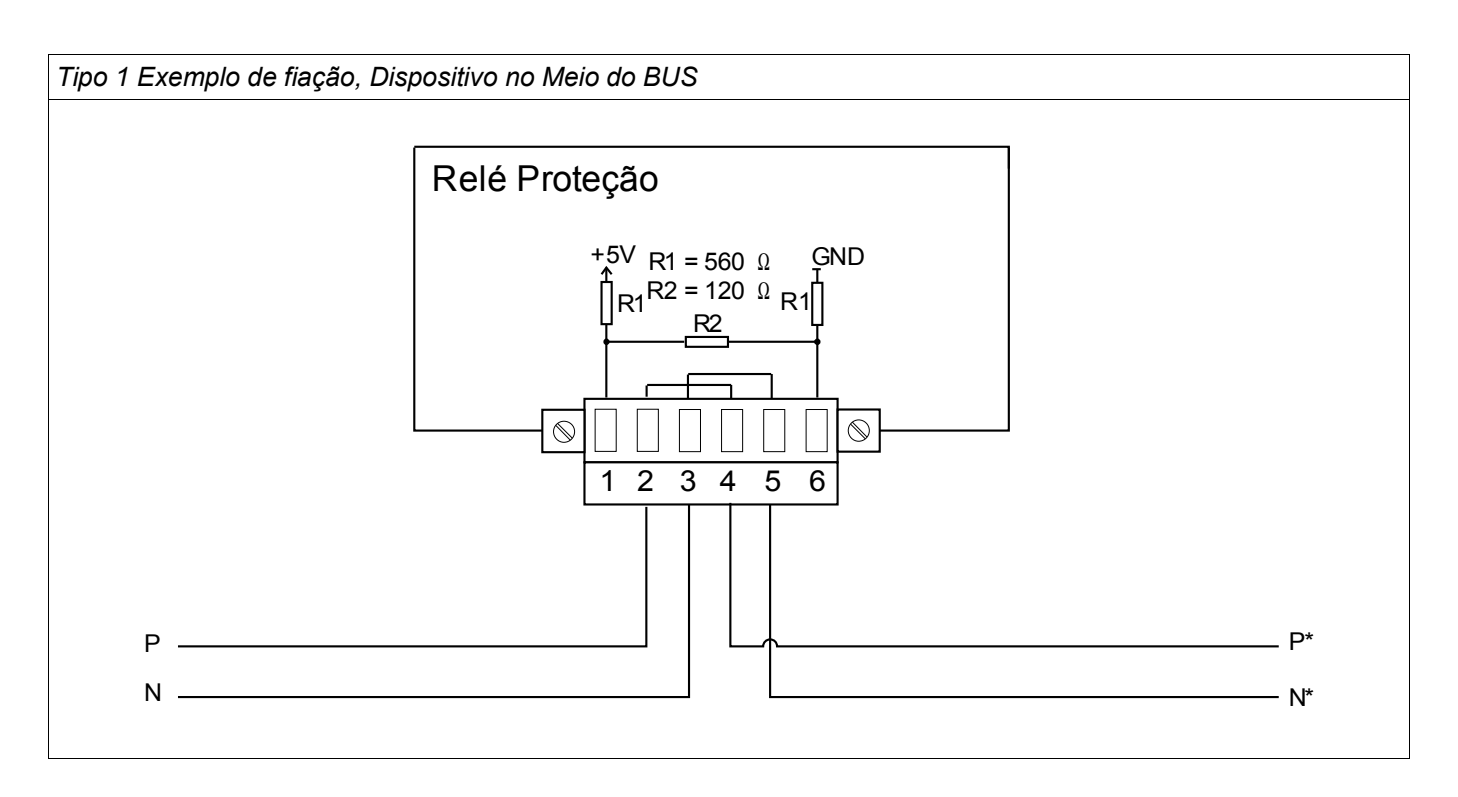

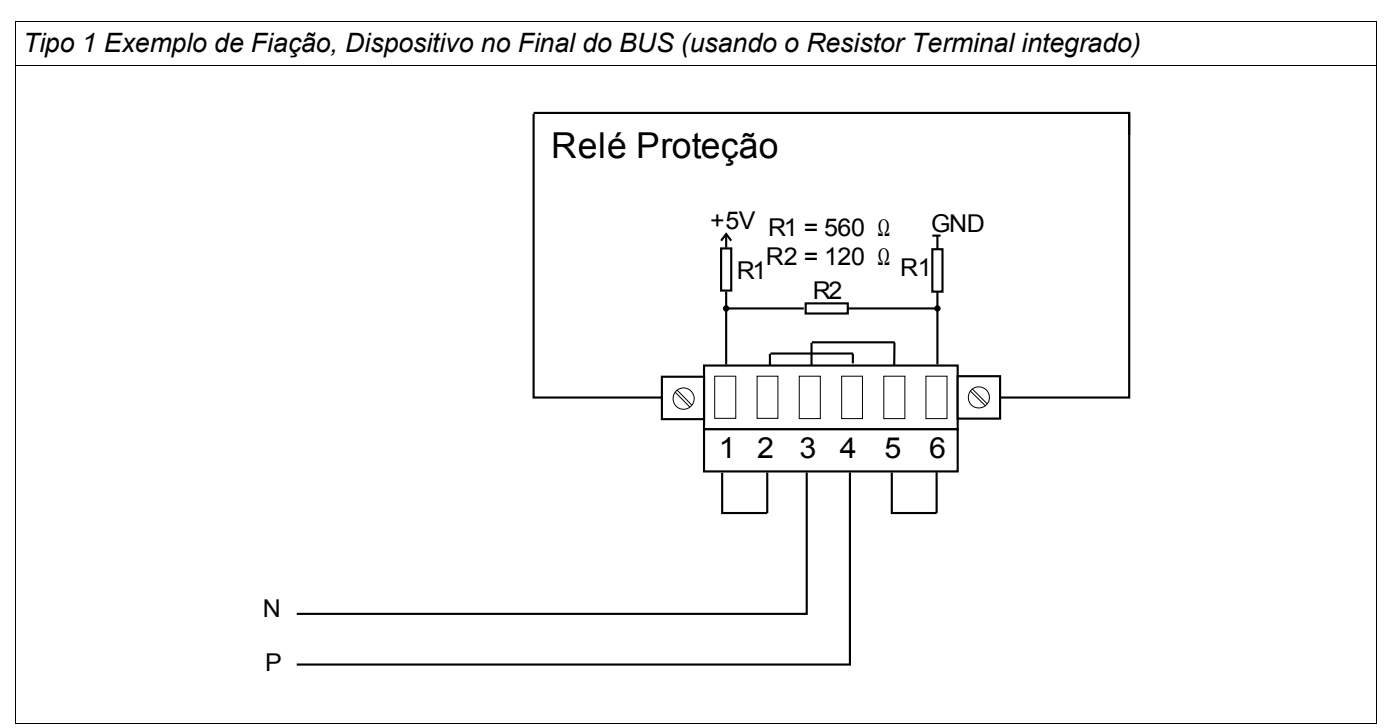

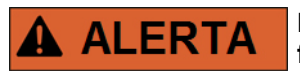

**Há duas versões diferentes da interface RS485. Por meio do diagrama de fiação no topo de seu dispositivo, você deve descobrir qual versão é interna ao seu dispositivo (Tipo1 ou Tipo2).**

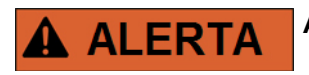

**Assegure os torques de aperto corretos.**

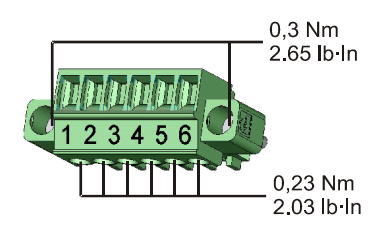

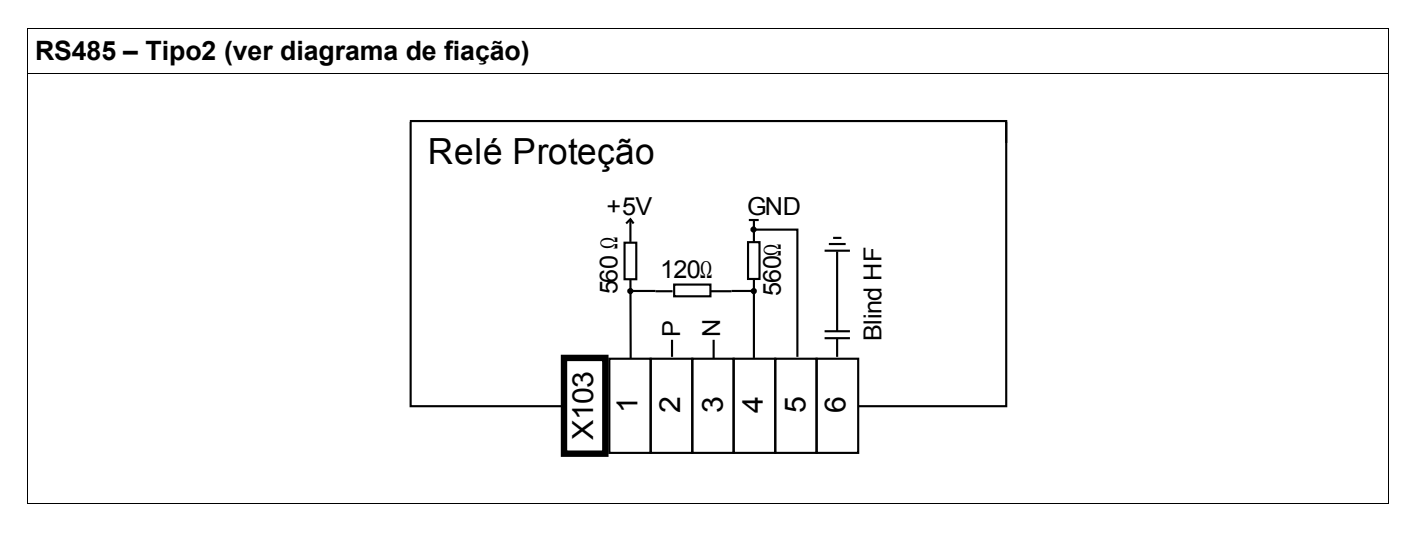

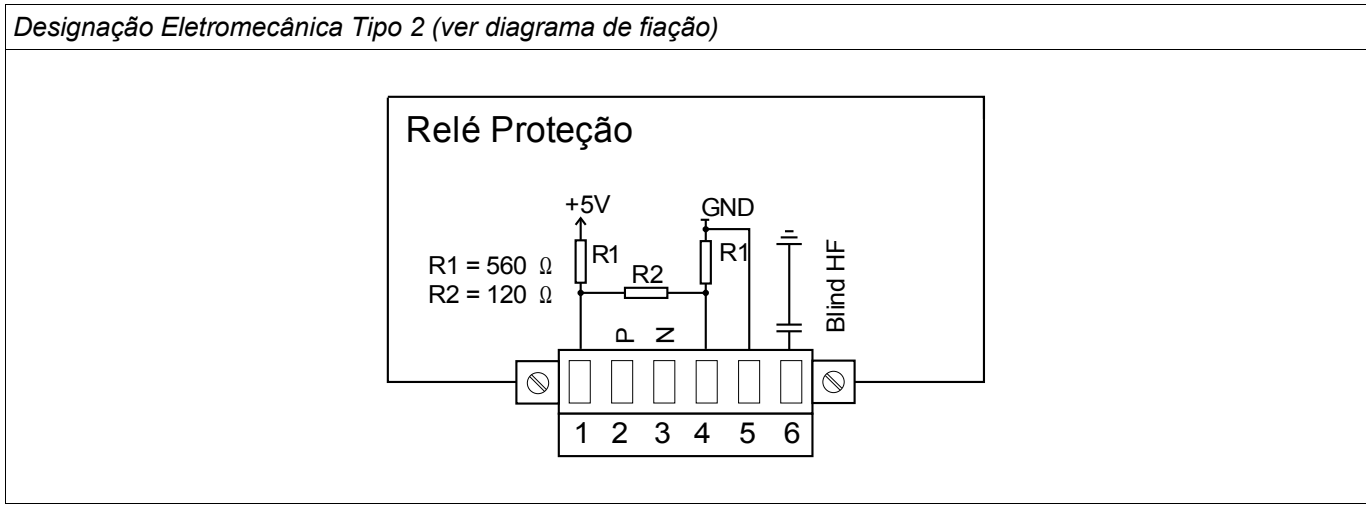

# **NOTA**

O cabo de conexão Modbus**®** / IEC 60870-5-103 deve estar isolado. O isolamento deve ser fixado no parafuso marcado com o símbolo de aterramento no lado traseiro do dispositivo.

A comunicação é Halfduplex.

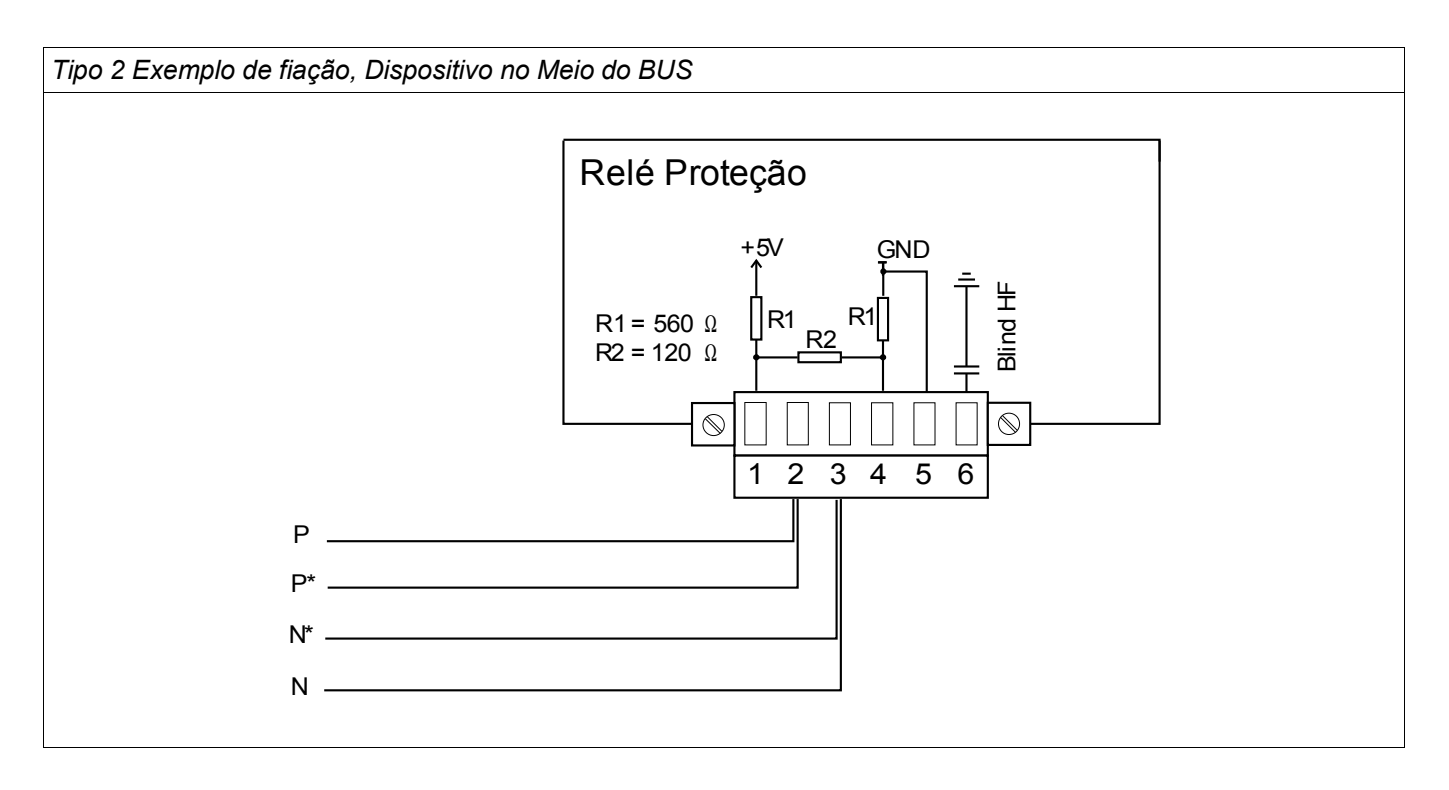

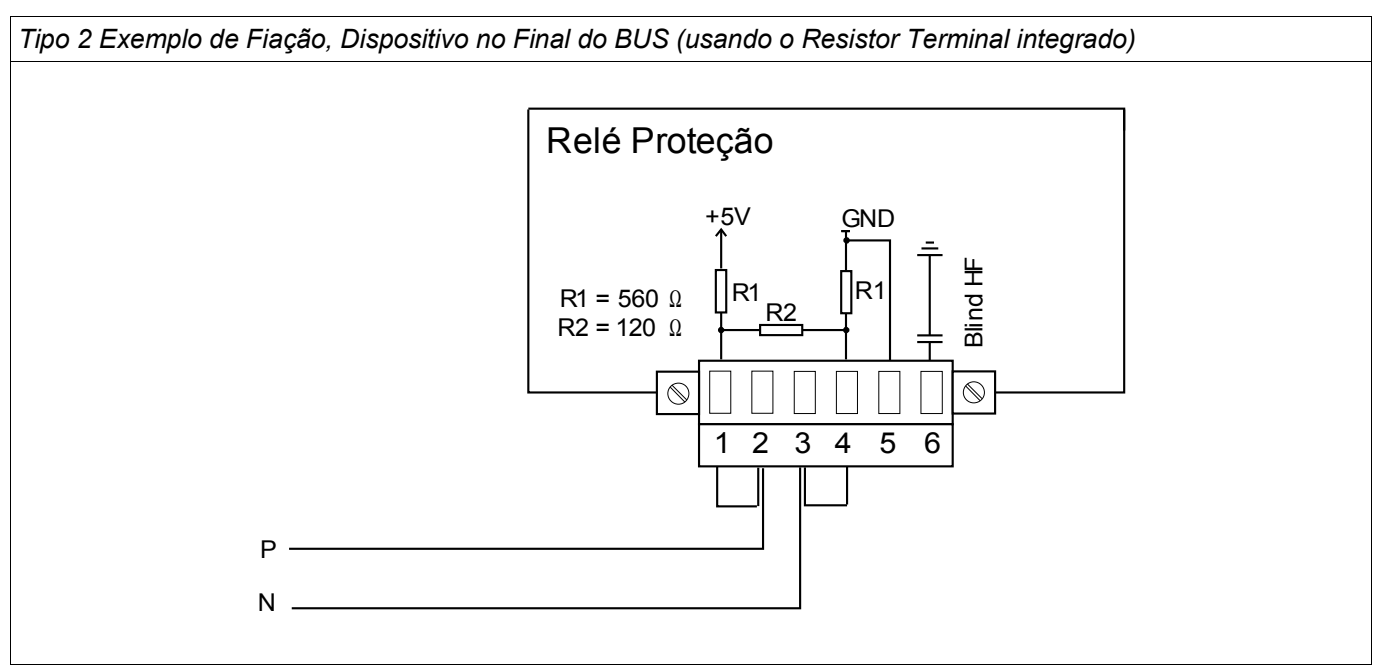

#### Tipo 2 Opções de Isolamento (2 fios + Isolamento)

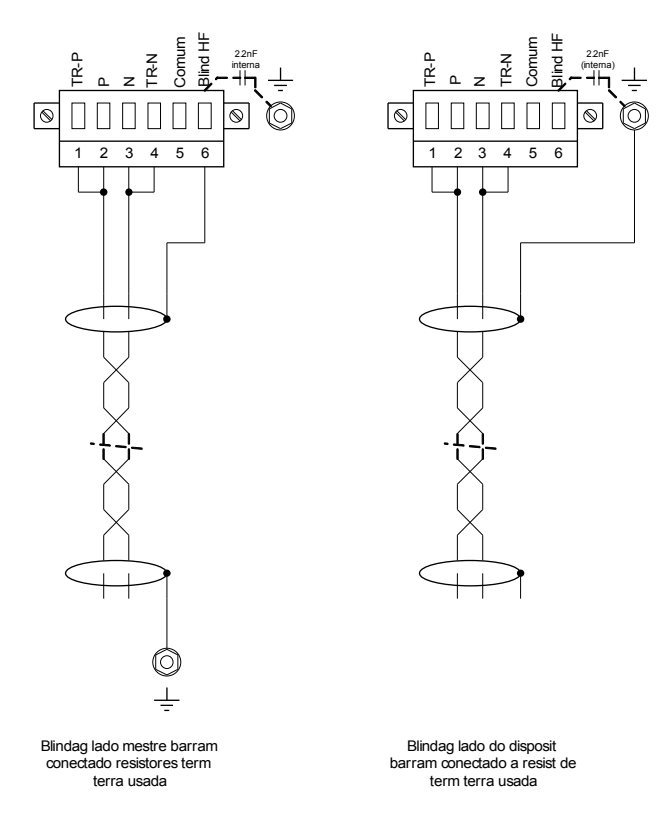

Tipo 2 Opções de Isolamento (3 fios + Isolamento)

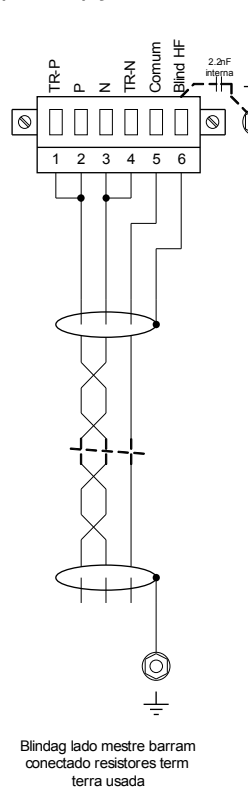

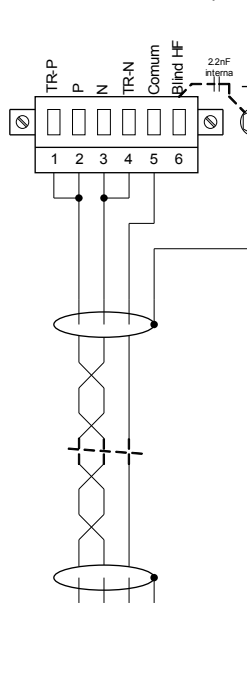

Blindag lado do disposit barram conectado a resist de term terra usada

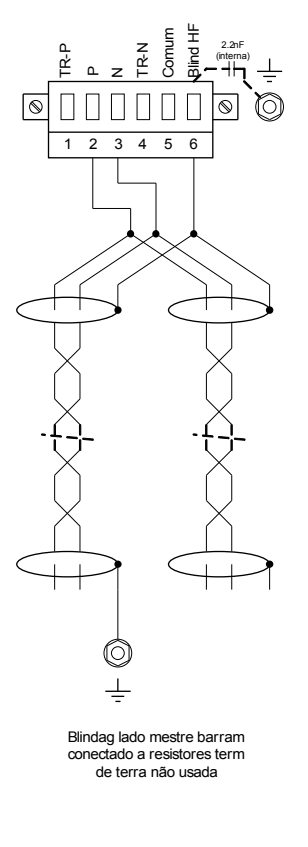

1 2 3 4 5 6

TR-N

Comum

Blind HF

2.2nF interna

 $\circ$ 

10)

Blindag lado mestre barram conectado a resistores term de terra não usada

TR-P

Pz

⊣

C

 $\perp$ 

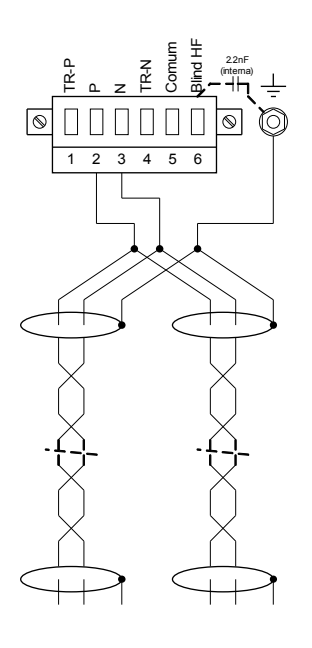

Blindag no lado disposit de barram conectado a resist term terra não usada

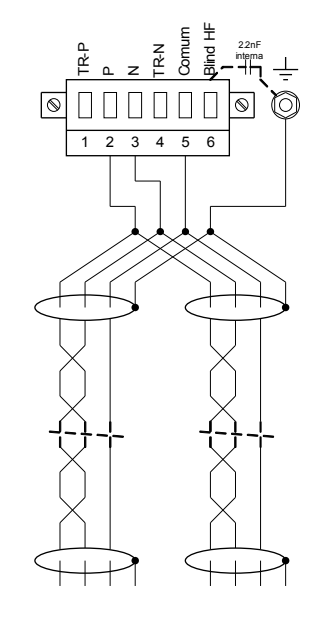

Blindag no lado disposit de barram conectado a resist term terra não usada
#### Profibus DP/ Modbus**®** RTU / IEC 60870-5-103 via fibra ótica

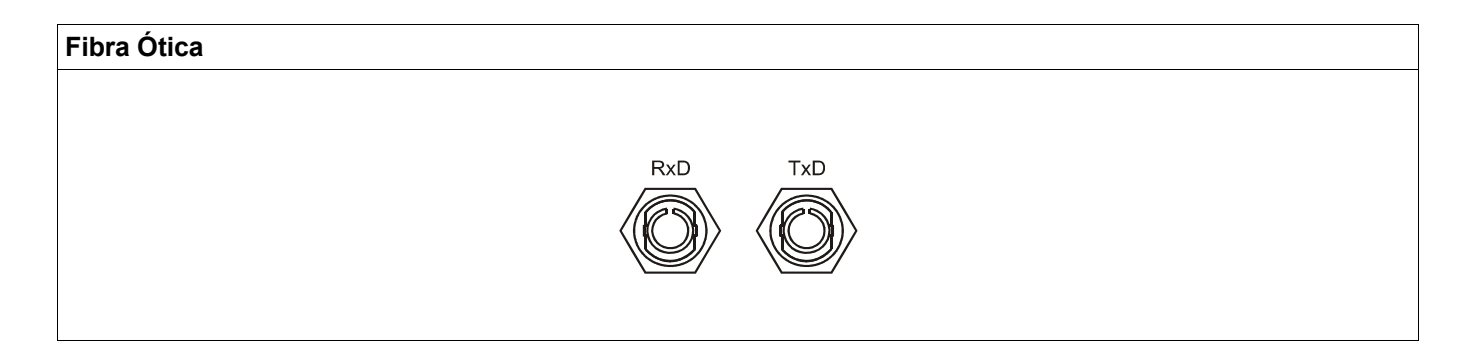

#### Modbus**®** RTU / IEC 60870-5-103 via D-SUB

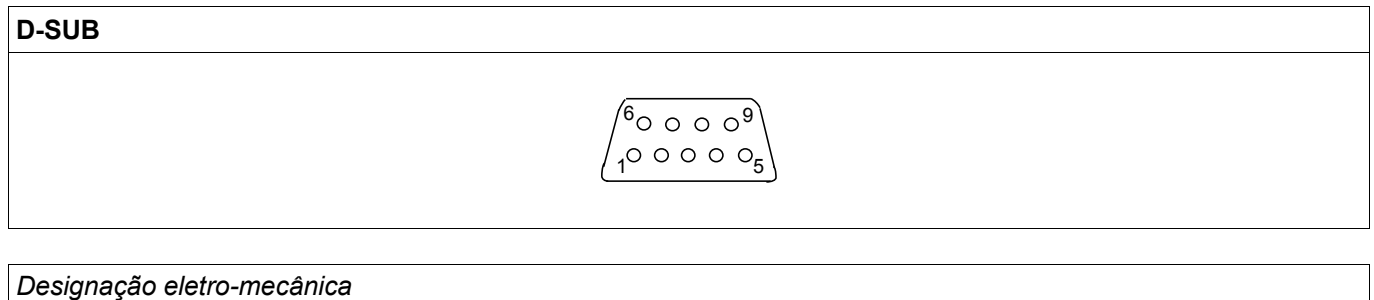

Atribuiç D-SUB - isolador 1 Aterram/blindagem 3 RxD TxD - P: Nível Alto 4 Sinal RTS 5 DGND: Terra, Pot negativo de fonte voltagem auxiliar 6 VP: Potenc posic de fonte voltagem auxiliar 8 RxD TxD - N: Nív Baixo

**NOTA** 

O cabo de conexão deve ser isolado. O isolamento deve ser fixado no parafuso marcado com o símbolo de aterramento no lado traseiro do dispositivo.

#### Profibus DP via D-SUB

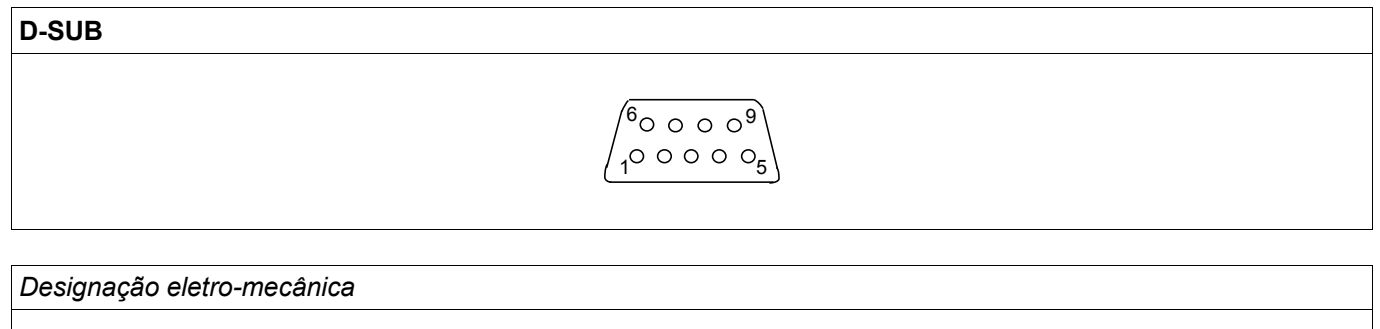

Atribuiç D-SUB - isolador 1 Aterram/blindagem 3 RxD TxD - P: Nível Alto 4 Sinal RTS 5 DGND: Terra, Pot negativo de fonte voltagem auxiliar 6 VP: Potenc posic de fonte voltagem auxiliar 8 RxD TxD - N: Nív Baixo

**NOTA** 

O cabo de conexão deve ser isolado. O isolamento deve ser fixado no parafuso marcado com o símbolo de aterramento no lado traseiro do dispositivo.

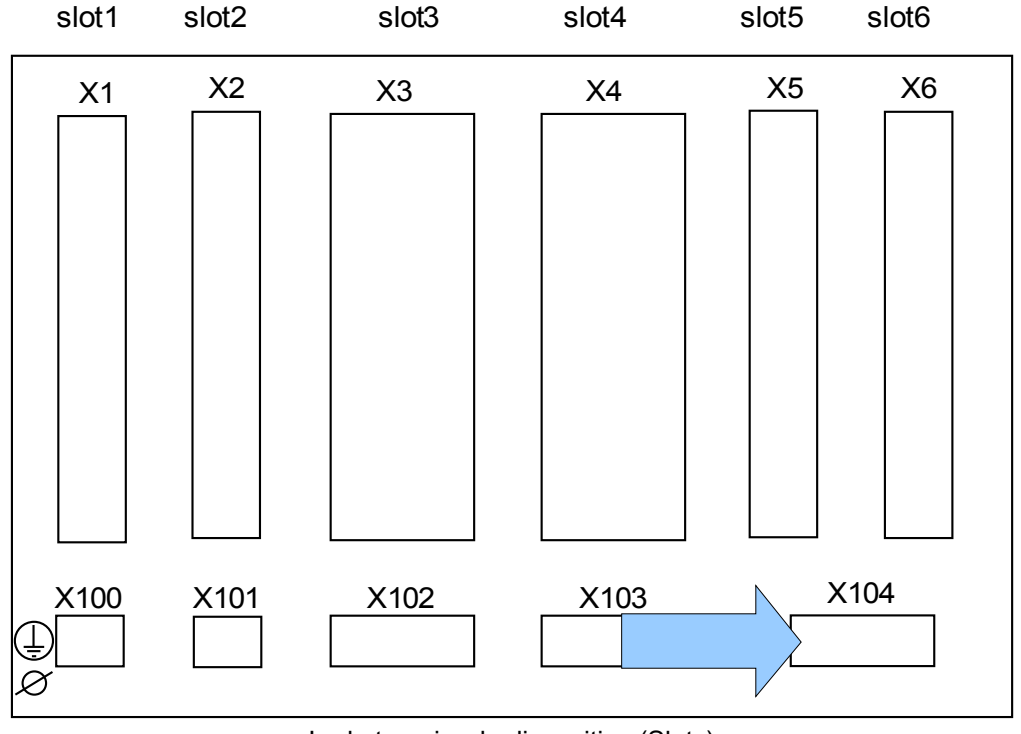

## Slot X104 IRIG-B00X e Contato de Supervisão

Lado traseiro do dispositivo (Slots)

Isso compreende o IRIG-B00X e o contato do Sistema (Contato de Supervisão).

### Contato do Sistema e IRIG-B00X

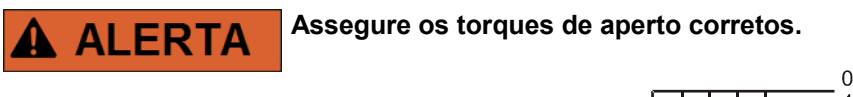

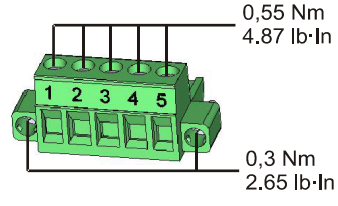

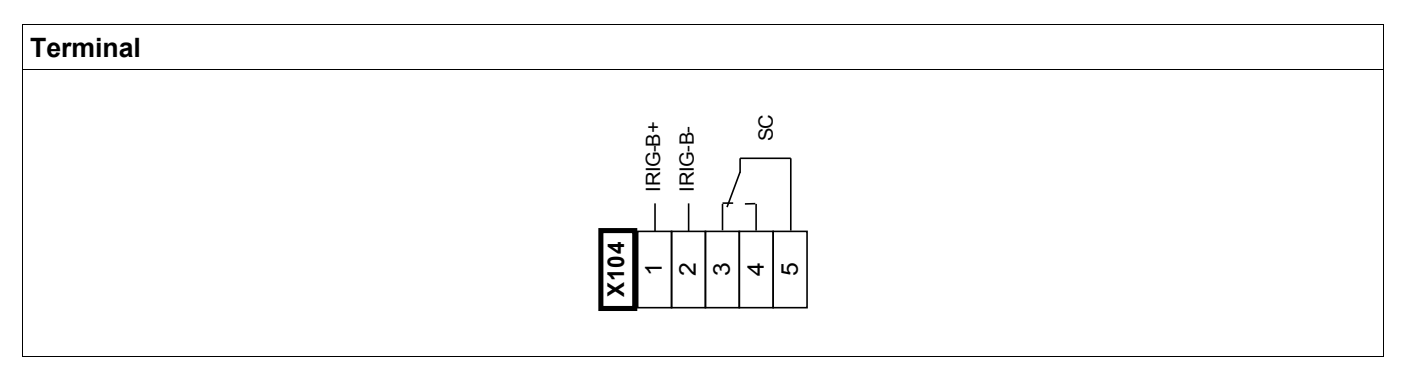

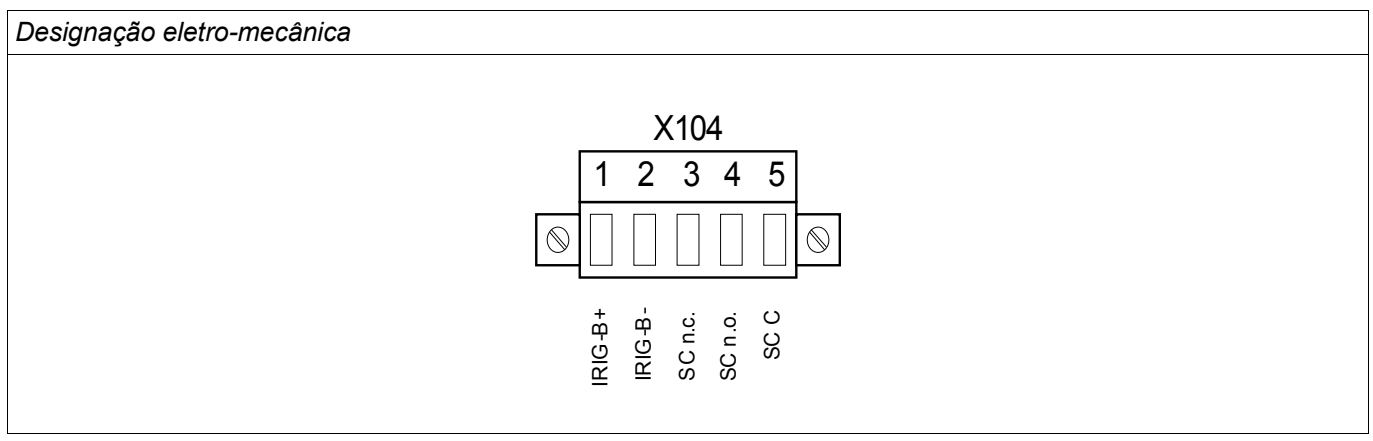

O contato Sistema-OK (relé SC) não pode ser configurado. O contato do sistema é um contato de mudança que inicia funcionamento quando está livre de falhas internas. Enquanto o dispositivo está sendo inicializado, orelé Sistema-OK (SC) permanece abaixado (desenergizado). Assim que o sistema se inicia adequadamente (e a proteção está ativa), o Contato do Sistema arranca e o LED designado é ativado de acordo (consulte o capítulo Auto-Supervisão).

#### Interface PC - X120

D-Sub de 9 pólos em todas as frentes do dispositivo

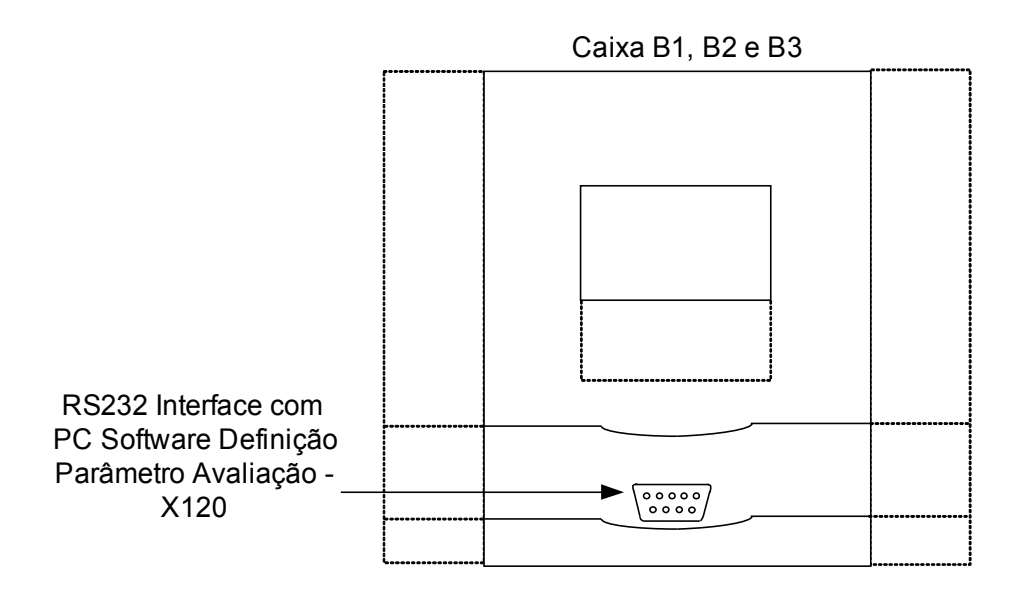

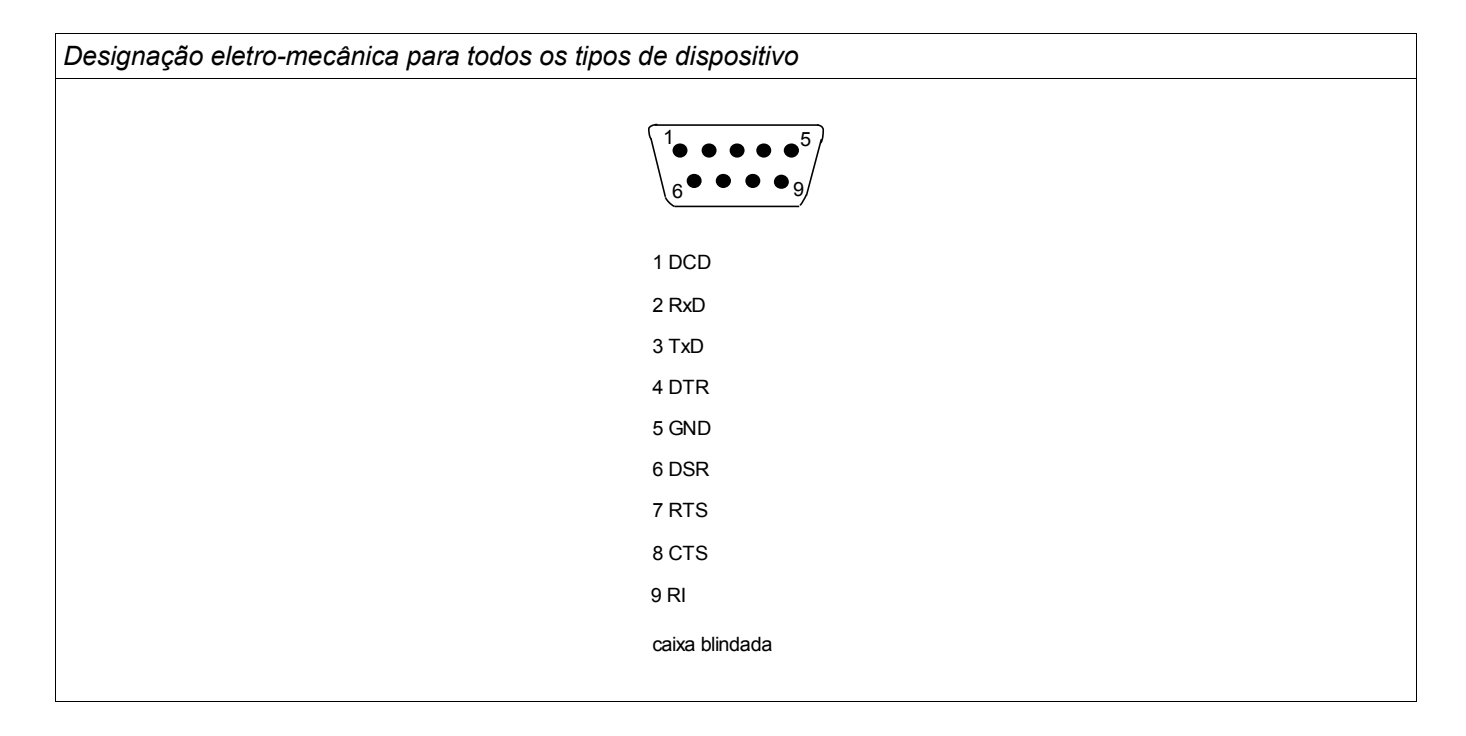

## Designação paara o Cabo Zero Modem

*Designação do cabo zero modem totalmente cabeado*

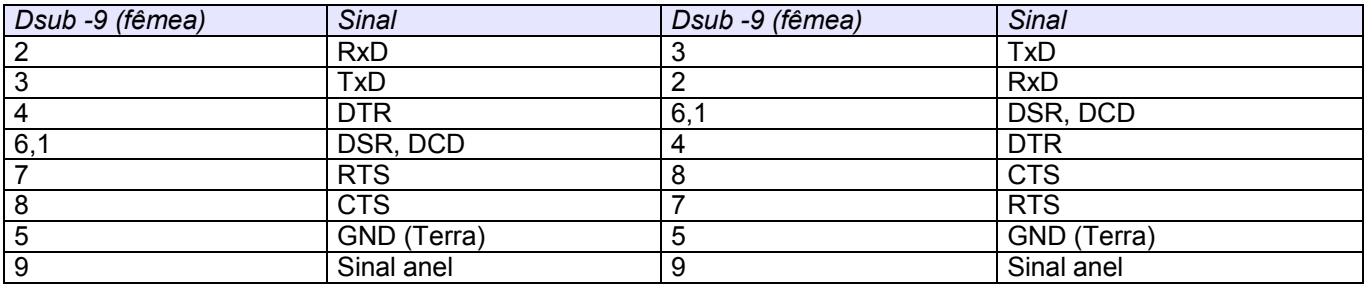

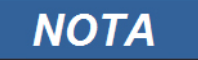

O cabo de conexão deve ser isolado.

## Configuração das Entradas Digitais

**CUIDADO** 

Com base na »lista de atribuição«, os estados das entradas digitais são alocados nas entradas de módulo.

Defina os seguintes parâmetros para cada uma das entradas digitais:

- »Voltagem nominal«
- »Tempo de Debouncing«: Uma mudança de estado só será adotada pela entrada digital após a expiração do tempo de debouncing.
- »*Invertendo«* (onde necessário)

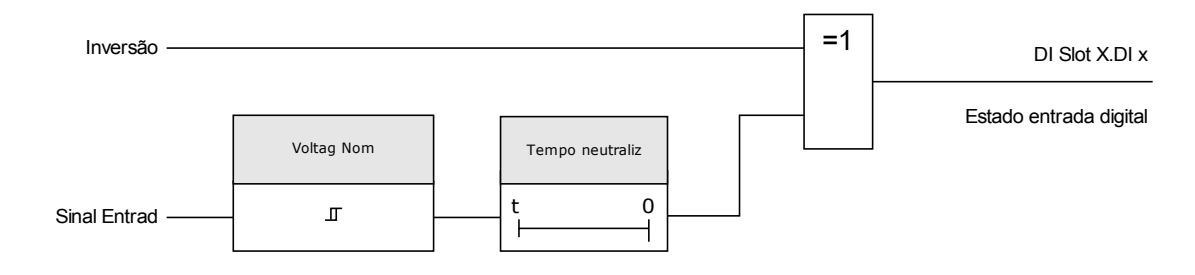

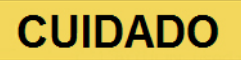

O tempo de debouncing será iniciado a cada vez que o estado do sinal de entrada for alterado.

**CUIDADO** 

Além do tempo de debouncing, que pode ser definido via software, há sempre um tempo de debouncing em hardware (aproximadamente 12 ms) que não pode ser desligado.

## DI-8P X

DI Slot X1

## Parâmetros do Dispositivo das Entradas Digitais em DI-4P X

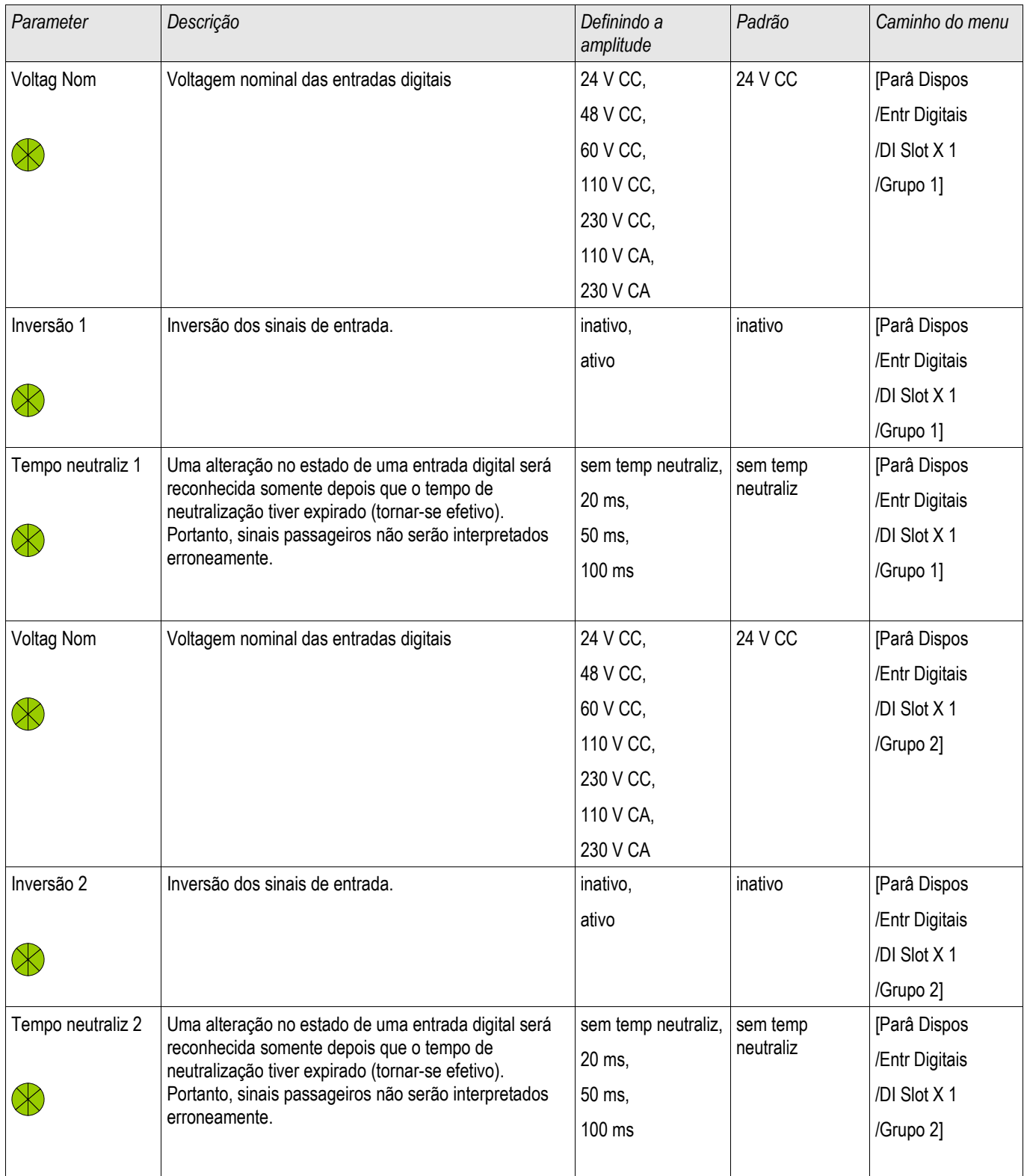

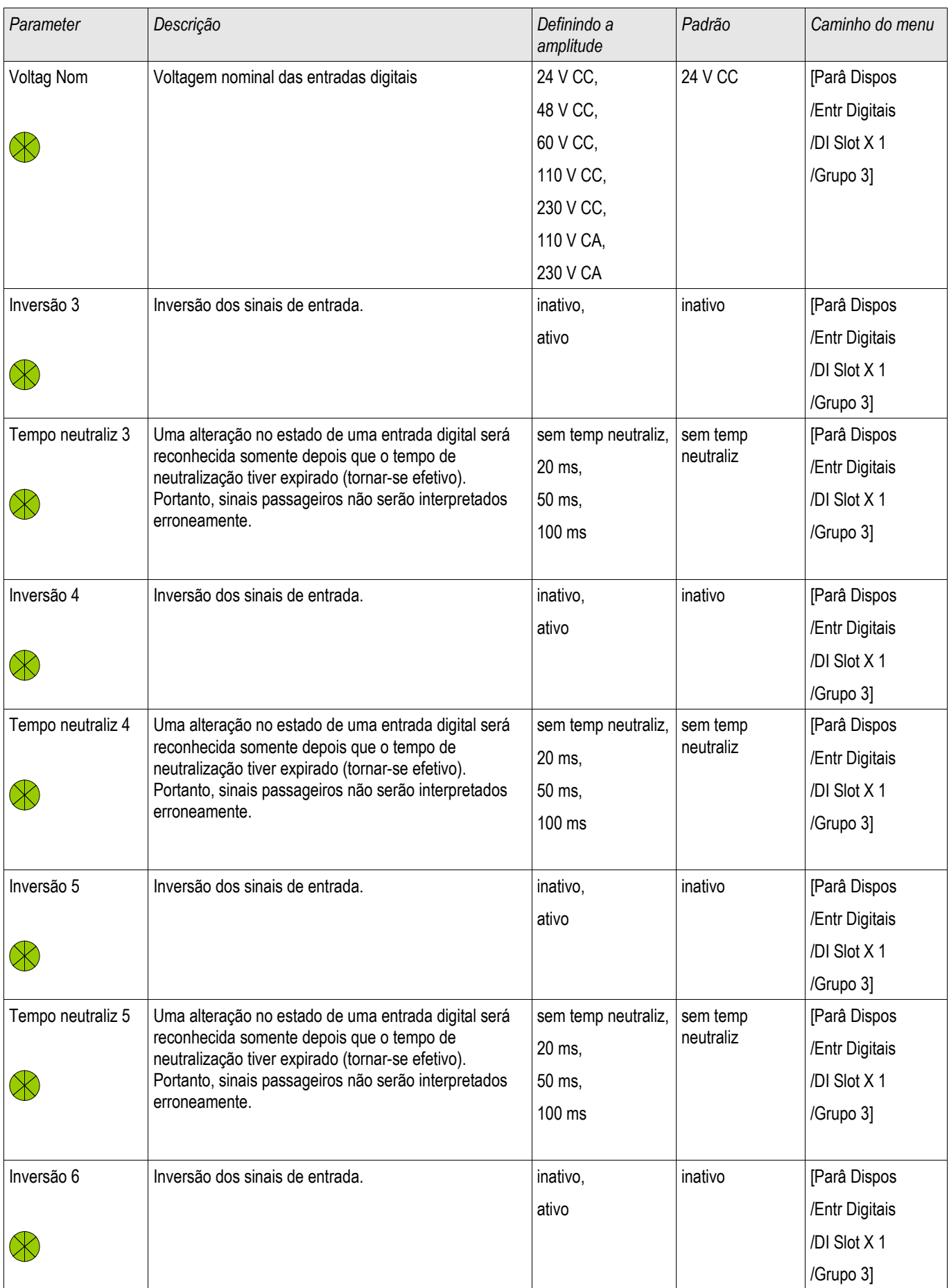

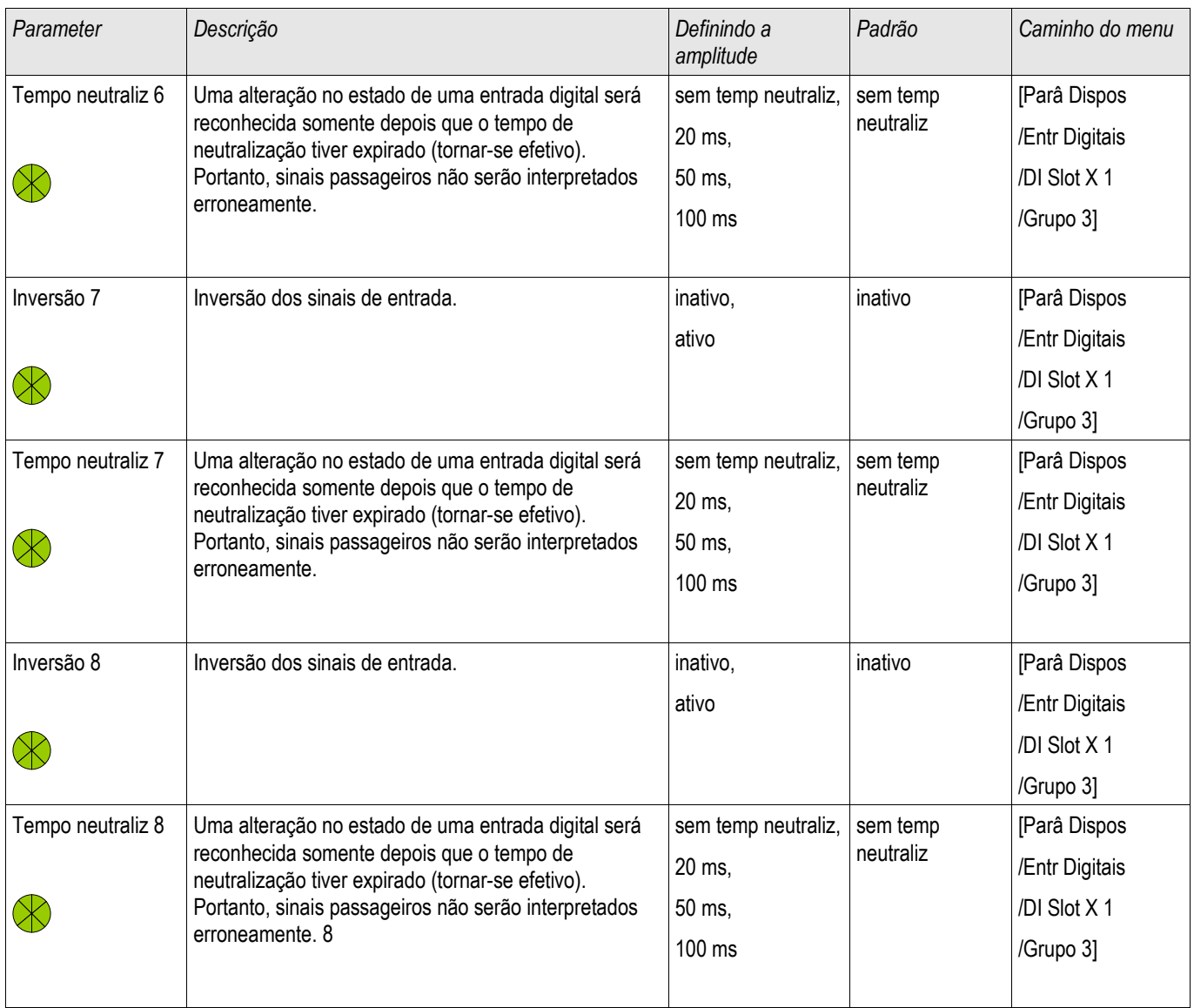

## Sinais das Entradas Digitais em DI-4P X

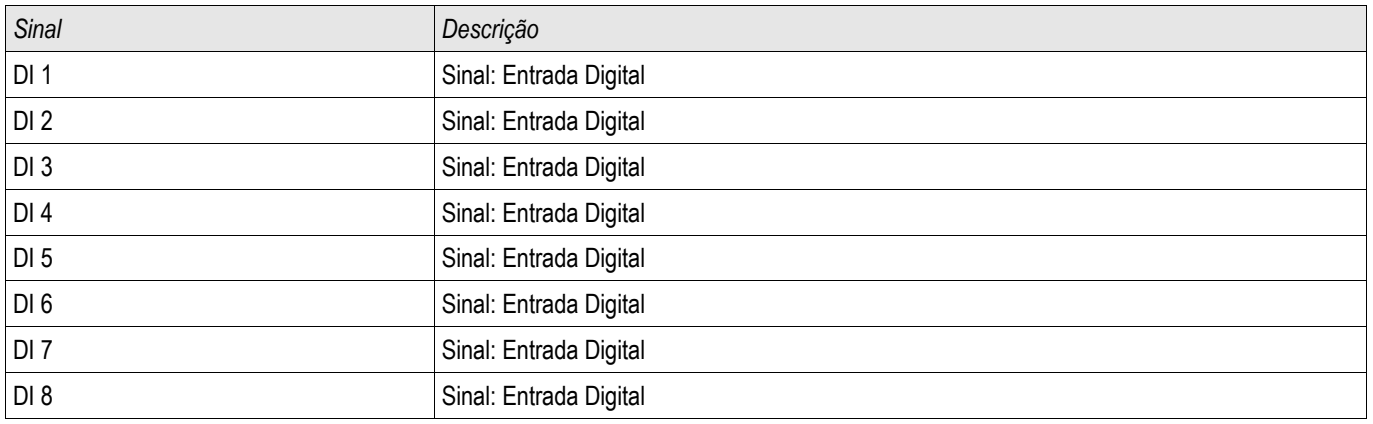

## DI-8 X

DI Slot X1

## Parâmetros do Dispositivo de Entradas Digitais em DI-8X

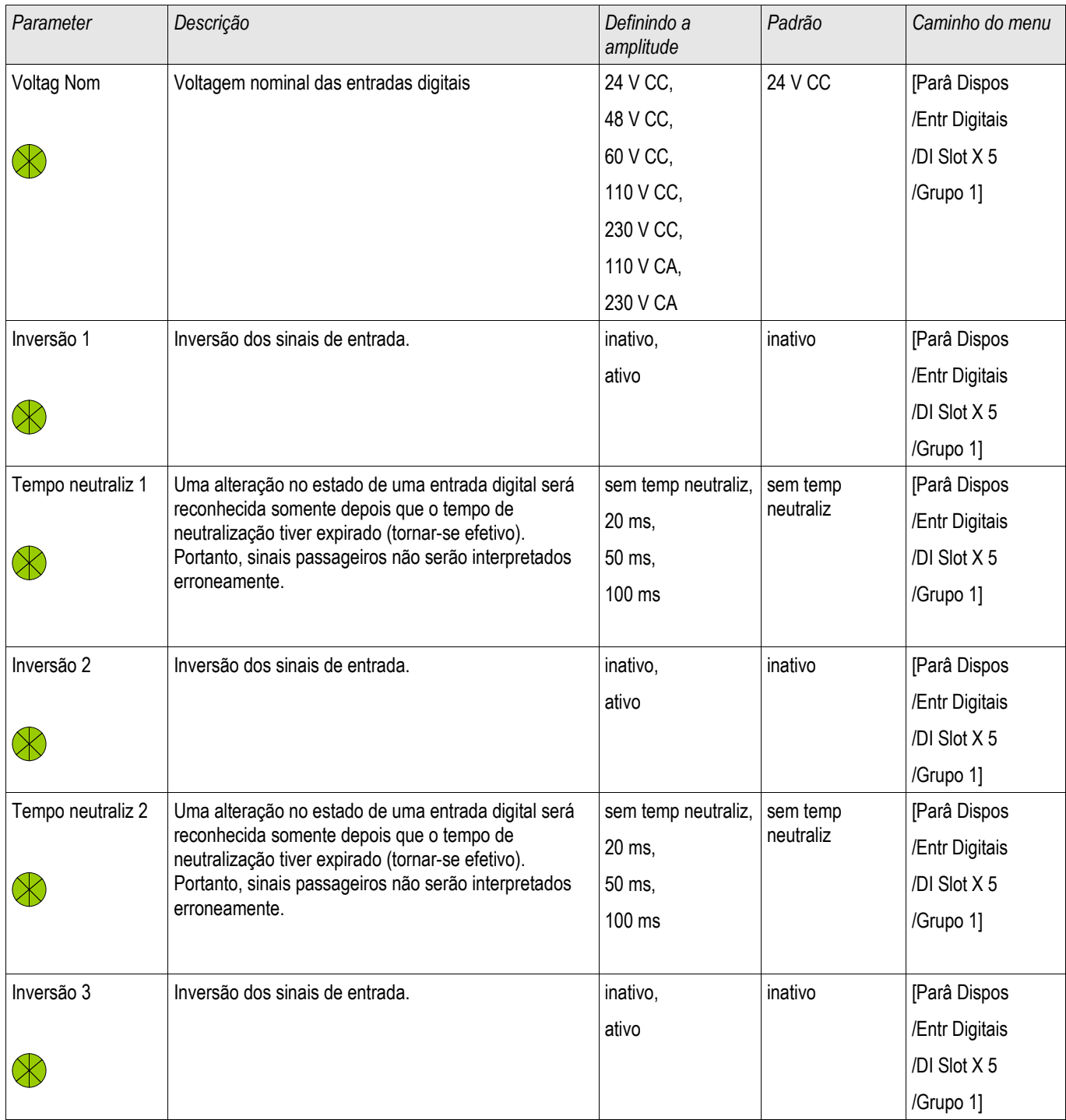

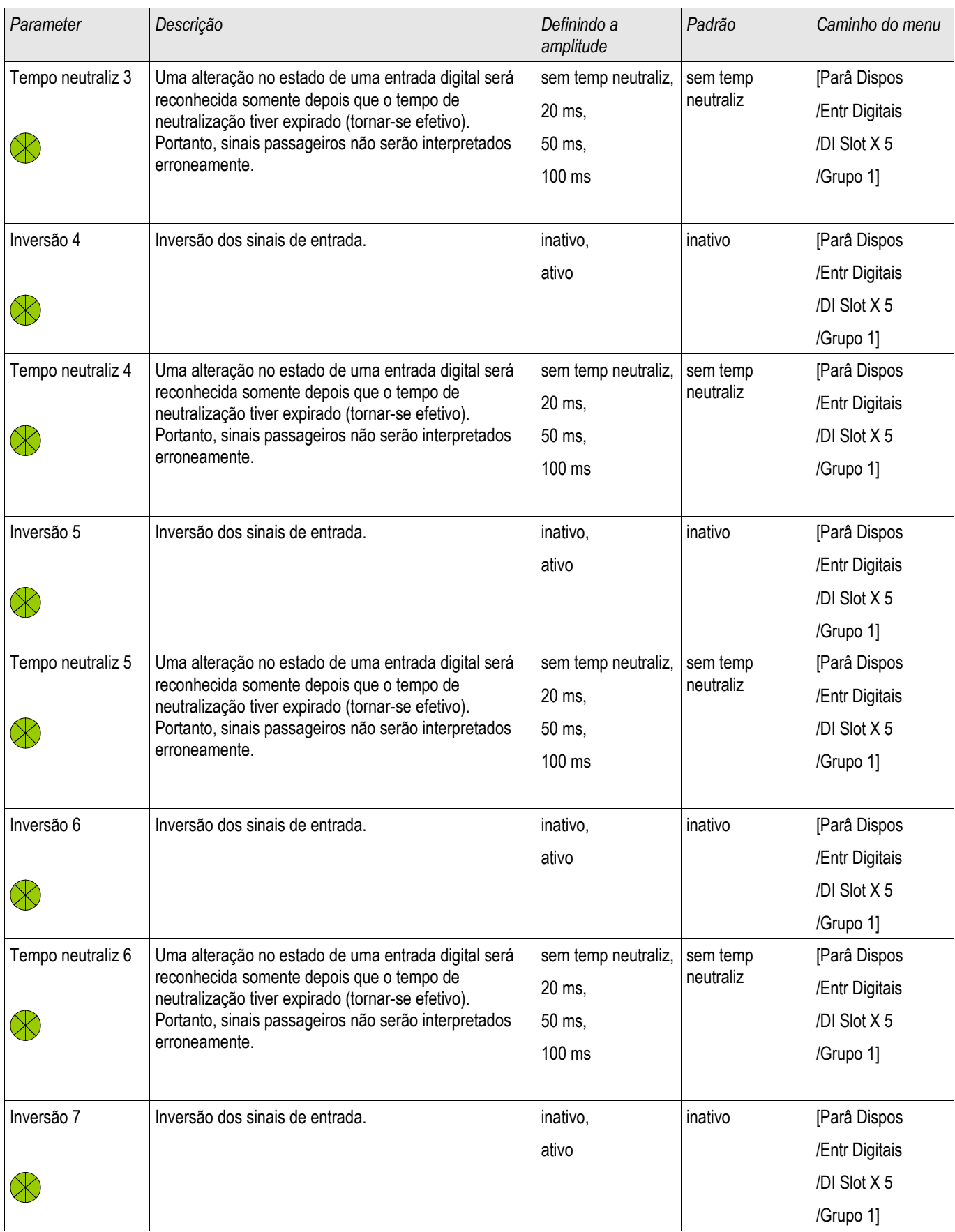

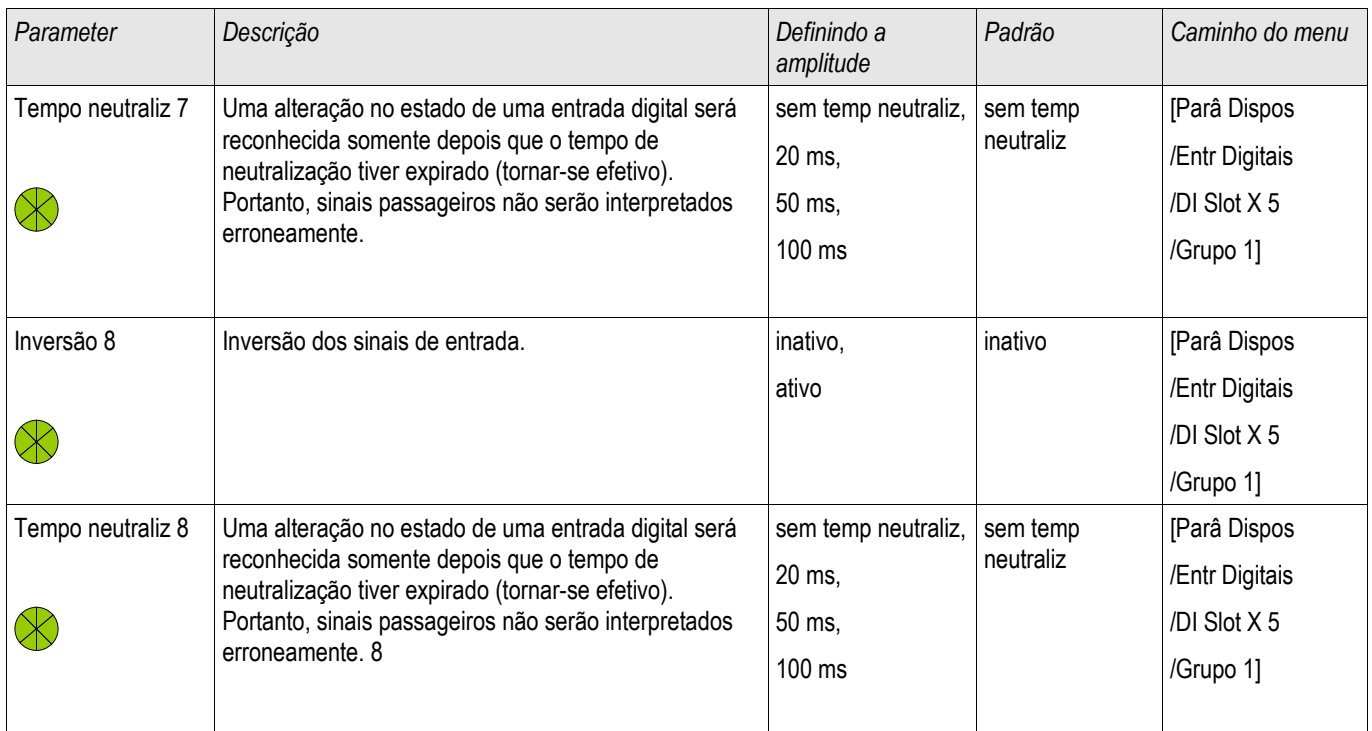

## Sinais das Entradas Digitais em DI-8 X

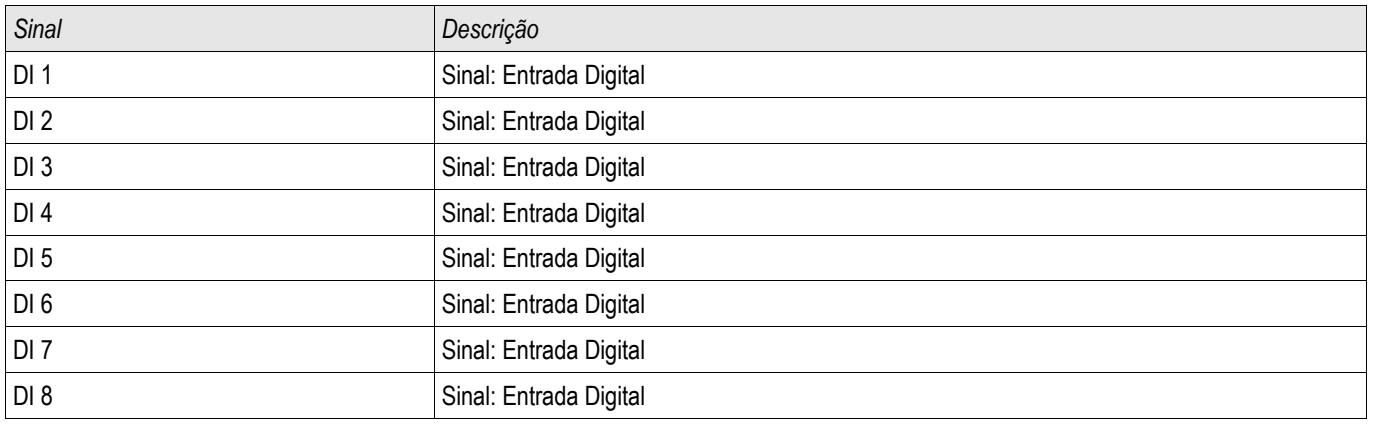

### Configurações dos Relés e Saída

As condições de saída do módulo e os sinais/funções de proteção (como os intertravamentos reversos) podem ser definidos por meio dos relés de alarme. Os relés de alarme são contatos de potencial lvire (que podem ser usados como contatos de abertura ou de fechamento). A cada relé de alarme podem ser atribuídas até 7 funções da »lista de atribuição«.

Defina os parâmetros seguintes para cada um dos relés de saída binários:

- Até 7 sinais da »lista de atribuição« (conectada ao OR).
- Cada um dos sinais atribuídos pode ser invertiod.
- O estado (coletivo) do relé de saída binário pode ser inveritdo (princípio de corrente de circuito aberto ou fechado).
- Por meio do Modo de Operação, pode-se determinar se a saída de relé funciona na corrente de funcionamento ou no princípio de circuito fechado.
- »Fechado« ativo ou inativo
	- $\blacksquare$  »Fechado = inativo«

Se a função de fechamento está *»inativa«*, o relé do alarme respectivamente o contato do alarme adotarão o estado daqueles alarmes não-atribuídos.

 $\blacksquare$  »Fechado = ativo«

Se a »função de fechamento está *»ativa«*, o estado do relé do alarme respectivamente o contato do alarme que foi definido pelos alarmes serão armazenados.

O relé de alarme só pode ser reocnhecido após a redefinição daqueles sinais que iniciaram a configuração do relé e após a expiração de um tempo de retenção mínimo.

• »Tempo de espera«: Durante mudanças de sinal, o tempo mínimo de travamento garante que o relé será mantido acionado ou liberado por pelo menos este período.

# **CUIDADO**

Se saídas binárias são parametrizadas como »Fechado=ativo«, **elas irão manter** (retornar) para sua posição mesmo que haja uma interrupção no suprimento de energia.

Se uma relé de saída binária é parametrizada como »Fechado=*ativo«*, A saída binária também reterá a configuração se for programada de outra maneira. Isto também se aplica se »Fechado está configurado para inativo«. Redefinir uma saída binária que tenha fechado um sinal sempre requerirá um reconhecimento.

## **NOTA**

O »Relé Sistema OK« (cão de guarda) não pode ser configurado.

#### *Opções de reconhecimento*

Relés de saída binários podem ser reconhecidos:

- Por meio do botão »C« no painel de operação.
- Cada relé de saída binário pode ser reconhecido por meio de um sinal na »lista de atribuição« (Se » Fechado está ativo«).
- Por meio do módulo »Reconhecimento de Ex« todos os relés de saída binários podem ser reconhecidos de uma vez, se o sinal para reconhecimento externo selecionado da »lista de atribuição« se torna verdadeiro. (e.g o estado de uma entrada digital).
- Por meio do SCADA, todos os relés de saída podem ser reconhecidos de uma vez.

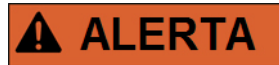

**Os contatos de saída do relé podem ser definidos por força ou desarmado (para suporte de compras, por favor, consulte as seções "Serviço/Desarmando Contatos do Relé de Saída" e "Serviço/Forçando os Contatos do Relé de Saída").**

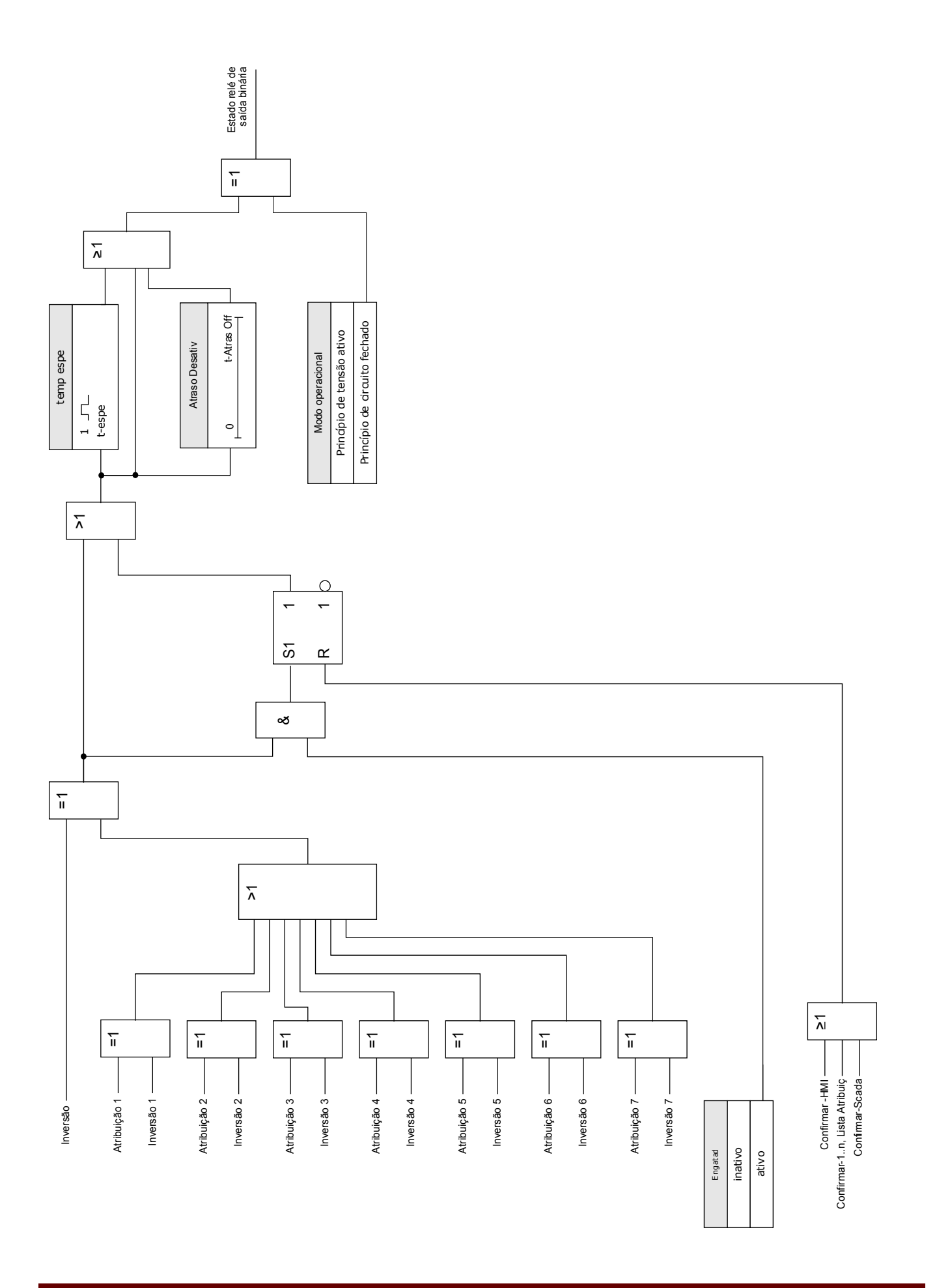

#### Contato do Sistema

O relé de alarme Sistema OK (SC) é o »CONTATO VITAL« dos dispositivos. Seu local de instalação depende do tipo de caixa. Por favor, consulte o diagrama de cabeamento do dispositivo (contato-WDC).

O relé Sistema-OK (SC) não pode ser parametrizado. O contato do sistema é um contato de corrente em operação que dispara quando o dispositivo está livre de erros internos. Enquanto o dispositivo está sendo ligado, o relé Sistema OK (SC) permanece desligado. Assim que o sistema tiver sido devidamente inicializado, o relé dispara e o LED designado é ativado (por favor, consulte o capítulo Auto-Supervisão).

## OR-6 X

#### BO Slot X2

## Comandos diretos de OR-6 X

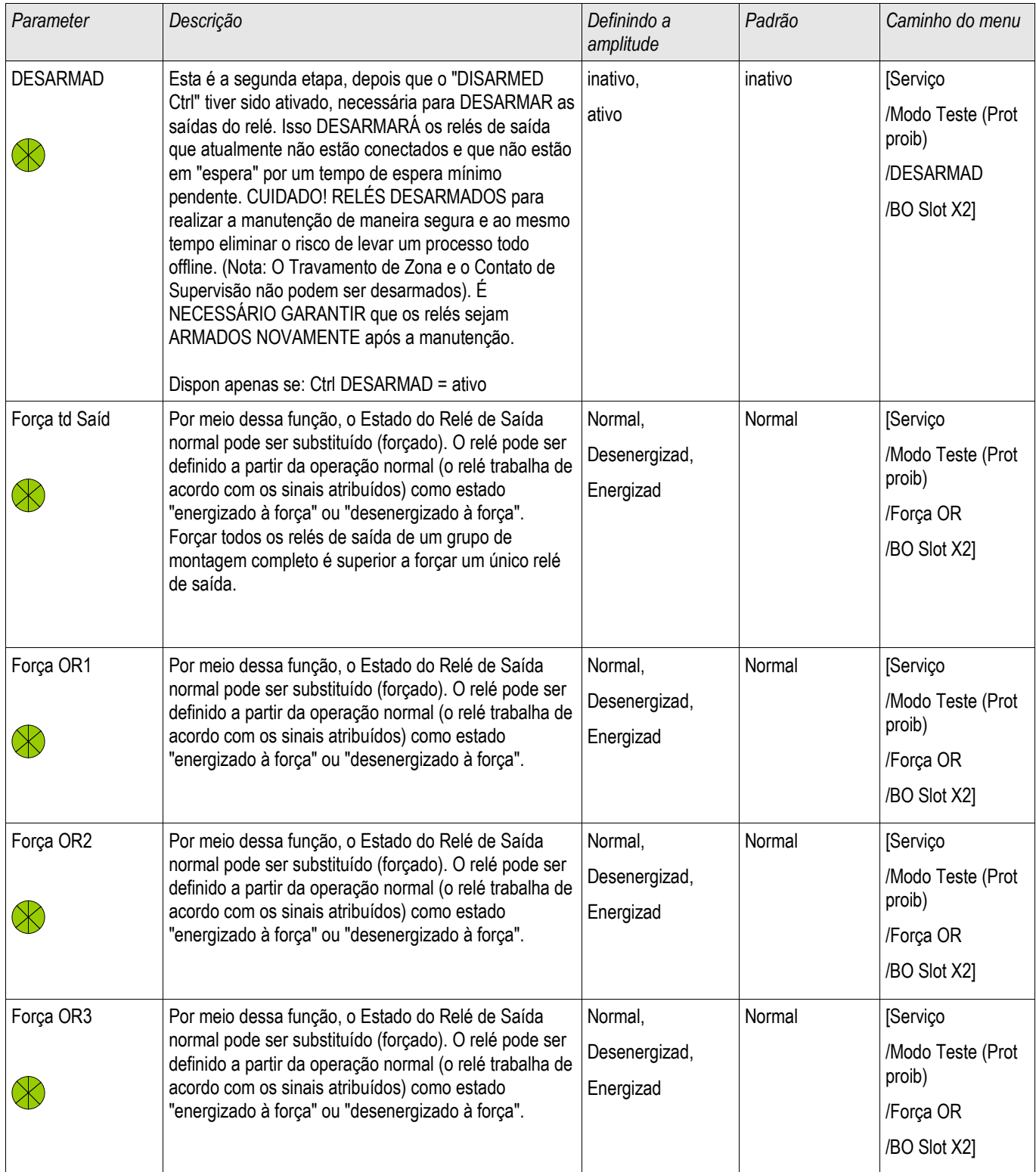

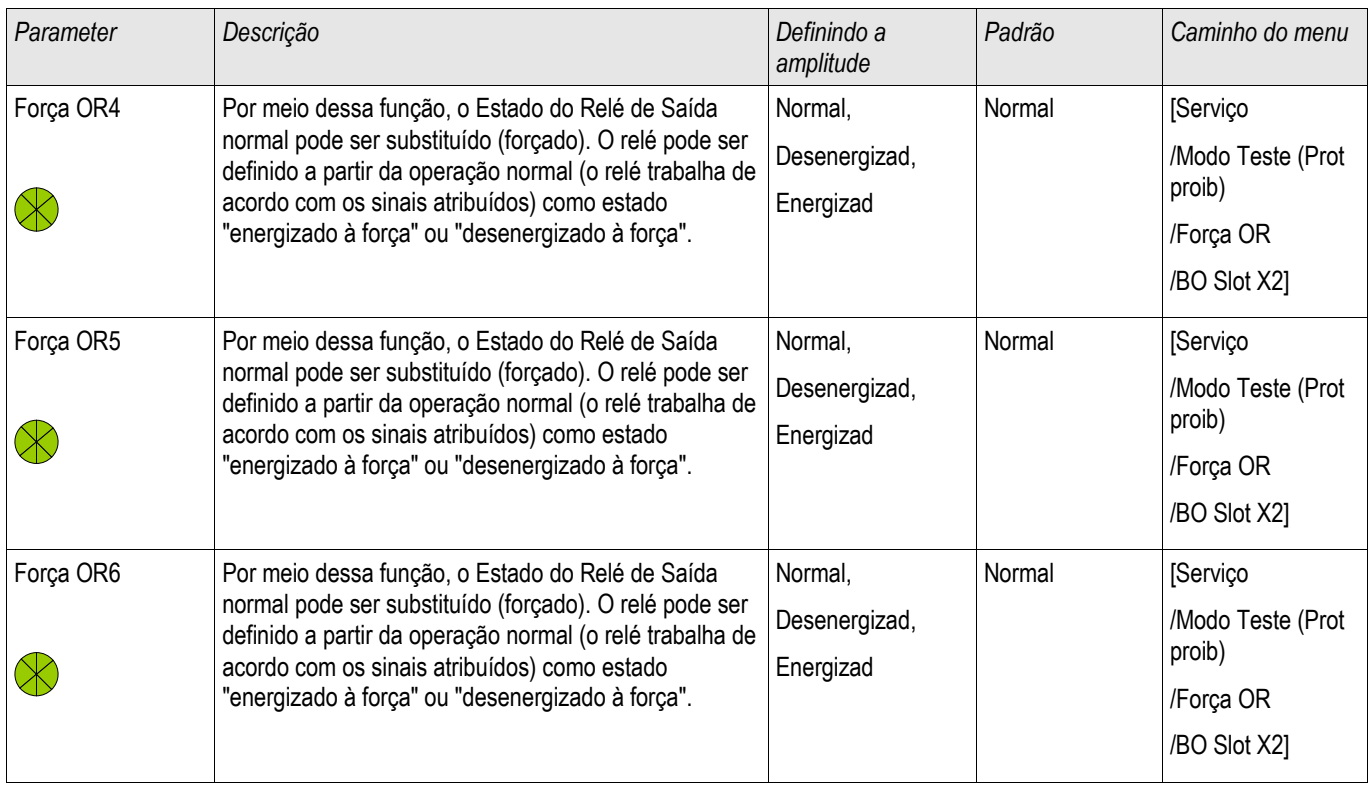

### Parâmetros do Dispositivo dos Relés de Saída Binária em OR-6 X

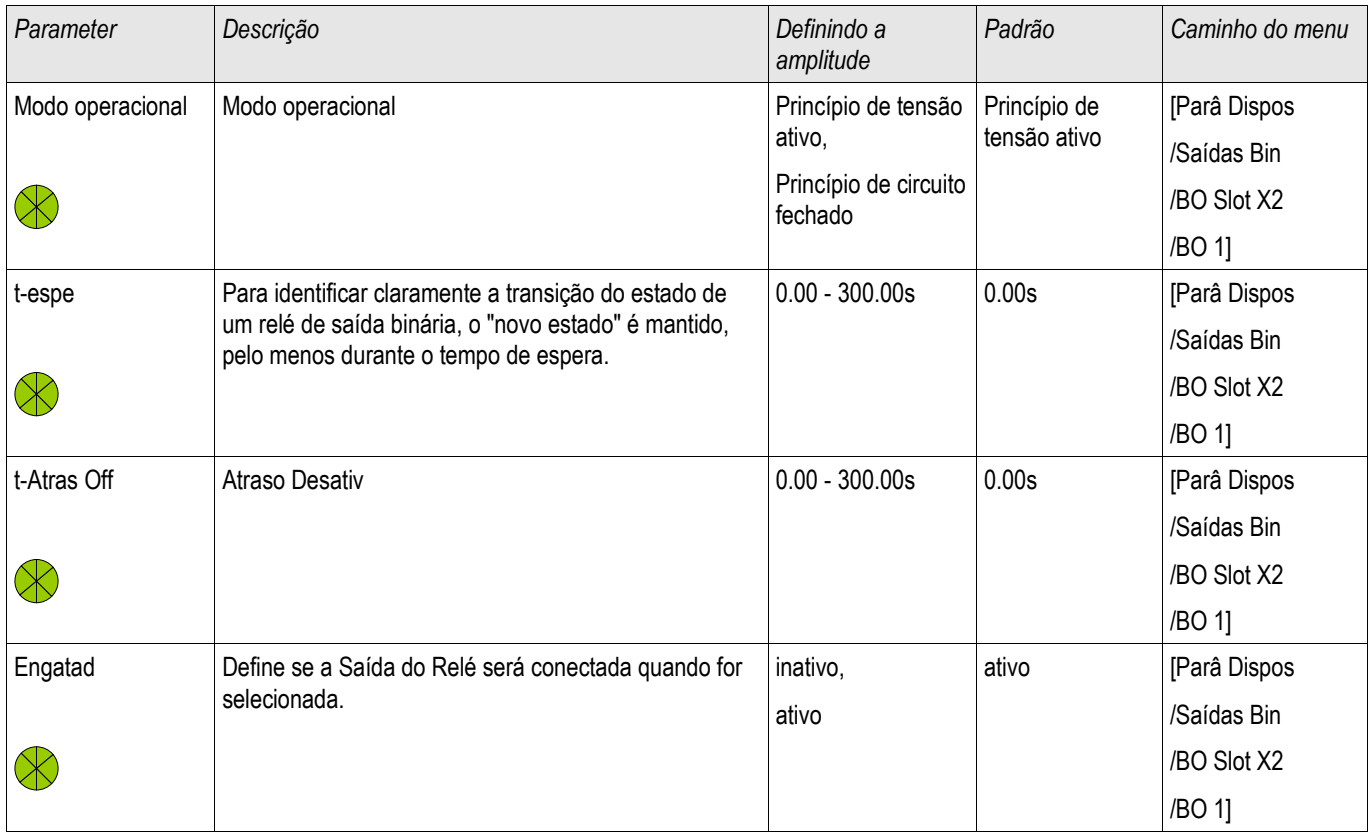

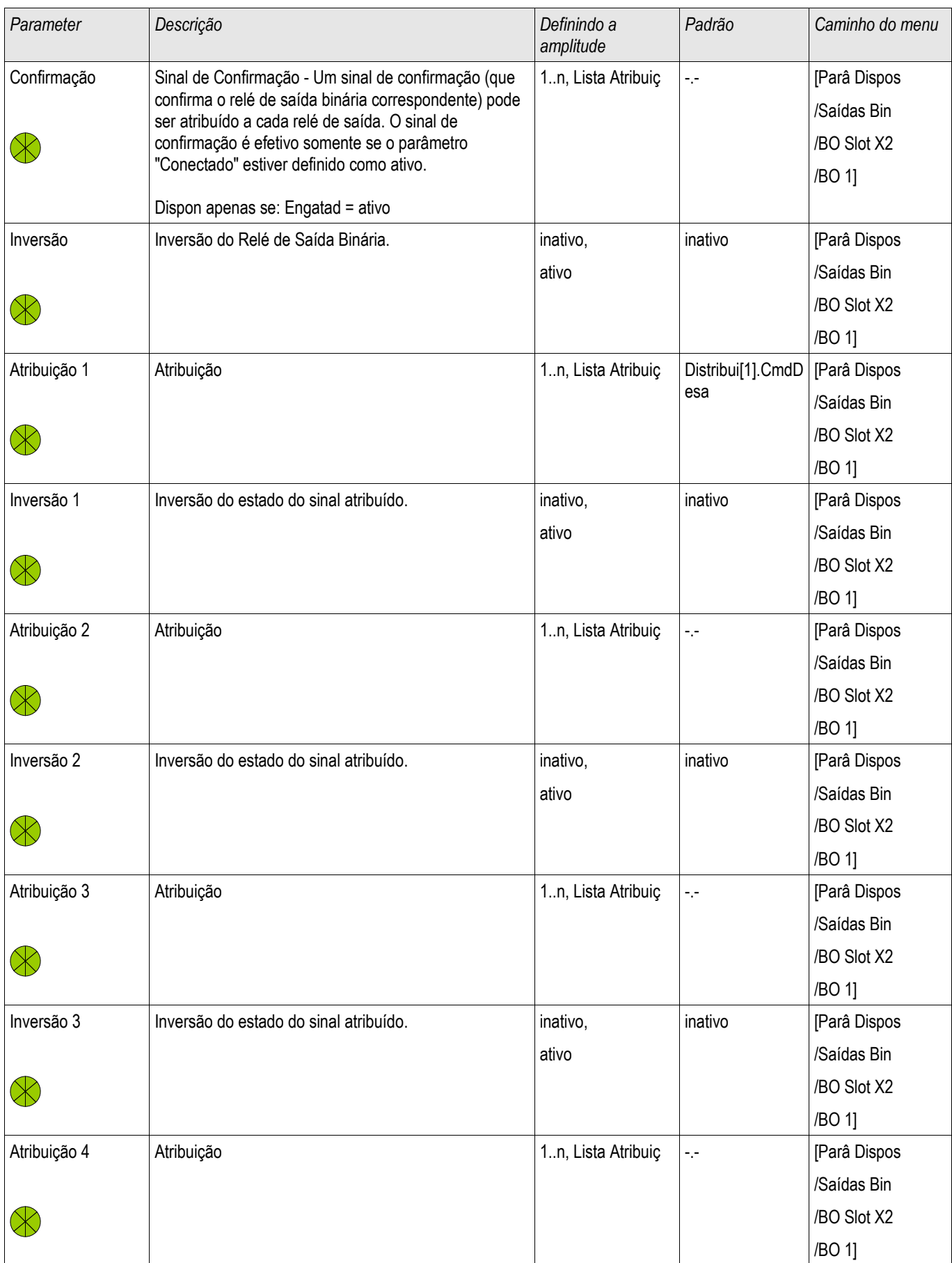

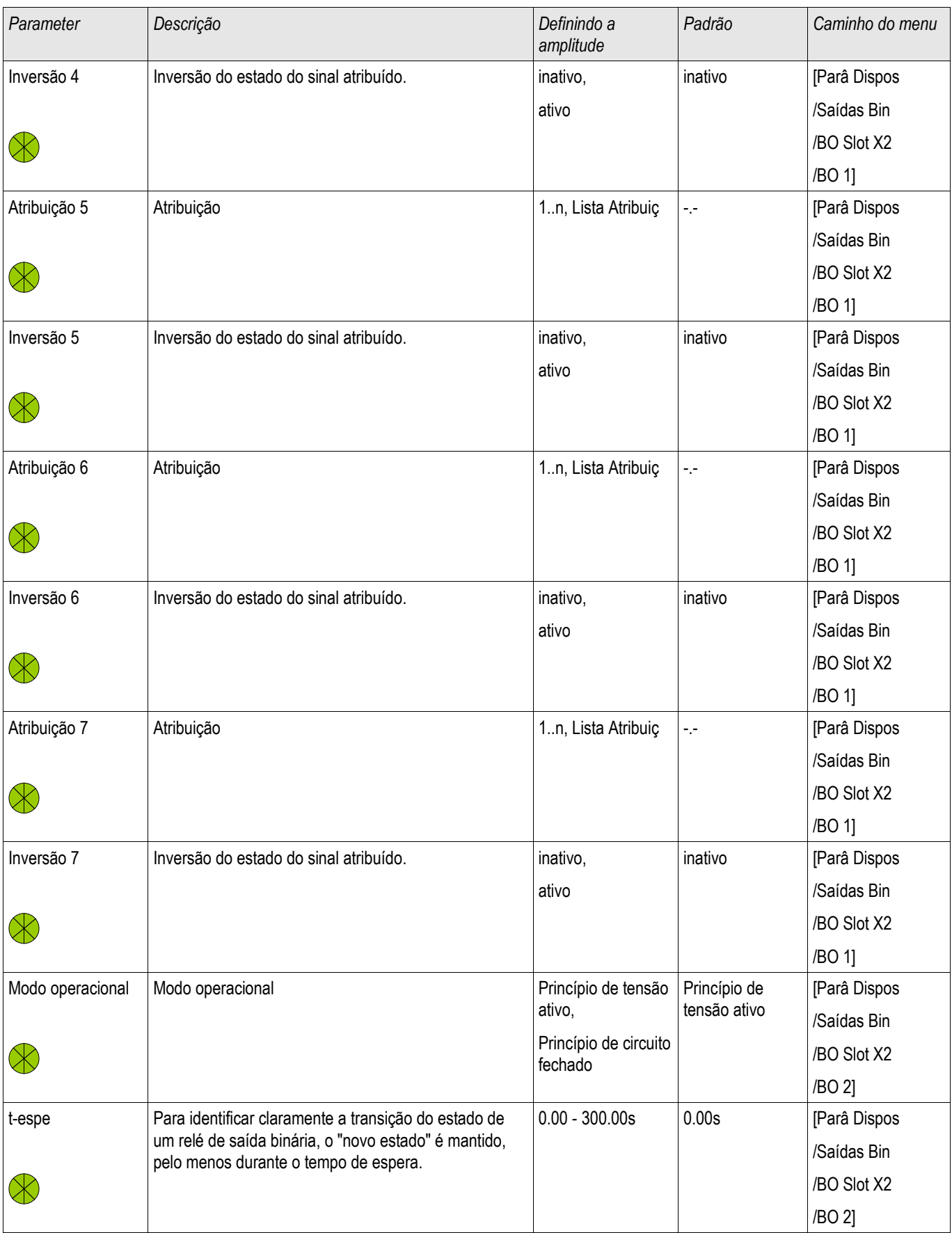

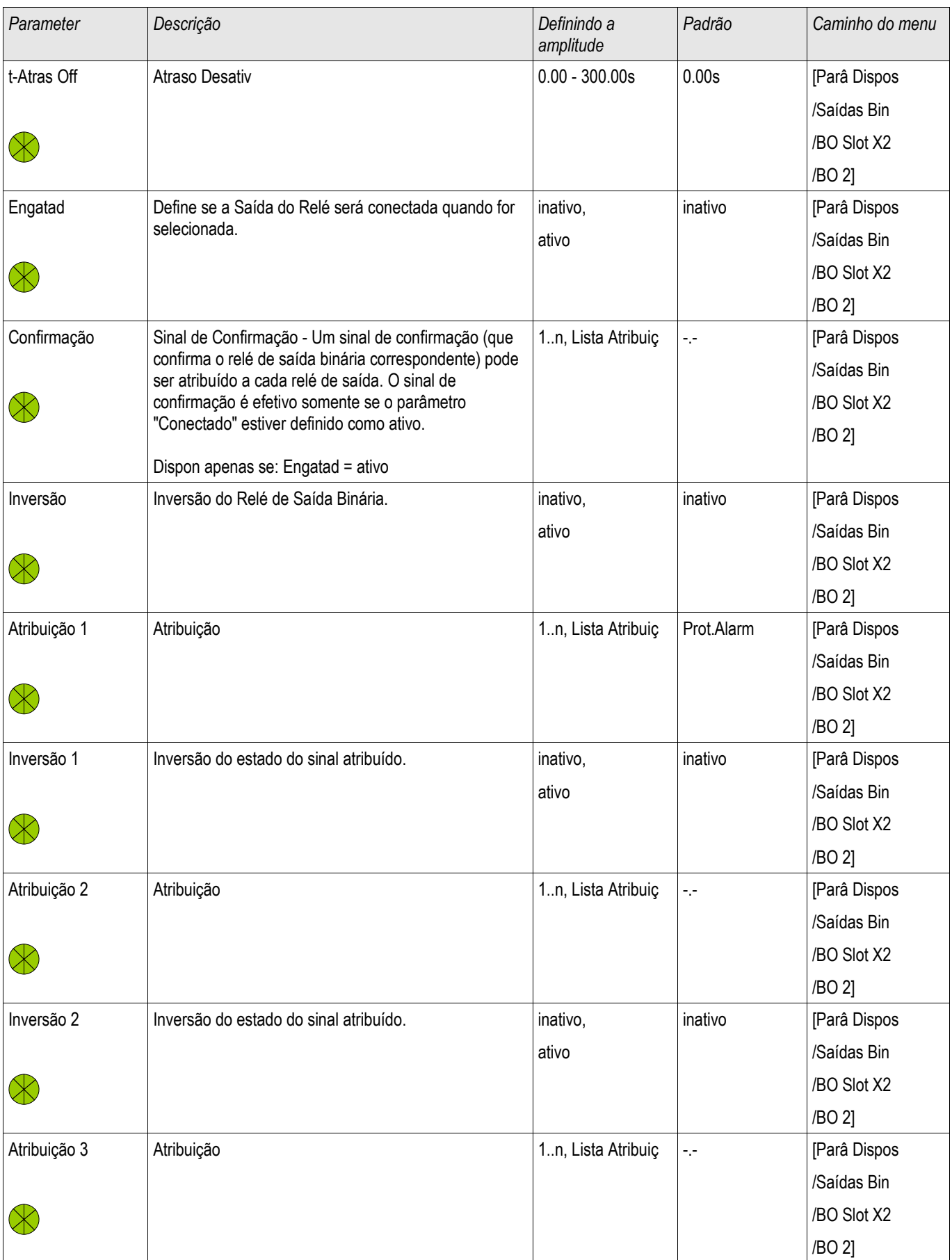

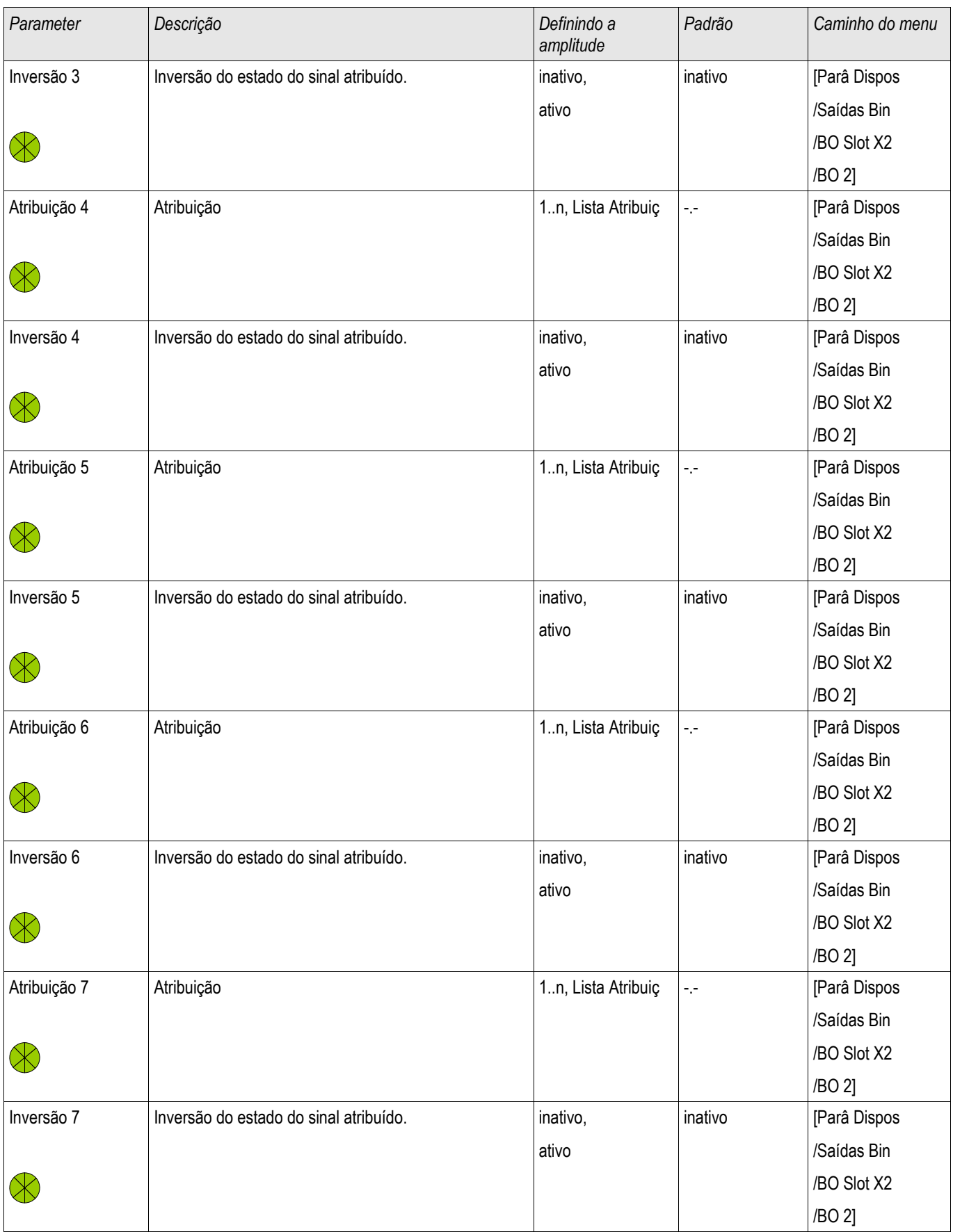

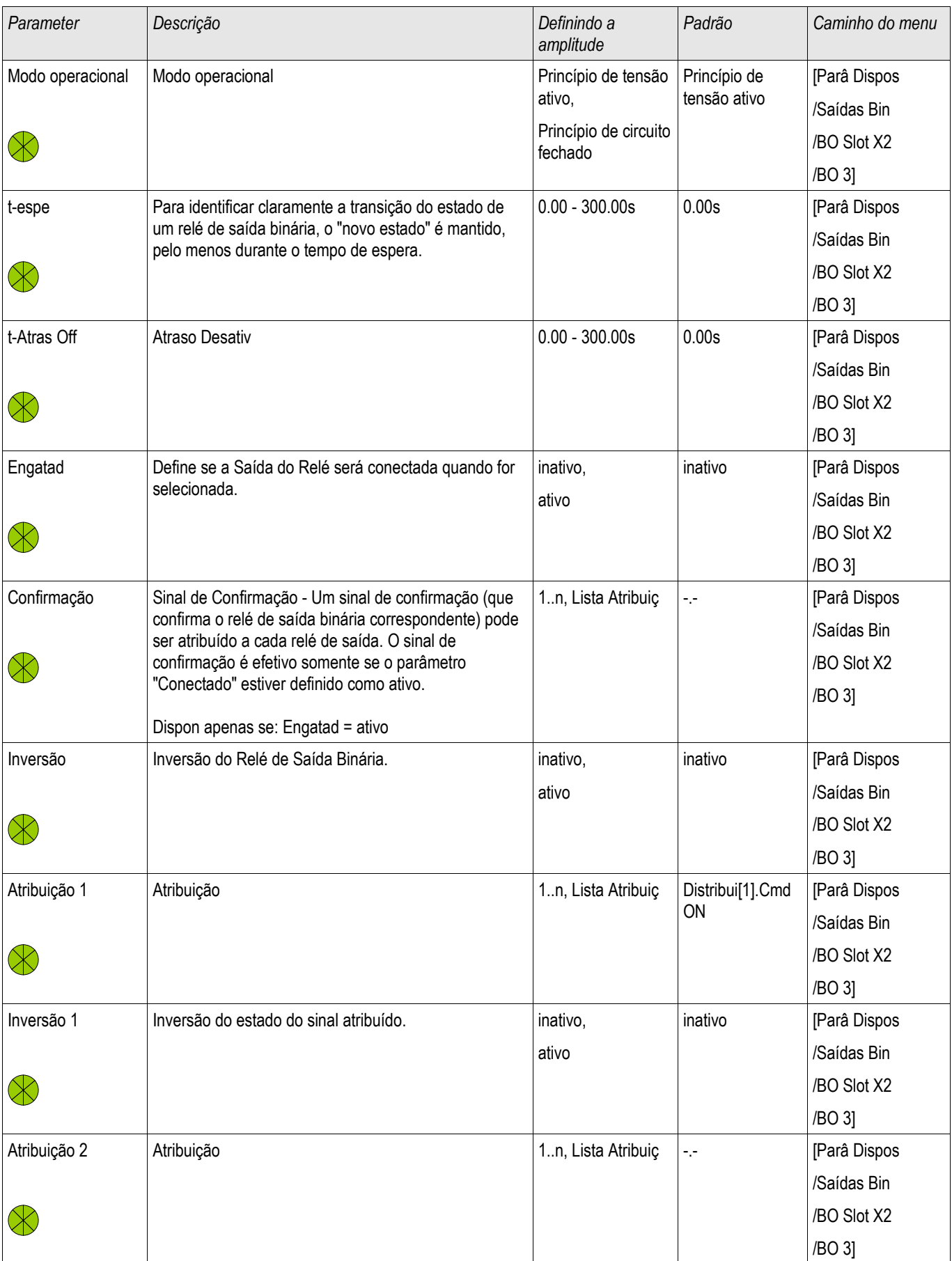

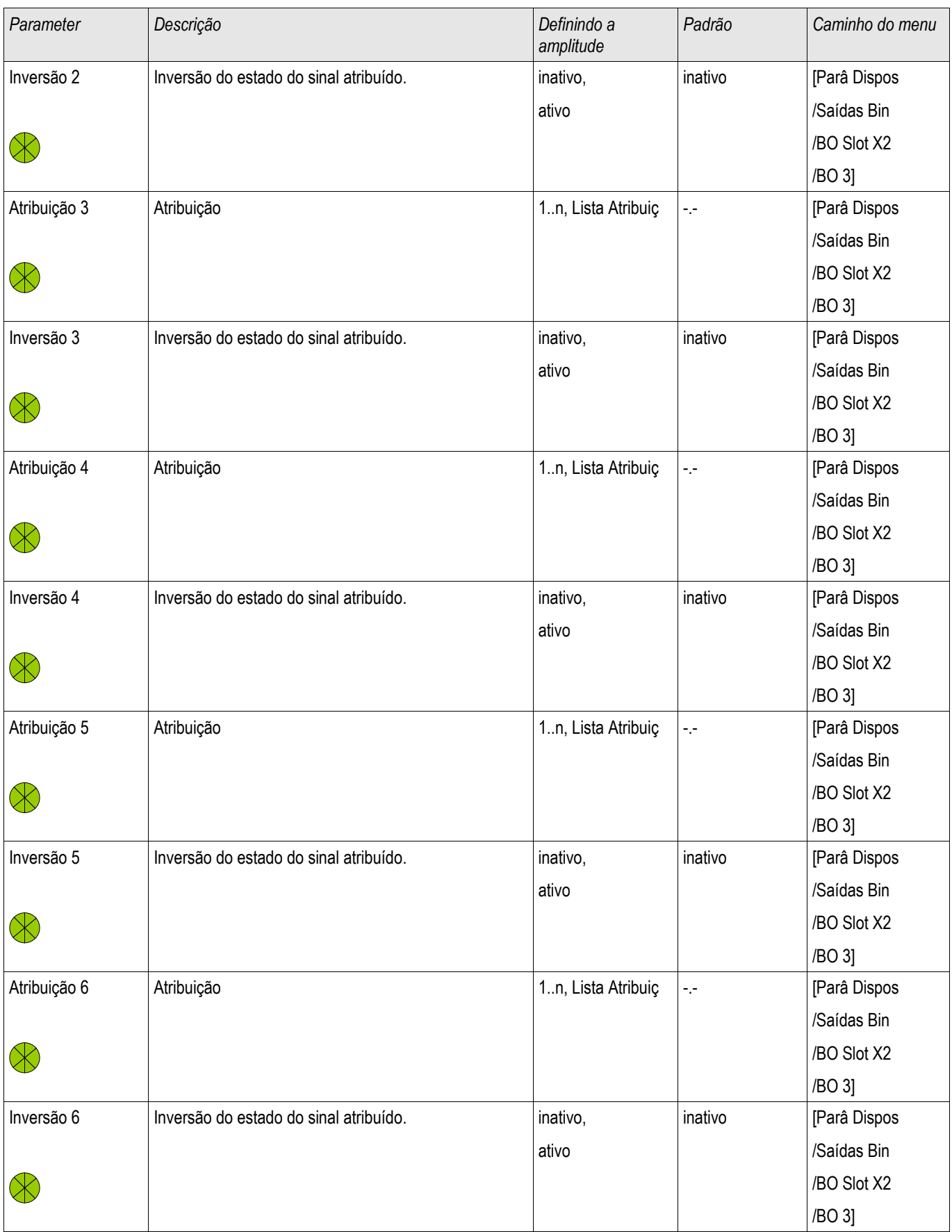

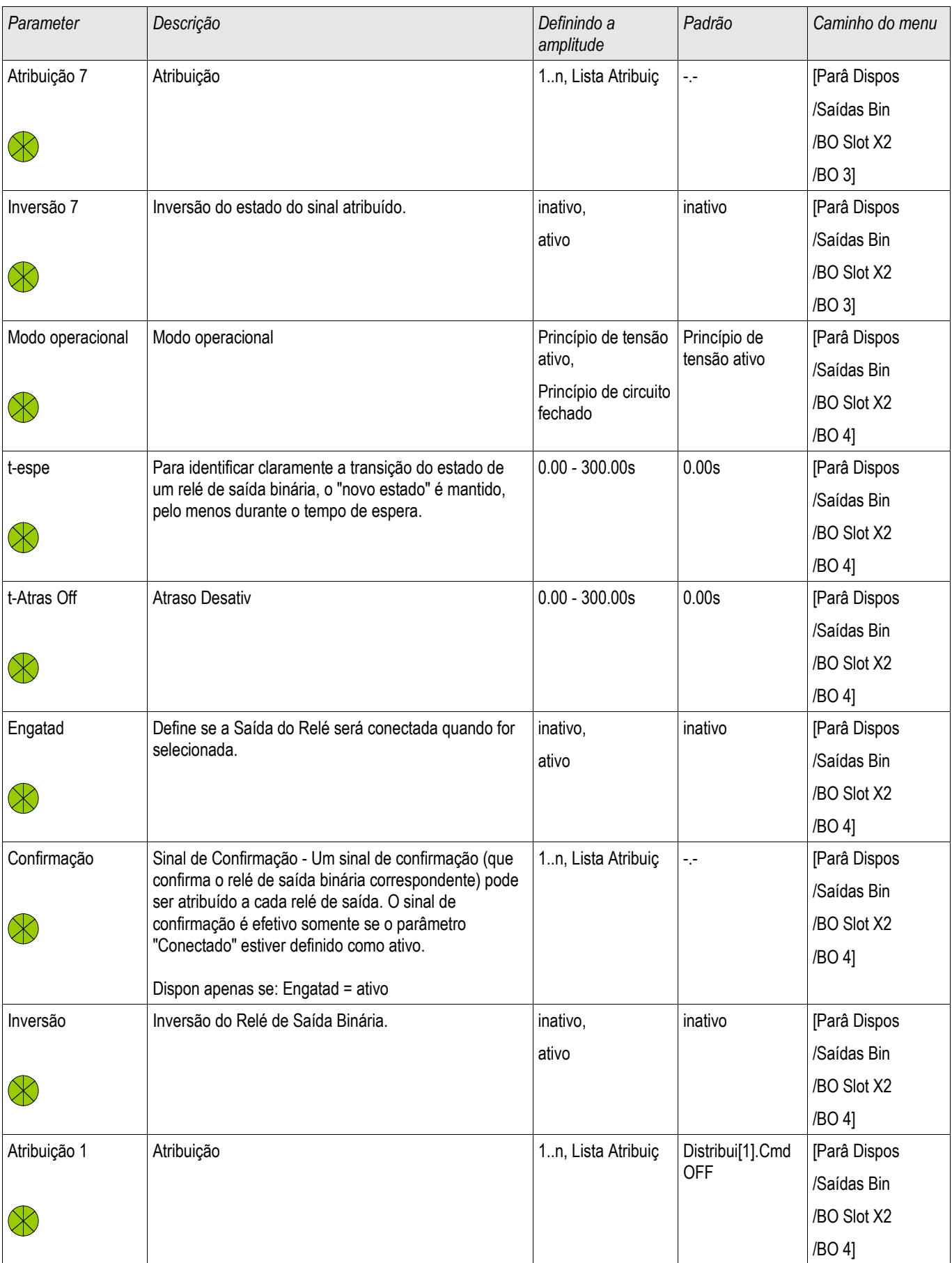

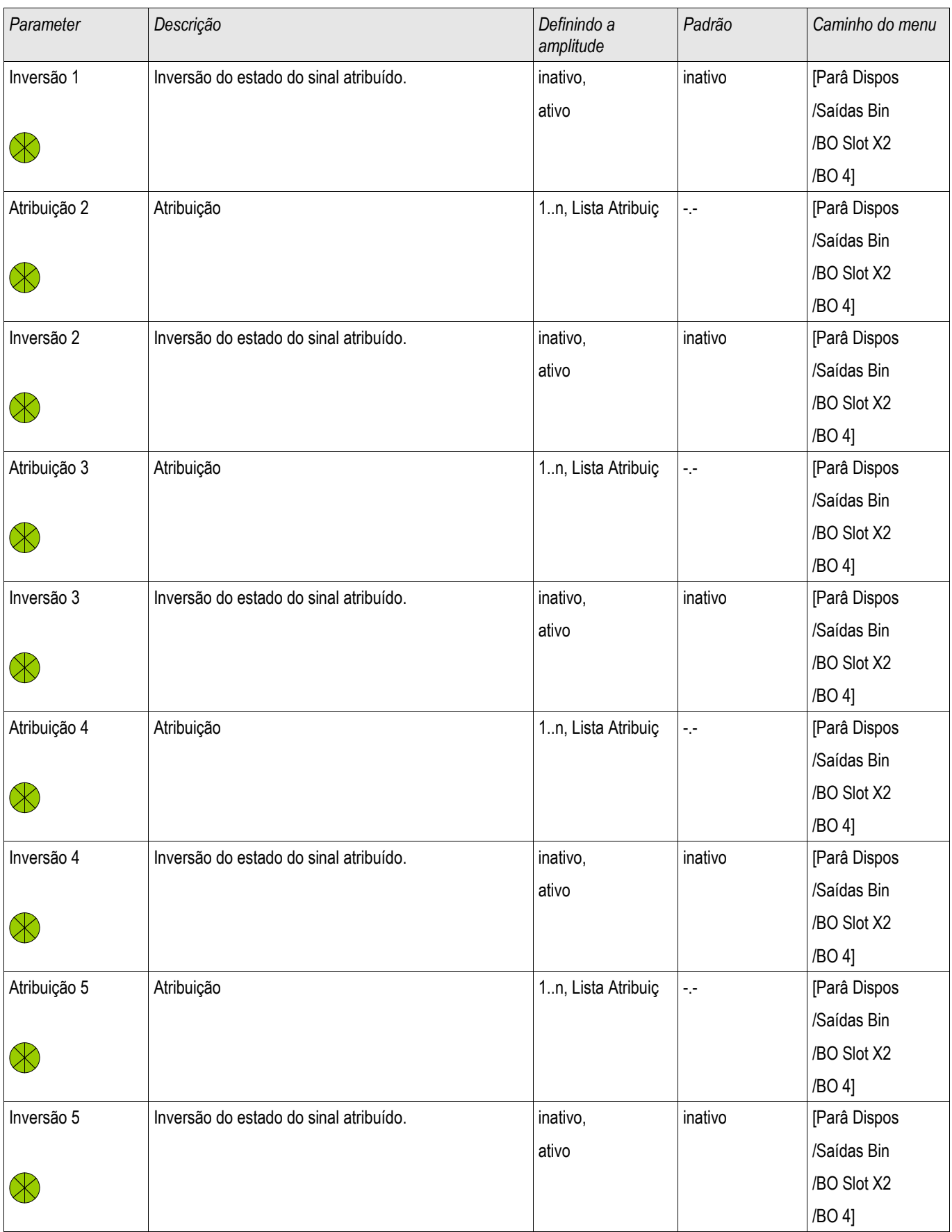

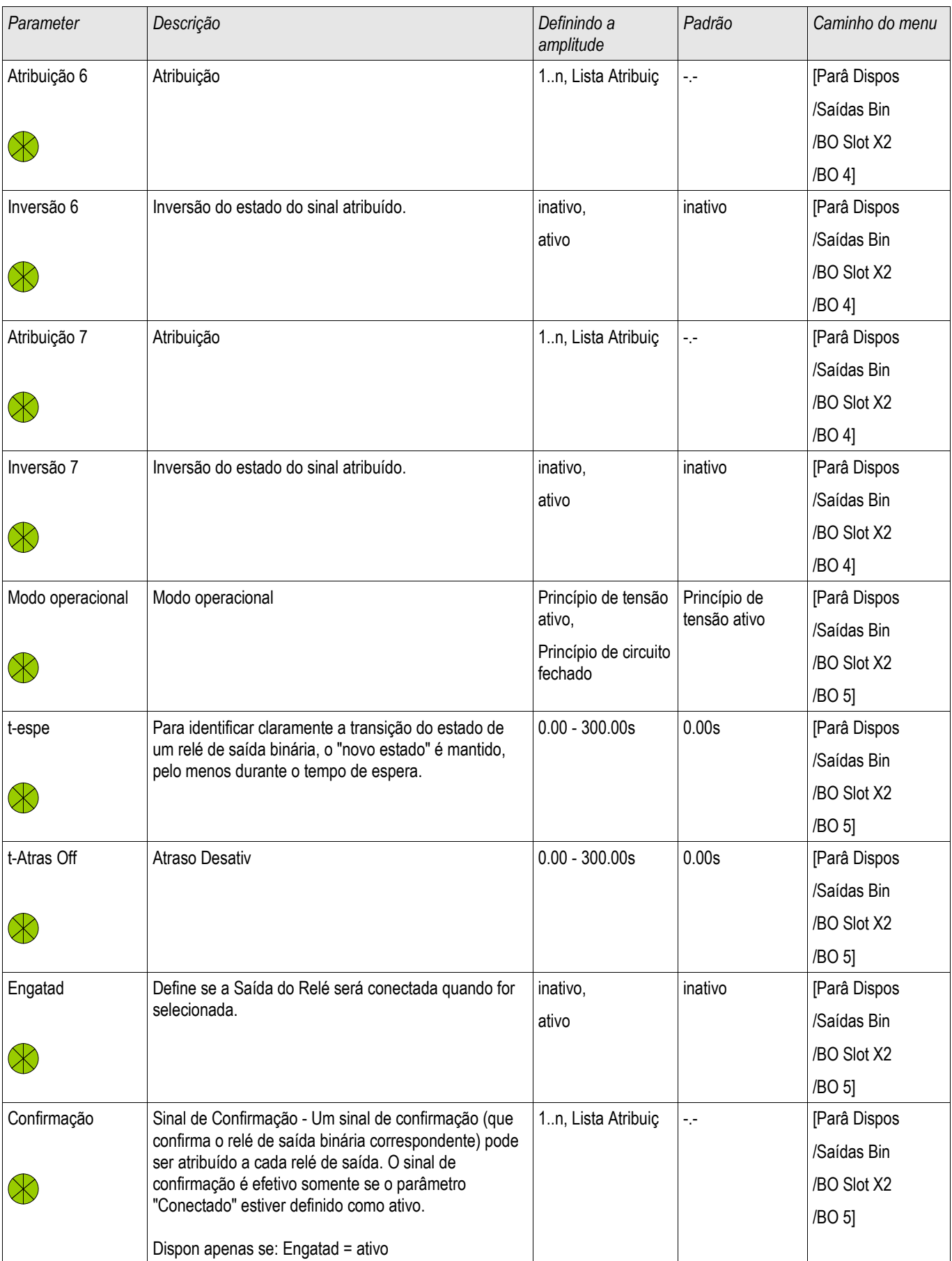

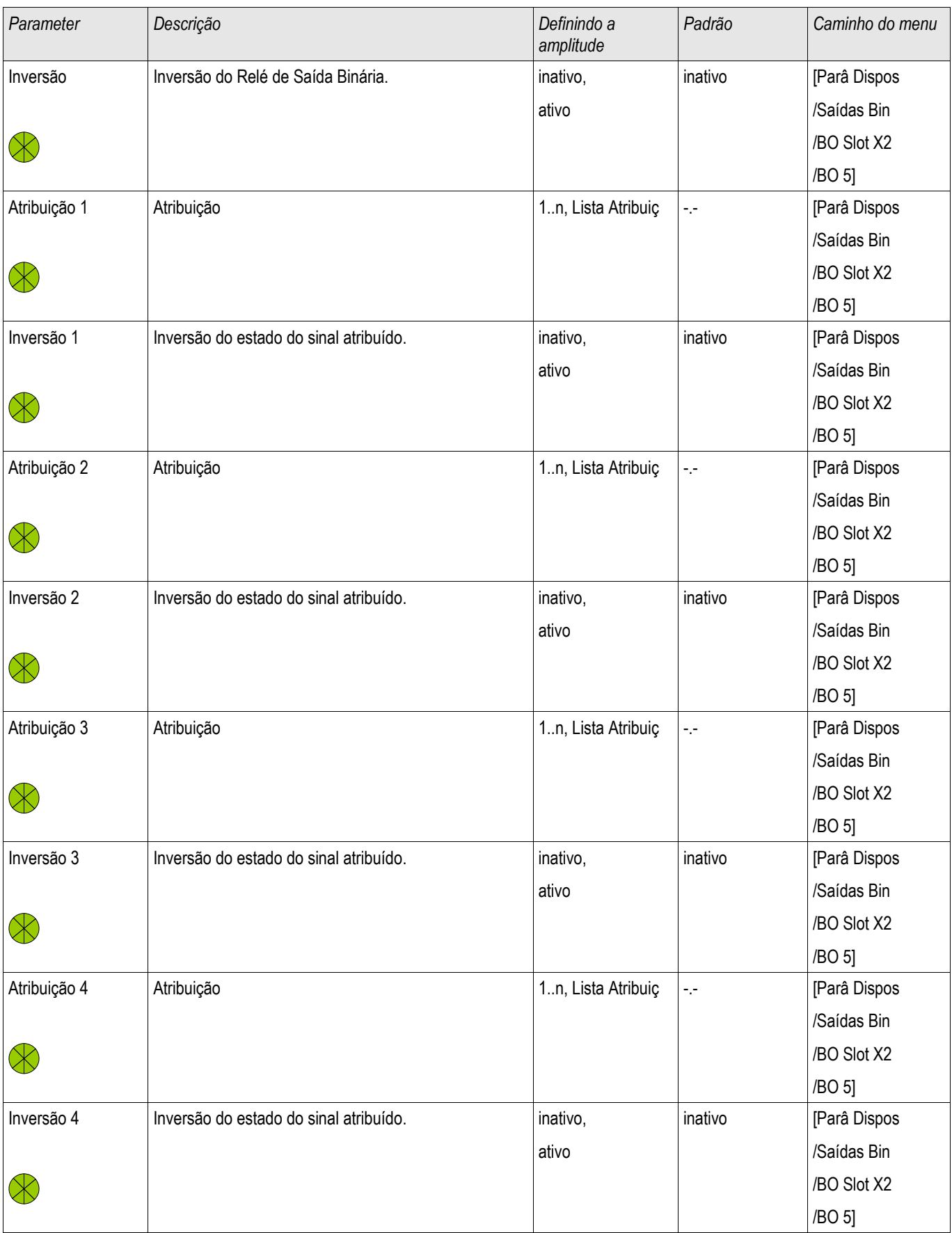

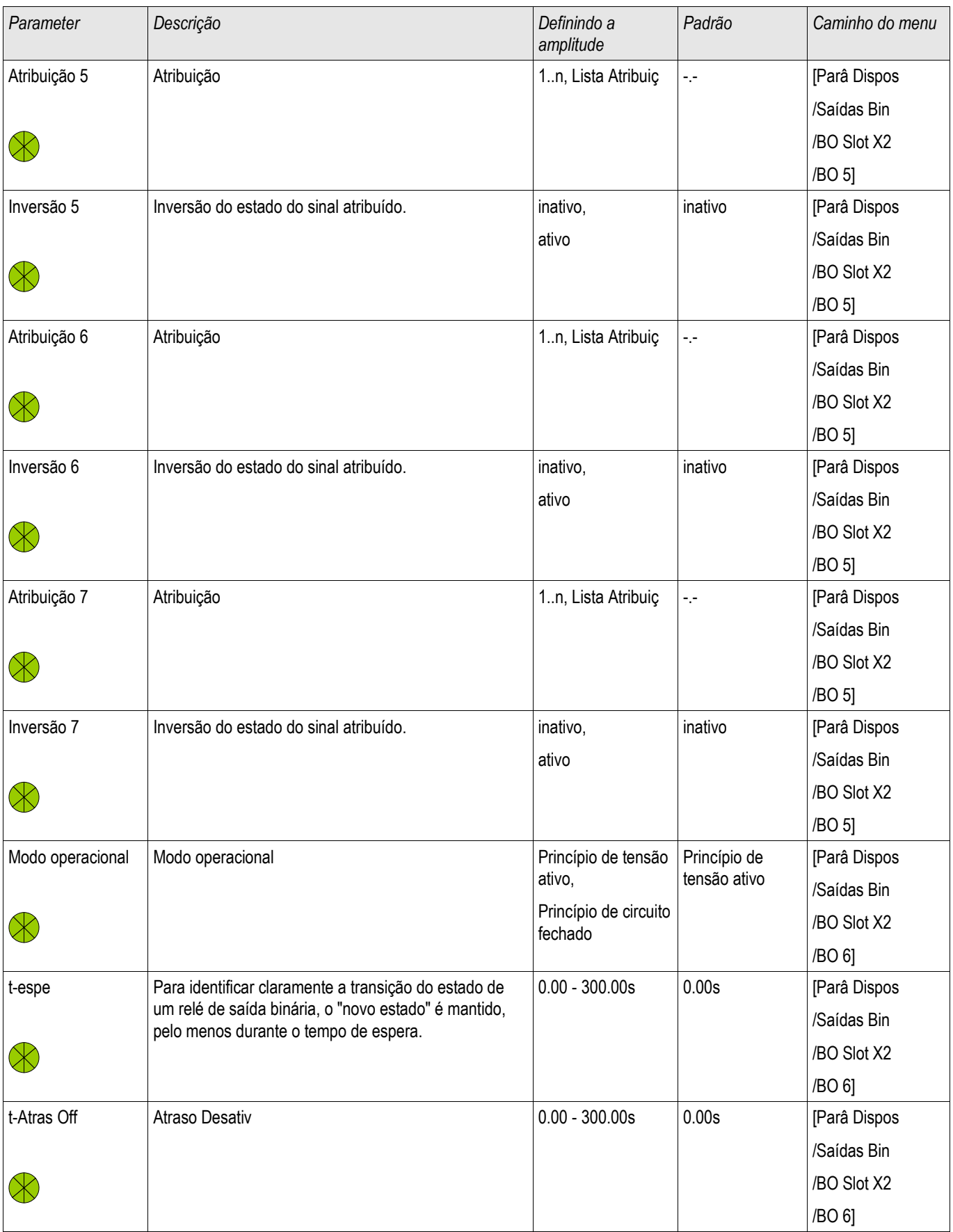

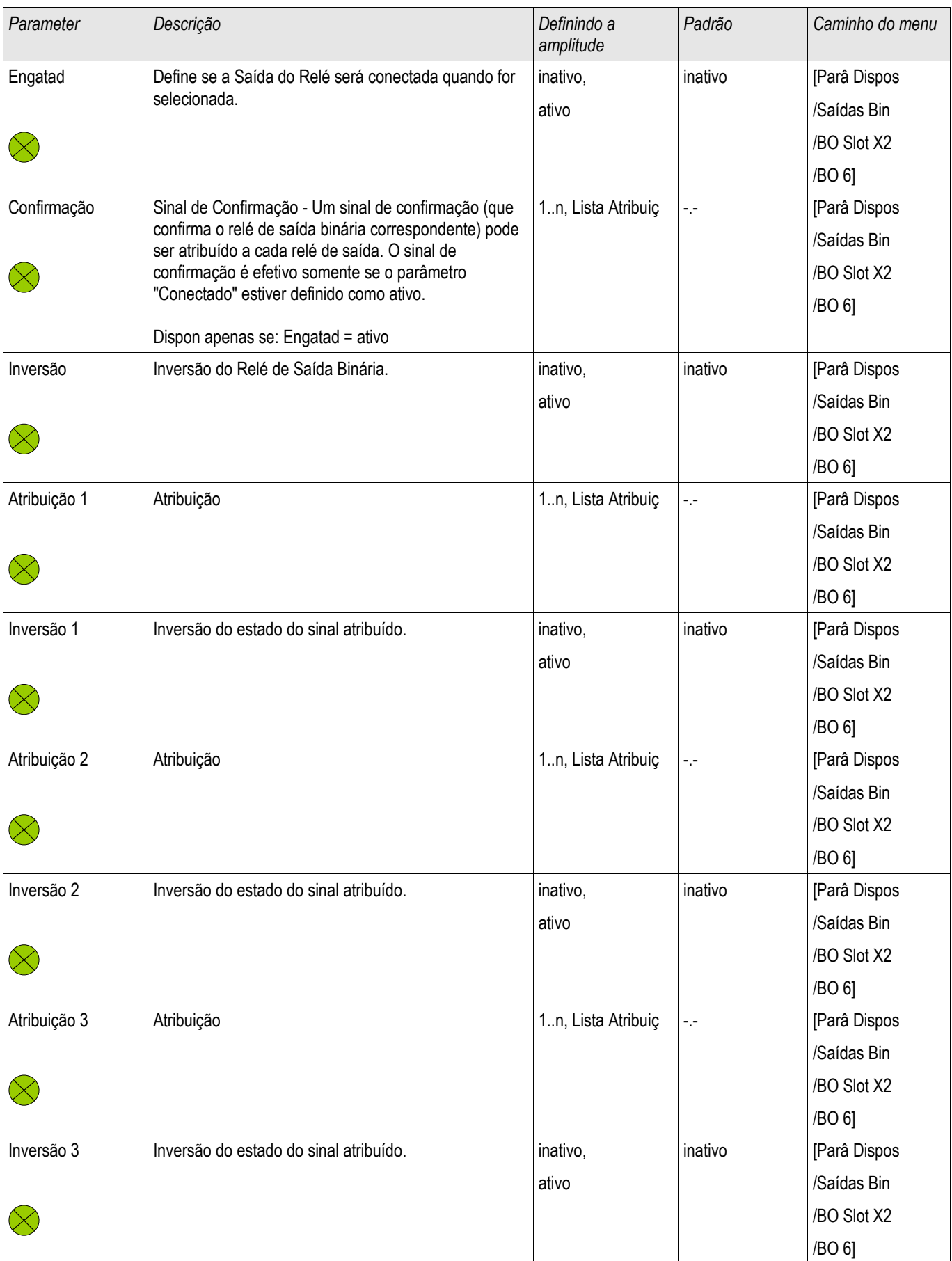

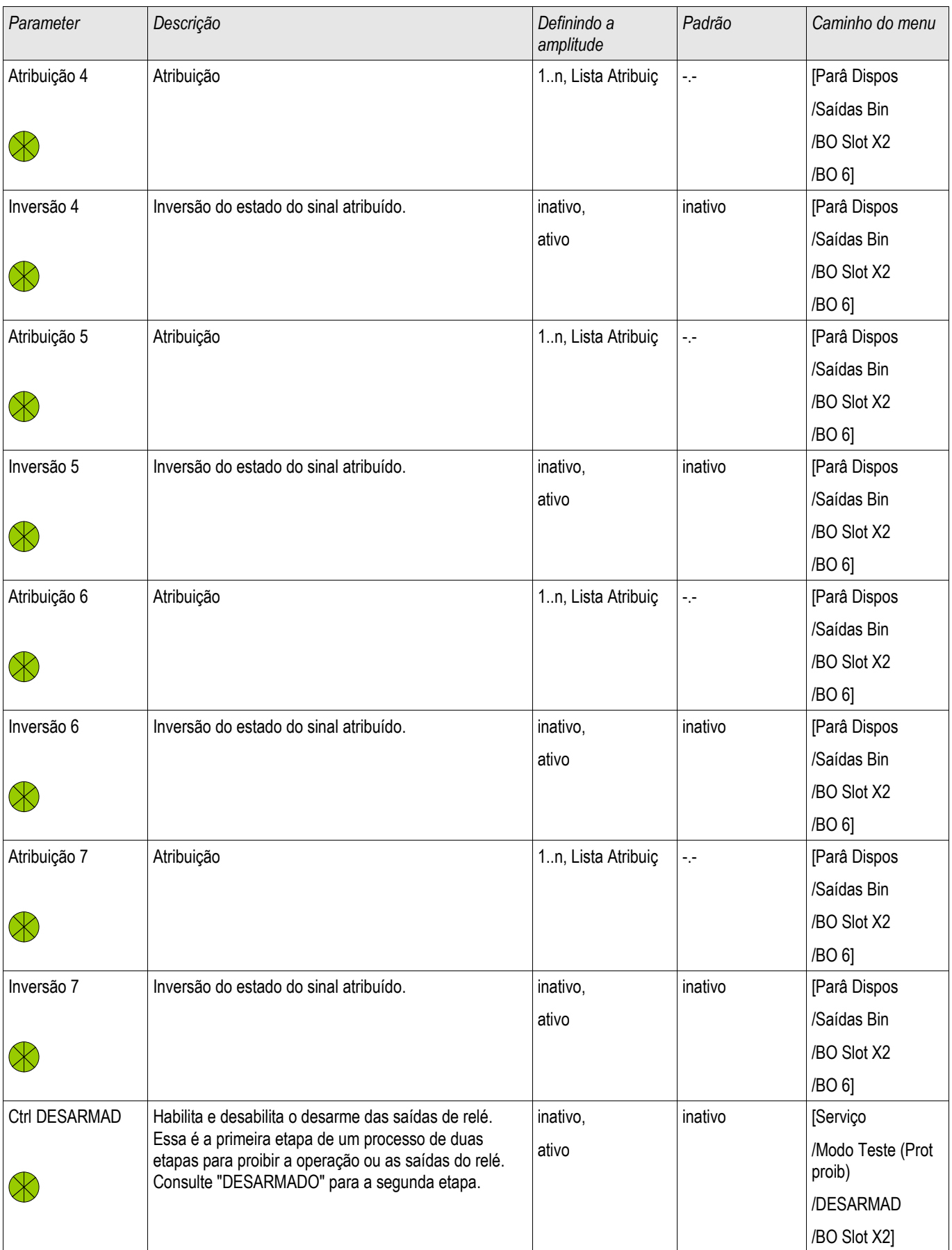

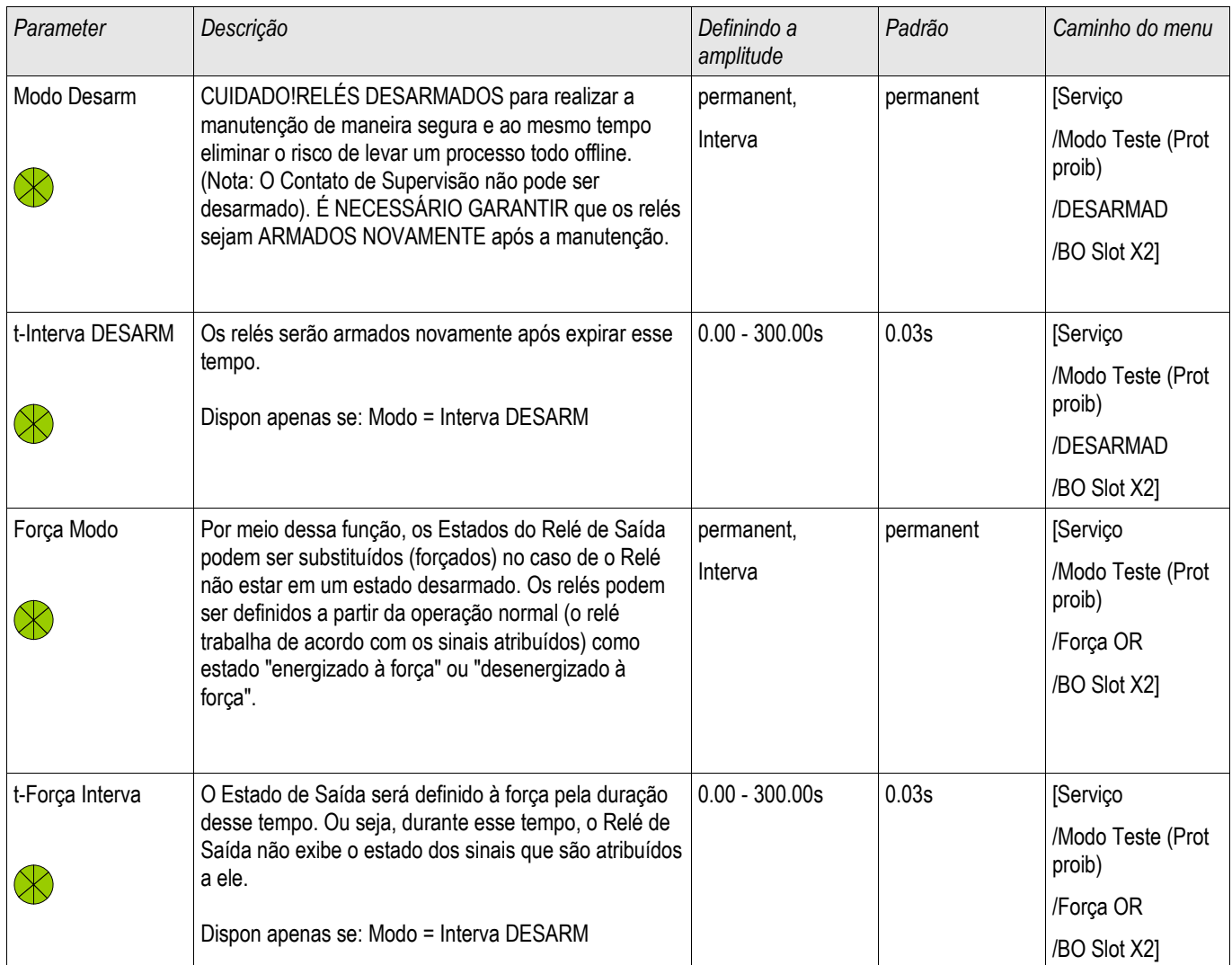
### Estados de Entrada dos Relés de Saída Binária em OR-6 X

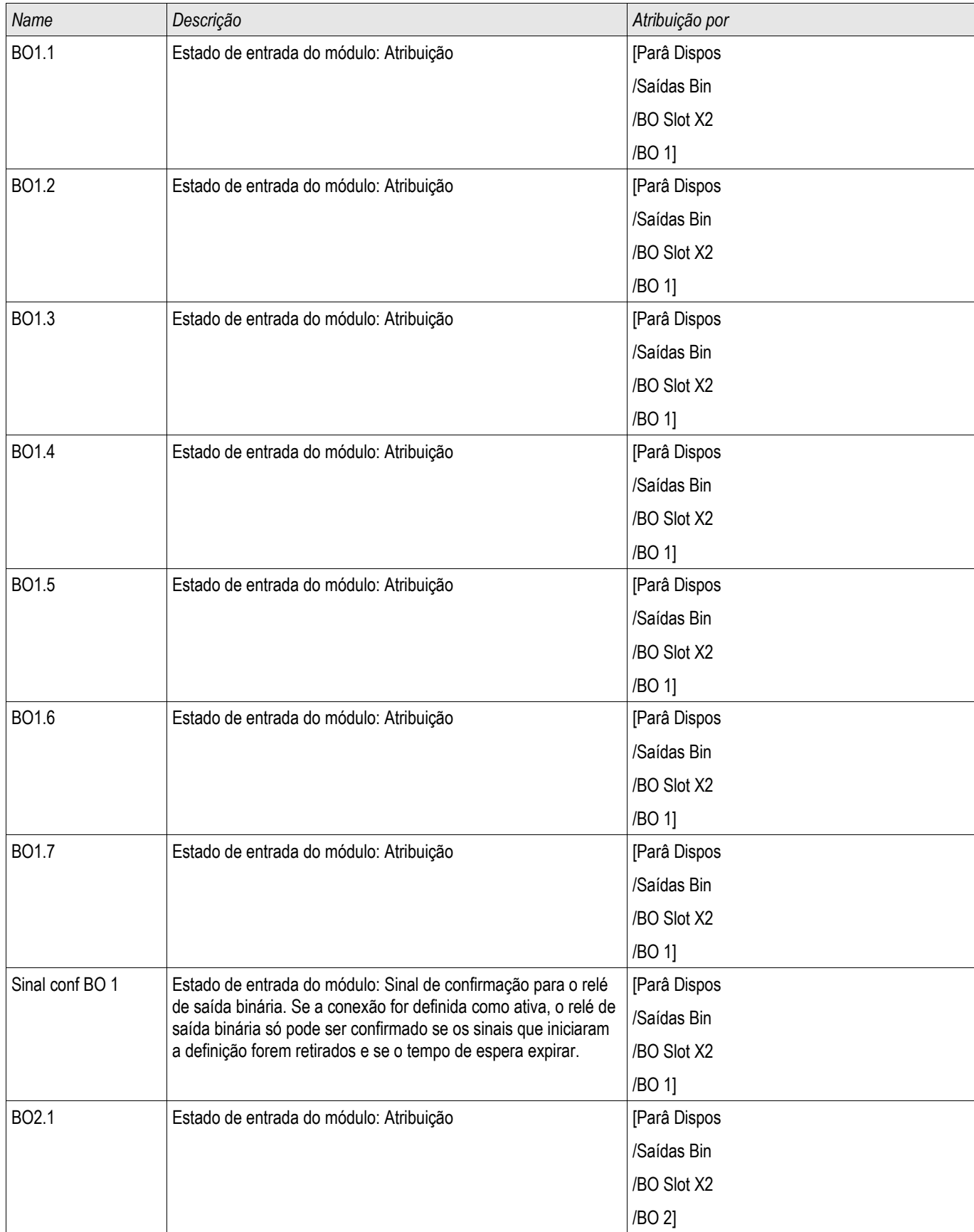

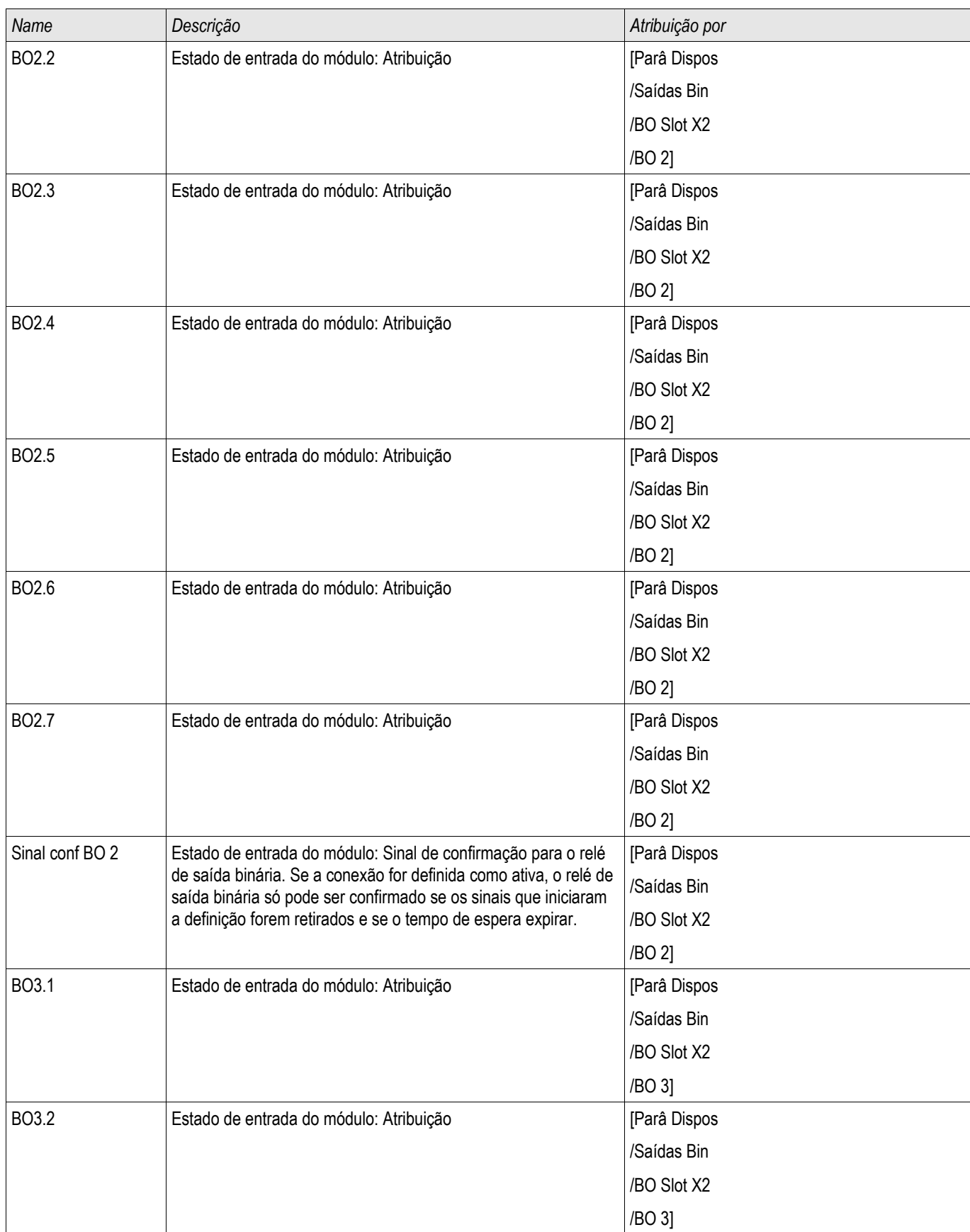

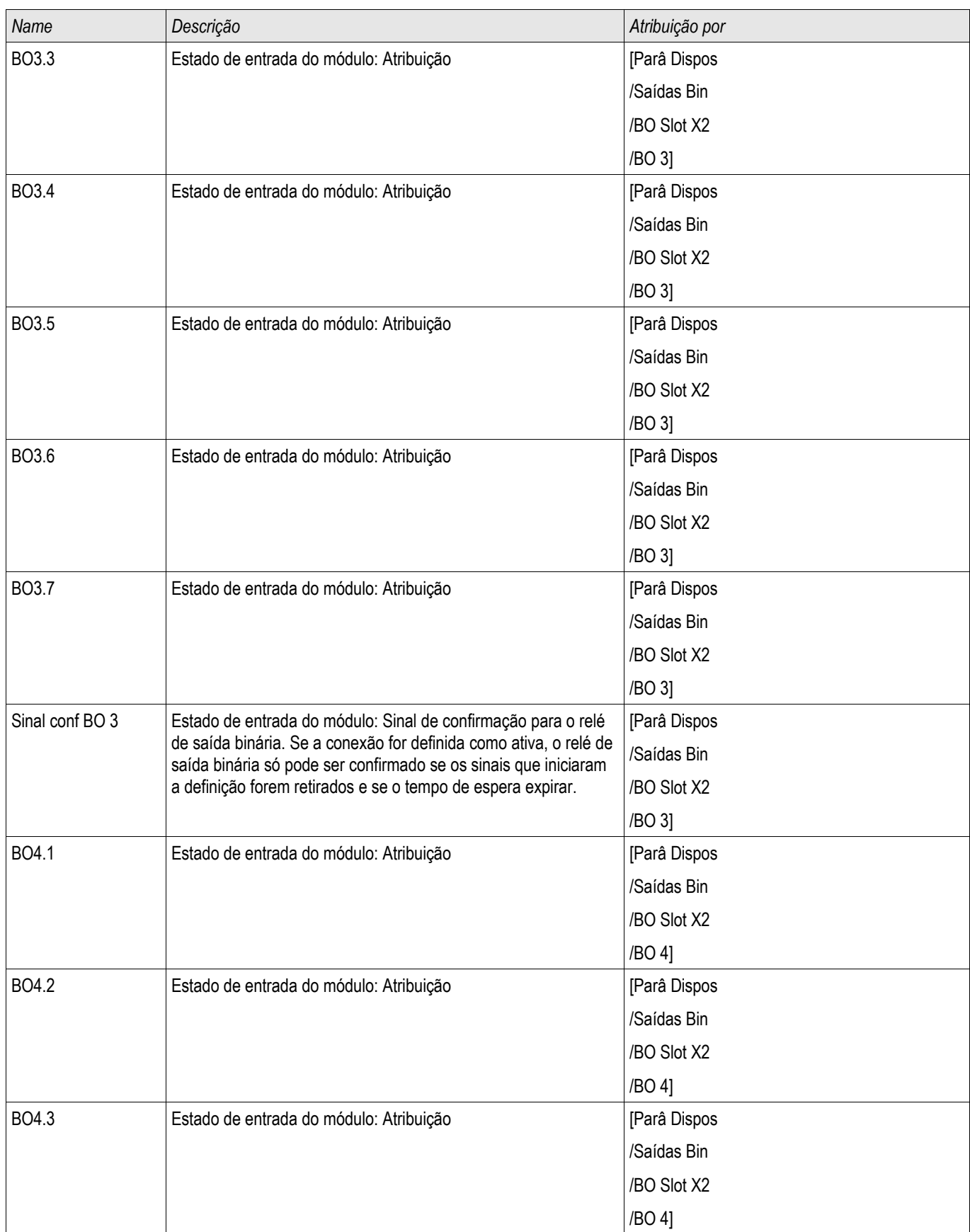

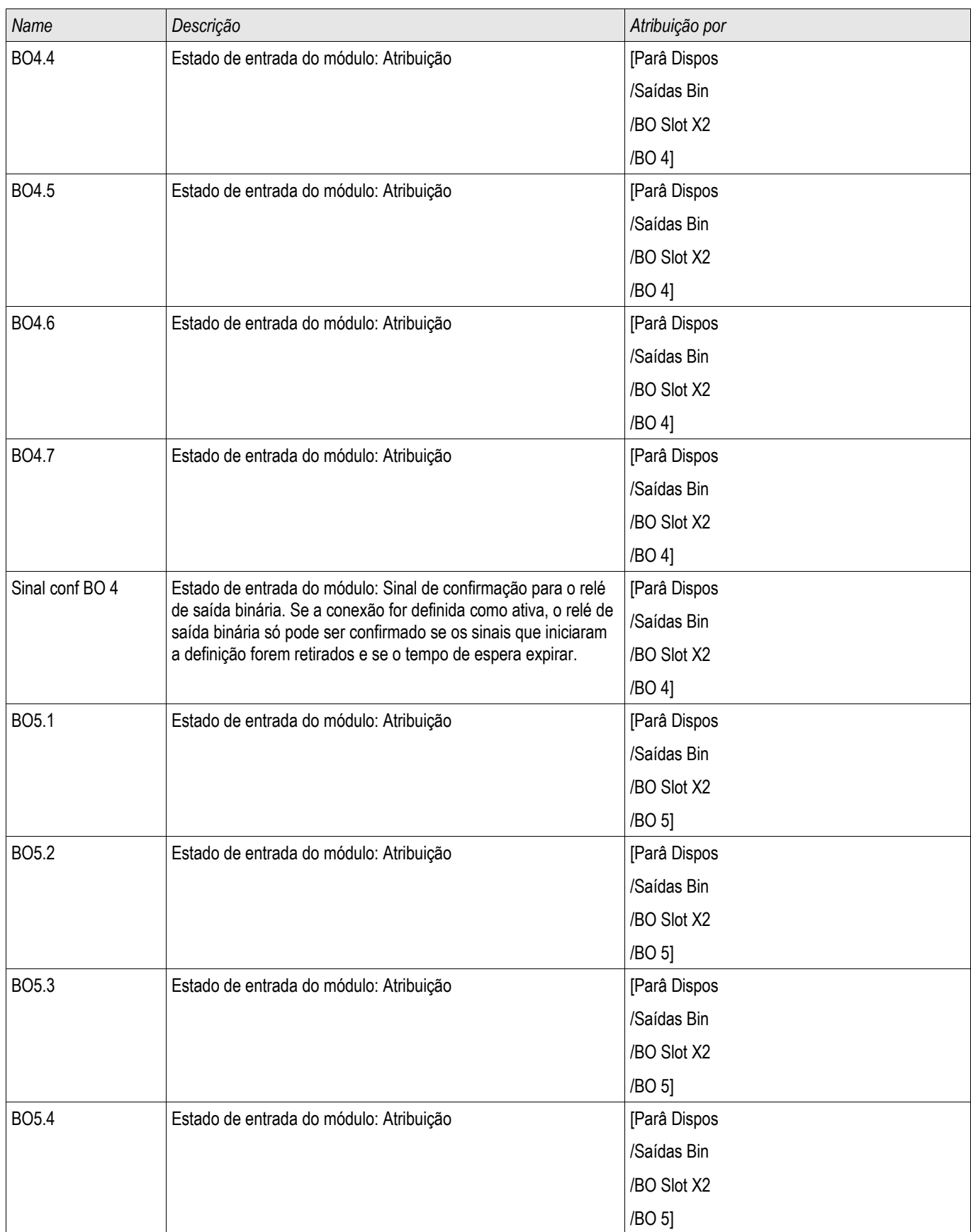

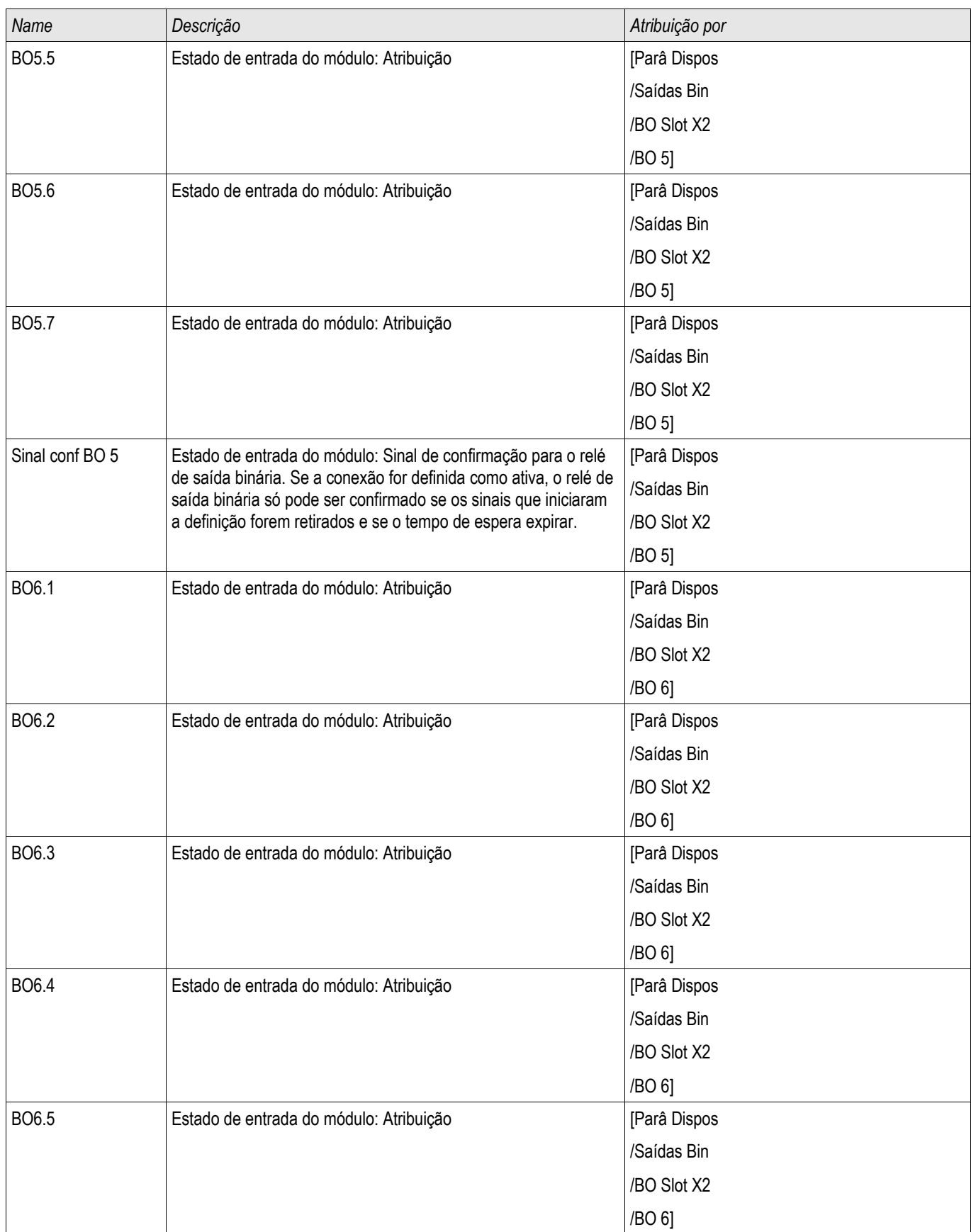

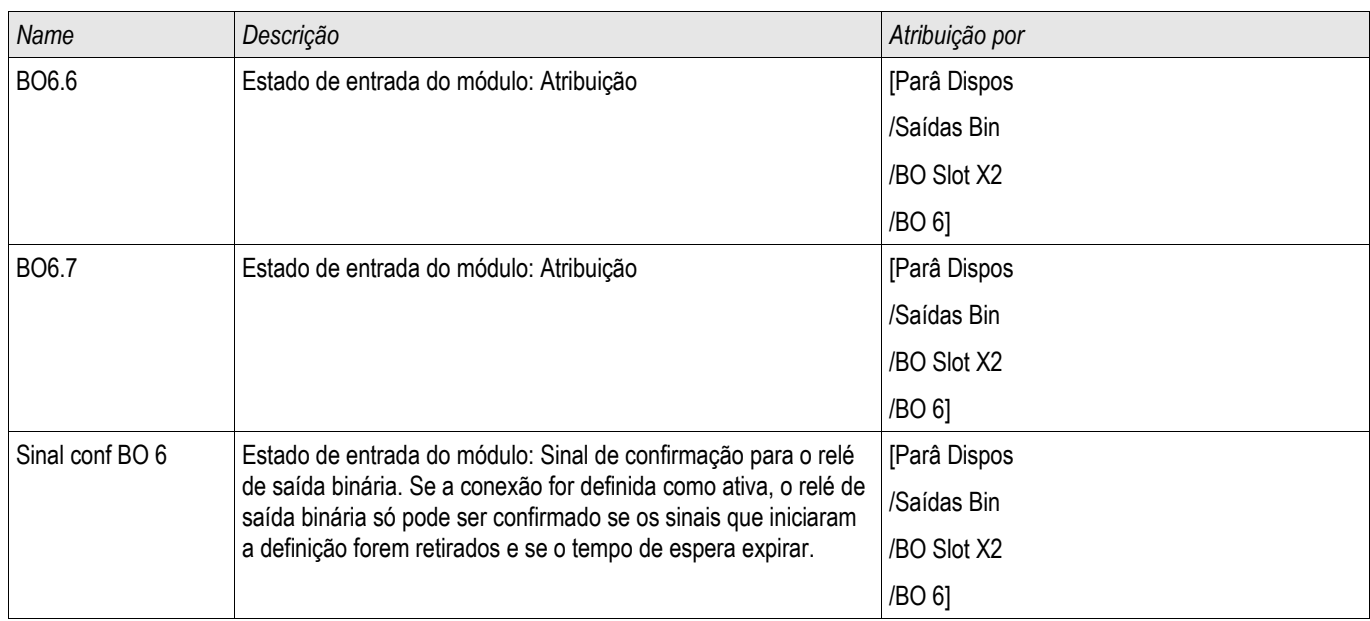

### Sinais dos Relés de Saída Binária em OR-6 X

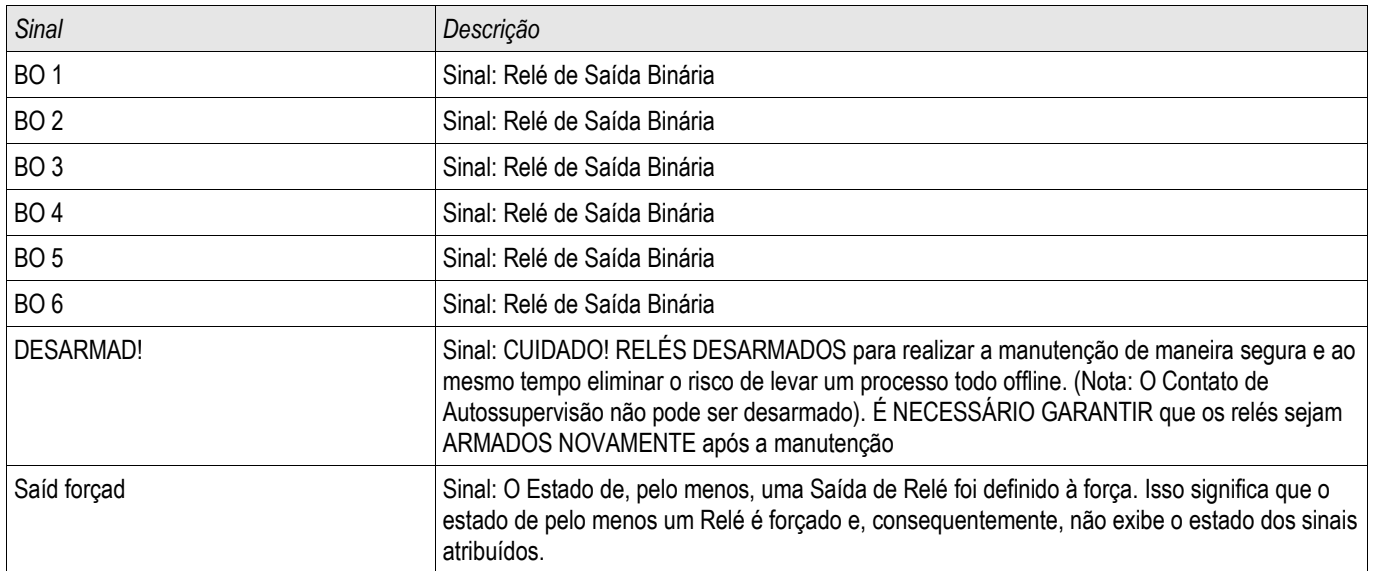

# OR-5 X

#### BO Slot X6

## Comandos diretos de OR-5 X

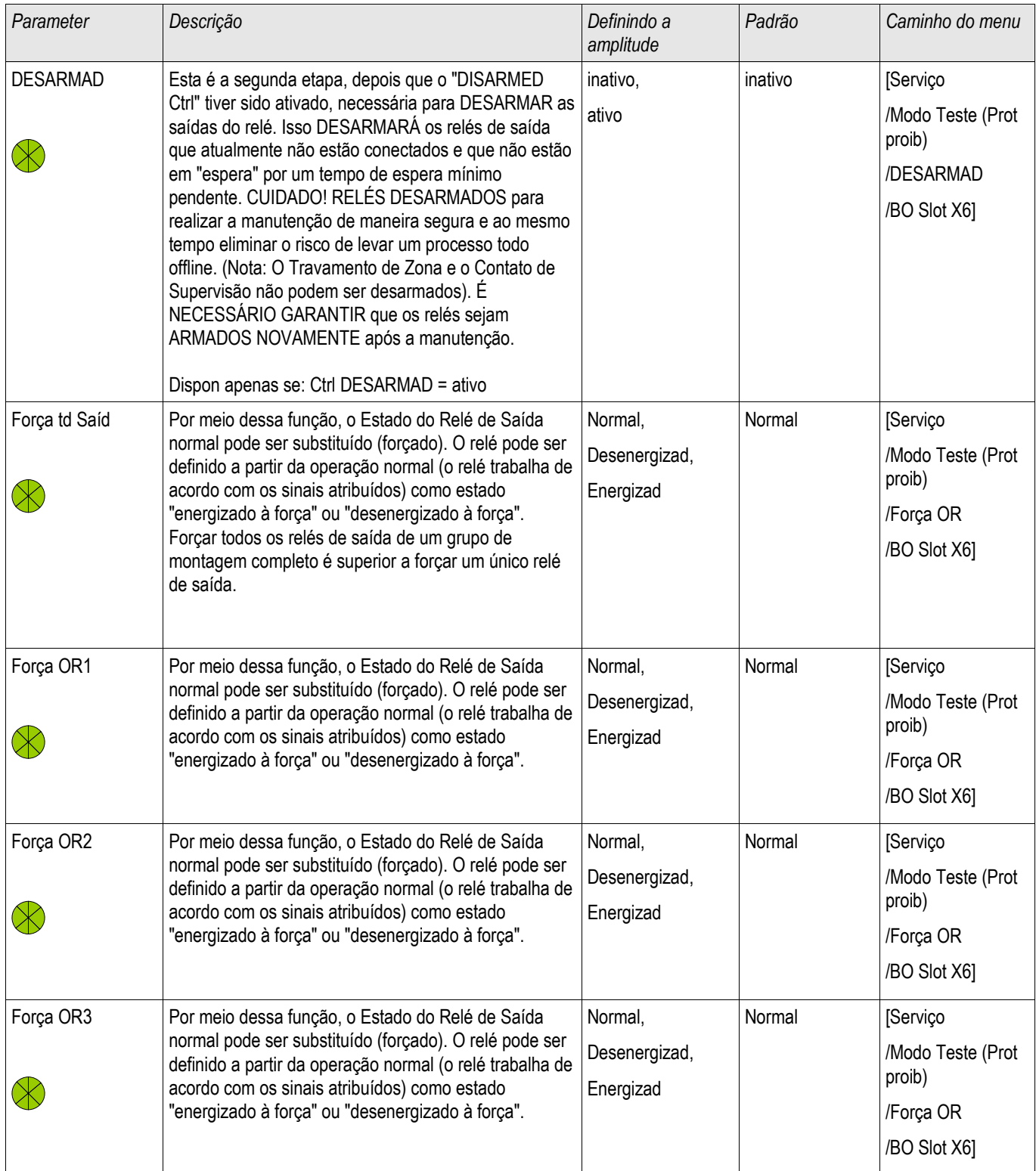

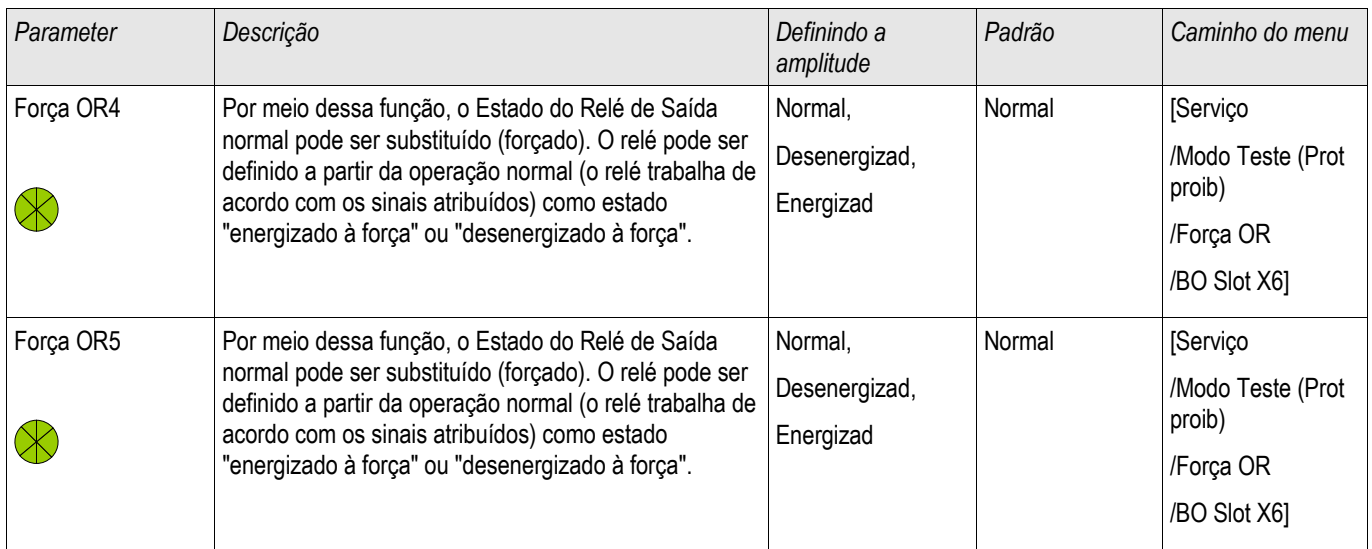

# Parâmetros do Dispositivo dos Relés de Saída Binária em OR-5 X

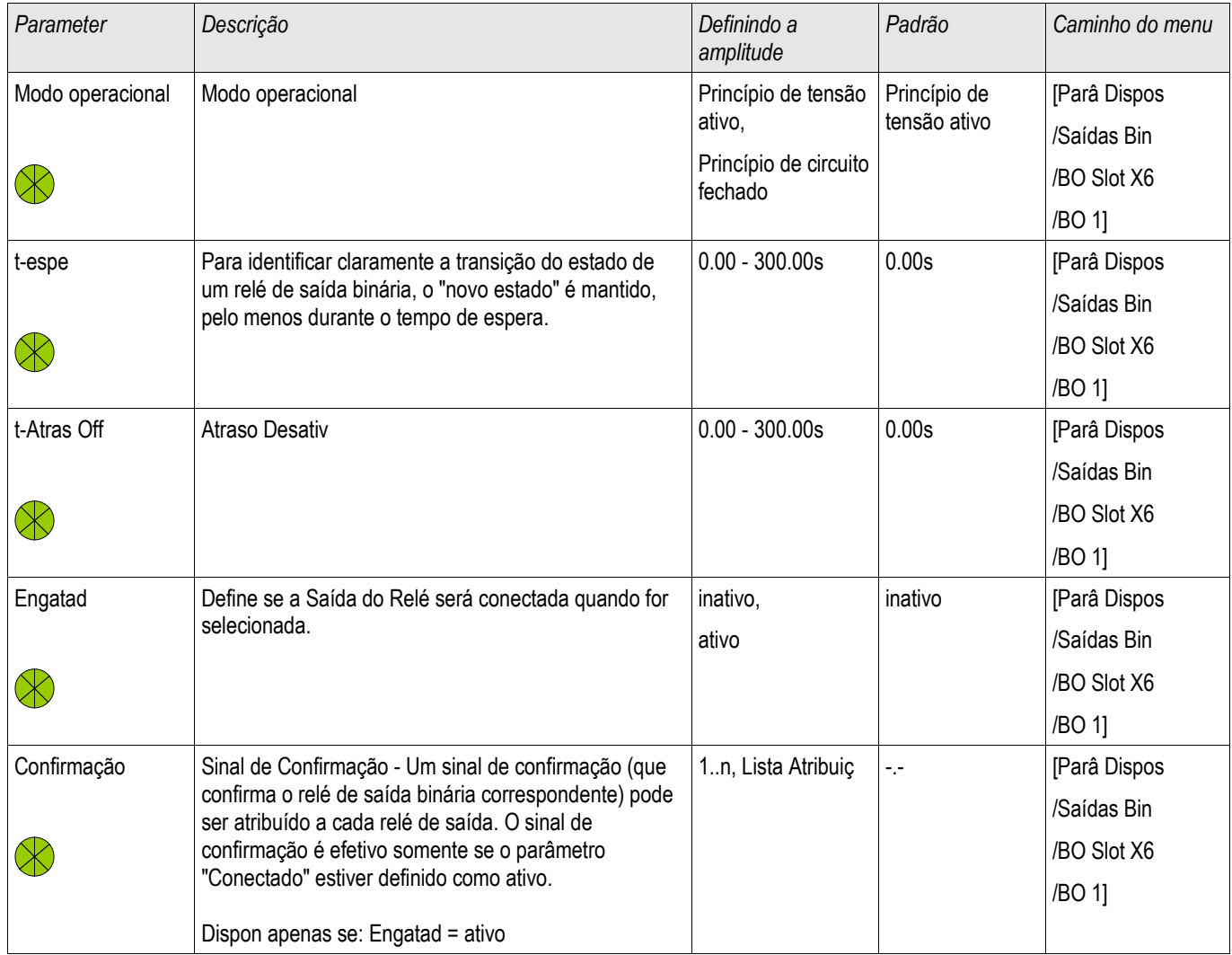

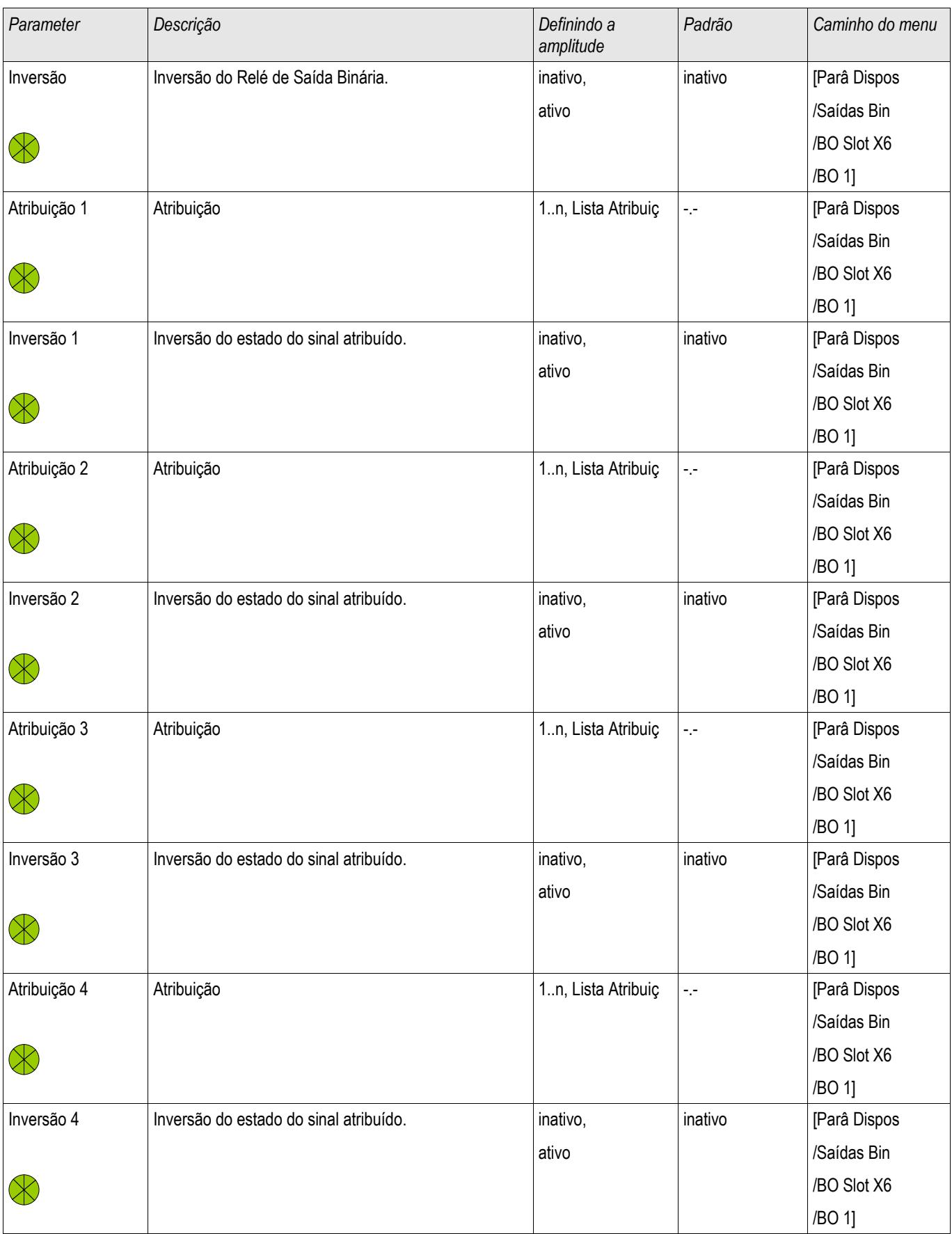

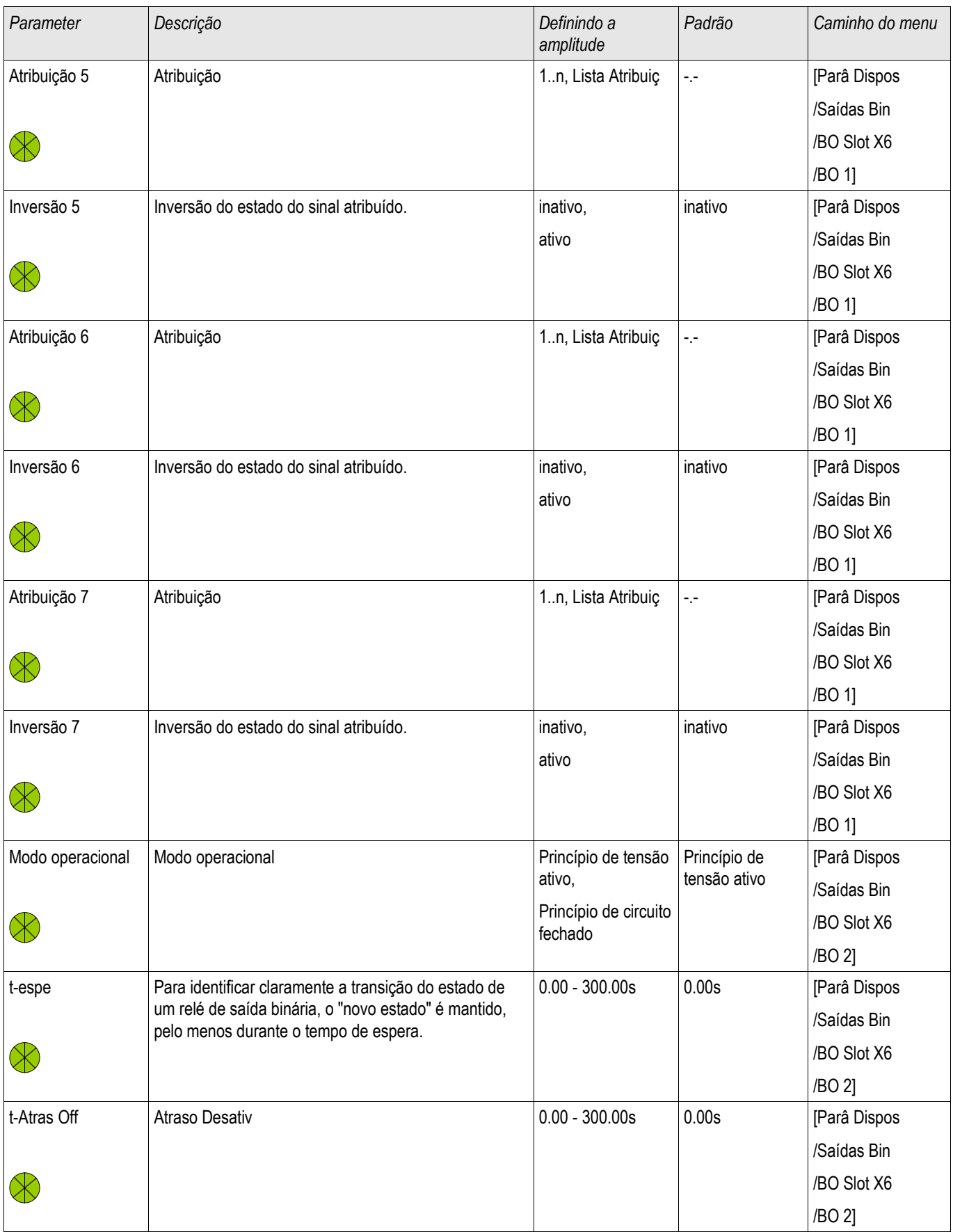

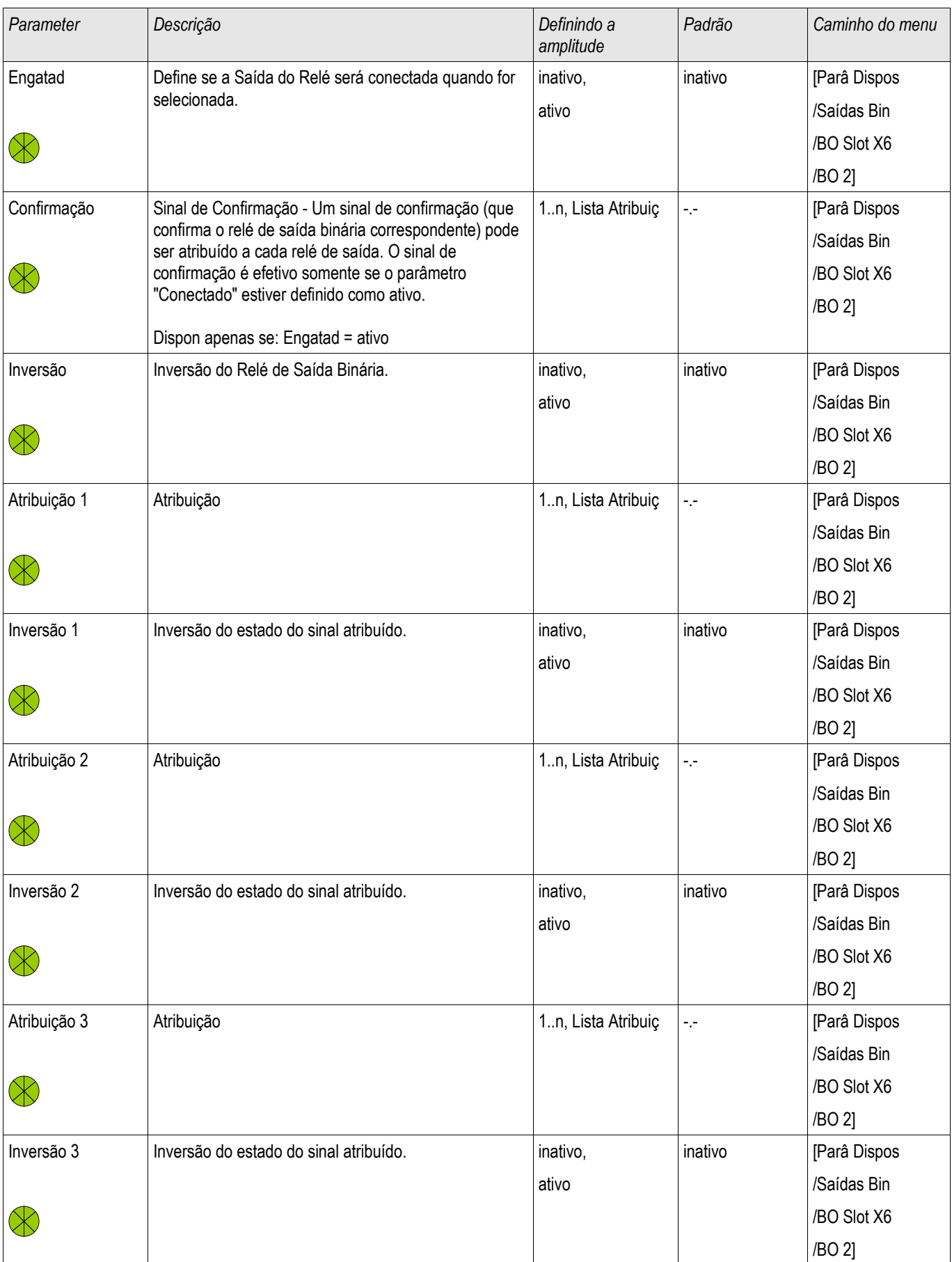

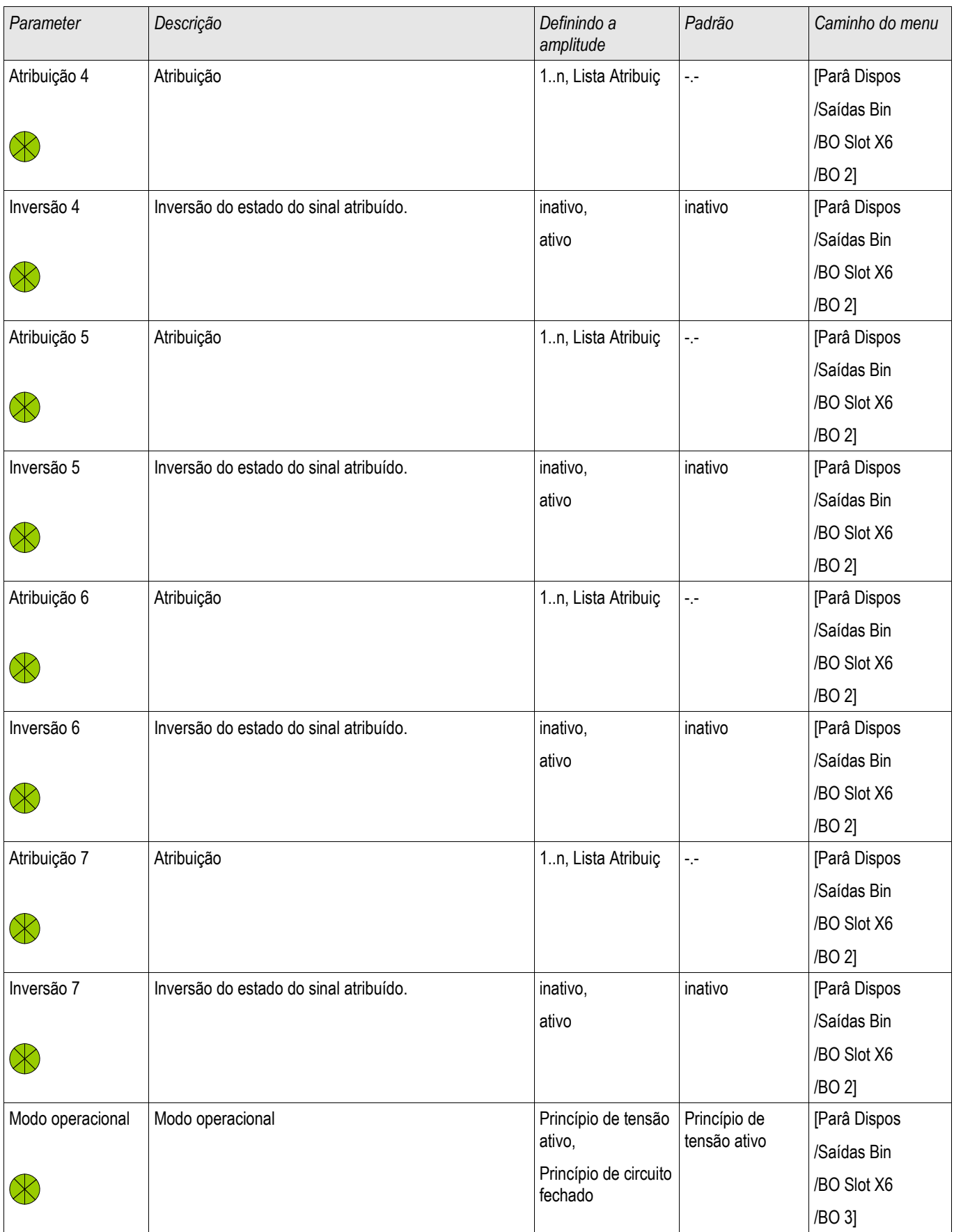

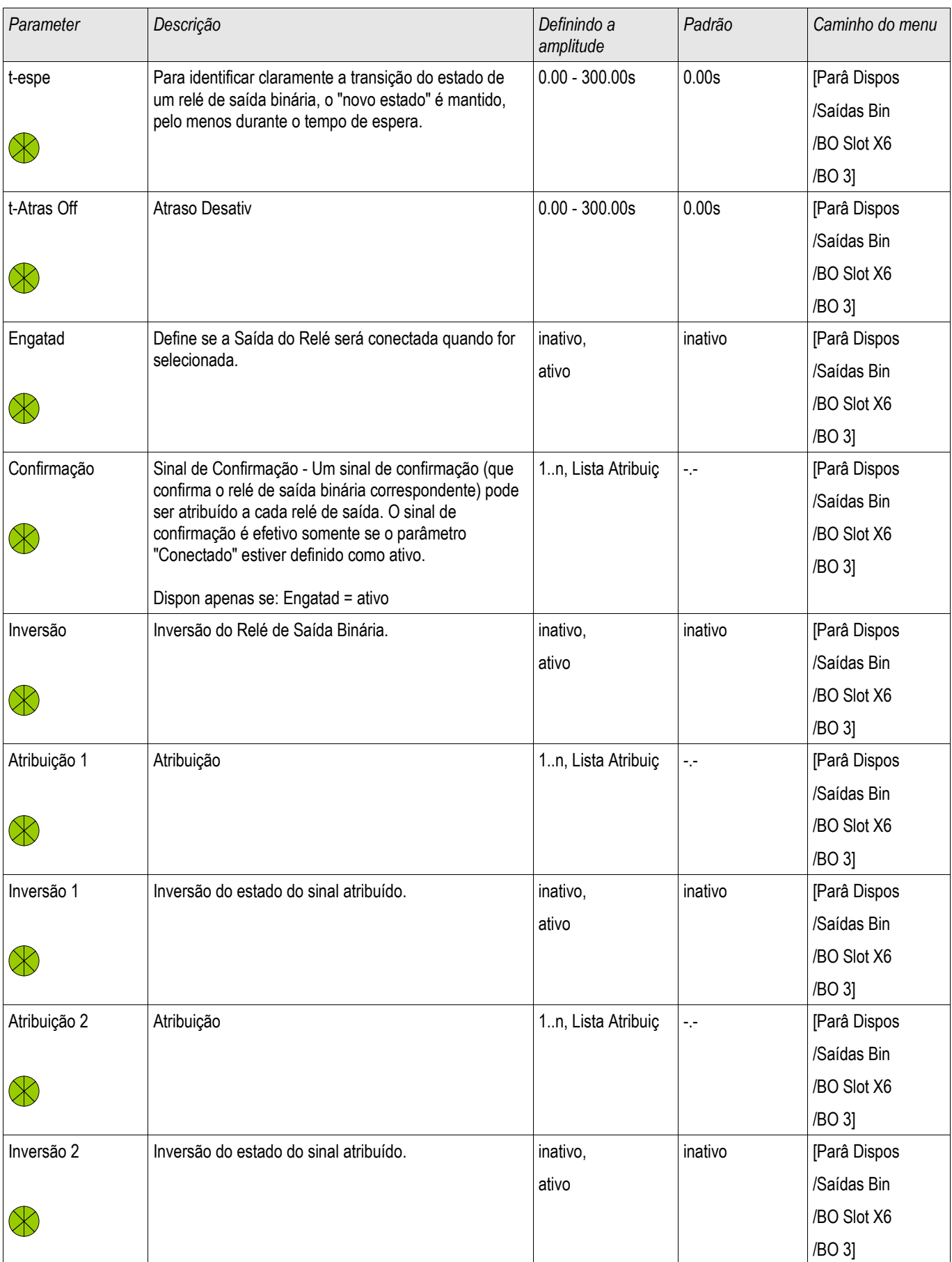

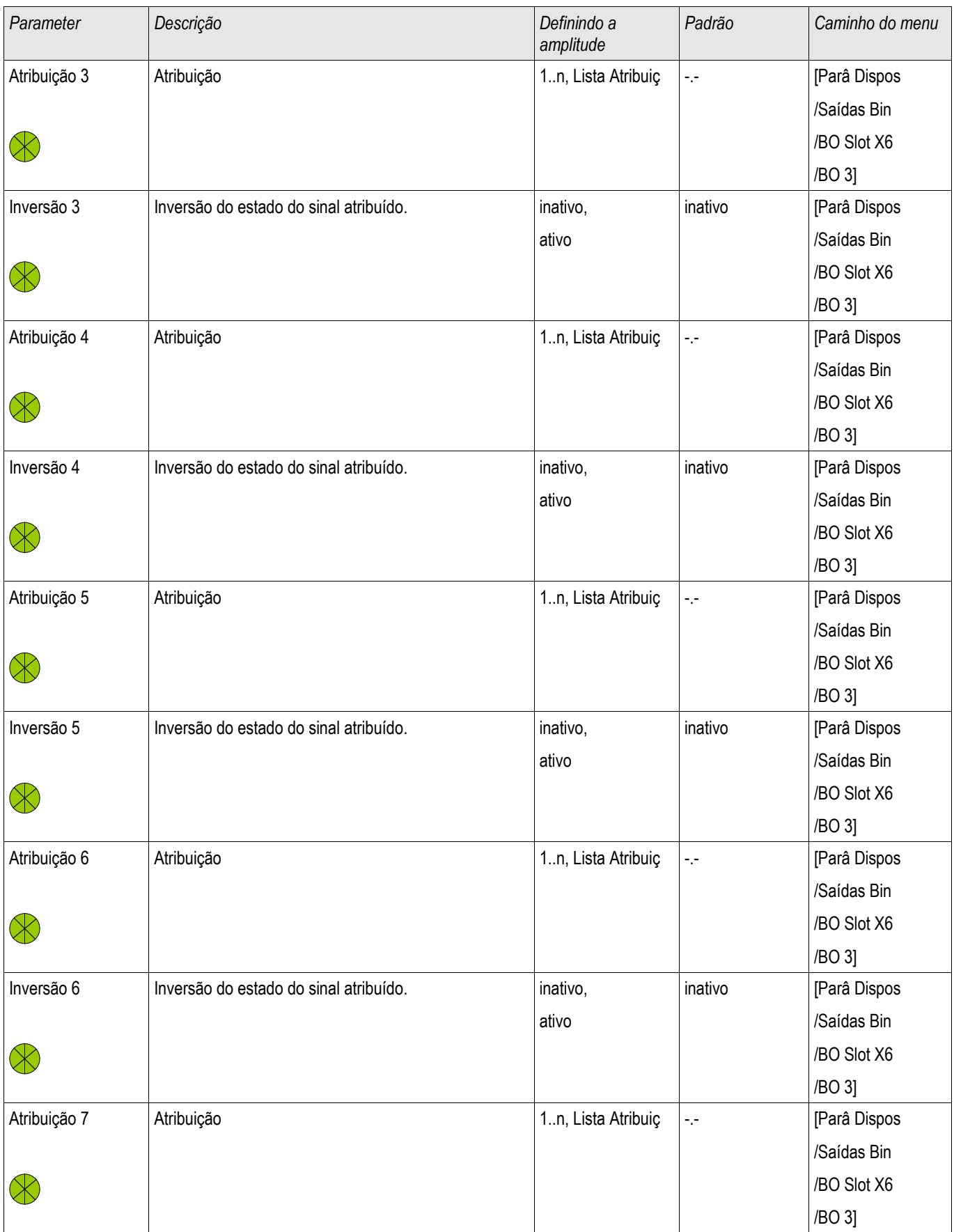

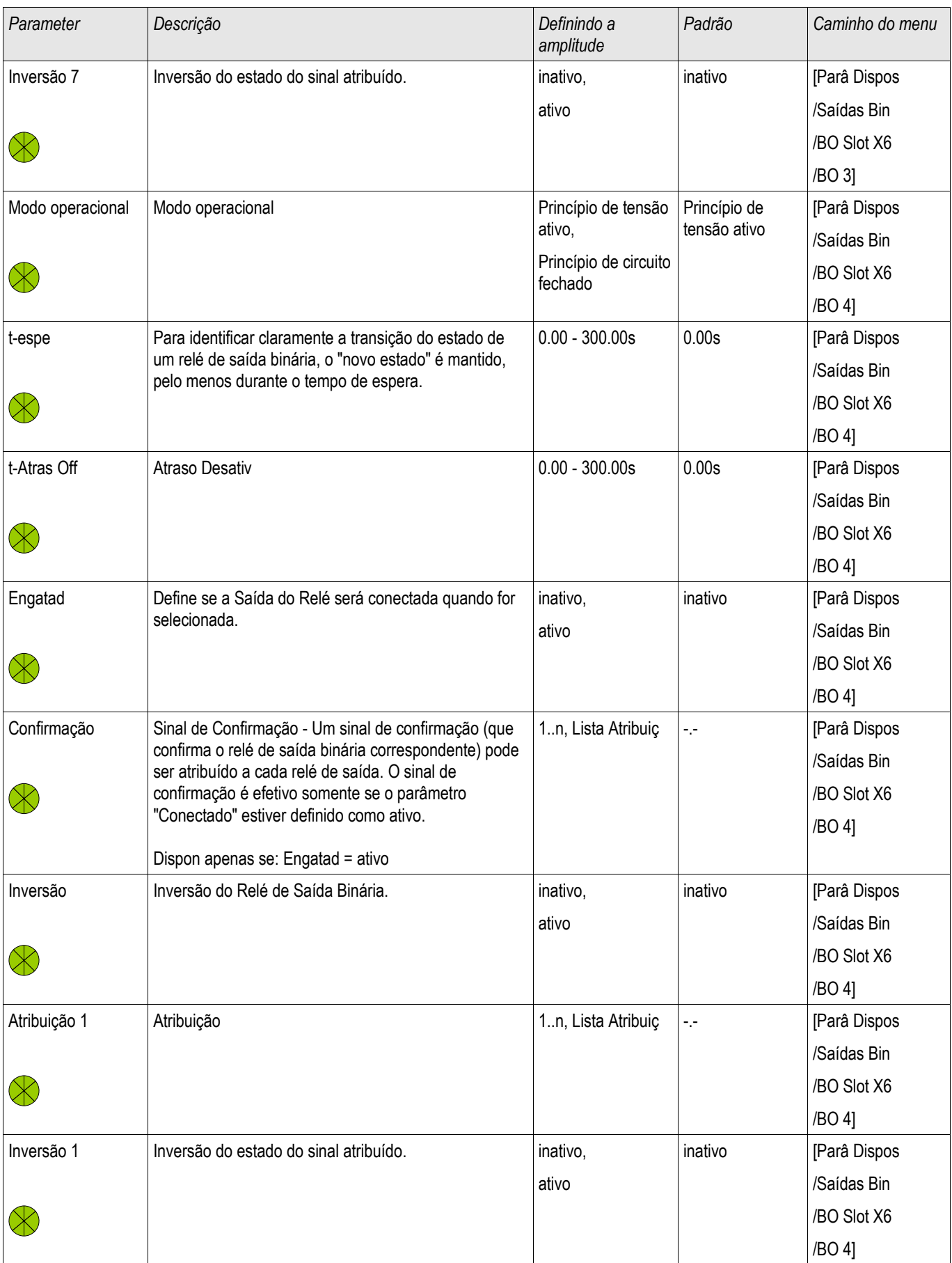

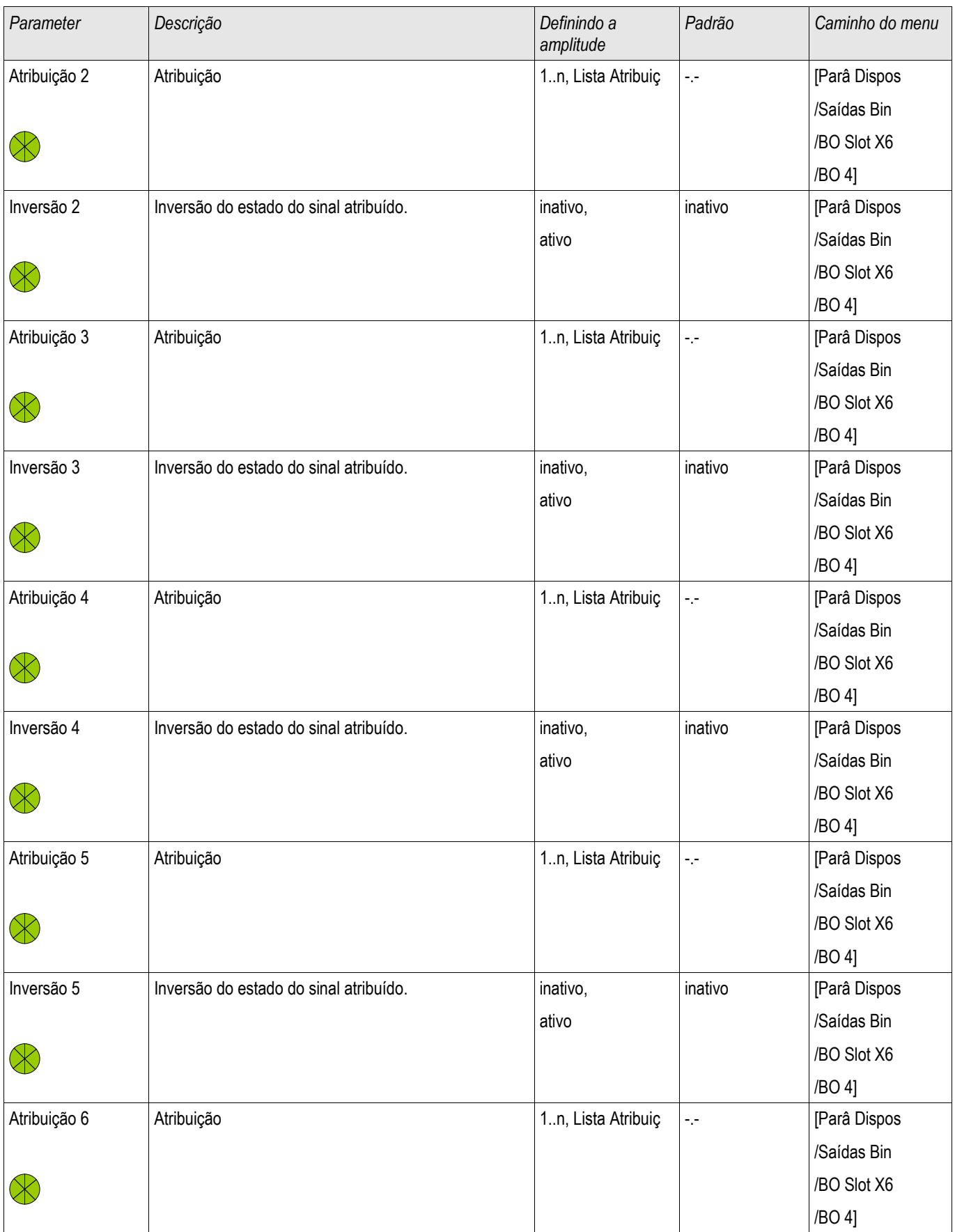

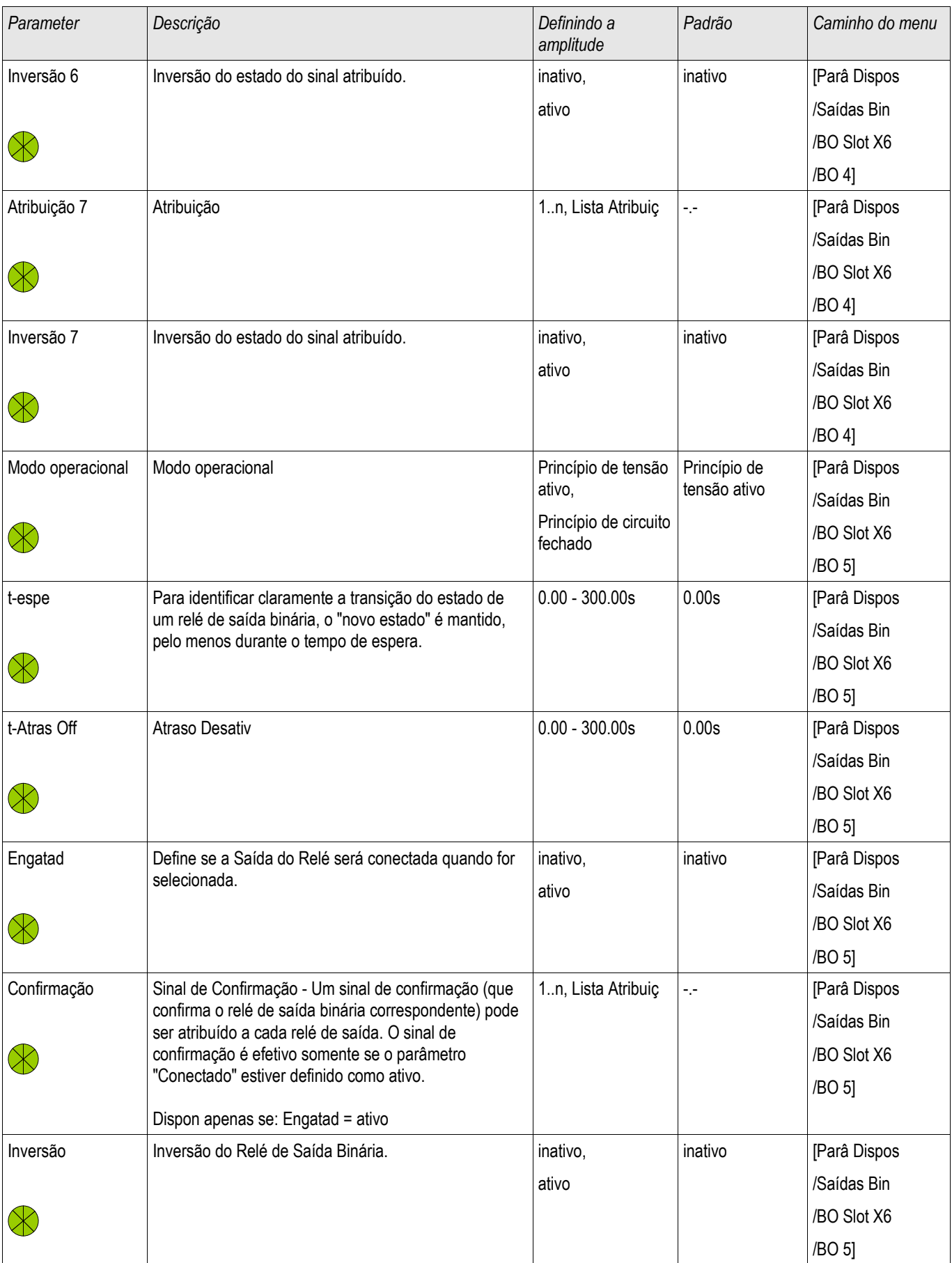

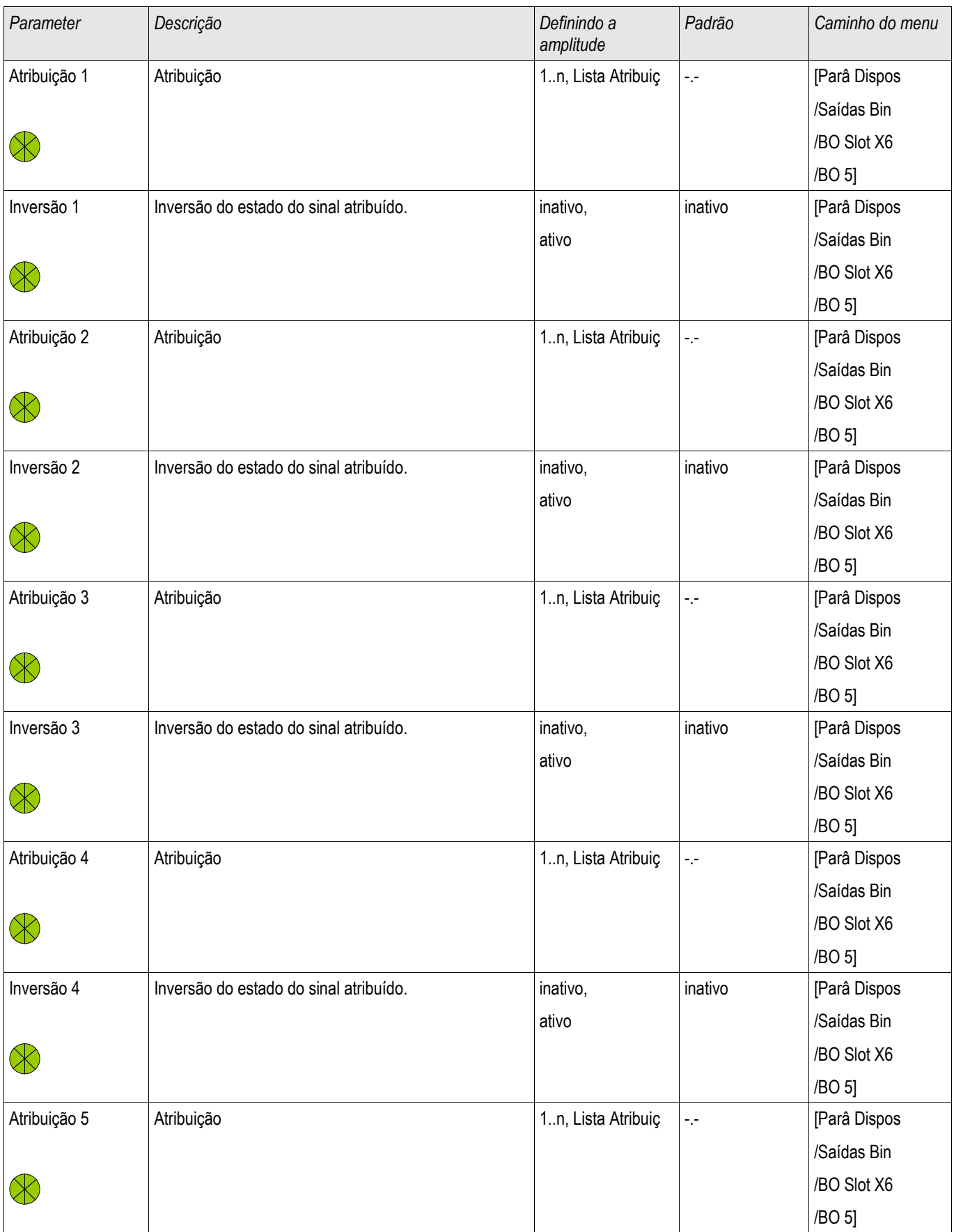

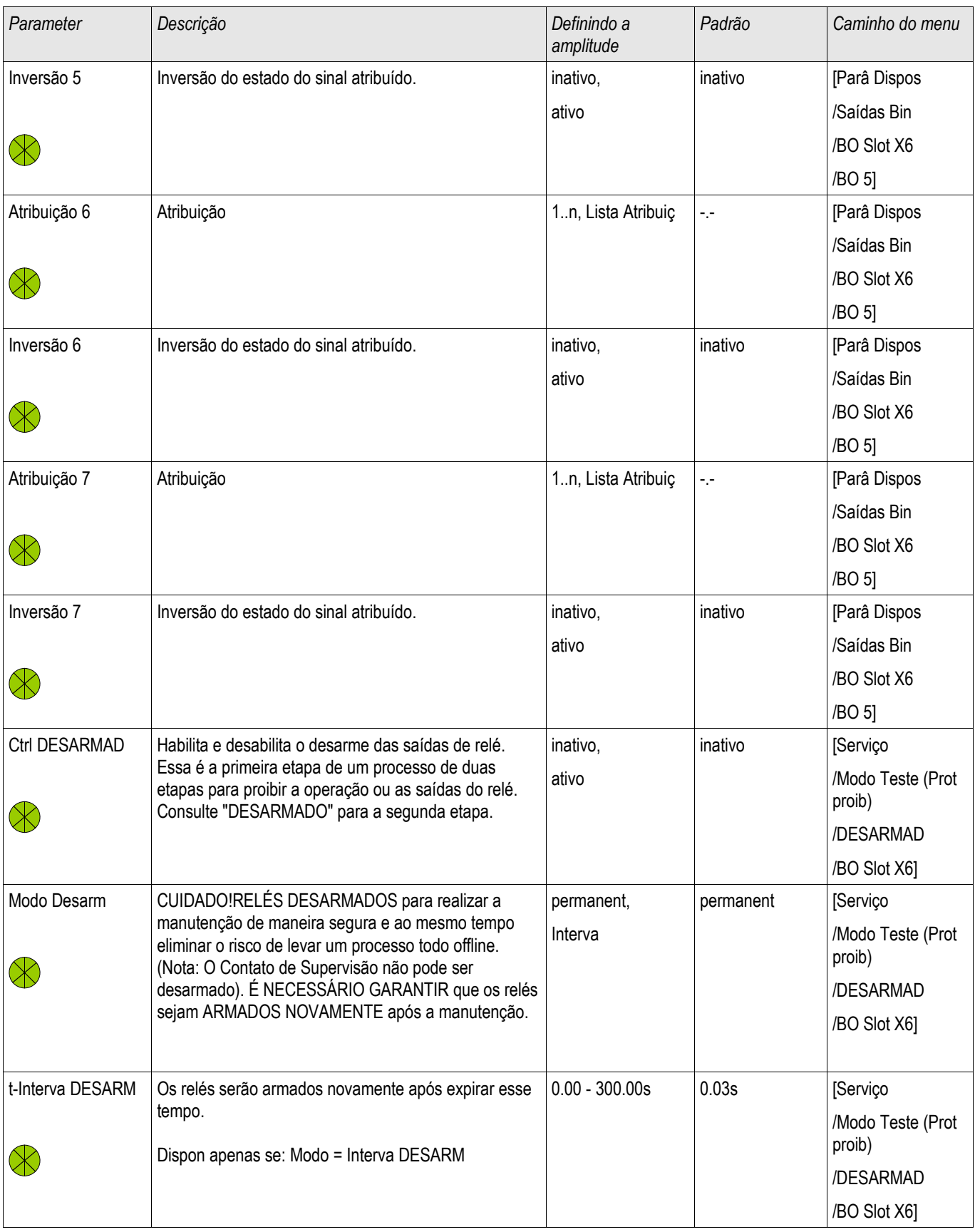

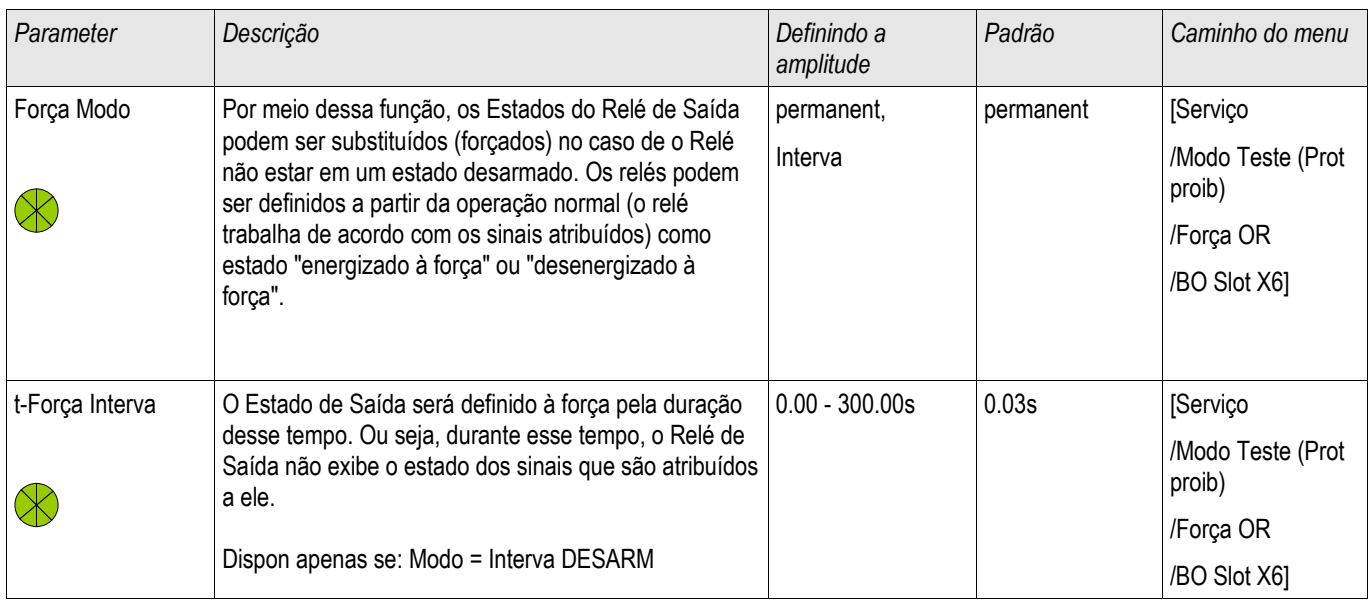

### Estados de Entrada dos Relés de Saída Binária em OR-5 X

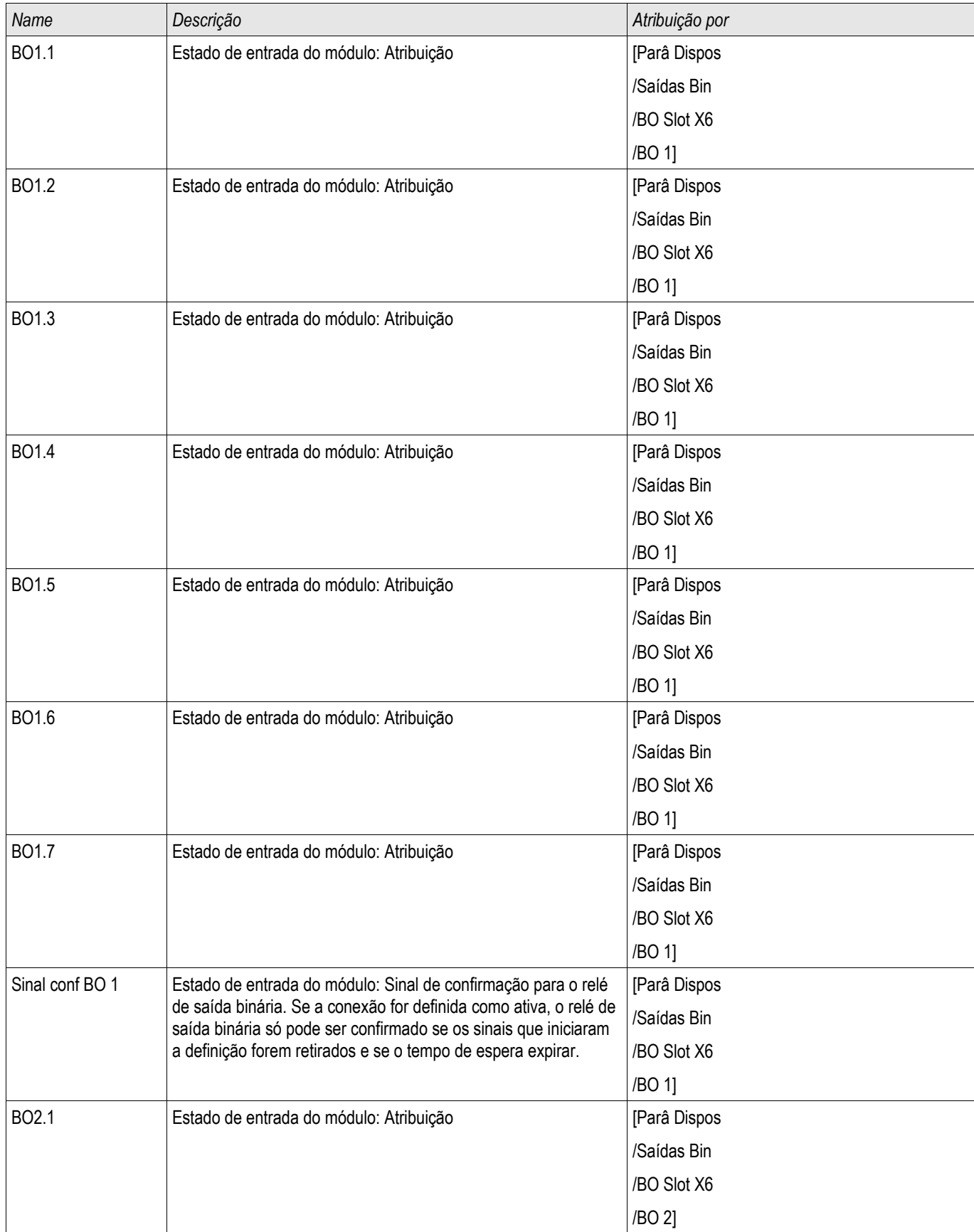

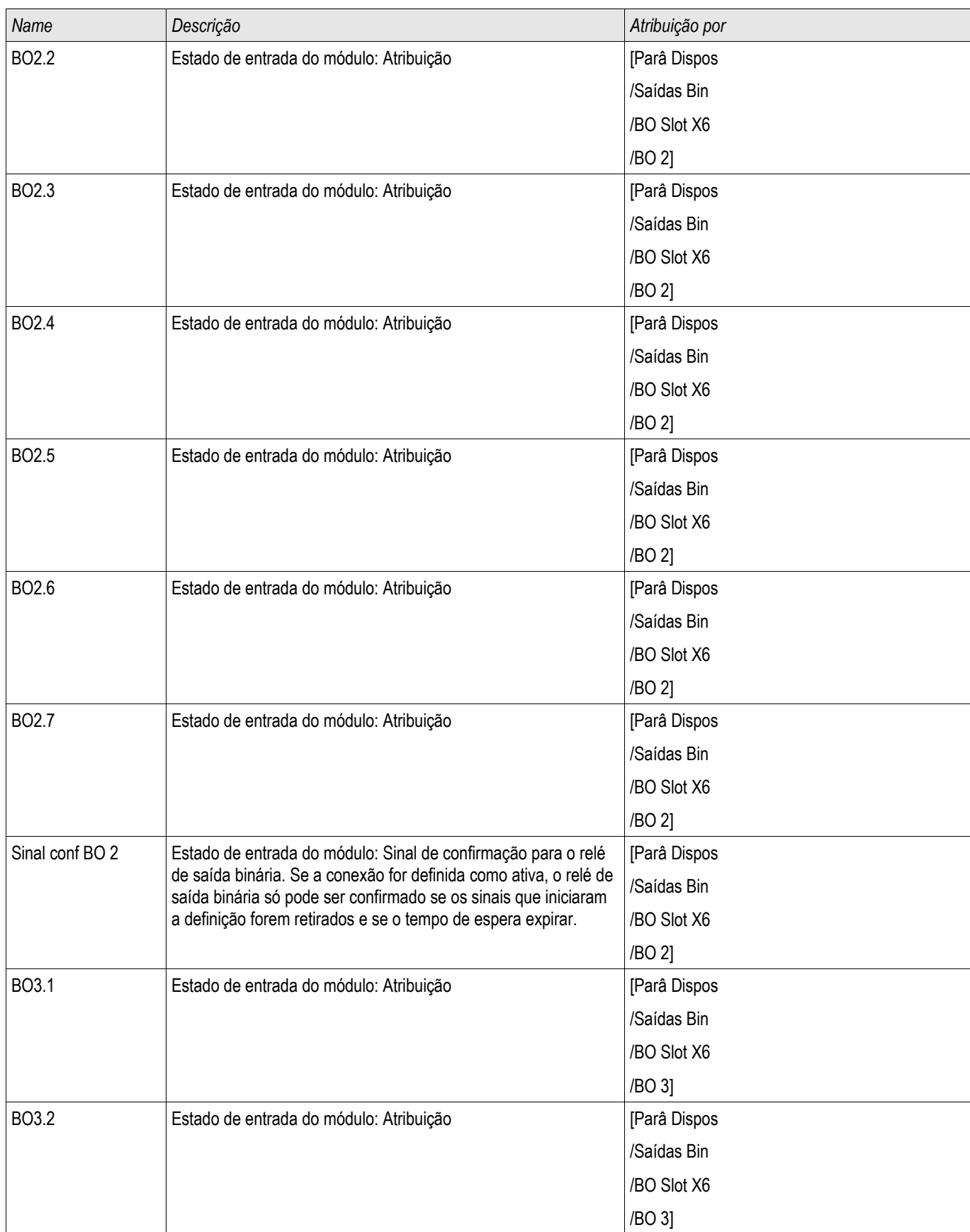

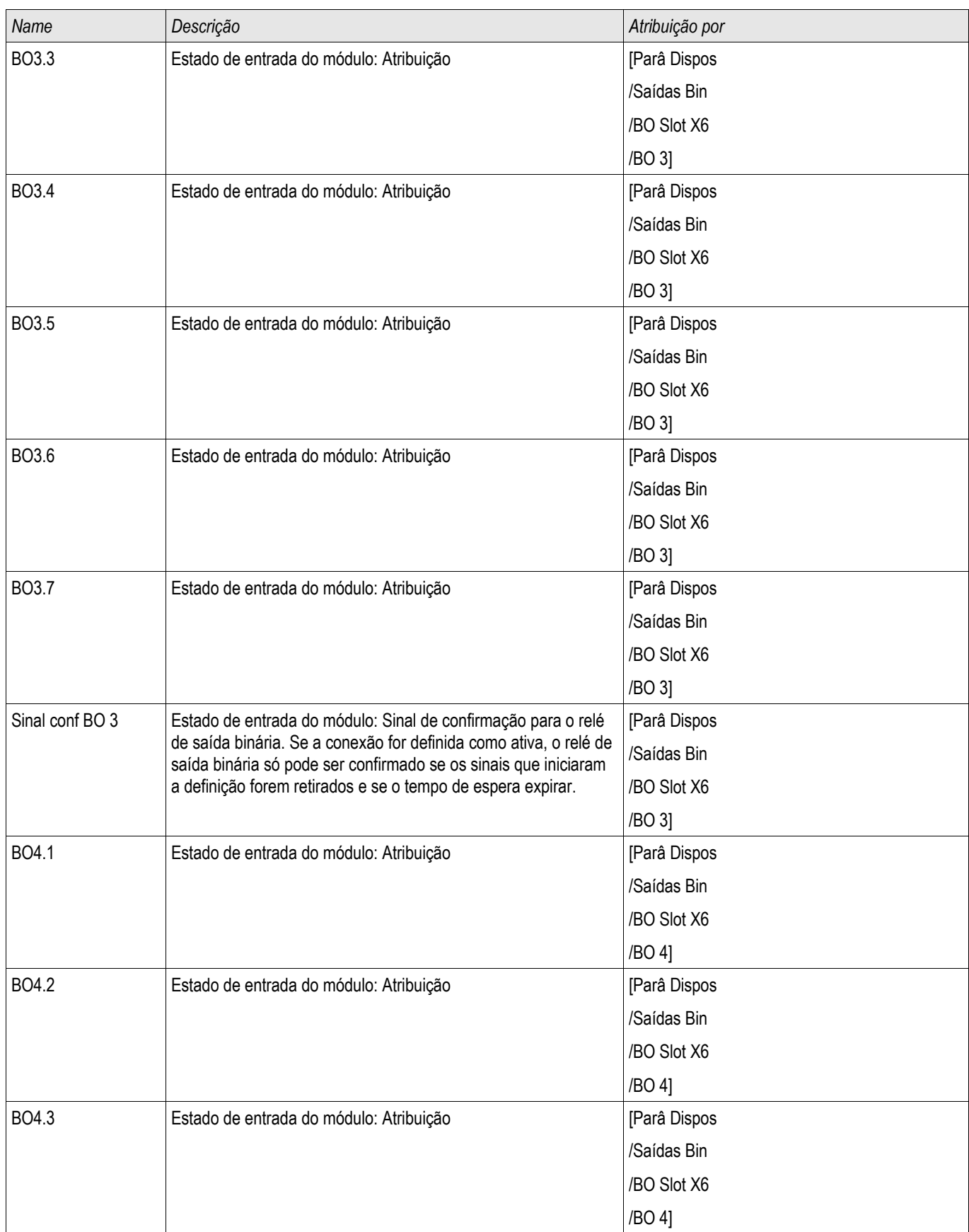

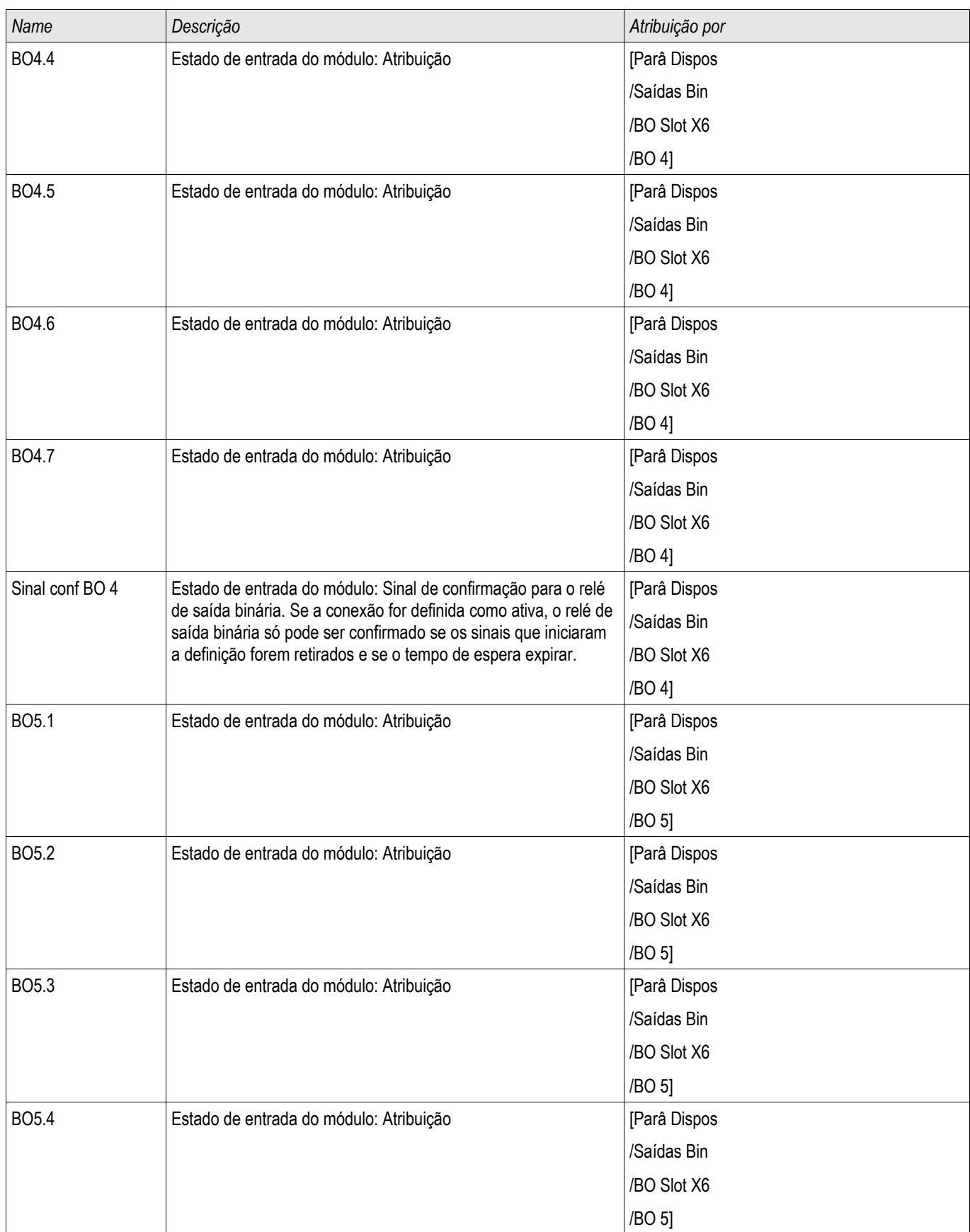

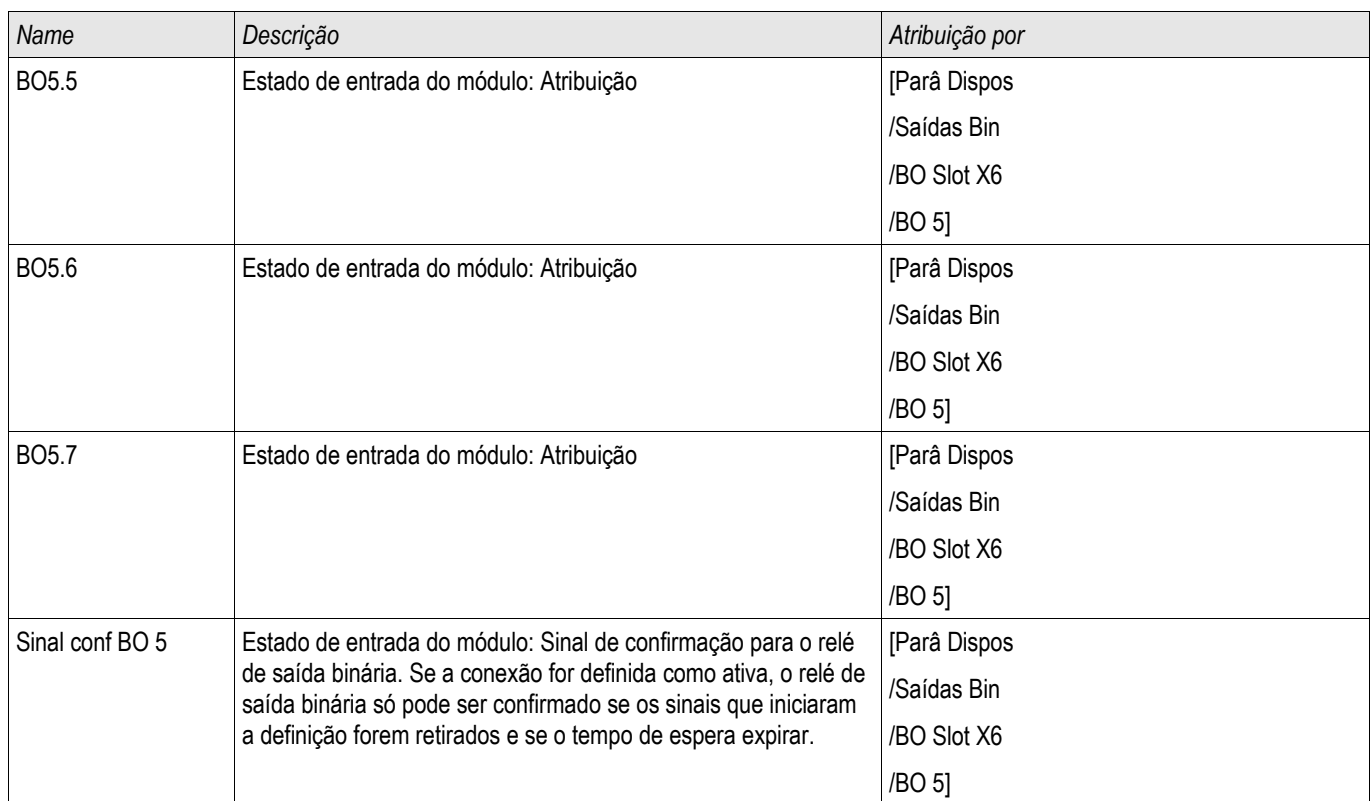

### Sinais dos Relés de Saída Binária em OR-5 X

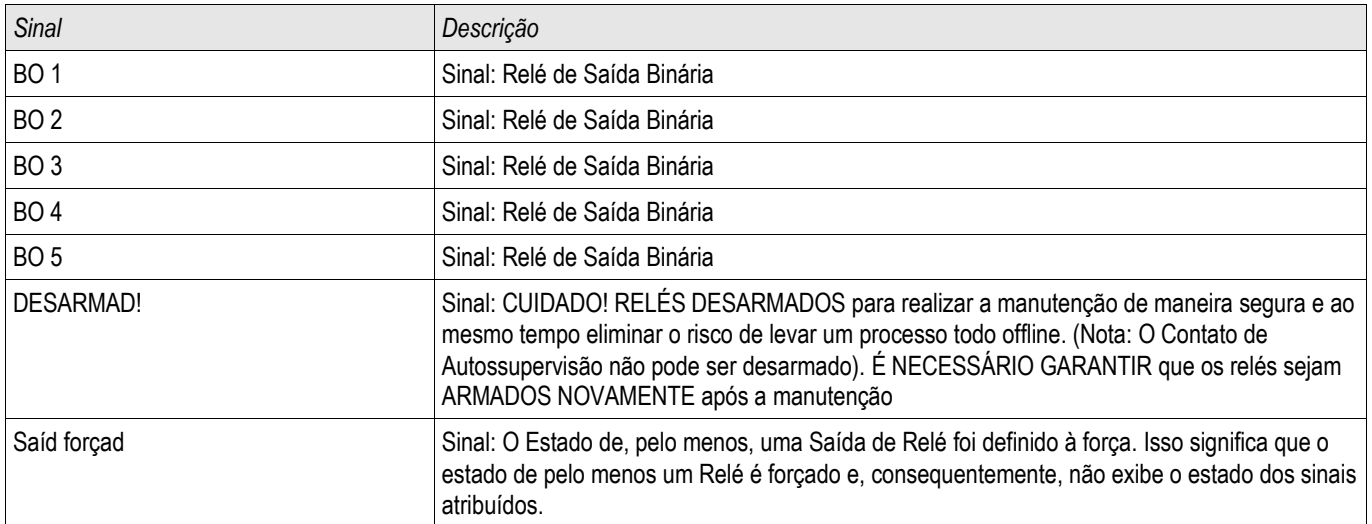

# OR-4 X

#### BO Slot X5

# Comandos diretos de OR-4 X

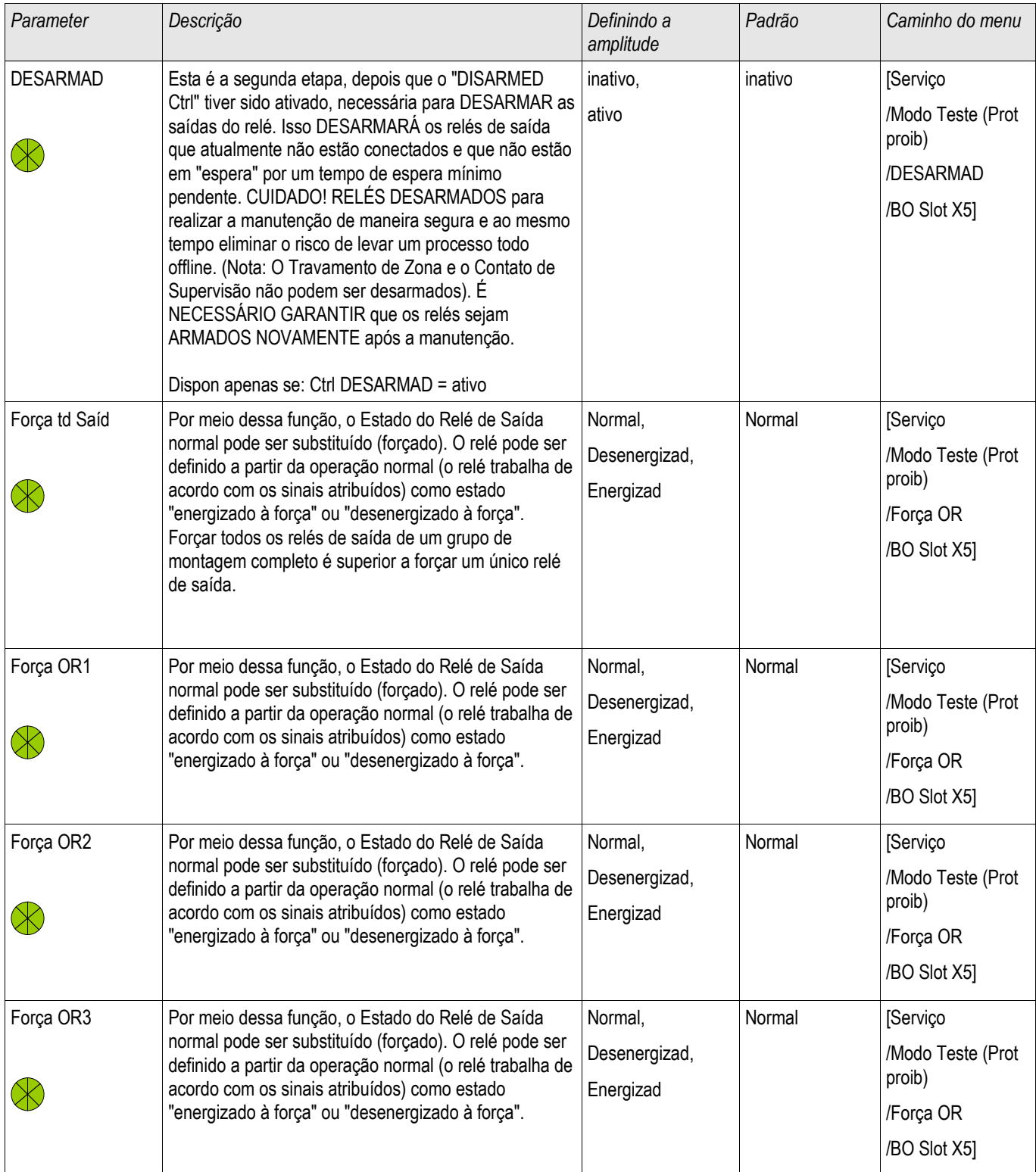

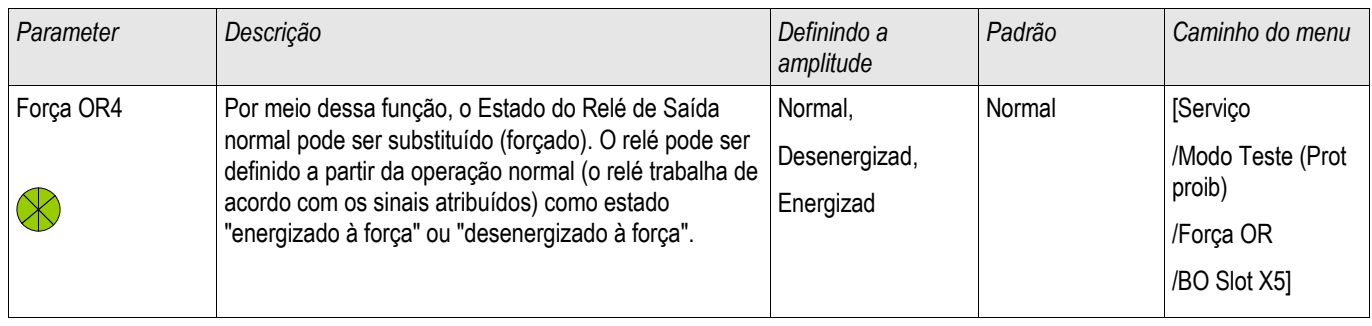

### Parâmetros do Dispositivo dos Relés de Saída Binária em OR-4 X

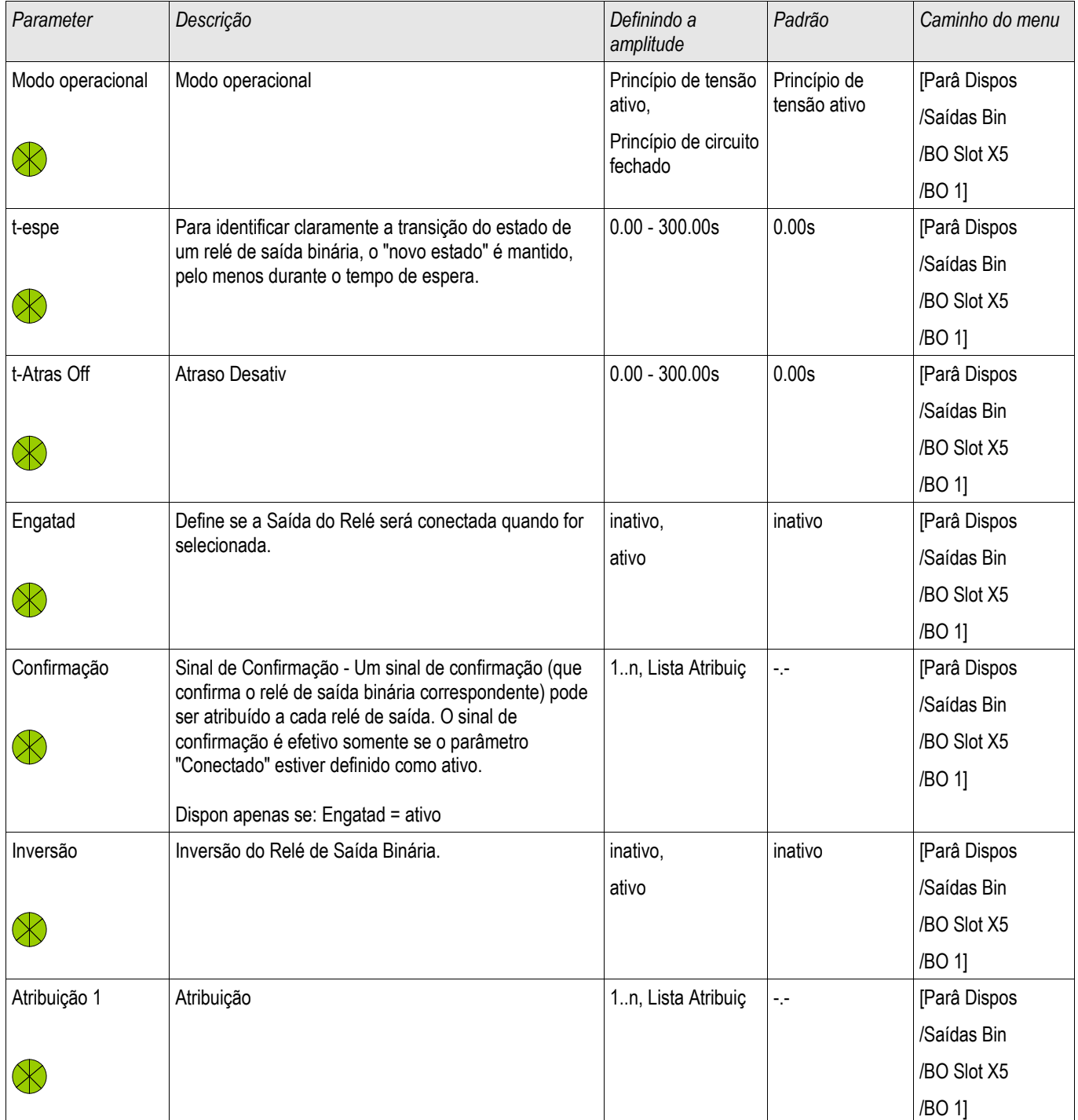

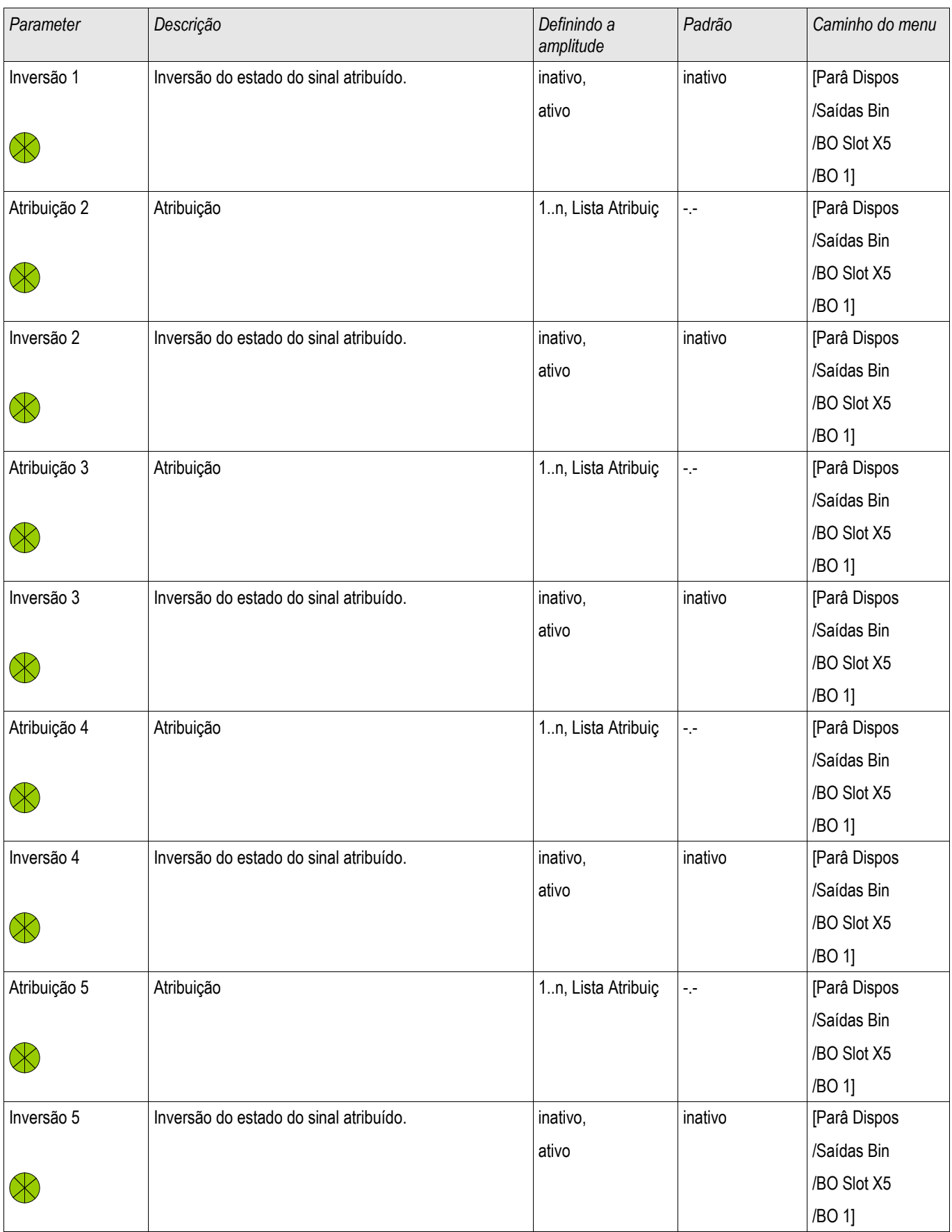

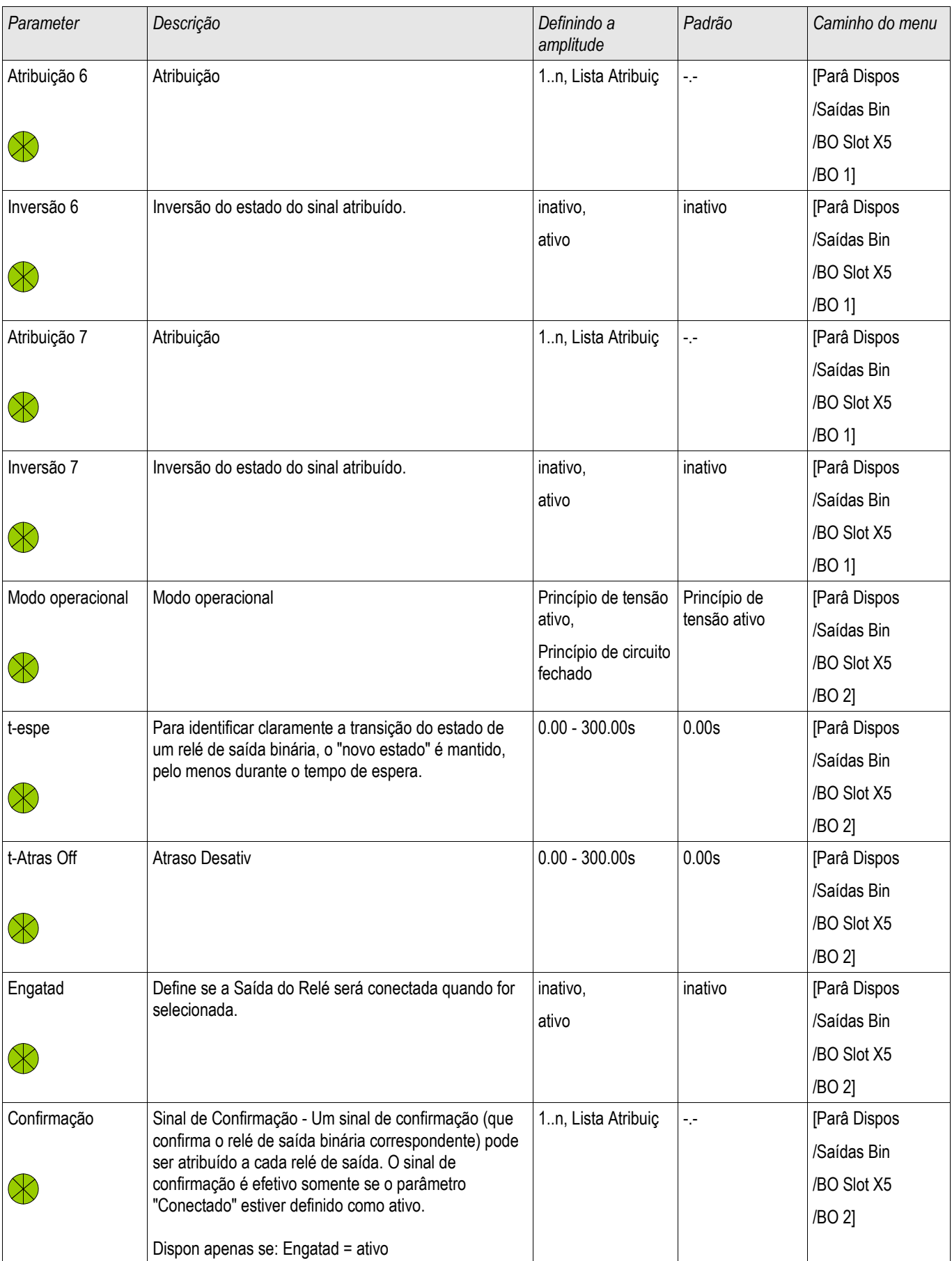

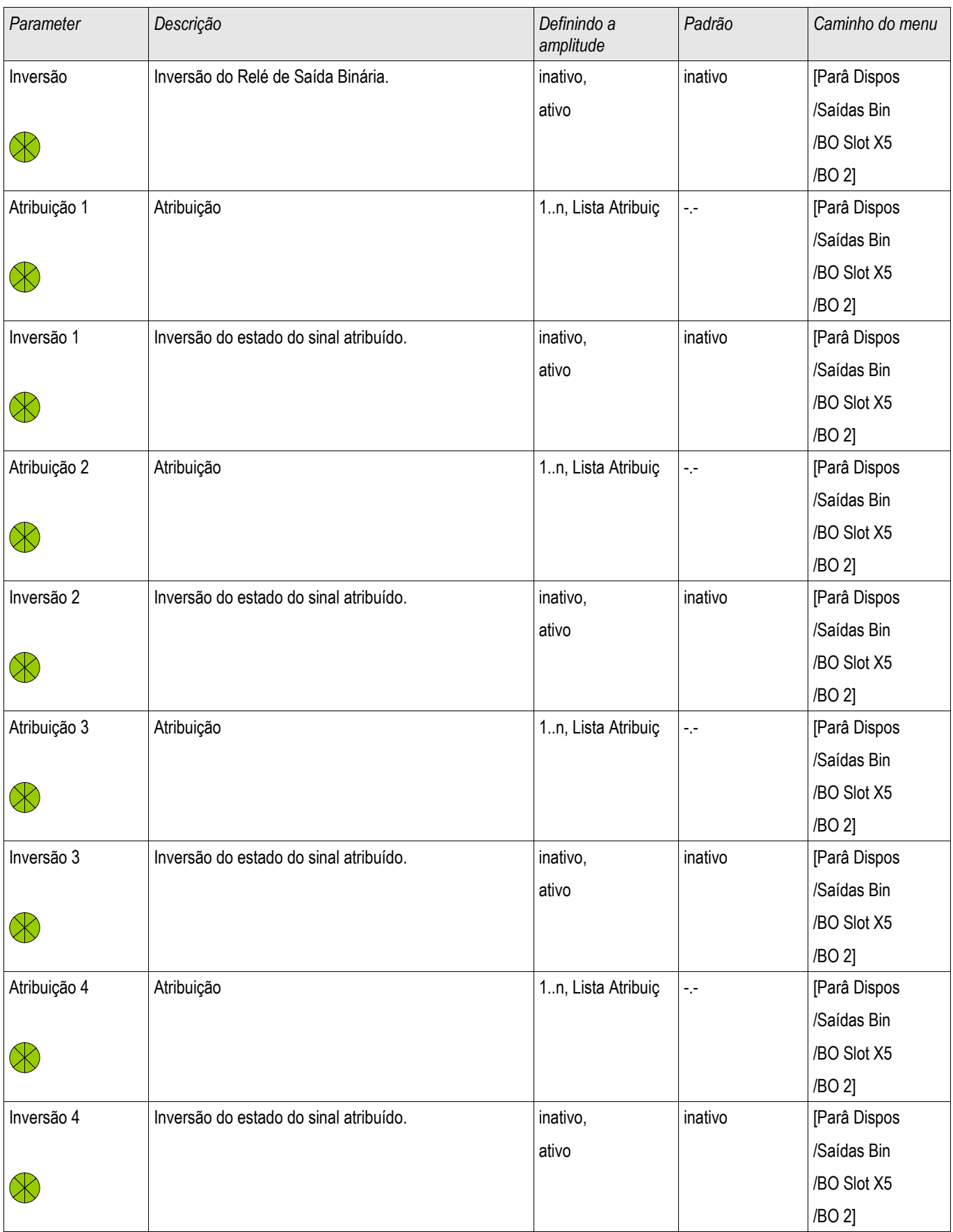

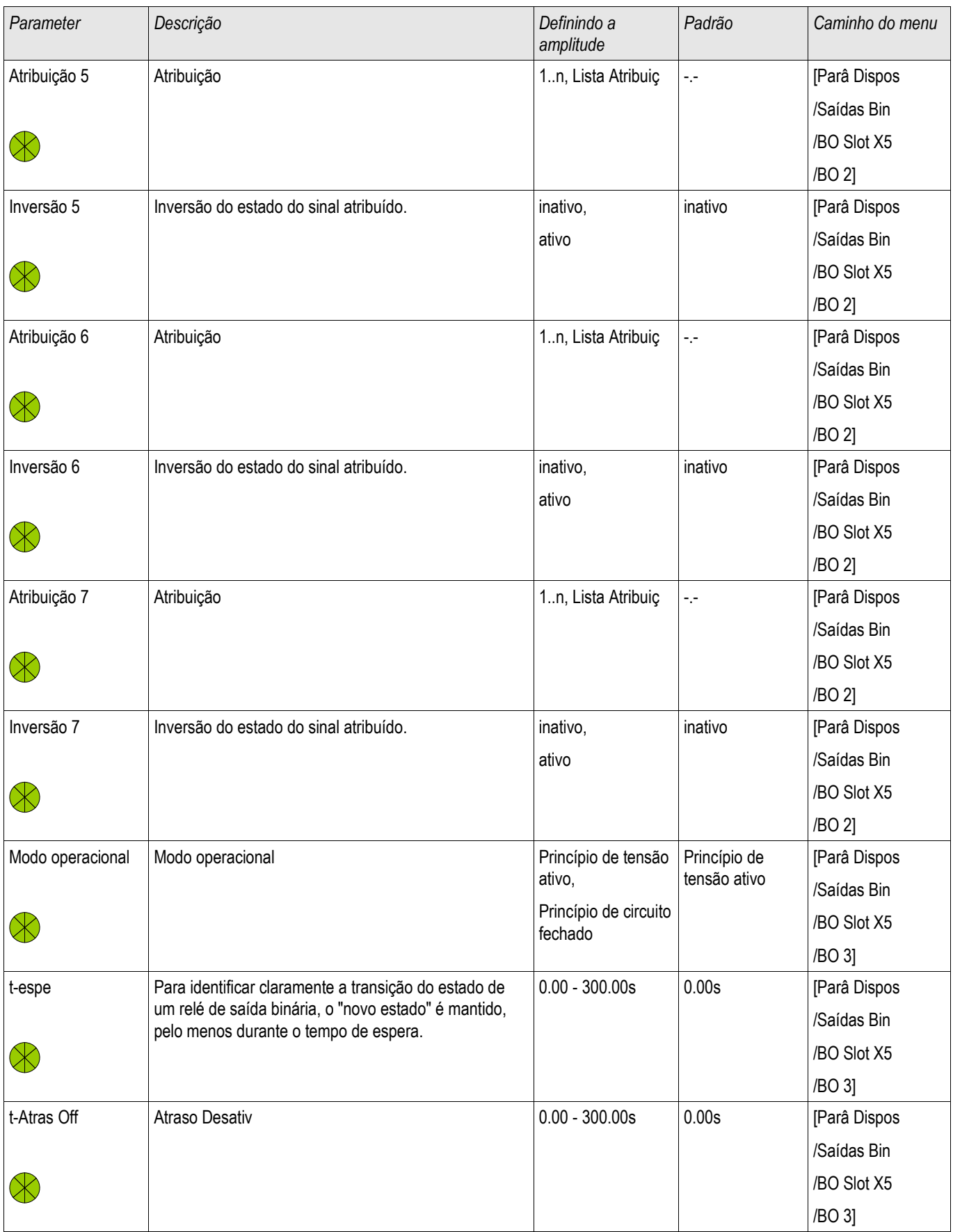

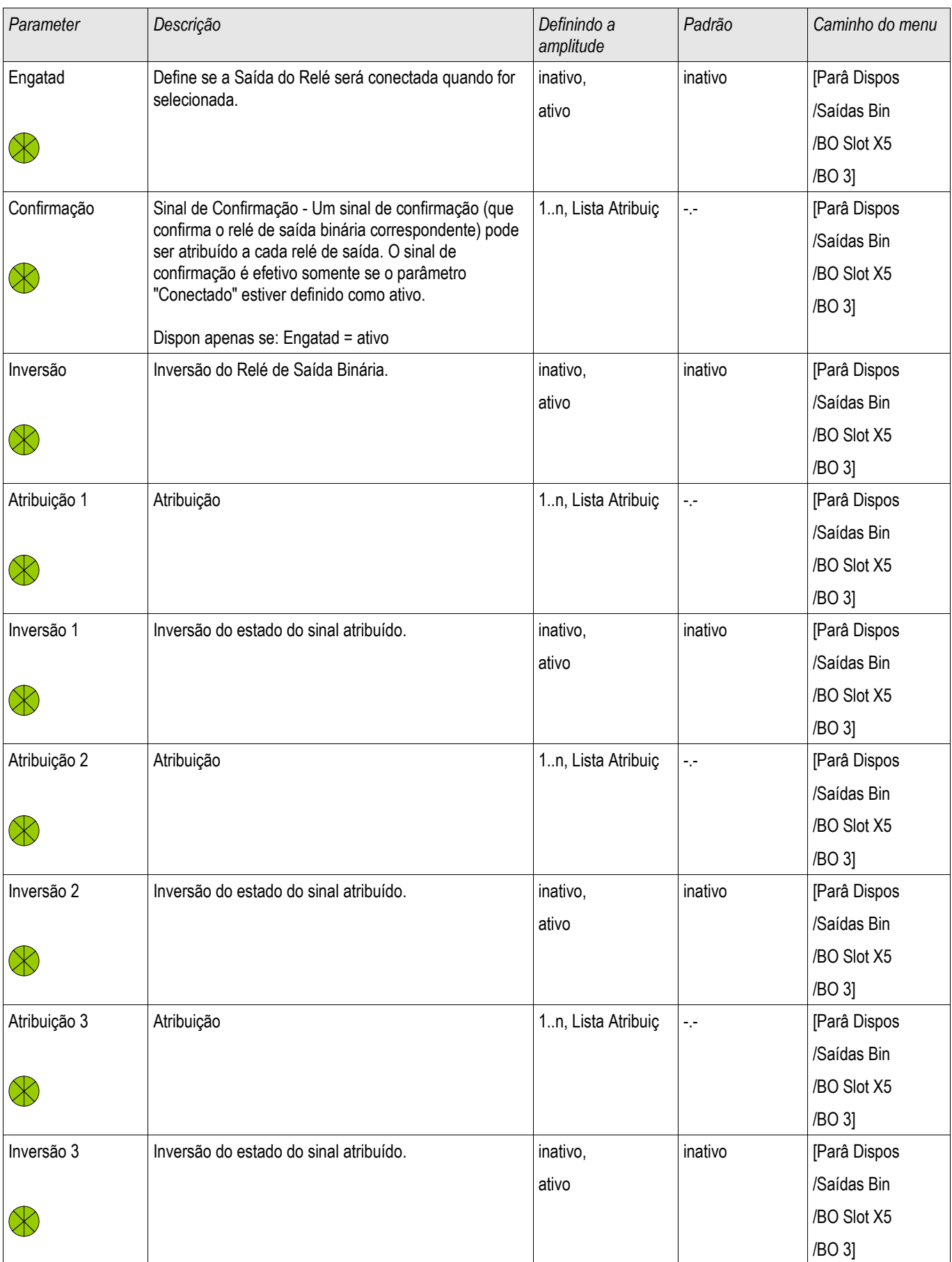

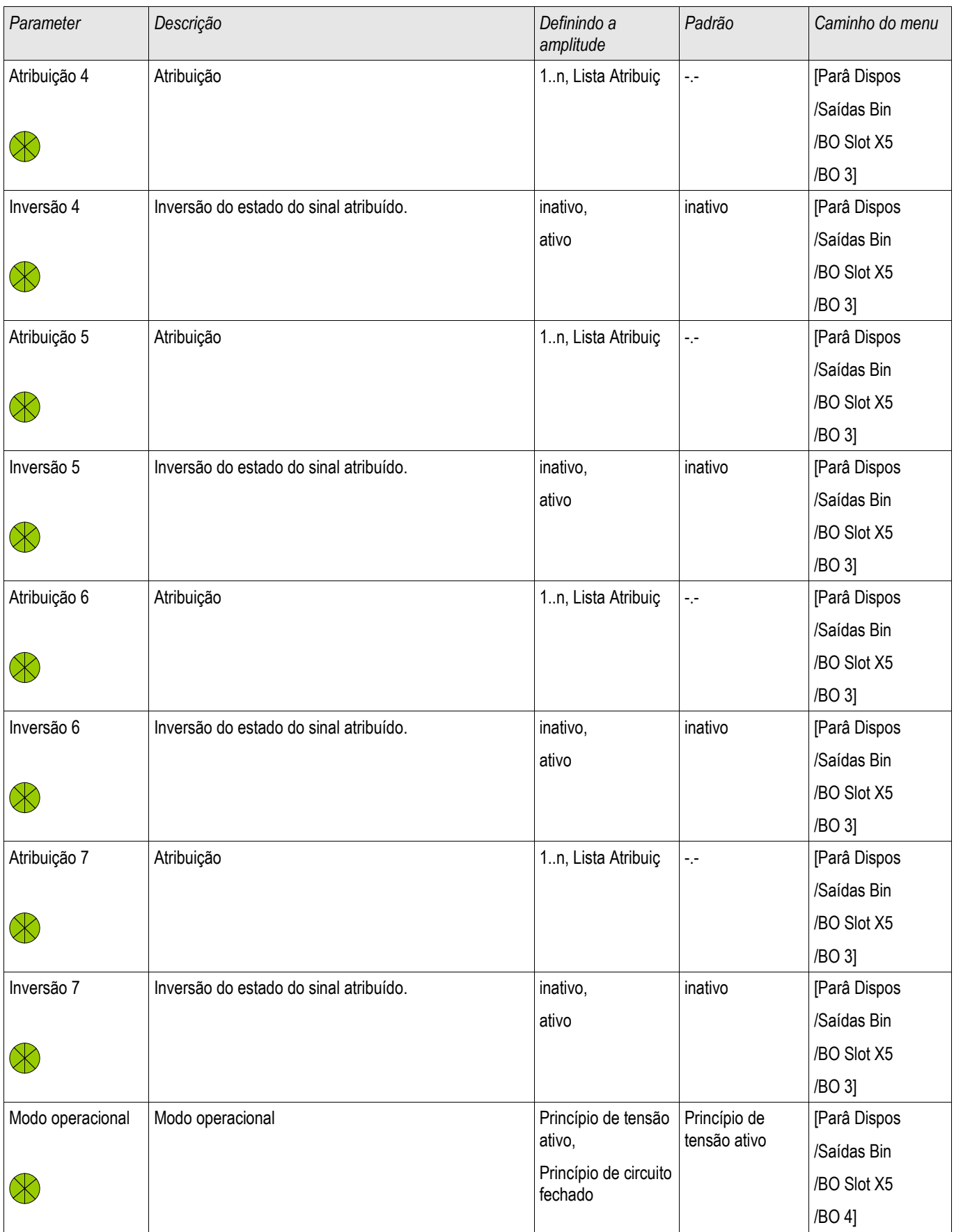

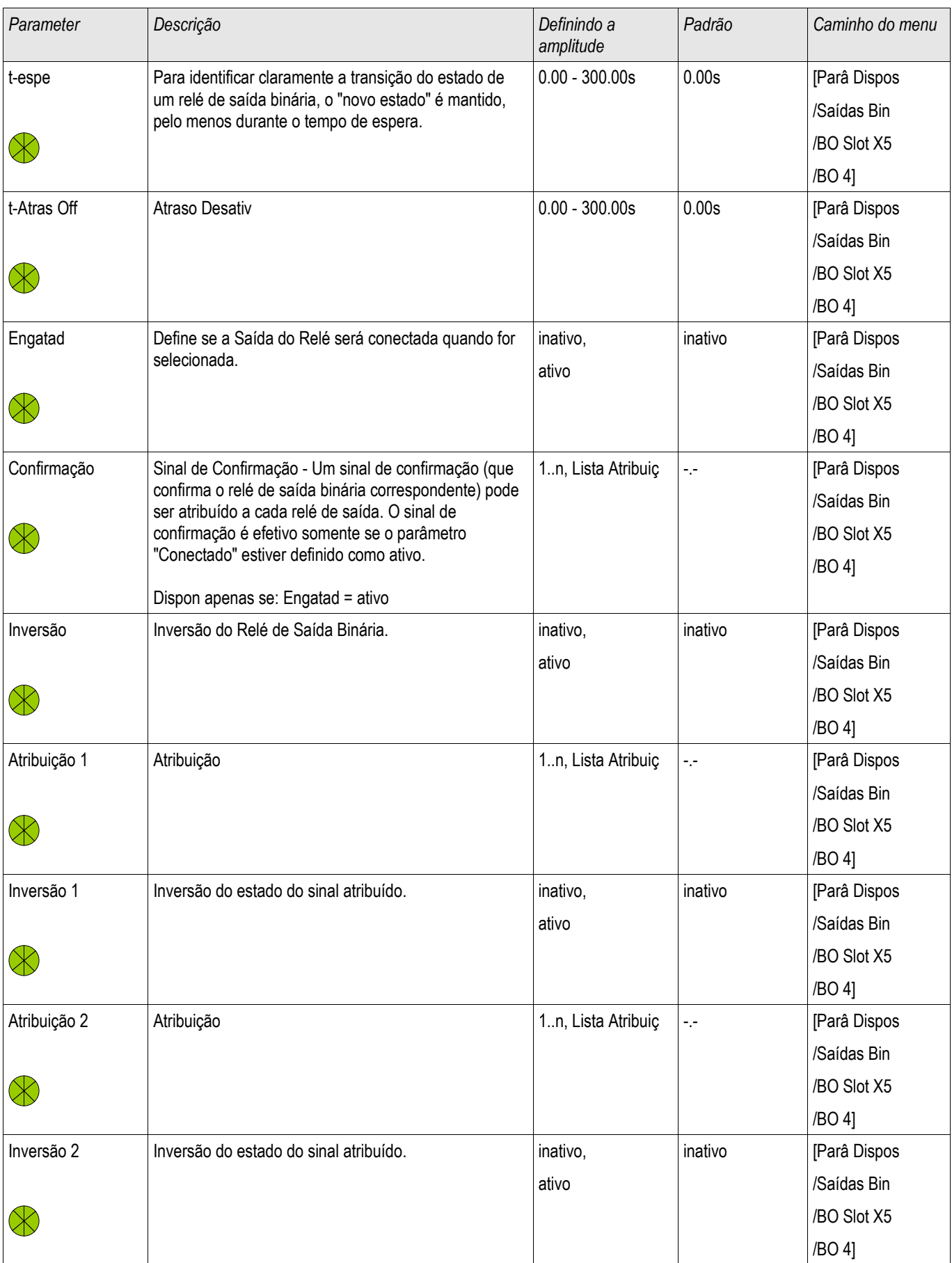
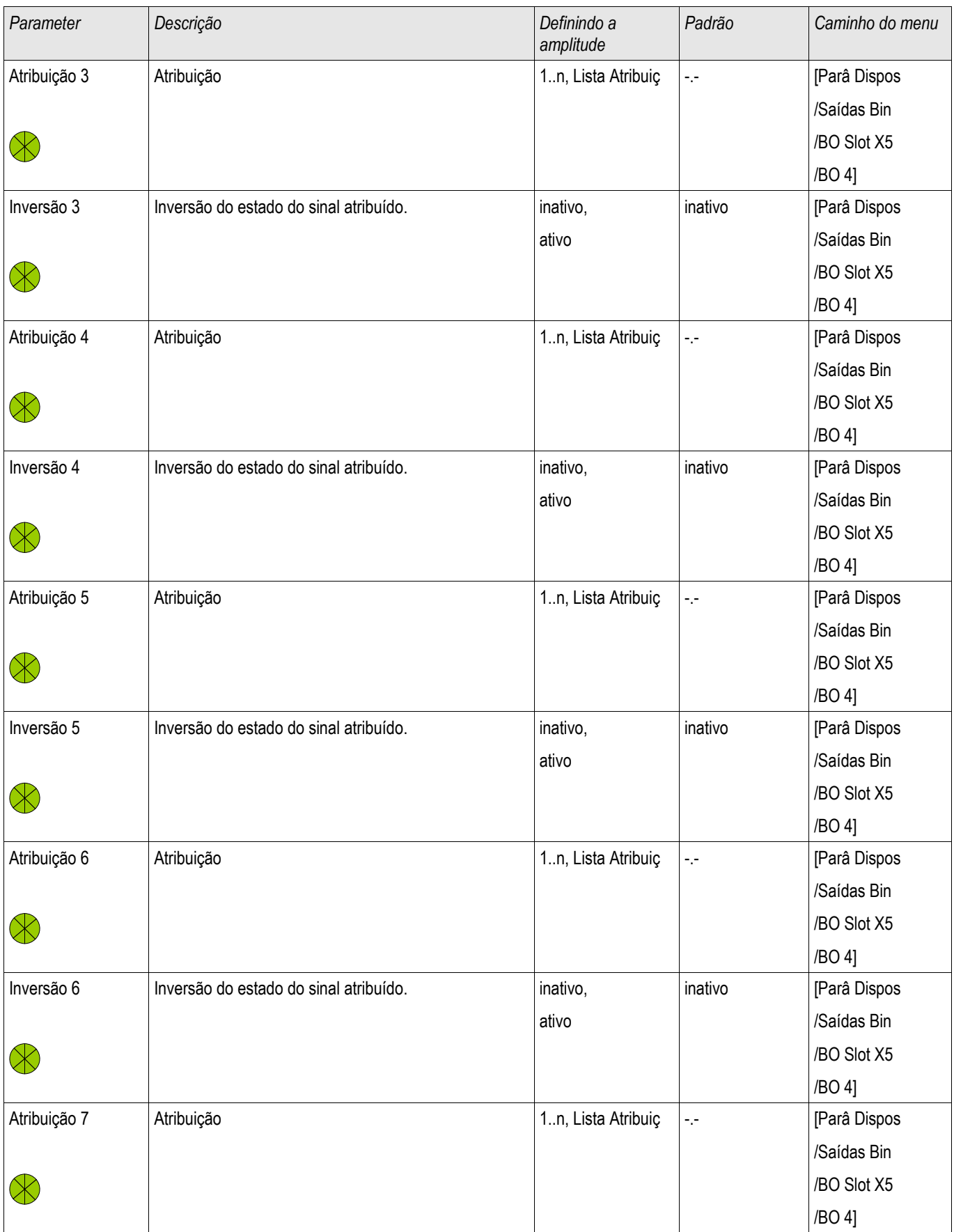

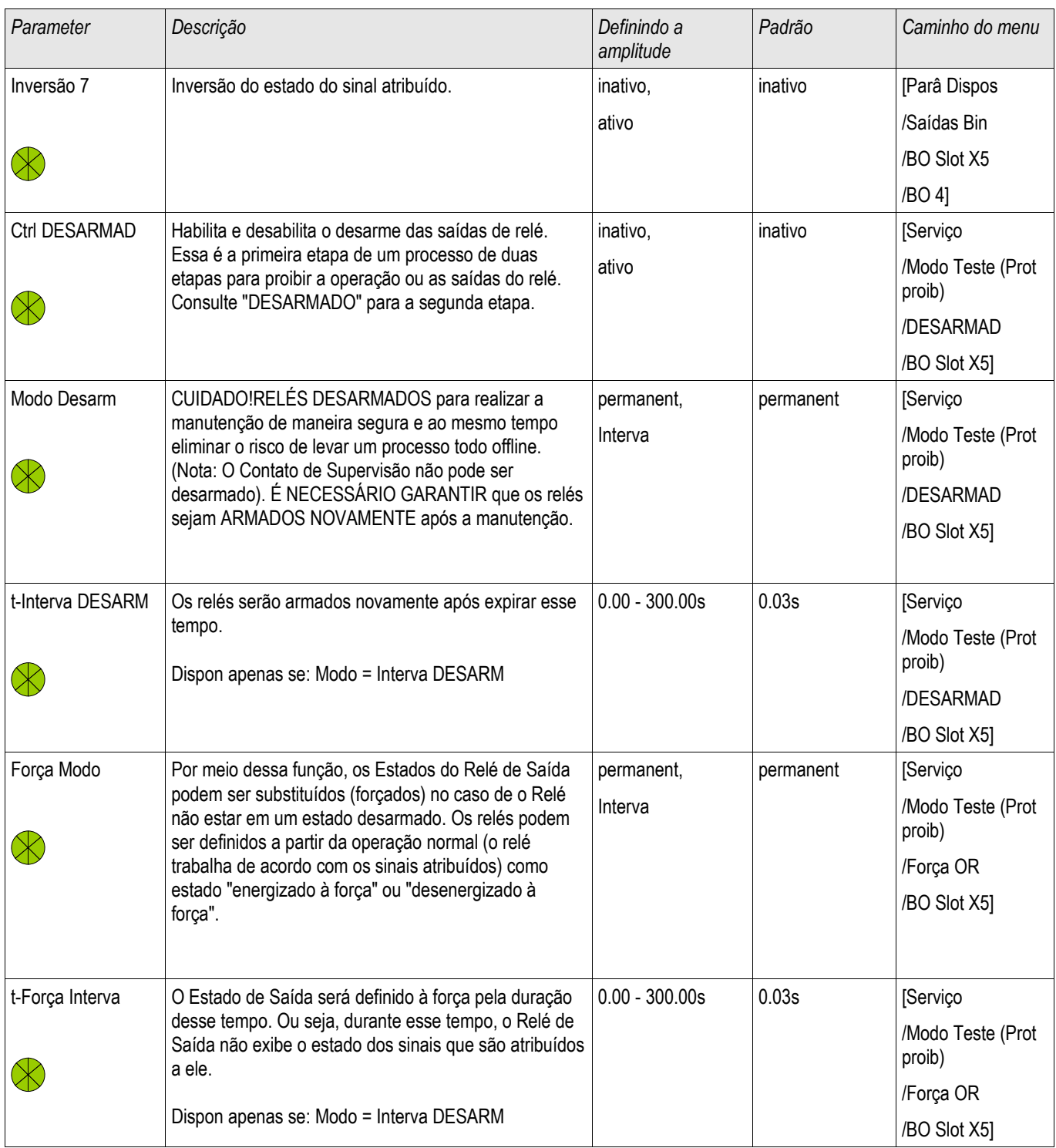

### Estados de Entrada dos Relés de Saída Binária em OR-4 X

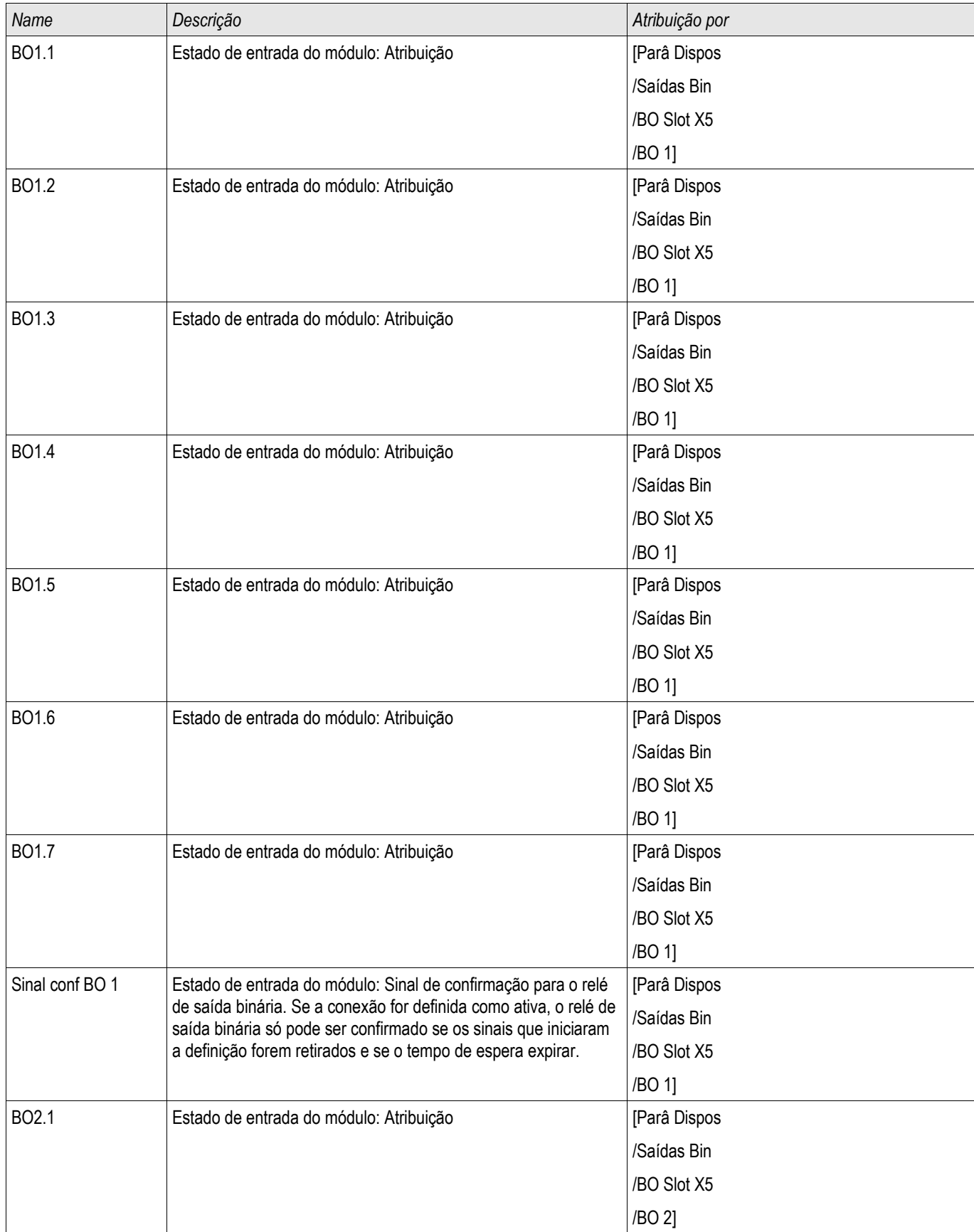

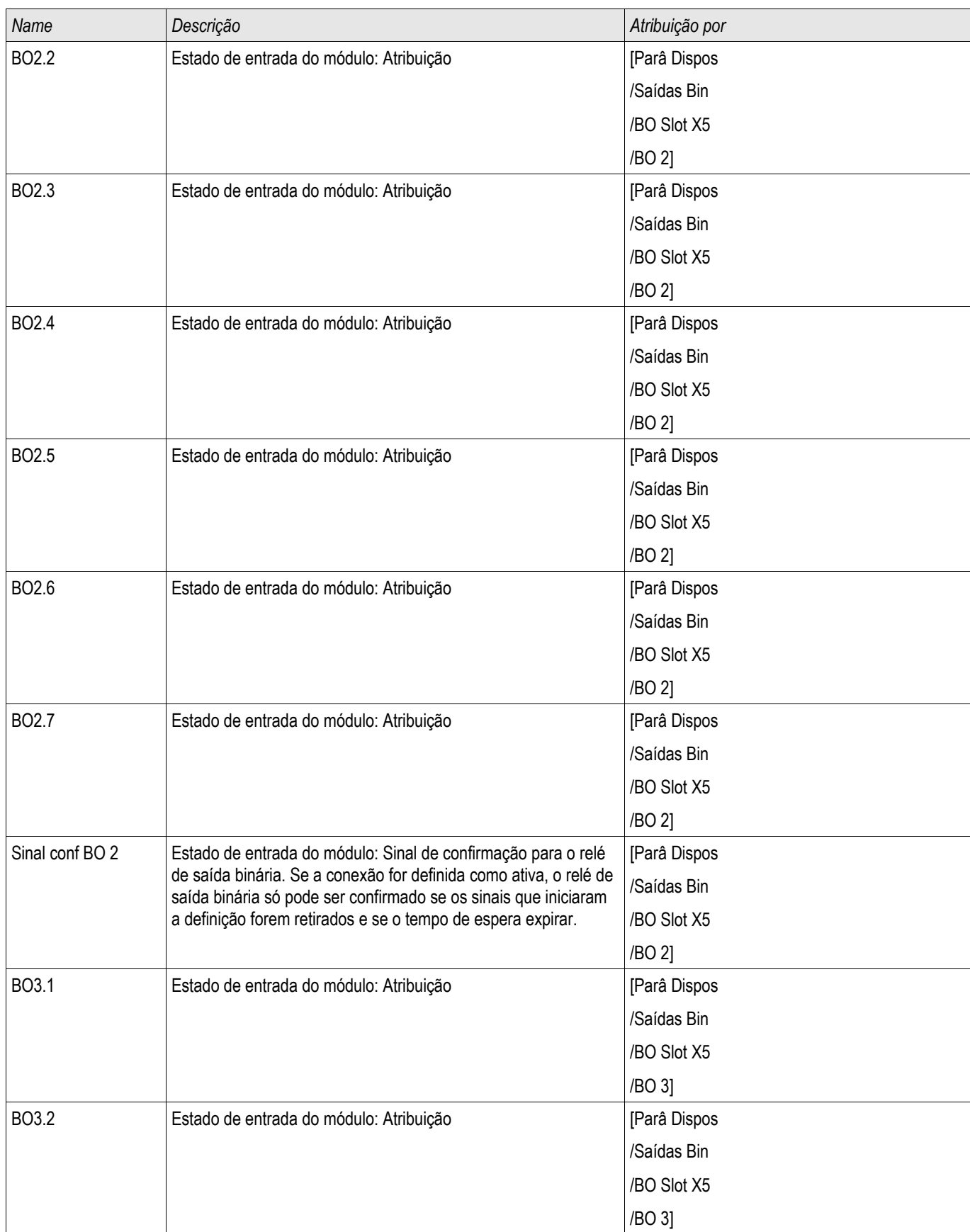

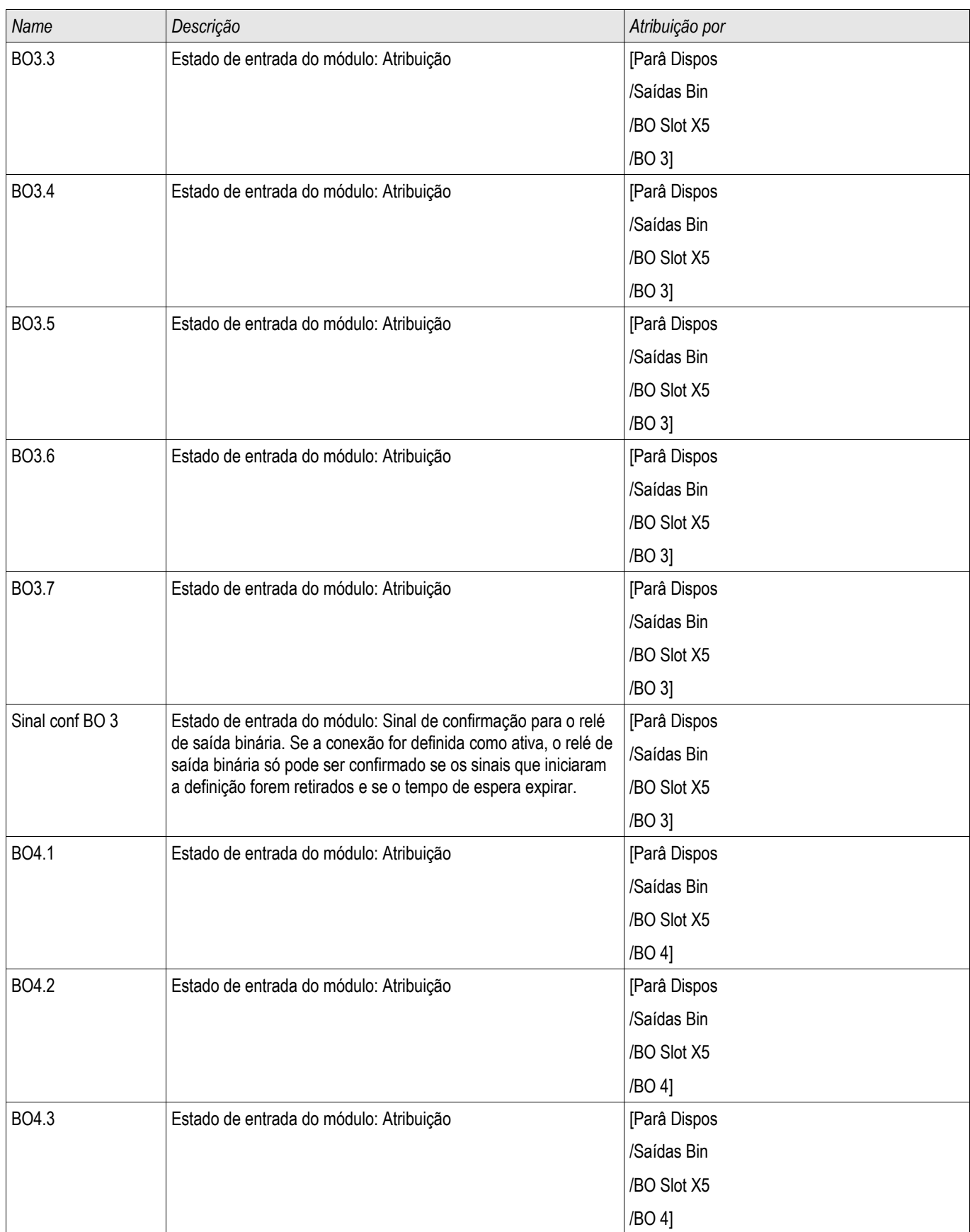

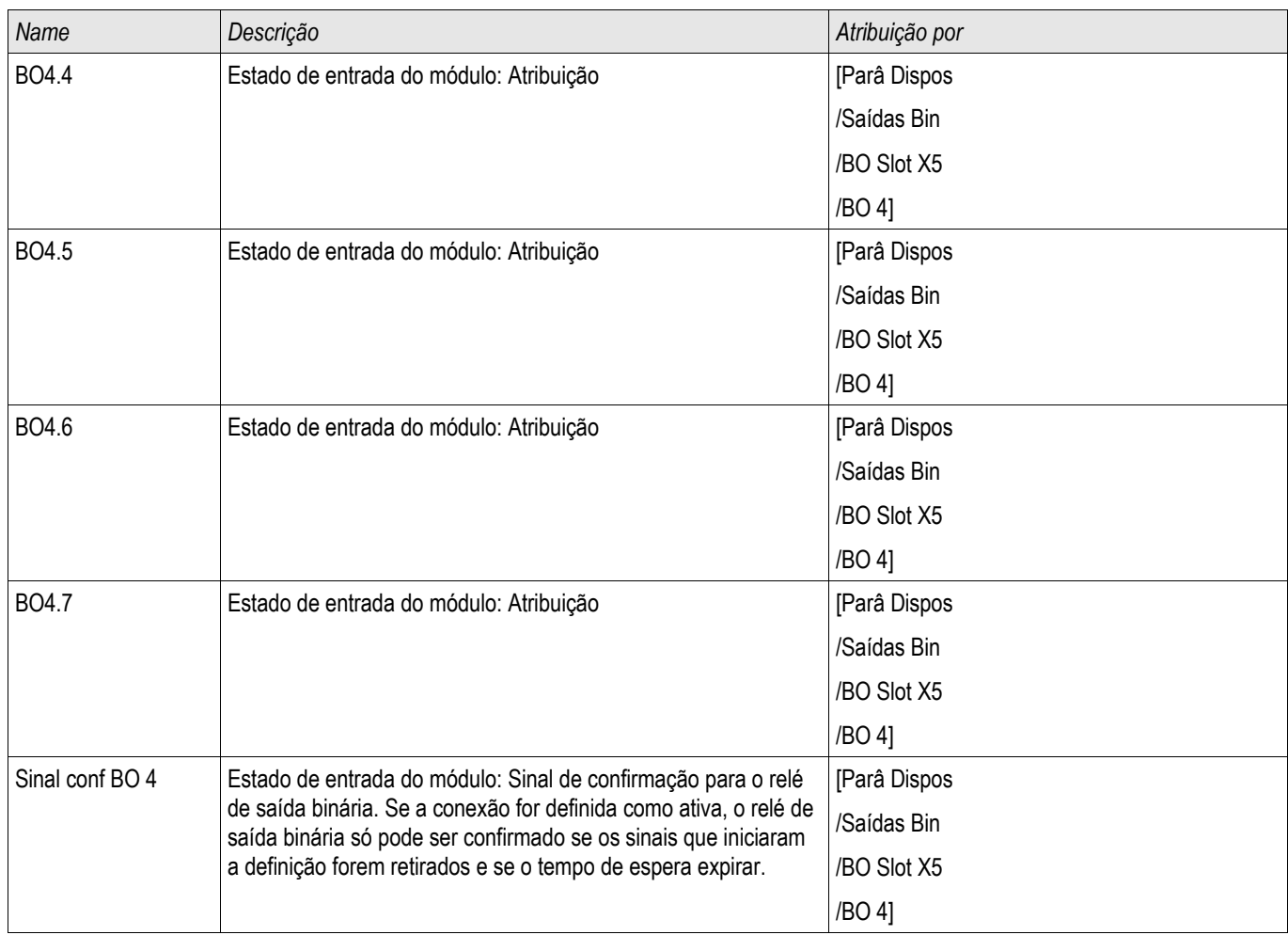

### Sinais dos Relés de Saída Binária em OR-4 X

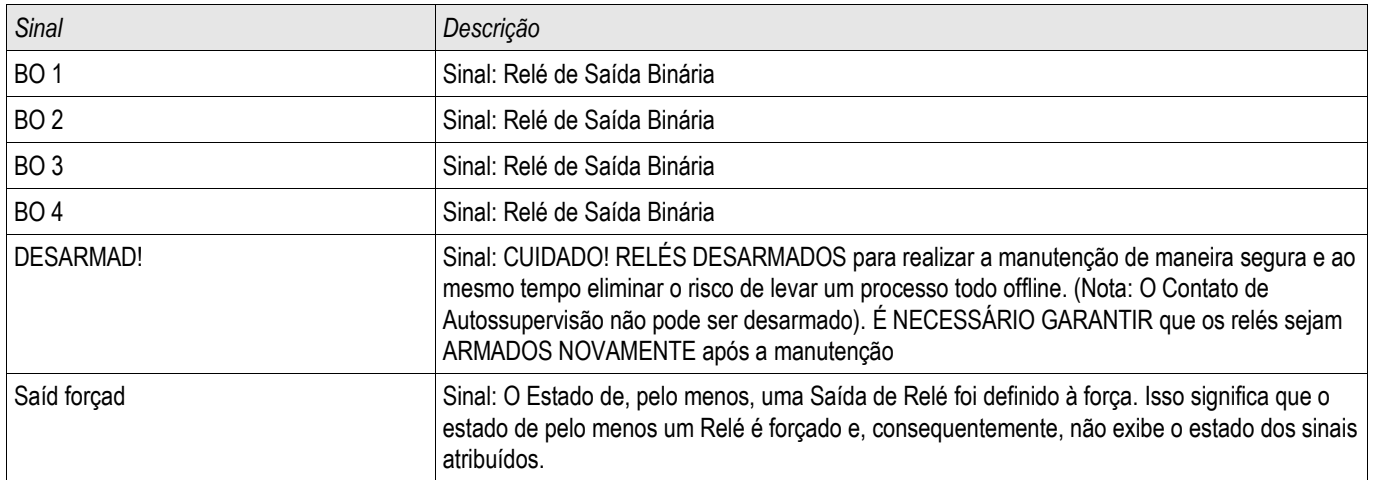

### Configuração das Saídas Analógicas

Elementos Disponíveis: Saíd Analó[1] ,Saíd Analó[2]

As Saídas Analógicas podem ser programas para sairem de três amplitudes diferentes de »0- 20mA«, »4- 20 mA«, or »0-10 Volts«.

Estas saídas podem ser configuradas pelo Usuário para representar o status dos parâmetros programados pelo usuário disponível a partir da relé. O Usuário irá encontrar o menu de configuração para esta função sob a opção de menu [Dispositivo de Saídas Para/Analógicas]. Aqui, o Usuário pode definir com qual parâmetro de saída se correlacionar.

Uma vez que a atribuição tenha sido feita, o Usuário pode selecionar a amplitude esperada do parâmetro que irá corresponder à saída análoga. Será solicitado que o Usuário insira uma »Amplitude mín.«, e »Amplitude máx.«. A »Amplitude mín. « irá determinar o valor no qual a transmissão se inicia. Da mesma forma, o valor da »Amplitude máx« irá determinar o valor final da transmissão.

# Parâmetros de Proteção Global para Saídas Analógicas

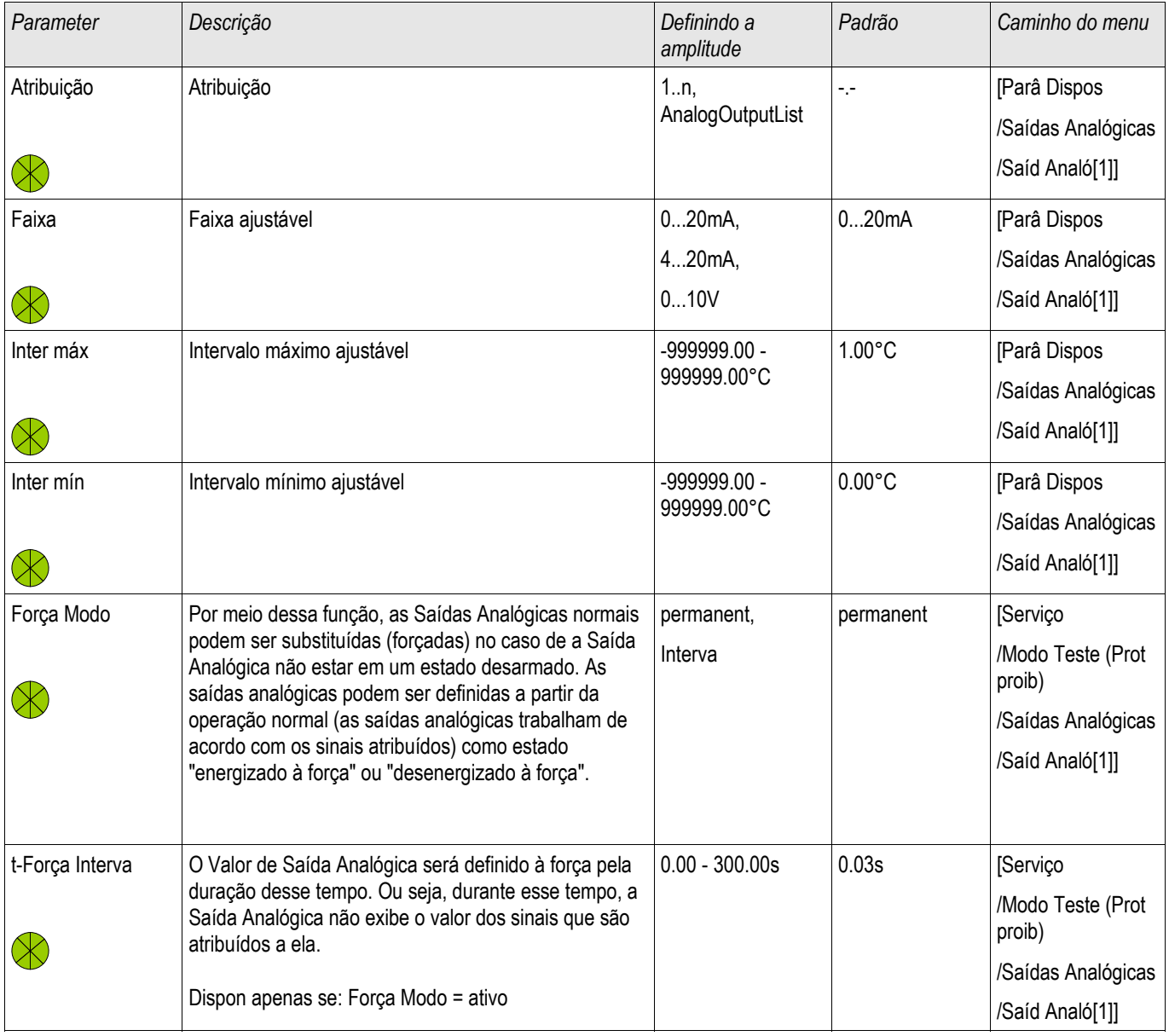

# Comandos Diretos das Saídas Analógicas

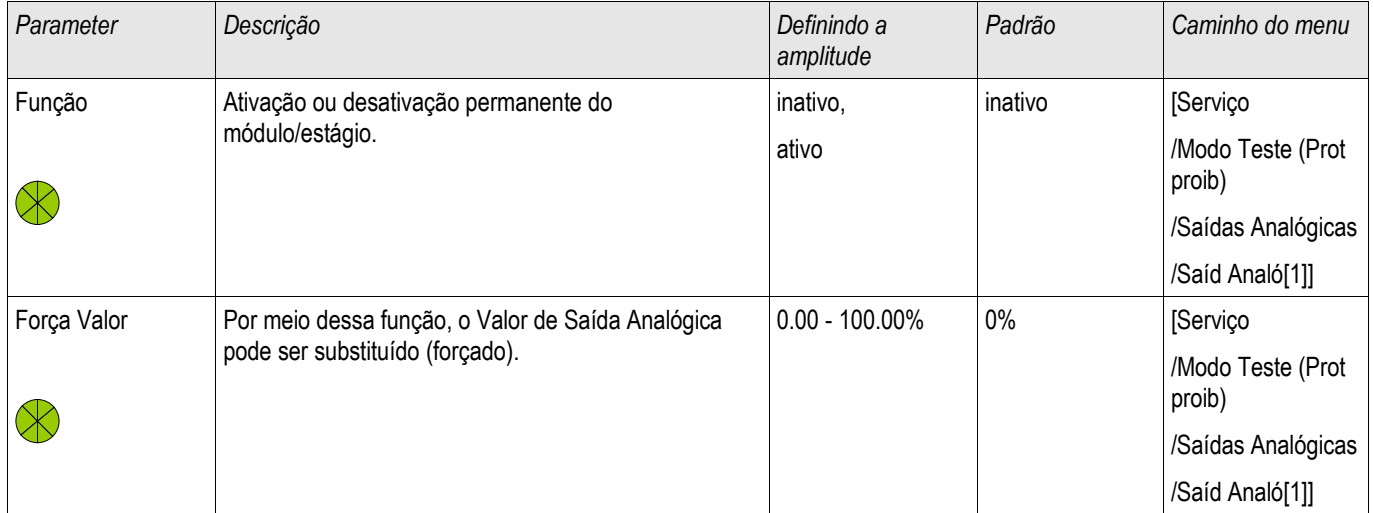

### Sinais das Saídas Analógicas

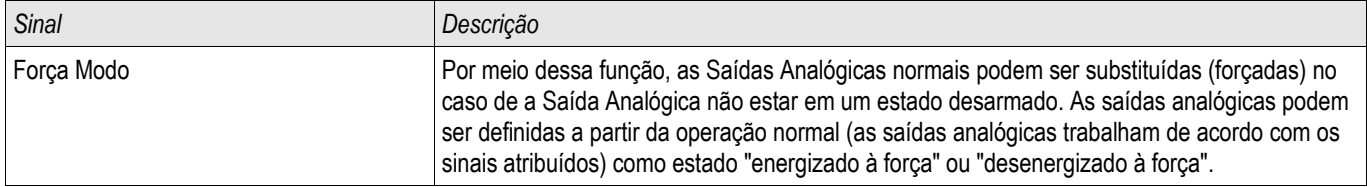

# Lista de Saídas Analógicas

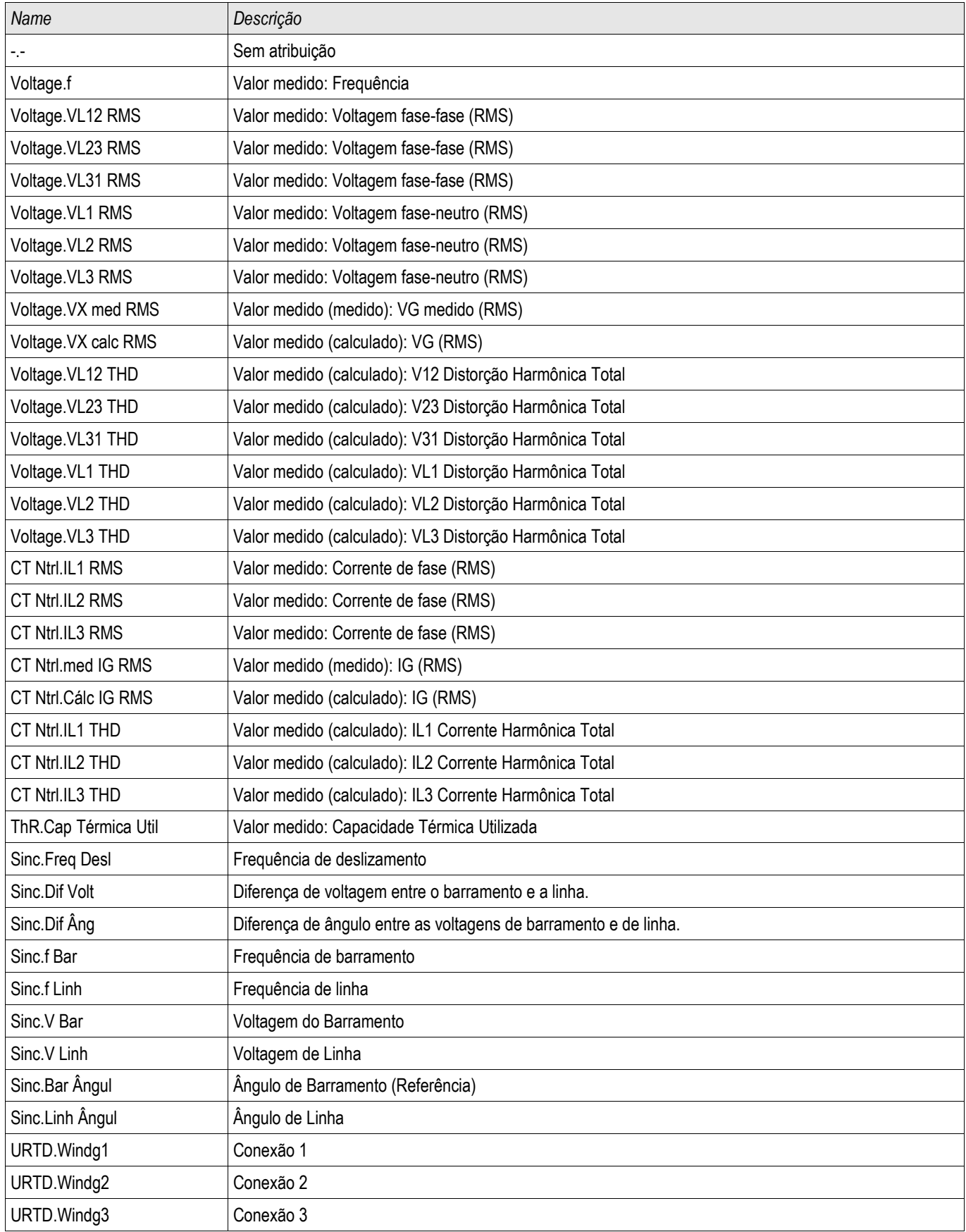

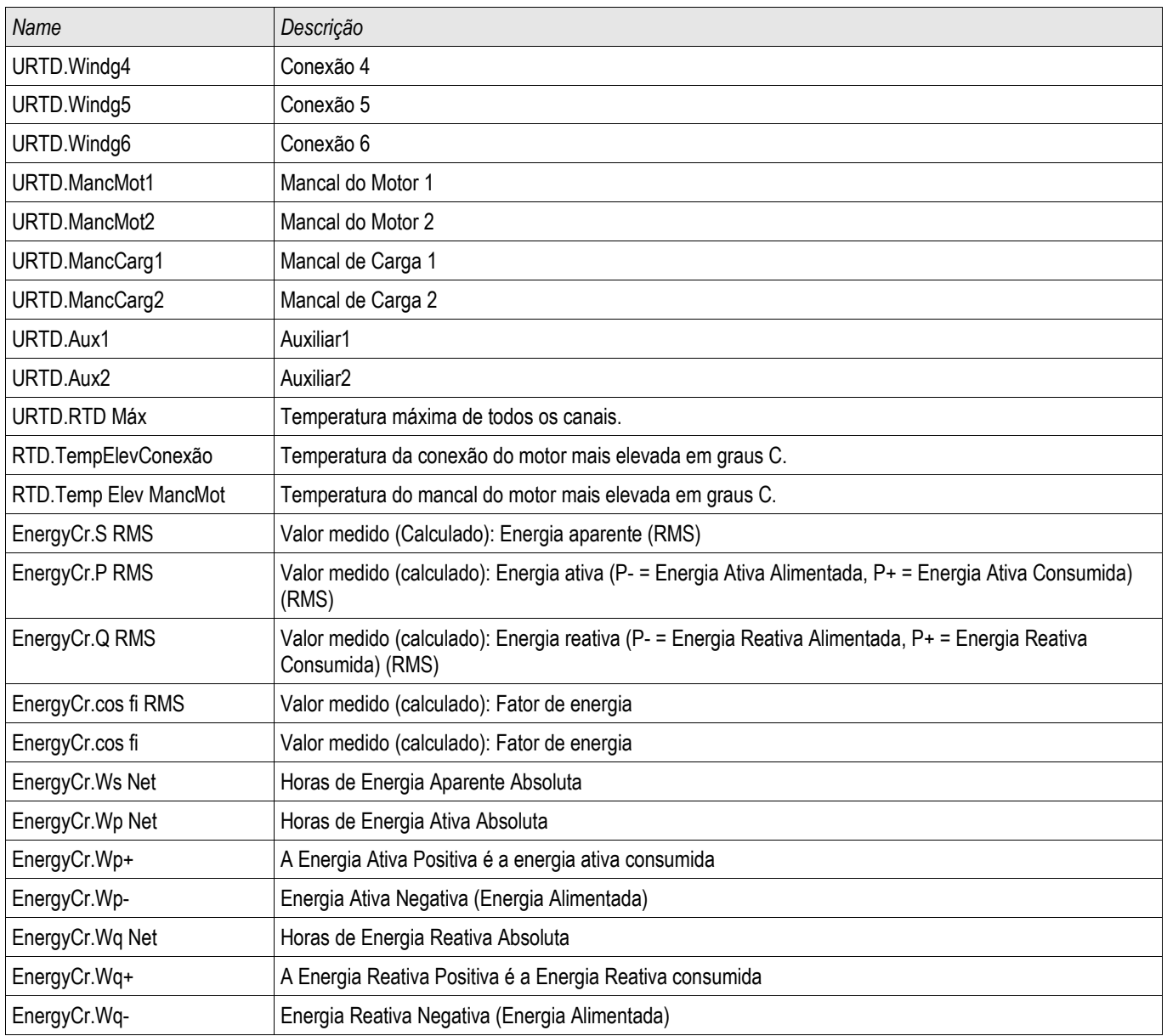

### Entradas Analógicas

Estas entradas podem ser configuradas pelo Usuário para representar o status de valores analógicos externos que são colocados no relé.

Utilizar Entradas Analógicas é um procedimento de duas etapas. O usuário deve configurar os Elementos de Medição e os Elementos de Proteção Analógica. Each Analog Input (hardware) is represented by one Measuring Element (named AnIn[x]). Isto quer dizer que o número de Elementos de Medição é igual ao número de entradas analógicas. O usuário pode definir, para cada Elemento de Medição, o tipo de entrada (e.g. 4...20 mA). O Elemento de Medição oferecerá valores análogos com base nessa configuração. Os valores oferecidos em Elementos de Medição têm de ser inseridos em Elementos de Proteção Analógica a fim de alimentá-los. Sendo assim, um Elemento de Medição pode ser atribuído a múltiplos Elementos de Proteção Analógica. O número e os nomes dos Elementos de Proteção Analógica dependem do dispositivo ordenado.

#### Exemplos de *Elementos de Entrada Analógicos*.

- Dispositivo de Proteção do Gerador (Exemplo): FldC[n] DC Field Current.
- Dispositivo de Proteção do Motor (Exemplo): Spd[n] Velocidade. п
- Dispositivo de Proteção do Transformador (Exemplo) TapV[n] Voltagem de Toque.

Cada *Elemento Analógico de Entrada* está disponível como um Alarme e como um Elemento de Mudança de Corrente

#### A Configuração engloba:

Passo 1 (por favor, confira a seção "Definindo os Elementos de Medição"): O primeiro passo é definir os [Parâmetros do Dispositivo] o tipo de entrada para cada Entrada Analógica disponível (Elemento de Medição). Isso significa determinar que tipo de valores de medição serão oferecidos para cada entrada analógica (e.g. 4...20 mA).

Passo 2 (por favor, confira a seção "Configurando os Elementos de Proteção Analógica"): Configurar um Elemento de Proteção Analógica significa: Ativar o "Elemento de Mudança de Voltagem e/ou Alarme" no Planejamento do Dispositivo]. Após isso, o Elemento deve ser configurado nos [Parâmetros de Proteção].

### Passo 1 - Definindo os Elementos de Medição

O Usuário pode definir o tipo de entrada na opção de menu [Dispositivo Para/ Entradas Analógicas].

- $\Box$ 0...20 mA
- 4...20 mA  $\overline{\mathbb{R}}$
- 0..0.10 V T.
- $\blacksquare$

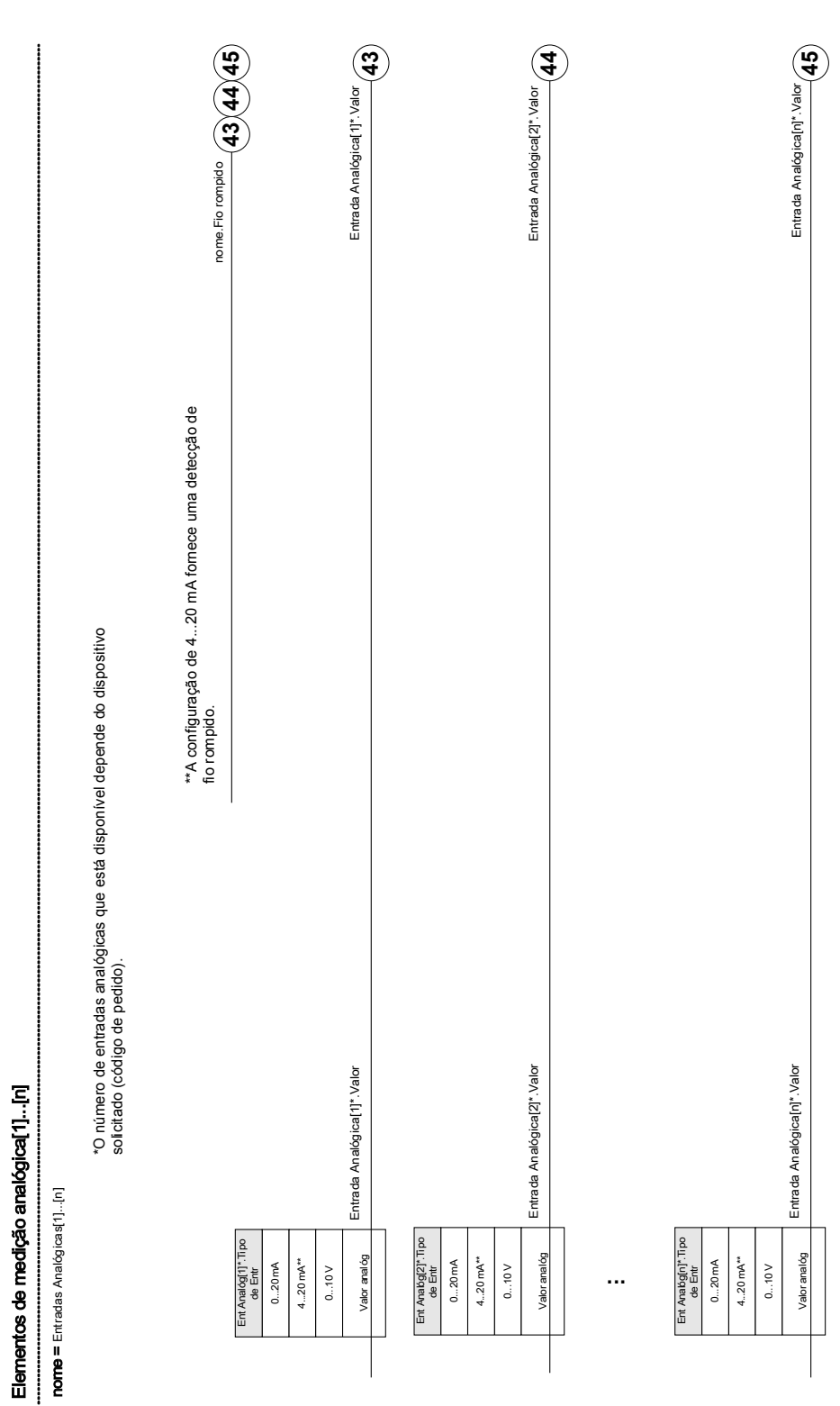

#### Passo 2 - Configurando os Elementos de Proteção Analógica

Dentro dos Parâmetros de Proteção [Proteção Para/Global Para/Entradas Analógicas] o Usuário tem que selecionar o Elemento de Medição/Entrada Analógica que alimenta o Elemento de Proteção Analógica. O usuário também tem de determinar um limite e um atraso de mudança de corrente para o Elemento de Proteção Analógica. O número e os Nomes das Funções de Entrada Analógicas disponíveis dependem do dispositivo solicitado.

Também o Modo Pickup pode ser selecionado entre "sobre" e "sob". A configuração "sobre" significa que a relé aumenta quando o valor de medição analógico excede o limite estabelecido. A configuração "sob" significa que a relé aumenta quando o valor de medição analógico cai para baixo do limite estabelecido. Quando a entrada Tipo 4...20mA é selecionada, a relé oferece uma Supervisão de Cabo Quebrado. Quando um cabo está quebrado, um alarme de cabo quebrado será iniciado e os comandos de alarme e de mudança de corrente dos *Elementos de* Proteção Analógica serão inibidos.

Elementos de Mudança de Corrente de Proteção Analógica

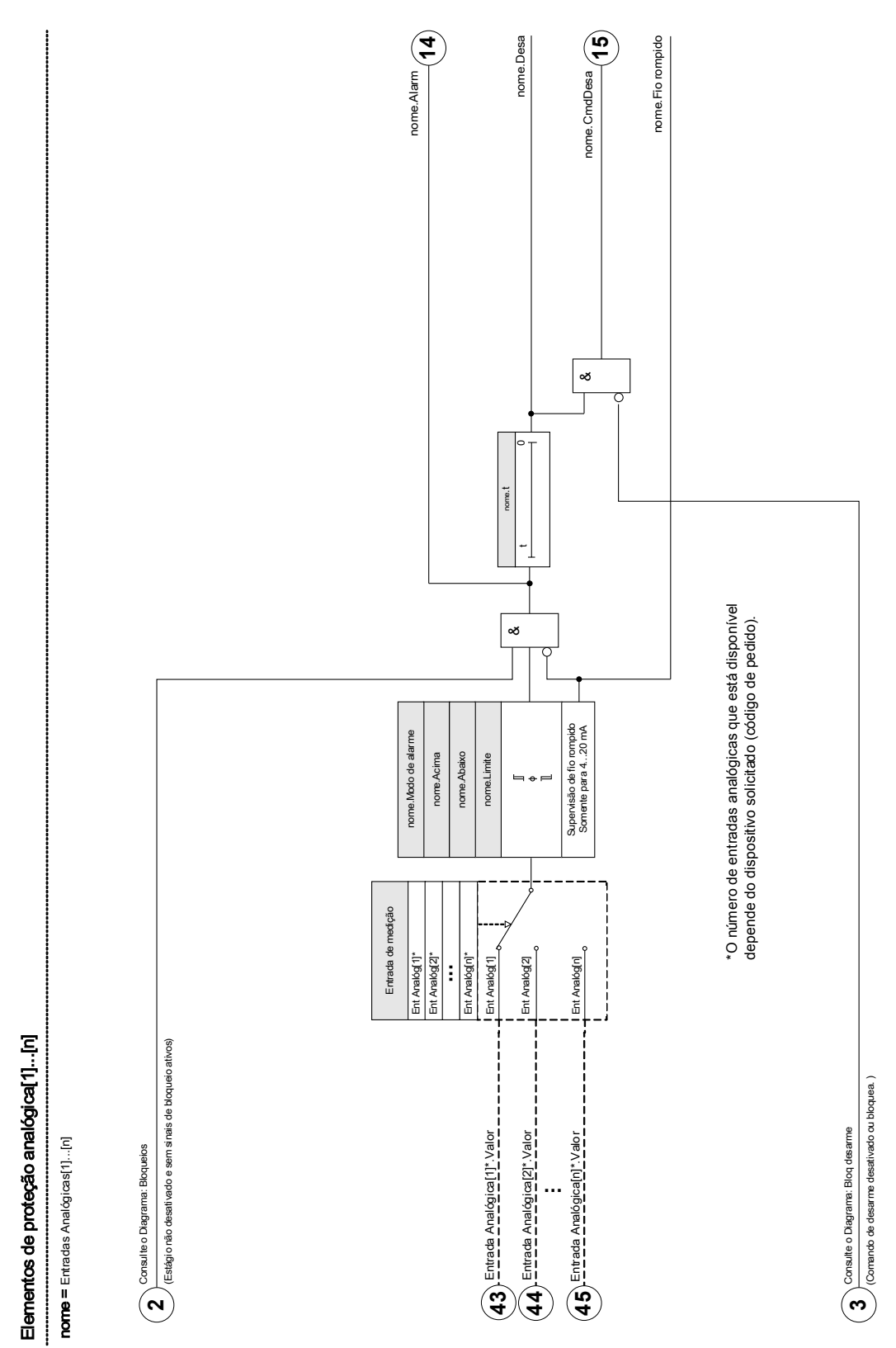

DOK-HB-MCDGV4PT 196

#### Elementos de Medição

Ent Analóg[1] ,Ent Analóg[2]

# Lista de Entradas Analógicas disponíveis

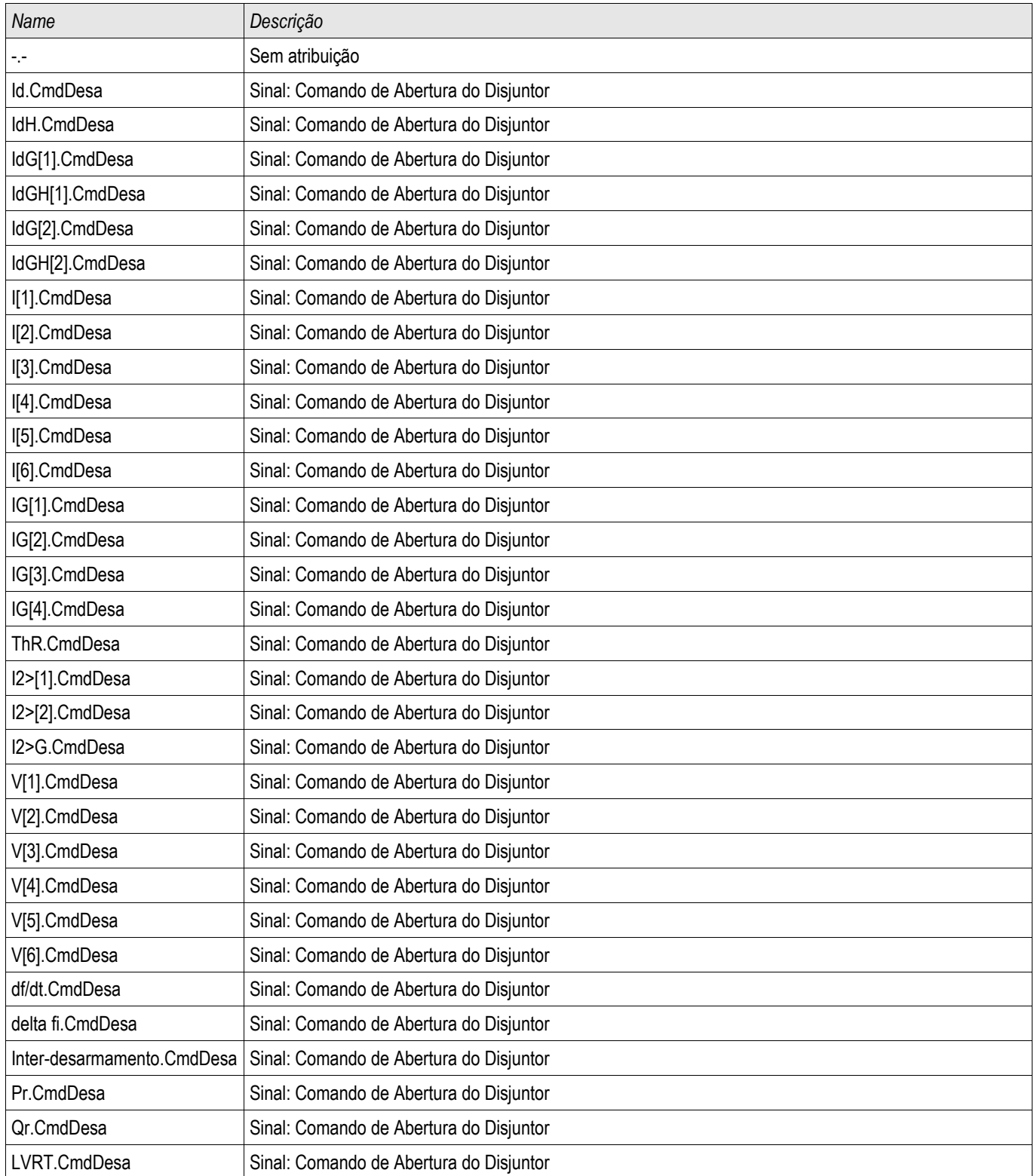

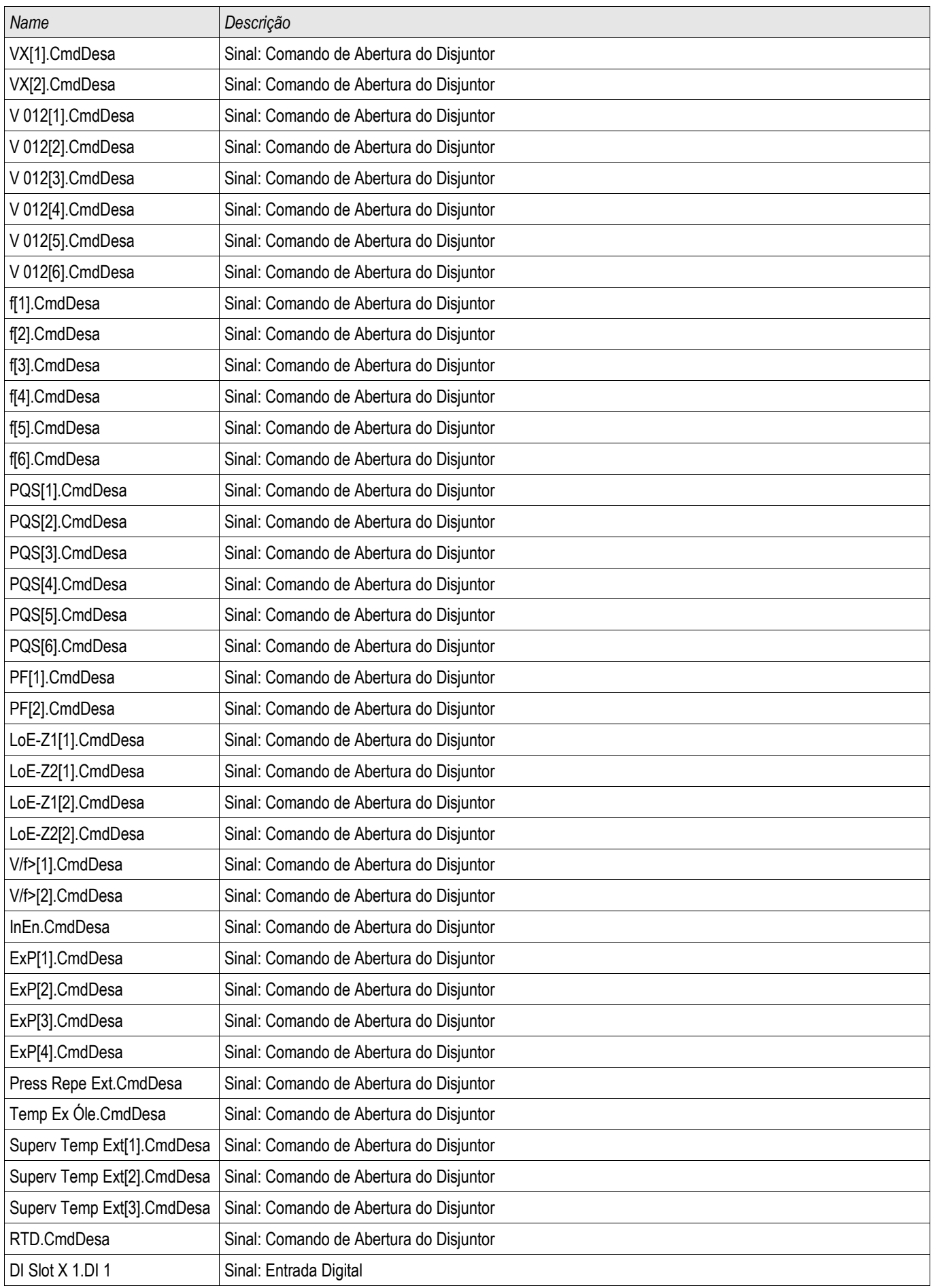

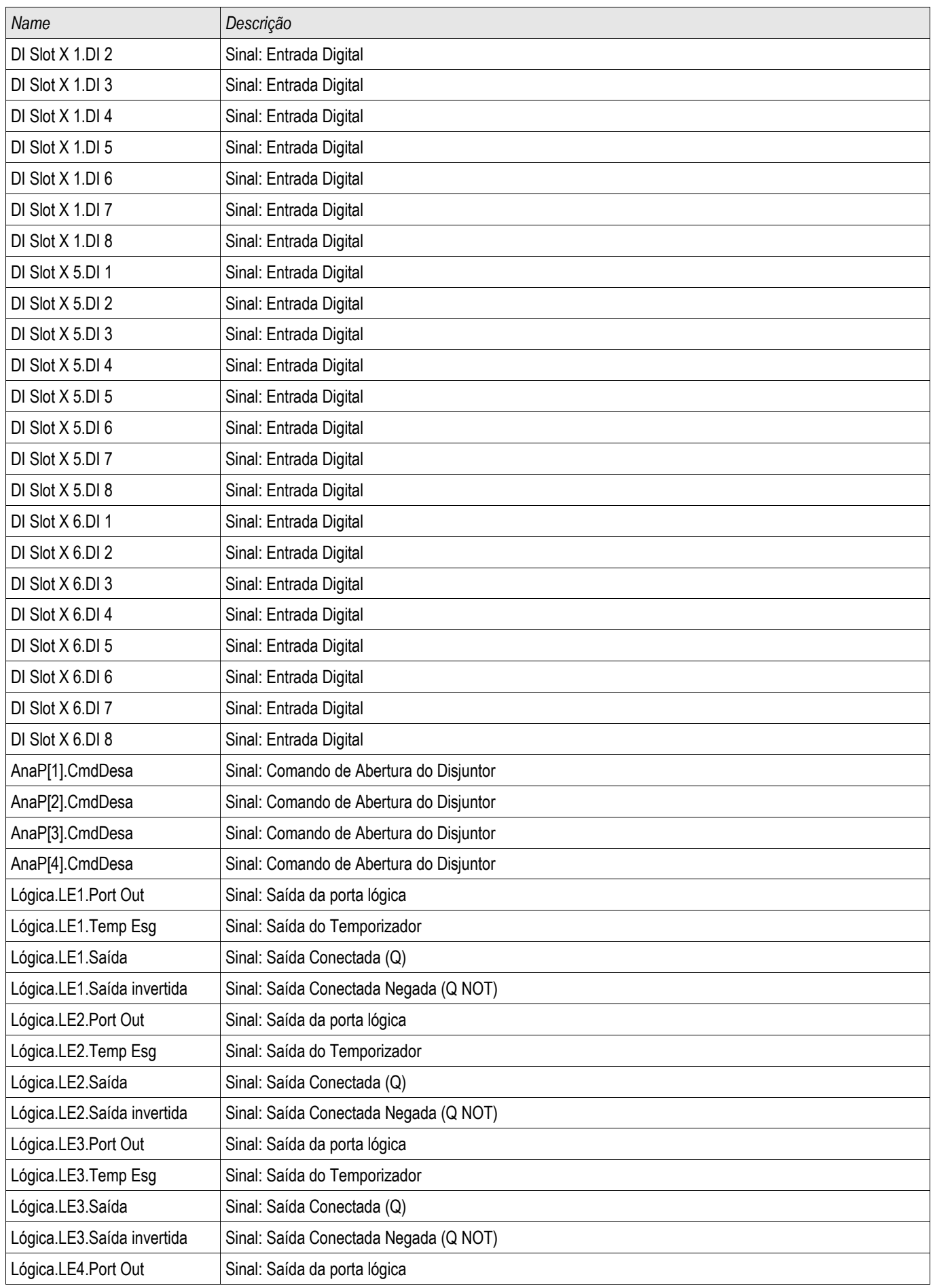

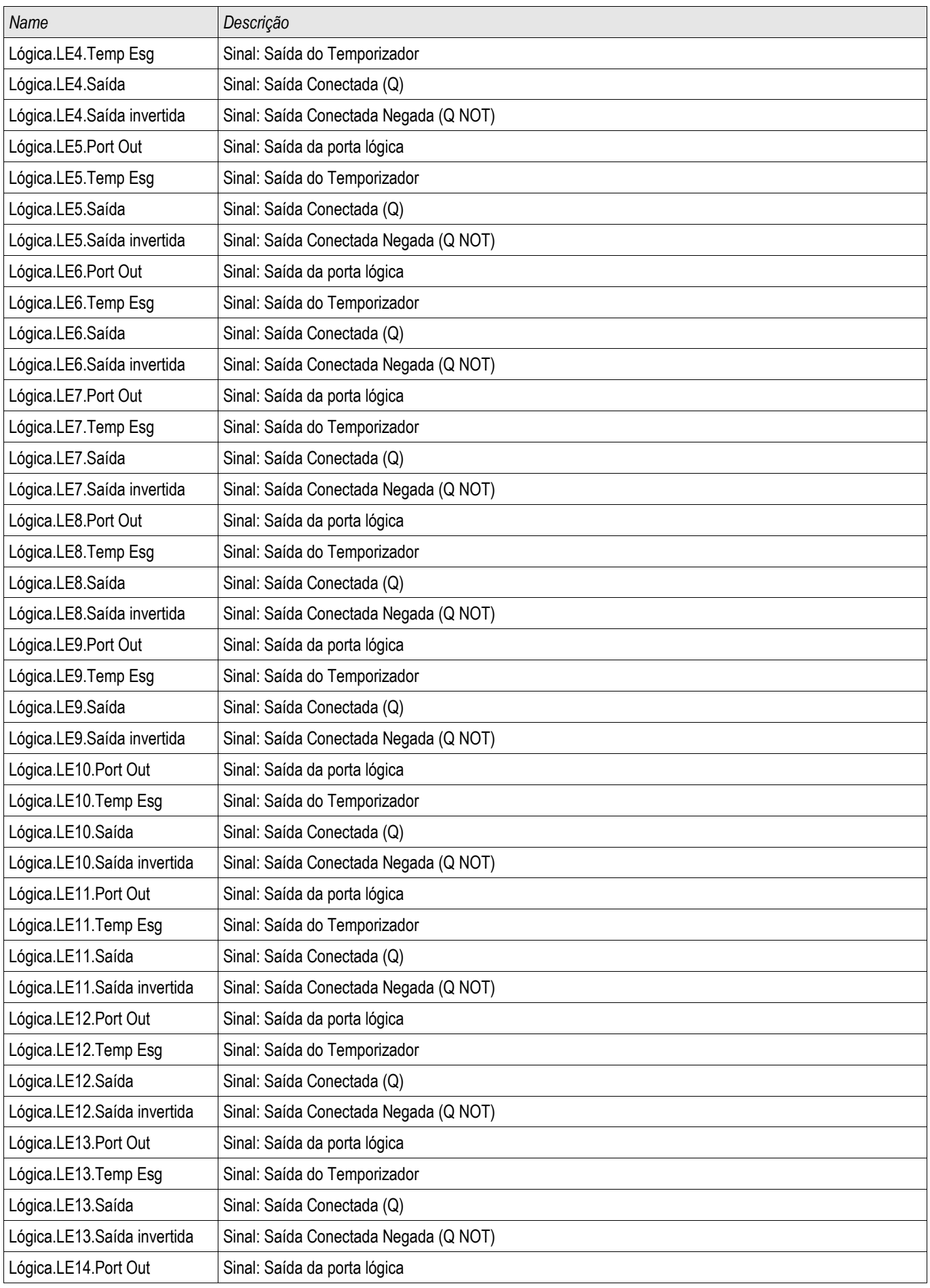

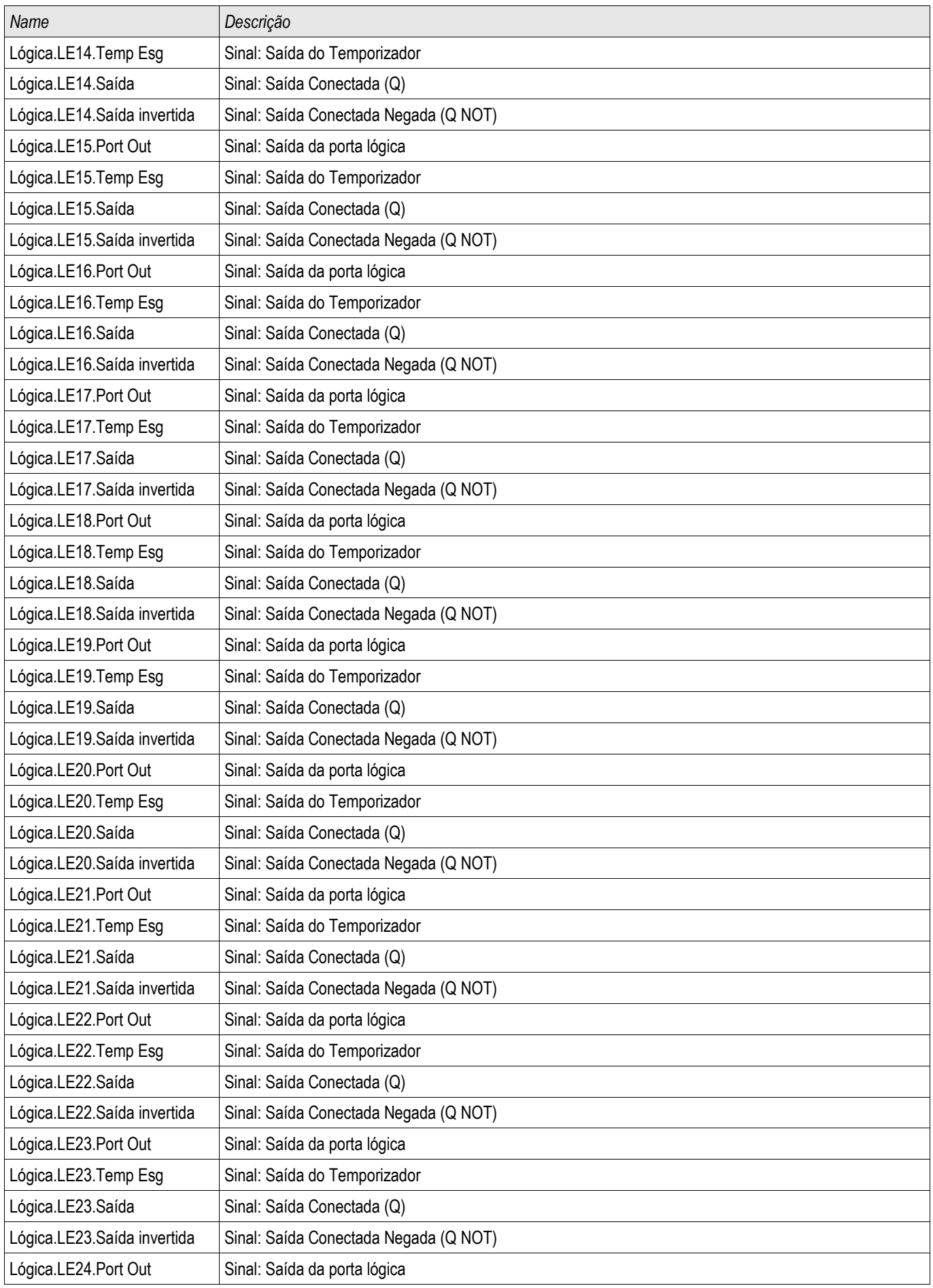

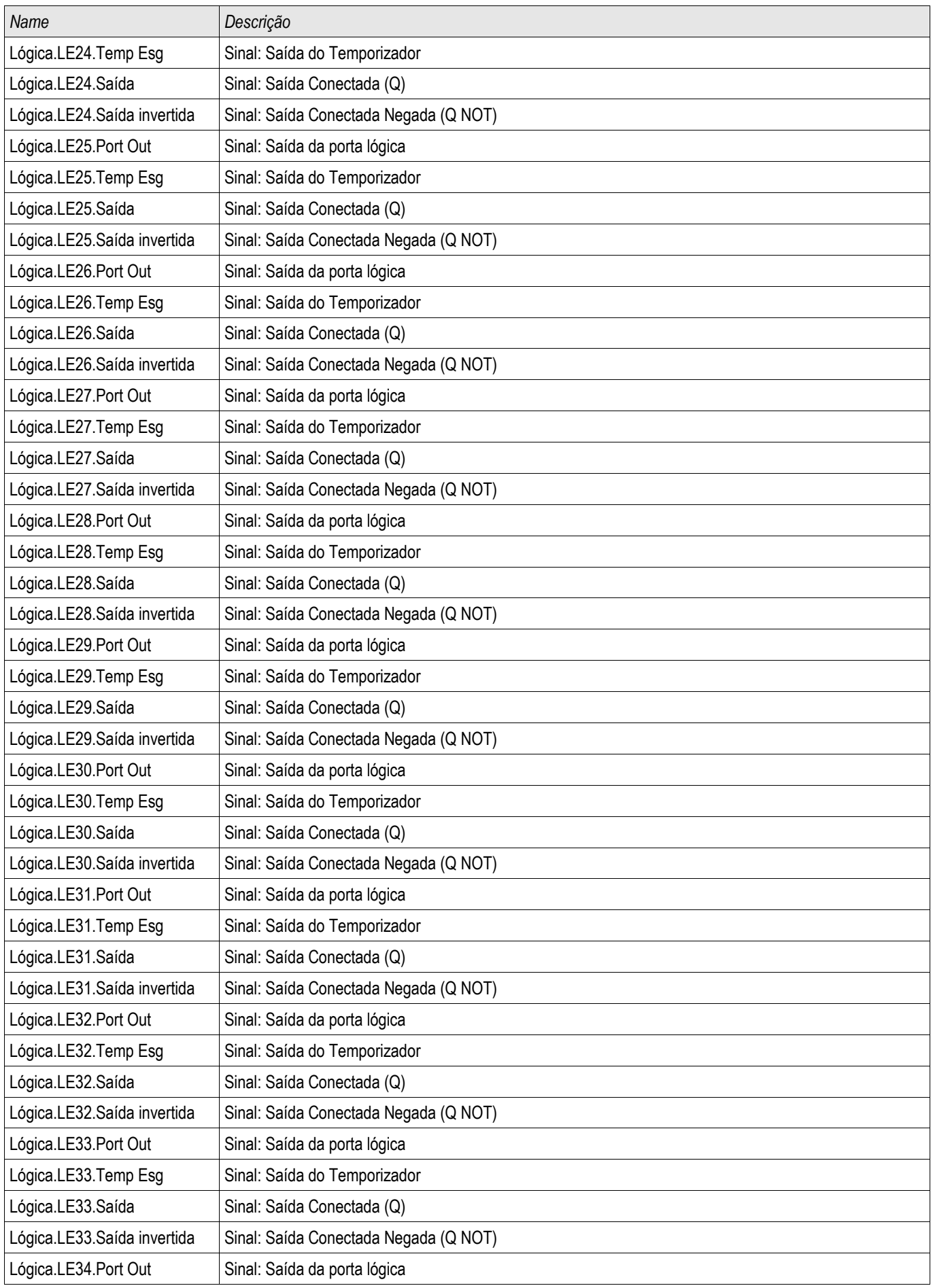

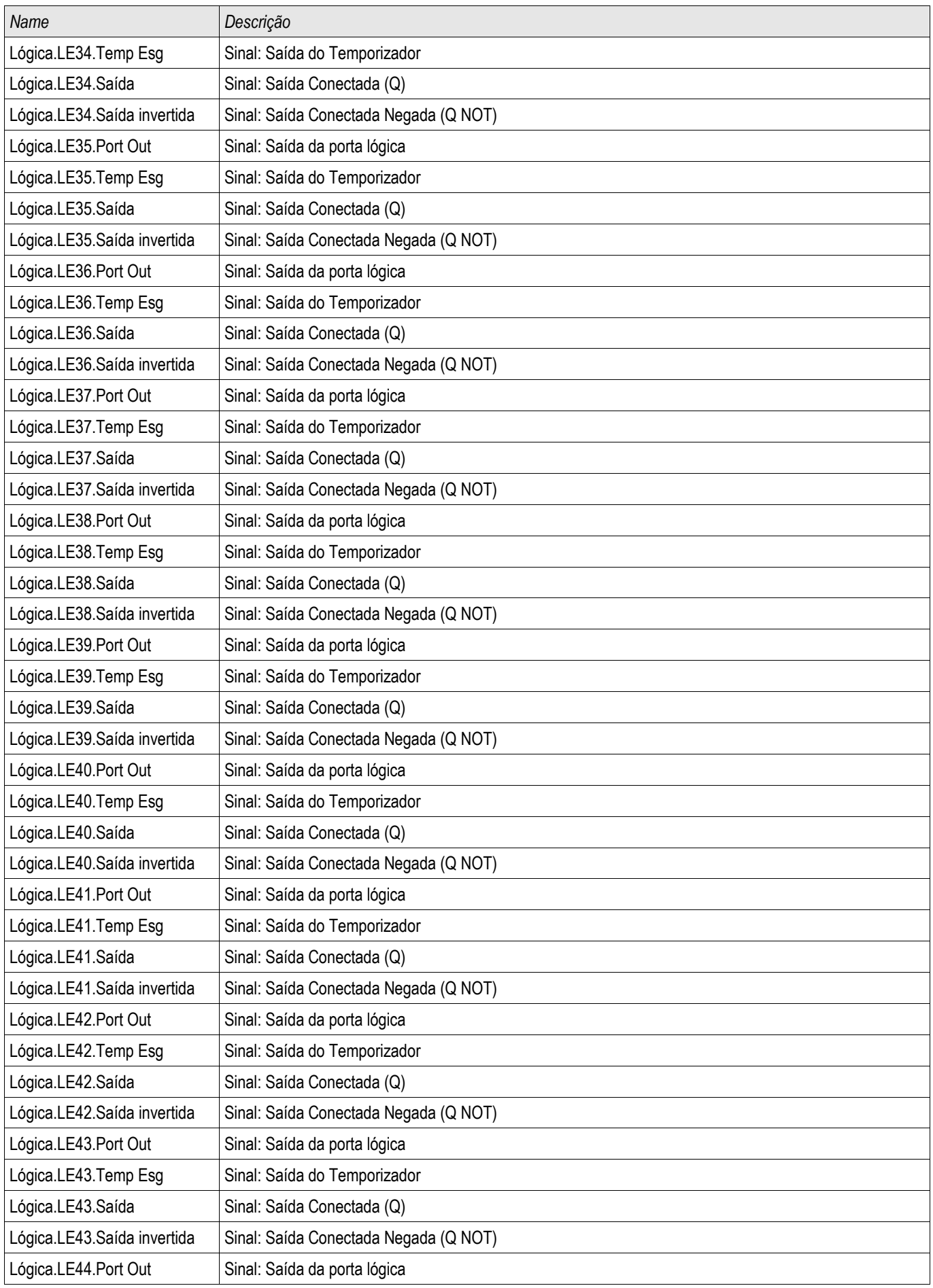

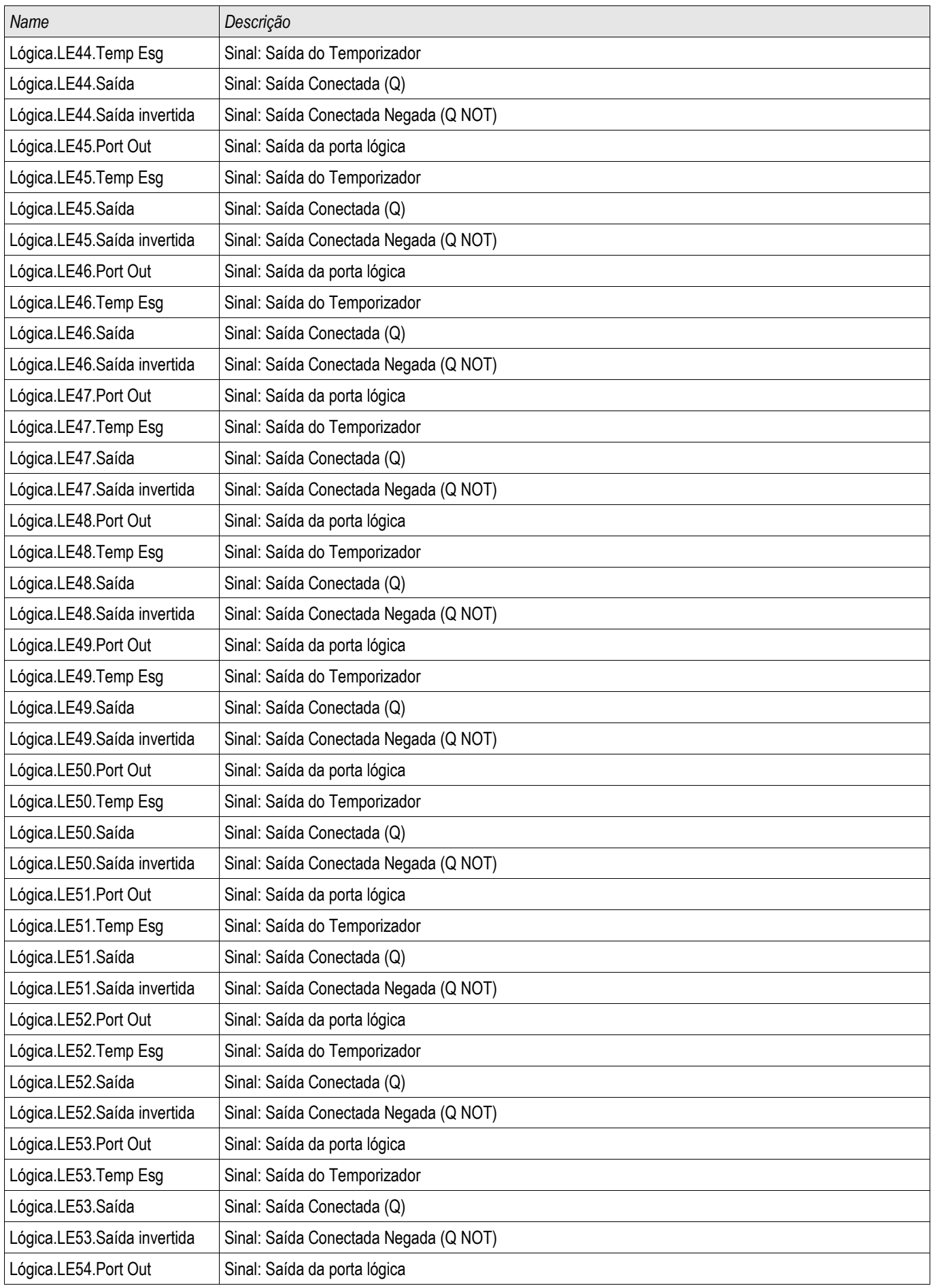

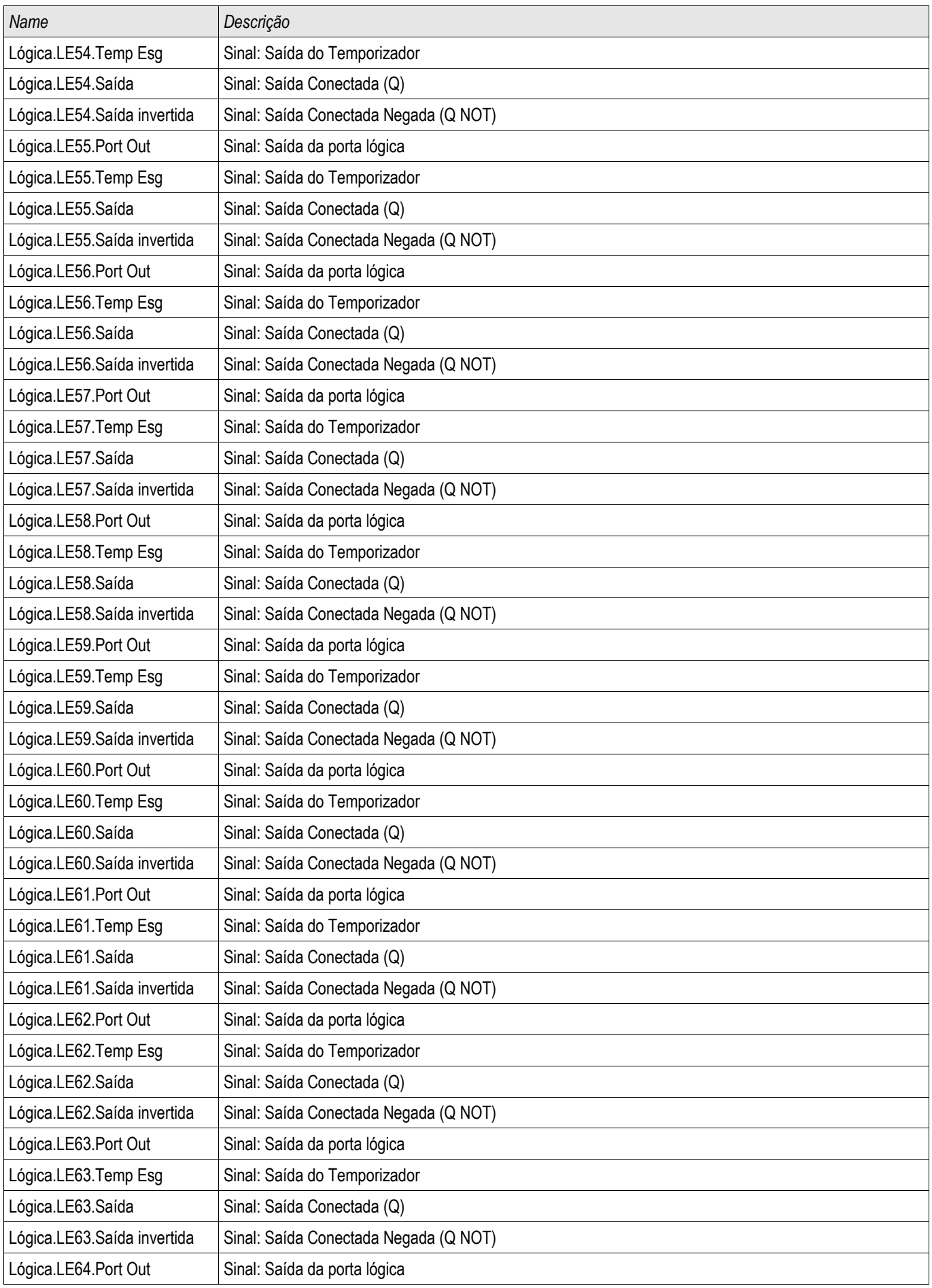

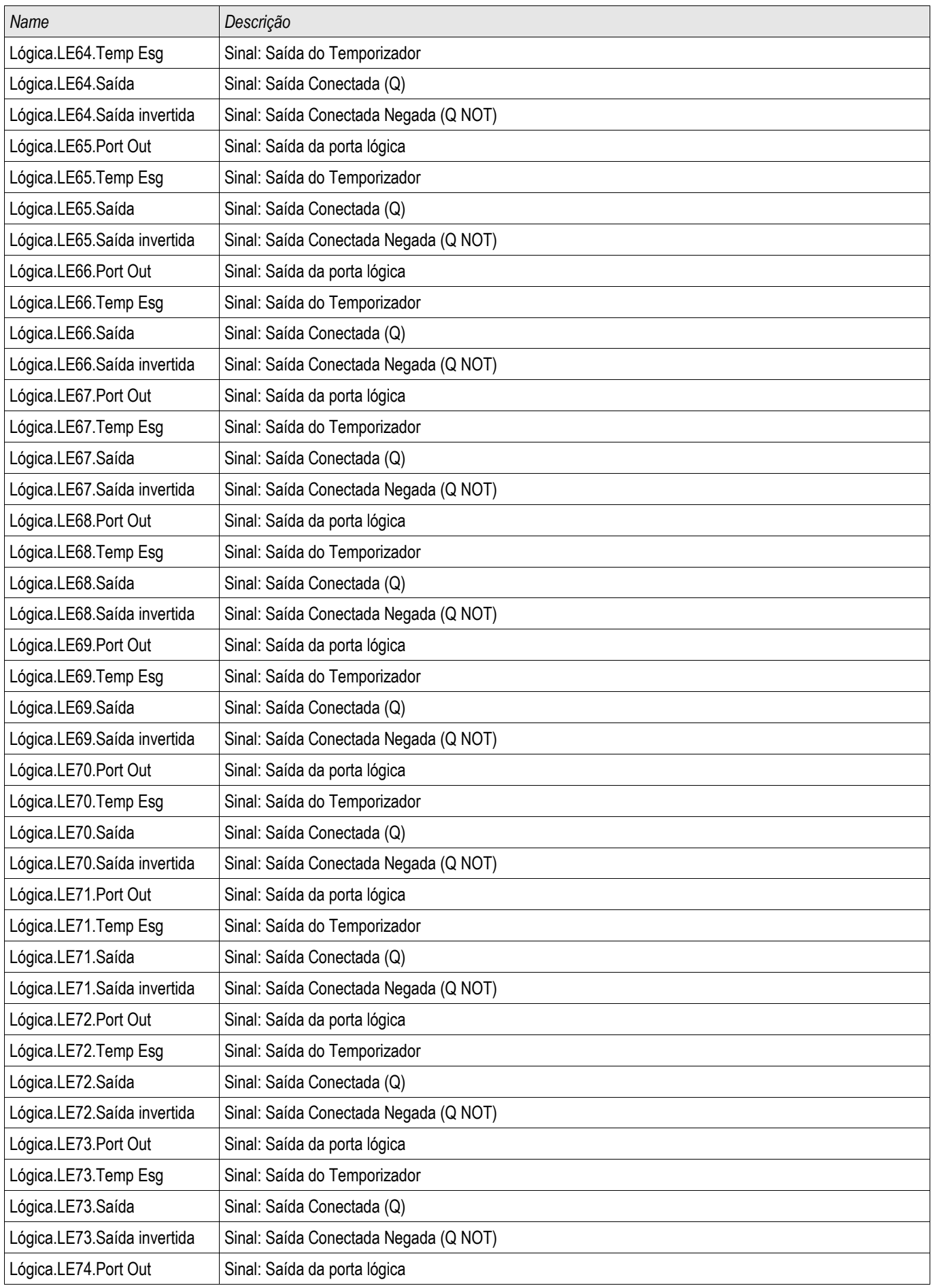

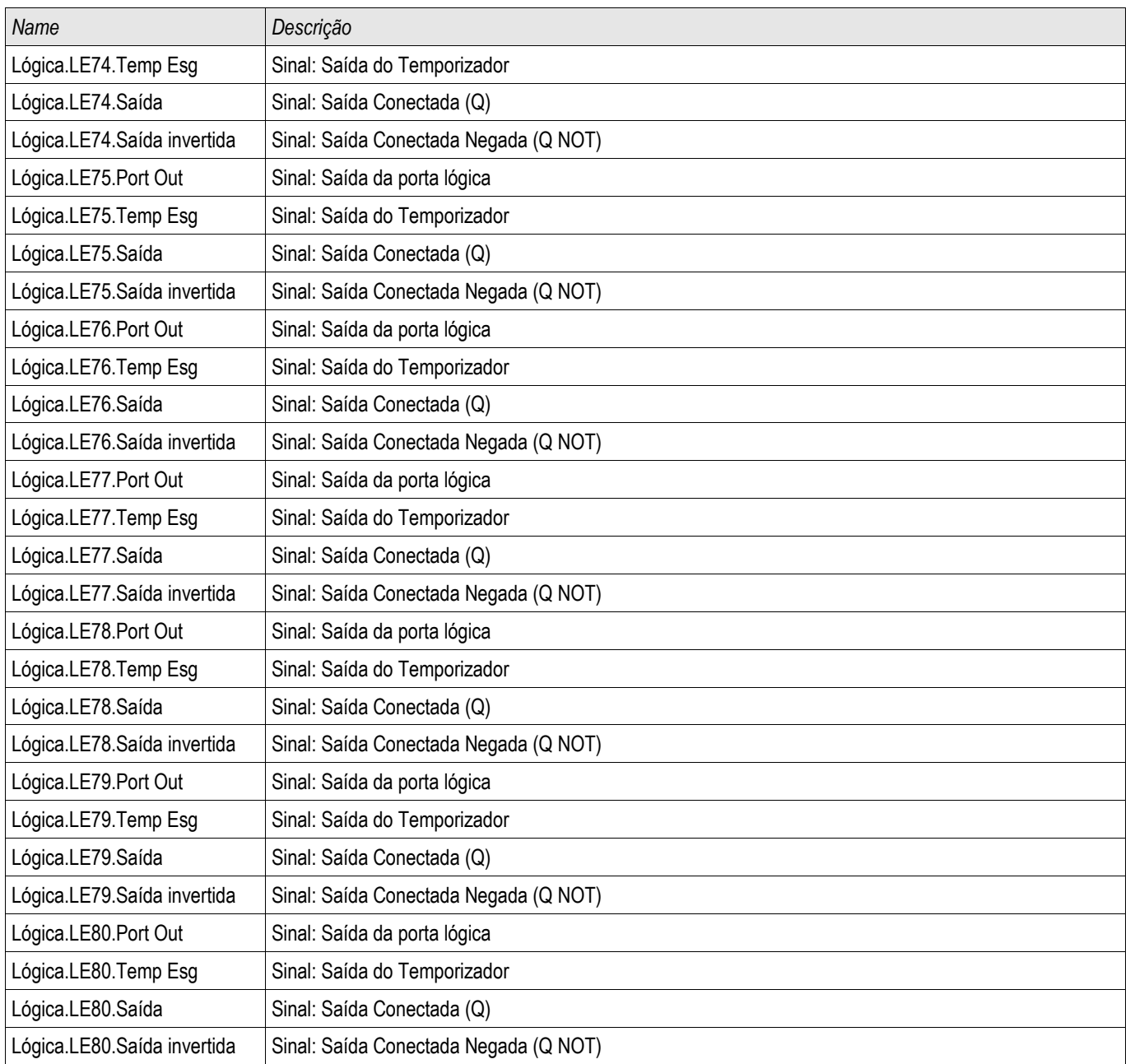

### Sinais (Estados de Saída) dos Elementos de Medição Analógicos

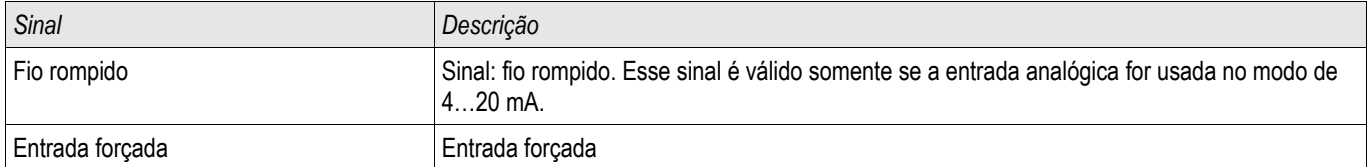

### Comandos Diretos dos Elementos de Medição Analógicos

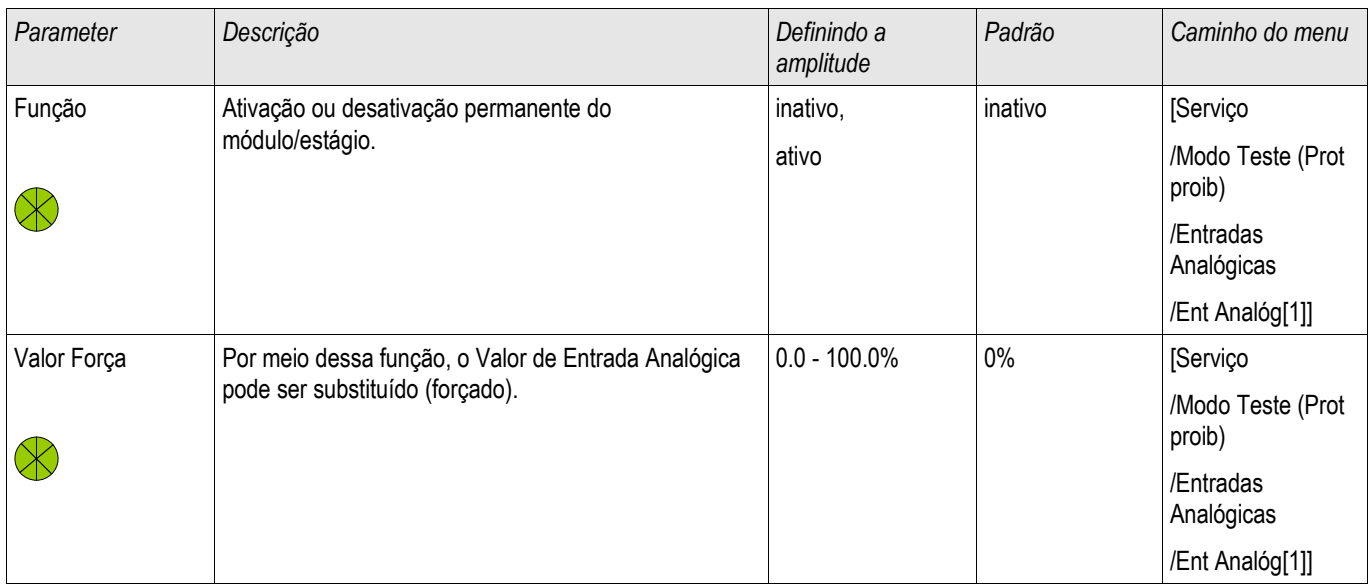

# Parâmetros de Proteção Global dos Elementos de Medição Analógica

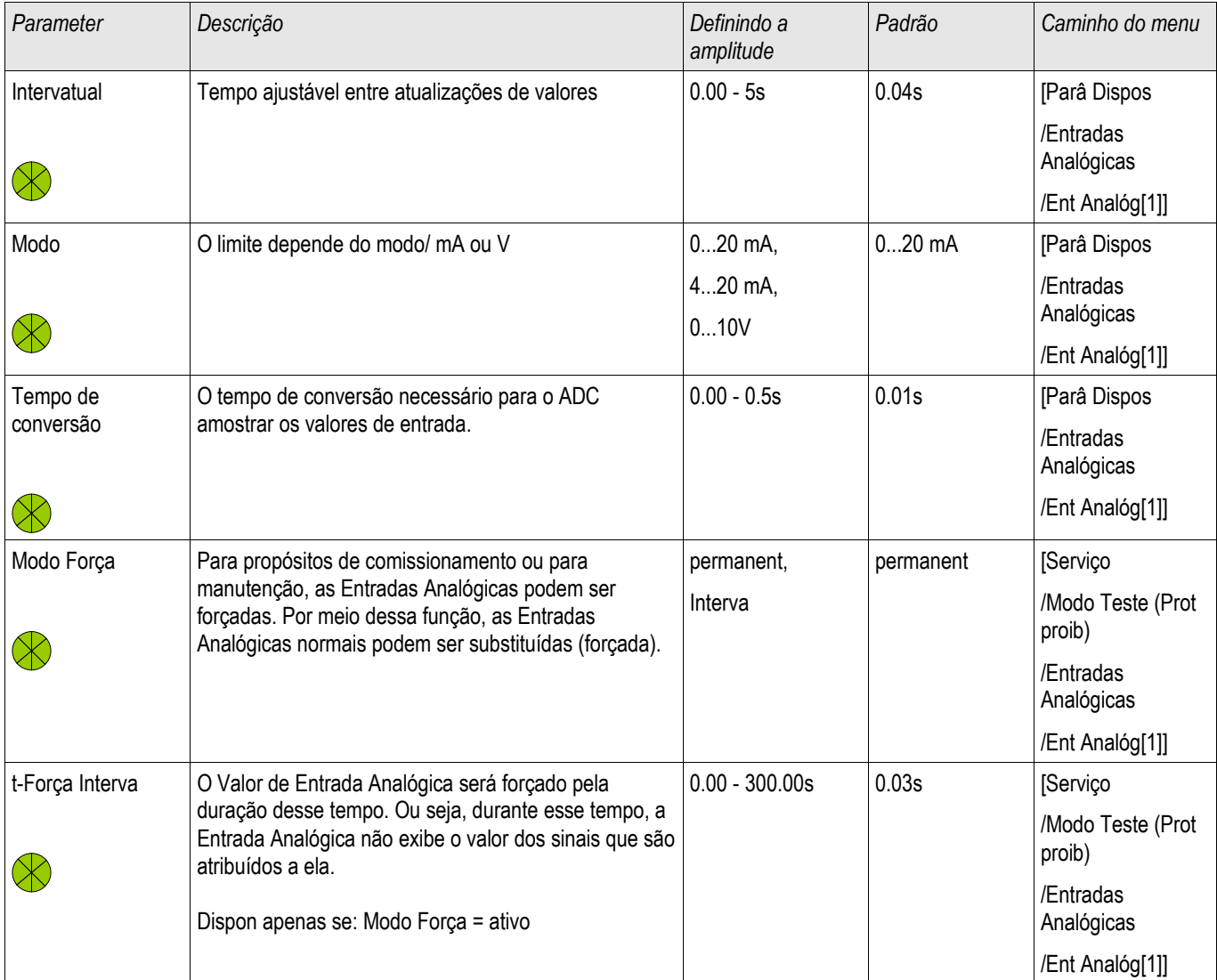

# Valores dos Elementos de Medição Analógica

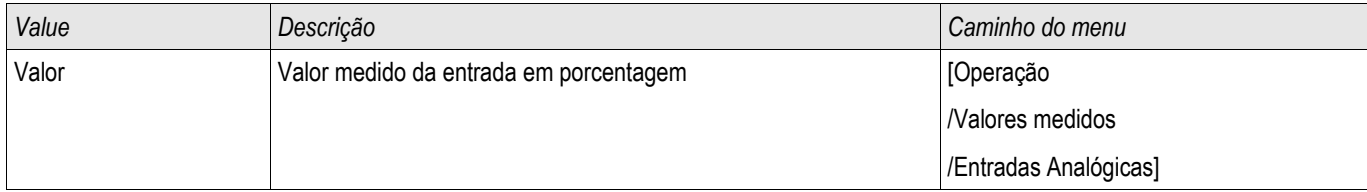

#### *Elementos de Mudança de Corrente de Proteção Analógica*

AnaP[1] ,AnaP[2] ,AnaP[3] ,AnaP[4]

### Entradas dos Elementos de Mudança de Corrente Analógicos

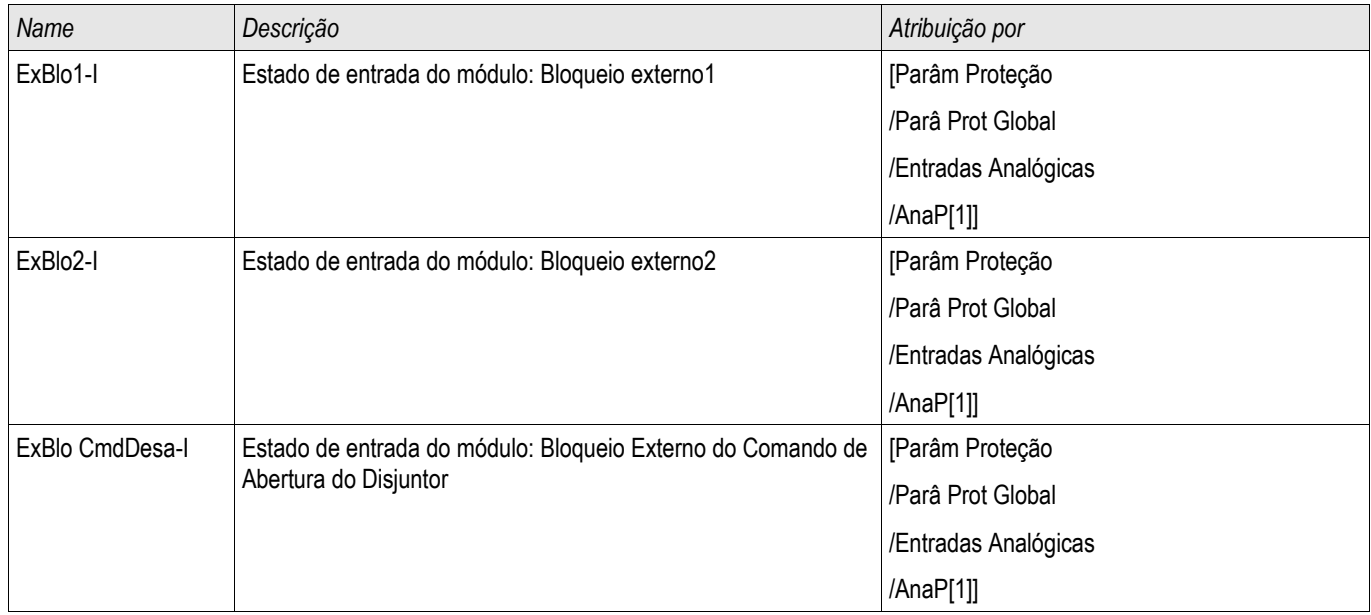

### Sinais (Estados de Saída) dos Elementos de Medição Analógicos

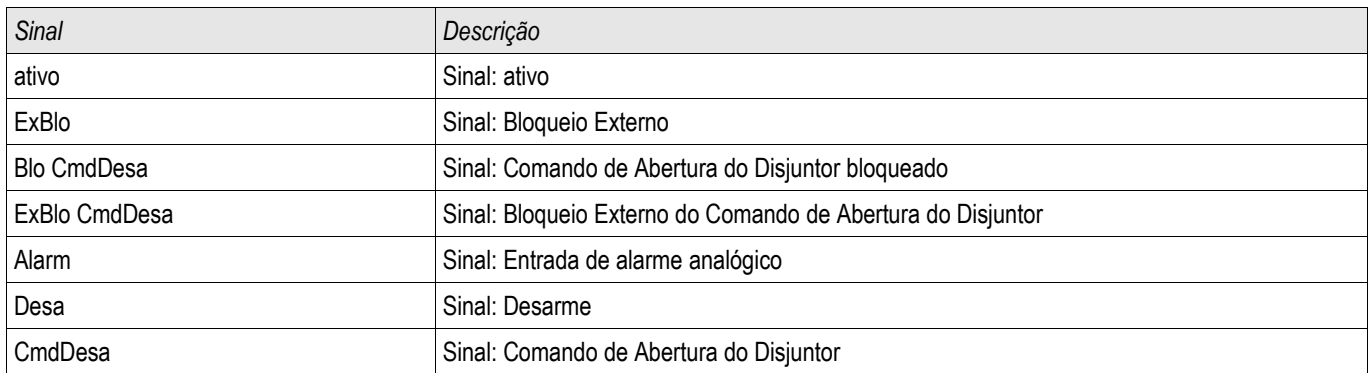

### Definindo Parâmetros de Grupo de Elementos de Mudança de Corrente Analógicos

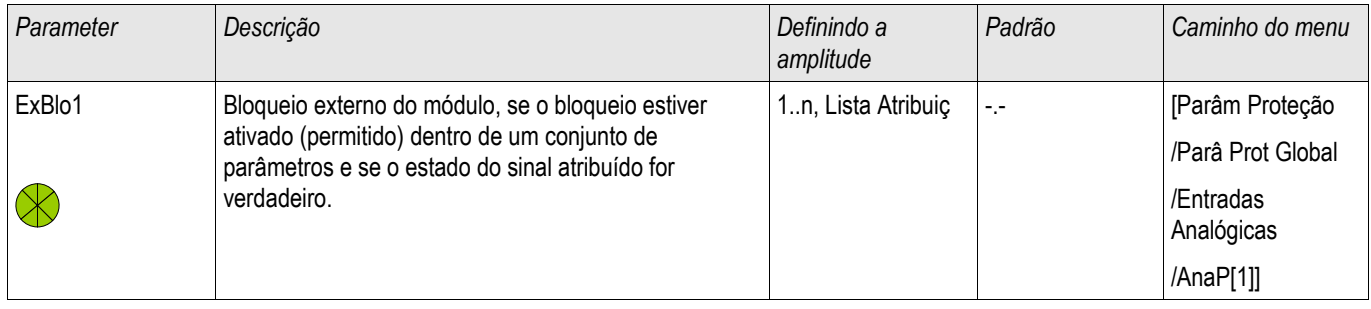

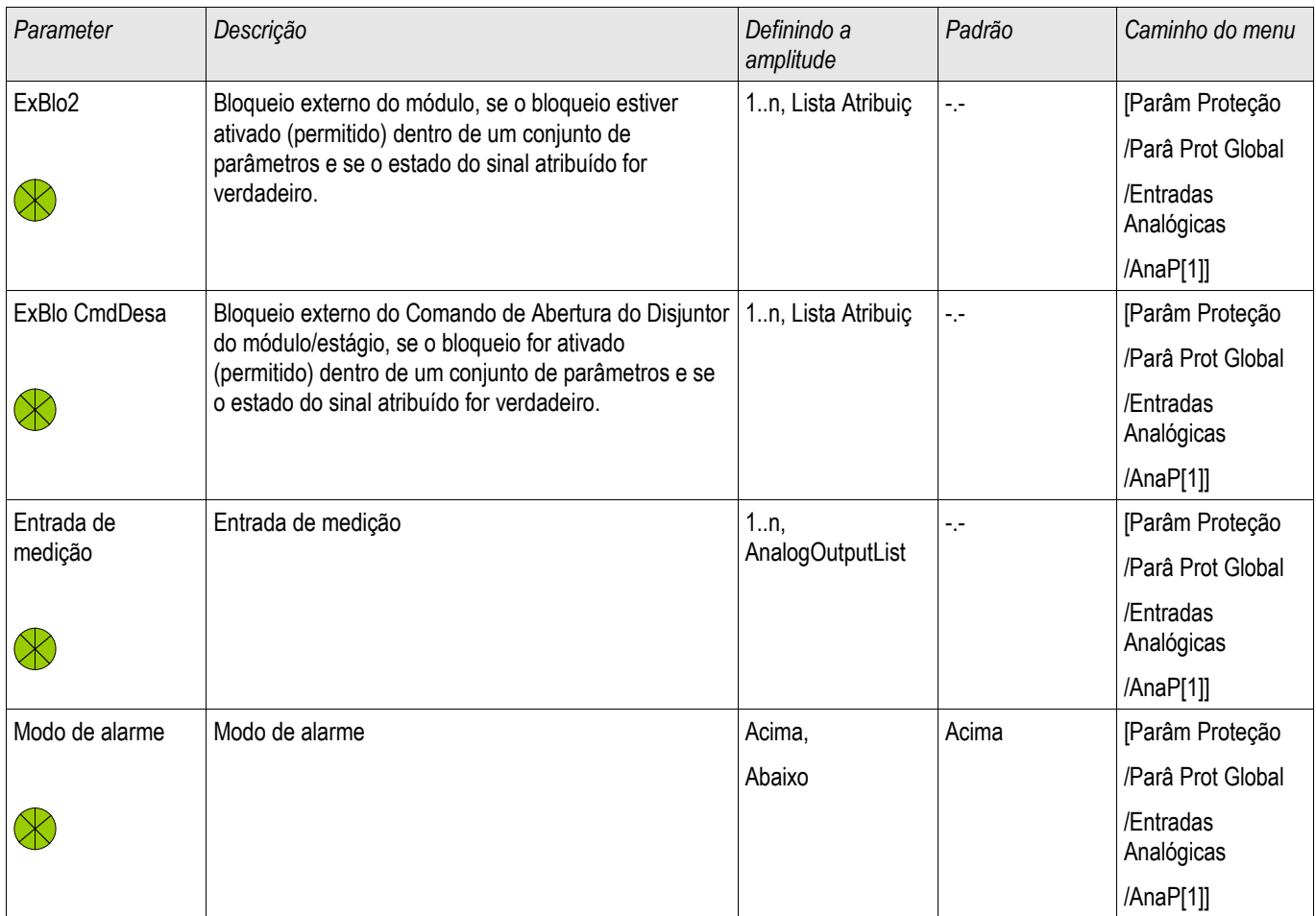

### Parâmetros de Planejamento de Dispositivo dos Elementos de Mudança de Corrente Analógicos

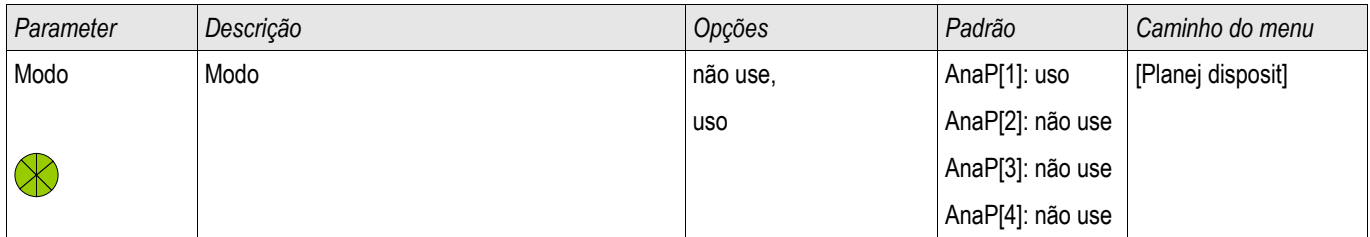

### Parâmetros de Proteção Global dos Elementos de Mudança de Corrente Analógicos

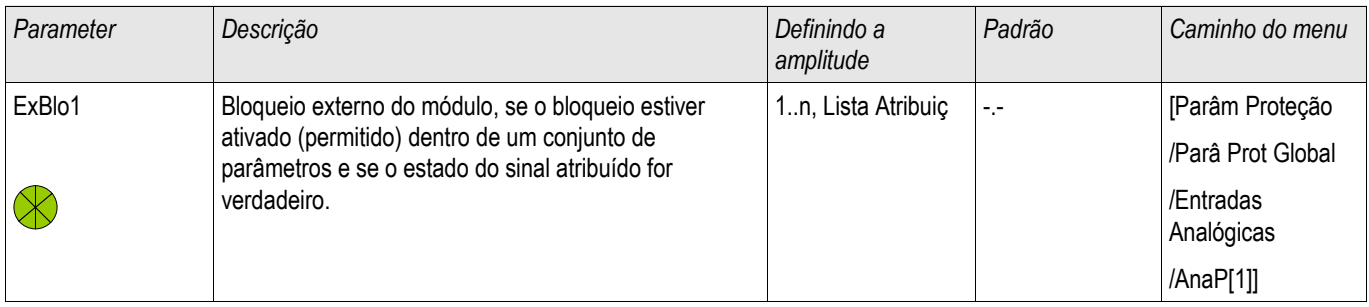

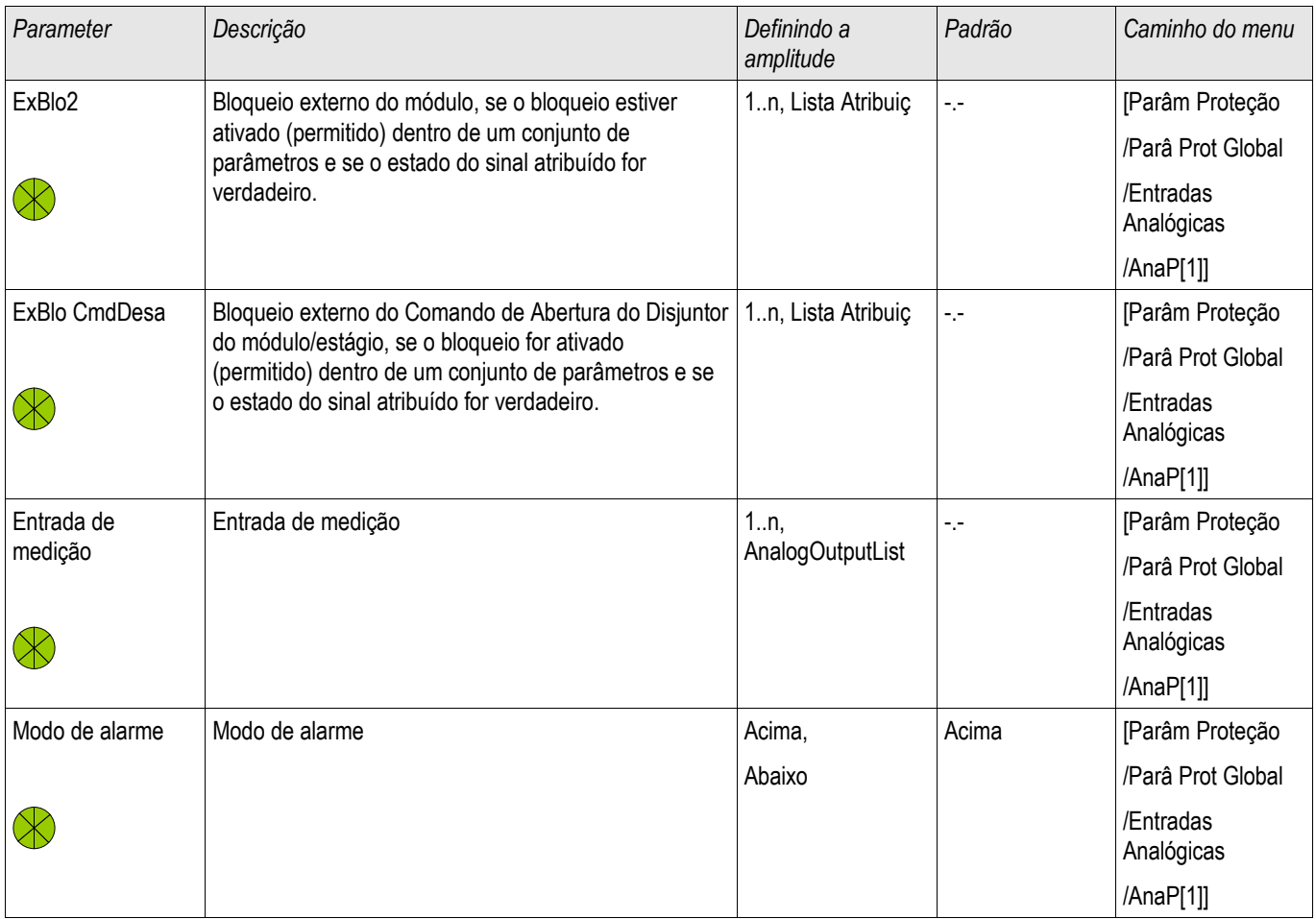

### Configuração de LED

Os LEDs podem ser configurados no menu:

[Para. Dispositivo/LEDs/Grupo X]

Deve-se tomar atenção para que não haja funções se sobrepondo devido a designção dupla ou múltipla de cores LED e códigos de piscagem.

# **CUIDADO**

Se os LEDs possuem parâmetros »Travado=ativo«, **eles irão** continuar (retornar a) piscar sua cor/código mesmo se há uma interrupção no fornecimento de energia.

Se os LEDs possuem parâmetros »Travado=ativo«, O código de piscagem do LED também será retido, se o LED for reprogramado de outro modo. Isso também se aplica se »Travado é configurado parainativo«. Reinicializar um LED que possui um sinal travado sempre irá necessitar um reconhecimento.

#### Este capítulo contém informações sobre os LEDs que são colocados no lado **NOTA** esquerdo da tela (grupo A).

Se o seu dispostivo também é equipado com LEDs no lado direito da tela (grupo B), as informações neste capítulo também são análogas. A única diferença é o "grupo A" e "grupo B" nos caminhos de menu.

Por meio de um botão de pressão »INFO« sempre é possível exibie os alarmes atuais que são designados para um LED. Consulte o capítulo Navegação (descrição da tecla »INFO«).

Configure os seguintes parâmetros para cada LED:

- »Função de Travamento/auto-retenção«: Se »Travamento« é configurado como »ativo«, o estado que é configurado pelos alarmes será armazenado. Se travamento »Travamento« é configurado como »inativo«, o LED sempre adota o estado dos alarmes quer foram designados.
- »Reconhecimento« (sinal da »lista de designação«)
- $\blacksquare$  »Cor ativa do LED«, o LED acende nessa cor caso ao menos uma das funcões alocadas seja válida (vermelho, piscagem em vermelho, verde, piscagem em verde, apagado).
- »Cor inativa do LED«, o LED acende nessa cor caso nenhuma das funções alocadas seja válida (vermelho, piscagem em vermelho, verde, piscagem em verde, apagado).
- Além do LED para Sistema OK, cada LED pode ser designado para até cinco funções/alarmente da »lista de designação«.
- »*Invertendo«* (os sinais), se necessário.

#### *Opções de reconhecimento*

LEDs podem ser reconhecidos por:

- Via botão de pressão »C« no painel de operação.
- Cada LED pode ser reconhecido por um sina da »lista de reconhecimento« (Se » Travado = ativo«).
- Por meio do módulo »Ex Reconhecimento« todos os LEDs podem ser reconhecidos de uma só vez, se o sinal para reconhecimento externo que foi selecionado da »lista de designação« se torna verdadeiro (ex. o estado de uma entrada digital).
- Por meio de SCADA, todos os LEDs podem ser reconhecidos de uma só vez.

### **NOTA**

O CD do produto que é entregue junto com o dispositivo contém um modelo em PDF para criar e imprimir etiquetas auto-adesivas para designação de LED (folha da frente) utilizando uma impressora a laser. Recomendação: (AVERY Zweckform Art.Nr.3482)

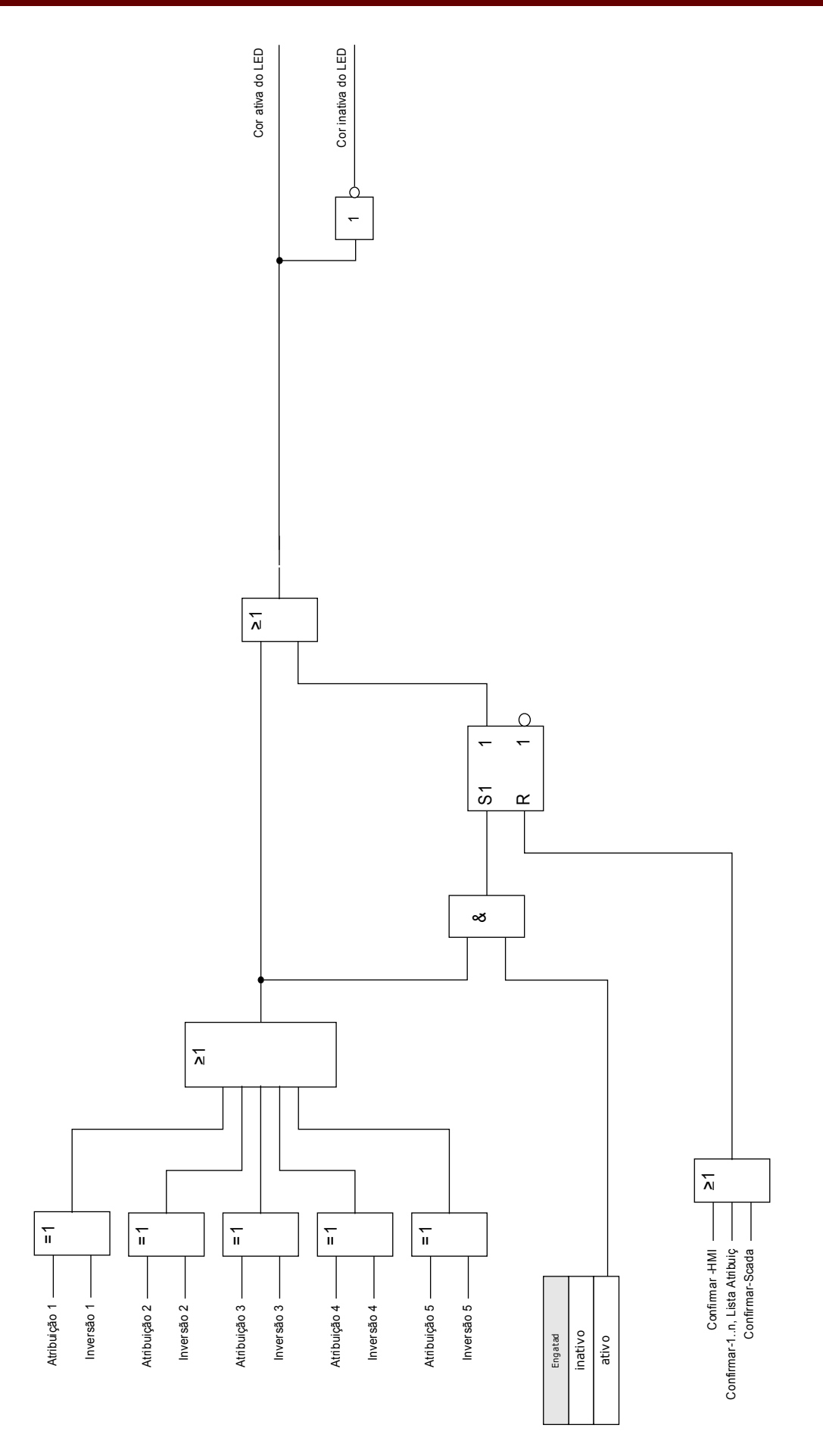

### O**»**LED Sistema OK«

Esse LED pisca em verde enquanto o sistema está sendo reinicializado. Após a conclusão da reinicialização, o LED para Sistema OK acende em verde, sinalizando que a proteção (função) é» ativada«. Se, porém, a despeito de uma reinicialização exitosa, ou após a terceira reinicialização sem êxito causada pelo módulo de auto-supervisão oLED Sistema OK pisca em vermelho ou está iluminado em vermelho, entre em contato com *Woodward Kempen GmbH* – Depto. de Serviço (Ver também o capítulo Auto-Supervisão).

LED Sistema OK não pode possuir parâmetros.
# Parâmetros de Proteção Global do Módulo LED

### LEDs grupo A ,LEDs grupo B

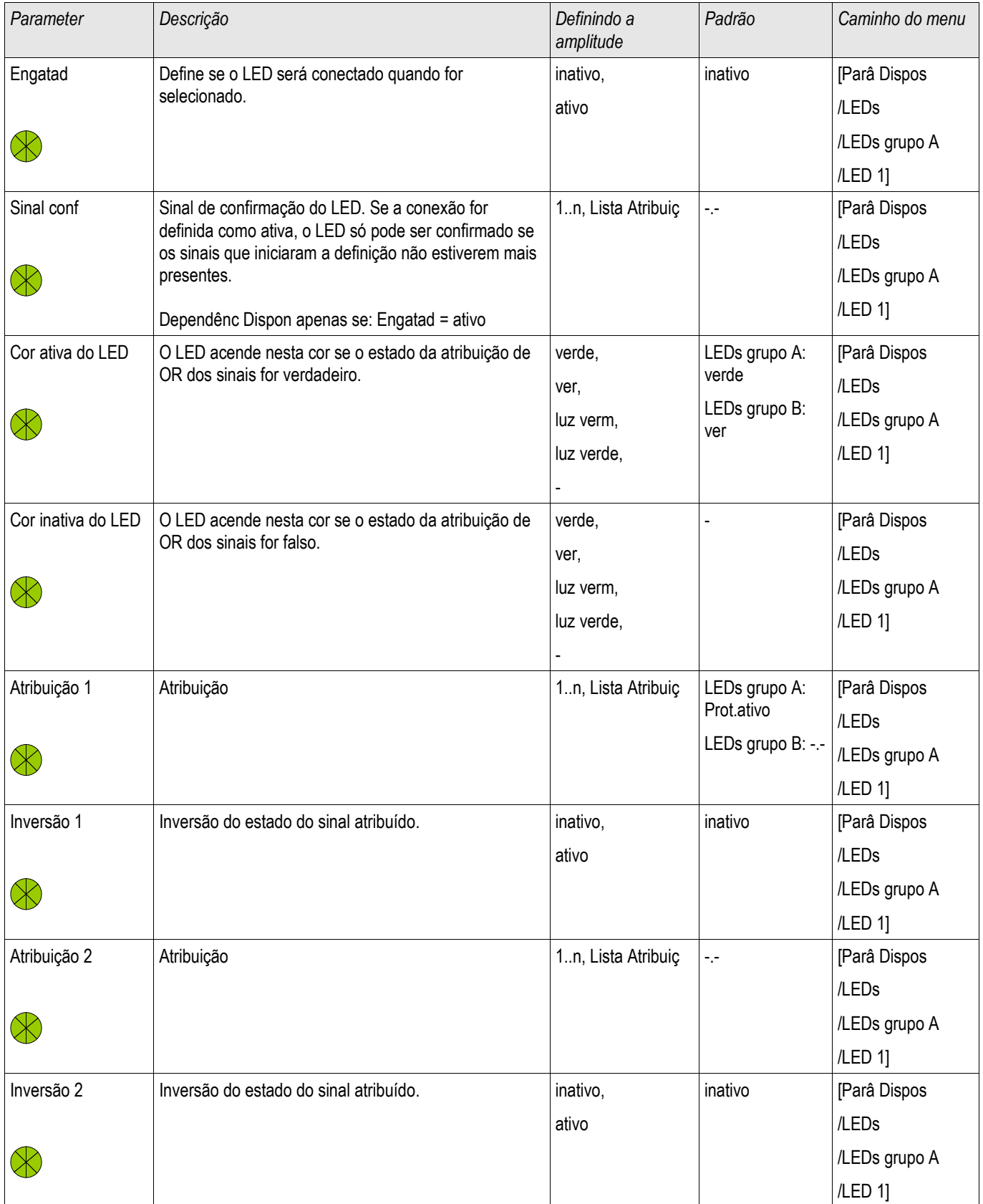

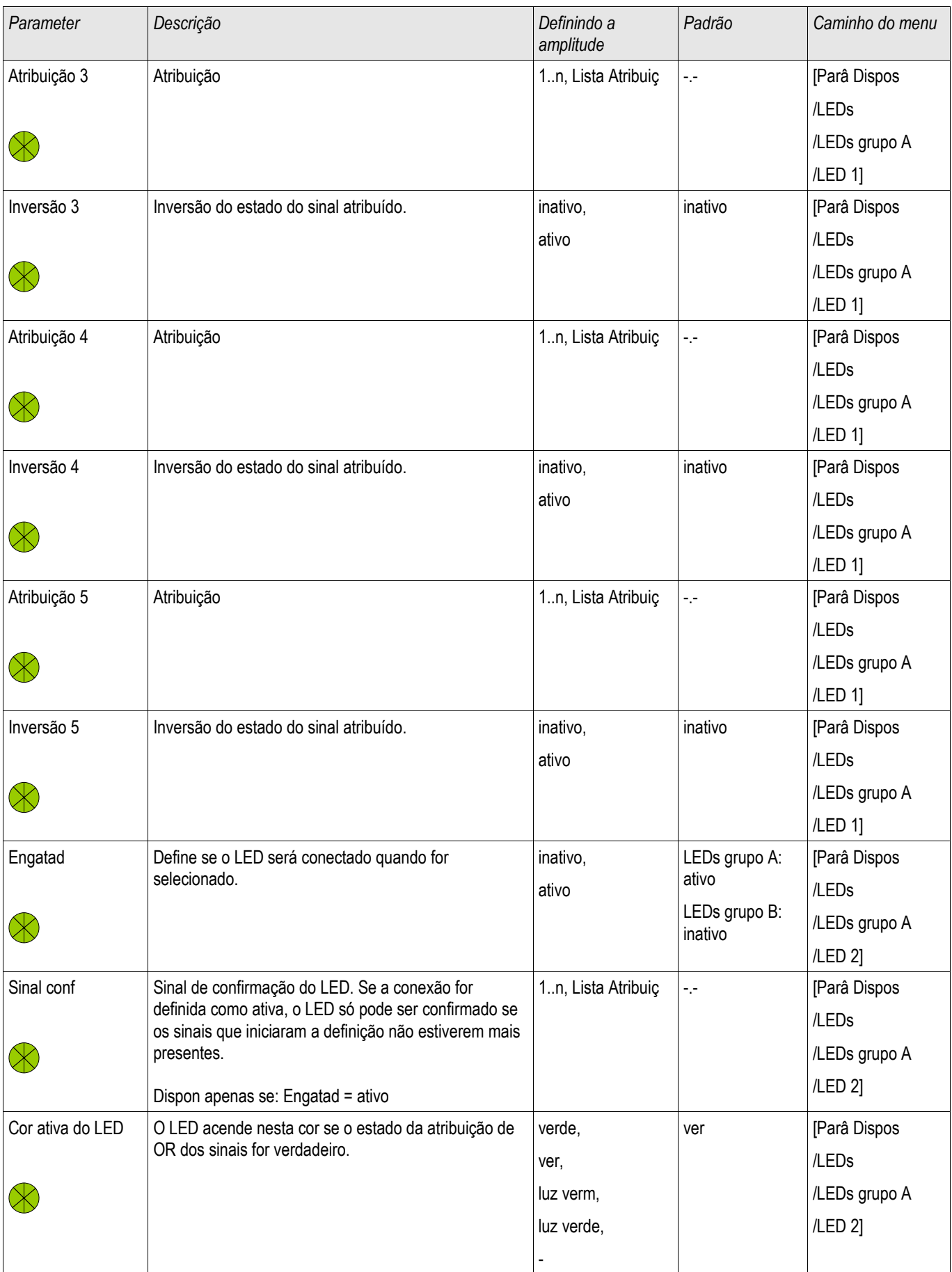

### Configurações de Entrada, Saída e LED

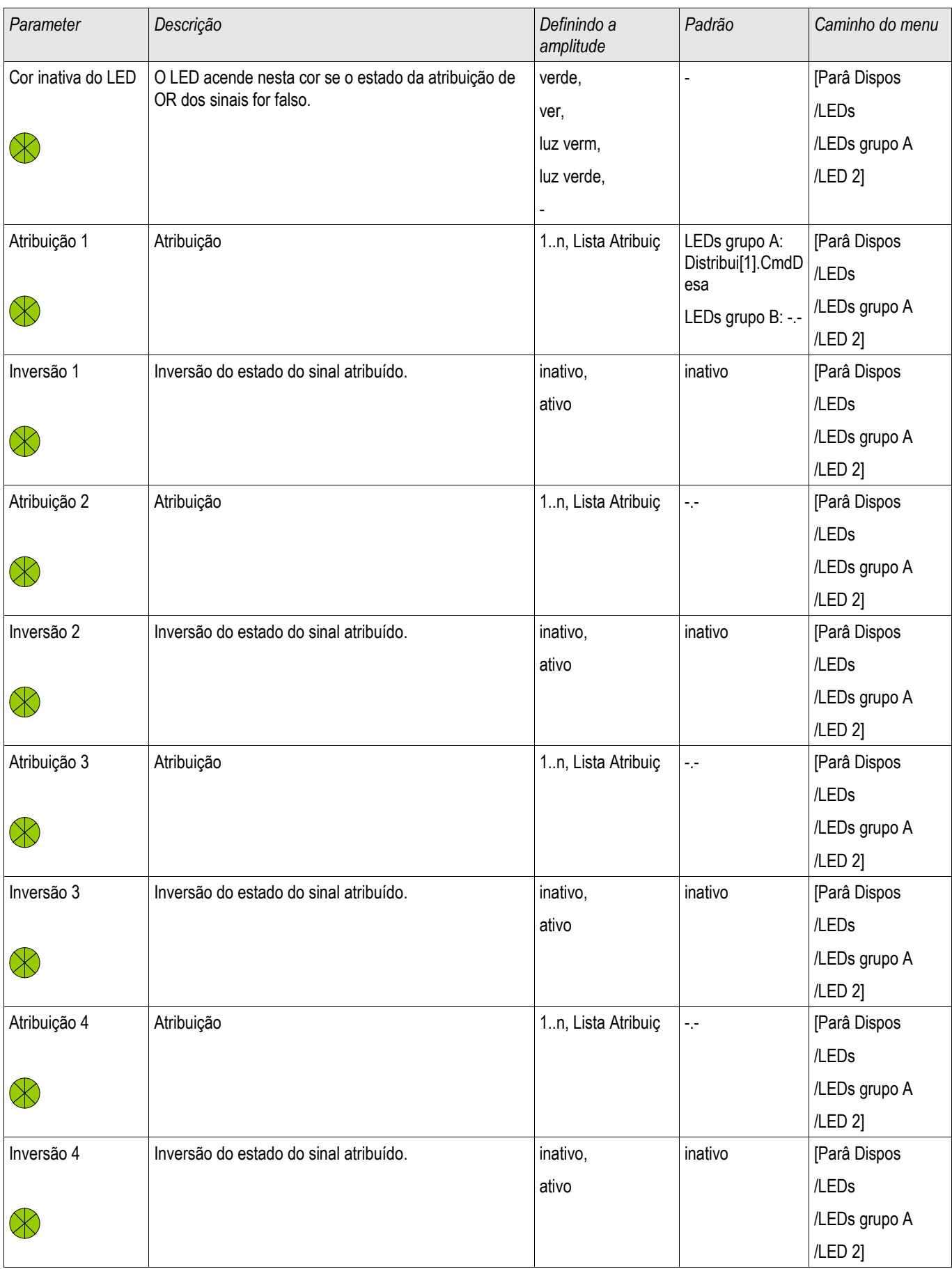

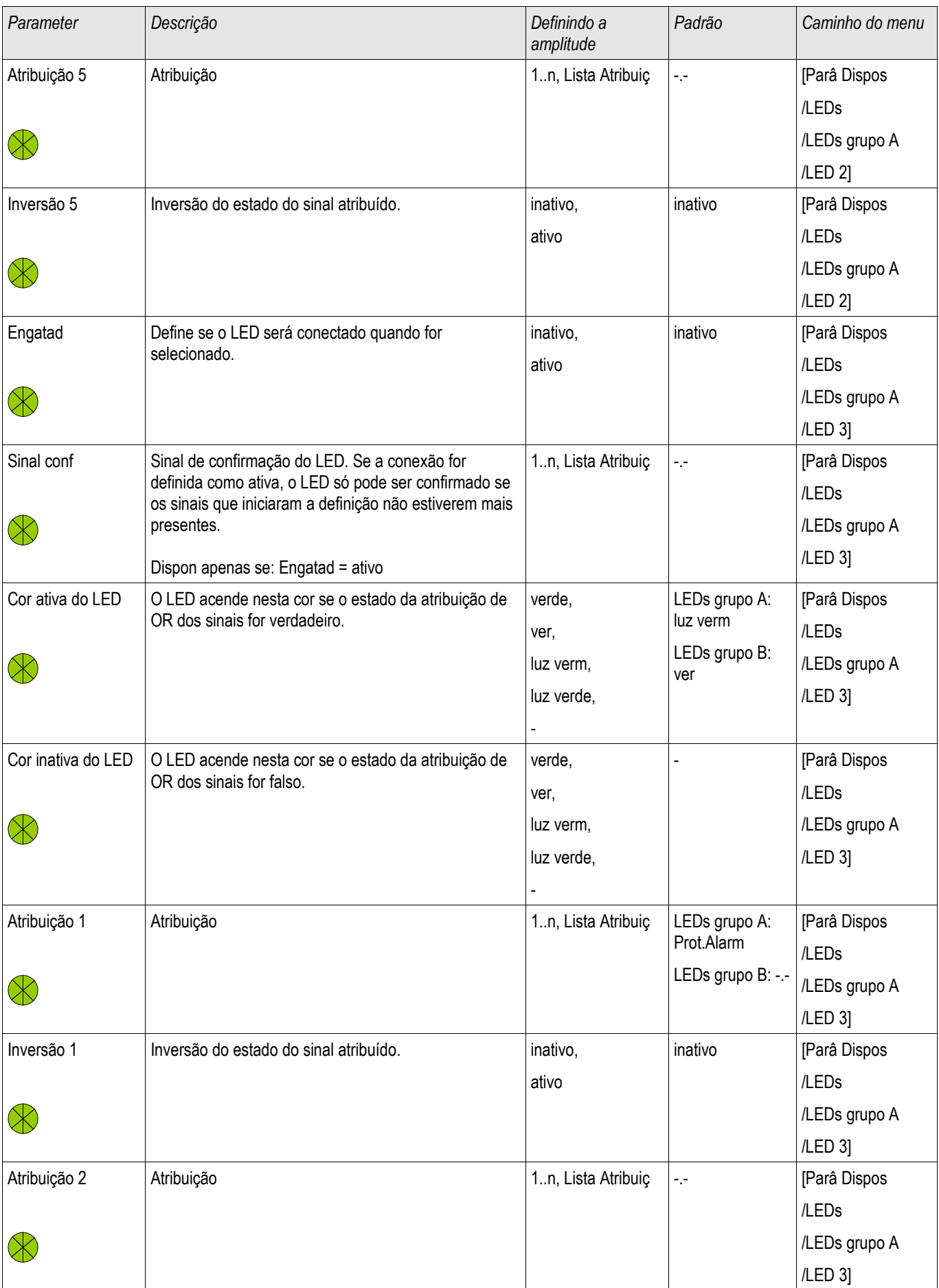

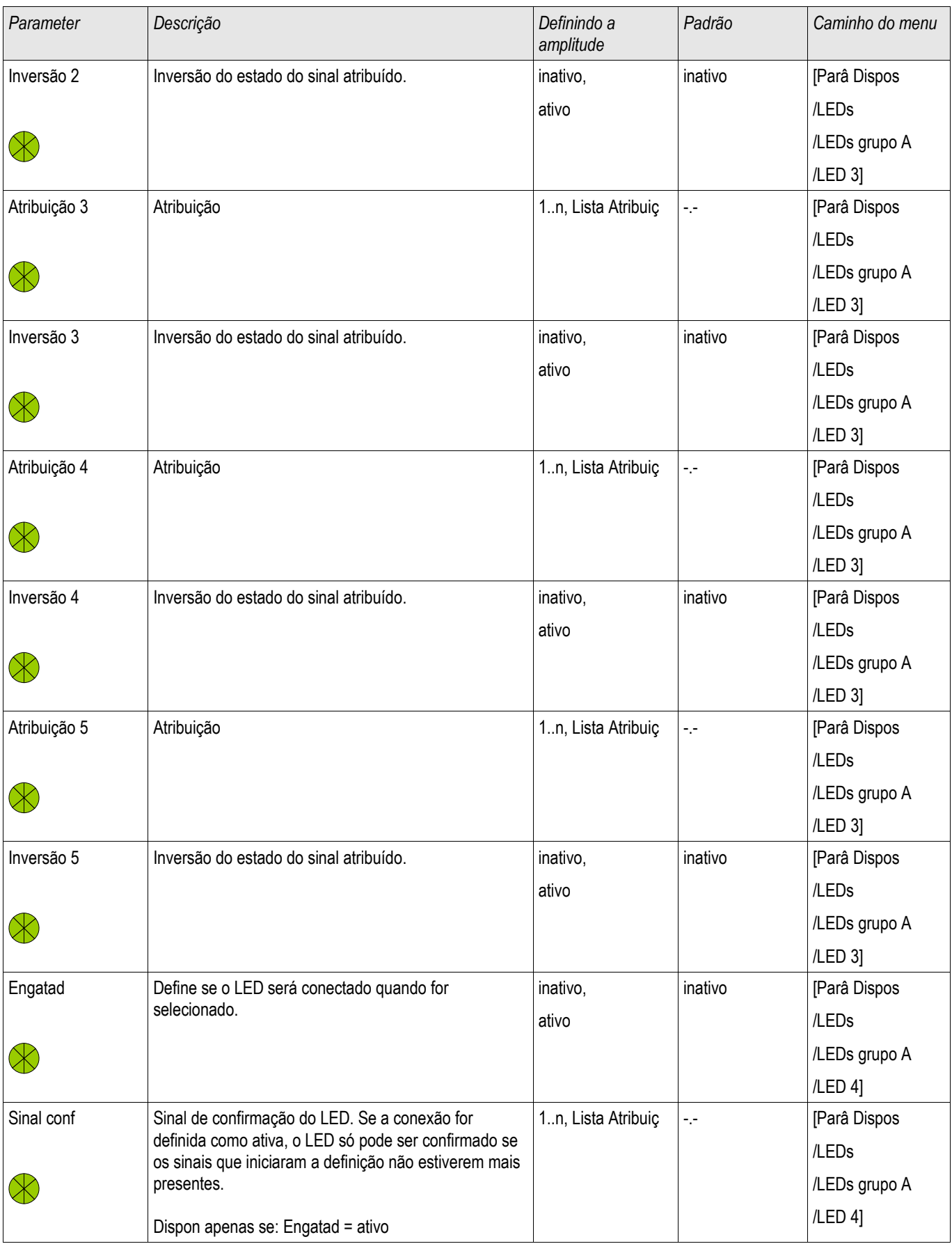

### Configurações de Entrada, Saída e LED

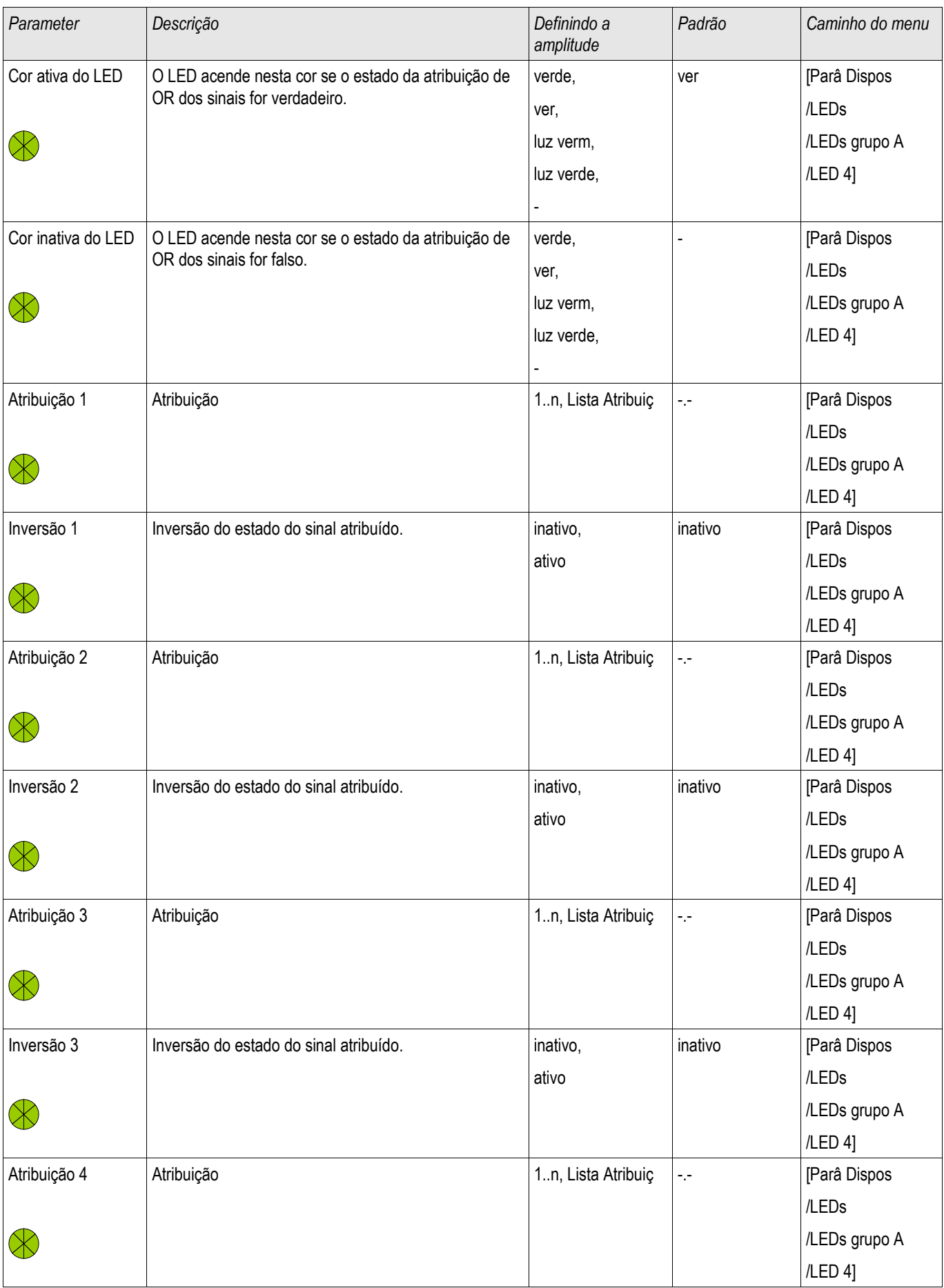

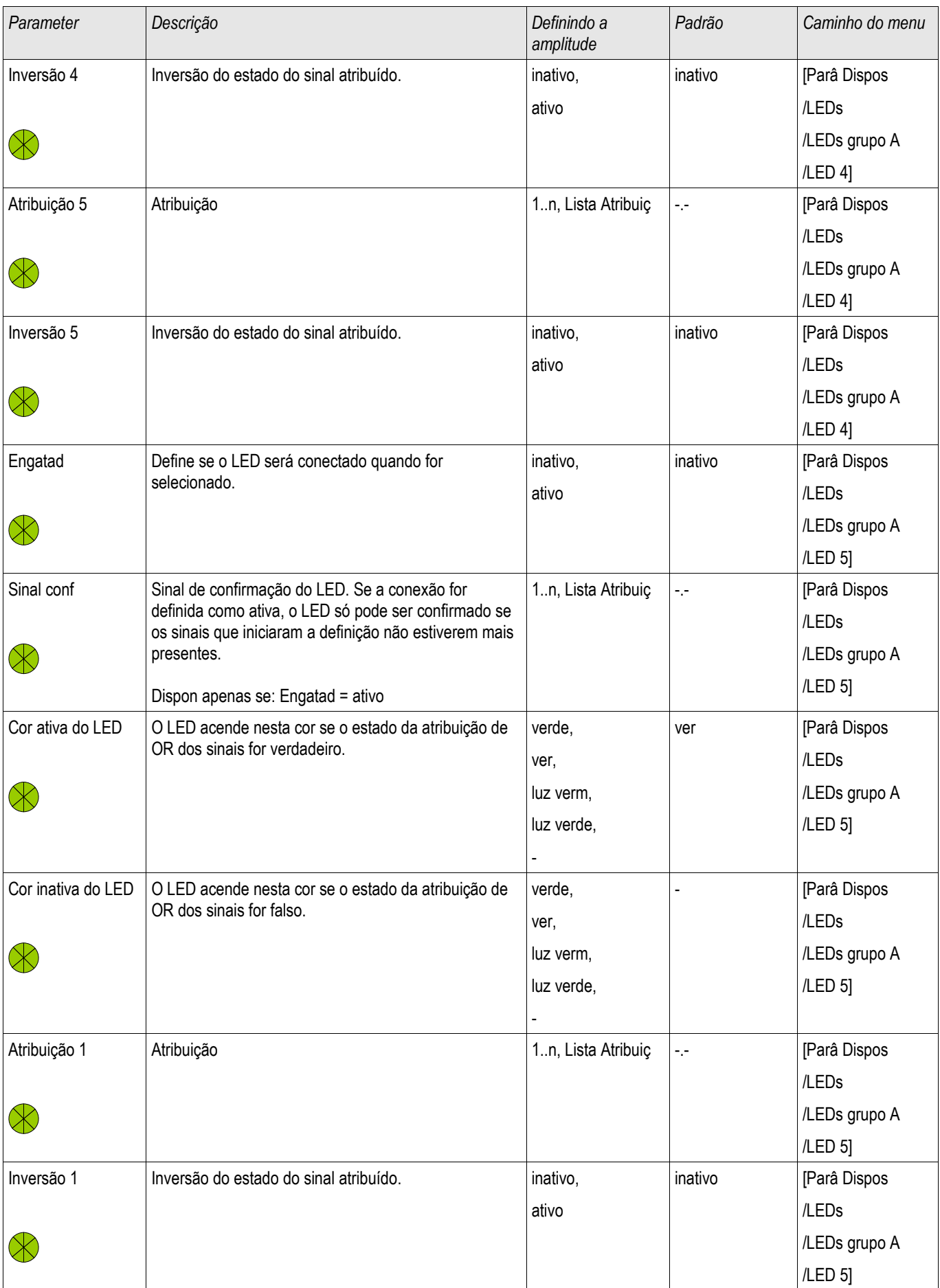

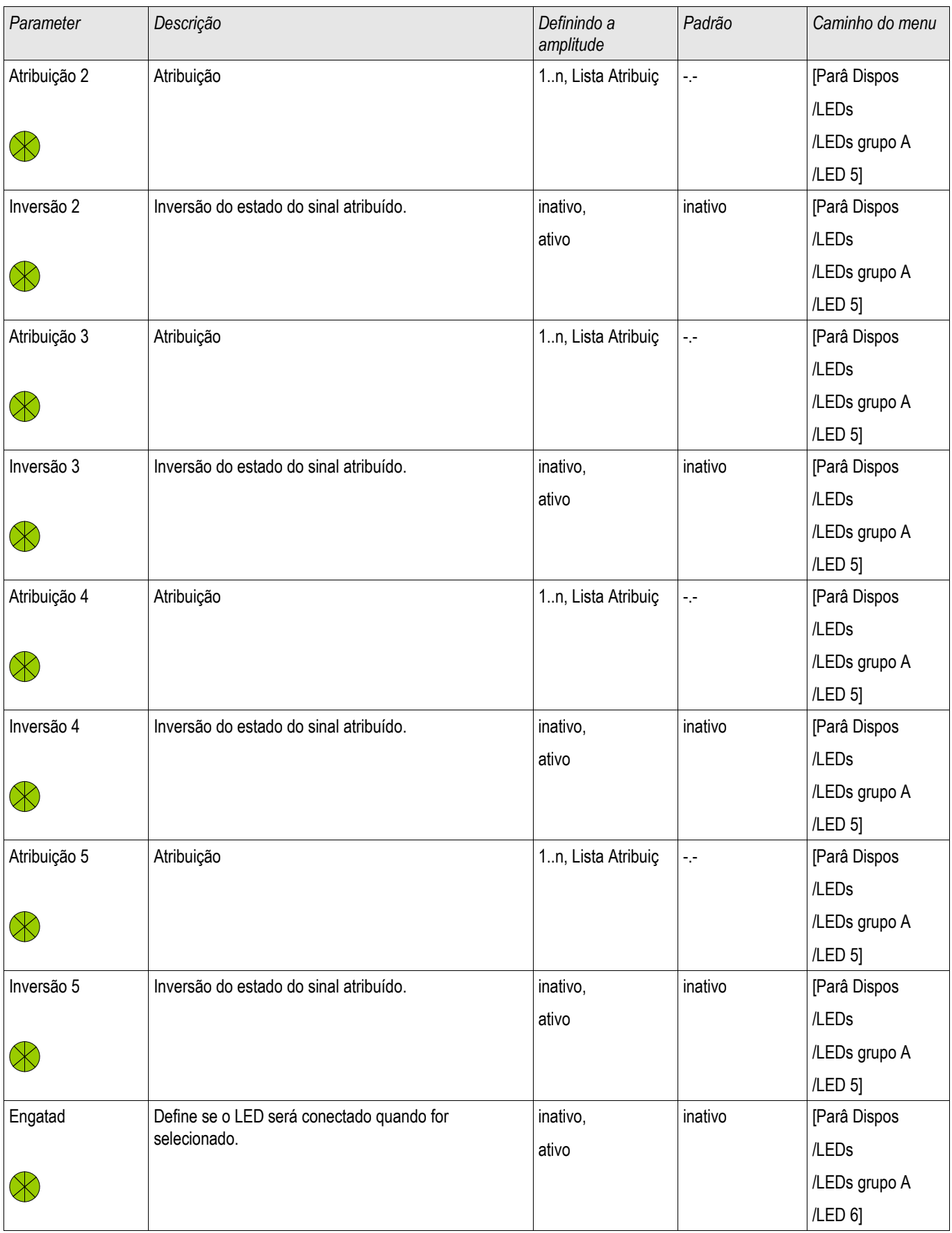

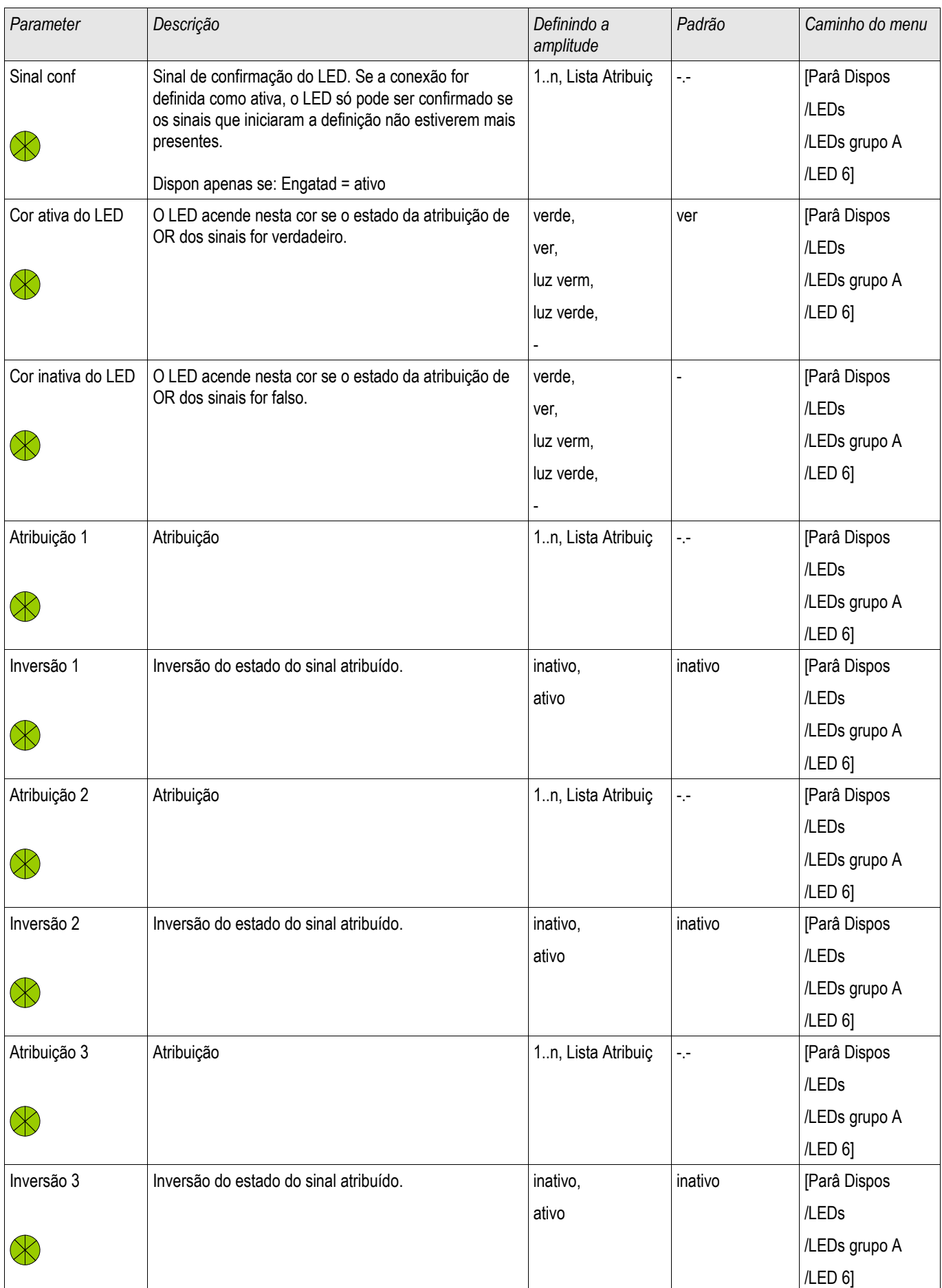

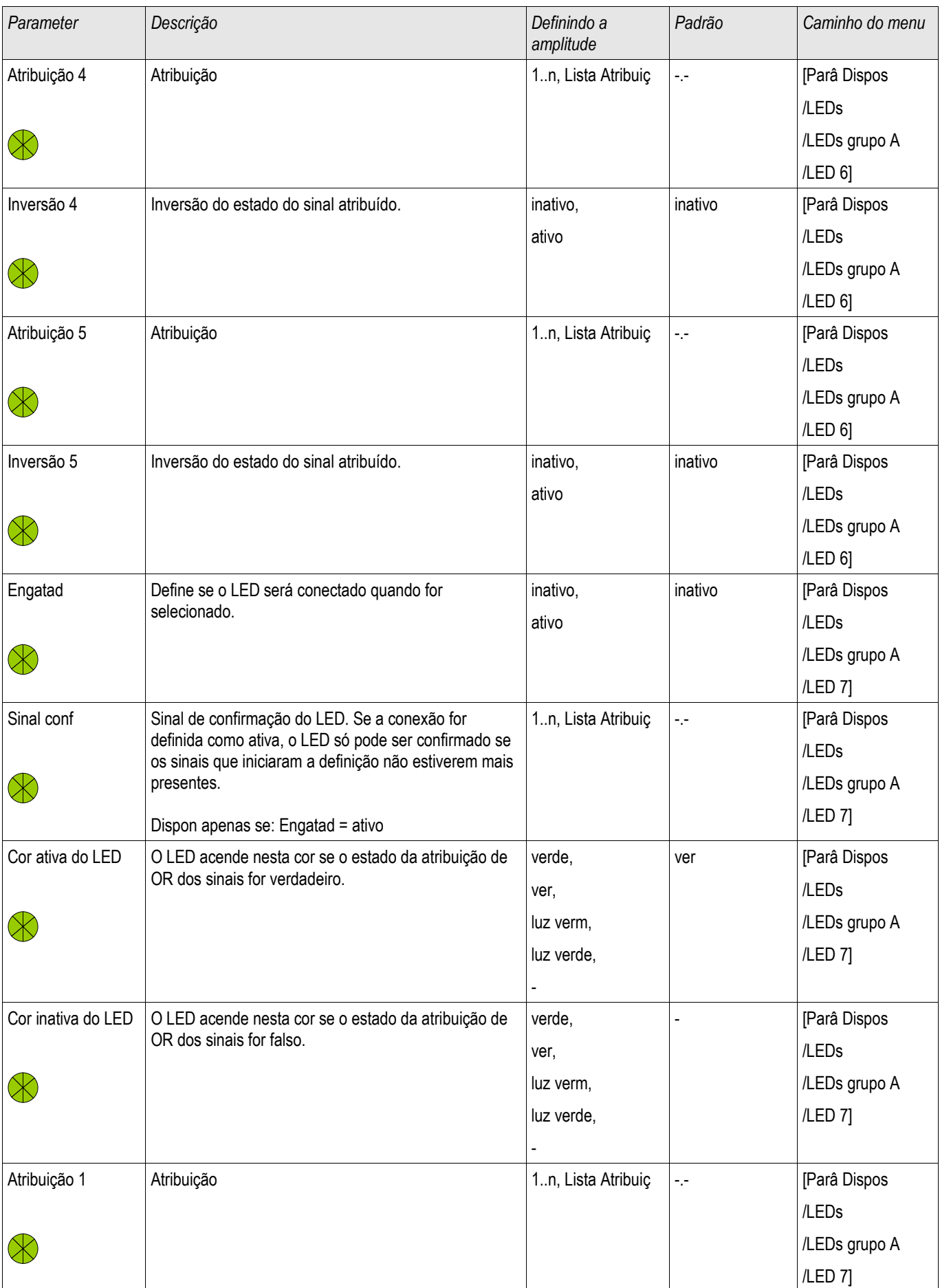

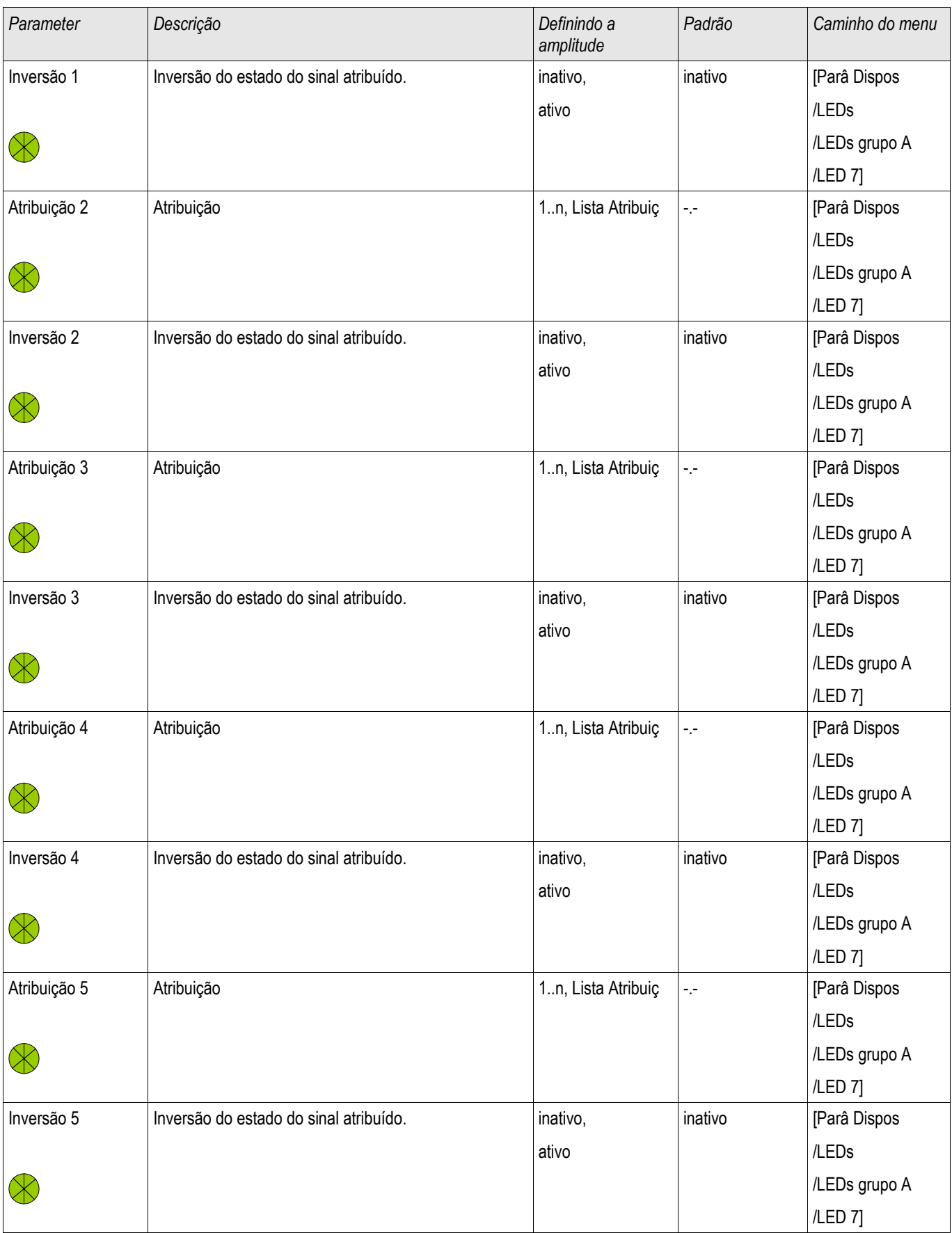

# Estados de Entrada do Módulo LED

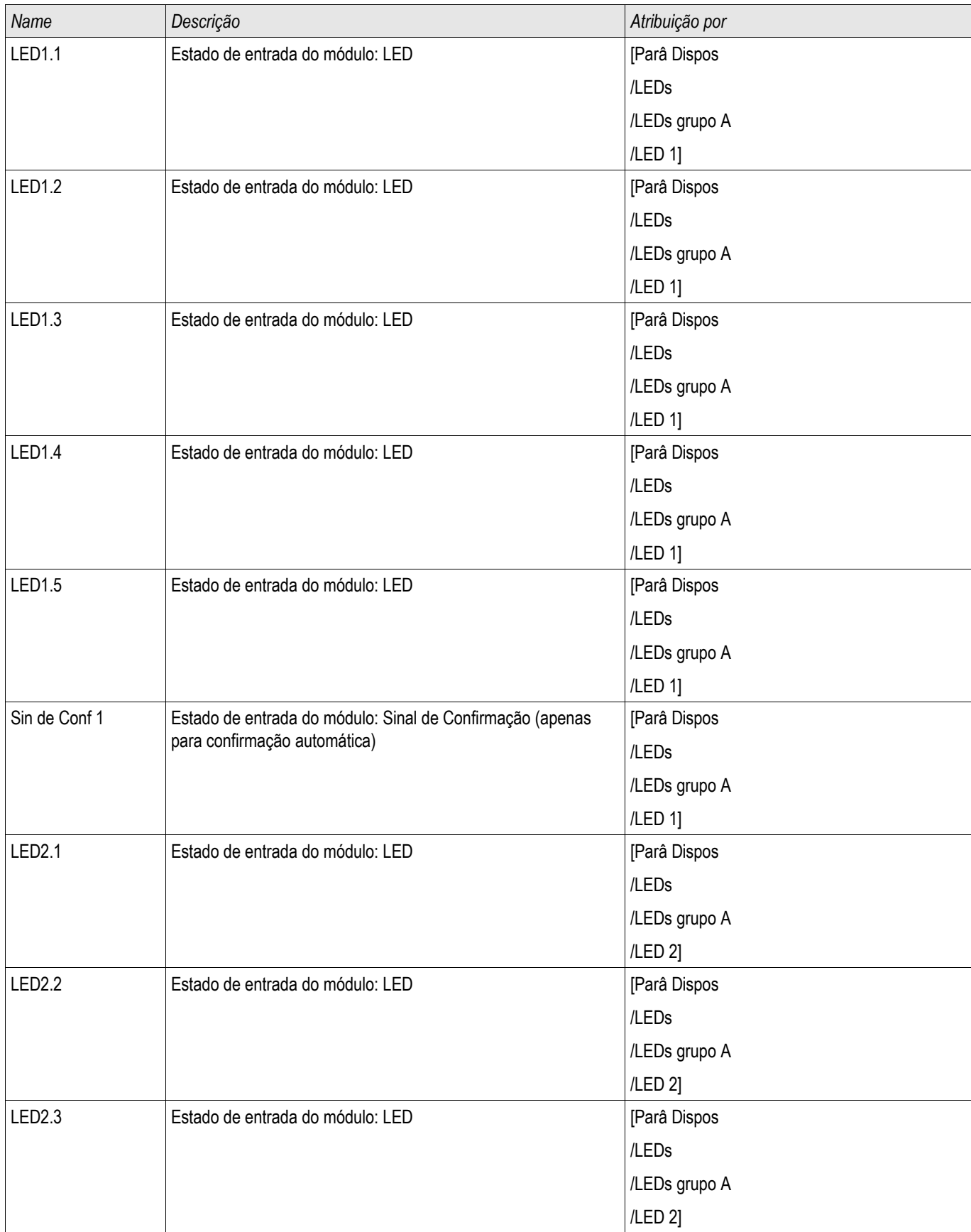

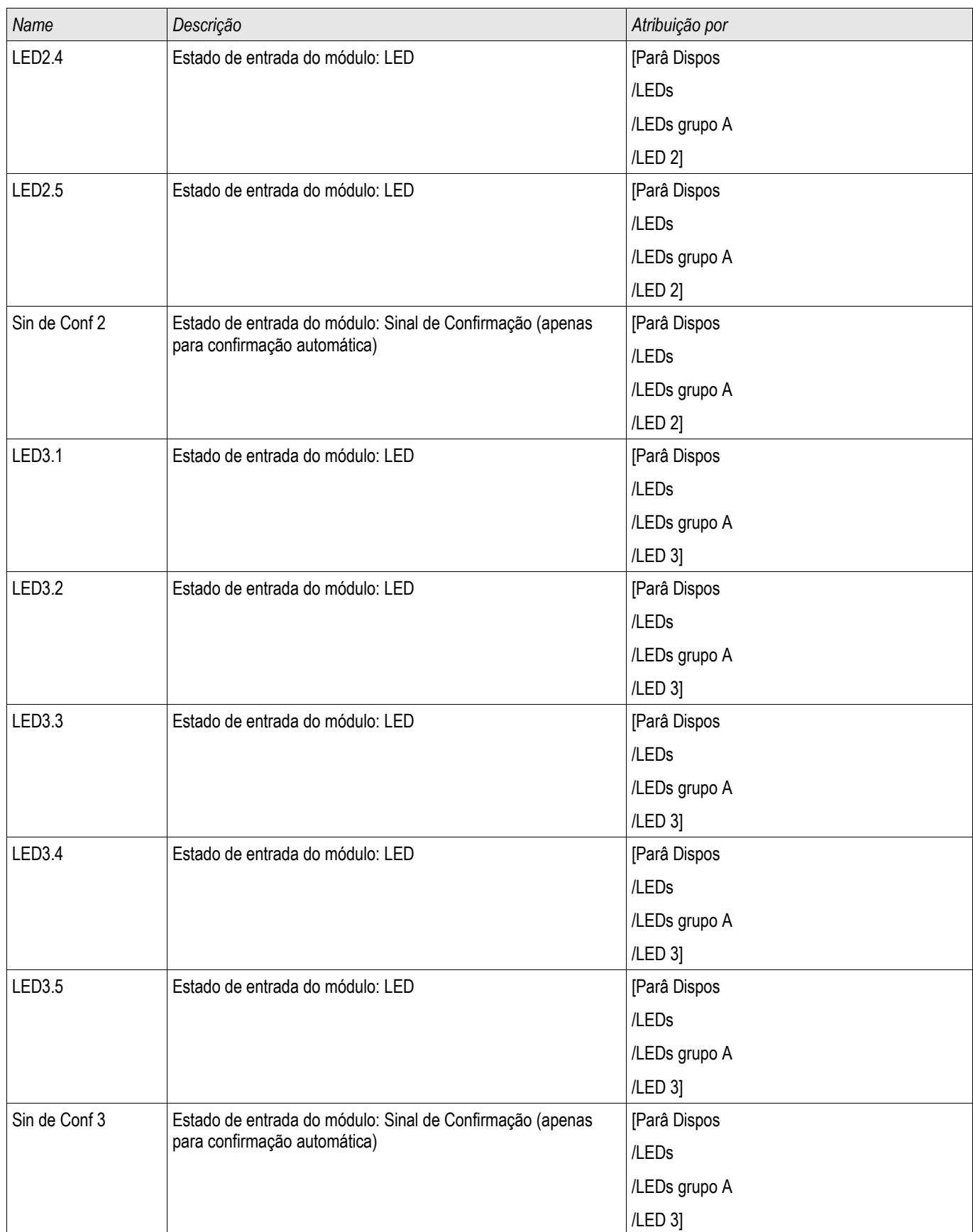

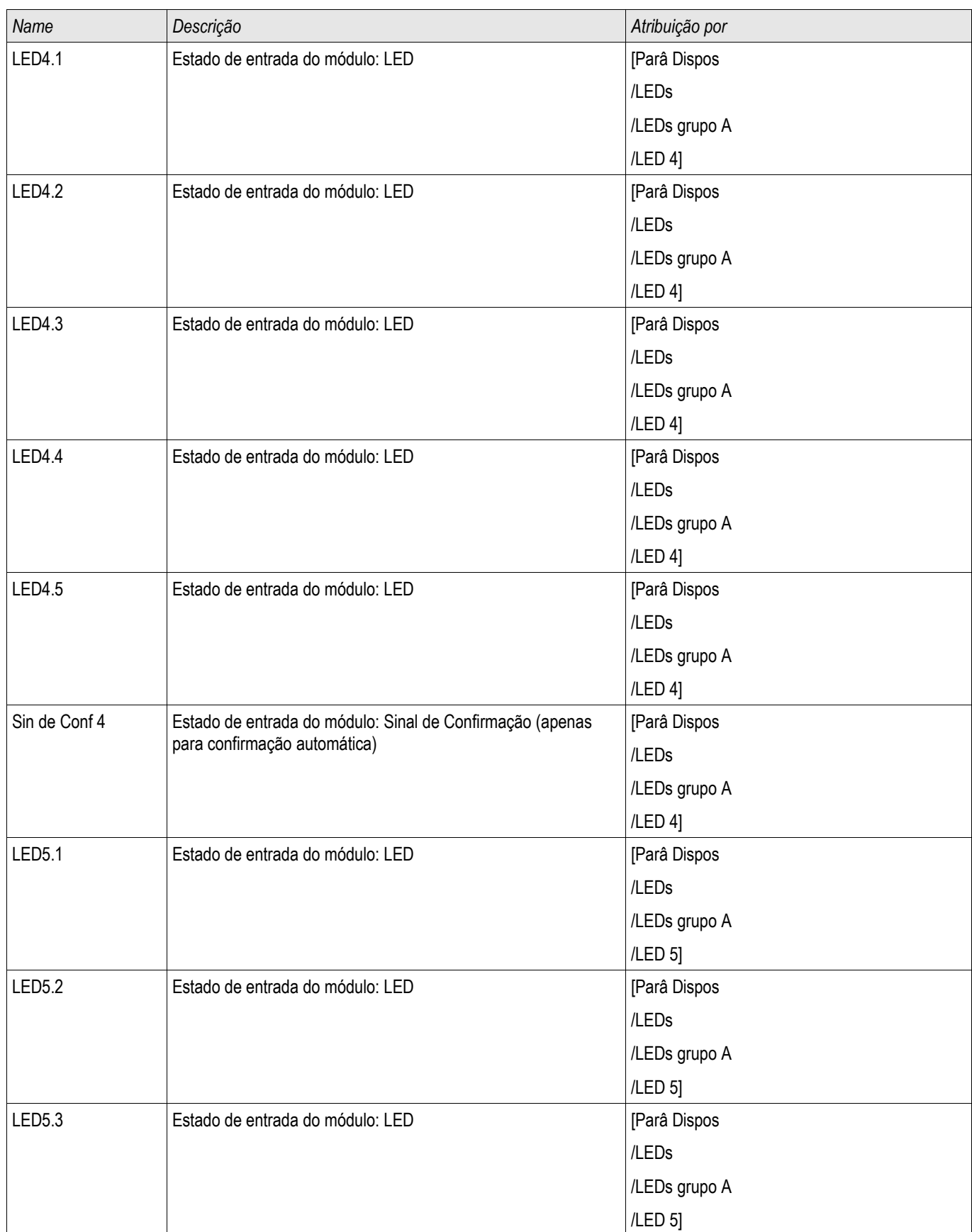

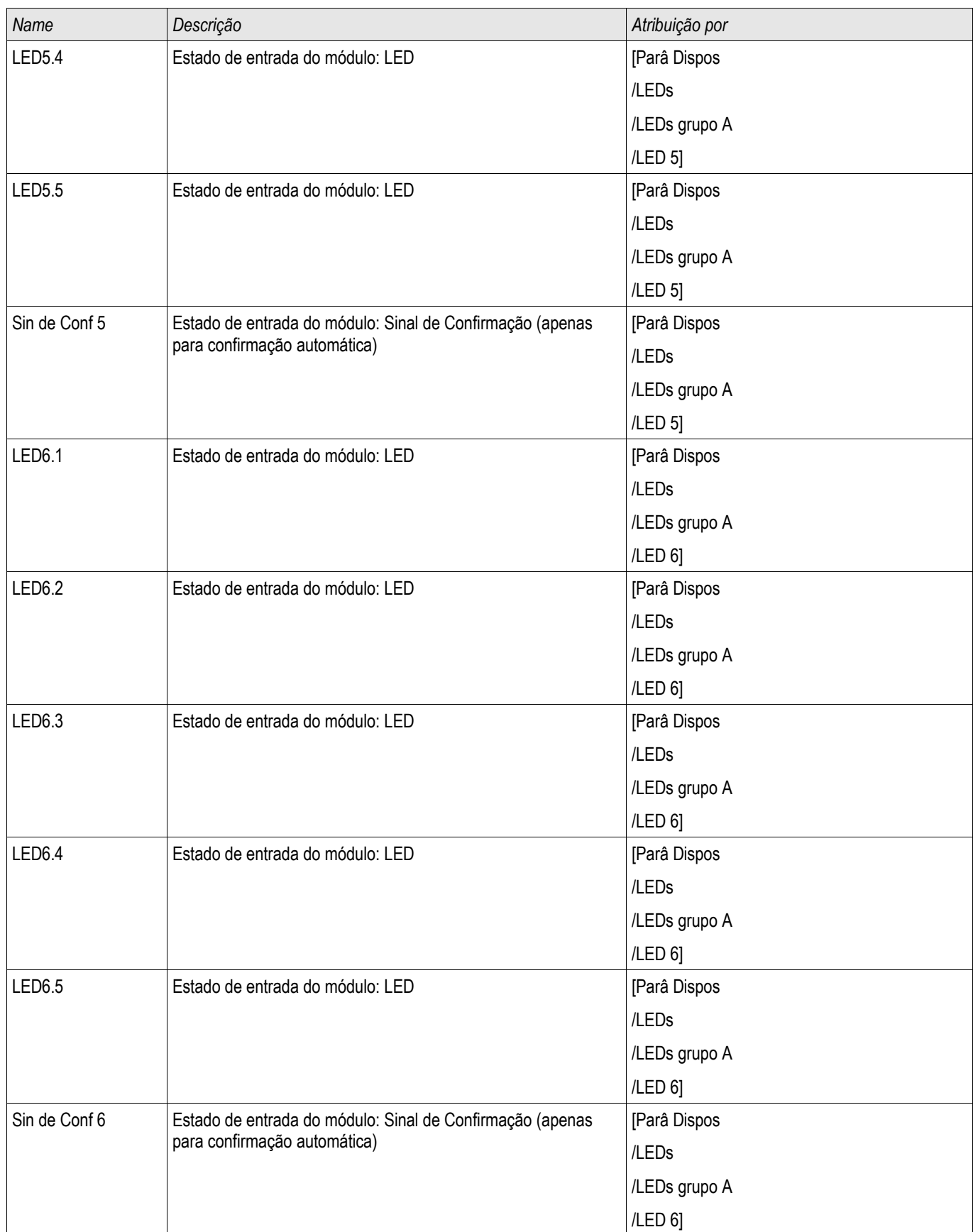

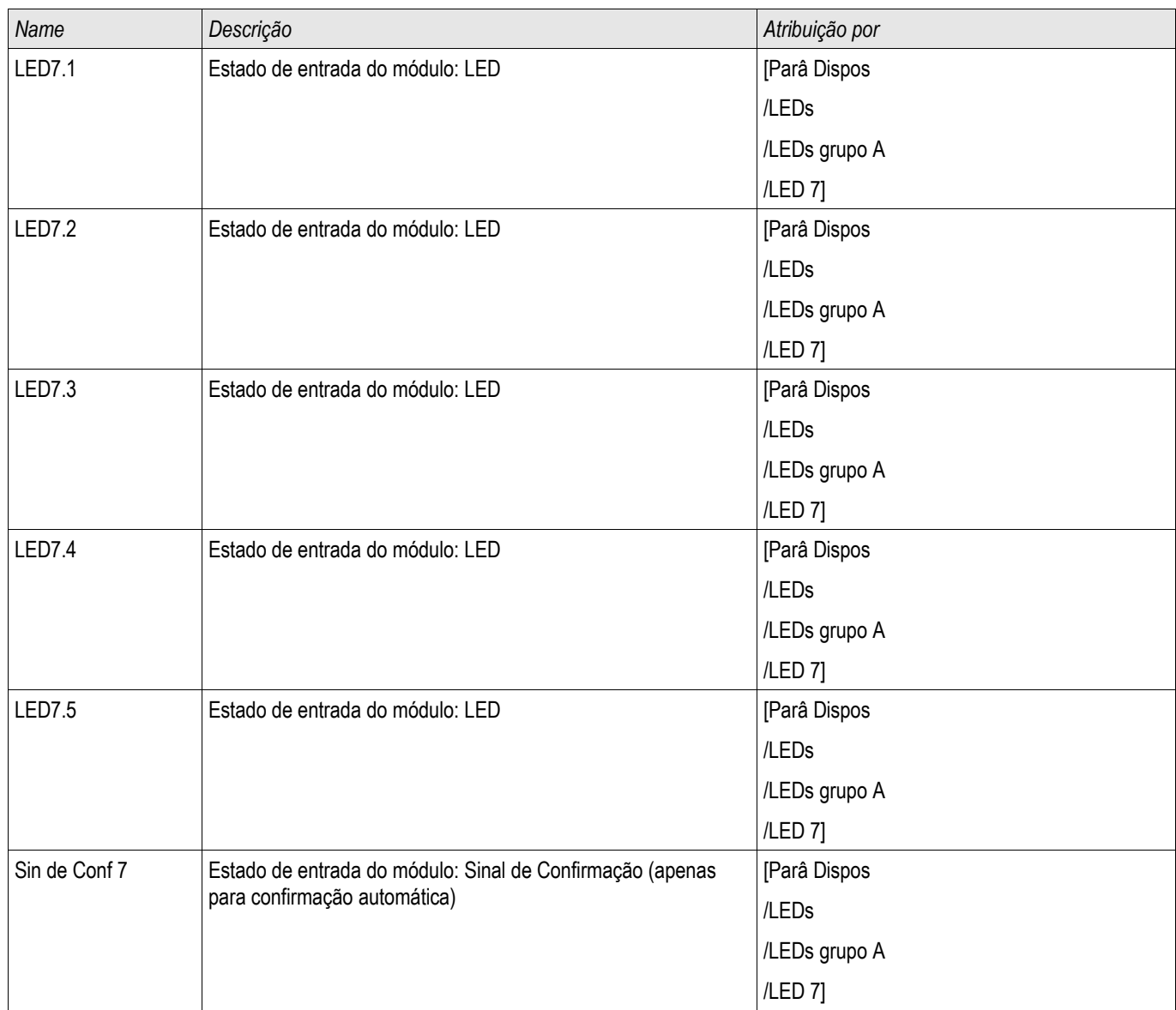

# Navegação - Operação

A seguinte ilustração se aplica a dispositivos de proteção com uma tela de exibição pequena:

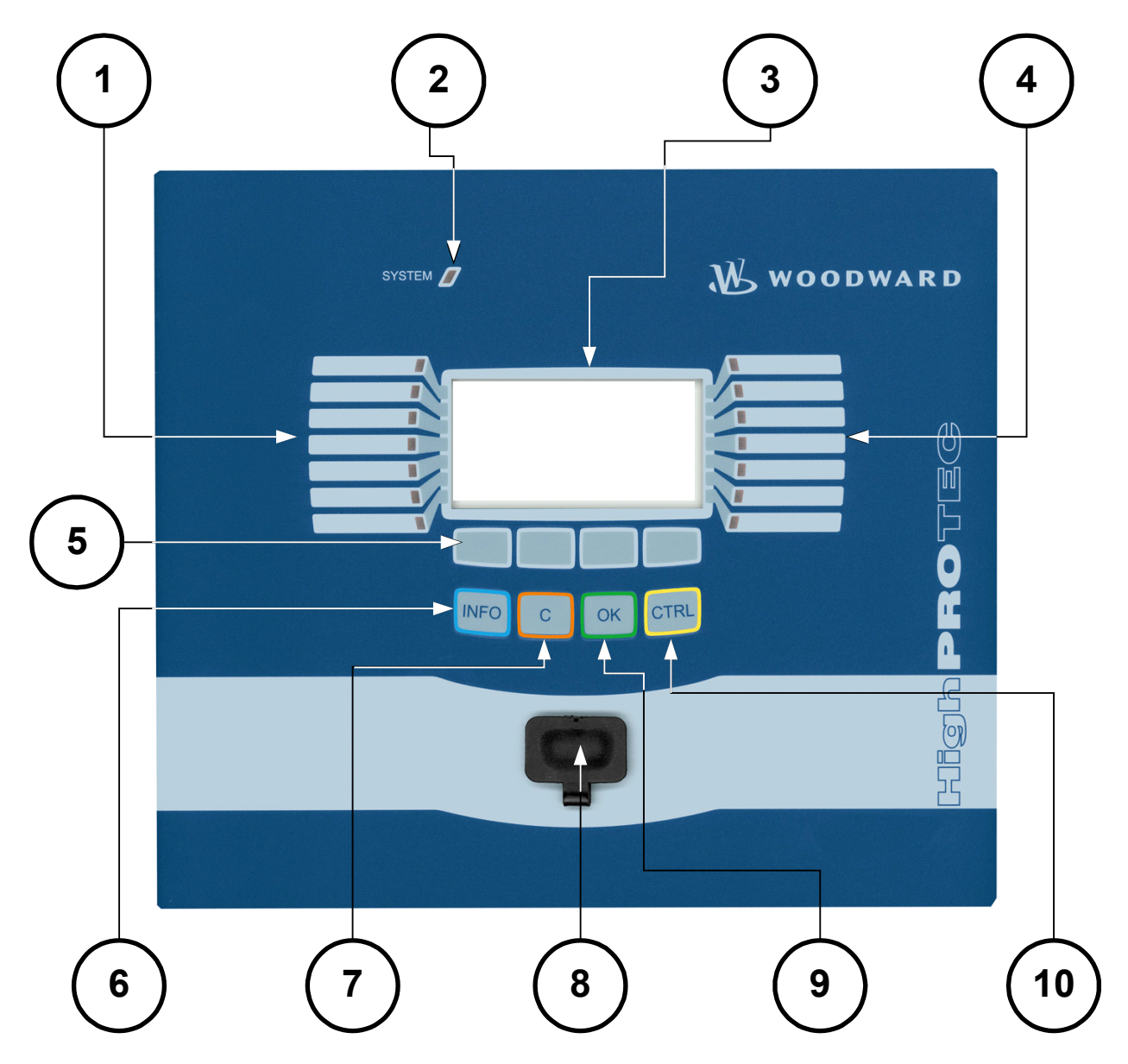

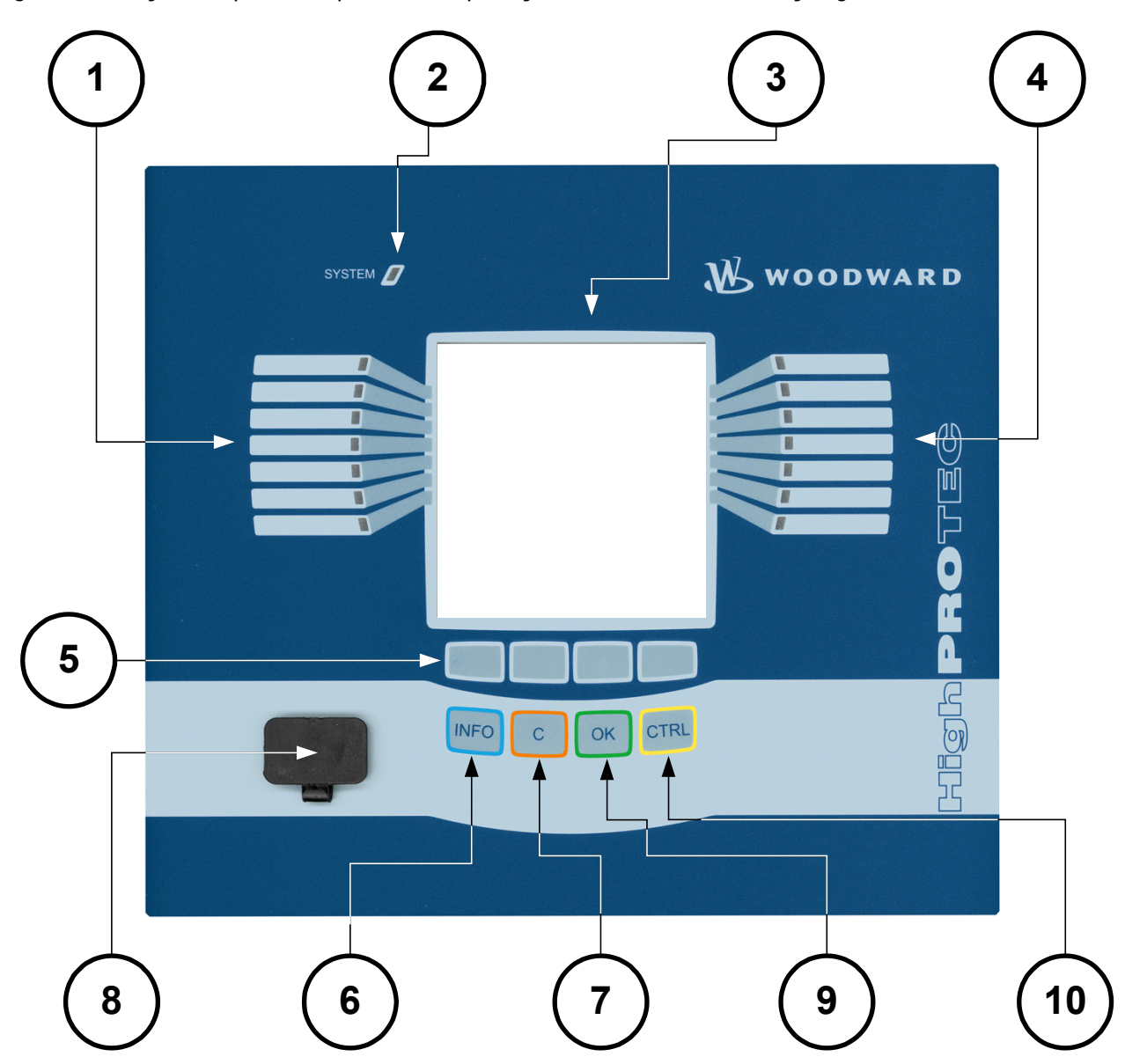

*A seguinte ilustração se aplica a dispositivos de proteção com uma tela de exibição grande:*

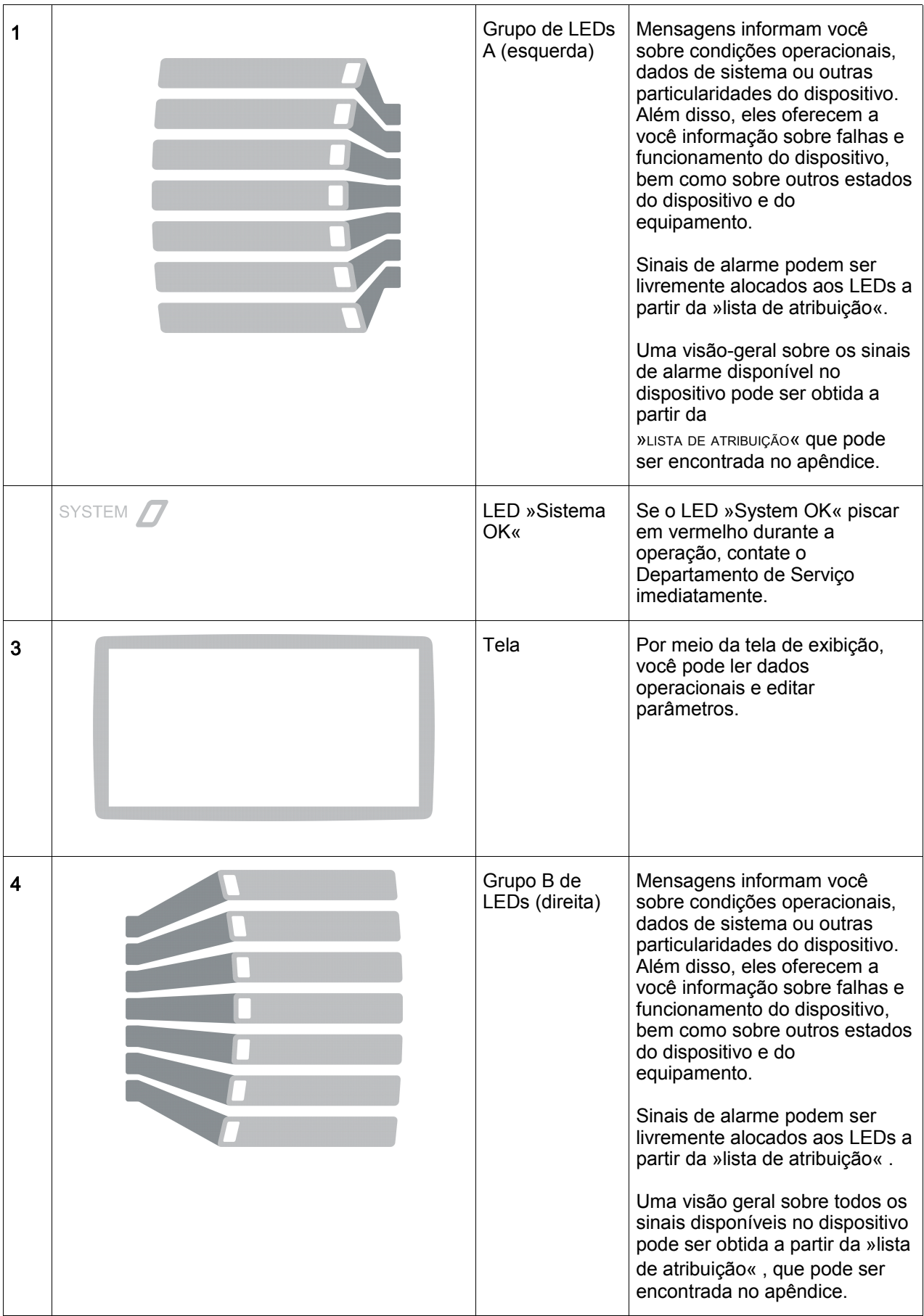

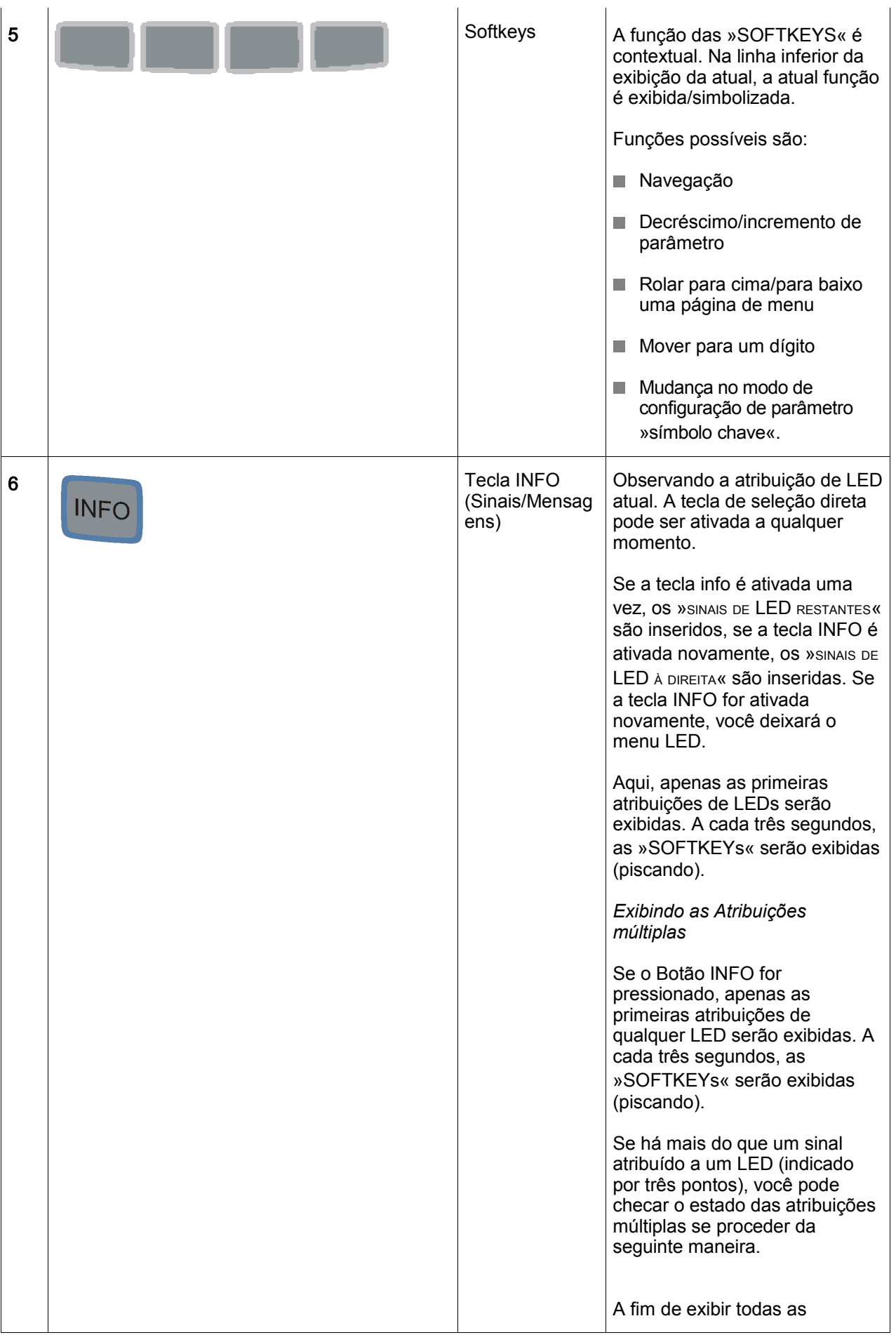

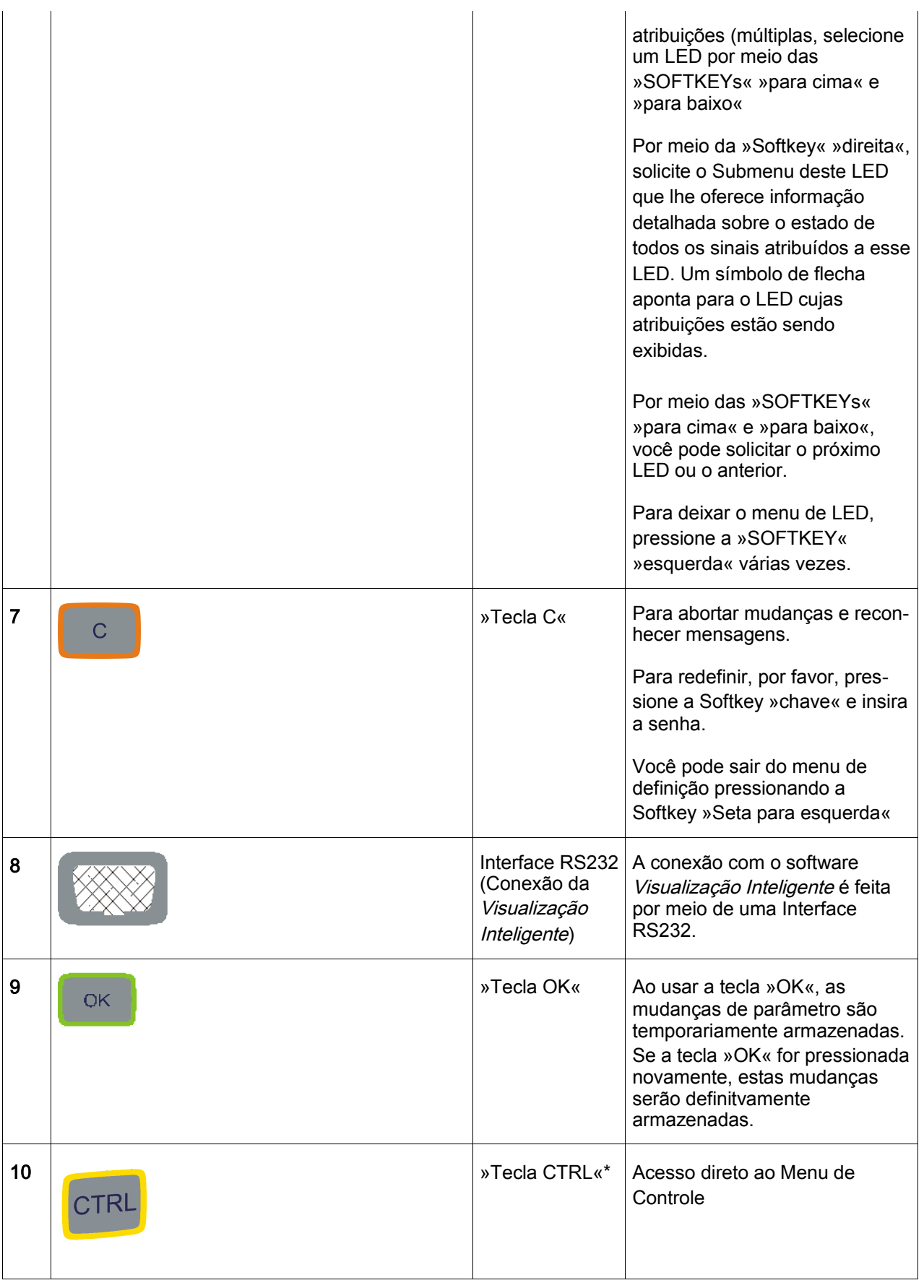

\*=Não disponível para todos os dispositivos.

## Controle de Menu Básico

A interface gráfica de usuário é equivalente a uma árvore de menu estruturada hierarquicamente. Para acessar os submenus indivudais, as »SOFTKEYS«/Chaves de Navegação são usadas. A função das »SOFTKEYS« pode ser encontrada como um símbolo no rodapé da tela de exibição.

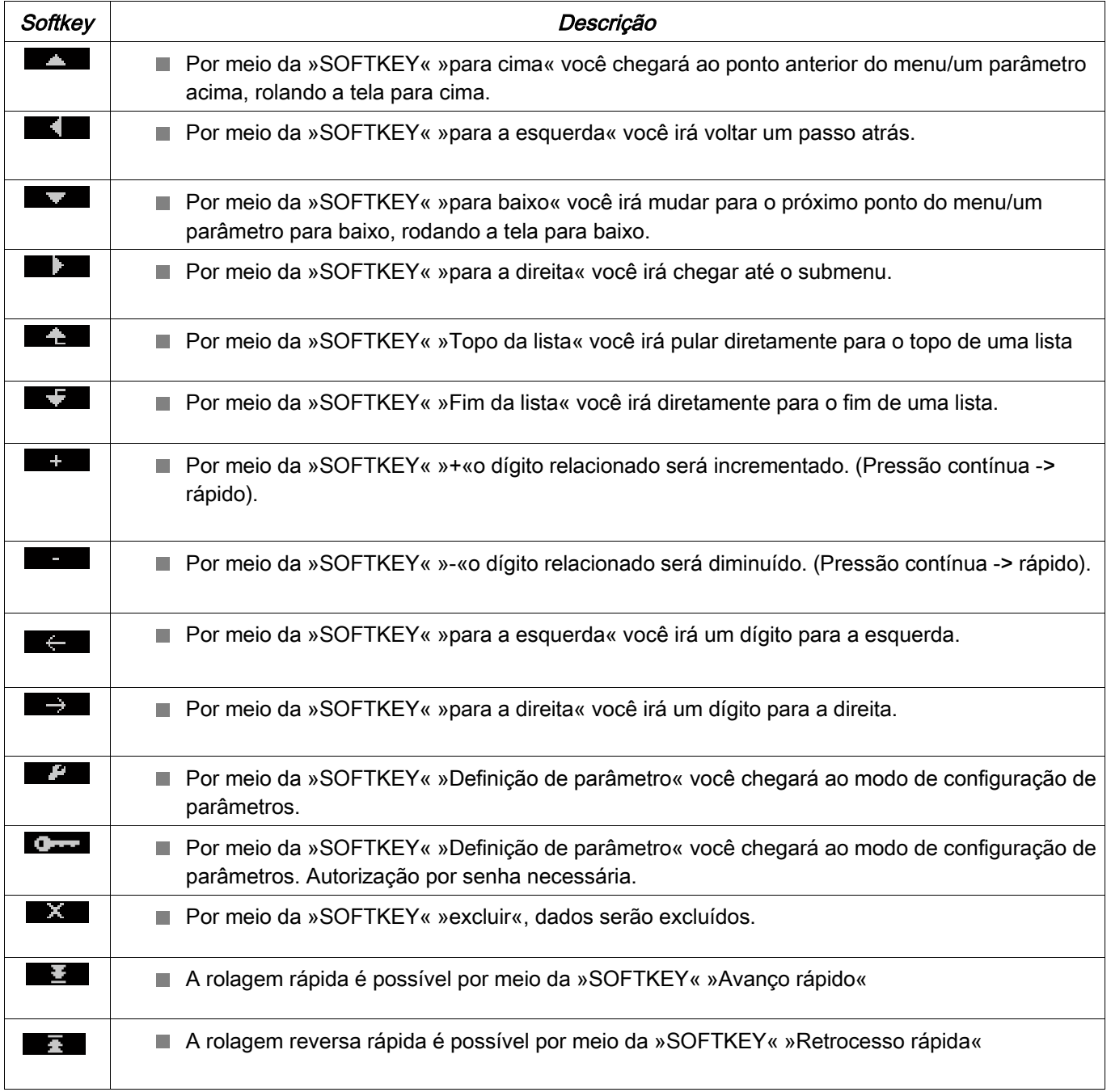

Para voltar para o menu principal, apenas continue pressionando a Softkey »Seta à esquerda« até que você chegue ao »menu principal».

# Comandos de Teclado da Visualização Inteligente

Você pode controlar a Visualização Inteligente alternativamente por meio dos comandos de teclado (em vez do mouse)

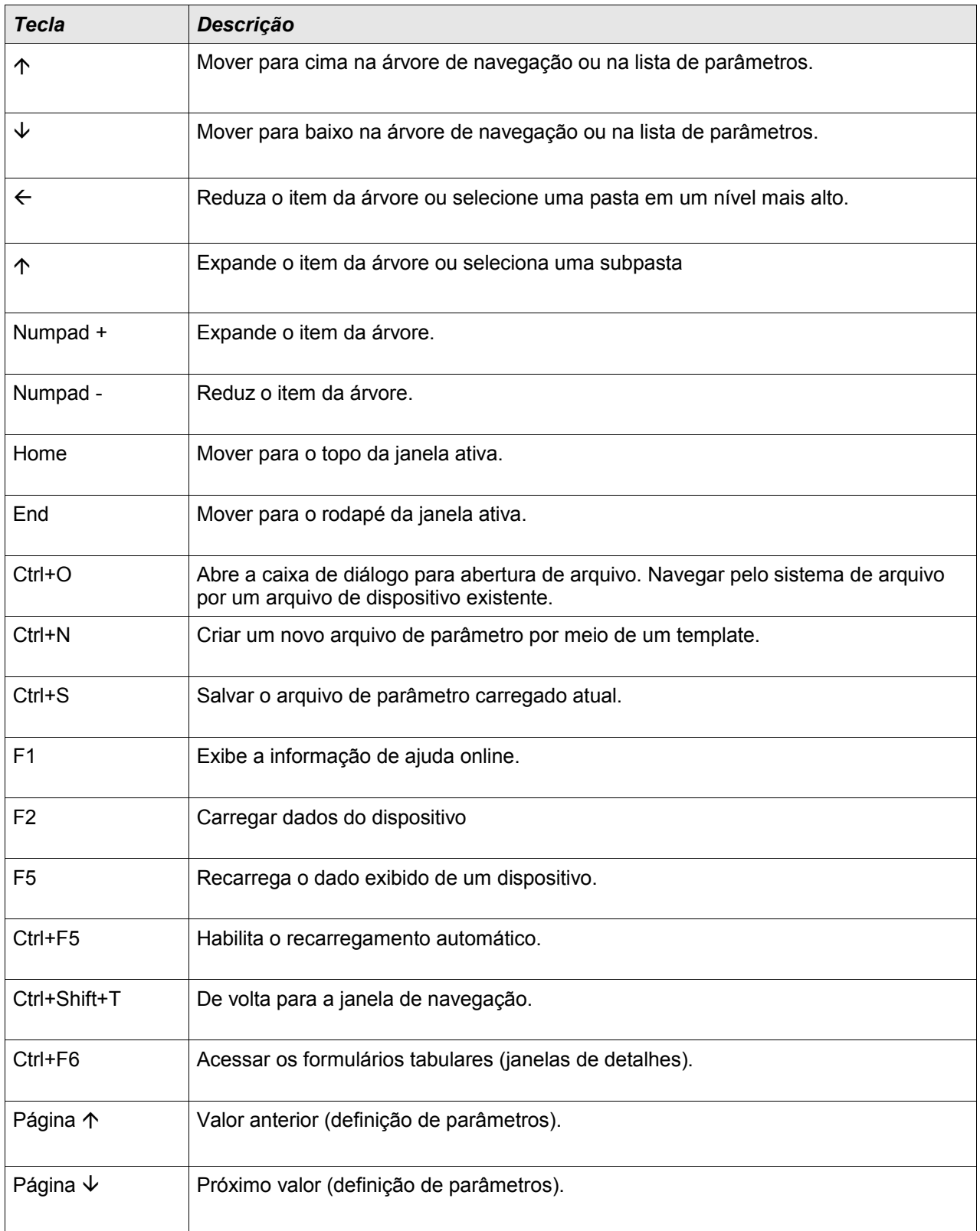

# Smart view

A Visualização Inteligente é uma configuração de parâmetro e software de avaliação.

- $\overline{\phantom{a}}$ A configuração de parâmetros controlada por menu inclui checagens de validade
- Configuração offline de todos os tipos de relé
- Leitura e avaliação de dados estatísticos e valores de medição п
- Colocando em operação a assistência п
- Exibição do status do dispositivo п
- Análise de falha por meio do gravador de evento e falha п

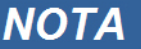

A visualização inteligente 3.0 ou maior aceita arquivos de parâmetro de leitura gerados por outras versões da Visualização Inteligente. Os arquivos de parâmetros gerados pela Visualização Inteligente 3.0 e superior não podem ser lidos por versões mais antigas da Visualização Inteligente

### Instalação da Visualização Inteligente

# **NOTA**

A porta 52152 não pode estar bloqueada por um Firewall.

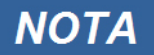

Se o Controle de Acesso do Usuário Windows Vista aparecer enquanto se instala a Visualização Inteligente, por favor, clique em "Permitir" para todos os requerimentos de instalação relativos à Visualização Inteligente.

*Requerimentos do sistema:* 

Windows XP, Windows Vista ou Windows 7

- Clique duas vezes sobre o arquivo de instalação com o botão esquerdo do mouse.
- Selecione uma língua para o procedimento de instalação.
- Confirme pressionando o botão »Continuar« na tela de INFO.
- Selecione um caminho de instalação ou confirme o caminho de instalação padrão clicando com o mouse no botão »Continuar«.
- Confirme a entrada para a pasta de instalação sugerida clicando com o mouse no botão »Continuar«.
- Clicando com o mouse sobre o botão »Instalar« o procedimento de instalação é iniciado.
- Finalize o processo de instalação clicando com o mouse sobre o botão »Completar«.

Agora você pode abrir o programa por meio de [Iniciar>Programas>Woodward>HighPROTEC>Visualização Inteligente].

### Desinstalando a Smart view

Por meio do menu [Iniciar>Controle do Sistema >Software] a Visualização Inteligente pode ser removida de seu computador.

## Alterando o Idioma da Interface Gráfica de Usuário

No menu Configurações/Idioma, você altera o idioma da interface de usuário gráfica.

# Definindo a Conexão PC-Dispositivo

### Defin uma Conexão via Ethernet - TCP/IP

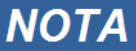

Estabelecer uma conexão via TCP/IP com o dispositivo só é possísel se o seu dispositivo estiver equipado com a Interface Ethernet (RJ45).

Contate seu administrador de TI a fim de estabelecer a conexão de rede.

*Parte 1: Defina os Parâmetros TCP/IP no painel (Dispositivo)* 

Abra o menu »Parâmetros do dispositivo/TCP/IP« no HMI (painel) e defina os seguintes parâmetros:

- **Endereço de TCP/IP**
- Subnetmask
- Gateway

*Parte 2: Definindo um endereço de IP na Visualização Inteligente* 

- Abra o menu Configurações/Conexão do Dispositivo na Visualização Inteligente.
- Defina o botão de rádio da Conexão de Rede.
- Insira o Endereço de IP do dispositivo que deve ser conectado.

### Defin uma conexão por meio da Interface de Série, no Windows XP.

Após a instalação do software, a »Conexão de PC/Notebook com o dispositivo« tem de ser configurada uma vez, a fim de que você seja capaz de ler os dados do dispositivo ou reescrevê-los no dispositivo por meio do software Visualizção Inteligente*.*

# **NOTA**

Para a conexão de seu PC/Notebook com o dispositivo, você precisará de um cabo de modem zero (sem cabo serial!/por favor, consulte o capítulo »Cabo de Modem Zero«).

#### Se o seu PC/notebook não tem uma interface de série, você precisará de um **NOTA** »adaptador de USB para serial« especial. Apenas se o »Adaptador de USB para serial« estiver corretamente instalado - auxiliado pelo CD oferecido - a comunicação com o dispositivo será estabelecida. (veja o próximo capítulo).

A conexão do notebook/PC com o dispositivo não deve ser **NOTA** protegida/encriptada por meio de um smartcard.

> Se o assistente de conexão de rede perguntar a você se deve encriptar a conexão por meio de um smartcard ou não, por favor, escolha »Não usar o smartcard«.

#### *Definindo/Configurando a conexão*

- Conecte seu PC/notebook com o dispositivo por meio de um cabo de modem zero.
- Inicie o software Visualização Inteligente.
- Selecione o ponto do menu »Conexão do Dispositivo« no menu »Configurações«.
- Clique em »Conexão Serial«.
- Clique no botão »Configurações«.
- Quando definir a conexão inicialmente, uma janela de diálogo aparecerá com a informação de que, até o momento, uma conexão direto com seu dispositivo de proteção não foi estabelecida. Clique em »Sim«.
- Se, até o momento, uma local não foi definido em seu PC, sua informação de local tem de ser inserida. Confirme a janela de pop-up seguinte »Telefone e Opções de Modem« com »OK«.
- O assistente de conexão de rede do Windows aparece após a informação de local ser definida. Selecione o tipo de conexão »Estabelecer conexão direta com outro computador«.
- Selecione uma interface serial (COM-Port) à qual o dispositivo deve ser conectado.
- Selecione »Deve ser usado por todos os usuários« na janela »Disponibilidade da conexão«.
- Não altere o nome da conexão que aparece na janela »Nome da conexão« e clique no botão »Completar«.
- Finalmente, você chega outra vez à janela »Instalação do Dispositivo« partindo de onde você começou a estabelecer a conexão. Confirme os ajustes clicando no botão »OK«.

### Defina uma Conexão por meio da Interface Serial, sob Windows Vista ou Windows 7

Estabelecendo a conexão entre Visualização Inteligente e o dispositivo é um procedimento de três passos.

- 1. Instalando a Visualização Inteligente (o próprio aplicativo)
- 2. Instalando um modem (virtual) (isto é pré-condição para a comunicação do TCP/IP por meio do cabo de modem zero)/ ((a ser feito com o Windows Phone e a caixa de diálogo do Modem).
- 3. Estabelecendo uma conexão de rede entre a Visualização Inteligente e o dispositivo (a ser feito na Visualização Inteligente).

1. Instalação da Visualização Inteligente (o próprio aplicativo). Por favor, veja acima.

#### 2. Instalação do modem (virtual)

- Abra o menu Iniciar do Windows e digite "Telefone e Modem", em seguida, RETORNE. Isto abre a Caixa de Diálogo "Telefone e Modem".
- Vá à aba »Modem«
- Clique no botão »Adicionar«
- A janela do Assistente de Hardware Instalar Novo Modem surge
- Marque a caixa de marcação Não detecte meu modem; vou selecioná-lo de uma lista
- Clique no botão »Próximo«
- Selecione o cabo de Comunicações entre dois computadores
- Clique no botão »Próximo«
- Escolha a Porta-COM correta
- Clique no botão »Próximo«
- Clique no botão »Finalizar«
- Selecione um novo modem adicionado e clique no botão »Propriedades«
- Vá para a aba »Geral«
- Clique no botão »Alterar configurações«
- Vá à aba »Modem«
- Defina, no Menu de Rolagem, a taxa de baud = 115200
- Feche a caixa de diálogo com o botão »OK«
- Feche a caixa de diálogo de Telefone e Modem com o botão »OK«.
- Você tem que reinicializar seu computador agora!
- 3. Estabelecendo uma conexão de rede entre a Visualização Inteligente e o dispositivo
- Conecte o dispositivo ao PC/Notebook por meio de um Cabo de Modem Zero correto.
- Rode a Visualização Inteligente.  $\overline{\phantom{a}}$
- Abra »Conexão do Dispositivo« no menu »Configurações«. п
- Clique no botão »Configurações«. T.
- Um assistente de conexão surgirá, perguntando Como você quer se conectar.  $\mathcal{L}_{\mathcal{A}}$
- Escolha »Conexão Discada«. T.
- O campo Número de Telefone não pode estar vazio. Por favor, insira qualquer número (e.g. 1).  $\overline{\phantom{a}}$
- Assegure-se de que a caixa de marcação "Permiter que outras pessoas usem essa conexão" nãoestá marcada (desativada).
- Não se importe sobre o nome de usuário e senha.
- Clique no botão »OK«.

### Conectando-se ao Dispositivo e Abrindo Websites ao Mesmo Tempo

Em princípio, é possível abrir websites *enquanto* há uma conexão ativa com o dispositivo.

Se o seu computador não tem qualquer conexão direta com a Internet, isto significa que ele está escondido por um servidor de proxy, a conexão do dispositivo tem de ser modificada em certas circunstâncias. A conexão do dispositivo precisa ser fornecida com configurações de proxy.

#### Internet Explorer

Para cada conexão, as configurações de proxy têm de ser definidas manualmente. Por favor, prossiga da seguinte maneira:

- $\overline{\phantom{a}}$ Inicie o seu Internet Explorer.
- Abra o menu de »Ferramentas«. п
- Abra o menu de »Opções da Internet«. n.
- Abra a aba »Conexões«.
- Clique com a tecla do mouse da mão esquerda sobre o botão »Configurações« à direita da »Conexão do **T** Dispositivo-HighPROTEC«.
- T. Defina a caixa de marcação »Usar Servidor de Proxy para esta conexão.
- Insira as configurações de proxy que estão disponíveis pelo seu administrador de rede. п
- Confirme as configurações pressionando »OK«. п

#### Firefox

As configurações de proxy são gerenciadas centralmente, portanto, não há necessidade de modificar qualquer configuração.

### Estabelecendo a Conexão por meio de um Adaptador USB-/RS232

Se o seu PC/notebook não conta com uma interface serial, isto pode ser compensado com um Adaptador USB-/RS232+Cabo de Modem Zero especial.

## **NOTA**

Apenas um adaptador aceito pela *Woodward Kempen GmbH* pode ser usado. Em primeiro lugar, instale o adaptador (com o driver relacionado que você possa encontrar no CD) e, em seguida, estabeleça a conexão (Visualização Inteligente => Dispositivo). O adaptador precisa aceitar uma velocidade muito rápida.

### Defin uma Conexão via Ethernet - TCP/IP

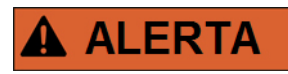

Aviso: Misturar Endereços de IP (Caso haja mais do que um dispositivo de proteção disponível na rede TCP/IP). Estabelecendo uma conexão errada nãointencional a um dispositivo de proteção, com base no Endereço de IP errado inserido. Transferir os parâmetros para um dispositivo de proteção errado pode levar à morte, dano pessoal ou dano do equipamento elétrico.

A fim de prevenir conexões falhas, o usuário tem de documentar e manter uma lista de endereços de IP de qualquer dispositivo de proteção/mesa de entradas.

O usuário tem de checar duas vezes os endereços de IP da conexão **a ser estabelecida. Isto significa que o usuário deve, em primeiro lugar, ler o endereço de IP no HMI do dispositivo (no menu [Para de dispositivo/TCP IP] e, em seguida, comprar o endereço de IP com a lista. Se os endereços são idênticos, estabeleça a conexão. Se não, NÃO conecte.**

# **NOTA**

Estabelecer uma conexão via TCP/IP com o dispositivo só é possísel se o seu dispositivo estiver equipado com a Interface Ethernet (RJ45).

#### Contate seu administrador de TI a fim de estabelecer a conexão de rede.

*Parte 1: Defina os Parâmetros TCP/IP no painel (Dispositivo)* 

Abra o menu »Parâmetros do dispositivo/TCP/IP« no HMI (painel) e defina os seguintes parâmetros:

•Endereço de TCP/IP

•Subnetmask

•Gateway

*Parte 2: Definindo um endereço de IP na Visualização Inteligente* 

- Abra o menu Configurações/Conexão do Dispositivo na Visualização Inteligente.
- Defina o botão de rádio da Conexão de Rede.
- Insira o Endereco de IP do dispositivo que deve ser conectado.

### Resolução de Problemas da Smart view durante a Conexão

- Garanta que o serviço de Telefonia do Windows foi iniciado. Em [Início>Controle do Sistema>Administração >Serviços] o serviço »Telefonia« deve estar visível e deve também ter sido inicializado. Se não, o serviço tem de ser inicializado.
- Para estabelecer a conexão, você precisa ter direitos o suficiente (direitos de administração).
- Se um firewall está instalado em seu computador, TCP/IP port 52152 deve ser liberado.
- Se o seu computador não conta com uma interface serial, você precisará de um adaptador de USB-paraserial, aceito pela *Woodward Kempen GmbH*. O adaptador precisa estar instalado corretamente.
- Tenha certeza de que o cabo de modem zero é usado (um cabo de série padrão sem fios de controle não possibilita a comunicação).

# **NOTA**

Se a mensagem »Atenção, configurações de conexão inválidas« aparece durante o estabelecimento da conexão, isto indica que os ajustes de conexão que você escolheu não estão corretos.

Sob este aviso, você pode reagir da seguinte maneira:

»Sim«: (para definir uma conexão completamente nova). Desta forma, todos os ajustes são cancelados e o assistente de conexão é aberto novamente para ajustes renovados da conexão no dispositivo.

O procedimento é recomendável caso ajustes básicos não possam ser modificados por meio da caixa de diálogo das características (e.g. se uma nova interface de série foi instalada no sistema).

»Não«: (para modificar a entrada de rede de chamada existente). Abra a caixa de diálogos para as características das configurações de conexão. Durante a caixa de diálogo, é possível corrigir configurações inválidas (e.g. a taxa de baud recomendada).

»Cancelar«:

O aviso é ignorado e os ajustes de conexão permanecem como estão. O procedimento é aceito por um tempo limitado, mas em tal caso, o usuário é obrigado a estabelecer a conexão correta mais tarde.

### Problemas de conexão persistentes da Smart view

Em casos de problemas de conexão persistentes, você deve remover todas as configurações de conexão e estabelecê-las novamente em seguida. A fim de remover todas as configurações de conexão, por favor, proceda da seguinte maneira:

- 1. *Remova as configurações da Rede de Discagem*
	- Feche a Visualização Inteligente
	- Abra o »Painel de Controle«
	- Escolha »Rede & Internet«
	- Do lado esquerdo, clique em »Gerenciar Conexões de Rede«
	- Clique na Conexão Direta HighPROTEC com o botão direito do mouse
	- $\overline{\phantom{a}}$

r.

- Escolha Excluir do menu de atalho
- Clique no botão OK

#### 2. *Remova o modem virtual*

- Abra o »Painel de Controle«
- Escolha »Hardware & Som«
- Escolha »Fone & Opções de Modem«
- Ir para o Modem de Aba
- Clique no cabo de conexão de entrada correto (caso haja mais de um) entre os dois computadores.
- Clique no botão Remover

# Carregamento dos Dados do Dispositivo quando utilizando a Smart view

- Início da Visualização Inteligente.
- Tenha certeza de que a conexão foi estabelecida corretamente.
- Conecte seu PC com o dispositivo por meio de um cabo de modem zero.
- Selecione »Recebendo Dados do Dispositivo« no menu »Dispositivo«.

### Rearmazenando os Dados do Dispositivo ao utilizar a Smart view

# **A ALERTA**

Por meio do botão »Transferir apenas parâmetros modificados para o dispositivo« **apenas parâmetros modificados são transmitidos para o dispositivo.**

Modificações de parâmetro são indicadas por um "símbolo de estrela" vermelho na frente do parâmetro.

O símbolo de estrela (na janela da árvore do dispositivo) indica que os parâmetros no arquivo aberto (na Visualização Inteligente) diferem dos parâmetros armazenados em seu disco rígido local.

Por meio do botão »Transferir apenas parâmetros modificados para o dispositivo«, **você pode transmitir todos os parâmetros marcados por este símbolo.**

Se um arquivo de parâmetro é salvo em seu disco rígido local, estes parâmetros não mais podem ser modificados e não podem ser transmitidos por meio do botõ »Transferir apenas parâmetros modificados para o dispositivo«.

Caso você tenha carregado e modificado um arquivo de parâmetro do dispositivo e o salvado em seu disco rígido local, sem transferir os parâmetros para o dispositivo de antemão, você não pode usar o botão »Transferir apenas parâmetros modificados para o dispositivo«. **Em um caso assim, utilize** »Transferir todos os parâmetros para o dispositivo«.

# **NOTA**

O botão »Transferir apenas parâmetros modificados para o dispositivo« funciona apenas se os parâmetros modificados estão disponíveis na Visualização Inteligente.

Em contraste com isso, todos os parâmetros do dispositivo são transferidos quando o botão »Transferir todos os parâmetros para o dispositivo« é pressionado (desde que todos os parâmetros do dispositivo sejam válidos).

- A fim de (re)transferir os parâmetros modificados para o dispositivo, por favor, selecione »Transferir todos os parâmetros para o dispositivo« no menu »Dispositivo«.
- Confirme a pergunta de segurança »Os parâmetros devem ser sobrescritos no dispositivo?«.
- $\blacksquare$  Insira a senha para definir parâmetros na janela popup.
- Após isso os dados modificados são transferidos ao dispositivo e adotados.
- Confirme a frase »Parâmetros definidos com sucesso. É recomendado salvar os parâmetros em um arquivo local em seu disco rígido. Os Dados Devem Ser Salvos Localmente?"« com »Sim« (recomendado). Selecione uma pasta correspondente em seu disco rígido.
- Confirme a pasta escolhida clicando em »Salvar«.
- Os dados de parâmetro modificados agora são salvos na pasta escolhida por você.

# Backup e Documentação ao utilizar a Smart view

*Como salvar dados do dispositivo em um PC:* 

Clique em »Salvar como...« no menu »Arquivo«. Especifique um nome, escolha uma pasta em seu disco rígido e salve os dados do dispositivo de acordo.
#### Impressão de Dados de um Dispositivo ao Utilizar a Smart view (Lista de Configuração)

O »Menu de impressão« oferece as seguintes opções:

- Configurações da Impressora **COL**
- Previsão de Página  $\overline{\phantom{a}}$
- **COL** Imprimindo
- Exportar a amplitude de impressão selecionada em um arquivo txt.

O menu de impressão do software de *Visualização Inteligente* oferece tipos contextuais diferentes de amplitude de impressão.

- *Impressão da árvore de parâmetros completa:* Todos os valores e parâmetros do arquivo de parâmetros atual são impressos.
- *Impressão da janela em funcionamento exibida:* Apenas os dados exibidos na janela em funcionamento relevante são impressos; i.e. isto se aplica, se pelo meno uma janela for aberta.
- *Impressão de todas as janelas em funcionamento abertas:* Os dados exibidos em todas as janelas são impressos, i.e. isto se aplica apenas se mais do que uma janela for aberta.
- *Impressão da árvore de parâmetro de dispositivo como em posição mostrada em:* Todos os dados e parâmetros da árvore de parâmetros de dispositivo estão impressas como em posição/marcação na janela de navegação. Para além desta seção, o nome completo da marcação é exibido adicionalmente.

#### Salvando dados como um arquivo txt por meio da Visualização Inteligente.

Dentro do menu de impressão [Arquivo>Imprimir] você pode escolher »Exportar em Arquivo« a fim de exportar dados do dispositivo em um arquivo de texto.

Apenas a amplitude de impressão selecionada será exportada como um **NOTA** arquivo de texto. Isto significa: Se você escolheu a "Árvore de parâmetros de dispositivo completa", então a "Árvore de parâmetros do dispositivo completa" será exportada. Mas, se você escolheu a "Janela funcionando no momento^, apenas esta janela será exportada.

Você pode imprimir os dados em operação, mas não exportá-los.

## **NOTA**

Se você exportar um arquivo de texto, o conteúdo deste arquivo estará codificado como Unicode. Isto significa que, se você quiser editar este arquivo, seu aplicativo deve aceitar arquivos codificados Unicode (e.g. Microsoft Office 2003 ou superior).

#### Planejamento de Dispositivo Offline por meio da Smart view

#### A fim de estar apto a transmitir um parâmetro de arquivo (e.g. offline criado) no **NOTA** dispositivo, as seguintes questões devem estar resolvidas:

- Digite o código (escrito no topo do dispositivo/rótulo do tipo) e  $\mathcal{L}_{\mathcal{A}}$
- Versão do modelo do dispositivo (pode ser encontrada no menu [Parâmetros do Dispositivo\Versão].

O software Visualização Inteligente habilita também a parametrização offline. A vantagem é: Utilizando os modelos do dispositivo, você pode fazer trabalhos de planejamento e definir parâmetros anteriormente.

Você também pode ler o arquivo de parâmetro do dispositivo, processá-lo offline (e.g. a partir de seu escritório) e finalmente, retransferi-lo para o dispositivo.

Você pode também:

- carregar um arquivo de parâmetro existente do dispositivo (por favor, consulte o capítulo [Carregando dados do dispositivo, ao utilizar a Visualização Inteligente).
- crie um novo arquivo de parâmetro (veja abaixo).
- abrir um parâmetro salvo localmente (backup).

Para criar um novo arquivo de parâmetro/dispostiivo por meio de um template de dispositivo offline:

- Para criar um novo arquivo de parâmetro offline, por favor, escolha-o a partir do »menu-arquivo« »crie um novo arquivo de parâmetro«.
- Uma janela de funcionamento surge. Por favor, tenha certeza de que você selecionou o tipo de dispositivo correto, com a versão correta e configuração.
- Finalmente, clique em »Aplicar« п
- A fim de salvar a configuração do dispositivo, selecione »Salvar« no »Menu do Arquivo«. П
- No menu »Modificar a Configuração do Dispositivo (Código de Tipo)« você pode momdificar a configuração do dispositivo ou simplesmente descbrir o código de tipo de sua seleção atual.

Se você quiser transferir o arquivo de parâmetro para um dispositivo, por favor, consulte o capítulo "Restaurando dados do dispositivo ao utilizar a Visualização Inteligente".

# Intervalo Amplo de Frequência

A frequência será calculada com base nas voltagens trifásicas, assim como a quarta entrada de medição de voltagem.

Alguns elementos de proteção usam Transformação Discreta Fourier (DFT) para extrair os fundamentais e ângulos de fase dos valores medidos. Outros elementos de proteção usam valores Verdadeiros RMS. Para alguns elementos de proteção, o Usuário pode especificar se devem trabalhar com base em DFT ou valores RMS.

O cálculo das quantidades de medição via DFT é bastante rápido. Os valores são calculados diversas vezes por ciclo. Por algumas razões técnicas, o cálculo dos valores DFT somente é possível se a frequência está perto da frequência nominal (+/- 5 Hz). Se afrequência está fora do intervalo normal de frequência, os valores DFT não serão mais precisos. Por essa razão os elementos de proteção (e funções direcionais) que trabalham com base em valores DFT serão bloqueados assim que a frequência deixe o intervalo nominal (+/- 5Hz), ou porque estão configurados por padrão para DFT ou porque o usuário configurou-os para DFT.

Elementos de proteção, que estão trabalhando com base em valores RMS Verdadeiros são capazes de trabalhar em um intervalo de frequência amplo (5-70 Hz). Por razões técnicas, o cálculo baseado em RMS dos valores medidos será feito uma vez por ciclo. Quanto mais baixa a frequência, maior o ciclo e mais lento será o cálculo. Isso significa que os cálculos baseados em RMS terão tempos maiores de resolução (<2 cycles). Isso se aplica especialmente quanto mais baixa for a frequência.

A duração de um ciclo será calculada com base nos canais de medição de voltagem. A duração de um ciclo para RMS Verdadeiro é possível se as magnitudes de voltagem excedem 10 V. Caso a duração do ciclo não possa ser determinada, a frequência nominal será presumida para cálculos DFT e RMS Verdadeiro. Assim que uma magnitude suficiente é alimentada ao relá, o intervalo amplo de frequência será ativado alguns ciclos mais tarde (após o tempo de resolução) se a frequência está fora do intervalo normal.

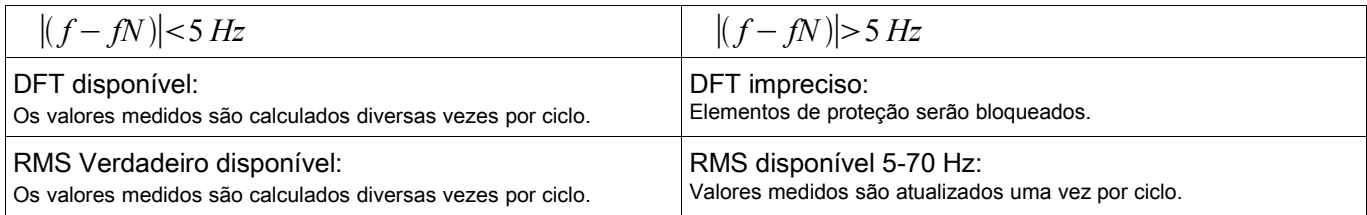

A taxa de redução é de 1 Hz abaixo de 5 Hz.

# Valores de Medição

#### Leia os Valores de Medição

No menu »Operação/Valores Medidos«, tanto os valores medidos quanto os calculados podem ser visualizados. Os valores medidos estão ordenados por »Valores padrão« e »valores especiais« (dependendo do tipo de dispositivo).

#### Leitura dos Valores Medidos via Visualização Inteligente

- Caso a Visualização Inteligente não esteja funcionando por favor, inicie-a.
- Se os dados do dispositivo ainda não foram carregados, selecione »Receber Dados do Dispositivo« do menu »Dispositivo«.
- Clique duas vezes sobre o ícone »Operação« na árvore de navegação.
- Clique duas vezes sobre o ícone »Valores Medidos« na árvore de navegação »Operação«.
- Clique duas vezes sobre »Valores Padrão« ou valores especiais, em »Valores Medidos«.
- Os valores medidos e calculados são exibidos agora em forma tabular na janela.

#### **NOTA**

#### Para fazer com que os dados de medição sejam lidos de maneira cíclica, selecione »Auto-atualizar« no menu »Visualizar«. Os valores medidos são lidos a cada dois segundos.

#### Exibição da Medição

O Menu [Dispositivo Para\Exibição da Medição] oferece opções para mudar a exibição de valores medidos no HMI e na Visualização Inteligente.

#### Escala dos valores Medidos

Por meio do parâmetro »Escala«, o usuário pode determinar como os valores medidos podem ser exibidos no HMI e na Visualização Inteligente:

- **Quantidades primárias**
- Quantidades secundárias T.
- Quantidades por unidade

Unidades de Energia (aplicável apenas para dispositivo com medição de energia)

Por meio do parâmetro » Unidades de Energia«, o Usuário pode determinar como os valores medidos serão exibidos no HMI e na Visualização Inteligente:

- Ajuste automático de potência
- **KW, kVAr ou kVA**
- **MW, MVAr ou MVA**
- GW, GVAr ou GVA

Unidades de Energia (aplicável apenas para dispositivo com medição de energia)

Por meio do parâmetro » Unidades de Energia«, o Usuário pode determinar como os valores medidos serão exibidos no HMI e na Visualização Inteligente:

- Ajuste automático de energia  $\overline{\phantom{a}}$
- kWh, kVArh ou kVAh
- **MWh, MVArh ou MVAh**
- GWh, GVArh ou GVAh

*Unidade de Temperatura* (aplicável apenas para dispositivos com medição de temperatura)

Por meio do parâmetro »Unidades de Temperatura«, o Usuário pode determinar como os valores medidos serão exibidos no HMI e na Visualização Inteligente:

- ° Celsius T.
- ° Fahrenheit  $\mathcal{L}_{\mathcal{A}}$

#### Nível de corte

A fim de suprimir o barulho nos valores medidos próximos de zero, o usuário tem a opção de definir os níveis de corte. Por meio dos níveis de corte, quantidades de medição que estão próximas de zero serão exibidas como zero. Estes parâmetros não apresentam qualquer impacto sobre os valores registrados.

## Corrente Diferencial de Fase - Valores Medidos

#### Id

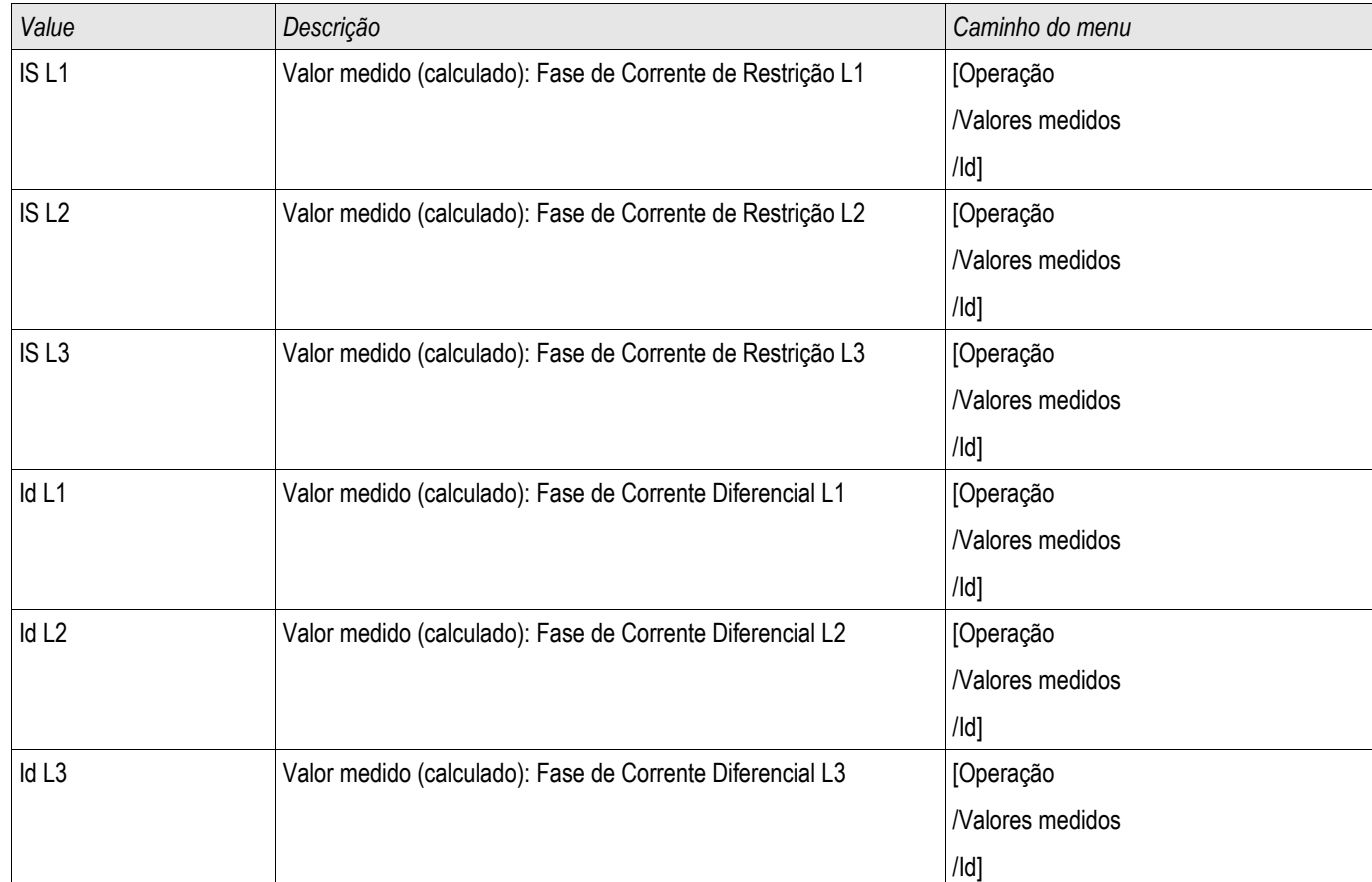

## Corrente Diferencial de Aterramento - Valores Medidos

IdG

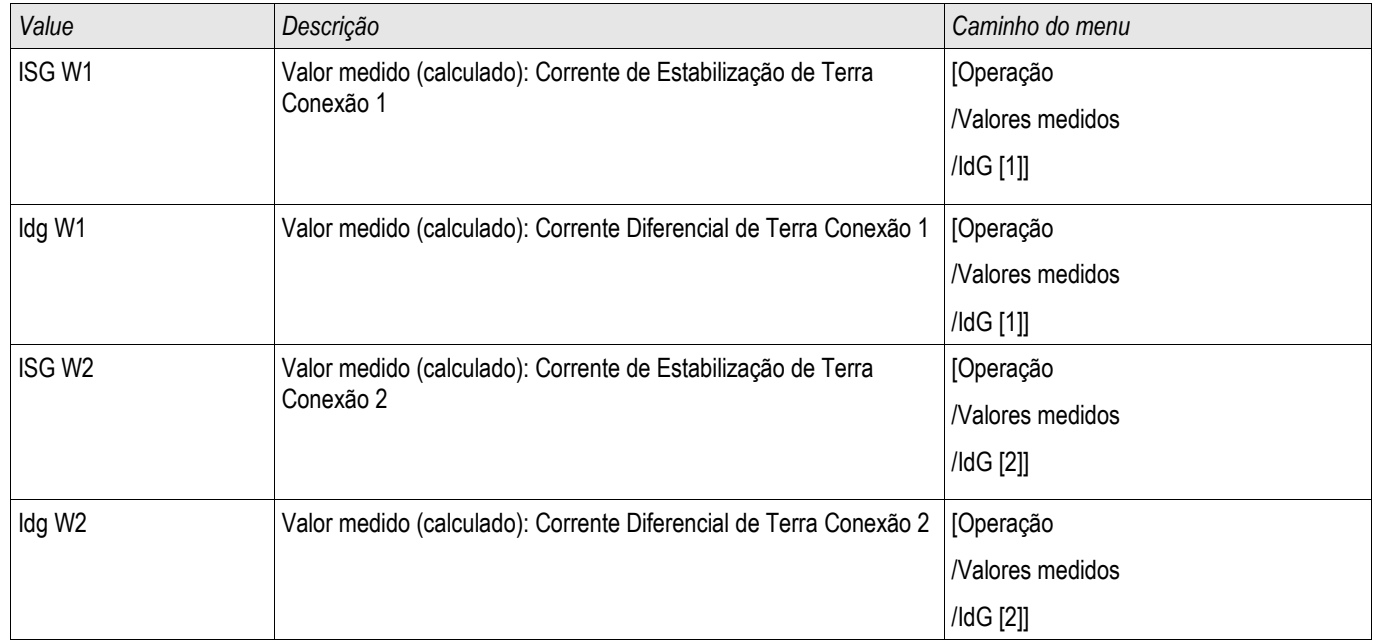

#### Corrente - Valores Medidos

#### CT Ntrl , CT princ

Se o dispositivo não estiver equipado com um cartão de medição de voltagem, a primeira entrada de medição, no primeiro cartão de medição de corrente (entrada com o número menor) será usada como ângulo de referência  $(x/L1\alpha)$ .

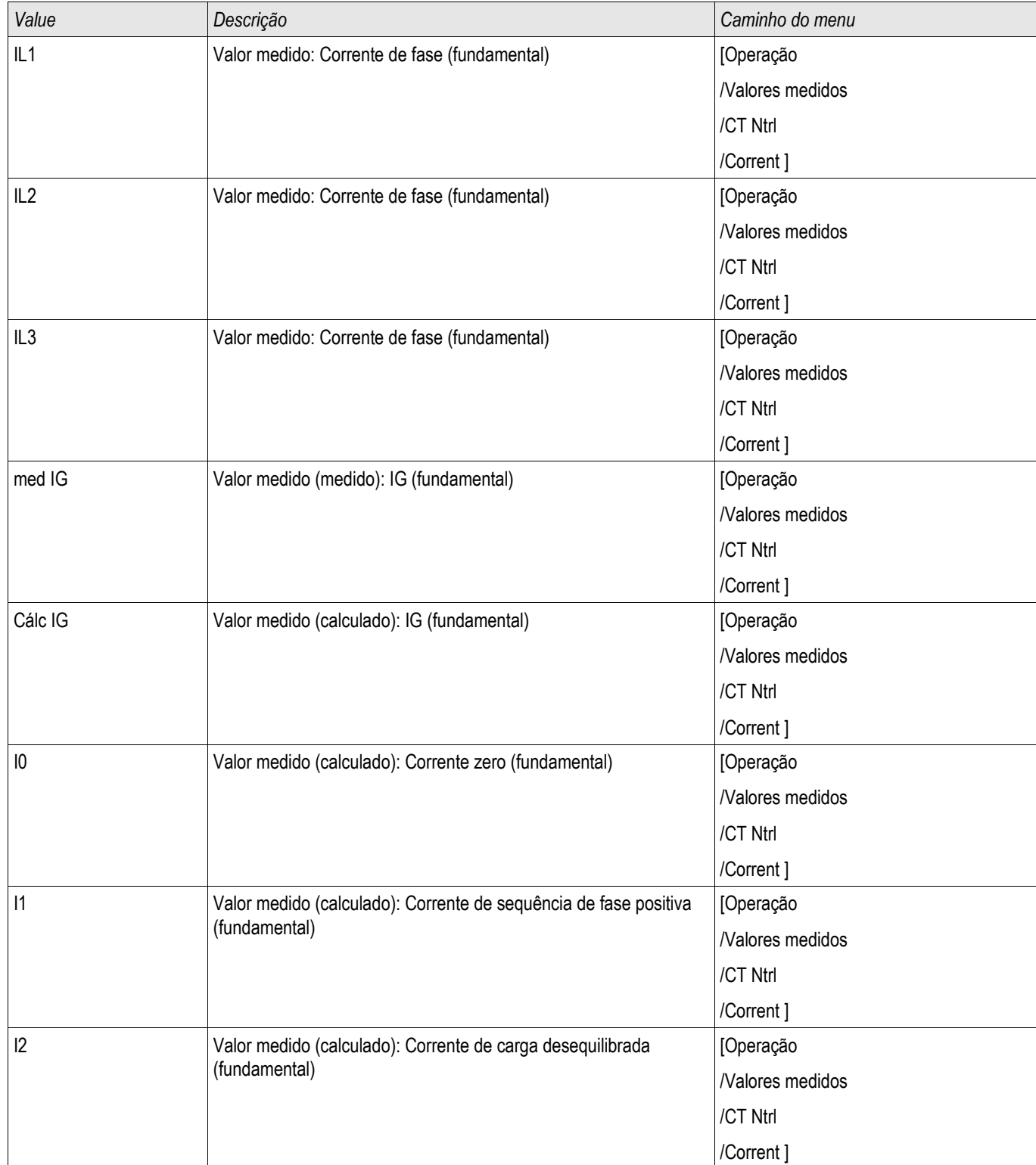

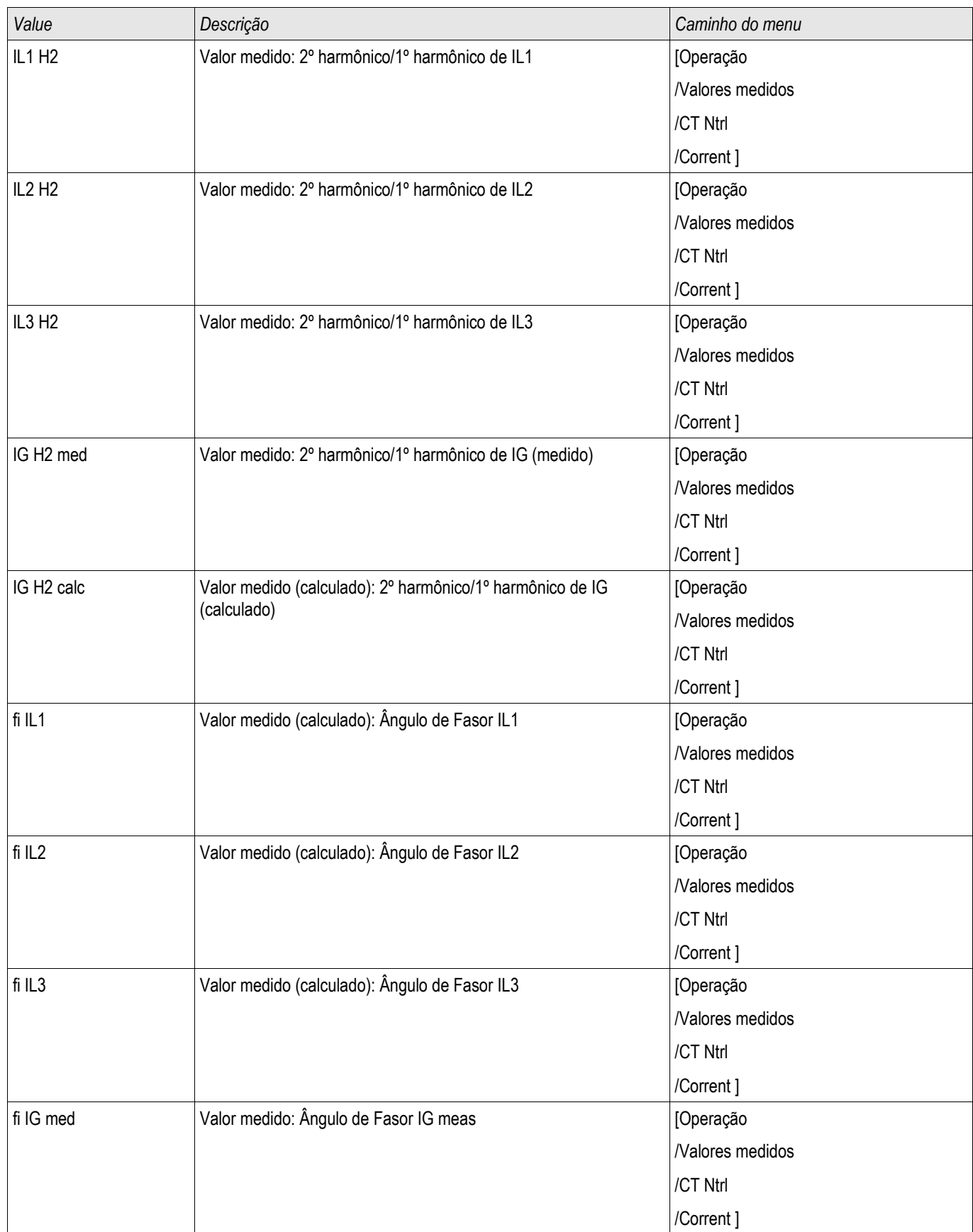

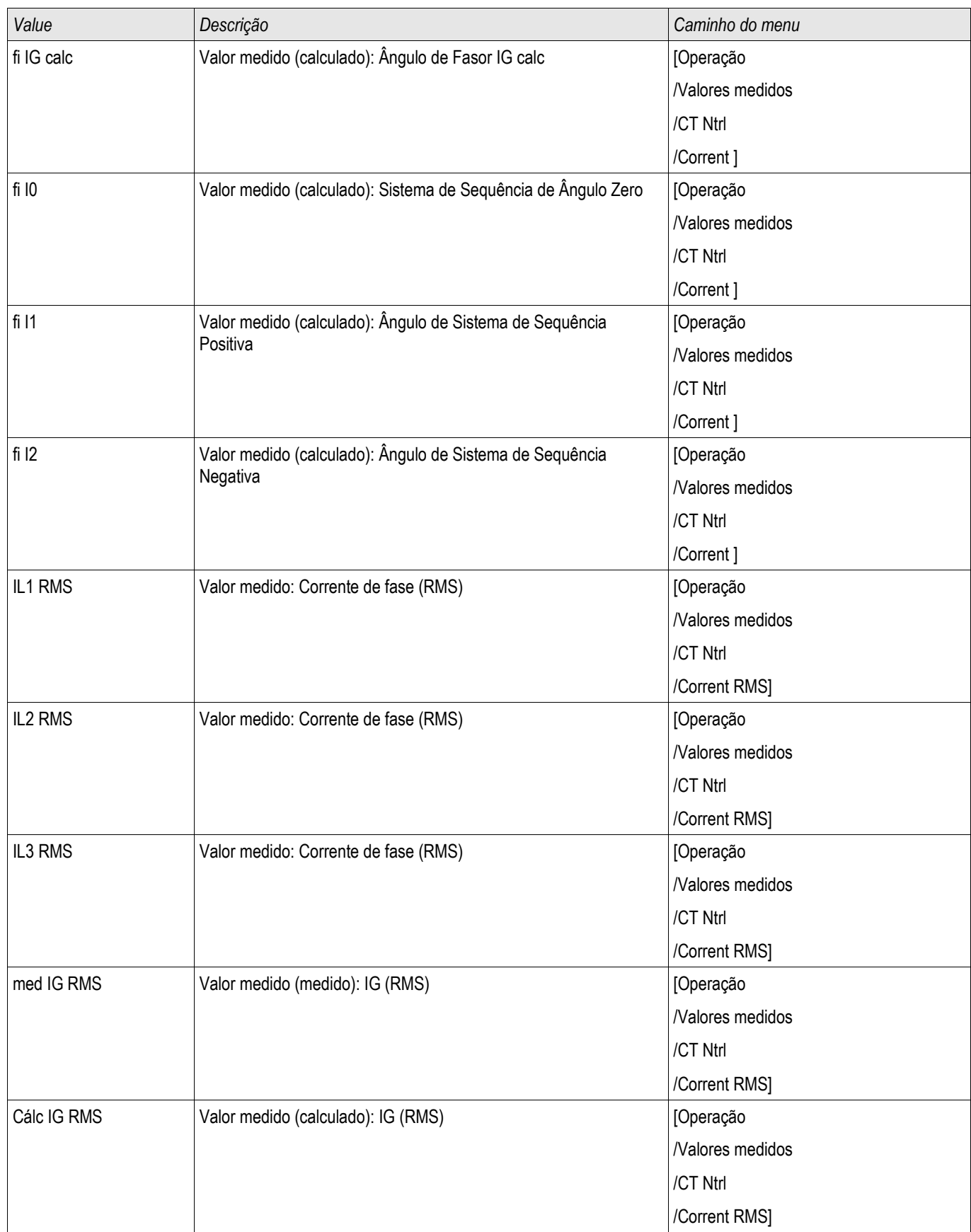

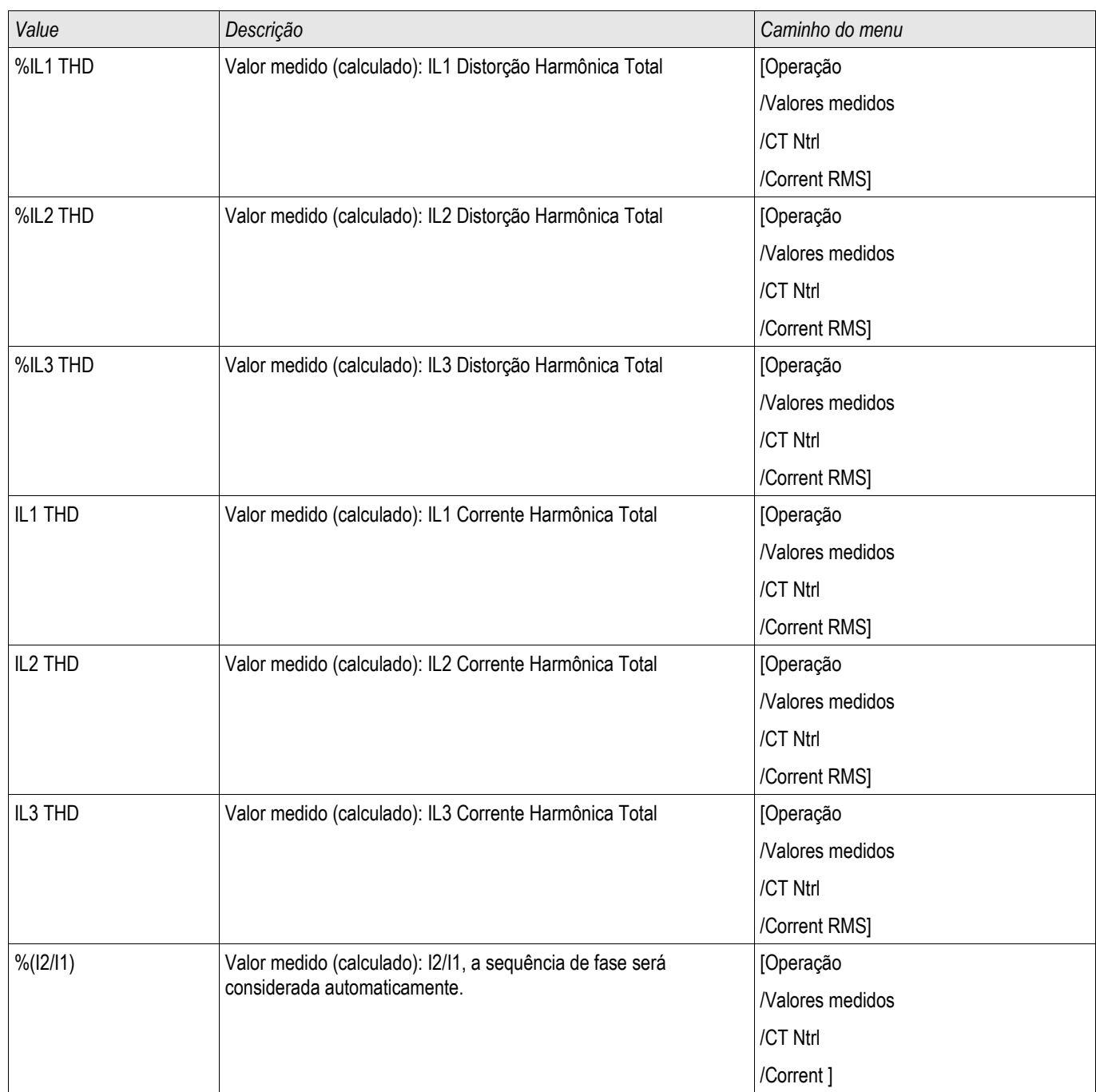

### Voltagem -Valores Medidos

Voltage

A primeira entrada de medição no primeiro cartão de medição (abertura com o menor número) é usada como o ângulo de referência.

E.g. »VL1« respectivamente »VL12«.

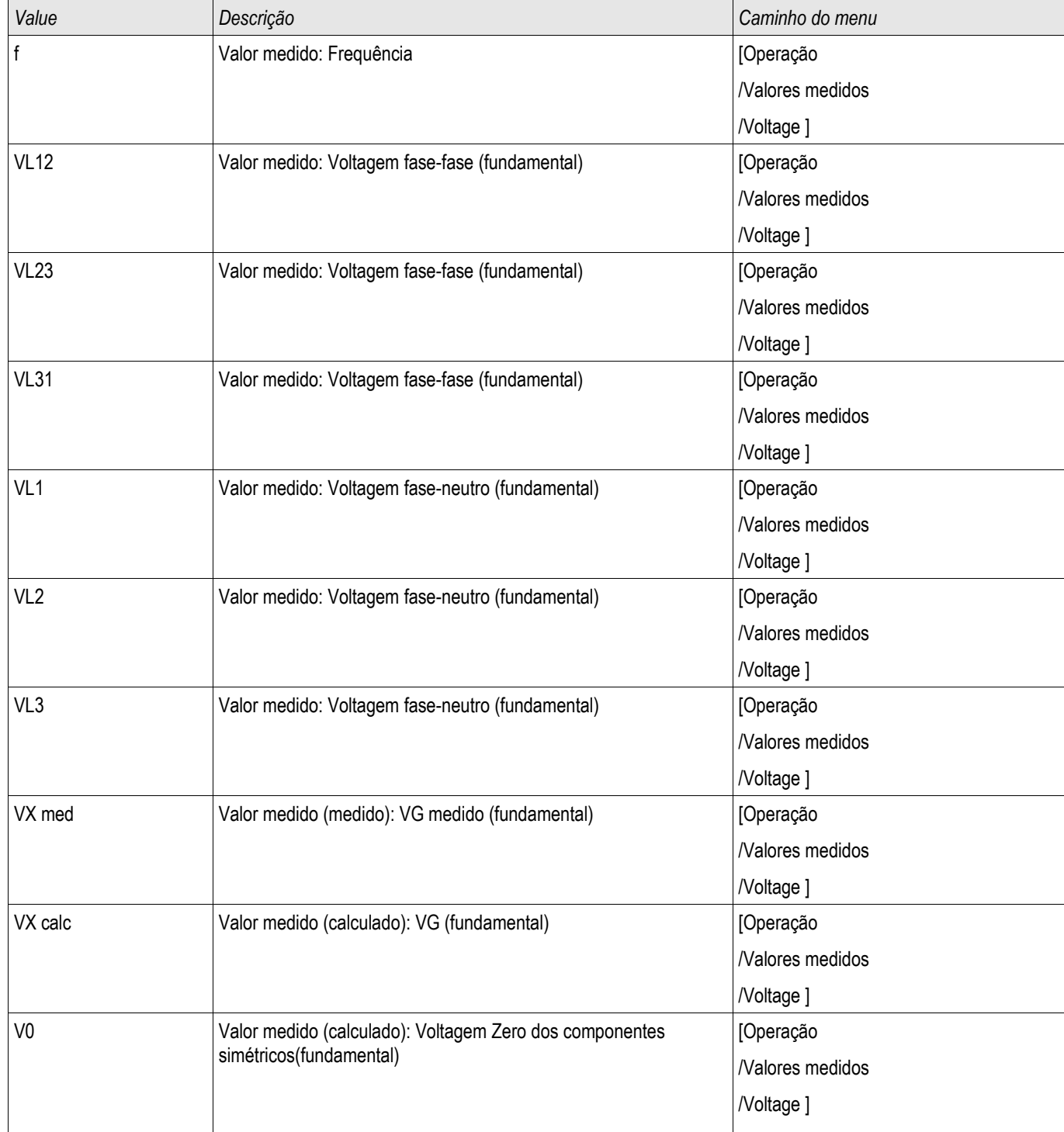

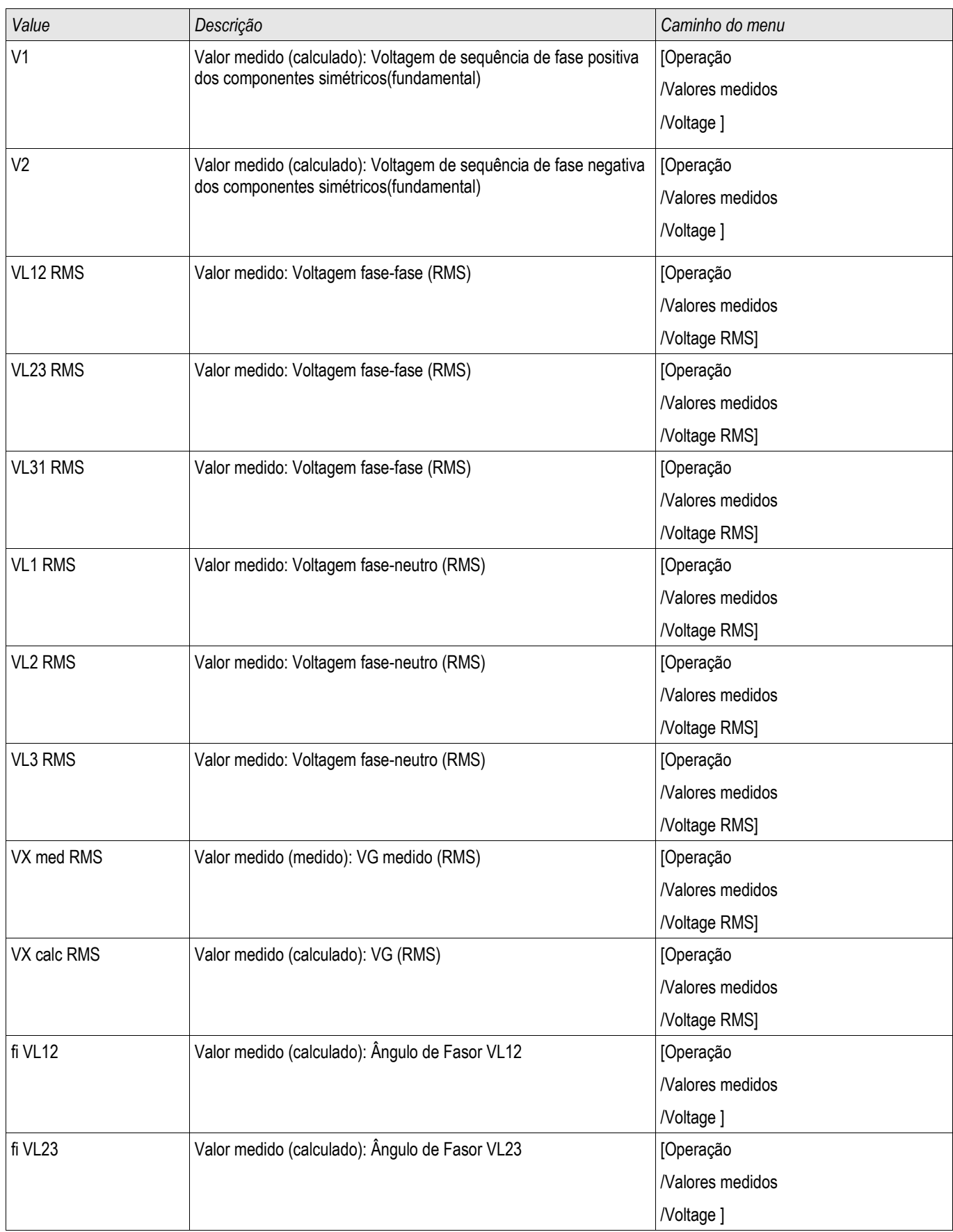

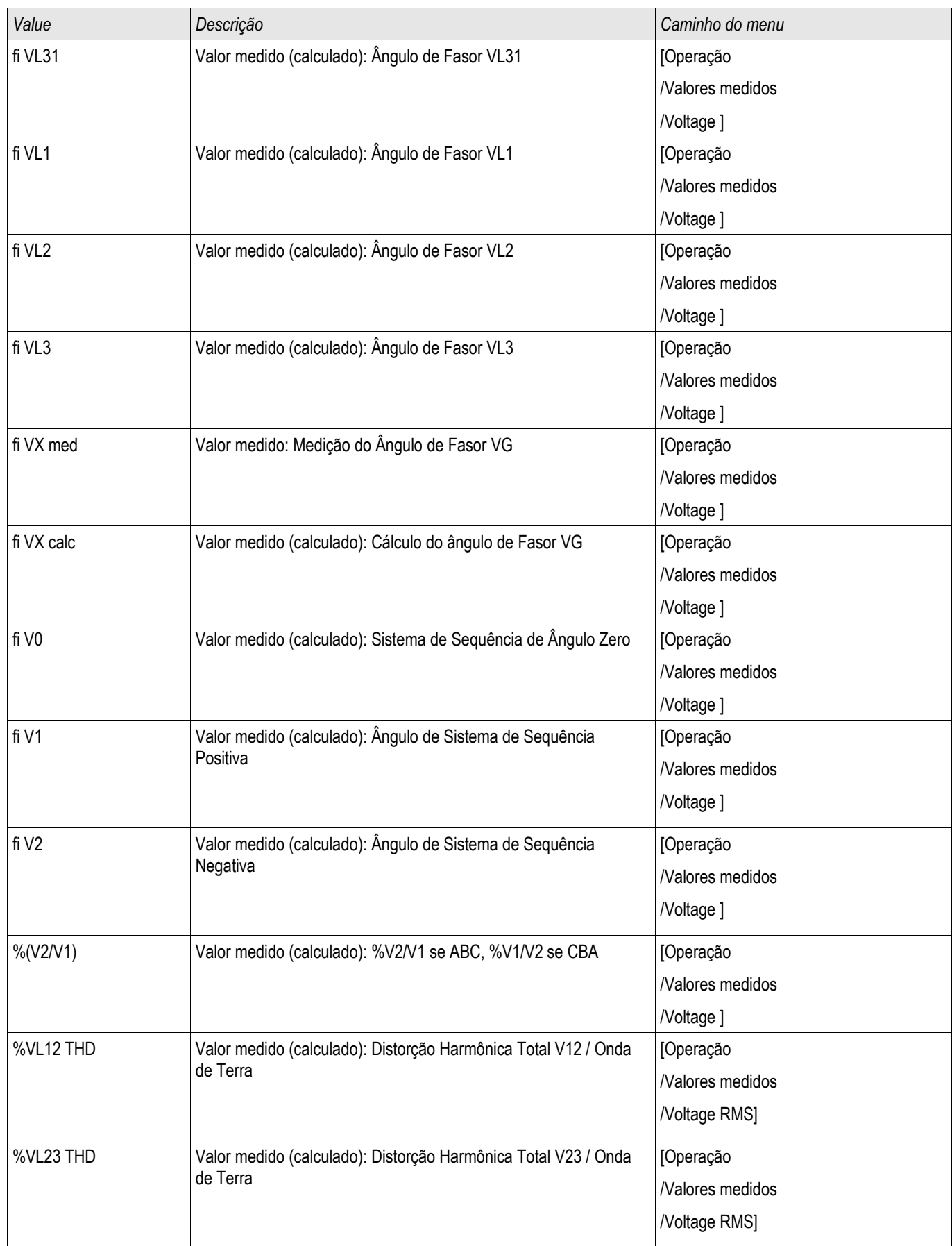

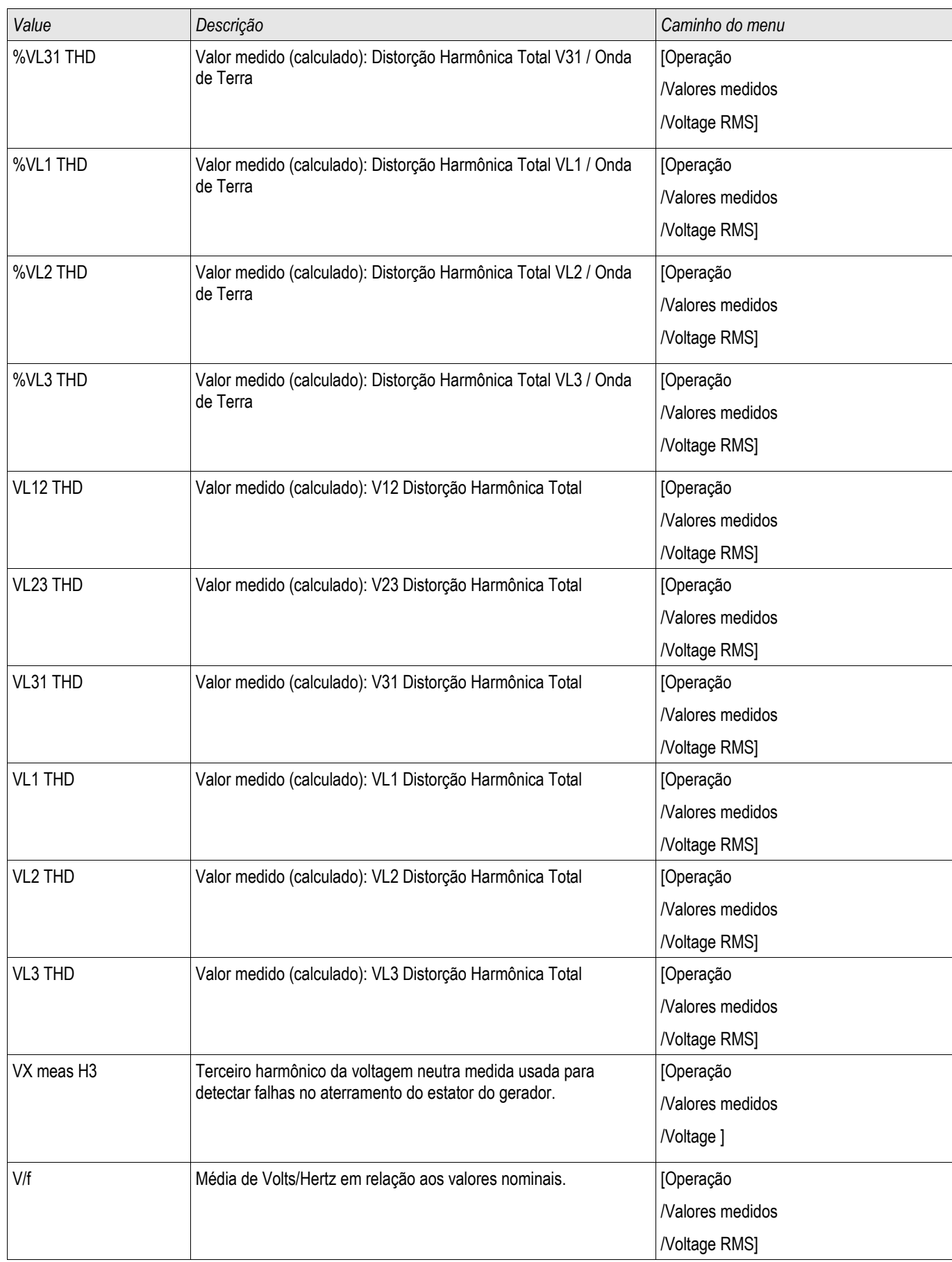

# Energia - Valores Medidos

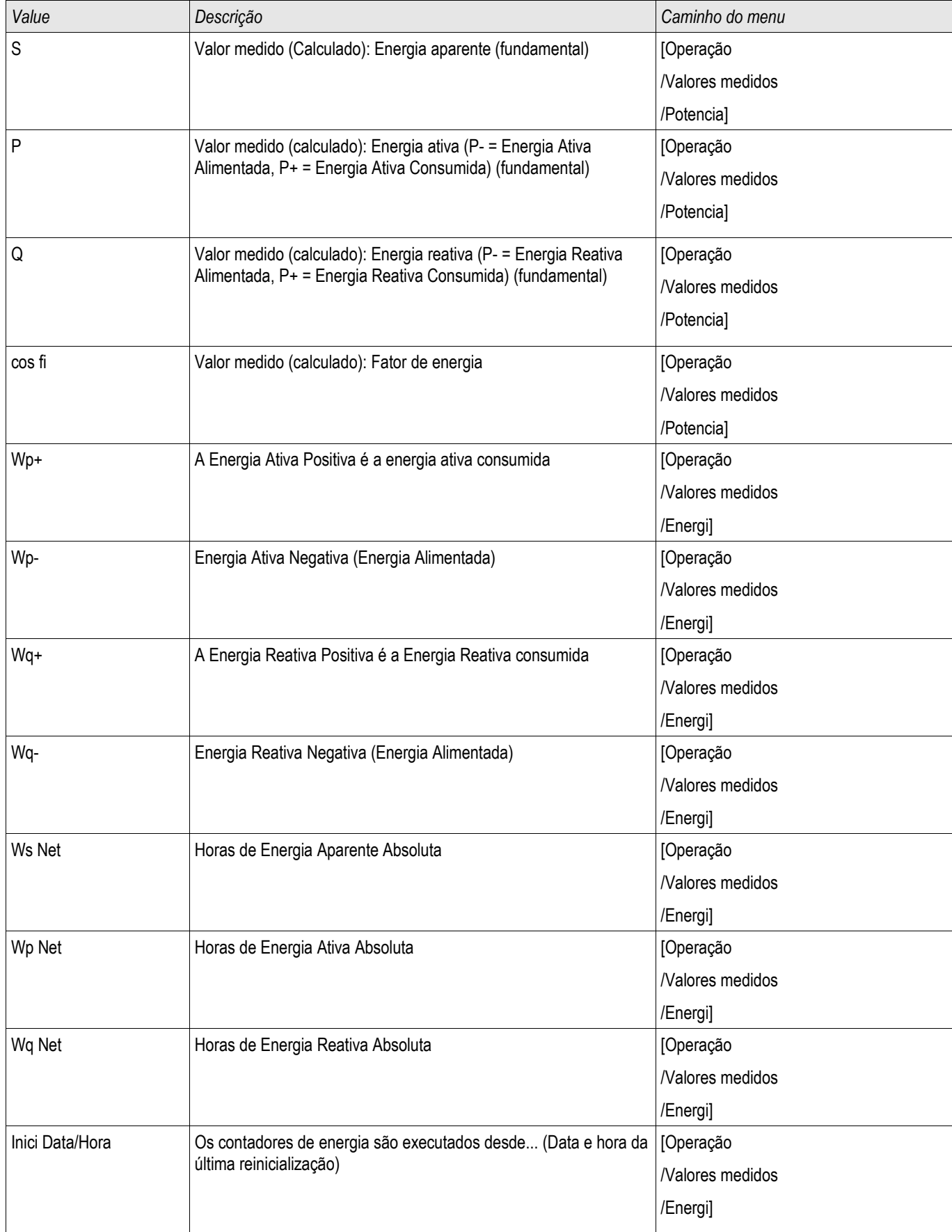

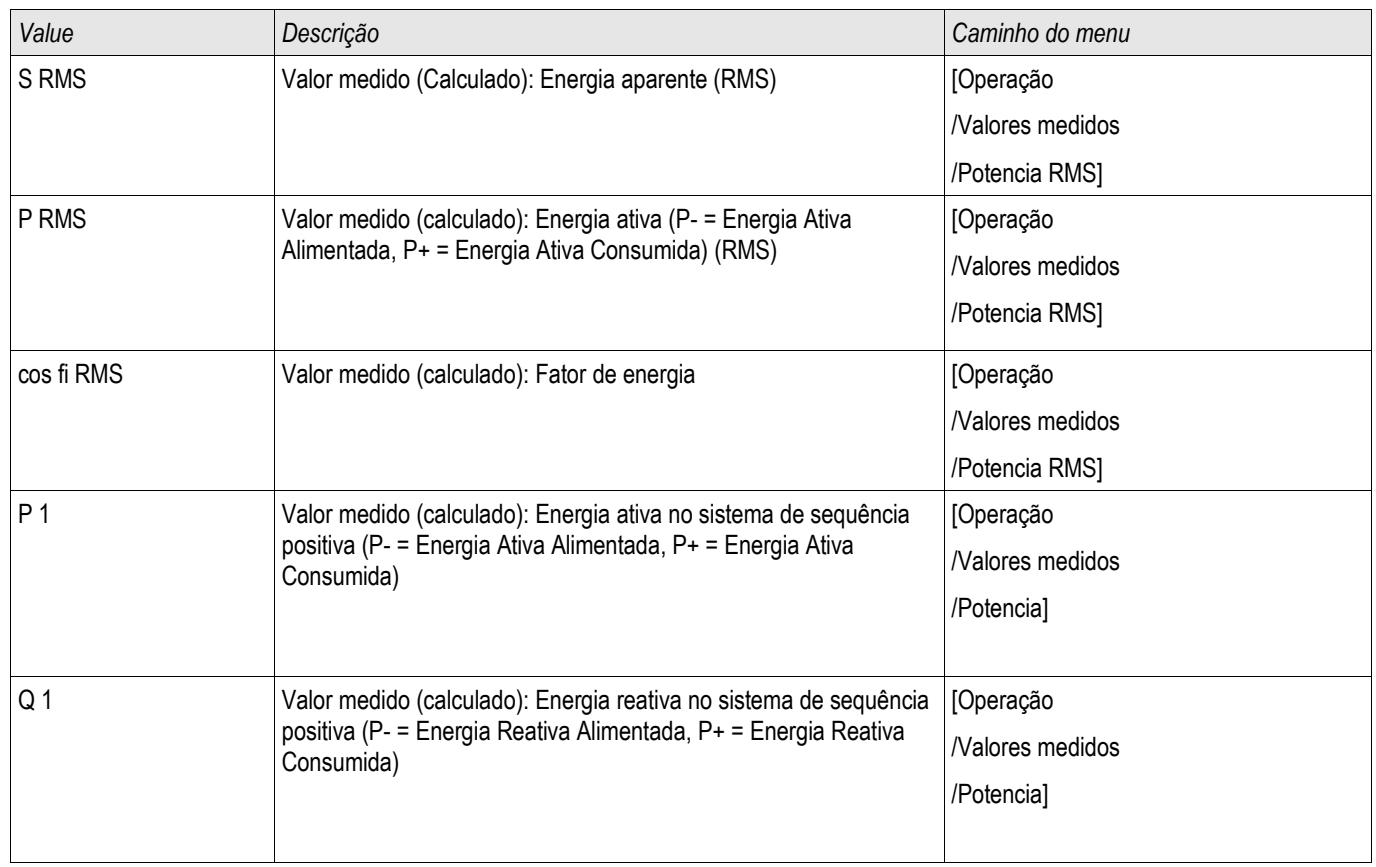

# Contador de Energia

**EnergyCr** 

### Parâmetros Globais do Módulo de Contador de Energia

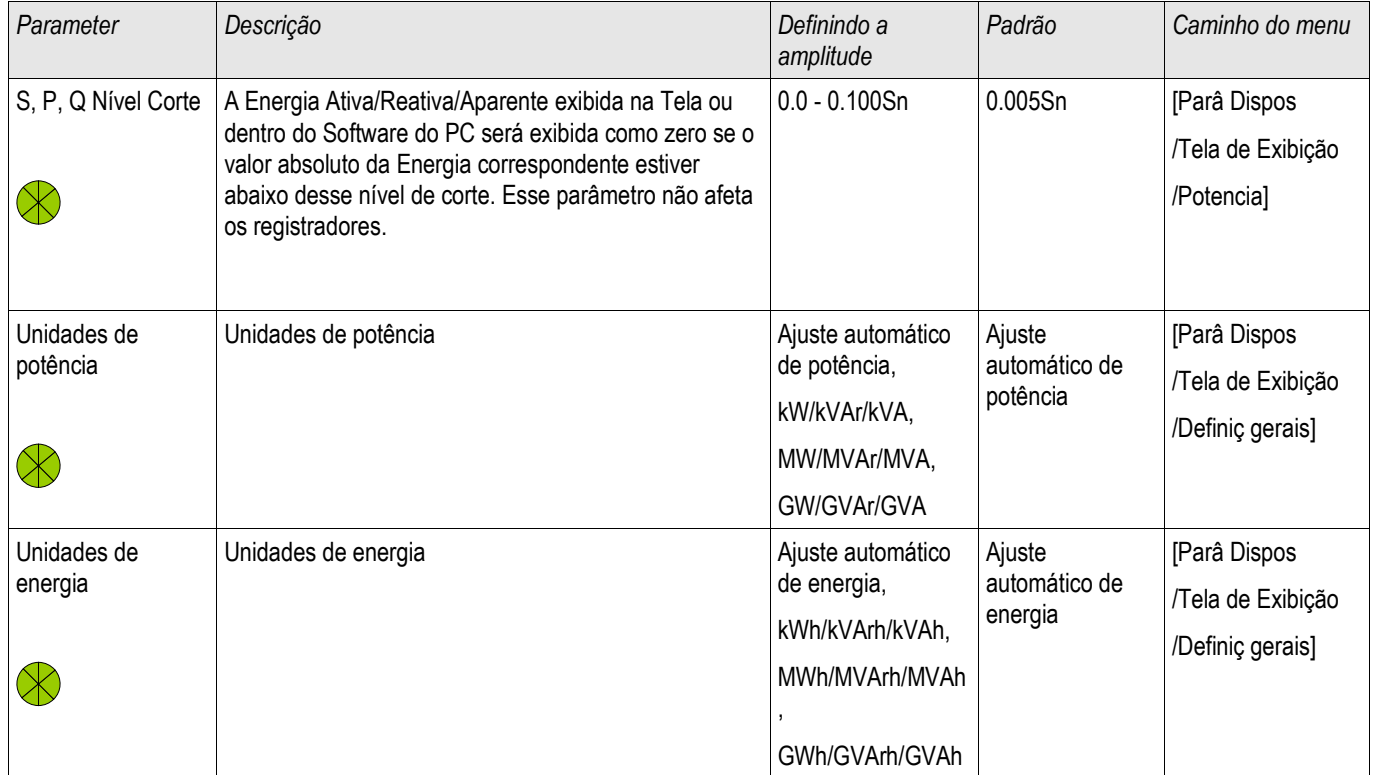

#### Comandos Diretos do Módulo de Contador de Energia

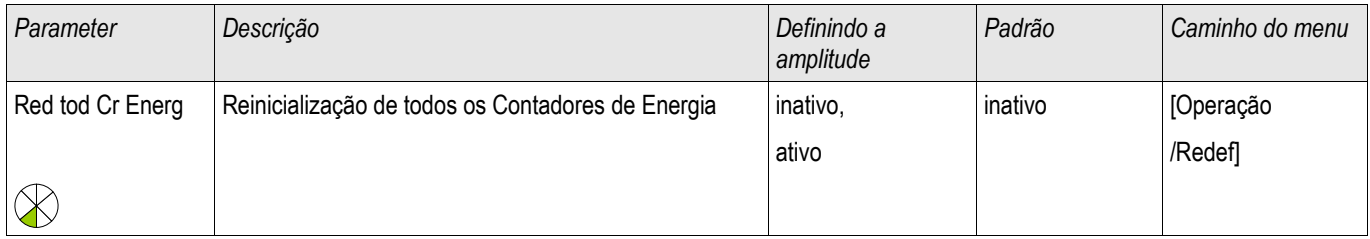

### Sinais do Módulo do Contador de Energia (Estados das Saídas)

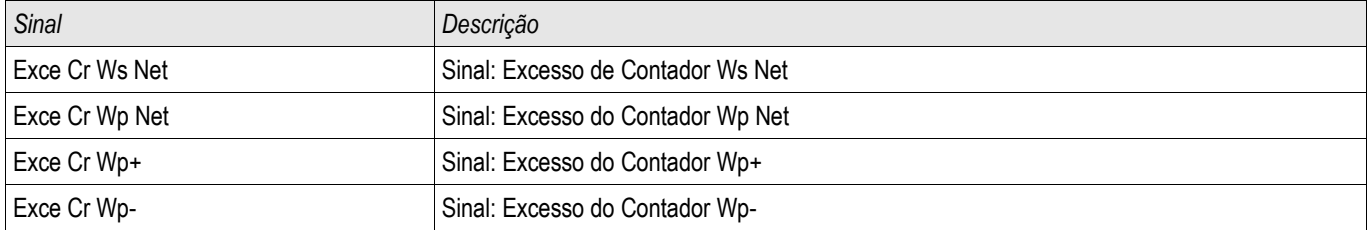

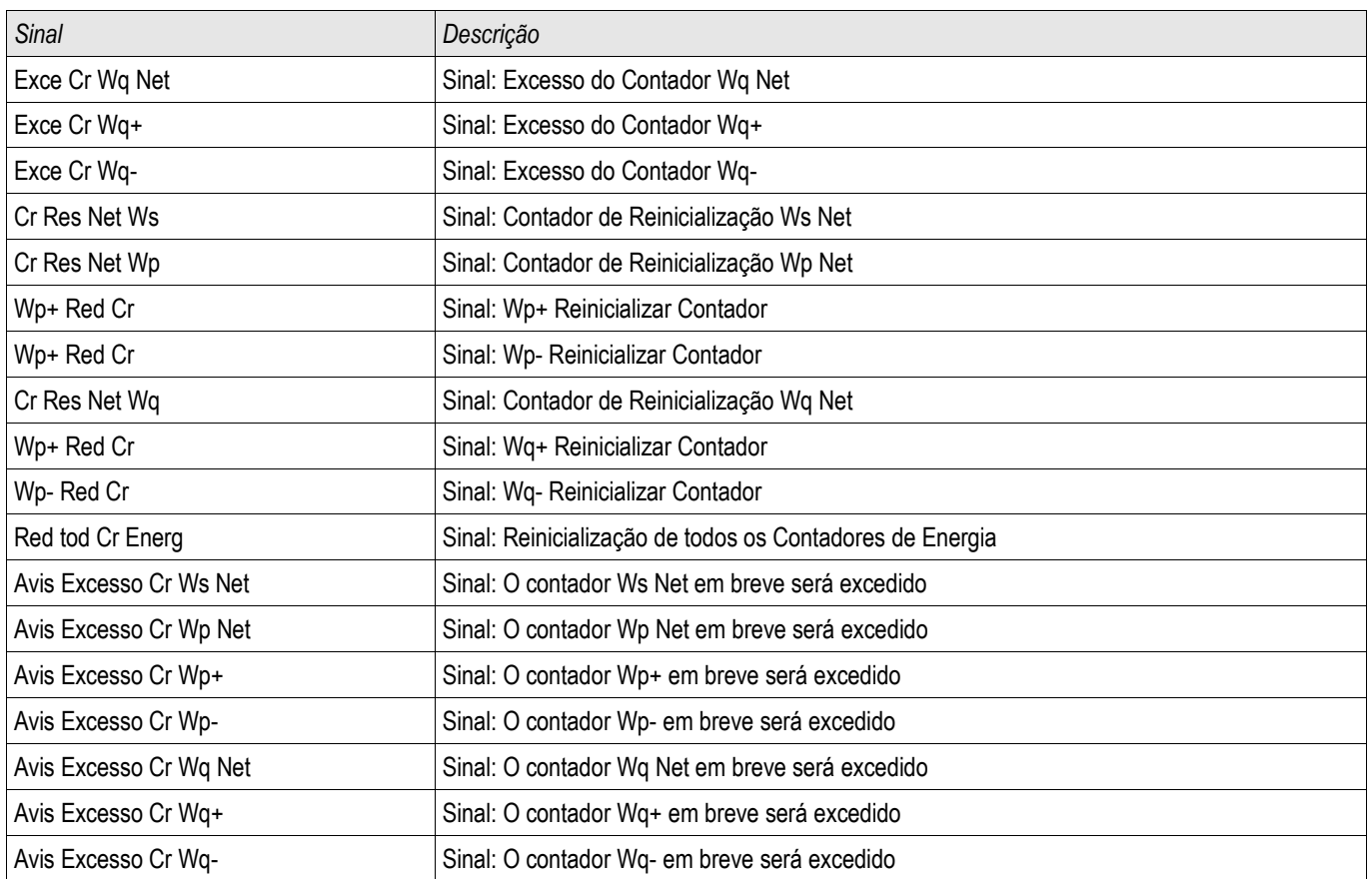

#### Estatístic

No menu "Operação/Estatísticas" os valores mín., máx. e médio das quantidades medidas e calculadas pode ser encontrado.

### Configuração dos Valores Máximo e Mínimo

O cálculo dos valores máximo e mínimo será iniciado:

- Quando um sinal de Reiniciar se tornar ativo (Min-/Max)
- $\overline{\phantom{a}}$ Quando o dispositivo for reiniciado
- Após a configuração

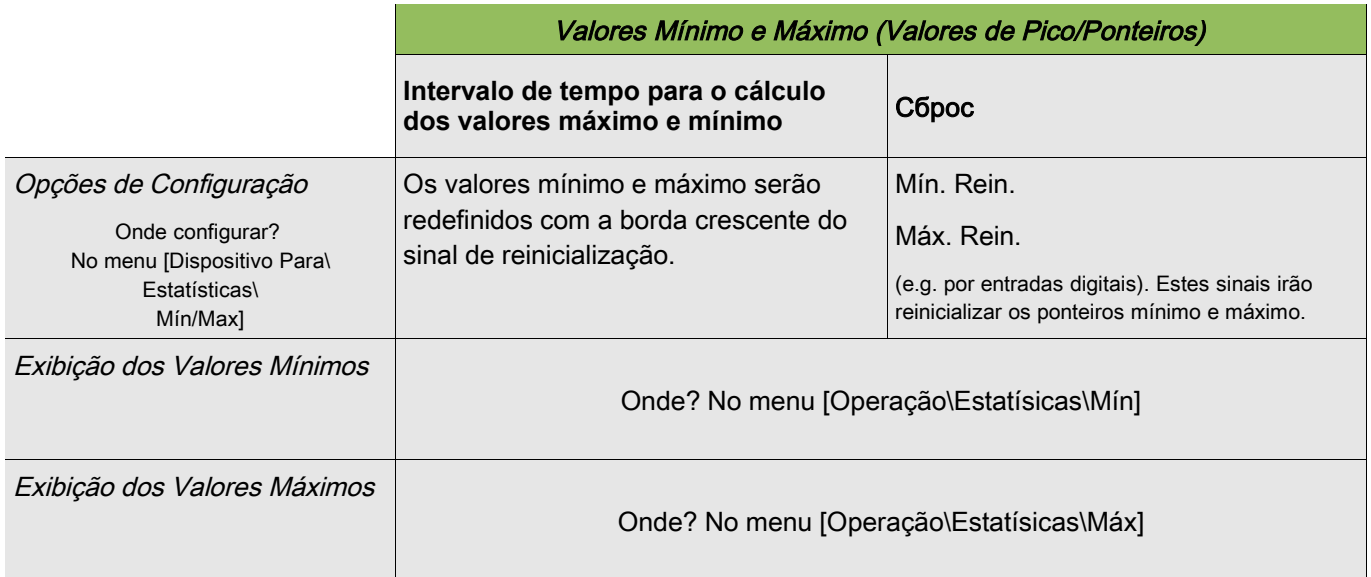

## Configuração do Cálculo de Valor Médio

### Configuração do Cálculo de Valor Médio com Base na Corrente

\* = A disponibilidade depende do dispositivo solicitado.

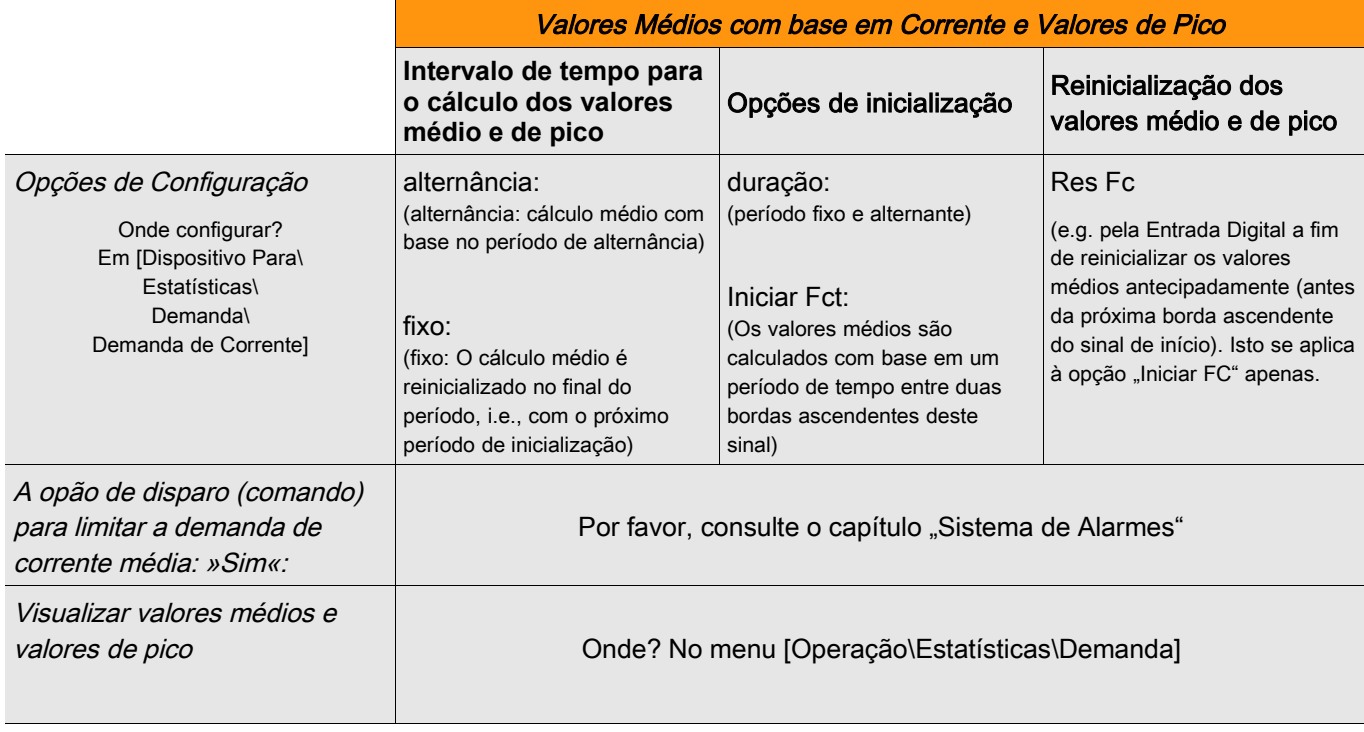

#### Configuração do Cálculo de Valor Médio com Base na Corrente

\* = A disponibilidade depende do dispositivo solicitado.

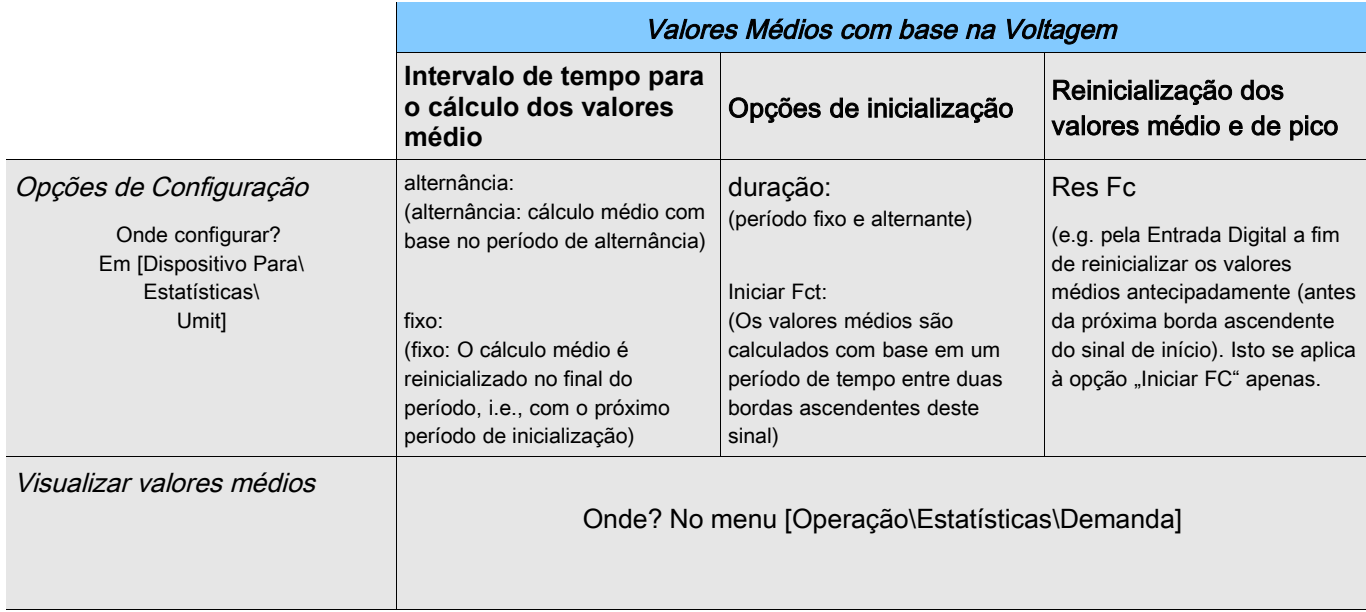

# Configuração do Cálculo de Valor Médio com Base na Corrente\*

\* = A disponibilidade depende do dispositivo solicitado.

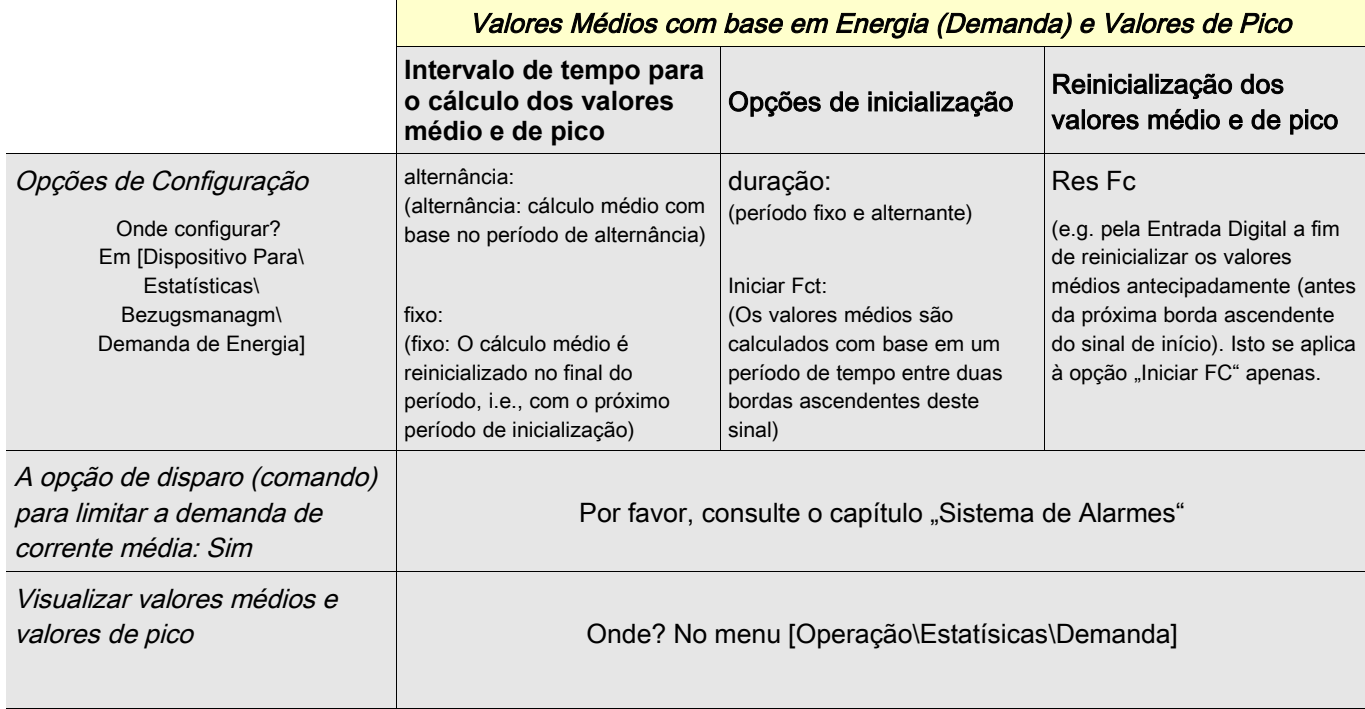

## Comandos Diretos

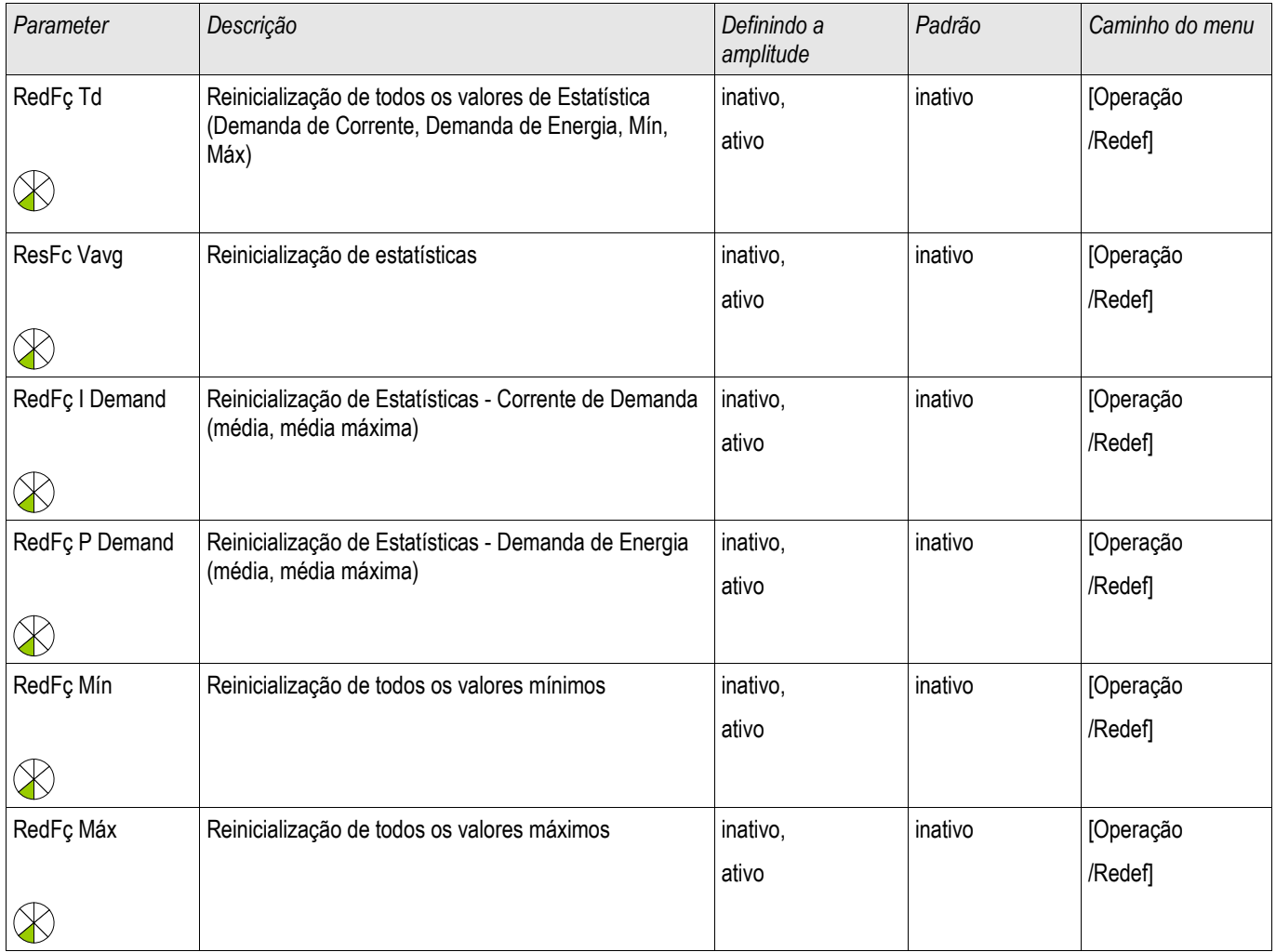

# Parâmetros de Proteção Global do Módulo Estatístico

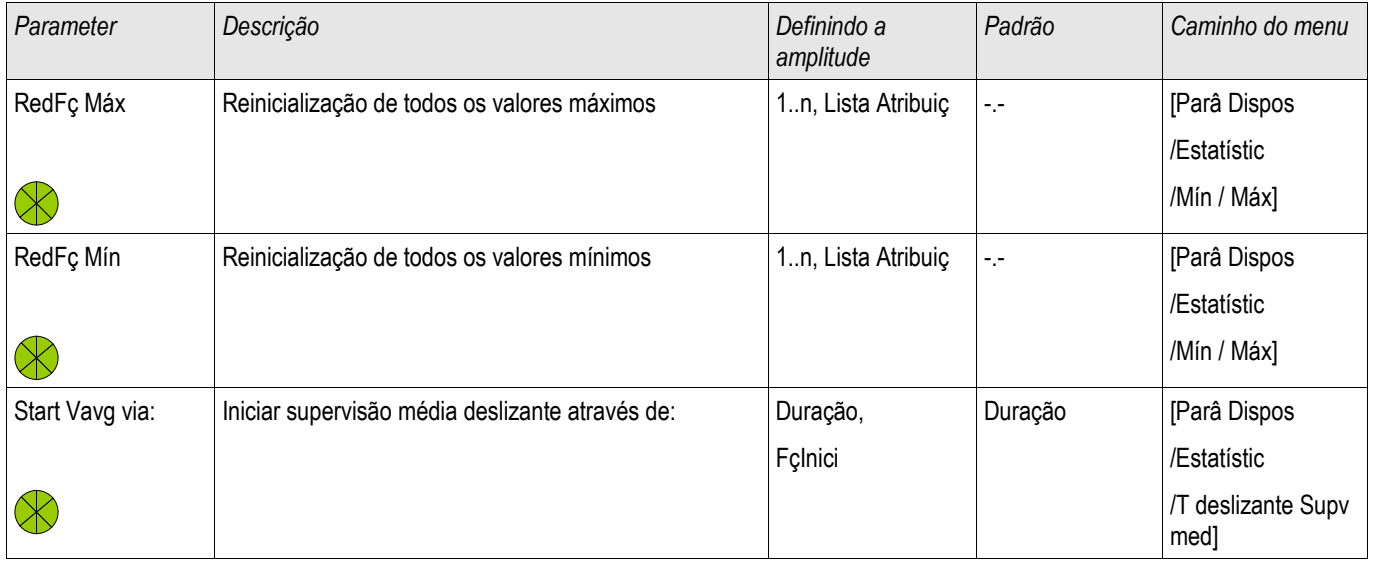

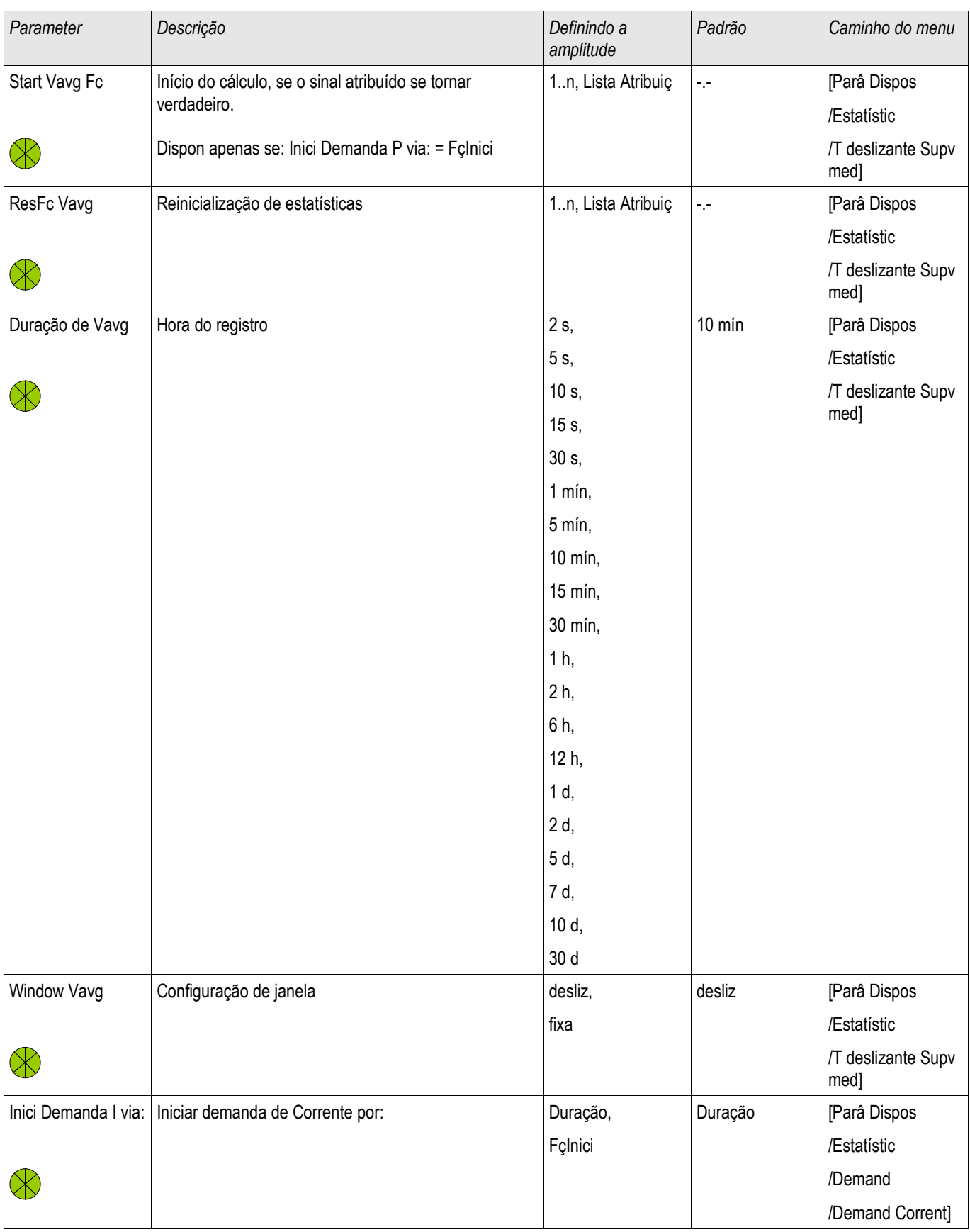

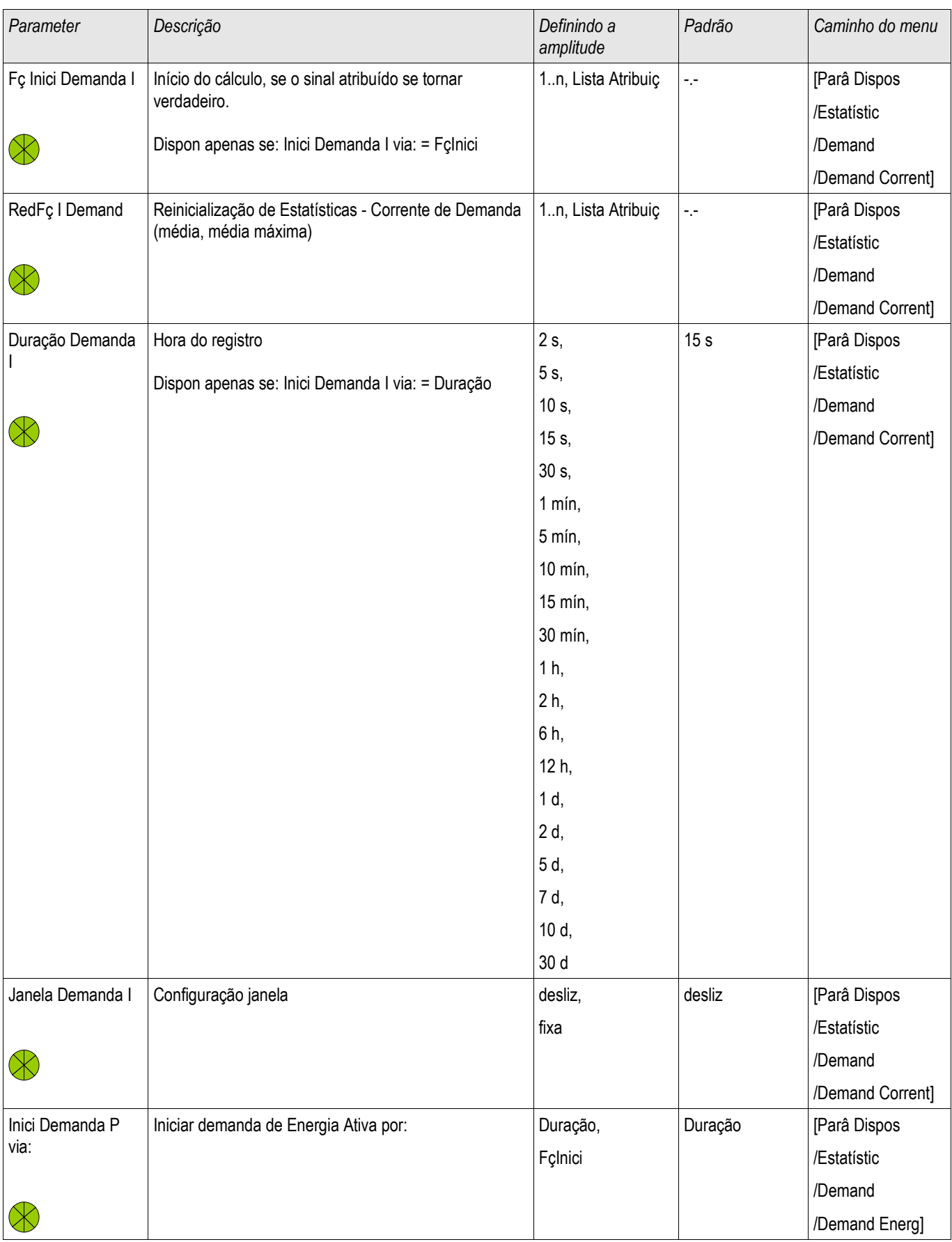

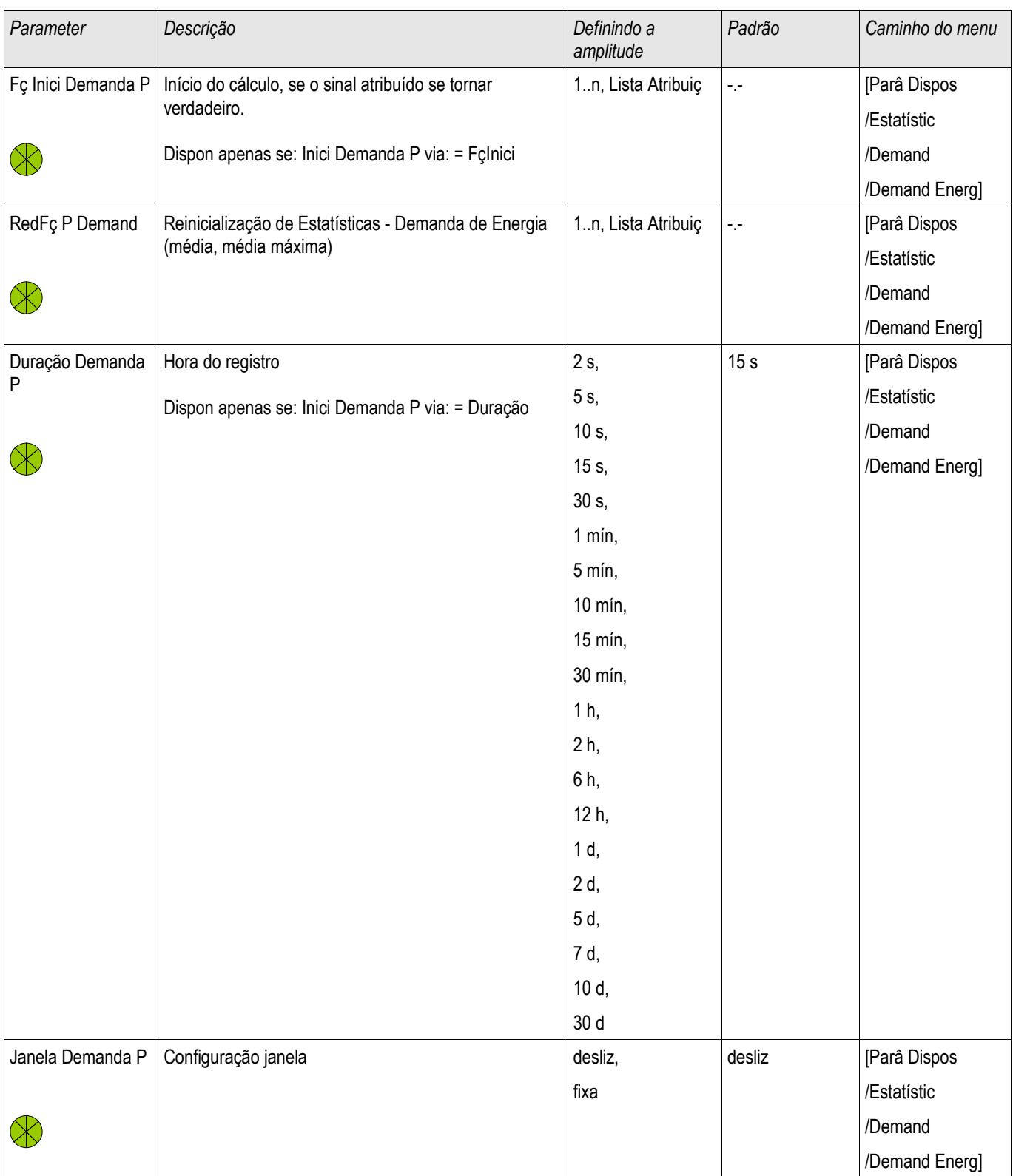

## Estados das Entradas do Módulo Estatístico

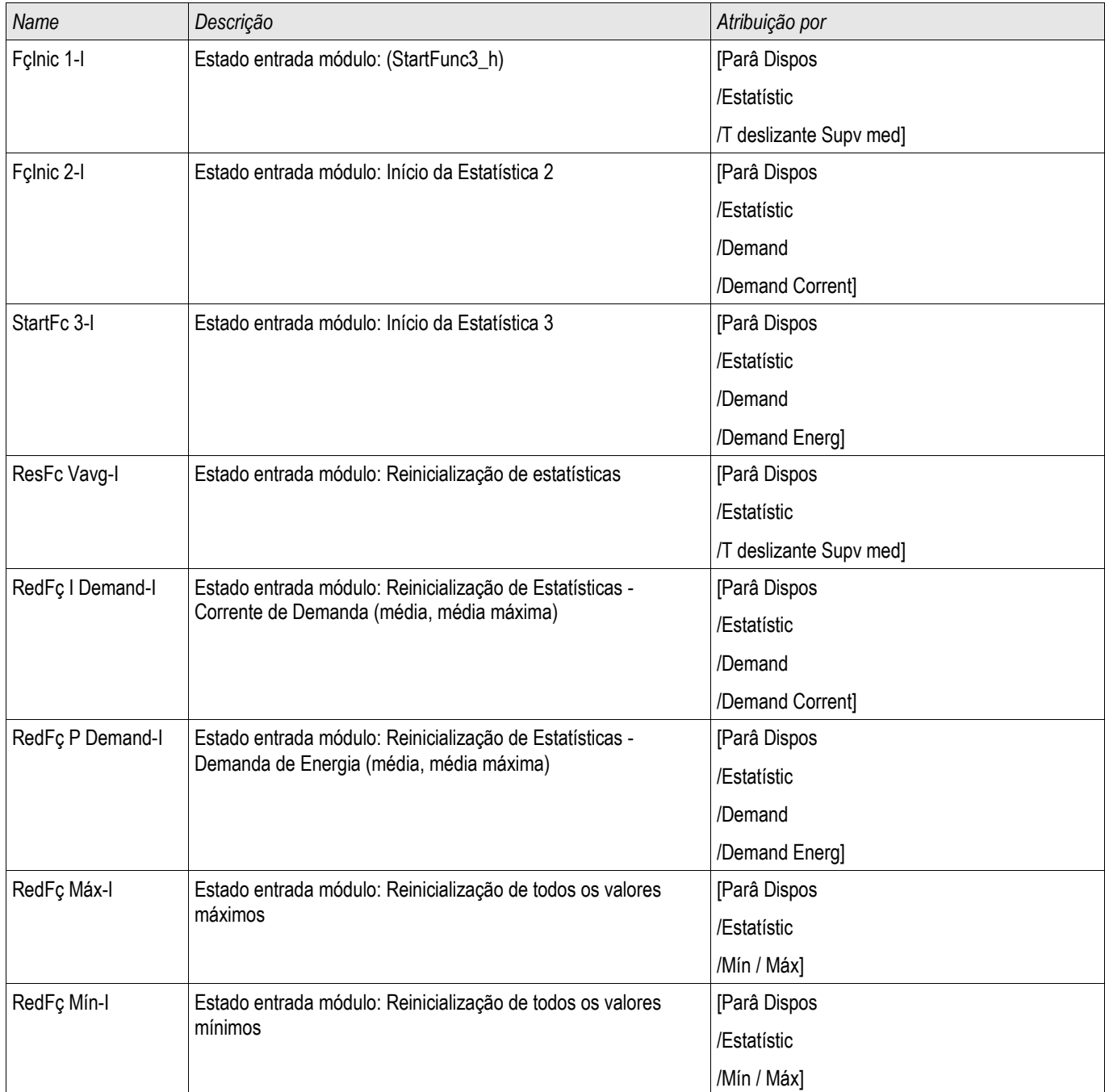

## Sinais do Módulo de Estatísticas

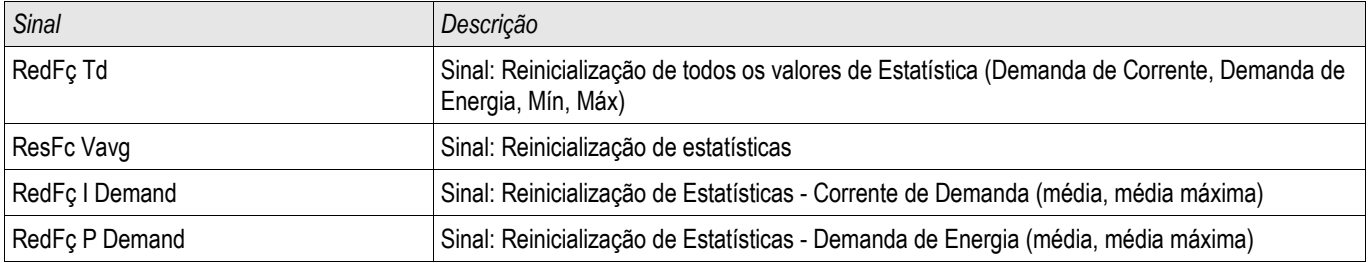

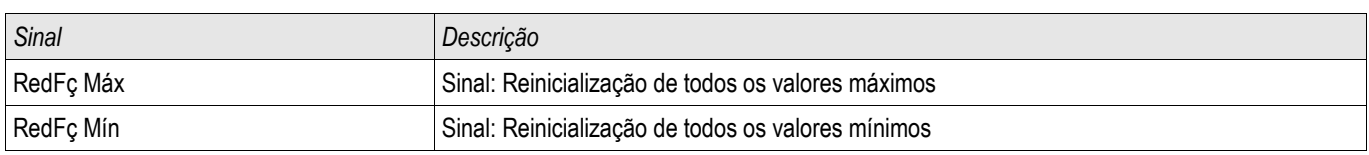

### Contadores do Módulo Estatística

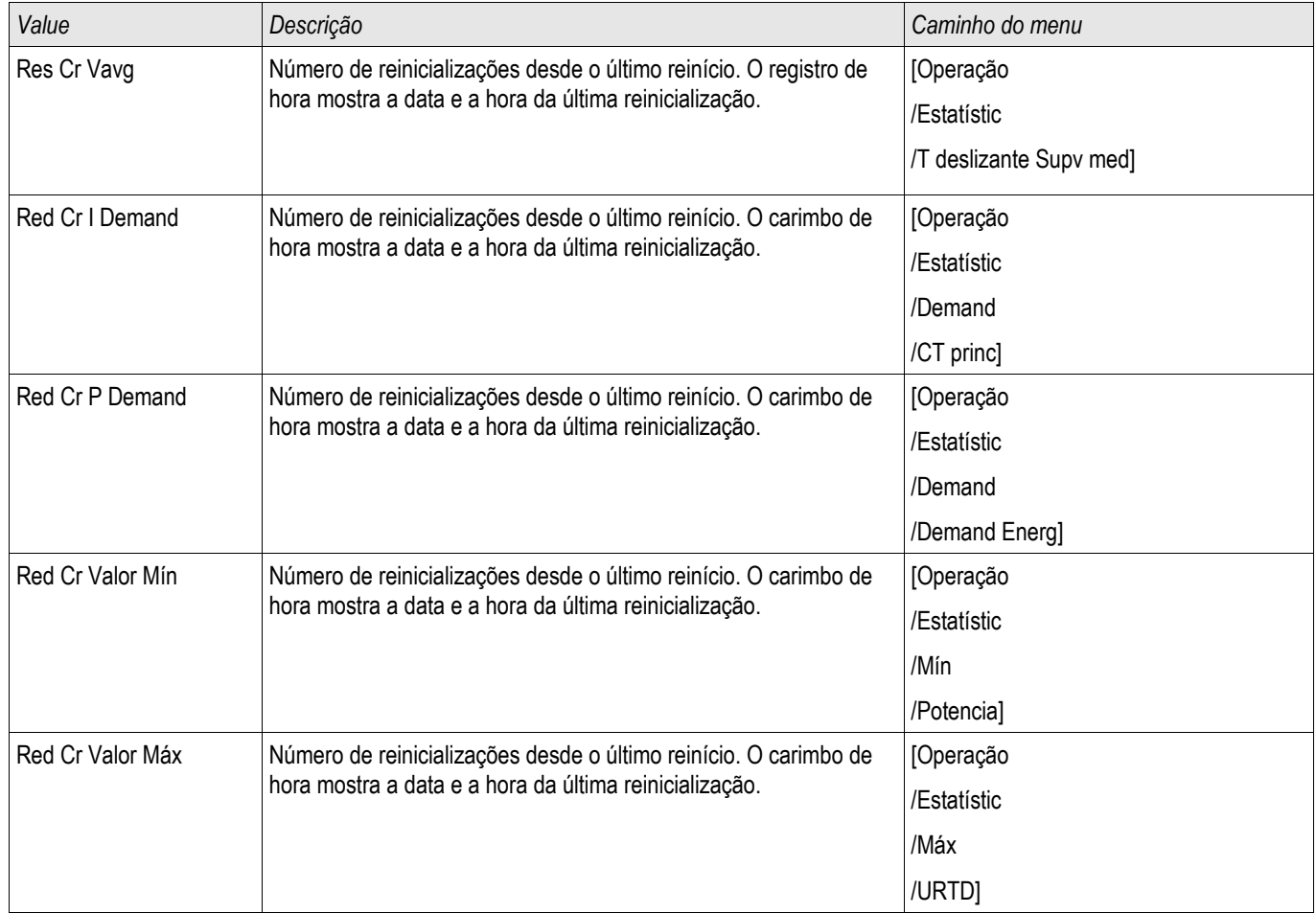

## Corrente Diferencial de Fase - Valores Estatísticos

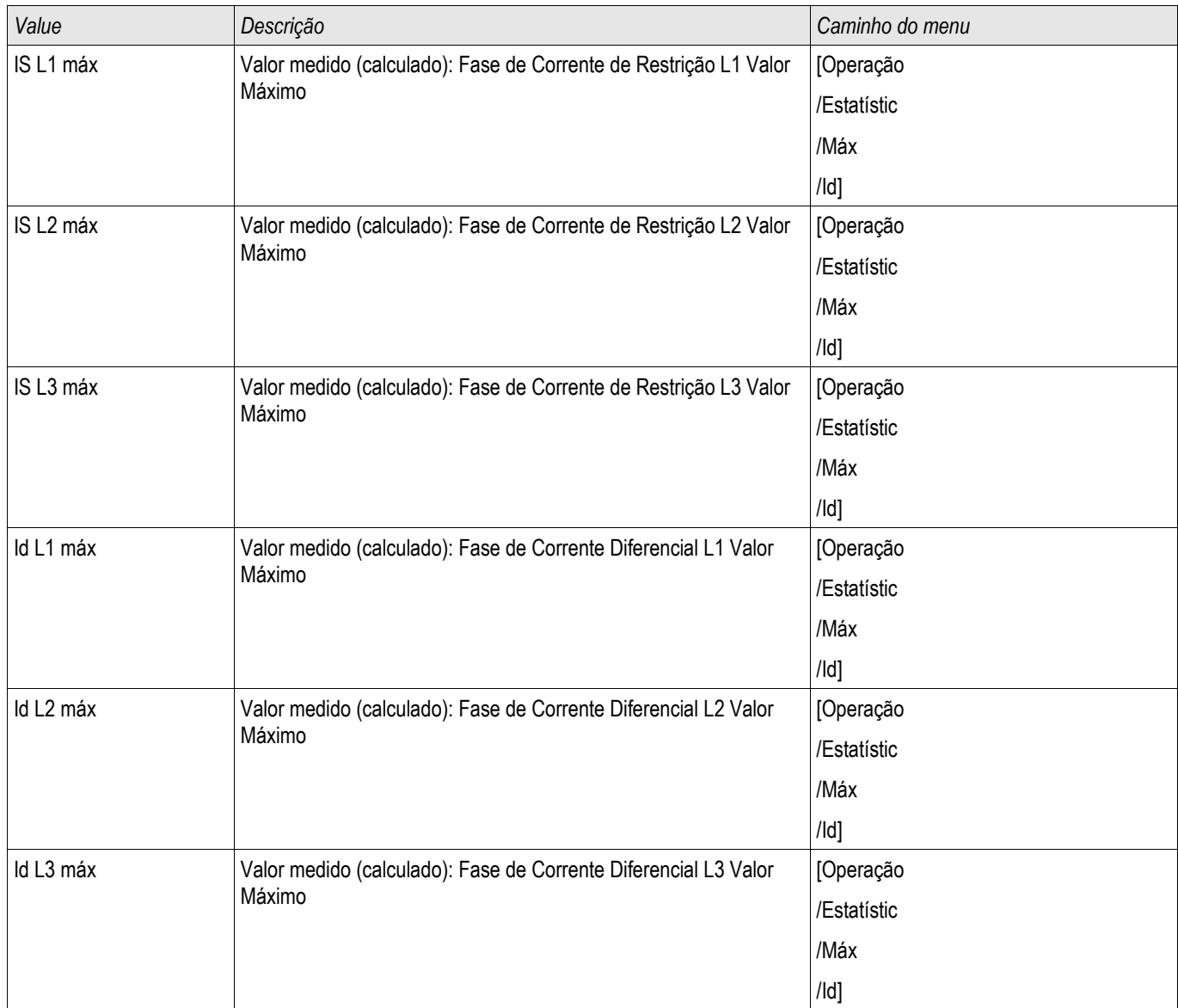

### Corrente Diferencial de Aterramento - Valores Estatísticos

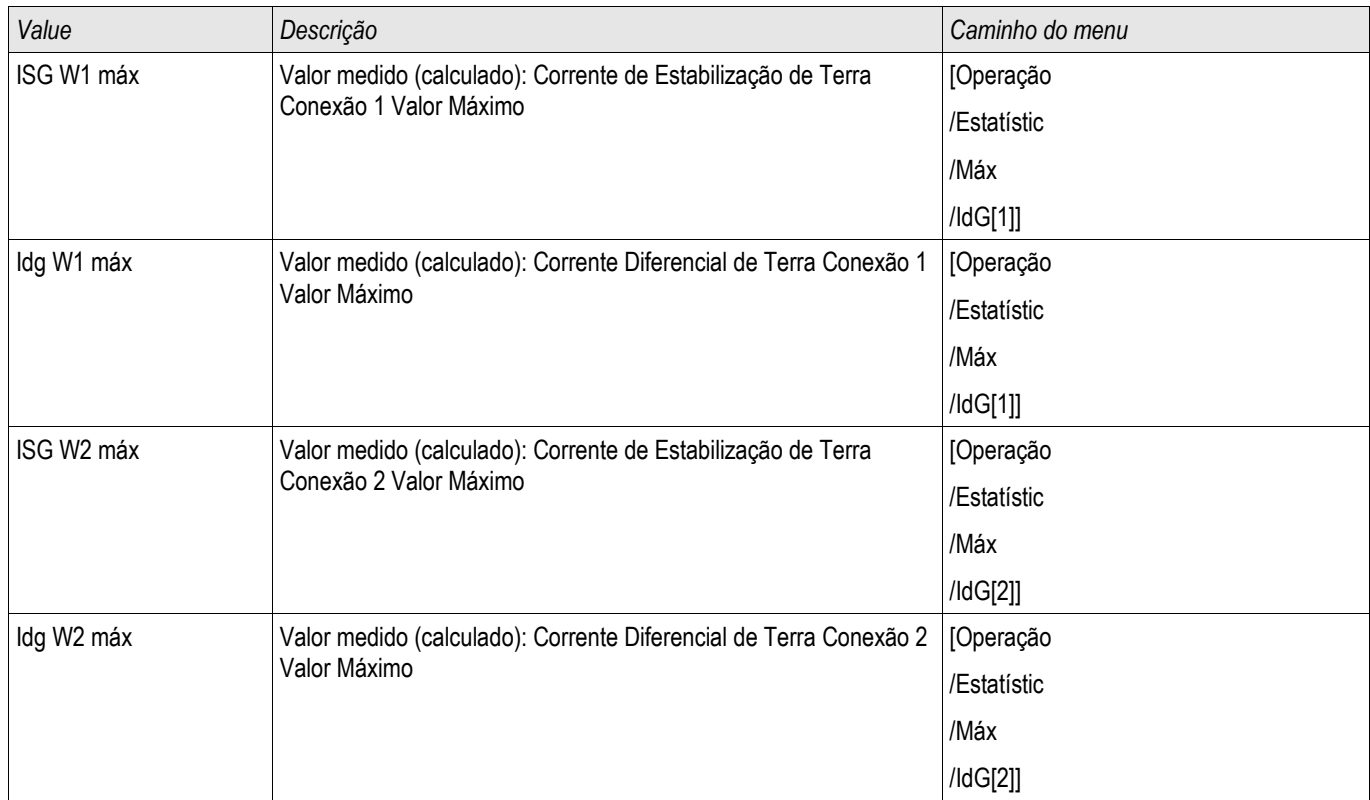

### Corrente - Valores Estatísticos

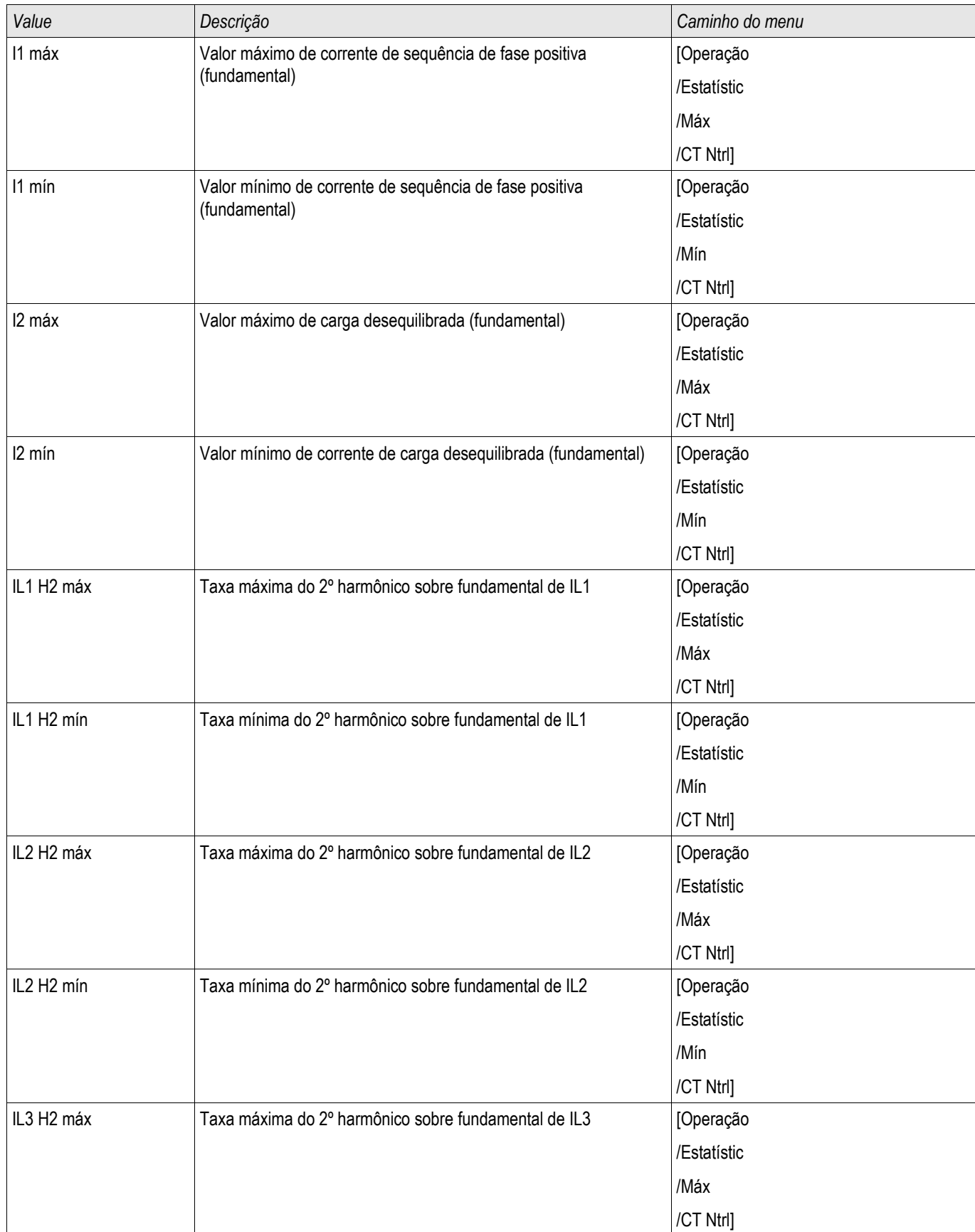

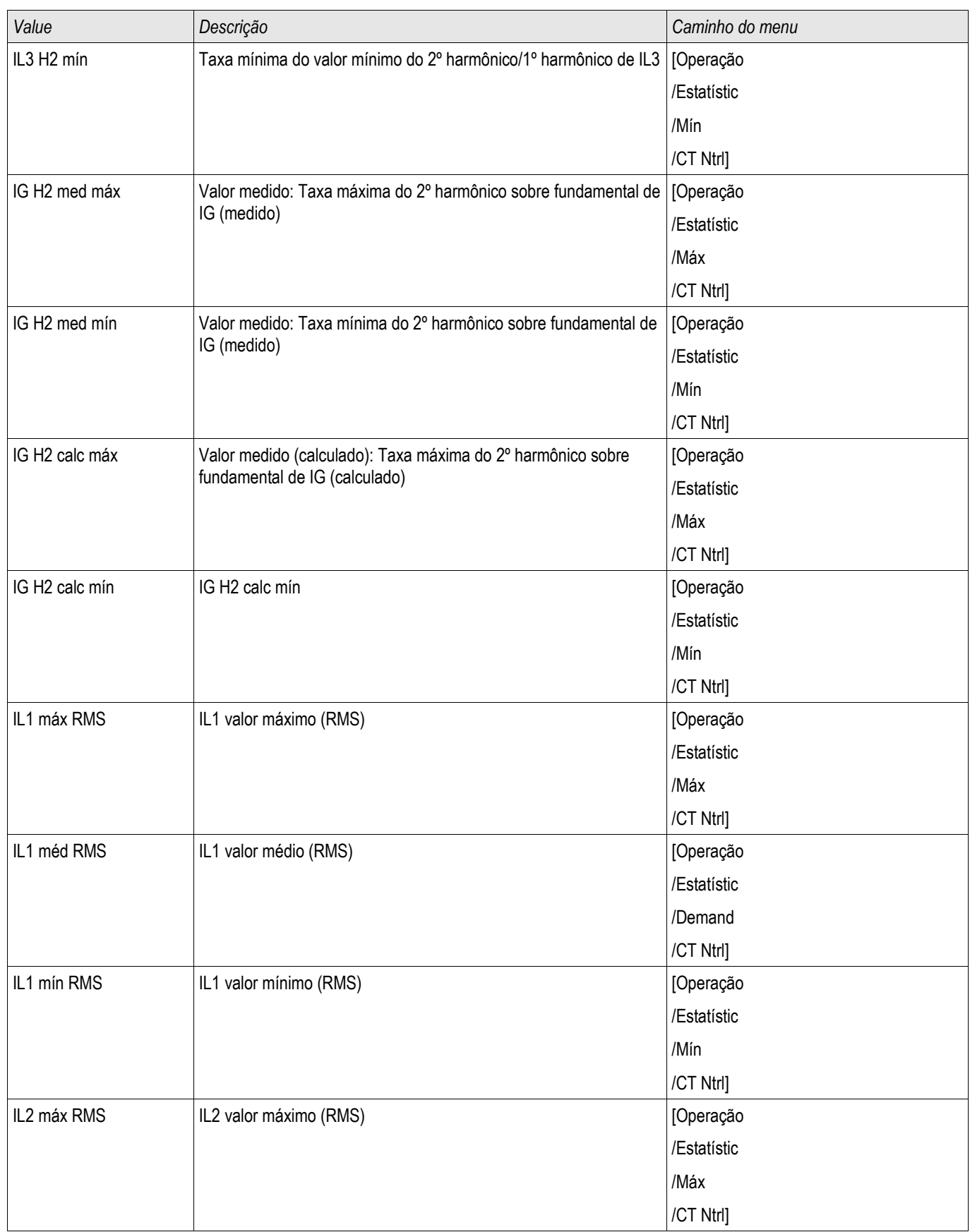

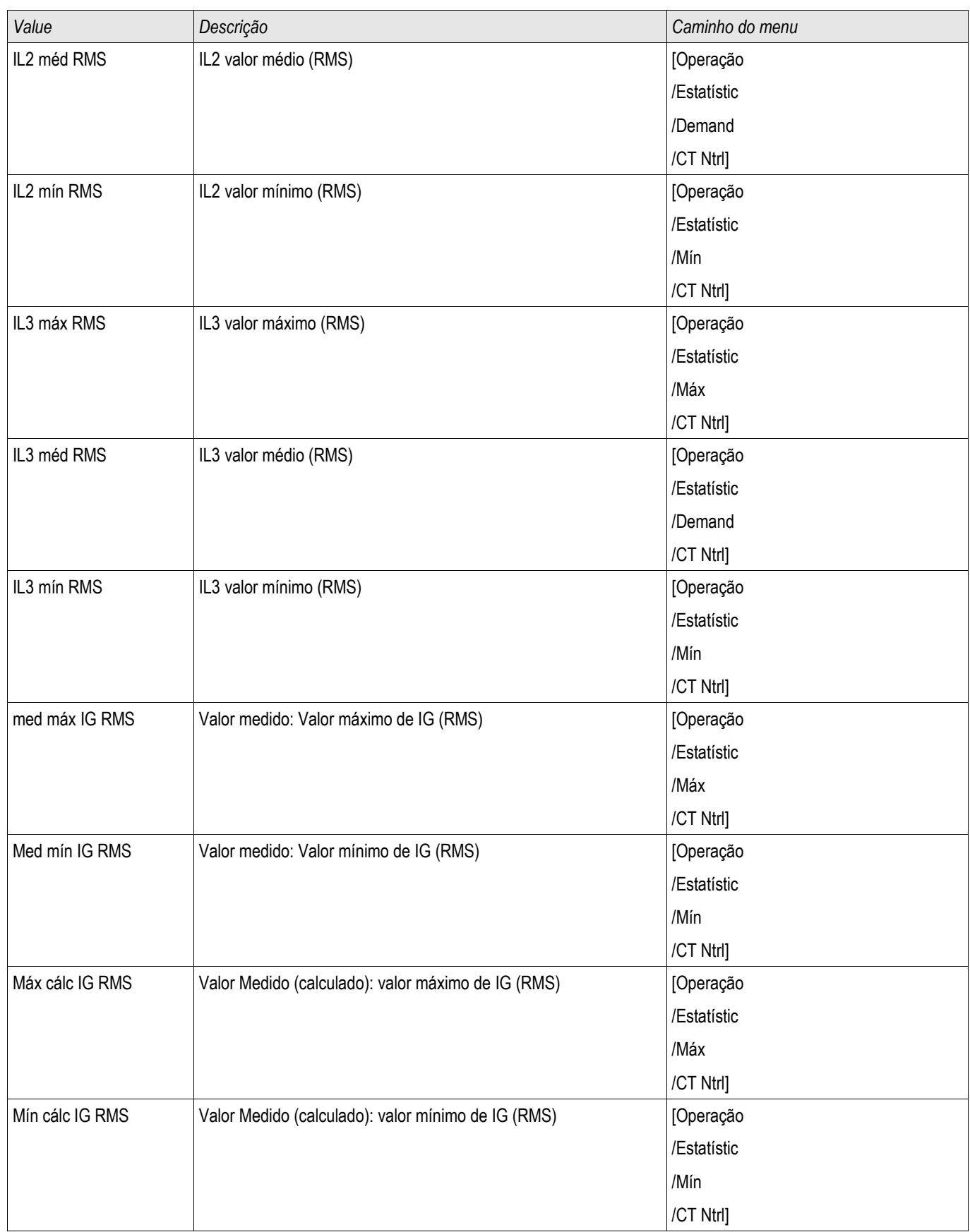

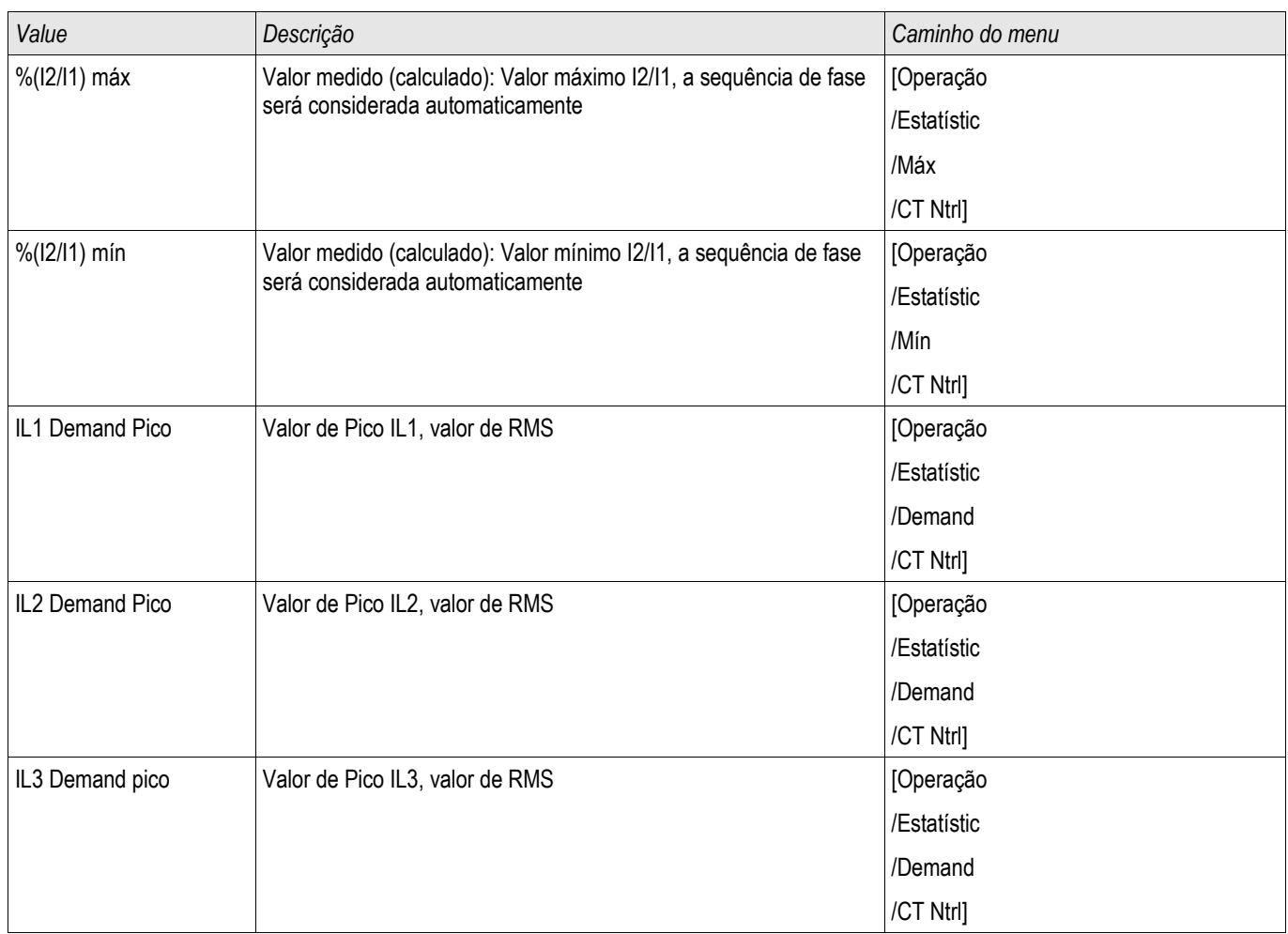

# Voltagem - Valores Estatísticos

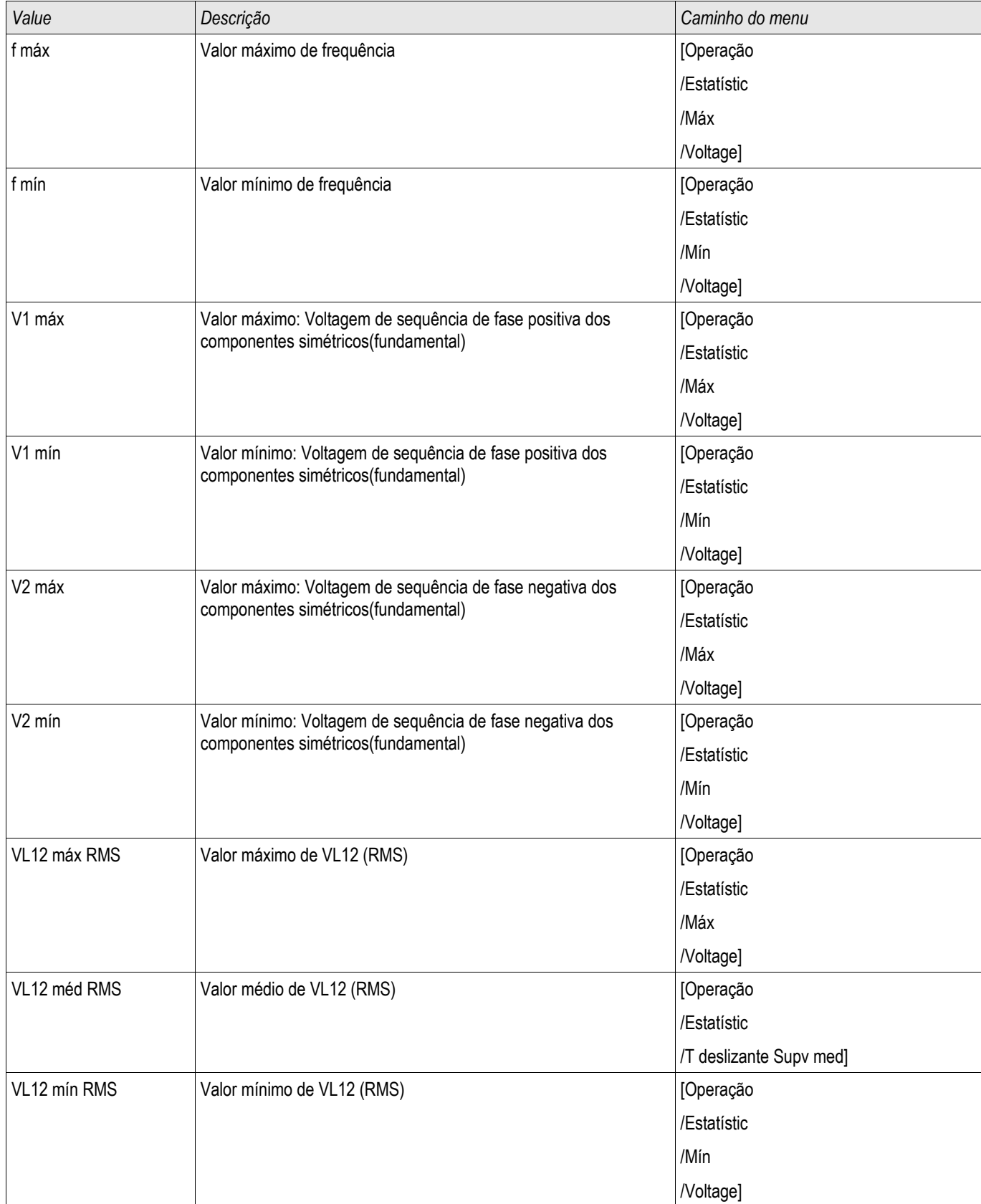
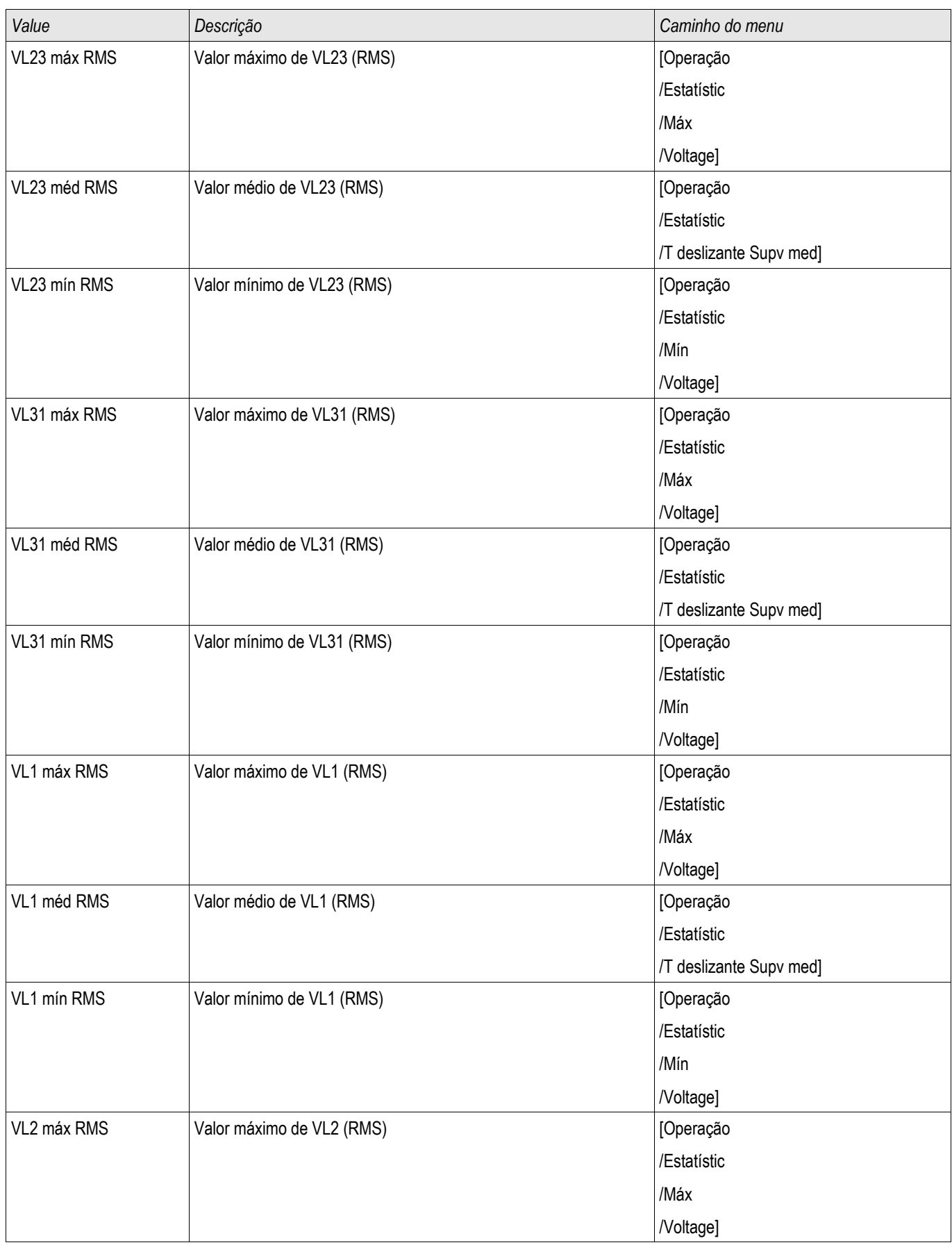

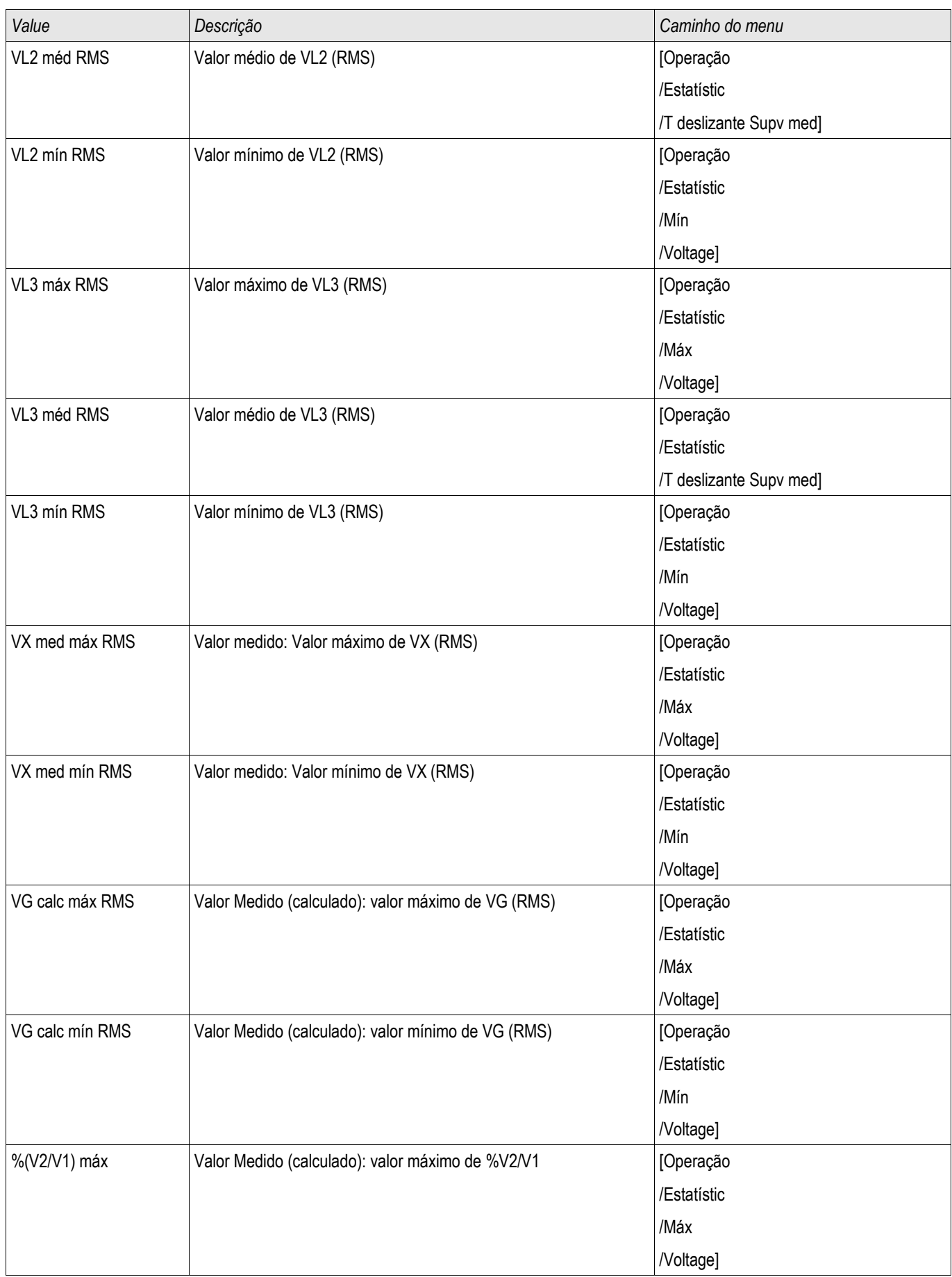

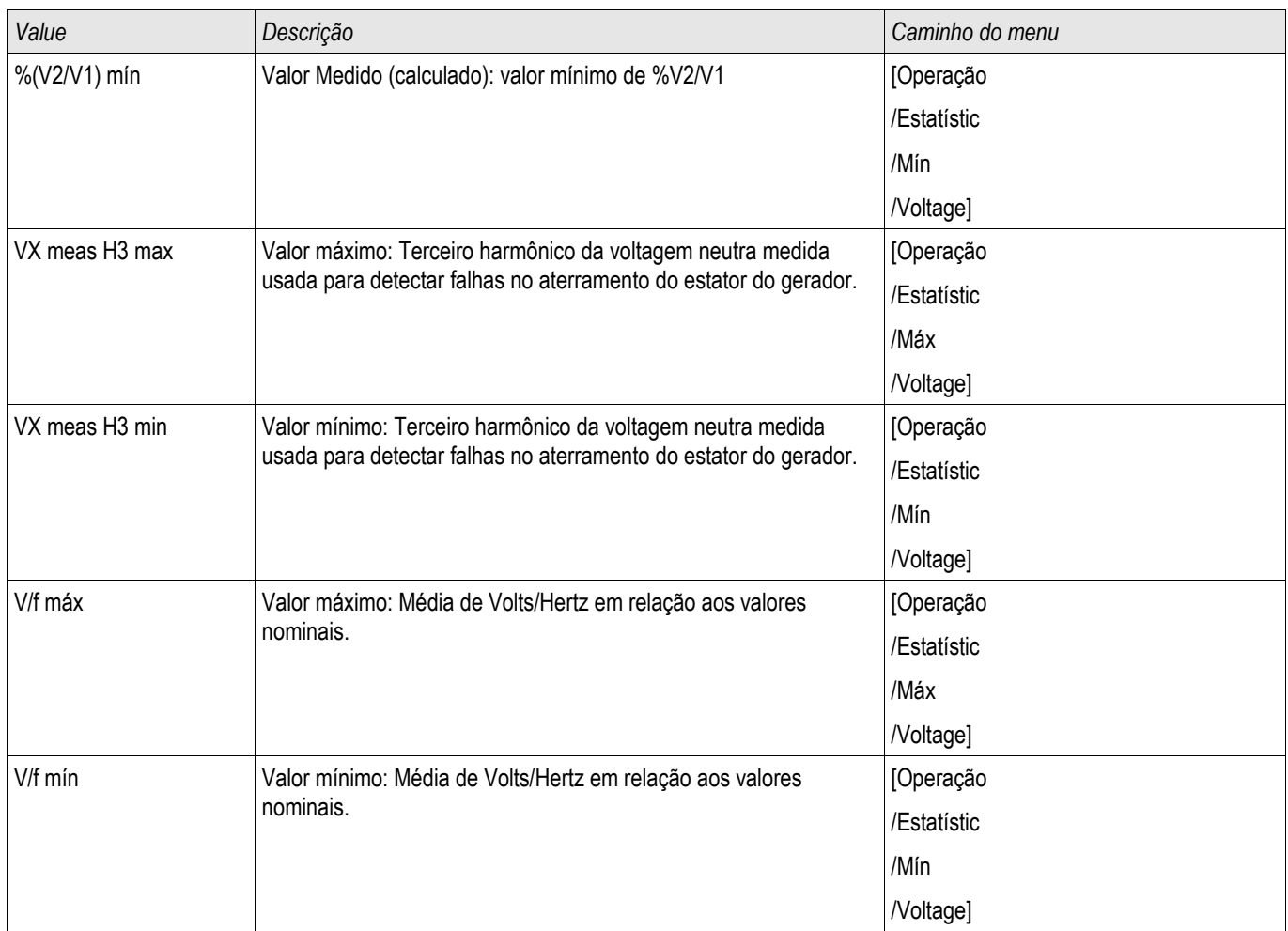

# Energia - Valores Estatísticos

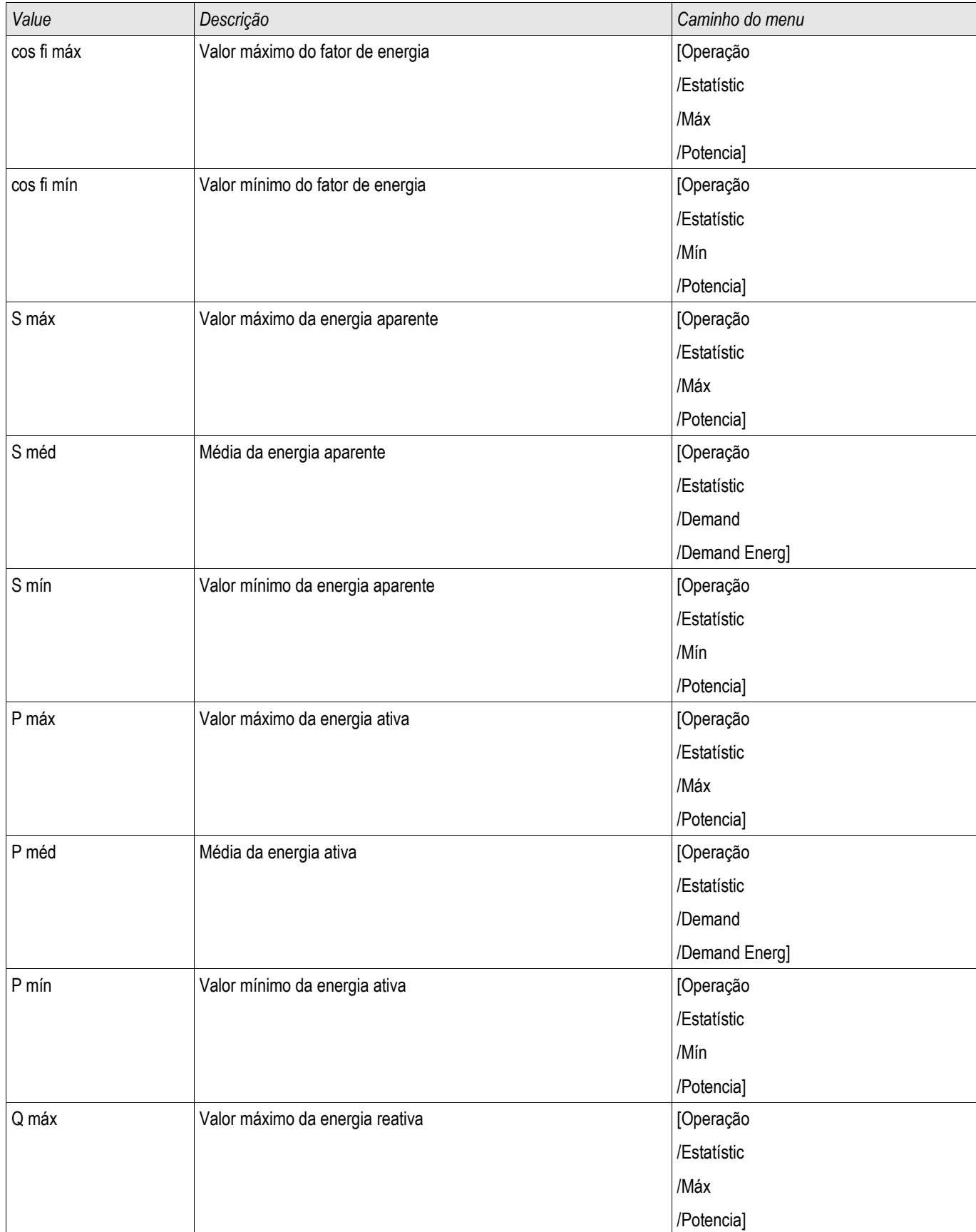

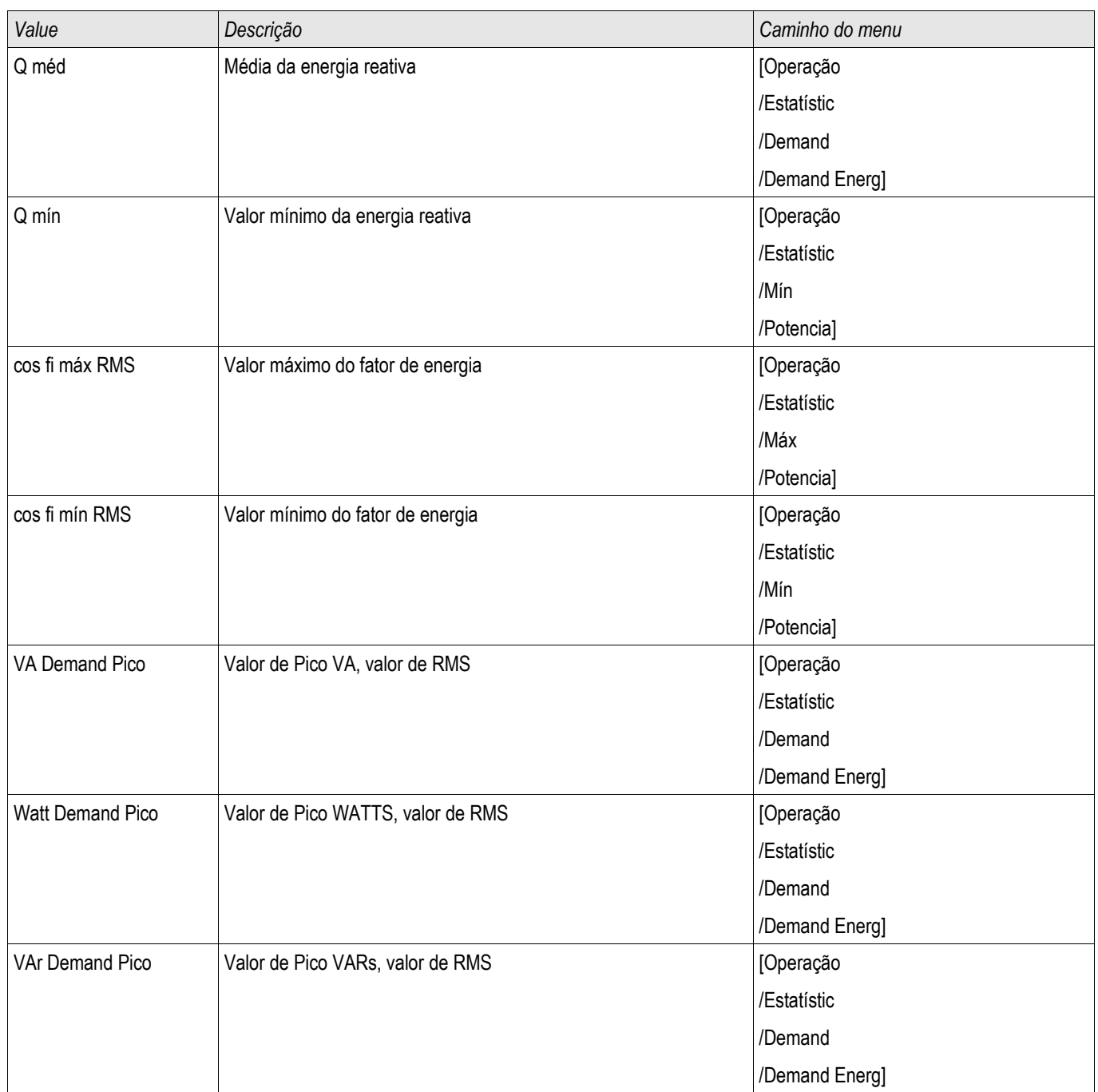

## Alarm Sistema

Elementos disponíveis: Alarme Sistema

## **NOTA**

Por favor, observe que a Proteção de Energia e (Ativa/Reativa/Aparente) Demanda de Energia (Ativa/Reativa/Aparente) só estão disponíveis nos Dispositivos de Proteção que oferecem medição de corrente e de voltagem.

No menu Alarmes do Sistema [SysA] o usuário pode configurar:

- Configurações Gerais (ativar/desativar o Gerenciador de Demanda, designar um sinal opcional que irá bloquear o Gerenciador de Demanda);
- Proteção de energia (valores de pico);
- Gerenciador de Demanda (Energia e Corrente); e
- Proteção THD.

Note que todos os limites devem ser configurados com valores primários.

#### Gerenciador de Demanda

Demanda é a média da corrente do sistema ou energia durante um intervalo de tempo (janela). Gerenciamento de demanda suporta que o usuário mantenha a demanda de energia abaixo de um valor alvo por contrato (com um fornecedor de energia). Se o valor alvo contratual é excedido, cargas extras devem ser pagas ao fornecedor de energia.

Portanto, gerenciamento de demando ajuda o usuário a detectar e evitar cargas médias de pico que são levada em consideração na cobrança. Para resuzir a demanda de carga em relação à taxa de demanda, cargas picos, se possível, devem ser diversificadas. Isso significa que, se possível, deve-se evitar grandes cargas ao mesmo tempo. Para ajudar o usuáio a analisar a demanda, gerenciamento de demanda deve informar o usuário por um alarme. O usuário também utiliza alarmes de demanda e designa-os em relés para realizar eliminação de carga de desempenho (onde aplicável).

Gerenciamento de demanda engloba:

- Demanda de Energia
	- Demanda Watt (Energia Ativa);
	- Demanda VAr (Energia Reativa);
	- Demanda VA (Energia Aparente); e
- Demanda de Corrente

#### Configurando a Demanda

Configurar a demanda é um processo de duas etapas. Proceda como a seguir.

Passo 1 Configure as configurações gerais no menu [Para. do Dispositivo/Estatística/Demanda]:

- Estabeleça a fonte de ativação para »Duração«.  $\overline{\phantom{a}}$
- n. Selecione uma base tempo para a »janela«.
- Determine se a janela é » fixa« ou » deslizante«. п
- Se aplicável, designe um sinal de reinicialização.  $\Box$

O intervalo de tempo (janela) pode ser configurado em fixo ou deslizante.

**Exemplo de uma janela fixa:** Se o intervalo é configurado para 15 minutos, o dispositivo de proteção circula a corrente ou energia média pelos últimos 15 minutos e atualiza o valor a cada 15 minutos.

Exemplo de uma janela deslizante: Se janela deslizante é selecionada e o intervalo é configurado para 15 minutos, o dispositivo de proteção calcula e atualiza a corrente ou energia média continuamente pelos últimos 15 minutos (a medição mais nova substitui a medição antiga continuamente).

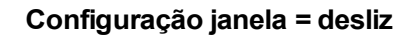

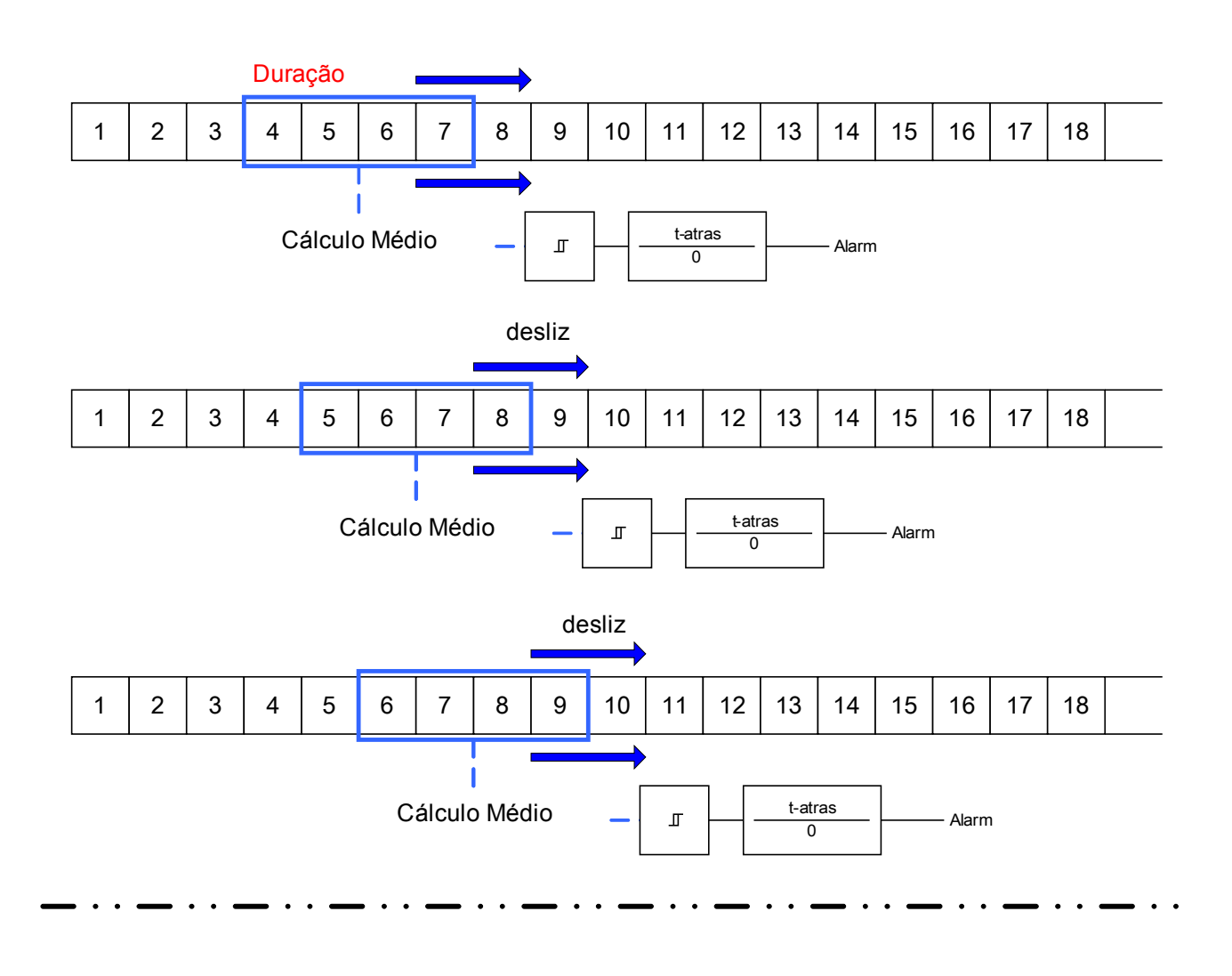

**Configuração janela = fixa**

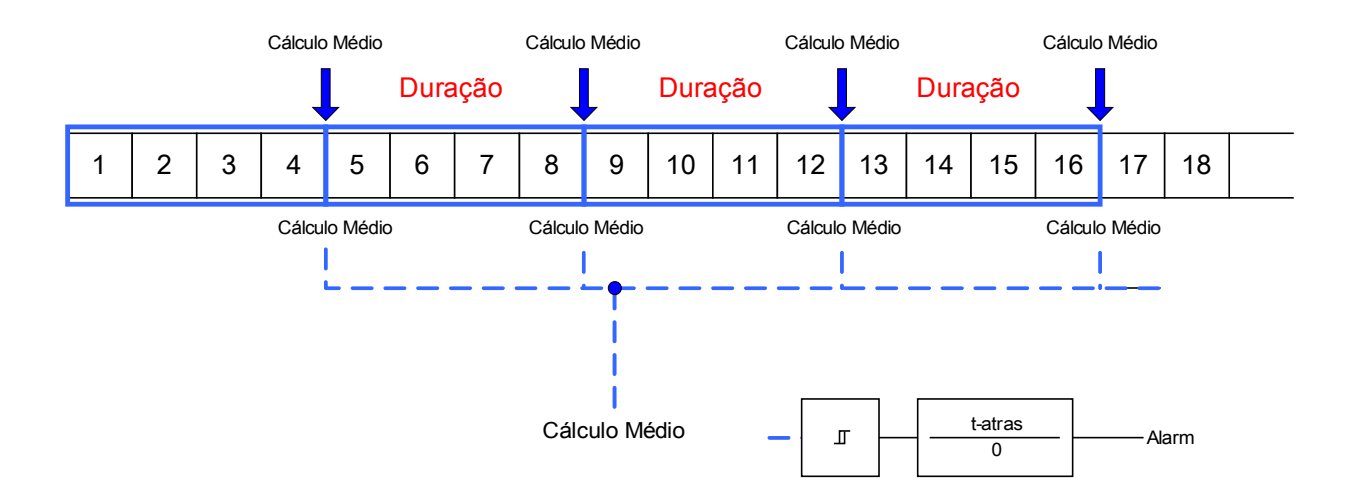

#### Alarm Sistema

Passo 2:

- Além disso, configurações específicas de Demanada devem ser configurada no menu [SysA/Demanda].
- Determine se a demanda deve gerar um alarme ou se deve funcionar em modo silencioso. (Alarme ativo/inativo).
- Determine o limite.
- Onde aplicável, determine um tempo de atraso para o alarme.

### Valores de Pico

O dispositivo de proteção também salva os valores pico de demanda para corrente e energia. As quantidades representam o maior valor de demanda desde que os valores de demanda foram reinicializados pela última vez. Demandas de pico para corrente e energia do sistema são marcadas com data e tempo.

No menu [Operação/Estatísticas], os valores atuais de Demanda e Pico podem ser vistos.

#### Configurando a Supervisão de Valor de Pico

A supervisão para valores de pico pode ser configurada no menu [SysA/Energia] para monitoramento.

- Energia Ativa (Watt),
- Energia Reativa (VAr)
- Energia Aparente (VA)

Configurações específicas devem ser definidas no menu [SysA/Energia]

- Determine se a supervisão de valor de pico deve gerar um alarme ou se deve funcionar em modo silencioso. (Alarme ativo/inativo).
- Determine o limite.
- Onde aplicável, determine um tempo de atraso para o alarme.

### Valores Mín. e Máx.

No menu [Operação/Estatísticas] os valores mínimo e máximo podem ser vistos.

**Valores mínimos desde a última reinicialização:** Os valores mínimos são continuamente comparados ao último valor mínimo para aquele valor de medição. Se o novo valor é menos do que o último mínimo, o valor é atualizado. No menu [Para. do Dispositivo/Estatítsticas/"Min / Max"] . um sinal de reinicialização pode ser designado.

**Valores máximos desde a última reinicialização:** Os valores máximo são continuamente comparados ao último valor máximo para aquele valor de medição. Se o novo valor é maior do que o último valor máximo, o valor é atualizado. No menu [Para. do Dispositivo/Estatísticas/"Min / Max"] , um sinal de reinicialização pode ser designado.

## Proteção THD.

Para supervisionar qualidade de energia, o dispositivo de proteção pode monitorar a voltagem (fase a fase) e THDs atuais.

No menu [SysA/THD]:

- Determine se um alarme deve ser emitido ou não (Alarme ativo/inativo);
- Determine o limite; e
- Onde aplicável, determine um tempo de atraso para o alarme.

### Parâmetros de Planejamento do Dispositivos para Gerenciamento de Dispositivo

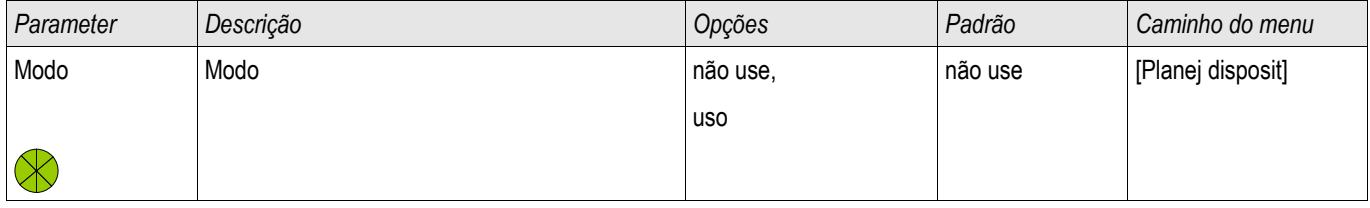

### Sinais do Gerenciamento de Dispositivo (Estado das Saídas)

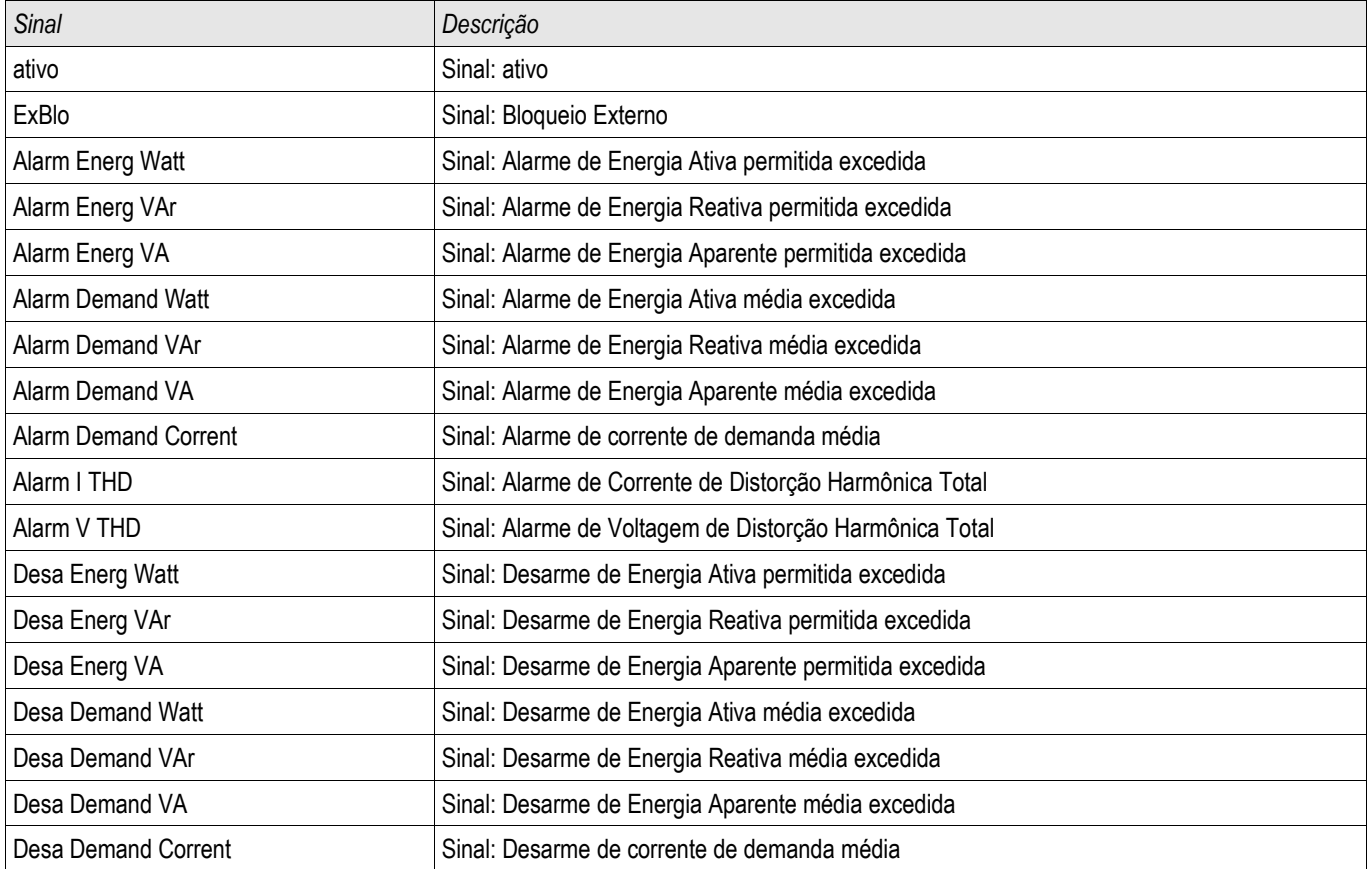

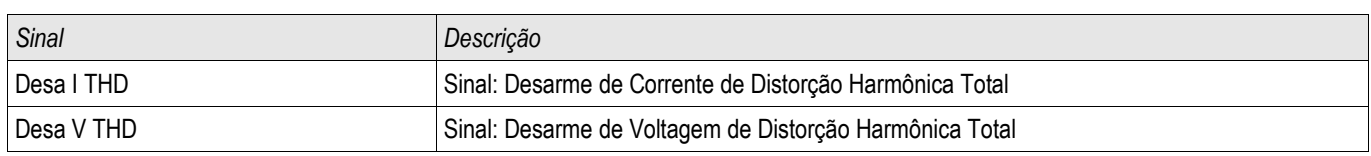

# Parâmetro de Proteção Global do Gerenciamento de Demanda

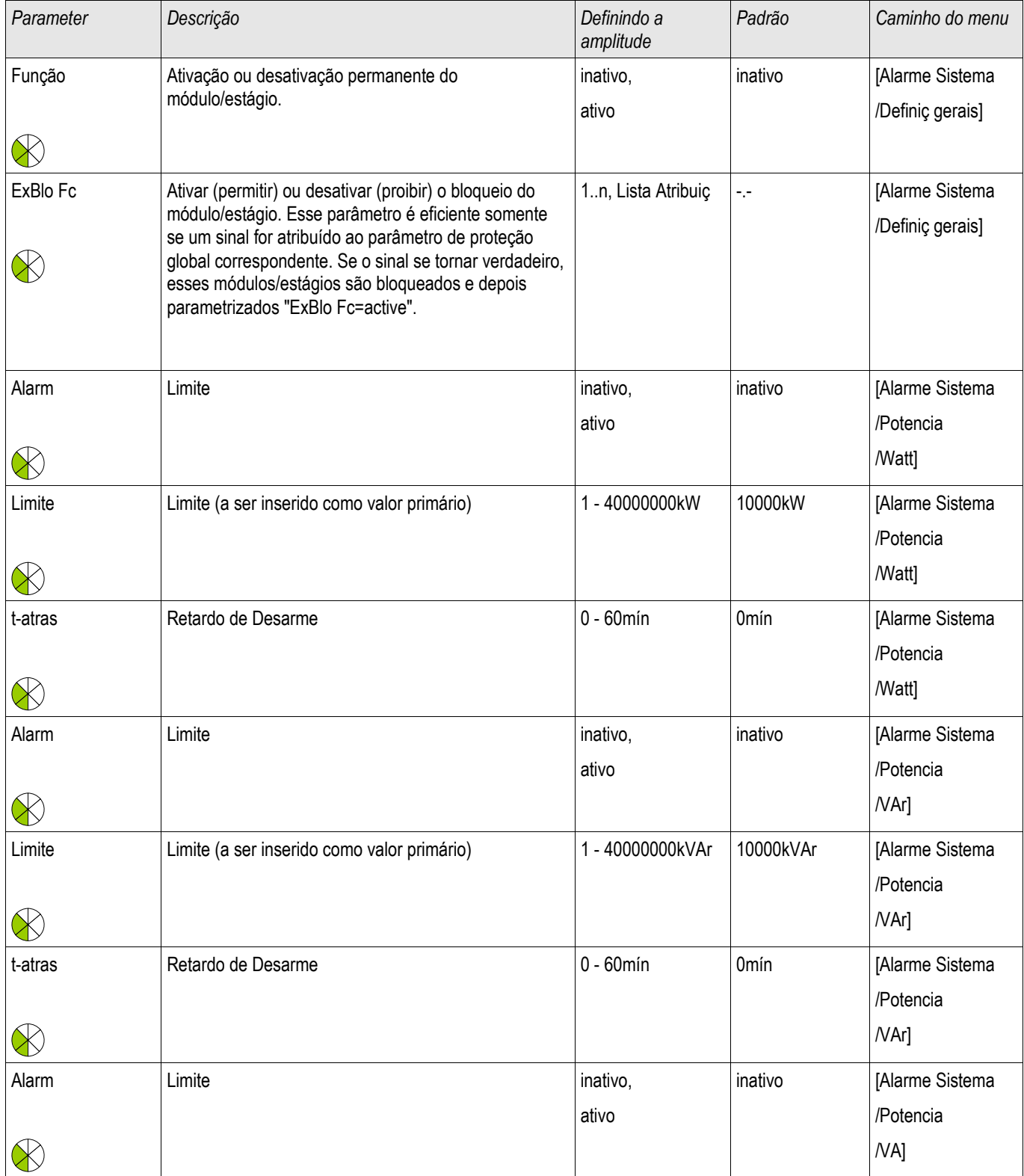

#### Alarm Sistema

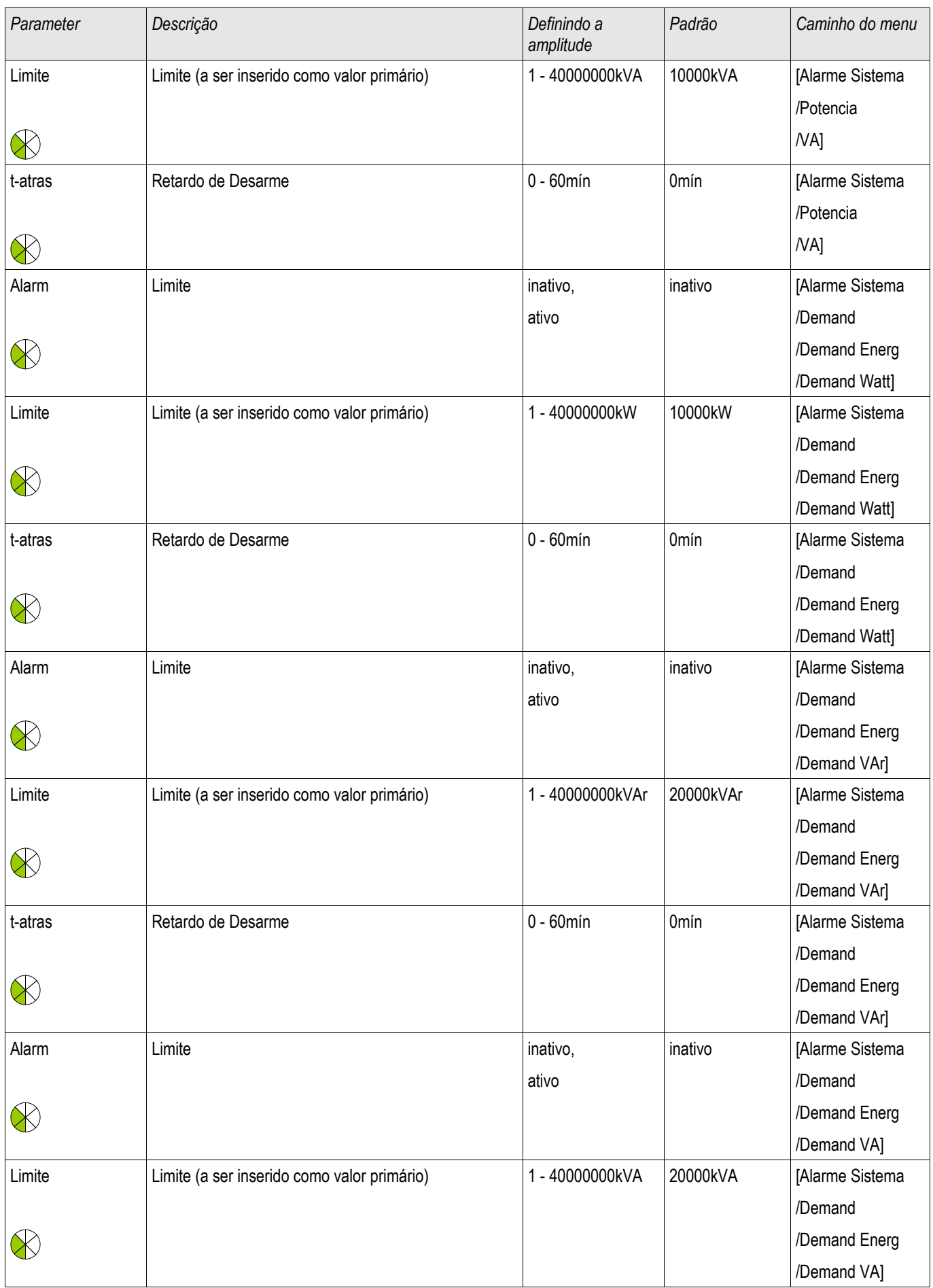

#### Alarm Sistema

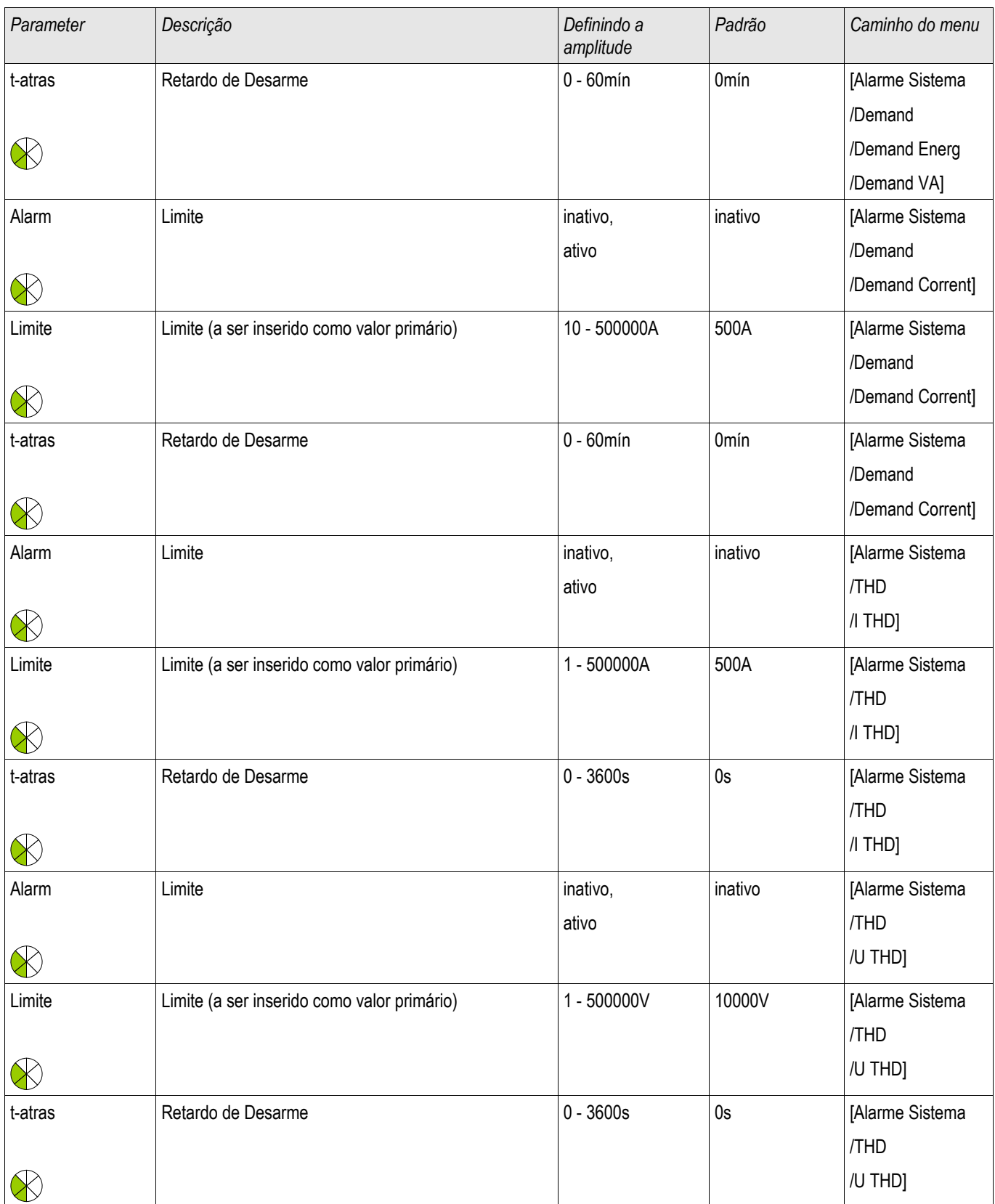

## Estados das Entradas do Gerenciamento de Demanda

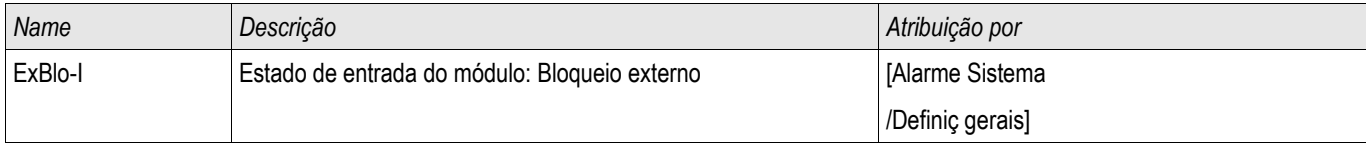

# Reconhecimento

Reconhecimento Coletivo dos sinais presentes:

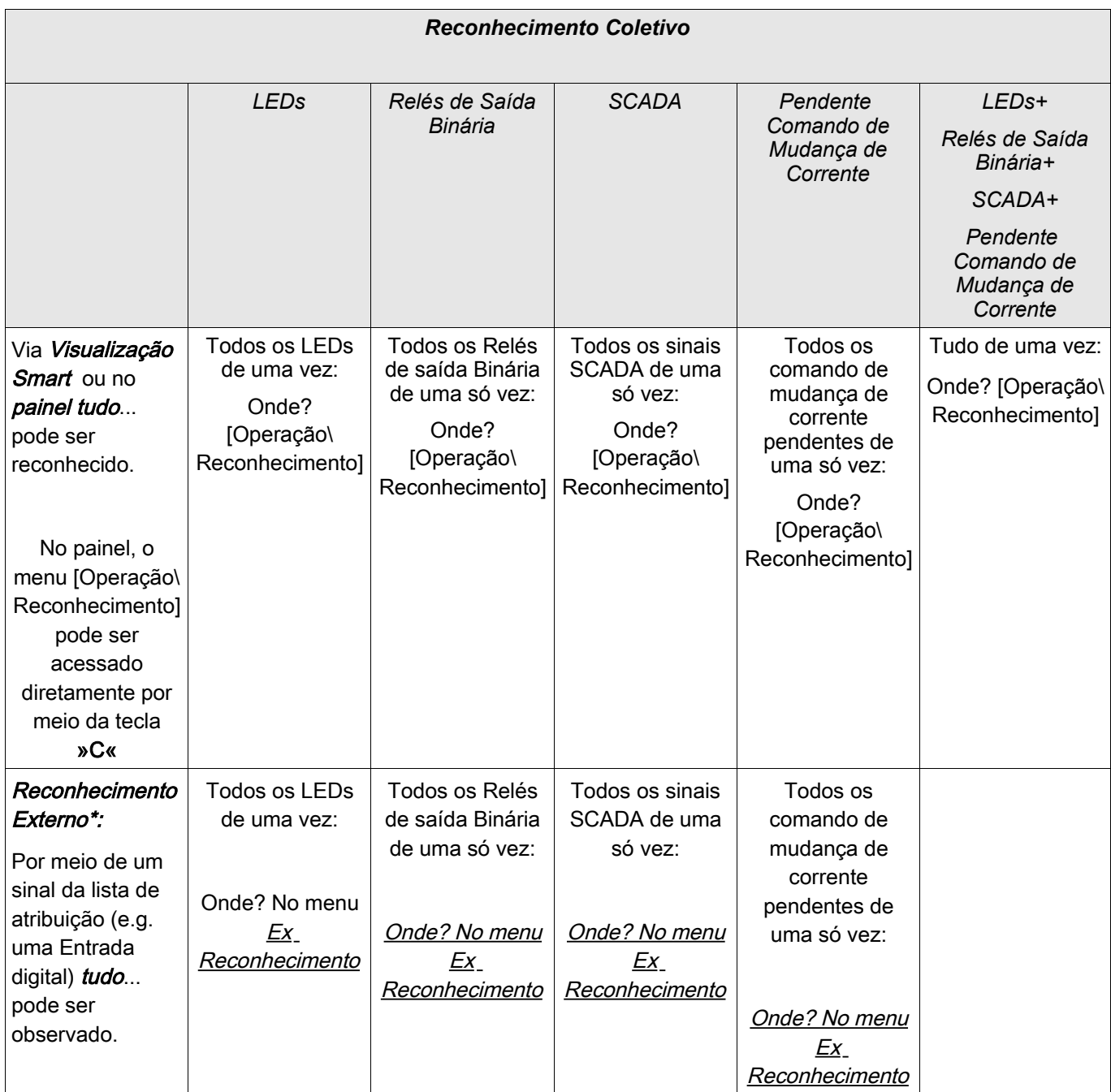

\*O Reconhecimento externo pode estar desabilitado se o parâmetro »Ex Rec «estiver definido para »inativo« no menu [Dispositivo Para/Ex Reconhecimento]. Isto bloqueia também o reconhecimento via Comunicação (e.g. Modbus).

Opções para reconhecimentos individuais de sinais presentes:

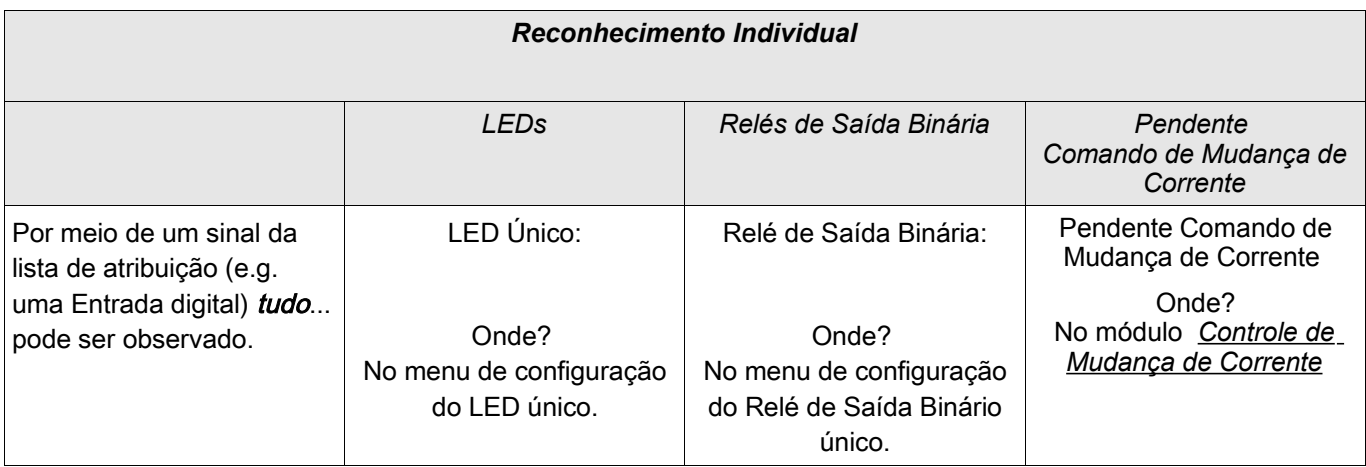

# **NOTA**

Enquanto você estiver no modo de configuração de parâmetro, você não pode reconhecer.

# **NOTA**

Em caso de uma falha durante a definição do parâmetro por meio do painel de operação, você deve primeiro deixar o modo de parâmetro pressionando o botão »C« ou »OK« antes de acessar o menu »Reconhecimento« por meio do botão.

### Reconhecimento Manual

- **Pressoine o Botão C no painel**
- Selecione o item a ser reconhecido pro meio do Softkeys: **COL** 
	- Relés de saída binários,
	- LEDs,
	- SCADA,
	- um comando de mudança de corrente pendente ou
	- todos os itens (acima) mencionados de uma só vez.
- Pressione a Softkey com o »Símbolo-chave«.  $\overline{\phantom{a}}$
- $\blacksquare$  Insira sua senha.

### Reconhecimento manual via visualização Smart

- Caso a Visualização Smart não esteja funcionando por favor, inicie-a.
- Se os dados do dispositivo ainda não foram carregados selecione »Receber Dados do Dispositivo« do menu »Dispositivo«
- Clique duas vezes sobre o ícone »Operação« na árvore de navegação.
- Clique duas vezes sobre o ícone »Reconhecimento« no menu de operação.
- Clique duas vezes sobre a entrada na popup a ser reconhecida.
- Pressione o botão »Executar imediatamente«.
- $\blacksquare$  Insira sua senha.

### Reconhecimentos Externos

No menu [Ex Reconhecimento] você pode designar um sinal (e.g. o estado de uma entrada digital) da lista de atribuições que:

- reconhece todos os LEDs (reconhecíveis) de uma só vez;
- reconhece todas as saídas binárias (reconhecíveis) de uma só vez:
- reconhece todos os sinais SCADA (reconhecíveis) de uma só vez. P.

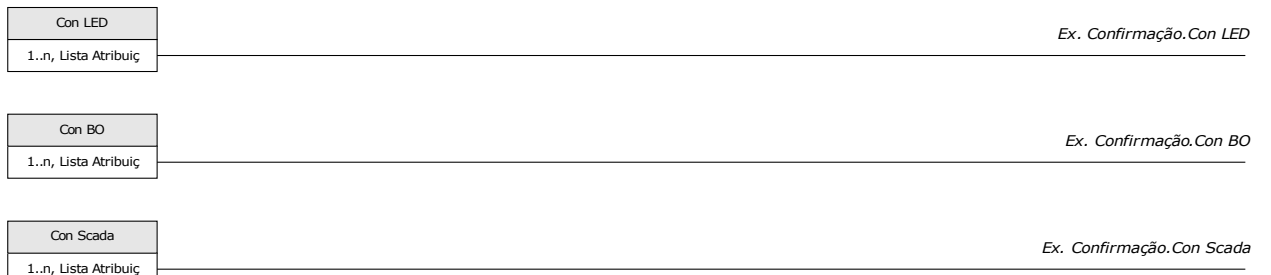

No menu [Proteção Para\Prot Para Global\Controle de Mudança de corrente] você pode designar um sinal que:

■ reconhece um comando de mudança de corrente pendente.

Para detalhes, por favor, consulte o capítulo »TripControl«.

### Reconhecimento externo via Visualização Smart

Caso a Visualização Smart não esteja funcionando - por favor, inicie-a.

- Se os dados do dispositivo ainda não foram carregados selecione »Receber Dados do Dispositivo« do menu »Dispositivo«
- Clique duas vezes sobre o ícone »Parâmetros do Dispositivo« na árvore de navegação
- Clique duas vezes sobre o ícone »Ex Reconhecer« no menu de operação
- Na janela em funcionamento, você pode designar agora cada um dos sinais que reiniciam todos os LEDs reconhecíveis, um sinal que reinicia todas as saídas binárias, um sinal que reinicia todos os sinais SCADA respectivamente, um sinal que reconhece um comando de mudança de corrente pendente.

### Reinicializações Manuais

No menu »Operação/Reinicializar« você pode:

- reinicializar contadores,  $\sim$
- excluir registros (e.g. registros de distúrbios) e

 $\blacksquare$  redefinir objetos especiais (como estatísticas, réplicas termais...)

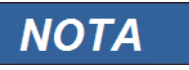

A descrição dos comandos de redefinição podem ser encontradas nos módulos correspondentes.

### Redefinições Manuais via visualização Smart

- Caso a Visualização Smart não esteja funcionando por favor, inicie-a.
- Se os dados do dispositivo ainda não foram carregados clique em »Receber Dados do Dispositivo« no menu »Dispositivo«
- Clique duas vezes sobre o ícone »Operação« na árvore de navegação.
- Clique duas vezes sobre o »Ícone Redefinir« no menud e operações
- Clique duas vezes sobre a entrada na popup que deve ser redefinida ou excluída.

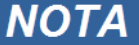

A descrição dos comandos de redefinição podem ser encontradas nos módulos correspondentes.

### Redefinir para Padrões de Fábrica

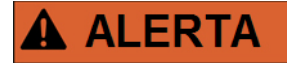

Esta Função irá redefinir o dispositivo para os padrões de fábrica. Todos os registros serão excluídos e os valores medidos e contadores serão redefinidos. O contador de horas da operação será mantido.

Esta função está disponível em HMI apenas.

- Pressione a tecla »C« durante uma inicialização, a fim de acessar o menu »Redefinir«.
- Selecione »Redefinir para Padrões de Fábrica«.
- Confirme »Redefinir Dispositivo para Padrões de Fábrica e Reinicializar« com »Sim« a fim de executar a redefinição para os padrões de fábrica.«

# Exibição de Status

Na exibição de status do menu »Operação«, o estado apresentado de todos os sinais pode ser visto. Isto significa que o Usuário está apto a ver se os sinais individuais estão ativos ou inativos no momento. O Usuário pode ver todos os sinais organizados por elementos/módulos de proteção.

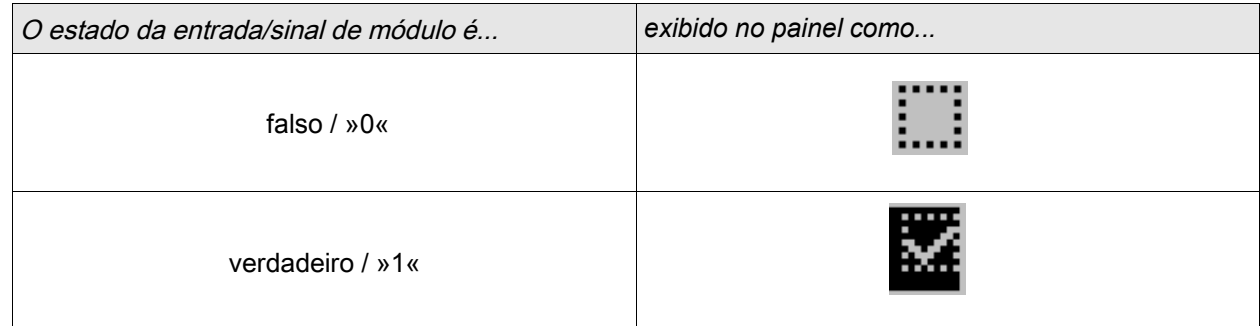

### Exibição de Status por meio da Visualização Inteligente

- Caso a Visualização Inteligente não esteja funcionando, por favor, incie-a.
- Se os dados do dispositivo ainda não foram carregados, selecione »Receber Dados do Dispositivo« no menu »Dispositivo«.
- Clique duas vezes sobre o ícone »Operação« na árvore de navegação
- Clique duas vezes sobre o ícone »Exibição de Status« nos dados operacionais
- Clique duas vezes na subpasta (e.g. *Prot*) a fim de ver, por exemplo, os estados dos alarmes gerais.

Para fazer com que a exibição de status seja atualizada de uma maneira cíclica, selecione »Atualização Automática« no menu **»VISUALIZAR«**.

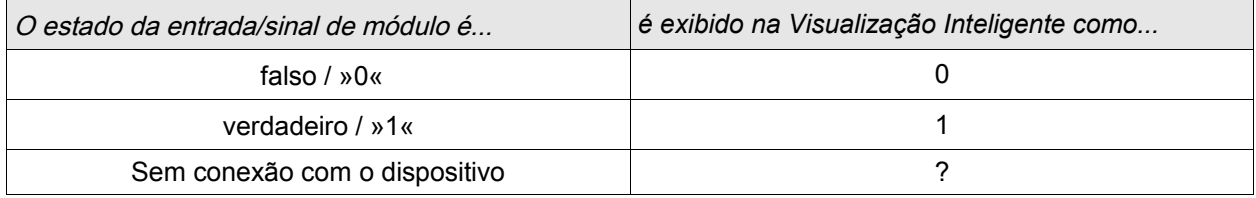

**NOTA** 

# Painel de Operação (HMI)

HMI

### Parâmetros Especiais do Painel

Este menu »Parâmetro do Dispositivo/HMI« é usado para definir o contraste da tela, o tempo máximo admissível de edição e o idioma do menu (depois de sua expiração, todos as mudanças de parâmetro não salvas serão rejeitadas).

### Comandos Diretos do Painel

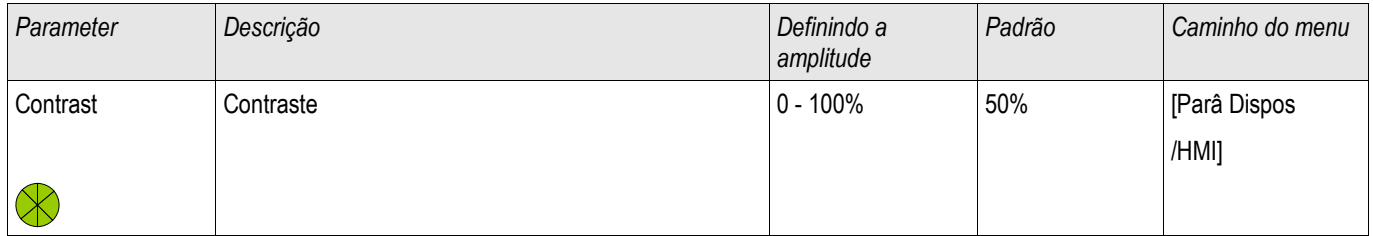

### Parâmetros de Proteção Global do Painel

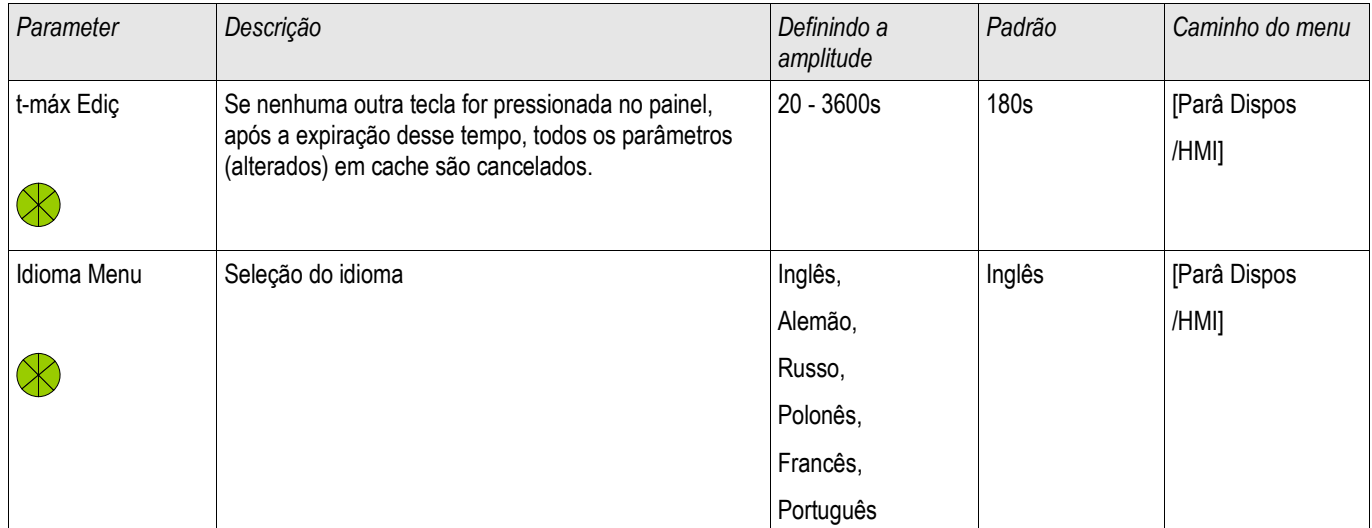

# **Registradores**

## Gravador de Perturbação

Elementos disponíveis: Reg Distúrb

O gravador de perturbação funciona com 32 amostras por ciclo. O gravador de perturbação pode ser iniciado por um de oito eventos de iniciação (seleção a partir da »lista de atribuição«/OR-Logic). O registro de perturbação contém os valores de medição, incluindo tempo anterior à ativação. Por meio de Visualização Smart/Visualizador de dados (opção) as curvas oscilográficas dos canais/rastros analógicos (corrente, voltagem) e digitais podem ser exibidas e avaliadas de forma gráfica. O gravador de perturbação tem uma capacidade de armazenamento de 120s. O gravador de perturbação está apto a gravar até 10s (ajustáveis) por registro. A quantidade de gravações depende do tamanho do arquivo de cada registro.

O gravador de perturbação pode ser parametrizados no menu»Parâmetro do Dispositivo/Gravador/Gravador de perturbação«.

Determine o tempo máximo de gravação para registrar um evento de perturbação. A amplitude máxima total de uma gravação é 10s, (incluindo tempo pré- e pós-ativação).

Para ativar o gravador de perturbação, até 8 sinais podem ser selecionados da »lista de atribuição«. Os eventos de ativação estão ligados ao OR. Se um registro de perturbação for escrito, um novo registro de perturbação não poderá ser ativado até que todos os sinais de ativação, que foram ativos no último registro de perturbação, tenham sido eliminados. A gravação apenas é realizada durante o período em que o evento indicado existir (controlada por eventos), mais o tempo anterior e posterior à ativação, mas não mais do que 10s. O tempo para o avanço e o rastreamento do gravador de perturbação é exibido em percentagem da amplitude total de gravação.

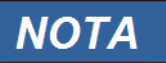

O tempo pós-ativação será "Tempo pós-ativação", dependendo da duração do sinal de ativação. O pós-disparo será o tempo restante do "Tamanho máximo do arquivo", exceto, no máximo, o "tempo pós-disparo"

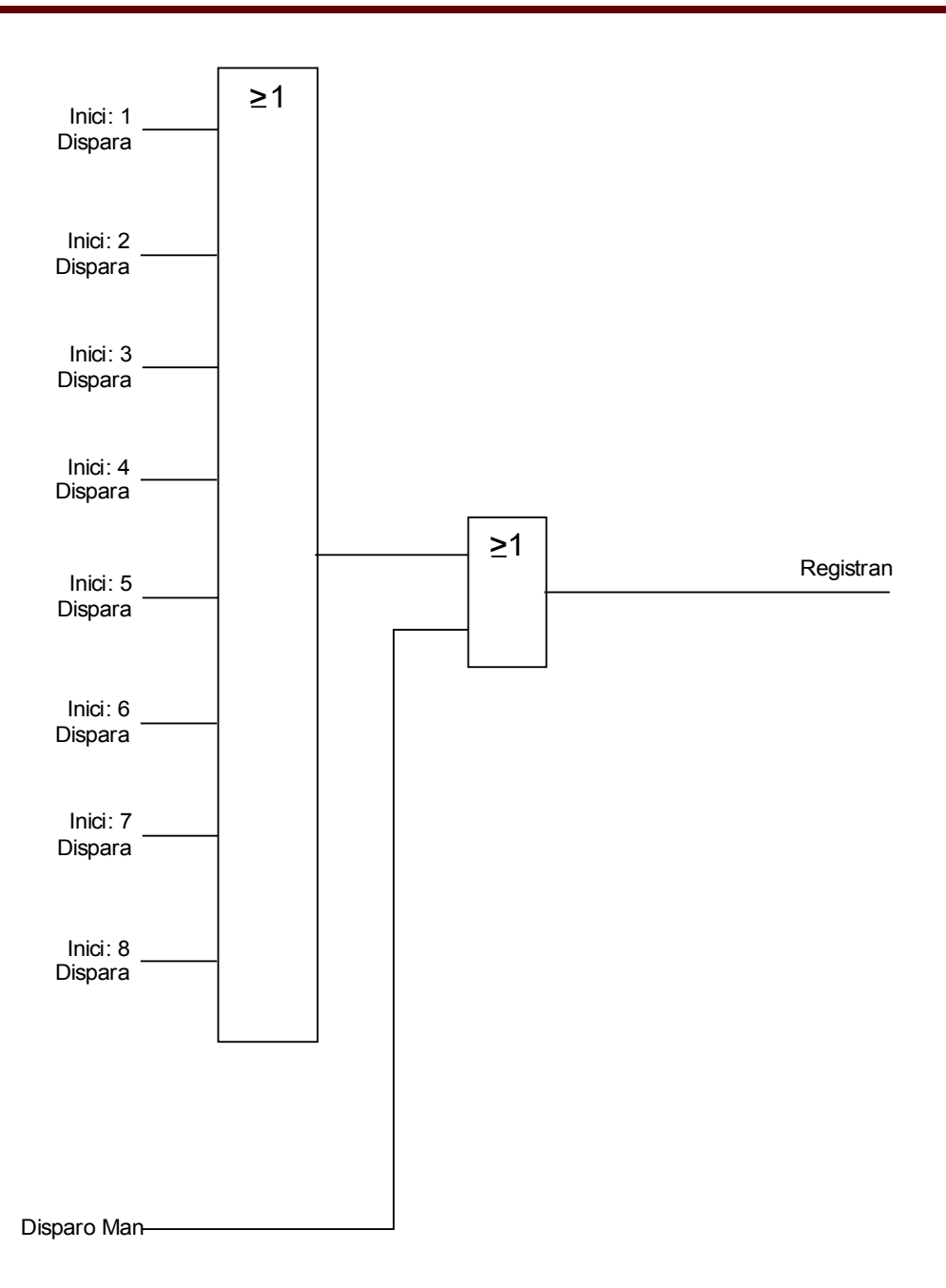

#### *Exemplo*

O gravador de perturbação é iniciado pela facilidade de ativação geral. Após o cancelamento da falha (+ tempo de acompanhamento), o processo de gravação é interrompido (mas após 10s no máximo).

O parâmetro »Auto Excluir« define como o dispositivo reagirá se não houver espaço de salvamento disponível. Caso o »Auto Excluir« esteja »ativo«, a perimeira perturbação registrada será sobrescrita de acordo com o princípio FIFO. Se o parâmetro for definido para »inativo«, a gravação dos eventos de perturbação será interrompida até que a localização do armazenamento seja liberada manualmente.

Exemplo de Gráfico de Prazo do Gravador de Perturbação I

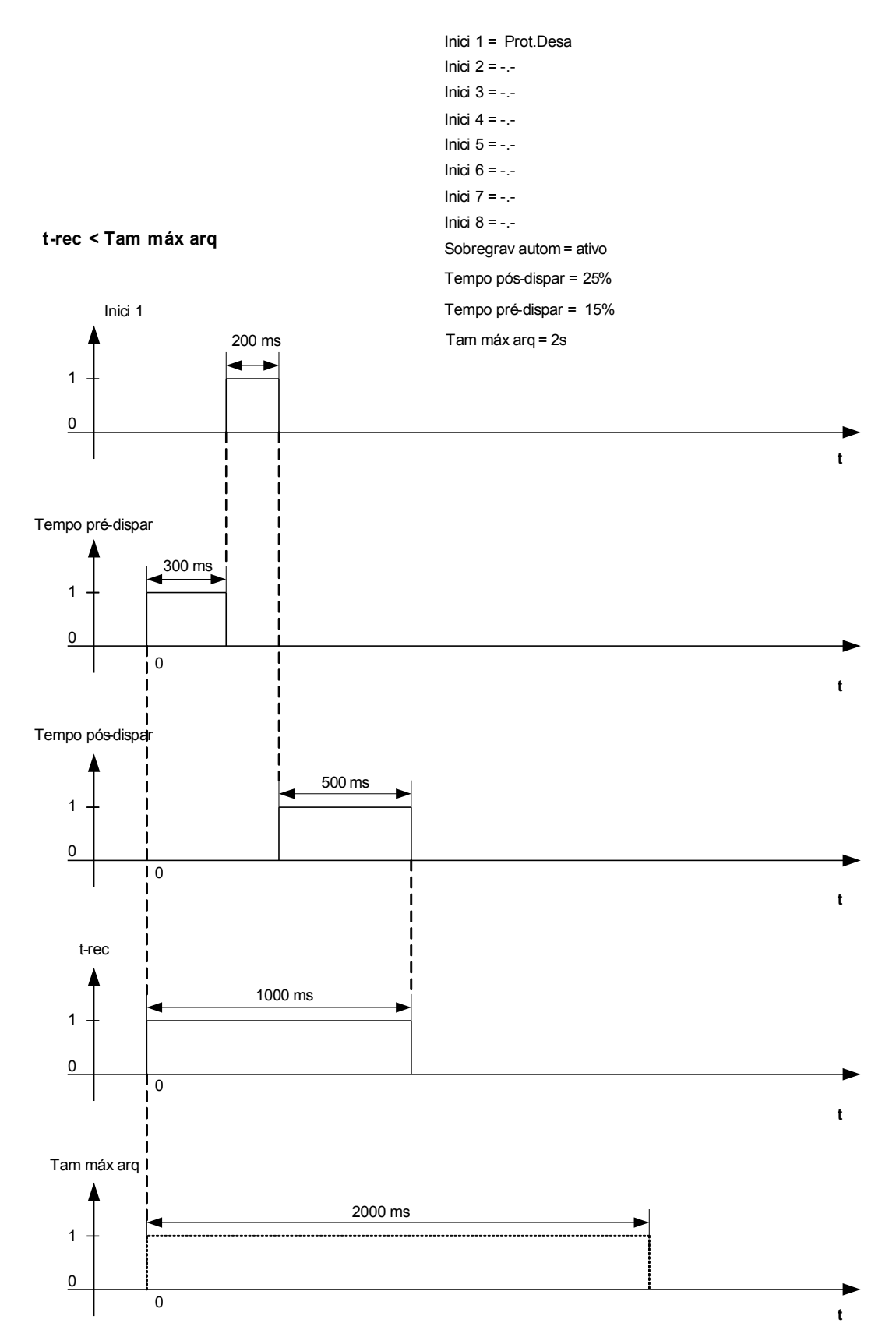

Exemplo de Gráfico de Prazo do Gravador de Perturbação II

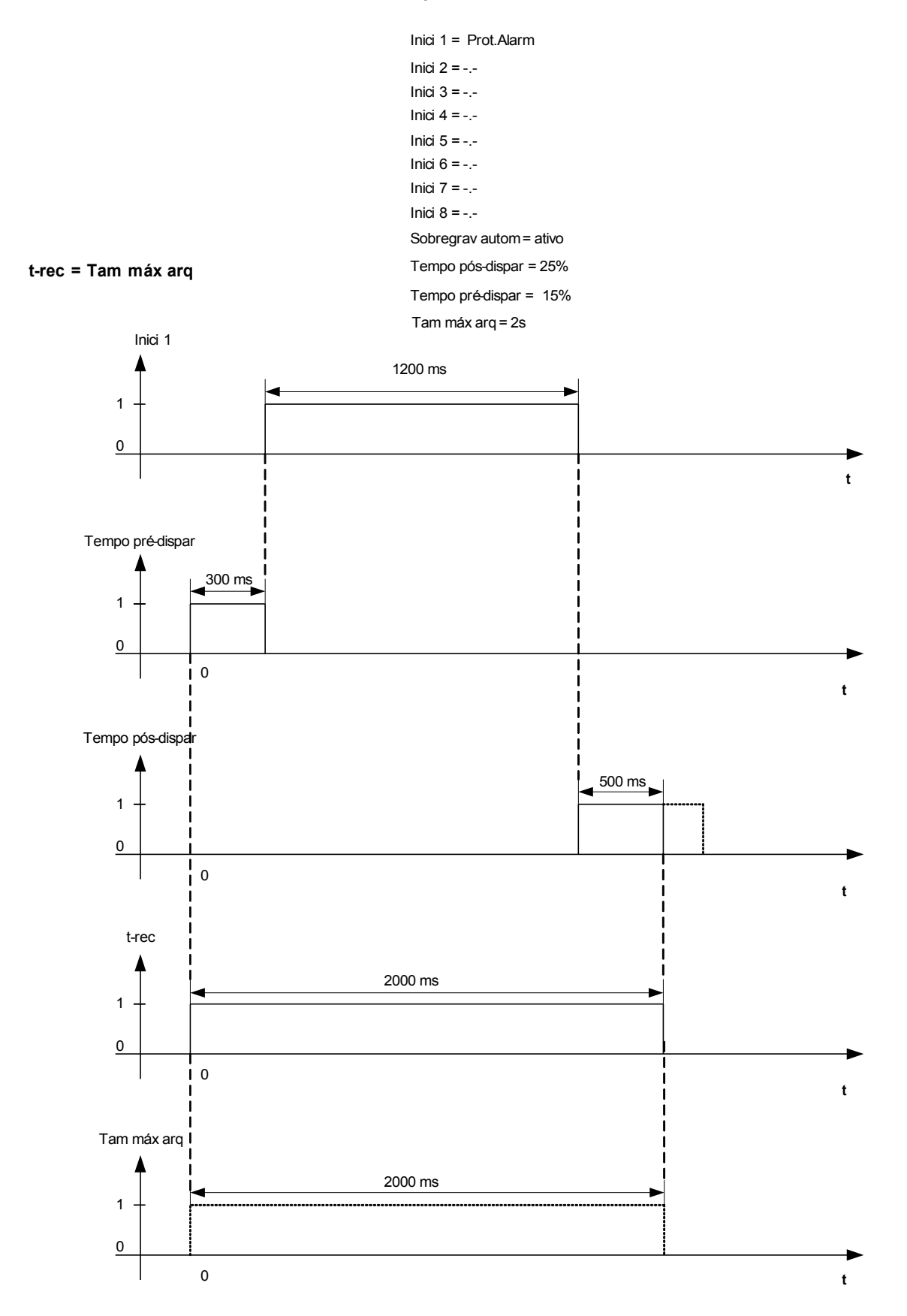

#### Leia os Registros de Perturbação

No Menu Operação/Grav. de perturbação, você pode

Detectar Registros de Perturbação acumulados.

## **NOTA**

No Menu »Operação/Gravadores/Ativação Humana« você pode ativar o gravador de perturbação manualmente.

#### Gravador de Perturbação a ser Lido pela Visualização Inteligente

- Caso a Visualização Inteligente não esteja em funcionamento, por favor, inicie-a.
- Se os dados do dispositivo ainda não foram carregados clique em »Receber Dados do Dispositivo« no menu »Dispositivo«.
- Clique duas vezes sobre o ícone »Operação« na árvore de navegação.
- Clique duas vezes sobre o ícone »Gravadores« na árvore de navegação.
- Clique duas vezes sobre o ícone»Gravador de Perturbação«.
- Na janela, os registros de perturbação são exibidos de maneira tabular.
- Uma popup irá aparecer ao se dar um clique duplo em um gravador de perturbação. Escolha uma pasta na qual o registro de perturbação deve ser salvo.
- Você pode analisar os registros de perturbação por meio do Visualizador de Dados opcionalmente disponível, clicando em Sim quando lhe for perguntado: "O registro de perturbação recebido deve ser aberto pelo Visualizador de Dados?"

#### Excluindo Registros de Perturbação

No Menu Operação/Grav. de perturbação, você pode

- Excluir Registros de Perturbação **COL**
- Escolha, por meio de »SOFTKEY« »ativa« e »SOFTKEY« »inativa«, o registro de perturbação a ser excluído.  $\mathcal{L}_{\mathcal{A}}$
- Solicite a visualização detalhada do registro de perturbação por meio de »SOFTKEY« »direita«. п
- Confirme, pressionando »SOFTKEY« »excluir«
- п Insira sua senha em seguida, pressionando a tecla »OK«
- Escolha se apenas a corrente ou se todos os registros de perturbação devem ser excluídos. п
- Confirme, pressionando »SOFTKEY« »OK« m.

#### Excluindo os Registros de Perturbação via Visualização Inteligente

- Caso a Visualização Inteligentenão esteja em funcionamento, por favor, inicie-a.
- Se os dados do dispositivo ainda não foram carregados clique em »Receber Dados do Dispositivo« no menu »Dispositivo«.
- Clique duas vezes sobre o ícone »Operação« na árvore de navegação.
- Clique duas vezes sobre o ícone »Gravadores« na árvore de navegação.
- Clique duas vezes sobre o ícone»Gravador de Perturbação«.
- Na janela, os registros de perturbação são exibidos de maneira tabular.
- A fim de excluir o registro de perturbação, clique duas vezes sobre:

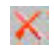

(o x vermelho), em rente ao registro de perturbação, e confirme.

## Comandos Diretos do Gravador de Perturbação

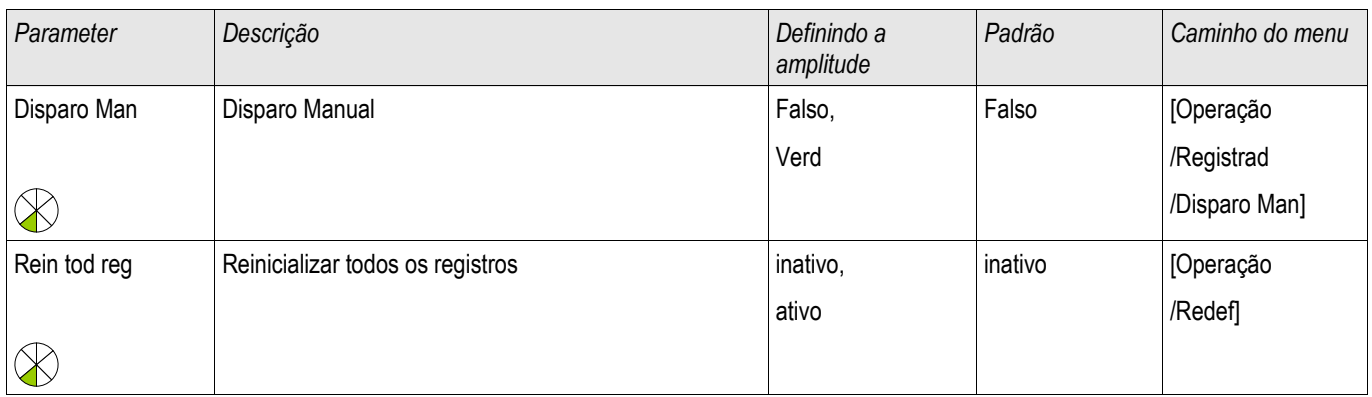

## Parâmetros de Proteção Global do Gravador de Perturbação

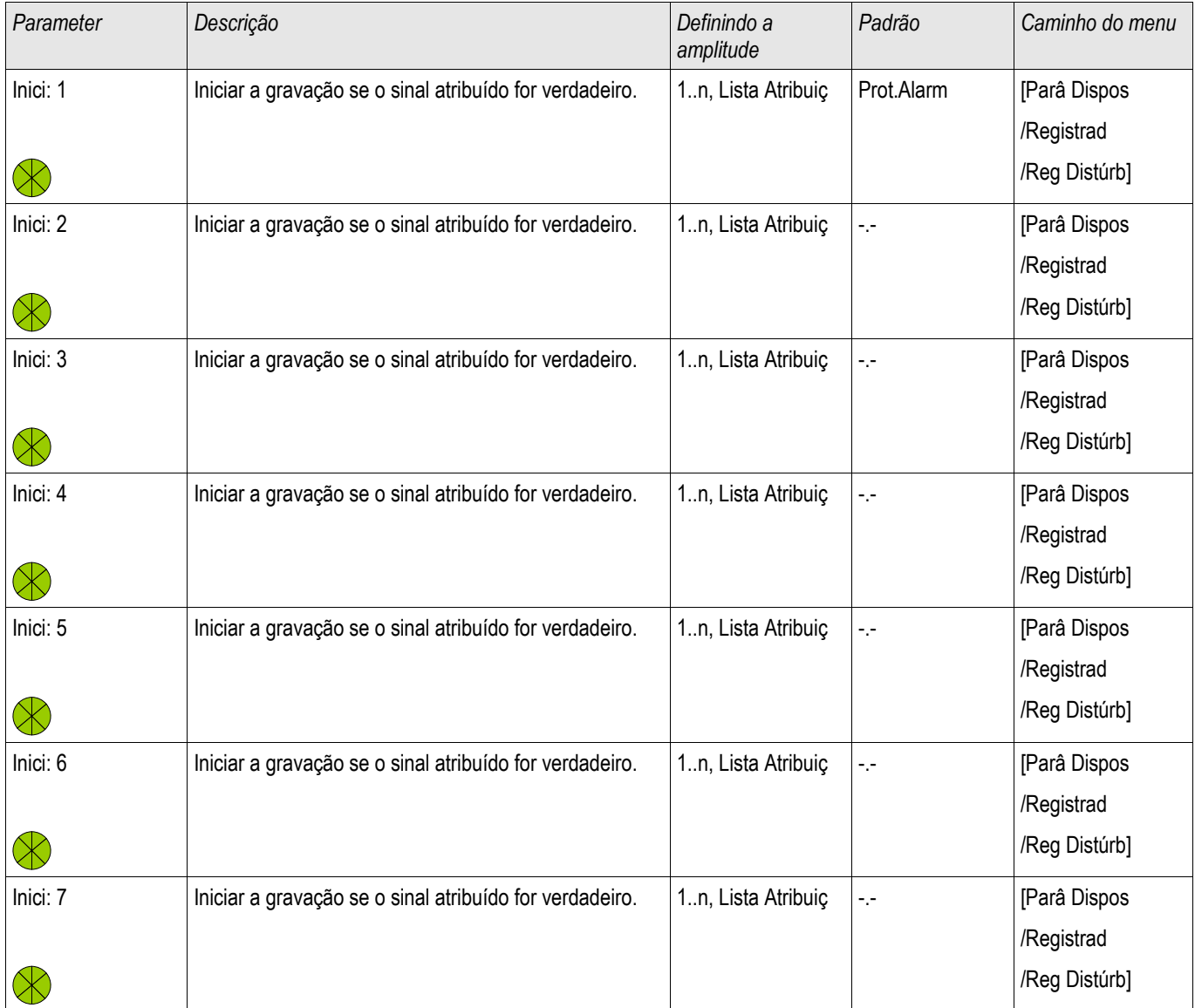

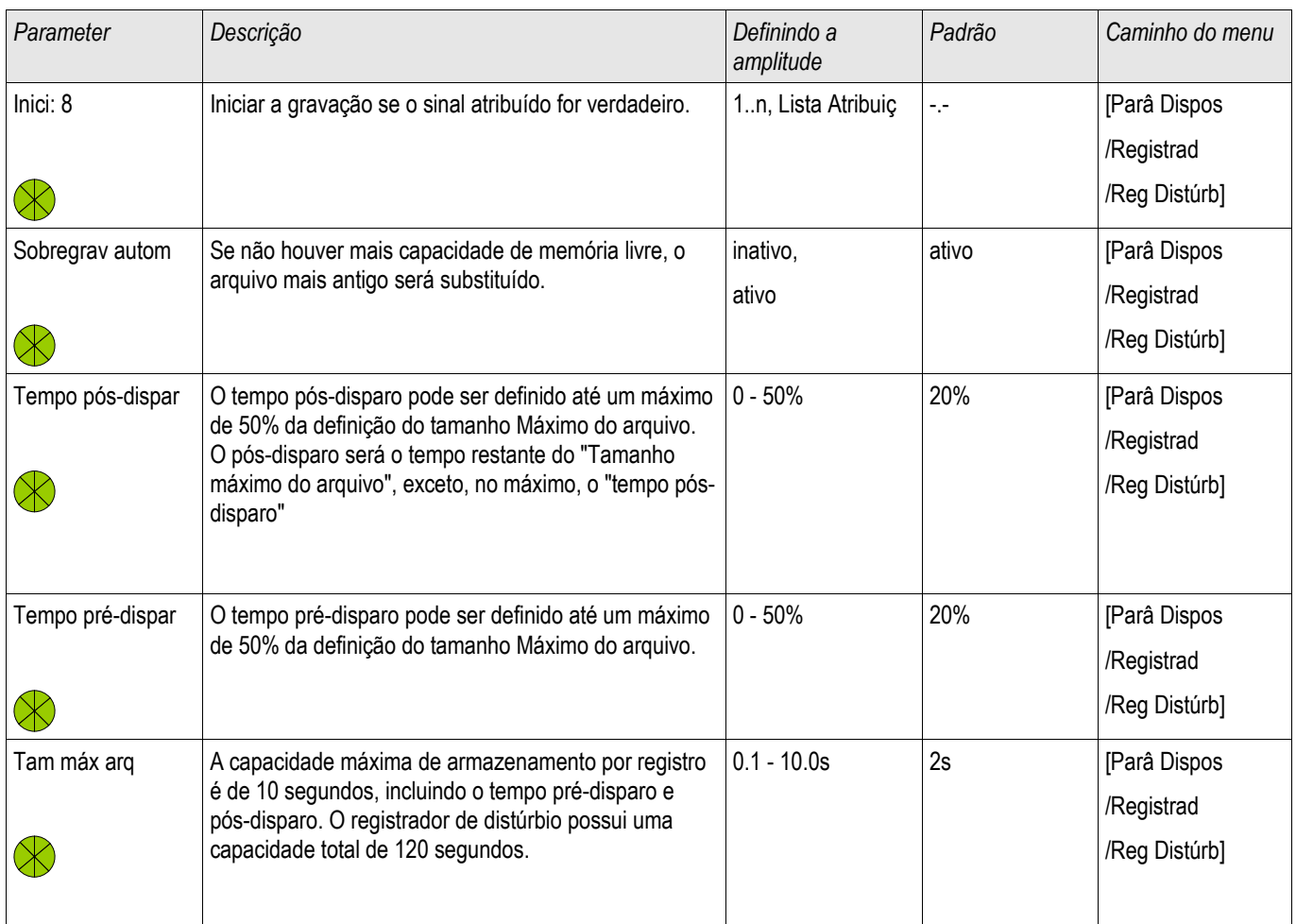

## Estados de Entrada do Gravador de Perturbação

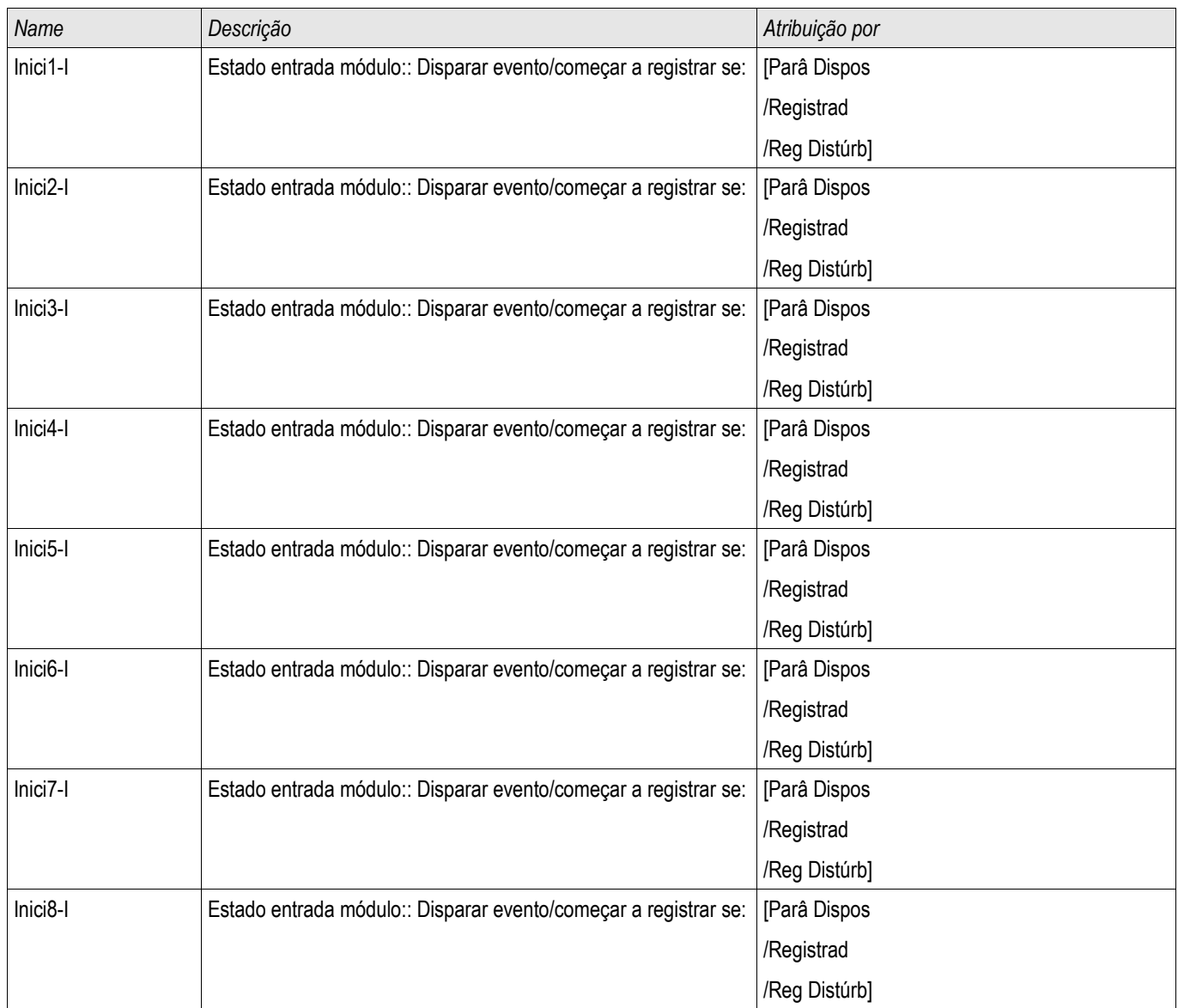

## Sinais do Gravador de Perturbação

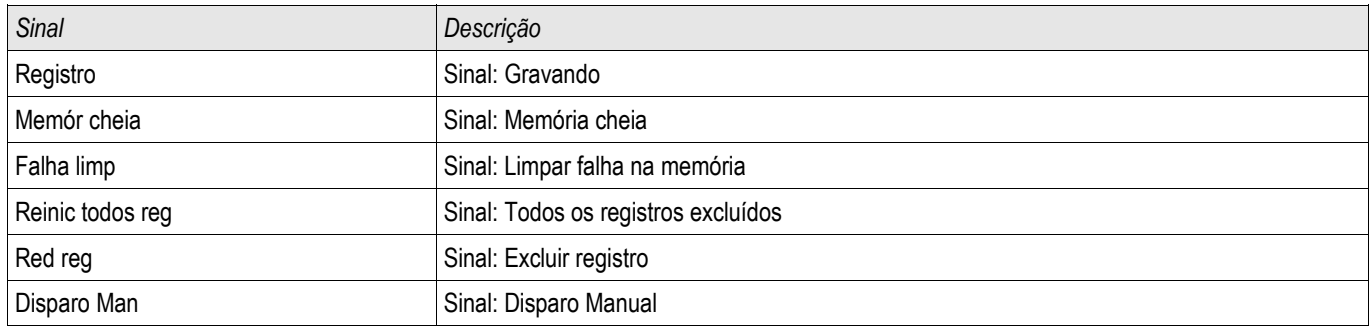

## Parâmetros Especiais do Gravador de Perturbação

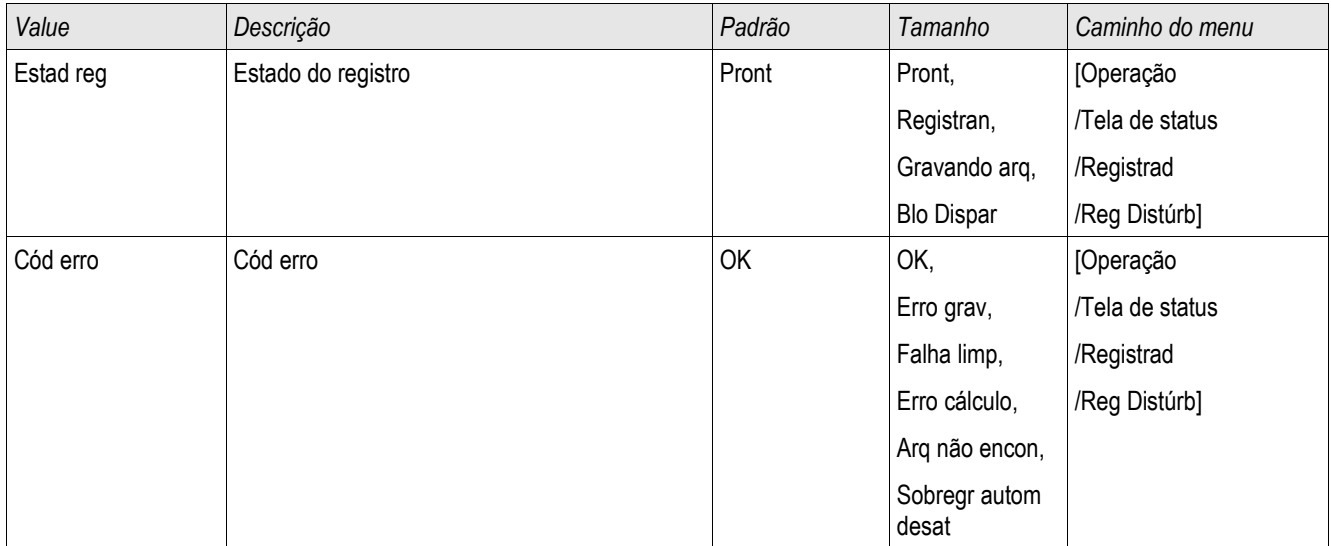

## Gravador de Falha

#### Reg falha

O gravador de falha pode ser iniciado por um de oito eventos de inicialização (seleção da »lista de atribuição«/Lógica-OR). O gravador de falha pode registrar até 20 falhas. A última das falhas gravadas está armazenada de maneira segura contra falhas.

Se um dos eventos de acionamento designados se torna verdadeiro, o gravador de falhas será iniciado. Cada falha é salva, incluindo módulo e nome, número da falha, número da falha de fiação e número de gravação no momento em que o evento de acionamento se torna verdadeiro. Para cada uma das falhas, os valores de medição (no momento em que o evento de acionamento se concretizou) pode ser visualizado.

Até 8 sinais para acionar o gravador de falha podem ser selecionados da seguinte lista. Os eventos de acionamento são ligados por OR.

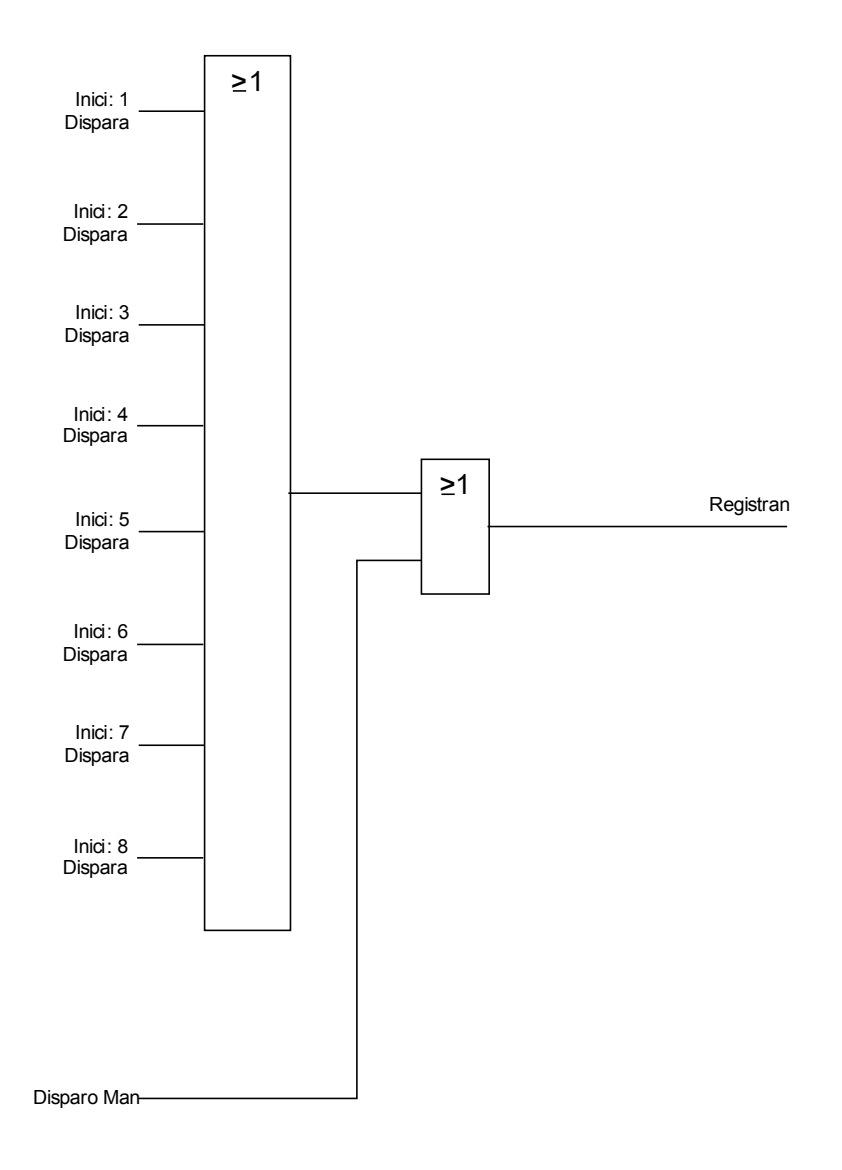

O parâmetro »Auto Detectar« define como o dispositivo deverá reagir se não houver espaço disponível para salvamento. Caso »Excluir Automaticamente« esteja »ativo«, a primeira falha gravada será sobrescrita de acordo com o princípio FIFO. Se o parâmetro estiver definido para »inativo«, a gravação dos eventos de falha será interrompida até que o local de armazenamento seja liberado manualmente.

#### Leia o Gravador de Falhas

Os valores medidos no momento do disparo são salvos (livres de falha) no gravador de falhas. Se não houver mais memória livre, o registro mais antigo será sobrescrito (FIFO).

A fim de ler um registro de falha:

- vá até o menu principal,
- vá até o submenu Operação/Gravadores/Gravador de Falhas,
- selecione um registro de falha,
- analise os valores medidos correspondentes.

#### Leia o Gravador de Falha via Visualização Smart

- Caso a Visualização Inteligente não esteja funcinoando por favor, inicie-a.
- Se os dados do dispositivo ainda não foram carregados clique em »Receber Dados do Dispositivo« no menu »Dispositivo«
- Clique duas vezes sobre o ícone »Operação« na árvore de navegação.
- Clique duas vezes sobre o ícone »Gravador de Falhas« na árvore »Operação/Gravadores«.
- Na janela, os gravadores de falha são exibidos em forma tabular.
- Para receber informações mais detalhadas sobre uma falha, clique duas vezes sobre o item selecionado na lista.

# **NOTA**

Por meio do menu de impressão, você pode exportar os dados para um arquivo. Por favor, prossiga da seguinte maneira:

- Solicite as informações, conforme descrito acima.
- Solicite o menu [Arquivo/Imprimir].
- Escolha »Imprimir Janela Atualmente em Funcionamento« dentro da popup.
- Pressione o botão »Imprimir«.
- Pressione o botão »Exportar para Arquivo«.
- **Insira o nome de um arquivo.**
- Escolha um local para salvar o arquivo.
- Confirme no botão »Salvar«.

## Comandos Diretos do Gravador de Falha

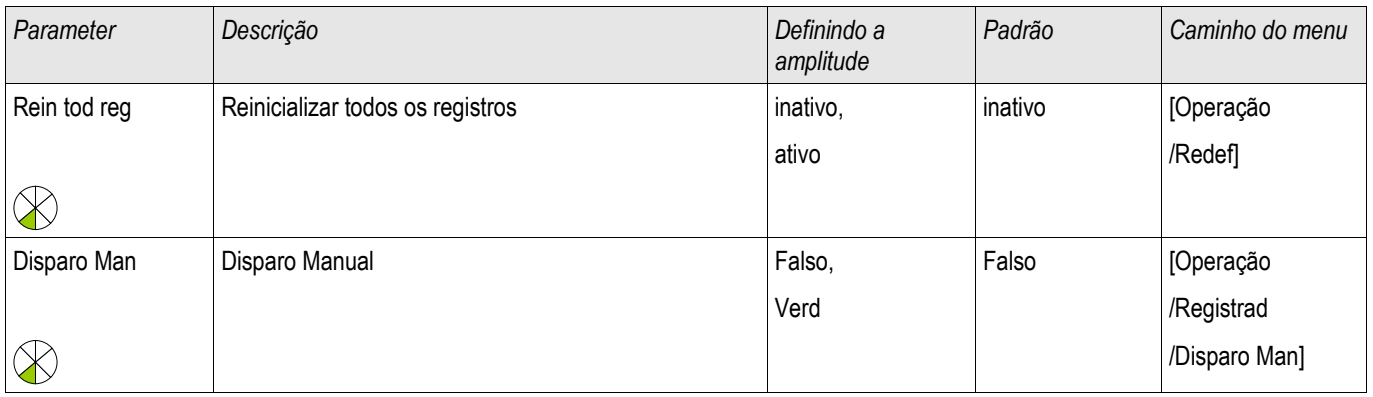

## Parâmetros de Proteção Global do Gravador de Falhas

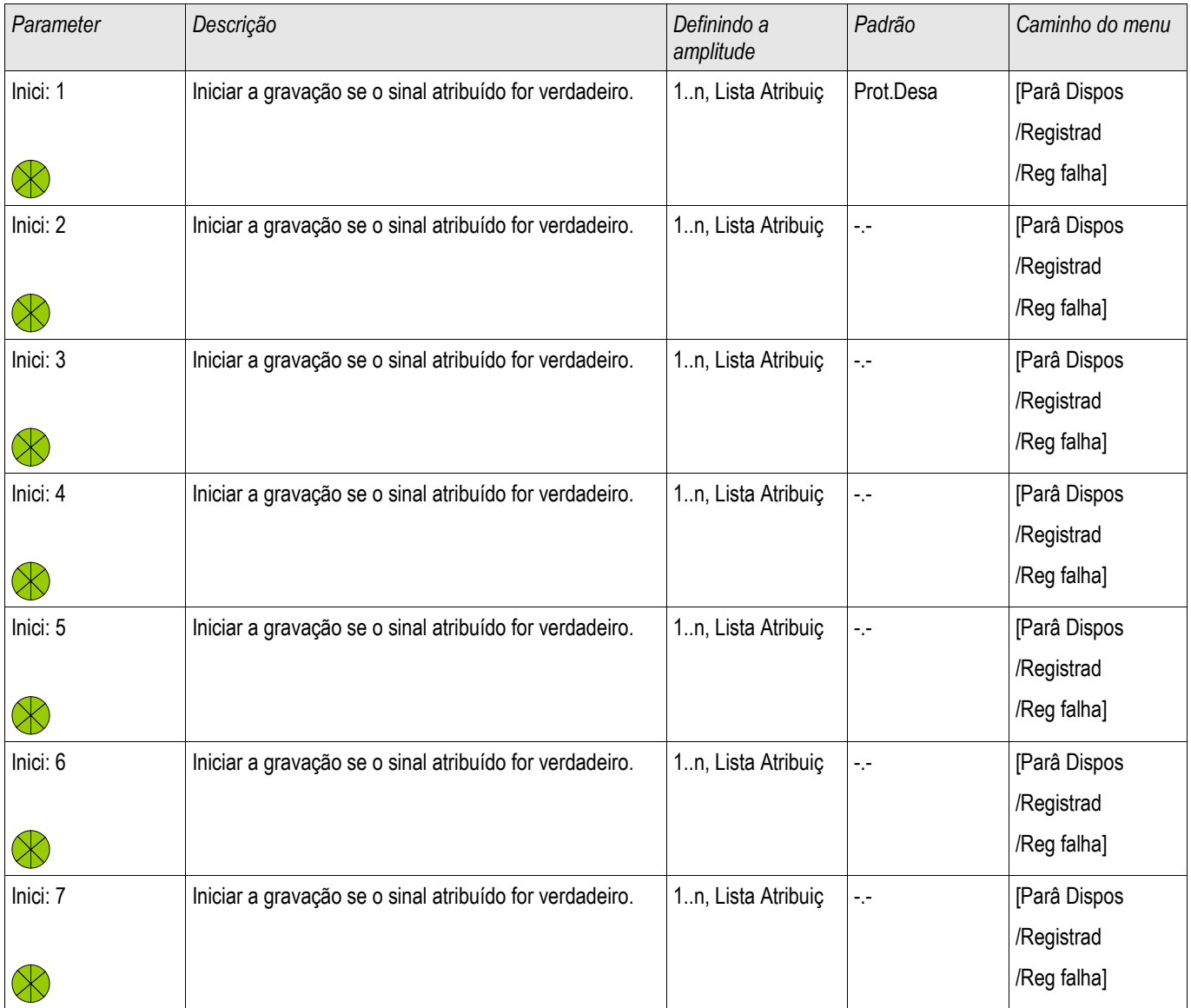

#### Registradores

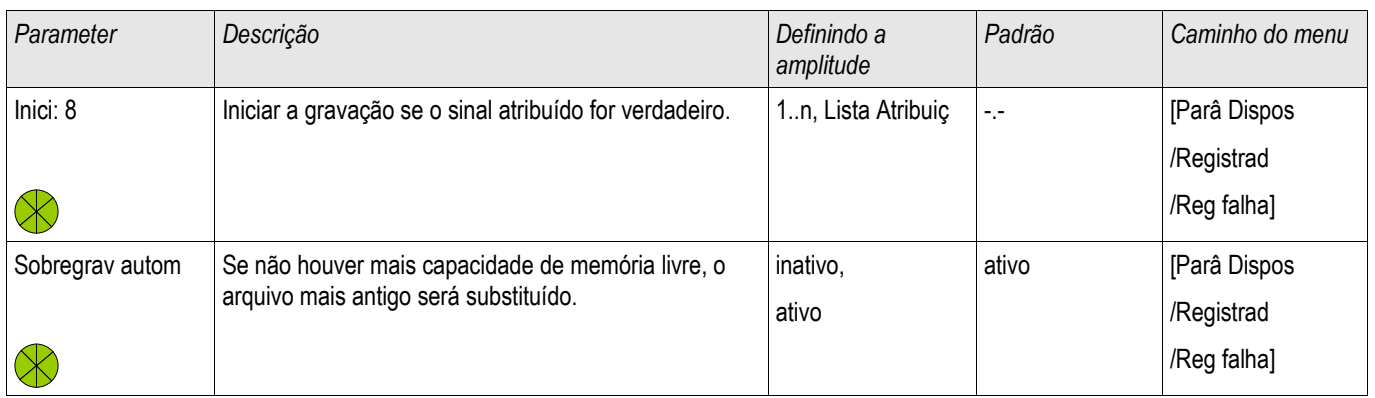
## Estados de Entrada do Gravador de Falha

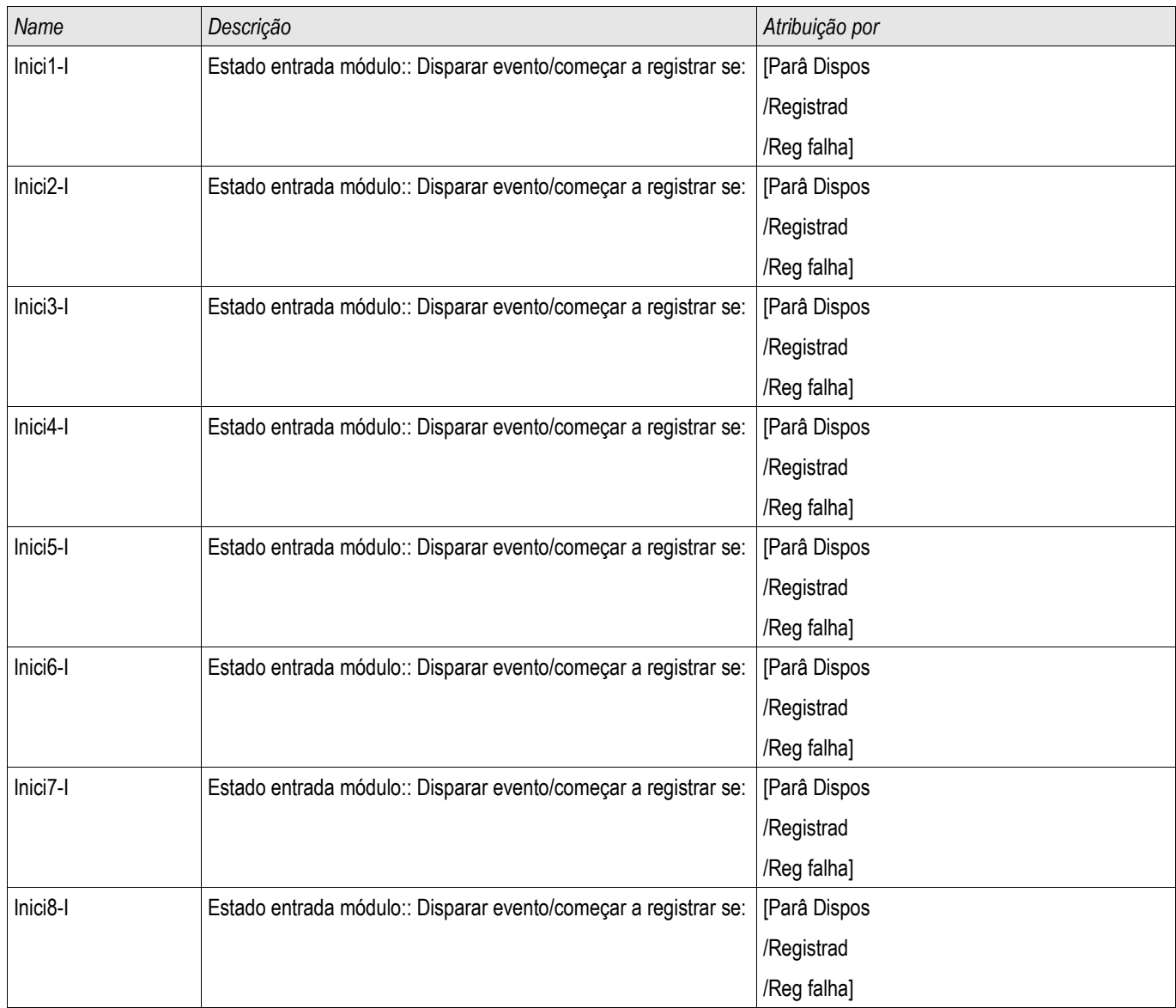

## Sinais do Gravador de Falha

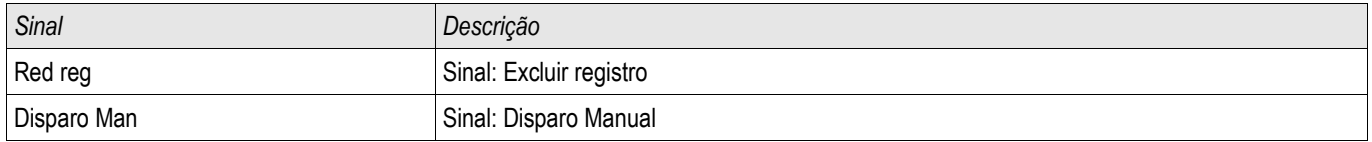

## Registrador de Tendências

Elementos disponíveis: Gravações de Tendencia

### Descrição Funcional

As Tendências de Dados são pontos de dados armazenados pelo Registrados de Tendência sobre o dispositivo de relé em intervalos fixos de tempo, e podem ser obtidas do dispositivo usando a Visualização Inteligente. Um Registro de Tendência pode ser visto usando o software Visualizador de Dados, selecionando arquivos salvos pela Visualização Inteligente com uma extensão de ". HptTR". A lista de dados do registro de tendência disponpiveis é visualizável ao se selecionar [Operação/ Registradores/Registradores de Tendência].

Quando visualizado dentro do *Visualizador de Dados*, o registro de dados irá exibir os valores observados (até 10) que o usuário especificou. Os valores disponíveis no Registrador de Tendência dependem do tipo do dispositivo conectado e a configuração do Registrador de Tendência.

### Gerenciando Registros de Tendência

Para baixar a informação do Registrador de Tendência, selecione [Operação/Registrador/Reg de Tendência] na árvore de menu. O Usuário encontrará três opções dentro do Registrador de Tendência que permitem ao usuário:

- Receber Registros de Tendência.
- Atualizar o Registrador de Tendência, e r.
- Excluir Registros de Tendência.

Selecionando o botão »Receber Registro de Tendência« os dados do relé serão baixados para o PC do usuário. Ao selecionar o botão »Atualizar Registrador de Tendência«", Vizualização Inteligente a lista do Registrador de Tendência é atualizada. A função » Excluir Registros de Tendência« limpará todos os dados de tendência do relé. Dados do Registrador de Tendência armazenados anteriormente no PC do usuário permanecem intocados.

Após receber dados de tendência do dispositivo, o usuário pode visualizar os dados no Visualizador de Dados com um clique duplo no arquivo ".ErTr" armazenado no PC. Uma vez que o arquivo ".ErTr" estiver aberto, o usuário verá os "Canais Analógicos" que são monitorados pelo Registrador de Tendência. Clicando nos "Canais Analógicos", todos os parâmetros monitorados são listados. Para visualizar um canal, o usuário deve clicar com o botão esquerdo do mouse e arrastar e largar o canal no lado direito da tela Visualizador de Dados. O canal é então listado abaixo de »Canais Exibidos«.

Para remover um canal da visualização, o usuário deve selecionar os Dados de Tendência a ser removidos em »Canais Exibidos« na árvore de menu e clicar com o botão direito do mouse para abrir as opções de menu. Aqui, o usuário irá encontrar a opção de menu »Remover« que, quando selecionada, removerá os dados de tendência.

## Configurando o Registrador de Tendência

O Registrador de Tendência deve ser configurado no menu [Parâm. do Dispositivo/Registradores/Registrador de Tendência].

O usuário deve definir o intervalo de tempo. Isso define a distância entre dois pontos de medida.

O usuário pode selecionar até dez valores que serão registrados.

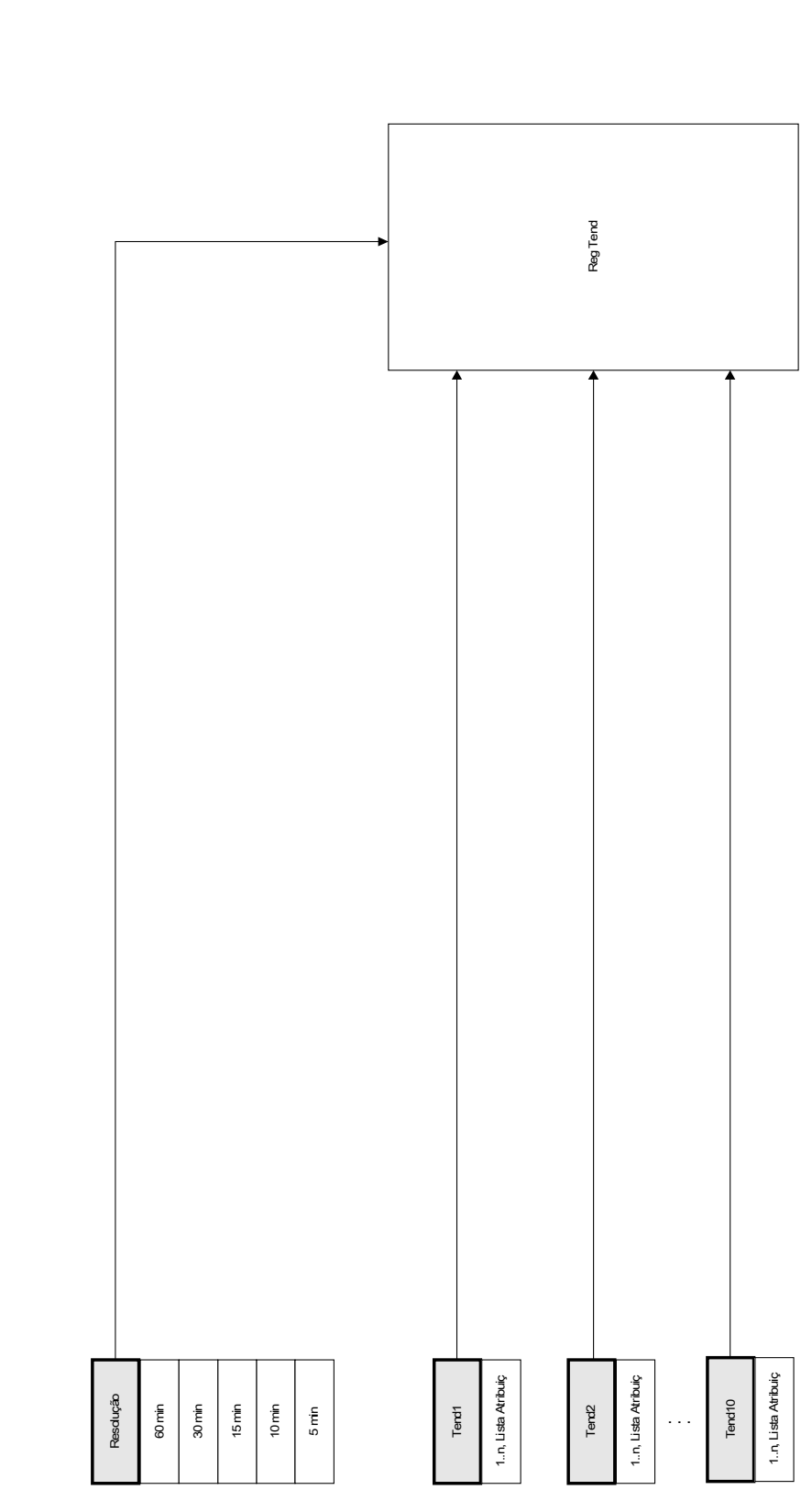

Re g Tend

# Parâmetros de Proteção Global do Registrador de Tendência

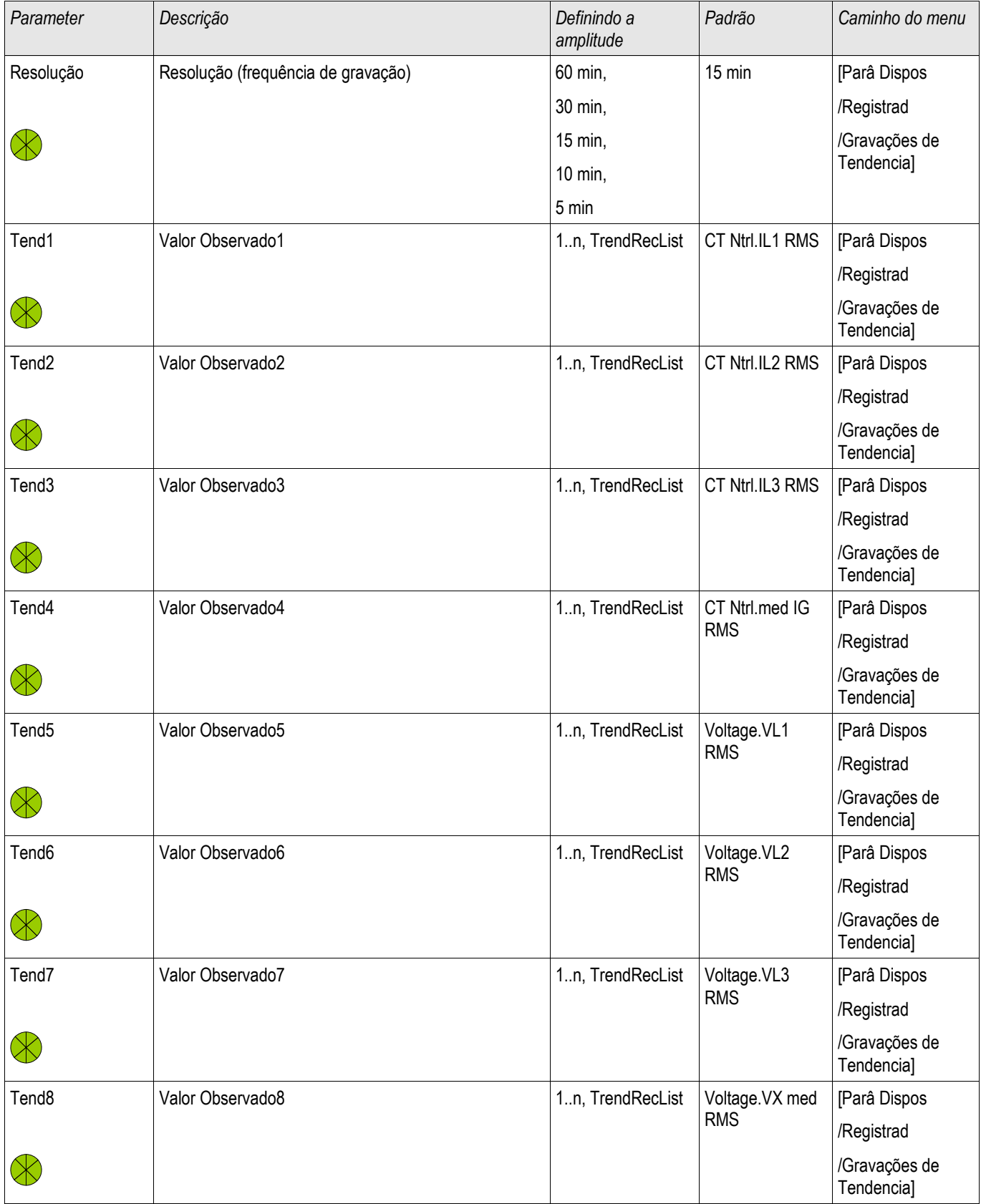

### Registradores

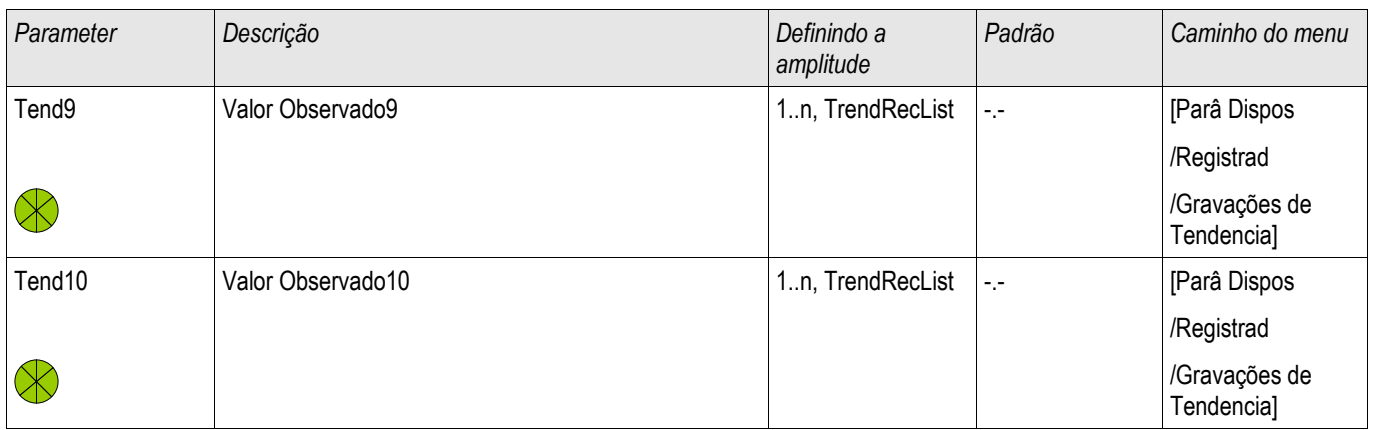

# Sinais do Registrador de Tendência (Estados de Saída)

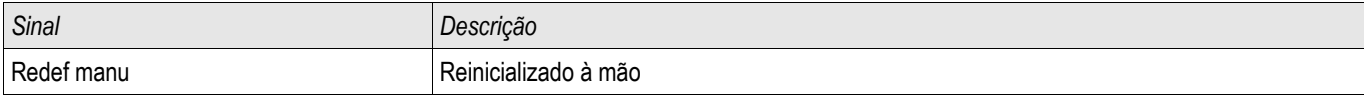

# Comandos Diretos do Registrador de Tendência

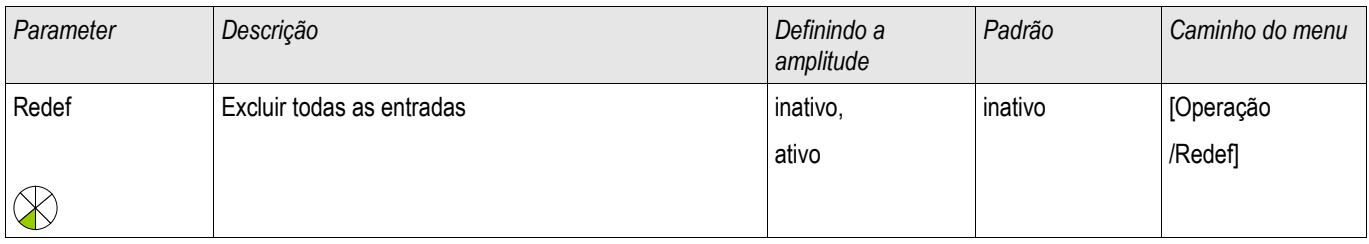

## Valores Designáveis do Registrador de Tendência

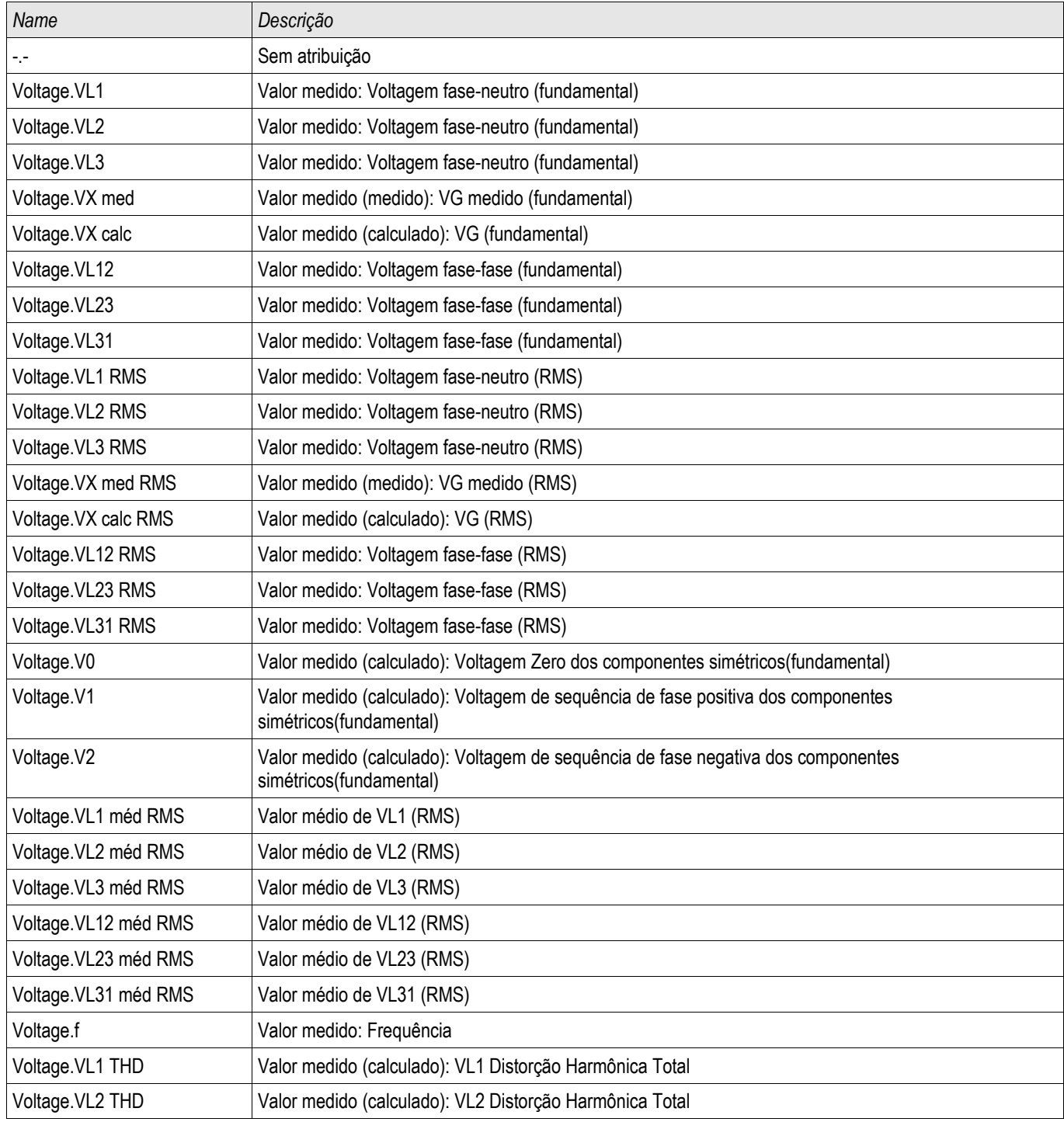

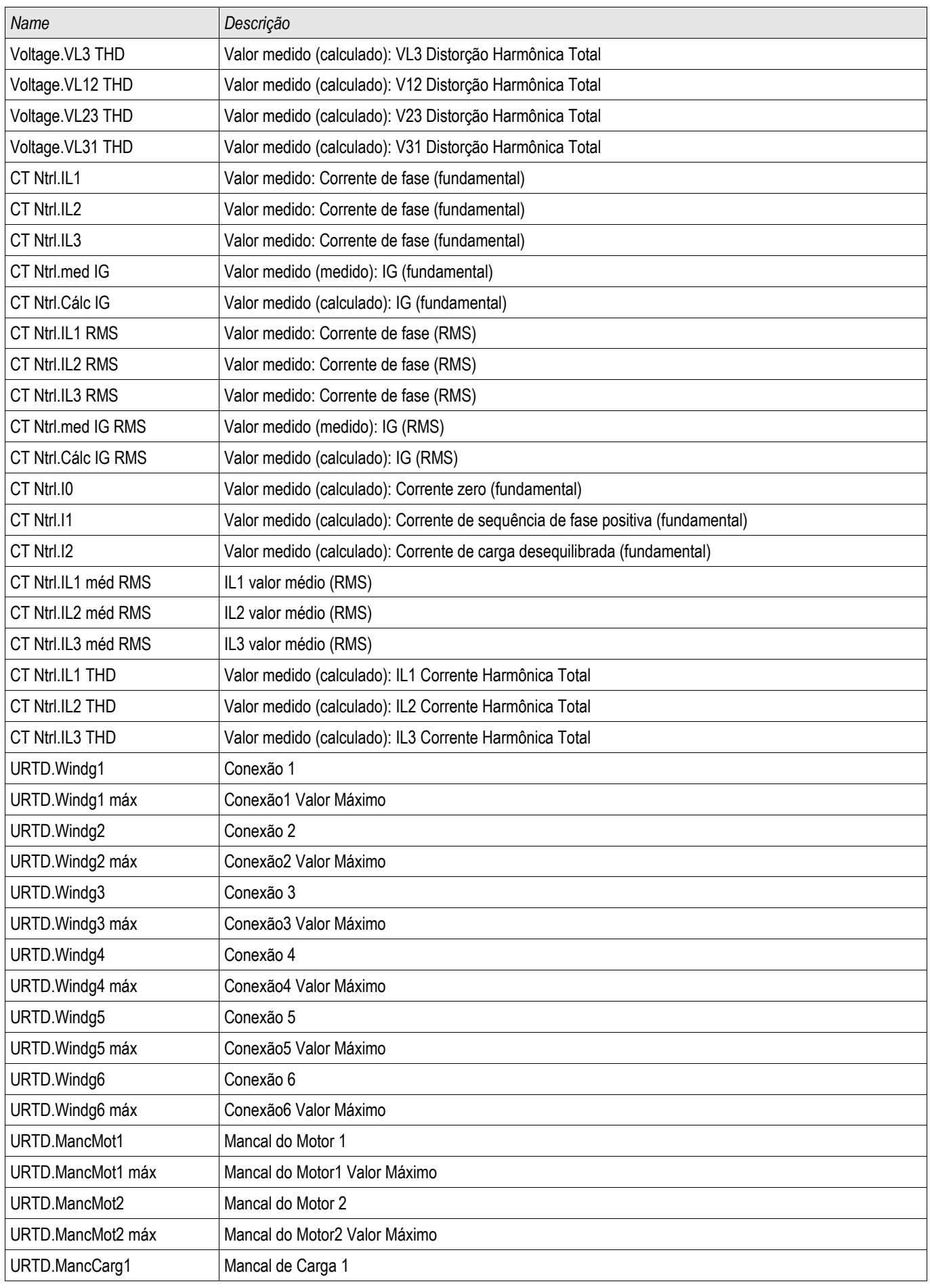

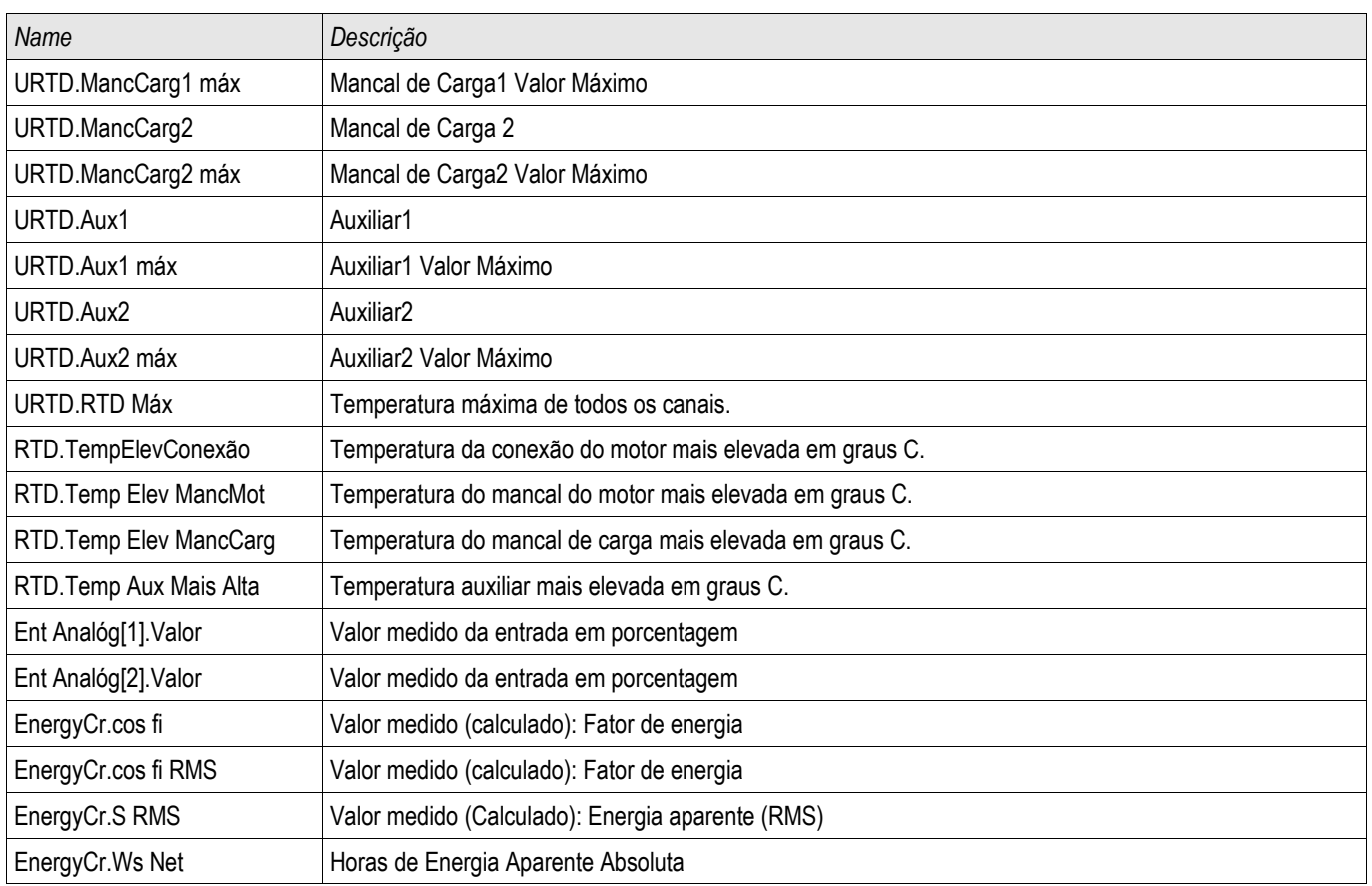

# Valores Gerais do Registrador de Tendência

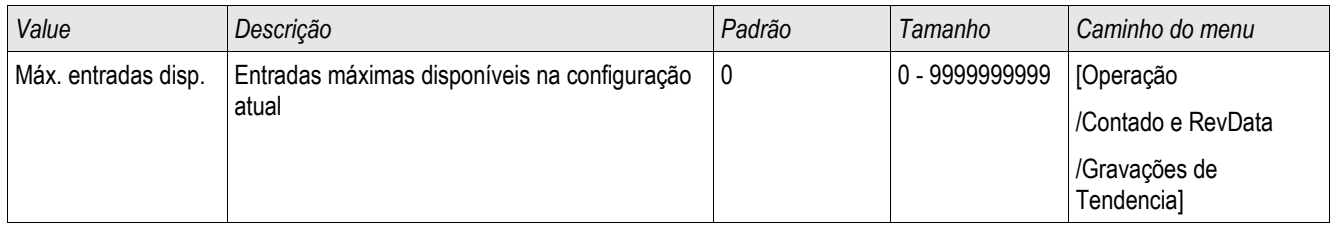

## Gravador de Evento

### Reg event

O gravador de evento pode registrar até 300 eventos e os últimos 50 (mínimo) eventos salvos são gravados sem falhas. A seguinte informação é oferecida para qualquer um dos eventos.

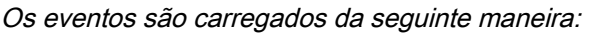

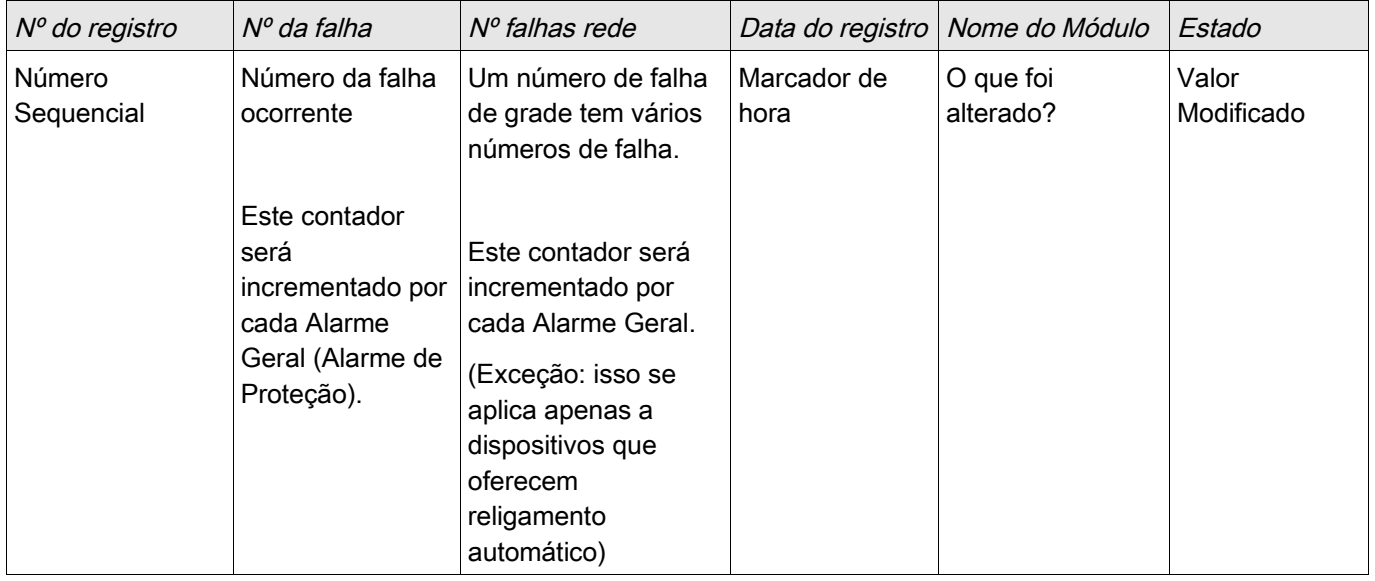

*Há três classes diferentes de eventos:*

### *Alternação de estados binários são exibidas como:*

- 0->1 se o sinal muda fisicamente de »0« para »1«.
- 1->0 se o sinal muda fisicamente de »1« para »0«.

#### *Incrementações nocontador são exibidas como:*

■ Estado do Contador Antigo -> Estado do Contador Novo (e.g. 3->4)

### *Alternação de estados múltiplos são exibidas como:*

Estado antigo -> Estado novo (e.g. 0->2)

### Leia o Gravador de Evento

- Abra o »menu principal«.
- Abra o submenu »Operação/Gravadores/Gravador de evento«.
- Selecione um evento.

### Leia o Gravador de Eventos por meio da Visualização Inteligente

- Caso a *Visualização Inteligente*não esteja em funcionamento, por favor, inicie-a.
- Se os dados do dispositivo ainda não foram carregados clique em »Receber Dados do Dispositivo« no menu »Dispositivo«.
- Clique duas vezes sobre o ícone »Operação« na árvore de navegação.
- Clique duas vezes sobre o ícone da »Gravação de Evento« no menu »OPERAÇÃO/GRAVADORES«.
- Na janela, os eventos são exibidos em forma de tabela.

**NOTA** 

Para fazer com que o gravador de eventos seja atualizado de maneira cíclica, selecione »Atualização Automática« no menu Visualizar.

A visualização inteligente consegue gravar mais eventos do que o próprio dispositivo, se a janela do gravador de eventos estiver aberta e a »Atualização Automática« definida como ativa.

- Por meio do menu de impressão, você pode exportar os dados para um **NOTA** arquivo. Por favor, proceda da seguinte forma:
	- Abra os dados como descrito acima.
	- Abra o menu [Arquivo/Imprimir].
	- Escolha »Imprimir Janela Atual em Funcionamento« na popup.
	- Pressione o botão »Imprimir«.
	- Pressione o botão» Exportar para Arquivo«.
	- **Inserir um nome de arquivo.**
	- Escolha um local no qual salvar o arquivo.
	- Confirme no botão »Salvar«.

# Comandos Diretos do Gravador de Perturbação

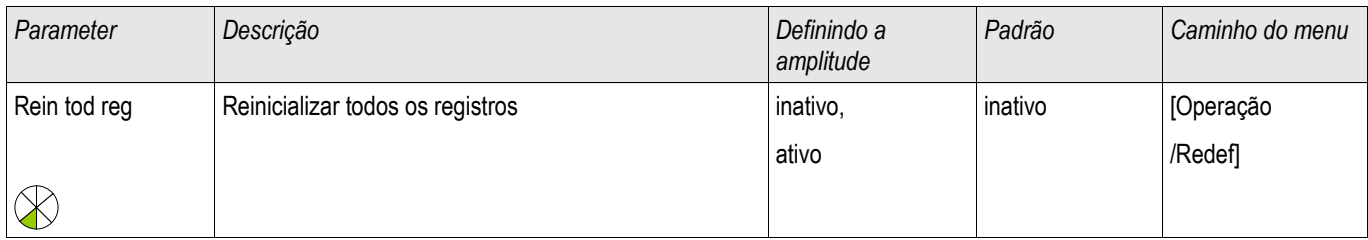

## Sinais do Gravador de Evento

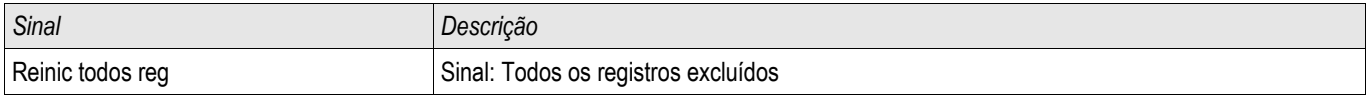

## Interface SCADA

X103

## Parâmetros de Planejamento do Dispositivo para Interface Serial SCADA

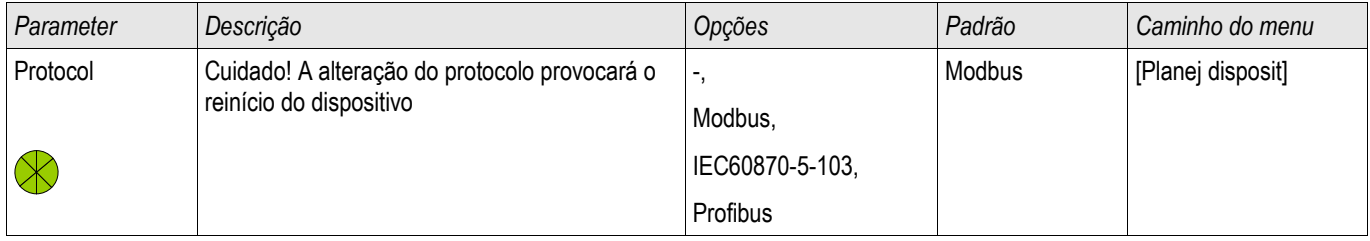

## Parâmetros de Proteção Global para Interface Serial SCADA

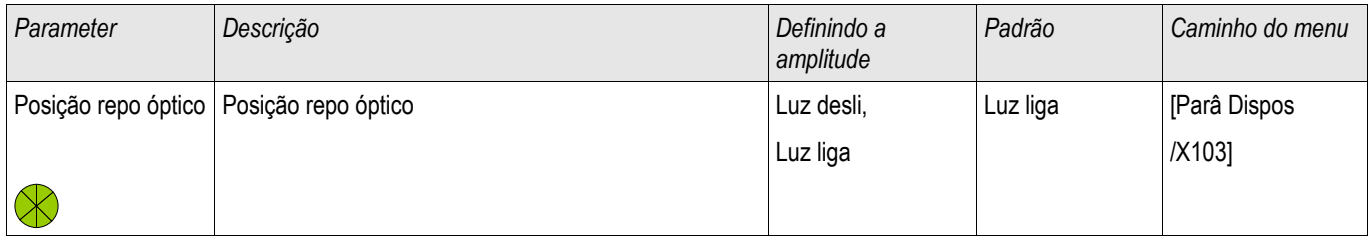

## Modbus**®**

Modbus

## Configuração do Protocolo do Modbus**®**

Um protocolo Modbus® controlado por tempo está baseado em um princípio de trabalho primário-secundário. Isso significa que o controle da subestação e o sistema de proteção enviam uma solicitação ou instrução para certo dispositivo (endereço do secundário) que irá então ser respondida e realizada de acordo. Se a solicitação/instrução não pode ser respondida/realizada (e.g. por causa de um endereço secundário inválido), uma mensagem de erro é enviada ao primário.

O primário (controle da subestação e sistema de proteção) pode consultar informação do dispositivo, como:

- Tipo de versão de unidade
- Valores de medição/Valores de medição estatísticos
- **Posição de operação do interruptor**
- **Estado do dispositivo**
- Data e hora
- Estado da entrada digital do dispositivo
- Alarmes de Proteção/Estado

O primário (sistema de controle) pode dar comandos/instruções ao dispositivo, como:

- Controle do aparelho de distribuição (quando aplicável, i.e. cada um de acordo com a versão do dispositivo aplicada)
- **Mudança do conjunto de parâmetros**
- Redefinição e reconhecimento dos alarmes/sinais
- Ajuste da data e da hora
- Controle dos atrasos de alarme

Para informações detalhadas sobre listas de pontos de dados e manejo de erros, consulte a documentação do Modbus®

Para permitir a configuração dos dispositivos para a conexão Modbus®, alguns valores padrão do sistema de controle devem estar disponíveis.

### Modbus RTU

*Parte 1: Configuração dos Dispositivos* 

Vá até »Parâmetro do dispositivo/Modbus« e defina os seguintes parâmetros de comunicação ali:

- Endereço-escravo, para permitir identificação clara do dispositivo.
- **Taxa de Transmissão**

Também, selecione abaixo os parâmetros relacionados à interface RS485 indicados a partir de lá, como:

- Número de bits de dados
- Uma das seguintes variações de comunicação aceitas: Número de bits de dados, par, ímpar, com paridade ou sem paridade, número de bits de parada.
- »t-tempo esgotado«: erros de comunicação são identificados apenas após a expiração do tempo de supervisão »t-tempo esgotado«.
- Tempo de resposta (definindo o período em que uma solicitação do primário tem de ser respondida).

#### *Parte 2: Conexão de Hardware*

- Para conectar o hardware ao sistema de controle, há uma interface RS485 na parte traseira do dispositivo (RS485, fibra ótica ou terminais).
- Conexão do bus e do dispositivo (cabeamento).

### *Gestão de Erro - Erros de Hardware*

Informação sobre erros físicos de comunicação, a exemplo:

- Erro de taxa Baud
- Erro de paridade ...

podem ser obtidas pelo gravador de evento.

#### *Gestão de Erro – Erros no nível de protocolo*

Se, por exemplo, um endereço de memória inválido for solicitado, códigos de erro que precisam ser interpretados serão devolvidos pelo dispositivo;

### Modbus TCP

# **NOTA**

Estabelecer uma conexão via TCP/IP com o dispositivo só é possísel se o seu dispositivo estiver equipado com a Interface Ethernet (RJ45).

### Contate seu administrador de TI a fim de estabelecer a conexão de rede.

#### *Parte 1: Definindo os Parâmetros de TCP/IP*

Vá até »Parâmetro do dispositivo/TCP/IP« no painel HMI e defina os seguintes parâmetros:

- Endereço de TCP/IP
- Subnetmask
- Gateway

#### *Parte 2: Configuração dos Dispositivos*

Vá até »Parâmetro do dispositivo/Modbus« e defina os seguintes parâmetros de comunicação:

- Definir um Identificador de Unidade é necessário apenas se uma rede TCP deve ser acoplada a uma rede RTU.
- Se uma porta diferente da porta padrão 502 deve ser usada, por favor, proceda da seguinte maneira:
	- Escolha "Privado" na Configuração de Porta TCP.
	- Defina o número de porta.
- Defina o tempo máximo aceito de "não comunicação". Se este tempo estiver espirado sem qualquer comunicação, o dispositivo conclui uma falha no sistema primário.
- Permita ou restrinja o bloqueio dos comandos SCADA.

### *Parte 3: Conexão de Hardware*

- Há uma interface RJ45 no lado traseiro do dispositivo, para a conexão de hardware com o sistema de controle.
- Estabeleça a conexão ao dispositivo por meio de um cabo Ethernet adequado.

### Comandos Diretos do Modbus**®**

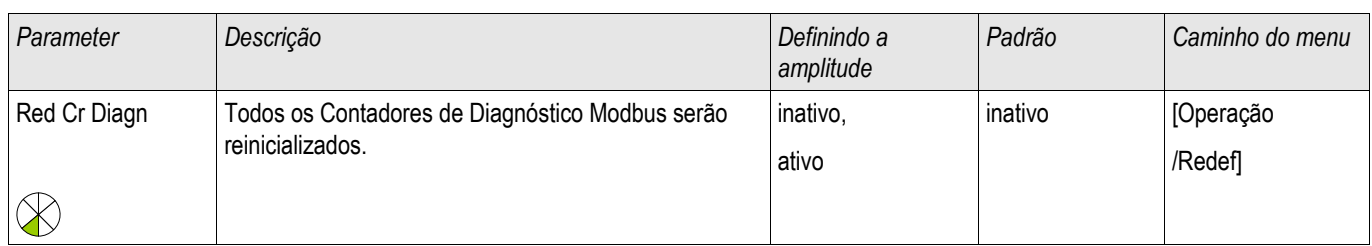

# Parâmetros de proteção global do Modbus**®**

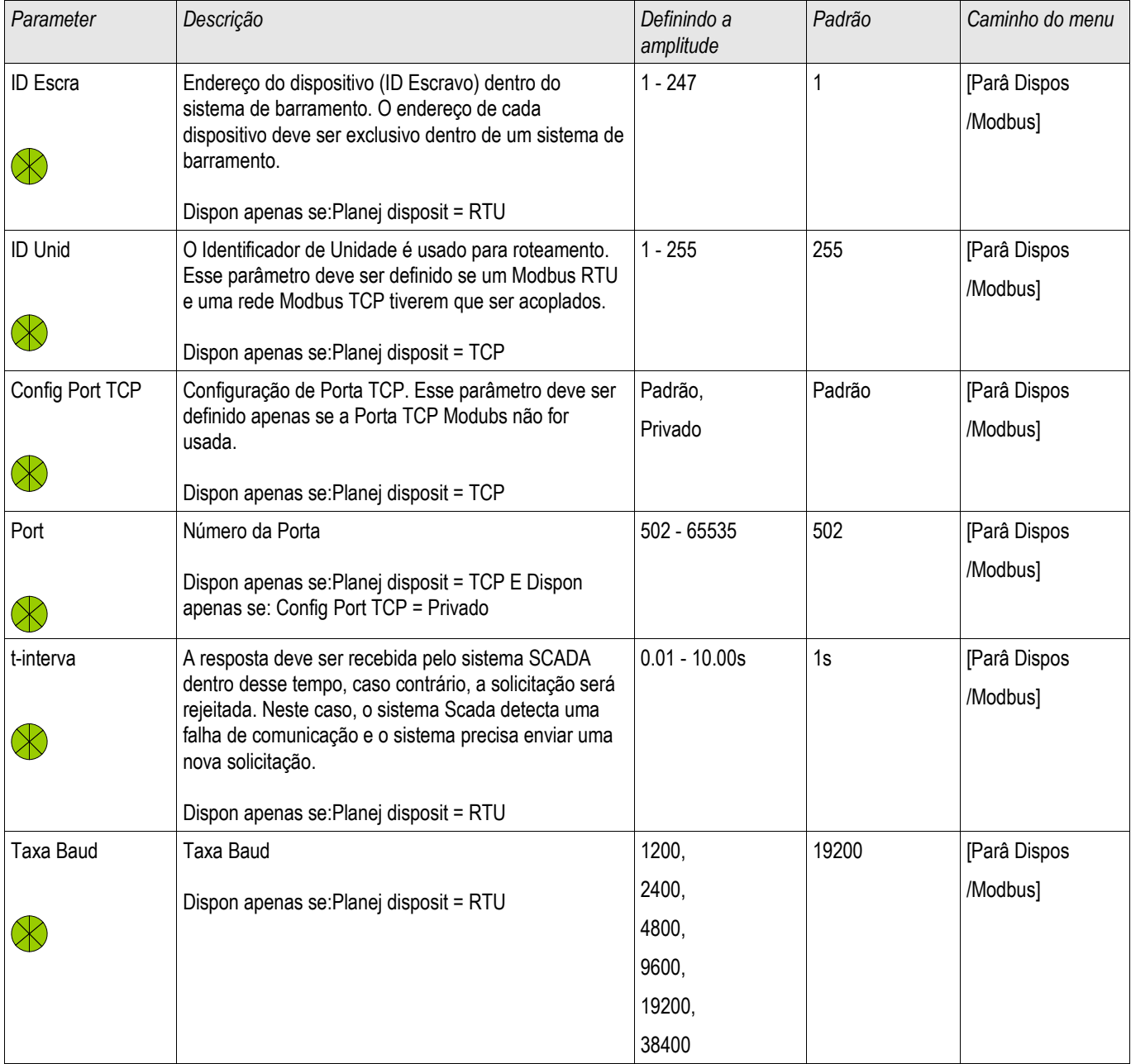

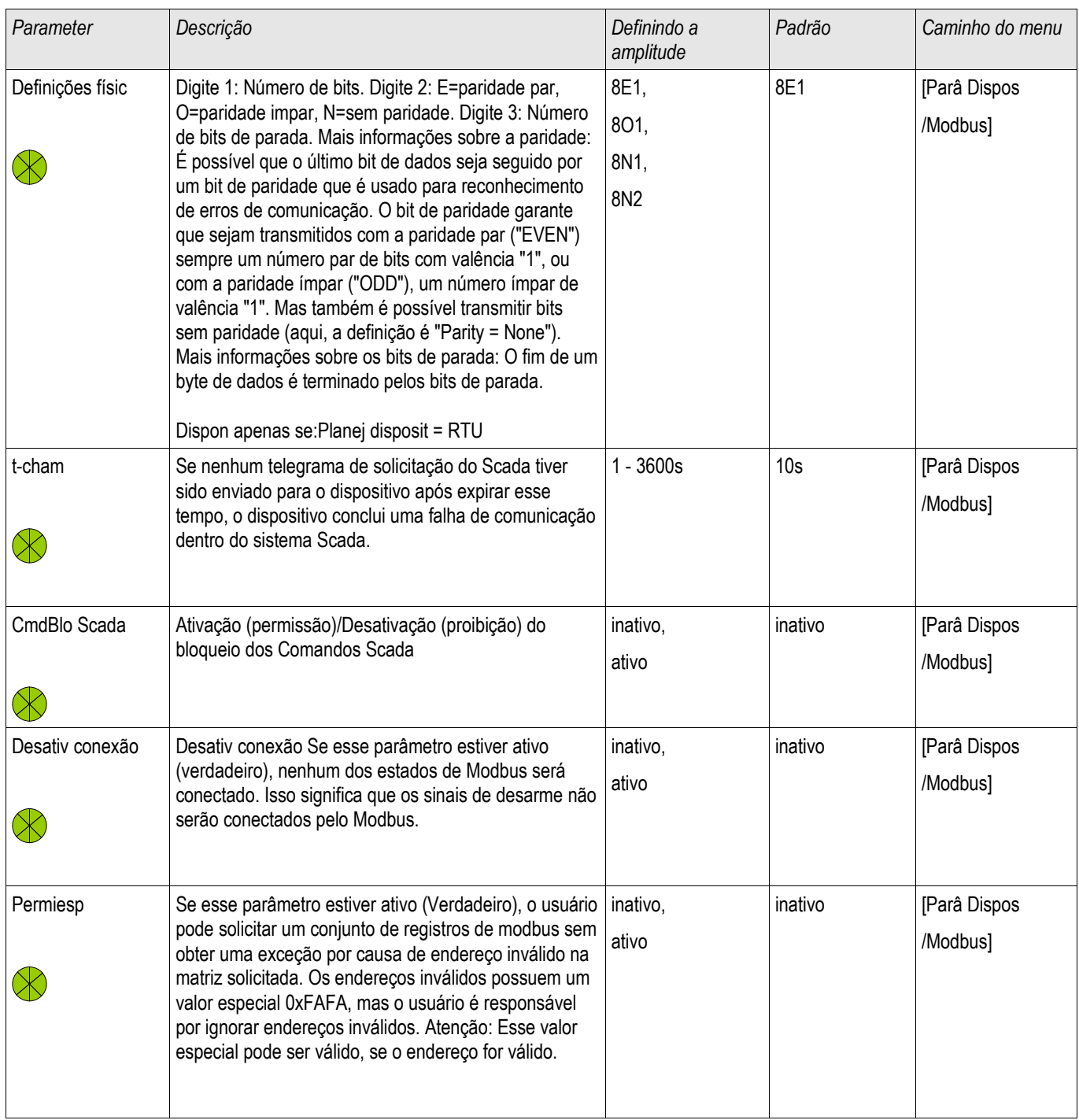

# Sinais do Modbus**®** (Estados de Saída)

# **NOTA**

Alguns sinais (ativos apenas por um curto período de tempo) tem de ser reconhecidos separadamente (e.g. sinais de disparo) pelo Sistema de Comunicação.

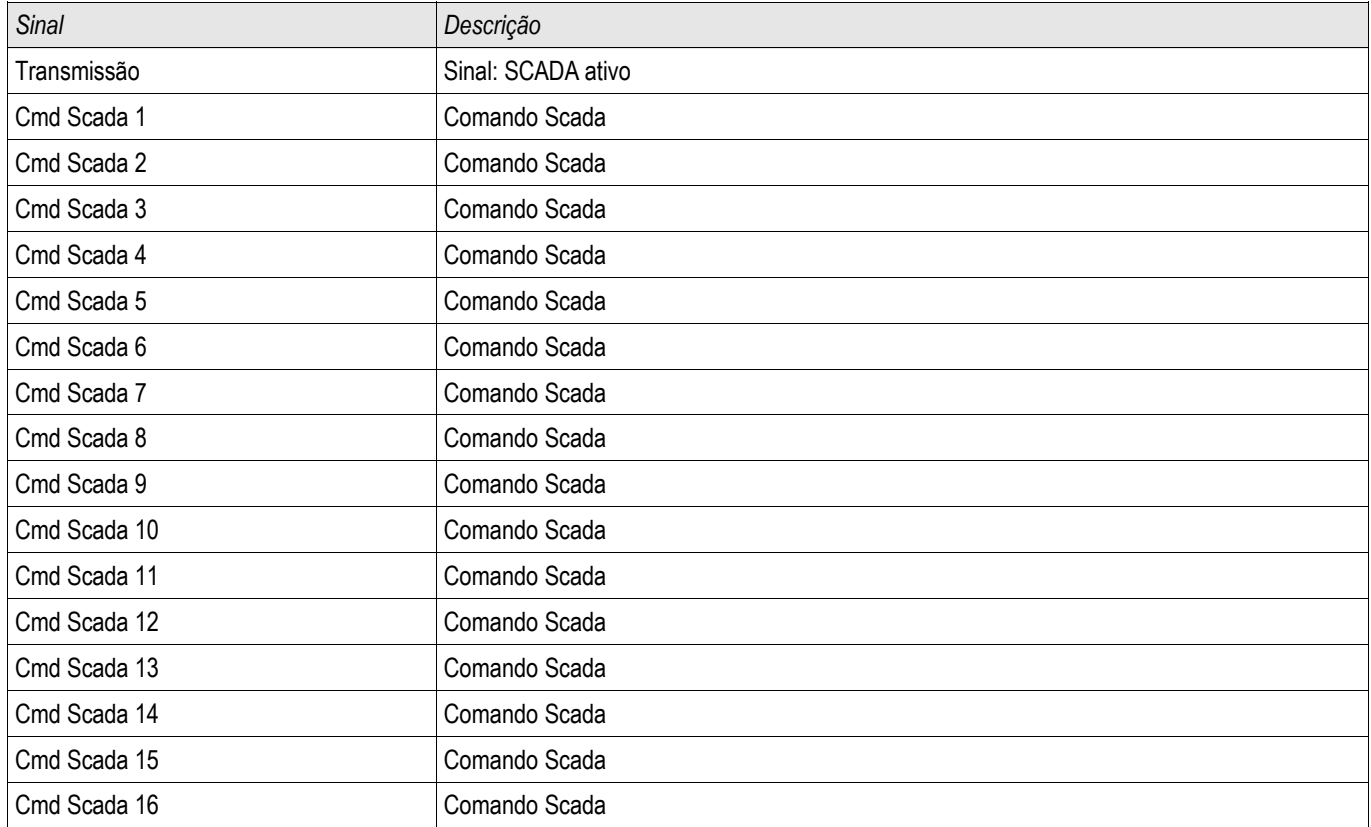

## Valores do Modbus**®**

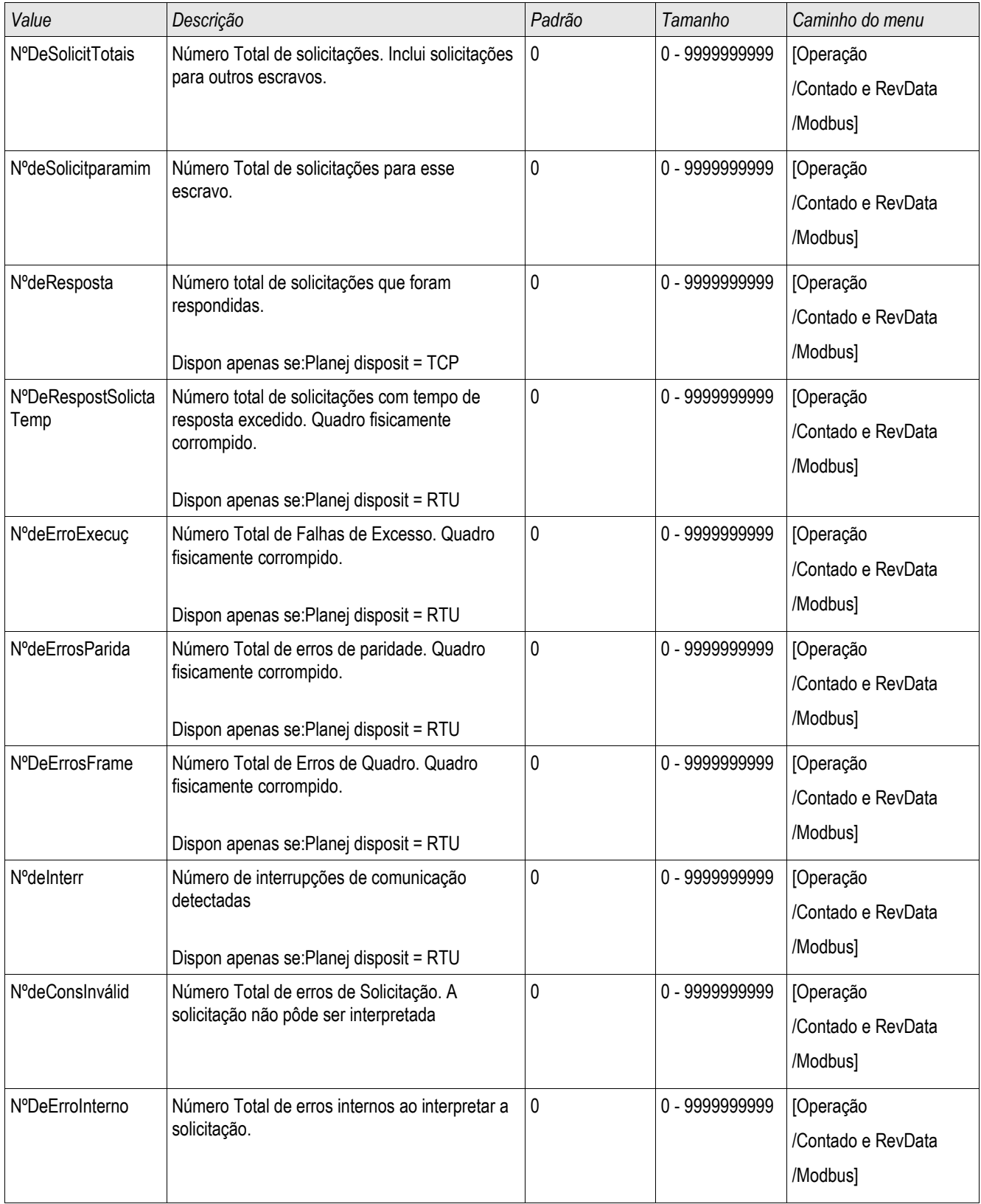

## Profibus

### Profibus

*Parte 1: Configuração dos Dispositivos* 

Exiba »Parâmetro do dispositivo/Profibus« e defina o seguinte parâmetro de comunicação:

■ Endereço-escravo, para permitir identificação clara do dispositivo.

Além disso, o Mestre deve ser fornecido com o arquivo-GSD. O arquivo-GSD pode ser obtido do CD do Produto.

#### *Parte 2: Conexão de Hardware*

- Para a conexão do hardware com o sistema de controle, há uma interface opcional D-SUB no lado traseiro do dispositivo.
- Conecte o bus e o dispositivo (cabeamento)
- Até 123 escravos podem ser conectados.
- Termine o Bus por meio de um Resistor de Terminação.

#### *Error Handling*

Informação sobre erros físicos de comunicação, a exemplo:

Erro de taxa Baud

pode ser obtida do registrador de eventor ou a tela de status.

#### *Error Handling – LED de status no lado traseiro*

A interface Profibus D-SUB no lado traseiro do dispositivo está equipada com um LED de status.

- **Pesquisa Baud -> piscagem vermelha**
- Baud Encontrado -> piscagem verde
- Troca de Dados -> verde
- Sem Profibus/Desconectado, não conectado -> vermelho

## Comandos Diretos do Profibus

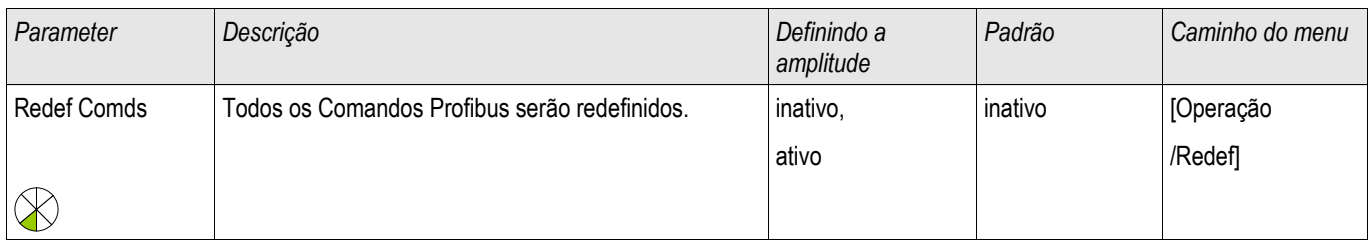

## Parâmetros Globais de Proteção do Profibus

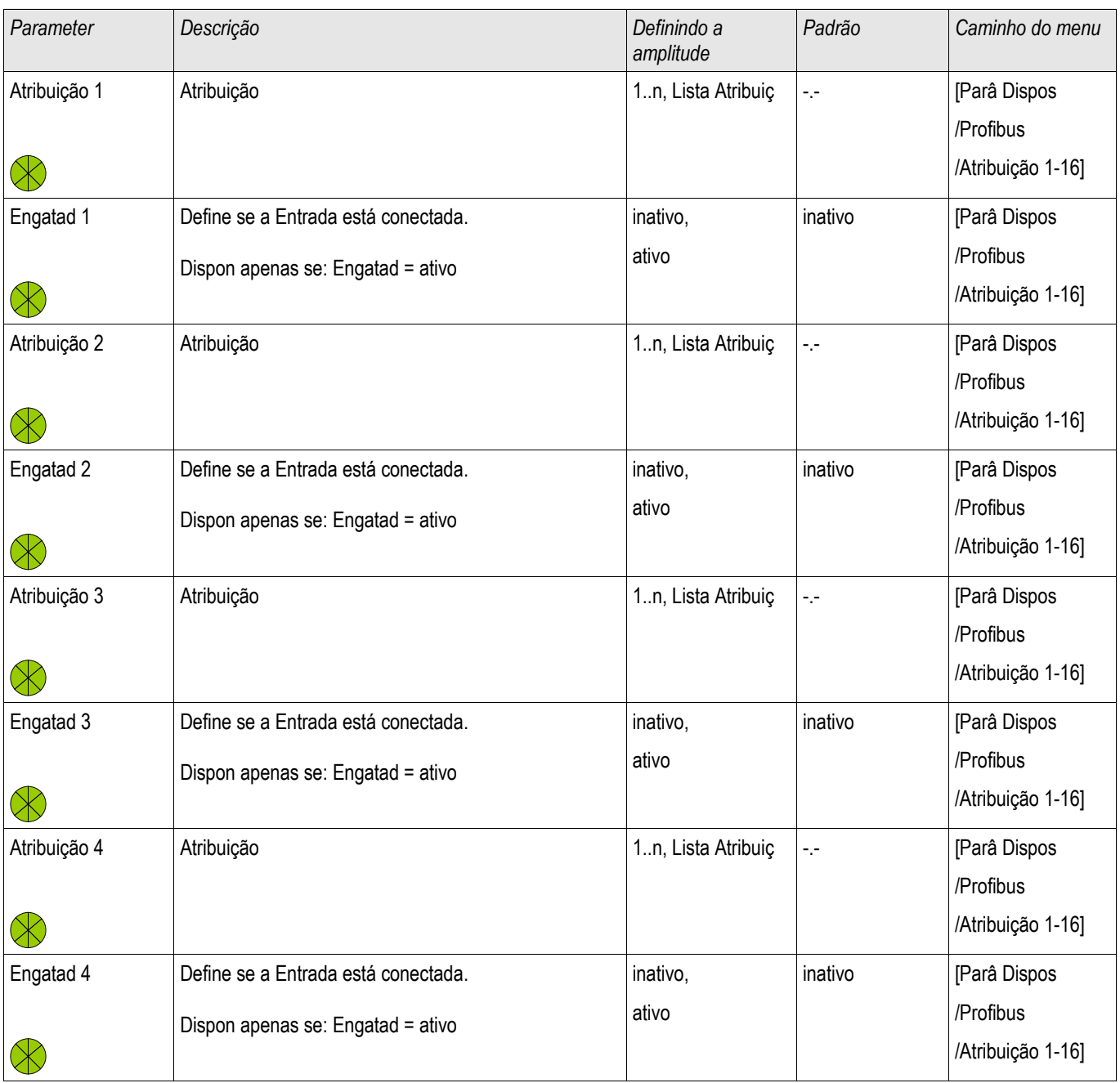

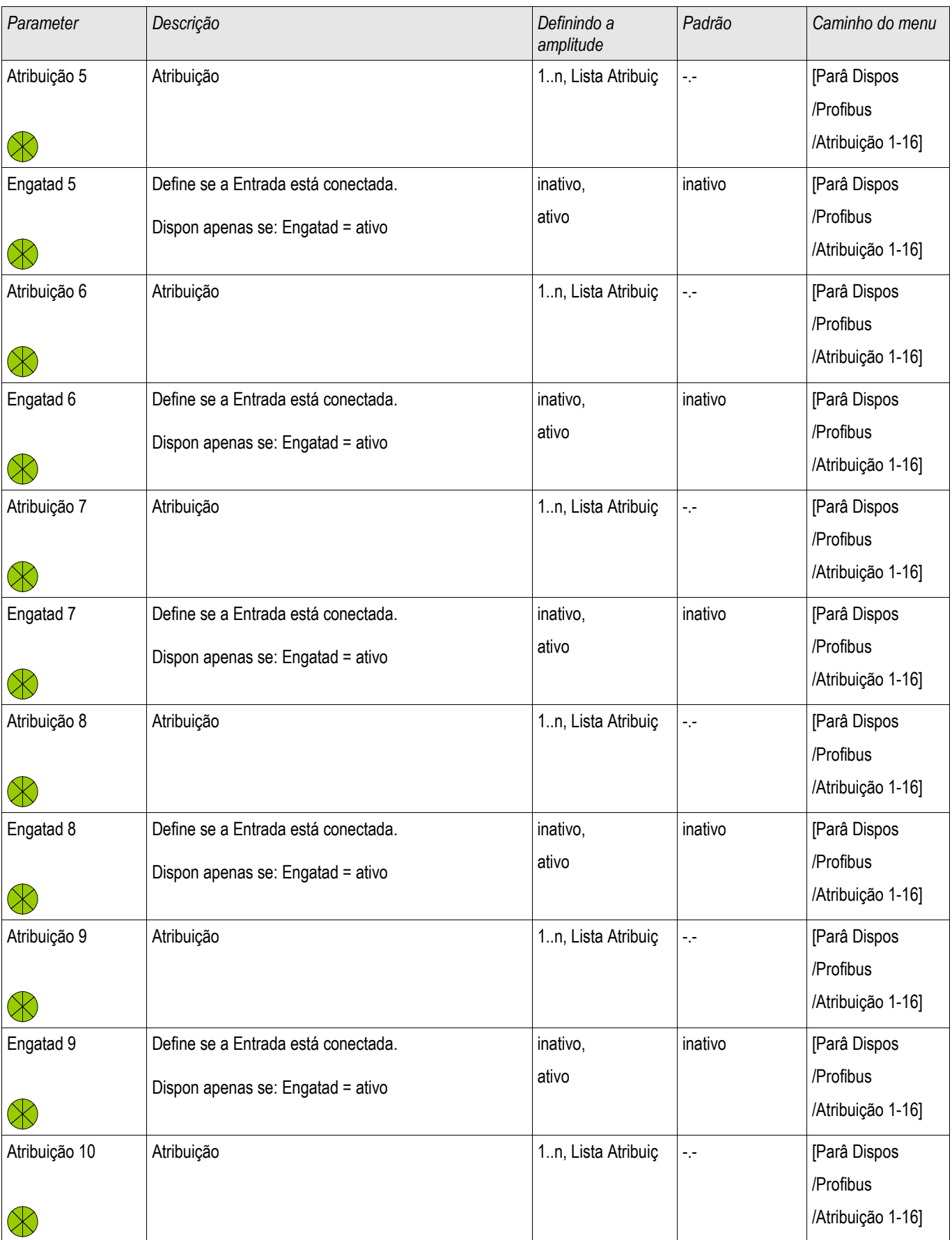

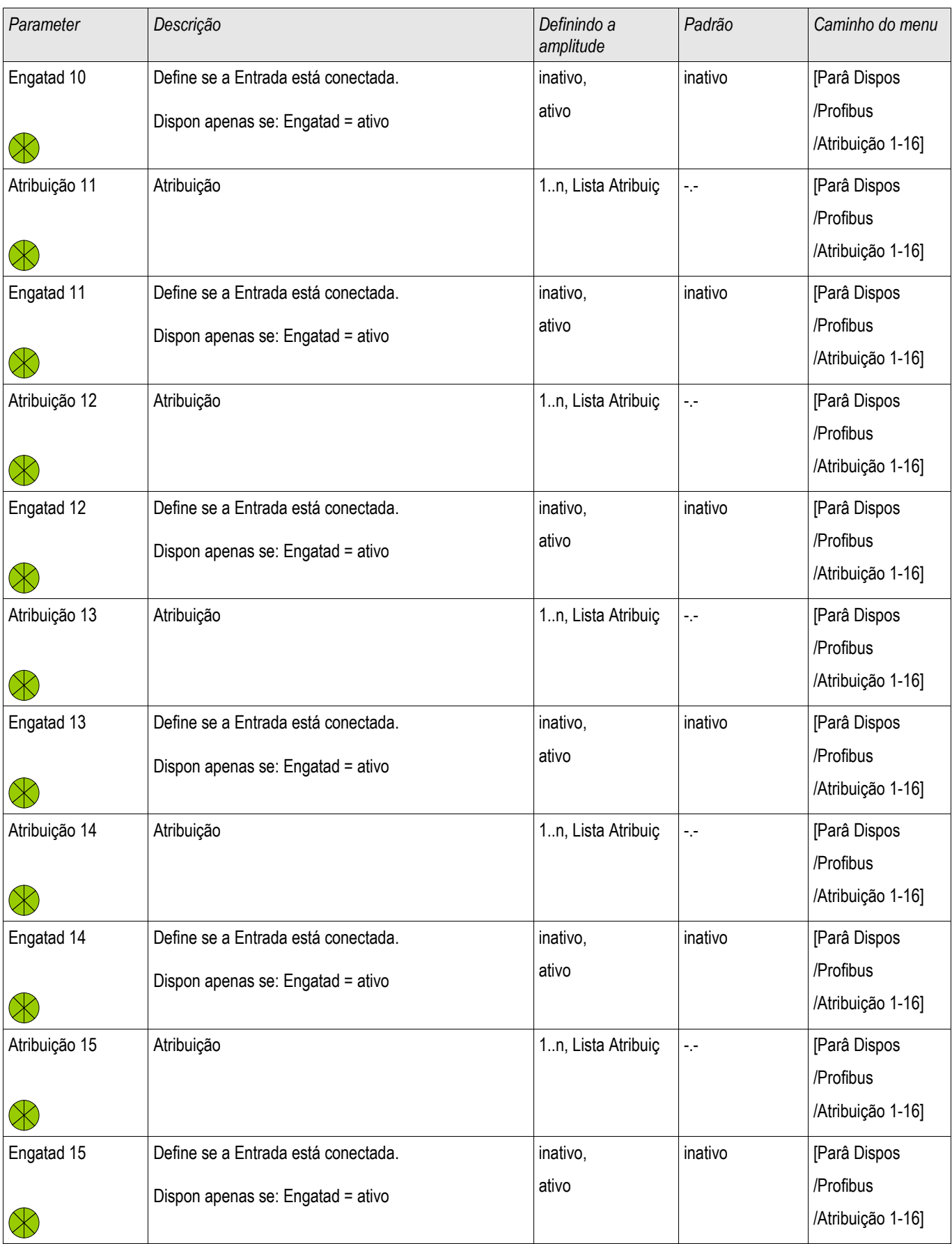

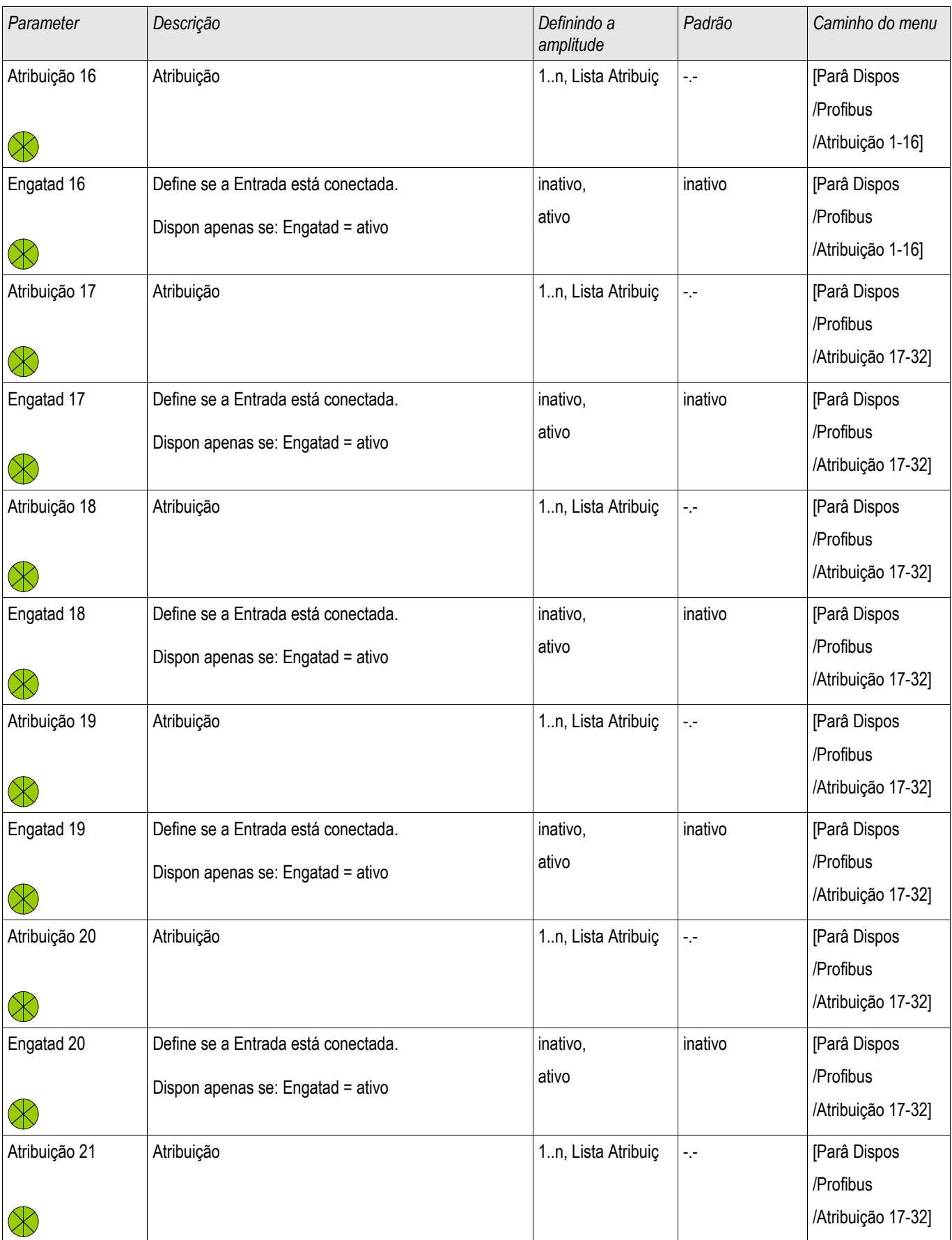

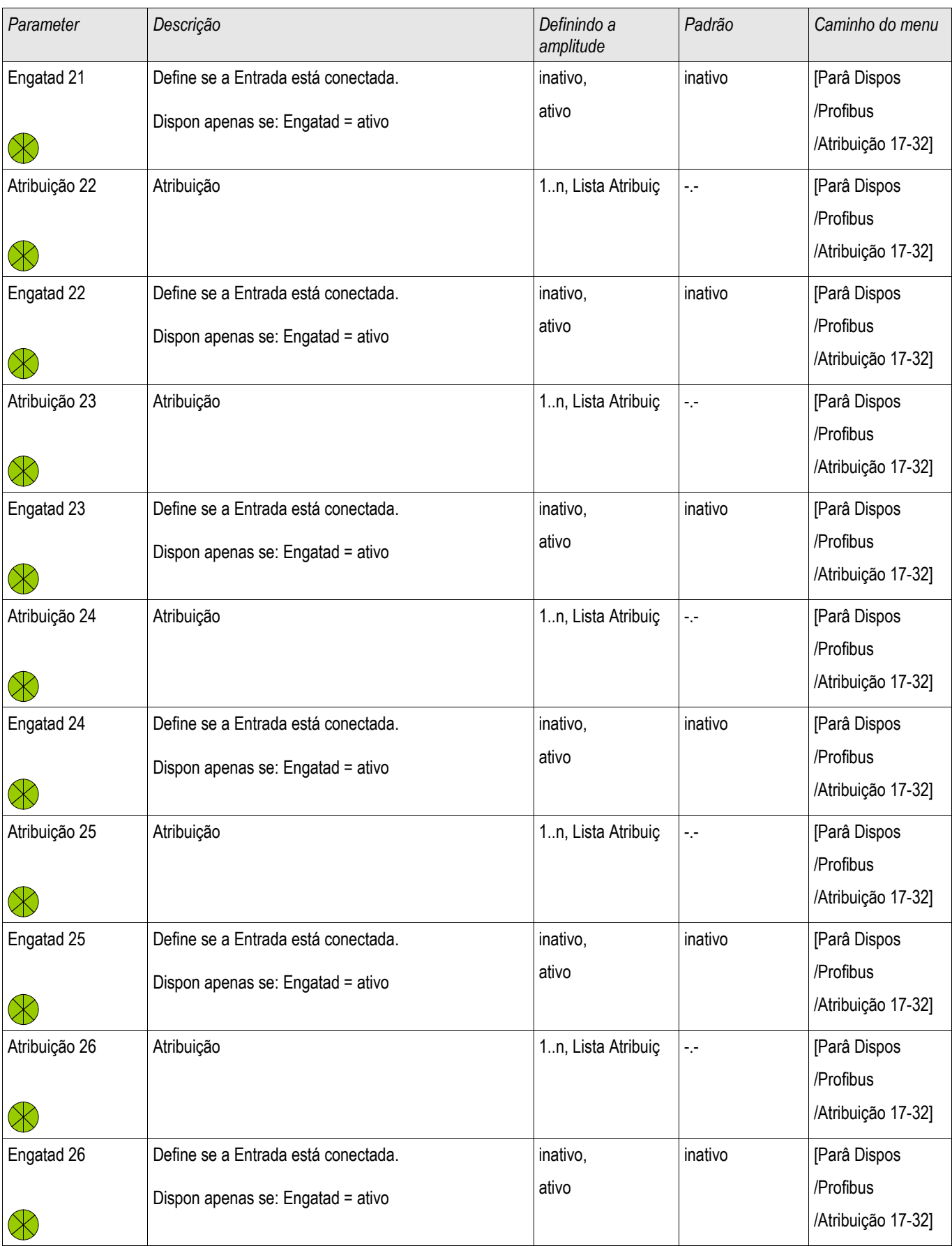

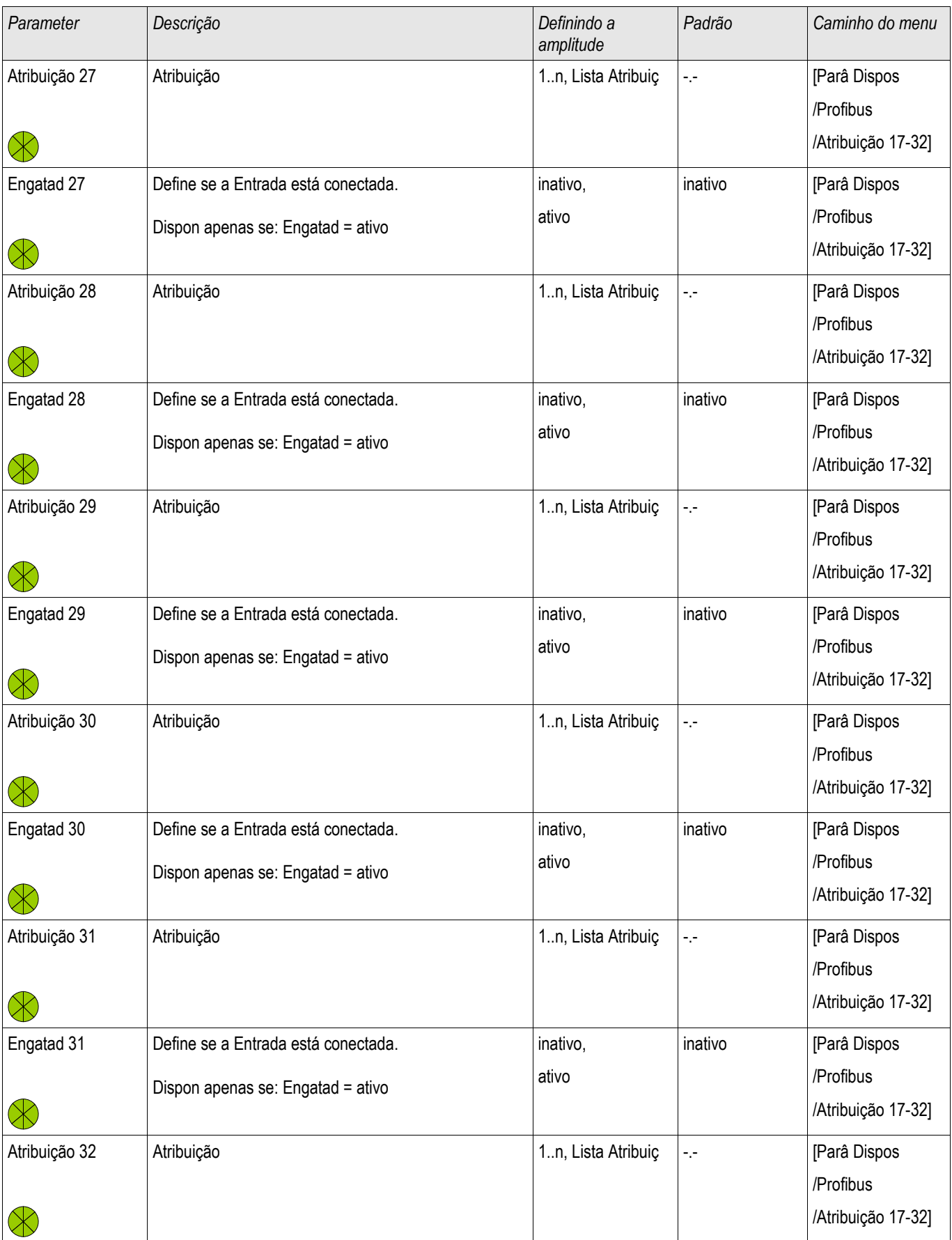

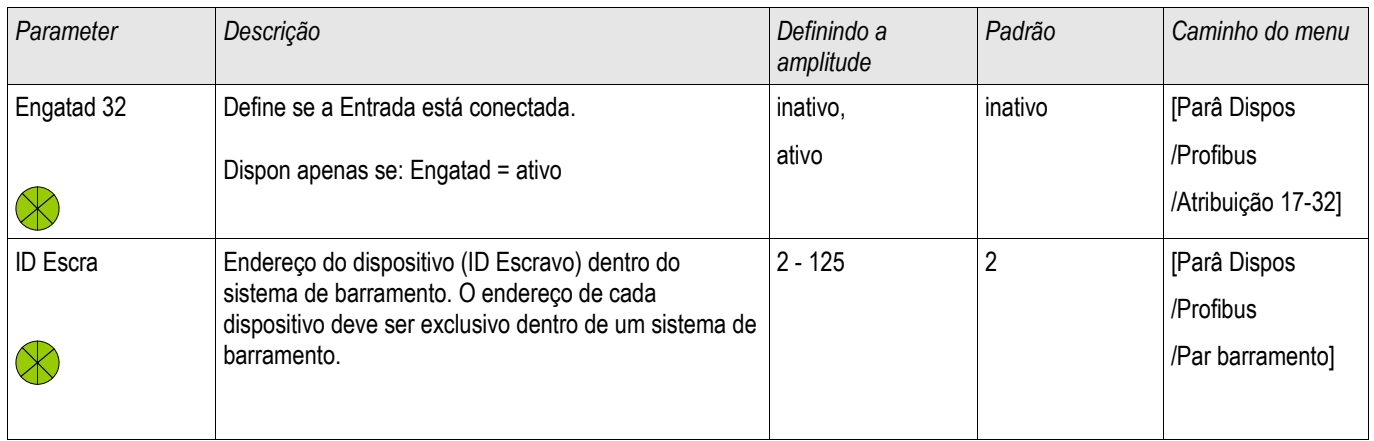

## Entradas do Profibus

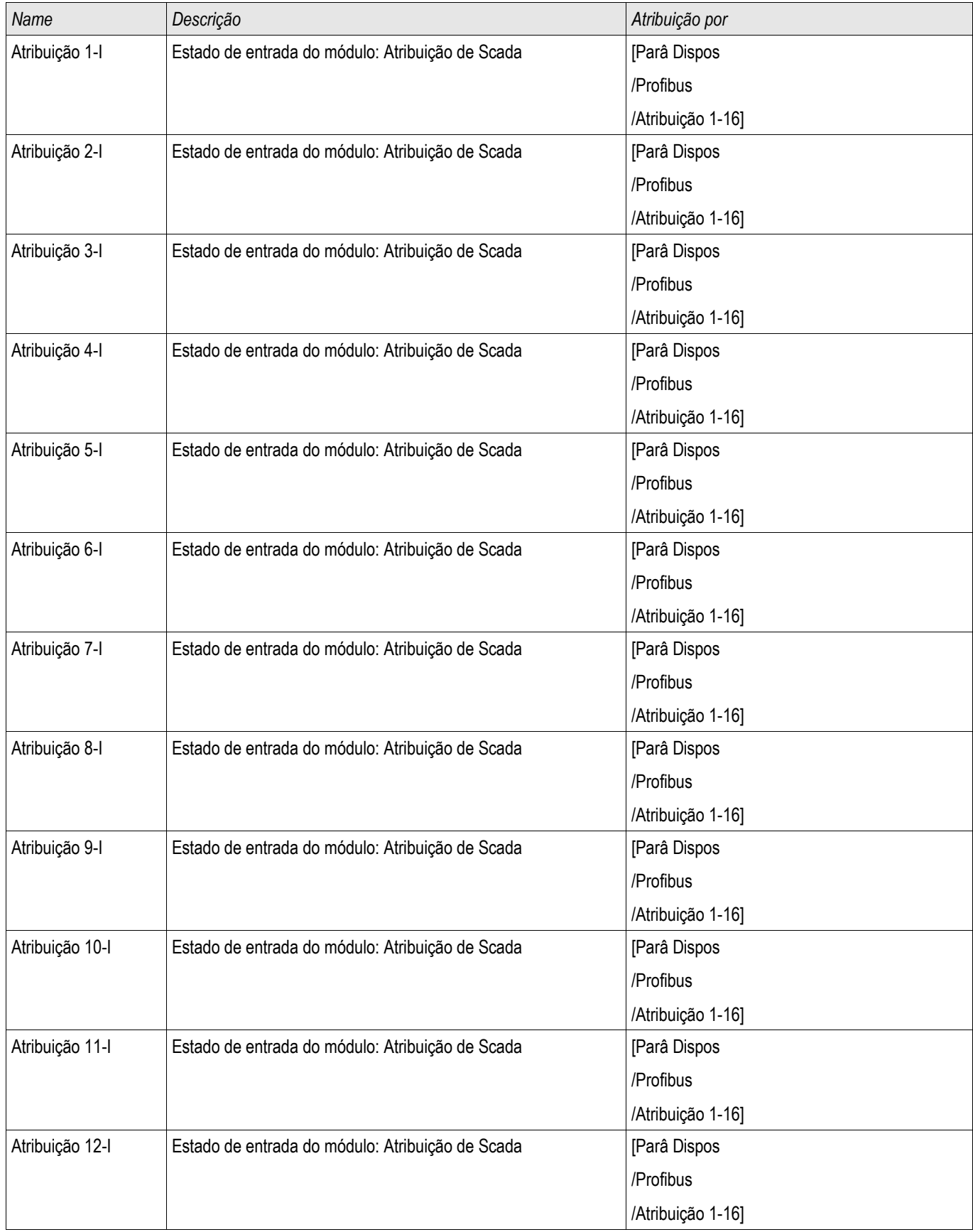

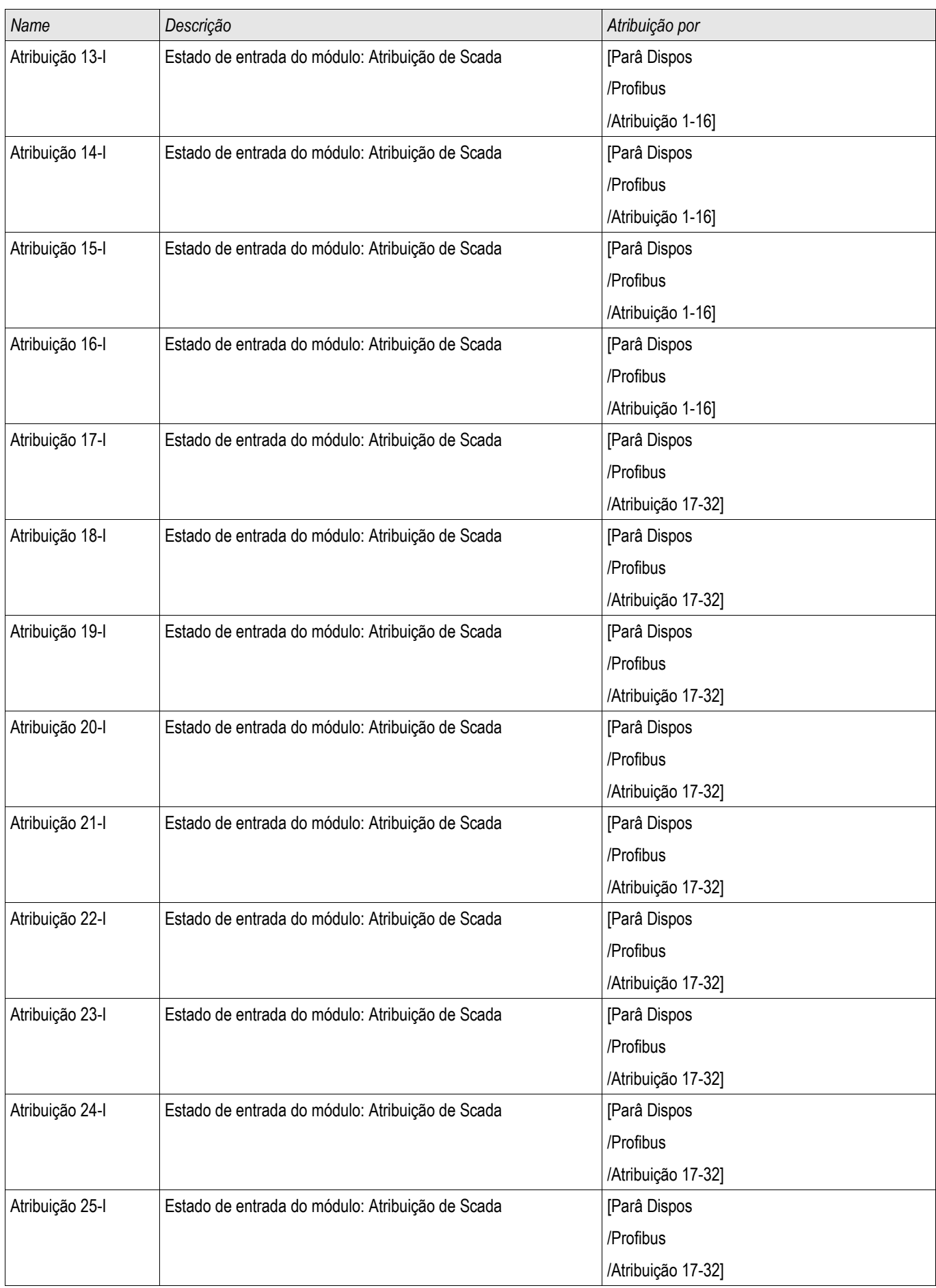

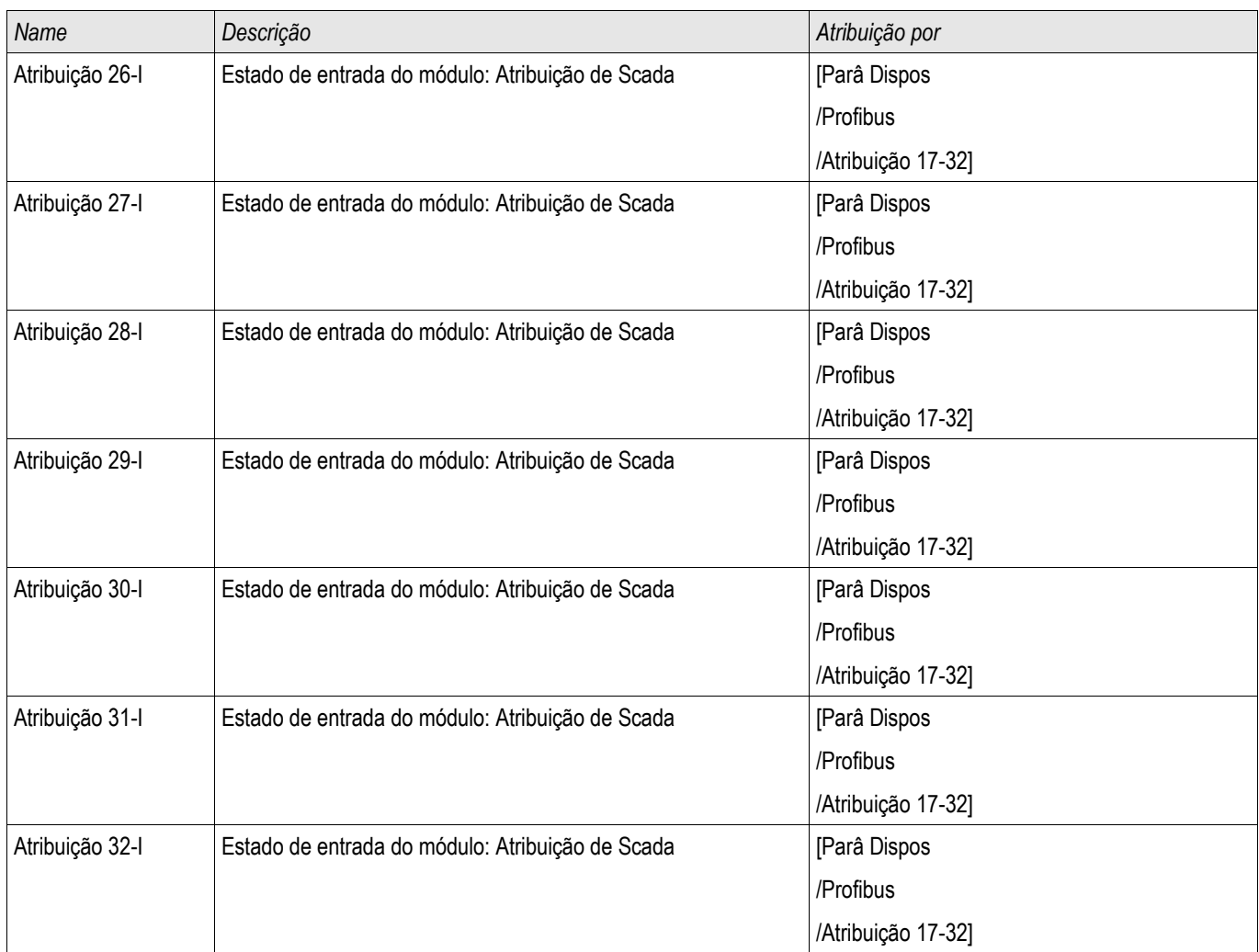

# Sinais Profibus (Estados de Saída)

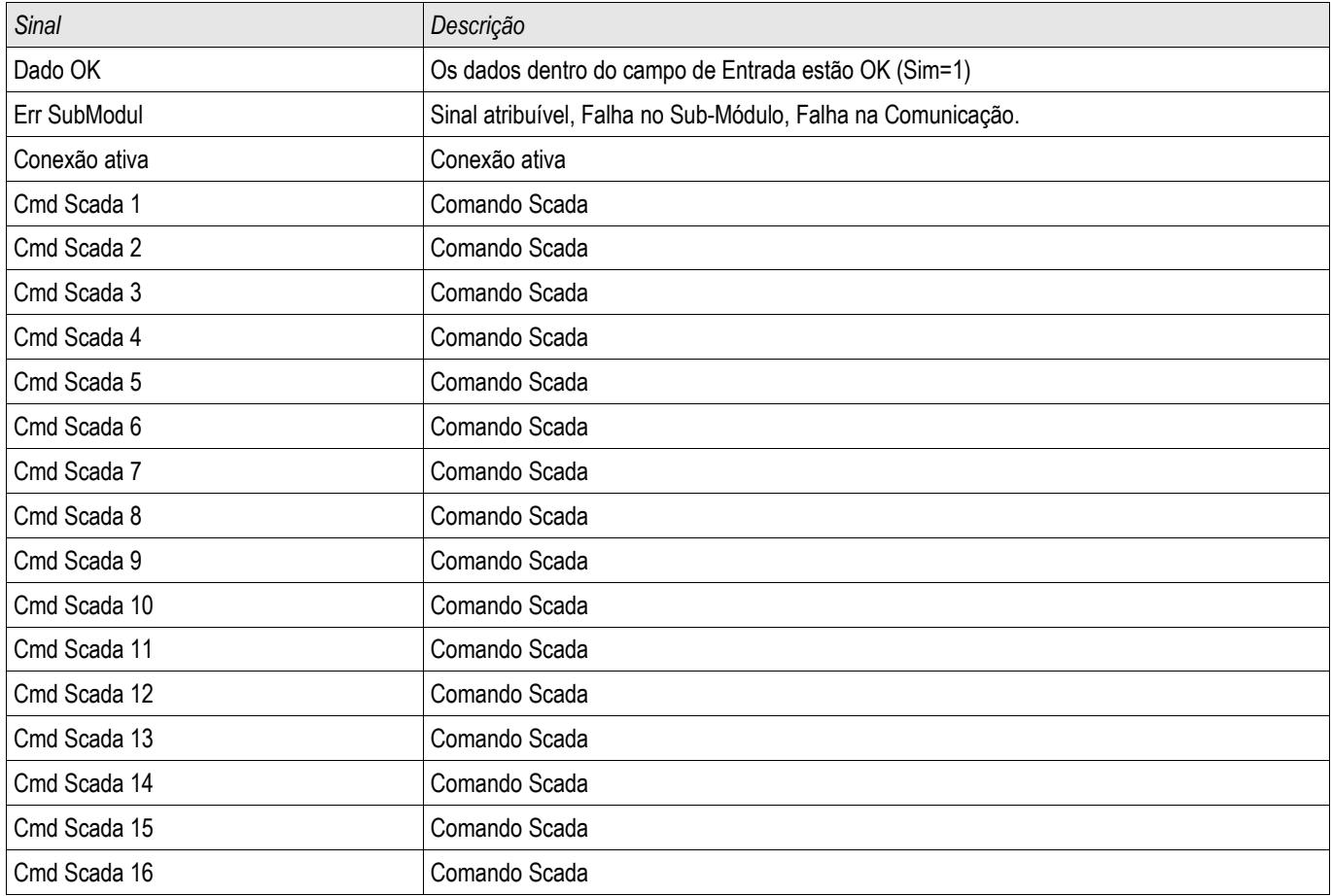

## Valores Profibus

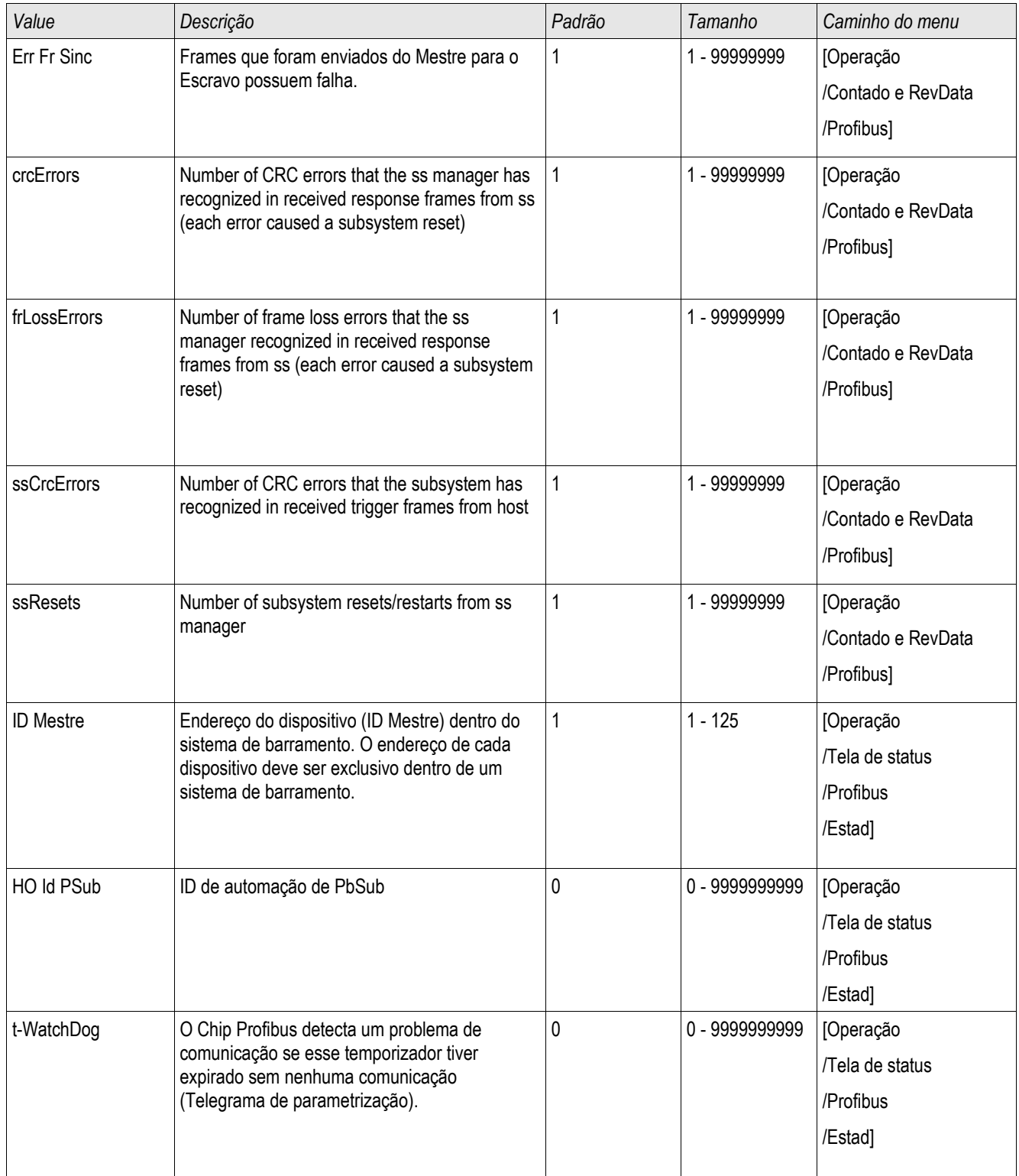

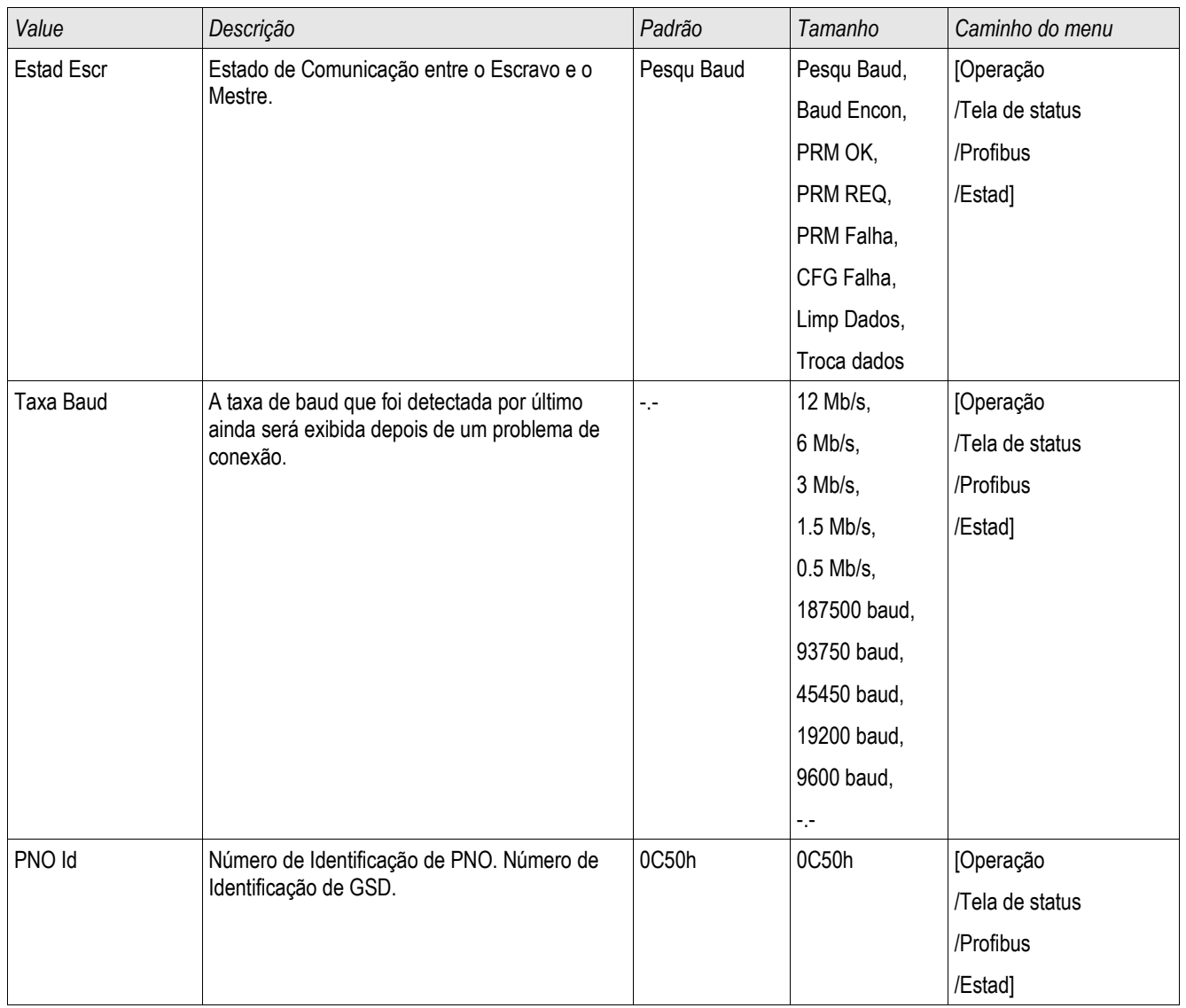

## IEC60870-5-103

IEC 103

## Configuração de Protocolo IEC60870-5-103

A fim de utilizar o protocolo IEC60870-5-103 , deve-se atribui-lo à Interface X103 no Planejamento de Dispositivo. O dispositivo será reinicializado após a definição deste parâmetro.

# **NOTA**

O parâmetro X103 só está disponível se o dispositivo estiver equipado, em sua parte traseira, com uma interface com RS485 ou Fibra Ótica.

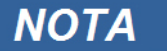

Se o dispositivo estiver equipado com uma interface de Fibra Ótica, a Posição de Redefinição Ótica precisa ser definida nos Parâmetros do Dispositivo.

O protocolo controlado por tempo IEC60870-5-103 tem como base o princípio de funcionamento Mestre-Secundário. Isto significa que o controle de subestação e o sistema de proteção enviam uma solicitação ou instrução para certo dispositivo (endereço secundário), que irá então responder ou realizar a operação em concordância.

O dispositivo atende ao modo de compatibilidade 2. O modo de compatibilidade 3 não é aceito.

As seguintes funções IEC60870-5-103 serão aceitas:

- **Inicialização (Redefinição)**
- Sincronização de Hora T.
- Leitura da hora exibida, sinais instantâneos T.
- **Dúvidas Gerais**
- Sinais Cíclicos **COL**
- Comandos Gerais
- Transmissão de Dados de Perturbação T.

#### Inicialização

A comunicação tem de ser redefinida por um Comando de Redefinição a cada vez que o dispositivo for ligado ou que os parâmetros de comunicação tenham sido alterados. O Comando "Redefinir CU" redefine. O relé age sobre ambos os Comandos de Redefinição (Redefinir CU ou Redefinir FCB).

O relé age sobre o comando de redefinição por meio de um sinal de identificação ASDU 5 (Unidade de Dados de Serviço de Aplicativo), como motivo (Causa de Transmissão, COT) para a transmissão da resposta, tanto "Redefinir CU" quanto "Redefinir FCB" irão ser enviados, dependendo do tipo de comando de redefinição. Esta informação pode ser parte da seção de dados do sinal-ASDU.
#### Nome do fabricante

A seção para a identificação de software contém três digitos do código de dispositivo para a identificação do tipo de dispositivo. Além do número de identificação mencionado acima, o dispositivo gera um evento de início de comunicação.

#### Sincronização de Hora

A data e a hora do relé podem ser definidas por meio de uma função de sincronização de hora do protocolo IEC60870-5-103. Se o sinal de sincronização de hora é enviado com um pedido de confirmação, o dispositivo irá responder com um sinal de confirmação.

#### Eventos Espontâneos

Os eventos gerados pelo dispositivo serão enviados ao mestre com números para os tipos de função padrão/informação padrão. A lista de pontos de dados contém todos os eventos que podem ser gerados pelo dispositivo.

#### Medição Cíclica

O dispositivo a gera sobre valores medidos ciclicamente por meio do ASDU 9. Eles podem ser lidos por meio de uma solicitação de classe 2. Por favor, leve em consideração que os valores medidos serão enviados como múltiplos (1.2 ou 2.4 vezes o valor avaliado). A forma de definir 1.2 ou 2.4 como multiplicadores para um valor pode ser aprendida a partir da lista de pontos de dados.

O parâmetro "Transm priv meas val" define se valores de medição adicionais devem ser transmitidos na parte privada. Valores medidos pública e privadamente são transmitidos pello ASDU9. Isso significa que ou um ASDU9 "privado", ou "público", será transmitido. Se este parâmetro é definido, o ASDU9 conterá valores de medição adicionais que são incrementações do padrão. O ASDU9 "privado" é enviado com um tipo de função fixa e um número de informação que não depende do tipo de dispositivo. Por favor, consulte a lista de pontos de dados.

#### Comandos

A lista de pontos de dados contém uma lista dos comandos aceitos. Qualquer comando será respondido pelo dispositivo com uma confirmação positiva ou negativa. Se o comando for executável, a execução com a razão correspondente para a transmissão (COT) será liberada, primeiramente, e subsequentemente, a execução será confirmada com COT1 em um ASDU9.

#### Registro de perturbação

As perturbações registradas pelo dispositivo podem ser lidas por meio descritos no padrão IEC 60870-5-103. O dispositivo está em concordância com o Sistema de Controle-VDEW, por meio da transmissão de ASDU 23, sem registros de perturbação no começo do ciclo GI.

Um registro de perturbação contém as seguintes informações:

- Valores Medidos Analógicos, IL1, IL2, IL3, IN, Voltagens VL1, VL2, VL3 e VEN;
- Estados Binários, transmitidos como marcos; e.g. Alarmes e Disparos
- A razão de transmissão não será aceita. A razão de transmissão está incluída no "Multiplicador".

#### Bloqueando a Direção de Transmissão

o relé não aceita que as funções bloqueiem a transmissão em certa direção (supervisão de direção).

# Parâmetros de Proteção Global do IEC60870-5-103

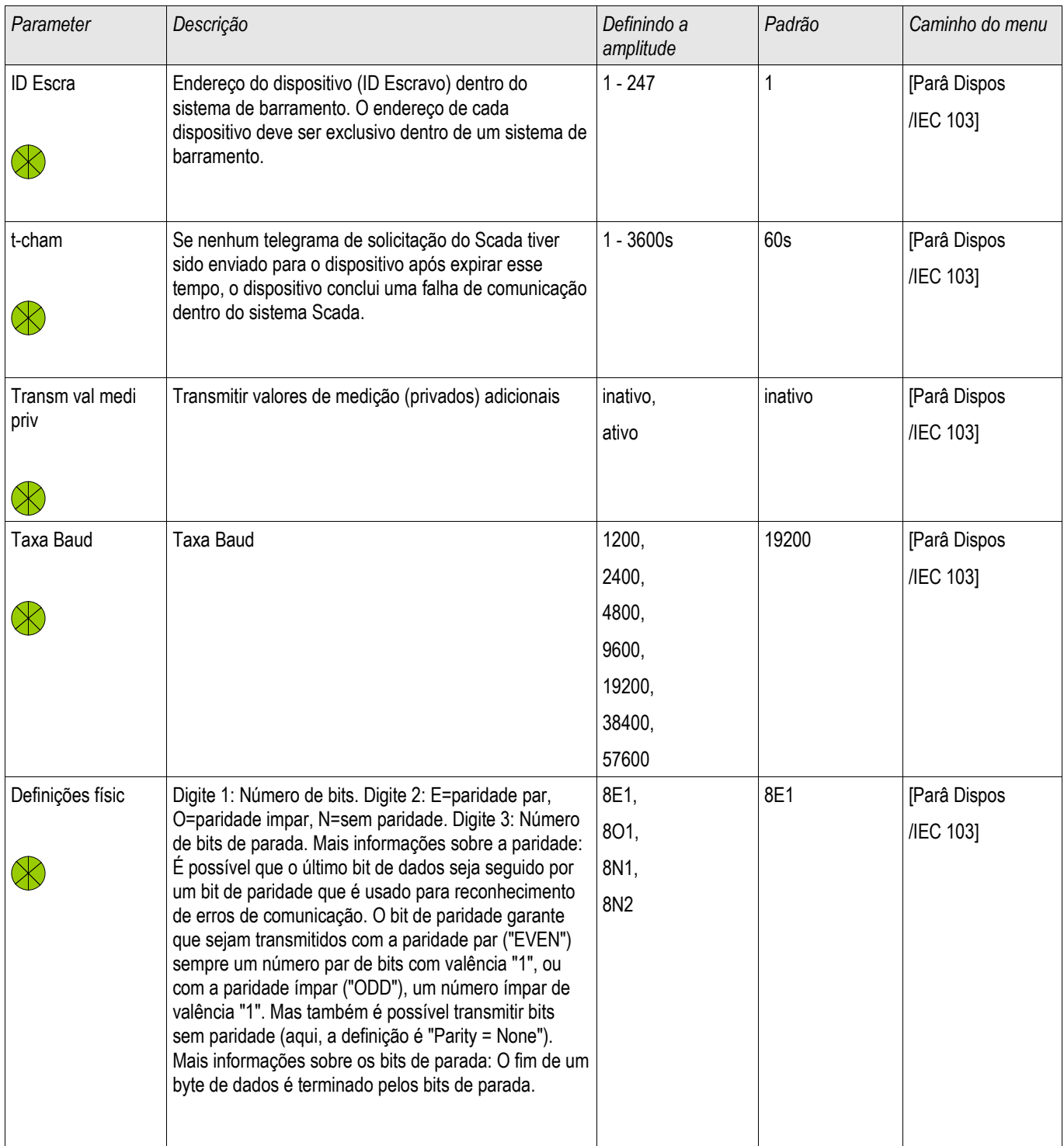

# IEC60870-5-103 Sinais (Estados de Saída)

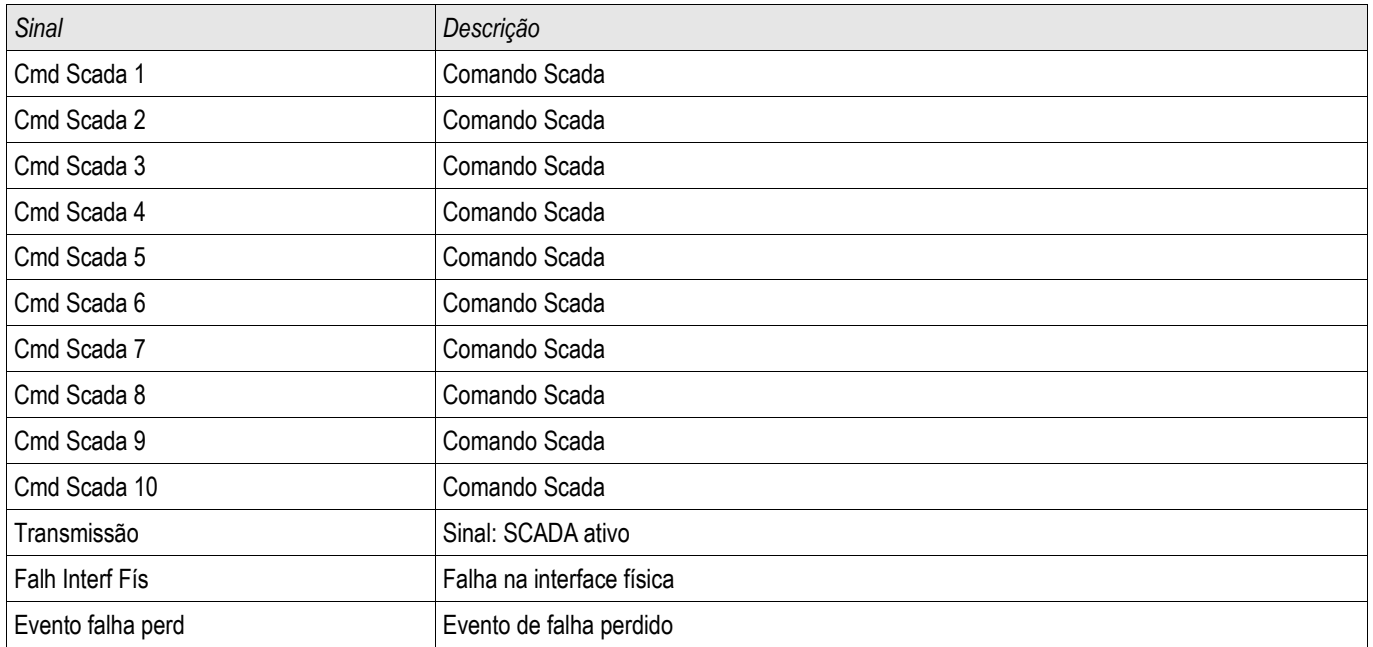

## Valores IEC60870-5-103

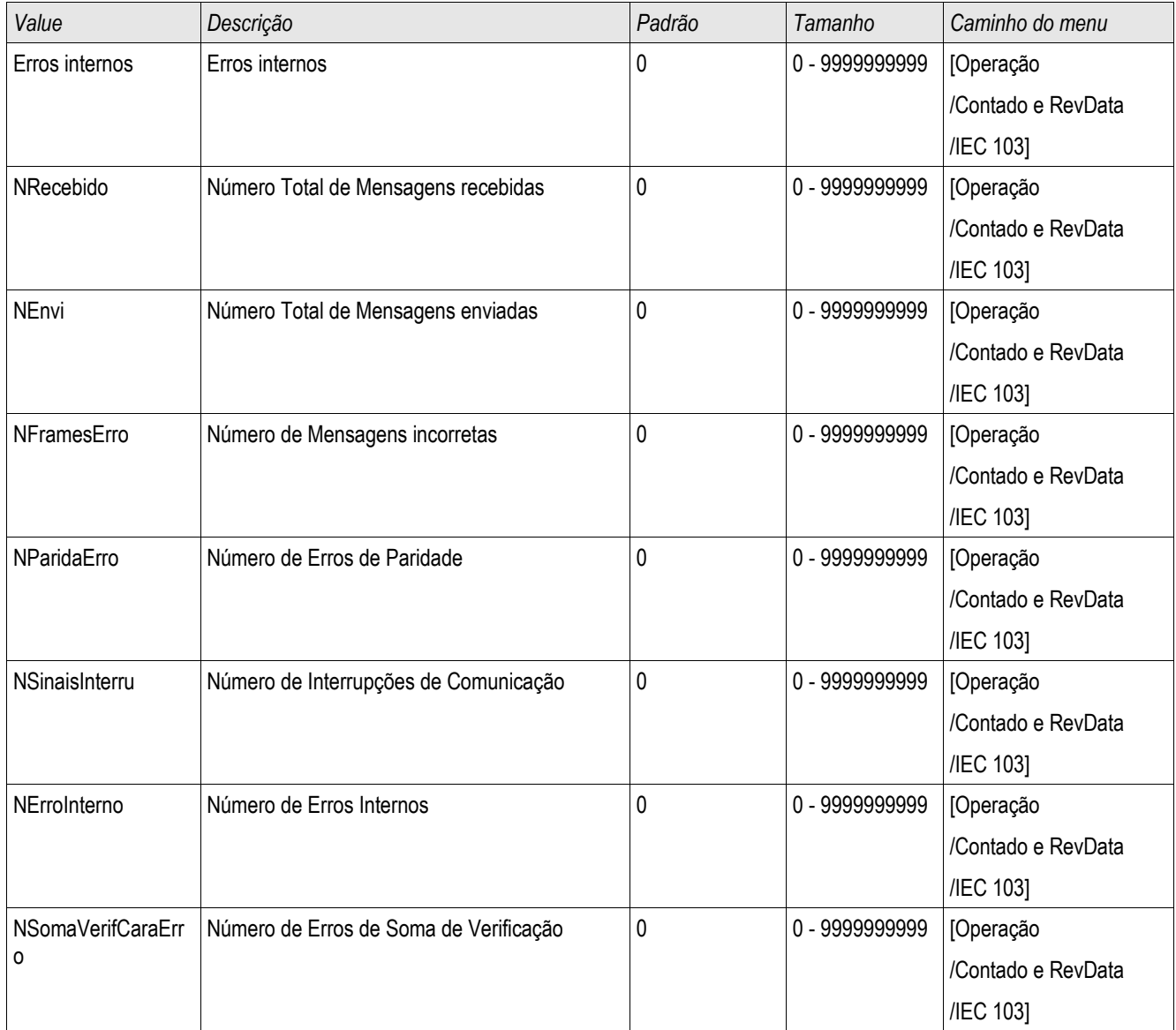

## IEC61850

#### IEC61850

#### Introdução

Para entender o funcionamento e o modo de operação de uma subestação em um ambiente de automação IEC61850, é útil comparar as etapas de encomenda com aquelas de subestação convencional em um ambiente Modbus TCP.

Em uma subestação convencional, os IEDs individuais (Dispositivos Eletrônicos Inteligentes) comunicam-se em direção vertical com o nível mais alto do centro de controle via SCADA. A comunicação horizontal é realizada exclusivamente por meio da conexão dos relés de saída (OR) e das entradas digitais (DI) entre si.

Em um ambiente IEC61850, a comunicação entre os IEDs acontece digitalmente (por meio de Ethernet), por um serviço chamado GOOSE (Evento de Subestação Orientado por Objeto Genérico). Por meio deste serviço, informação sobre eventos é transmitida entre cada IED. Portanto, cada IED tem de saber sobre a capacidade funcional de todos os outros IEDs conectados.

Cada dispositivo capaz IEC61850 inclui uma descrição de sua própria funcionalidade e habilidades de comunicação (Descrição de Capacidade IED, \*.ICD).

Por meio de uma Ferramenta de Configuração de Subestação para descrever a estrutura da subestação, a atribuição dos dispositivos para a técnica primária, etc. um cabeamento virtual dos IEDs entre si e de outras engrenagens de alternação da subestação pode ser criada. Uma descrição da configuração da subestação será gerada na forma de m arquivo \*.SCD. Por fim, este arquivo tem de ser enviado a cada dispositivo. Agora os IEDs estão aptos a se comunicar fechadamente entre si, reagir às travas e a operar a engrenagem de alternação.

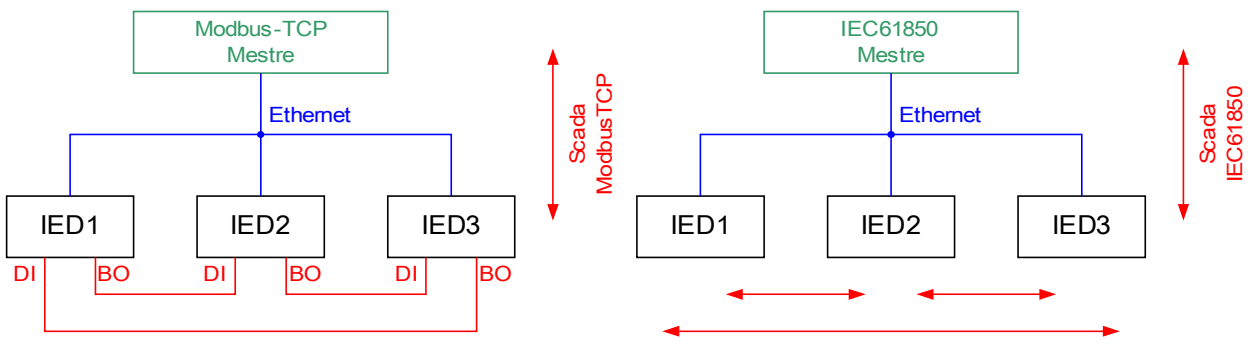

Arame duro convenc

Arame macio GOOSE IEC 61850

Etapas de encomenda para uma subestação convencional com o ambiente modbus TCP:

- Definição de parâmetros para os IEDs
- Instalação do Ethernet
- Configurações para os IEDs do TCP/IP
- Cabeamento de acordo com o esquema de cabeamento

Etapas de encomenda para uma subestação convencional com o ambiente IEC61850:

- 1. Configurações de parâmetro para os IEDs de Instalação de Ethernet , configurações de TCP/IP para os IEDs
- 2. Configuração de IEC61850 (cabeamento de software)
	- a) Exportando um arquivo ICD a partir de cada dispositivo
	- b) Configuração da subestação (gerando um arquivo SCD)
	- c) Transmitindo um arquivo SCD para cada dispositivo

### Geração/Exportação de um dispositivo específico de um arquivo ICD

Cada dispositivo da linha HighPROTEC inclui uma descrição de sua própria funcionalidade e capacidades de comunicação na forma de um arquivo \*.ICD (Descrição de Capacidade IED). Este arquivo pode ser exportado da seguinte forma e usado para a configuração da subestação.

# **NOTA**

#### • Uma mudança nos parâmetros do dispositivo tem influência sobre o conteúdo do arquivo ICD.

- 1. Conecte o dispositivo em seu PC/Notebook.
- 2. Iniciar visualização inteligente.
- 3. Clique em »Receber dados do Dispositivo« no menu »Dispositivo«.
- 4. Clique em »IEC61850« no menu »Dispositivo Para «.
- 5. Clique no ícone ICD na janela IEC61850.
- 6. Selecione um diretório e um nome de arquivo para o arquivo ICD e clique em "salvar".
- 7. Repita os passos de 1 a 6 para todos os diretórios conectados no ambiente IEC61850.

### Geração/Exportação de um arquivo SCD

Cada dispositivo da HighPROTEC pode criar e exportar sua própria funcionalidade e capacidades de comunicação na forma de um arquivo \*.SCD.

- 1. Conecte o dispositivo com seu PC/Notebook.
- 2. Iniciar visualização inteligente.
- 3. Clique em »Receber dados do Dispositivo« no menu »Dispositivo«.
- 4. Clique em »IEC61850« no menu »Dispositivo Para «.
- 5. Clique no ícone SCD na janela IEC61850.
- 6. Selecione um diretório e um nome de arquivo para o arquivo SCD e clique em "salvar".
- 7. Repita os passos de 1 a 6 para todos os diretórios conectados no ambiente IEC61850.

## **Configuração da subestação, Geração do arquivo .SCD (Descrição de Configuração de Estação)**

A configuração de subestação, i.e. conexão de todos os nódulos lógicos de proteção e de dispositivos de controle, bem como comutadores, é normalmente feita com uma "Ferramenta de Configuração de Subestação". Portanto, os arquivos ICD de todos os IEDs conectados no ambiente IEC61850 têm de estar disponíveis. O resultado do "cabeamento de software" de toda a estação podes ser exportado na forma de um arquivo SCD (Descrição de Configuração de Estação).

As Ferramentas de Configuração de Subestação cabíveis (SCT) está disponibilizada pelas seguintes Companhias:

H&S, Hard- & Software Technologie GmbH & Co. KG, Dortmund (Germany) ([www.hstech.de](http://www.hstech.de/)). Engenharia de Sistemas Aplicada Inc. ([www.ase-systems.com\)](http://www.ase-systems.com/) Kalki Tecnologias de Comunicação Ltda. ([www.kalkitech.com](http://www.kalkitech.com/))

## Importação do arquivo .SCD para o dispositivo

Quando a configuração da subestação estiver completa, o arquivo .SCD tem de ser transmitido para todos os dispositivos conectados. Isso precisa ser feito da seguinte maneira:

- 1. Conecte o dispositivo com seu PC/Notebook.
- 2. Iniciar visualização inteligente.
- 3. Clique em »Receber dados do Dispositivo« no menu »Dispositivo«.
- 4. Clique em »IEC61850« no menu »Dispositivo Para «.
- 5. Alternar do parâmetro » Comunicação do IEC61850« para » DESLIGADO« e enviar o conjunto do parâmetro alterado para o dispositivo.
- 6. Clique no ícone IEC na janela IEC61850.
- 7. Selecione a pasta onde o arquivo .SCD está armazenado. Selecione o arquivo .SCD e clique em "abrir".
- 8. Agora uma senha é solicitada. Insira a mesma senha que você usa para a configuração de parâmetro do dispositivo (4 dígitos).
- 9. Acesso à etapa 5: ligue novamente a Comunicação do IEC e envie o parâmetro alterado definido no dispositivo.
- 10. Repita os passos de 1 a 9 para todos os diretórios conectados no ambiente IEC61850.
- 11. Se nenhuma mensagem de erro ocorrer, a configuração foi completada com sucesso.

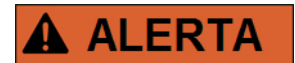

- Quando alterar a configuração da subestação, normalmente um novo arquivo .SCD tem de ser gerado. O arquivo SCD tem que ser obrigatoriamente transmitido para todos os dispositivos por meio da visualização inteligente. Caso esta etapa seja esquecida, o mau funcionamento do IEC61850 será o resultado.
- Uma vez que os parâmetros dos dispositivos são alterados após completa a configuração da subestação, podem ocorrer mudanças no arquivo .ICD correspondente – isso, por outro lado, pode fazer com que uma atualização do arquivo .SCD seja necessária.

## Saídas Virutais do IEC 61850

Adicionalmente à informação de status do nódulo lógico padronizado, até 16 informações de status configuráveis livres podem ser atribuídas a 16 Saídas Virtuais. Isso pode ser feito no menu [Dispositivo Para/IEC61850].

# Parâmetros de Planejamento de Dispositivo do IEC 61850

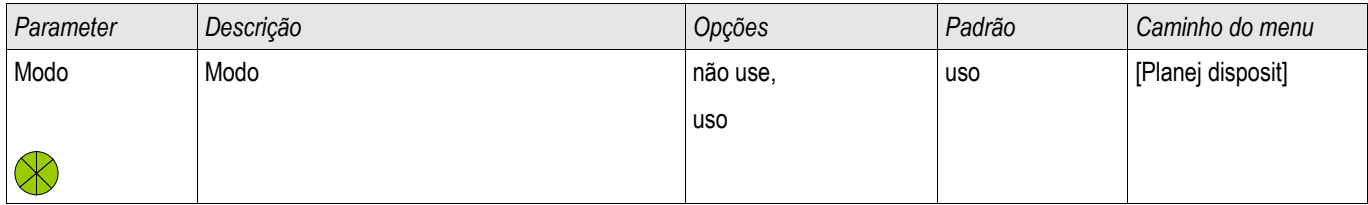

## Comandos Diretos do IEC 61850

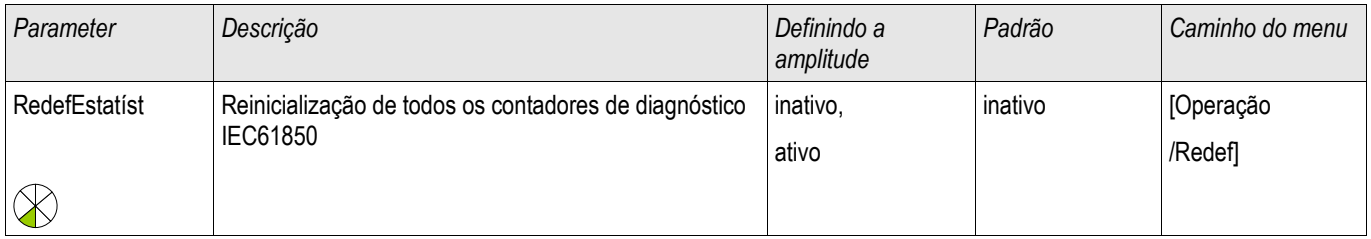

# Global Parâmetros do IEC 61850

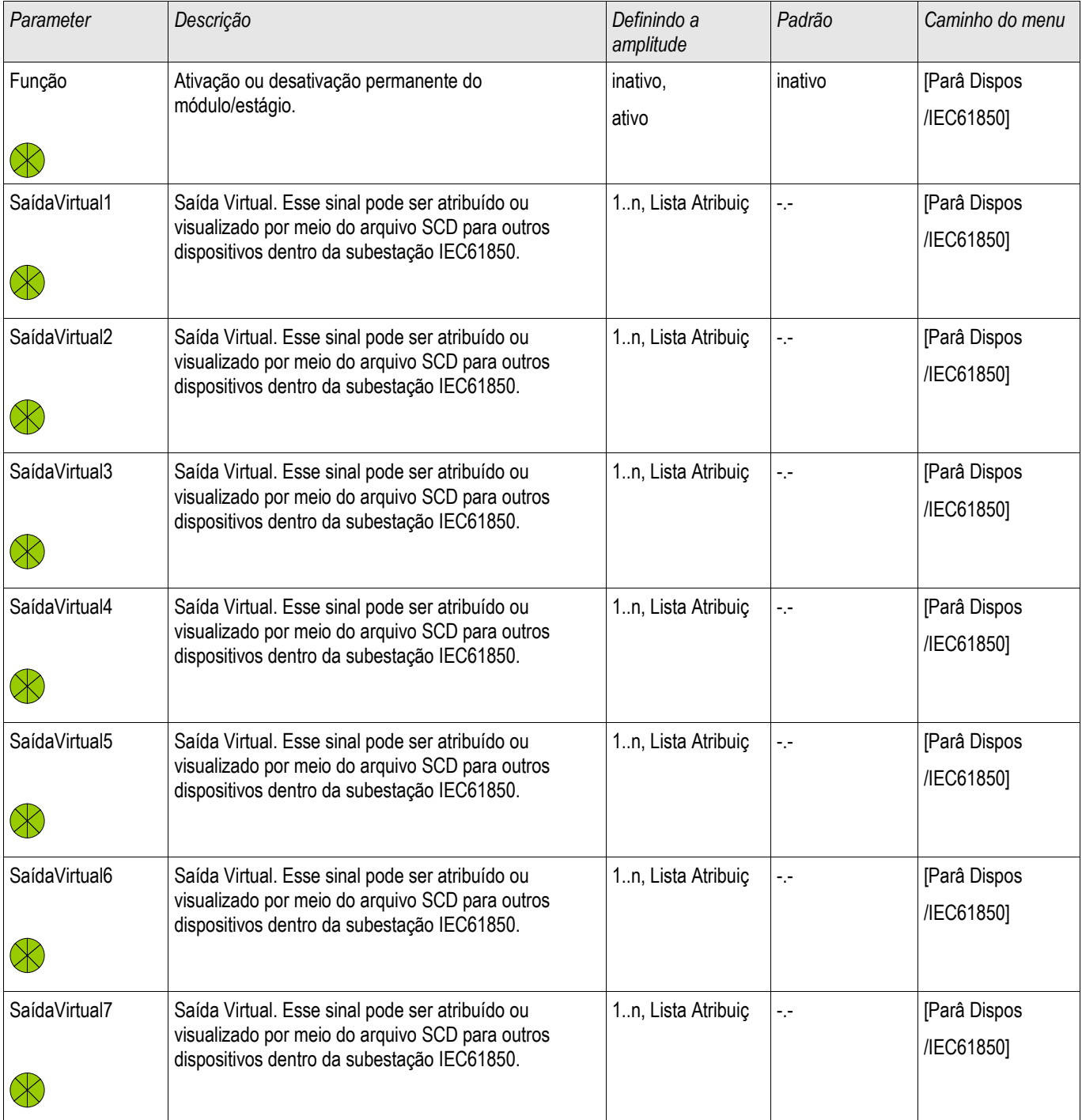

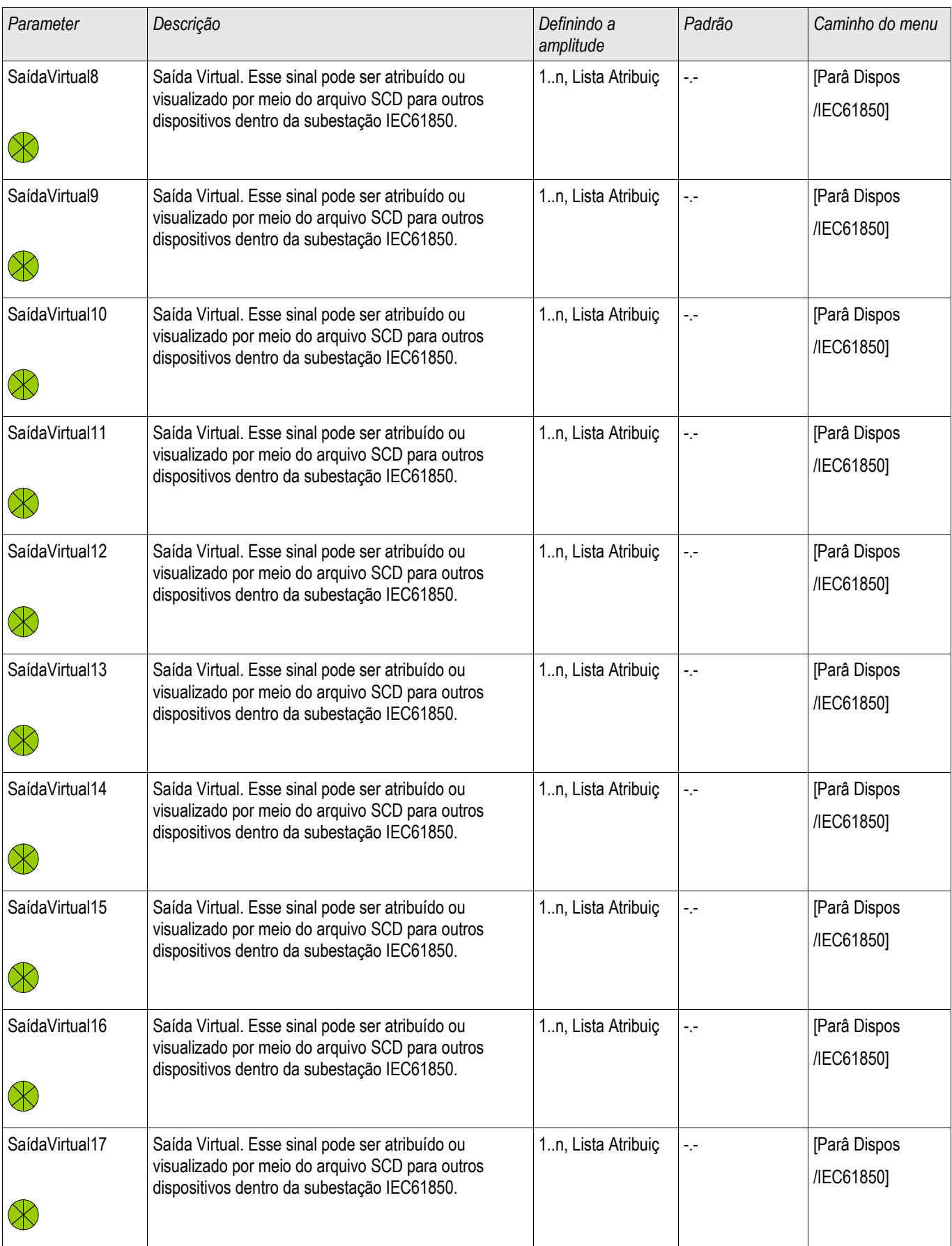

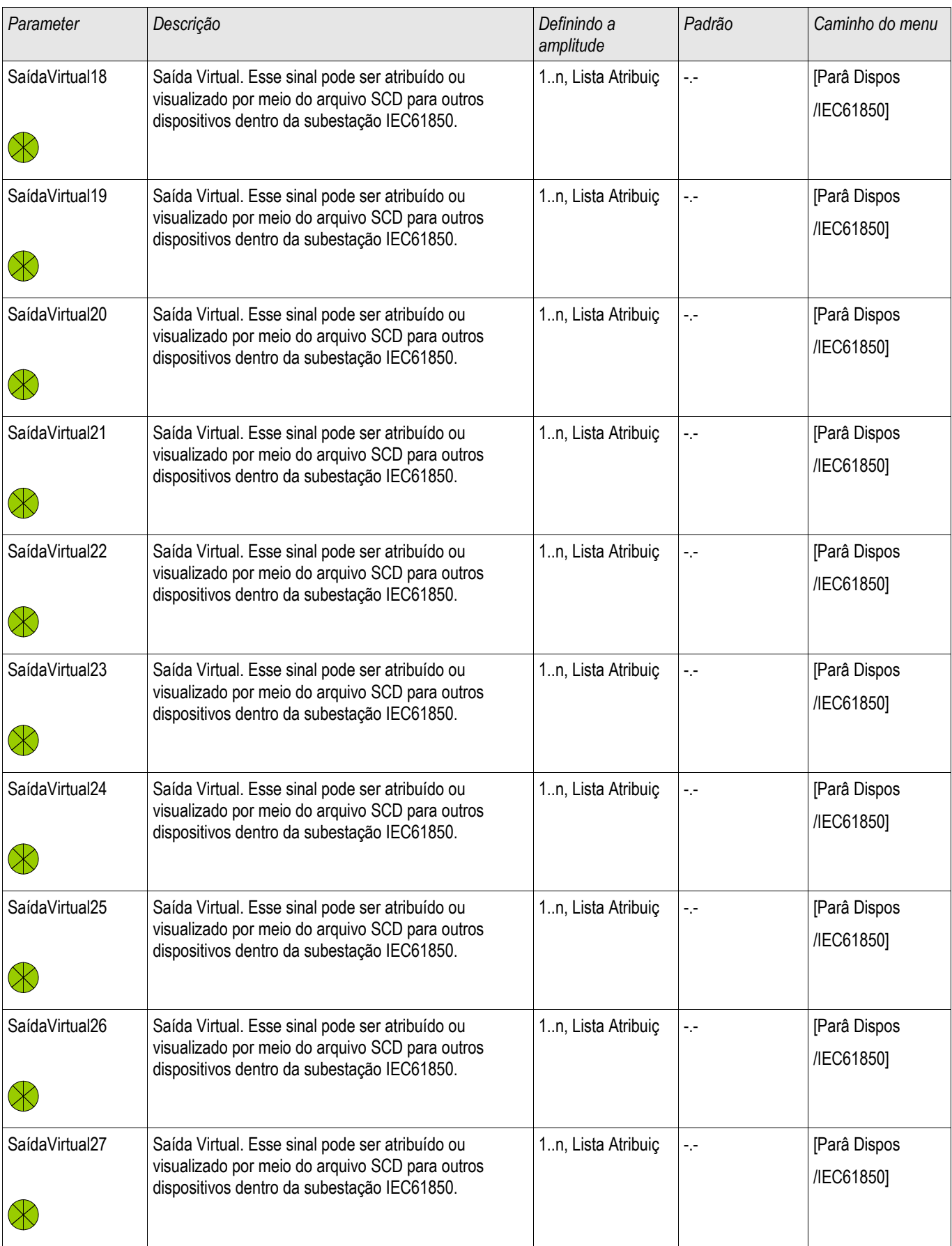

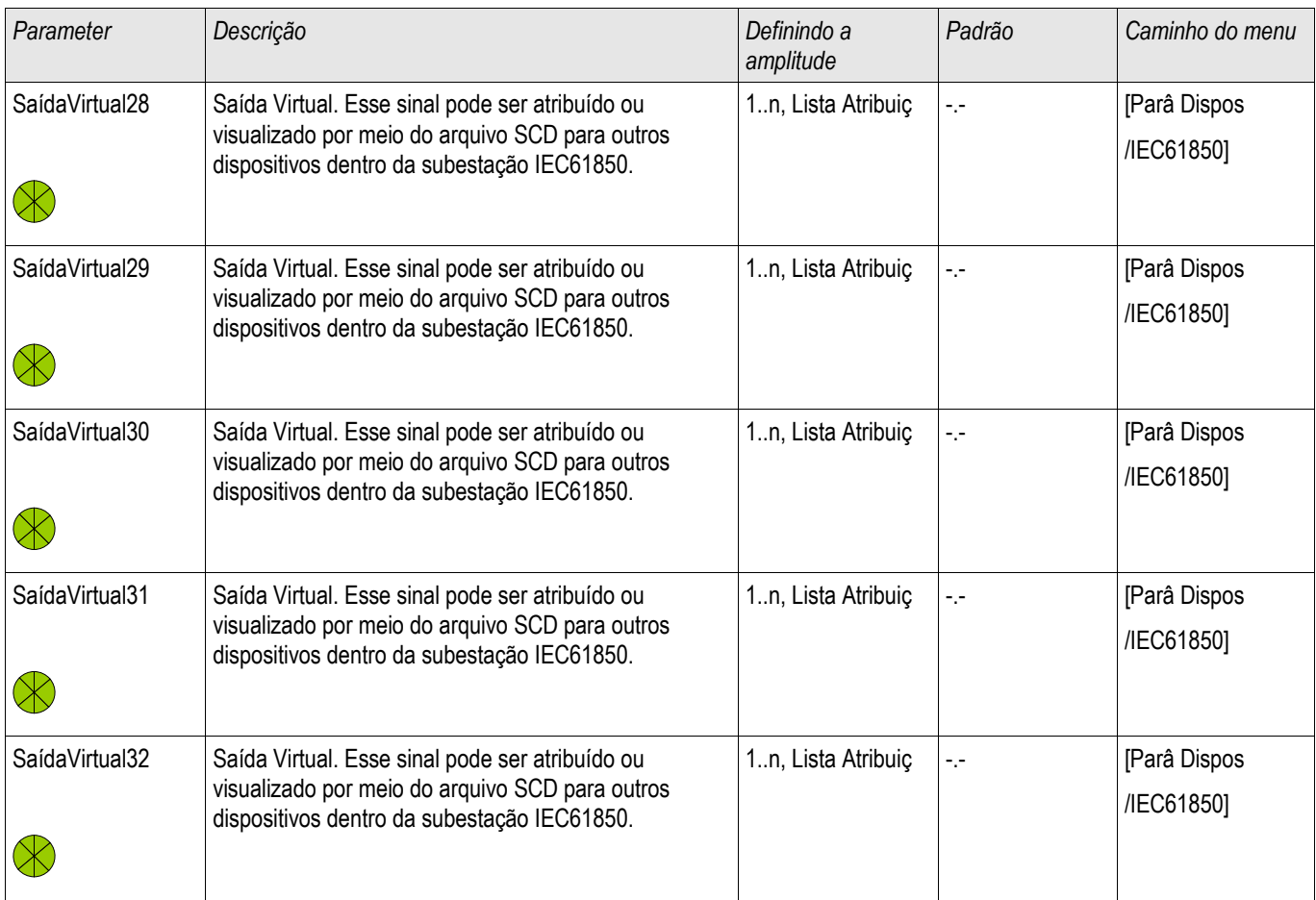

# Estados das Entradas do IEC 61850

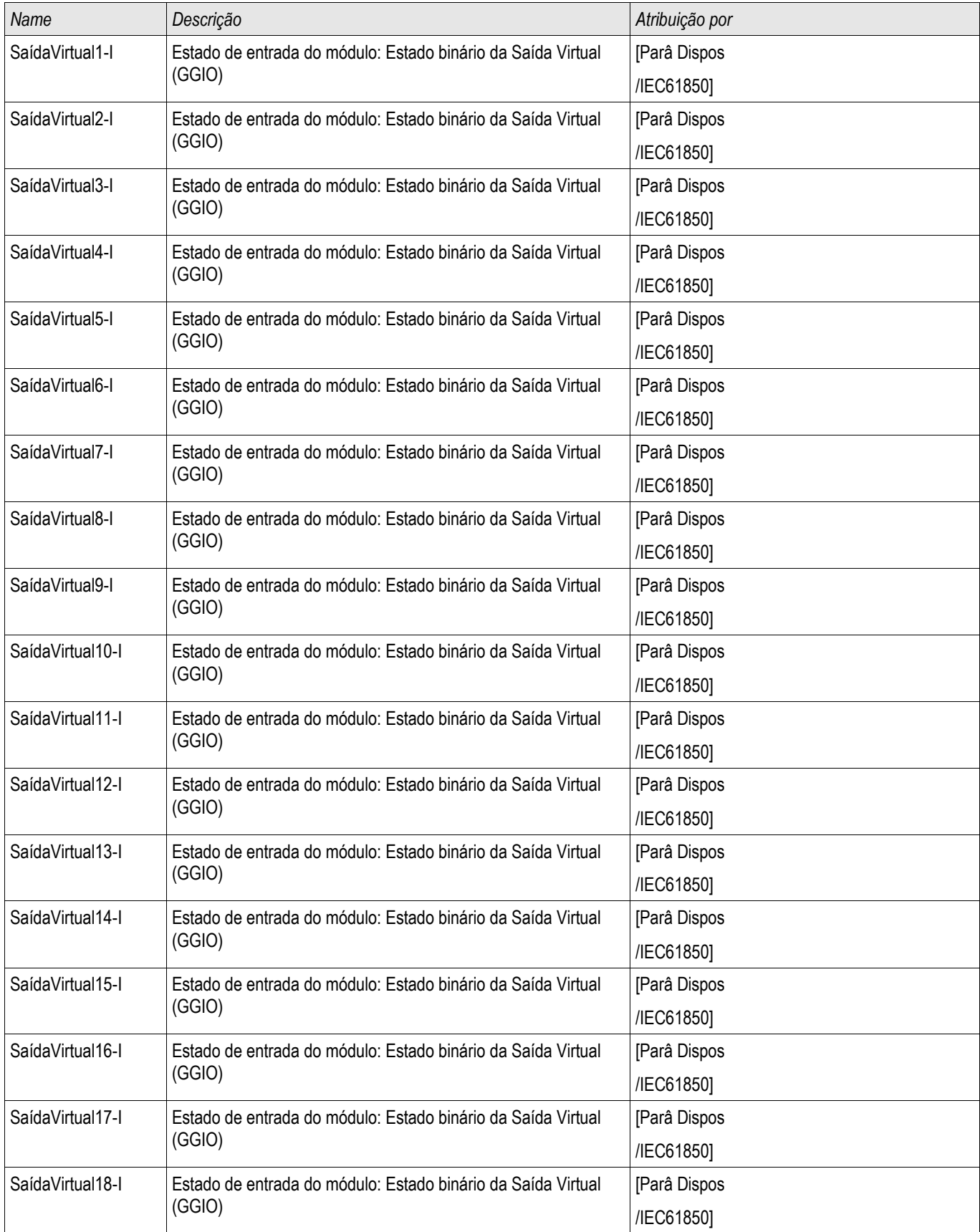

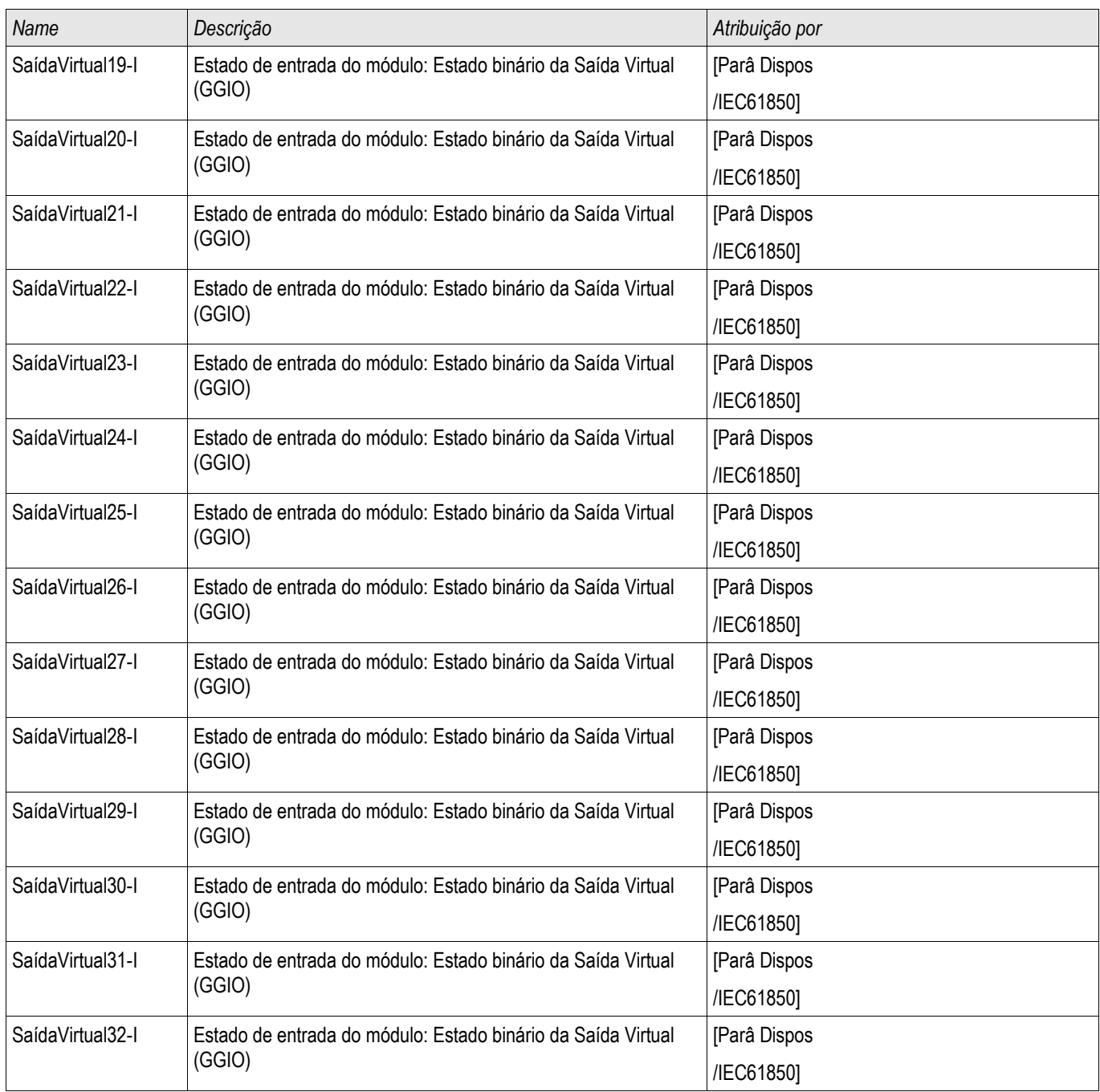

# Sinais do Módulo IEC 61850 (Estados de Saída)

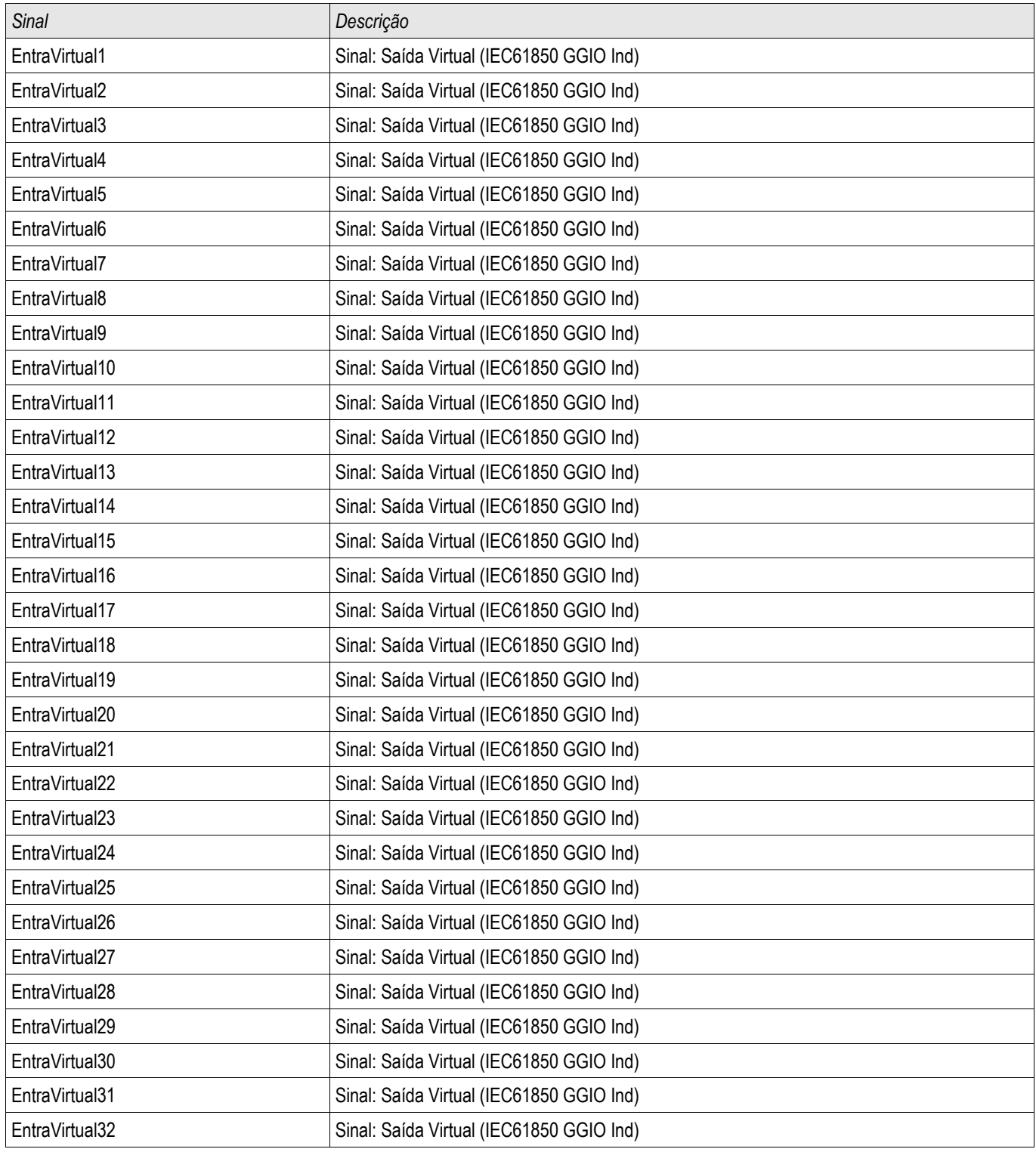

# Valores de Módulo do IEC 61850

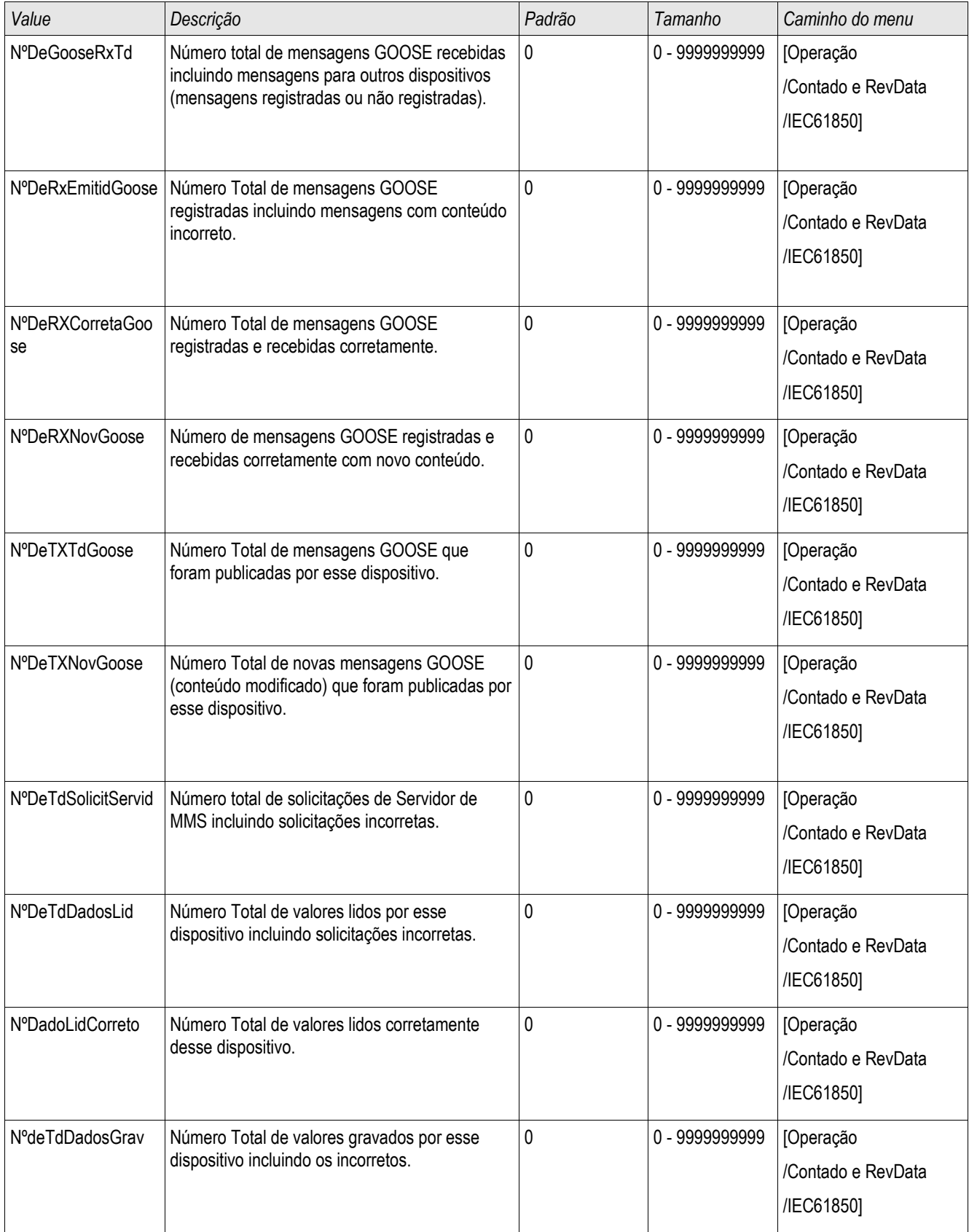

#### Protocolos de Comunicação

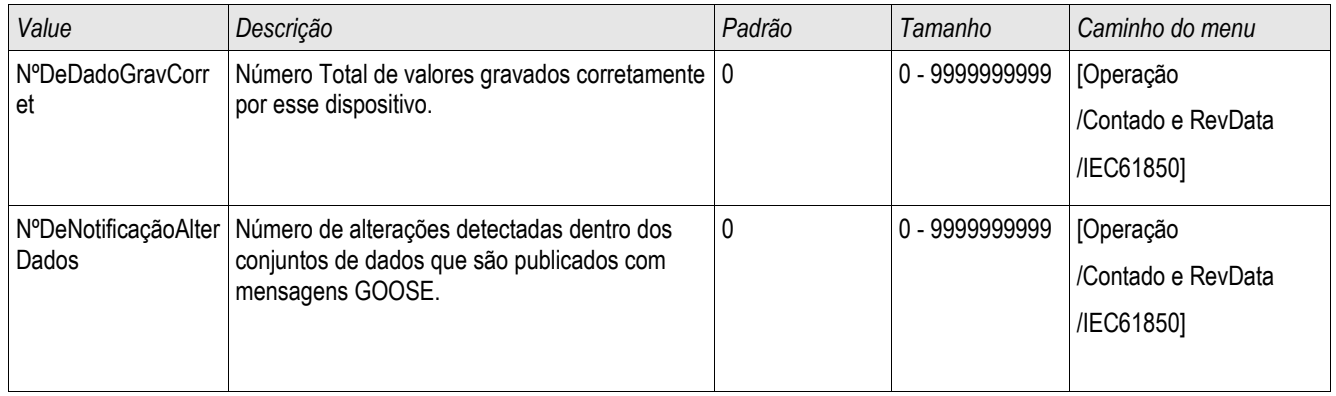

# Valors do IEC 61850

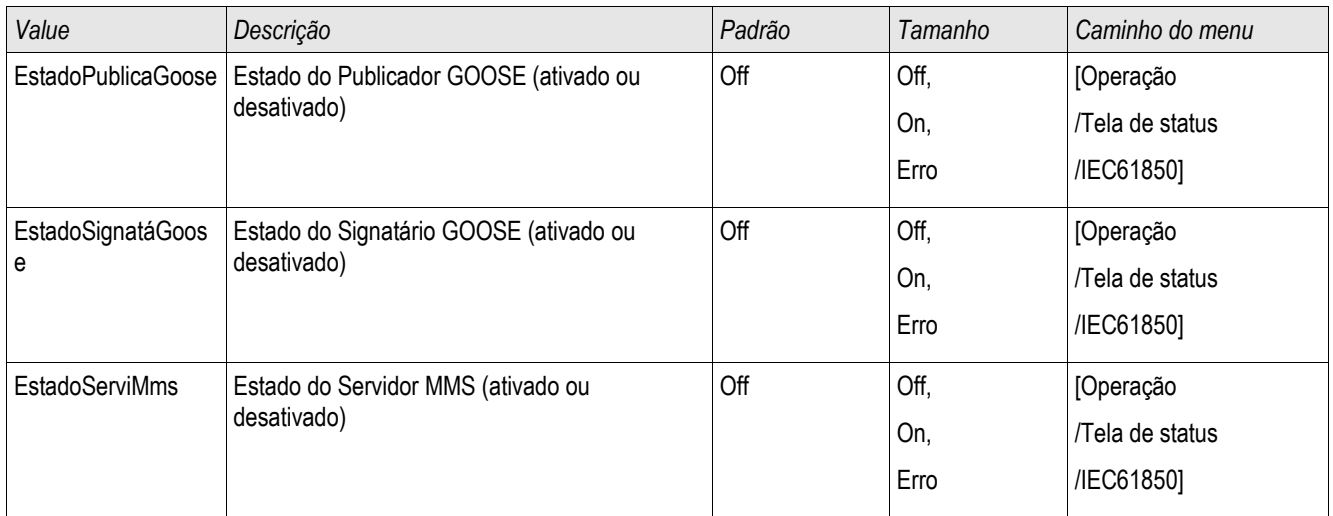

# Sincronização de Hora

Fusos Hor

O usuário tem a possibilidade de sincronizar o dispositivo com um gerador de hora central. Isto oferece as seguintes vantagens:

- A hora não desvia da hora de referência. Um desvio em acúmulo contínuo da hora de referência será, portanto, balanceado. Consulte também o capítulo Especificações (Relógio de Hora Real de Tolerâncias).
- Todos os dispositivos sincronizados de tempo operam com a mesma hora. Assim, eventos logados do dispositivo individual podem ser exatamente comparados e avaliados em conjunto (eventos únicos do gravador de eventos, registros de perturbação).

A hora do dispositivo pode ser sincronizada por meio dos seguintes protocolos:

- n. IRIG-B
- **SNTP**
- Protocolo de Comunicação Modbus (RTU ou TCP)
- Protocolo de Comunicação IEC60870-5-103 п

Os protocolos fornecidos utilizam interfaces de hardware diferentes e também diferem em sua precisão de hora atingida. Mais informação pode ser encontrada no capítulo Especificações.

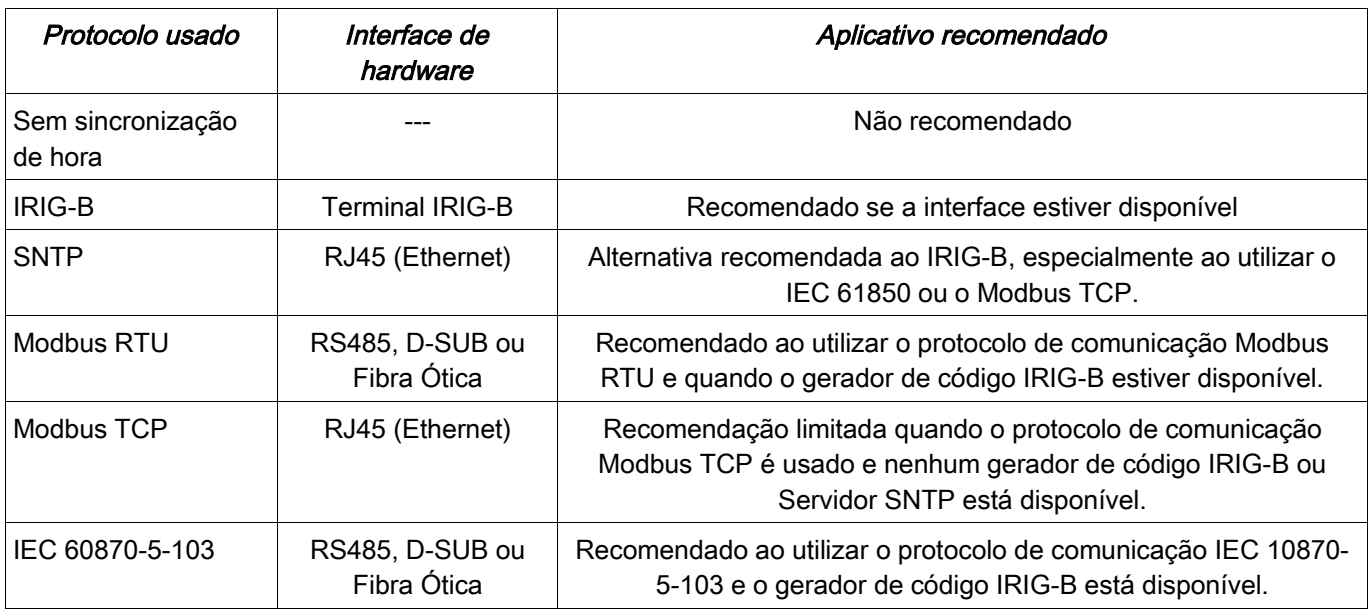

## Precisão da Sincronização de Hora

A precisão da hora do sistema sincronizada do dispositivo depende de vários fatores.

- precisão do gerador de hora conectado
- protocolo de sincronização usado  $\mathcal{L}_{\mathcal{A}}$
- ao utilizar o Modbus TCP ou SNTP: Tempos de transmissão de pacote de dados e de carregamento de rede

# **NOTA**

Por favor, considere a precisão do gerador de tempo utilizado. Flutuações da hora do gerador de hora causarão as mesmas flutuações da hora do sistema do relé de proteção.

## Seleção do Fuso Horário e do Protocolo de Sincronização

Os primários do relé de proteção, tanto UTC quanto hora local. Isto significa que o dispositivo pode ser sincronizado com a hora do UTC ao utilizar a hora local para exibição do usuário.

#### Sincronização de hora com o tempo do UTC (recomendado).

A sincronização de hora normalmente é feita utilizando-se a hora do UTC. Isto significa, por exemplo, que o gerador de hora IRIG-B está enviando informações de hora do UTC para o relé de proteção. Isto é o recomendado, em todo caso, já que uma sincronização de hora contínua pode ser garantida. Não há "pulso no tempo" durante a mudança entre horário de verão e de inverno.

Para conseguir que os dispositivos mostrem a hora local corretamente, o fuso horário e a mudança entre o horário de verão e de inverno podem ser configuradas.

Por favor, siga os seguintes passos de parametrização em [Para do Dispositivo/Hora]

- 1.Selecione seu fuso horário local no menu de fuso horário.
- 2.Ali, configure também a mudança para o horário de verão.
- 3.Selecione o protocolo de sincronização de hora no menu Sincronização de Hora (e.g. "IRIG-B").
- 4.Defina os parâmetros do protocolo de sincronização (consulte o capítulo sobre o tema).

#### Sincronização de Hora com hora local:

Se a sincronização de hora, no entanto, for feita utilizando a hora local, por favor, deixe o fuso horário como »UTC+0 Londres« e não use alterações de horário de verão.

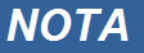

#### A sincronização da hora do sistema do relé é feita exclusivamente pelo protocolo de sincronização selecionado no menu [Para de Dispositivo/Hora/Sincronização de Tempo/Protocolo Usado].

#### Sem Sincronização de Tempo:

Para conseguir que os dispositivos mostrem a hora local corretamente, o fuso horário e a mudança entre o horário de verão e de inverno podem ser configuradas.

Por favor, siga os seguintes passos de parametrização em [Para do Dispositivo/Hora]

5.Selecione seu fuso horário local no menu de fuso horário.

6.Ali, configure também a mudança para o horário de verão.

7. Selecione » manual« como seu protocolo usado no menu Sincronização de Tempo.

8.Defina data e hora.

# Parâmetros de Proteção Global da Sincronização de Hora

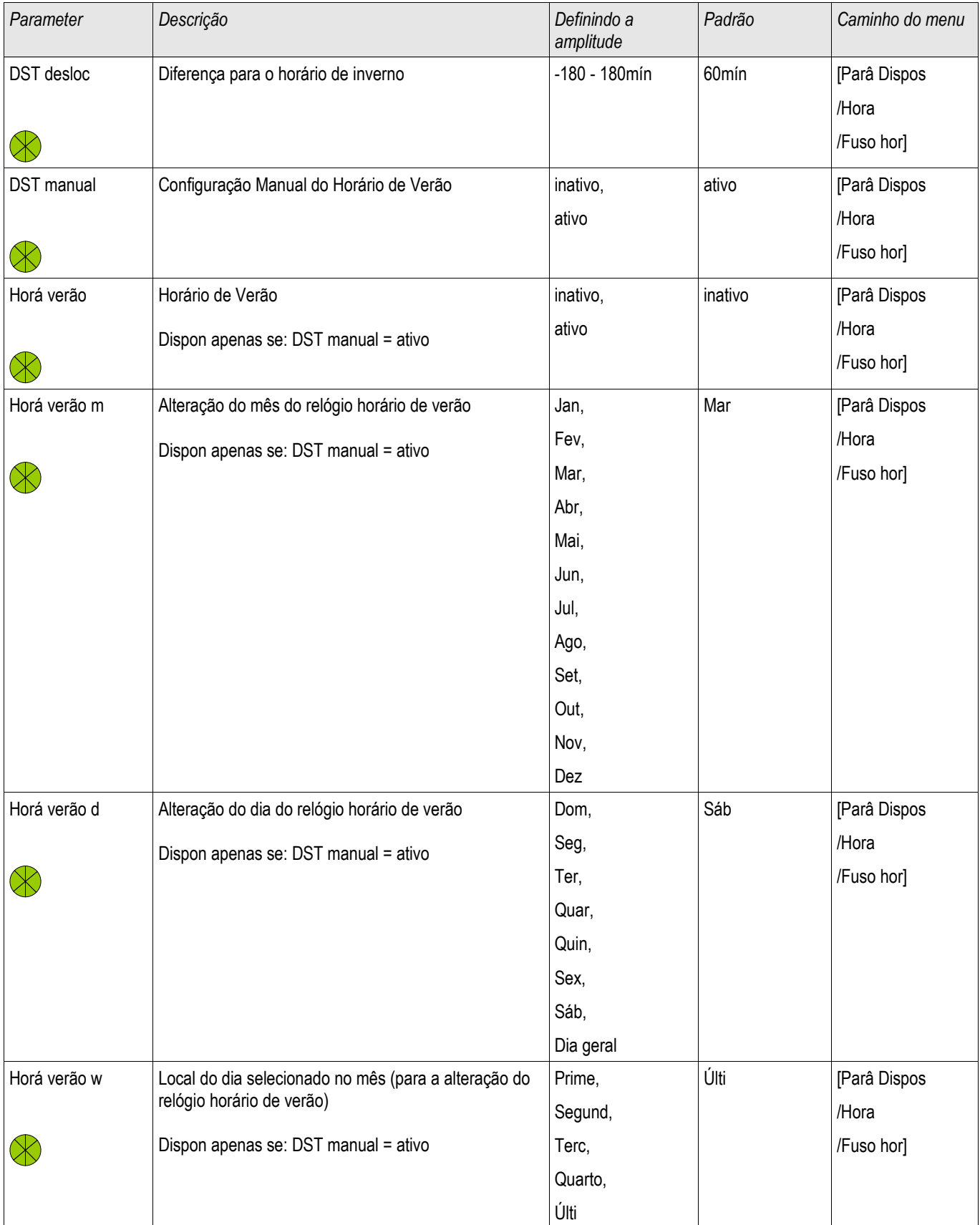

### Sincronização de Hora

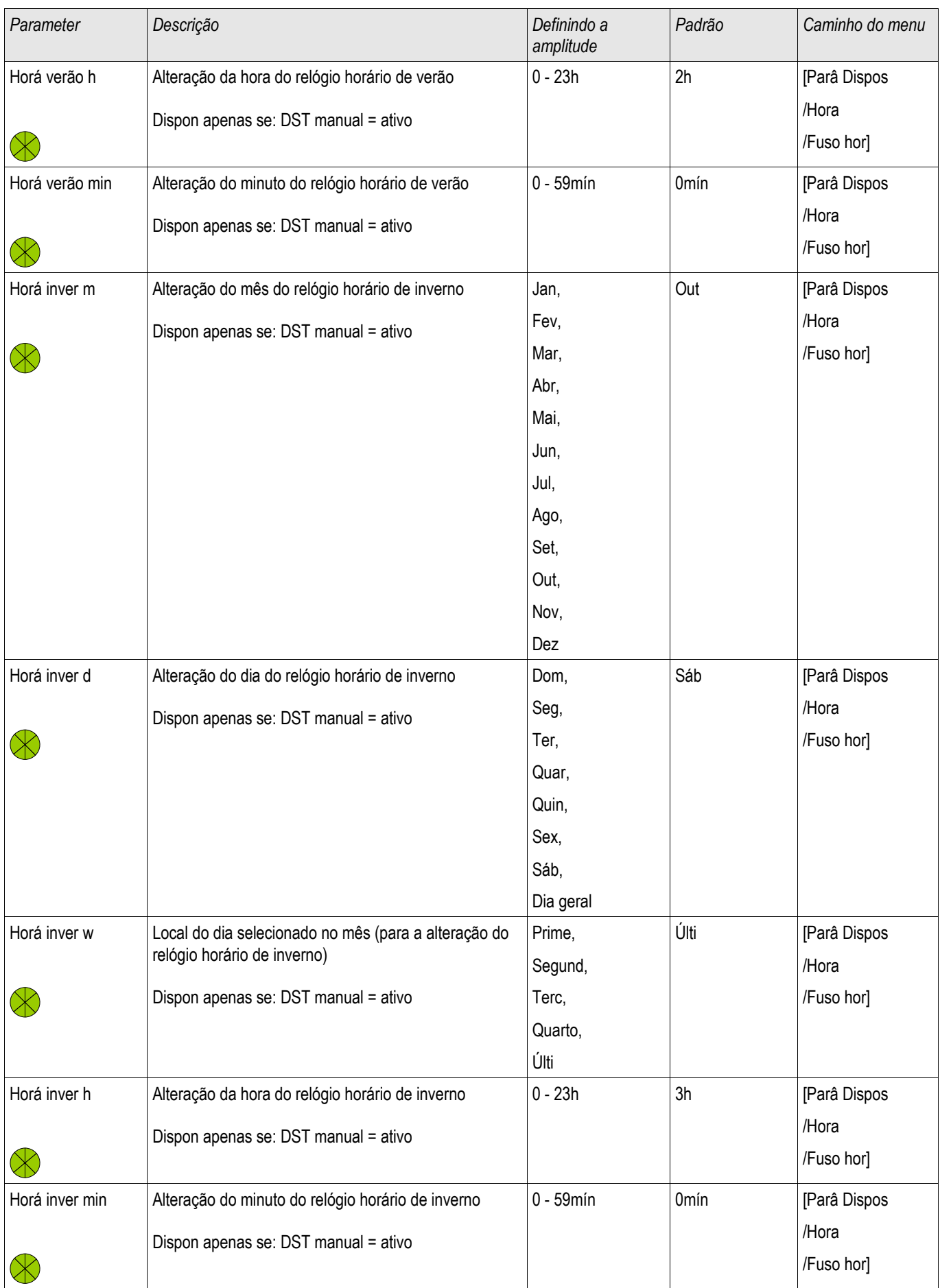

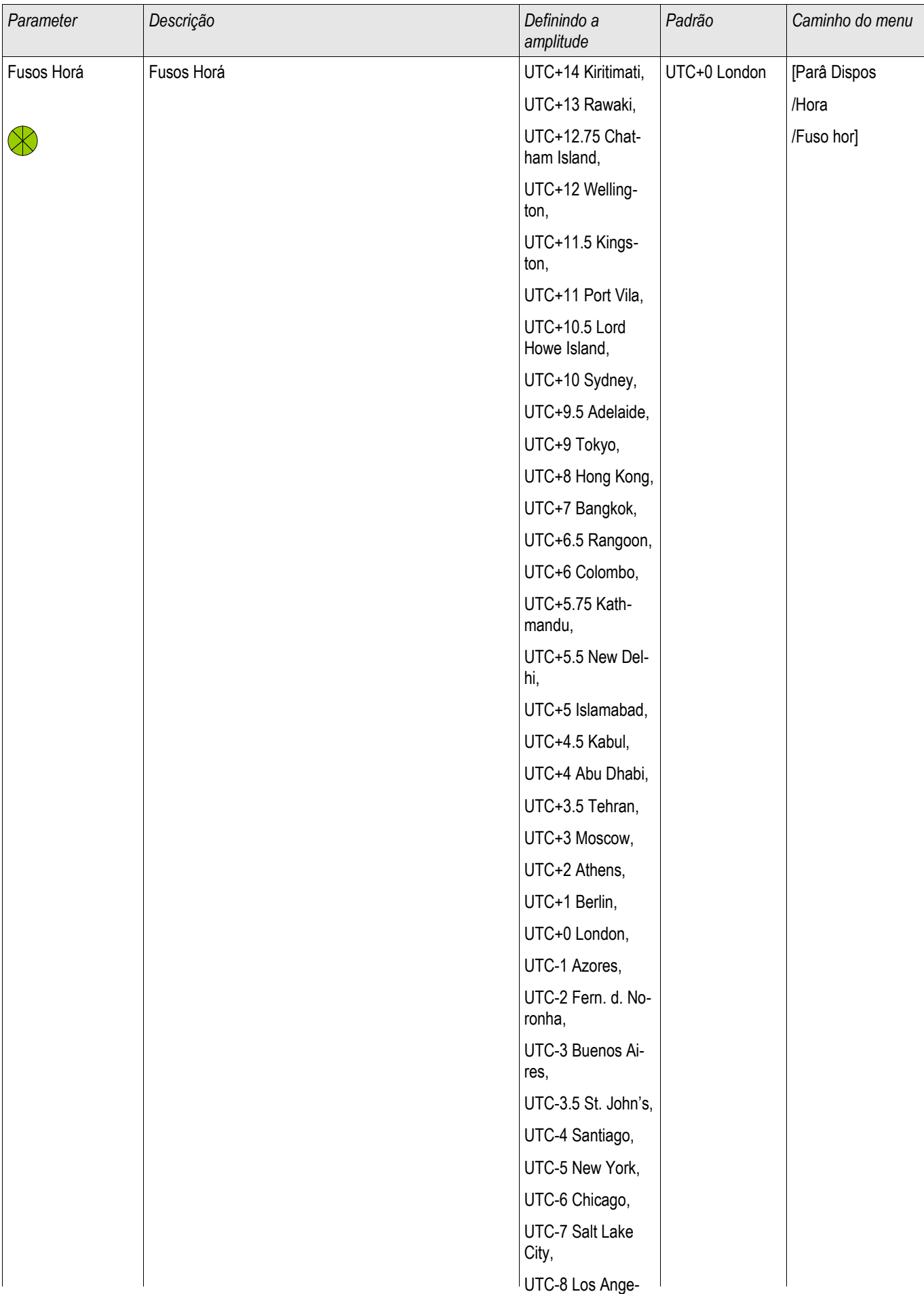

### Sincronização de Hora

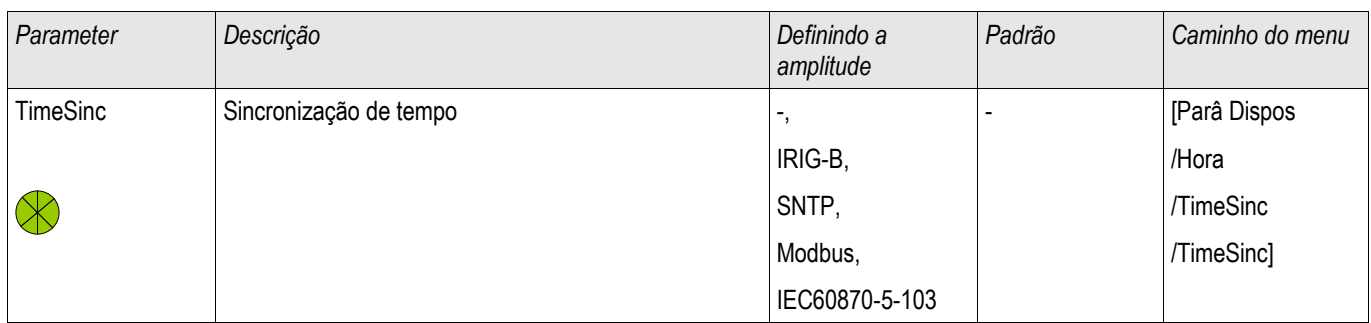

## **SNTP**

**SNTP** 

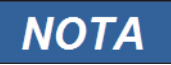

Pré-condição importante: O relé de proteção precisa ter acesso a um servidor SNTP por meio da rede conectada. Esse servidor deve estar preferencialmente instalado localmente.

### Princípio – Uso Geral

SNTP é um protocolo padrão para sincronização de tempo por meio de uma rede. Para isso, ao menos um servidor SNTP deve estar disponível na rede. O dispositivo pode ser configurado para um ou dois servidores SNTP.

O tempo do sistema do relé de proteção será sincronizado com o servidor SNTP conectado 1-4 vezes por minuto. Do outro lado, o servidor SNTP sincroniza ser tempo via NTP a outros servidores NTP. Este é o caso normal. Alternativamente, pode sincronizar seu tempo via GPS, relógio controlado por rádio ou similares.

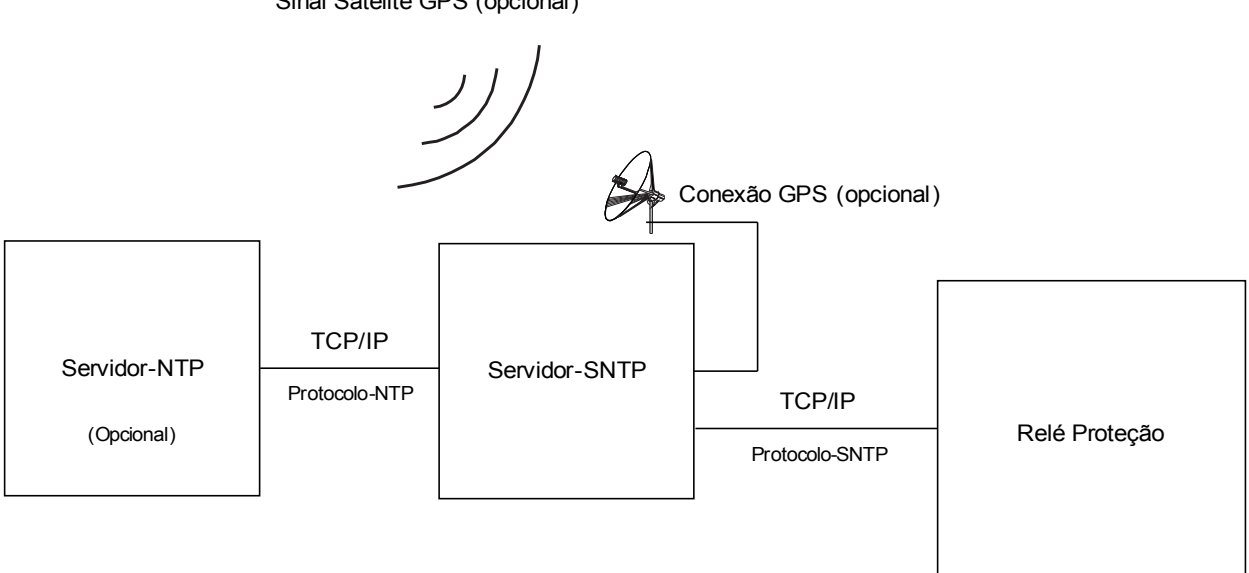

Sinal Satélite GPS (opcional)

## Precisão

A precisão do servidor SNTP usado e a excelência de seu relógio de referência influencia na precisão do relógio do relé de proteção.

Para mais informações sobre precisão, consulte o capítulo Especificações.

Com cada informação de tempo transmitida, o servidor SNTP também envia informações sobre sua precisão.

- Stratum: O stratum indica a quantos Servidores NTP em interação o servidor SNTP está conectado com relógio atômico ou controlado por rádio.
- Precisão: Isso indica a precisão do tempo do sistema fornecido pelo servidor SNTP.

Adicionalmente, a performance da rede conectada (tempos de transmissão de dados e pacotes e tráfico) possui influência na precisão da sincronização de tempo.

Um servidor SNTP localmente instalado é recomendado com uma preci~sao de ≤200 µsec. Se isso não pode ser feito, a excelência do servidor conectado pode ser checada no menu [Operação/Tela de Status/TimeSync]:

- A qualidade do servidor dá informações sobre a precisão so servidor usado. A qualidade deve ser BOA ou SUFICIENTE. Um servidor com MÁ qualidade não deve ser usado, porque isso poderia causar flutuações na sincronização de tempo.
- A qualidade da rede dá informações sobre a carga da rede e tempo de transmissão de dados e pacotes. A qualidade deve ser BOA ou SUFICIENTE. Uma rede com MÁ qualidade não deve ser usado, porque isso poderia causar flutuações na sincronização de tempo.

## Usando dois Servidores SNTP

Ao configurar dois servidores SNTP, o dispositivo seleciona o servidor com o valor de stratum mais baixo, porque isso geralmente fornece uma sincronização de tempo mais precisa. Se os servidores possuem o mesmo valor de stratum, o dispositivo seleciona o servidor com melhor precisão. Não importa qual dos servidores está configurado como servidor 1 ou servidor 2.

Quando o último servidor usado falha, o dispositivo automaticamente muda o outro servidor. Se o primeiro servidor se recupera após algum tempo, o dispositivo volta a esse (melhor) servidor automaticamente.

### Comissionamento SNTP

Ative a sincronização de tempo SNTP por meio do menu [Para. do Dispositivo/ Tempo/ TimeSync]:

- $\blacksquare$  Selecione » SNTP« no menu de sincronização de tempo.
- Configure o endereço IP do primeiro servidor no menu SNTP. **COL**
- Configure o endereço IP de um segundo servidor, se disponível.
- Configure todos os servidores como "ativo".

## Análise de Falha

Se não há sinal SNTP por mais de 120 segundos, o status SNTP muda de "ativo" para "inativo" e uma entrada no Gravador de Eventos será criada.

A funcionalidade do SNTP pode ser checada no menu [Operação/Tela de Status/TimeSync/Sntp]: Se o status do SNTP não é indicado como "ativo", proceda como a seguir:

- $\mathcal{L}_{\mathcal{A}}$ Cheque se a fiação está correta (cabo Ethernet conectado).
- Cheque se um endereço IP válido está configurado no dispositivo (Para. do Dispositivo/TCP/IP).  $\Box$
- Cheque se a conexão Ethernet está ativa (Para. do Dispositivo/TCP/IP/Link = Up?).  $\mathcal{L}_{\mathcal{A}}$
- Cheque se a resposta do servidor SNTP e do dispositivo de proteção a um Ping.  $\overline{\phantom{a}}$
- Cheque se o servidor SNTP está operante e funcionando.

# Parâmetros de Planejamento do Dispositivo do SNTP

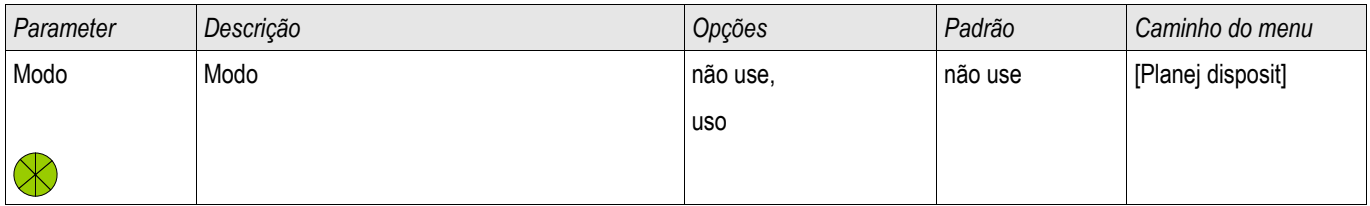

# Comandos Diretos do SNTP

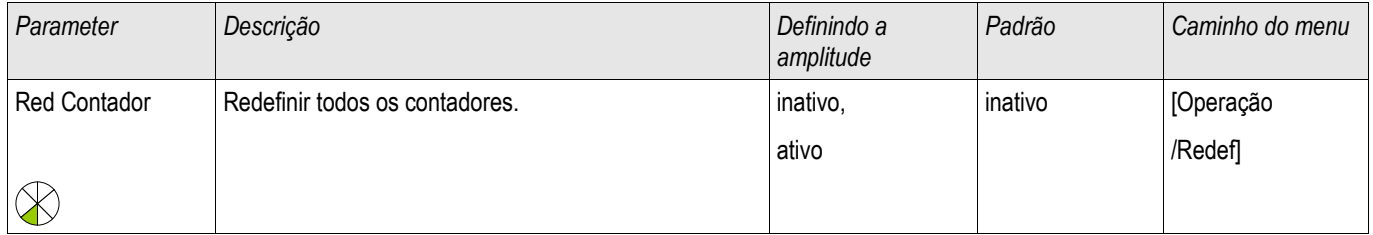

# Parâmetros de Proteção Global do SNTP

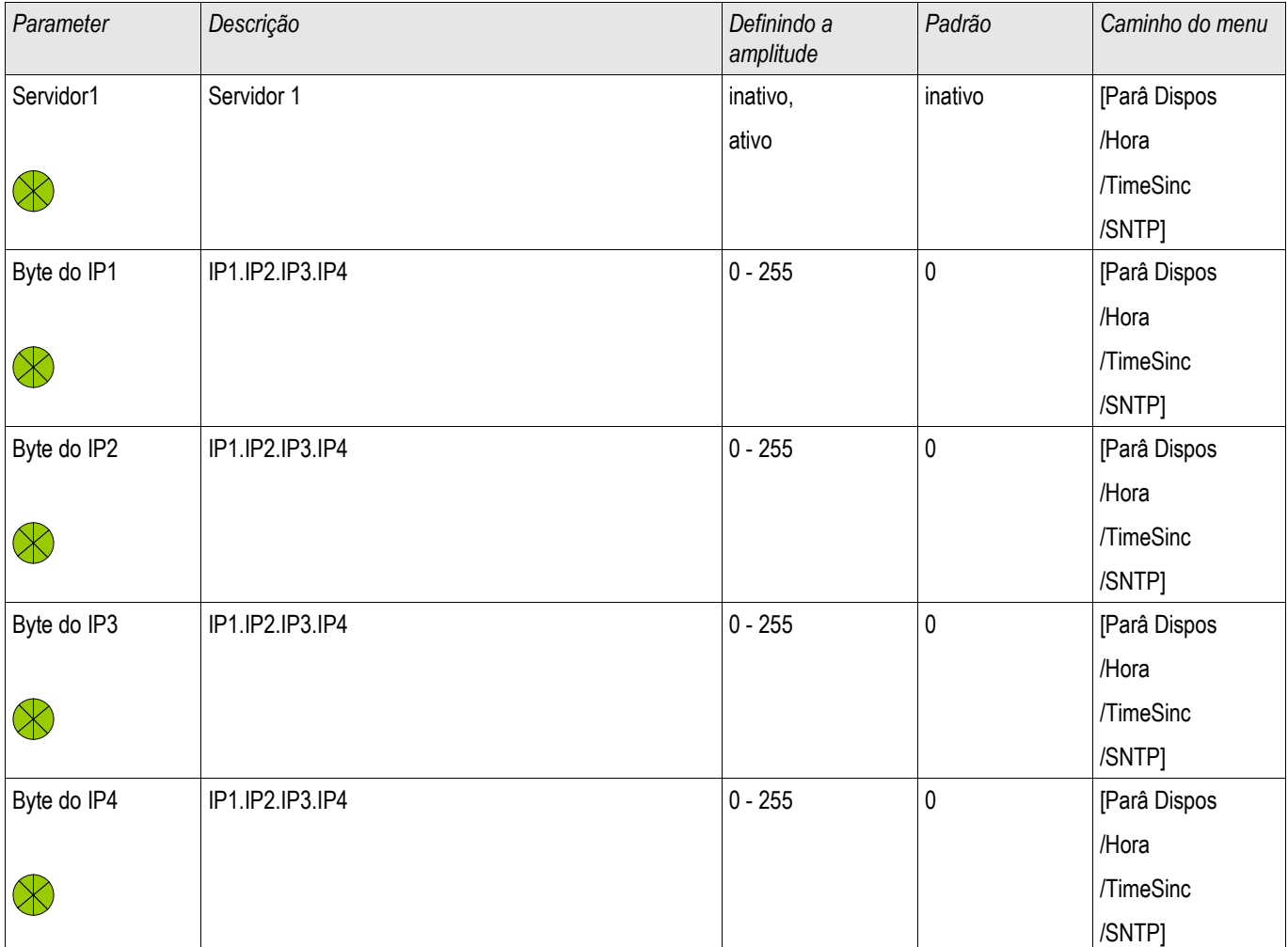

#### Sincronização de Hora

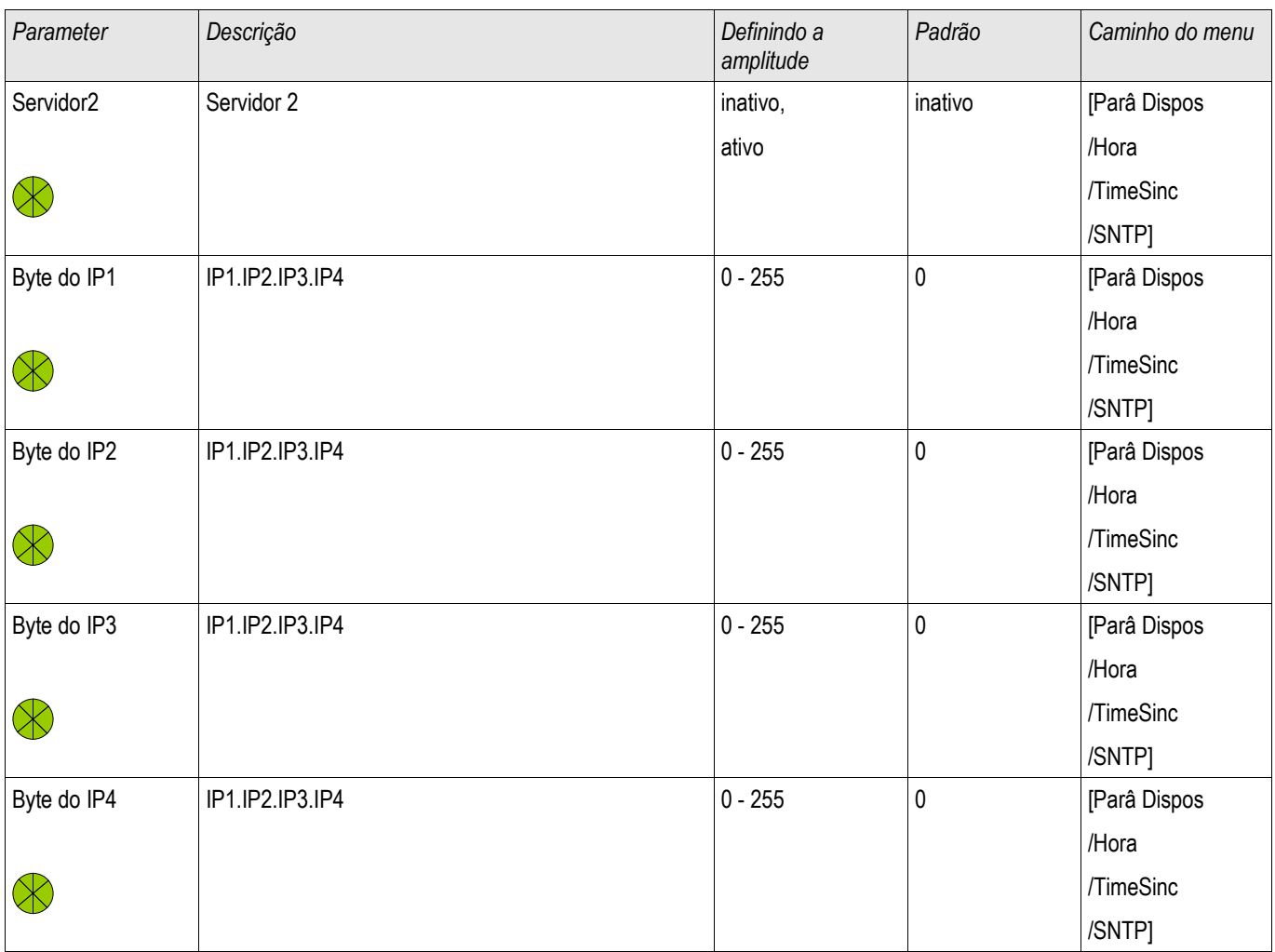

# Sinais do SNTP

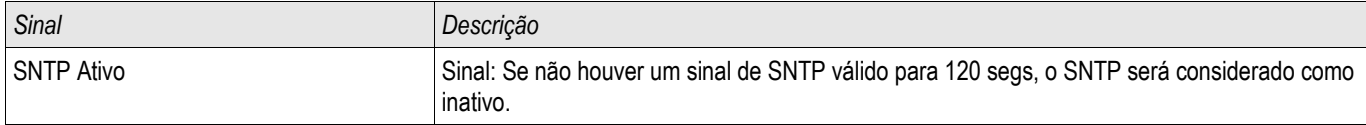

## Contadores SNTP

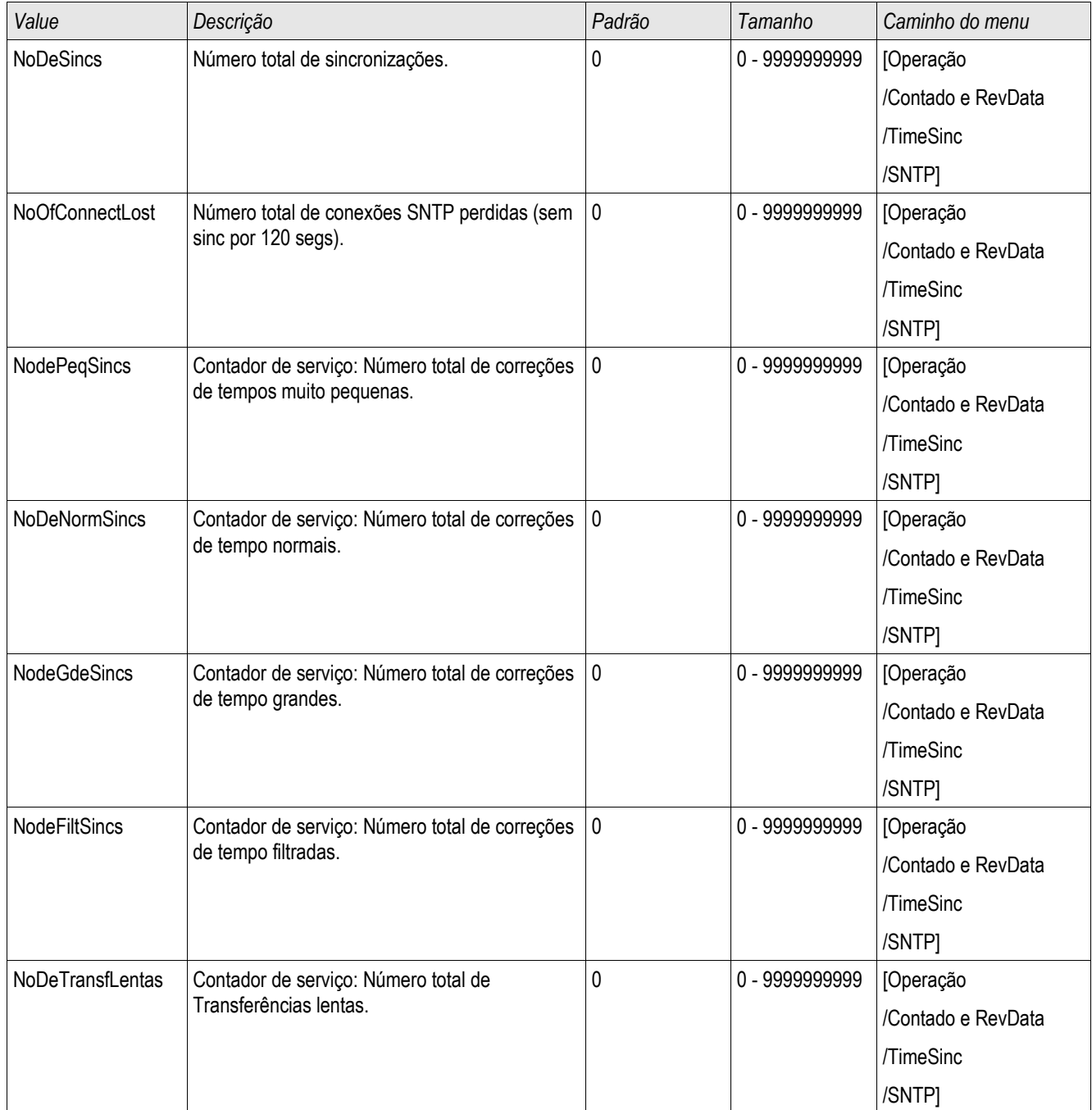

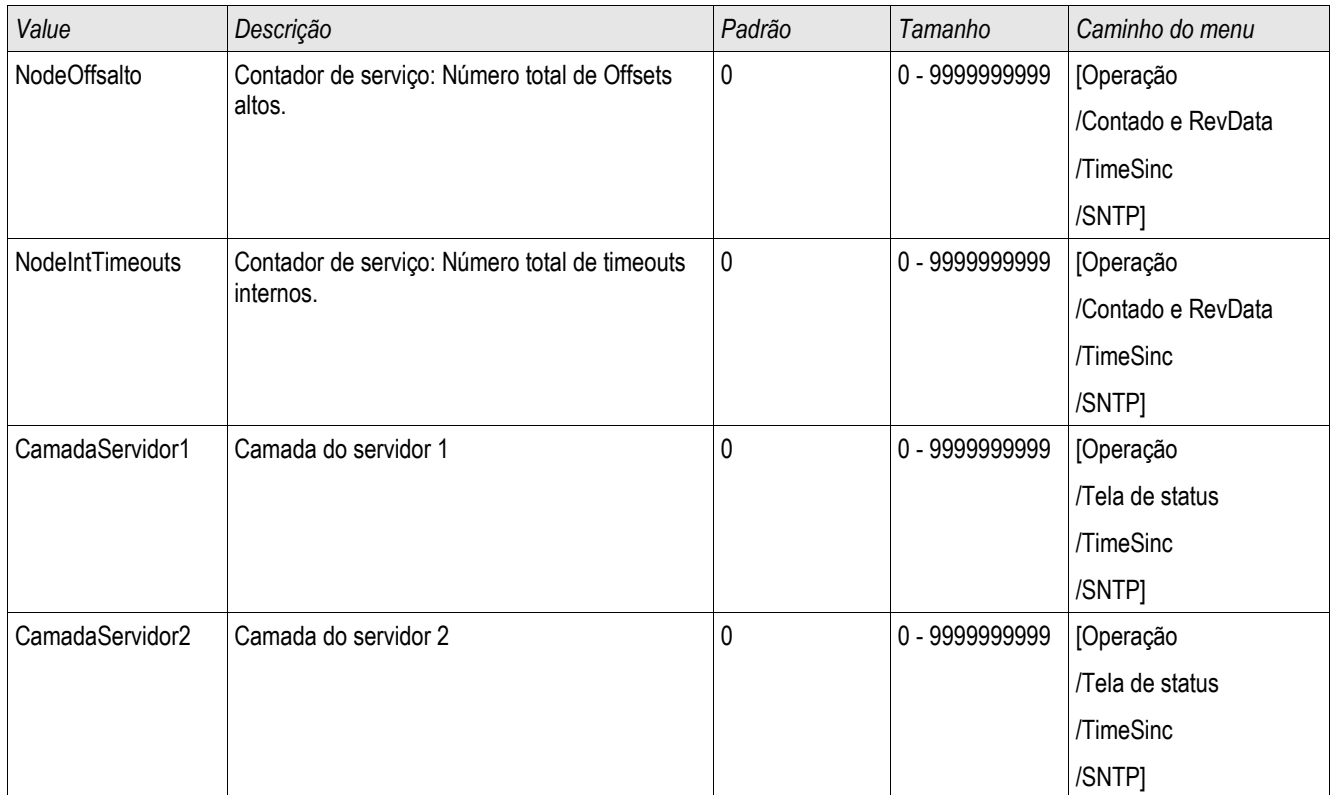

# Valores SNTP

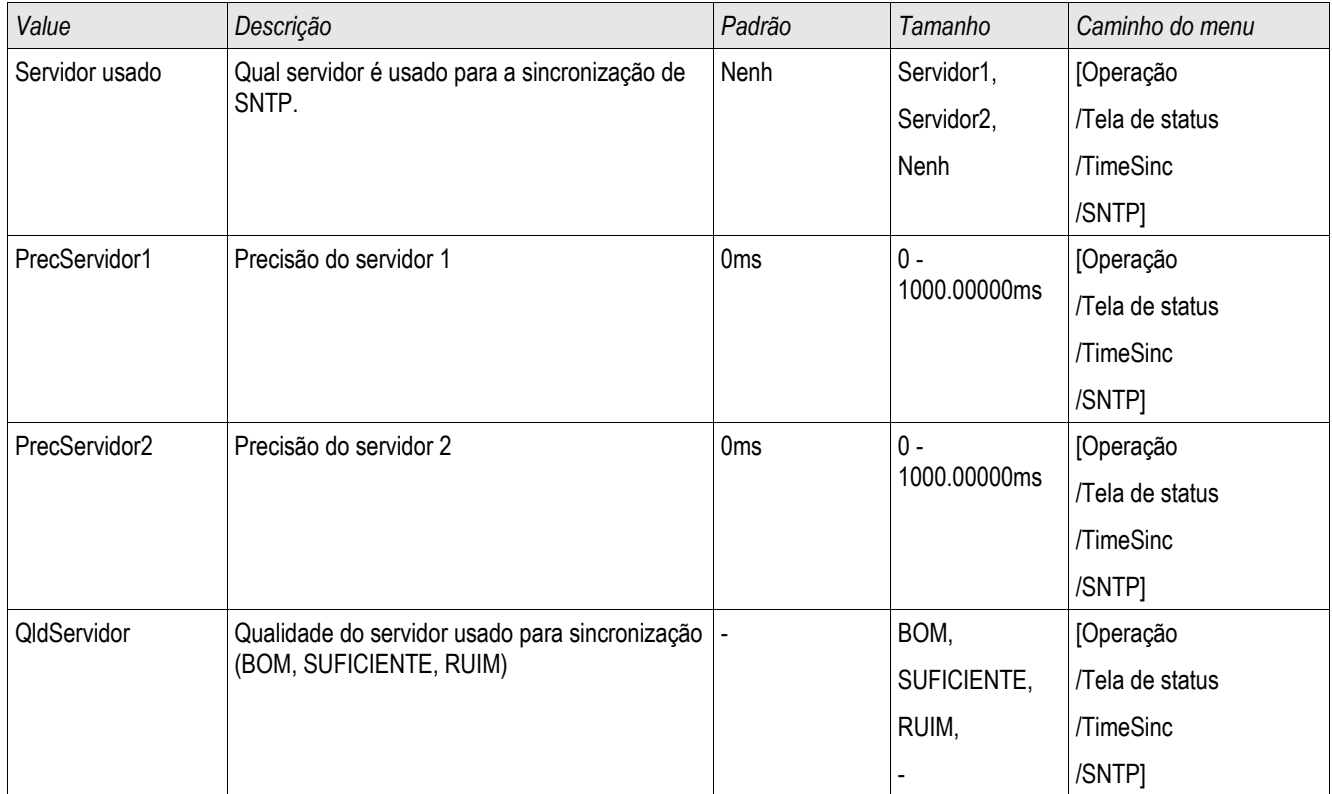

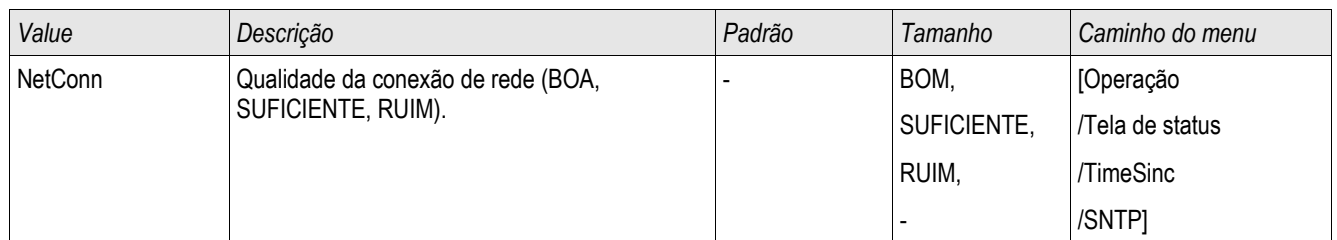

## IRIG-B00X

IRIG-B

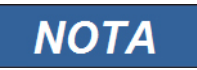

Requerimentos: Um gerador de código de tempo IRIG-B00X é necessário. O IRIG-B004 e superior manterão/transmitirão a "informação de ano".

Se você estiver usando um código de tempo IRIG que não aceite a "informação de ano" (IRIG-B000, IRIG-B001, IRIG-B002 e IRIG-B003), você tem de definir o "ano" manualmente no dispositivo. Nestes casos, a informação de ano correta é pré-condição para um IRIG-B em pleno funcionamento.

### Princípio - Uso Geral

Sinal Satélite GPS (opcional)

O padrão IRIG-B é o mais usado para sincronizar o tempo dos dispositivos de proteção em aplicativos de média voltagem.

O dispositivo de proteção aceita o IRIG-B de acordo com o PADRÃO IRIG 200-04. Isto significa que todos os formatos de sincronização IRIG-B00X (IRIG-B000/B001/B002/B003/B004/B004/B006/B007) são aceitos. É recomendável que você utilize o IRIG-B004 ou superior, que também transmite a "informação de ano".

A hora do sistema do dispositivo de proteção está sendo sincronizada com o gerador de código IRIG-B uma vez por segundo. A precisão do gerador de código IRIG-B utilizado pode ser aumentada conectando-se um receptor GPS.

> IRIG-B Gerador Cód Tempo Relé Proteção Conexão GPS (opcional)  $|+|$ Cabo Par Trançad Outros Disposit  $-1$

A localização da interface IRIG-B depende do tipo de dispositivo. Por favor, consulte o diagrama de cabeamento oferecido com o dispositivo de proteção.
### Encomenda do IRIG-B

Ative a sincronização do IRIG-B no menu [Dispositivo Para/Tempo/Sincronização de Tempo]

- Selecione » IRIG-B« no menu de sincronização de tempo. **The State**
- Defina a sincronização de tempo no menu IRIG-B para »Ativa«.  $\overline{\phantom{a}}$
- Selecione o tipo de IRIG-B (escolha entre B000 e B007). П

#### Análise de Falha

Se o dispositivo não recebe nenhum código de tempo IRIG-B por mais de 60s, o status do IRIG-B muda de » ativo« para »inativo« e uma entrada é criada no Gravador de Evento.

Confira a funcionalidade do IRIG-B por meio do menu [Operação/Exibição de Status/Sincronização de Tempo/IRIG-B]

Se o status do IRIG-B não deve ser registrado como » ativo«, por favor, proceda da seguinte maneira:

- $\mathcal{L}_{\mathcal{A}}$ Em primeiro lugar, cheque o cabeamento do IRIG-B.
- **COL** Confira se o tipo correto do IRIG-B00X está configurado.

#### Comandos de Controle IRIG-B

Além disso, o código IRIG-B oferece uma opção para transmitir até 18 comandos de controle que podem ser processados pelo dispositivo de proteção. Eles precisam ser definidos e emitidos pelo gerador de código do IRIG-B.

O dispositivo de proteção oferece até 18 opções de atribuição do IRIG-B para os comandos de controle, a fim de levar a cabo a ação determinada. Se há um comando de controle atribuído a uma ação, a ação é ativada assim que o comando de controle é transmitido como verdadeiro. Como exemplo, pode-se acionar o início das estatísticas ou a iluminação de rua pode ser alternada por meio de um relé.

## Parâmetros de Planejamento de Dispositivo do IRIG-B00X

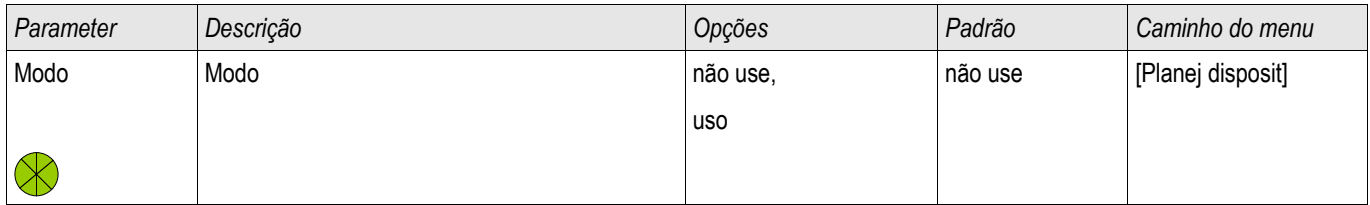

## Comandos Diretos do IRIG-B00X

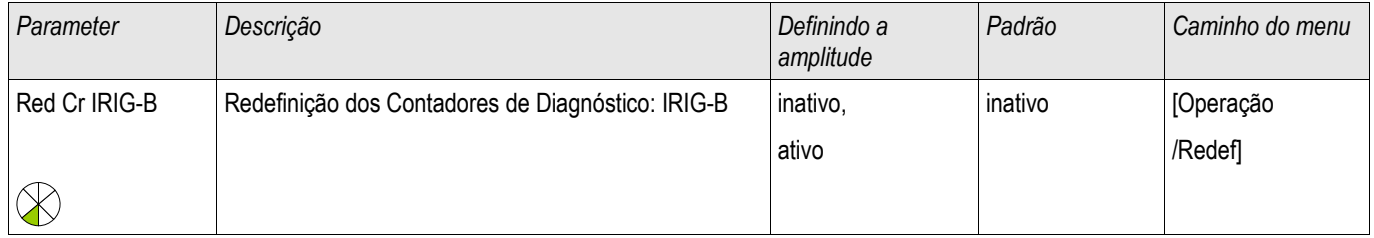

## Parâmetros de Proteção Global do IRIG-B00X

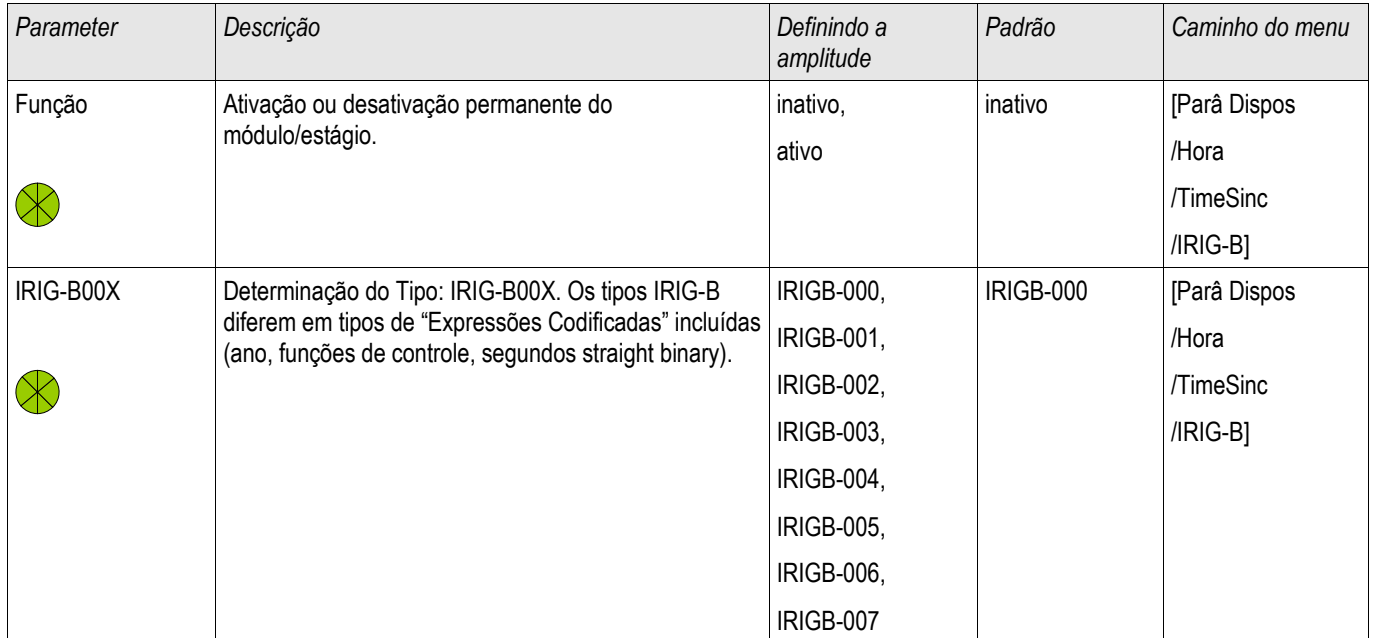

# Sinais do IRIG-B00X (Estados de Saída)

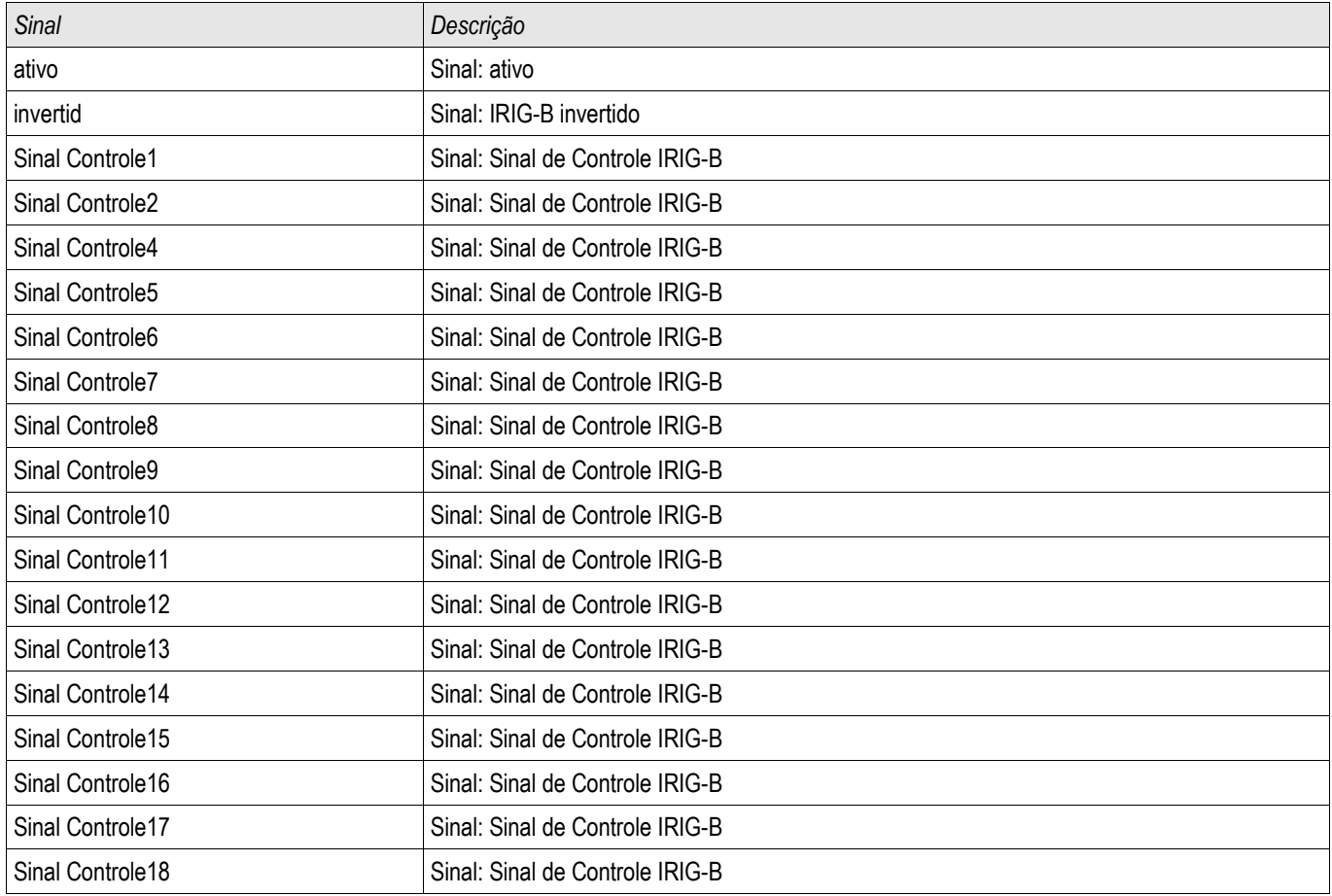

## Valors do IRIG-B00X

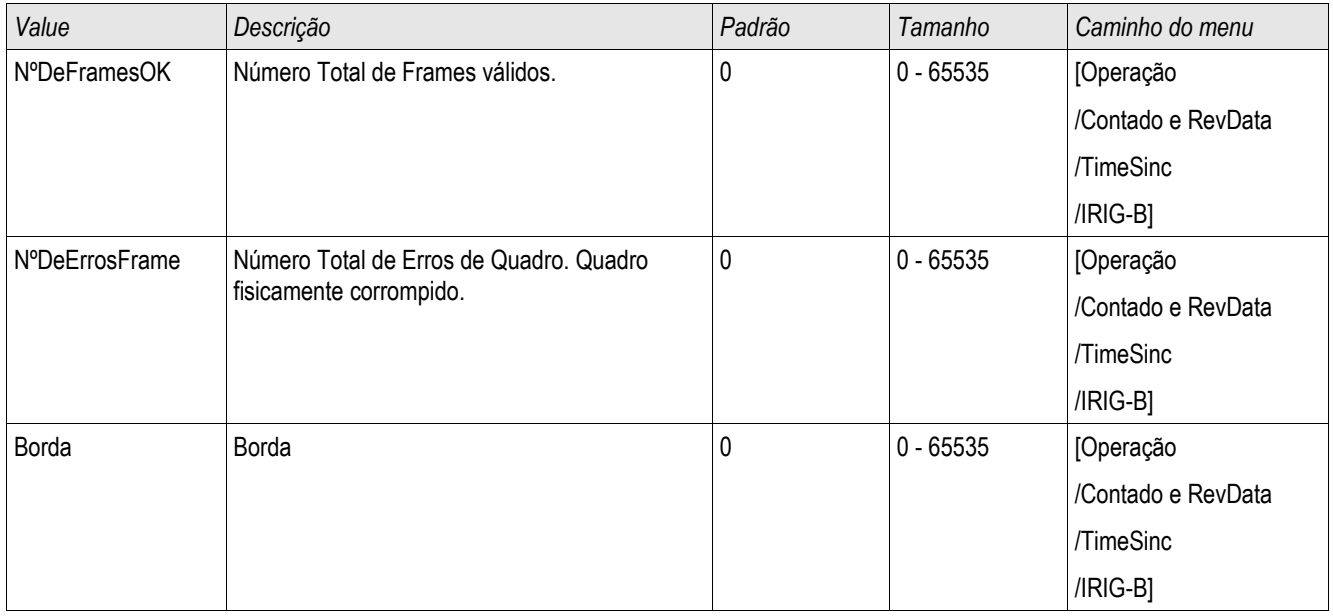

# Parâmetros

Configuração de parâmetros e planejamento pode ser feito:

- diretamente no dispositivo ou
- por meio do software Visualização Inteligente.

## Definições de Parâmetro

#### Parâmetros do Dispositivo

Parâmetros do Dispositivo são parte da Árvore de Parâmetros do Dispositivo. Por meio deles você pode (dependendo do tipo de dispositivo):

- Definir os níveis de corte.
- Configurar as Entradas Digitais,
- Configurar os Relés de Saída,
- Designar LEDs,
- Designar Sinais de Reconhecimento,
- Configurar Estatísticas,
- Configurar Parâmetros de Protocolo,
- Adaptar Configurações de HMI,
- Configurar Gravadores (relatórios),
- Definir Data e Hora,
- Modificar Senhas,
- Checar a versão do dispositivo.

#### Parâmetros de Campo

Parâmetros do Dispositivo são parte da Árvore de Parâmetros do Dispositivo. Os Parâmetros de Campo consistem nas configurações essenciais, básicas de sua mesa de entradas, como por exemplo a frequência nominal, as razões do transformador.

#### Parâmetros de Proteção

Parâmetros do Dispositivo são parte da Árvore de Parâmetros do Dispositivo. Esta árvore consiste em:

- Parâmetros de Proteção Global são parte dos Parâmetros de Proteção:Todas as configurações e atribuições feitas com a Árvore de Parâmetros Global são válidas, independentemente dos Grupos de Definição. Elas têm de ser definidas uma única vez. Adicionalmente, elas consistem no Gerenciamento de CB.
- A Alavanca de Configuração de Parâmetro é parte dos Parâmetros de Proteção:Você pode ou ligar-se diretamente a certo grupo de configuração de parâmetro, ou determinar as condições para a ligação a outro grupod e configurações de parâmetro.
- · Parâmetros de Grupo de Configuração são parte dos Parâmetros de Proteção: Por meio dos Parâmetros do Grupo de Configuração você pode, indivudalmente, adaptar seu dispositivo de proteção às condições de corrente ou condições de rede atuais. Elas podem ser definidas individualmente em cada grupo de Definição.

#### Parâmetros de Planejamento de Dispositivo

Parâmetros de Planejamento do Dispositivo são parte da Árvore de Parâmetros do Dispositivo.

- Aumentando a Capacidade de Uso (clareza): Todos os módulos de proteção que no momento não são necessários podem ser
- desprotegidos (alterados para invisível) por meio do Planejamento de Dispositivo. No Planejamento de Dispositivo do Menu você pode adaptar o escopo da funcionalidade do dispositivo de proteção para suas necessidades exatas. Você pode aumentar a capcaidade de uso desprotejendo todos os módulos que, no momento, não são necessários.
- Adaptando o dispositivo para seu aplicativo: Para os módulos de que você precisa, determine como deveriam funcionar (e.g. direcional, não-direcional, <, >...).

#### Comandos Diretos

Comandos Diretos são parte da Árvore de Parâmetros do Dispositivo, mas NÃO são parte do arquivo de parâmetro. Eles serão executados diretamente (e.g. Redefinindo um Contador).

#### Estado das Entradas de Módulo

Entradas de Módulo são parte da Árvore de Parâmetros do Dispositivo. O Estado da Entrada de Módulo depende do contexto.

Por meio das Entradas de Módulo, a influência pode ser levada até os Módulos. Você pode determinar Sinais nas Entradas de Módulo. O estado dos sinais atribuídos a uma entrada podem ser tirados da Exibição de Status. Entradas de Módulo podem ser identificadas por um "-I" ao final de seu nome.

#### Sinais

Sinais são parte da Árvore de Parâmetros do Dispositivo. O estado do sinal depende do contexto.

- Sinais representam o estado de sua instalação/equipamento (e.g. Indicadores de Posição do Disjuntor de Circuito).
- Os sinais são avaliações do estado da rede e do equipamento (Sistema OK, falha do transformador detectada...).
- **Sinais** representam decisões tomadas pelo dispositivo (e.g. Comando de disparo) com base em suas configurações de parâmetro.

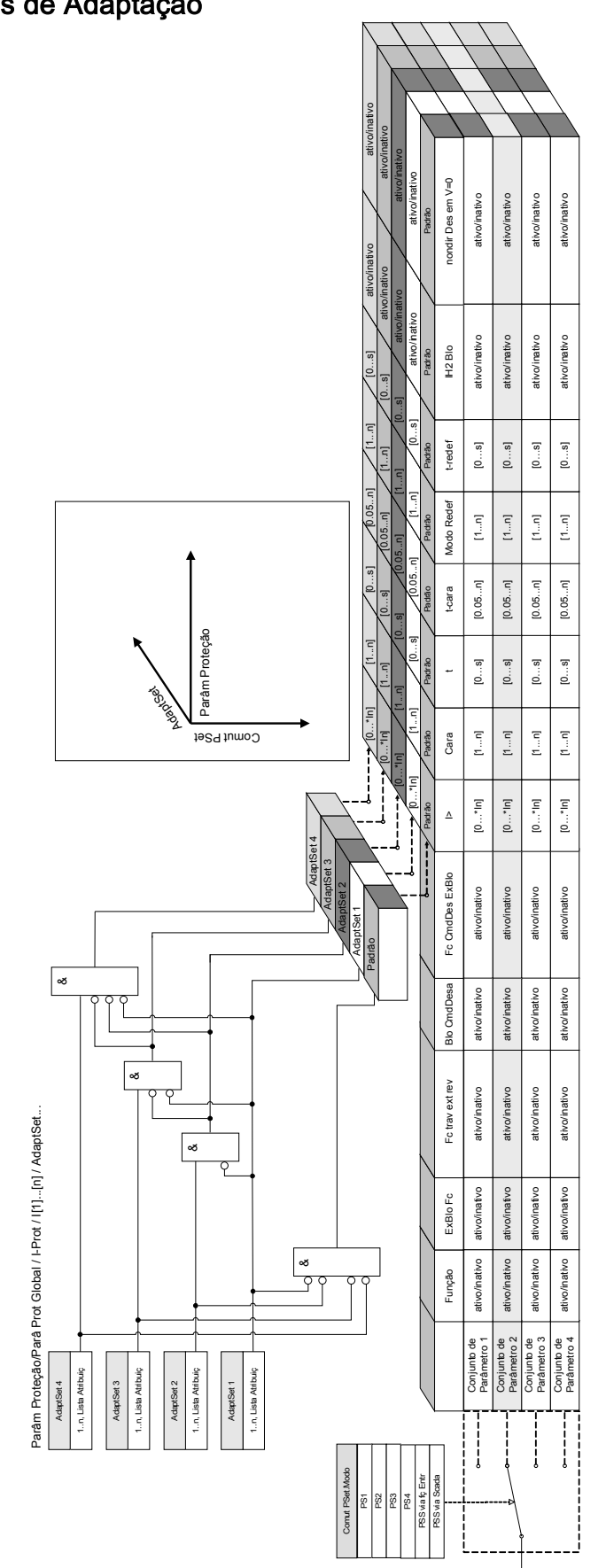

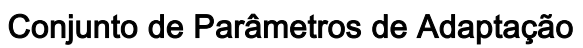

Conjuntos de Parâmetros de Adaptação são parte da Árvore de Parâmetros do Dispositivo. Por meio dos *Conjuntos de Parâmetros de Adaptação*, você pdoe modificar temporariamente parâmetros únicos com os grupos de configurações de parâmetros.

- Parâmetros de Adaptação retrocedem automaticamente se o sinal reconhecido **NOTA** que os ativou retrocedeu. Por favor, leve em consideração que o Conjunto de Adaptação 1 tem domínio sobre o Conjunto de Adaptação 2, que tem domínio sobre o Conjunto de Adaptação 3, que, por sua vez, tem domínio sobre o Conjunto de Adaptação 4.
- A fim de aumentar a capacidade de uso (clareza), os Conjuntos de Parâmetros **NOTA** de Adaptação se tornam visíveis se sinais de ativação correspondentes forem atribuídos (Visualização Inteligente 2.0 ou superior).

Exemplo: A fim de usar os Parâmetros de Adaptação no Elemento de Proteção l[1], por favor, proceda da seguinte maneira:

- Atribua na árvore de Parâmetros Global, em Elemento de Proteção l[1] um sinal de ativação para o Conjunto de Parâmetros de Adaptação 1.
- Conjunto de Parâmetros de Adaptação 1 se torna agora visível nos Conjuntos de Parâmetro de Adaptação para o elemento l[1].

#### Por meio de sinais de ativação adicinoais, os Conjuntos de Parâmetros de Adaptação podem ser usados.

A funcionalidade do IED (relé) pode ser aumentada/adaptada por meio de **Parâmetros de Adaptação**, a fim de que requisições dos estados modificados da rede ou do sistema da fonte de energia sejam conseguidas, para lidar com eventos imprevisíveis.

Além disso, os parâmetros de adaptação podem também ser usados para realizar várias funções de proteção especiais ou para expandir os módulos da função existente de maneira simples, sem redesenhar o hardware existente ou a plataforma de software com custos.

A função Parâmetros de Adaptação permite, além de um conjunto de parâmetros padrão, um dos quatro conjuntos de parâmetros etiquetados de 1 a 4, a serem usados por exemplo em um elemento de sobrecorrente de tempo sob o controle das Lógicas de Controle do Conjunto. A alteração dinâmica do conjunto de parâmetros de adaptação está ativa apenas para um elemento em particular quando a lógica de controle do conjunto de adaptação é configurada e apenas enquanto o sinal de ativação é verdadeiro.

Para alguns elementos de proteção, como sobrecorrente de tempo e sobrecorrente instantânea (50P, 51P, 50G, 51G...), além da configuração "padrão", existe também outra configuração de "alternativa" 4 para valor de disparo, tipo de curva, discagem de tempo, redefinição de valores definidos por modo, que pode ser alterada dinamicamente por meio da lógica de controle do conjunto de adaptação configurável no parâmetro de configuração única.

Se a função Parâmetro de Adaptação não for usada, a lógica de controle do conjunto adaptativo não será selecioanda (designada). Os elementos de proteção funcionarão, neste caso, como uma proteção normal, utilizando as configurações "Padrão". Se uma das lógicas de controle do *Conjunto de Adaptação* for atribuída a uma função lógica, o elemento de proteção será "alterado" para as configurações adaptativas correspondentes se a função lógica designada for afirmada e irá retroceder para a Configuração "Padrão" se o sinal atribuído ativo no Conjunto de Adaptação tiver retrocedido.

#### Exemplo de Aplicativo

Durante uma condição de Alternação para Falha, normalmente é solicitado que se faça com que a função de proteção embutida dispare a linha de falha mais rapidamente, instantaneamente ou, às vezes, nãodirecionalmente.

Um aplicativo de Alternação para Falha como este pode rapidamente ser acionado usando as funções de Parâmetro Adaptativo mencionadas acima: O elemento de proteção contra sobrecorrente de tempo padrão (e.g. 51P) normalmente funciona com um tipo de curva inverso (e.g. ANSI Tipo A), enquanto em caso de condição SOTF, ele deveria disparar instantaneamente. Se a função lógica SOTF »SOTF HABILITADA« detecta uma condição próxima de disjuntor de circuito manual, o relé muda para *Cojunto Adaptativo 1* se o sinal »SOTF. HABILITADO« estiver atribuído a AdaptiveSet1. O AdaptiveSet1 correspondente se tornará ativo e isto significa, e.g. »tipo de curva =  $DEFT$ « e » $t = 0$ « seg.

#### Parâmetros

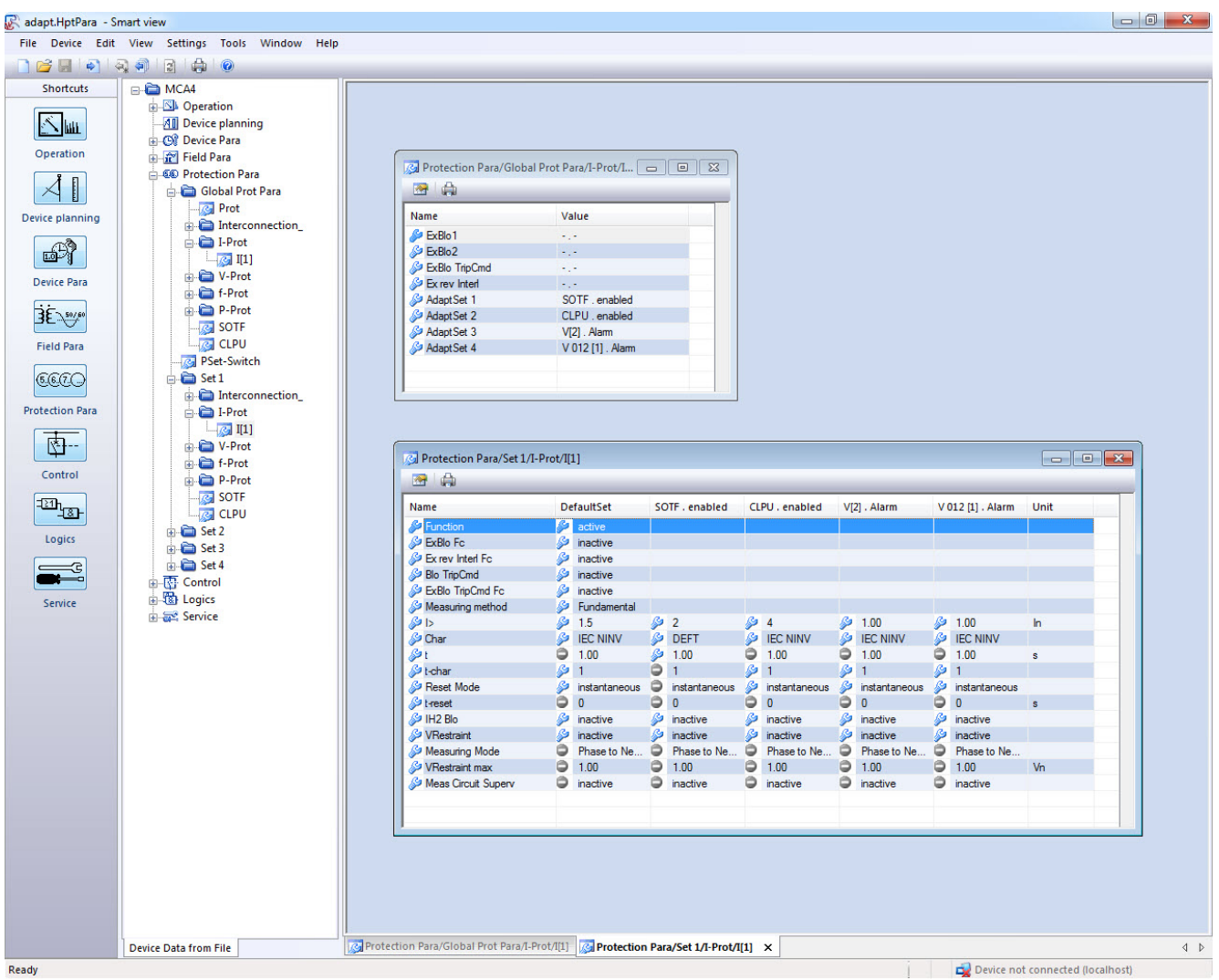

A tela acima mostra as configurações da definição de adaptação seguindo aplicativos baseados em apenas um elemento simples de proteção de sobrecorrente:

- 1. Conjunto Padrão: Configurações padrão
- 2. Conjunto de Adaptação 1: Aplicativo SOTF (Alternar em Falha)
- 3. Conjunto de Adaptação 2: Aplicativo CLPU (Partida de Carga Fria)
- 4. Conjunto de Adaptação 3: Proteção de Sobrecorrente de Tempo Controlada por Voltagem (ANSI 51V)

5. Conjunto de Adaptação 4: Sequência de Fase Negativa - Proteção contra sobrecorrente de tempo controlada por voltagem

Exemplos de Aplicativo

- O sinal de saída do módulo *Alternar em Falha* pode ser usado para ativar um *Conjunto de Parâmetros* Adaptativos que sensibiliza a protecaõ contra sobrecorrente.
- O sinal de saída do módulo Partida de Carga Fria pode ser usado para ativar um Conjunto de Parâmetros Adaptativos que dessensibiliza a proteção contra sobrecorrente.
- Por meio dos *Conjuntos de Parâmetros de Adaptação*, um Fechamento Automático de Adaptação pode ser realizado. Após uma tentativa de fechamento, os limites de disparo da curva de disparo da proteção contra sobrecorrente podem ser adaptados.
- Dependendo da subvoltagem da proteção de sobrecorrente, nada pode ser modificada (Controlado por Voltagem).
- A proteçaõ contra sobrecorrente de aterramento pode ser modificada pela voltagem residual.
- Combinar as configurações de proteção de corrente de aterramento dinamicamente e manter automaticamente de acordo com a diversidade de carga de fase única (Configuração de relé de adaptação - Configuração Normal/Configuração Alternativa)

# **NOTA**

Os conjuntos de Parâmetros de Adaptação só estão disponíveis para dispositivos com módulos de proteção de corrente.

# Sinais de Ativaçãod o Conjunto de Parâmetros de Adaptação

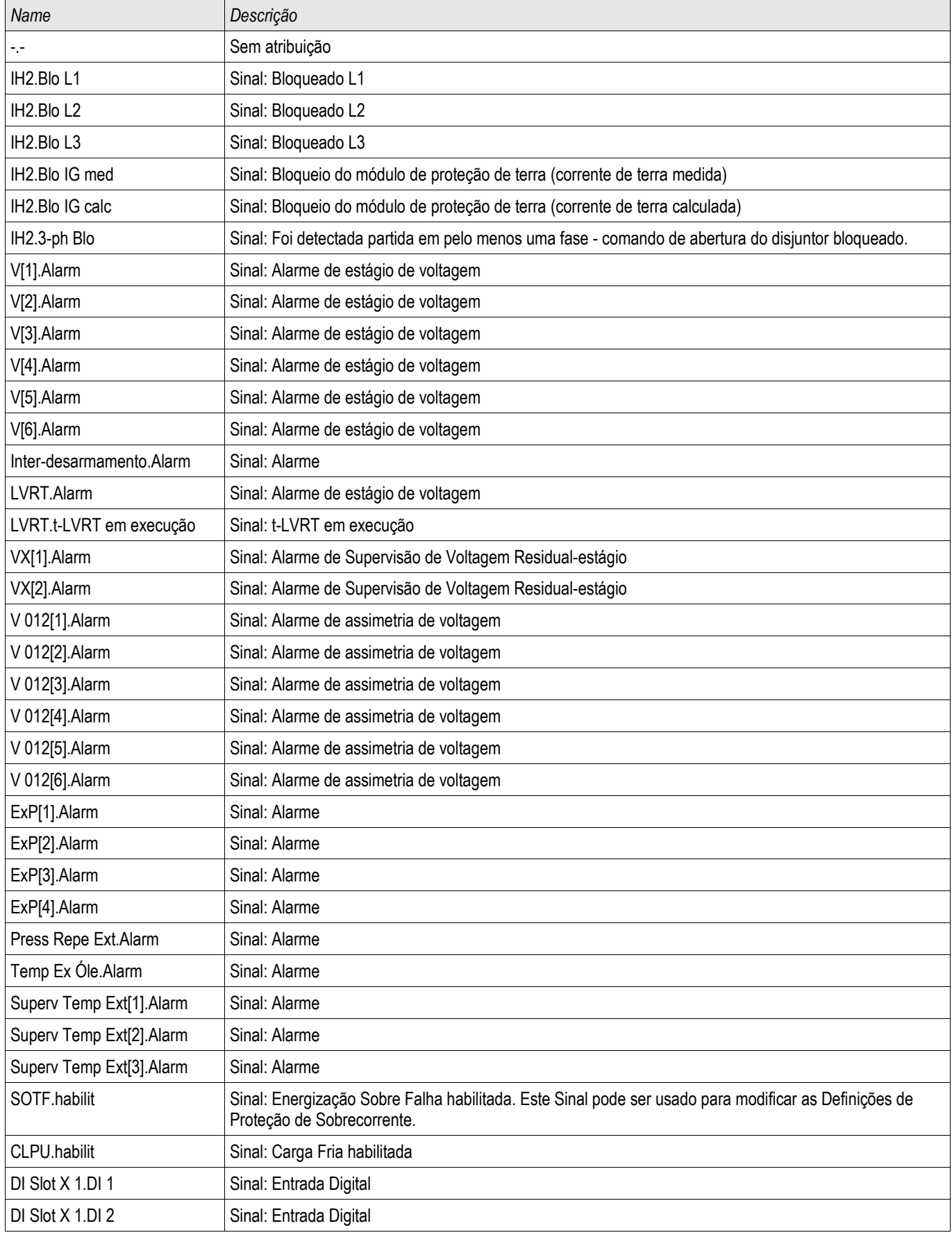

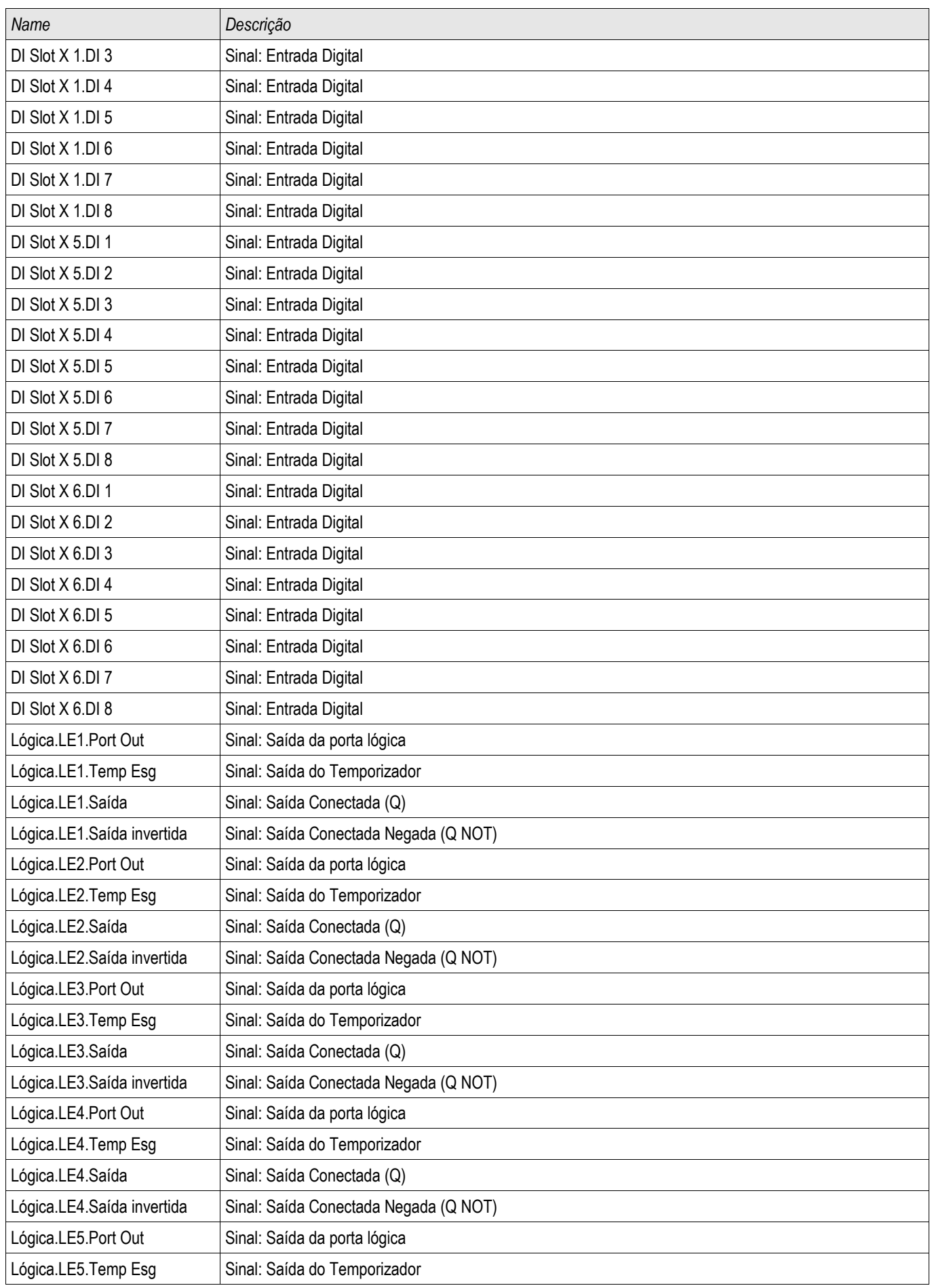

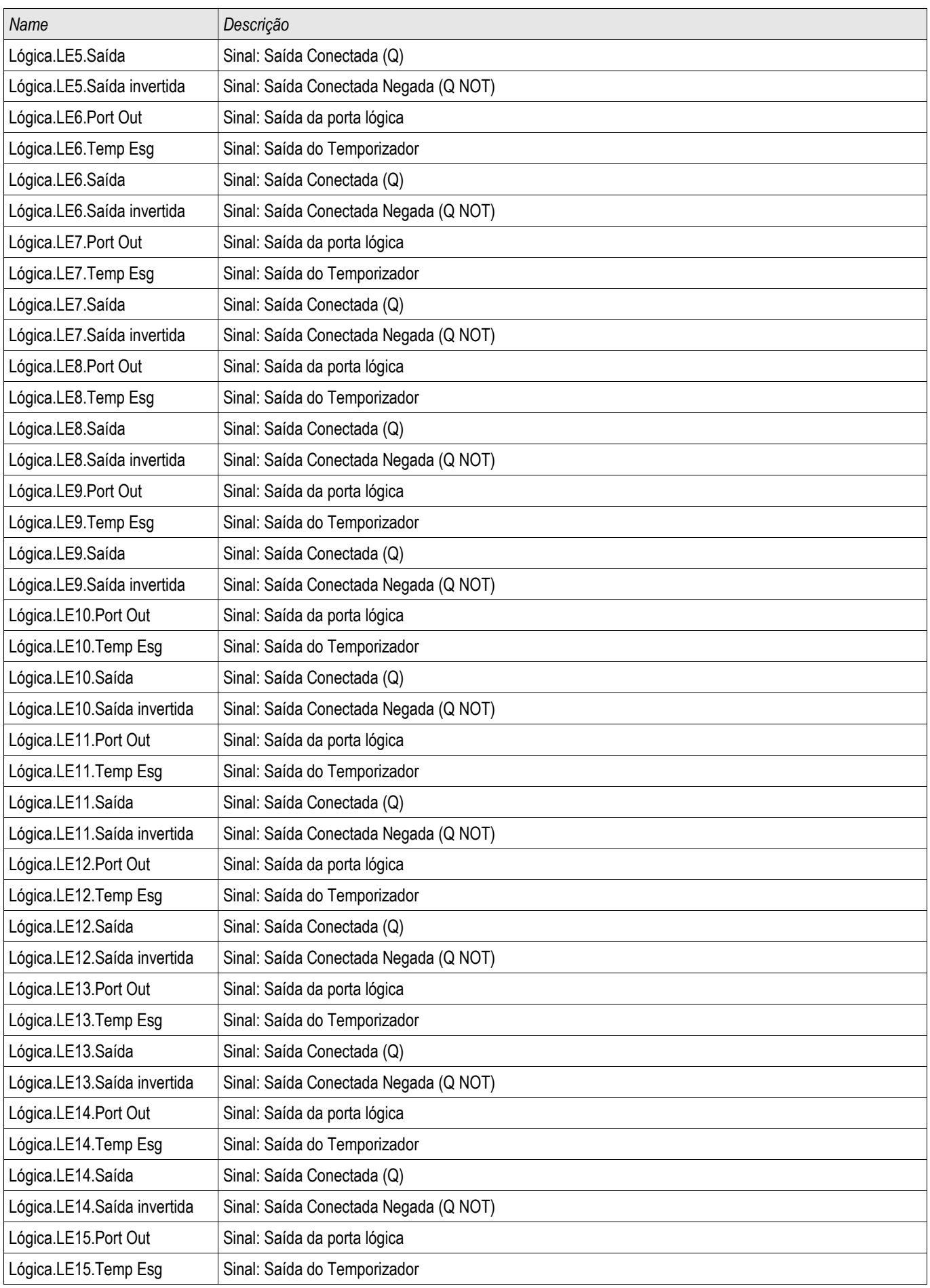

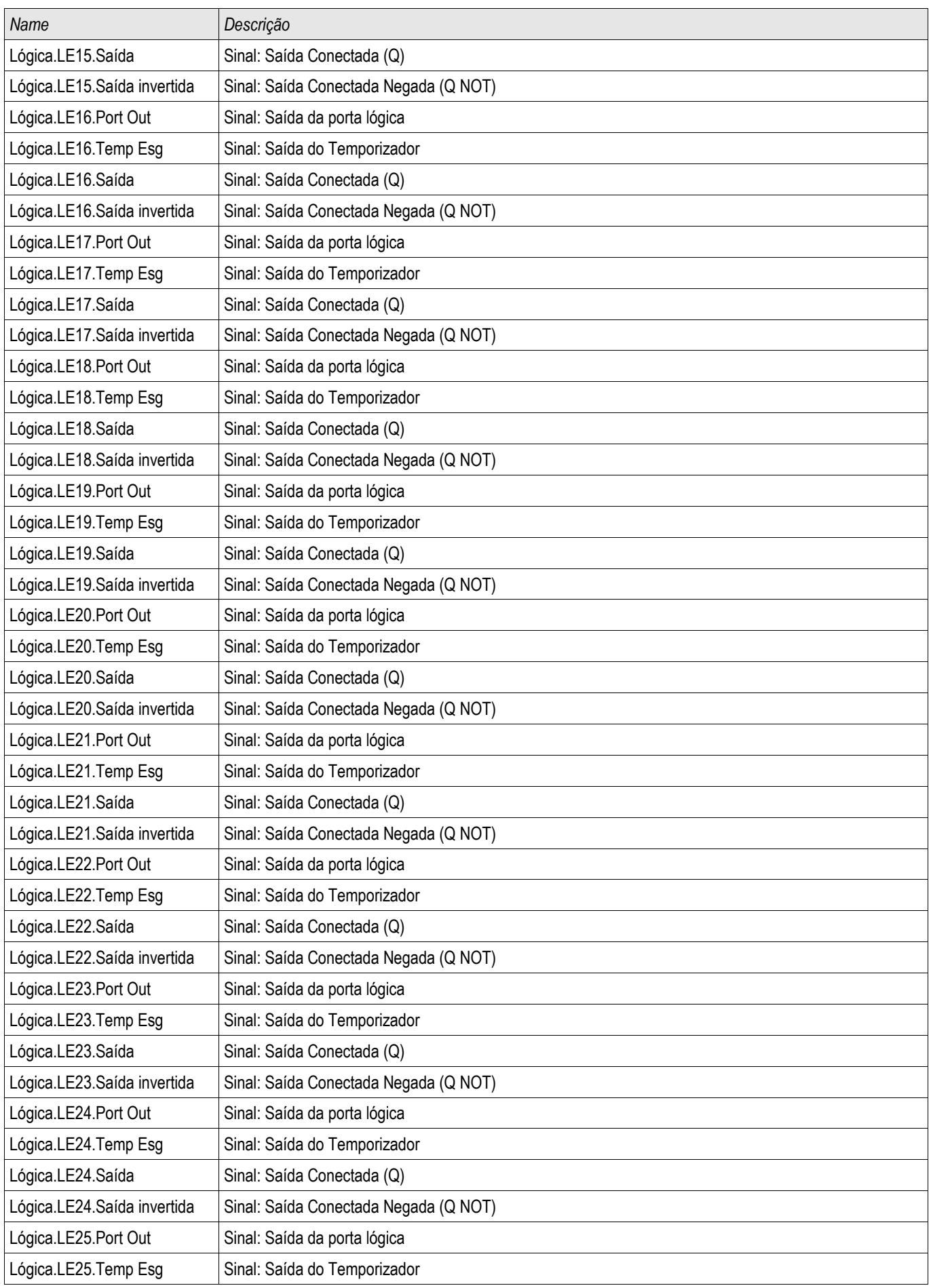

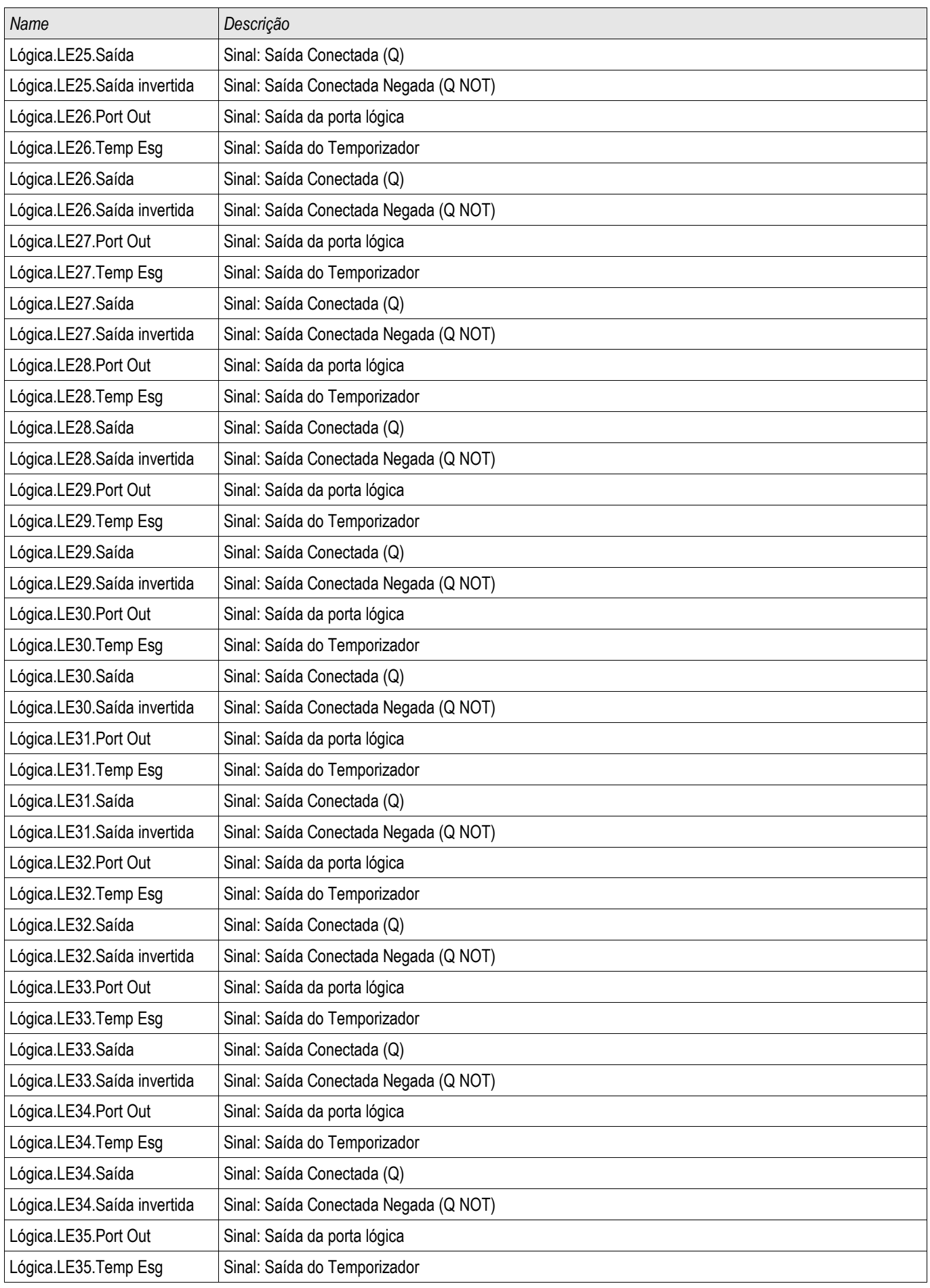

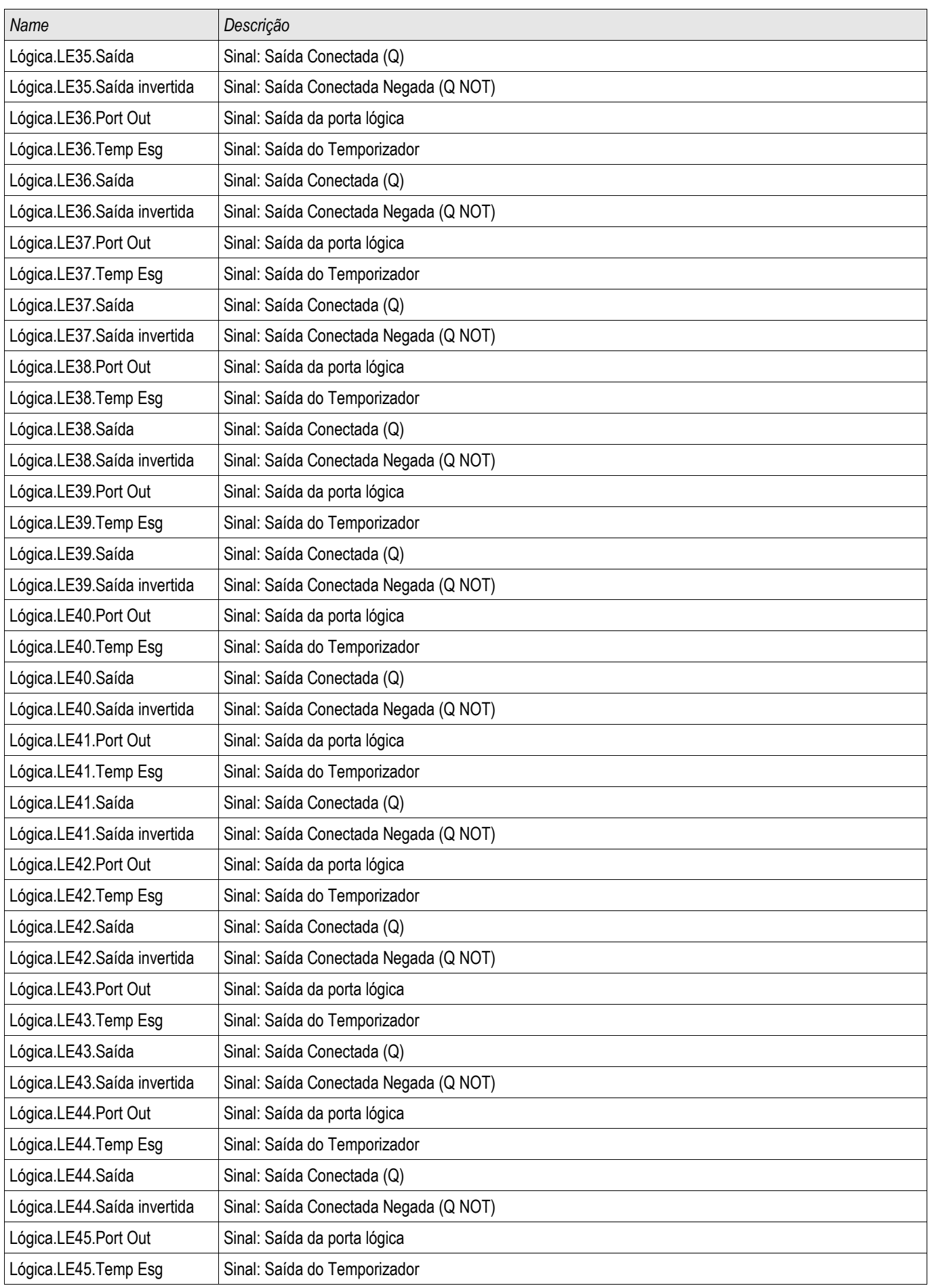

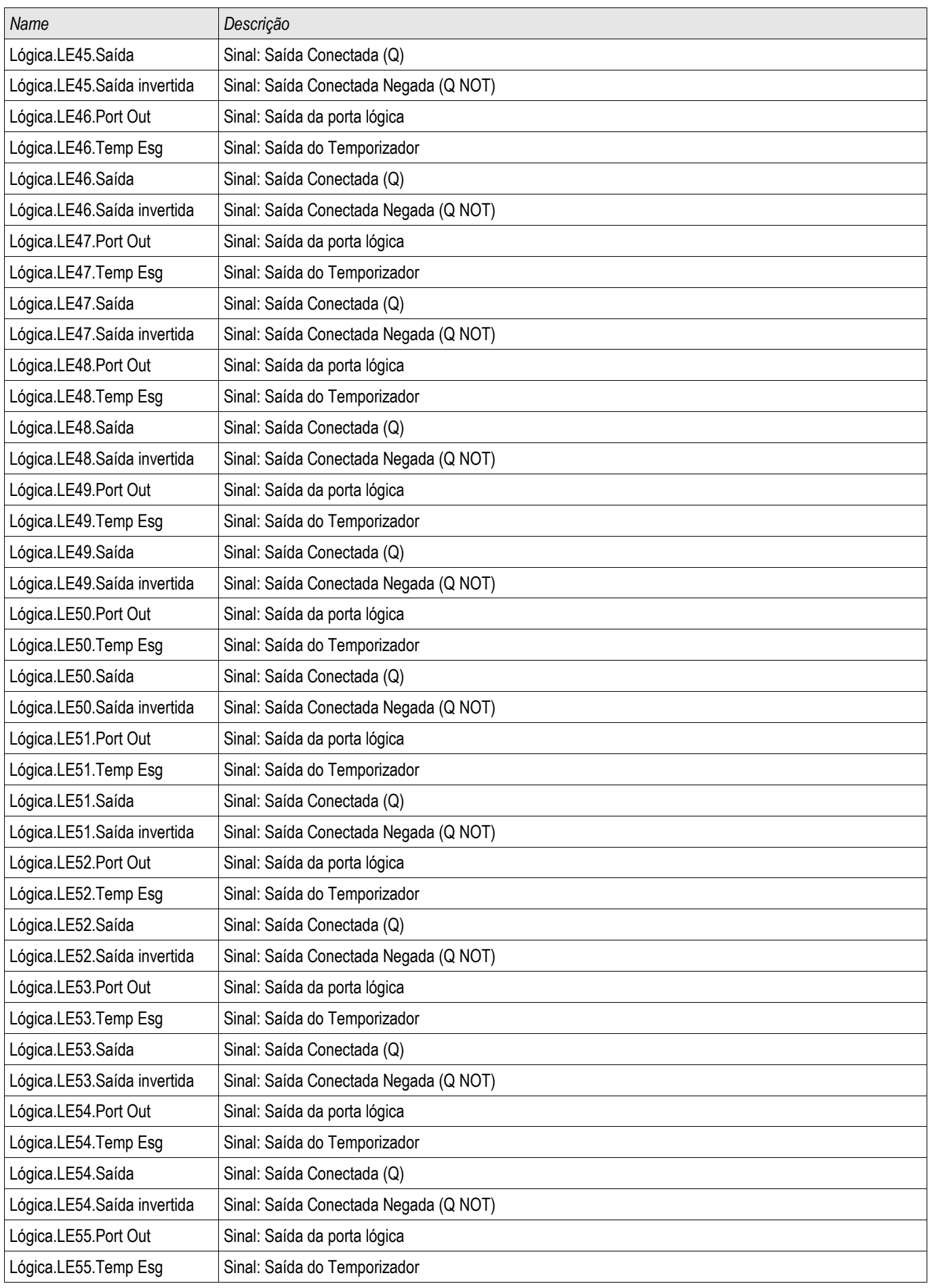

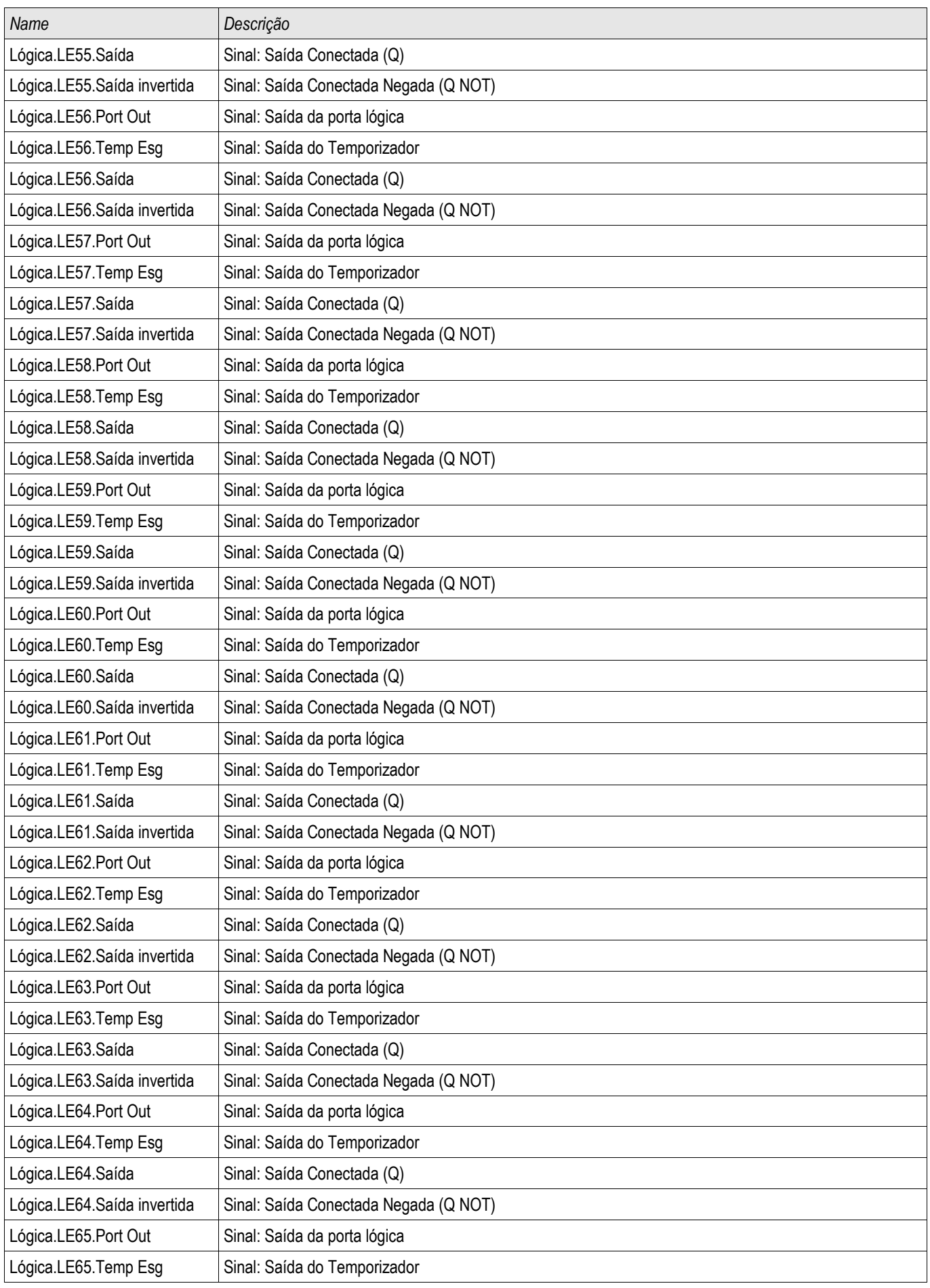

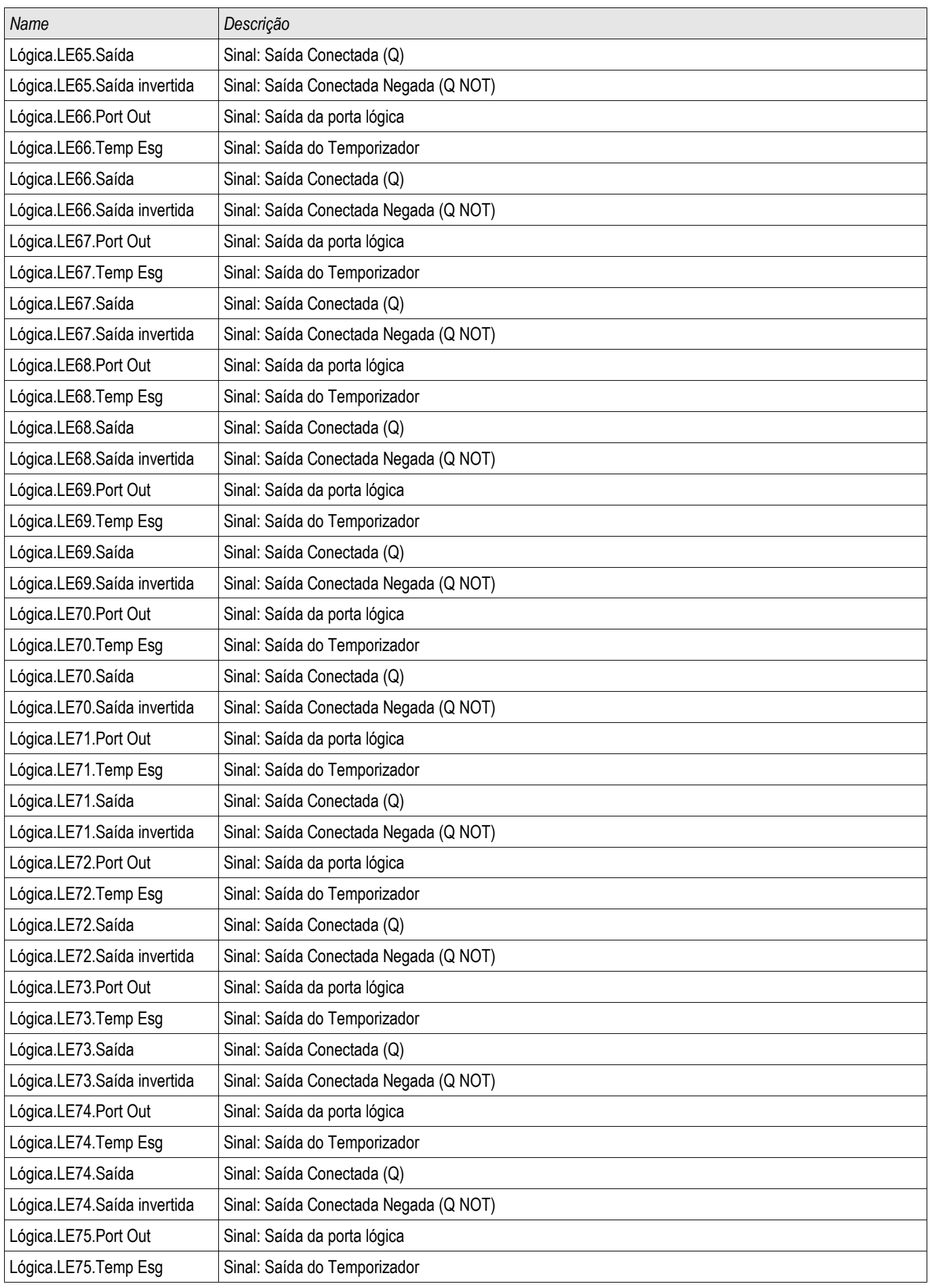

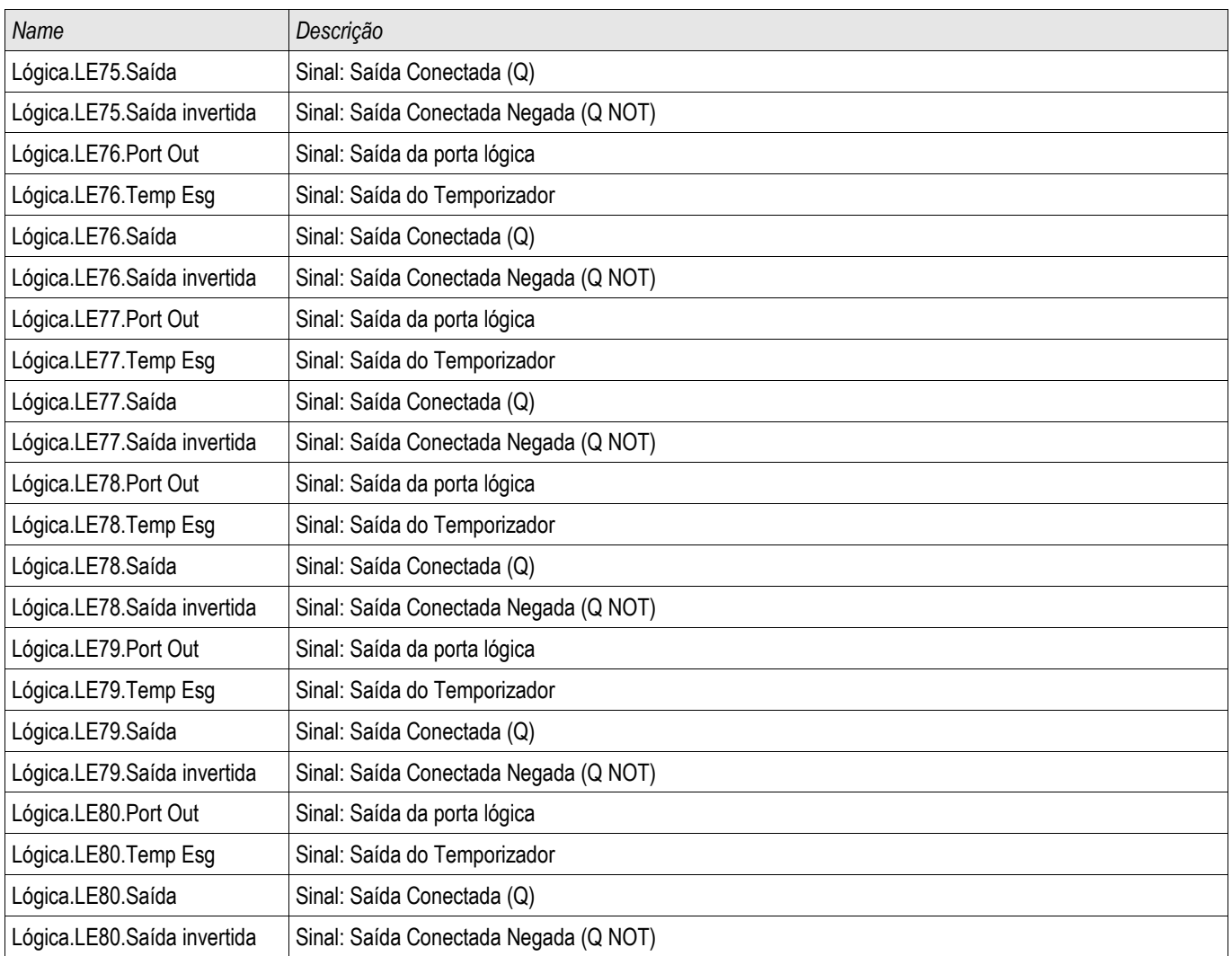

# Autorizações de Acesso (áreas de acesso)

# Senhas - Áreas

A seguinte tabela exibe as áreas de acesso e as senhas de autorização necessárias a fim de acessá-las.

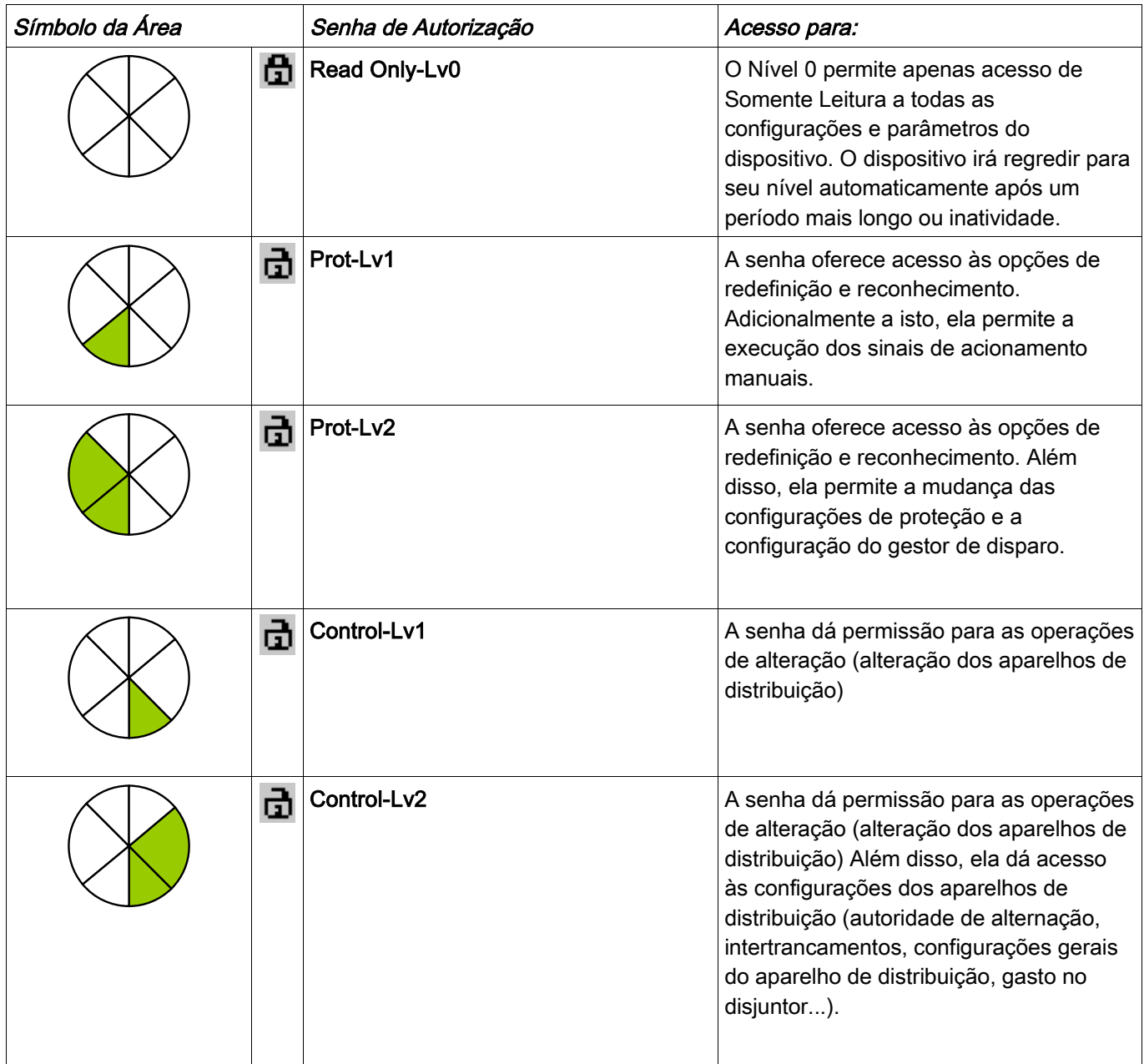

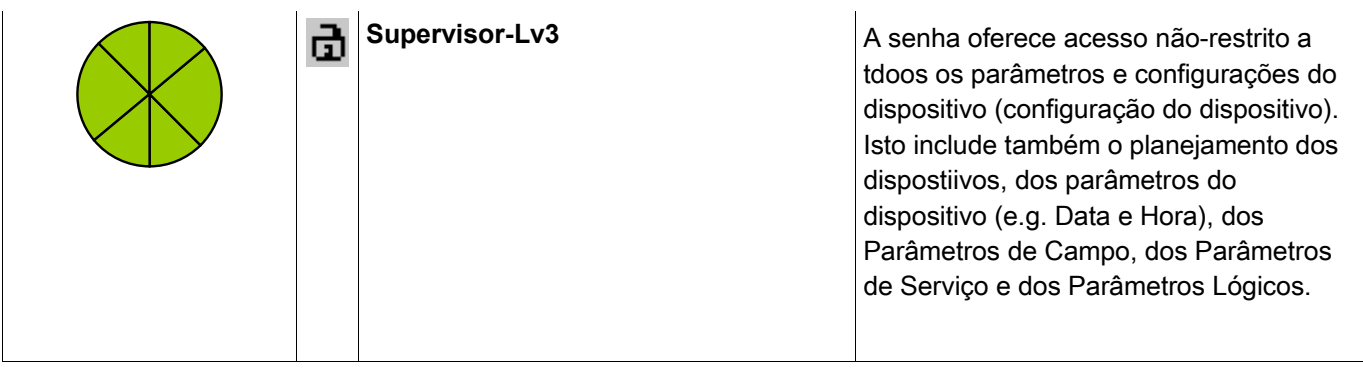

# **NOTA**

Se o dispositivo não esteve ativo no modo de configuração de parâmetros por um período de tempo maior (pode ser definido entre 20 – 3600 segundos), isto é alterado para modo »Somente Leitura Lv0« automaticamente.. Este parâmetro (t-max-Edit) pode ser modificado em menu [Para do Dispositivo\HMI].

Áreas de Acesso (Nível da Senha):

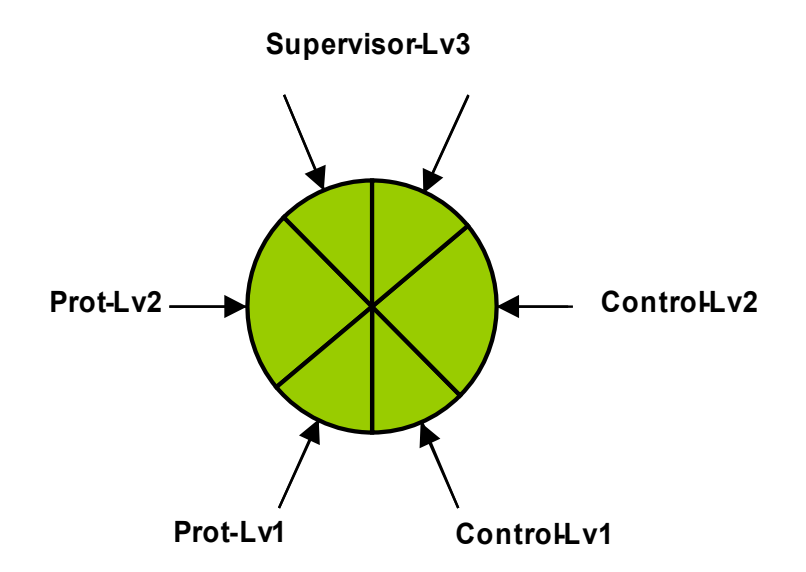

# **NOTA**

Você tem de garantir que as autorizações de acesso estão protegidas por senhas seguras. Estas senham têm de ser mantidas em segredo e ser conhecidas apenas pelas pessoas autorizadas.

Um símbolo de cadeado indica, no canto superior direito da tela, se há **NOTA** qualquer autorização ativa no momento. Isto significa, no módulo "Ler Apenas Lv0", um símbolo de cadeado (fechado) será exibido no canto superior direito da tela de exibição. Assim que houver mais autorizações de acesso ativas (acima do nível "Somente Leitura-Lv0"), o canto superior direito da tela de exibição mostrará um símbolo de cadeado (aberto) destrancado.

# **NOTA**

Durante a definição de parâmetros, o Botão C será usado para o cancelamento das alterações de parâmetro. Por causa disto não é possível reconhecer (LEDs, Relés de Saída...) enquanto houver parâmetros não salvo (somente em caché).

O reconhecimento só pode ser executado quando o canto superior direito da tela de exibição exibir este símbolo:

## A

# **NOTA**

As senhas são parte do dispositivo (atribuições fixas). Isto significa que as senhas não serão sobrescritas se um arquivod e parâmetro for transferido para um dispositivo.

Senhas existentes são persistentes (designadas a um dispositivo). Se um arquivo de parâmetros criado offline é transmitido a um dispositivo, ou se um arquivo de parâmetro é transmitido de um dispositivo a outro, isto não terá qualquer impacto sobre as senhas existentes no dispositivo.

#### Níveis Disponíveis/Autorizações de Acesso

As autorizações de acesso sãod esenhas na forma de dois segmentos hierárquicos.

A senha do supervisor (administrador) oferece acesso a todos os parâmetros e configurações.

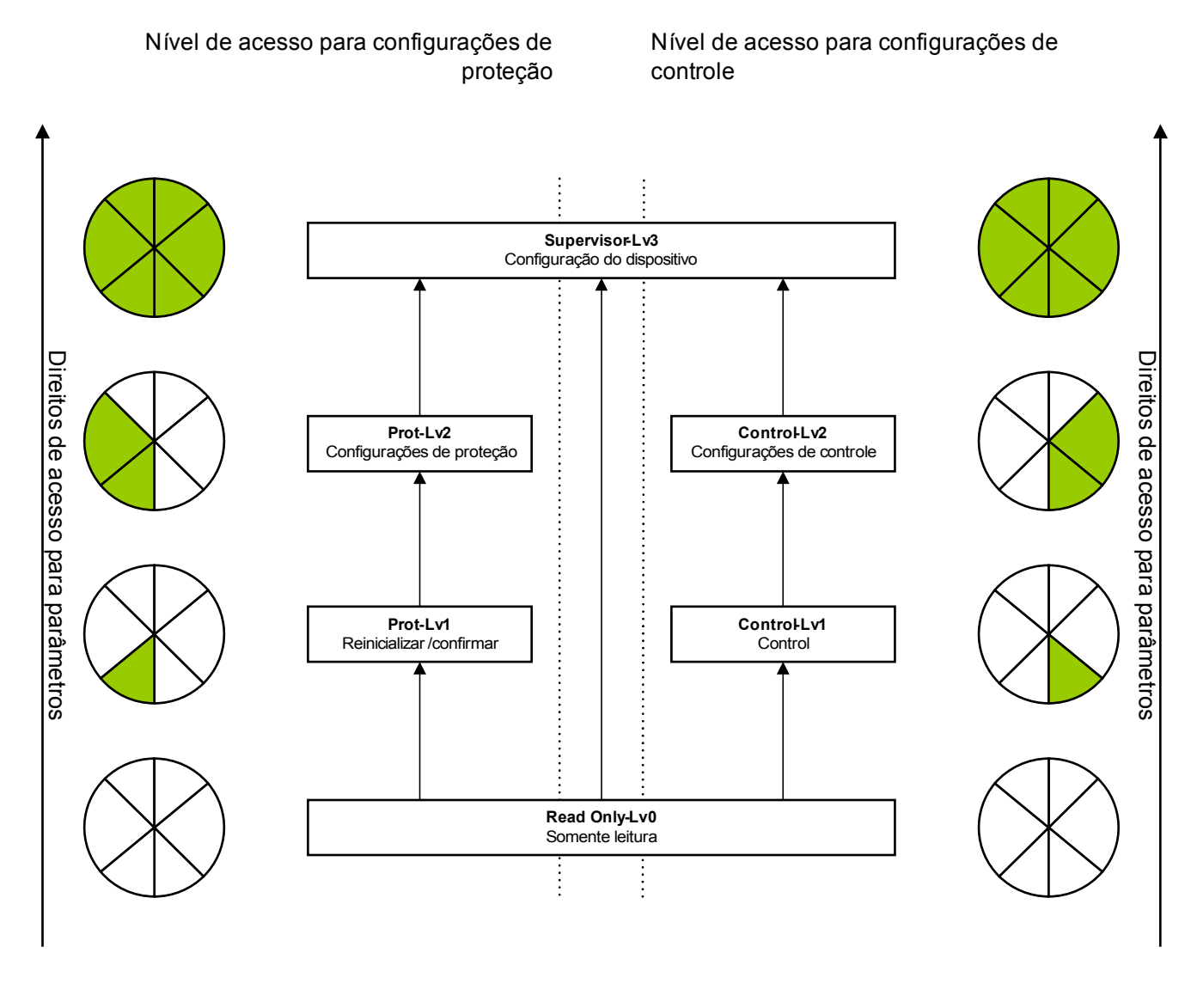

Legenda : Lv = Nível

Os parâmetros são "somente leitura"

Os parâmetros podem ser modificados

## Como descobrir que áreas de acesso/níveis estão desbloqueados?

O menu [Para do dispositivo\Níveis de acesso] oferece a informação sobre as áreas de acesso (autorizações) desbloqueadas no momento.

Assim que houver uma área de acesso desbloqueada (autorização) acima de »Somente Leitura-Lv0«, isto será indicado por um símbolo de cadeadod esbloqueado no canto superior direito da exibição do dispositivo.

## Desbloqueando Áreas de Acesso

No menu [Para de Dispositivo\Nível de acesso], as áreas de acesso podem ser desbloqueadas ou bloqueadas (no HMI).

#### Alterando Senhas

As senhas podem ser alteradas no dispositivo, no menu [Para do Dispositivo/Senhas] ou por meio do software Visualização Inteligente.

## **NOTA**

Uma senha deve ser uma combinação definida por usuário dos numéricos 1, 2, 3 e 4.

#### Nenhum outro caractere será aceito.

Quando você quer alterar uma senha, a existente deve ser inserida antes. A nova senha (de até 8 dígitos) deve então ser confirmada duas vezes. Por favor, prossiga da seguinte maneira:

- A fim de modificar a senha, por favor, insira sua senha antiga por meio das Softkeys, seguidas do botão »OK«.
- Insira uma nova senha por meio das Softkeys e pressione o botão »OK«. T.
- Em seguida, insira a nova senha outra vez, por meio das Softkeys e pressione o botão »OK«. П

#### Desativando Senhas durante a Compra

É possível, opcionalmente, desativar senhas durante a compra. Não é permitido usar esta ferramenta para outros propósitos que não o de compra. Para desativar a proteção de senha, substitua a senha existente por uma vazia, para as áreas de acesso correspondentes. Todas as autorizações de acesso (áreas de acesso) que são protegidas por uma senha vazia estão permanentemente desbloqueadas. Isto significa que todos os parâmetros e definições nestas áreas podem ser modificados sem qualquer autorização de acesso posterior. Não é mais possível modificar o nível » Somente Leitura-Lv0« (o dispositivo de proteção também não irá regredir para este modo se o tempo máxmio de edição for expirado (t-max-Edição).

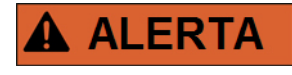

Você tem de ter certeza de que todas as senhas estãon novamente ativas após a compra. Isto significa que todas as áreas de acesso precisam estar protegidas por uma senha que consista de 4 dígitos, no mínimo,.

A Woodward não irá assumir qualquer responsabilidade por danos pessoais ou ao equipamento causados por proteção por senha desativada.

## Alterando Senhas por meio da Visualização Inteligente

Faça o download do arquivo de parâmetro a partir do dispositivo.

- As senhas podem ser alteradas por um clique duplo no menu [Para do Dispositivo\Senha\Alterar Senha] na senha correspondente.
- $\mathcal{L}_{\mathcal{A}}$ Insira a senha antiga e a nova senha duas vezes
- Confirme as mudanças clicando em »OK«.

### Inserção de Senha no Painel

Senhas não podem ser inseridas por meio das Softkeys.

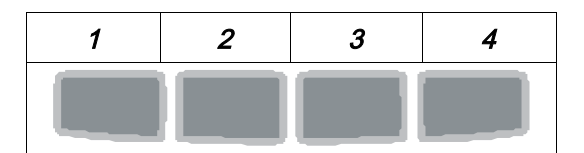

Exemplo: Para senha (3244), pressione sucessivamente:

- Softkey 3
- Softkey 2
- Softkey 4
- $\blacksquare$  Softkey 4

## Esqueci a senha

Pressionando a tecla »C« durante a iniciação fria, um menu de redefinição será solicitado. Selecionando »Redefinir todas as Senhas?« e confirmando com »Sim« todas as senhas serão redefinidas para o padrão »1234«.

## Configuração de Parâmetros no HMI

Cada parâmetro pertence a uma área de acesso. Editar e modificar um parâmetro requer autorização de acesso suficiente.

O Usuário pode obter as autorizações de acesso solicitadas desbloqueando as áreas de acesso antes de uma muança de parâmetro ou dependendo do contexto. Nas seguintes seções, ambas as opções serão explicadas.

#### Opção 1: Autorização Direta para uma Área de Acesso

Abra o menu [Para de Dispositivo\Nível de acesso].

Selecione o nível de acesso requerido, navegue respectivamente para a autorização de acesso requerida (nível). Insira a senha requerida. Se a senha correta foi inserida, a autorização de acesso requerida será obtida. A fim de realizar as mudanças de parâmetro, por favor, proceda da seguinte maneira:

■ Mova para o parâmetro que você deseja modificar usando as Softkeys. Se o parâmetro for selecionado, o canto inferior direito da tela de exibição deve exibir um símbolo de »Chave«

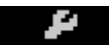

Este símbolo indica que o parâmetro está desbloqueado e que ele pode ser editado, porque a autorização de acesso requerida está disponível. Confirme a Softkey »Chave«, a fim de editar o parâmetro. Modifique o parâmetro.

Agora você pode:

- salvar a mudança que você fez e adotá-la no sistema ou:
- alterar parâmetros adicionais e salvar finalmente todos os parâmetros alterados, fazendo com que sejam adotados pelo sistema.

*Para salvar as mudanças de parâmetros imediatamente,*

■ pressione a tecla »OK« para salvar parâmetros modificados diretamente e para fazer com que sejam adotados pelo dispositivo. Confirme as mudanças de parâmetro pressionando a Softkey »Sim« ou dispense, pressionando »Não«.

*Para alterar parâmetros adicionais e salvar em seguida,*

vá para outros parâmetros e modifique-os

## **NOTA**

Um símbolo de estrela na frente do parâmetro modificado indica que as modificações só foram salvas temporariamente, elas não estão ainda finalmente armazenadas e não foram adotadas pelo dispositivo. Para tornar as coisas mais fáceis de serem acompanhadas, especificamente onde mudanças de parâmetros complexas estão involvidas, em cada nível de menu de ranking superior/mais alto, a mudança pretendida do parâmetro é indicada pelo símbolo de estrela (traçado de estrela). Isto faz com que seja possível controlar ou acompanhar, a partir do nível do menu principal, a qualquer momento, ondde as mudanças de parâmetro foram feitas e ainda não

#### foram salvas.

Além do traçado de estrela às mudanças temporárias de parâmetro salvas, umsímbolo geral de mudança de parâmetro é apagado no canto esquerdo da tela, então é possivel, a partir de cada ponto do menu de árvore, ver que há mudanças de parâmetro ainda não adotadas pelo dispositivo.

Pressione »OK« para iniciar o armazenamento final de todas as mudanças de parâmetro. Confirme as mudanças de parâmetro pressionando »Sim«, ou dispense mudanças pressionando a tecla »Não«.

## **NOTA**

Se a tela mostra um Símbolo de Chave ao invés de um Símbolo de Ferramenta, isso indica que a autorização de acesso necessária não está disponível.

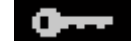

Para editar esse parâmetro, uma senha é necessária, fornecendo a autorização necessária.

## **NOTA**

Checagem de plausibilidade: Para prevenir configurações obviamente erradas o dispositivo monitora constantemente todas as mudanças temporárias de parâmetros salvas. Se o dispositivo detecta uma implausibilidade, isso é indicado por um ponto de interrogação à frente do respectivo parâmetro. Para facilitar o acompanhamento, especialmente quando mudanças de parâmetro complexas estão envolvidas, a cada nível superior de menu, acima dos parâmetros salvos temporariamente, uma invalidade é marcada por um ponto de interrogação (traço de implausibilidade). Isso faz com que seja possível controlar ou acompanhar do nível do menu principal a qualquer momento quando implausibilidades devem ser salvas.

Além do ponto de interrogação que marca mudanças de parâmetros temporariamente salvas, um símbolo geral/ponto de interrogação é mostrado fracamente no canto esquerdo da tela, então é possível vê-lo a cada ponto do menu, mostrando que há implausibilidades detectadas pelo dispositivo.

Uma estrela/indicação de mudança de parâmetro é sempre sobrescrita pelo símbolo de implausibilidade/ponto de interrogação.

Se um dispositivo detecta uma implausibilidade, rejeita o salvamento e adoção dos parâmetros.

#### Opção 2: Autorização de Acesso Dependente de Contexto

Navegue até o parâmetro que necessita de mudanças. Se o parâmetro é selecionado, o canto inferior direiro da tela mostra um Símbolo de »Chave«.

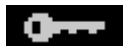

Esse símbolo indica que o dispositivo ainda esta no Nível »Somente Leitura Lv0«-Level, ou que o nível atual não fornece direitos de acesso suficientes para permitir a edição desse parâmetro.

Pressione esta Tecla e insira a senha<sup>1)</sup> que fornece acesso a esse parâmetro. Modifique as configurações de parâmetro.

1) Essa página também fornece informações sobre qual senha/autorização de acesso é necessária para mudar esse parâmetro.

#### Agora você pode:

- salvar a mudança que você fez e adotá-la no sistema ou:
- alterar parâmetros adicionais e salvar finalmente todos os parâmetros alterados, fazendo com que sejam adotados pelo sistema.

*Para salvar as mudanças de parâmetros imediatamente,*

■ pressione a tecla »OK« para salvar parâmetros modificados diretamente e para fazer com que sejam adotados pelo dispositivo. Confirme as mudanças de parâmetro pressionando a Softkey »Sim« ou dispense, pressionando »Não«.

*Para alterar parâmetros adicionais e salvar em seguida,*

vá para outros parâmetros e modifique-os

```
Um símbolo de estrela na frente do parâmetro modificado indica que as 
NOTA
                modificações só foram salvas temporariamente, elas não estão ainda 
                finalmente armazenadas e não foram adotadas pelo dispositivo. 
                Para tornar as coisas mais fáceis de serem acompanhadas, especificamente 
                onde mudanças de parâmetros complexas estão involvidas, em cada nível de 
                menu de ranking superior/mais alto, a mudança pretendida do parâmetro é 
                indicada pelo símbolo de estrela (traçado de estrela). Isto faz com que seja 
                possível controlar ou acompanhar, a partir do nível do menu principal, a 
                qualquer momento, ondde as mudanças de parâmetro foram feitas e ainda não 
                foram salvas. 
                Adicionalmente ao traçado de estrela nas mudanças de parâmetros salvas 
                temporariamente, um símbolo geral de mudança de parâmetro fica no canto 
                 esquerdo da tela, então é possível ver a cada ponto da árvore de menu que há 
                mudanças de parâmetro ainda não adotadas pelo dispositivo.
```
Pressione »OK« para iniciar o armazenamento final de todas as mudanças de parâmetro. Confirme as mudanças de parâmetro pressionando »Sim«, ou dispense mudanças pressionando a tecla »Não«.

# **NOTA**

Checagem de plausibilidade: Para prevenir configurações obviamente erradas o dispositivo monitora constantemente todas as mudanças temporárias de parâmetros salvas. Se o dispositivo detecta uma implausibilidade, isso é indicado por um ponto de interrogação à frente do respectivo parâmetro. Para facilitar o acompanhamento, especialmente quando mudanças de parâmetro complexas estão envolvidas, a cada nível superior de menu, acima dos parâmetros salvos temporariamente, uma invalidade é marcada por um ponto de interrogação (traço de implausibilidade). Isso faz com que seja possível controlar ou acompanhar do nível do menu principal a qualquer momento quando implausibilidades devem ser salvas.

Além do ponto de interrogação que marca mudanças de parâmetros temporariamente salvas, um símbolo geral/ponto de interrogação é mostrado fracamente no canto esquerdo da tela, então é possível vê-lo a cada ponto do menu, mostrando que há implausibilidades detectadas pelo dispositivo.

Uma estrela/indicação de mudança de parâmetro é sempre sobrescrita pelo símbolo de implausibilidade/ponto de interrogação.

Se um dispositivo detecta uma implausibilidade, rejeita o salvamento e adoção dos parâmetros.

## Configuração de Parâmetros por via da Visualização Inteligente

A Visualização Inteligente aparece nas janelas, onde os parâmetros são editados e também o nível de acesso necessário para parâmetros e configurações. As autorizações de acesso necessárias serão verificadas quando o arquivo de parâmetro tiver de ser transferido para o dispositivo de proteção. Para a transmissão, duas opções estão disponíveis.

- 1. A transferência de *todos os Parâmetros*. Isto sempre requer a senha do Supervisor (administrador).
- 2. A transferência dos *Parâmetros modificados* apenas. Deve-se levar em consideração que as senhas que são necessárias para isto são determinadas por aqueles parâmetros que requerem senhas mais elaboradas (autorizações de acesso).

#### Exemplo1:

A » Prot-Nv1«-parâmetro e um » Prot-Nv2« parâmetro foram editados e devem ser transferidos. Será perguntado ao Usuário pela senha »Prot-Nv2« .

#### Exemplo<sub>2</sub>:

Aparâmetro »Prot-Nv1« e um parâmetro de »Prot-Lv2« e um parâmetro de planejamento do dispositivo podem ter sido alterados e devem ser transferidos. Seráperguntado ao Usuário pela senha » Supervisor- $Lv3\alpha$ .

#### Exemplo3:

A parâmetro »Prot-Lv1« e um parâmetro »Prot-Nv2«, bem como por um parâmetro »Ctrl-Lv2« que foi alterado e deve ser transferido. Será perguntado ao Usuário pela senha » Prot-Lv2« e » Ctrl-Lv2«.

#### Mudança de Parâmetros ao usar a Visualização Inteligente - Exemplo

Exemplo: Mudança de parâmetros de proteção (para alterar a característica para a função de proteção contra sobrecorrente I[1] em um conjunto de parâmetros 1).

- Caso a *Visualização Inteligente* não esteja em operação inciie este software.
- Caso os dados do dispositivo não tenham sido carregados, selecione »Dados a Serem Recebidos do Dispositivo« no menu »Dispositivo«.
- Clique duas vezes sobre »Ícone de Parâmetros de Proteção« na árvore de navegação.
- Clique duas vezes sobre »Ícone de Parâmetros de Proteção« na árvore de navegação.
- Clique duas vezes em »Definir Ícone 1« na árvore de navegação.
- Clique duas vezes sobre »estágio de proteção I[1]« na árvore de navegação.
- Na janela em funcionamento, uma visão-geral tabulada aparecerá, exibindo os parâmetros atribuídos a esta função de proteção.
- Nesta janela, clique duas vezes sobre o valor/parâmetro que você deseja alterar (aqui: »Carac«).
- Outra janela (popup) será aberta, na qual você pode selecionar as características requeridas.
- Feche a janela, clicando na tecla »OK«.

# **NOTA**

Um símbolo de estrela na frente dos parâmetros alterados indica que as alterações foram salvas apenas temporariamente. Elas não foram finalmente armazenadas e adotadas pelo software/dispositivo. Para tornar as coisas mais fáceis de serem acompanhadas, especificamente onde mudanças de parâmetros complexas estão involvidas, em cada nível de menu superior/mais alto, a mudança pretendida do parâmetro é indicada pelo símbolo de estrela (star trace). Isto faz com que seja possível controlar ou acompanhar, a partir do nível do menu principal, a qualquer momento, ondde

as mudanças de parâmetro foram feitas e ainda não foram salvas.

# **NOTA**

Checagem de plausibilidade: Para prevenir configurações obviamente erradas o dispositivo monitora constantemente todas as mudanças temporárias de parâmetros salvas. Se o dispositivo detecta uma implausibilidade, isso é indicado por um ponto de interrogação à frente do respectivo parâmetro. A fim de fazer com que as coisas sejam mais fáceis de acompanhar, especialmente onde mudanças de parâmetros complexas estão envolvidas, em cada nível de menu superior/mais alto acima dos parâmetros temporariamente salvos, uma implausibilidade é indicada por um ponto de interrogação (traçado de plausibilidade). Isto faz com que seja possível controlar ou seguir, a partir do nível principal do menu, a qualquer momento, onde se encontram as implausibilidades..

Portanto, é possível visualizar, a partir de qualquer ponto da árvore do menu, as implausibilidades detectadas pelo software.

Uma estrela/indicação de mudança de parâmetro é sempre sobrescrita pelo símbolo de implausibilidade/ponto de interrogação.

Se o software detecta uma implausibilidade, ele a rejeita o salvamento e a adoção dos parâmetros.

- Parâmetros adicionais podem ser modificados, se necessário.
- Há duas opções disponíveis para transferir os parâmetros modificados para o dispositivo, no menu »Dispositivo«.

 1. »Transferir todos os Parâmetros para o Dispositivo«. Isto sempre requer a senha do Supervisor (administrador).

2. »Transferir apenas parâmetros modificados para o Dispositivo«. Para esta transferência de parâmetro, o Usuário precisa de senhas que ofereçam autorizações de acesso suficientes para todos os parâmetros a serem transferidos.

- Confirmar a pergunta de segurança »Os Parâmetros Devem ser Sobrescritos?«.
- Insira a senha para configurações de parâmetros na janela pop-up.
- Confirme a pesquisa»Os Dados Serão Salvos Localmente?« com »Sim« (recomendado). Selecione um local de armazenamento adequado no seu disco rígido.
- Confirme o local escolhido de armazenamento clicando em »Salvar«.
- Os dados modificados de parâmetro são salvos no arquivo de dados escolhido por você. Após isso os dados modificados são transferidos ao dispositivo e adotados. .

## **NOTA**

Uma vez que você tenha inserido a senha de configuração de parâmetro, a Visualização Interligente não perguntará novamente pela senha por 10 minutos. Esse imtervalo de tempo se iniciará novamente cada vez que parâmetros são transmitidos ao dispositivo. Se em mais de 10 minutos nenhum parâmetro é transmitido ao dispositivo, a Visualização Inteligente perguntará novamente pela senha quando você estiver tentando transmitir parâmetros ao dispositivo.

Parâmetros de Proteção

# **A ALERTA**

Deve-se levar em consideração que a desativação, por exemplo, de funções de proteção, também modificam a funcionalidade do dispositivo.

O fabricante não aceita responsabilidade por quaisquer danos pessoais ou materiais resultantes de mau planejamento.

Um serviço de planejamento/parametrização também é oferecido pela *Woodward Kempen GmbH*.

Os parâmetros de proteção incluem as seguintes árvores de parâmetro de proteção:

- Parâmetros de Proteção Global: »Global Prot Para«: Aqui você pode encontrar todos os parâmetros de proteção que são válidos universalmente, ou seja, são válidos independentemente dos conjuntos de parâmetros de proteção.
- Definindo Grupos de Parâmetros: »Set1..4«: Os parâmetros de proteção que você define dentro de um grupo de parâmetros são apenas válidos se o grupo onde são definidos está configurado como ativo.

## Definindo Grupos

#### Definindo Interruptor de Grupo

No menu »Para. de Proteção/P- Interrup.« você possui as seguintes possibilidades:

- Para definir um dos quatro grupos de configuração manualmente.
- $\overline{\phantom{a}}$ Para designar um sinal para cada grupo de configuração que define este grupo como ativo.
- Scada define os grupos de configuração.

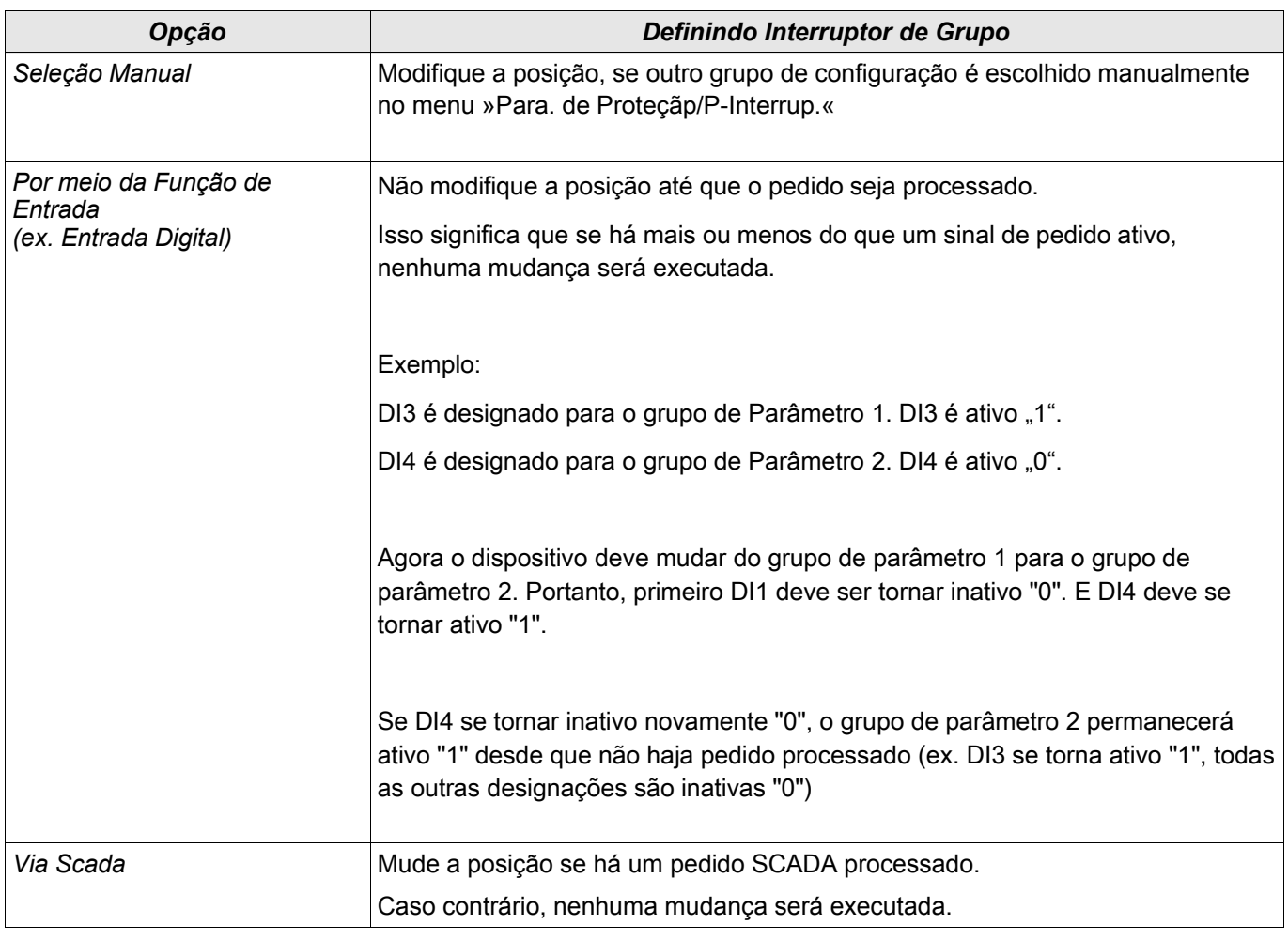

**NOTA** 

A descrição dos parâmetros pode ser encontrada no capítulo Parâmetros do Sistema.
# Sinais que podem ser usados para PSS

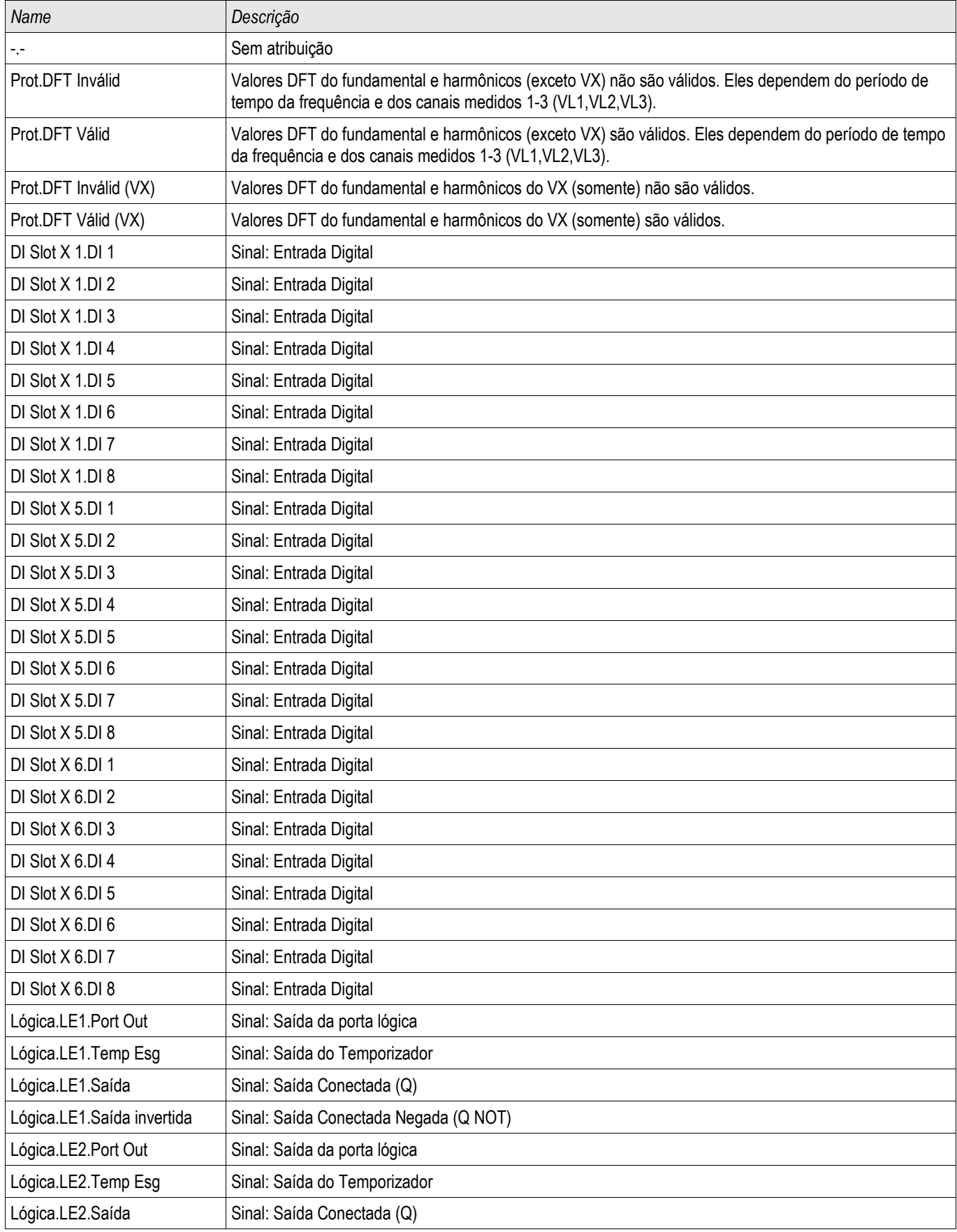

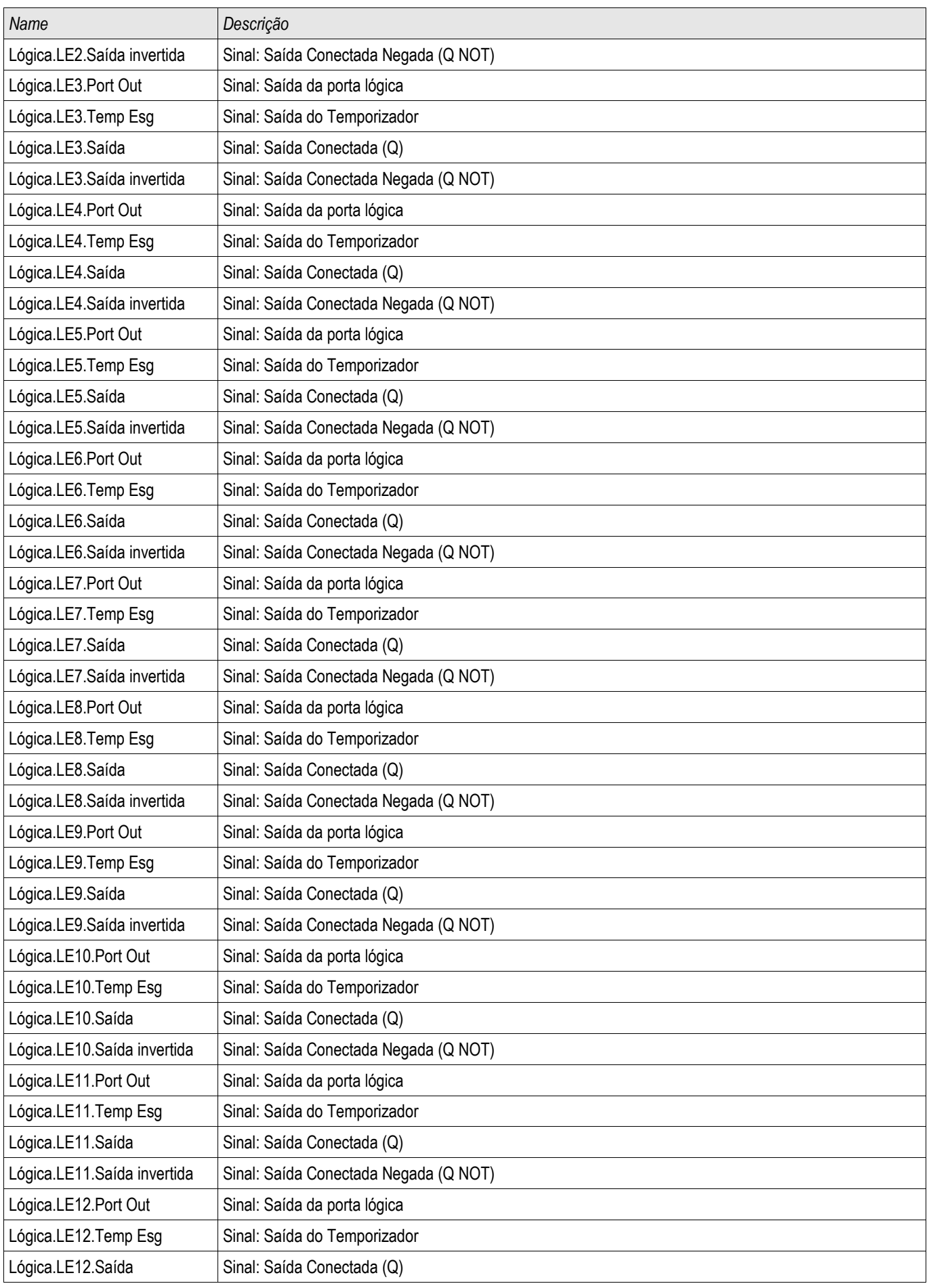

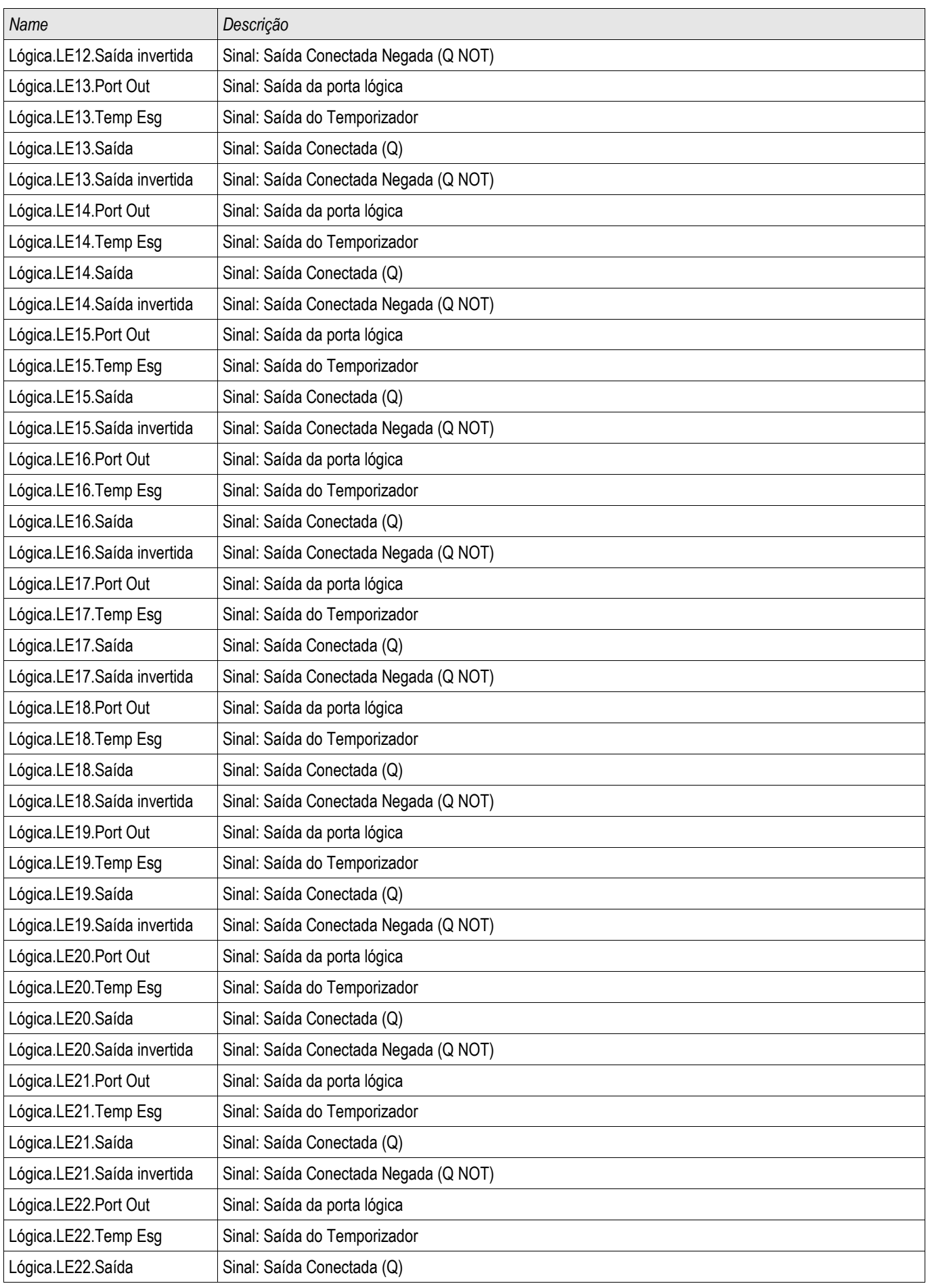

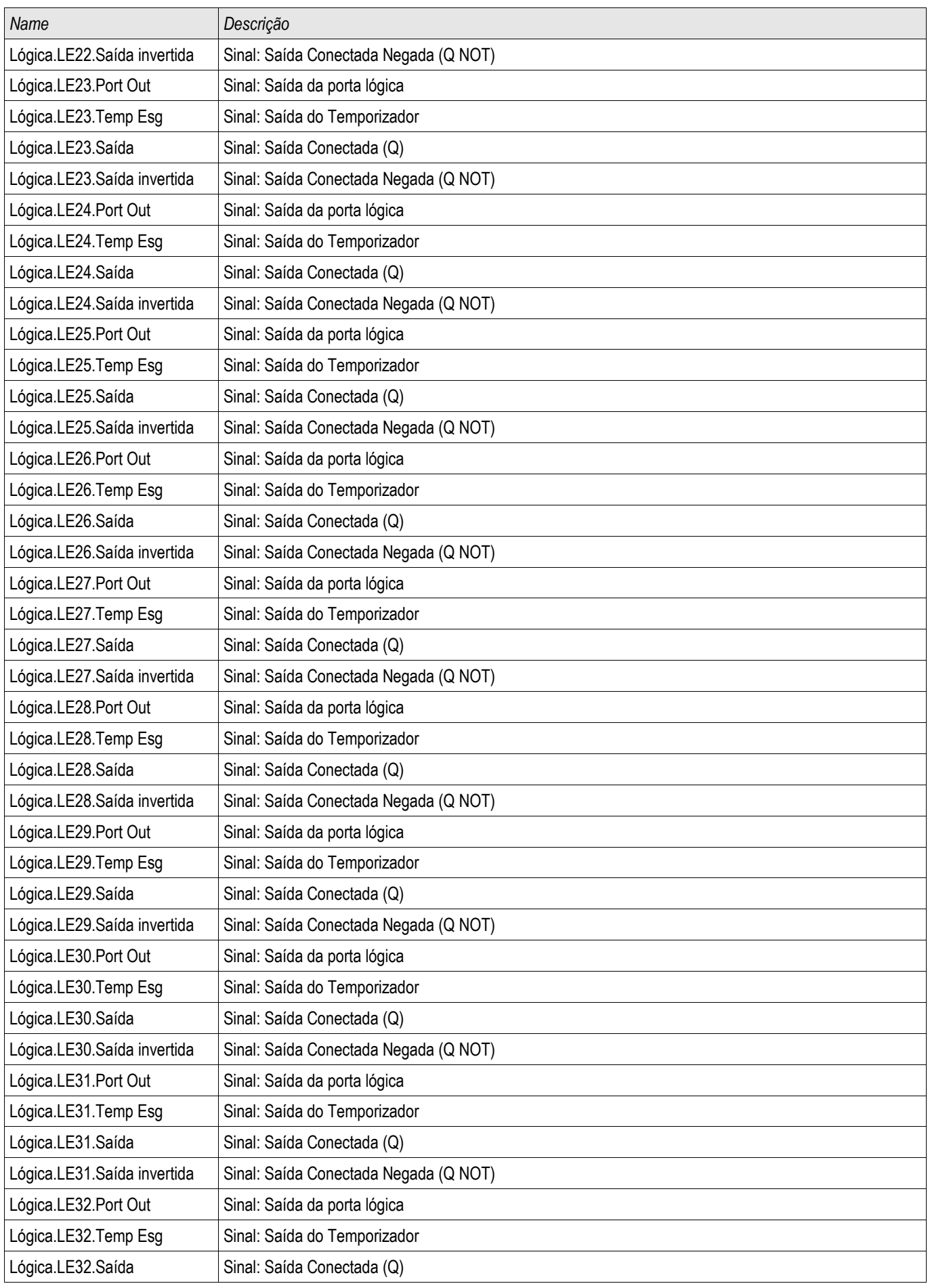

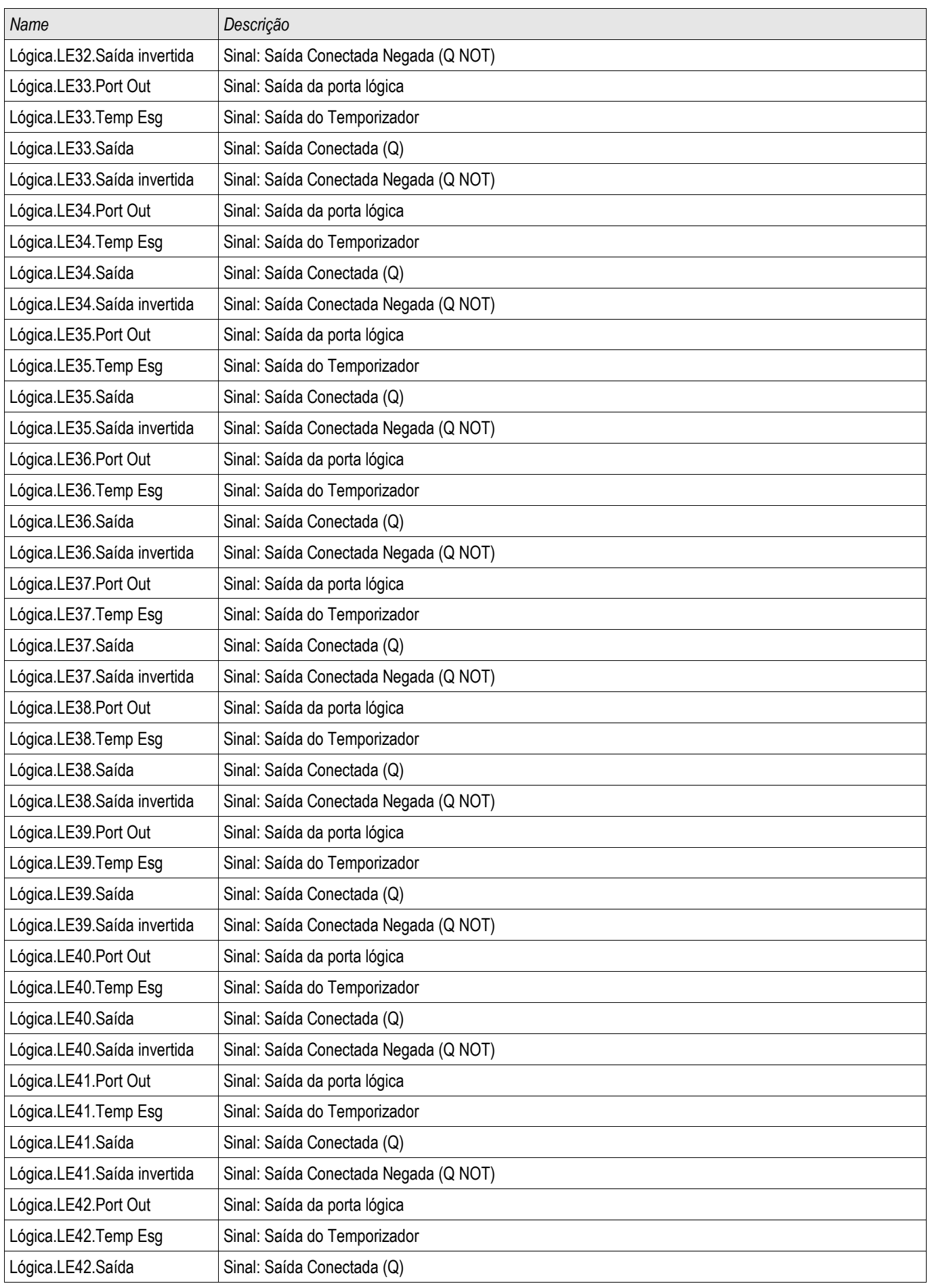

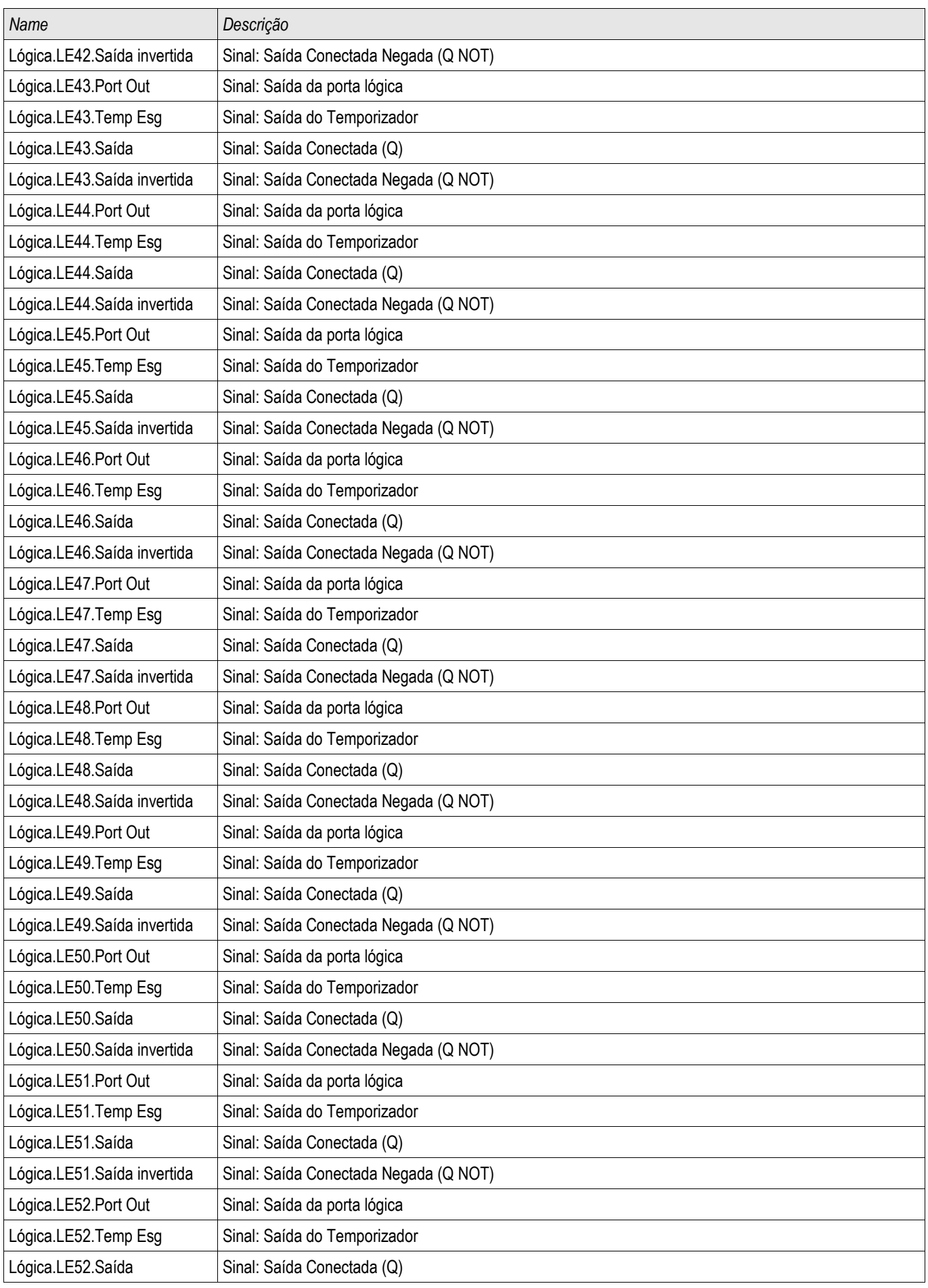

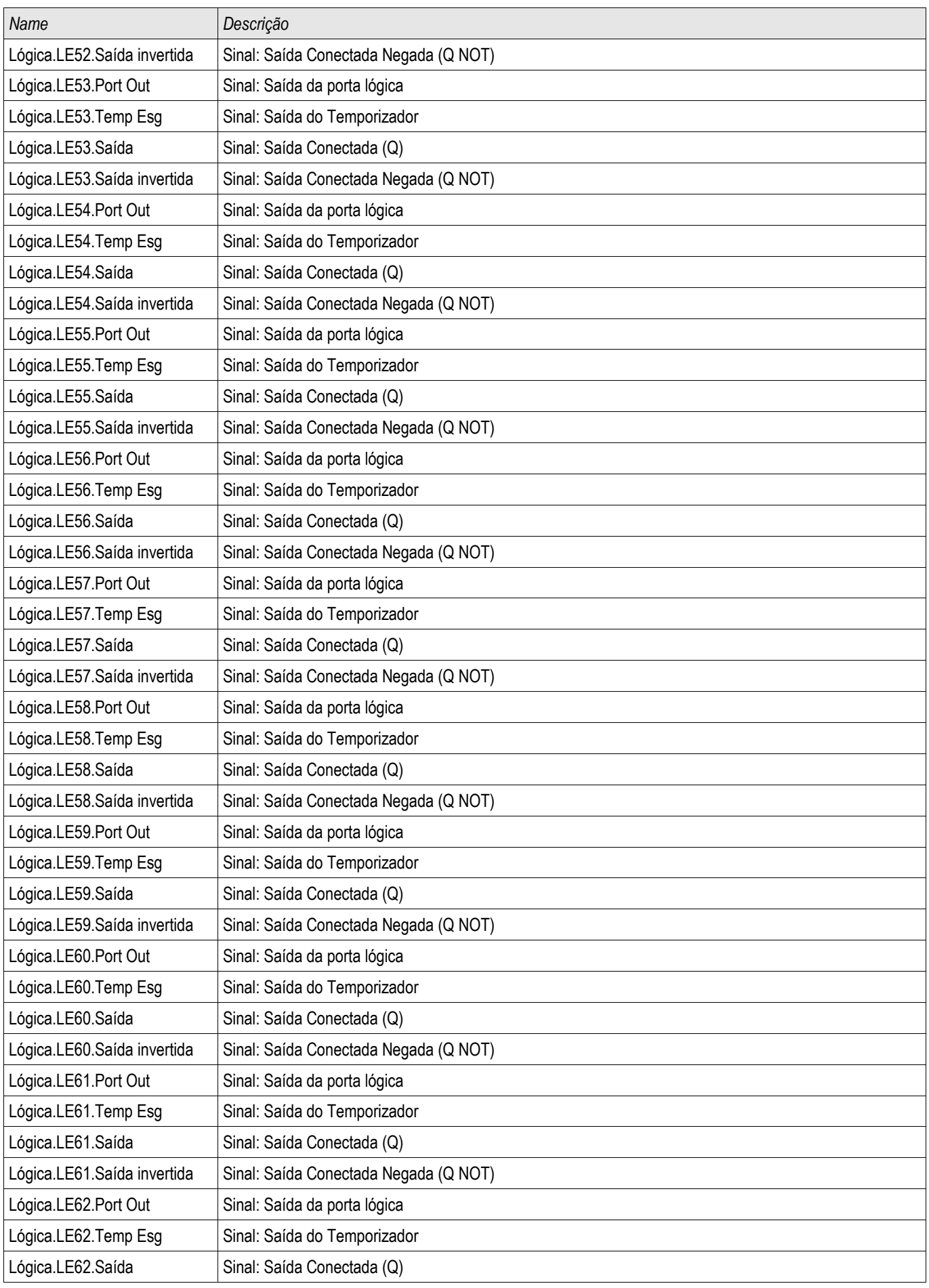

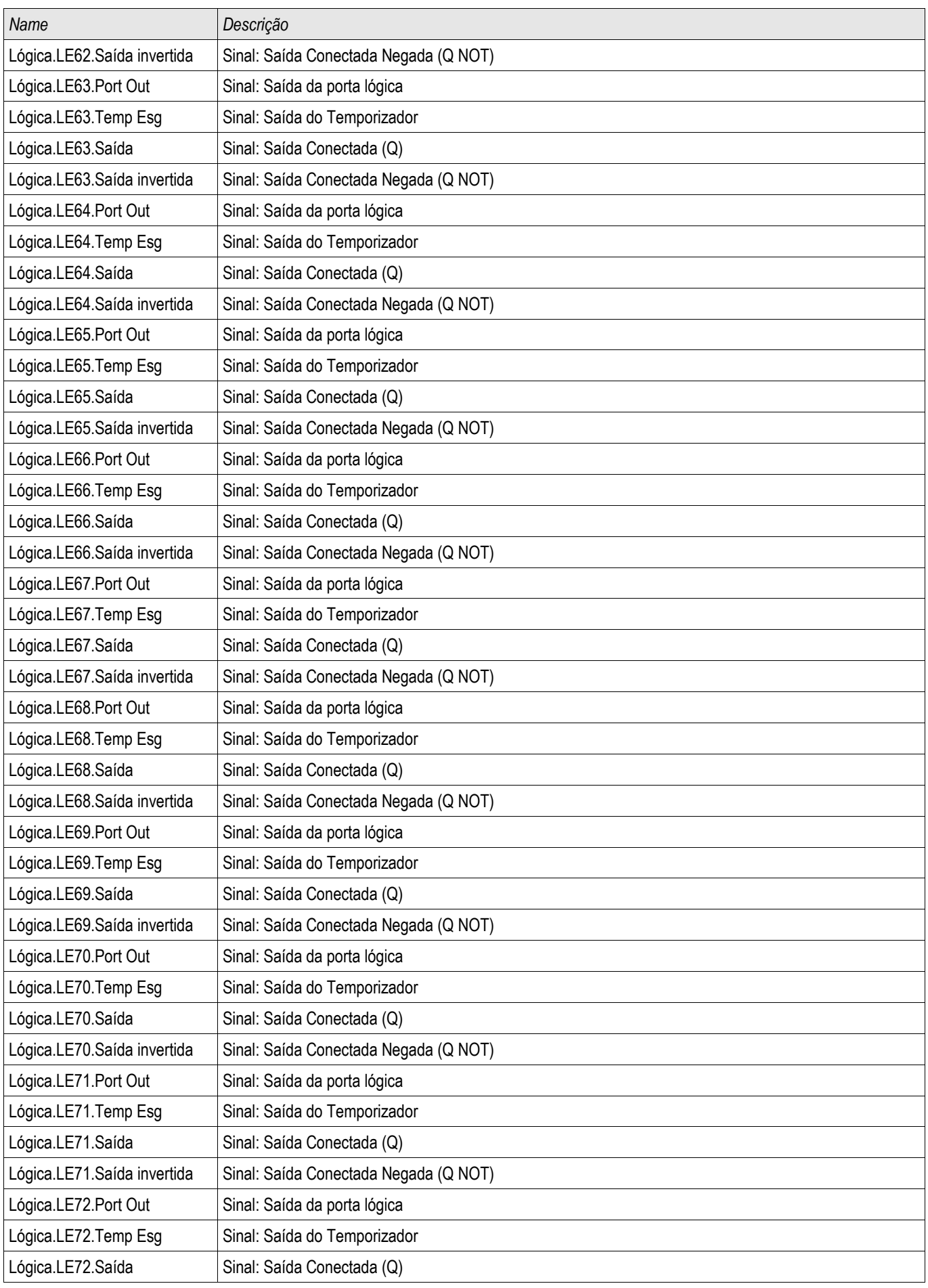

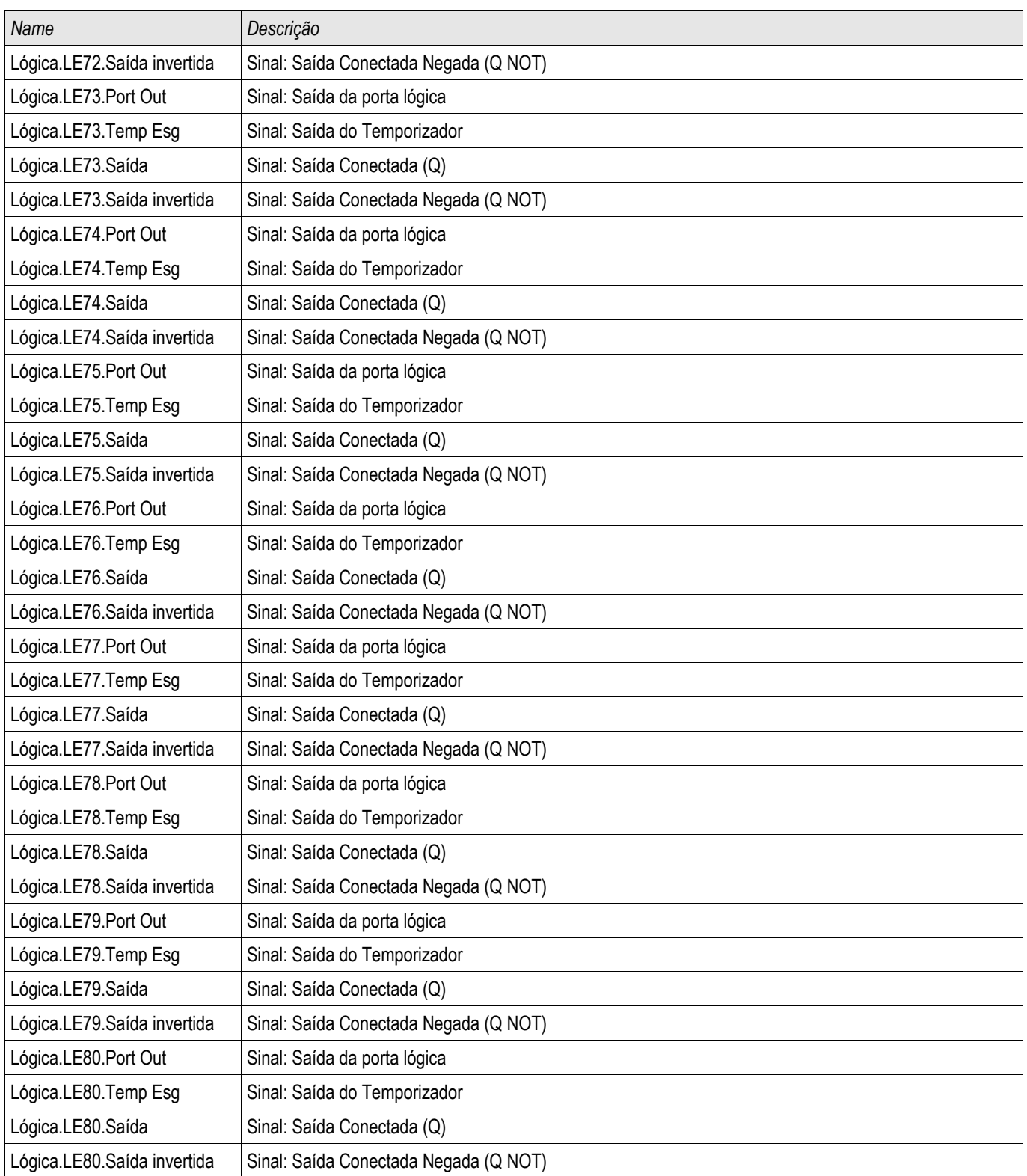

### Definindo Interruptor de Grupo via Visualização Inteligente

- Caso a Visualização Inteligente não esteja funcionando por favor, inicie-a.
- Se os dados do dispositivo ainda não foram carregados clique em »Receber Dados do Dispositivo« no menu »Dispositivo«
- Clique duas vezes em »Para. de Proteção« na árvore de navegação.
- Clique duas vez em »P-Interrup.« em parâmetros de proteção.
- Configure o Interruptor de Grupo de Configuração respectivamente, escolha um grupo ativo manualmente.

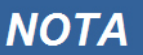

A descrição dos parâmetros pode ser encontrada no capítulo Parâmetros do Sistema.

### Copiando Grupos de Configuração (Grupos de Parâmetros) via Visualização Inteligente

## **NOTA**

#### Grupos de configuração só podem ser copiado se não há implausibilidades (ponto de interrogação vermelho).

Não é necessário definir dois grupos de configuração que apenas diferem entre si em poucos parâmetros.

Com a ajuda da "Visualização Inteligente", você pode simplesmente copiar um grupo de configuração existente para outro grupo (ainda não configurado). Você precisa apenas modificar aqueles parâmetros onde dois grupos de configuração são diferentes.

Para estabelecer de maneira eficiente um segundo conjunto de parâmetros, onde apenas alguns poucos parâmetros são diferentes, proceda da seguinte maneira:

- Caso a Visualização Inteligente não esteja funcionando por favor, inicie-a.
- Abra um arquivo de parâmetro (offline) de um dispositivo ou dado de carga de um dispositivo conectado..
- Por precaução, salve o parâmetro do dispositivo em questão [Arquivo\Salvar como].
- Selecione »Copiar Conjuntos de Parâmetros« do menu "Editar".
- Em seguida, defina ambos, fonte e destino do conjunto de parâmetro que deve ser copiado (fonte = copiar de; destino: copiar para).
- Clique com o mouse em »OK« para iniciar o procedimento de cópia.
- O conjunto de parâmetros copiado é armazenado agora (ainda não é salvo!).
- Em seguida, modiifuqe o(s) conjunto(s) de parâmetros copiados, se aplicável.
- Atribua um novo nome de arquivo ao arquivo do parâmetrod e dispositivo revisado e salve-o em seu disco rígido (cópia de backup).
- Para transferir os parâmetros modificados de volta para o dispositivo, clique no item de menu »Dispositivo« e selecione »Transferir Todos os Parâmetors para o Dispositivo«.

### Comparando Grupos de Configuração por meio da Visualização Inteligente

- Caso a Visualização Inteligente não esteja funcionando por favor, inicie-a.
- Clique no item de menu »Editar« e selecione »Comparar Conjuntos de Parâmetro«.
- Selecione os dois conjuntos de parâmetros dos (dois) menus de rolagem que você quer comparar um ao outro.
- Pressione o botão »comparar«.
- Os valores que são diferentes dos parâmetros de conjunto serão listados de maneira tabular.

### Comparando Arquivos de Parâmetros por meio da Visualização Inteligente

Com a ajuda da "Visualização Inteligente", você pode simplesmente comparar o arquivo de parâmetro/dispositivo aberto com um arquivo em seu disco rígido. A pré-condição é que as versões e os tipos dos dispositivos coincidam. Por favor, prossiga da seguinte maneira:

- Clique em »Comparar com um Arquivo de Parâmetro« no menu »Dispositivo«.
- Clique no ícone de pasta para selecionar um arquivo em seu disco rígido.
- As diferenças serão exibidas de maneira tabular.

## Convertendo Arquivos de Parâmetros por meio da Visualização Inteligente

Arquivos de parâmetros do mesmo tipo podem ser aumentados ou diminuídos (convertidos). Quantos parâmetros quanto for possível serão admitidos.

- Parâmetros recentemente adicionados serão defindios como padrão. п
- Parâmetros não incluídos na versão do arquivo-alvo serão excluídos. T.

A fim de converter um arquivo de parâmetro, por favor, proceda da seguinte maneira;

- Caso a Visualização Inteligente não esteja em operação inciie este software.
- Abra um arquivo de parâmetro ou carregue os parâmetross de um dispositivo que devem ser convertidos.
- Faça um backup deste arquivo em um lugar a prova de falhas.
- Escolha »Salvar como« no menu »Arquivo«
- Insira um novo nome de arquivo (a fim de prevenir a sobreescrita do arquivo original)
- Escolha um novo tipo de arquivo do menu de rolagem »Tipo de Arquivo«.
- Confirme a checagem de segurança clicando em »sim« apenas se você tiver certeza de que a conversãod e arquivo deve ser executada.
- Sob forma tabular, as modificações serão exibidas da seguinte maneira.

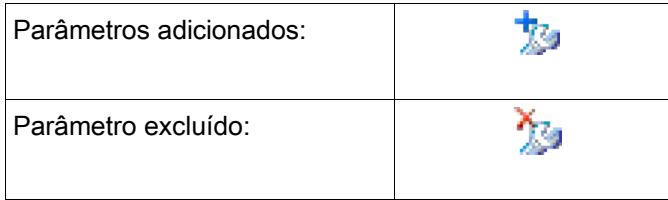

### **Definindo o Travamento**

Por meio da Configuração de Bloqueio, as configurações de parâmetro podem ser bloqueadas contra qualuqer mudança enquanto o sinal atribuído for verdadeiiro (ativo). Configurando Bloqueio pode ser ativo no menu [Para de Campo/Configurações Gerais/Configurações de Bloqueio].

#### Ignorando a Configuração de Bloqueio

Definindo bloqueio pode ser ignorado (temporariamente) caso o status do sinal que ativa a definição de bloqueio não possa ser modificado ou não deva ser modificado (tecla livre).

Configurando Bloqueio pode ser ignorado por meio do Parâmetro de Controle Direto » Definindo Ignorar Bloqueio« [Para de Campo/Configurações Gerais/Definindo Ignorar Bloqueio]. O dispositivo de proteção irá regredir para Definindo Bloqueio ou:

- $\Box$ Diretamente após o salvamento de uma alteração de parâmetro, ou
- 10 minutos depois da ativação.

# Parâmetros do Dispositivo

Sis

## Data e Hora

No menu "Parâmetros do Dispositivo/Data/Hora« você pode definir a data e a hora.

### Sincronize Data e Hora via Visualização Smart

- Caso a Visualização Smart não esteja funcionando por favor, inicie-a.
- Se os dados do dispositivo ainda não foram carregados clique em »Receber Dados do Dispositivo« no menu »Dispositivo«
- Clique duas vezes sobre o ícone "Parâmetros do Dispositivo" na árvore de navegação.
- Clique duas vezes sobre o ícone "Data e Hora" nos dados operacionais.
- A partir da janela em funcionamento, você pode agora sincronizar a data e a hora do dispositivo com seu PC. i.e. Isso significa que o dispositivo toma a data e a hora de seu PC.

### Versão

Neste menu "Parâmetros do Dispositivo/Versão", você pode obter informação sobre as versões soft e hardware.

### Versão via visualização Smart

Neste menu "Arquivo/Propriedades" você pode obter informações detalhadas sobre os arquivos abertos no momento, como e.g. versões de soft e hardware...

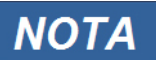

A fim de habilitar a transmissão para um arquivo de parâmetro (e.g. criado offline) no dispositivo, as seguintes questões devem estar completas:

- Digite o código (escrito no topo do dispositivo/rótulo do tipo) e
- Versão do modelo do dispositivo (pode ser encontrada no menu [Parâmetros do Dispositivo\Versão].

## Configurações de TCP/IP

No menu »Dispositivo Para / TCP/IP« as configurações de TCP/IP devem ser definidas.

A primeira configuração dos Parâmetros de TCP/IP pode ser feita apenas no painel (HMI).

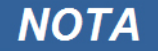

Estabelecer uma conexão por meio de TCP/IP ao dispositivo é possível apenas se seu dispositivo estiver equipado com uma Interface Ethernet (RJ45)

#### Contate seu administrador de TI a fim de estabelecer a conexão de rede.

#### Defina os Parâmetros de TCP/IP

Acesse "Parâmetro do Dispositivo/TCP/IP" no HMI (painel) e defina os seguintes parâmetros:

- Endereço de TCP/IP
- Subnetmask
- Gateway

## Comandos Diretos do Módulo do Sistema

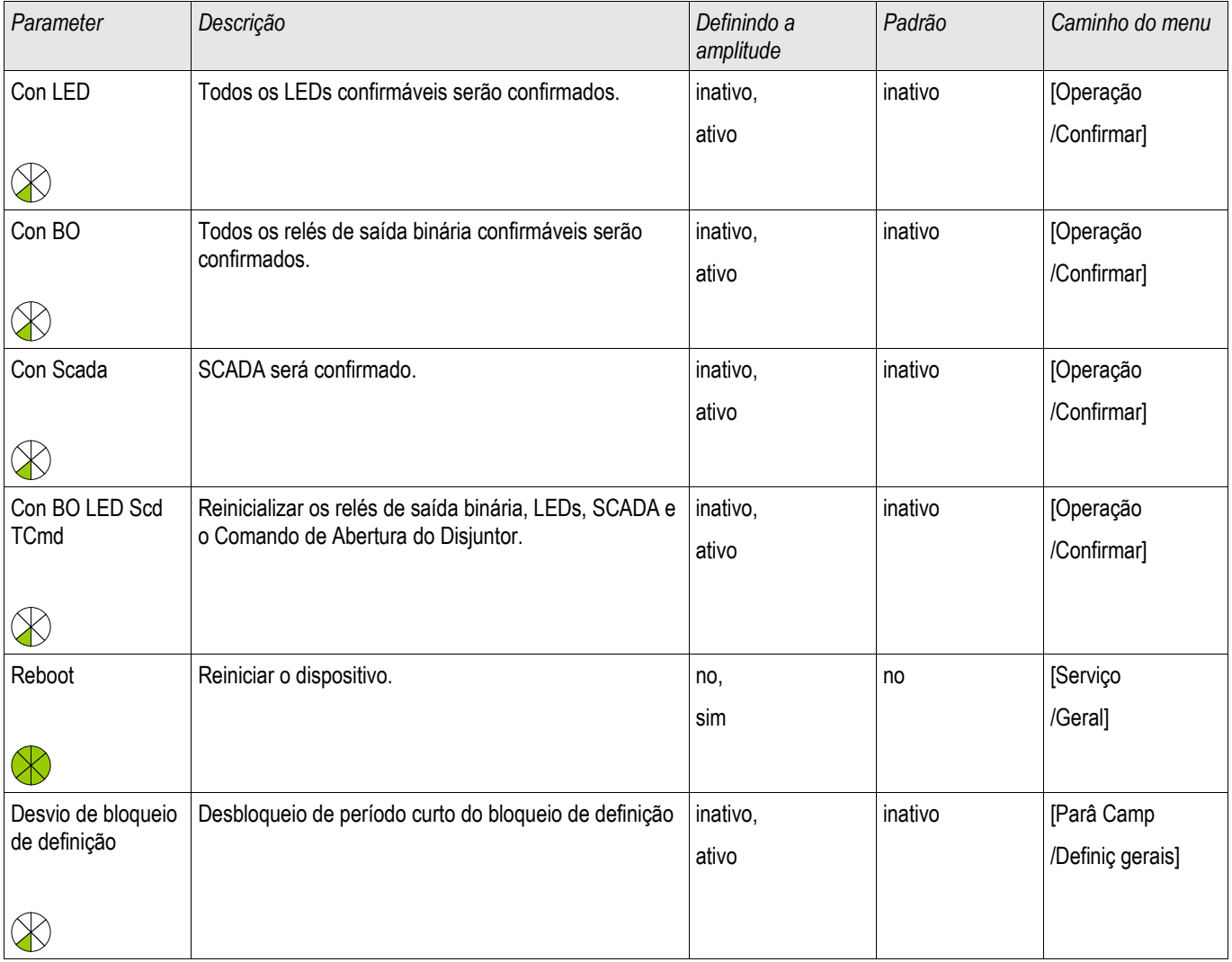

# **CUIDADO**

ATENÇÃO, reiniciar o dispositivo manualmente liberará o Contato de Supervisão.

### Parâmetro de Proteção Global do Sistema

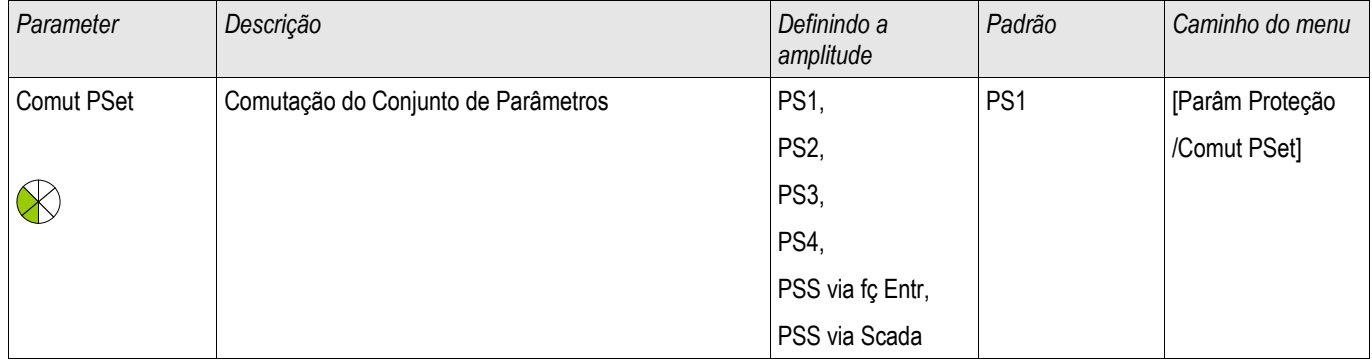

#### Parâmetros do Dispositivo

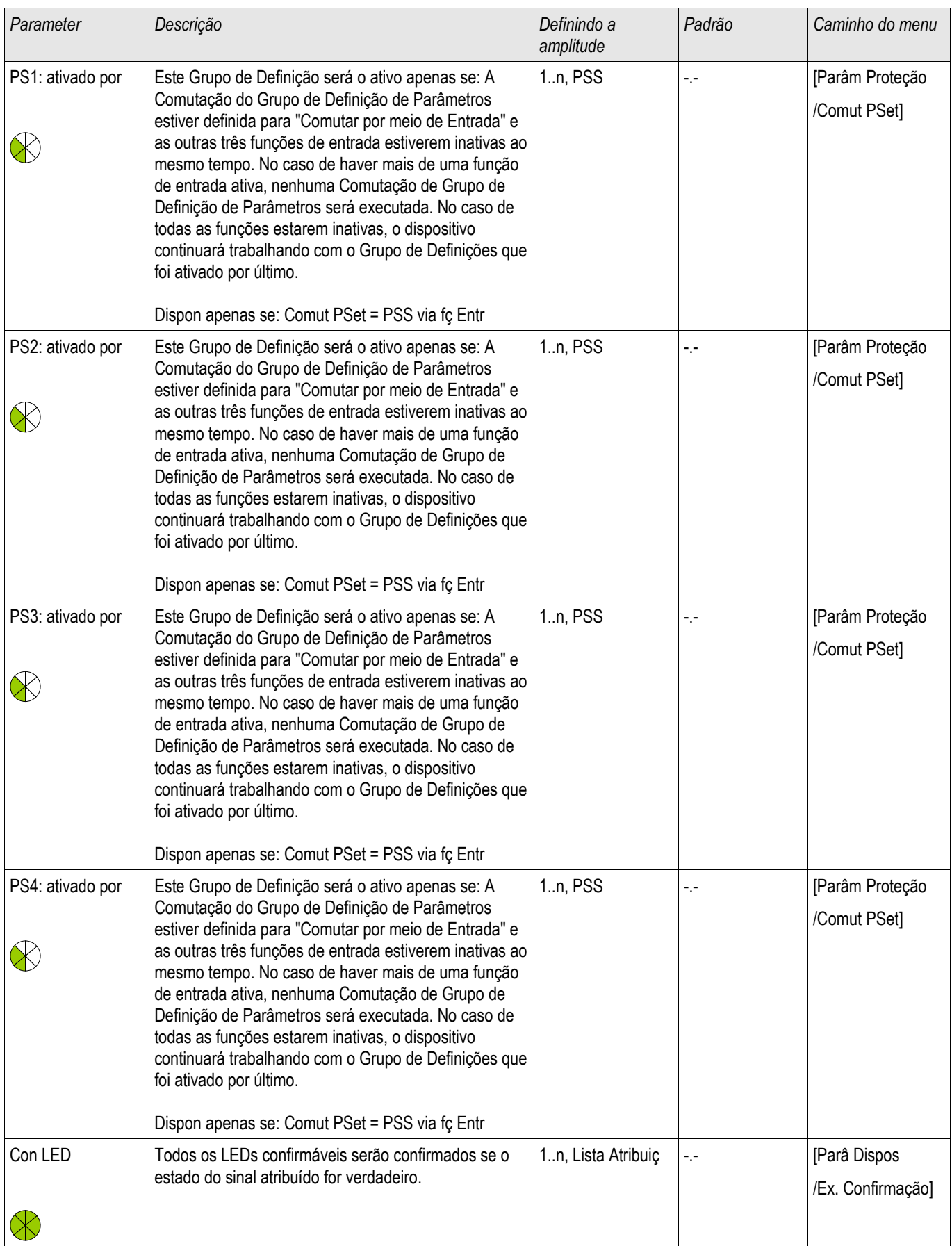

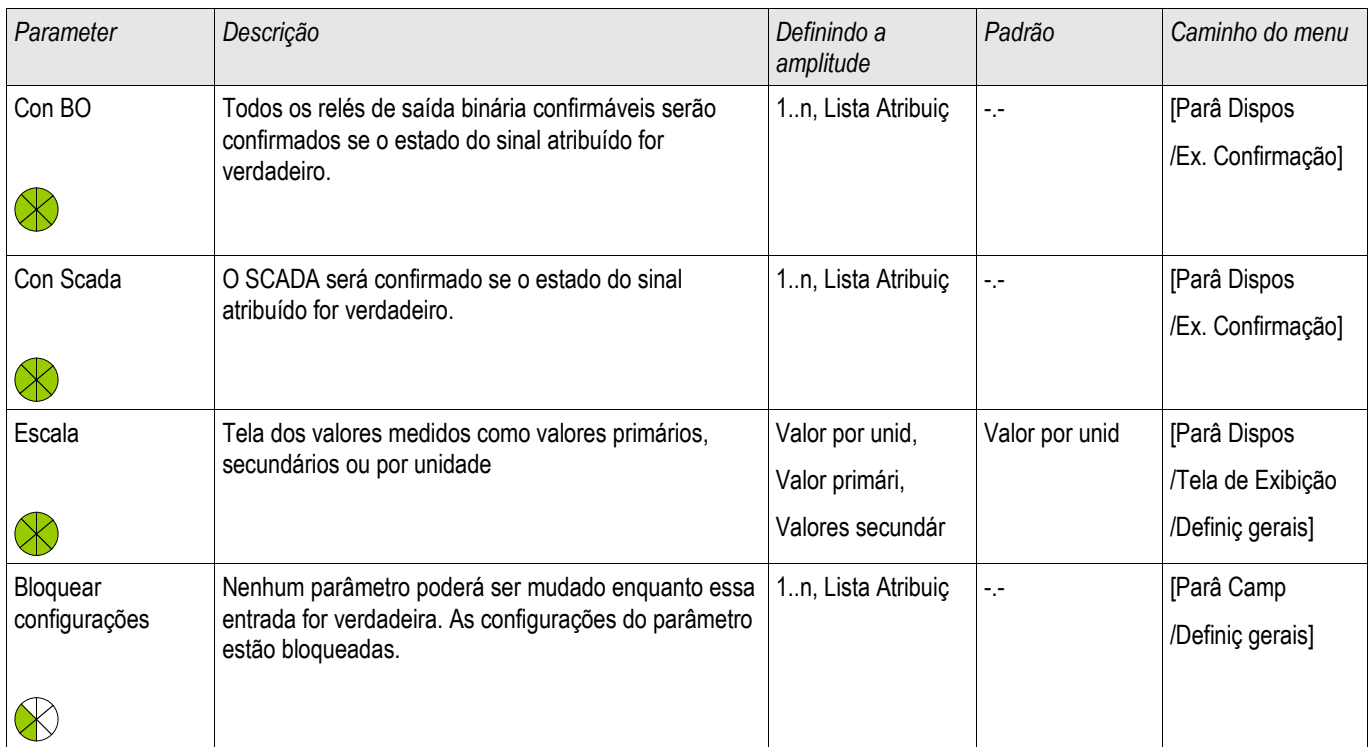

# Estados de Entrada de Módulo de Sistema

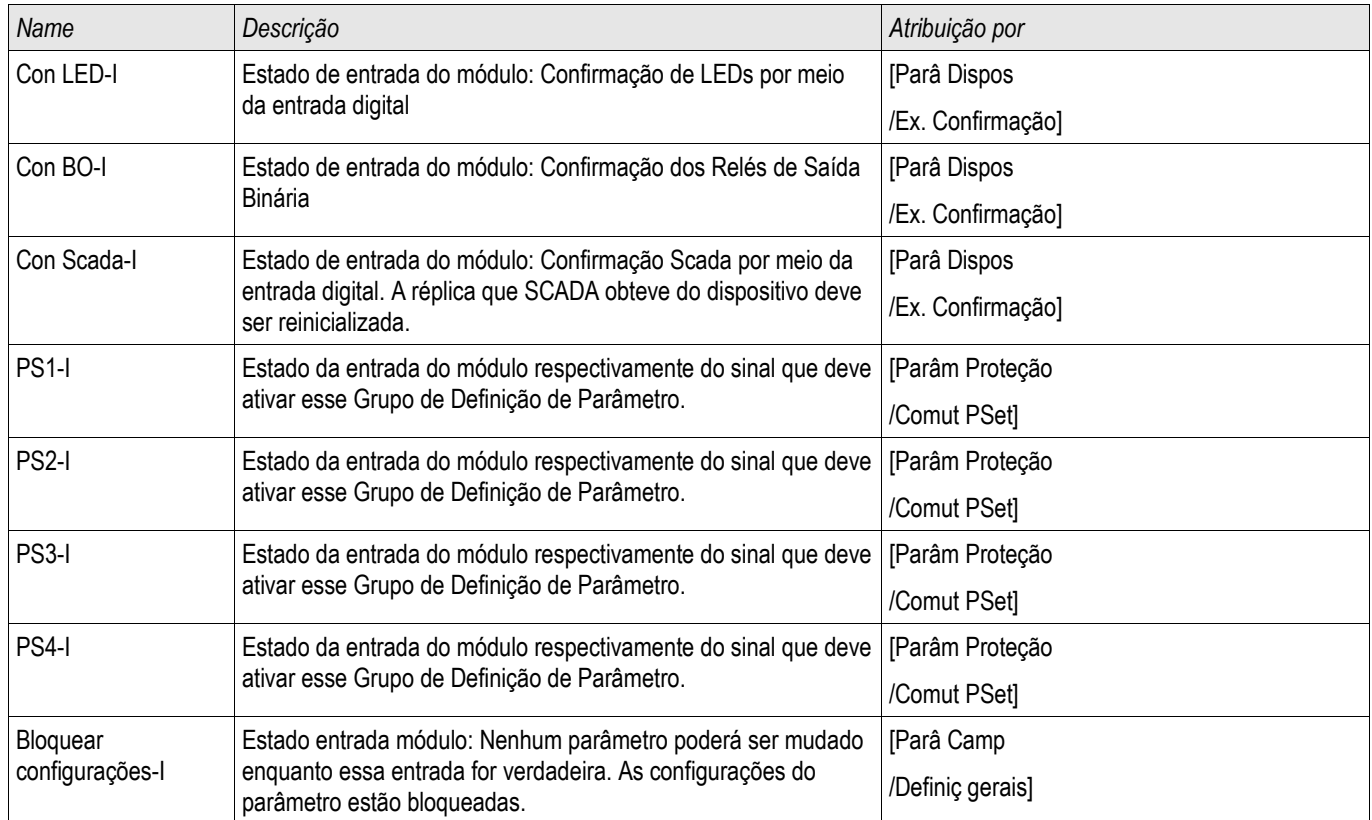

# Sinais de Módulo de Sistema

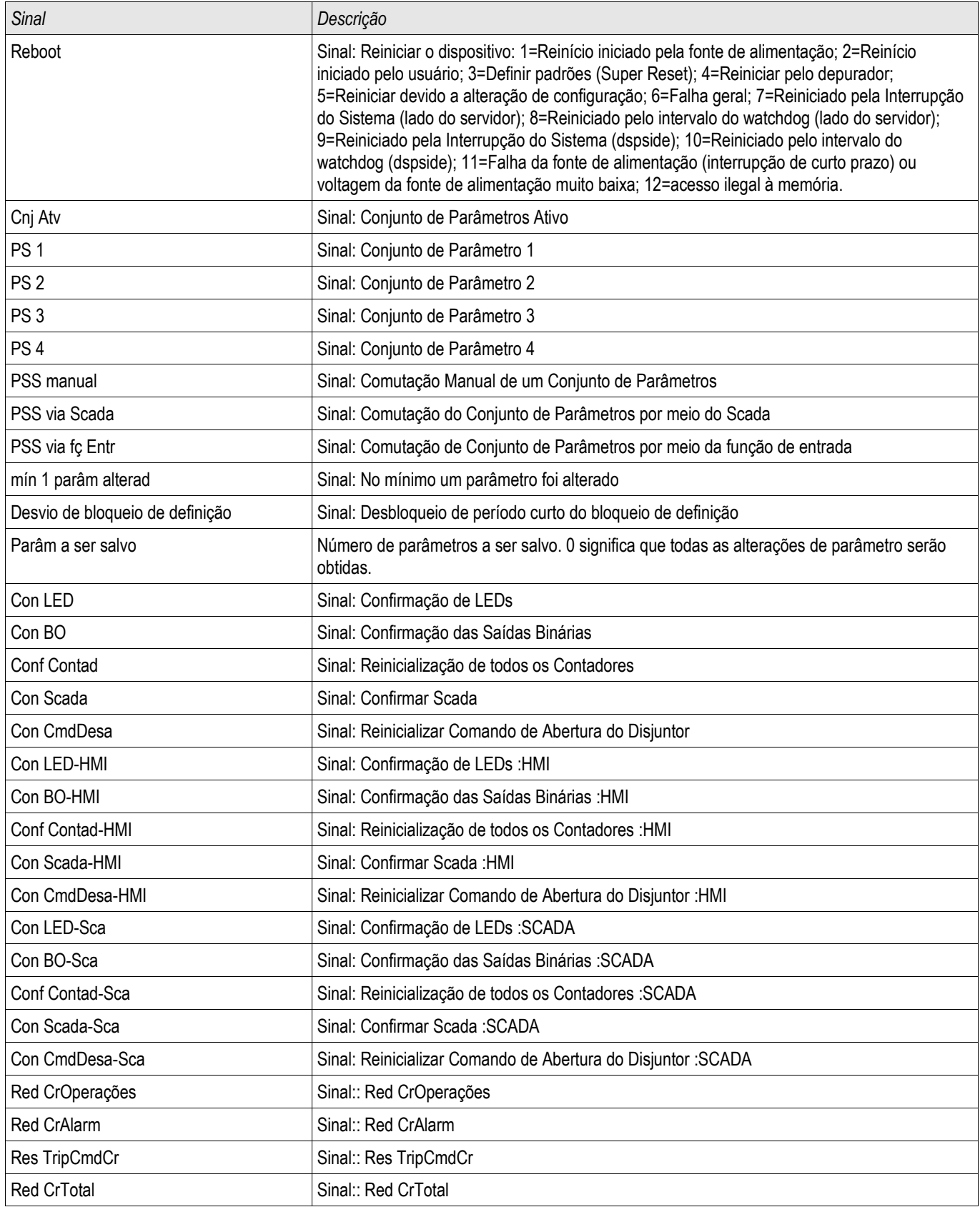

# Valores Especiais do Módulo do Sistema

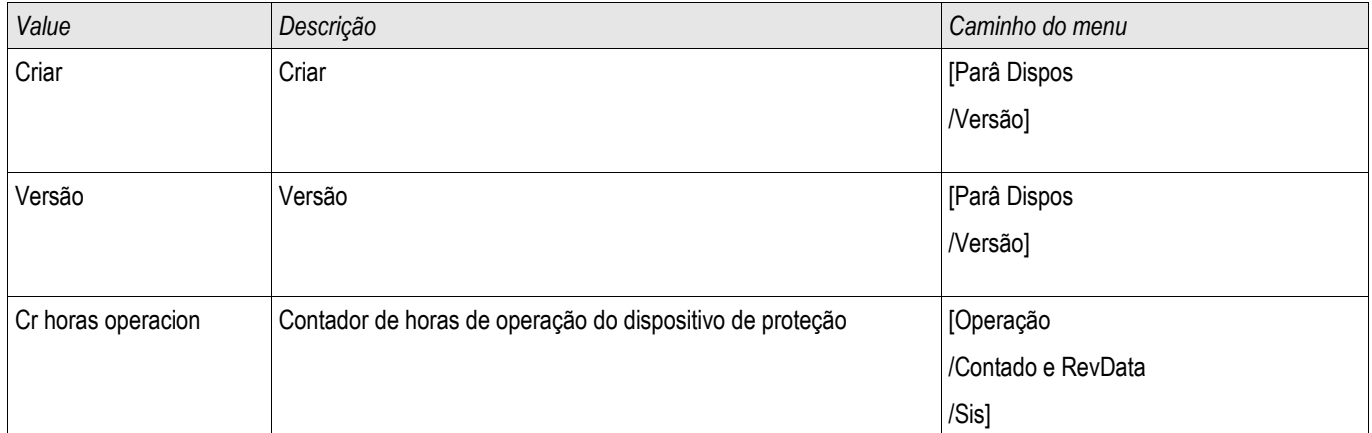

#### Parâ Camp

Dentro dos parâmetros de campo você pode definir todos os parâmetros relevantes para o lado primário e o método operacional da fiação como frequência, valores primário e secundário...

## Parâmetros de Campo Gerais

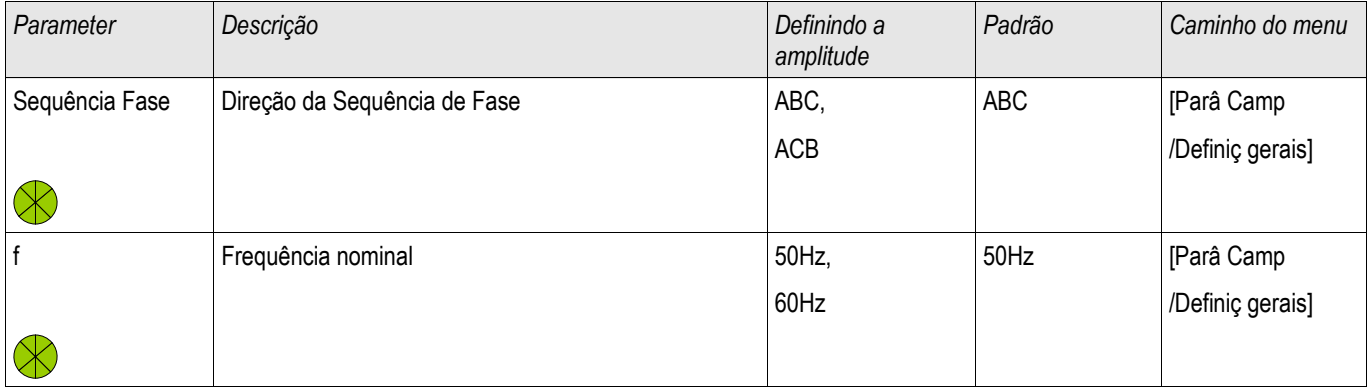

# Parâmetros de Campo – Corrente Diferencial de Fase

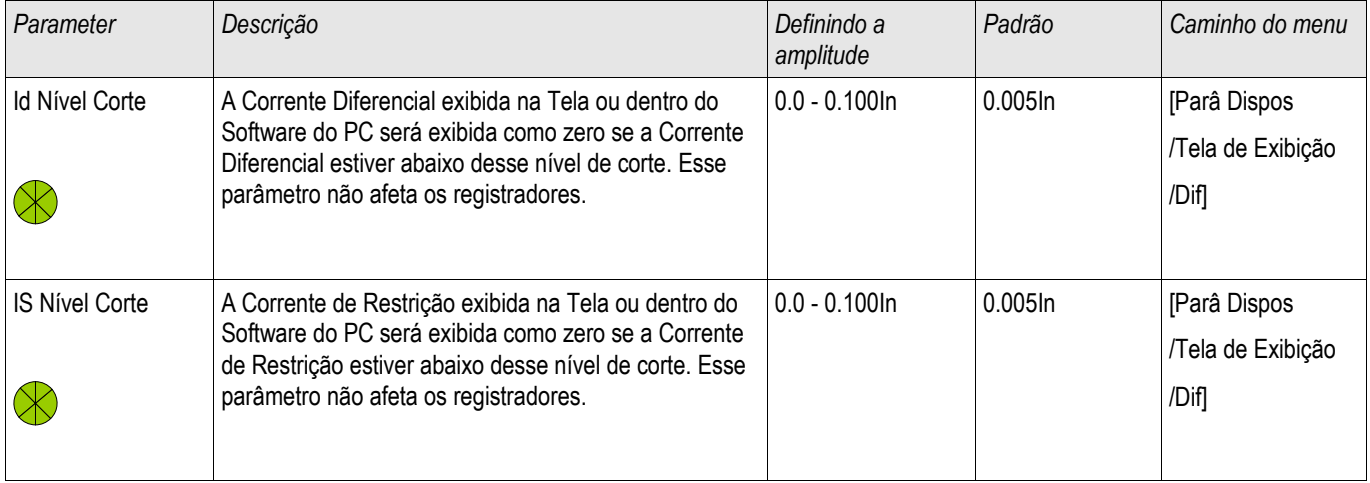

# Parâmetros de Campo – Corrente Diferencial de Aterramento

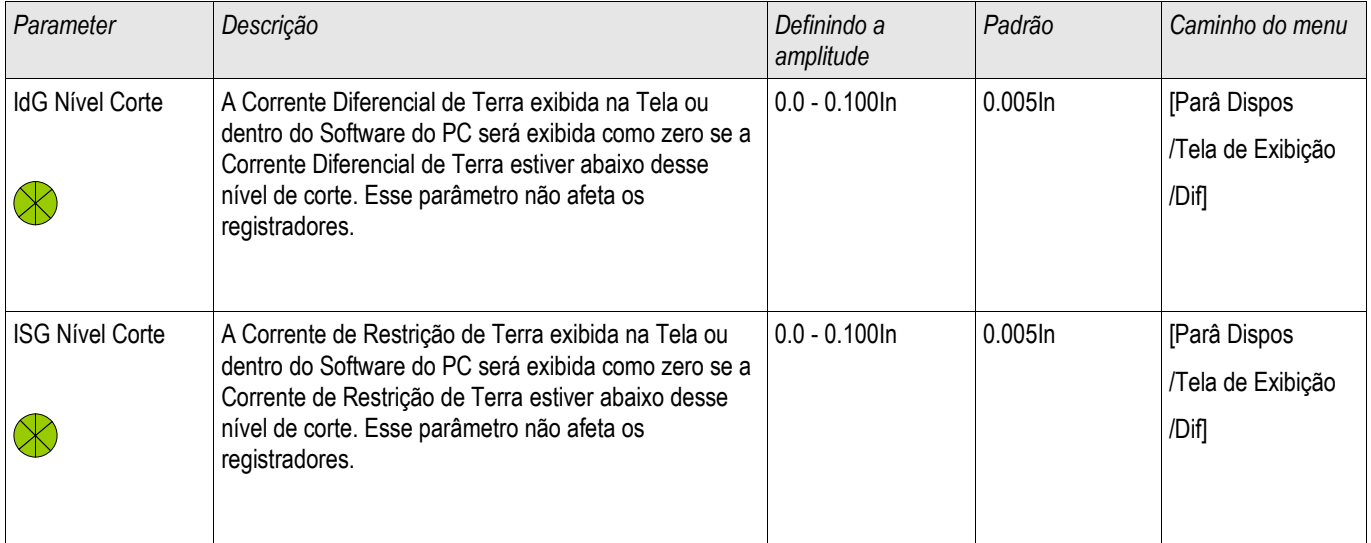

# Parâmetros de Campo - Relacionados à Corrente

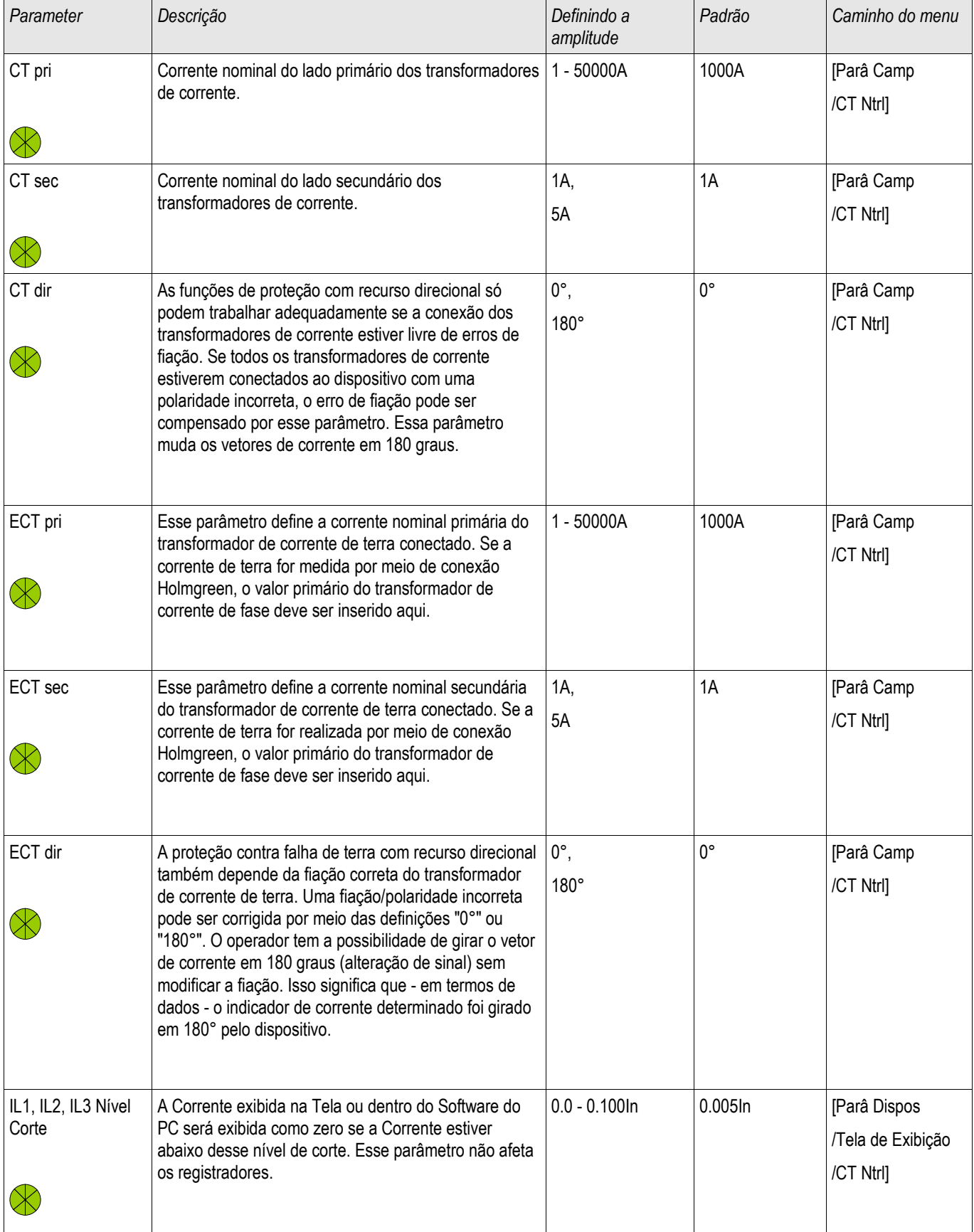

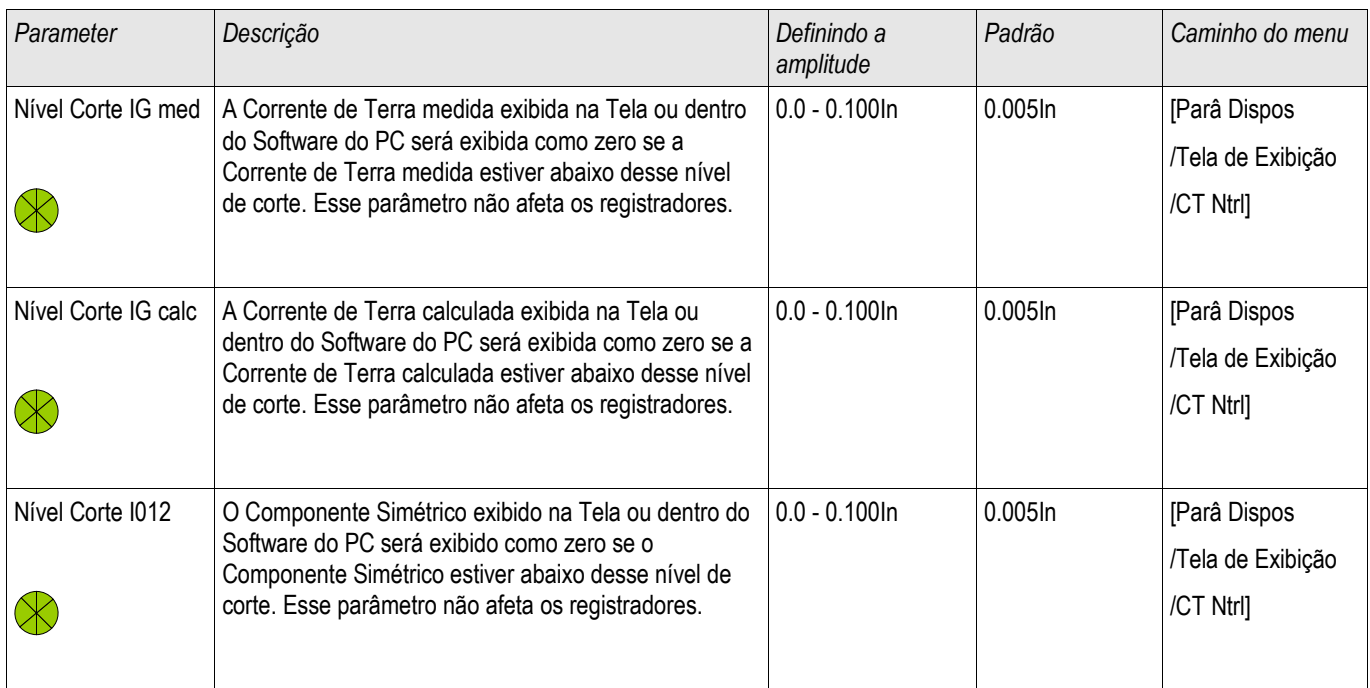

# Parâmetros de Campo - Relacionados à Voltagem

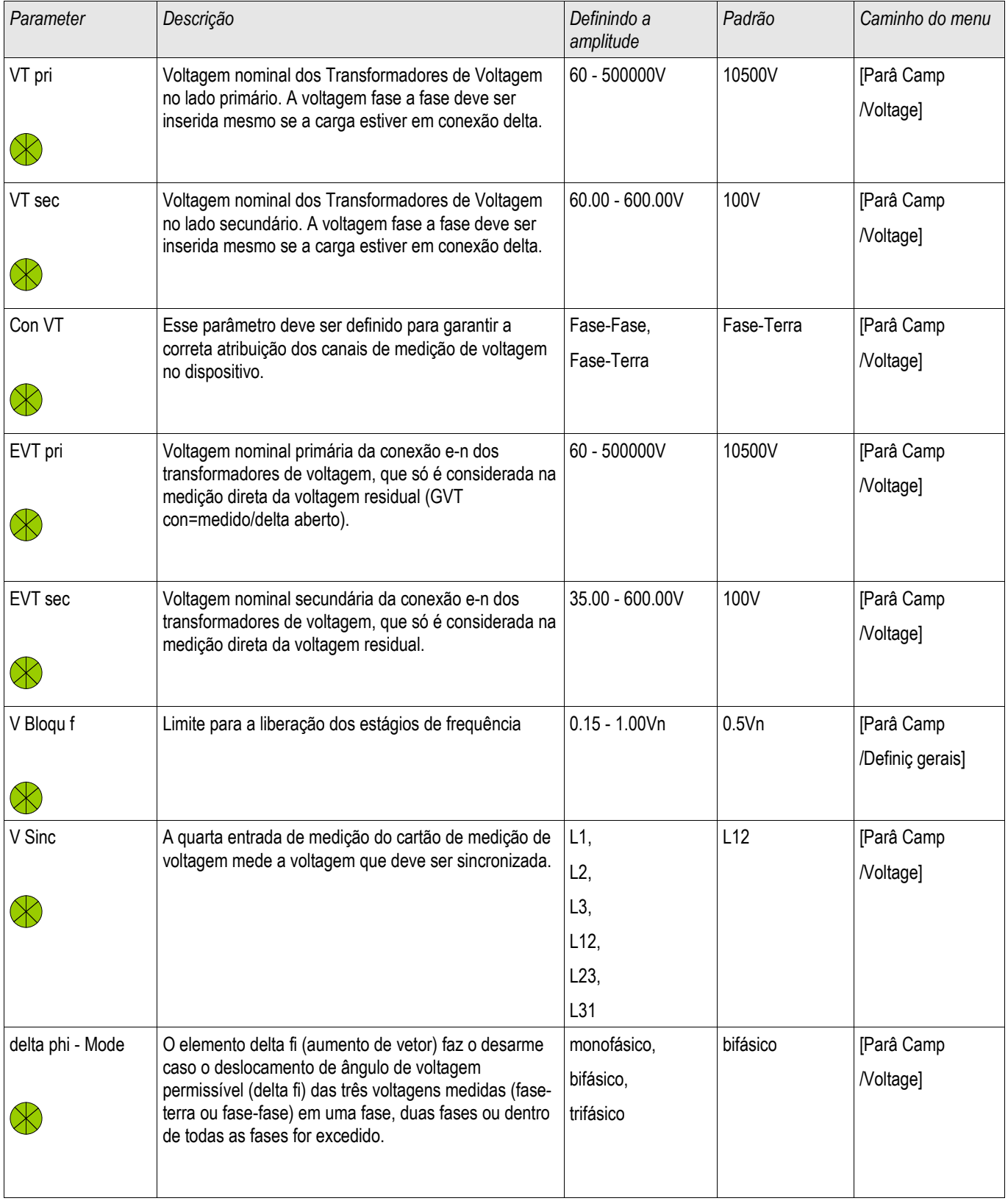

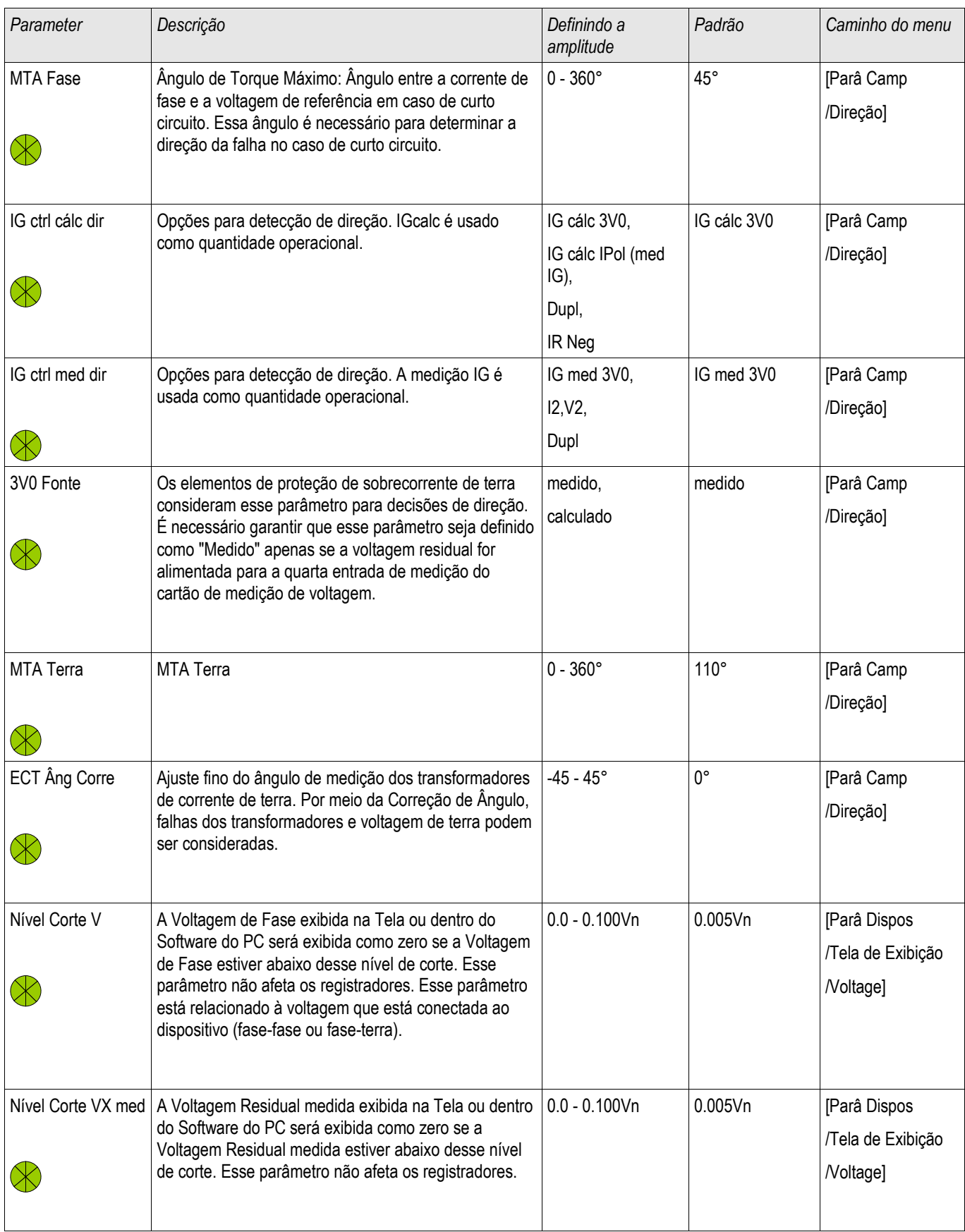

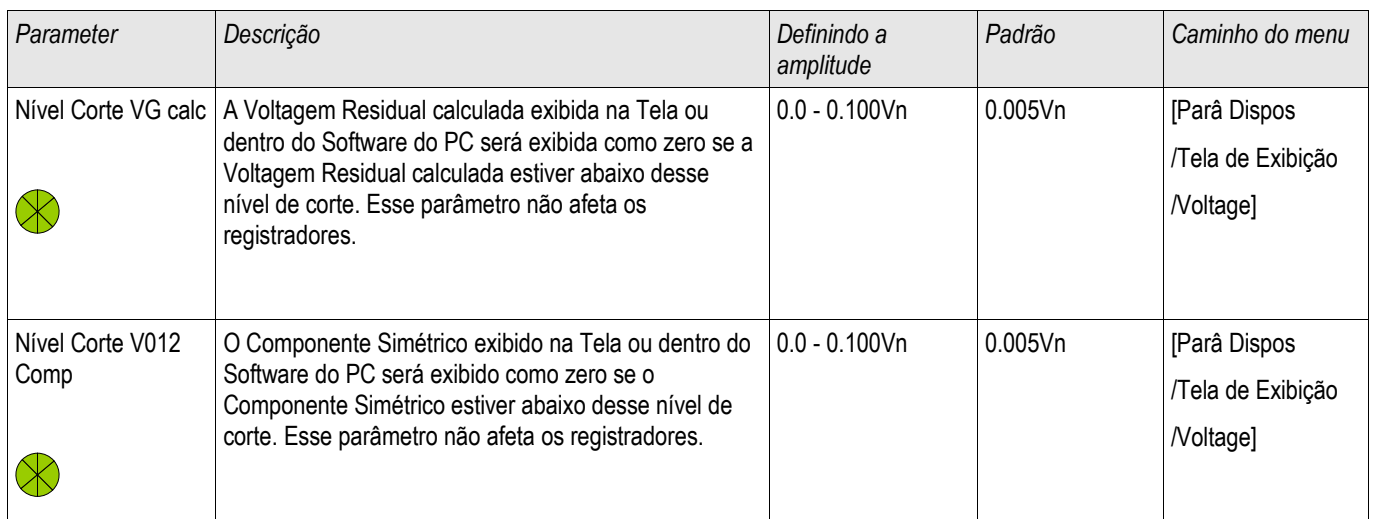

## Parâmetros de Campo do Gerador

**Gerador** 

## Sinais (Estados de Saída) do Gerador

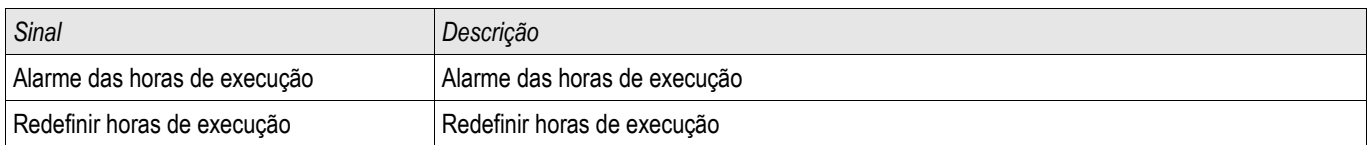

## Comandos diretos do Gerador

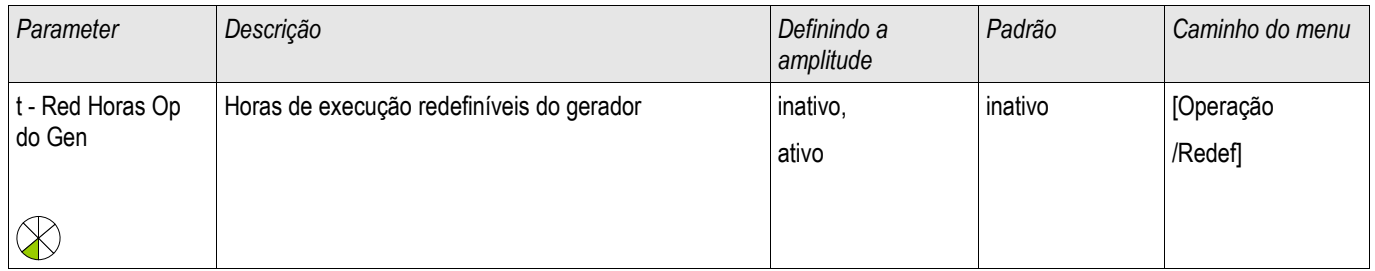

## Parâmetro de Proteção Global do Gerador

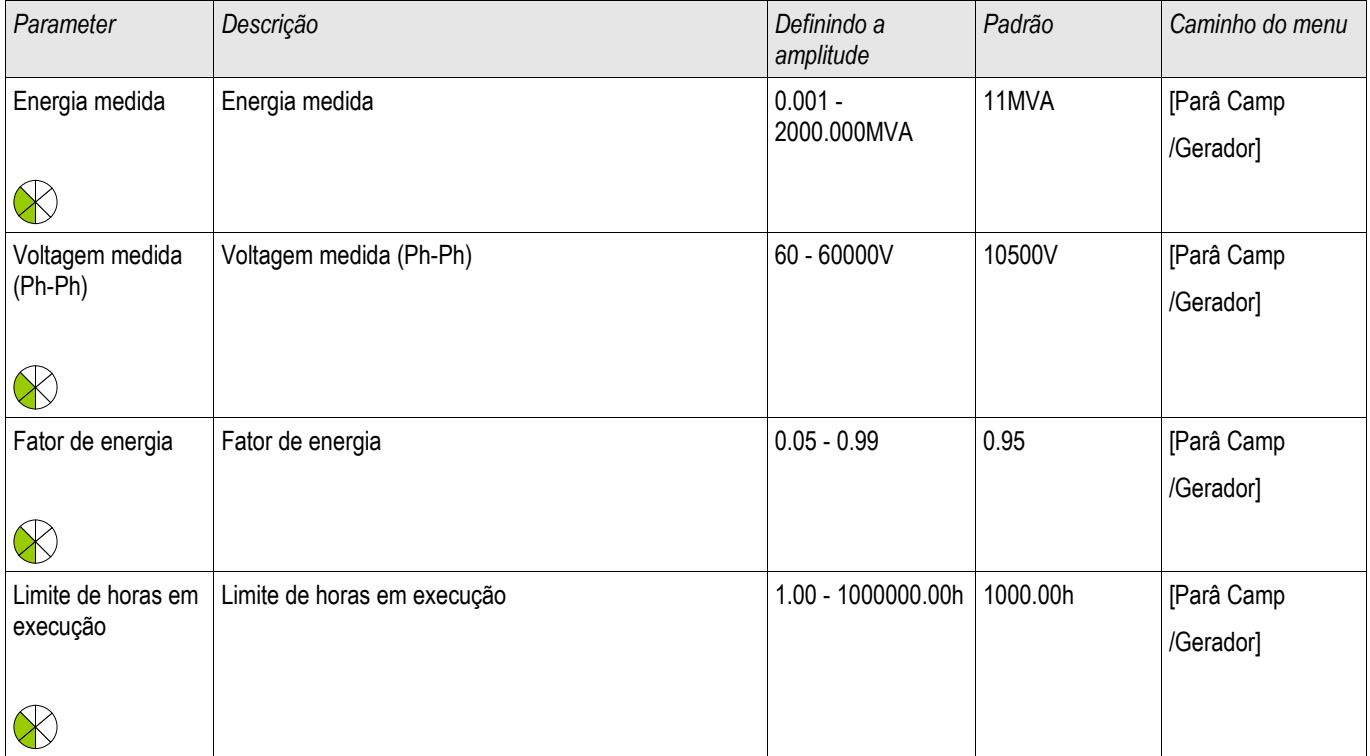

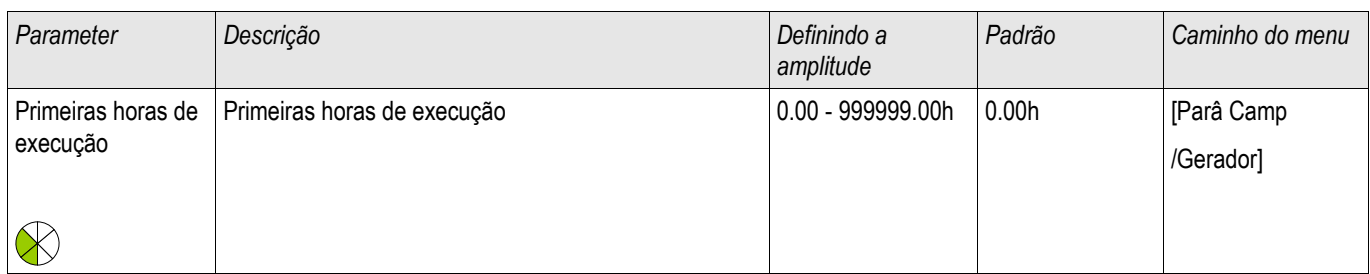

### Valores do Gerador

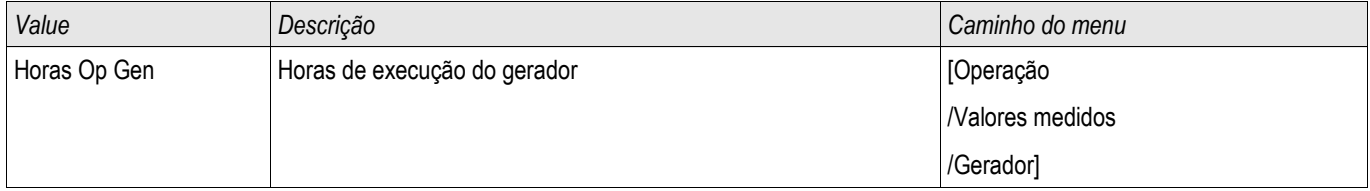

# Parâmetros de Campo do Transformador

**Transformador** 

## Parâmetros de Planejamento de Dispositivo do Transformador

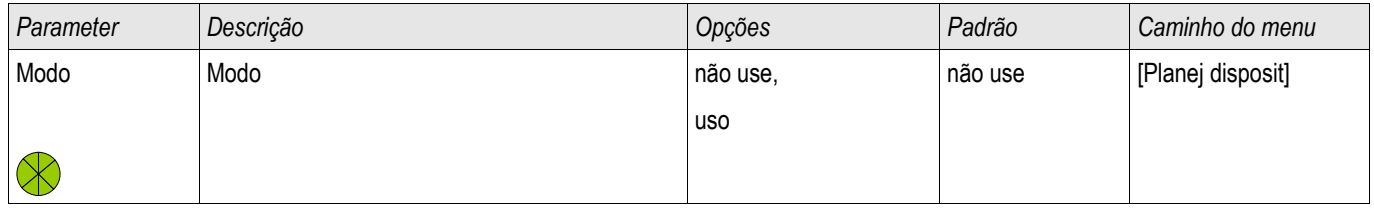

### Parâmetros de Proteção Global do Transformador

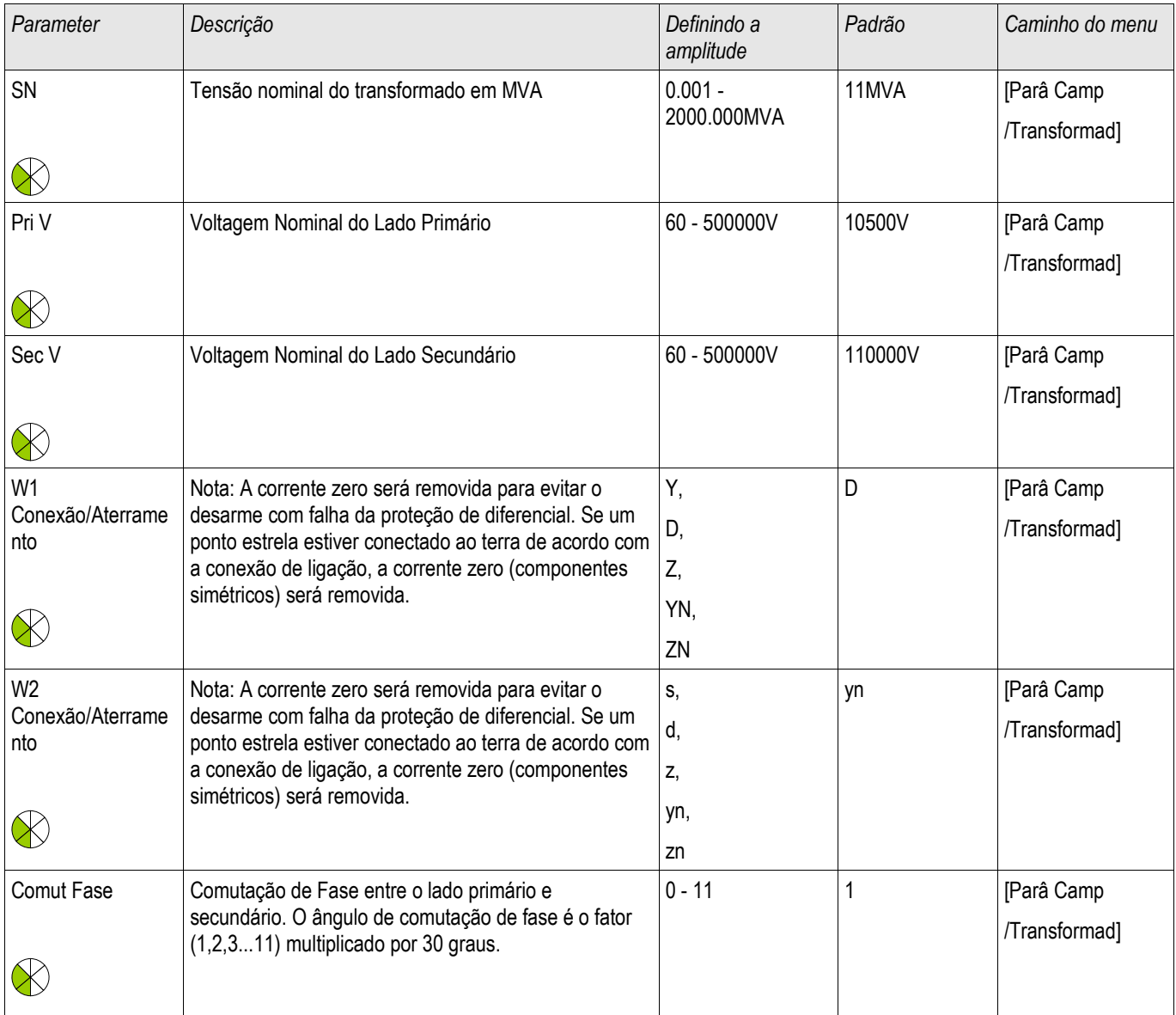

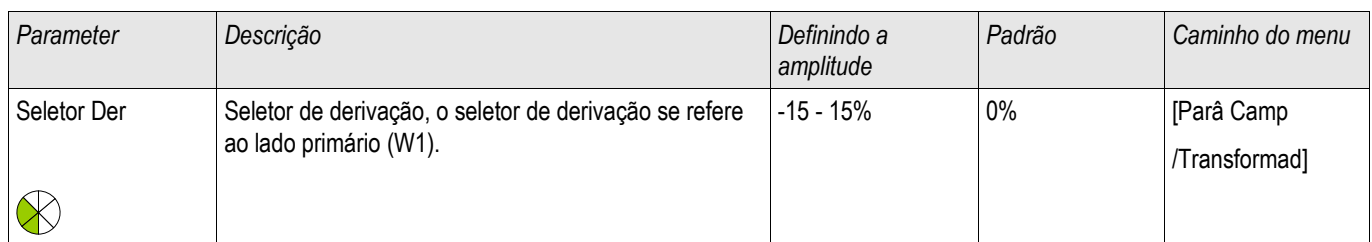

# **Bloqueios**

O dispositivo fornece uma função para o bloqueio temporário e permanente da função de proteção completa ou de estágios de proteção únicos.

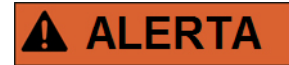

Tenha absoluta certeza de que nenhum bloqueio ilógico ou mesmo que represente ameaça à vida seja alocado.

Tenha certeza de que você não irá desativar descuidadamente funções de proteção que estão disponíveis de acordo com o conceito de proteção.

### Bloqueio Permanente

*Colocando em ON e OFF a função de proteção completa*  No módulo »Proteção« a proteção total do dispositivo pode ser ligada ou desligada. Defina o parâmetro Função para »ativo« ou »inativo« no módulo »Prot«.

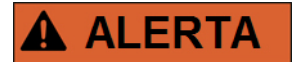

#### Apenas se no módulo »Proteção« o parâmetro »Função« estiver = »ativo« a proteção estará ativa; i.e. caso »Função« = »inativo«,, nenhuma função de proteção estará operando. Então o dispositivo não poderá proteger nenhum componente.

*Alterando módulos ON ou OFF* 

Cada um dos módulos pode ser alterado para on ou off (permanentemente). Isso é atingido quando o parâmetro »Função« é definido como »ativo« ou »inativo« no respectivo módulo.

*Ativar ou desativar o comando de disparo de um estágio de proteção permanentemente.* Em cada um dos estágios de proteção, o comando de disparo para o CB pode ser permanentemente bloqueado. Para tal fim, o parâmetro »TripCmd Blo« deve estar definido como »ativo«.

## Bloqueio Temporário

*Para bloquear temporariamente a proteção completa do dispositivo por um sinal*  No módulo »Prot« a proteção completa do dispositivo pode ser bloqueada temporariamente por um sinal. Sob a condição de que o bloqueio do módulo externo é permitido »ExBlo Fc=active«. Além disso, um sinal de bloqueio correlato da »lista de atribuição« deve ser designado. Pelo tempo em que o sinal de bloqueio alocado estiver ativo, o módulo estará bloqueado.

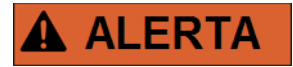

#### Se o módulo »Prot« está bloqueado, a função de proteção completa não funciona. Enquanto o sinal de bloqueio está ativo, o dispositivo não pode proteger qualquer componente.

*Bloquear um módulo de proteção completo temporariamente por uma atribuição ativa*

- A fim de estabelecer um bloqueio temporário do módulo de proteção, o parâmetro »ExBlo Fc« do módulo deve estar definido para »ativo«. Isso dá permissão para que: »Este módulo não pode ser bloqueado«.
- Dentro dos parâmetros gerais de proteção, um sinal tem de ser escolhido adicionalmente a partir da »LISTA DE ATRIBUIÇÃO«. O bloqueio só se torna ativo quando o sinal designado estiver ativo.

*Bloquear temporariamente o comando de disparo de um estágio de proteção por uma atribuição ativa.* O comando de disparo de qualquer um dos módulos de proteção pode ser bloqueado externamente. Nesse caso, externo não significa apenas a partir do lado de fora do dispositivo, mas também a partir do lado de fora do módulo. Não apenas se permite que sinais externos reais sejam usados como sinais de bloqueio, como, por exemplo, o estado de uma entrada digital, como você pode também escolher qualquer sinal da »lista de atribuição«.

- A fim de estabelecer um bloqueio temporário do módulo de proteção, o parâmetro »ExBlo Fc« do módulo deve estar definido para »ativo«. Isso dá permissão para que: »O comando de disparo deste estágio pode ser bloqueado«.
- Dentro dos parâmetros gerais de proteção, um sinal tem de ser escolhido adicionalmente e atribuído ao parâmetro »ExBlo«, da »lista de atribuições«. Se o sinal selecionado for ativo, o bloqueio temporário se torna efetivo..
# Para ativar ou desativar o Comando de Disparo do Módulo de Proteção.

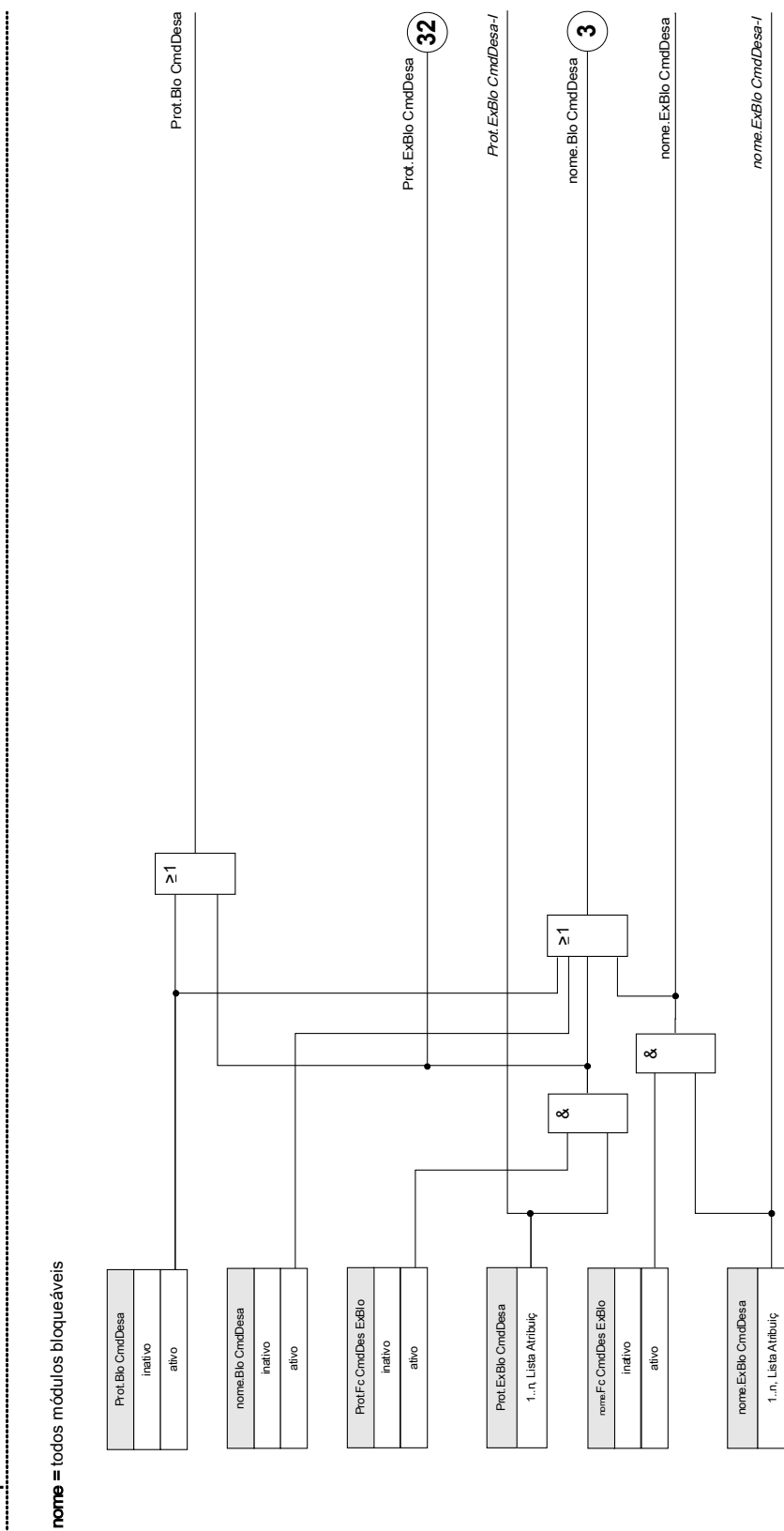

Bloq desarme Bloq desarme

# Ativar e Desativar, respectivamente, Bloquear Funções de Proteção Temporárias

O seguinte diagrama se aplica a todos os elementos de proteção, exceto: Corrente de fase, corrente de terra e elementos de proteção Q->&V<..

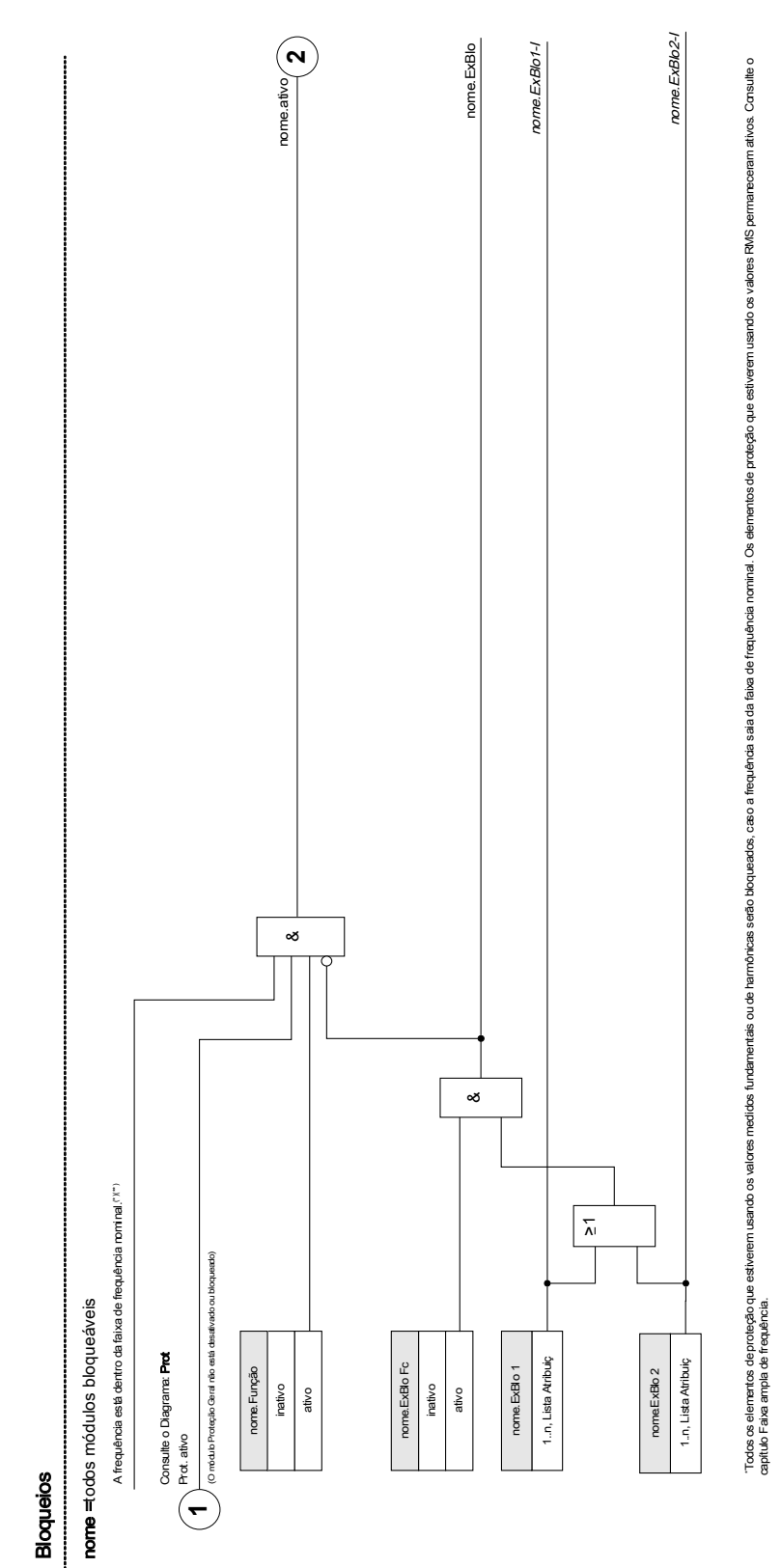

'isso se aplica apenas aos dispositivos que oferecen

Isso se aplica apenas aos dispositivos que oferecem medida da faixa ampla de frequência.

medida da faixa ampla de frequência.

O seguinte diagrama se aplica à Proteção Q->&V<.

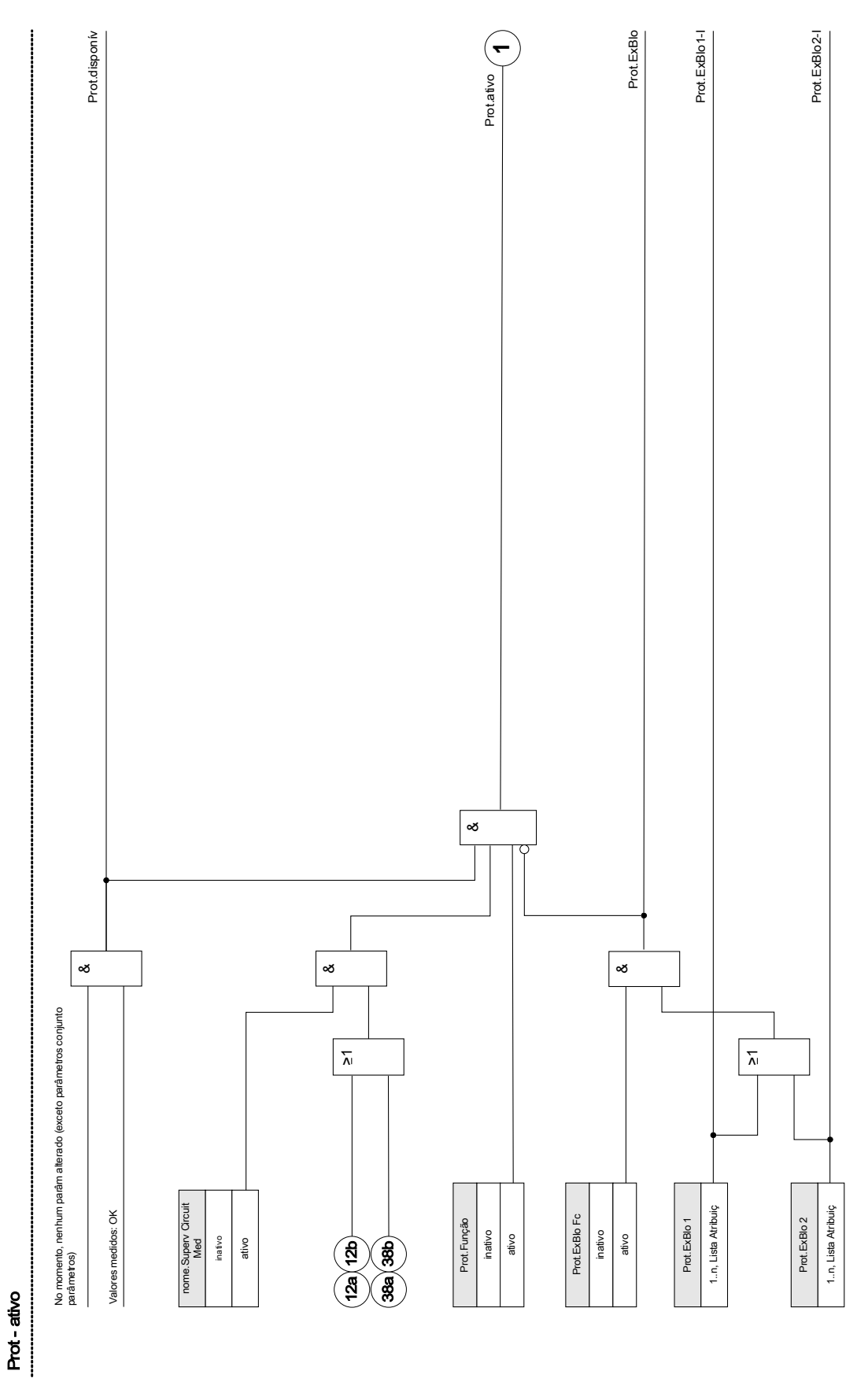

As funções de proteção de corrente não podem ser bloqueadas permanentemente (» função = inativo«) ou temporariamente por nenhum sinal de bloqueio da »lista de atribuição«, mas também por *»encravamento reverso«*.

O seguinte diagrama se aplica a elementos de corrente de fase:

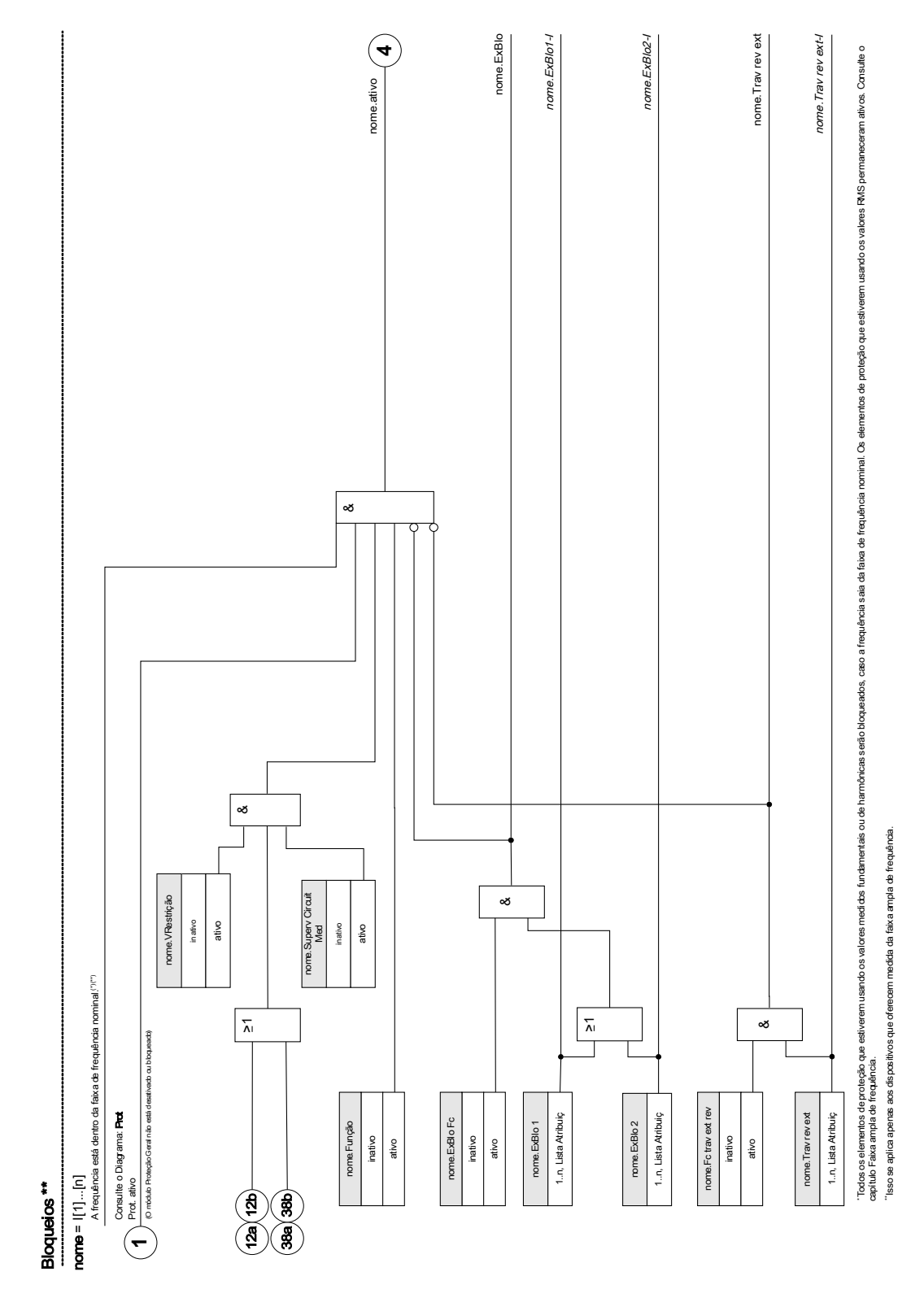

As funções de proteção de corrente não podem ser bloqueadas permanentemente (» função = inativo«) ou temporariamente por nenhum sinal de bloqueio da »lista de atribuição«, mas também por *»encravamento reverso«*.

O seguinte diagrama se aplica a elementos de corrente de terra:

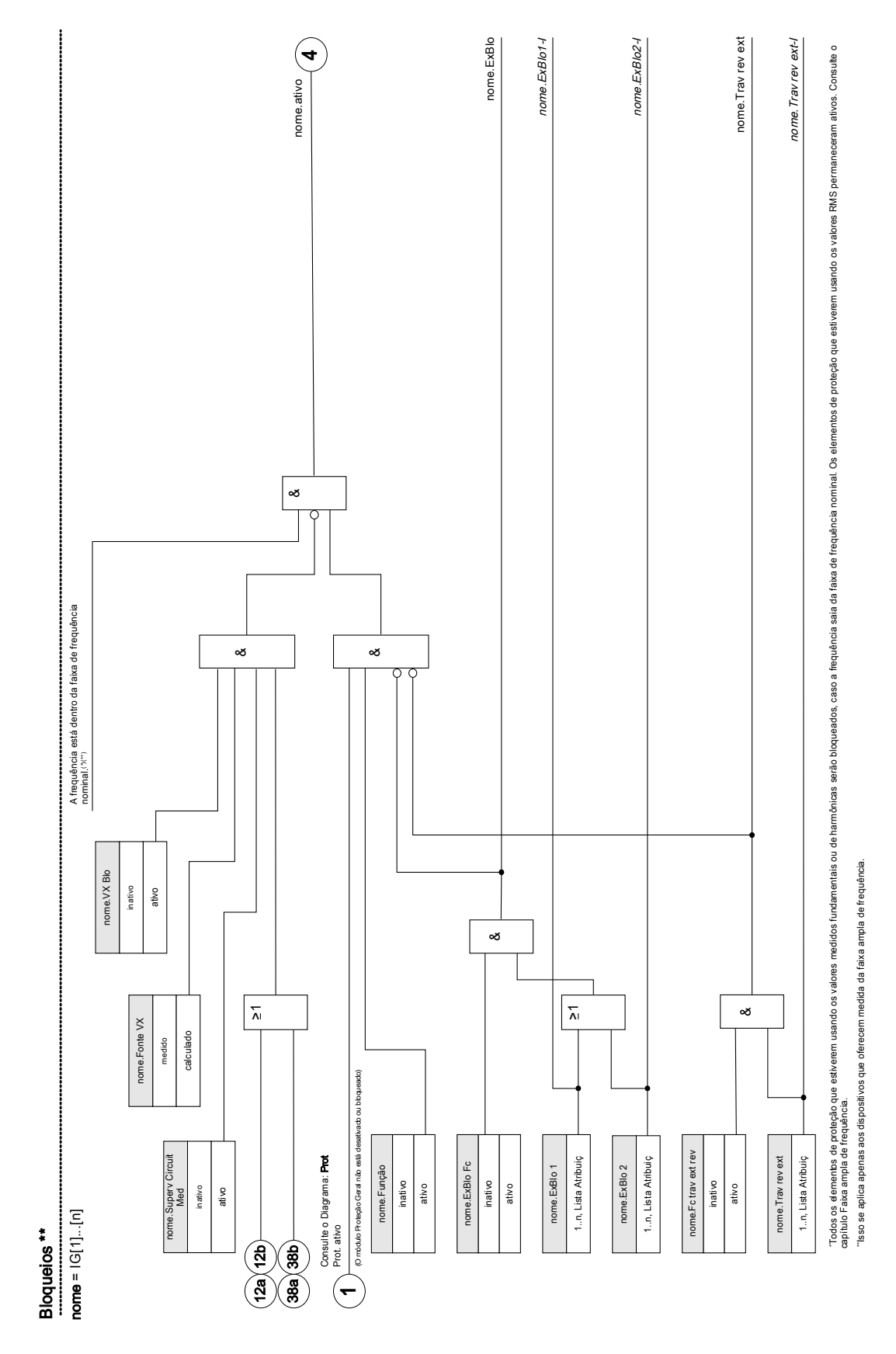

# Módulo: Proteção (Prot)

Prot

O módulo »Proteção« serve como uma moldura externa para todos os módulos de proteção, i.e. eles são todos abrangidos pelo módulo »Proteção«. Todos os alarmes e comandos de disparo são combinados no módulo »Proteção« por uma lógica OR.

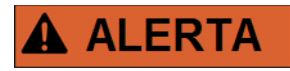

#### Se no módulo »Proteção« o parâmetro »Função« estiver definido como »inativo« ou caso o módulo esteja bloqueado, então a função de proteção completa do dispositivo não funcionará mais.

#### *Proteção inativa*

Se o módulo-mestre *»Proteção«* foi desativado permanentemente ou se um bloqueio temporário do módulo ocorreu e o sinal de bloqueio alocado ainda está ativo, então a funcionalidade completa (proteção) do dispositivo é zero. Nesses casos, a função de proteção é »inativa«.

#### *Proteção ativa*

Se o módulo mestre *»Proteção«* foi ativado e um bloqueio deste módulo não foi ativado na sequência, o sinal de bloqueio designado está inativo no momento, então a »Proteção« está »ativa«.

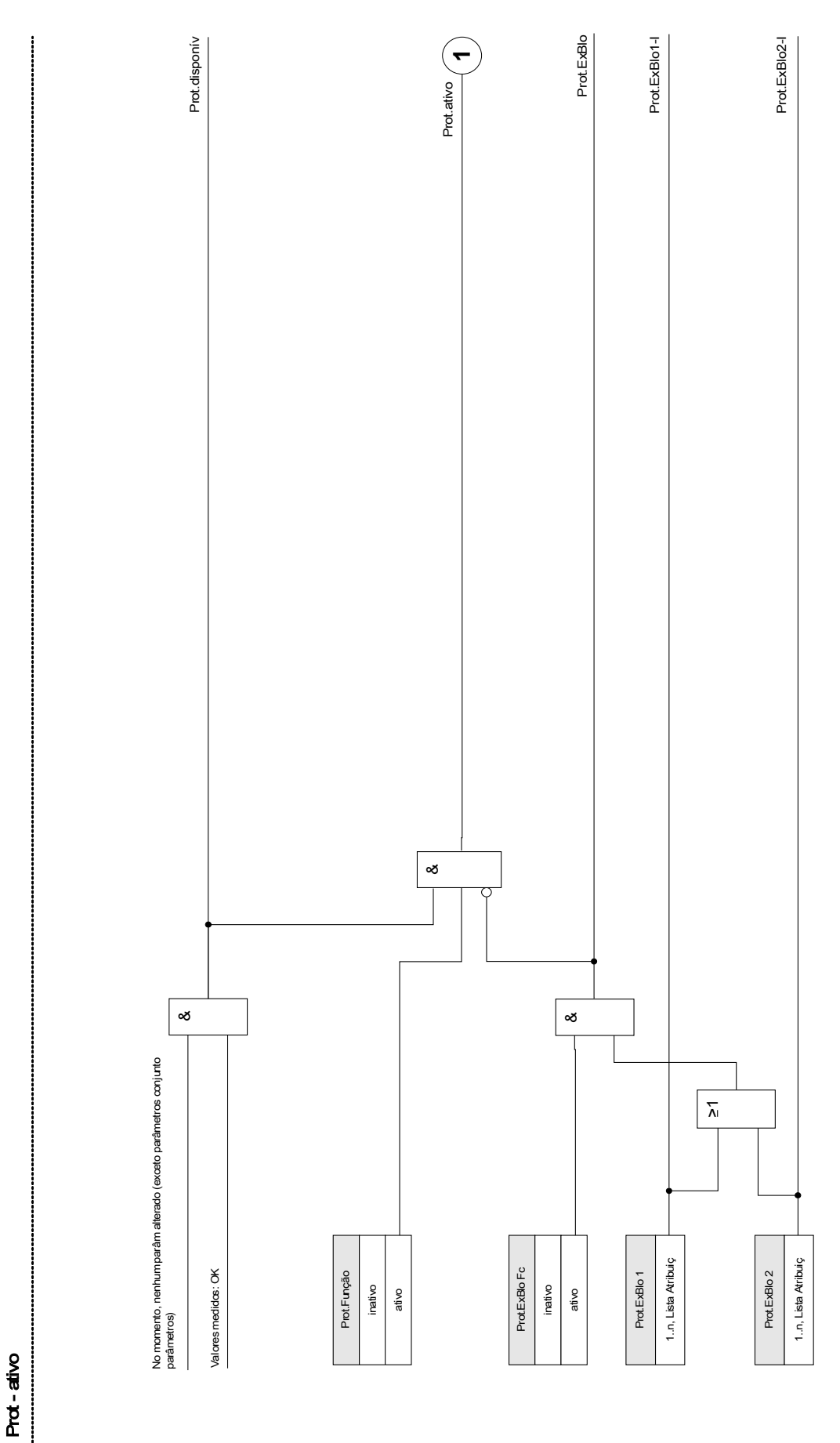

Cada estágio de proteção pode decidir automaticamente a respeito de um disparo. A decisão do disparo é passada para um módulo »Prot« e Os comandos de disparo de todos os estágios de proteção são combinados no módulo »Prot« por uma lógica OR (Sinais coletivos, decisões de direção, informação sobre fases). Os comandos de disparoo são executados pelo módulo »Controle de Disparo«.

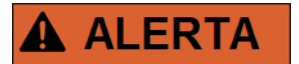

#### Os comandos de disparo são executados pelo módulo » Controle de Disparo«.

Se um módulo de proteção for ativado na sequência da emissão do comando de disparo ao CB, dois sinais de alarme serão criados:

1. O módulo do estágio de proteção emite um alarme e.g. »I[1].ALARME« ou »I[1].DISPARO«.

2. O módulo mestre »Prot« coleta/indexa os sinais e emite um alarme ou um sinal de disparo »ALARME DE PROTEÇÃO« »DISPARO DE PROTEÇÃO«.

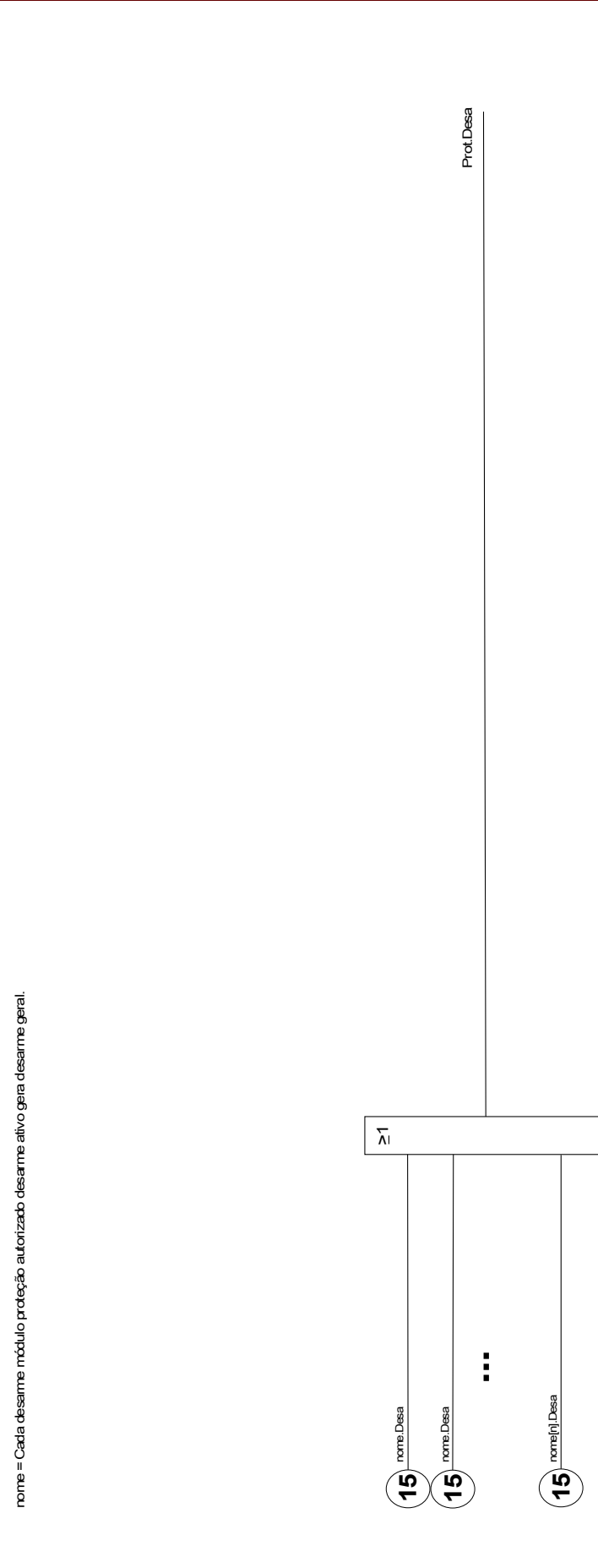

Prot.Desa

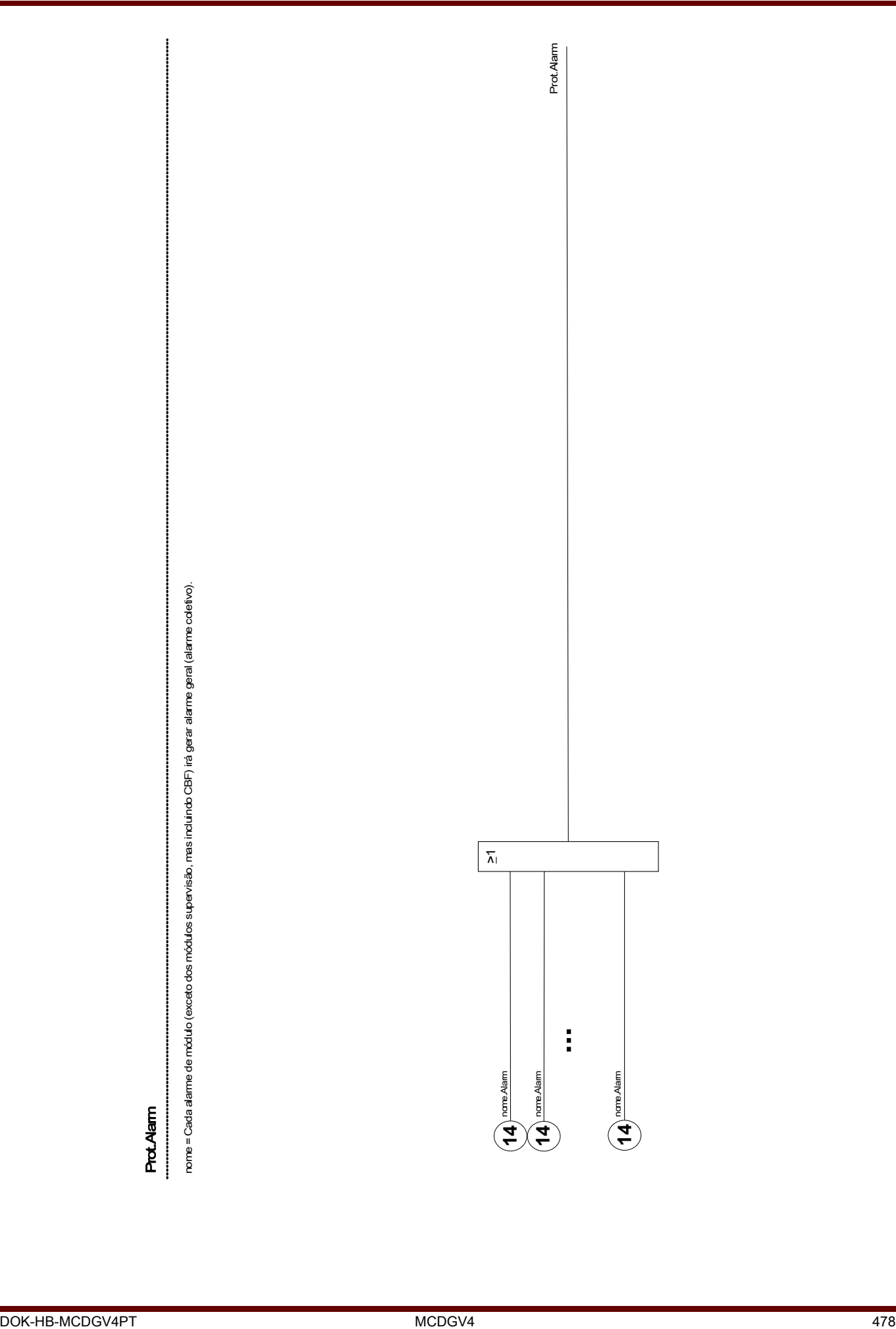

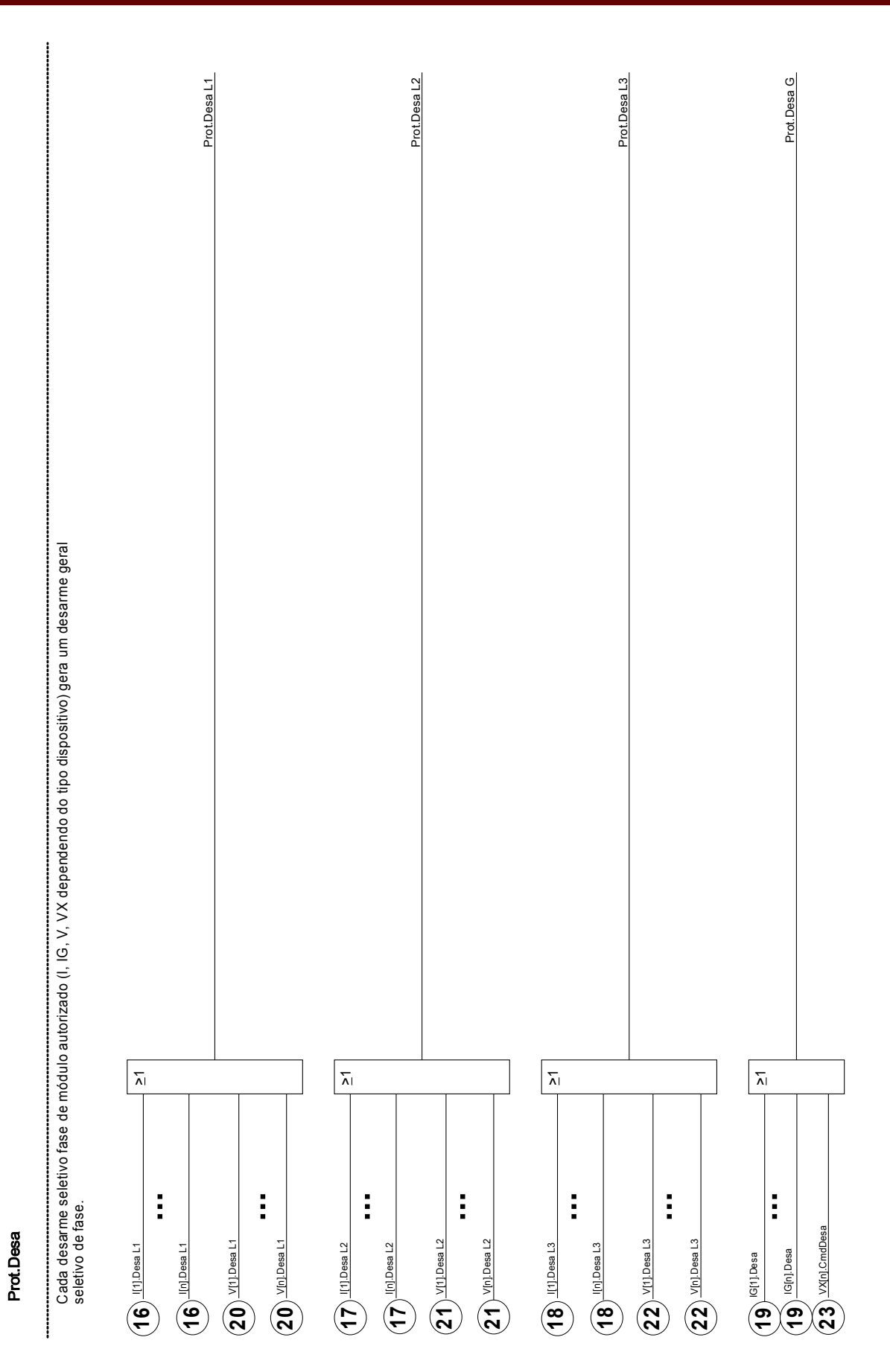

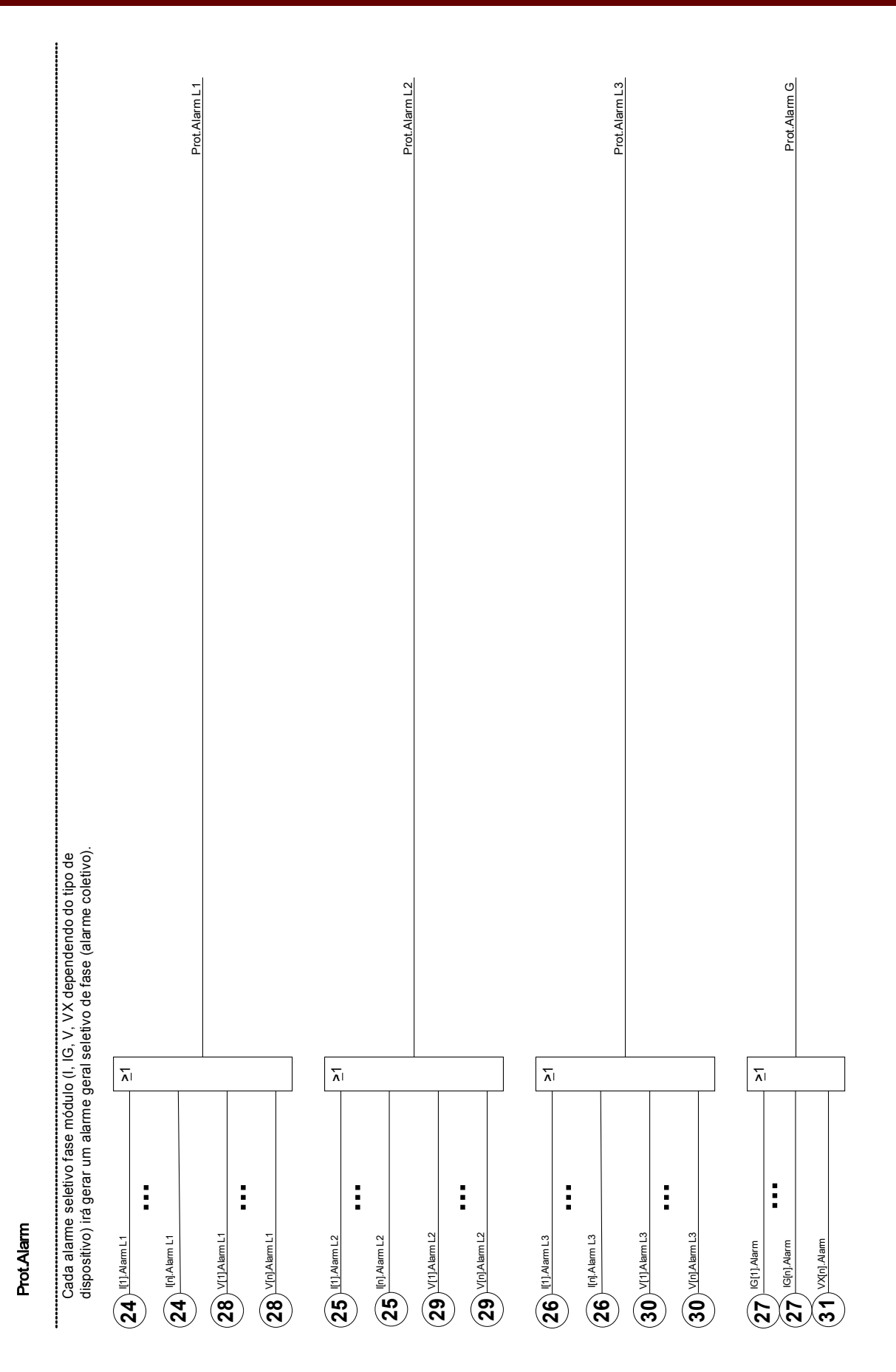

# Comandos Diretos do Módulo de Proteção

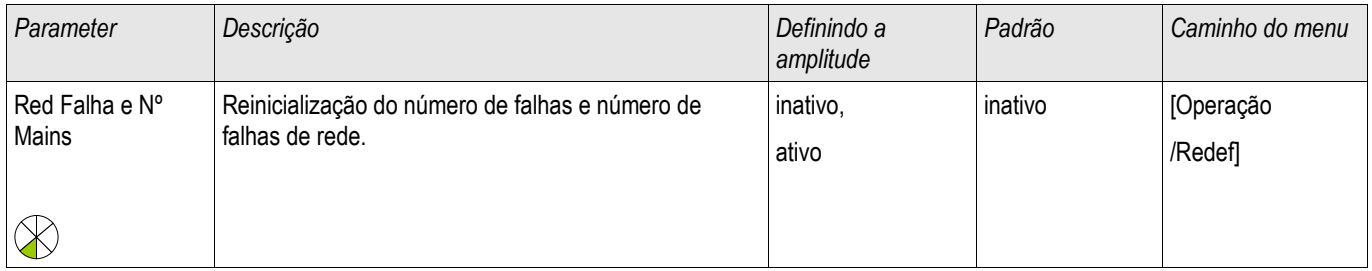

# Parâmetros de Proteção Global do Módulo de Proteção

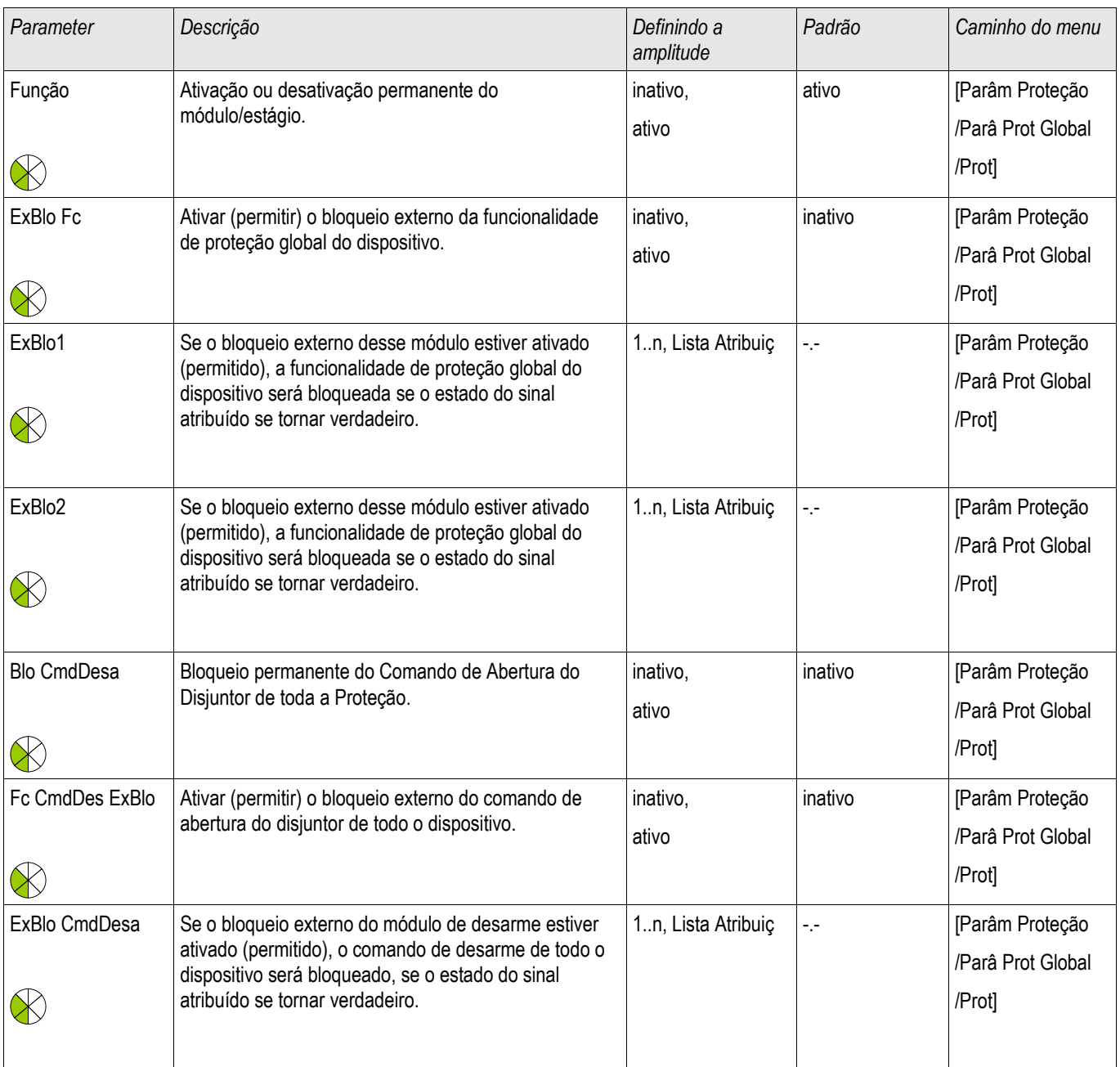

# Estados de Entrada do Módulo de Proteção

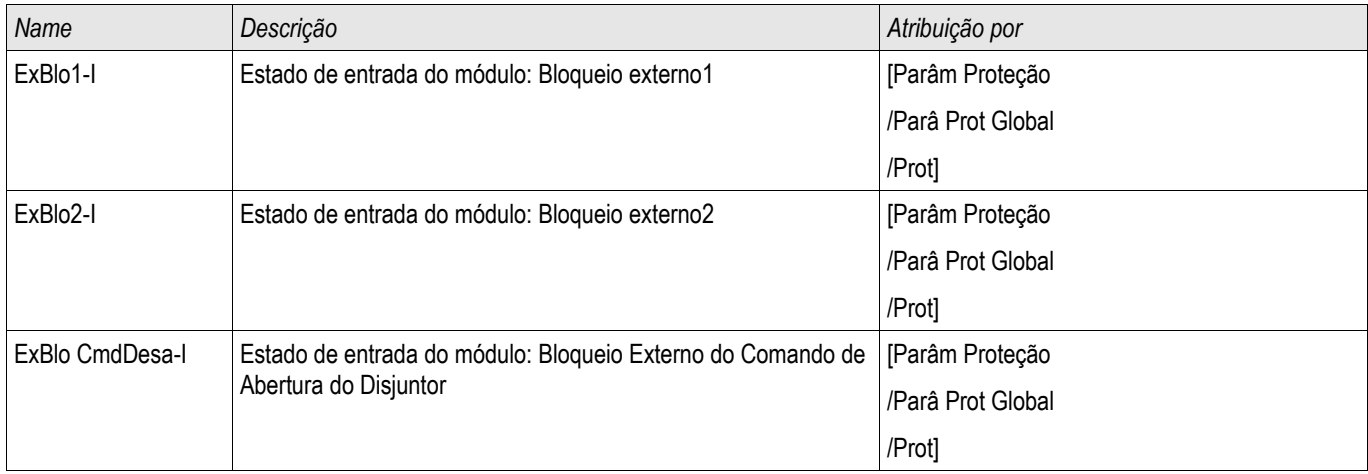

# Sinais do Módulo de Proteção (Estados de Saída)

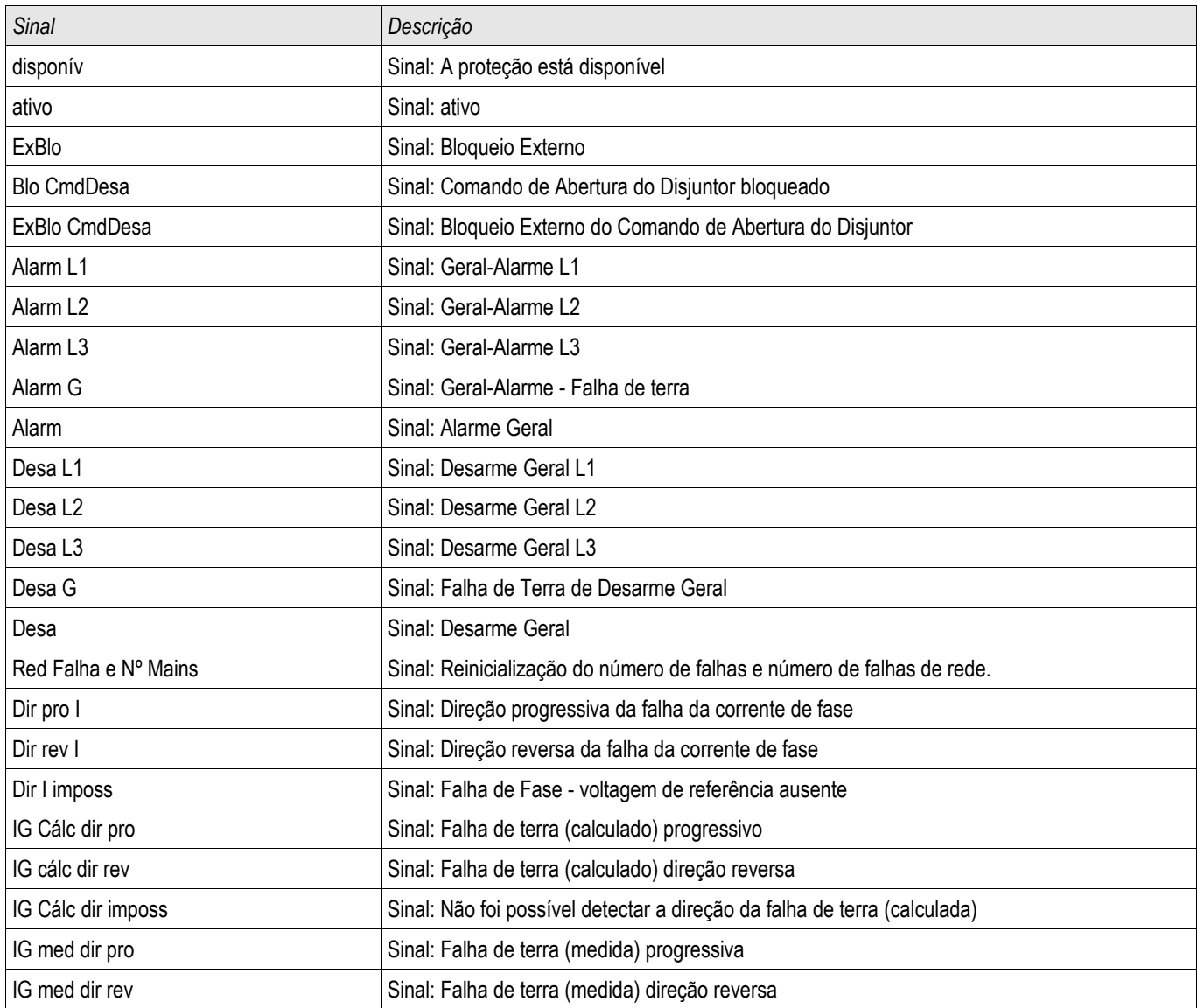

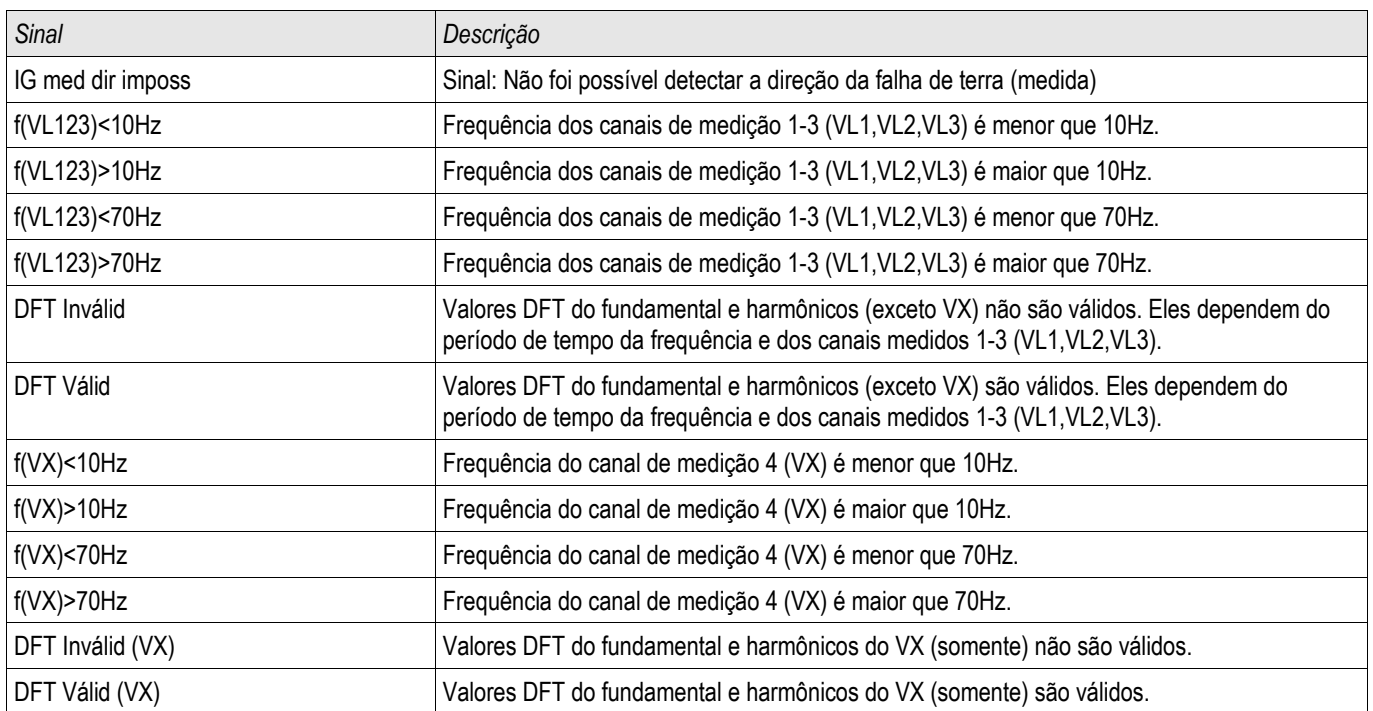

# Valores do Módulo de Proteção

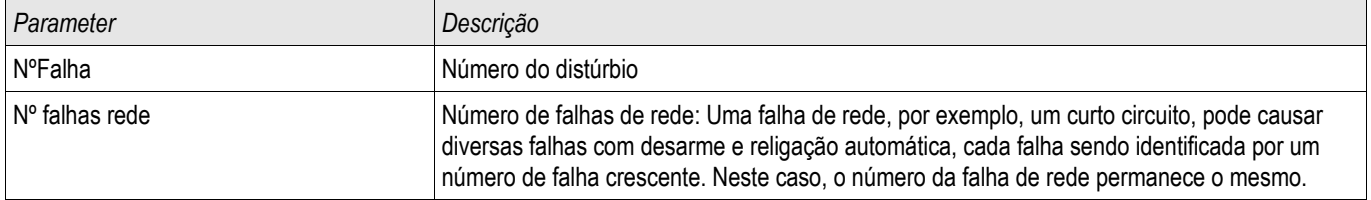

**A ALERTA** 

# Aparelho de Distribuição/Disjuntor - Gerenciador

#### ALERTA: Má configuração do aparelho de distribuição pode resultar em morte ou ferimento grave. Esse exemplo é o caso quando abrir um desconector carregado ou quando mudar um conector de aterramento a partes vivas do sistema.

Além de funções de porteção, os relés de proteção cada vez mais irão tomar conta do controle do aparelho de distribuição, como disjuntores, disjuntores de interrupção de carga e conectores de aterramento.

Uma configuração correta de todo aparelho de distribuição é indispensável para o funcionamento adequado do dispositivo de proteção. Esse também é o caso quando o aparelho de distribuição não é controlado, mas supervisionado apenas.

# Diagrama de única linha

O diagrama de linha única inclui a descrição gráfica do aparelho de distribuição e sua designação (nomes), assim como suas funções (prova a curto-circuito ou não...). Para exibição no software dos dispositivos, as designações do aparelho de distribuição (ex. QA1, QA2, ao invés de SG[x]) serão tiradas do diagrama de linha única.

O arquivo de configuração inclui o diagrama de linha única e as propriedades do aparelho de distribuição. As propriedades do aparelho de distribuição e diagrama de linha única são acopladas por meio do arquivo de configuração.

# **NOTA**

The default settings of the switchgears depend on the used Single Line. The shown default values correspond to a Single Line with two circuit breakers and to isolating switches.

Depois que o diagrama de linha única foi carregado, cada aparelho de distribuição individual deve ser configurado. A seguinte tabela mostra as configurações necessárias dependendo do tipo de aparelho de distribuição.

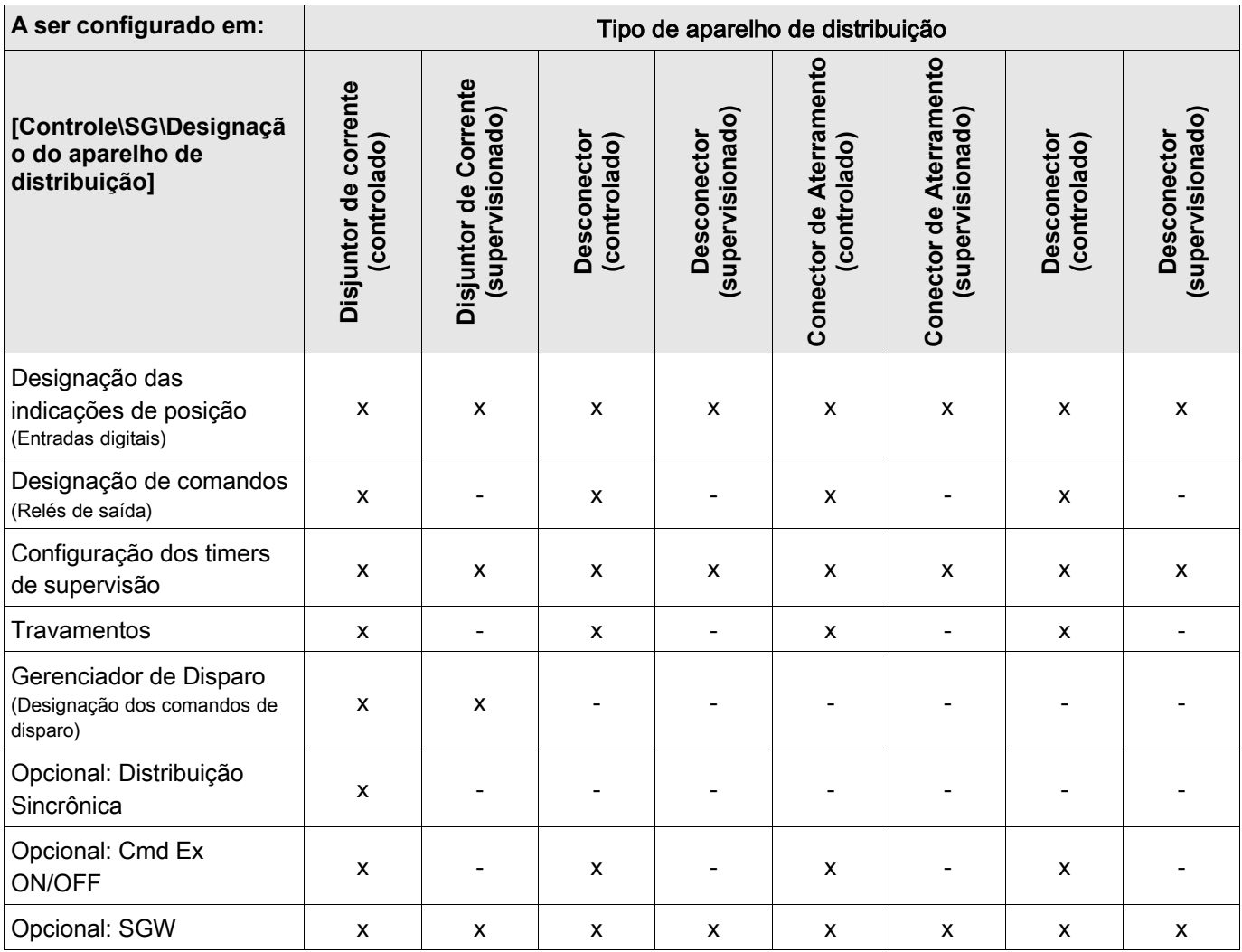

# Notas sobre Aparelhos de Distribuição Especiais

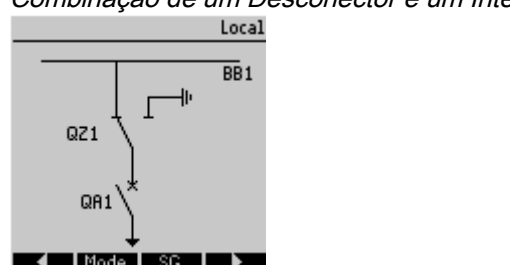

Combinação de um Desconector e um Interruptor de Aterramento

Este aparelho de distribuição é uma combinação de um desconector e um interruptor de aterramento. O Interruptor muda entre a posição »ON« (ex. Busbar) e a posição de »Aterramento«.

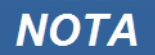

A posição de Aterramento de um Aparelho de Distribuição de Desconector e Aterramento é mostrada como CB POS OFF na documentação SCADA (mapas de registro).

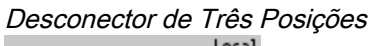

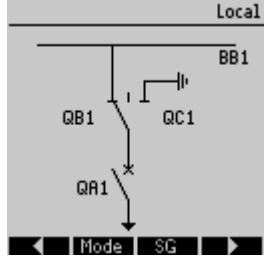

O "Desconector de Três Posições" cobre dois aparelhos de distribuição funcionais. Um aparelho de distribuição corresponde ao desconector do "Desconector de Três Posições" e o segundo aparelho de distribuição corresponde ao interruptor de aterramento.

A Linha ùnica mostra a posição atual do "Desconector de Três Posições". A separação em dois aparelhos de distribuição previne mudança direta sem intençao da posição »ON«-por meio da posição »OFF«-para a posição »TERRA«. Para aspectos de segurança há sempre duas posições claras »Isolamento« e »TERRA«.

Graças a essa separação, supervisão individual e timers de mudança para a parte de aterramento e isolamento podem ser configurados.

Além disso, travamento individual e nomes do dispositivo (designações) podem ser estabelecidos para a parte de aterramento e isolamento.

#### A Supervisão de Execução de Comando emitirá a seguinte mensagem no caso de uma tentativa de mudança da posição de aterramento (diretamento) para a posição de isolamento e vice-versa: "CES SwitchDir"

# **NOTA**

**NOTA** 

A posição "Terra" do aparelho de distribuição "Desconector e Aterramento" é mostrada como CB POS OFF na documentação SCADA (mapas de registro).

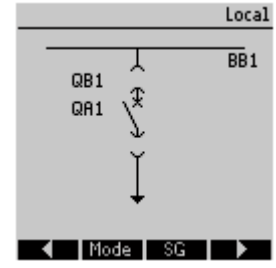

.

#### Disjuntor de Corrente Removível (Disjuntor de Corrente)

A estrutura de um disjuntor de corrente removível deve ser gerenciada como um aparelho de distribuição individual. Não há conexão fixa entre o disjuntor e a estrutura. Uma trava deve ser estabelecida pelo usuário, já que não é permitido remover o disjuntor enquanto esteja em posição fechada. O disjuntor de corrente pode ser mudado na posição de retirada e de não-retirada.

Os sinais do plugue de circuito de controle (baixa voltagem) devem ser cabeados e configurados no dispositivo de proteção.

O controle (supervisão) deve ser configurado para »Removido« quando o plugue de circuito de controle é removido (retirado).

O disjuntor de circuito será configurado para a posição »CB OFF« desde que o sinal »Removido« esteja ativo.

# Não é possível manipular os Sinais de Posição de um disjuntor removido (retirado). **NOTA** Local

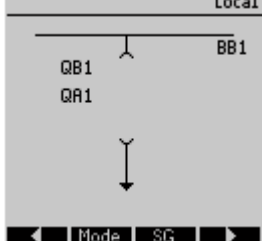

# Configuração de Aparelho de Distribuição

# Fiação

**NOTA** 

Em primeiro lugar, os indicadores de posicionamento do aparelho de distribuição devem ser conectados às entradas digitais do dispositivo de proteção.

Um dos contatos de indicadores de posição (seja »Aux ON« ou »Aux OFF«) deve ser necessariamente conectado. É recomendado também conectar o contato »Aux OFF«.

Após isso, as saídas de comando (saídas de relé) devem ser conectadas com o aparelho de distribuição.

#### Por favor observe a seguinte opção: Nas configurações gerais de um disjuntor de circuito, os comandos ON/OFF de um elemento de proteção podem ser emitidos para as mesmas saídas de relé, onde os outros comandos de controle são emitidos. Se os comandos são emitidos para diferentes saídas de relé, a quantidade de fiação aumenta.

### Designação de Indicações de Posição

A indicação de posição é necessária para que o dispositivo obtenha (avalie) a informação sobre o estato atual/posição do disjuntor. As indicações de posição do aparelho de distribuição são mostradas na tela dos dispositivos. Cada mudança de posição de um aparelho de distribuição resulta em uma mudança do símbolo de aparelho de distribuição correspondente.

Para detecção da posição de um aparelho de distribuição, sempre dois contatos **NOTA** auxiliares separados são recomendados! Se apenas um contato auxiliar é utilizado, nenhuma posição intermediária ou em distúrbio pode ser detectada. Uma supervisão (reduzida) de transição (tempo entre a emissão do comando a indicação de resposta de posição do aparelho de distribuição) é também possível por um contato auxiliar.

No menu [Controel/SG/SG [x] ] as designações para as indicações de posição devem ser configuradas.

Detecção de uma posição de aparelho de distribuição com dois contatos auxiliares - Aux ON e Aux OFF (recomendado!)

Para detecção de suas posições, o aparelho de distribuição é fornecido com contatos auxiliares (Aux ON e Aux OFF). É recomendado usar ambos os contatos para detectar posições intermediárias e em distúrbio.

O dispositivo de proteção supervisiona continuamento o estado das entradas »Aux ON-I« e »Aux OFF-I«. Esses sinais são validados com base nas funções de validação dos timers de supervisão »t-Move ON« e »t-Move OFF« . Como resultado, a posição do aparelho de distribuição será detectada pelos seguintes sinais (exemplos):

- Pos ON  $\mathcal{L}_{\text{max}}$
- Pos OFF F
- Pos Indeterm  $\overline{\phantom{a}}$
- Pos Distúrb  $\overline{\phantom{a}}$
- $\blacksquare$  Pos (Estado=0,1,.2 ou 3)

#### Supervisão do comando ON

QUando um comando ON é iniciado, o timer »t-Move ON« será iniciado. Enquanto o timer estiver funcionando, o Estado »POS INDETERM« se tornará verdadeiro. Se o comando é executado e adequadamente alimentado de volta do aparelho de distribuição antes que o timer pare, »POS ON« se tornará verdadeiro. Caso contrário, se o timer expirar, »POS DISTURB« se tornará verdadeiro.

#### Supervisão do comando OFF

Quando um comando OFF é iniciado, o timer »t-Move OFF« será iniciado. Enquanto o timer estiver funcionando, o Estado »POS INDETERM« se tornará verdadeiro. Se o comando é executado a alimentado de volta adequadamente antes que o timer pare, »POS OFF« se tornará verdadeiro. Caso contrário, se o timer expirar, »POS DISTURB« se tornará verdadeiro.

A seguinte tabela mostra como as posições do aparelho de distribuição são validadas:

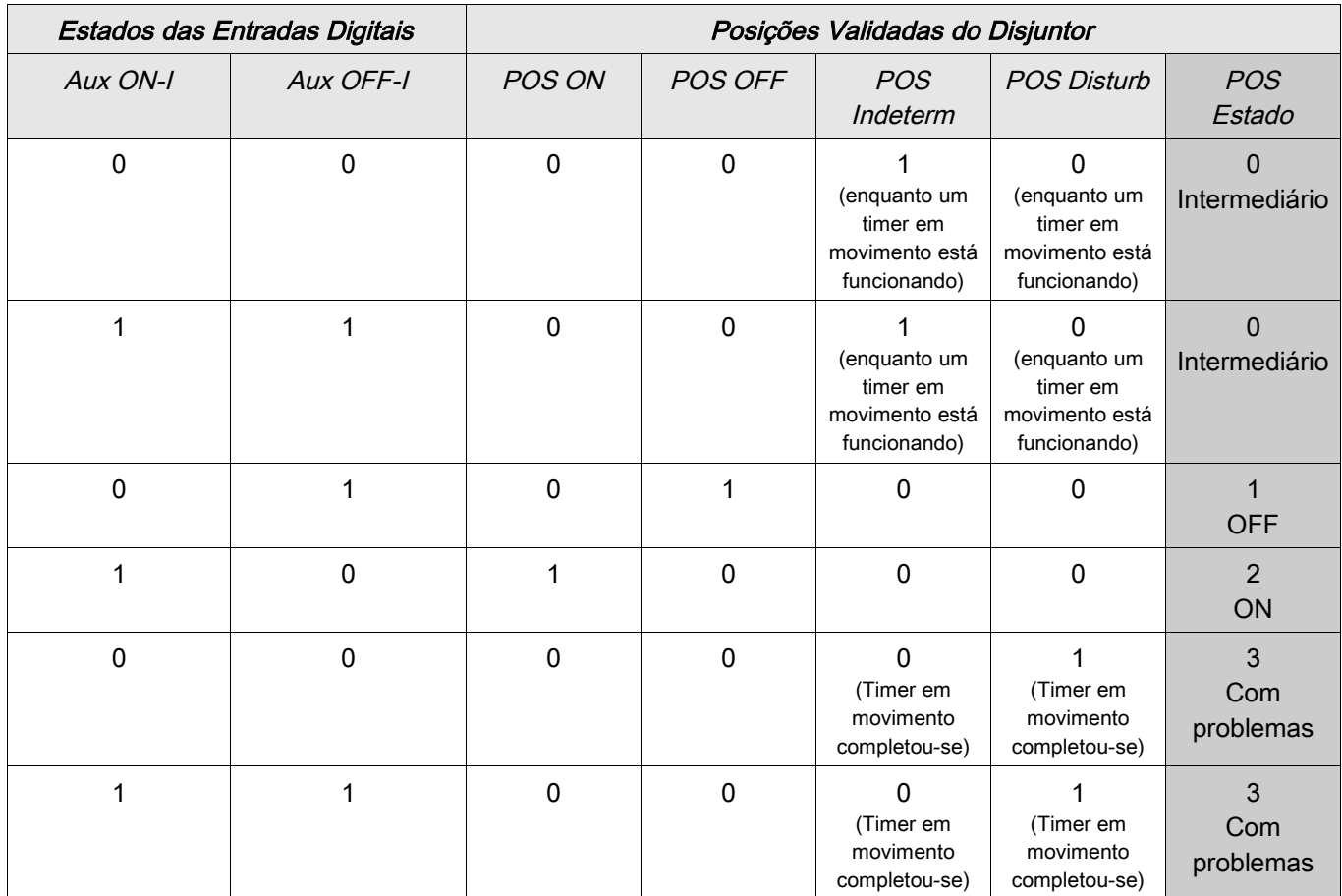

#### Indicação de Posição Única Aux ON ou Aux OFF

Se a indicação de pólo único é usada, o »SI SINGLECONTACTIND« se tornará verdadeiro.

A supervisão de tempo funciona apenas em uma direção. Se o sinal Aux OFF está conectado ao dispositivo, apenas o comando OFF pode ser supervisionado e se o sinal Aux ON está conectado ao dispositivo, apenas o comando ON pode ser supervisionado.

#### Indicação de Posição Única – Aux ON

Se apenas o sinal Aux ON é usado para a Indicação de Status de um "comando ON", o comando de mudança também iniciará o tempo em movimento, a indicação de posição indica uma posição INTERMEDIÁRIA durante esse intervalo de tempo. Quando o aparelho de distribuição alcança a posição final indicada pelos sinais Pos ON e CES com êxito antes que o timer em movimento tenha se esgotado, o sinal Pos Indeterm desaparece.

Se o times em movimento se esgota antes que o aparelho de distribuição tenha alcançado sua posição final, a operação de mudança não foi exitosa e a Indicação de Posição mudará para POS Disturb e o sinal Pos Indeterm desaparece. Depois que o timer em movimento se esgota, o tempo de atraso será iniciado (se configurado). Durante esse intervalo de tempo, a Indicação de Posição também indicará um estado INTERMEDIÁRIO. Quando o tempo de atraso se esgota, a Indicação de Posição mudará para Pos ON.

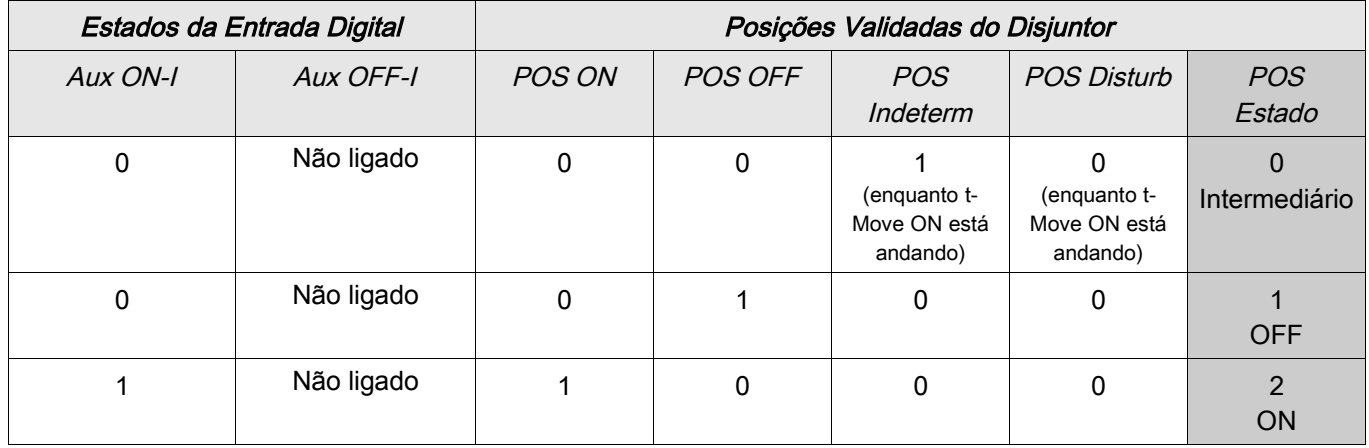

A seguinte tabela mostra como as posições do disjuntor são validadas com base em Aux ON:

Se não há entrada digital para o contato »Aux On«, a indicaçã de posição terá o valor 3 (em distúrbio).

#### Indicação de Posição Única – Aux OFF

Se apenas o sinal Aux OFF é usado para monitorar o "comando OFF", o comando de mudança irá iniciar o time em movimento. A Indicação de Posição indicará uma posição INTERMEDIÁRIA. Quando o aparelho de distribuição alcança a posição final antes que o time em movimento se esgote, »CES succesf« será indicado. Ao mesmo tempo, o sinall »Pos Indeterm« desaparece.

Se o timer em movimento se esgota antes que o aparelho de distribuição tenha alcançado a posição OFF, a operação de mudança não foi exitosa e a Indicação de Posição mudará para »Pos Disturb« e o sinal »Pos Indeterm« desaparece.

Quando o timer em movimento se esgota, o timer de atraso será iniciado (se configurado). Durante esse movimento do timer, »Pos Disturb« será indicado. Quando o tempo de atraso se esgota, a posição OFF do aparelho de distribuição será indicada pelo sinal »Pos OFF«.

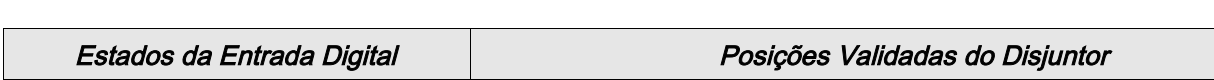

A sequinte tabela mostra como as posições do disjuntor são validadas com base em Aux OFF:

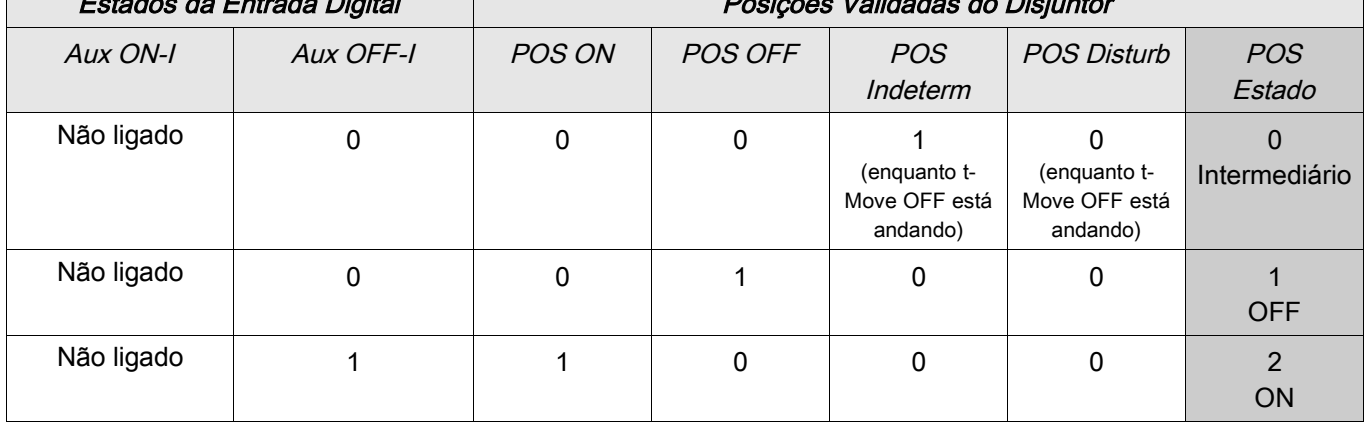

Se não há entrada digital para o contato »Aux OFF«, a indicaçã de posição terá o valor 3 (em distúrbio).

### Configuração dos Tempos de Supervisão

No menu [Controle/SG/SG[x]/Configurações Gerais] os tempos de supervisão do aparelho de distribuição individual devem ser configurados. Dependendo do tipo de aparelho de distribuição, pode ser necessário configurar parâmetros adicionais, como tempo de atraso.

#### **Travamentos**

Para evitar operações com falhas, travas devem ser fornecidas. Isso pode ser realizado mecanicamente ou eletricamente.

Para um aparelho de distribuição controlável, até três travas podem ser designadas em ambas as direções de mudança (ON/OFF). Essas travas previnem mudança na direção correspondente.

O comando de proteção OFF e o comando de refechamento do módulo AR são sempre executados sem travas. No caso em que um comando de proteção OFF não deve ser emitido, isso deve ser bloqueado separadamente.

Travas adicionais podem ser realizadas por meio de um módulo Lógico.

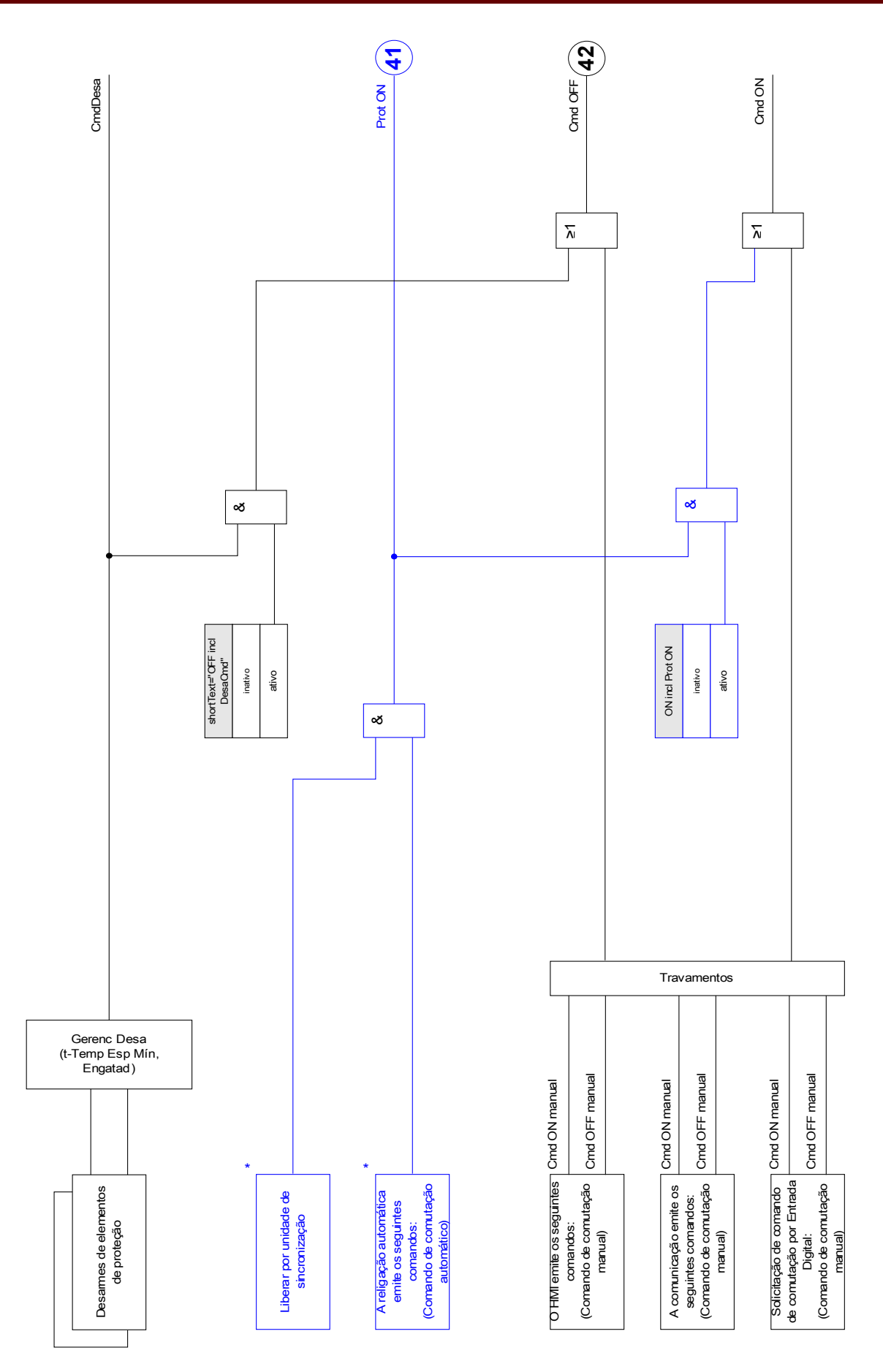

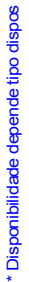

### Gerenciador de Disparo - Designação de comandos

Os comandos de disparo dos elementos de proteção devem ser designados para aparelhos de distribuição com capacidade executar/interromper (Disjuntor de Circuito). Para cada aparelho de distribuição executar/interromper, um Gerenciador de Disparo é fornecido.

No Gerenciador de Disparo todos os comandos de disparo são combinados por lógica "OR". O comando real de disparo para o aparelho de distribuição é dado exclusivamente pelo Gerenciador de Disparo. Isso significa que apenas comandos de disparo que são designados no Gerenciador de Disparo conduzem a uma operação do aparelho de distribuição. Além disso, o usuário pode estaelecer o tempo mínimo de espera do comando de disparo neste módulo e definir se o comando de disparo é travado ou não.

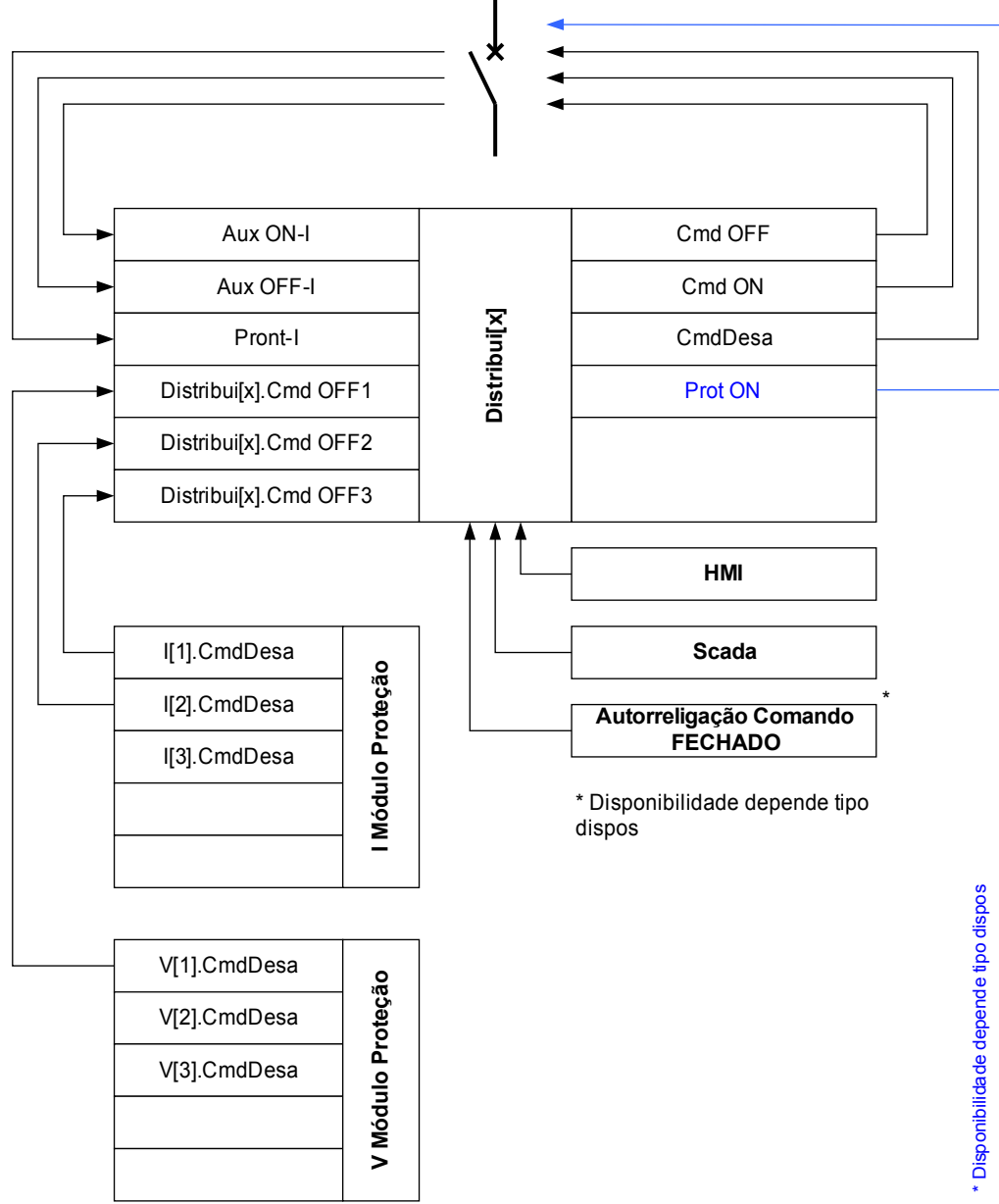

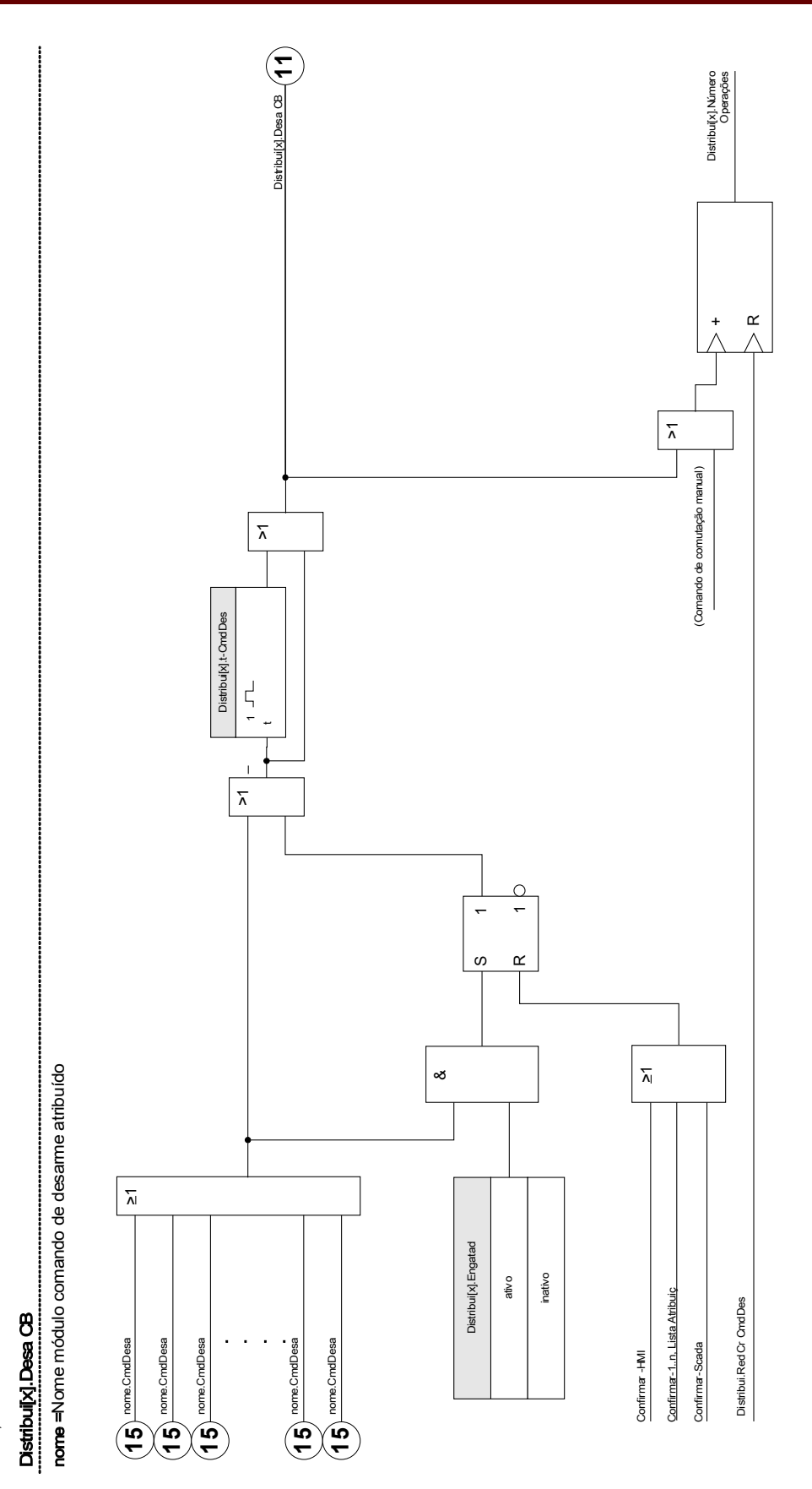

O nome exato do Quadro de distribuição está<br>definido no arquivo de Uma Linha nome exato do Quadro de distribuição está definido no arquivo de Uma Linha

# Ex ON/OFF

Se o aparelho de distribuição deve ser aberto ou fechado por um sinal externo, o usuário pode designar um sinal que irá desencadear o ON e um que desencaderá o comando OFF (ex. entradas digitais ou sinais de saída de Lógica). Um comando OFF tem prioridade. Comandos ON são orientados por saltos, comandos OFF são orientados por nível.

### Mudança Sincronizada\*

\*=disponibilidade depende do tipo de dispositivo

Antes que um aparelho de distribuição possa se conectar a duas sessões principais, sincronismo dessas sessões deve ser assegurado.

No menu [Mudança Sincrônica] o parâmetro »Sincronismo« define qual sinal indica sincronismo.

A condição de sincronismo deve ser avaliada pelo módulo Synch Check com o sinal »Sync. Pronto a Fechar« (liberação pelo módulo de checagem de sincronização), que deve ser designado. Alternativamente uma entrada digital ou saída lógica pode ser designada.

No modo de sincronização "Gerador ao Sistema", adicionalmente, o pedido de sincronização deve ser designado no menu [Para. de Proteção\Global Prot Para\Sync].

Se um sinal de sincronização é designado, o comando de mudança será executado apenas quando o sinal de sincronismo se tornar verdadeiro dentro do tempo máximo de supervisão »*t-MaxSyncSuperv«*. Esse tempo de supervisão será iniciado com o comando emitido ON. Se nenhum sinal de sincronismo foi designado, a liberação de sincronismo é permanente.

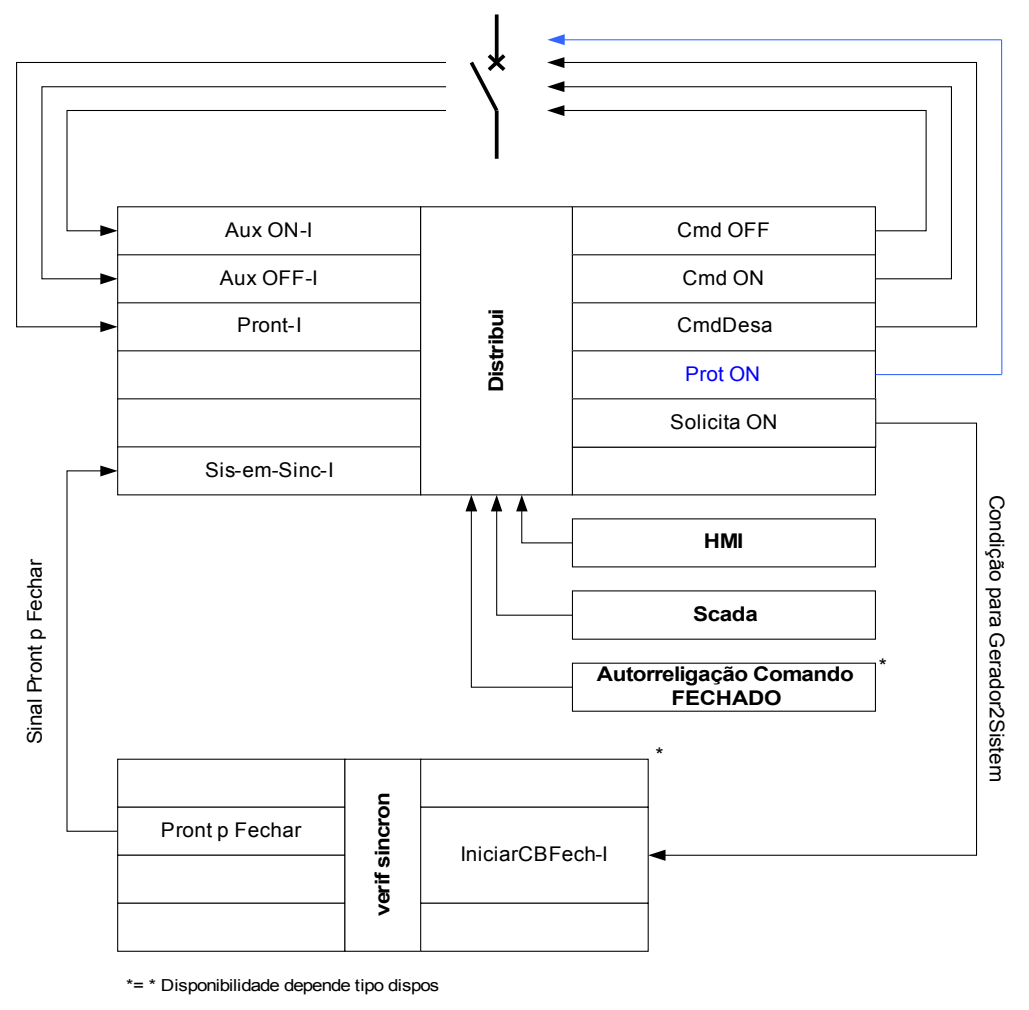

\*\*=\* Disponibilidade depende tipo dispos

### Autoridade Comut

Para a Autoridade Comutadora [Control\General Settings], as seguintes configurações gerais são possíveis:

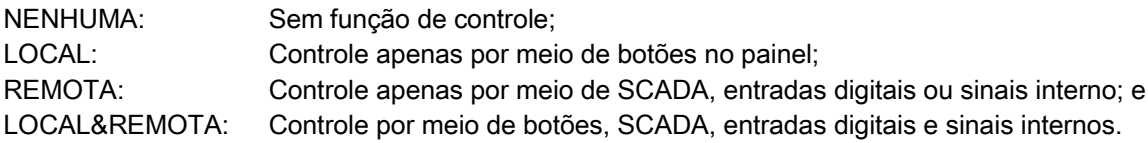

#### Mudança sem trava

Para propósitos de teste, durante comissionamento e operações temporárias, travas podem ser desativadas.

#### ALERTA: Comutação sem travas pode levar a ferimentos graves ou morte! **ALERTA**

Para mudança sem trava o menu [Controle\Configurações Gerais] fornece as seguintes opções:

- Mudança sem trava para um comando único
- **Permanente**
- Mudança sem trava por um certo tempo
- п Mudança sem trava, ativada por um sinal designado

O tempo estabelecido para mudanã sem trava se aplica também para o modo de "Operação única".

### Manipulação Manual da Posição do Aparelho de Distribuição

No caso de contatos de indicação de posição falha (contatos Aux) ou fios rompidos, a indicação de posição resultante dos sinais designados pode ser manuipulada manualmente, para mantes a habilidade de mudança para o aparelho de distribuição afetado. Uma posição de aparelho de distribuição manipulado será indicada na tela por um ponto de exclamação "!" ao lado do símbolo do aparelho de distribuição.

# **ALERTA**

#### ALERTA: Manipulação da Posição do Aparelho de Distribuição pode levar a ferimentos graves ou morte!

### Travamento Duplo de Operação

Todos os comandos de controle para qualquer aparelho de distribuição em uma baía devem ser processados sequencialmente. Durante um comando de controle de funcionamento nenhum outro comando será processado.

### Controle de Mudança de Direção

Comandos de mudança são validados antes da execução. Quando o aparelho de distribuição já está na posição desejada, o comando de mudança não será emitido novamente. Um disjuntor não pode ser aberto novamente. Isso também se aplica para comando de mudança no HMI ou via SCADA.

#### Anti-Bombeamento

Pressionando-se a tecla de comando ON apenas um impulso ON será emitido independentemente, tão baixo quanto a tecla é acionada. O aparelho de distribuição fechará apenas uma vez por comando de fechamento.

### **Control**

# Comandos diretos da Autoridade de Comutação

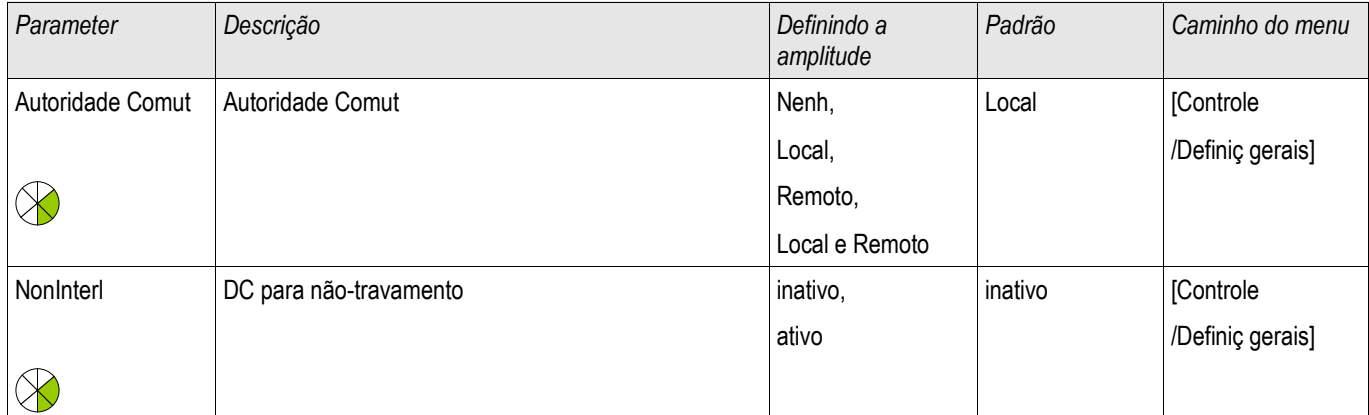

### Sinas da Autoridade de Comutação

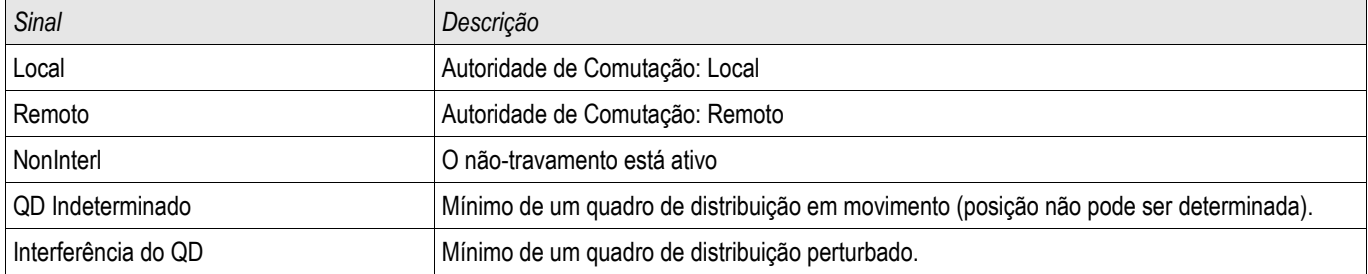

# Contadores da Supervisão de Execução de Comando

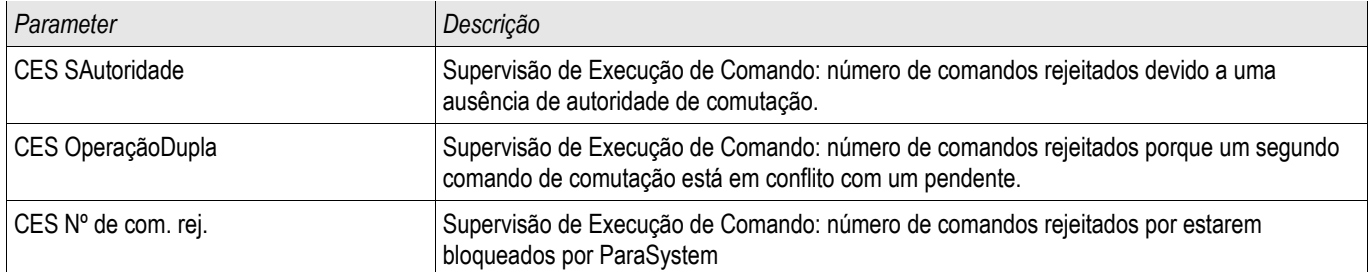

# Desgaste do quadro de distribuição

# Funções de Desgaste do Aparelho de Distribuição

A soma das correntes interrompidas acumuladas.

A »SGwear Slow Switchgear« pode indicar mau funcionamento em um estágio inicial.

O relé de proteção irá calcular a Capacidade »SG ABERTA« continuamento. 100% significa que manutenção do aparelho de distribuição é agora obrigatória.

O relé de proteção fará uma decisão de alarme com base na curva que o usuário fornecer.

O relé irá monitorar a frequência de ciclos ON/OFF. O usuário pode estabelecer um limite(s) para a soma máxima permitida de corrente interrompidas e a soma máxima permitida de correntes interrompidas por hora. Por meio desse alarme, operações excessivas do aparelho de distribuição podem ser detectadas em estágio inicial.

### Alarme de Aparelho de Distribuição Lento

Um aumento do tempo de abertura ou fechamento do aparelho de distribuição é um indicativo de necessidade de manutenção. Se o tempo medido excede o tempo »t-Move OFF« ou »t-Move ON«, o sinal »SGwear Slow Switchgear« será ativado.

# Curva de Desgaste do Aparelho de Distribuição

Para manter o aparelho de distribuição em boas condições de funcionamento, o aparelho de distribuição deve ser monitorado. A integridade do aparelho de distribuição (vida útil de operação) depende acima de tudo de:

- O número de ciclos de ABERTURA/FECHAMENTO
- As amplitudes das correntes de interrupção. п
- A frequência com que o aparelho de distribuição opera (operações por hora).

O usuário deve manter o aparelho de distribuição de acordo com a agenda de manutenção que é fornecida pelo fabricante (estatísticas de operação do aparelho de distribuição). Por meio de até dez pontos principais que o usuário pode replicar a curva de desgaste do aparelho de distribuição no menu [Controle/SG/SG[x]/SGW] . Cada ponto tem duas configurações: a corrente de interrupção em kilo amperes e a contagem de operação permitida. Não importa quantos pontos são usados, a operação conta o último ponto como zero. O relé de proteção irá interpolar as operações permitidas com base na curva de desgaste do aparelho de distribuição. Quando a corrente interrompida é maior do que a corrente de interrupção no último ponto, o relé de proteção presume contagem de operações zero.

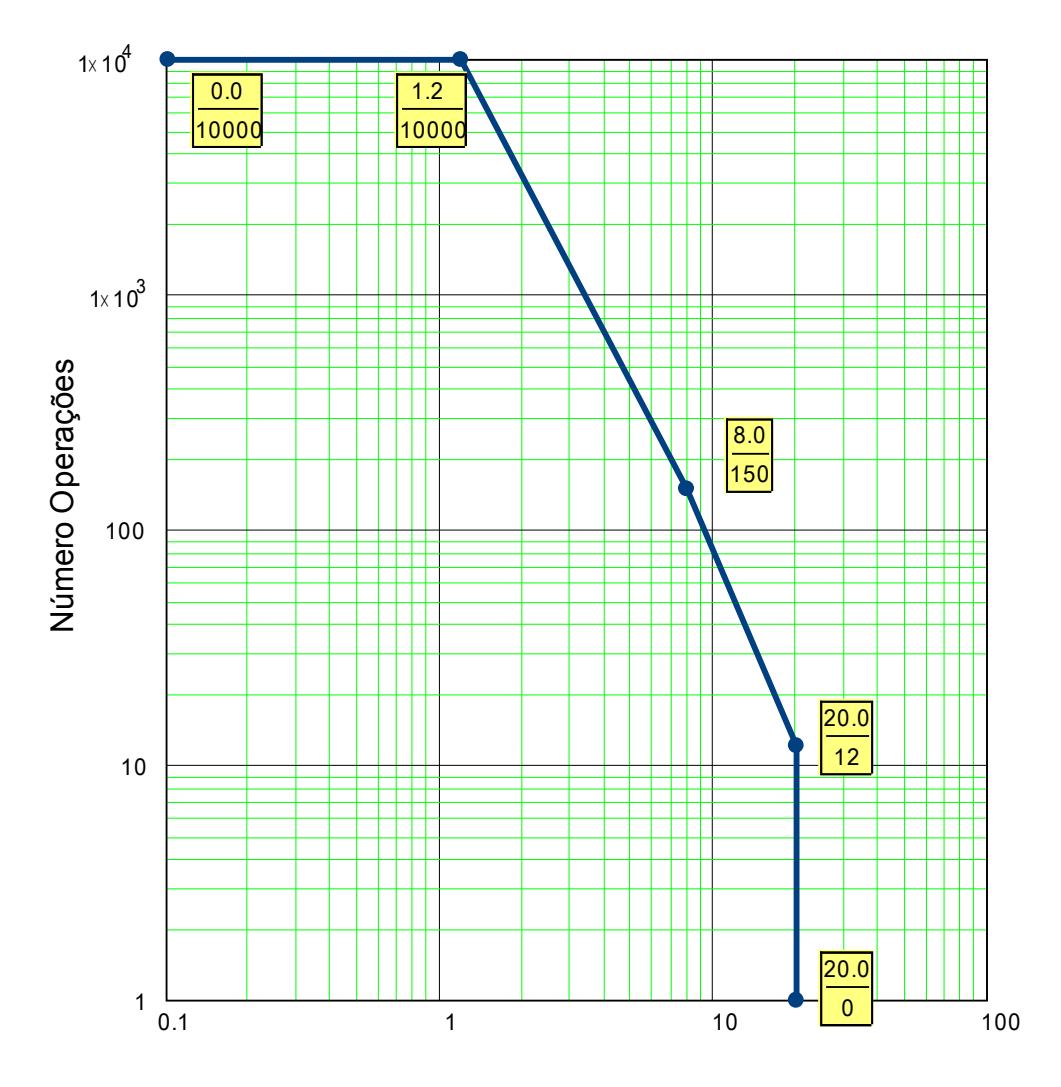

Curva Manutenção de Disjuntor para Disjuntor normal 25kV

Corr Interromp em kA por operação
# Parâmetros de Proteção Global do Módulo de Gasto do Disjuntor

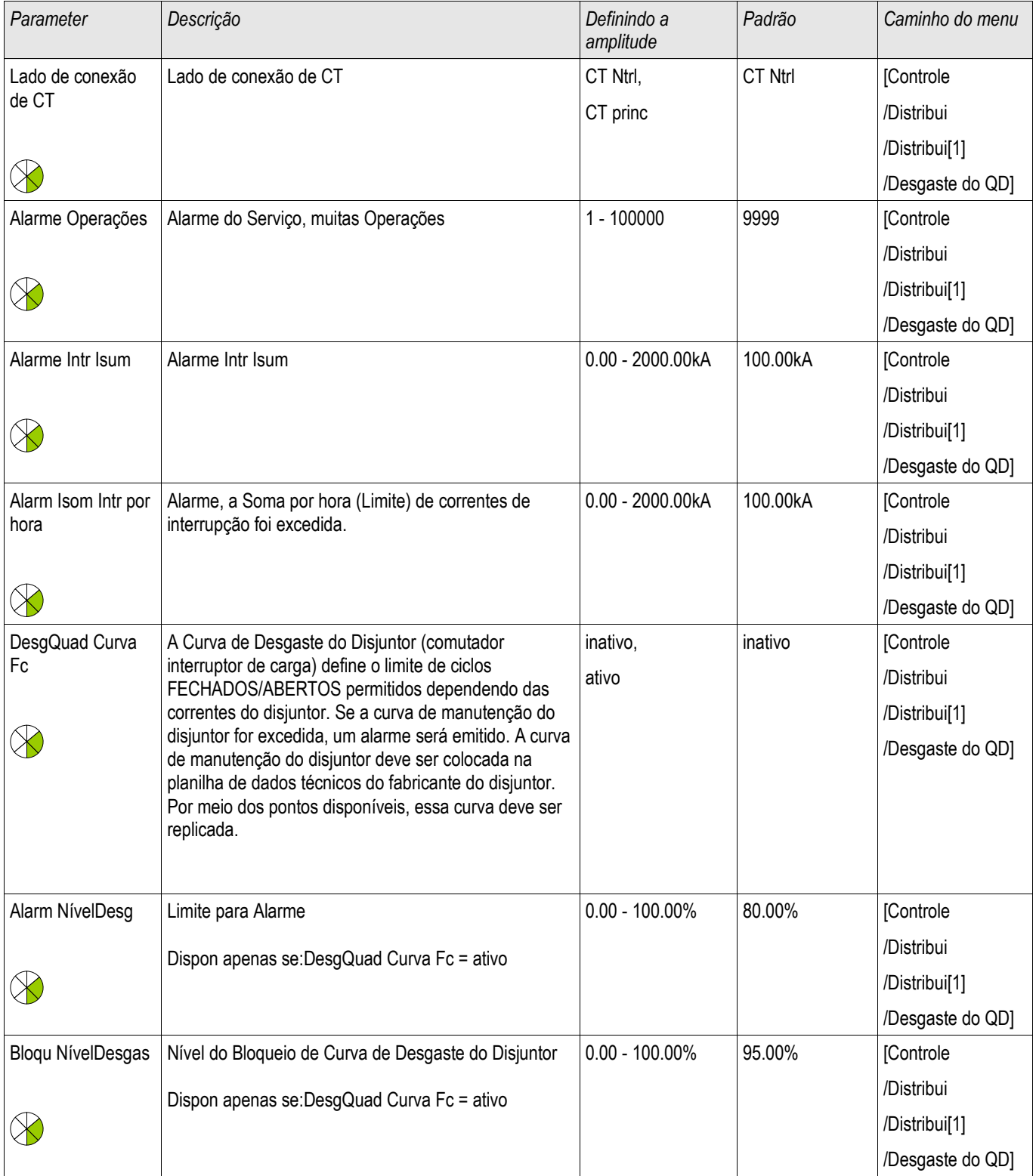

#### Aparelho de Distribuição/Disjuntor - Gerenciador

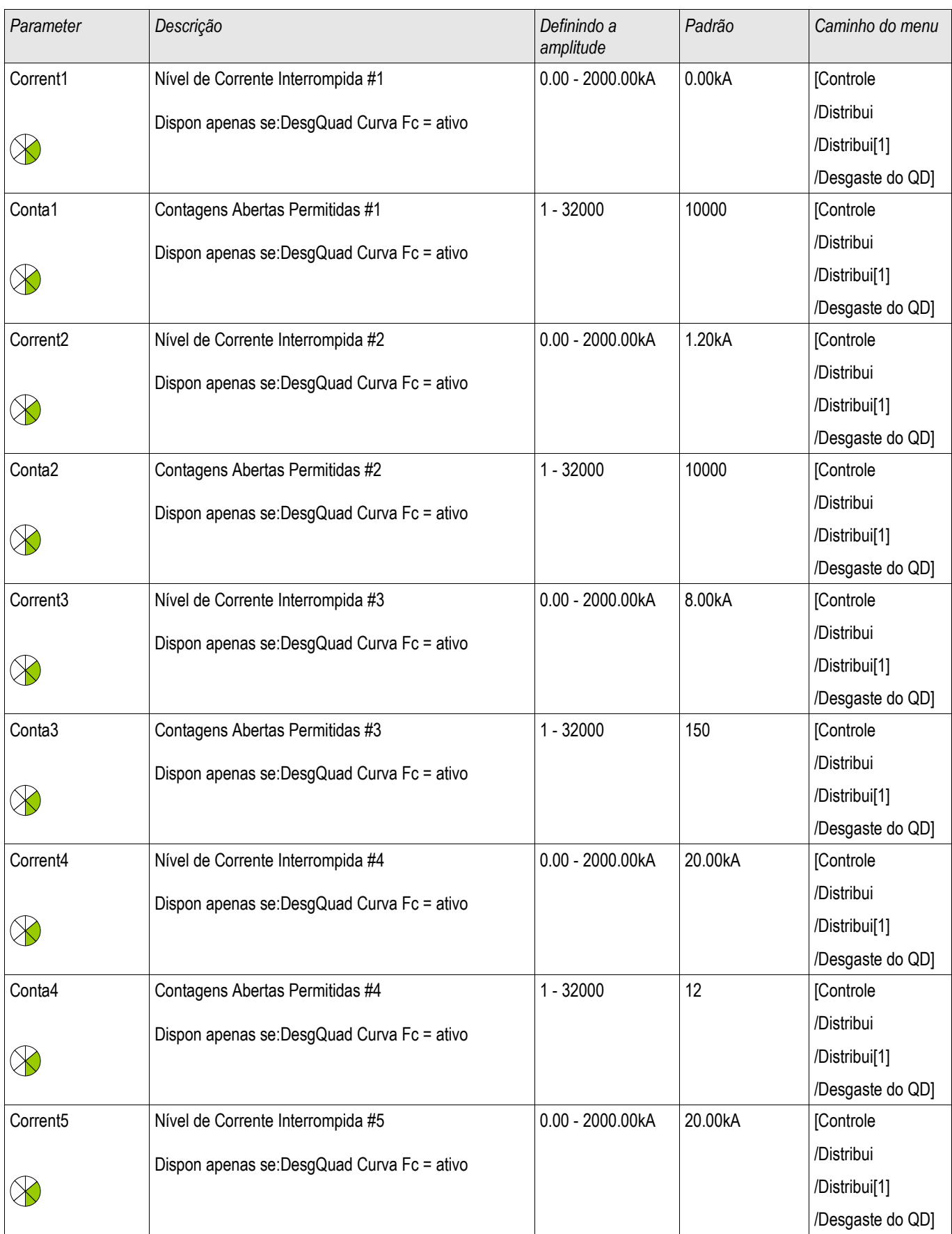

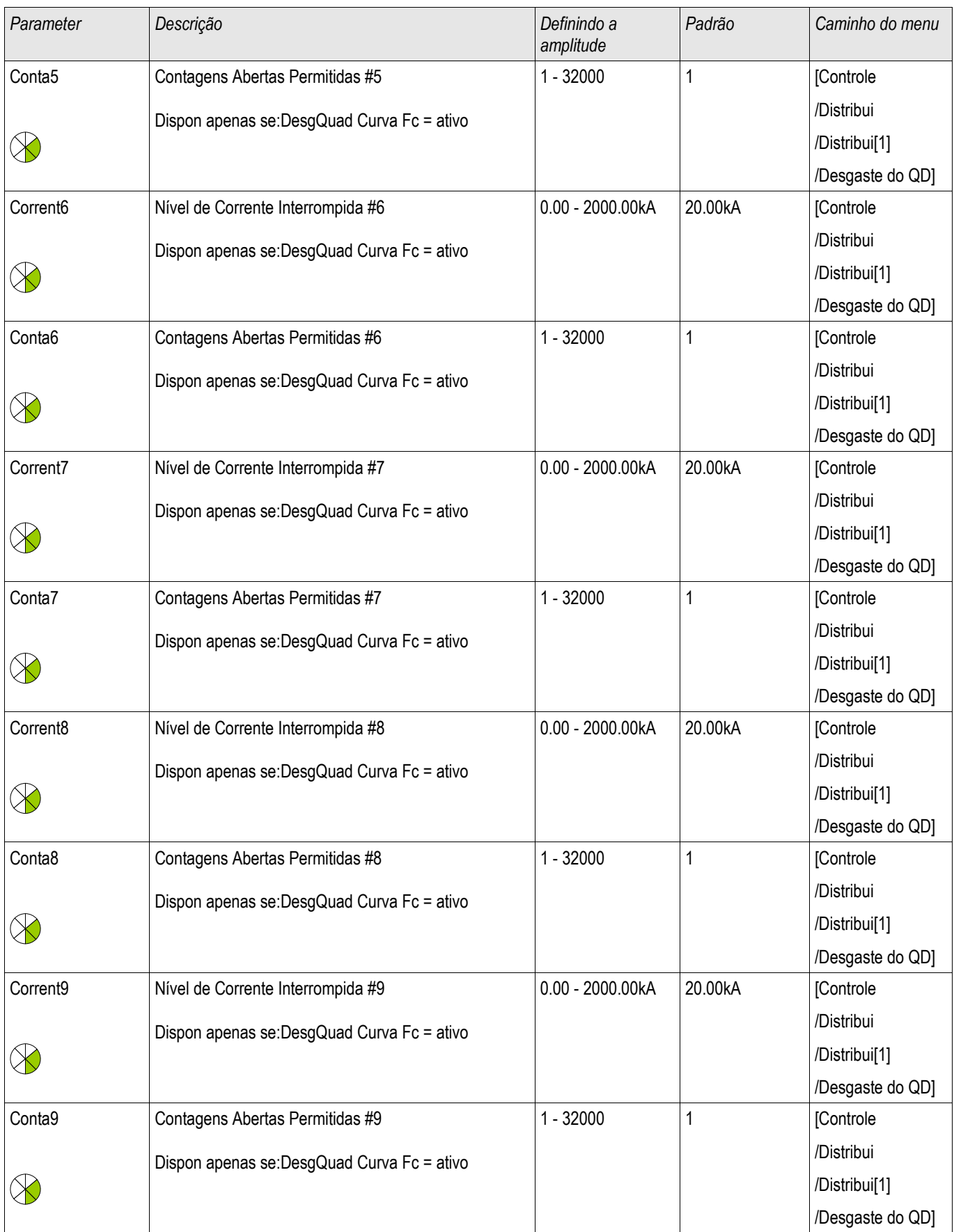

#### Aparelho de Distribuição/Disjuntor - Gerenciador

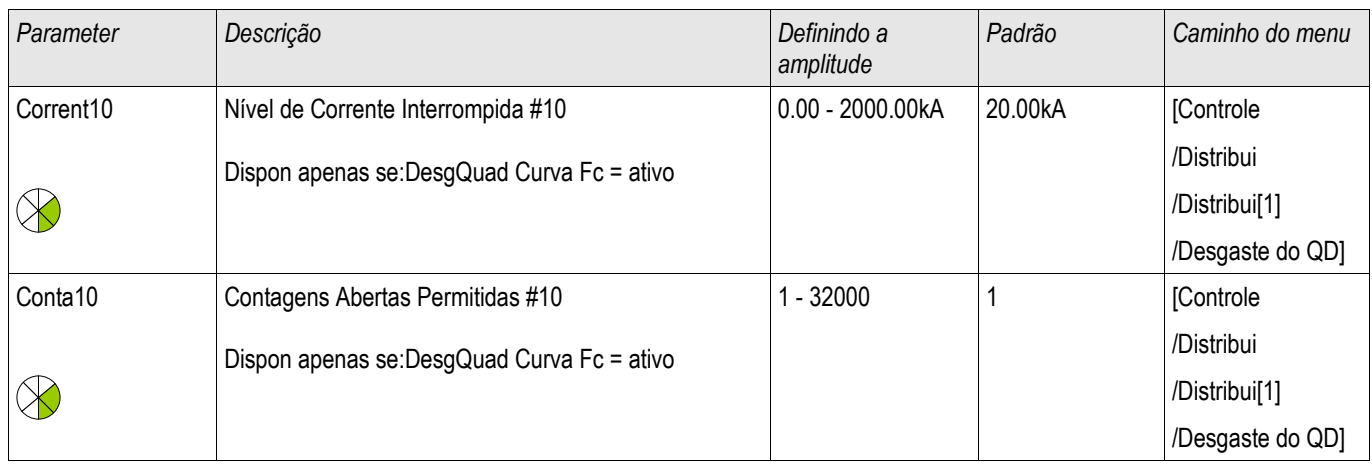

## Sinais de Gasto do Disjuntor (Estados de Saída)

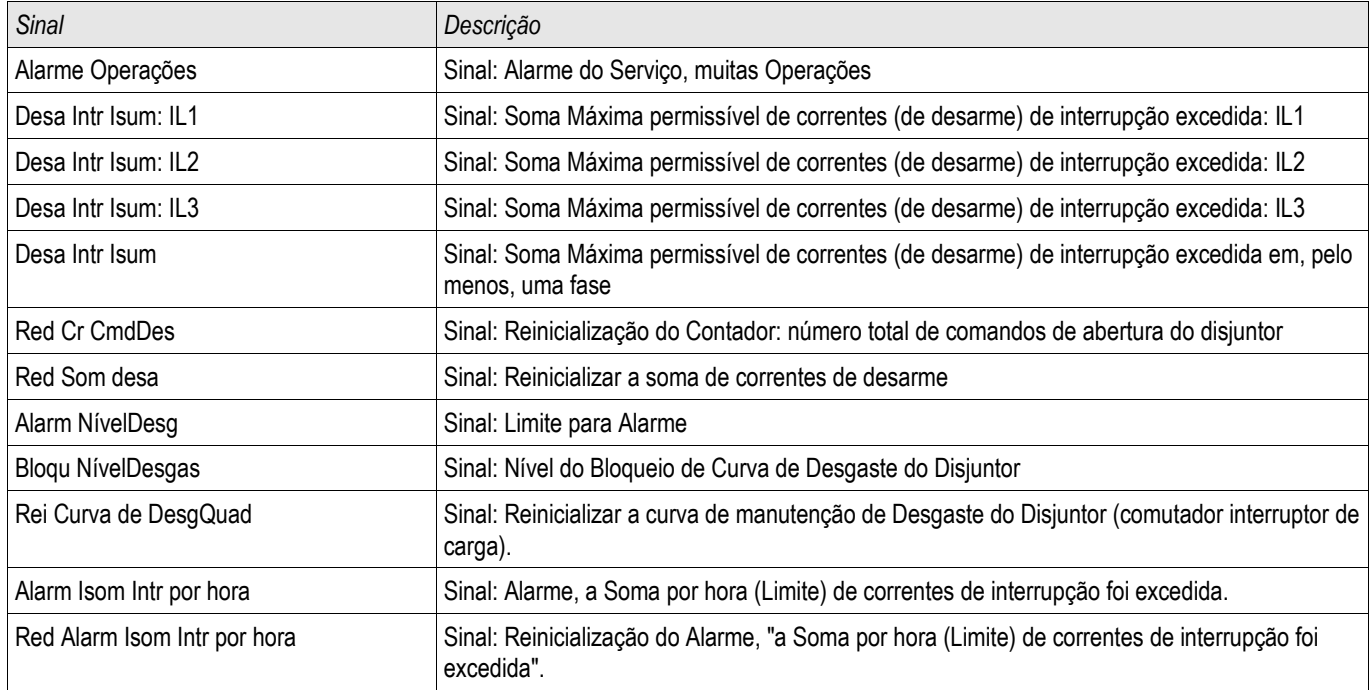

# Valores do Contador do Gasto do Disjuntor

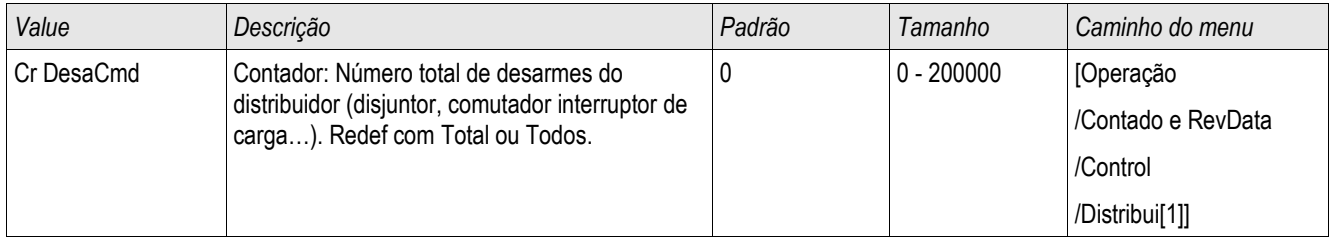

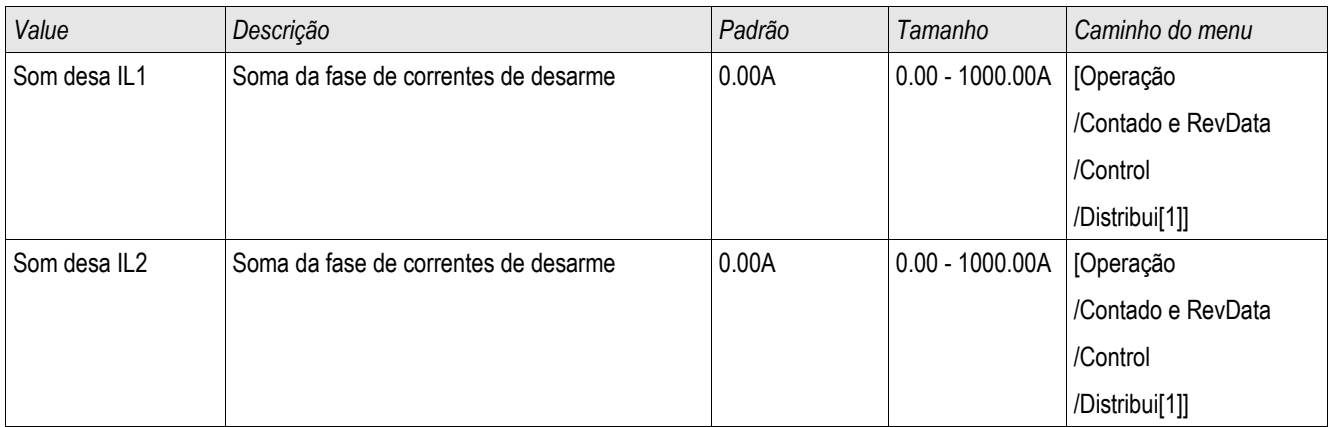

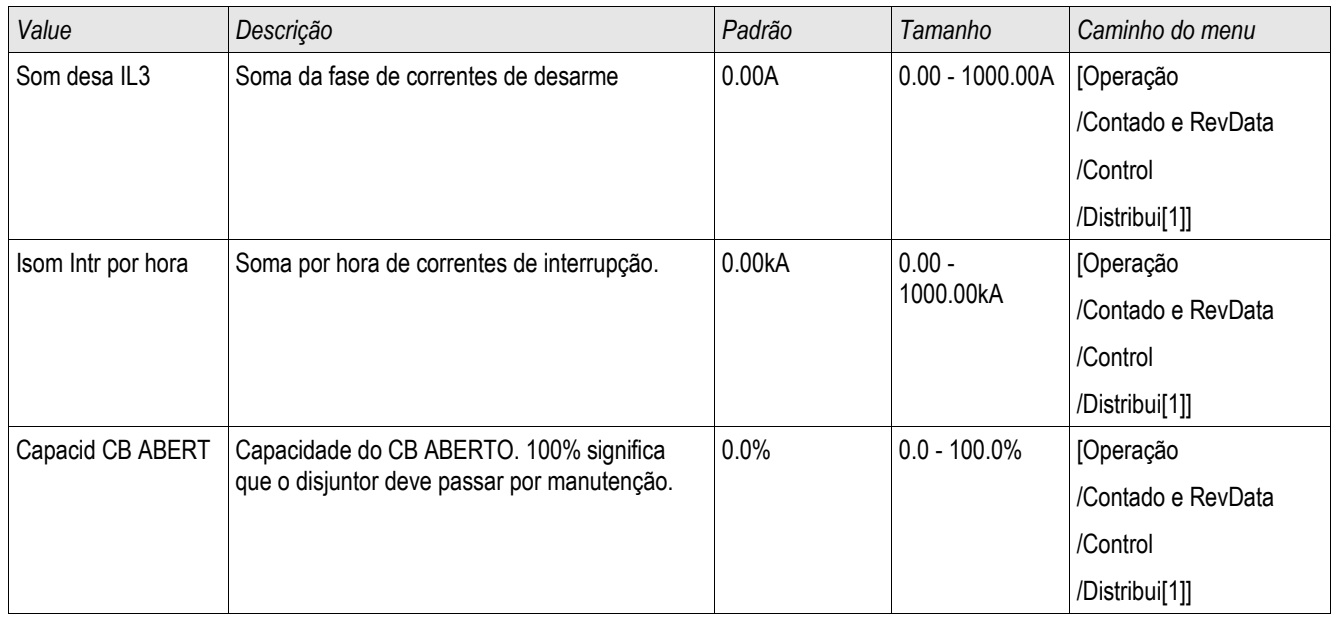

# Comandos Diretos do Módulo de Gasto do Disjuntor

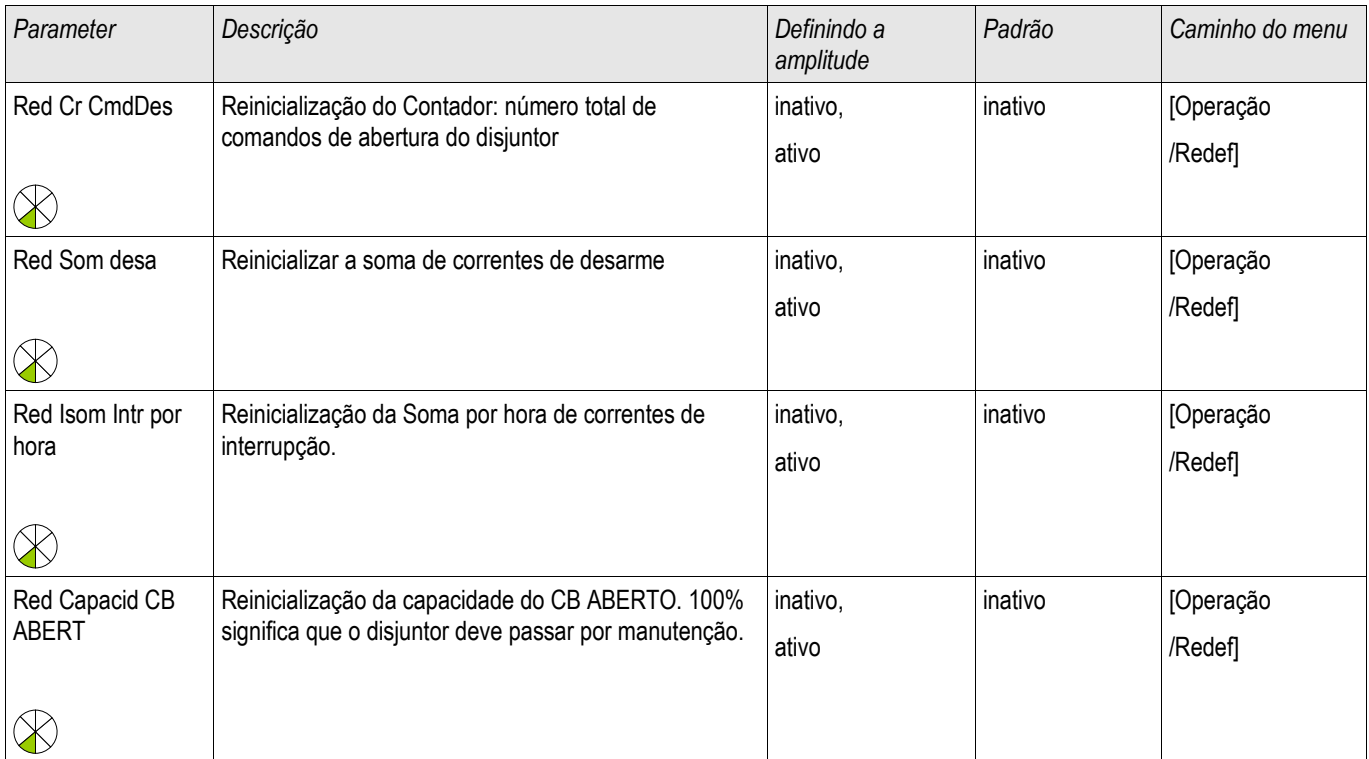

### Controle - Exemplo: Alternamento de um Disjuntor de Circuito

O seguinte exemplo mostra como alternar um disjuntor de circuito por meio do HMI no dispositivo.

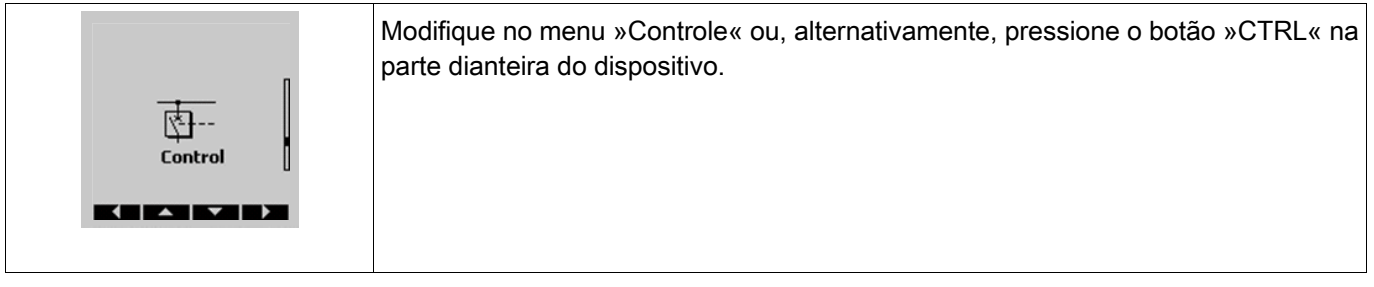

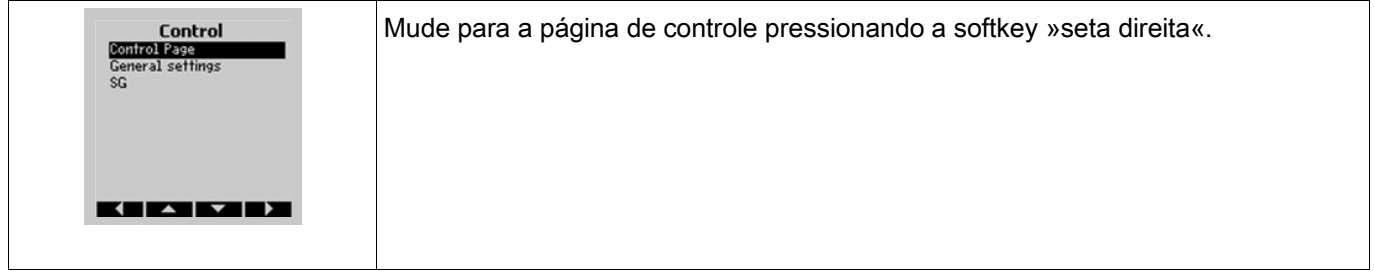

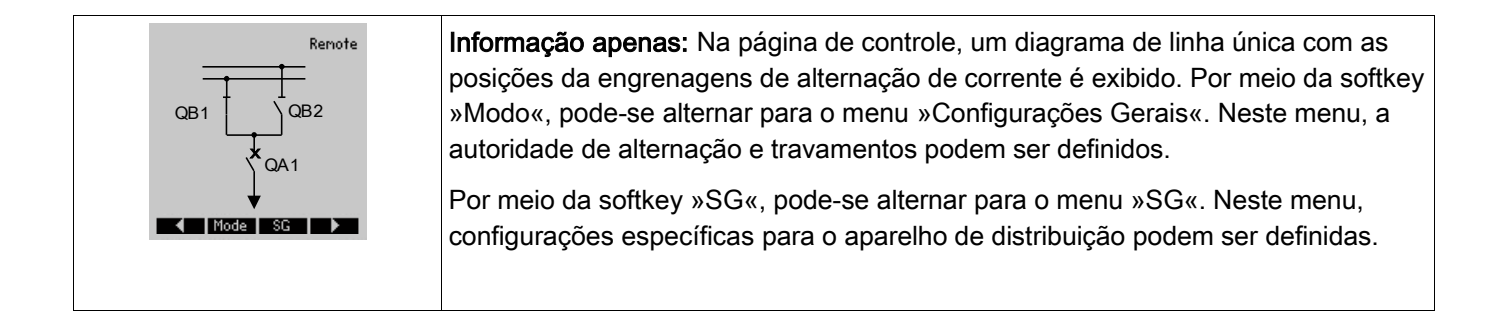

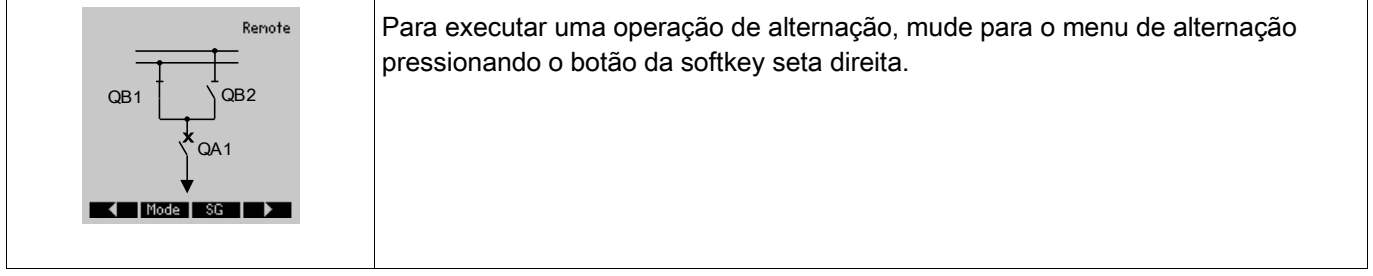

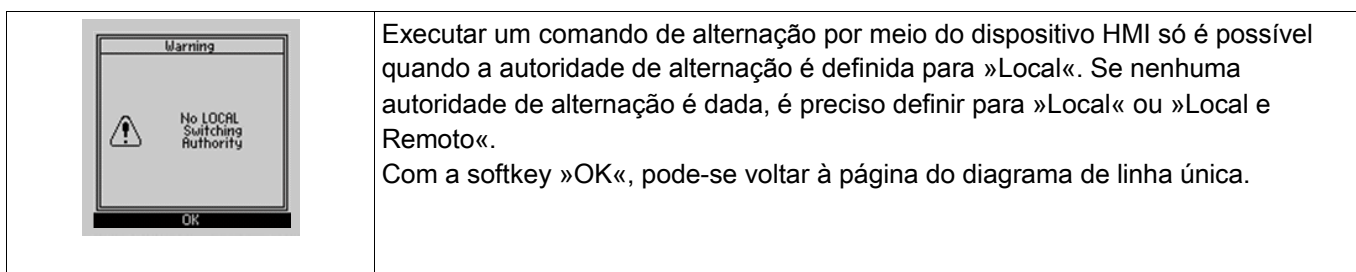

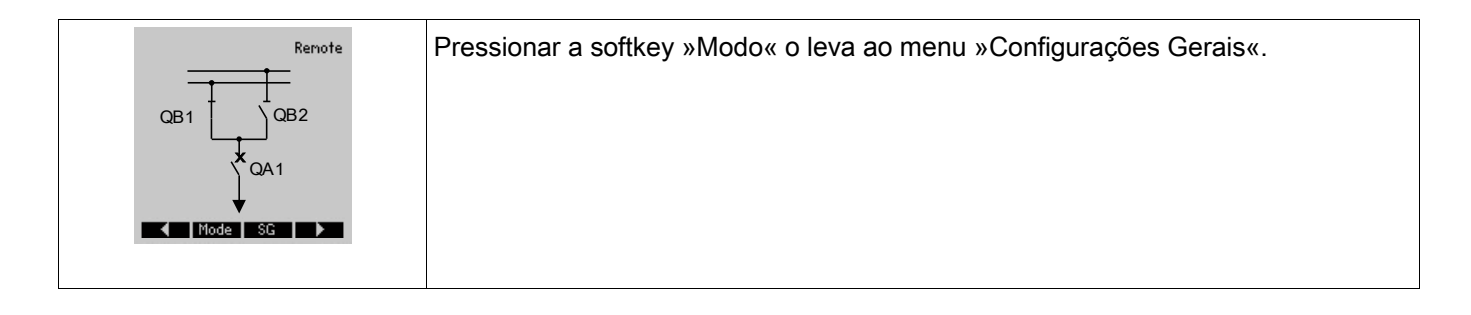

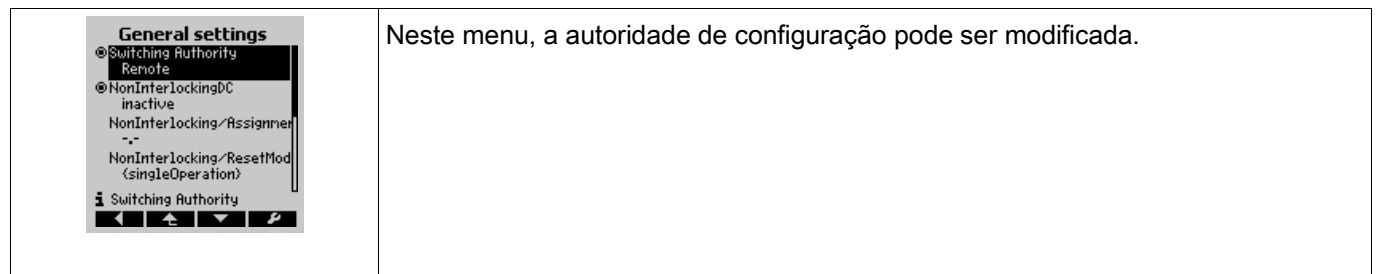

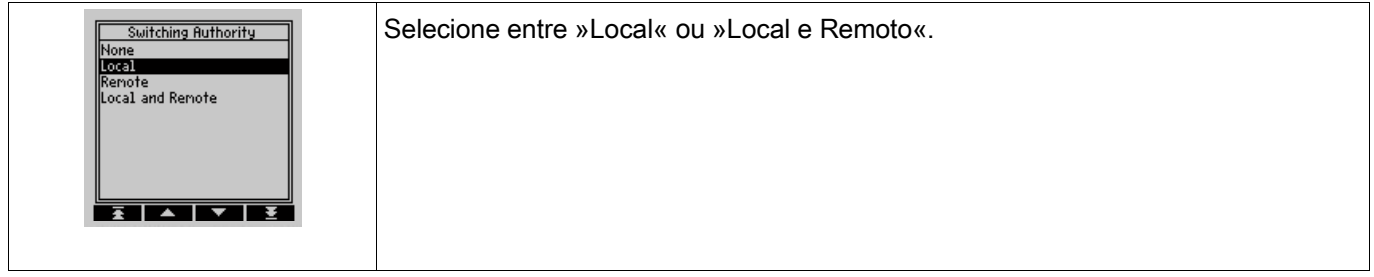

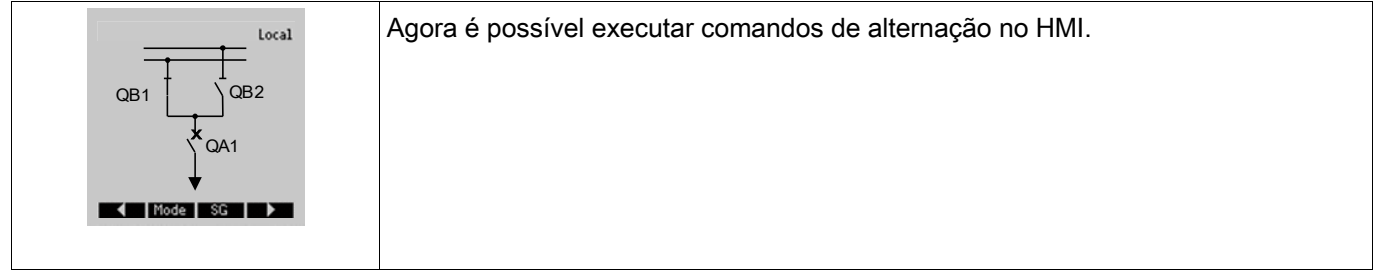

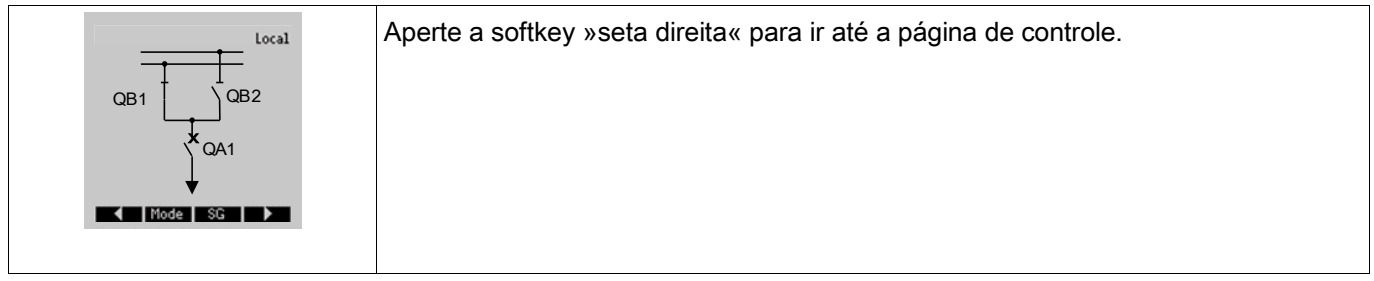

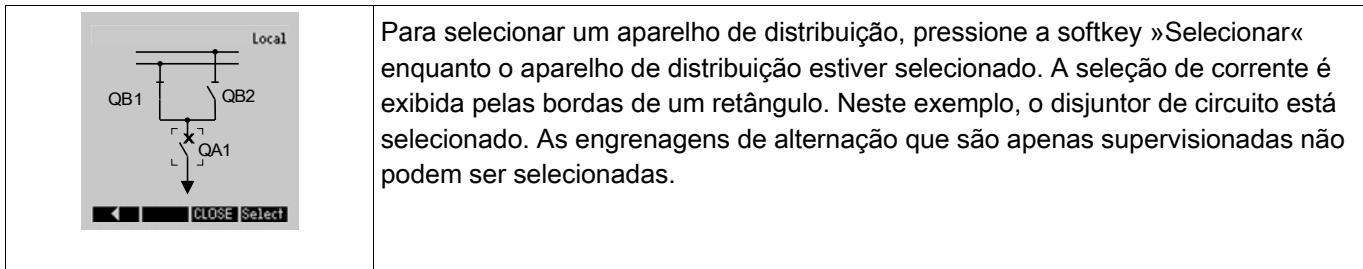

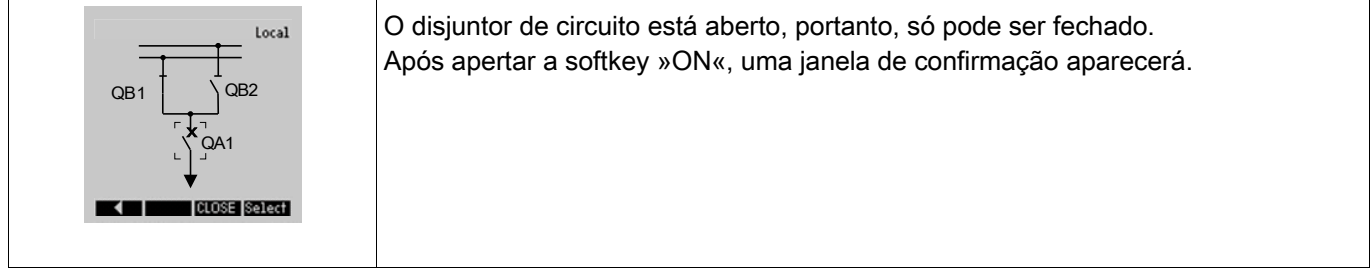

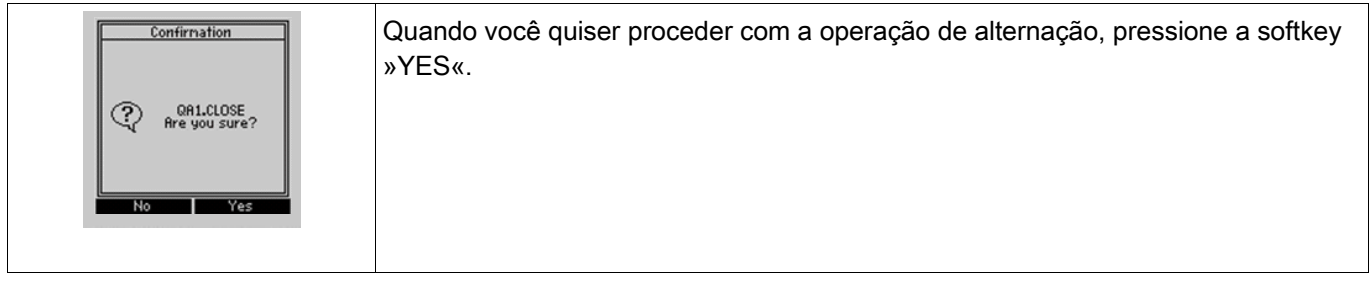

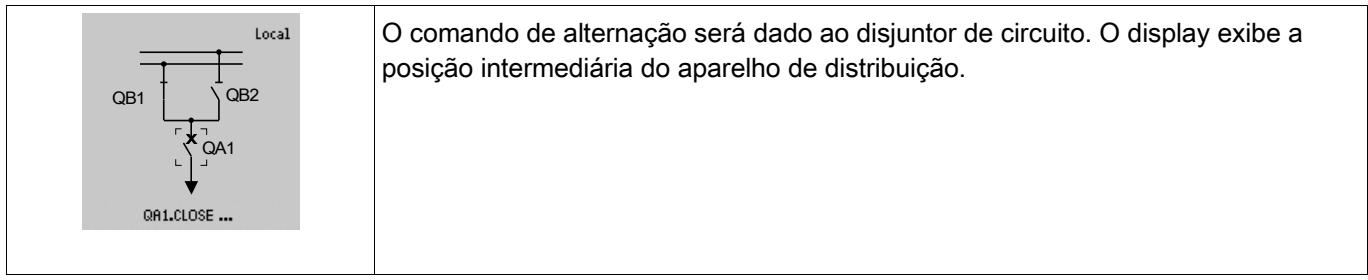

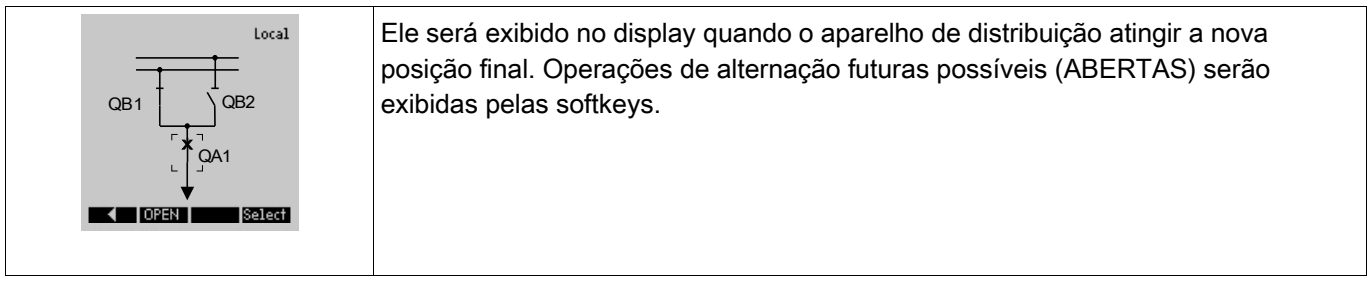

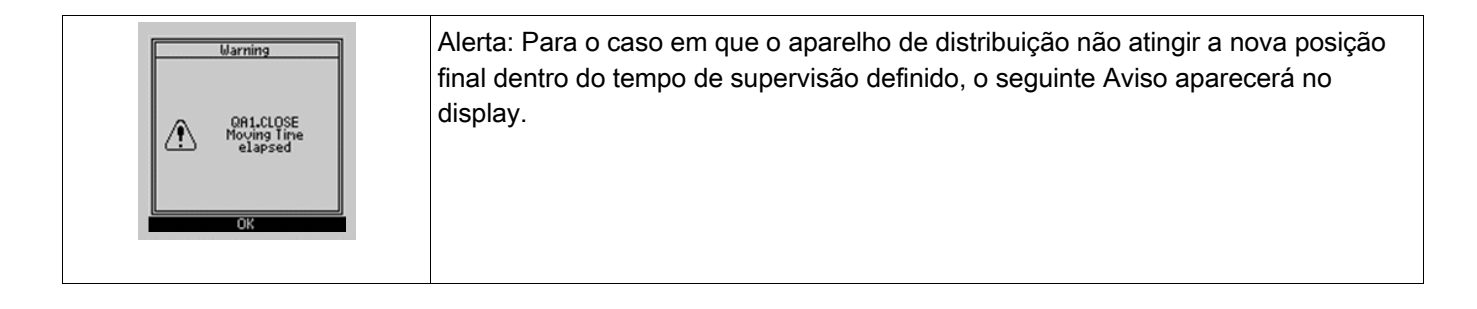

## Parâmetros de Controle

### Parâmetros de Proteção Global do Módulo de Controle

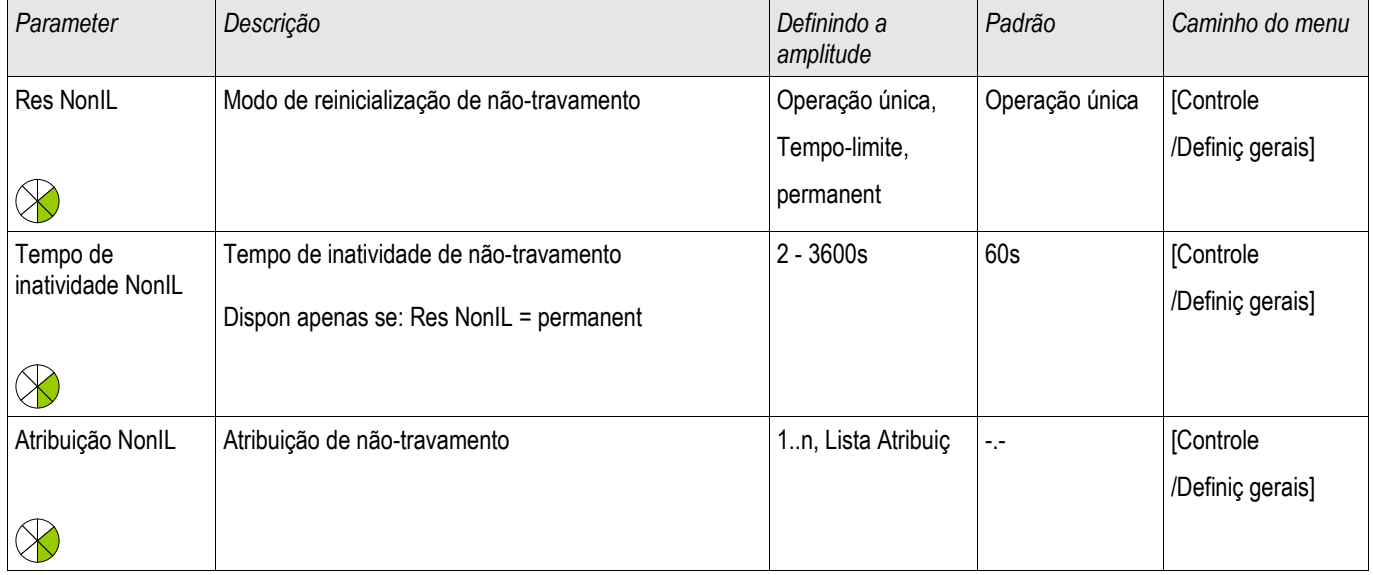

### Estados de Entrada do Módulo de Controle

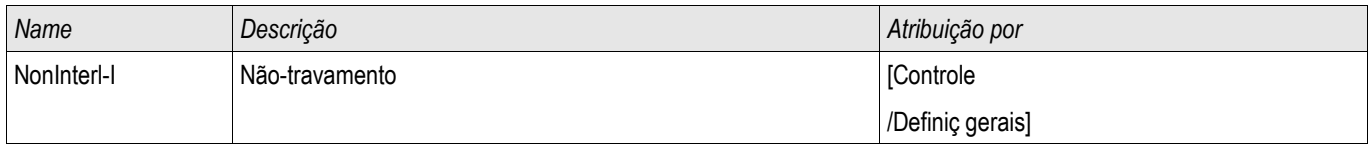

## Entradas de sincronização

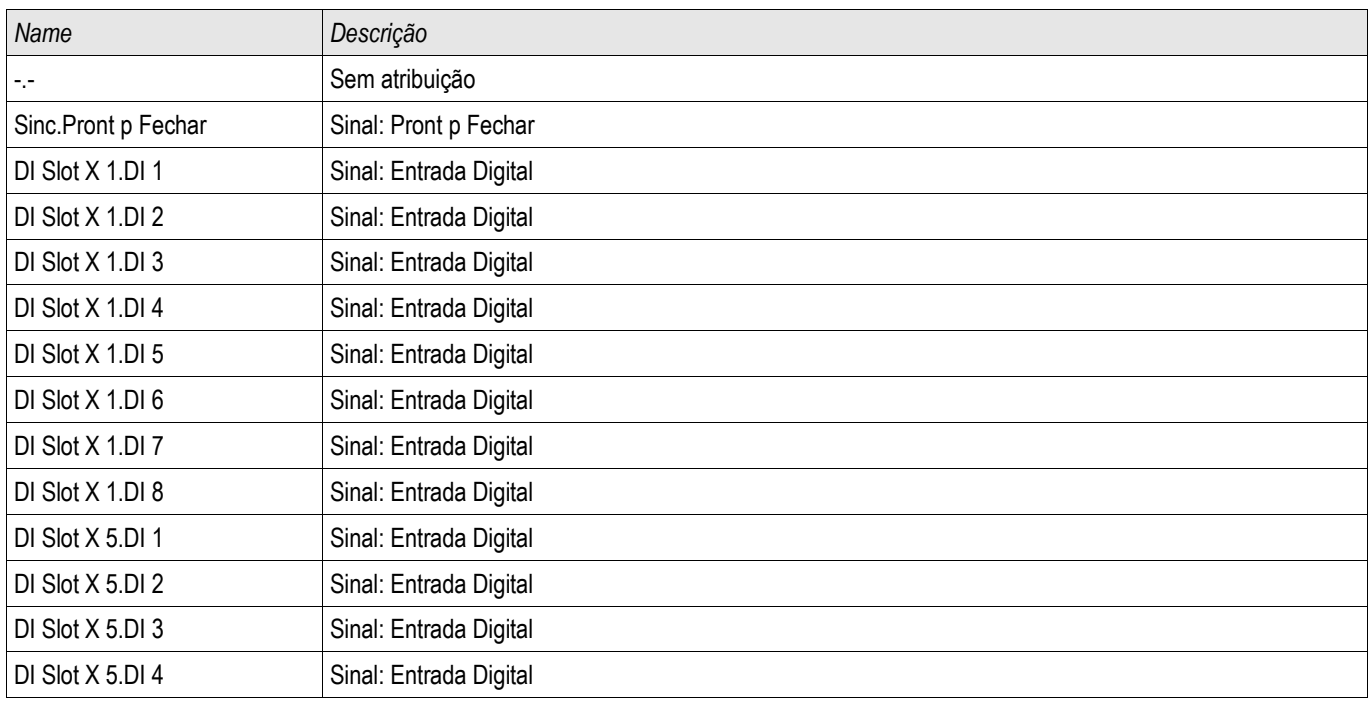

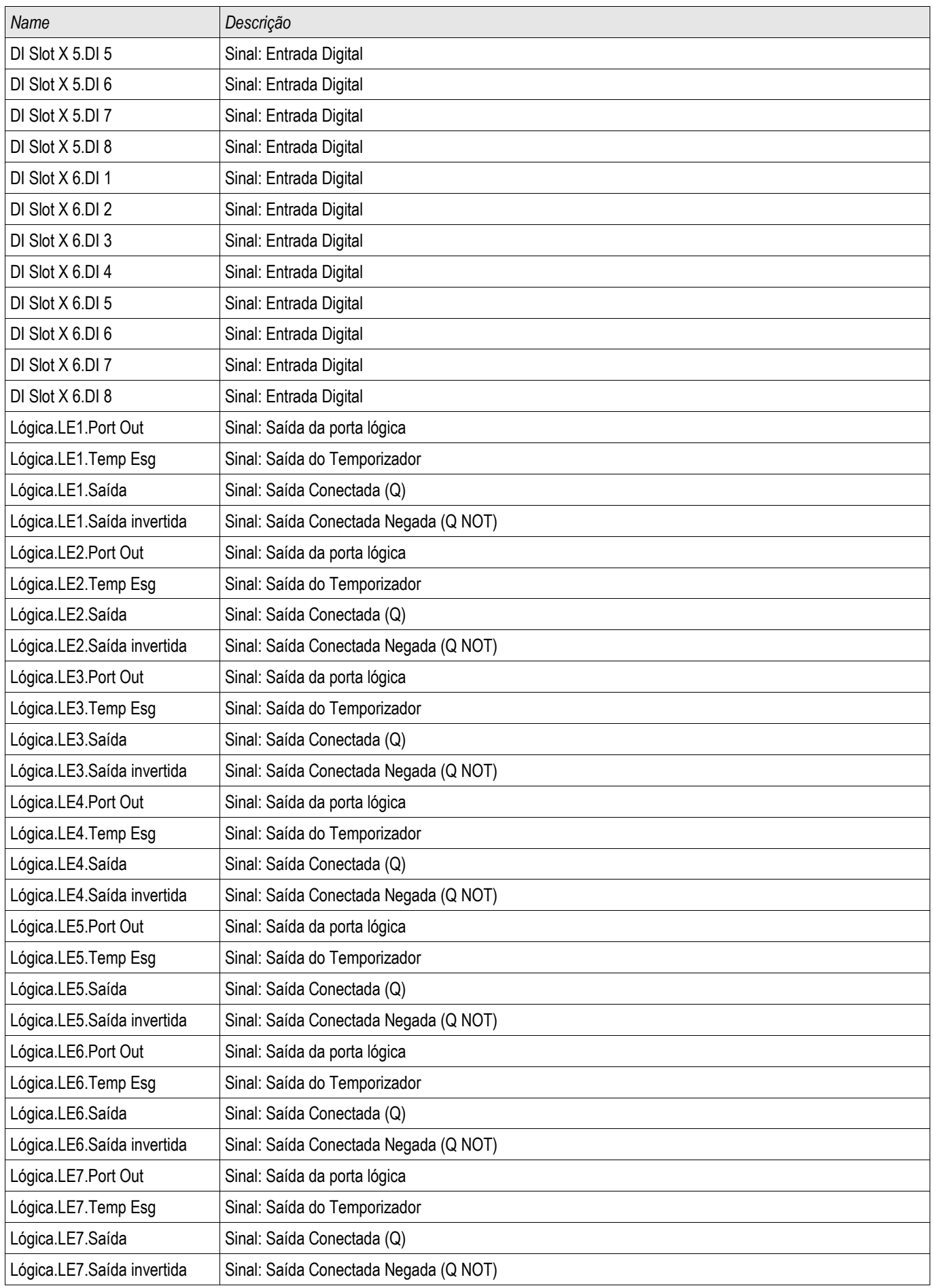

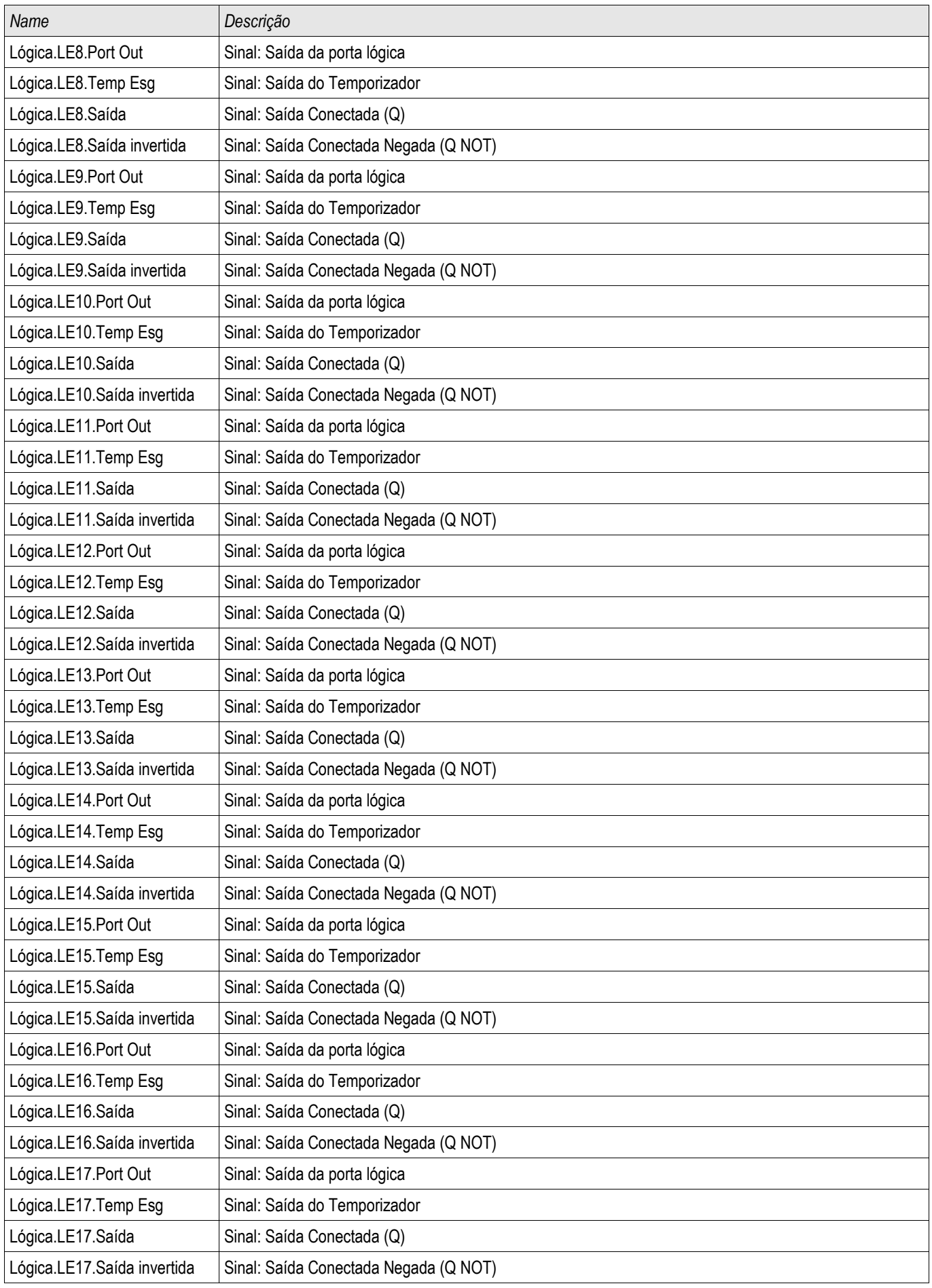

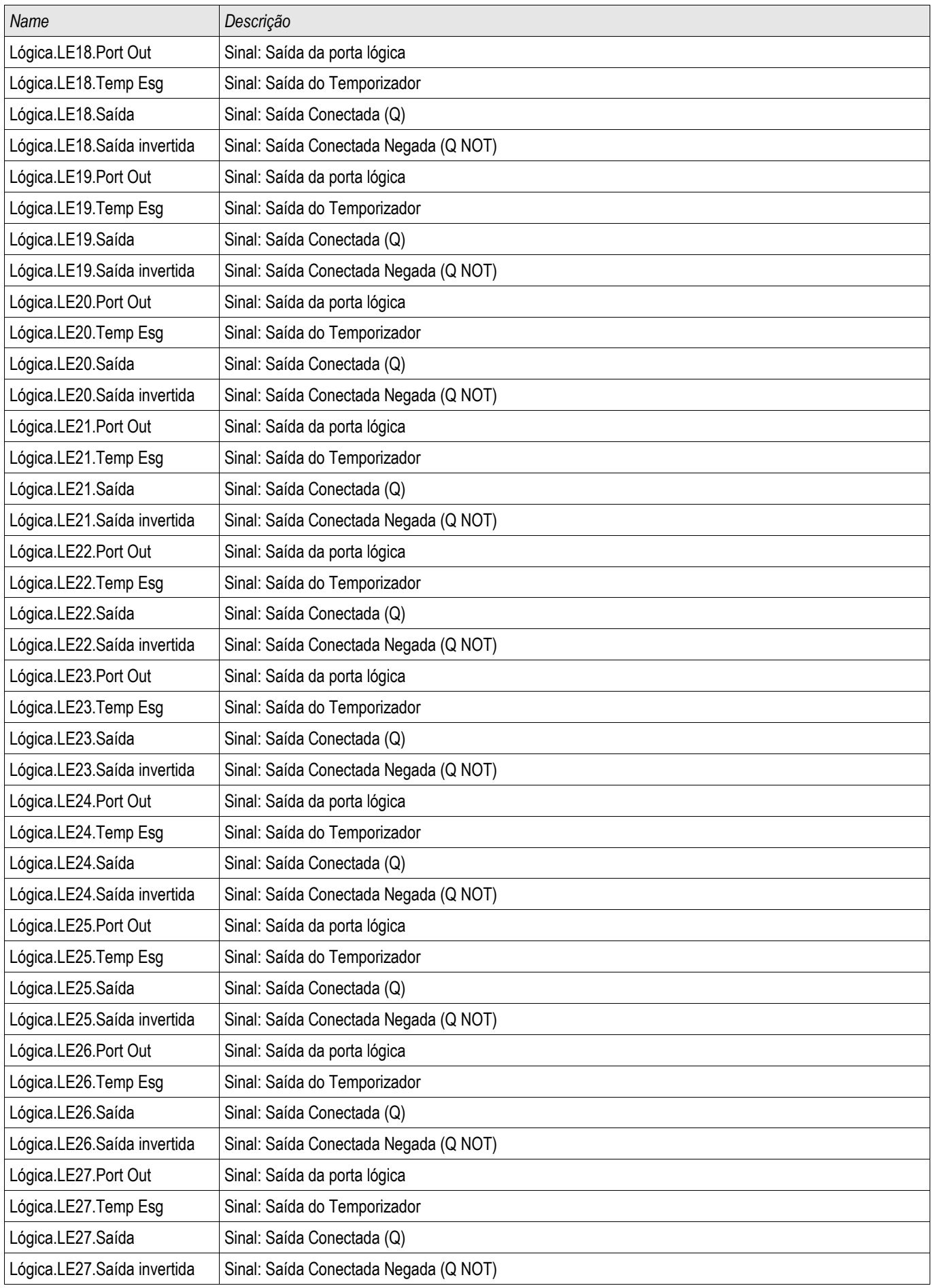

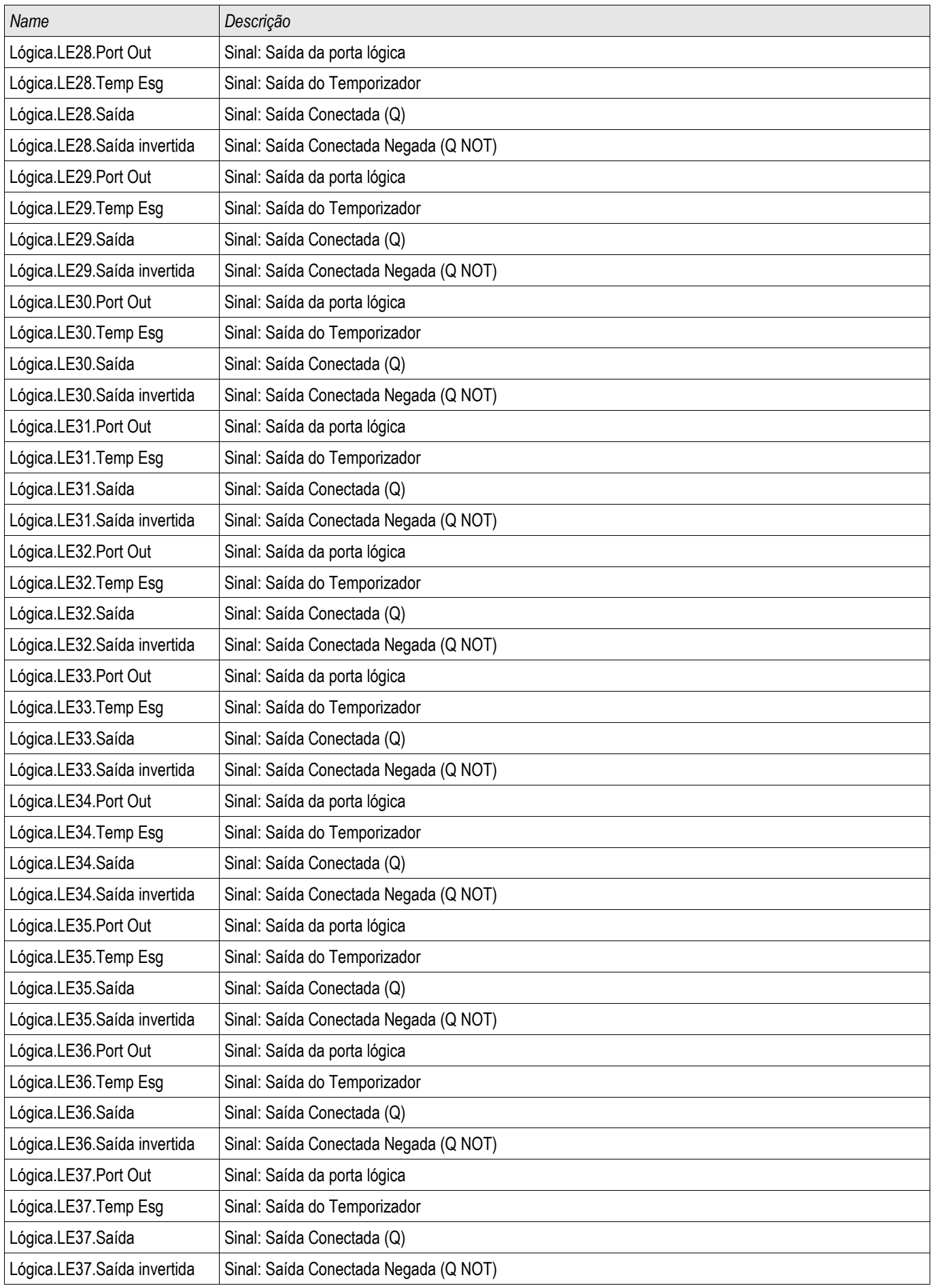

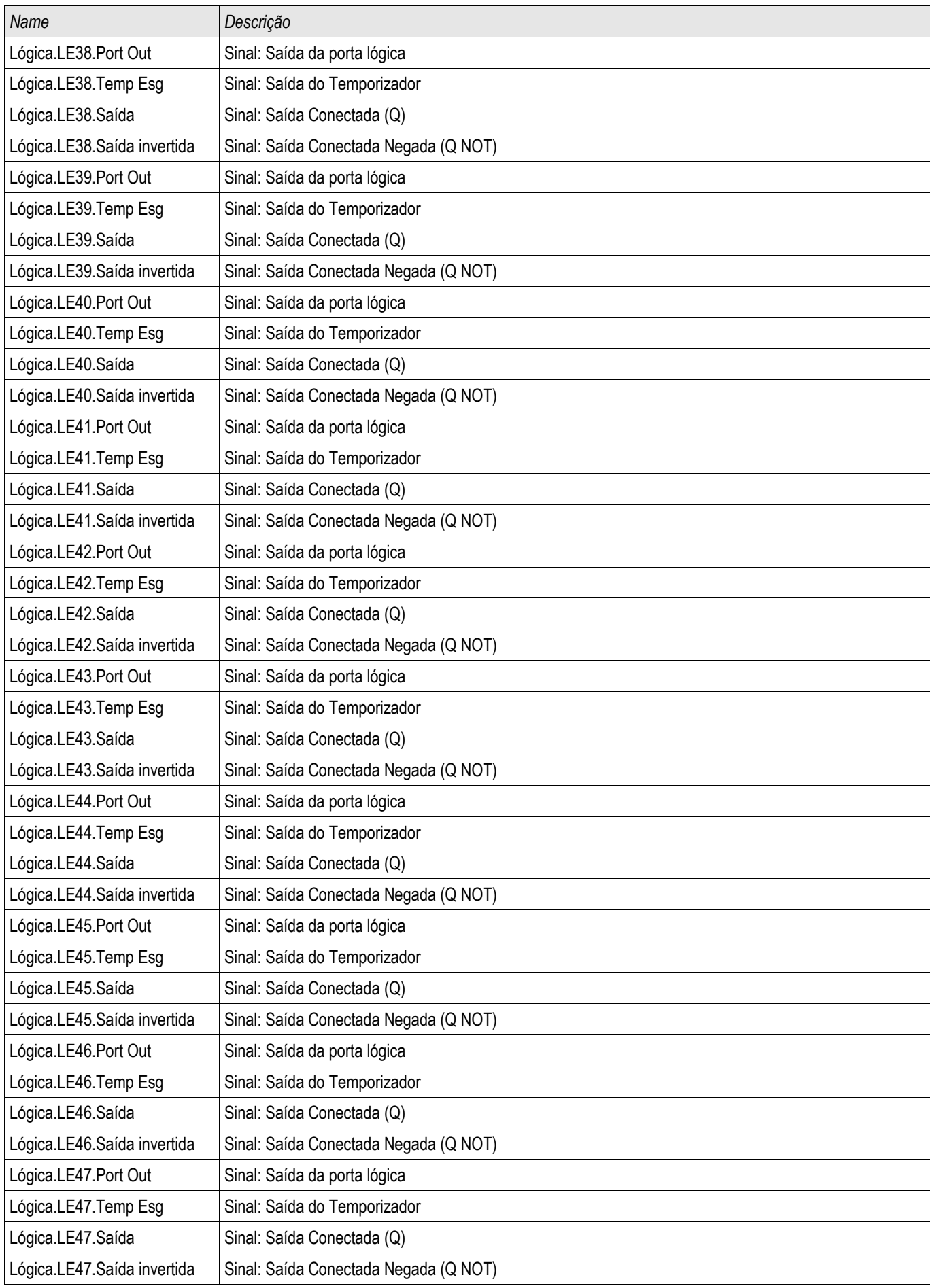

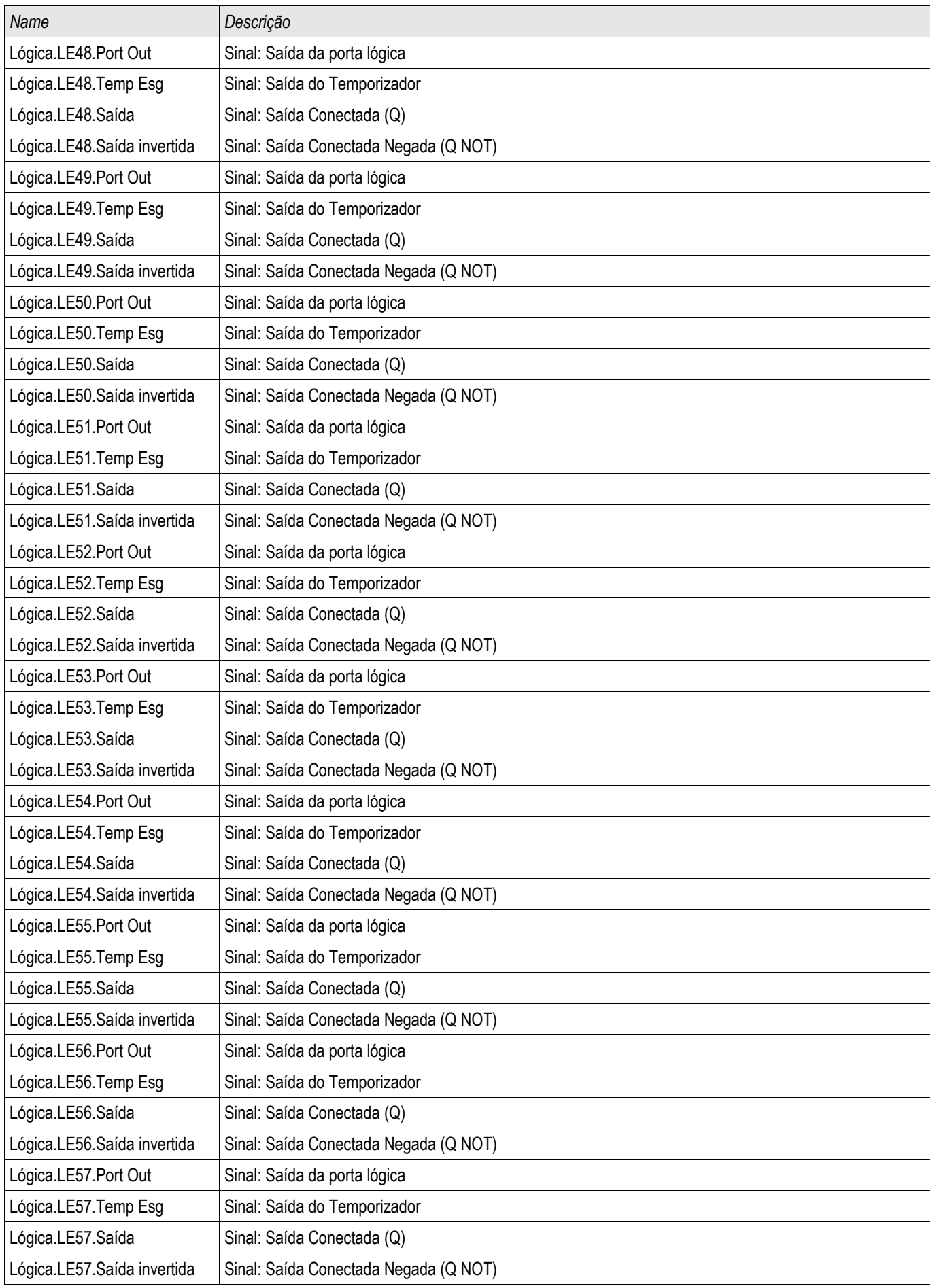

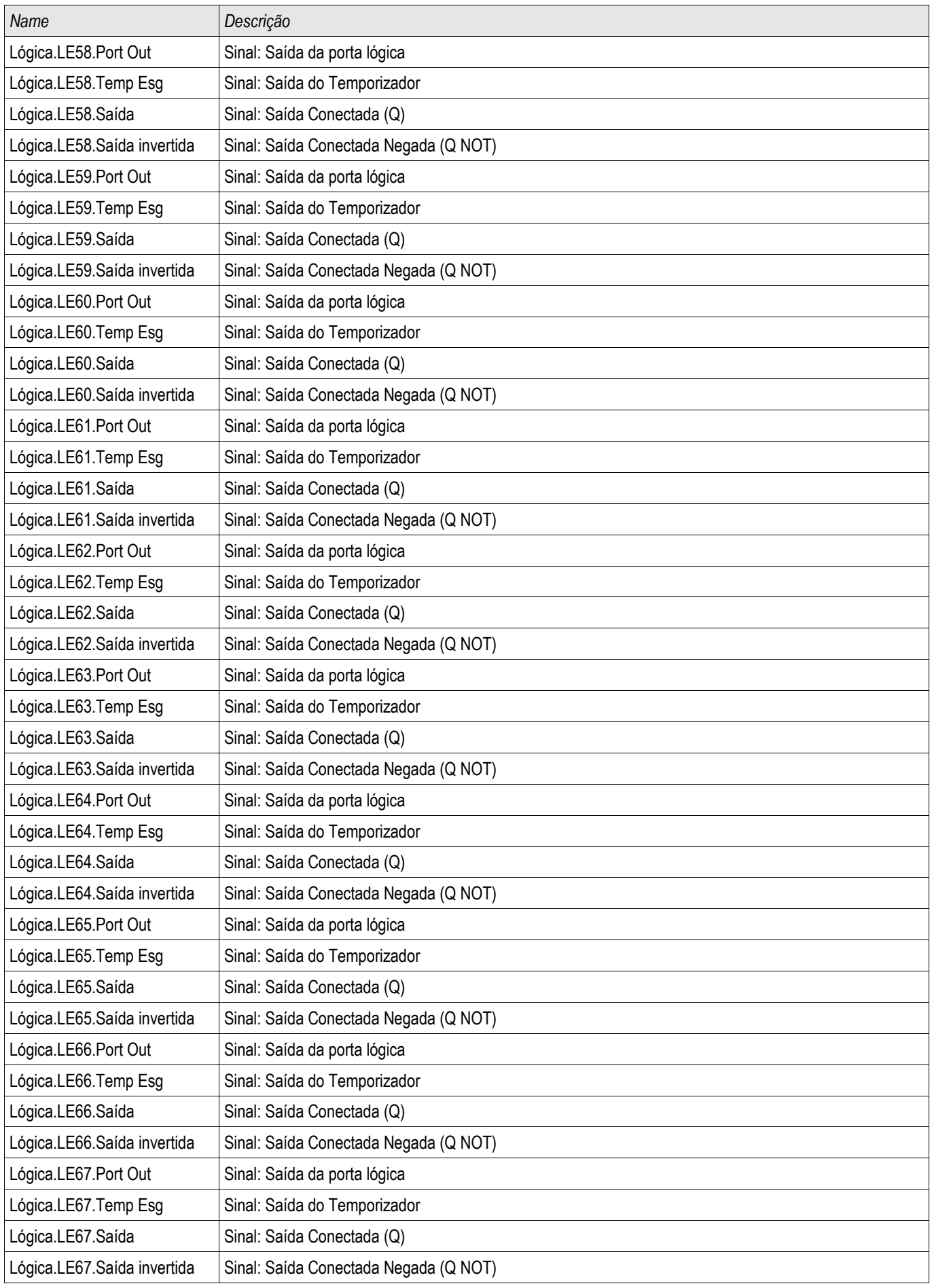

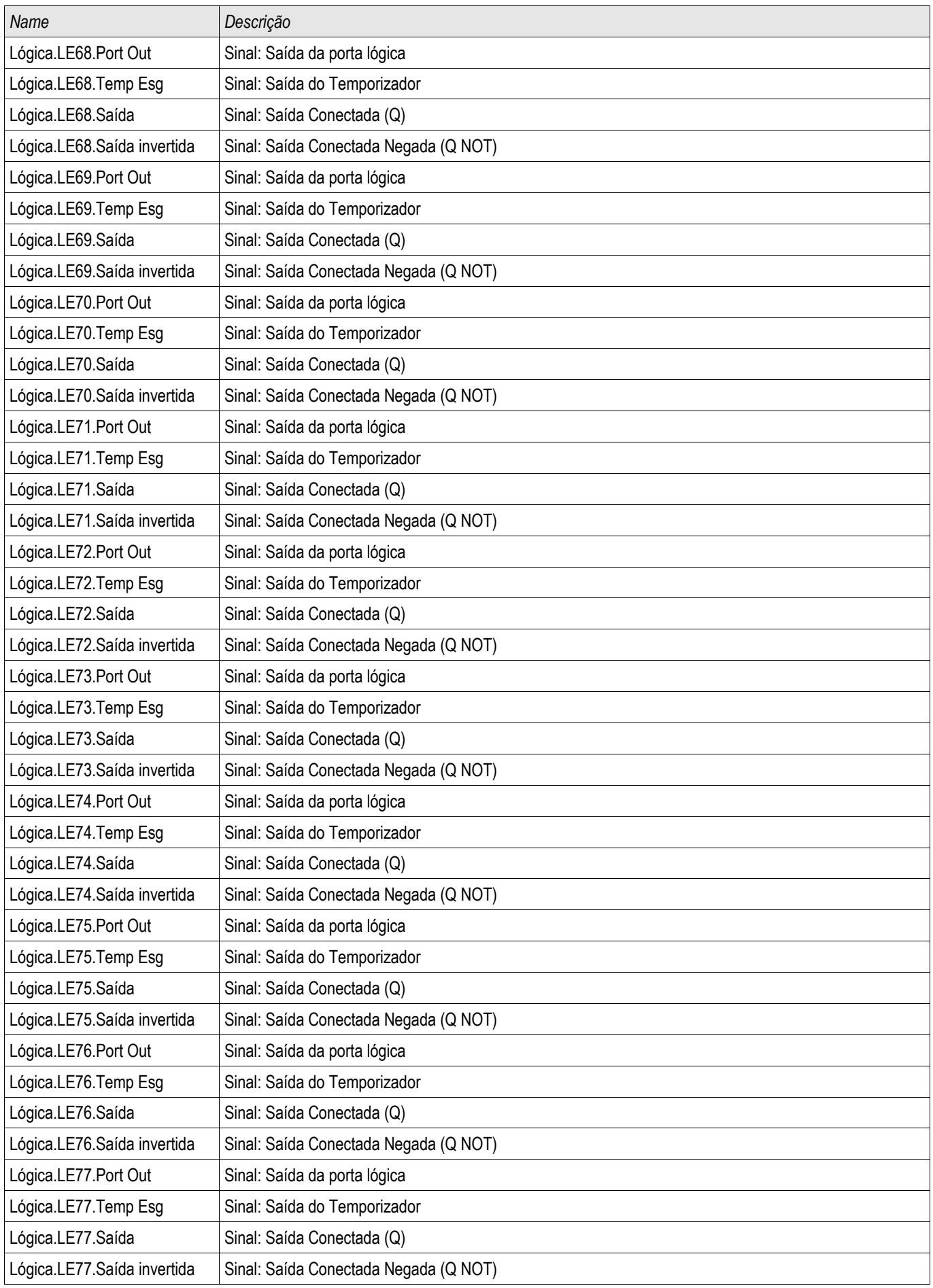

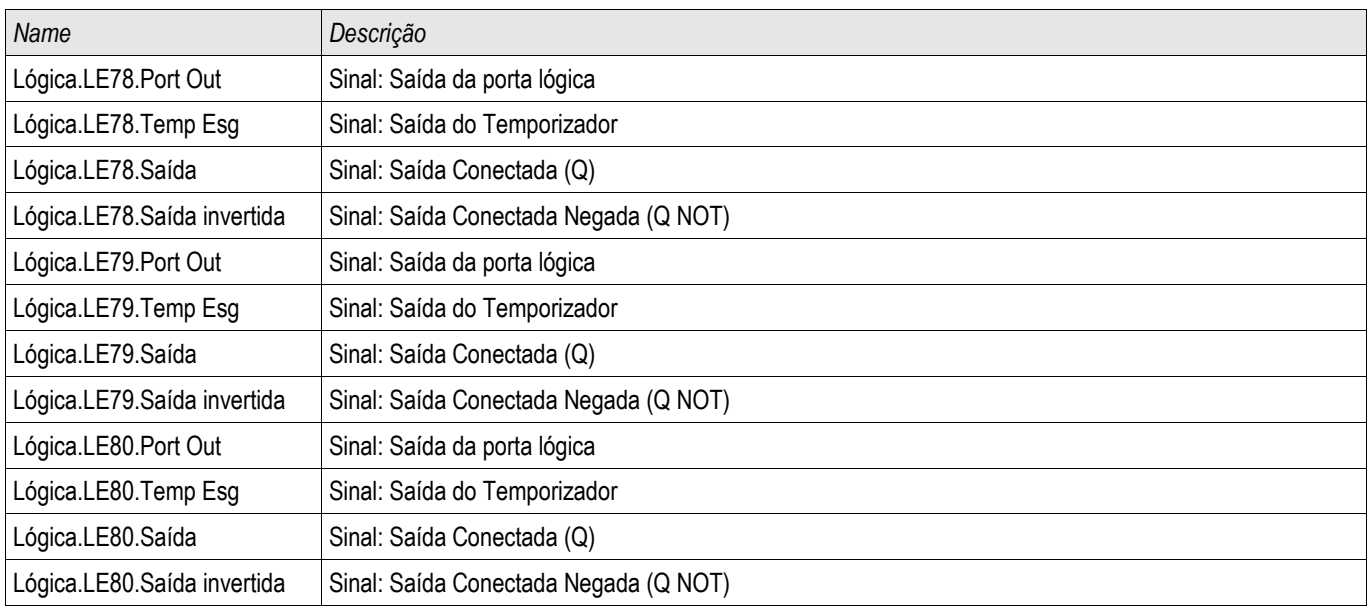

# Comandos de Disparo Designáveis (Gerenciador de Disparo)

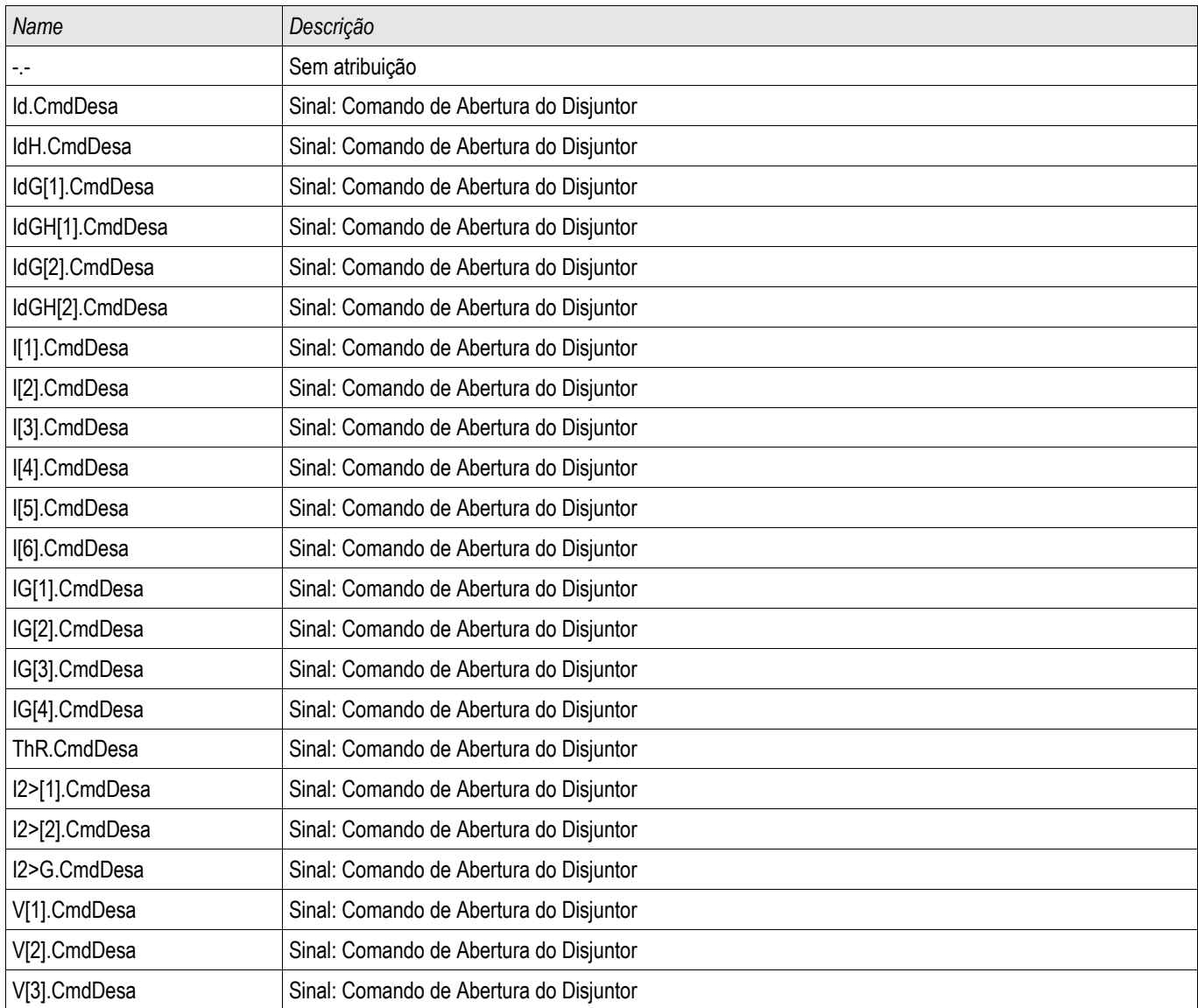

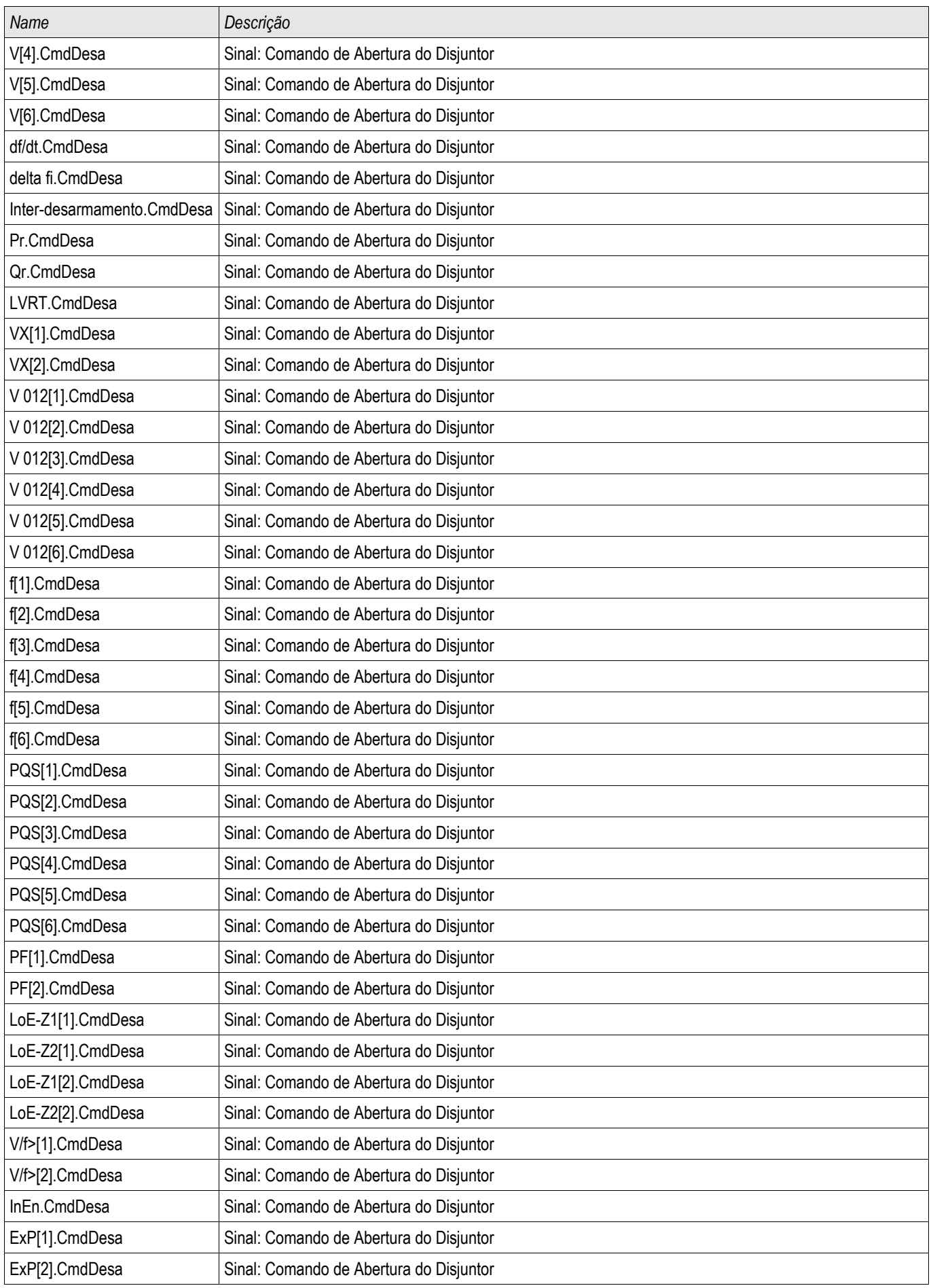

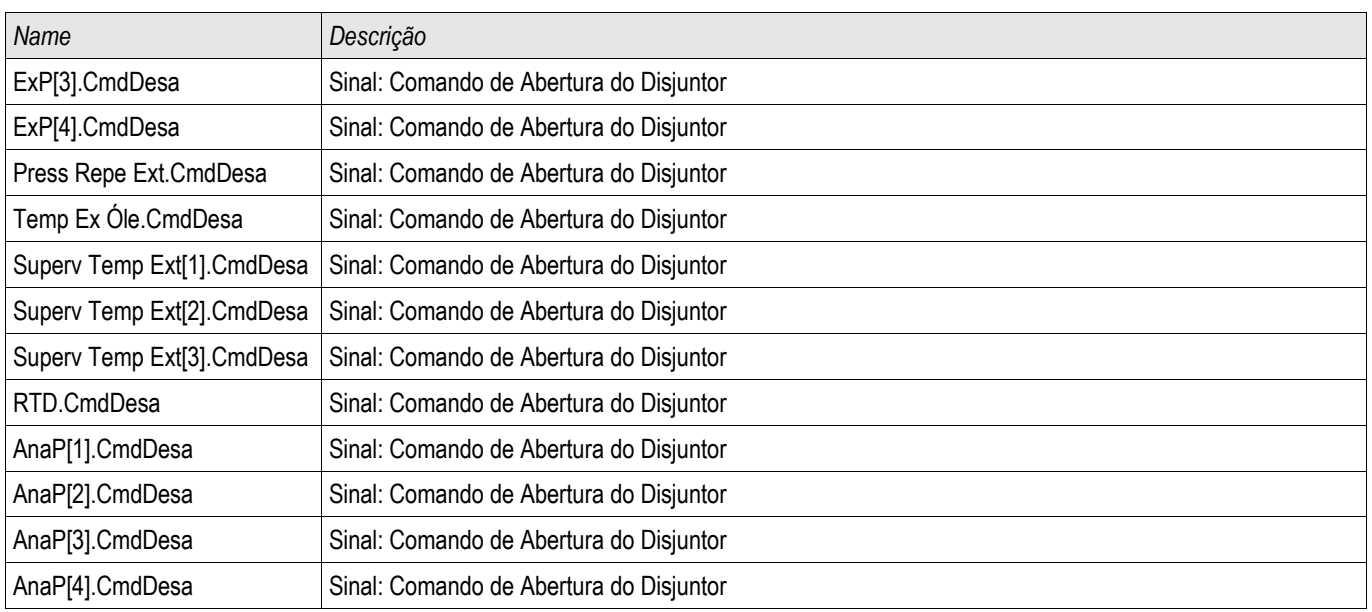

## Disjuntor de Circuito Controlado

Distribui[1]

## Comandos Diretos de um Disjuntor de Circuito Controlado

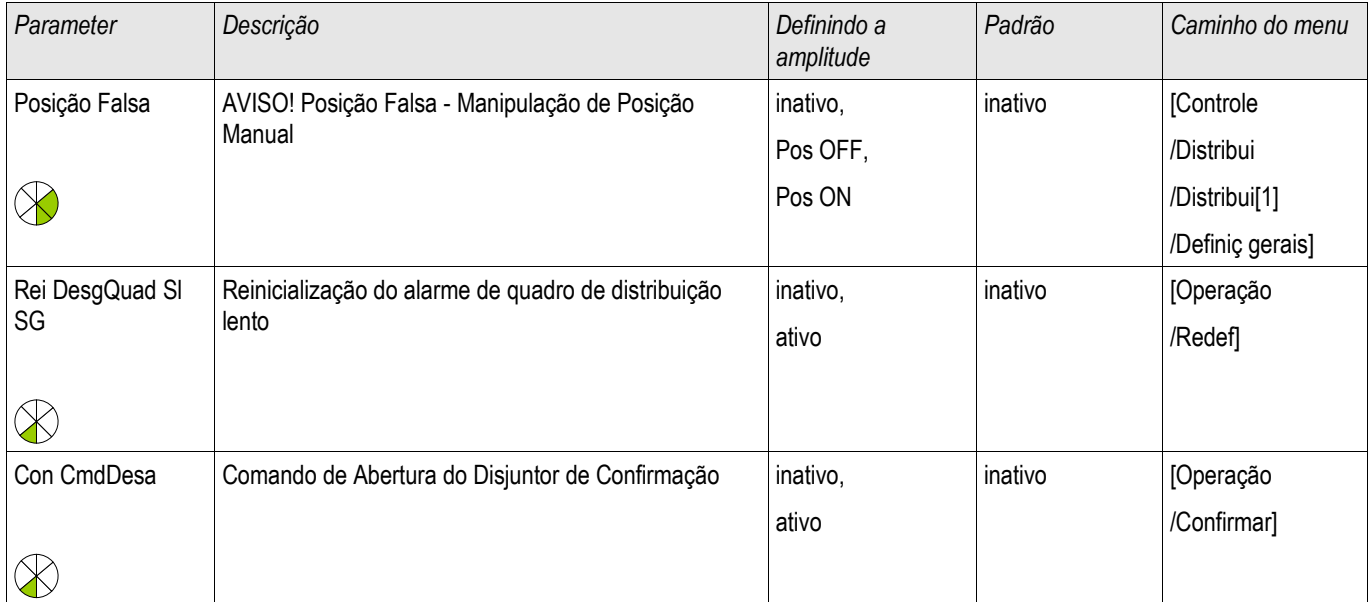

### Parâmetros de Proteção Global de um Disjuntor de Circuito Controlado

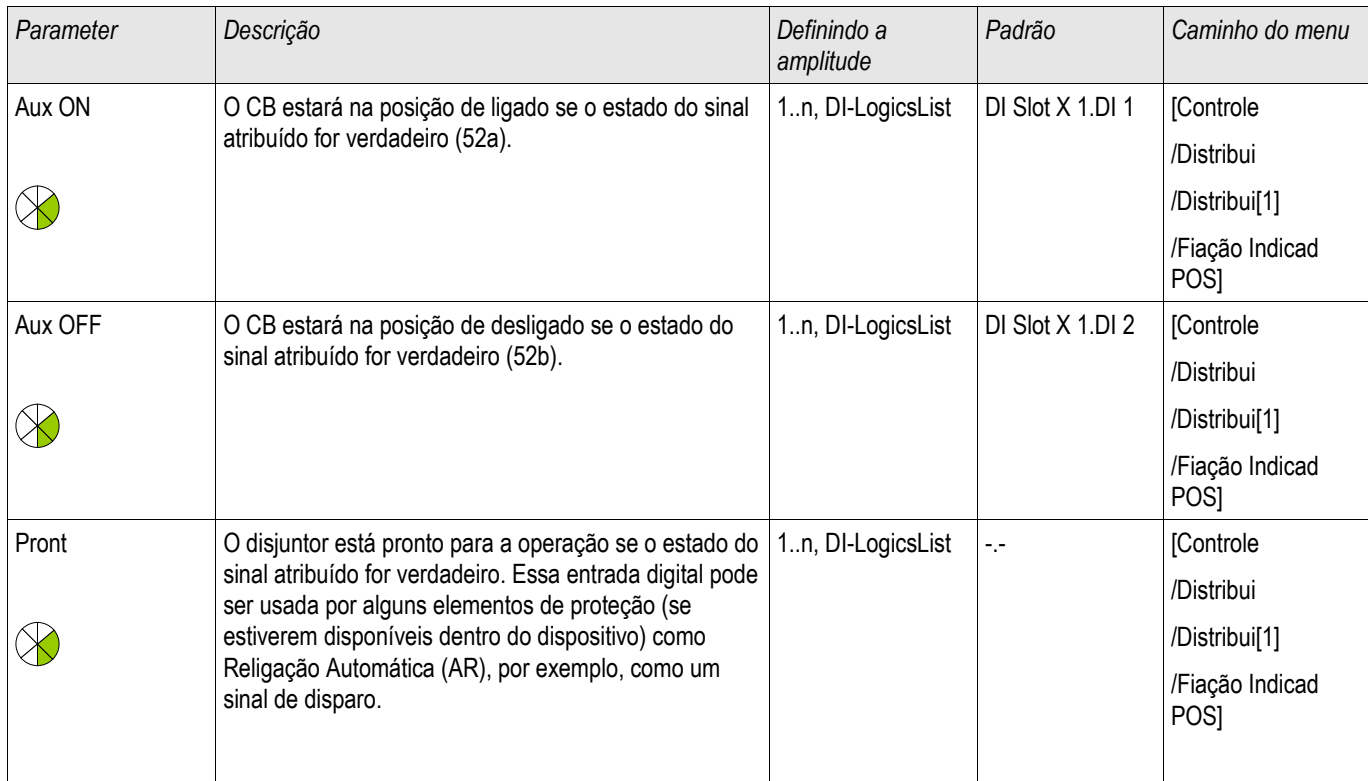

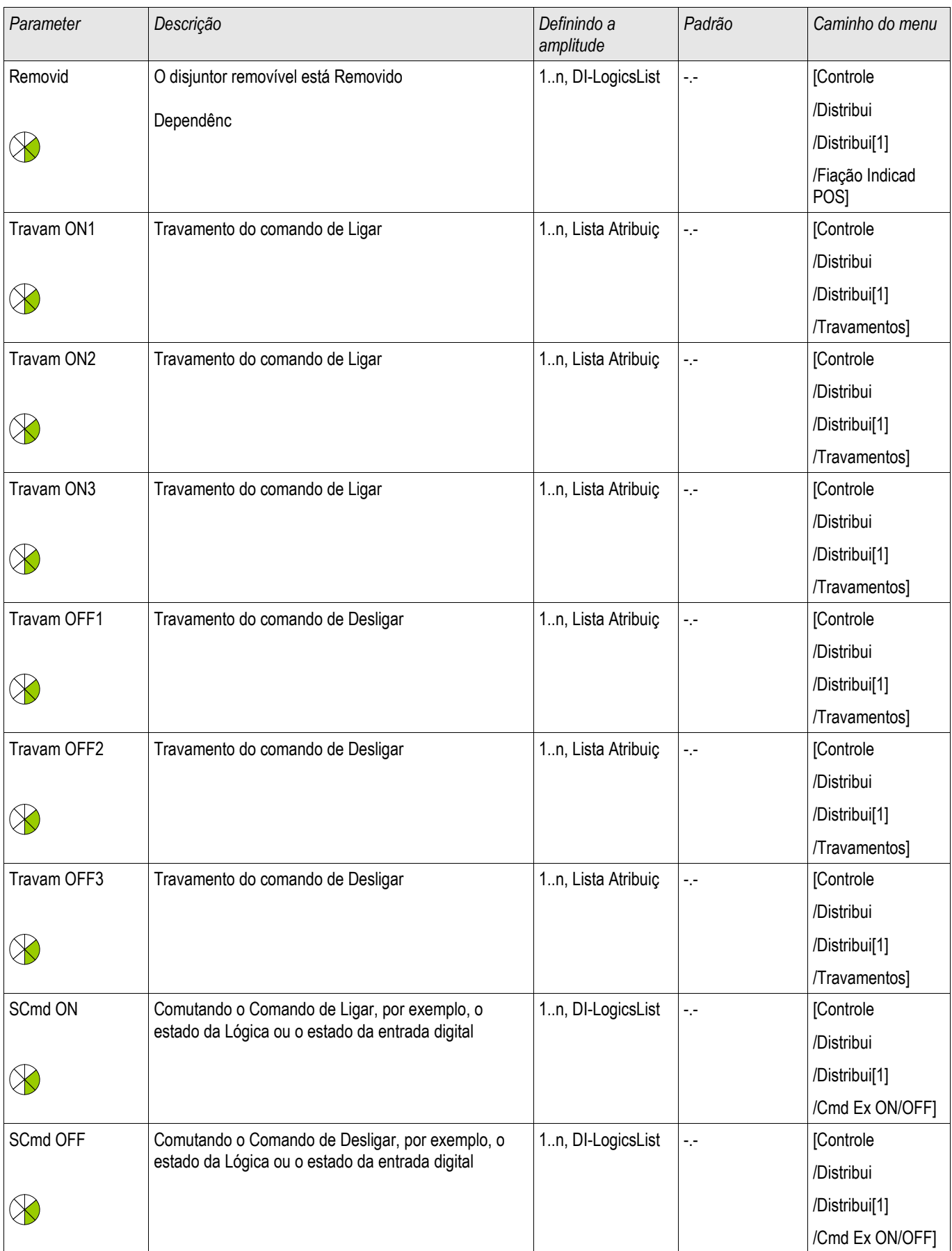

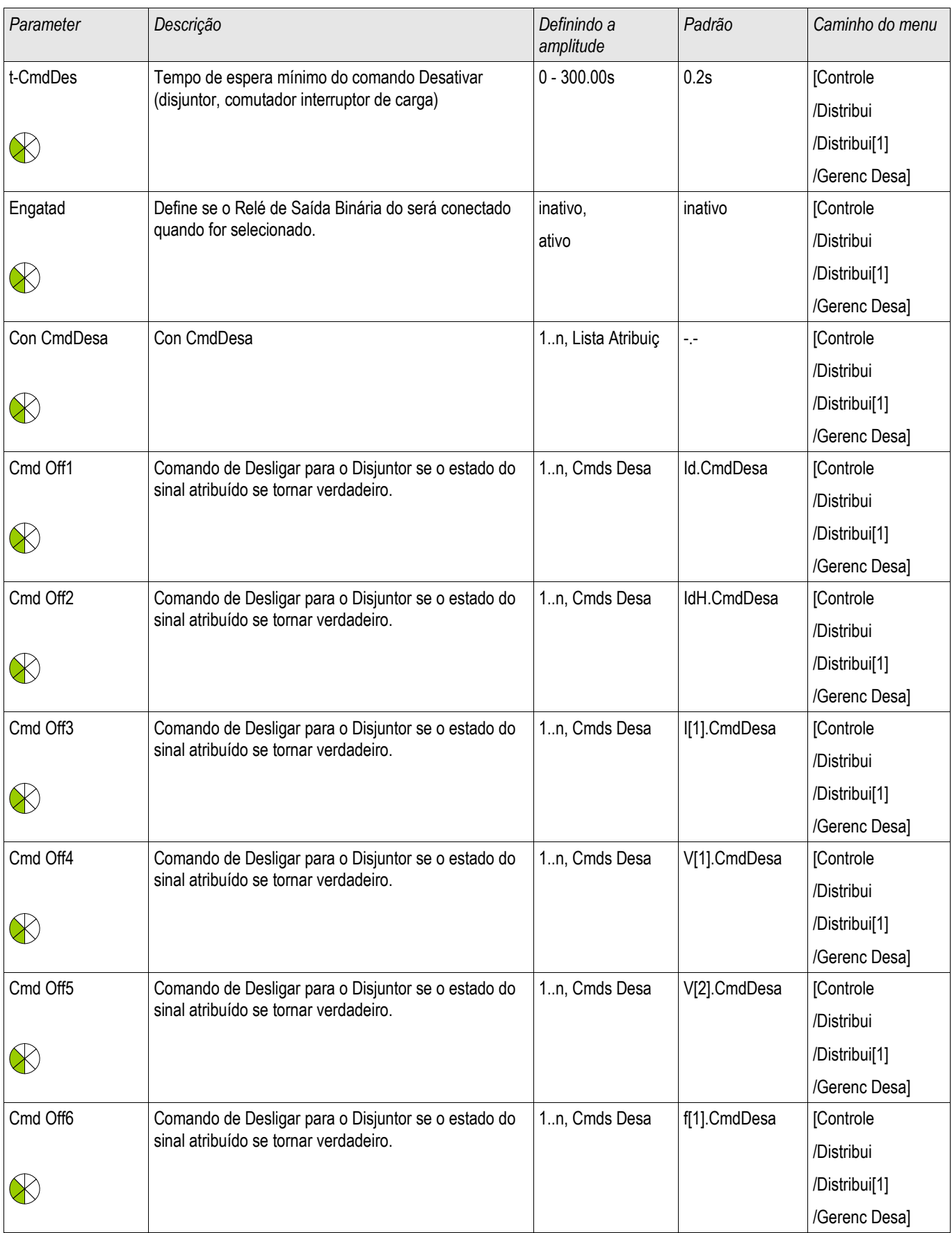

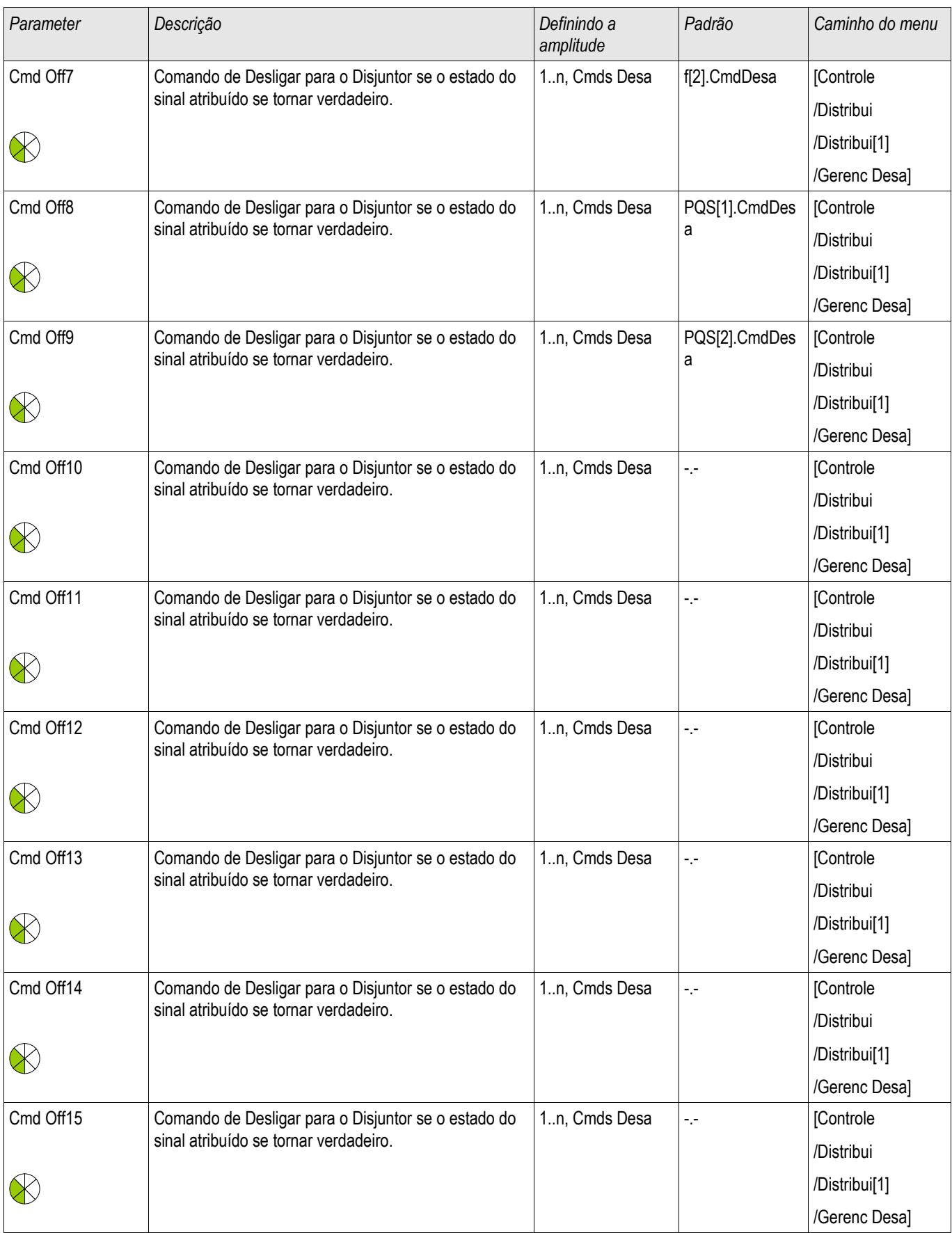

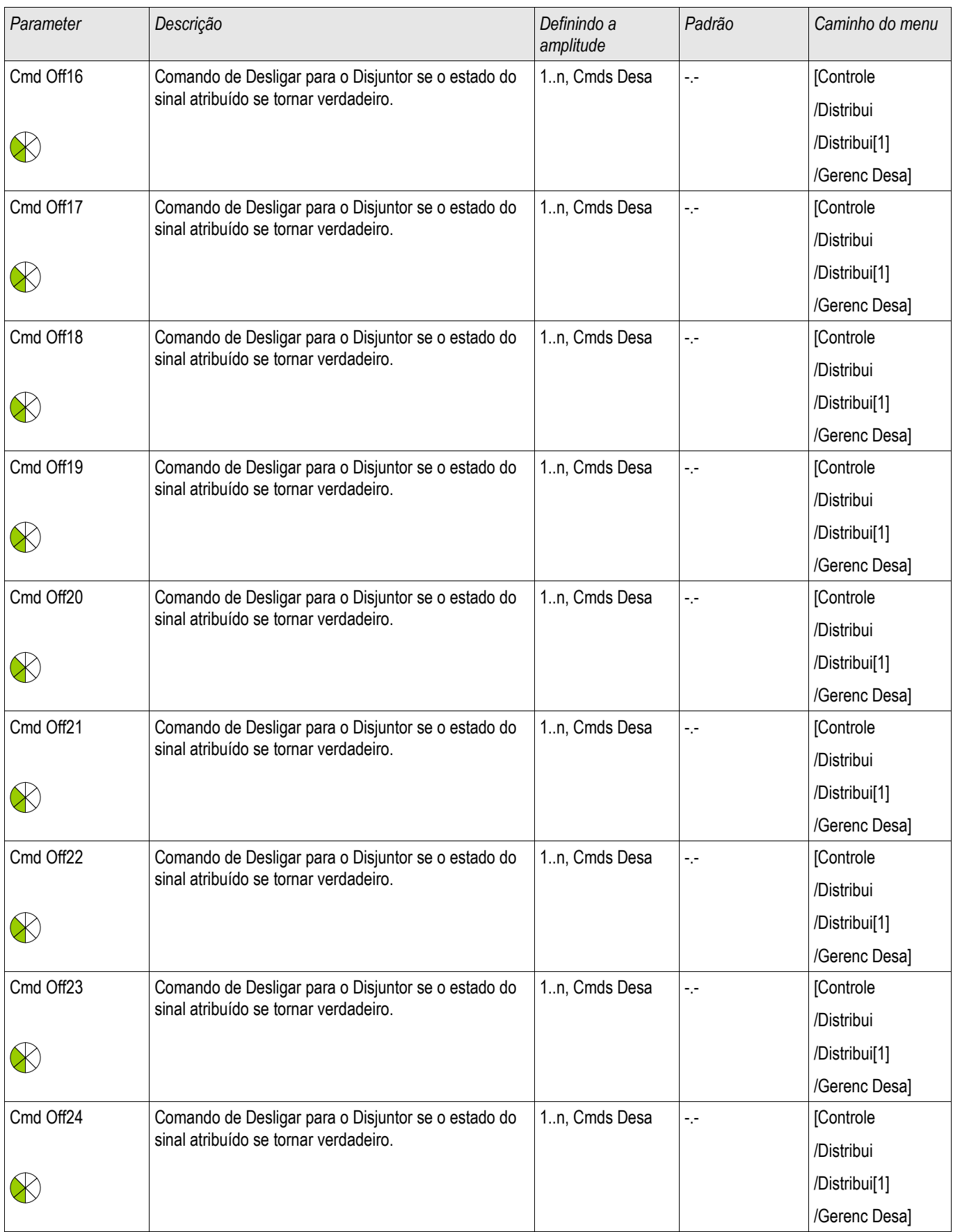

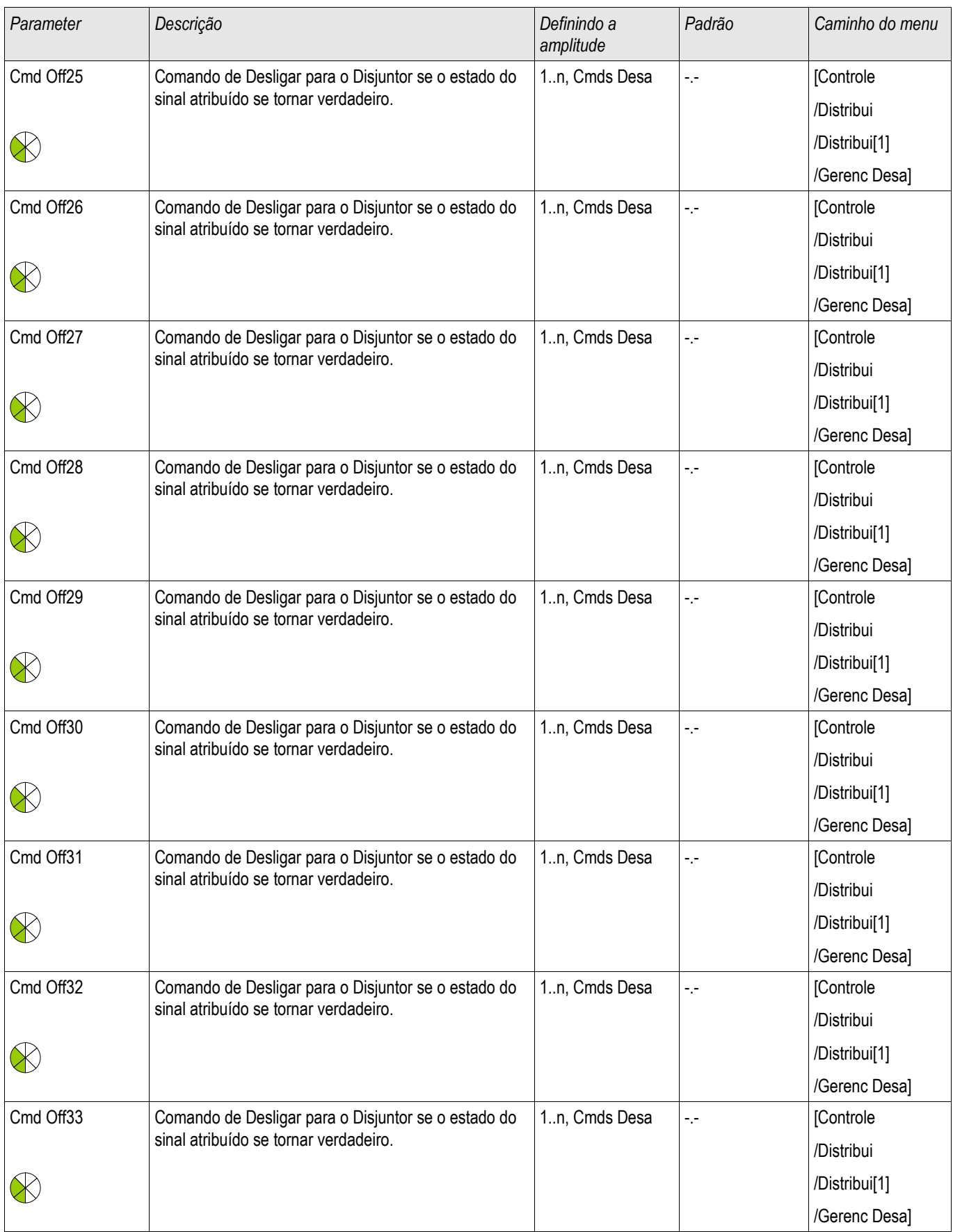

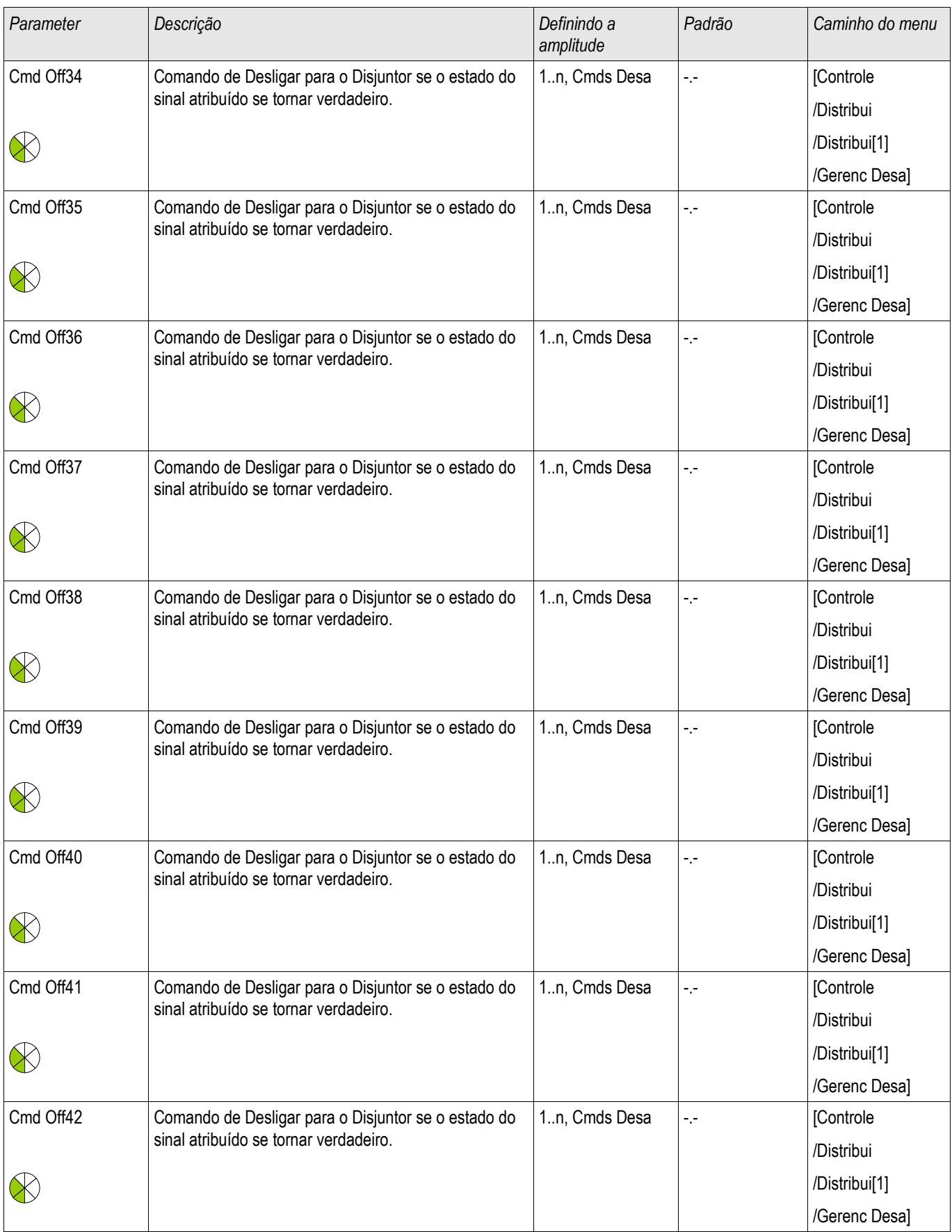

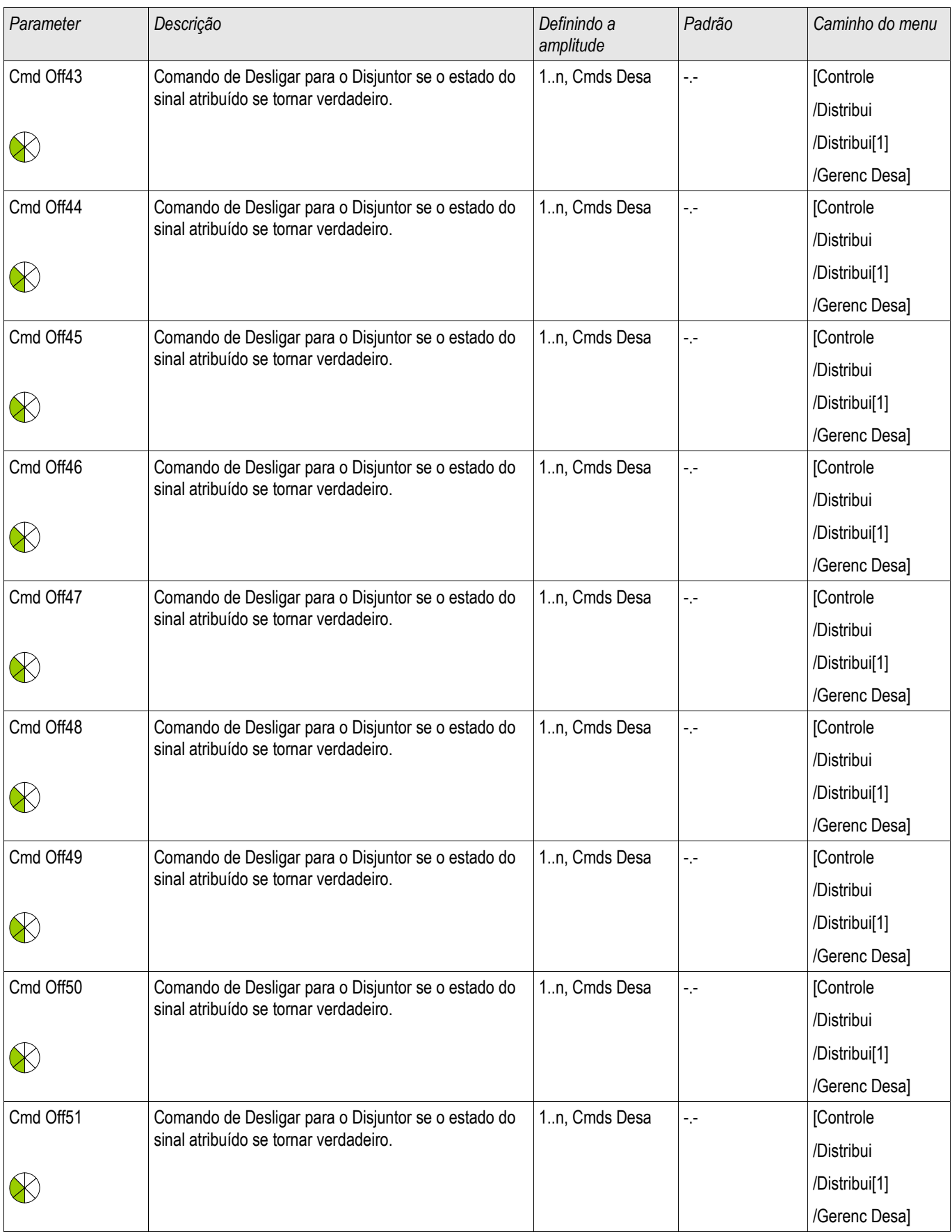

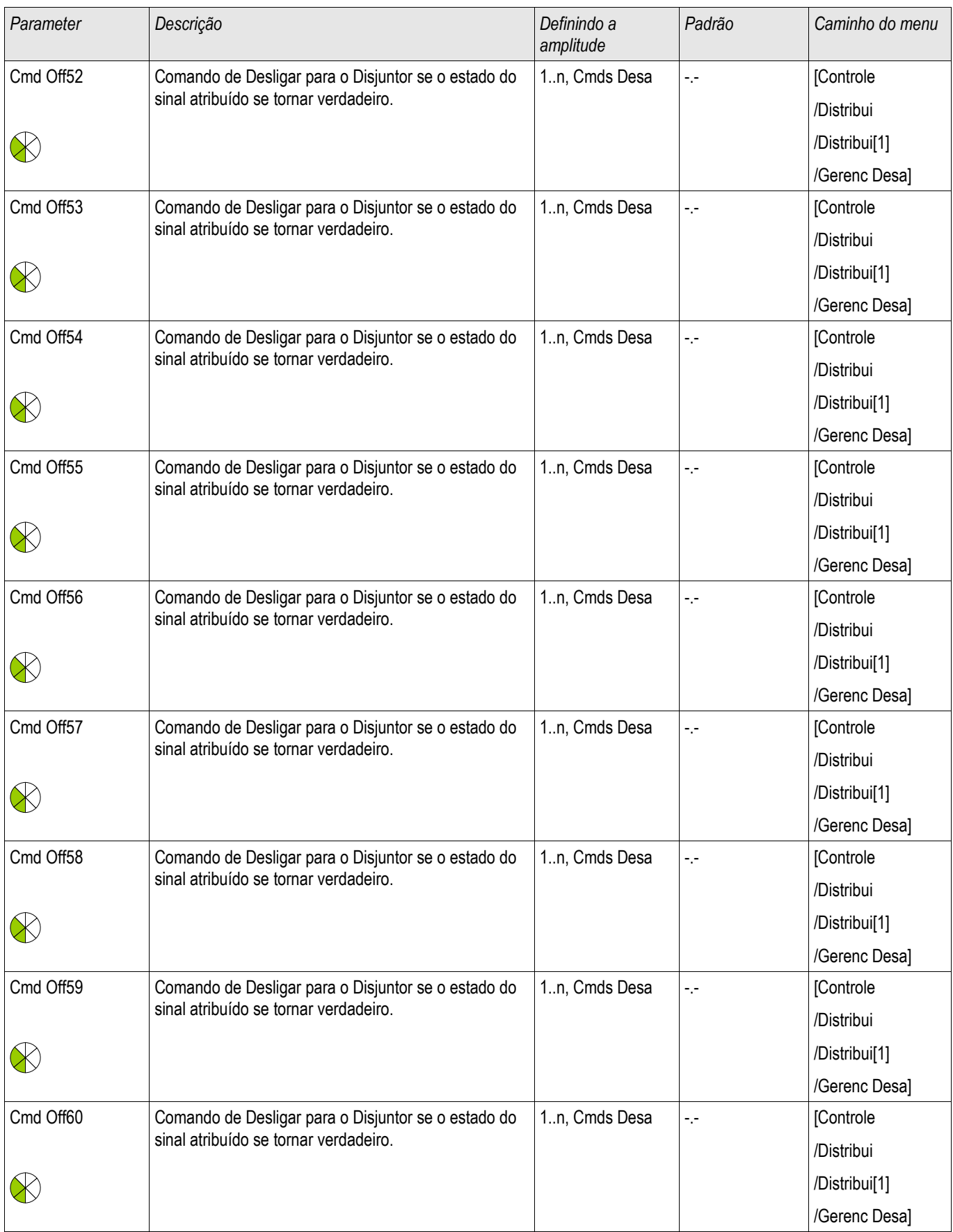

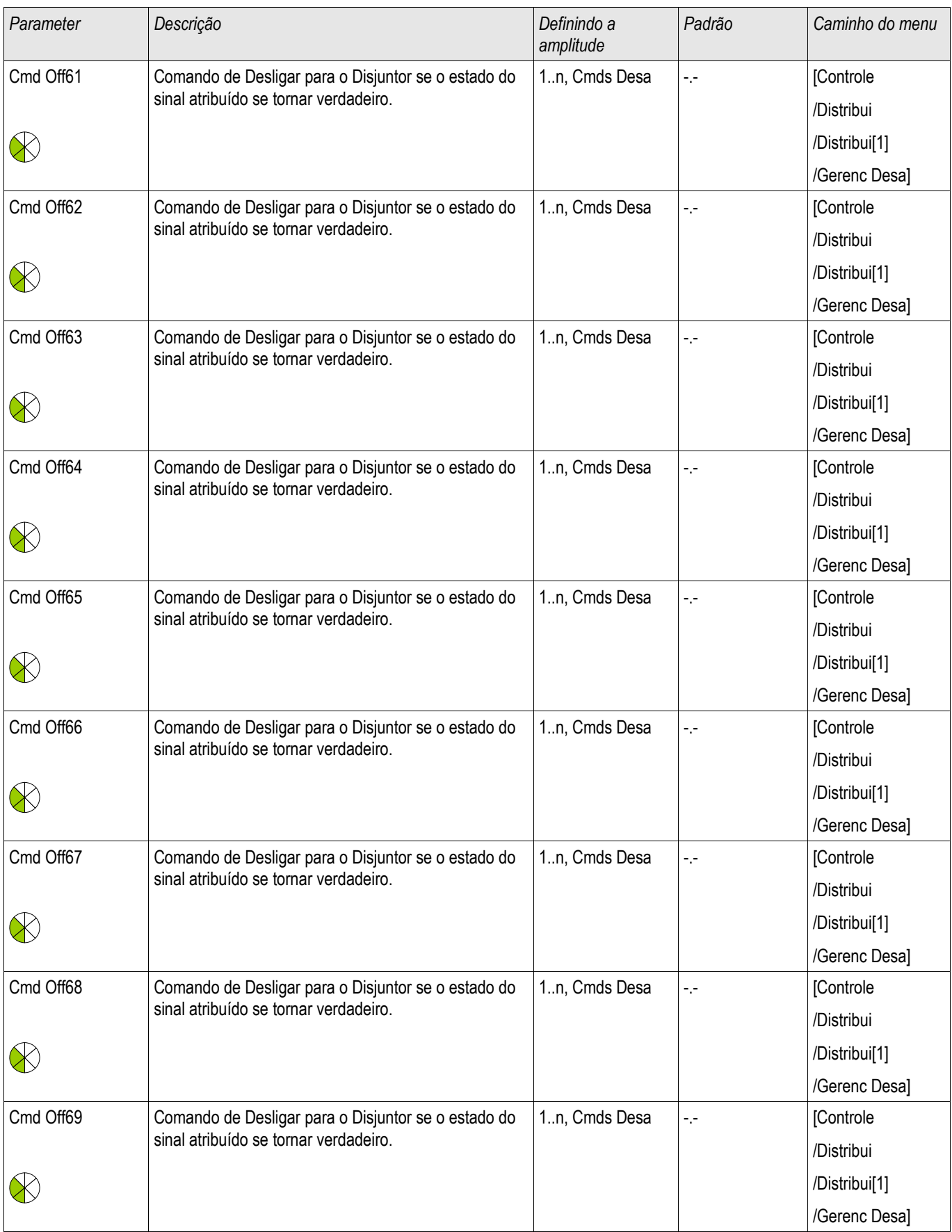

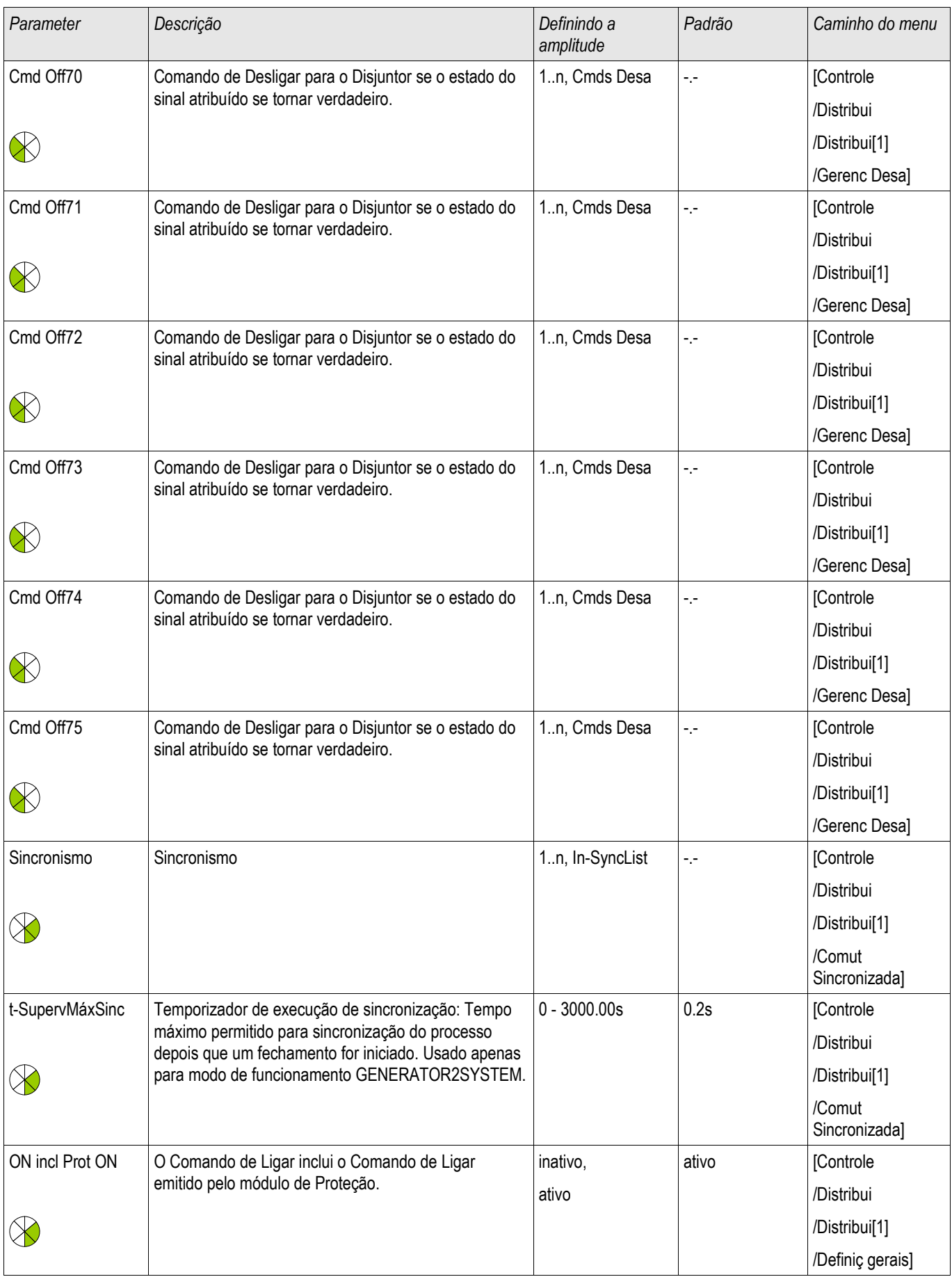

#### Aparelho de Distribuição/Disjuntor - Gerenciador

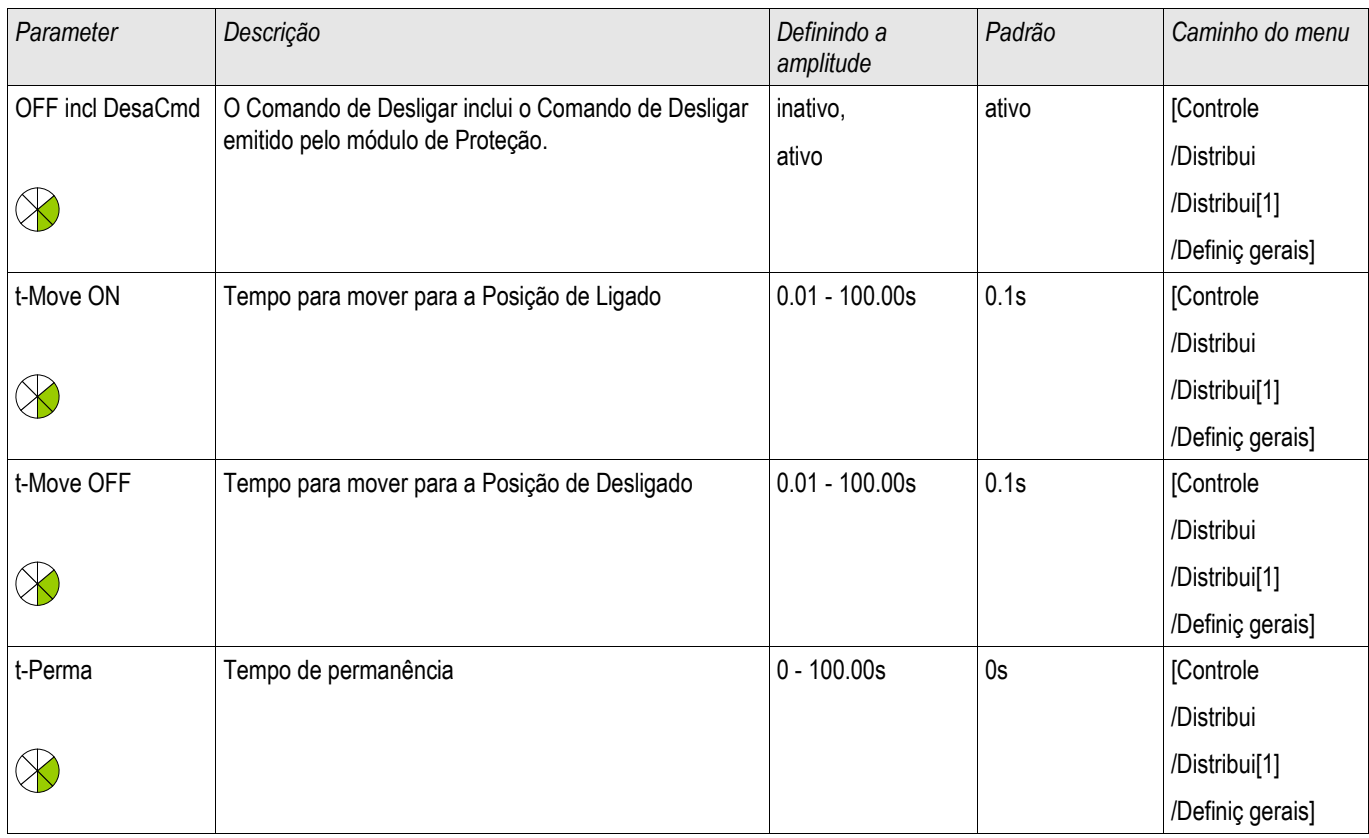

## Estados de Entrada de um Disjuntor de Circuito Controlado

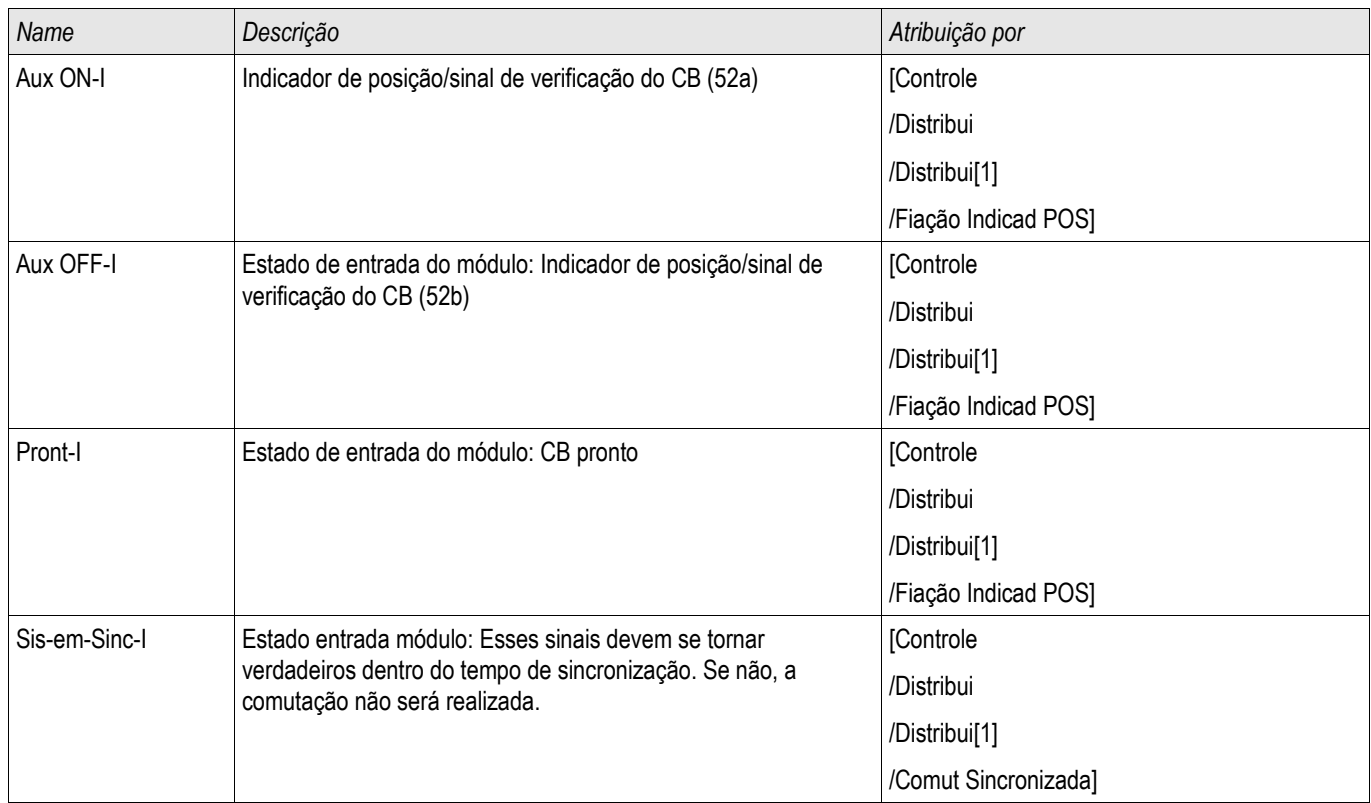

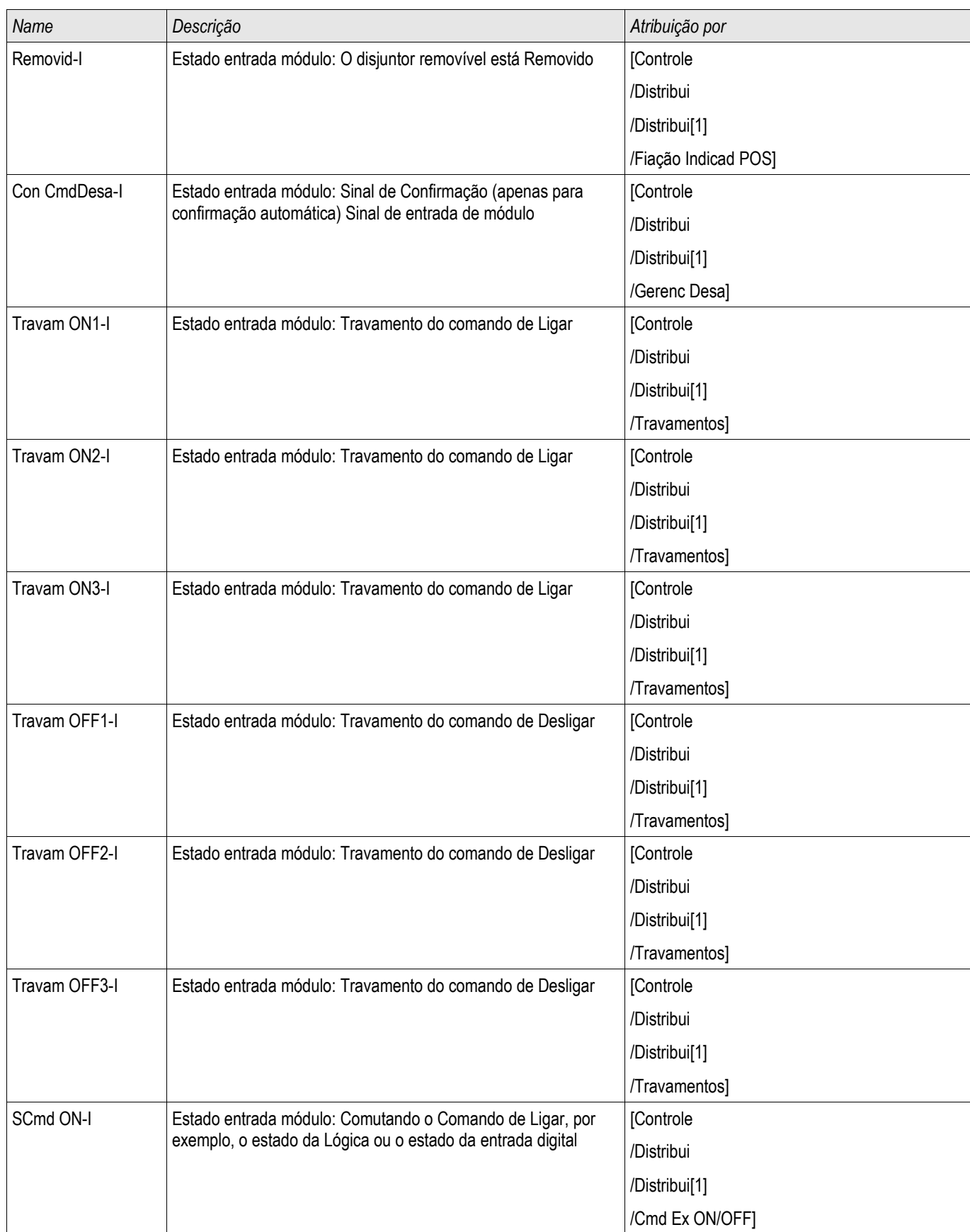

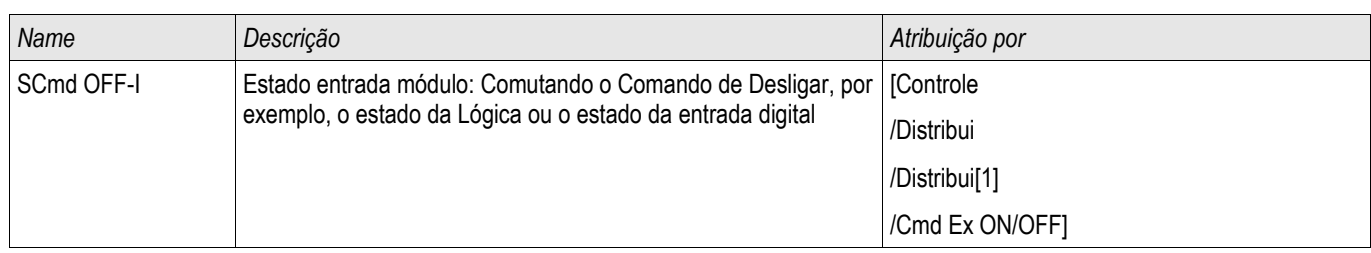

# Sinais de um Disjuntor de Circuito Controlado

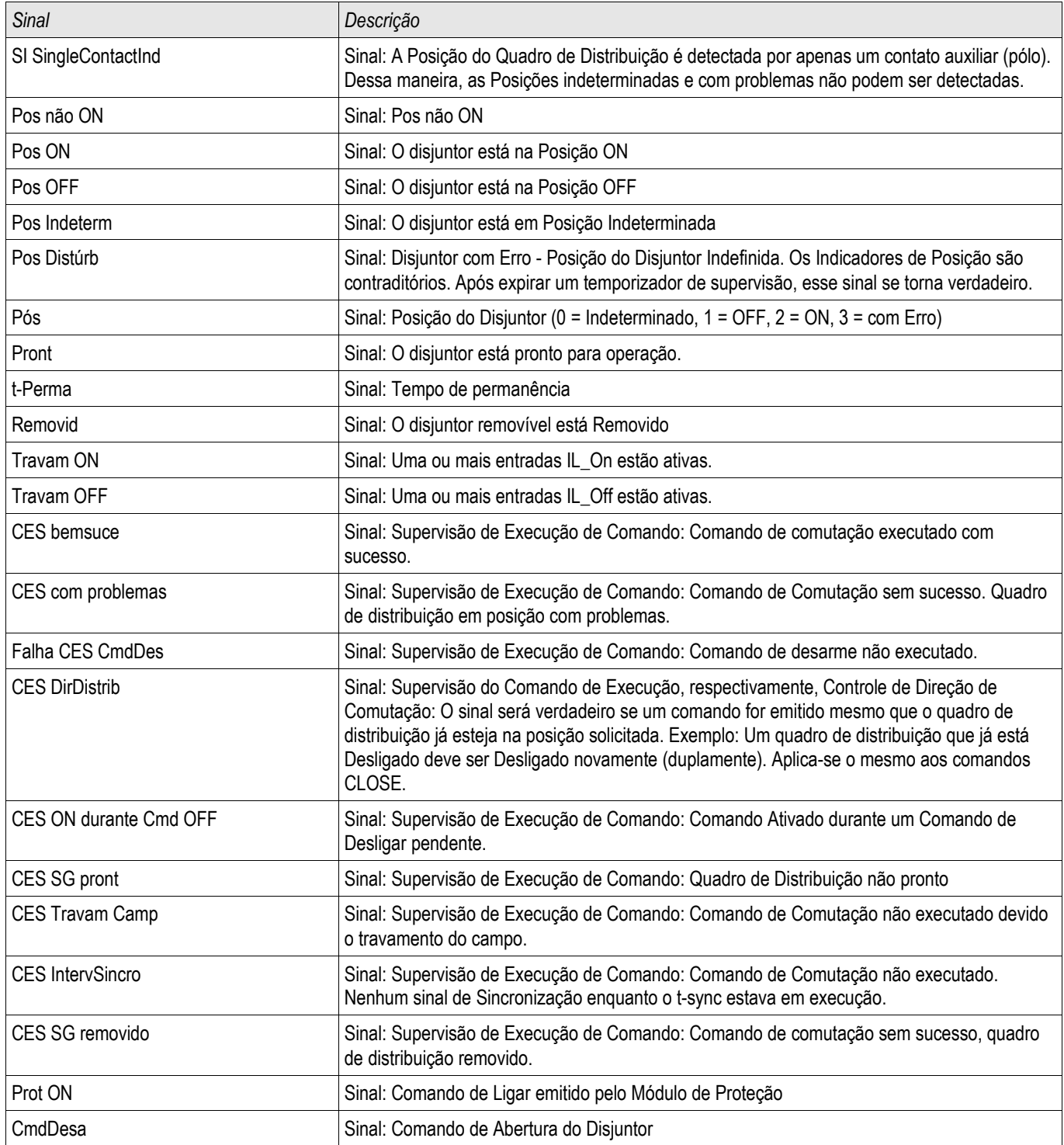
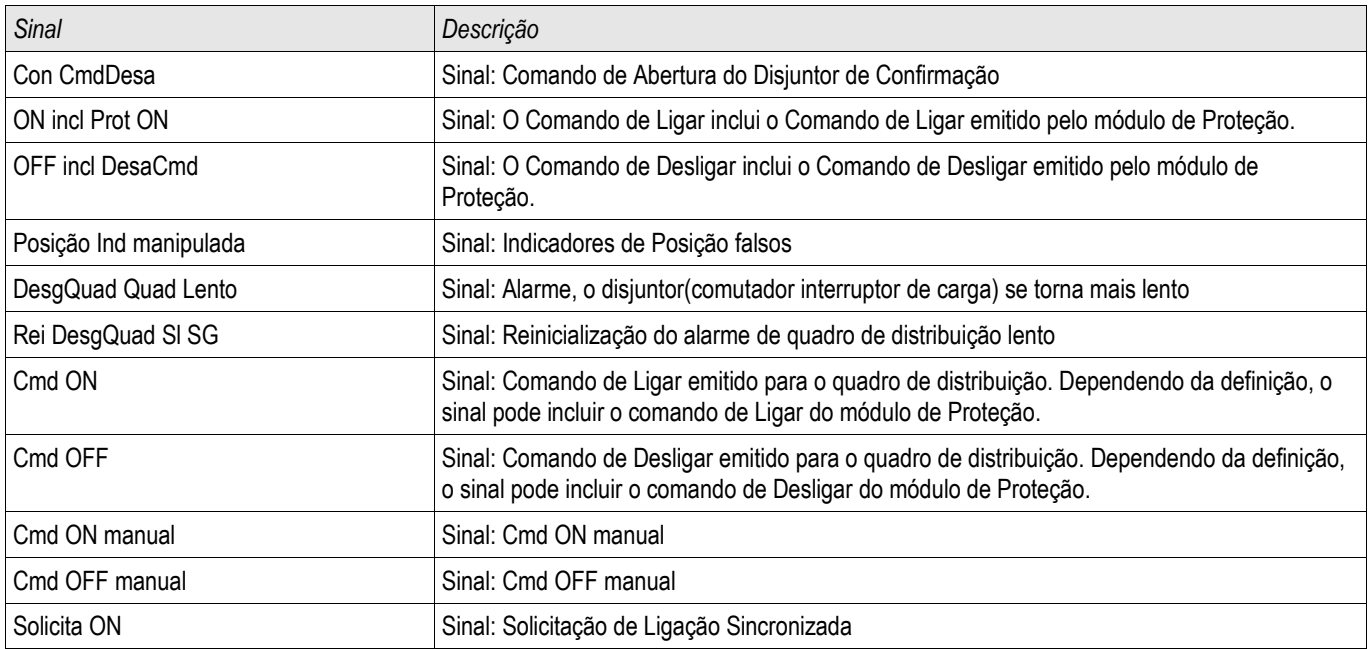

# Disjuntor de Circuito Monitorado

#### Distribui<sup>[3]</sup>

#### Comandos Diretos de um Disjuntor de Circuito Monitorado

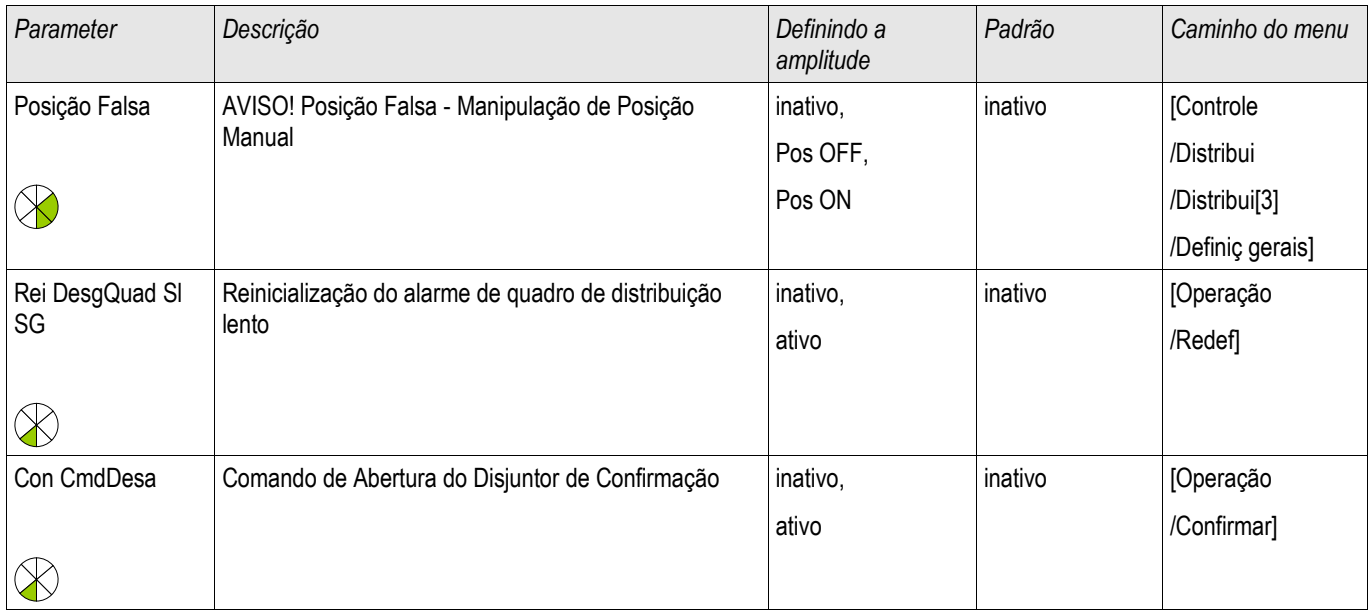

# Parâmetros de Proteção Global de um Disjuntor de Circuito Monitorado

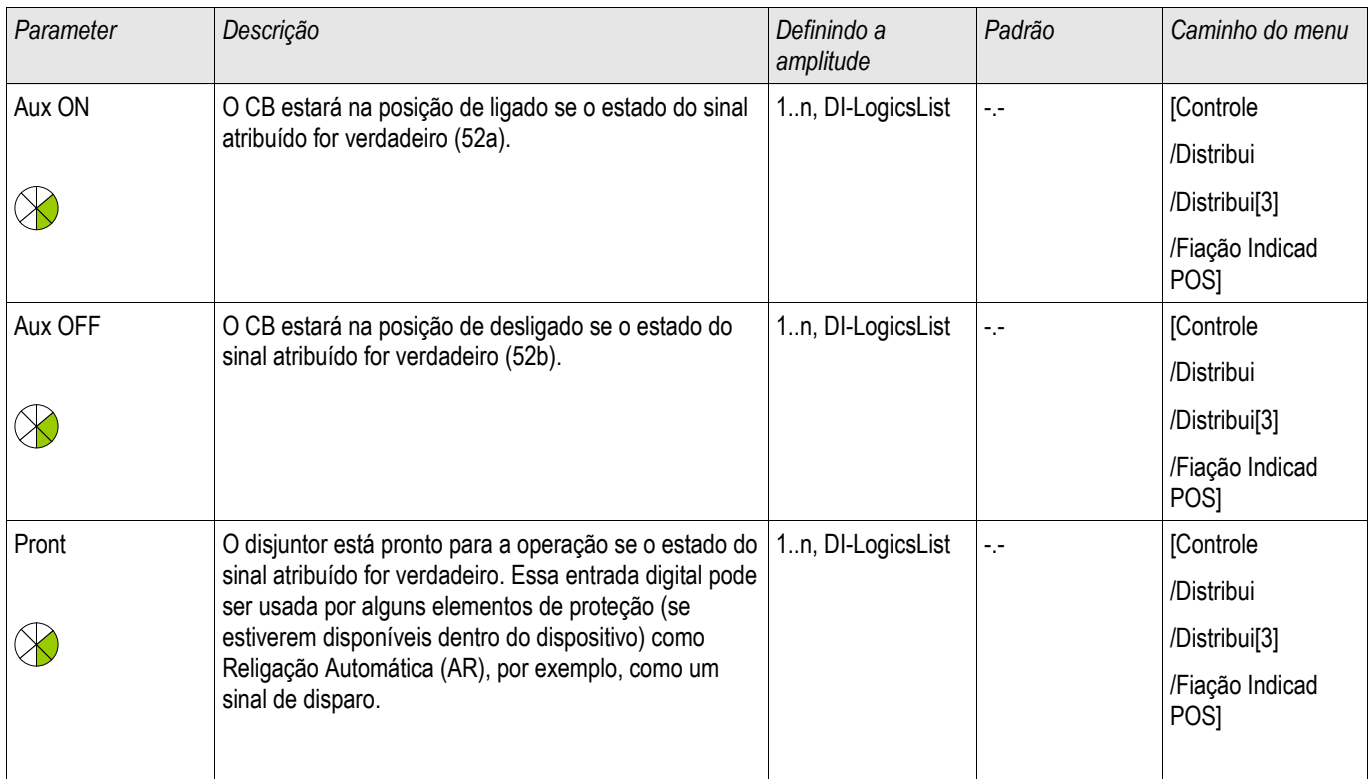

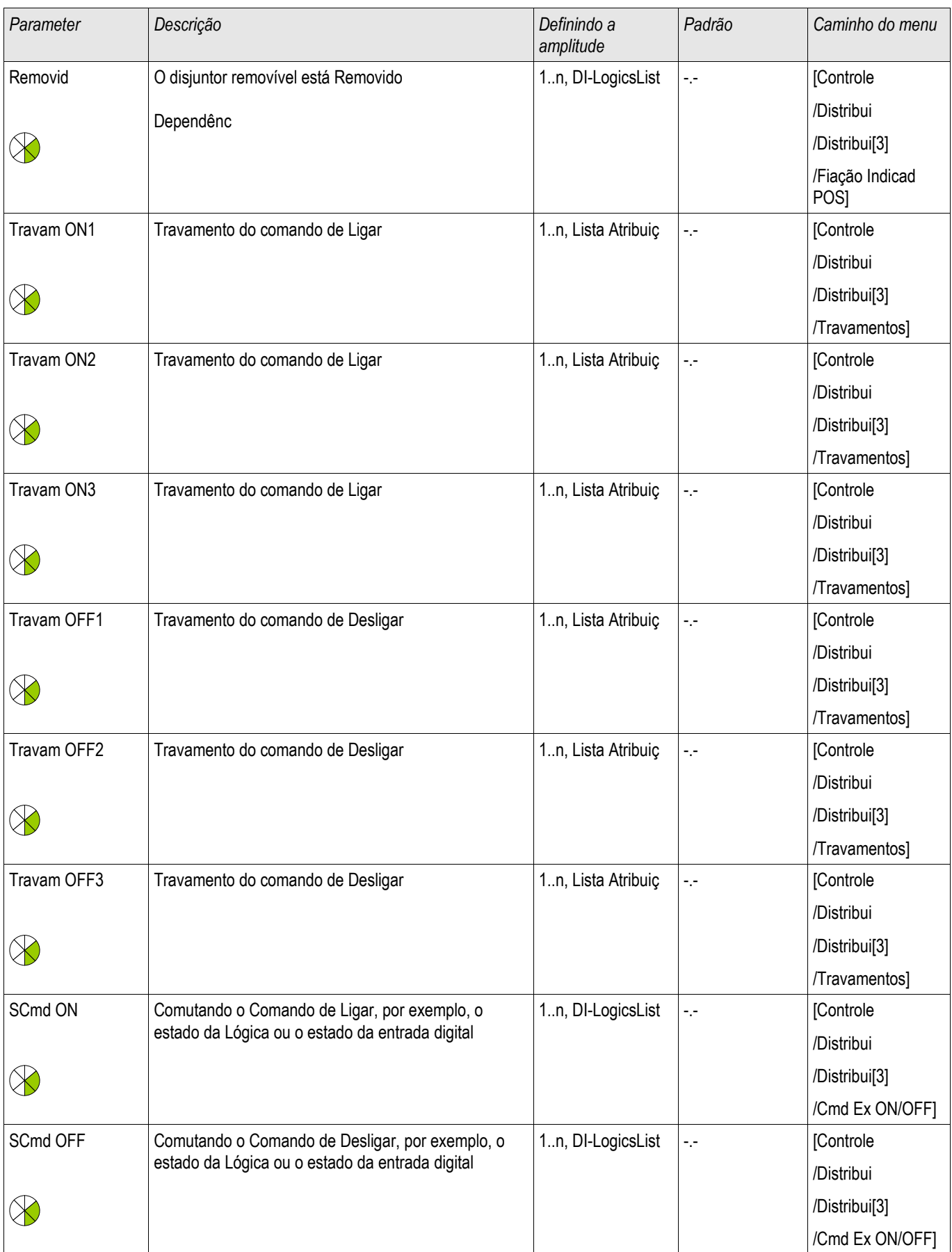

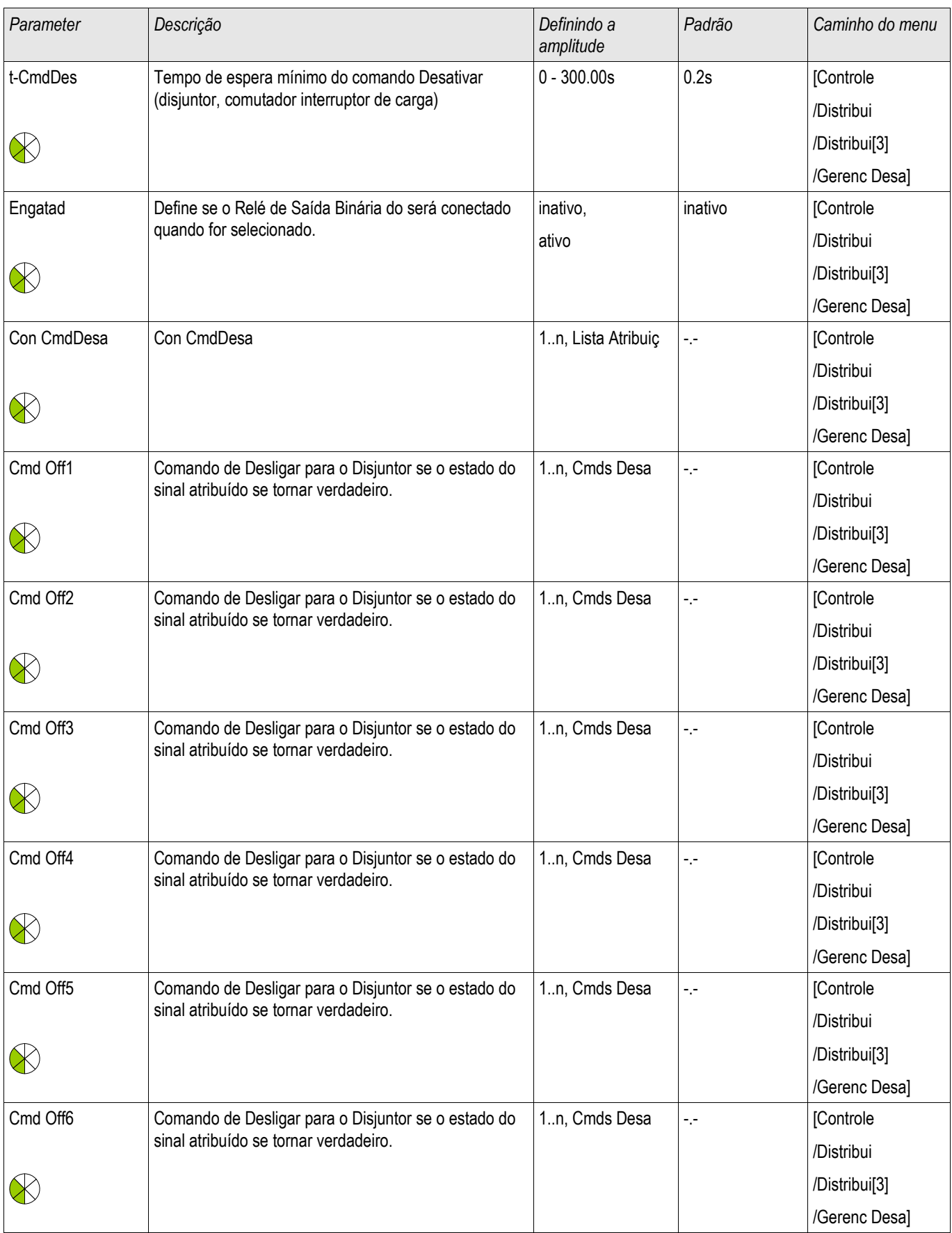

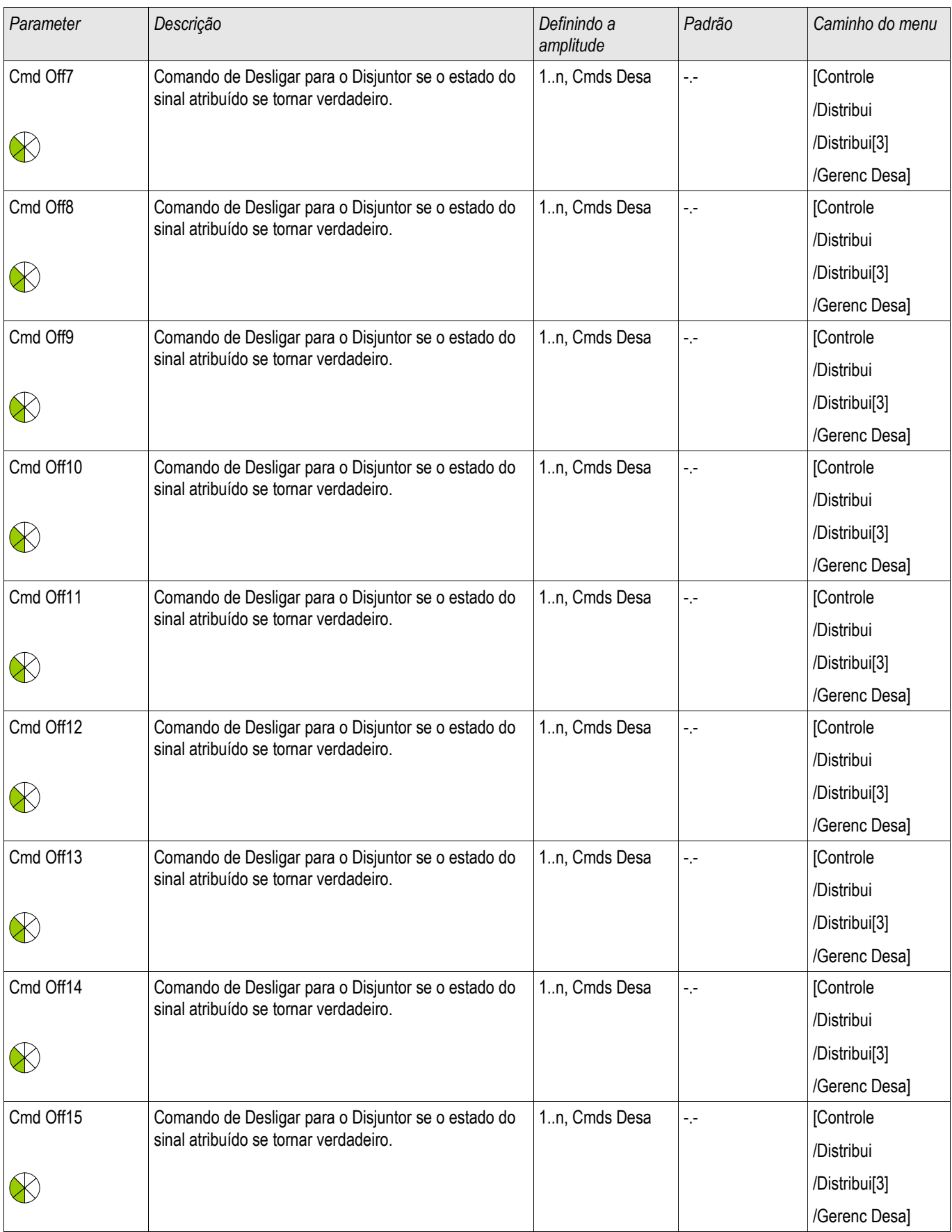

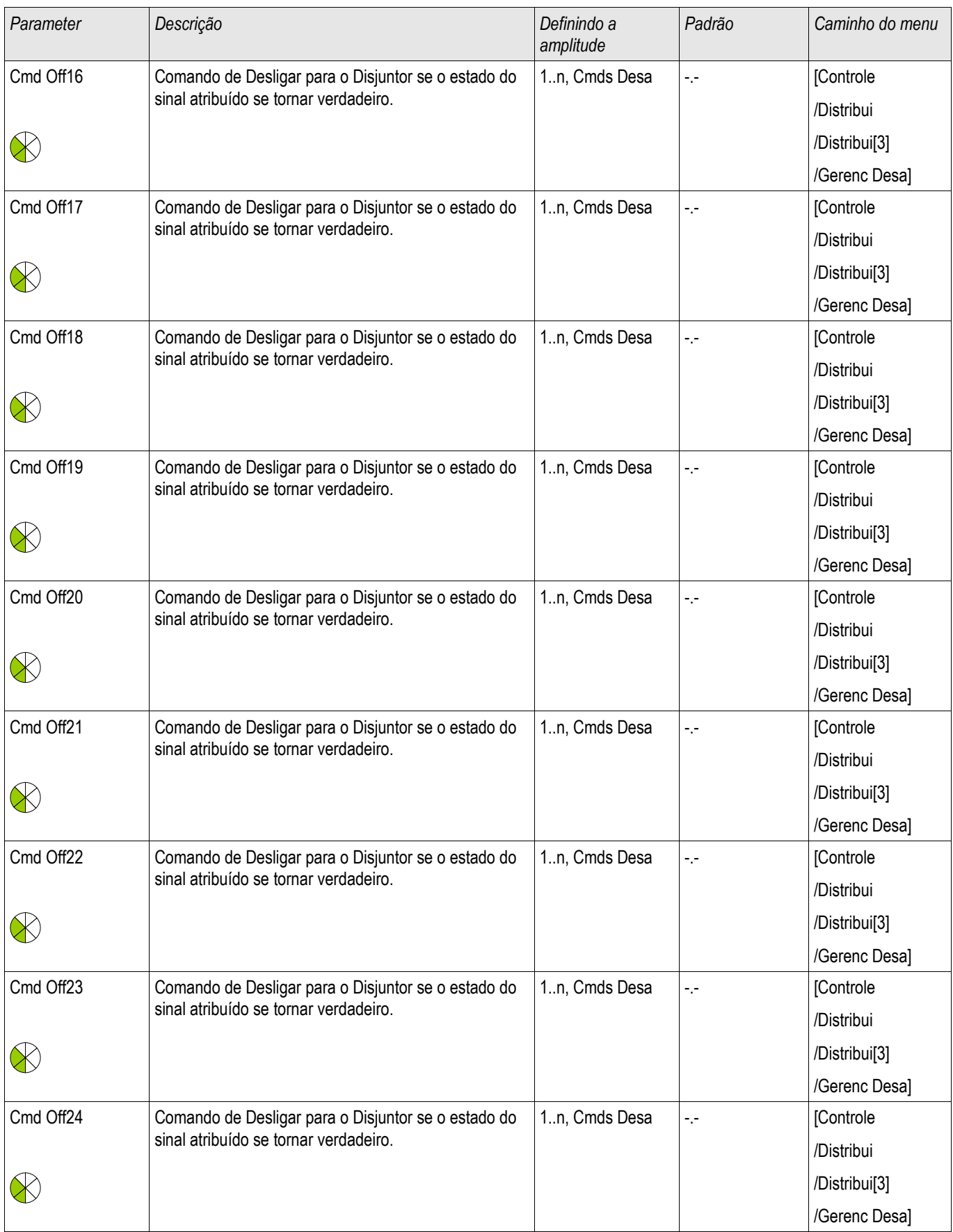

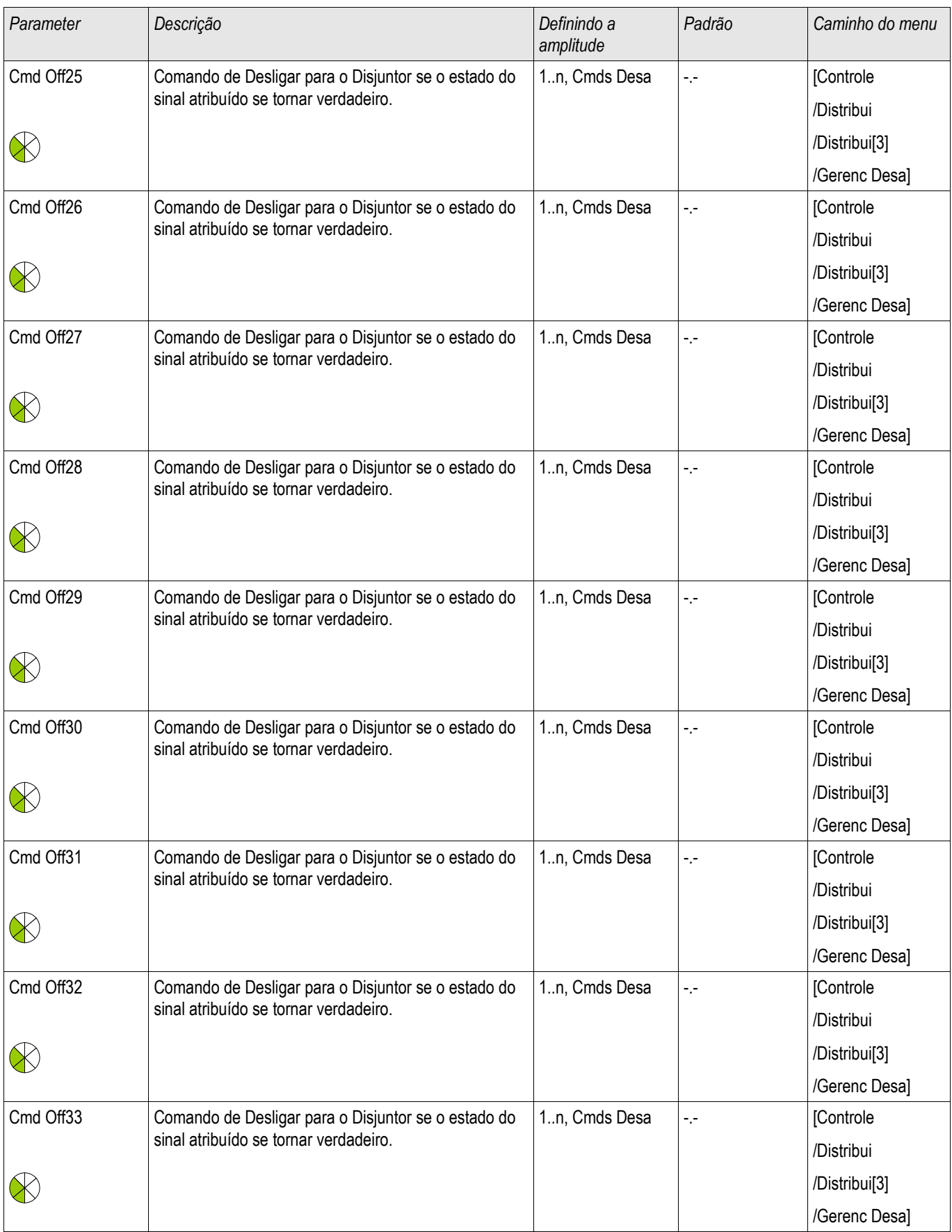

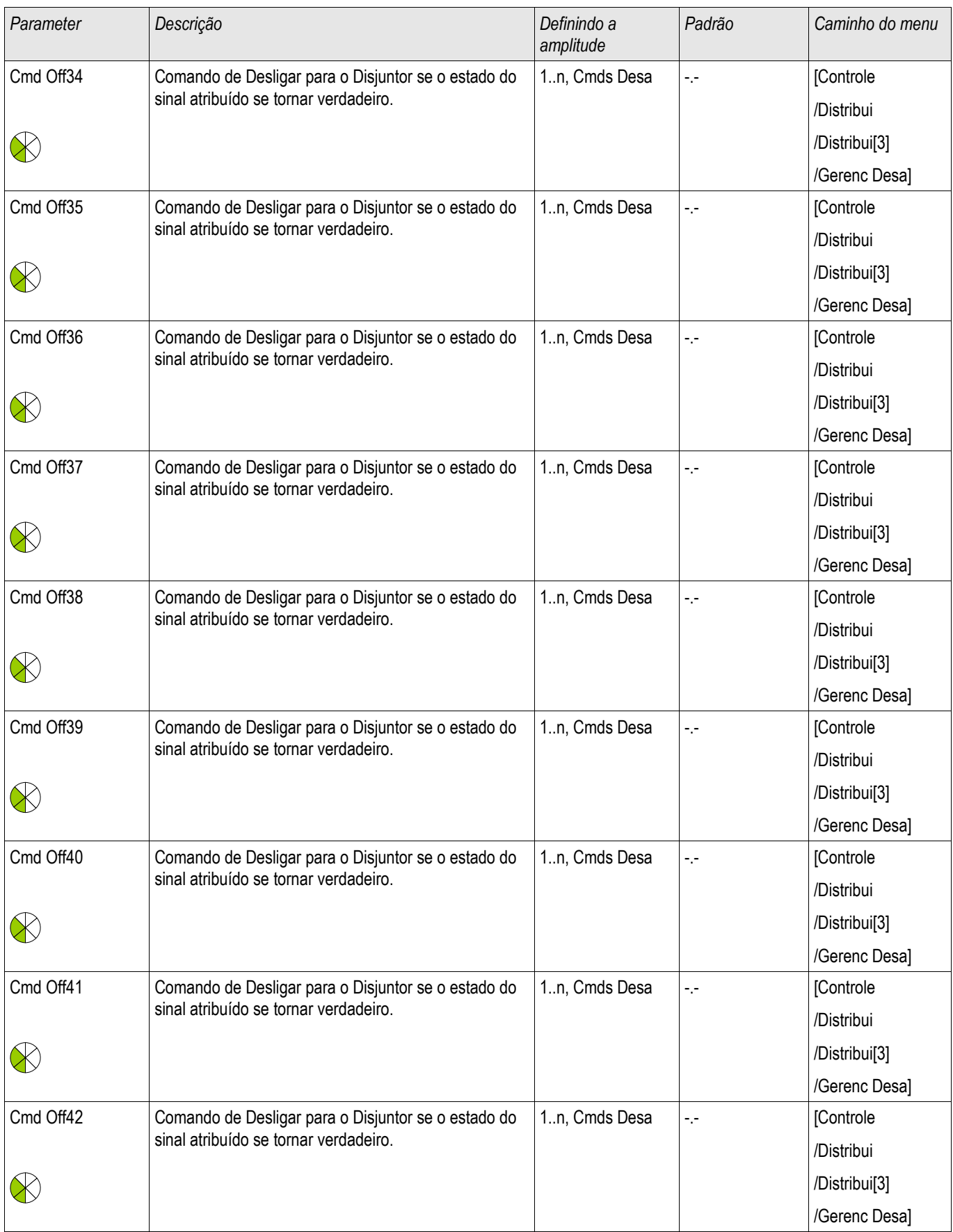

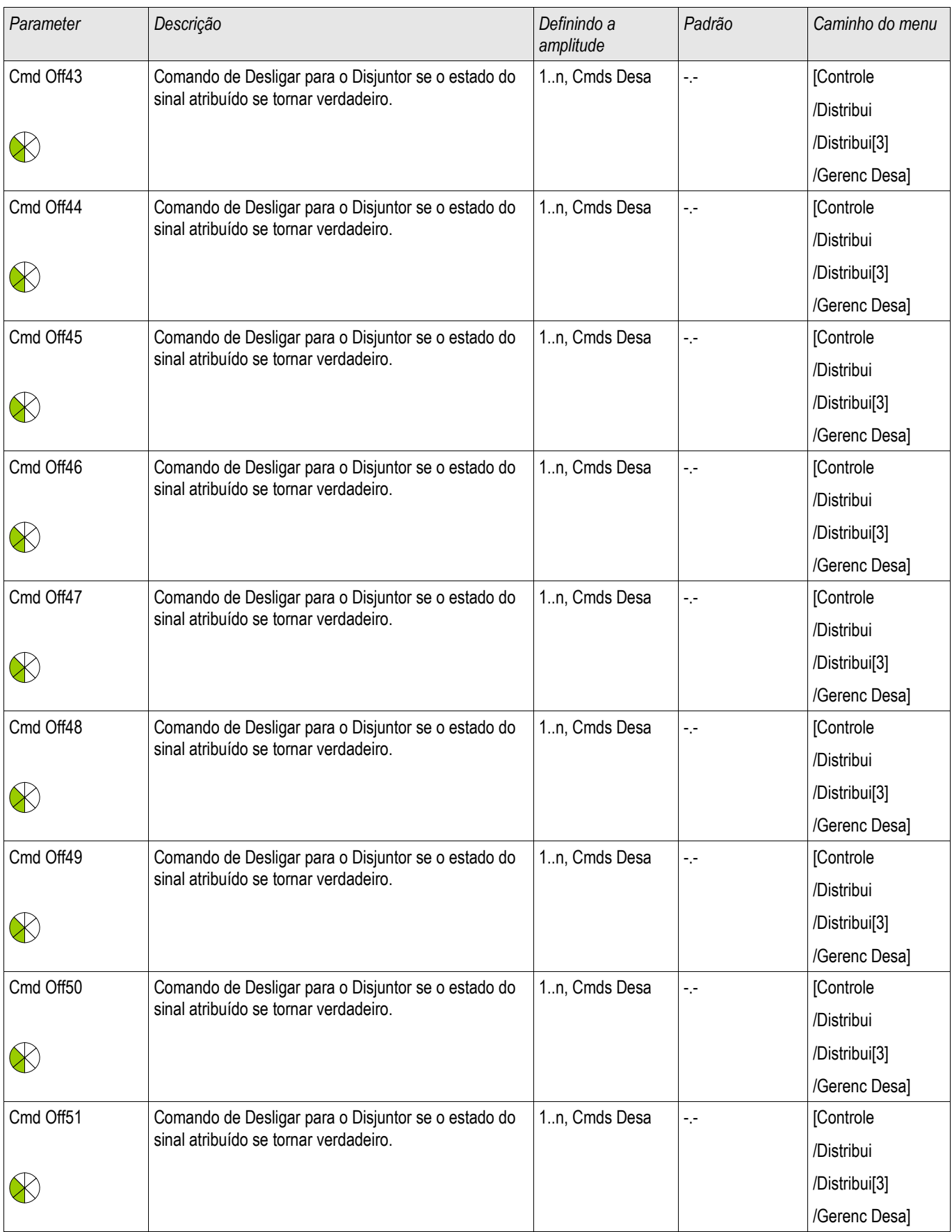

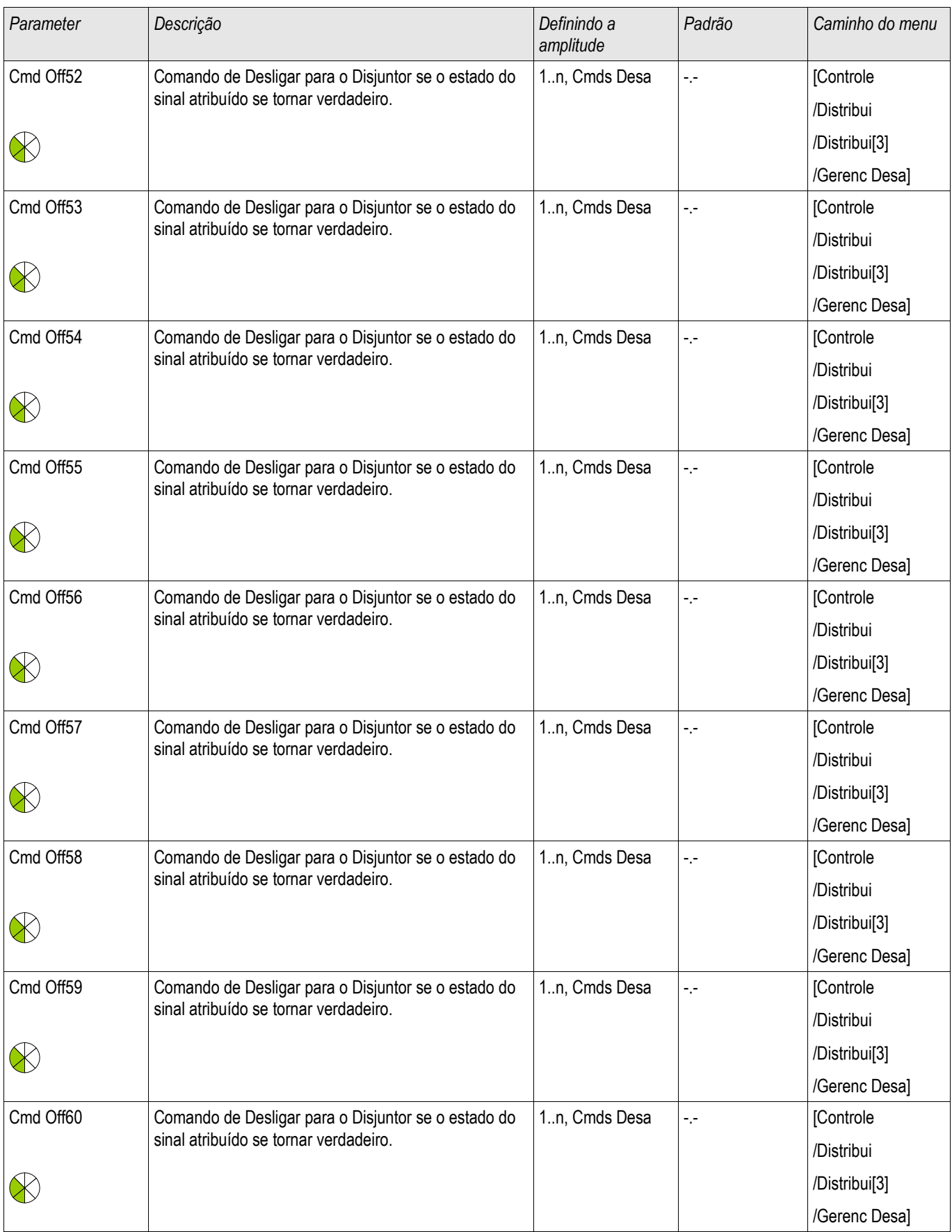

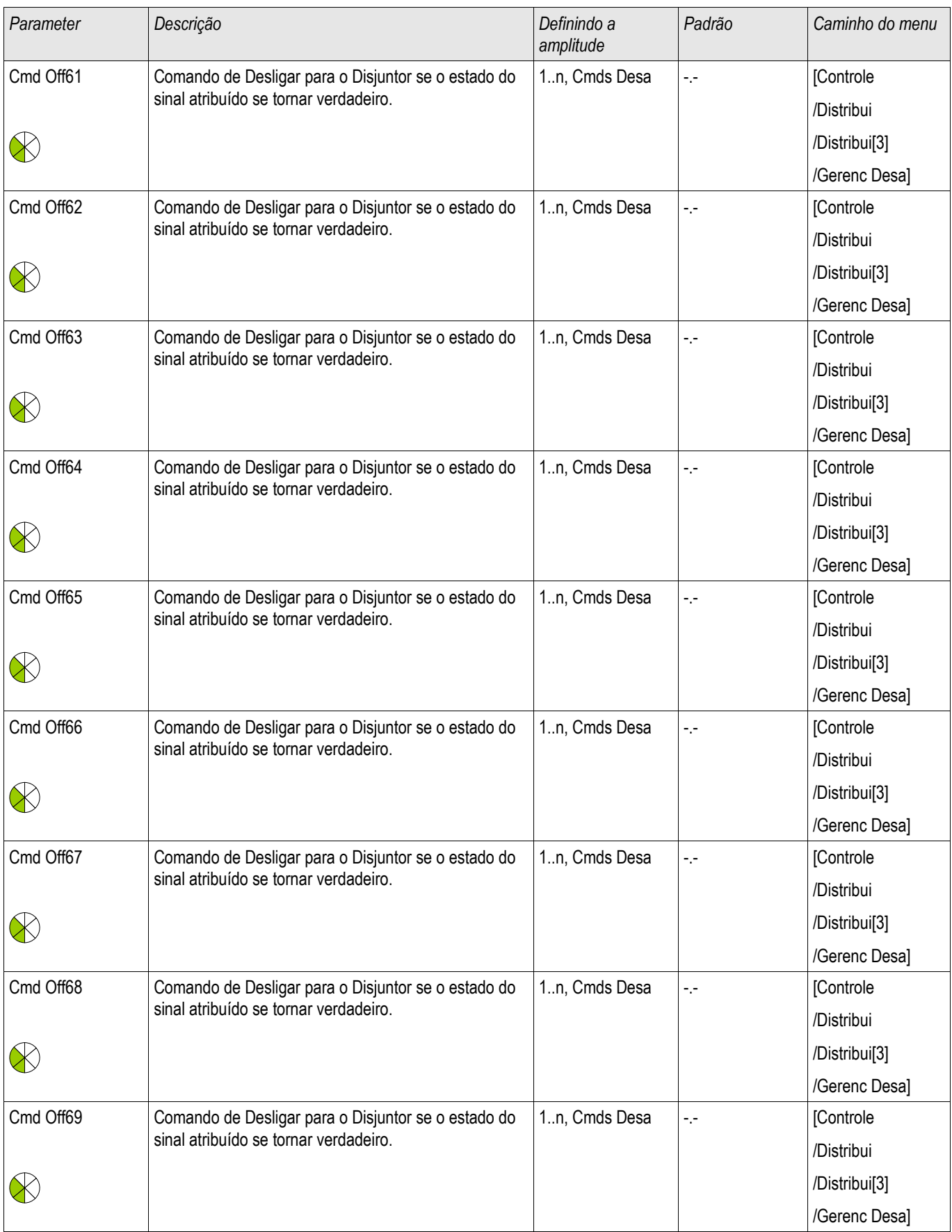

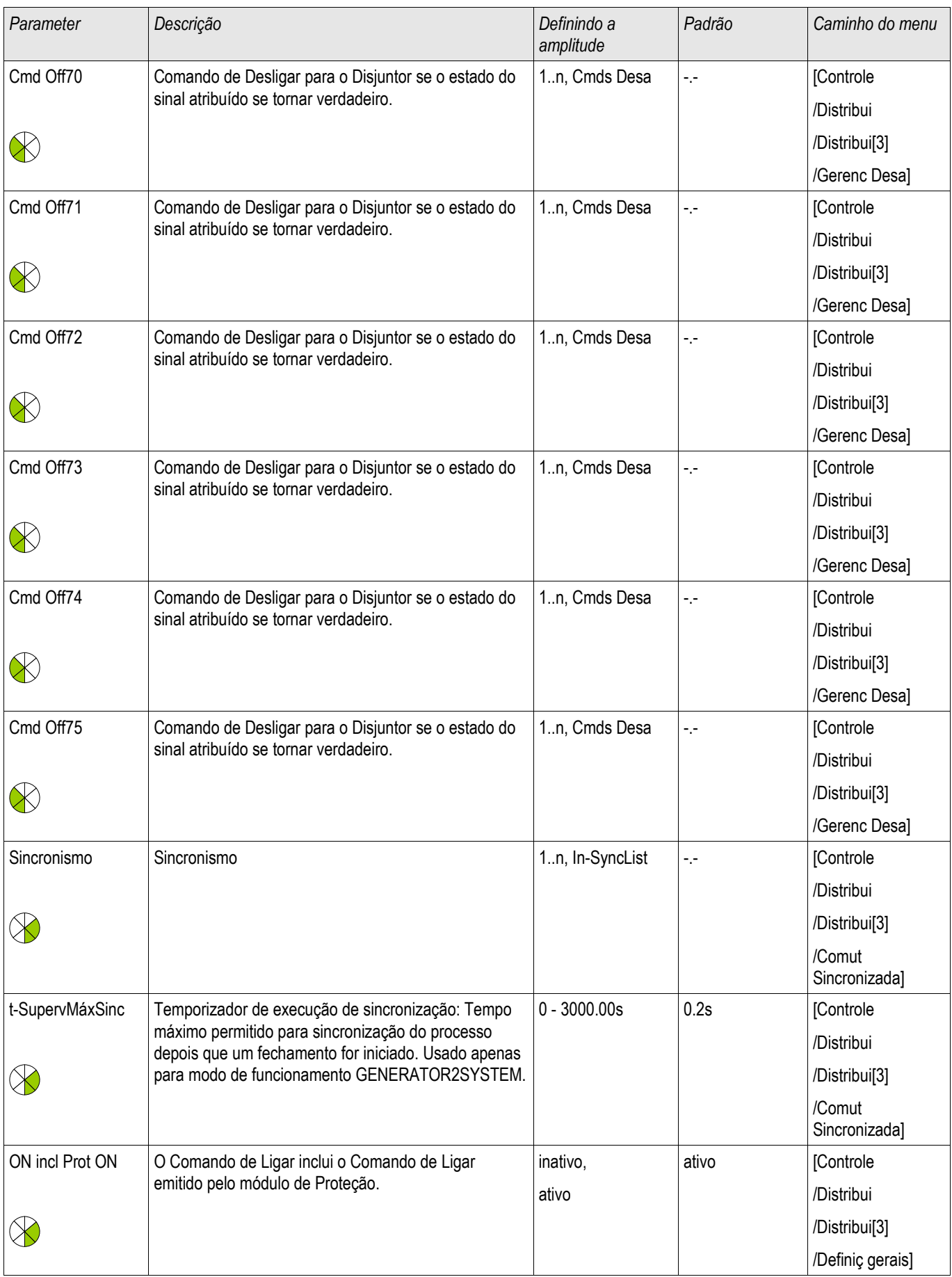

#### Aparelho de Distribuição/Disjuntor - Gerenciador

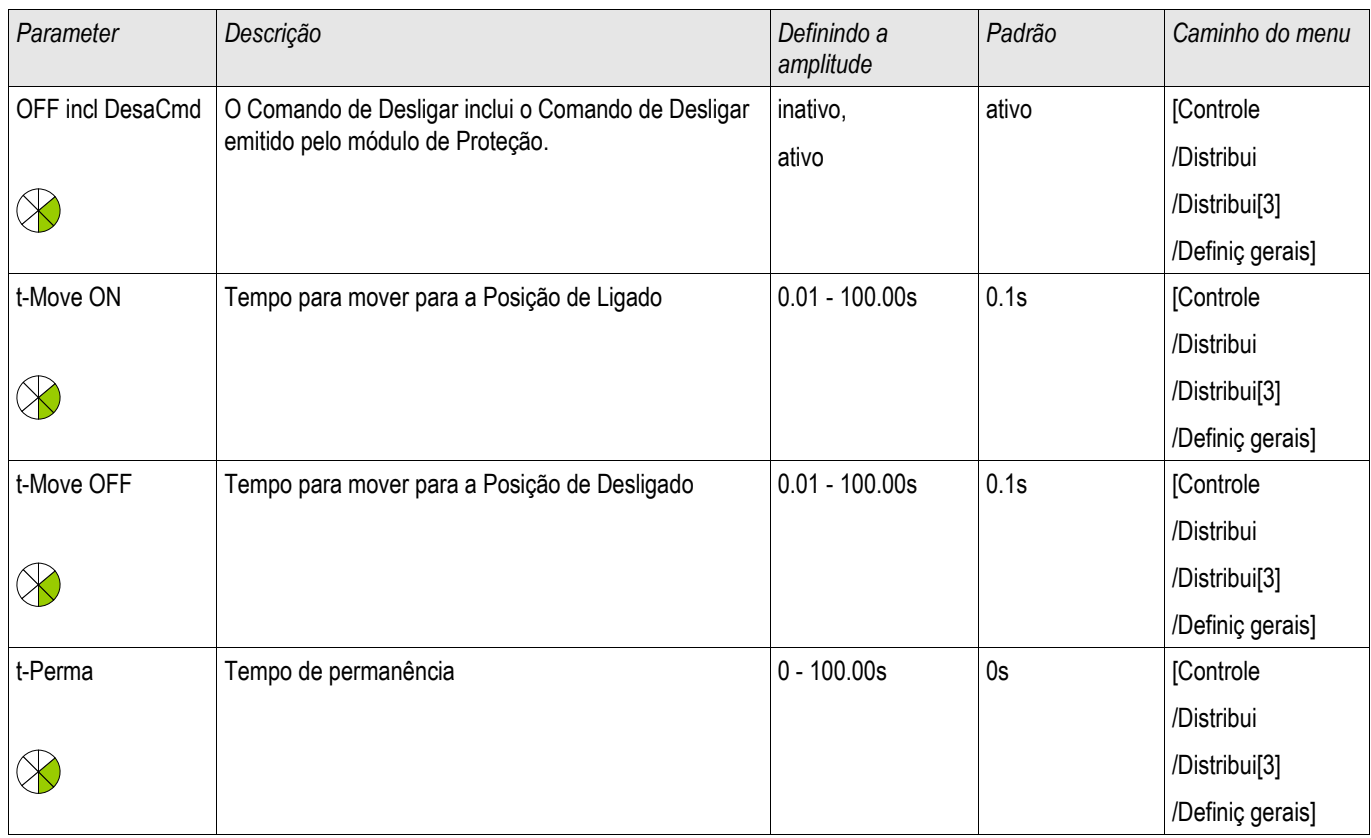

# Estados de Entrada do Disjuntor de Circuito Monitorado

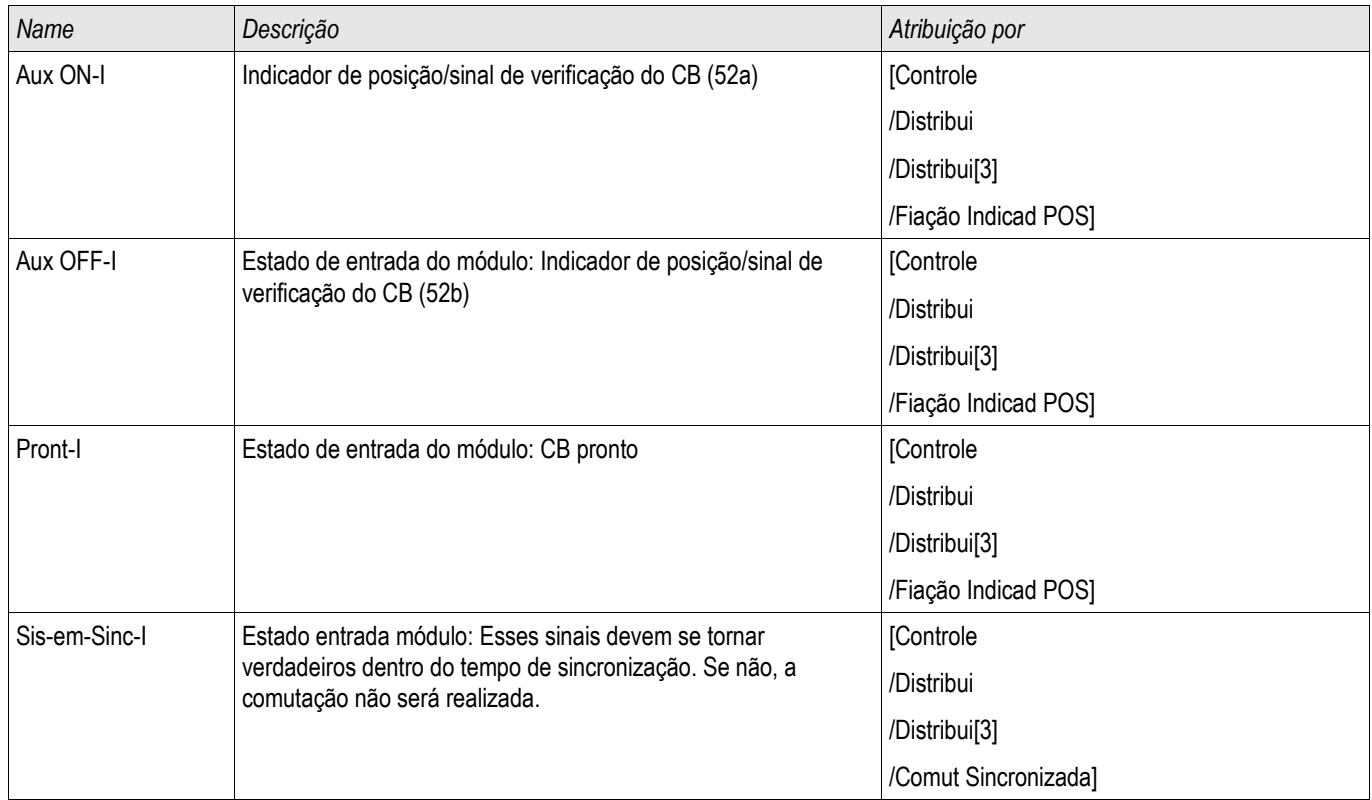

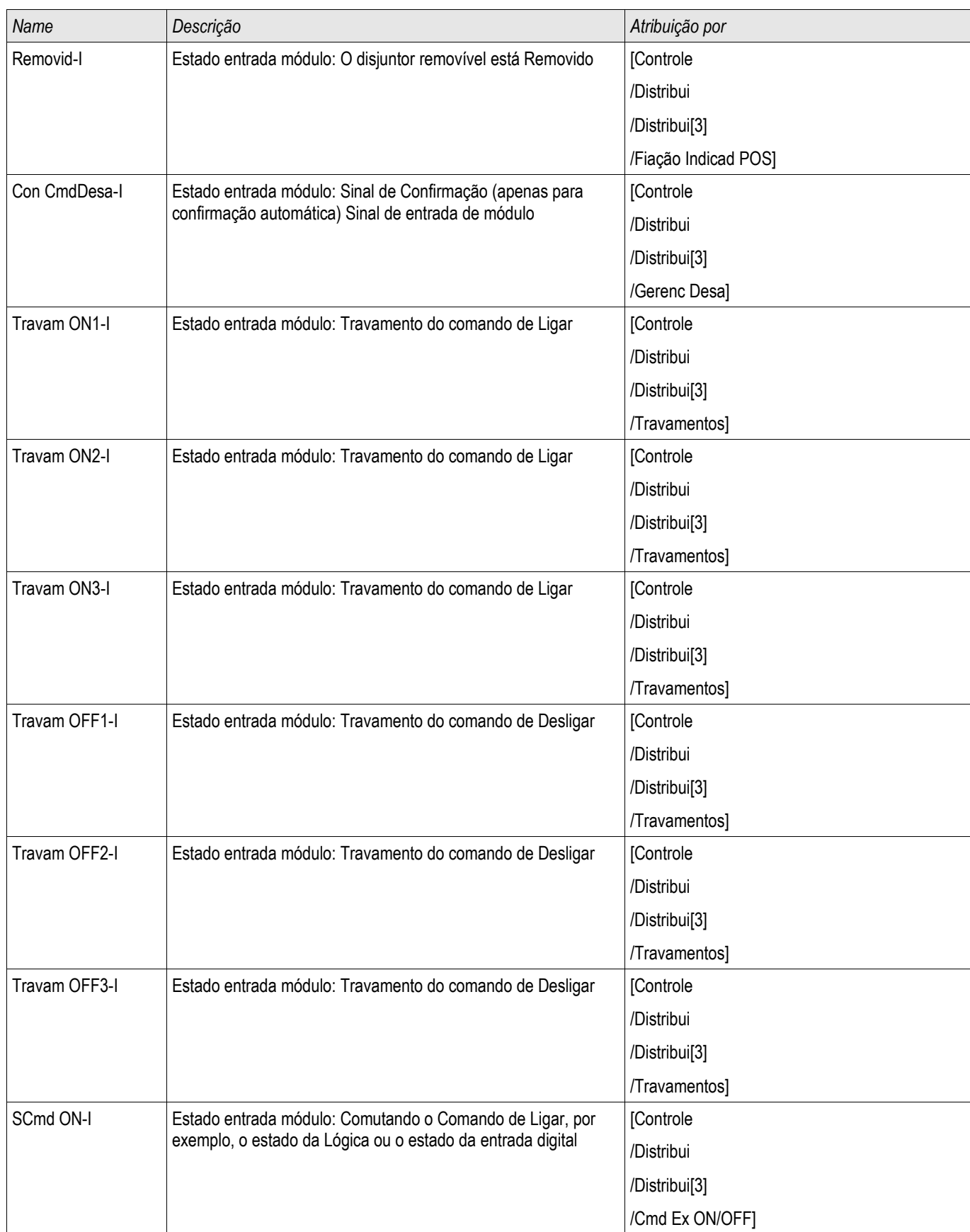

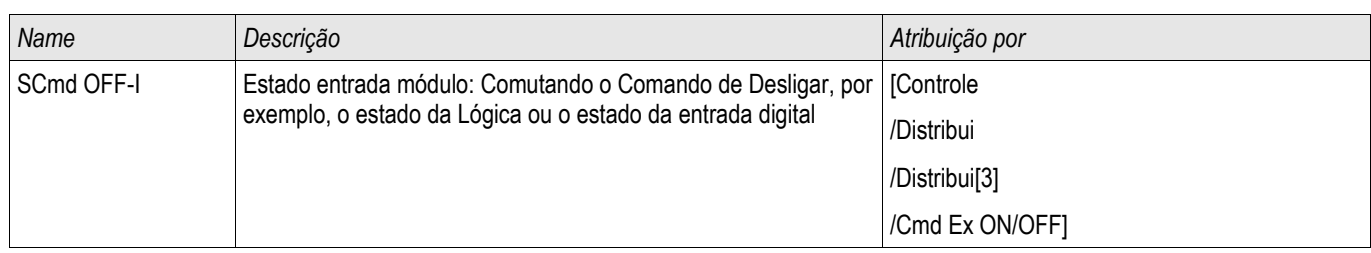

# Sinais de um Disjuntor de Circuito Monitorado

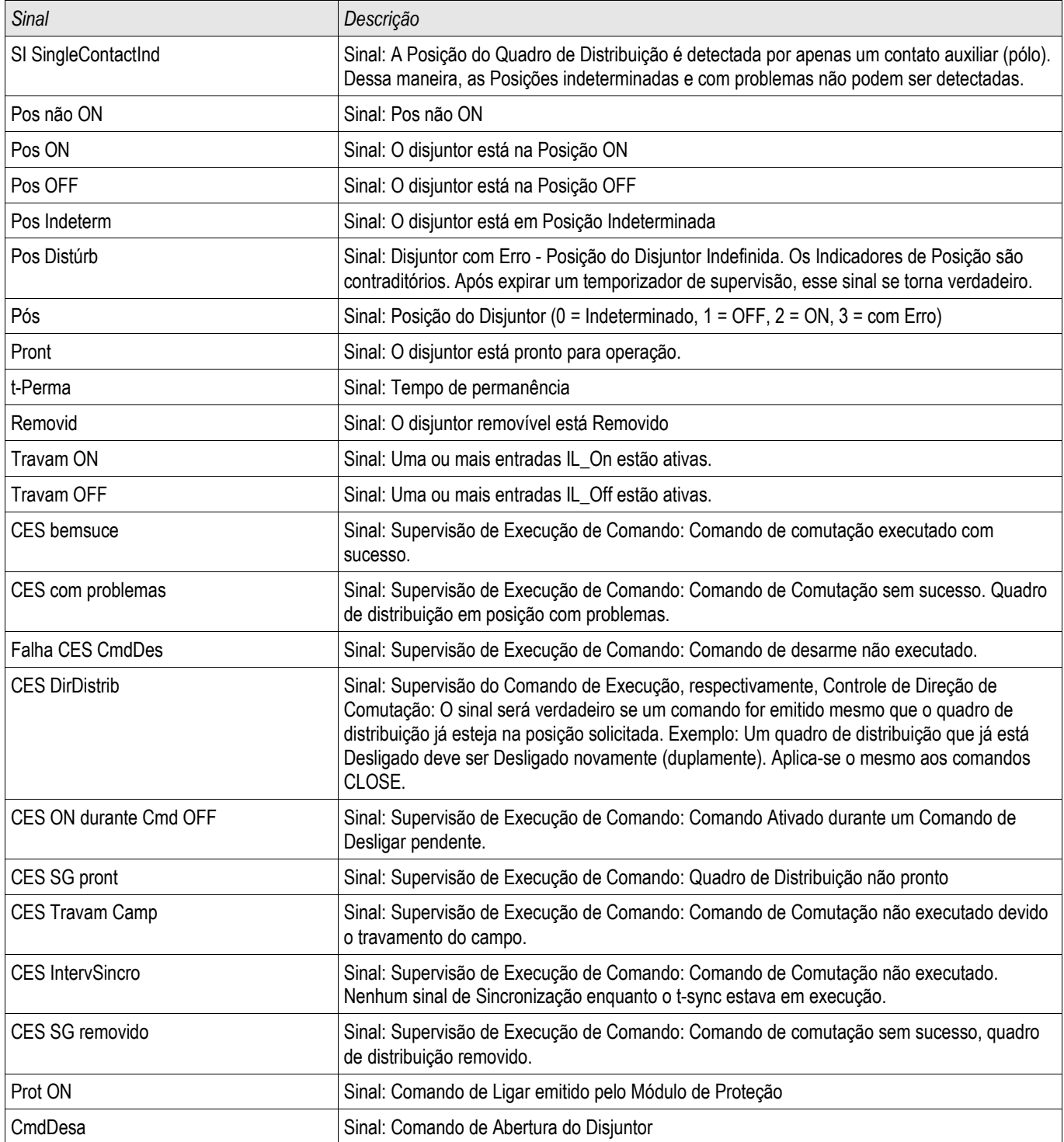

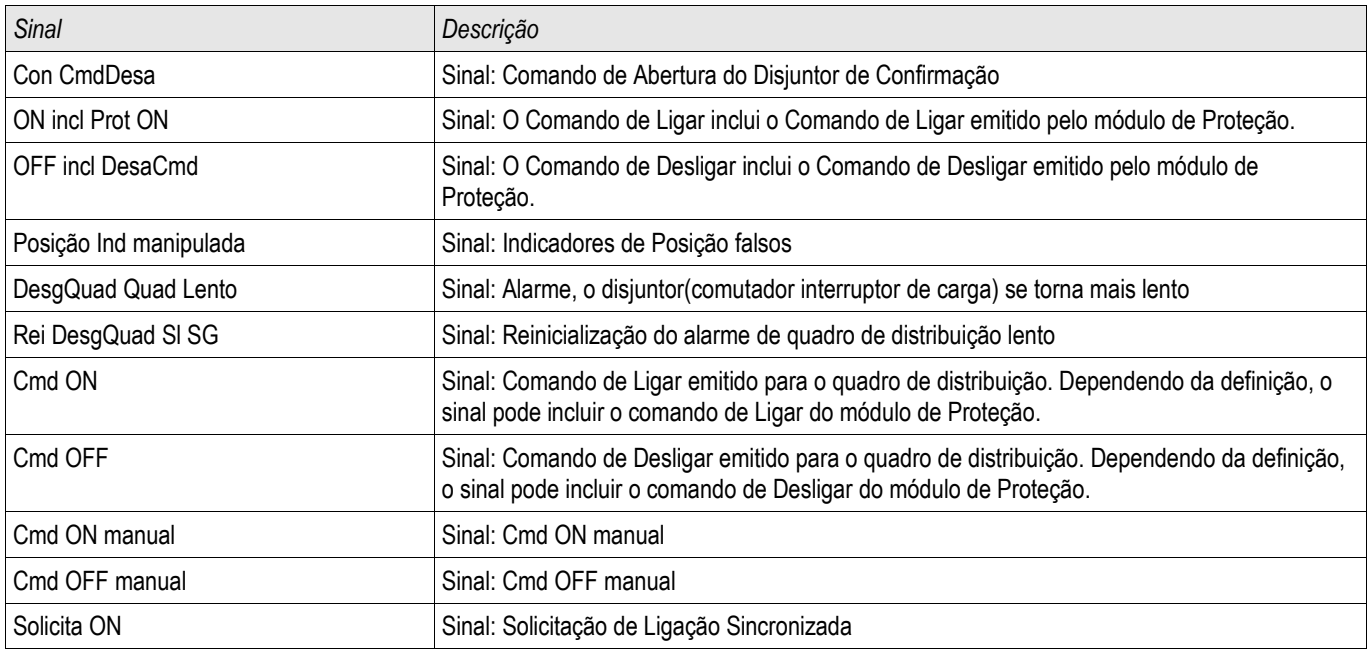

# Desconector Controlado

Distribui<sup>[4]</sup>

#### Comandos Diretos de um Desconector Controlado

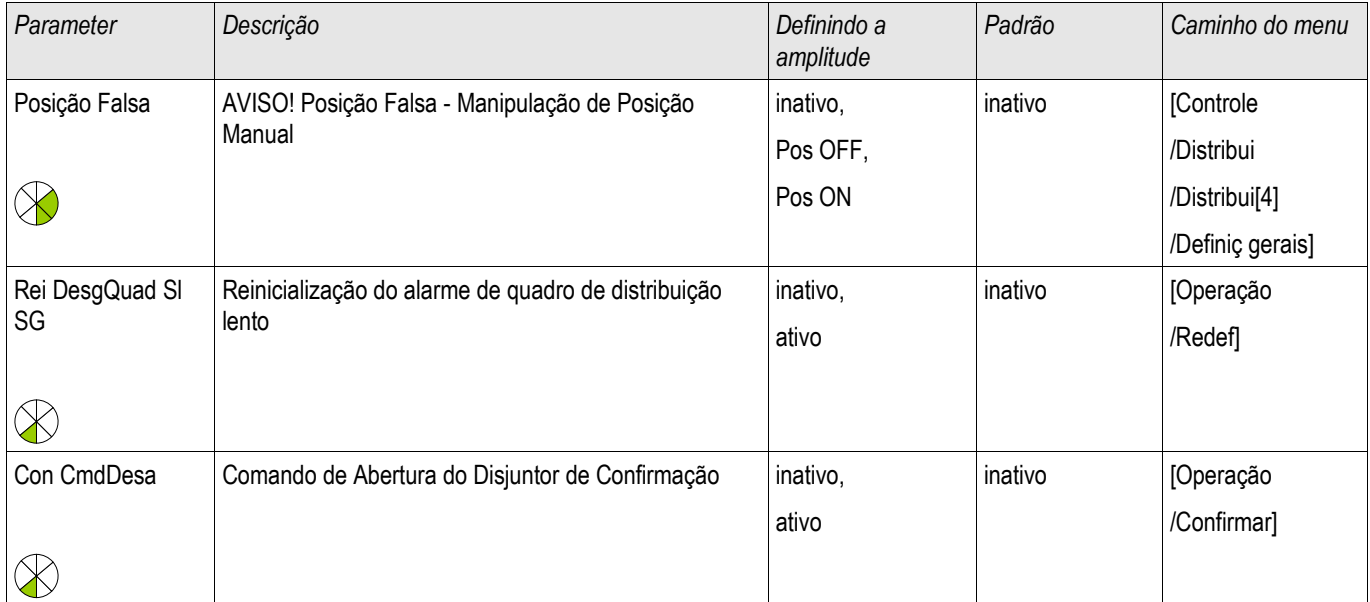

## Parâmetros de Proteção Global de um Desconector Controlado

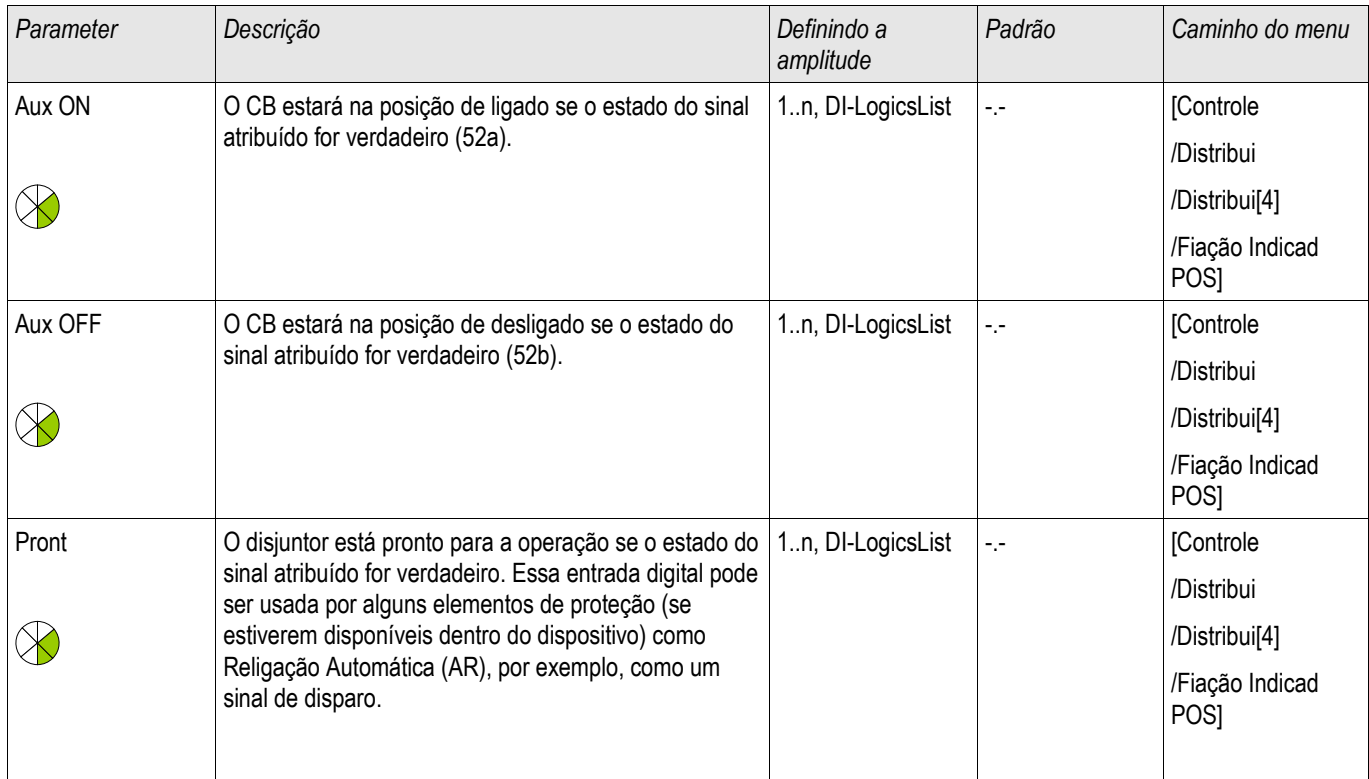

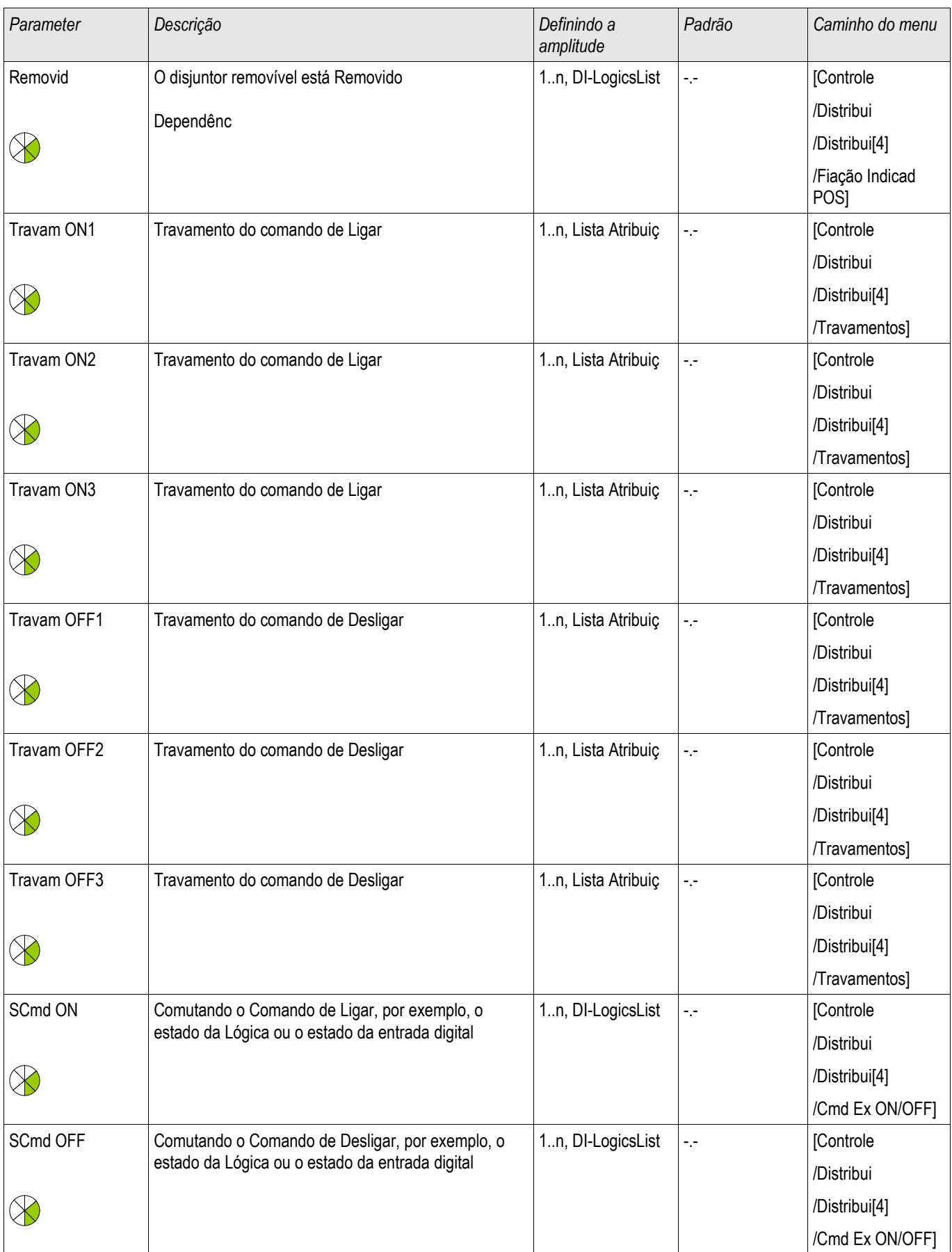

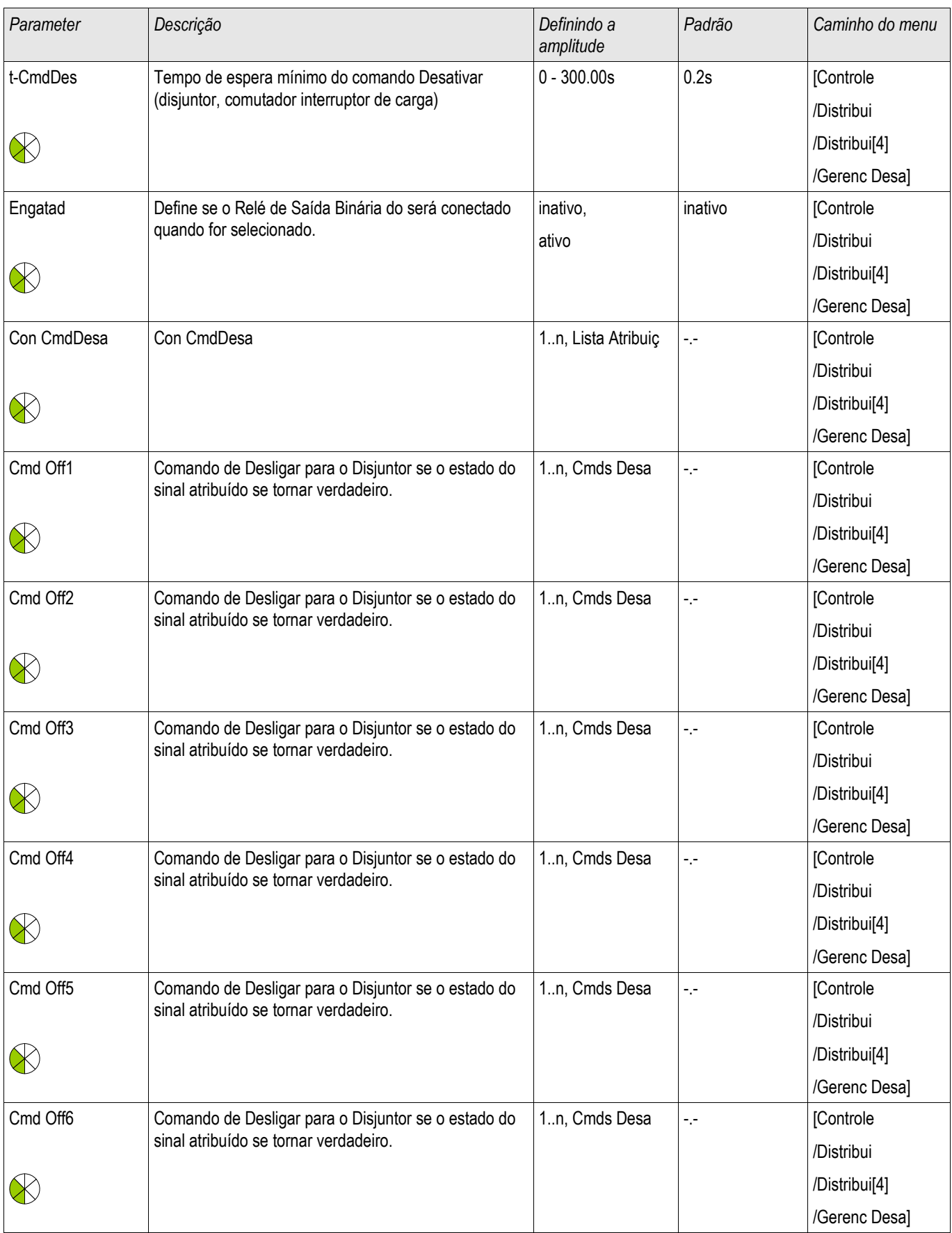

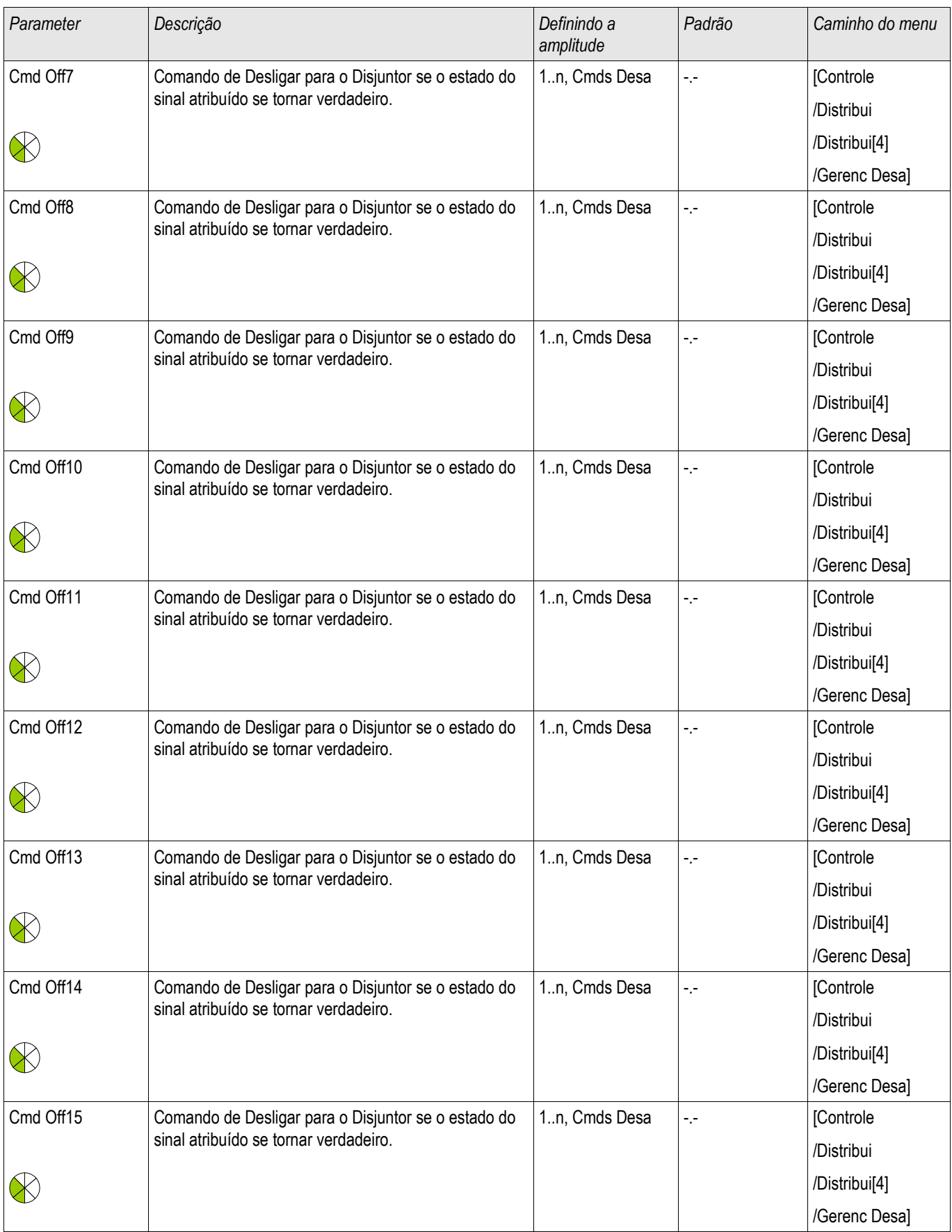

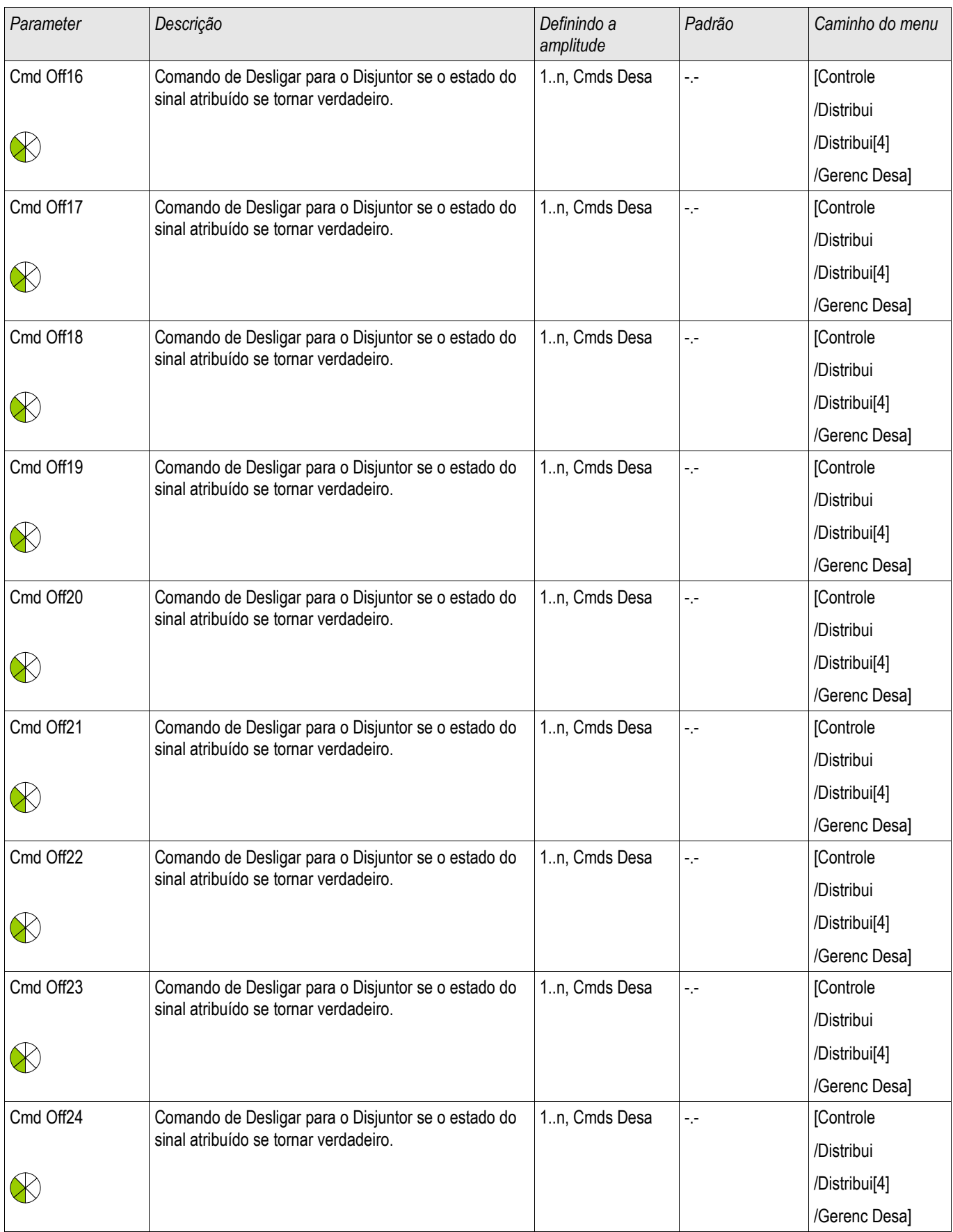

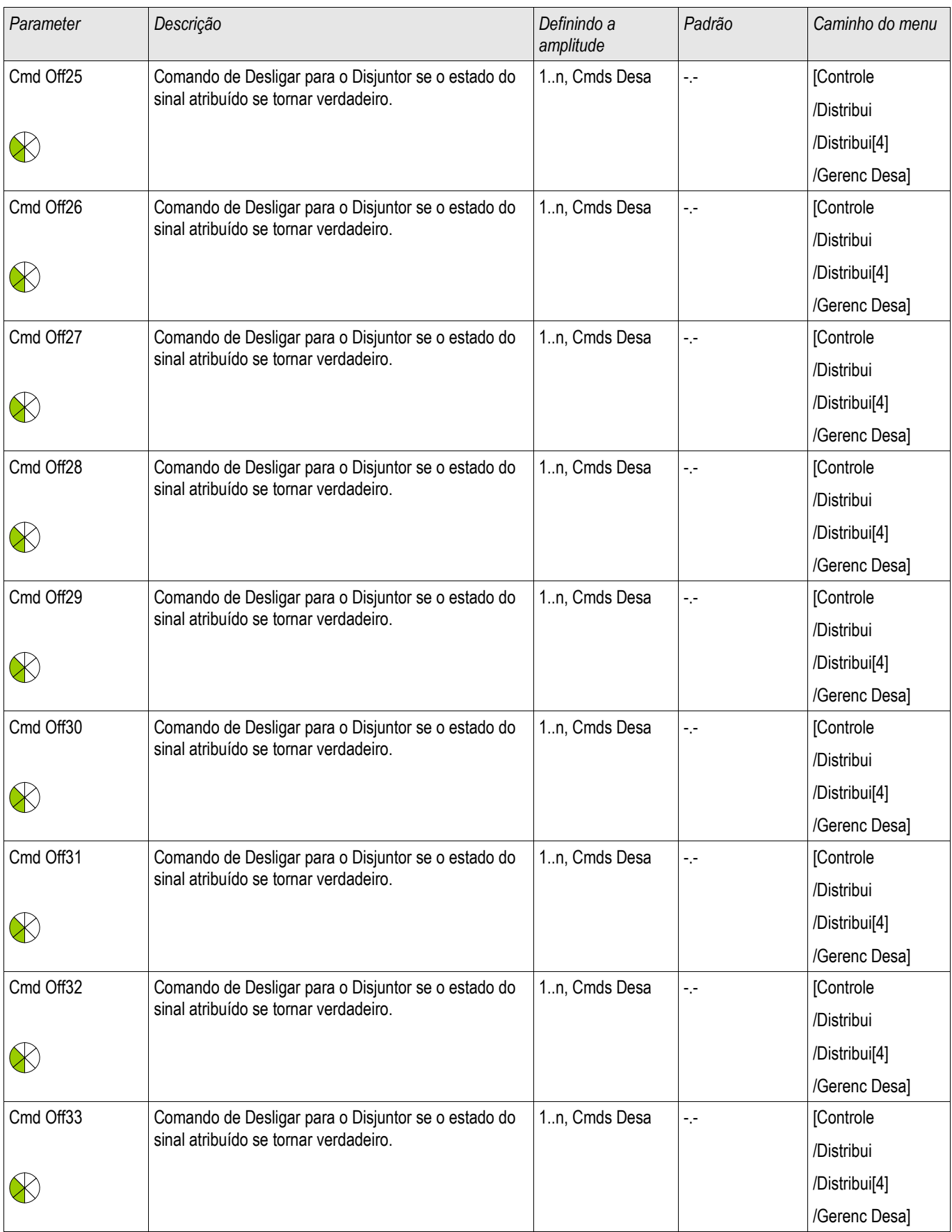

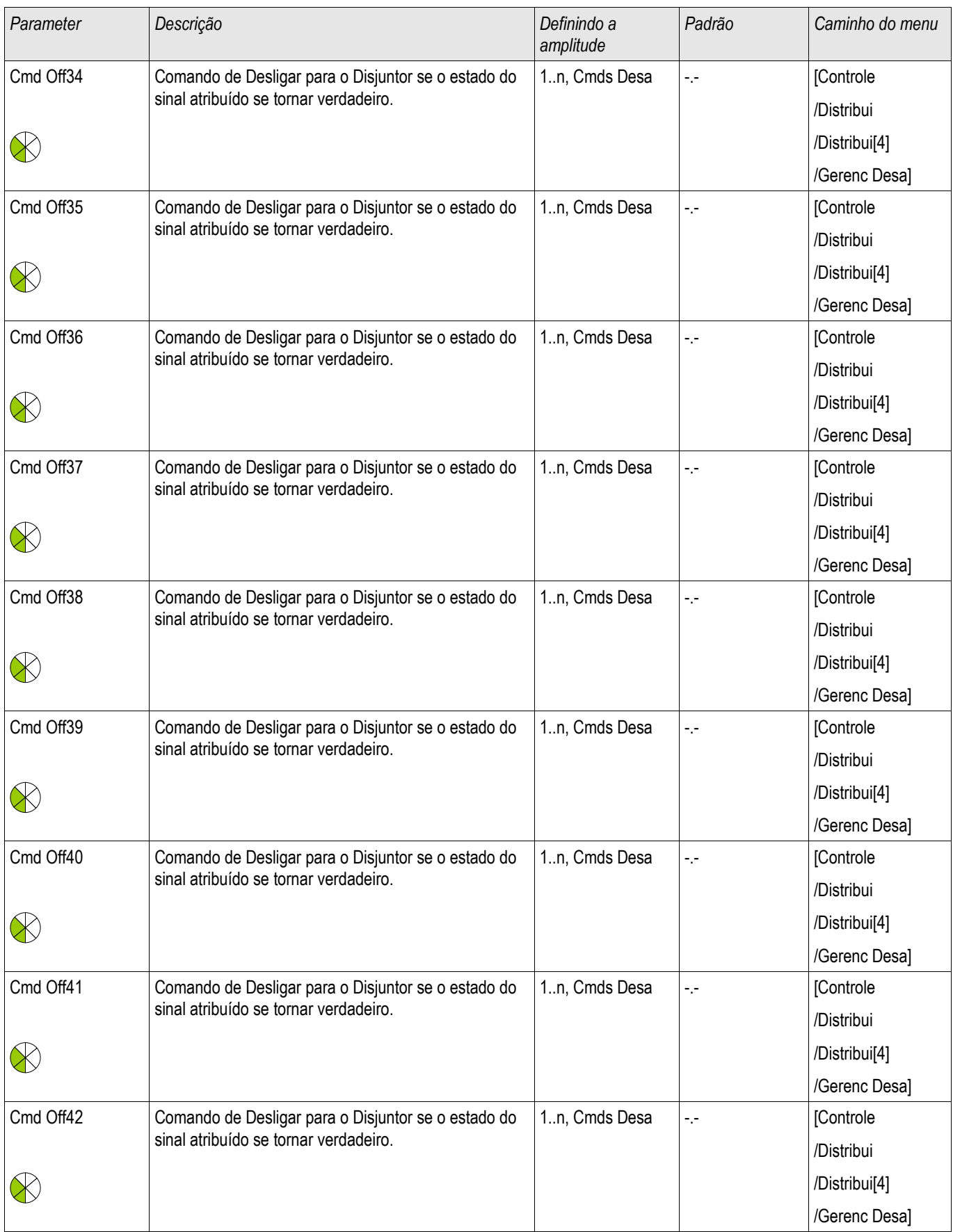

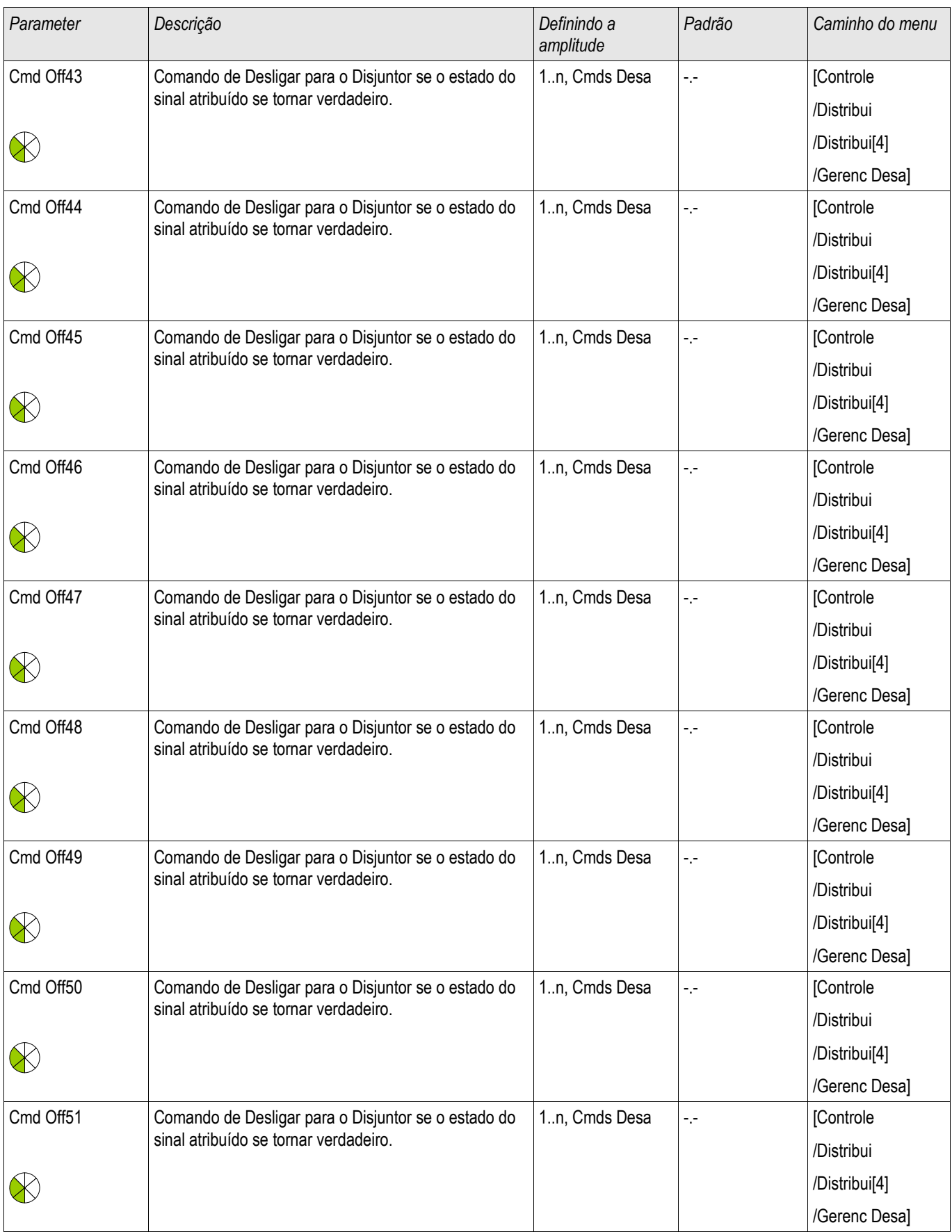

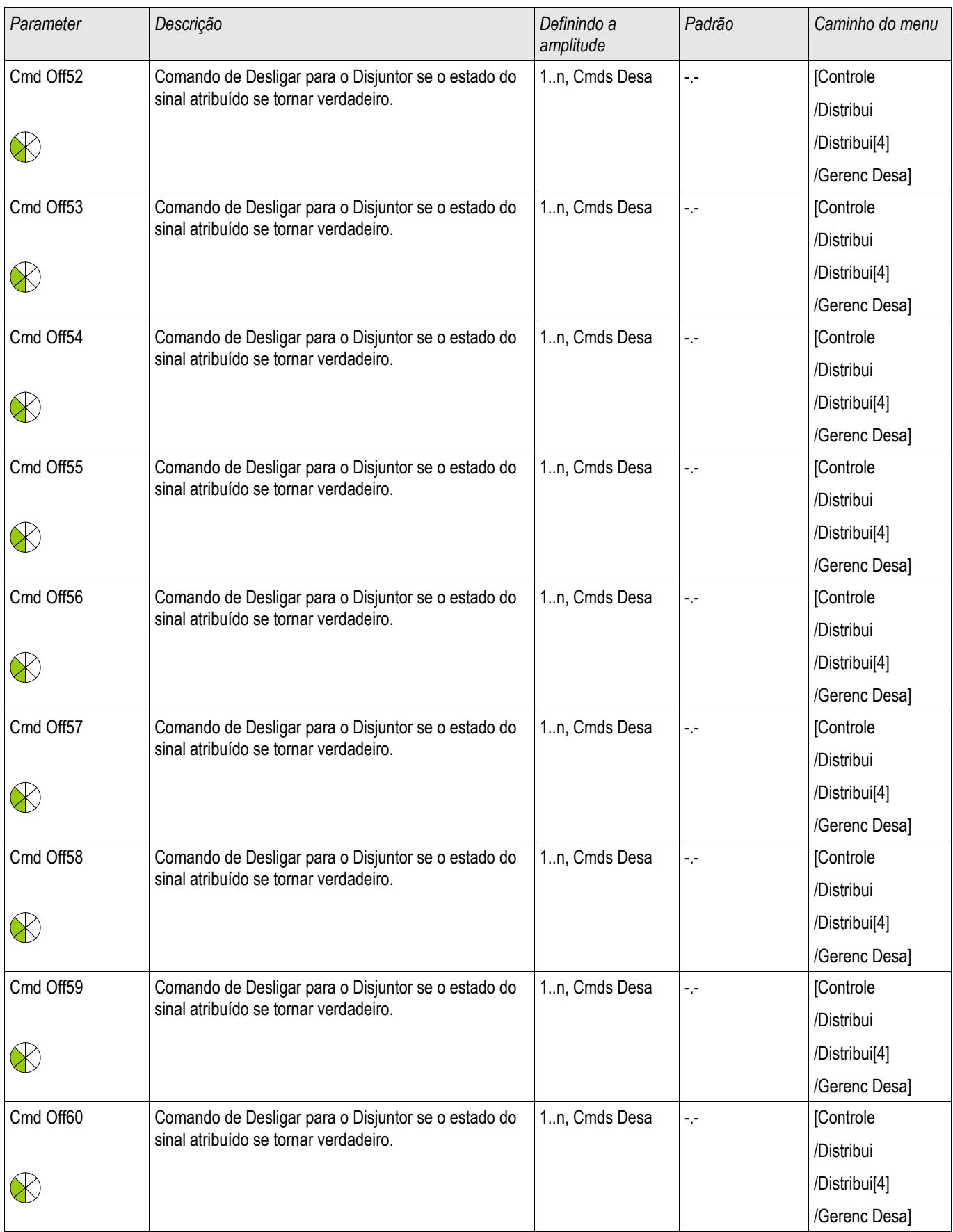

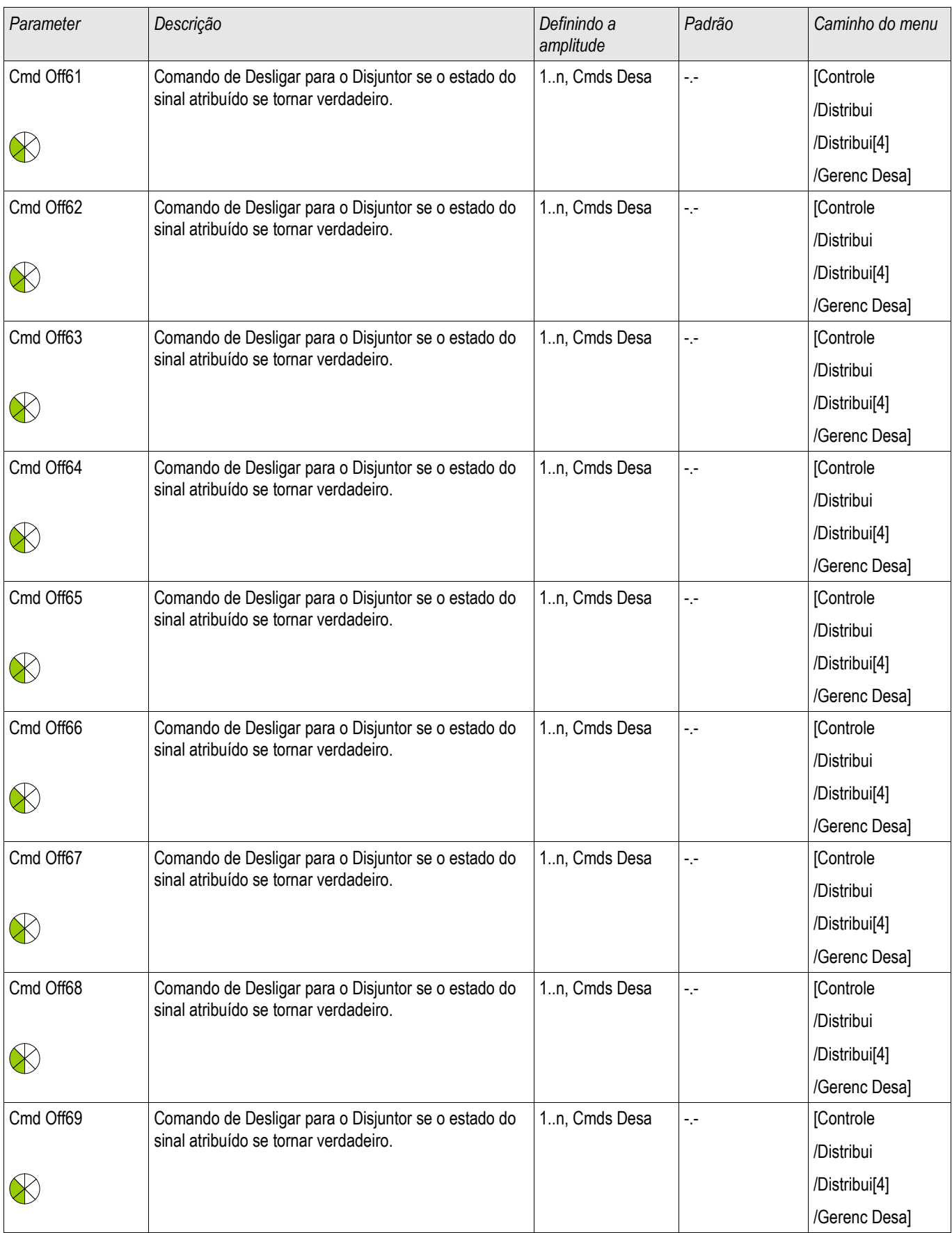

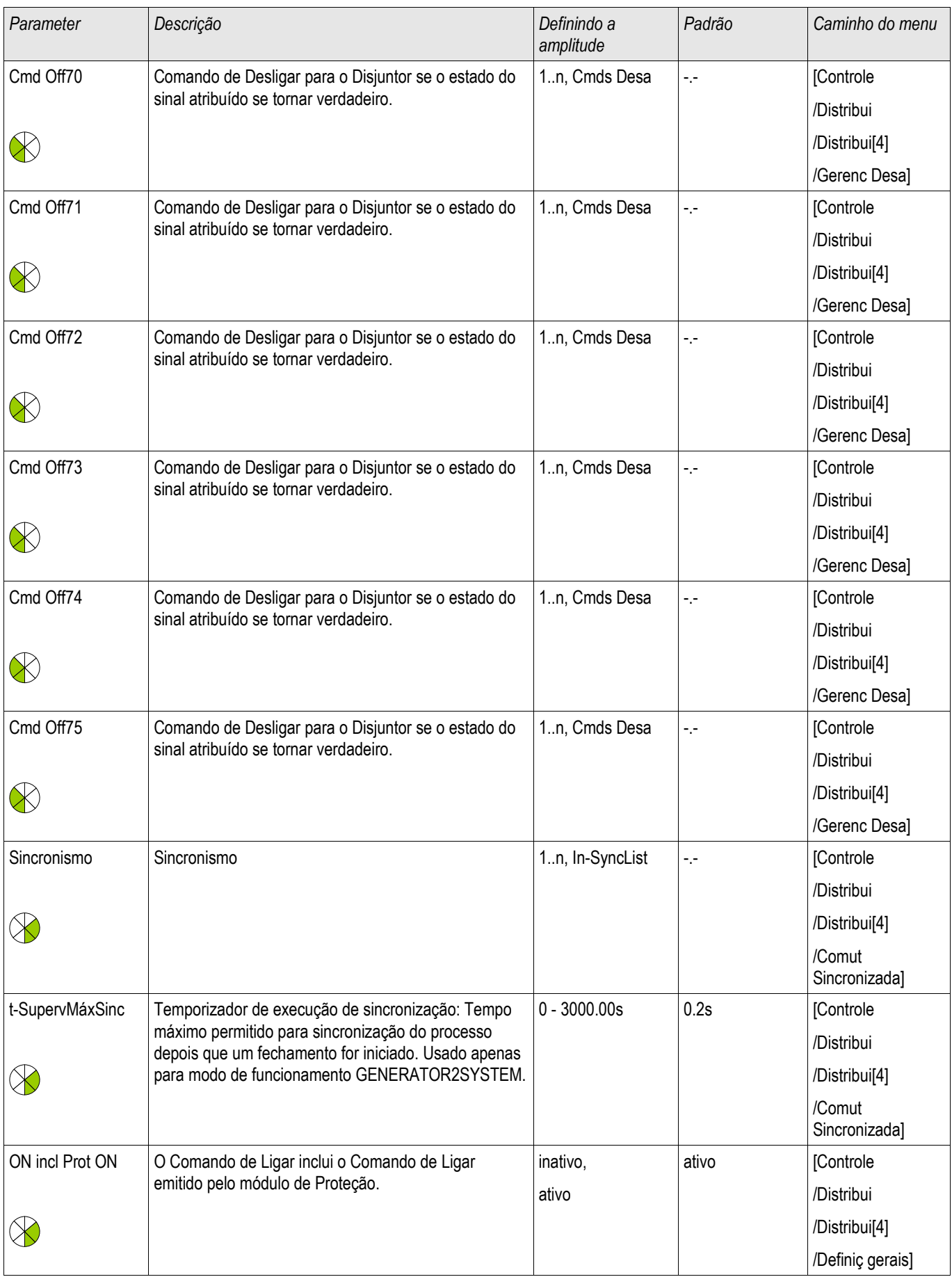

#### Aparelho de Distribuição/Disjuntor - Gerenciador

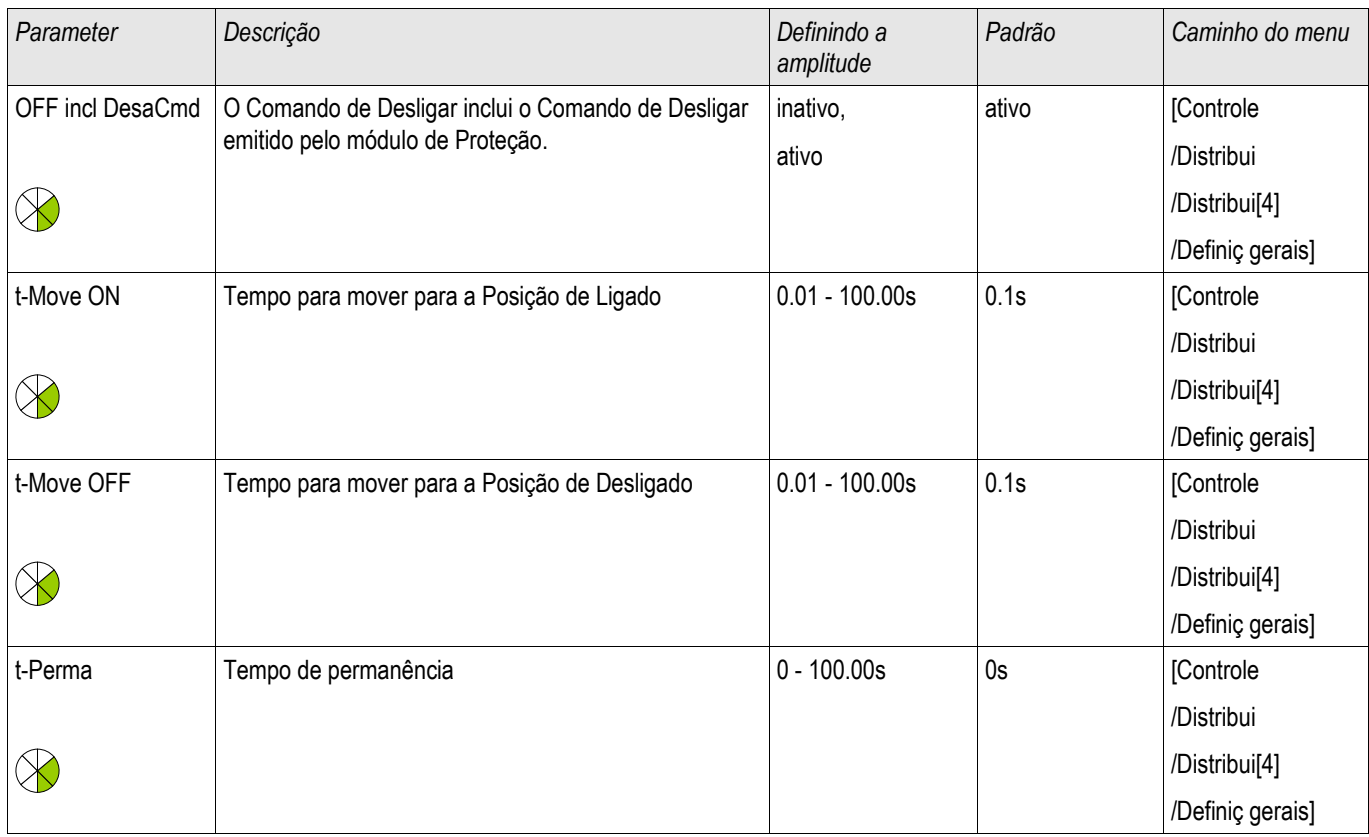

# Estados de Entrada de um Desconector Controlado

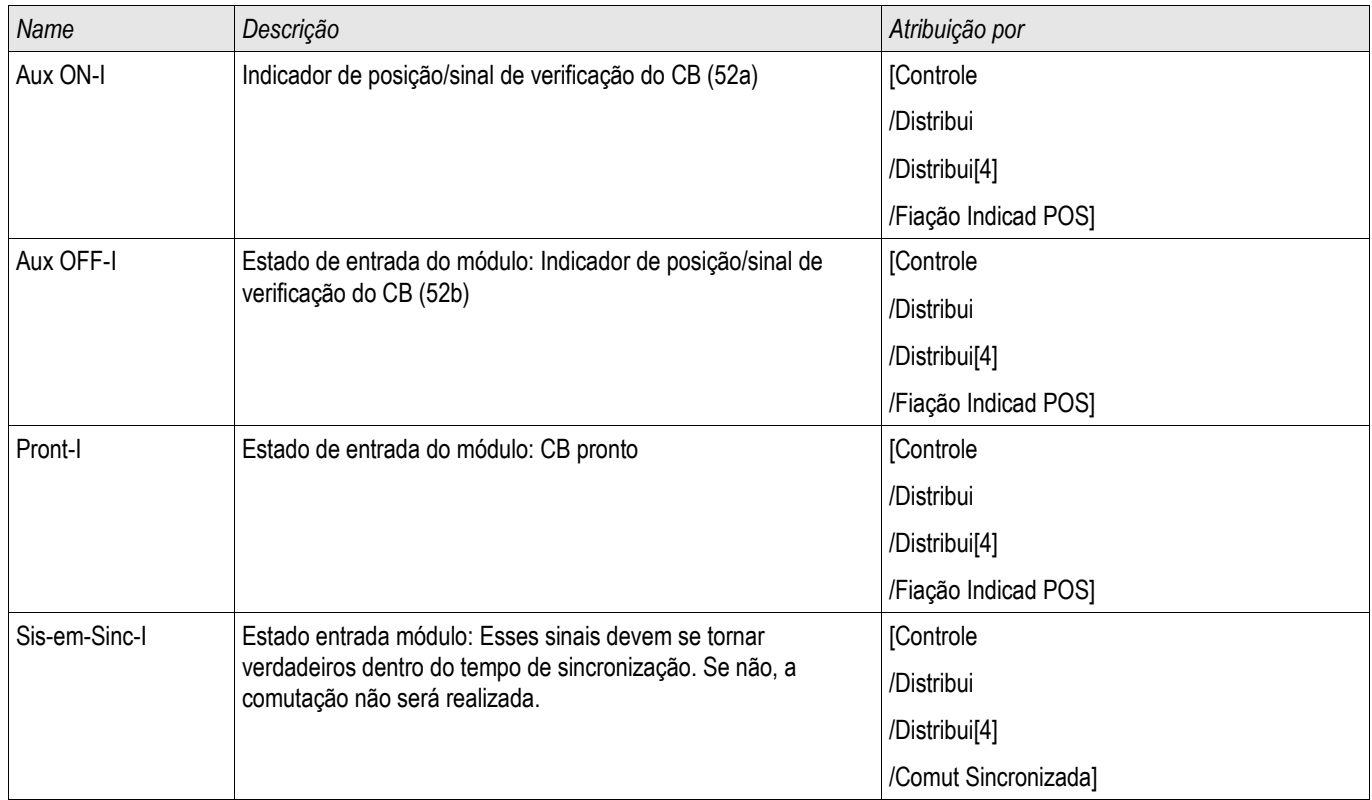

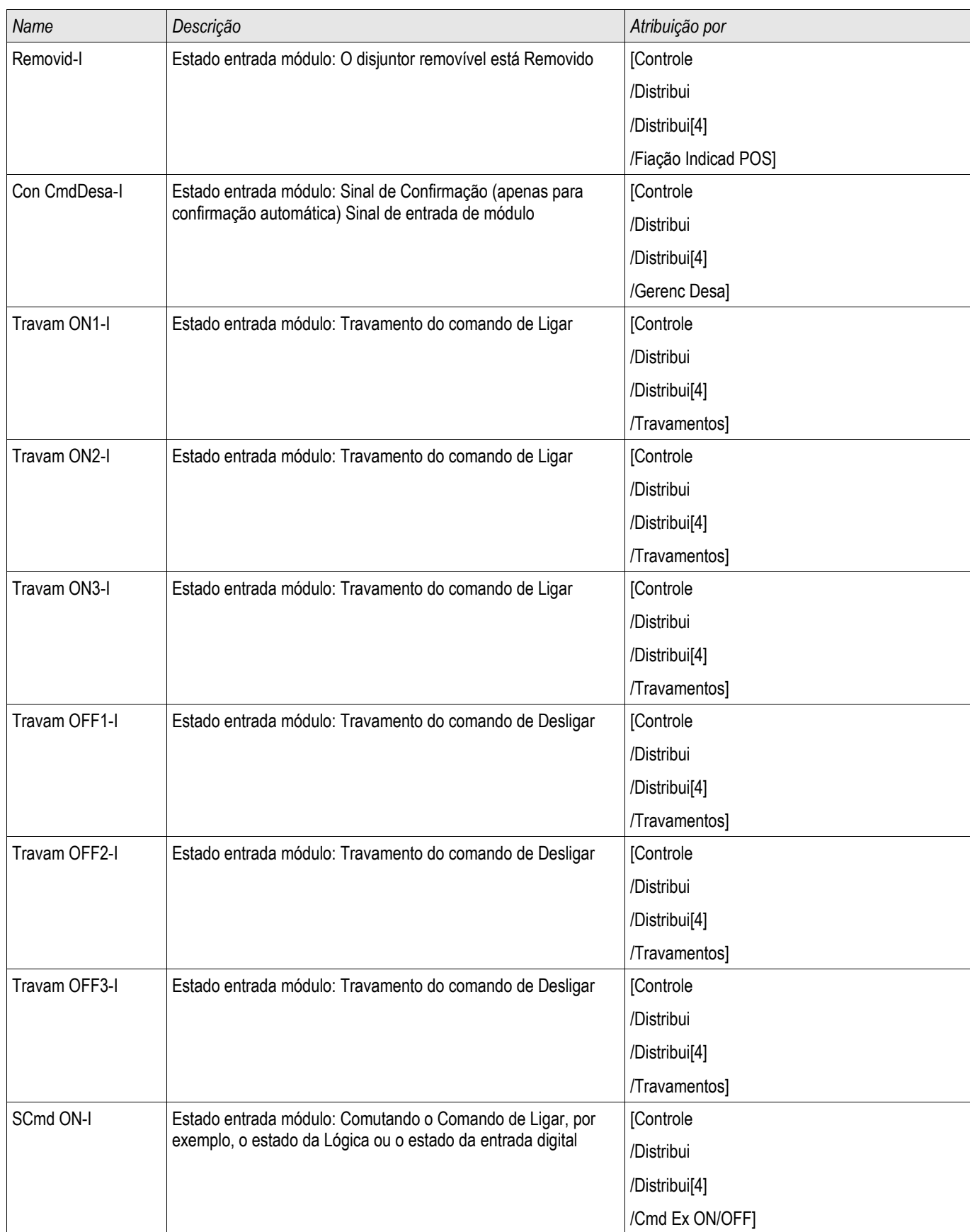

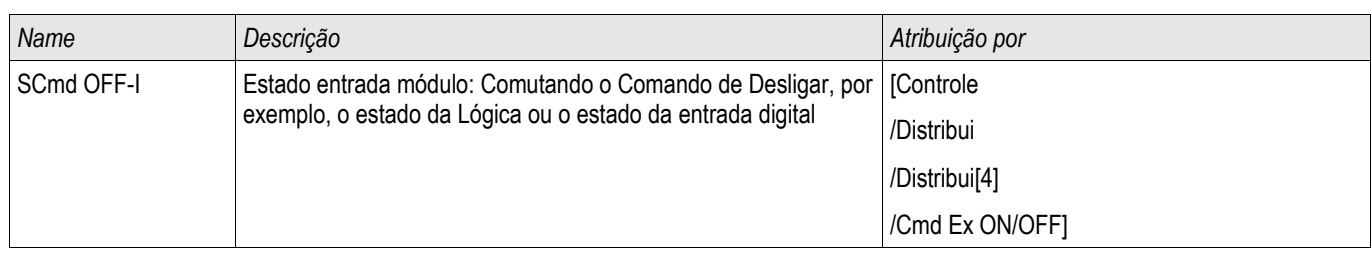

# Sinais de um Desconector Controlado

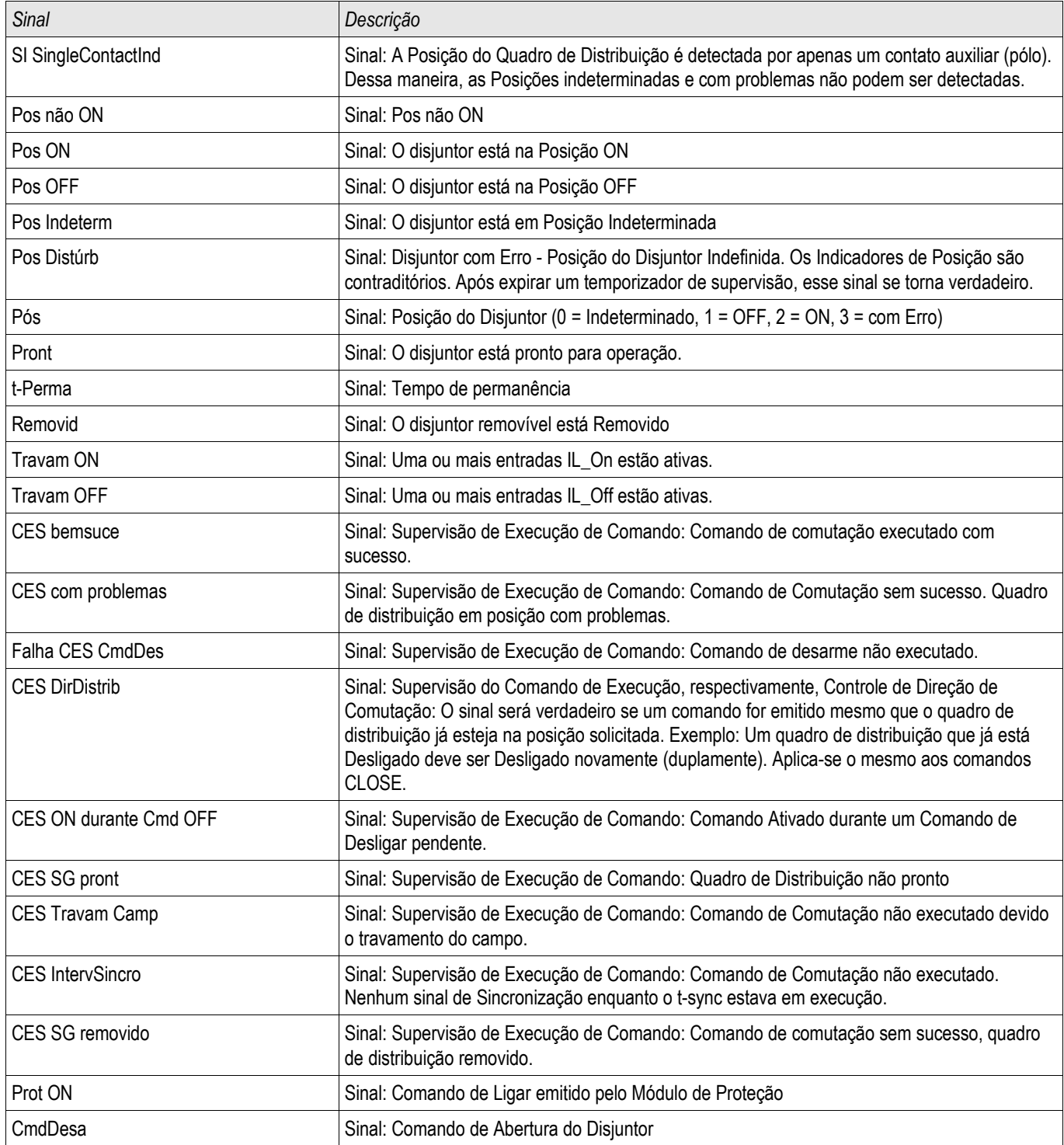

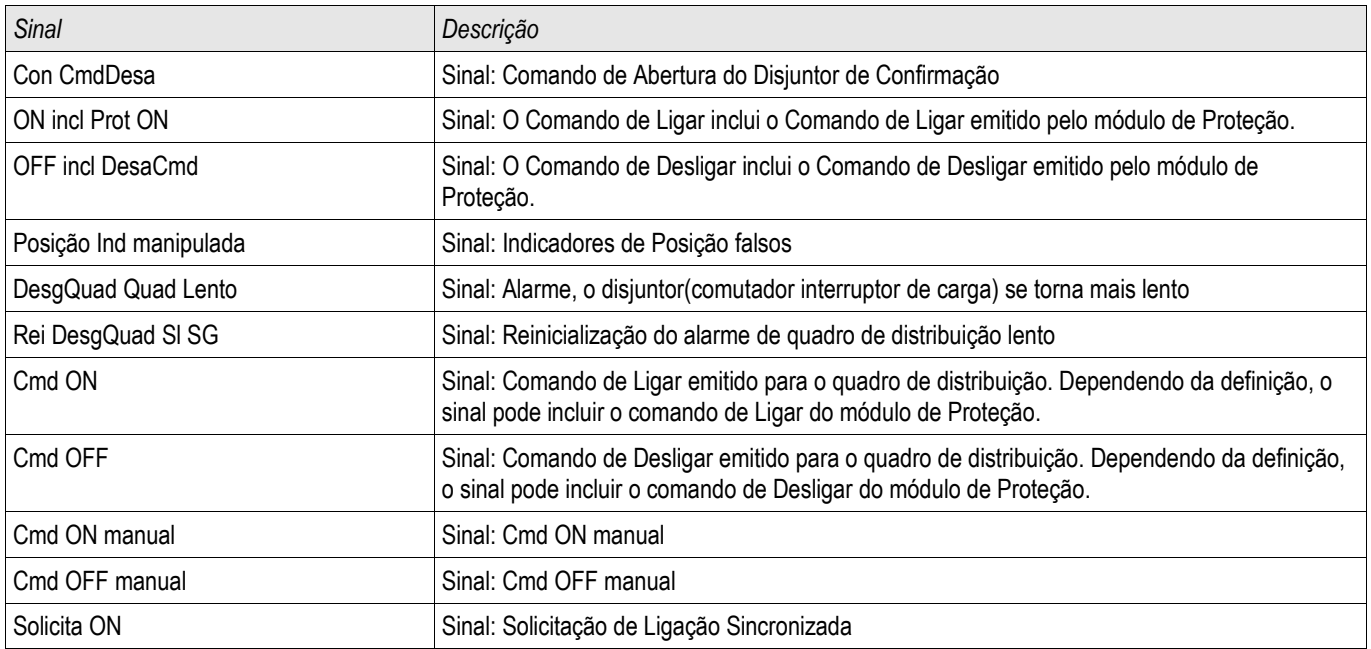

# Desconector Monitorado

Distribui[2] ,Distribui[5] ,Distribui[6]

#### Comandos Diretos de um Desconector Monitorado

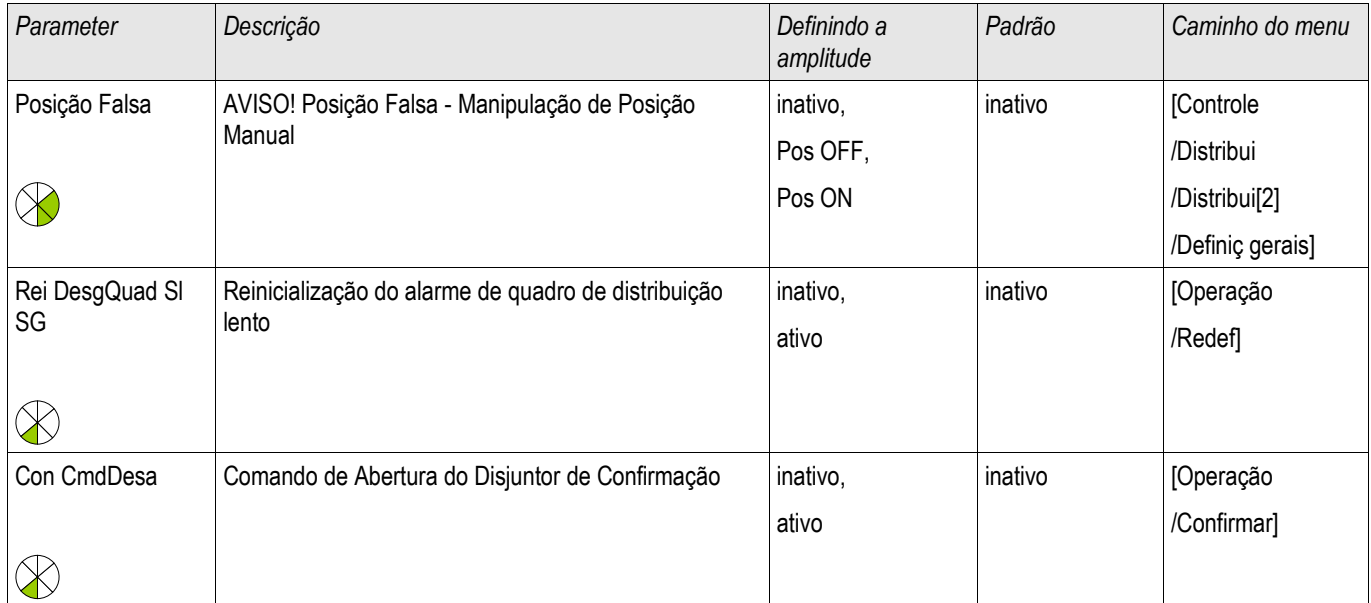

## Parâmetros de Proteção Gloval de um Desconector Monitorado

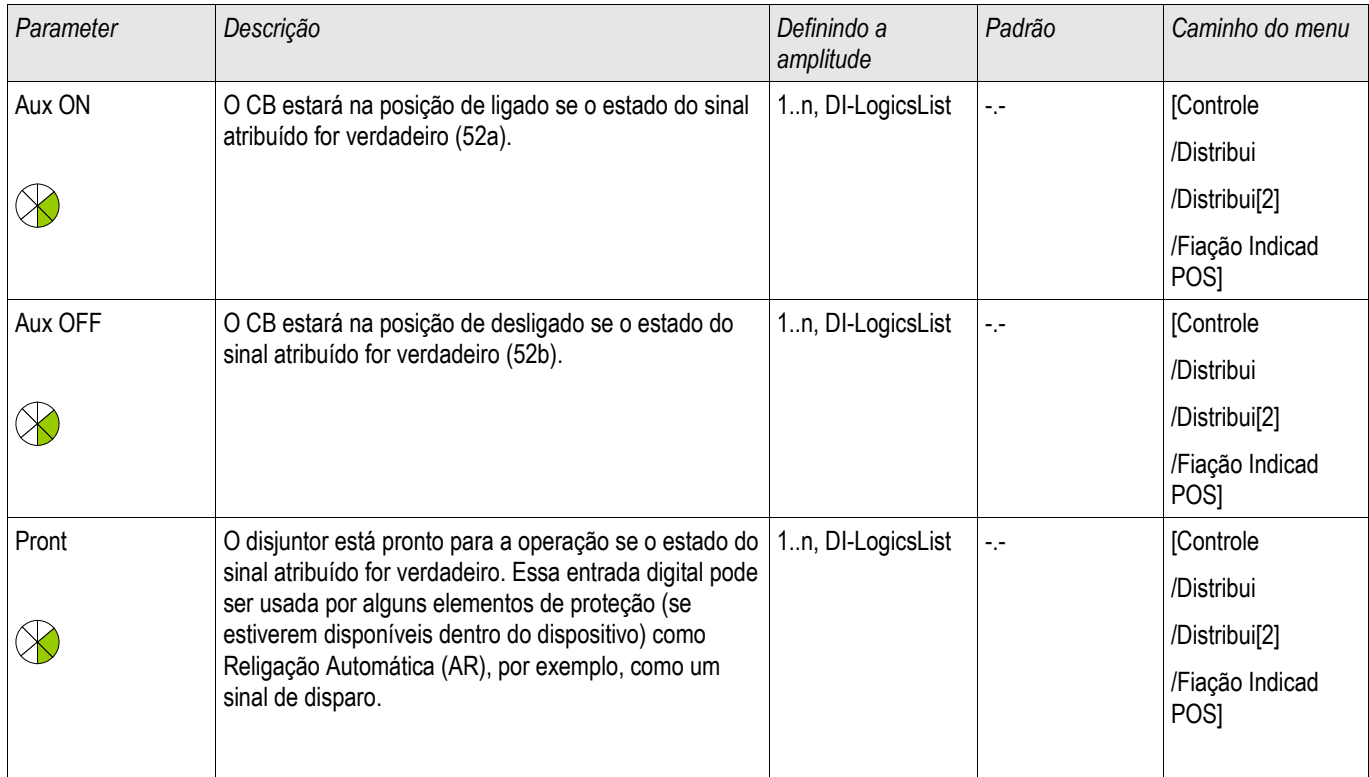

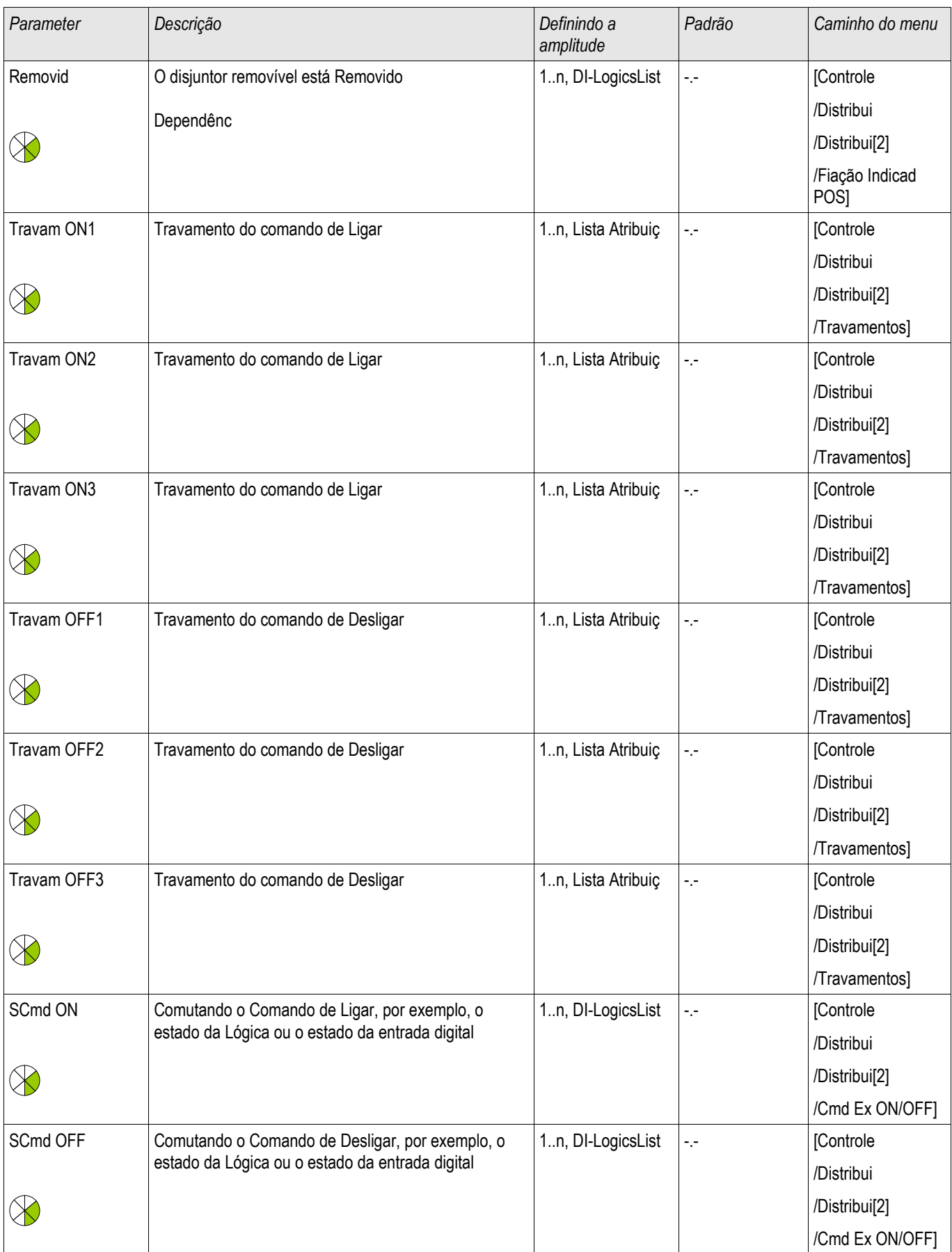

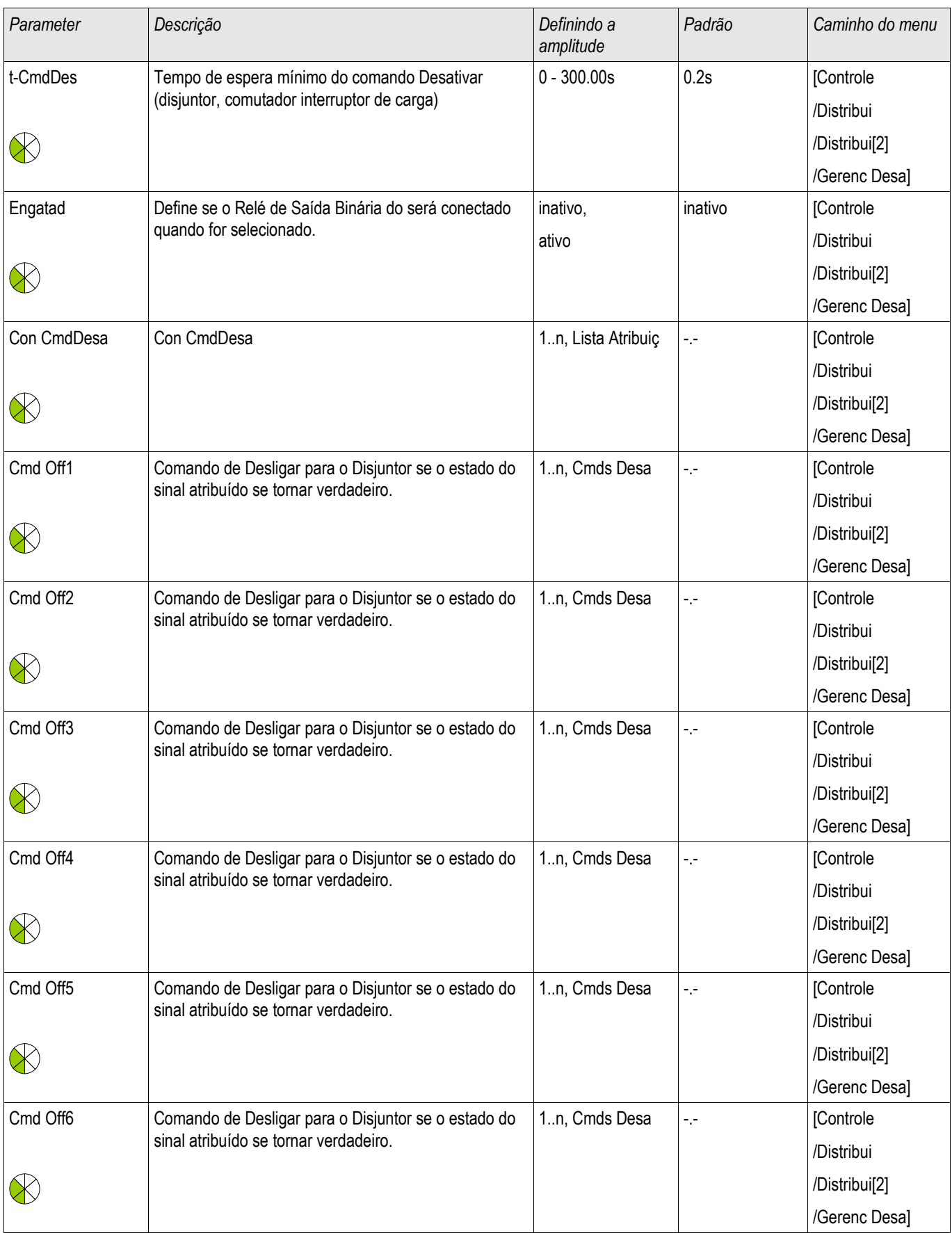

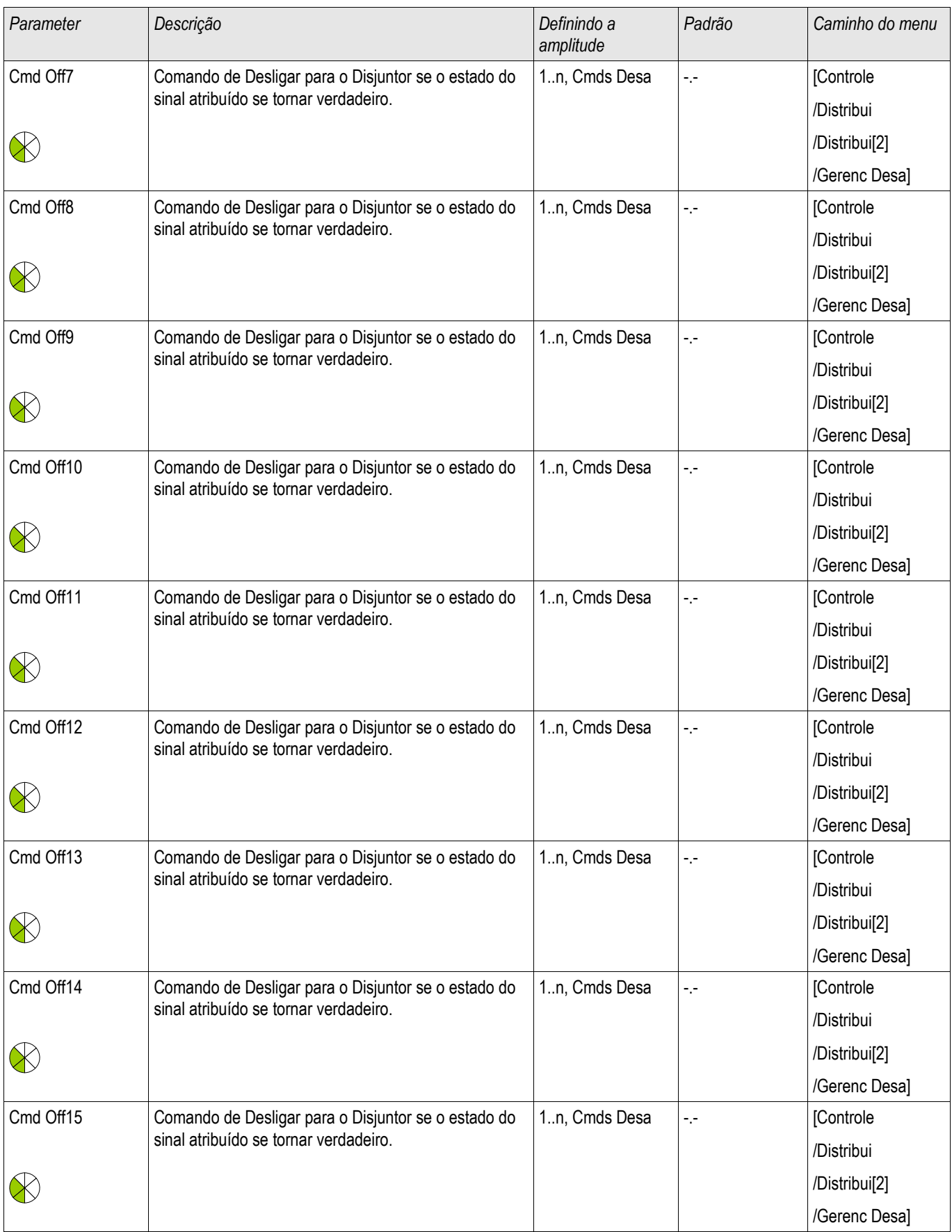

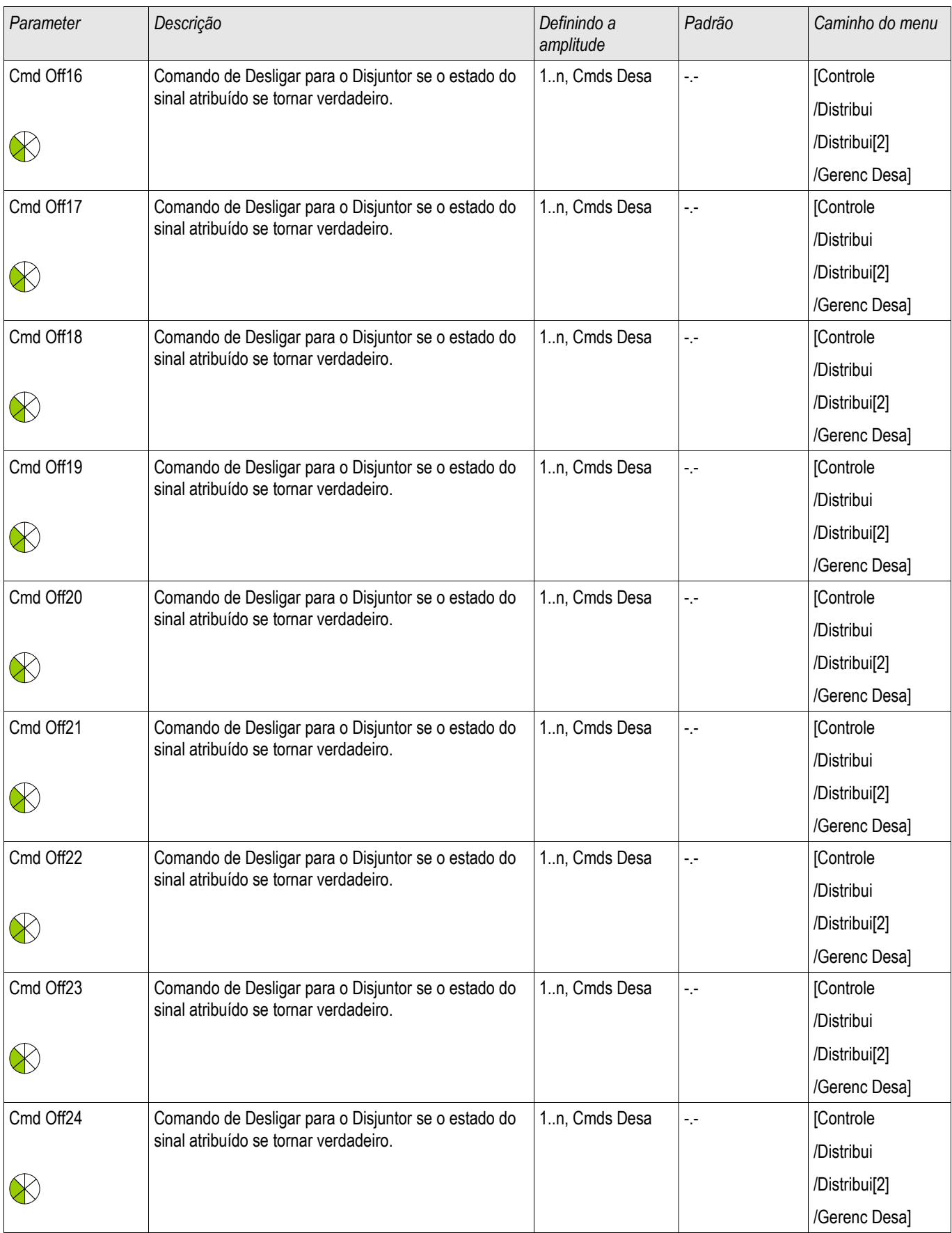
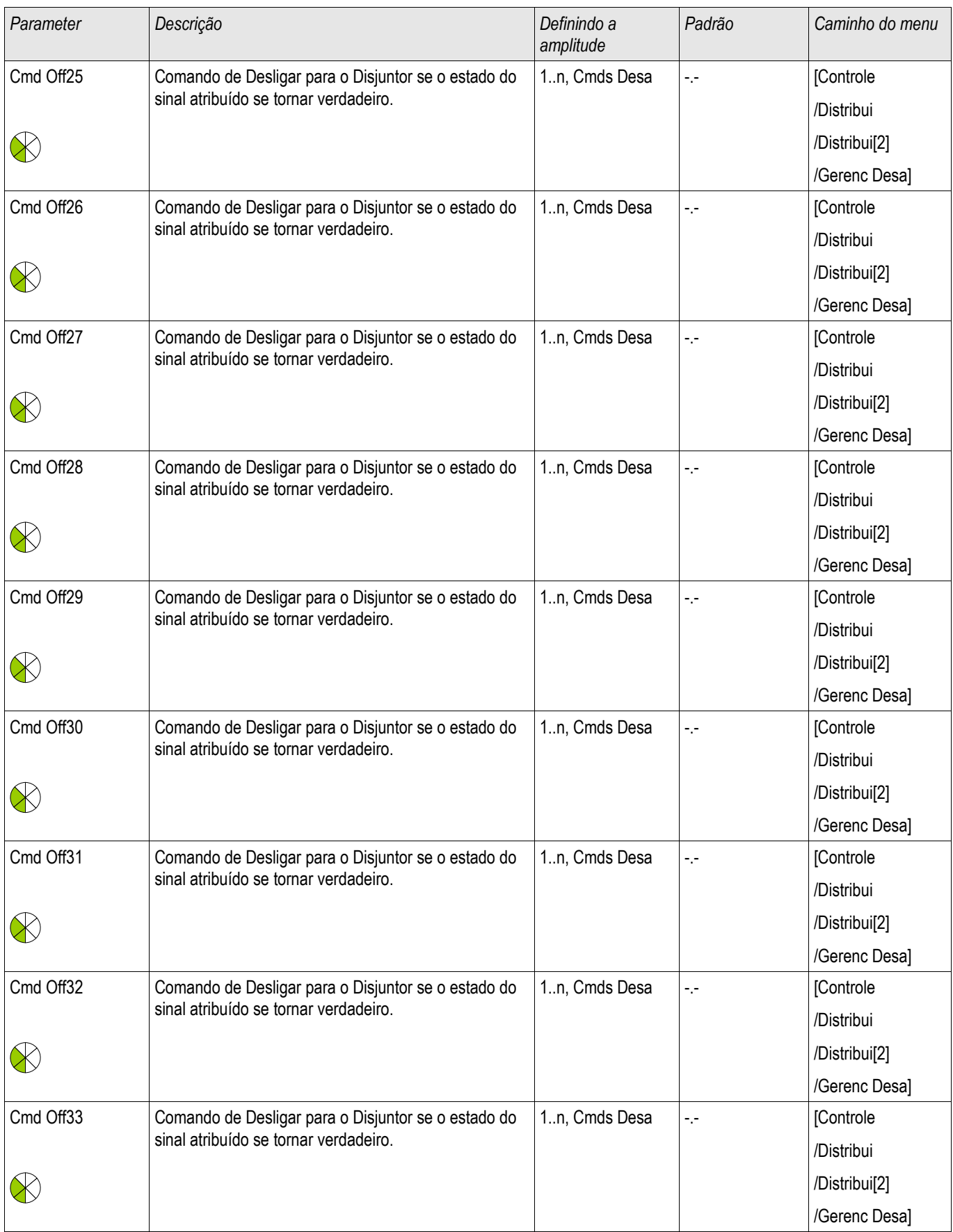

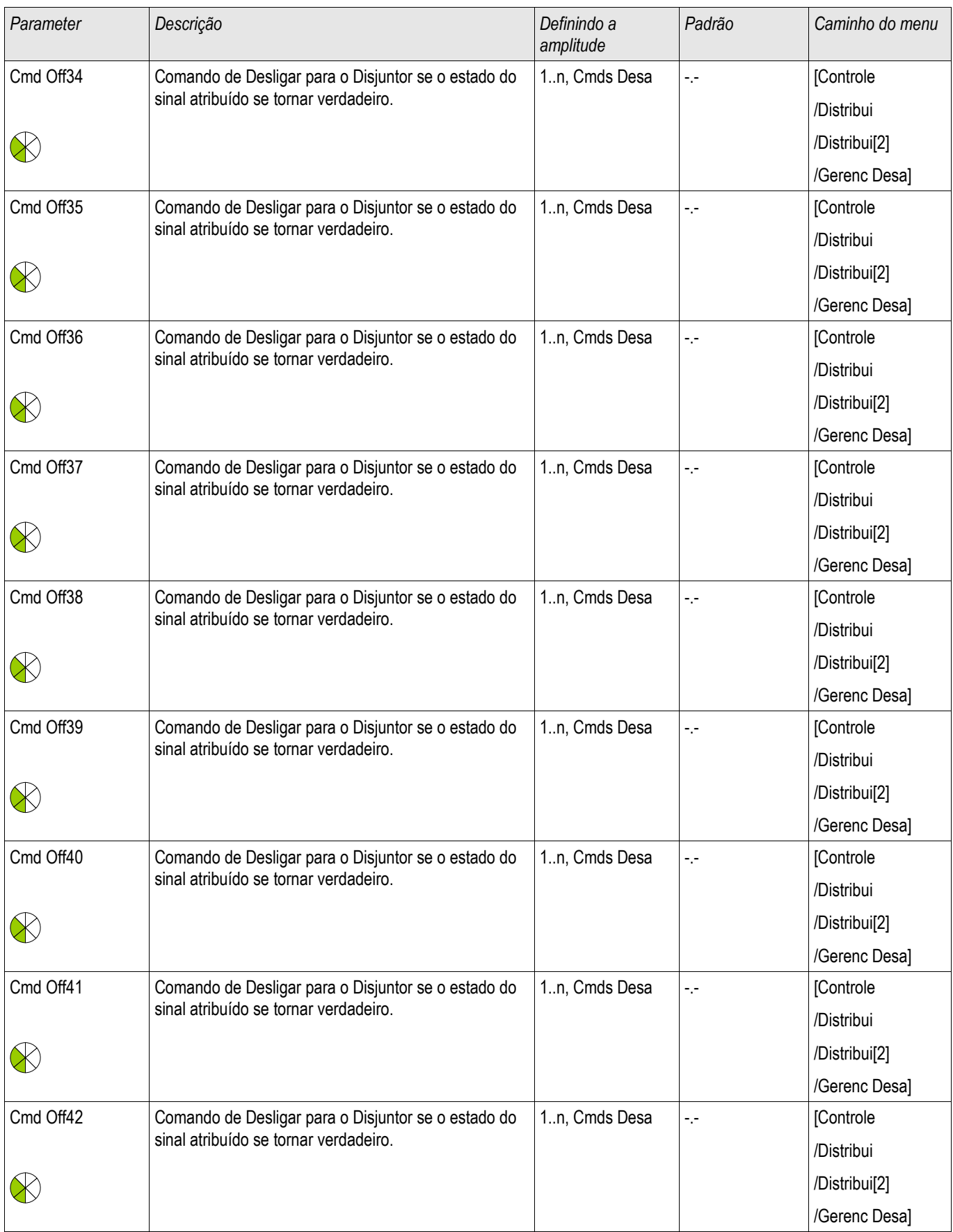

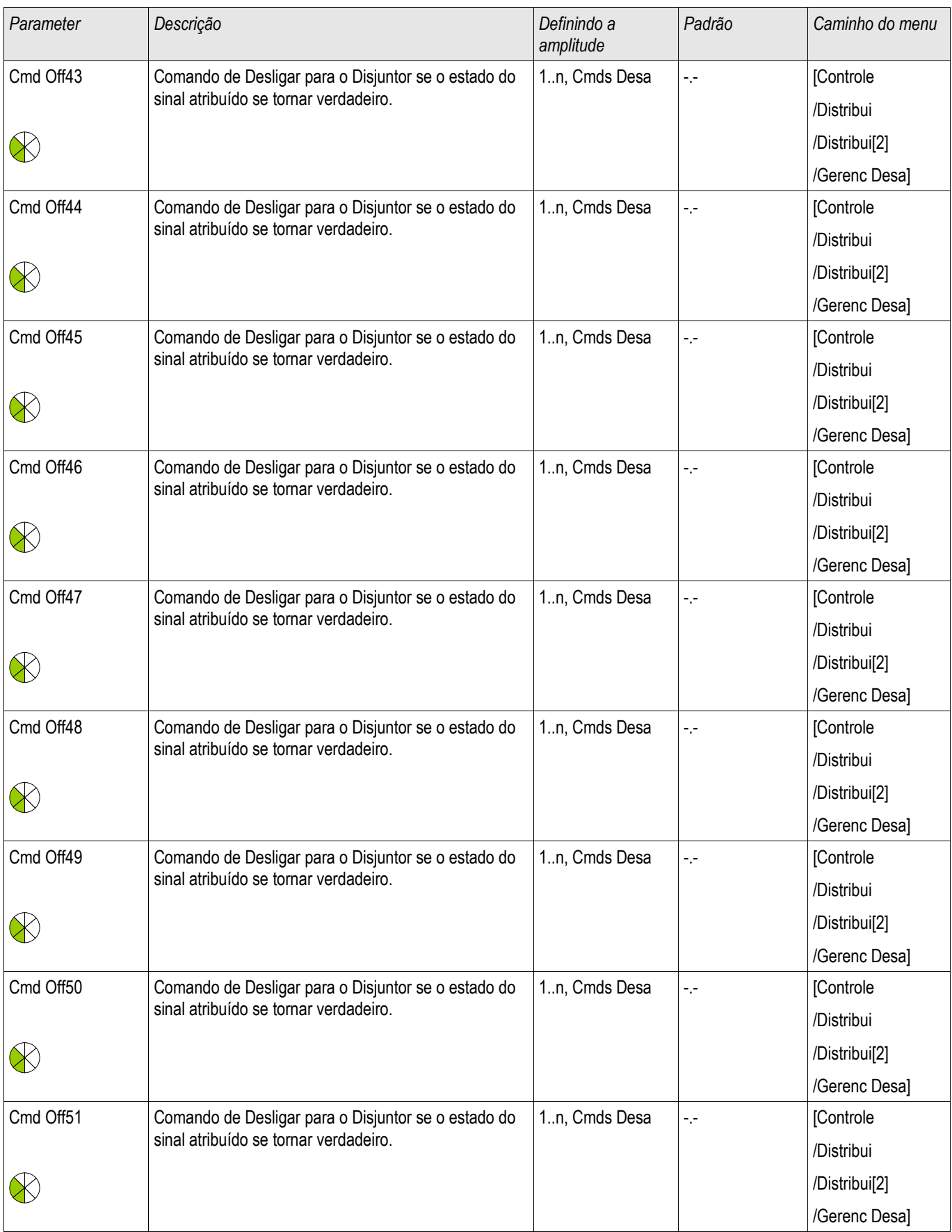

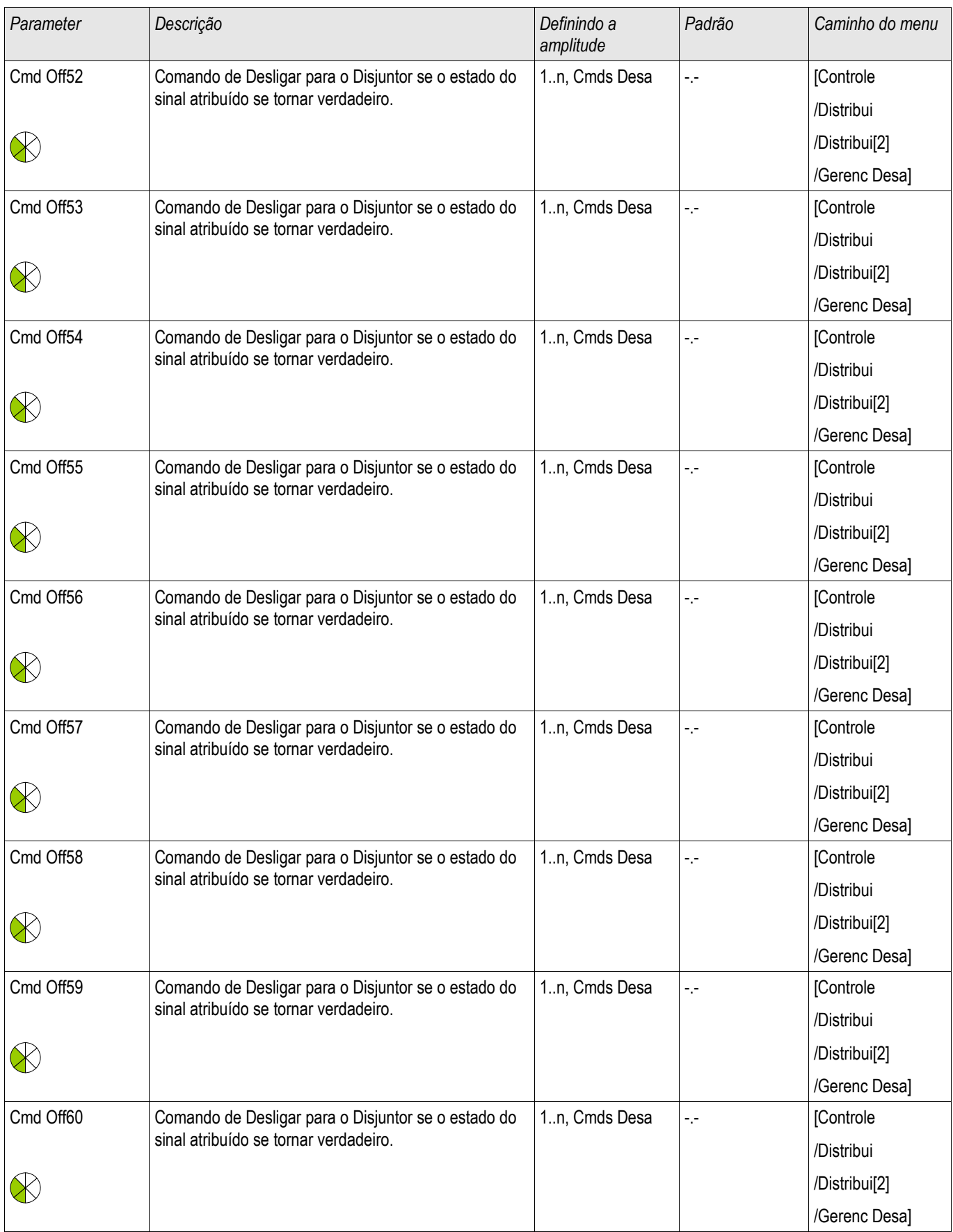

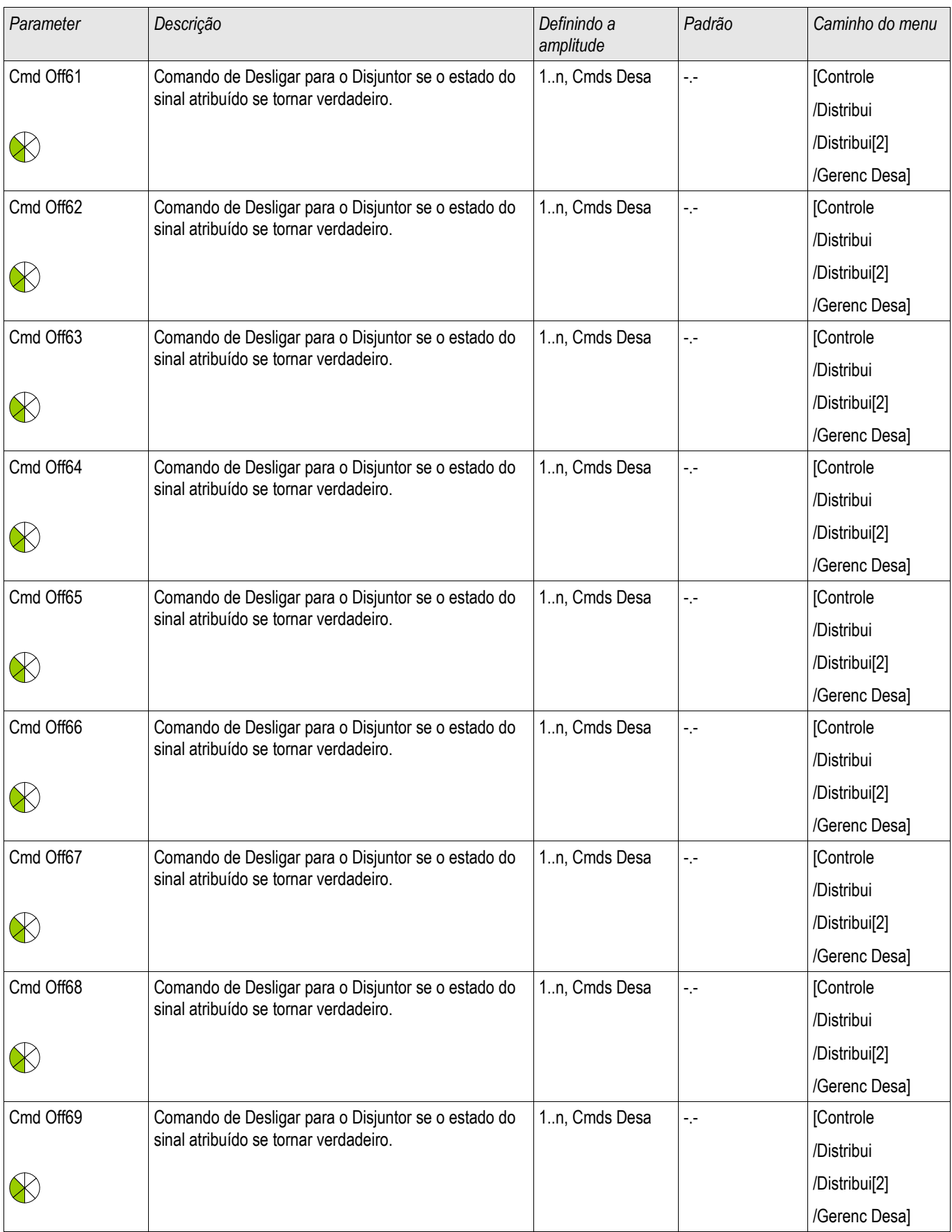

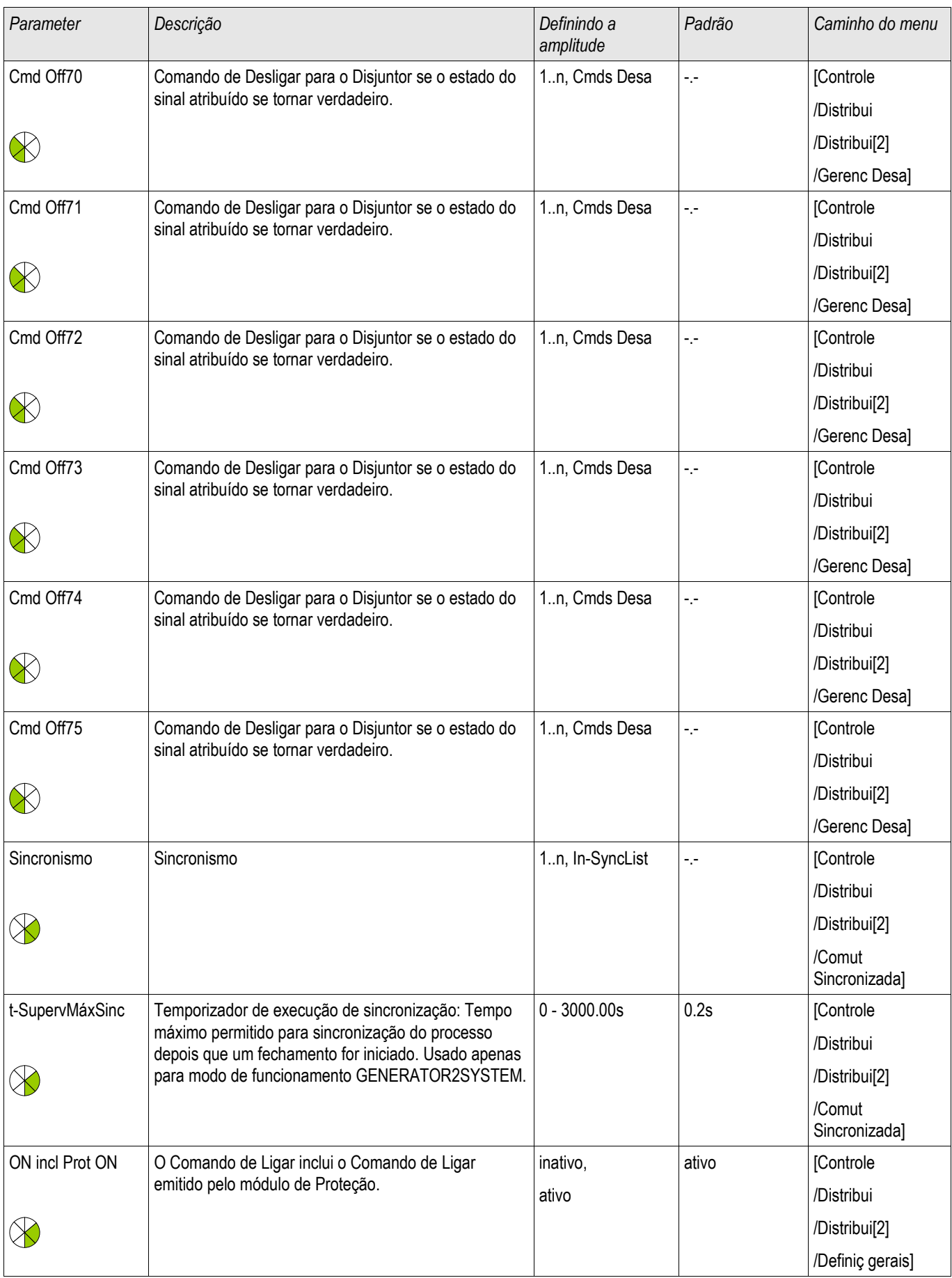

#### Aparelho de Distribuição/Disjuntor - Gerenciador

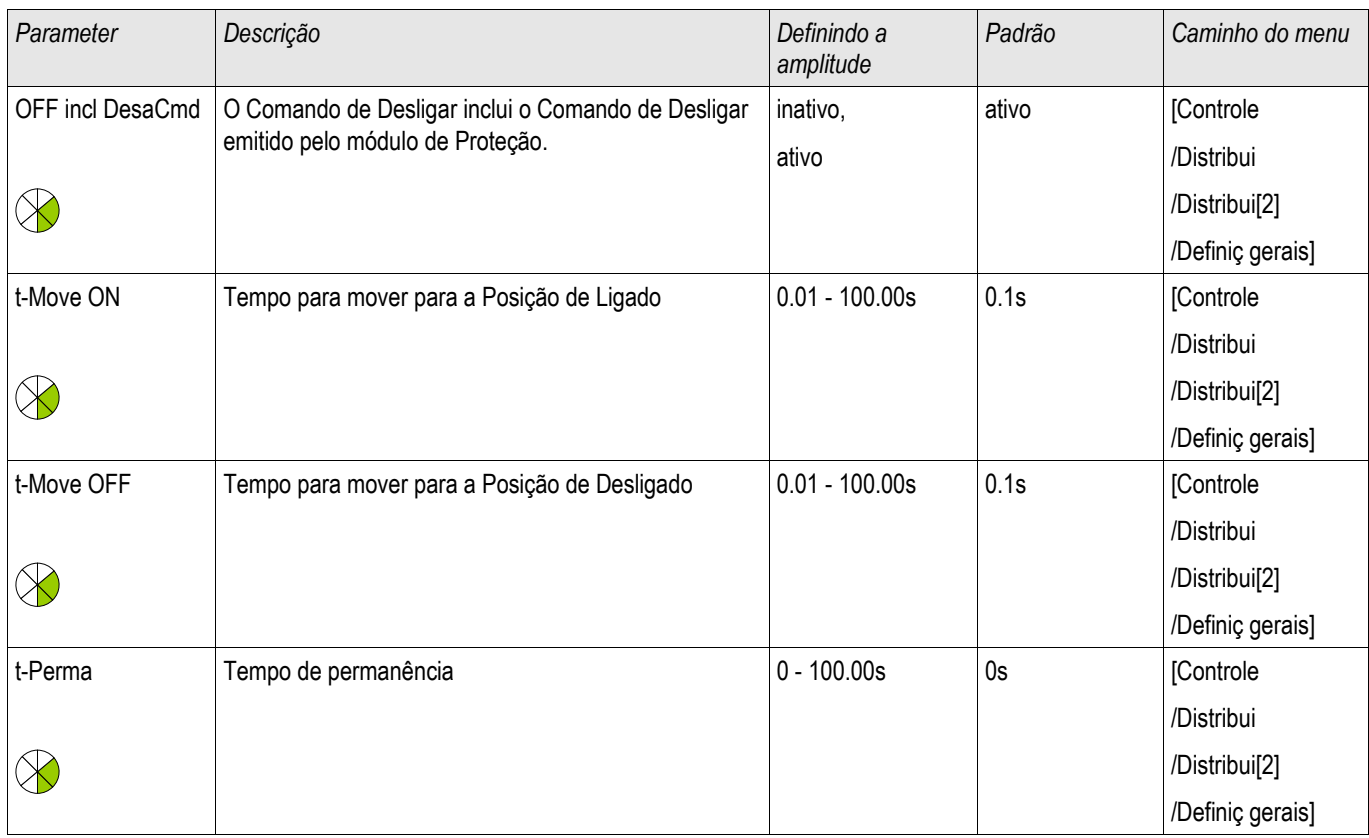

### Estados de Entrada de um Desconector Monitorado

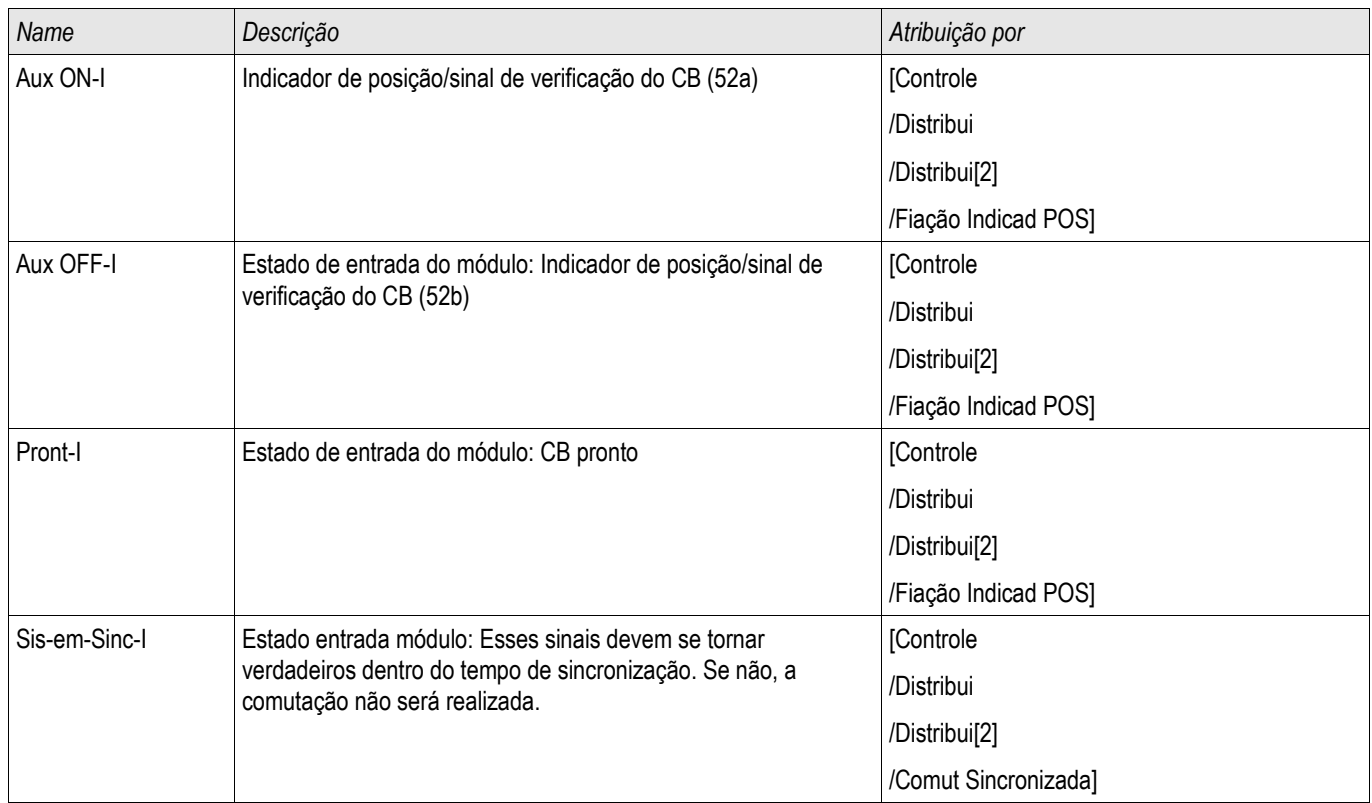

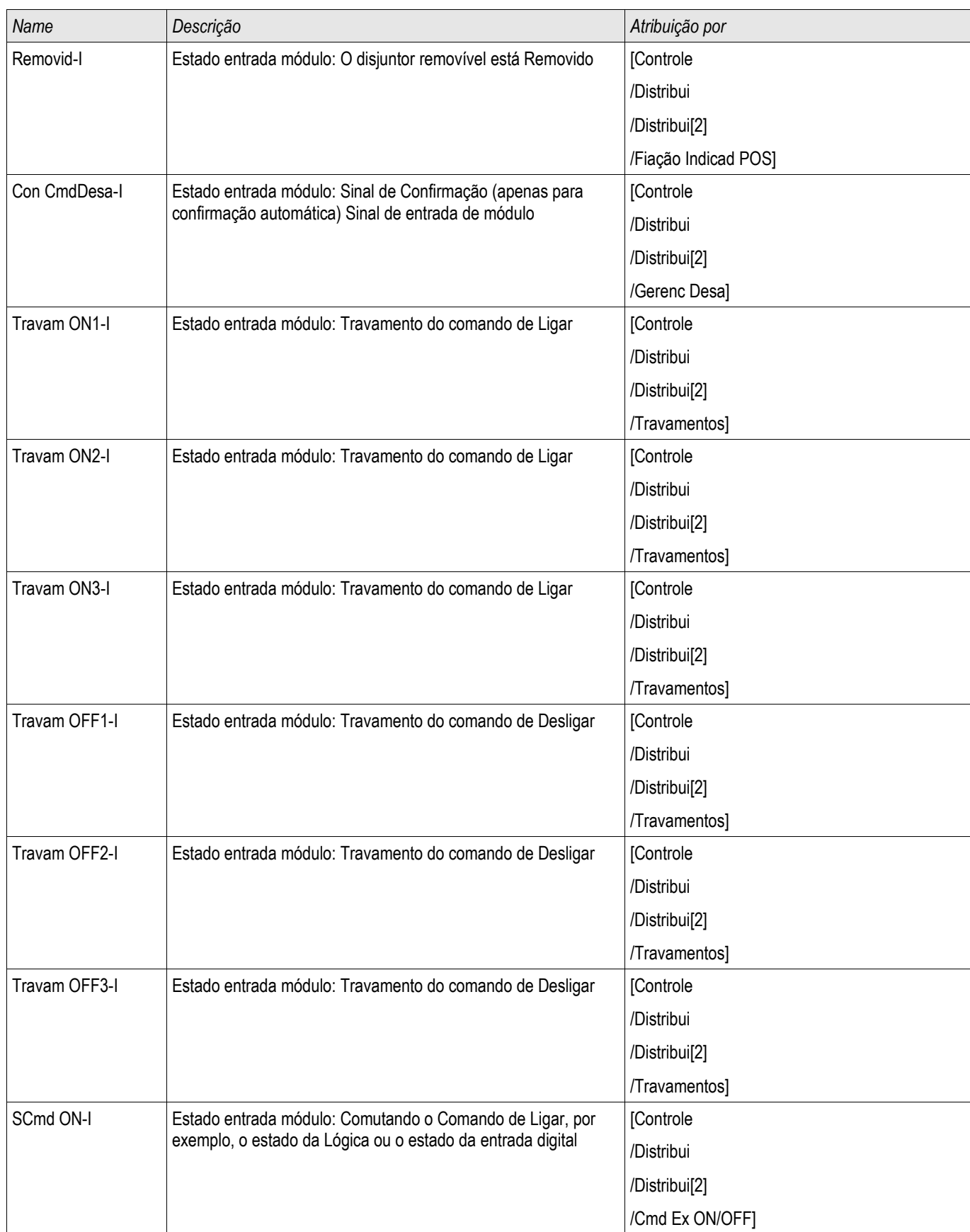

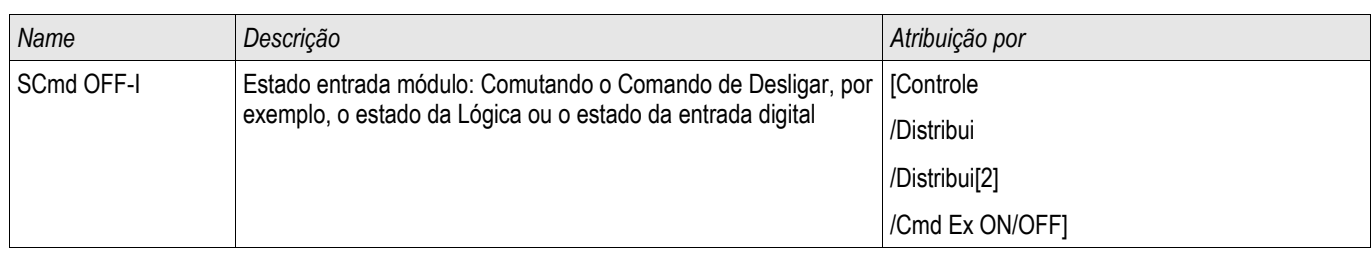

### Sinais de um Desconector Monitorado

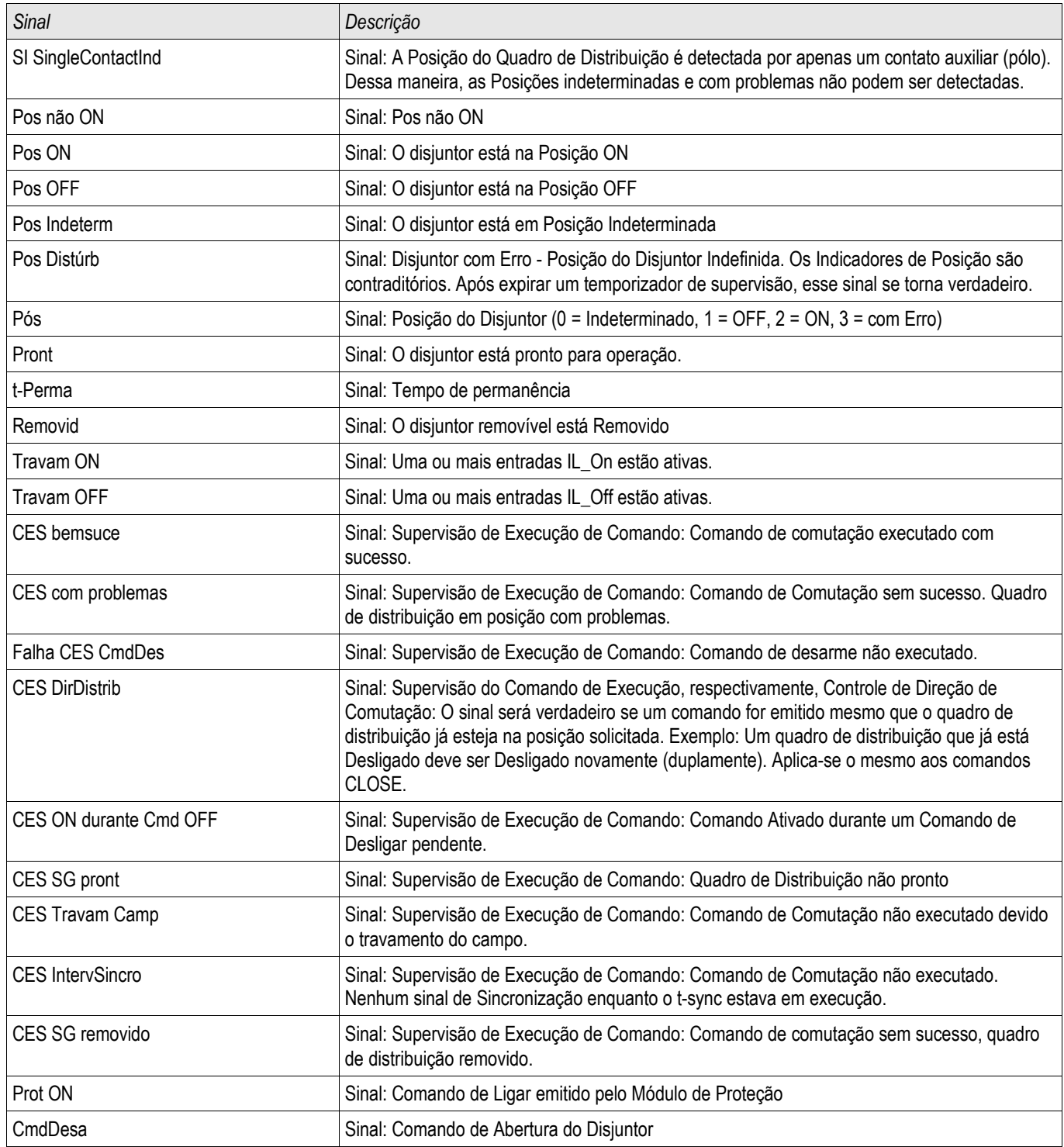

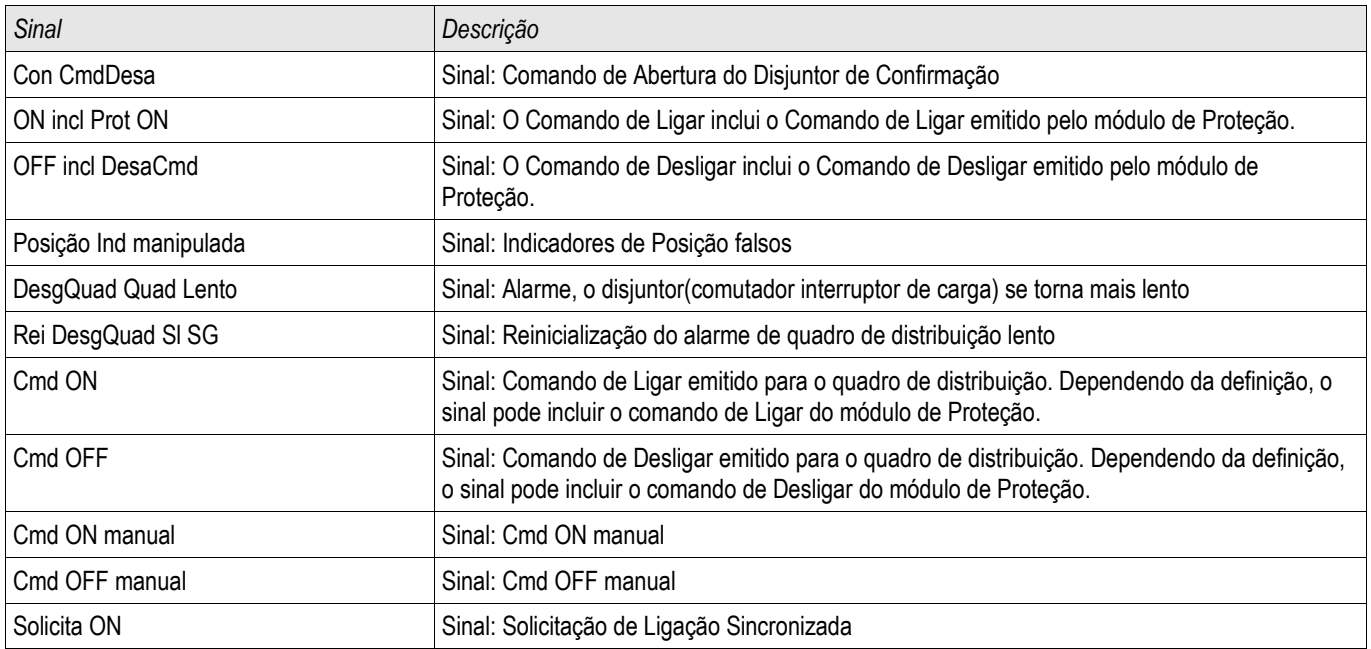

# Elementos de Proteção

#### Interconexão

Vários elementos de proteção sofisticados foram desenvolvidos para o HighPROTEC. Graças ao papel crescente da energia distribuída, a proteção da interconexão de recursos se torna mais e mais importante. Um novo e sofisticado pacote de função de proteção cobre todos os elementos de proteção para aplicativos de interconexão. Este pacote pode ser encontrado no menu [Interconexão].

Estes elementos de proteção pode ser usados de maneira flexível. Eles podem ser adaptados facilmente por configuração de parâmetro para vários códigos de grade internacionais de locais.

Em seguida, uma visão-geral sobre o menu é oferecida. Por favor, consulte detalhes desses elementos de proteção nos capítulos correspondentes.

*O menu de interconexão é composto por:*

Um submenu com elementos de dissociação de tubulação. Dependendo dos códigos de grade que devem ser levados em consideração, vários elementos de dissociação de tubulação são obrigatórios (ou proibidos). Neste menu, você tem acesso aos seguintes elementos de dissociação de tubulação:

- ROCOF (df/dt) (por favor, consulte o capítulo sobre proteção de frequência). Este elemento é consistente com um elemento de Proteção de Frequência, definido para "df/dt" no Planejamento de Dispositivo.
- Mudança de vetor (delta phi) (por favor, consulte o capítulo sobre proteção de frequência). Este elemento é consistente com um elemento de Proteção de Frequência, definido para "delta phi" no Planejamento de Dispositivo.
- Pr (Por favor, consulte o capítulo sobre proteção de energia). Este elemento é consistente com um elemento de Proteção de Frequência, definido para "Pr>" no Planejamento de Dispositivo.
- Qr (Por favor, consulte o capítulo sobre proteção de energia). Este elemento é consistente com um elemento de Proteção de Frequência, definido para "Qr>" no Planejamento de Dispositivo.
- Disparo interno (por favor, consulte o capítulo sobre disparo interno).

Um submenu para Andamento de Baixa Voltagem (por favor, consulte o capítulo LVRT).

Um submenu para Proteção de Q->&V<- (por favor, consulte o capítulo Q-Y&V<).

Um submenu para sincronização (por favor, consulte o capítulo sobre sincronização).

## **NOTA**

**O dispositivo oferece também, entre outras coisas, para sistemas de baixa voltagem, uma supervisão de qualidade de voltagem com base nos dez minutos de medição. (por favor, consulte o capítulo Proteção de Voltagem).**

### 87G - Proteção Diferencial de Corrente de Fase [87G, 87UP]

Elementos disponíveis: Id

#### Elementos de Proteção

#### Descrição

O dispositivo de proteção oferece função de proteção diferencial de fase restringida com uma característica restrita por degraus múltiplos configuráveis pelo usuário que permite que o usuário compense tanto erros estáticos quanto dinâmicos. O erro estático é responsável pelos erros de magnetização estática de corrente e de medida de calibração de circuito. O erro dinâmico pode ser causado por Mudança de Cobertura (OLTC) e por saturação do TC causada por correntes de falha pesadas.

Além disso, as características de disparo estático podem ser temporariamente modificadas conforme escolhas do usuário para prevenir disparos de partida harmônicos durante a energização, sobre-excitação ou saturação profunda do transformador de corrente. A corrente de partida harmônica é avaliada através do 2°, 4° harmônico e 5<sup>°</sup> harmônicos e a transiente é monitorada através do detector de saturação do transformador de corrente.

#### Proteção Diferencial de Fase Aplicações

A proteção diferencial pode ser usada para dois cenários de aplicação:

#### (1) Proteção Diferencial do Gerador - 87 GP

Para essa aplicação, a proteção diferencial de fase detectará falhas de fase nos enrolamentos do estator do gerador. A zona diferencial é entre os transformadores de corrente (TC) instalados nos lados neutro e principal do gerador.

Para configuração detalhada da aplicação, consulte também a tabela de aplicação na página seguinte.

#### (2) Proteção Diferencial de Fase do Gerados com Transformador de Unidade de Degrau incluído na zonal diferencial - 87 UP

Para essa aplicação, a proteção diferencial de fase detectará falhas de no gerador e no transformador de degrau. A zona diferencial, neste caso, é entre os transformadores de corrente instalados no lado neutro do gerador e lado principal do transformador (lado de alta voltagem). Isso siginifca que todos os equipamentos elétricos, incluindo o gerador, transformador e conexões de caso entre eles, estão dentro da zona diferencial de fase (Diferencial Geral). Para configuração detalhada da aplicação, consulte também a tabela de aplicação na página seguinte.

Deve ser notado que as duas aplicações citadas acima, a corrente base Ib de proteção diferencial de fase, com a qual tanto a corrente diferencial como a restringida são escaladas, será calculada das classificações configuradas do gerador como a seguir:

> $I<sub>b</sub> =$ *S <sup>N</sup>* √3∗*V* LL

= *Rated PowerGenerator* √3∗*RatedVoltageGenerator*

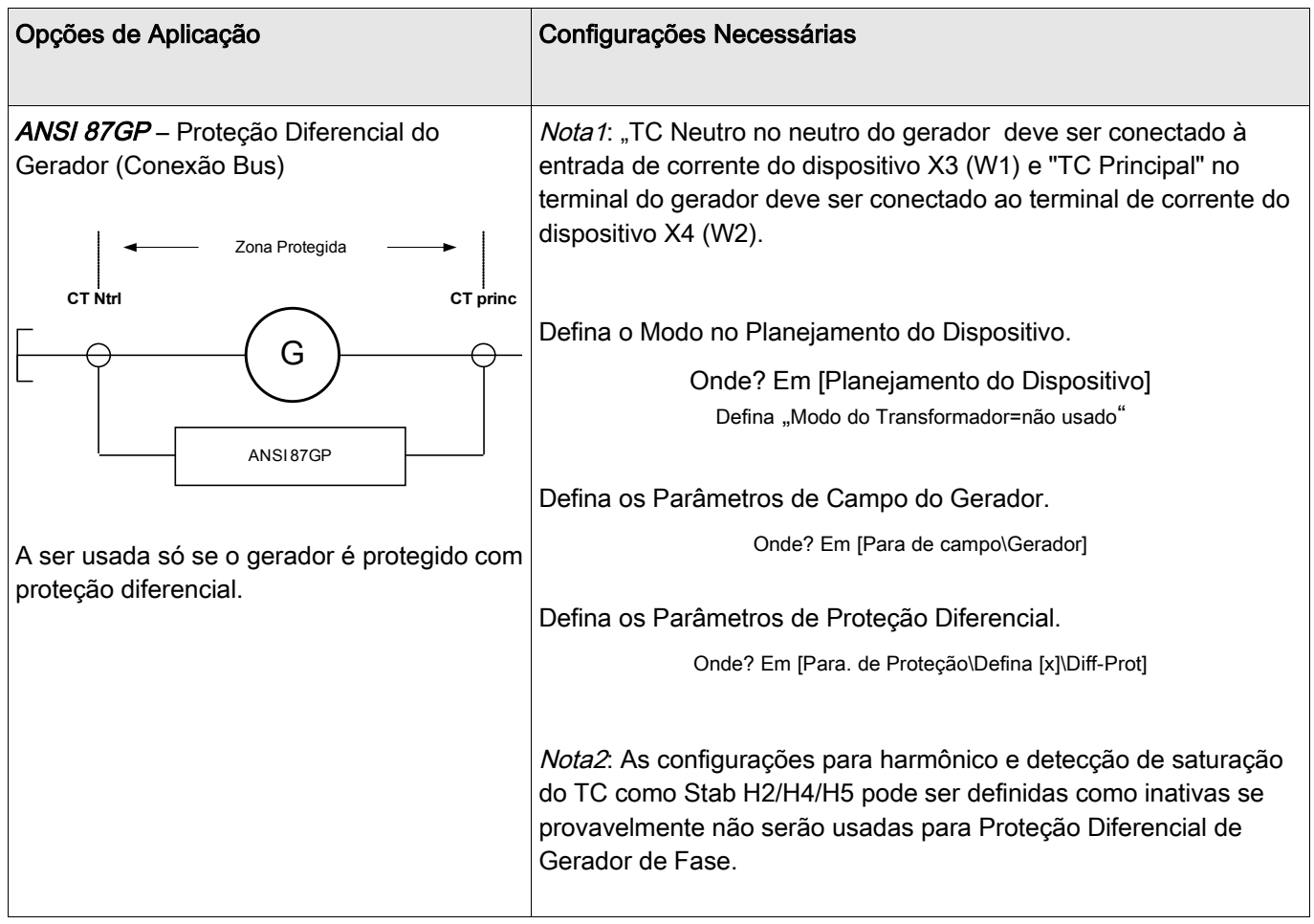

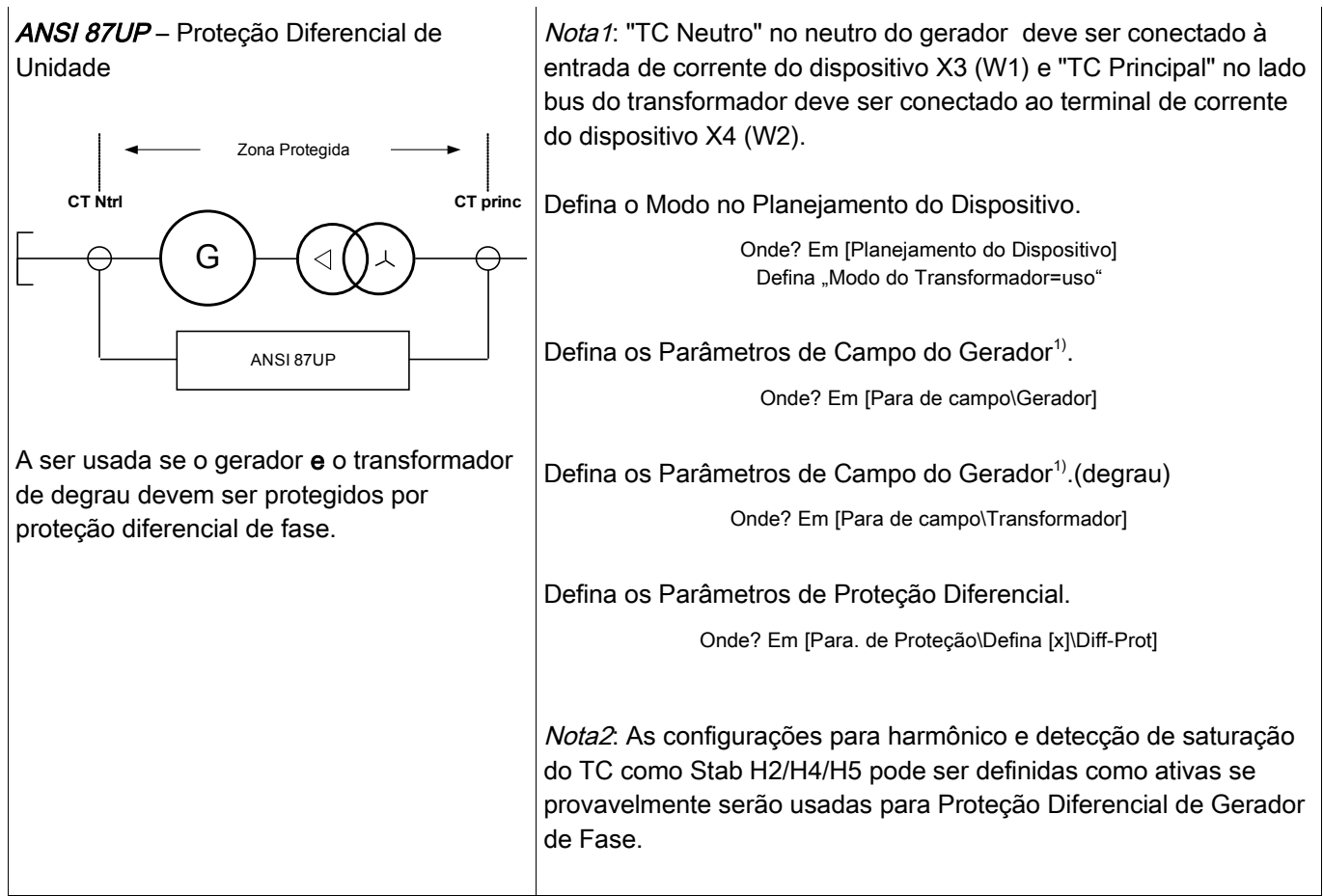

<sup>1)</sup>Para Proteção Diferencial de Unidade deve definir a Voltagem Nominal do Transformador no lado do gerador (Pri V W1) como a mesma Voltagem Nominal do Gerador (Ph-Ph)

#### Definições de Direção

A convenção de direção adotada aqui é como mostrada no desenho a seguir.

Princípio de Proteção da Proteção Diferencial de Corrente

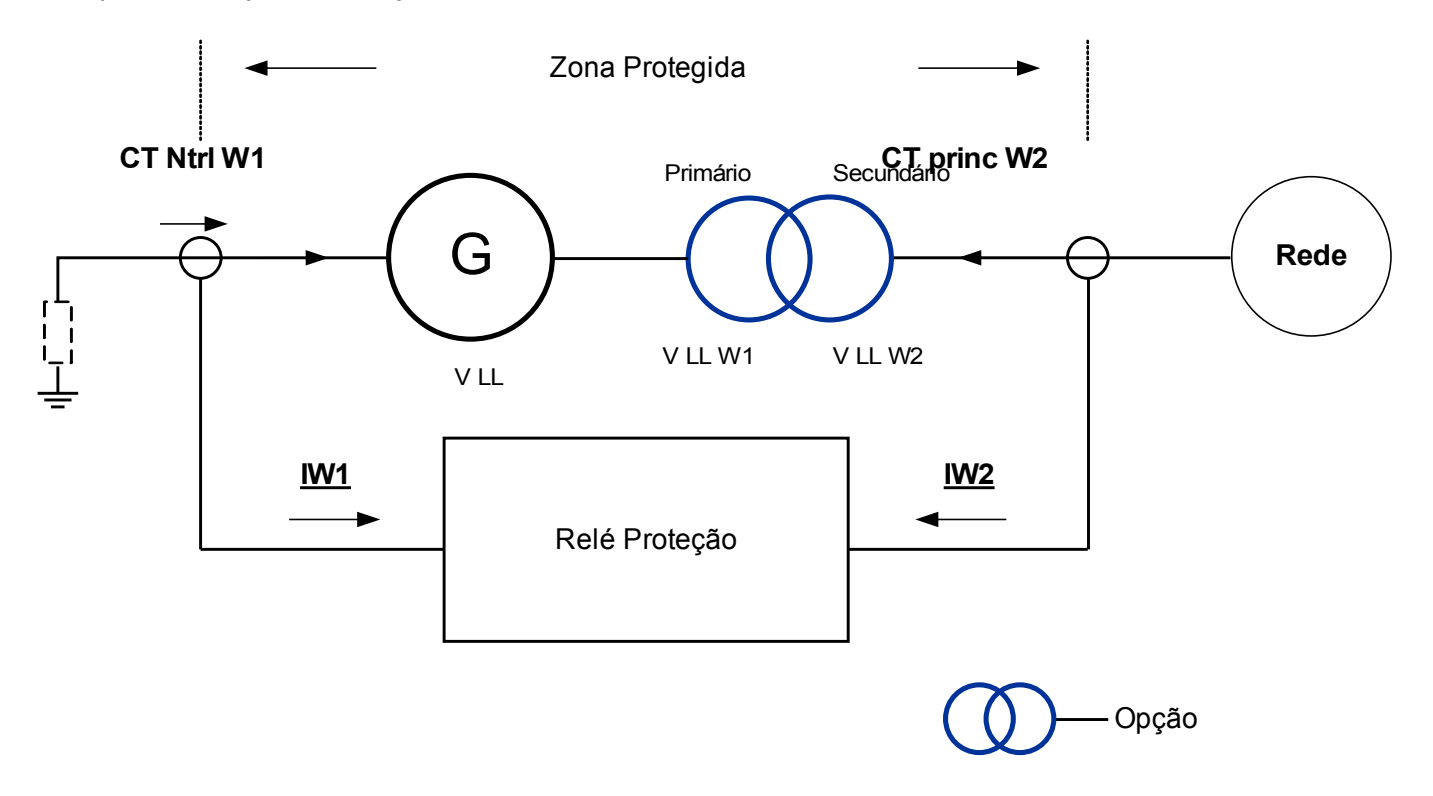

Por favor consulte a Legenda na próxima página.

Legenda

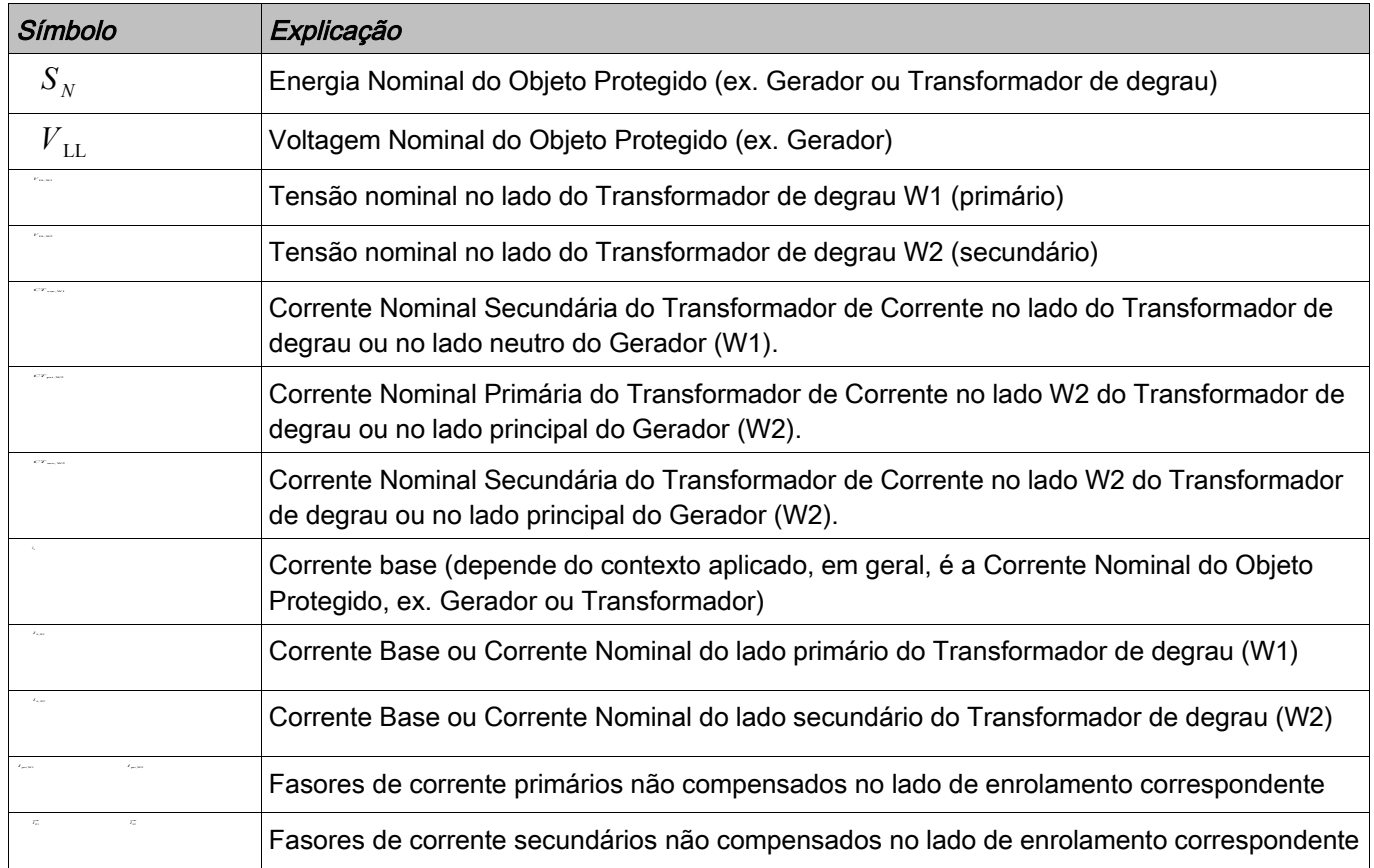

#### Curva de disparo

A característica de disparo da proteção diferencial de porcentagem de fase restringida pode ser matematicamente expressada como: <sup>∣</sup>⃗*<sup>I</sup>d*∣≥∣⃗*<sup>I</sup>dmin*<sup>∣</sup> <sup>+</sup> ⏟*<sup>K</sup>*1∗∣⃗*<sup>I</sup><sup>s</sup>* natematicamente<br>
<del>*M*</del>

*Is*>*I<sup>s</sup>*(*Idmin* )and *Id*<2∗*I<sup>b</sup>*

Onde?<br>⊢  $\frac{1}{\sqrt{2\pi}}$ *I W1 ' '* +⃗ *I W2 ' ' '* ∣

é definida como a corrente diferencial fundamental.

∣⃗*Is* ∣=0.5∗∣ ⃗ *IW1 ' '* −⃗ *IW2 ' '* ∣ é definida como a corrente restringida fundamental, e também é chamada de

corrente de entrega para carga normal e falhas externas.

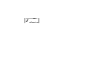

é a corrente diferencial mínima escalada para a corrente base.

*d* (*H ,m*)

são fatores de degrau para duas seções de degrau na curva de operação, respectivamente.

é a corrente restritiva temporária, que é um múltiplo configurável da corrente de base

e

.

 $\overline{r_{\pi\pi}}^{\frac{1}{2}}$ e  $\overline{r_{m}}^{n}$ são os fasores de corrente secundários compensados correspondentes, que são escalados a partir dos fasores de corrente primários não compensados. e fluindo ao objeto protegido.

⃗*I dmin*∣

Sob condições normais, a corrente diferencial deve ser como abaixo Quando uma falha interna ocorre, a corrente diferencial será aumentada acima da corrente restringida para disparo. Para estabelecer um critério de disparo correto, duas correntes fluindo para o objeto protegido devem ser compatibilizadas compensando-se suas magnitudes e fases.

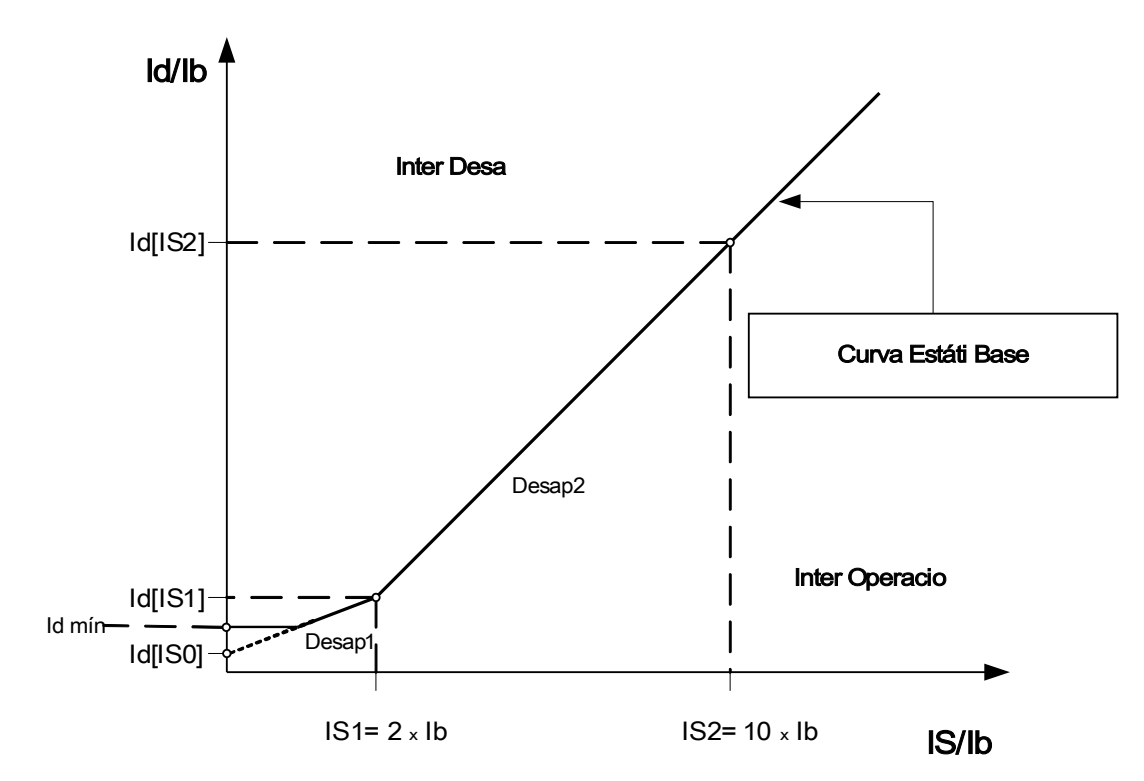

∣ ⃗*I dmin*∣

#### Estabelecendo a Curva de Disparo

é o múltiplo mínimo da corrente diferencial escalado para a corrente base para causar o disparo da proteção diferencial da fase restringida, que deve ser estabelecido com base no erro estático (sem erro de carga, corrente magnetizadora do transformador e medição de ruído de circuito). *<sup>I</sup> <sup>d</sup>* (∣⃗*<sup>I</sup>s0*∣) *<sup>I</sup> <sup>d</sup>* (∣⃗*<sup>I</sup>s 1*∣) e são os degraus de *<sup>I</sup> <sup>d</sup>* (∣⃗*<sup>I</sup>s 2*∣) restrição que serão determinados com as configurações , , e como se segue:

*<sup>K</sup>*1=∣*I<sup>d</sup>* (∣⃗*<sup>I</sup>s 1*∣)−*I<sup>d</sup>* (∣⃗*<sup>I</sup>s 0*∣)∣/<sup>2</sup>

*<sup>K</sup>*2=∣*I<sup>d</sup>* (∣⃗*<sup>I</sup>s 2*∣)−*I<sup>d</sup>* (∣⃗*<sup>I</sup>s 1*∣)∣/<sup>8</sup>

Todas as configurações atuais são expressas como múltiplos de uma corrente base (Ib). A corrente base será calculada internamente a partir da classificação de energia e de voltagem do objeto projetado no menu parâmetro de campo.

Para proteção diferencial do gerador ou motor a corrente base é definida como: = *Rated PowerGenerator*  $I_b = \frac{S_N}{\sqrt{3} * V_{\text{LL}}}$ √3∗*RatedVoltageGenerator*

Para transformadores de degrau com dois enrolamentos ou duas correntes base para cada enrolamento são definidas como:

*I b H N*<sup>2</sup> <del>*M*</del> *N*<sup>2</sup> *M N*<sup>2</sup> *M N*<sup>2</sup> *M N*<sup>2</sup> *M N*<sup>2</sup> *M N*<sup>2</sup> *M N*<sup>2</sup> *M N*<sup>2</sup> *M N*<sup>2</sup> *M N*<sup>2</sup> *M N*<sup>2</sup> *M N*<sup>2</sup> *M N*<sup>2</sup> *M N*<sup>2</sup> *M M I b*,  $w_2 = \frac{S_N}{\sqrt{3} * V_{\text{LL},\text{W2}}}$ 

## **NOTA**

Para configuração das características de 87 Proteção Diferencial de Fasedo *I <sup>b</sup>*=*I <sup>b</sup> ,W1* transformador, a corrente base deve ser usada. Para a Proteção Diferencial de Fase do Gerador e Proteção Diferencial de Fase de Unidade, a corrente base do Gerador deve ser usada.

:

Os procedimentos a configurar: *<sup>I</sup> <sup>d</sup>* (∣⃗*<sup>I</sup>s 0*∣) , *<sup>I</sup> <sup>d</sup>* (∣⃗*<sup>I</sup>s 1*∣) , e *<sup>I</sup> <sup>d</sup>* (∣⃗*<sup>I</sup>s2*∣)

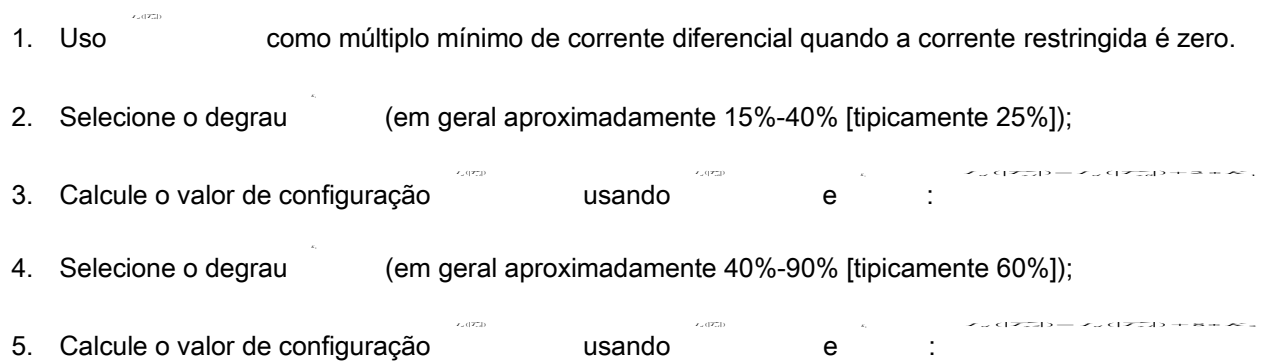

#### Compensação do Fasor

Por favor note: Essa seção é aplicada apenas se um transformador de tipo degrau é parte da zona diferencial protegida.

Por favor note: O lado de referência para a compensação do fasor é designado fixo ao cartão de medição de corrente W1.

As compensações para o fasor de corrente de fase compensada são realizados automaticamente e envolvem ajuste de amplitude e fase baseados nos parâmetros do sistema, classificação de voltagem, posição de abertura (presumindo-se que o controle de abertura esteja no lado do enrolamento 1) do enrolamento, conexões e aterramentos e a mudança de fase de enrolamento secundário (n) em relação ao primário.

O fasor de corrente secundário compensado no lado do enrolamento do transformador W2 com o lado de<br>
enrolamento W1 como enrolamento de referência pode ser expresso como a seguir:<br>
<del>← ← ← ← ← ← → ← ← ← ← ← ← ← ← ← ← ←</del> enrolamento W1 como enrolamento de referência pode ser expresso como a seguir: erramer<br>fasor de<br>Talent

*IW2 '* = *V*  $\frac{V}{\sqrt{2}}$ LL,W1∗(1+*TapChanger*)

para compensação de magnitude

e

⃗ *IW2 ' '* =*T PhaseShift*(*n*) ∗⃗ *IW2*

*T PhaseShift*(*n*)

para compensação de ângulo.

Nota:

é um fator complexo devido à configuração do grupo de vetores do transformador.

;

;

#### Incompatibilidade de transformador de corrente

Por favor note: Essa seção é aplicada apenas se um transformador de tipo degrau é parte da zona diferencial protegida.

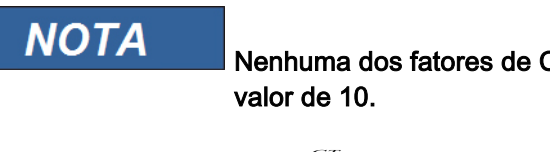

Nenhuma dos fatores de Compatibilidade de Amplitudes deve exceder um

 $k_{CT} = \frac{CT_{part,WI}}{Ib_{WI}} \le 10$ e  $k_{CT2} = \frac{CT_{per, W2}}{Ib_{W2}} \le 10$ 

A proporção entre os fatores de compatibilidade da primeira e segunda amplitude máxima não deve exceder um valor de 3.

### Compensação de Fase (Sistema de Fase ABC)

Por favor note: Essa seção é aplicada apenas se um transformador de tipo degrau é parte da zona diferencial protegida.

Note que a mudança de fase n é especificada como um múltiplo de 30º. Um n positivo significa que o lado secundário está atrasado em relação ao primário. O usuário deve selecionar cuidadosamente o número com base nas conexões de enrolamento. A tabela seguinte lista os tipos de conexão de transformador típicos e suas mudanças de fase correspondentes para a sequência de fase ABC.

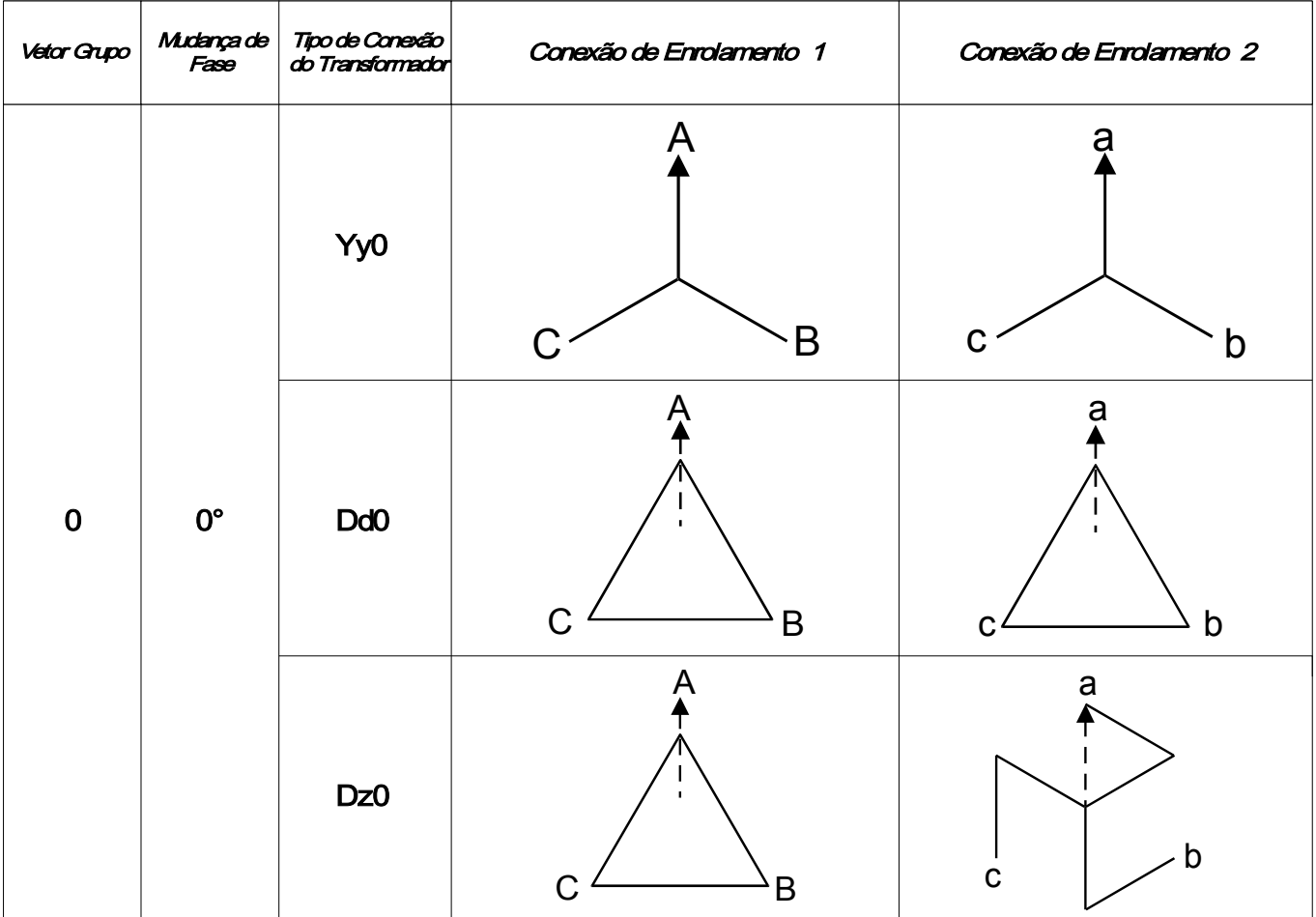

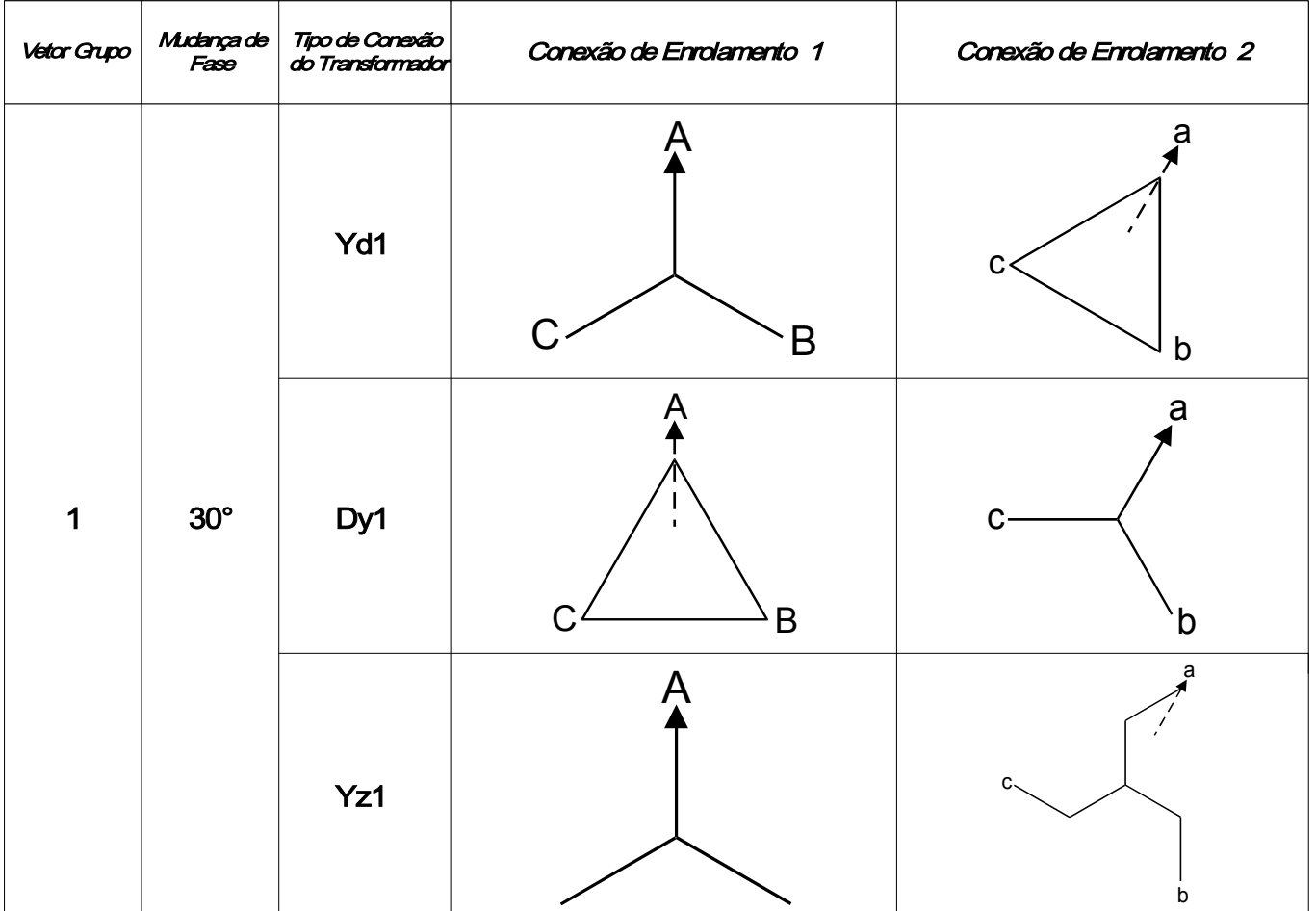

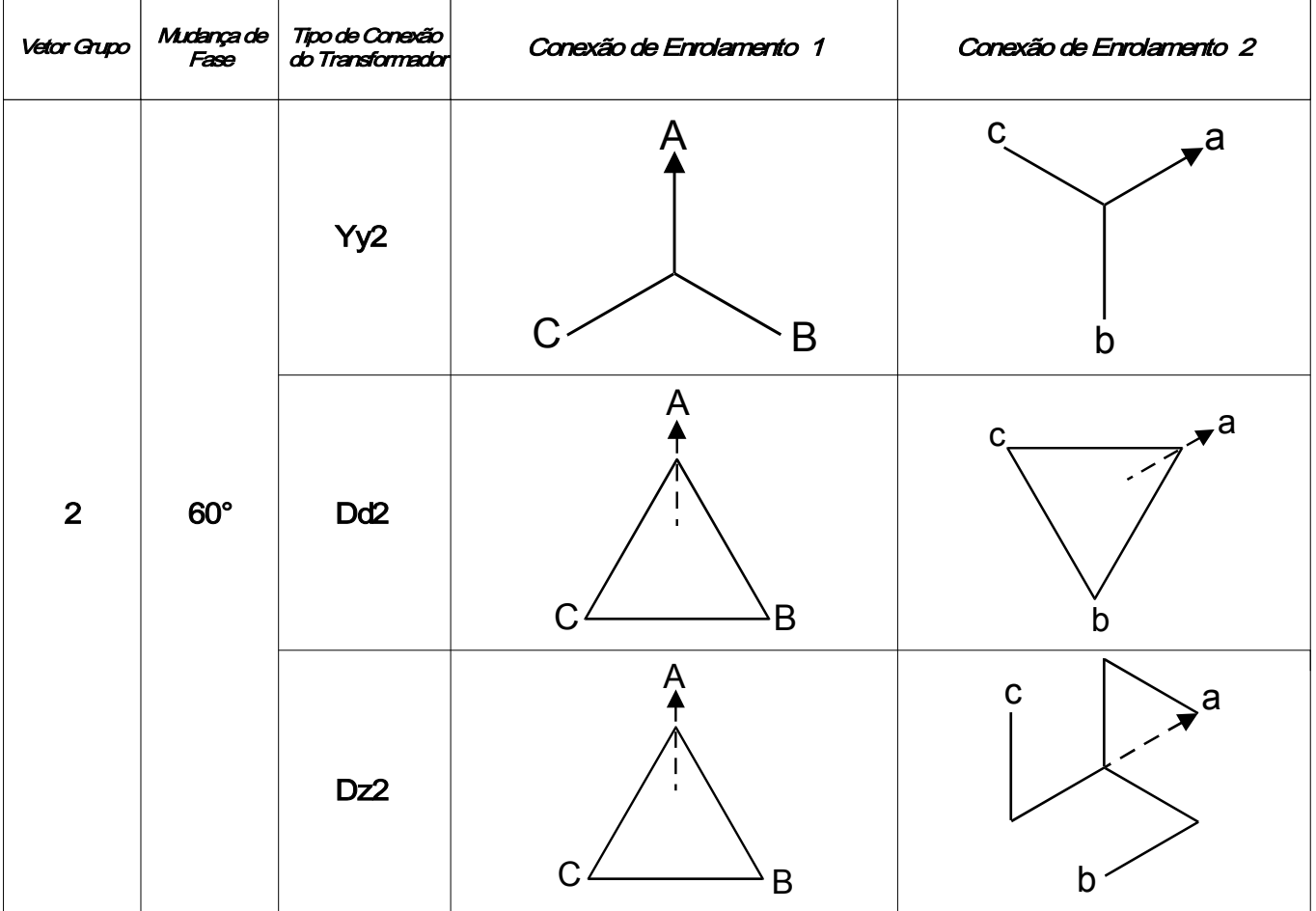

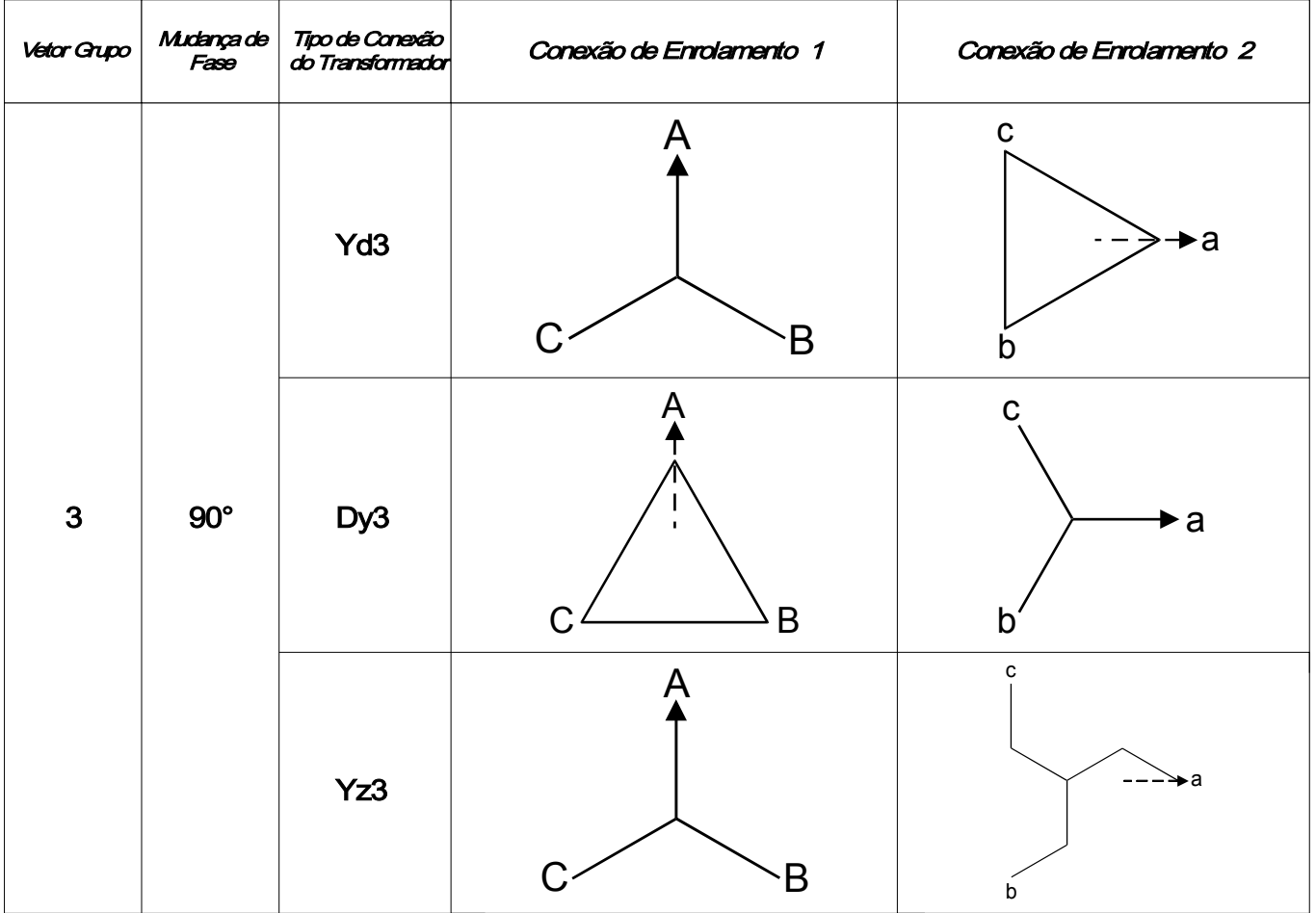

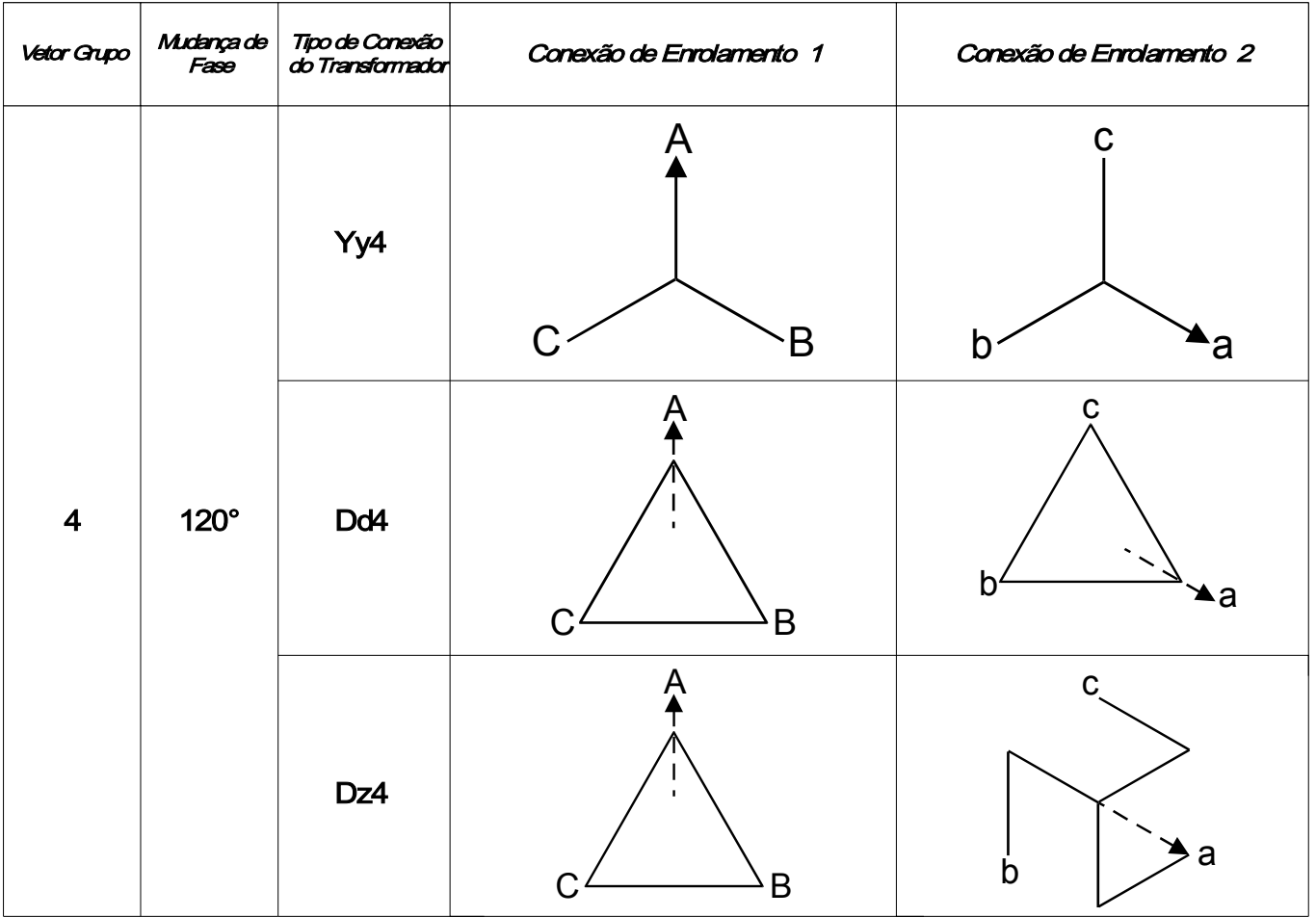

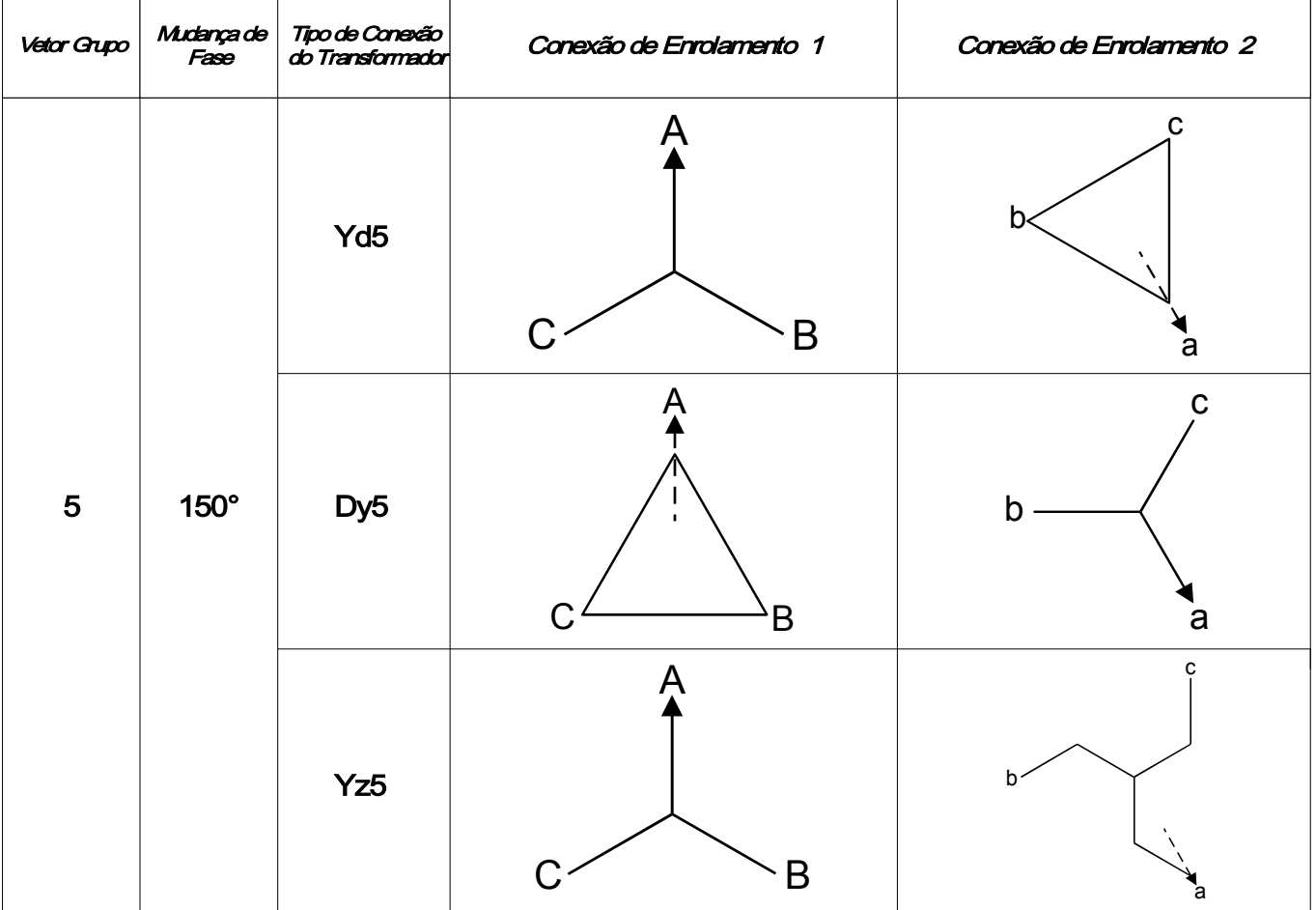

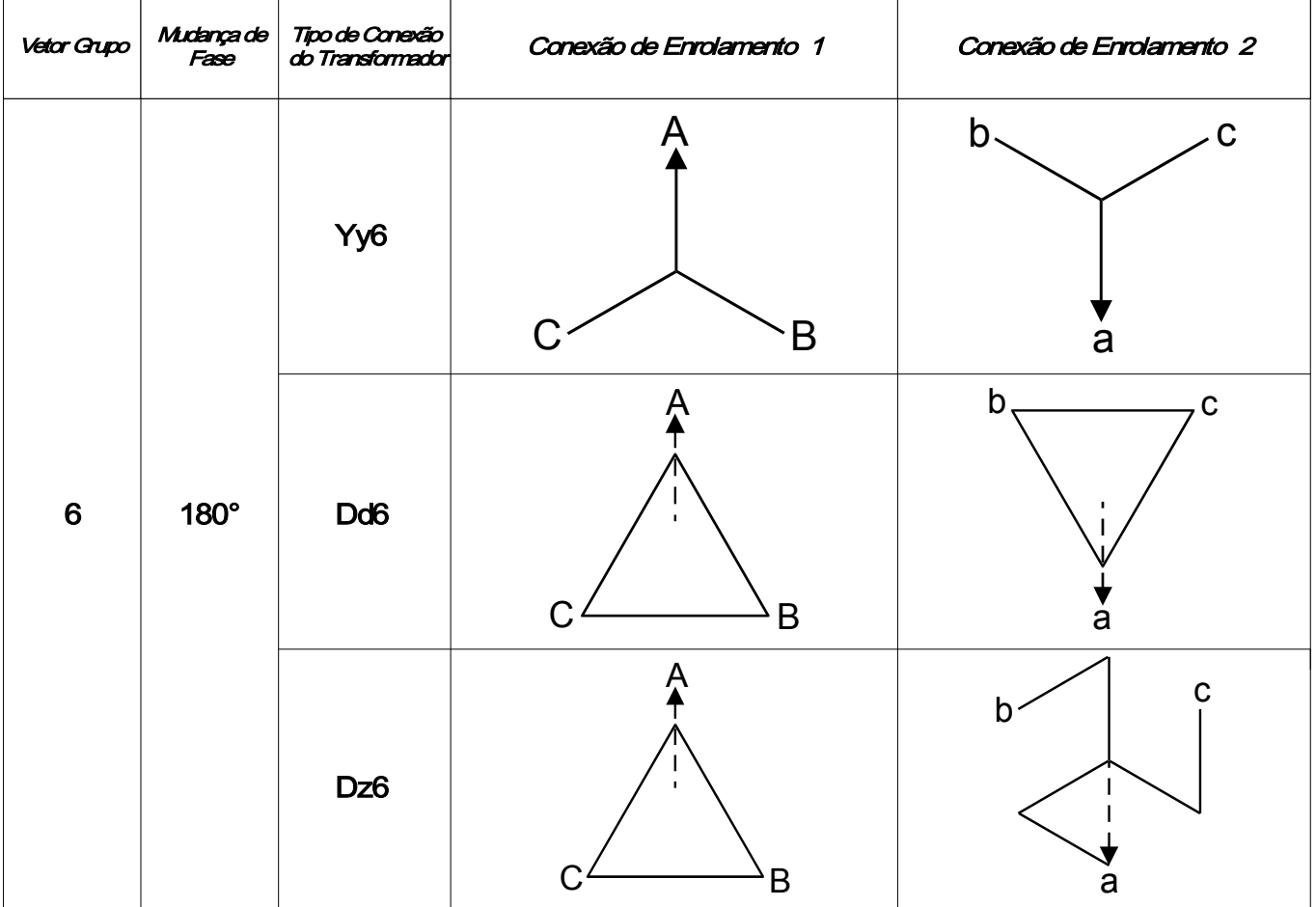

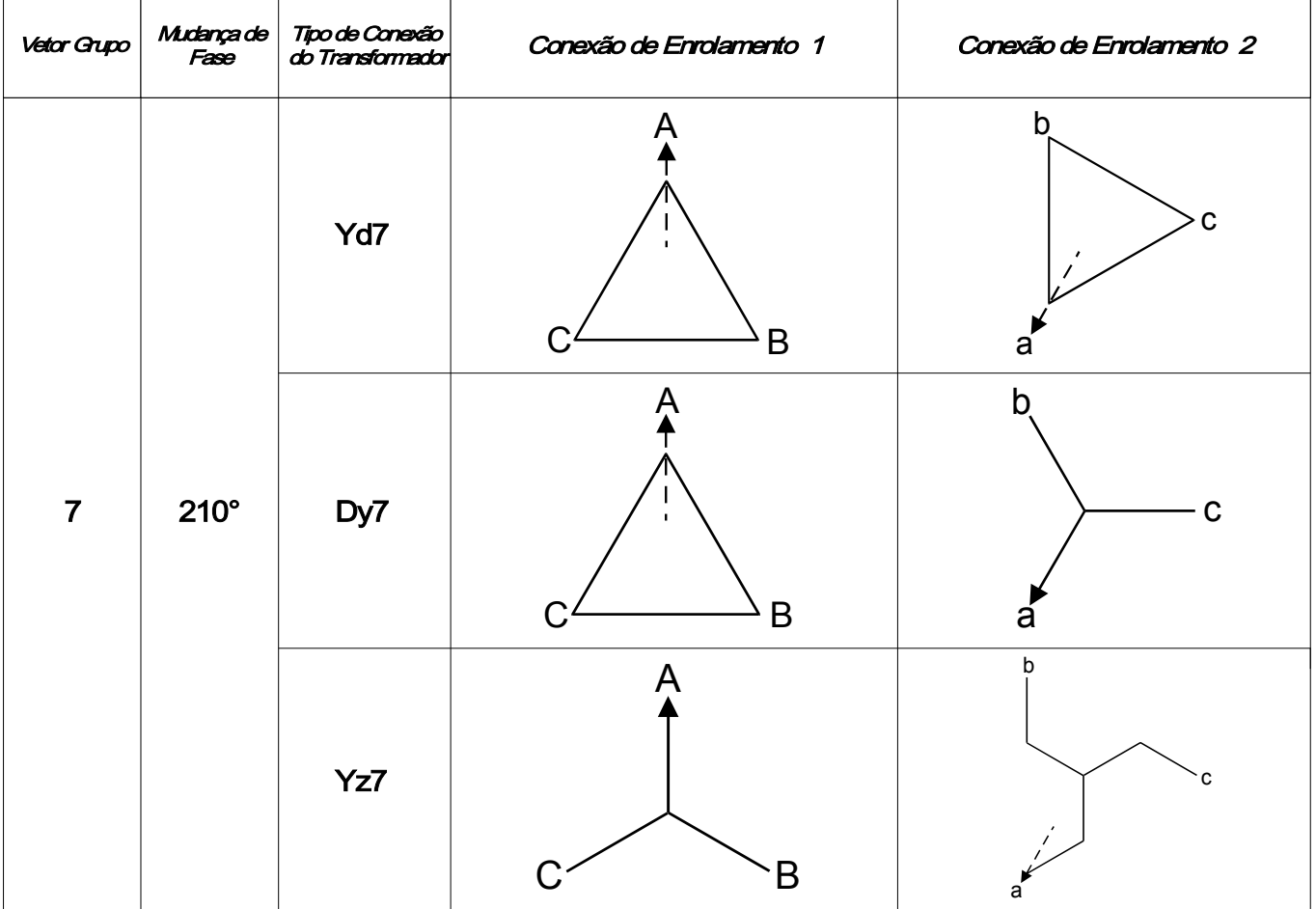

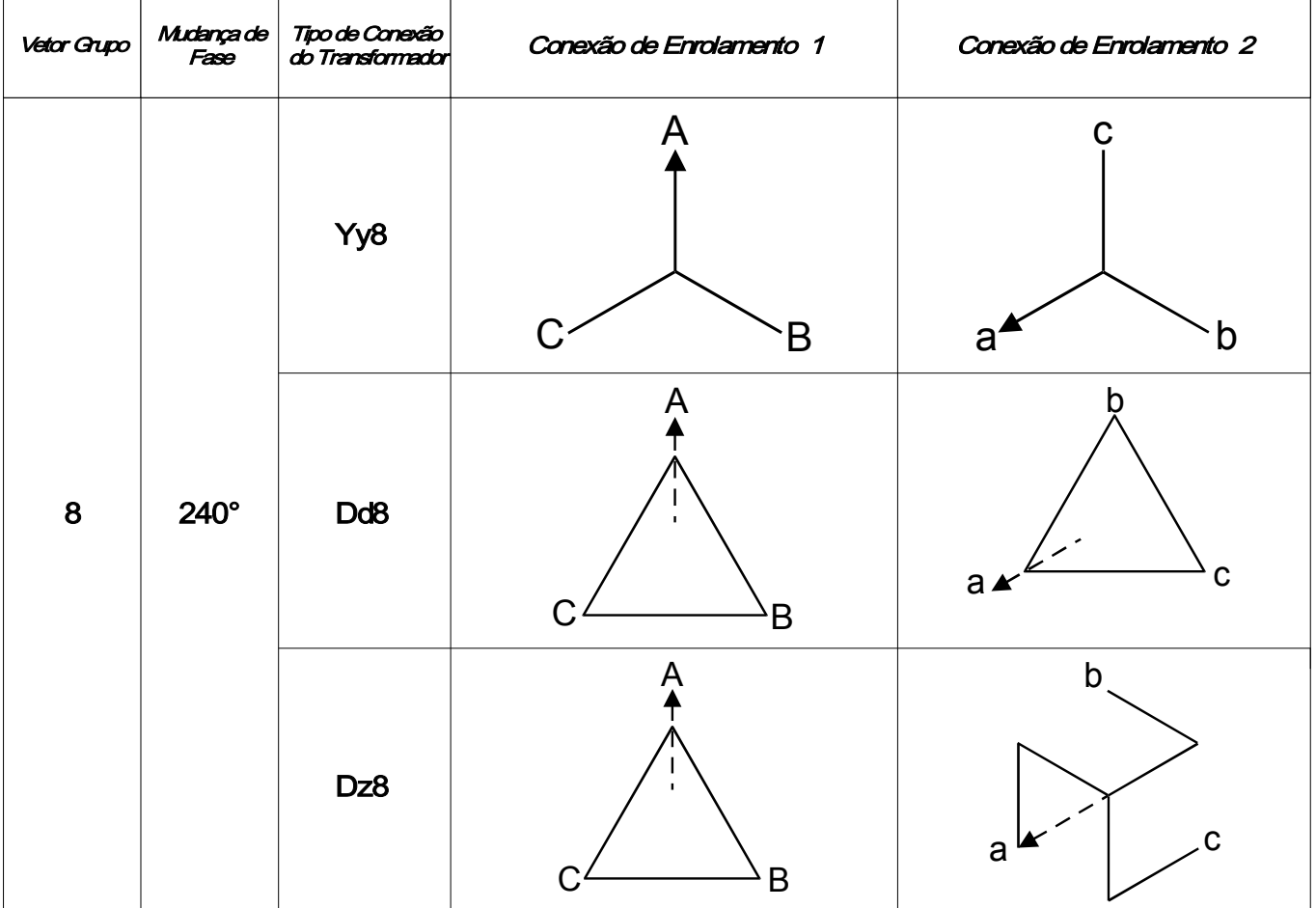

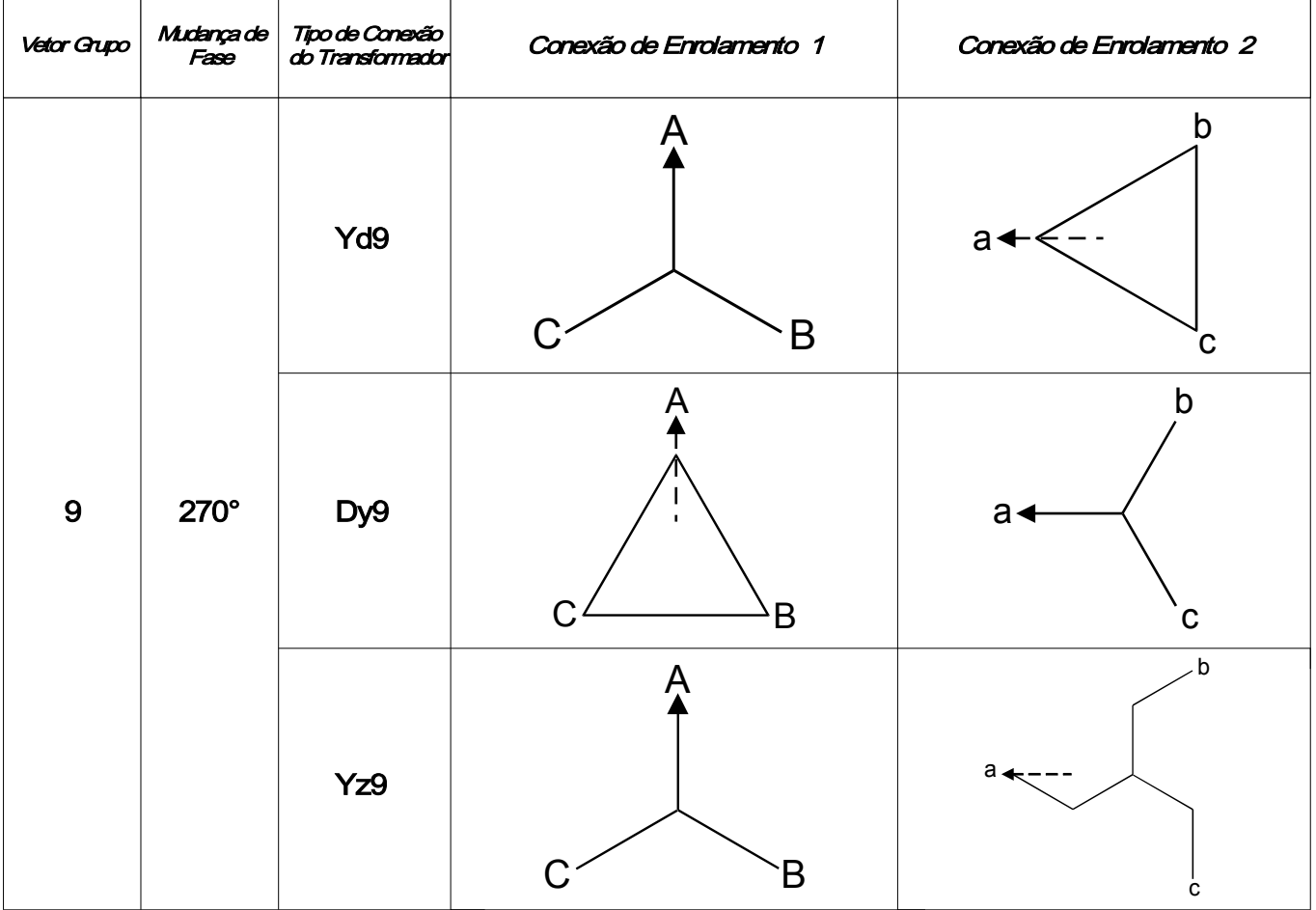

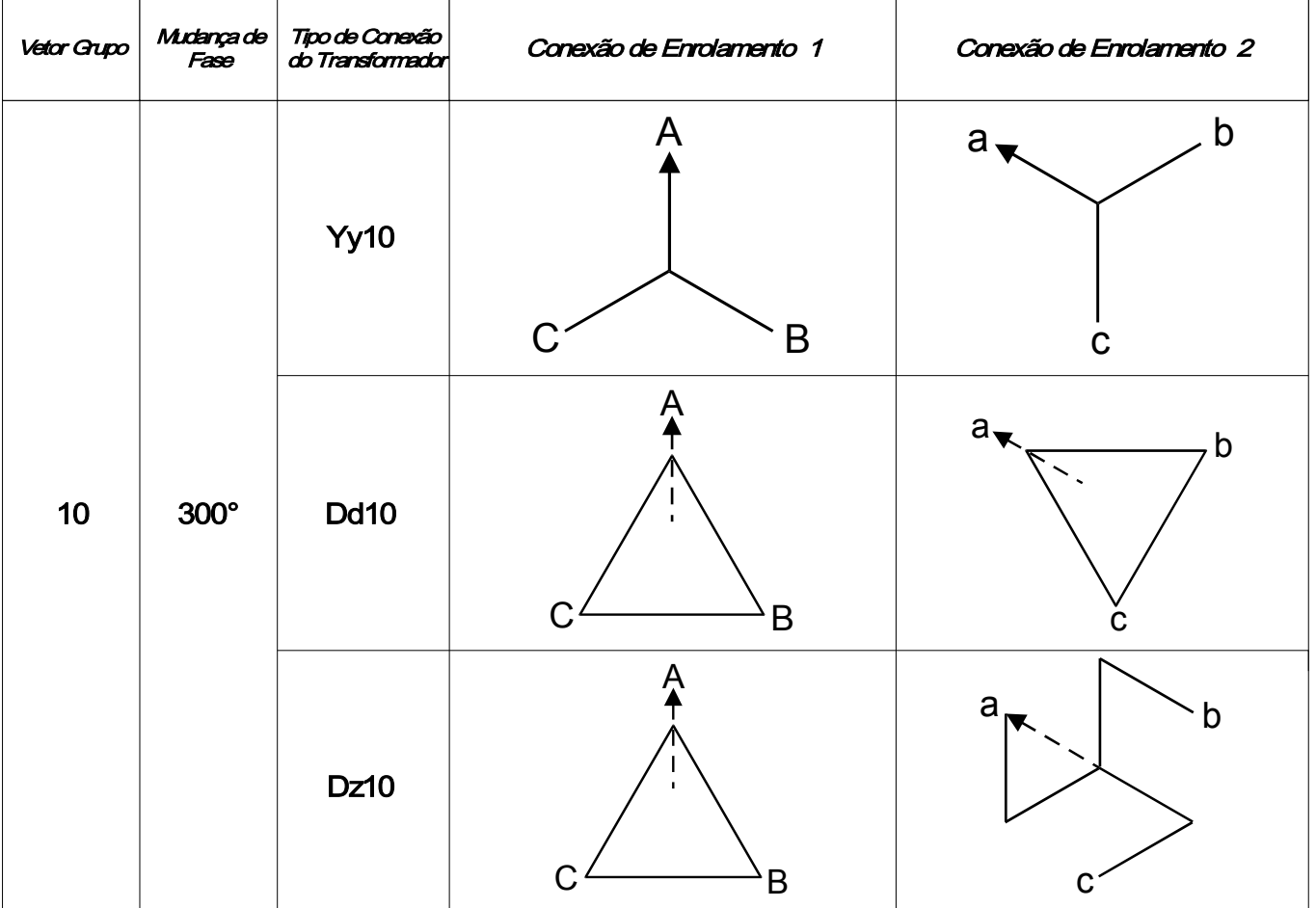

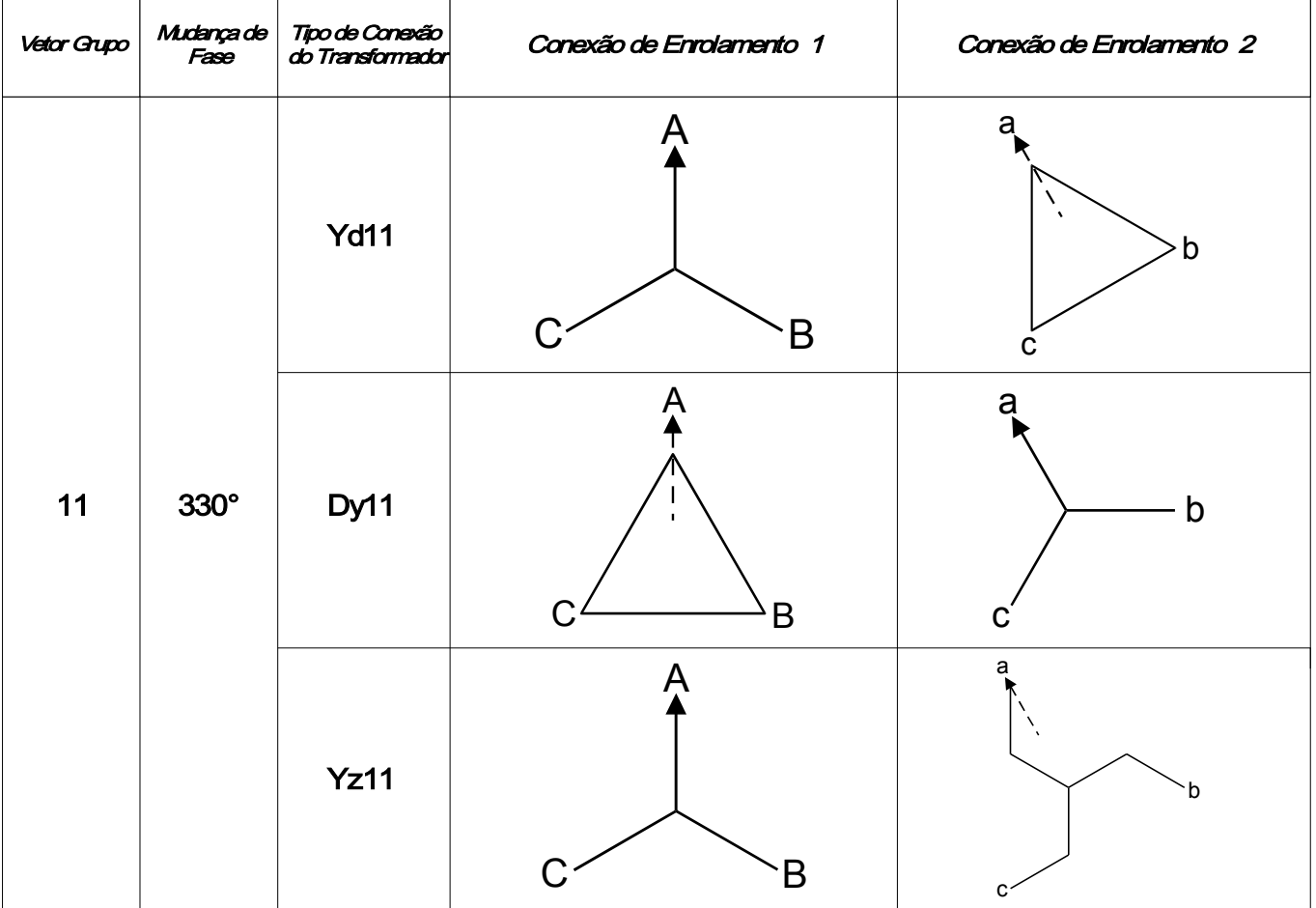

### Compensação de Fase (Sistema de Fase ACB)

Por favor note: Essa seção é aplicada apenas se um transformador de tipo degrau é parte da zona diferencial protegida.

A mudança de fase n para a sequência de fase ACB deve ser 12s em complemento ao tipo de conexão de transformador correspondente. Por exemplo, Dy5 para a sequência de fase ABC será Dy7 (1205) para a sequência ACB, Dy11 se torna Dy1, e assim por diante.

#### Remoção de Sequência Zero

Por favor note: Essa seção é aplicada apenas se um transformador de tipo degrau é parte da zona diferencial protegida.

Correntes de sequência zero devem ser removidas para prevenir disparo da proteção diferencial de fase em falhas de aterramento externo. Para falhas de aterramento, a corrente de sequência zero existe apenas no lado de enrolamento do transformado cujo neutro está aterrado, mas não no lado de enrolamento sem aterramento. A corrente diferencial devido a aterramentos diferentes em dois lados de enrolamento resulta em má operação da função diferencial de fase, caso não seja compensada (removida) antes. O dispositivo de proteção não requer que as correntes de sequência zero sejam removidas externamente e elas serão automaticamente removidas internamente de acordo com os parâmetros do sistema »W1 Conexão/Aterramento« e »W2 Conexão/Aterramento« ⃗ =⃗*<sup>I</sup>W1*−⃗*<sup>I</sup>*0,*W1*

*IW1 ' ' '*

⃗ *I W2 ' ' '* =⃗ *I W2 ' '* −⃗ *I* 0,*W2 ' '*

#### Retromontagem - Compensação Externa

Por favor note: Essa seção é aplicada apenas se um transformador de tipo degrau é parte da zona diferencial protegida.

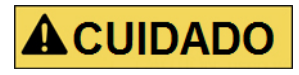

Utilizando o método de remoção externa, assim como muitos outros relés eletromecânicos fazem, o relé não verá a corrente de sequência zero como outras funções de proteção, tais como sobrecorrente residual, diferencial de terra, etc.

Para um projeto de retromontagem, se o usuário tem transformadores de corrente conectados externamento de modo que as correntes de sequência zero são automaticamente removidas, então a compensação de correntes internas de sequência zero não será necessária. Porém, se o usuário preferir o método de remoção externa de corrente de sequência zero, o usuário deve estar ciente de que o dispositivo de proteção é um sistema multifunção digital e a função de diferencial de fase é uma das funções. Utilizando o método de remoção externa, o relé não identificará a corrente de sequência zero na qual outras funções, como funções de sobrecorrente residual, função de diferencial de aterramento, etc, serão paradas. Se o usuário está somente interessado na função de diferencial de fase deste relé, atenção cuidadosa deve ser tomada quanto à mudança de fase e alcances do transformador de corrente. Sob condições normais ou de falha externa, as correntes secundárias do transformador de corrente de dois enrolamentos devem ter magnitude igual, isto é: ∗⃗*I Pri ,W1*∣ ∗⃗*IPri ,W2*∣

$$
\left| \frac{C T_{Suc, HZ}}{C T_{Scu, HZ} + \nu / \sqrt{3}} + T_{Suc, HZ} \right| = \left| \frac{C T_{Suc}}{C T_{zv}} \right|
$$

se os tranformadores de corrente de enrolamento 1 possuem ∣<br>*s* tranformade<br><br>s transformad

conexão delta; ou

$$
|\sqrt{27.2 \times 10^{-4} \text{ s}}|
$$
\nse c

\nnexão delta; ou

\n
$$
|\sqrt{27.2 \times 10^{-4} \text{ s}}|
$$
\nse c

se os transformadores de corrente de enrolamento 2 possuem

conexão delta.

O usuário deve fornecer o relé com a classificação primária de transformador de corrente modificada para se adequar à diminuição efetiva da corrente devido à conexão delta do transformador. A configuração primária de classificação do transformador de corrente no lado com conexão delta do transformador deve ser dividida por

A mudança de fase n para o caso de transformado com conexão delta deve incluir a mudança de fase das conexões de enrolamento do transformador e mudança de fase adicional da conexão delta do transformador. Há apenas dois métodos para a conexão delta do transformador de corrente:

•DAB (dy1); ou •DAC (dy11).

.

√3

Por exemplo, se o usuário possui um transformador Yd1 e o neutro no lado Y está aterrado, o usuário deve possuir transformadores de corrente no lado Y conectados como DAC (Dy11), então o usuário terá mudança de fase total 1+11=12 (o mesmo que 0 em termos de mudança de fase). Se o usuário possui um transformador Yd5 e o neutro no lado Y está aterrado, o usuário deve possuir transformadores de corrente no lado Y conectados como DAB (Dy1), então o usuário terá mudança total de fase 5+1=6.

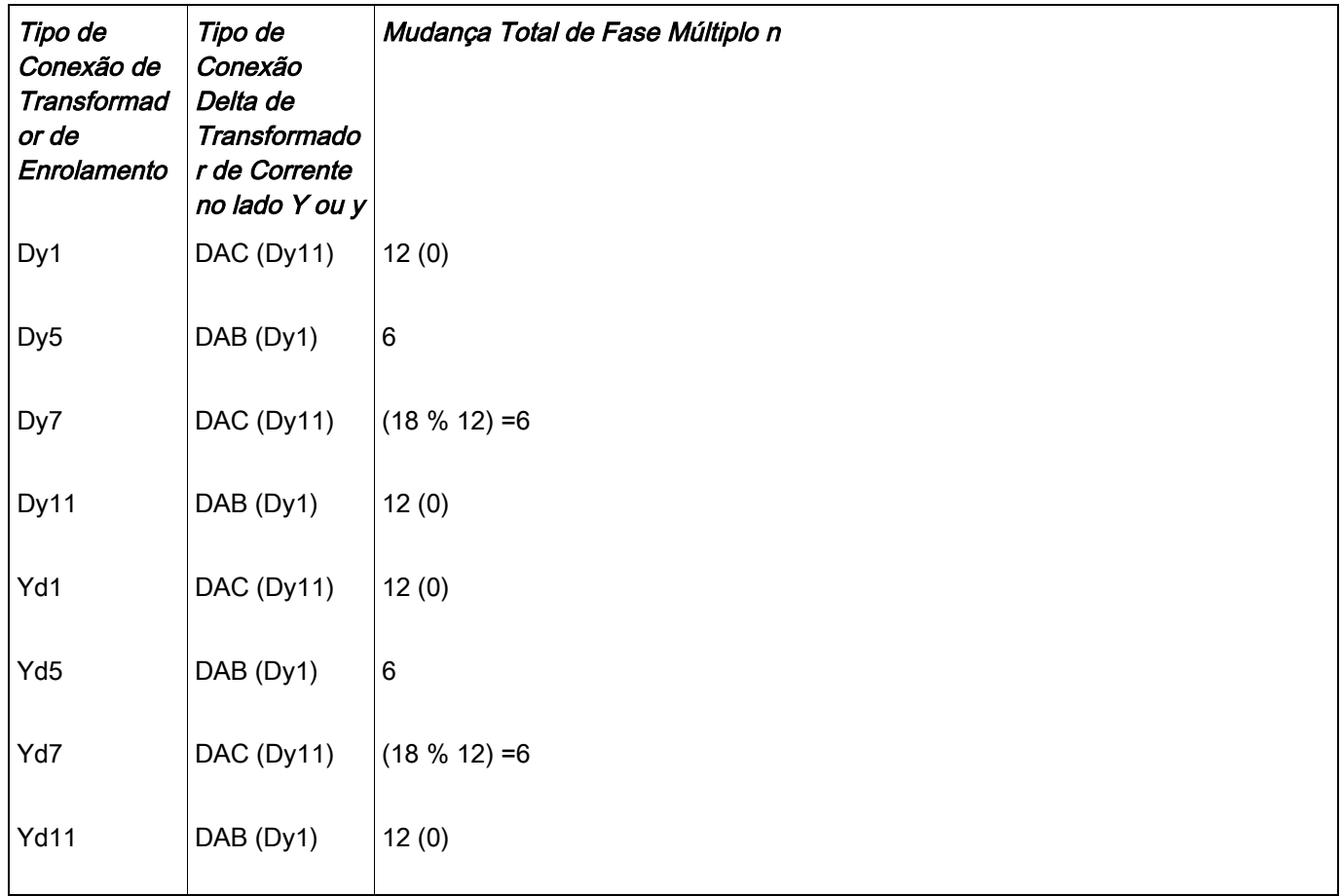

Uma vez que uma mudança de fase n é selecionada, os cálculos de de compensação de fase são feitos automaticamente usando a matriz de mudança de fase correspondente listada na tabela.
**NOTA** 

## Restrição de Transiente

O comportamento transiente pode ser acionado por:

- 1. Energização direta do transformador (efeito de corrente de partida);
- 2. Compartilhamento de corrente de partida devido a energização de um transformador adjacente; e/ou
- 3. Saturação do transformador de corrente.

Restrição temporária pode ser acionada por:

- 1. acionamento harmônico secundário é ativado e a porcentagem do segundo harmônico excede o limite;
- 2. acionamento do quarto harmônico é acionado e a porcentagem do quarto harmônico excede seu limite;
- 3. acionamento do quinto harmônico é acionado e a porcentagem do quinto harmônico excede seu limite; ou
- 4. acionamento da saturação do transformador de corrente é detectado.

### Por meio do »Modo de bloqueio« (Bloqueio Cruzado), o usuário pode especificar se um sinal harmônico ou saturação do transformador em uma fase causa temporariamente restrição dentro dessa fase ou um bloqueio cruzado (3 fases).

#### Restrição Temporária (por monitoramento de harmônicos)

O dispositivo de proteção também oferece função de restrição temporária para proteção diferencial adicional de fase restringida contra harmônicos e outros efeitos transitórios como saturação do transformador de corrente. Separação da restrição temporária da restrição fundamental pode tronar a proteção diferencial mais sensível a falhas internas e mais segura quando harmônicos ou outros efeitos ocorrem. A restrição temporária, quando *d* (*H ,m*) efetiva, irá essencialmente adicionar uma constante à restrição fundamental. Graficamente, a curva de disparo estático é aumentada temporariamente por *d* (*H ,m*) . A quantidade de restrições temporárias é configurada como múltiplo da corrente básica. . A porcentagem do segundo, quarto e quinto harmônicos relativos à saturação fundamental e de transformador de corrente podem acionar a restrição temporária. Para que cada função de acionamento de harmônico seja efetiva, deve ser acionada e a porcentagem de harmônico em relação a fundamental deve exceder seu limite.

Além disso, quanto às funções de acionamento do segundo e quinto harmônico, podem ser configuradas independentemente como possuindo níveis diferente de acionamento para harmônicos transitórios e estacionários. A restrição temporária será efetiva para um especificado t-Trans que comece com energização, que deve ser estabelecido de acordo com a duração de tempo esperada para correntes de partida (IH2). Por exemplo, isso pode variar de aproximadamente 1 segundo para quase 30 segundos para aplicações especiais como bancos de autotransformador.

A restrição de harmônico estacionário ocorrerá após t-Trans desde que um dos acionamentos de harmônico estacionário esteja ativo.

### Restrição Temporária (por monitoramente de saturação de *transformador de corrente*)

Além de acionadores de restrição temporária de harmônicos, o dispositivo de proteção oferece outra função de acionamento - o Monitor de Transientes (Monitor de Gradiente). Este monitor supervisione a saturação do transformador de corrente. Este monitor será ativado pelo comportamento das correntes de fase (seus degraus, derivativos normalizados).

A derivada normalizada é definida como:

*m*= 1 ω∗*I peak* ∗ *di dt* ,

onde

é o valor de pico em um meio-ciclo e

é a frequência do sistema.

Para uma onda senoidal pura, a derivada normalizada deve ser igual a 1. Quando há saturação do transformador de corrente, m será maior do que 1. A configuração do transformador Satur Sensitvn deve ser estabelecida adequadamente para efetivamente indicar saturação do transformador de corrente, mas não para gerar um acionamento de distúrbio.

Quando o monitor de saturação de transformador de corrente está ativo, irá acionar a restrição temporária caso m exceda um limite interno. A restrição temporária, sempre que efetivo, irá essencialmente adicionar uma constante *<sup>d</sup>* (*<sup>H</sup> ,m*) à restrição fundamental. Graficamente, a curva de disparo estático é aumentada temporariamente por *d* (*H ,m*) a sensibilidade da função de proteção diferencial é temporariamente reduzida.

O limite interno pode ser modificado por meio do Satur Sensitvn do transformador de corrente. O monitor de saturação de TC agirá de maneira mais sensível quanto menor for o valor de configuração definido.

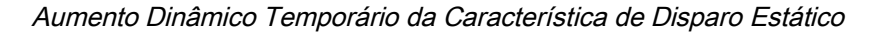

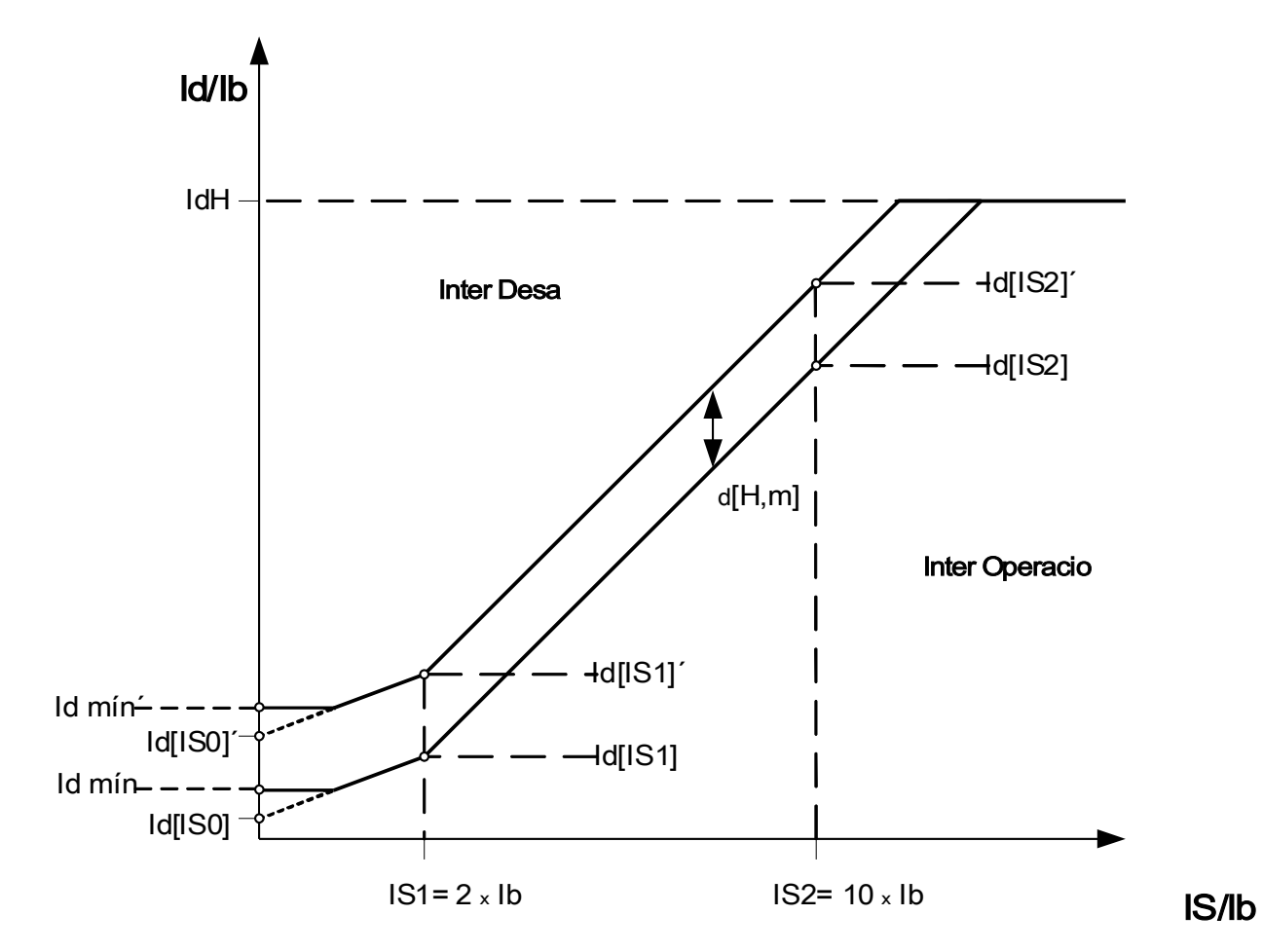

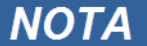

Os seguintes sinais não podem se tornar verdadeiros se Id<Idmin:

- 87. Degrau Blo
- 87. H2,H4,H5 Blo
- 87. Blo H2

87. Blo H4 87. Blo H5 87. Restrição

### A restrição de sinal se tornará verdadeira se "87. Degrau Blo" ou "87. H2,H4,H5 Blo" é verdadeiro.

### Exemplo de Configuração da Função Diferencial para Aplicação do Transformador

Configurar o módulo diferencial será descrito aqui com foco na funcionalidade diferencial. O dispositivo de proteção solicita quase todas as placas de identificação para permitir um melhor ajuste da função diferencial sem a necessidade de um transformador auxiliar e de outras ferramentas, como o esvaziamento do transformador de corrente (especialmente se conhecido por relés não-digitais no passado).

Isso resulta no fato de que os relés tomam automaticamente estes valores numéricos em consideração:

•Razão do transformador de corrente e desvio da amperagem de carga plena a cada enrolamento do transformador;

•Razão do transformador relativa à amplitude e ao grupo-vetor do transformador; e

•Alteração da razão pelo deslocamento do comutador

Tudo isso é compensado internamente por meio numérico.

SN:

Capacidade nominal do transformador 0 base para cálculo da amperagem de carga total do transformador.

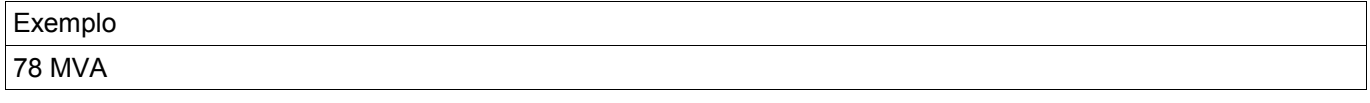

Pri V

Voltagem nominal do transformador em relação ao enrolamento 1.

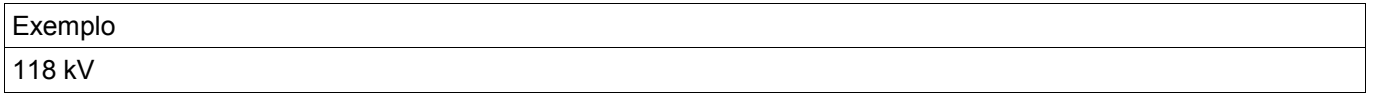

Sec V

Voltagem nominal do transformador em relação ao enrolamento 2.

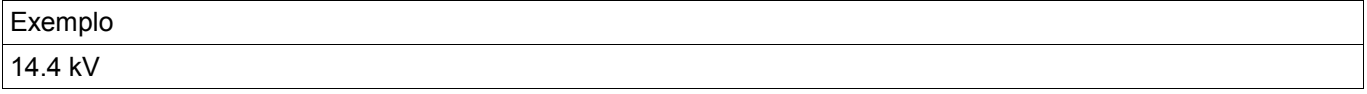

Por meio destas três configurações, a amperagem de carga total lb a seguir é calculada, definida como a amperagem de carga total para o máximo aparente de energia do transformador. Há uma amperagem de carga total para cada enrolamento, mas resultados de proteção diferencial são sempre exibidos em relação a lb do enrolamento 1.

Exemplo:

*I***c**=*Ib w* − *I r (w*) *w* − <del>▽3</del>°1180

Ib = Corrente de carga total (FLA em relação ao lado primário do transformador

### Grupos de Conexão

#### *W1 Conexão/Aterramento*

Esta é a configuração para o esquema de conexão do enrolamento W1 e suas condições de aterramento.

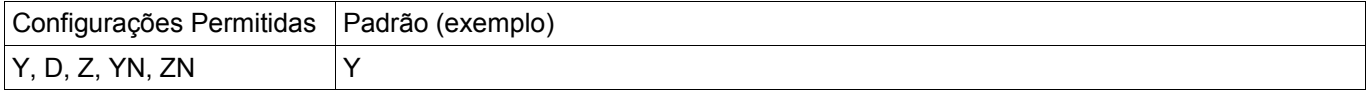

#### *W2 Conexão/Aterramento*

Esta é a configuração para o esquema de conexão do enrolamento W2 e suas condições de aterramento.

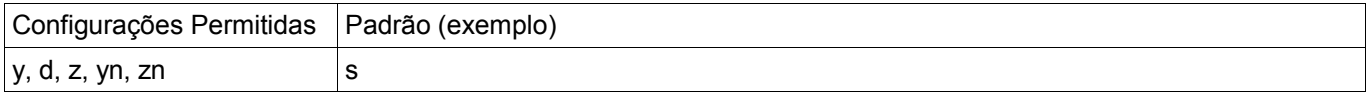

A combinação de Conexão/Aterramento W1 e Enrolamento/Aterramento W2 permite todos os esquemas possíveis de conexão física dos transformadores de degrau. N ou n pode ser estabelecido sempre que o neutro do transformador esteja conectado à terra e a grade nesse lado do enrolamento esteja aterrada.

#### Mudança de Fase:

Mudança de fase em múltiplos de 0...11 \* (-30) graus que a voltagem secundária se atrasa em relação à primária.

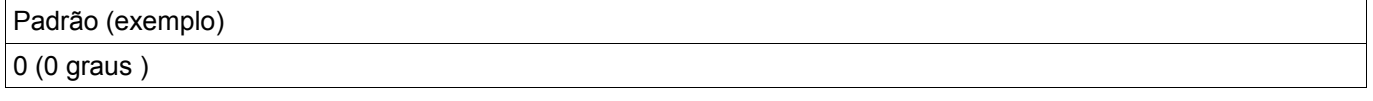

Consulte a seção de Compensação de Fase para tipos de transformadores típicos recomendados.

Para conexões (Y, y, Z, z) , o neutro pode ser conectado ou não à terra. Em geral, há uma diferença entre números de conexão ímpares (1, 3, 5, …, 11) e pares (0, 2, 4, …,10). Junto com o esquema de conexão (y, d ou z) e o tratamento do neutro do transformador, faça o seguinte:

• O sistema simétrico de três fases I1 é rotacionado em sentido anti-horário quando se transfere do enrolamento 1 para o

enrolamento 2 (aplica-se para a sequência de fase ABC).

• O sistema simétrico de três fases I2 é rotacionado em sentido horário quando se transfere do enrolamento 1 para o enrolamento 2 aplica-se aplica-se aplica-se aplica-se aplica-se aplica-se aplica-se aplica-se aplica-se

para a sequência de fase ABC).

• A conexão do transformador a um sistema de rotação negativa (ACB) é levada em consideração de acordo com o

parâmetro.

- A transformação do sistema de sequência zero I0 depende da conexão dos enrolamentos;
	- Apenas conexões (Y, y, Z, z) oferencem um ponto neutro disponível externamente;
	- Apenas quando esse ponto neutro é conectado à terra (isso é indicado por um n anexado "n" na configuração do grupo de enrolamento (exemplo Dyn)), e ao menos uma outra conexão de aterramento está disponível

na grade a qual o enrolamento é conectado (uma sequência zero, a corrente de aterramento respectiva pode fluir);

e

– Apenas quando ambos os enrolamentos do transformador permitem aterramento e fluxo de corrente, a corrente de sequência zero

.

pode ser transformada de um lado do transformador para o outro sem mudança de fase.

- Grupos de conexão ímpares são criados pelos esquema Dy, Yd, Yz e Zy.
- Grupos de Conexão para são criados por Yy, Zd, Dz e Dd.
- Os valores primários do enrolamento 1 são valores de referência quando se exibe ou avalia valores relativos.

A razão do transformador pode ser modificada por um comutador.

#### Comutador:

O comutador modifica a razão da voltagem do transformador

*kTap*= *V* LL,W1(1+*TapChanger*) *V* LL,W2

Principalmente, os seguintes cálculos precisam ser executados antes de calcular valores diferenciais e restringir valores da proteção diferencial do transformador:

• Modificar os valores medidos do enrolamento 2 para o enrolamento de referência 1 em sentido horário com um ângulo de (0, 1, …..11) \* 30 graus:

• Ajuste dos valores medidos para o enrolamento 2 em relação à incompatibilidade da razão do transformador de corrente;

- Ajuste dos valores medidos para o enrolamento 2 em relação a conexão de enrolamento (y, d, z); e
- Ajuste dos valores medidos para o enrolamento 1 e enrolamento 2 de acordo com a conexão neutra e tratamento

de aterramento (eliminação de corrente de sequência zero).

## Cálculos Automáticos: Amplitudes, Grupos de Vetores e Remoção de Sequência Zero

Os cálculos realizados podem ser feitos por cálculos de matriz. Três passos devem ser concluídos.

1. Ajuste da amplitude de acordo com todas as razões de transformação (transformador de degrau e transformadores de corrente). sformadores d<br>Ajuste do âng<br>Remoção da<br>Ajuste de Am

- 2. Ajuste do ângulo do grupo de vetor por rotação adequada do sistema de três fases.
- 3. Remoção da corrente de sequência zero quando necessário (isto é válido para enrolamento 1 e 2). <sup>=</sup> ⃗*<sup>I</sup>W2*∗*<sup>k</sup> <sup>r</sup> <sup>k</sup> <sup>r</sup>*<sup>=</sup>
- 1. Ajuste de Amplitude:

*IW2*

2. Ajuste de Grupo de Vetor: Ajuste de<br>ajuste do gr

O ajuste do grupo de vetor é calculado usando as seguintes fórmulas e matrizes de transformação: de Grupo de Vetor:<br> **J**<br> **Phase Shifted & Contract & Contract & Contract & Contract & Contract & Contract & Contract & Contract & Contract & Contract & Contract & Contract & Contract & Contract & Contract & Contract & Con** [*TPhaseShift*] → [*T*0,1,2...11 ]

*IW2 I*<sub>2</sub>

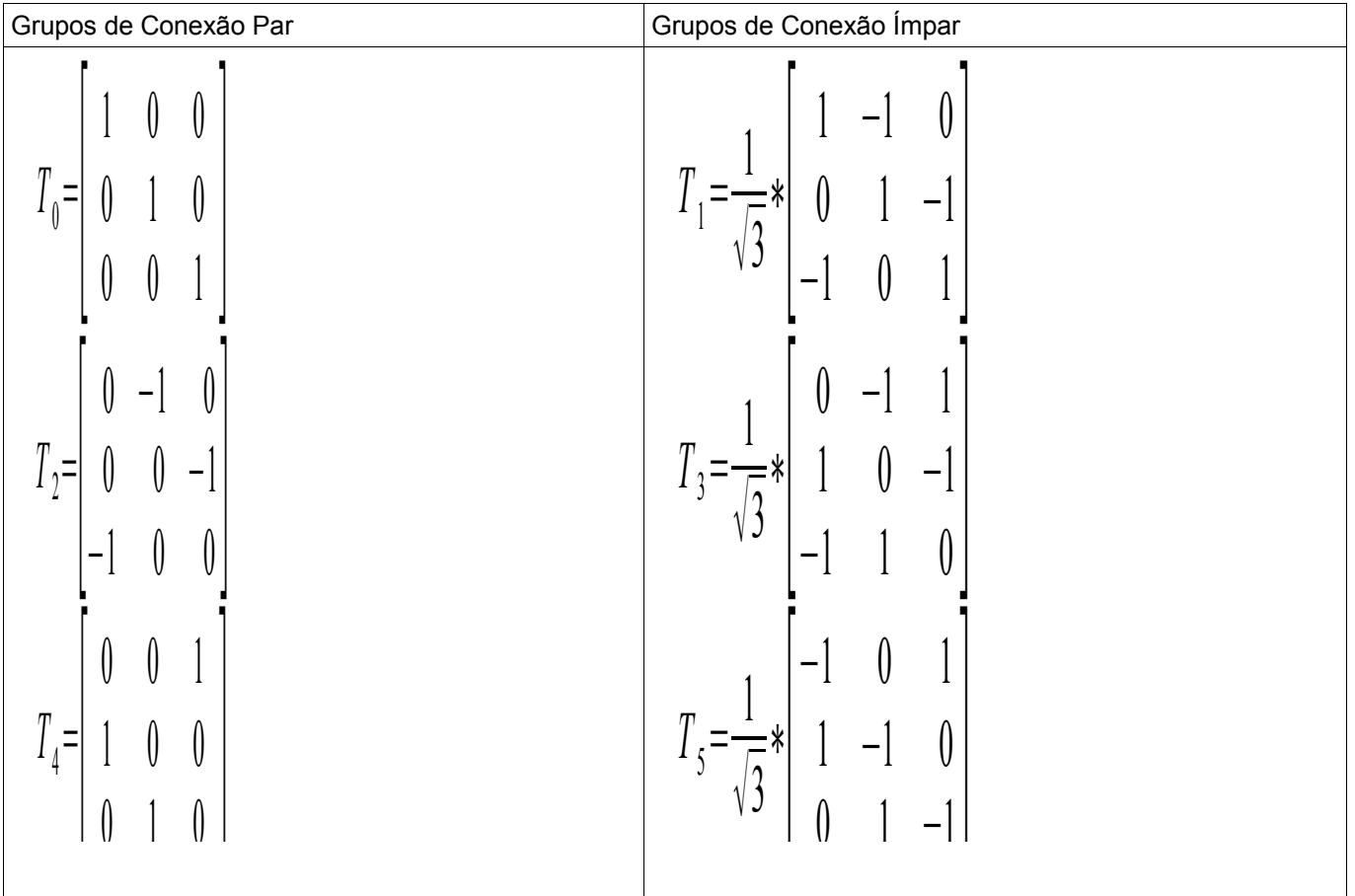

1 0 −1<br>1 0 −1 0 −1

 $\overline{C}$ 

3. Remoção de sequência zero (eliminação da corrente de aterramento se esta só pode fluir atráves de um enrolamento em falhas externas assimétricas e não será transformada para outros enrolamentos).

Remoção de sequência zero será calculada para o sistema primário de enrolamento, se o valor de W1 é estabelecido para YN ou ZN.

Uma corrente de sequência zero só pode fluir:

- 1. Se o neutro está conectado à terra; e
- 2. A grade no lado primário está também aterrada.<br>T<del>⊤</del>∕ *I*∞I

 $\frac{2}{\sqrt{2}}$ 

Para o sistema secundário de enrolamento:

Remoção de sequência zero será calculada para o sistema secundário de enrolamento, se o valor de W1 é estabelecido para YN ou ZN.

Uma corrente de sequência zero só pode fluir:

- 1. se o grupo de vetor é ímpar;
- 2. Se o neutro está conectado à terra; e
- 3. A grade no lado secundário está também aterrada −⃗

⃗ *I W2 ' ' '* =⃗ *I W2 ' ' I* 0,*W2 ' '*

Após estabelecer os valores para a curva de porcentagem de característica de restrição, as configurações para restrição de harmônico e transiente devem ser definidas. Tanto as configurações de restrição de harmônico e transiente dependem de muitos parâmetros:

•Tipo de transformador;

•Material do transformador;

•Padrão operacional da grade; e

•Tempo de energização para a fase senoidal.

Portanto, é muito difícul fornecer configurações gerais nesta área e encontrar um equilíbrio para tornar um relé diferencial extremamente rápido e extremamente confiável em suas decisões de disparo.

Começando com a curva de característica estática, degraus típicos de 25% e 50% para ambas as seções são recomendados. Eles serã obtidos com as seguintes configurações:

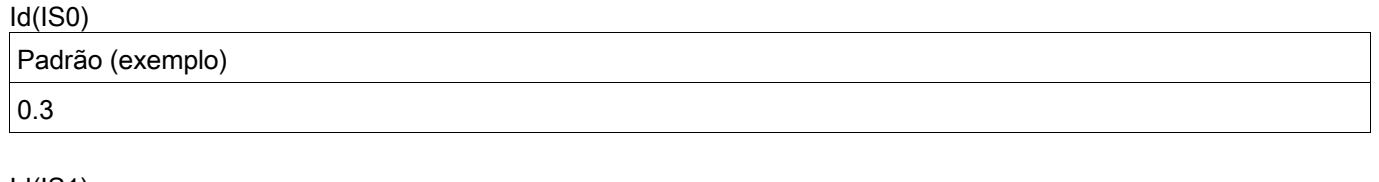

Id(IS1) Padrão (exemplo) 1.0

#### Id(IS2)

Padrão (exemplo)

4.0

No caso de restrição de transiente ou harmônico, a curva será adicionada por uma distância estática d(H,m)

Paraser capaz de suportar correntes de partidas magnetizadores de valores típicos, o seguinte valor de d(H, m) = 8 é recomendado.

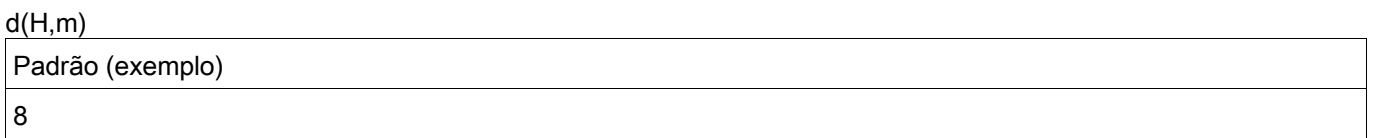

Caso o limite de restrição de harmônico seja alcançado, este valor será adicionado à curva de característica.

É importante estimar o limite de harmônico necessário para obter estabilidade contra corrente de partida magnetizadora, saturação do transformador de corrente, e sobre-excitação. Os harmônicos vistos sob diferentes condições de operação, como corrente de partida magnetizadora e saturação do TC dependem de muitos parâmetros diferentes.

#### Corrente de partida magnetizadora:

Basicamenteo, harmônicos podem ser observados e monitorados. Devido a este fato, o 2º e 4º harmônicos são monitorados. Correntes de partida dependem do tempo de energização, o restante magnetizador comparado à fase da curva senoidal, a voltagem (energização de baixa voltagem produz menos harmônico), o material do núcleo e a geometria do núcleo, entre outros. É geralmente recomendado que se estabeleça a restrição de harmônico como ativa.

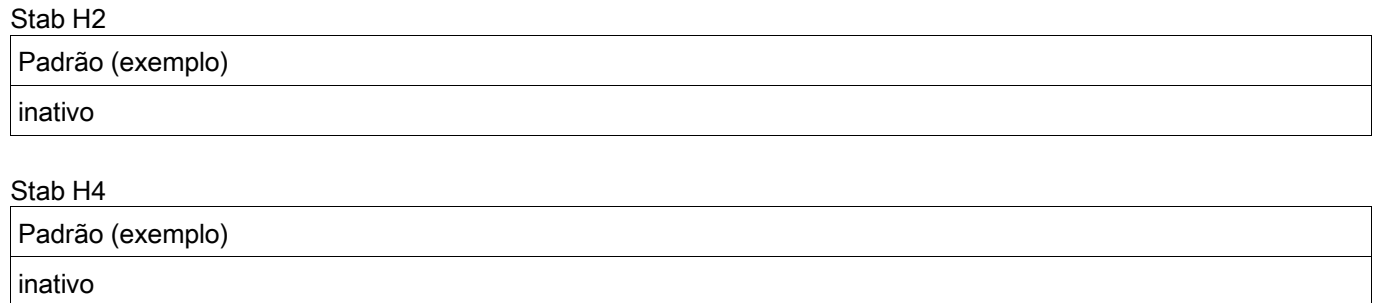

Para operar com grande estabilidade em circunstâncias estacionárias, pode-se distinguir entre um valor estacionário de limites de harmônico e um limite de harmônico transiente diretamente após a energização. Este perído transiente é sempre iniciado se o diferencial e a corrente de restrição estão abaixo de 5% da corrente base

Os seguintes valores são recomendados para casos típicos:

# H2 Sta Padrão (exemplo) 30%

## H2 Tra

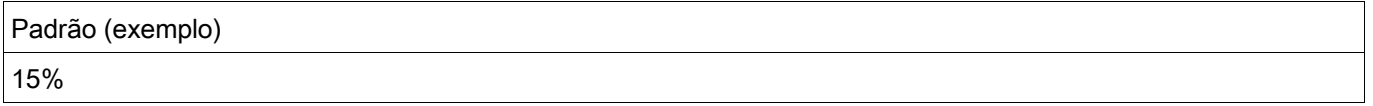

### H4 Sta

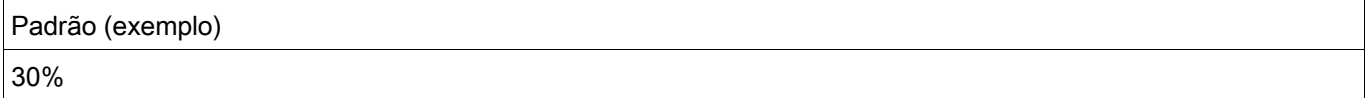

Para saturação do transformador, o 5º harmônico é um critério típico. Esta função também deve ser ativada, desde que saturação do transformador seja esperada devido a valores do transformador de corrente de dimensionamento e corrente operacional estejam sob falhas externas. Deve ser notado que saturação do transformador só pode ser monitorada desde que haja um remanescente crítico da corrente transformada para o lado secundário do transformador de corrente. Para saturação severa do transformador de corrente otransformador pode quase entrar em curto-circuito, como visto do lado primário, de modo que quase nenhuma corrente mensurável pode ser monitorada ou analisada.

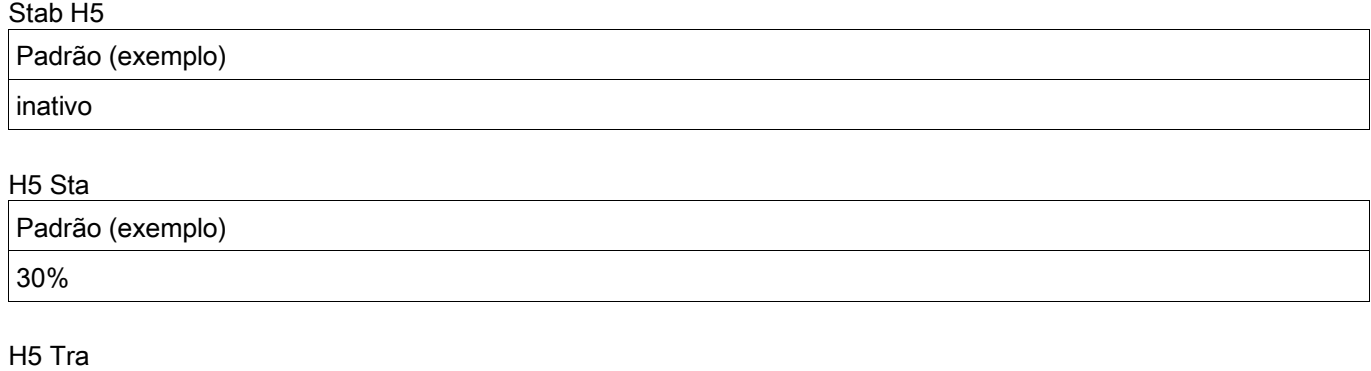

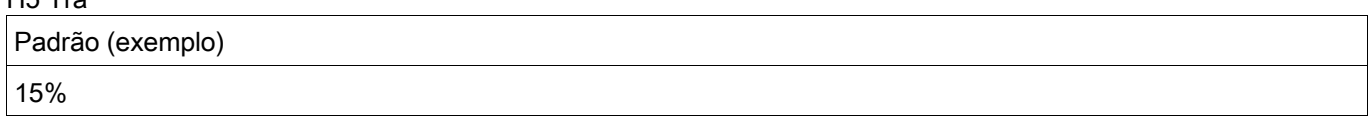

O chamado período de tempo transiente diretamento após energização depende fortemente no parâmetro mencionado acima. A variação de tempo de quase zero para mais de 15 segundos é conhecidas para bancos especiais de auto-transformadores. Uma configuração típica de 2 s é recomendada para transformadores usados comumente.

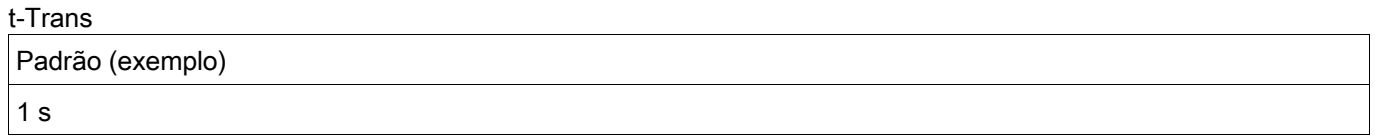

Todos os eventos geradores de harmônicos podem ocorrem em grau diferente em uma, duas ou todas as três fases. É por isso que há uma escolha fornecida para restringir apenas aquelas fases com conteúdo harmônico ou restringir todas as três fases, o que é recomendado para uso típico, desde que conhecimento das grades e modos de operação não deixe outra escolha.

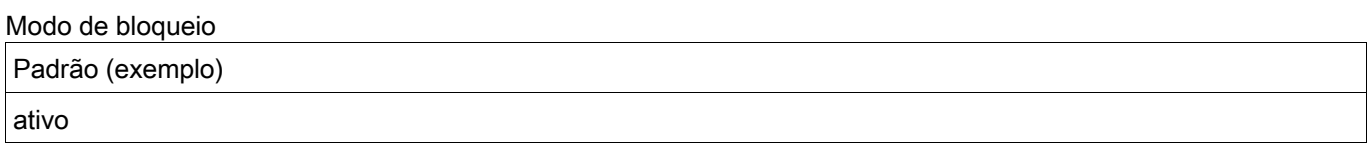

O Monitor de Transiente analisa continuamente o sinal de corrente diferencial. Se detecta saturação ∣*m*∣>1 decidir se a saturação é causada por falhas internar ou externas.

•Falhas Externas: o sinal de corrente diferencial e de degrau são iguais (ambos "-" ou ambos "+"). •Falhas Internas: o sinal de corrente diferencial e degrau são diferentes (um "-" e o outro "+" ou vice-versa).

Se a saturação é causada por uma falha interna, não haverá aumento/estabilização da curva de disparo. Se a saturação é causada por uma falha externa, a curva de disparo será aumentada em d(H,m).

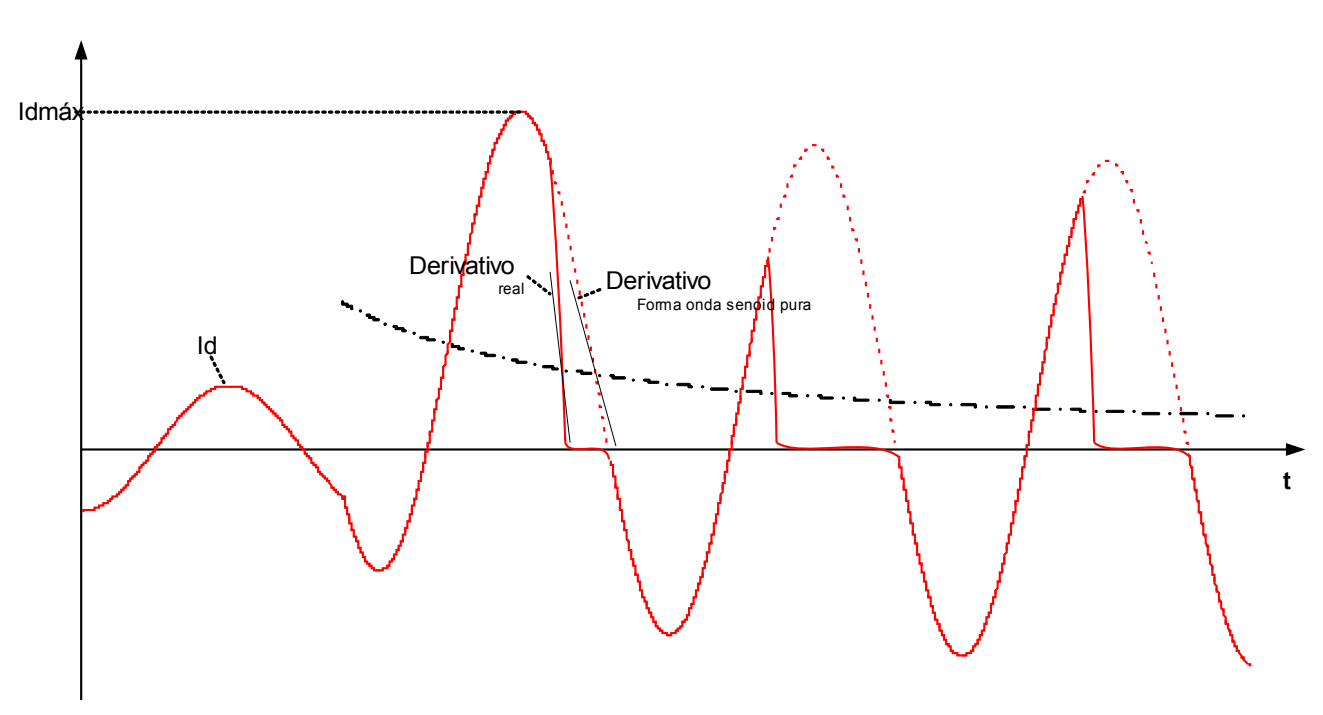

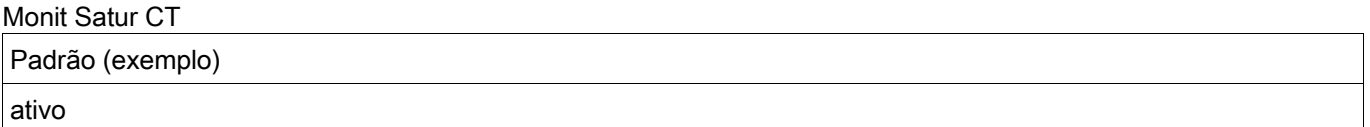

O valor recomendados do monitor de saturação do transformador de corrente é 120%.

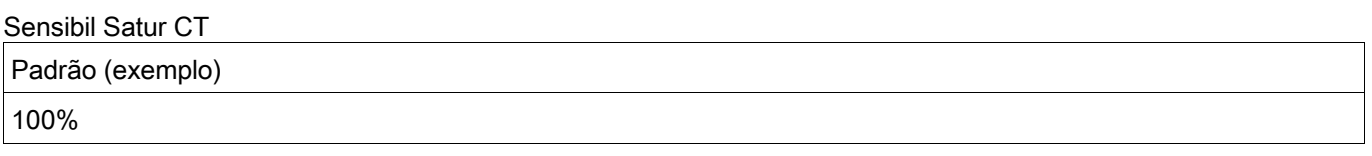

irá

## Parâmetros de Planejamento de Dispositivo da Proteção Diferencial de Fase

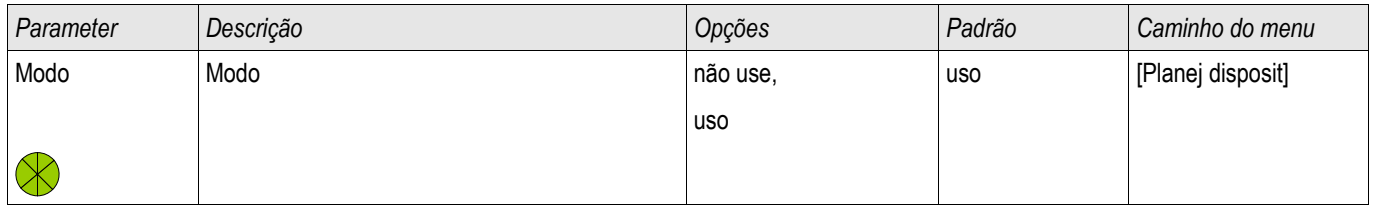

## Parâmetros de Proteção Global da Proteção Diferencial de Corrente de Fase

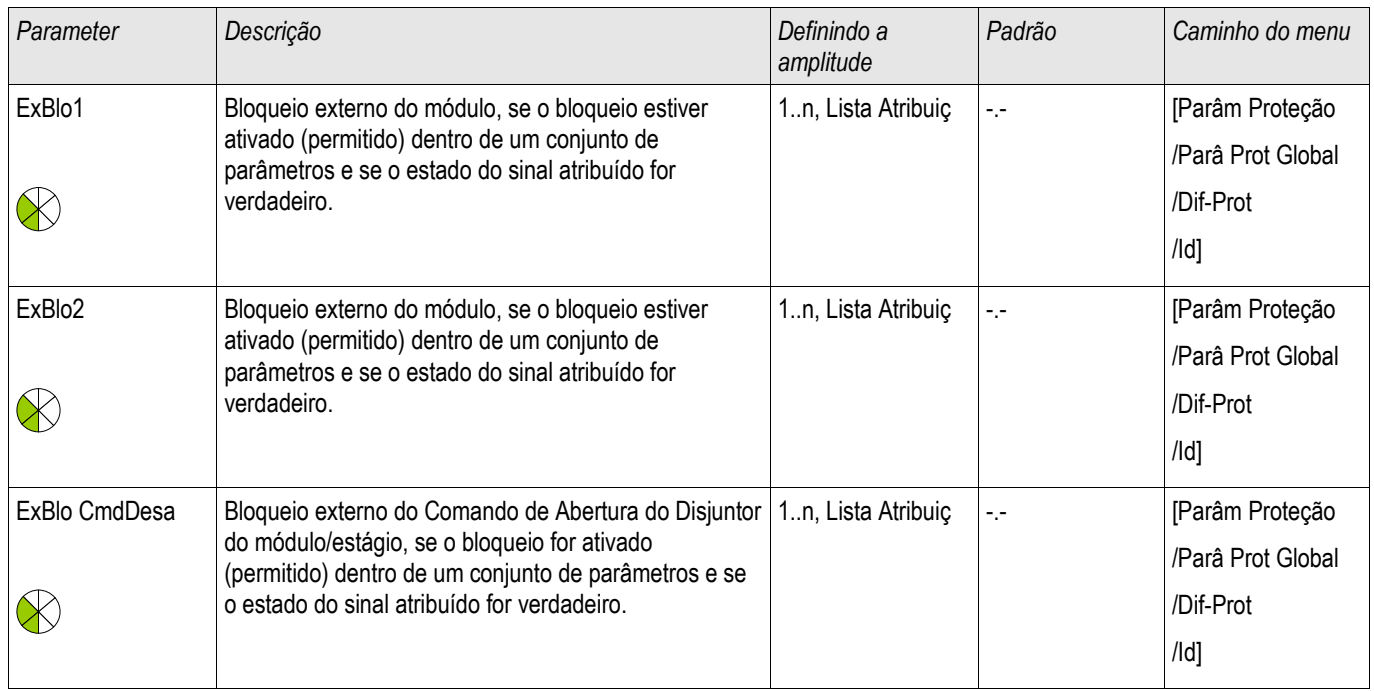

## Estabelecendo Parâmetros de Grupo da Proteção Diferencial de Corrente de Fase

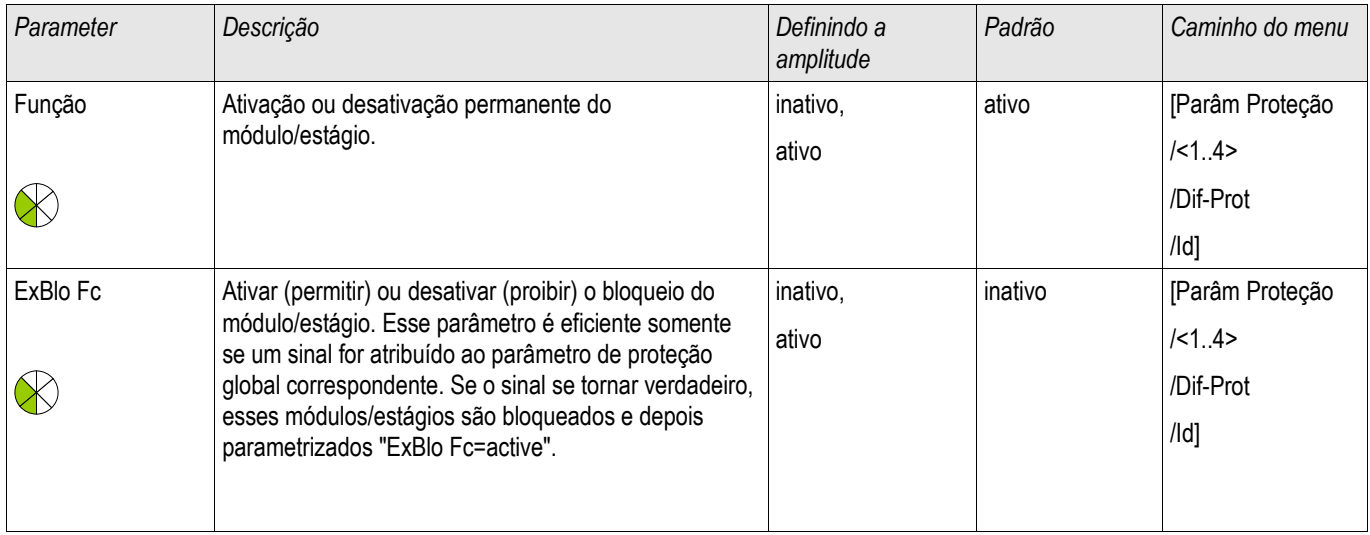

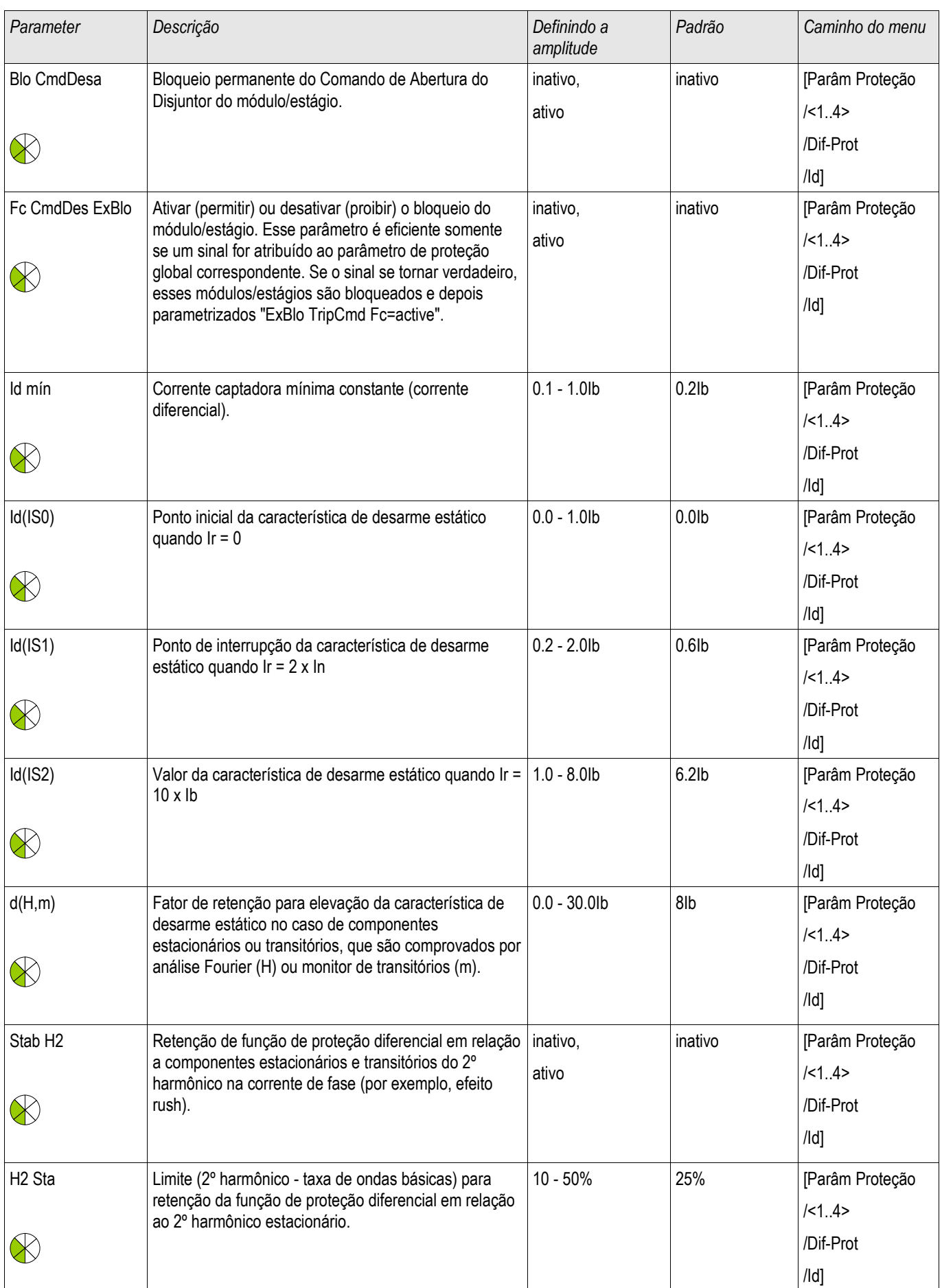

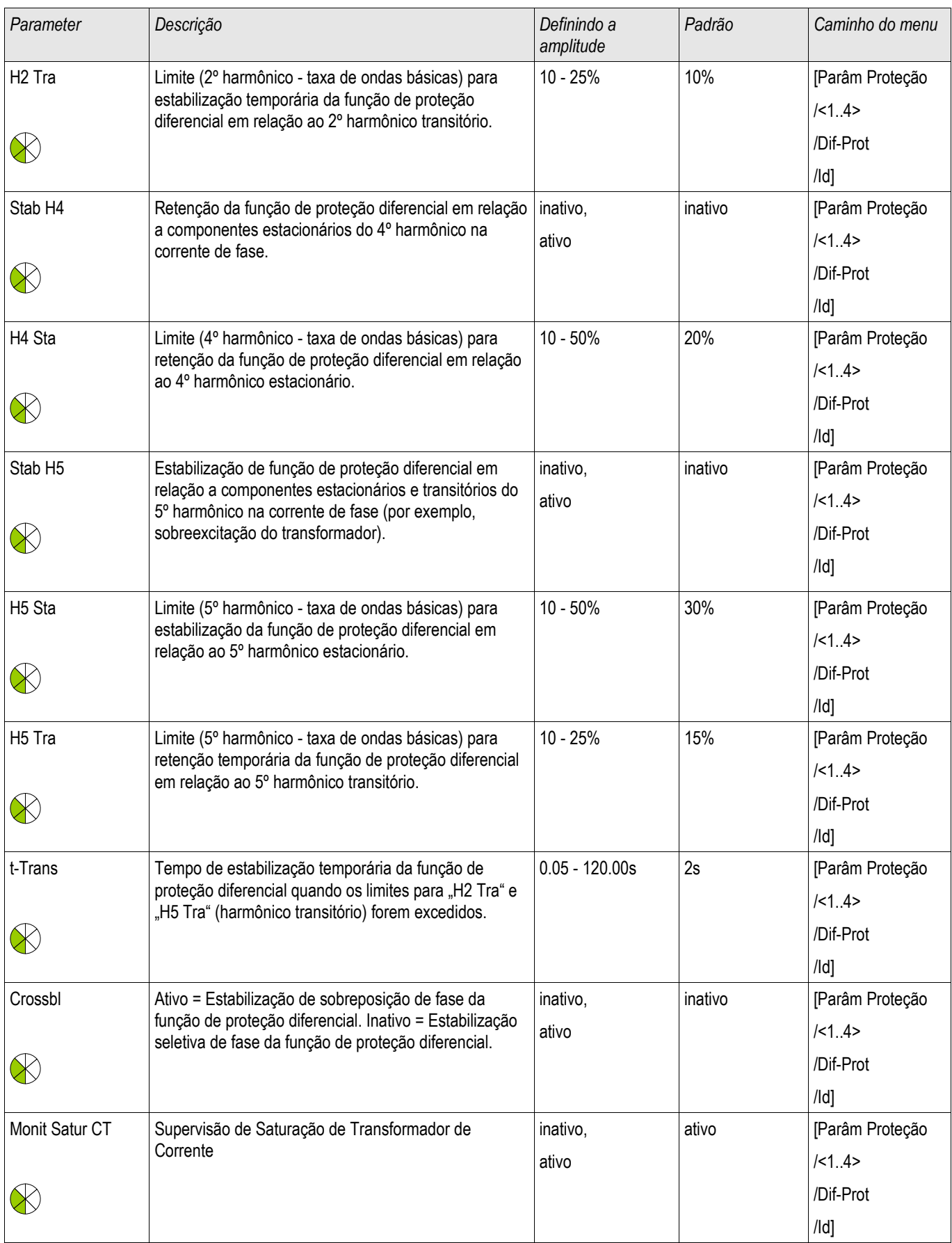

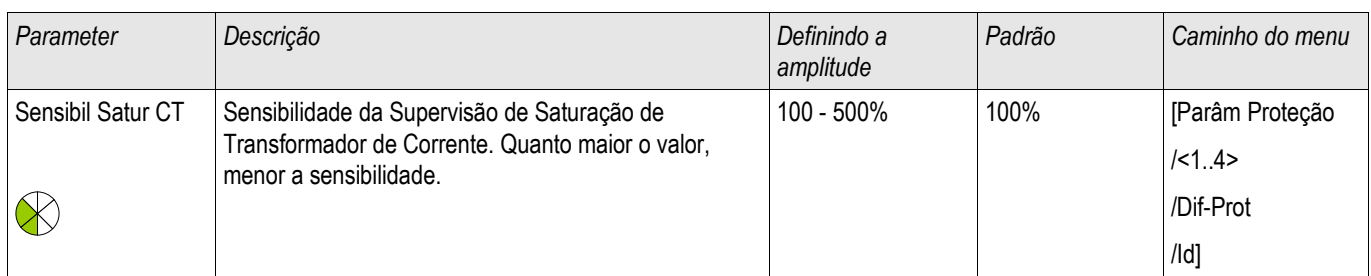

## Estados de Entrada de Módulo de Proteção Diferencial de Corrente de Fase

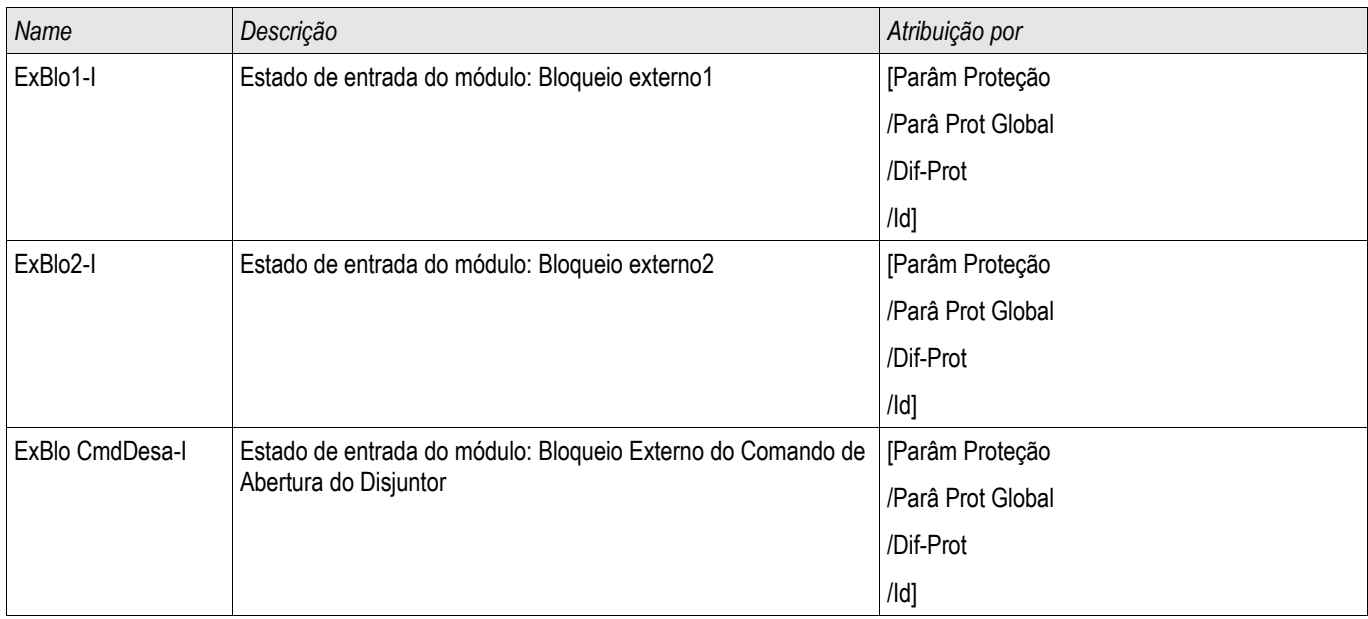

# Sinais de Módulo de Proteção Diferencial de Corrente de Fase (Estados de Saída)

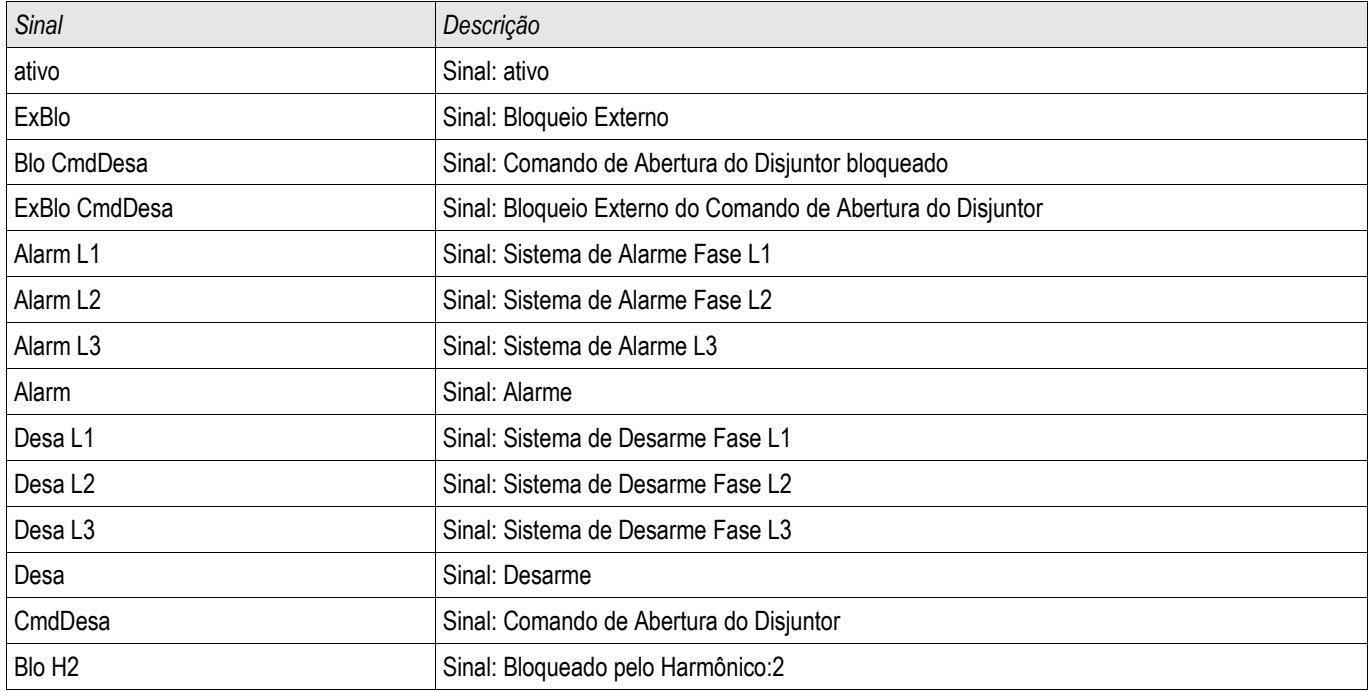

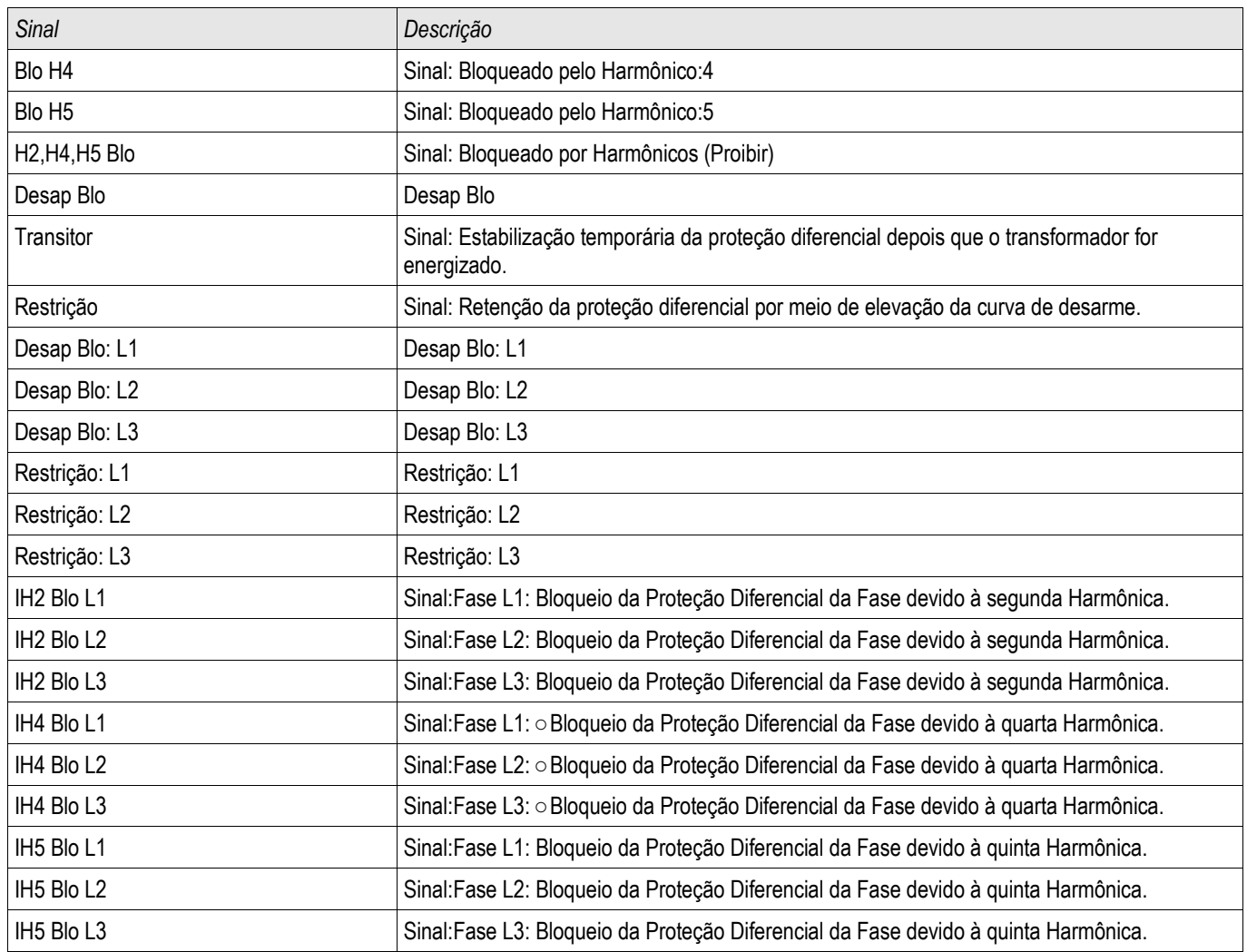

# Valores de Módulo de Proteção Diferencial de Corrente de Fase

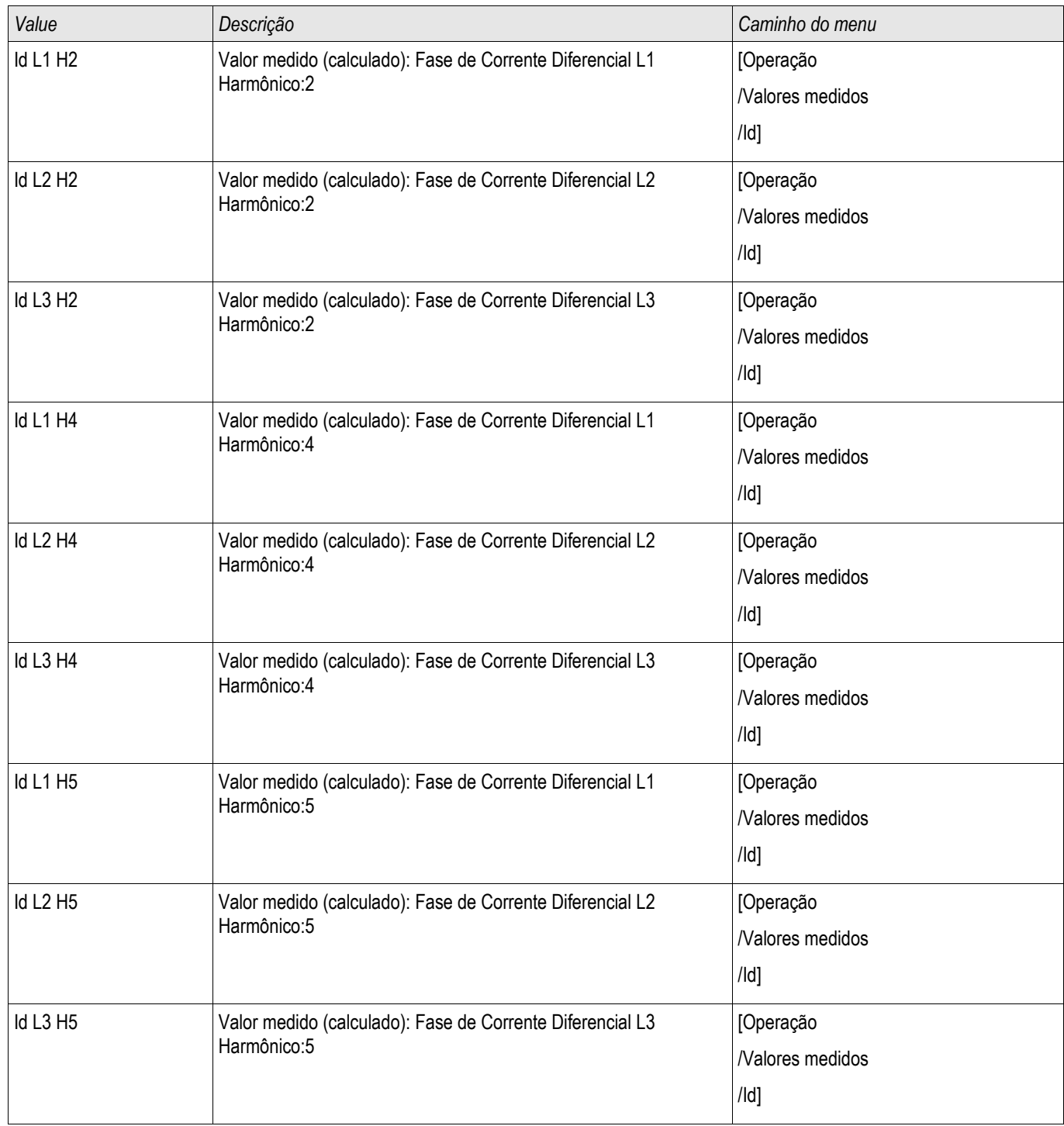

## Estatísticas de Módulo de Proteção Diferencial de Corrente de Fase

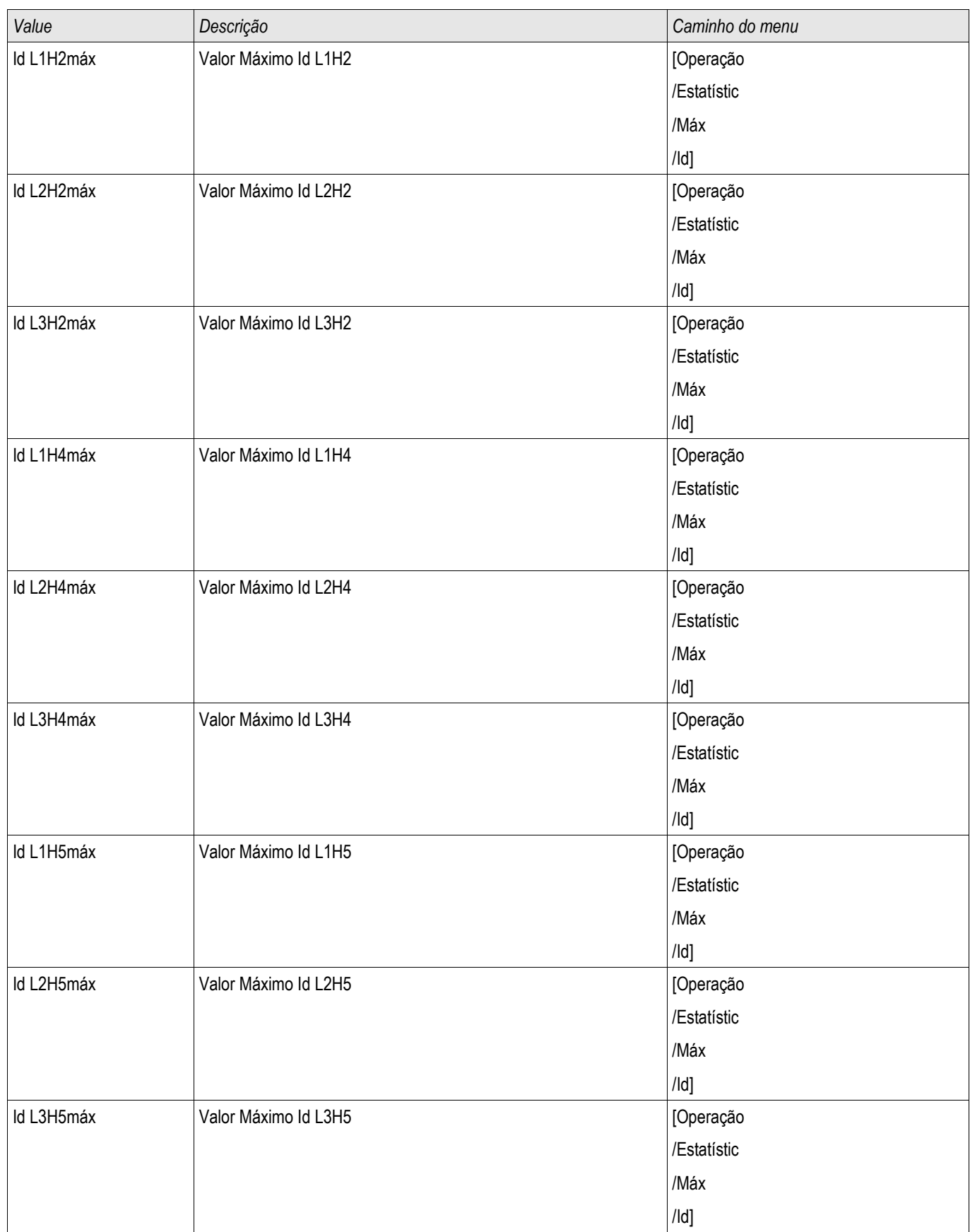

## IdH de Proteção de Corrente Diferencial Irrestrita

Elementos: IdH

Independentemente das características estabelecidas de dispara e fatores de restrição d[H,m] um valor de aceleração para ima corrente diferencial mác. IdH pode ser ajustado e resulta em disparo sem atraso quando excedido. Este passo de proteção é referido como passo IdH diferencial de distância e apenas dispara com falhas dentro da zona de proteção.

Passo IsH de Proteção Diferencial de Distância Irrestrita

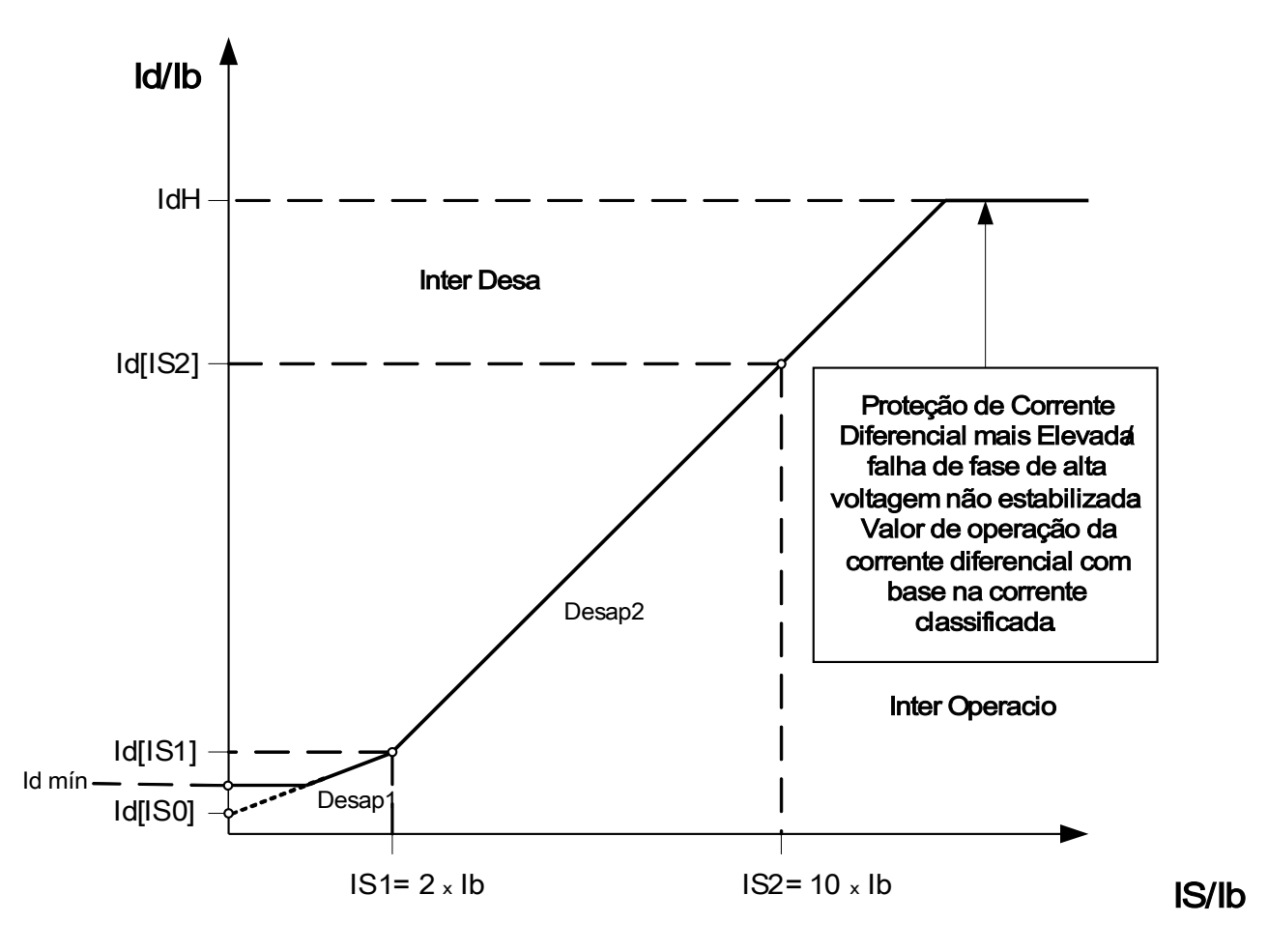

## Parâmetros de Planejamento de Dispositivo do Módulo de Proteção de Corrente Diferencial Irrestrita

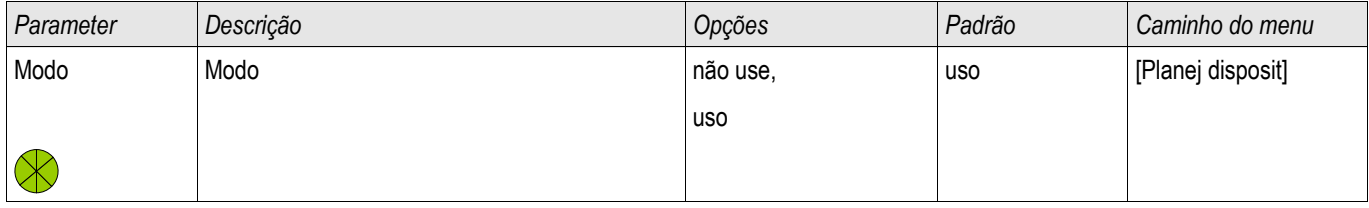

# Parâmetros de Proteção GLobal do Módulo de Proteção de Corrente Diferencial Irrestrita

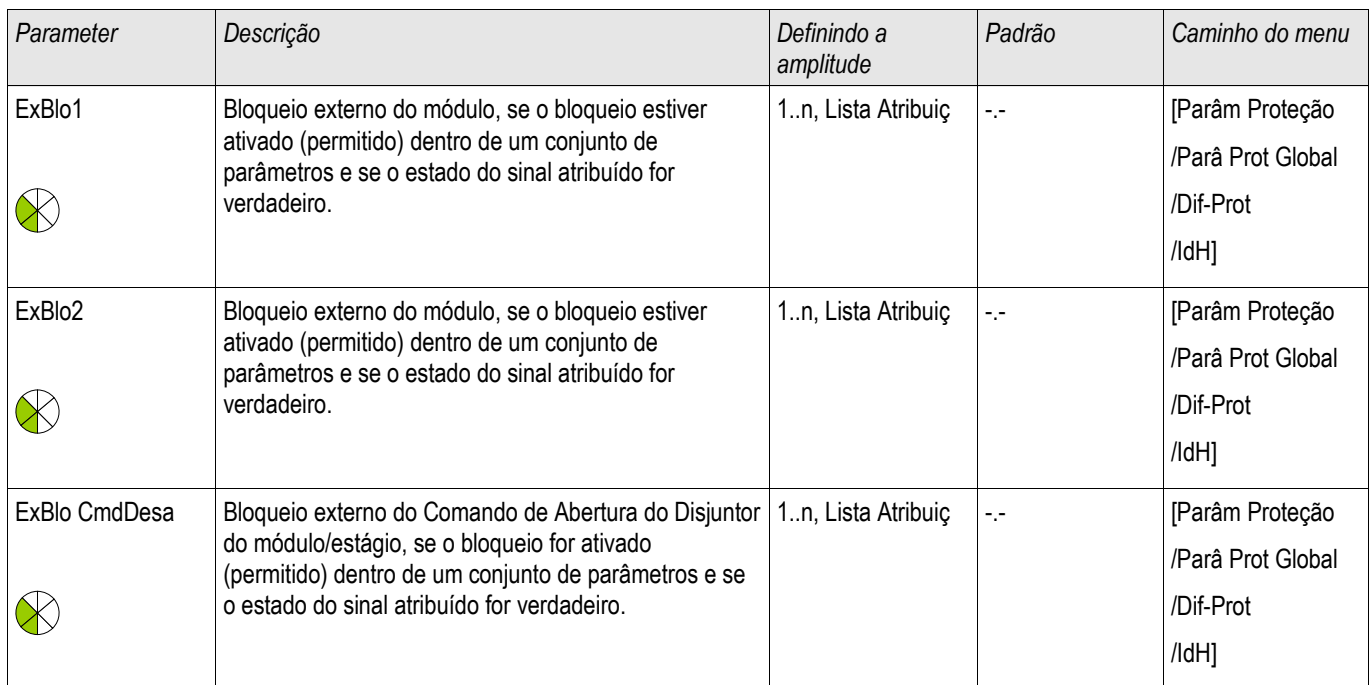

# Estabelecendo Parâmetros de Grupo do Módulo de Proteção de Corrente Diferencial Irrestrira

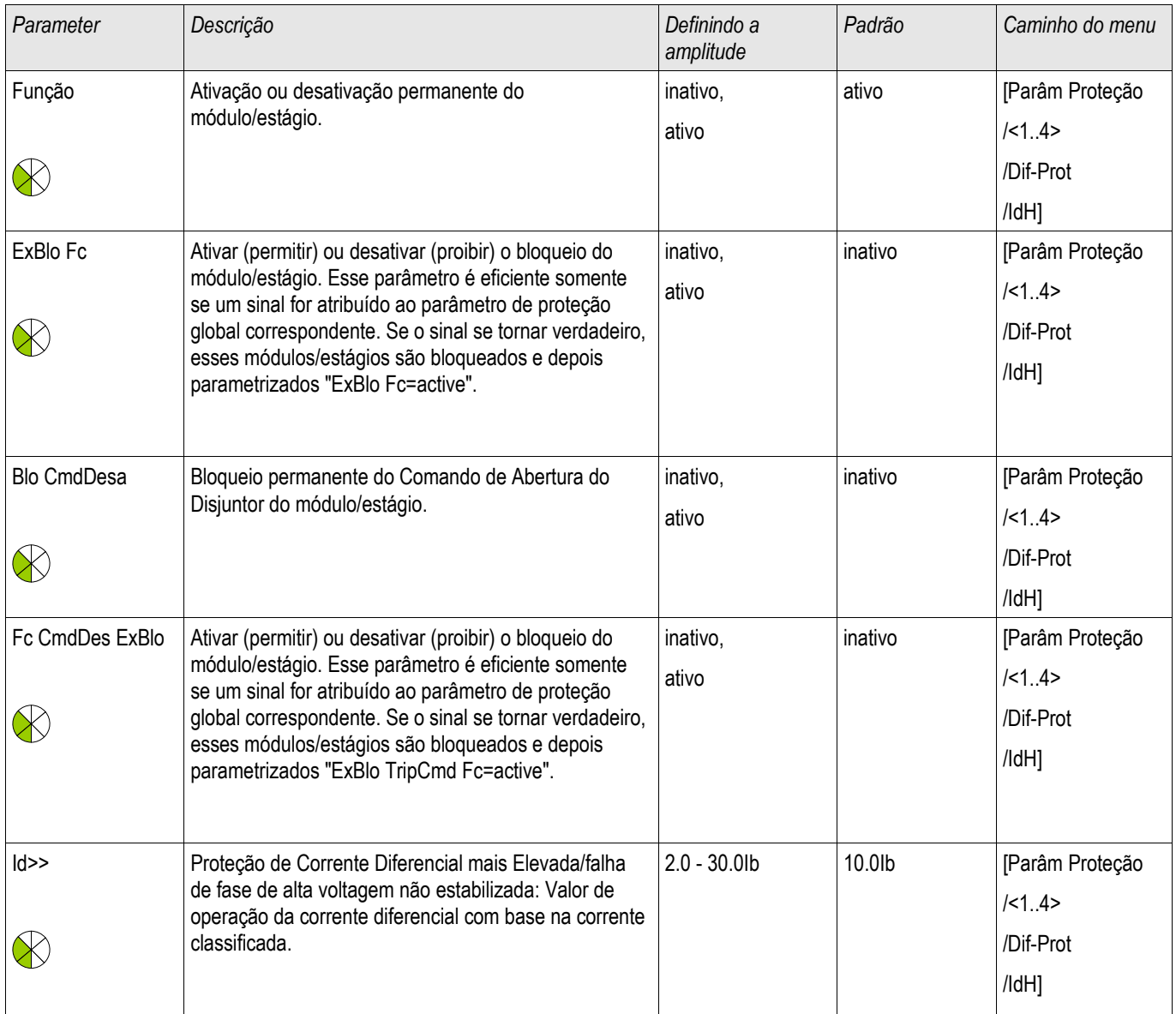

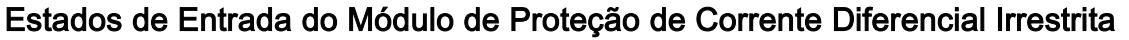

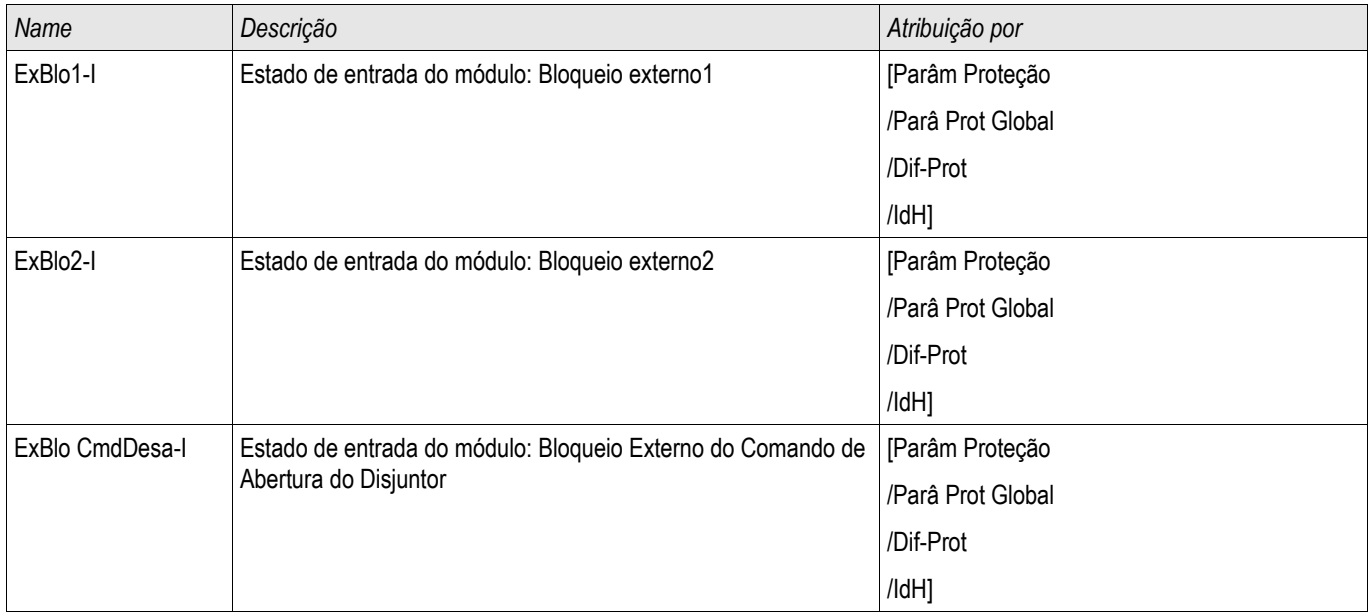

## Sinais de Proteção de Corrente Diferencial Irrestrita (Estados de Saída)

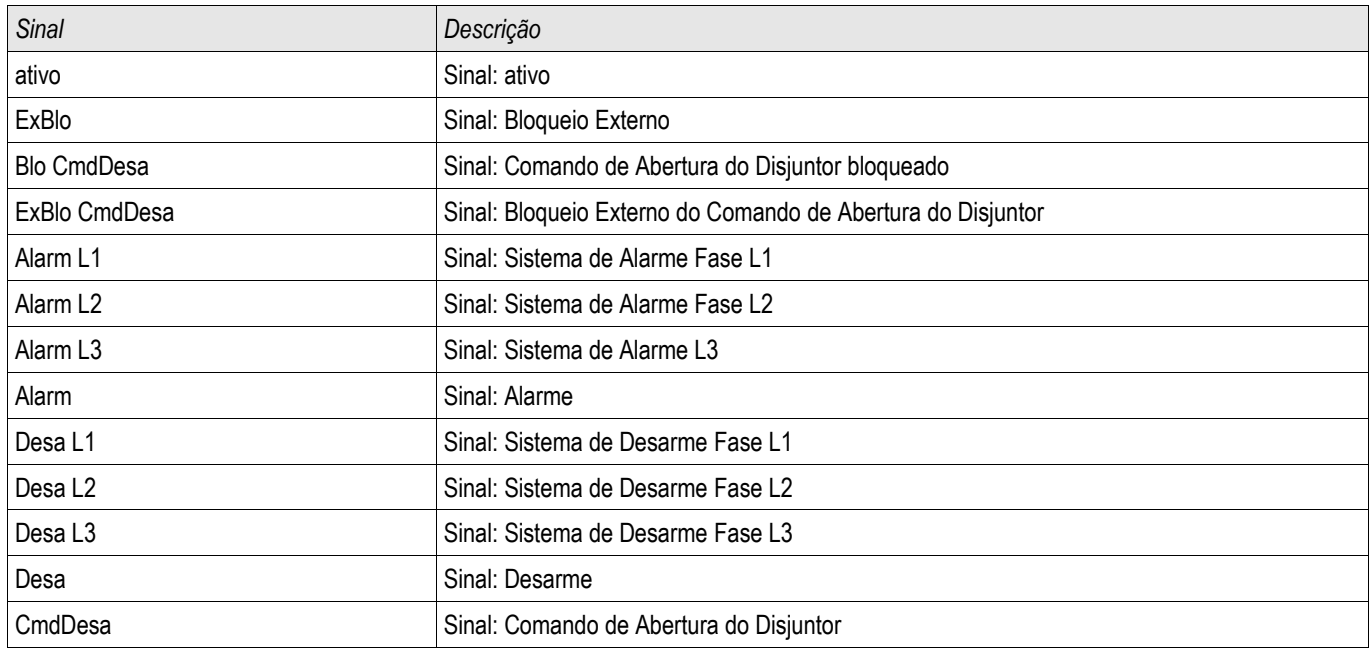

# IdG - Proteção Diferencial de Corrente de Aterramento [87GN, 87TN, 64REF]

Elementos disponíveis: IdG[1] ,IdG[2]

O elemento de proteção diferencial de aterramento pode ser usado para fornecer:

- Detecção sensível de falhas internas de aterramento nos enrolamentos laterais dos transformadores. n
- Detecção sensível de falha de aterramento para geradores aterrados de baixa impedância.

#### Descrição

O princípio de proteção está baseado em um esquema de falhas de aterramento restrito que pode ser usado apenas em sistemas com um neutro aterrado. A corrente diferencial de aterramento é a soma do vetor da corrente de aterramento medida e a corrente de sequência calculada em zero de três correntes de fase medidas. De maneira similar à proteção diferencial restringida por fase, a corrente de restrição de aterramento é a diferença vetorial da corrente de aterramento medida e da corrente de sequência calculada em zero das três correntes de fase medidas. A característica de disparo é muito similar à proteção diferencial restringida de fase e não tem a restrição temporária.

# **NOTA**

A precisão da corrente zero para a determinação depende em grande parte das tolerâncias do transformador de corrente de fase. Isso se aplica à Conexão Holmgreen para medição do IdG da corrente de aterramento (ao invés do uso de transformador de tipo Toroidal), mas em conta de sua grande precisão o transformador CT deve ser preferido para o uso da Conexão Holmgreen.

Príncipo de Porteção da Proteção Diferencial de Corrente de Aterramento no enrolamento lateral do transformador.

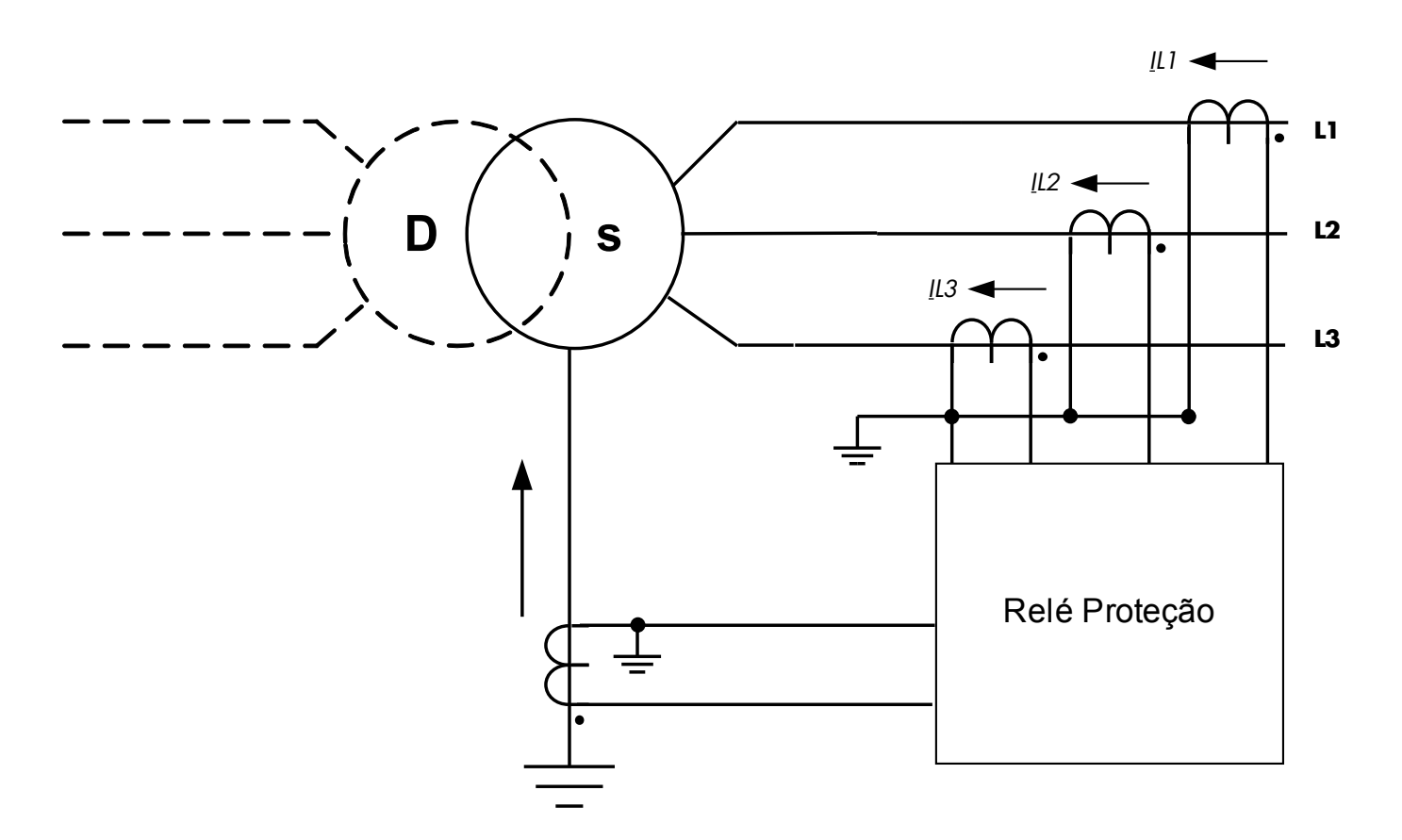

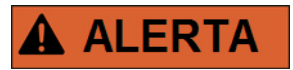

Os comandos de disparo gerados pela falha de aterramento IdG restringida pela função de proteção podem ser designadas no Gerenciador do Disjuntor.

# **NOTA**

Por favor, esteja consciente de que as funções de proteção de Falha de Aterramento IdG Restringida só podem ser aplicadas à extremidade do enrolamento que constrói o ponto neutro de aterramento.

## Opções de Proteção Diferencial de Aterramento:

A Proteção Diferencial de Corrente de Aterramento (87GG) pode ser usada para vários objetos protegidos, como transformadores, geradores, motores, unidades de transformação e geração (GSU), etc. As seguintes aplicações descrevem as conexões de sistema correspondentes, conexão de entrada de relé de corrente, configurações de parâmetros de relé e algumas dicas para aplicações especiais adequadas.

## Aplicação ANSI 87 GN (Conexão Busbar)

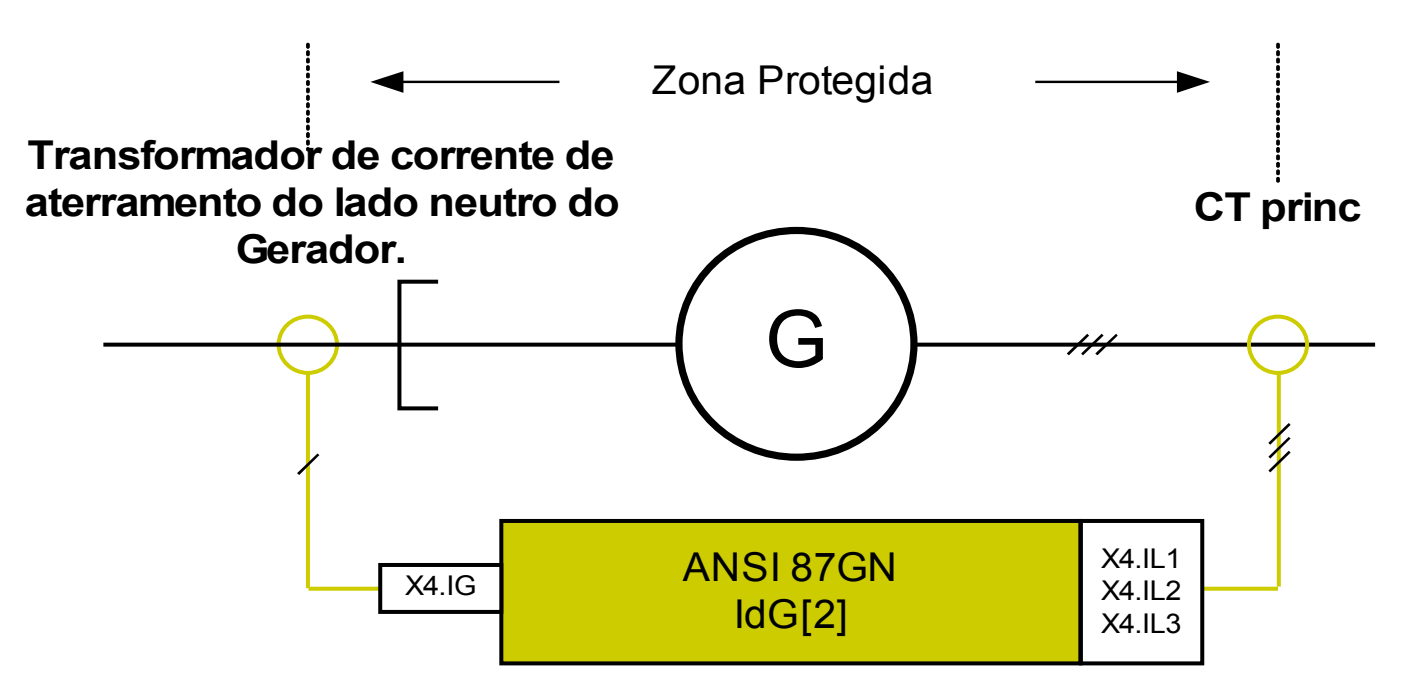

#### Uso Adequado

Para ser usada caso o gerador esteja conectado diretamento a um busbar e deva ser protegido contra falhas de aterramento entre a fase e o transformador de corrente neutra (no gerador).

Tipo necessário de transformador de corrente e localização do transformador de corrente

- Transformadores de corrente de fase no local principal do gerador.
- Transformador de corrente de tipo anel central ou transformador de corrente de aterramento em local neutro do gerador.

Nome do Elemento a ser usado IdG[2]

Cabeamento dos transformadores de corrente

- Ē. Transformadores de corrente de fase a ser conectados a X4.IL1, X4.IL2, X4.IL3
- Transformador de anel central ou de aterramento a ser conectado a X4.IG F

Corrente Calculada de Referência

$$
I_b = \frac{S_N}{\sqrt{3} * V_{LL}} = \frac{Rated Power_{Generator}}{\sqrt{3} * Rated Voltage_{Generator}(Ph - Ph)}
$$

Configurações Necessárias

Defina o Modo no Planejamento do Dispositivo. Onde? Em [Planejamento do Dispositivo] Defina, Modo do Transformador=não usado

Ative o Elemento de Proteção no Planejamento do Dispositivo Onde? Em [Planejamento do Dispositivo] Defina "IdG[2].Modo=uso"

Defina os Parâmetros de Campo do Gerador.

Onde? Em [Para de campo\Gerador]

Defina os Parâmetros de Proteção Diferencial.

Onde? Em [Para. de Proteção\Defina [x]\Diff-Prot]

## Aplicação ANSI 87 GN (Conexão Busbar)

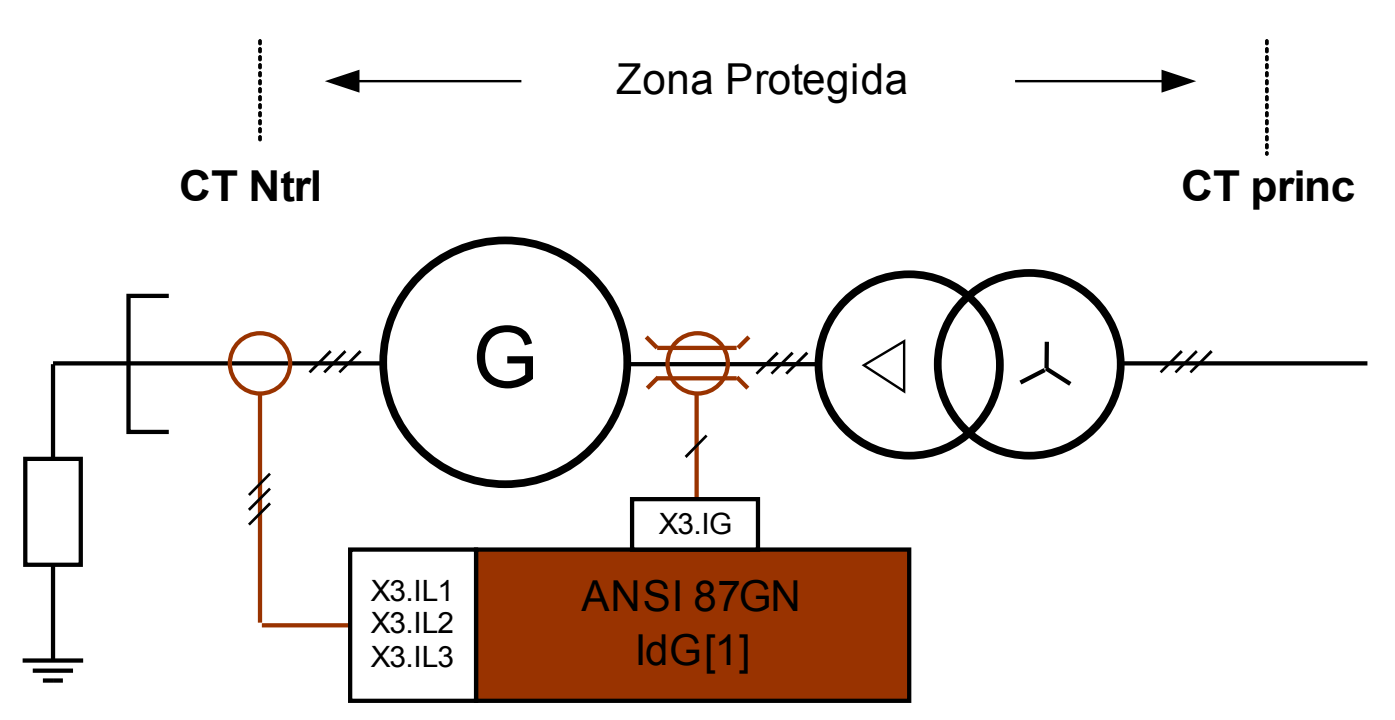

### Uso Adequado

Para ser usada caso o gerador esteja conectado por meio de um transformador de degrua e deva ser protegido contra falhas de aterramento entre a fase e o transformador de corrente neutra (no gerador).

Tipo necessário de transformador de corrente e localização do transformador de corrente

- Transformadores de corrente de fase no local neutro do gerador.
- Transformadores de anel central no local principal do gerador.

### Nome do Elemento a ser usado IdG[1]

Cabeamento dos transformadores de corrente

- $\overline{\mathbb{R}}$ Transformadores de corrente de fase a ser conectados a X3.IL1, X3.IL2, X3.IL3
- Transformador de anel central ou de aterramento a ser conectado a X3.IG

### Corrente Calculada de Referência

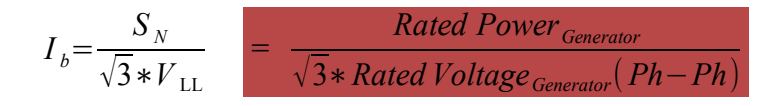

Configurações Necessárias

Defina o Modo no Planejamento do Dispositivo. Onde? Em [Planejamento do Dispositivo] Defina, Modo do Transformador=uso

Ative o Elemento de Proteção no Planejamento do Dispositivo Onde? Em [Planejamento do Dispositivo] Defina "IdG[1].Modo=uso"

Defina os Parâmetros de Campo do Gerador.

Onde? Em [Para de campo\Gerador]

Defina os Parâmetros de Proteção Diferencial.

Onde? Em [Para. de Proteção\Defina [x]\Diff-Prot]

## Aplicação ANSI 87 TN (Conexão Busbar)

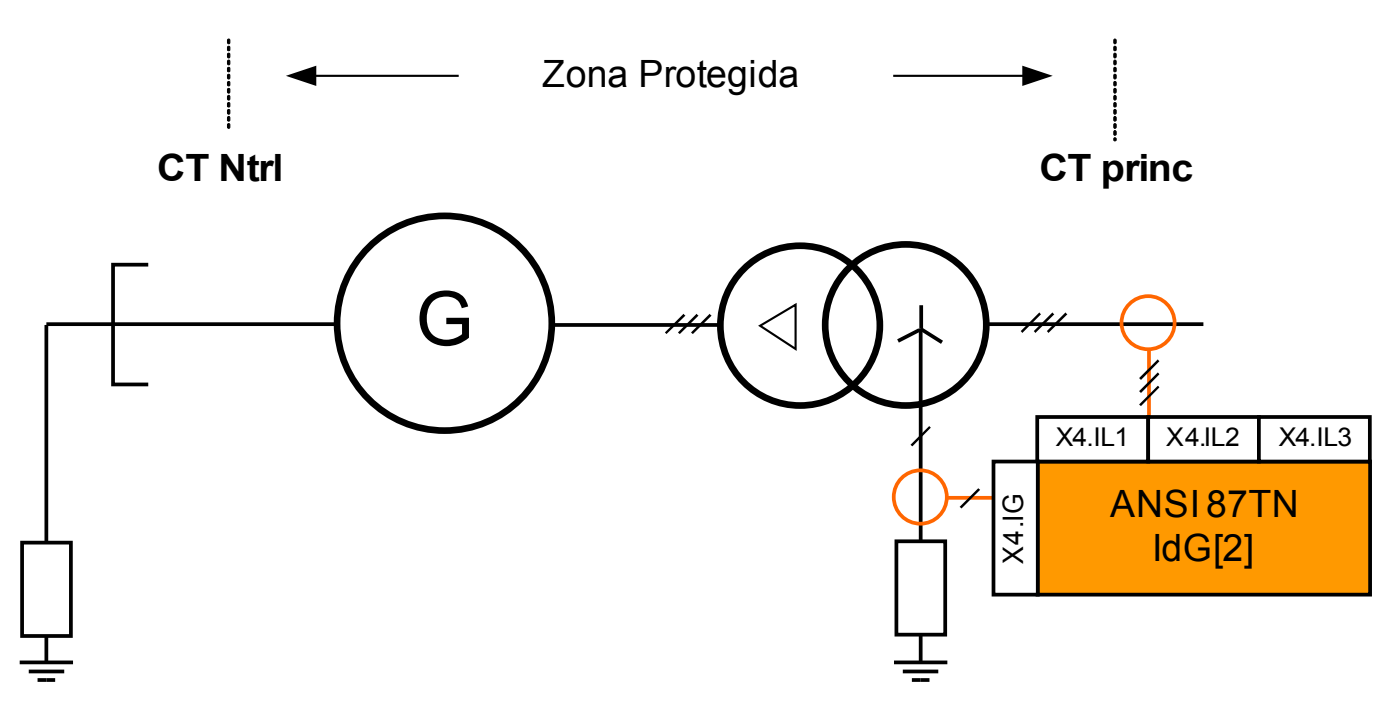

### Uso Adequado

A ser usado se o gerador é conectado por meio de um transformador de degrau e se o transformador (degrau) deva ser protegido contra falhas de diferencial de aterramento no transformador.

Tipo necessário de transformador de corrente e localização do transformador de corrente

- Transformadores de corrente de fase no local principal do transformador.  $\overline{\phantom{a}}$
- Transformadores de corrente de aterramento no local neutro do transformador.

### Nome do Elemento a ser usado IdG[2]

### Cabeamento dos transformadores de corrente

- Transformadores de corrente de fase a ser conectados a X4.IL1, X4.IL2, X4.IL3 F
- Transformador de anel central ou de aterramento a ser conectado a X4.IG **CO**

### Corrente Calculada de Referência

$$
I_b = I_{b, W2} = \frac{S_N}{\sqrt{3} * V_{LL, W2}} \quad \bigg| = \frac{Rated Power_{Transformer}}{\sqrt{3} * Rated Voltage (W2)_{Transformer} (Ph - Ph)}
$$

Configurações Necessárias

Defina o Modo no Planejamento do Dispositivo. Onde? Em [Planejamento do Dispositivo] Defina, Modo do Transformador=uso

Ative o Elemento de Proteção no Planejamento do Dispositivo Onde? Em [Planejamento do Dispositivo] Defina "IdG[2].Modo=uso"

Defina os Parâmetros de Campo do Transformador.

Onde? Em [Para de campo\Transformador]

Defina os Parâmetros de Proteção Diferencial.

Onde? Em [Para. de Proteção\Defina [x]\Diff-Prot]

## Aplicação ANSI 87 GN e ANSI 87TN (Conexão de Unidade)

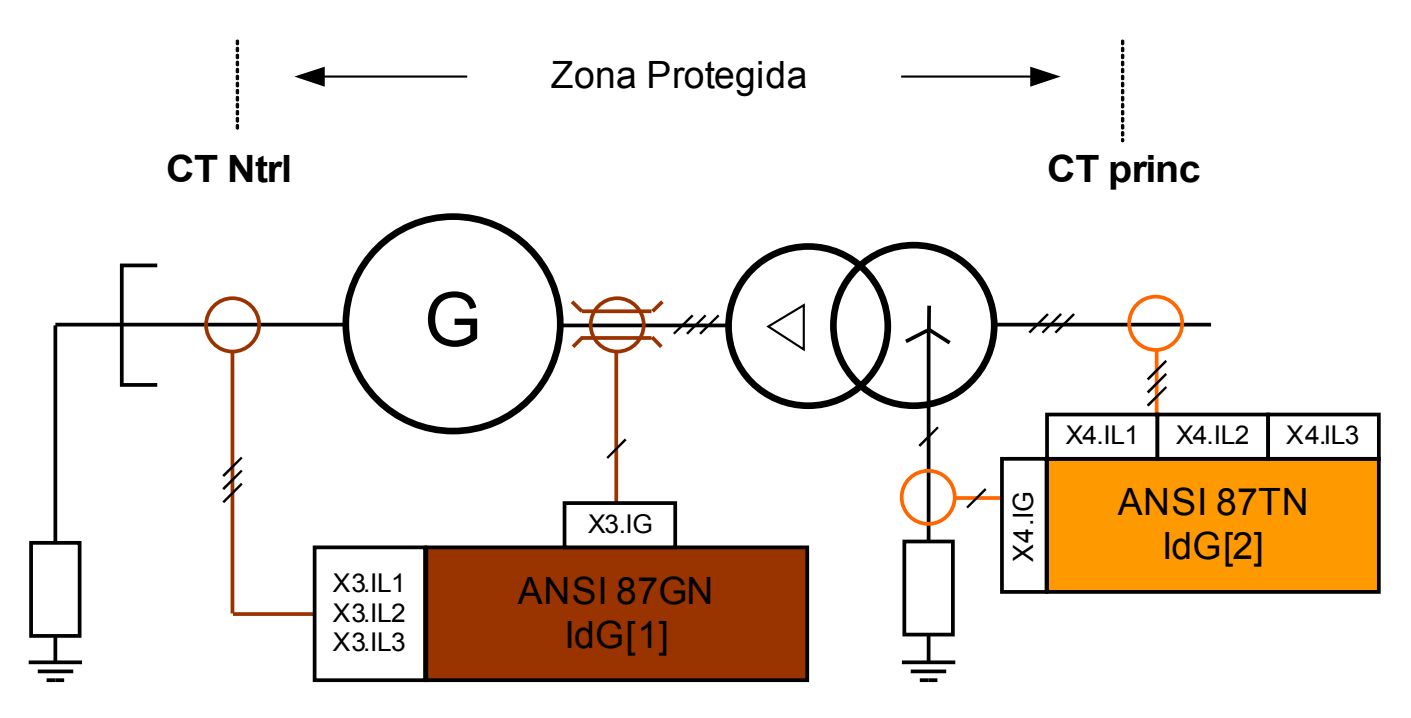

### Uso Adequado

A ser usado se o gerador é conectado por meio de um transformador de degrau e se o gerador e o transformador (degrau) deva ser protegido contra falhas de diferencial de aterramento no transformador.

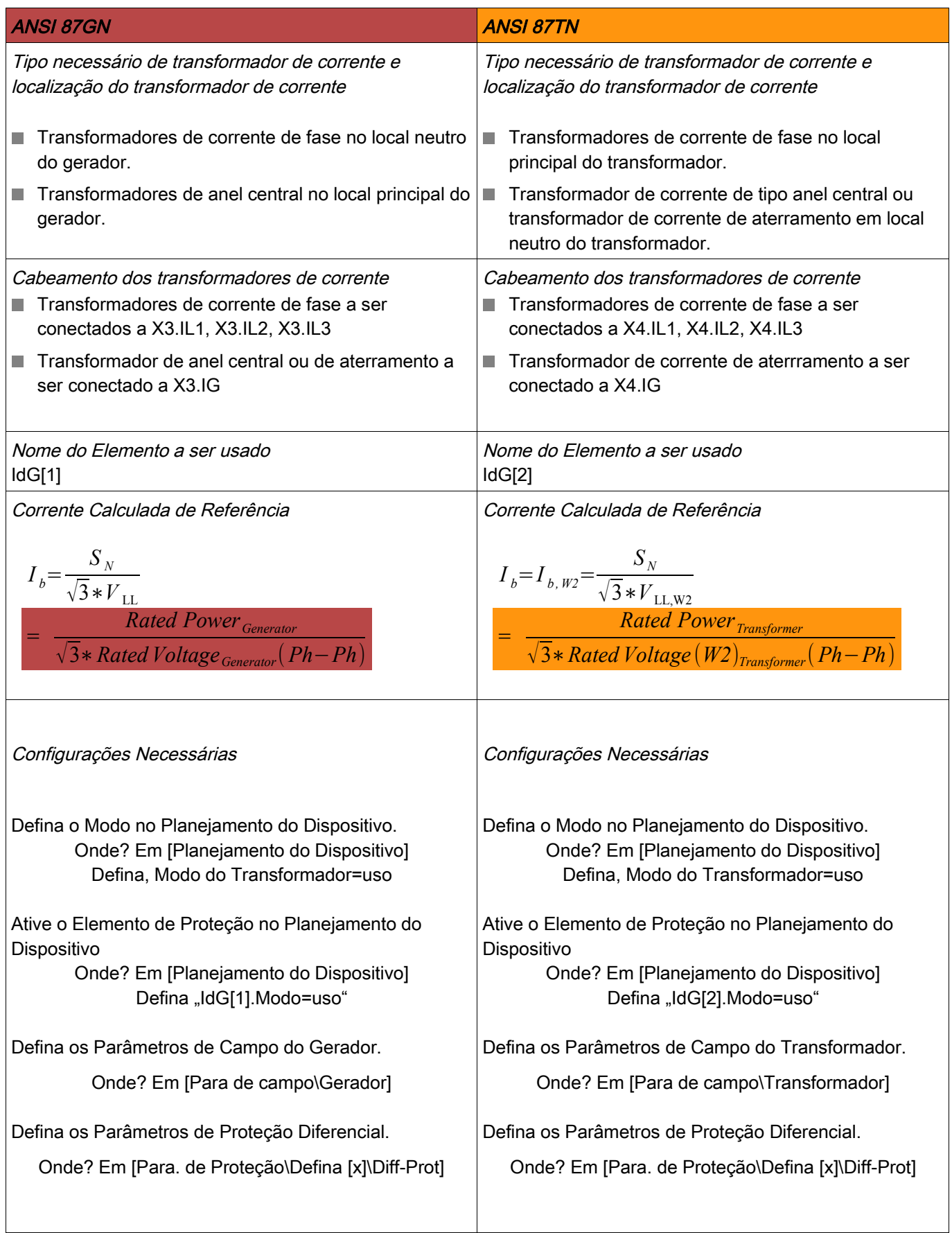

## Parâmetros de Planejamento do Dispositivo da Proteção de Falha de Aterramento Restringida

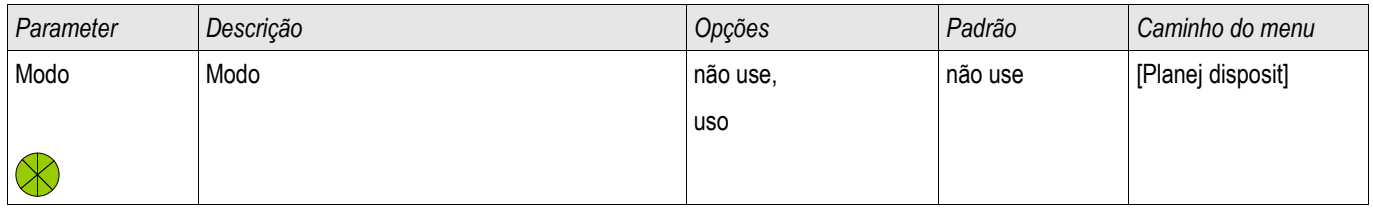

## Parâmetros de Proteção Global da Proteção de Falha de Aterramento Restringida

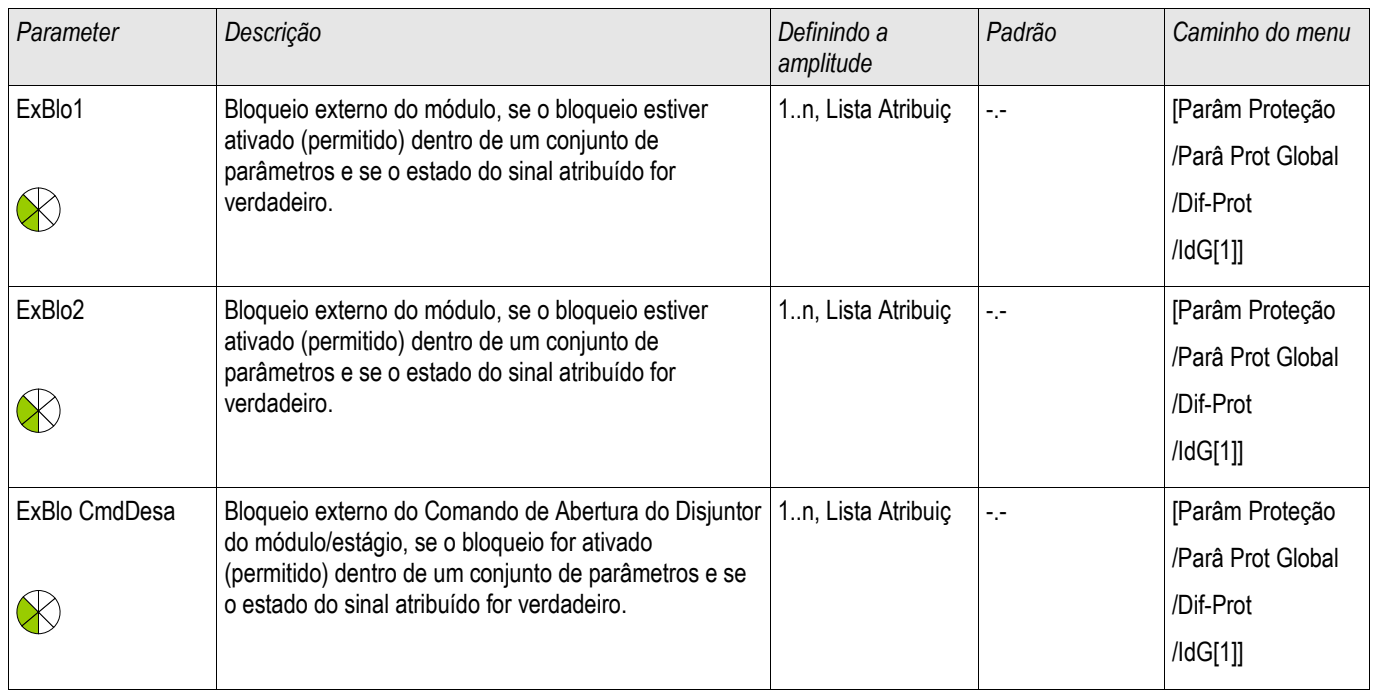

# Definindo Grupo de Parâmetros de Proteção de Falha de Aterramento Restringida

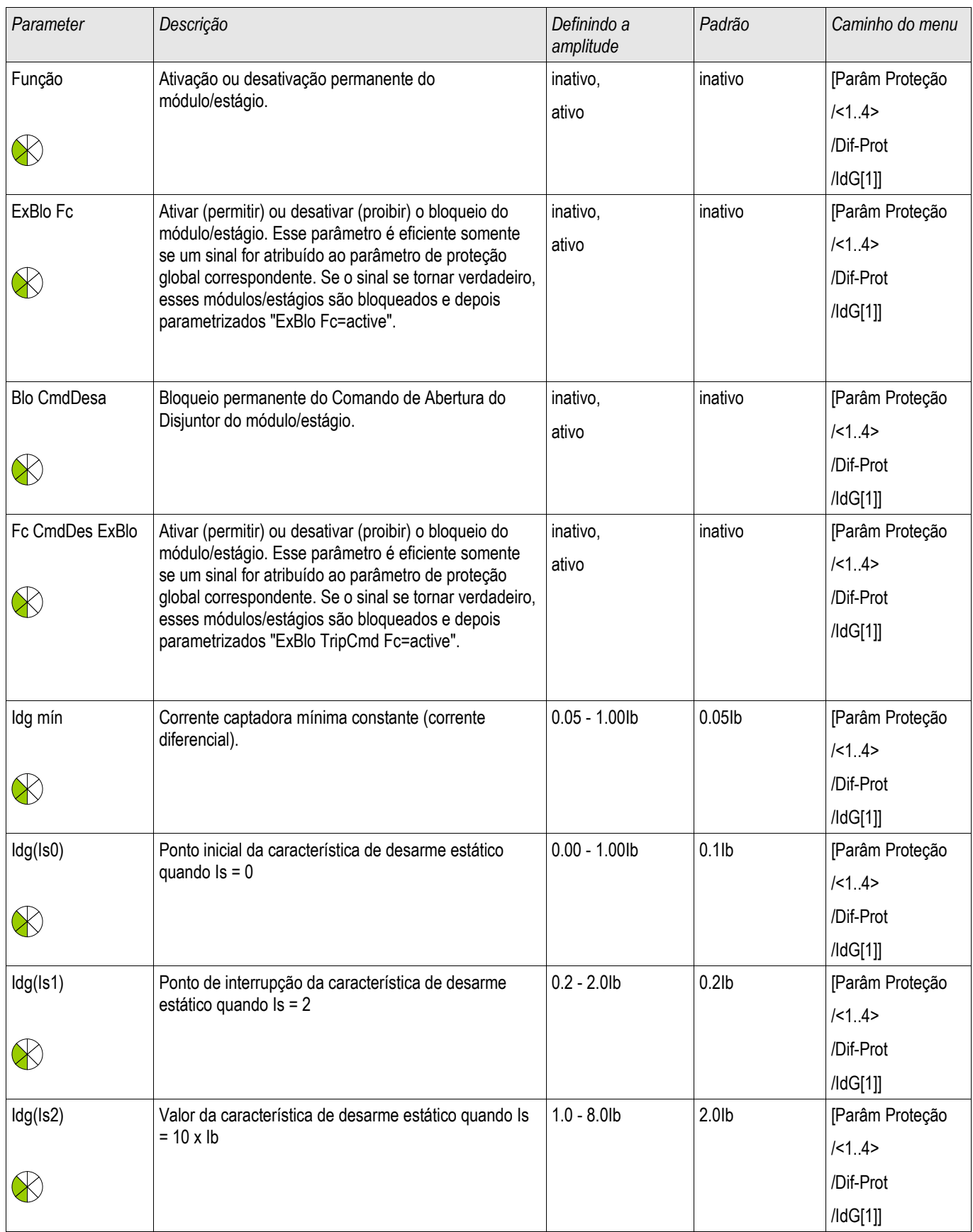

# Estados de Entrada do Módulo de Proteção da Falha de Aterramento Restringida

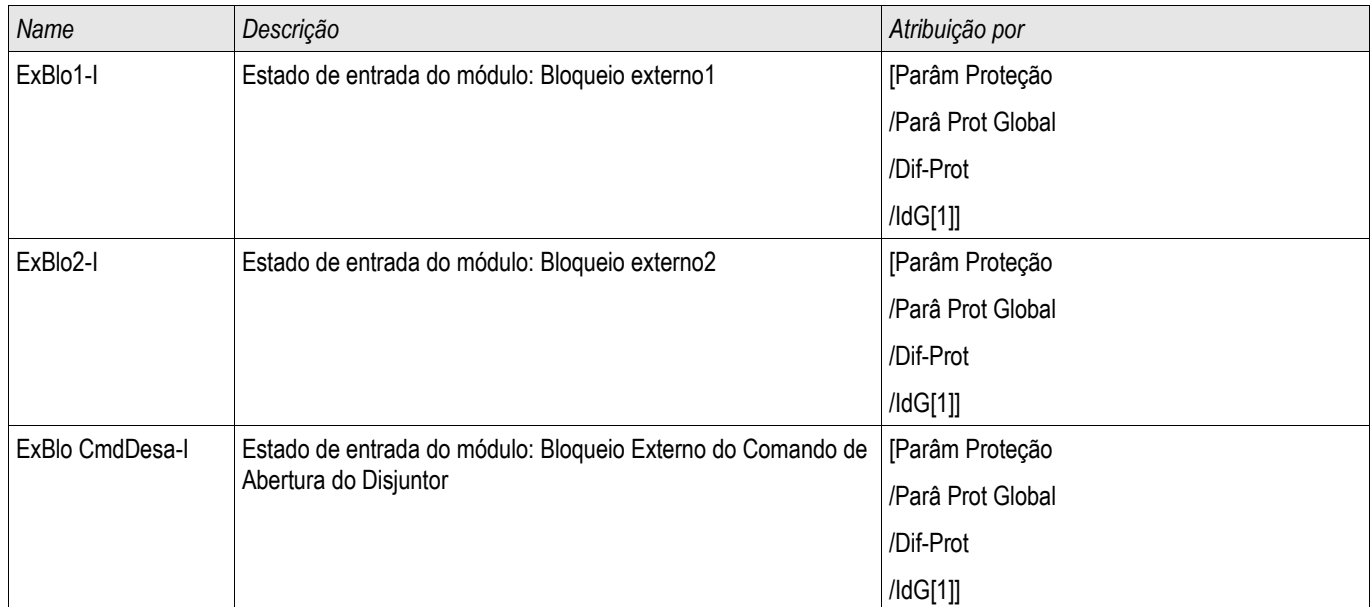
# Sinais de Módulo de Proteção de Flaha de Aterramento Restringida (Estados de Saída)

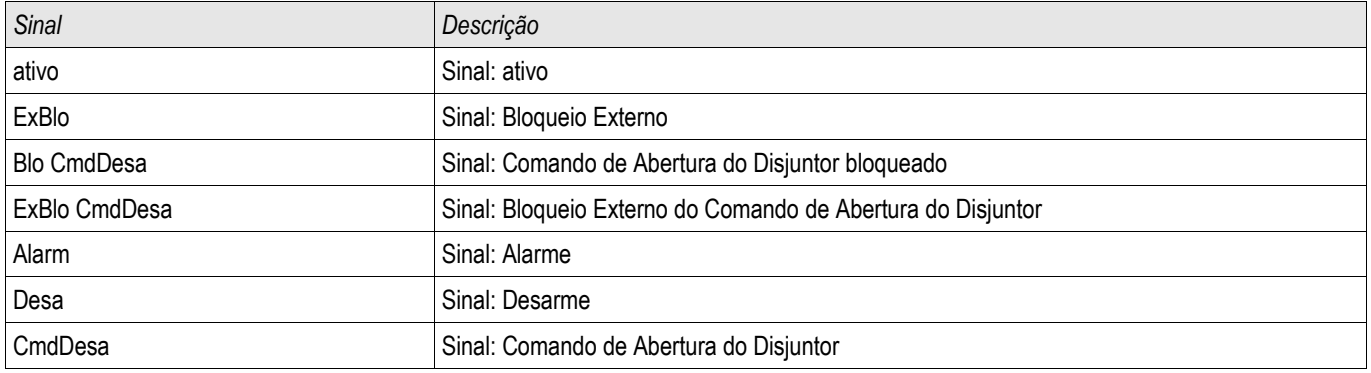

# IdGh - Proteção de Falha de Aterramento Restringida de Definição Alta IdGH

Elementos IdGH[1] ,IdGH[2]

Similarmente à proteção diferencial de fase não-restringida, as funções de proteção diferencial de aterramento nãorestringidas são oferecidas para uma alta corrente diferencial de aterramento.

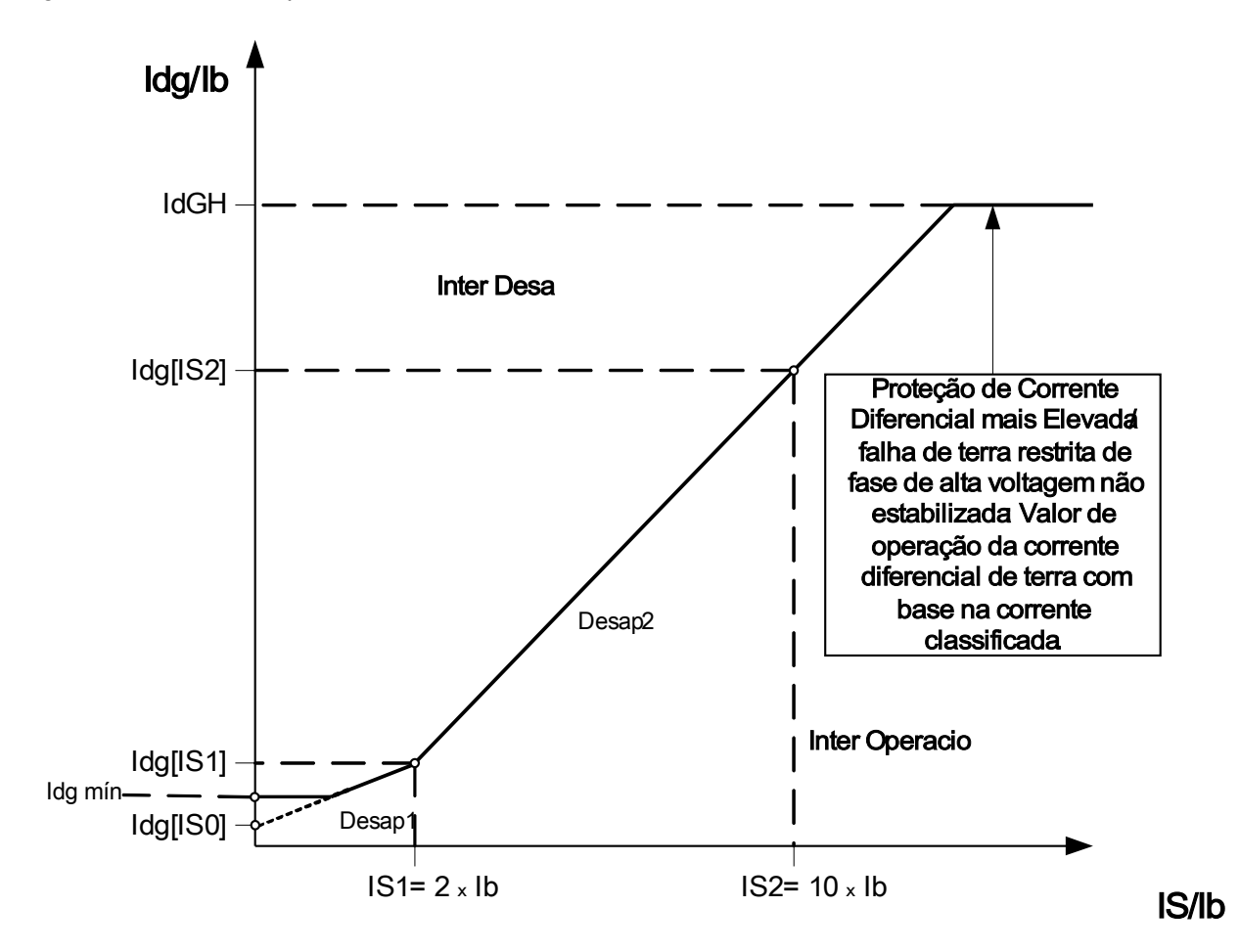

Elemento de Proteção Diferencial de Definição Elevada Não-estabilizado IdGH

# Parâmetros de Planejamento do Dispositivo do Módulo de Proteção contra Falha de Aterramento Restringida por Definição de Nível Alto

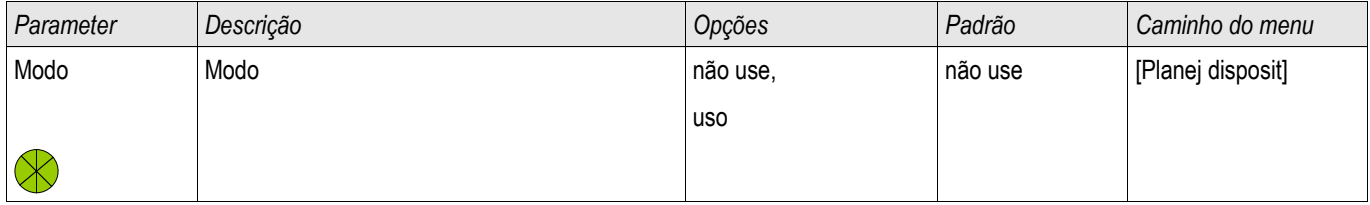

# Parâmetros de Proteção Global do Módulo de Proteção contra Falha de Aterramento Restringida por Definição de Nível Alto

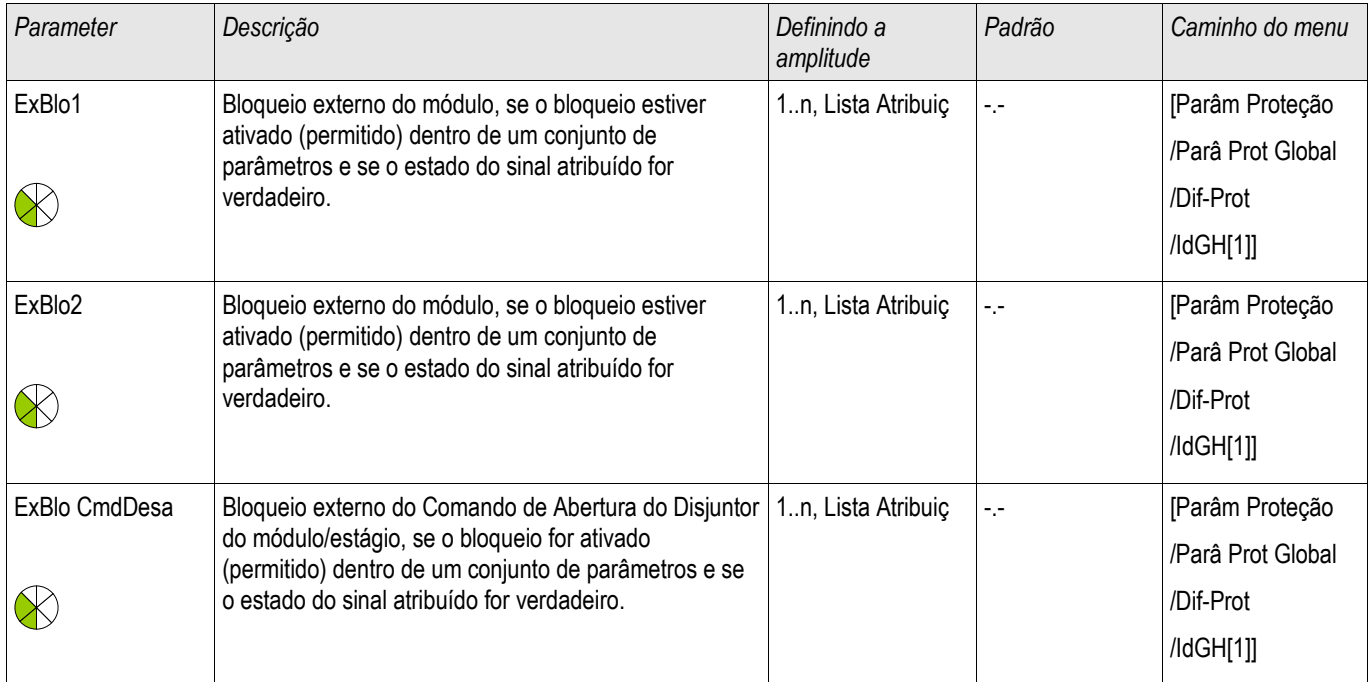

# Definindo Grupo de Parâmetros de Módulo de Proteção contra Falha de Aterramento Restringida por Definição de Nível Alto

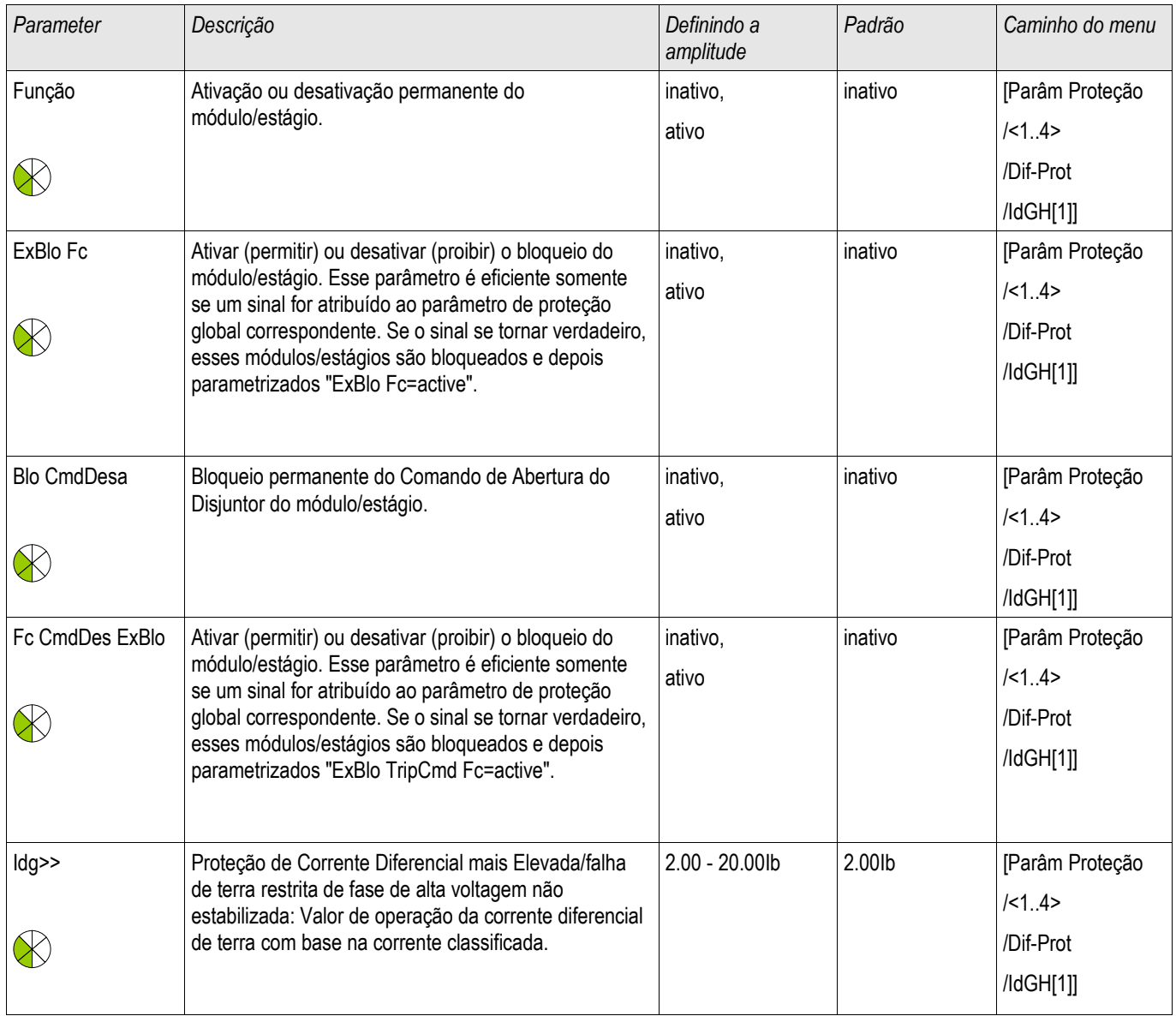

## Estados de Entrada do Módulo de Proteção de Falha de Aterramento Restringida por Definição de Nível Alto

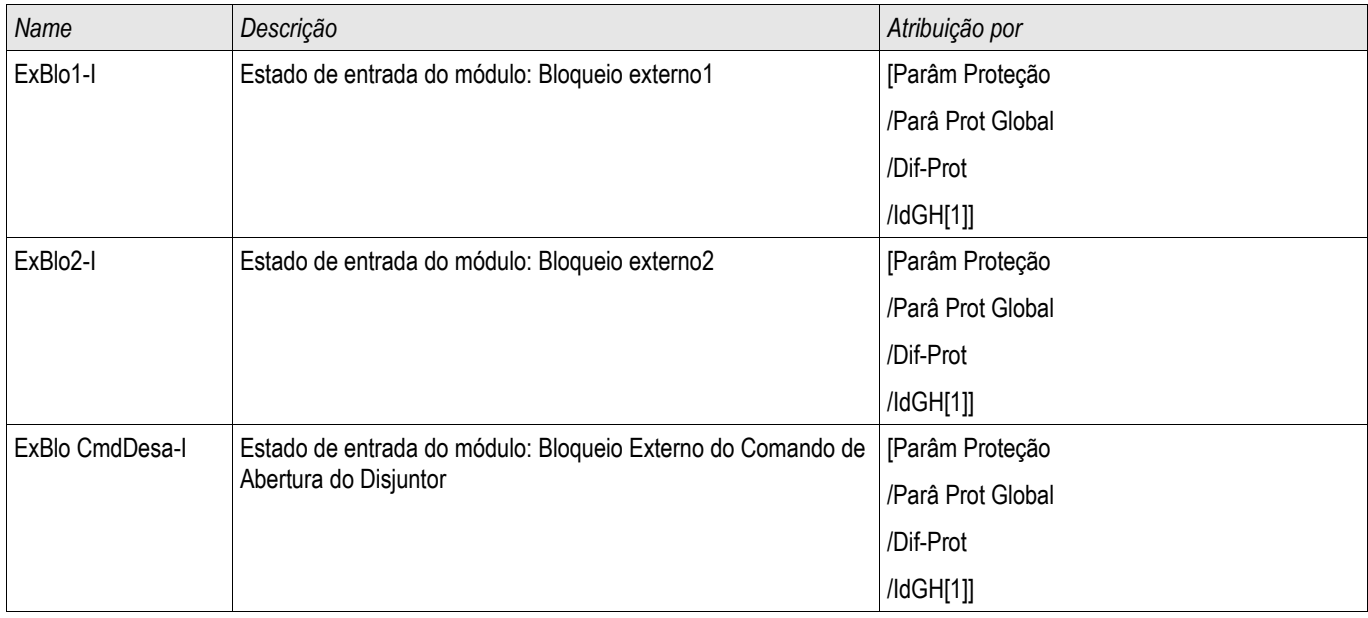

## Sinais de Falha de Aterramento Restringidas por Definição de Nível Alto (Estados de Saída)

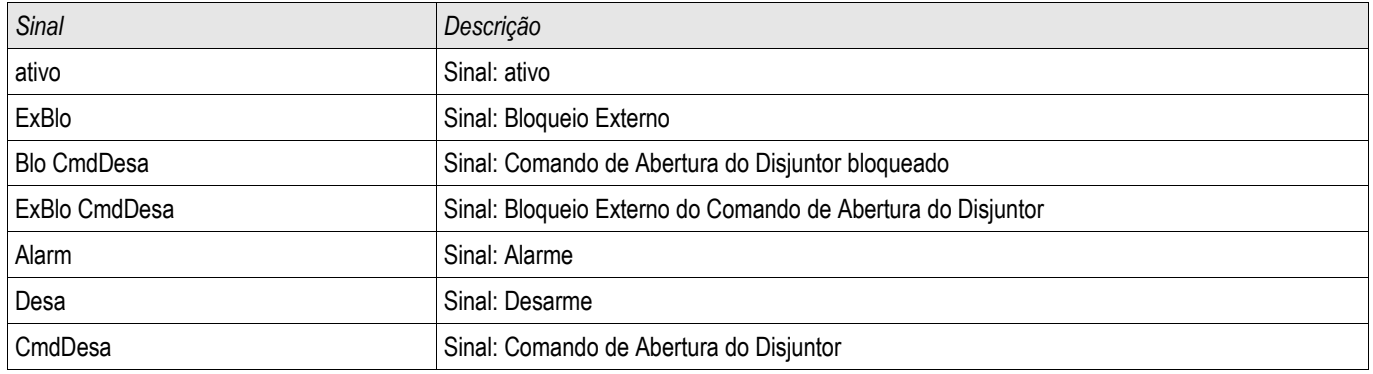

# I - Proteção contra Sobrecorrente [50, 51, 51Q, 51V, 67]

Estágios disponíveis: I[1] ,I[2] ,I[3] ,I[4] ,I[5] ,I[6]

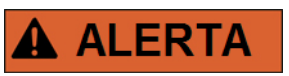

Se você estiver usando bloqueios de arranque, o atraso de partida das funções de proteção da corrente deve ser inferior a 30ms ou maior, a fim de prevenir disparos falhos.

# **CUIDADO**

A fim de garantir o funcionamento correto da detecção direcional após curtocircuitos de fase única, a seguinte voltagem de referência é usada: Para corrente de fase /1, a voltagem de linha-a-linha U23, para corrente de fase I2 a voltagem de linha-a-linha U31 e para corrente de fase I3 a voltagem de linha-alinha U12.

Caso aconteça de a falha estar próxima do local de medição e não haja voltagem de referência para reconhecimento direcional disponível mais (nem medida, nem do histórico (memória de voltagem)), então o módulo irá dependendo das definições de parâmetro - ou disparar de modo não-drecional, ou ser bloqueado.

Todos os elementos de proteção de sobrecorrente são estruturados identicamente.

```
Este módulo oferece Padrões de Parâmetro de Adaptação.
NOTA
                Os parâmetros podem ser modificados dentro das definições de parâmetro, 
                dinamicamente, por meio dos Conjuntos de Parâmetros de Adaptação. 
                Por favor, consulte o capítulo Parâmetro/Conjuntos de Parâmetros de 
                Adaptação.
```
A seguinte tabela exibe as opções do aplicativo do elemento de Proteção de Sobrecorrente.

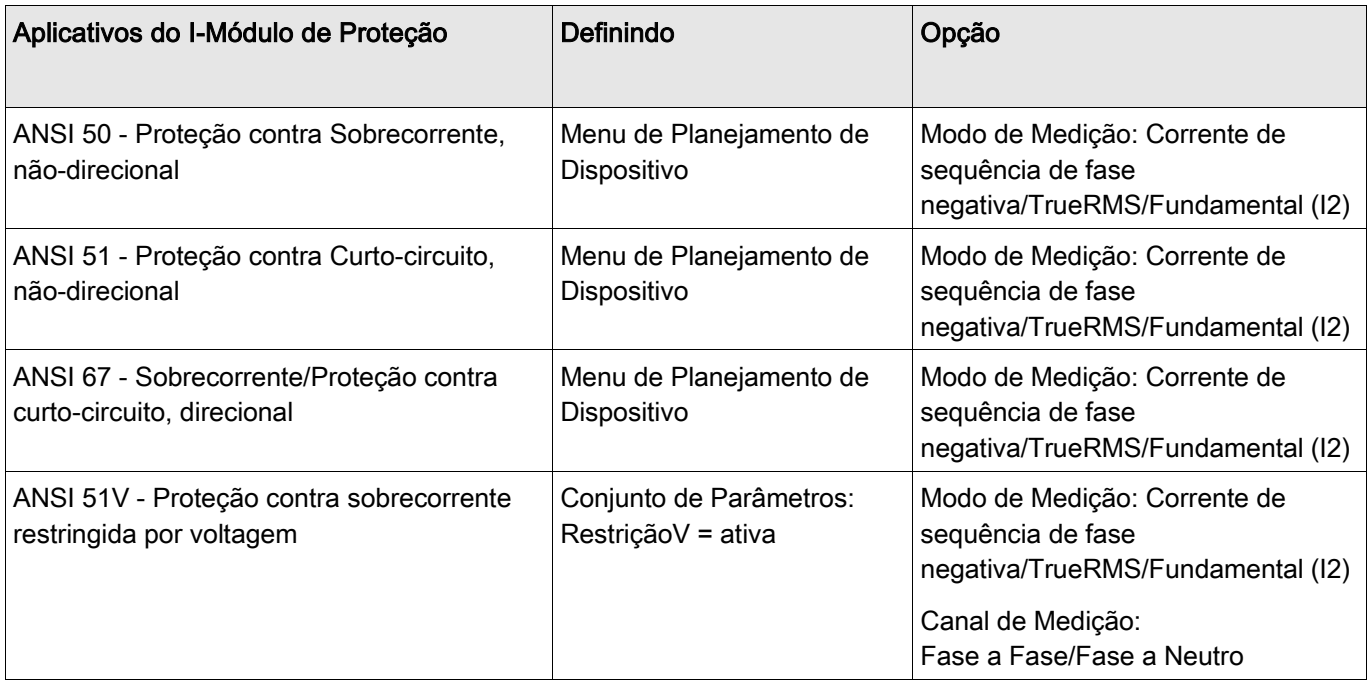

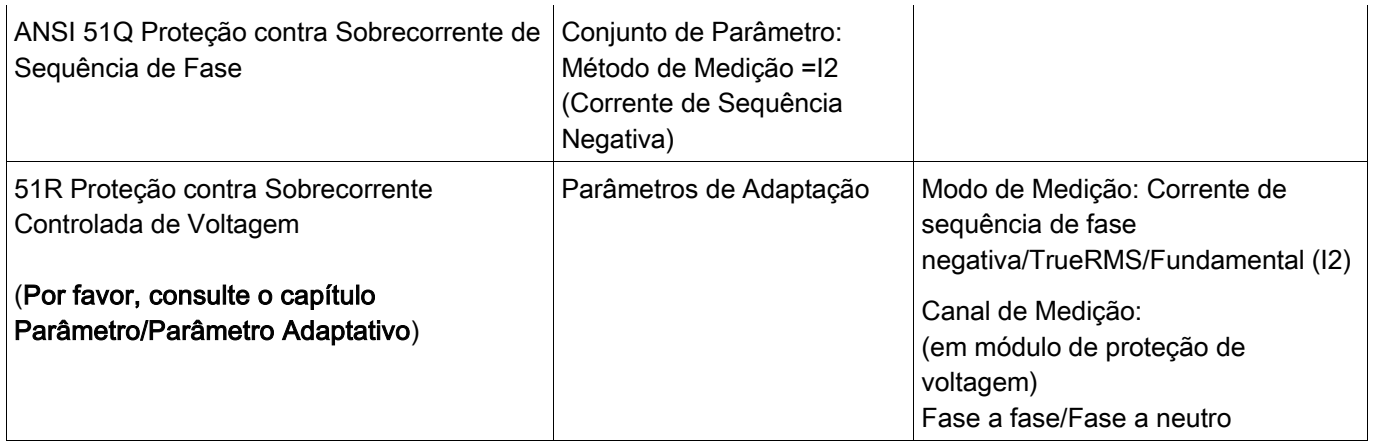

### Modo Medição

Pode ser determinado para todos os elementos de proteção, não importando se a medição é feita com base no »Fundamental« ou se a medição »TrueRMS« é utilizada.

Alternativamente, o »Modo de Medição« pode ser definido para »I2«. Neste caso, a corrente de sequência de fase negativa será medida. Isso é para detectar falhas desequilibradas.

### Proteção contra Sobrecorrente Restringida por Voltagem 51V

Quando o Parâmetro » VRestraint« é definido como ativo, o elemento de proteção contra sobrecorrente funciona com restrição por voltagem. Isso significa que o limite de arranque de sobrecorrente será diminuído durante as quedas de voltagem. Isto resulta em uma proteção contra sobrecorrente mais sensível. Para o limite de voltagem »Máx. de Restrição de V.«, além disso, o »Canal de Medição« pode ser determinado.

#### Canal de Medição

Com o parâmetro »Canal de Medição«, pode-se determinar se a voltagem »Fase a Fase« ou a voltagem »Fase a Neutro« é medida.

Todos os elementos de proteção de sobrecorrente podem ser planejados como não-direcionais ou, opcionalmente, como elementos direcionais. Isto significa que todos os 6 elementos podem ser planejados por definições do usuário como avançados/reversos ou não-direcionais.

Para cada elemento, as seguintes características estão disponíveis:

- DEFT (UMZ)
- **NINV (IEC/AMZ)**
- **VINV (IEC/AMZ)**
- **LINV (IEC/AMZ)**
- **EINV (IEC/AMZ)**
- **MINV (ANSI/AMZ)**
- **VINV (ANSI/AMZ)**
- $\blacksquare$  EINV (ANSI/AMZ)
- Superfície Térmica
- $\blacksquare$ IT
- $\blacksquare$  I2T
- $\blacksquare$  I4T

Explicação:

t = Retardo de desarme

t-cara = Fator de característica do multiplicador de tempo /desarme

I = Corrente com falha

I> = Se o valor captado for excedido, o módulo/elemento começa o intervalo para desarme.

Utilizando os parâmetros de projeção, cada elemento de proteção contra sobrecorrente pode ser definido como »avançado«, »reverso« ou »não-direcional«. A direção avançada ou reversa tem como base o ângulo característica para a direção de fase especificada pelos parâmetros de campo »I MTA«. Nenhuma informação direcional será levada em consideração se o elemento de proteção da corrente for planejadoc omo »não direcional«

**DEFT**

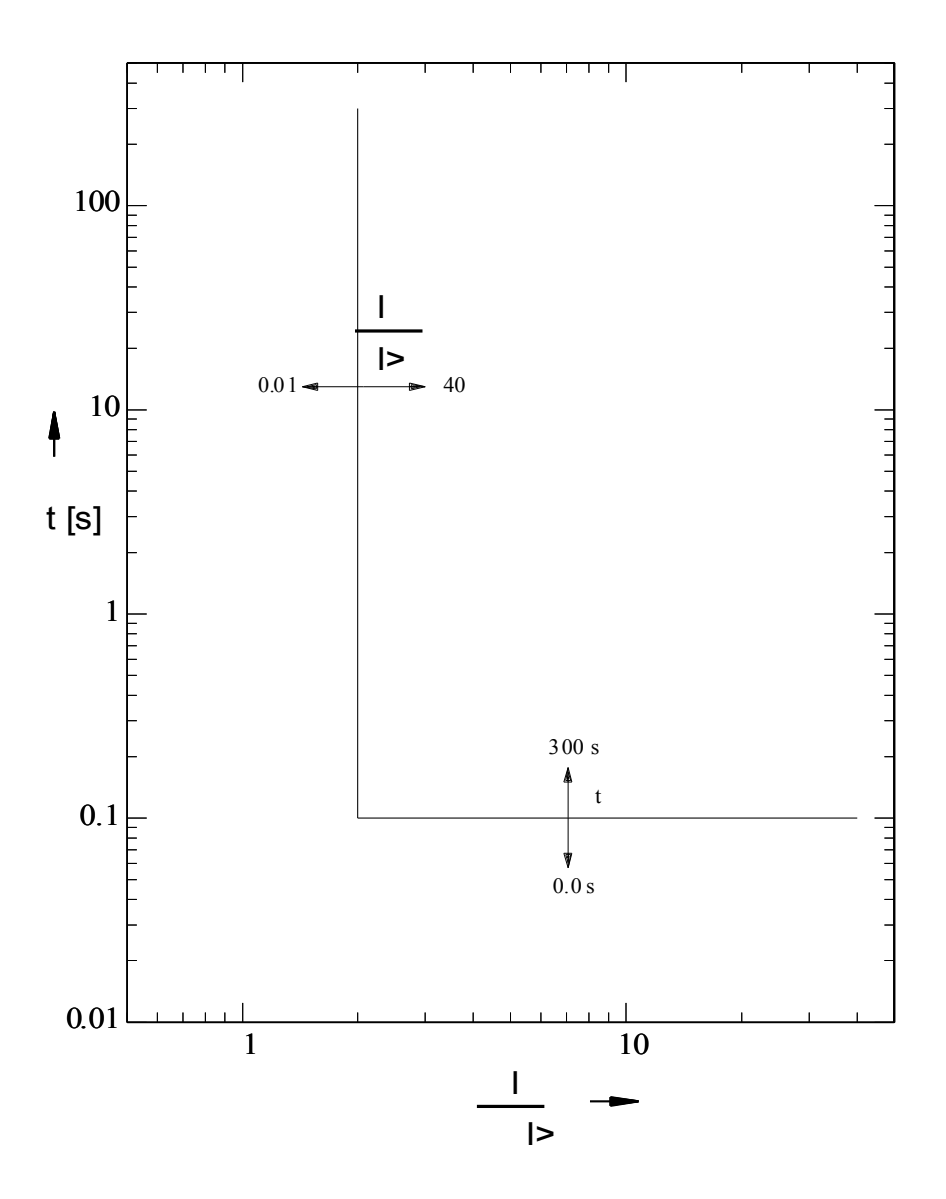

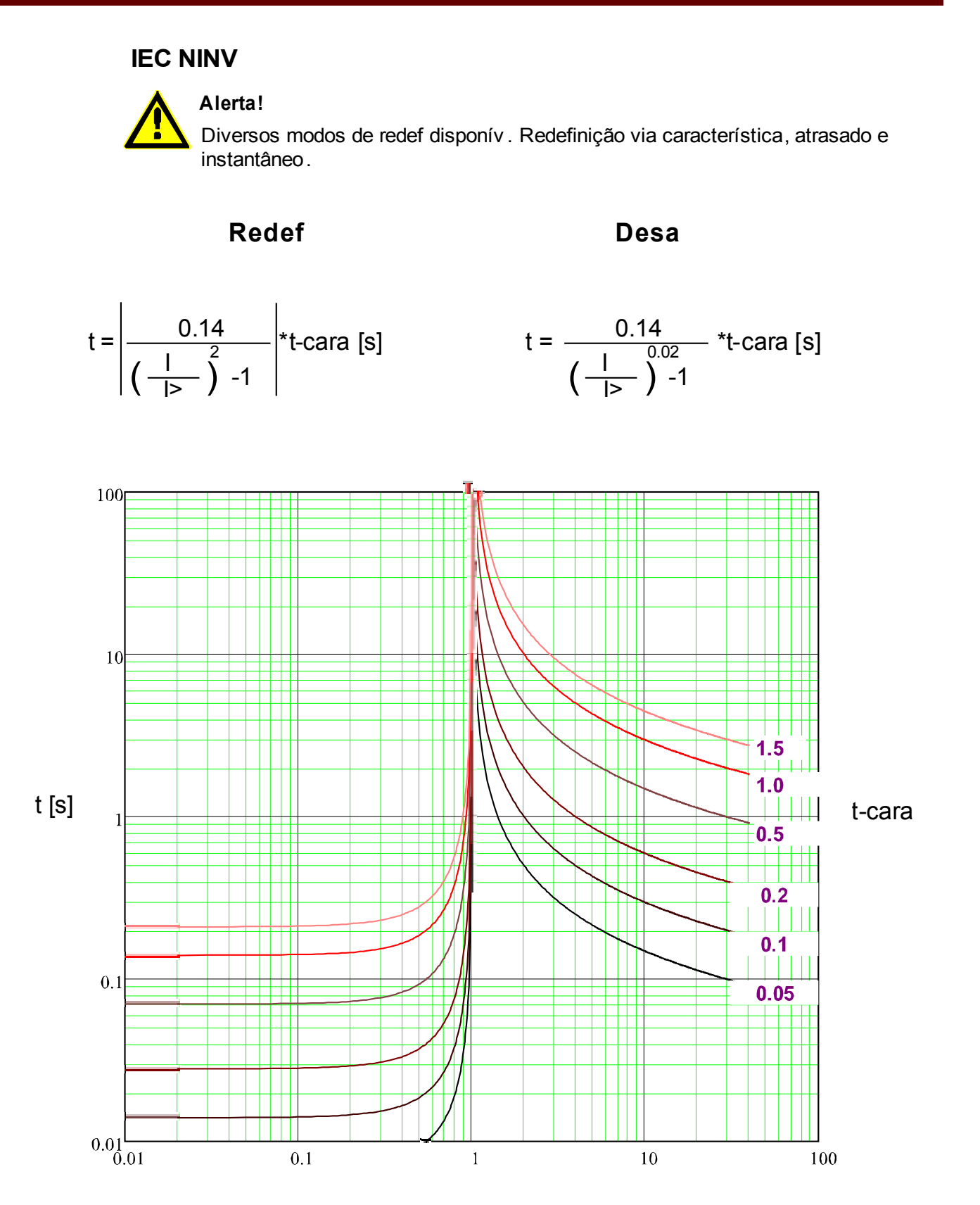

### **IEC VINV**

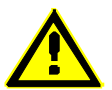

**Alerta!**

Diversos modos de redef disponív . Redefinição via característica, atrasado e instantâneo.

**Redef Desa**

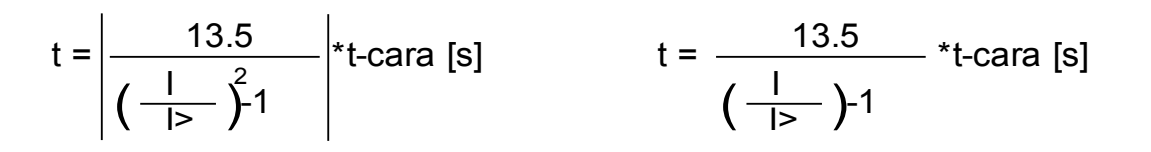

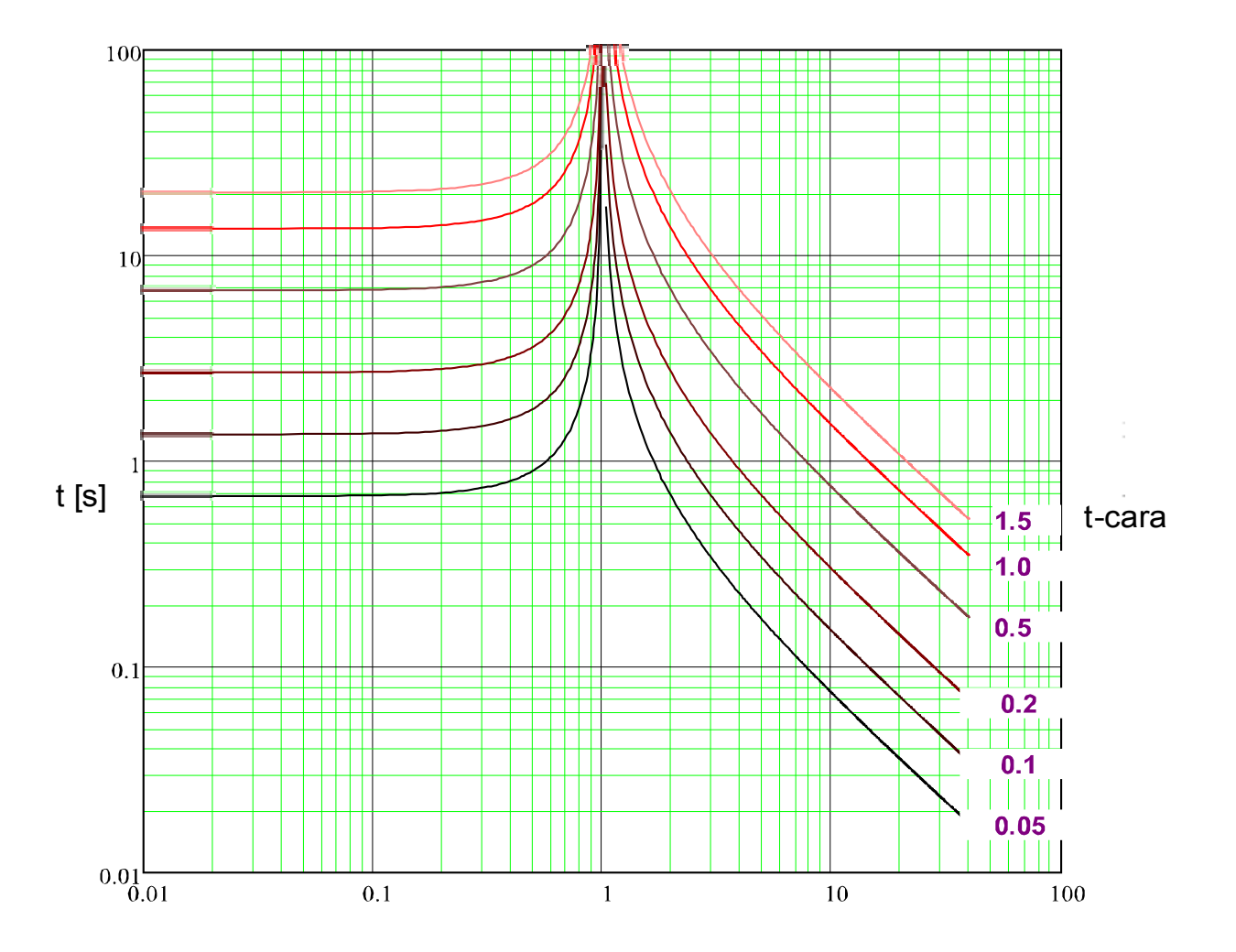

## **IEC LINV**

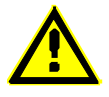

**Alerta!**

Diversos modos de redef disponív . Redefinição via característica, atrasado e instantâneo.

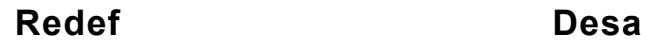

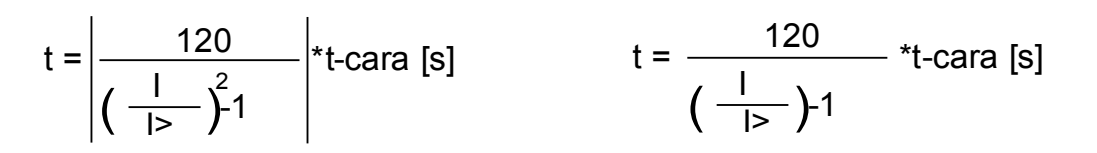

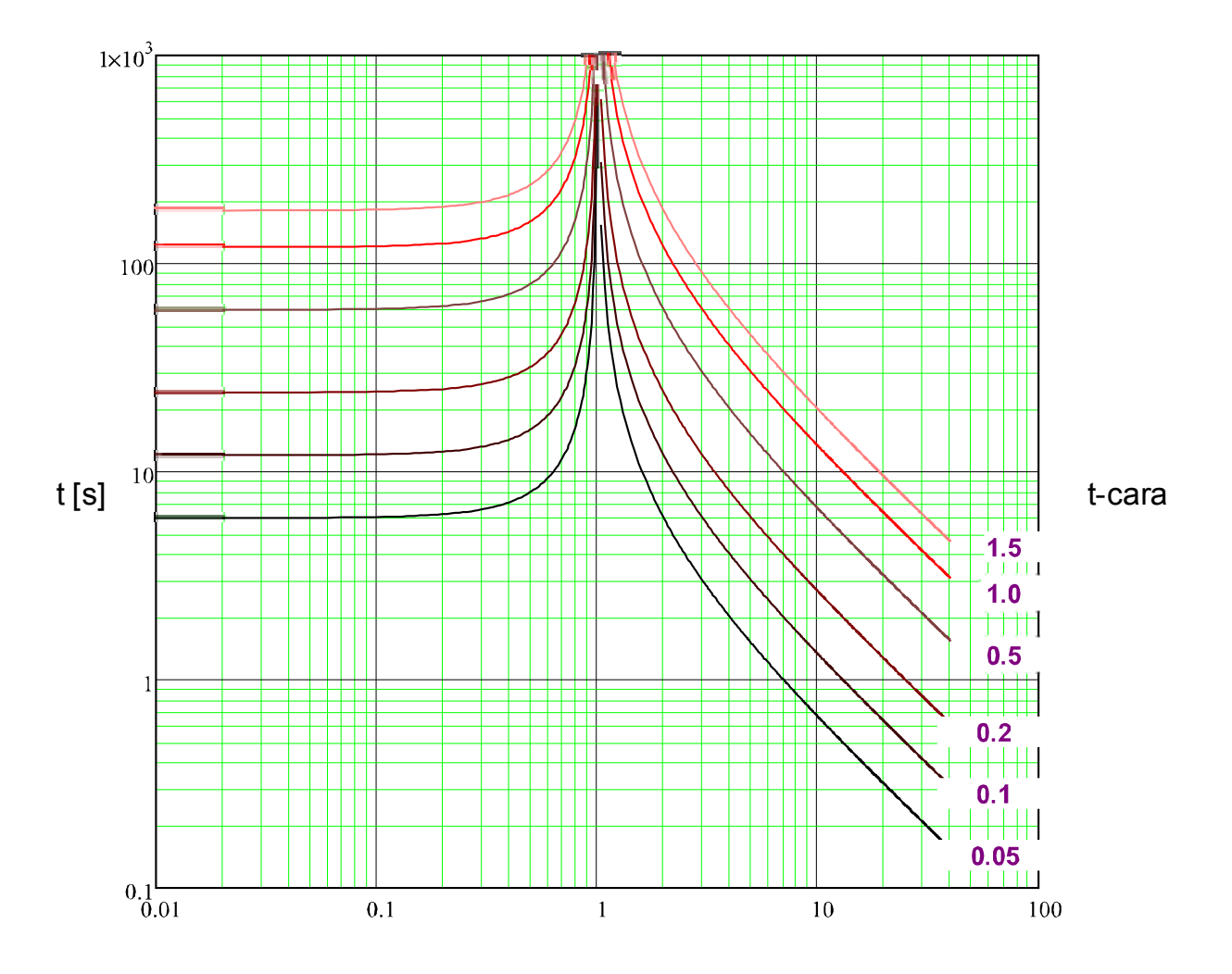

# **IEC EINV**

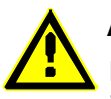

**Alerta!**

Diversos modos de redef disponív . Redefinição via característica, atrasado e instantâneo.

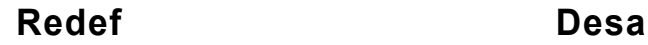

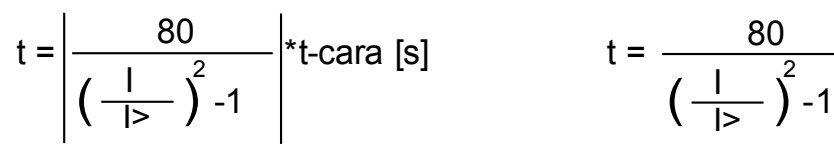

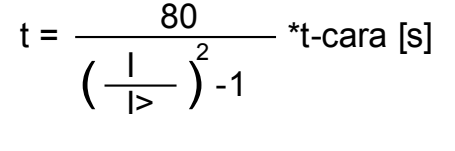

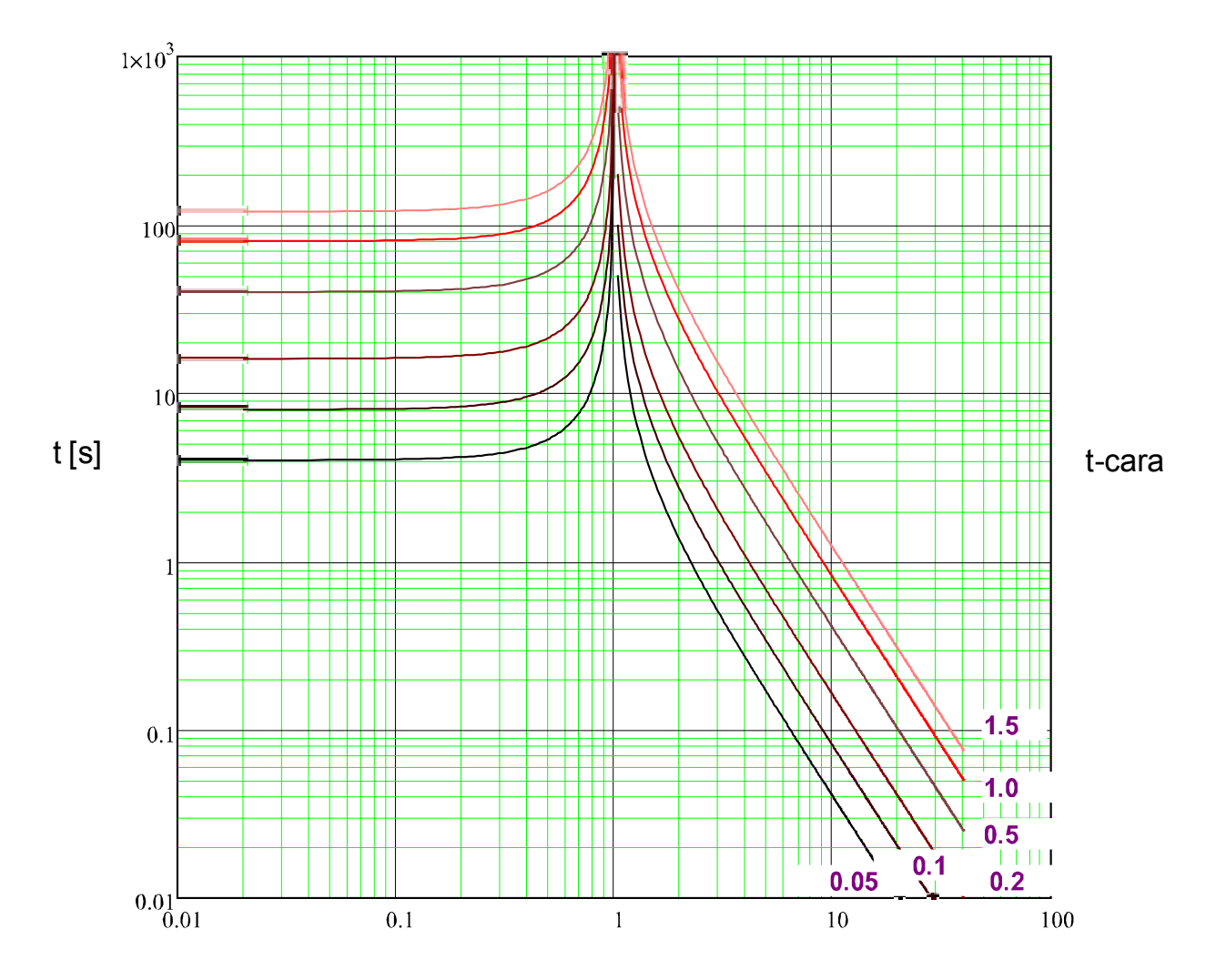

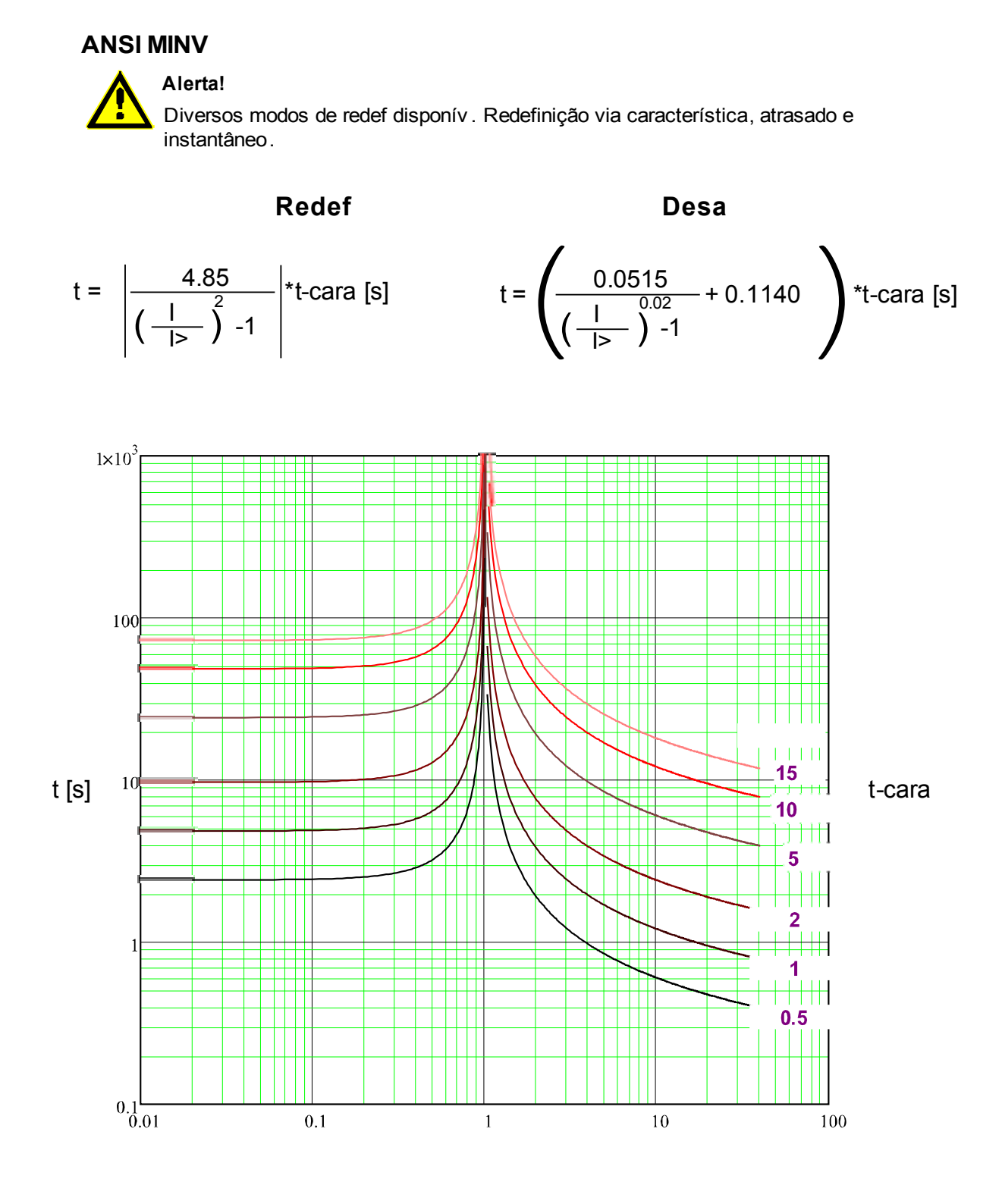

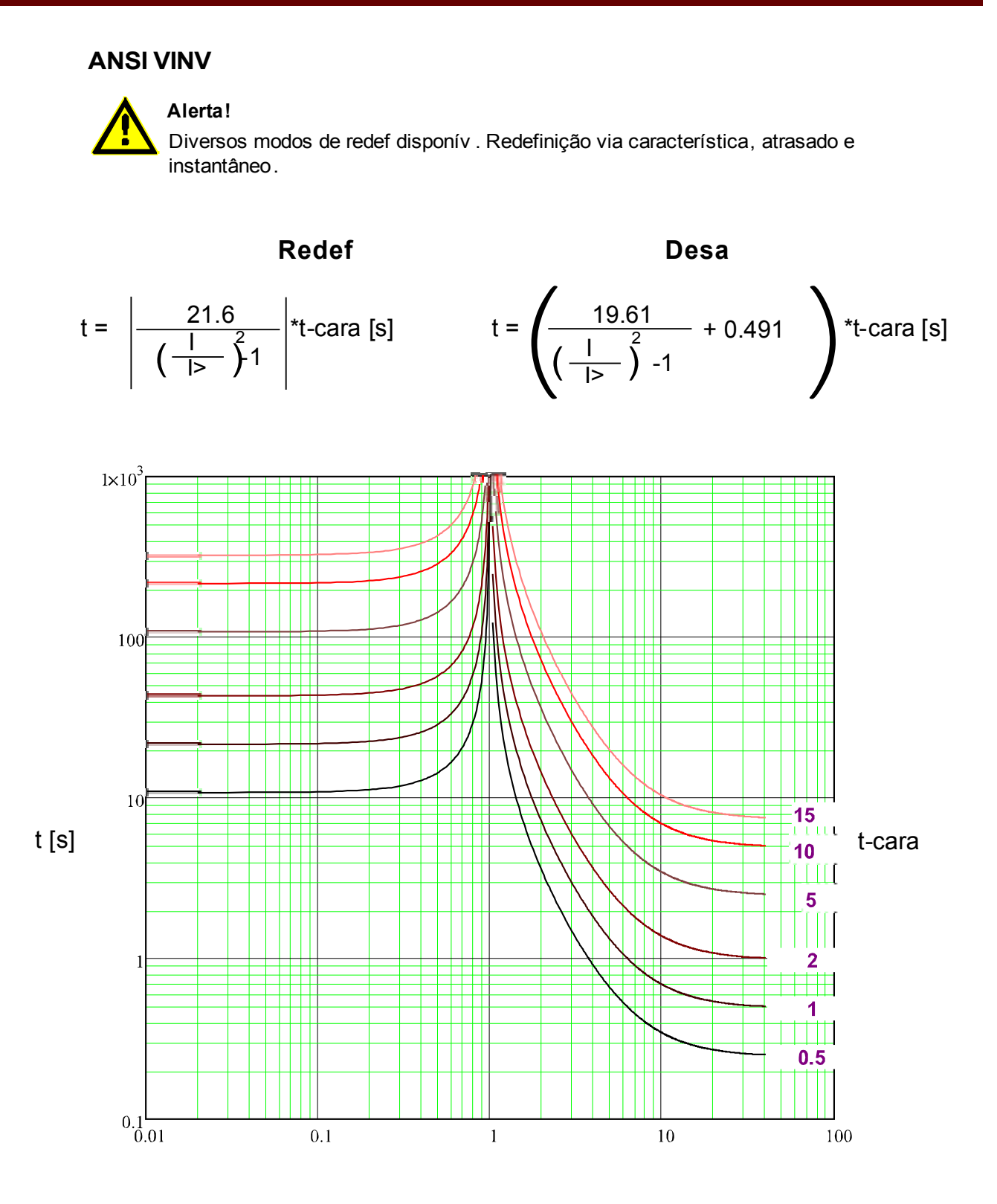

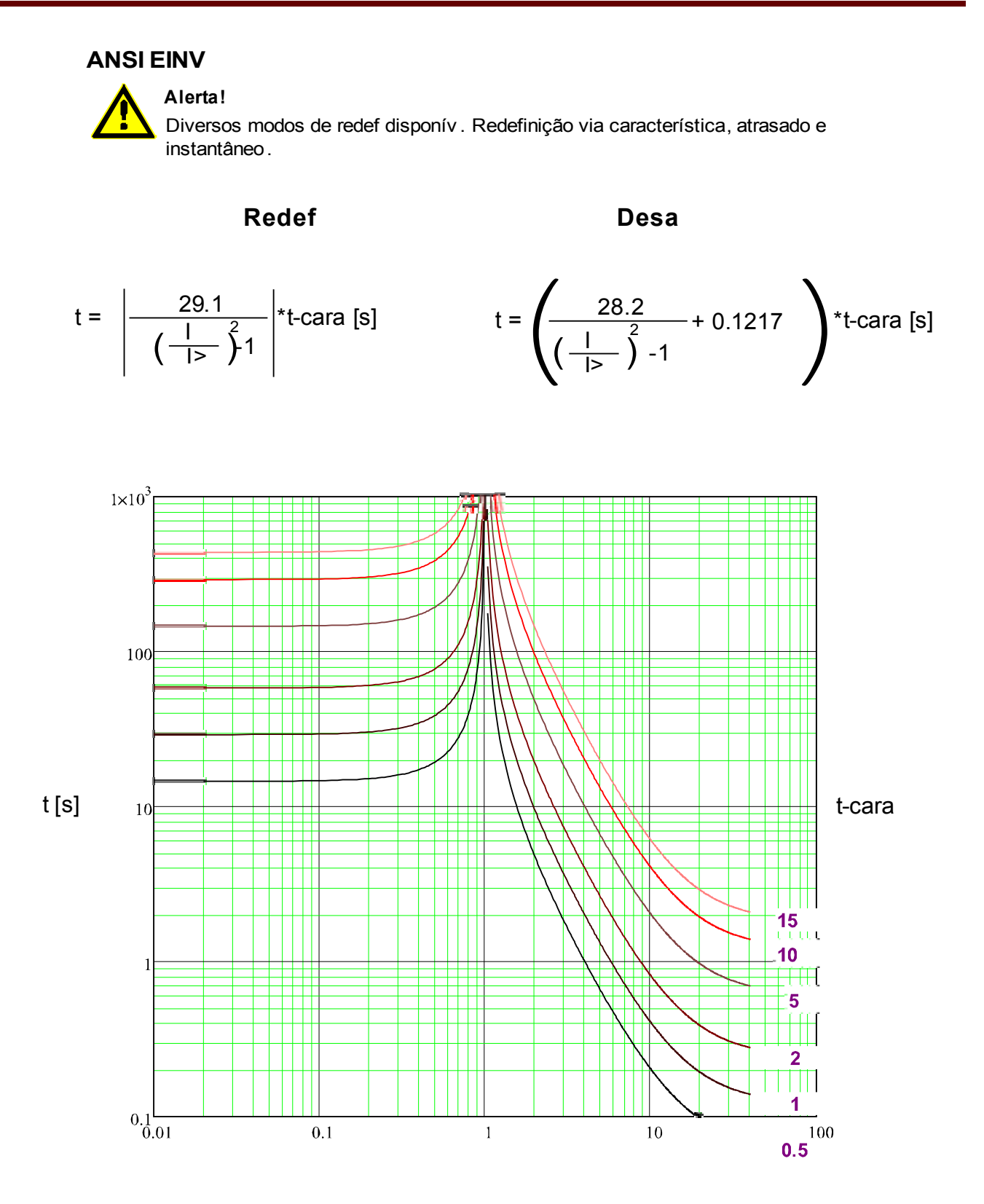

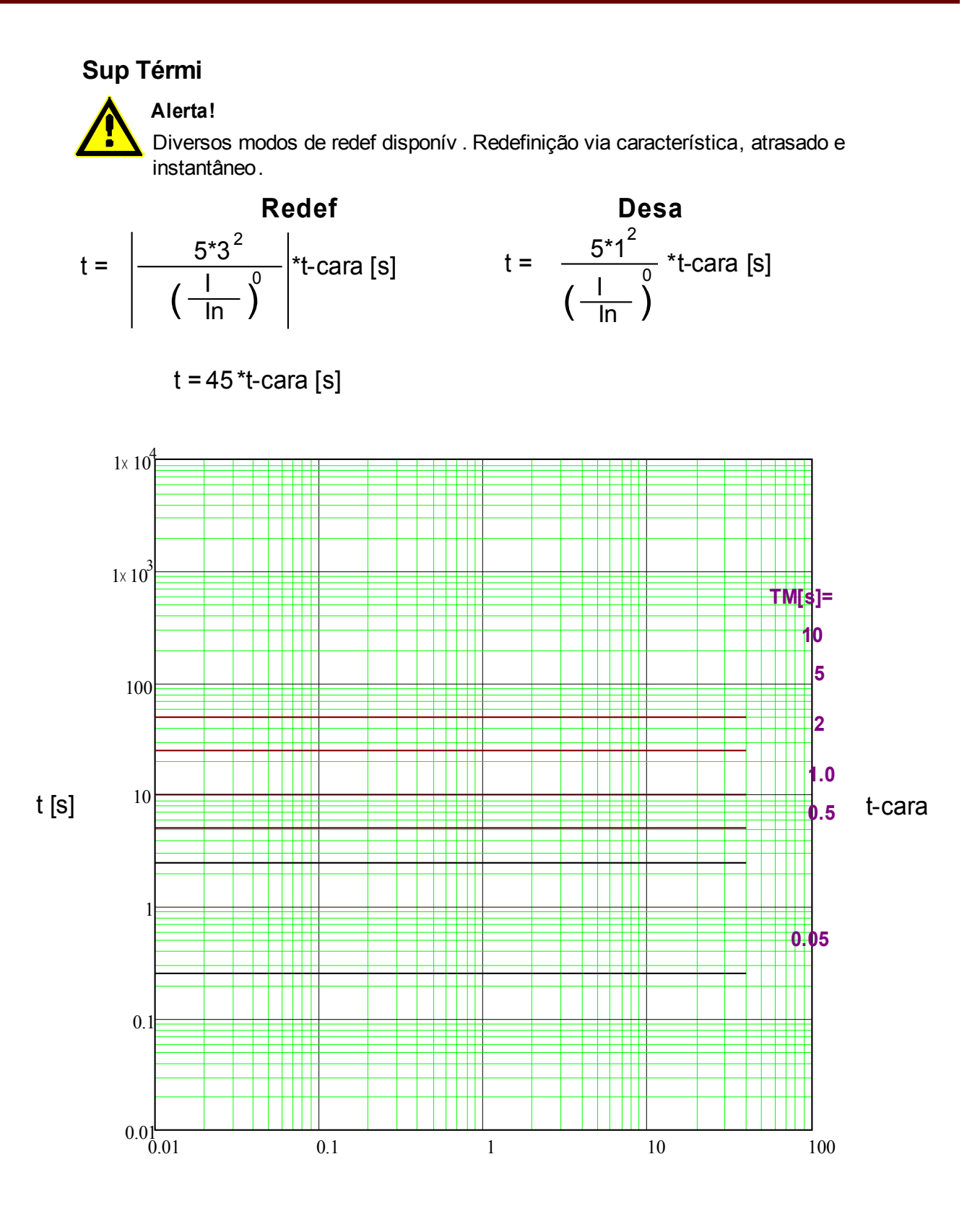

x \* In (múltiplos da corrente nominal)

**IT**

# **Alerta!**

Diversos modos de redef disponív . Redefinição via característica, atrasado e instantâneo.

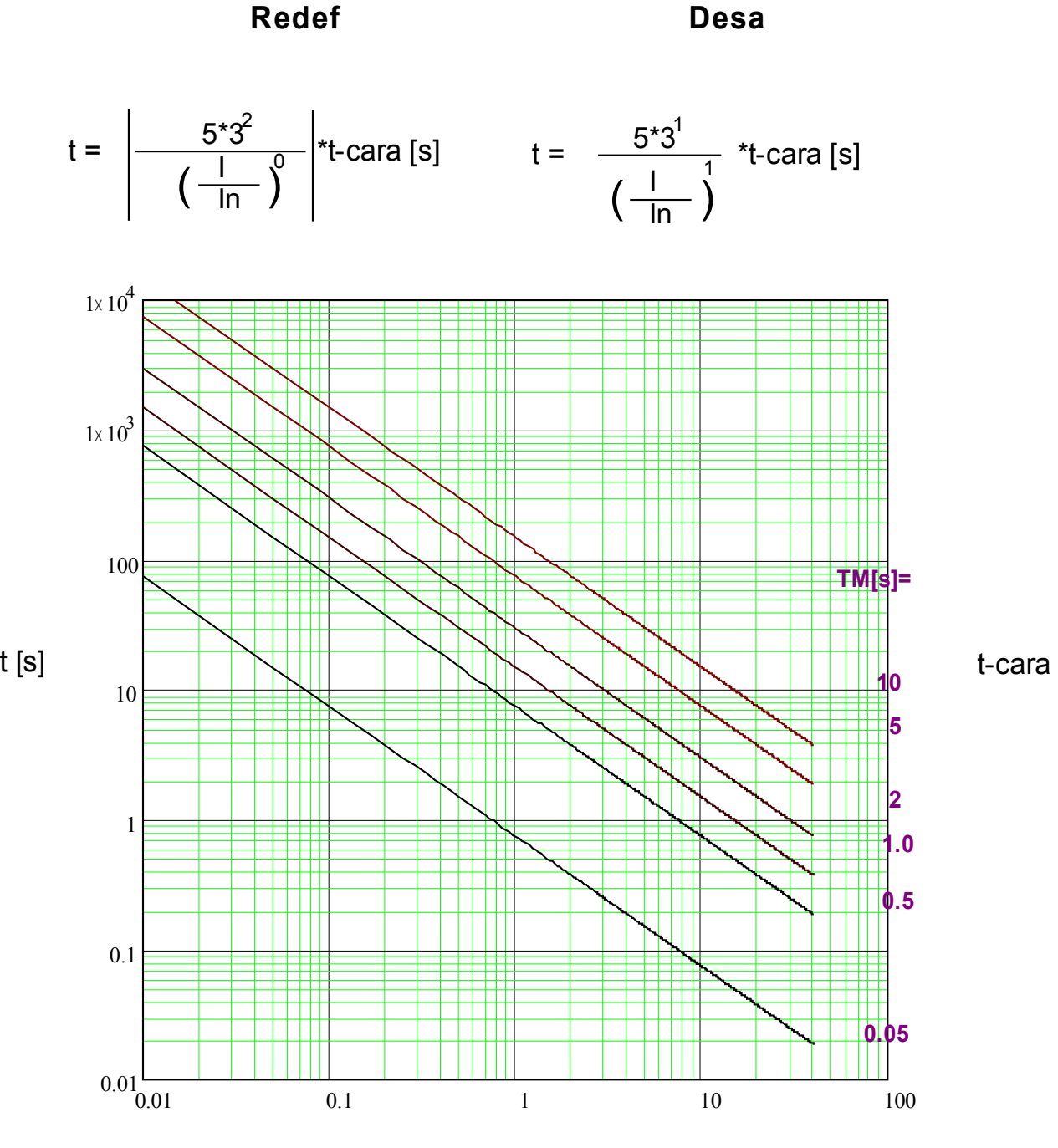

x \* In (múltiplos da corrente nominal)

## **I2T**

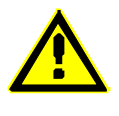

### **Alerta!**

Diversos modos de redef disponív . Redefinição via característica, atrasado e instantâneo.

**Redef Desa**

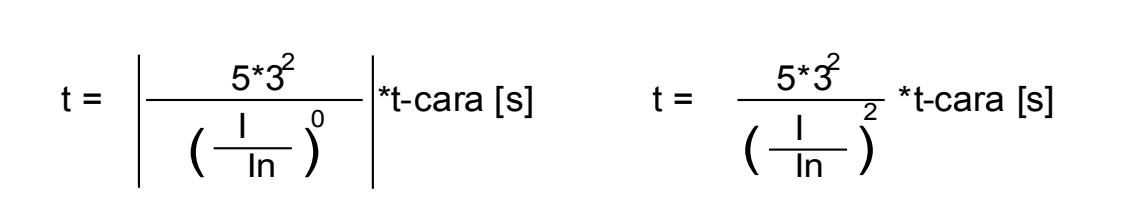

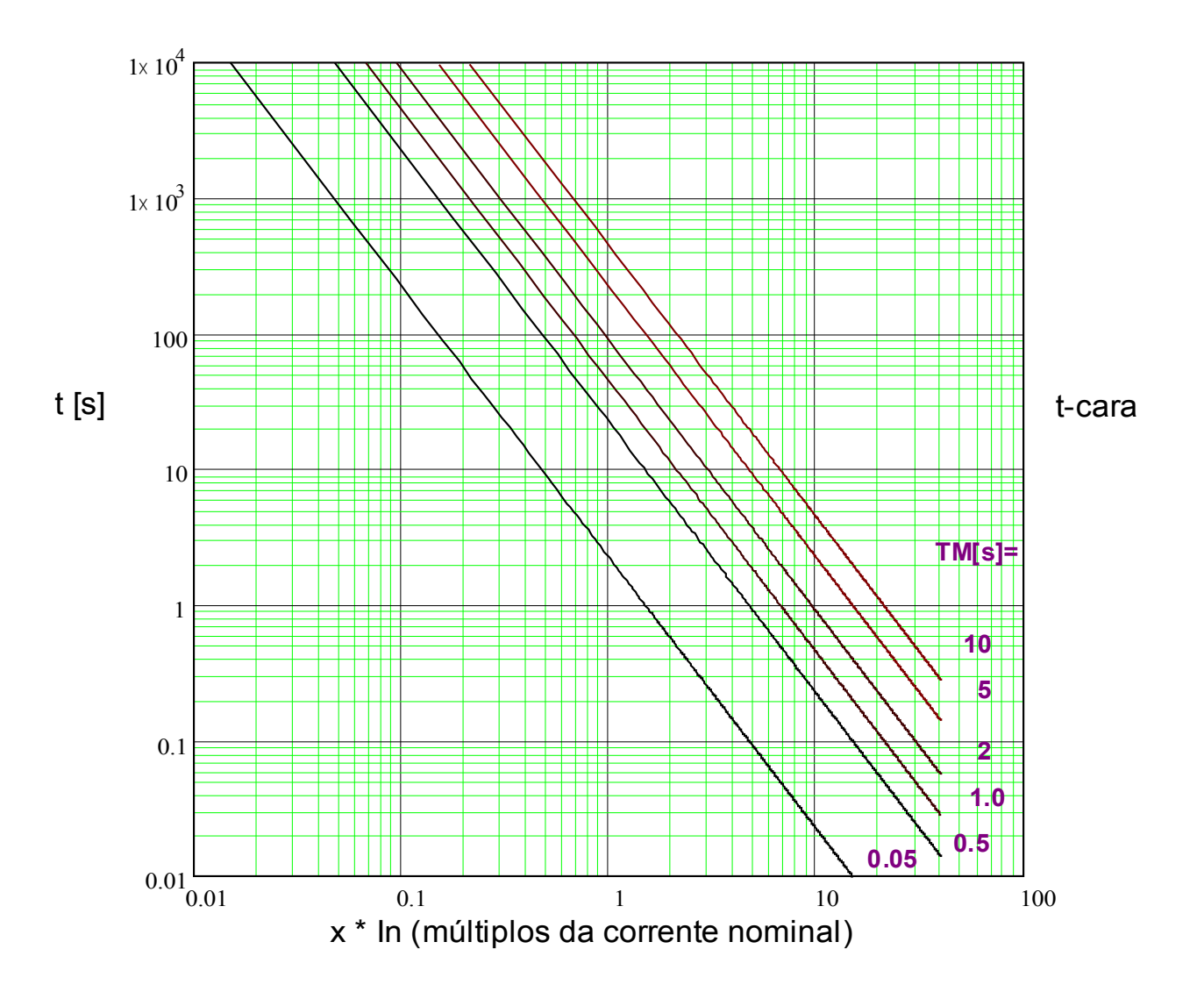

# **I4T**

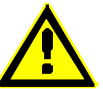

### **Alerta!**

Diversos modos de redef disponív . Redefinição via característica, atrasado e instantâneo.

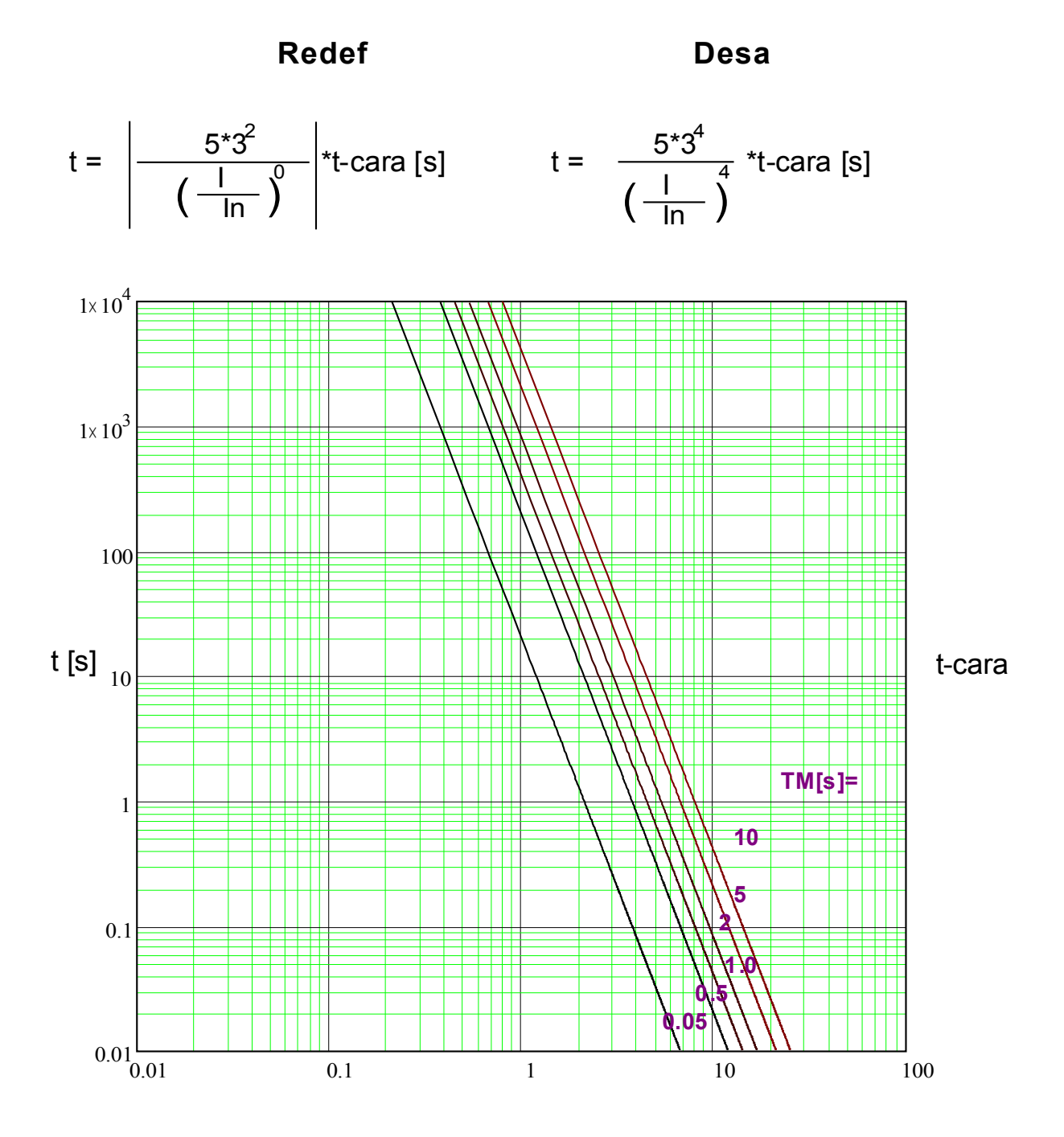

x \* In (múltiplos da corrente nominal)

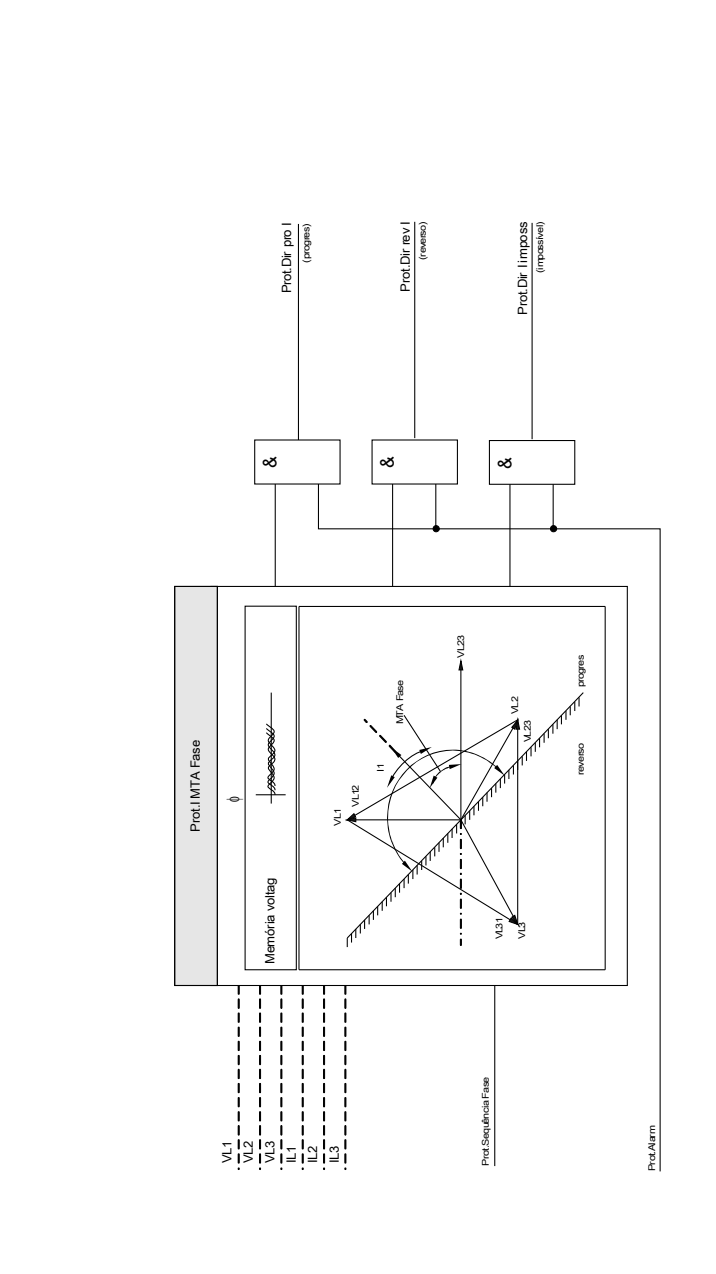

Prot - falha de fase detecção direção Prot - falha de fase detecção direção

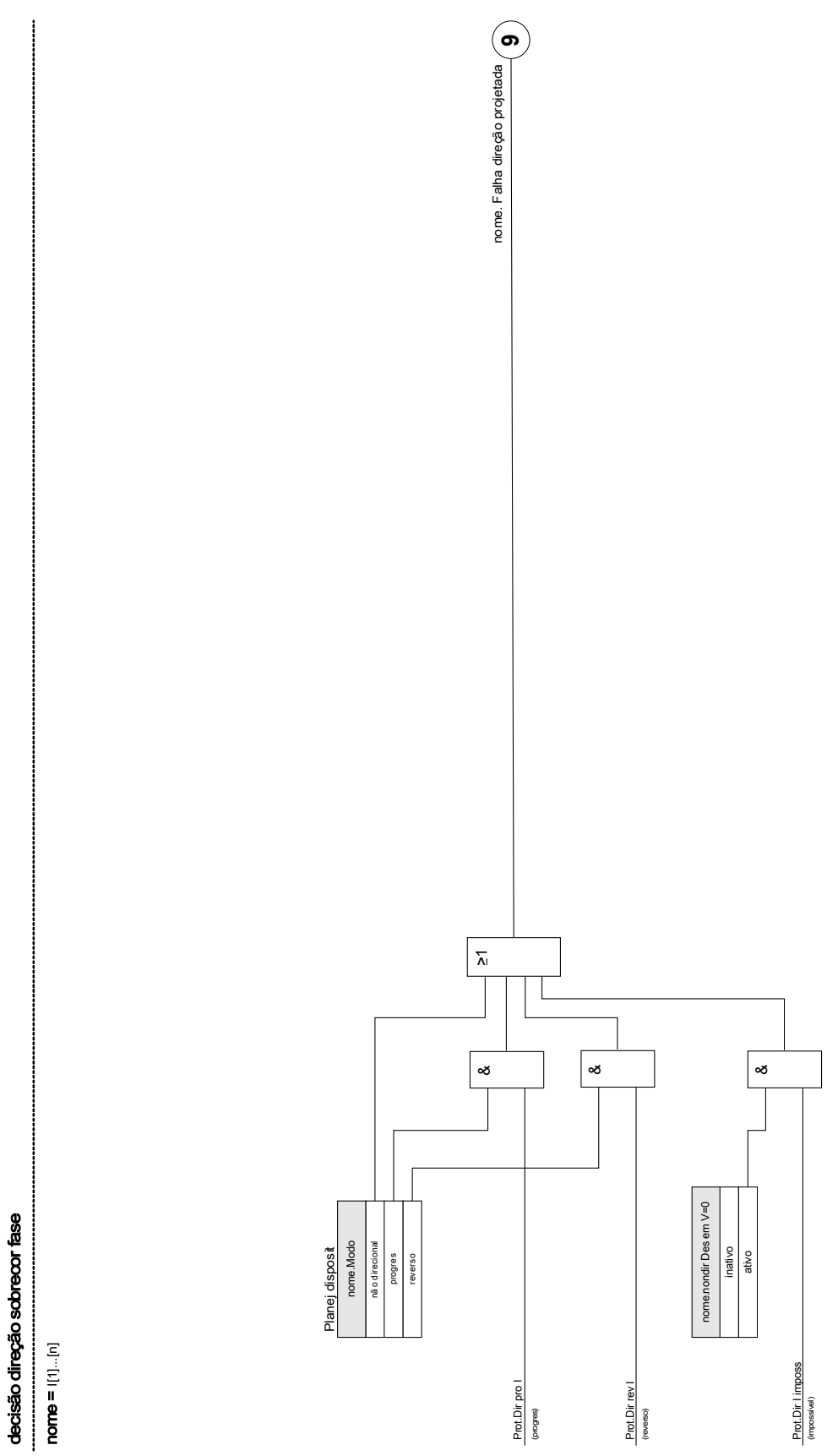

decisão direção sobrecor fase

### I[1]...[n]

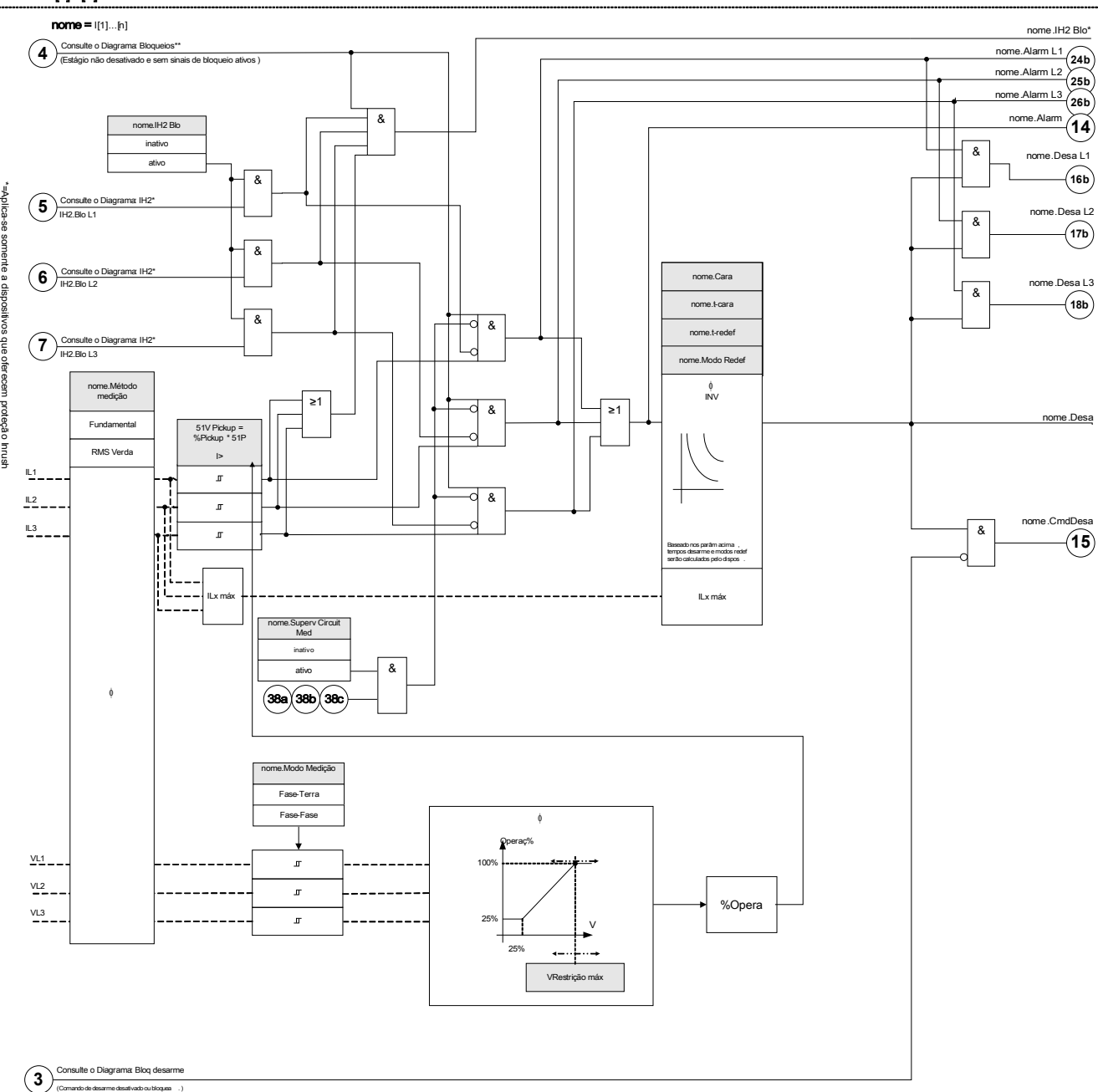

# Parâmetros de Planejamento do Dispositivo do Módulo I

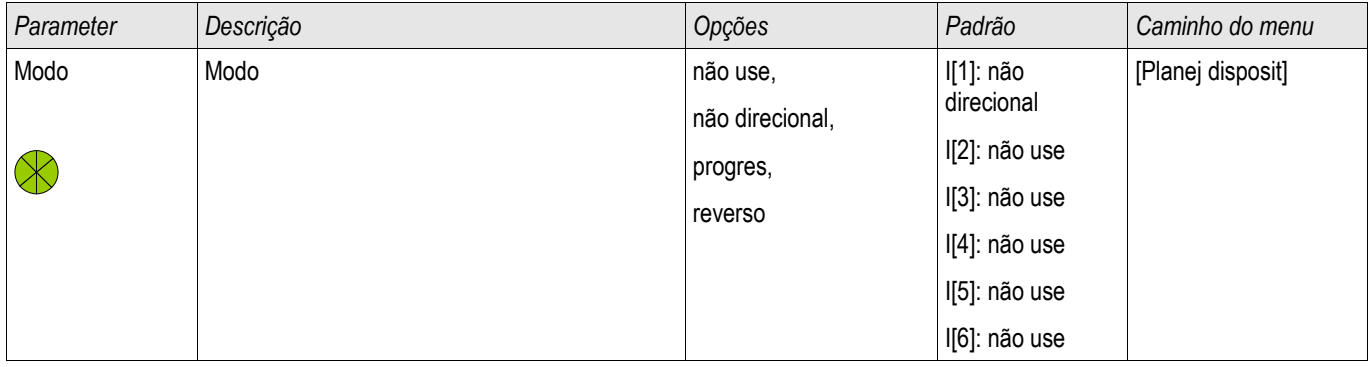

## Parâmetros de Planejamento Global do Módulo I

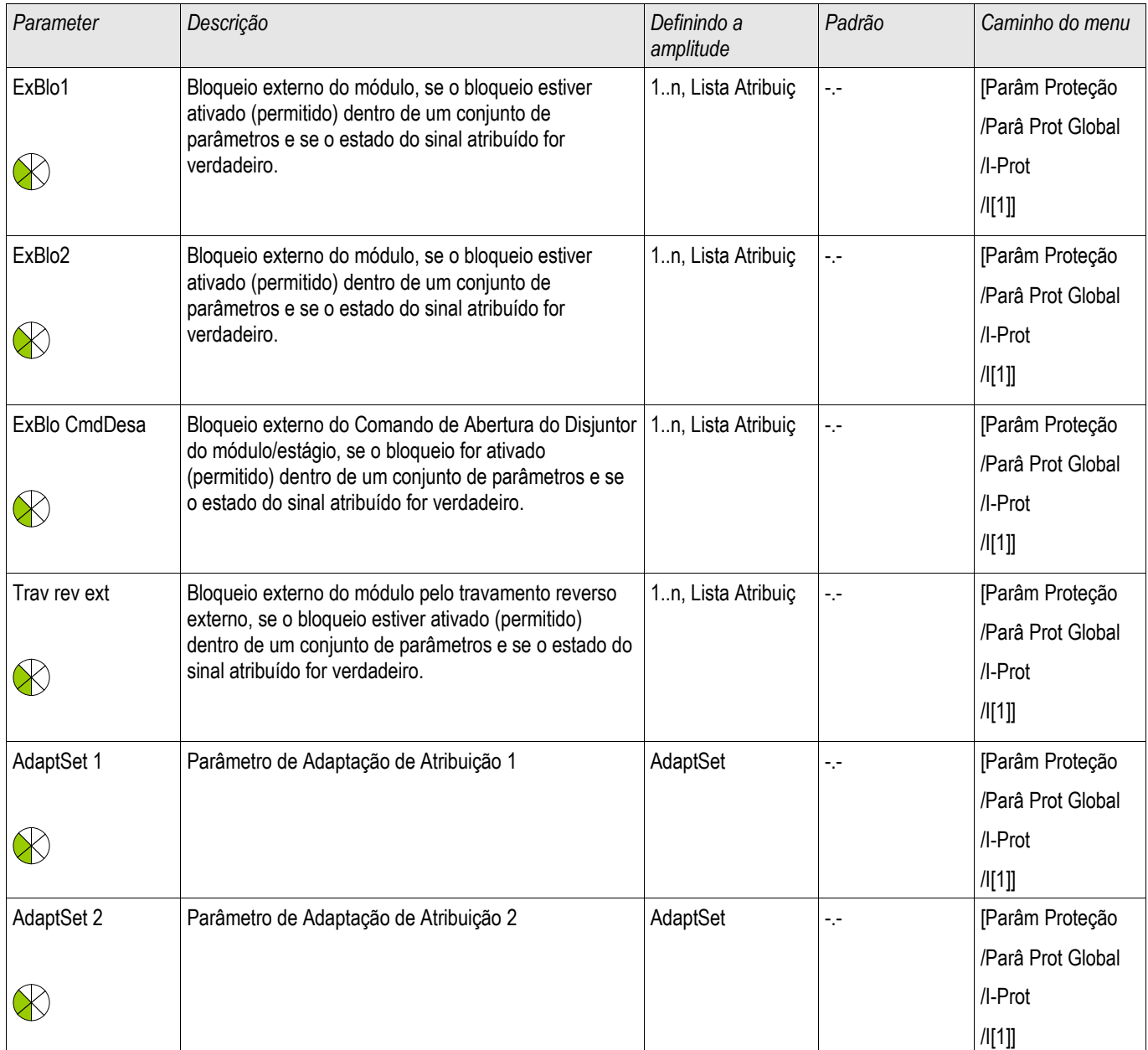

### Elementos de Proteção

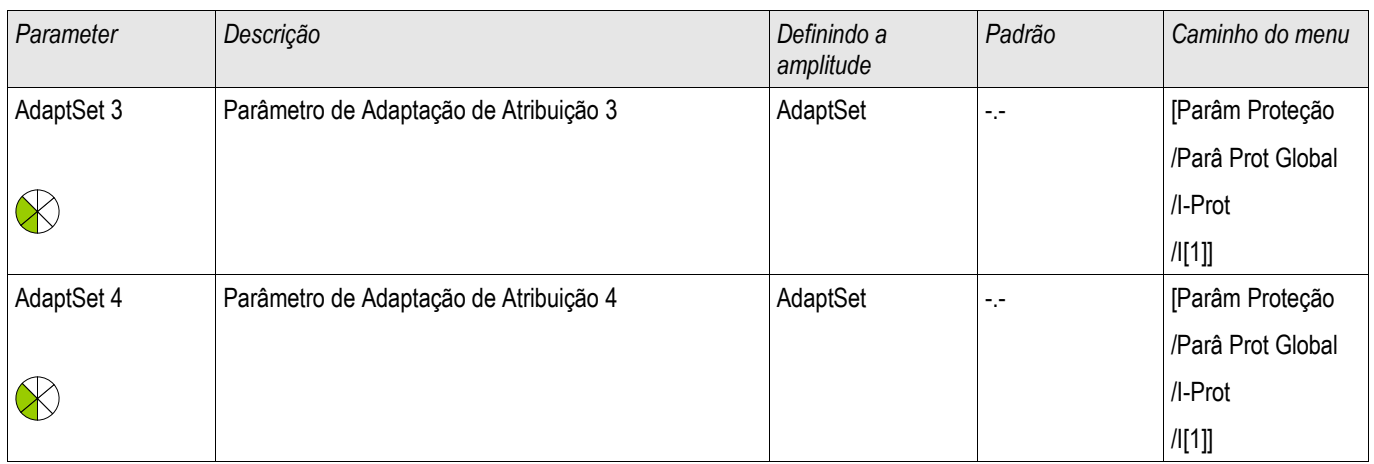

# Definindo Parâmetros de Grupo do Módulo I

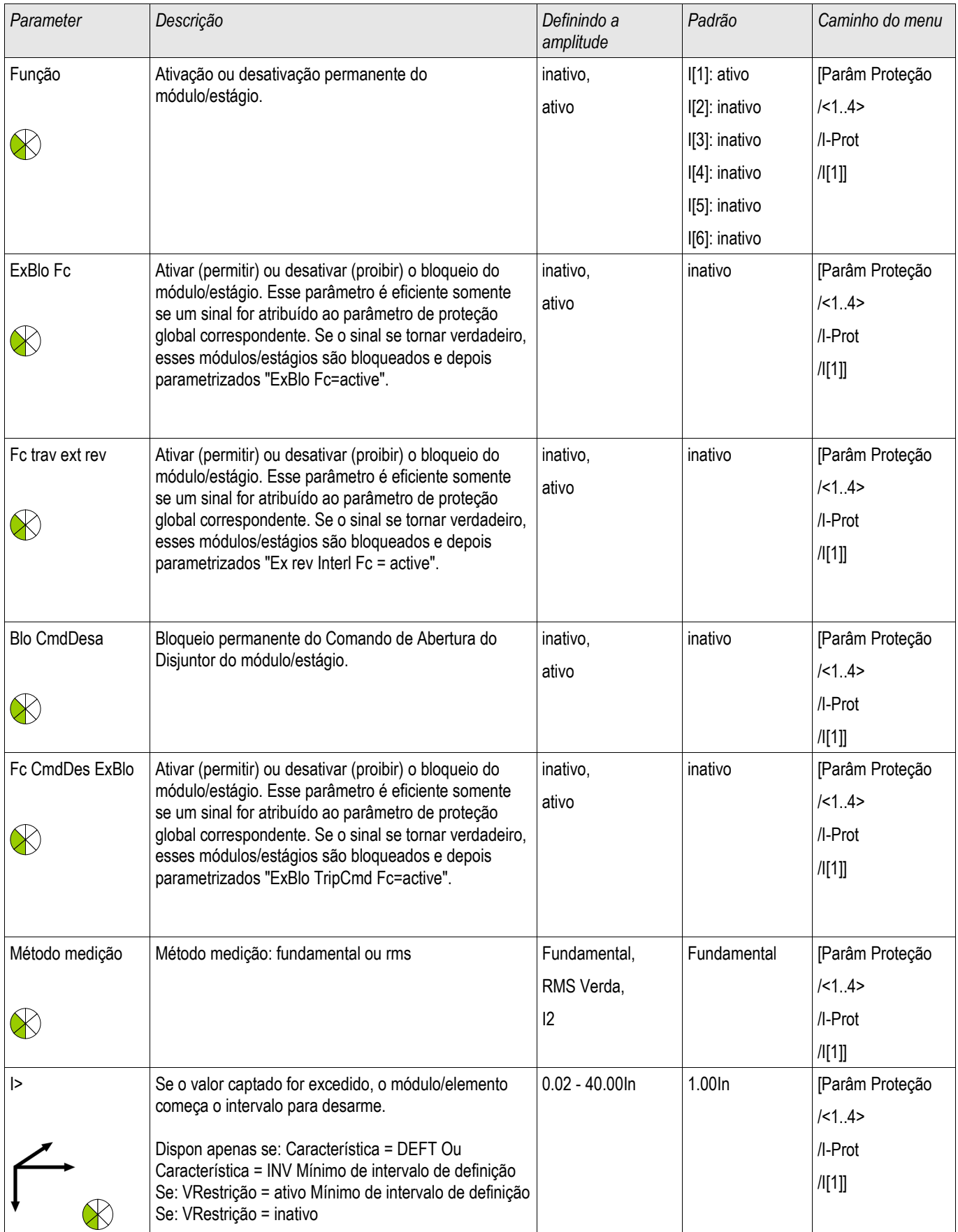

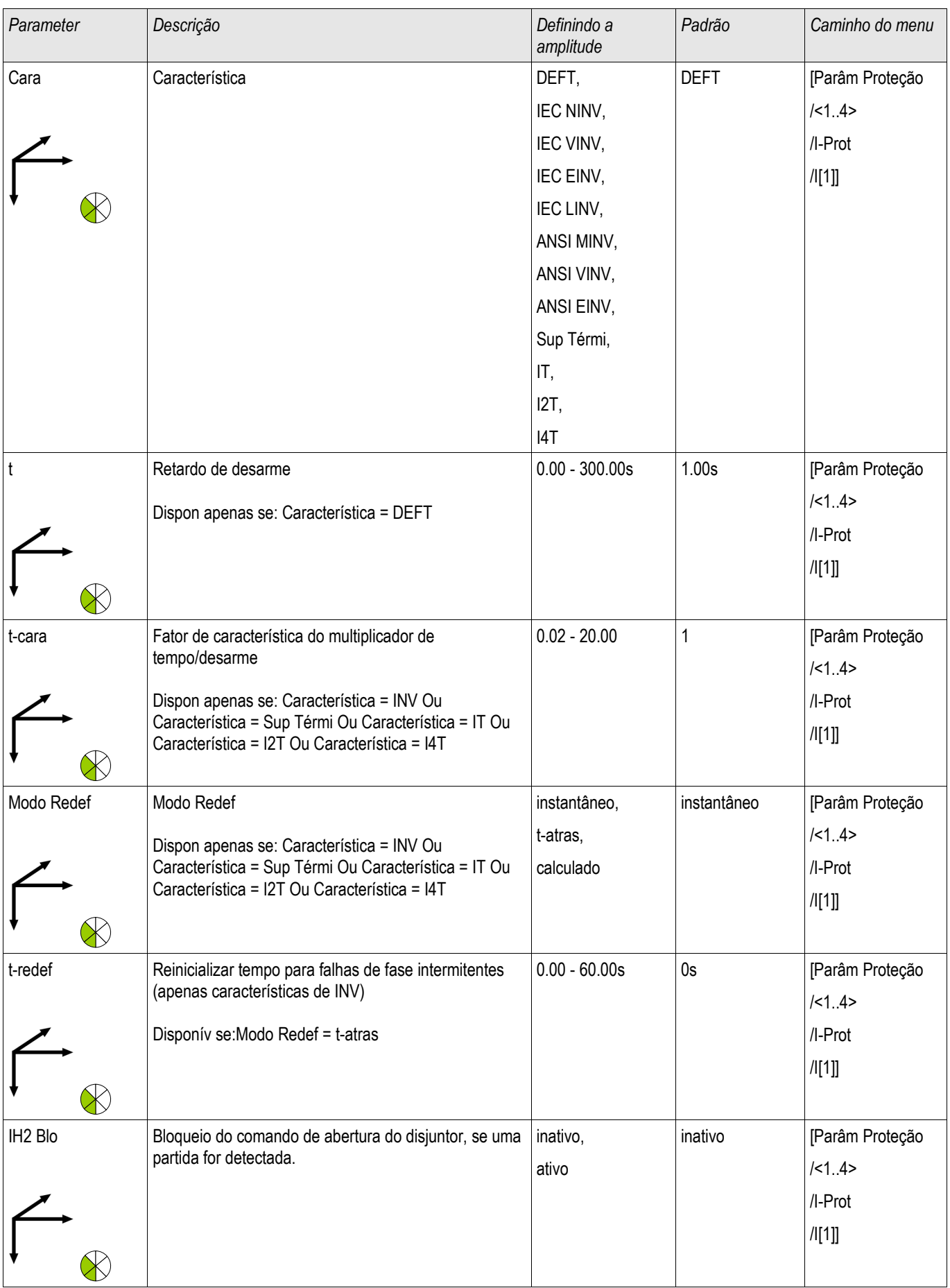

### Elementos de Proteção

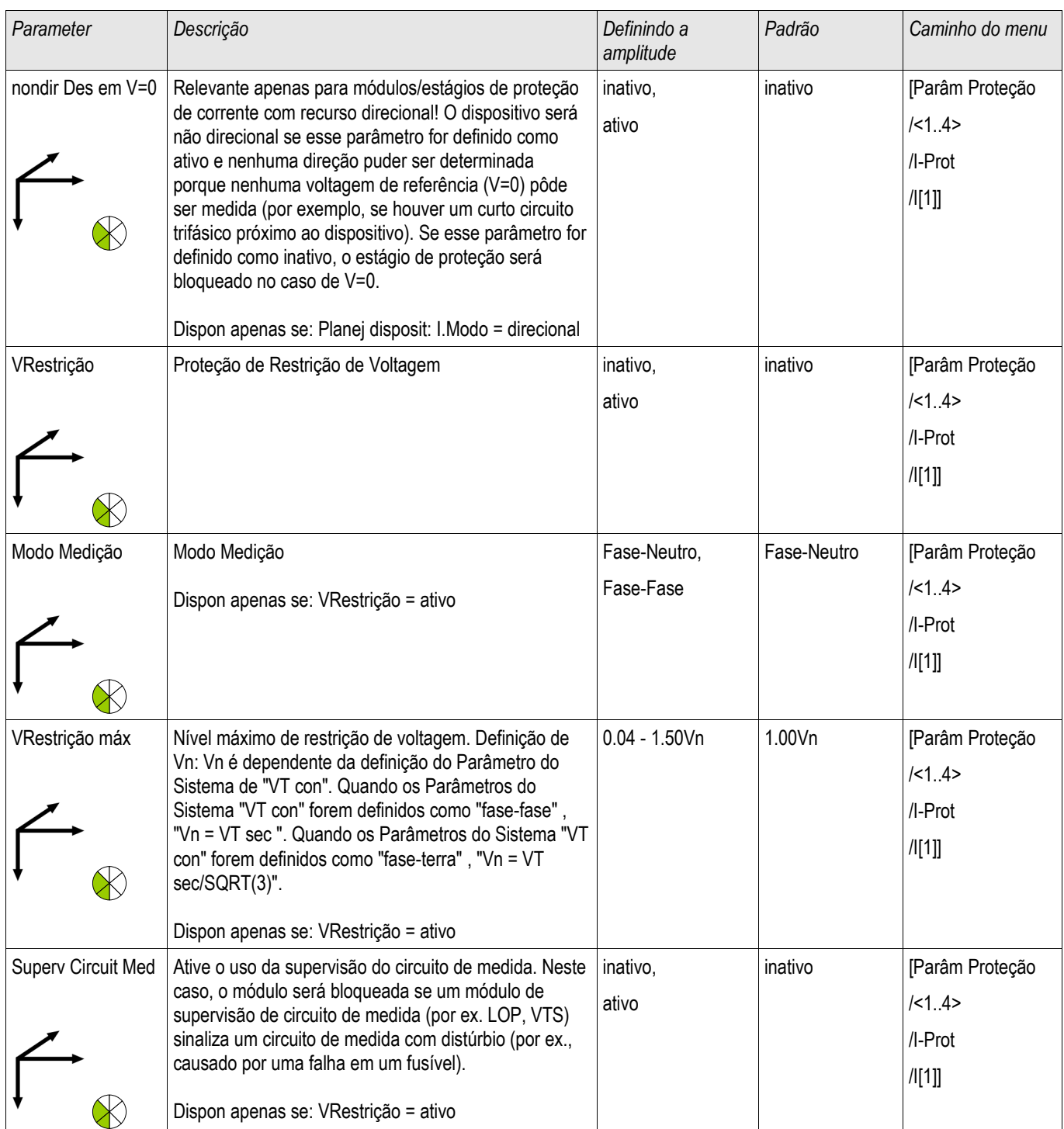

# Estados de Entrada do Módulo I

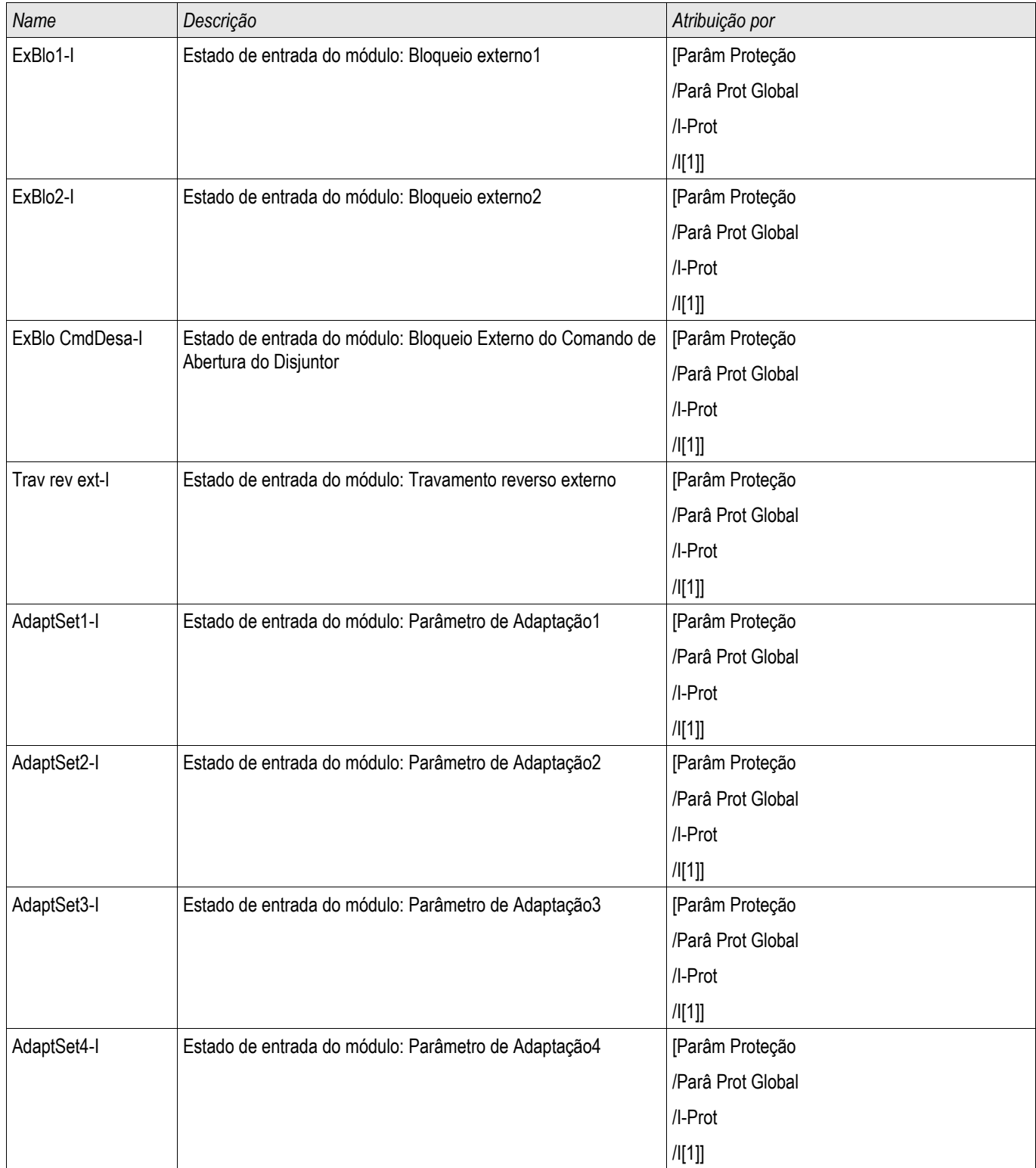

# Sinais do Módulo I (Estados de Saída)

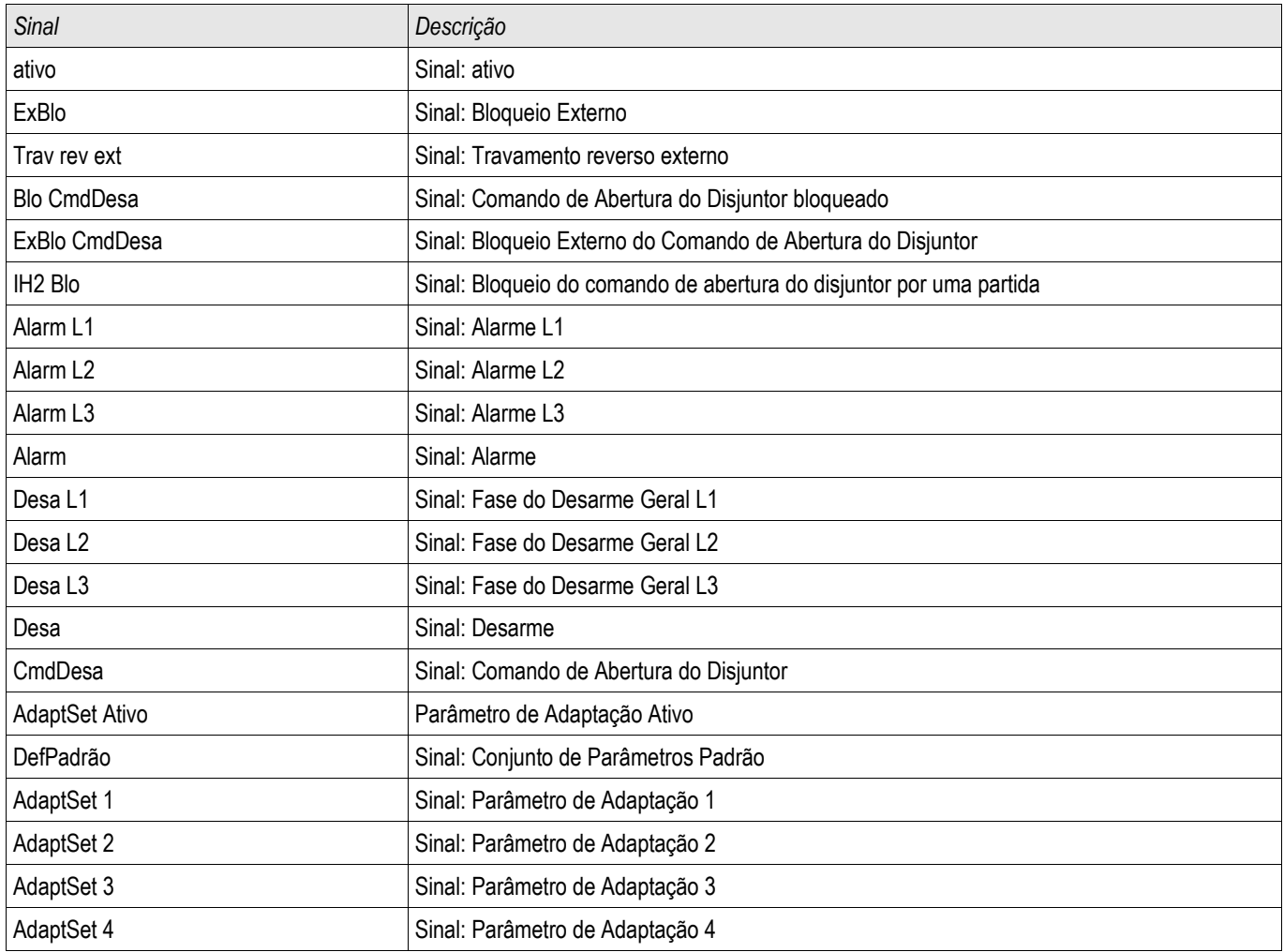

### Compra: Proteção contra Sobrecorrente, não-direcional [50, 51]

*Objeto a ser testado*

Sinais a serem medidos para cada elemento de proteção de corrente, valores de limite, tempo de disparo total (recomendado) ou, alternativamente, atrasos de disparo e razão de retração; a cada vez 3 x de fase única e 1 x trifásico.

# **NOTA**

Especialmente em conexões Holmgreen, erros de cabeamento podem acontecer facilmente, e eles são então detectados em segurança. Medir o tempo total de disparo pode garantir que o cabeamento secundário está OK. (a partir do terminal, até a bobina de disparo do CB).

#### É recomendado medir o tempo total de disparo em vez do tempo do atraso de **NOTA** disparo. O atraso de disparo deve ser especificado pelo cliente. O tempo total de disparo é medido na posição que assinala o contato com o CB (não na saída de relé!).

Tempo de disparo = atraso de disparo (por favor, consulte as tolerâncias dos estágios de proteção) + tempo de operação do CB (cerca de 50 ms)

Por favor, tome o tempo de operação do CB a partir dos dados técnicos especificados na documentação relevante oferecida pelo fabricante.

### *Meios necessários*

- Fonte da corrente
- Pode ser: amperímetros
- **Temporizador**

### *Procedimento*

*Testando valores de limiar* (3 x fase única e 1 x trifásico) A cada vez alimenta uma corrente de cerca de 3-5% acima do valor de limite para a ativação/disparo. Em seguida, cheque os valores de limite.

*Testando o atraso total do disparo (recomendado)* Meça o tempo total de disparo nos contatos auxiliares do CB (disparo do CB).

*Testando o atraso do disparo* (medindo na saída do relé) Meça os tempos de disparo na saída do relé.

#### *Testando a razão de retração*

Reduza a corrente para 97% abaixo do valor de disparo e confira a razão de retração.

### *Resultados do teste bem-sucedido*

Os atrasos de disparo totais medidos ou atrasos de disparo individuais, valores de limite e razões de retração correspondem àqueles valores, especificados na lista de ajuste. Variações/tolerâncias permissíveis podem ser encontradas em Dados Técnicos.

### Compra: Proteção contra Sobrecorrente, direcional [67]

#### *Objeto a ser testado*

**NOTA** 

**NOTA** 

Para cada elemento de sobrecorrente direcional a ser medido: o tempo total de disparo (recomendado) ou, alternativamente, os atrasos de disparo e as razões de retração; a cada 3 x fase única e 1 x trifásico.

### Especialmente em conexões Holmgreen, erros de cabeamento podem acontecer facilmente, e eles são então detectados em segurança. Medir o tempo total de disparo pode garantir que o cabeamento secundário está OK. (a partir do terminal, até a bobina de disparo do CB).

### É recomendado medir o tempo total de disparo em vez do tempo do atraso de disparo. O atraso de disparo deve ser especificado pelo cliente. O tempo total de disparo é medido na posição que sinaliza os contatos dos CBs (não na saída de relé!).

Tempo de disparo total: = atraso de disparo (por favor, consulte as tolerâncias dos estágios de proteção) + tempo de operação do CB (cerca de 50 ms)

Por favor, tome o tempo de operação do CB a partir dos dados técnicos especificados na documentação relevante oferecida pelo fabricante.

#### *Meios necessários*

- Corrente sincronizável e fontes de voltagem
- Pode ser: amperímetros
- **Temporizador**

#### *Procedimento*

Sincronize a corrente trifásica e as fontes de voltagem uma com a outra. Em seguida, simule as direções de disparo a ser testadas pelo ângulo entre corrente e voltagem.

*Testando valores de limiar* (3 x fase única e 1 x trifásico)

A cada vez alimenta uma corrente de cerca de 3-5% acima do valor de limite para a ativação/disparo. Cheque os valores de limite.

*Testando o atraso total de disparo* (recomendação) Meça o tempo total de disparo nos contatos auxiliares do CB (disparo do CB).

*Testando o atraso do disparo* (medido na saída do relé) Meça os tempos de disparo na saída do relé.

#### *Testando a razão de retração*

*Reduza a corrente para* 97% abaixo do valor de disparo e confira a razão de retração.

#### Resultados do teste bem-sucedido

Os atrasos de disparo totais medidos ou atrasos de disparo individuais, valores de limite e razões de retração correspondem àqueles valores, especificados na lista de ajuste. Variações/tolerâncias permissíveis podem ser encontradas em Dados Técnicos.

### Sobrecorrente Restringida por Voltagem - 51V

Para ativar esta função, o parâmetro » «Restrição de V. precisa estar definido para ativo no conjunto de parâmetros do elemento de sobrecorrente corresponodente I[x].

A função de proteção 51V restringe a operação que reduz os níveis de arranque. Isso permite que o Usuário diminua o valor de arranque da função de proteção de 51V com a voltagem de entrada de fase correspondente (fase a fase ou fase a aterramento, dependendo da configuração do »Canal de Medição« dentro do módulo de proteção de corrente). Quando a corrente de fase de falha mínima está próxima da corrente de carga, ela pode fazer a coordenação da proteção de sobrecorrente de tempo de fase difícil. Neste caso, uma função de subvoltagem pode ser usada para aliviar a situação. Quando a voltagem está baixa, o limite da sobrecorrente de tempo de fase pode ser definido como baixo, de acordo, de modo que a proteção de sobrecorrente de tempo de fase possa atingir a sensibilidade adequada e a melhor coordenação. O dispositivo utiliza um modelo linear simples para determinar o arranque eficaz, caracterizando a relação entre a voltagem e o limite de arranque de sobrecorrente de tempo de fase.

Uma vez que a função de proteção de voltagem é ativada, os limites de arranque de sobrecorrente de tempo de tempo de fase efetivos será o Arranque% calculado vezes a configuração de arranque de sobrecorrente de tempo de fase. O limite de arranque efetivo deve estar dentro da amplitude de configuração permitida e, se for inferior, um valor mínimo de arranque será utilizado.

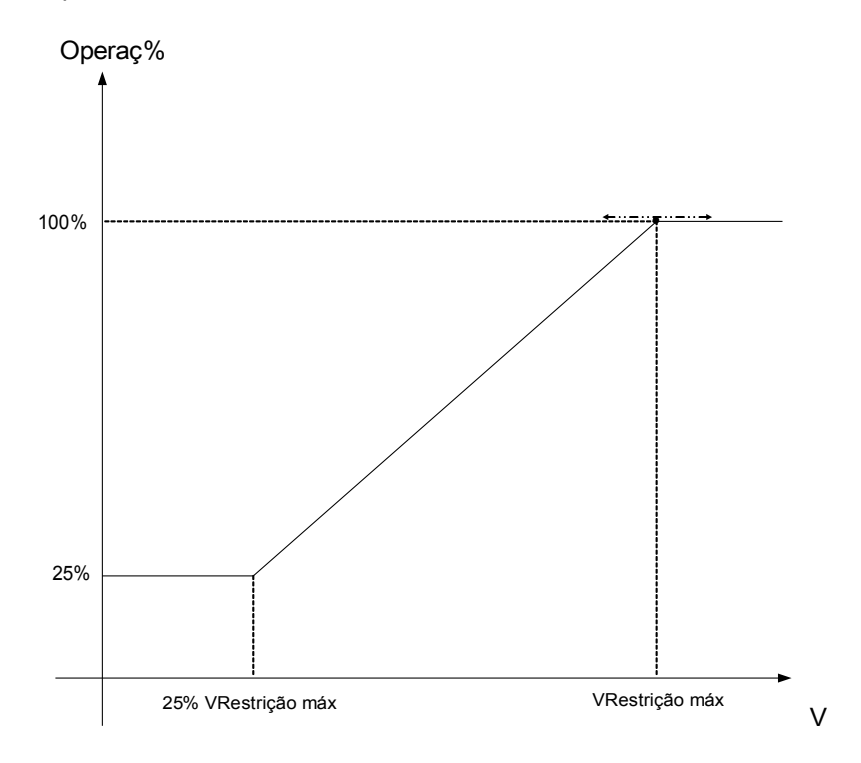

Isso significa: Vmin = 0.25\*Vmax; •Arranq%mín = 25%;  $\cdot$ Arrang% = 25%, se V <= Vmin; •Arranq% = 1/Vmáx\*(V - Vmin) + 25%, se Vmin < V < Vmáx;  $\cdot$ Arranq% = 100%, se V >= Vmáx;

As curvas de disparo (características) não serão influenciadas pela função de restrição de voltagem. Se a supervisão de transformador de voltagem estiver ativa, o elemento de proteção de sobrecorrente restringido por voltagem estará bloqueado em caso de disparo m.b.c, a fim de evitar disparos falsos.

# **NOTA**

Definição de Vn:

Vn depende da configuração do »Canal de Medição« no módulo de proteção de corrente.

Caso este parâmetro seja definido para "Fase a Fase":

$$
Vn = Main\,V \,sec
$$

Caso este parâmetro seja definido para "Fase a Neutro":

$$
Vn = \frac{Main \, VT \, sec}{\sqrt{3}}
$$

Se o parâmetro »Con. de TV «, no campo parâmetros, estiver configurado para »Fase a Fase« a configuração »Fase a Neutro«, nos módulos de corrente, não apresenta efeito.

### Compra: Proteção contra Sobrecorrente, não-direcional [ANSI 51V]

*Objeto a ser testado:*

Sinais a serem medidos para função de proteção de Restrição de Voltagem: os valores limite, tempo de disparo total (recomendado) ou, alternativamente, atrasos de disparo e razões de descarga; a cada vez 3 x fase única e 1 x trifásico.

# **NOTA**

É recomendado medir o tempo total de disparo em vez do tempo do atraso de disparo. O atraso de disparo deve ser especificado pelo cliente. O tempo total de disparo é medido na posição que sinaliza os contatos dos CBs (não na saída de relé!).

Tempo de disparo total: = atraso de disparo (por favor, consulte as tolerâncias dos estágios de proteção) + tempo de operação do CB (cerca de 50 ms)

Por favor, tome o tempo de operação do CB a partir dos dados técnicos especificados na documentação relevante oferecida pelo fabricante.

#### *Meios necessários:*

- Fonte da corrente:
- Fonte de voltagem:
- Metros de Corrente e de Voltagem; e
- **Temporizador.**

### *Procedimento:*

#### *Testando valores de limiar* (3 x fase única e 1 x trifásico)

Alimente a voltagem de %Arranque. Para cada teste realizado, alimente uma corrente de cerca de 3-5% acima do valor de limite para ativação/disparo. Em seguida, confira se os valores de arranque são o %Arranque do valor de acordo com o padrão de proteção de sobrecorrente.

*Testando o atraso total de disparo (recomendação)*

Meça o tempo total de disparo nos contatos auxiliares dos disjuntores (disparo de disjuntor).

*Testando o atraso do disparo* (medindo no contato de saída do relé) Meça os tempos de disparo no contato da saída do relé.

#### *Testando a razão de descarga*

Reduza a corrente para 97% abaixo do valor de disparo e confira a razão de descarga.

### *Resultados do teste bem-sucedido*

Os atrasos de disparo totais medidos ou atrasos de disparo individuais, valores de limite e razões de descarga correspondem aos valores especificados na lista de ajustes. Variações/tolerâncias permissíveis podem ser encontradas em Dados Técnicos.
### I2> - Sobrecorrente de Sequência Negativa [51Q]

Para ativar esta função, o parâmetro »Modo de Medição« tem de estar definido para »I2« no conjunto de parâmetros do elemento de sobrecorrente correspondente [x].

A função de proteção contra sobrecorrente de sequência negativa  $(122)$  deve ser vista como equivalente à proteção de sobrecorrente de fase, com exceção de que ela utiliza a corrente de sequência negativa (I2>) como quantidades medidas, em vez das correntes trifásicas utilizadas pela proteção contra sobrecorrente de fase. A corrente de sequência negativa usada por  $12$ > é derivada da sequinte transformação do componente simétrico conhecido.

$$
I_2 = \frac{1}{3} (I_{L1} + a^2 I_{L2} + a I_{L3})
$$

O valor do conjunto de arranque de uma função de proteção <u>I2></u> deve ser configurado de acordo com a ocorrência de corrente de sequência negativa no objeto projetado.

Além disso, a função de proteção da sobrecorrente de sequência negativa (I2>) utiliza os mesmos parâmetros de definição da função de proteção da sobrecorrente de fase, como características de disparo e de redefinição de ambos os padrões IEC/ANSI, multiplicadores de tempo, etc.

A função de proteção contra sobrecorrente de sequência negativa  $(12)$  pode ser usada para linha, gerador, transformador e proteção do motor, a fim de proteger o sistema de falhas de desequilíbrio. Por que a função de proteção I2> opera sobre o componente de corrente de sequência negativa, que normalmente está ausente durante o carregamento, o  $\underline{12}$  pode, portanto, ser definido como mais sensível do que as funções de proteção da sobrecorrente de fase. Por outro lado, a coordenação da função de proteção da sobrecorrente de sequência negativa em um sistema radial não significa automaticamente tempo de resolução de falhas muito longo para os dispositivos de proteção mais distantes, porque o tempo de disparo da função de proteção de sobrecorrente de sequência negativa precisa apenas ser coordenado com o próximo dispositivo com a função de proteção contra sobrecorrente de sequência negativa. Isso faz com que  $12$ , em muitos casos, seja um conceito de proteção vantajoso sobre a função de proteção da sobrecorrente de fase.

# **A ALERTA**

Se você estiver usando bloqueios de arranque, o atraso de partida das funções de proteção da corrente deve ser inferior a 30ms ou maior, a fim de prevenir disparos falhos.

# **NOTA**

No momento do fechamento do disjuntor, a corrente de sequência negativa pode ser resultado dos transientes.

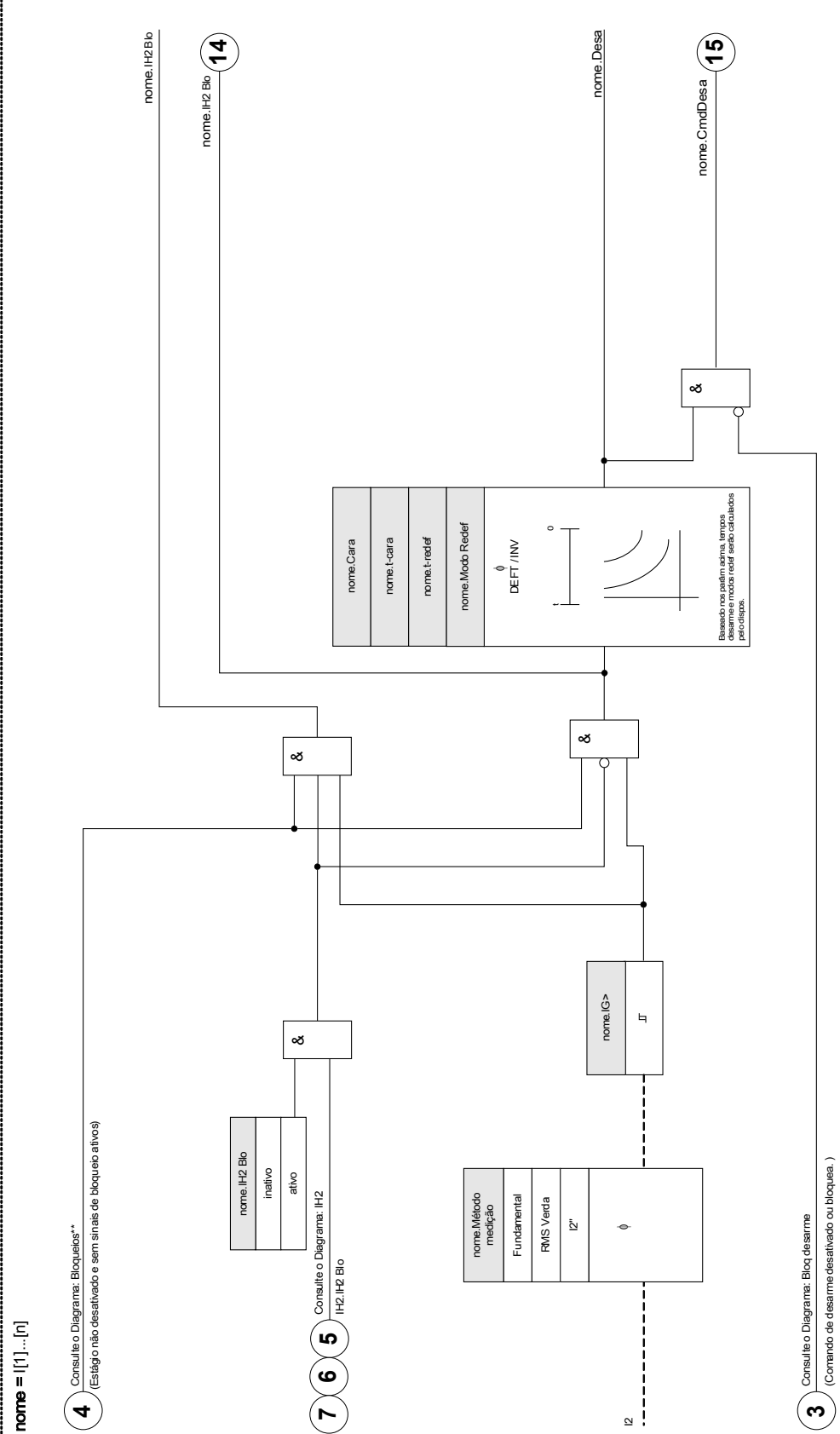

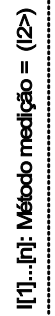

### Compra: Sobrecorrente de Sequência Negativa

#### *Objeto a ser testado*

Sinais a serem medidos para cada função de proteção de corrente de aterramento: os valores de limite, o tempo total de disparo (recomendado) ou, alternativamente, atrasos de disparo e razões de descarga.

# **NOTA**

É recomendado medir o tempo total de disparo em vez do tempo do atraso de disparo. O atraso de disparo deve ser especificado pelo cliente. O tempo total de disparo é medido na posição que sinaliza os contatos dos CBs (não na saída de relé!).

Tempo de disparo total: = atraso de disparo (por favor, consulte as tolerâncias dos estágios de proteção) + tempo de operação do CB (cerca de 50 ms)

Por favor, tome o tempo de operação do CB a partir dos dados técnicos especificados na documentação relevante oferecida pelo fabricante.

#### *Meios necessários:*

- Fonte da corrente
- Metros da corrente
- **Temporizador**

#### *Procedimento:*

#### *Testando os valores de limite (trifásicos)*

A fim de obter uma corrente de sequência negativaa, por favor, mude a sequência de fase nos terminais da fonte de corrente (em caso de sequência ABC, para ACB – em caso de sequência ACB, para ABC).

Para cada teste realizado, alimente uma corrente de cerca de 3-5% acima do valor de limite para ativação/disparo. Em seguida, cheque os valores de limite.

#### *Testando o atraso total de disparo (recomendação)*

Meça o tempo total de disparo nos contatos auxiliares dos disjuntores (disparo de disjuntor).

*Testando o atraso do disparo* (medindo no contato de saída do relé) Meça os tempos de disparo no contato da saída do relé.

#### *Testando a razão de descarga*

Reduza a corrente para 97% abaixo do valor de disparo e confira a razão de descarga.

#### *Resultados do teste bem-sucedido*

Os atrasos de disparo totais medidos ou atrasos de disparo individuais, valores de limite e razões de descarga correspondem aos valores especificados na lista de ajustes. Variações/tolerâncias permissíveis podem ser encontradas em Dados Técnicos.

# IH2 - Partida

Elementos disponíveis: IH2

O módulo de partida pode prevenir disparos falsos causados por ações de alternação de cargas indutivas saturadas. A razão entre o 2º harmônico até o 1º harmônico é levada em consideração.

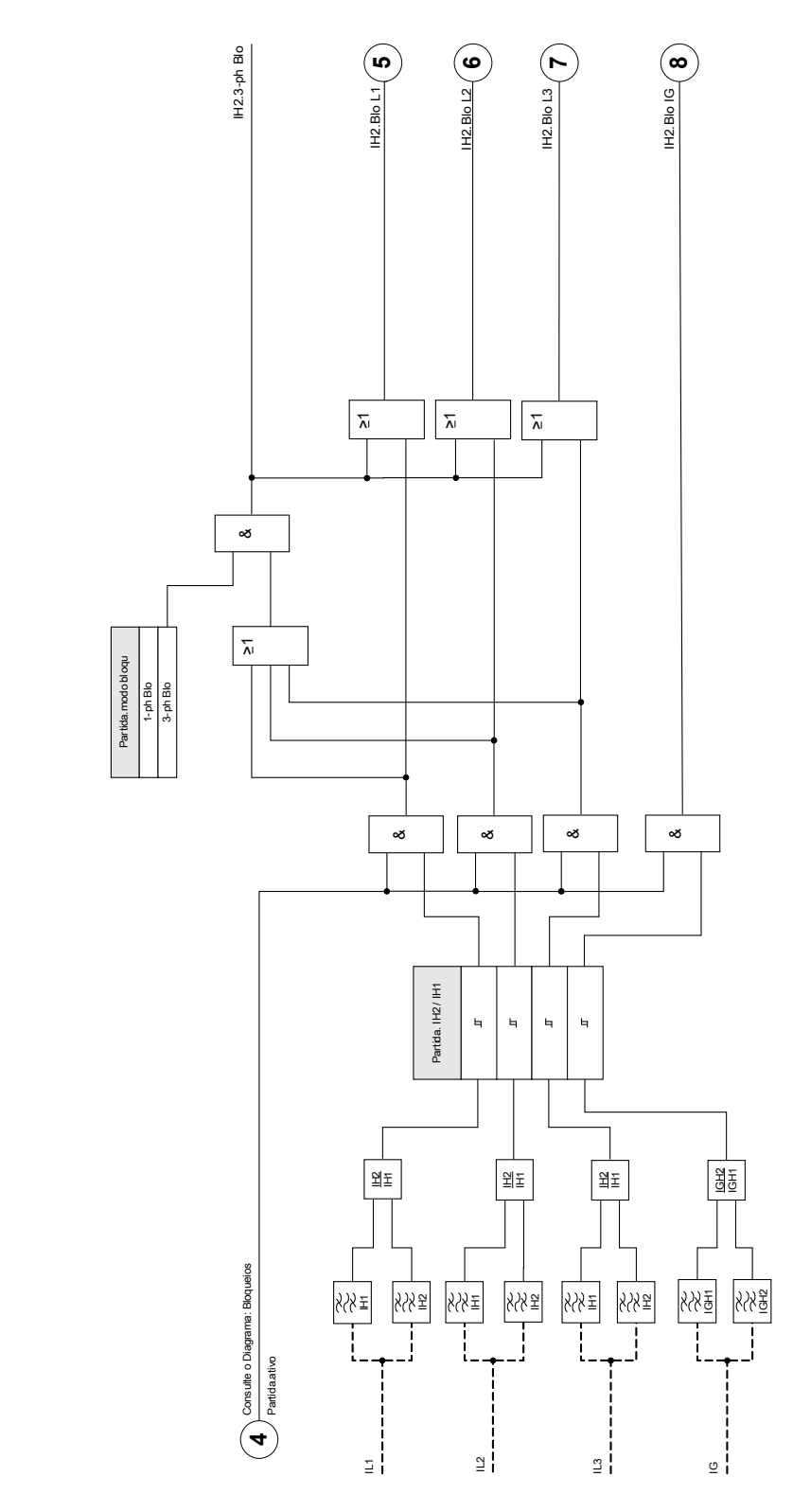

 $\tilde{\Xi}$ 

# Parâmetros de Planejamento de Dispositivo do Módulo de Partida

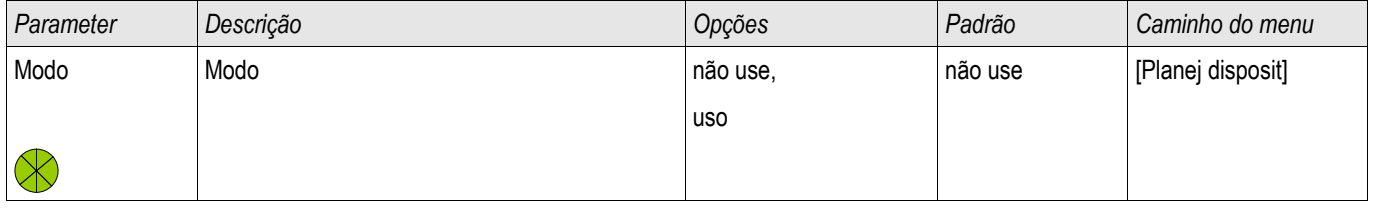

# Parâmetros de Proteção Global do Módulo de Partida

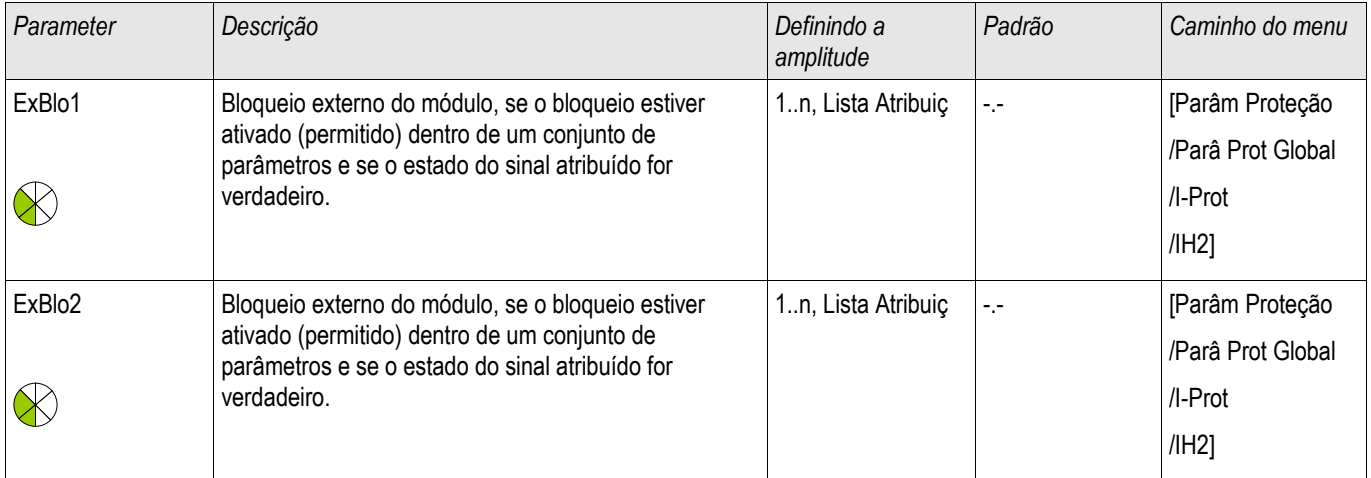

# Definindo Parâmetros de Proteção Global do Módulo de Partida

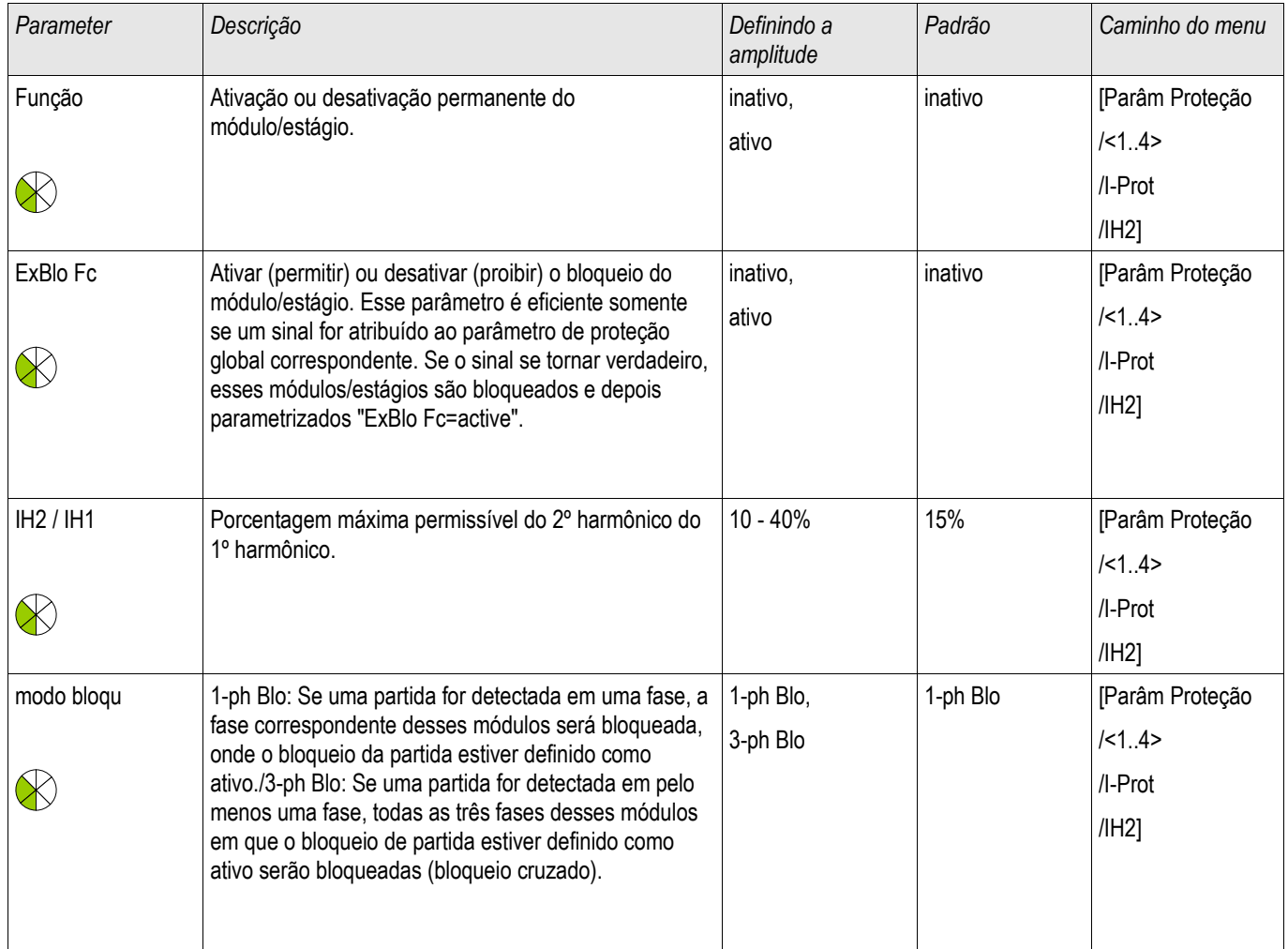

### Estados de Entrada do Módulo de Partida

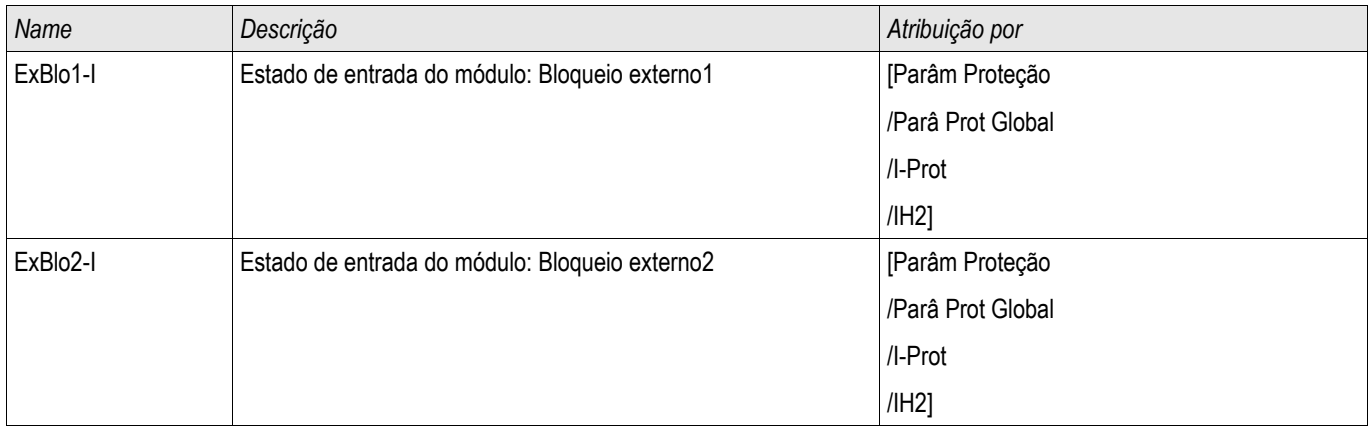

### Sinais do Módulo de Entrada (Estados de Saída)

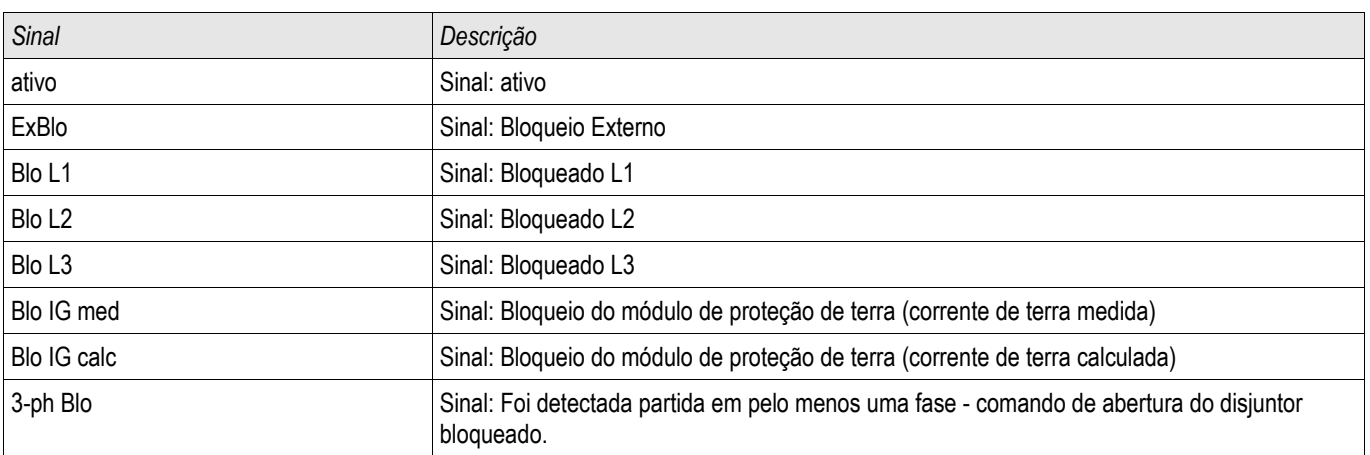

### Compra: Partida

**NOTA** Dependendo do modo de bloqueio de partida parametrizado (**»**) 1-ph Blo ou 3 ph Blo «), o procedimento de teste é diferente.

> Para o modo**»**1-ph-Blo«, o teste precisa ser realizado primeiro para cada fase individual e, em seguida, para todas as fases juntas.

Para o modo **»**3-ph-Blo« o teste consiste de três fases.

*Objeto a ser testado* Teste de bloqueio de partida.

*Meios necessários*

- fonte de corrente trifásica com frequência ajustável.
- fonte de corrente trifásica (para o primeiro harmônico).

*Procedimento (depende do modo de bloqueio parametrizado).* 

- Alimente a corrente para o lado secundário com a frequência nominal.
- Alimente abruptamente a corrente para o lado secundário com a frequência nominal dupla. A amplitude deve exceder a razão/limite »IH2/IN«.
- Certifique-se de que o sinal »ALARME DE PARTIDA« é gerado agora.

*Resultados do teste bem-sucedido*

O sinal »ALARME DE PARIDA« é gerado e o gravador do evento indica o bloqueio do estágio de proteção da corrente.

### Características direcionais para elementos medidos de falha de aterramento 50N/51N

Todos os elementos de falha de aterramento podem ser selecionados como operados »não direcionalmente/para frente/para trás«. Isso deve ser feito no menu » Device Planning«.

#### Definições importantes

*Quantidades de polarização:*

Esta é a quantidade usada como um valor de referência. A quantidade de polarização pode ser selecionada pelo parâmetro » IG meas dir ctrl« no menu [FieldField Para/Direction] como segue:

- »IG meas 3V0«: A voltagem neutra selecionada pelo parâmetro »3V0 Source« será usada como quantidade de polarização. A forma tradicional de polarizar um elemento de falha de aterramento é usando um voltagem neutra (3V0). A voltagem neutra pode, entretanto, ser »medida« o »calculada«. Isso pode ser selecionado pelo parâmetro »3V0 Source« no menu [Field [Field Para/Direction].
- »I2, V2«: Com esta seleção, a voltagem e corrente de sequência de fase negativa (Polarização: V2/Operação: I2) será usada para detectar a direção. A corrente monitorada ainda é a corrente residual calculada IG meas.
- »Dual«: Para este método, a voltagem de sequência de fase negativa » V2« será usada como a quantidade de polarização se »V2« e »I2« estiverem disponíveis, caso contrário, 3V0 será usado. A quantidade de operação é I2 se »V2« e »I2« estiverem disponíveis ou IG meas.

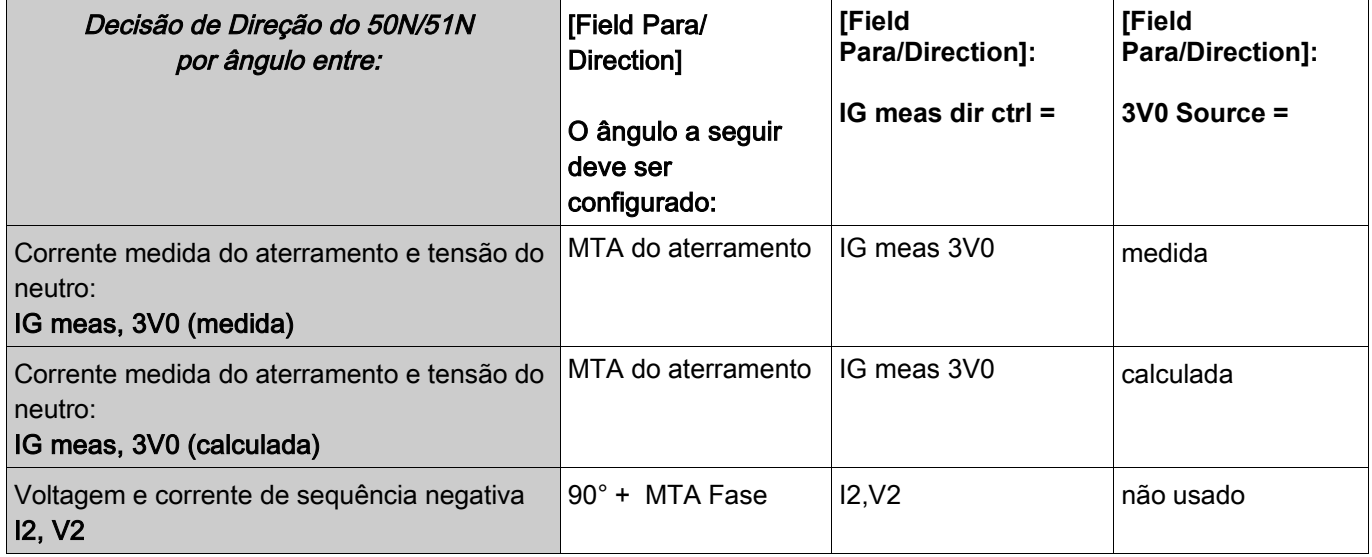

A tabela a seguir fornece ao Usuário uma visão rápida de todas as configurações direcionais possíveis.

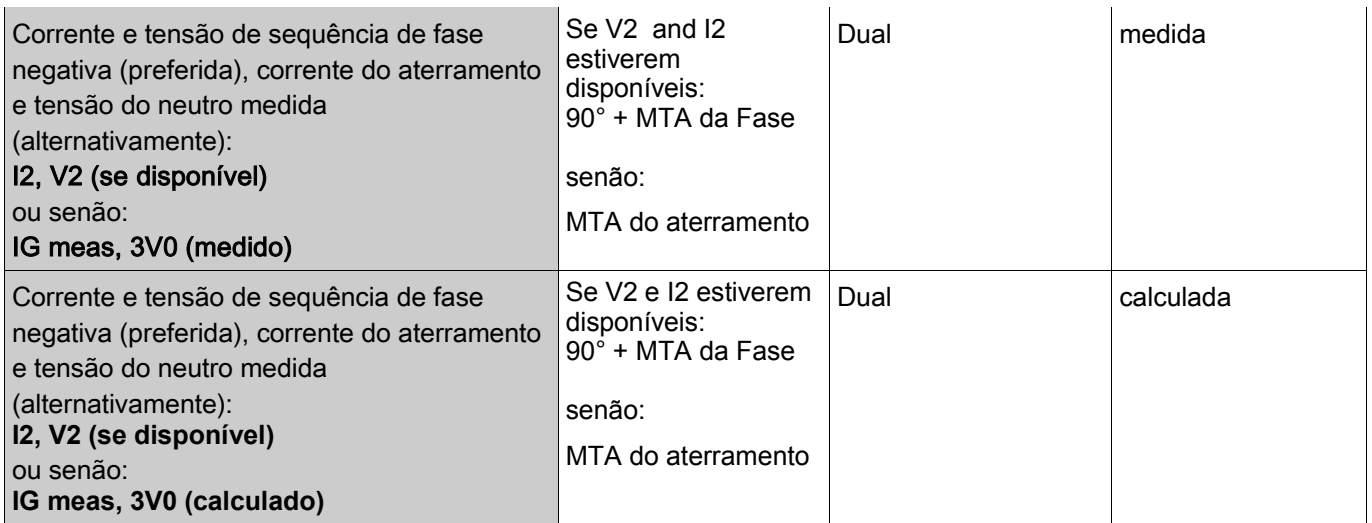

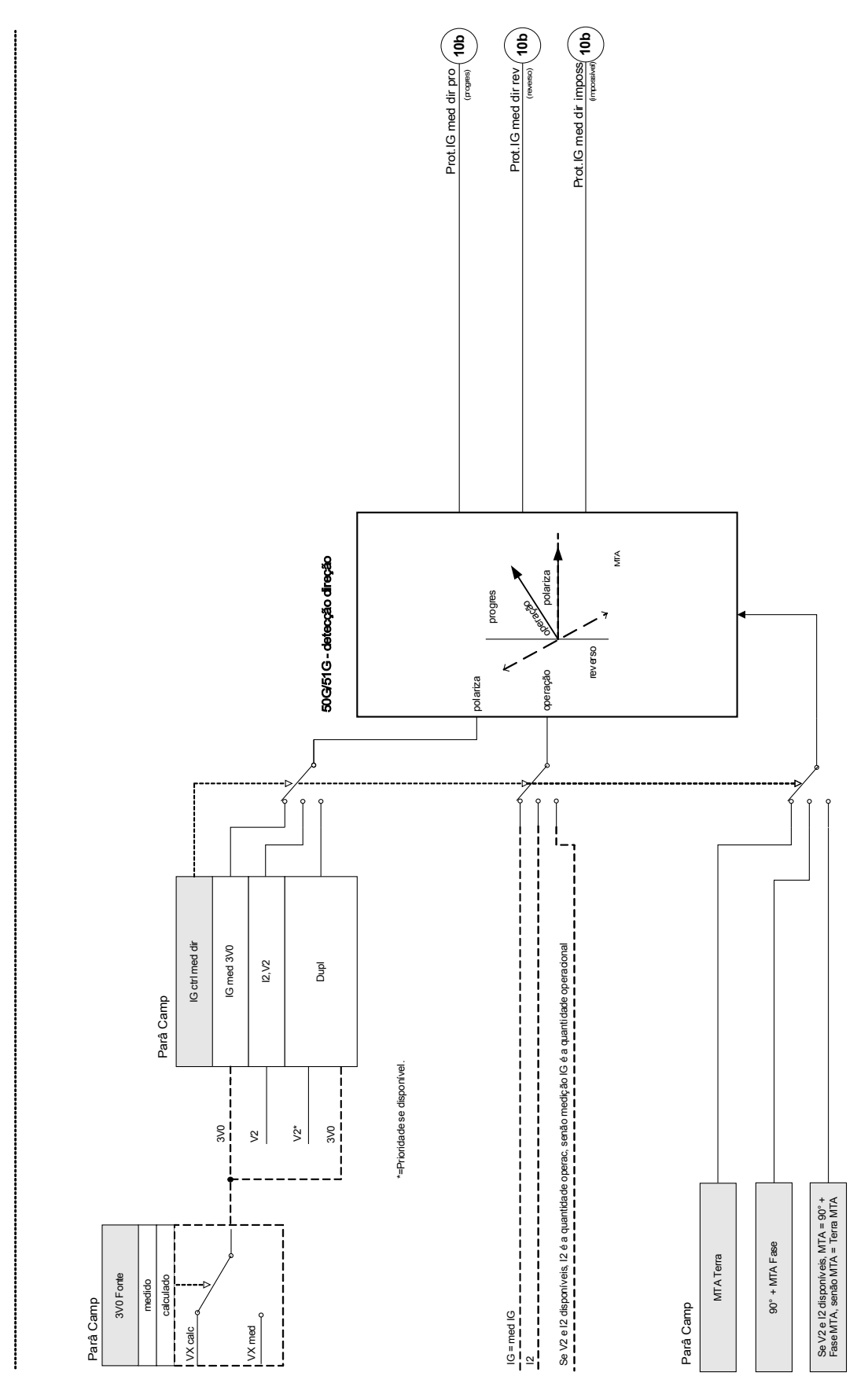

Prot - 50G/51G - detecção direção Prot - 50G/51G - detecção direção

## Funções direcionais para falha de aterramento calculada (IG calc) 50N/51N

Todos os elementos de falha de aterramento podem ser selecionados como operados » não direcionalmente/para frente/para trás«. Isso deve ser feito no menu »Device Planning«.

#### Definições importantes

*Quantidades de polarização:*

Esta é a quantidade usada como um valor de referência. A quantidade de polarização pode ser selecionada pelo parâmetro » IG calc dir ctrl« no menu [Field Para/Direction] como segue:

- $\blacksquare$  »IG calc 3V0«: A voltagem neutra selecionada pelo parâmetro »3V0 Source« será usada como quantidade de polarização. A forma tradicional de polarizar um elemento de falha de aterramento é usando um voltagem neutra (3V0). A voltagem neutra pode, entretanto, ser »*medida«* o »*calculada«*. Isso pode ser selecionado pelo parâmetro »3V0 Source« no menu [Field Para/Direction].
- $\blacksquare$  »IG calc Ipol (IG meas)«: A corrente neutra medida (geralmente = IG meas) será usada como quantidade de polarização.
- »Dual«: Por este método, a corrente medida do neutro Ipol = IG meas será usada como quantidade de polarização, se disponível, caso contrário será usada a 3V0.
- $\Box$  »I2, V2«: Com esta seleção, a voltagem e corrente de sequência de fase negativa serão utilizadas para detectar as direções. A corrente monitorada ainda é a corrente residual calculada IG calc.

#### *Quantidade de operação:* Para os elementos de IG calc direcionais, a quantidade de operação é em geral a corrente neutra calculada IG calc (exceto a partir do modo »I2, V2«, onde I2« é a quantidade de operação).

Os ângulos de torque máximo do terra (MTA) podem ser ajustador de 0° a 360°, exceto se » IG calc Ipol (IG meas)« foi selecionado. Neste caso ele é ajustado para 0° (fixo).

O MTA também será configurado internamente para 0° no caso em que o Ipol=IG meas estiver disponível no Modo Dual

A tabela a seguir fornece ao Usuário uma visão rápida de todas as configurações direcionais possíveis.

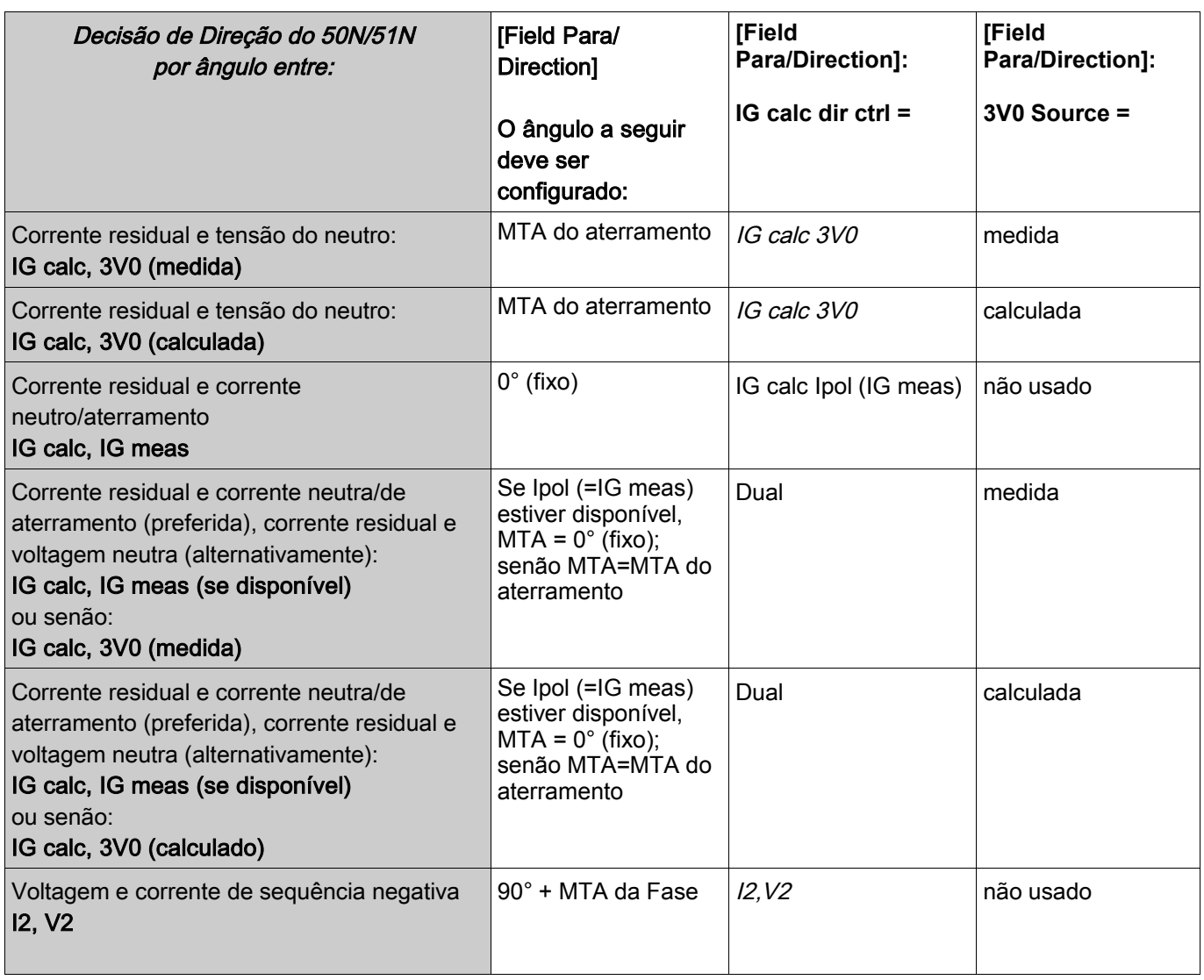

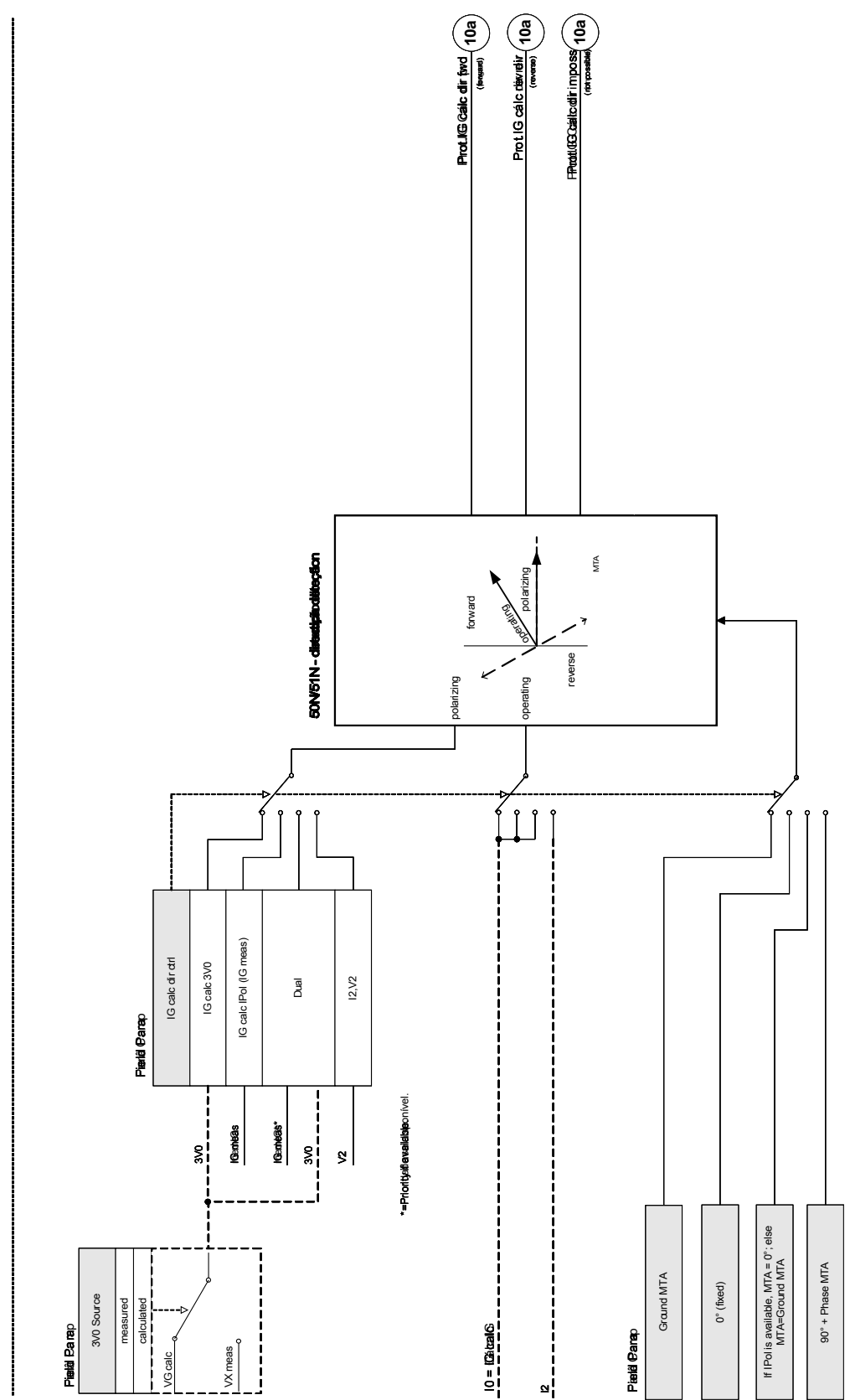

Prot - 50N51N - distastizionalideçãon Prot - 50N/51N - direction detection detecção direção

# IG - Falha de Aterramento [50N/G, 51N/G, 67N/G]

Elementos disponíveis: IG[1] ,IG[2] ,IG[3] ,IG[4]

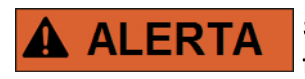

Se você estiver usando bloqueadores de partida, o atraso de disparo das funções de proteção de corrente de aterramento deve ser de pelo menos 30ms ou mais, a fim de prevenir disparos problemáticos.

Todos os elementos de corrente de aterramento são estruturados identicamente.

**NOTA** 

Este módulo oferece Conjuntos de Parâmetros Adaptativos. Os parâmetros podem ser modificados dinamicamente dentro de um conjunto de parâmetros por meio dos Conjuntos de Parâmetro Adaptativos. Por favor, consulte o capítulo Parâmetros/Conjuntos de Parâmetro Adaptativos.

A seguinte tabela exibe as opções de aplicação do elemento de proteção contra sobrecarga de aterramento.

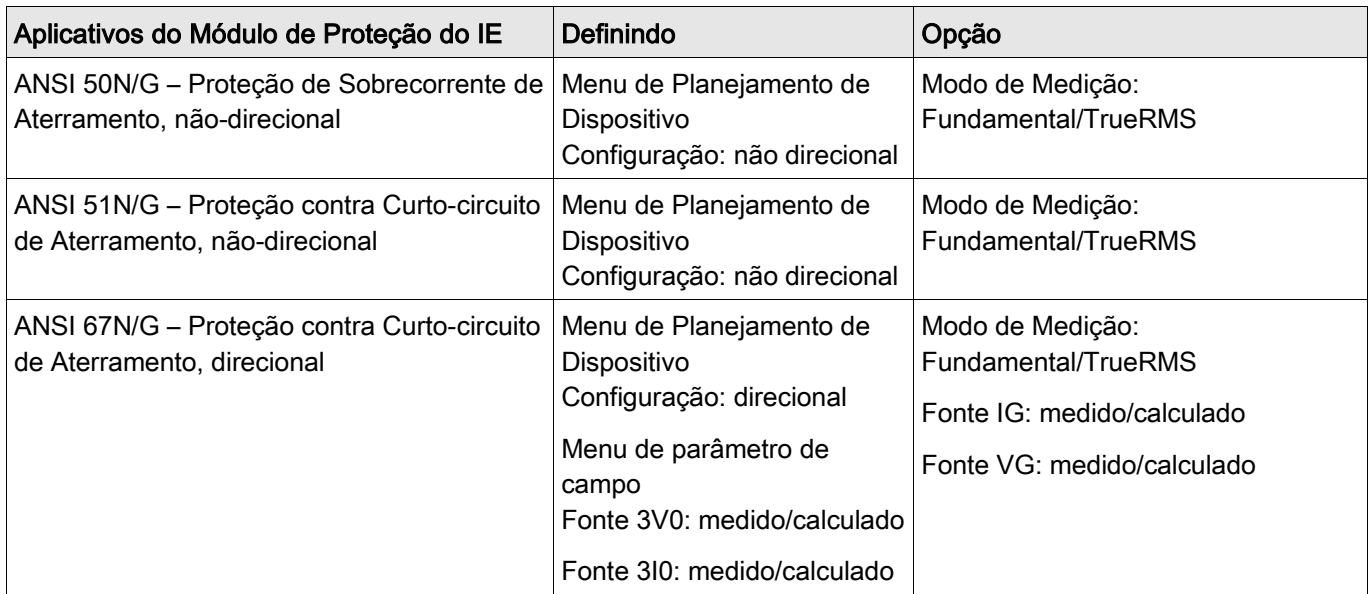

#### Modo Medição

Para todos os elementos de proteção, pode ser determinado, tanto se a medição é feita com base em se a medição »Fundamental« ou »TrueRMS« é utilizada.

#### Fonte IG/Fonte VG

Dentro do menu de parâmetro, este parâmetro determina que, se uma corrente de aterramento e a voltagem residual for »medida« ou »calculada«.

#### Detecção de direção (Fonte 3V0 e 3I0).

No menu do parâmetro de campo, pode ser determinado se a detecção de corrente direcional de aterramento deve

ser baseada em valores medidos ou calculados de correntes e voltagens. Esta configuração tem efeito sobre todos os elementos de corrente de aterramento.

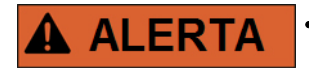

• O cálculo da voltagem residual só é possível quando a fase para voltagem neutra for aplicada às entradas de voltagem.

Configurando »medido« as quantidades a serem medidas, i. e. Voltagem residual e a corrente de terra medida devem ser aplicadas à correspondente 4ª entrada de medição.

Todos os elementos de proteção de corrente de aterramento podem ser planejados por definições do usuário como estágios direcionais ou não-direcionais. Isto significa, por exemplo, que quatro elementos podem ser projetados em direção de avanço ou regresso. Para cada elemento, as seguintes características estão disponíveis:

- DEFT
- **NINV (IEC)**
- **VINV** (IEC)
- $\blacksquare$  LINV (IEC)
- $\blacksquare$  EINV (IEC)
- **MINV (ANSI)**
- **VINV (ANSI)**
- **EINV (ANSI)**
- RXIDG ш
- $\mathcal{L}_{\mathcal{A}}$ Superfície Térmica
- $\blacksquare$  IT
- $\mathbf{r}$  $I2T$
- I4T  $\overline{\phantom{a}}$

#### Explicação:

t = Retardo de desarme

t-cara = Fator de característica do multiplicador de tempo /desarme

IG = Corrente com falha

IG> = Se o valor captado for excedido, o módulo/elemento começa o intervalo para desarme.

A corrente de aterramento pode ser medida tanto diretamente, por meio de um transformador de tipo cabo ou detectada por uma conexão Holmgreen. A corrente de aterramento pode, alternativamente, ser calculada a partir das correntes de fase, mas isto só é possível se as correntes de fase não foram apuradas por uma conexão-V.

Este dispositivo pode opcionalmente ser adquirido com uma entrada de medição de corrente de aterramento sensível.

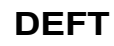

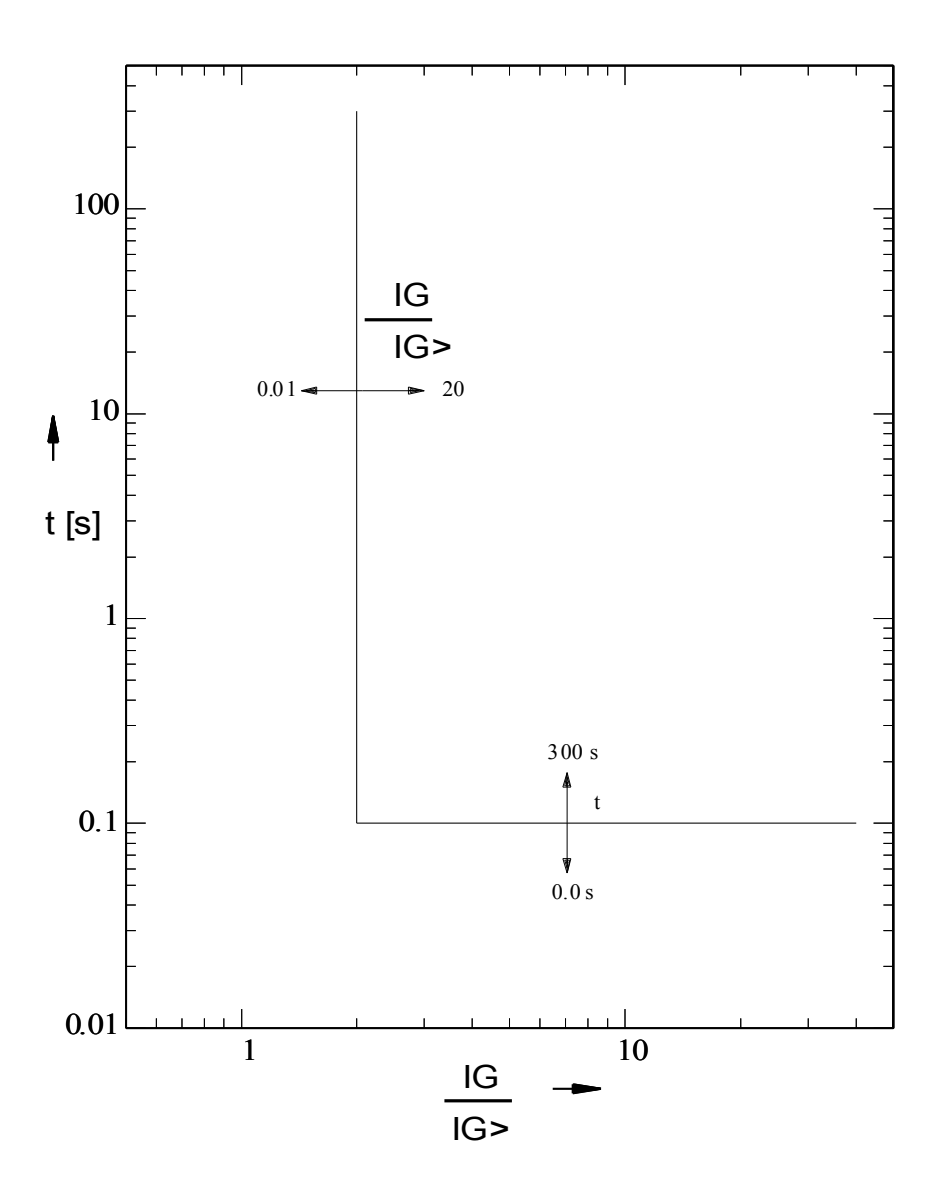

### **IEC NINV**

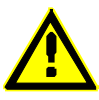

#### **Alerta!**

Diversos modos de redef disponív . Redefinição via característica, atrasado e instantâneo.

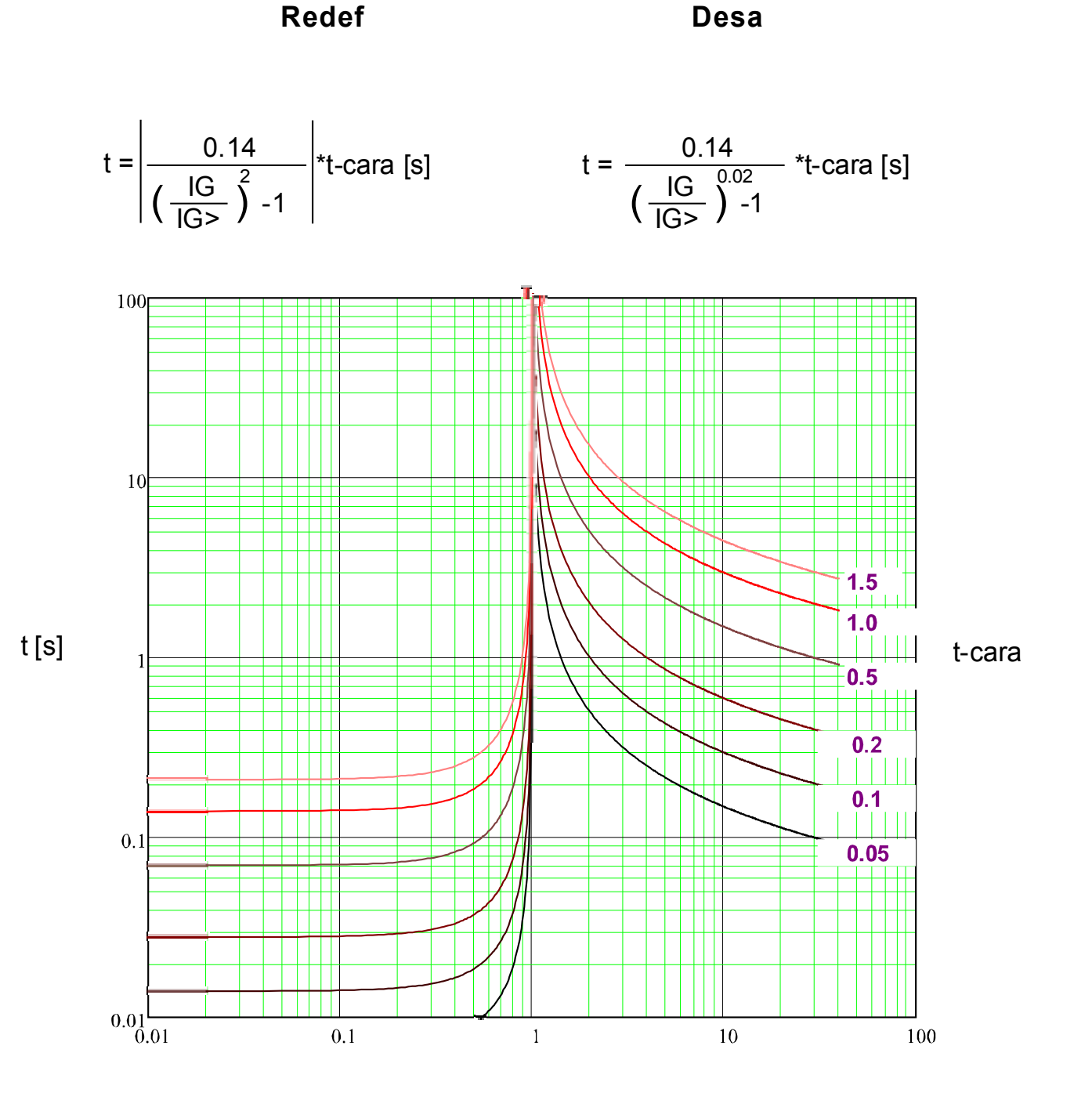

## **IEC VINV**

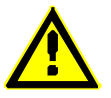

**Alerta!**

Diversos modos de redef disponív . Redefinição via característica, atrasado e instantâneo.

**Redef Desa**

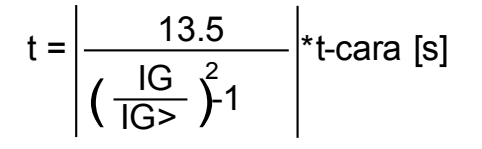

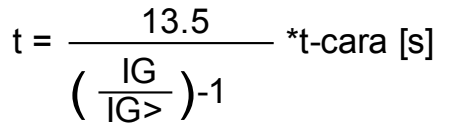

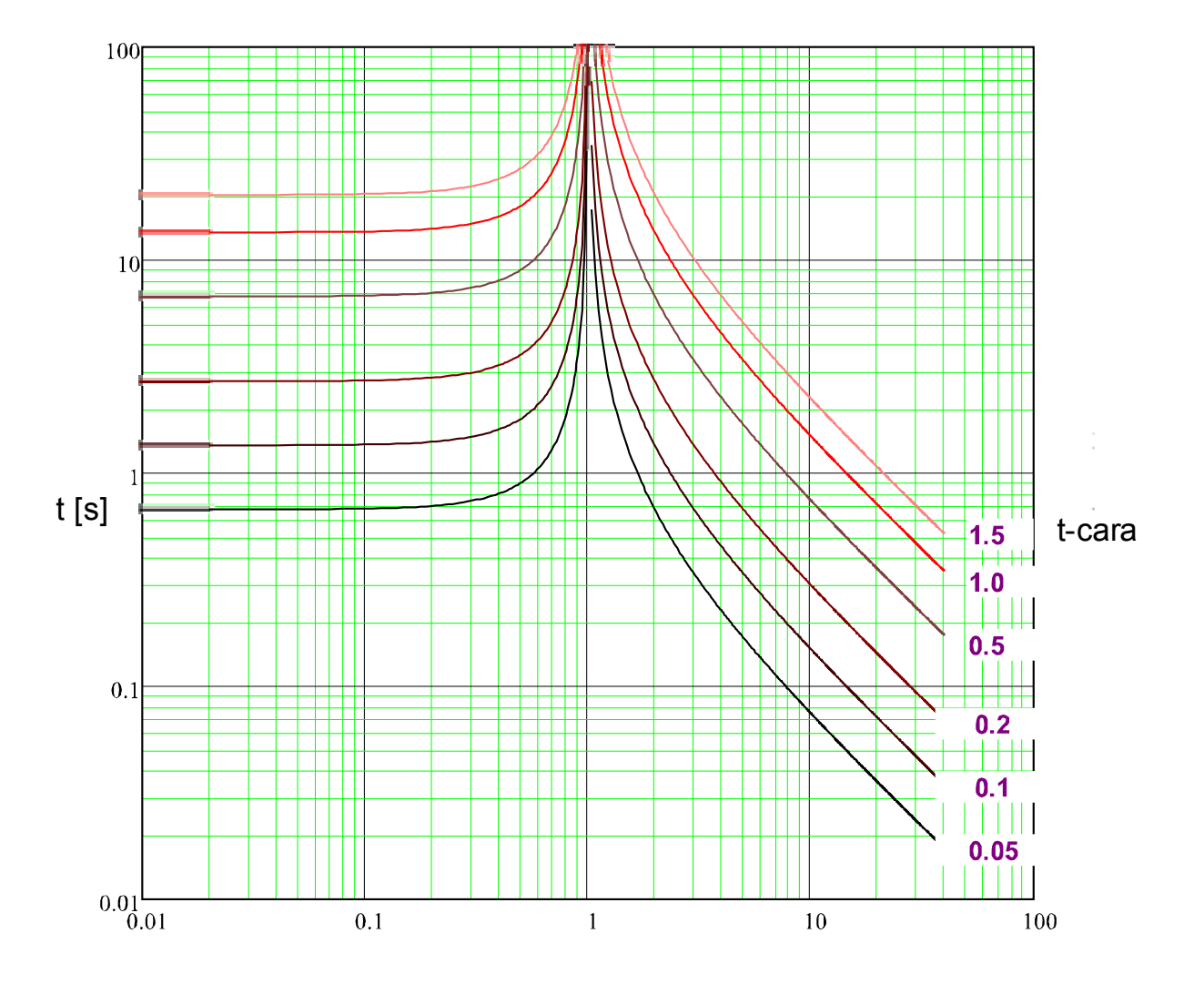

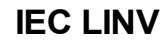

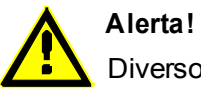

Diversos modos de redef disponív . Redefinição via característica, atrasado e instantâneo.

**Redef Desa**

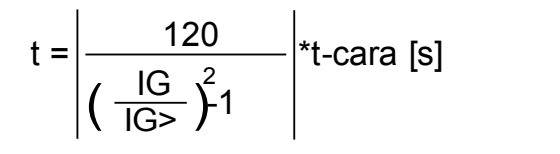

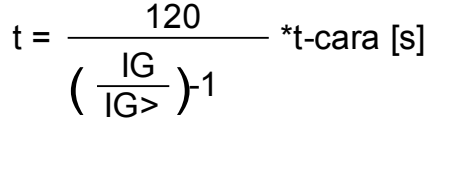

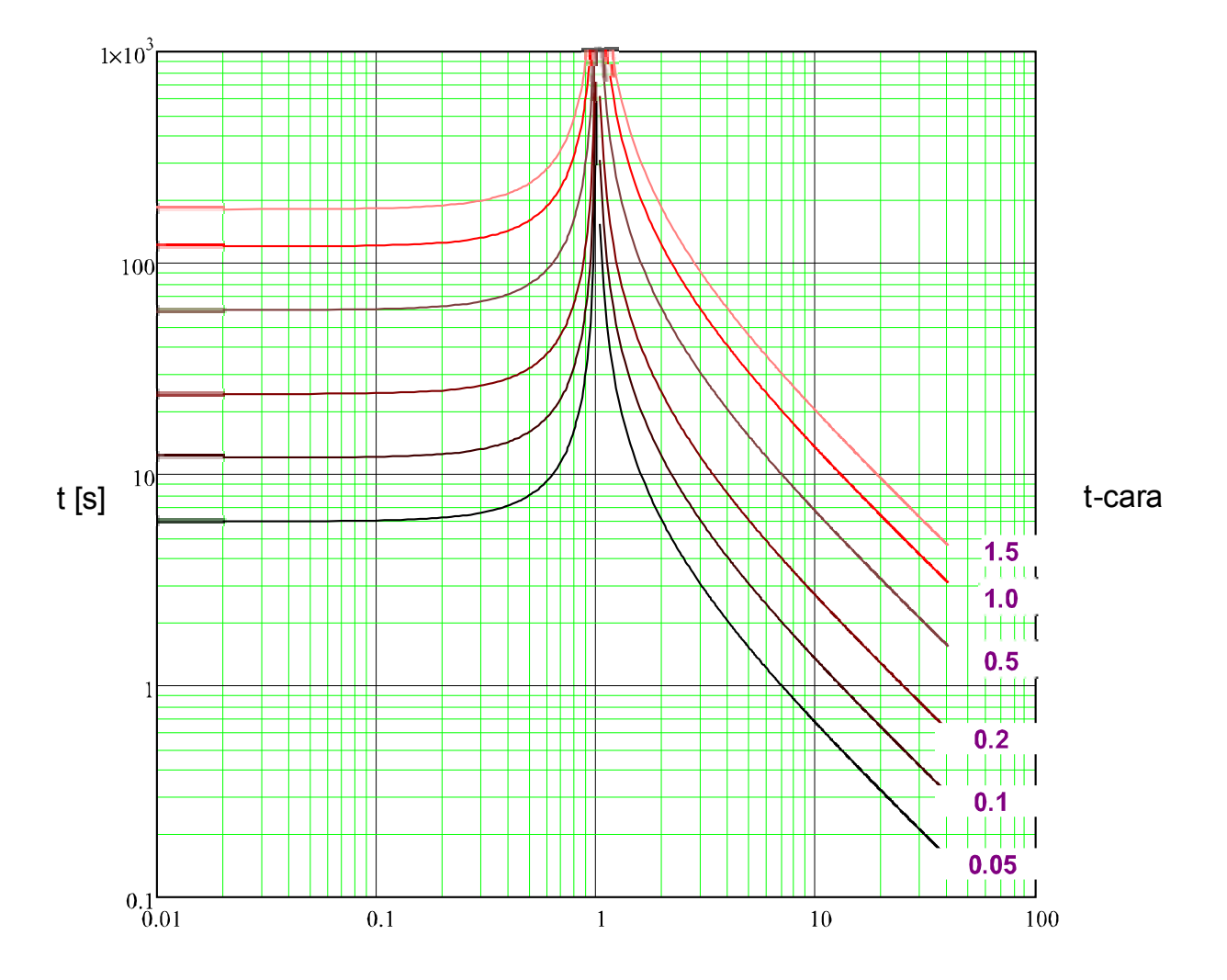

### **IEC EINV**

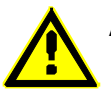

**Alerta!**

Diversos modos de redef disponív . Redefinição via característica, atrasado e instantâneo.

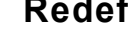

**Redef Desa**

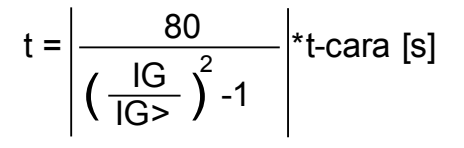

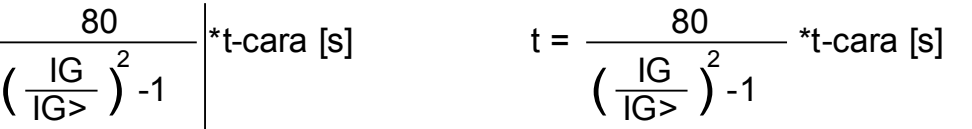

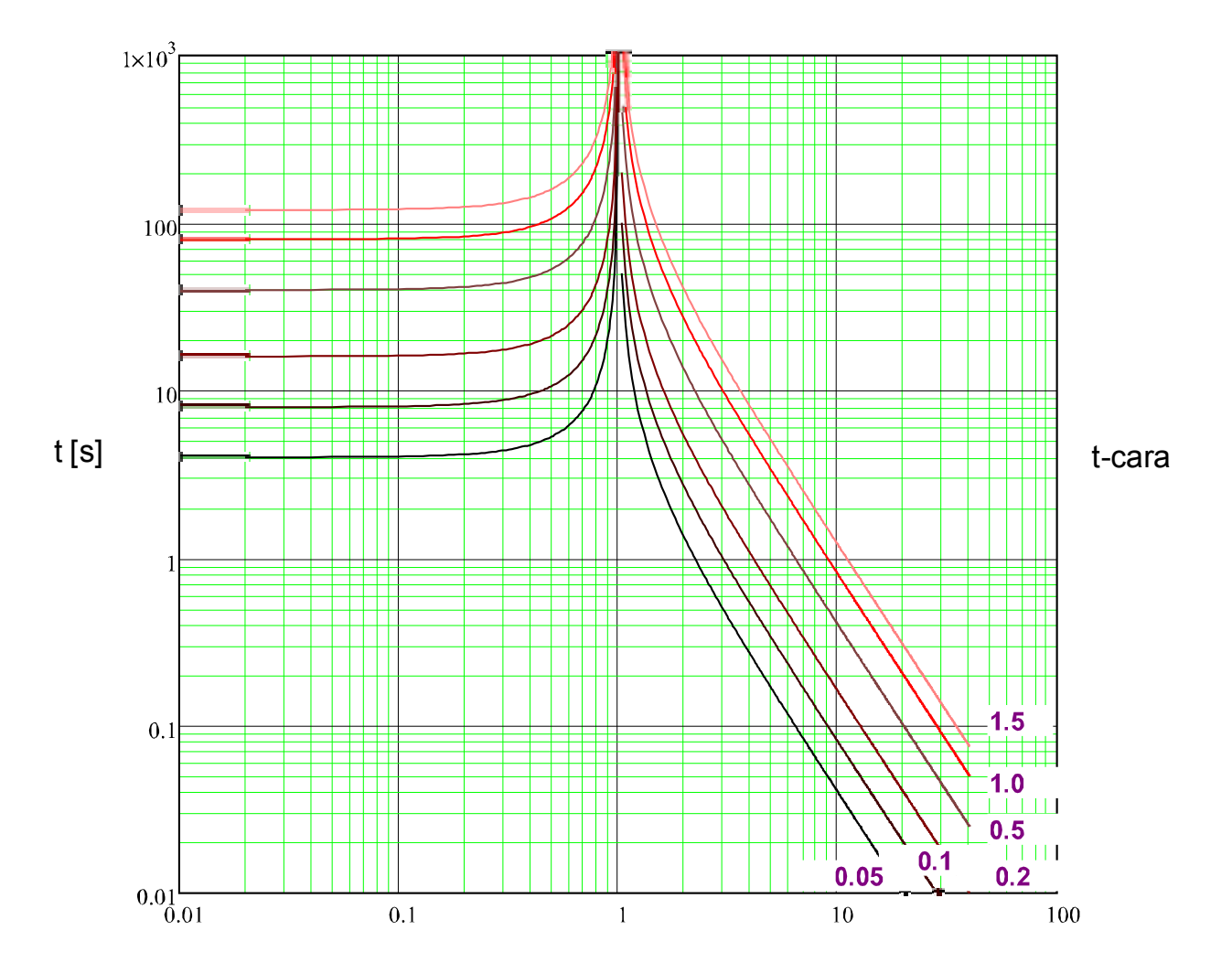

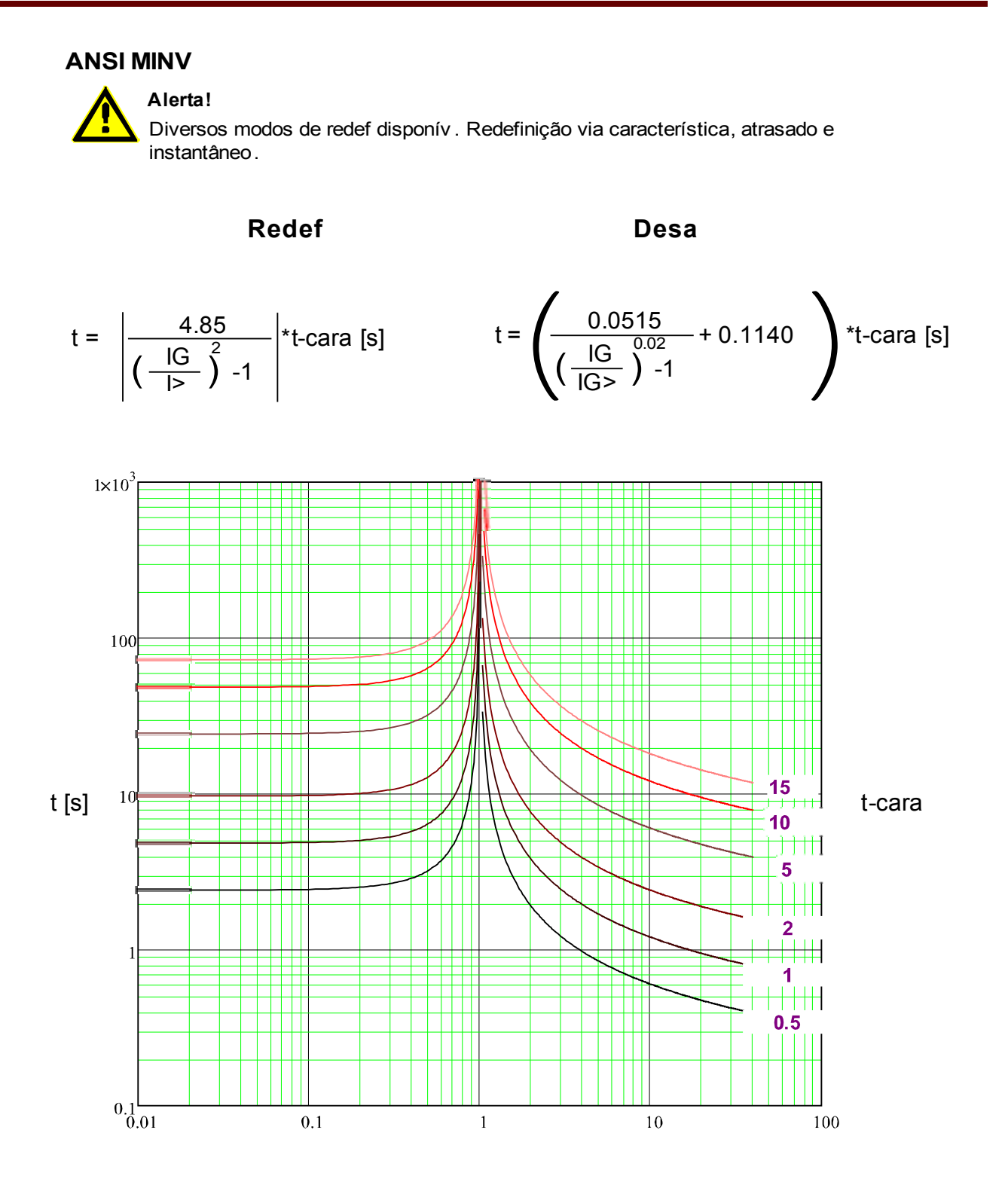

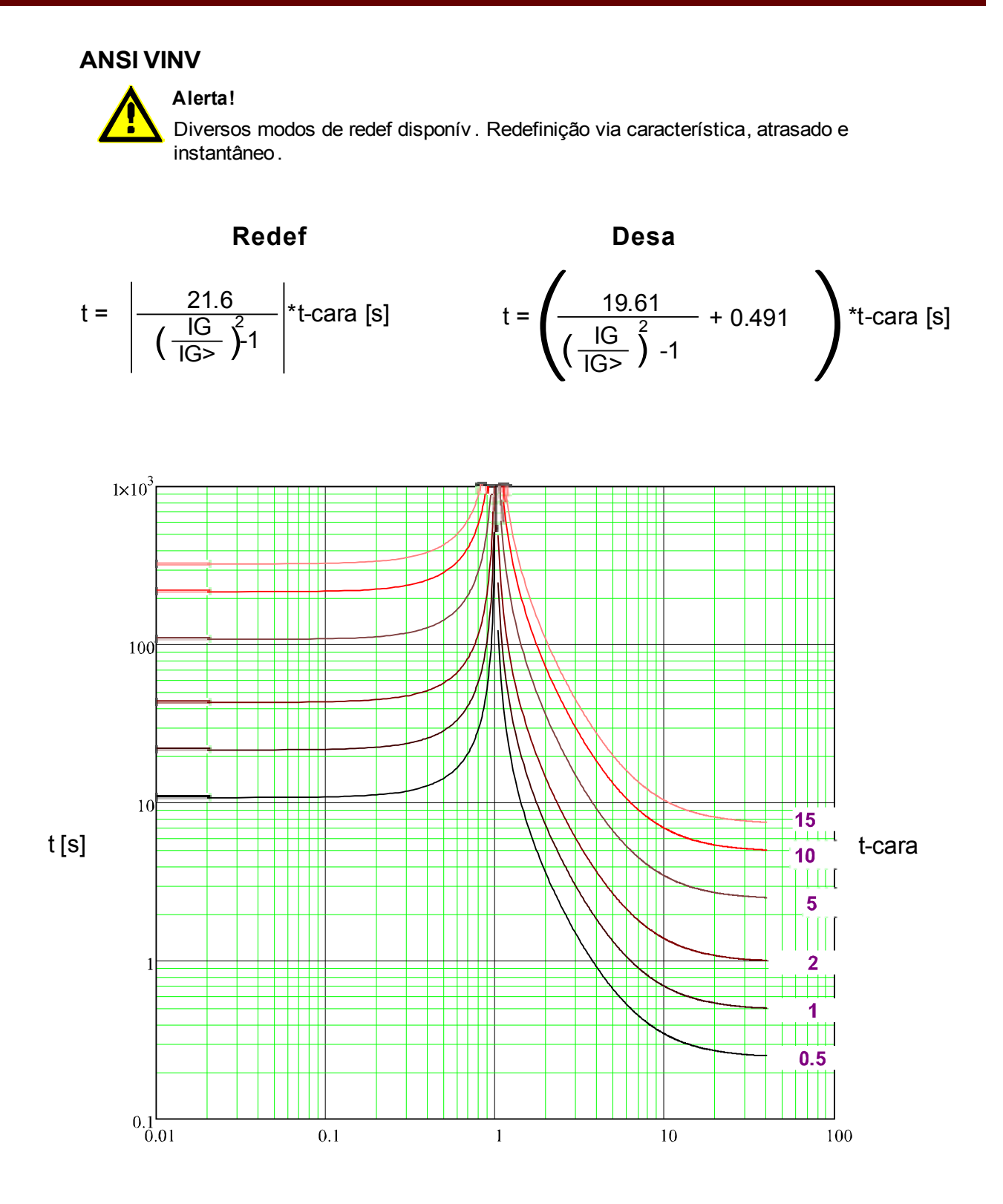

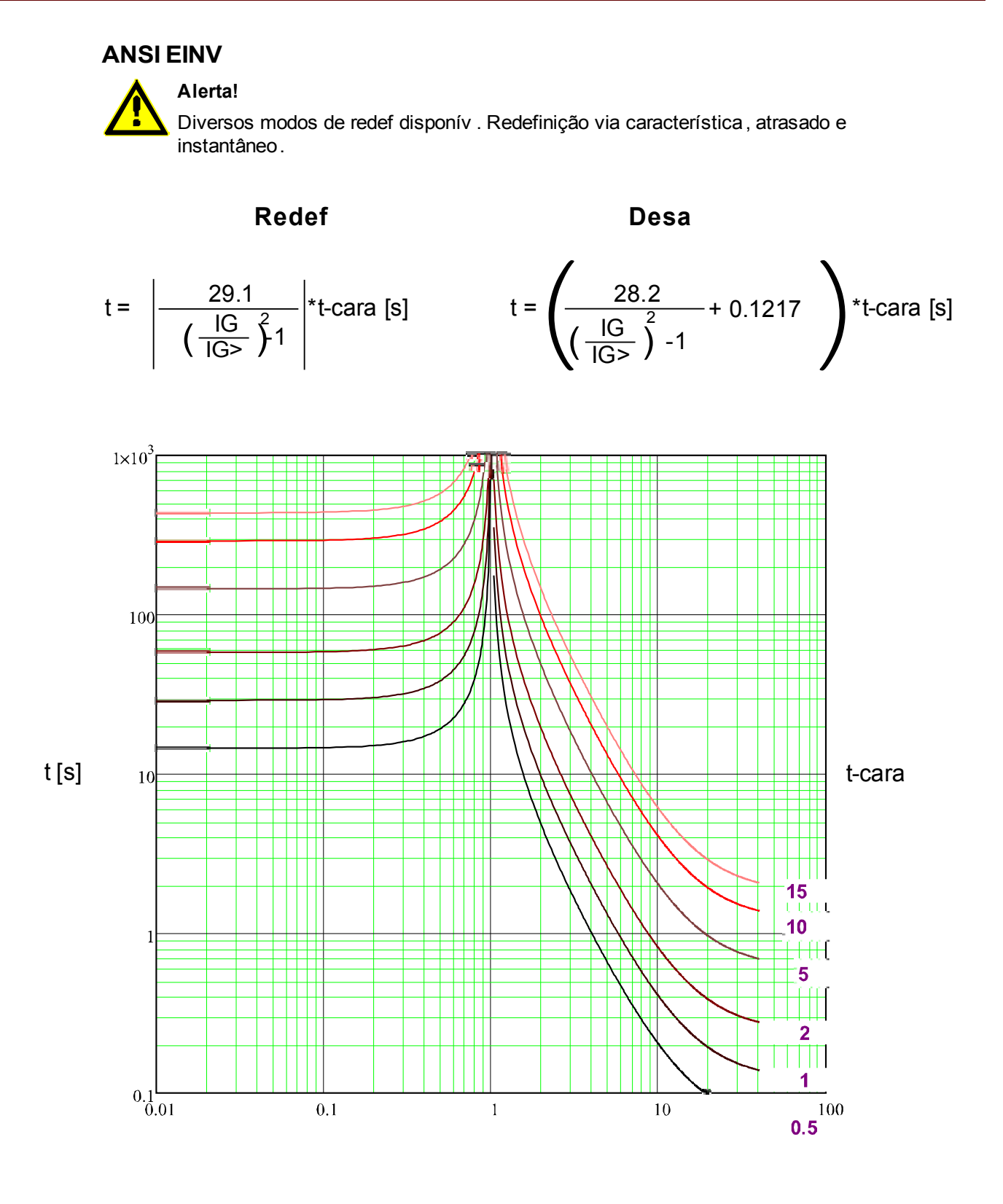

**RXIDG**

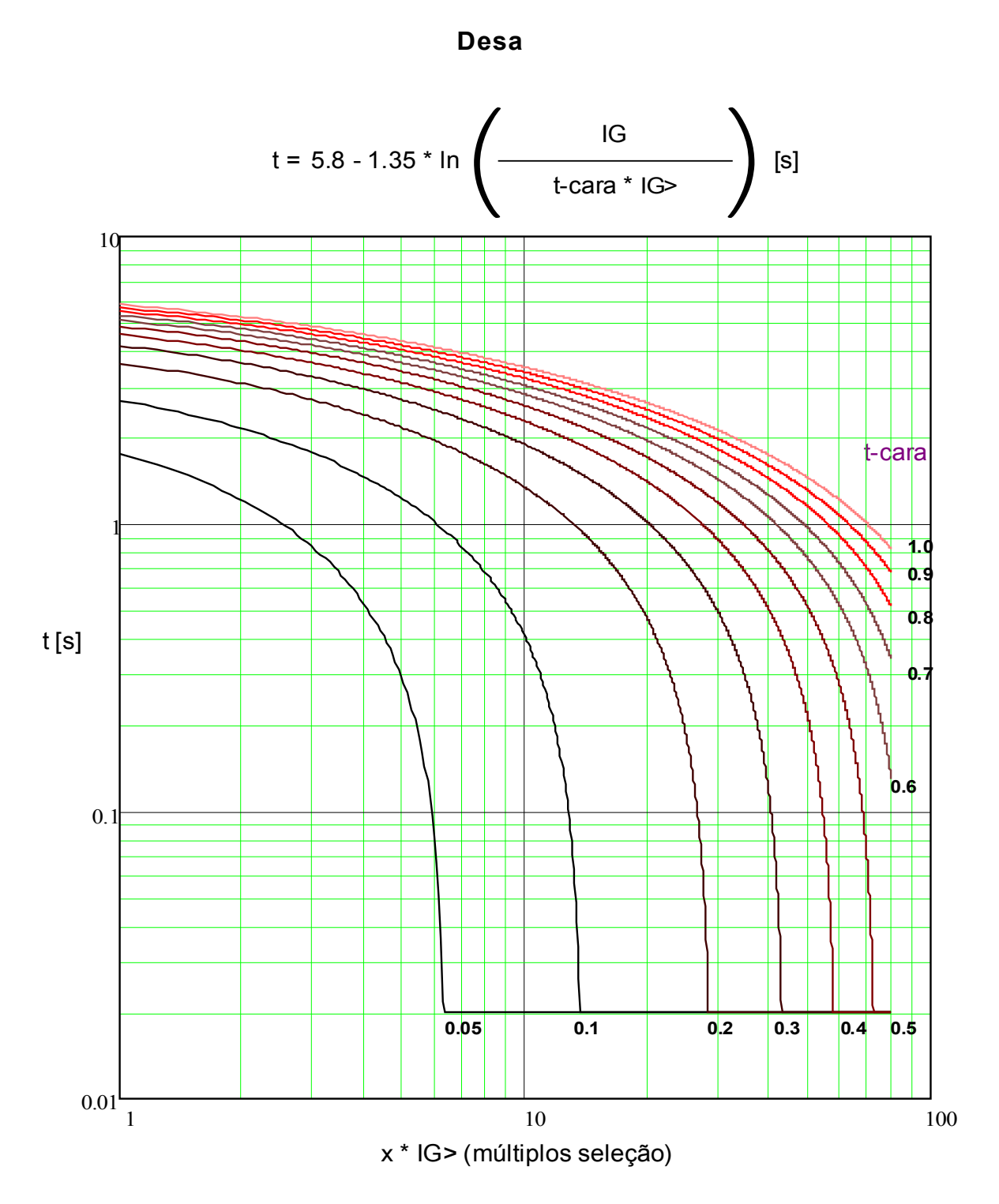

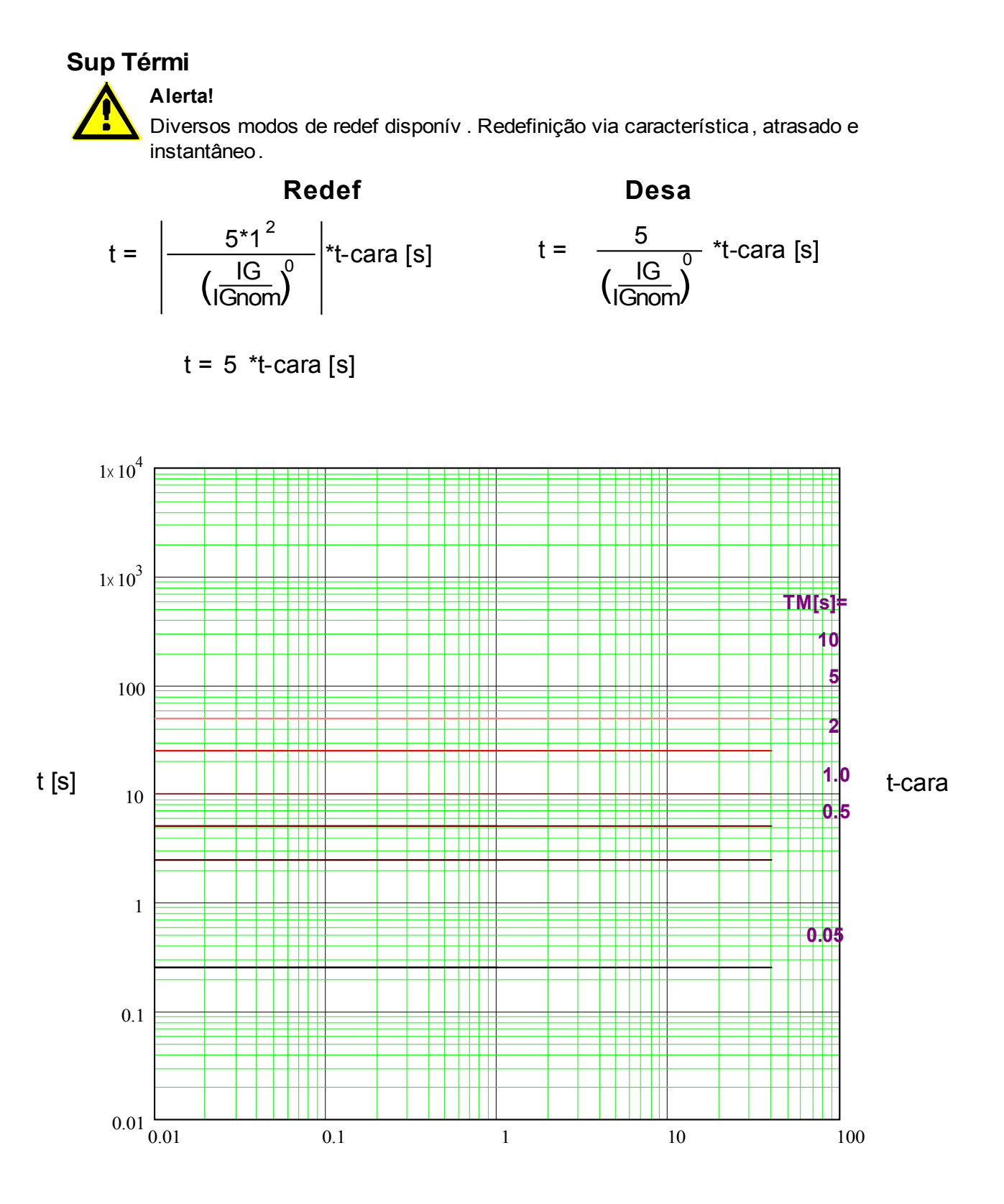

x \* In (múltiplos da corrente nominal)

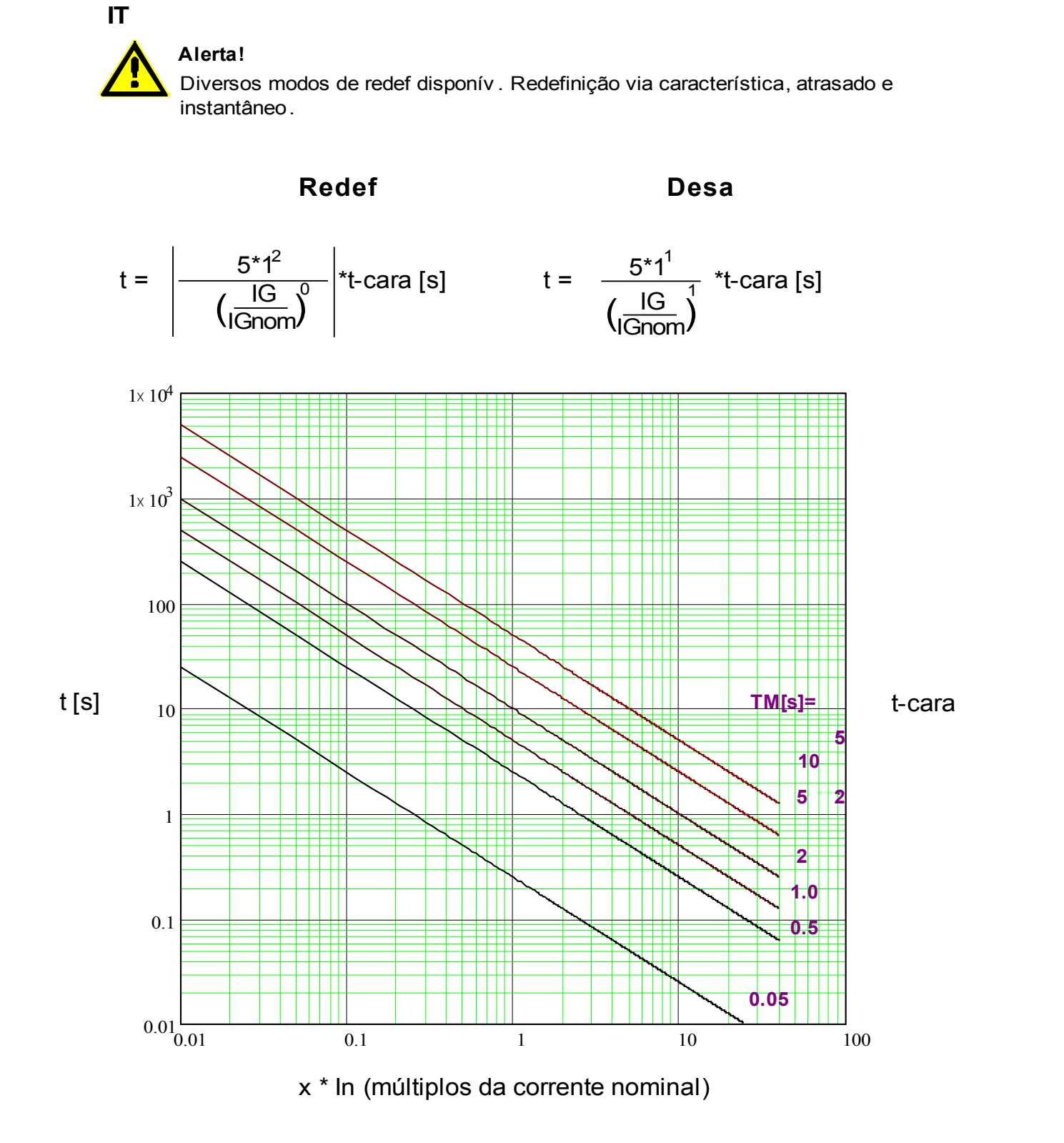

### **I2T**

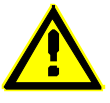

### **Alerta!**

Diversos modos de redef disponív . Redefinição via característica, atrasado e instantâneo.

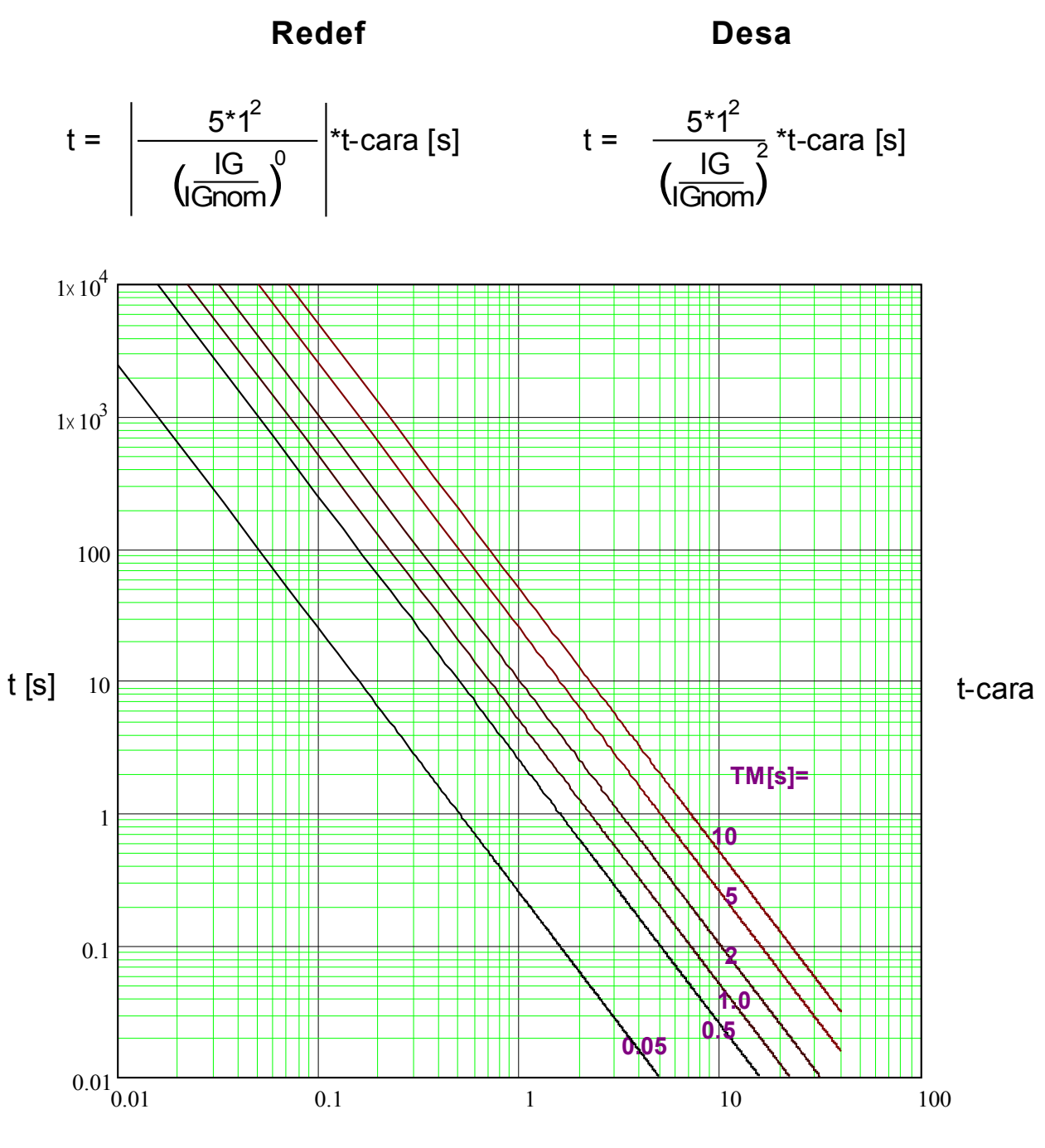

x \* In (múltiplos da corrente nominal)

### **I4T**

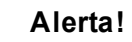

Diversos modos de redef disponív . Redefinição via característica, atrasado e instantâneo.

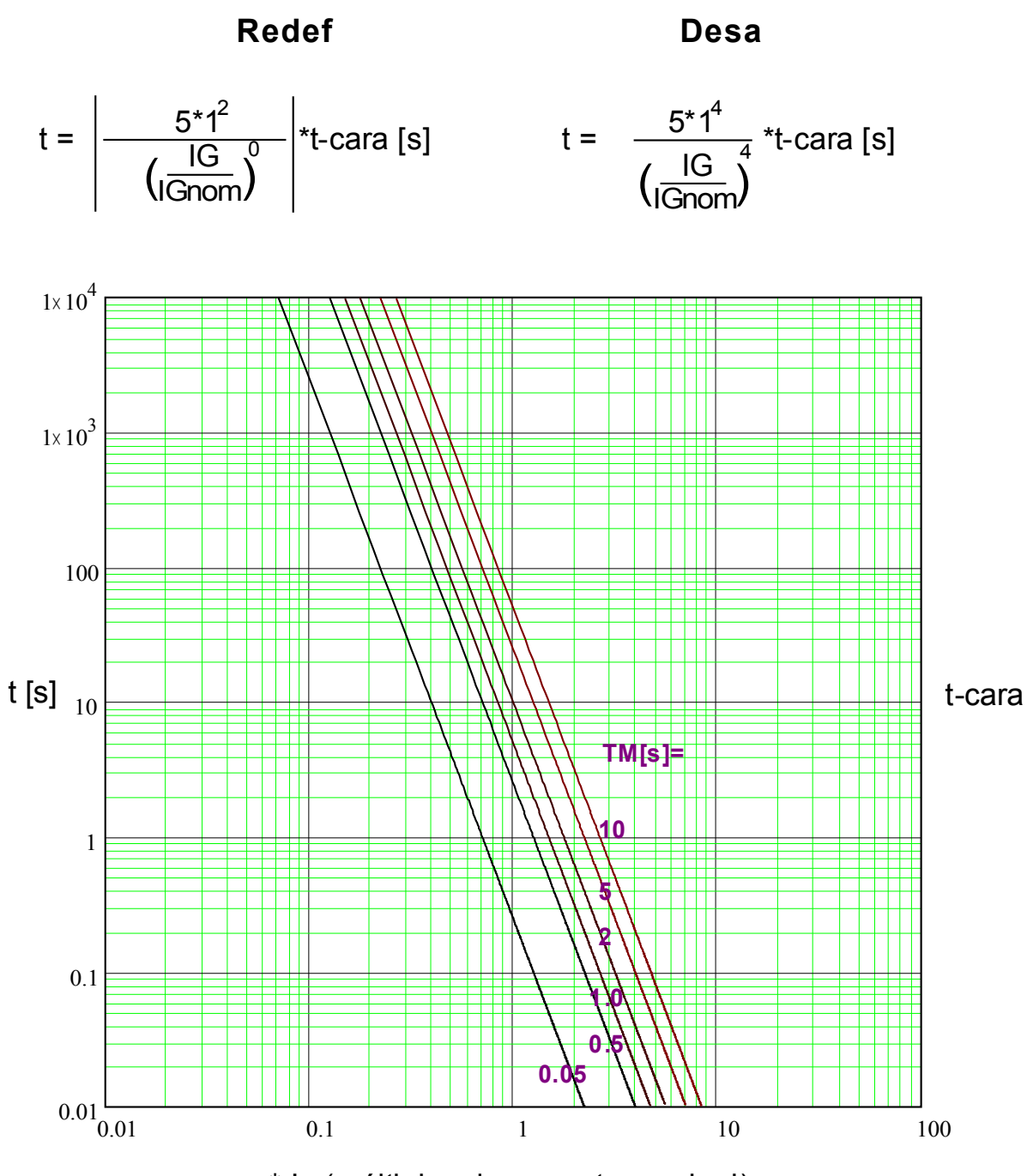

x \* In (múltiplos da corrente nominal)

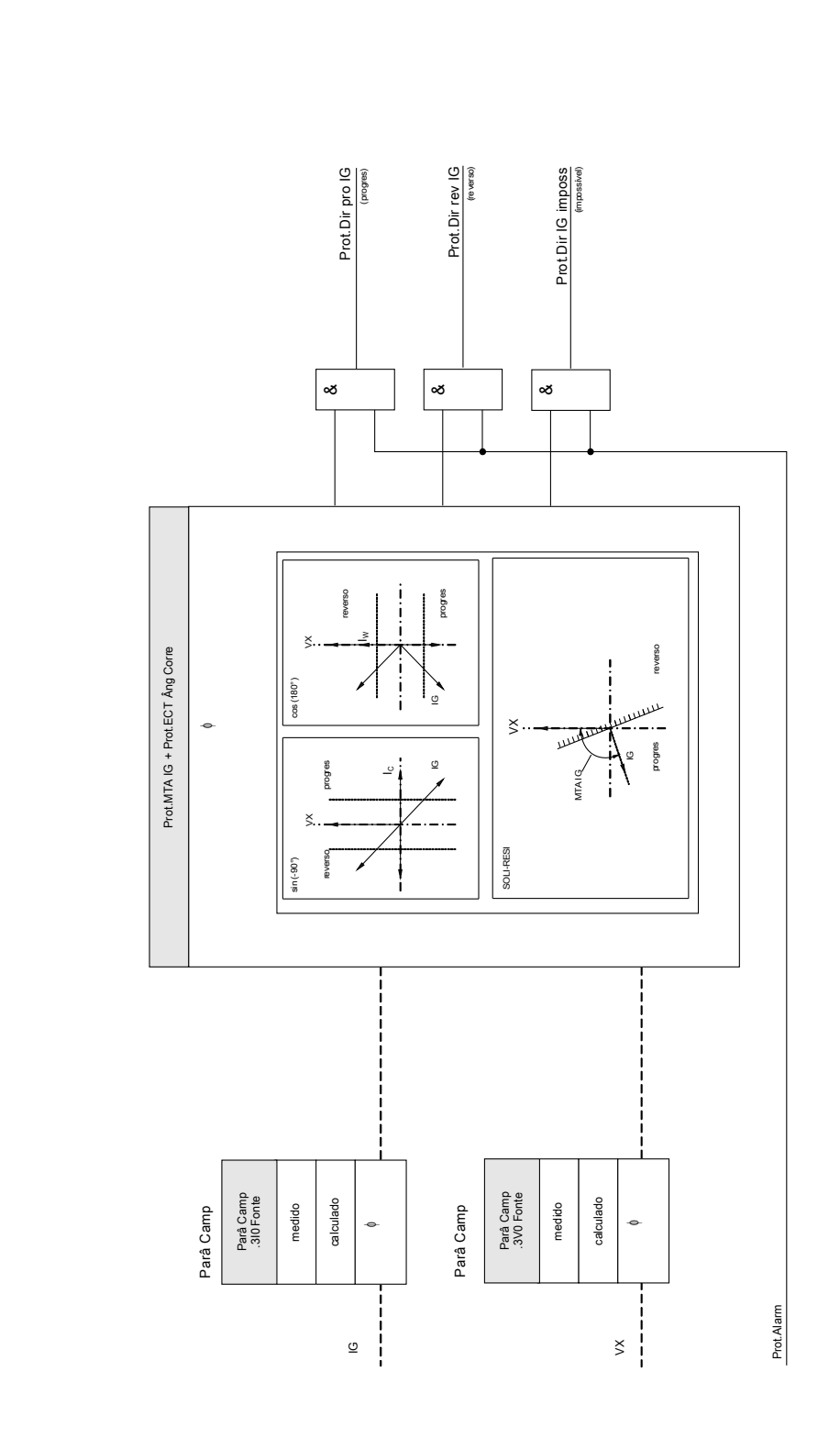

Prot - Falha terra - detecção direção Prot - Falha terra - detecção direção

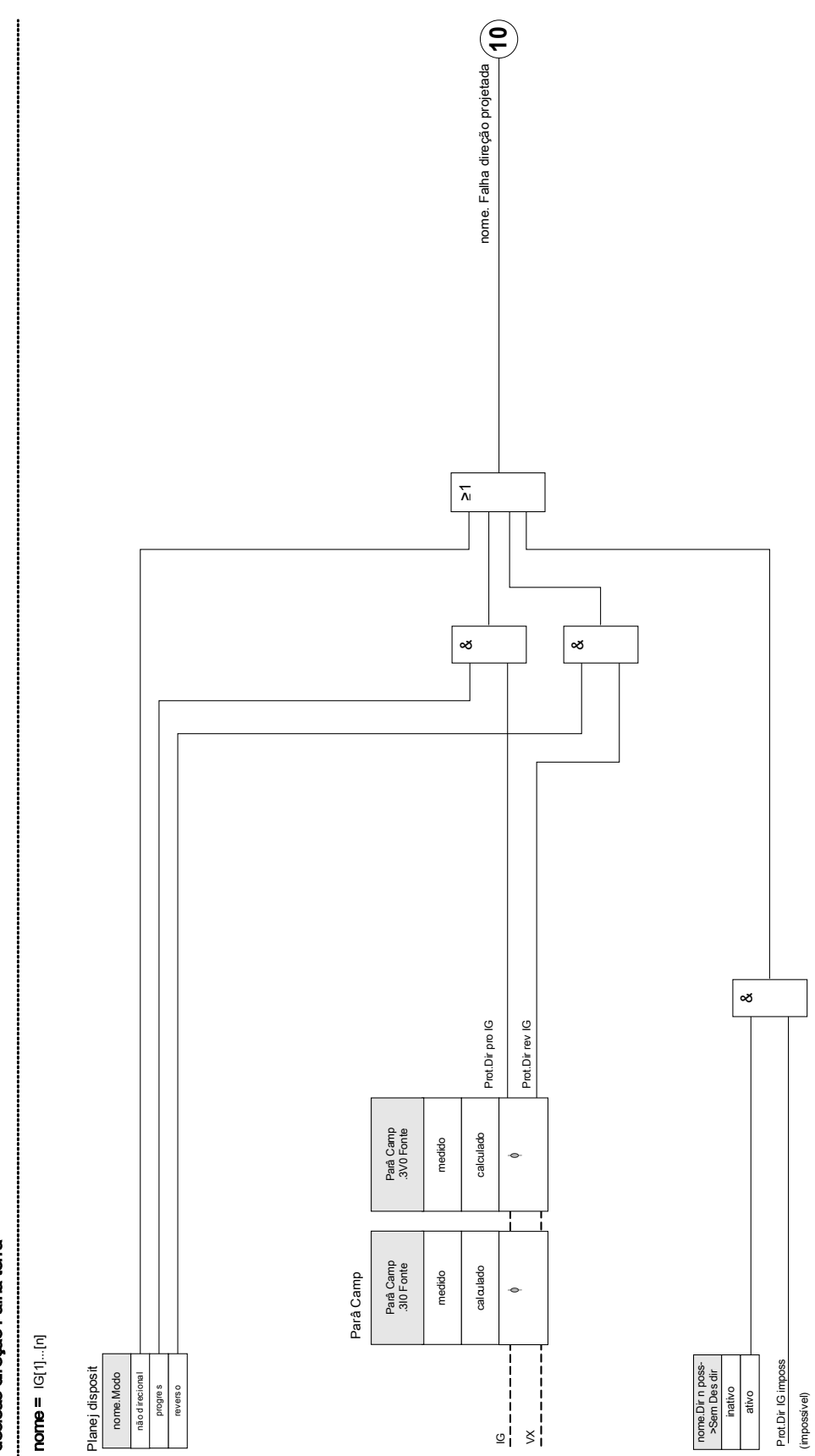

decisão direção Falha terra decisão direção Falha terra

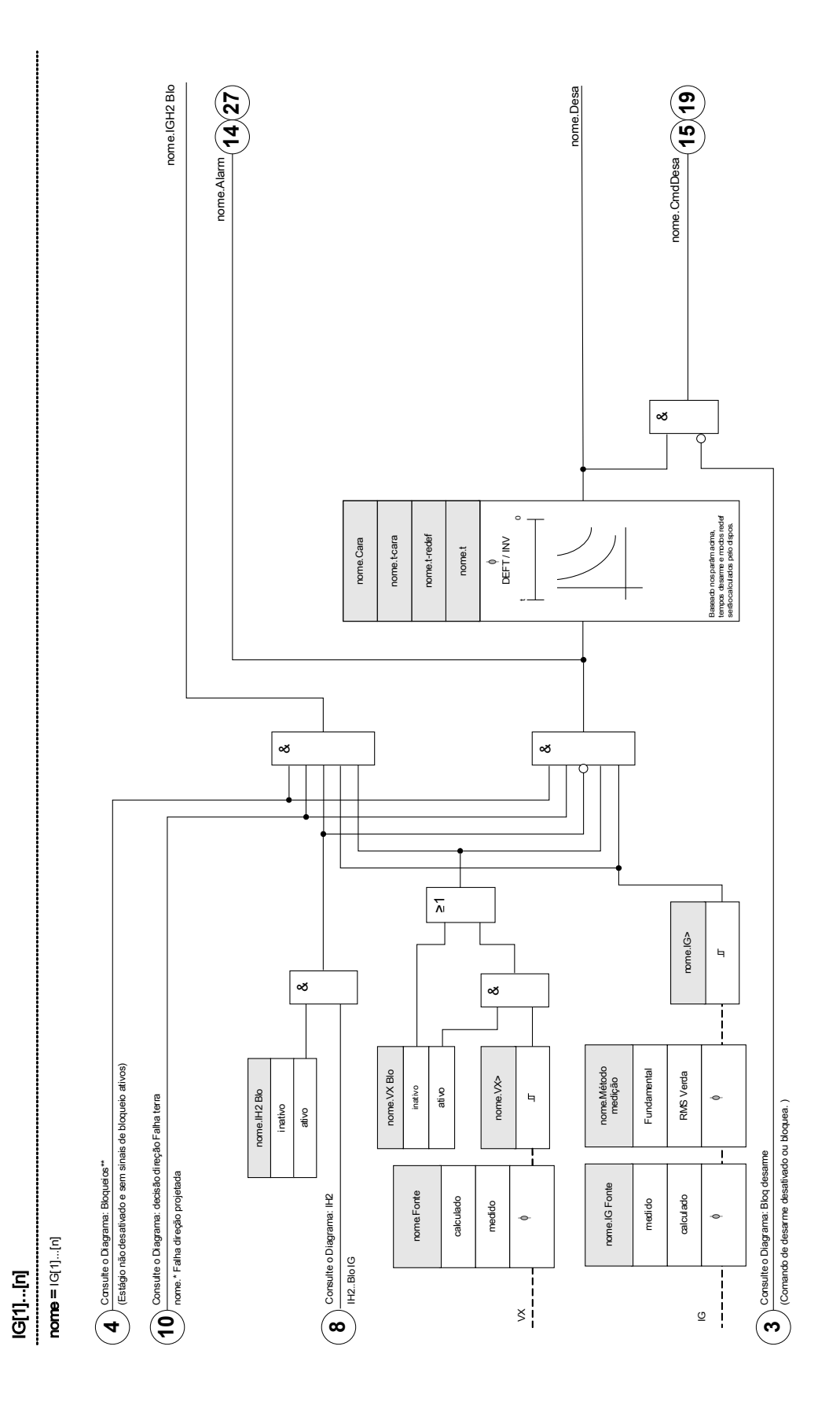

## Parâmetros de Planejamento de Dispositivo da Proteção contra Falhas de Aterramento

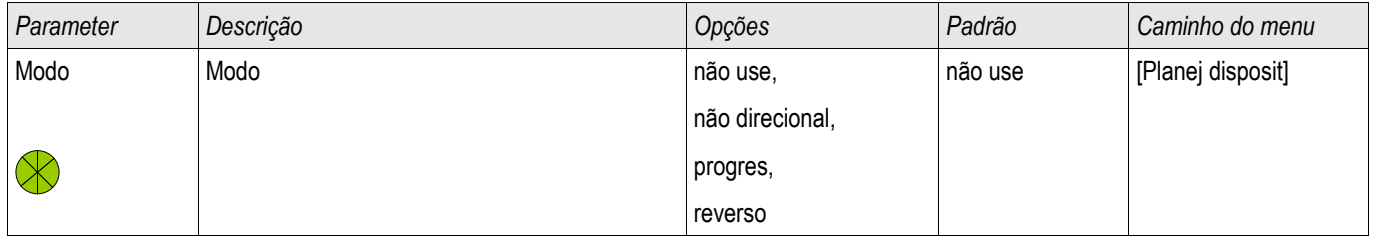

### Parâmetros de Proteção Global da Proteção contra Falhas de Aterramento

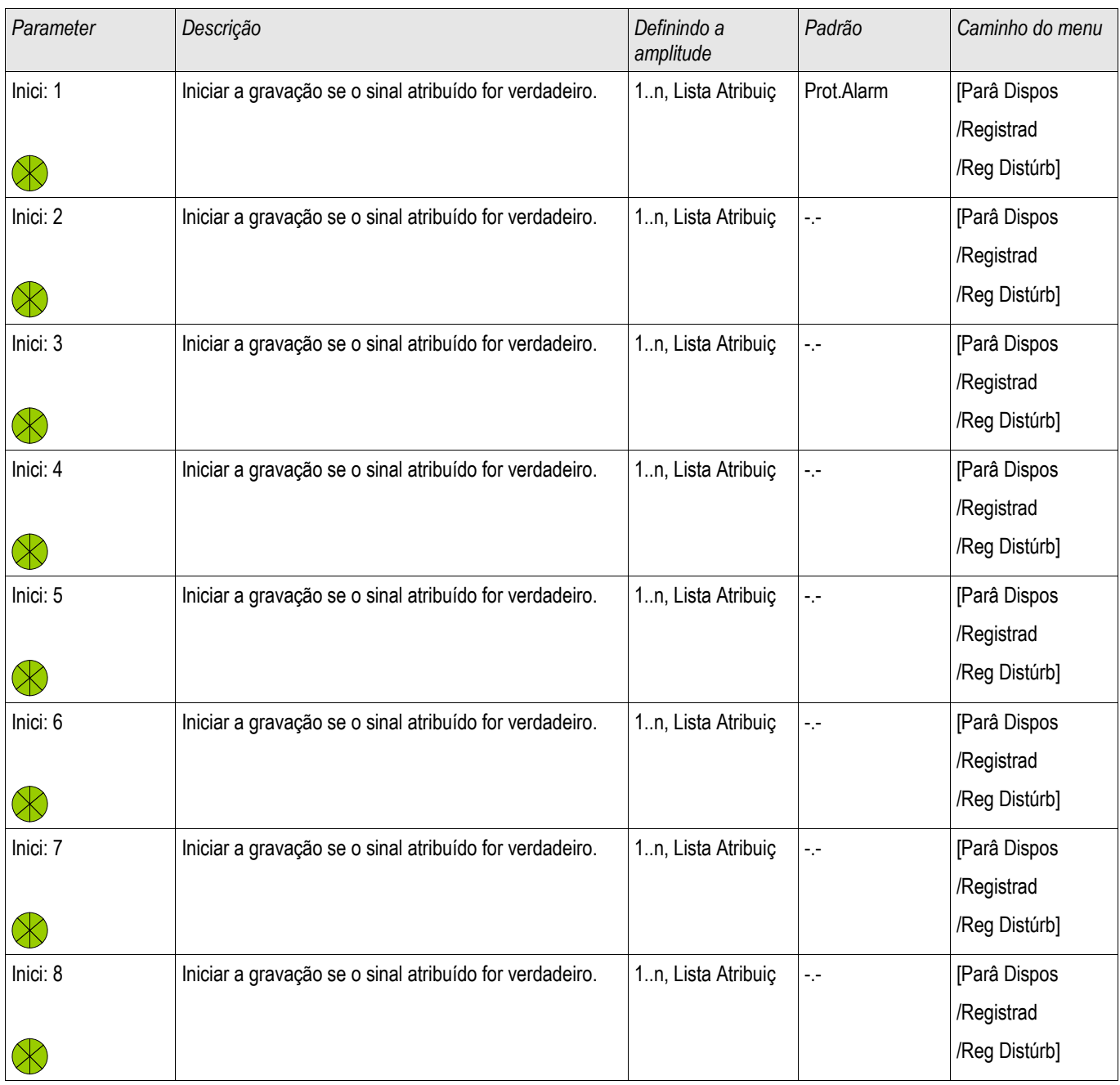

#### Elementos de Proteção

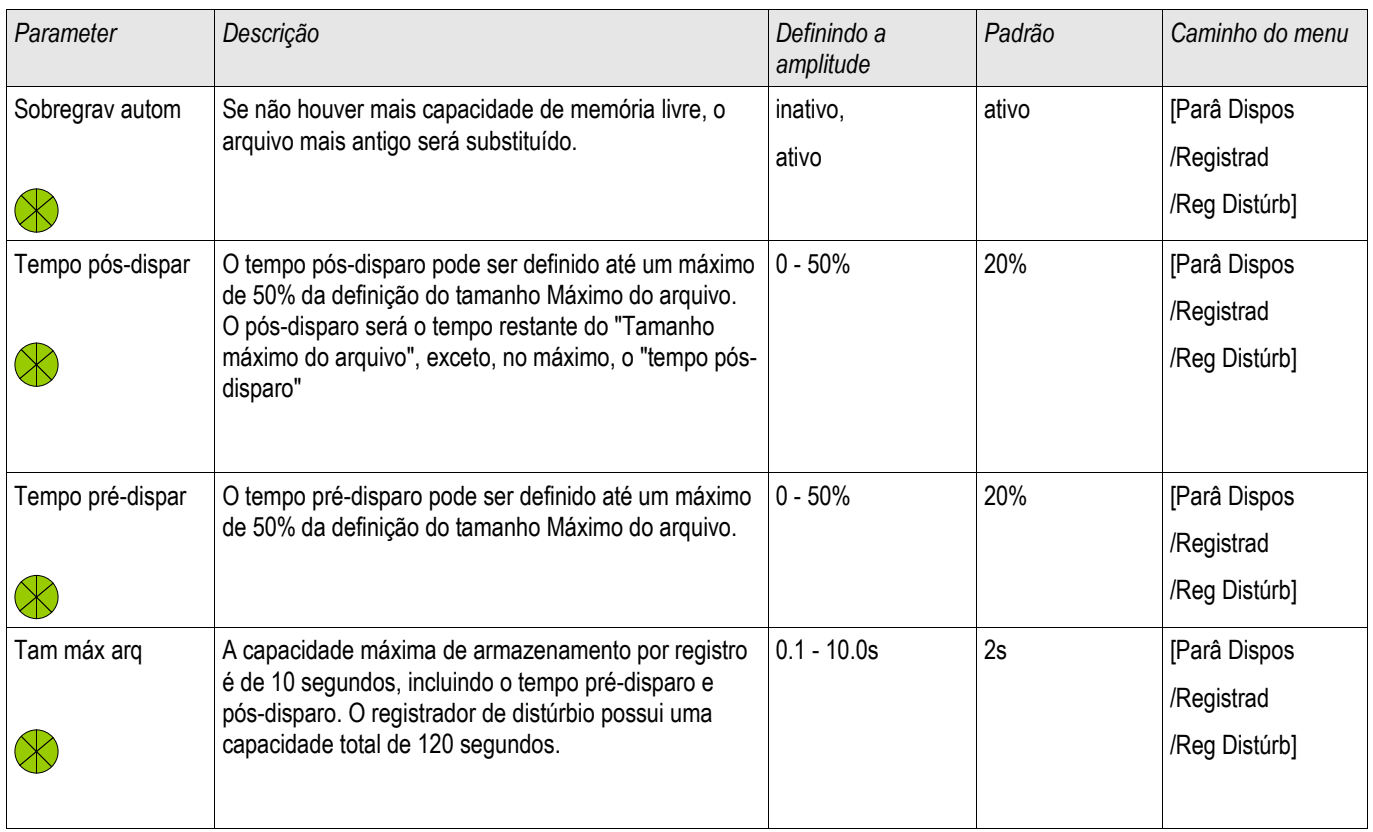

# Definindo Parâmetros de Grupo da Proteção contra Falha de Aterramento

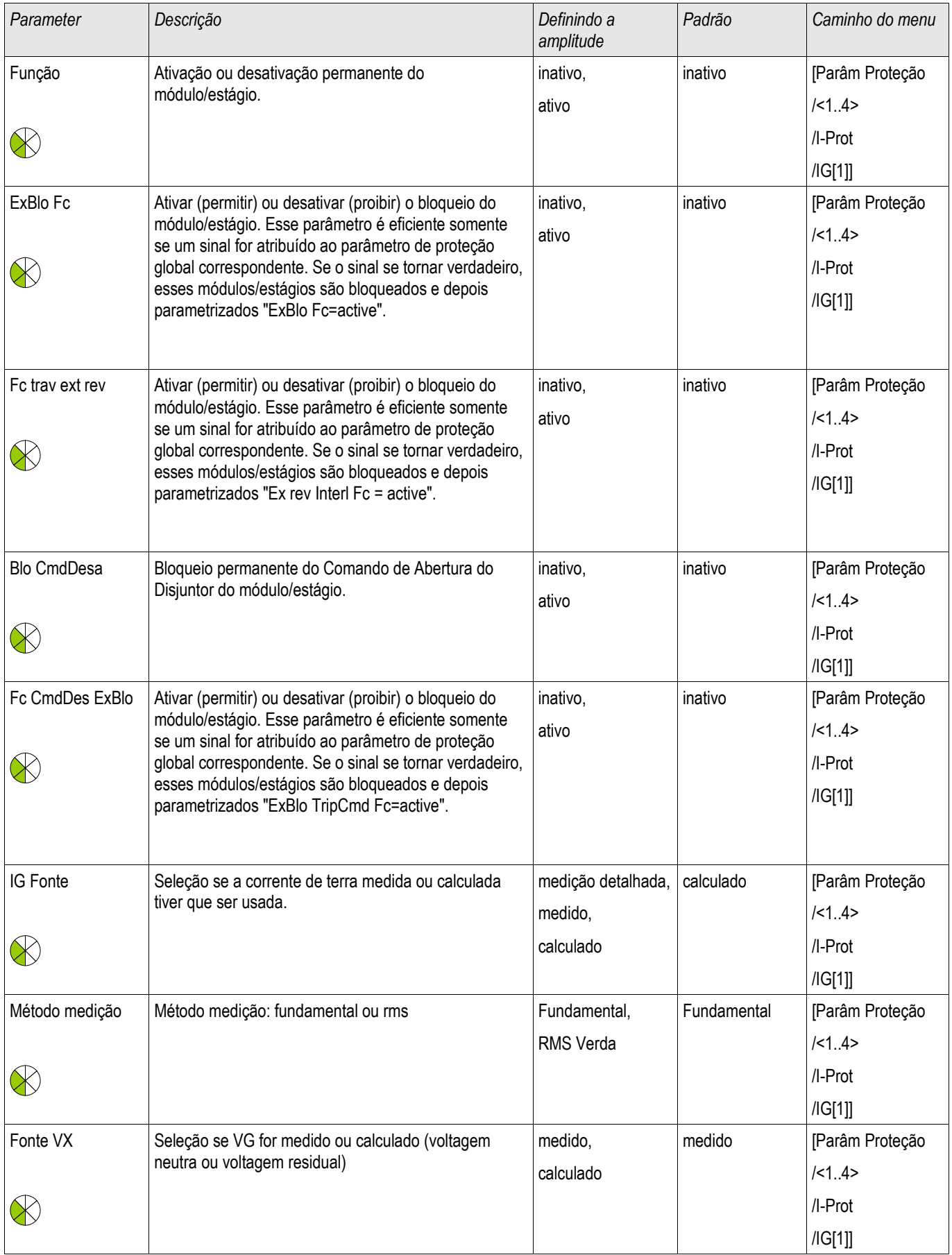
### Elementos de Proteção

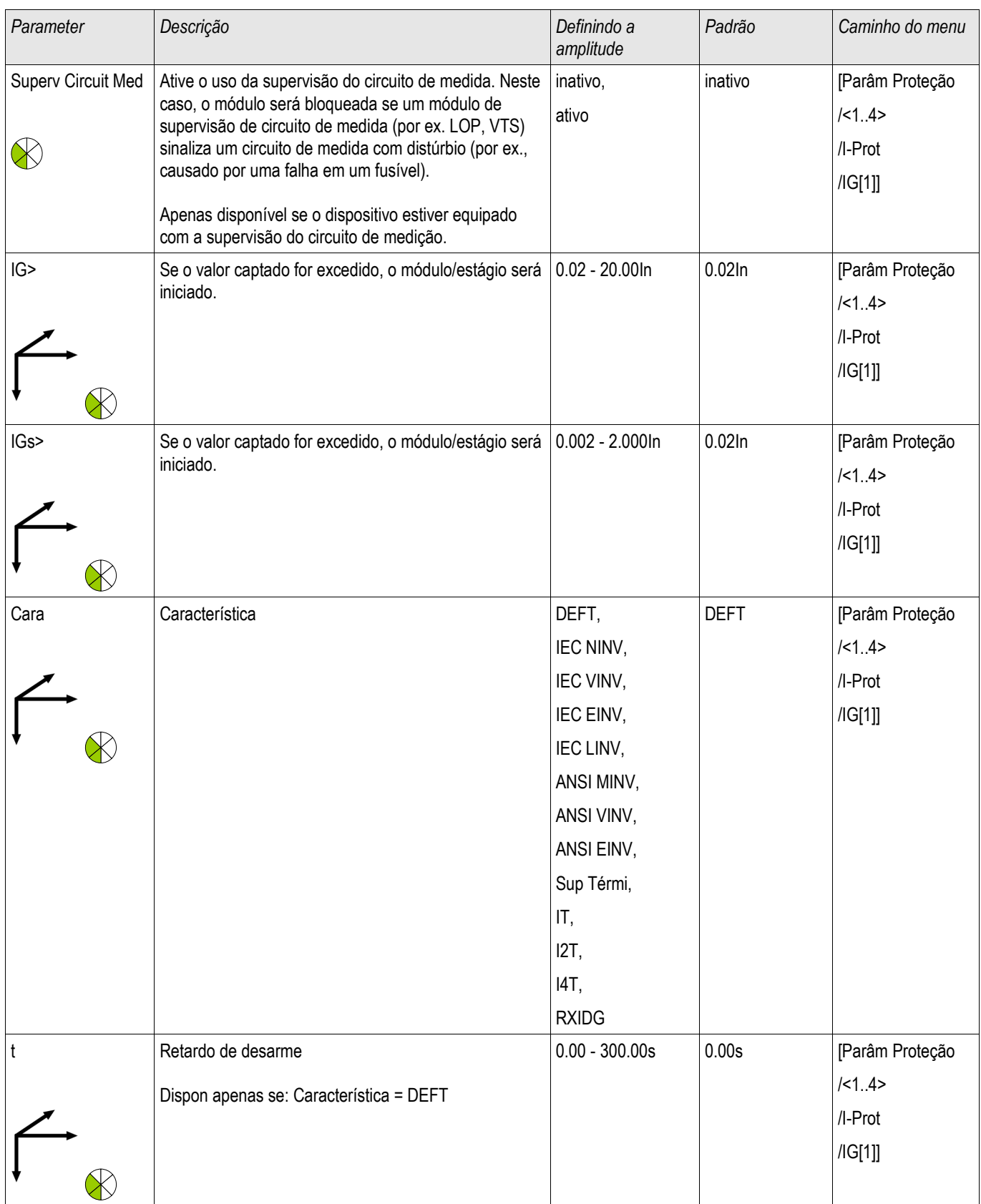

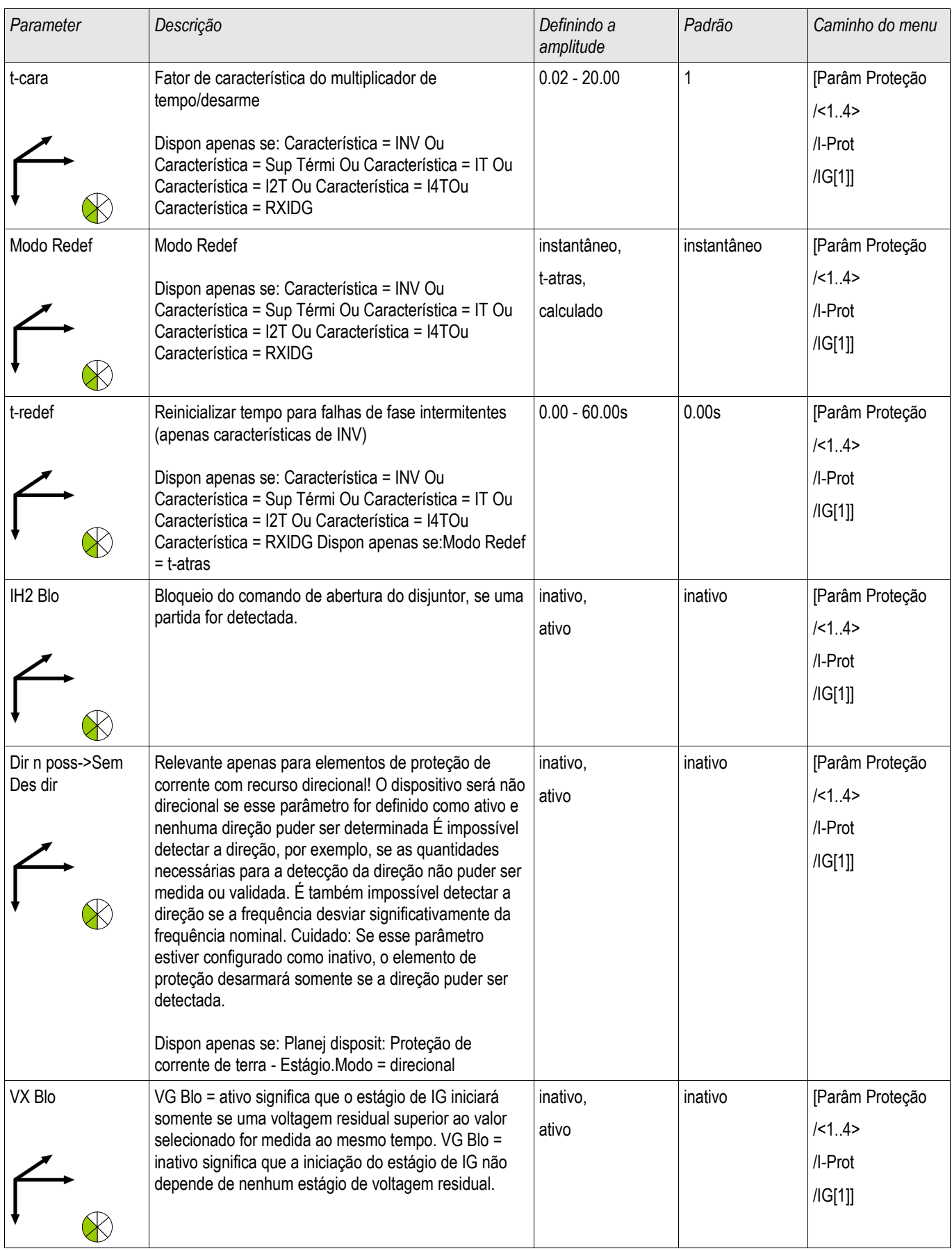

### Elementos de Proteção

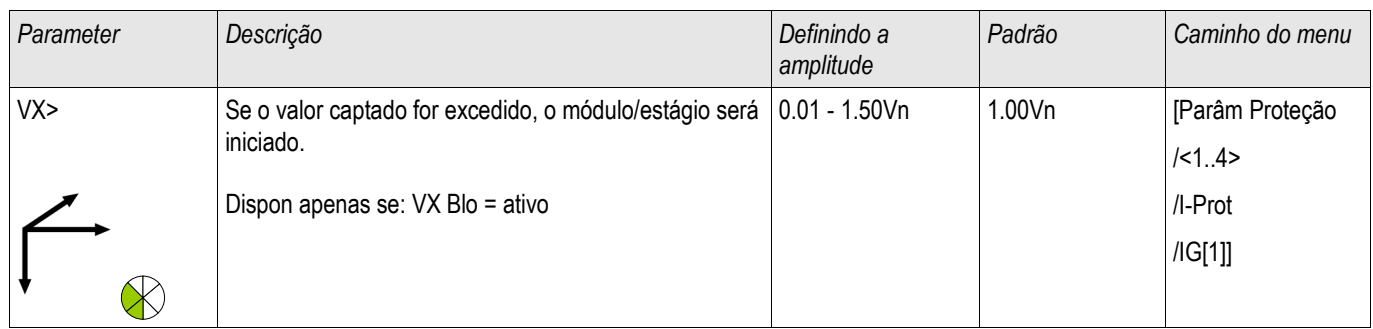

# Estados de Entrada de Proteção contra Falha de Aterramento

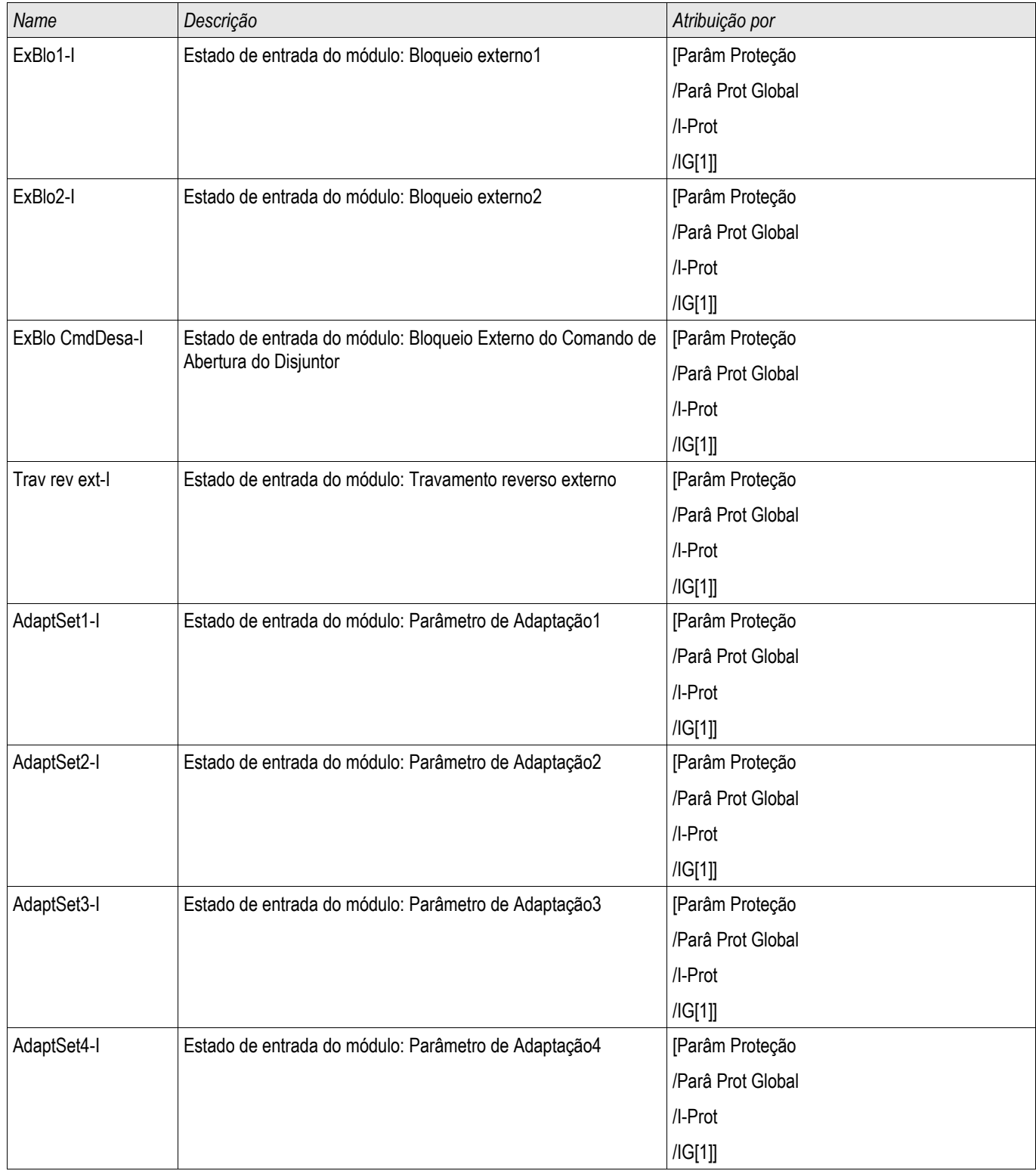

# Sinais de Proteção contra Falha de Aterramento (Estados de Saída)

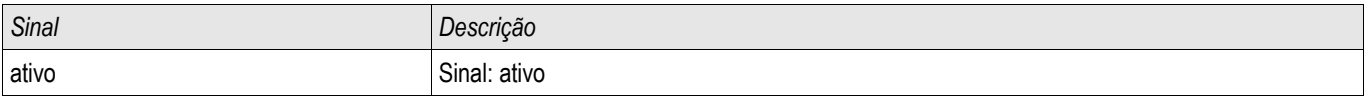

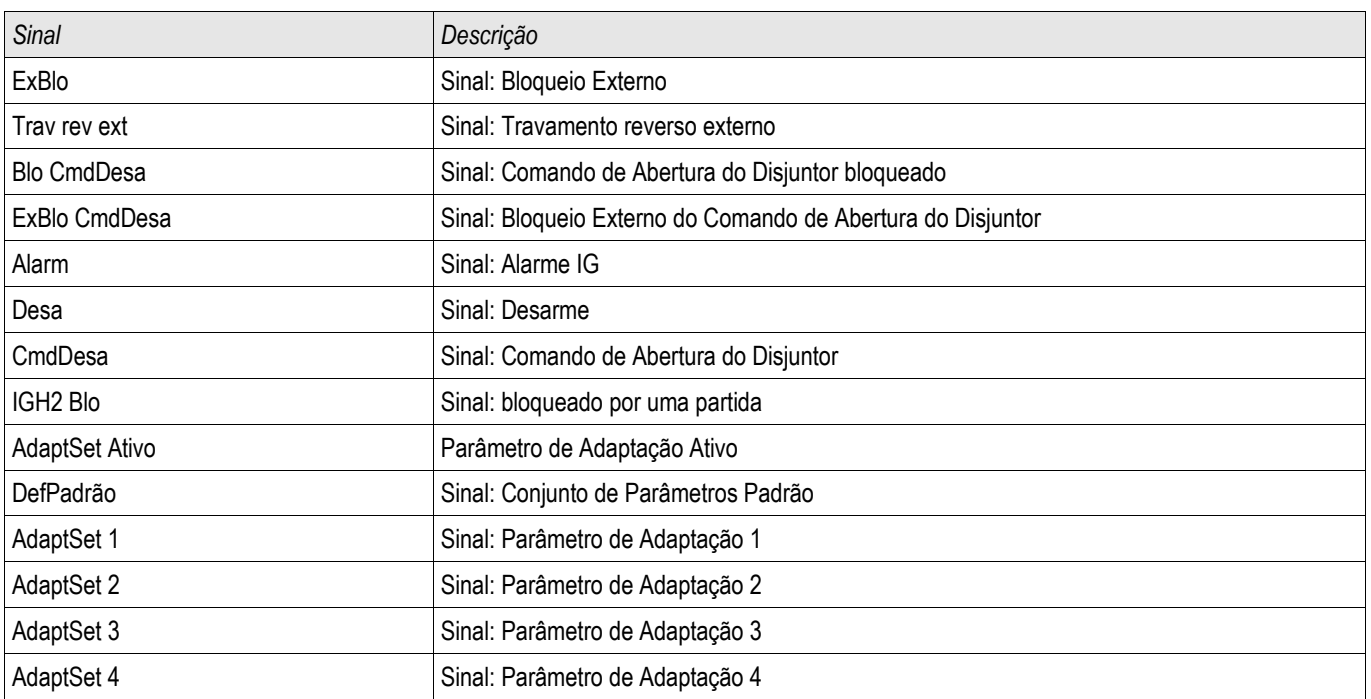

## Compra: Proteção contra Falha de Aterramento – não-direcional [50N/G, 51N/G]

Por favor, teste o analógico de sobrecorrente de aterramento não-direcional para a proteção contra sobrecorrente de fase não-direcional.

## Compra: Proteção contra Falha de Aterramento – direcional [50N/G, 51N/G, 67N/G]

Por favor, teste o analógico de sobrecorrente de aterramento não-direcional para a proteção contra sobrecorrente de fase não-direcional.

# I2> e %I2/I1> - Carga Desequilibrada [46]

Elementos: I2>[1] ,I2>[2]

O elemento de desequilíbrio de corrente I2> funciona de modo similar ao elemento de desequilíbrio de voltagem V 012. As correntes de sequência positiva e negativa são calculadas a partir das correntes trifásicas. A configuração do Limite define uma magnitude mínima de operação de corrente de I2 para a função 46 a ser operada, o que garante que o relé tem uma base sólida para iniciar um disparo por desequilíbrio de corrente. A configuração de »%(I2/I1)« (opção) é a configuração de partida de disparo por desequilíbrio. Ela é definida pela relação de corrente de sequência negativa com a corrente de sequência positiva »%(I2/I1)«*.*

Esta função requer magnitude de sequência negativa de corrente acima da configuração do limite e o percentual de desequilíbrio acima da configuração »%(I2/I1)« antes de permitir um disparo por desequilíbrio de corrente. Portanto, tanto as configurações de limite como de percentual devem ser atendidos para a configuração especificada do tempo de Atraso antes de o relé iniciar um disparo por desequilíbrio de corrente.

**NOTA** 

### Todos elementos são estruturados de forma idêntica.

Valor de avaliação I2> é a corrente de carga desequilibrada contínua permitida. São fornecidas as características de disparo para ambos os passos, especialmente uma característica de tempo definido (DEFT) e uma característica inversa (INV).

A característica da curva inversa é a seguinte:

$$
t [s] \leq \frac{K^* \ln^2}{12^2 - 12 >^2}
$$

Legend:

In [A] = Corrente nominal

t [s] = Retardo de desarme

K [s] = Indica a capacidade de carga térmica do mecanismo durante a execução com 100% de corrente de carga desequilibrada.

I2> [A] = A definição Limite define uma magnitude de corrente operacional mínima de I2 para a função 46 operar, o que garante que o relé possui uma base sólida para iniciar um desarme de desequilíbrio de corrente. Essa é uma função de supervisão e não um nível de desarme .

I2 [A] = Valor medido (calculado): Corrente de carga desequilibrada

Na equação exibida acima, o processo de aquecimento é representado pela integração da corrente de sistema contrária I2. Quando I2> não é alcançado, a quantidade de aquecimento desenvolvida será reduzida alinhada com a constante de resfriamento ajustada "tau-cool".

$$
Teta(t) = Teta_0 * e^{-\frac{t}{T-rest}}
$$

Legend:

- t = Retardo de desarme
- τ-resf = Tempo de resfriamento constante
- Teta(t) = Energia (térmica) de aquecimento momentâneo
- Teta  $_0$  = Energia (térmica) de aquecimento antes do início do resfriamento

Se a quantidade de aquecimento não é reduzida quando a corrente de carga desequilibrada permitida não é alcançada novamente, a quantidade de aquecimento restante causará um disparo precoce.

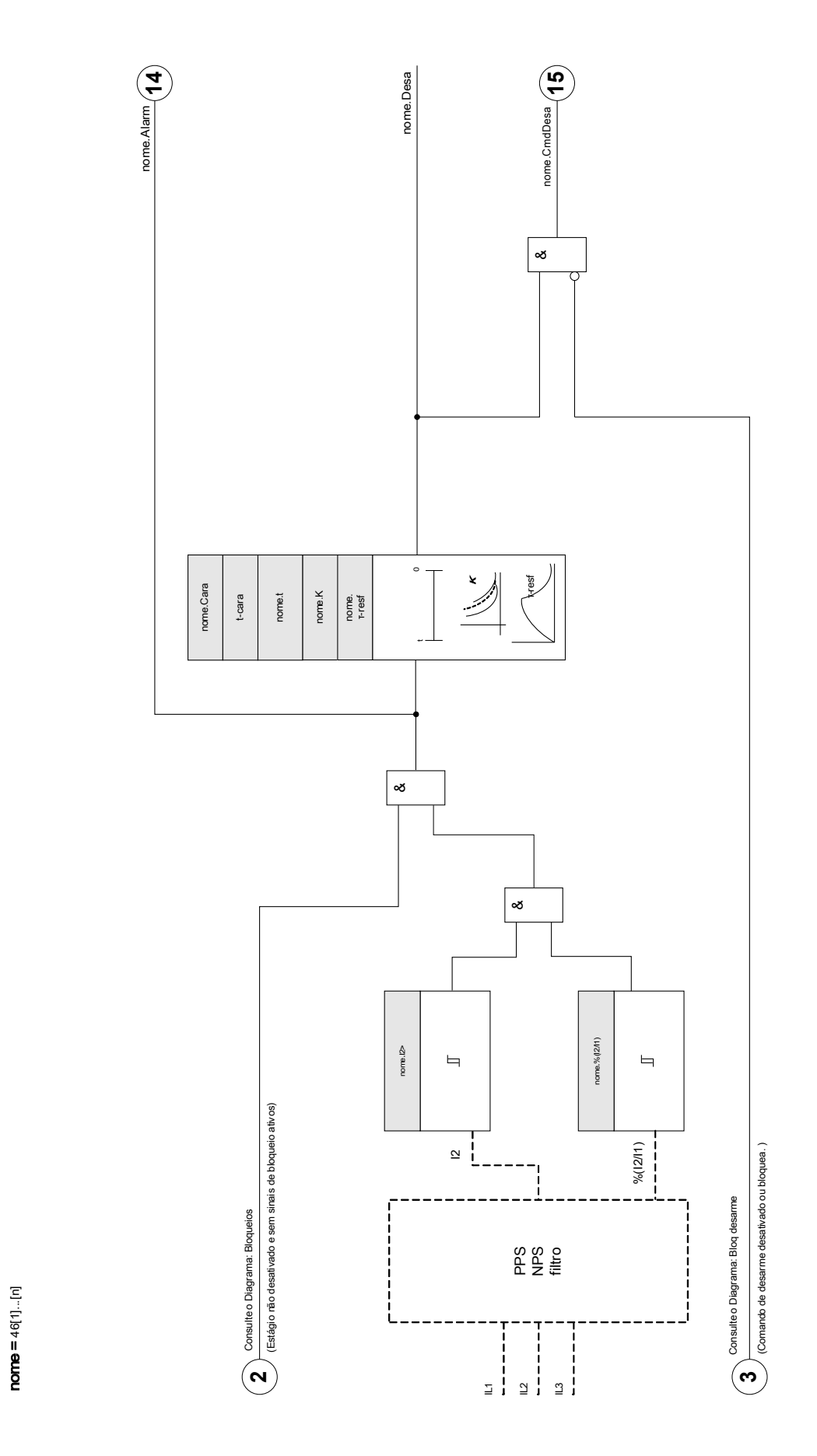

46[1]...[n]

# Parâmetros de planejamento de dispositivo do Módulo de desequilíbrio de corrente

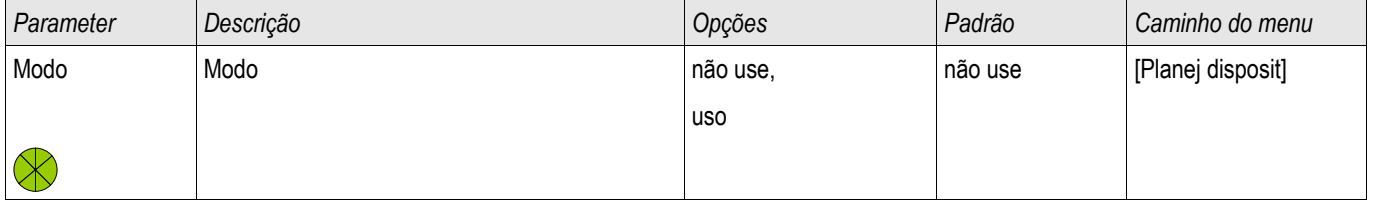

# Parâmetros de proteção global do Módulo de desequilíbrio de corrente

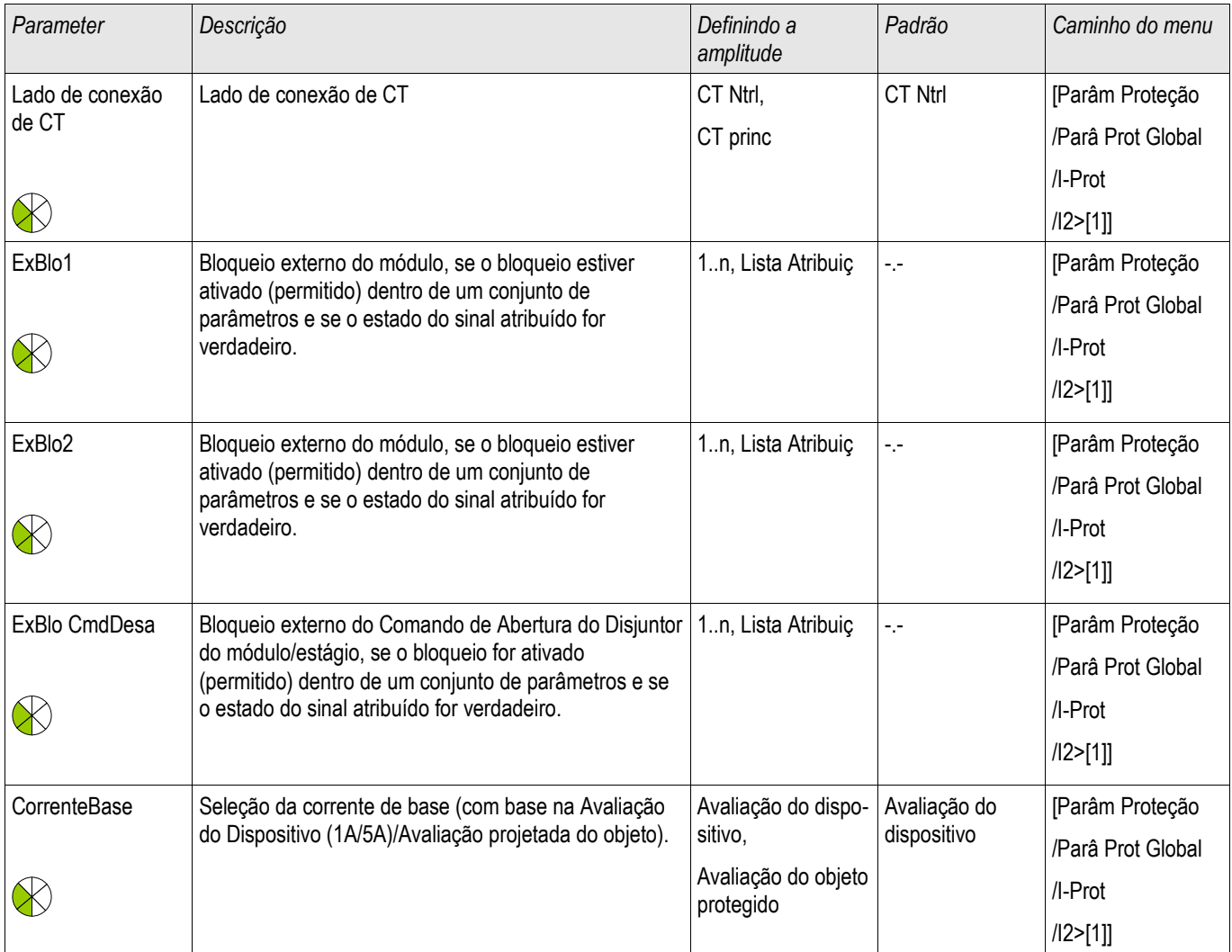

# Definir parâmetros de grupo do Módulo de desequilíbrio de corrente

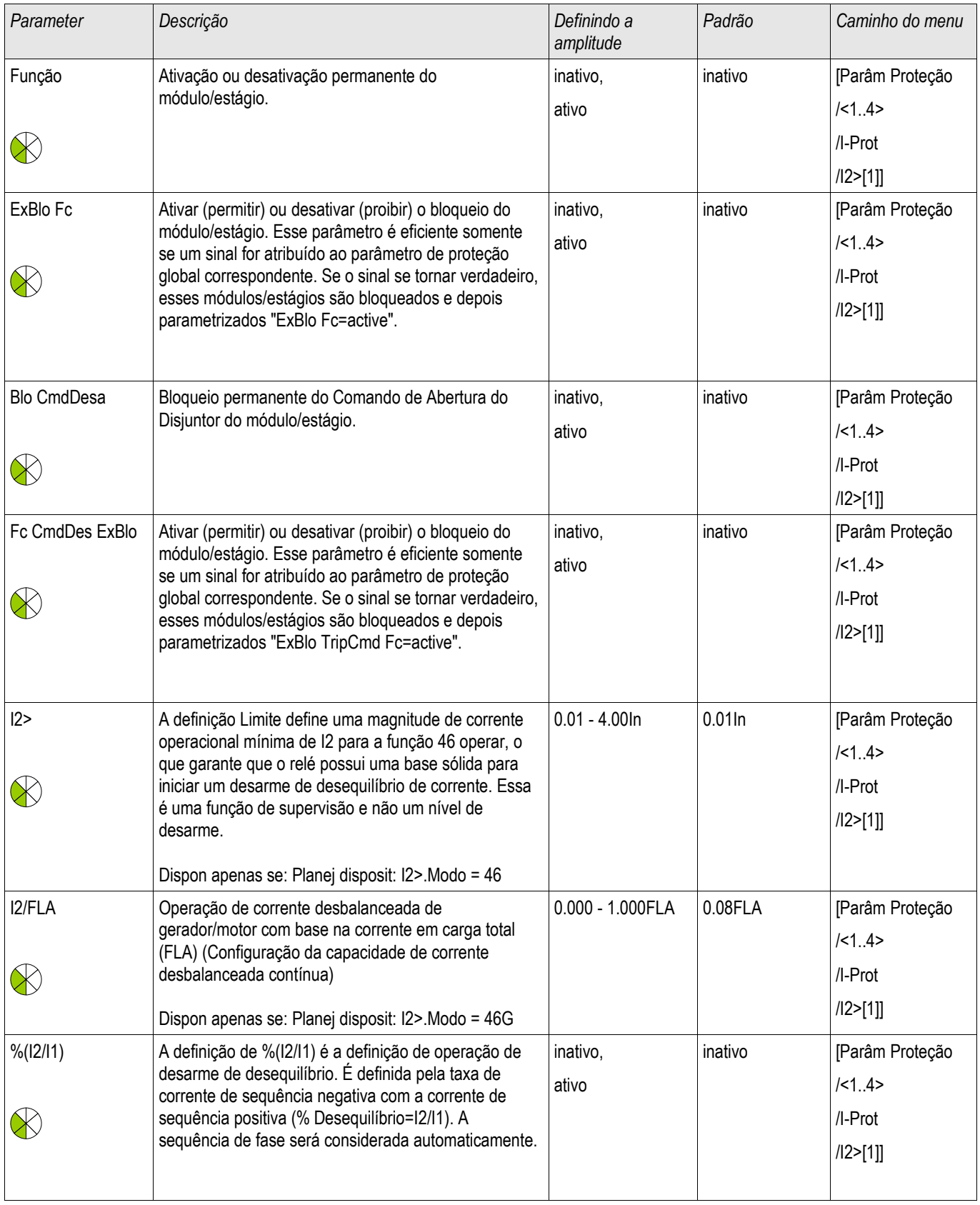

### Elementos de Proteção

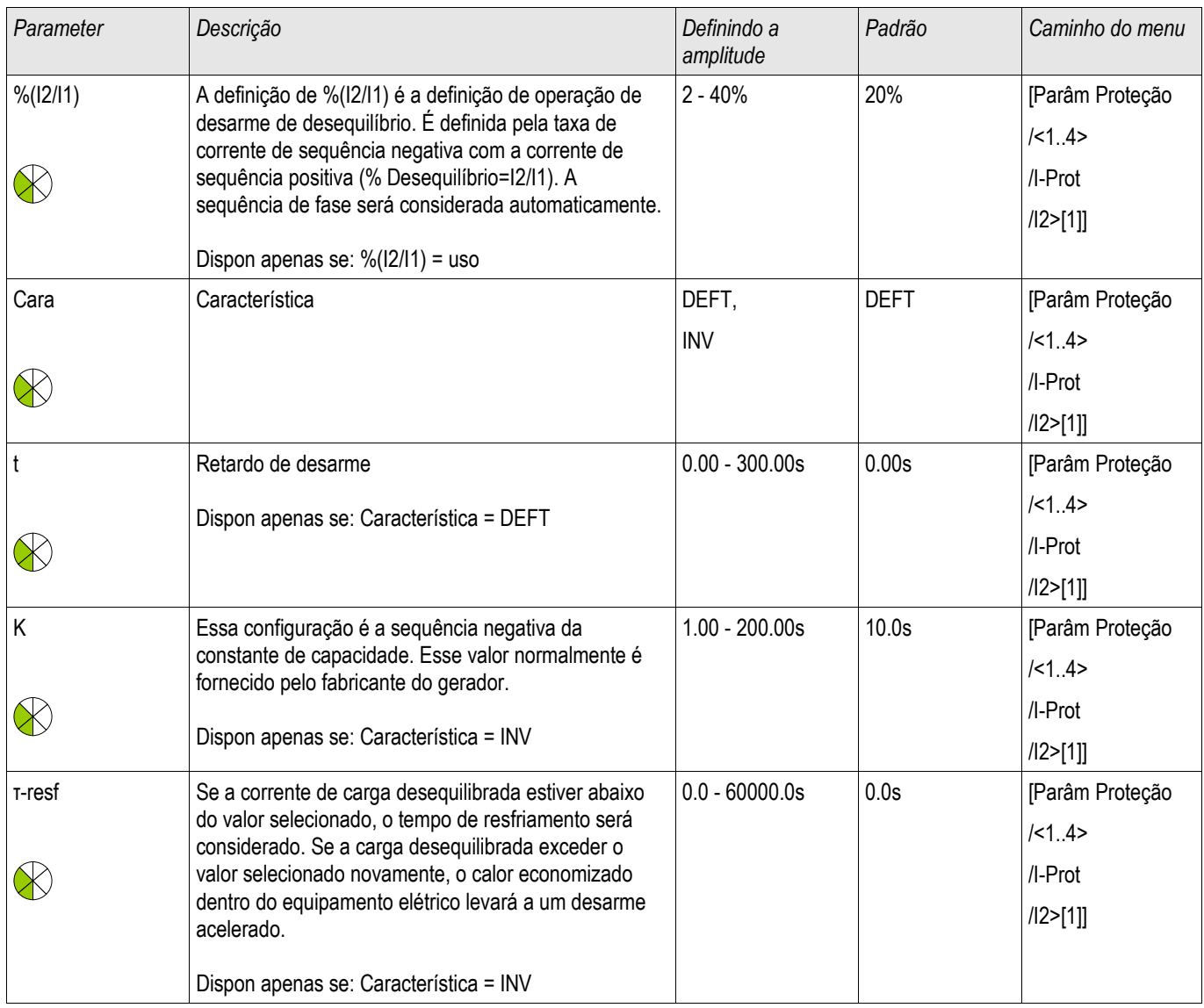

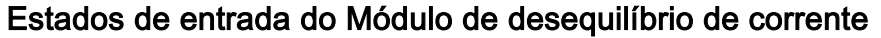

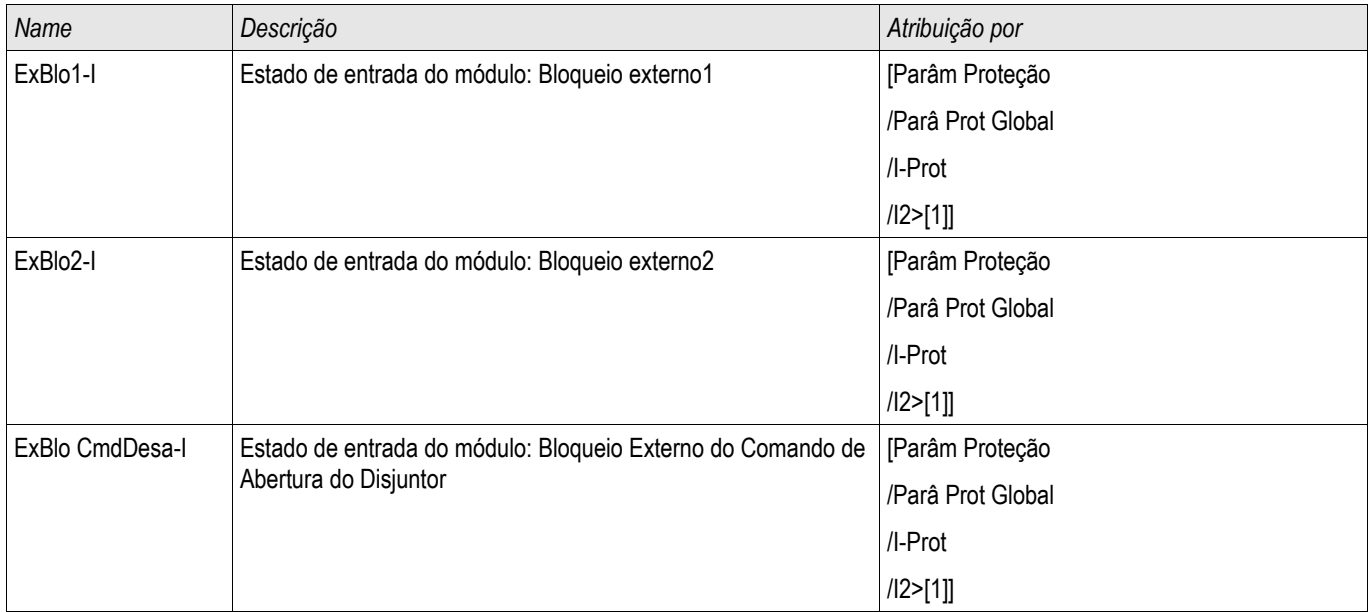

# Sinais do Módulo de desequilíbrio de corrente (Estados de saída)

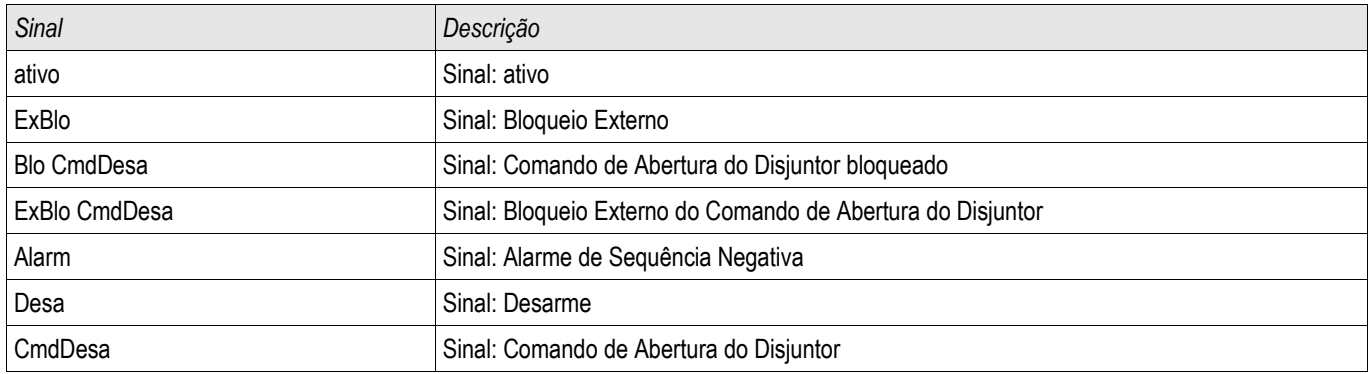

### Comissionamento: Módulo de desequilíbrio de corrente

*Objeto a ser testado:*

Teste da função de proteção de carga desequilibrada.

*Meios necessários:*

- Fonte de corrente trifásica com desequilíbrio de corrente ajustável; e
- $\blacksquare$  Temporizador.

#### *Procedimento:*

*Verifique a sequência de fase:*

- Certifique-se de que a sequência de fase é a mesma definida nos parâmetros de campo.
- Insira uma corrente nominal trifásica.
- Vá para o menu »Measuring Values«.
- Verifique o valor de medição para a corrente desequilibrada »I2«. O valor de medição exibido para »I2« deve ser zero (dentro da precisão de medição física).

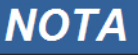

**Se a magnitude exibida para I2 for a mesma das correntes nominais simétricas alimentadas no relé, isso implica na inversão da sequência de fase das correntes vistas pelo relé.**

- Agora desligue a fase L1.
- Confira outra vez o valor de medição da corrente desequilibrada » /2« no menu »Measuring Values«. O valor de medição da corrente assimétrica »I2« deve ser agora 33%.
- Lique a fase L1, mas deslique a fase L2.
- Confira novamente o valor de medição da corrente assimétrica no menu »Measuring Values«. O valor de medição da corrente assimétrica »I2« deve ser novamente 33%.
- Ligue a fase L2, mas desligue a fase L3.
- Confira outra vez o valor de medicão da corrente desequilibrada » / 2 « no menu »Measuring Values «. O valor de medição da corrente assimétrica »I2« deve ser ainda 33%.

*Testar o atraso do disparo:*

- Aplique um sistema de corrente trifásico simétrico (correntes nominais).
- Desligue o IL1 (o valor de limite » Threshold« para »I2« deve estar abaixo de 33%). **T**
- Medir o tempo de disparo. п

A carga assimétrica presente »I2« corresponde a 1/3 da corrente de fase existente exibida.

### *Testar os valores de limite*

- Ajuste uma configuração mínima » %I2/I1« (2%) e um valor limite arbitrário » Threshold« (I2).
- Para testar o valor de limite, uma corrente tem de ser alimentada para a fase 1, sendo três vezes inferior ao valor de limite ajustado de »Threshold« (I2).
- Alimentando apenas os resultados da fase A em »  $\frac{\frac{1}{2}}{1}$  = 100% «, de forma que a primeira condição »  $\frac{\frac{1}{2}}{1}$ >= 2%« seja sempre atendida.
- Agora aumente a corrente de fase L1 até que o relé seja ativado. **In**

### *Testar a proporção de retração dos valores limites*

Tendo disparado o relé no teste anterior, agora diminua a corrente de fase A. A razão de retração não deve ser maior do que 0,97 vezes o valor de limite.

### *Testar %I2/I1*

- Configure o valor de limite mínimo » Threshold« (I2) (0,01 x In) e configure » %I2/I1« maior ou igual a 10%. T.
- Aplique um sistema de corrente trifásico simétrico (correntes nominais). O valor de medição de » %/2//1« deve ser 0%.
- Agora, aumente a corrente de fase L1. Com esta configuração, o valor de limite » Threshold« (I2) deve ser obtido antes do valor »%I2/I1« alcançar a configuração de razão limite de »%I2/I1«.
- Continue aumentando a corrente de fase L1 até que o relé seja ativado.

### *Testando a razão de retração de %I2/I1*

Tendo disparado o relé no teste anterior, agora diminua a corrente de fase L1. A retração de »%I2/I1« deve estar 1% abaixo da configuração »%I2/I1«.

### *Resultados do teste bem-sucedido:*

Os atrasos de disparo medidos, valores de limite e razões de retração estão dentro das variações/tolerâncias permitidas, especificadas sob Dados Técnicos.

# I2>G - Proteção contra Desequilíbrio no Gerador [46G]

A função 46G[1] possui um elemento de tempo definido. A função 46G[2] possui um elemento de tempo inverso. O elemento de tempo definido 46G[1] é geralmente atribuído a uma função de alarme. O elemento de tempo inverso 46G[2] é normalmente atribuído a uma função de disparo.

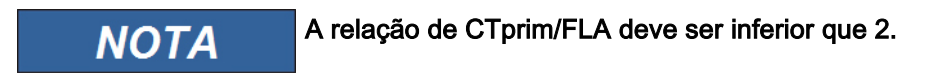

# 46G – Elemento de Proteção contra Desequilíbrio no Gerador de Hora Invertida

A característica de disparo do elemento de tempo inverso é descrito pela seguinte fórmula:

$$
t = \frac{K - value}{\left(\frac{Pickup}{FLA}\right)^2}
$$

Onde:

t = atraso de disparo Pickup = corrente de sequência de fase negativa I2 classificada para FLA FLA = Amperagem da carga total K-value = capacidade de sequência negativa (consulte a folha de dados de sua máquina)

A capacidade de sequência negativa K-value = I2²\*t representa os limites do desequilíbrio do gerador da máquina individual e pode normalmente ser obtida a partir da folha de dados.

Curvas de disparo do desequilíbrio do gerador

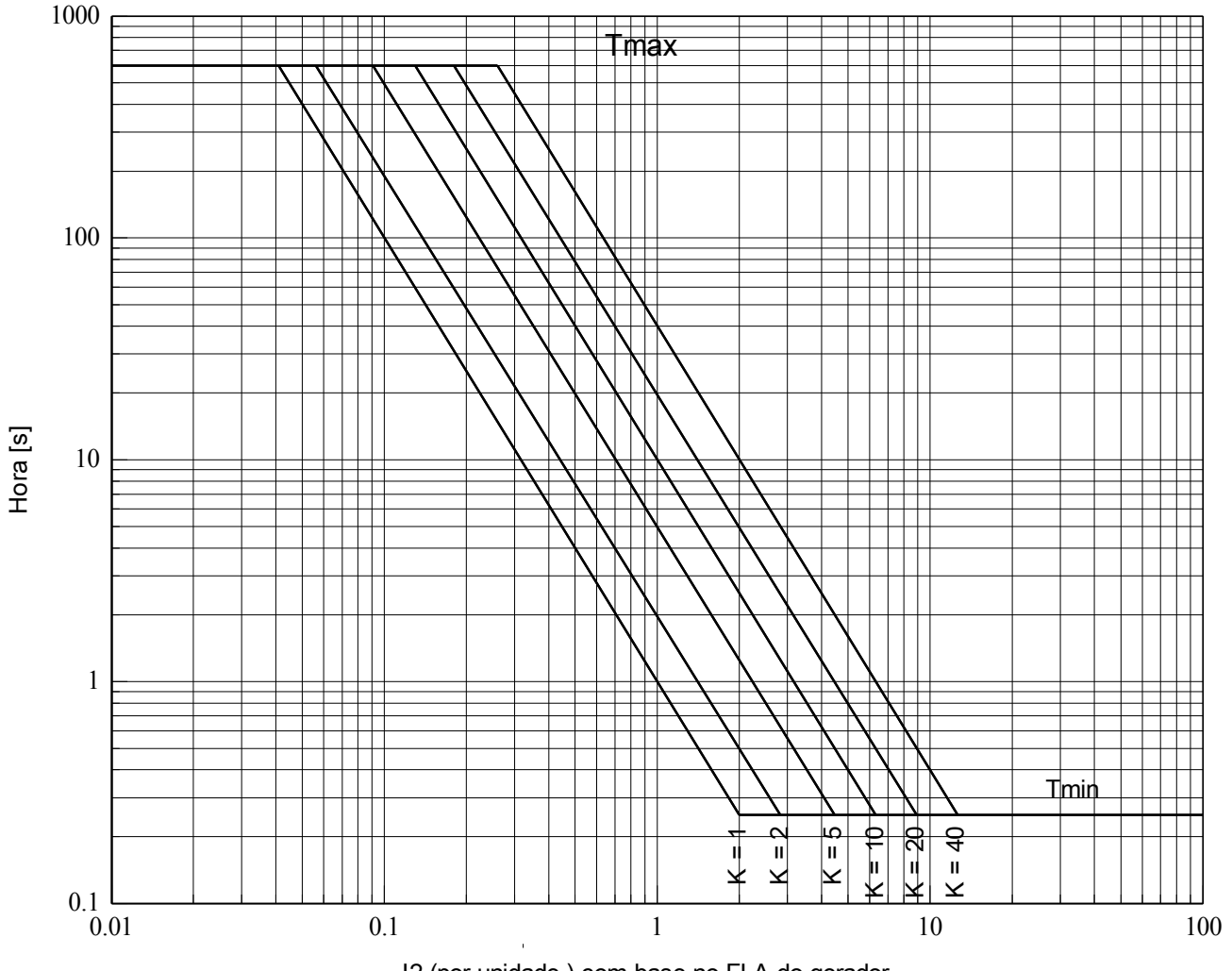

I2 (por unidade ) com base no FLA do gerador

Os parâmetros descritos anteriormente podem ser configurados no menu [Protection Para/Set(x)/Unbalance-Prot/46G-I.Unbalance].

Adicionalmente, os parâmetros a seguir podem ser configurados.

» Tmin«: Este é o tempo de operação mínima deste elemento. O elemento não irá operar antes deste tempo expirar. Isso é definido para evitar disparos falsos para falhas que seriam compensados normalmente por proteções do sistema.

» Tmax«: Este é o tempo de operação máxima deste elemento. Esta configuração pode ser aplicada para limitar o tempo máximo de disparo por desequilíbrios de baixo nível.

A configuração de »K-reset« define a taxa de reinicialização deste elemento. É o tempo de reinicialização máximo a partir do limite de disparo. Ele emula o tempo de arrefecimento do gerador.

### Exemplo de configuração para desequilíbrio do gerador 46G[2]

Dados os seguintes dados do gerador:

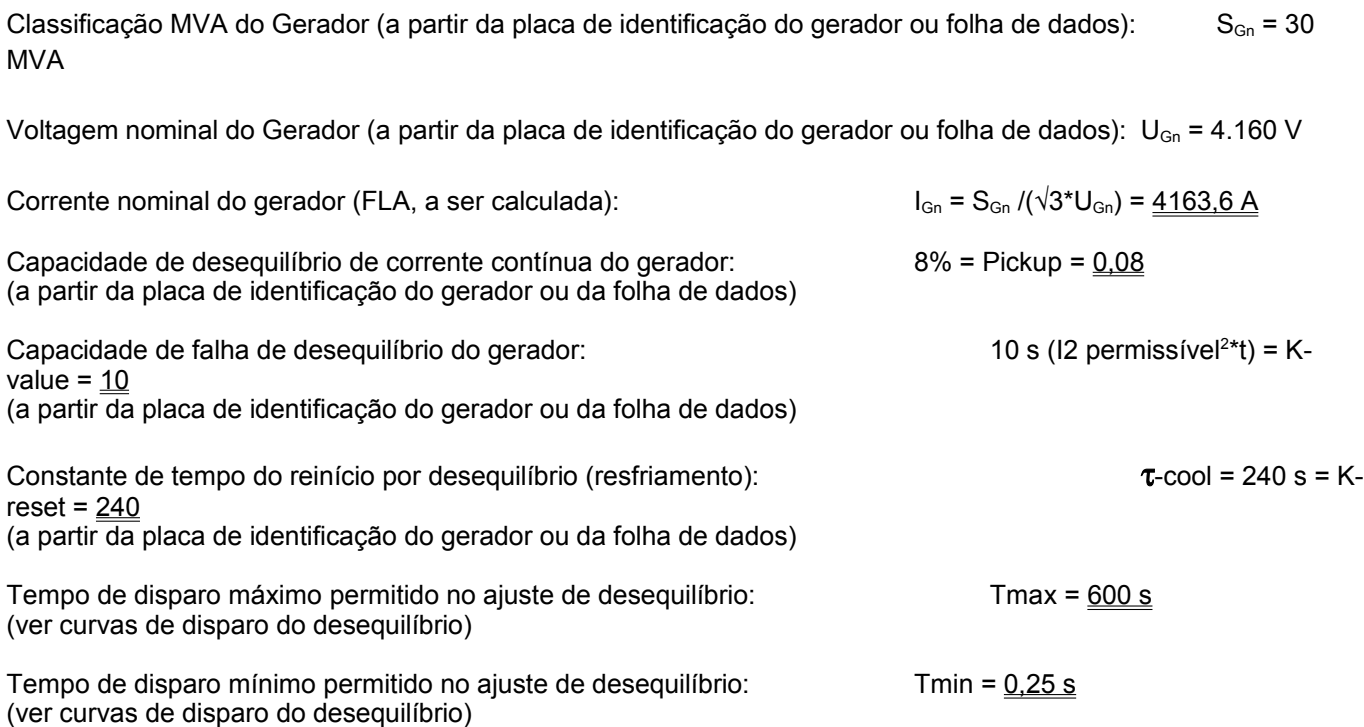

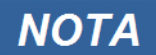

Todos os valores com duplo sublinhamento devem ser definidos no menu [Protection Para/Set(x)/Unbalance-Prot/46G[2]-I.Unbalance]

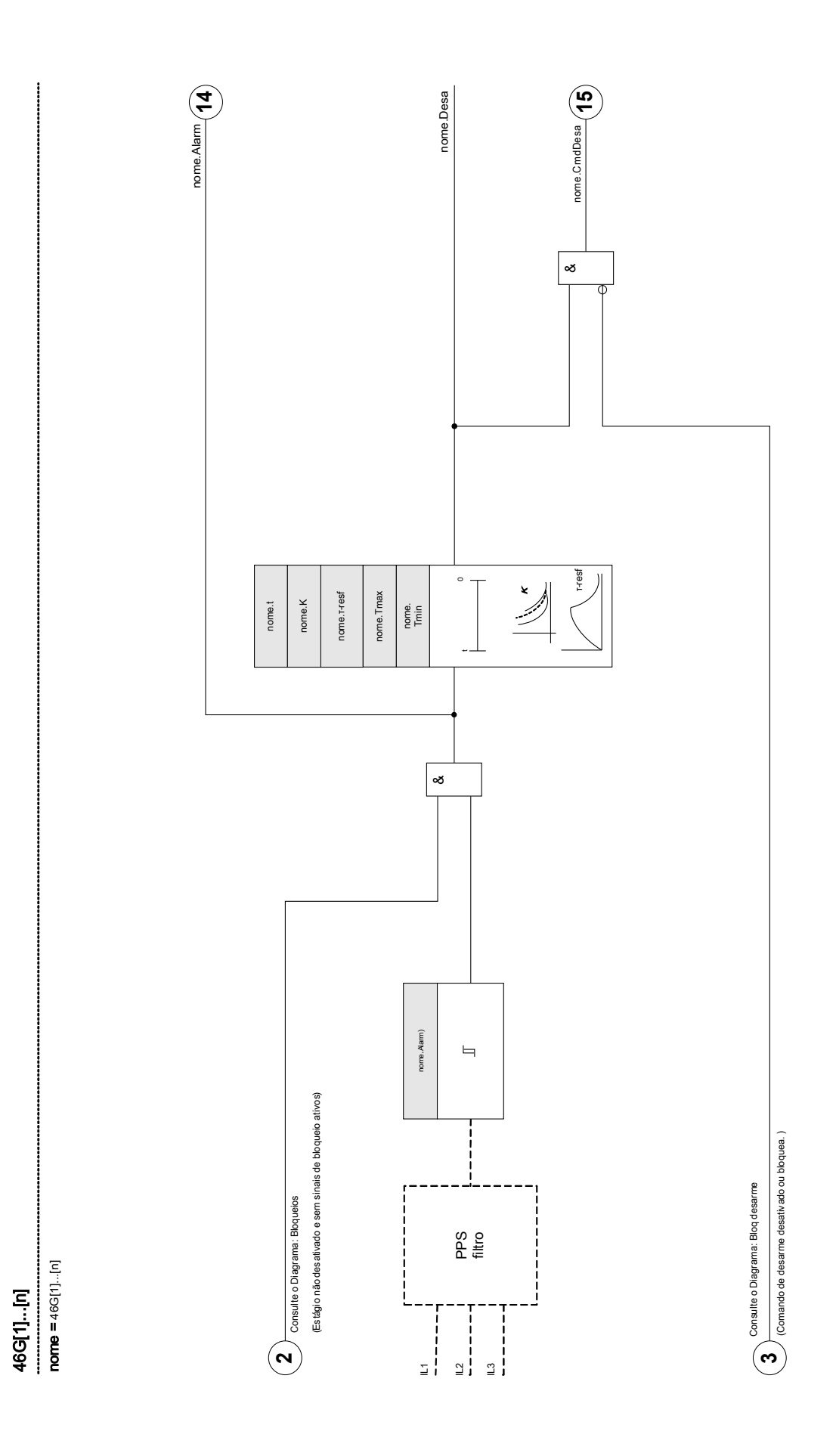

Elementos:

I2>G

# Parâmetros de planejamento de dispositivo do 46G - Elemento de tempo definido

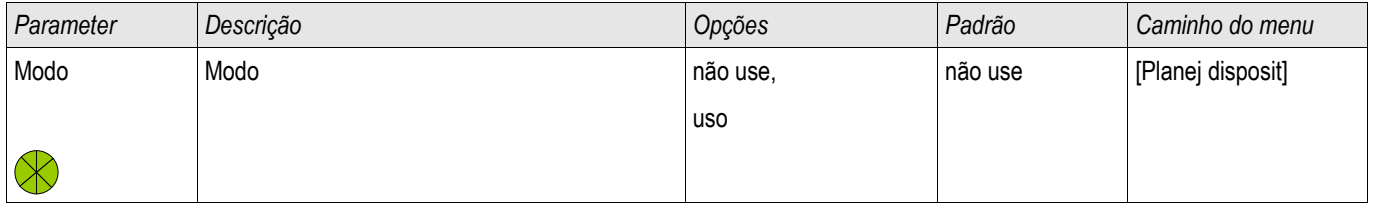

## Parâmetros de proteção global do 46G - Elemento de tempo definido

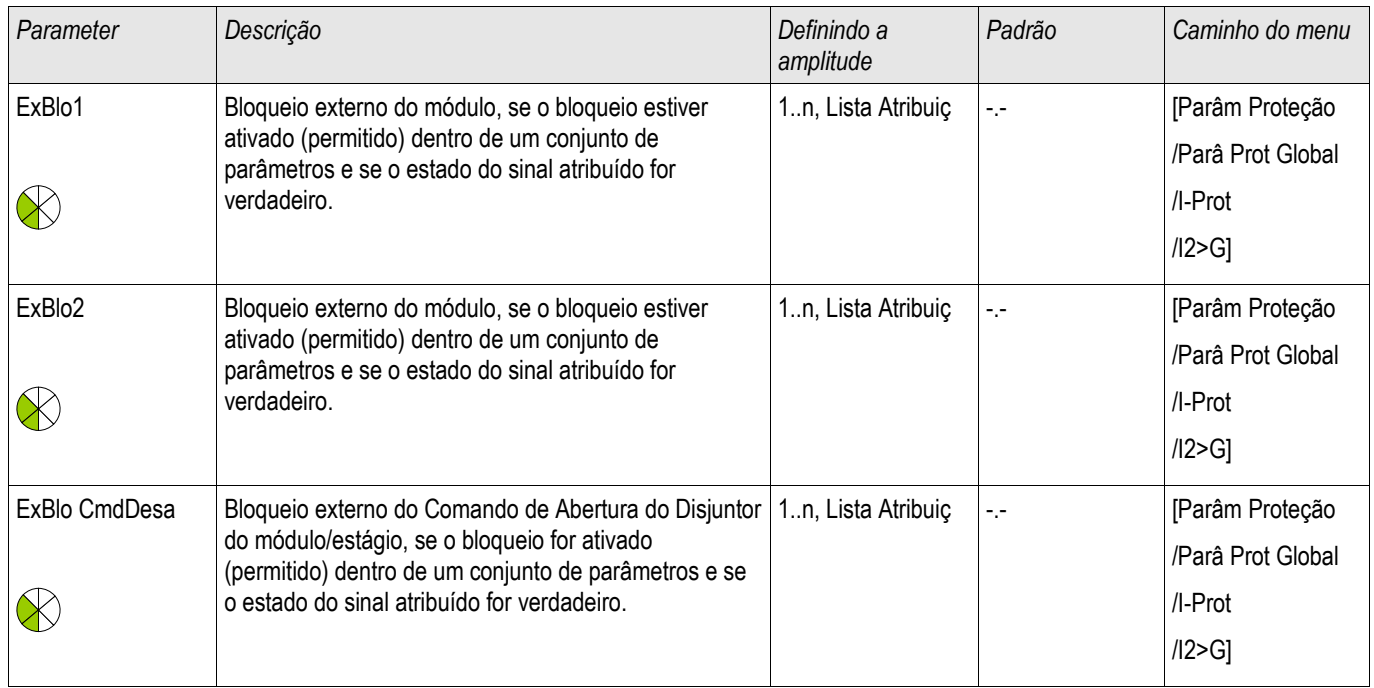

# Configurando parâmetros de grupo do 46G - Elemento de tempo definido

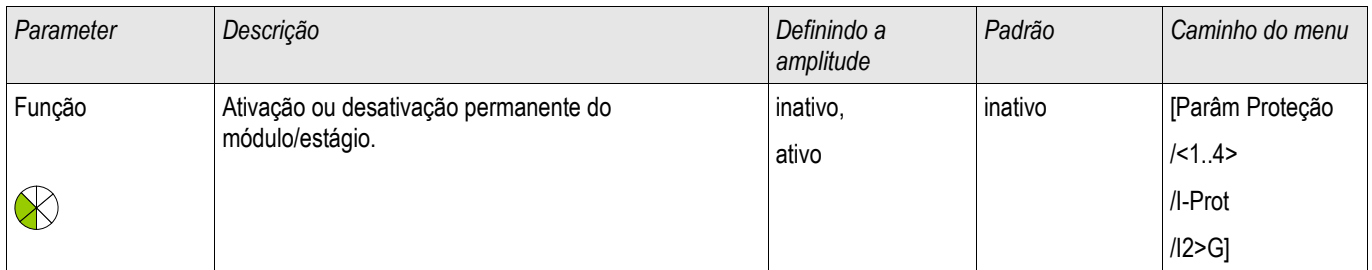

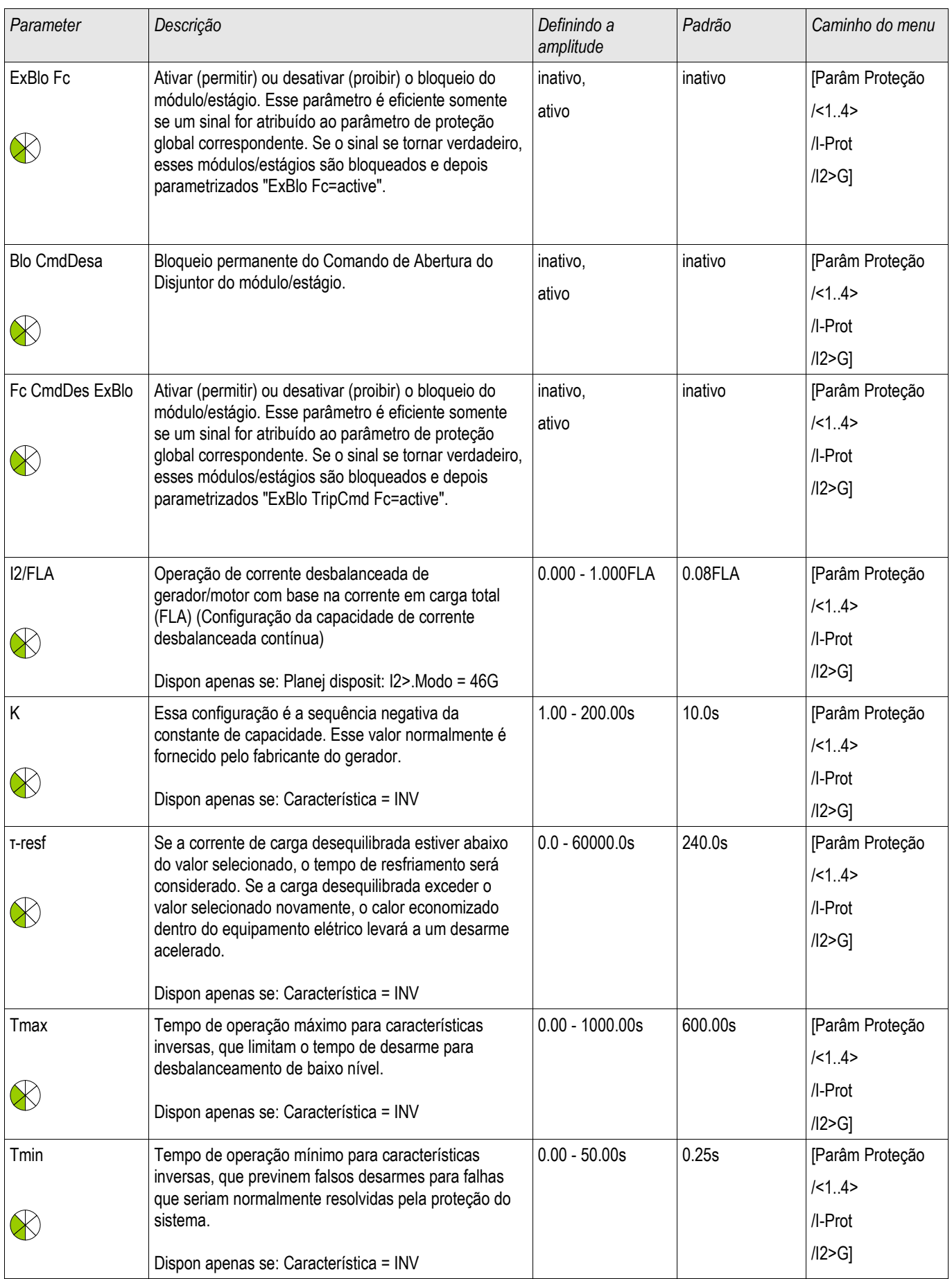

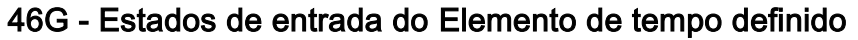

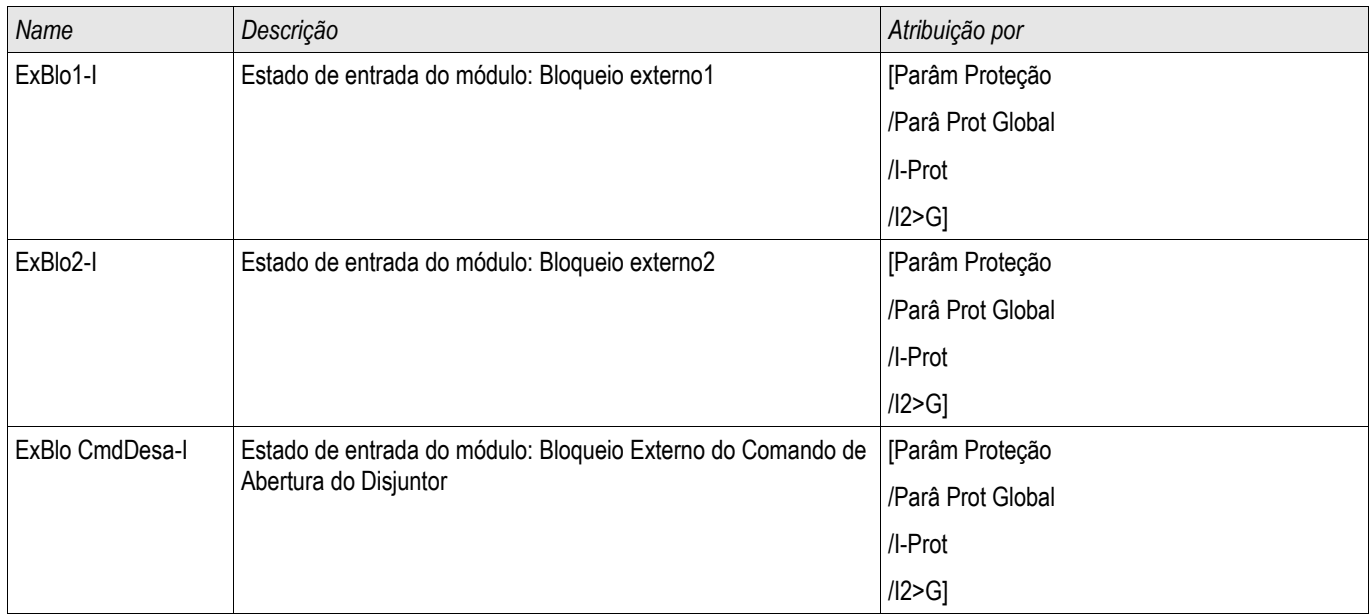

# 46G - Sinais do Elemento de tempo definido (Estados de saída)

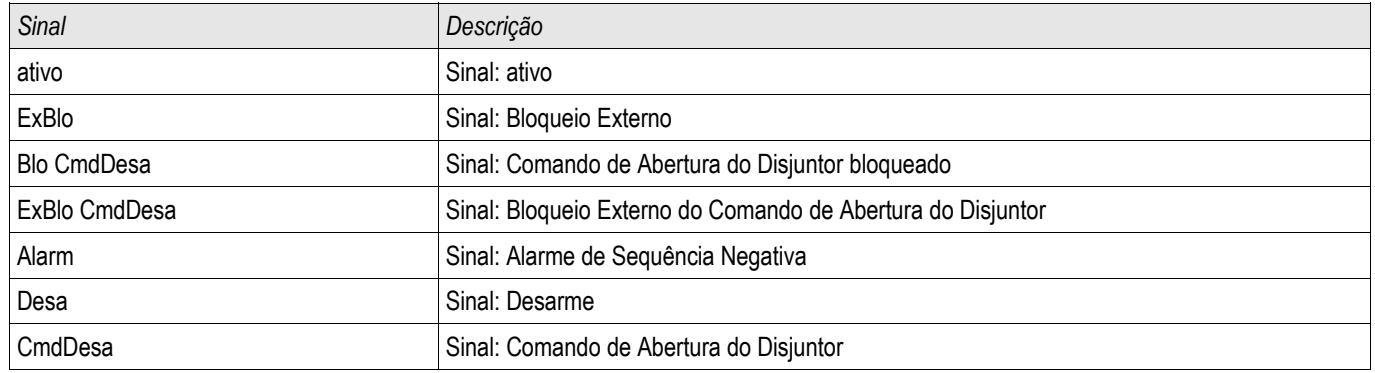

### Comissionamento: Módulo de desequilíbrio do gerador

*Objeto a ser testado:*

Teste da função de proteção contra desequilíbrio do gerador.

*Meios necessários:*

- Fonte de corrente trifásica com desequilíbrio de corrente ajustável; e
- Temporizador.

#### *Procedimento:*

*Verifique a sequência de fase:*

- Certifique-se de que a sequência de fase é a mesma definida nos parâmetros de campo
- Insira uma corrente nominal trifásica.
- Vá para o menu »Measuring Values«.
- Verifique o valor de medição para a corrente desequilibrada » $12$  Fund«. O valor de medição exibido para » $12$ Fund.« deve ser aproximadamente zero (dentro da precisão de medição física).

## **NOTA**

**Se a magnitude exibida para I2 Fund. for a mesma das correntes nominais simétricas alimentadas no relé, isso implica na inversão da sequência de fase das correntes vistas pelo relé.**

- Agora desligue a fase A.
- Confira outra vez o valor de medição da corrente desequilibrada »I2 Fund.« no menu »Measuring Values«. O valor de medição da corrente desequilibrada »I2 Fund.« agora deve ser 33%.
- Ligue a fase A, mas desligue a fase B. **In the**
- Confira uma vez mais o valor de medição da corrente desequilibrada I2 Fund. no menu »Measuring Values«. O valor de medição da corrente assimétrica» I2 Fund. « deve novamente ser 33%.
- Ligue a fase B, mas desligue a fase C.
- Confira uma vez mais o valor de medição da corrente desequilibrada » /2 Fund.« no menu »Measuring Values«. O valor de medição da corrente desequilibrada» I2 Fund. « deve novamente ser 33%.

*Testar o elemento de tempo definido do atraso de disparo 46G:*

- Aplique um sistema de corrente trifásico equilibrado (correntes nominais).
- Desligue IA (O valor de ajuste deve estar abaixo de 33% de FLA).
- Meça se o tempo de disparo corresponde ao atraso de configuração do disparo.

п

Testar o elemento de tempo definido do atraso de disparo 46G:

- Defina um K-value, por exemplo, K-value =  $5$
- Calcule o tempo de disparo resultante de acordo com as curvas de disparo de desequilíbrio do gerador ou com a seguinte fórmula

$$
t = \frac{K - value}{\left(\frac{Pickup}{FLA}\right)^2}
$$
 neste exemplo  $t = \frac{5s}{(0.33)^2} = 46s$ 

- Aplique um sistema de corrente trifásico equilibrado (correntes nominais).  $\mathcal{L}_{\mathcal{A}}$
- Desligue o IA (o valor de limite » Threshold« para » I2 Fund.« deve estar abaixo de 33%).  $\mathcal{L}_{\mathcal{A}}$
- O desequilíbrio de corrente atual »I2 Fund.« corresponde a 1/3 da corrente de fase existente exibida. T.

Meça se o tempo de disparo corresponde ao atraso de disparo calculado.

### *Resultados do teste bem-sucedido:*

Os atrasos de disparo medidos estão dentro das variações/tolerâncias permitidas, especificadas sob Dados Técnicos.

# LoE - Perda de Excitação [40]

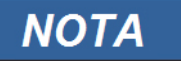

Se a perda de excitação deve ser usada em trabalho em duas zonas, o Usuário deve usar um elemento 40-Z1 e 40-Z2.

Essa função de proteção sensível detecta a perda de excitação parcial ou completa usando um par (Z1 e Z2) de círculos Offser mho. Devido a característica balanceada sob condições de perda de excitação as »impedâncias da fase de sequência positiva« são medidas e usadas para configurar as zonas Offset mho.

Há quatro elementos de proteção disponíveis: dois elementos Z1 (40-Z1[1/2]) e dois elementos Z2 (40-Z2[1/2]), para que duas funções independentes e completas de perda de excitação possam ser realizadas, se necessário.

Cada um dos 40 elementos oferece uma característica Offset mho ajustável, com seu atraso de disparo »t-Z« e uma função aceleração de disparo controlada por voltagem »V< Disparo de Aceleração«. O»Diâmetro Mho« e »Mho Offset« determinam a zona de operação de uma característica Offset mho. A mudança de uma característica mho pode ser estabelecida entre -250 Ohm a +250 Ohm, o que determinar a localização do círculo mho no eixo de reatância. O estabelecimento de uma distância negativa faz com que a característica mho nos quadrantes III e IV com uma distância negativa ao original (ref. a Z1/Z2 círculo mho em opção 1), enquanto uma distância positiva faz com que o círculo mho se extenda aos

quadrantes I e II com uma distância positiva ao original (ref. a Z2 círculo mho em opção 2). Um disparo para a zona correspondente ocorre se a impedância da sequência positiva medida está dentro da zona mho por mais tempo do que o atraso de tempo estabelecido »t-Mho«.Z«. A função controlada por voltagem "acelera", se habilitada o disparo com a hora configurada

»t-V<« (isto normalmente é definido como menos de »t-Z«) se a voltagem de sequência positiva for inferior à configuração do controle de voltagem »V<«. O propósito do controle de voltagem é possuir um disparo mais rápido, caso o consumo de energia reativa do gerador cause uma voltagem significantemente mais baixa.

Os dois elementos 40-Z2 oferecem adicionalmente uma função direcional que pode ser habilitada ou desabilitada. Esse "difusor direcional" »Z direcional« é fornecido para bloquear a operação do relé em caso de sobre-excitação discreta usando uma zona mho de distância positiva (ref. a Z2 em opção 2). Em caso de distância negativa, a direção é implícita e um elemento direcional não é necessário. O ângulo »Ângulo Dir« para determinar a direção pode ser estabelecido no intervalo de 20° a 0.

O atraso de tempo para os elementos mho da distância Z2 deve ser longo o bastante para prevenir malfunconamento (disparo com falha), ex.: durante oscilação de energia

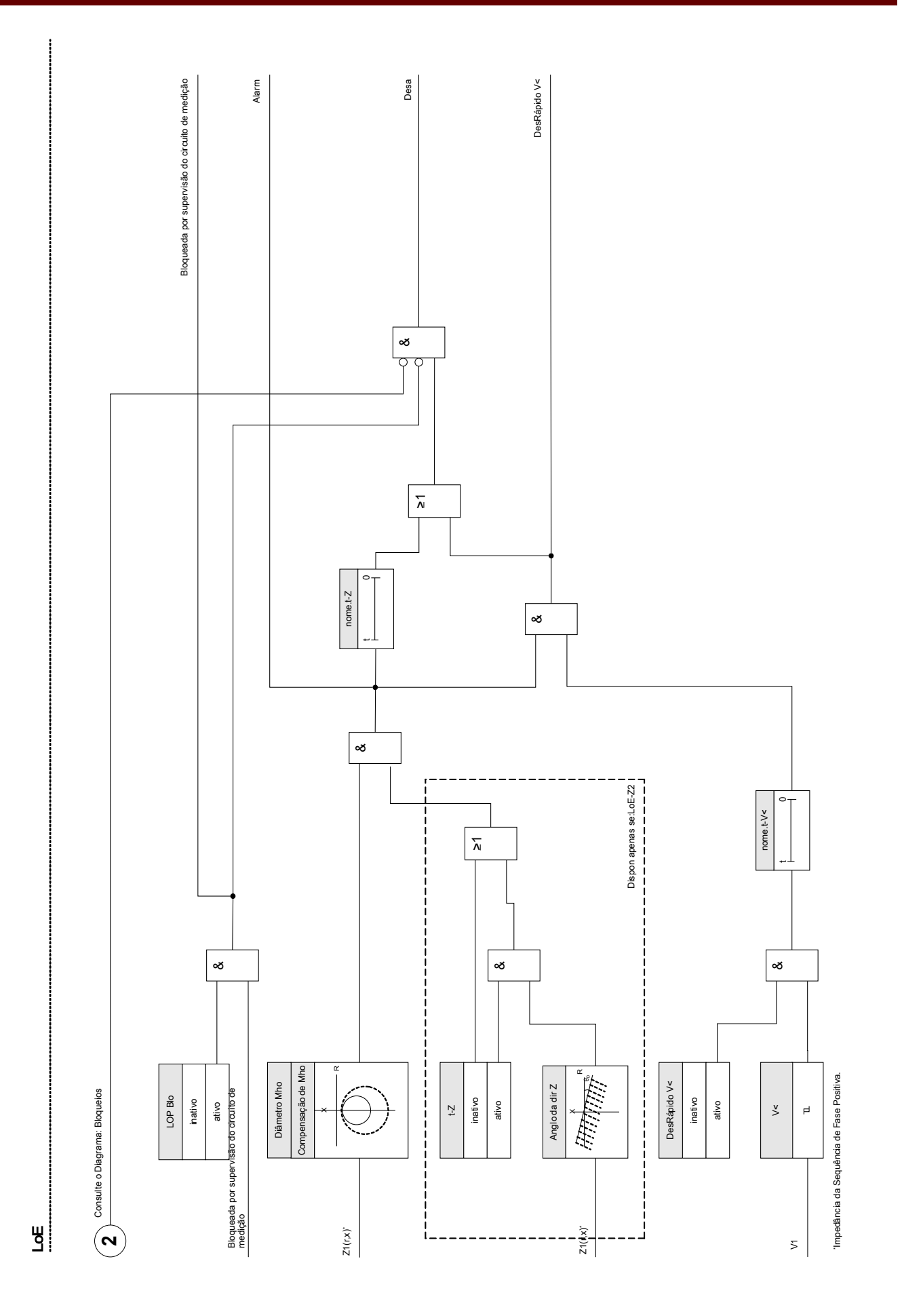

## Notas de Aplicação

- 1. A função de proteção 40 oferece proteção a perda de excitação em duas opções:
	- Para conexão gerador bus (opção 1) e
	- Para conexão de gerador e unidade de transformador (opção 2).
- 2. Para estabelecer a função de perda de excitação adequadamente, as seguintes informações do gerador e do sistema devem estar disponíveis:
	- Reatância transiente do gerador x'<sub>d</sub>;
	- Reatância sincrônica do gerador x<sub>d</sub>;
	- Voltagem nominal do gerador (fase a fase);
	- Corrente nominal do gerador (FLA)
	- Transformador de corrente (razão CT)
	- Transformador de voltagem (razão VT); e
	- Reatância do transformador XT (no caso da opção 2).
- 3. Todas as configurações de impedância são quantidade secundárias de relé e podem ser derivadas da seguinte fórmula:

 $Z$  SEC = ZPRI x (RC ÷ RV)

Onde:

- ZSEC = Impedância´estabelecida em ohms secundários;
- ZPRI = Impedância estabelecida em ohms primários;
- RC = Razão do transformador de corrente; e
- RV = Razão do transformador de voltagem.
- 4. Estabelecendo-se um círculo mho, o diâmetro deve ser estabelecidomaior do que a distância (Offset) do círculo. Este também é, geralmente, o caso em aplicações reais.

# Exemplo de Configuração para a Função de Perda de Excitação

### **Dados Técnicos do Gerador**

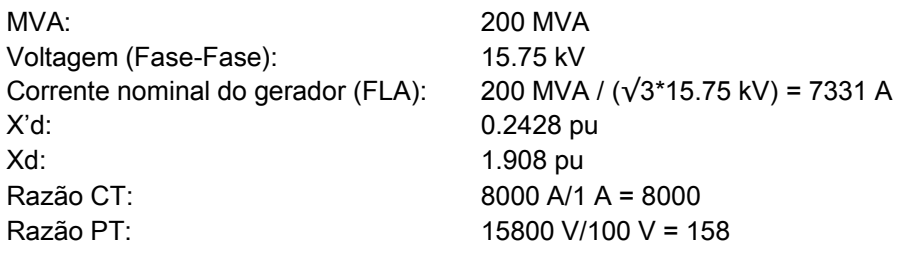

### Cálculo da Configuração:

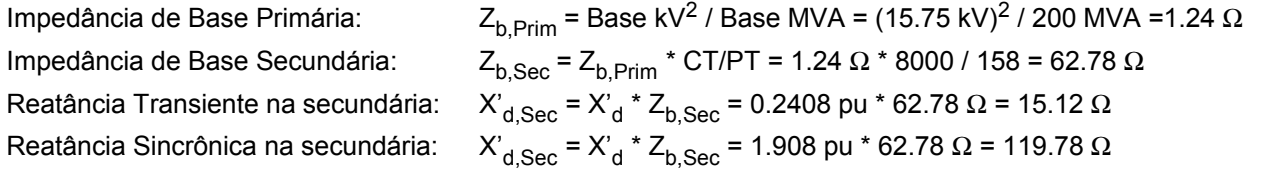

### **Recomendações de Configuração:**

*Configurações da Zona 1 (40-Z1[1]):* Distância Mho (Offset):  $-X'_{\text{d} \text{Sec}}/2 =$ -7.6 Ω Diâmetro Mho: 1.0 pu =  $Z_{b.Sec}$  = 62.8 Ω t-Z: 0.25 s

### *Configurações Zona 2 (40-Z2[1]):*

Distância Mho (Offset):  $-X'_{d,Sec}/2 =$  $-7.6 \Omega$ Diâmetro Mho:  $X_{d,Sec}$  = 119.8 Ω t-Z: 1.0 s

## Opção 1 (gerador)

A distância para ambos os elementos mho é –X $^{\cdot}_{\mid{\rm d}}$  ÷ 2.  $\mid{\rm X}^{\cdot}_{\mid{\rm d}}$  é a reatância transiente do eixo direto (saturada) do gerador.

O diâmetro do círculo menor  $(40-27)$  é estabelecido em uma impedância de 1.0 pu na base do gerador. O propósito deste elemento é detectar a perda de excitação em um intervalo desde a carga total até aprox. 30%. A proteção será muito rápida se o tempo de atraso é bem curto. O diâmetro do segundo (maior) círculo (40-Z2) é estabelecido em Xd.

Xd é a reatância direta sincrônica do eixo (insaturada) do gerador. O propósito do segundo elemento mho é detectar a perda de excitação em um intervalo desde a carga total até carga 0%. Um atraso de tempo de aproximadamente 30a 60 ciclos (40-Z2) previne mal-funcionamento em oscilações estáveis. O atraso de tempo com controle de voltagem deve ser estabelecido como menos que o outro atraso de tempo.

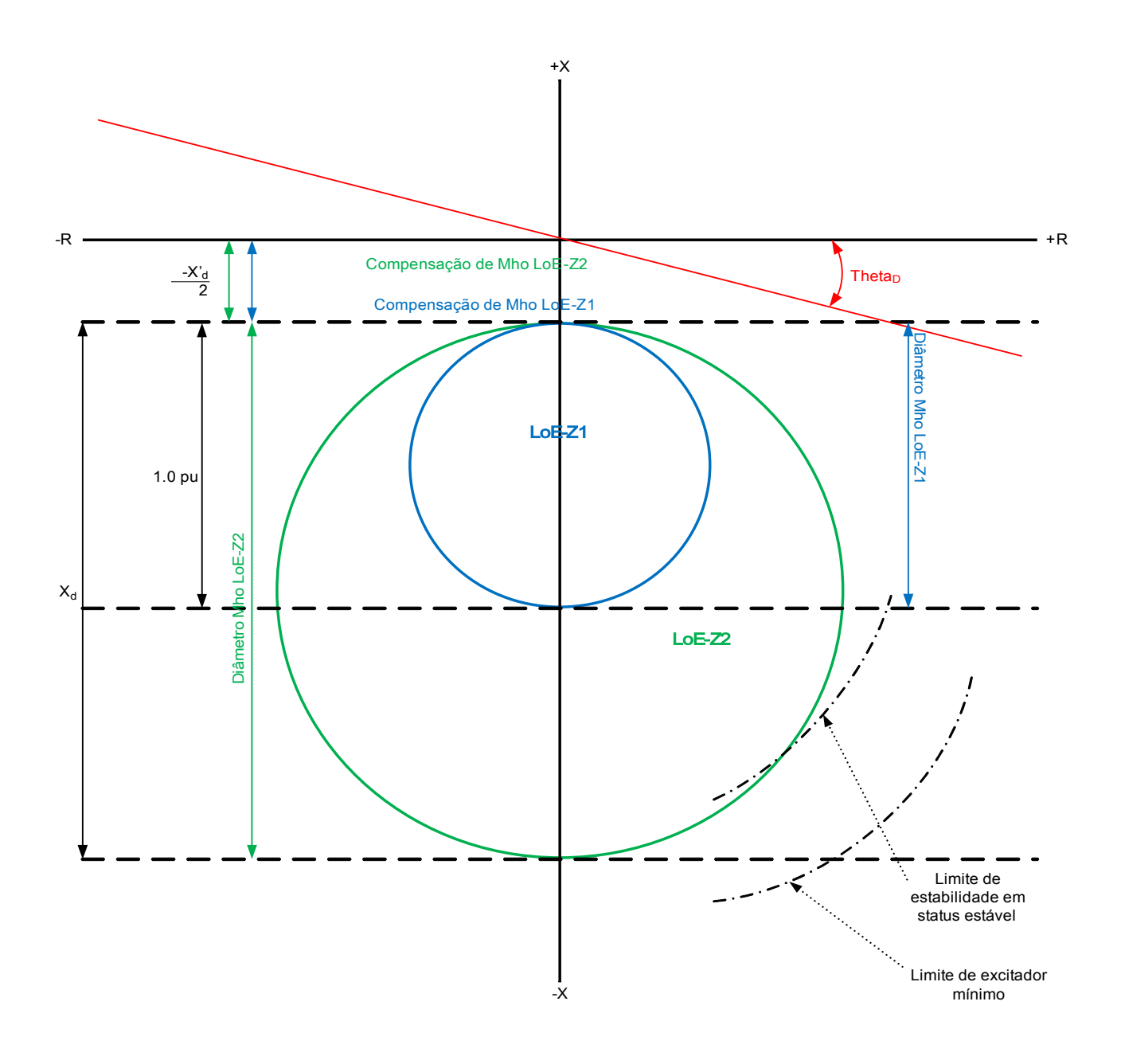

### Opção 2 (gerador e unidade de transformador)

Nesta abordagem, um dos elementos mho é estabelecido com uma distância de -X  $_{\rm d}^{'}$  ÷ 2, um diâmetro de 1.1 X $_{\rm d}$  -(X<sup>'</sup><sub>d</sub> ÷ 2) e um atraso de tempo de 10 a 30 ciclos. O segundo círculo (<u>40-Z2</u>) coordena o limite mínimo de excitação do gerador com o limite de estado estável do gerador. O diâmetro deste elemento é aproximadamente igual a (1.1 X<sub>d</sub> + X<sub>T</sub>). A coordenação adequada requer o estabelecimento da distância (Offset) deste elemento como positiva. A distância positiva é tipicamente igua a reatância (XT) da unidade de transformador.

Um atraso de tempo de aproximadamente 30 a 60 ciclos previne mal-funcionamenteo em oscilações estáveis.

Se controle de voltagem é usado, as seguintes configurações de tempo são sugeridas, além dos tempos de atraso padrão.

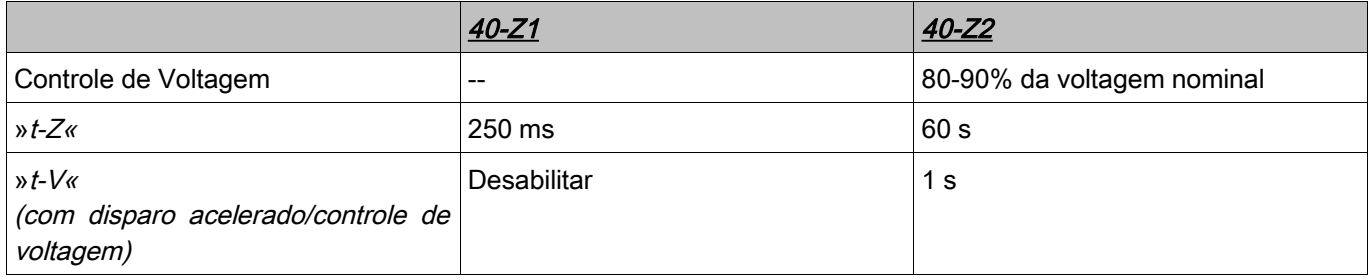

Configuração típica é 13° (0.974 fator de energia). Esta configuração é comum a ambos os elementos 40-Z1 e40-Z2. A opção 1 também pode ser usada para 40-Z1, e opção 2 para 40-Z1. Portanto, uma melhor coordenação com os limites de AVR, gerador, capacidade e estabilidade de estado estável pode ser atingida.

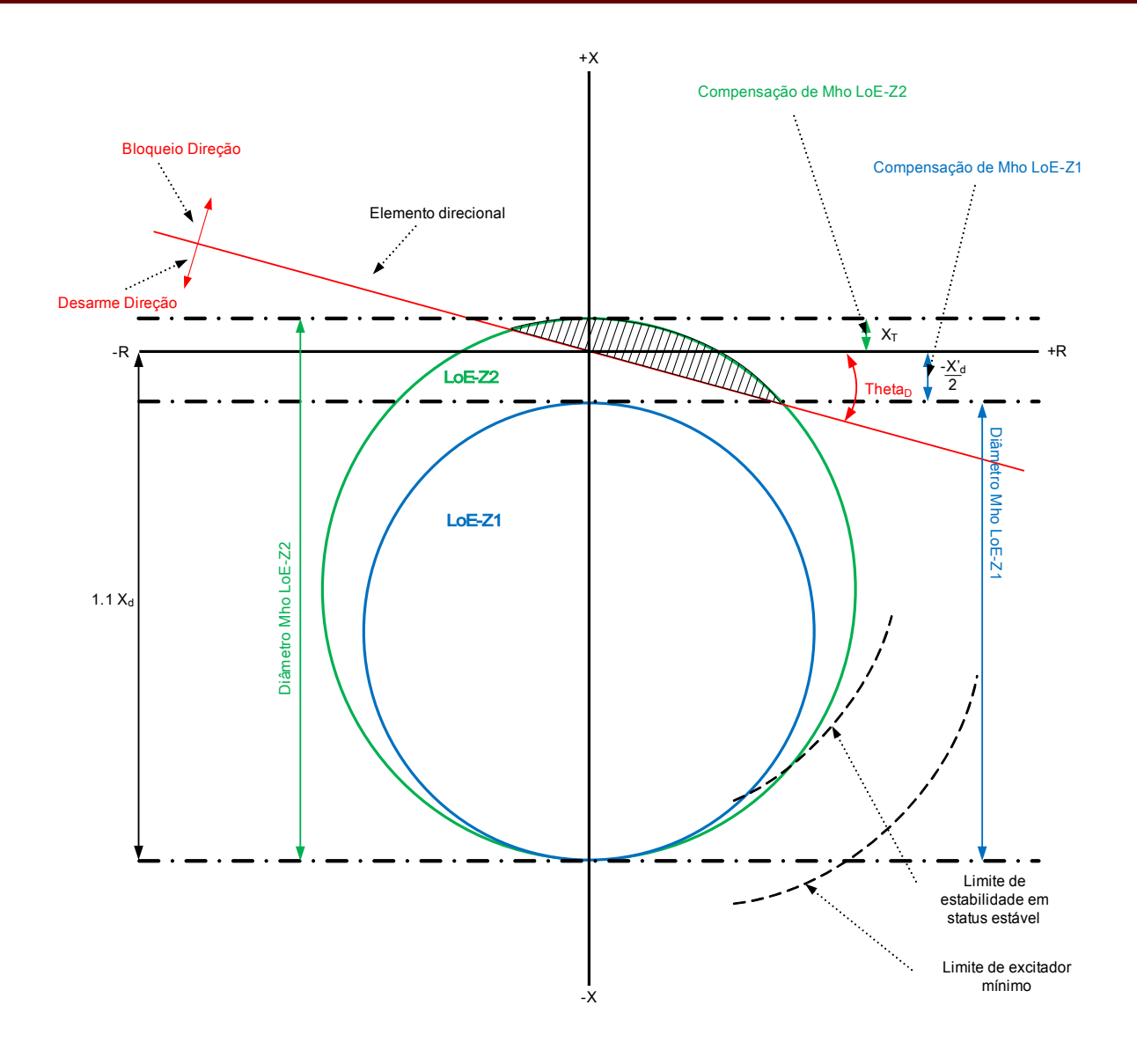

Elementos 40Z1 Disponíveis LoE-Z1[1] ,LoE-Z1[2]

# Parâmetros de Planejamento do Dispositivo do Elemento 40Z1

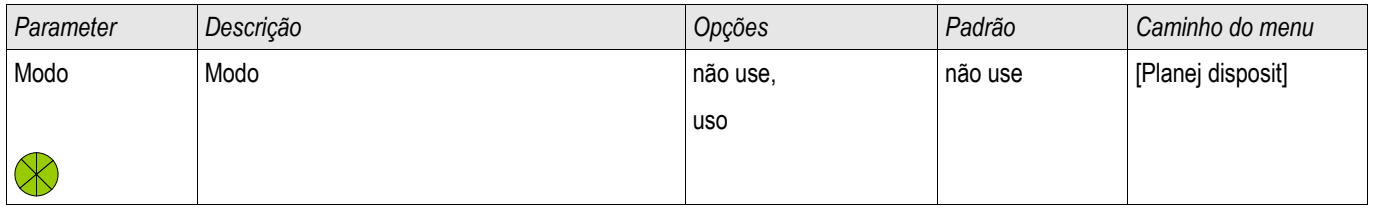

# Parâmentros de Proteção Global do Elemento 40Z1

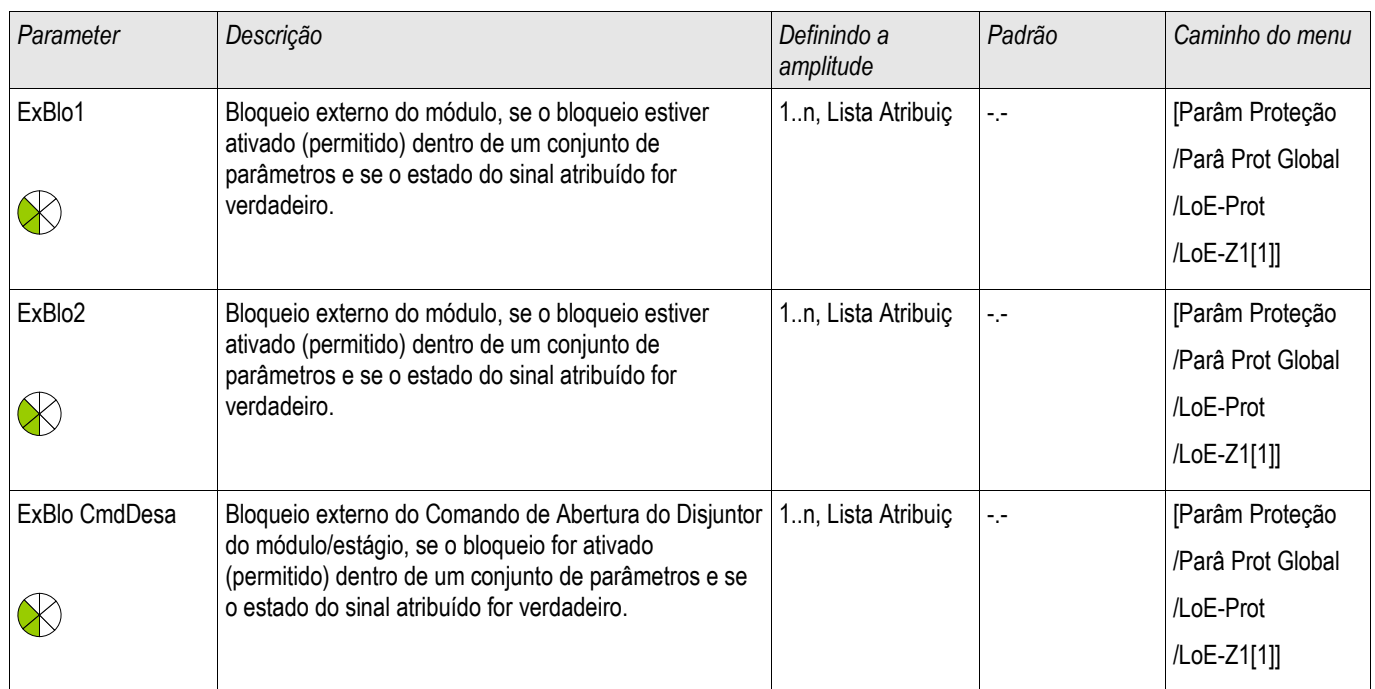

## Estabelecendo Parâmetros de Grupo do Elemento 40Z1

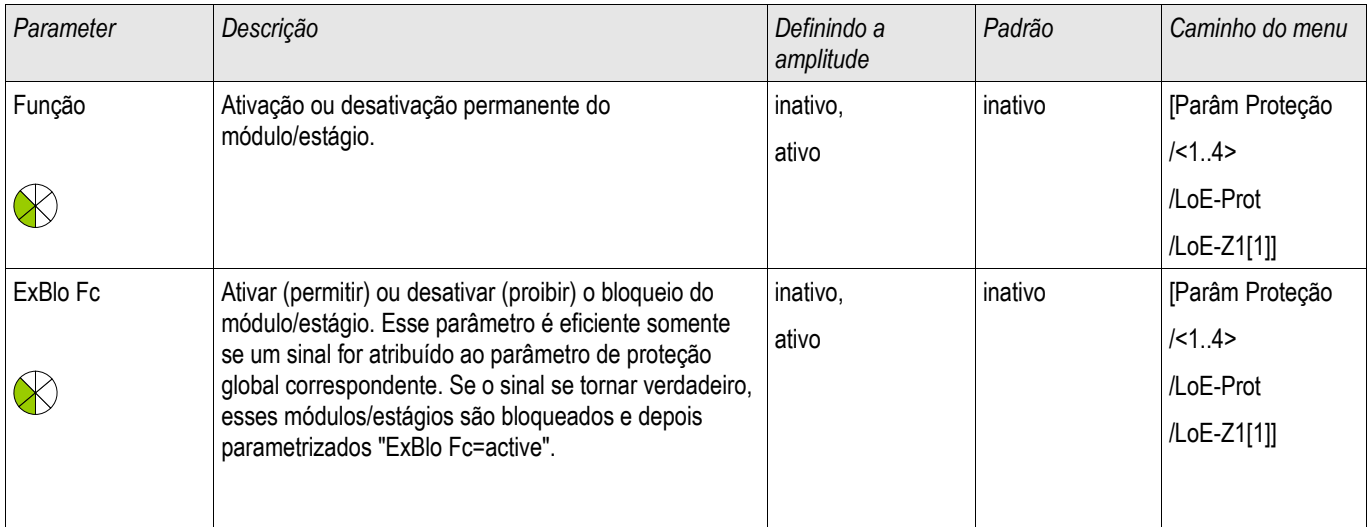

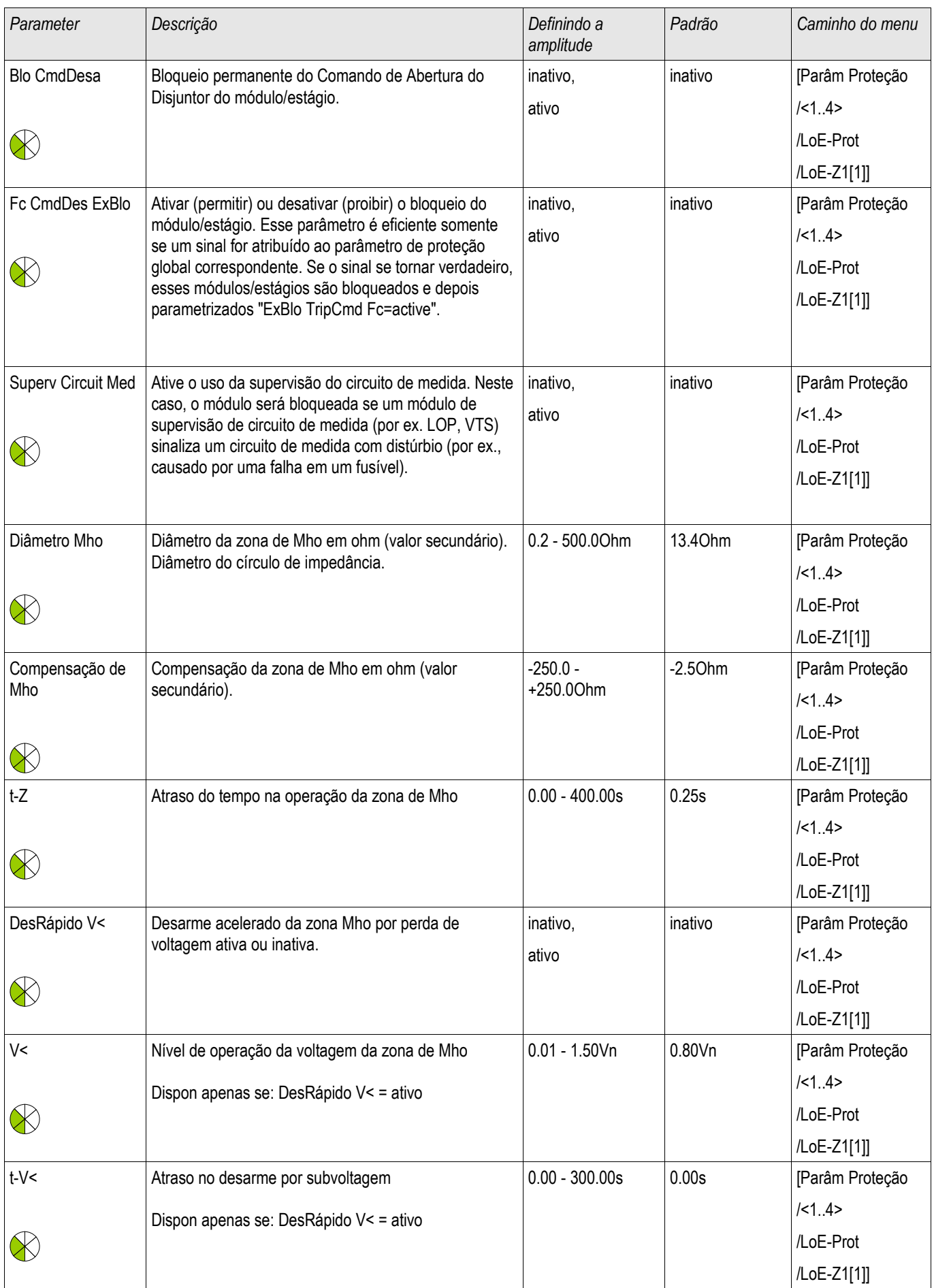

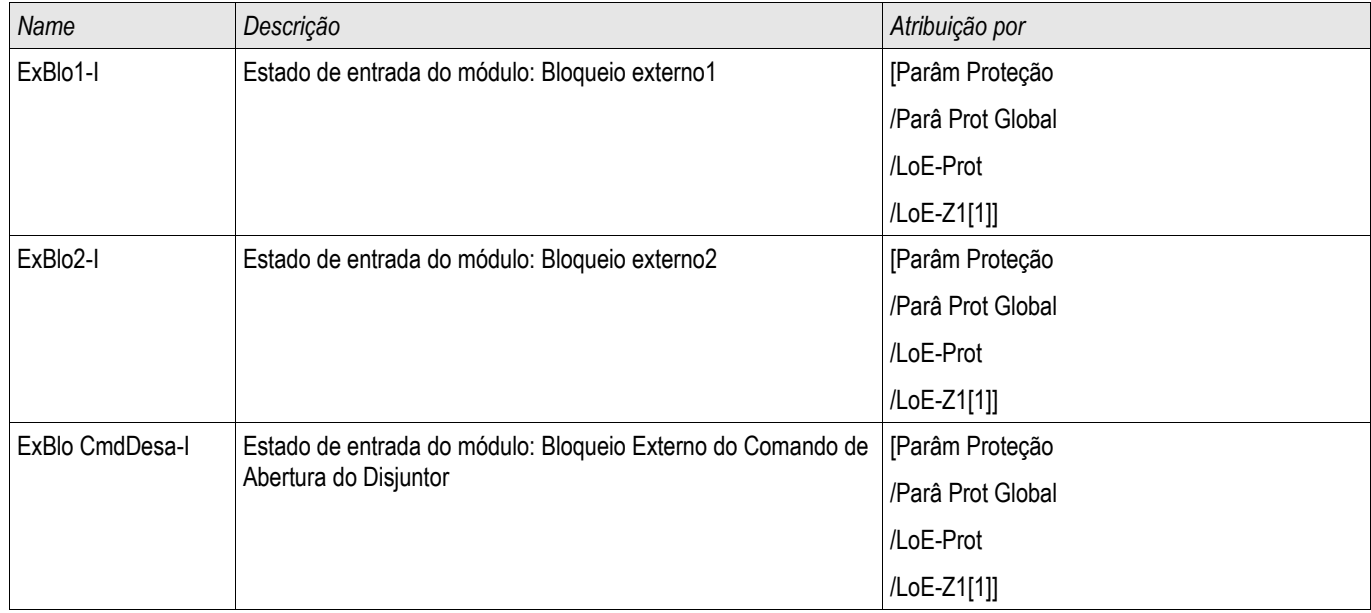

## Estados de Entrada do Elemento 40Z1

# Sinais do Elemento 40Z1 (Estados de Saída)

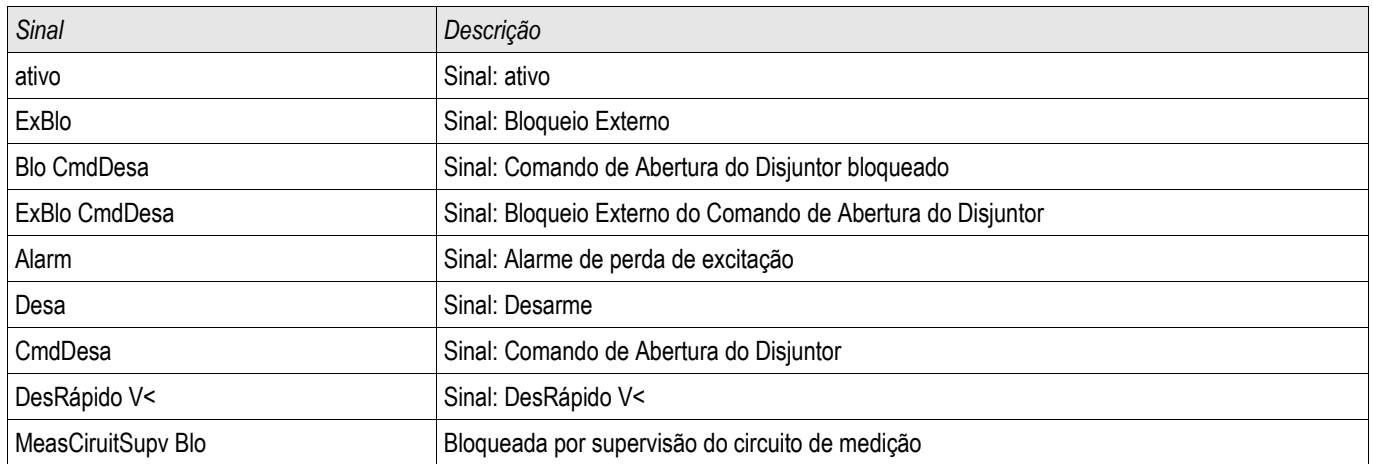

Elementos 40Z2 Disponíveis LoE-Z2[1] ,LoE-Z2[2]

# Parâmetros de Planejamento do Dispositivo dos Elementos 40Z2

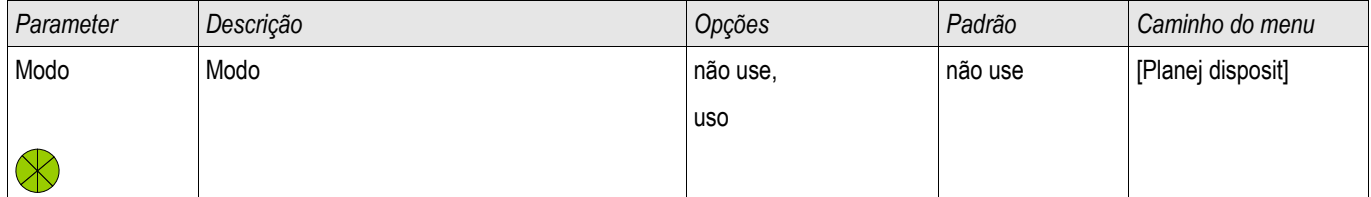

# Parâmetros de Proteção Global dos Elementos 40Z2

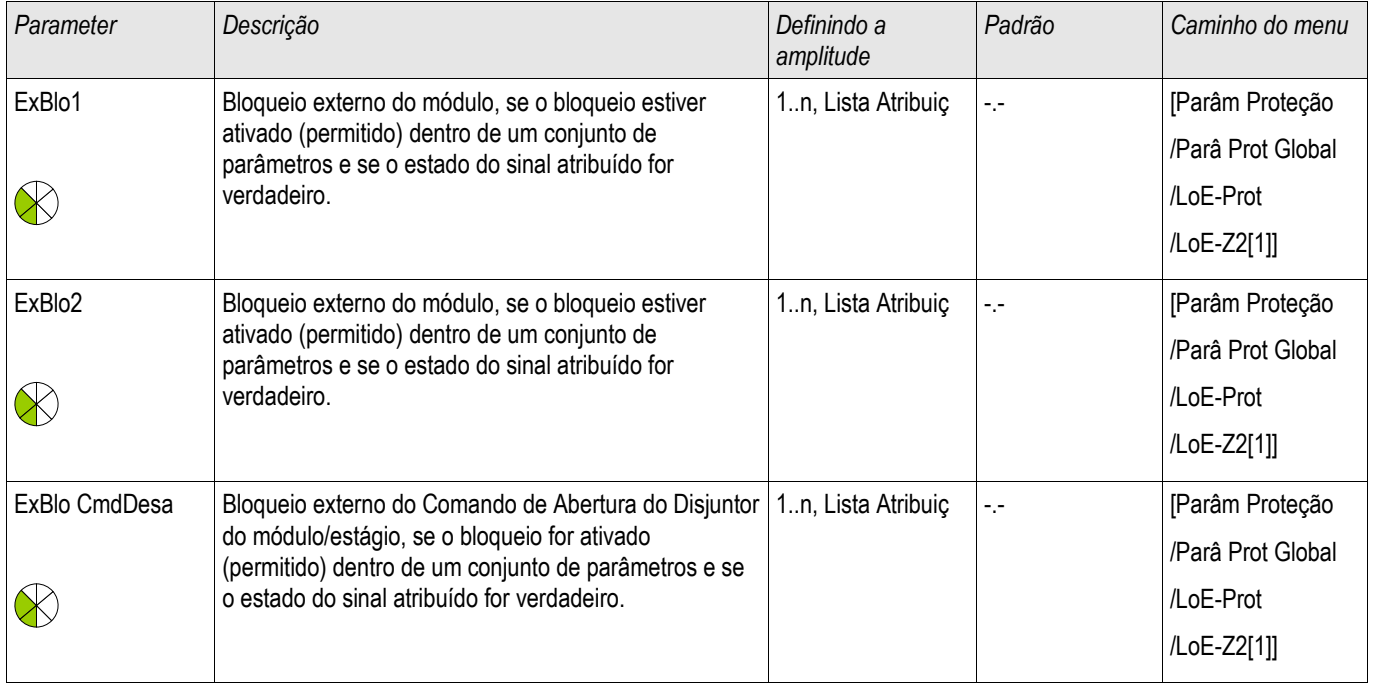

# Estabelecendo Parâmetros de Grupo dos Elementos 40Z2

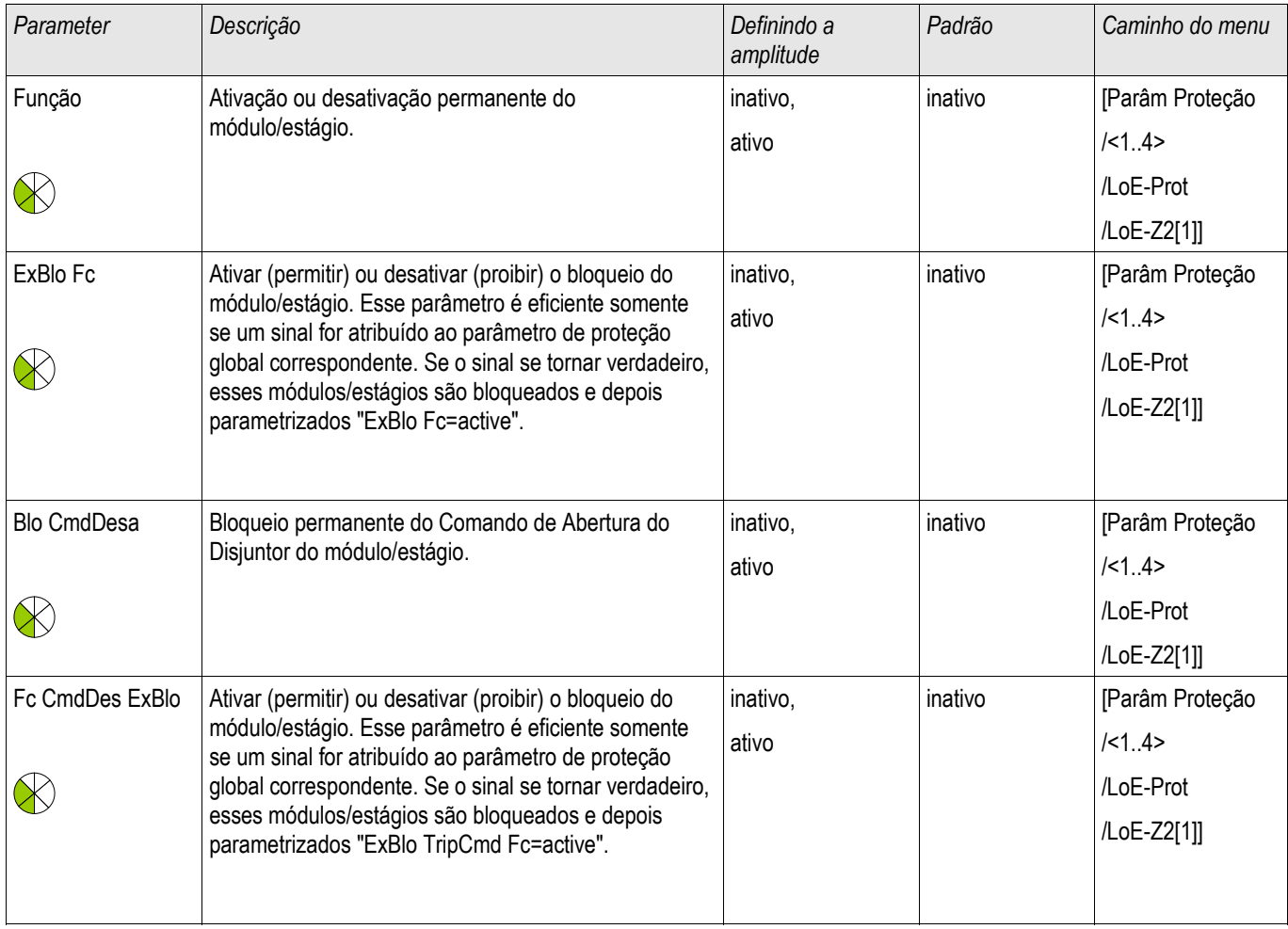
### Elementos de Proteção

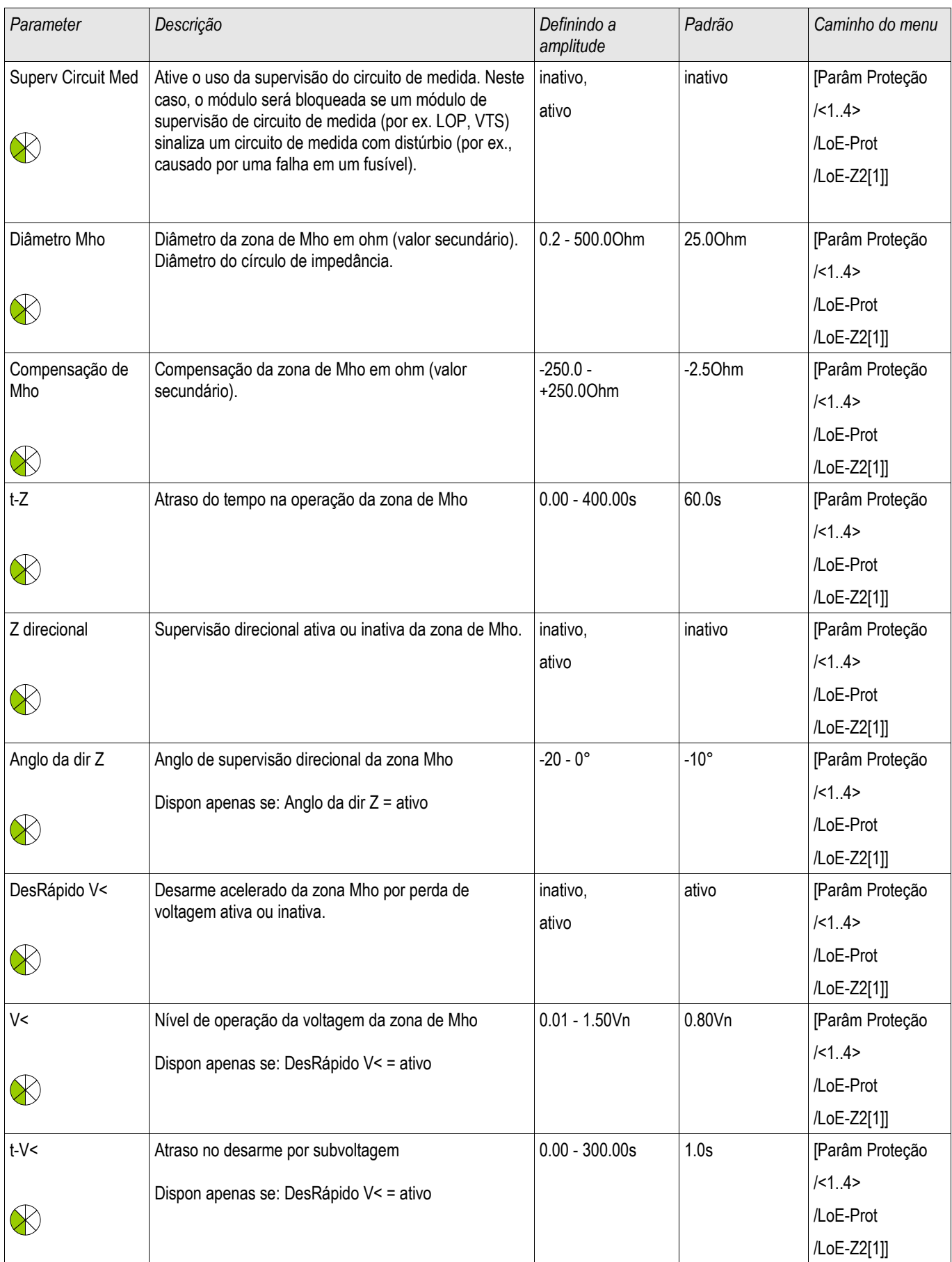

## Estados de Entrada do Elemento 40Z2

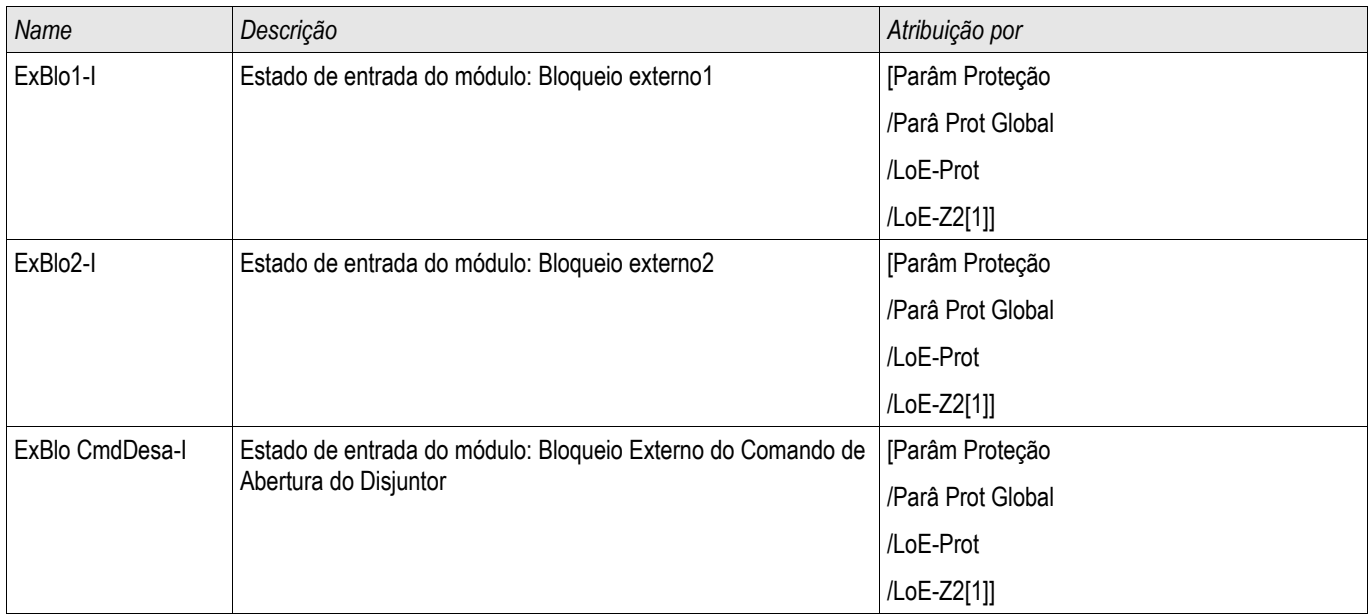

## Sinais do Elemento 40Z2(Estados de Saída)

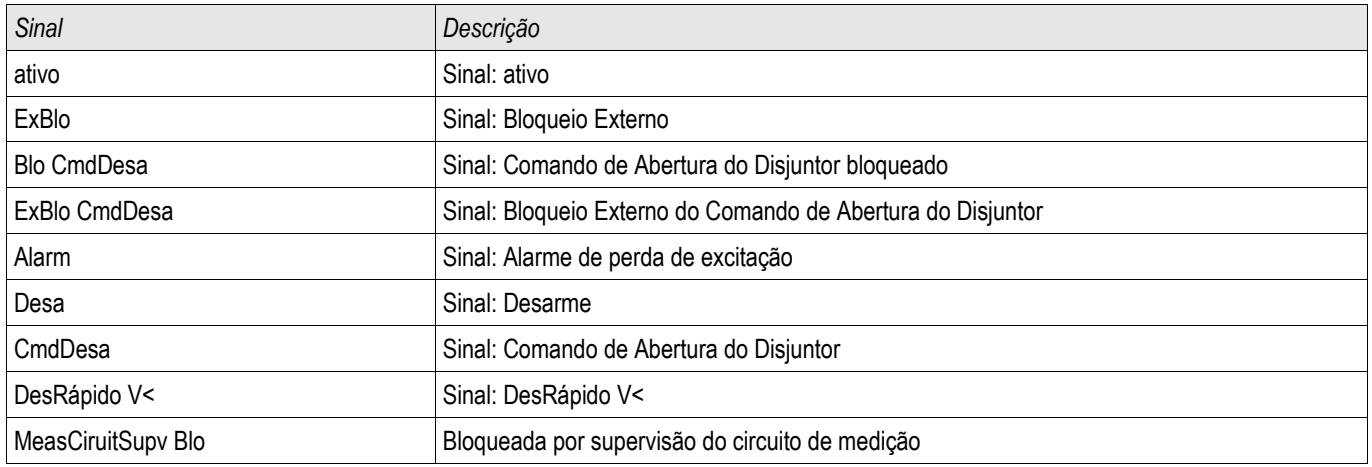

# Módulo de Proteção ThR: Thermal Replica [49]

ThR

A capacidade térmica de carga máxima permissível, e consequentemente o atraso de disparo de um componente, depende na quantidade de corrente em fluxo em um momento específico, a »carga existente anteriormente (corrente)«, assim como de uma constante especificada por um componente.

A proteção de sobrecarga términa está de acordo com IEC255-8 (VDE 435 T301). Uma função completa de replica térmica é implementada no dispositivo como Replica de Corpo Homogêneo do equipamento a ser protegido, levando carga existente anteriormente em consideração. A função de proteção tem um design de um passo, fornecido com um unidade de aquecimento.

Para isso o dispositivo calcula a carga térmica do equipamento, usando valores já medidos e as configurações de parâmetro. Sabendo-se as constantes térmicas, a temperatura do equipamento pode ser estabelecida (simulada).

Os tempos gerais de disparo da proteção de sobrecarga podem ser obtidos da seguinte equação, de acordo com IEC 255-8:

$$
t = \text{r} \text{-aque } \ln \left( \frac{|2 - p|^2}{l^2 - (K^* \text{lb})^2} \right)
$$

Legenda:

t = Retardo de desarme

τ-aque = Constante do tempo de aquecimento

τ-resf = Tempo de resfriamento constante

Ib = Corrente básica: Corrente contínua térmica máxima permissível .

K = Fator de Sobrecarga: O limite térmico máximo é definido como k \*IB, o produto do fator da sobrecarga e da corrente básica.

 $I =$  corrente medida  $(x \ln)$ 

Ip = Corrente Pré-Carga

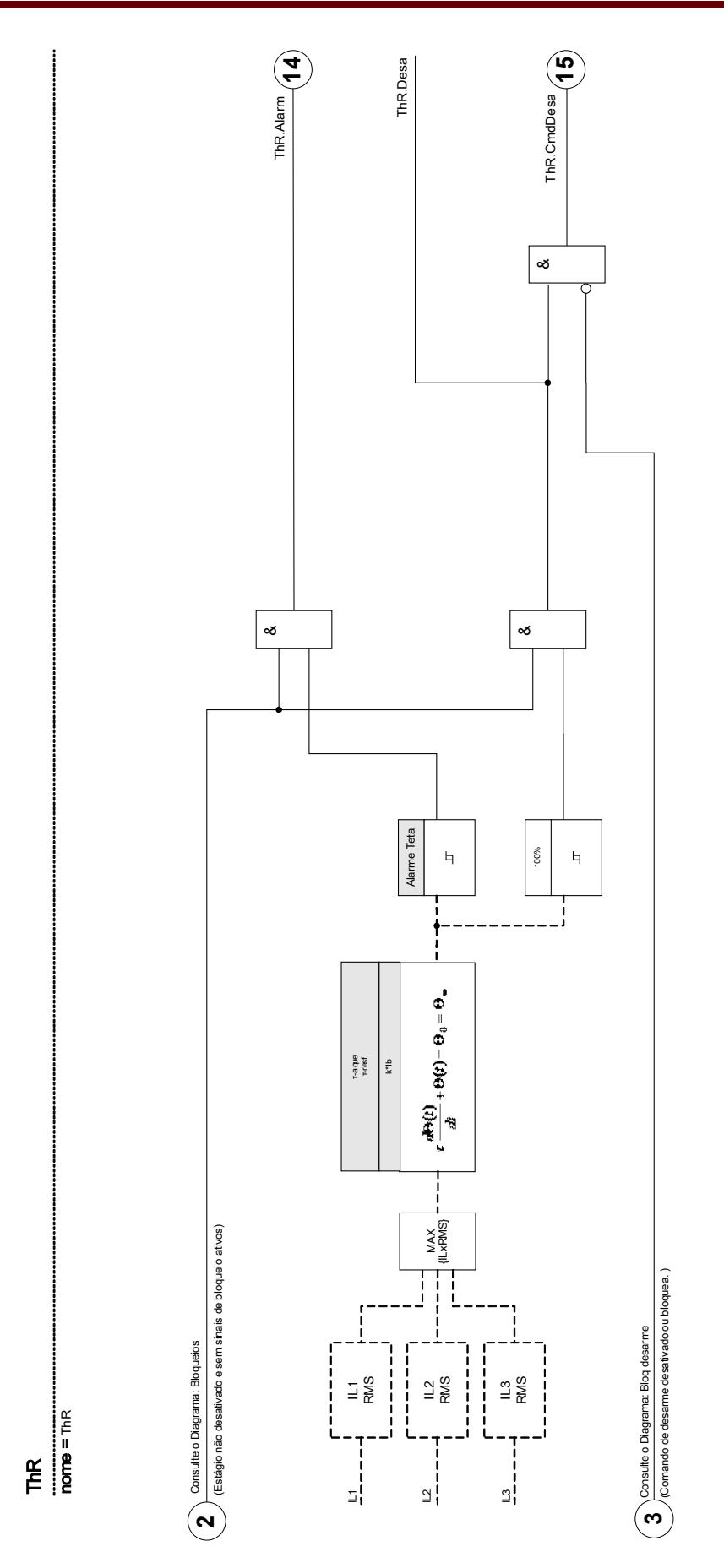

DOK-HB-MCDGV4PT 760

## Comandos Diretos do Módulo de Sobrecarga Térmica

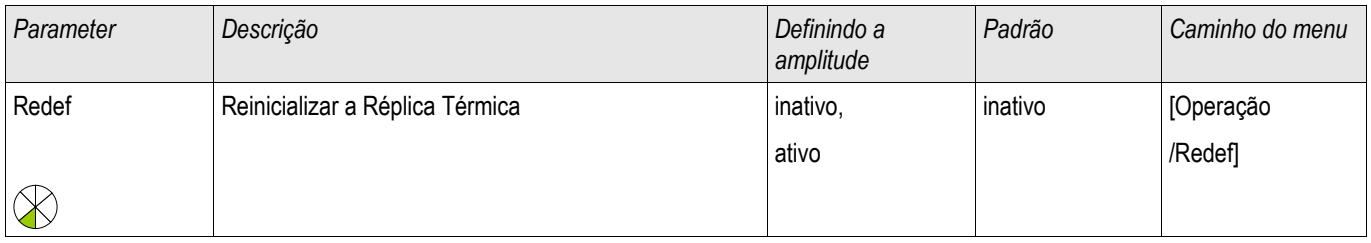

## Parâmetros de Planejamento do Dispositivo do Módulo de Sobrecarga Térmica

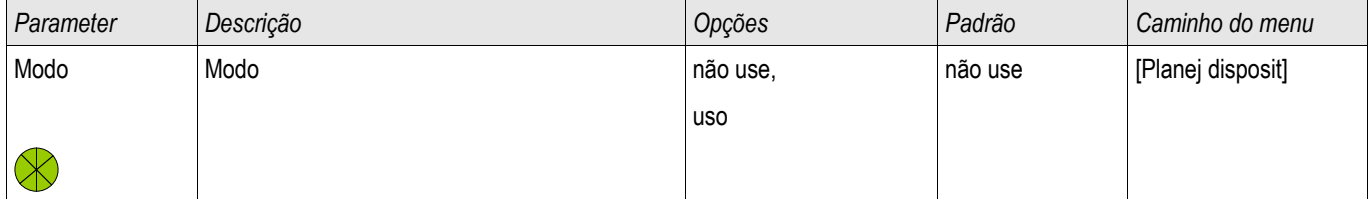

## Parâmetros de Proteção Global do Módulo de Sobrecarga Térmica

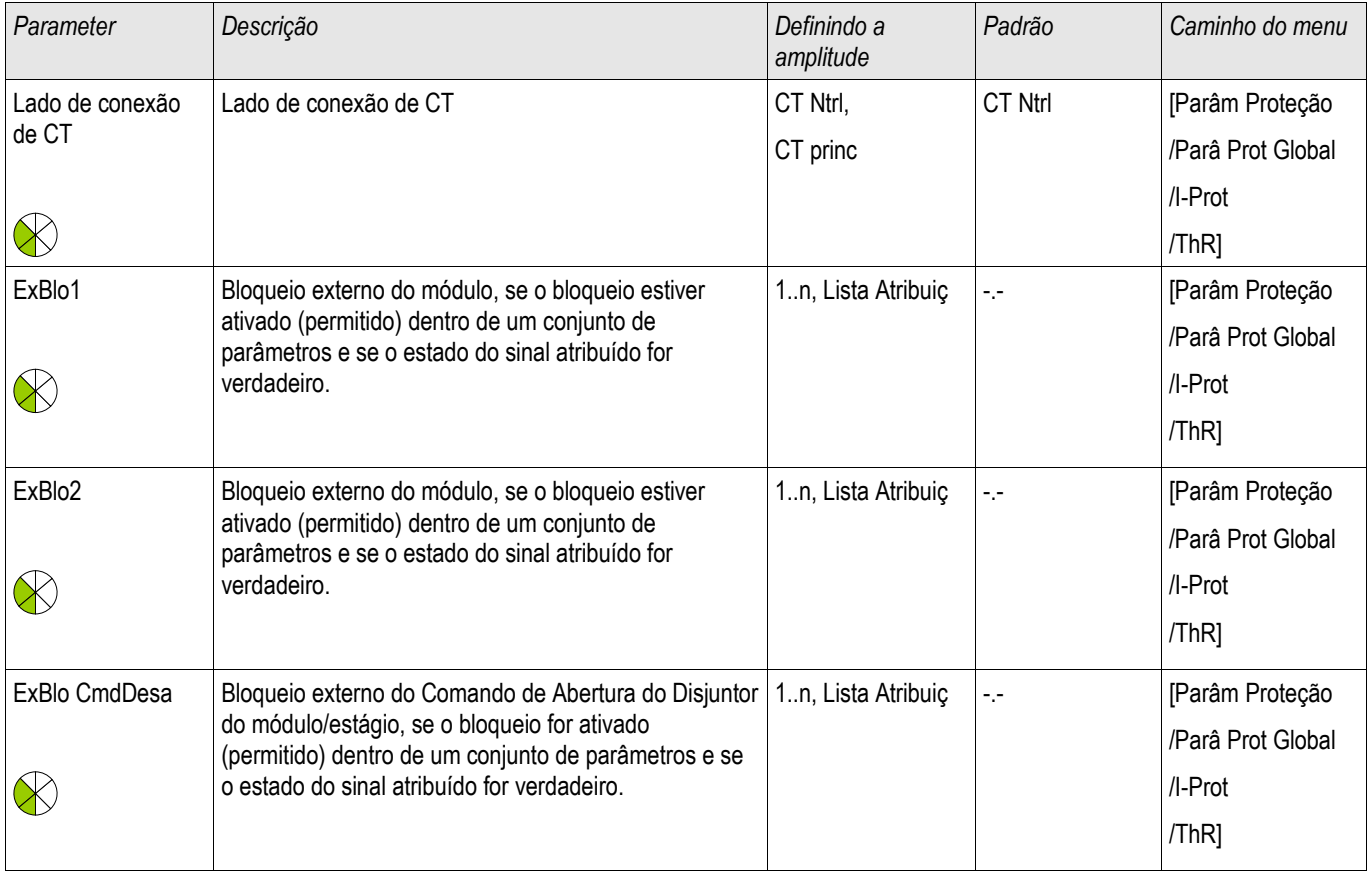

# Definindo Parâmetros de Grupo do Módulo de Sobrecarga Térmica

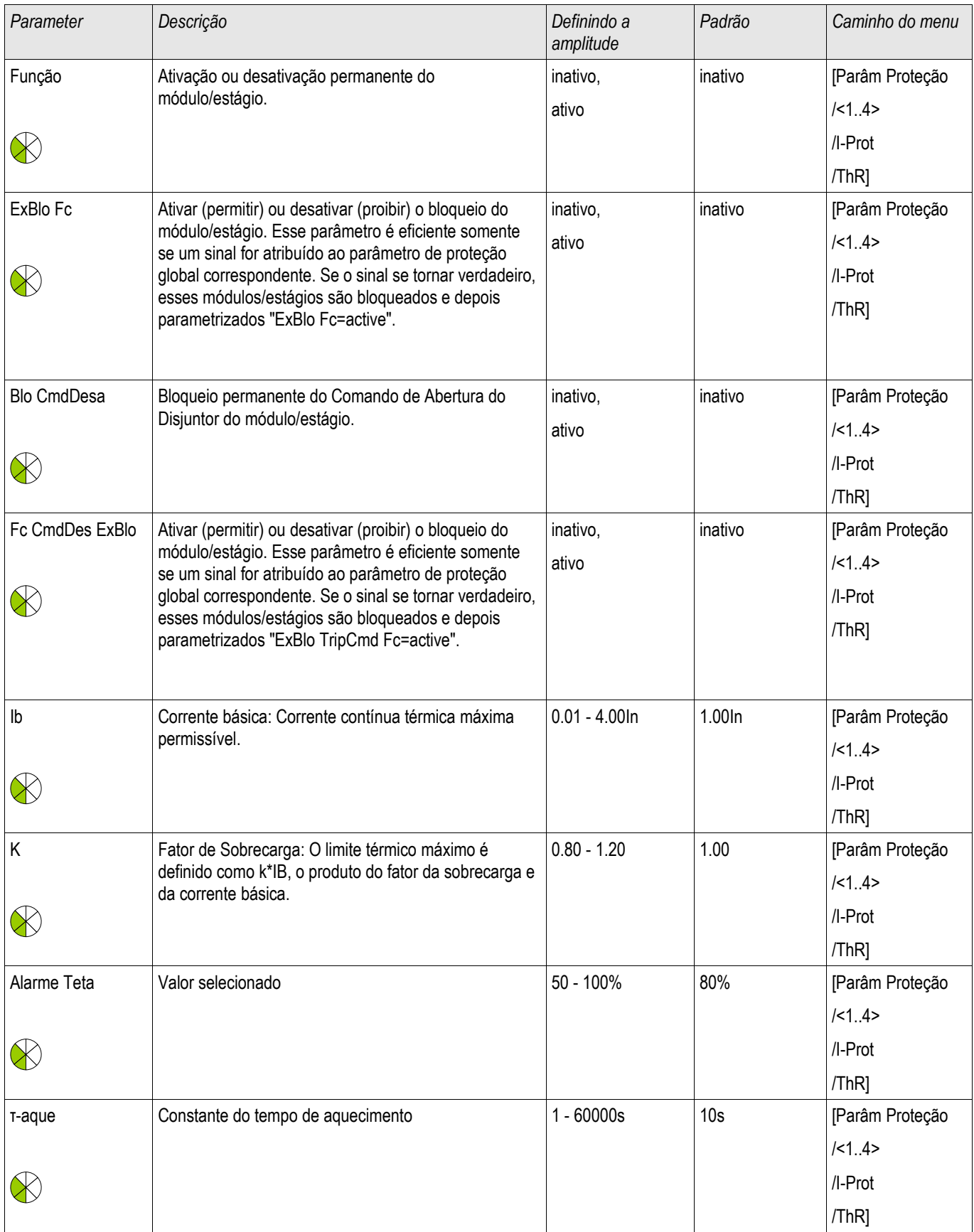

### Elementos de Proteção

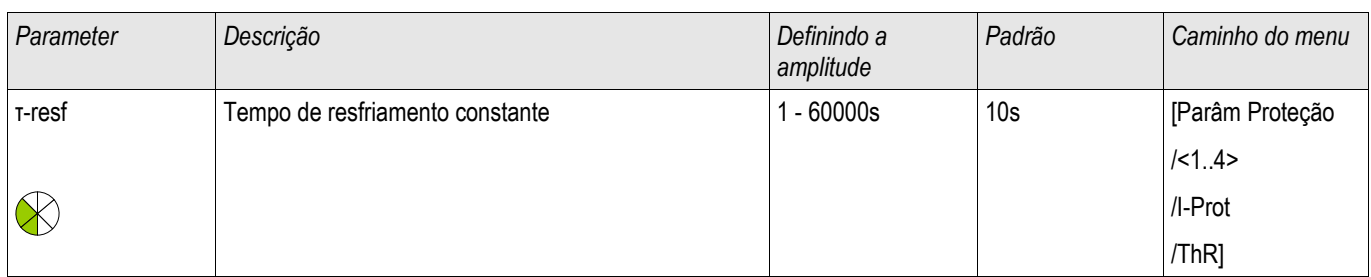

## Estados de Entrada do Módulo de Sobrecarga Térmica

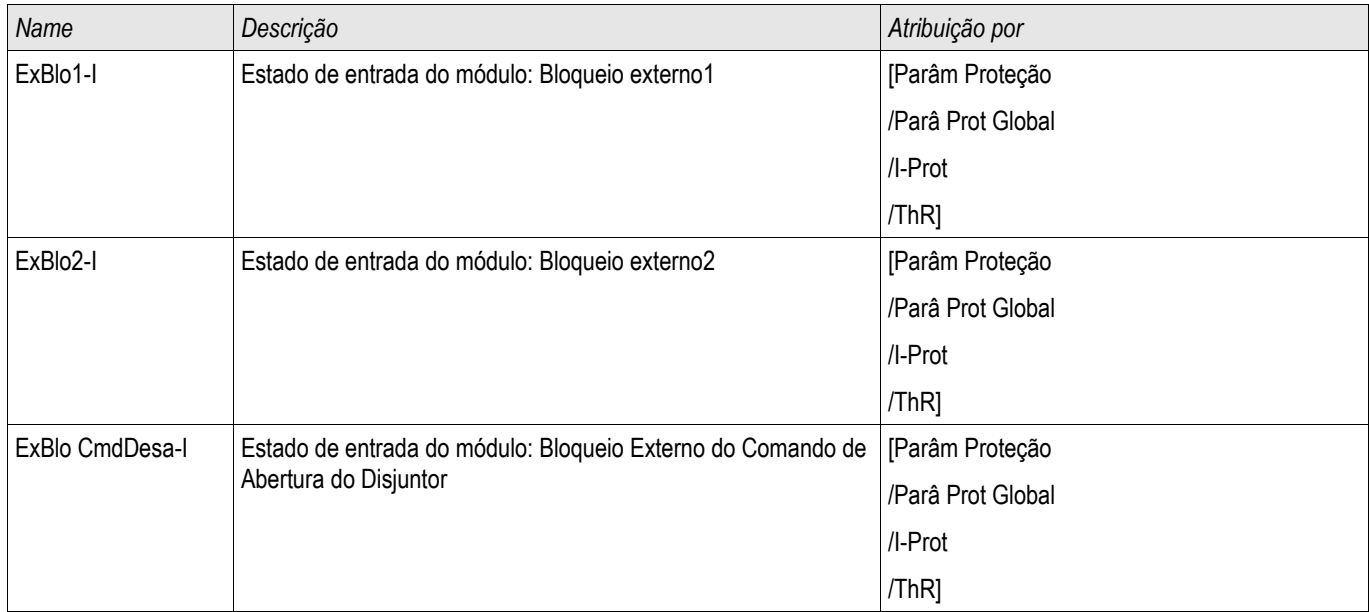

## Sinais do Módulo de Sobrecarga Térmica (Estados de Saída)

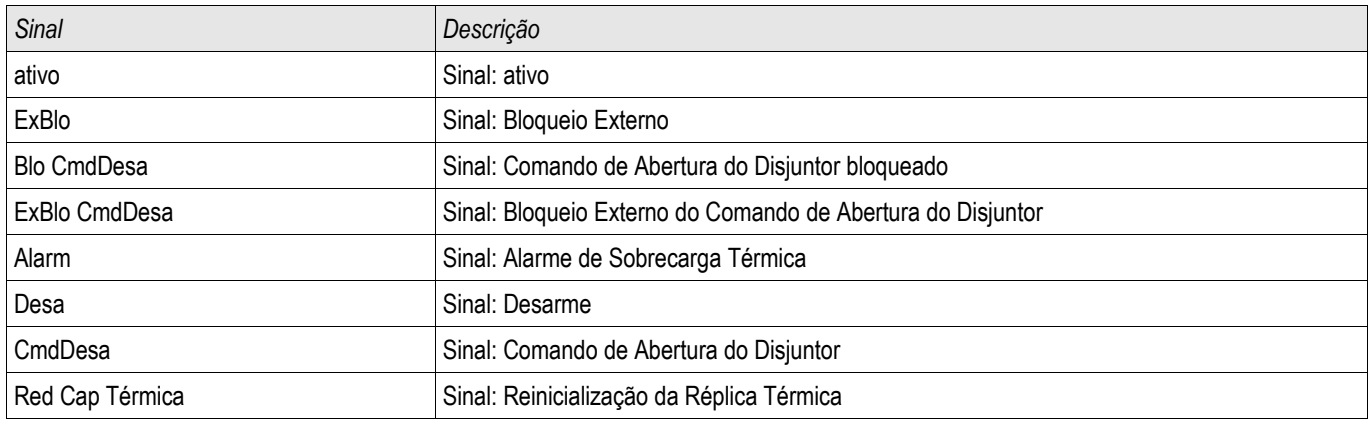

## Valores do Módulo de Sobrecarga Térmica

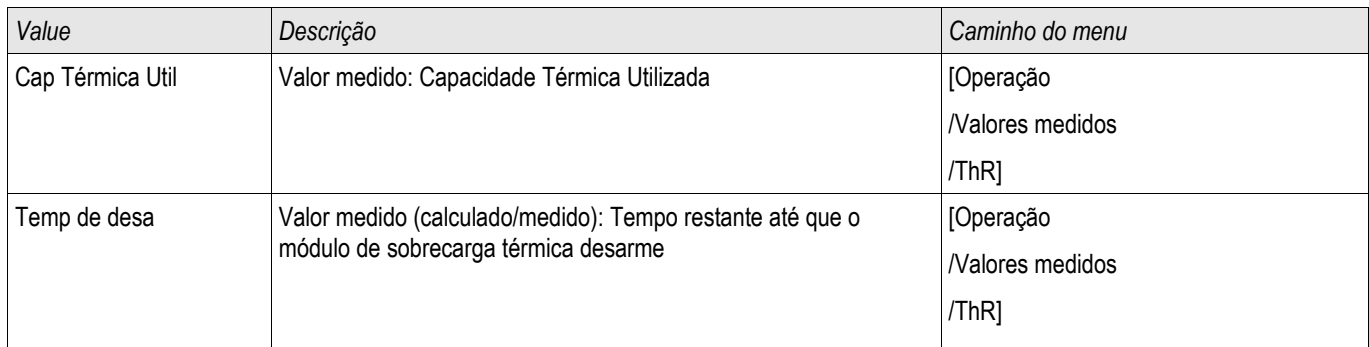

## Estatísticas do Módulo de Sobrecarga Térmica

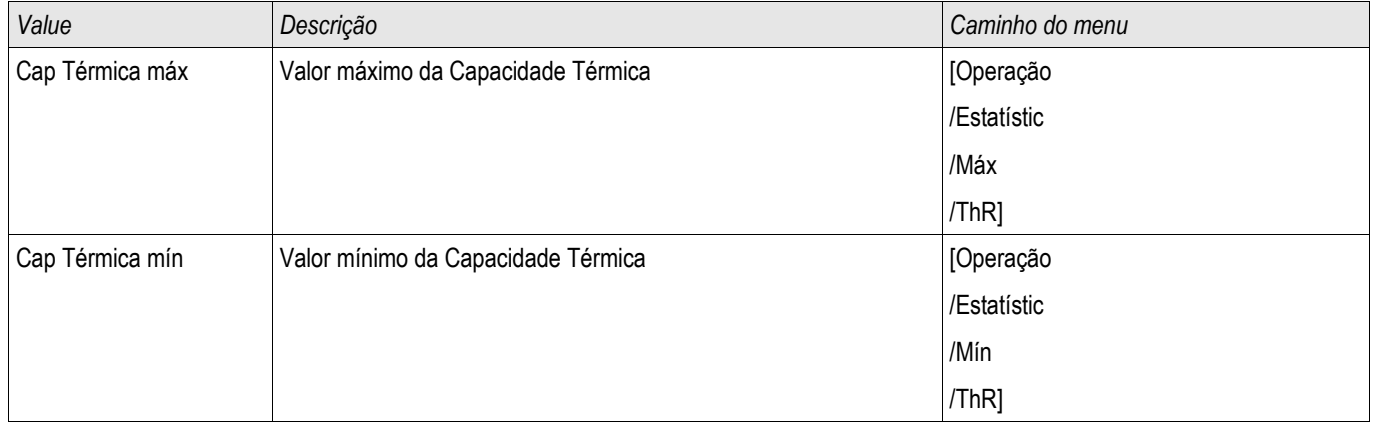

## Comissionamento: Réplica Térmica:

*Objeto a ser testado.* Função de proteção ThR

*Meios necessários:*

- Fonte de corrente de três fases
- Temporizador

#### *Procedimento*

Calcular o tempo de disparo para que a corrente seja constantemente impressa usando a fórmula para imagem térmica.

#### O parâmetro do aumento de temperatura do componente »τw« deve ser **NOTA** conhecido para garantir uma proteção ótima.

$$
t = \text{r} \cdot \text{aque} \ln\left(\frac{|2 - p|^2}{|2 - (K^*|b)^2}\right)
$$

Legenda:

```
t = Retardo de desarme
```
τ-aque = Constante do tempo de aquecimento

τ-resf = Tempo de resfriamento constante

Ib = Corrente básica: Corrente contínua térmica máxima permissível .

K = Fator de Sobrecarga: O limite térmico máximo é definido como k \*IB, o produto do fator da sobrecarga e da corrente básica.

 $I =$  corrente medida  $(x \ln x)$ 

Ip = Corrente Pré-Carga

## *Testando os valores limite*

Aplique a corrente na qual você baseou seu cálculo matemático.

#### *Teste de atraso de disparo*

**NOTA** 

### A capacidade térmica deve ser zero antes que o teste seja iniciado. Ver »Medindo Valores«.

Para testar o atraso de disparo, um timer deve ser conectado ao contato do relé de disparo associado. Aplique a corrente na qual você baseou seu cálculo matemático. O time é iniciado assim que a corrente é aplicada e é parado quando o relé dispara.

### *Resultados do teste bem-sucedidos*

O tempo calculado de disparo e a proporção de retração estão de acorco com os valores medidos. Para desvios/tolerâncias permitidos, consulte Dados Técnicos.

## V/f> - Volts/Hertz [24]

Elementos disponíveis: V/f>[1] ,V/f>[2]

Este elemento de proteção do dispositivo oferece proteção contra sobre-excitação para o gerador e para transformadores conectados à unidade. Ele incorpora dois elementos que podem ser programados para tempos específicos e usados para criar proteção tradicional em duas etapas contra sobre-excitação.

Adicionalmente, os elementos de proteção podem ser programados como elementos de tempo inverso para fornecer proteção avançada aproximando de perto a curva de sobre-excitação do gerador/transformador de unidade combinados. Curvas de tempo inversas padrão podem ser selecinoadas com uma taxa de redefinição linear que pode ser programas para atender a características de resfriamento específicas da máquina.

O arranque percentual tem como base as configurações de Voltagem Nominal e de Frequência. A função V/Hz oferece medição confiável de V/Hz de até 200% para uma amplitude de frequência de 5 - 70 Hz.

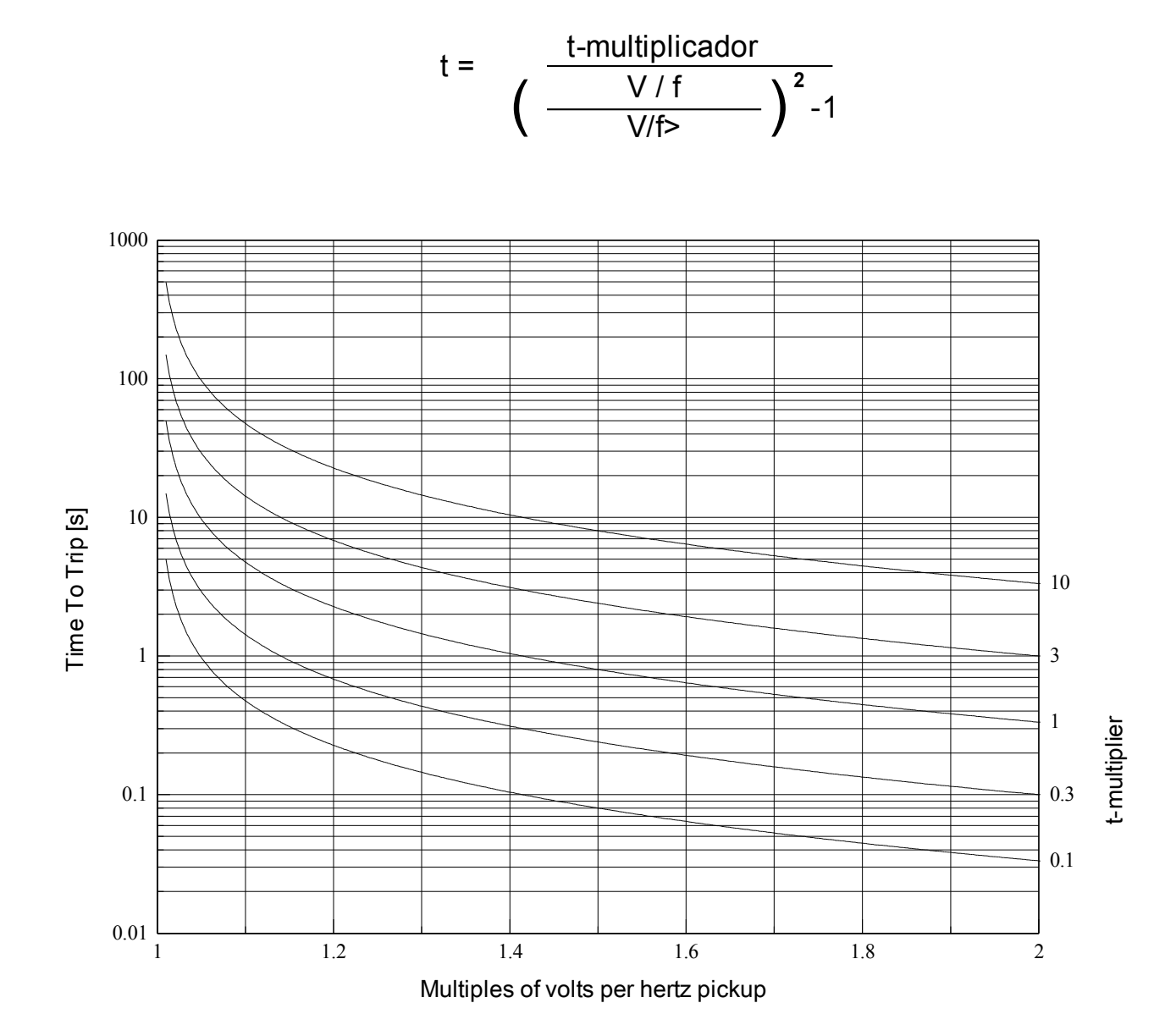

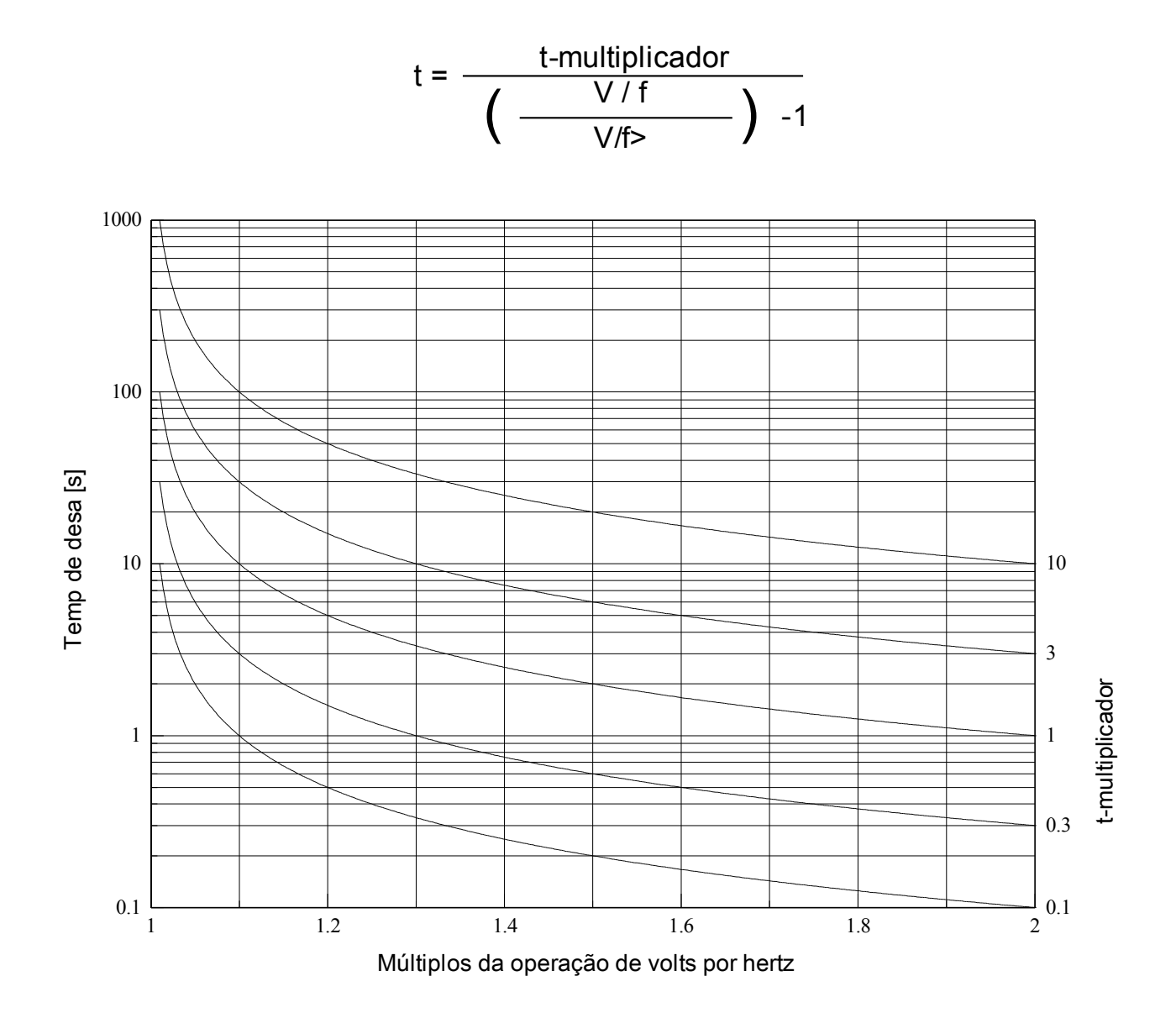

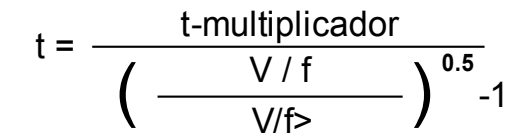

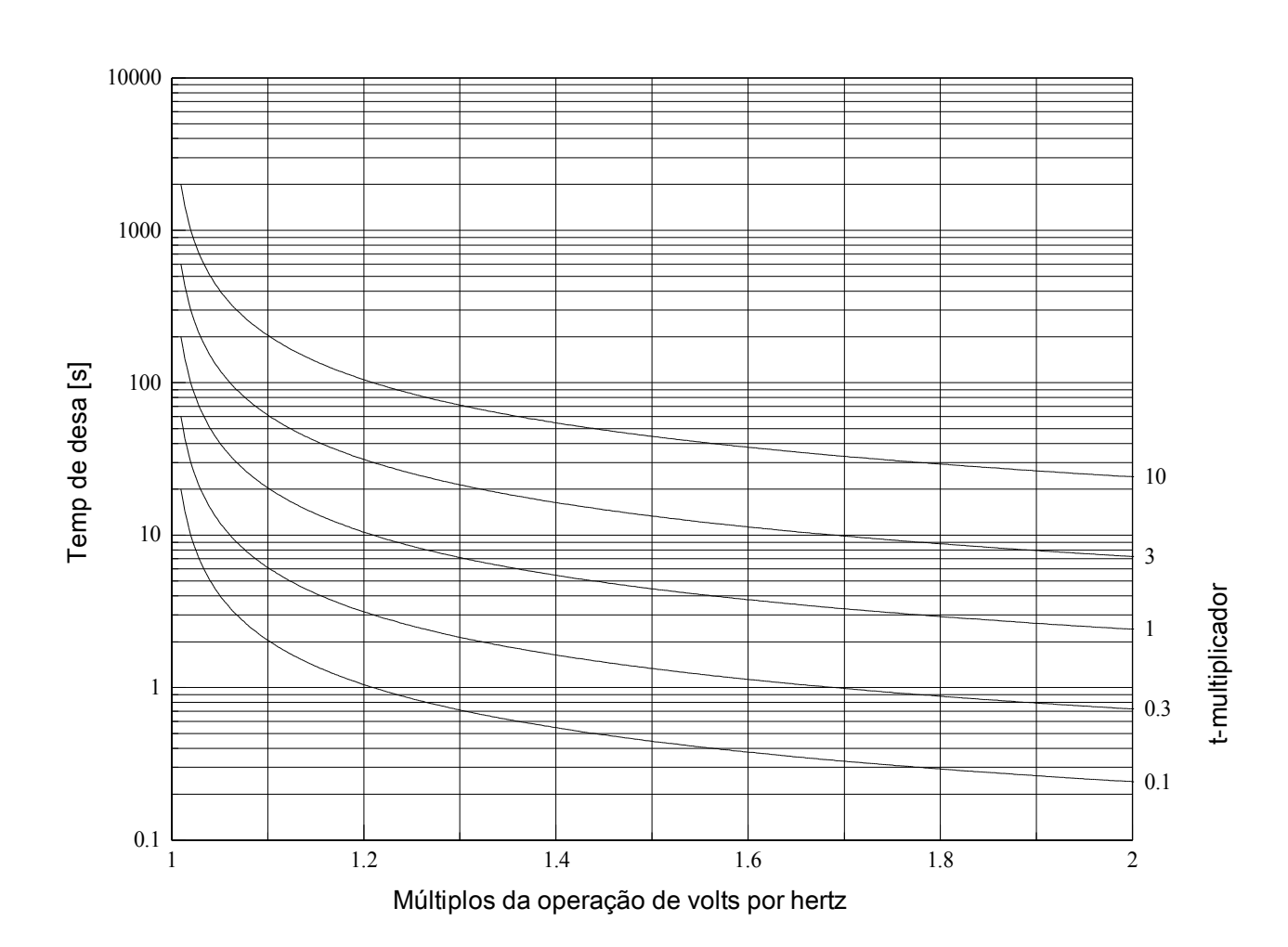

## Parâmetros de Planejamento do Dispositivo dos Elementos de Volts/Hertz

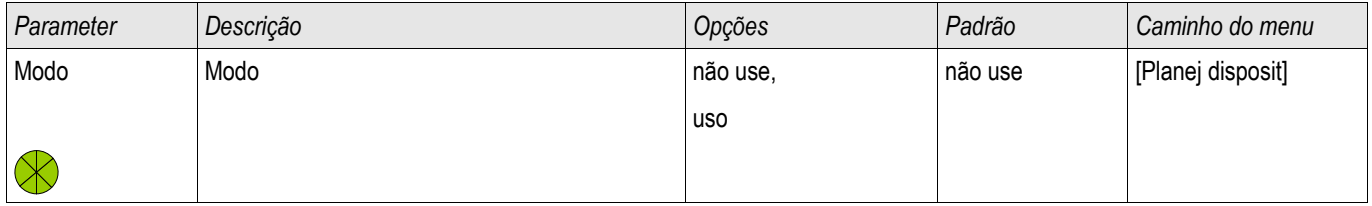

## Parâmetros de Proteção Global dos Elementos de Volts/Hertz

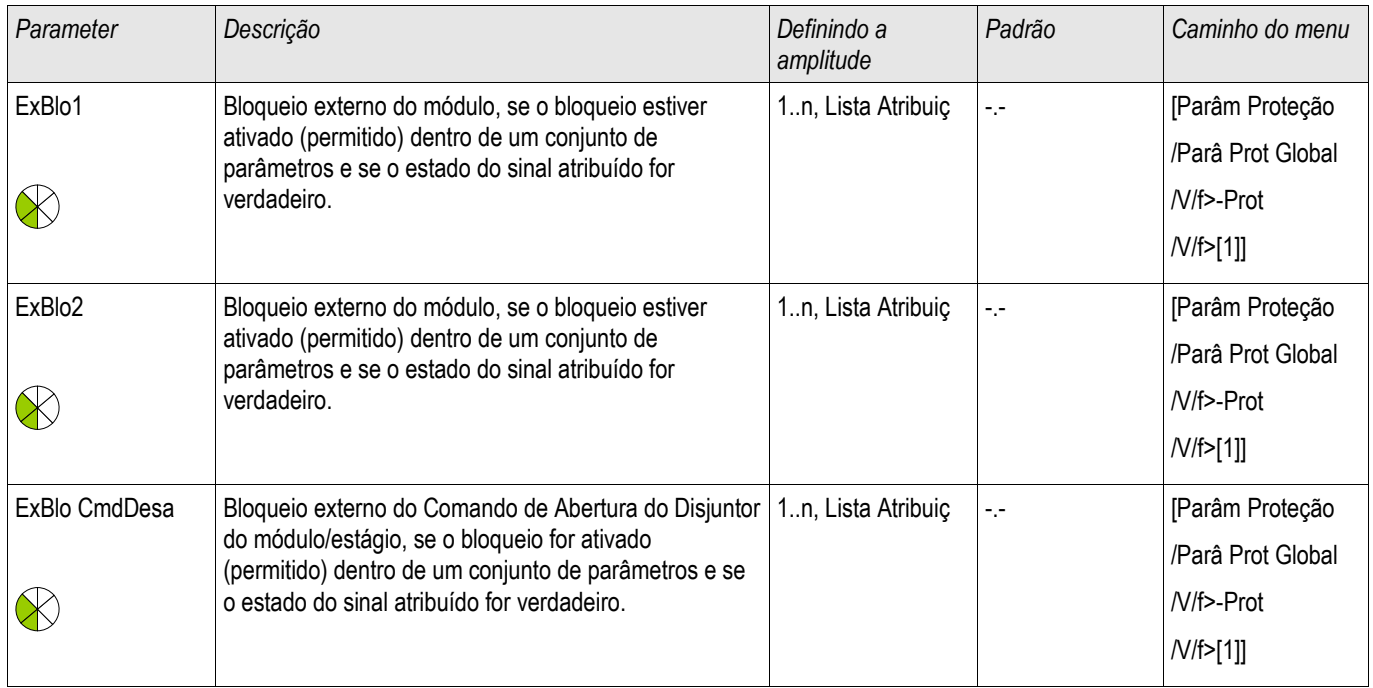

## Definindo Parâmetros de Grupo dos Elementos de Volts/Hertz

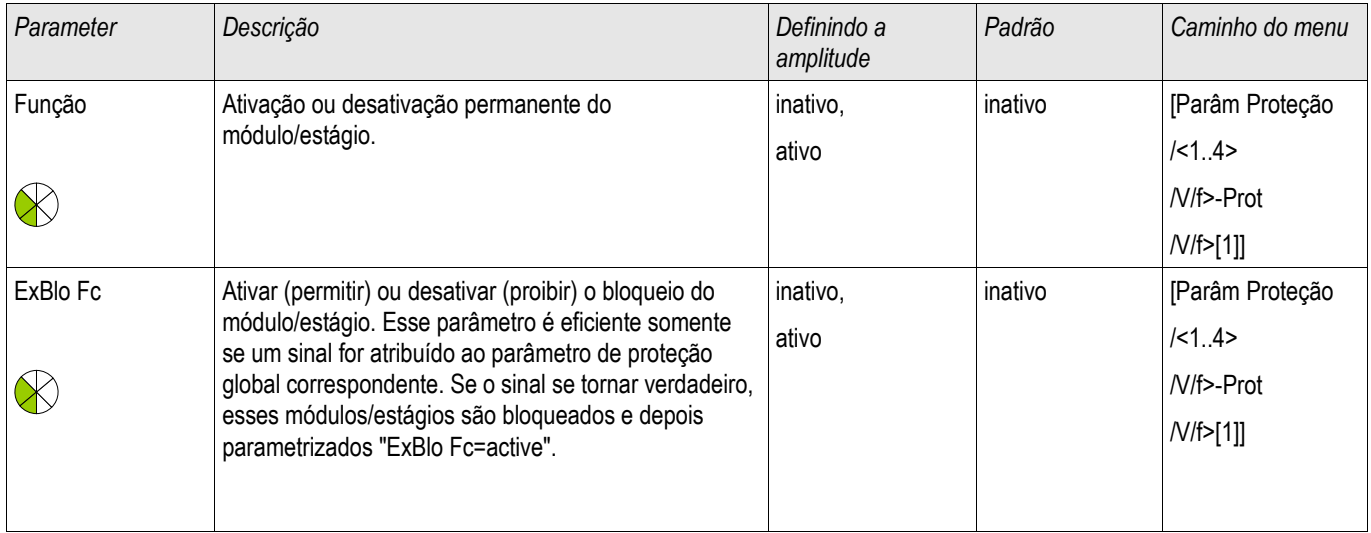

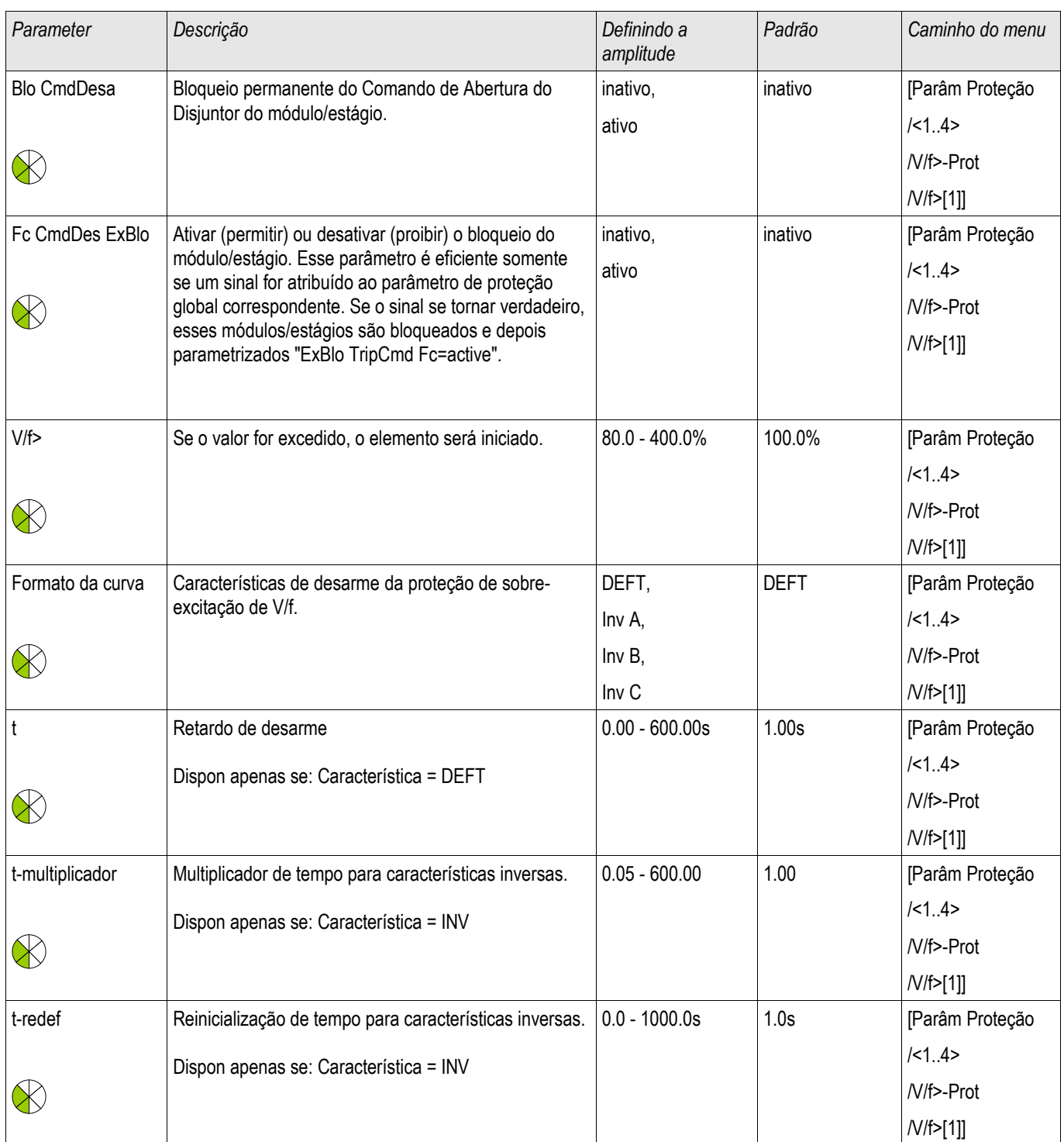

## Estados de Entrada dos Elementos de Volts/Hertz

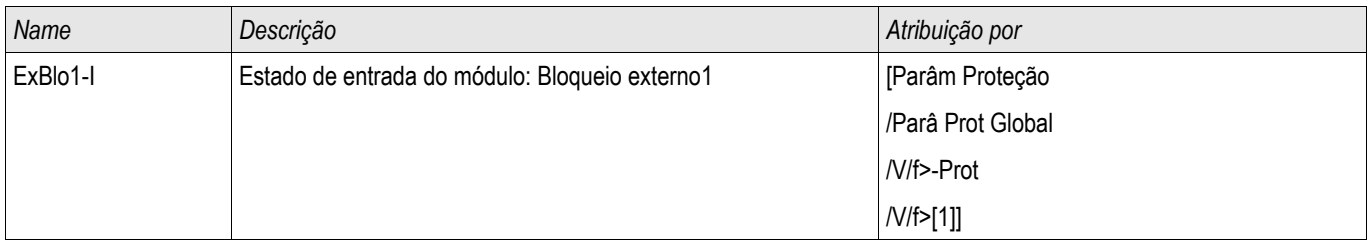

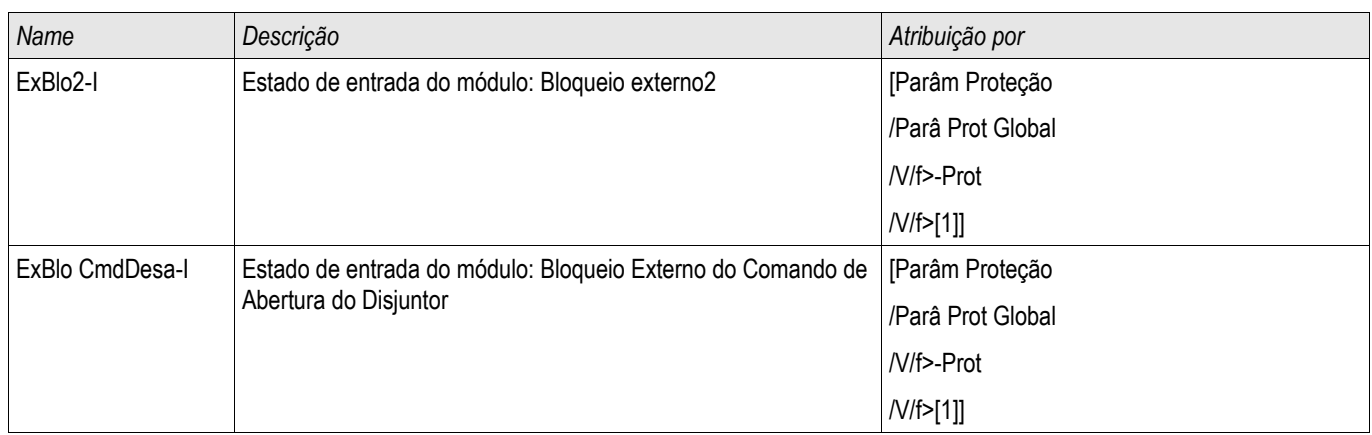

# Sinais dos Volts/Hertz (Estados de Saída)

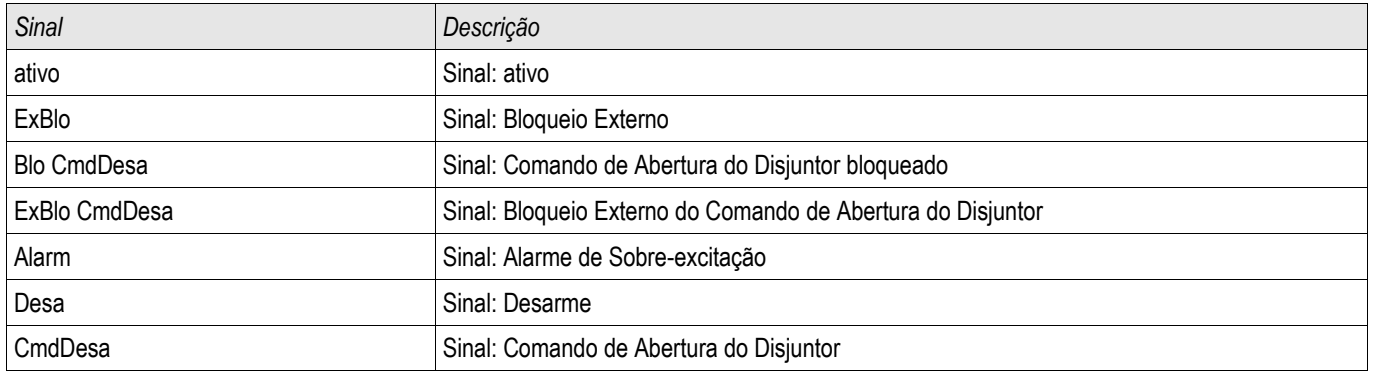

## InEn - Energização Inadvertida [50/27]

### InEn

### O que significa energização inadvertida?

Energização inadvertida de um gerador sincrônico significa que o enrolamento do estator do gerador está conectado ao sistema de energia acidentalmente/não-intencionalmente.

A energização inadvertida pode ser causada pelos seguintes eventos:

- Mal-funcionamento nos circuitos de controle
- Queimas no disjuntores especialmente em geradores grandes (altas voltagens). **T**
- Mau funcionamento dos controles dos grupos de geradores
- Erros de operadores

#### Quais são as consequências sérias de energização inadvertida?

Se um gerador sincrônico que permanece parado ou está próximo de permanecer parado é inadvertidamente energizado, o gerador será acelerado como uma máquina de indução. Se um gerador sincrônico é energizado enquanto está parado ou quase parado, altas correntes fluirão, de maneira similar a correntes de início de uma máquina de indução em início. Como consequência disso, a armadura/enrolamento do rotor ou mesmo todo o conjunto do gerador pode ser danificado em segundos.

#### Como prevenir a energização inadvertida?

Por meio de uma lógica especial que avalia a sobrecorrente, a subvoltagem e/ou o estado do disjuntor. Veja o diagrama de bloqueio.

A energização inadvertida é um elemento de sobrecorrente que é liberado ou bloqueado por uma lógica. A lógica compreende uma pickup e um temporizador de abandono. A lógica pode ser aplicada em duas variantes diferentes para detectar que o gerador está fora de serviço:

- »Subvoltagem« e »Status do Disjuntor Aberto« ou
- »Subvoltagem« ou »Status do Disjuntor« П

Por meio do » Sinal de Armamento«, o usuário pode escolher entre as duas opções mencionadas acima. A Lógica-OR pode user usada se os transformadores de voltagem estiverem montados no lado da linha.

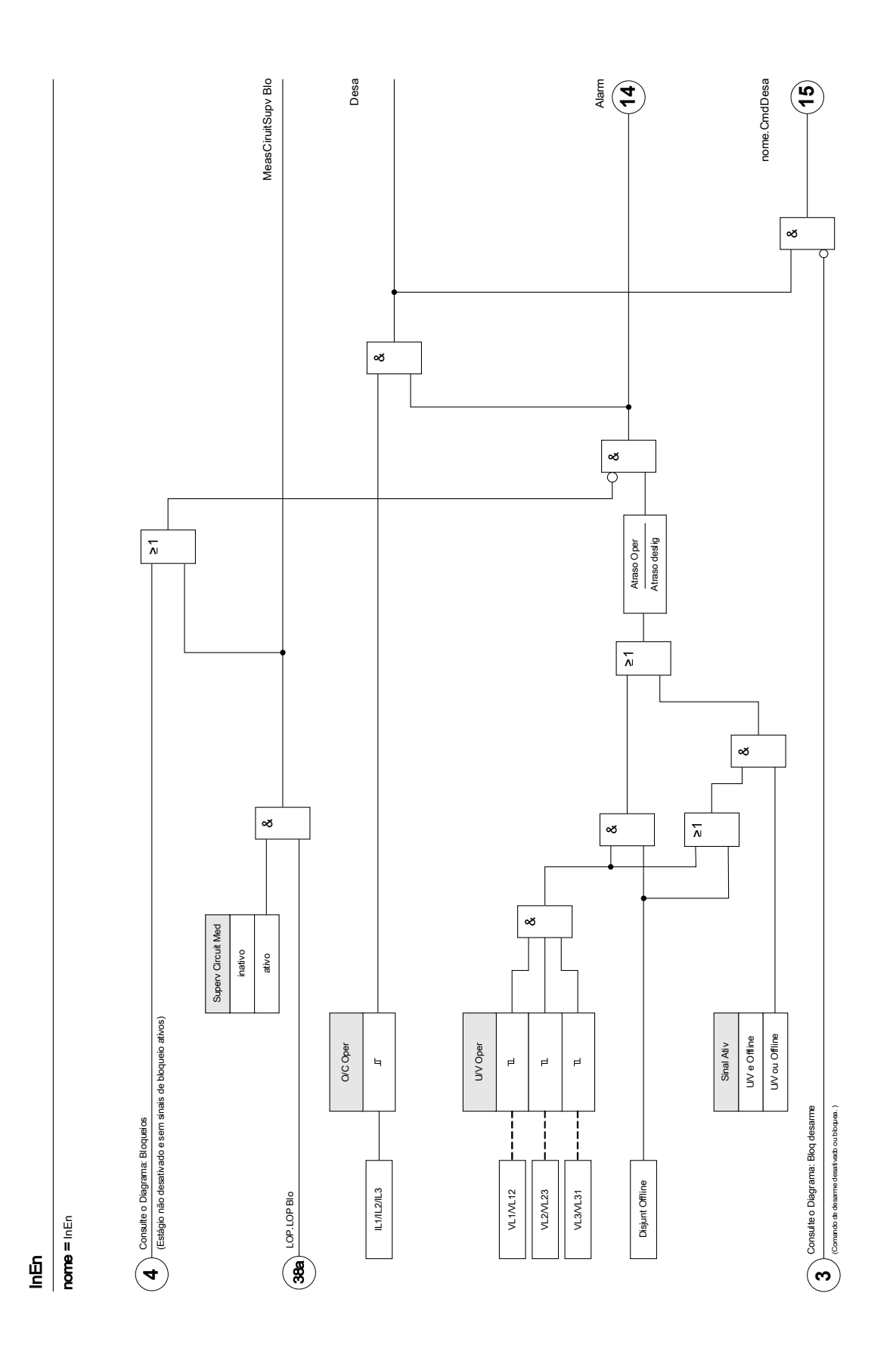

# Parâmetros de Planejamento de Energização Inadvertida

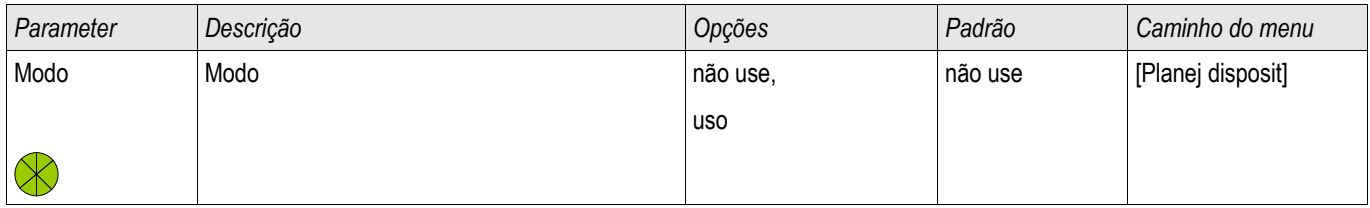

# Parâmetro de Proteção Global de Energização Inadvertida

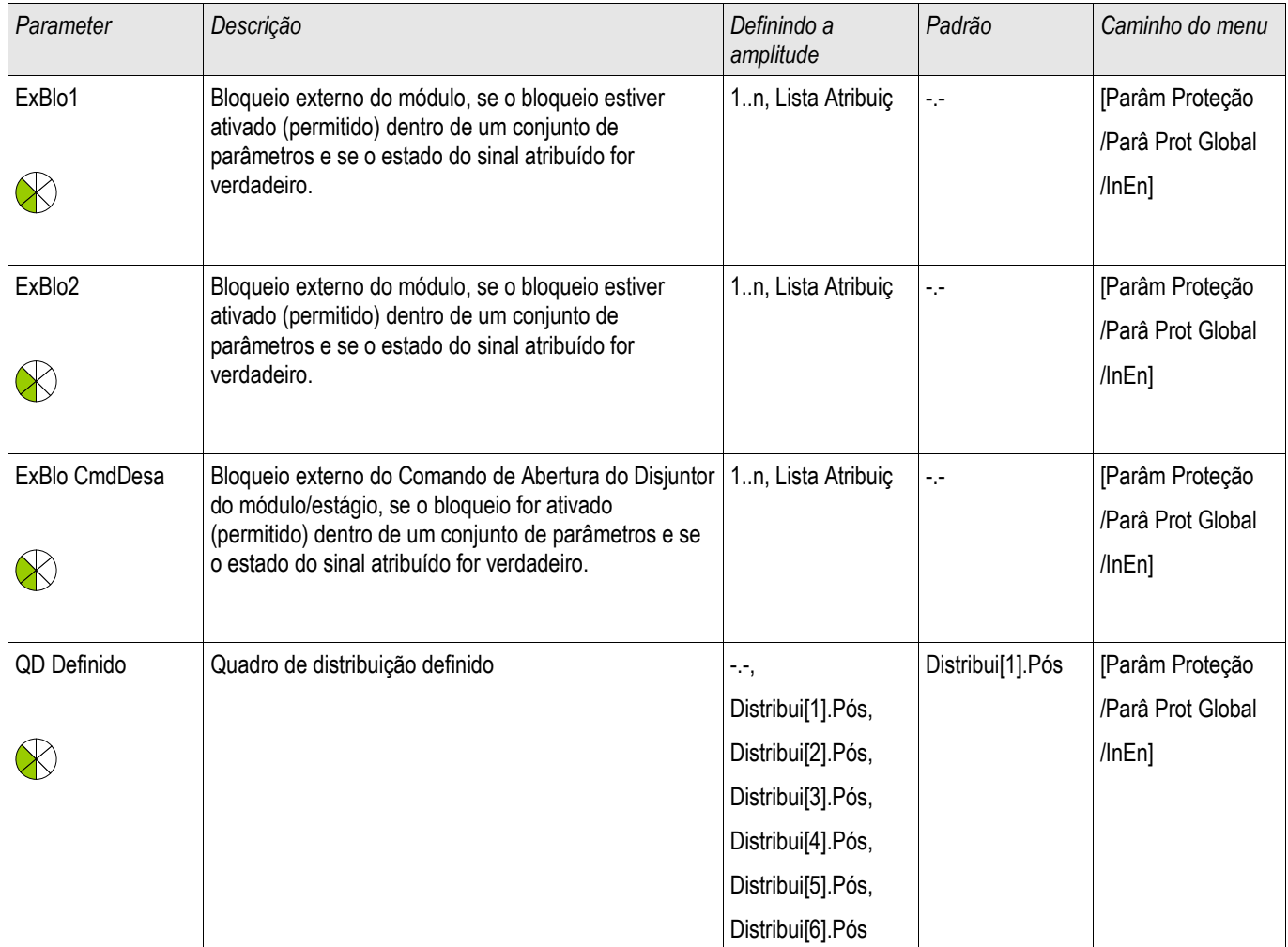

# Definir Parâmetros de Grupo de Energização Inadvertida

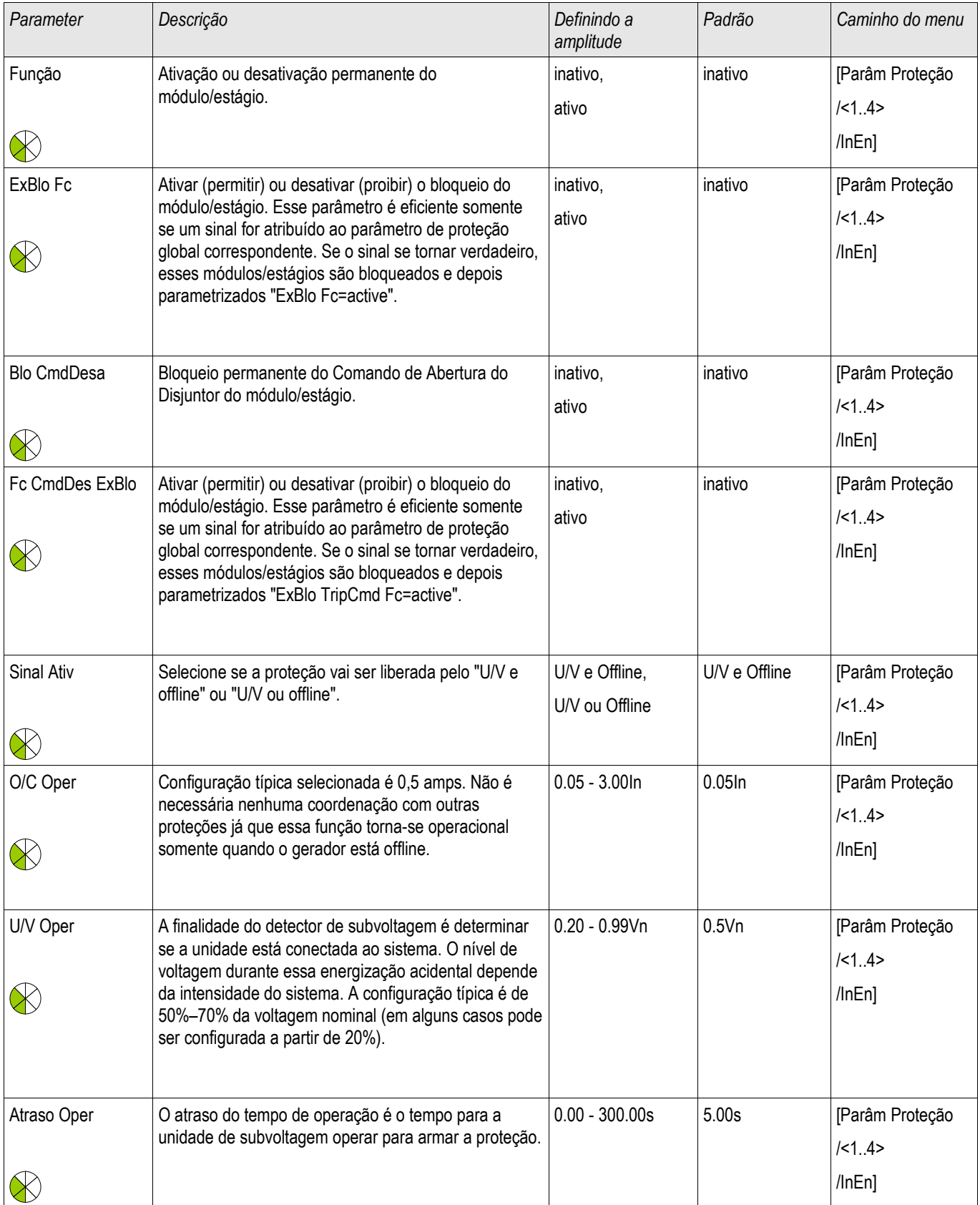

### Elementos de Proteção

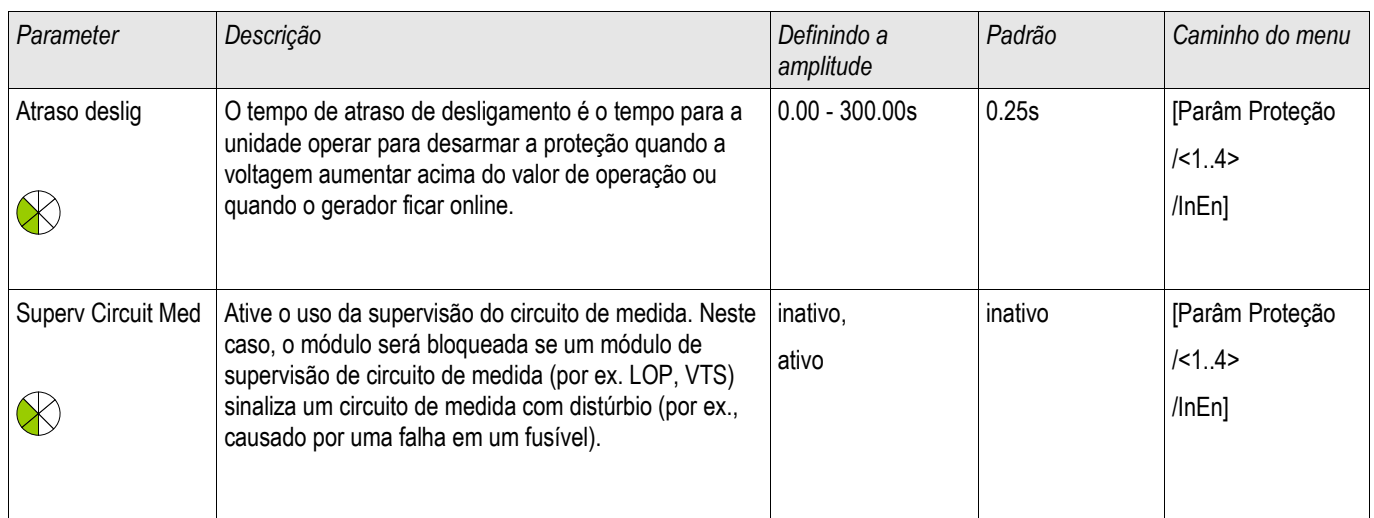

# Entradas de Energização Inadvertida

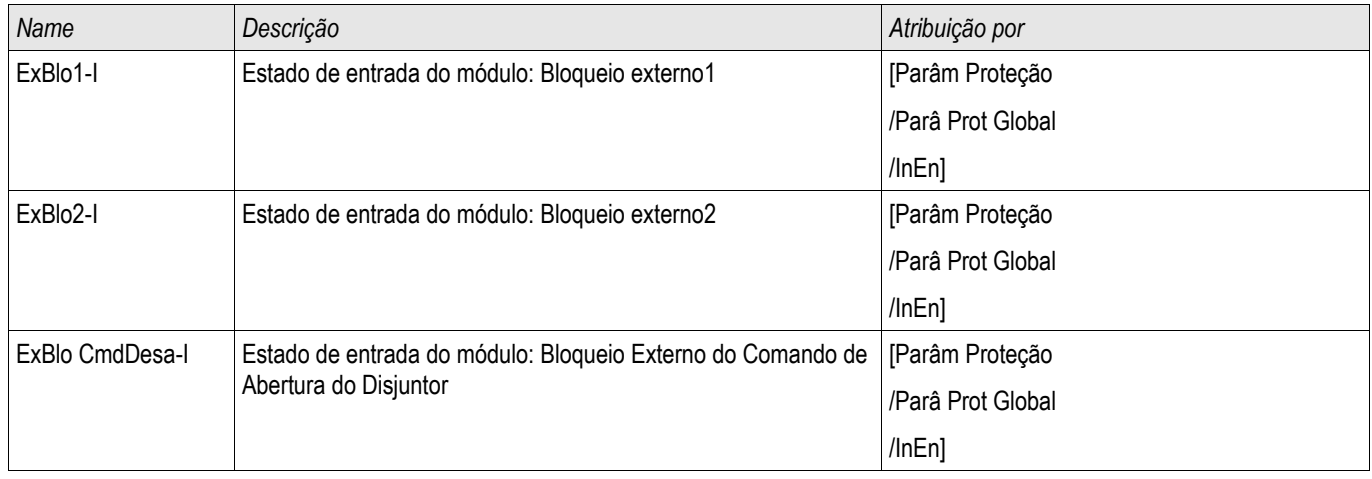

# Sinais (Estados de Saída) de Energização Inadvertida

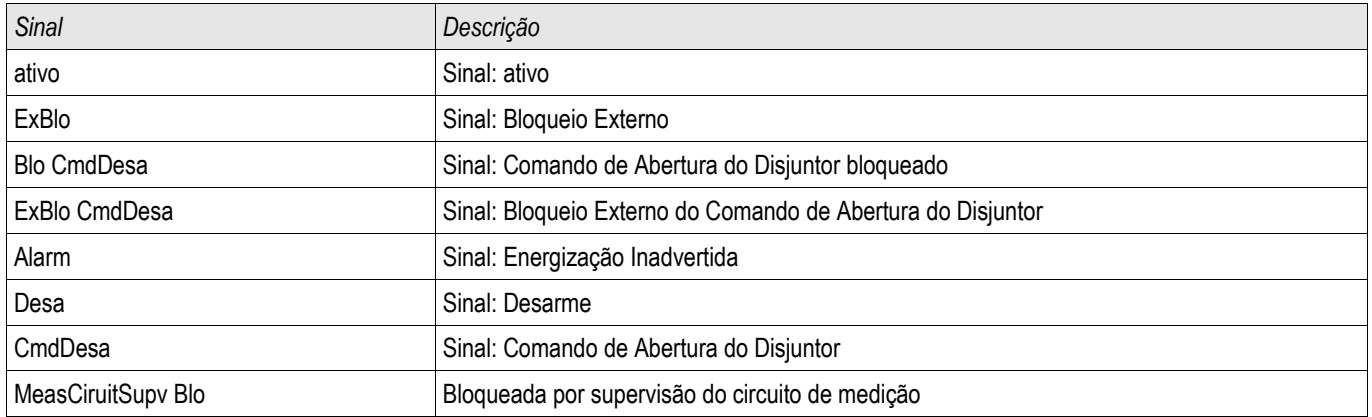

## Módulo de Proteção à Pressão Repentina - Proteção à Pressão Repentina

Elementos disponíveis: Press Repe Ext

### Princípio – Uso Geral

Para a maior parte dos transformadores de grande porte (5000 KVA ou acima) é recomendado que estejam equipados com um relé de pressão repentina (Buchholz) que detecta mudança rápida na pressão de gás ou de óleo no tanque como resultado de arqueamento. O relé de pressão repentina pode detectar falhas internas como falhar de volta a volta que outras funções de proteção, como diferencial e sobrecorrente, podem não detectar por não serem tão sensíveis. O relé de pressão repentina é geralmente equipado com contatos de saída que podem ser diretamente usados para disparo e alarme, mas não possui capacidade de gravação e comunicação inclusas.

Um módulo de proteção de pressão repentina é fornecido no dispositivo de proteção para receber os sinais de saída do relé de pressão repentina convencional e para formar proteções mais seguras e inteligentes. Por meio desse módulo, os eventos das operações do relé de pressão repentina podem ser gravados e comunicados ao centro de controle (SCADA).

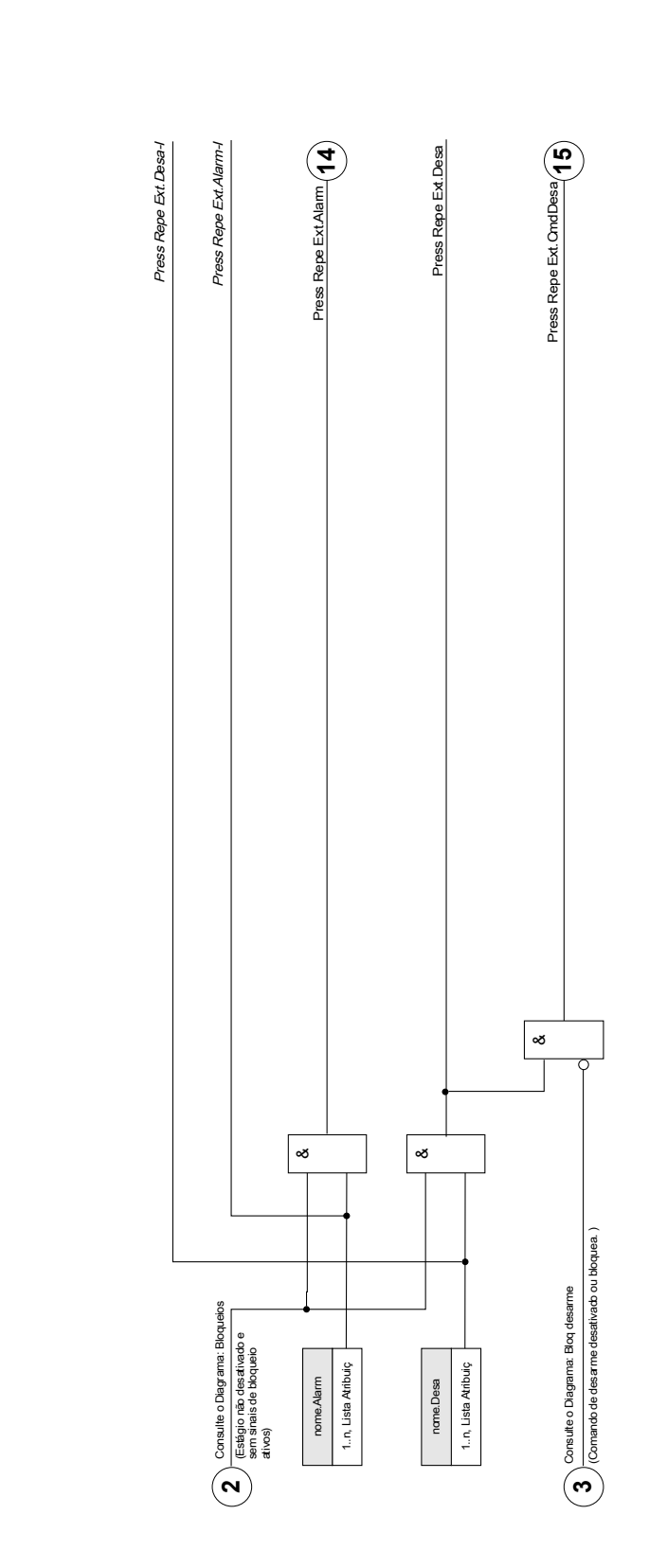

**Press Repe Ext**<br> **nome** = Press Repe Ext<br> **nome** = Press Repe Ext Press Repe Ext

nome = Press Repe Ext

DOK-HB-MCDGV4PT 780

## Parâmetros de Planejamento do Dispositivo do Módulo de Proteção de Pressão Repentina

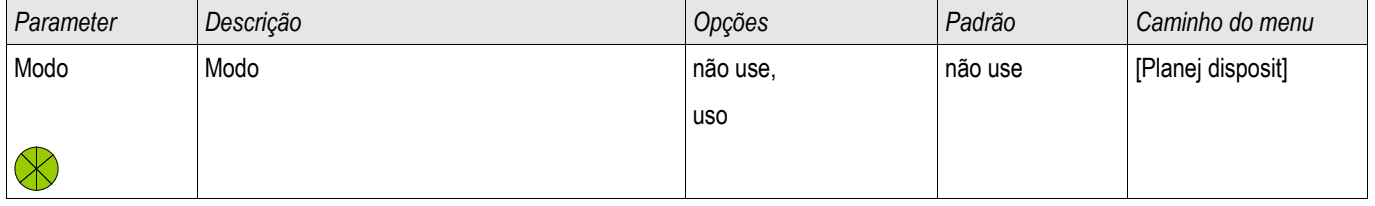

## Parâmetros Globais de Proteção do Módulo de Proteção de Pressão Repentina

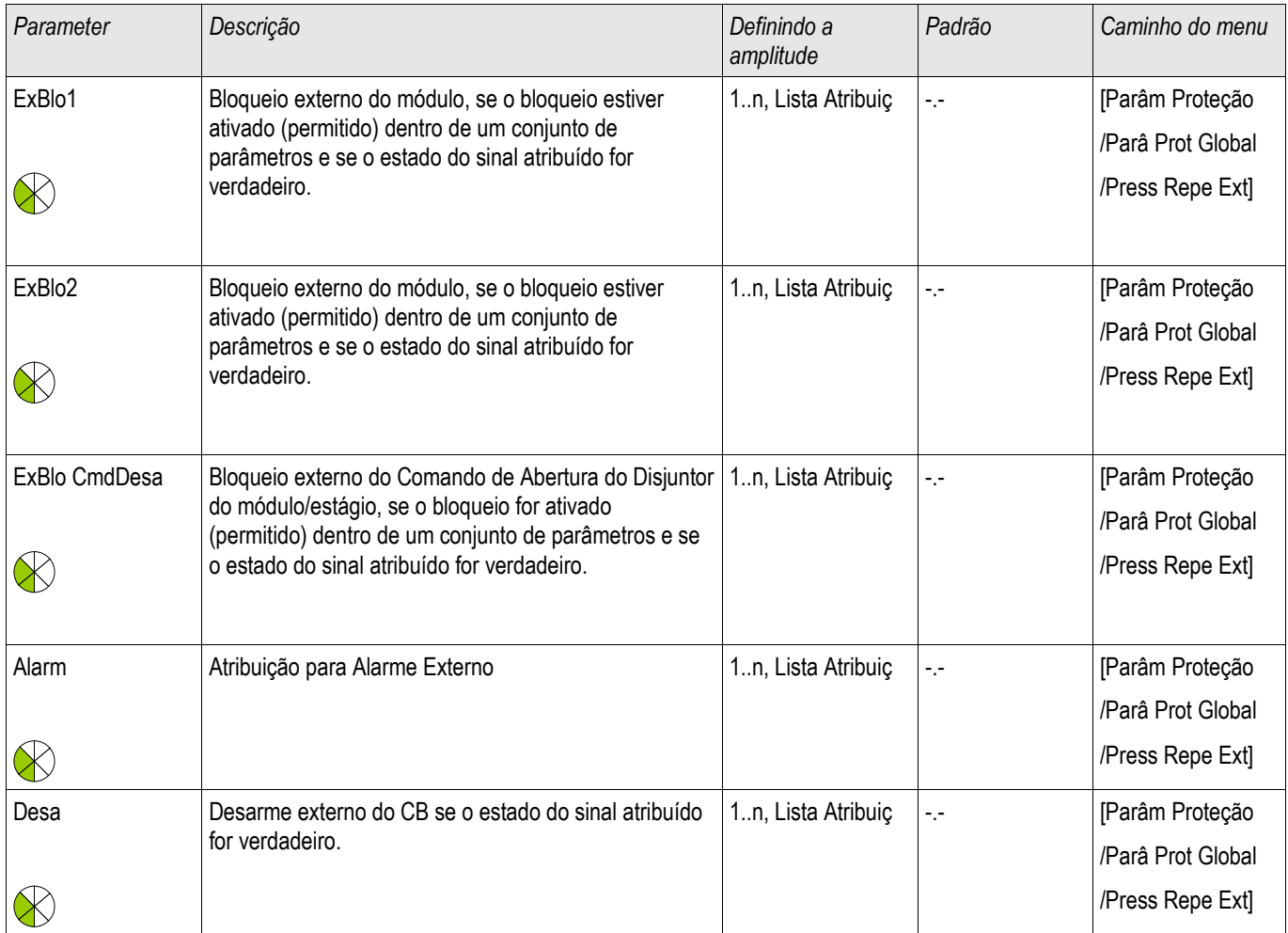

## Definindo Parâmetros de Grupo do Módulo de Proteção de Pressão Repentina

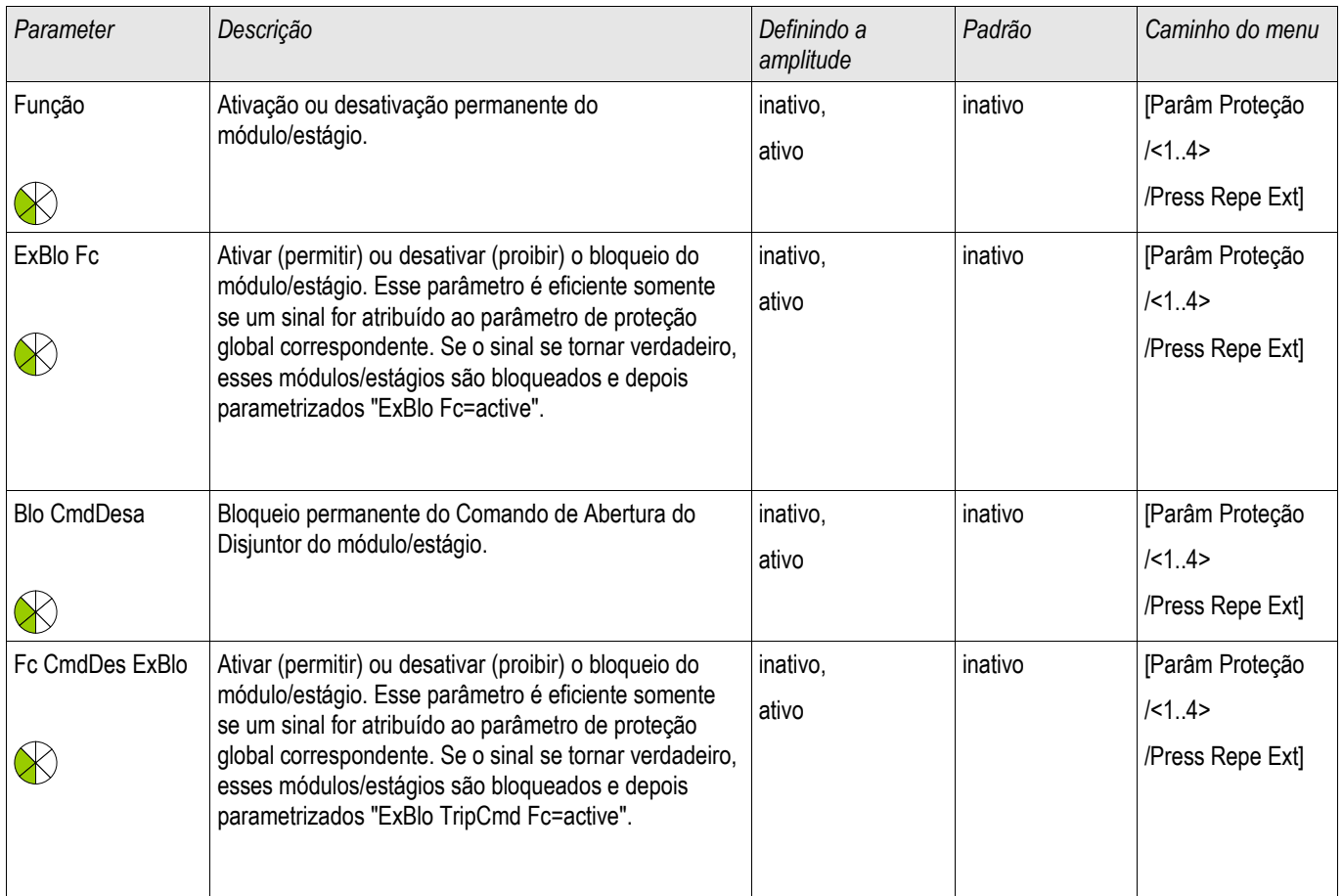

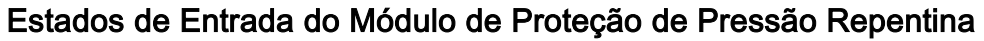

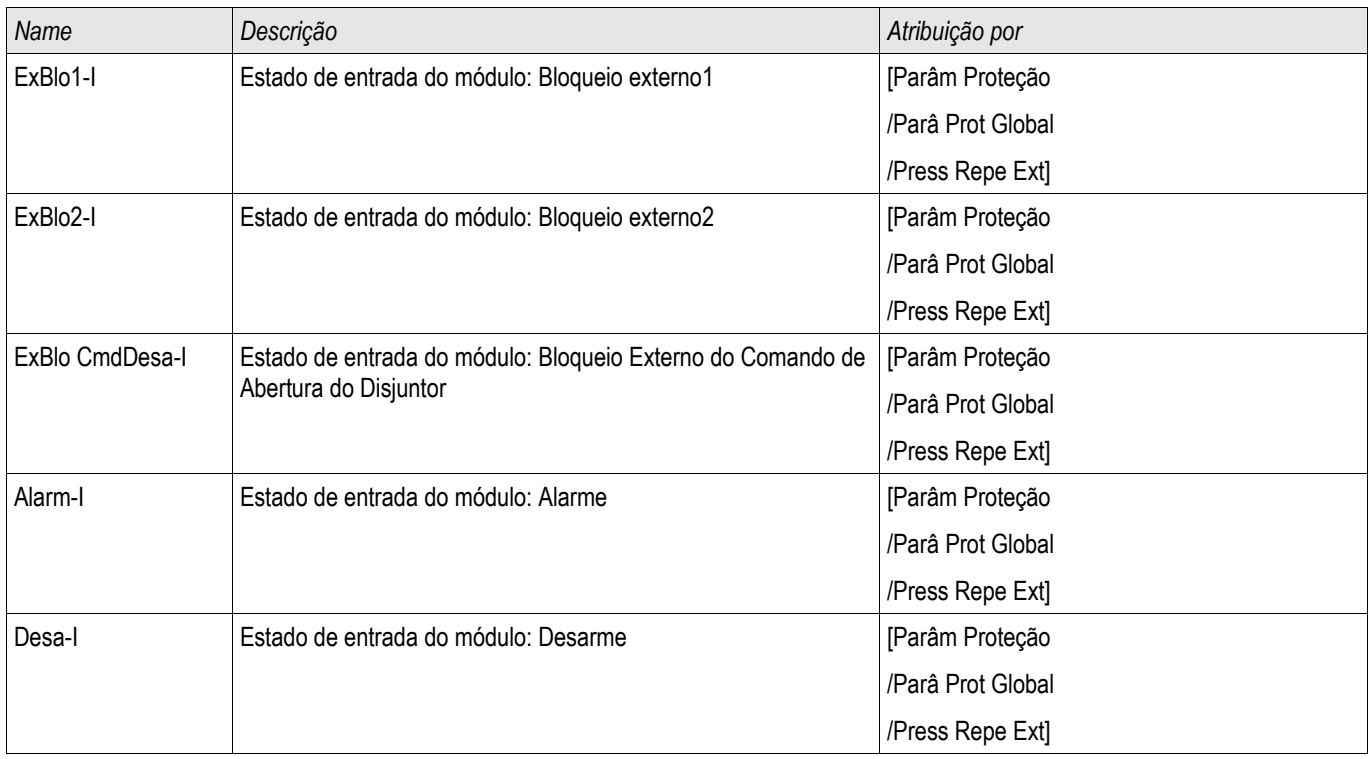

## Sinais do Módulo de Proteção de Pressão Repentina (Estados de Saída)

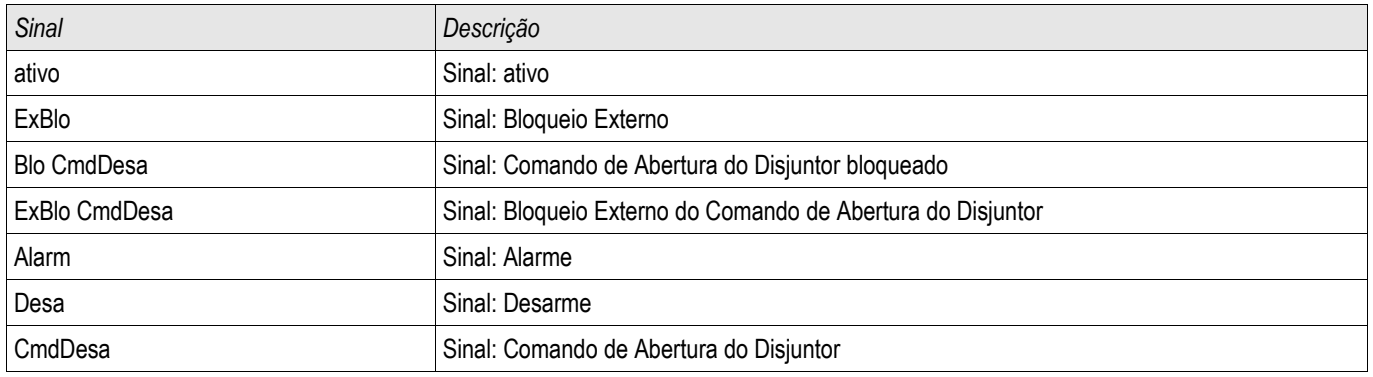

## Comissionamento: Proteção de Pressão Repentina

*Objeto a ser testado.* Teste do módulo de Proteção de Pressão Repentina.

Meios necessários: Dependentes do aplicativo.

*Procedimento:* Simular a funcionalidade do Relé de Proteção de Pressão Repentina.

#### *Resultados do teste bem-sucedidos*

Todas as pickups externas, disparos externos e bloqueios externos foram devidamente reconhecidos e processados pelo dispositivo.

## SOTF - Mudança em Falha

SOTF

Caso uma linha com falha seja energizada (ex. quando um interruptor de aterramento está na Posição ON), um disparo instantâneo é necessário. O módulo *SOTF* é fornecido para gerar um sinal permissivo para outras funções de proteção, como sobrecorrentes, para acelerar seus disparos (por meio de parâmetros adaptativos). A condição SOTF é reconhecida de acordo com o modo de operação do usuário, que pode ser baseado em:

- O estado do disjuntor (CB Pos);
- $\blacksquare$  Sem fluxo de corrente ( $\blacksquare$ );
- Estado do disiuntor e sem fluxo de corrente (CB Pos el<):
- Disjuntor ligado manualmente (CB ligado manualmente); e/ou п
- Um acionamento externo (Ex. SOFT) n.

Esse módulo de proteção pode iniciar um disparo de alta velocidade dos módulos de proteção de sobrecorrente.

# **ACUIDADO**

**Esse ódulo emite um sinal apenas (o módulo não está armado e não emite um comando de disparo).**

**Para influenciar as configurações de disparo da proteção de sobrecorrente no caso de mudança por falha, o usuário deve designar o sinal "SOTF**.ACIONADO**" em um Conjunto de Parâmetros Adaptativos. Consulte as sessões Parâmetro /Parâmetro Adaptativo. No Conjunto de Parâmetros Adaptativos, o usuário deve modificar as características de disparo da sobrecorrente de acordo com as necessidades do usuário.**

# **NOTA**

Essa Nota se aplica a dispositivos de proteção que oferecem funcionalidade de controle apenas! Esse elemento necessita um aparelho de distribuição/disjuntor de circuito designado a ele. É permitido designar aparelhos de distribuição (disjuntor de circuito) apenas a esse elemento de proteção, cujos transformadores de medição fornecem dados de medição ao dispositivo de proteção.

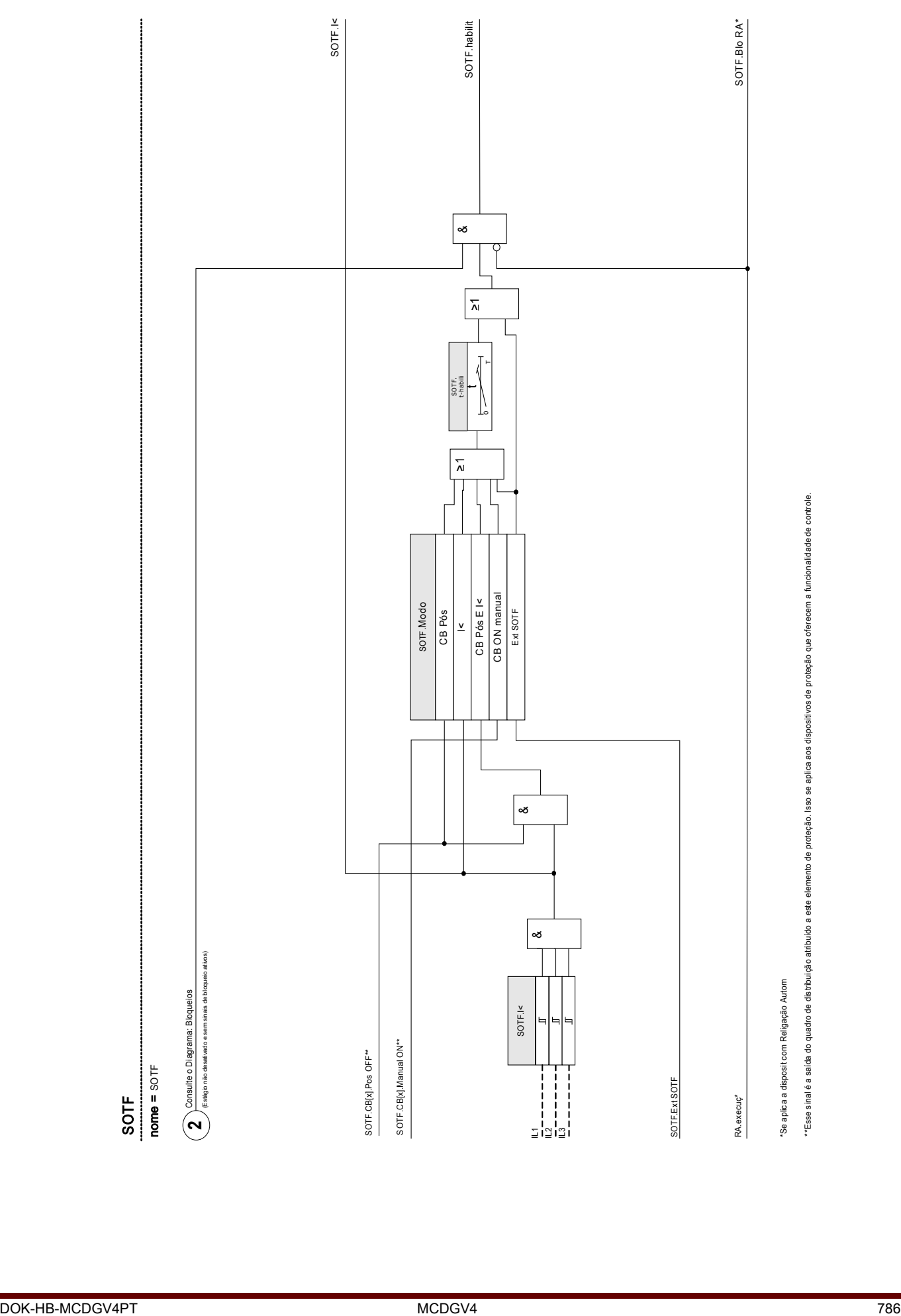

# Parâmetros de Planejamento de Dispositivo do Módulo de Mudança por falha

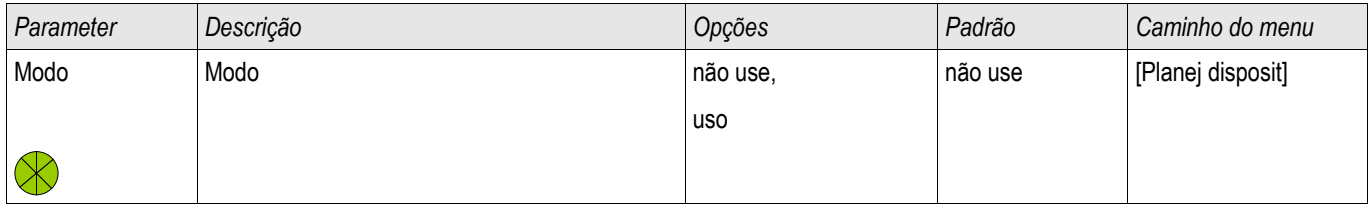

# Parâmetros de Proteção Global do Módulo de Mudança por falha

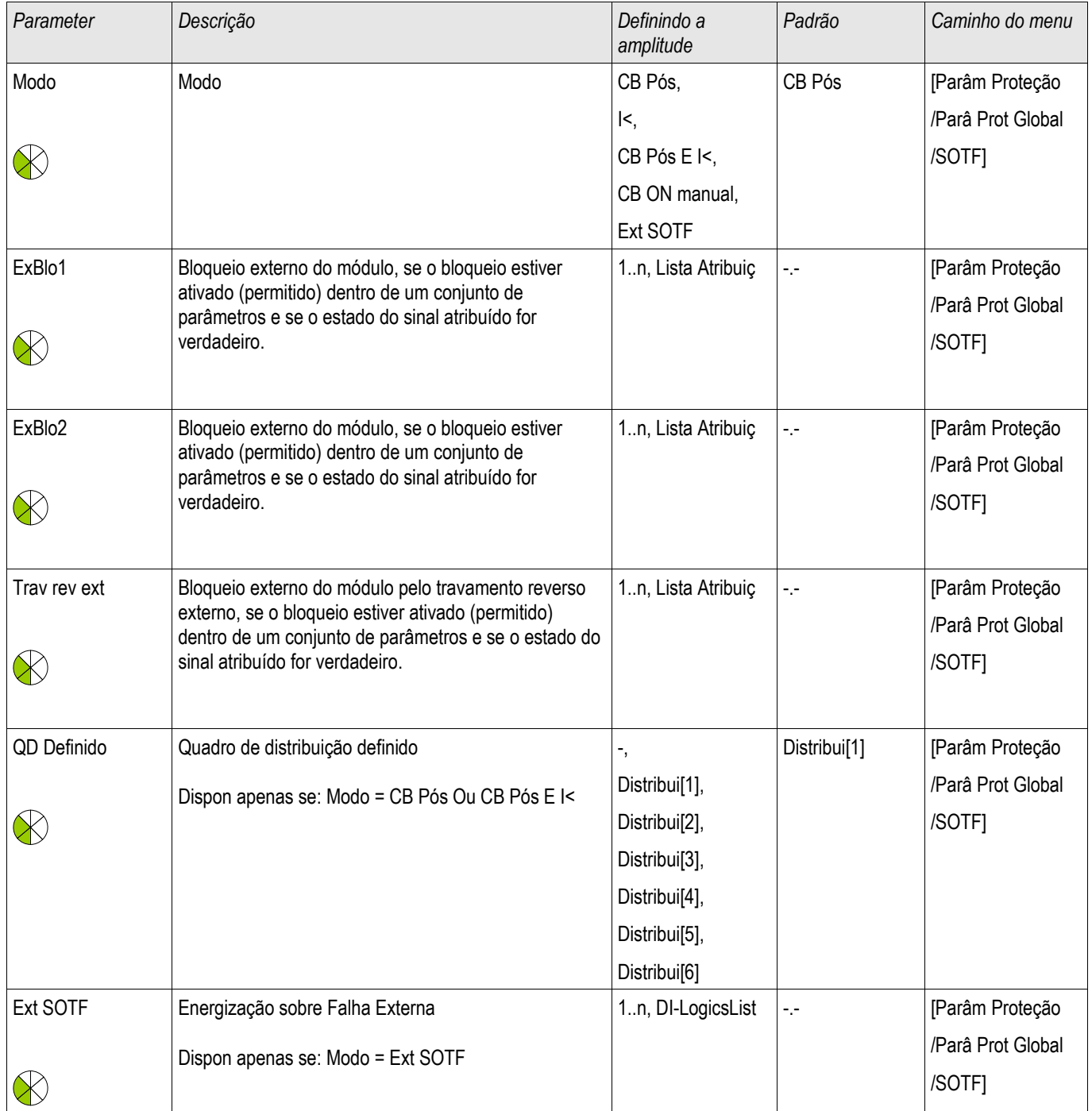

# Definindo Parâmetros de Grupo do Módulo de Mudança por falha

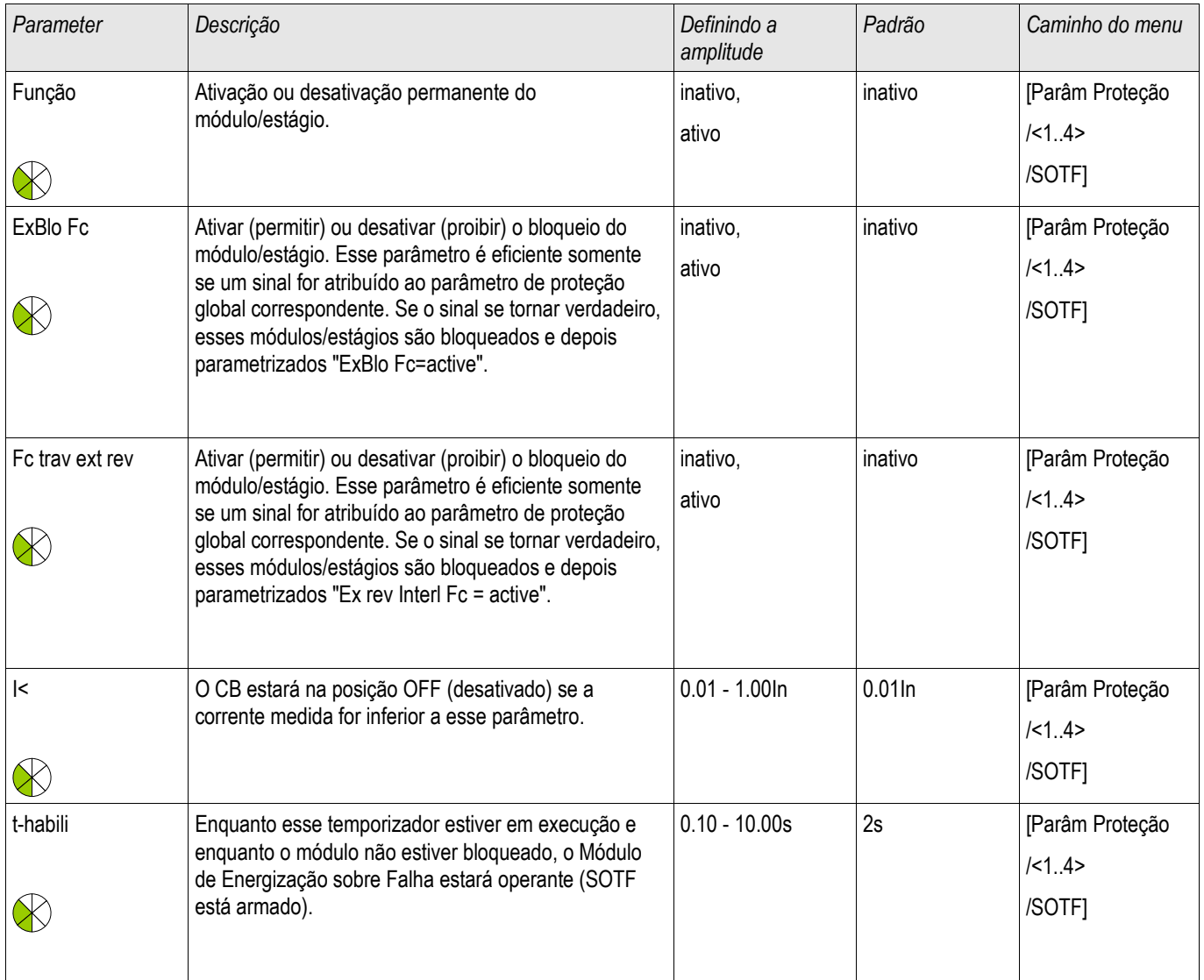

## Estados de Entrada do Módulo de Mudança por falha

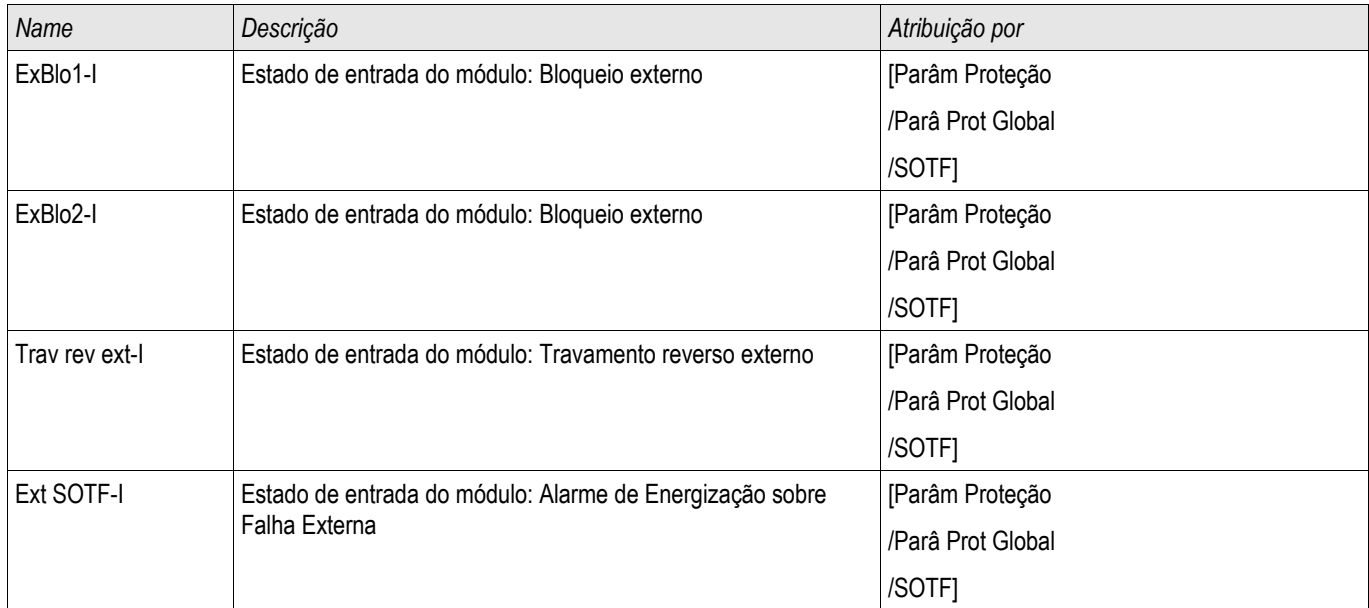

# Sinais do Módulo de Mudança por Falha (Estados de Saída)

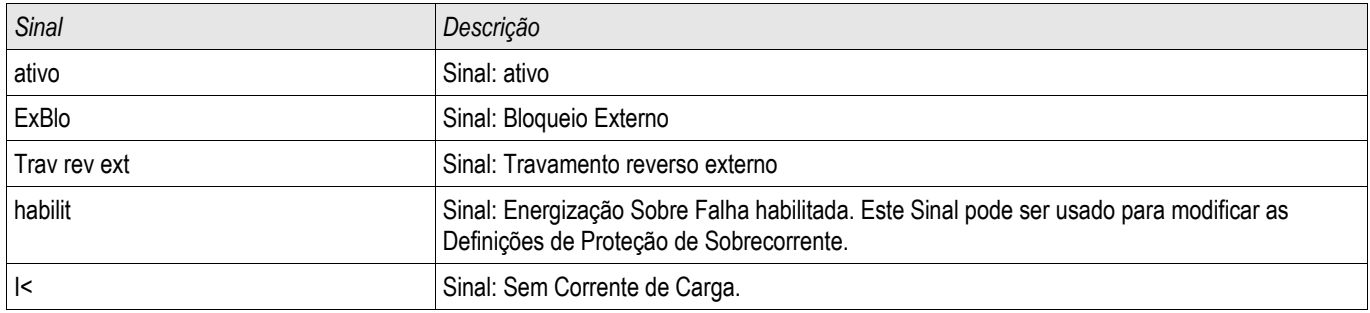

### Comissionamento: Mudança por falha

#### *Objeto a ser testado.*

Testar o módulo Mudança por falha de acordo com o modo de operaçãp parametrizado:

- O estado do disiuntor (CB Pos);
- Sem fluxo de corrente (I<); п
- п Estado do disjuntor e sem fluxo de corrente ( CB Pos eI<);
- Disjuntor ligado manualmente (CB ligado manualmente); e/ou п
- Um acionamento externo (Ex. SOFT)

#### *Meios necessários:*

- Fonte de corrente de três fases (Se o Modo Ativar depende da corrente);
- Amperímetro (pode ser necessário se o Modo Ativar depende de corrente); e
- $\blacksquare$  Timer.

**NOTA** 

*Exemplo de teste para Modo CB manualmente ON*

**Modo I<: Para testar a eficácia: Inicialmente não alimente nenhuma corrente. Inicie o timer e alimente com uma mudança abrupta de corrente que é significantemente maior que o limite I< nas entradas de medição do relé.**

**Modo I< e estado do Disj.: Simultaneamente, ligue o disjuntor manualmente e alimente com uma mudança de corrente abrupta que é significantemente maior que o limite I<.**

**Modo estado do Disj.: O disjuntor deve estar na Posição OFF. O sinal "SOTF.**ATIVADO**"=0 é falso. Se o disjuntor está ligado, o sinal "SOTF**.ATIVADO**"=1 se torna verdadeiro desde que o timer t-ativado esteja funcionando.**

- O Disjuntor de Circuito deve estar na Posição OFF. Não deve haver corrente de carga.
- A tela de Status do dispositivo mostra o sinal "SOTF.ATIVADO"=1.

#### *Teste*

- Ligue o Disjuntor de Circuito manualmente e inicie o timer ao mesmo tempo. m.
- Após o esgotamento do tempo de espera t-ativado, o estado do sinal deve mudar para "SOTF.ATIVADO"=0. m.
- Anote o tempo medido. **COL**

#### *Resultados do teste bem-sucedidos*

Os atrasos totais de disparo medidos ou atrasos individuais de disparo, valores de limite e proporções de retração correspondem aos valores especificador na lista de ajustes. Desvios/tolerâncias aceitáveis podem ser encontrados em Dados Técnicos.

## CLPU – Partida de carga fria

Elementos disponíveis: **CLPU** 

Quando a carga elétrica é recém iniciada ou reiniciada após uma interrupção prolongada, a corrente de carga tende a ter um aumento temporário que pode ser várias vezes a carga de corrente normal em magnitude devido ao arranque do motor. Este fenômeno é chamado de irrupção de carga fria. Se o limite de partida de sobrecorrente é definido de acordo com a irrupção em carga máxima possível, a proteção de sobrecorrente pode ser insensível a algumas falhas, tornando assim todo a coordenação dos sistemas de proteção difícil ou até mesmo impossível. Por outro lado, a proteção de sobrecorrente pode percorrer na irrupção de carga se for configurada com base nos estudos de corrente de falha. O módulo *CLPU* é fornecido para gerar um sinal bloqueador/dessensibilizante para evitar o disparo indesejado das proteções de sobrecorrente. A função de partida de carga fria detecta uma transição morna para fria de acordo com os quatro modos selecionáveis de detecção de carga fria:

- CB POS (Estado do disjuntor);
- I< (Subcorrente);
- CB POS AND I< (Estado do disjuntor e subcorrente); e
- CB POS OR I< (Estado do disjuntor OU subcorrente).

Após uma transição morna para quente ter sido detectada, um temporizador de descarga será inicializado. Este temporizador de carga desligada configurável pelo usuário é usado em alguns casos para se certificar de que a carga está realmente suficientemente "fria". Após o temporizador de carga desligada expirar, a função CLPU emite um sinal de "ativar" »CLPU.ENABLED« que pode ser usado para bloquear alguns elementos de proteção sensíveis, como elementos instantâneos de sobrecorrente, desequilíbrio de corrente, ou elementos de proteção de força a escolha do Usuário. Ao usar este sinal de ativação, alguns elementos de sobrecorrente de tempo inverso também pode ser dessensibilizados à escolha do usuário por meio da ativação de configurações de adaptação dos elementos de sobrecorrente correspondentes.

Quando uma condição de carga fria acaba (uma condição de carga fria-para-quente é detectada) devido, por exemplo, ao fechamento do disjuntor ou injeção de corrente de carga, um detector de ativação de carga será iniciado que supervisiona o ir e vir do processo de ativação de corrente de carga. Uma irrupção de carga é detectada se a corrente de carga exceder um limite de irrupção de corrente especificado pelo usuário. Esta irrupção de carga é considerada finalizada se a corrente de carga é diminuída para 90% do limite de irrupção de carga. Após a irrupção de corrente ser diminuída, um temporizador de resolução é iniciado. O sinal de ativação do arranque de carga fria apenas pode ser reiniciado após o temporizador de resolução finalizar. Outro temporizador max-Block, que é iniciado paralelo com o detector de irrupção de carga após uma condição de carga fria ser finalizada, pode também terminar o sinal de habilitação CLPU se uma condição de irrupção de carga for prolongada de forma anormal.

A função de partida de carga fria pode ser bloqueada manualmente pelo sinal externo e interno a escolha do Usuário. Para os dispositivos com a função de religamento automático, a função CLPU será bloqueada automaticamente se o religamento automático for iniciado (AR está em atividade).

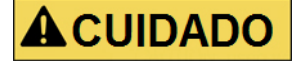

#### **O módulo emite apenas um sinal (não está armado).**

**A fim de influenciar as configurações de disparo da proteção de sobrecorrente, o Usuário deve atribuir o sinal "CLPU**.ENABLED**" a um conjunto de parâmetros adaptativos. Consulte a seção Parâmetros/Conjuntos de parâmetros adaptativos. No Conjunto de parâmetros adaptativos, o usuário deve modificar as características de disparo da proteção de sobrecorrente de acordo com suas necessidades.**
#### Esteja ciente do significado dos dois temporizadores de atraso. **NOTA**

t load Off (atraso de partida): Após a expiração deste tempo, a carga não é mais diversificada.

t Max Block (atraso de liberação): Após a condição de partida ser cumprida (por exemplo: disjuntor ligado manualmente), o sinal "CLPU.enabled" será emitido por este tempo. Isso significa que para a duração deste tempo, os limites de disparo da proteção de sobrecorrente pode ser dessensibilizados por meio de parâmetros adaptativos (consulte a seção Parâmetros). Este temporizador será interrompido se a corrente cair abaixo de 0,9 vezes o limite do detector de carga de irrupção e permanecer abaixo de 0,9 vezes o limite de duração do tempo de resolução.

# **NOTA**

Este aviso se aplica exclusivamente aos dispositivos de proteção que oferecem funcionalidade de controle! Este elemento de proteção requer que um aparelho de distribuição (disjuntor de circuito) esteja atribuído a ele. Somente é permitido designar aparelhos de distribuição (disjuntor de circuito) a este elemento de proteção, cujos transformadores de medição fornecem dados de medição ao dispositivo de proteção.

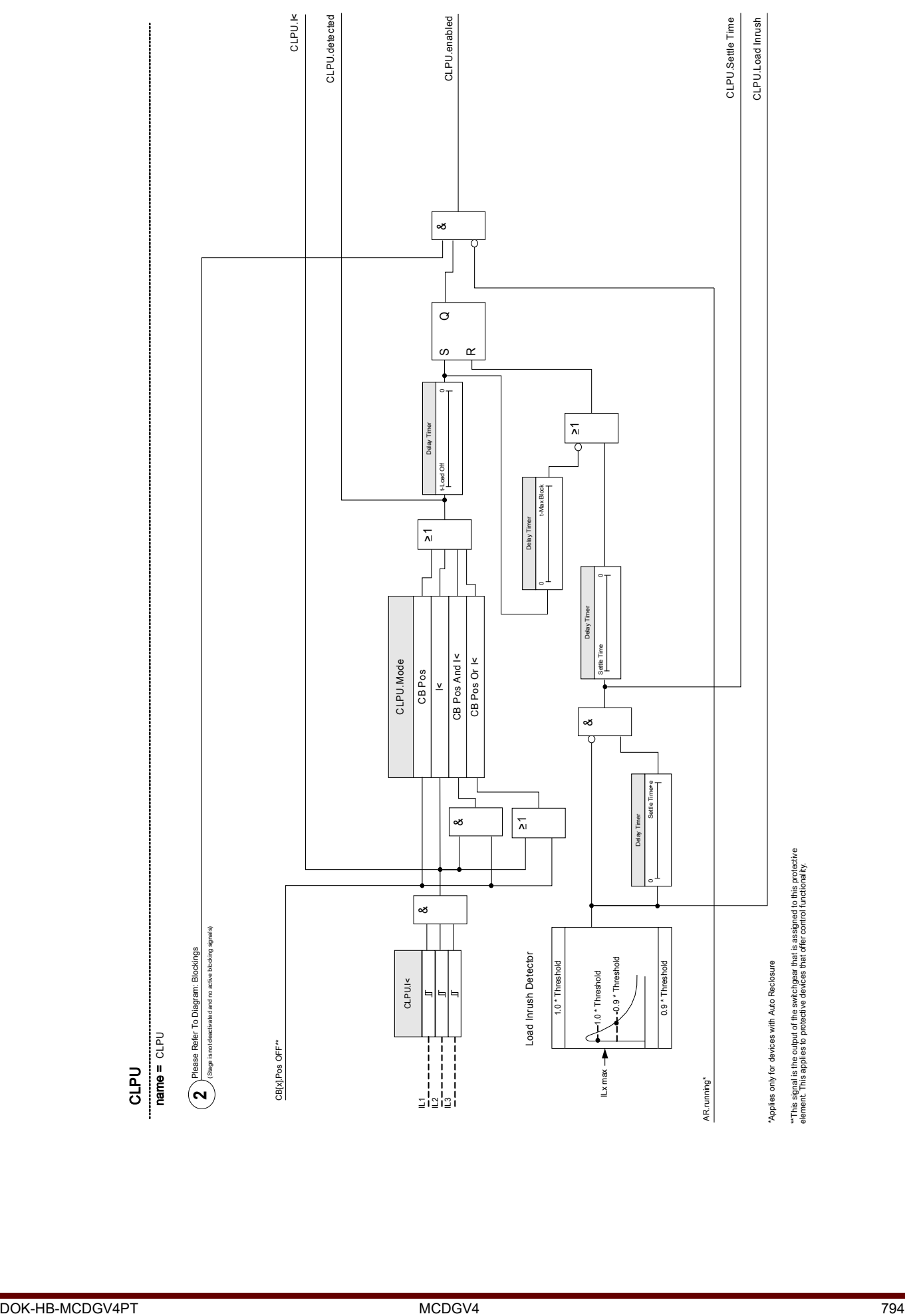

Exemplo: Posição do disjuntor

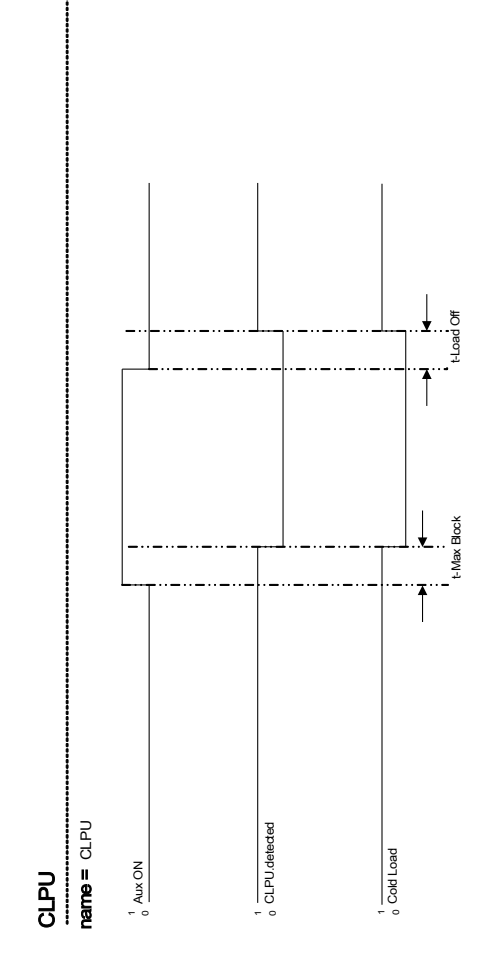

## Parâmetros de planejamento de dispositivo do Módulo de partida de carga fria

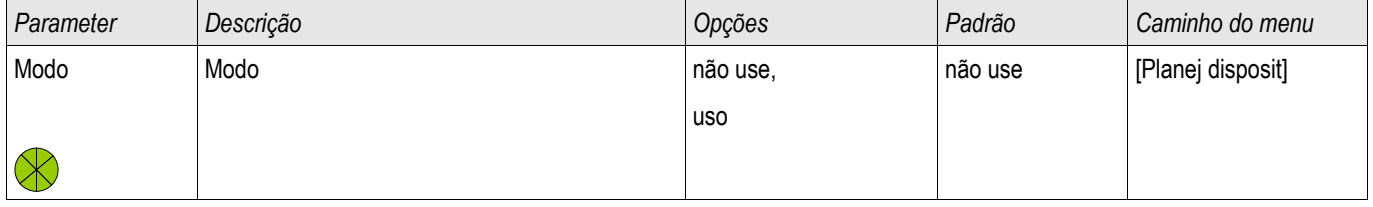

## Parâmetro de proteção global do Módulo de partida de carga fria

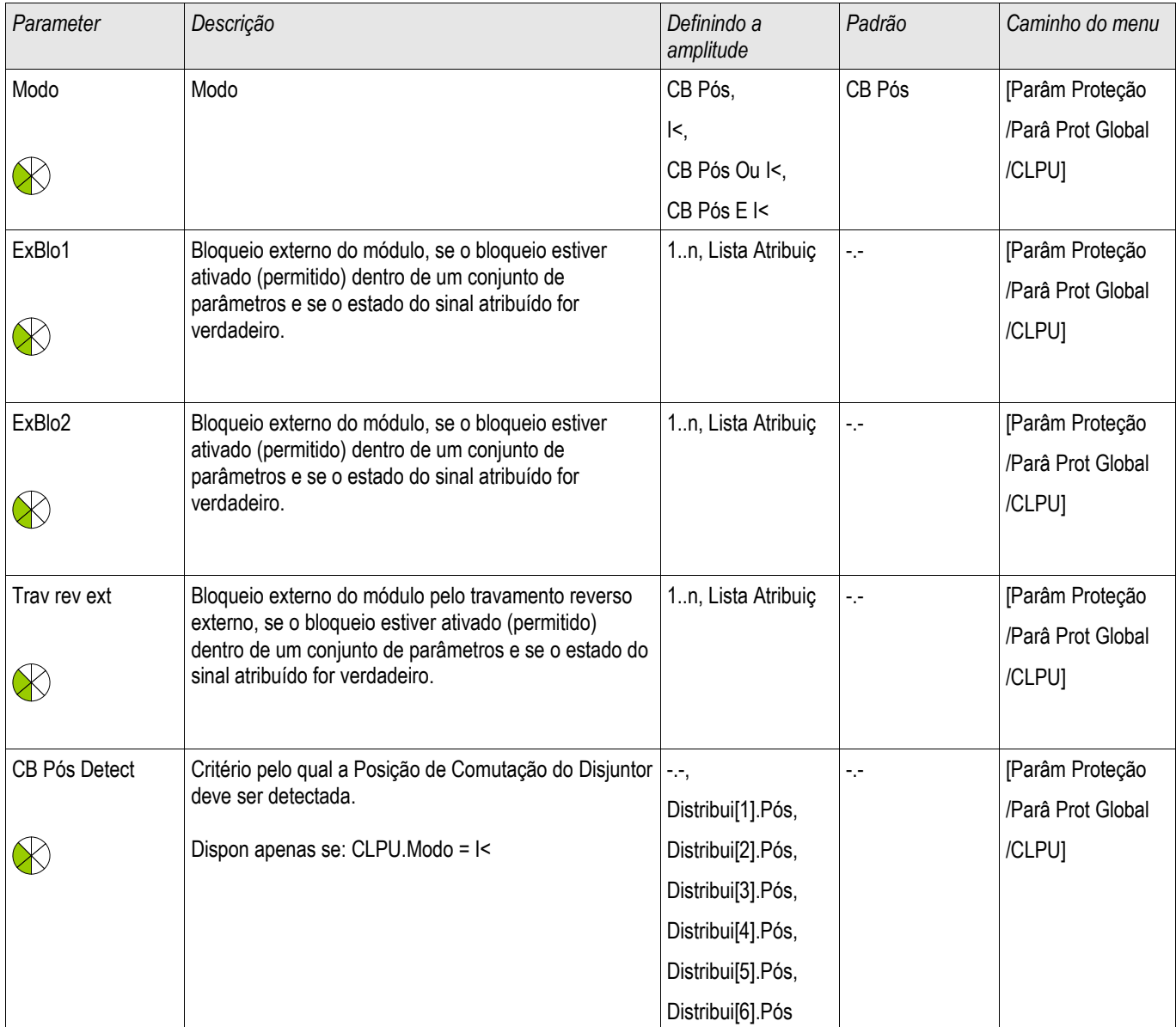

# Parâmetros de definição do Módulo de partida de carga fria

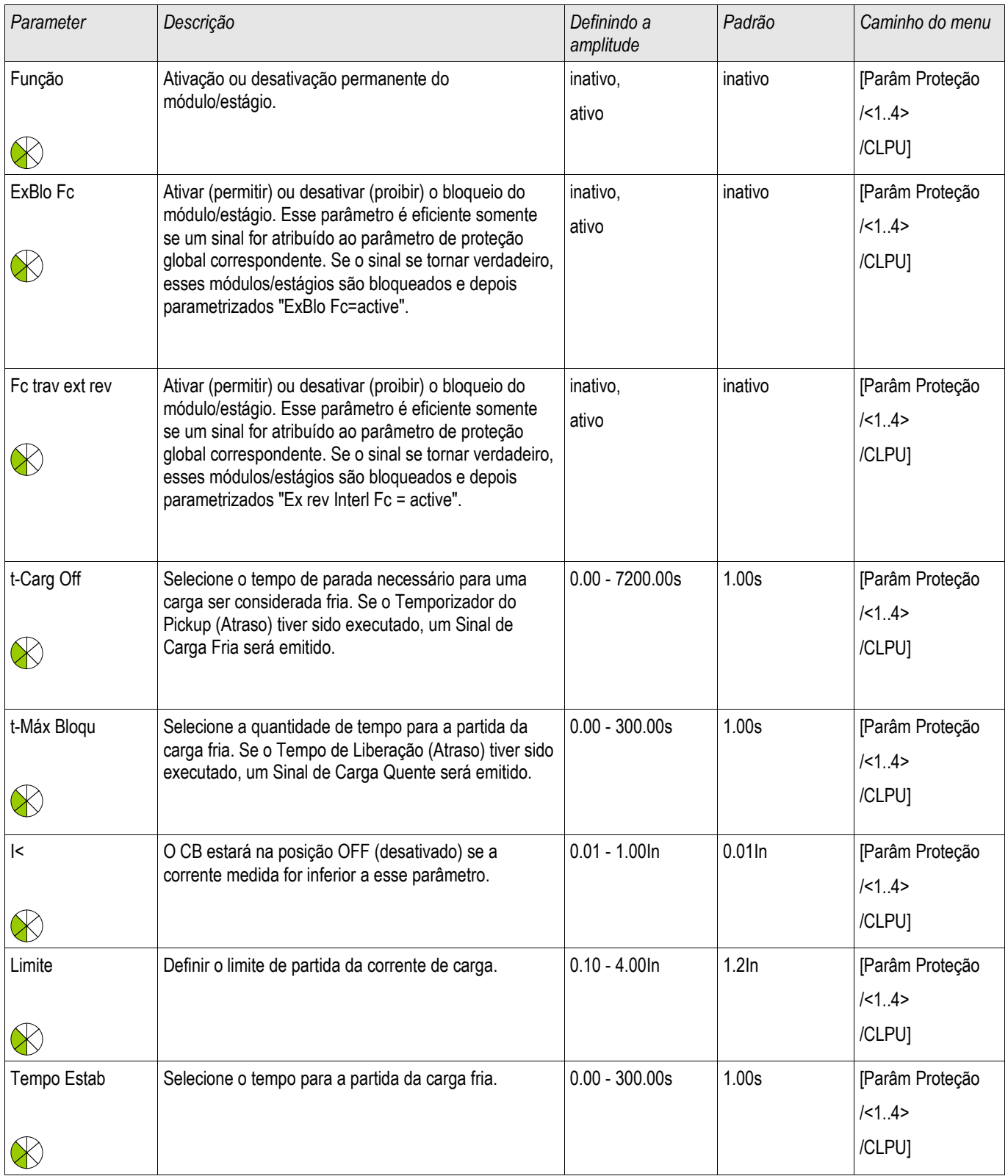

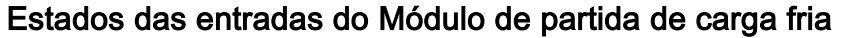

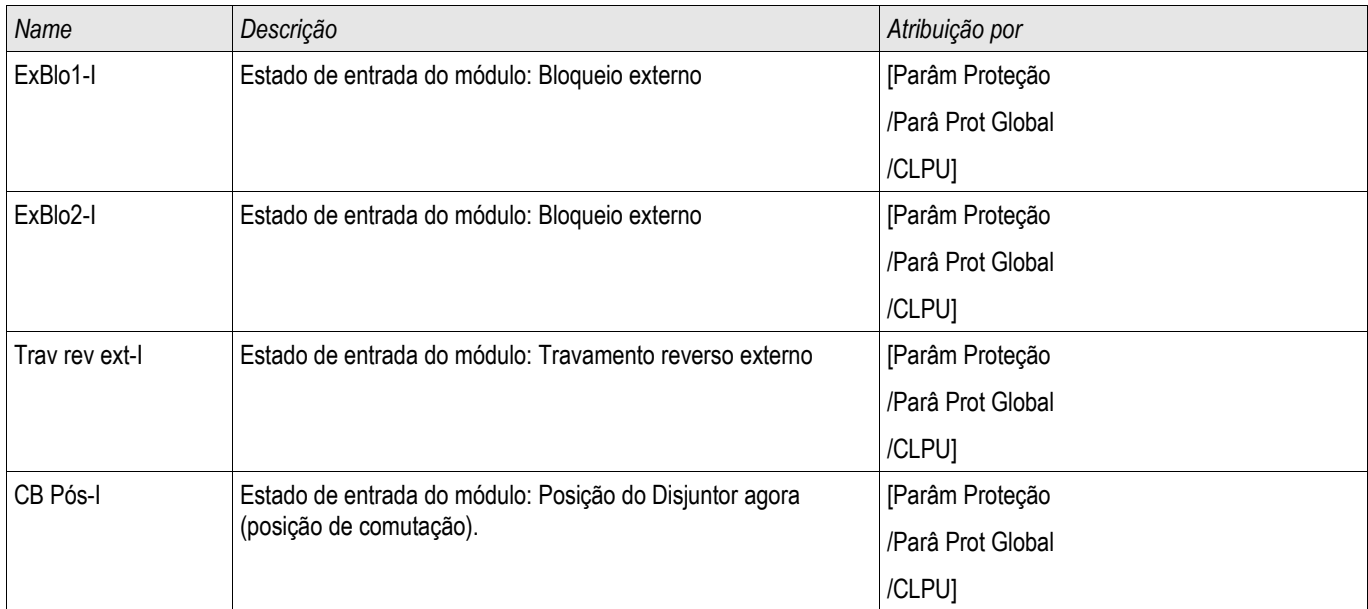

# Sinais do Módulo de partida de carga fria (Estados das saídas)

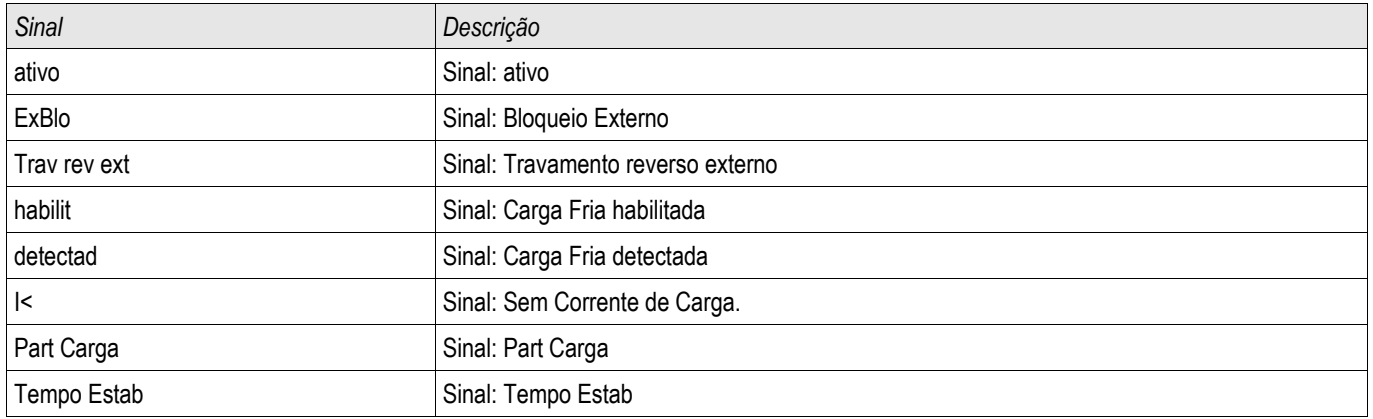

## Comissionamento do Módulo de partida de carga fria

*Objeto a ser testado:*

Teste do módulo de *partida de carga fria*, de acordo com o modo de operação configurado:

•I< (Nenhuma corrente);

•Bkr state (posição do disjuntor);

•I< (Nenhuma Corrente) e Bkr state (posição do disjuntor); e

•I< (Nenhuma Corrente) ou Bkr state (posição do disjuntor).

*Meios necessários:*

•Fonte de corrente trifásico (Se o Modo Ativar depende da corrente);

•Amperímetros (podem ser necessários se o Modo Ativar depende de corrente); e •Temporizador.

**NOTA** 

*Exemplo de teste para o Modo Bkr state (Posição do disjuntor)*

**Modo I<: A fim de testar o atraso de disparo, inicie o temporizador e alimente com uma mudança abrupta de corrente que é distintamente inferior à I<-limite. Meça o atraso de disparo. A fim de medir a taxa de queda, alimente uma corrente com uma mudança abrupta que seja distintamente superior a I<-limite.**

**Modo I< e Bkr state: Combine a mudança abrupta (alternar de LIGAR para DESLIGAR a corrente) com o controle manual de LIGAR e DESLIGAR do disjuntor.**

**Modo I< ou Bkr state: Inicialmente realize o teste com uma mudança abrupta de corrente que é LIGADA e DESLIGADA (acima e abaixo do I< limite). Meça os tempos de disparo. Finalmente, execute o teste LIGANDO e DESLIGANDO o disjuntor manualmente.**

•O disjuntor deve estar na posição DESLIGADO. Não deve haver nenhuma corrente de carga.

•A tela de Status do dispositivo mostra o sinal "CLPU.ENABLED"=1.

•

•A tela de Status do dispositivo mostra o sinal "CLPU.I<"=1.

•*Testando o atraso de disparo e a taxa de reinicialização:*

•Ligue o disjuntor manualmente e, simultaneamente, inicie o temporizador.

•Após o temporizador »t Max Block (Atraso de Liberação)« expirar, o sinal "CPLU.Enabled "=0 deve tornar-se falso.

•Anote o tempo medido.

•Desligue o disjuntor manualmente e, simultaneamente, inicie o temporizador.

•Após o temporizador »t load Off« expirar, o sinal "CLPU. ENABLED "=1 deve se tornar verdadeiro.

•Anote o tempo medido

Resultados do teste bem-sucedido:

Os atrasos de disparo totais medidos ou atrasos de disparo individuais, valores de limite e razões de descarga correspondem aos valores especificados na lista de ajustes. Variações/tolerâncias permissíveis podem ser encontradas nos Dados Técnicos.

# V - Proteção de Voltagem [27/59]

Estágios disponíveis: V[1] ,V[2] ,V[3] ,V[4] ,V[5] ,V[6]

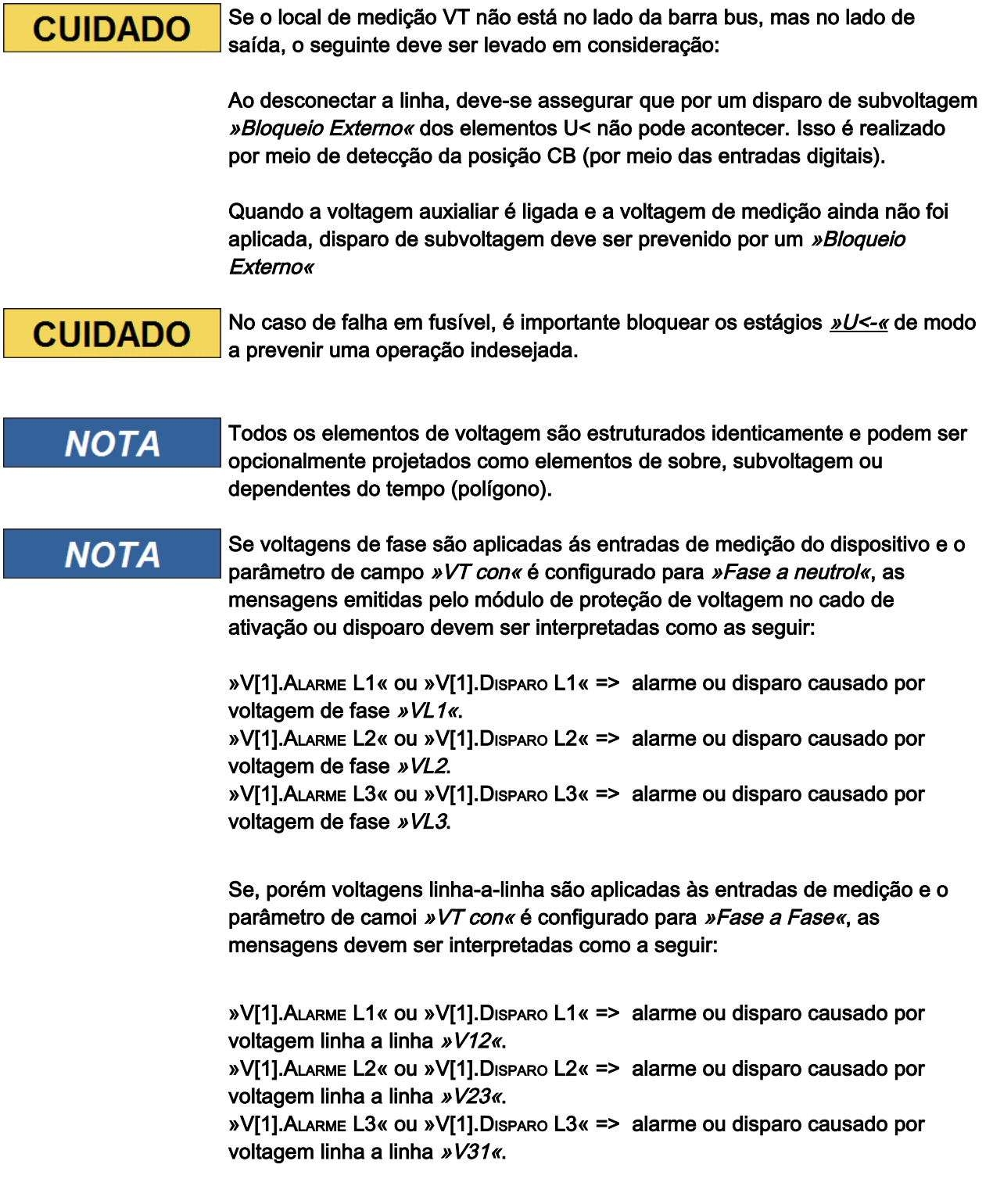

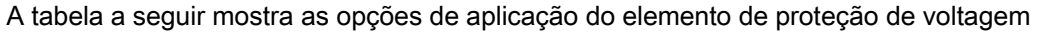

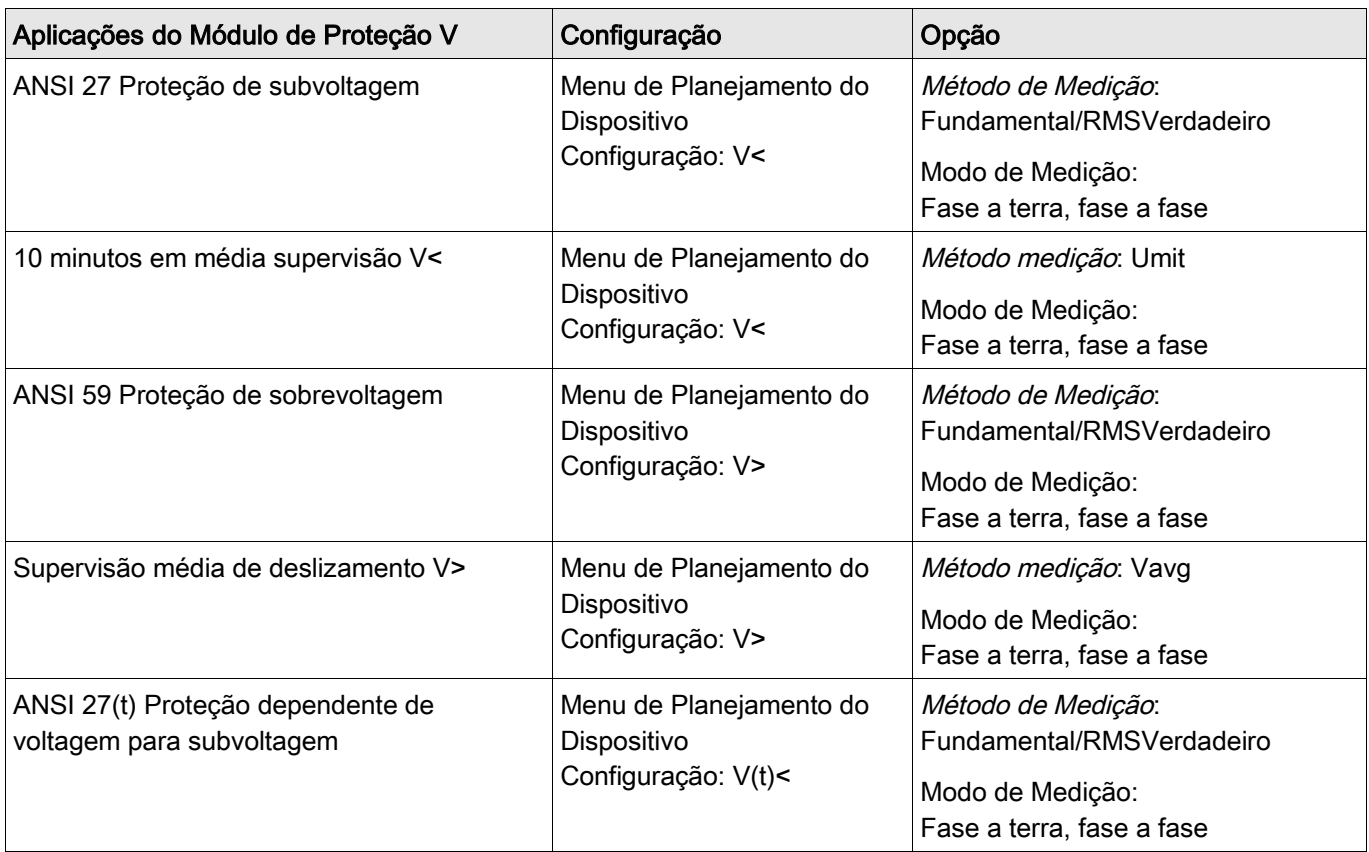

### Método de medição:

Para todos os elementos de proteção, pode-se determinar se a medição é feita com base no »Fundamental« ou se a medição »RMSVerdadeiro é usada. Além disso, uma supervisão média »Vavg« pode ser parametrizada.

# **NOTA**

### As configurações necessárias para o cálculo do "valor médio" da "supervisão de valor médio" devem ser obtidas no menu [Para. do Dispositivo\Estatísticas\Vavg].

#### Método de medição:

Se as entradas de medição do cartão de medição de voltagem são alimentadas com voltagens "fase a terra", o Parâmentro de Campo »*VT con«* deve ser configurado para »*fase a terra«*. Neste caso, o usuário tem a opção de estabelecer o »*Modo de Medição«* de cada elemento de proteção de voltagem de fase a »*Fase a Terra«* ou »*Fase a Fase«*. Isso significa que pode-se determinar para cada elemento de proteção de voltagem de fase se »*Vn=VTsec/SQRT(3)«* configurando-se »*Modo de Medição = fase a terra«* ou se »*Vn=VTsec«* configurando-se »*Modo de Medição = fase a fase«*. CUIDADO! Se as entradas de medição do cartão de medição de voltagem são alimentadas com voltagens »*Fase a Fase«*, o Parâmetro de Campo »*VT con«* deve ser configurado para »*Fase a Fase«*. Nesse caso, o parâmetro »*Modo de Medição«* deve ser configurado para »*Fase a Terra«*. Nesse caso, o disposit funciona com base em voltagens »*Fase-Fase«*. Nesse caso o parâmetro »*Modo de medição«* é configurado internamente para »*Fase a Fase«*.

Para cada elemento de proteção de voltagem pode-se definir se é acionado quando sobre ou subvoltagem é detectada em uma de três, duas de três ou em três fases. A proporção de queda é configurável.

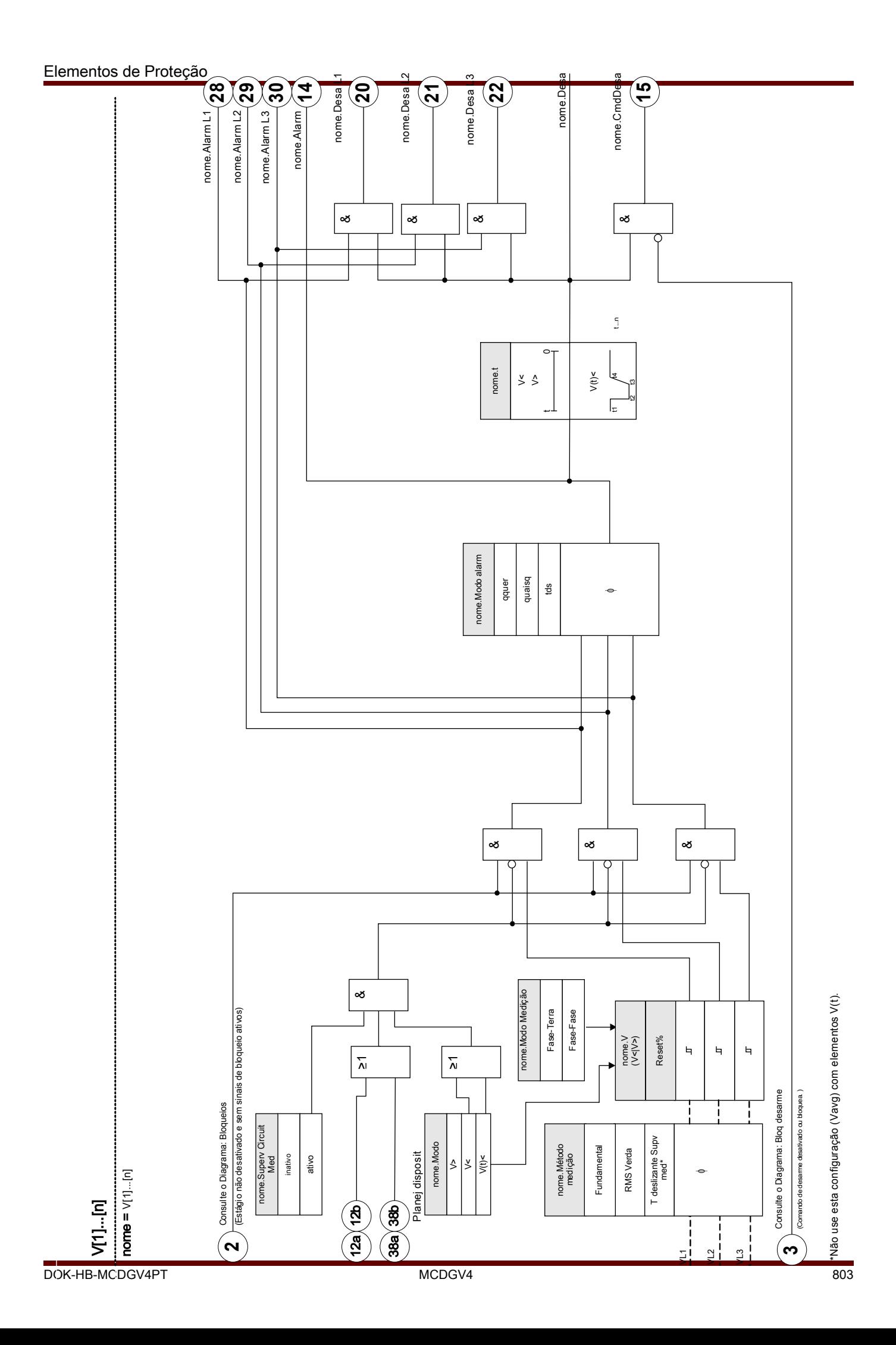

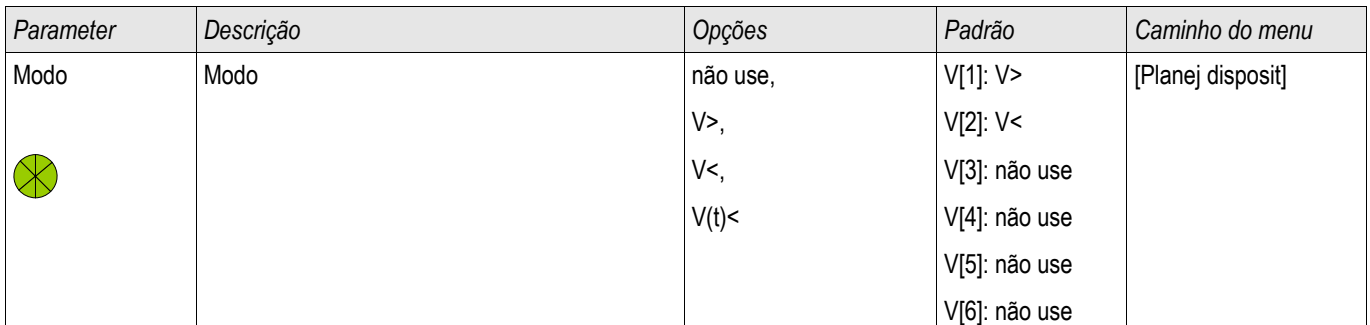

## Parâmetros de Planejamento de Dispositivo do Módulo de Proteção de Voltagem

## Parâmetros de Proteção Global do Módulo de Proteção de Voltagem

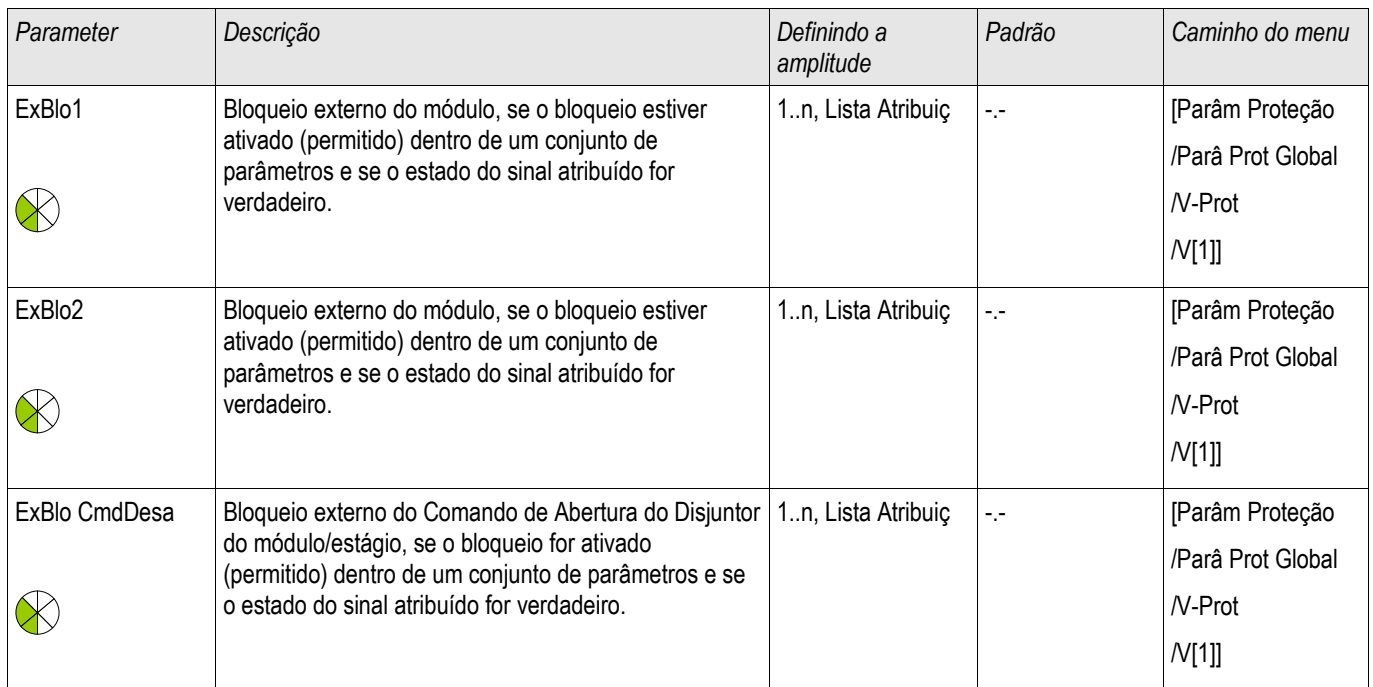

# Definindo Parâmetros de Grupo do Módulo de Proteção de Voltagem

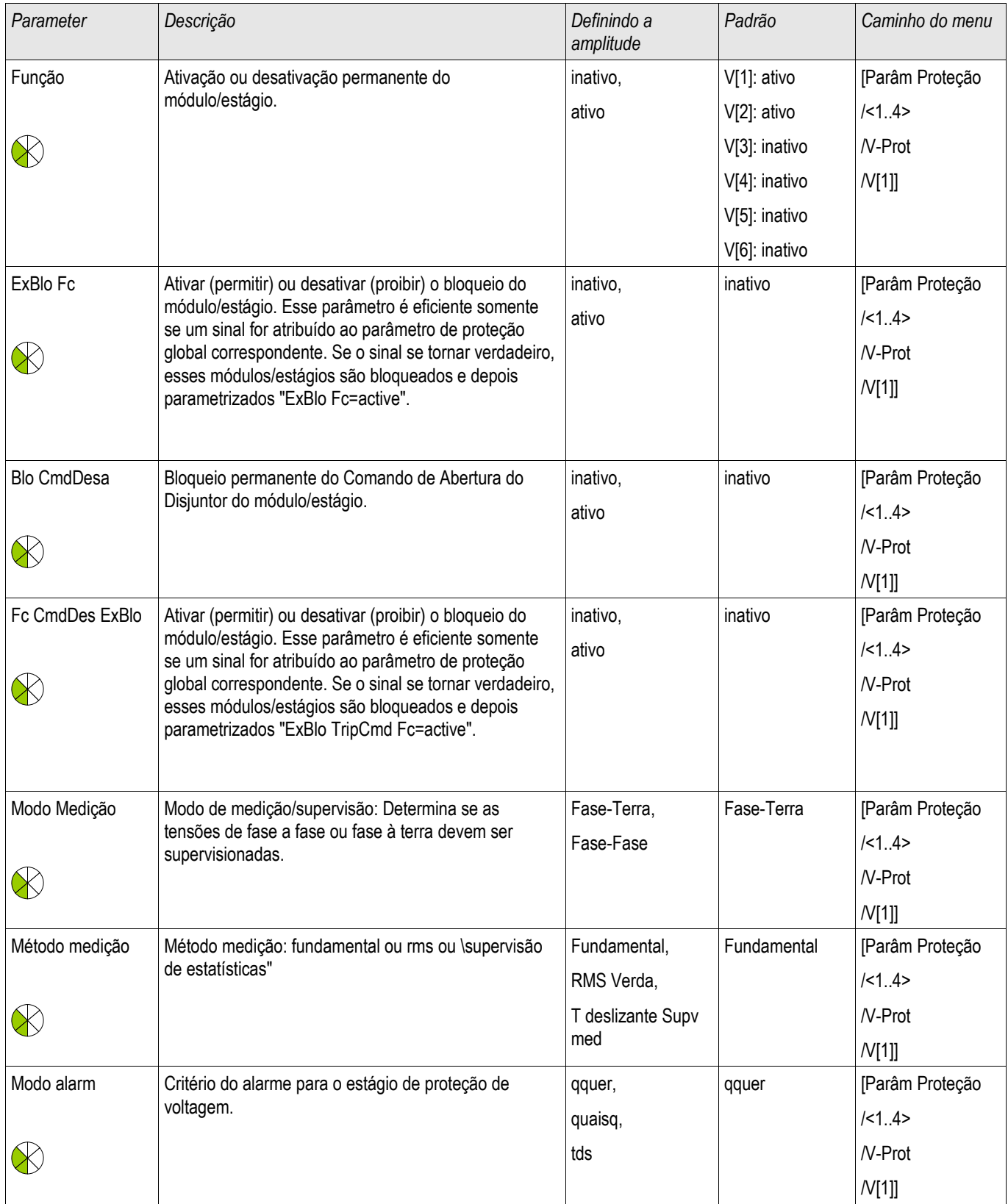

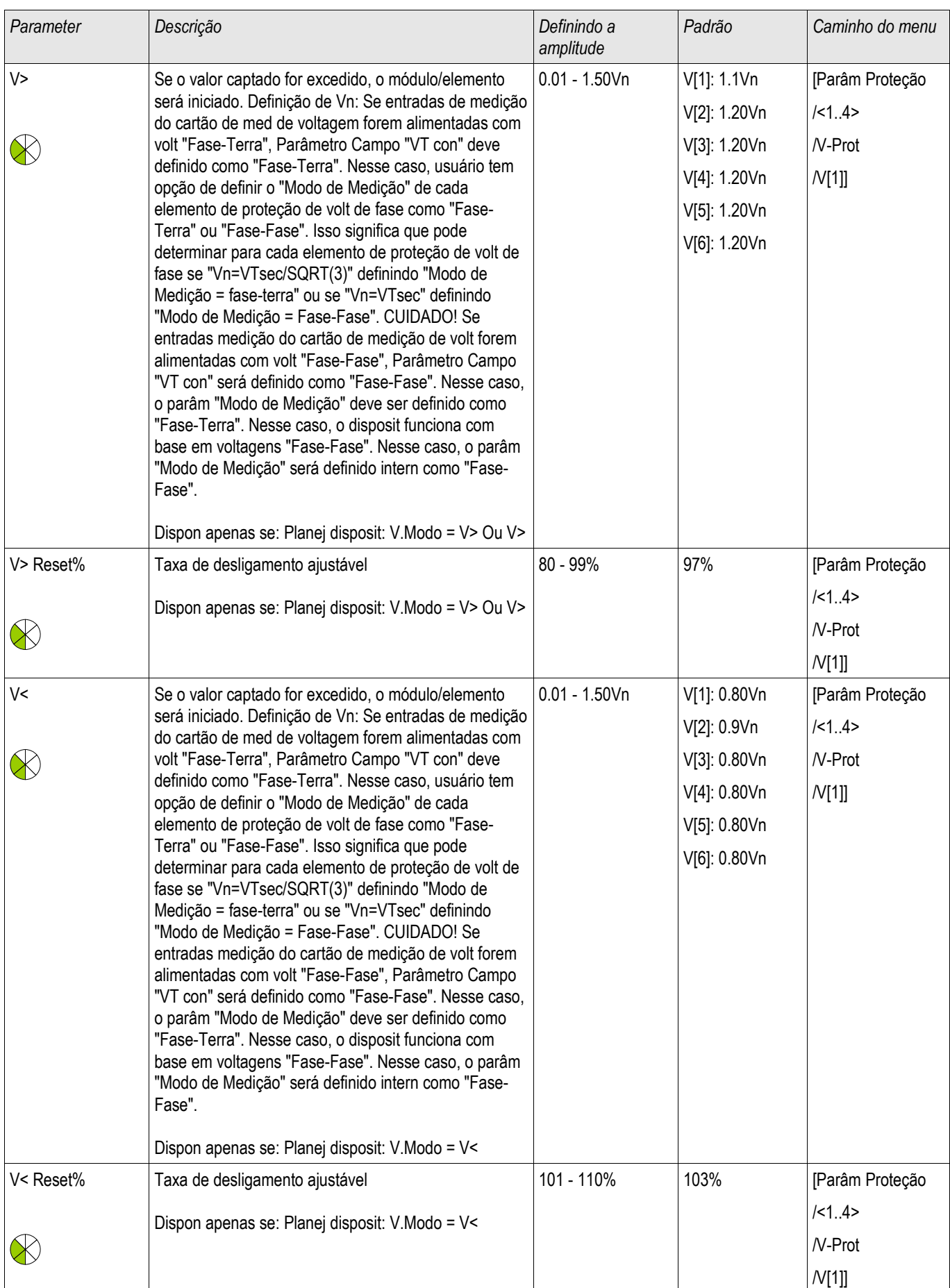

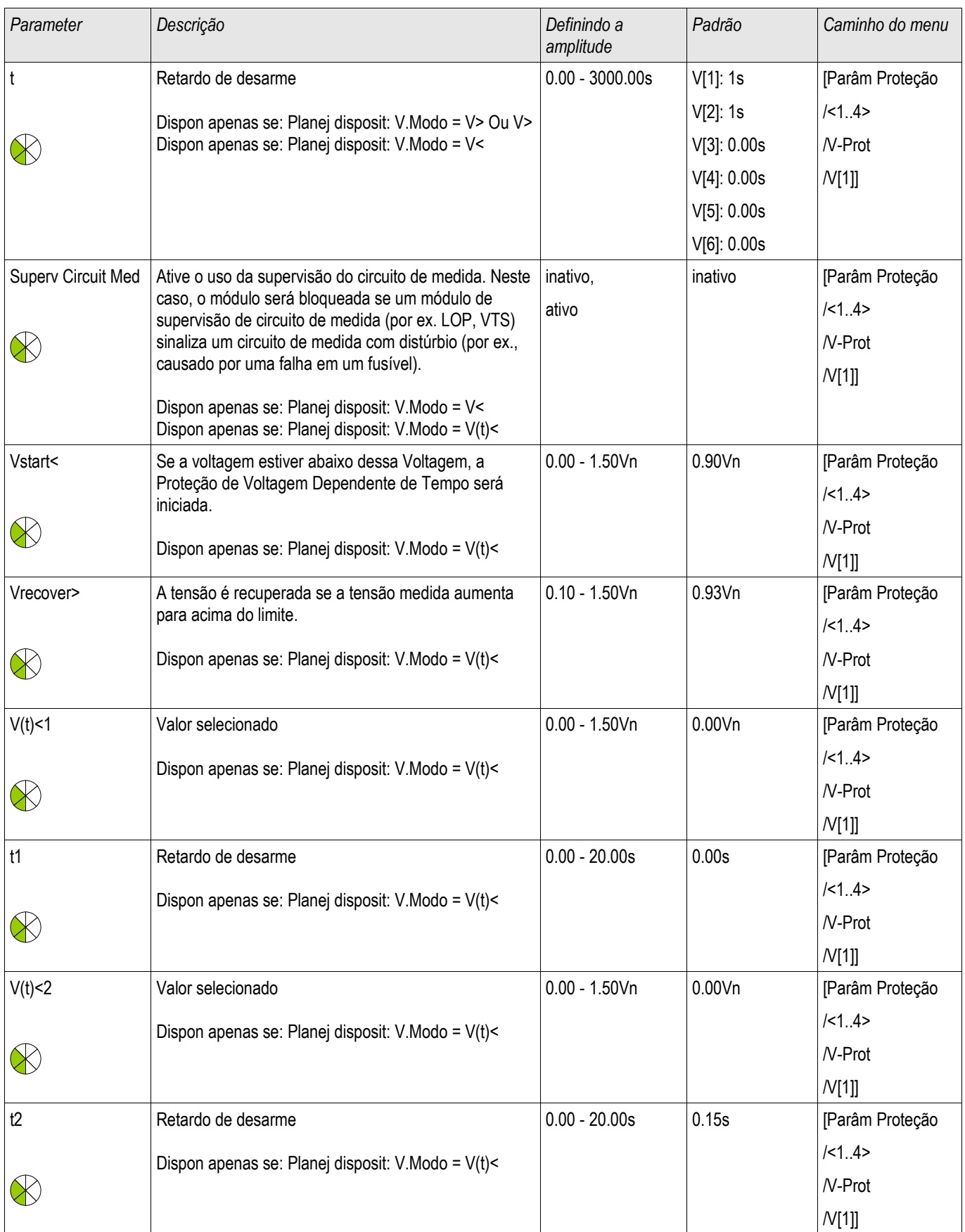

### Elementos de Proteção

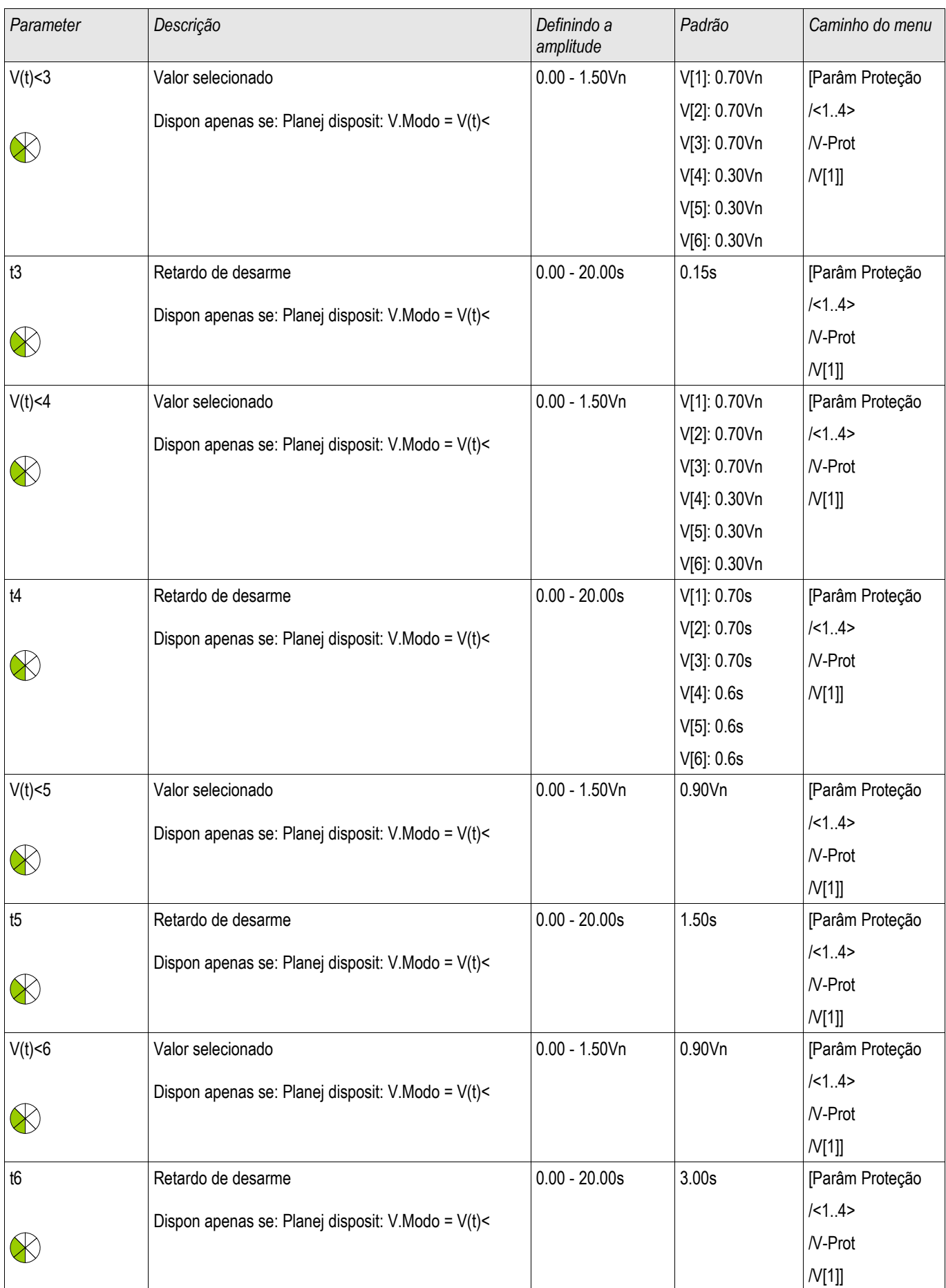

### Elementos de Proteção

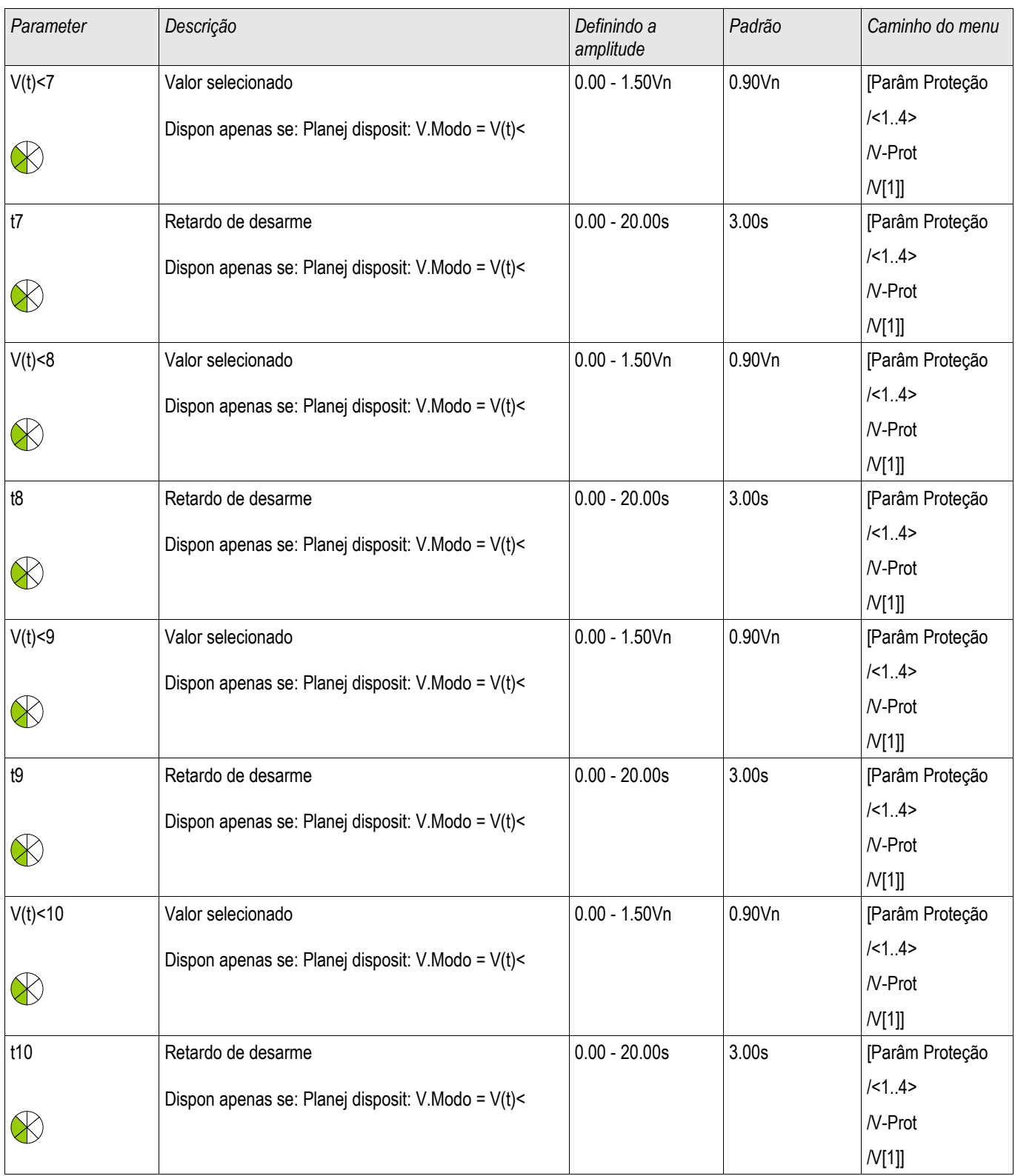

## Estados de Entrada do Módulo de Proteção de Voltagem

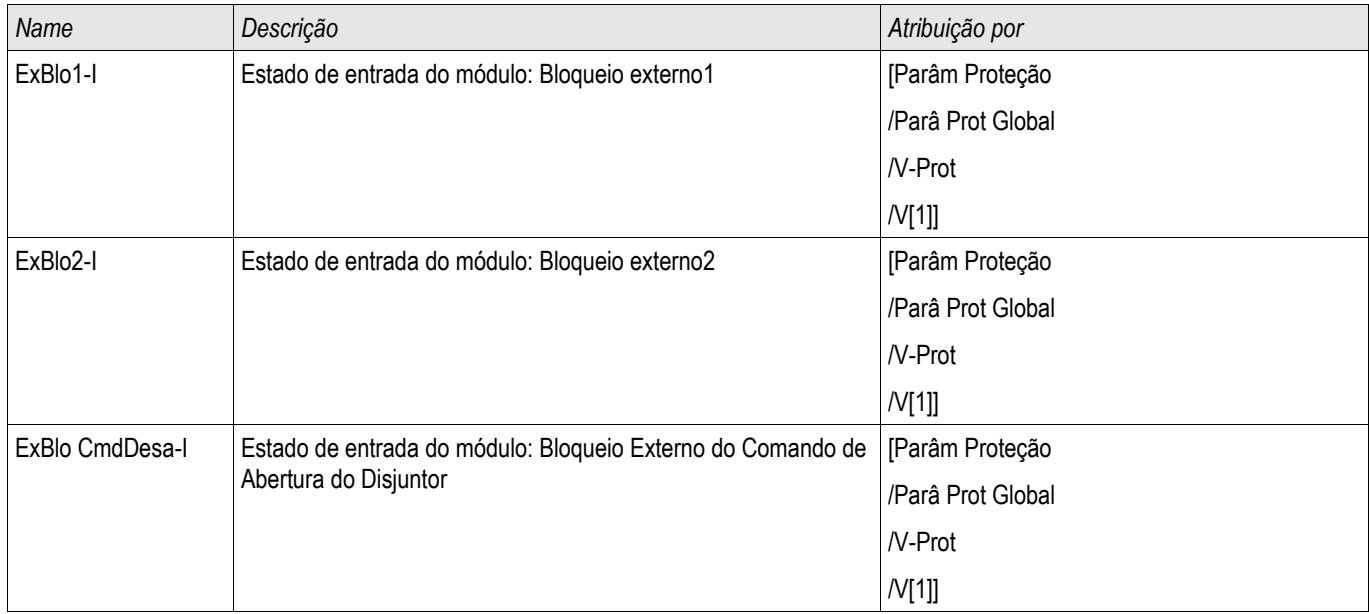

## Sinais do Módulo de Proteção de Voltagem (Estados de Saída)

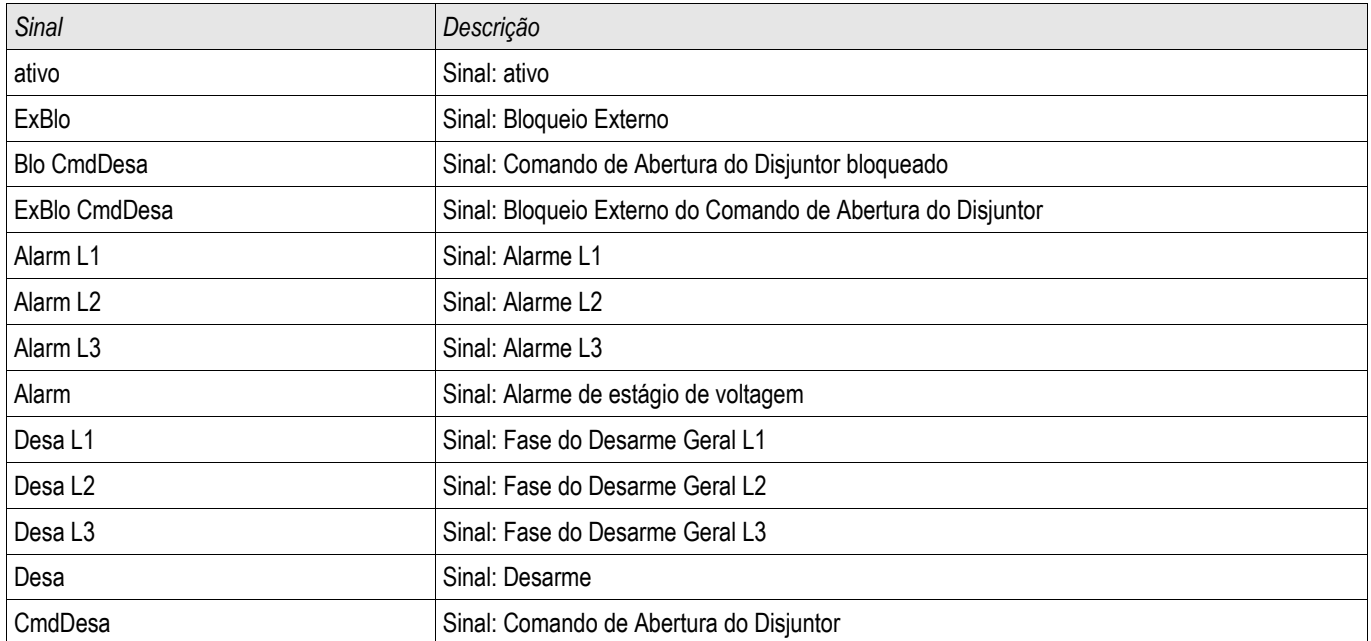

### Comissionamento: Proteção de Sobrevoltagem [59]

*Objeto a ser testado.*

Teste dos elementos de proteção de sobrevoltagem, 3 x fase única e 1 x três fases (para cada elemento)

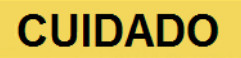

Através de teste dos estágio de proteção de sobrevoltagem, também pode ser assegurado que a fiação dos terminais de entrada do painel está correta. Errps de fiação nas entradas de medição de voltagem podem resultar em:

- Disparo falso da proteção direcional de corrente Exemplo: Dispositivo disparo repentinamente em direção reverda, mas não dispara em direção direta.
- Indicação errada ou inexistente de fator de energia
- **E** Erros em relação à direção de energia, etc.

*Meios necessários:*

- Fonte de voltagem AC trifásica
- Timer para medição de tempos de disparo
- **Noltímetro**

*Procedimento* (3 x fase única, 1 x três fases, para cada elemento*)*

#### *Testar os valores de limite*

Para testas o valor limite e valor de retração, a voltagem de teste deve ser aumentada até que o relé esteja ativado. Ao comparar os valores mostrados com aqueles do voltímetro, o desvio deve estar dentro das tolerâncias aceitáveis.

#### *Teste de atraso de disparo*

Para testar o atraso de disparo, um timer deve ser conectado ao contato do relé de disparo associado. O timer é iniciado quando o valor limite da voltagem de disparo é excedido e não é parado quando o relé dispara.

#### *Testando a proporção de retração*

Reduzir a quantidade de medição para menos do que 97% do valor de disparo. O relé deve se retrair apenas em 97% do valor de disparo o mais cedo o possível.

#### *Resultados do teste bem-sucedido*

Os valores medidos de limite, atraso de disparo e proporção de retração estão de acordo com aqueles especificados na lista de ajustes. Tolerâncias e desvios aceitáveis podem ser conhecidos em Dados Técnicos.

## Comissionamento: Proteção de Subtensão [27]

Este teste pode ser realizado de maneira similar ao teste para proteção contra sobretensão (utilizando os valores relacionados de subtensão).

Por favor, considere as seguintes variações:

- Para testar os valores de limite a voltagem do teste deve estar diminuída até que o relé seja ativado.
- Para detectar o valor de queda, a quantidade de medida deve ser aumentada, a fim de atingir mais do que 103% do valor de mudança de corrente. A 103% do valor de mudança de corrente, o relé deve regredir ao valor inicial.

# VG, VX - Supervisão de Voltagem [27A, 27TN/59N, 59A]

Elementos disponíveis: VX[1] ,VX[2]

# **NOTA**

### Todos os elemento de supervisão de voltagem da quarta entrada de medição são estruturados identicamente.

Esse elemento de proteção pode ser usado para (dependendo do planejamento e configuração do dispositivo)

- Supervisão da voltagem residual calculada ou medida. A voltagem residual pode ser calculada apenas se as  $\mathcal{L}_{\mathcal{A}}$ voltagens de fase (conexão estrela) estiverem conectadas às entradas de medição do dispositivo.
- Supervisão de outra voltagem (auxiliar) em sobrevoltagem ou subvoltagem

A tabela a seguir mostra as opções de aplicação do elemento de proteção de voltagem

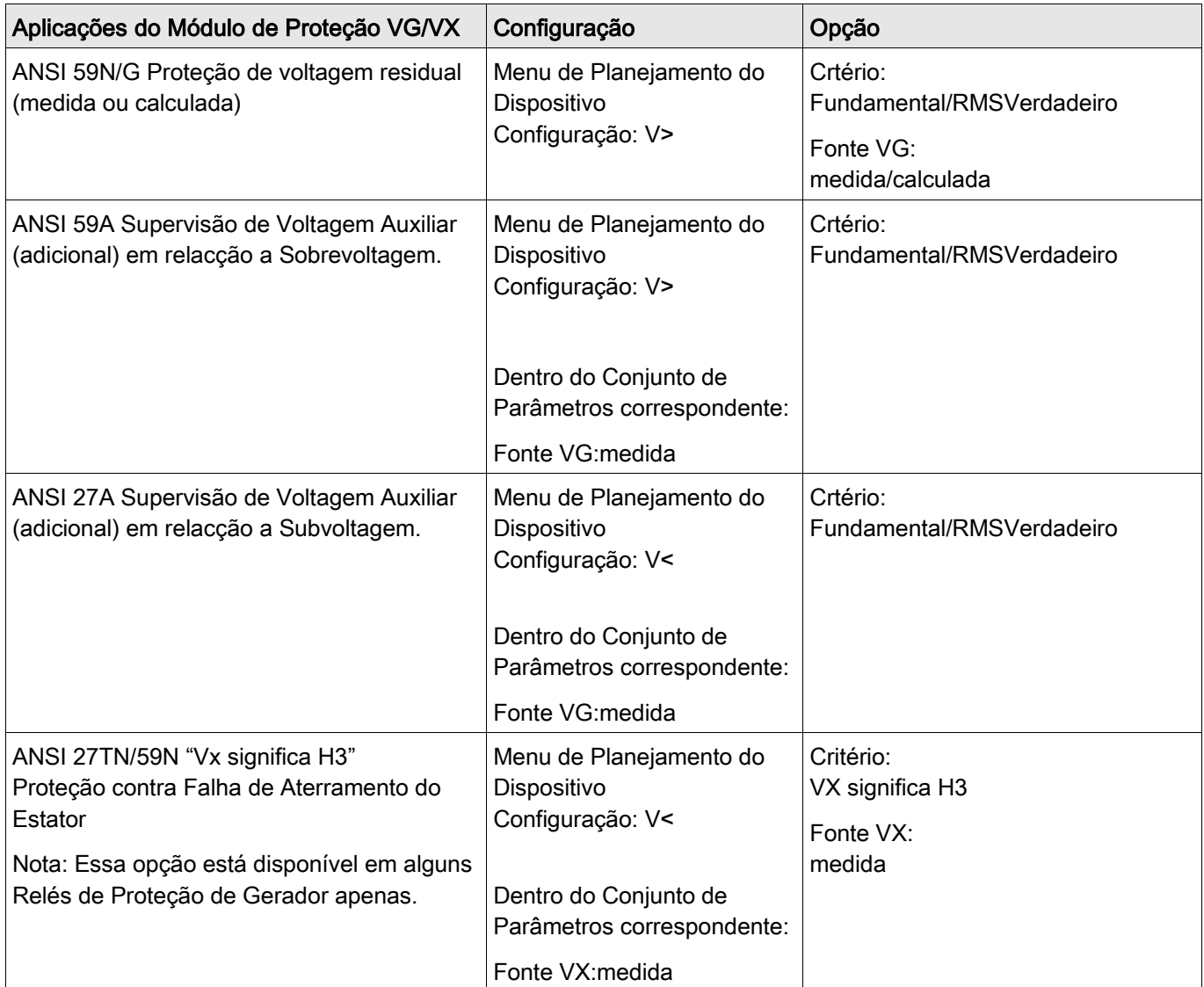

### Modo Medição

Para todos os elementos de proteção, pode-se determinar se a medição é feita com base no » Fundamental« ou se a medição »RMSVerdadeiro é usada.

### 27TN/59N - 100% Proteção contra Falha de Aterramento do Estator » VX significa H3«\*

\*=only available in Generator Protection Relays

Com esta configuração o relé pode detectar falhas no aterramento do estator em geradores aterrados de alta impedância próximos ao estator da máquina. Com este critério o elemento 27A mede o 3º harmônico da voltagem conectada. É capaz de detectar falhas no aterramento, que ocorrem entre o neutro do estator e até aprox. 20% do enrolamento em direção aos terminais do estator. Em combinação com o elemento 59N, que detecta falhas no aterramento que ocorrem nos terminais do estator até aprox. 10% do enrolamento do estator em direção ao neutro, uma proteção 100% contra falhas de aterramento do estatos pode ser alcançada.

A figura a seguir mosta as voltagens neutra do 27A com critério de medida » VX significa H3« (terceiro harmônico) e do 59N.

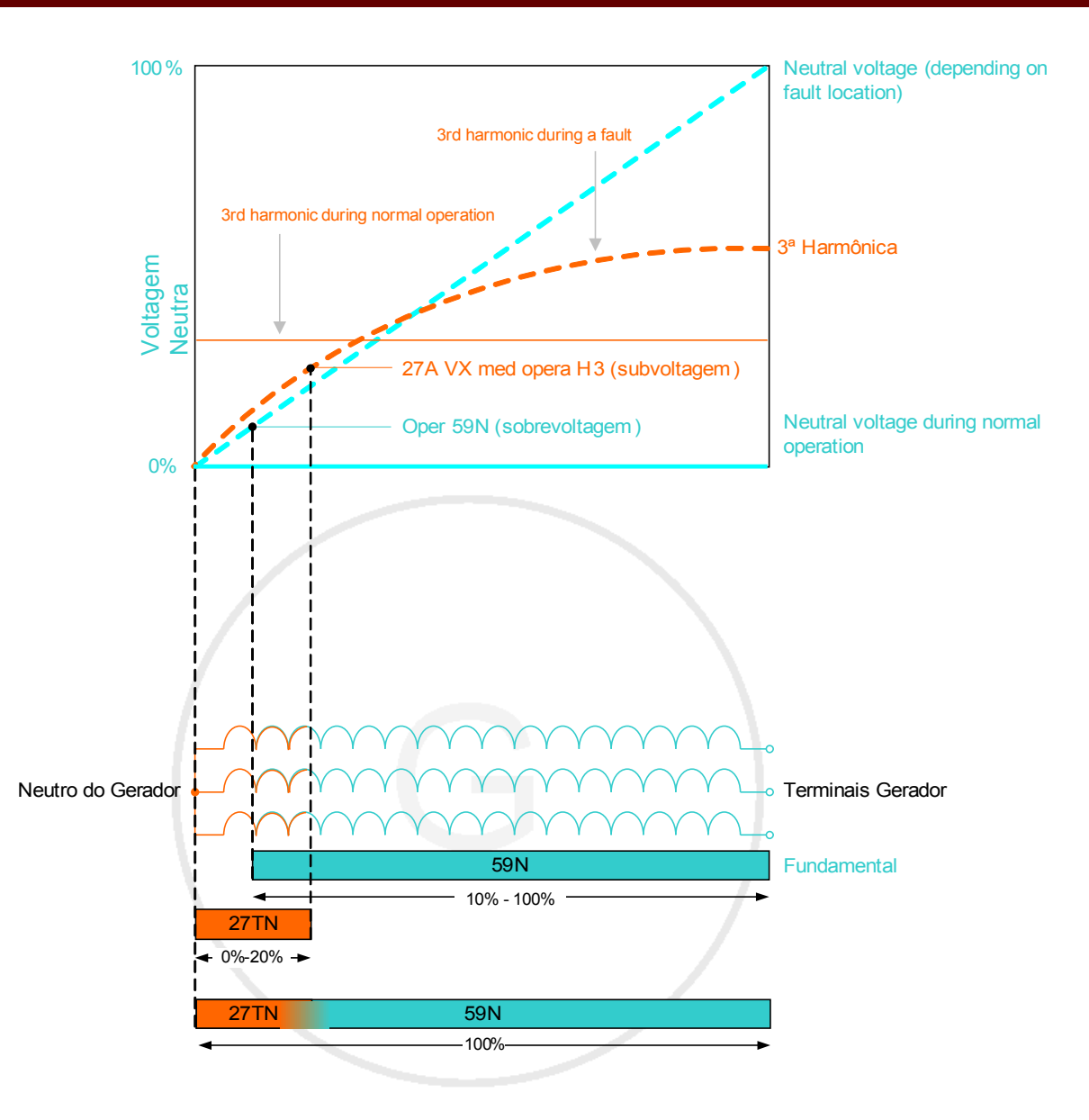

prevents faulty tripping during dead system / generator standstill

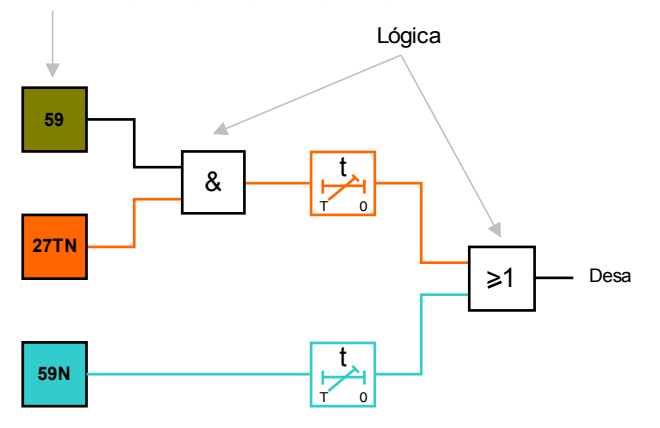

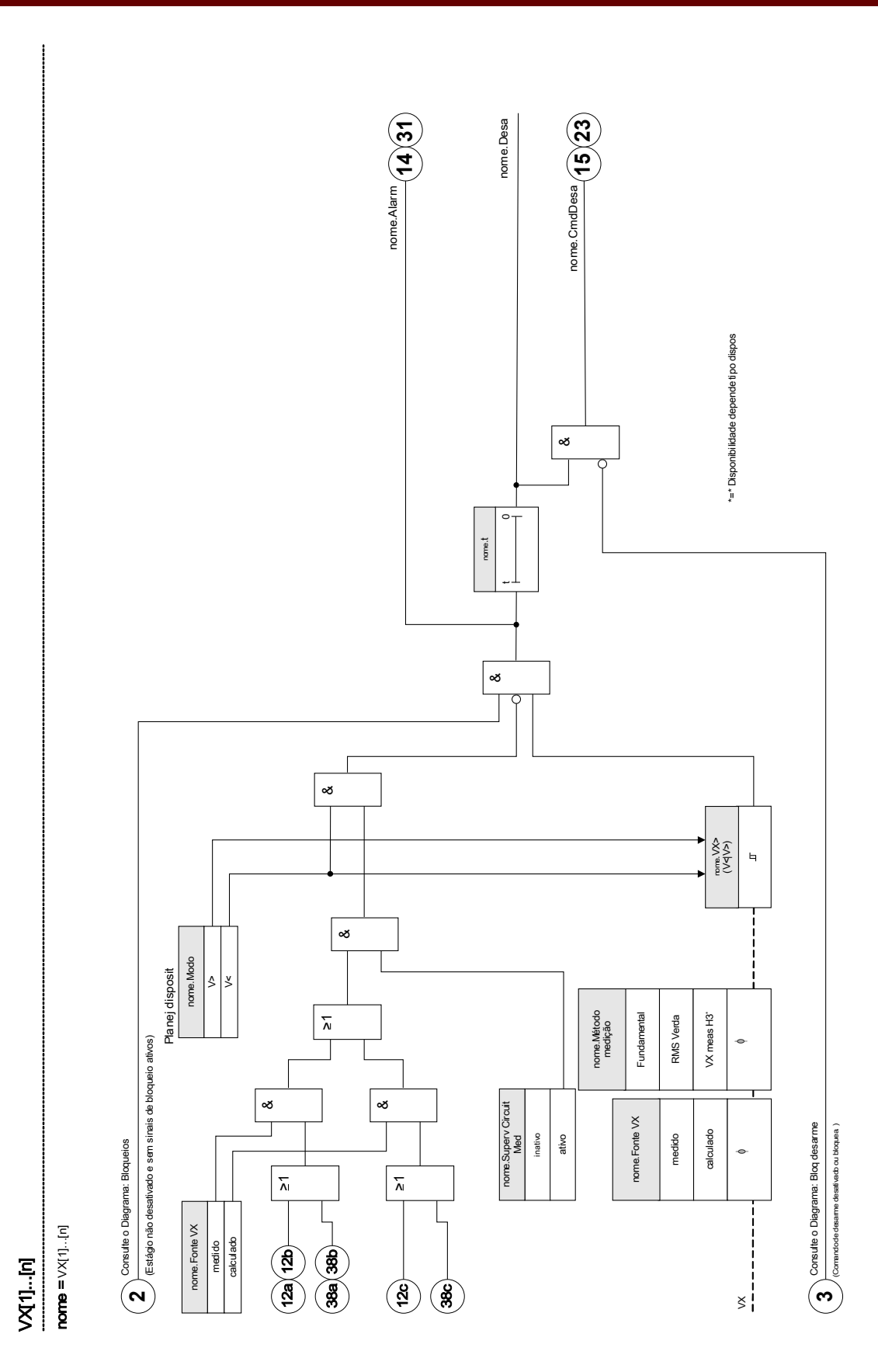

DOK-HB-MCDGV4PT 817

## Parâmetros de Planejamento do Dispositivo do Módulo de Supervisão de Voltagem Residual

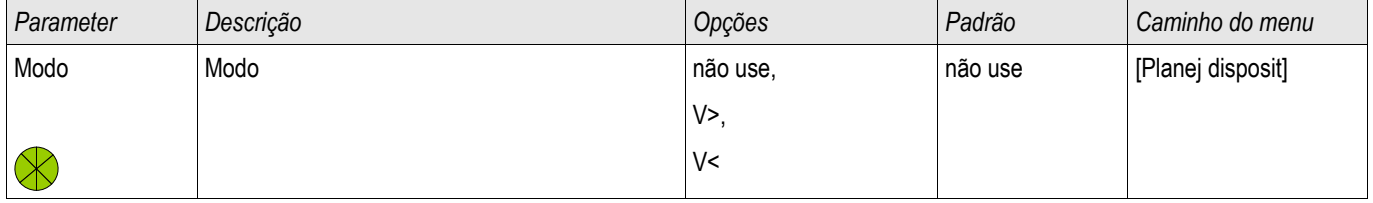

## Parâmetros de Proteção Globais do Módulo de Supervisão de Voltagem Residual

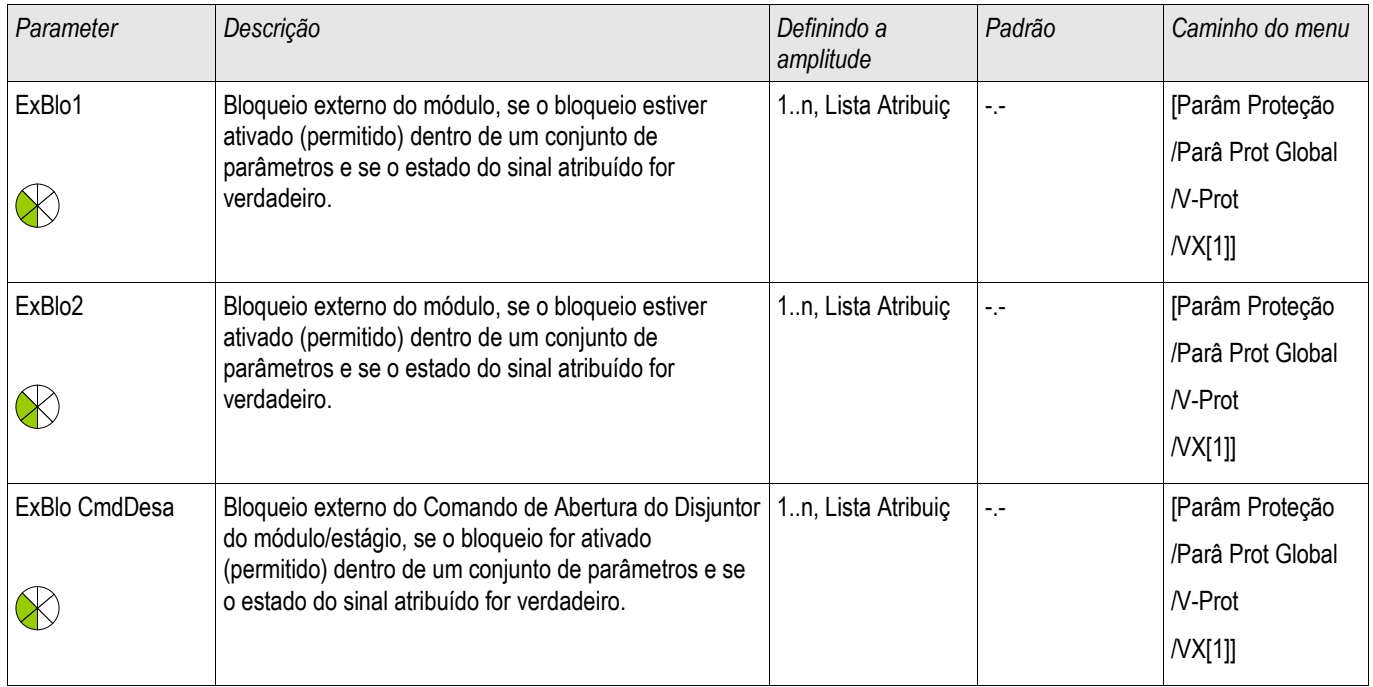

## Definindo Parâmetros de Grupo do Módulo de Supervisão de Voltagem Residual.

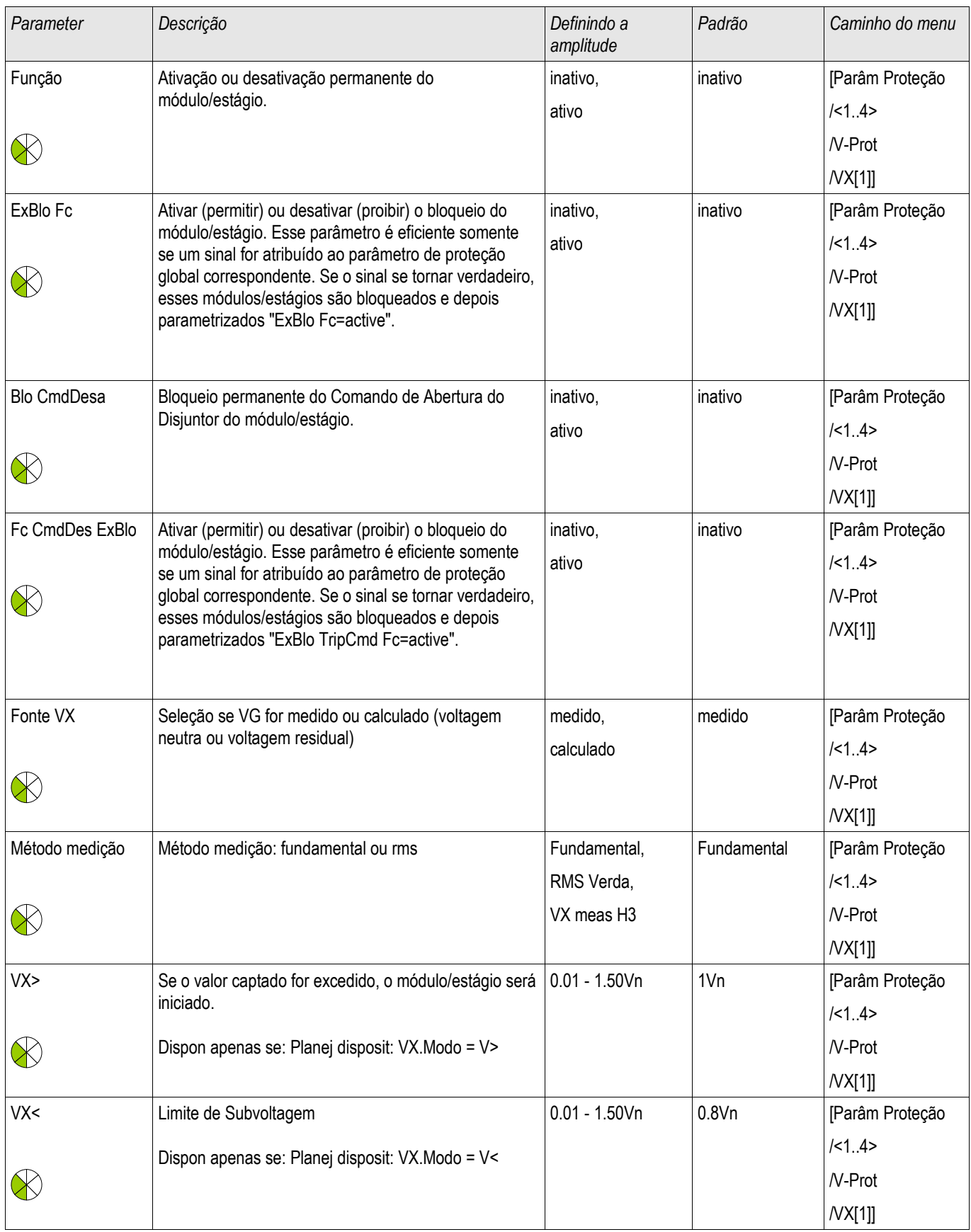

### Elementos de Proteção

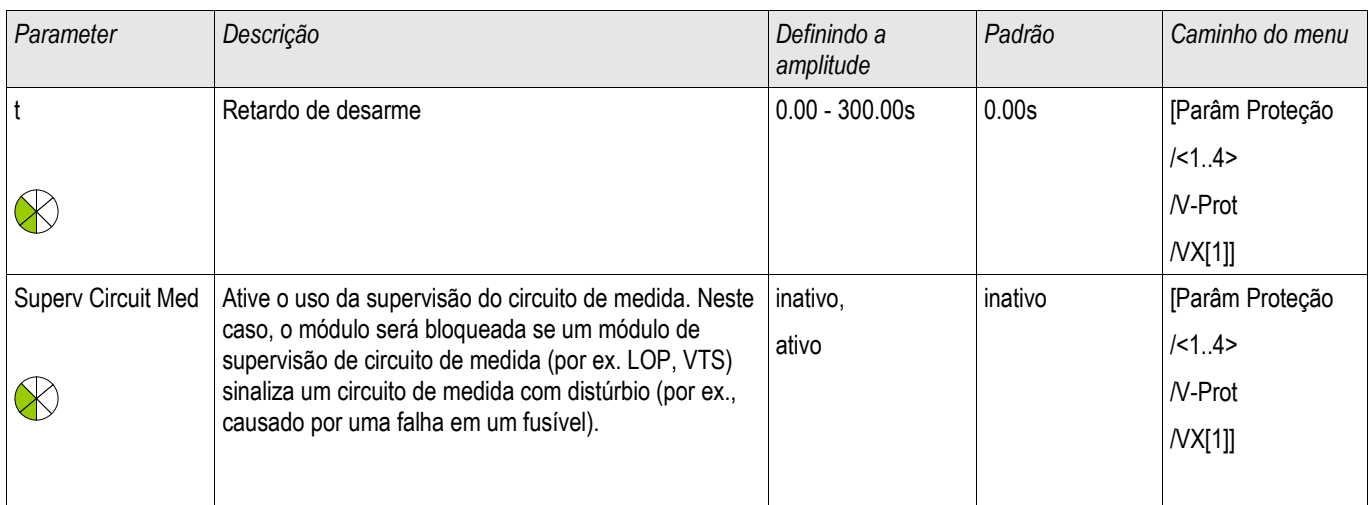

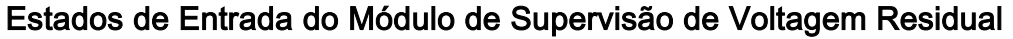

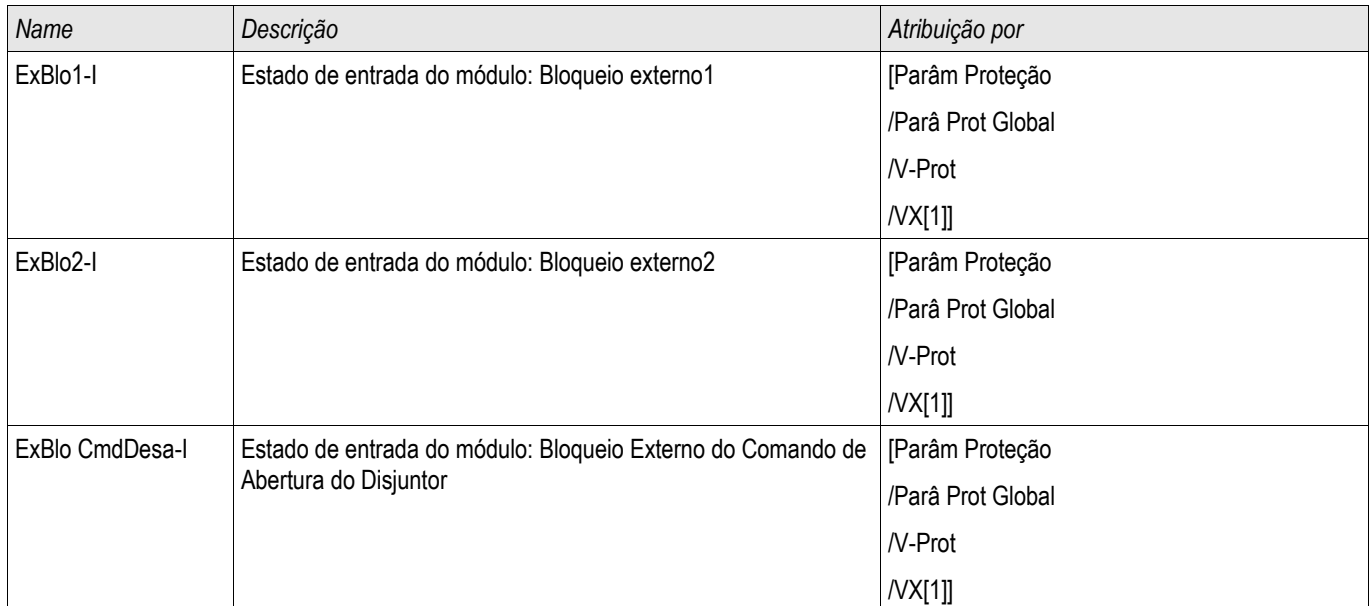

# Sinais do Módulo de Supervisão de Voltagem Residual (Estados de Saída)

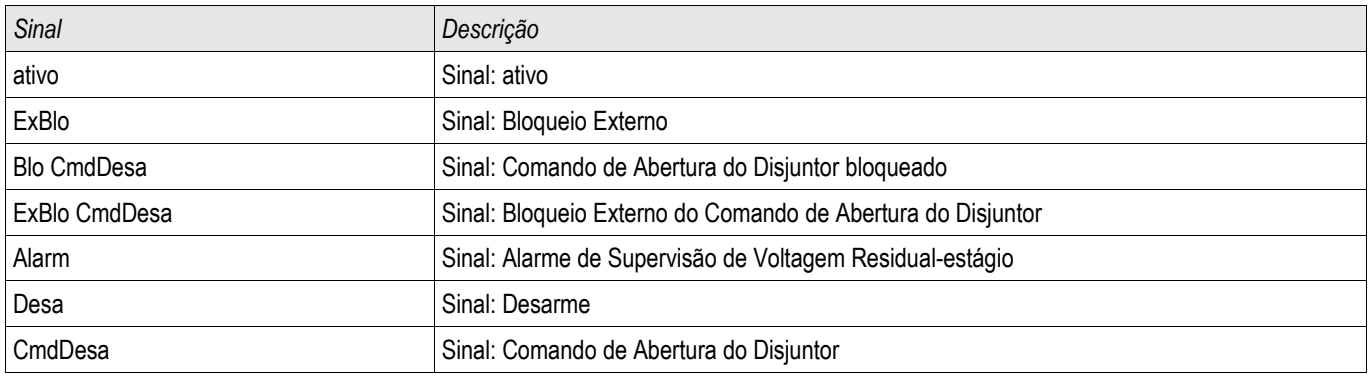

### Comissionamento: Proteção de Voltagem Residual - Meida {59N]

*Objeto a ser testado.* Estágios de proteção à voltagem residual.

### *Componentes necessários*

- Fonte de voltagem AC 1 fase
- Timer para medição de tempos de disparo
- **Noltímetro**

### *Procedimento* (para cada elemento)

#### *Testar os valores de limite*

Para testar os valores de limite e retração, a voltagem de teste na entrada de medição para a voltagem residual deve ser aumentada até que o relé seja ativado. Ao comparar os valores mostrados com aqueles do voltímetro, o desvio deve estar dentro das tolerâncias aceitáveis.

### *Teste de atraso de disparo*

Para testar o atraso de disparo, um timer deve ser conectado ao contato do relé de disparo associado. O timer é iniciado quando o valor limite da voltagem de disparo é excedido e não é parado quando o relé dispara.

### *Testando a proporção de retração*

Reduzir a quantidade de medição para menos do que 97% do valor de disparo. O relé deve se retrair apenas em 97% do valor de disparo.

#### *Resultados do teste bem-sucedido*

Os valores medidos de limite, atraso de disparo e proporção de retração estão de acordo com aqueles especificados na lista de ajustes. Tolerâncias e desvios aceitáveis podem ser conhecidos em Dados Técnicos.

### Comissionamento: Proteção de Voltagem Residual - Calculada [59N]

*Objeto a ser testado.*

Teste dos elementos de proteção de voltagem residual

*Meios necessários:*

Fonte de voltagem 3 fases

# **NOTA**

Cálculo da voltagem residual é apenas possível se as voltagens de fase (estrela) foram aplicadas às entradas de medição de voltagem e **se** »VX Fonte=calculada« está configurada dentro do grupo de parâmetros correspondente.

### *Procedimento*

- Alimente uma voltagem de três fase, simétrica, (Vn) nas entradas de medição de voltagem do relé.
- Configure o valor limite de VX[x] to 90% Vn.
- Desconecte a voltagem de fase em duas entradas de medição (alimentação simétrica no lado secundário deve ser mantida).
- Agora o valor de medição »VX calc« deve ser ao redor de 100% do valor Vn.
- Assegure que o sinal »VX.ALARM« ou »VX.TRIP« é gerado agora.

*Resultados do teste bem-sucedido* O sinal »VX.ALARM« ou »VX.TRIP« é gerado.

# Sync - Checagem de Sincronização [25]

Elementos disponíveis: Sinc

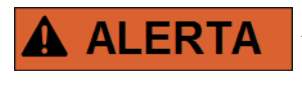

A função de sincronização pode ser ignorada por fontes externas. Neste caso, a sincronização precisa ser garantida por outros sistemas de sincronização antes do fechamento!

# **NOTA**

As voltagens do bus devem ser medidas pelas três entradas de medição do cartão de medição de voltagem (VL1/VL1-L2, VL2/VL2-L3, VL3/VL3-L1). A voltagem de linha deve ser medida pela quarta entrada de medição do cartão de medição de voltagem (VX). No menu [Para de Campo/Transformador de Voltagem/Sincronizador de Voltagem] o Usuário tem de definir a qual fase a quarta entrada de medição é comparada.

### Ver Sincronização

A função checagem de sincronização é oferecida para os aplicativos nos quais a linha tem fontes de energia de duas fontes. A função de checagem de sincronização tem a habilidade de checar a magnitude da voltagem, diferenças de ângulo e diferenças de frequência (frequência de escorregamento) entre o bus e a linha. Se habilitada, a checagem de sincronização pode supervisionar a operação de fechamento manual, automaticamente ou ambas. Esta função pode ser anulada por certas condições de operação de bus-a-linha e pode ser superada com uma fonte externa.

### Diferença de Voltagem *ΔV*

A primeira condição para colocar em paralelo dois sistemas elétricos é que seus fasores de voltagem tenham a mesma magnitude. Isto pode ser controlado pelo AVR do gerador.

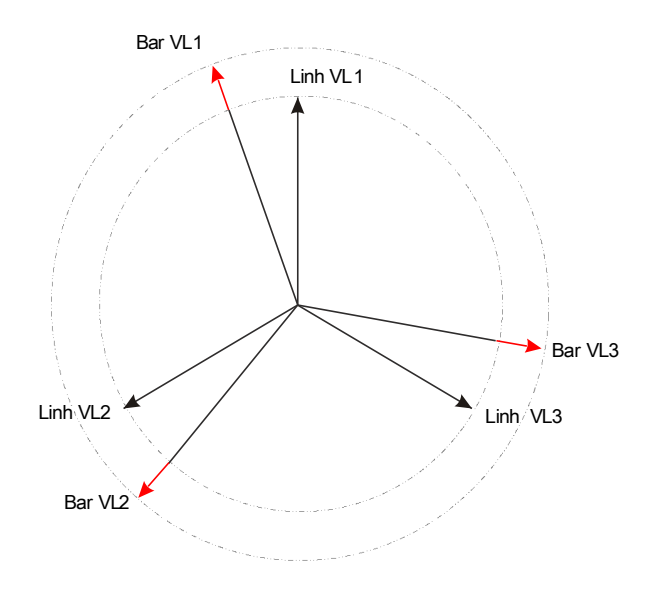

### Diferença de Frequência (Frequência de Escorregamento) *ΔF*

A segunda condição para colocar em paralelo dois sistemas elétricos e que suas frequêncais sejam quase iguais. Isto pode ser controlado pelo governador de velocidade do gerador.

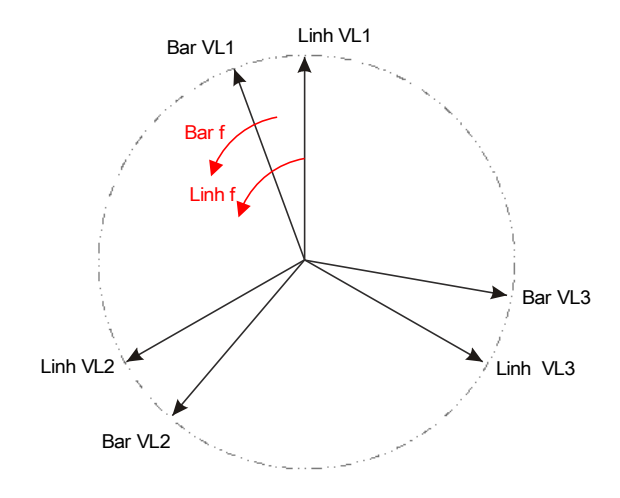

Se a frequência do gerador f<sub>Bus</sub> não é igual à frequência da fiação f<sub>Linha</sub>, isto resulta em uma frequência de escorregamento

 $\Delta F = |f_{\text{Bus}} - f_{\text{Linha}}|$  entre duas frequências de sistema.

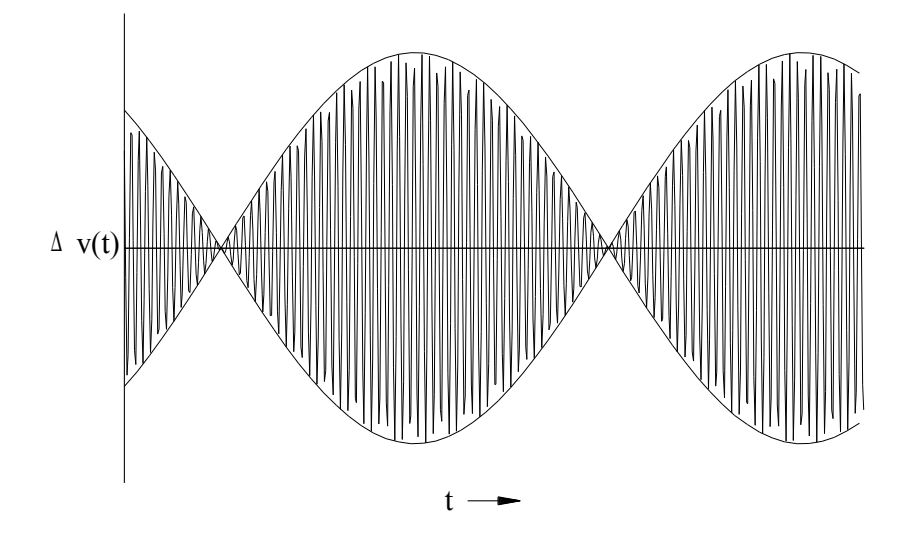

Curva de Voltagem com Resolução Aumentada

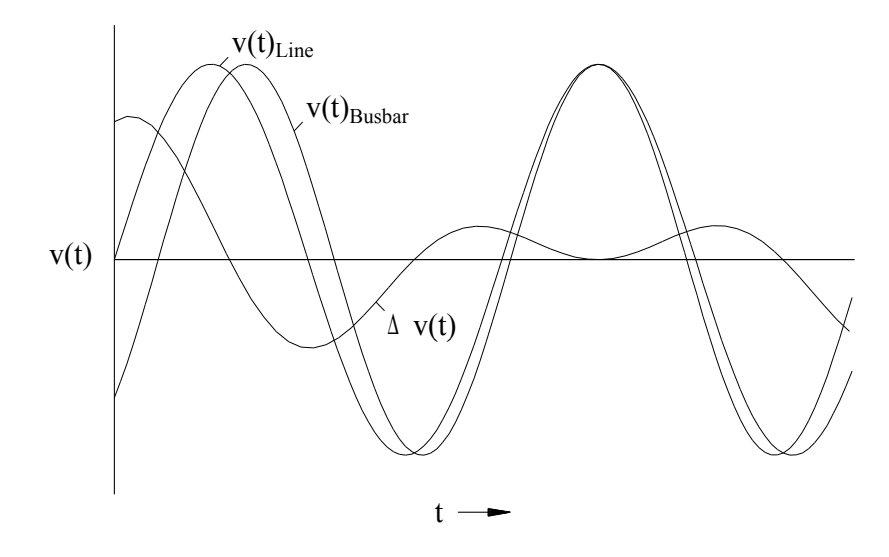

### Diferença Angular ou de Fase

Mesmo se a frequência de ambos os sistemas é exatamente idêntica, normalmente uma diferença angular dos fasores de voltagem é o caso.

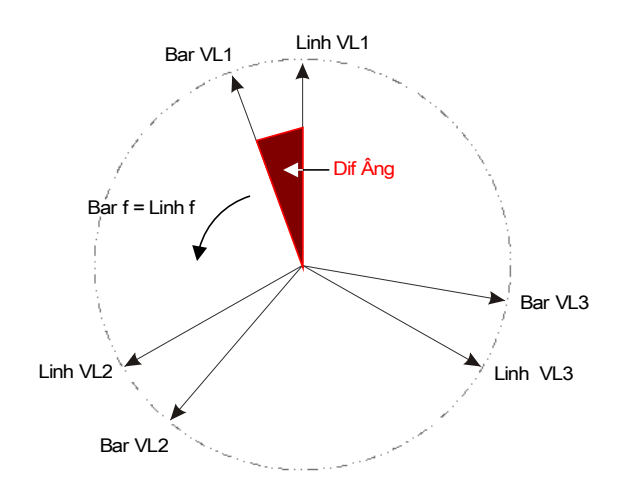

No instante da sincronização, a diferença angular dos dois sistemas deve ser quase zero porque, do contrário, entradas de carga não desejadas ocorrem. Teoricamente, a diferença angular pode ser regulada para zero, dando pulsos curtos para os governadores de velocidade. Quando for colocar os geradores em paralelo na rede, na prática, a sincronização é solicitada assim que possível e, normalmente, uma pequena diferença de frequência é aceita. Nestes casos, a diferença angular não é constante, mas muda com a frequência de escorregamento ΔF.

Levando em consideração o tempo de fechamento do disjuntor, uma ligação do impulso de liberação de fechamento pode ser calculada de uma forma em que o fechamento do disjuntor aconteça no tempo exato em que ambos os sistemas estão em conformidade angular.

Basicamente, o seguinte se aplica:

Quando se trata das grandes massas de rotação, a diferença de frequência (frequência de escorregamento) dos dois sistemas deve ser o mais próximo possível de zero, por causa das entradas muito altas de carga no instante do fechamento do disjuntor. Para massas de rotação inferiores, a diferença de frequência do sistema pode ser mais alta.

# **NOTA**

A checagem de sincronização pode ser usada para duas voltagens que são comutadas por um ângulo fixo (ex. porque são medidas nos dois lados de um transformador de bloco de um gerador).
### Modos de Sincronização

O módulo de checagem da sincronização permite a checagem da sincronização de dois sistemas elétricos (sistema a sistema) ou entre o gerador e um sistema elétrico (gerador a sistema). Para colocar em paralelo dois sistemas elétricos, a frequência da estação, voltagem e ângulo de fase deve ser exatamente os mesmos da rede de utilidade. Enquanto a sincronização de um gerador com um sistema pode ser feita com uma certa frequência de escorregamento, dependendo do tamanho do gerador usado. Portanto, o tempo de fechamento máximo do disjuntor tem de ser levado em consideração. Com o tempo de fechamento do disjuntor definido, o módulo de checagem da sincronização está apto a calcular o momento da sincronização e dá a liberação em paralelo.

#### Ao colocar em paralelo dois sistemas, é preciso verificar se o modo sistema a **A ALERTA** sistema está selecionado. Colocar em paralelo dois sistemas no modo gerador a sistema pode causar sérios danos!

### Checagem de Sincronia de Princípio de Funcionamento (Gerador a Sistema)

(Por favor, consulte o diagrama em bloco na próxima página.)

O elemento de checagem de sincronização mede as três voltagens de fase a neutro » VL1«, » VL2«, e » VL3« ou as três voltagens de fase a fase » VL1-L2«, » VL2-L3«, e » VL3-L1« da busbar do gerador. A voltagem da linha Vx é medida pela quarta entrada de voltagem. Se todas as condições de sincronização são preenchidas (i.e.: ΔV [VoltageDiff], ΔF [SlipFrequency], e Δφ [AngleDiff]) estão dentro dos limites, um sinal será emitido para que ambos os sistemas sejam sincrônicos. Uma função de Avaliação de Ângulo Fechado avançada leva em consideração o tempo de fechamento do disjuntor.

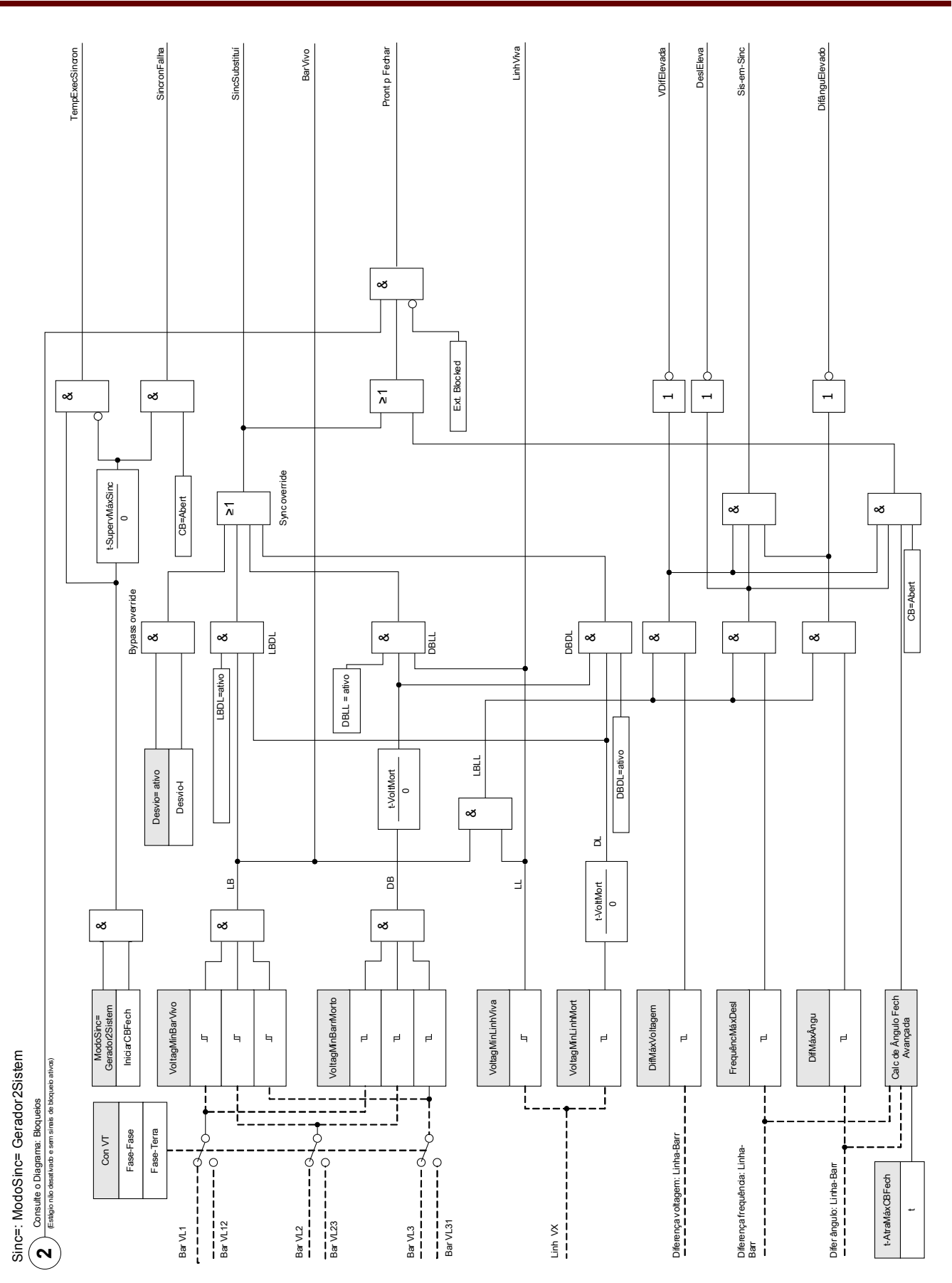

### Checagem de Sincronização do Princípio de Funcionamento (Sistema a Sistema)

(Por favor, consulte o diagrama em bloco na próxima página.)

A função de checagem da sincronização para dois sistemas é muito similar à função de checagem de sincronização para gerador e sistema, exceto pelo fato de que não há necessidade de levar em consideração o tempo de fechamento do disjuntor. As medições do elemento de checagem de sincronização » VL1«, » VL2«, e »VL3« ou as três voltagens de fase a fase »VL1-L2«, »VL2-L3«, e »VL3-L1« da barra de bus da voltagem de estação. A voltagem da linha Vx é medida pela quarta entrada de voltagem. Se todas as condições de sincronização são preenchidas (i.e.: ΔV [VoltageDiff], ΔF [SlipFrequency], e Δφ [AngleDiff]) estão dentro dos limites, um sinal será emitido para que ambos os sistemas sejam sincrônicos.

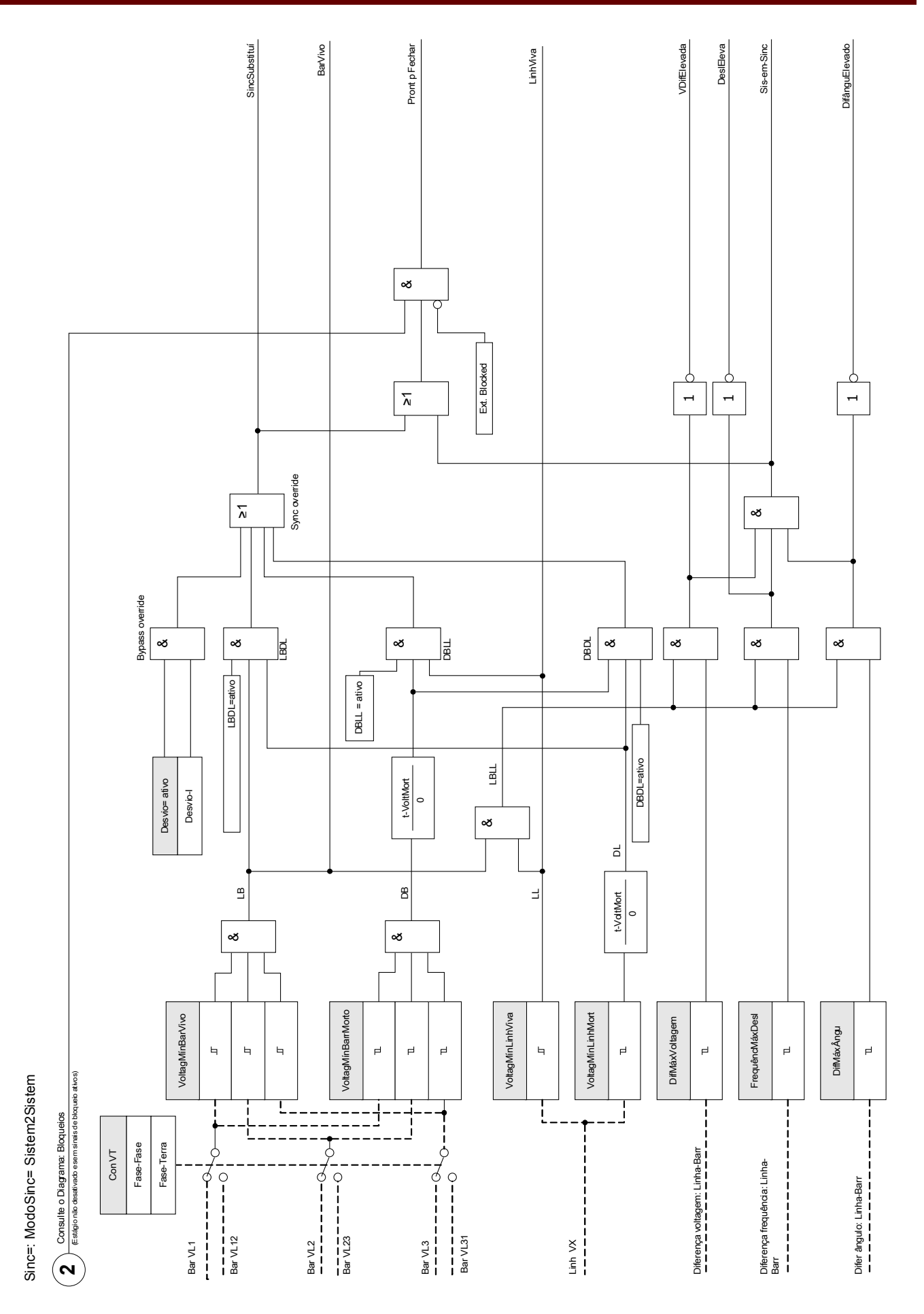

### Condições para Ignorar a Checagem de Sincronização

Se habiliadas as seguintes condições, é possível ignorar a função de checagem de sincronização.

•LBDL = Bus Ligado – Linha Desligada •DBLL = Bus Desligado – Linha Ligada •DBDL = Bus Desligado – Linha Desligada

Além disso, a função de checagem de sincronização pode ser superada por uma fonte externa.

# **A** ALERTA

Quando a função de checagem de sincronização é ignorada, a sincronização precisa ser assegurada por outros sistemas de sincronização, antes do fechamento do disjuntor!

# Parâmetros de Planejamento do Dispositivo do Módulo de Checagem de Sincronização

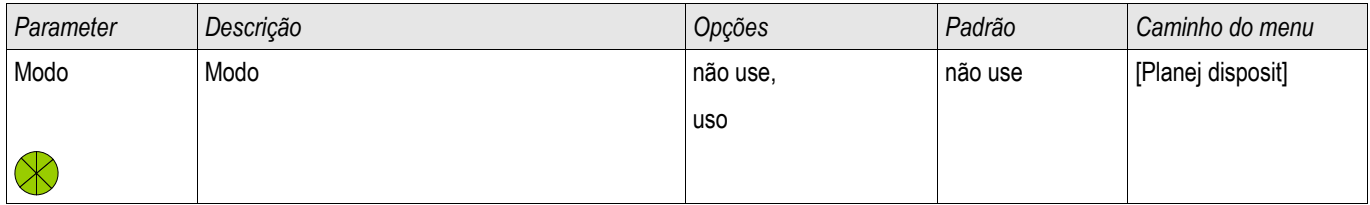

## Parâmetros de Proteção Global do Módulo de Checagem de Sincronização

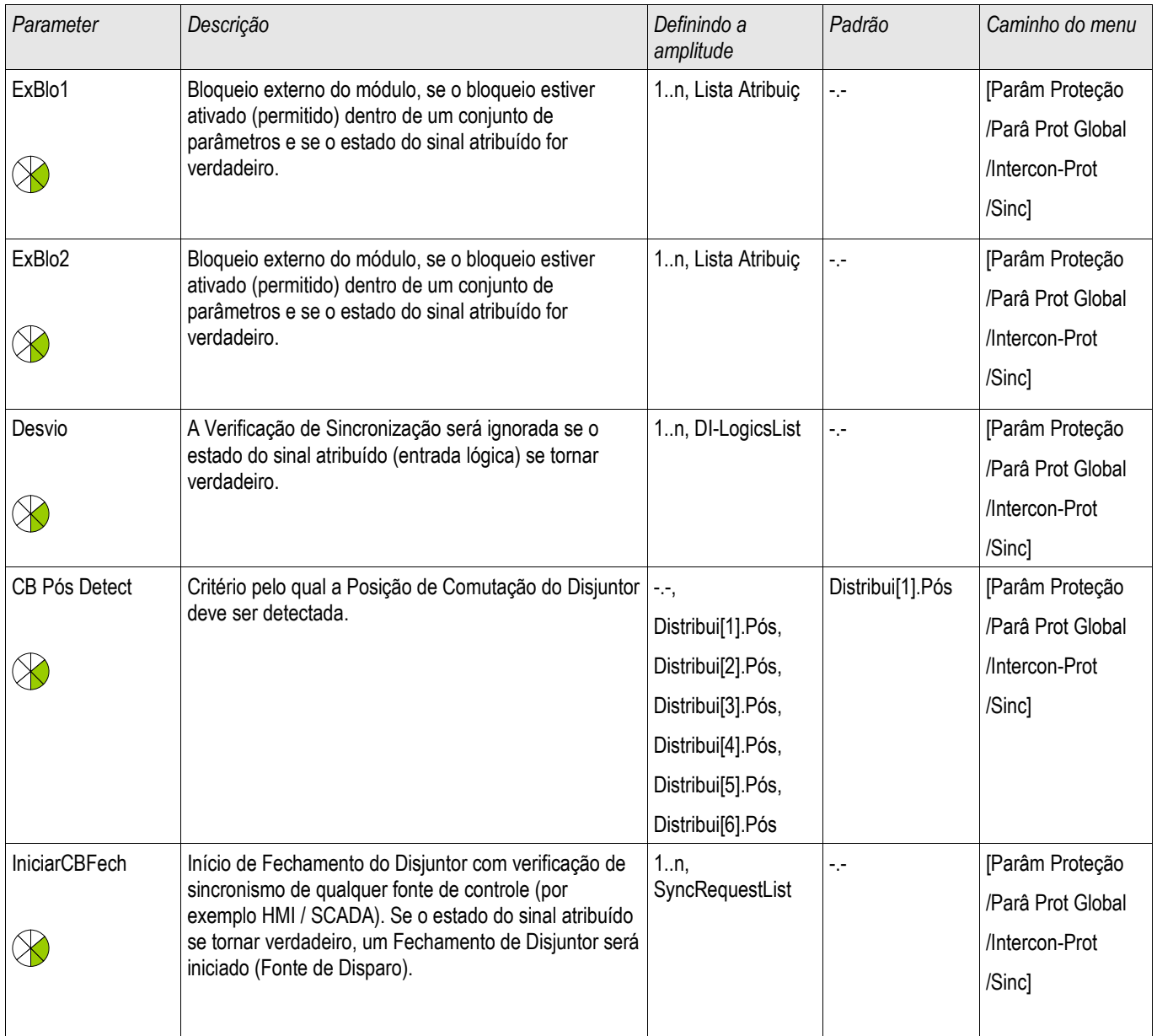

# Parâmetros de Grupo de Configuração do Módulo de Falha da Checagem de Sincronização

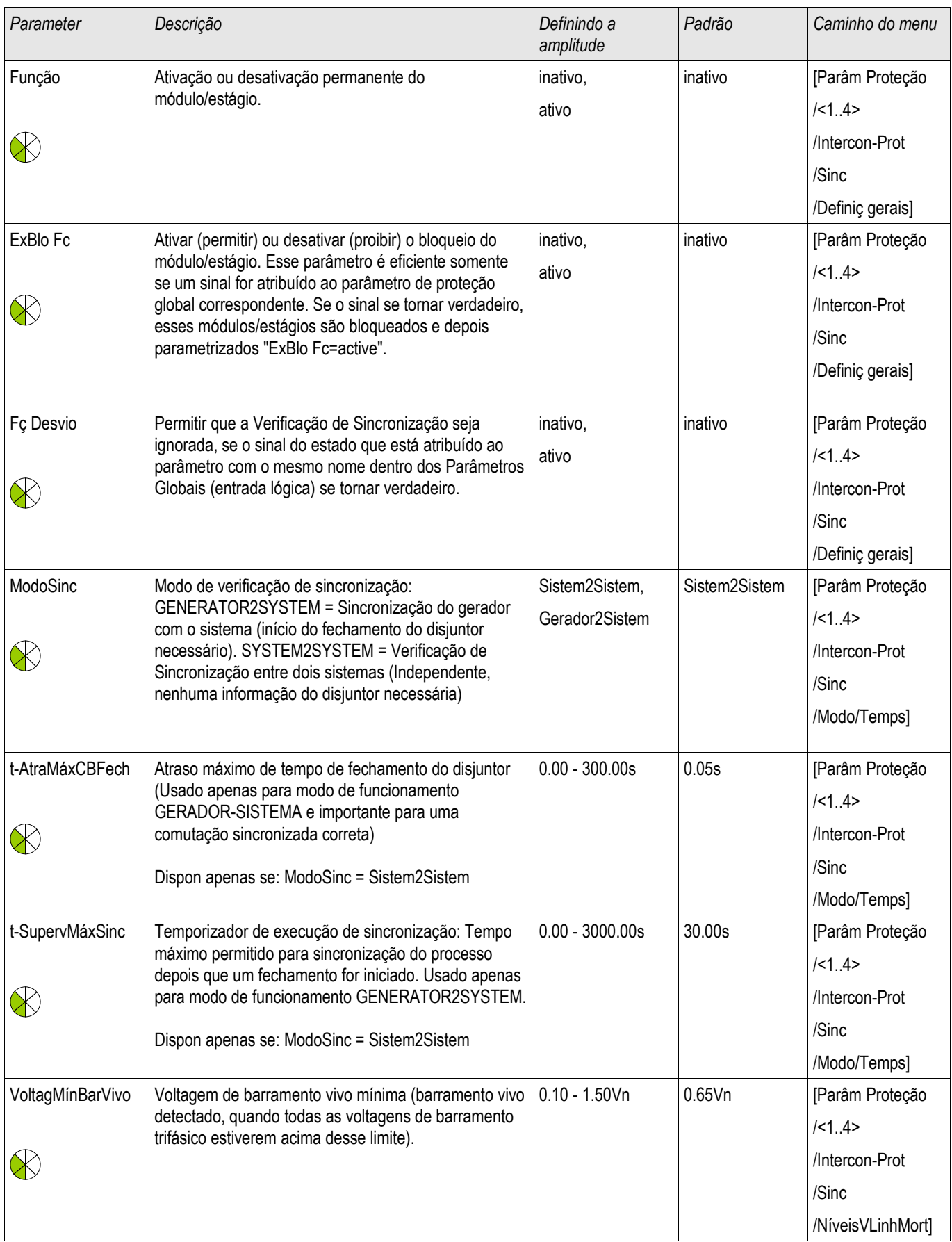

#### Elementos de Proteção

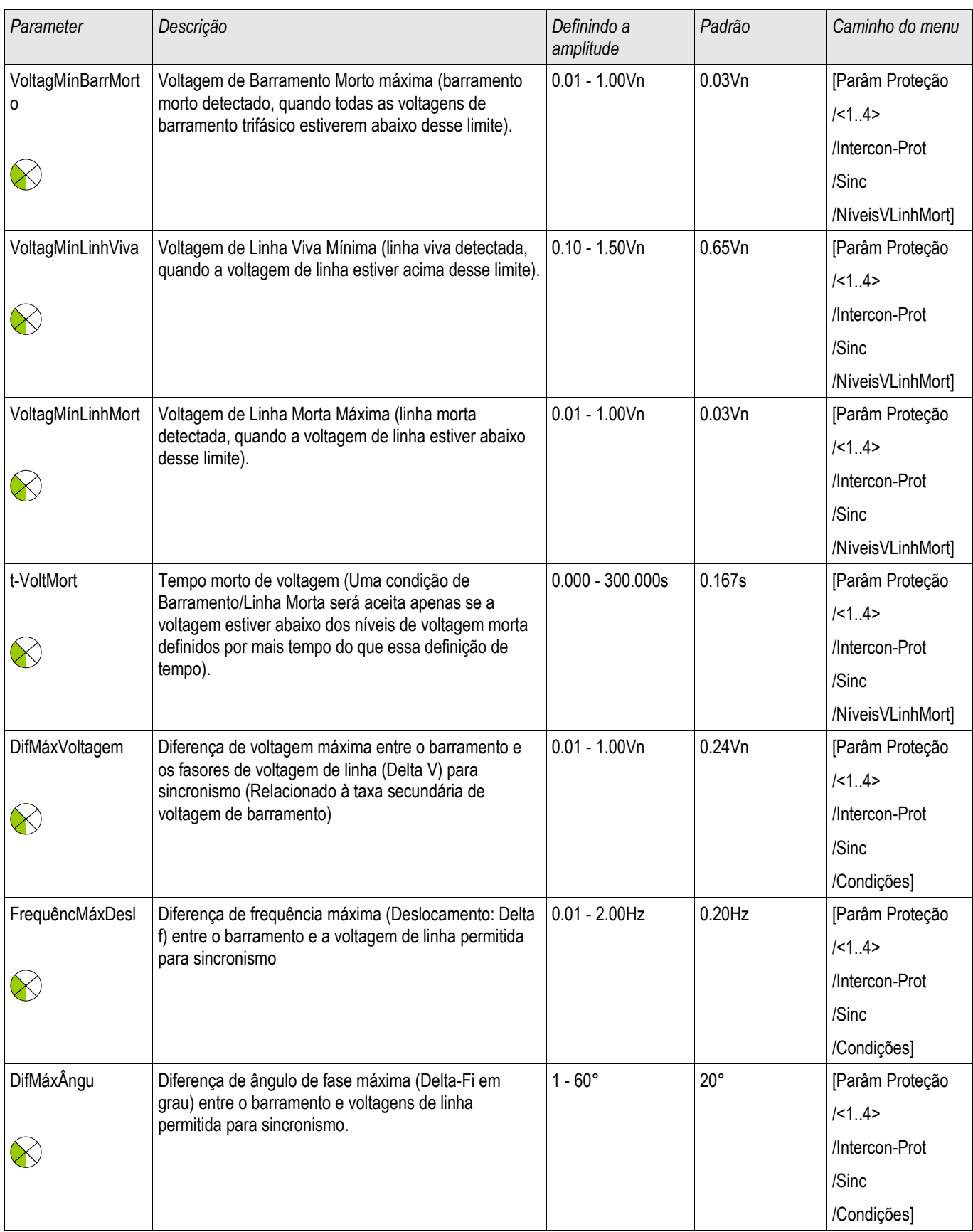

#### Elementos de Proteção

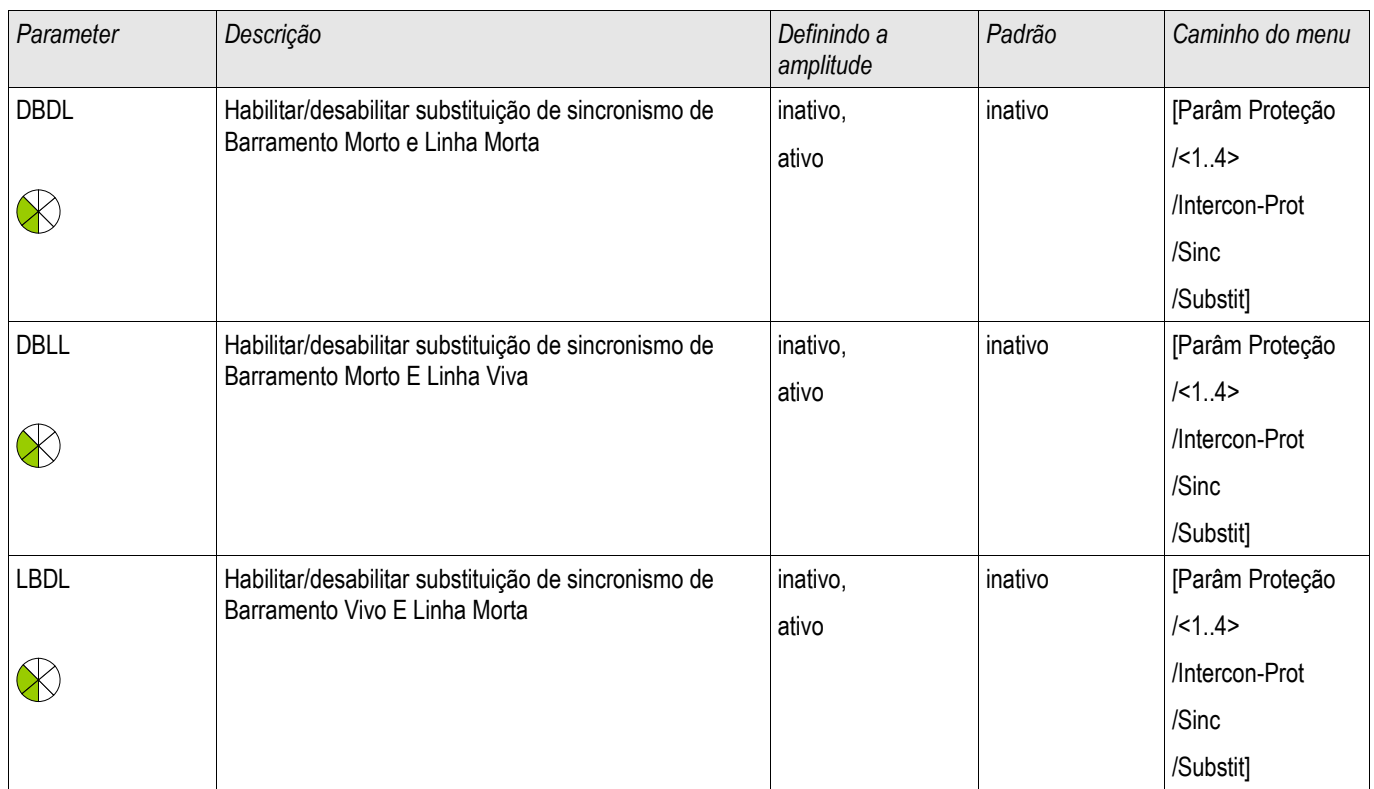

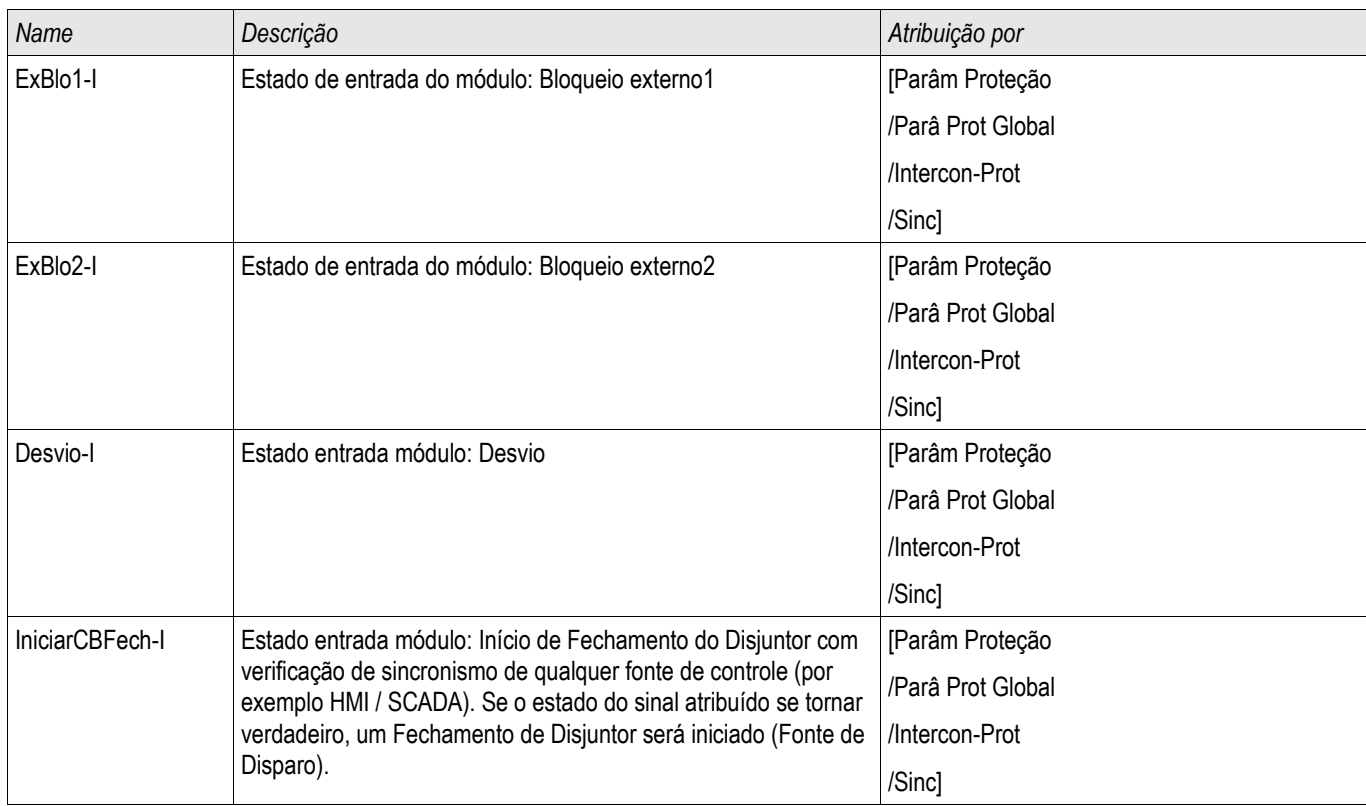

## Estados de Entrada do Módulo de Checagem de Sincronização

## Sinais do Módulo de Checagem de Sincronização (Estados de Saída)

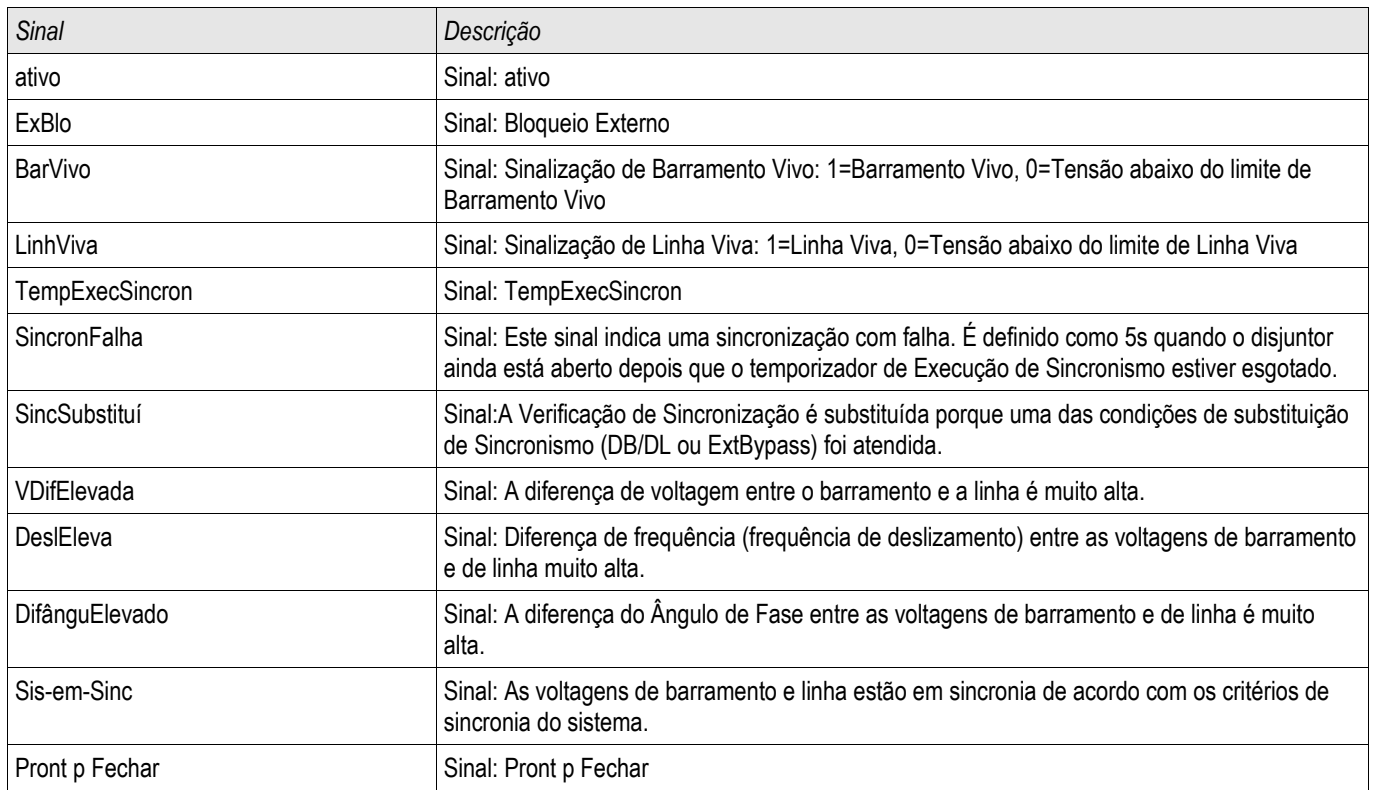

# Valores da Checagem de Sincronização

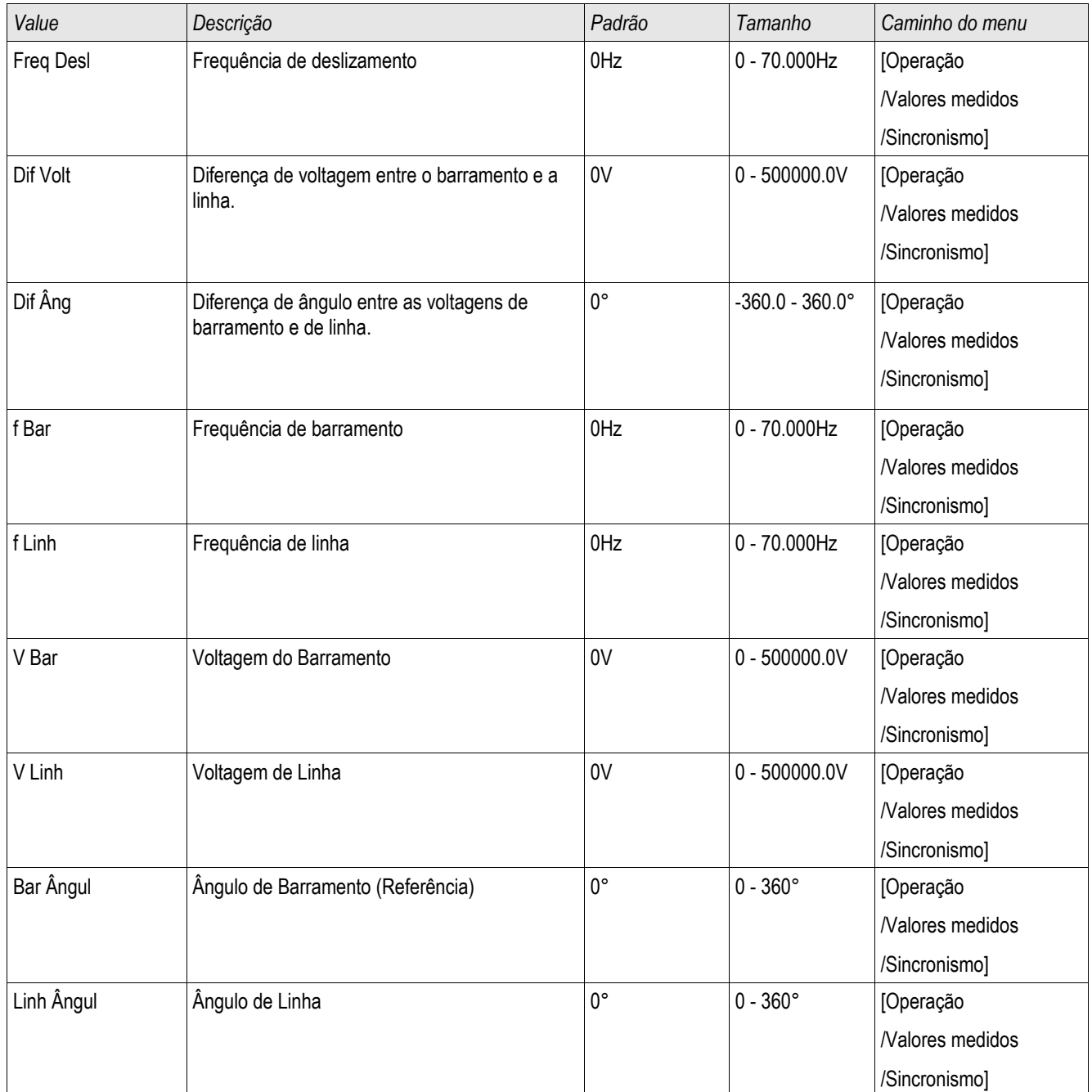

# Sinais que ativam a Checagem de Sincronização

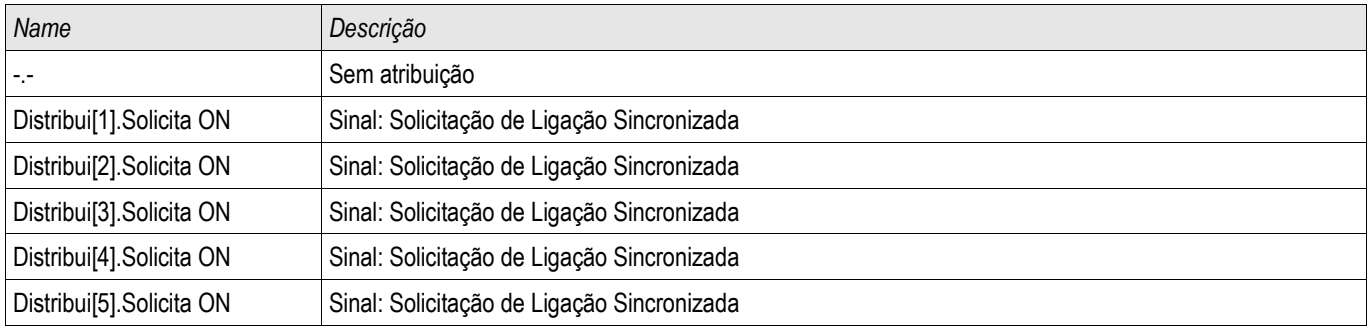

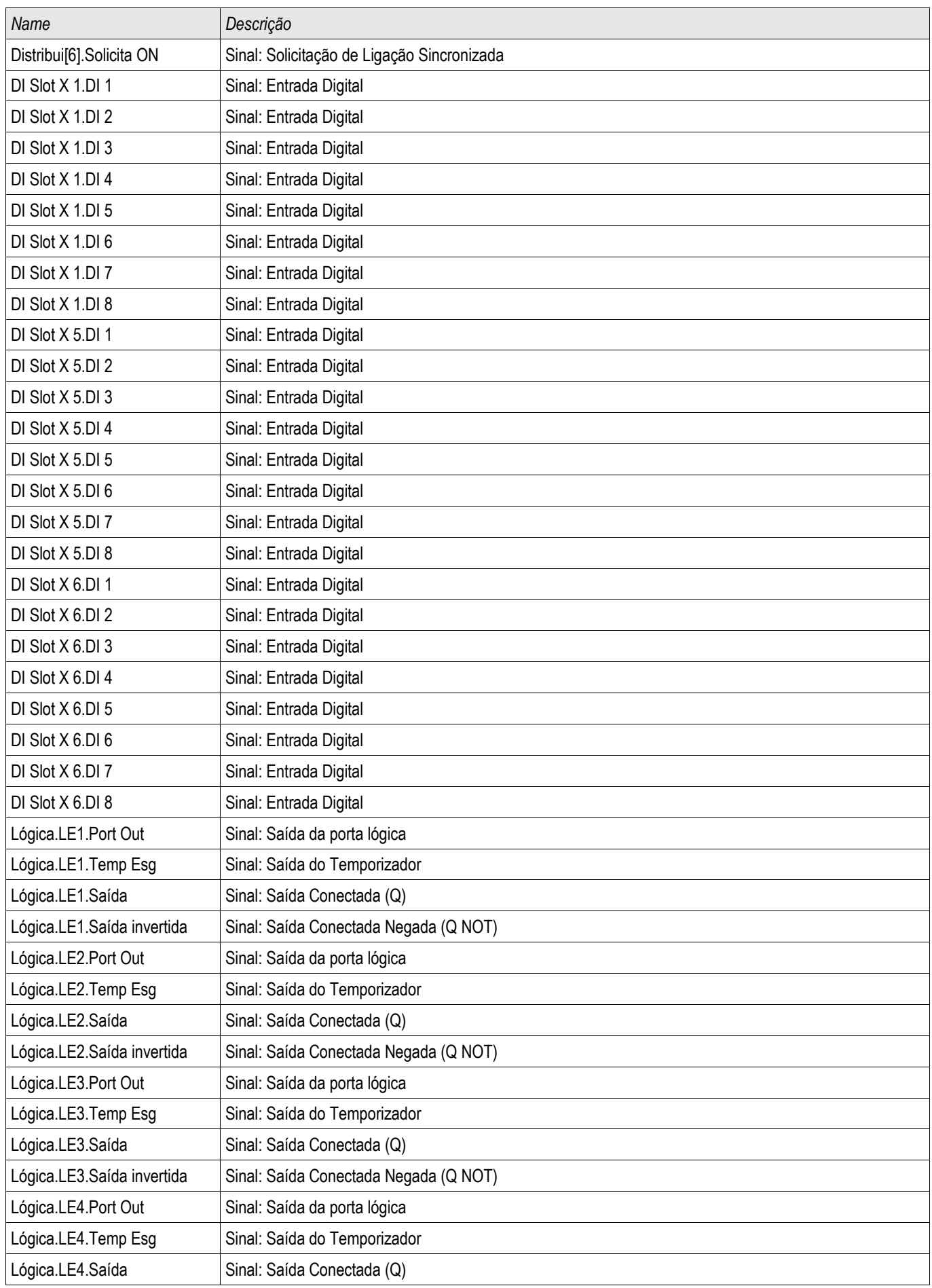

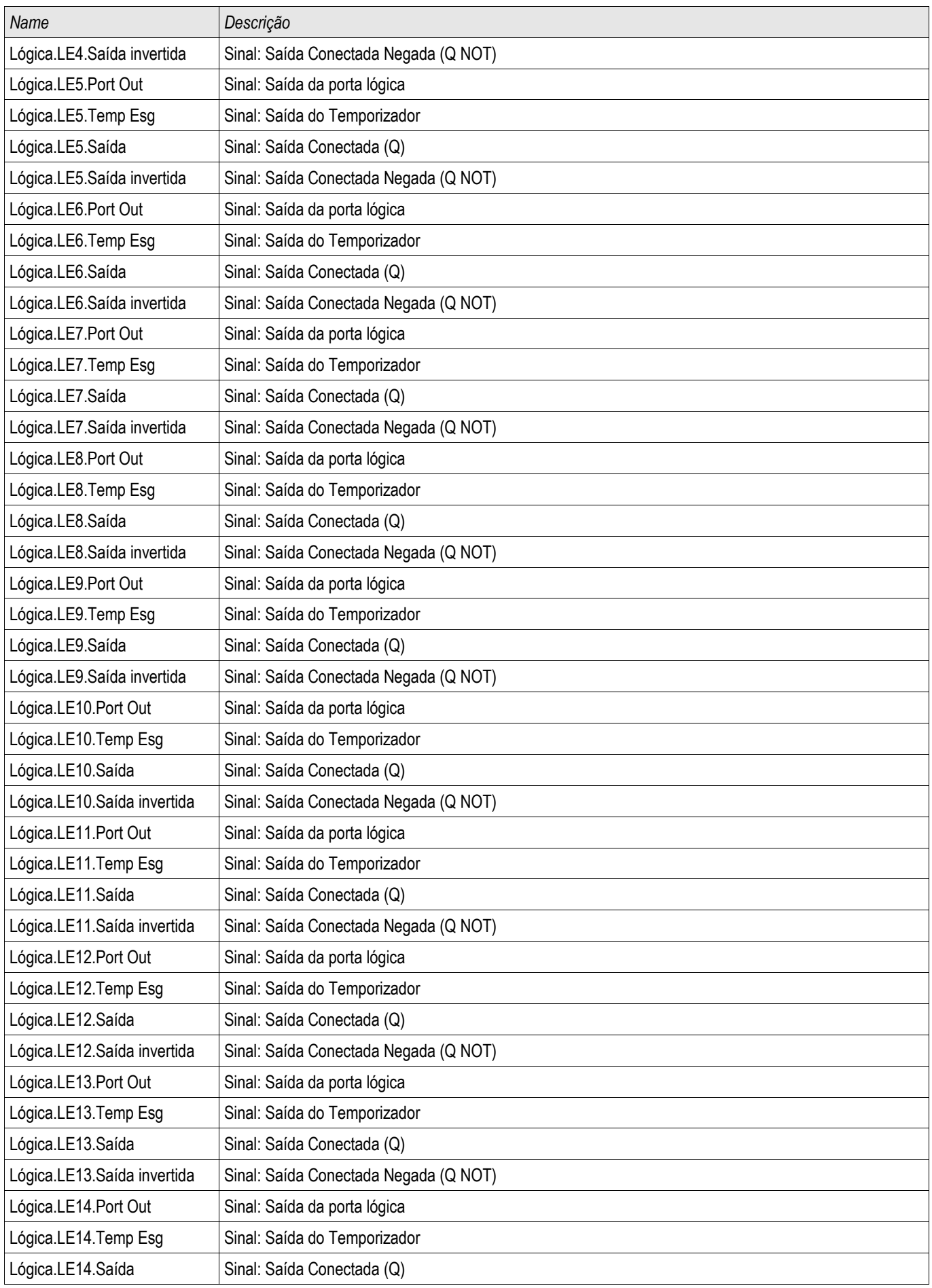

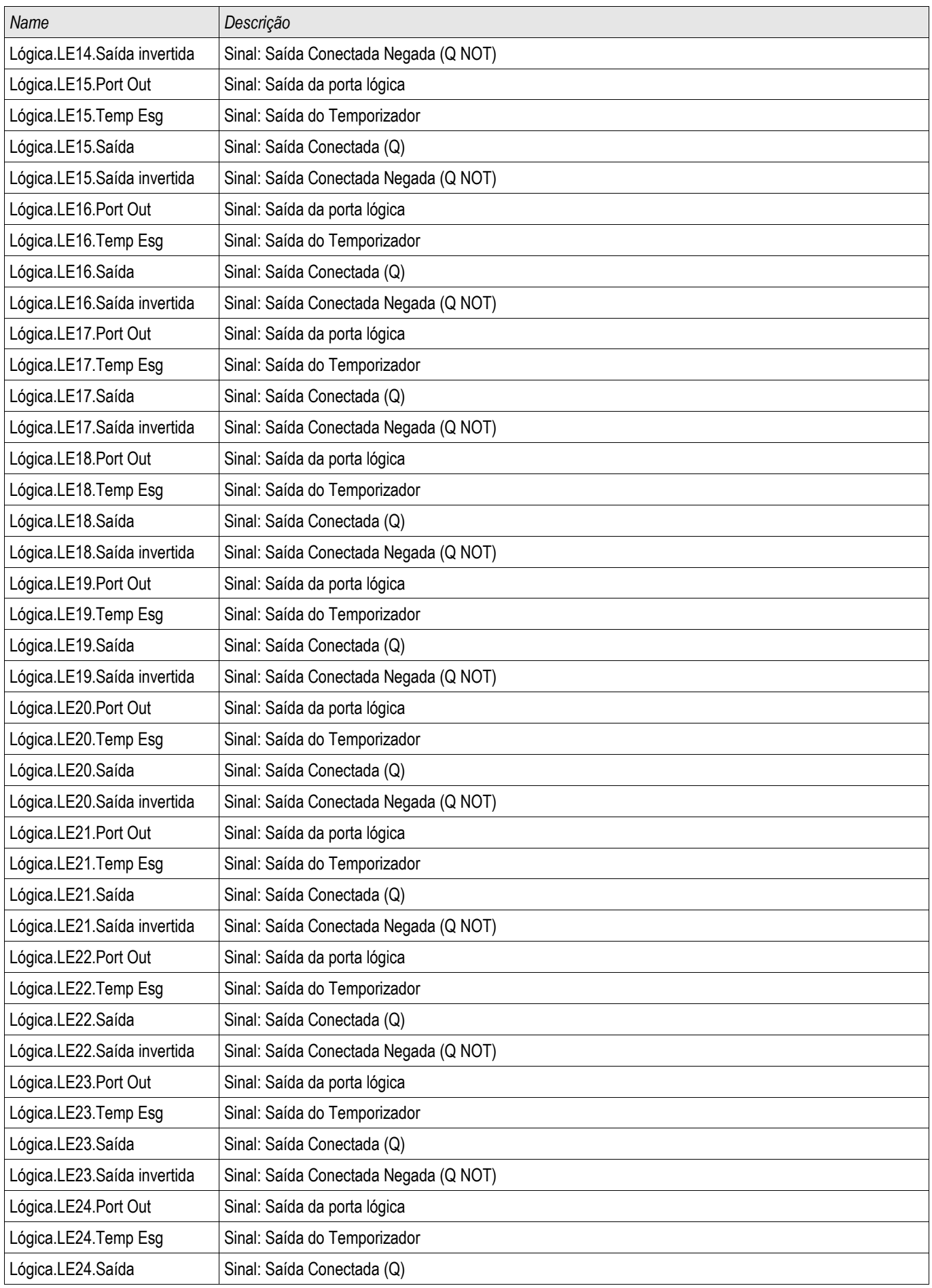

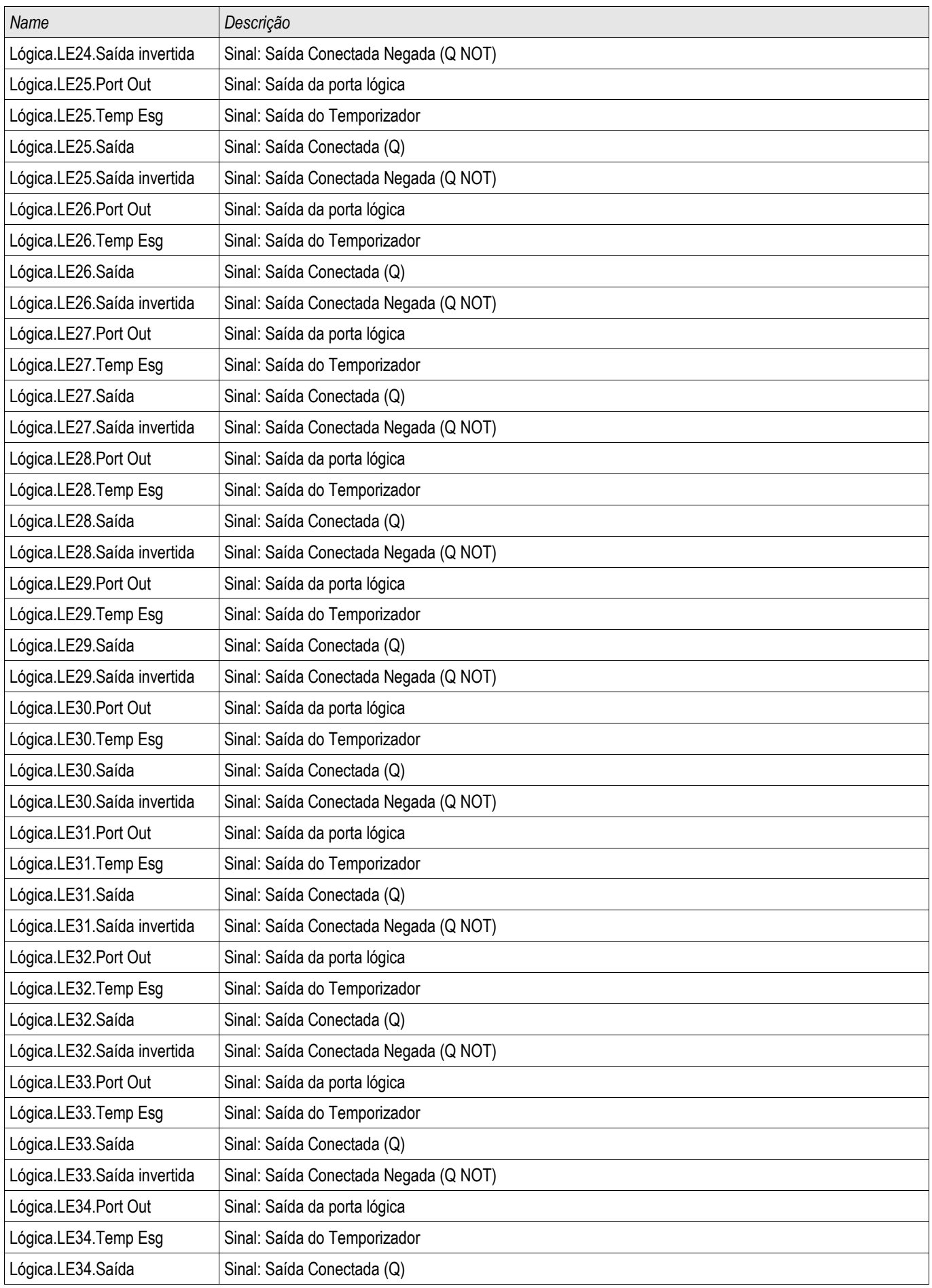

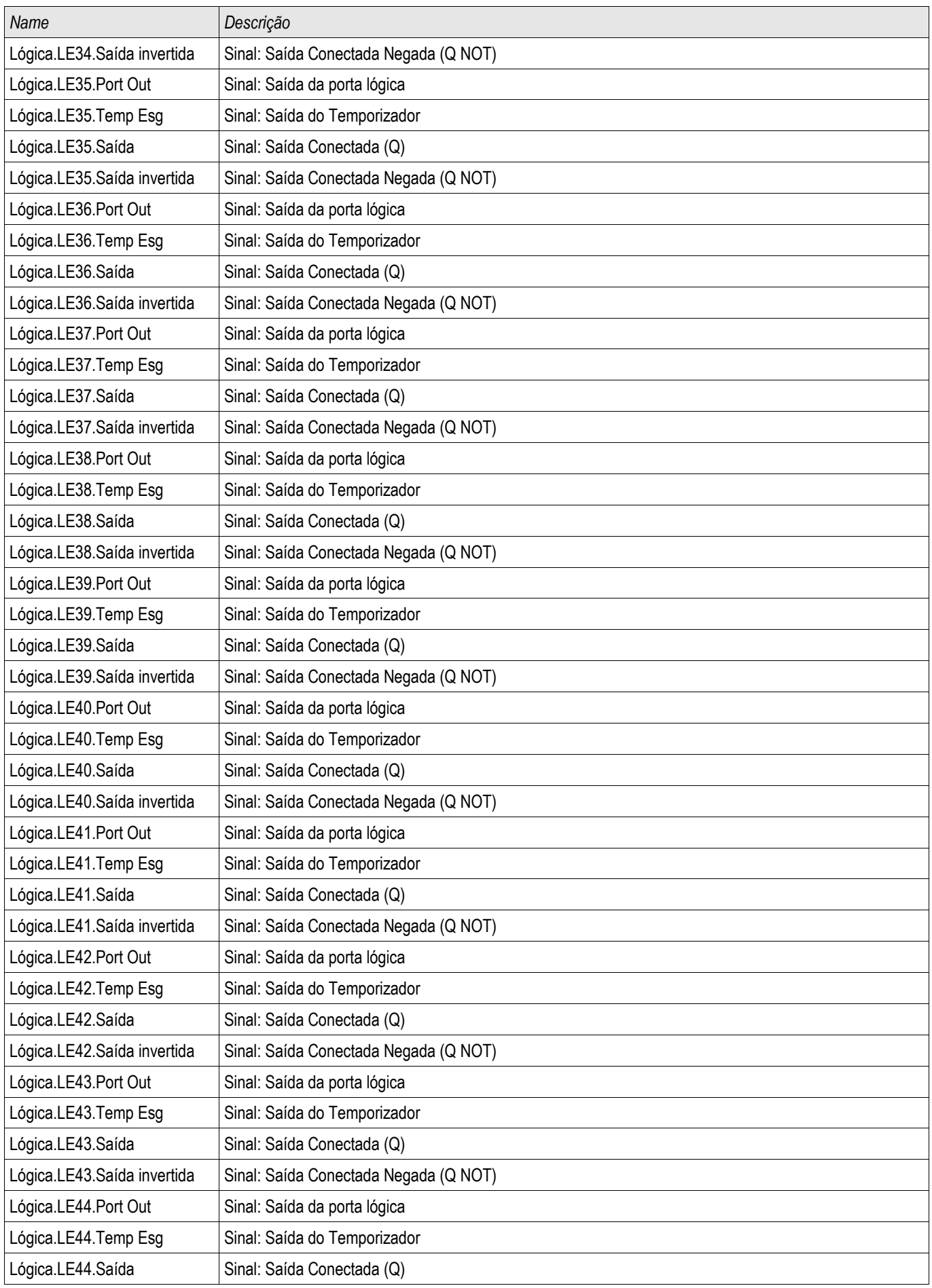

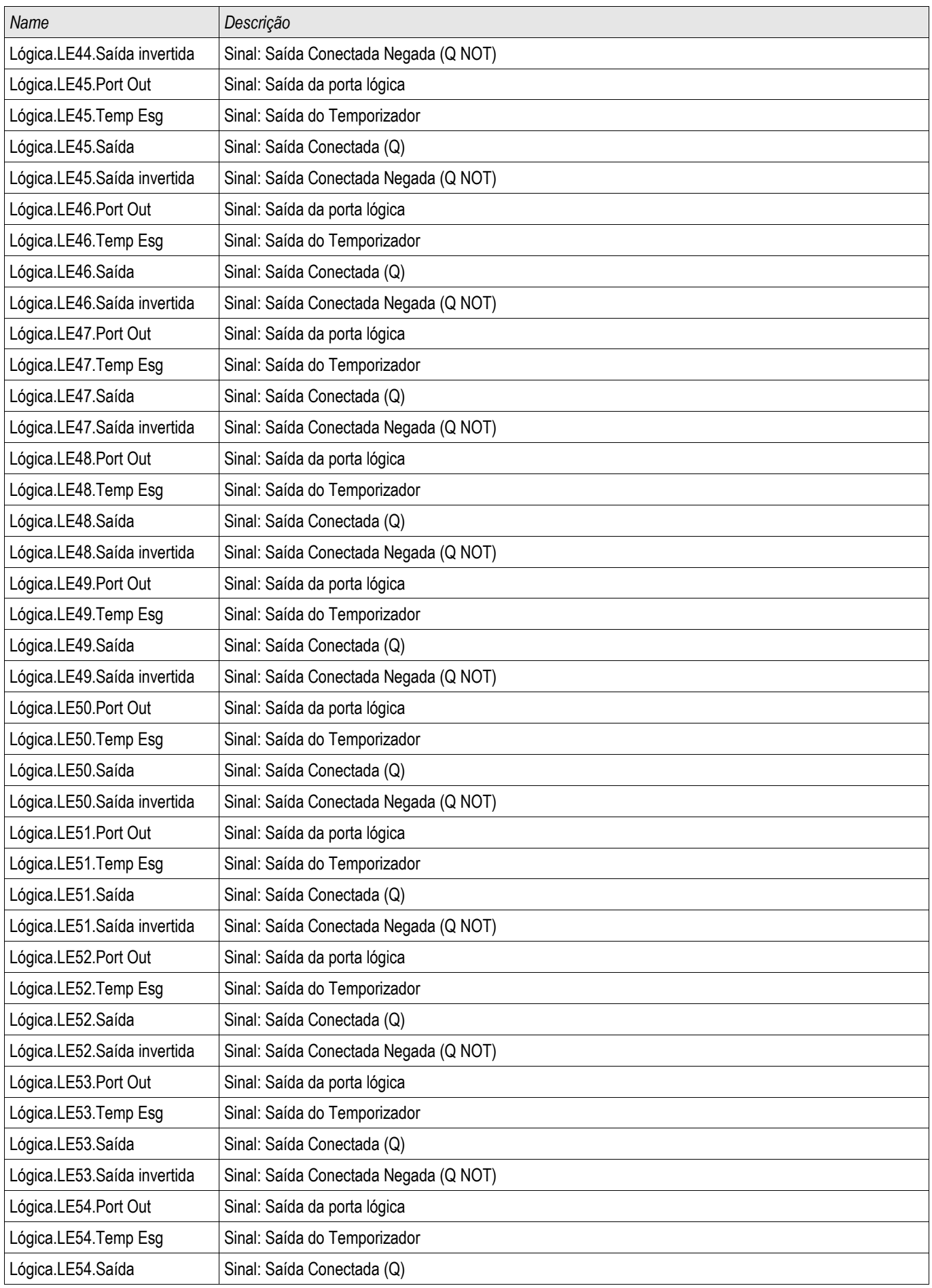

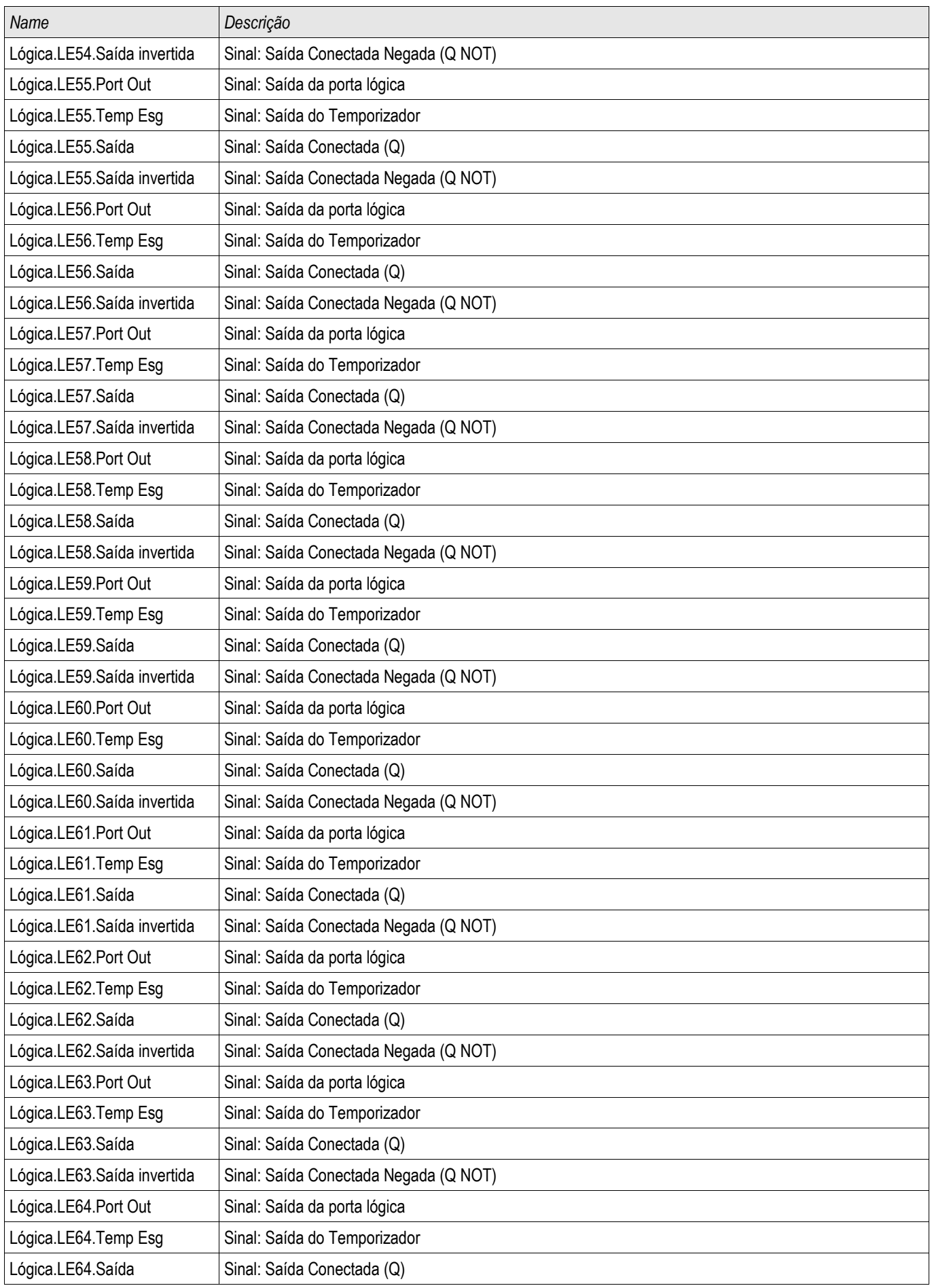

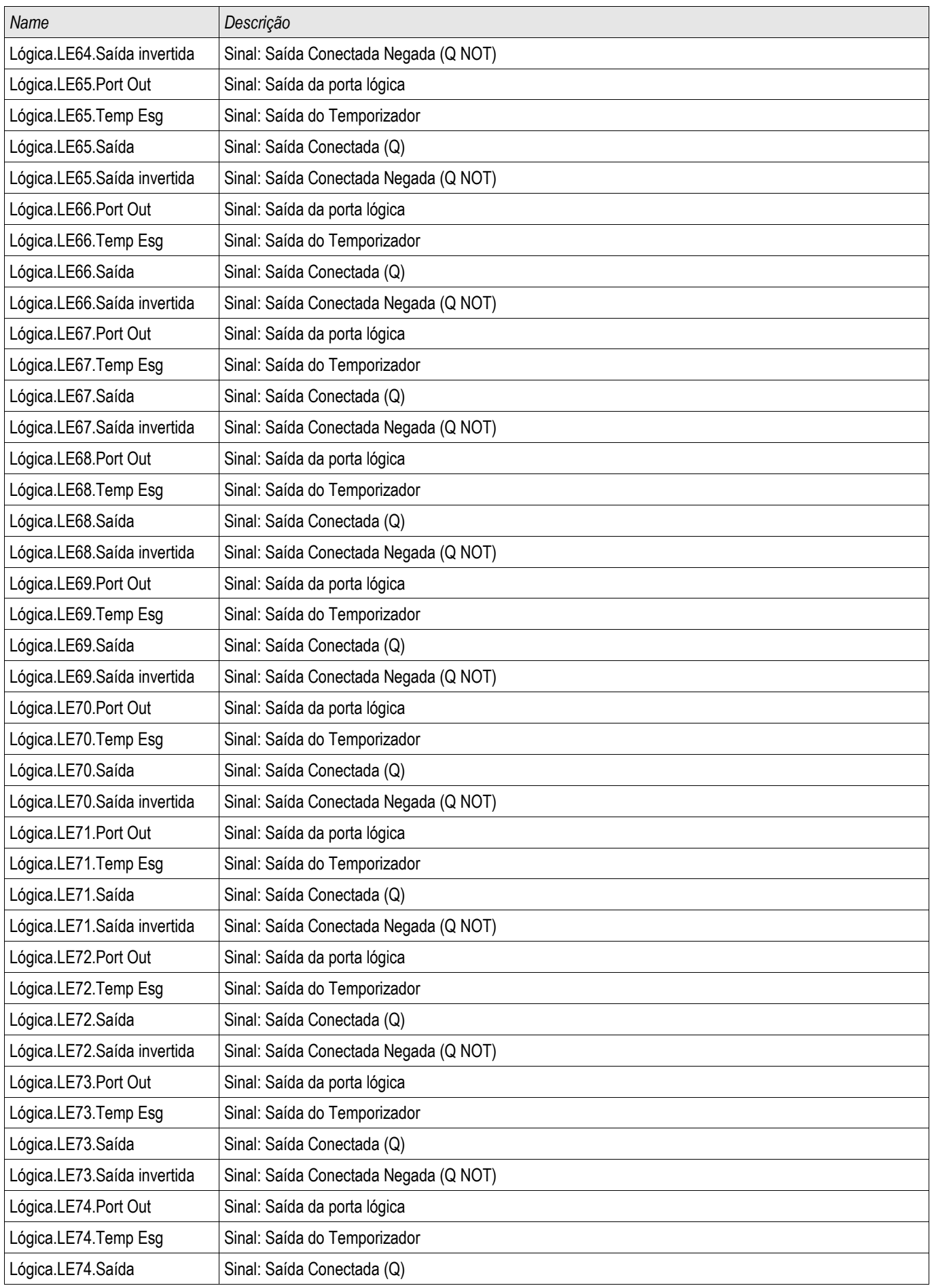

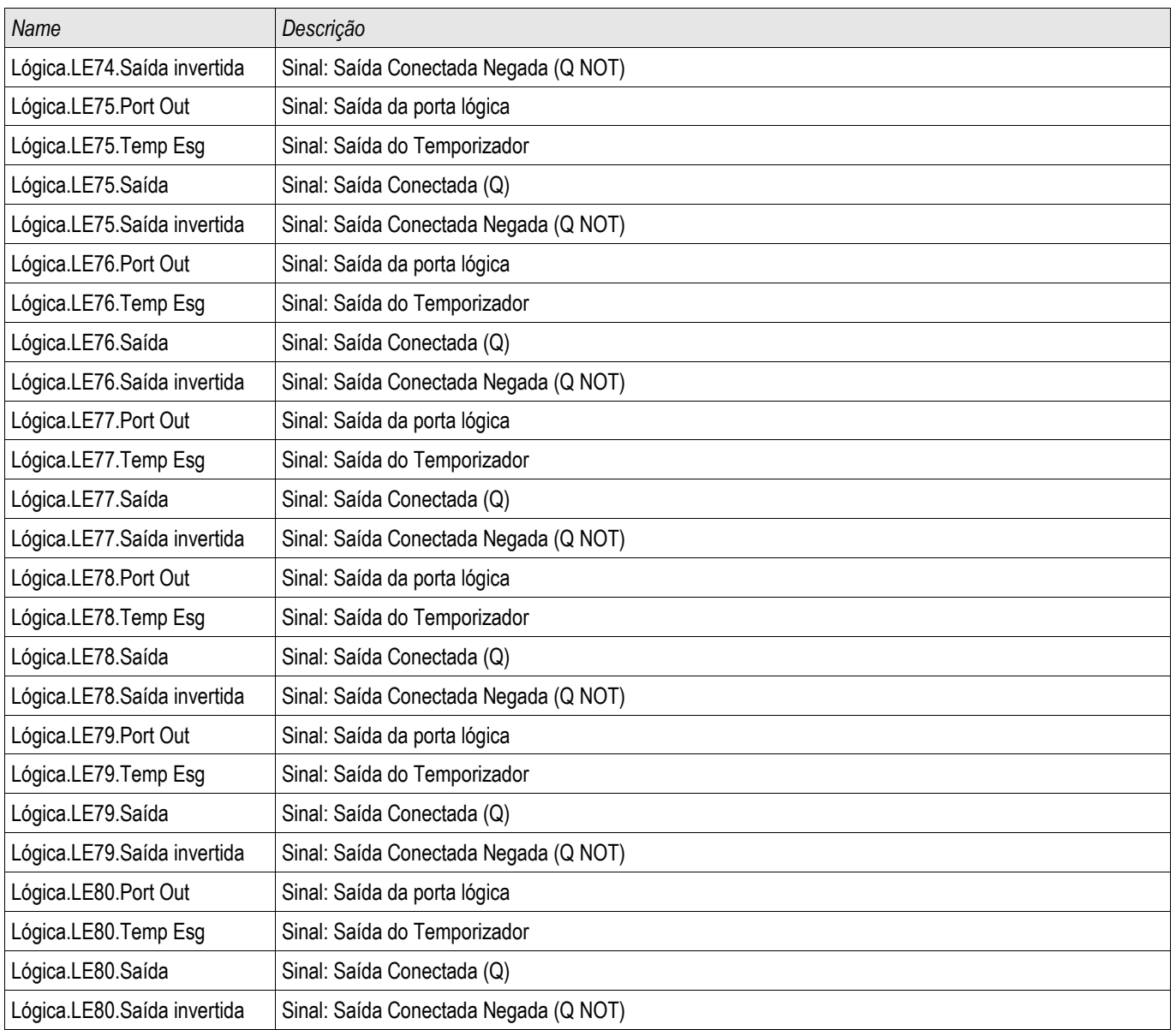

## V 012 – Assimetria de Voltagem [47]

#### Elementos disponíveis: V 012[1] ,V 012[2] ,V 012[3] ,V 012[4] ,V 012[5] ,V 012[6]

Dentro do menu de planejamento do Disposiivo, este módulo pode ser projetado a fim de supervisionar a voltagem de sequência de fase positiva por sobre ou subvoltagem ou a o sistema de sequência de fase negativa para sobrevoltagem. Este módulo está baseado em voltagens trifásicas.

Este módulo conta com alarme, caso o limite seja excedido. Este módulo irá disparar se os valores medidos permanecerem os mesmos ao longo da duração do temporizador de atraso acima do limite, continuamente.

Caso a voltagem da sequência de fase negativa seja monitorada, o limite »V2>« pode ser combinado com um critério de percentagem adicional »%V2/V1« (E-conectado) a fim de prevenir o disparo falso em caso de falta de voltagem no sistema de sequência de fase positiva.

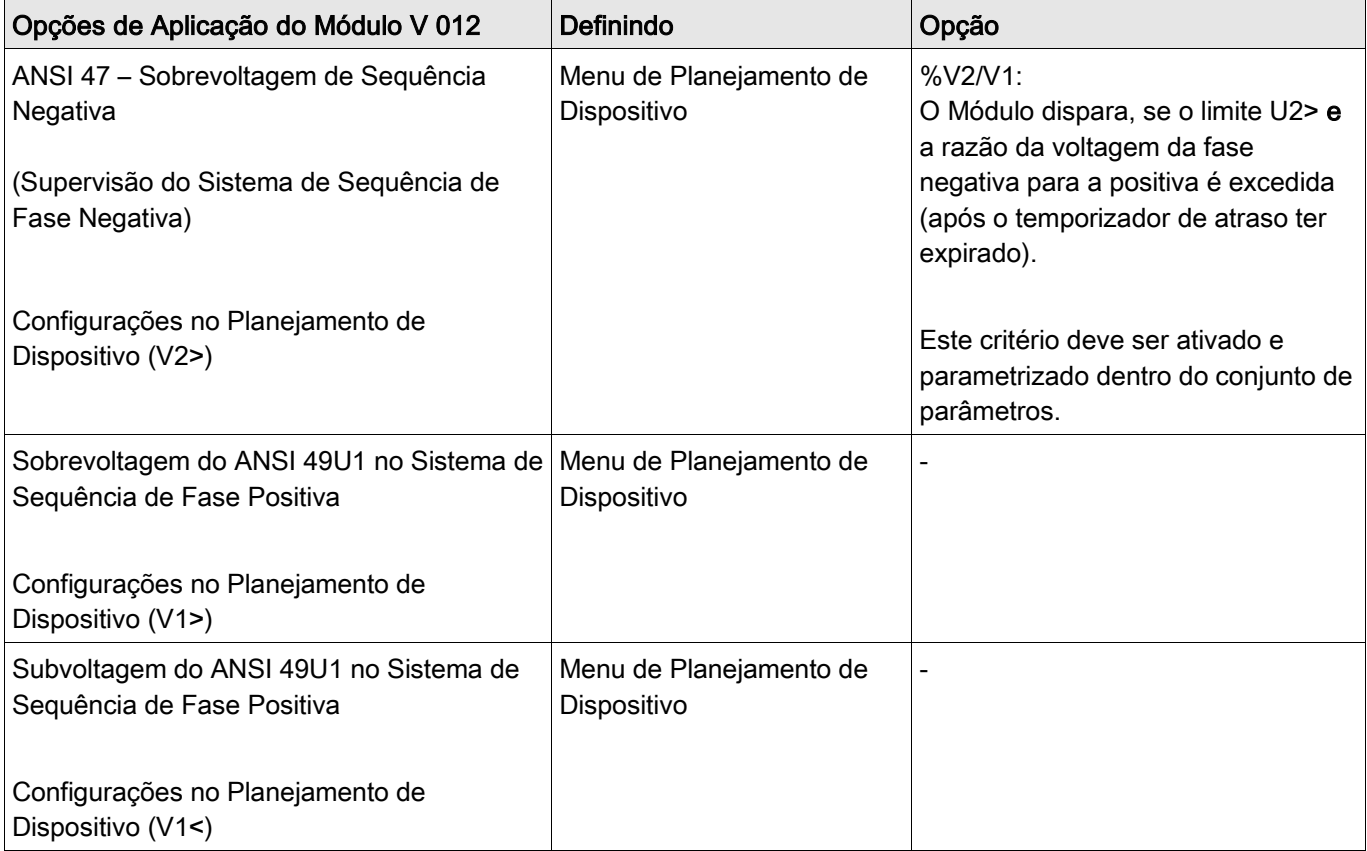

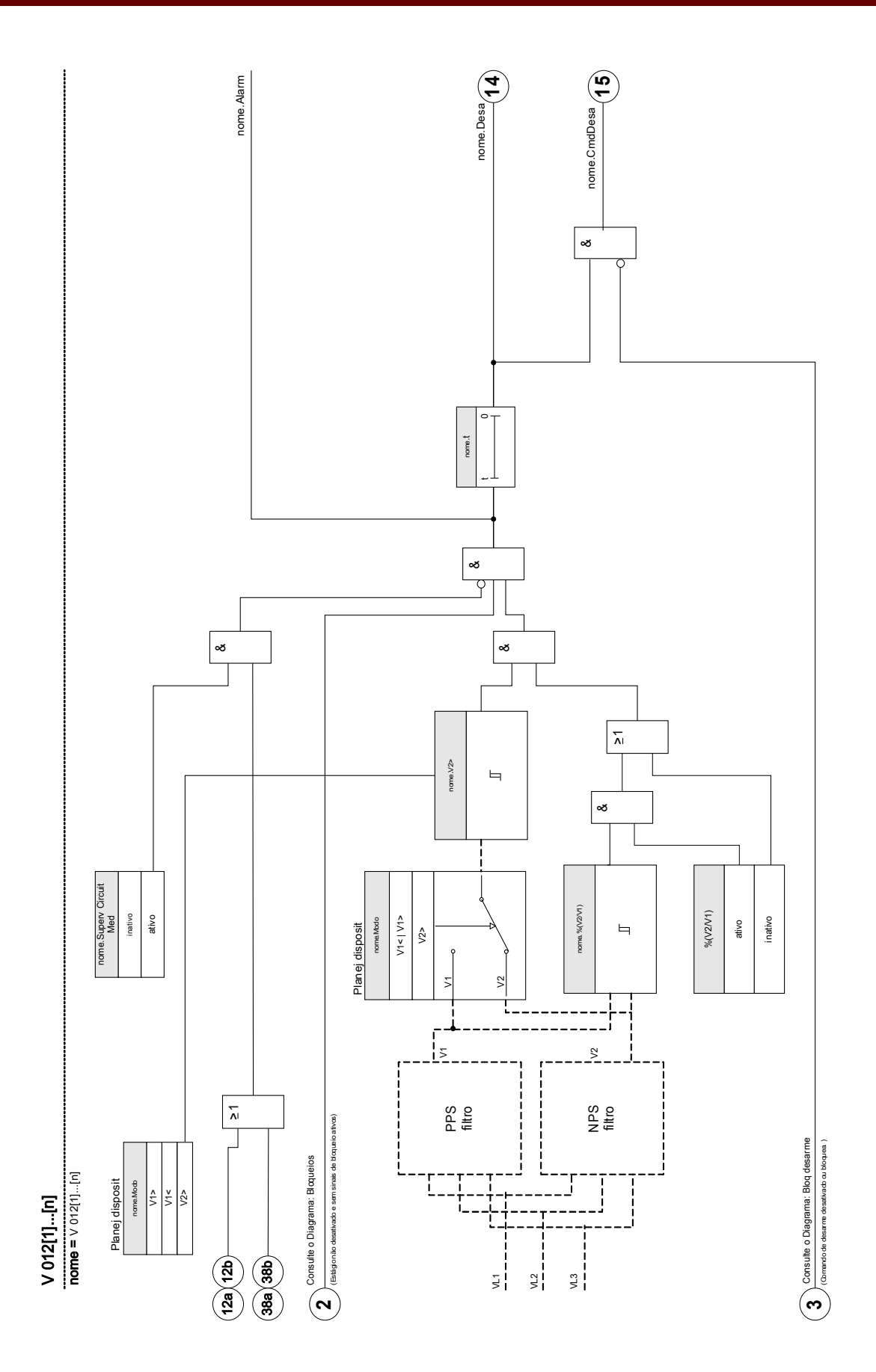

### Parâmetros de Planejamento do Dispositivo do Módulo de Assimetria

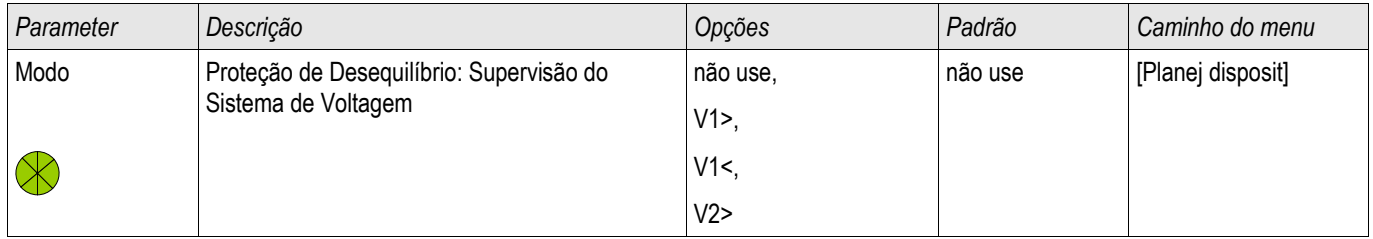

## Parâmetro de proteção global do módulo de assimetria

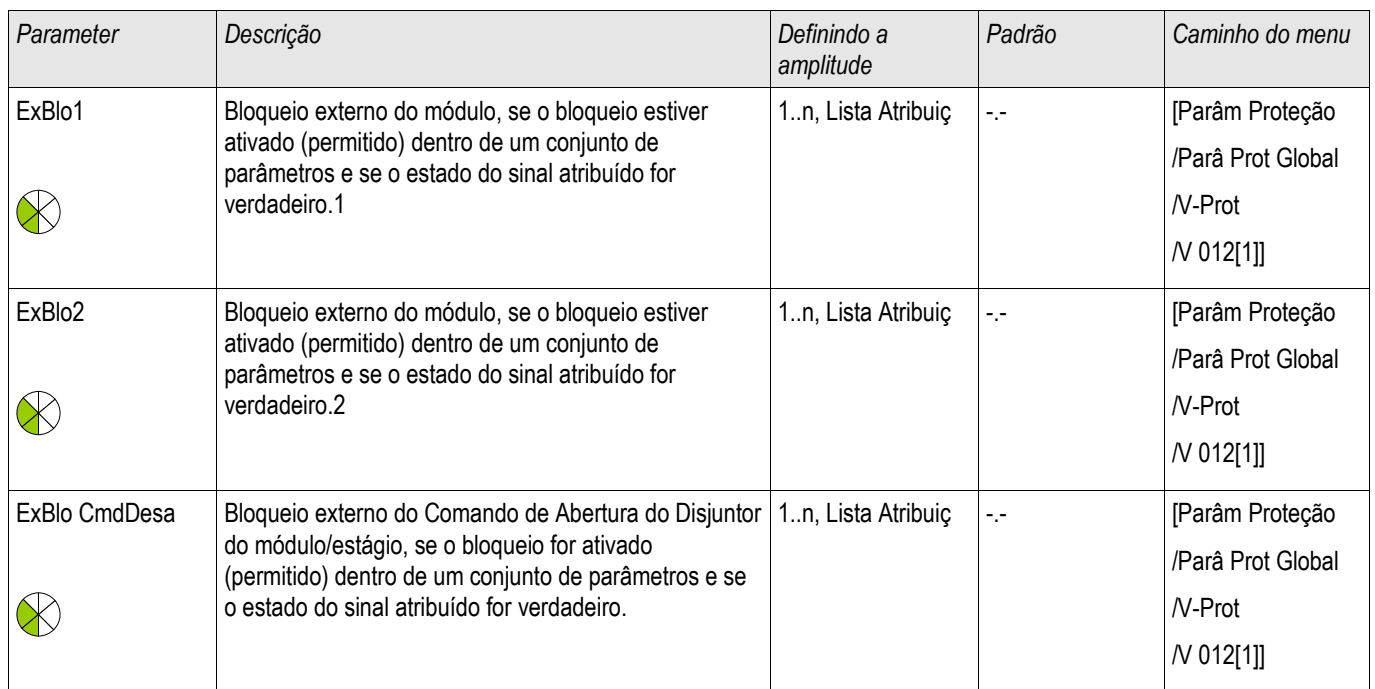

# Parâmetros do Conjunto de Parâmetros do Módulo de Assimetria

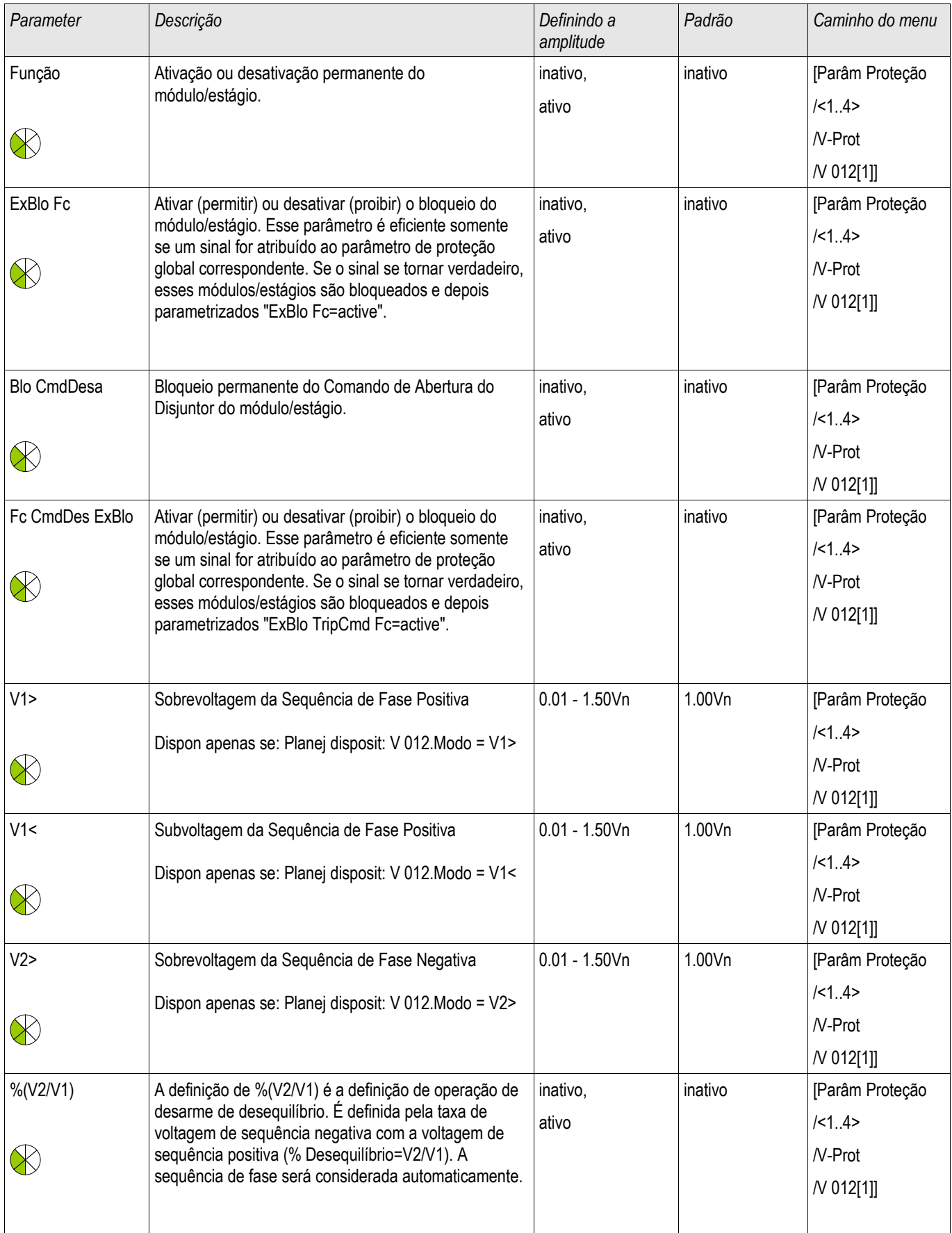

#### Elementos de Proteção

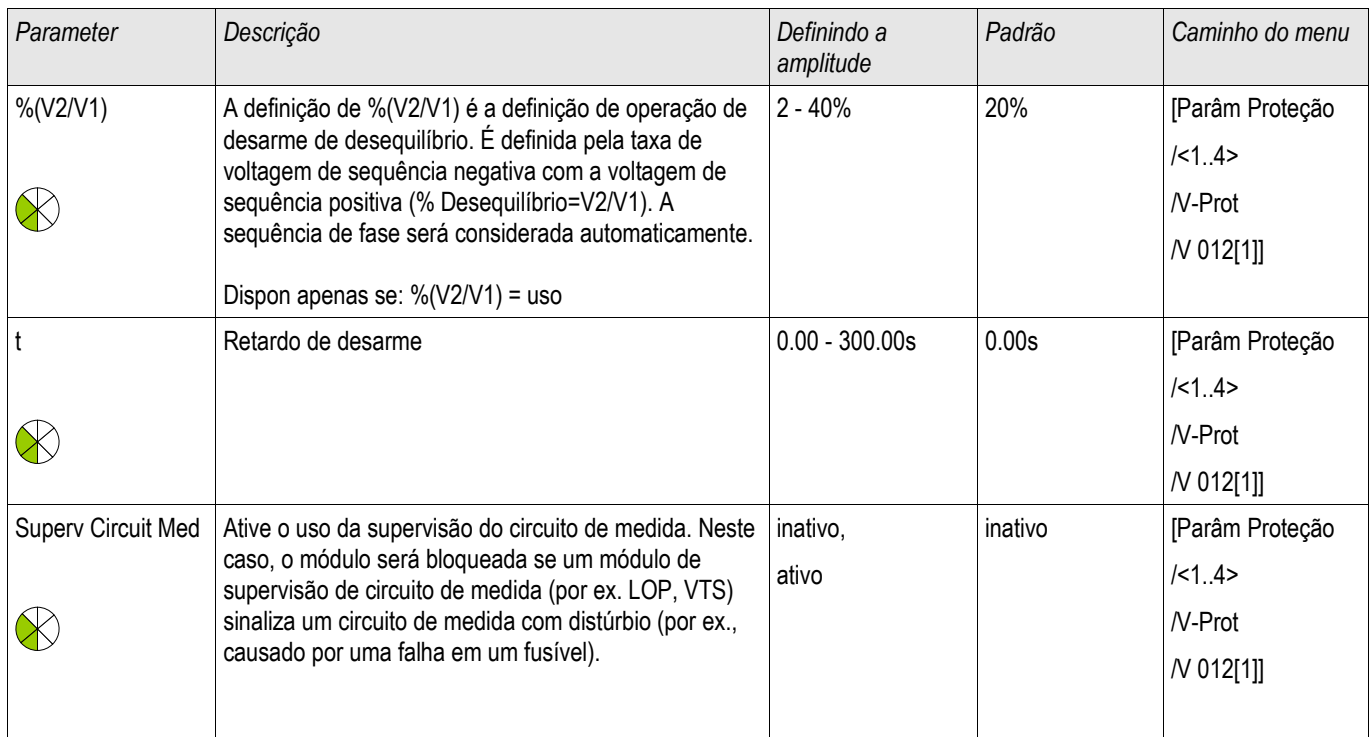

### Estados das entradas do módulo de assimetria

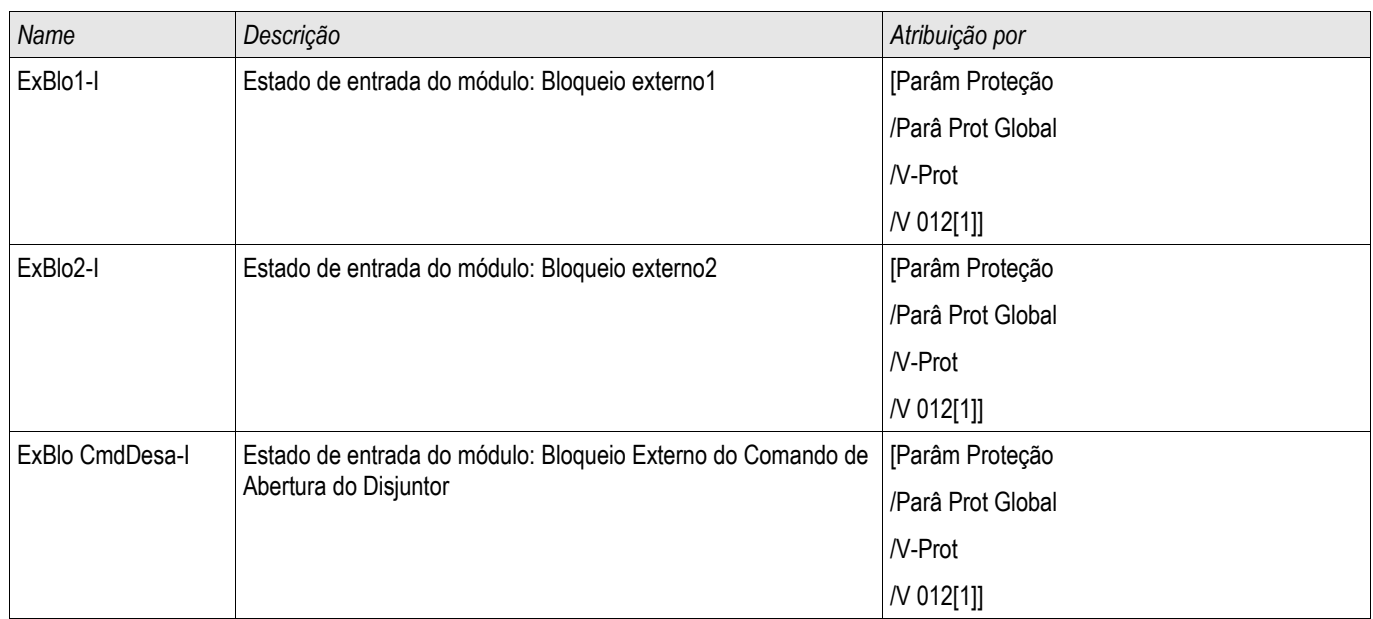

# Sinais do módulo de assimetria (estados das saídas)

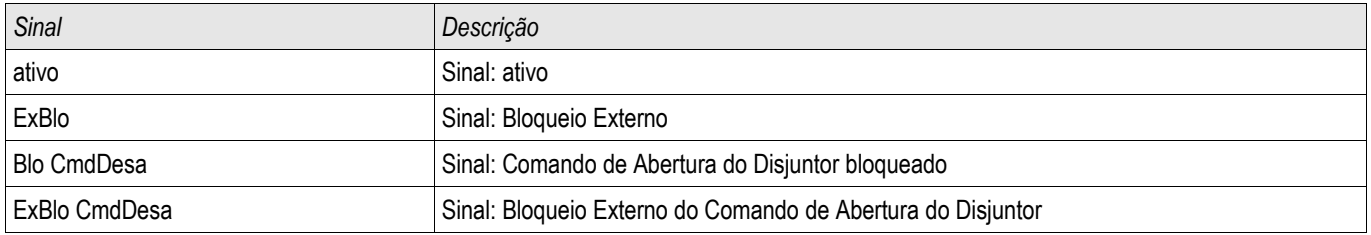

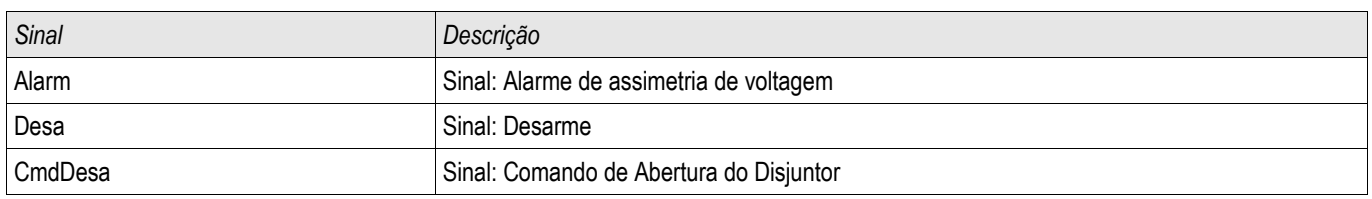

#### **Compra: Proteção da assimetria**

*Objeto a ser testado*

Teste dos elementos de proteção de assimetria.

#### *Meios necessários*

- Fonte de voltagem AC trifásica
- Temporizador para a medição do tempo de disparo
- **Noltímetro**

#### *Testando os valores de disparo (exemplo)*

Defina o valor de partida para a voltagem na sequêcia de fase negativa para 0.5 Vn. Defina o atraso de disparo para 1s.

A fim de gerar uma voltagem de sequência de fase negativa, troque o cabeamento de duas fases (VL2 e VL3).

#### *Testando o atraso do disparo*

Inicie o temporizador e troque abruptamente (alterne) para 1.5 vezes o valor do disparo de conjunto. Meça o atraso de disparo.

#### *Resultados do teste bem-sucedido*

Os valores do limite medido e do atraso de disparo cumprem com aqueles especificados na lista de ajustes. Variações/tolerâncias permissíveis podem ser encontradas em Dados Técnicos.

## PQS - Energia [32, 37]

#### Estados disponíveis: PQS[1] ,PQS[2] ,PQS[3] ,PQS[4] ,PQS[5] ,PQS[6]

Cada um dos elementos pode ser usado como P<, P>, Pr>, Q<, Q>, Qr>, S< or S> dentro do planejamento do dispositivo.

P< e P> são definíveis e efetivos na amplitude de energia ativa positiva, Q< e Q> em amplitude de energia reativa positiva. Estes modos são usados para a proteção contra subcarga e sobrecarga em direção de energia positiva.

O poder aparente faz com que S< ou S> seja efetivo como um círculo em todos os quadrantes de força. Proteção contra subcarga e sobrecarga.

De modo contrário, Pr> é efetivo em amplitude de energia ativa negativa e Qr> em amplitude de energia reativa negativa. Ambos os modos protegem contra a inversão de direção de energia, de direção positiva para negativa.

Os gráficos seguintes mostram as áreas que são protegidas pelos modos correspondentes.

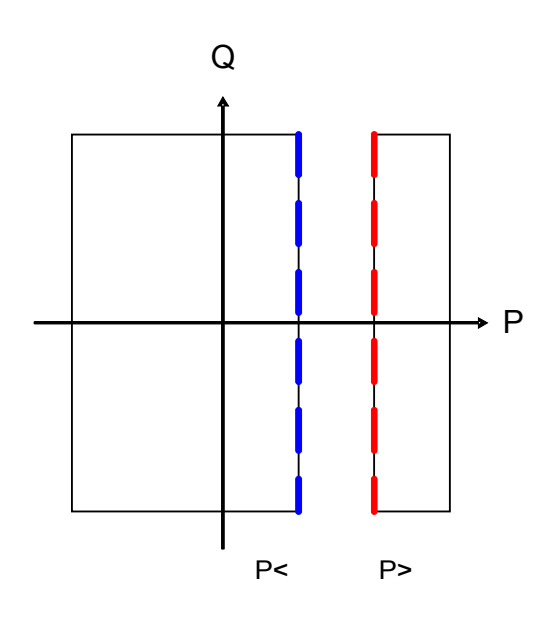

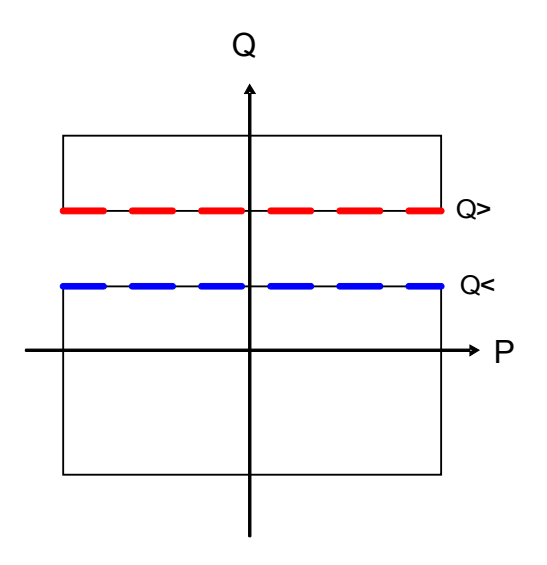

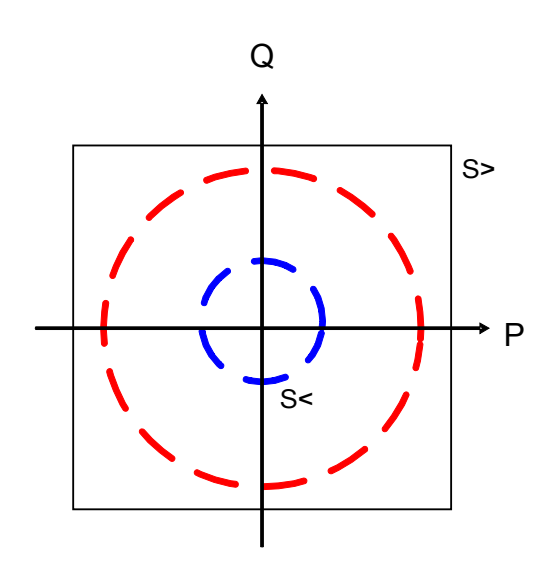

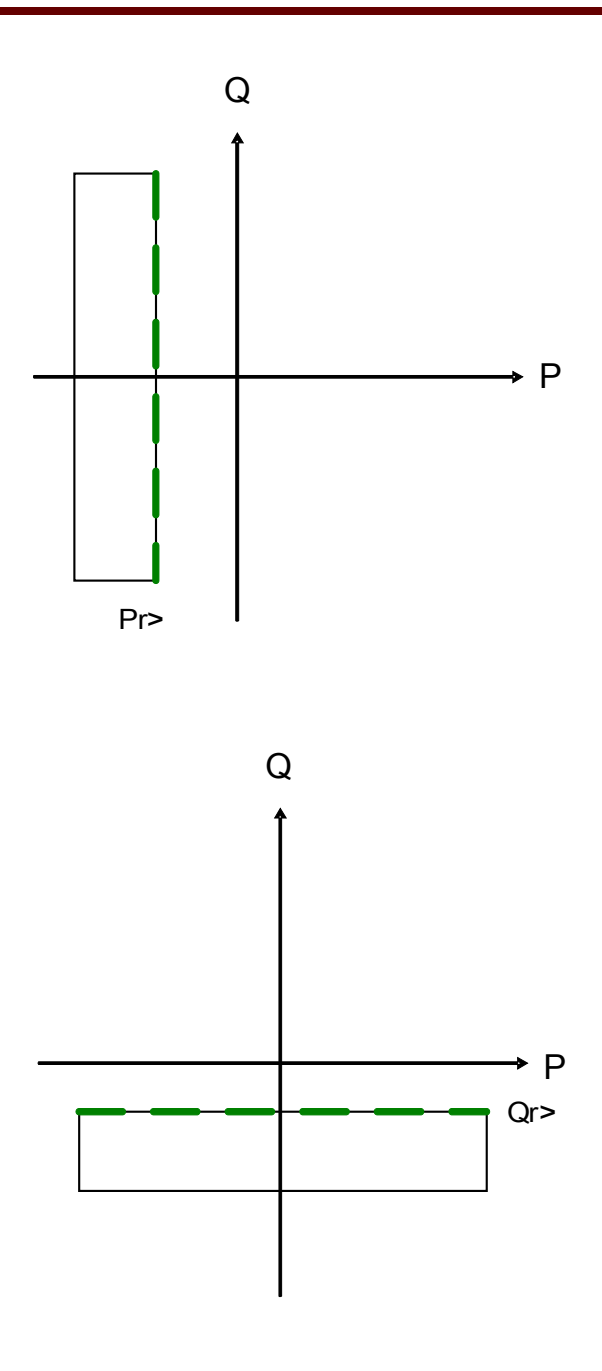

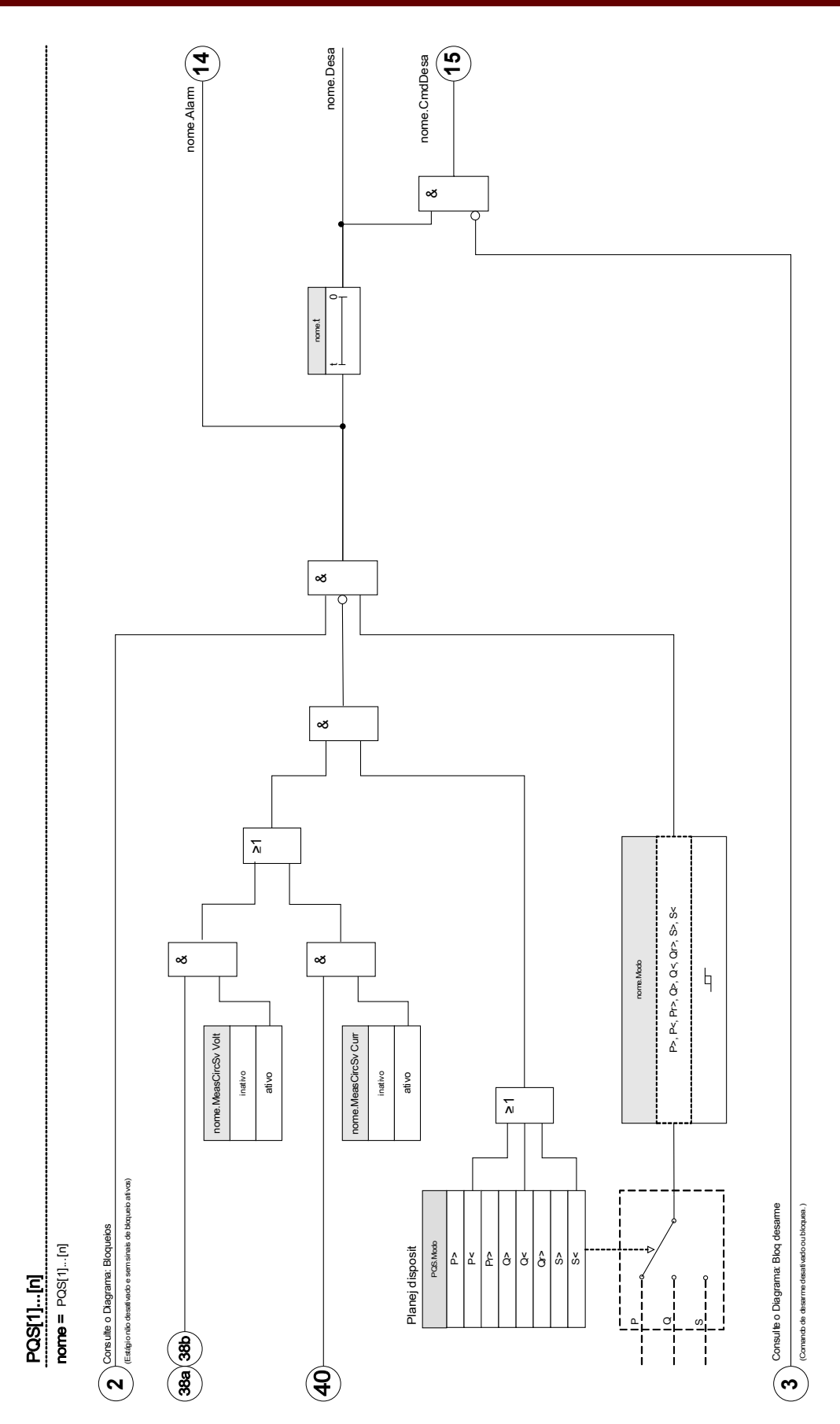

## Parâmetros de planejamento de dispositivo do módulo de Proteção de Energia

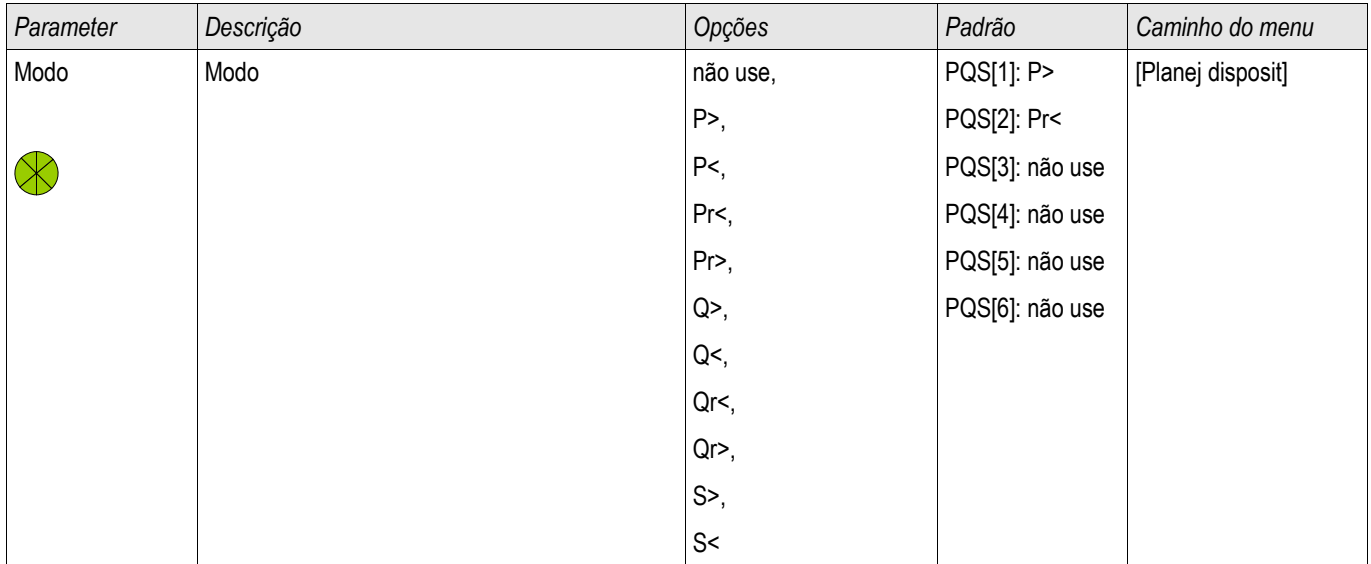

### Parâmetro de proteção global do módulo de Proteção de Energia

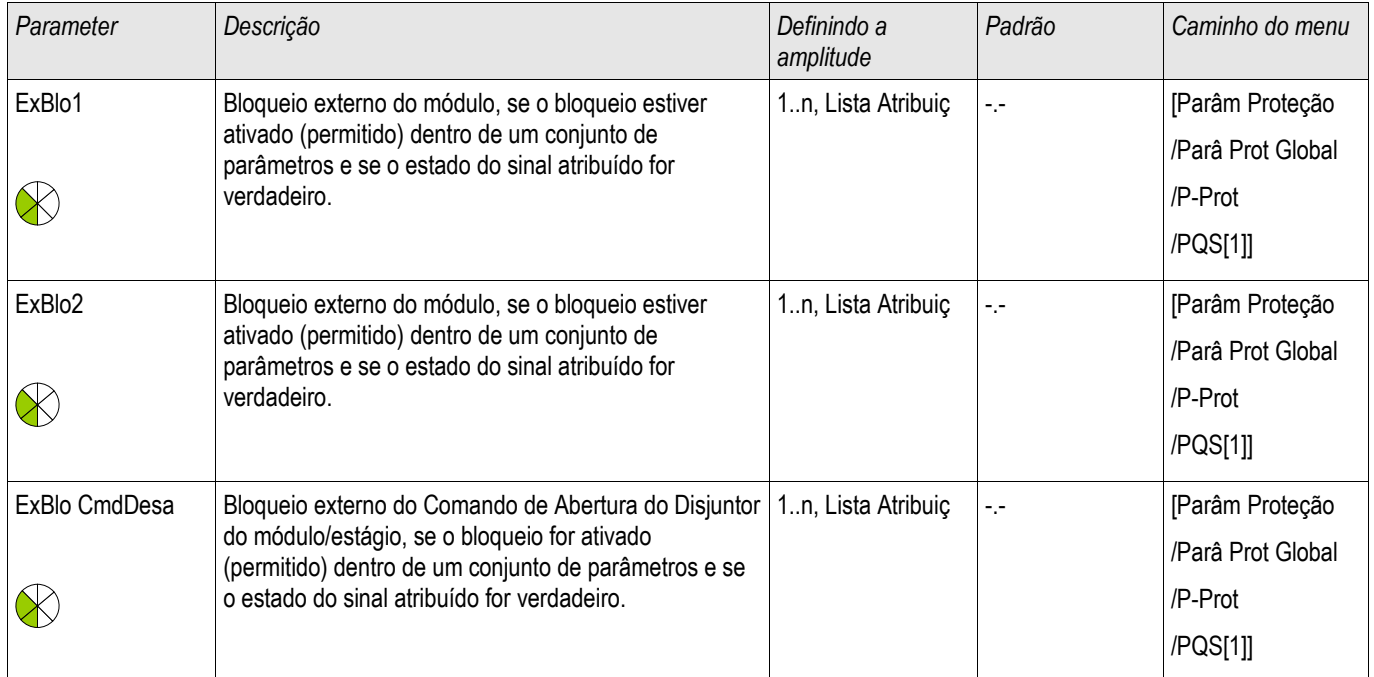

# Parâmetros definidos por parâmetro do módulo de Proteção de Energia

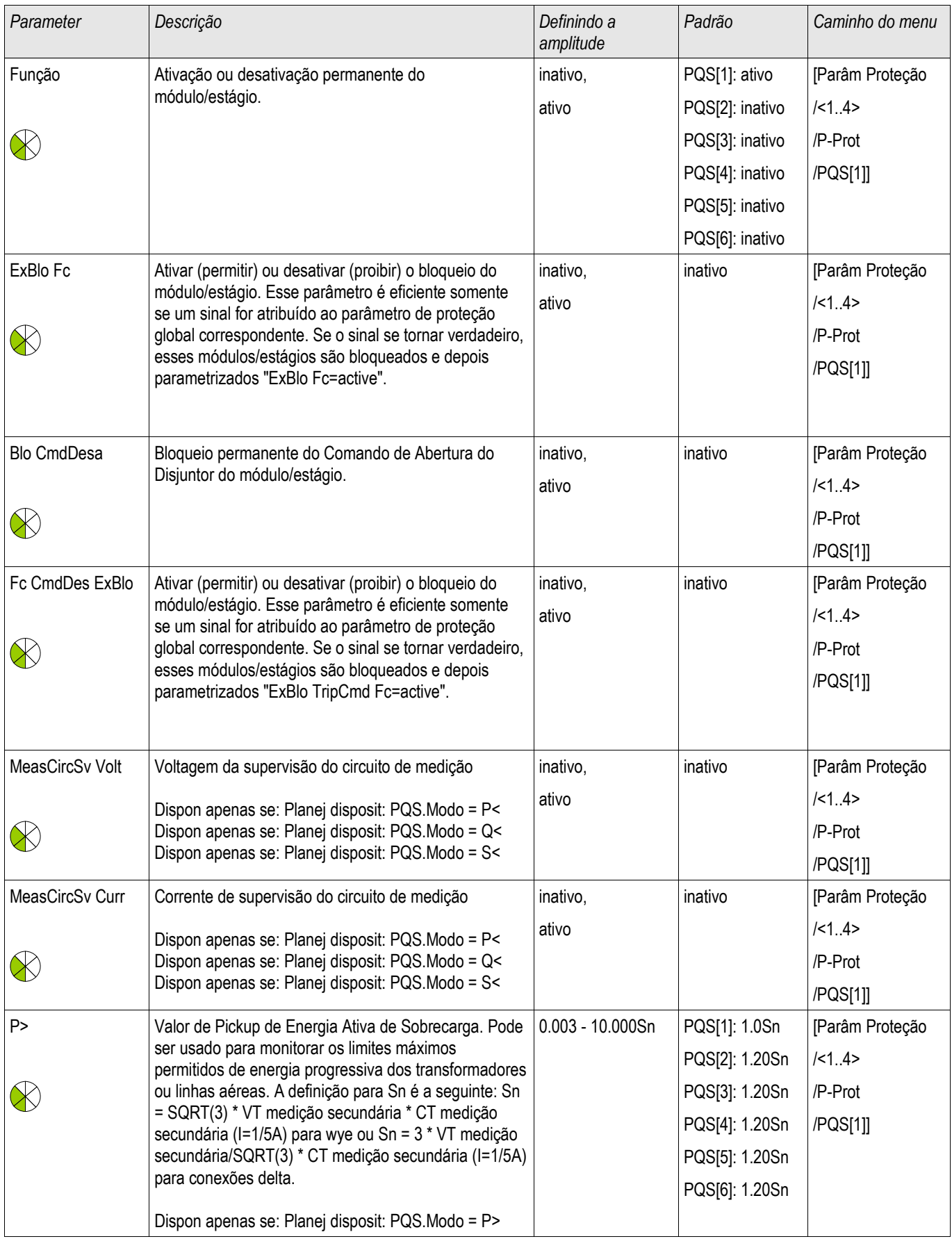

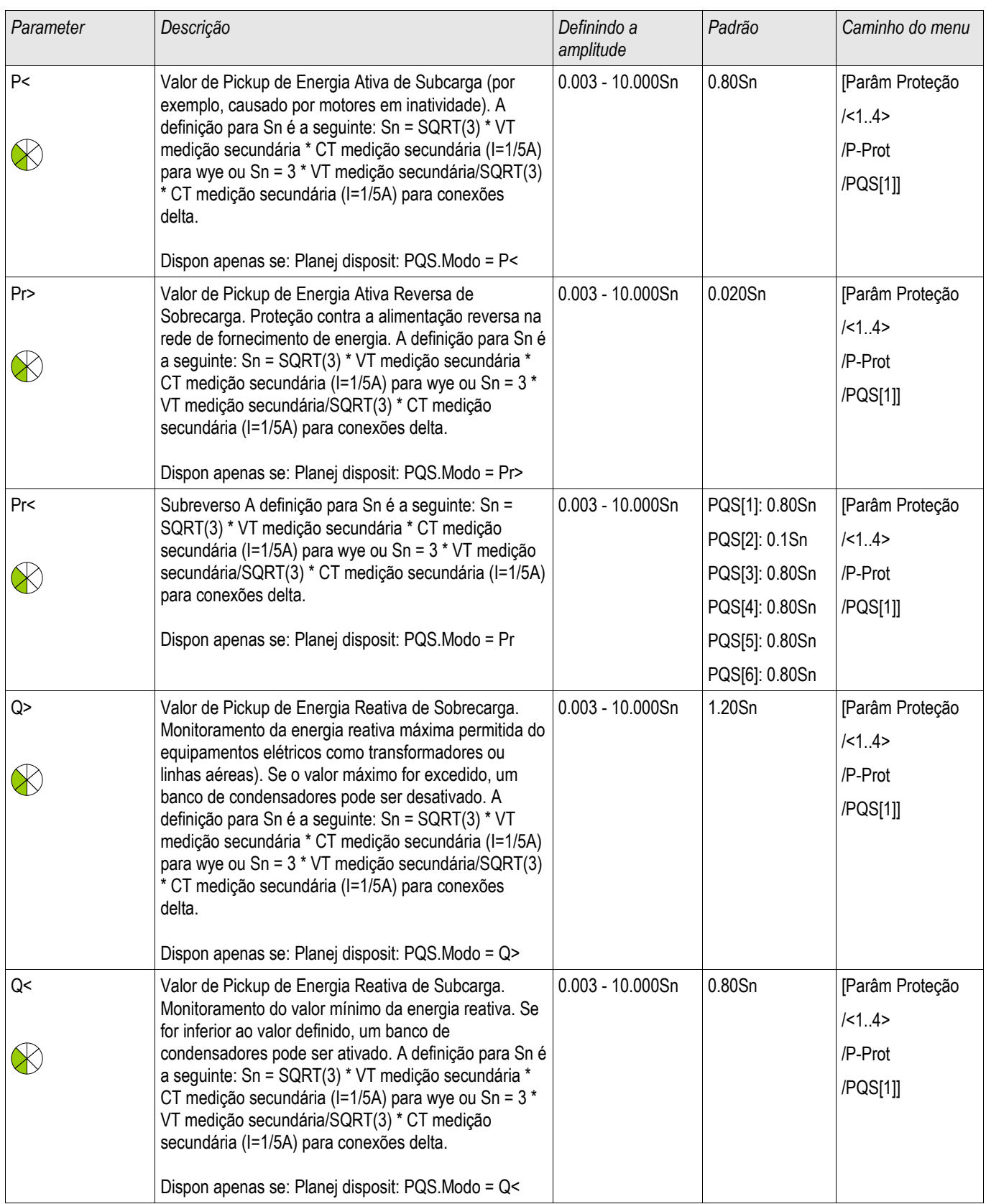

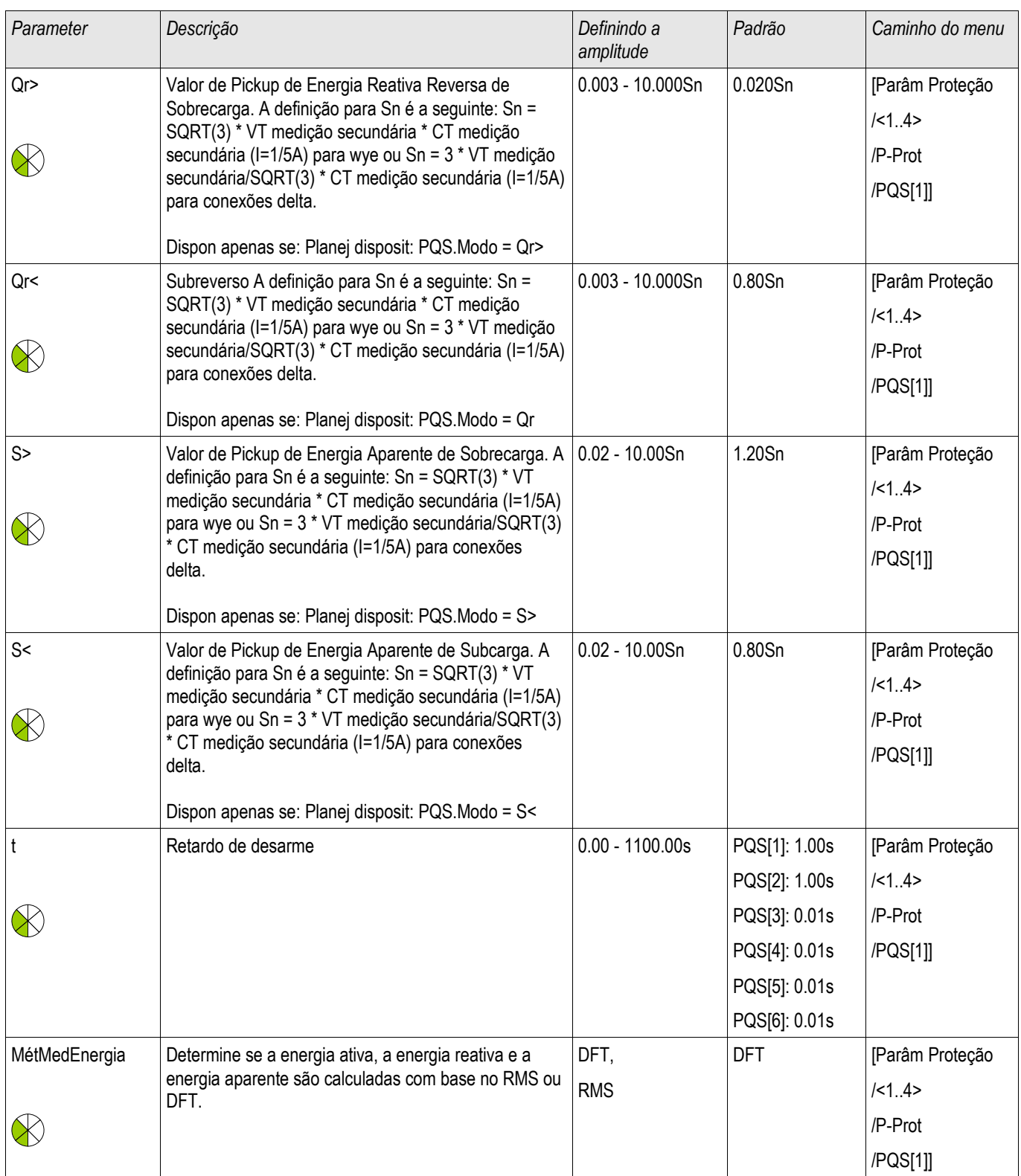

# Estados de entrada do módulo de Proteção de Energia
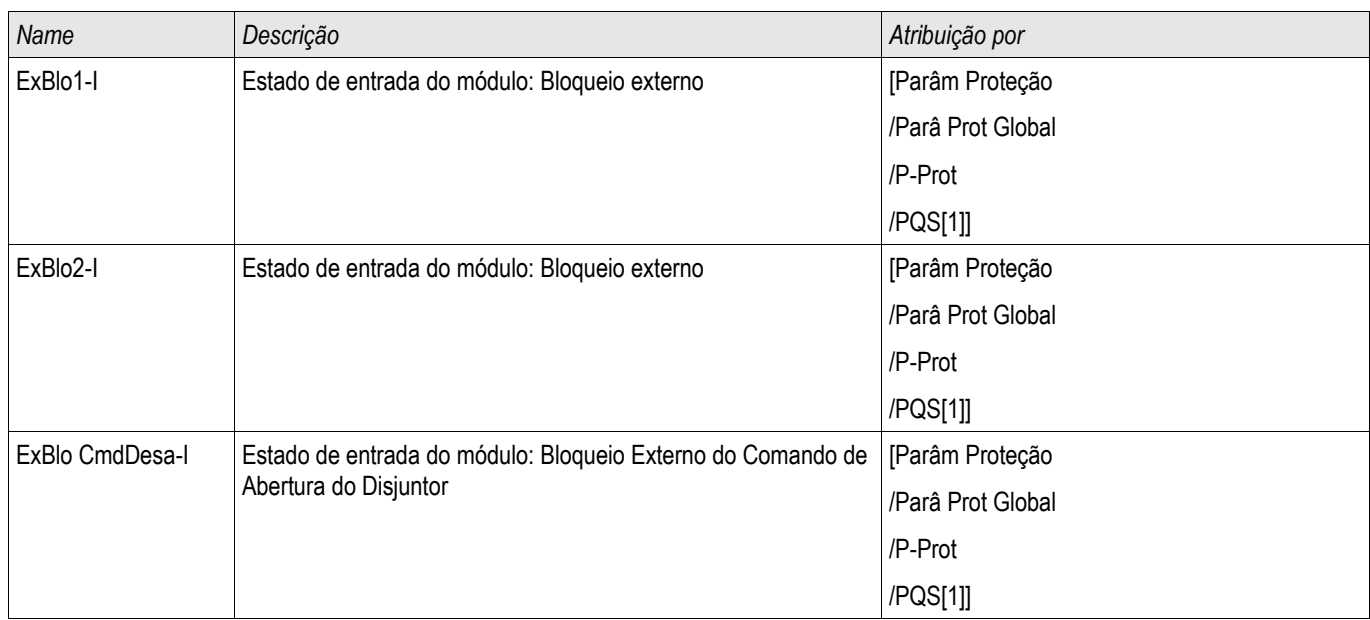

# Sinais do módulo de Proteção de Energia (estados das saídas)

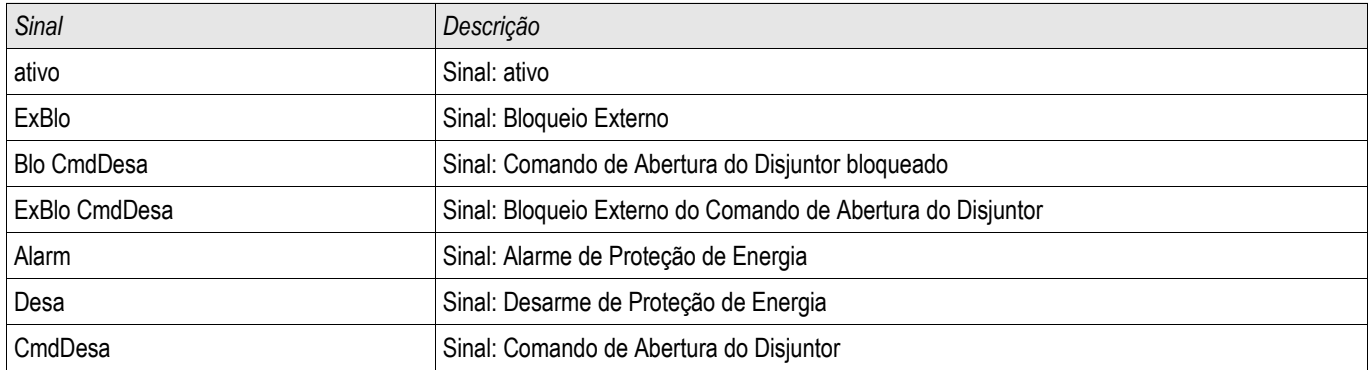

### Exemplos de Compra do Módulo de Proteção de Energia

*Objetos a serem testados*

- Testando os Módulos de Proteção de Energia projetados.
- $P$
- P<
- Pr
- $O \ge$
- $Q<$
- Qr
- $S$
- $s$

### *Meios necessários*

- Fonte de voltagem AC trifásica
- Fonte de voltagem AC trifásica
- Temporizador

### *Procedimento - Testando a fiação*

- Insira a voltagem nominal e corrente nominal nas entradas de medição da relé.
- Ajuste os ponteiros de corrente para 30° de atraso em relação aos ponteiros de voltagem.
- Os seguintes valores de medição têm de ser exibidos: P=0.86 Pn Q=0.5 Qn  $S=1$  Sn

#### **Se os valores medidos são exibidos com um sinal negativo (algebraico), NOTA confira a fiação.**

# **NOTA**

**Os exemplos exibidos neste capítulo têm de ser realizados com os valores de disparo e atrasos de disparo que se aplicam à sua mesa telefônica.** 

Se você está testando "maior do que os limites" (e.g. P>) comece por 80% **do valor de medição e aumente o objeto a ser testado até que o relé dispare.** 

**Caso você esteja testando "menor do que os limites" (e.g. P<) comece com 120% do valor de disparo e reduza o objeto a ser testado até que o relé dispare.** 

**Se você estiver testando os atrasos de disparo dos módulos "maiores do que" (e.g. P>), inicie um temporizador simultaneamente com uma mudança abrupta do objeto a ser testado, de 80% a 120% do valor de disparo.**

**Se você está testando atrasos de disparo de módulos de "menos do que" (e.g. P<), inicie um temporizador simultaneamente com uma mudança abrupta do objeto a ser testado, de 120% a 80% do valor de disparo.**

#### P> **NOTA Testando os valores de limite** (Exemplo, Limite 1.1 Pn)

- Insira voltagens avaliadas e 0.9 vezes a corrente avaliada em fase nas entradas de medição da relé (PF=1).
- Os valores medidos para a energia ativa "P" devem exibir um sinal algebraico positivo.
- Defina o limite de disparo (e.g. 1.1 Pn).
- A fim de testar os limites de disparo, insira 0.9 vezes a corrente nominal na entrada de medição do relé. Aumente a corrente vagarosamente até que o relé se inicie. Tenha certeza de que o ângulo entre corrente e voltagem se mantém consistente. Compare o valor de disparo àquele parametrizado.

#### Testado o atraso de disparo (Exemplo, Limite 1.1 Pn)

- Insira a voltagem nominal e a corrente nominal em fase nas entradas de medição do relé (PF=1).
- Os valores medidos para a energia ativa "P" devem exibir um sinal algebraico positivo.
- Defina o limite de disparo (e.g. 1.1 Pn).
- A fim de testar o atraso de disparo, insira 0.9 vezes a corrente nominal nas entradas de medição do relé. Aumente a corrente com uma mudança abrupta para 1.2 In. Tenha certeza de que o ângulo entre corrente e voltagem se mantém consistente. Meça o atraso de disparo na saída do relé.

#### *Resultado do teste bem-sucedido.*

#### Q> **NOTA Testando os valores de limite** (Exemplo, Limite 1,1 Qn)

- Insira a voltagem nominal e 0.9 vezes a corrente nominal (mudança de fase de 90°) às entradas de medição do relé (PF=0).
- Os valores medidos para o poder ativo "Q" devem exibir um sinal algebraico positivo.
- Defina o limite de disparo (e.g. 1.1 Qn).
- A fim de testar os limites de disparo, insira 0.9 vezes a corrente nominal na entrada de medição do relé. Aumente a corrente vagarosamente até que o relé se inicie. Tenha certeza de que o ângulo entre corrente e voltagem se mantém consistente. Compare o valor de disparo àquele parametrizado.

### Testando o atraso de disparo (Exemplo, Limite 1.1 Qn)

- Insira a voltagem nominal e a corrente nominal (mudança de fase de  $90^\circ$ ) às entradas de medição do relé (PF=0).
- Os valores medidos para o poder ativo "Q" devem exibir um sinal algebraico positivo.
- Defina o limite de disparo (e.g. 1.1 Qn).
- A fim de testar o atraso de disparo, insira 0.9 vezes a corrente nominal nas entradas de medição do relé. Aumente a corrente com uma mudança abrupta para 1.2 In. Tenha certeza de que o ângulo entre corrente e voltagem se mantém consistente. Meça o atraso de disparo na saída do relé.

#### *Resultado do teste bem-sucedido.*

#### P< **NOTA Testando os valores de limite** (Exemplo, Limite 0.3 Pn)

- Insira a voltagem nominal e a corrente nominal em fase nas entradas de medição do relé (PF=1).
- Os valores medidos para a energia ativa "P" devem exibir um sinal algebraico positivo.
- Defina o limite de disparo (e.g. 0.3 Pn).
- A fim de testar os limites de disparo, insira 0.5 vezes a corrente nominal na entrada de medição do relé. Reduza lentamente a corrente até o arranque do relé. Tenha certeza de que o ângulo entre corrente e voltagem se mantém consistente. Compare o valor de disparo àquele parametrizado.

### Testado o atraso de disparo (Exemplo, Limite 0.3 Pn)

- Insira a voltagem nominal e a corrente nominal em fase nas entradas de medição do relé (PF=1).
- Os valores medidos para a energia ativa "P" devem exibir um sinal algebraico positivo.
- Defina o limite de disparo (e.g. 0.3 Pn).
- A fim de testar o atraso de disparo, insira 0.5 vezes a corrente nominal nas entradas de medição do relé. Aumente a corrente com uma mudança abrupta para 0.2 In. Tenha certeza de que o ângulo entre corrente e voltagem se mantém consistente. Meça o atraso de disparo na saída do relé.

#### *Resultado do teste bem-sucedido.*

#### $\Omega$ **NOTA**

### **Testando os valores de limite** (Exemplo, Limite 0.3 Qn)

- Insira a voltagem nominal e 0.9 vezes a corrente nominal (mudança de fase de 90°) às entradas de medição do relé (PF=0).
- Os valores medidos para o poder ativo "Q" devem exibir um sinal algebraico positivo.
- Defina o limite de disparo (e.g. 0.3 Qn).
- A fim de testar os limites de disparo, insira 0.5 vezes a corrente nominal na entrada de medição do relé. Reduza lentamente a corrente até o arranque do relé. Tenha certeza de que o ângulo entre corrente e voltagem se mantém consistente. Compare o valor de disparo àquele parametrizado.

### Testando o atraso de disparo (Exemplo, Limite 0.3 Qn)

- Insira a voltagem nominal e 0.9 vezes a corrente nominal (mudança de fase de 90°) às entradas de medição do relé (PF=0).
- Os valores medidos para o poder ativo "Q" devem exibir um sinal algebraico positivo.
- Defina o limite de disparo (e.g. 0.3 Qn).
- A fim de testar o atraso de disparo, insira 0.5 vezes a corrente nominal nas entradas de medição do relé. Aumente a corrente com uma mudança abrupta para 0.2 In. Tenha certeza de que o ângulo entre corrente e voltagem se mantém consistente. Meça o atraso de disparo na saída do relé.

#### *Resultado do teste bem-sucedido.*

Pr

### **Testando os valores de limite** (Exemplo, Limite 0.2 Pn)

- Insira a voltagem nominal e a corrente nominal com uma mudança de fase de 180 graus entre os ponteiros de voltagem e corrente, até as entradas de medição do relé.
- Os valores medidos para o poder ativo "P" devem exibir um sinal algebraico negativo.
- Defina o limite de disparo (e.g. 0.2 Pn).
- A fim de testar os limites de disparo, insira 0.1 vezes a corrente nominal na entrada de medição do relé. Aumente a corrente vagarosamente até que o relé se inicie. Tenha certeza de que o ângulo entre corrente e voltagem se mantém consistente. Compare o valor de disparo àquele parametrizado.

#### Testado o atraso de disparo (Exemplo, Limite 0.2 Pn)

- Insira a voltagem nominal e a corrente nominal com uma mudança de fase de 180 graus entre os ponteiros de voltagem e corrente, até as entradas de medição do relé.
- Os valores medidos para o poder ativo "P" devem exibir um sinal algebraico negativo.
- Defina o limite de disparo (e.g. 0.2 Pn).
- A fim de testar o atraso de disparo, insira 0.1 vezes a corrente nominal nas entradas de medição do relé. Aumente a corrente com uma mudança abrupta para 0.3 In. Tenha certeza de que o ângulo entre corrente e voltagem se mantém consistente. Meça o atraso de disparo na saída do relé.

#### *Resultado do teste bem-sucedido.*

Qr

### **Testando os valores de limite** (Exemplo, Limite 0.2 Qn)

- Insira a voltagem nominal e a corrente nominal com uma mudança de fase de -90 graus entre os ponteiros de voltagem e corrente, até as entradas de medição do relé.
- Os valores medidos para a energia ativa "Q" devem exibir um sinal algebraico negativo.
- Defina o limite de disparo (e.g. 0.2 Qn).
- A fim de testar o atraso de disparo, insira 0.1 vezes a corrente nominal nas entradas de medição do relé. Aumente a corrente vagarosamente até que o relé se inicie. Tenha certeza de que o ângulo entre corrente e voltagem se mantém consistente. Meça o atraso de disparo na saída do relé.

### Testando o atraso de disparo (Exemplo, Limite 0.2 Qn)

- Insira a voltagem nominal e a corrente nominal com uma mudança de fase de -90 graus entre os ponteiros de voltagem e corrente, até as entradas de medição do relé.
- Os valores medidos para a energia ativa "Q" devem exibir um sinal algebraico negativo.
- Defina o limite de disparo (e.g. 0.2 Qn).
- A fim de testar os limites de disparo, insira 0.1 vezes a corrente nominal na entrada de medição do relé. Aumente a corrente com uma mudança abrupta para 0.3 In. Tenha certeza de que o ângulo entre corrente e voltagem se mantém consistente. Compare o valor de disparo àquele parametrizado.

#### *Resultado do teste bem-sucedido.*

S>

### **Testando os valores de limite.**

- Insira 80% do limite S> nas entradas de medição do relé.
- Aumente a energia inserida lentamente até que o relé dispare. Compare o valor medido no momento do disparo com as configurações parametrizadas.

### Testando o atraso de disparo.

- Insira 80% do limite S> nas entradas de medição do relé.
- Aumente a energia inserida com uma mudança abrupta para 120% do limite S>. Meça o atraso de disparo na saída do relé.

#### *Resultado do teste bem-sucedido.*

S<

#### **Testando os valores de limite.**

- Insira 120% do limite S< à entrada de medição do relé.
- Reduza a energia alimentada lentamente até que o relé dispare. Compare o valor medido no momento do disparo com as configurações parametrizadas.

### Testando o atraso de disparo.

- Insira 120% do limite S< à entrada de medição do relé.
- Reduza a energia alimentada com uma mudança abrupta para 80% do limite S<. Meça o atraso de disparo na saída do relé.

#### *Resultado do teste bem-sucedido.*

# PF - Fator de Energia [55]

Estágios disponíveis: PF[1] ,PF[2]

Este Elemento supervisiona o Fator de Energia em uma área definida (limites).

A área é definida por quatro parâmetros.

- O quadrante de Acionamento (liderança ou atraso).
- O Limite (valor do Fator de Energia)
- $\overline{\phantom{a}}$ O quadrante de Redefinição (liderança ou atraso).
- O Valor de Redefinição (valor do Fator de Energia)

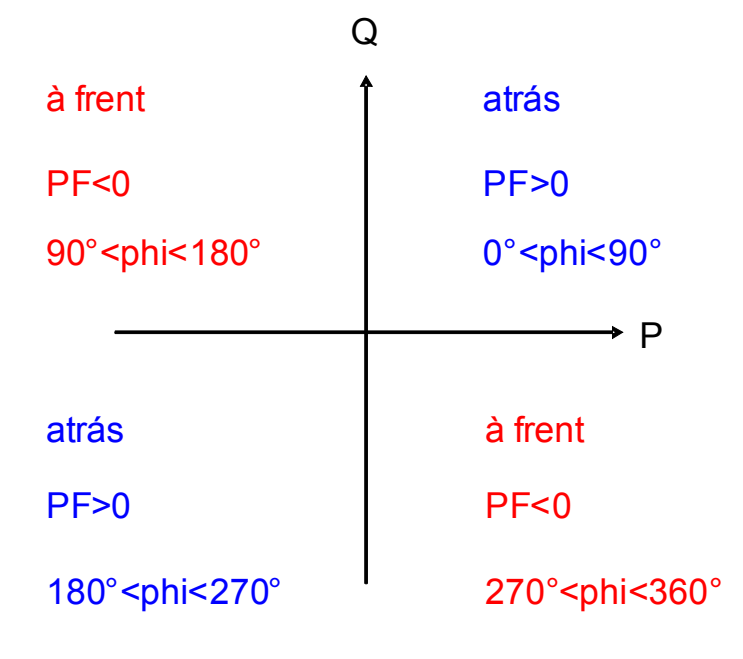

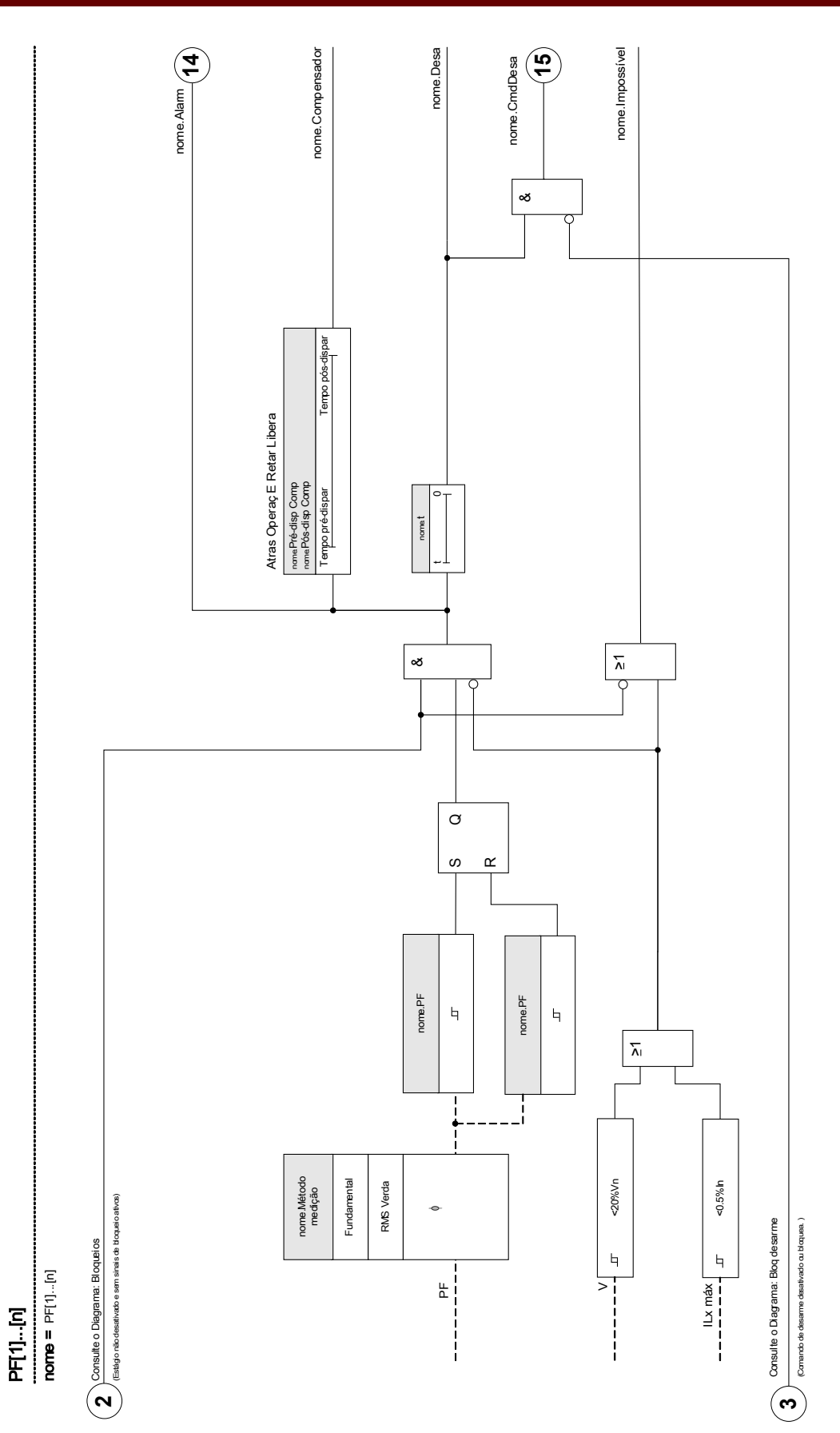

## Parâmetros de planejamento do dispositivo do módulo de Fator de Energia

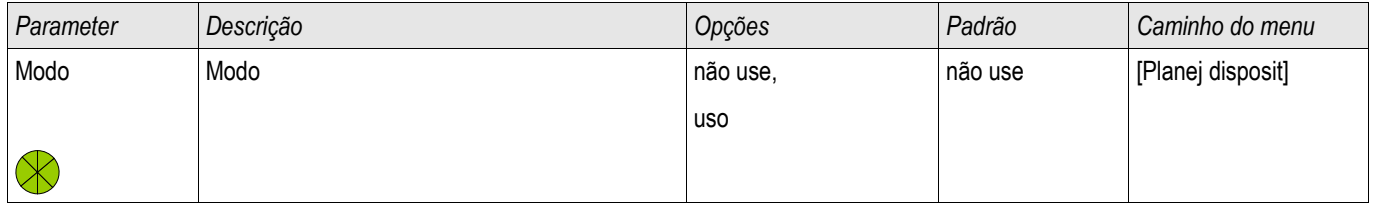

## Parâmetro de proteção global do módulo de Fator de Energia

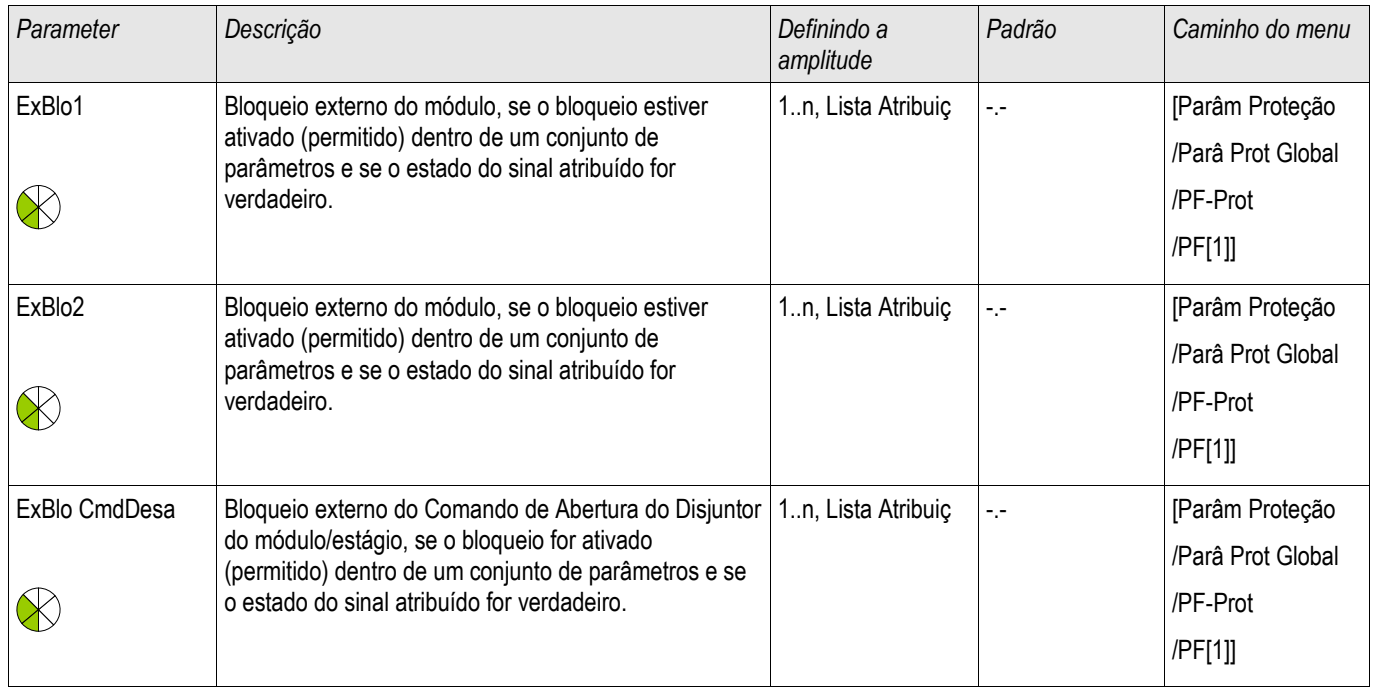

# Parâmetros do conjunto de parâmetros do módulo de Fator de Energia

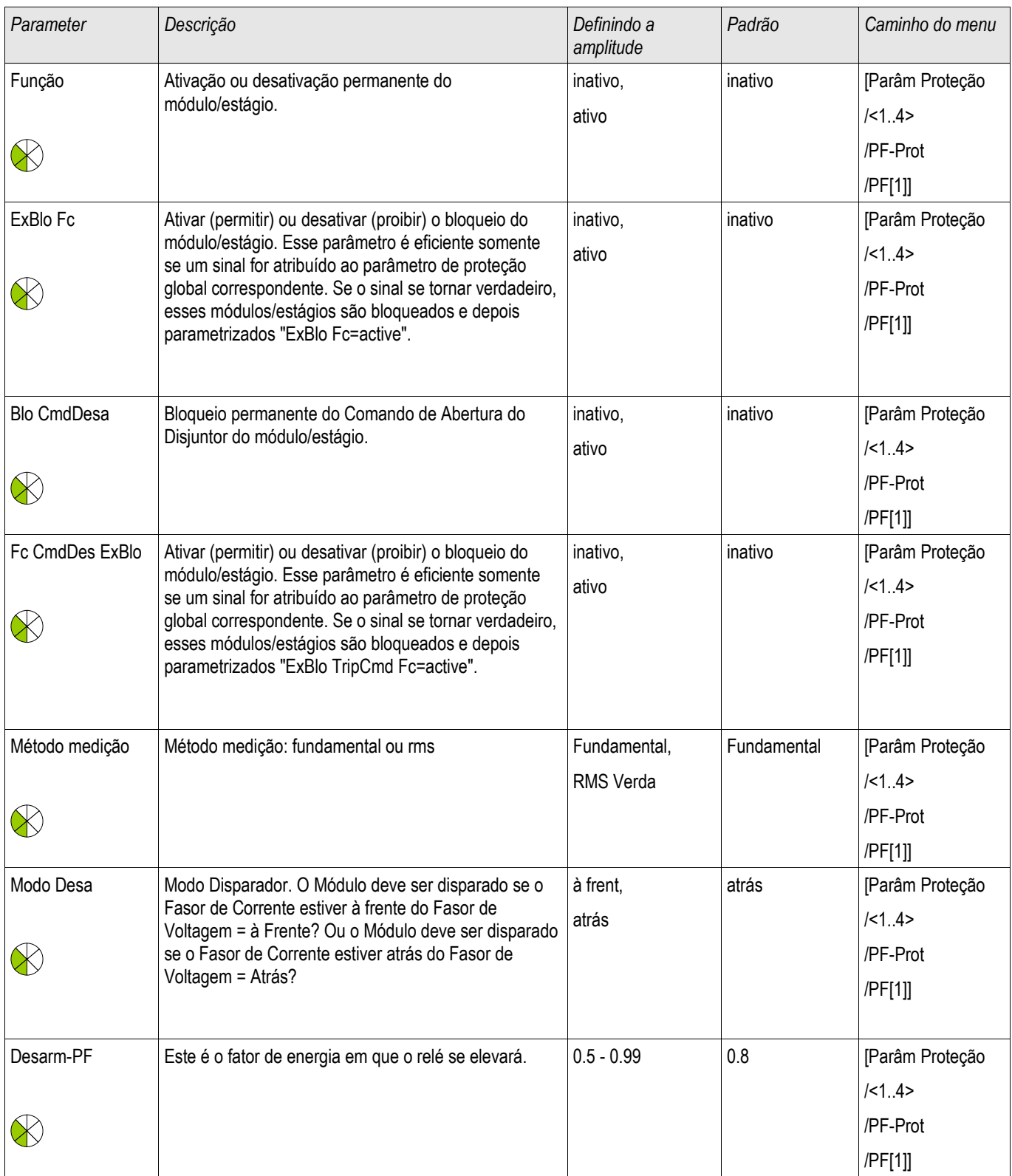

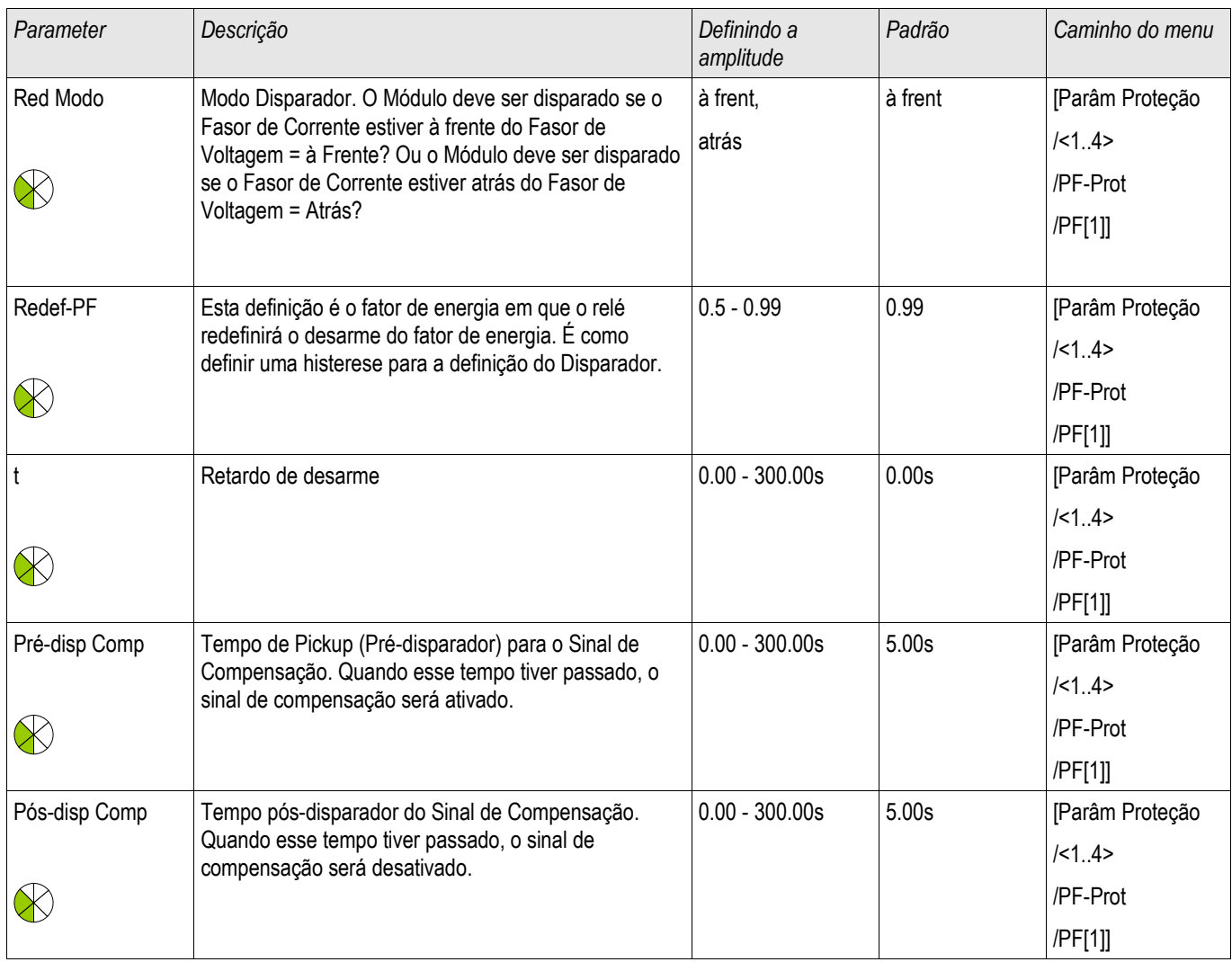

# Entradas dos Estados do módulo de Fator de Energia

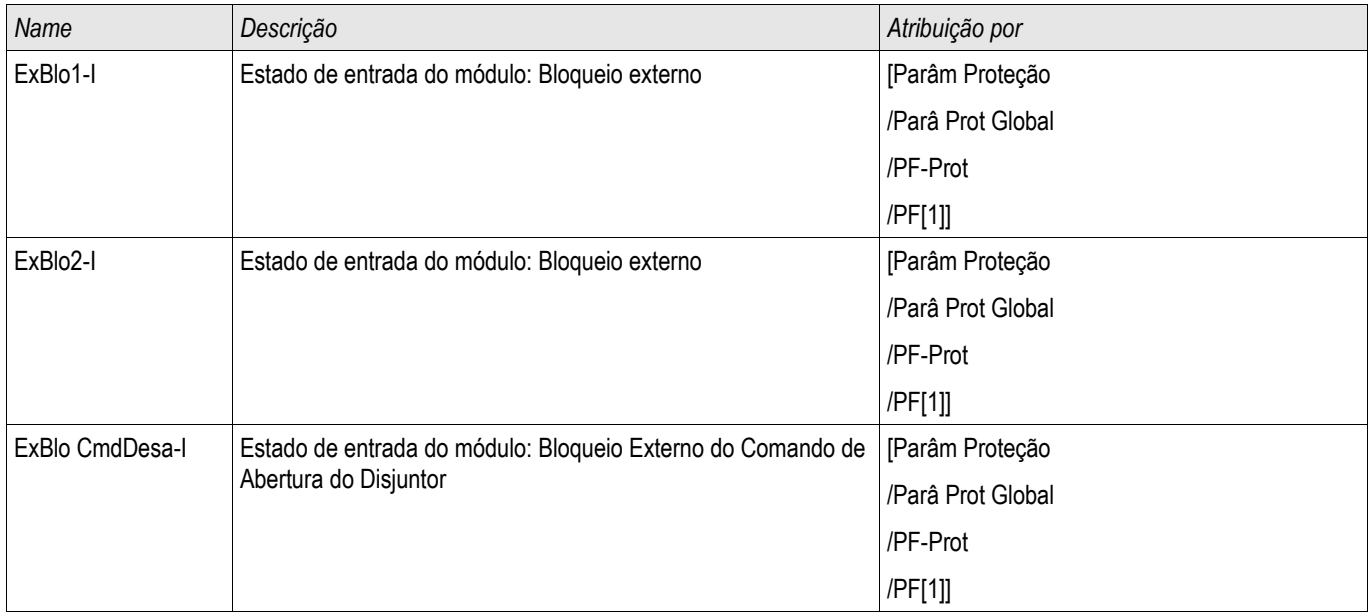

# Sinais do módulo de Fator de Energia (estados das saídas)

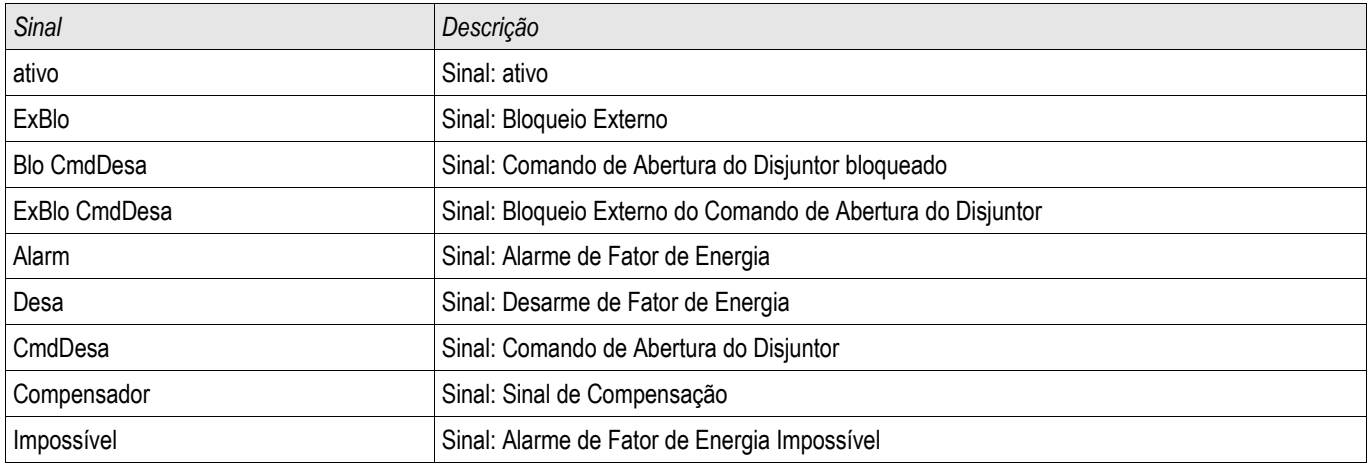

### Compra: Fator de Energia [55]

### *Objeto a ser testado*

■ Testando os Módulos de Fator de Energia

*Meios necessários*

- Fonte de voltagem AC trifásica
- Fonte de corrente AC trifásica
- Temporizador

#### *Procedimento – Testando o cabeamento*

- Ajuste a voltagem avaliada e a corrente avaliada para as entradas de medição do relé.
- Ajuste os ponteiros de corrente de atraso de 30° aos ponteiros de voltagem.
- Os seguintes valores de medição têm de ser exibidos: P=0.86 Pn Q=0.5 Qn S=1 Sn

**NOTA** 

**Se os valores medidos são exibidos com um sinal negativo (algebraico), confira o cabeamento.** 

**NOTA** 

**Neste exemplo, o Acionamento-PF é definido como 0.86 = 30° (atraso) e Redefinição-PF é definida como 0.86 = 30° em liderança.**

**Realize o teste com as configurações (acionamento e redefinição) que cabem em sua mesa de interruptores.**

*Testando os valores de limite (Acionamento) (Acionamento PF: Exemplo = 0.86 atraso)*

- Insira a voltagem avaliada e a corrente avaliada em fase nas entradas de medição do relé (PF=1).
- Ajuste o ângulo entre a voltagem e a corrente (atraso de ponteiro de corrente) até que o relé seja acionado.
- Escreva o valor de acionamento.

*Testando a Redefinição (PF Redefinição: Exemplo = 0.86 liderança)*

- Reduza o ângulo entre a voltagem e a corrente para baixo de PF = 1 (liderança do ponteiro de corrente) até que o alarme seja desacionado.
- Escreva o valor de redefinição.

*Testando o atraso de disparo (PF Acionamento: Exemplo = 0.86 atraso)*

- Insira a voltagem avaliada e a corrente avaliada em fase nas entradas de medição do relé (PF=1).
- Ajuste o ângulo entre a voltagem e a corrente (atraso do ponteiro de corrente) com a mudança abrupta para atraso de  $PF = 0.707(45^{\circ}).$
- Meça o atraso de disparo na saída do relé. Compare o tempo de disparo medido com o parametrizado.

#### *Resultado do teste bem-sucedido.*

Os atrasos de disparo medidos totais, limites e valores de redefinição correspondem àqueles valores especificados na lista de ajustes. Desvios/tolerâncias permitidas podem ser encontrados em Dados Técnicos.

## Q->&V< Energia Reativa/Proteção contra Subvoltagem

Elementos disponíveis: Q->&V<

O número dos recursos de energia distribuídos (DER) aumenta continuamente. Ao mesmo tempo, a reserva de energia controlável por meio das usinas de energia de larga escala diminui.

Por isso, várias requisições de códigos de rede e regulações estipulam que usinas de energia distribuídas por fiação paralela, consistindo de uma ou mais unidades de geração de energia que alimentam a energia na rede do MV contam com o suporte da voltagem de fiação em caso de falhas.

Em caso de falha, a voltagem próxima aos locais de curto circuito cai para quase zero. Ao redor do local de falha, uma potencial área gradiente é construída com a expansão e pode ser restrita alimentando-se a energia reativa na rede. Em casos de falhas da fiação (queda de voltagem), a proteção Q->V< previne a expansão de uma potencial área gradiente caso qualquer energia reativa posterior seja tomada a partir da fiação.

A função do módulo de proteção não é a proteção do sistema de geração de energia por si só, mas mais a de dissociação do sistema de geração de energia quando ele recebe corrente reativa da fiação, em casos em que a voltagem caia para baixo de certo valor. Esta proteção é uma proteção do sistema de fluxo de avanço de energia.

Módulo de proteção Q->&V< com dissociação e automatização nova conexão a função é implementada como um elemento de proteção autônomo, de acordo com os regulamentos alemães. <sup>[1](#page-882-0)</sup> e <sup>[2](#page-882-1)</sup> mencionados abaixo.

A configuração ampla e as possibilidades de configuração deste elemento de proteção permitem a adaptação de recursos de energia conectados a várias condições de rede.

Para a função correta deste módulo de proteção, você tem de

- Configurar as »Configurações Gerais«,
- n. Selecionar e definir o método de dissociação
- Configurar a reconexão das unidades de geração de energia.

<span id="page-882-0"></span><sup>1</sup> TransmissionCode 2007, Netz- und Systemregeln der deutschen Übertragungsnetzbetreiber, Version 1.1, August 2007, Verband der Netzbetreiber –VDN – e.V. beim VDEW siehe Kap. 3.3.13.5 (6)

<span id="page-882-1"></span><sup>2</sup> Technische Richtlinie "Erzeugungsanlagen am Mittelspannungsnetz", Richtlinie für Anschluss und Parallelbetrieb von

Erzeugungsanlagen am Mittelspannungsnetz, Ausgabe Juni 2008, BDEW Bundesverband der Energie- und Wasserwirtschaft e.V., siehe Kap. 3.2.3.2 – Blindleistungs-Unterspannungsschutz Q->&U<

### Configurações Gerais

Para cada conjunto de parâmetros [Conjunto/Para de Proteção [x]\Q->&U<], as configurações gerais »Configurações Gerais« podem ser configuradas.

Aqui, toda a função deste elemento de proteção pode ser ativada ou desativada.

Ativando a supervisão do transformador de voltagem, um mau funcionamento do módulo de proteção pode ser prevenido.

### Definição de Parâmetros de Dissociação

Apoiar a voltagem decrescente (queda de voltagem) durante as falhas das utilidades elétricas requer o seguinte comportamento por parte dos recursos de energia conectados:

"Durante quedas de voltagem para menos de 85% da voltagem nominal (380/220/110 kV, e. g. 110 kV x 0.85 = 93.5 kV) e demanda simultânea de poder reativo no PCC = ponto de duplicação comum (operação subexcitada), a fonte de energia conectada tem de ser dissociada após 0.5 s. O valor de voltagem se refere ao valor mais alto das três voltagens de fase a fase. A dissociação precisa ser feita no gerador do disjuntor de circuito.\*

# A energia reativa do sistema de sequência de fase positivo (Q1) é avaliada. **NOTA**

A supervisão de voltagem apenas monitora as voltagens de fase a fase. Isso previne qualquer influência sobre as medições por meio do deslocamento do ponto neutro em sistemas de aterramento ressonantes.

No menu [Configuração/Para de Proteção\[x]\Q->&U<] os parâmetros de »Dissociação« podem ser definidos.

A demanda de energia reativa da rede pode ser detectada por dois métodos diferentes. Portanto, o método de dissociação » Método QV« tem de ser selecionado antes.

- Supervisão do Ângulo de Energia (método 1)
- Supervisão de Energia Reativa Pura (método 2)

Método 1: Supervisão Âng Energ

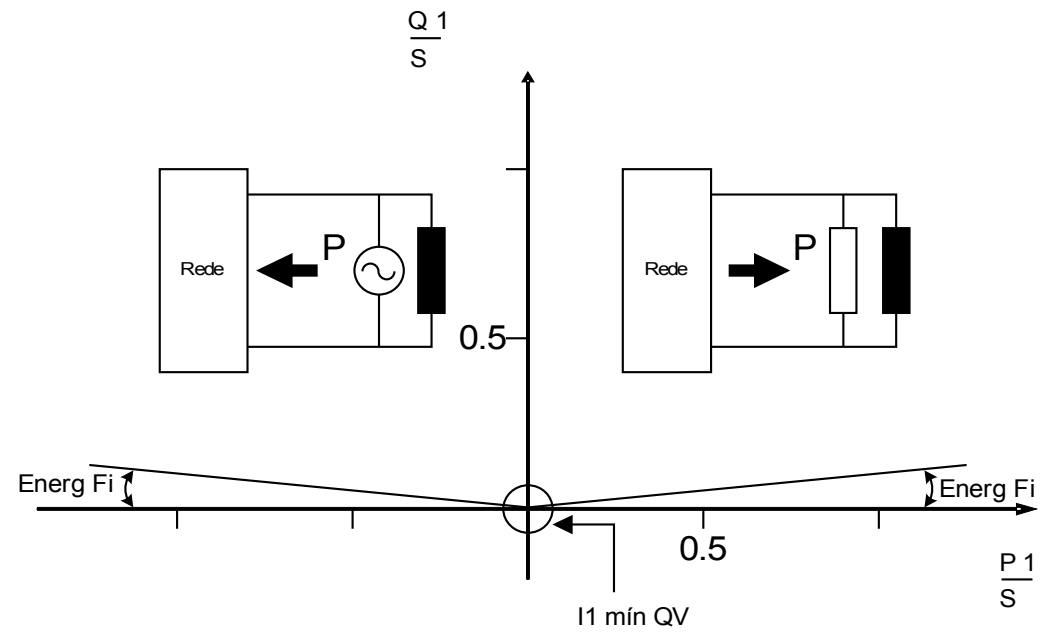

Método 2: Supervisão de Energia Reativa Pura

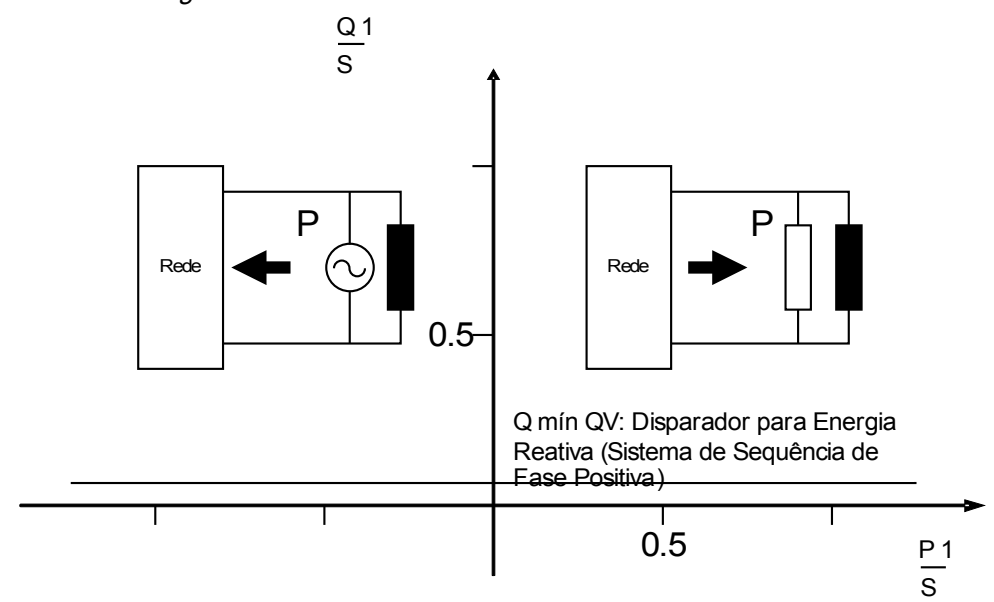

Uma supervisão de corrente mínima (I1) no sistema de sequência de fase positivo previne a hiperfunção da supervisão da energia reativa a um nível de energia mais baixo.

Para a supervisão do ângulo de energia, a supervisão da corrente mínima está sempre ativa. Para a supervisão da energia reativa pura, a supervisão da corrente mínima é opcional.

Quando usar a supervisão do ângulo de energia (método 1):

- Defina o fator de energia » Energia Phi« (Configuração padrão 3°).
- Selecione uma corrente mínima aplicável »/ mín  $QV\alpha$  (Configurações padrão 0.1 ln) que previna disparos falsos.

Quando utilizar a supervisão de energia reativa pura (método 2):

- Defina o limite de energia reativa para »Q mín QV«(Configuração padrão 0.05 Sn).
- Opcionalmente, selecione uma corrente mínima aplicável » / mín QV« (Configuração padrão 0.1 ln), para prevenir disparos falsos.

Dois elementos de temporizador estão disponíveis »t1-QV« e »t2-QV«. Ambos os elementos de temporizador serão iniciados durante o arranque do módulo  $Q - DU <$ .

Elementos de temporizador primário (Dissociação da unidade de geração de energia) Quando várias unidades de geração de energia paralelas alimentam um PCC, o primeiro elemento de temporizador pode dar um comando de partida para o disjuntor de circuito do gerador da unidade de geração de energia (Configuração padrão 0.5 s)

### Elementos de temporizador secundário (dissociação no PCC)

Em casos em que o disparo do primeiro elemento de temporizador (dissociação de uma certa unidade de geração de energia) não conte com o efeito esperado, o segundo elemento de temporizador pode dar um comando de disparo ao disjuntor de circuito no PCC (Configuração padrão 1.5 s). Isto dissocia todo o DER da rede.

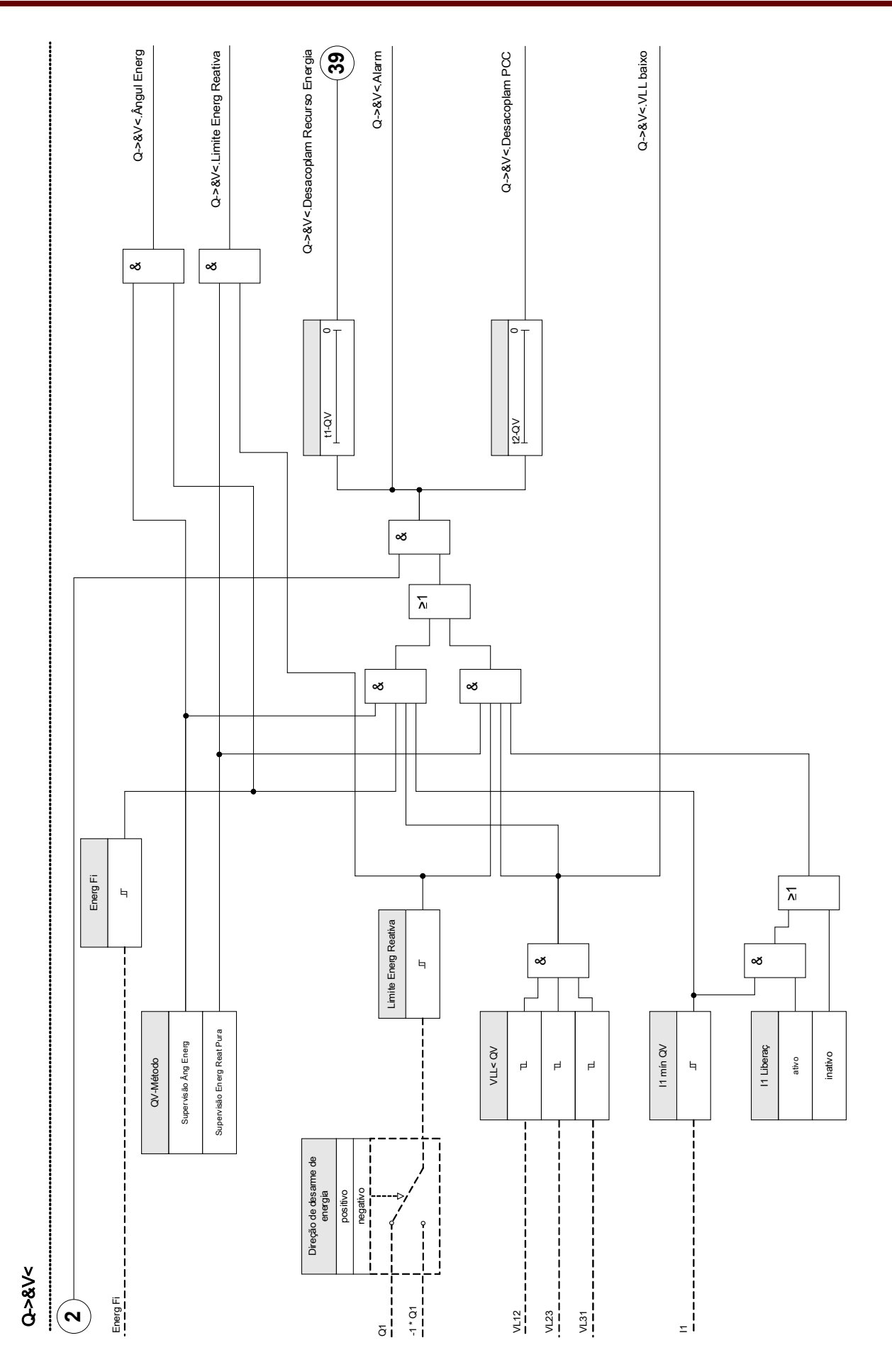

### **Nova conexão**

A nova conexão A função de fechamento após a dissociação da fiação tem como base as requisições do Código de Transmissão (TC2007)<sup>[1]</sup> e a diretriz alemã "Erzeugungsanlagen am MS-Netz" <sup>[2]</sup>.

Para monitorar as condições de nova conexão após uma dissociação da rede elétrica, uma função de nova conexão foi implementada adicionalmente à função de dissociação.

A voltagem da rede elétrica (fase a fase) e frequência são os principais critérios para nova conexão. No disjuntor de circuito do gerador, a voltagem no lado da fiação sempre tem de ser avaliada.

A nova conexão A função de fechamento é apenas uma das funções do sistema para a dissociação de fiação e sincronização de retorno.

O acionamento da função de nova conexão só é possível após um disparo do primeiro elemento de temporizador (dissociação de uma unidade de geração de energia).

Após um disparo do disjuntor de circuito no PCC pela função de dissociação, a nova conexão precisa ser feita manualmente.

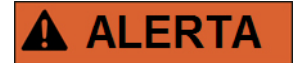

### Risco de assincronia **nova conexão**:

A **a função de nova conexão** não substitui o dispositivo de sincronização. Antes de conectar redes elétricas diferentes, a sincronização precisa estar assegurada.

Após a dissociação pelo módulo  $Q-2&V<0$ u por outras funções de duissociação, como  $V<V< sinal$ de liberação da nova conexão para a nova conexão do disjuntor de circuito da unidade de geração de energia será bloqueado por um intervalo de tempo pré-definido (o padrão é 10 min.).

Isto acontece para que se espera até que as operações de alternação estejam completas. A liberação do fechamento só será emitida quando, após o transcorrimento do tempo de recuperação da fiação, os limites para a voltagem da fiação e a frequência sejam novamente atingidos.

### Lógica de liberação do disjuntor de circuito PCC

Se o disjuntor de circuito PCC disparou a reconexão precisa ser feita manualmente. Uma lógica de bloqueio especial não é necessária.

## **NOTA**

Se uma uniade de geração de energia deve ser reconectada ao disjuntor de circuito do gerador, os transformadores de voltagem precisam ser instalados no lado da fiação do disjuntor de circuito.

Lógica de liberação do disjuntor de circuito PCC.

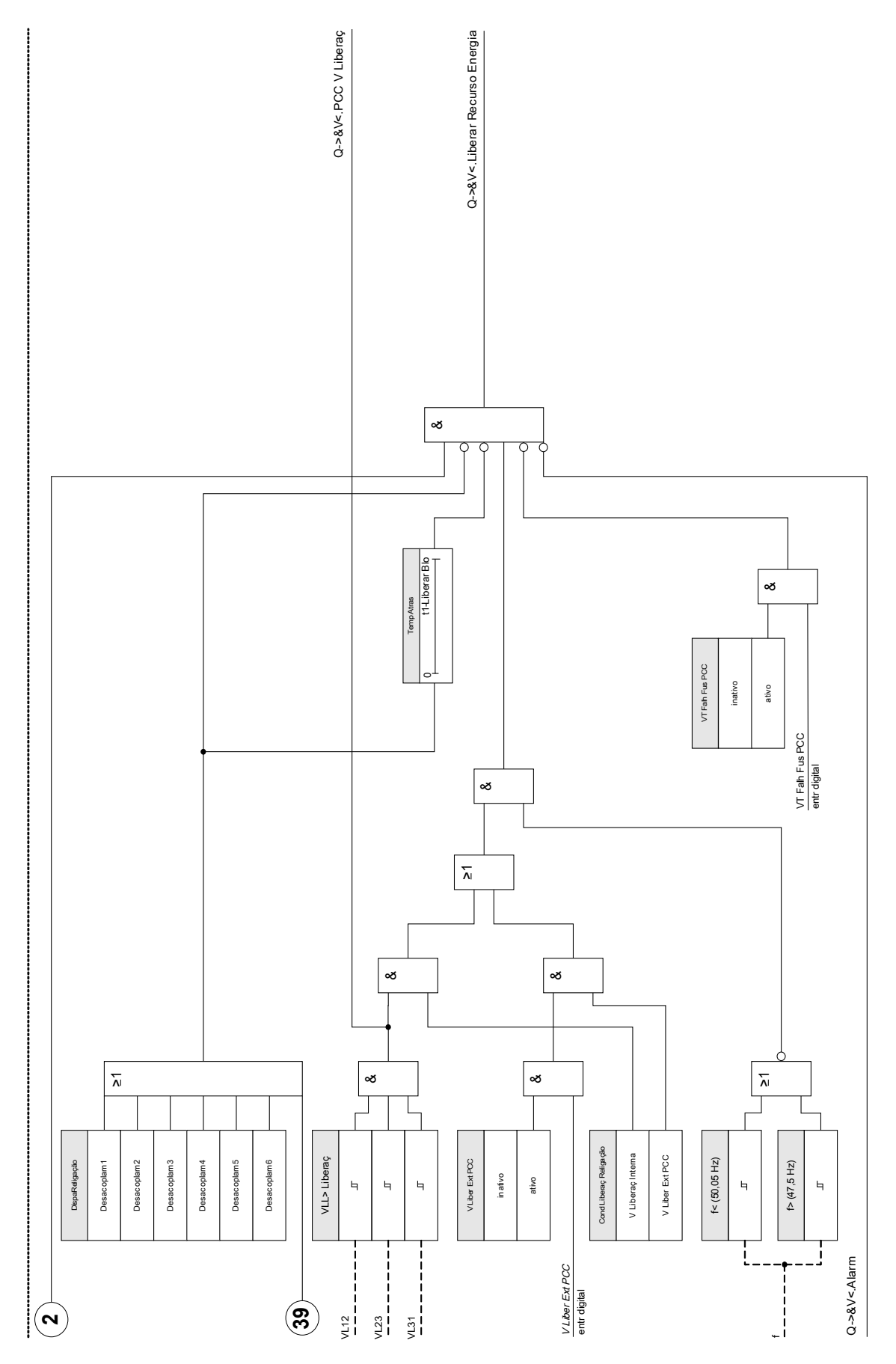

### A liberação da voltagem por meio de uma conexão de controle remoto a partir do PCC

### Este método precisa ser usado se o PCC está no lado HV

### Este método pode ser usado, se o PCC está no lado MV

Se a reconexão deve ser feita por meio de sinal de controle remoto do PCC:

No menu [Configuração\Para de Proteção[x]\Q->&U<\Configurações Gerais] o parâmetro »PCC-Release Fc« foi definido como »ativo«. Com esta configuração, o sinal de liberação de voltagem do PCC é usado (e.g. sinal por meio de entrada digital)

Adicionalmente, o parâmetro »Cond de Liberação do Fechamento« no menu [Conjunto\Para de Proteção[x]\Q->&U<\Fechamento\Acionamento do Fechamento] deve ser definido como »PCC (Liberação Externa)«

Além disso, o sinal de liberação do controle remoto tem de ser atribuído ao parâmetro »Liberação PCC« no menu [Para de Proteção\Para Globais de Proteção\Q->&V<]

### Voltagem liberada por valores de voltagem medida

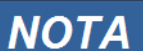

### Este método pode ser usado, se o PCC está no lado MV

Se o PCC está no lado do MV, o dispositivo pode medir as voltagens de fase a fase no lado da fiação e decidir se a voltagem da fiação foi suficientemente estabilizada para a a reconexão.

Para este método, o parâmetro »Liberação Ext. de Voltagem PCC Fk« no menu [Para de Proteção\Conjunto[x]\Q->&V<\Configurações Gerais] precisa ser definido para »inativo«.

Adicionalmente, o parâmetro » »Condições de Liberação do Fechamento «, no menu [Para de Proteção\Conjunto[x]\Q->&V<\Fechamento\Liberação do Fechamento] precisam ser definidos como »Liberação Interna«

### PCC em sistemas HV

De acordo com o TranmissionCode 2007<sup>[1]</sup> as seguintes condições precisam ser observadas: Após a dissociação do DER causada por sobrefrequência, subfrequência, subvoltagem, sobrevoltagem ou após operação isolada, a sincronização automática dos geradores na rede só é permitida sob as seguintes condições:

- A voltagem em um sistema 110 kV é maior do que 105 kV
- A voltagem em um sistema 220 kV é maior do que 210 kV
- A voltagem em um sistema 380 kV é maior do que 370 kV

Os valores de voltagem se referem à voltagem mais baixa das três voltagens de fase a fase.

**NOTA** 

É necessário que o PCC e também o DER estejam equipados com dispositivos de dissociação.

É necessário que o dispositivo de dissociação do PCC controle o disjuntor de circuito do PCC.

### É necessário que o dispositivo de dissociação da unidade de geração de energia controle o disjuntor de circuito do gerador.

Nova conexão Condições:

Antes da reconexão uma unidade de geração de energia, deve-se ter certeza de que a voltagem da fiação foi suficientemente estabilizada. PAra isso, um sinal remoto correspondente tem de estar disponível.

Defina o parâmetro »Condição de Liberação de Fechamento« no menu [Para de Proteção\Conjunto[x]\Q->&V<\Fechamento\Liberação do Fechamento] para »PCC de Liberação Externa de V«. As configurações de parâmetro necessárias são descritas no capítulo »Configurações Gerais«.

Defina os sinais de bloqueio no menu [Para de Proteção\Definir[x]\Q->&V<\Fechamento\Acionamento do Fechamento] que inicia o tempo de recuperação da fiação (OU lógica).

Selecione um tempo de recuperação suficientemente longo »t1-Blo de Liberação « no menu [Para de Proteção\Definir[x]\Q->&V<\Fechamento\Cond de Liberação do Fechamento]. Nova conexão só é possível depois que a contagem de tempo tiver terminado.

No menu [Para de Protecão\Definir[x]\Q->&V<\Fechamento\Cond de Liberação do Fechamento] a amplitude de frequência a ser atingida para que a reconexão possa ser configurada.

### PCC em sistemas MV

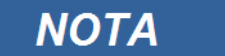

É necessário que o PCC e também o DER estejam equipados com dispositivos de dissociação.

É necessário que o dispositivo de dissociação do PCC controle o disjuntor de circuito do PCC.

### É necessário que o dispositivo de dissociação da unidade de geração de energia controle o disjuntor de circuito do gerador.

O regulamento alemão "Erzeugungsanlagen am MS-Netz" (BDEW, divulgado em junho de 2008<sup>[2]</sup>) recomenda que se tenha um atraso de tempo (alguns minutos) entre a recuperação de voltagem e o fechamento, após um disparo de um sistema de dissociação, como resultado de uma falha de fiação. Isto acontece para que se espera até que as operações de alternação estejam completas. Normalmente, este é o caso após 10 minutos. Uma reconexão do DER só é permitida quando a voltagem da fiação é de >95% de Vn e a frequência está na amplitude entre 47.5 Hz e 50.05 Hz.

Defina os sinais de bloqueio no menu [Para de Proteção\Definir[x]\Q->&V<\Fechamento\Acionamento do Fechamento] que inicia o tempo de recuperação da fiação (OU lógica).

Selecione um tempo de recuperação suficientemente longo »t1-Blo de Liberação « no menu [Para de Proteção\Definir[x]\Q->&V<\Fechamento\Cond de Liberação do Fechamento]. Nova conexão só é possível depois que a contagem de tempo tiver terminado.

No menu [Para de Proteção\Definir[x]\Q->&V<\Fechamento\Cond de Liberação do Fechamento] a amplitude de frequência a ser atingida para reconexão possa ser configurada.

Para este caso, em que a liberação do fechamento deve ser realizada por meio de valores de medição internos, o limite de voltagem da fiação »VLL>« pode ser definido no menu [Para de Proteção\Definir[x]\Q->&V<\Fechamento\Condição de Liberação de Fechamento] (padrão 0.95 Vn). Para reconexão, todas as voltagens de fase a fase devem estar acima deste limite. As configurações de parâmetro necessárias são descritas no capítulo »Configurações Gerais«.

## Os Parâmetros de Planejamento do Dispositivo do Módulo Q->&V<

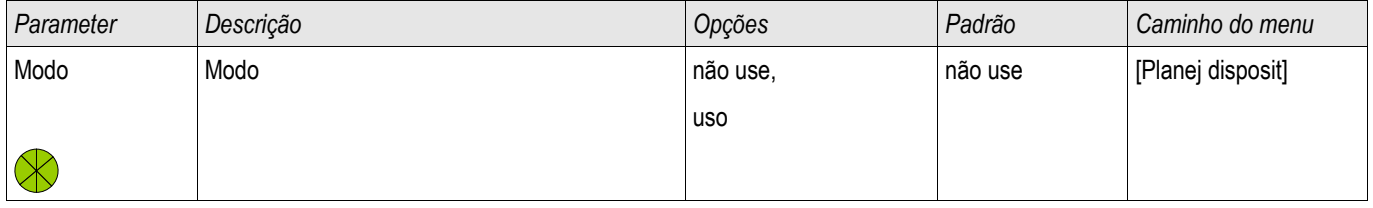

### Parâmetros de Proteção Global do Módulo Q->&V<,

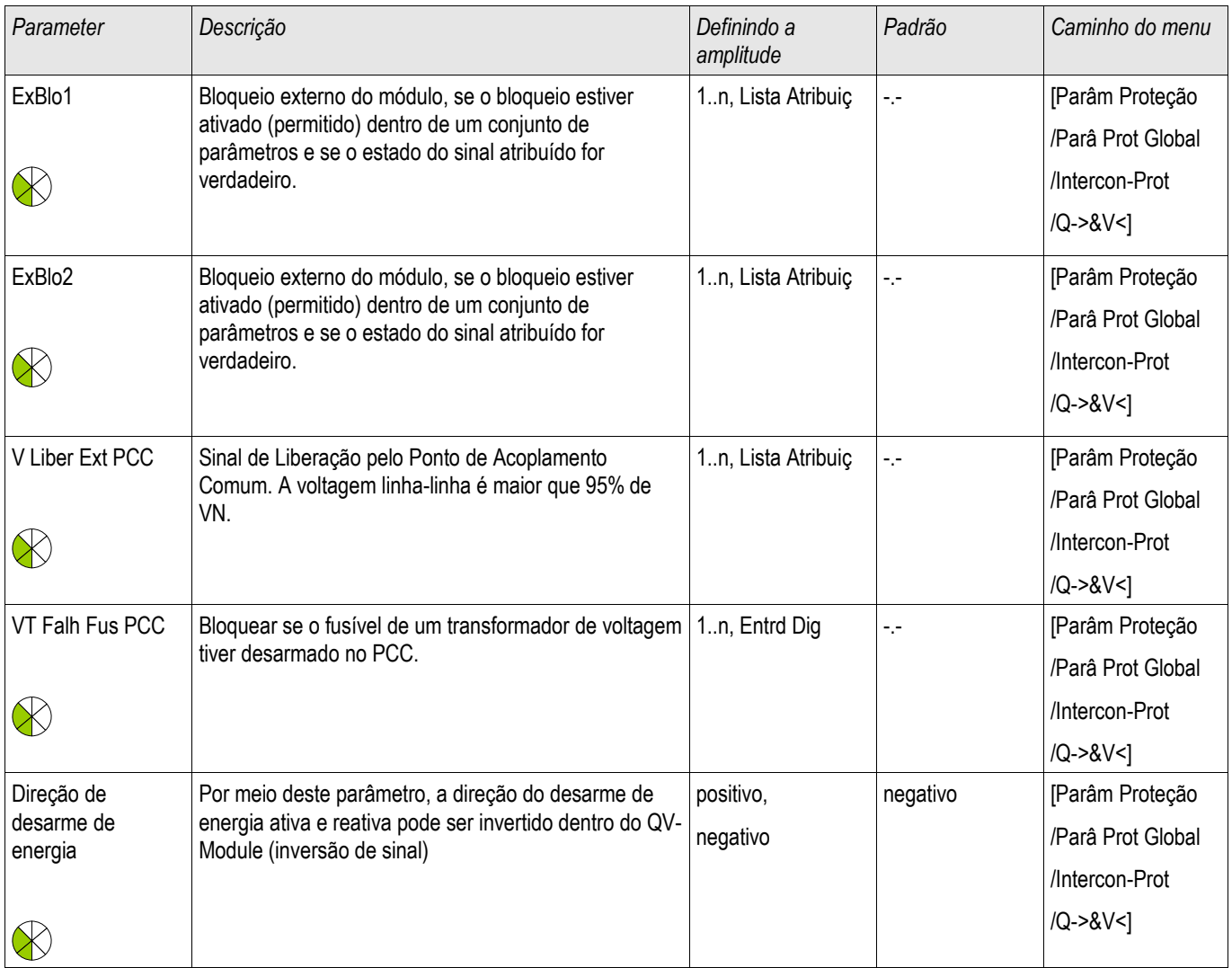

### Funções de Dissociação do Módulo Q->&V<

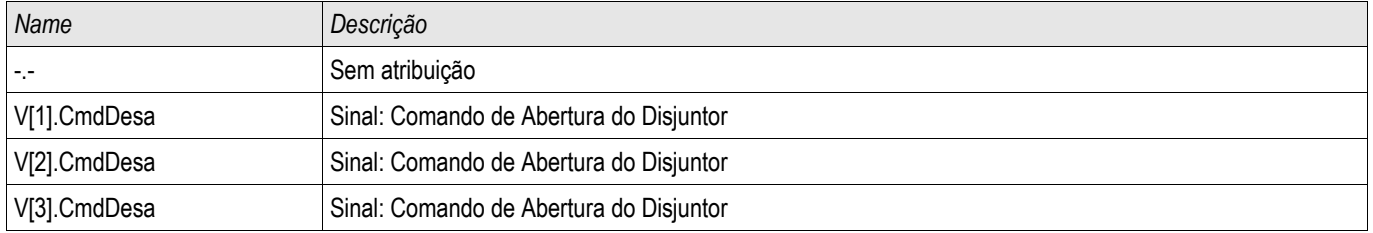

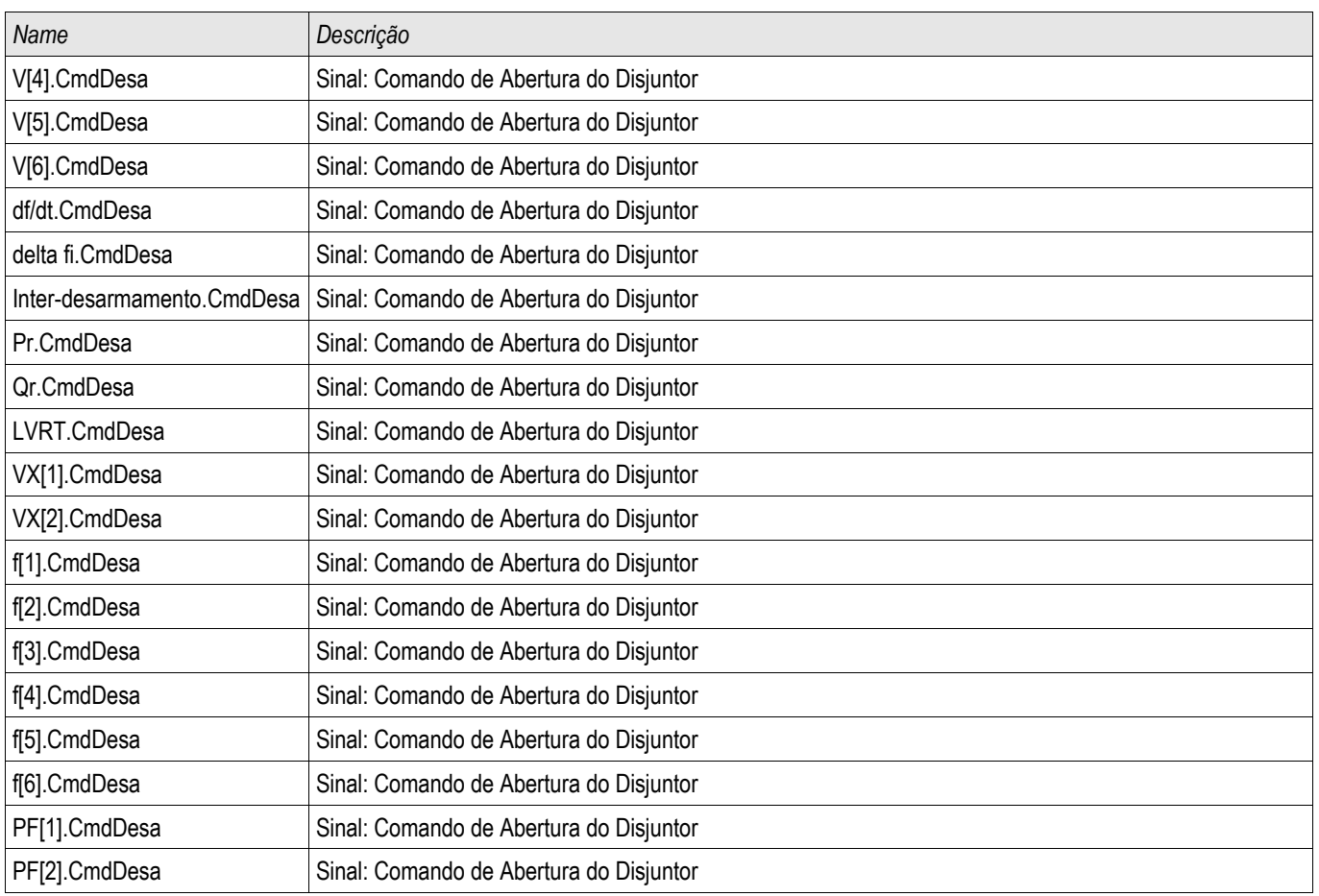

# Definindo Parâmetros de Grupo do Módulo Q->&V<

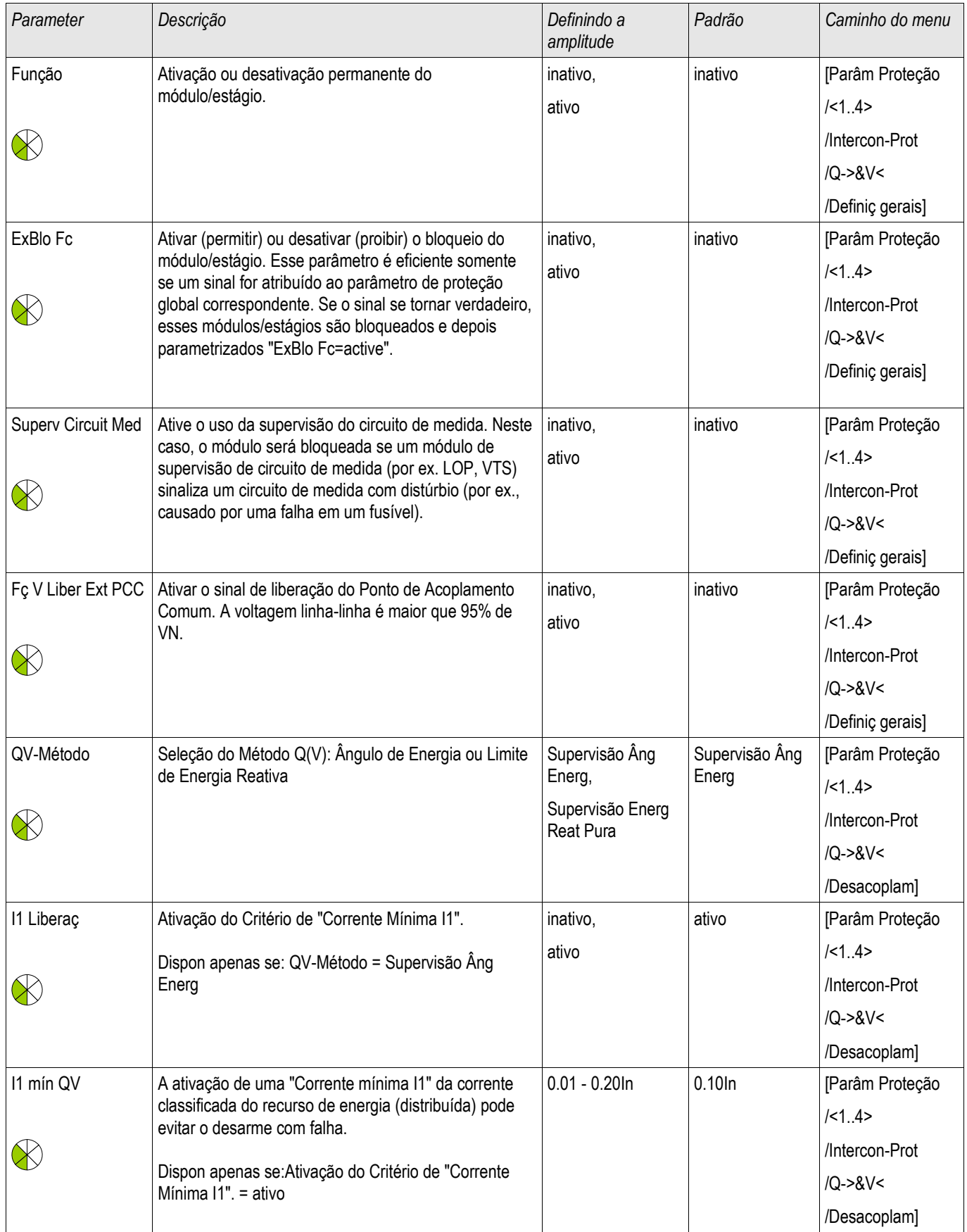

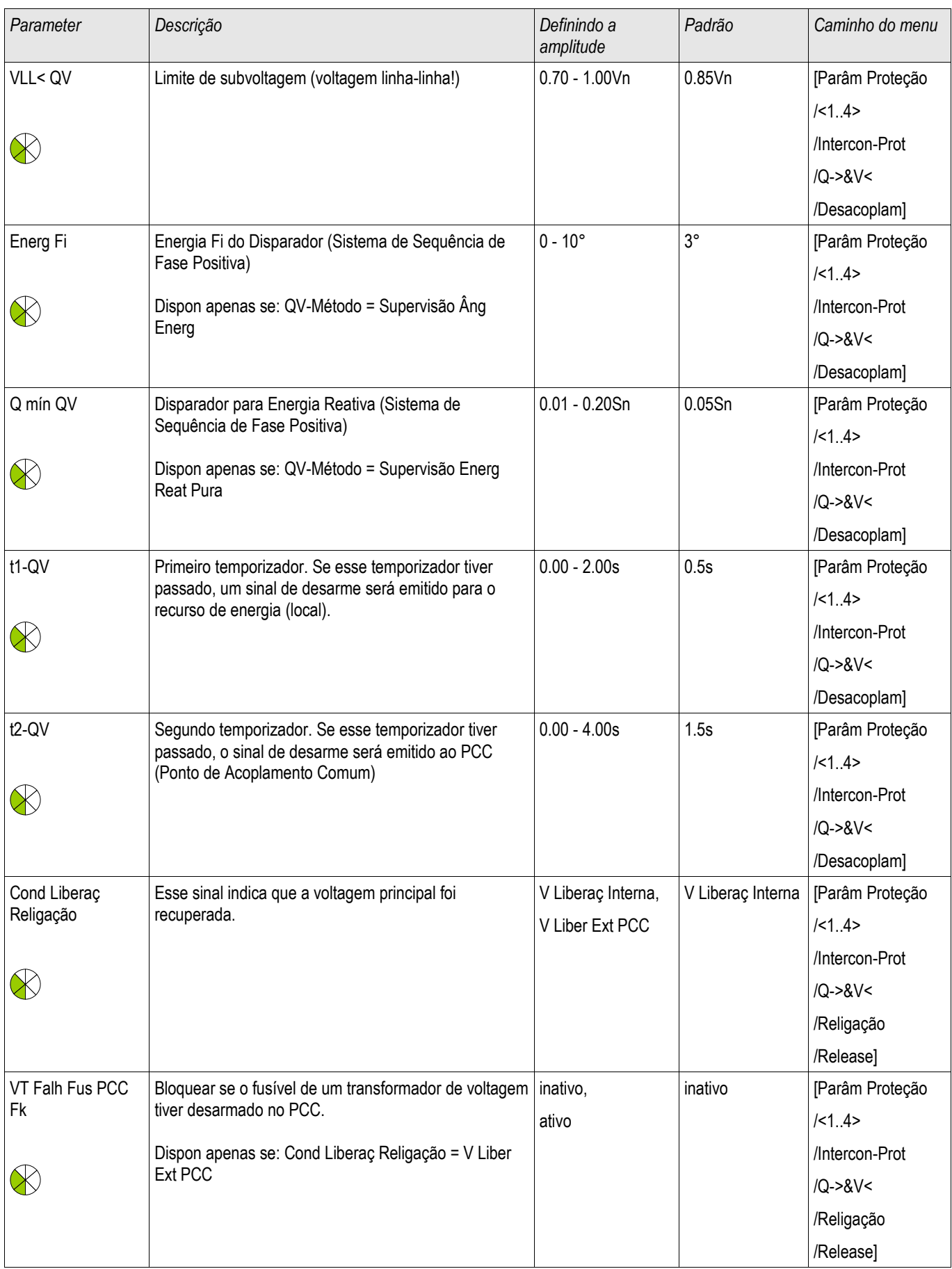

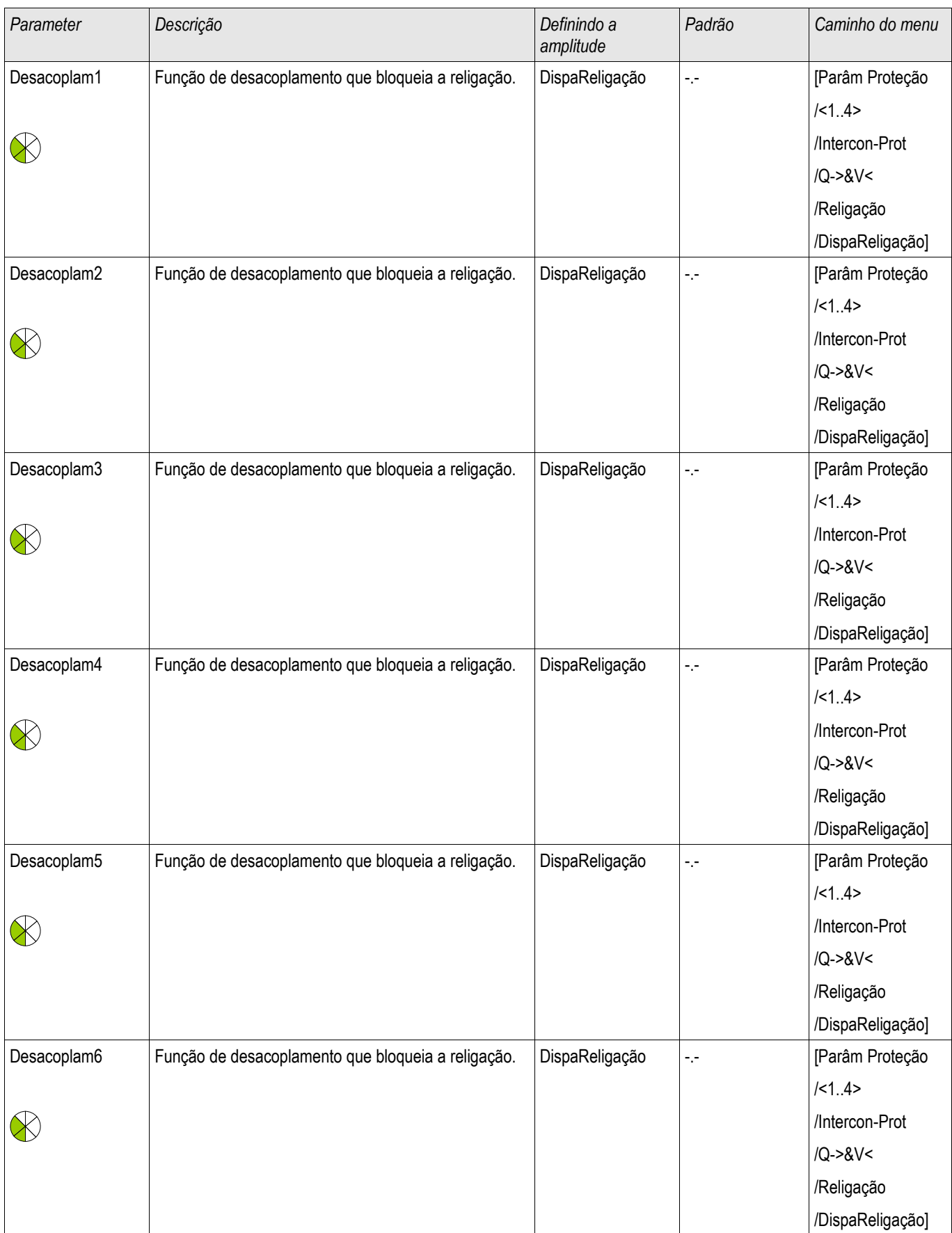

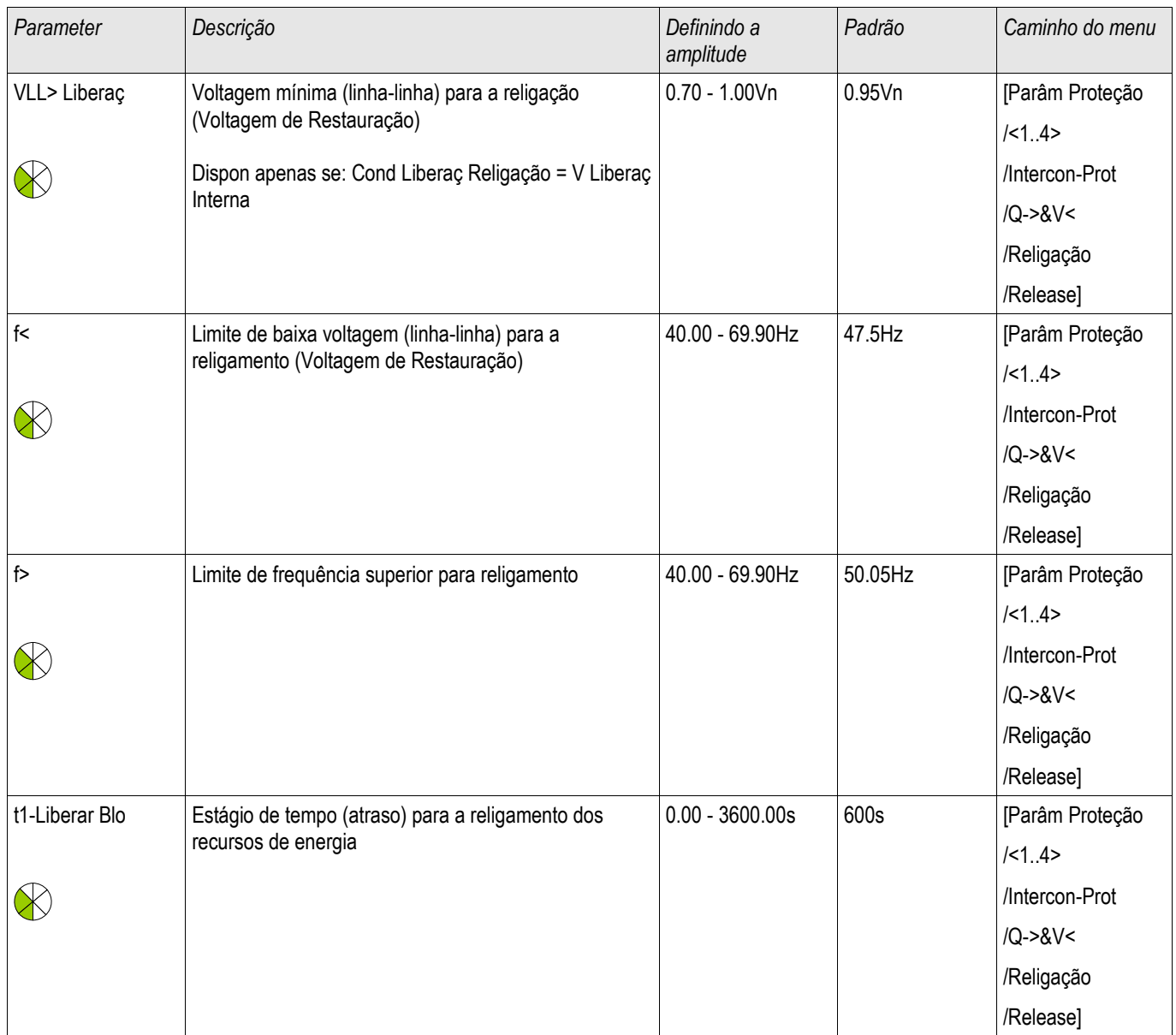

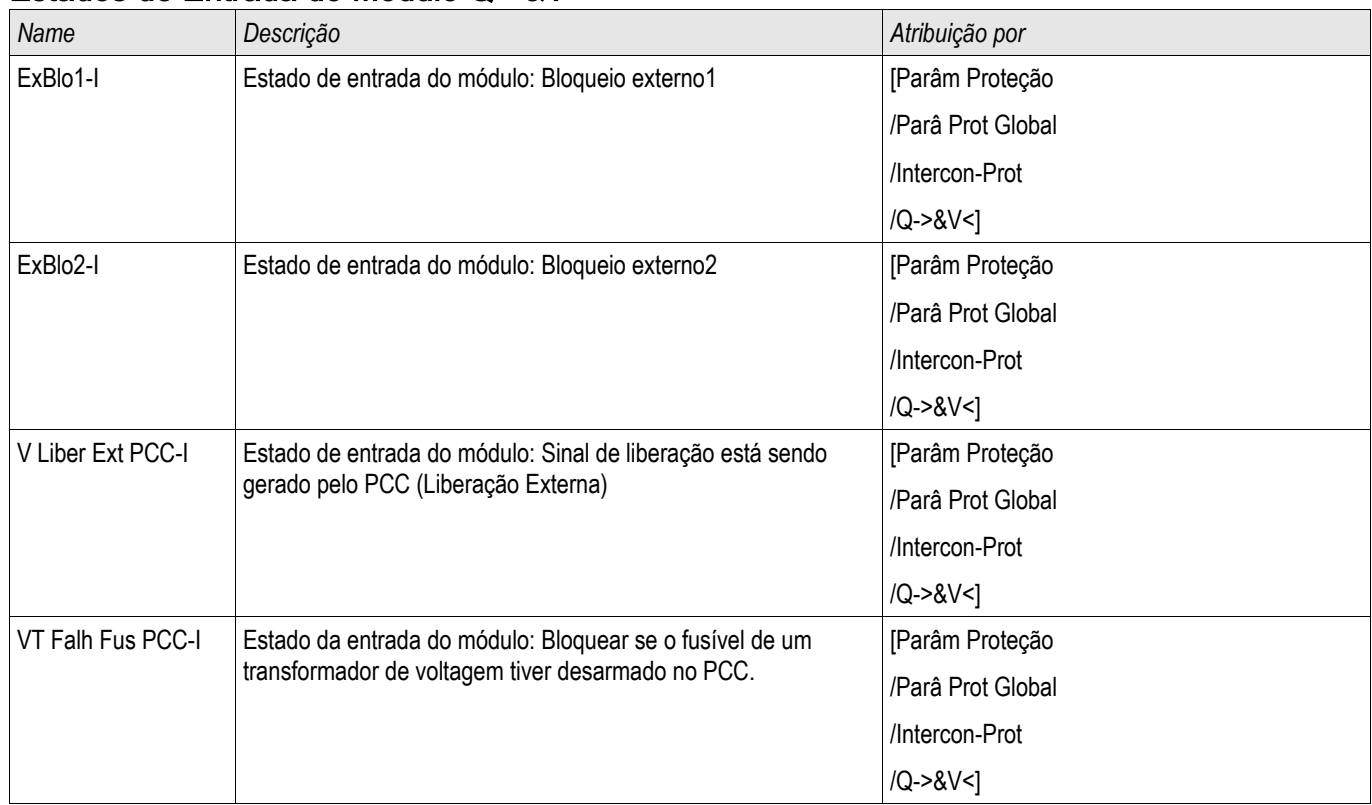

### Estados de Entrada do Módulo Q->&V<
# Sinais do Módulo Q->&V< (Estados de Saída)

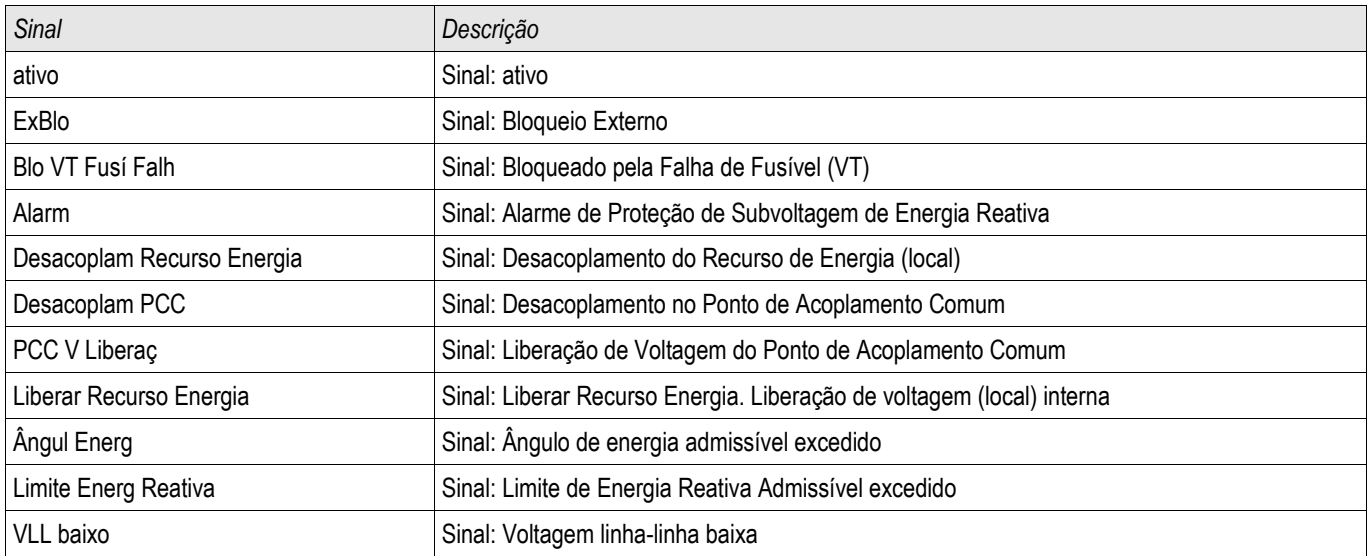

## LVRT – Passagem de Baixa Voltagem

Elementos disponíveis:

### LVRT

### Por que LVRT? - Motivação para LVRT

O rápido desenvolvimento de recursos distribuídos (DR) baseados em energia renovável como eólica, solar e outras tem mudado os conceitos e sistemas de energia elétrica quanto a controle, proteção, medição e comunicação rápida.

Um dos importantes desafios para a interconexão entre os DR e os sistemas locais de energia elétrica (EPS) é o comportamento dos recursos durante distúrbios no sistema de enerdia elétrica. A maior parte dos distúrbios dentro dos sistemas é caracterizada principalmente por colapsos não-permanentes da voltagem do sistema, com diferentes durações de tempo.

De acordo com conceitos tradicionais de proteção, um recurso de energia distribuído deve ser disparado o mais rápido o possível da grade em caso de condição de baixa voltagem significativa. Isso não é mais aceitável, devido ao aumento contínuo da parcela de recursos de energia distribuídos dentro do mercado de energia. Desconexão descontrolada de partes significativas da geração de energia durante distúrbios na grade coloca em perigo a estabilidade do sistema de energia elétrica.

Foi Informado<sup>3</sup> que durante falha no sistema com quedas de baixa voltagem, um parque eólico completo de 5000 MW (sem capacidade LVRT) foi desacoplado do sistema de energia elétrica. A consequência foi uma perigosa instabilidade da voltagem e frequência do sistema.

Com base em experiências semelhantes, muitas instalações elétricas e instalações públicas emitiram padrões de interconexão que requerem capacidades de Passagem de Baixa Voltagem (LVRT) durante distúrbios.

### O que LVRT significa em detalhes?

Não é mais permitido desacoplar/desconectar uma DR da grade apenas por uma queda não-permanente de voltagem. Relés de proteção e unidades de controle devem levar isso em consideração. Ao invés disso, o recurso distribuído deve ser capaz de passar por esses distúrbios de acordo com um perfil LVRT. O formato desse perfil LVRT é muito similar de acordo com as diferentes diretrizes dentro de diversos países ou instalações locais. Mas eles podem diferir em detalhes.

Por meio da LVRT a estabilidade do sistema é melhorada em situações onde a contribuição dos recursos distribuídos é mais necessária. A importância da *LVRT* irá aumentar com o crescimento da parcela de recursos dentro do sistema de energia elétrica.

Com base nos requisitos técnicos descritos acima, uma função de proteção *LVRT* foi desenvolvida para a linha de produtos HighPROTEC, cobrindo os perfis (capacidades) LVRT definidos por todos os padrões locais e nacionais de interconexão relevantes.

O desenho seguinte mostra detalhes sobre diferentes padrões LVRT em diferentes países. Observe que os padrões, e portanto os códigos de grade, estão ainda sob desenvolvimento em alguns países.

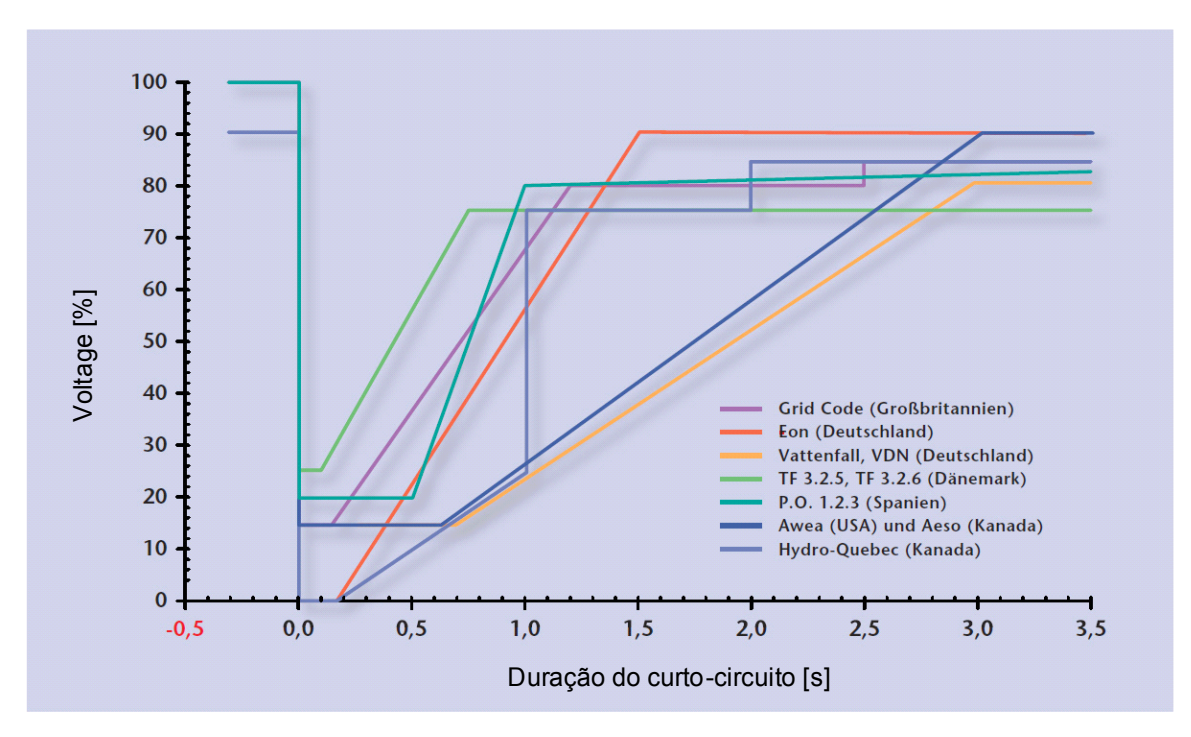

Fonte: eBWK Bd. 60 (2008) Nr. 4

Autores: Dipl.-Ing. Thomas Smolka, Dr.-Ing. Karl-Heinz Weck, Zertifizierungstelle der FGH e.V., Mannheim, sowie Dipl.-Ing. (FH) Matthias Bartsch, Enercon GmbH, Aurich.

## Princípio Funcional do LVRT

Do ponto de vista dos operadores da grade, um perfil LVRT define o perfil de voltagem em que um gerador distribuído, conectado à grade, deve ser capaz de passar por um evento de baixa voltagem no ponto de acoplagem comum permanecendo acima do limite LVRT definido pelo perfil LVRT após um distúrbio. É permitido que gerador distribuído seja desconectado da grade apenas se a voltagem no ponto de acoplagem comum caia para baixo do limite LVRT. Em outras palavra, uma função de proteção LVRT é uma supervisão de voltagem em relação ao tempo, de acordo com um perfil de voltagem predefinido. A supervisão de voltagem em relação ao tempo será iniciada assim que a voltagem no ponto de acoplagem comum caia abaixo do nível de voltagem inicial. O LVRT será paralizado assim que a voltagem aumente para acima do nível de recuperação de voltagem.

## LVRT de Religamento Automático Controlado

Como já mencionado , o propósito do LVRT é manter as fontes de energia distribuida conectadas a rede em caso de aumento/qued de tensão não permanente. Para falhasdentro do sistema de energia elétrica para as quais a função de auto-fechamento é usada para coordenação com proteções a curto-circuitos, como proteção de sobrecorrente ou distância, é esperado que mais de uma queda de voltagem aconteça em um período de tempo que é determinado pelos tempos de auto-fechamento pré-estabelecidos e tempos de operação de relés de proteção. Aumentos/quedas de voltagem causados por tempos inativos de auto-fechamento não são permanentes. Portanto, o dispositivo de proteção deve ser capaz de detectar aumentos/quedas de voltagem de acordo com um auto-fechamento e emitir um comando de disparo caso a voltagem caia abaixo do perfil ou caso todas as tentativas parametrizadas de auto-fechamento tenham sido al-sucedidas.

A seguinte figura<sup>1</sup> demonstra a passagem da tensão por um Auto-Fechamento mal-sucedido de dois disparos. De acordo com alguns códigos de grade<sup>1</sup> é obrigatório a uma geração distribuída que se passe por uma série de quedas de voltagem, mas pode-se desconectar de um sistema de energia elétrica imediatamente em caso de falha permanente. Ese tipo de aplicação pode ser realizada facilmente usando a função »AR-controlada LVRT« na função de proteção LVRT.

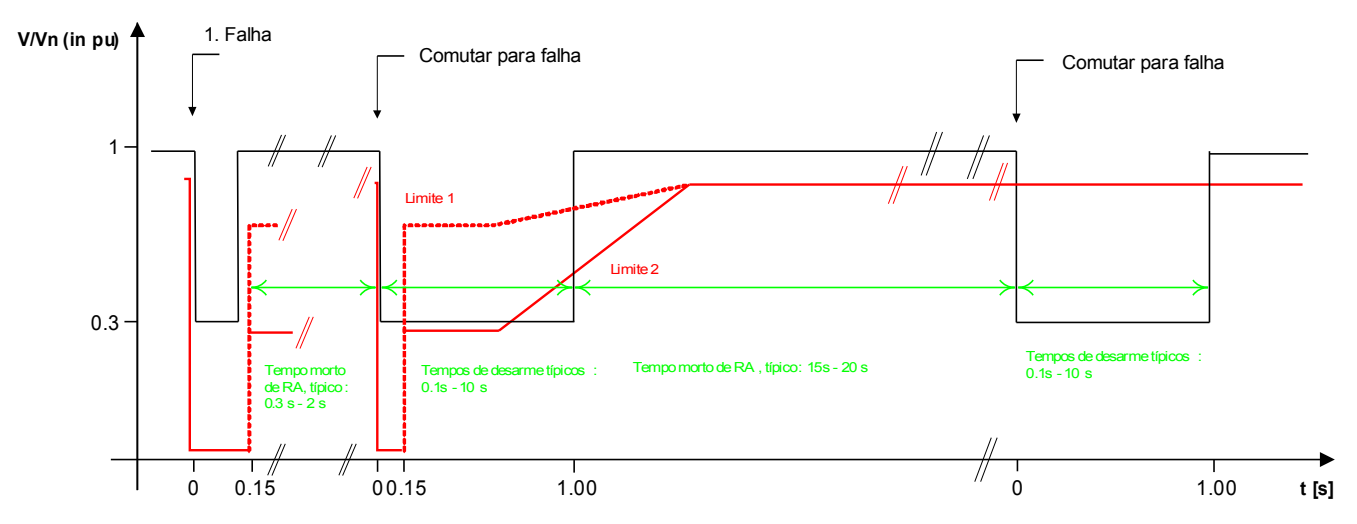

Fonte: Technische Richtlinie , Erzeugungsanlagen am Mittelspannungsnetz, Ausgabe Juni 2008, BDEW Bundesverband der Energie- und Wasserwirtschaft e.V. (página 89).

Figura: Percurso de uma curva devoltagem durante um auto-fechamento mal-sucedido de dois disparos

#### Descrição Funcional de LVRT

O elemento LVRT é projetado para distribuir recursos de geração que operam paralelamente à grade. Ele supervisa distúrbios do sistema de voltagem, comparando-os com um perfil de voltagem configurável que é acionado uma vez que a voltagem do sistema caia abaixo de um valor inicial configurável » Vstart<«.

Uma vez acionado, o elemento *LVRT* supervisiona a voltagem do sistema consecutivamente e determina se a excursão da voltagem está acima ou abaixo do perfil pré-configurado de voltagem. Um sinal de disparo é emitido apenas se a excursão da voltagem sai da região de "Passagem" e entra na região de "Disparo".

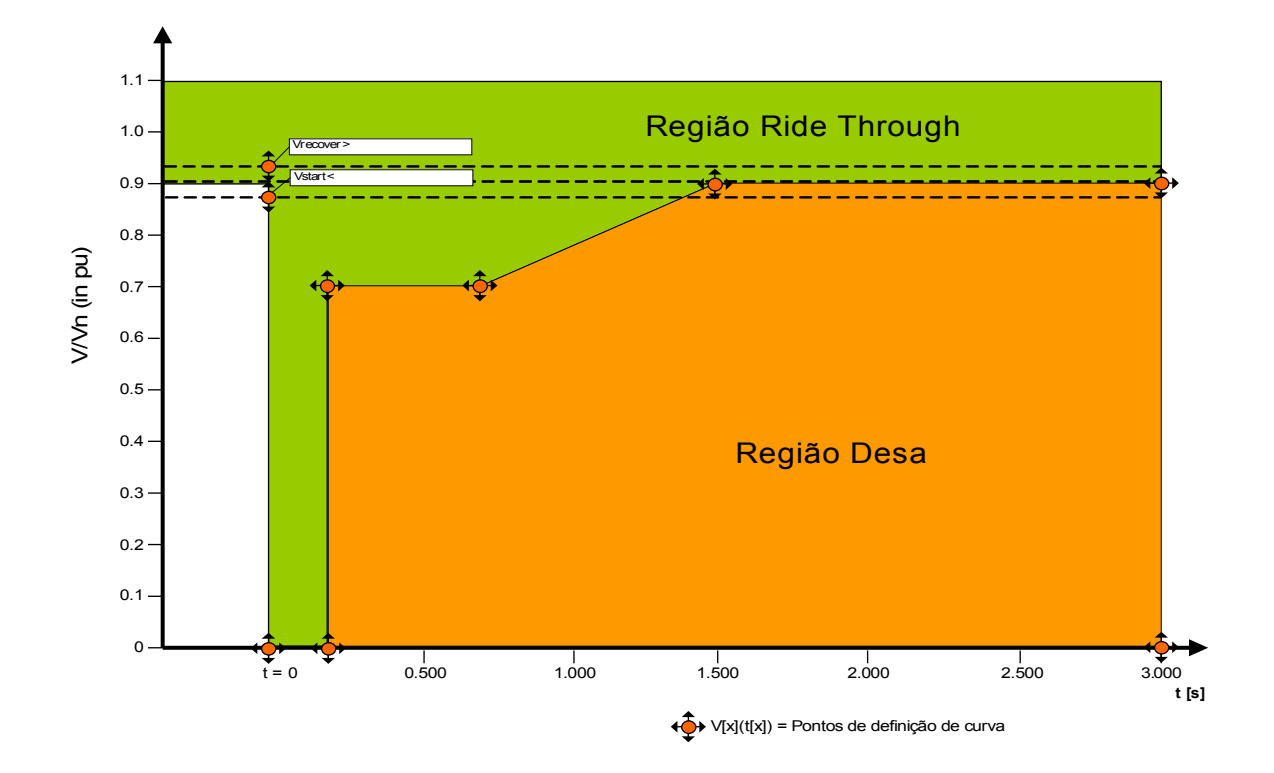

O elemento LVRT irá mudar para espera novamente assim que a voltagem do sistema se recupere: Isto é, a voltagem aumentou acima da voltagem de recuperação predefinida »Vrecover«.

### LVRT de Religamento Automatico controlado

No caso em que o LVRT deva ser capaz de passar por Religamento Automatico, o parâmetro »ARControladoLVRT« deve ser configurado para »ativo«.

Para supervisionar a Passagem de Baixa Voltagem durante o refechamento, o usuário deve configurar o timer de supervisão »tLVRT « igual ou maior que o tempo de operação completo de-Shot AR. Além disso, o número de LVRTs permitido deve ser configurado, sendo normalmente o número de tentativas de refechamento. A supervisão real LVRT será controlada para passar pelo padrão de voltagem LVRT predefinido. Alcançando-se o número predefinido de eventos LVRT » NumberOfLVRT«, a supervisão LVRT presume que a falha de sistema detectada é permanente, ignora o perfil de voltagem e emite um comando de disparo instantâneio para que se desconecte o recurso distribuído do sistema de energia elétrica.

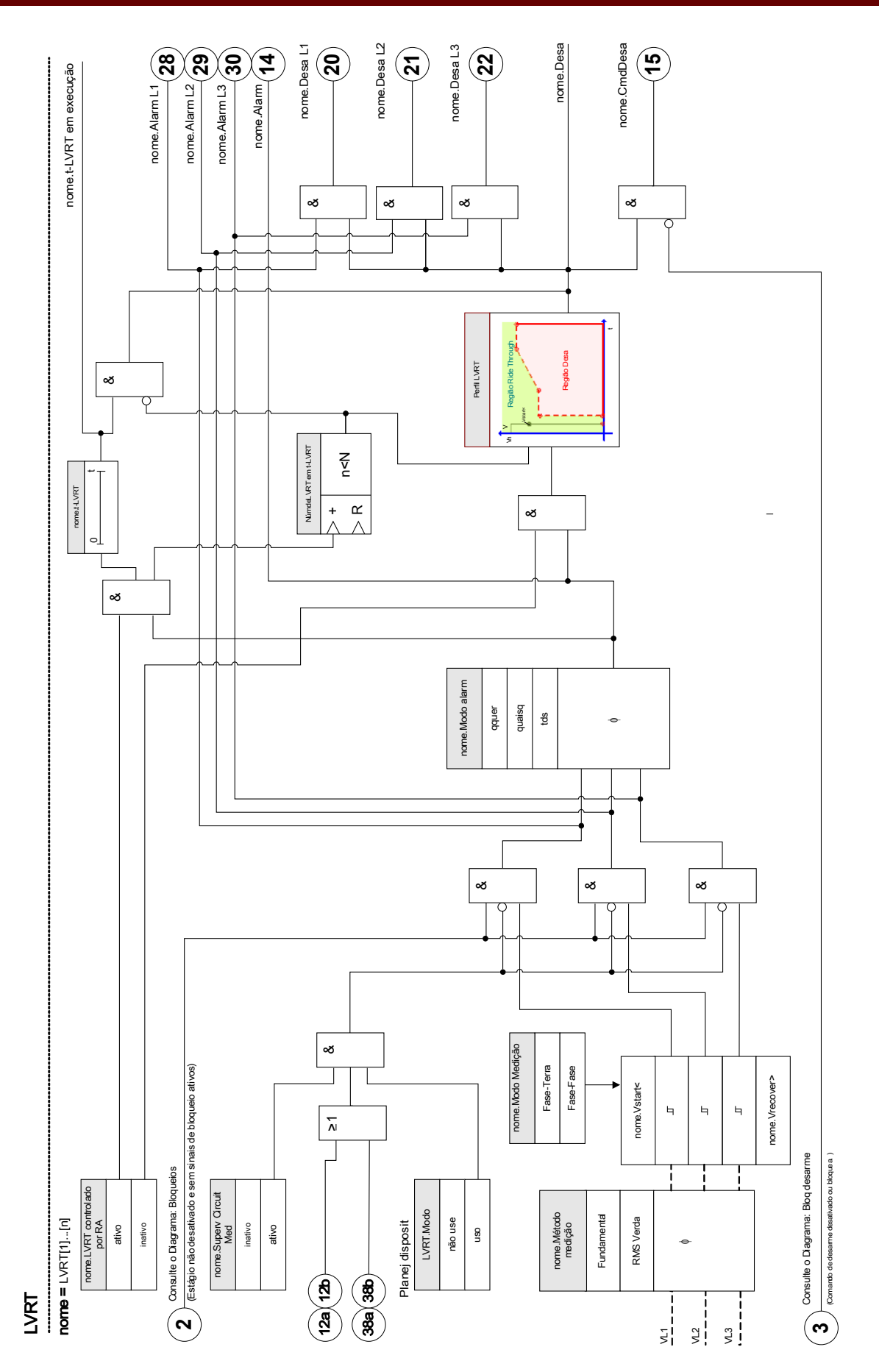

## Parâmetros de Planejamento de Dispositivo da Passagem de Baixa Voltagem

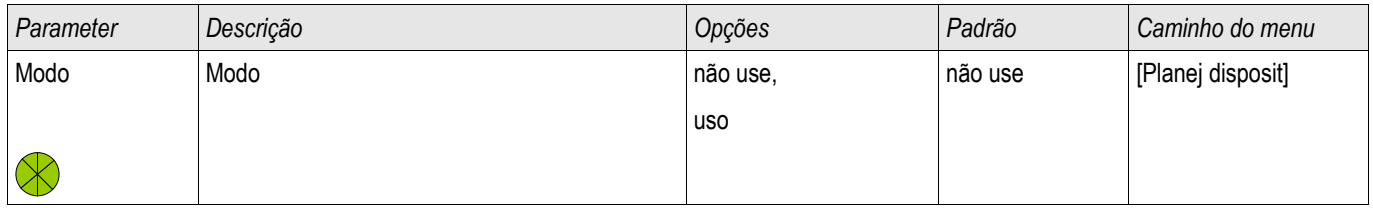

## Estabelecendo Parâmentros de Grupo da Passagem de Baixa Voltagem

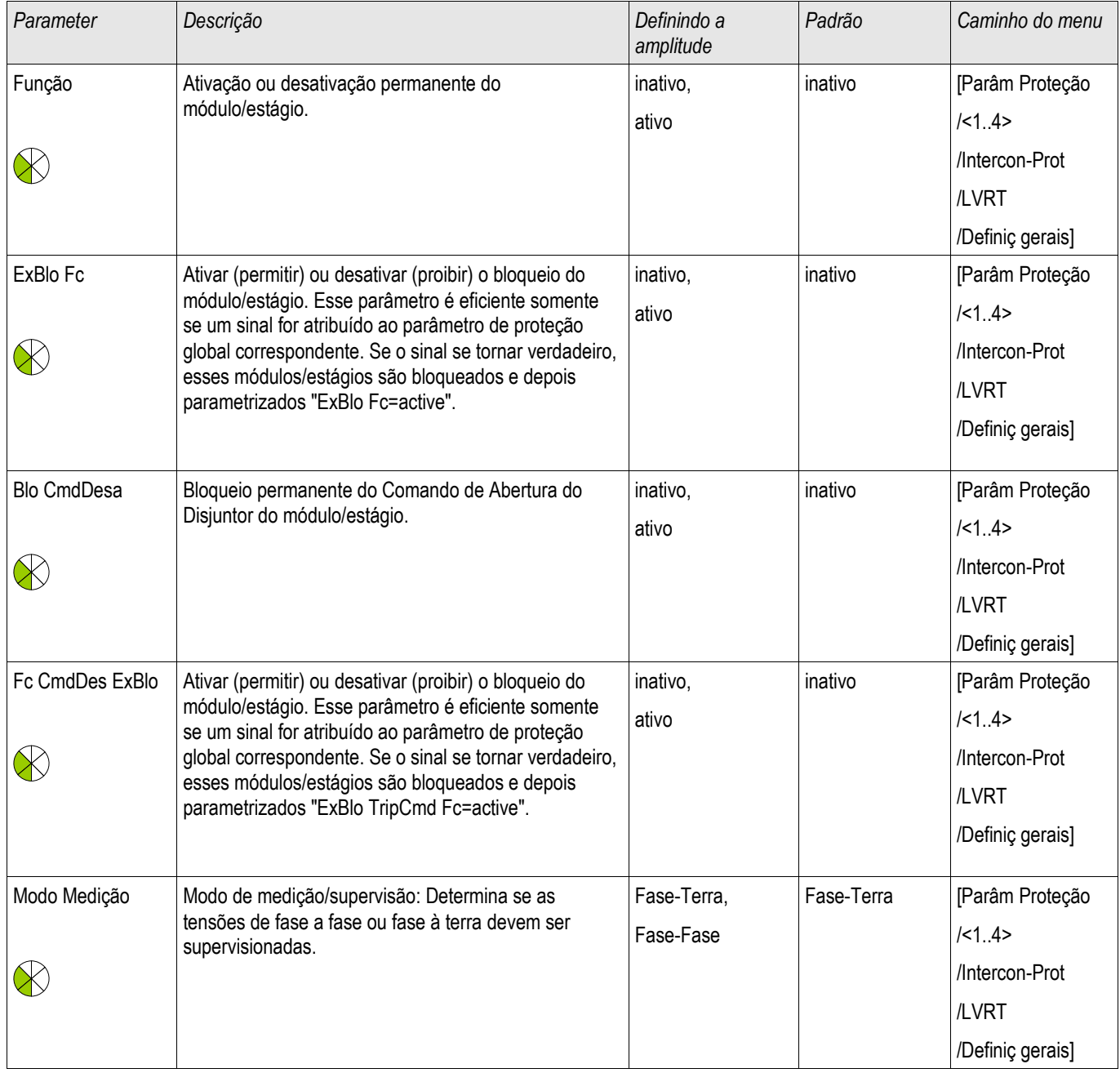

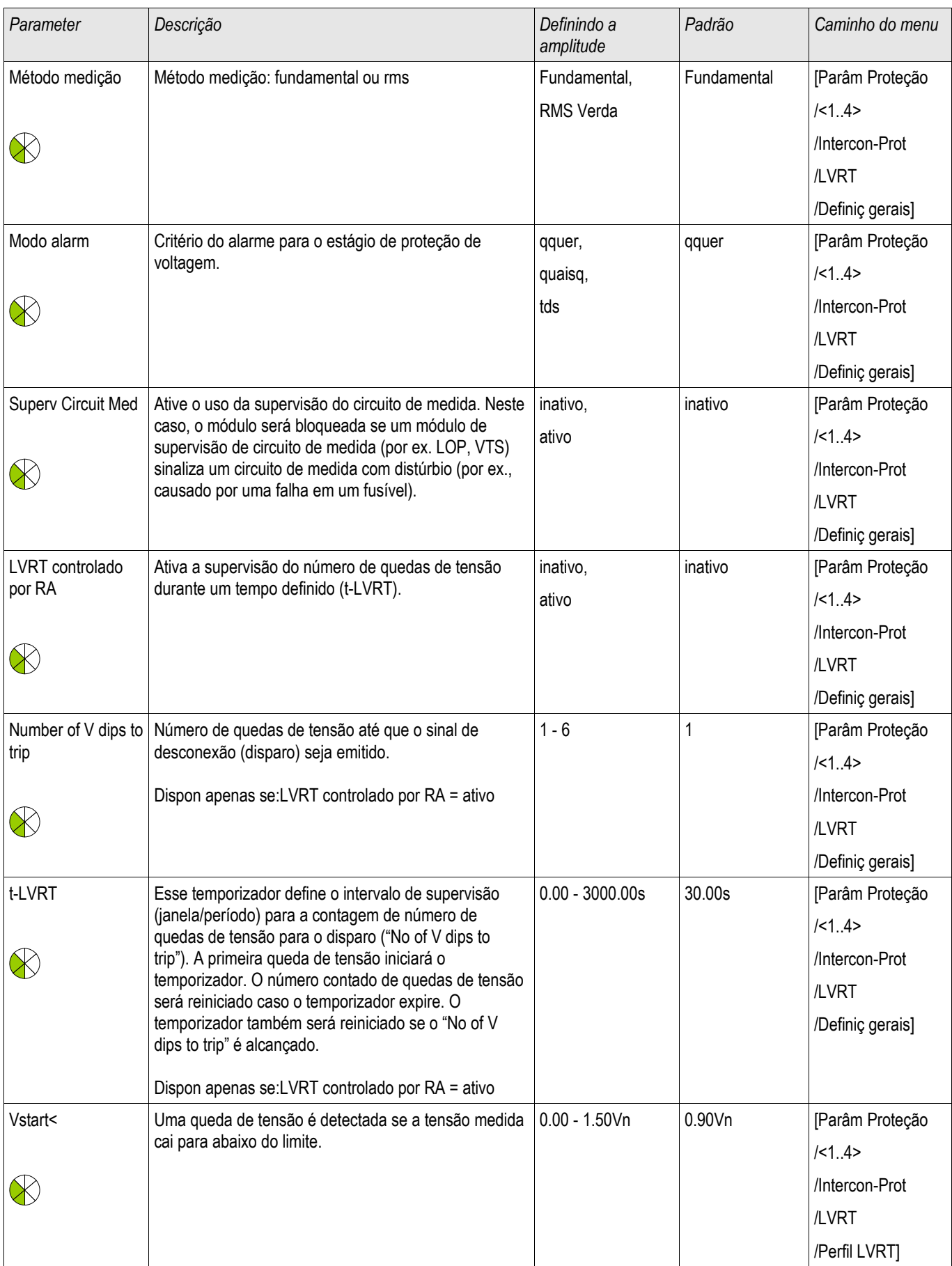

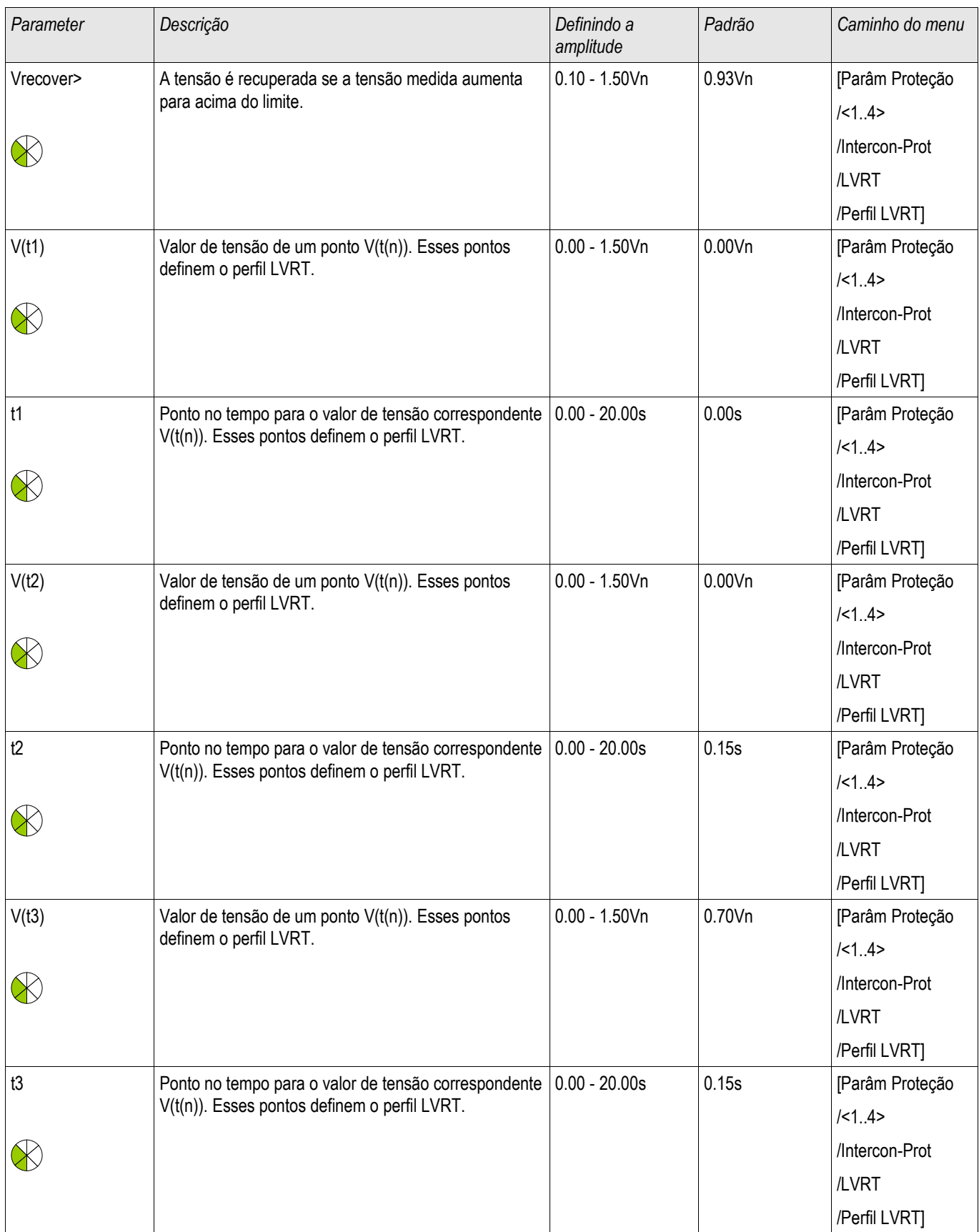

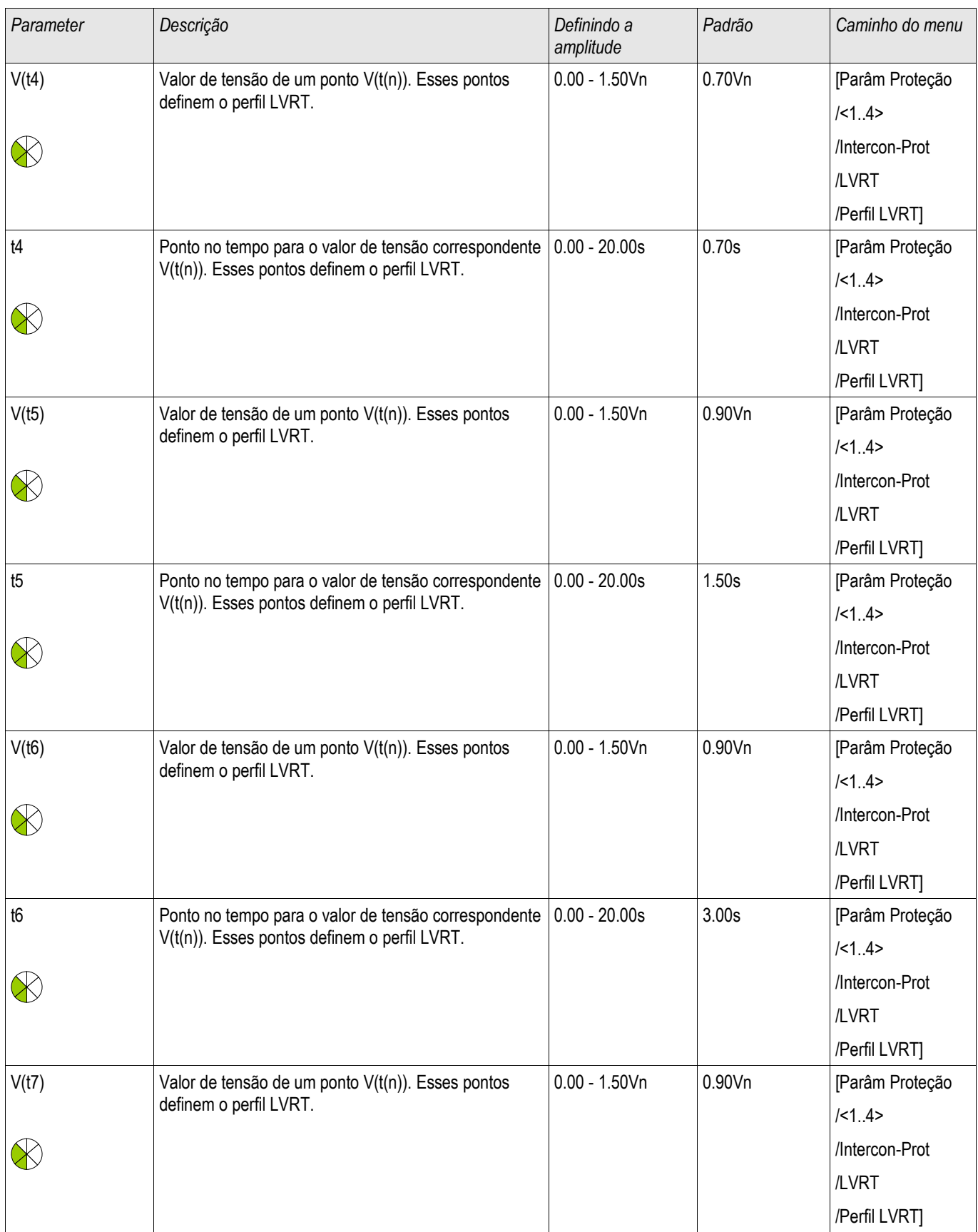

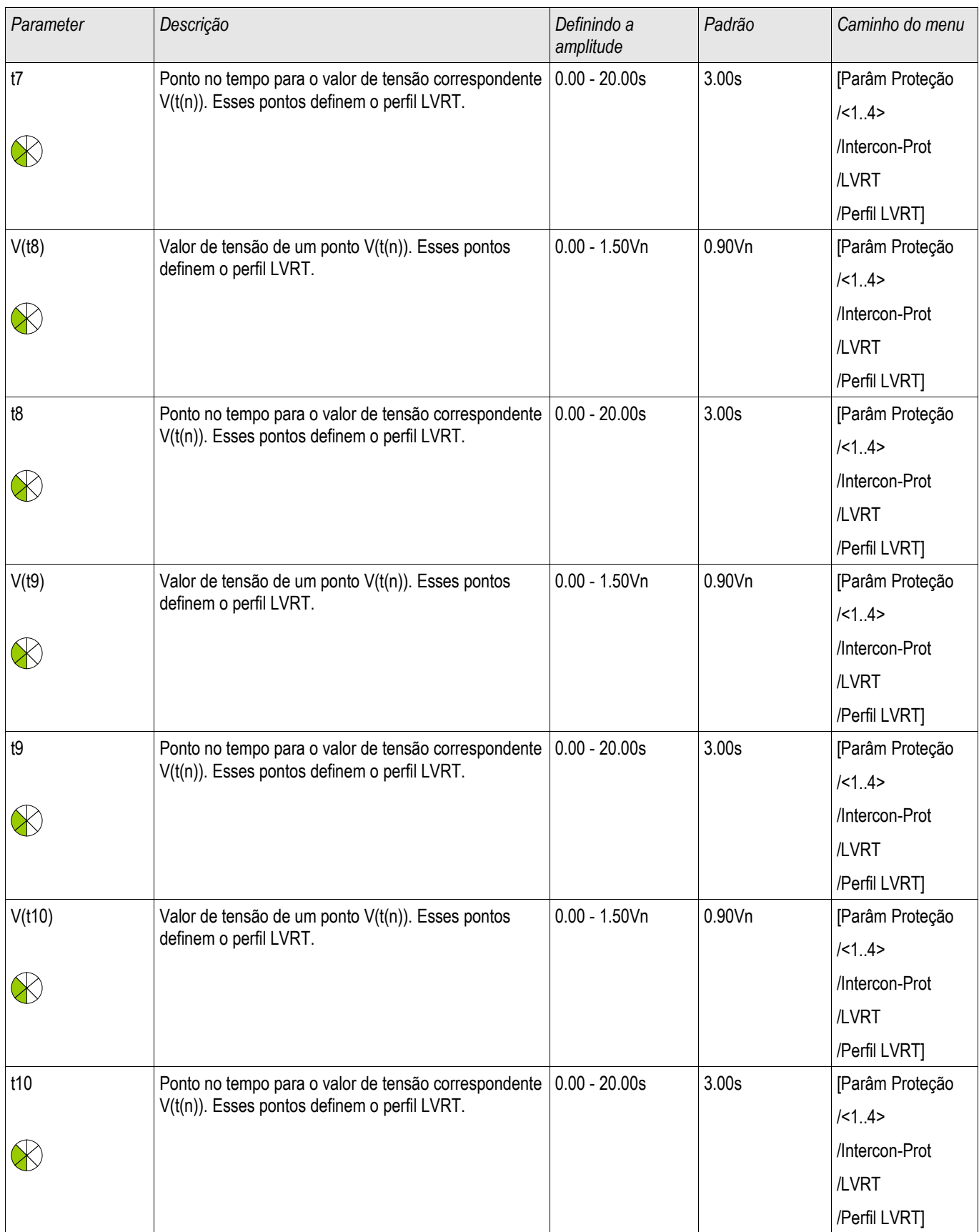

Notas gerais de aplicação sobre a configuração do LVRT

O menu LVRT contém, entre outras coisas, os seguintes parâmetros:

- Por meio do »Vstart«, o LVRT será iniciado (acionado).
- Por meio do » Vrecover« o LVRT detectará o final do distúrbio.
- Note que o » Vrecover« deve ser maior que » Vstart«. Se não é o caso, a plausibilidade de supervisão interna configurará » Vrecover« para 103% de » Vstart«.
- »Vk«, »tk« são os pontos de configuração para o perfil LVRT.

Notas gerais de aplicação sobre a configuração do LVRT

- Em muitos casos nem todos os pontos de configuração disponíveis são necessários para construir o perfil LVRT.
- Caso nem todos os pontos de configuração sejam usados, os pontos não usados podem ser configurados para os mesmos valores que o último ponto de configuração.
- Pontos de configuração devem ser selecionados da esquerda para a direita com tempo começando em t=0  $(tk+1>tk)$ .
- Os pontos de configuração devem ser selecionados de maneira ascendente (Vk+1>Vk).
- O valor da voltagem para o último ponto de configuração deve ser maior que a voltagem de início. Se não é o caso, a voltagem de início será modificada internamente para o valor de configuração da voltagem máxima.

No padrão geral de fábrica, o perfil LVRT-é preconfigurado com base na curva Tipo I do Código Alemão de Grade<sup>1)</sup> (BDEW 2008) como mostrado no desenho seguinte:

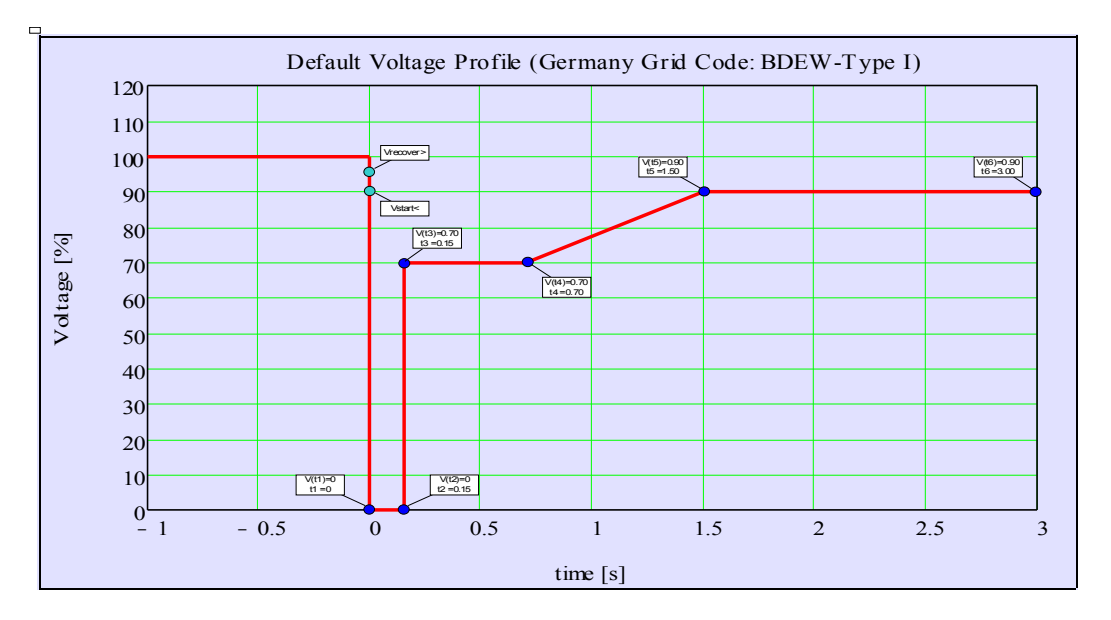

LVRT-Default Profile (BDEW-TypI)

## Estabelecendo Parâmentros de Grupo da Passagem de Baixa Voltagem

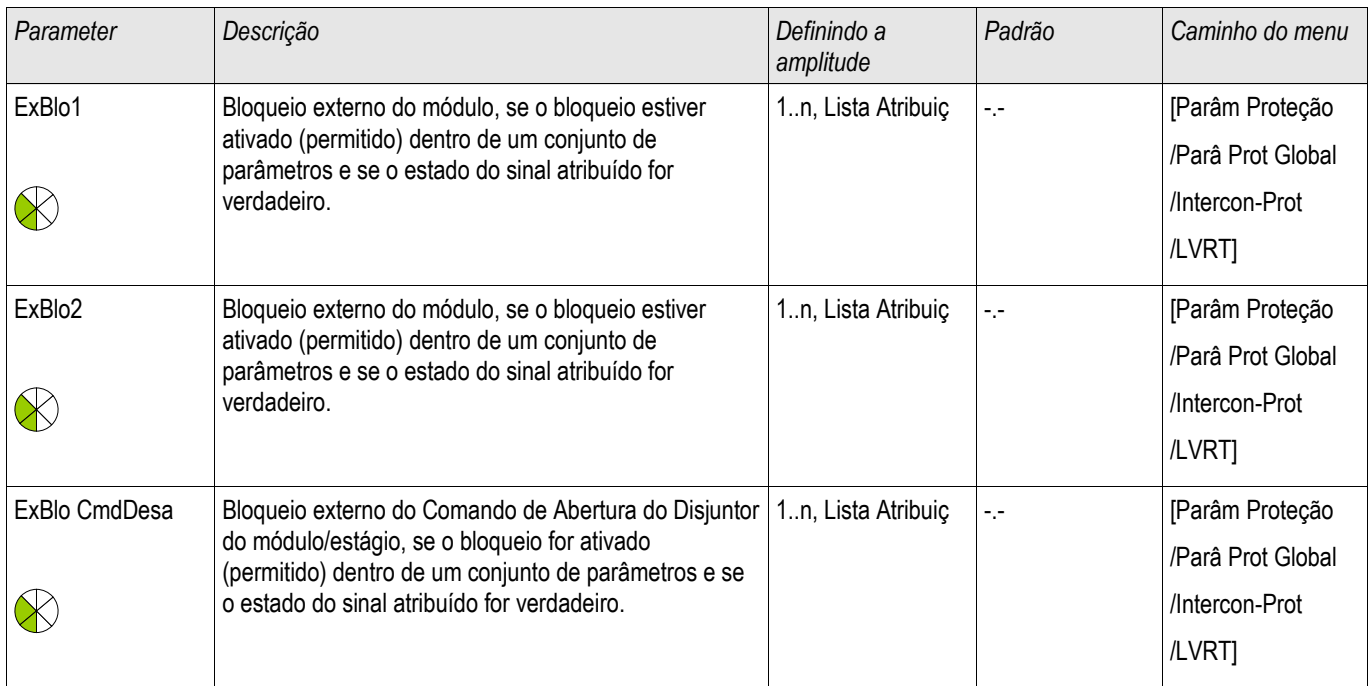

## Entradas da Passagem de Baixa Voltagem

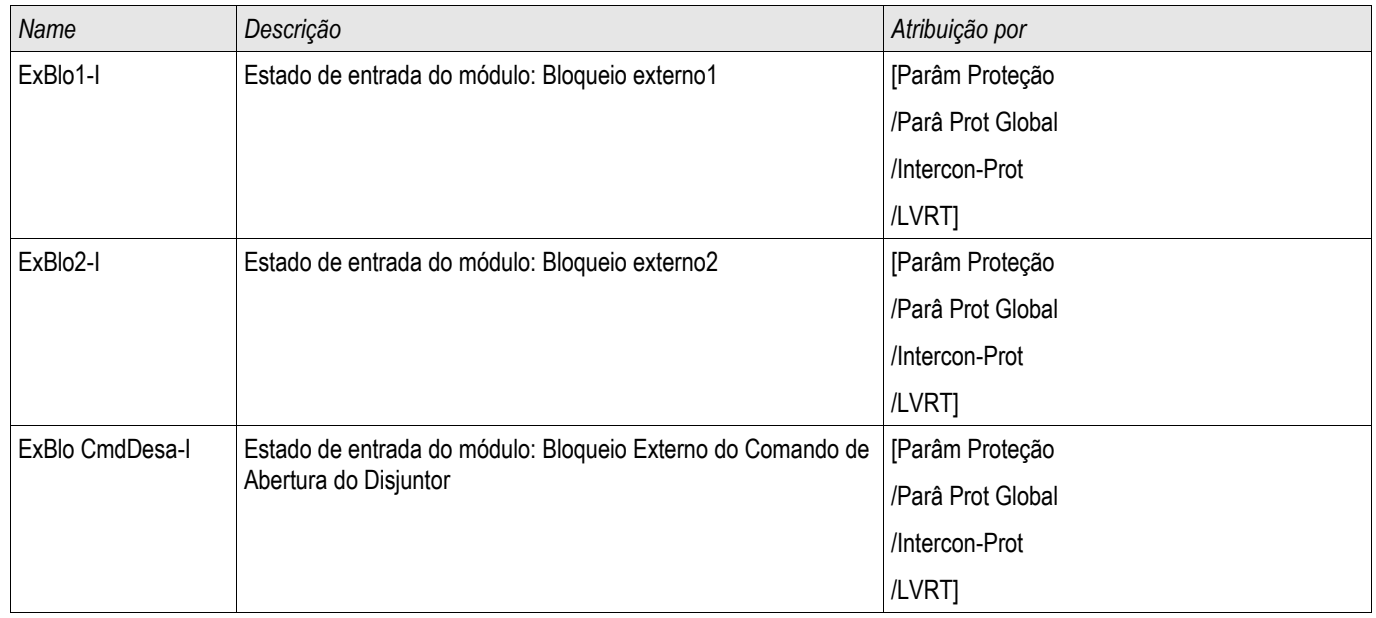

## Sinais (Estados de Saída) da Passagem de Baixa Voltagem

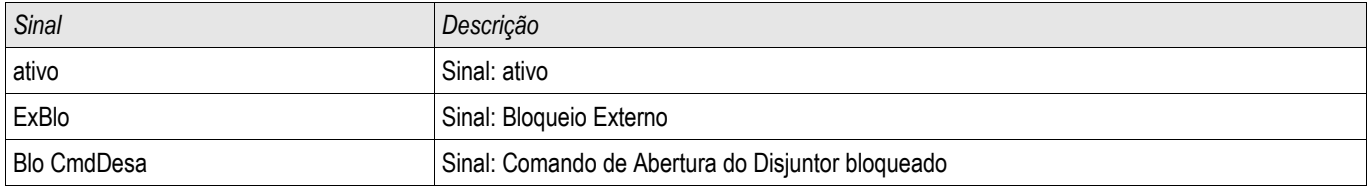

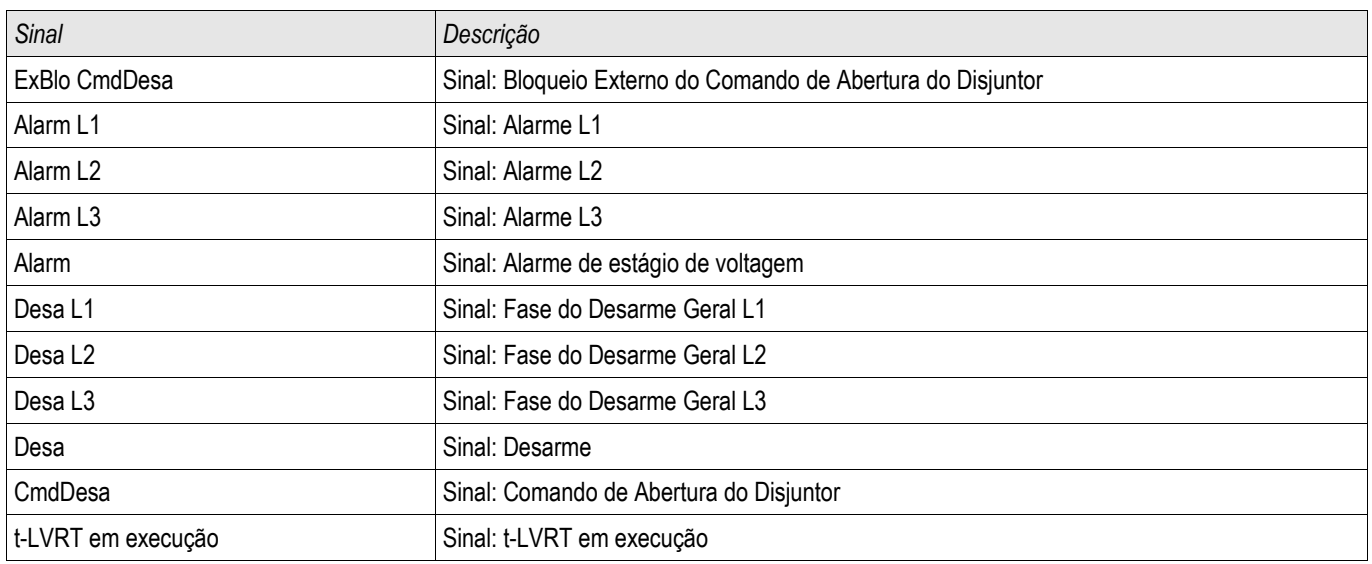

# Contra-valores da Passagem de Baixa Voltagem

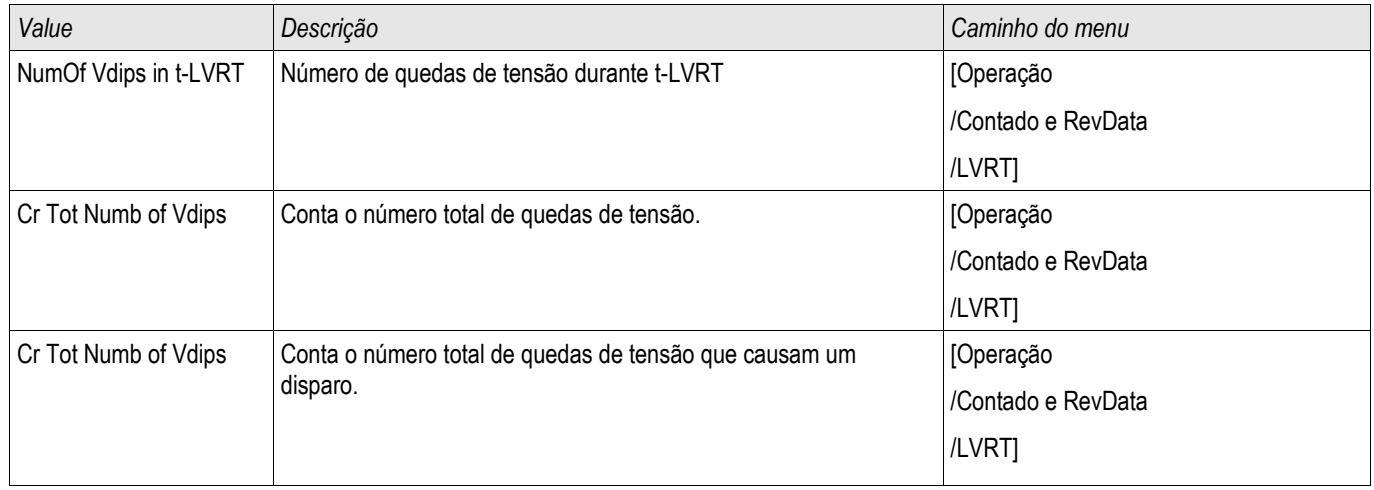

# Comandos Diretos da Passagem de Baixa Voltagem

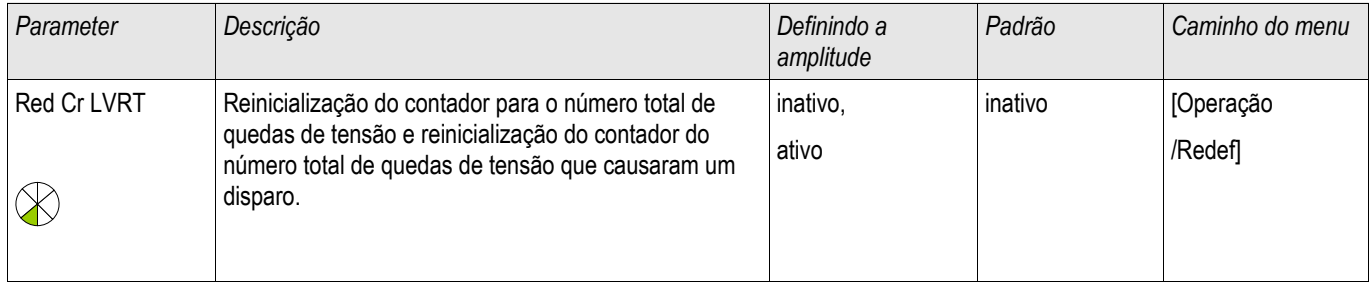

#### Referências:

<sup>1</sup>Technische Richtlinie "Erzeugungsanlagen am Mittelspannungsnetz - Richtlinie für Anschluss und Parallelbetrieb von Erzeugungsanlagen am Mittelspannungsnetz", Juni 2008, BDEW, Berlin

2 IEEE Std 1547™-2003, IEEE Standard for Interconnecting Distributed Resources with Electric Power Systems.

3 Título: Can China Wind Power meet the challenge of "Low-Voltage-Ride-Through" Data: 18.05.2011 Autor: Shi Feng-Lei. http://energy.people.com.cn/GB/14667118.html.

# Disparo Interno (Remoto)

Elementos: Inter-desarmamento

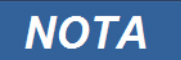

Todos os **elemento**s da proteção externa são estruturados identicamente.

Este módulo habilita o disparo interno (ao exxecutar comandos de disparo externo)

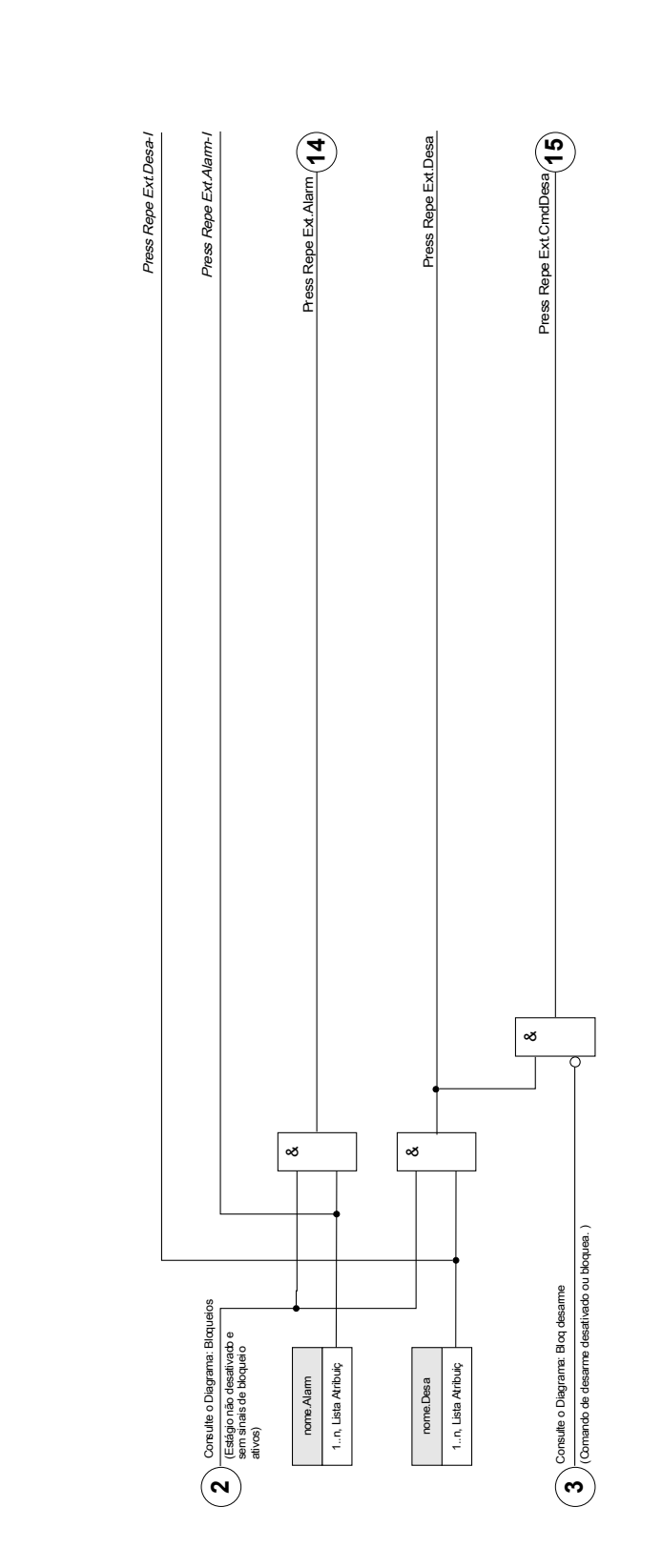

 $norme = Desame$  remoto nome = Desarme remoto

**Desarne remoto** Desarme remoto

# Parâmetros de Planejamento de Dispositivo do Módulo Interdisparo

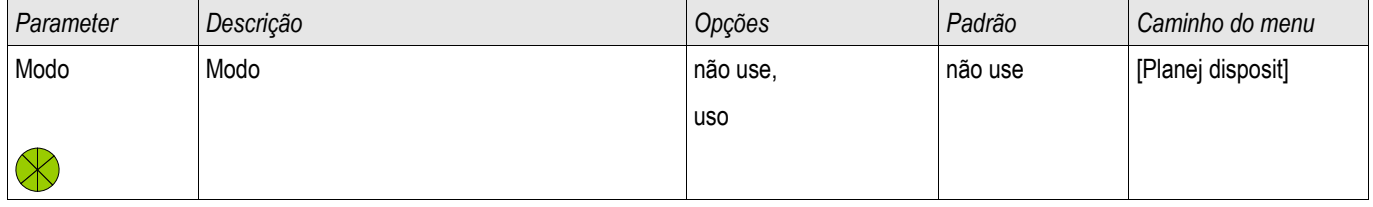

# Parâmetros de Proteção Global do Módulo de Interdisparo

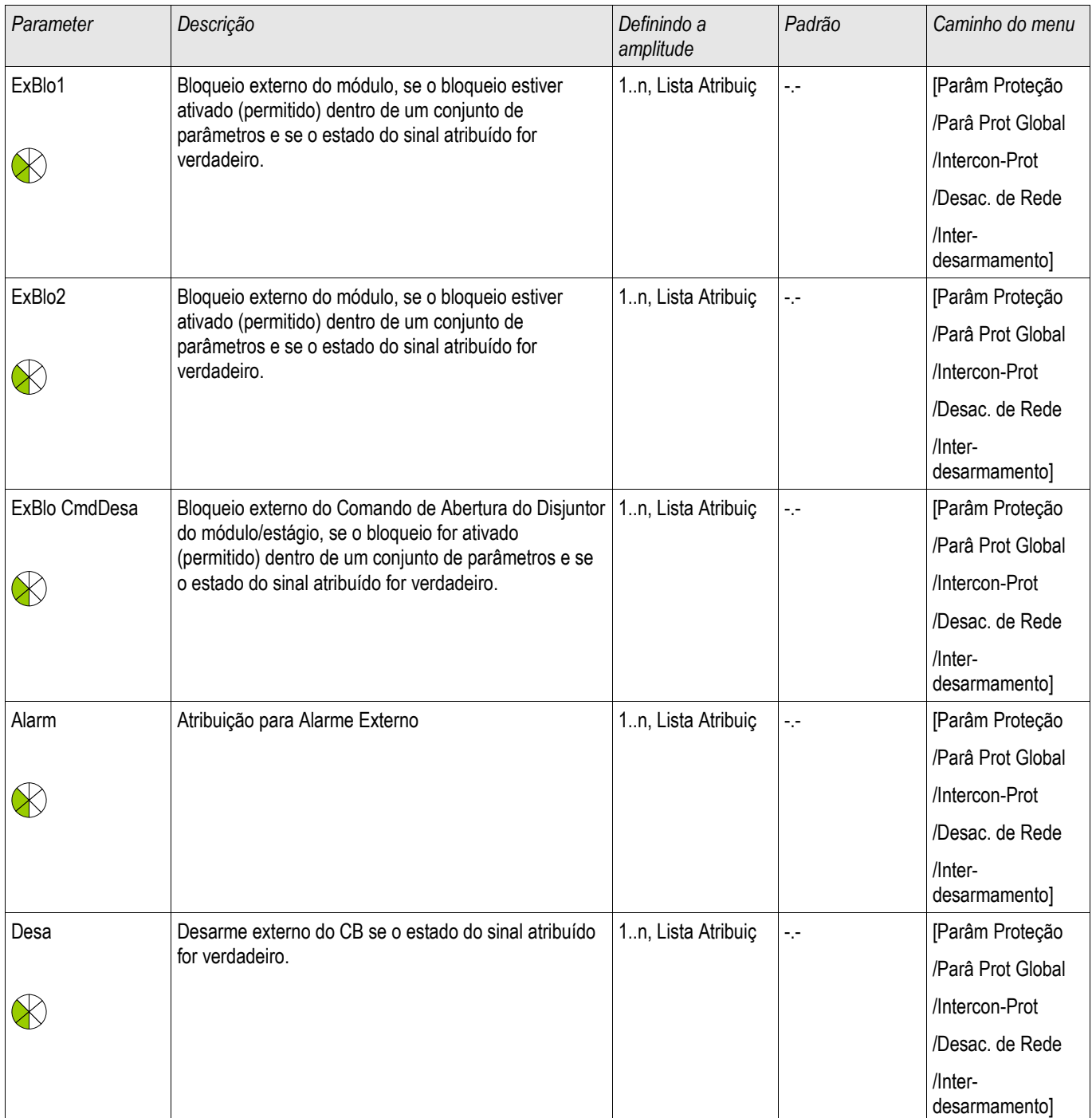

# Definindo Parâmetros de Proteção Global do Módulo de Interdisparo

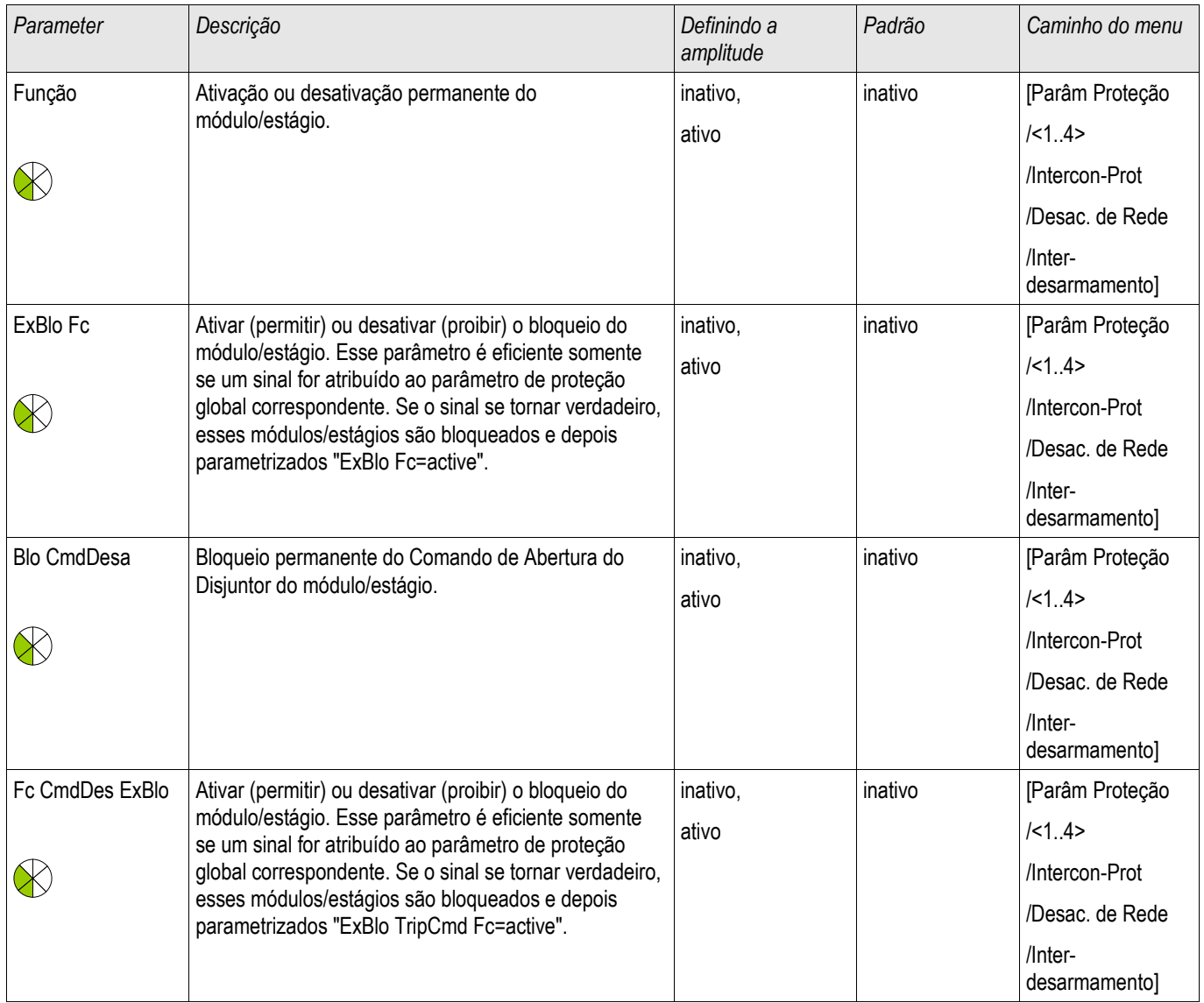

# Estados de Entrada do Módulo Interdisparo

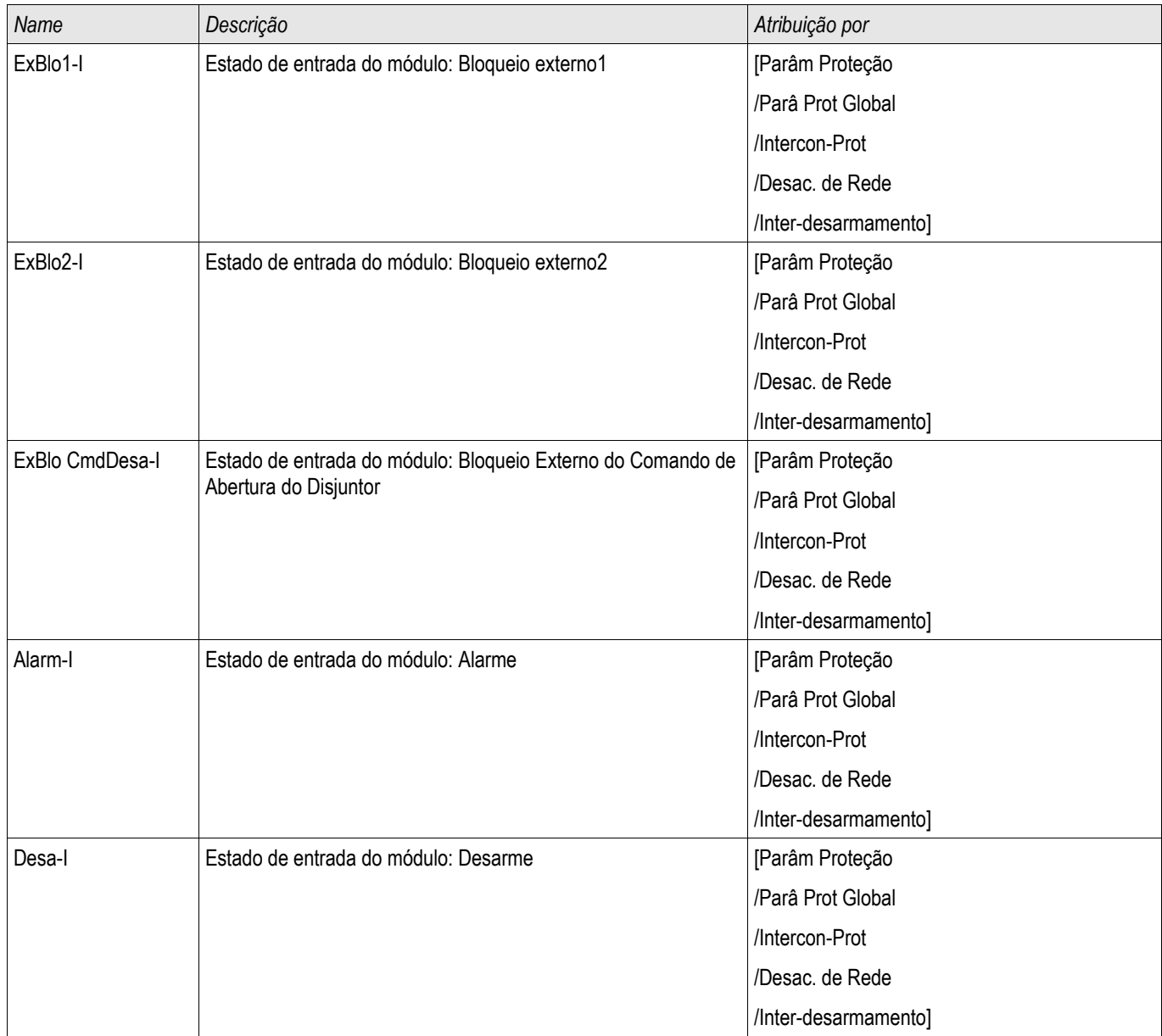

# Sinais do Módulo de Interdisparo (Estados de Saída)

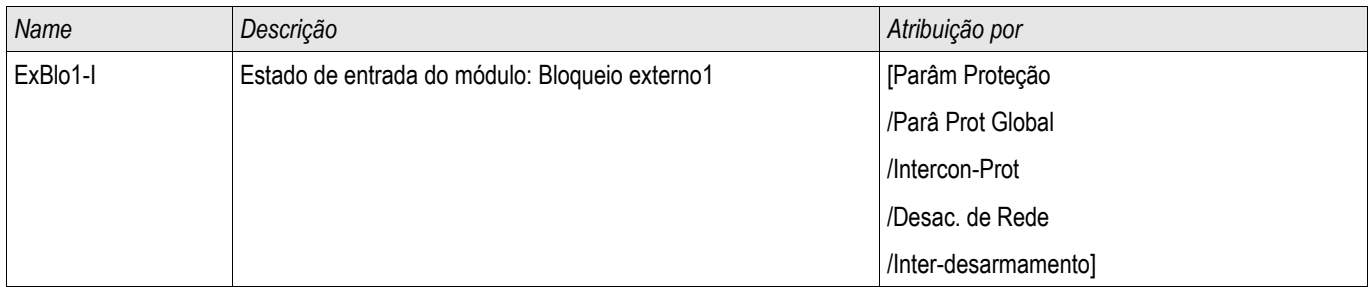

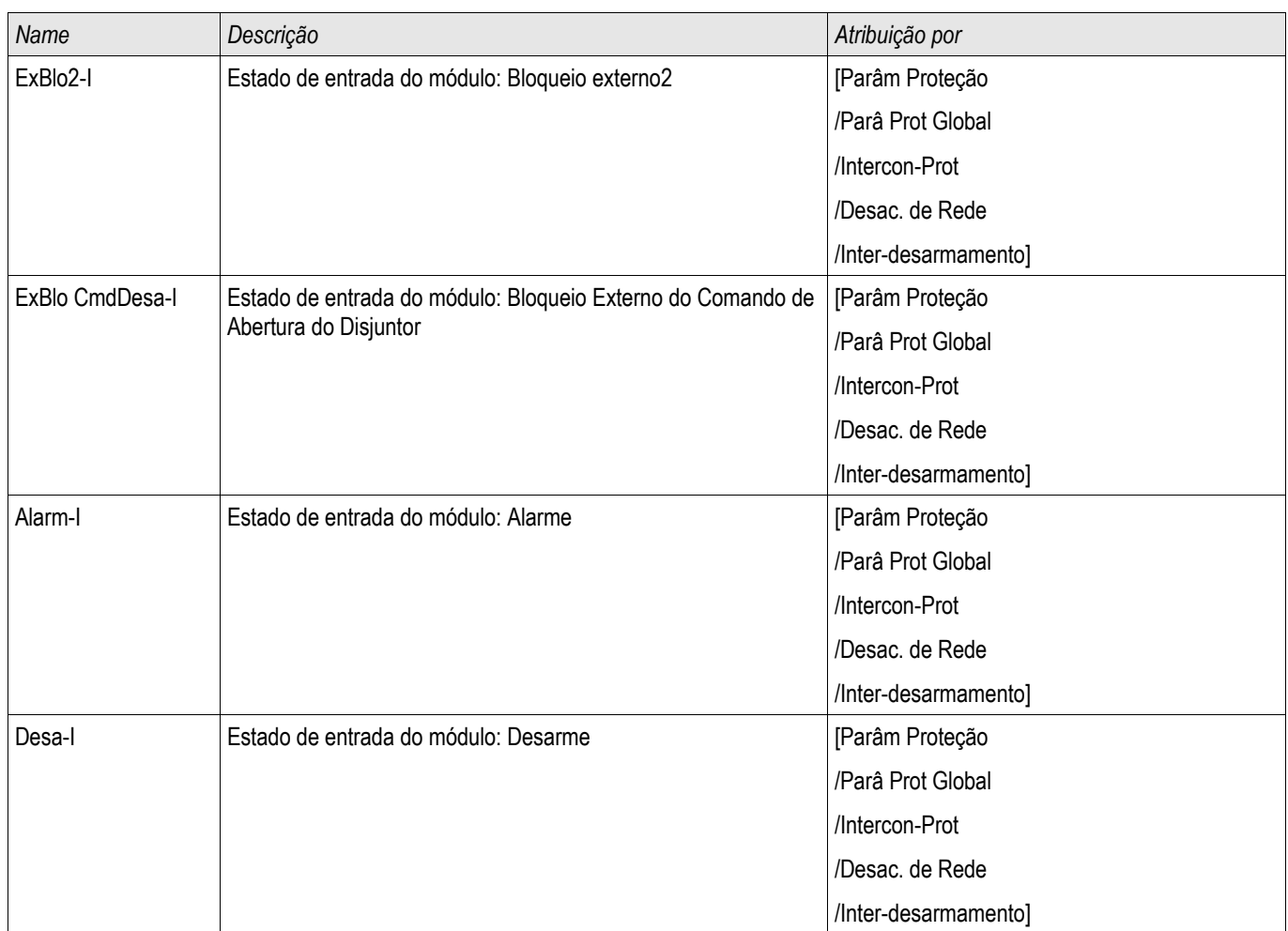

## Comissionamento: Inter-desarmamento

*Objeto a ser testado:* Teste do Módulo de Disparo Interno (Remoto)

Meios necessários: Dependentes do aplicativo.

*Procedimento:* Estimular a funcionalidade do Disparo Interno (pickup, disparo, bloqueios) (des)energizando as entradas digitais.

#### *Resultados do teste bem-sucedido:*

Todas as pickups externas, disparos externos e bloqueios externos foram devidamente reconhecidos e processados pelo dispositivo.

# f - Frequência [81O/U, 78, 81R]465

Elementos disponíveis: f[1] ,f[2] ,f[3] ,f[4] ,f[5] ,f[6]

**NOTA** 

Todos os elementos de proteção de frequência são estruturados identicamente.

## Frequência - Princípio de Medição

## **NOTA**

A frequência é calculada como a média dos valores médios das três frequências de fase. Apenas valores válidos de frequência medida são levados em consideração. Se a voltagem de uma fase não é mais mensurável, essa fase será excluída do cálculo do valor médio.

O princípio de medição da supervisão de frequência está baseado, de modo geral, na medição de tempo de ciclos completos, onde uma nova medição é iniciada a cada passagem zero. A influência dos harmônicos no resultado da medição é, portanto, minimizada.

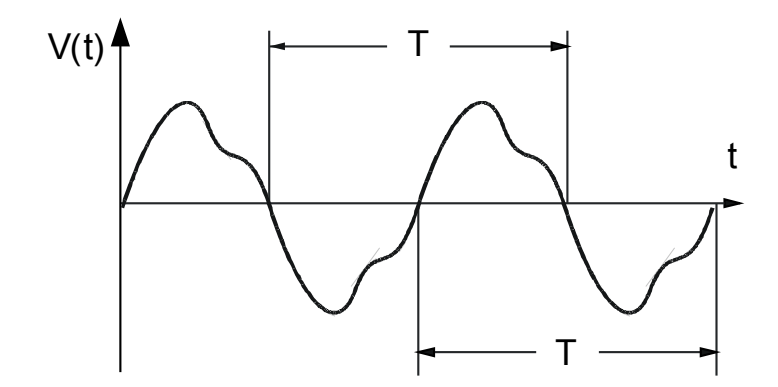

O disparo de frequência, às vezes, não é desejado por voltagens medidas de modo baixo, que ocorrem por exemplo durante a aceleração do alternador. Todas as funções de supervisão de frequência estarão bloqueadas se a voltagem for inferior a 0.15 vezes Vn.

## Funções de Frequência

Por conta das várias funções de frequência, o dispositivo é muito flexível. Isso o torna útil a uma ampla gama de aplicações, onde a supervisão de frequência é um critério importante.

No menu Planejamento de Dispositivo, o Usuário pode decidir como utilizar cada um dos seis elementos de frequência.

f[1] a f[6] podem ser designados como:

- f< Subfrequência;
- f> Sobrefrequência;
- df/dt Avaliação da Mudança de Frequência;
- f< + df/dt Subfrequência e Avaliação de Mudança de Frequência;
- f< + df/dt Sobrefrequência e Avaliação de Mudança de Frequência; T.
- f< + DF/DT Subfrequência e mudança absoluta em frequência por intervalo de tempo definido;  $\blacksquare$
- f> + DF/DT Sobrefrequência e mudança absoluta de frequência por intervalo de tempo e  $\overline{\phantom{a}}$
- delta phi Aumento do Vetor  $\overline{\phantom{a}}$

### f< – Subfrequência;

Este elemento de proteção oferece um limite de pickup e um atraso de disparo. Se a frequência cai para menos do que o limite de pickup definido, um alarme soará instantaneamente. Se a frequência permanece sob o limite de pickup definido até que o atraso do disparo seja superado, um comando de disparo será exibido.

Com essa configuração, o elemento de frequência protege os geradores elétricos, os consumidores ou o equipamento de operação elétrico, em geral contra a subfrequência.

### f> – Sobrefrequência;

Este elemento de proteção oferece um limite de pickup e um atraso de disparo. Se a frequência excede o limite definido da pickup, um alarme será emitido instantaneamente. Se a frequência permanece acima do pickup de disparo configurada até que o atraso do disparo seja realizado, um comando de disparo será emitido.

Com essa configuração, o elemento de frequência protege os geradores elétricos, os consumidores ou o equipamento de operação elétrico, em geral contra a subfrequência.

### Princípio em Funcionamento f< e f>

(Por favor, consulte o diagrama em bloco na próxima página.)

The frequency element supervises the three voltages (depending on if the voltage transformers are wired in Star or Delta connection »VL12«, »VL23« und »VL31« oder »VL1«, »VL2« und »VL3«). Se todas as três voltagens de fase forem e.g. inferiores a 15% Vn, o cálculo de frequência será bloqueado (definível pelo parâmetro »V Block f«). De acordo com o modo de supervisão de frequência, definido em Planejamento do Dispositivo (f< ou f>), as voltagens das fases são comparadas ao limite de pickup definido para maior ou menor frequência. Se em qualquer uma das fases a frequência exceder ou estiver abaixo do limite definido da pickup e se não houver comandos em bloqueio para o elemento de frequência, um alarme será emitido instantaneamente e o cronômetro de atraso do disparo será iniciado. Quando a frequência ainda exceder ou estiver abaixo do limite definido da pickup, após o cronômetro de atraso de disparo ser iniciado, um comando de disparo será emitido.

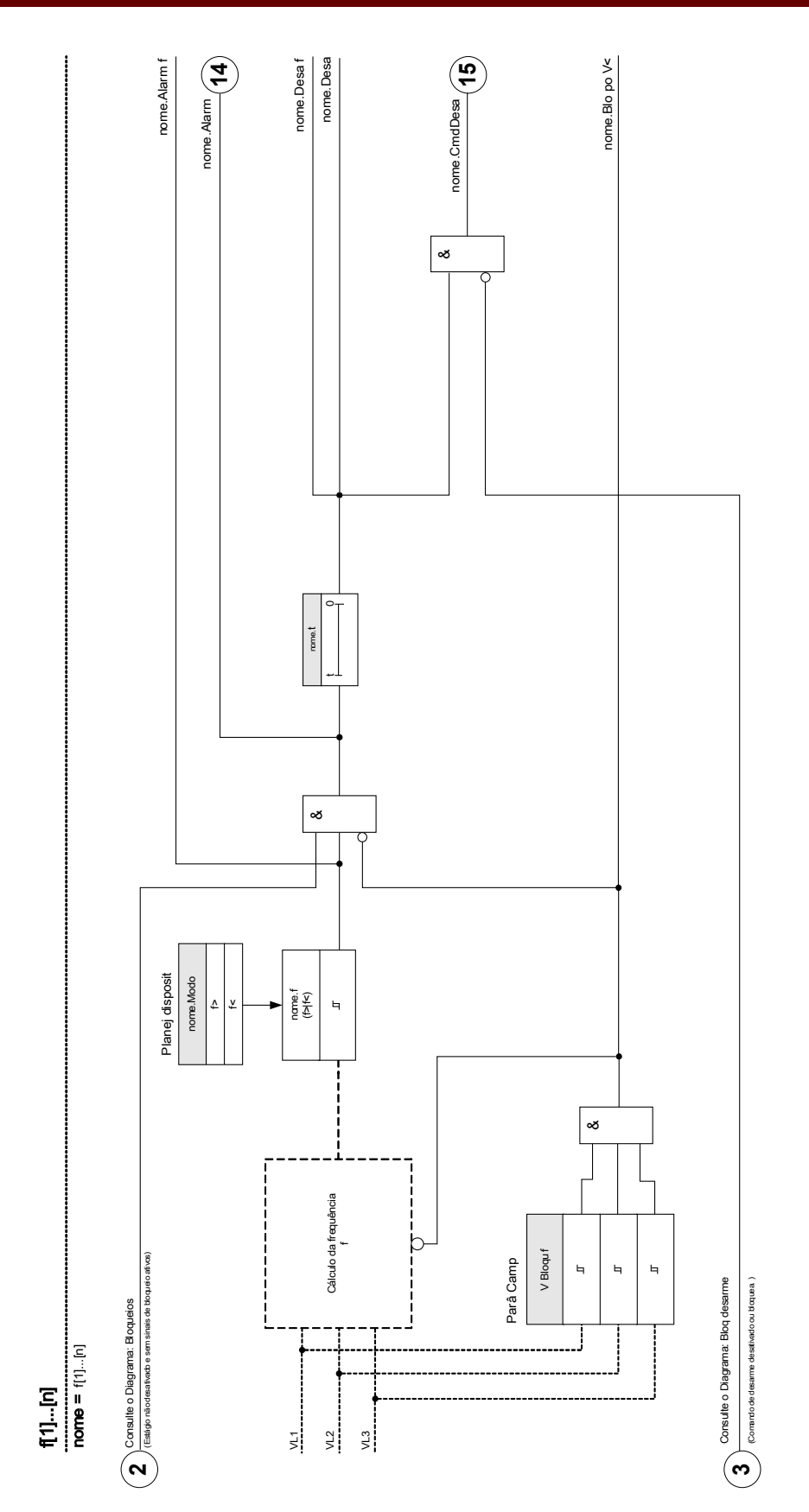

### df/dt - Taxa de Mudança de Frequência

Os geradores elétricos rodando em paralelo com a fiação (e.g. usinas de fornecimento de energia internas industriais) devem ser separados da fiação quando houver falha no sistema interno, pelas seguintes razões:

- Dano aos geradores elétricos deve ser prevenido quando a voltagem da fiação estiver sendo recuperada assincronicamente, (e. g. após uma breve interrupção).
- O fornecimento de energia interno industrial deve ser mantido.

Um critério confiável de detecção de falha na fiação é a medição da taxa de mudança de frequência (df/dt). A précondição para isso é um fluxo de carga por meio dos pontos de duplicação da fiação. Em falha do cabeamento, o fluxo da carga se altera espontaneamente, levando a uma frequência aumentada ou decrescente. Quando há déficit de energia ativo da estação de energia interna, uma queda linear da frequência ocorre, bem como um aumento linear quando há excesso de energia. Gradientes de frequência típicos durante a aplicação da "dissociação da fiação" estão na faixa entre 0.5 Hz/s e 2 Hz/s.

O dispositivo de proteção detecta o gradiente de frequência instantâneo (df/dt) de cada um dos períodos de voltagem de cabeamento. Através de avaliações múltiplas do gradiente de frequência em sequência, a continuidade da mudança direcional (sinal do gradiente de frequência) é determinada. Em conta deste procedimento especial de medição, um disparo de alta segurança e, portanto, uma alta estabilidade contra processos transientes (ex. procedimento de mudança) é alcançada.

O gradiente de frequência (taxa de mudança de frequência [df/dt[) pode ter um sinal negativo ou positivo, dependendo do aumento de frequência (sinal positivo) ou diminuição (sinal negativo).

Nos conjuntos de parâmetro de frequência, o usuário pode definir o tipo de modo df/dt:

- Df/dt Positivo = o elemento de frequência detecta um aumento na frequência
- Df/dt negativo = o elemento de frequência detecta um aumento na frequência e
- Df/dt absoluto (positivo e negativo) = o elemento de frequência detecta ambos, aumento e diminuição na frequência

Esse elemento de proteção fornece um limite de disparo e um atraso de disparo. Se o gradiente de frequência df/dt excede ou cai abaixo do limite de disparo, um alarme será emitido instantaneamente. Se o gradiente de frequência permanece ainda acima/abaixo do limite de disparo até que o atraso de disparo tenha passado, um comando de disparo será emitido.

### Princípio de Funcionamento df/dt

(Por favor, consulte o diagrama em bloco na próxima página.)

O elemento de frequência supervisiona as três voltagens (dependendo de se os transformadores de voltagem estão ligados em conexão em Estrela ou em Delta »VL12«, »VL23« e »VL31« ou »VL1«, »VL2« e »VL3«). Se todas as três voltagens de fase forem e.g. inferiores a 15% Vn, o cálculo de frequência será bloqueado (definível pelo parâmetro »V Block f«). De acordo com o modo de supervisão de frequência estabelecido no Planejamento do Dispositivo (df/ft), as voltagens de fase são comparadas ao limite de gradiente de frequência (df/dt) configurado. Se em qualquer uma das fases o gradiente de frequência excede ou cai abaixo do limite de arranque estabelecido (de acordo com o modo df/dt) e se não há comandos de bloqueio para o elemento de frequência, um alarme é emitido instantaneamente e o timer de atraso de disparo é iniciado. Quando a frequência ainda exceder ou estiver abaixo do limite definido da pickup, após o cronômetro de atraso de disparo ser iniciado, um comando de disparo será emitido.

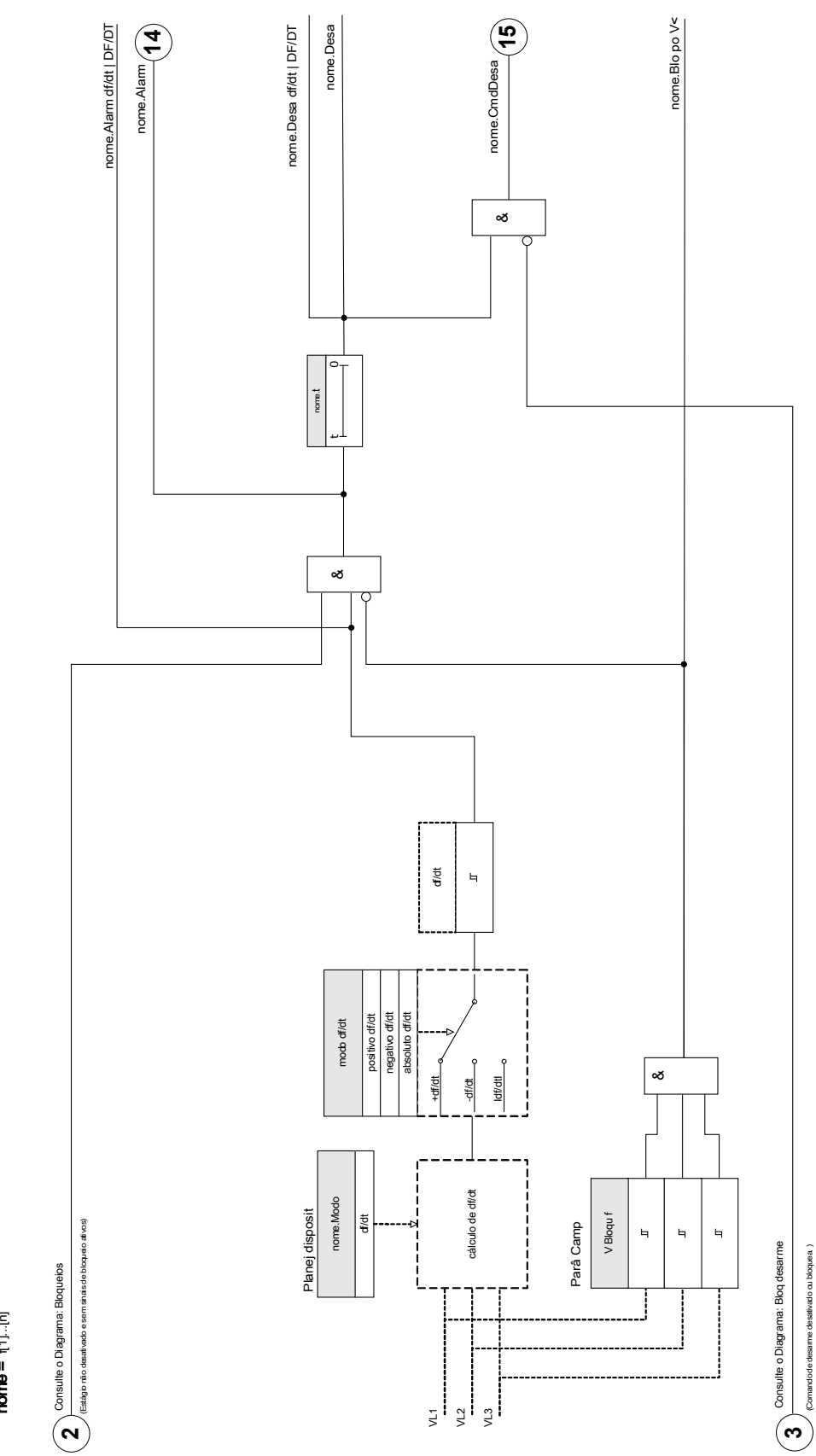

 $[1]...[n]:df/dt$ <br>  $name = [1]...[n]$ nome = f[1]...[n] f[1]...[n]: df/dt

DOK-HB-MCDGV4PT 930

### f< e df/dt – Subfrequência e Taxa de Mudança da Frequência

Com essa configuração o elemento de frequência supervisionar se a frequência cai para abaixo do limite de arranque e se o gradiente de frequência excede um limite estabelecido ao mesmo tempo.

No conjunto de parâmetros de frequência selecionado f[x], um limite de arranque de subfrequência f<, um gradiente de frequência df/dt e um atraso de disparo podem ser estabelecidos.

Onde:

- Df/dt Positivo = o elemento de frequência detecta um aumento na frequência
- Df/dt negativo = o elemento de frequência detecta um aumento na frequência e
- Df/dt absoluto (positivo e negativo) = o elemento de frequência detecta ambos, aumento e diminuição na frequência

#### f< e df/dt – Sobrefrequência e Taxa de Mudança da Frequência

Com essa configuração o elemento de frequência supervisiona se a frequência excede um limite de arranque estabelecido e se o gradiente de frequência excede um limite estabelecido ao mesmo tempo.

No conjunto de parâmetros de frequência selecionado f[x], um limite de arranque de sobrefrequência f>, um gradiente de frequência df/dt e um atraso de disparo podem ser estabelecidos.

Onde:

- Df/dt Positivo = o elemento de frequência detecta um aumento na frequência
- Df/dt negativo = o elemento de frequência detecta um aumento na frequência e
- Df/dt absoluto (positivo e negativo) = o elemento de frequência detecta ambos, aumento e diminuição na frequência

### Princípio de Funcionamento f< e df/dt | f> e df/dt

(Por favor, consulte o diagrama em bloco na próxima página.)

The frequency element supervises the three voltages (depending on if the voltage transformers are wired in Star or Delta connection »VL12«, »VL23« und »VL31« oder »VL1«, »VL2« und »VL3«).

Se todas as três voltagens de fase forem e.g. inferiores a 15% Vn, o cálculo de frequência será bloqueado (definível pelo parâmetro »V Block f«). De acordo com o modo de supervisão de frequência estabelecido no Planejamento do Dispositivo (f< e df/dt or f> e dt/dt), as voltagens de fase são comparadas ao limite de arranque de frequência estabelecido e ao limite de gradiente de frequência (df/dt). Se em qualquer uma das fases a frequência e o gradiente de frequência excedem ou caem abaixo dos limites estabelecidos e se não há comandos de bloqueio para o elemento de frequência, um alarme é emitido instantaneamente e o timer de atraso de disparo é iniciado. Quando a frequência e o gradiente de frequência ainda excedem ou estão abaixo do limite estabelecido após o esgotamento do timer de atraso de disparo,um comando de disparo será emitido.

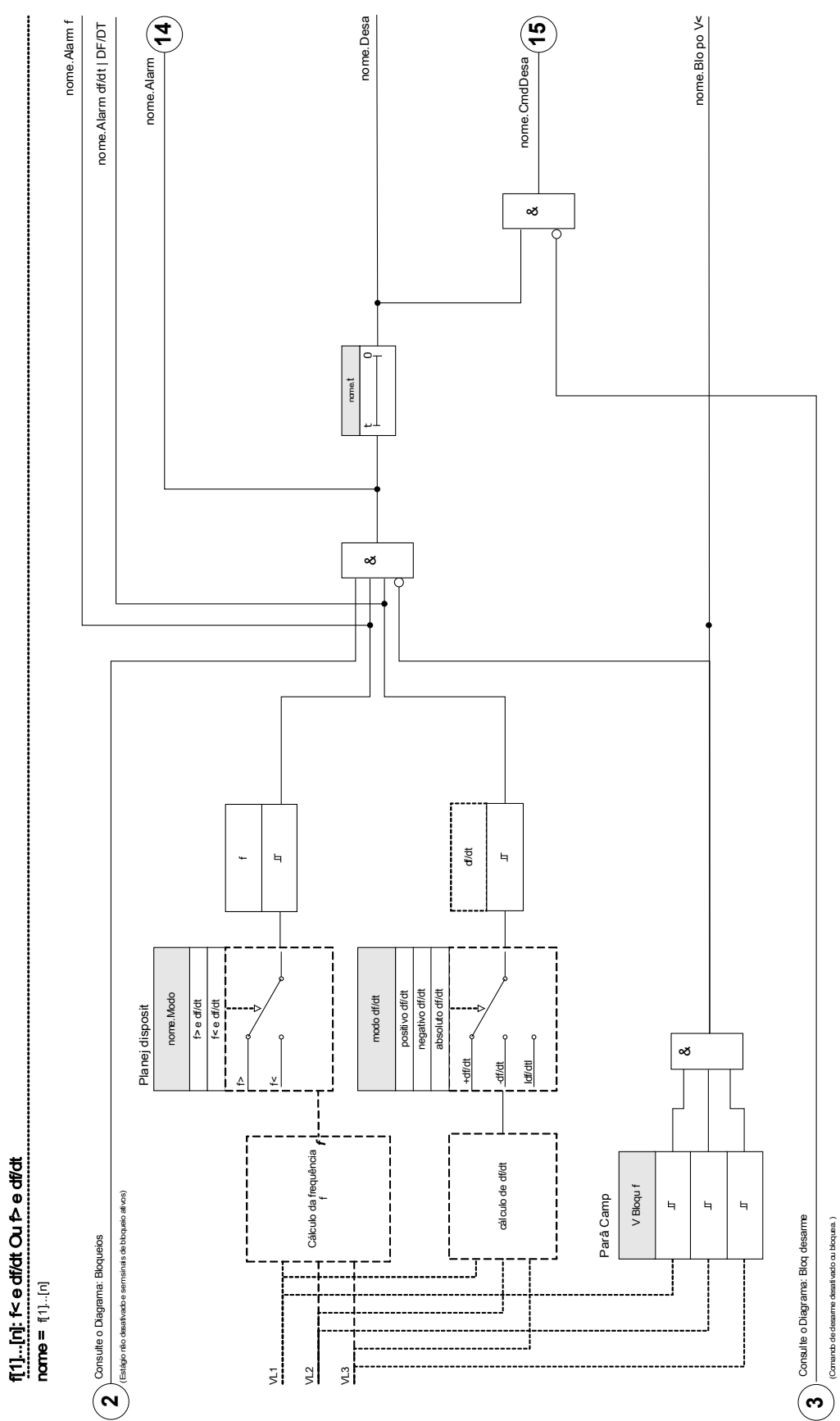

f[1]...[n]: f< e df/dt Ou f> e df/dt

DOK-HB-MCDGV4PT 932

### f< e DF/DT – Subfrequência e DF/DT

Com essa configuração o elemento de frequência supervisiona a frequência e a diferença de frequência absoluta durante um intervalo de tempo definido.

No conjunto de parâmetros de frequência selecionado f[X], um limite de arranque de subfrequência f<, um limite para a diferença absoluta de frequência (diminuição de frequência) DF e intervalo de supervisão DT podem ser configurados.

#### f> e DF/DT – Sobrefrequência e DF/DT

Com essa configuração o elemento de frequência supervisiona a frequência e a diferença de frequência absoluta durante um intervalo de tempo definido.

No conjunto de parâmetros de frequência selecionado f[X], um limite de arranque de sobrefrequência f>, um limite para a diferença absoluta de frequência (aumento de frequência) DF e intervalo de supervisão DT podem ser configurados.

### Princípio de funcionamento < e DF/DT | f> e DF/DT

(consulte o diagrama de bloco na próxima página)

O elemento de frequência supervisiona as três voltagens (dependendo de se os transformadores de voltagem estão ligados em conexão em Estrela ou em Delta » VL12«, » VL23« e » VL31« ou » VL1«, » VL2« e » VL3«). Se todas as três voltagens de fase forem e.g. inferiores a 15% Vn, o cálculo de frequência será bloqueado (definível pelo parâmetro » V Block f«). De acordo com o modo de supervisão de frequência configurado em Planejamento do Dispositivo (f< e DF/DT ou f> e DF/DT), as voltagens de fase são comparadas ao limite de arranque de frequência e o limite DF de aumento ou diminuição de frequência.

Se em qualquer uma das fases, a frequência excede ou cai para abaixo do limite de arranque configurado e se não há comando de bloqueio para o elemento de frequência, um alarme é emitido instantaneamente. Ao mesmo tempo o timer para o intervalo de supervisão DT é iniciado. Quando, durante o intervalo de supervisão DT, a frequência ainda excede ou está abaixo do limite de arranque configurado e o aumento/diminuição de frequência alcança o limite DF estabelecido, um comando de disparo será emitido.

#### *Princípio de Funcionamento da Função DF/DT*

(Consulte o diagrama f(t) após o diagrama de bloco)

#### Caso 1:

Quando a frequência cai abaixo de um limite f< em t1, o elemento DF/DT se energiza. Se a diferença de frequência (diminuição) não alcança o valor estabelecido DF antes que o intervalo de tempo DT expire, não ocorrerá disparo. O elemento de frequência permanece bloqueado até que a frequência caia para abaixo do limite de subfrequência f< novamente.

#### $Case 2<sup>1</sup>$

Quando a frequência cai abaixo de um limite f< em t4 o elemento DF/DT se energiza. Se a diferença de frequência (diminuição) alcança o valor DF estabelecido antes que o intervalo de tempo DT tenha expirado (t5), um comando de disparo é emitido.

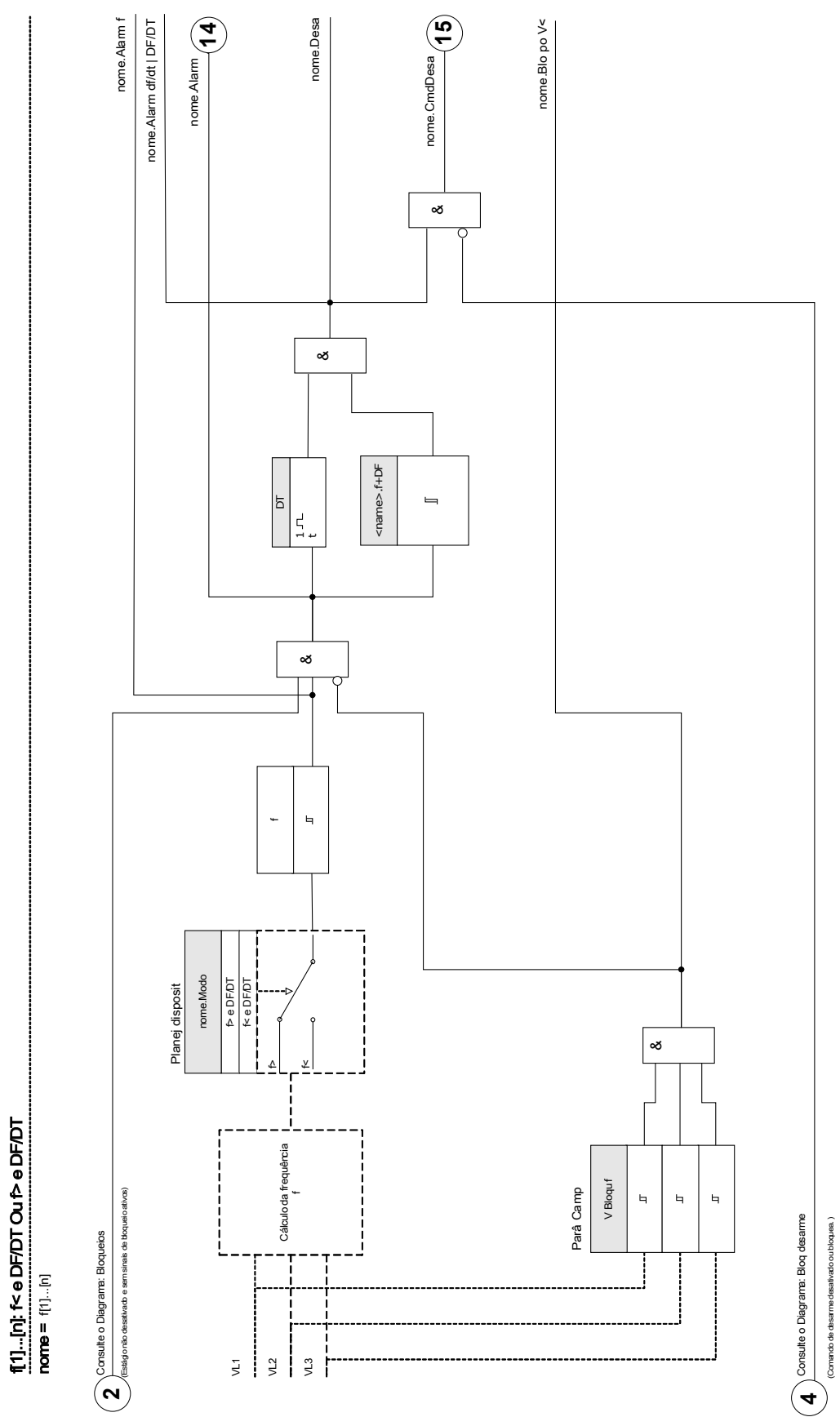

f[1]...[n]: f< e DF/DT Ou f> e DF/DT

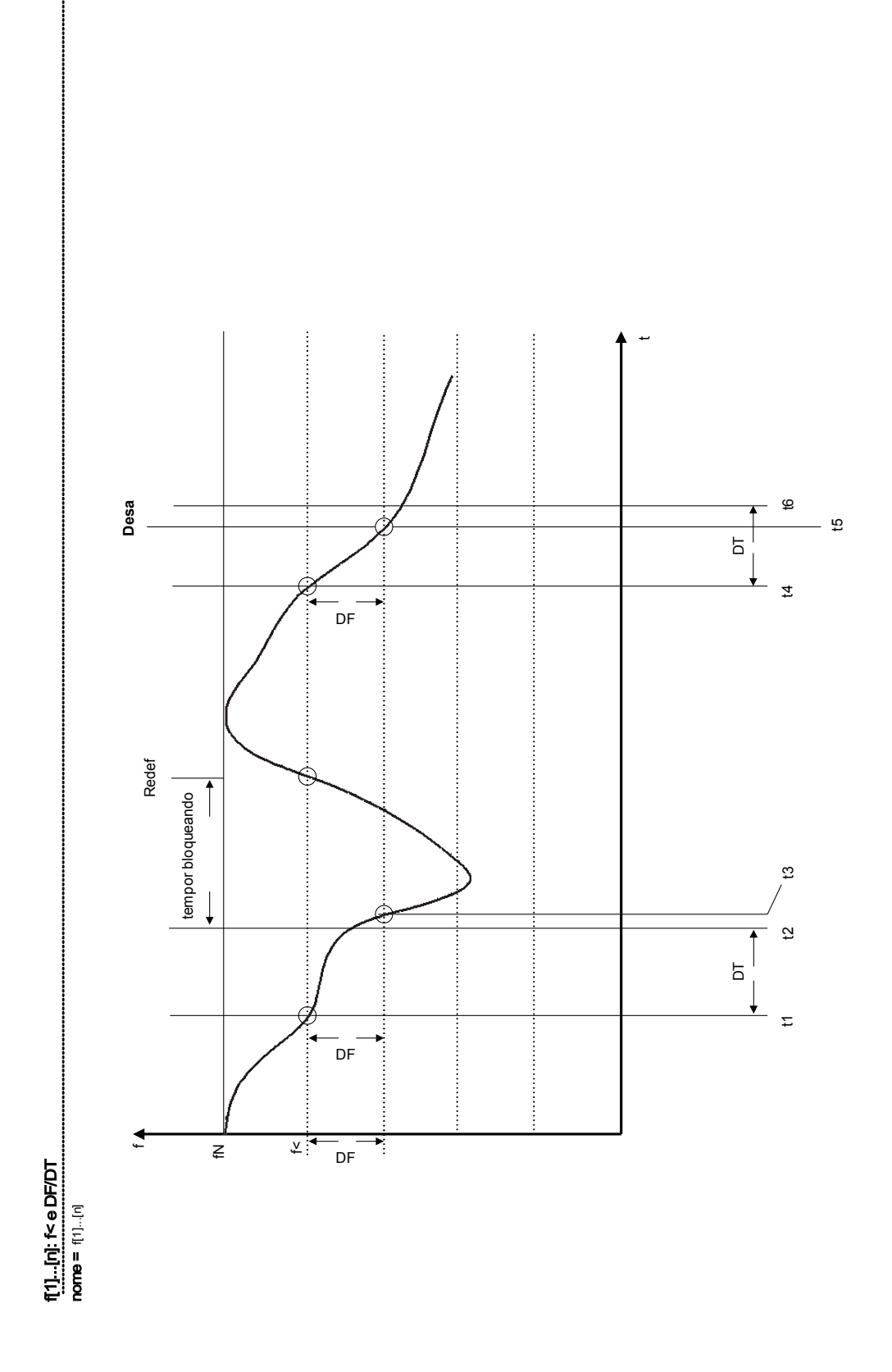

#### Delta phi - Aumento do Vetor

A supervisão do aumento de vetor protege geradores sincrônicos em operações paralelas devido ao desacoplamento muito rápido em caso de falha. Muito perigoso é o refechamento automático da rede para geradores sincrônicos. A voltagem da rede geralmente retorna após 300 ms e pode atingir o gerador em posição assincrônica. Um desacoplamento muito rápido também é necessário em caso de falha de longo prazo na rede.

Geralmente há duas aplicações diferentes:

Apenas operação paralela - sem operação única:

Nesta aplicação, a supervisão de aumento do vetor protege o gerador disparando o disjuntor de circuito do gerador em caso de falha na rede.

Operação paralela e operação única:

Para essa aplicação, a supervisão de aumento do vetor dispara o disjuntor de circuito da rede. Aqui é assegurado que o conjunto do gerador não é bloqueado quando é necessário como conjunto de emergência.

Um desacoplamento muito rápido em caso de falha na rede para geradores sincrônicos é muito difícil. Unidades de supervisão de voltagem não podem ser usadas porque o alternador sincrônicos, assim como a impedância de consumo, suportam a voltagem diminuída.

Nessa situação a voltagem da rede cai somente após 100 ms para abaixo do limite de arranque da supervisão de voltagem e, portanto, uma detecção segura dos refechamentos automáticos da rede não é possível com apenas supervisão de voltagem.

Supervisão de frequência é parcialmente indequada porque apenas um gerador com alta carga diminui sua velocidade em 100 ms. Relés de corrente detectam uma falha apenas quando correntes de tipo de curto-circuito exitem, mas não podem evitar seu desenvolvimento. Relés de energia são capazes de arrancar em 200 ms, mas também não podem prevenir o aumento de energia para valores de curto-circuito. Como mudanças de energia também são causadas por alternadores de carga repentina, o uso de relés de energia pode ser problemático.

Enquanto a supervisão de aumento de vetor do dispositivo detecta falhas na rede em 60 ms sem as restrições descritas acima, já que é especialmente projetada para aplicações onde desacoplamento muito rápido da rede é requerido. Adicionando o tempo de operação típico de um disjuntor de circuito ou contactador, o tempo total de desconexão permanece abaixo de 150 ms.

Requisito básico para o disparo de gerador/monitor de rede é uma mudança na carga de mais de 15 - 20% da carga nominal. Mudanças lentas da frequência do sistema, por exemplo em processos de regulação (ajuste do regulador de velocidade) não fazem com que o relé dispare.

Disparos também podem ser causados por curtos-circuitos na grade, porque um aumento de vetor de voltagem maior que o valor presente pode ocorrer. A magnitude do aumento de vetor de voltagem depende da distância entre o curto-circuito e o gerador. Essa função também é vantajosa para a Companhia de Instalação Elétrica, porque a capacidade de curto-circuito da rede e, consequentemente, a energia alimentando o curto-circuito é limitada.

Para prevenir um possível disparo falso, a medição do aumento de vetor é bloqueado em uma baixa voltagem de entrada <15% Vn (definível via parâmetro » V Block f«) Um travamento de subvoltagem age mais rápido que a medição de aumento de vetor.

Disparo de aumento de vetor é bloqueado por uma perda de fase para que a falha VT (ex. fusível VT em falha) não cause um disparo falso.
Princípio de Medição da Supervisão de Aumento de Vetor

Circuito equivalente no gerador sincrônico em paralelo com a rede.

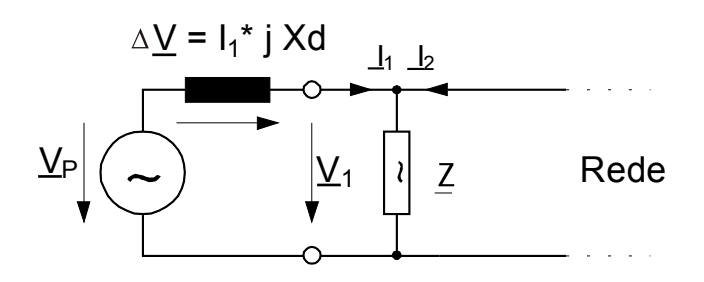

Vetores de voltagem em operação paralela.

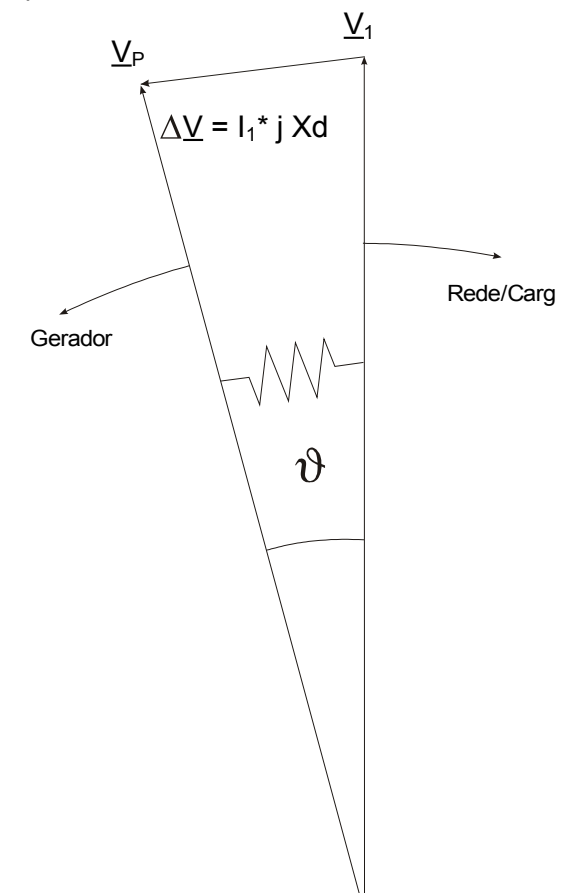

O ângulo de deslocamento do rotor entre o estator e o rotor depende do torque de movimento mecânico do gerador. A energia do eixo mecânico é balanceada com a energia elétrica da rede e, portanto, a velocidade sincrônica se mantém constante.

Circuito equivalente em falha da rede

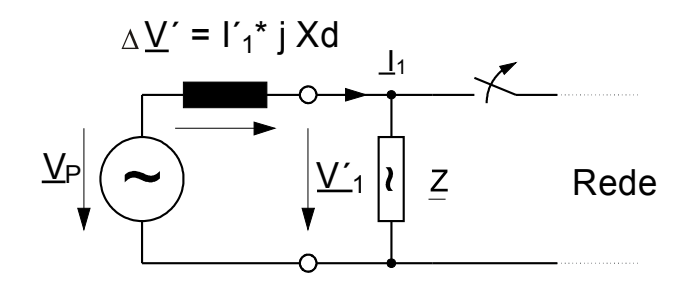

No caso de falha da rede ou refechamento automático, o gerador alimenta uma carga de consumo muito alta repentinamente. O ângulo de deslocamento do rotor é diminuído repetidamente e o vetor de voltagem V1 muda sua direção (V1').

Vetores de voltagem em falha da rede

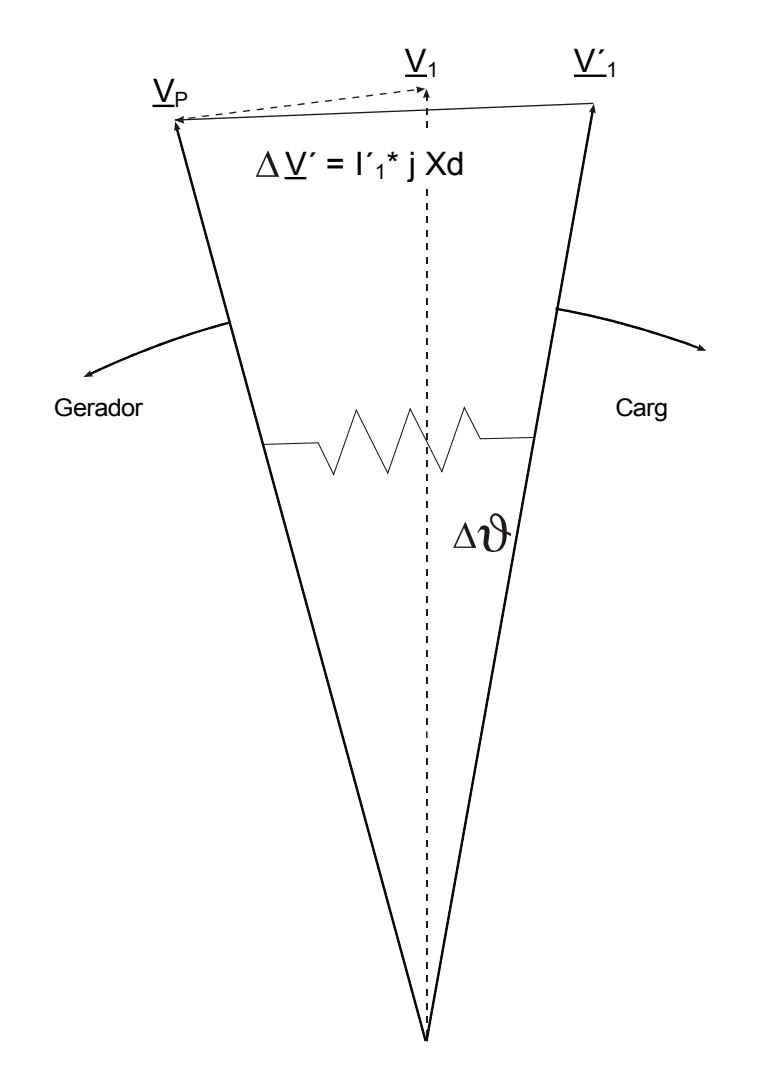

Aumento de vetor de voltagem.

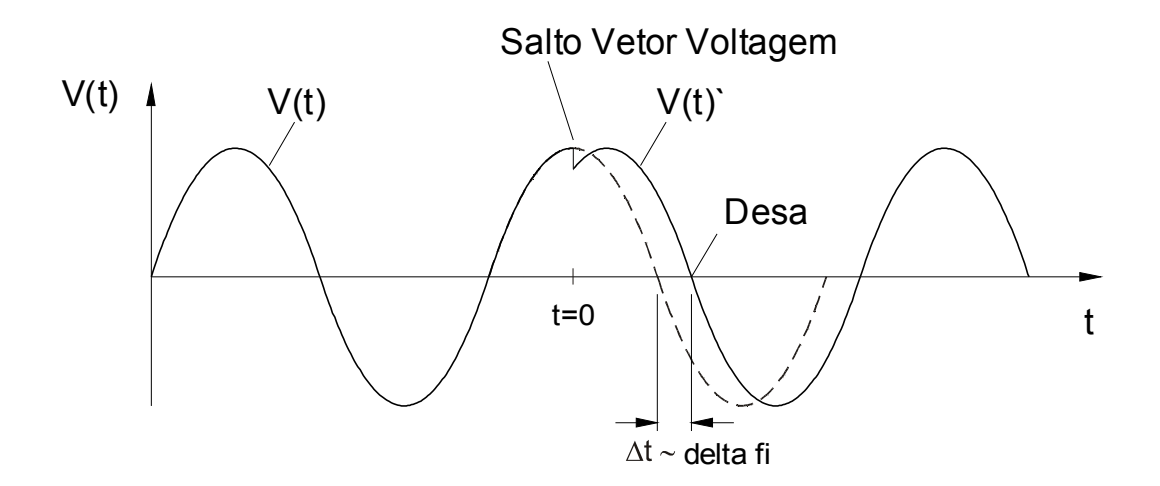

Como mostrado no diagrama voltagem/tempo, o valor instantâneo da voltagem pula para outro valor e a posição de fase muda. Isso é chamado aumento de fase ou vetor.

O relé mede a duração do ciclo. Uma nova medição é iniciada a cada passagem zero. A duração medida do ciclo é comparada internamente com o tempo de referência e a partir disso o desvio da duração de ciclo do sinal da voltagem é assegurado. Em caso de aumento de vetor como mostrado no gráfico acima, a passagem zero ocorre um pouco antes ou um pouco depois. O desvio estabelecido da duração de ciclo está em conformidade com o ângulo de aumento do vetor.

Se o ângulo de aumento do vetor excede o valor estabelecido, o relé dispara imediatamente.

Disparo do aumento do vetor é bloqueado em caso de perda de uma ou mais fases de voltagem de medição.

### Princípio de Funcionamento delta-phi

(Por favor, consulte o diagrama em bloco na próxima página.)

O elemento de frequência supervisiona as três voltagens (dependendo de se os transformadores de voltagem estão ligados em conexão em Estrela ou em Delta » VL12«, » VL23« e » VL31« ou » VL1«, » VL2« e » VL3«). Se todas as três voltagens de fase forem e.g. inferiores a 15% Vn, o cálculo de frequência será bloqueado (definível pelo parâmetro »V Block f«). De acordo com o modo de supervisão de frequência configurado em Planejamento do Dispositivo (delta-phi), as voltagens dde fase são comparadas com o limite de aumento de vetor configurado. Se em qualquer uma das fases, o aumento de vetor excede o limite configurado e não há comandos de bloqueio para o elemento de frequência, um alarme e um comando de disparo são emitidos instantaneamente.

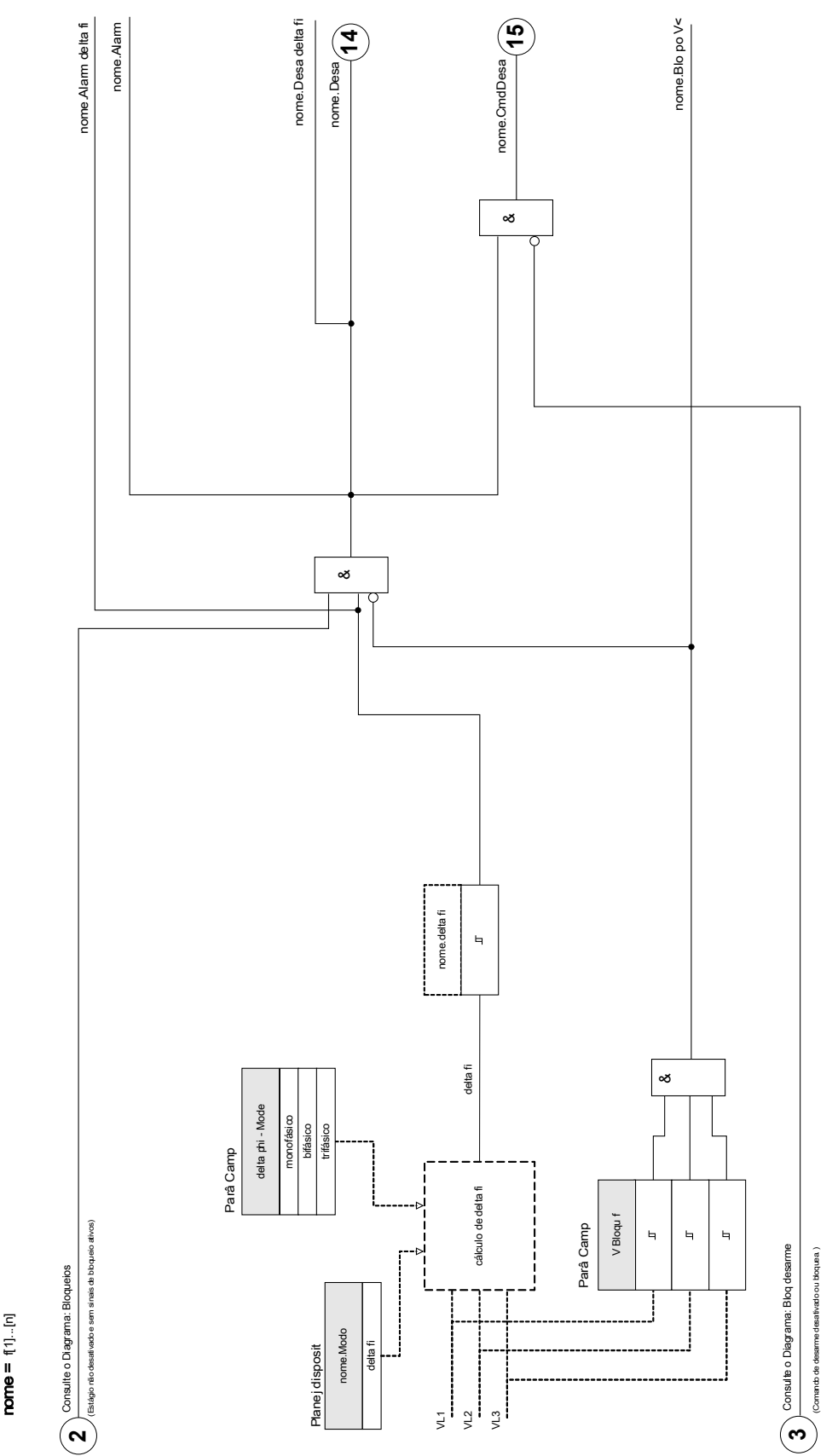

 $\frac{f[1]...[n]:\text{delta }f}{\text{name} = [1]...[n]}$ f[1]...[n]: delta fi

### Parâmetros de Planejamento do Dispositivo do Módulo de Proteção de Frequência

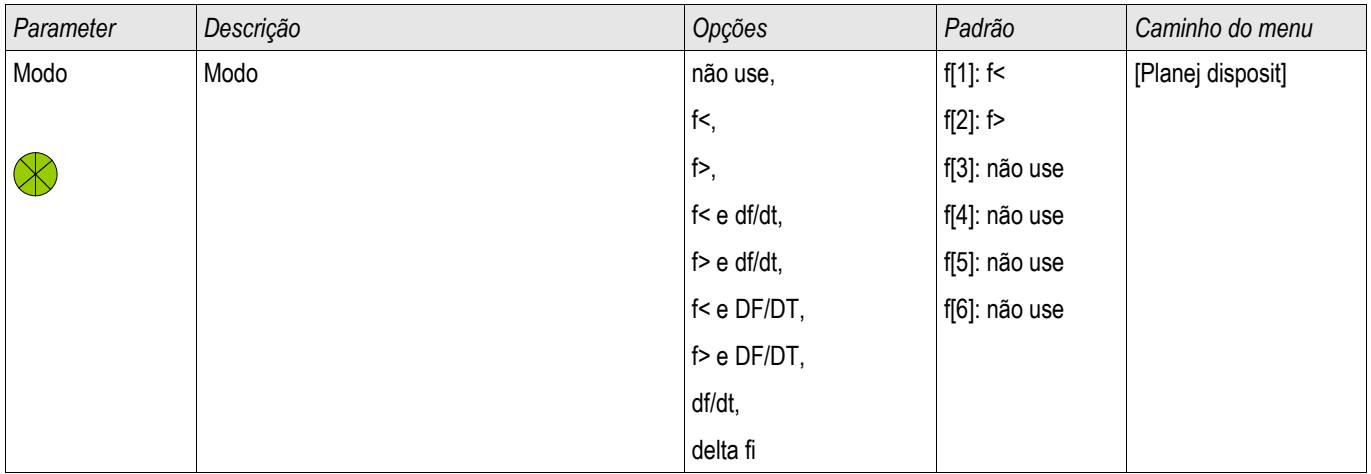

# Parâmetros de Proteção Global do Módulo de Proteção de Frequência

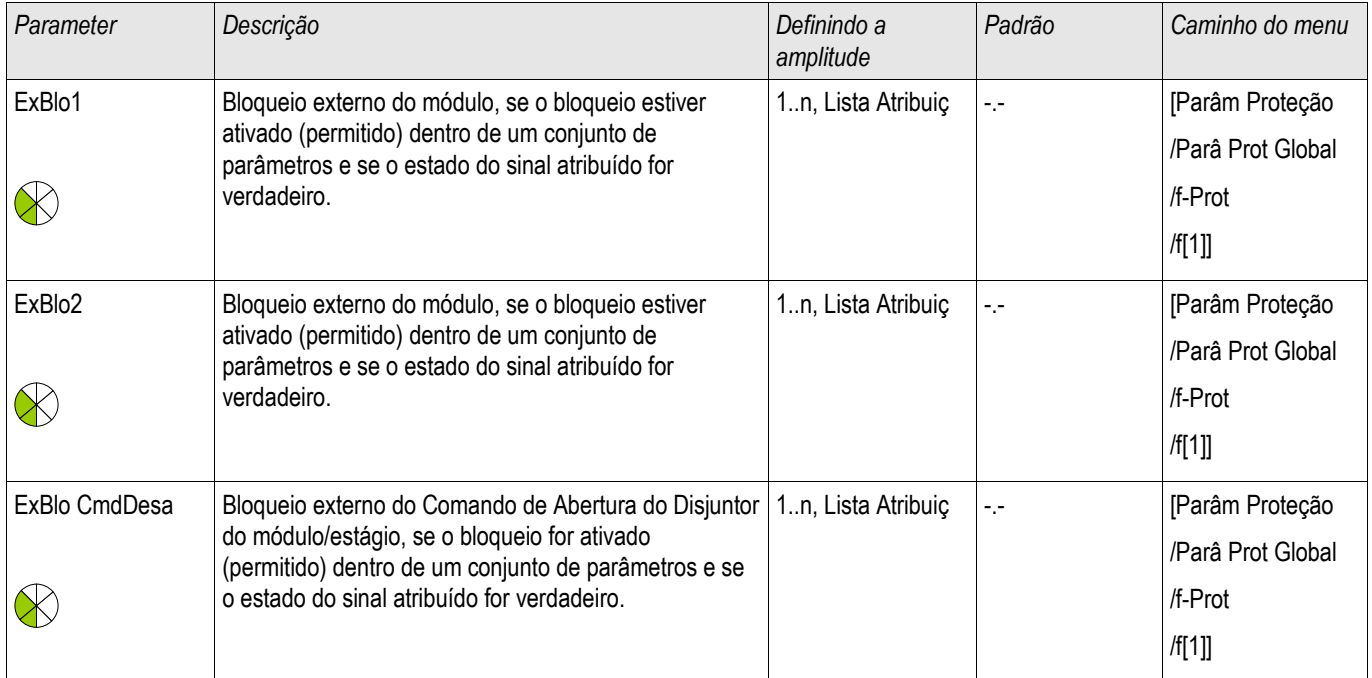

# Definindo Parâmetros de Grupo do Módulo de Proteção de Frequência

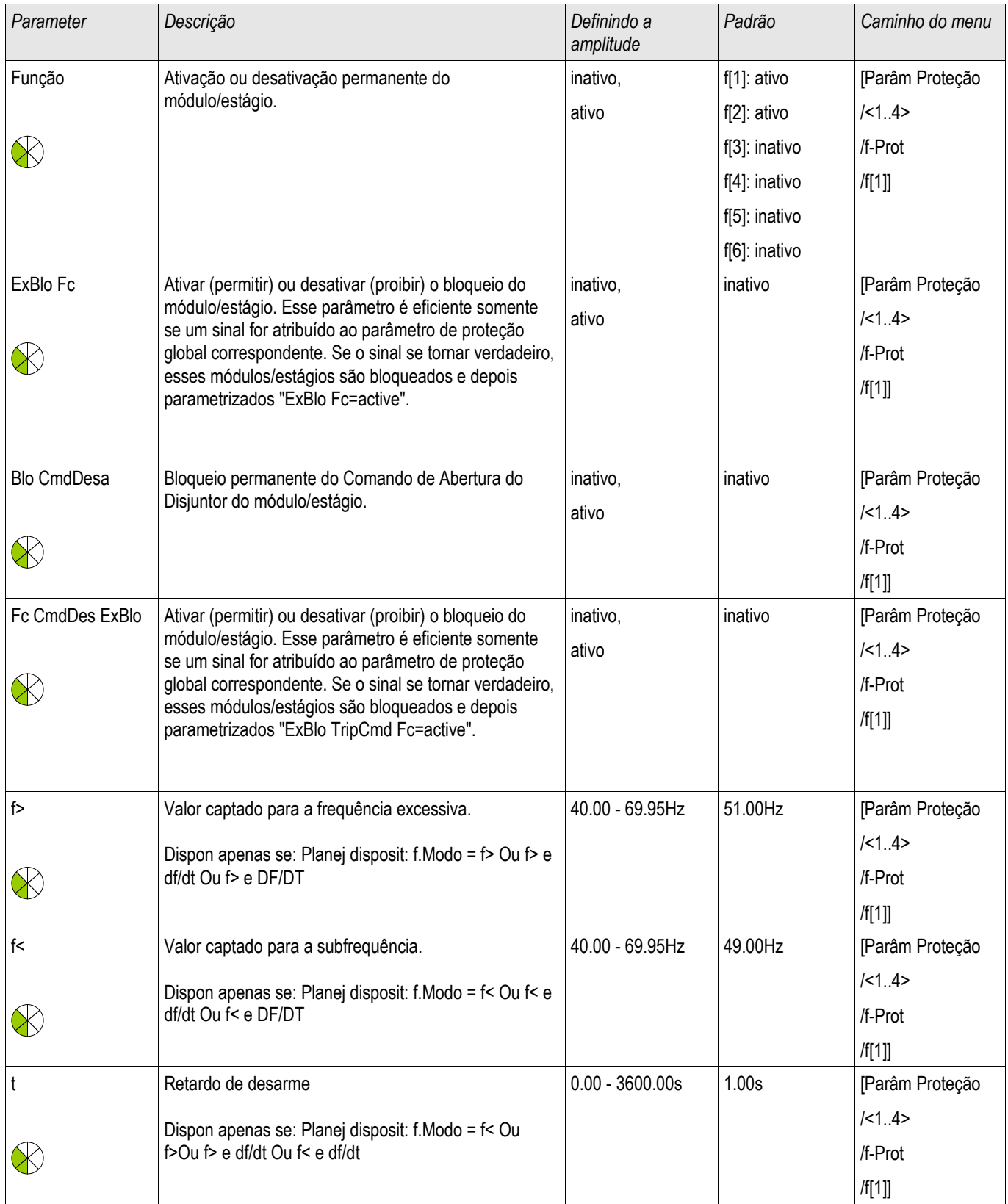

### Elementos de Proteção

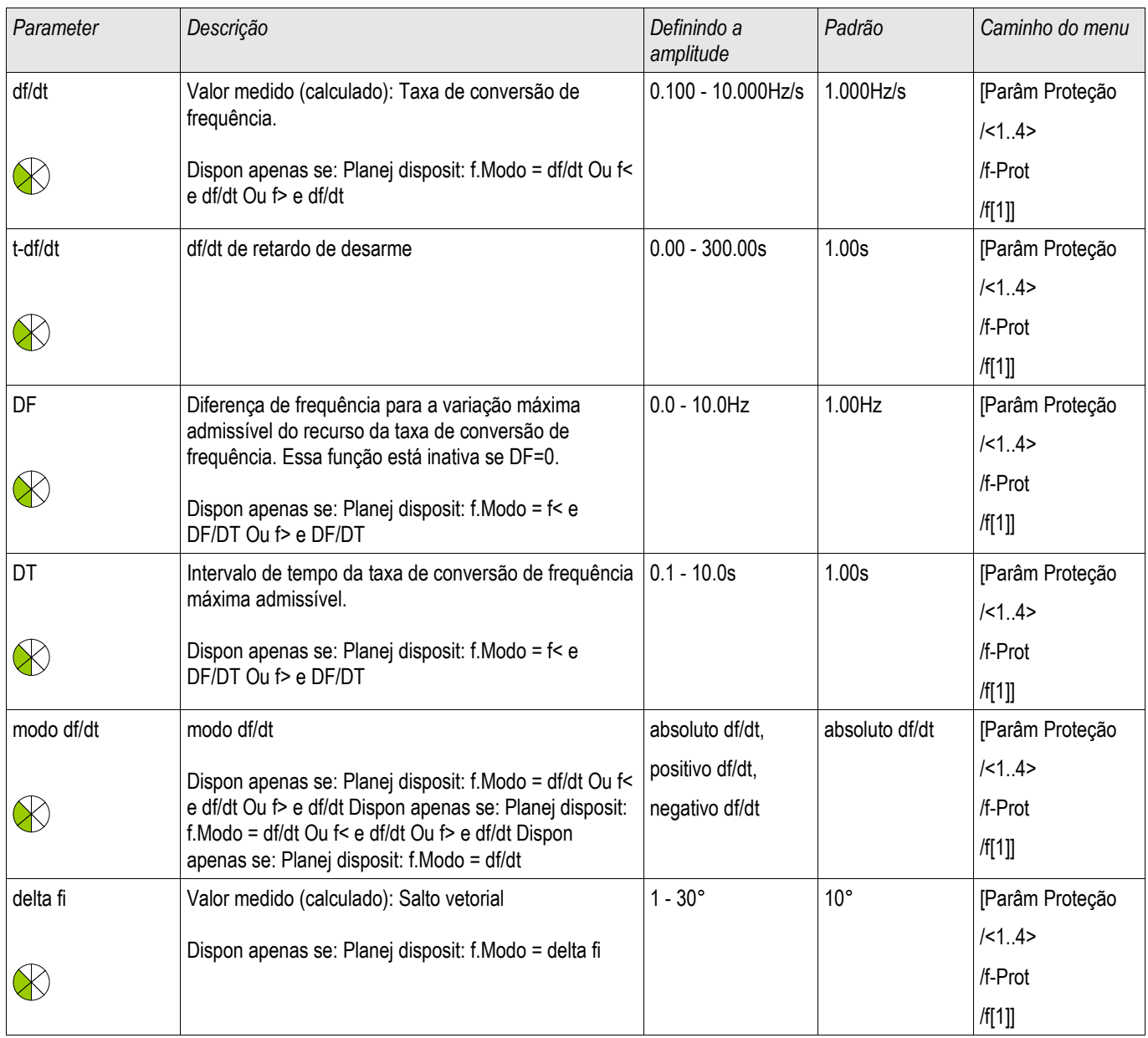

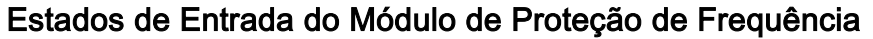

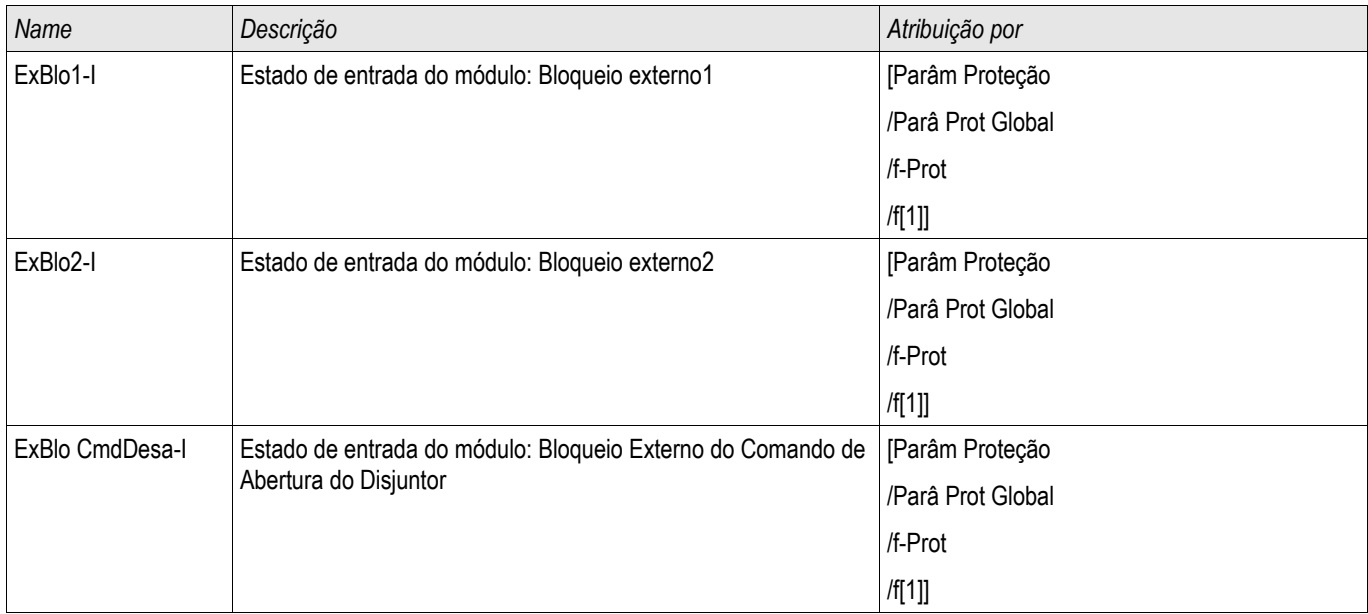

# Sinais do Módulo de Proteção de Frequência (Estados de Saída)

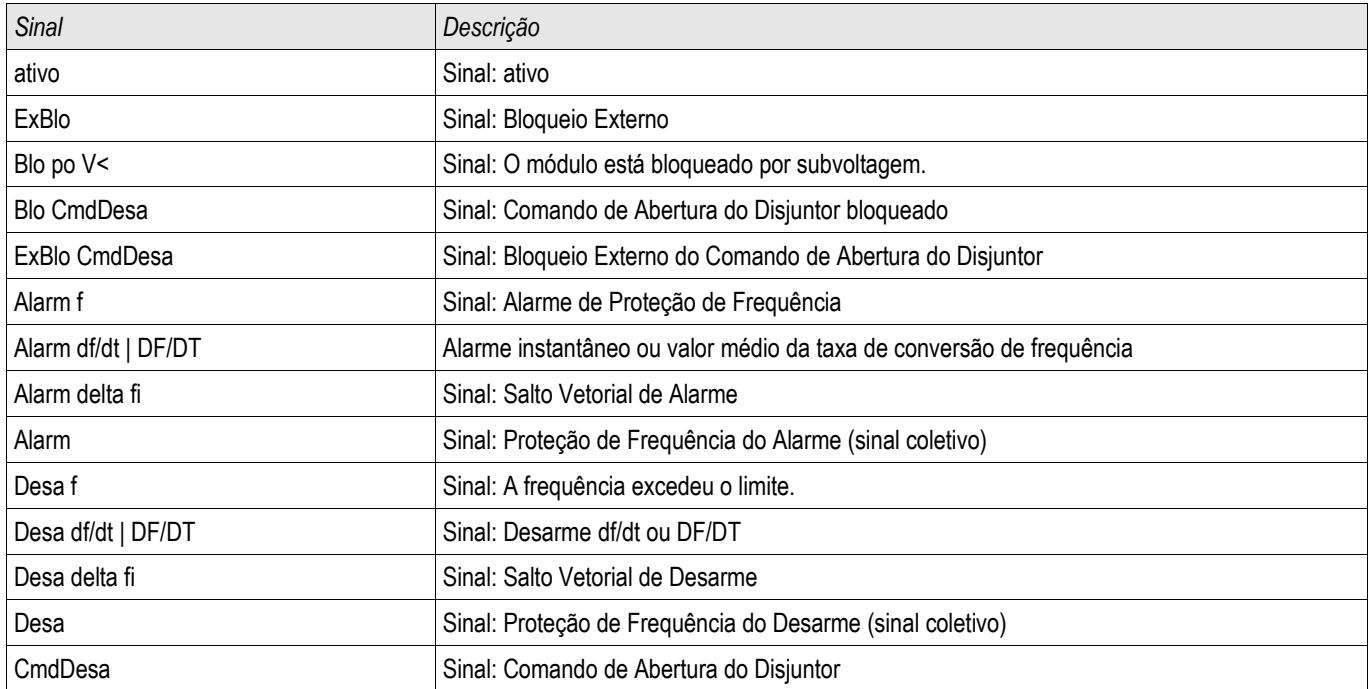

### Comissionamento: Sobrefrequência [f>]

*Objeto a ser testado.*

Todos os estágios de proteção de sobrefrequência configurados.

*Meios necessários:*

- Fonte de voltagem de três fases com frequência variável e
- **Temporizador**

### *Procedimento*

### *Testar os valores de limite*

- Aumente a frequência até que o elemento de frequência respectivo seja ativado;
- Anote o valor de frequência e
- Desconecte a voltagem de teste

### *Teste de atraso de disparo*

- Configure a voltagem de teste para frequência nominal e
- Agora conecte um salto de frequência (valor de ativação) e inicie um timer (temporizador). Meça o tempo de disparo e a saída do relé.

### *Testando a proporção de retração*

Reduza a quantidade de medição apra menos de 99.95% do valor de disparo (ou 0.05% fn). O relé deve retrair-se apenas em 99.95% do valor de disparo (ou 0.05% fn).

#### *Resultados do teste bem-sucedido*

Tolerâncias e desvios aceitáveis podem ser conhecidos em Dados Técnicos.

### Comissionamento: Subfrequência [f<]

Para todos os elementos de subfrequência configurados, esse teste pode ser feito de modo similar ao teste de proteção de sobrefrequência (usando valores relacionados de subfrequência).

Por favor, considere as seguintes variações:

- Para testar valores de limite, a frequência deve ser diminuída até que o elemento de proteção seja ativado.
- Para detecção da proporção de retração, a quantidade de medição deve ser aumentada para mais de 100.05% do valor de disparo (ou 0.05% fn). Em 100.05% do valor de disparo o relé deve retrair-se (ou 0.05% fn).

### Comissionamento: df/dt - Avaliação da Mudança de Frequência;

*Objeto a ser testado.*

Todos os estágios de proteção de frequência que são projetados como df/dt.

*Meios necessários:*

- Fonte de voltagem de três fases e
- Gerador de frequência que pode gerrar e medir uma taxa definida e linear de frequência.

### *Procedimento*

*Testar os valores de limite* 

- Aumente a taxa de mudança de frequência até que o elemento respectivo dispare.
- Anote o valor.

### *Teste de atraso de disparo*

- Configure a voltagem de teste para frequência nominal.
- Aplique uma mudança de degrau (mundaça abrupta) que é 1,5 vezes o valor de configuração (exemplo: aplique 3 Hz por segundo se o valor de configuração é 2 Hz por segundo) e
- Meça o tempo de disparo e a saída do relé. Compare o tempo medido de disparo ao tempo configurado de disparo.

### *Resultados do teste bem-sucedido:*

Desvios/tolerâncias aceitáveis e razões de queda podem ser obtido em Dados Técnicos.

### Comissionamento: subfrequência f< e -df/dt e Taxa de Mudança de Frequência

#### *Objeto a ser testado:*

Todos os estágios de proteção de frequência que são projetados como f< e -df/dt.

*Meios necessários:*

- Fonte de voltagem de três fases e
- Gerador de frequência que pode gerrar e medir uma taxa definida e linear de frequência.

### *Procedimento:*

#### *Testar os valores de limite*

- Alimente voltagem nominal e frequência nominal ao dispositivo
- Diminua a frequência para abaixo do limite f< e
- Aplique uma taxa de mudança de frequência (mudança de degrau) que é abaixo do valor de configuração (exemplo: aplique-1 Hz por segundo se o valor de configuração é -0.8 Hz por segundo). Após a expiração do atraso de disparo o relé deve disparar.

#### *Resultados do teste bem-sucedido*

Desvios/tolerâncias aceitáveis e razões de queda podem ser obtido em Dados Técnicos.

### Comissionamento: f< e df/dt – sobrefrequência e Taxa de Mudança da Frequência

#### *Objeto a ser testado.*

Todos os estágios de proteção de frequência que são projetados como f> e -df/dt.

#### *Meios necessários:*

- Fonte de voltagem de três fases e
- Gerador de frequência que pode gerrar e medir uma taxa definida e linear de frequência.

### *Procedimento*

### *Testar os valores de limite*

- Alimente voltagem nominal e frequência nominal ao dispositivo.
- Aumente a frequência para acima do limte f> e
- Aplique uma taxa de mudança de frequência (mudança de degrau) que é acima do valor de configuração (exemplo: aplique1 Hz por segundo se o valor de configuração é 0.8 Hz por segundo). Após a expiração do atraso de disparo o relé deve disparar.

#### *Resultados do teste bem-sucedido:*

Desvios/tolerâncias aceitáveis e razões de queda podem ser obtido em Dados Técnicos.

### Comissionamento: f< e DF/DT – Subfrequência e DF/DT

*Objeto a ser testado:*

Todos os estágios de proteção de frequência que são projetados como f< e -Df/Dt.

*Meios necessários:*

- Fonte de voltagem de três fases e
- Gerador de frequência que pode gerar e medir uma mudança de frequência definida.

### *Procedimento:*

*Testar os valores de limite* 

- Alimente voltagem nominal e frequência nominal ao dispositivo:
- Diminua a frequência para abaixo do limite f< e
- Aplique uma mudança de frequência definida (mudança de degrau) que está acima do valor de configuração (exemplo: aplique uma mudança de frequência de 1 Hz durante o intervalo de tempo configurado DT se o valor de configuração DF é 0.08 Hz). O relé deve disparar imediatamente.

### *Resultados do teste bem-sucedido*

Desvios/tolerâncias aceitáveis e razões de queda podem ser obtido em Dados Técnicos.

### Comissionamento: f> e DF/DT – Sobrefrequência e DF/DT

#### *Objeto a ser testado:*

Todos os estágios de proteção de frequência que são projetados como f> e -Df/Dt.

*Meios necessários:*

- Fonte de voltagem de três fases e
- Gerador de frequência que pode gerar e medir uma mudança de frequência definida.

### *Procedimento:*

*Testar os valores de limite* 

- Alimente voltagem nominal e frequência nominal ao dispositivo:
- Aumente a frequência para acima do limte f> e
- Aplique uma mudança de frequência definida (mudança de degrau) que está acima do valor de configuração (exemplo: aplique uma mudança de frequência de 1 Hz durante o intervalo de tempo configurado DT se o valor de configuração DF é 0.08 Hz). O relé deve disparar imediatamente.

### *Resultados do teste bem-sucedido:*

Desvios/tolerâncias aceitáveis e razões de queda podem ser obtido em Dados Técnicos.

### Comissionamento: delta phi - Aumento do Vetor

*Objeto a ser testado:*

Todos os estágios de proteção que são projetados como delta-phi (aumento de vetor).

*Meios necessários:*

■ Fonte de voltagem de três fases que pode gerar um degrau definido (mudança abrupta) dos apontadores de voltagem (mudança de fase).

### *Procedimento:*

*Testar os valores de limite*

Aplique um aumento de vetor (mudança abrupta) que é 1,5 vezes o valor de configuração (exemplo: se o valor de configuração é 10º, aplique 15º).

#### *Resultados do teste bem-sucedido:*

Desvios/tolerâncias aceitáveis e razões de queda podem ser obtidos em Dados Técnicos.

## ExP - Proteção Externa

Estágios disponíveis: ExP[1] ,ExP[2] ,ExP[3] ,ExP[4]

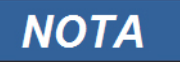

Todos os 4 estágios da proteção externa **ExP[1]...[4]** são estruturados identicamente.

Utilizando o módulo *Proteção Externa*, o seguinte pode ser incorporado na função do dispositivo: comandos de disparo, alarmes e bloqueios de dependências de proteção externas. Dispositivos desprovidos de uma interface de comunicação podem ser conectados ao sistema de controle também.

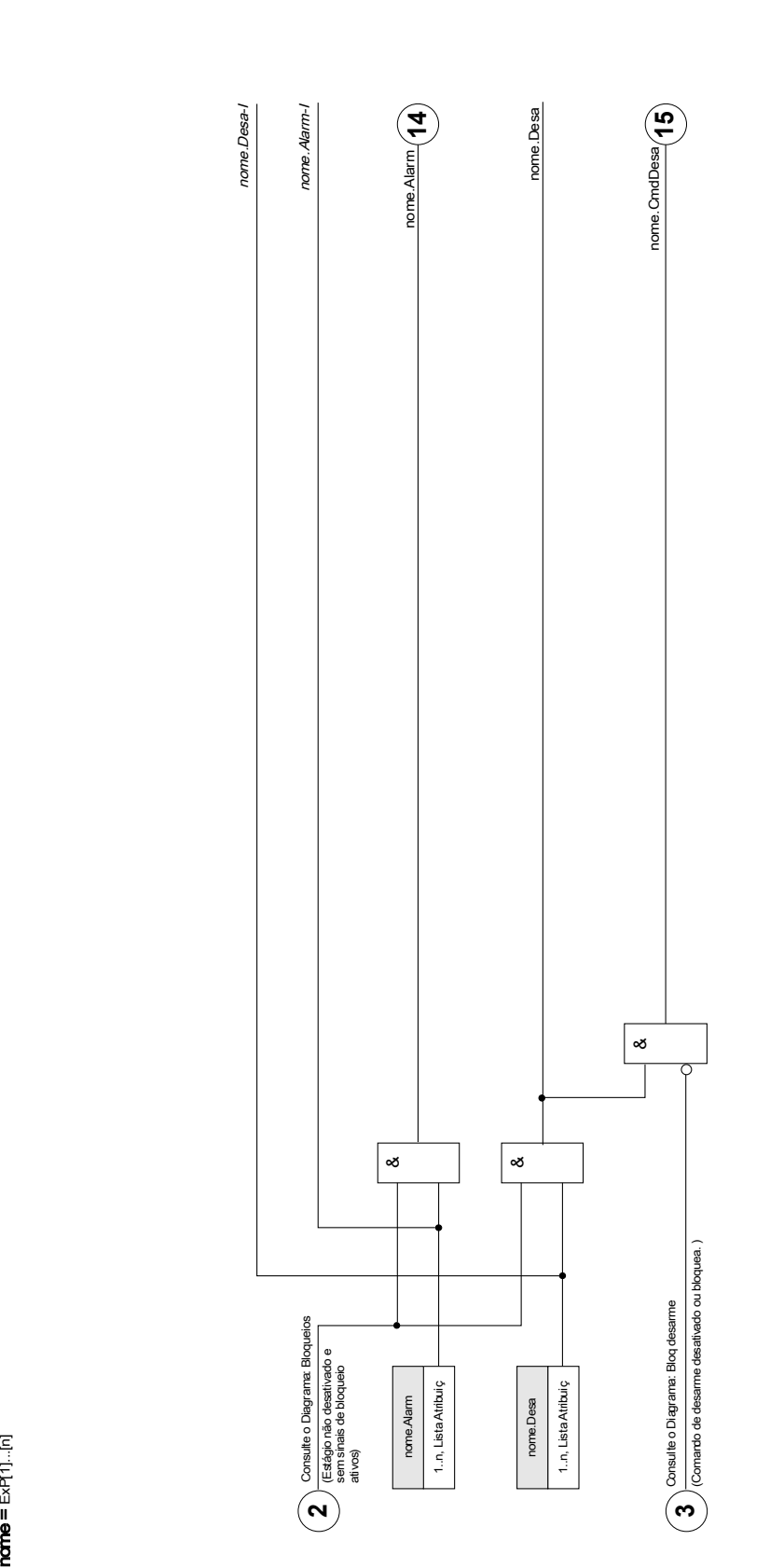

ň P[1]...[n]

# Parâmetros de Planejamento de Dispositivo da Proteção Externa do Módulo

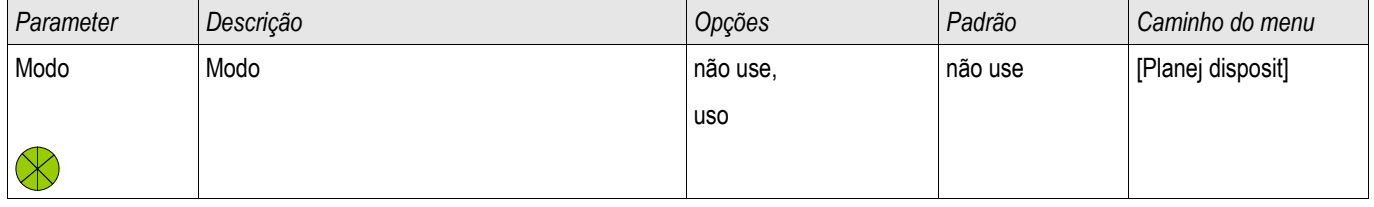

### Parâmetros de Proteção Global da Proteção Externa do Módulo

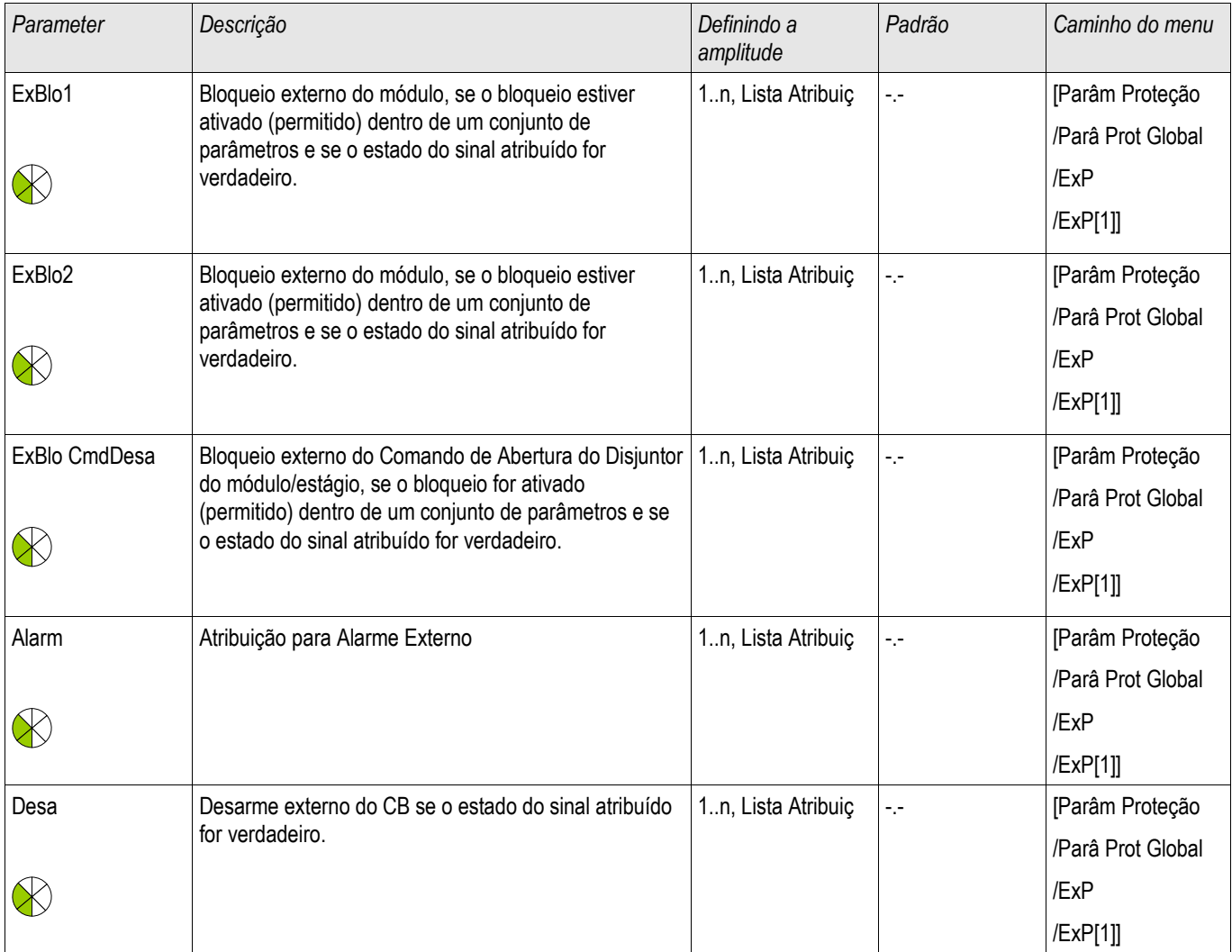

# Definindo Parâmetros de Grupo da Proteção Externa do Módulo

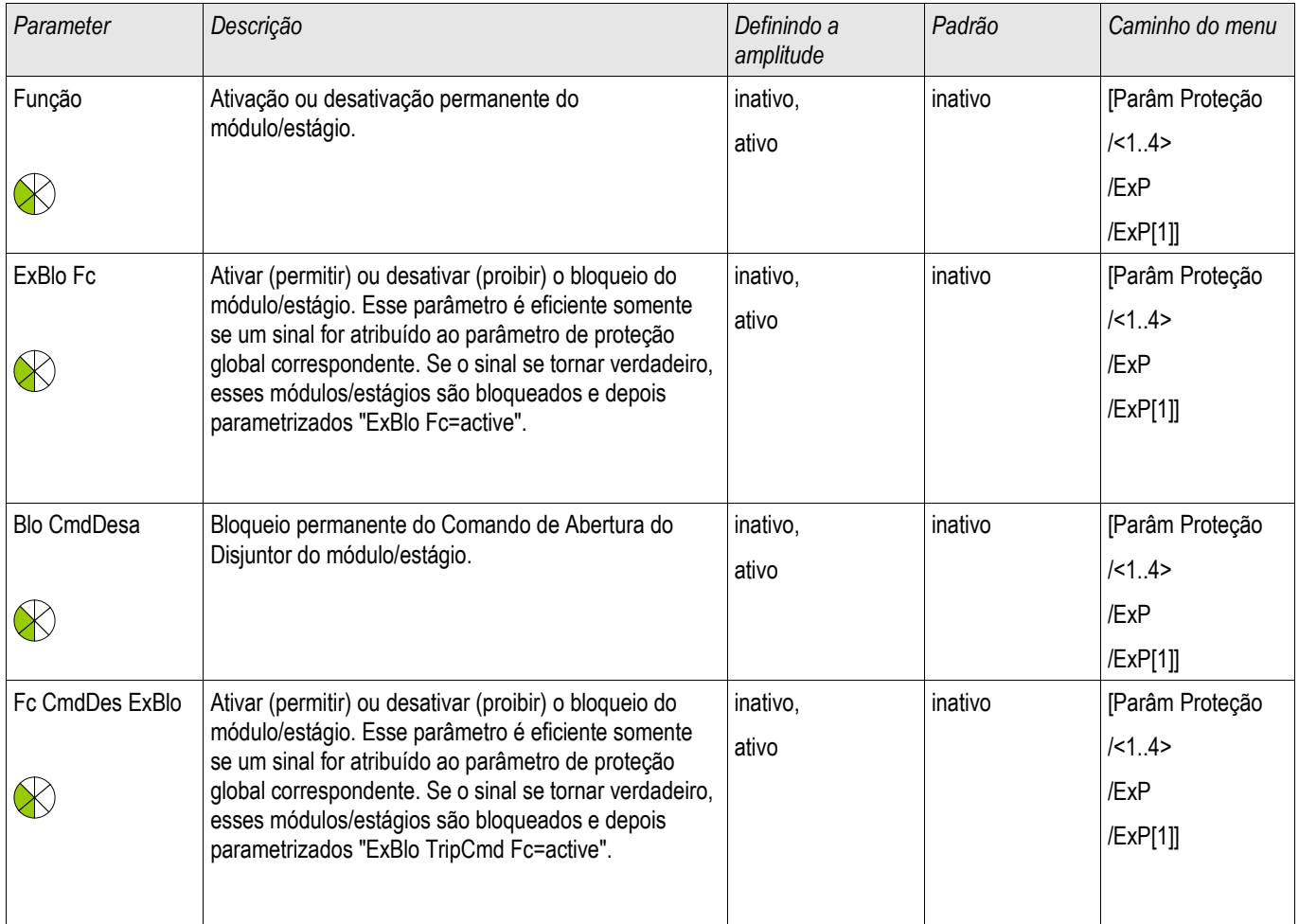

# Estados de Entrada da Proteção Externa do Módulo

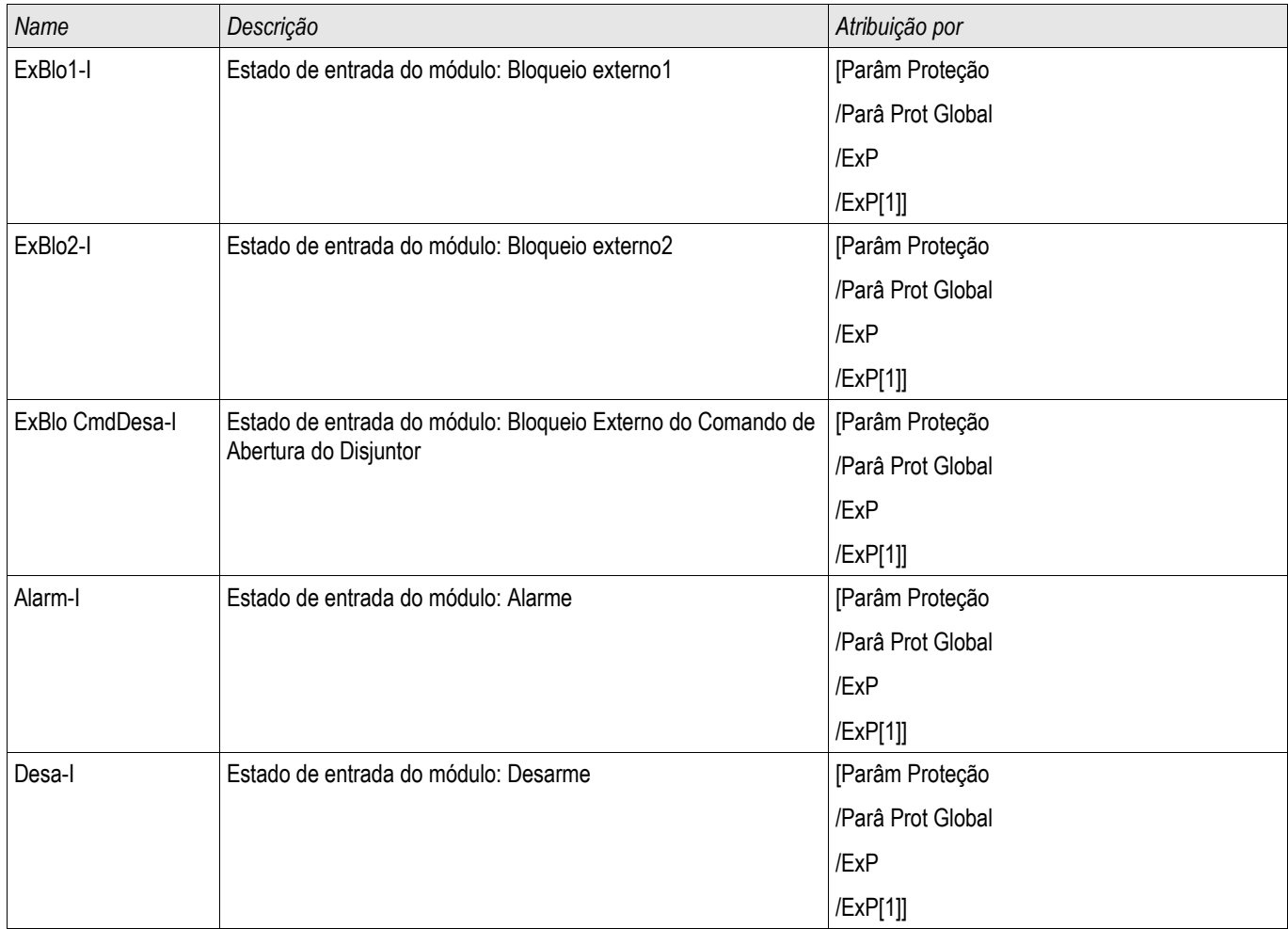

### Sinais de Proteção Externa do Módulo (Estados de Saída)

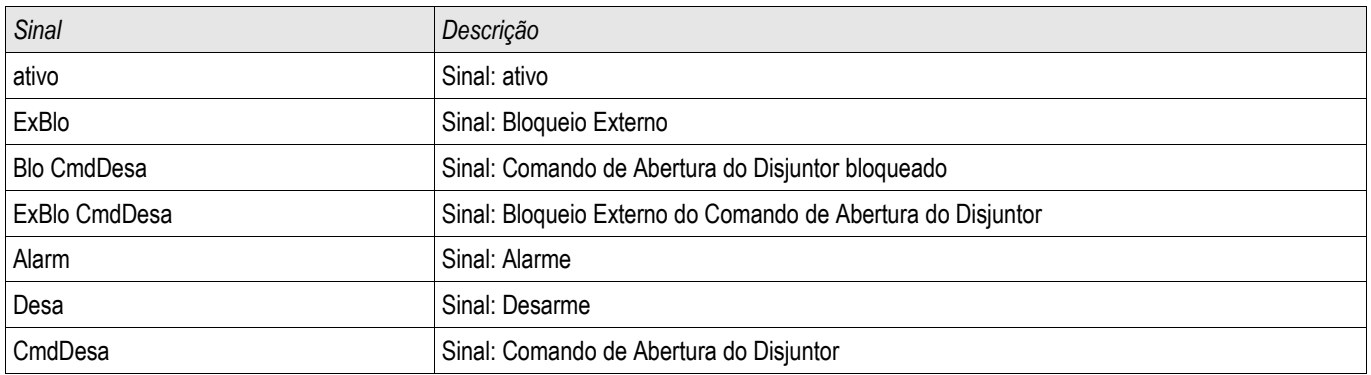

### Comissionamento: Proteção Externa

*Objeto a ser testado.* Teste da Proteção Externa do Módulo

*Meios necessários:*

Depende do aplicativo

### *Procedimento*

Simule a funcionalidade da Proteção Externa (Alarme, Disparo, Bloqueios...) (des)energizando as entradas digitais.

### *Resultados do teste bem-sucedidos*

Todas as pickups externas, disparos externos e bloqueios externos foram devidamente reconhecidos e processados pelo dispositivo.

# Supervisão

# CBF - Falha do disjuntor de circuito [50BF\*/62BF]

\*=only available in protective relays that offer current measurement.

Elementos disponíveis: CBF

### Princípio – Uso Geral

A proteção de falha de disjuntor (BF) é usada para fornecer proteção de backup no caso de um disjuntor não funcionar corretamente durante a eliminação das falhas. O sinal deve ser usado para disparar o disjuntor acima do conjunto (ex. alimentação de um busbar) seja por meio de um relé de saída ou por meio de Comunidação (SCADA). Dependendo do dispositivo encomendado e o tipo, há múltiplos/diferentes esquemas disponíveis para detectar uma falha de disjuntor.

### Início do Timer CBF

Um timer de supervisão »t-CBF« será iniciado uma vez que o módulo CBF seja acionado. Mesmo que o sinal de Início caia novamente, esse timer funcionará continuamente. Se o tempo do time esgota (sem ter sido parado), o módulo irá emitir um disparo.

O sinal de disparo deve ser usado para disparar o disjuntor acima do conjunto (backup).

#### Parando o CBF

O timer será parado se a abertura do disjuntor é detectada. Dependendo do esquema de supervisão, o timer será parado se a corrente cai para abaixo do limite de corrente ou se a posição do sinal indica a posição aberta do disjuntor, ou uma combinação de ambos. O módulo CBF permanecerá dentro do estado rejeitado até o sinal de disparo caia.

#### Detectando uma Falha no Disjuntor

Dependendo do esquema de supervisão, o sinal de Falha do Disjuntor do Circuito (Disparo) será acionado se:

- a corrente não caia para abaixo do limite ou
- os sinais de posição indiquem que o disjuntor não está na posição fechada ou
- ambos.

### Estado rejeitado do módulo CBF

O módulo CBF irá mudar para o estado rejeitado se a falha do disjuntor de circuito ainda está ativa enquanto a posição aberta do disjuntor foi detectada com êxito.

#### Prontidão para Operação

O módulo CBF mudará de volta para modo de Espera se os sinais de disparo forem desativados.

**Travamento** 

Um sinal de travamento será emitido simultaneamente com o Sinal CBF-Signal (Disparo). O sinal de travamento é permanente. Deve-se sinalizar a recepção do sinal no HMI.

# **NOTA**

**Nota para dispositivos que oferecem medição de Alcance de Frequência Ampla.**

**O esquema de supervisão 50BF será bloqueado assim que a frequência tenha uma diferença maior do que 5% da frequência nominal. Conquanto que a frequência tenha uma diferença maior que 5% da frequência nominal, o esquema de supervisão "50BF e CB Pos" funcionará de acordo com o esquema "CB Pos".**

### Esquemas de Supervisão

Até três esquemas de supervisão estão disponíveis dependendo do tipo de dispositivo encomendado para detectar uma falha no disjuntor do circuito.

### 50BF

Um timer de supervisão será iniciado assim que o módulo CBFé acionado por um sinal de disparo. Uma falha no disjuntor será detectada e um sinal será emitido se a corrente medida não cai para abaixo de um limite definid enquanto o timer se esgota.

Esse esquema de supervisão está disponível para relés de proteção que oferecem medição de corrente.

### CB Pós

Um timer de supervisão será iniciado assim que o módulo CBFé acionado por um sinal de disparo. Uma falha no disjuntor será detectada e um sinal será emitido se os indicadores de avaliação da posição do disjuntor de circutio não indiquem que o disjuntor foi desligado com êxito enquanto este timer é operado.

Esse esquema de supervisão está disponível em todos os relés de proteção. Essa esquema é recomendado se as falhas do disjuntor devem ser detectadas enquanto não há nenhum ou pouco fluxo de carga (correntes pequenas). Este pode ser o caso se sobrevoltagem ou sobrefrequência é supervisionada por um conjunto de Gerador em modo de Espera.

### 50 BF e LS Pos

Um timer de supervisão será iniciado assim que o módulo CBFé acionado por um sinal de disparo. Uma falha do disjuntor será detectada e um sinal será emitido se a corrente medida não cair para abaixo de um limite estabelecido e se, simultaneamente a avaliação dos indicadores de posição do disjuntor de circuito não indique que o disjuntor tenha sido desligado com sucesso enquanto o timer é operado.

Esse esquema é recomendado se as falhas do disjuntor devem ser checadas mais de uma vez. Esse esquema irá emitir um comando de disparo para o disjuntor acima do conjunto mesmo se os indicadores de posição indiquem equivocadamente que o disjuntor foi aberto ou se a medição de corrente indique equivocadamente que o disjuntor está agora em posição aberta.

### Modos de disparo

Há três modos de acionamento para o módulo CBF. Além disso, há três entradas designáveis de acionamento disponíveis que podem acionar o módulo CBF mesmo que não estejam designadas no gerenciador do disjuntor para o disjuntor que deve ser monitorado.

•Todos os Disparos: Todos os sinais de disparo que são designados para esse disjuntor (dentro do gerenciador de disparo) iniciarão o módulo CBF (consulte também a seção Sinais de acionamento de Falha do Disjuntor de Circuito).

•Disparos de Corrente: Todos os disparos de corrente que são designados para esse disjuntor (dentro do gerenciador de disparo) iniciarão o módulo CBF (consulte também a seção Sinais de acionamento de Falha do Disjuntor de Circuito).

•Disparos Externos: Todos os disparos externos que são designados para esse disjuntor (dentro do gerenciador de disparo) iniciarão o módulo CBF (consulte também a seção Sinais de acionamento de Falha do Disjuntor de Circuito).

•Além disso, o Usuário também pode selecionar *nenhum* (por exemplo, se o usuário pretende usar uma das três entradas adicionais de disparo atribuíveis).

### **Estes disparos podem exclusivamente iniciar as falhas do disjuntor que NOTA são atribuíveis no gestor de disparo ao disjuntor que deve ser supervisionado. Em oposição a isso, os três acionamentos adicionais 1-3 irão acionar o módulo** *CBF* **mesmo que não estejam designados para o disjuntor com o gerenciador de disjuntor correspondente. Selecione o lado do enrolamento (Disjuntor, Enrolamento) no qual a NOTA medição de corrente deve ser tomada caso esse dispositivo de proteção forneça mais que um cartão de medição de corrente. NOTA**

**Este aviso se aplica exclusivamente aos dispositivos de proteção que oferecem funcionalidade de controle! Este elemento de proteção requer que um aparelho de distribuição (disjuntor de circuito) esteja atribuído a ele. Somente é permitido designar aparelhos de distribuição (disjuntor de circuito) a este elemento de proteção, cujos transformadores de medição fornecem dados de medição ao dispositivo de proteção.**

### Bloqueio de falha do disjuntor

O sinal de Falha do disjuntor de circuito é travado. Esse sinal pode ser usado para bloquear o disjuntor contra uma tentativa de mudnaça.

### Resumo em tabela

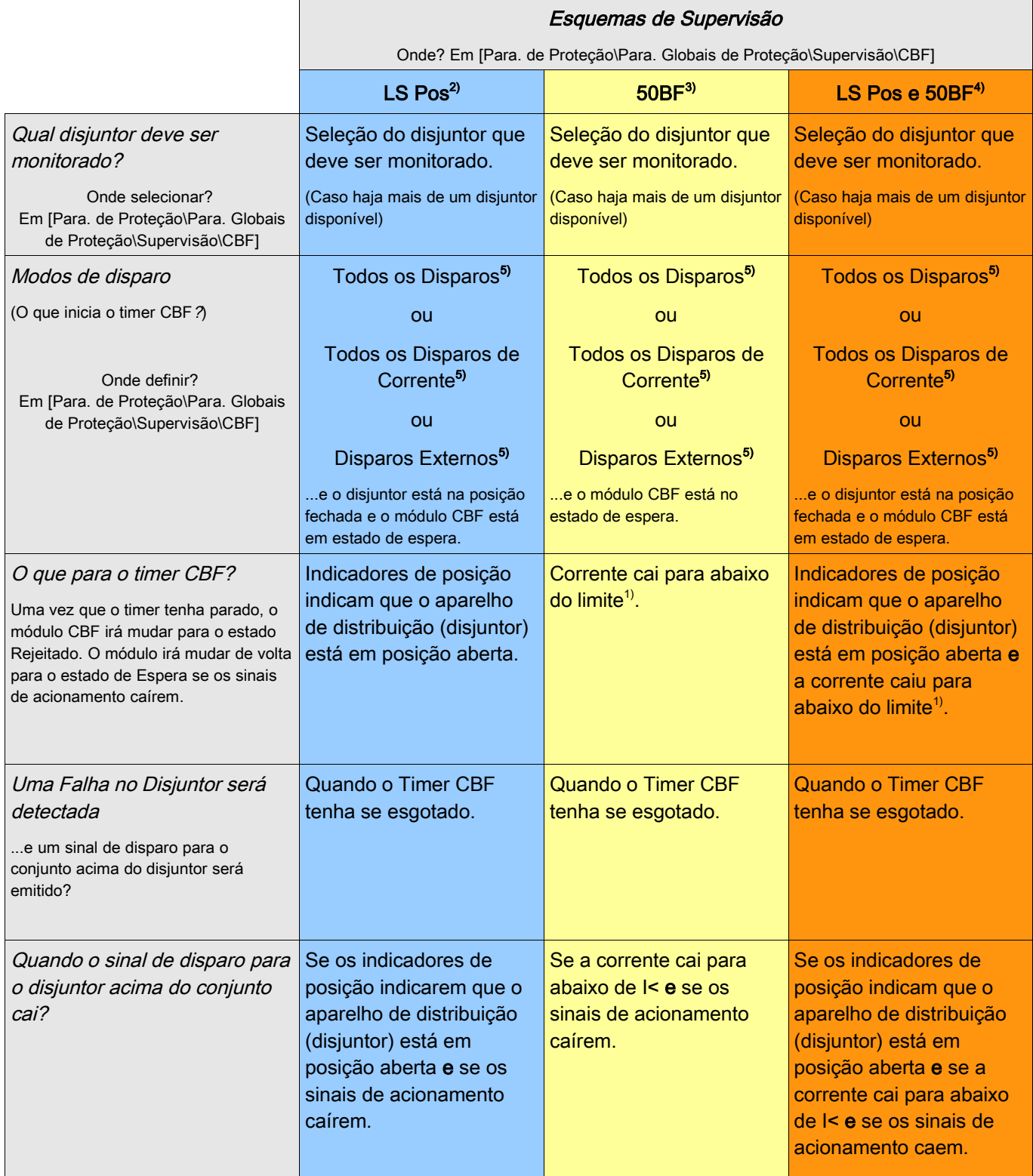

<sup>1)</sup> É recomendado definir o limite I< para um valor que seja ligeiramente abaixo da corrente de falha esperada. Por meio disso é possível diminuir o tempo de supervisão do CBF e, portanto, reduzir danos termais e mecânicos do equipamento elétrico em caso de falha de um disjuntor. Quanto mais baixo o limite, maior o tempo que é necessário para detectar que o disjuntor está em posição aberta, especialmente se há transientes/harmônicos.

Nota: Atraso de disparo do módulo CBF = Tempo mínimo de atraso (tempo de disparo) da proteção de reserva!

2), 3), 4)

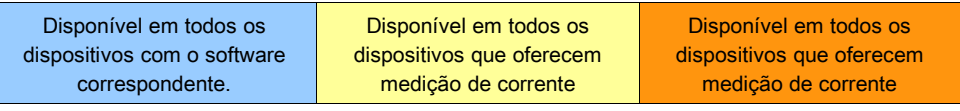

5)

Apenas se os sinais são designados para o disjuntor com gerenciador de disjuntor.

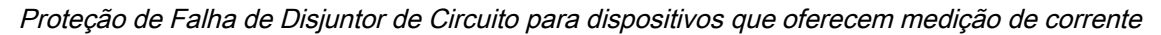

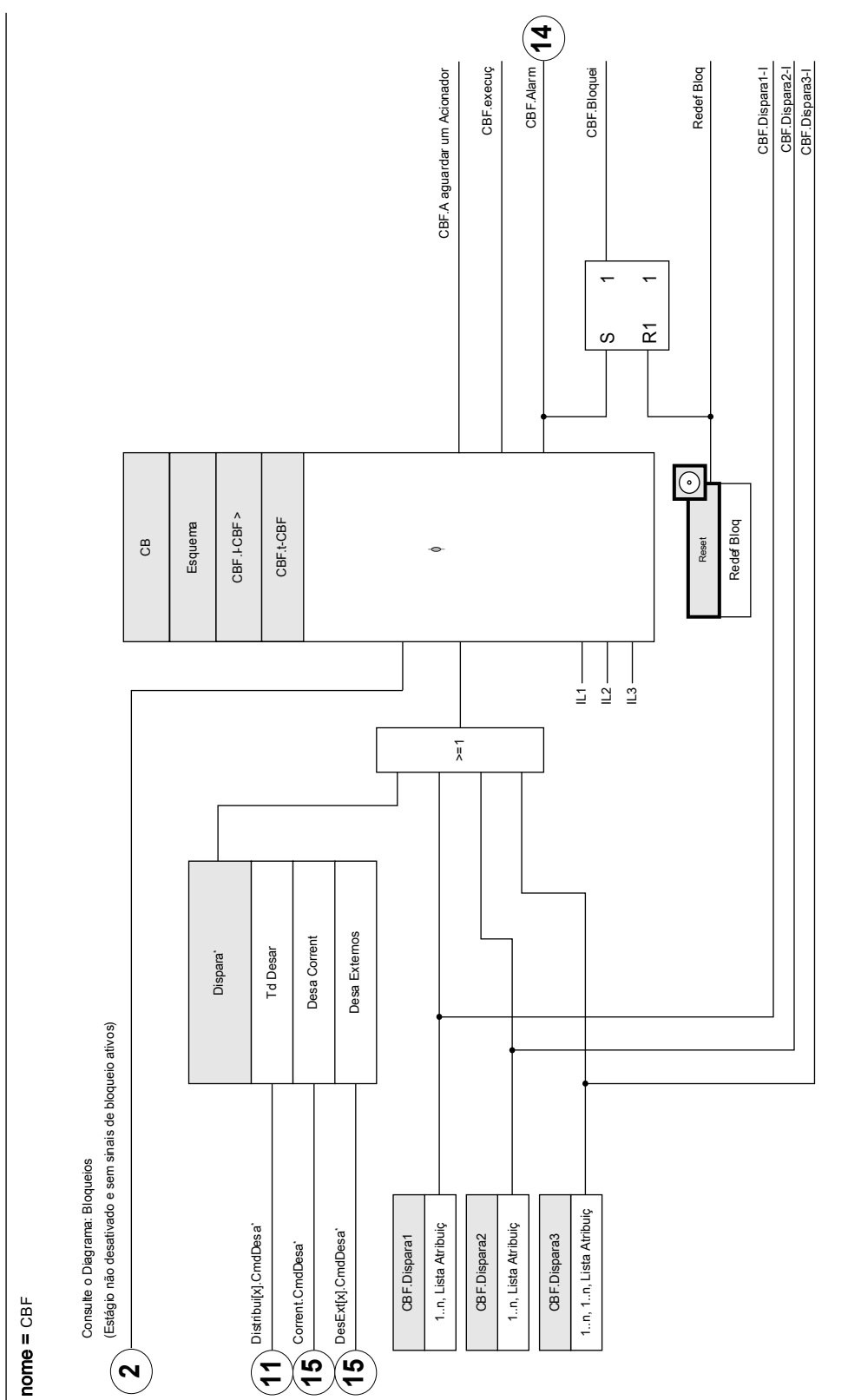

A falha do disjuntor será accionada apenas pelos sinais de ativação que estão atribuídos ao disjuntor no Gestor de Disparo. \*A falha do disjuntor será accionada apenas pelos sinais de ativação que estão atribuídos ao disjuntor no Gestor de Disparo.

⊞<br>65

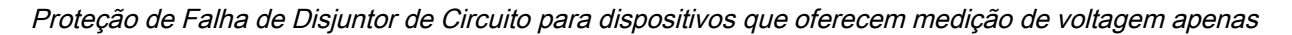

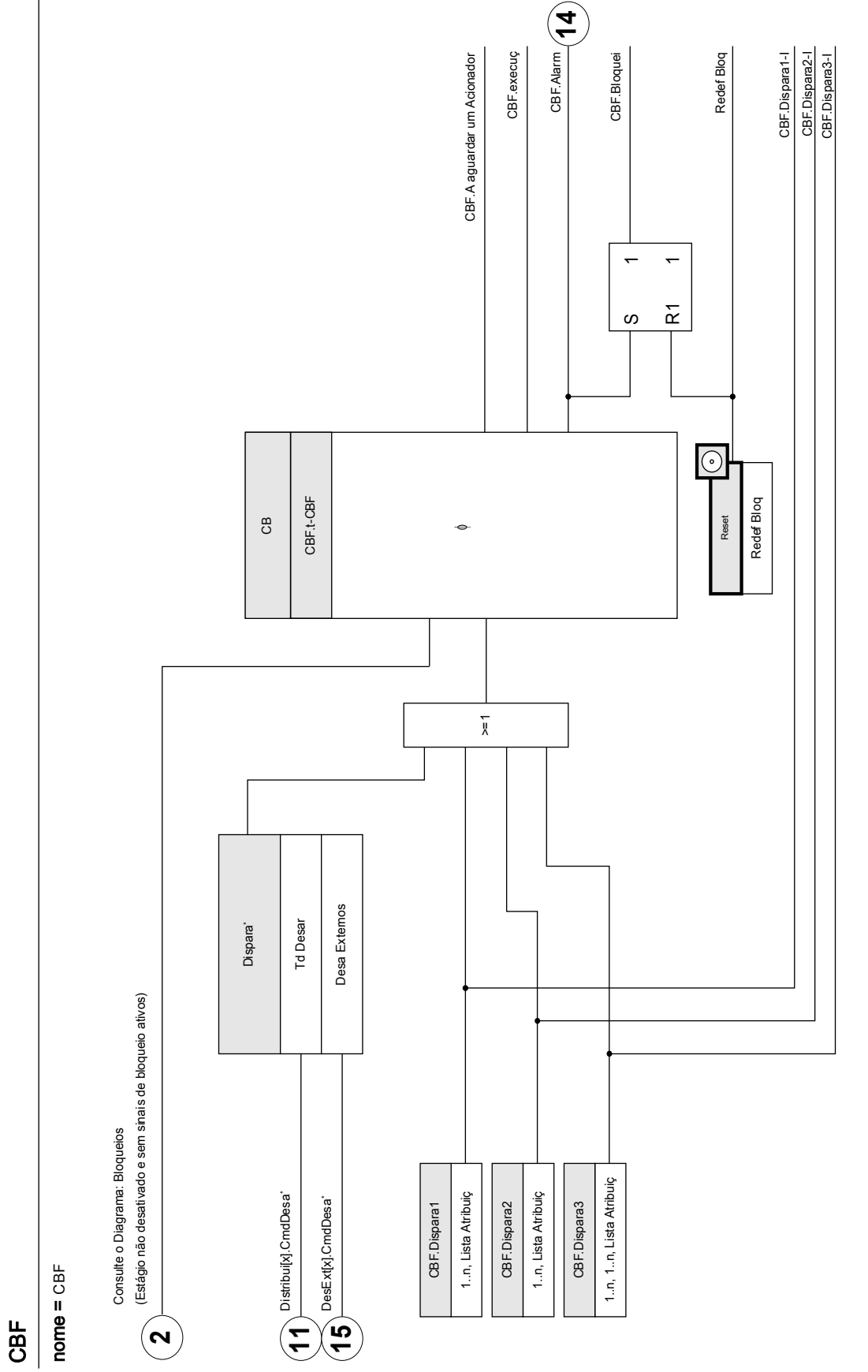

'A falha do disjuntor será accionada apenas pelos sinais de ativação que estão atribuídos ao disjuntor no Gestor de Disparo. \*A falha do disjuntor será accionada apenas pelos sinais de ativação que estão atribuídos ao disjuntor no Gestor de Disparo.

# Parâmetros de planejamento de dispositivo do CBF

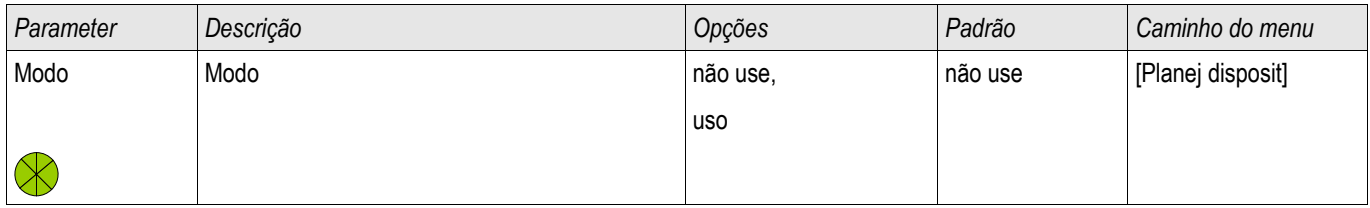

# Parâmetros de proteção global do CBF

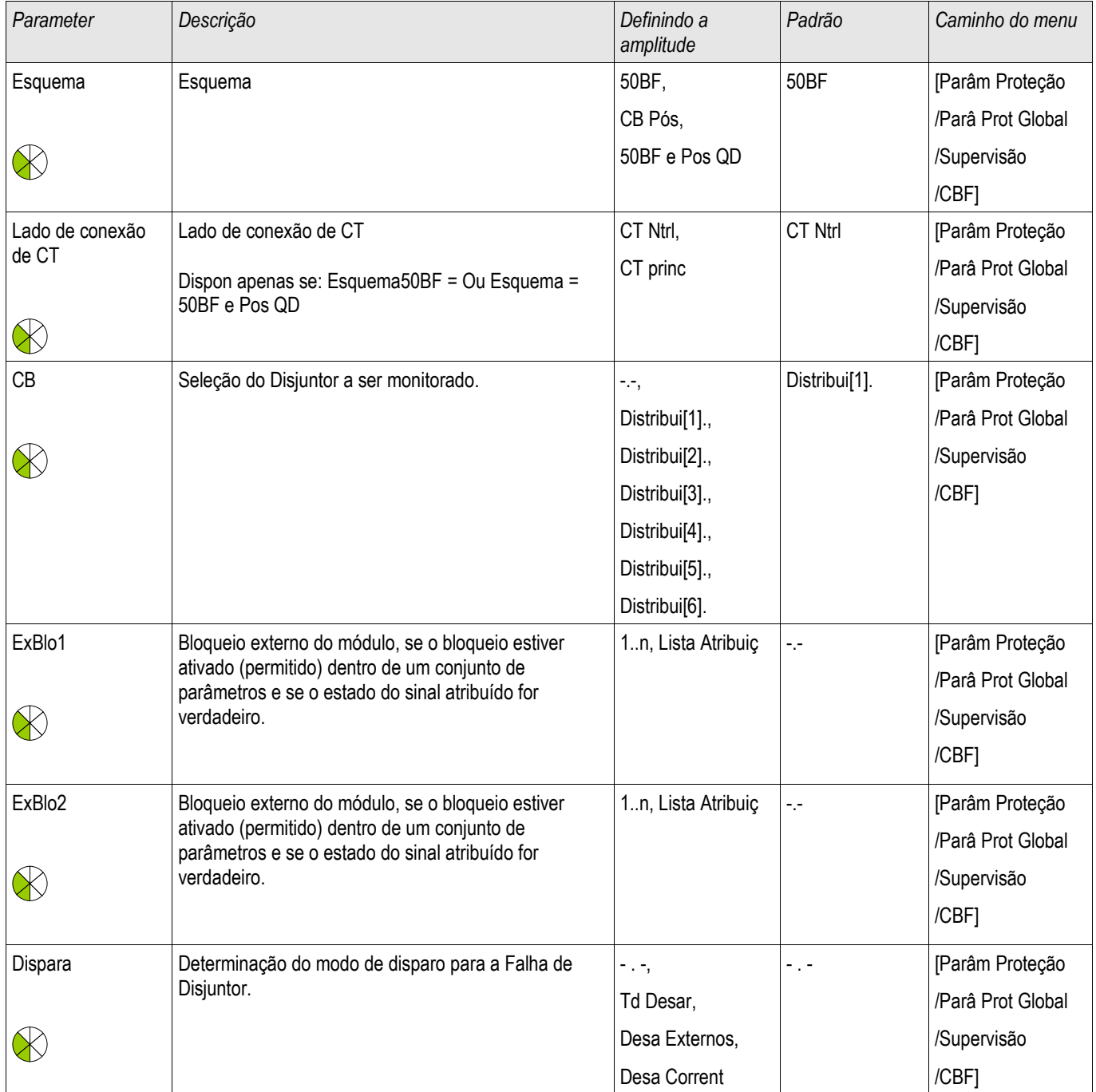

### Supervisão

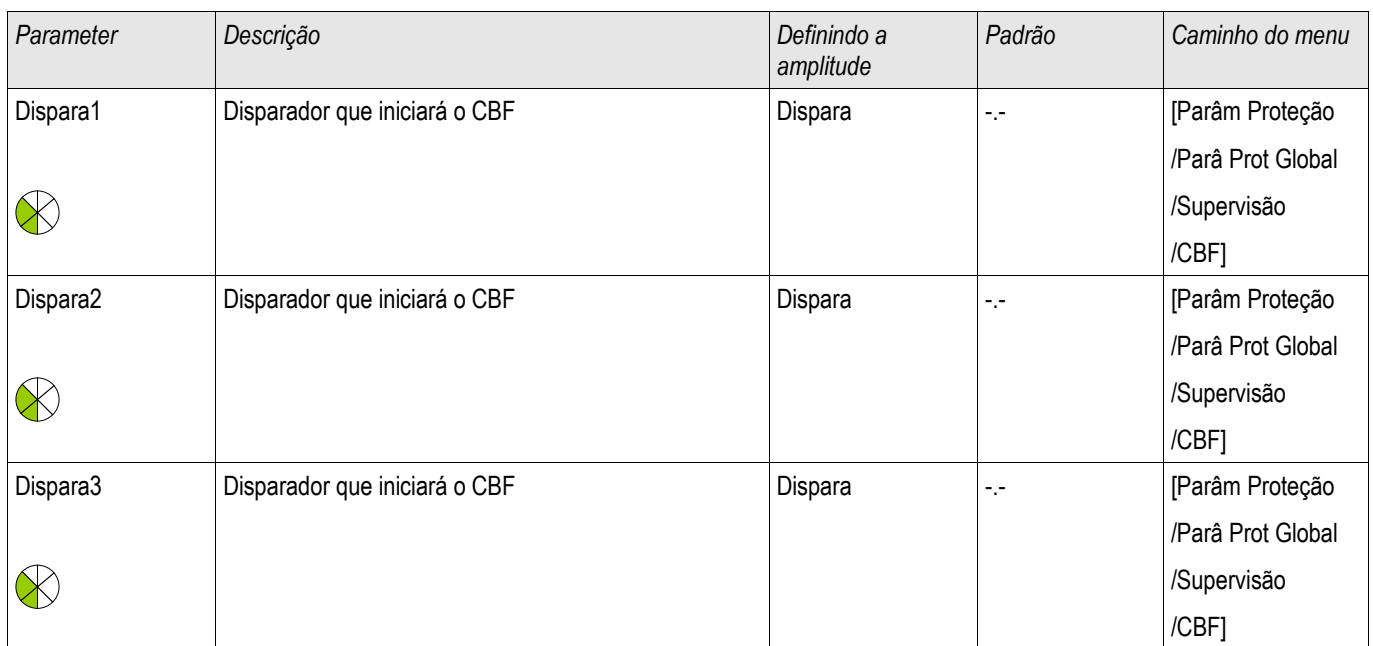

# Comandos diretos do CBF

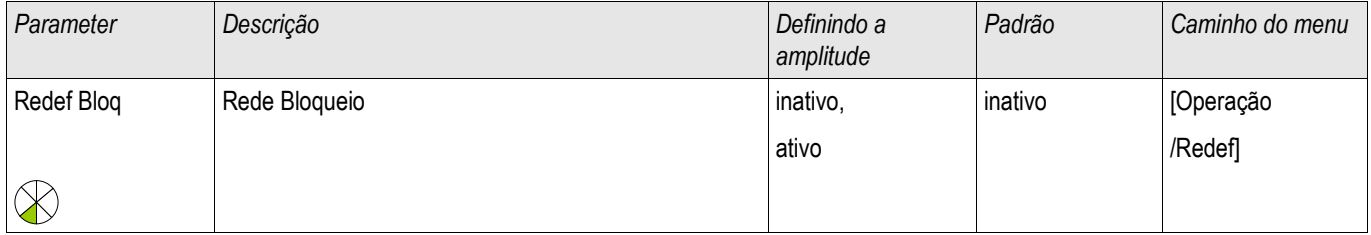

### Definir parâmetros de grupo do CBF

# **NOTA**

A fim de evitar uma ativação falha do módulo BF, o tempo de disparo (alarme) deve ser maior do que a soma de:

- Tempo de operação do relé de proteção
- +O tempo de fechamento-abertura do disjuntor (consulte os dados técnicos do fabricante do disjuntor);
- $\mathcal{L}_{\mathcal{A}}$ +Tempo de queda (corrente ou indicadores de posição)
- **+Margem de segurança.**

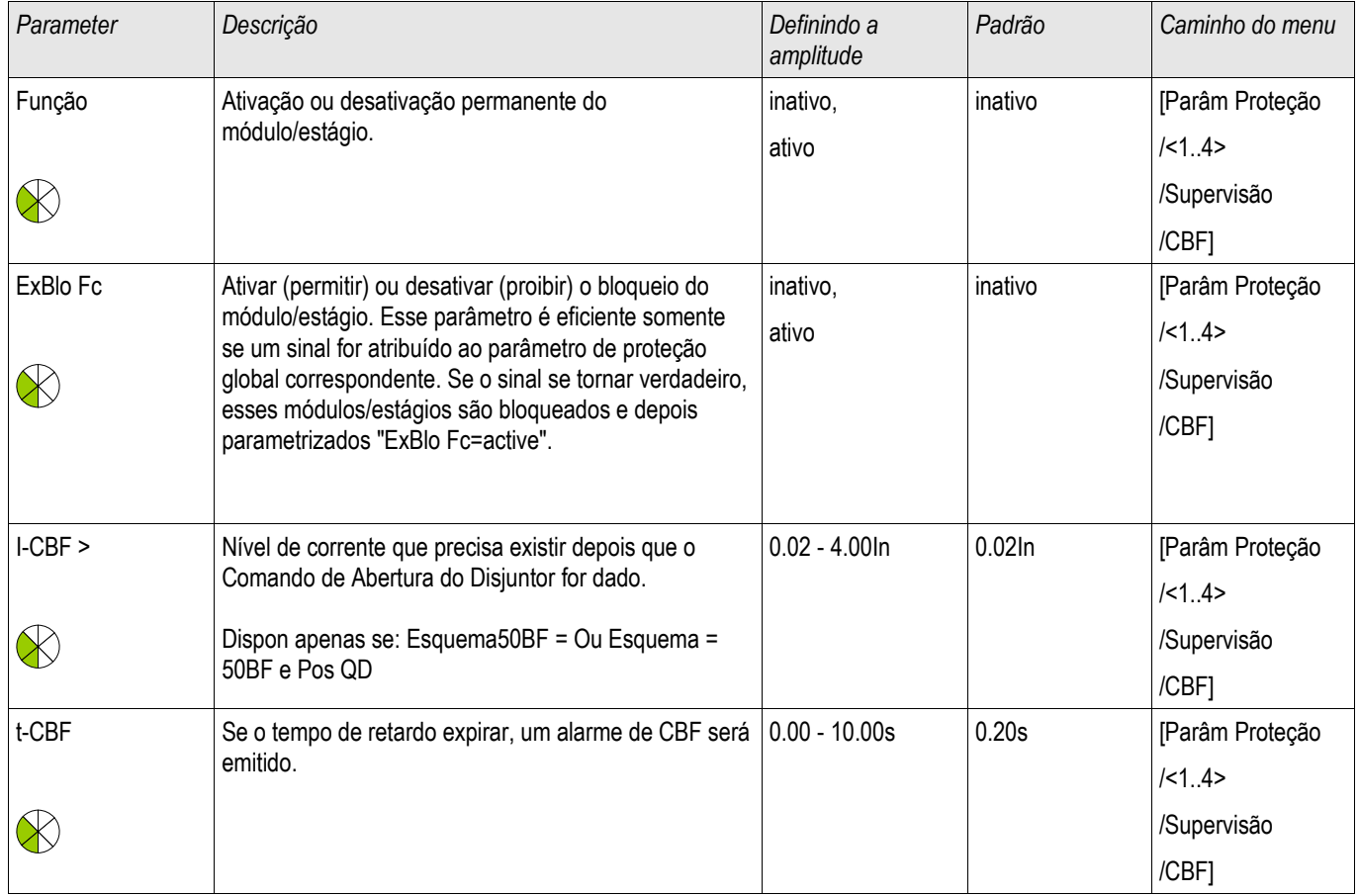

# Estados de entrada do CBF

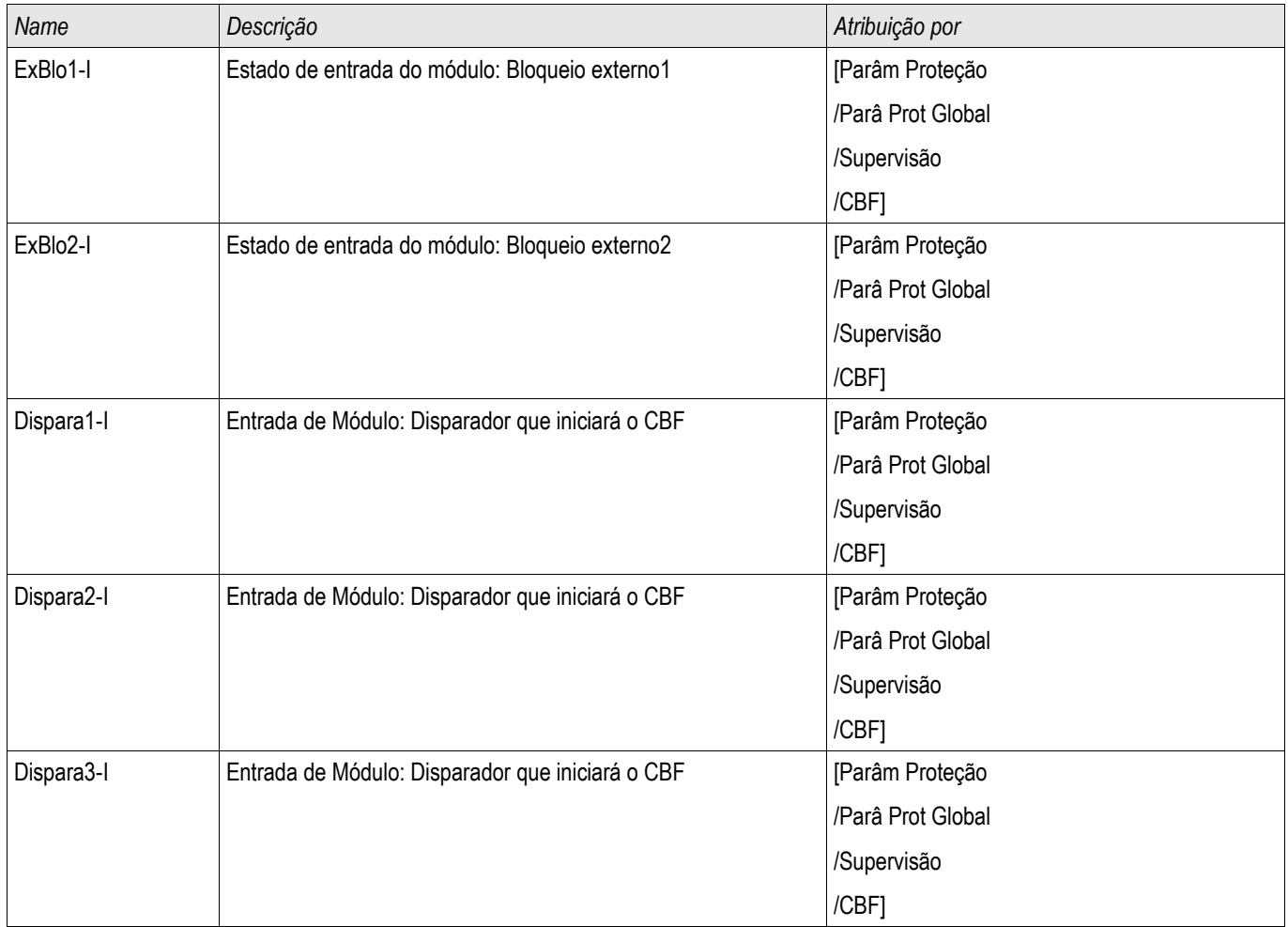

# Sinais do CBF (Estados de saída)

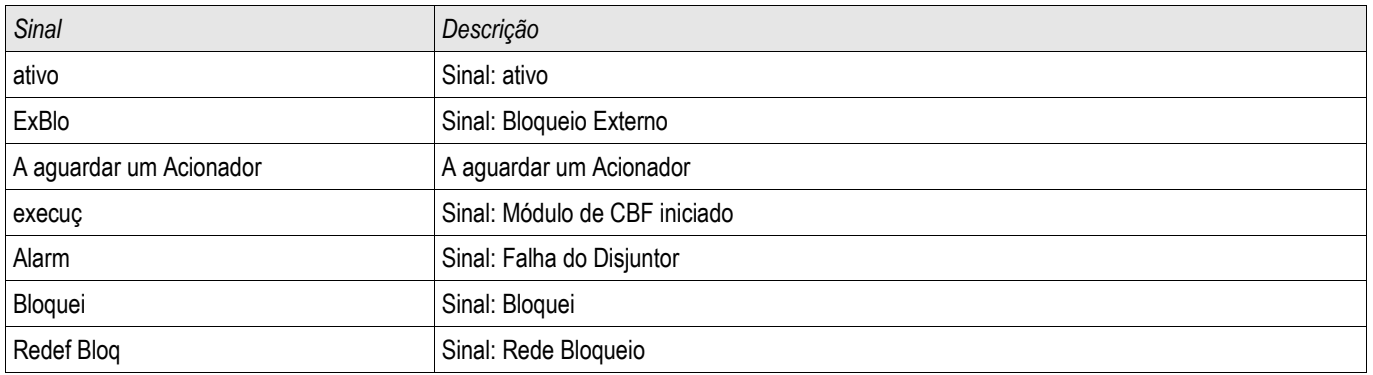

# Sinais de acionamento de Falha de Disjuntor de Circuito

### Esses disparos irão iniciar o módulo CBFse »Todos os disparos« forem selecionados como o evento acionador.

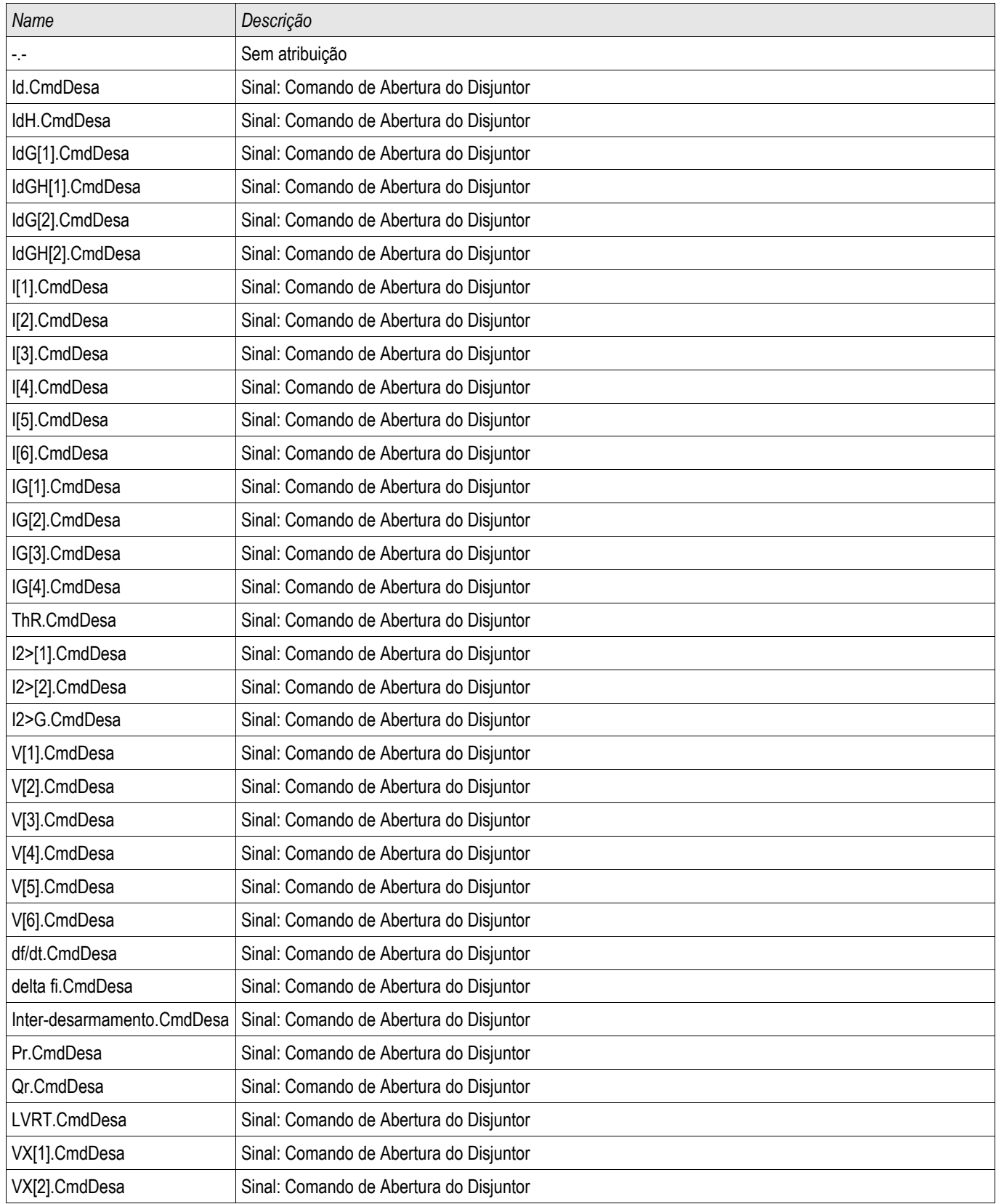

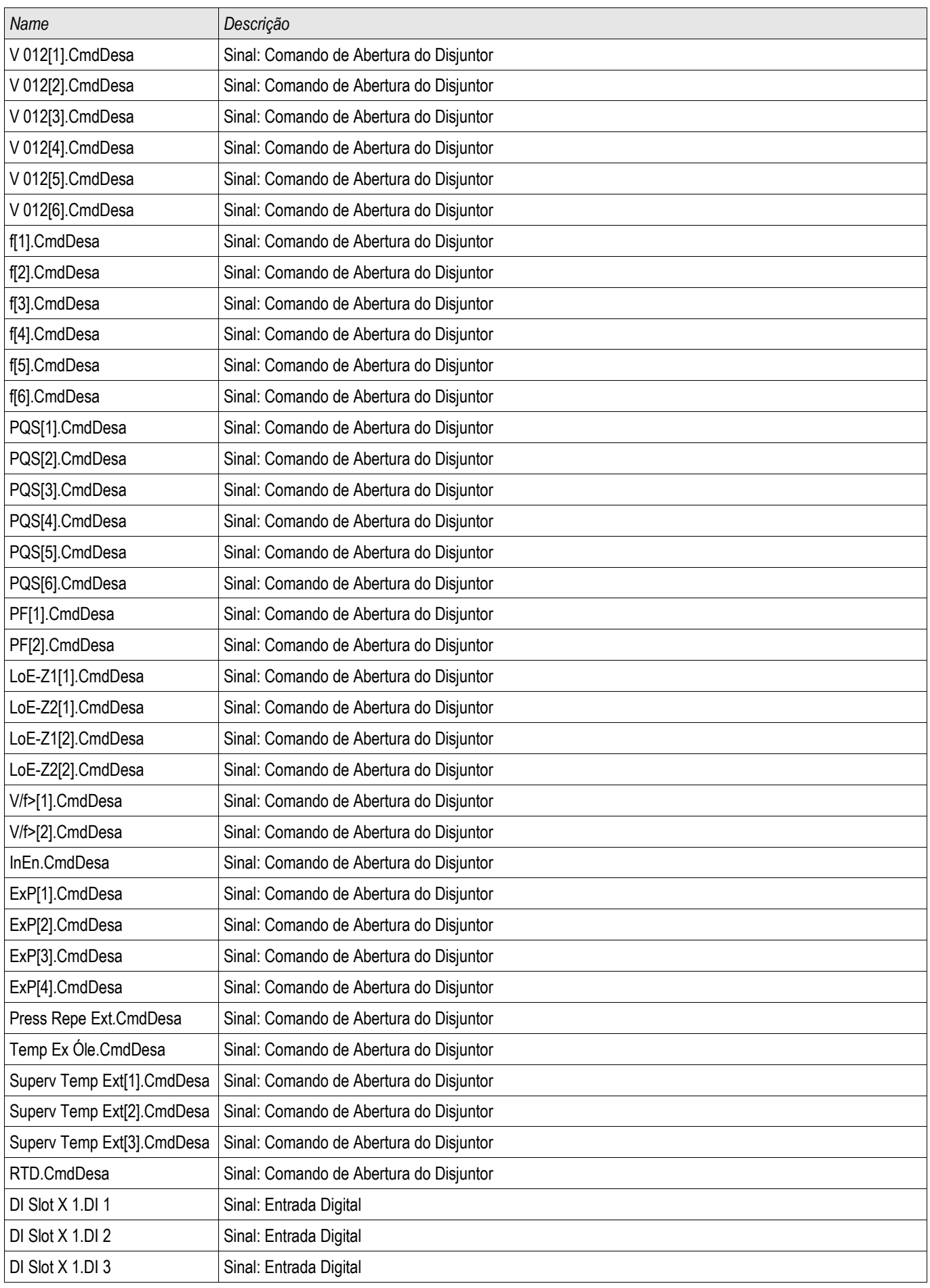

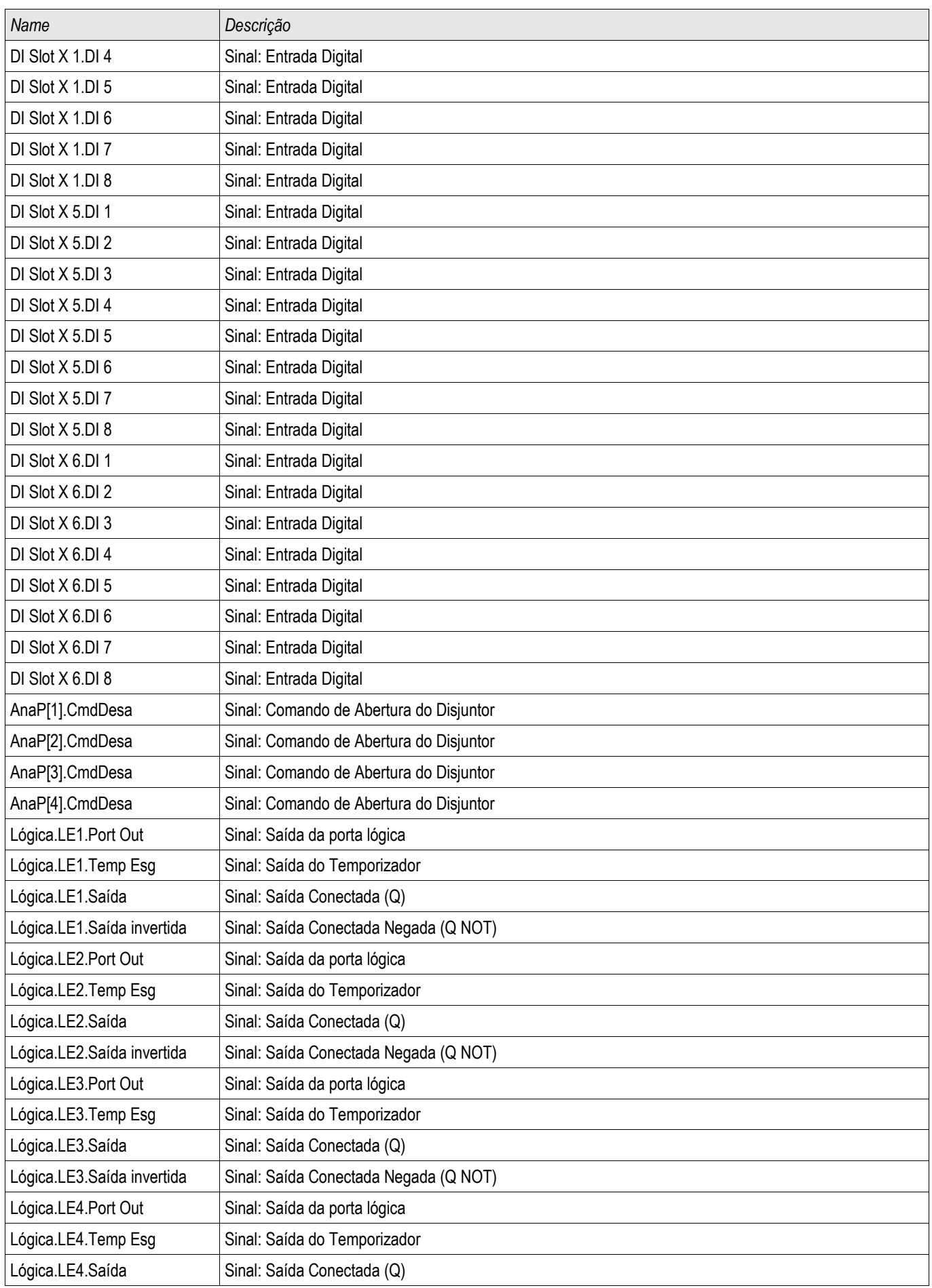

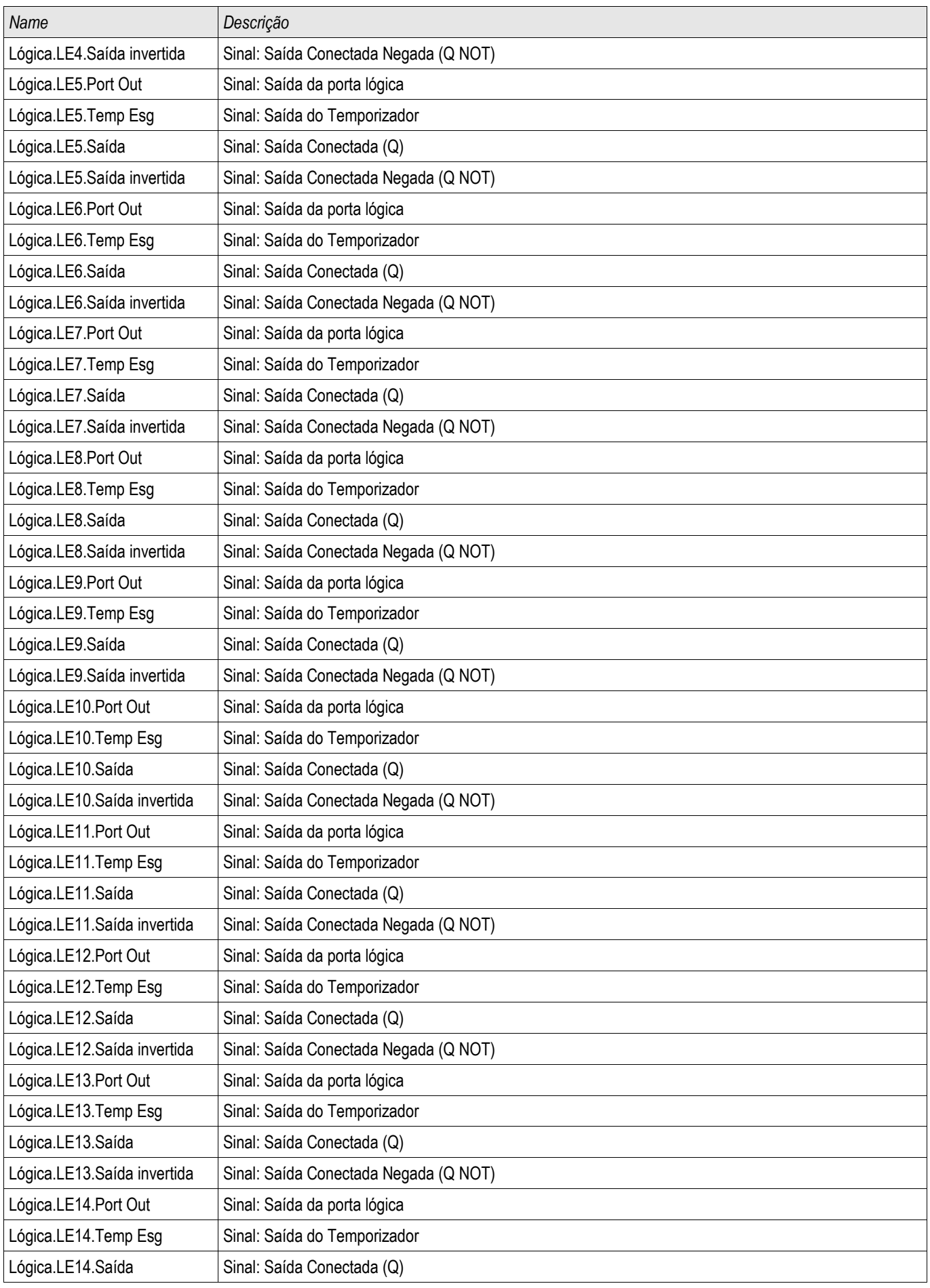
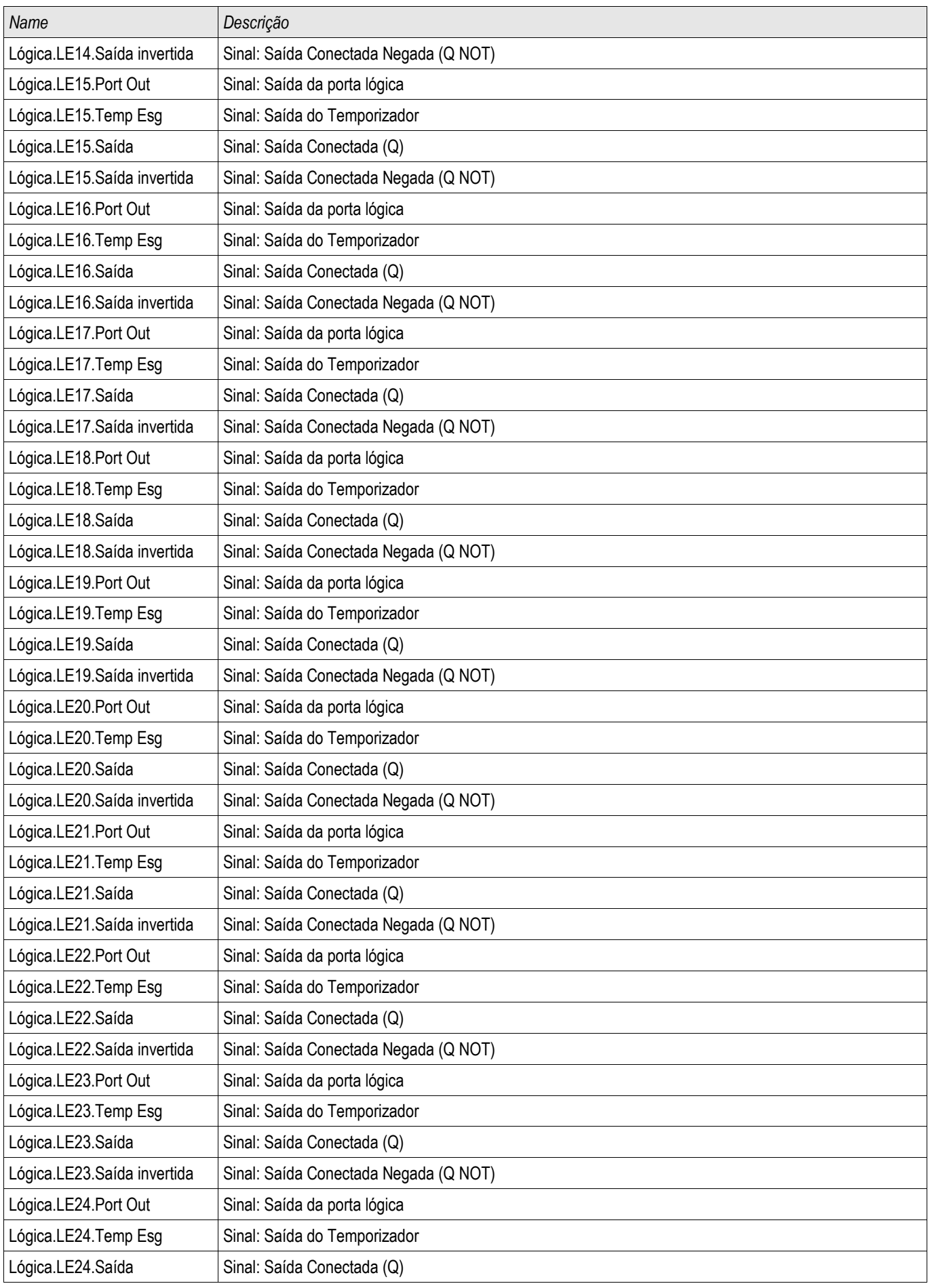

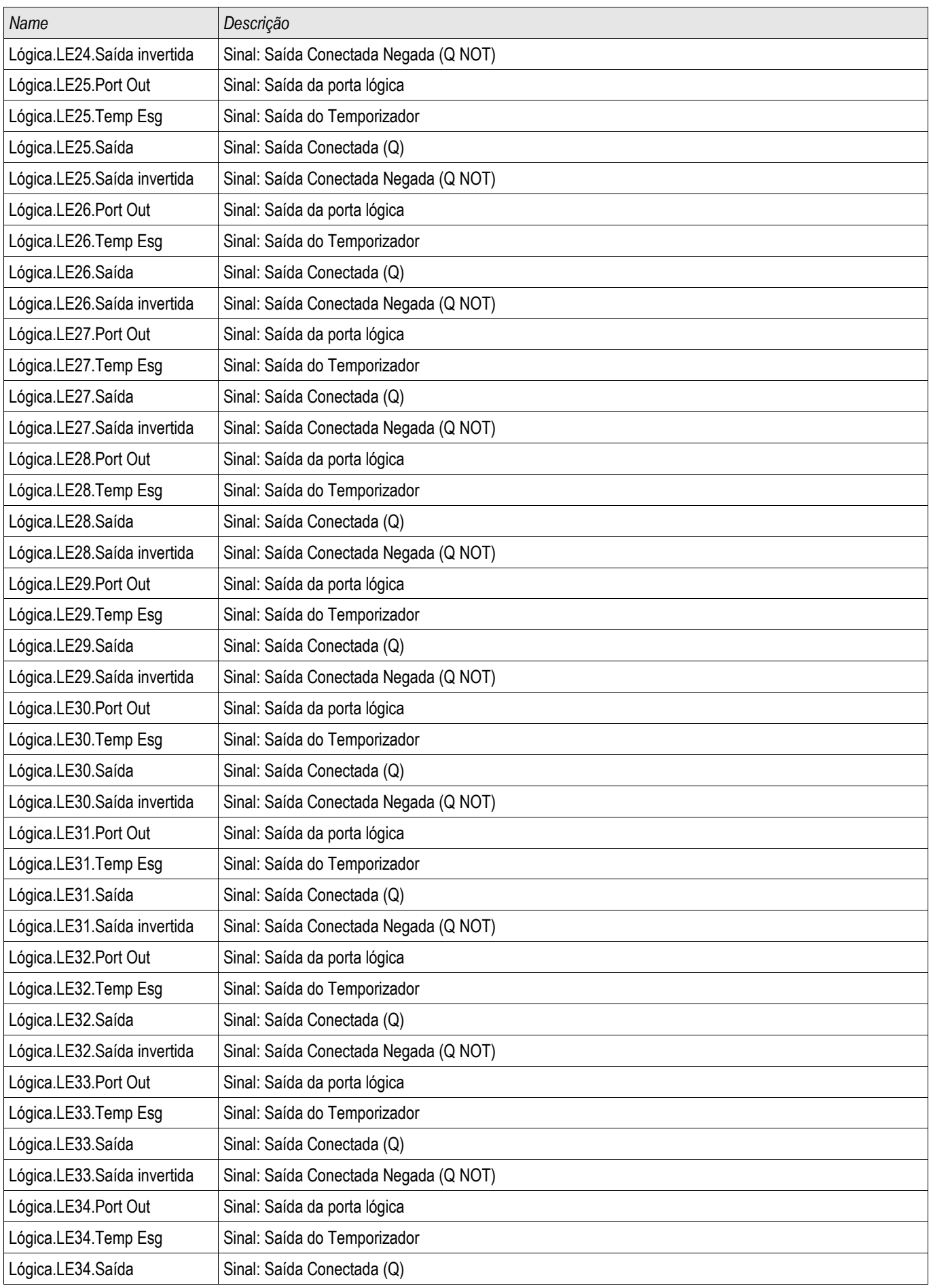

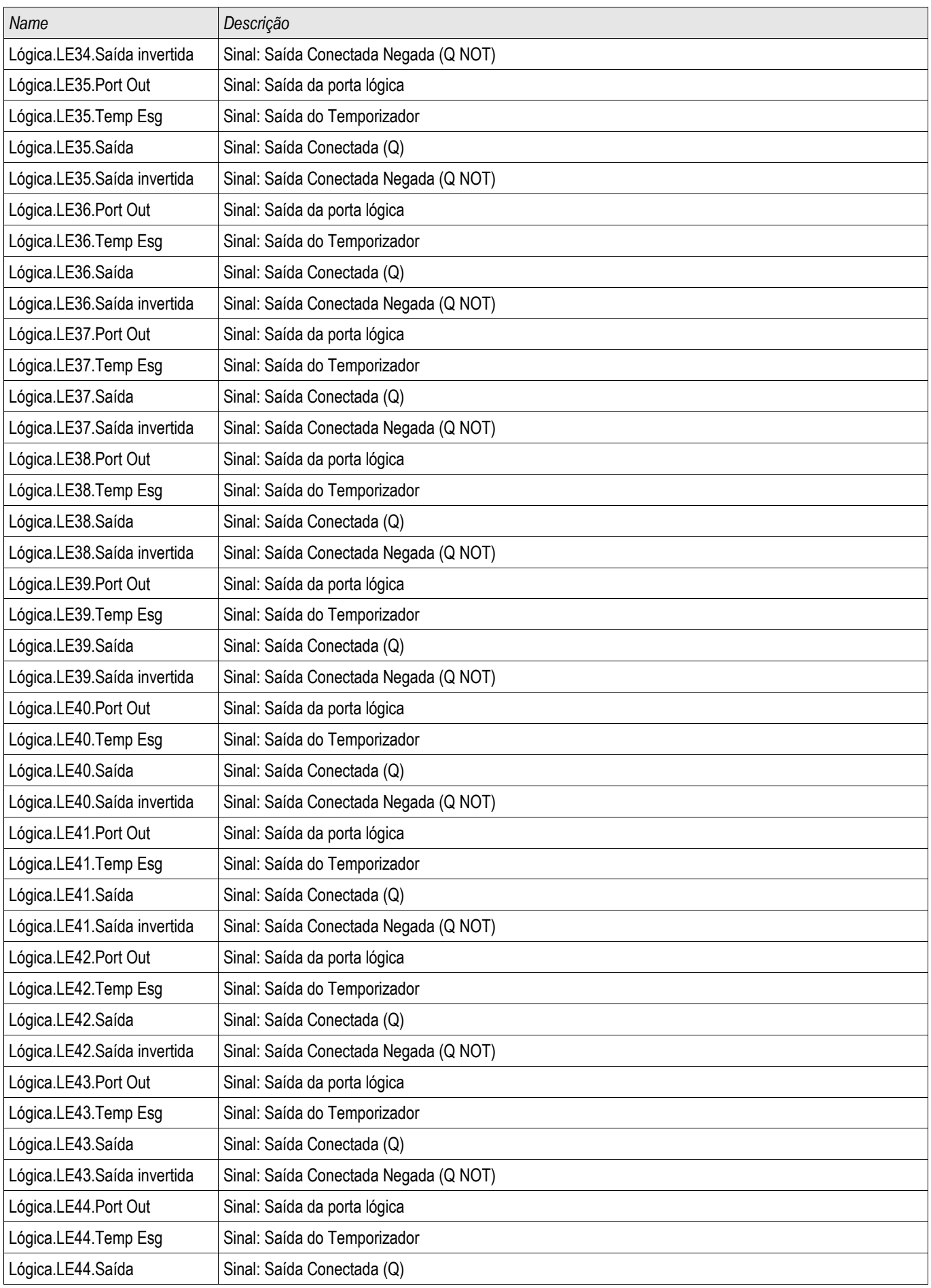

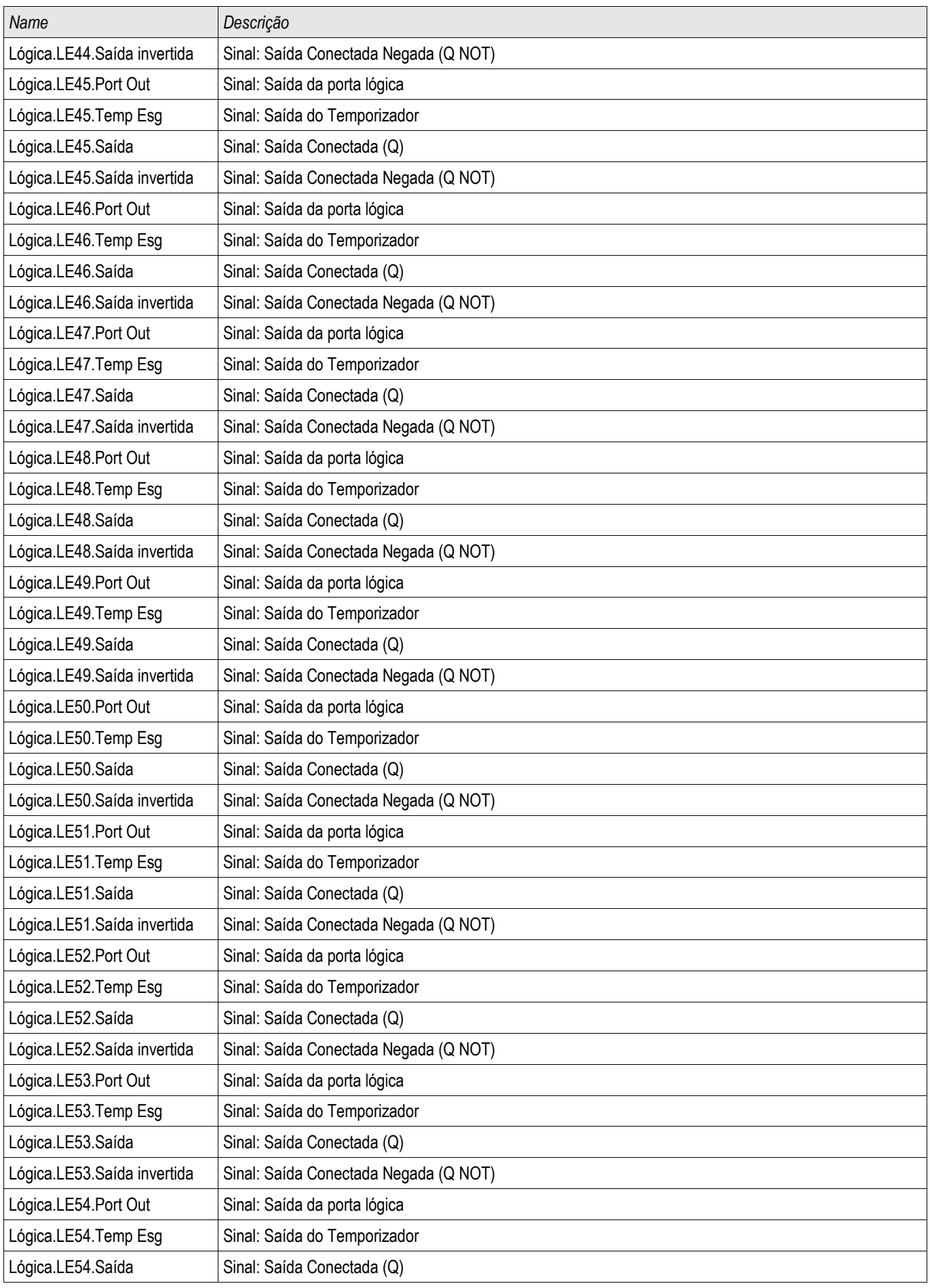

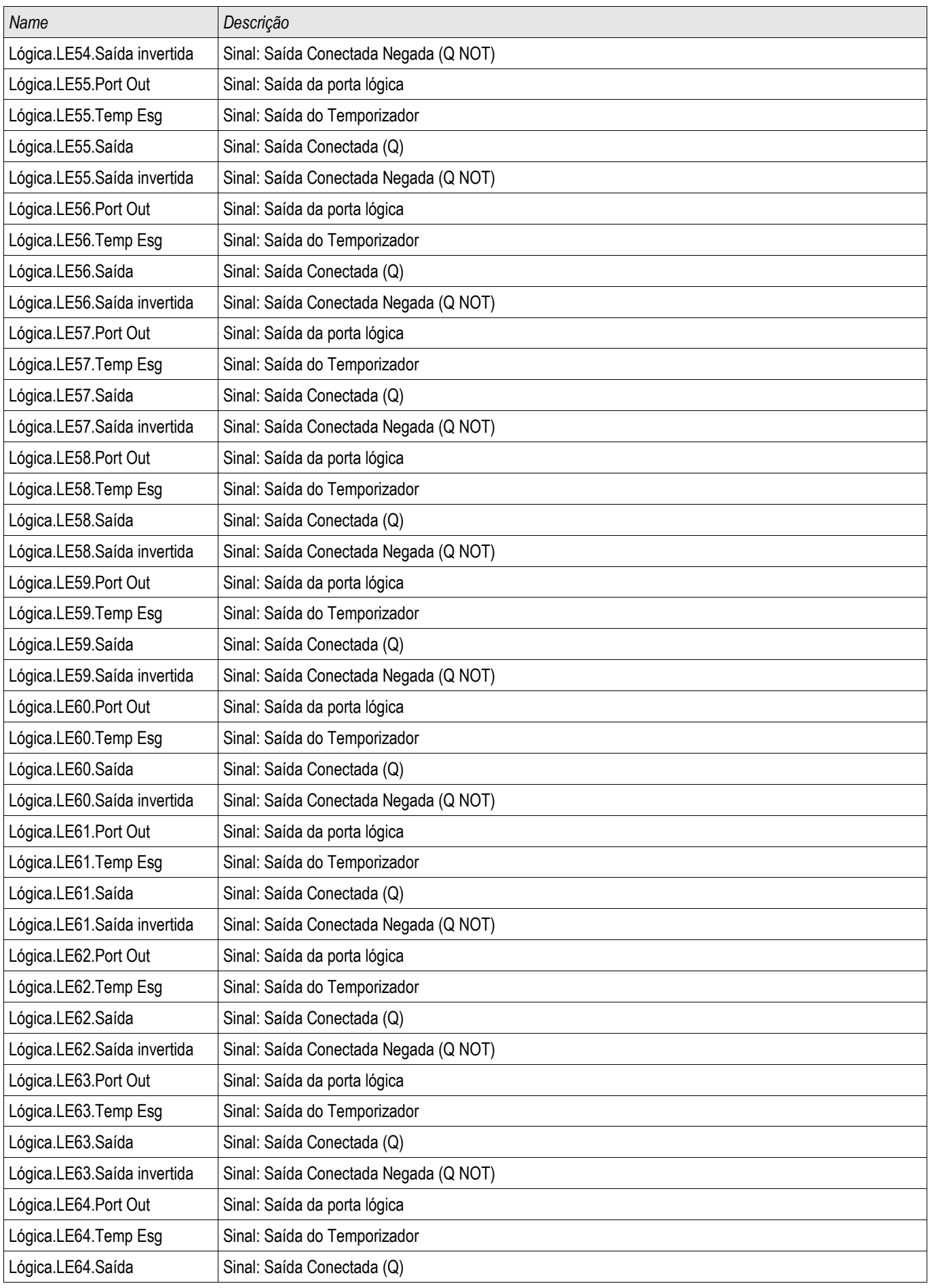

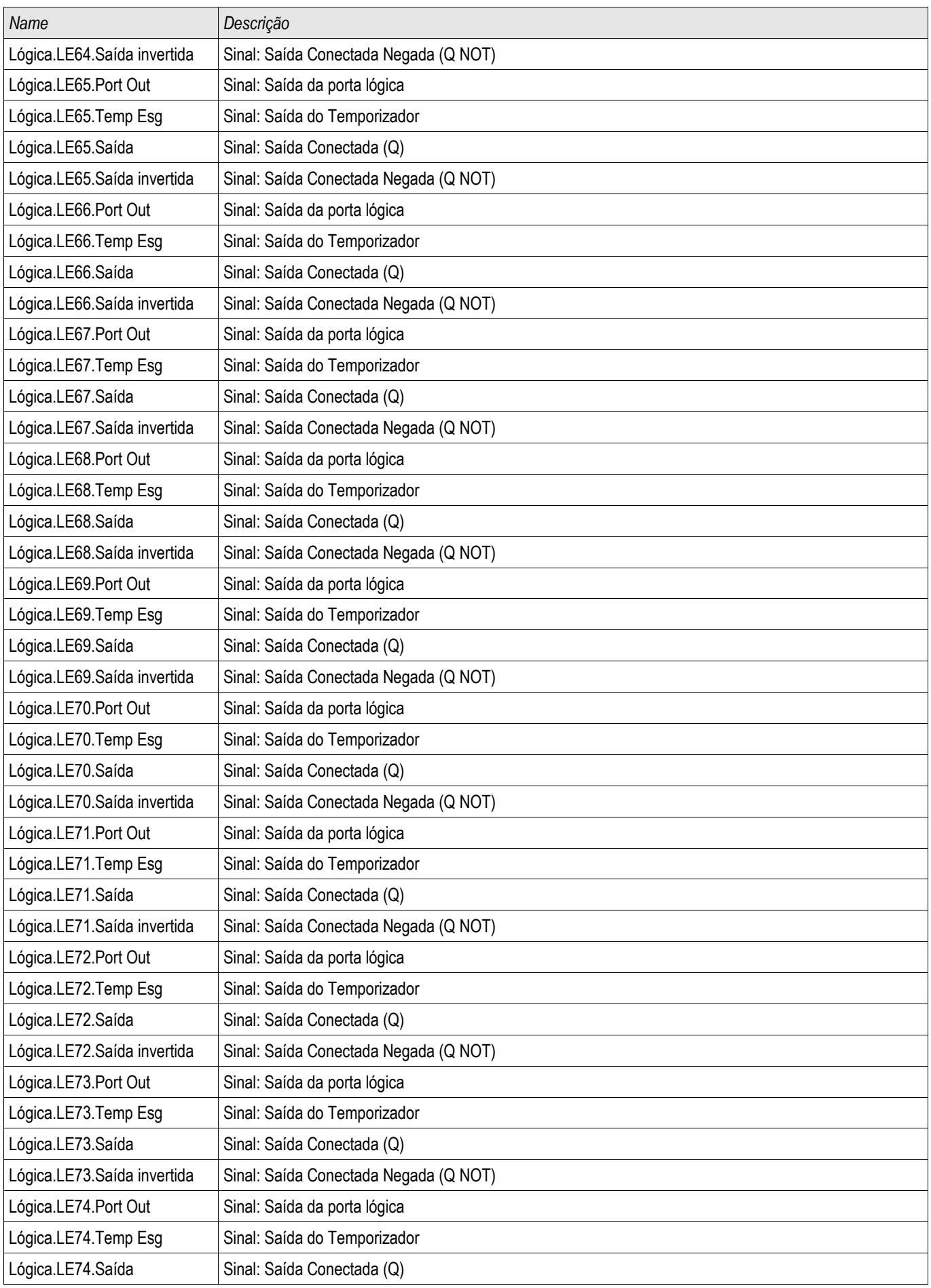

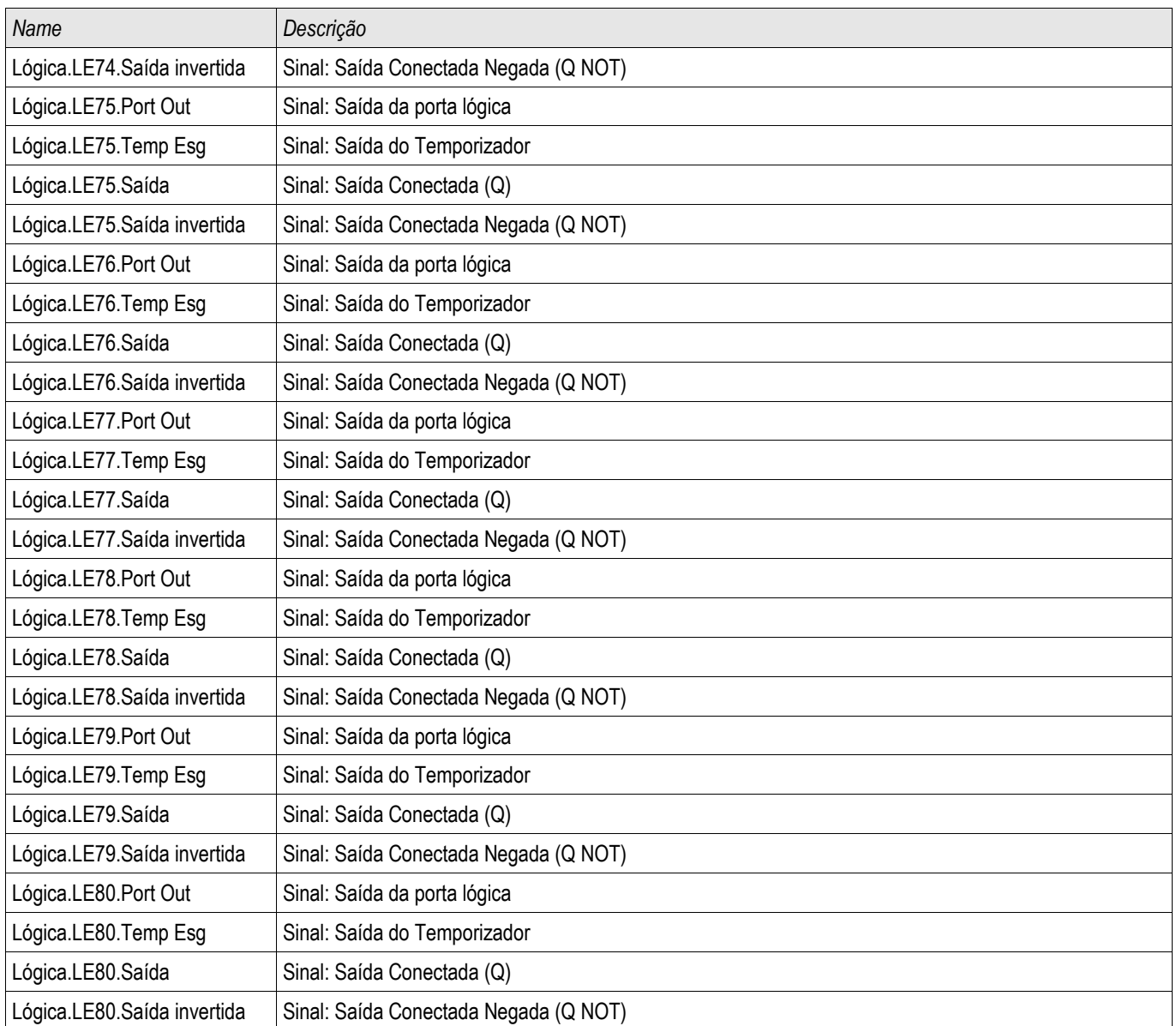

Esses disparos iniciarão o módulo CBF se »Todas as funções de corrente« estiver selecionado como o evento acionador..

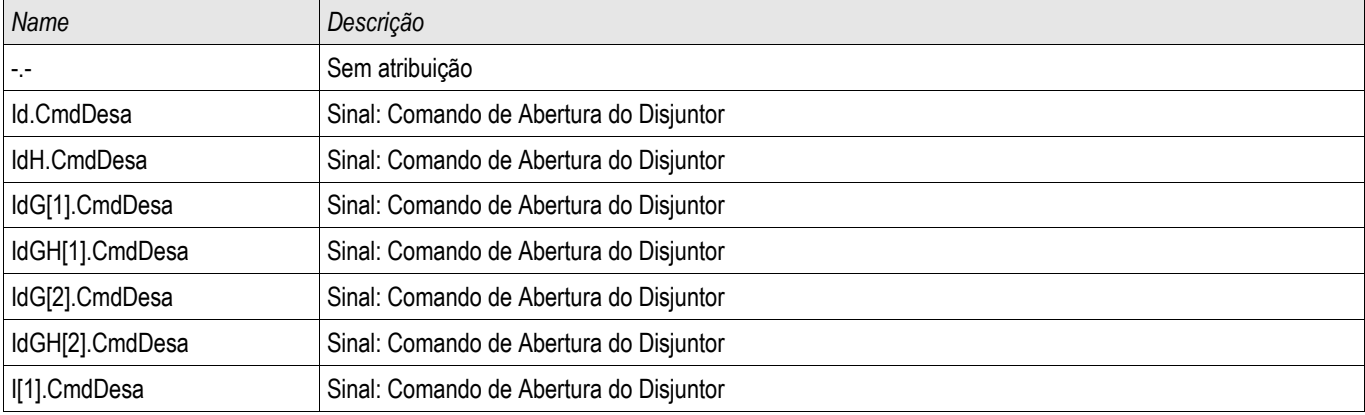

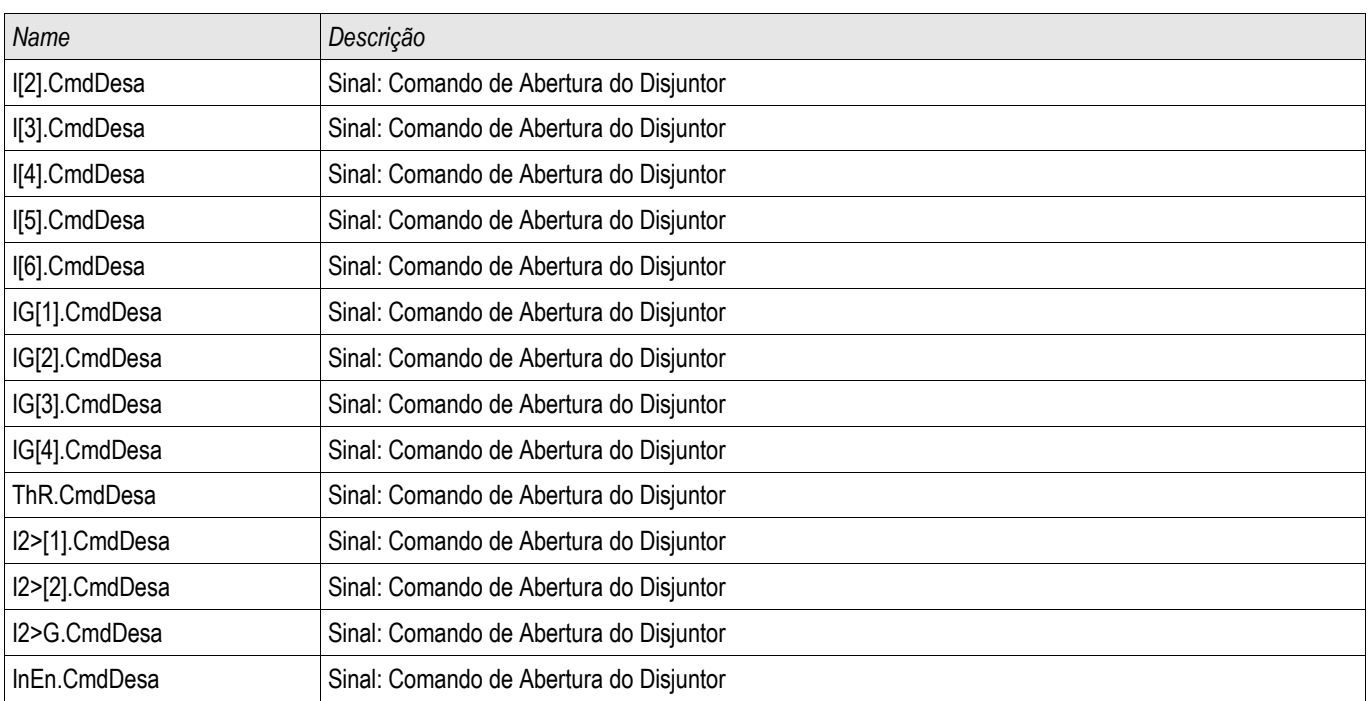

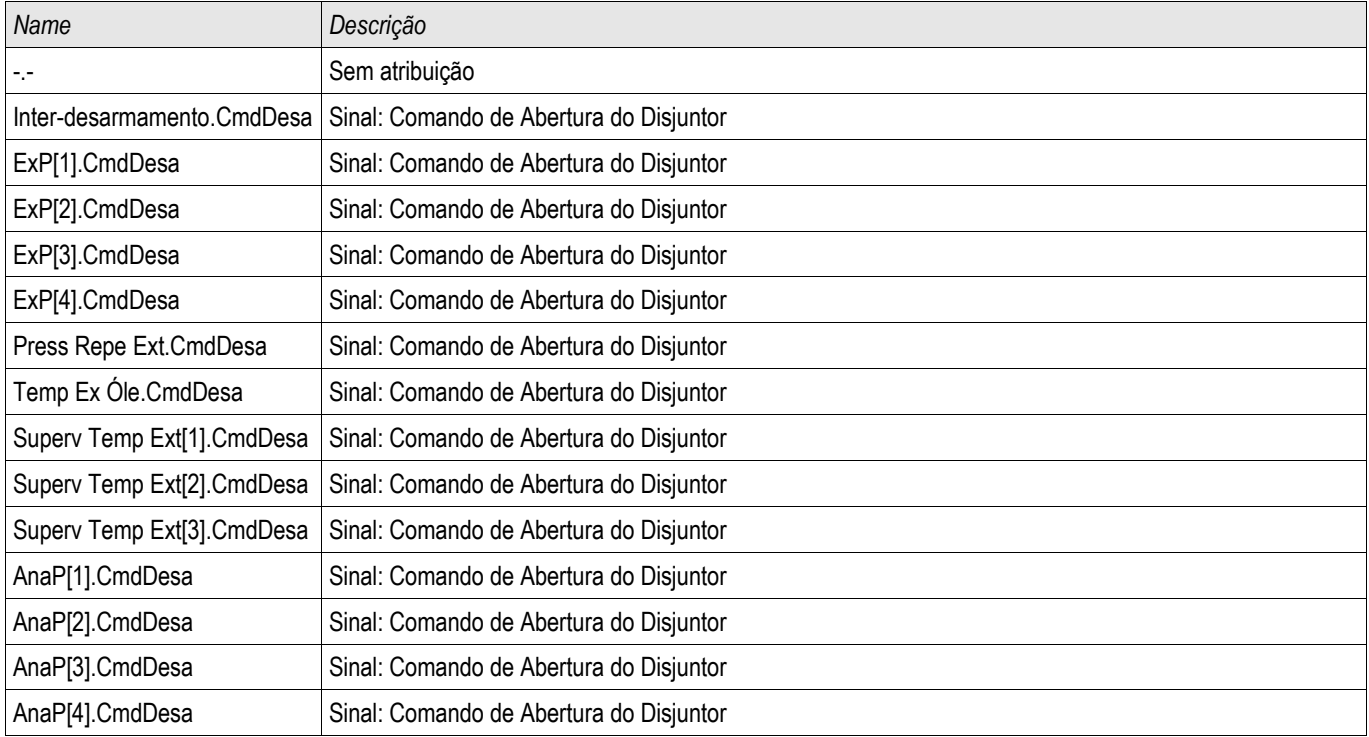

Estes disparos iniciarão o módulo BF se »Disparos externos« for selecionado como o evento acionador.

### Exemplo de Encomenda: Esquema de Supervisão 50BF

*Objeto a ser testado:*

Teste da proteção contra falha do disjuntor (Esquema de Supervisão 50BF).

*Meios necessários:*

- Fonte de corrente;
- Amperímetro; e
- Temporizador.

**NOTA** 

#### Ao testar, a corrente de teste aplicada deve ser sempre maior do que o limite de disparo »I-CBF«. Se a corrente de teste fica abaixo do limite, enquanto o disjuntor está na posição "Desligado", nenhuma partida será gerada.

#### *Procedimento* (Fase única):

Para testar o tempo de disparo da proteção do CBF, uma corrente de teste deve ser mais alta do que o valor limite de um dos módulos de proteção de corrente que são atribuídos para disparar a proteção do CBF. O atraso de disparo do CBF pode ser medido a partir do tempo em que uma das entradas acionados se torna ativa até o momento em que o disparo da proteção do CBF é declarado.

Para evitar erros de fiação, verificados para garantir que o disjuntor de upstream no sistema seja desligado.

O tempo, medido pelo temporizador, deve estar alinhado com as tolerâncias especificadas.

#### *Resultados bem-sucedidos do teste:*

Os tempos reais medidos estão em conformidade com os tempos nominais. O disjuntor na seção de nível superior desliga.

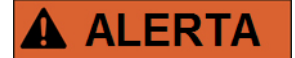

Reconecte o cabo de controle ao disjuntor!

### TCS - Supervisão de Circuito de Disparo [74TC]

Elementos disponíveis: **TCS** 

O monitoramento de circuito de disparo é usado para monitorar se o circuito de disparo está pronto para a operação. O monitoramento pode ser realizado de duas maneiras. A primeira assume que apenas »Aux On (52a) « é usado no circuito de disparo. A segunda assume que, adicionalmente ao »Aux On (52a), »Aux Off(52b) « também é usado para o monitoramento de circuito.

Com »Aux On (52a), apenas no circuito de disparo, o monitoramento só é eficaz quando o disiuntor está fechado enquanto ambos »Aux On (52a), e »Aux Off(52b)« são usados, o circuito de disparo será monitorado o tempo todo enquanto a energia de controle estiver ligada.

Observe qe as entradas digitais usadas para este propósito devem estar configuradas adequadamente, com base na voltagem do controle de circuito de disparo. Se o circuito de disparo for detectado como quebrado, um alarme será emitido com um atraso específico, que deve ser maior do que a hora de quando um contato de disparo está fechado para a hora em que o status do disjuntor é claramente reconhecido pela relé.

# **NOTA**

Nas entradas digitais 1 e 2, cada uma com sua raiz separada (separação de contato) para a supervisão do circuito de disparo.

## **NOTA**

Este aviso se aplica exclusivamente aos dispositivos de proteção que oferecem funcionalidade de controle! Este elemento de proteção requer que um aparelho de distribuição (disjuntor de circuito) esteja atribuído a ele.

Neste caso, a voltagem fornecida pelo circuito também serve como uma voltagem de suprimento para as entradas digitais e, desta forma, a falha da voltagem de suprimento de um circuito de disparo pode ser detectada diretamente.

A fim de identificar uma falha do condutor no circuito de disparo, na linha de fornecimento ou na bobina de disparo, a bobina desligada tem de ser inserida no circuito de supervisão.

O atraso na hora pode ser definido de uma forma que as ações de alternação não possam causar falsos disparos neste módulo.

*Exemplo de conexão: Supervisão do circuito de disparo com dois contatos auxiliares CB*

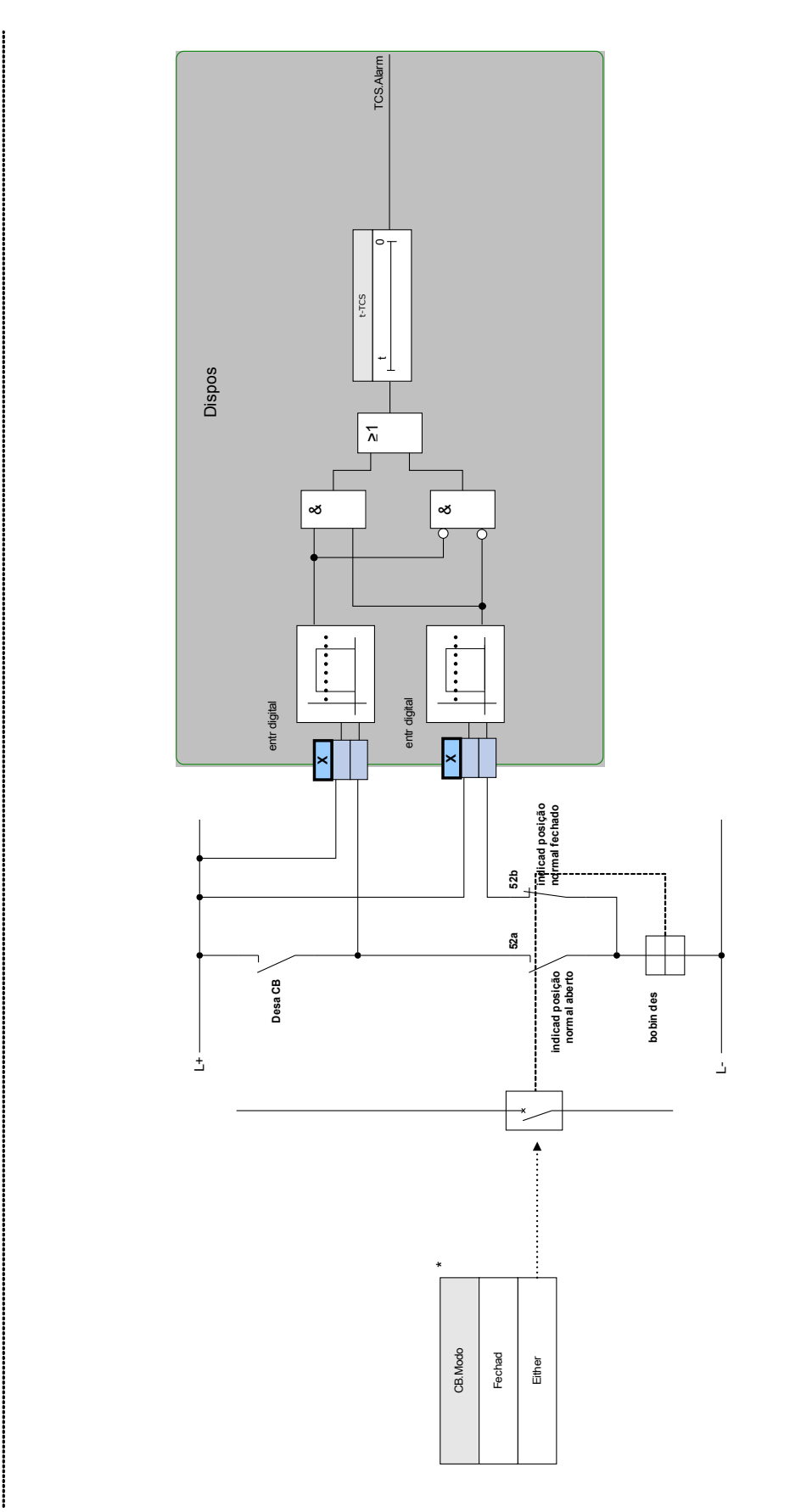

**TCS**

\*Esse sinal é a saída do quadro de distribuição atribuído a este elemento de proteção. Isso se aplica aos dispositivos de proteção

\*Esse sinal é a saída do quadro de distribuição atribuído a este<br>elemento de proteção . Isso se aplica aos dispositivos de proteção<br>que oferecem a funcionalidade de controle.

que oferecem a funcionalidade de controle.

*Exemplo de conexão: A supervisão do circuito de disparo com um contato auxiliar de CB (Aux On (52a)) apenas.*

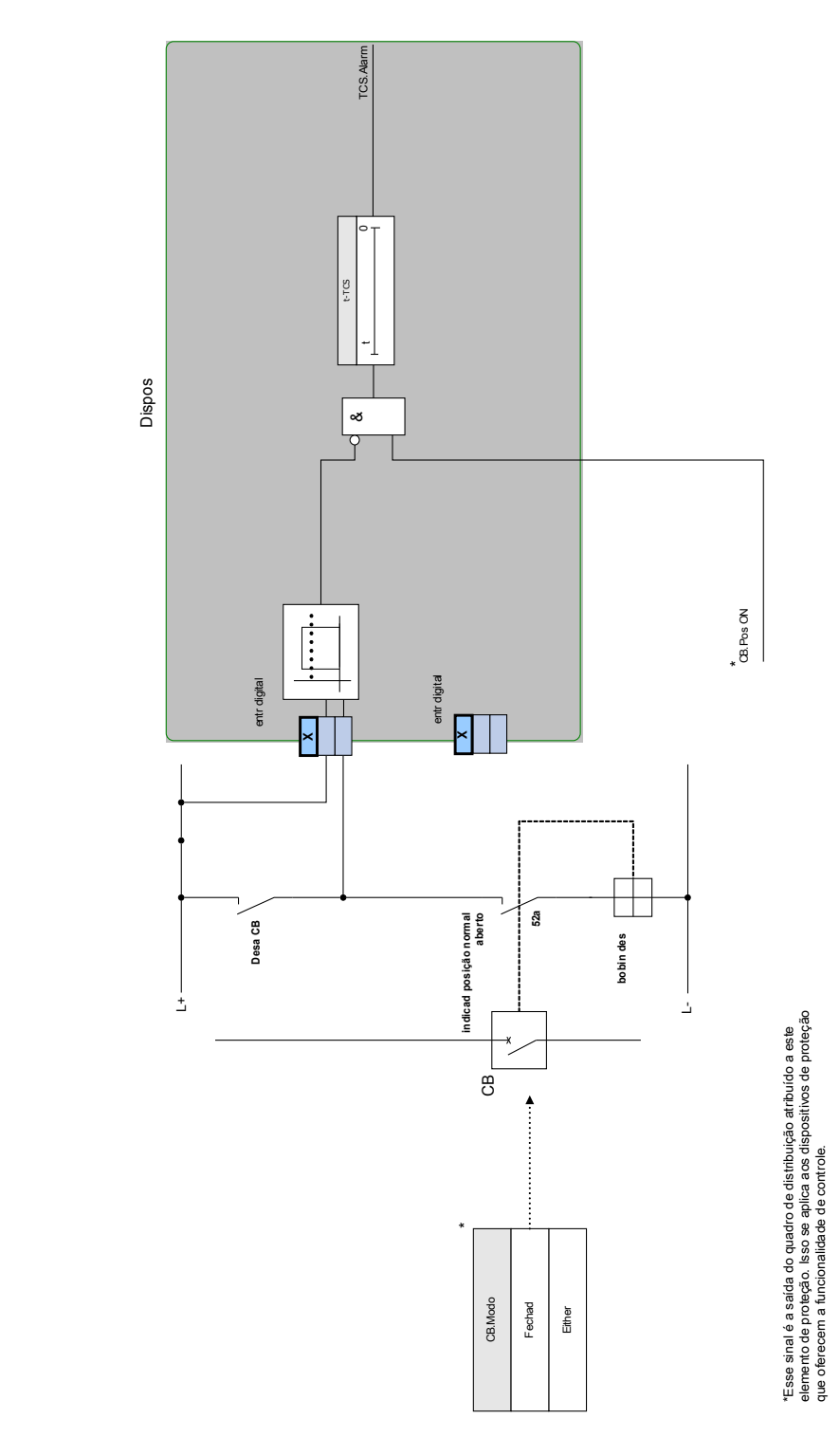

**TCS**

# Parâmetros de Planejamento do Dispositivo da Supervisão do Circuito de Disparo

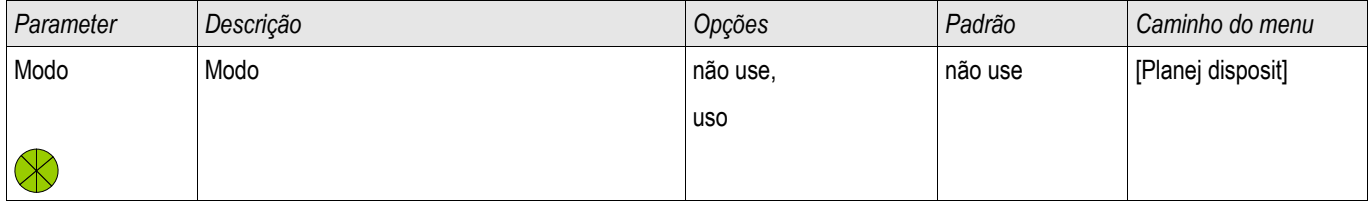

# Parâmetros de Proteção Global da Supervisão do Circuito de Disparo

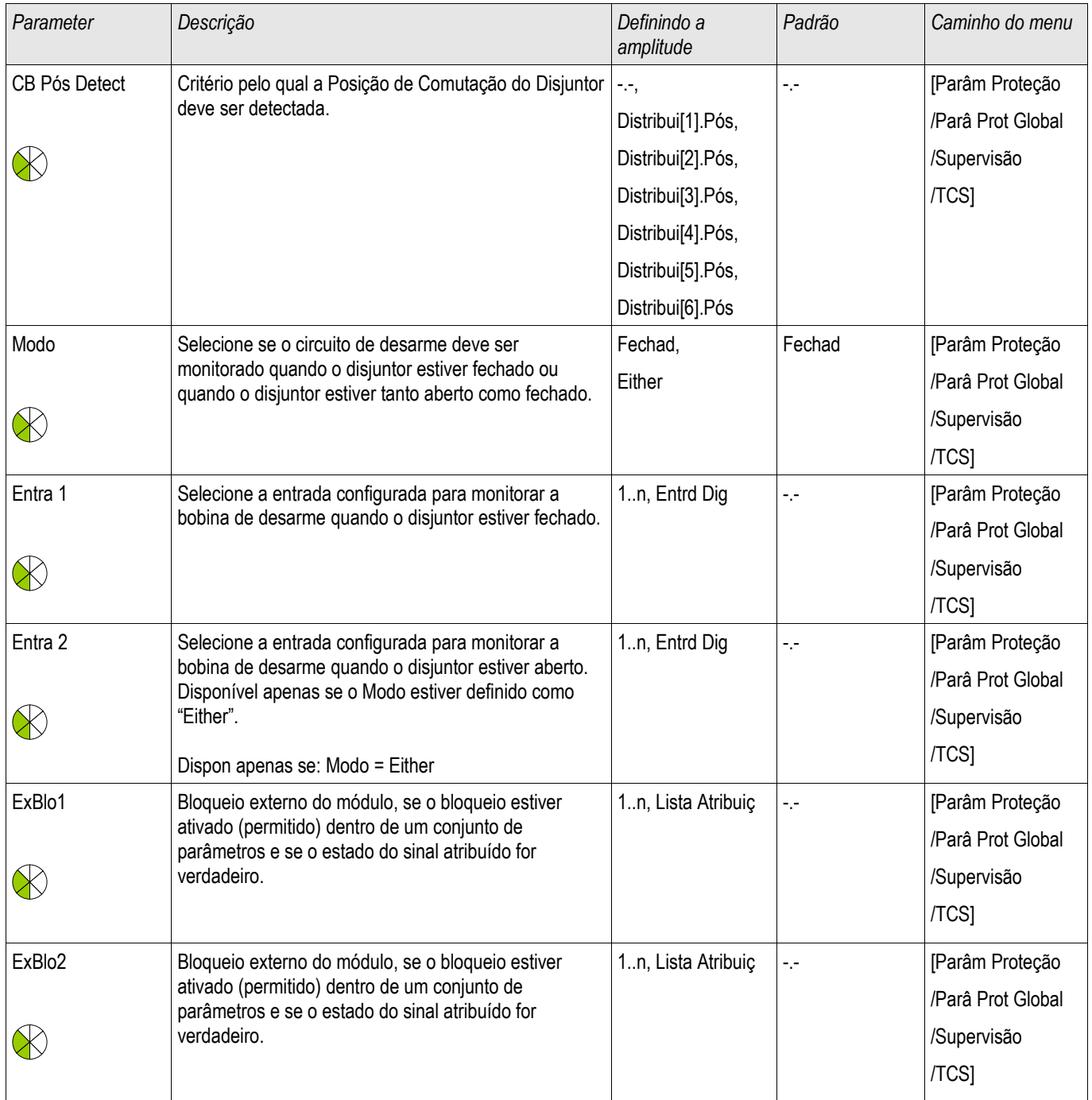

# Definindo Parâmetros de Grupo da Supervisão do Circuito de Disparo

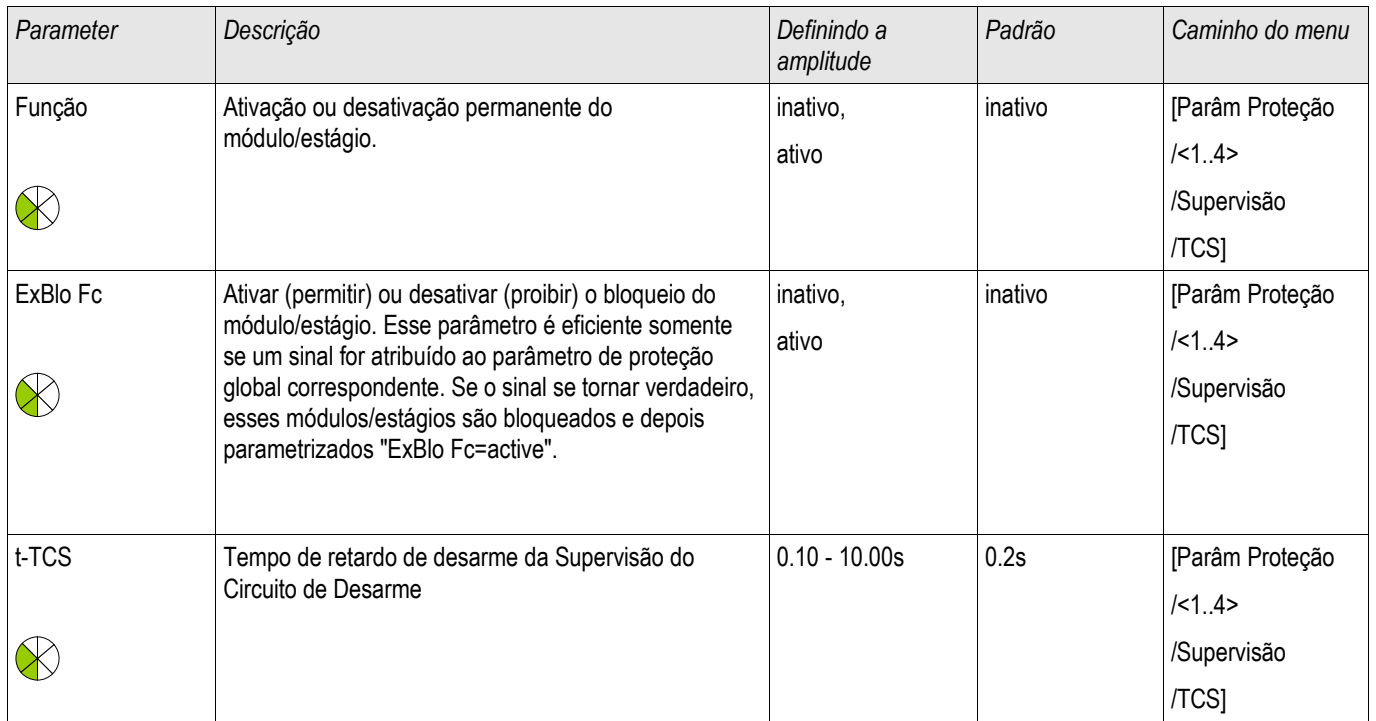

## Estados de Entrada da Supervisão do Circuito de Disparo

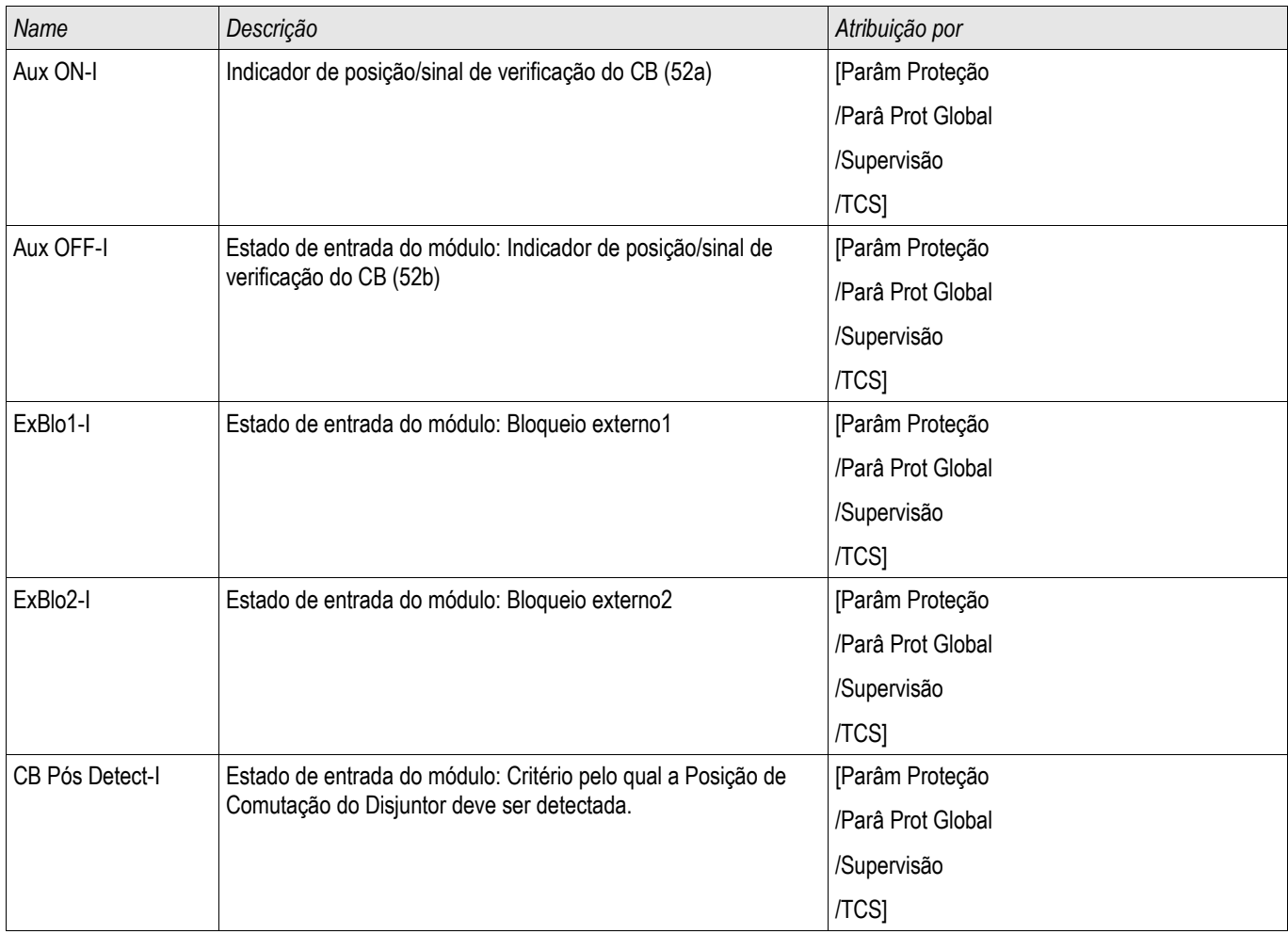

### Sinais da Supervisão do Circuito de Disparo (Estados de Saída)

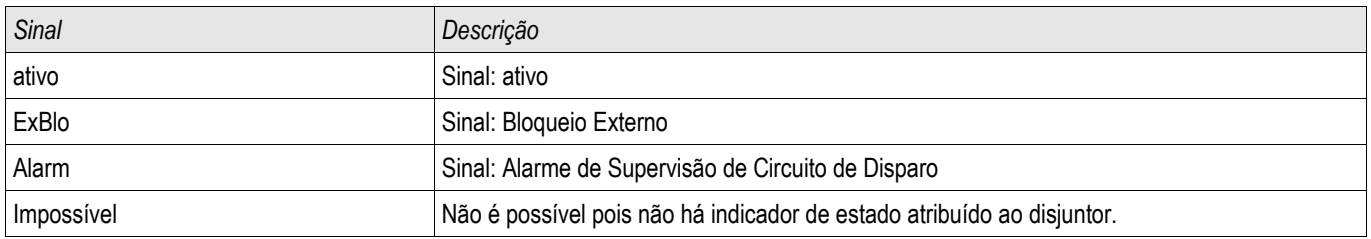

### Comissionamento: Supervisão do Circuito de Disparo [74TC]

# **NOTA**

Para CBs que disparam por meio de pouca energia (e.g. por meio de um acoplador óptico), é preciso ter certeza de que a corrente aplicada Às entradas digitais não causará falsos disparos do CB.

*Objeto a ser testado.* Teste da supervisão do circuito de disparo

*Procedimento, parte 1* Simule a falha da voltagem de controle nos circuitos de energia

*Resultado do teste bem-sucedido, parte 1* Após a expiração do *»t-TCS«* a supervisão do circuito de disparo TCS do dispositivo deve sinalizar um alarme.

*Procedimento, parte 2* Simule um cabo rompido no circuito de controle CB.

*Resultado do teste bem-sucedido, parte 2* Após a expiraçao do »t-TCS« a supervisão do circuito de disparo TCS do dispositivo deve sinalizar um alarme.

## STC - Supervisão do Transformador de Corrente [60L]

Elementos disponíveis: **CTS** 

Fiação interrompida e falhas nos circuitos de medição causam falhas no transformador de corrente. O módulo »STC« pode detectar uma falha do TC se a corrente de aterramento calculada não corresponde àquela medida. Se um valor de limite ajustável (diferença entre corrente de aterramento medida e calculada) foi excedido, uma falha de TC pode ser presumida. Isso é assinalado por meio de uma mensagem/alarme. A precondição é que as correntes do condutor são medidas pelo dispositivo e pale corrente de aterramento, por exemplo, por um transformador de corrente de tipo

Os princípios de medição da supervisão do circuito estão baseados na comparação das correntes residuais medidas e calculadas.

Em um caso ideal, elas são:

$$
(\vec{11} + \vec{11} + \vec{11} + \vec{11} + \vec{11} + \vec{1G} = 3 \cdot I_0 + K I \cdot \vec{1G} = 0
$$

KI representa um fator de correção que considera razões de transformação da fase diferentes - bem como transformadores de corrente de aterramento, em consideração. O dispositivo calcula automaticamente o fator a partir dos parâmetros de campo avaliados, i.e. da relação entre os valores de corrente avaliados primário e secundário da fase - além de transformadores de corrente de aterramento.

Para compensar o erro de razão proporcional dos circuitos de medição, o fator de correção dinâmica Kd pode ser usado. Como uma função da corrente máxima medida, esta fator é considerado o erro de medição linear crescente.

O valor de limitação da supervisão da TC é calculado da seguinte forma:

∆I = variação I (valor avaliado) Kd = fator de correção lmax = máximo da corrente Valor de limitação = ∆I + Kd x Imax

Precondição para a identificação de um erro

3∗*I* <sup>0</sup>*KI*∗*IG Delta IKd*∗*Imax*

O método de avaliação da supervisão do circuito utilizando o fator Kd pode ser graficamente representado da seguinte forma:

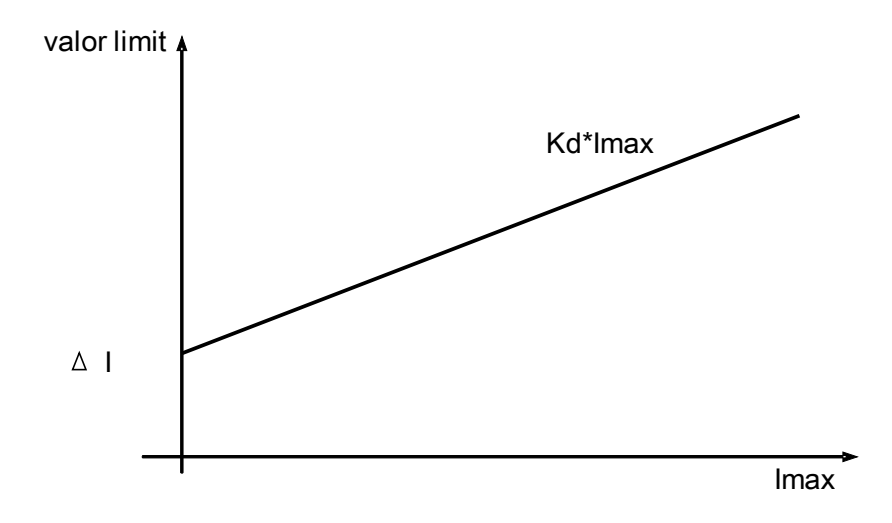

# **CUIDADO**

Se a corrente é medida em duas fases apenas (por exemplo, apenas IL1/IL3) ou se não há medição de corrente de aterramento separada (e.g. normalmente por meio de TC de tipo de cabo), a função de supervisão deverá ser desativada.

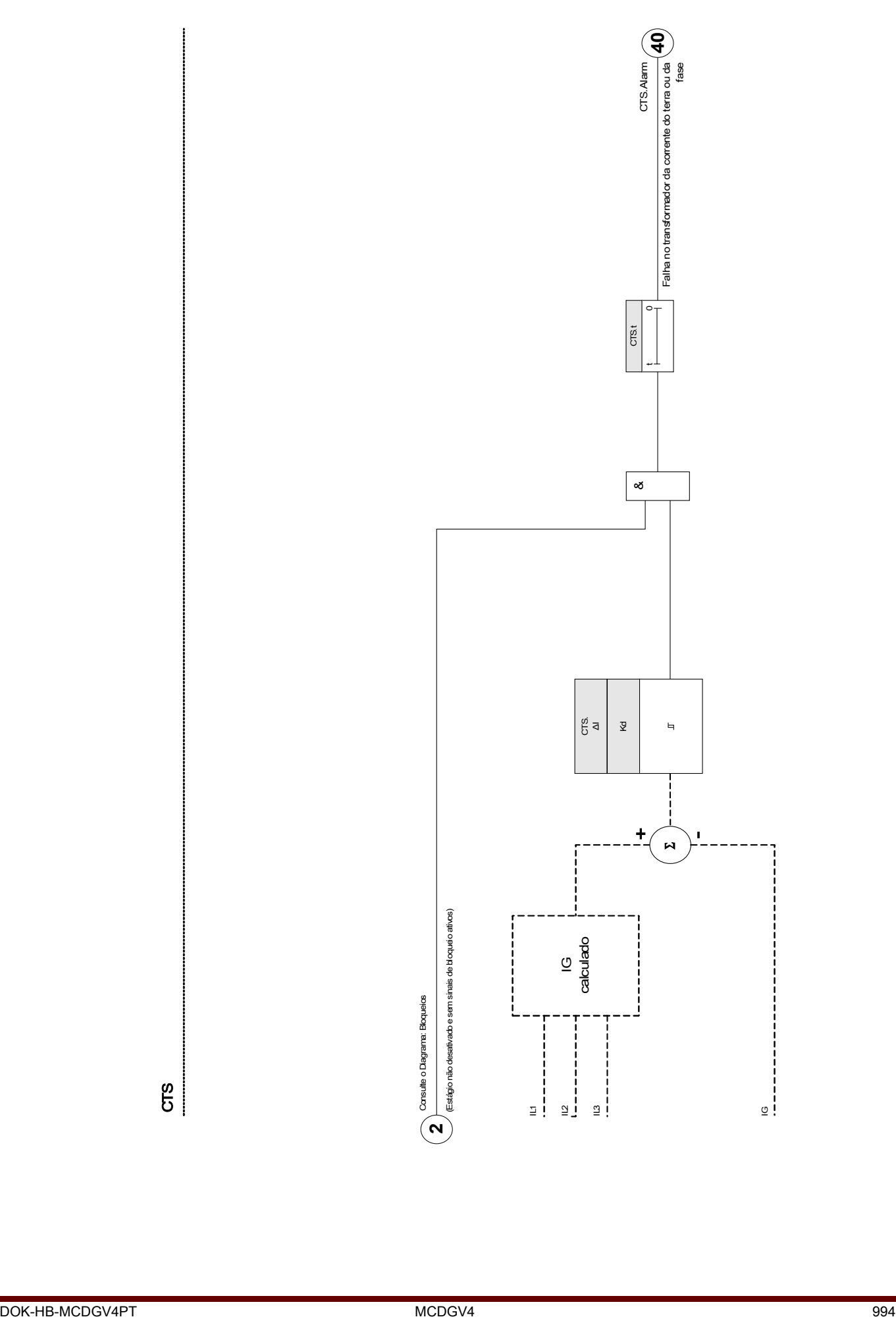

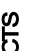

### Parâmetros de Planejamento do Dispositivo da Supervisão do Transformador de Corrente

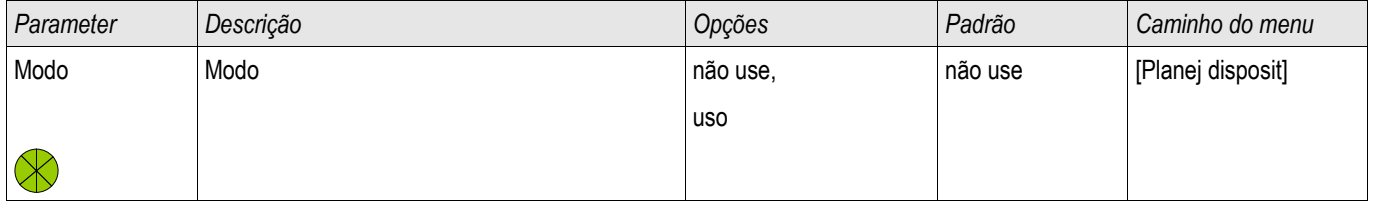

## Parâmetros de Proteção Global da Supervisão do Transformador de Corrente

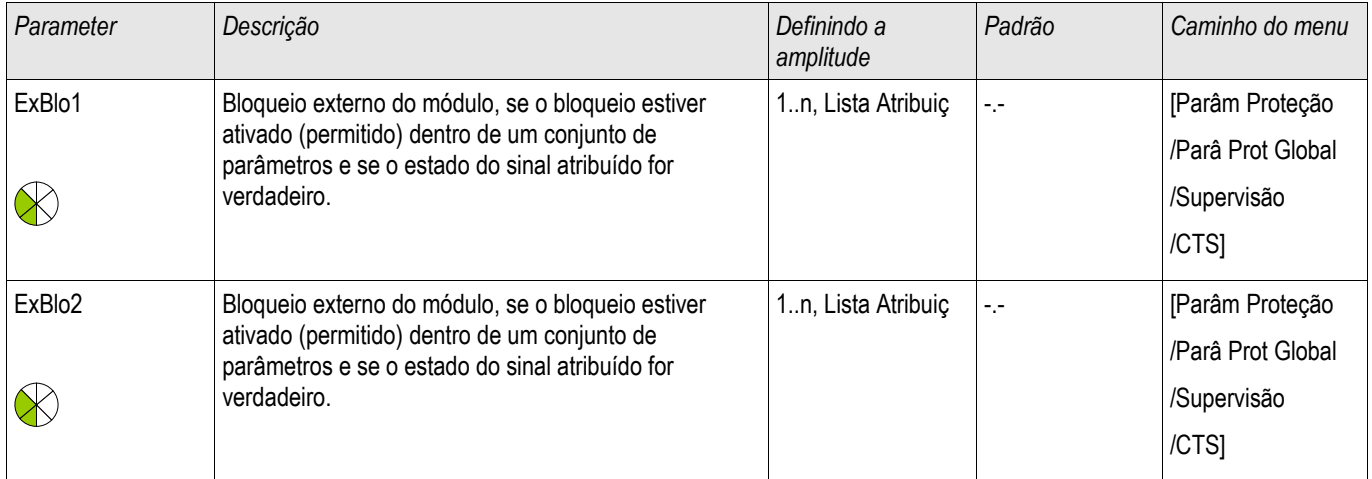

# Definindo Parâmetros de Grupo da Supervisão do Transformador de Corrente

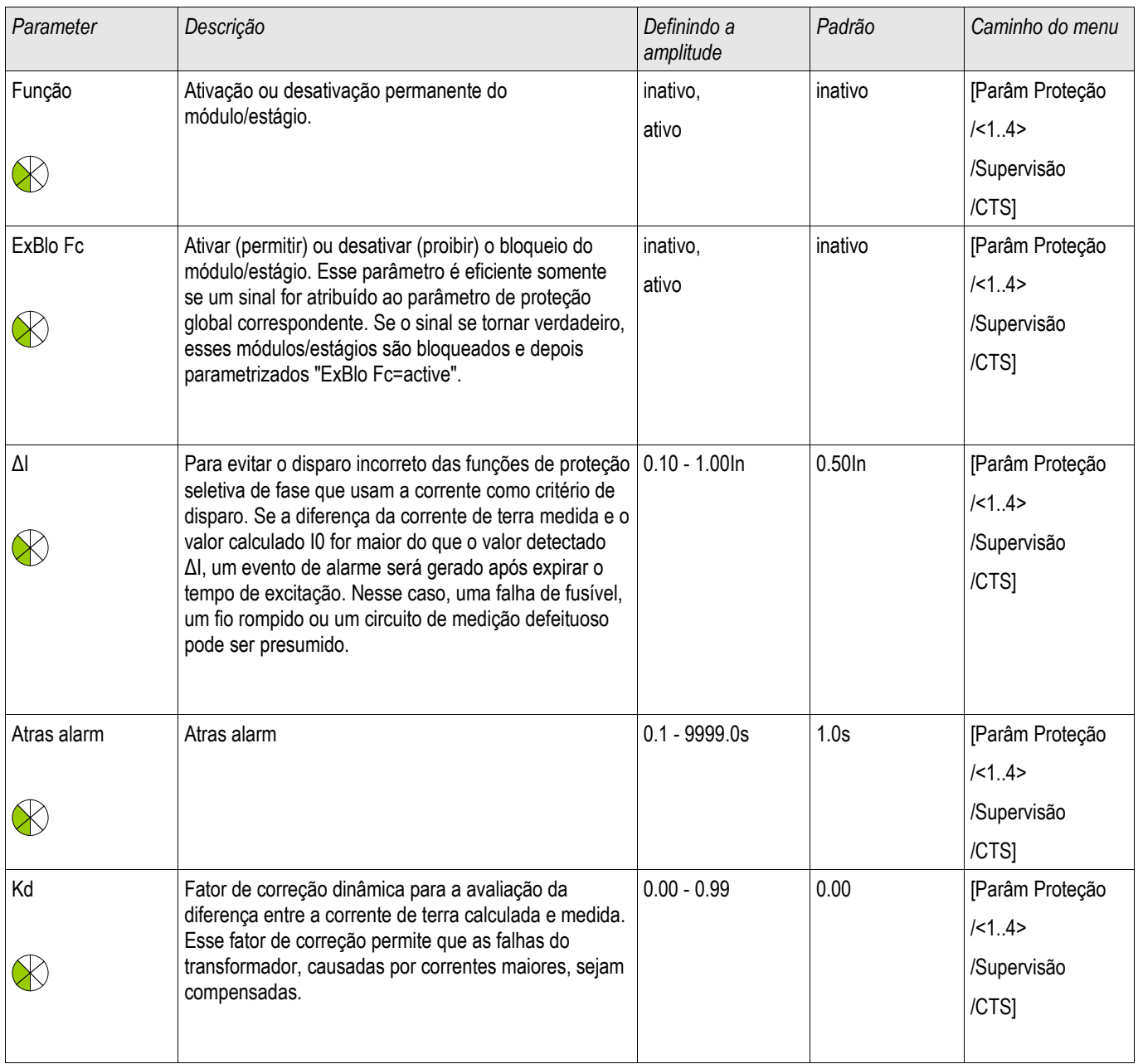

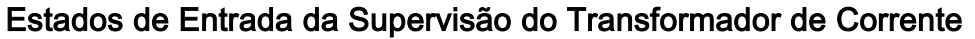

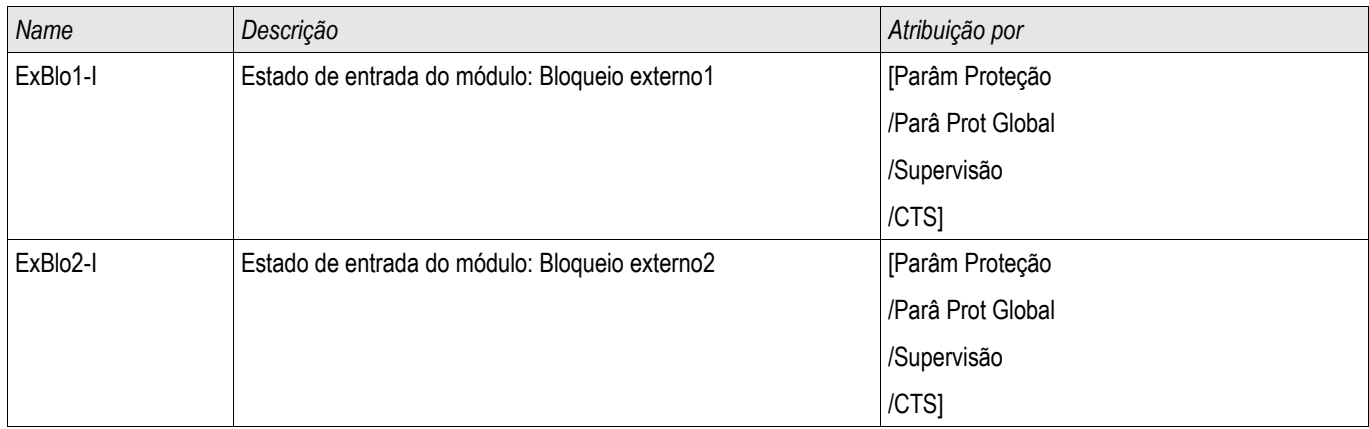

## Sinais de Supervisão do Transformador de Corrente (Estados de Saída)

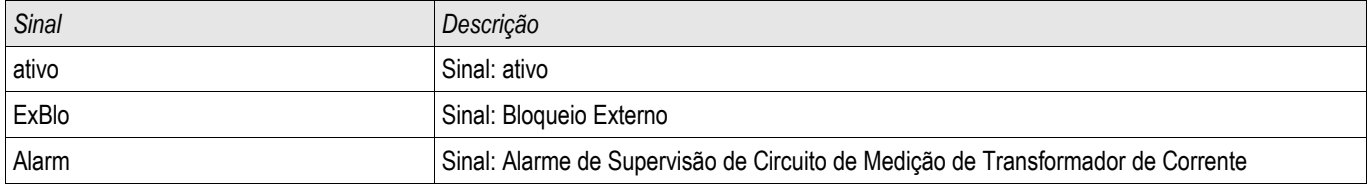

### Compra: Supervisão de Falha do Transformador de Corrente

# **NOTA**

#### Pré-condição:

1. Medição de todos as as correntes de três fases (aplicadas as entradas de medição do dispositivo). 2. A corrente de aterramento é detectada por meio de um transformador do tipo de cabo (não uma conexão Holmgreen).

#### *Objeto a ser testado*

Confira a supervisão TC (comparando o calculado com as correntes de aterramento medidas).

#### *Meios necessários*

Fonte da corrente trifásica

#### *Procedimento, parte 1*

- Defina o valor de limite do STC para »delta I=0.1\*In«.
- Insira um sistema de voltagem simétrico e trifásico (aprox. corrente nominal) ao lado secundário.
- Desconecte a voltagem de uma fase de uma das entradas de medição (alimentação simétrica no lado secundário tem de ser mantida).
- Garanta que o sinal »ALARME CTS« é gerado agora.

#### *Resultado do teste bem-sucedido, parte 1*

■ O sinal »ALARME CTS« é gerado.

#### *Procedimento, parte 2*

- Insira um sistema de voltagem simétrico e trifásico (aprox. corrente nominal) ao lado secundário.
- Insira uma corrente que seja mais alta do que o valor de limite para a supervisão do circuito de medição, para a entrada de medição de corrente.
- Garanta que o sinal »ALARME CTS« é gerado agora.

*Resultado do teste bem-sucedido, parte 2* O sinal »ALARME CTS« é gerado.

### LOP - Perda de potencial

Elementos disponíveis: **LOP** 

**NOTA** 

### Perda de Potencial - Avaliação das quantidades medidas

Pré-condição:

1. A voltagem residual é medida por meio da entrada de medição da voltagem residual.

2. Voltagens de fase são aplicadas às entradas de medição de voltagem (sem voltagem de linha a linha)

$$
\overline{NOTA}
$$

O cálculo da voltagem residual só é possível se a voltagem de fase (estrela) for aplicada às entradas de medição de voltagem e  $\sqrt[N]{T}$  con = phase-toneutral« *foram* **definidos nos parâmetros de campo.**

## **NOTA**

Este aviso se aplica exclusivamente aos dispositivos de proteção que oferecem funcionalidade de controle! Este elemento de proteção requer que um aparelho de distribuição (disjuntor de circuito) esteja atribuído a ele. Somente é permitido designar aparelhos de distribuição (disjuntor de circuito) a este elemento de proteção, cujos transformadores de medição fornecem dados de medição ao dispositivo de proteção.

A função LOP detecta a perda de voltagem em qualquer um dos circuitos de medição de entrada de voltagem. O disparo defeituoso de elementos de proteção que leva em conta subtensão pode ser evitado por meio deste elemento de supervisão. Os seguintes valores medidos e informações para detectar uma condição de falha de TV de Fase:

- Tensões trifásicas;
- Razão das tensões de sequência negativa para positiva;
- Tensão de sequência zero;
- Correntes trifásicas:
- Corrente residual (I0):
- Indicadores de partida de todos os elementos de sobrecorrente; e
- Status do disjuntor

Após um tempo de atraso de ajuste de tempo, um alarme »LOP .LOP BLO« será emitido.

Como configurar a perda de potencial (avaliação das quantidades medidas)

- Definir o tempo de alarme »t-Alarm « .
- Para evitar um mau funcionamento da supervisão de TV, atribua esses alarmes de elementos de sobrecorrente instantâneos que devem bloquear o elemento perda de potencial.
- é necessário configurar o parâmetro » LOP.LOPB Enable « para » active «. Caso contrário, a supervisão do circuito de Medição não pode bloquear os elementos que dependem da subtensão no caso de uma perda de potencial.

Como tornar a perda de potencial (avaliação das quantidades medidas) eficaz

A Perda de Potencial em relação à supervisão de circuito de medição pode ser usada para bloquear elementos de proteção, como proteção contra subtensão, a fim de evitar disparo com defeito.

■ Configure o parâmetro » Measuring Circuit Supervision=active« nos elementos de proteção que devem ser bloqueado pela supervisão da Perda de Potencial.

### Perda de Potencial - Falha de Fusível

*Supervisão de TV por entradas digitais (Falha de fusível)*

O módulo »LOP« é capaz de detectar uma falha de fusível no lado secundário dos TVs enquanto os disjuntores de circuito automáticos dos TVs estão conectados com o dispositivo por meio de uma entrada digital e se essa entrada é atribuída ao módulo »LOP« .

Configuração dos Parâmetros para detectar uma falha de fusível (FF) de um transformador de tensão de fase

A fim de detectar uma falha do fusível de um transformador de voltagem de fase via entrada digital, faça o seguinte:

- Atribua uma entrada digital ao parâmetro »  $LOP$ . Ex FF VT « que representa o estado do disjuntor de circuito automático do transformador de fase de voltagem.
- Defina o parâmetro » *Measuring Crcuit Supervison=active* « dentro de todos os elementos de proteção, que devem ser bloqueados por uma falha de fusível .

Configuração dos Parâmetros para detectar uma falha de fusível (FF) de um transformador de voltagem de fase terra

A fim de detectar uma falha do fusível de um transformador de voltagem de fase via entrada digital, faça o seguinte:

- Atribua uma entrada digital ao parâmetro » LOP . Ex FF EVT « que representa o estado do disjuntor de circuito automático do transformador de fase de voltagem.
- Defina o parâmetro » Measuring Crcuit Supervison=active« dentro de todos os elementos de proteção, que devem ser bloqueados por uma falha de fusível .

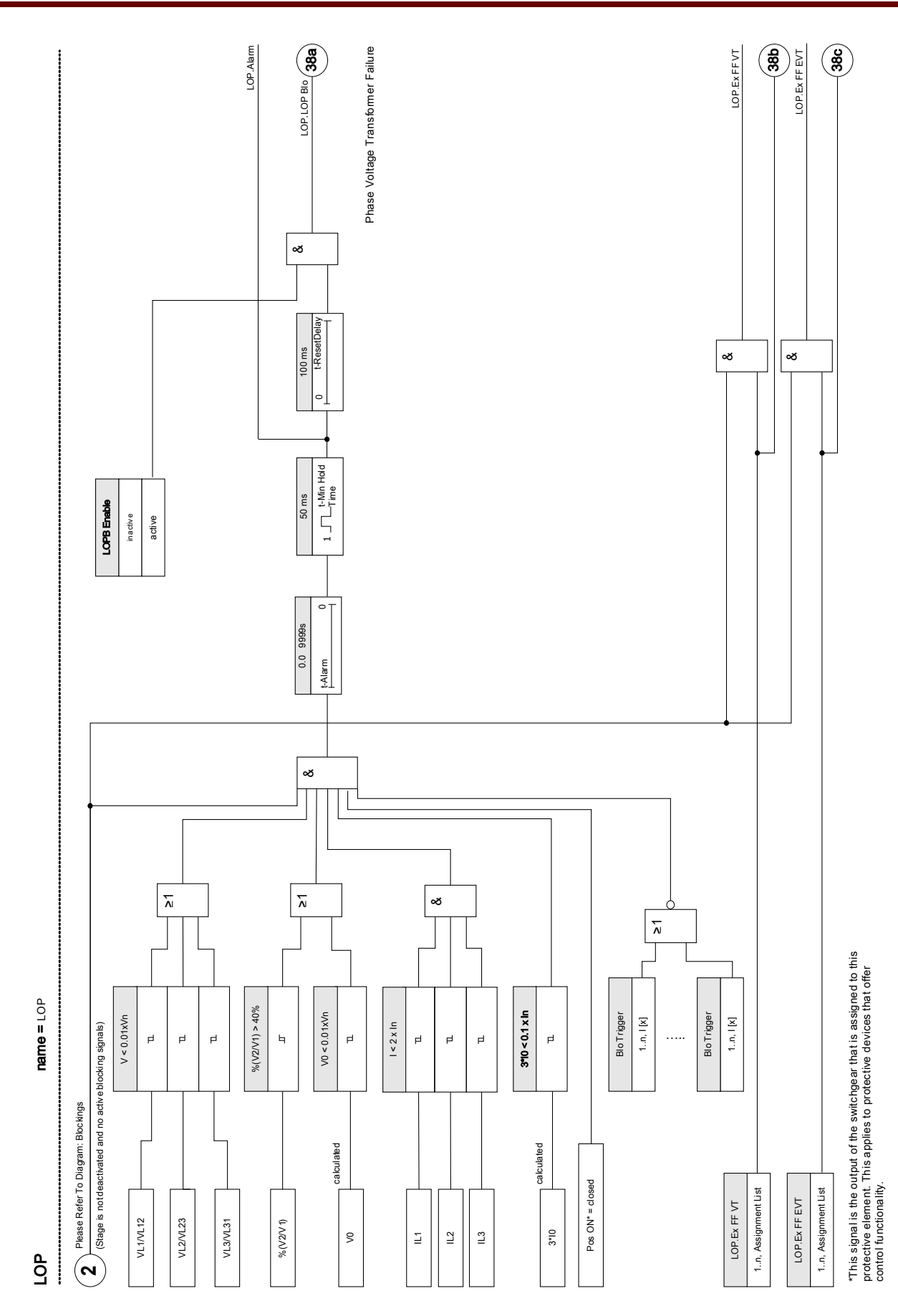

DOK-HB-MCDGV4PT 1002

# Parâmetros de Planejamento de dispositivo do Módulo LOP

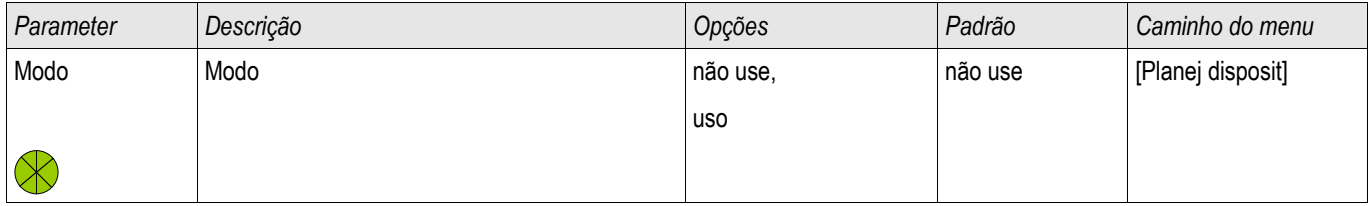

# Parâmetros de proteção global do Módulo LOP

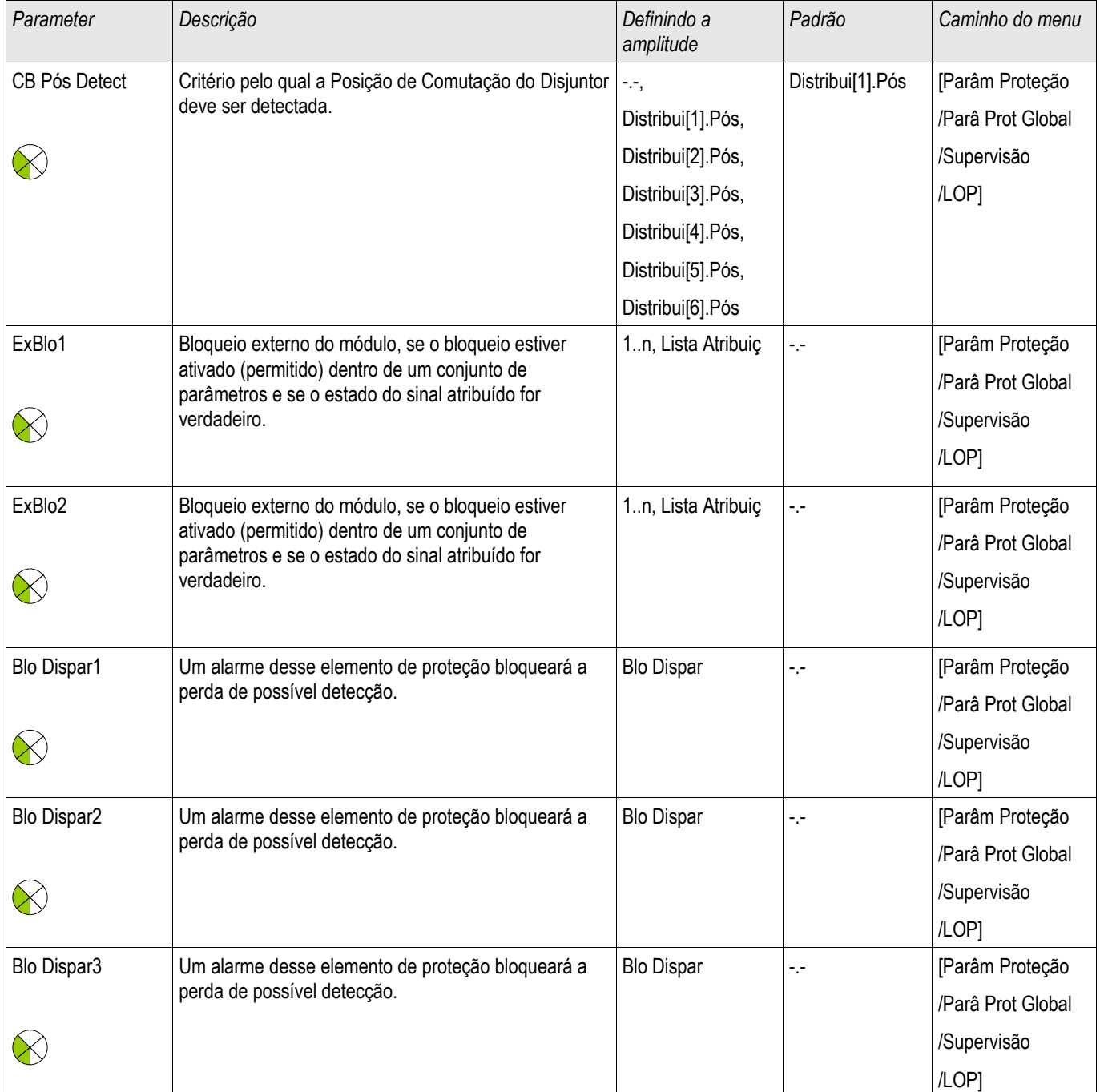

#### Supervisão

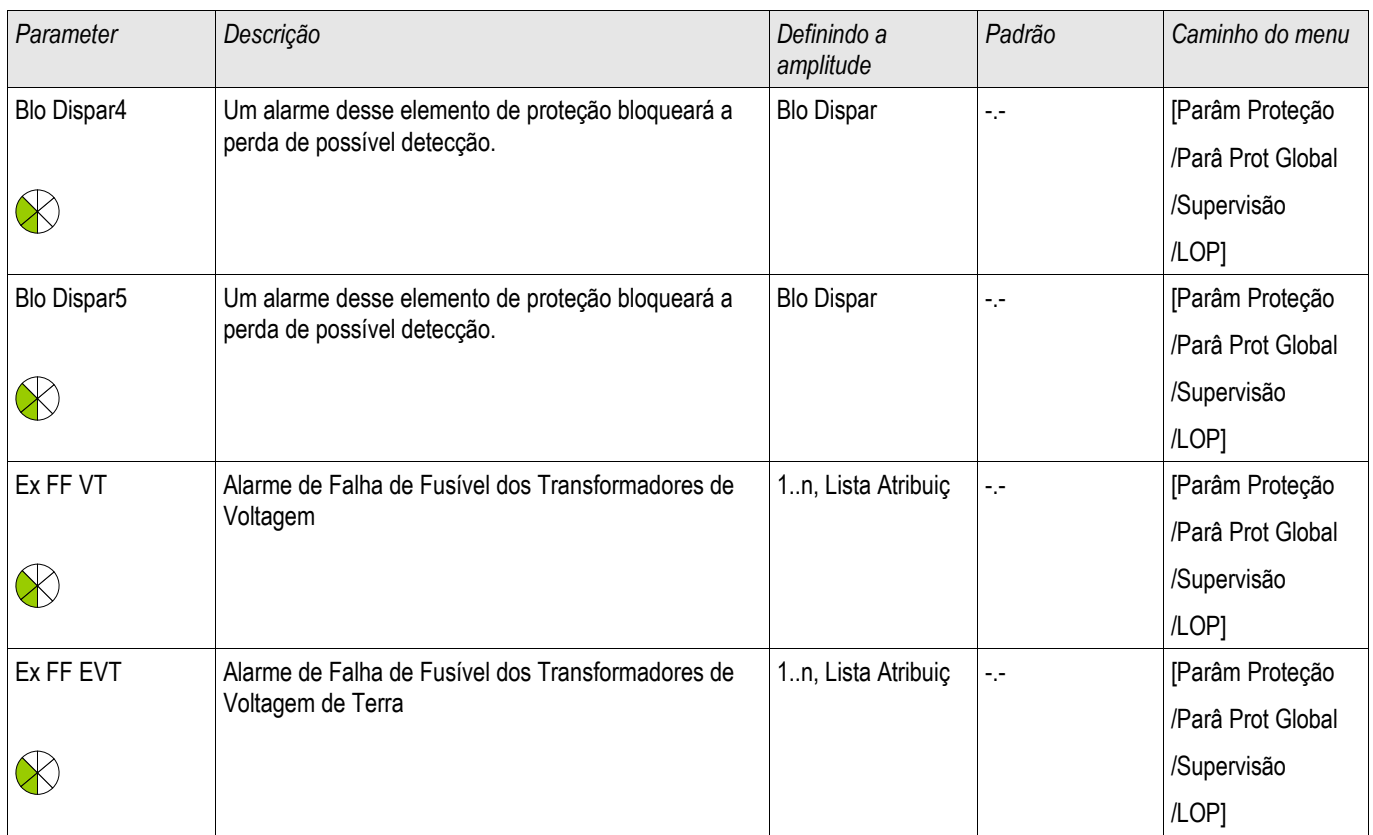

# Definir parâmetros de grupo do módulo LOP

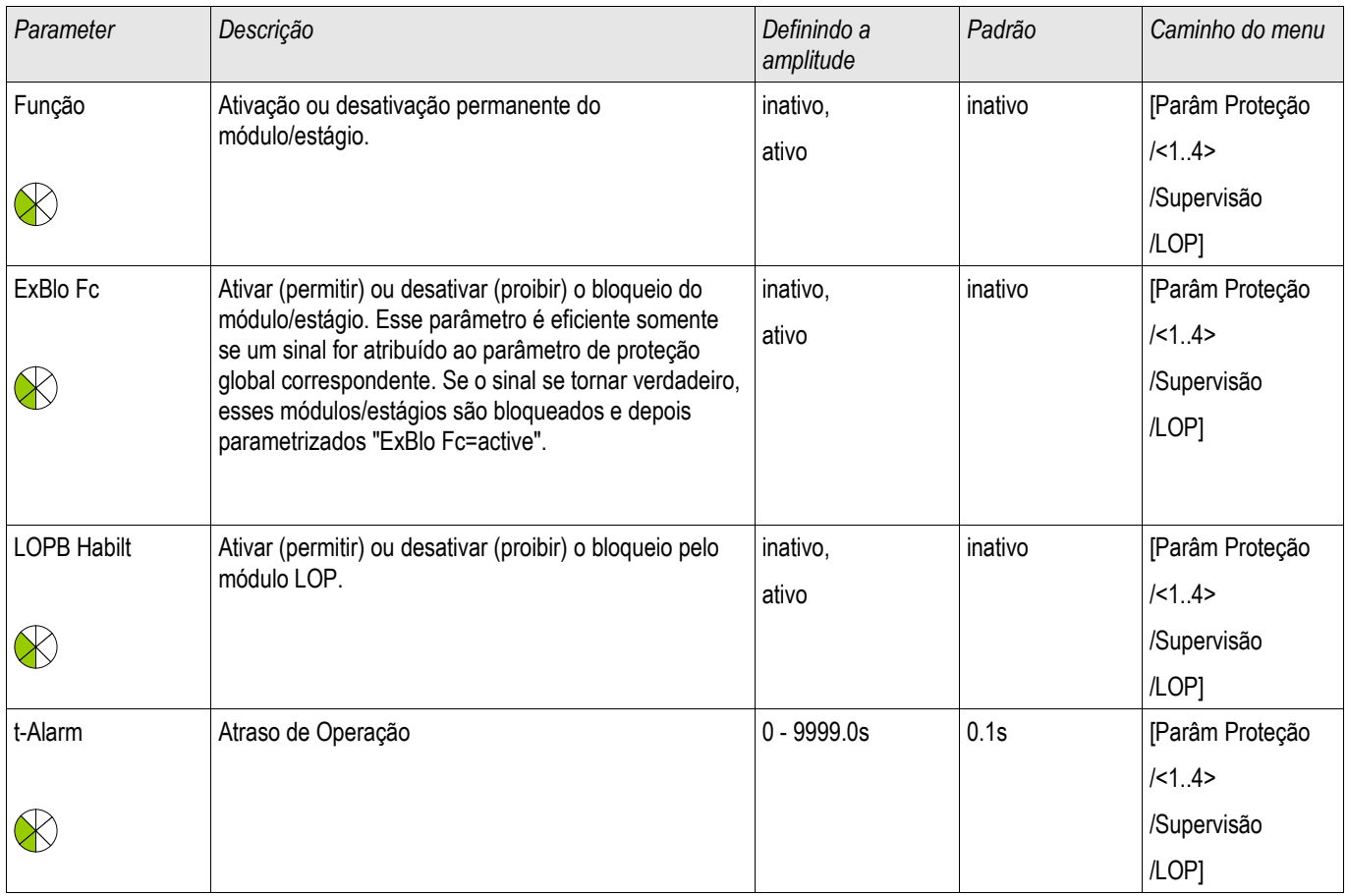

### Estados de entrada do Módulo LOP

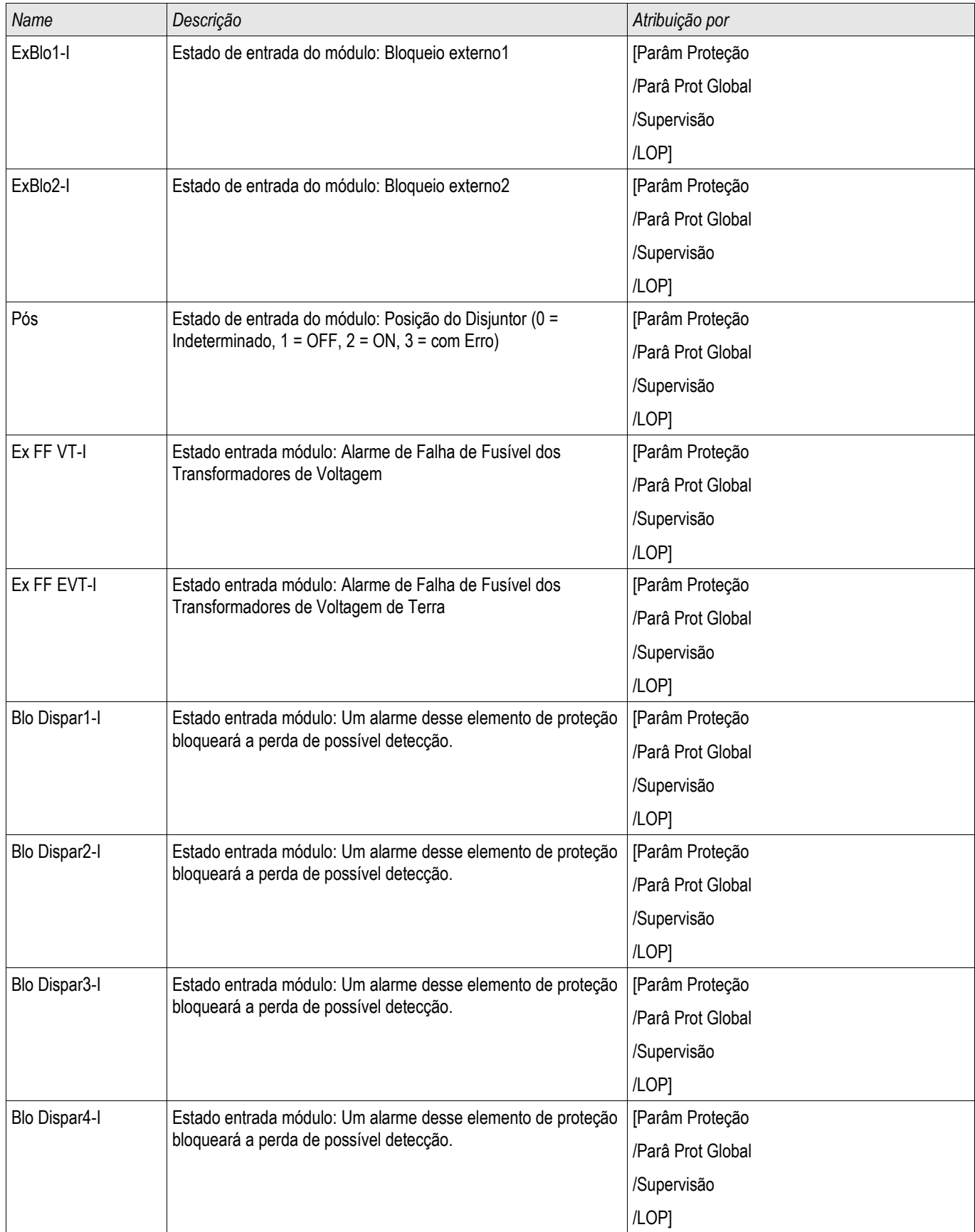

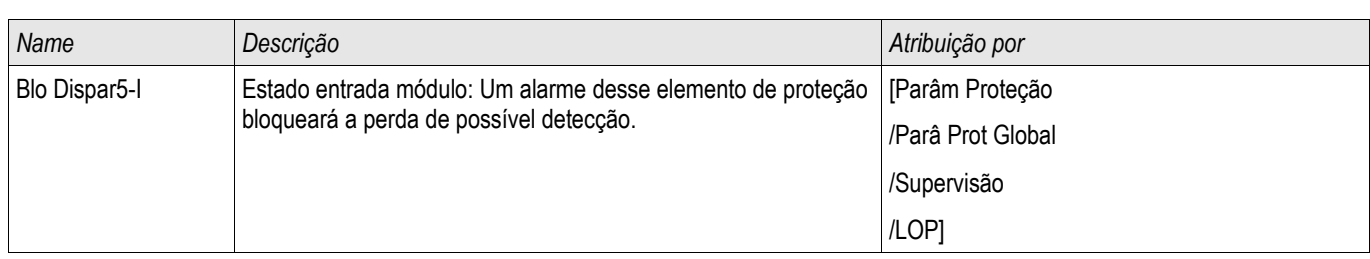

# Sinais do módulo LOP (Estados de saída)

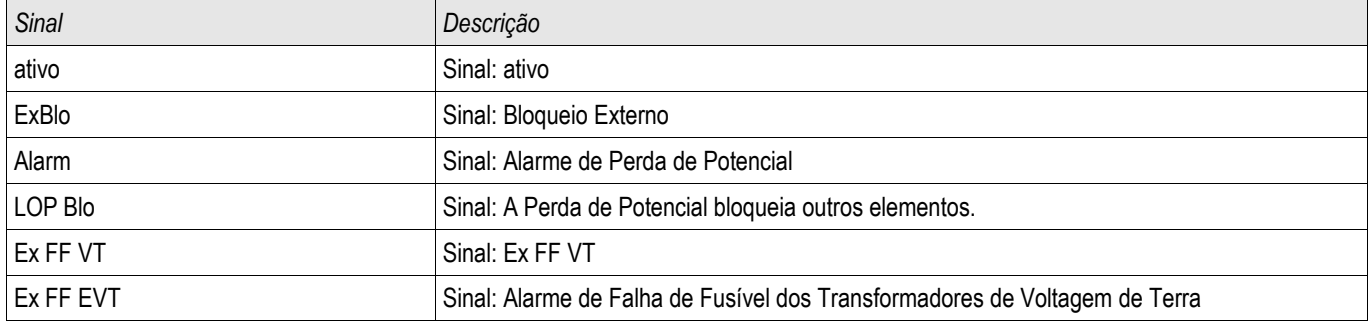

# Disparo de bloqueio

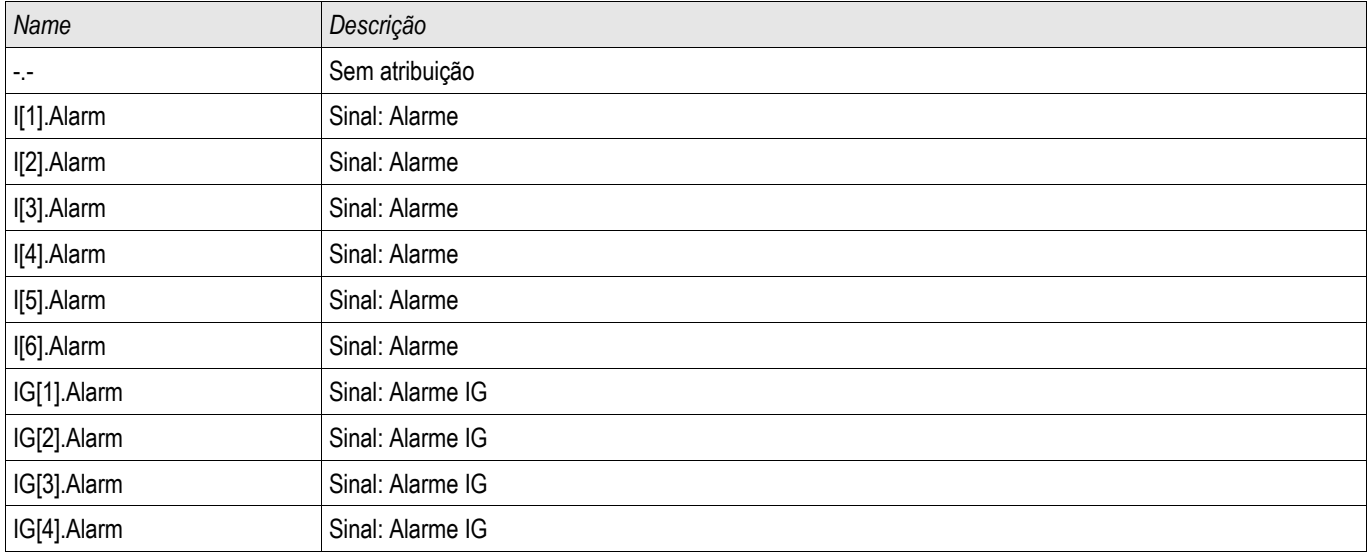

### Comissionamento: Perda de Potencial

*Objeto a ser testado:*

Teste do módulo LOP .

#### *Meios necessários:*

- **Fonte de corrente trifásica**
- Fonte de tensão trifásica.

#### *Procedimento*

*Parte 1 do teste:*

Examinar se o sinal de saída » LOP BLO « torna-se verdadeiro se:

•Qualquer uma das voltagens trifásicas se torna inferior a 0,01\*Vn Volt

•A voltagem residual é inferior a 0,01\*Vn Volt ou a razão %V2/V1 é maior que 40%

•Todas as correntes trifásicas são menores que 2 \* Ipu (corrente nominal)

•A corrente residual é menor que 0,1 Ipu (corrente nominal)

•Nenhuma partida de elemento IOC que deve bloquear a Supervisão de TV

•O disjuntor está fechado.

#### *Resultado do teste bem-sucedido, parte 1:*

O sinal de saída só se torna verdadeiro se todas as condições acima mencionadas forem cumpridas.

#### *Parte 2 do teste:*

Configure o parâmetro » Measuring Circuit Supervision=active« nos elementos de proteção que devem ser bloqueado pela supervisão da Perda de Potencial. ( como proteção contra subtensão ., proteção de sobrecorrente de tensão controlada...).

Verifique os elementos de proteção caso eles sejam bloqueados se a supervisão da Perda de Potencial tiver gerado um comando de bloqueio.
*Resultado do teste bem-sucedido, parte 2:*

Todos os elementos de proteção que devem ser bloqueados em caso de perda de supervisão potencial são bloqueados se as condições (parte 1 do procedimento) forem cumpridas.

## Comissionamento: Perda de Potencial (FF via DI)

#### *Objeto a ser testado:*

Confira se a falha de fusível automático está corretamente identificada pelo dispositivo.

#### *Procedimento*

• Desconecte o disjuntor de circuito automático dos TVs (todos os polos devem estar neutralizados)

#### *Resultados do teste bem-sucedido*

- O estado da entrada digital respectiva muda.
- Todos os elementos de proteção são bloqueados, os quais não devem ter uma operação indesejada causada por uma falha do fusível » Measuring Circuito Supervision=active «.

## Auto Supervisão

Dispositivos HighPROTEC são continuamente monitorados e supervisionados através de diferentes métodos durante operação normal, assim como durante a fase de arranque.

Os resultados dessa supervisão podem ser:

- mensagens aparecendo no gravador de eventos (no lançamento 1.2 ou posterior),
- indicações na tela ou na visualização inteligente,
- medidas de correção,
- desabilitação de funções de proteção,
- e reinicialização do dispositivo

ou qualquer combinação desses.

No caso de falhas que não podem ser corrigidas imediatamente, três reinicializações em 20 minutos são aceitáveis antes que o dispositivo seja desativado. O dispositivo deve ser removido para serviço neste caso. Informações de contato e endereço podem ser encontradas ao final deste manual.

No caso de quaisquer falhas, os gravadores do dispositivo devem ser deixados intocados para assegurar um diagnósticos fácil e reparo adequado na fábrica. Além dos registros e indicações visíveis para o cliente, existem informações internas sobre falhas. Essas informações permitem que o pessoal de manutenção faça uma análise detalhada dos arquivos com relatórios de falha, ao menos no local da fábrica.

A Auto-Supervisão é aplicada por diferentes funções em diferentes períodos cíclicos ou não-cíclicos nas seguintes partes e funções do dispositivo:

- execução cíclica do software sem falhas,
- capacidade funcional das placas de memória,
- consistência de dados,
- capacidade funcional das submontagens de hardware e
- operação sem falhas da unidade de medição.

Operação cíclica sem falhas do software é supervisionada por análise de tempo e checagem dos resultados de diferentes funções. Erros na função do software (função watchdog) levam à reinicialização do dispositivo e desligamento do relé de supervisão (life-contact). Além disso, o LED Sistema-OK piscará em vermelho após três tentativas mal-sucedidas de reinicialização do dispositivo em um período de 20 minutos.

O processador principal monitora ciclicamente a operação do processador de sinal e inicia ações corretivas ou reinicia o dispositivo em caso de operação com falhas.

Dados e arquivos possuem proteção contra sobregravação não intencional ou mudanças com falhas por soma de controle.

A unidade de medição checa continuamente os dados, comparando dados recebidos com dados de um segundo canal em paralelo.

A voltagem auxiliar é monitorada continuamente. Se a voltagem de um dos circuitos de fornecimento cai para baixo de um certo limite, uma reinicialização do dispositivo acontece. Se a voltagem permanece perto do limite, o dispositivo também é reinicializado novamente após vários segundos. Adicionalmente, o nível de todos os grupos

internos de fornecimento de voltagem são monitorados continuamente.

Independente destas funções de monitoramento separadas, o circuito de voltagem intermediária é carregado até todos os dados importantes e relevantes sobre operação e falhas tenham sido salvos e a reinicialização do dispositivo.

## Mensagens de erro / códigos

Após uma reinicialização do dispositivo, o motivo da reinicialização será exibido abaixo de [Operaçã/Exibição de Status/Sis/Reinicialização]. Para mais informações sobre o motivo de reinicialização, siga este capítulo.

A reinicialização também será registrada no gravador de eventos. A reinicialização causa um evento chamado: Sys.reboot.

Códigos numéricos de reinicialização:

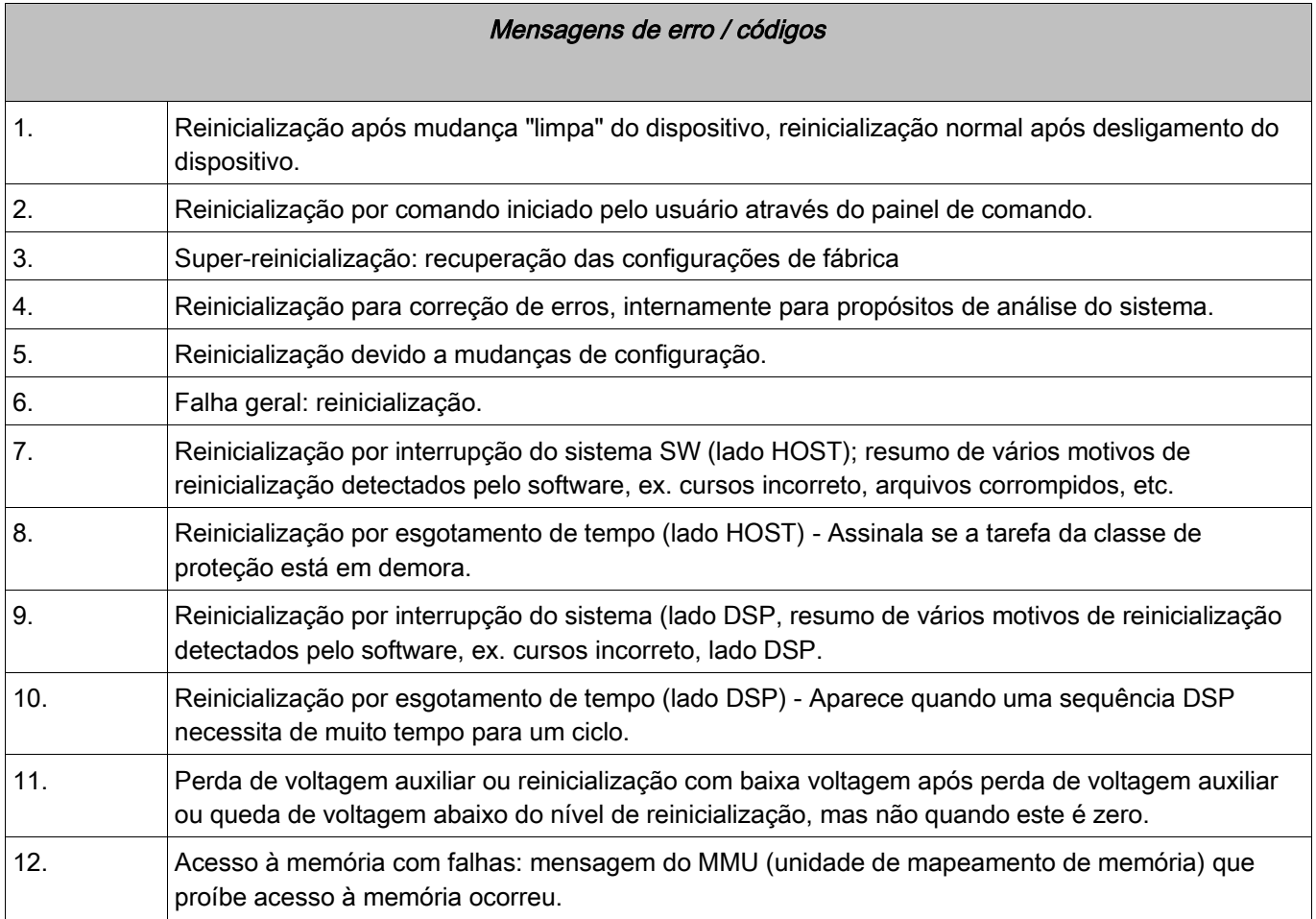

Elementos: RTD

### Geral – Uso de Princípio

# **NOTA**

**O Módulo de Proteção do Detector de Temperatura com base em Resistência (RTD) utiliza dados de temperatura que são oferecidos por um Detector de Temperatura Universal com base em Resistência (por favor, consulte a seção Módulo URTD).**

## **NOTA**

#### **Se o disparo de votação for necessário, por favor, mapeie a saída usada para propósitos de disparo: "RTD. Grupo de Disparo de Votação 1" ou "Grupo de Disparo de Votação RTD 2"**

O dispositivo de proteção oferece funções de disparo e alarme com base nas leituras de medições de temperatura diretas do dispositivo URTD, que conta com 11 canais de sensor de temperatura. Cada canal terá uma função de disparo sem atraso intencionado e uma função de alarme com atraso.

•A função "disparo" conta com apenas uma configuração de limite.

•Cada »Função de Alarme« terá uma amplitude de configuração de limite definida e poderá ser habilitada ou desabilitada individualmente. Já que a temperatura não pode ser alterada instantaneamente (o que é um dos modos pelos quais a temperatura difere da corrente), o "atraso" é essencialmente embutido à função graças ao fato de que a temperatura levará algum tempo para aumentar, da temperatura ambiente para o nível de "limite de disparo".

•A razão de retirada para tanto o alarme quanto o disparo é 0.99.

O aumento de temperatura é limitado pelo driver RTD.

A função inteira pode ser desligada ou ligada, ou canais individuais podem ser ligados ou desligados.

•

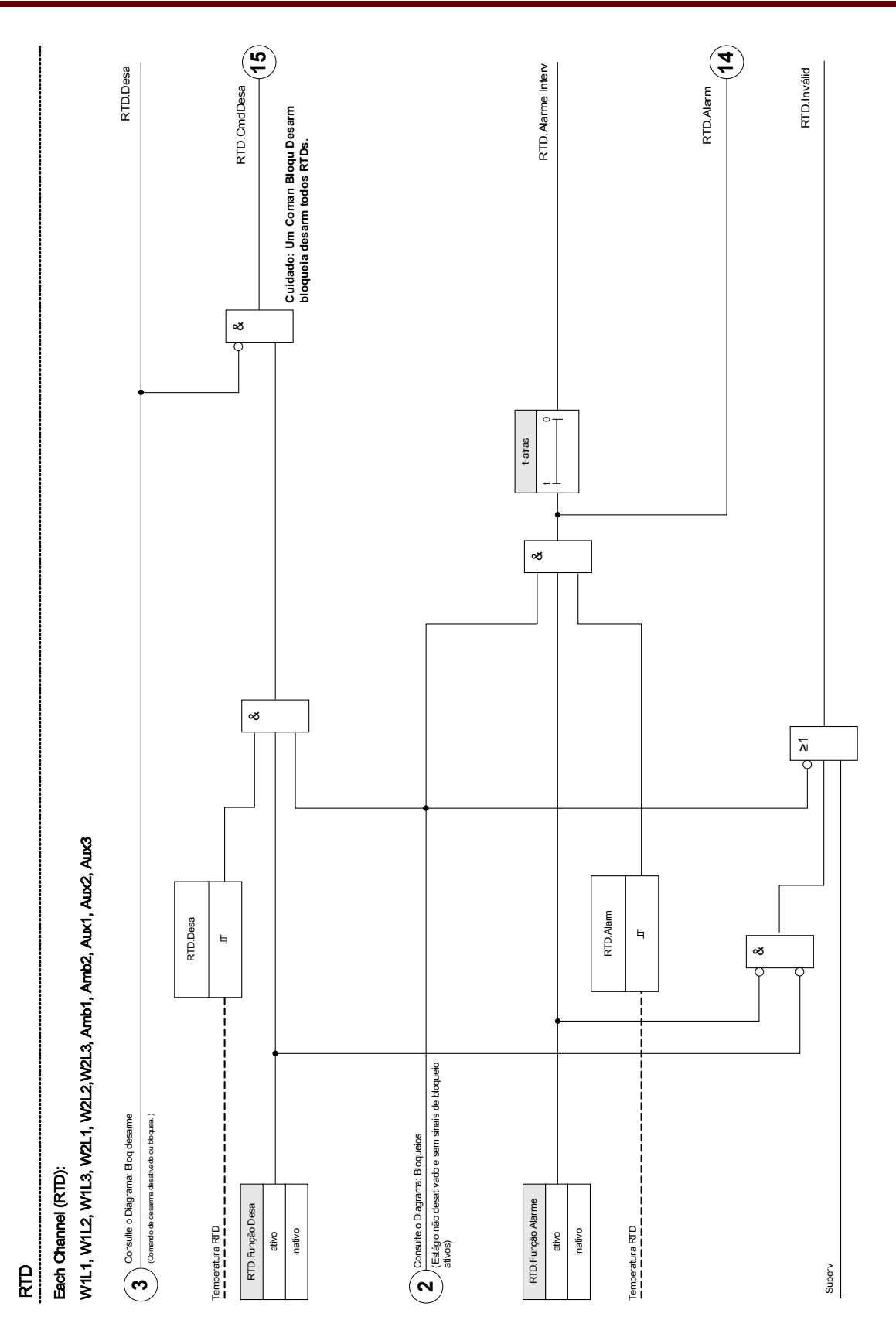

## Parâmetros de Planejamento de Dispositivo do Módulo de Proteção de Temperatura RTD

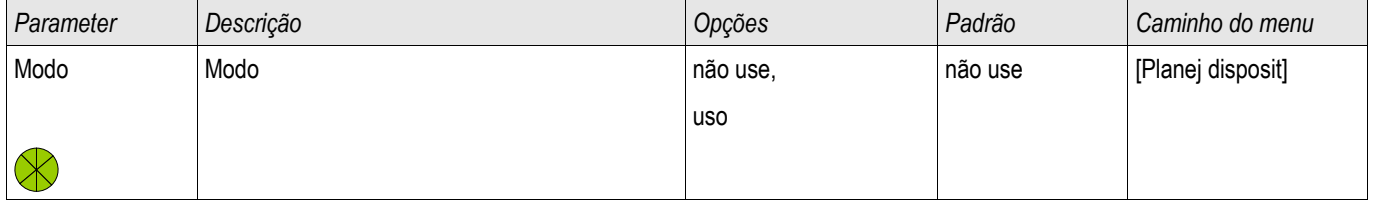

## Parâmetros de Proteção Global do Módulo de Proteção de Temperatura RTD

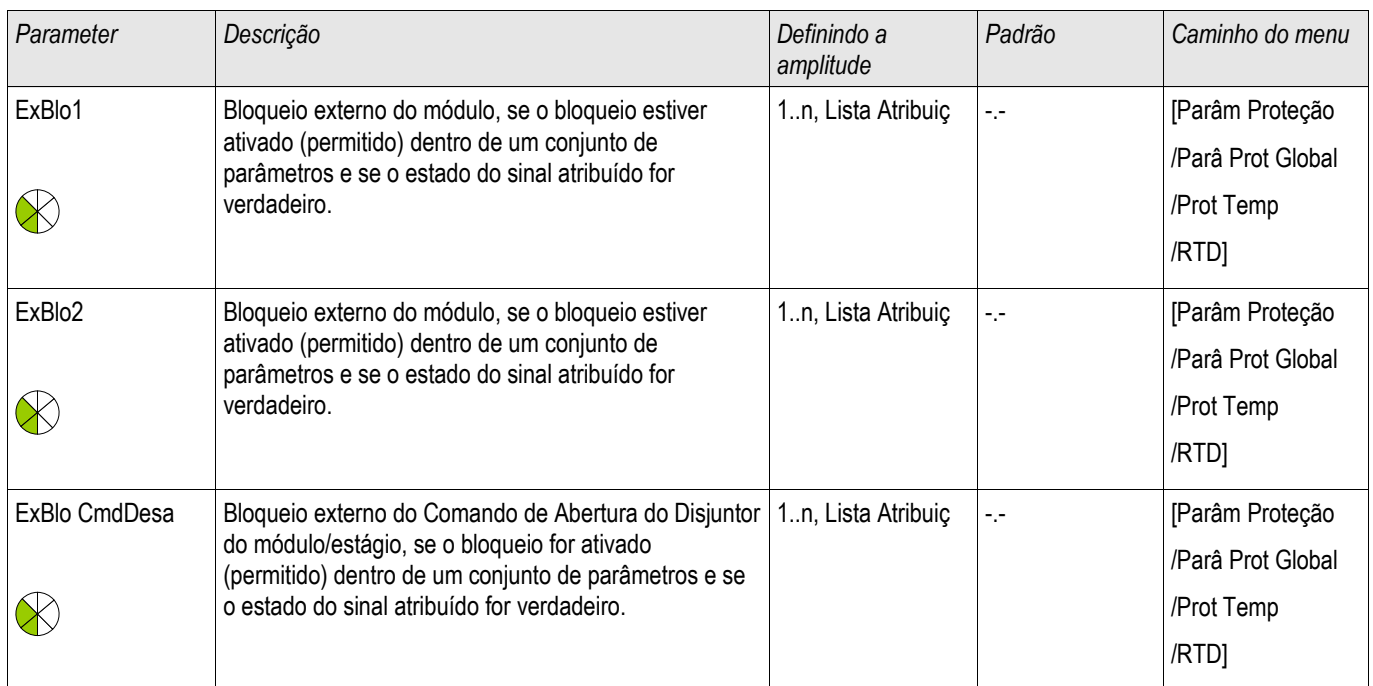

## Parâmetros de Grupo de Configuração do Módulo de Proteção de Temperatura RTD

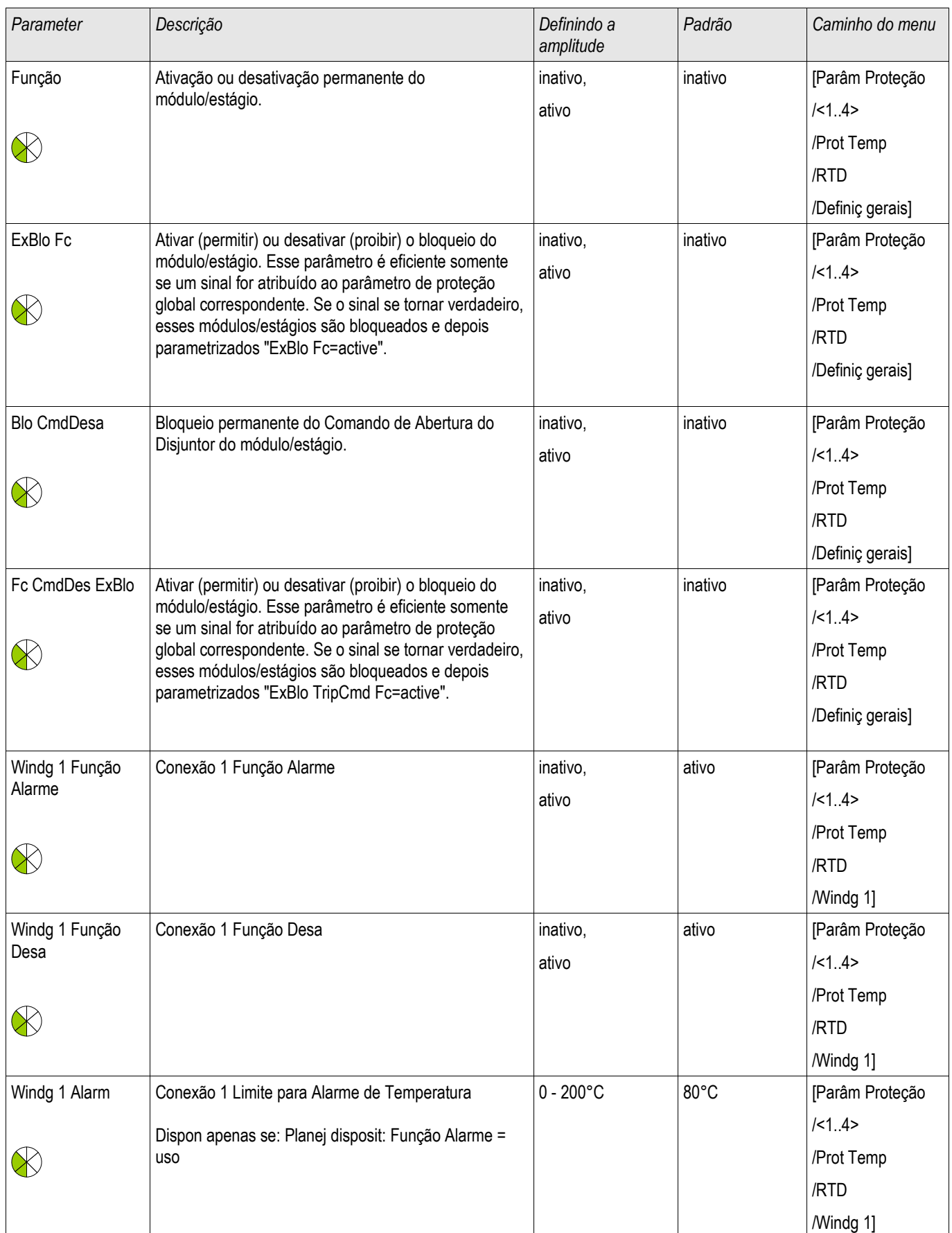

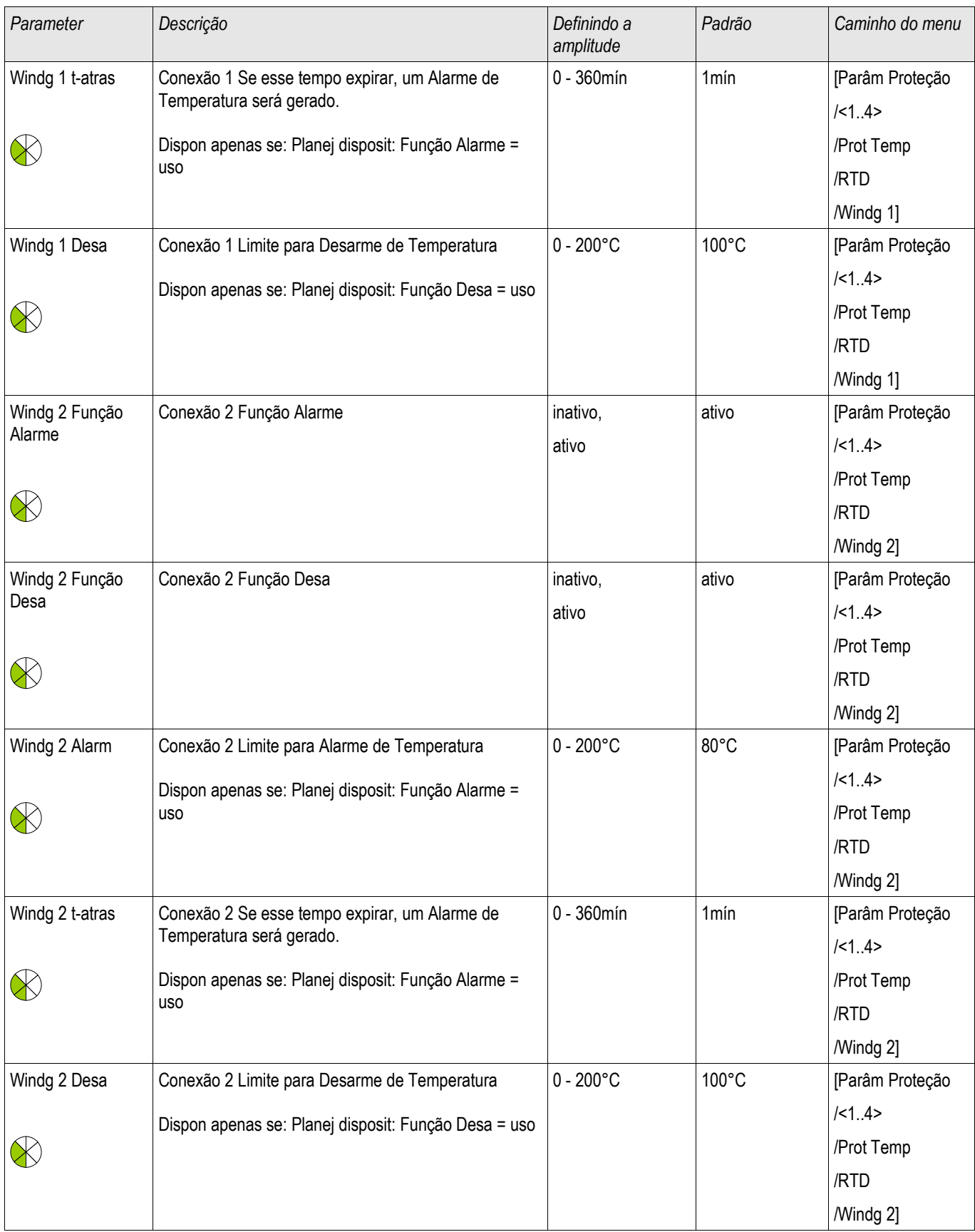

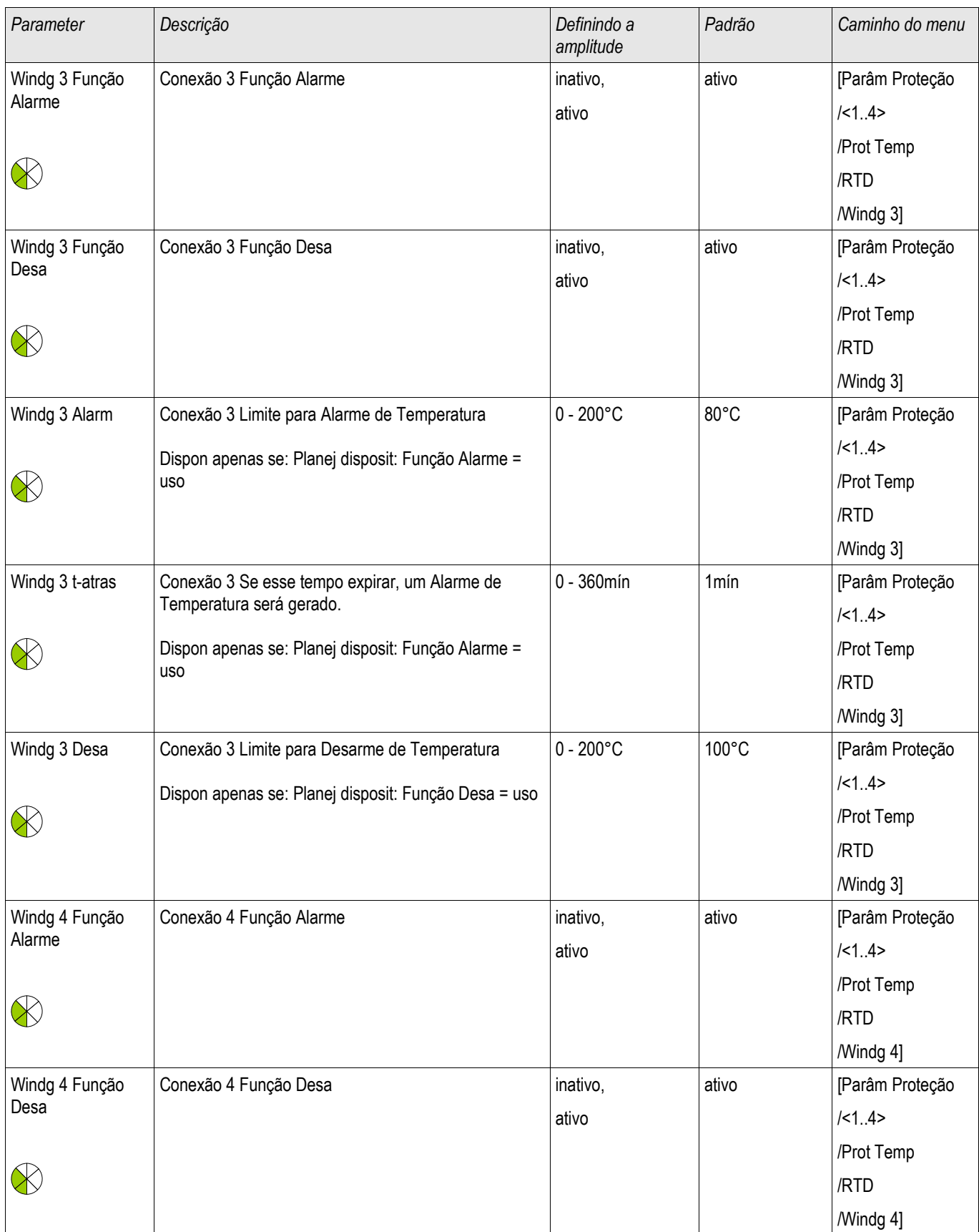

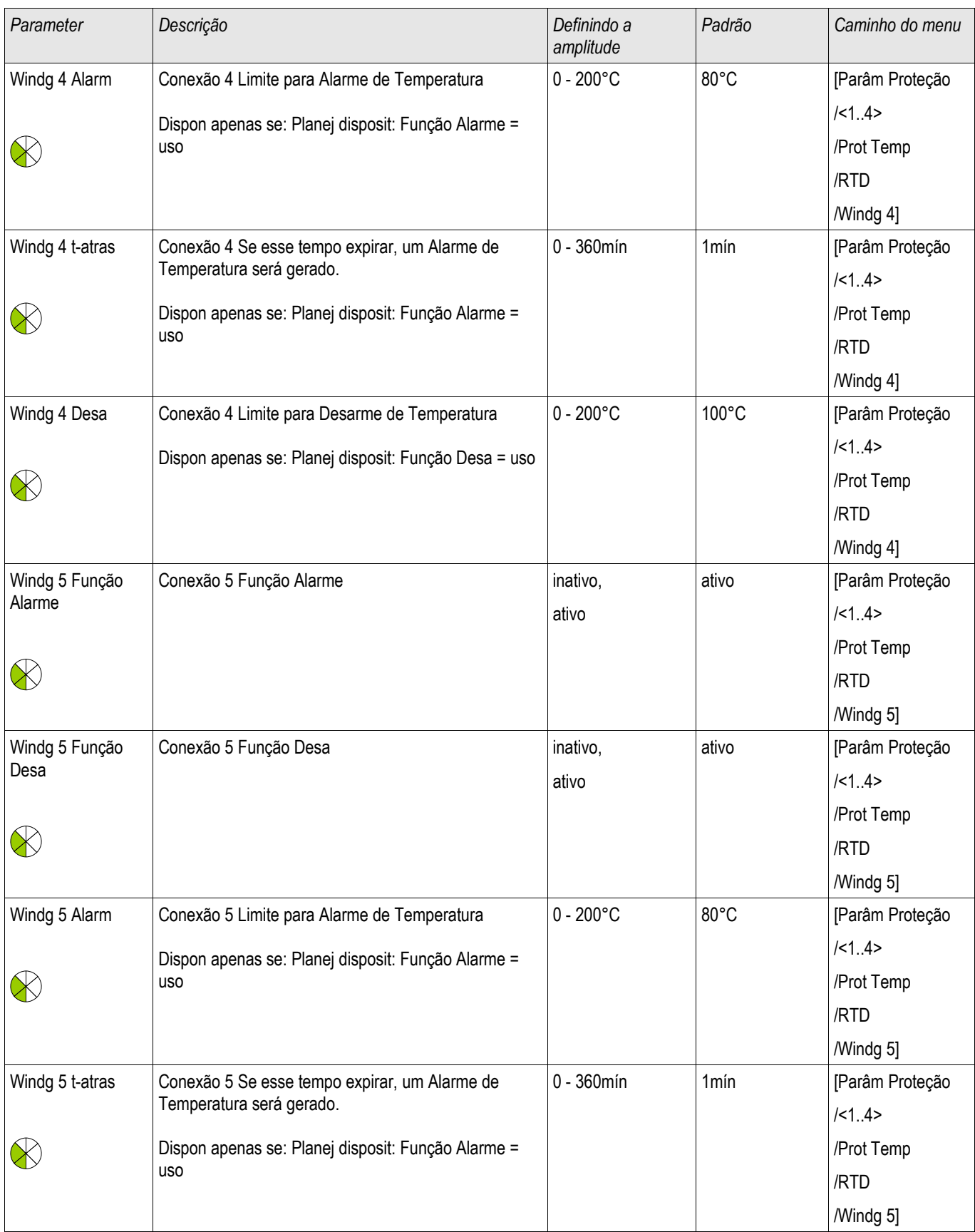

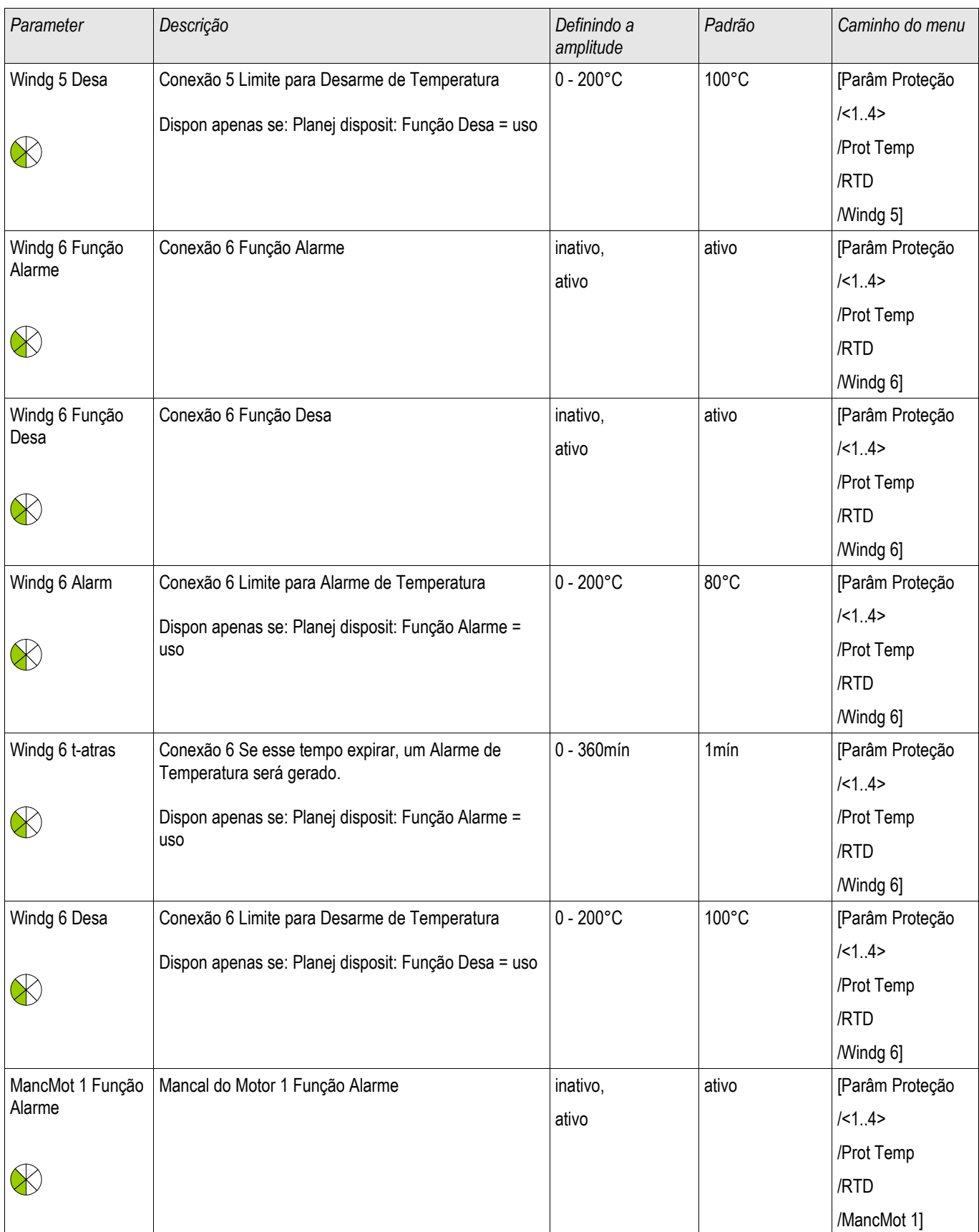

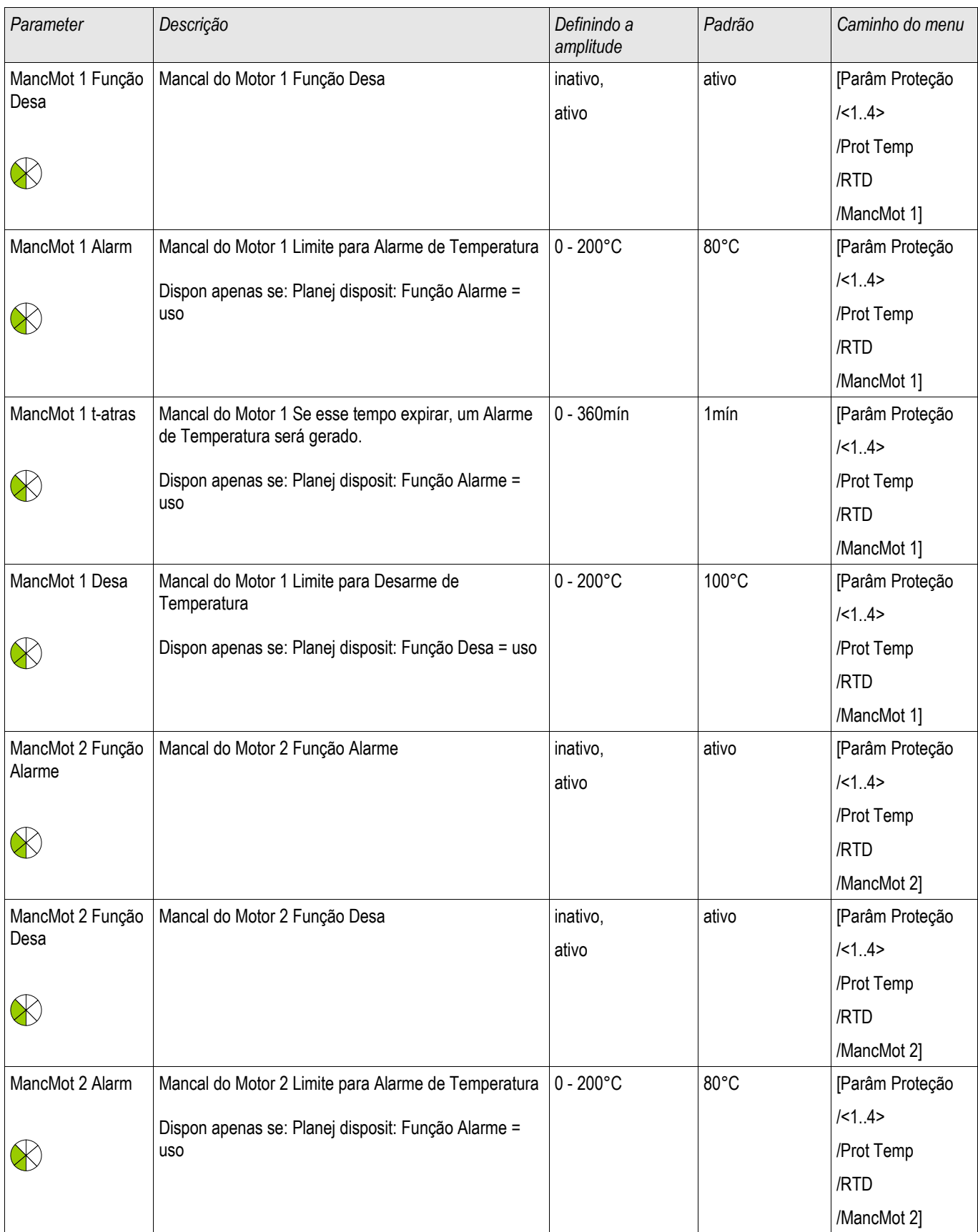

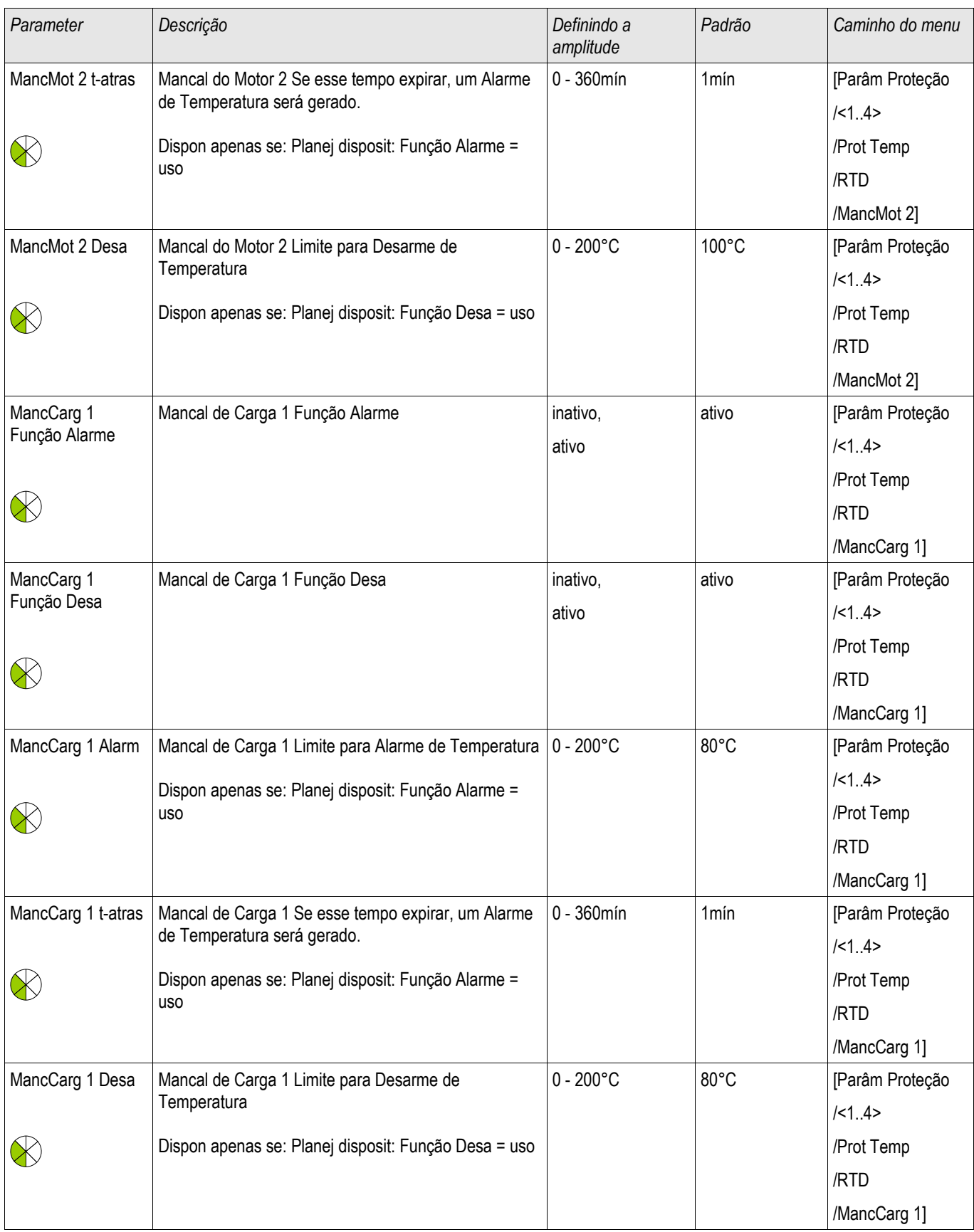

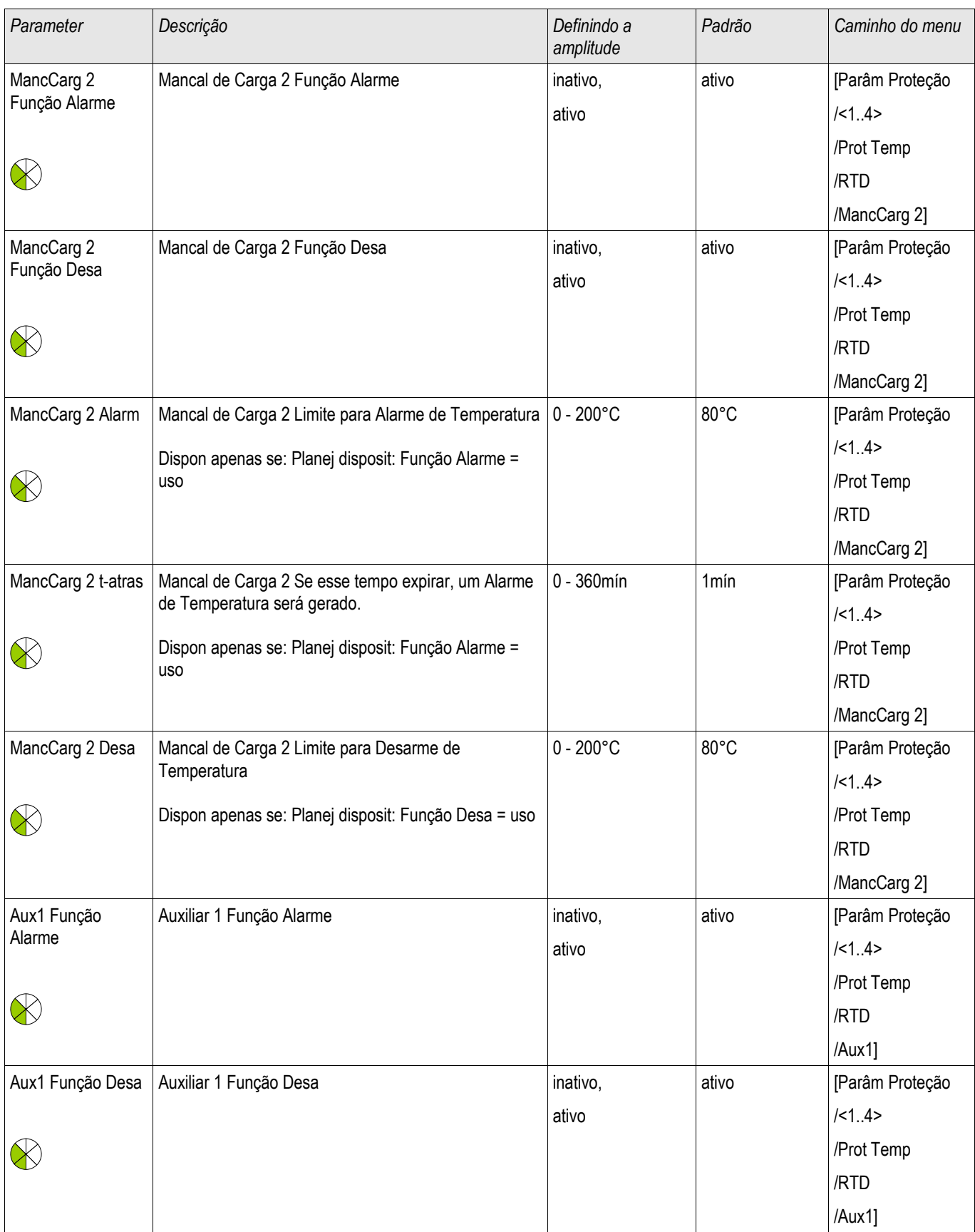

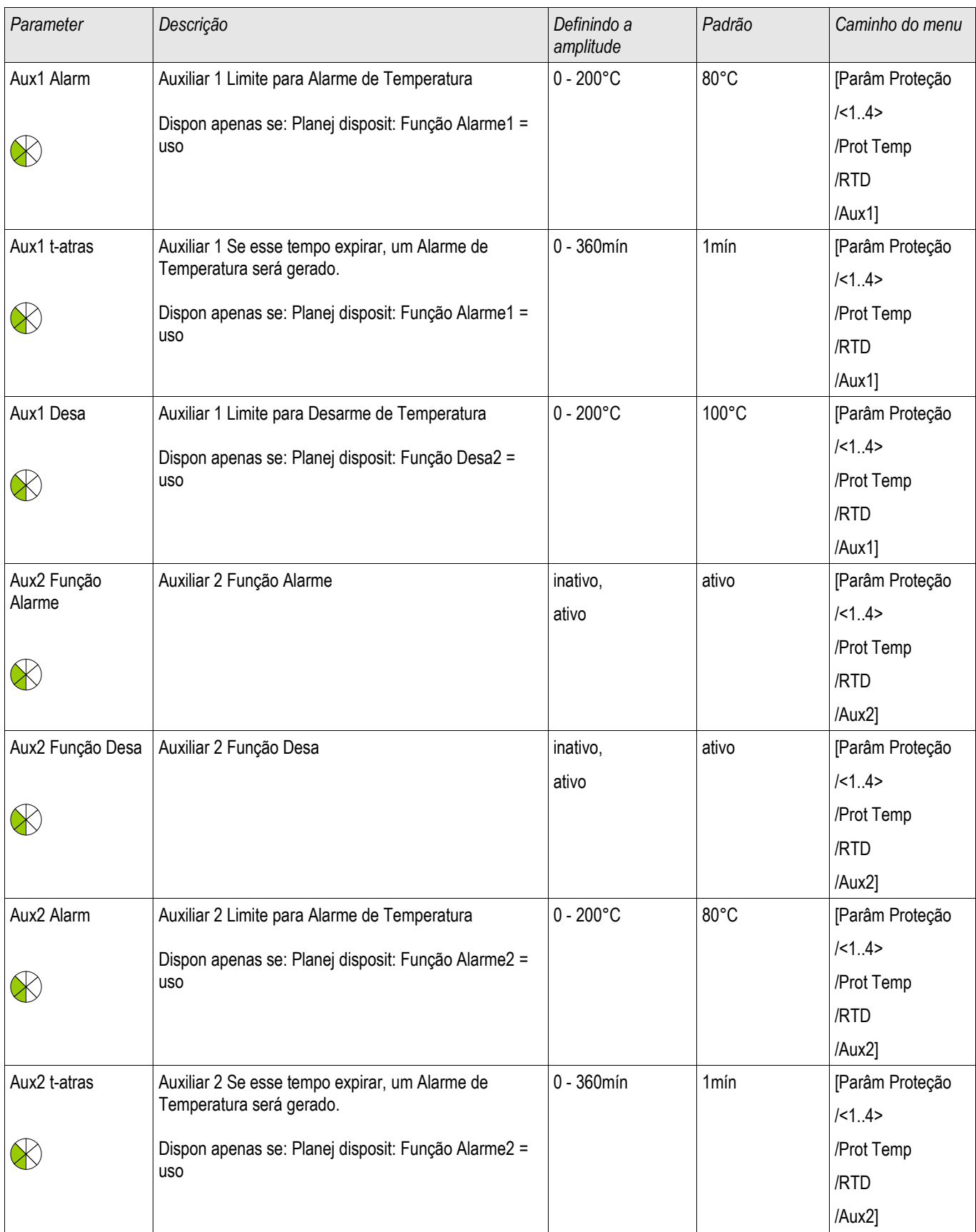

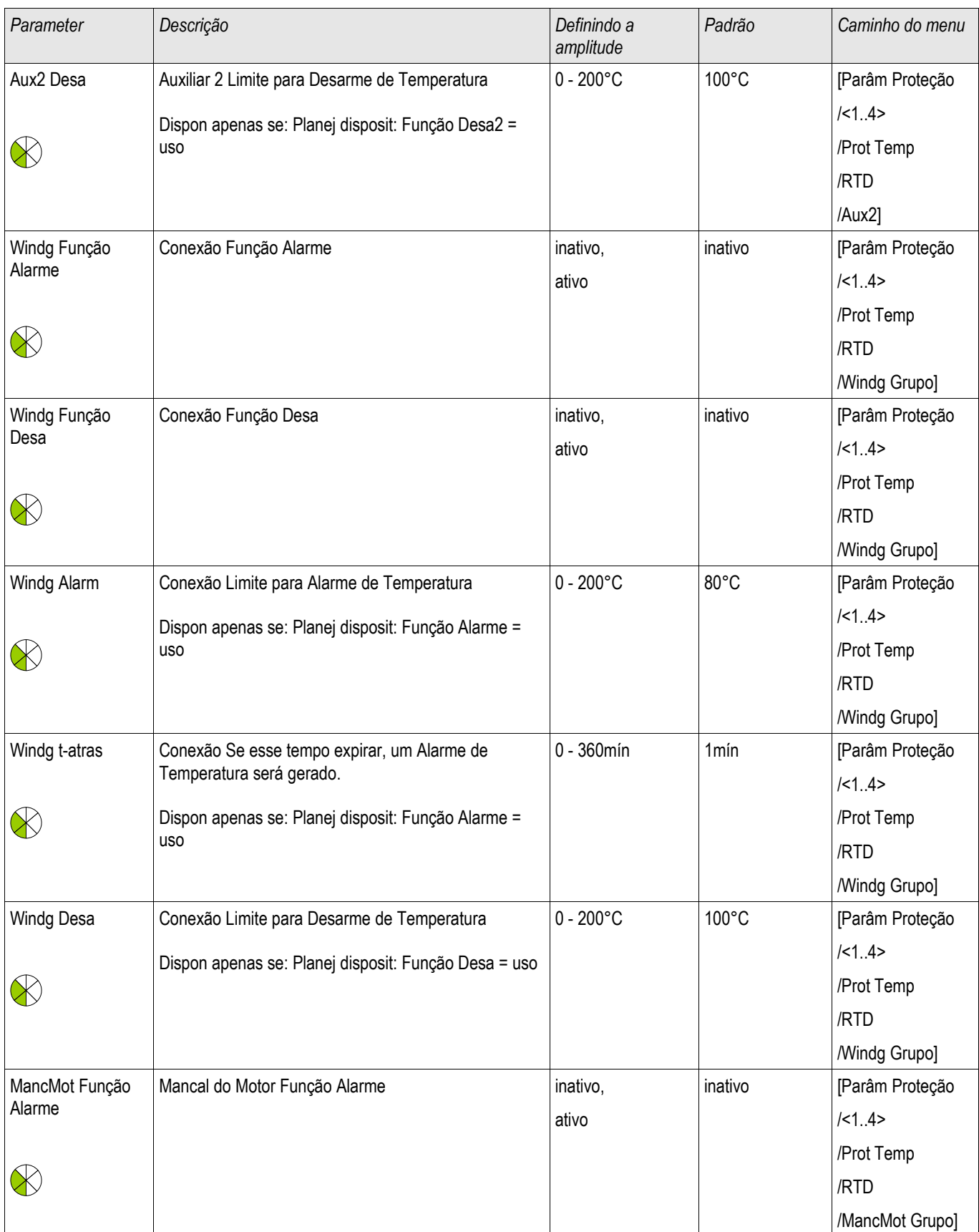

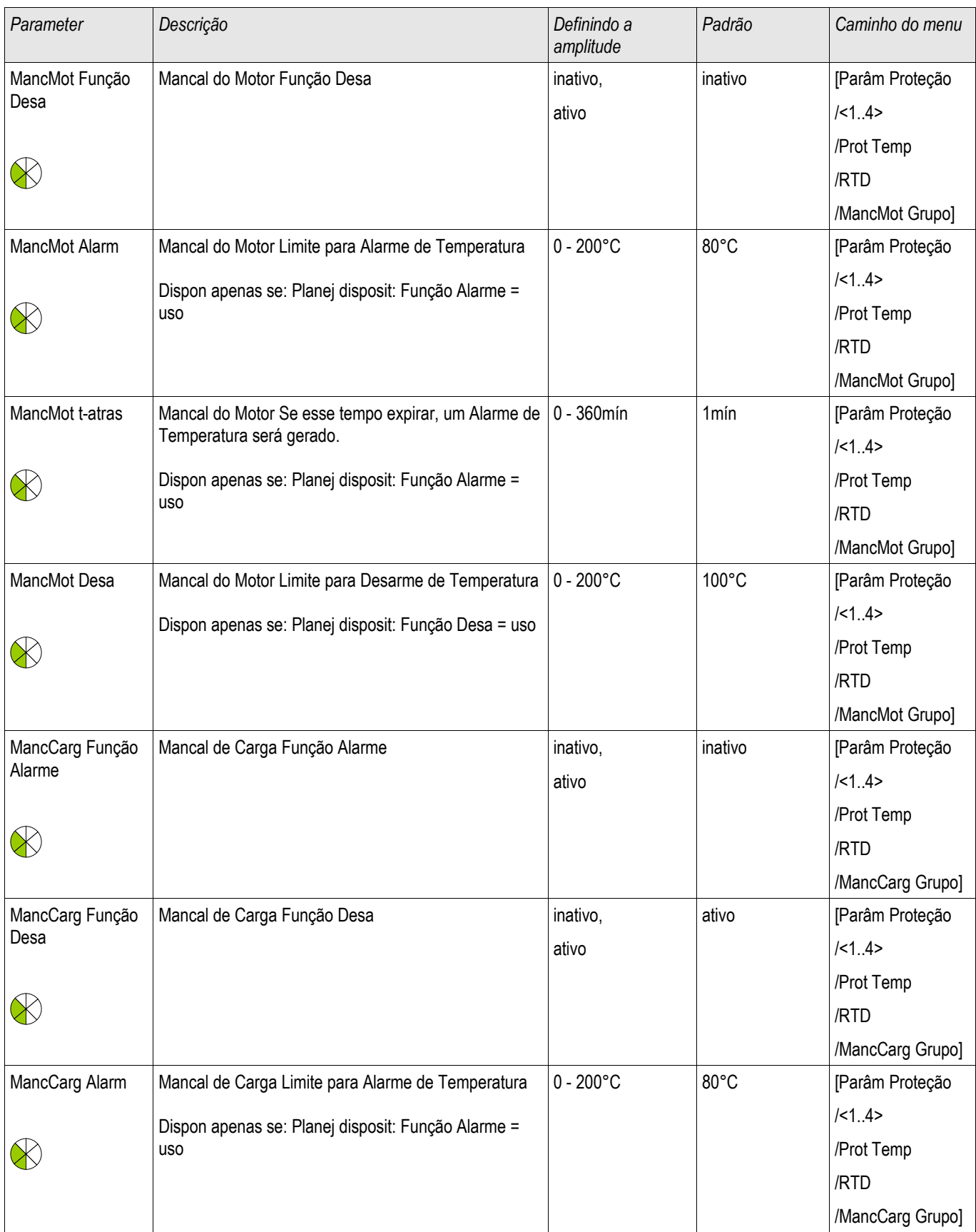

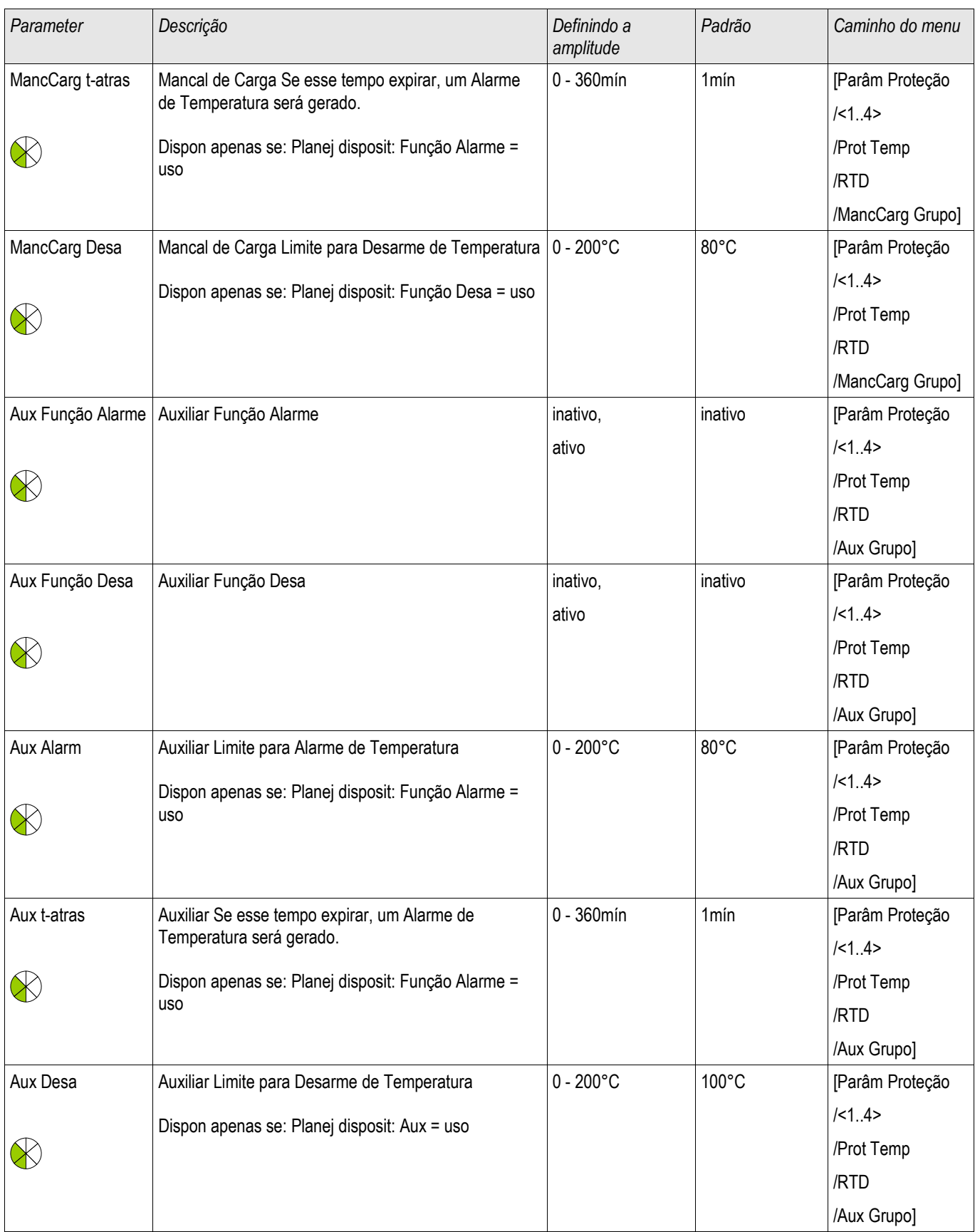

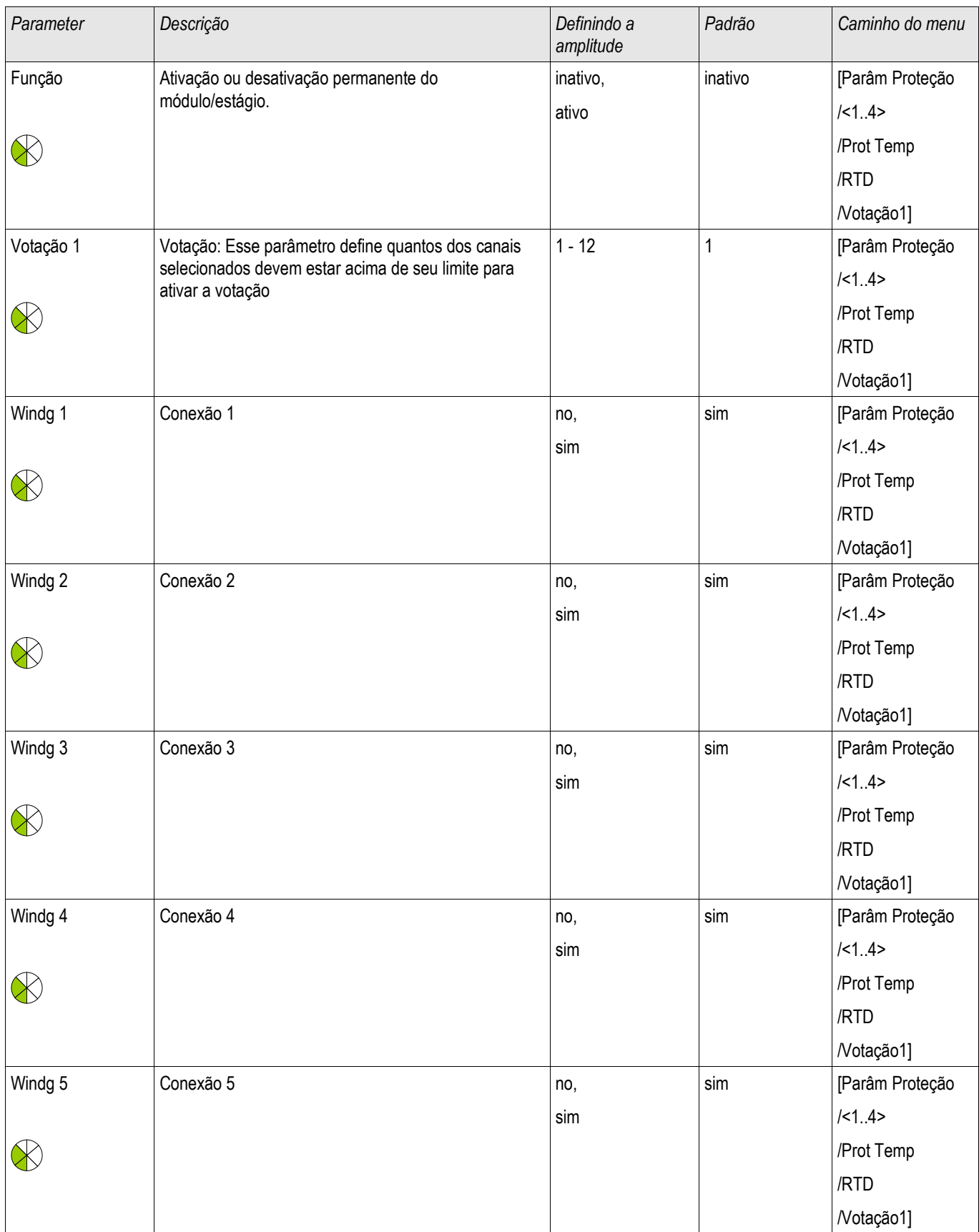

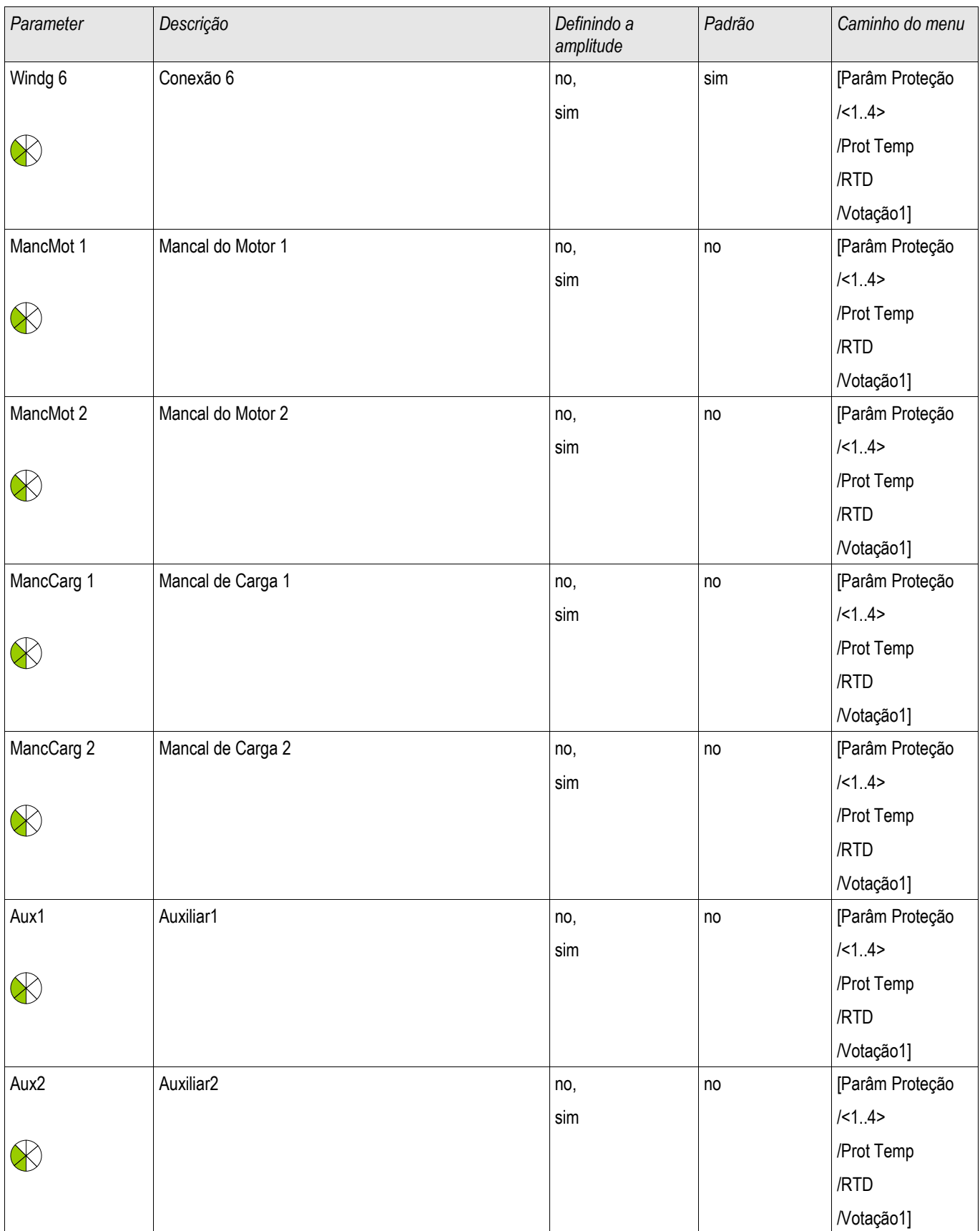

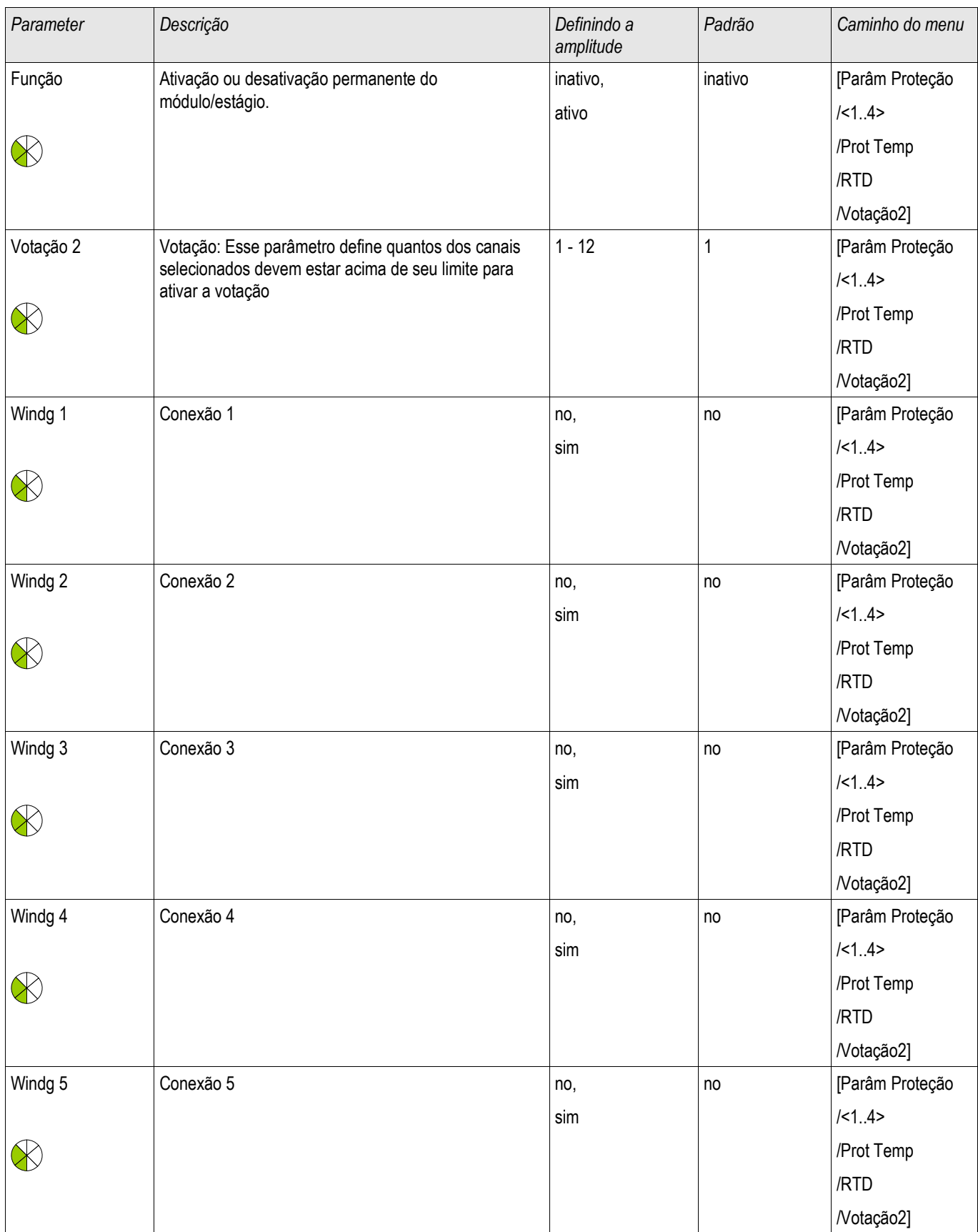

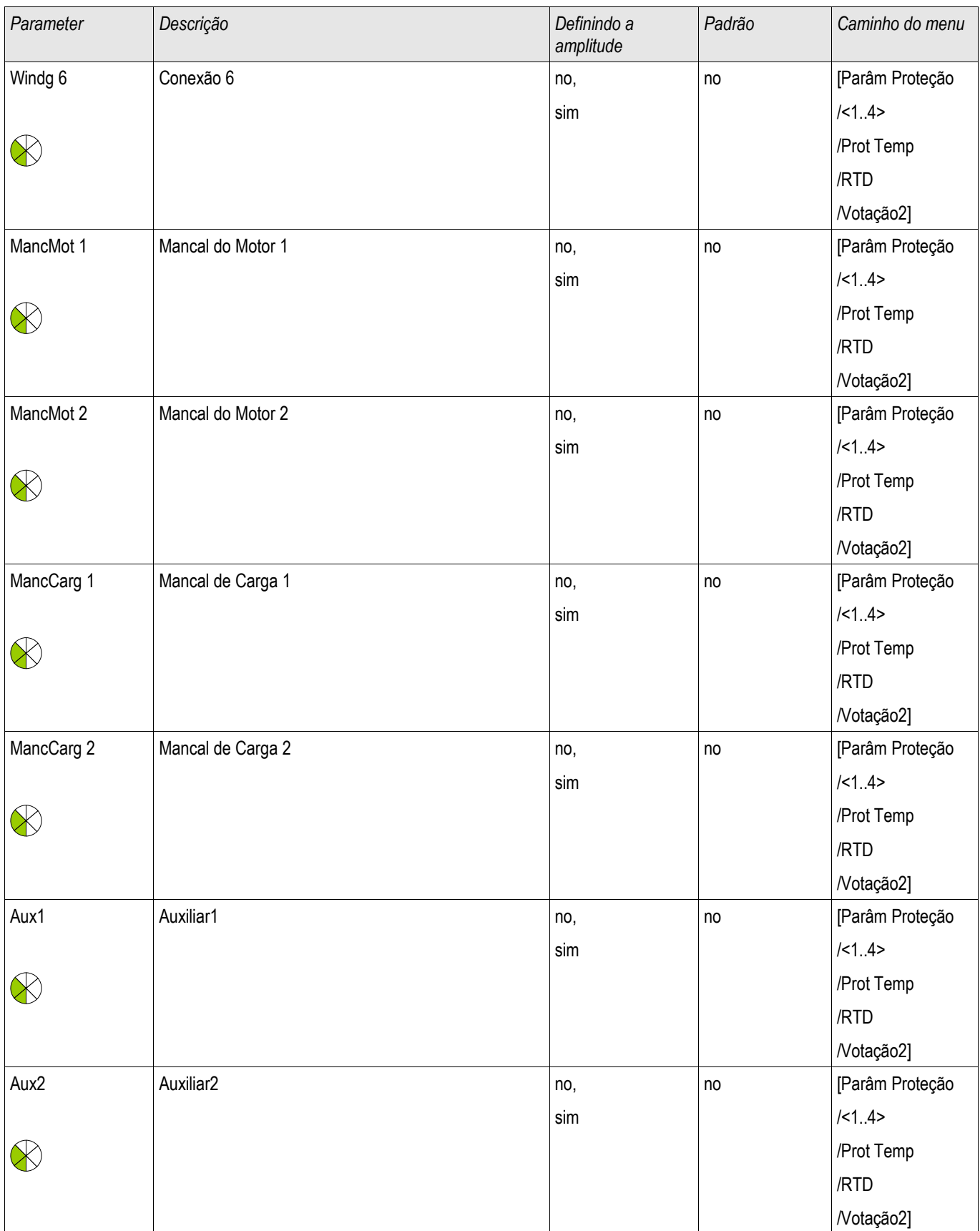

## Estados de Entrada do Módulo de Proteção de Temperatura RTD

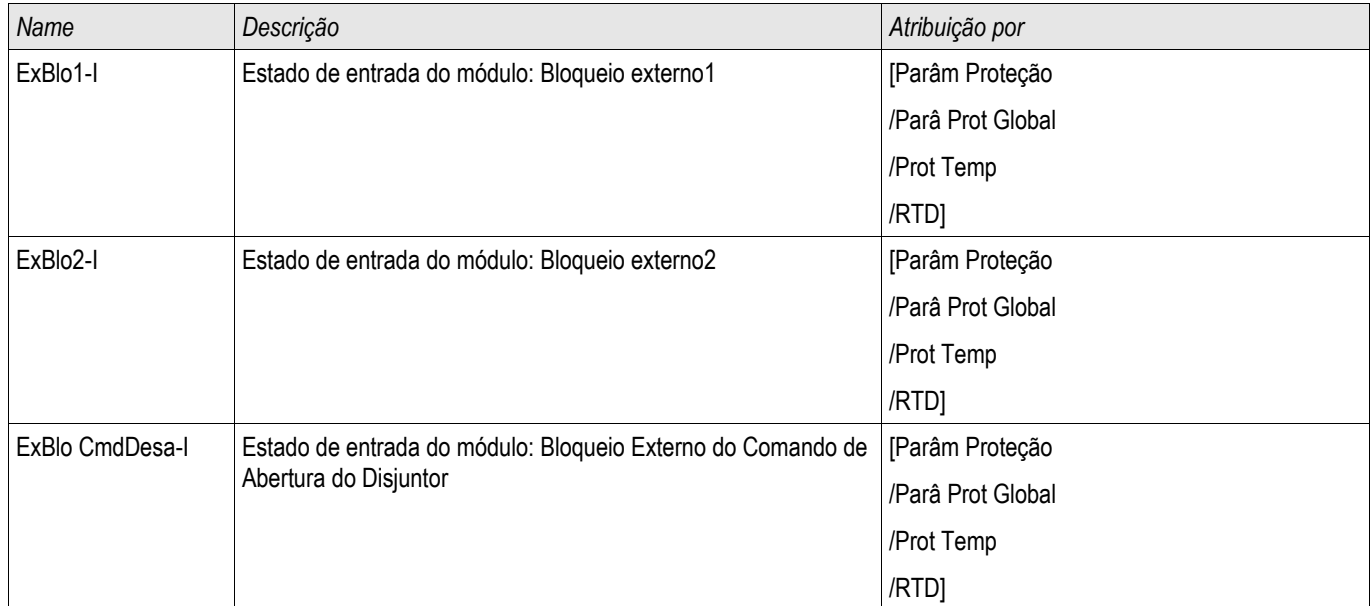

## Sinais do Módulo de Proteção de Temperatura RTD (Estados de Saída)

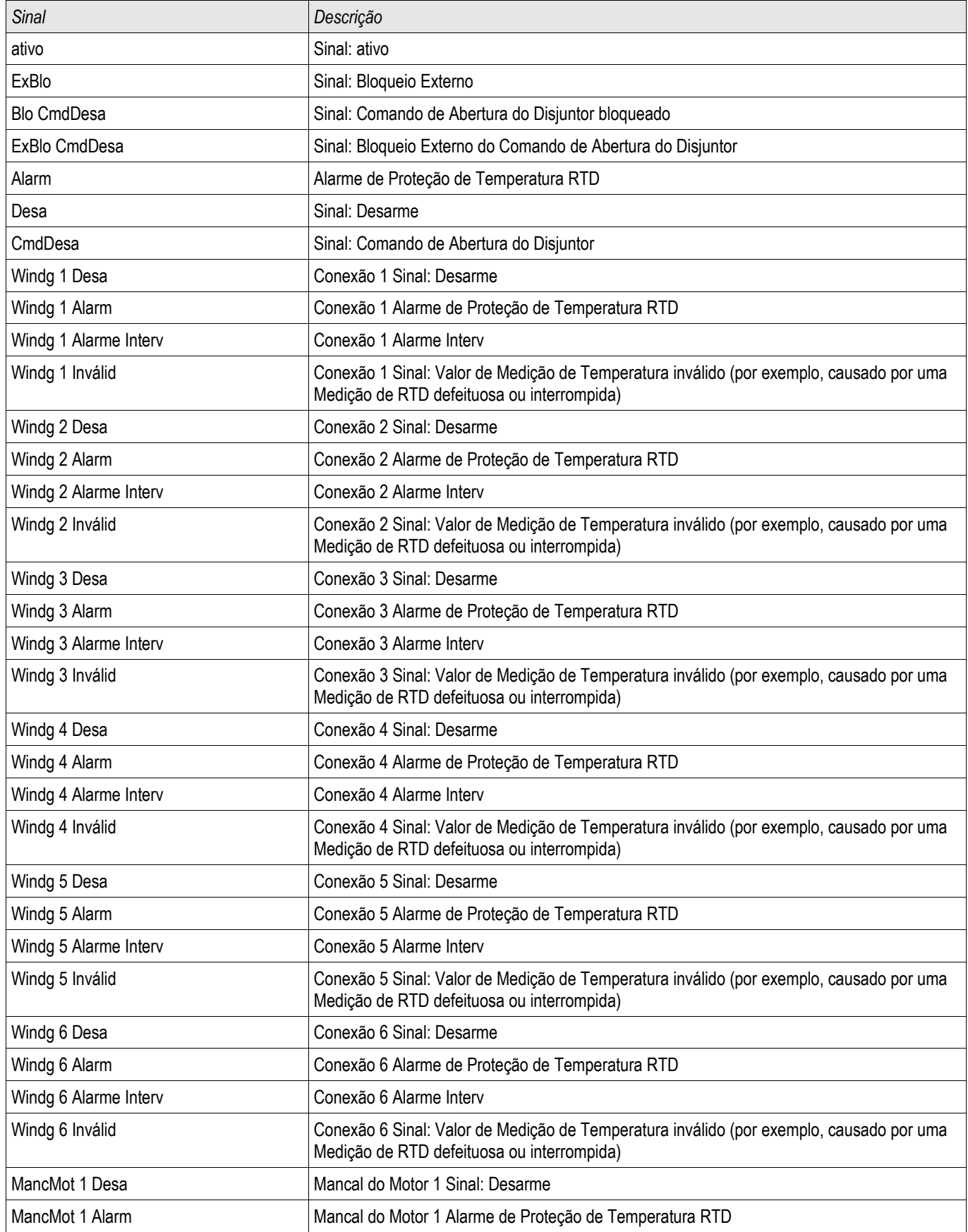

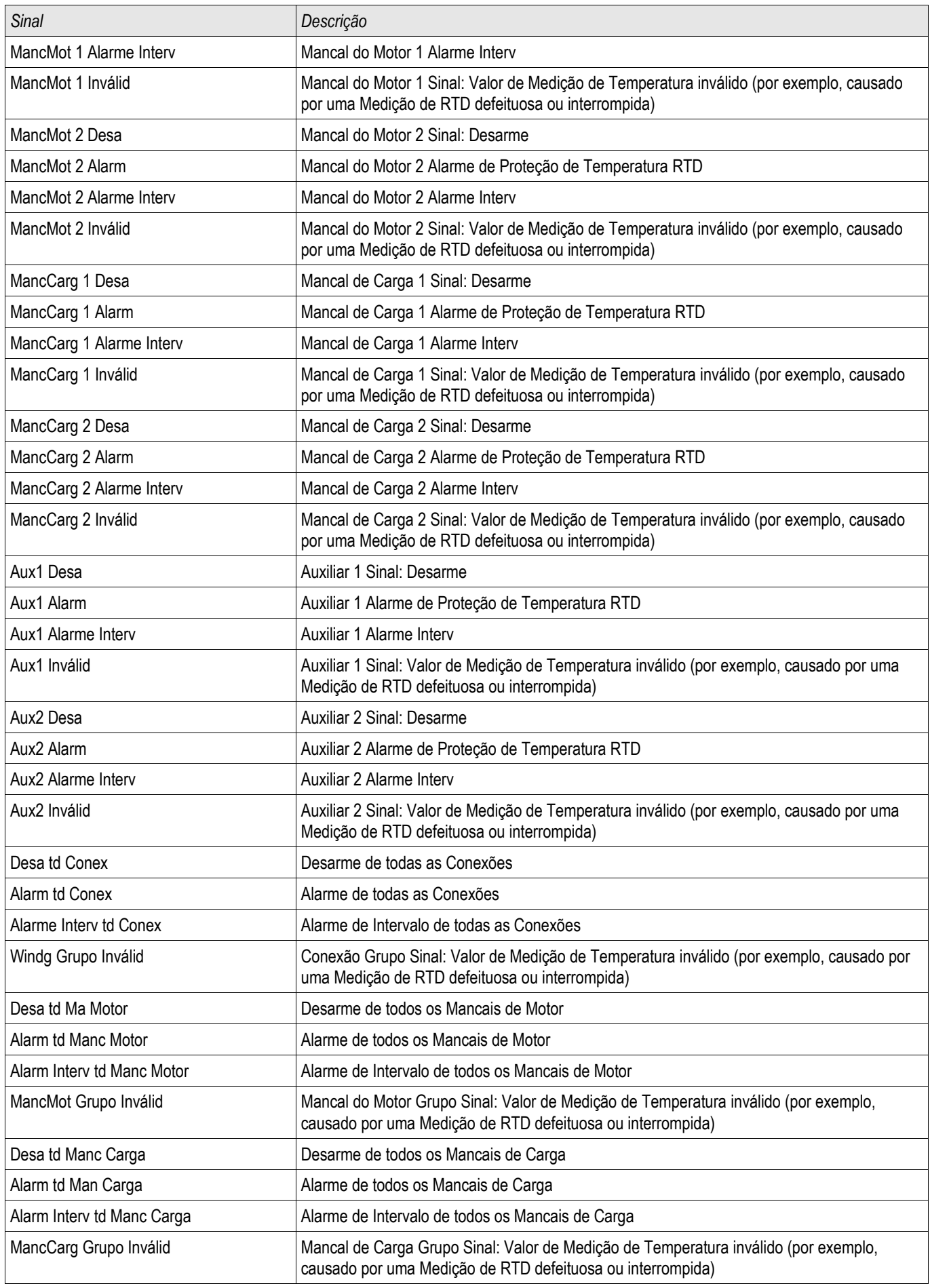

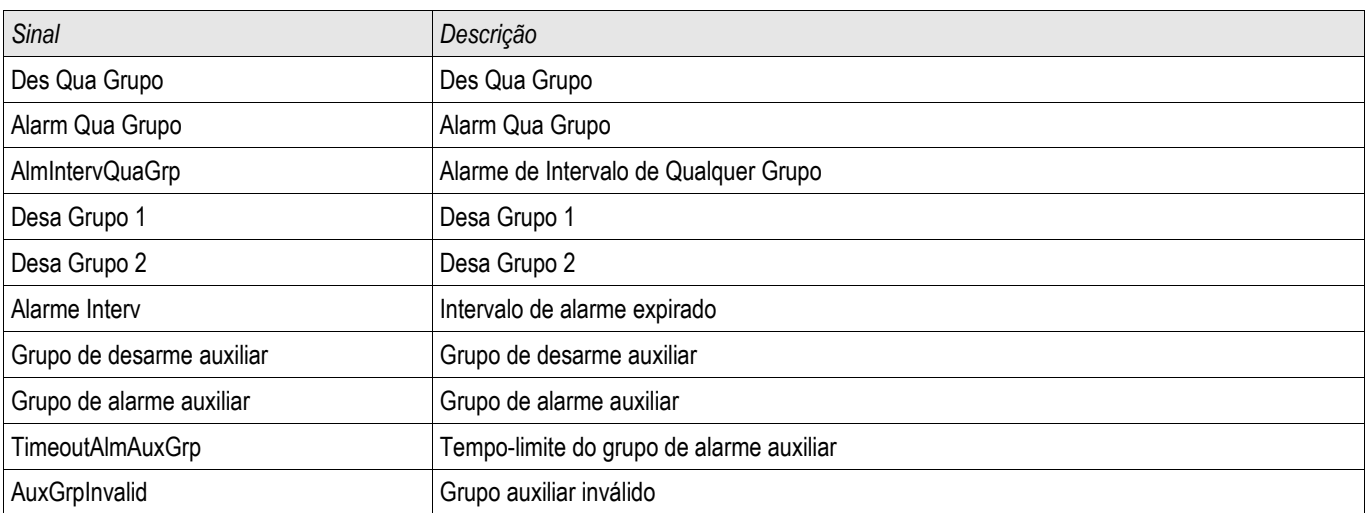

## Valores do Contador do Módulo de Proteção de Temperatura RTD

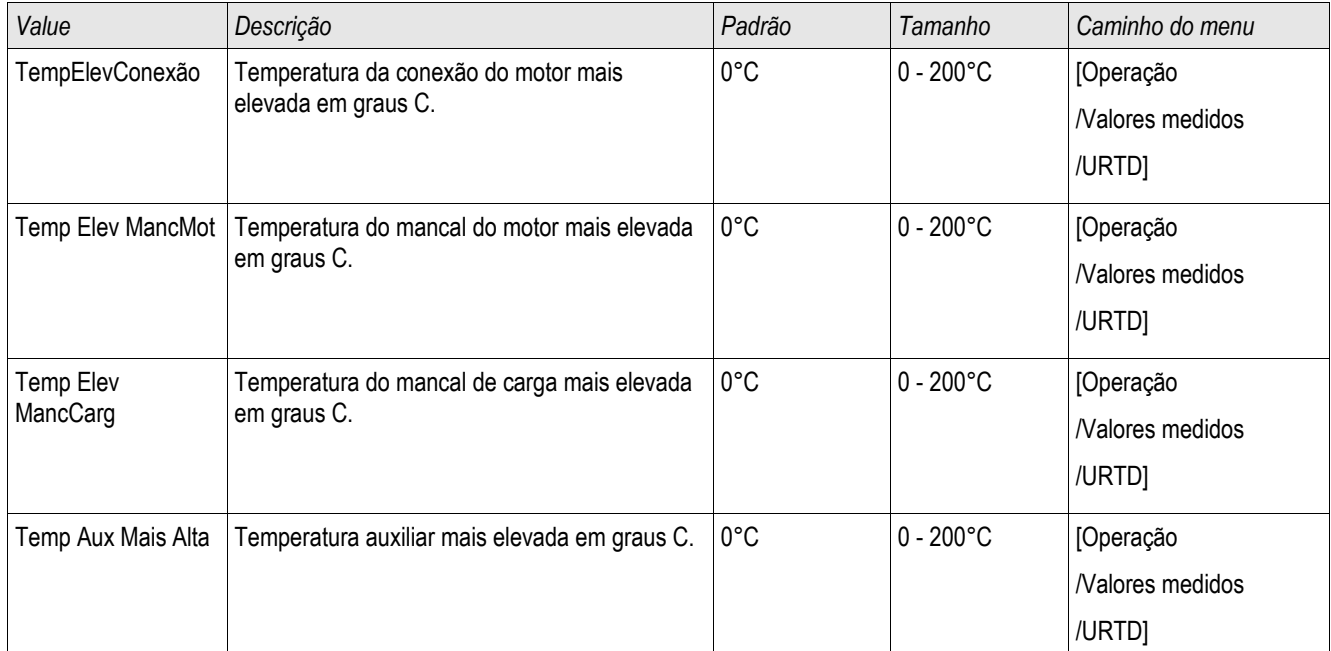

# URTDII Interface de Módulo\*

\*=Disponível sob pedido

**URTD** 

## Princípio – Uso Geral

O Módulo opcional Detector de Temperatura baseado em Resistência Universal (URTDII) fornece dados de temperatura de até 12 RTDs no motor, gerador, transformador ou cabo conector e equipamento movido. Os dados de temperatura serão mostrados como valores medidos e estatísticas no menu de Dados de Operação. Além disso, cada canal será monitorado. Os dados medidos fornecidos pelo Módulo URTDII também podem ser usados para proteção de temperatura (consulte a seção Proteção de Temperatura).

O URTDII envia dados de temperatura de volta para o relé por meio de fibra ótica. O URTDII pode ser montado remotamente do dispositivo de proteção. O conector de fibra ótica está localizado no terminal**X102** l do dispositivo de proteção.

Considere o benefício da montagem do URTDII distante do dispositivo de proteção e o mais próximo possível do equipamento protegido. O ramos de fios RTD ao equipamento protegido se torna mais curto. O URTDII deve ser colocado a 121.9 metros (400 pés) do dispositivo protegido com a conexão de fibra ótica. Note que o URTDII irá precisar de conexão de fornecimento de energia em seu local remoto.

Conecte uma fonte adequada aos terminas J10A-1 e J10A-2 no módulo URTDII.

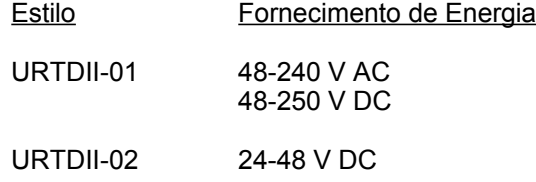

## Conexão de Fibra Ótica ddo Módulo URTDII ao Dispositivo de Proteção

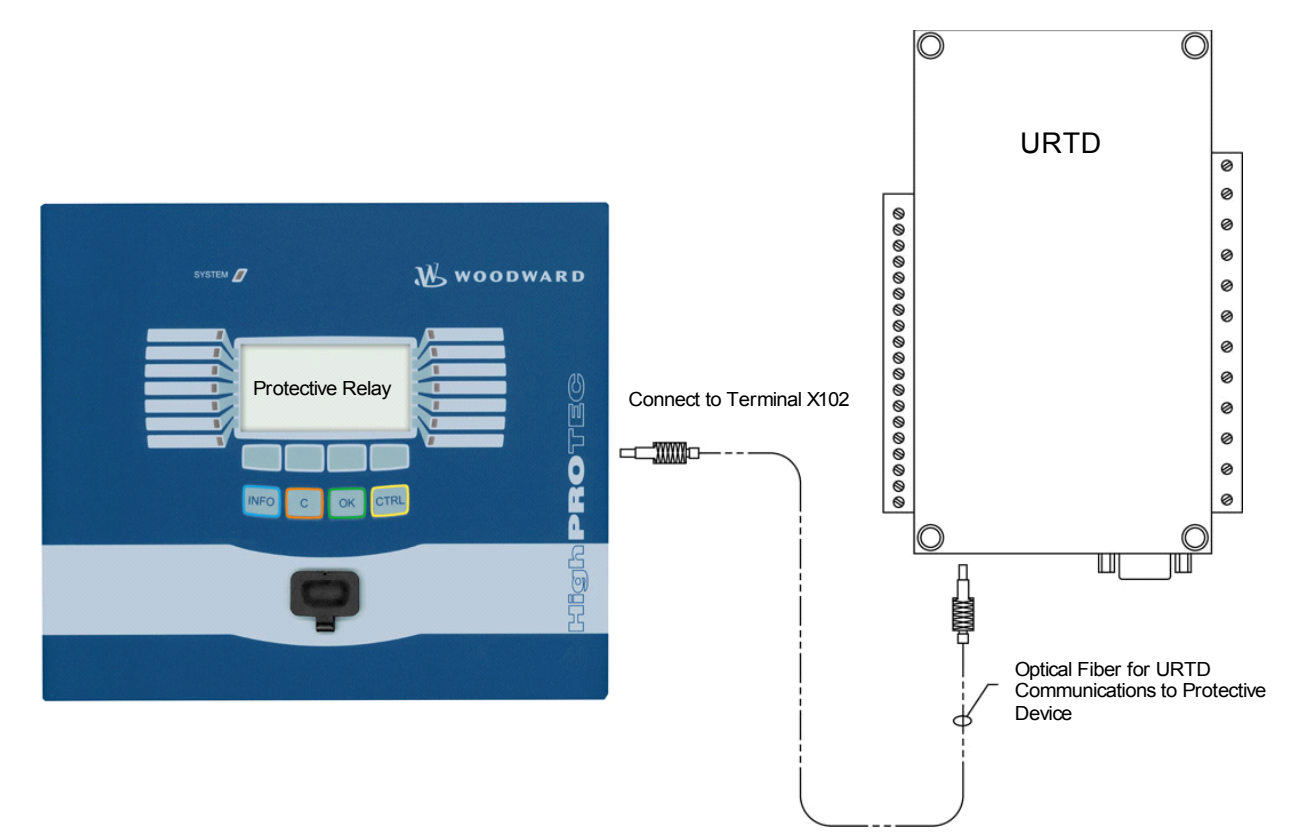

A figura acima mostra as conexões de fibra ótica entre o Módulo URTDII e o dispositivo de proteção. Os dispositivo de proteção suporta a conexão de fibra ótica.

A pré-montagem das fibras óticas plásticas com os conectores pode ser encomendada de qualquer distribuidor de produtos de fibra ótica. Além disso, esses mesmos distribuidores oferencem longos rolos de cabo com conectores que podem ser instalados no local. Alguns distribuidores fabricam comprimentos personalizados sob pedido.

## **NOTA**

#### **Comprimento adicional de uma fibra pré-cortada não causa problemas. Simplesmente enrole a fibra em excesso em um ponto conveniente. Evite pressão em excesso. O raio de dobramento da fibra deve maior que 2 polegadas (50.8 mm).**

A terminação de fibra no URTDII simplesmente acaba dentro ou fora do conector. Para conectar a terminação de fibra ao dispositivo de proteção, empurre o plugue da fibra ótica na interface do dispositivo, virando até que haja conexão.

# **CUIDADO**

O dispositivo de proteção, assim como o URTDII, possui várias opções de fornecimento de energia. Assegure-se de que o fornecimento de energia é aceitável para ambas as unidades antes de conectar o mesmo fornecimento de energia aos dois dispositivos.

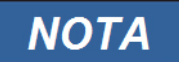

**Consulte o Folheto de Instruções do Módulo URTDII para instruções completas.**

Três terminais URTD são fornecidos para cada entrada RTD.

Os três terminais para qualquer canal de entrada RTD sem uso devem ser ligados juntamente. Por exemplo se MW5 e MW6 estão sem uso, os terminais deMW5 J2-15, J2-16 e J2-17 devem ser ligados juntamente e os terminais MW6 J2-20, J2-21 devem estar separados.

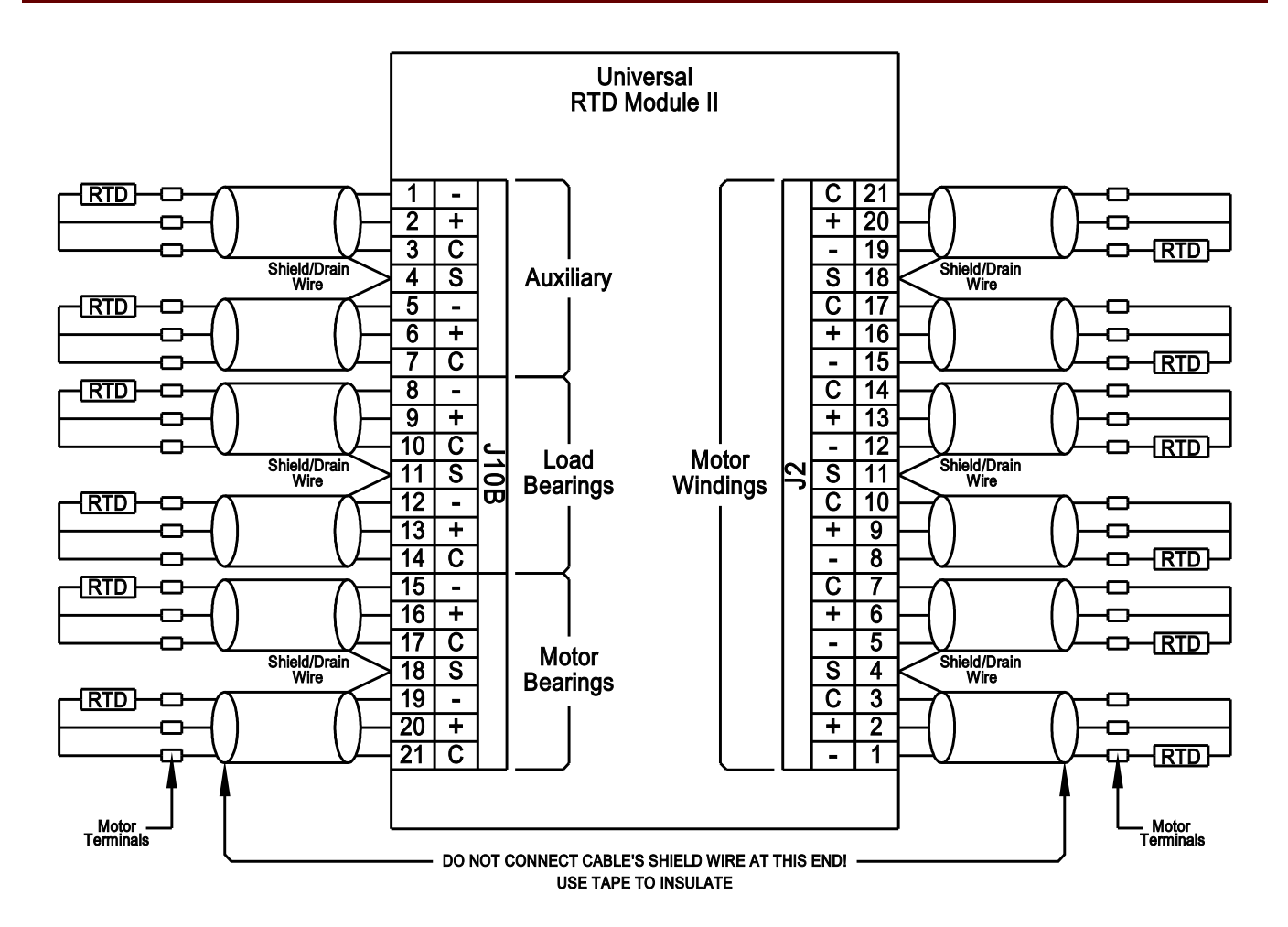

Ver as figuras acima para a fiação dos RTDs às entradas URTD. Use um cabo triplo condutor isolado. Note as regras de conexão na figura. Ao fazer conexões a um RTD duplo, conecte dois dos caondutores de cabo a uma saída RTD como mostrado. Faça essa conexão o mais próxima o possível do objeto protegido. Conecte o terceiro condutor de cabo à sa[ida RTD restante.

Conecte o isolamento/fio de drenagem ao terminal de Isolamento como mostrado na figura. O cabo de isolamento RTD deve ser conectado apenas ao final do URTD, e isolado no final do RTD. Os RTDs não devem ser aterrados ao objeto a ser protegido.

Lembre-se de configurar as alavancad DIP do módulo URTDII de acordo com os tipos de RTD em cada um dos canais.

## Comandos Diretos do Módulo URTD

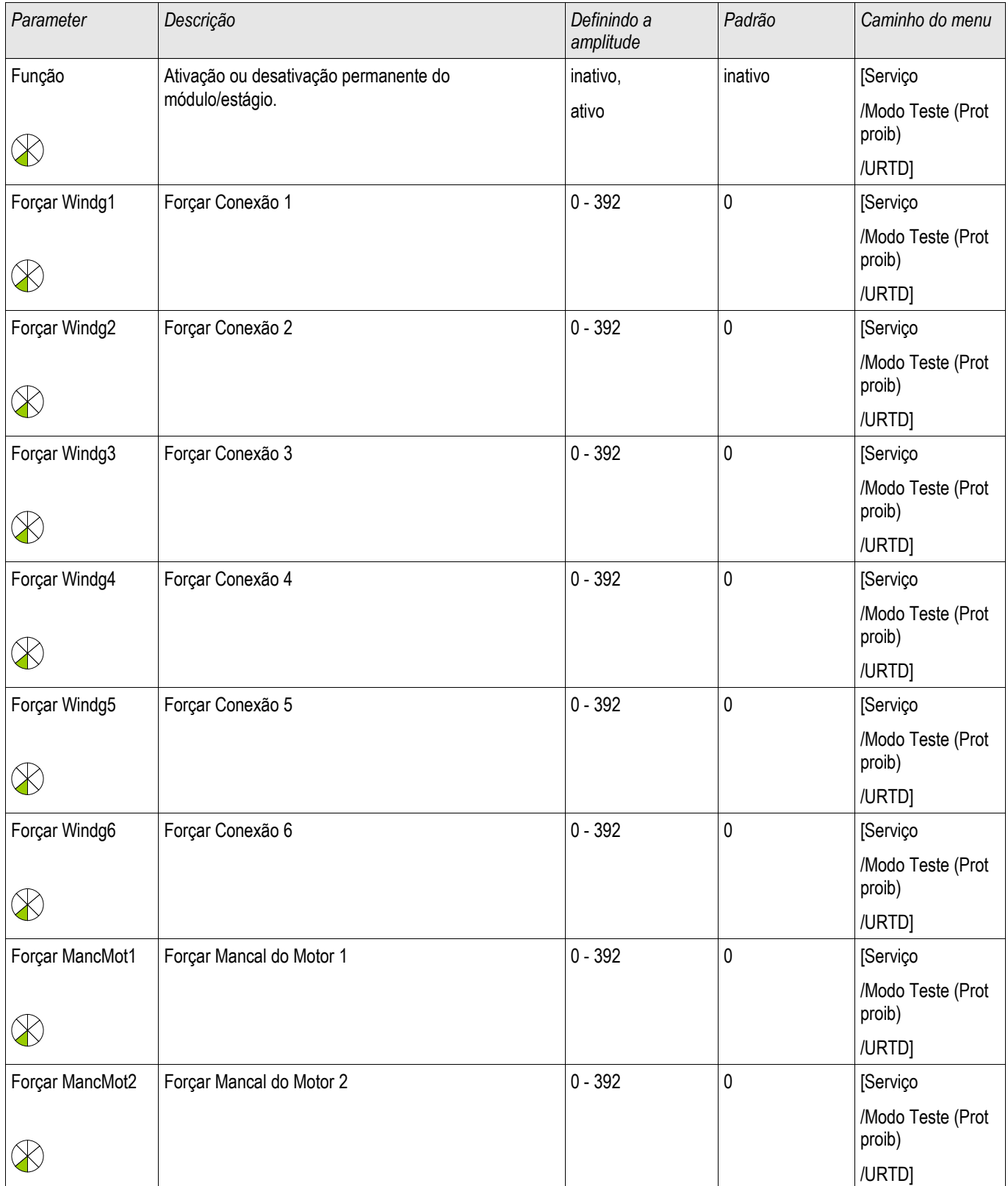

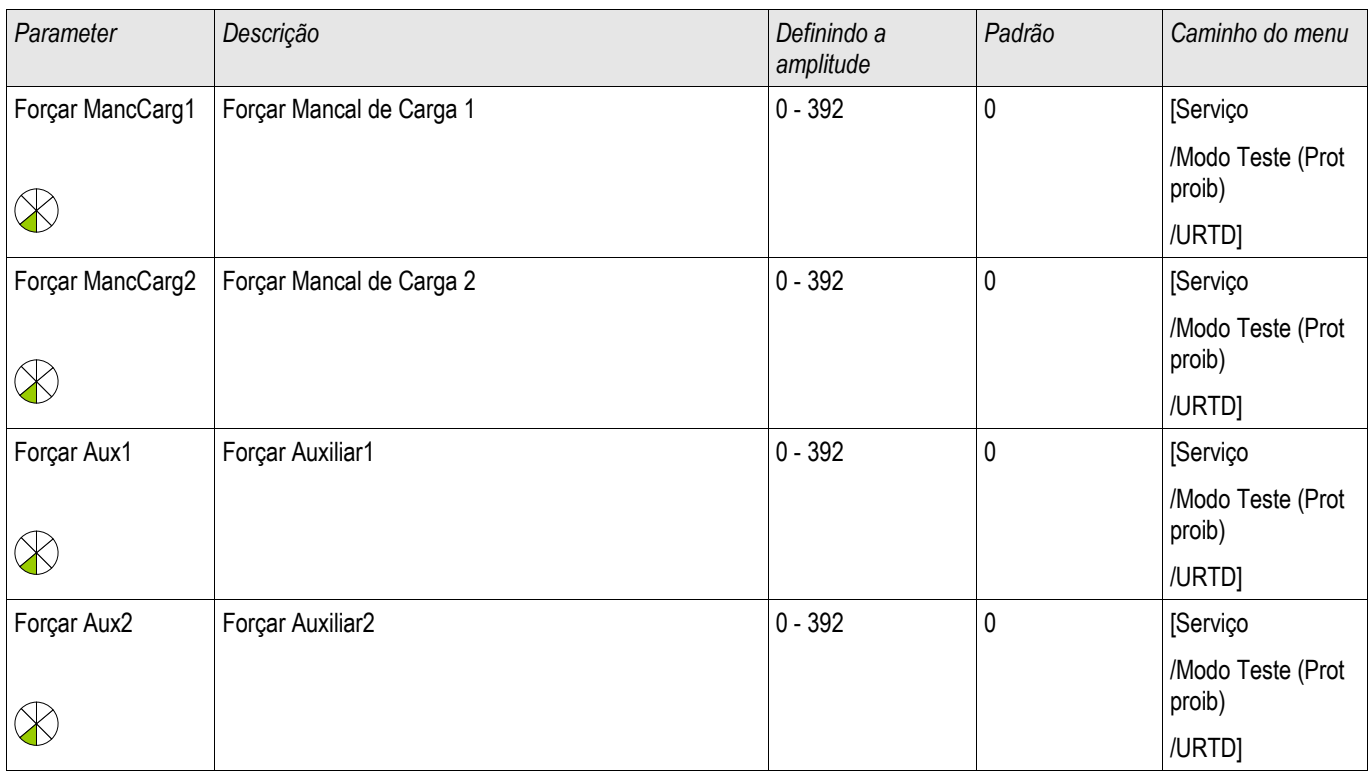

## Parâmetros de Proteção Globais do Módulo URTD

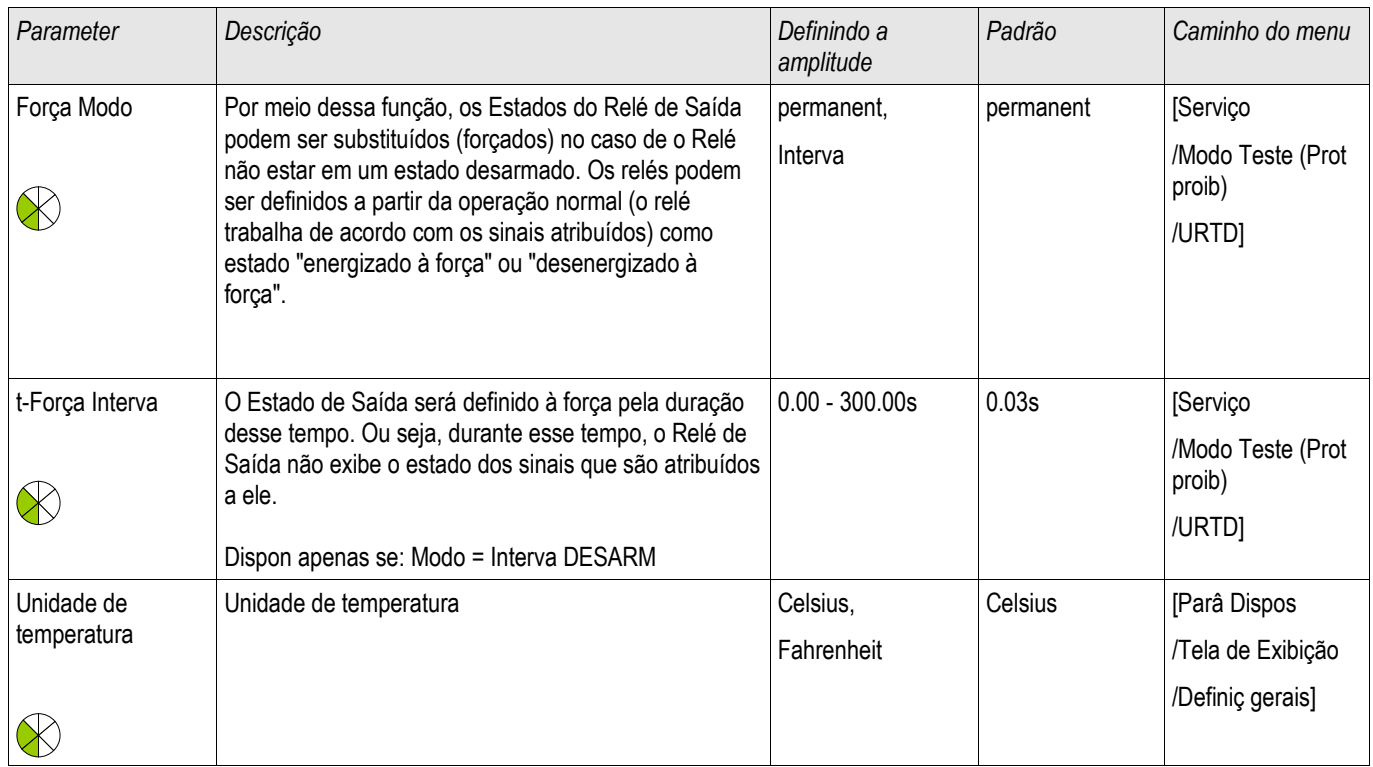

## Sinais URTD (Estados de Saída)

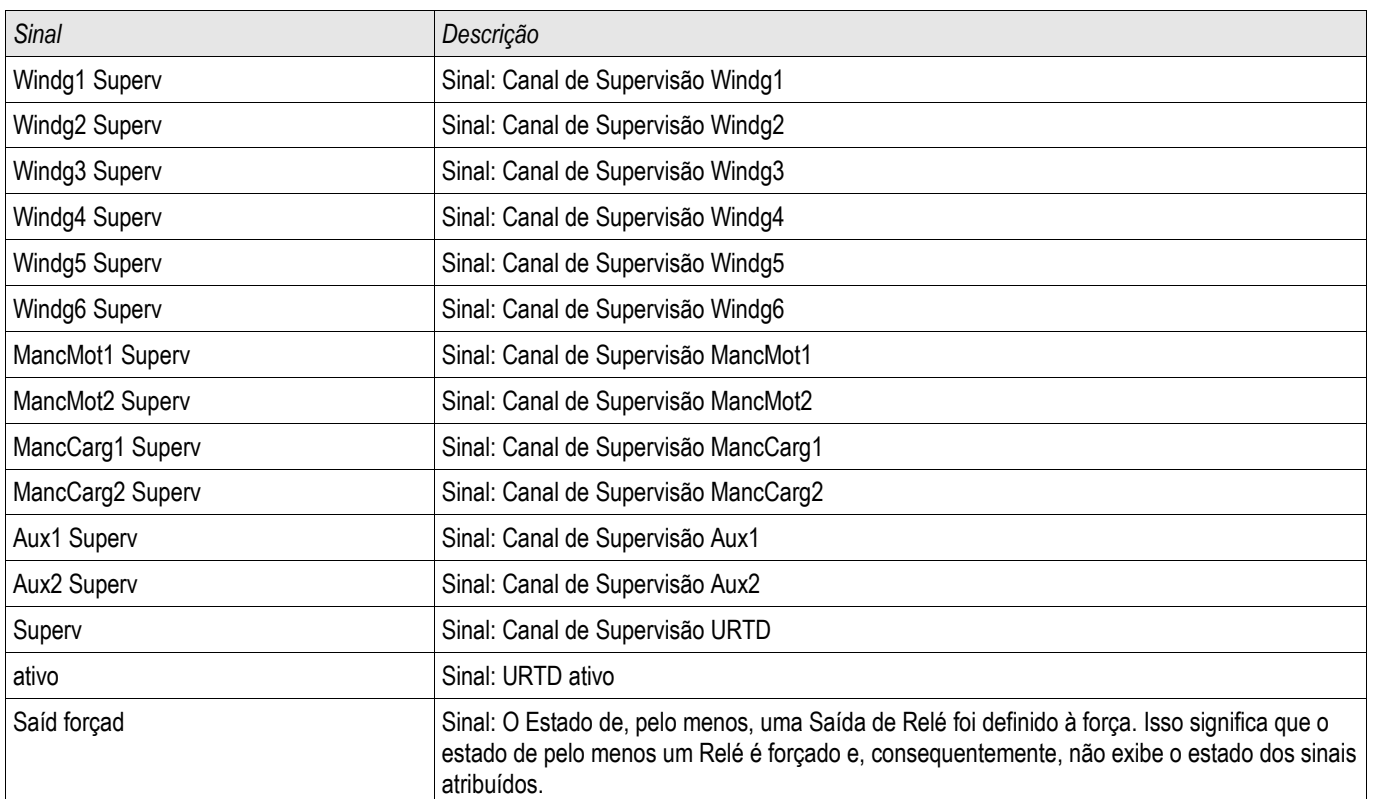
# Estatísticas do Módulo URTD

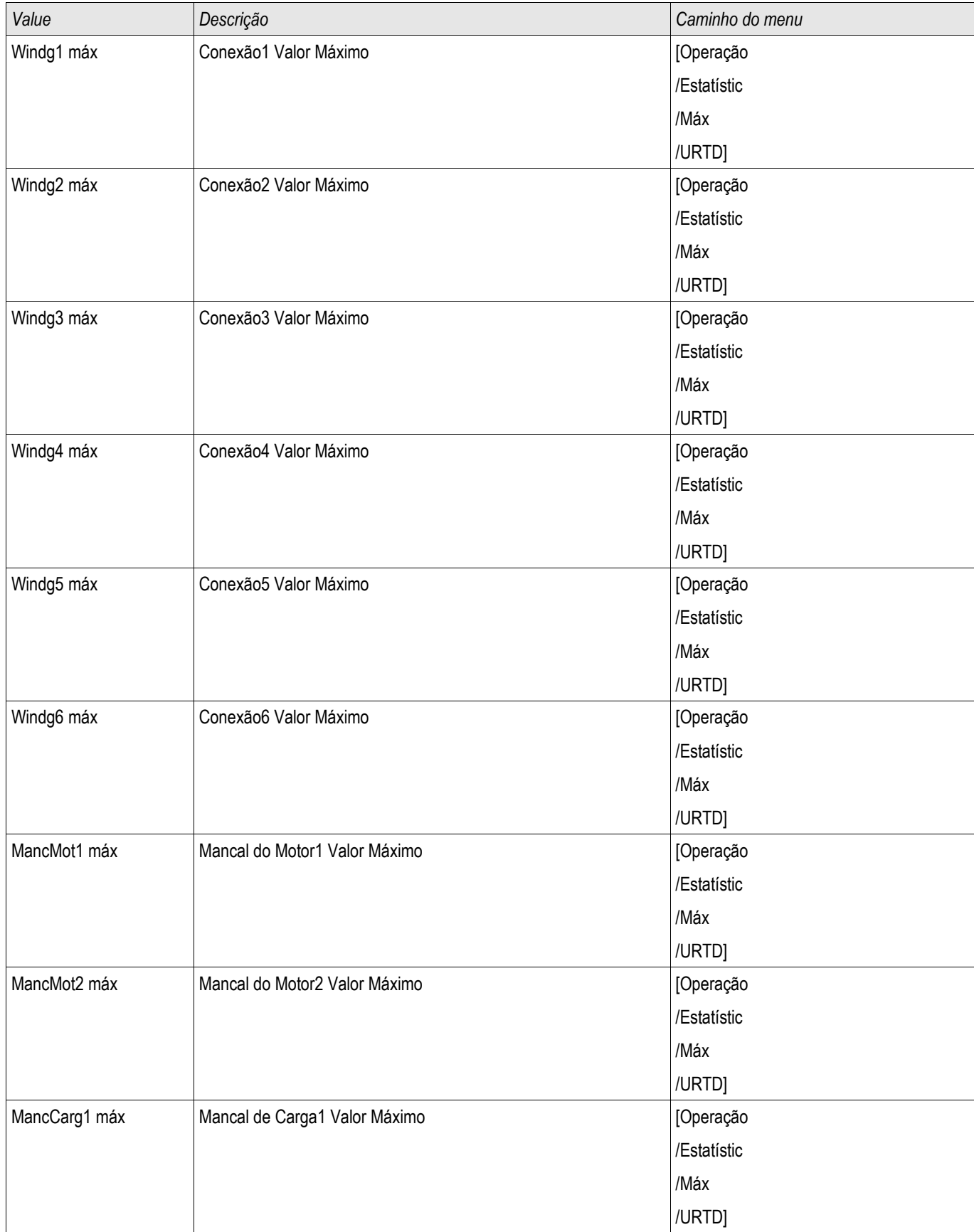

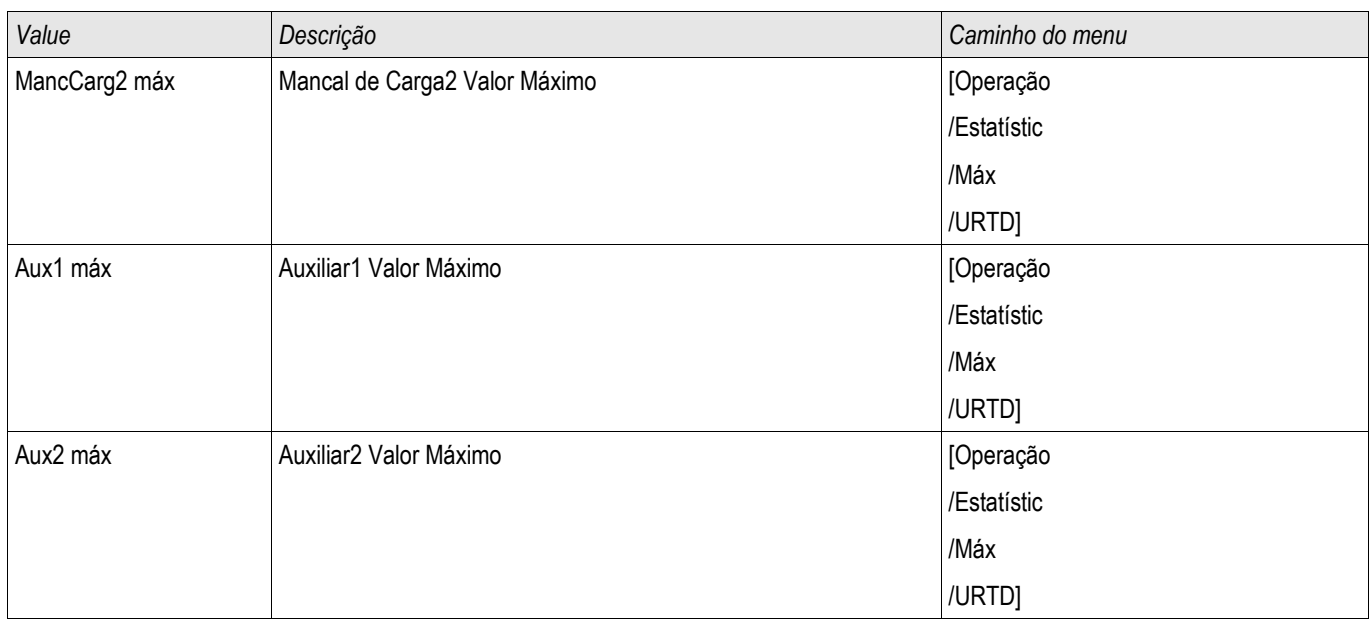

## Valores Medidos URTD

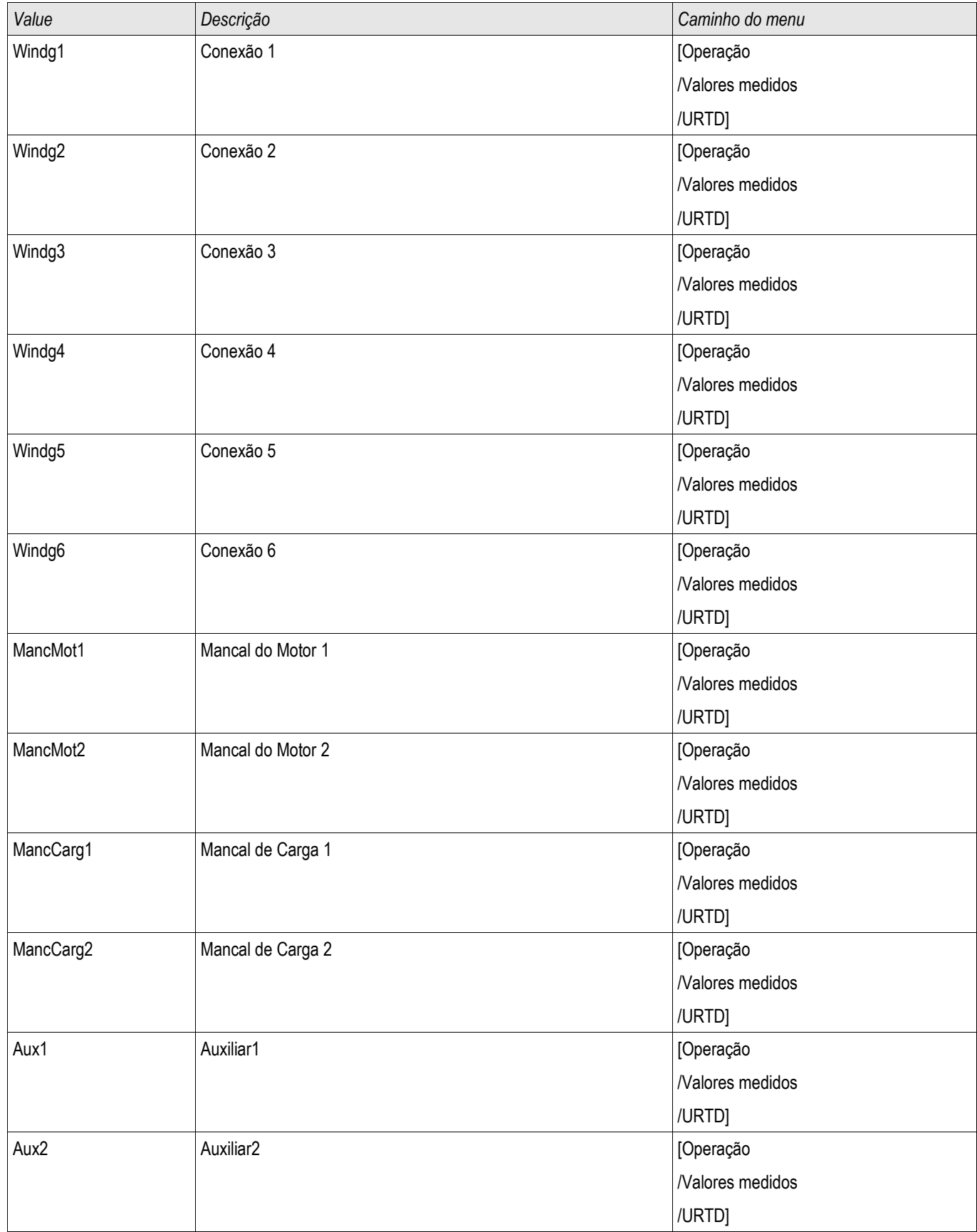

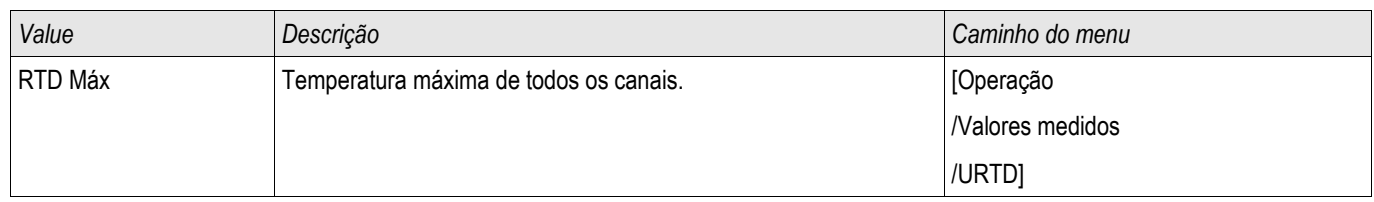

# Módulo de Proteção de Supervisão da Temperatura Externa – Supervisão de Temperatura Externa

Elementos: Superv Temp Ext[1] ,Superv Temp Ext[2] ,Superv Temp Ext[3]

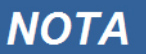

#### Todos os **elemento**s da proteção externa Supervisão de Temp. Externa são estruturados identicamente.

Utilizando o módulo Supervisão Temporária Exterior, o seguinte pode ser incorporado à função do dispositivo: comandos de disparo, alarmes (pickups) e bloqueios de proteção digital de temperatura externa.

Desde que o módulo de *Supervisão de Temperatura Externa* é funcionalmente idêntico ao *Exterior.* Módulo de *Proteção*, é da responsabilidade do Usuário selecionar as atribuições adequadas às configurações de Alarme (Pickup) e Disparo, a fim de refletir os propósitos deste módulo.

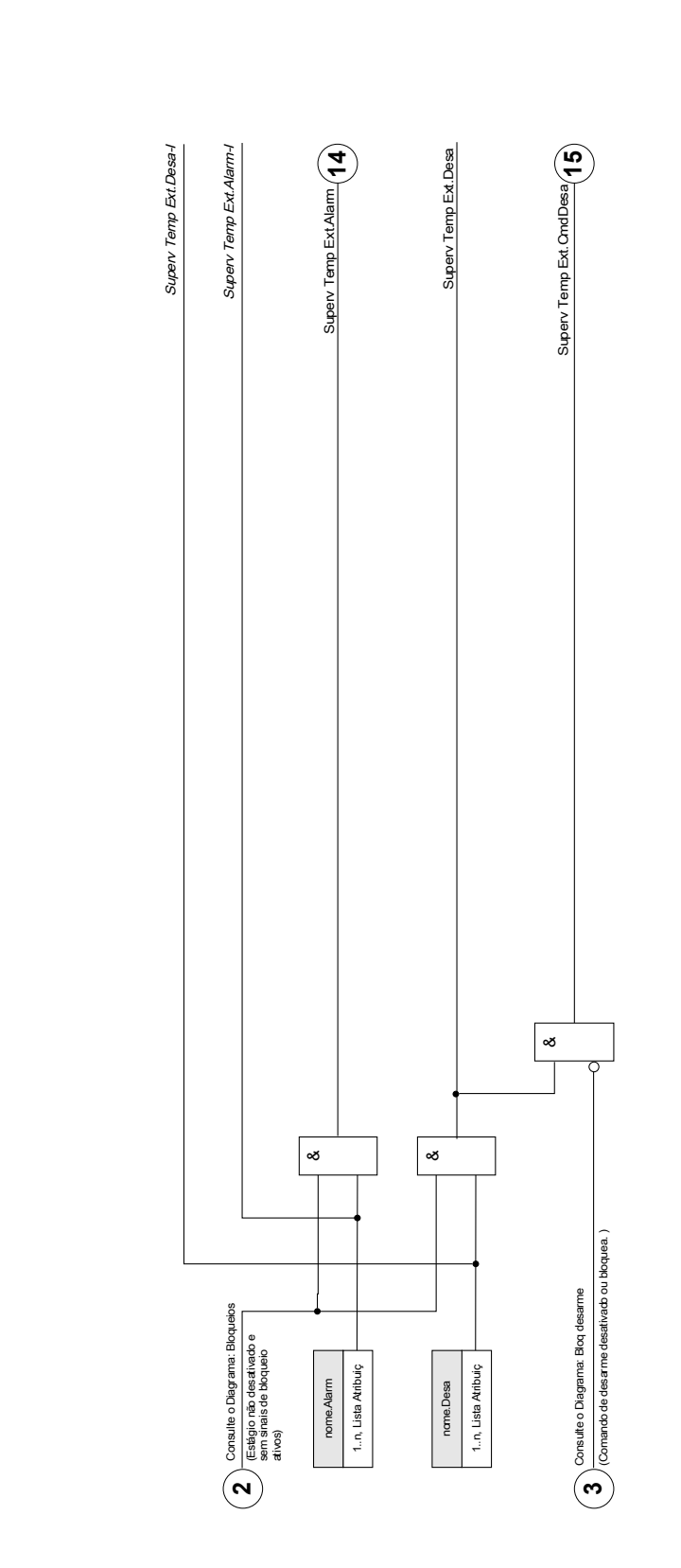

Superv Temp Ext[[1]...[n] Superv Temp Ext[[1]...[n]

 $\text{norm} = \text{Supp} \text{ From } \text{Ext}[1]$ ...[n]

 $norme =$  Superv Temp  $Ext[1]$ ...[n]

DOK-HB-MCDGV4PT 1050

# Parâmetros de Planejamento de Dispositivo do Módulo de Supervisão da Temperatura **Externa**

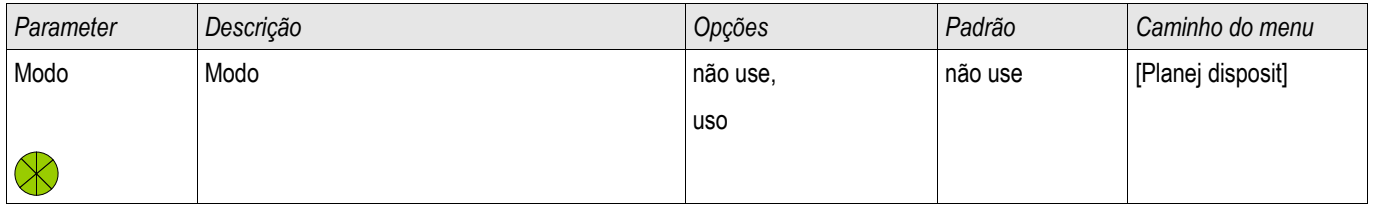

### Parâmetros de Proteção Global do Módulo de Supervisão da Temperatura Externa

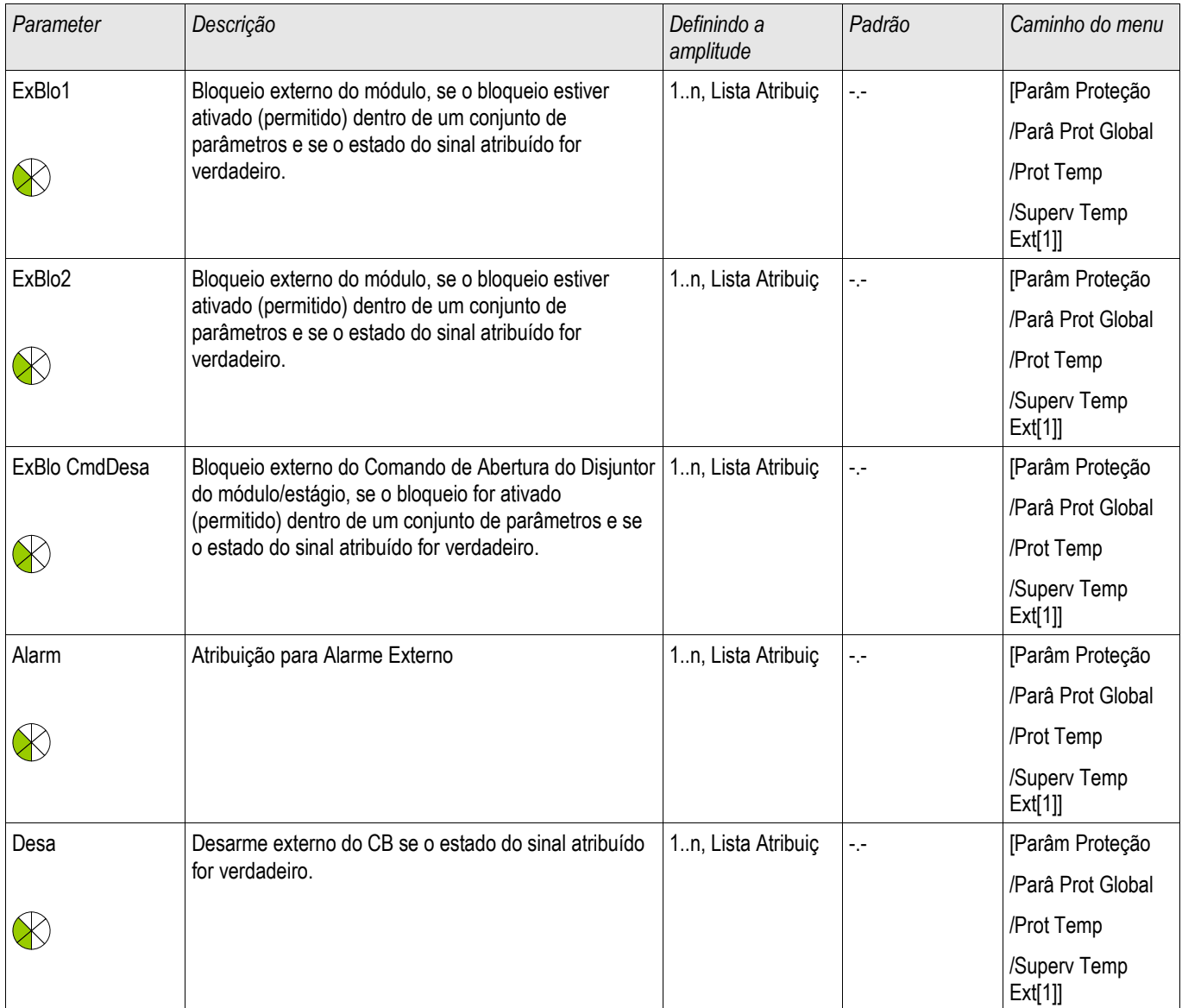

# Parâmetros de Configuração de Grupo do Módulo de Supervisão da Temperatura Externa

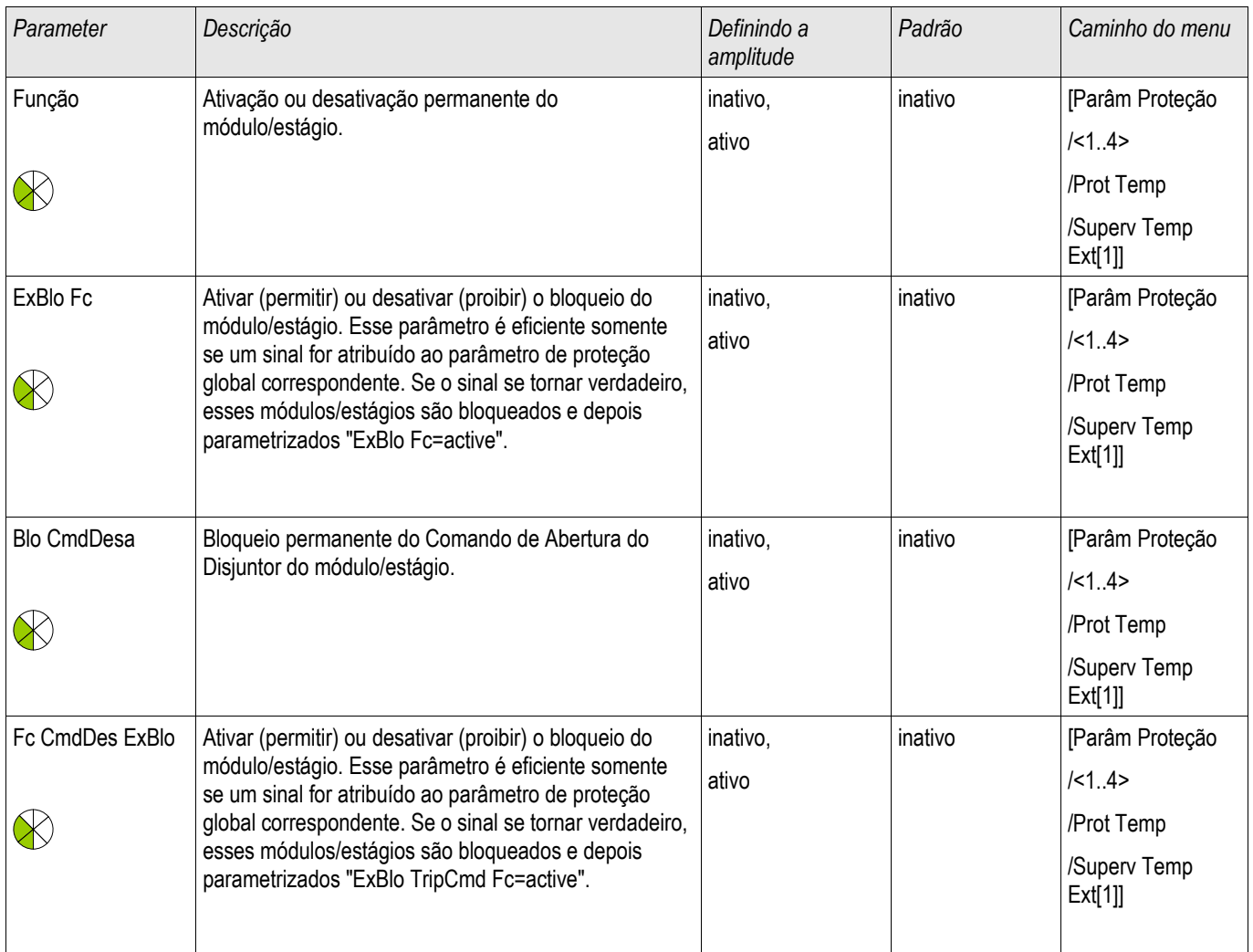

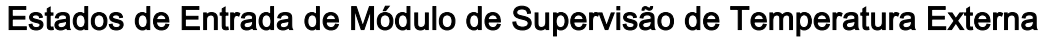

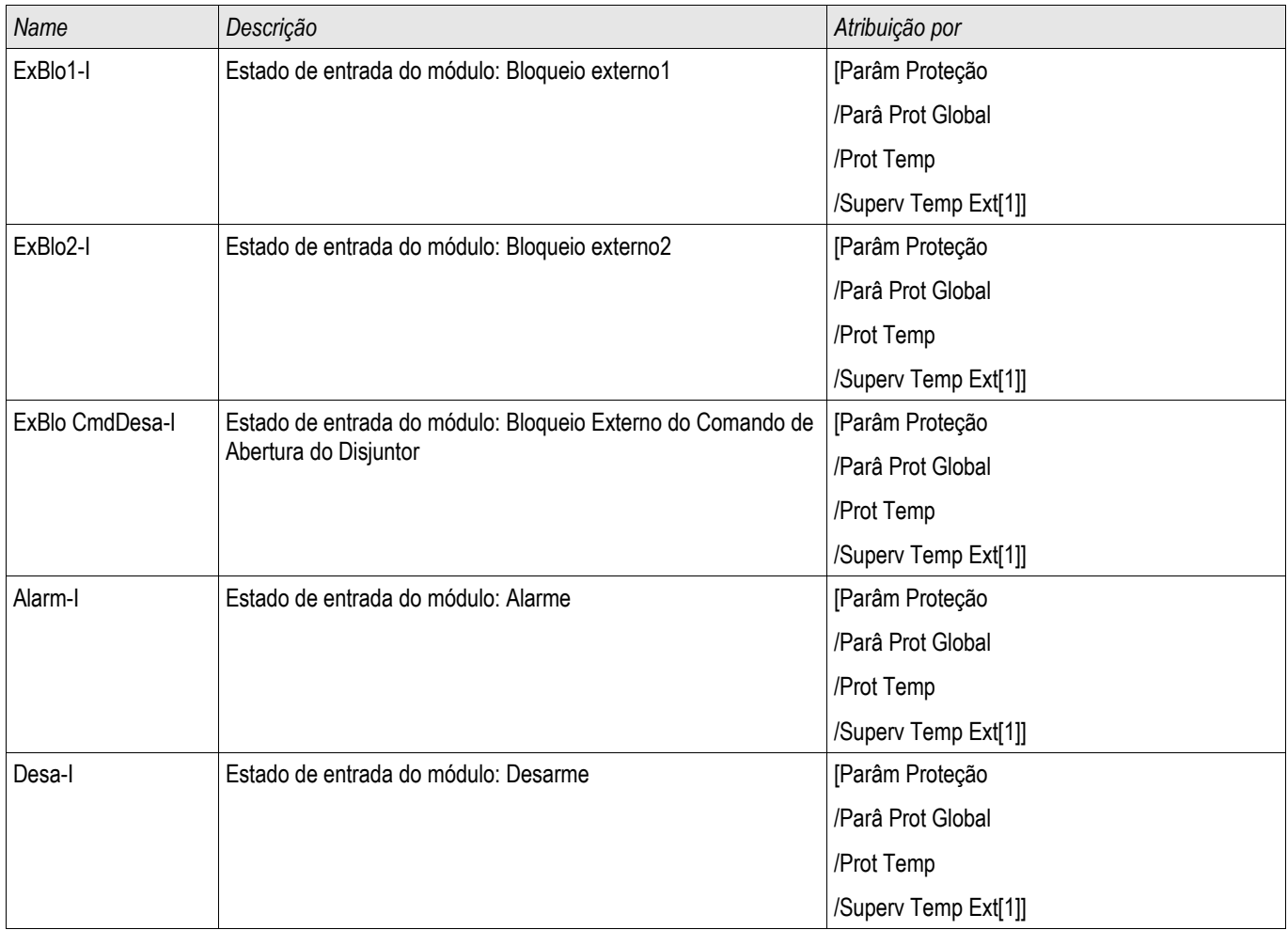

### Sinais de Módulo de Supervisão de Temperatura Externa (Estados de Saída)

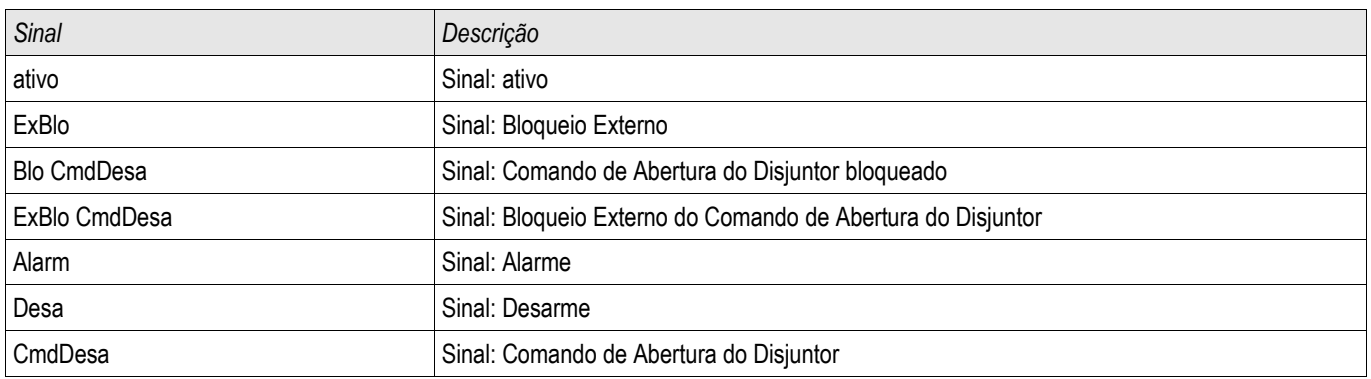

### Compra: Supervisão de Temperatura Externa

*Objeto a ser testados:* Teste do módulo de Supervisão da Temperatura Externa

Meios necessários: Dependente do aplicativo.

*Procedimento:*

Simular a funcionalidade da Supervisão de Temperatura Externa (pickup, disparo e bloqueios) (des)energizando as entradas digitais.

*Resultado do teste bem-sucedido:*

Todas as pickups, disparos e bloqueios externos são reconhecidos corretamente e processados pelo dispositivo.

# Módulo de Proteção de Supervisão da Temperatura Externa – Supervisão de Temperatura Externa

Elementos disponíveis: Temp Ex Óle

Utilizando o módulo *Temperatura Externa do Óleo*, o seguinte pode ser incorporado à função do dispositivo: comandos de disparo, alarmes (pickups) e bloqueios de proteção digital de temperatura externa.

Já que o módulo de *Temperatura Externa do Óleo* é funcionalmente idêntico ao *Exterior.* Módulo de *Proteção*, é da responsabilidade do Usuário selecionar as atribuições adequadas às configurações de Alarme (Pickup) e Disparo, a fim de refletir os propósitos deste módulo.

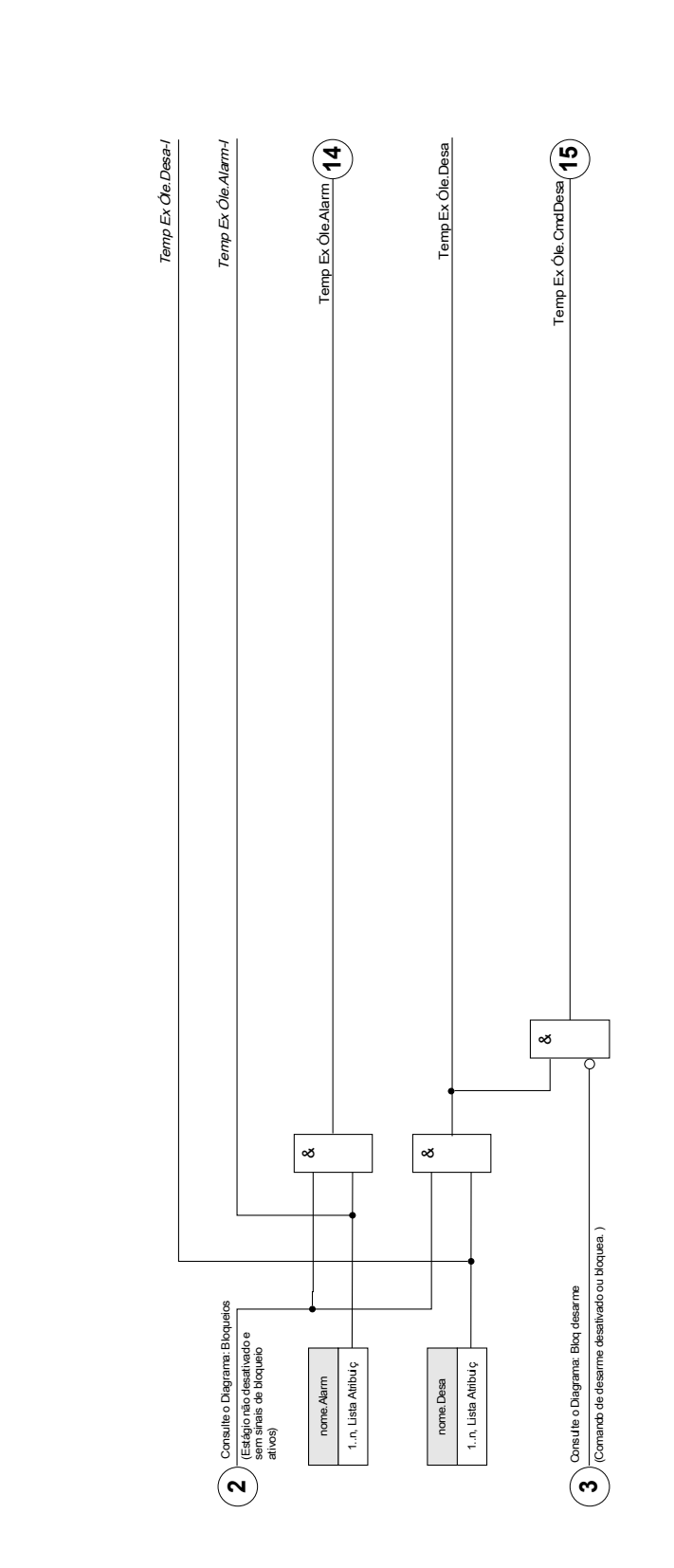

 $\begin{array}{c}\n\begin{array}{c}\n\begin{array}{c}\n\begin{array}{c}\n\begin{array}{c}\n\begin{array}{c}\n\begin{array}{c}\n\begin{array}{c}\n\begin{array}{c}\n\begin{array}{c}\n\begin{array}{c}\n\begin{array}{c}\n\begin{array}{c}\n\end{array}\n\end{array}\n\end{array}}\n\end{array} \\
\text{norms}\n\end{array} & \begin{array}{c}\n\begin{array}{c}\n\begin{array}{c}\n\begin{array}{c}\n\begin{array}{c}\n\begin{array}{c}\n\begin{array}{c}\n\begin{array}{c}\n\end{array}\n\end{array}}\n\$ Temp Ex Ole[1]...[n] Temp Ex Óle[1]...[n]

 $\text{none} = \text{Temp} \boxtimes \text{Ole}[1]$ ...[n]

## Parâmetros de Planejamento de Dispositivo do Módulo de Proteção da Temperatura Externa do Óleo

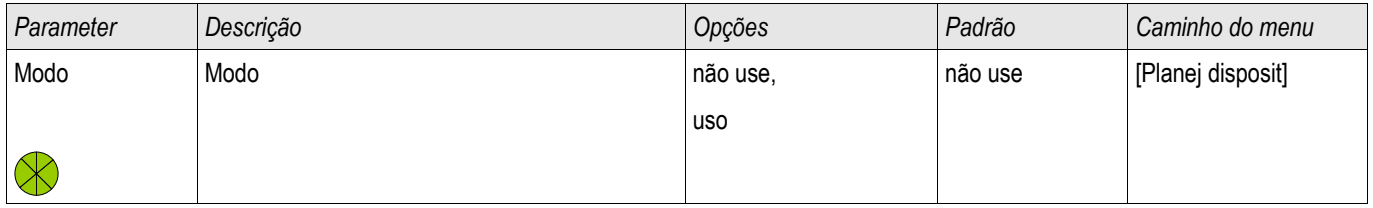

# Parâmetros de Proteção Global do Módulo de Proteção da Temperatura Externa do Óleo

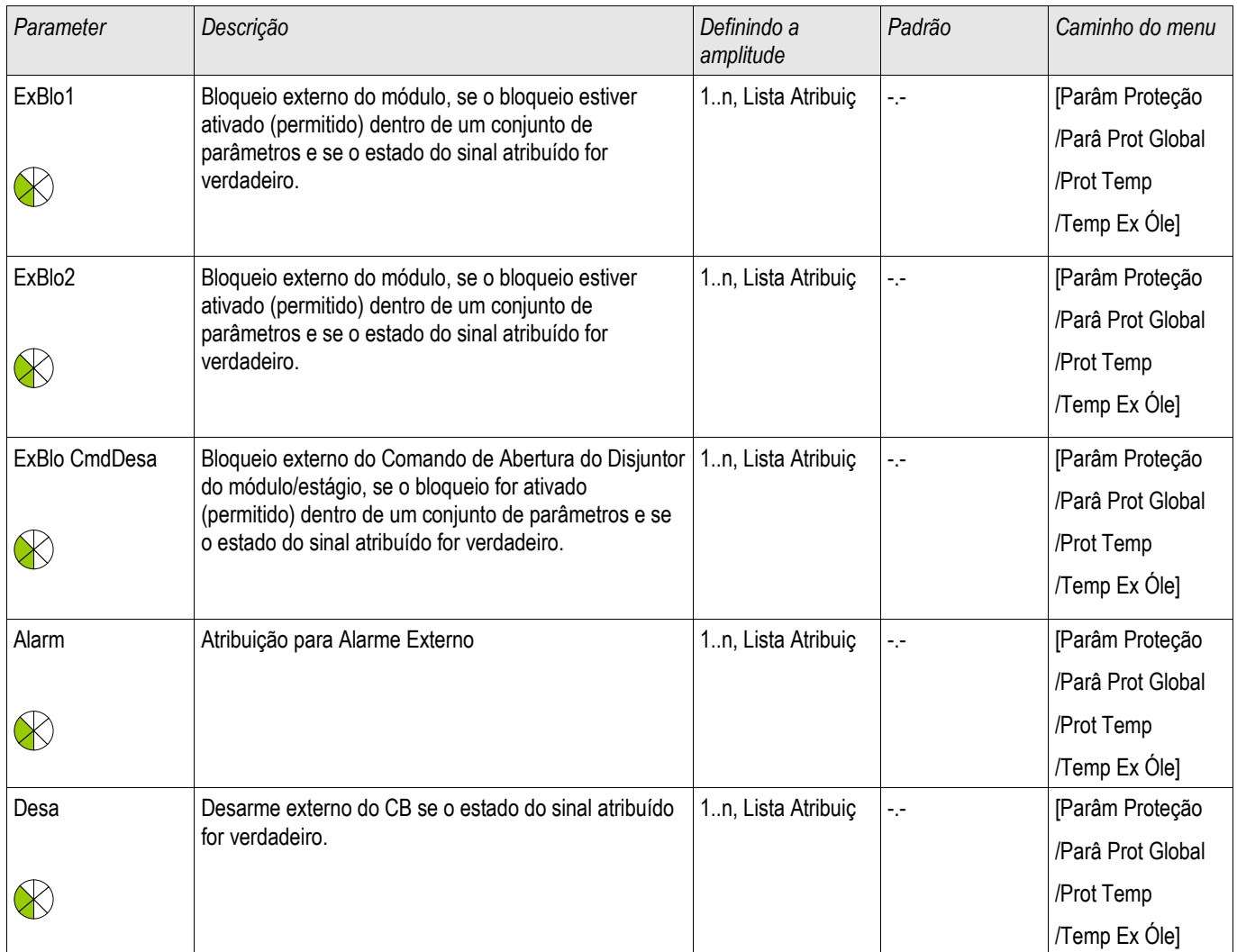

# Configurando Parâmetros de Grupo do Módulo de Proteção da Temperatura Externa do Óleo

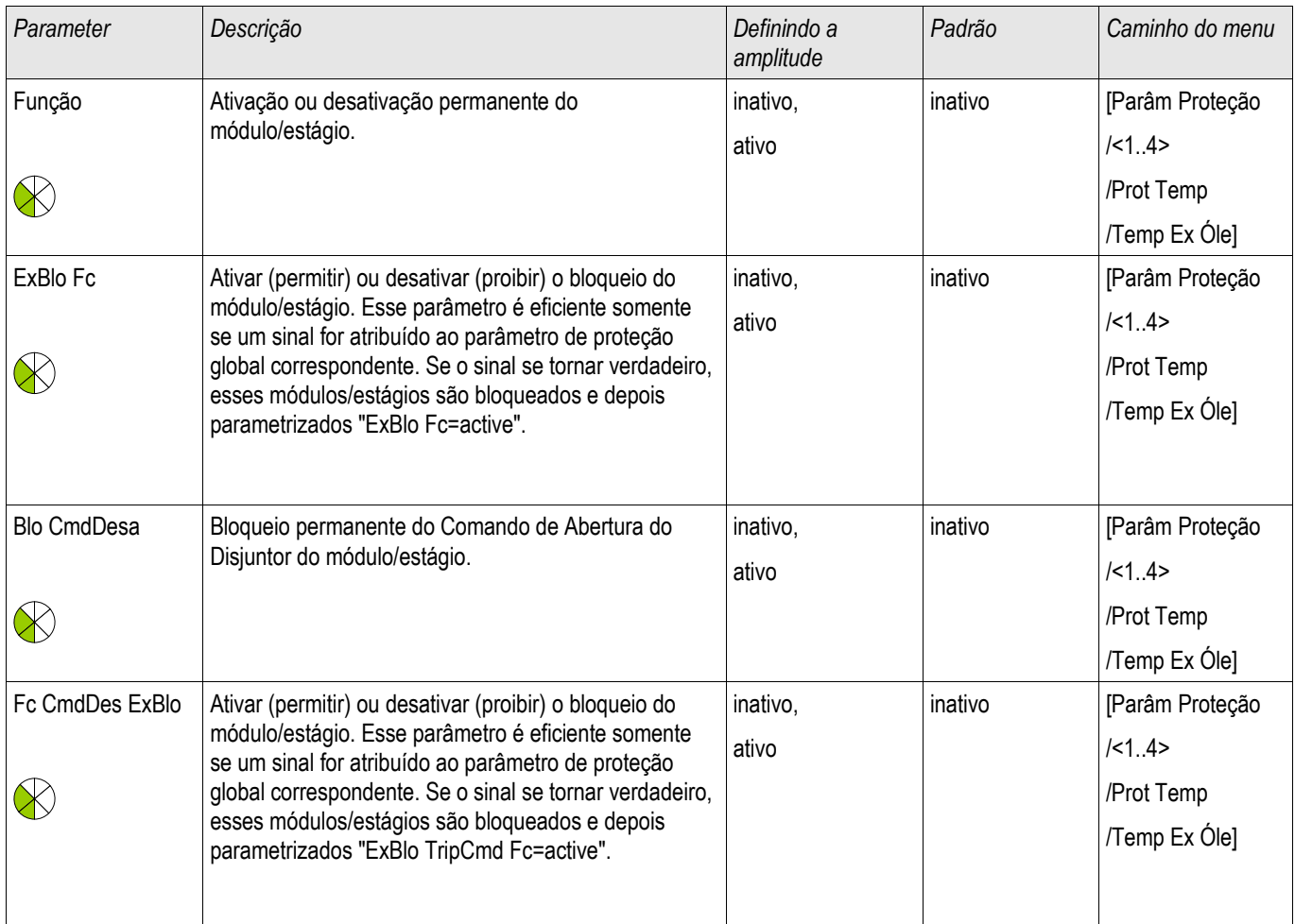

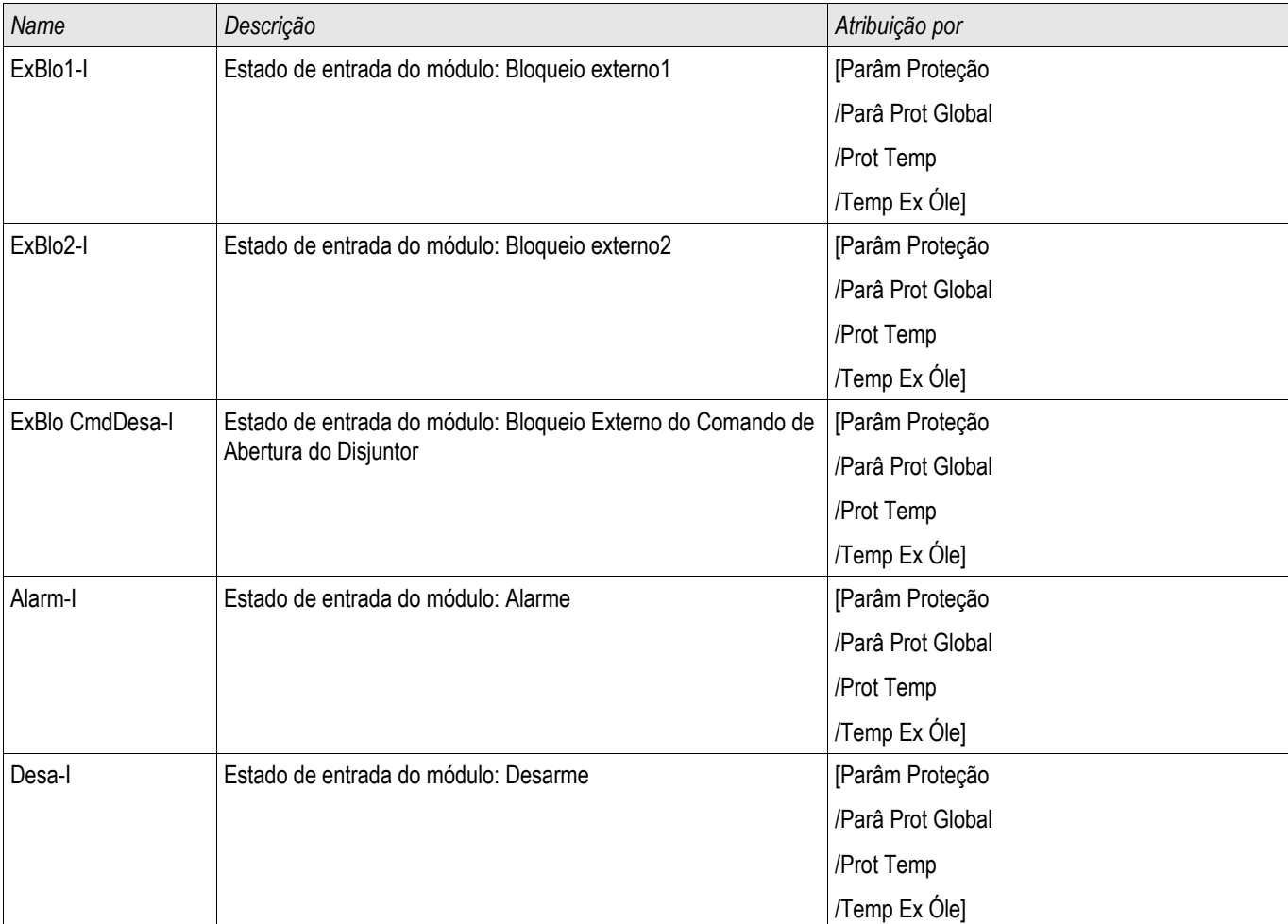

# Estados de Entrada de Módulo de Temperatura Externa do Óleo

# Sinais de Módulo de Supervisão de Temperatura Externa do Óleo (Estados de Saída)

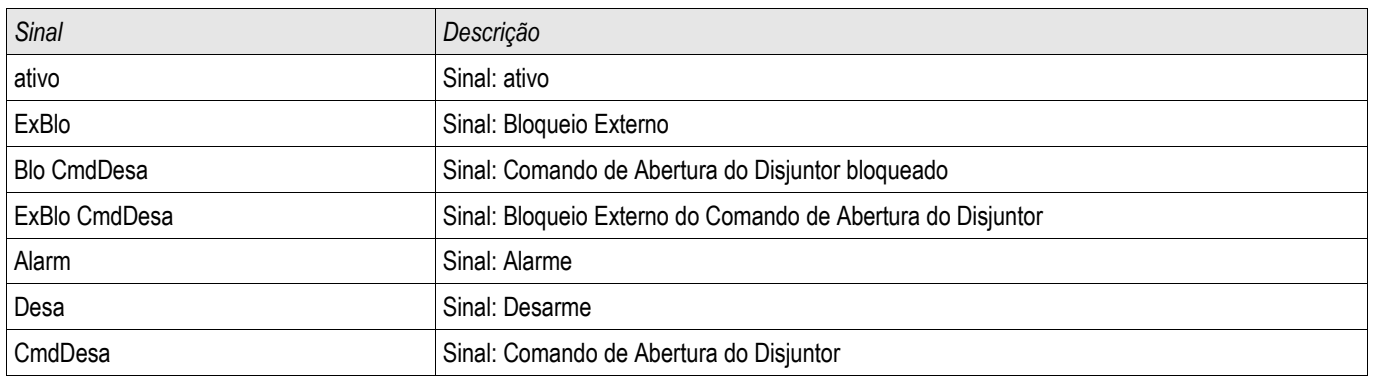

### Compra: Proteção Externa

*Objeto a ser testados:*

Teste do módulo de Proteção da Temperatura Externa do Óleo

Meios necessários: Dependente do aplicativo.

*Procedimento:*

Simular a funcionalidade da Proteção de Temperatura Externa do Óleo (pickup, disparo e bloqueios) (des)energizando as entradas digitais.

*Resultado do teste bem-sucedido:*

Todas as pickups, disparos e bloqueios externos são reconhecidos corretamente e processados pelo dispositivo.

# Lógica Programável

Elementos Disponíveis (Equações): Lógica

### Descrição Geral

O Relé de Proteção inclui Equações Lógicas programáveis para programação dos relés de saída, bloqueando funções de proteção e funções lógicas personalizadas do relé.

A lógica fornececontrole dos relés de saída com base no estado das entradas que podem ser escolhidas da lista de designação (arranque de funções de proteção, estado de funções de proteção, estado de disjuntor, alarmes do sistema e entradas de módulo). O usuário pode usar os sinais de saída de uma Equação Lógica como entradas em equações mais altas (ex. o sinal de saída de uma Equação Lógica 19 pode ser usado como uma entrada da Equação Lógica 11).

Visão Geral de Princípio

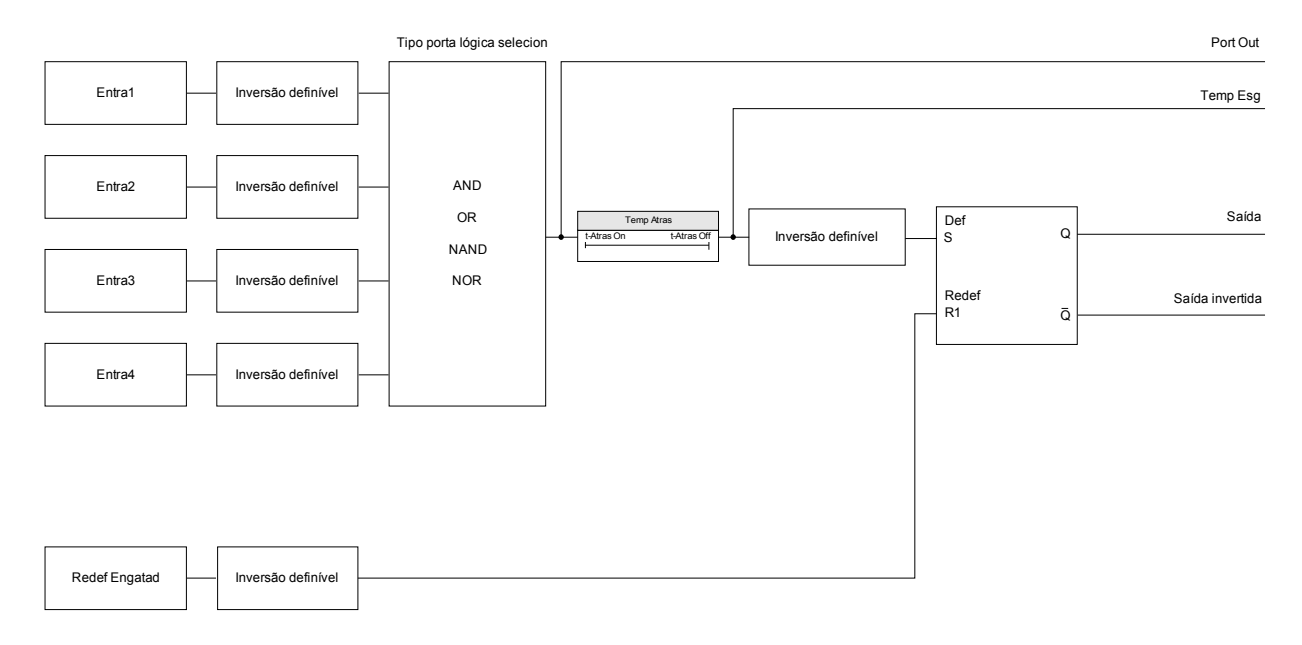

Visão Geral Detalhada - Diagrama Lógico Geral

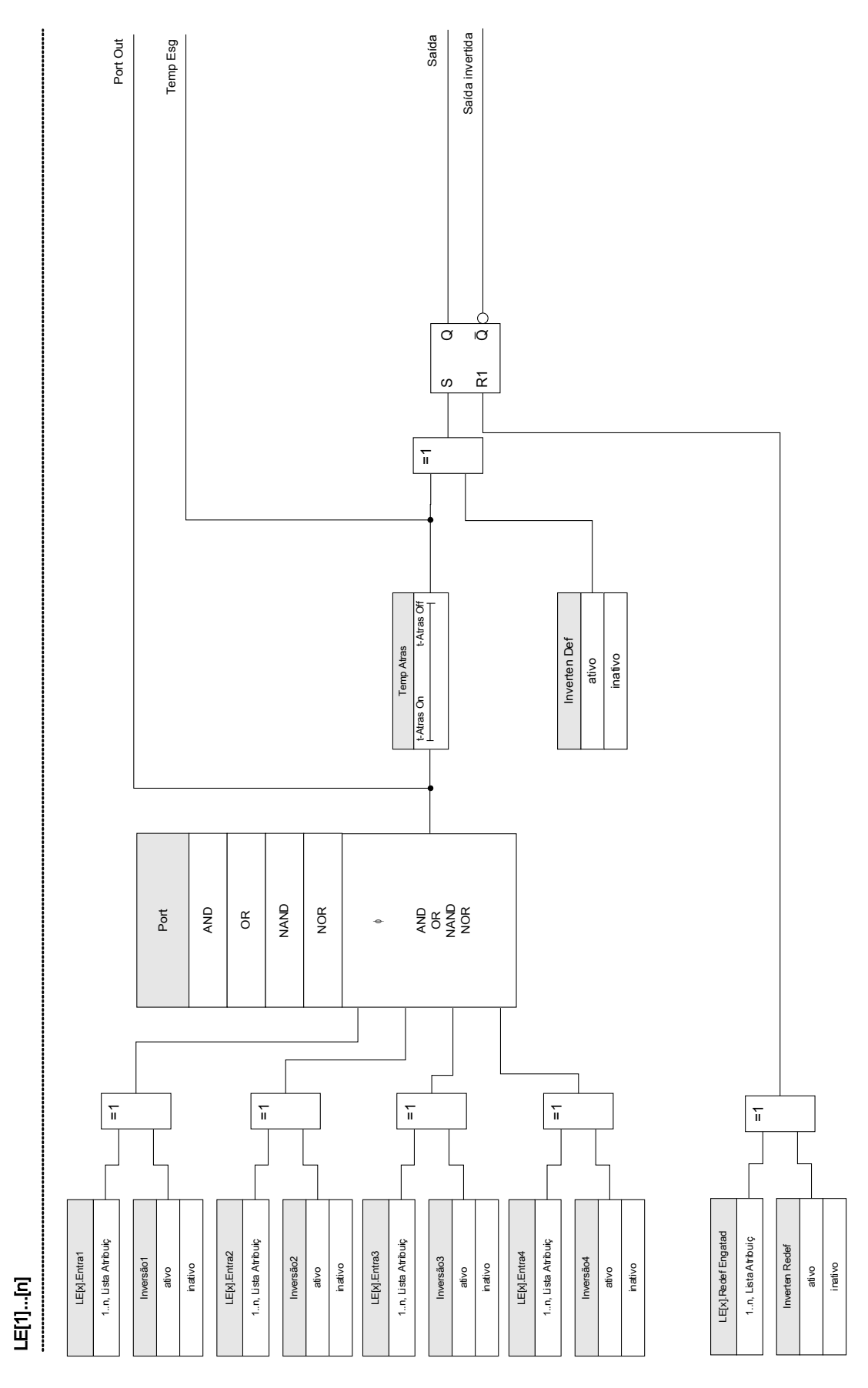

### Portas Disponíveis (Operadores)

Na Equação Lógica, as Portas a seguir podem ser usadas:

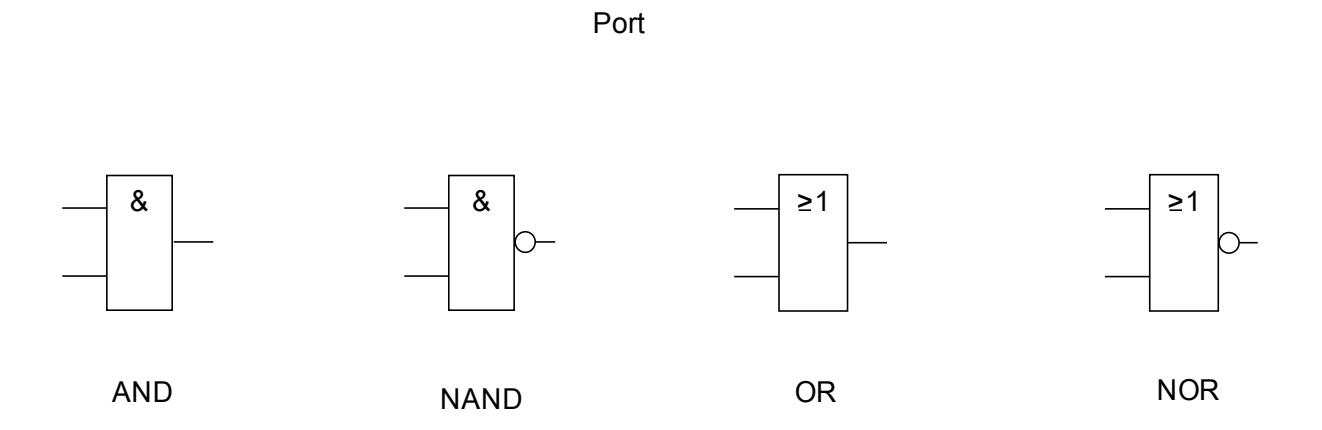

#### SInais de Entrada

O usuário pode designar até 4 sinais de entrada (da lista de designação) para as entradas da porta.

Como uma opção, cada um dos 4 sinais de entrada podem ser invertidos (negados)

#### Porta Timer (Em Atraso e Fora de Atraso)

A saída da porta porde ser atrasada. O usuário tem a opção de estabelecer Em Atraso e Fora de Atraso.

### **Travamento**

O timer envia dois sinais. Um sinal travado e um destravado. A entrada travada pode ser opcionalmente invertida. Para reinicializar o sinal travado, o usuário deve designar um sinal de reinicialização da lista de designação. O sinal de reinicialização pode ser opcionalmente invertido.

## Escalando Saídas Lógicas

O dispositivo irá avaliar estados de saída das Equações Lógicas, começando pela Equação lógica 1 até a Equação Lógica com o maior número. Esse ciclo de avaliação (dispositivo) será continuamente repetido.

#### Escalando Equações Lógicas em uma sequência ascendente

Escalar em sequência ascendente significa que o usuário usa o sinal de saída da "Equação Lógica n" como entrada da "Equação Lógica n+1". Se o estado da "Equação Lógican" muda, o estada da saída da "Equação Lógica n+1" será atualizado dentro do mesmo ciclo.

#### Escalando Equações Lógicas em sequência descendente

Escalar em sequência descendente significa que o usuário usa o sinal de saída da "Equação Lógica n+1" como entrada da "Equação Lógica n". Se a saída da "Equação Lógican+1" muda, essa mudança do sinal de feedback na entrada da "Equação Lógica n" será atrasada por um ciclo.

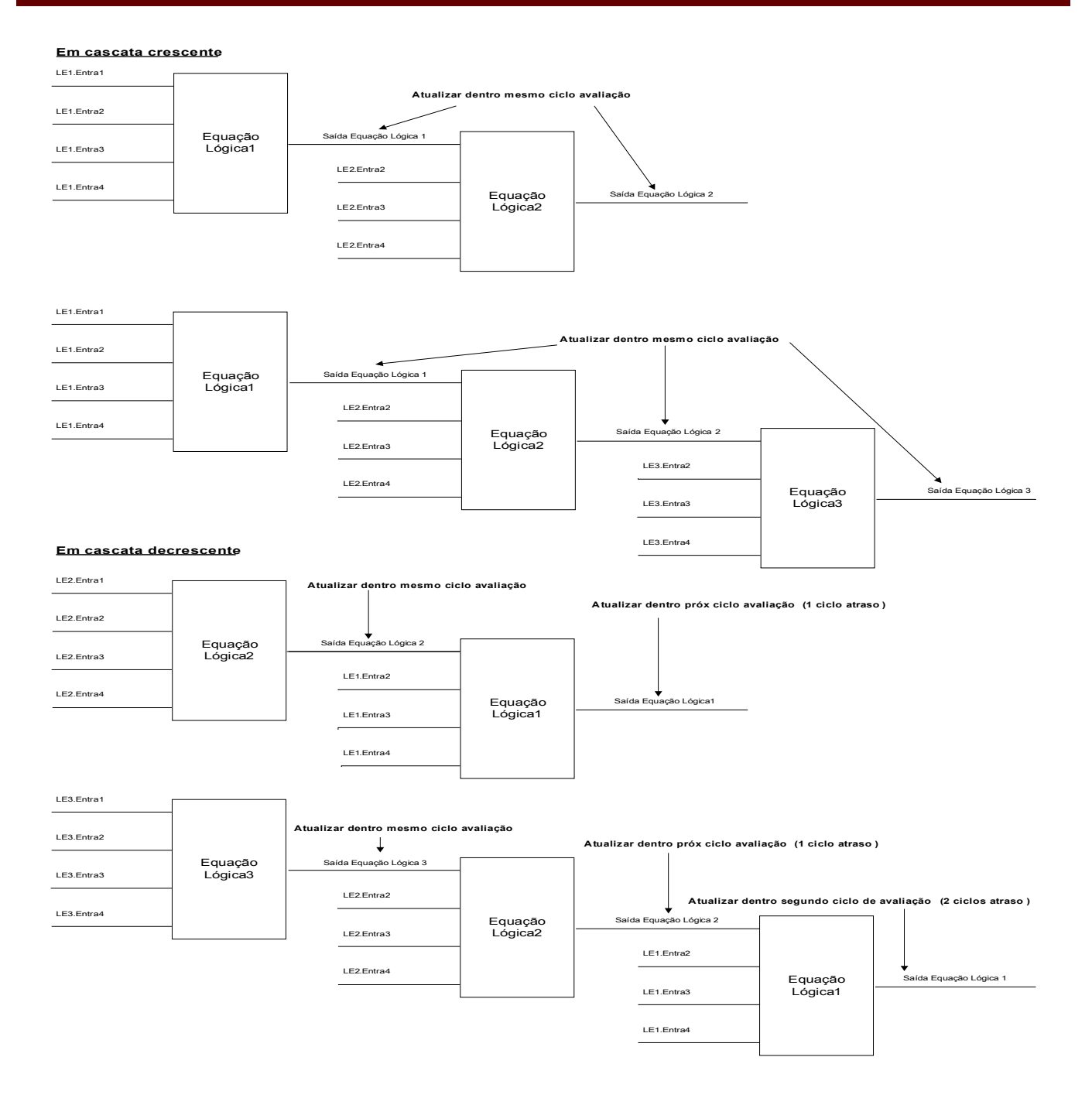

## Lógica Programável no Painel

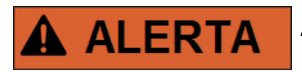

ALERTA: uso impróprio das Equações Lógicas pode resultar em ferimento pessoal ou dano ao equipamento elétrico.

Não utilize as Equações Lógicas caso não possa assegurar sua funcionalidade segura.

#### Como configurar uma Equação Lógica?

- $\blacksquare$  Menu de chamada [Logics/LE [x]]:
- Configure os Sinais de Entrada (onde necessário, inverta-os). п
- Se necessário, configure o timer (» Em Atraso« e » Fora de Atraso«). T.
- Se o sinal de saída travado é usado designe um sinal de reinicialização para reinicializar a entrada.
- Em »exibição de status«, o usuário pode checar o status das entradas e saídas lógicas da Equação Lógica.  $\mathcal{L}_{\mathcal{A}}$

Caso as Equações Lógicas possam ser escaladas, o usuário deve estar ciente dos atrasos de tempo (ciclos) no caso de sequências descendentes (Consulte a seção: Escalando Saídas Lógicas).

Por meio da Exibição de Status [Operação/Exibição de Status], os estados lógicos podem ser verificados.]

### Lógica Programável via Visualização Inteligente

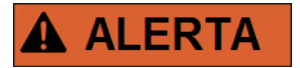

ALERTA: uso impróprio das Equações Lógicas pode resultar em ferimento pessoal ou dano ao equipamento elétrico.

Não utilize as Equações Lógicas caso não possa assegurar sua funcionalidade segura.

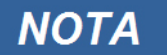

É recomendado configurar a lógica via Visualização Inteligente.

Como configurar uma Equação Lógica?

- Menu de chamada [Logics/LE [x]: П
- Exiba o Editor de Lógica п
- Configure os Sinais de Entrada (onde necessário, inverta-os).  $\mathcal{L}_{\mathcal{A}}$
- Se necessário, configure o timer (» Em Atraso« e » Fora de Atraso«). T.
- Se o sinal de saída travado é usado designe um sinal de reinicialização para reinicializar a entrada. п
- Em »exibição de status«, o usuário pode checar o status das entradas e saídas lógicas da Equação Lógica.

Caso as Equações Lógicas possam ser escaladas, o usuário deve estar ciente dos atrasos de tempo (ciclos) no caso de sequências descendentes (Consulte a seção: Escalando Saídas Lógicas).

Por meio da Exibição de Status [Operação/Exibição de Status], os estados lógicos podem ser verificados.]

# Parâmetros de Planejamento do Dispositivo da Lógica Programável

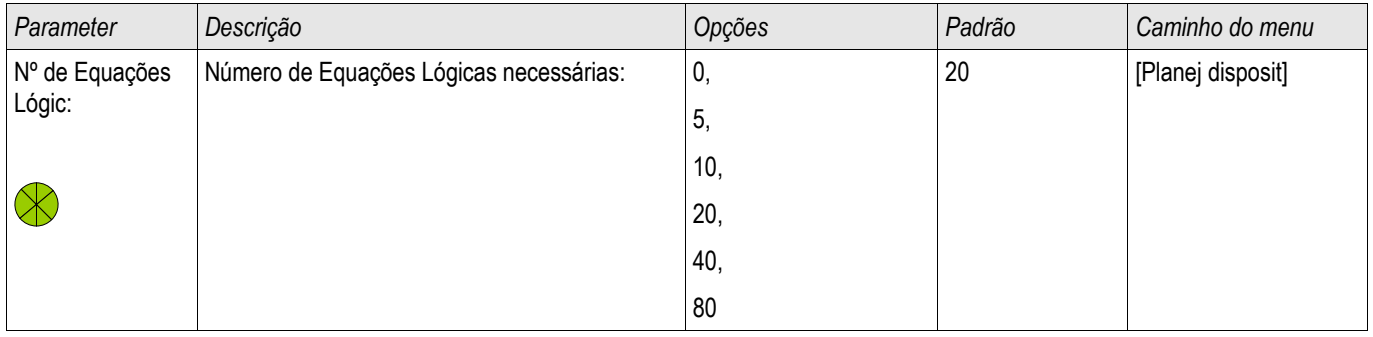

# Parâmetro de Proteção Global da Lógica Programável

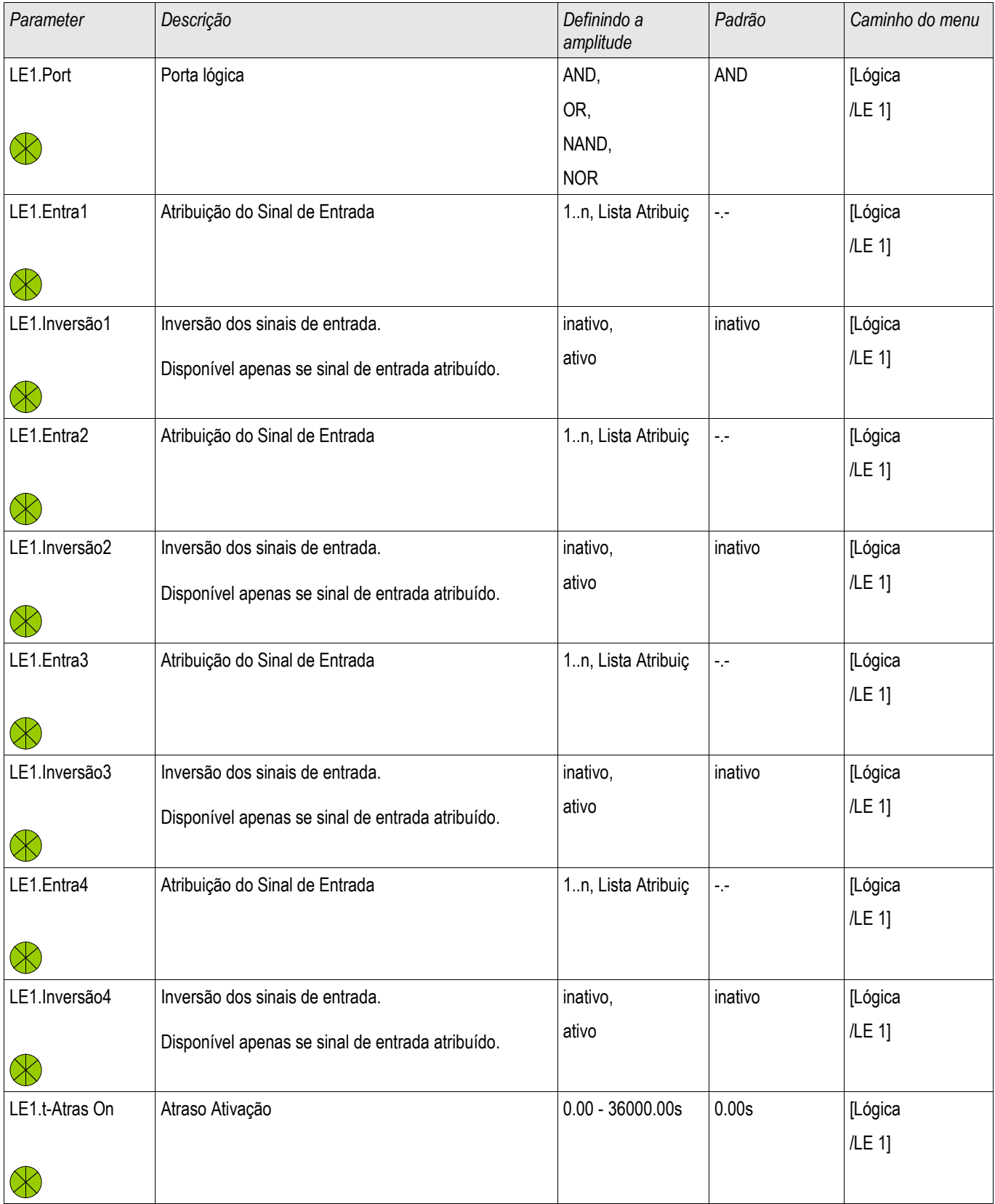

#### Lógica Programável

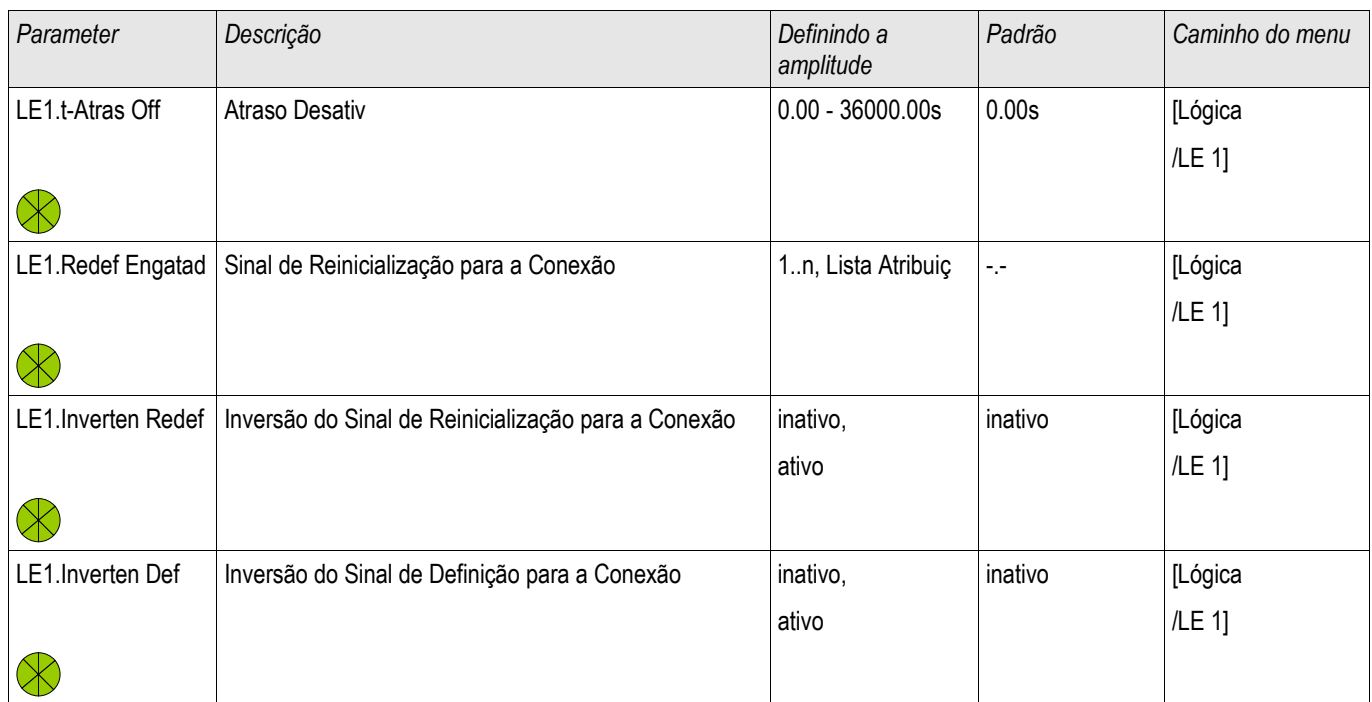

# Entradas de Lógica Programável

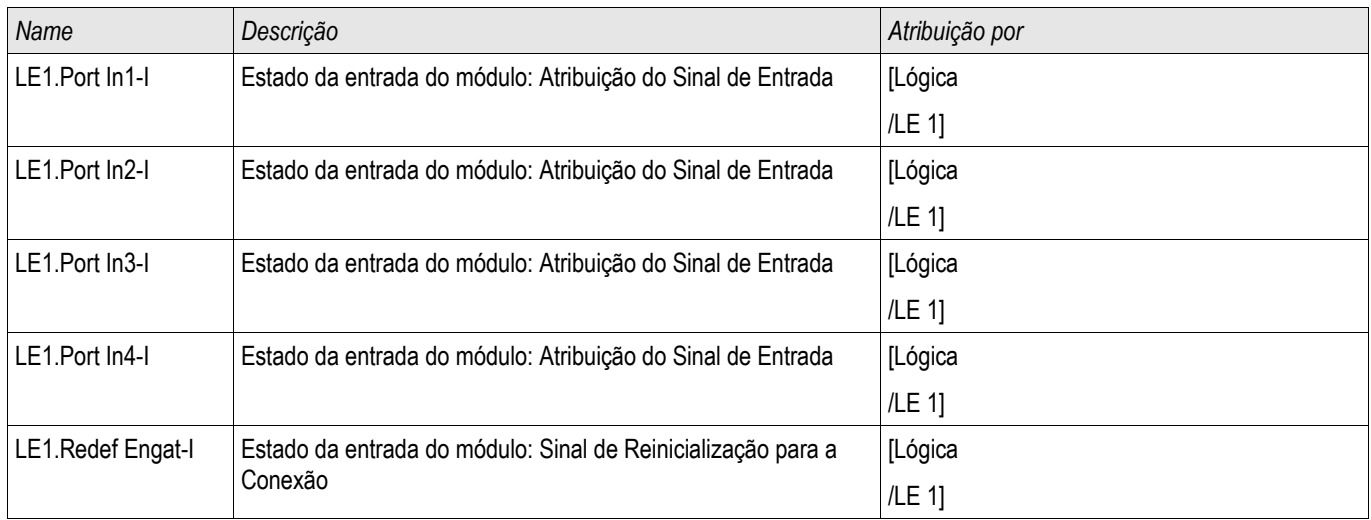

# Saídas de Lógica Programável

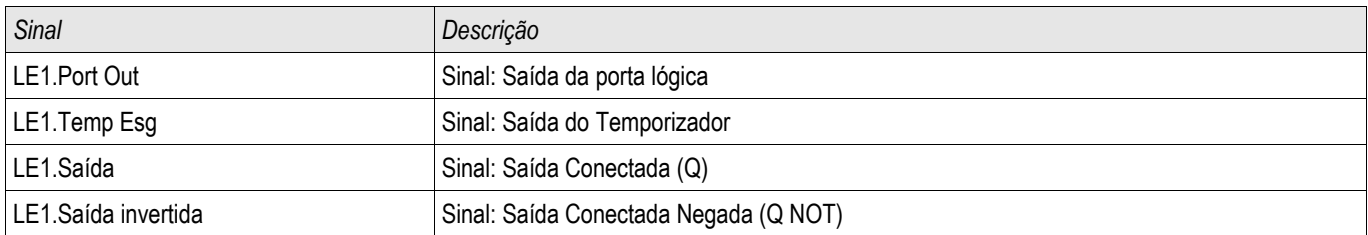

# Comissionamento

Antes de começar a trabalhar em uma mesa telefônica é necessário que a mesa completa esteja desativada e que os 5 regulamentos de segurança seguintes sejam cumpridos: ,

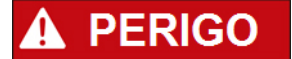

#### Precauções de segurança:

- Desconecte da fonte de energia
- Garanta segurança contra a reconexão
- Verifique se o equipamento está inoperante
- Conecte ao solo e curto-circuite todas as fases
- Cubra ou salvaguarde todas as partes adjacentes operantes.

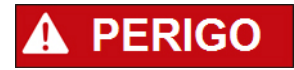

O circuitos secundário de um transformador de corrente nunca deve ser aberto durante a operação. As altas voltagens prevalecentes representam perigo para a vida.

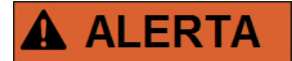

Mesmo qundo a voltagem auxiliar estiver desligada, é provável que ainda haja voltagens perigosas nas conexões componentes.

Todas as instalações nacionais e internacionais cabíveis e a regulamentação de segurança para o trabalho em instalações de força elétrica devem ser seguidas (e.g. VDE, EN, DIN, IEC);

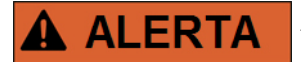

Antes da conexão da voltagem inicial, deve-se ter certeza do seguinte:

- Aterramento correto do dispositivo
- $\blacksquare$  Todos os circuitos de sinal foram testados
- Todos os circuitos de controle foram testados
- Cabeamento do transformador checado
- Avaliação correta dos TCs
- Carga correta dos TCs
- Que as condições operacionais estão alinhadas com os Dados Técnicos
- Avaliação correta da proteçãod o transformador
- Função dos fusos do transformador
- Cabeamento correto de todas as entradas digitais
- Polaridade e capacidade da voltagem de abastecimento
- Cabeamento correto das entradas e saídas analógicas

# **NOTA**

As deviações permitidas dos valores de medição e dos ajustes do dispositivo dependem dos dados técnicos/tolerâncias.

## Comissionamento/Teste de proteção

# **A ALERTA**

O teste de operação/proteção deve ser realizado por pessoal autorizado e qualificado. Antes de que o dispositivo seja posto em operação, a documentação relacionada precisa ser lida e entendida.

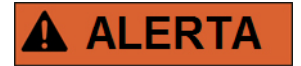

Em qualquer teste das funções de proteção, o seguinte precisa ser checado:

- A ativação/disparo está salva no gravador de evento?
- O disparo está salvo no gravador de falha?
- O disparo está salvo no gravador de perturbação?
- Todos os sinais/mensagnes são gerados corretamente?
- Todas as funções de bloqueio parametrizadas funcionam corretamente?
- Todas as funções de bloqueio parametrizadas (via ID) funcionam corretamente?
- Para habilitar a checagem de todos os LEDs e funções de relé, eles precisam ser alimentados com o alarme relevante e as funções de disparo das respectivas funções/elementos de proteção. Isso precisa ser testado em operação prática.

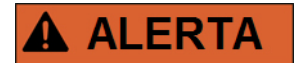

Checagem de todos os bloqueios temporários (via entradas digitais):

A fim de evitar o mau funcionamento, todos os bloqueios relacionados à função de proteção de disparo/não-disparo precisam ser testadas. O teste pode ser muito complexo e deve, portanto, ser realizado pelas mesmas pessoas que definem o conceito de proteção.

# **CUIDADO**

Checagem de todos os bloqueios gerais de disparo:

■ Todos os bloqueios de disparo têm de ser testados.

**NOTA** 

Antes da operação inicial do dispositivo de proteção, todos os tempos de disparo e valores exibidos na lista de ajuste precisam ser confirmados por um teste secundário.

# **NOTA**

Qualquer descrição de funções, parâmetros, entradas ou saídas que não se combine ao dispositivo disponível podem ser ignorados.

### Resultado da Operação - Desplugue o Relé

# **A ALERTA**

Aviso! A desmontagem do relé levará à perda da função de proteção. Garanta que há uma proteção de back-up. Se você não está consciente das consequências da desmontagem do dispositivo, pare! Não inicie.

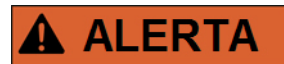

Informe a SCADA antes de começar.

Desligue o fornecimento de energia.

Tenha certeza de que o armário está inoperante e de que não há voltagens que possam levar ao dano pessoal.

Desplugue os terminais na parte inferior do dispositivo. Não puxe nenhum cabo - puxe os plugues! Se eles estiverem presos, use, por exemplo, uma chave de fenda.

Aperte os cabos e terminais no armário por meio dos prendedores dos cabos, para garantir que nenhuma conexão elétrica acidental seja causada.

Segure o dispositivo na parte dianteira enquanto abre as porcas de montagem.

Remova o dispositivo do armário com cuidado.

Caso nenhum outro dispositivo esteja disponível para ser montado ou substituído, cubra/feche o corte na porta dianteira.

Feche o armário.

# Serviço e Apoio de Compra

No menu de serviço, várias funções de manutenção de suporte e compra de dispositivo.

### **Geral**

No menu [Serviço/Geral], o usuário pode realizar uma reinicialização do dispositivo.

### Forçando os Contatos de Saída do Relé

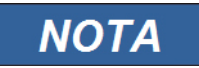

Os parâmetros, seus padrões e amplitudes de configuração precisam ser conseguidas a partir da Seção de Contatos de Saída do Relé.

#### Princípio - Uso Geral

# **PERIGO**

O Usuário DEVE GARANTIR que os contato sde saída do relé operam normalmente após se completar uma manutenção. Se os contatos de saída do relé não operam normalmente, o dispositivo de proteção NÃO IRÁ oferecer proteção.

Para propósitos de compra ou de manutenção, os contatos de saída do relé podem ser definidos à força.

Deste modo, [Serviço/Modo de Teste/Força OR/Abertura BO X(2/5)], os contatos de saída da relé podem ser definidos à força:

- Permanente; ou
- por tempo esgotado.

Se forem definidos com um limite de tempo, eles irão apenas manter sua "Posição de Força" enquanto o temporizador rodar. Se o temporizador expirar, o relé irá operar normalmente. Se forem definidos como Permanente, eles irão manter a "Posição de Força" continuamente.

Há duas opções disponíveis:

- Forçar um relé único » Forçar o ORx«; e
- Forçar um grupo inteiro de contatos de saída de relé » Forças todas as Saídas«.

Forçar um grupo inteiro predomina sobre forçar um único contato de saída de relé!

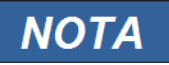

#### Um contato de saída de relé não irá forçar um comando enquanto estiver desarmado ao mesmo tempo.

#### Um contato de saída de relé seguirá o seguinte comando de força: **NOTA**

- Se não estiver desarmado; e
- Se o Comando Direto for aplicado ao(s) relé(s).

Tenha em mente que forçar todos os contatos de saída de relé (do mesmo grupo de montagem) tem predominância sobre forçar o comando de um único contato de saída de relé.

### Desarmando os Contatos de Saída de Relé

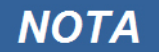

Os parâmetros, seus padrões e amplitudes de confiugração precisam ser tirados da seção de Contatos de Saída de Relé.

#### Princípio - Uso Geral

Neste modo [Serviço/Modo de Teste/DESABILITADO], grupos inteiros de contatos de saída de relé podem ser desabilitados. Por meio deste modo de teste, ações de alternação de saídas de contato dos contatos de saída de relé são prevenidas. Se os contatos de saída de relé são desarmados, ações de manutenção podem ser realizadas sem o risco de tomar processos inteiros off-line.

# **PERIGO**

O Usuário DEVE GARANTIR que os contatos de saída de relé estão ARMADOS NOVAMENTE após a manutenção ser completa. Se não estiverem armados, o dispositivo de proteção NÃO IRÁ oferecer proteção.

## **NOTA**

A Saída de Intertrancamento de Zona e o Contato de Supervisão não podem ser desarmados.

Neste modo [Serviço/Modo de Teste/DESARMADO] grupos inteiros de contatos de saída de relé podem ser desarmados:

- **Permanente**: ou
- por tempo esgotado.

Se forem definidos com um tempo limite, eles irão apenas manter sua "Posição Desarmada" enquanto o temporizador rodar. Se o temporizador expirar, os contatos de saída do relé operarão normalmente. Se estiverem definidos como Permanente, eles manterão o "Estado Desarmado" continuamente.

# **NOTA**

#### Um contato de saída de relé NÃO será desarmado enquanto:

- estiver fechado (e ainda não redefinido).
- Enquanto um temporizador de t-OFF-atraso ainda não tiver expirado (tempo de espera de um contato de saída de relé).
- O Controle de Desarmamento não estiver definido como ativo.
- O Comando Direto não for aplicado.

# **NOTA**

Um contato de saída de relé será desarmado se não estiver fechado e

- Não há temporizador t-OFF-atraso em funcionamento (tempo de espera de um contato de saída de relé) e
- O controle DESARMAR está definido como ativo e
- O Desarmamento de Comando Direto é aplicado.
#### Forçando RTDs\*

\* = A disponibilidade depende do dispositivo solicitado.

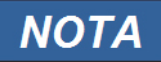

Os parâmetros, seus padrões e amplitudes de configuração têm de ser obtidos a partir da seção RTD/UTRD.

#### Princípio - Uso Geral

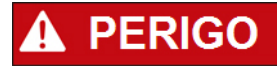

O Usuário DEVE GARANTIR que os RTDs operam normalmente antes de que a manutenção seja completa. Se os RTDs não operam normalmente, o dispositivo de proteção NÃO oferecerá proteção.

Para propósitos de compra ou de manutenção, as temperaturas RTD podem ser definidas à força.

Dentro do modo [Serviço/Modo de Teste/URTD], temperaturas RTD podem ser definidas à força:

- ш Permanente; ou
- por tempo esgotado. п

Se forem definidos com um limite de tempo, eles manterão sua "Temperatura Forçada" apenas pelo período de tempo em que o temporizador funcionar. Se o temporizador expirar, o RTD operará normalmente. Se forem definidos como »Permanente«, eles manterão a "Temperatura Forçada" continuamente. Este menu exibirá os valores medidos dos RTDs até que o Usuário ative o modo de força abrindo a » Função«. Assim que o modo de força for ativado, os valores exibidos serão congelados por quanto tempo o modo estiver ativo. Agora o Usuário pode forçar valores RTD. Assim que o modo de força for desativado, os valores emdidos serão exibidos novamente.

#### Forçando Saídas Análogas\*

\* = A disponibilidade depende do dispositivo solicitado.

**NOTA** 

Os parâmetros, seus padrões e amplitudes de configuração tem de ser obtidos a partir de seção de Saída Análoga.

#### Princípio - Uso Geral

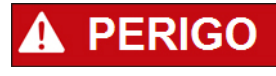

O Usuário DEVE GARANTIR que as Saídas Análogas operam normalmente após a manutenção estar completada. **Não utilize este modo se as Saídas Análogas causam problemas em processos externos.**

Para propósitos de compra ou manutenção, as Saídas Análogas podem ser definidas à força.

Neste modo [Serviço/Modo de Teste/Saída Análoga(x)], Saídas Análogas podem ser definidas à força:

- Permanente; ou
- por tempo esgotado. п

Se forem definidos com um tempo limite, eles irão apenas manter seu "Valor Forçado" enquanto o temporizador rodar. Se o temporizador expirar, a Saída Analógica operará normalmente. Se estiverem definidos como » Permanente«, irão manter o "Valor Forçado" continuamente. Este menu exibirá o valor de corrente atribuído à Saída Analógica até que o Usuário ative o modo de força abrindo » Função«. Assim que o modo de força for ativado, os valores exibidos serão congelados por quanto tempo o modo estiver ativo. Agora o Usuário pode forçar os valores de Saída Analógica. Assim que o modo de força for desativado, os valores emdidos serão exibidos novamente.

#### Forçando Entradas Analógicas\*

\* = A disponibilidade depende do dispositivo solicitado.

**NOTA** 

Os parâmetros, seus padrões e amplitudes de configuração precisam ser obtidos a partir da seção Entradas Analógicas.

#### Princípio - Uso Geral

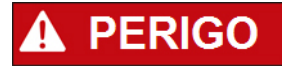

O Usuário DEVE GARANTIR que as Entradas Analógicas operam normalmente após completar a manutenção.

Para propósitos de compra ou manutenção, as Entradas Analógicas podem ser definidas à força.

No modo [Serviço/Modo de Teste (Inibição de Proteção)/AVISO! Cont?/Entradas Analógicas], Entradas Analógicas podem ser definidas à força:

- ш Permanente; ou
- por tempo esgotado. T.

Se forem definidos com um tempo limite, eles irão apenas manter seu "Valor Forçado" enquanto o temporizador rodar. Se o temporizador expirar, a Entrada Analógica operará normalmente. Se estiverem definidos como » Permanente«, irão manter o "Valor Forçado" continuamente. Este menu exibirá o valor de corrente inserido à Entrada Analógica até que o Usuário ative o modo de força solicitando a »Função«. Assim que o modo de força é ativo, o valor exibido será congelado enquanto este modo estiver ativo. Agora o Usuário pode forçar o valor de Entrada Analógica. Assim que o modo de força é desativado, o valor medido pode ser exibido novamente.

### Simulador de Falha (Sequenciador)\*

Elementos Disponíveis: gen onda Seno

\* = A disponibilidade depende do dispositivo solicitado.

Para apoio de compras e a fim de analisar as falhas, o dispositivo de proteção oferece a opção de simular quantidades de medição. O menu de simulação pode ser encontrado no menu [Serviço/Modo de Teste/Sgen]. O ciclo de simulação consiste de três estados.

- Pré-falha;
- Falha; e P.
- Estado Pós-falha (Fase).

**PERIGO** 

No submenu [Serviço/Modo de Teste/Sgen/Configuração/Tempos], a duração de cada fase pode ser definida. Adicionalmente: as quantidades de medição a serem simuladas podem ser determinadas (e.g.: voltagens, correntes e ângulos correspondentes) para cada fase (e aterramento). A simulação será finalizada se a corrente de fase exceder 0.1 vezes In. Uma simulação pode ser reiniciada cinco segundos após a corrente ter caído para 0.1 vezes In.

#### Definir o dispositivo em modo de simulação significa tirar de operação o dispositivo de proteção durante a simulação. Não utilize essa função durante a operação do dispositivo se o Usuário não garantir que há uma proteção de backup rodando e em funcionamento adequado.

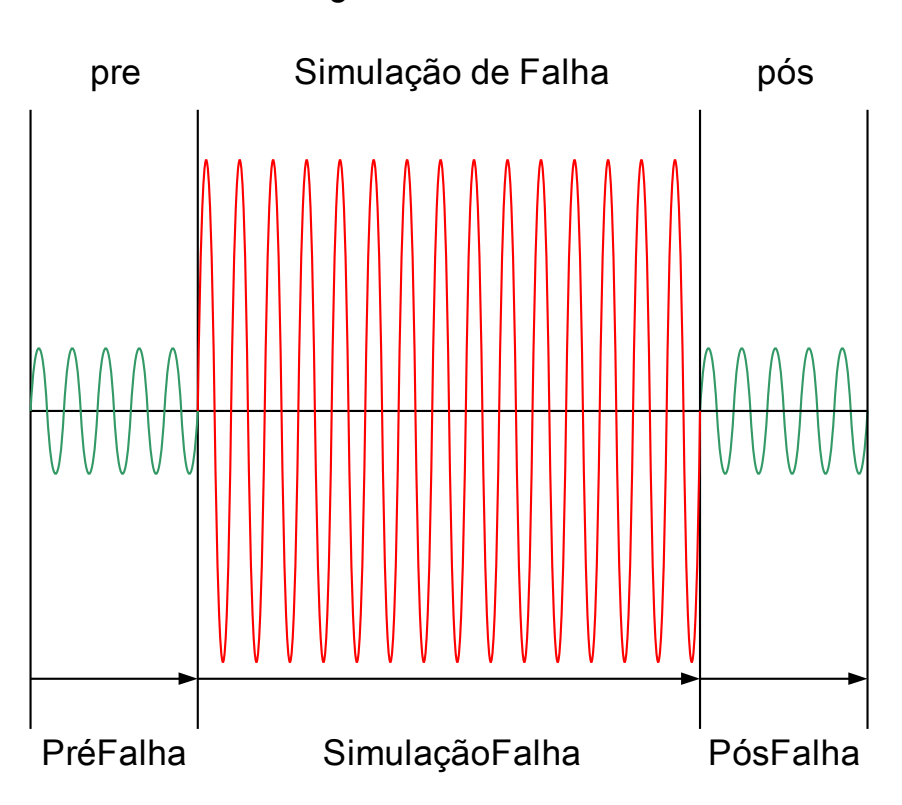

gen onda Seno

Os contadores de energia serão interrompidos enquanto o simulador de falha estiver funcionando.

# **NOTA**

As voltagens de simulação são sempre voltagens de fase a neutro, independentemente do método de conexão dos transformadores de voltagem da fiação (Fase a fase/Wey/Abrir Delta).

Opções de Aplicativo do Simulador de Falha\*\*:

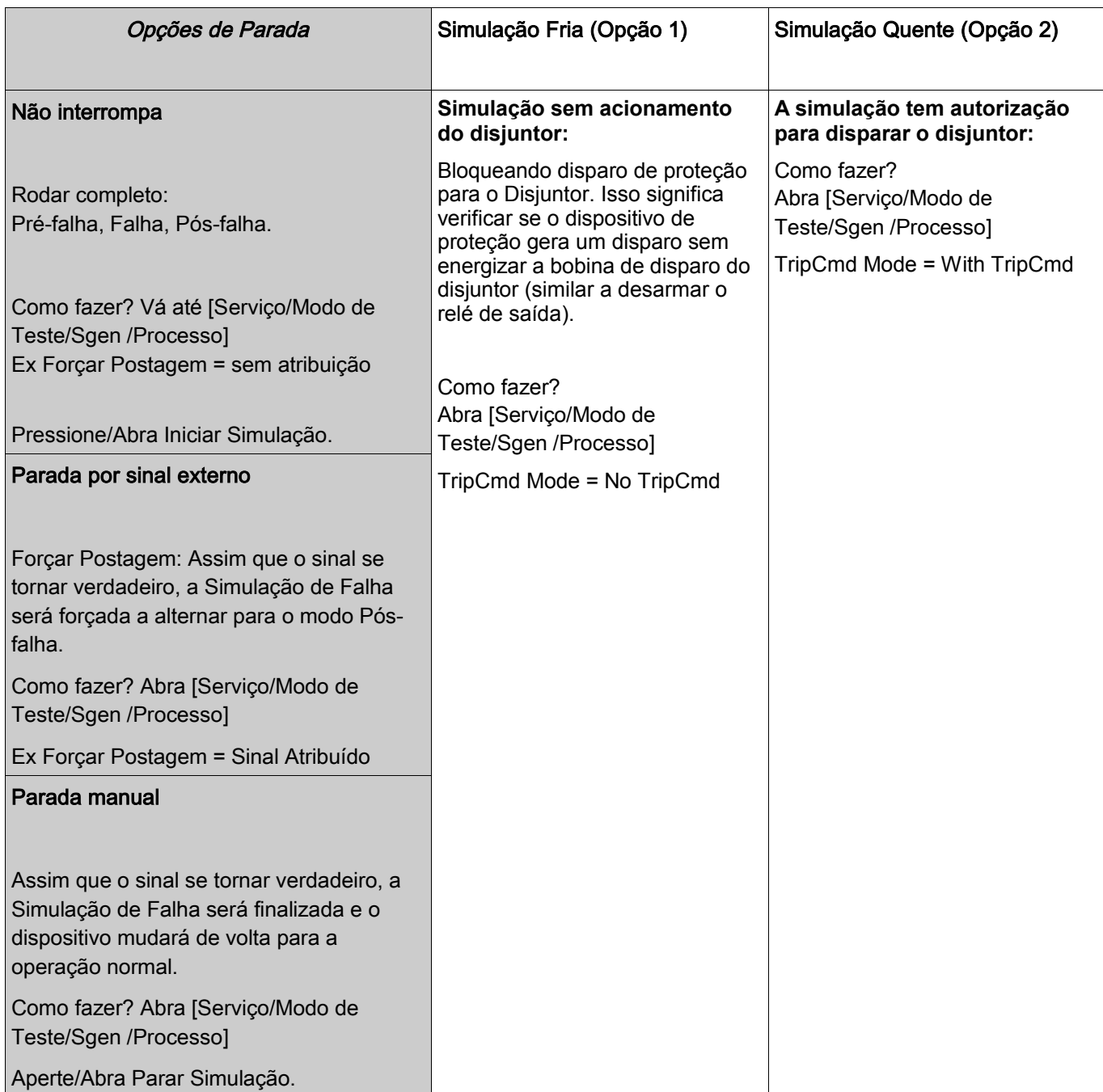

\*\*Por favor, observe: Por conta de dependências internas, a frequência do módulo de simulação é 0,16% maior do que a avaliada.

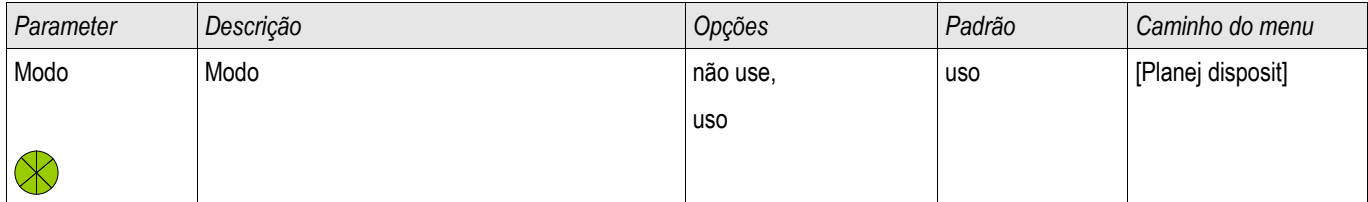

## Os Parâmetros de Planejamento do Dispositivo do Simulador de Falha

### Parâmetro de Proteção Global do Simulador de Falha

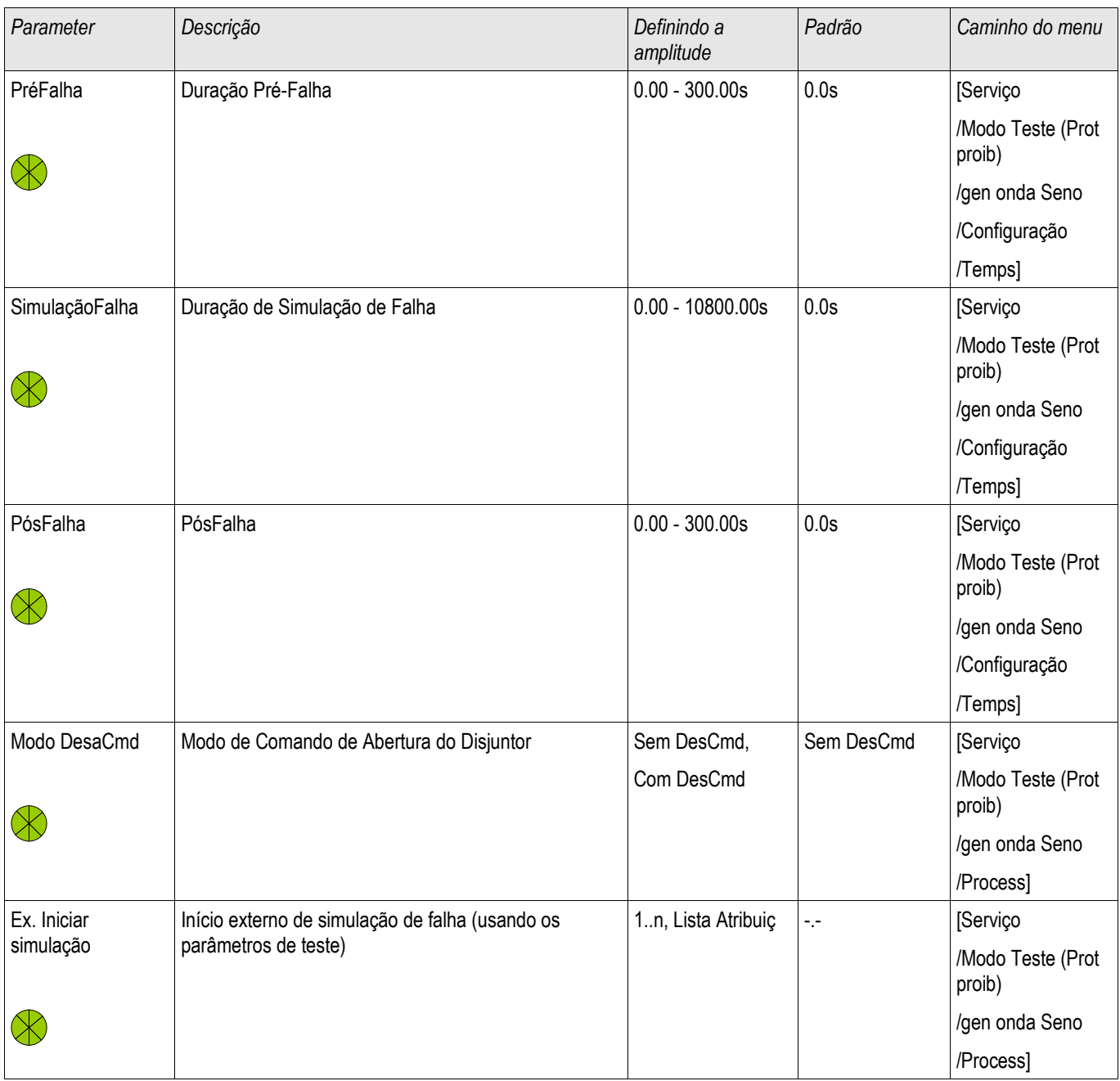

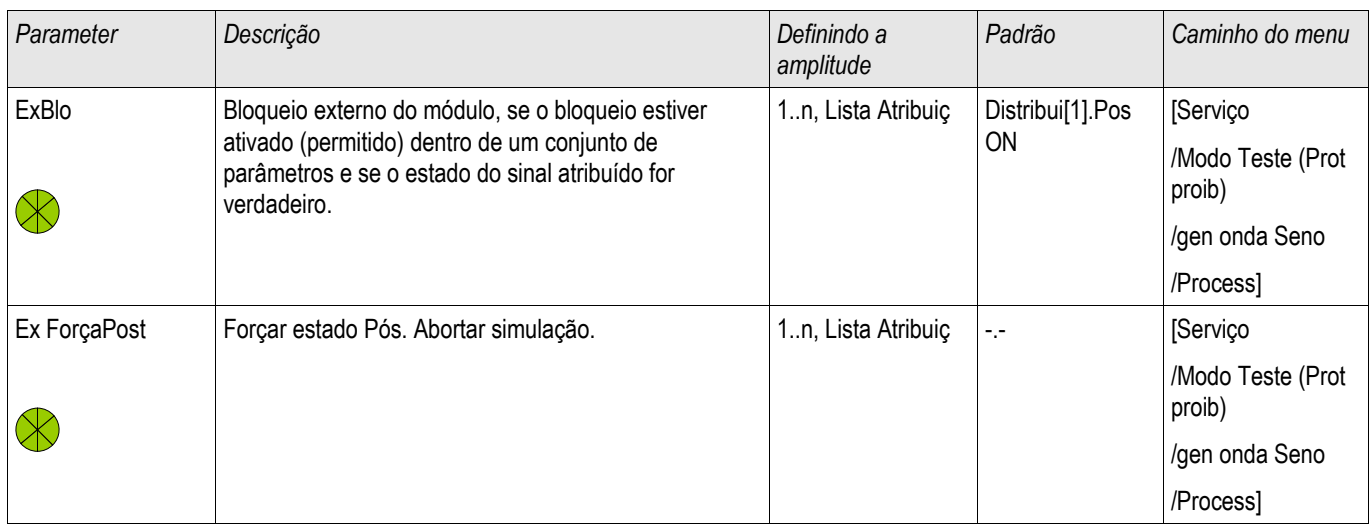

## Parâmetro de Voltagem do Simulador de Falha

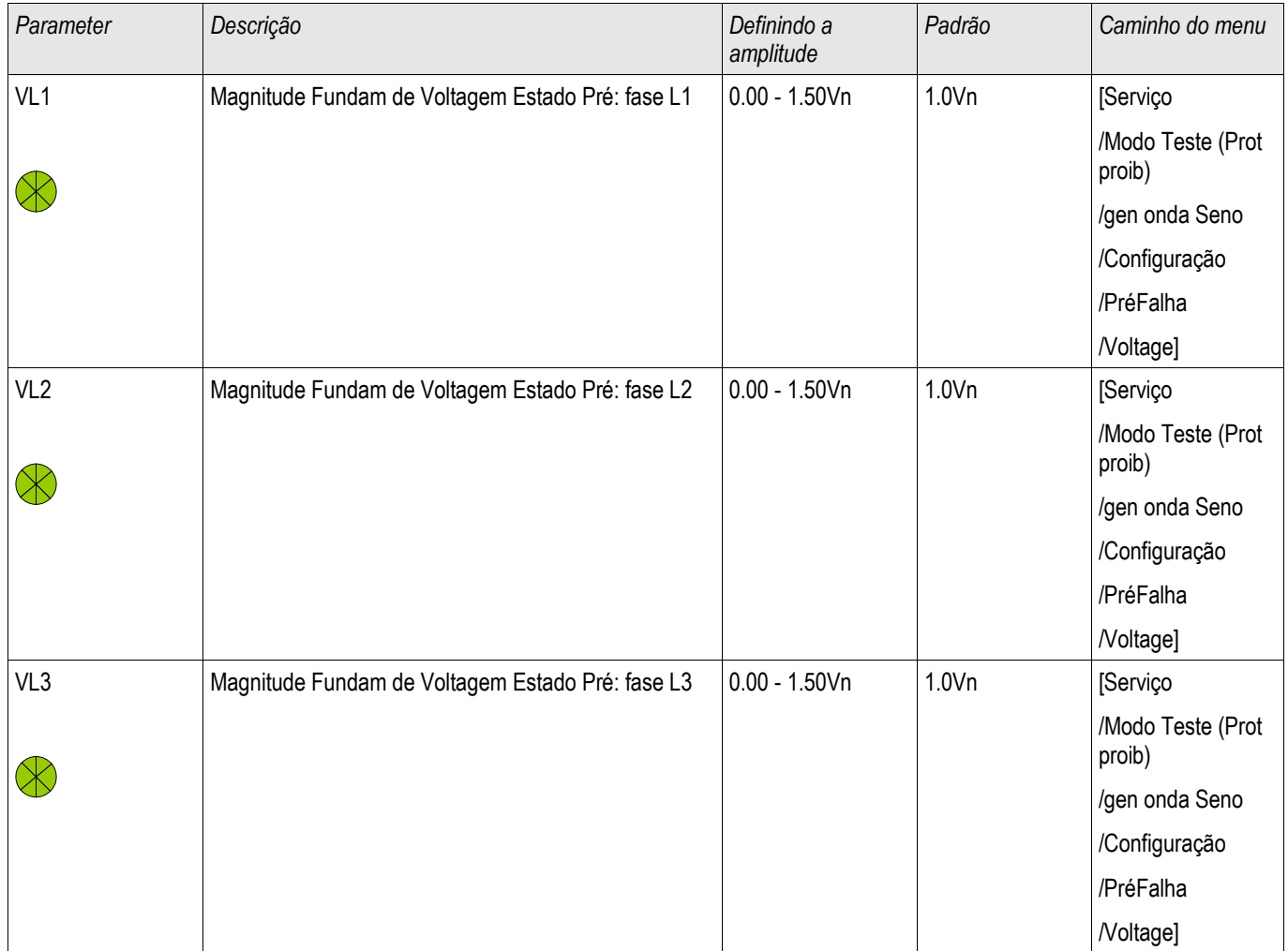

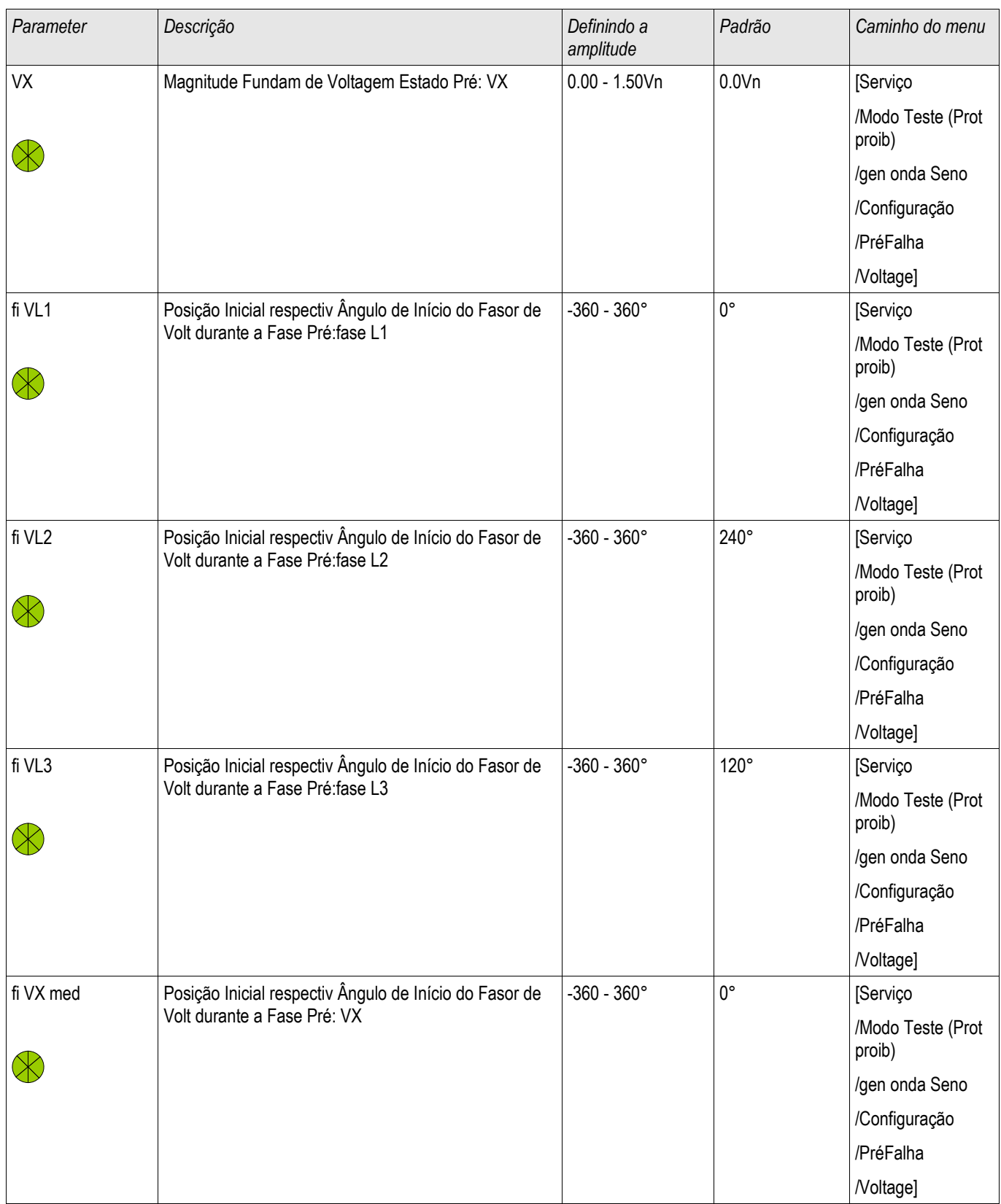

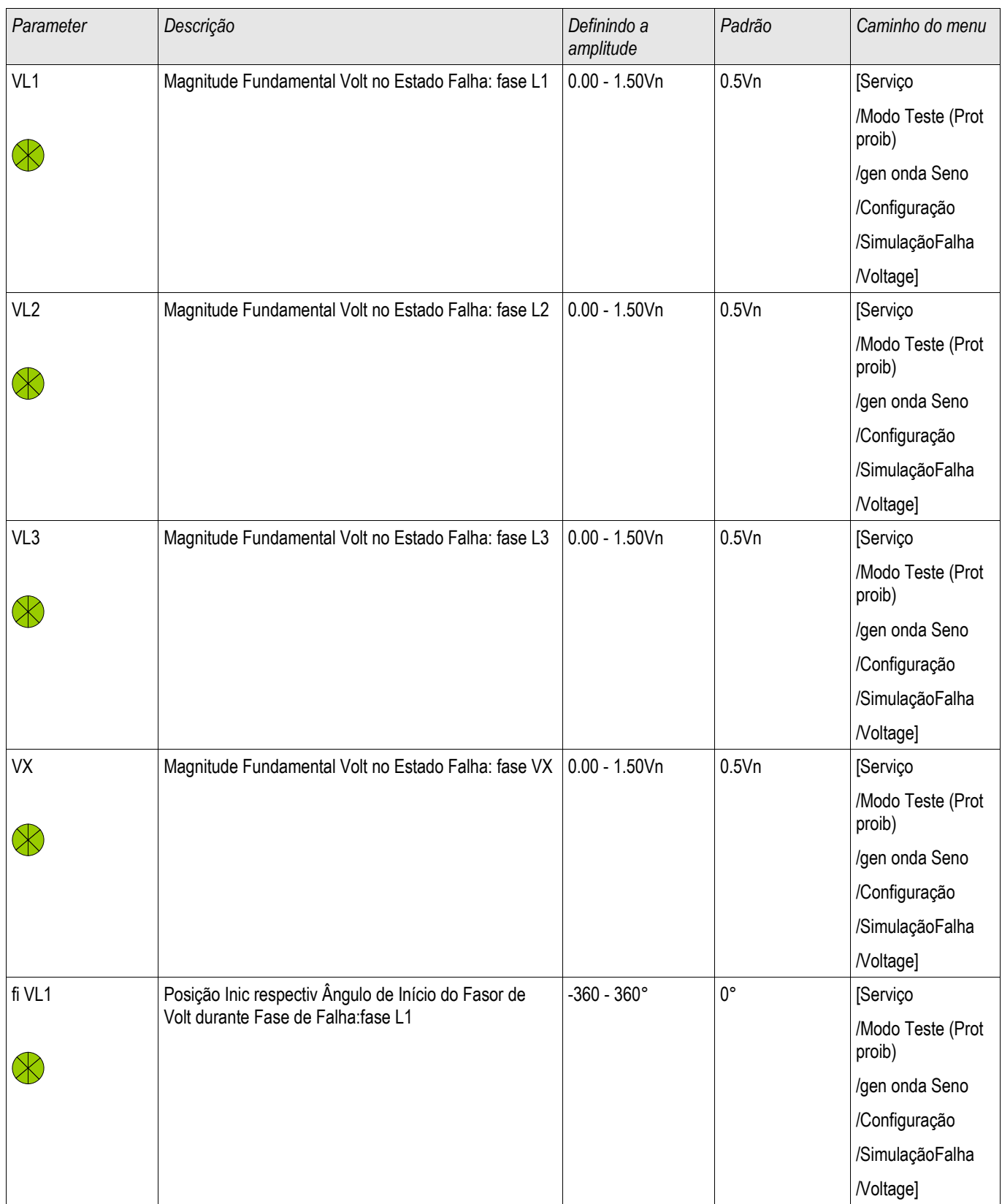

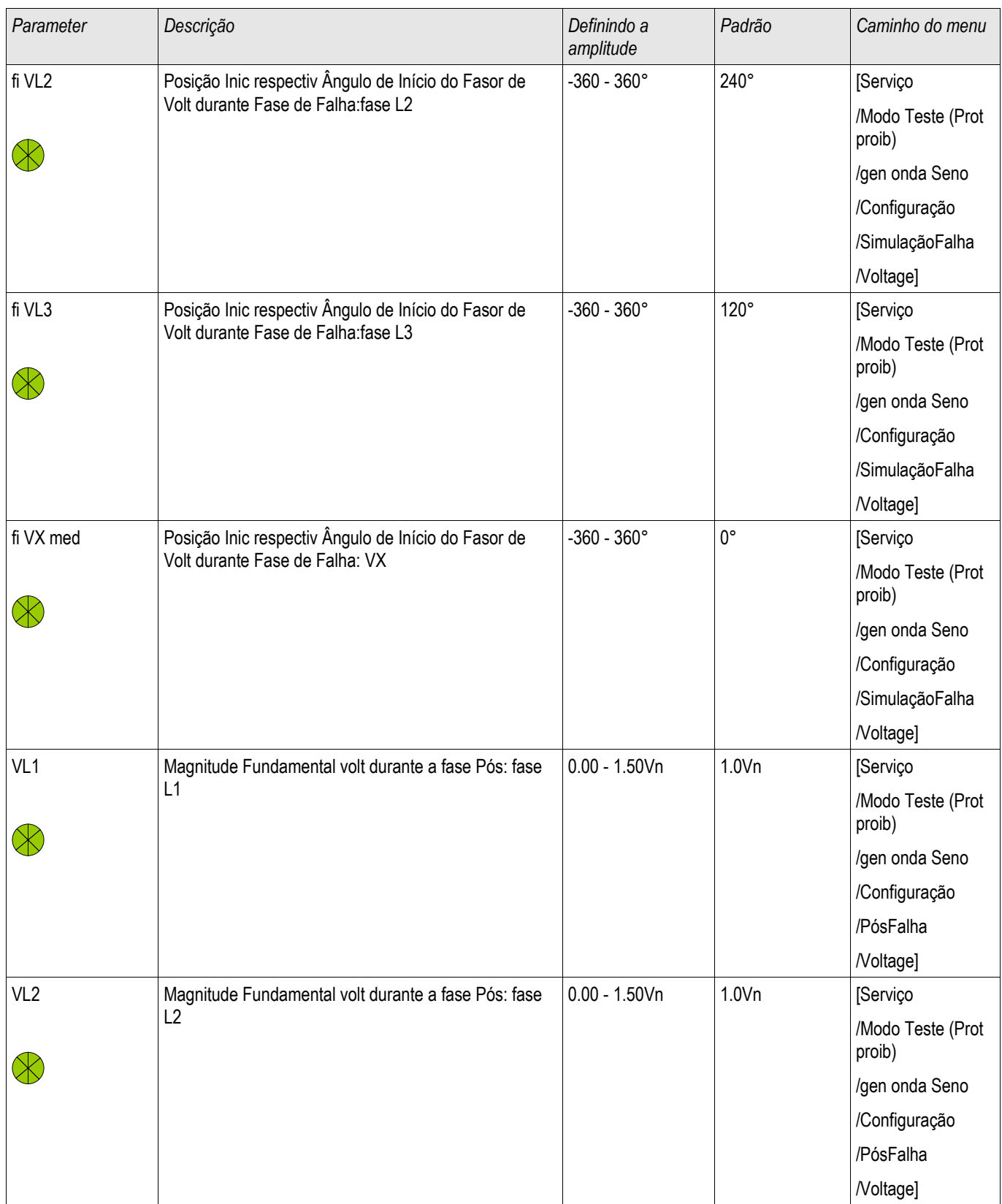

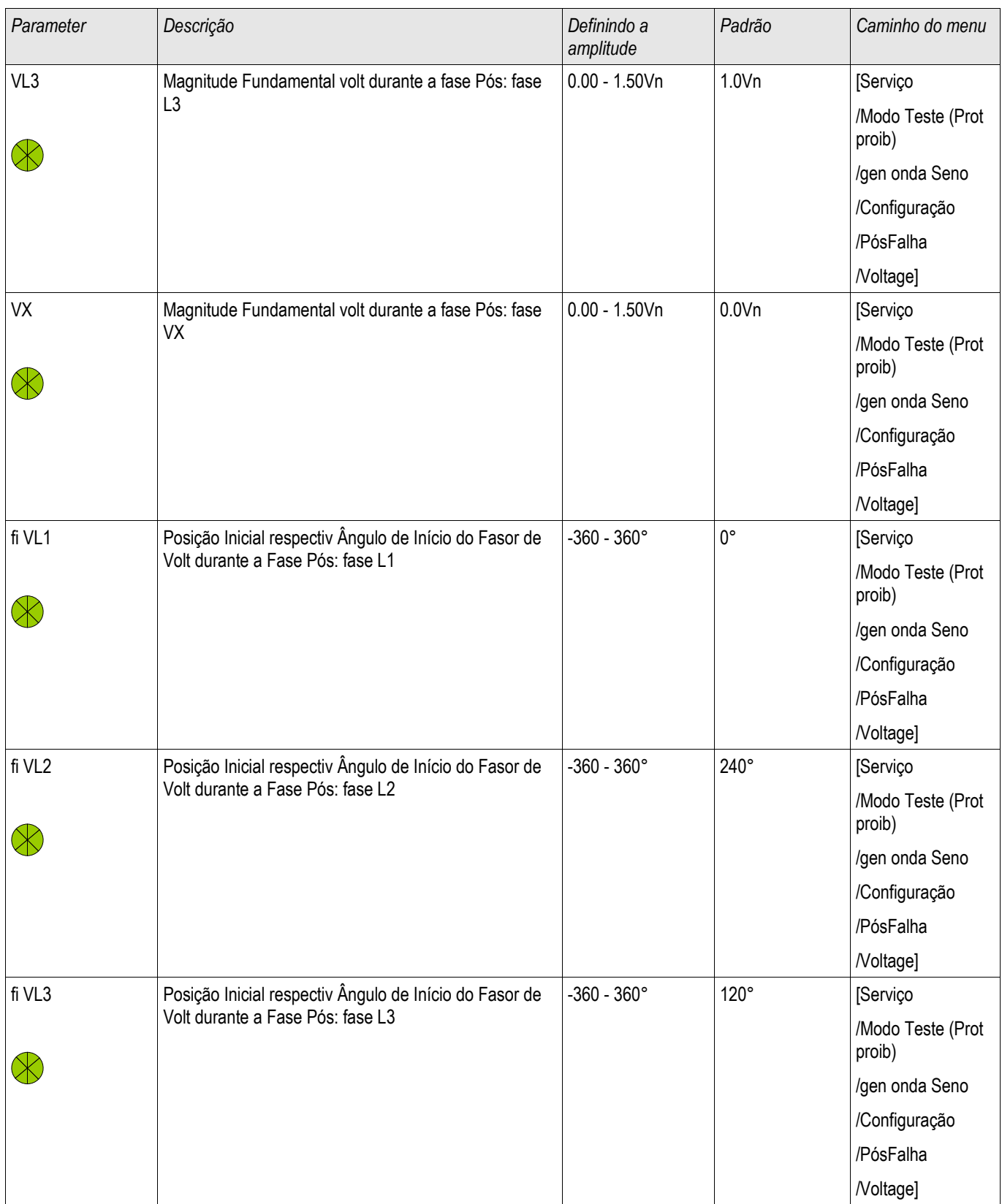

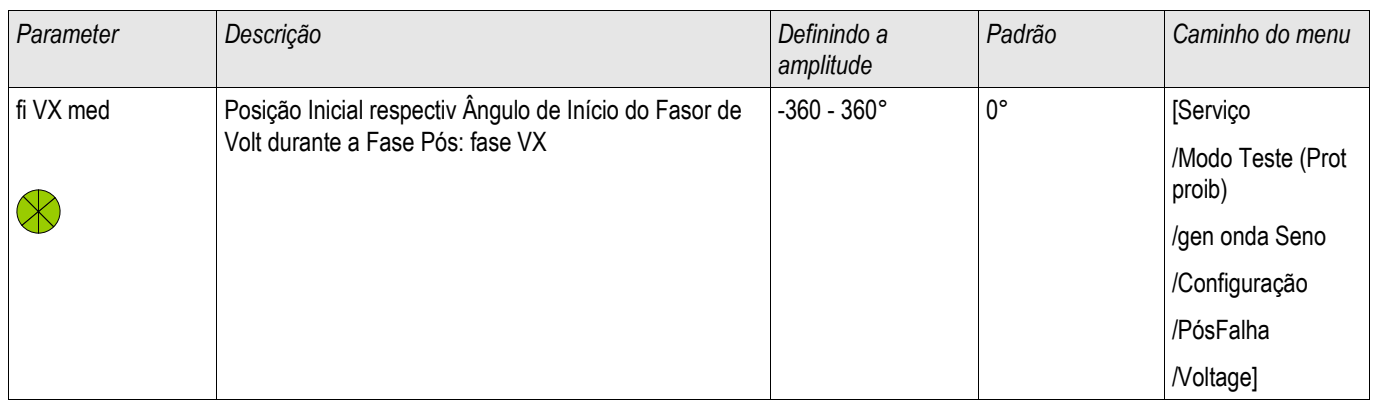

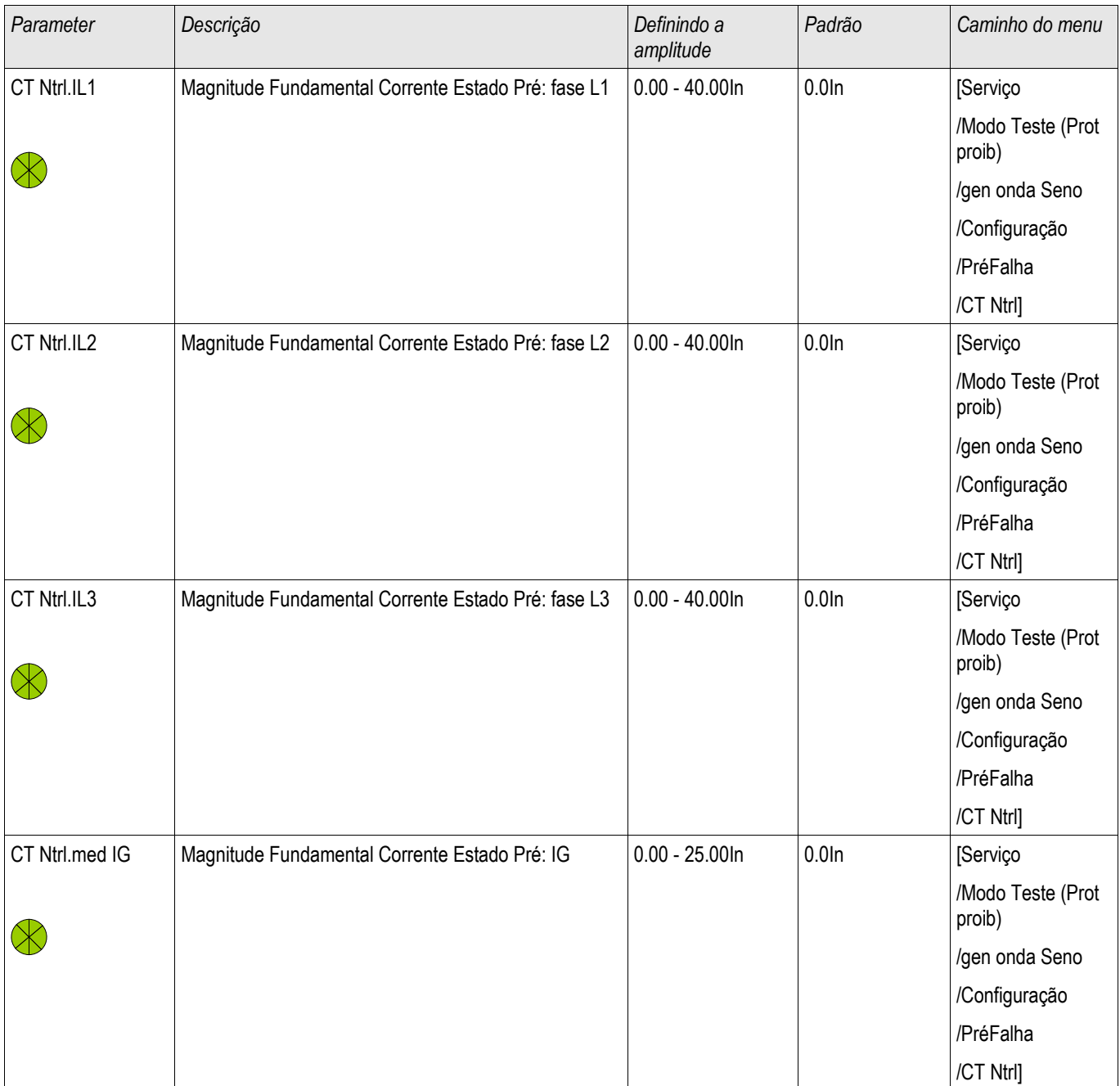

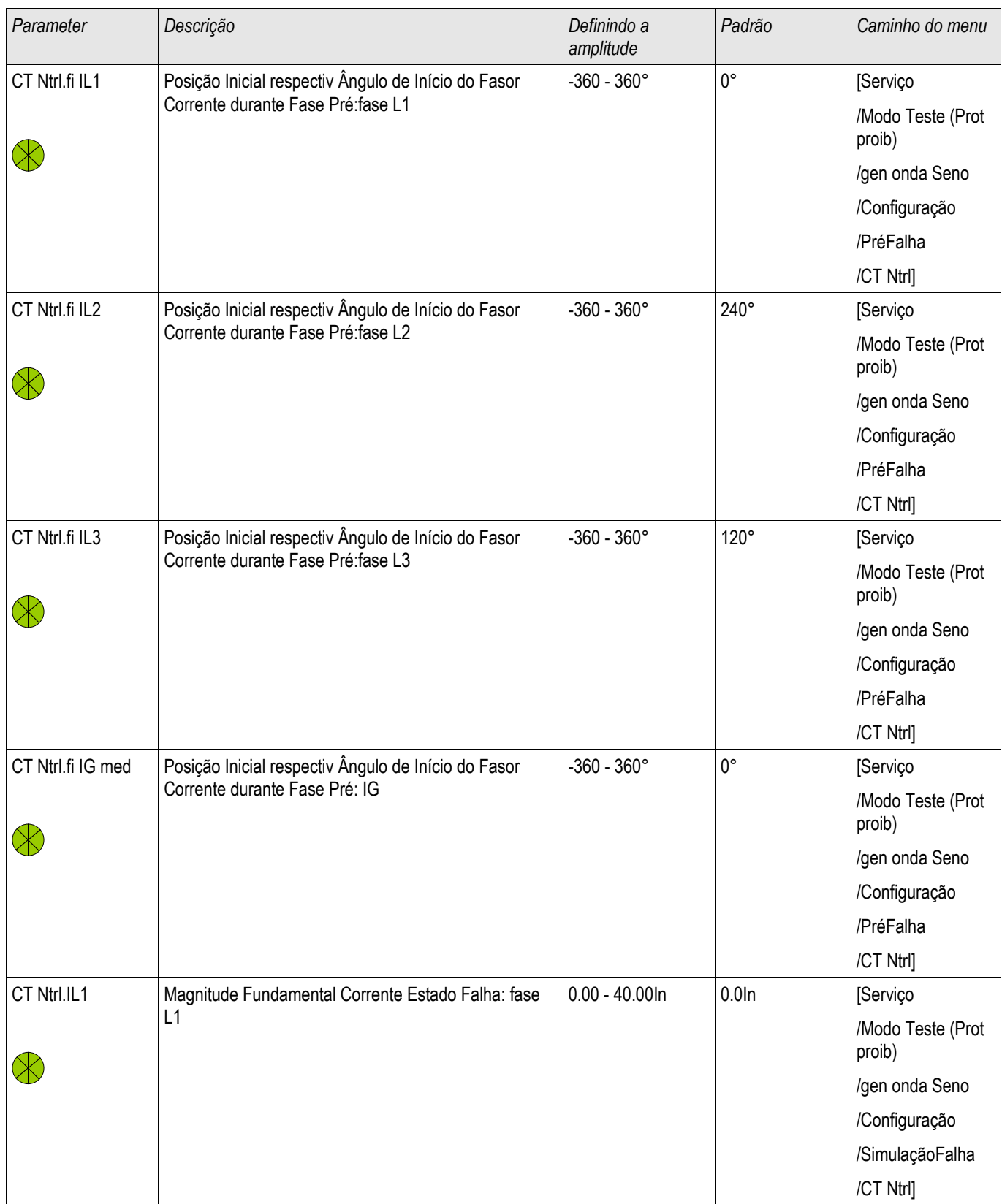

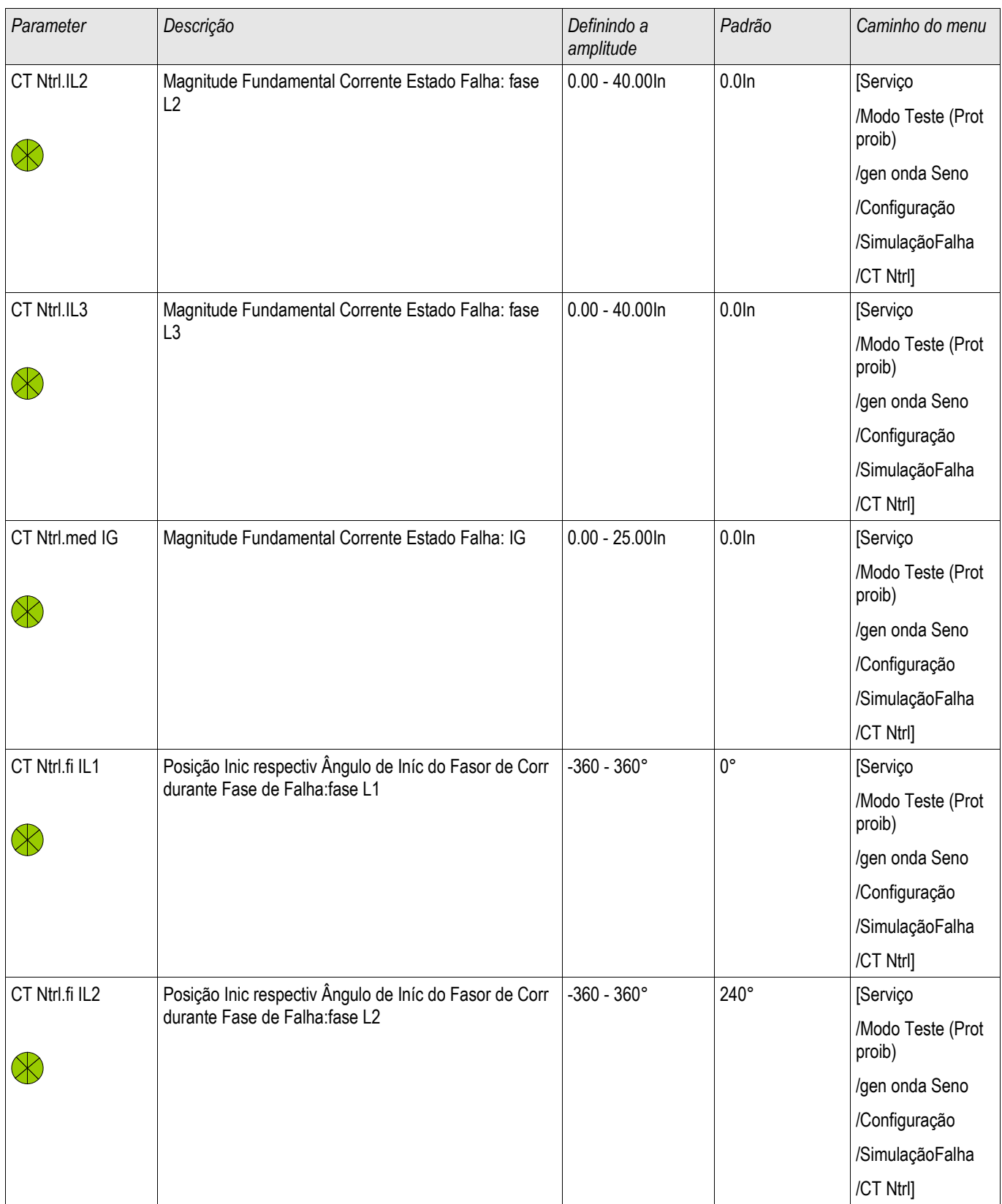

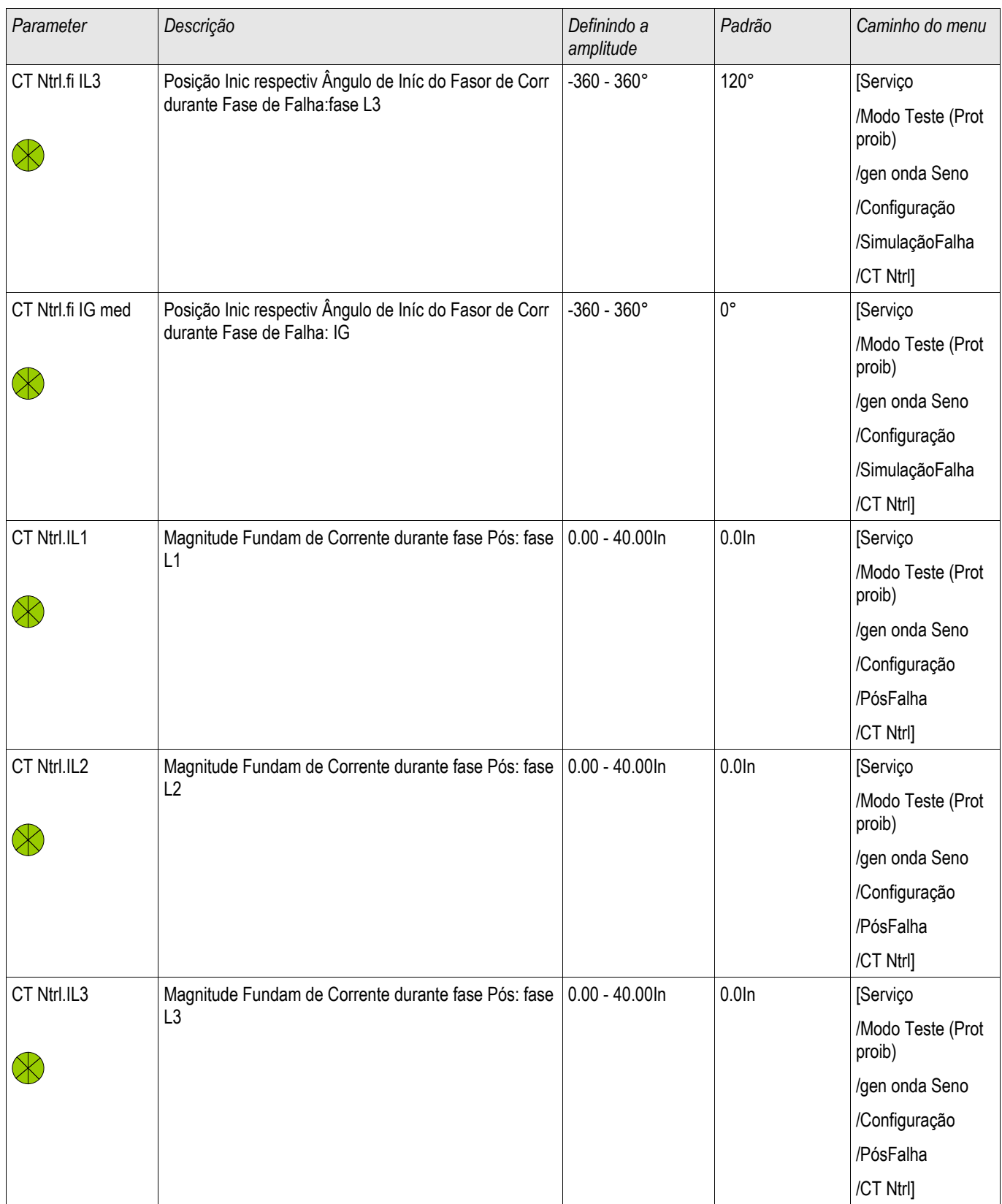

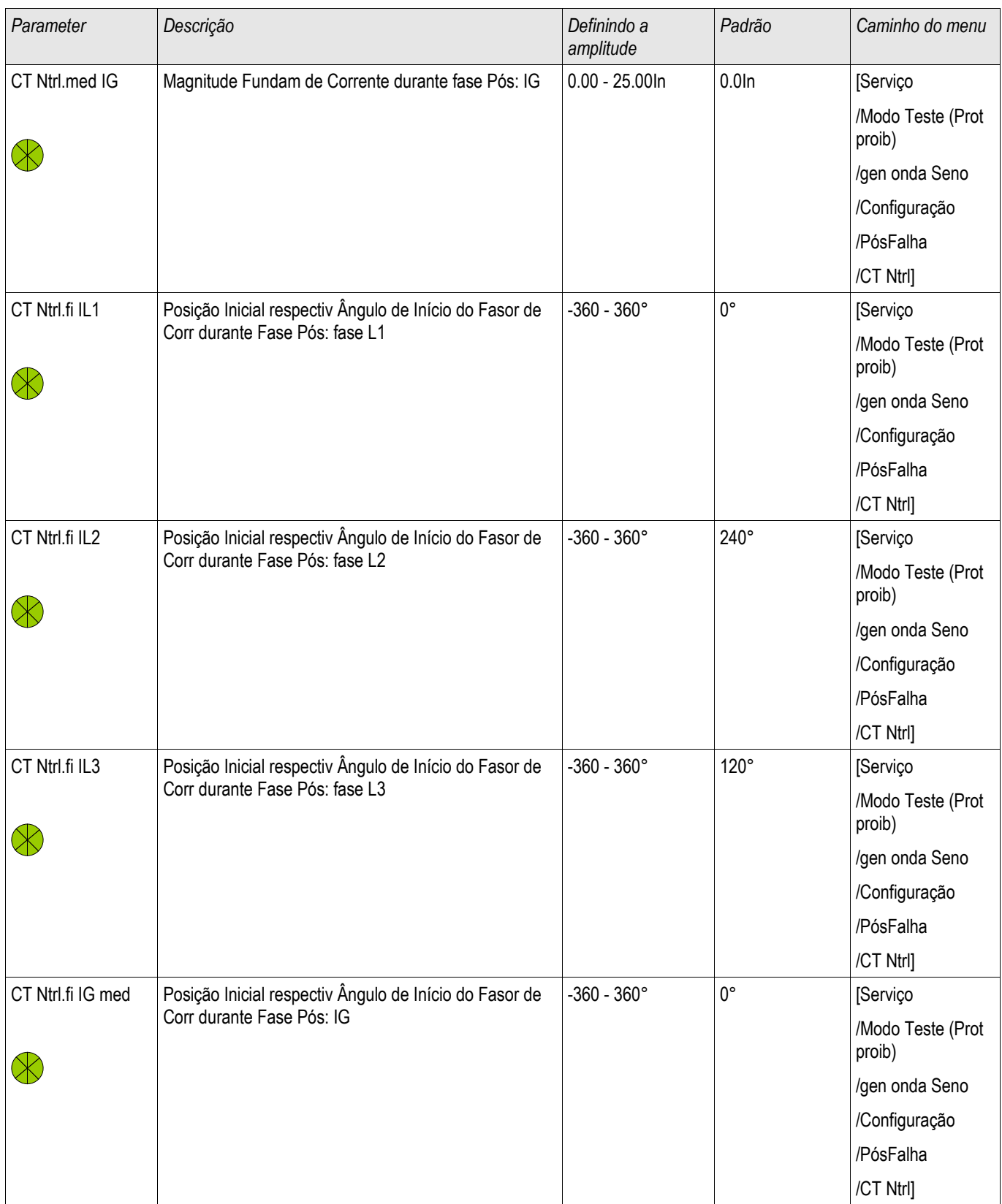

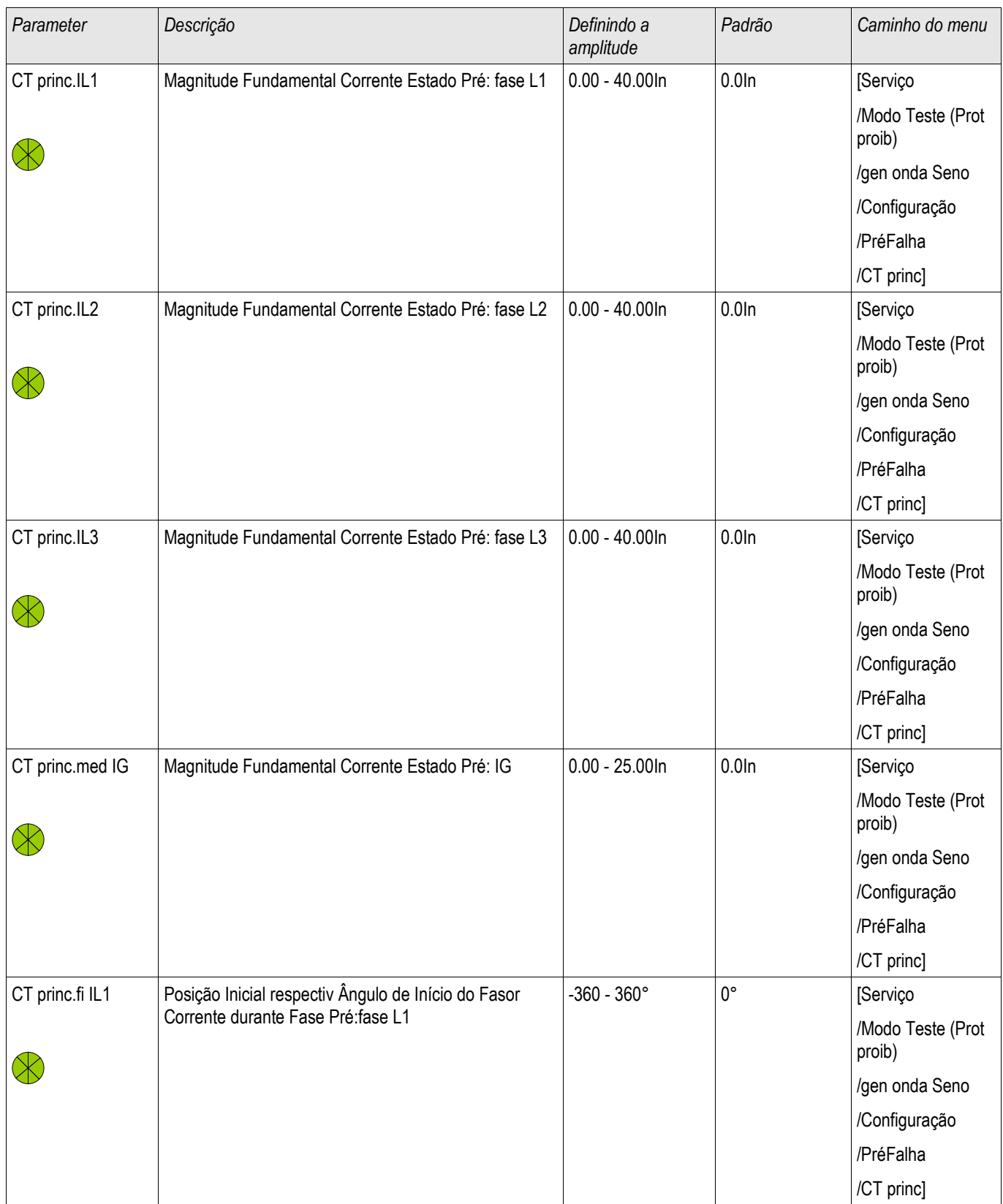

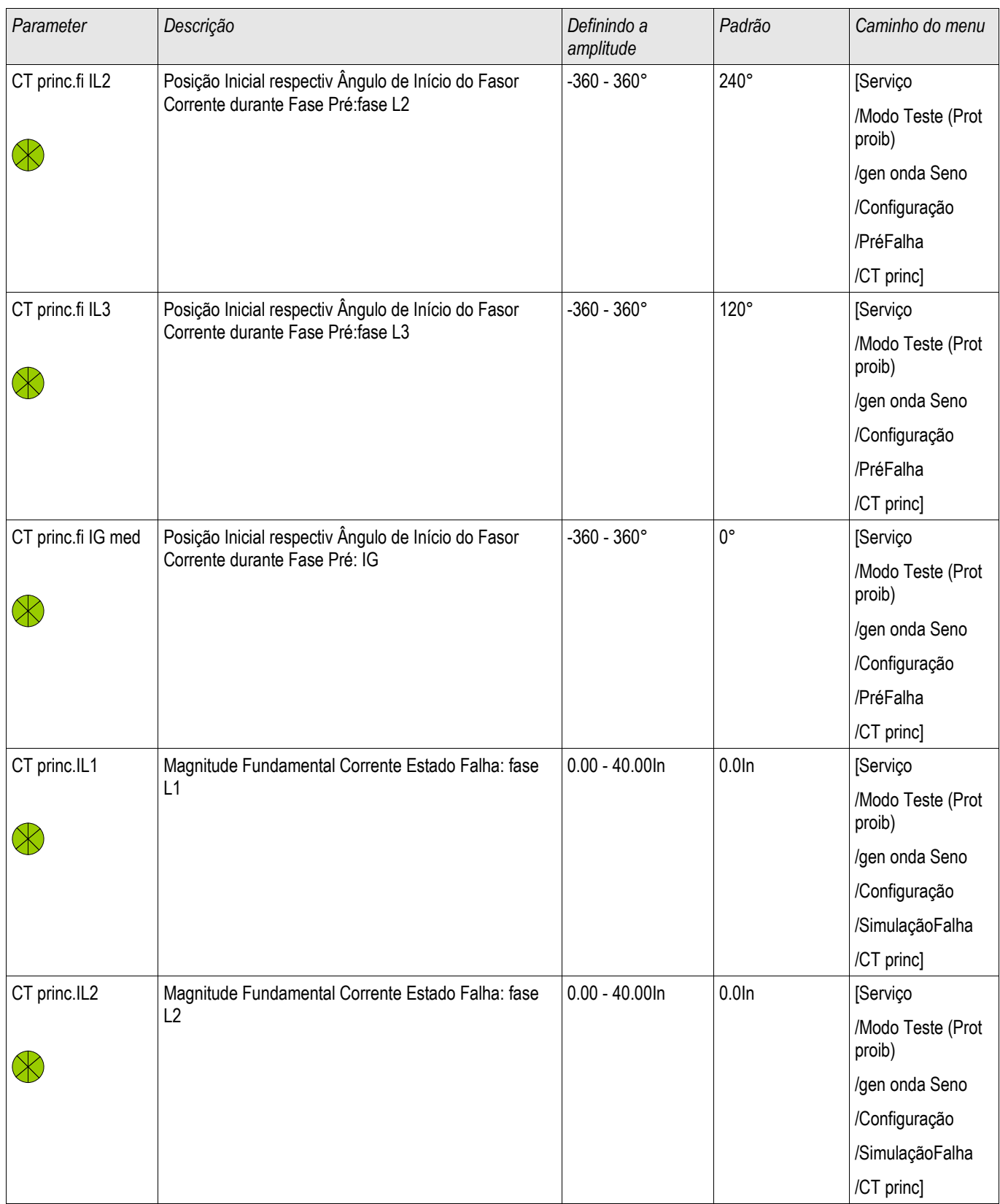

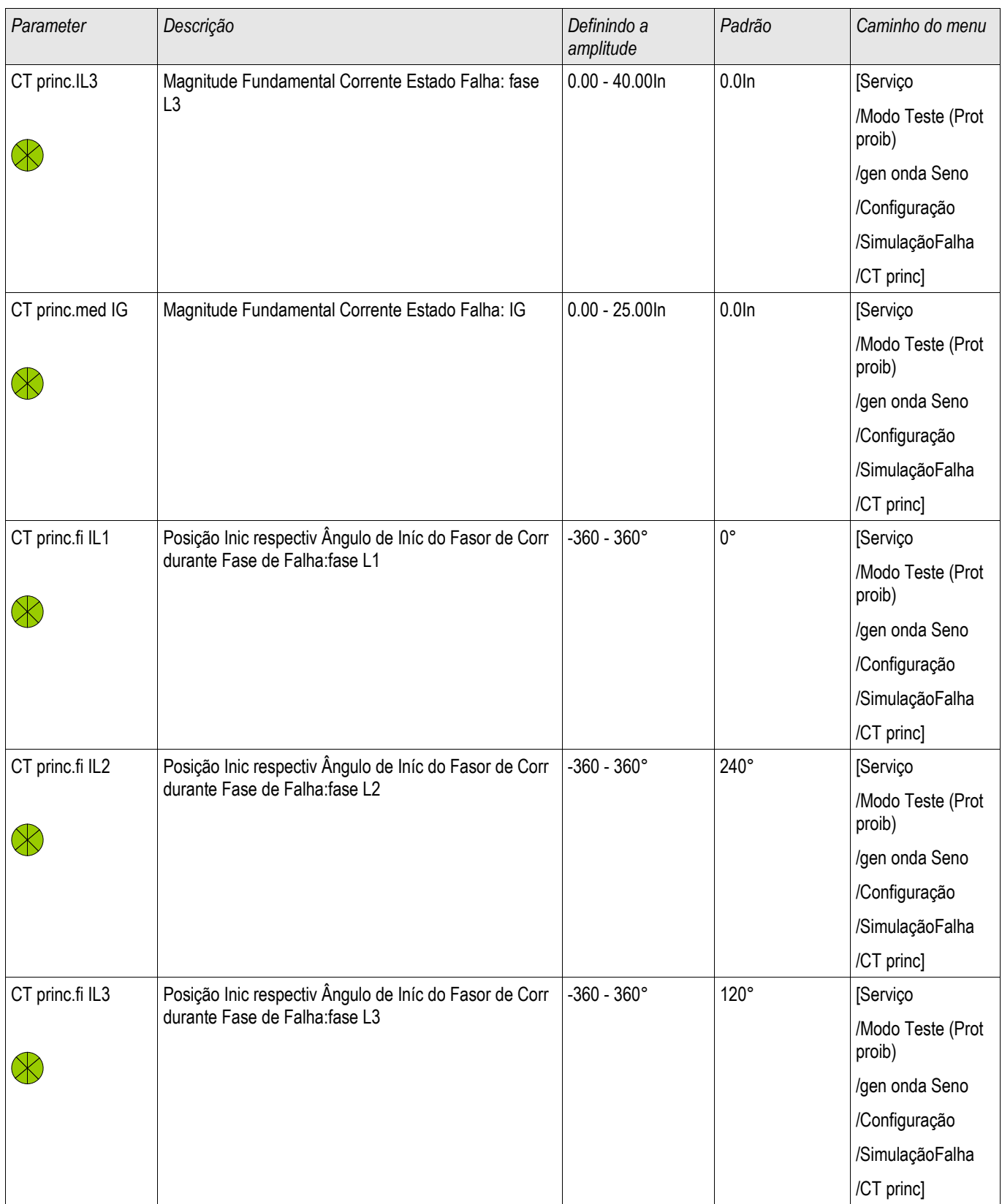

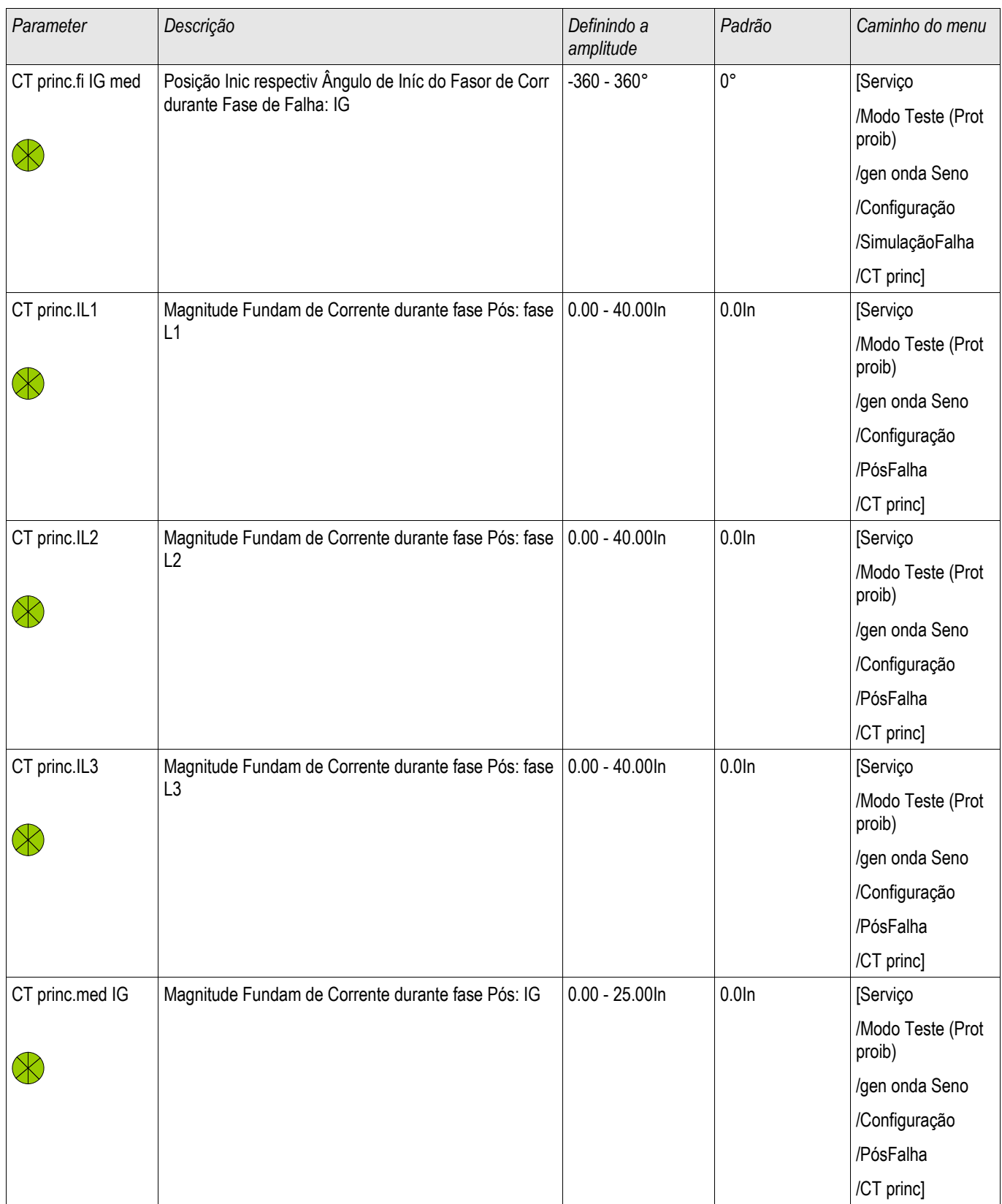

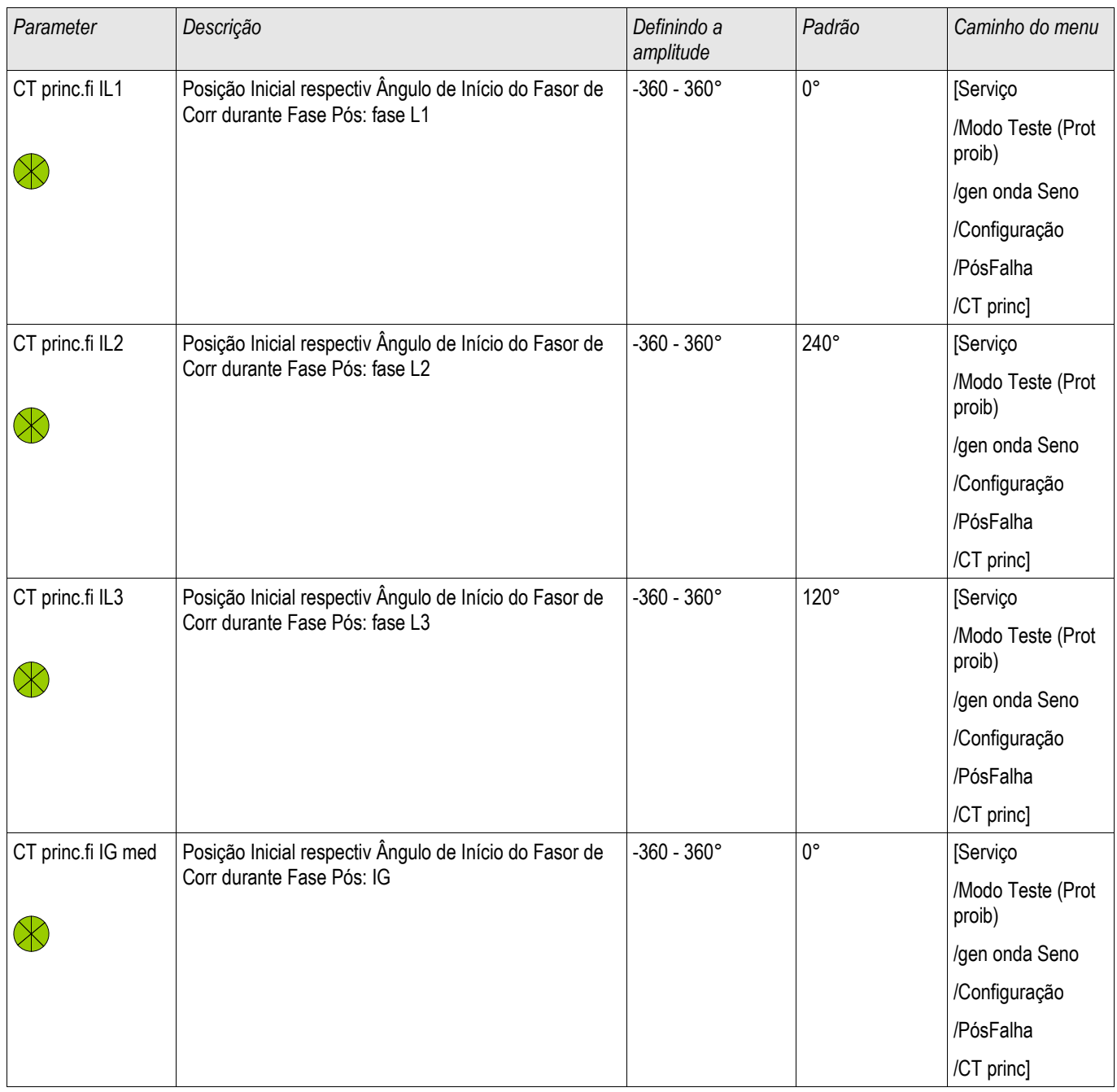

#### Estados de Entrada do Simulador de Falha

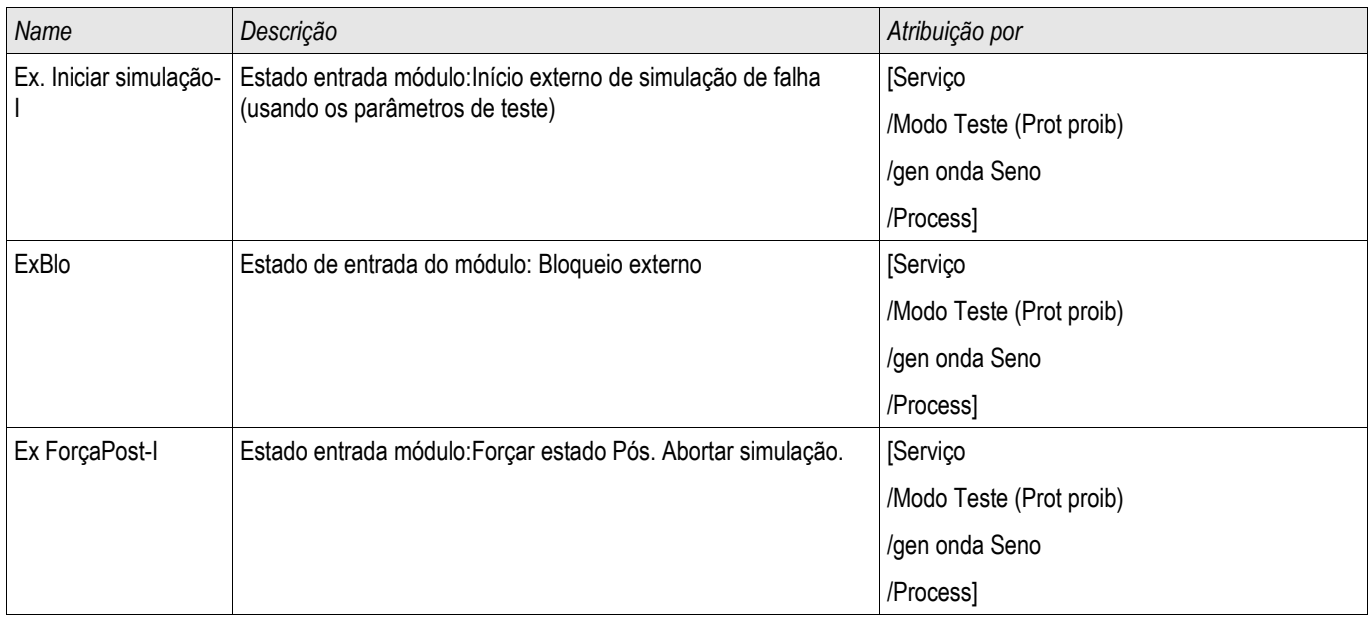

### Siais do Simulador de Falha (Estados de Saída)

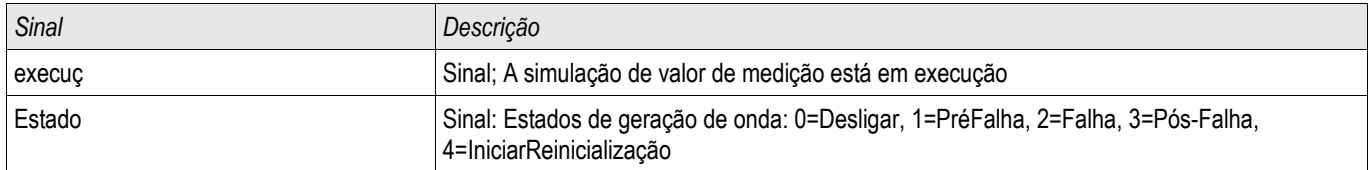

### Comandos Diretos do Simulador de Falha

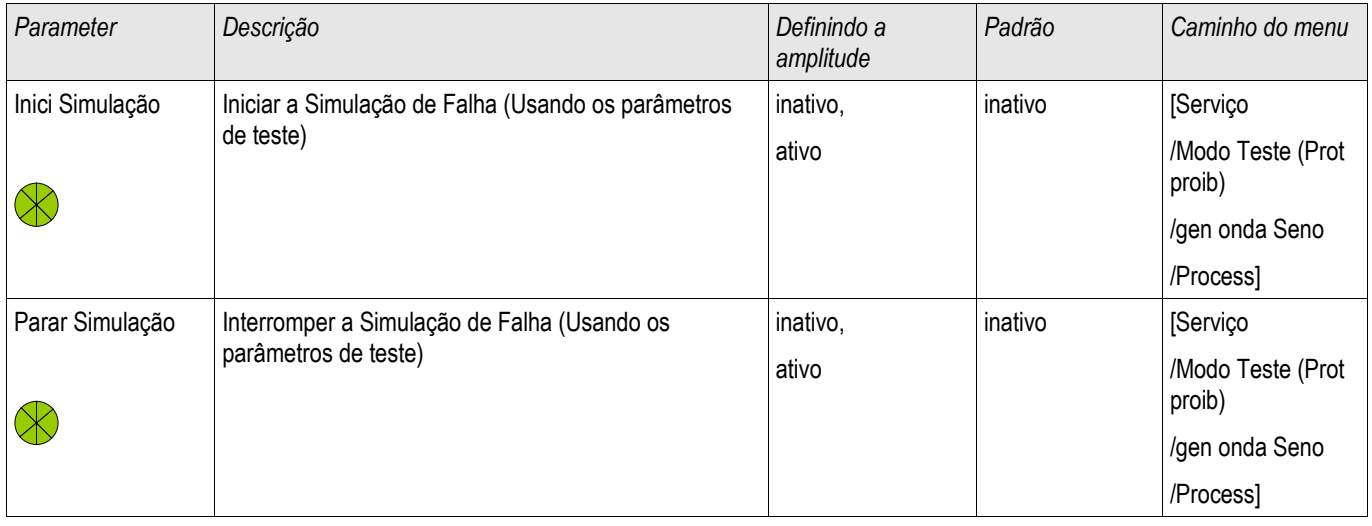

### Valores do Simulador de Falha

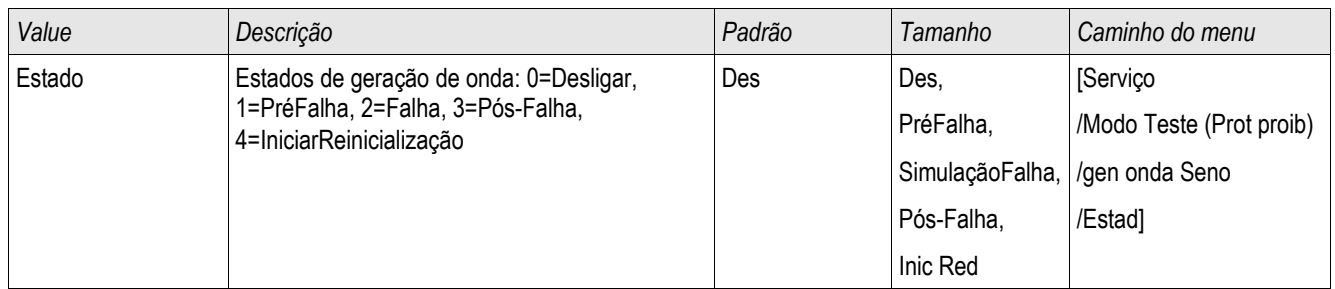

## Dados Técnicos

**NOTA** 

Use apenas condutores de cobre, 75ºC. Tamanho do condutor AWG 14 [2.5 mm<sup>2</sup>].

### Condições Climáticas do Ambiente

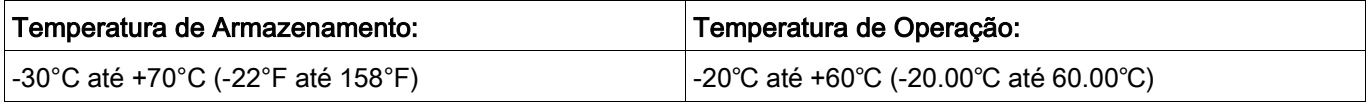

Umidade Aceitável em Ann. Média: <75% rel. (em 56d até 95% rel.)

Altitude de Instalação Permissível: <2000 m (6561.67 pés) acima do nível do mar Se 4000 m (13123.35 pés) de altitude, a aplicação de uma classificação modificada das voltagens de operação e de teste pode ser necessária.

### **Grau de Proteção** EN 60529

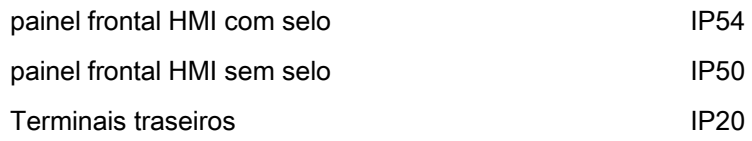

### Teste de Rotina

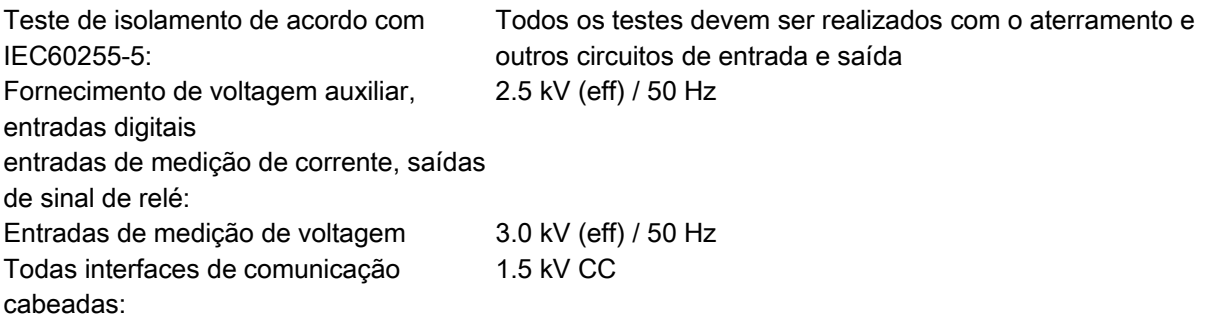

### Caixa

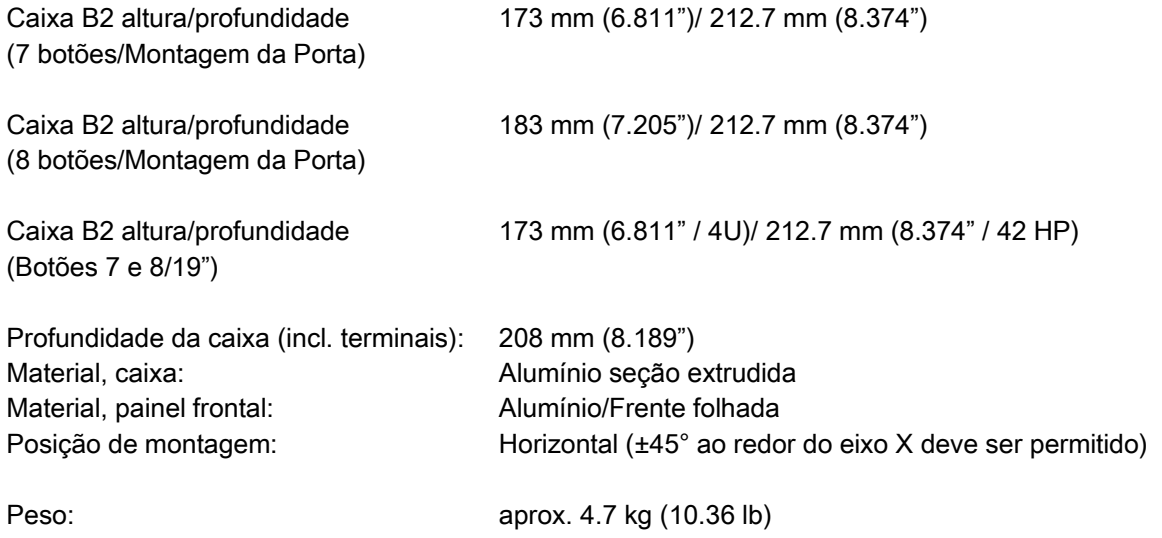

## Medição de Corrente e Corrente de Aterramento

### Conectores Plug-in com Curto Circuitador Integrado

(Entradas de Corrente Convencionais)

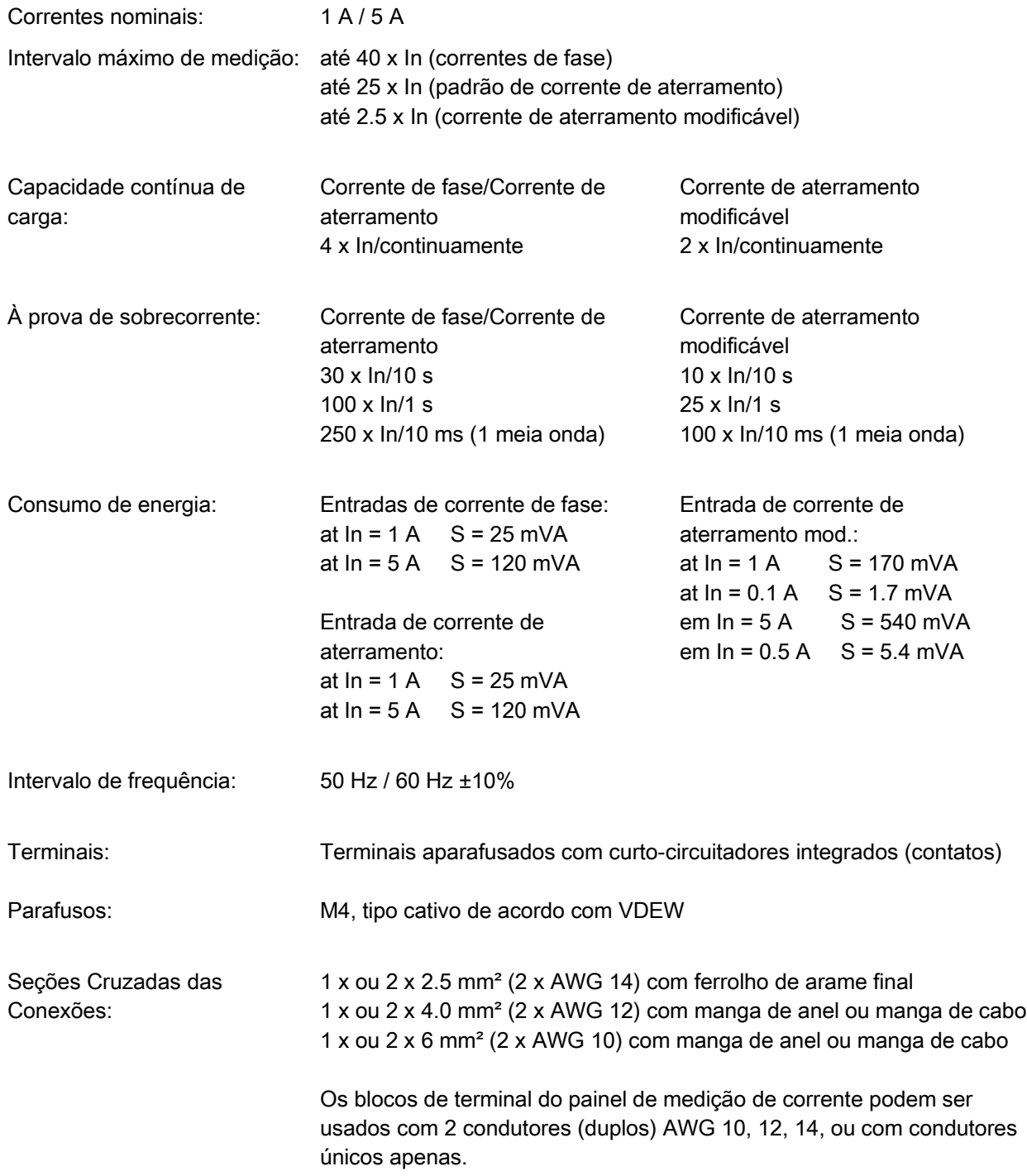

### Medição de Voltagem e Voltagem Residual

Os seguintes Dados Técnicos são válidos para terminais de medição de voltagem de 8 pólos (grandes).

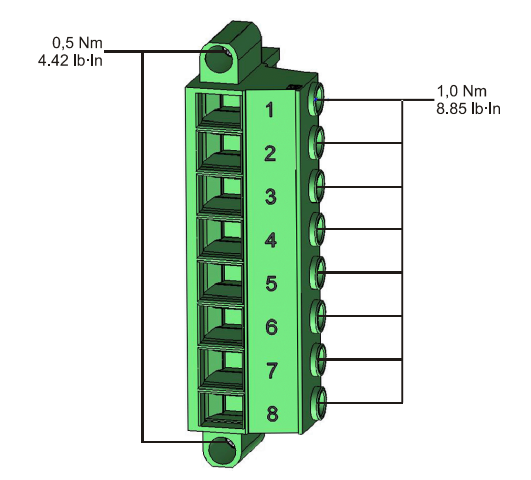

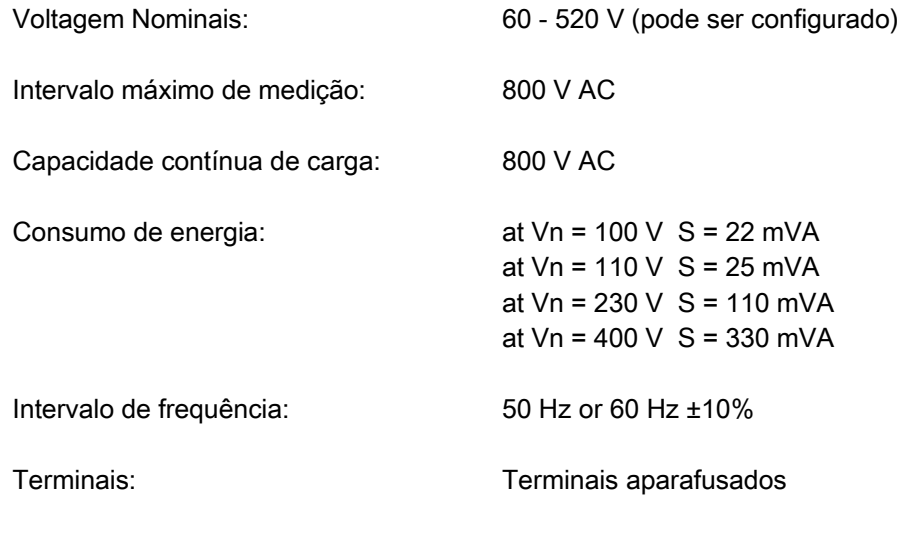

### Medição de Frequência

Frequências nominais: 50 Hz / 60 Hz

### Medição de Voltagem e Voltagem Residual

Os seguintes Dados Técnicos se aplicam para terminas de 18 pólos (combinados). Estes terminais oferecem, além das entradas de medição de voltagem, relés de saída ou entradas digitais.

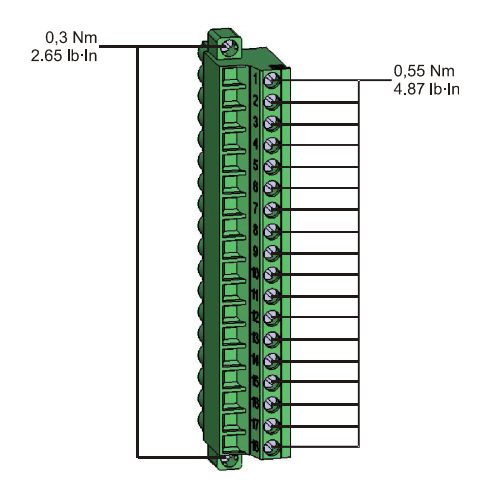

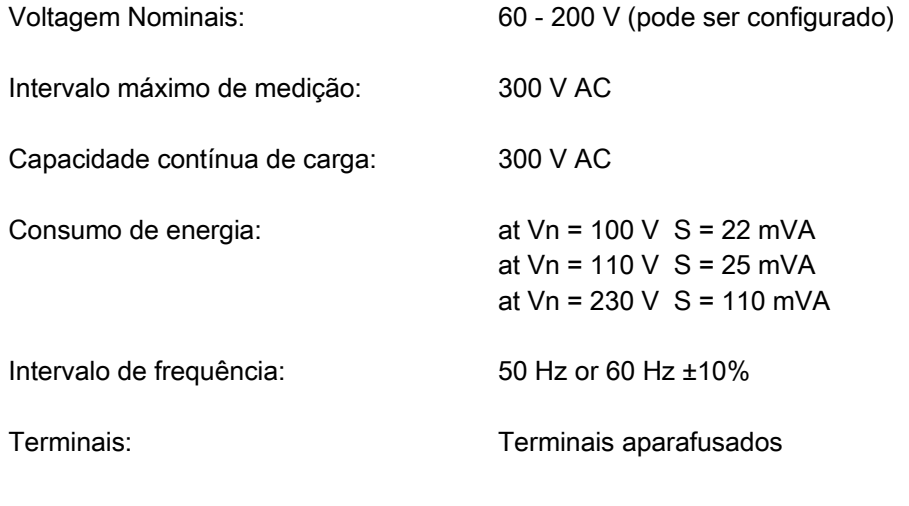

### Medição de Frequência

Frequências nominais: 50 Hz / 60 Hz

### Fornecimento de Voltagem

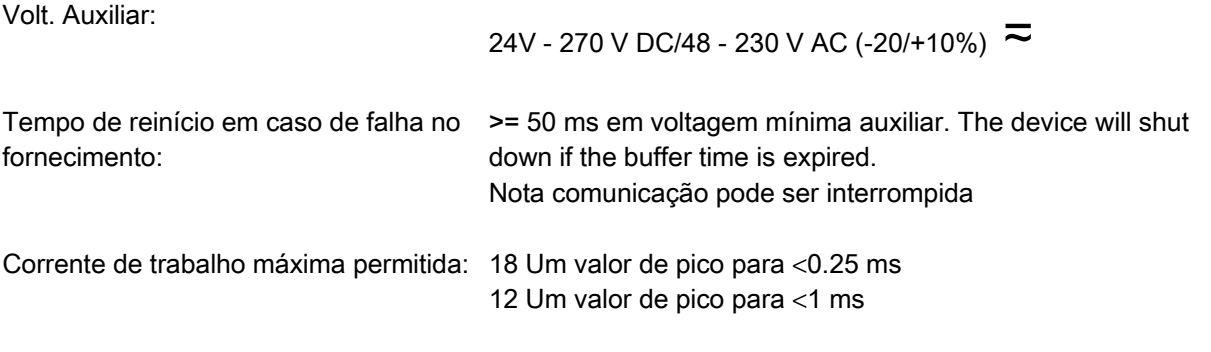

O fornecimento de voltagem deve ser protegido por um fusível de:

- 2,5 Um fusível de atraso de tempo de 5x20 mm (aprox. 1/5" x 0.8"), de acordo com IEC 60127
- 3,5 Um fusível de atraso de tempo de 6,3x32mm (aprox. 1/4" x 1 1/4") de acordo com UL 248-14

### Consumo de energia

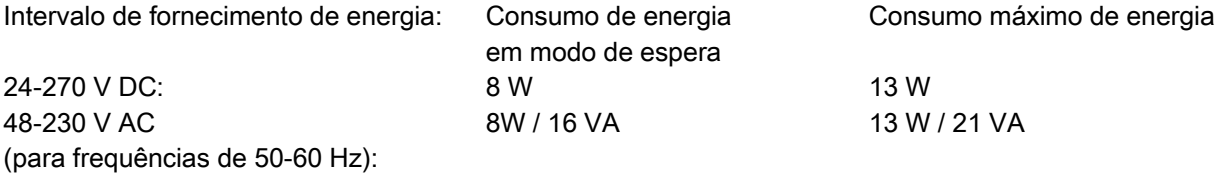

### Tela

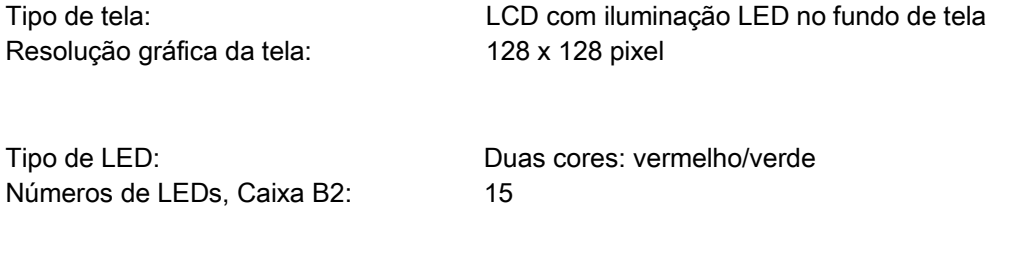

### Interface Frontal RS232

Taxas baud: 115200 Baud Handshake: RTS e CTS Conexão: Sub-plug-D 9 pólos

### Entradas Analógicas

As seguintes informações técnicas se aplicam apenas para dispositivos equipados com entradas analógicas. Consulte o código de pedido do seu dispositivo.

O modo de cada entrada pode ser selecionado individualmente entre entrada de corrente ou voltagem. Cabos isolados para as entradas analógicas são recomendados. Os terminais de isolamento HF devem ser usados, quando a conexão do isolamento à terra em ambos os lados do cabo não é possível. Em um lado do cabo, o isolamento deve ser conectado diretamente à terra. No caso de uso de cabos pares torcidos sem isolamento, o comprimenro não pode exceder 10m. Todas as entradas analógicas possuem um potencial comum. Cada entrada possui um terminal comum.

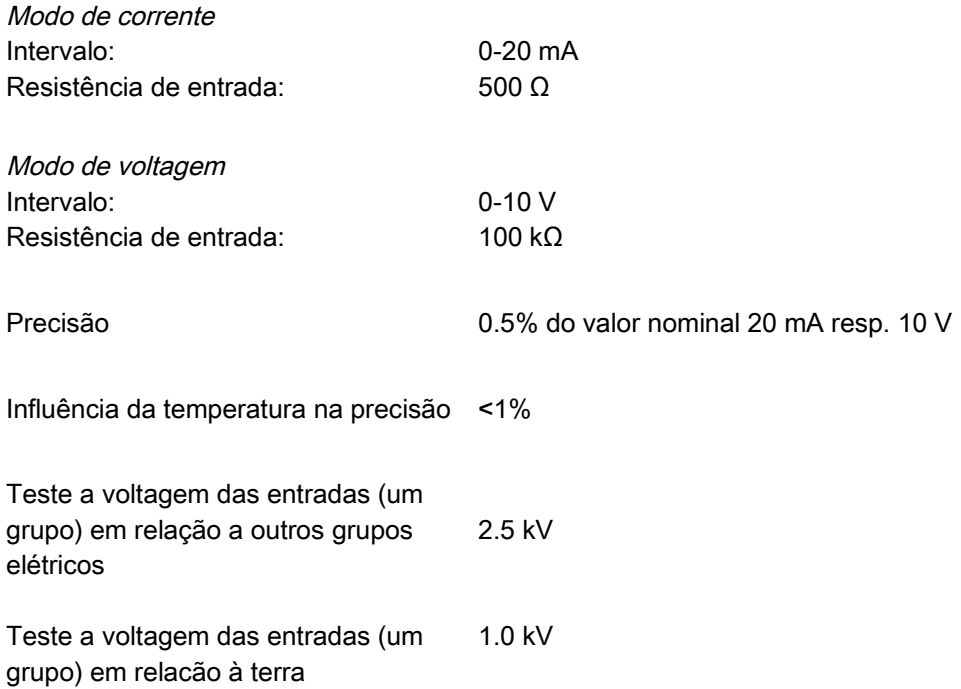

### Saídas Analógicas

As seguintes informações técnicas se aplicam apenas para dispositivos equipados com saídas analógicas. Consulte o código de pedido do seu dispositivo.

O modo de cada saída pode ser individualmente selecionado entre saída de corrente ou voltagem. Cabos isolados para as saídas analógicas são recomendados. Os terminais de isolamento HF devem ser usados, quando a conexão do isolamento à terra em ambos os lados do cabo não é possível. Em um lado do cabo, o isolamento deve ser conectado diretamente à terra. No caso de uso de cabos pares torcidos sem isolamento, o comprimenro não pode exceder 10m. Todas as saídas analógicas possuem um potencial comum. Cada saída possui seu próprio terminal comum.

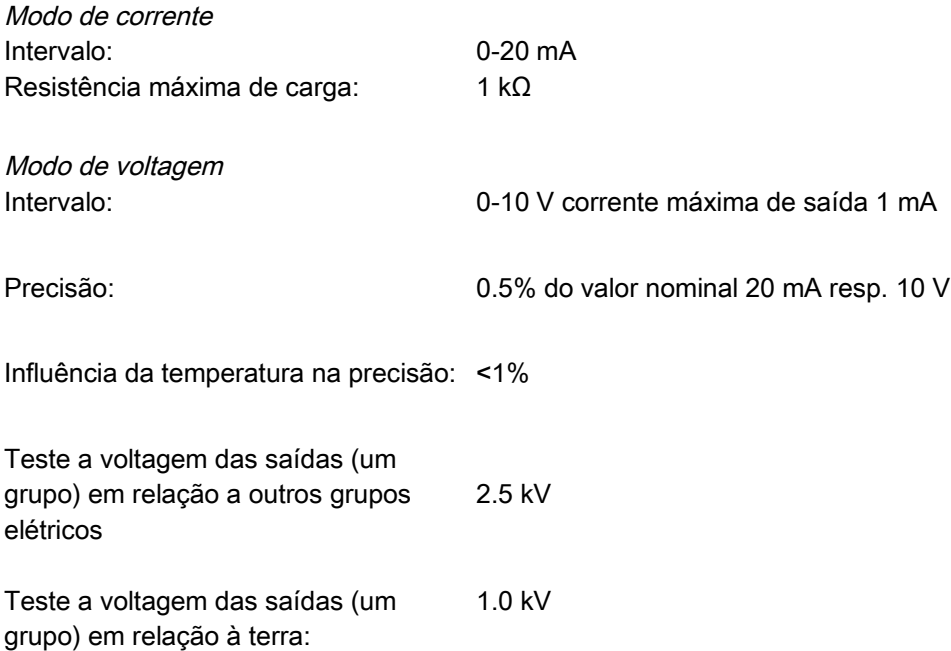

## **Relógio de Tempo Real**

Reserva de funcionamento do relógio de 1 ano mín. tempo real:

### Entradas Digitais

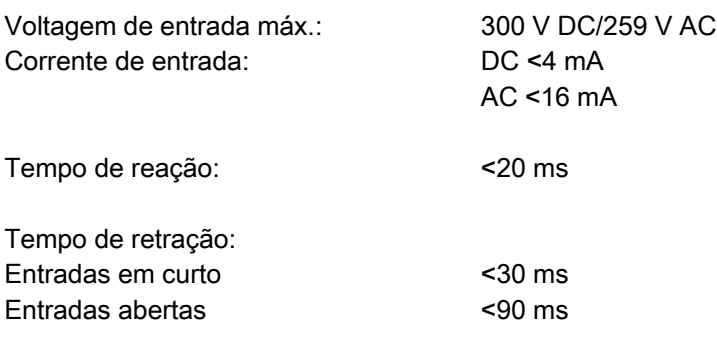

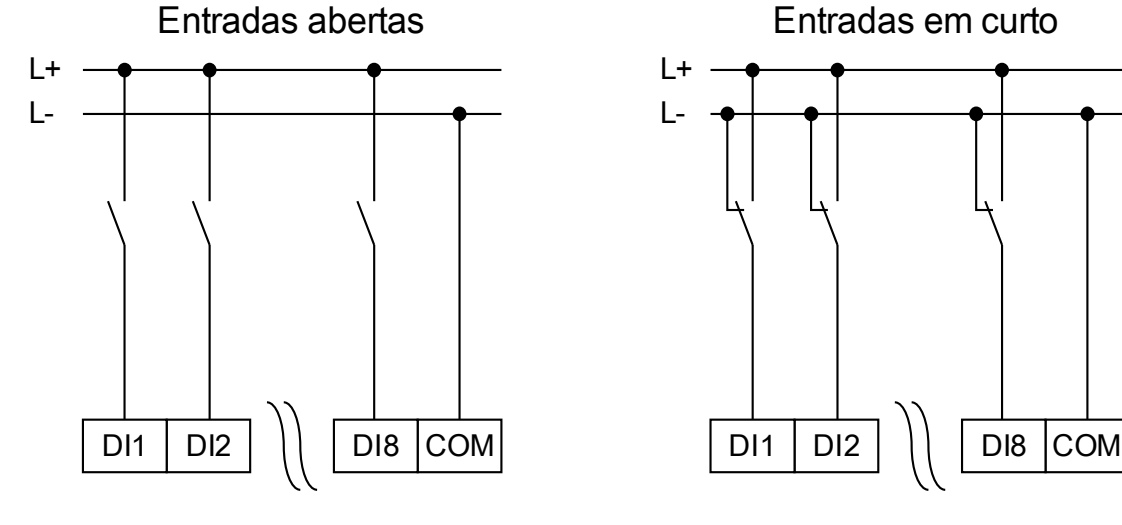

 $L+$ L-

(Estado seguro das entradas digitais)

Un = 24 V DC: Limite de mudança 1 LIG: Limite de mudança 1 DESL: mín. 19.2 V DC máx. 9.6 V DC Un = 48 V/60V DC: Limite de mudança 2 LIG: Limite de mudança 2 DESL: Mín. 42.6 V DC máx. 21.3 V DC Un = 110 V AC/DC: Limite de mudança 3 LIG: Limite de mudança 3 DESL: mín. 88.0 V DC/88.0 V AC Un = 230 V AC/DC: Limite de mudança 4 LIG: Limite de mudança 4 DESL máx. 92 V DC/92 V AC Terminais: Terminais aparafusados

4 limites de mudança: Un =24 V DC, 48 V DC, 60 V DC, 110 V AC/DC, 230 V AC/DC

máx. 44.0 V DC/44.0 V AC

mín. 184 V DC/184 V AC

### Saída Binária Relés

Corrente contínua: 5 A AC/DC Corrente máx. quando ligado: 25 A AC/DC para 4 s

Corrente máx. de interrupção: 5 A AC até 240 V AC

Voltagem máx. de oscilação: 250 V AC/250 V DC Capacidade de oscilação: 1250 VA Terminais: Terminais aparafusados

30 A / 230 Vac de acordo com ANSI IEEE Std C37.90-2005 30 A / 250 Vdc de acordo com ANSI IEEE Std C37.90-2005 5 A DC até 30 V (resistiva) 0.3 A DC em 250 V (resistiva) Tipo de contato: 1 contato de comutação, normalmente aberto ou fechado

### Contato de Supervisão (SC)

Corrente contínua:: 5 A AC/DC Corrente máx. quando ligado: 15 A AC/DC para 4 s Corrente máx. de interrupção: 5 A AC até 250 V AC

Voltagem máx. de oscilação: 250 V AC/250 V DC Capacidade de oscilação: 1250 VA Tipo de contato: 1 contato de transição Terminais: Terminais aparafusados

5 A DC até 30 V (resistiva) 0.25 A DC em 250 V (resistiva)

# Sincronização de Tempo IRIG

Voltagem nominal de entrada: 5 V

Conexão: Terminais aparafusados (par torcido)
#### RS485\*

Mestre/Escravo: Escravo

Conexão: Soquete-D de 9 pólos (resistores externos de terminal/em Sub-D ou terminais de 6 parafusos RM 3.5 mm (138 MIL) (resistores externos)

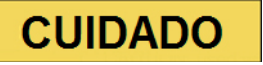

No caso em que a interface RS485 é realizada por meio de terminais, o cabo de comunicação deve ser isolado.

# Fibra Ótica\*

Mestre/Escravo: Escravo<br>Conexão: Pluque ST Conexão: Comprimento de onda 820 nm

#### Interface URTD\*

Conexão: Link Versátil

\*disponibilidade depende do dispositivo

### Fase de reinicialização

Após a mudaça no fornecimento de energia a proteção estará disponível em aproximadamente 15 segundos. Após aproximadamente 124 (-420) segundos (dependendo da configuração) a fase de reinicialização é concluída (HMI e Comunicação inicializadas).

# Padrões

#### Aprovação

- GOST-R
- Arquivo UL- No.: E217753  $\overline{\phantom{a}}$
- Arquivo CSA No.: 251990\*\*
- CEI 0-16<sup>\*</sup> (Testado por EuroTest Laboratori S.r.I, Itália)<sup>\*</sup>

#### Padrões de Design

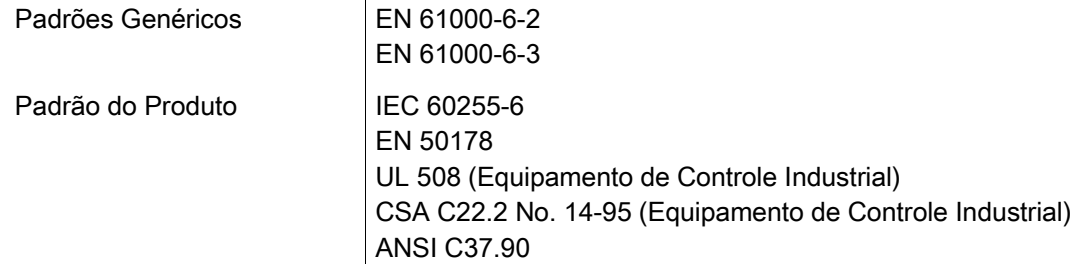

### Testes de Alta Voltagem (IEC 60255-6)

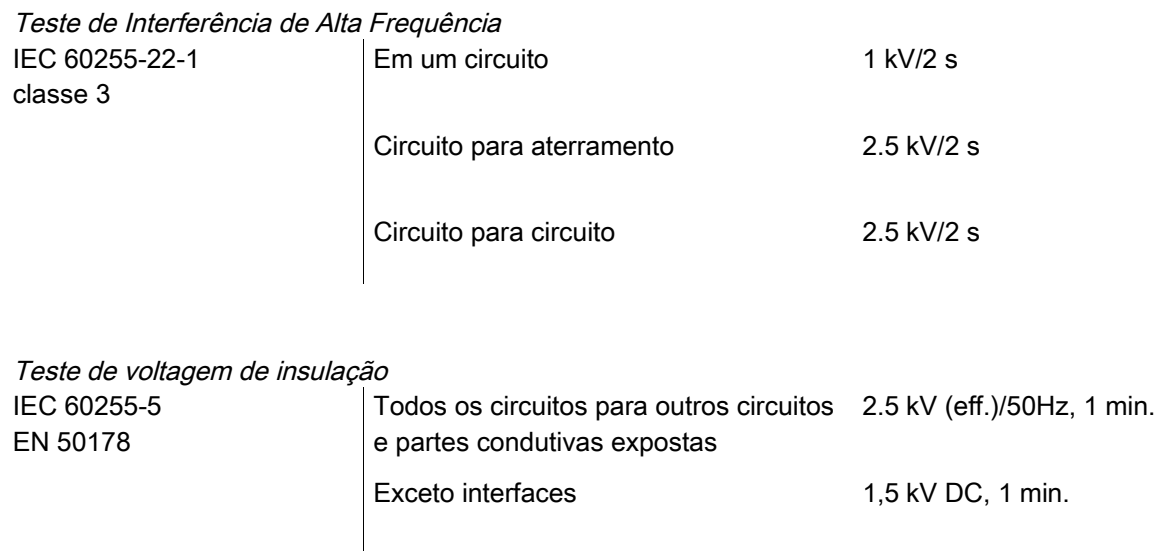

e entrada de medição de Voltagem

Teste de voltagem de impulso

IEC 60255-5 **5** kV/0.5J, 1.2/50 μs

3 kV (eff.)/50 Hz, 1 min.

\* = se aplica a MRU4

 $**$  = se aplica a (MRA4, MRU4, MRI4, MRDT4, MRM4)

# Testes de Imunidade EMC

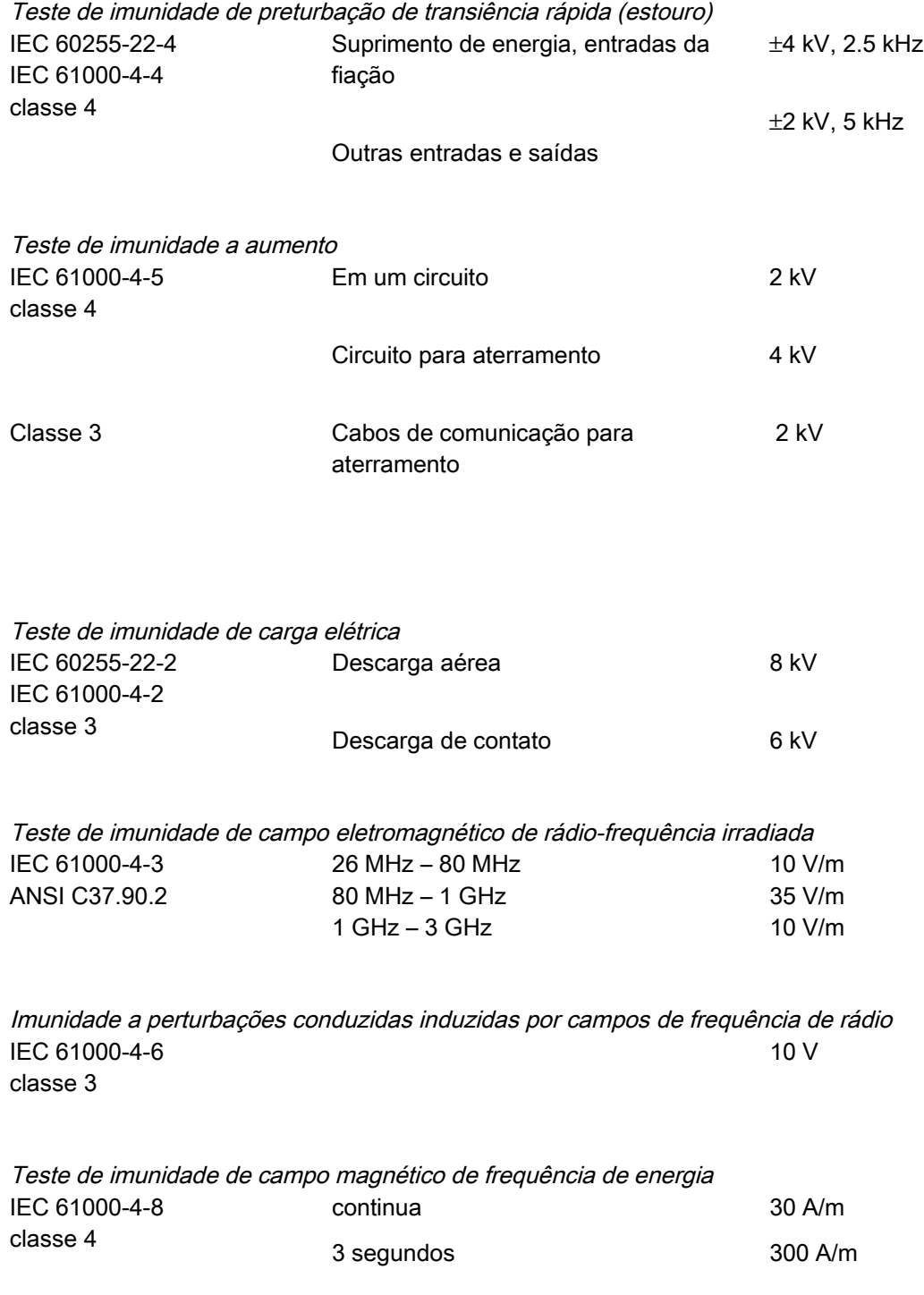

# Testes de Emissão de EMC

Teste de supressão de interferência de rádio

Teste de radiação de interferência de rádio IEC/CISPR11 Valor limite classe B

IEC/CISPR11 Valor limite classe B

# Testes Ambientais

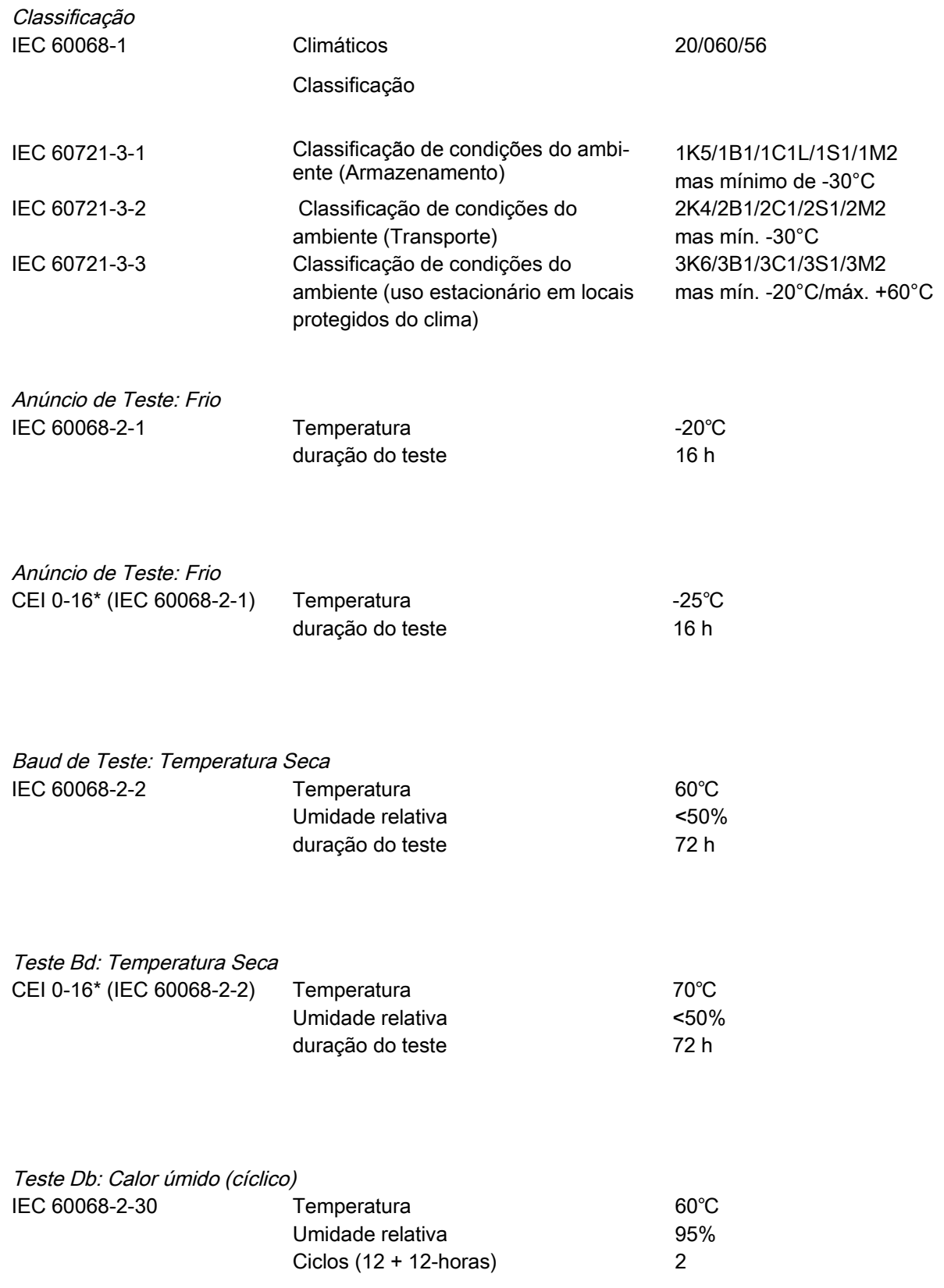

\* aplicável ao MRU4 apenas

# Testes Mecânicos

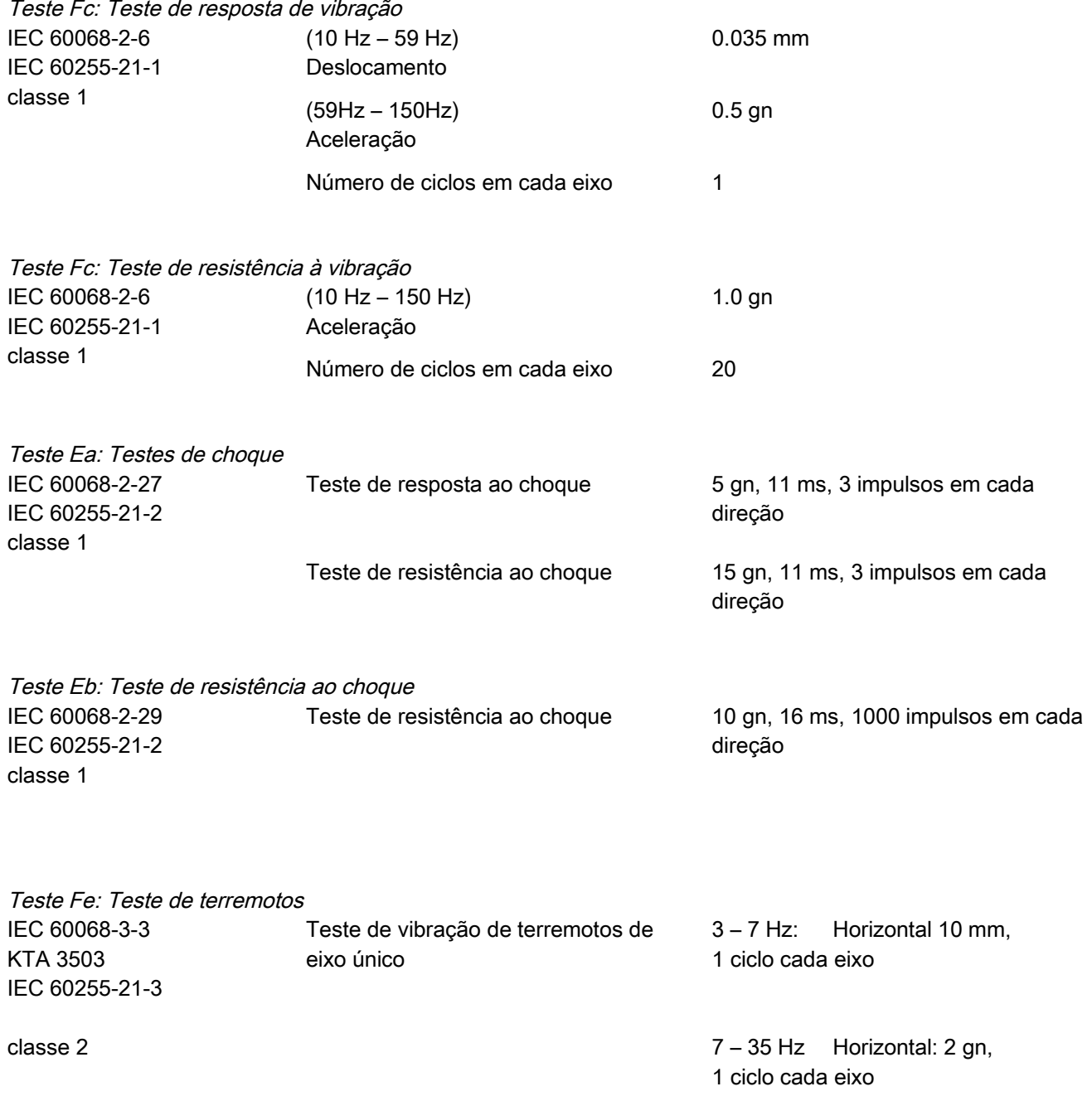

# Lista de Atribuição

A »LISTA DE ATRIBUIÇÃO« abaixo resume todas as saídas de módulo (sinais) e entradas (ex. estados das designações).

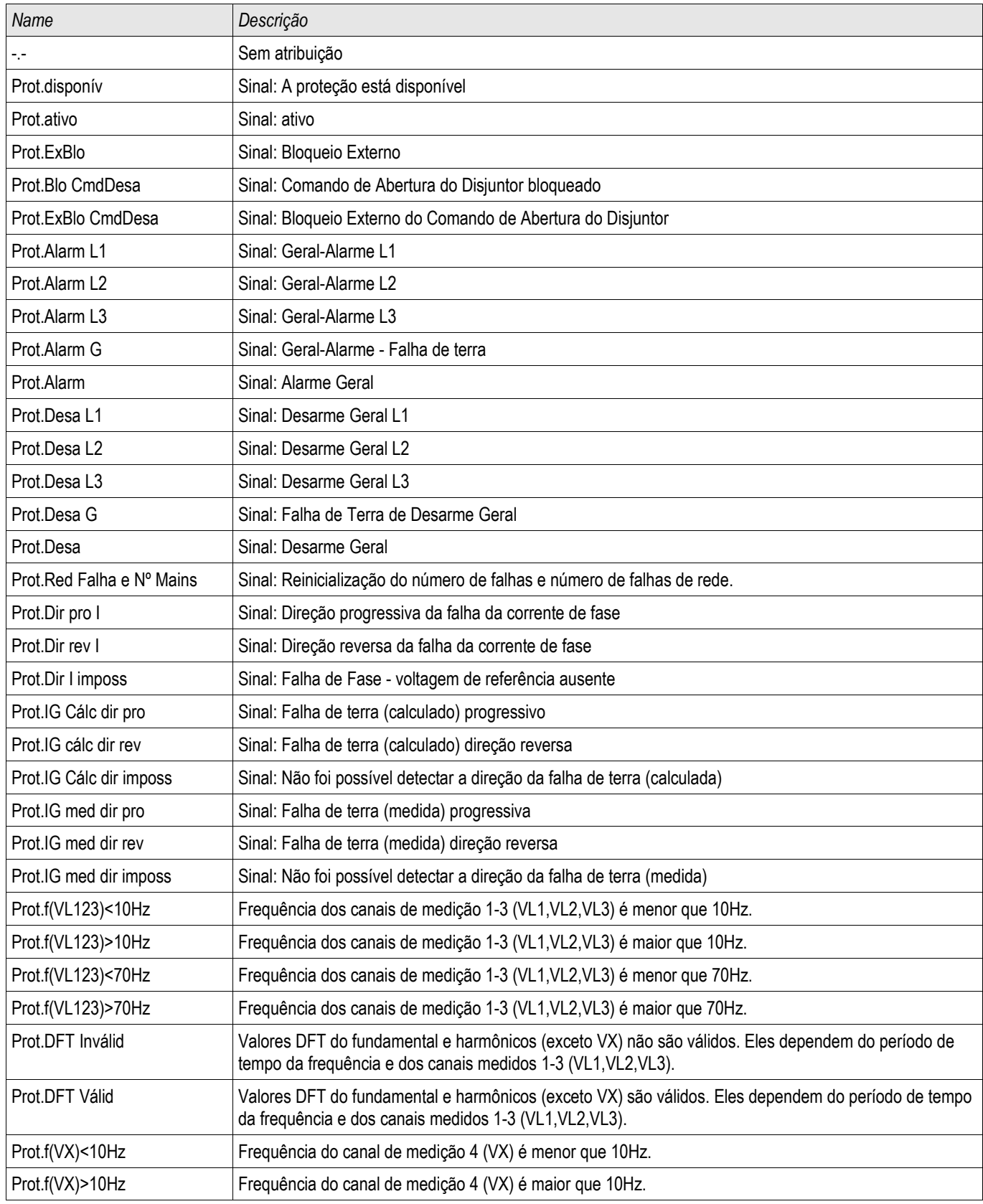

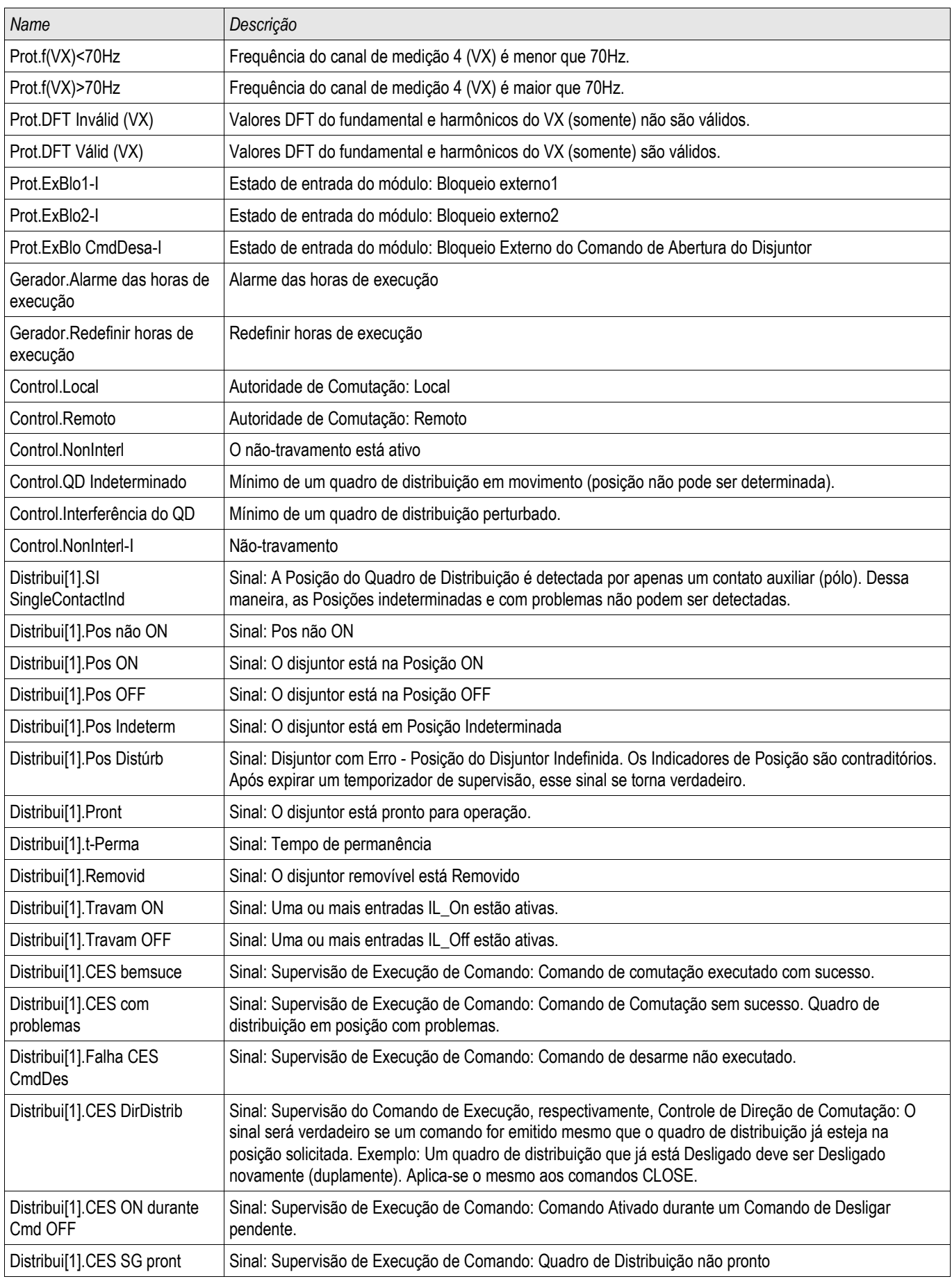

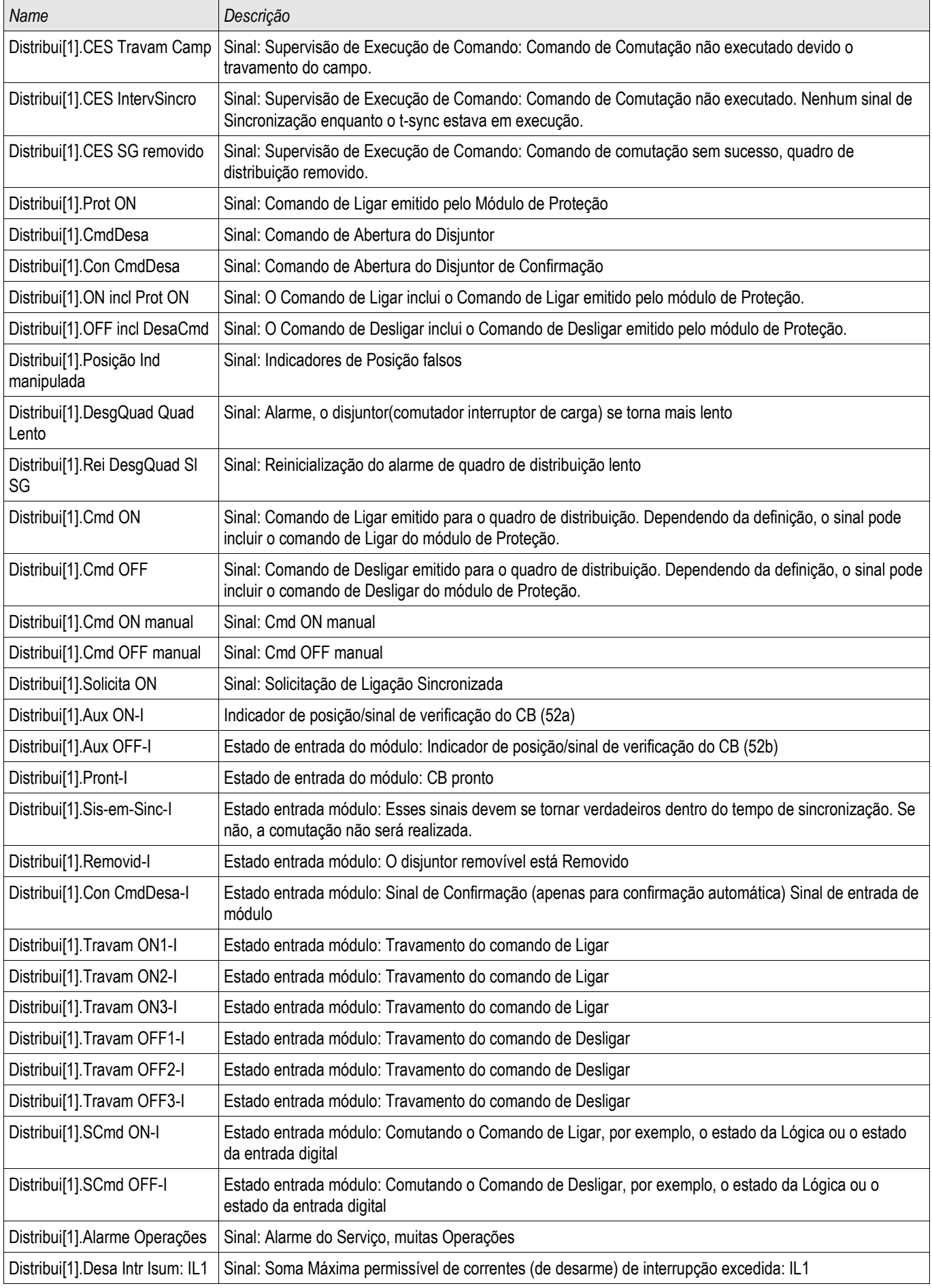

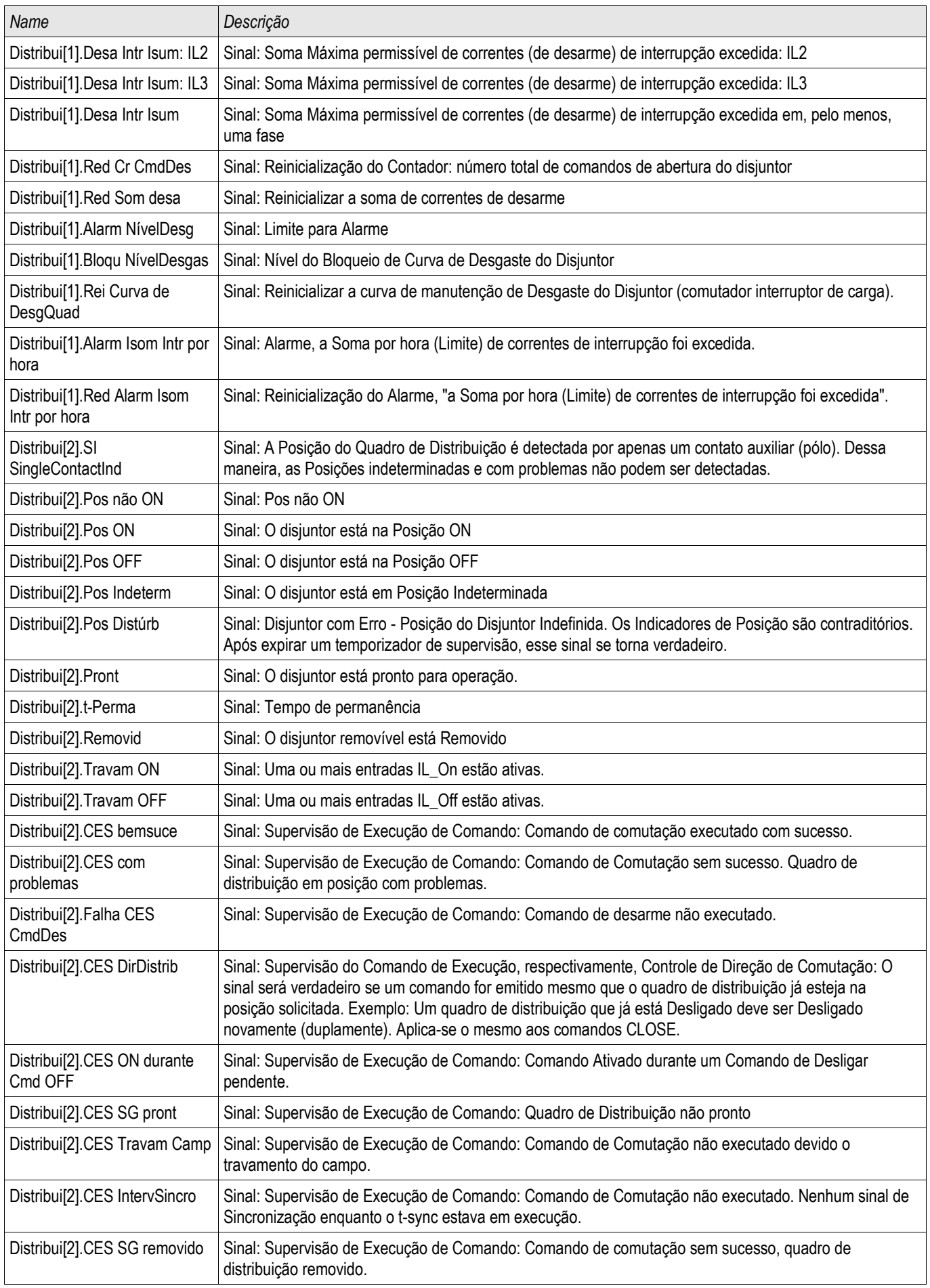

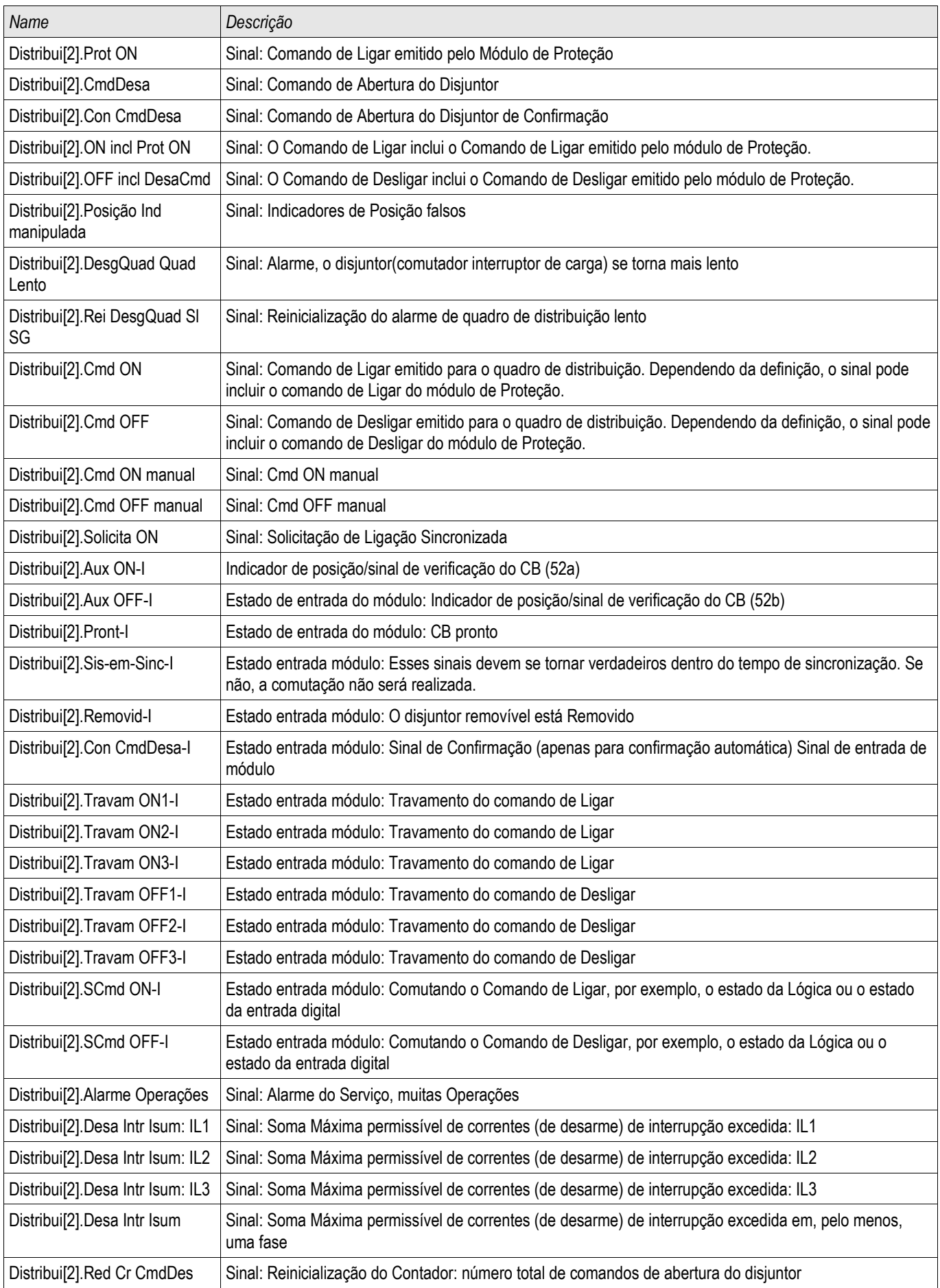

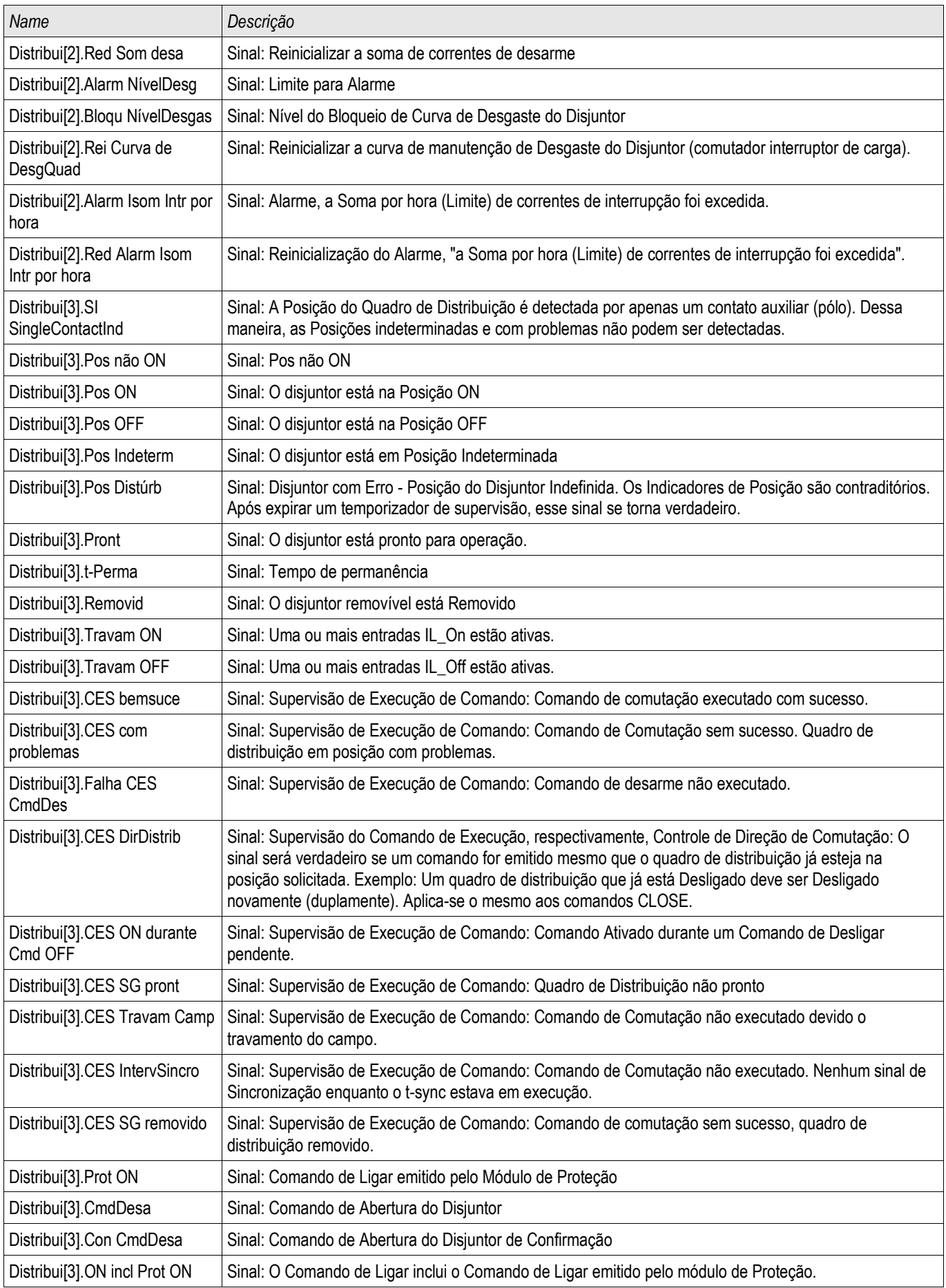

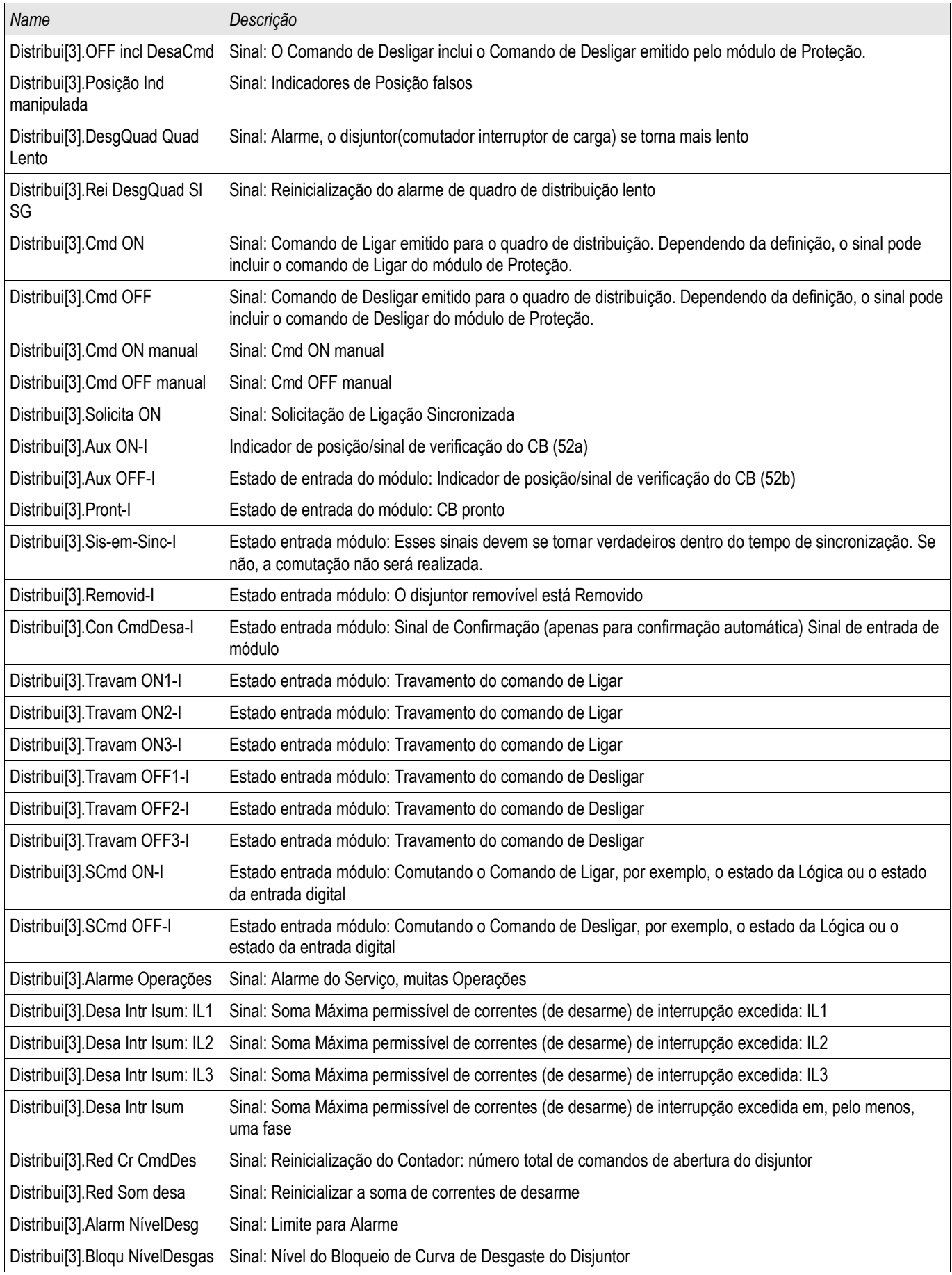

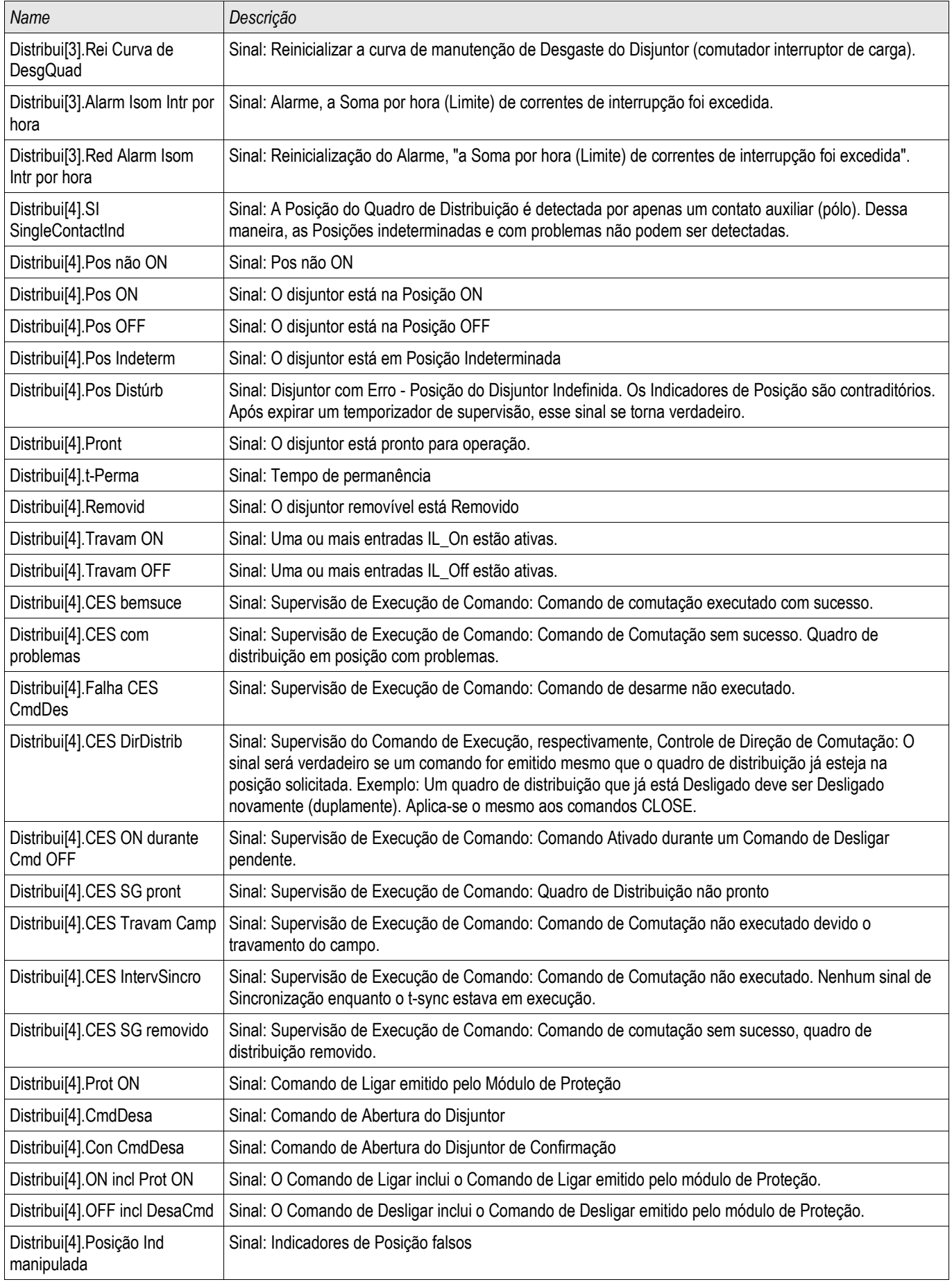

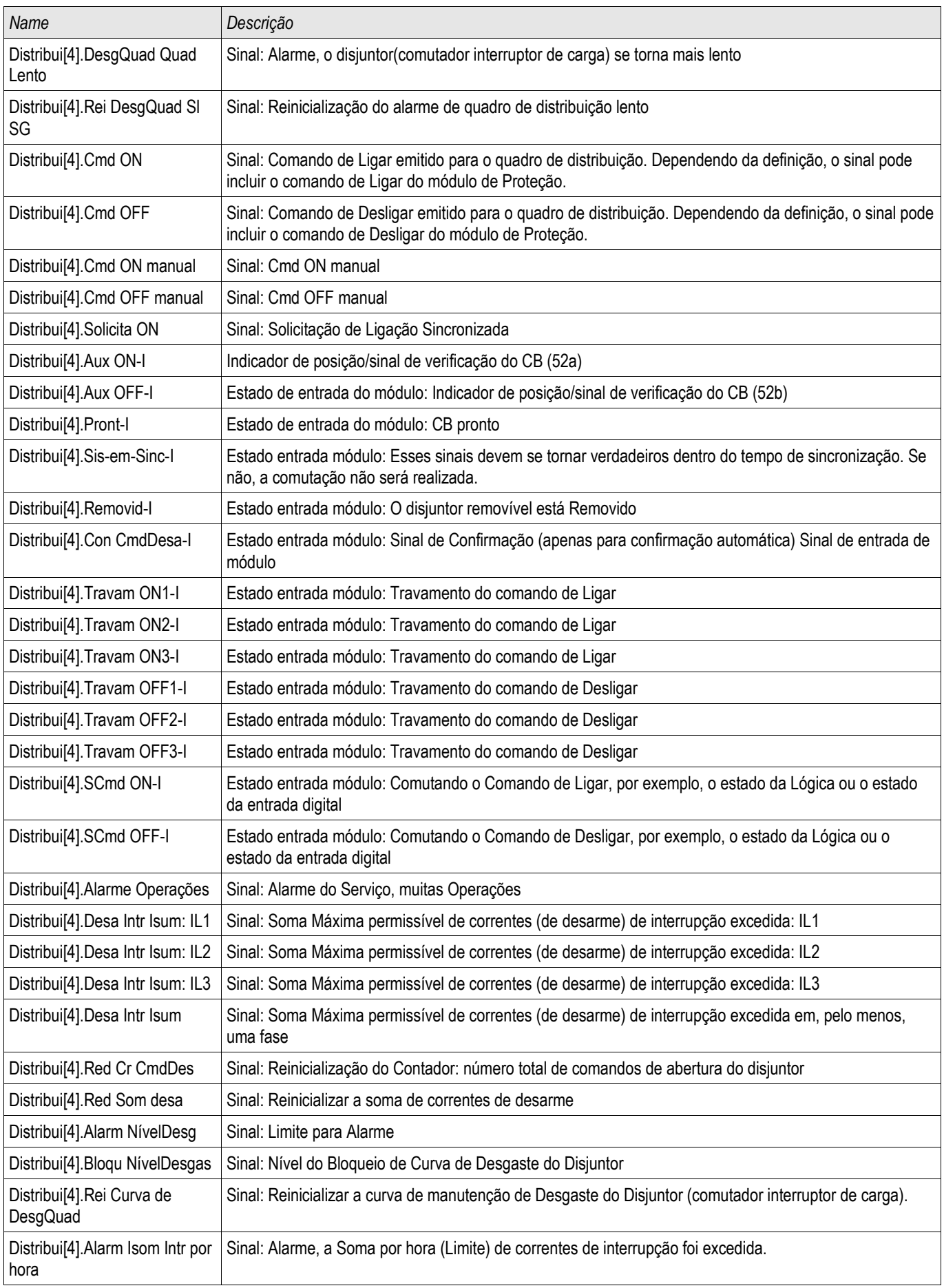

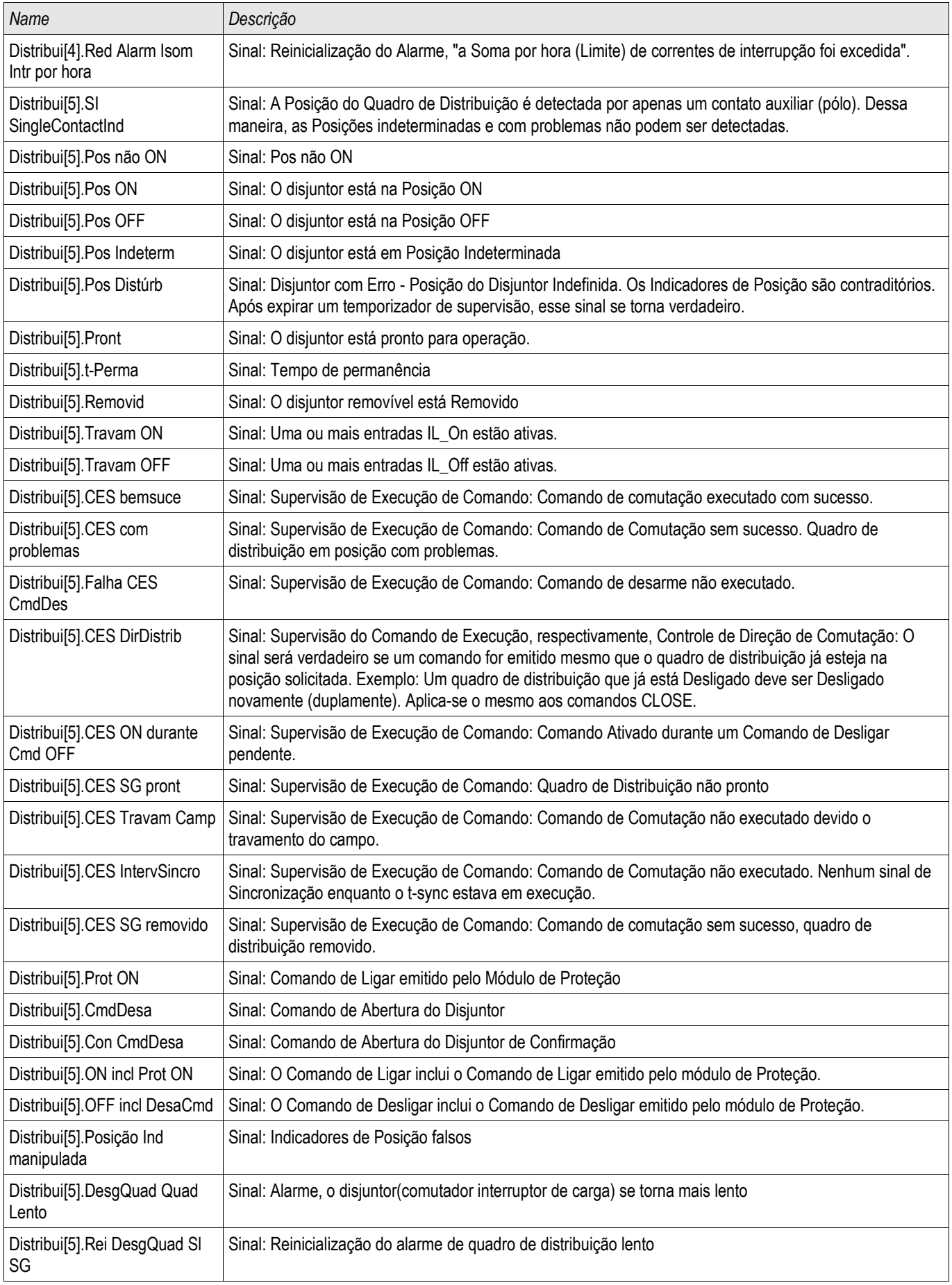

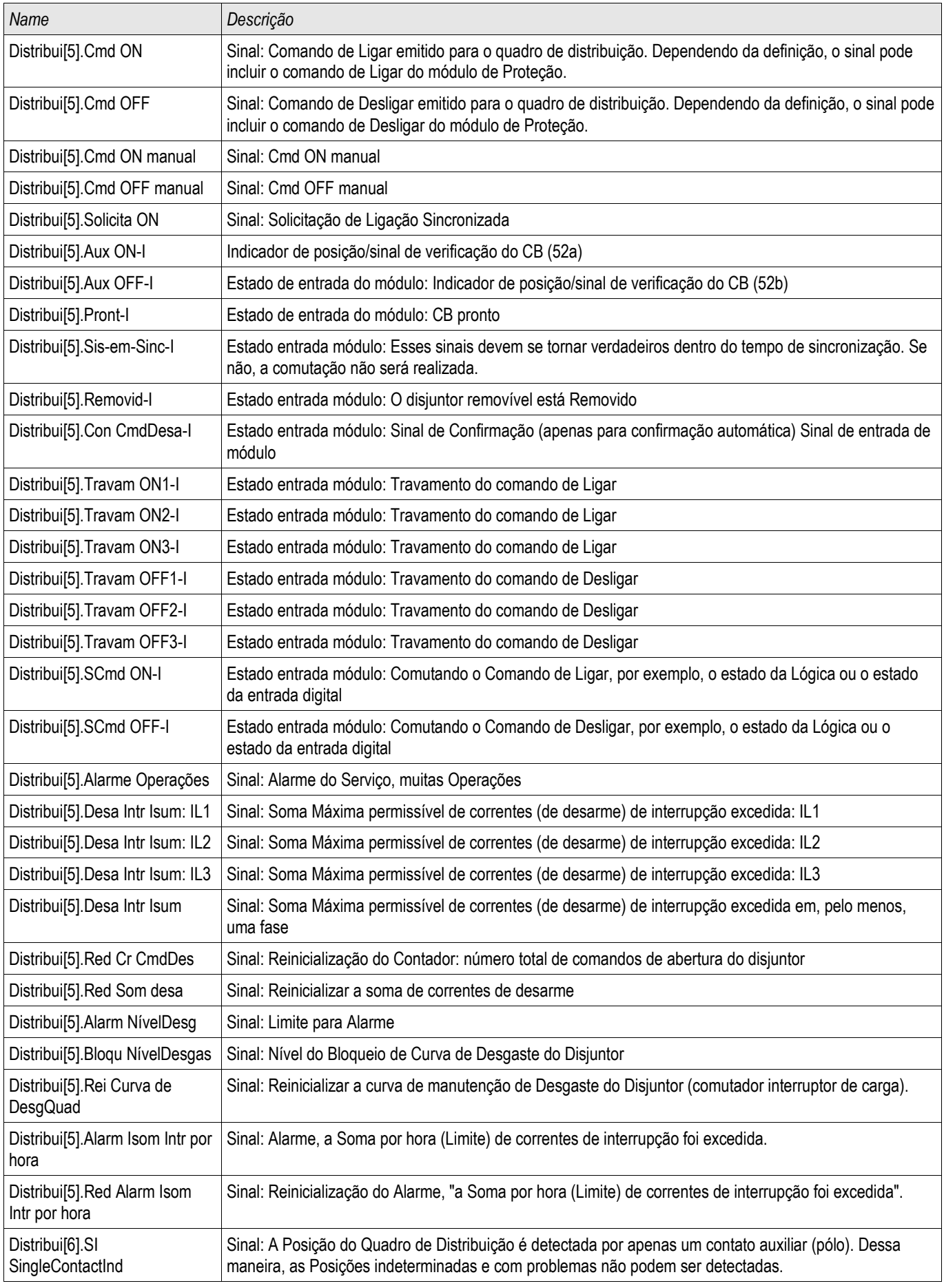

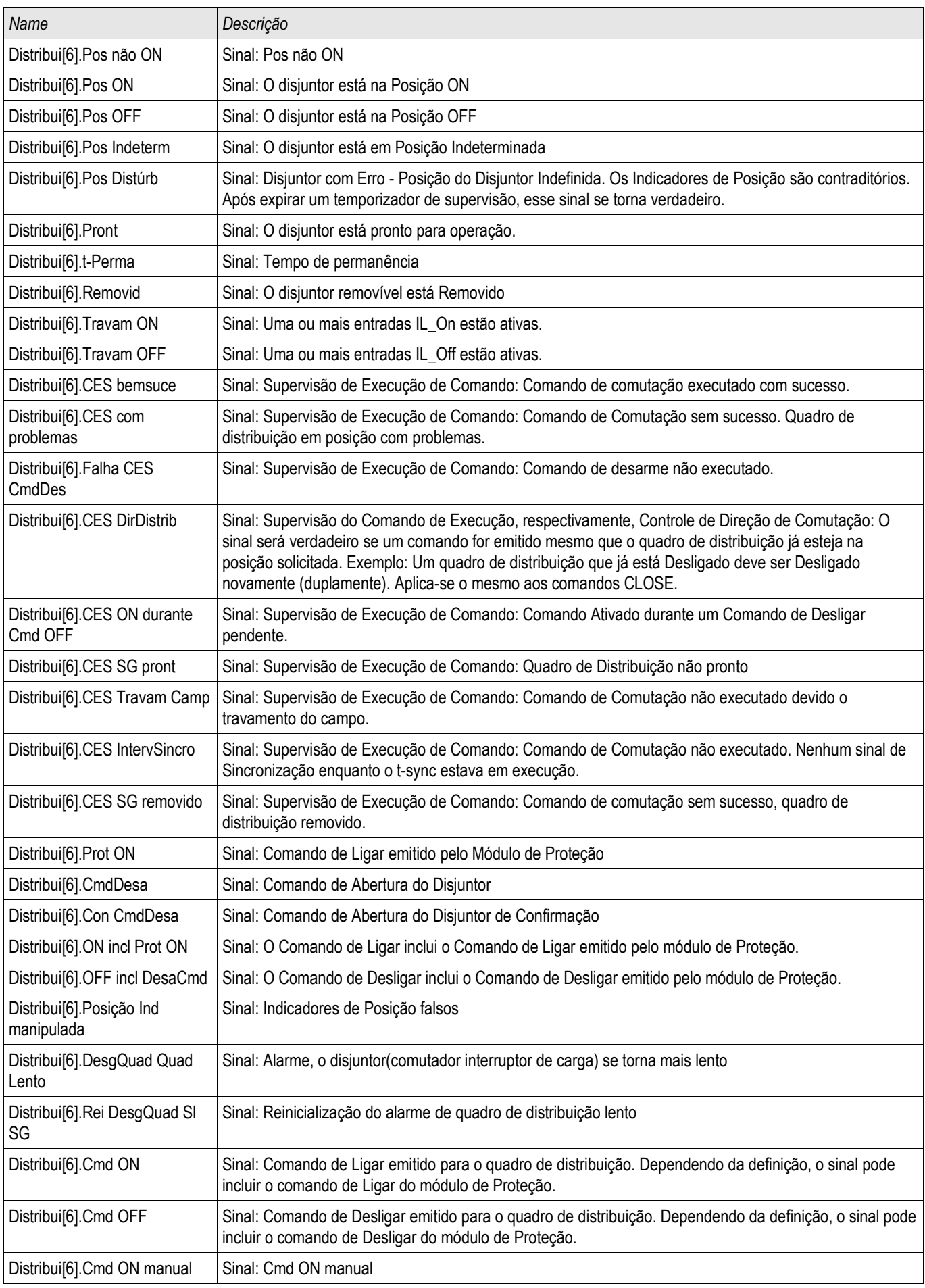

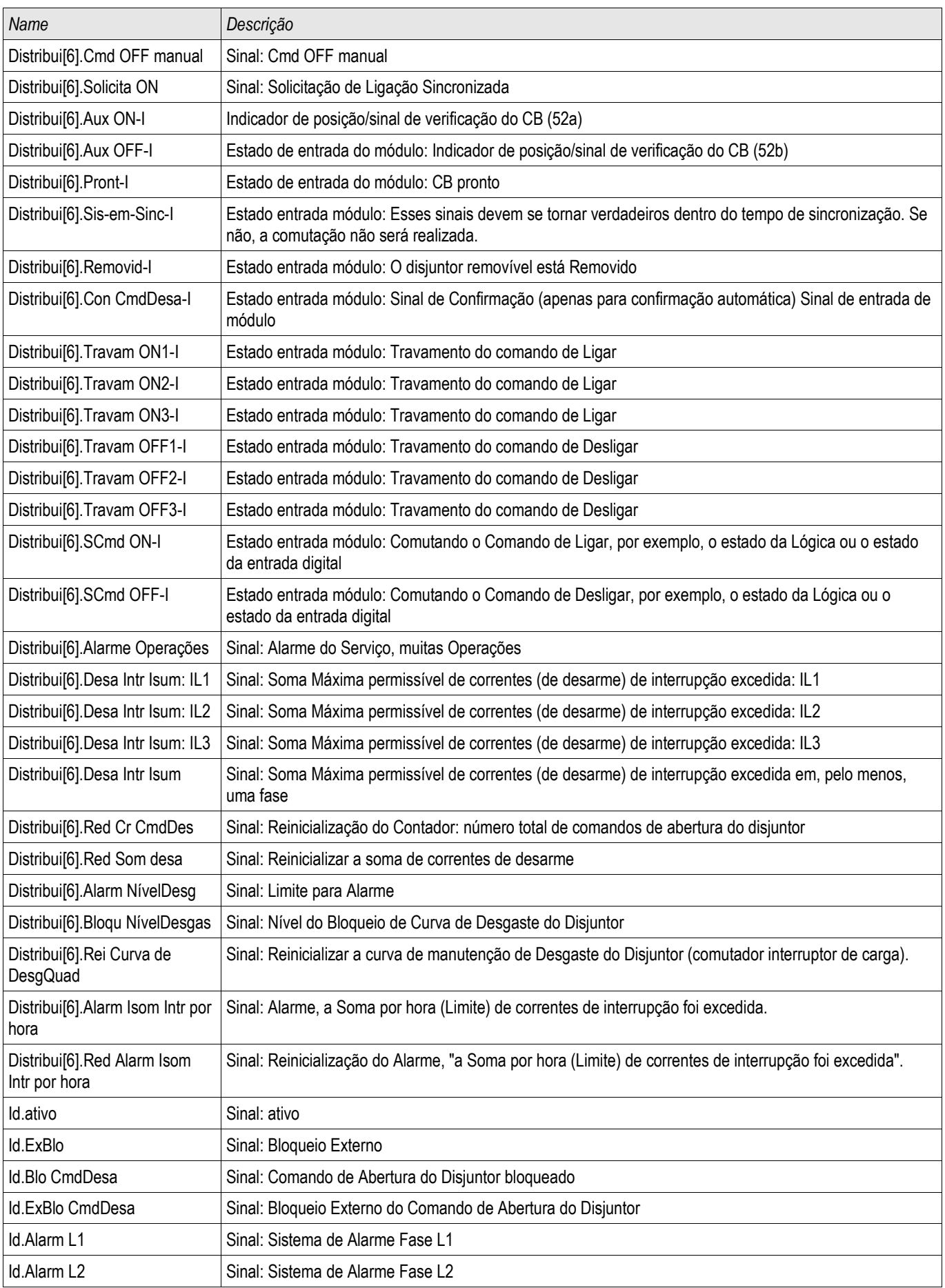

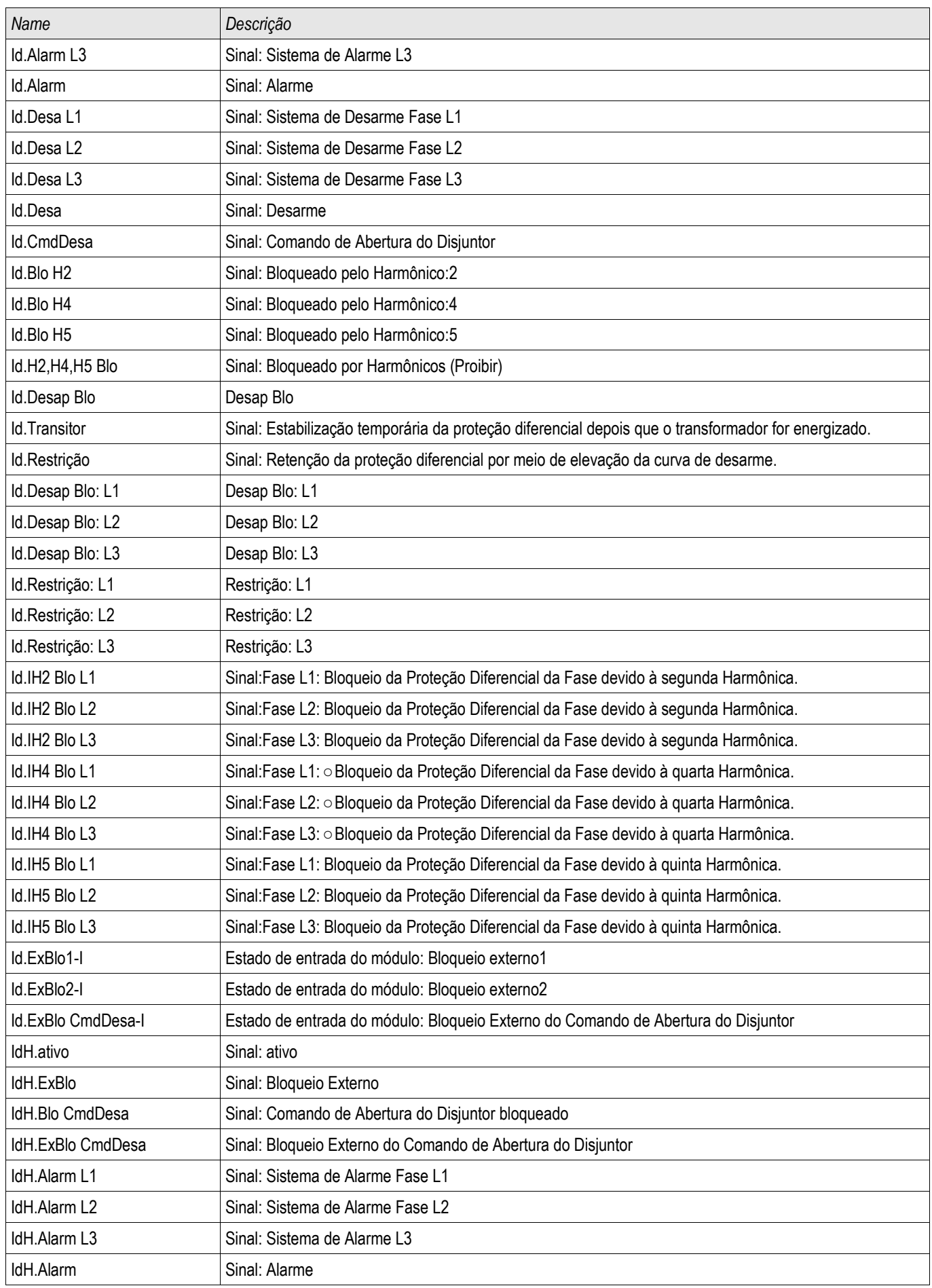

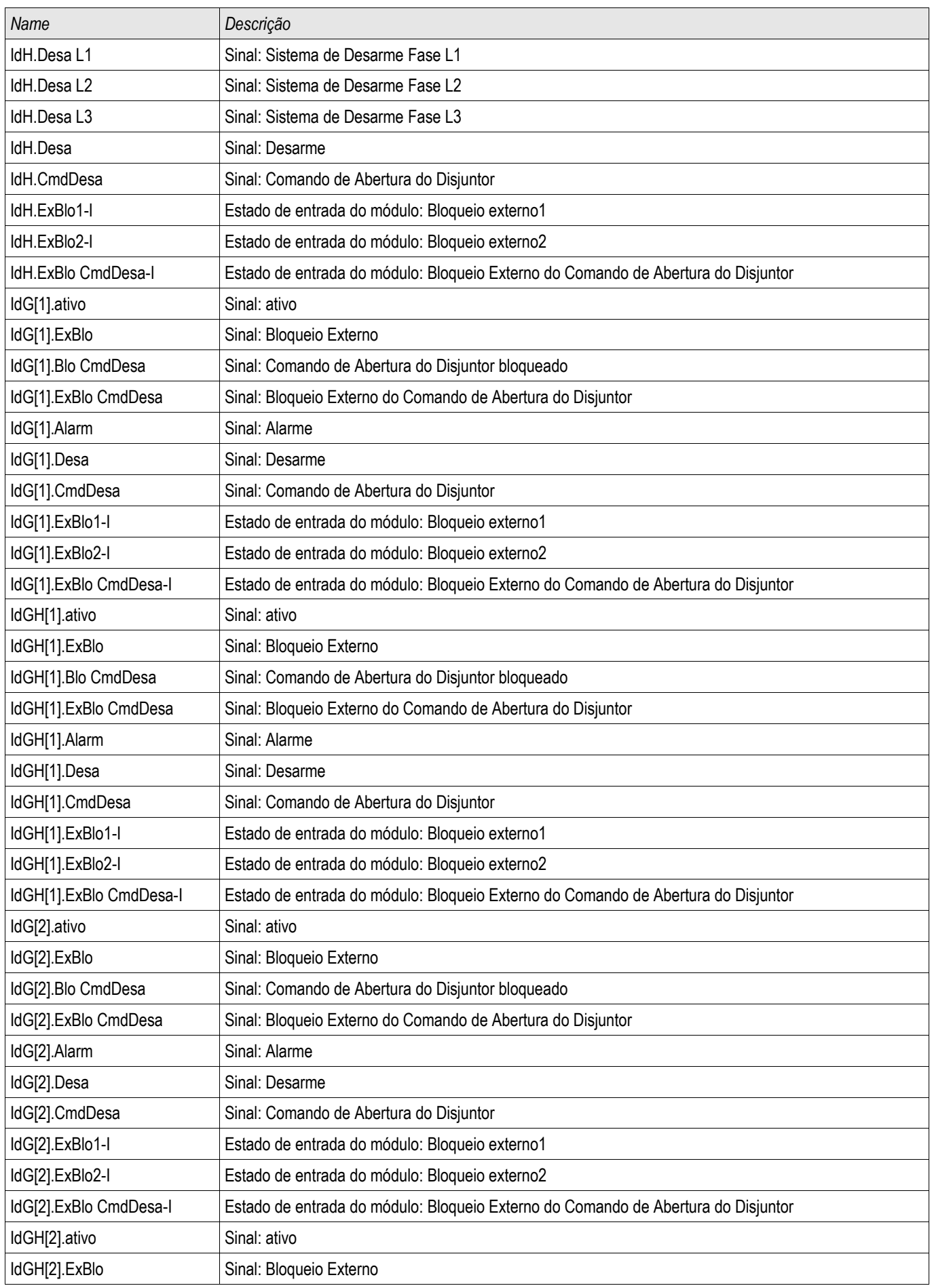

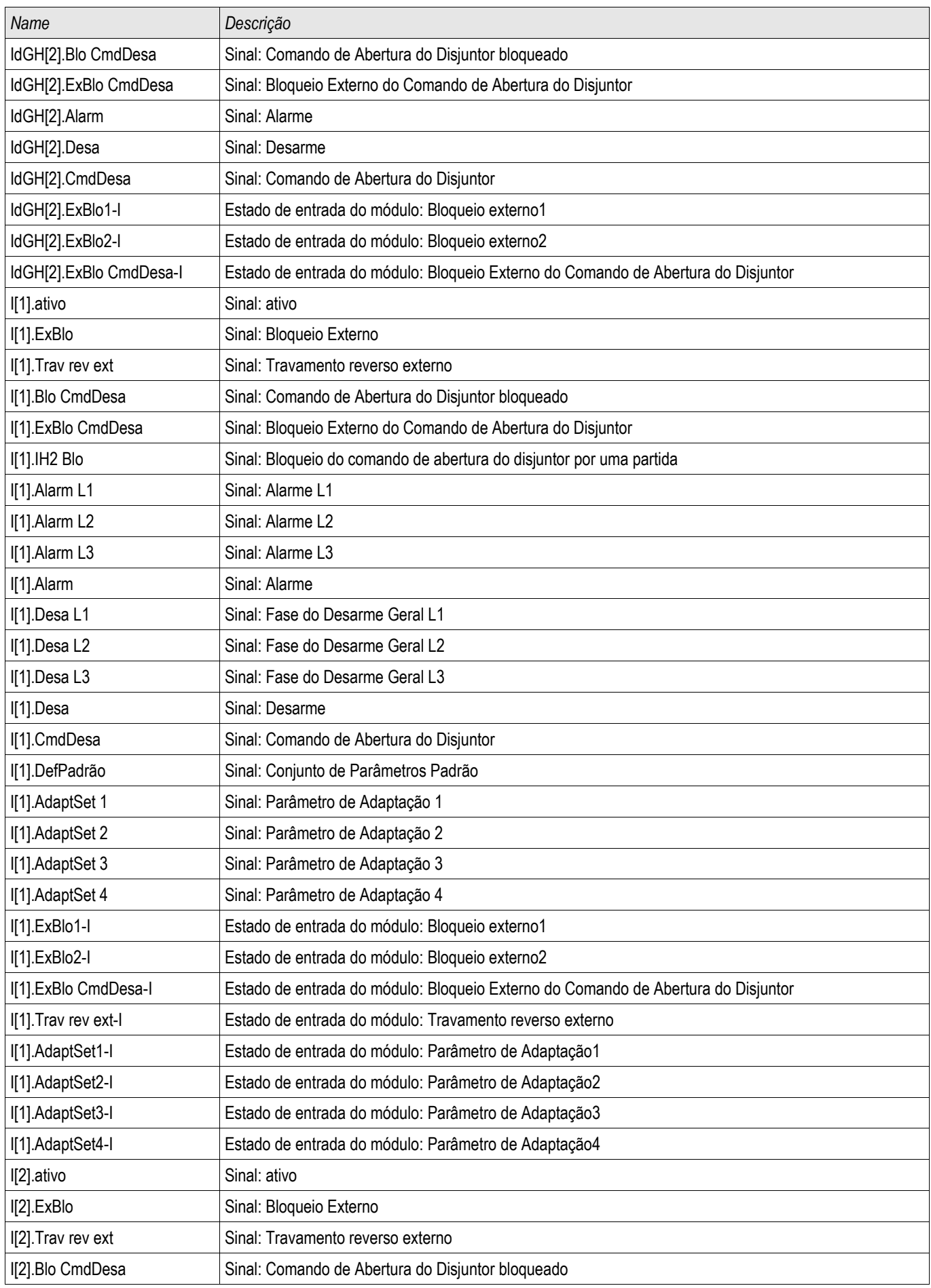

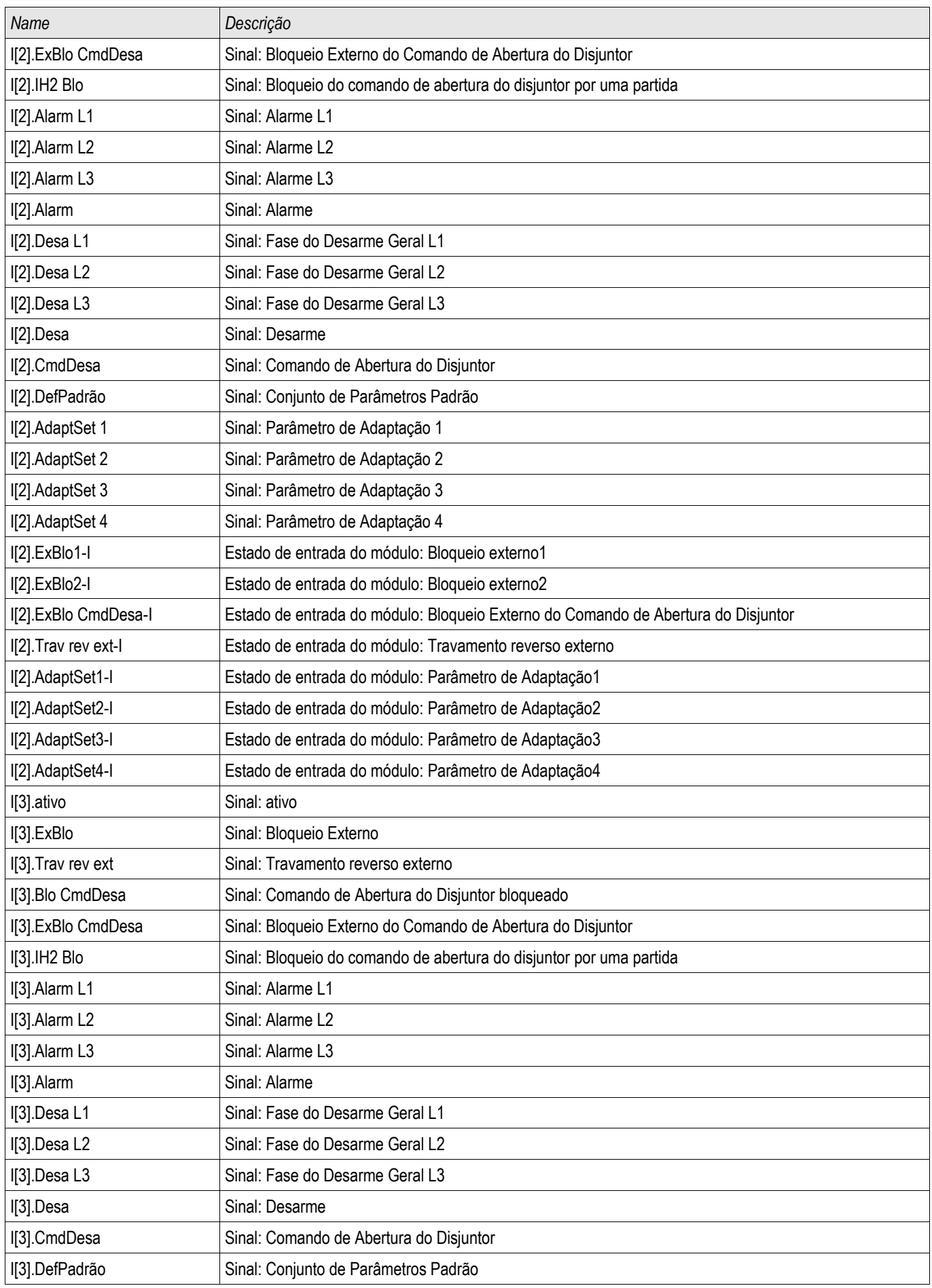

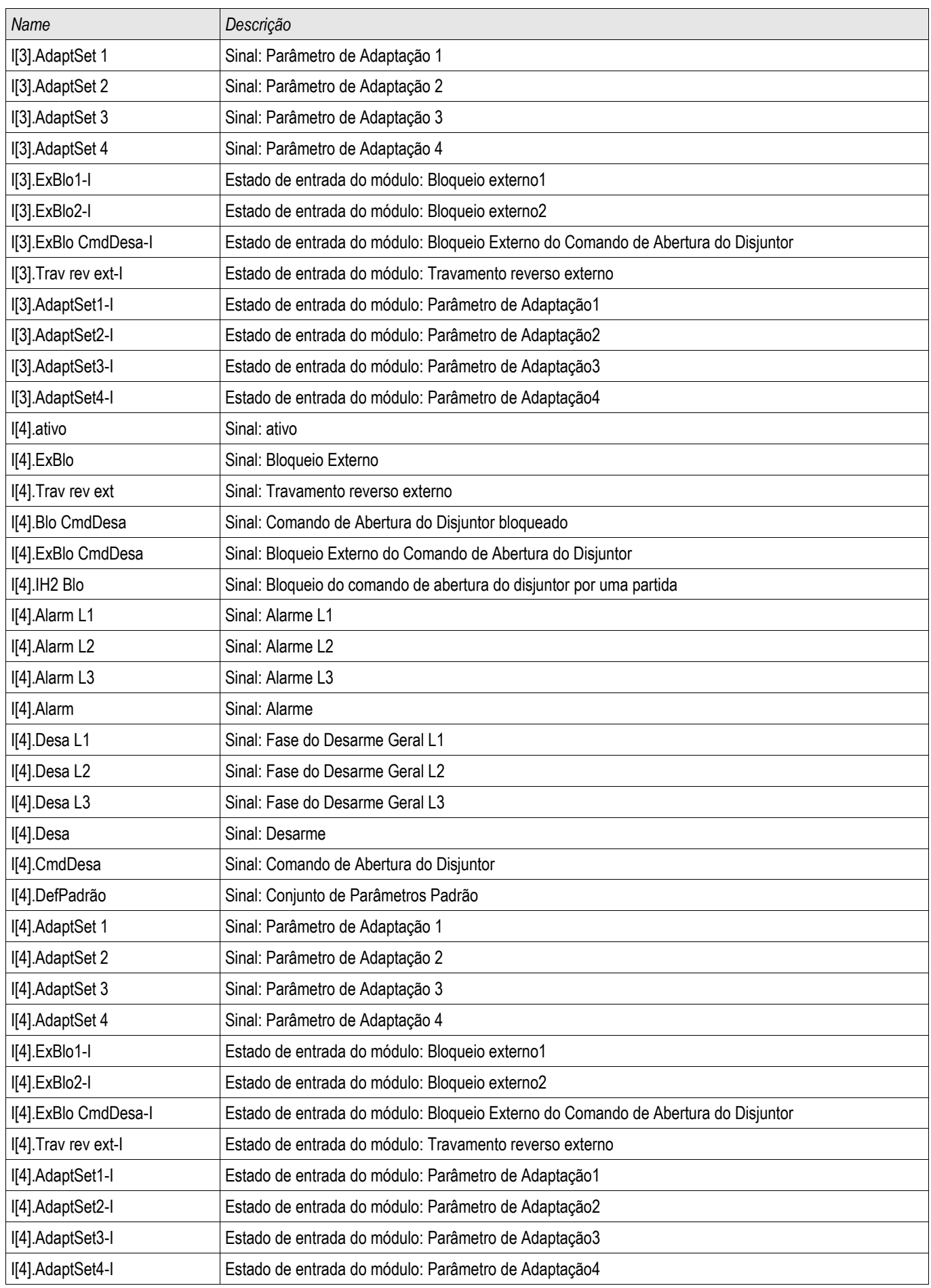

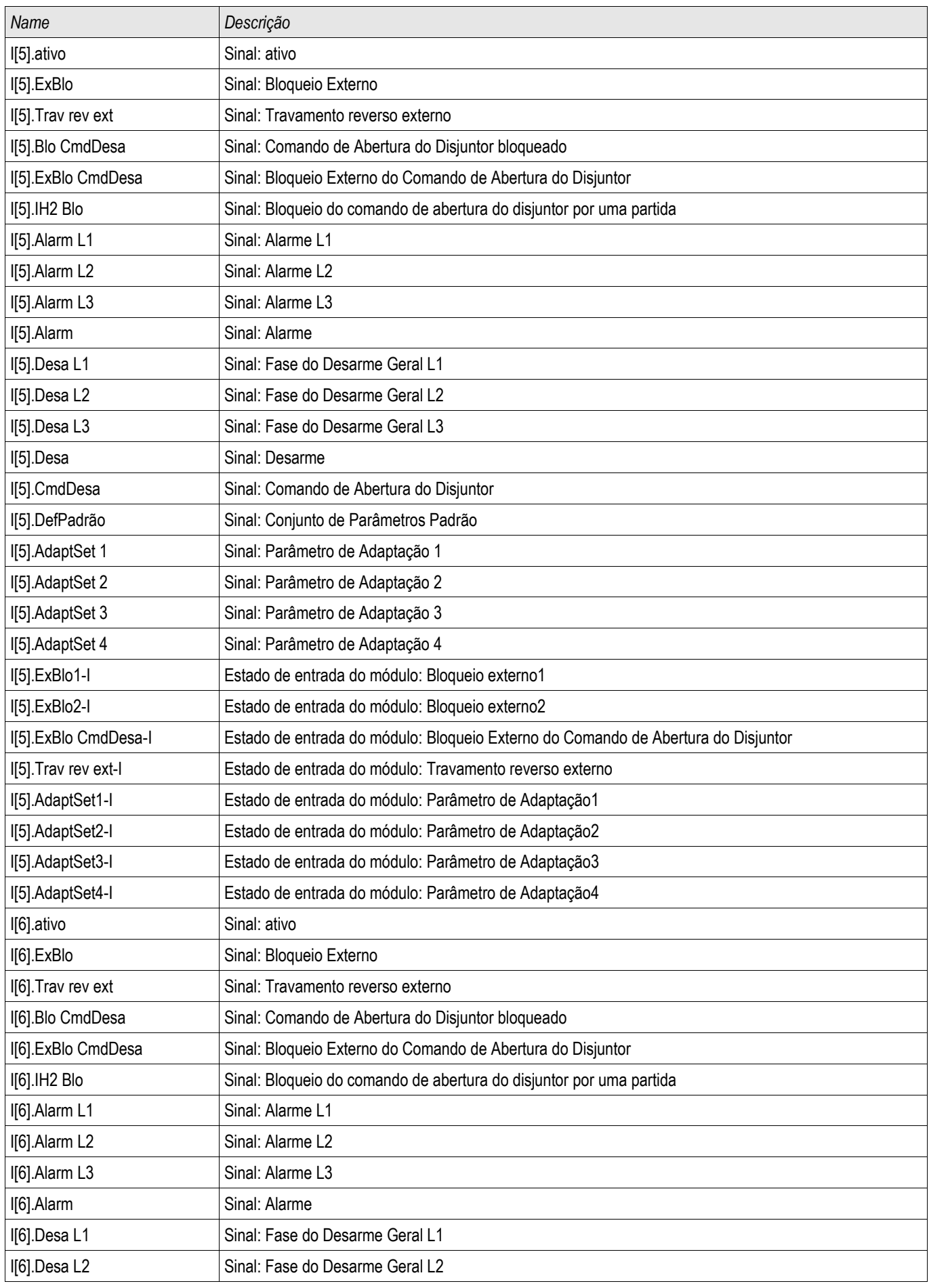

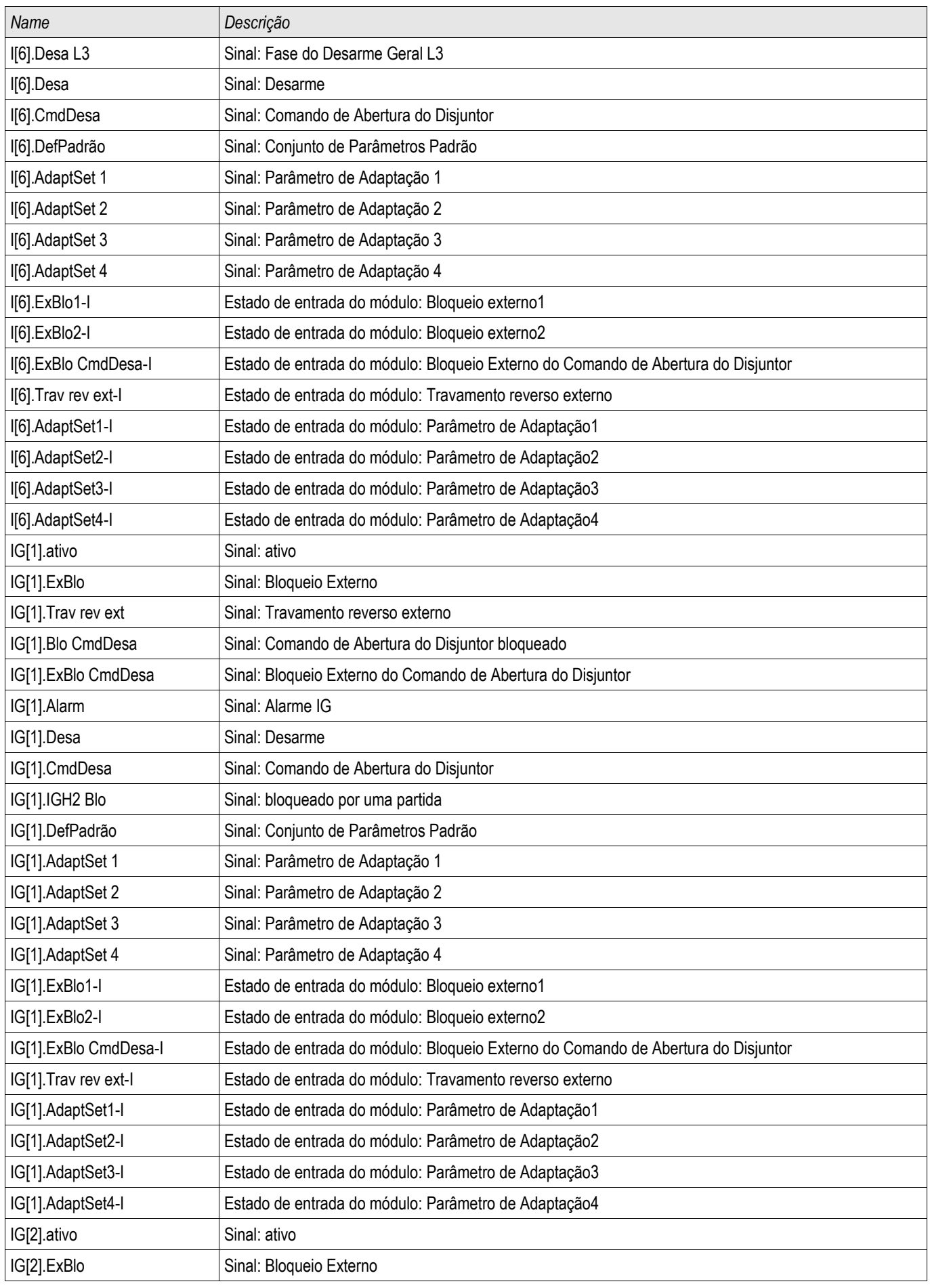

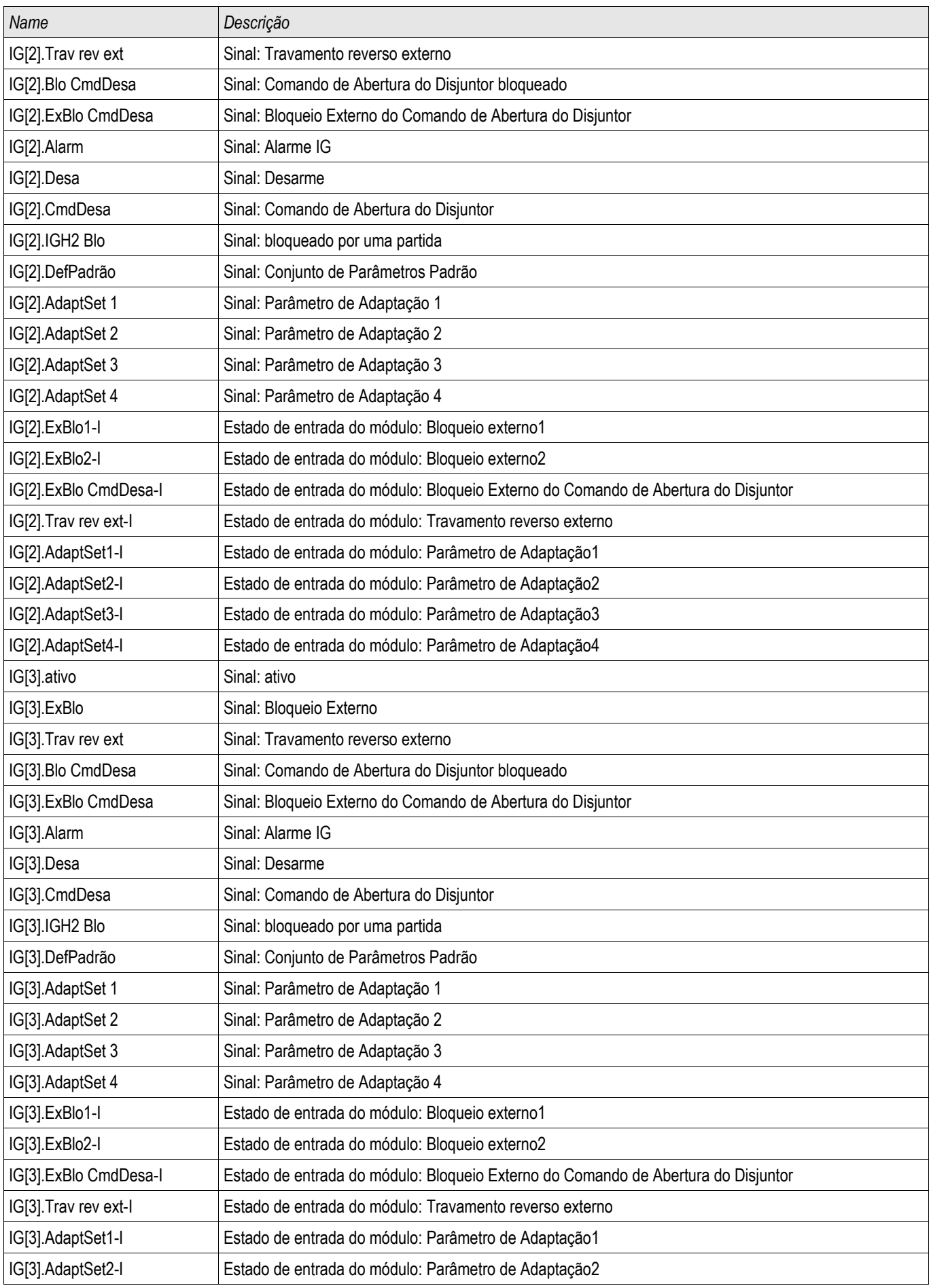

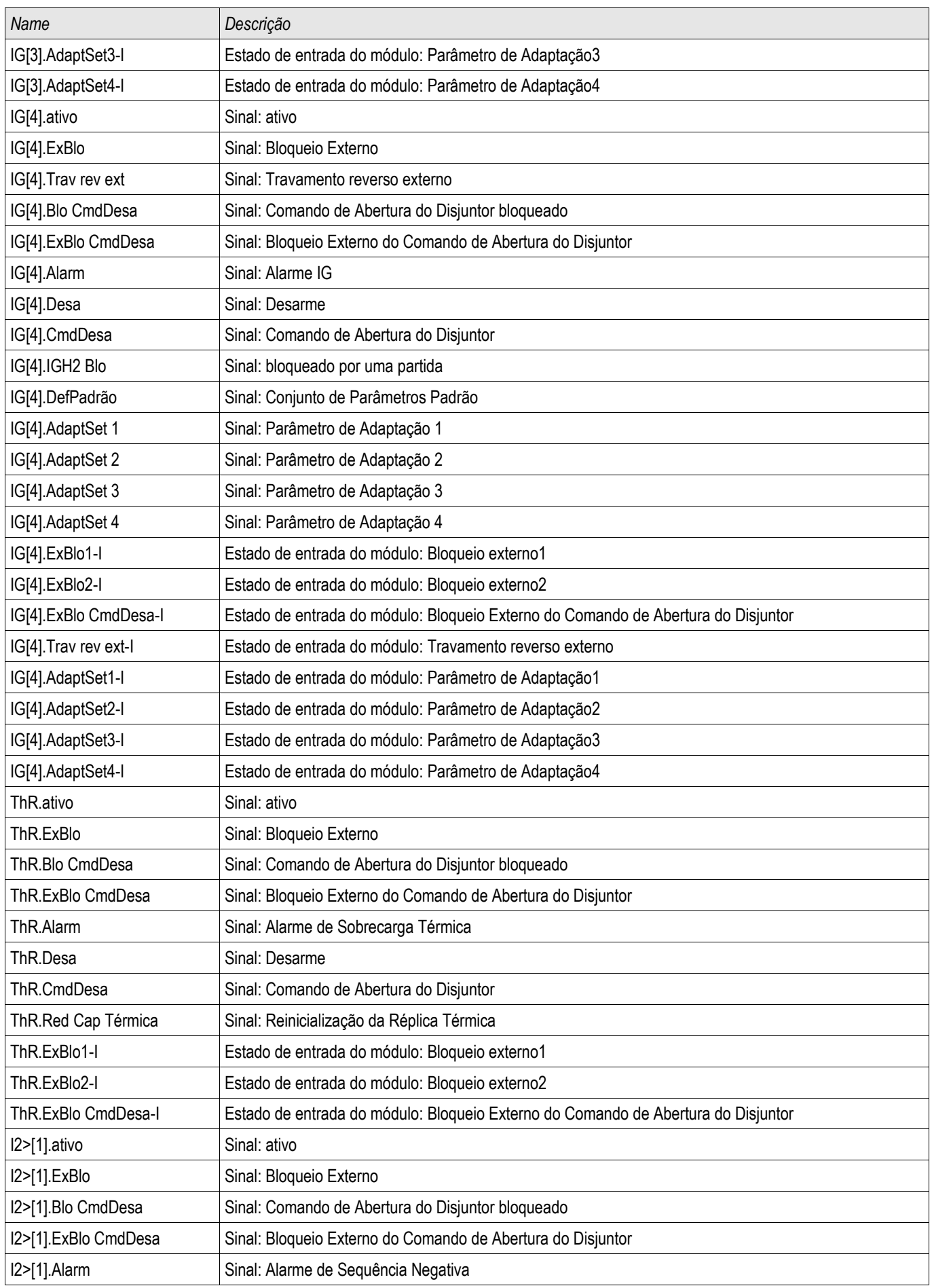

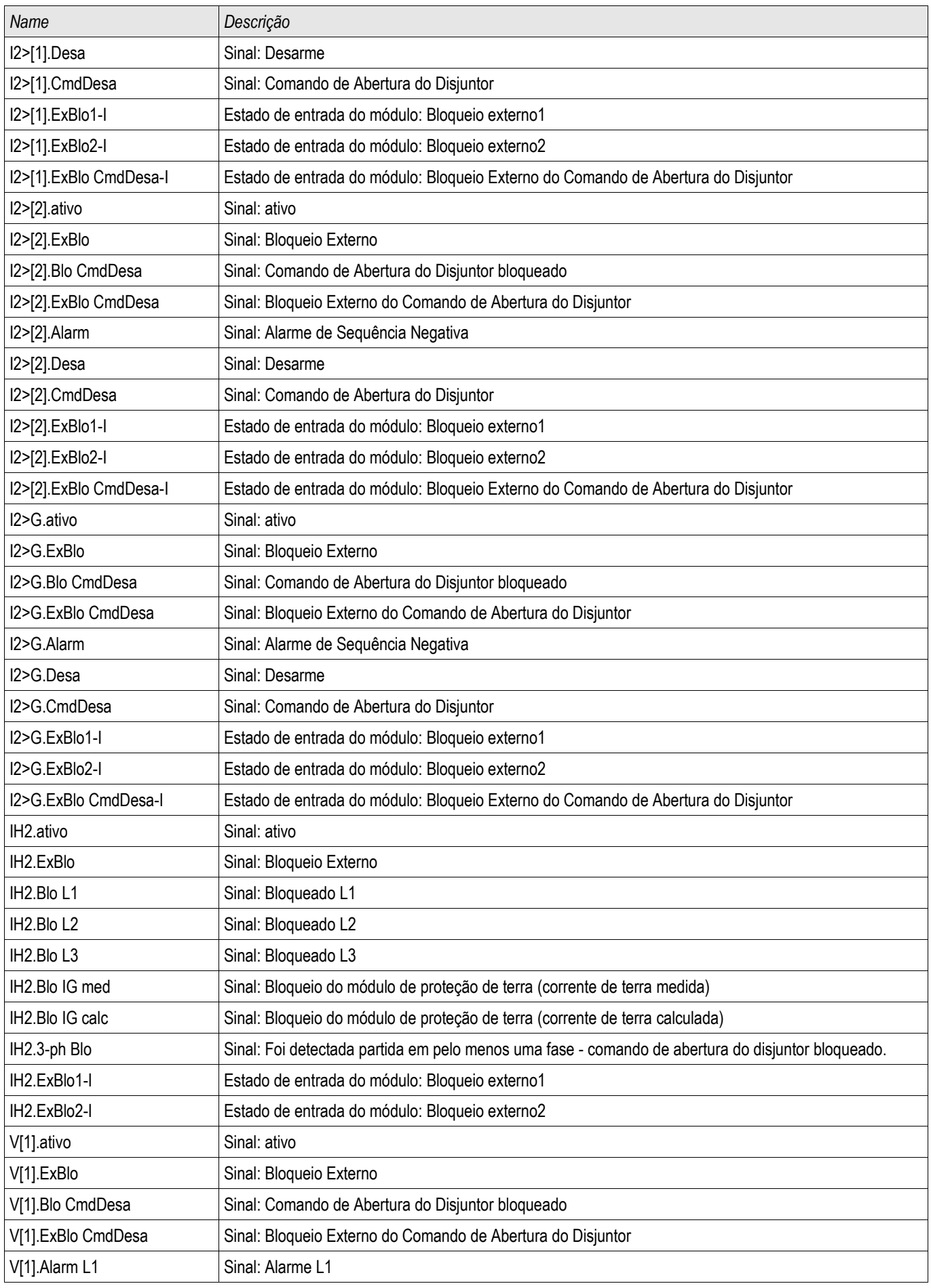

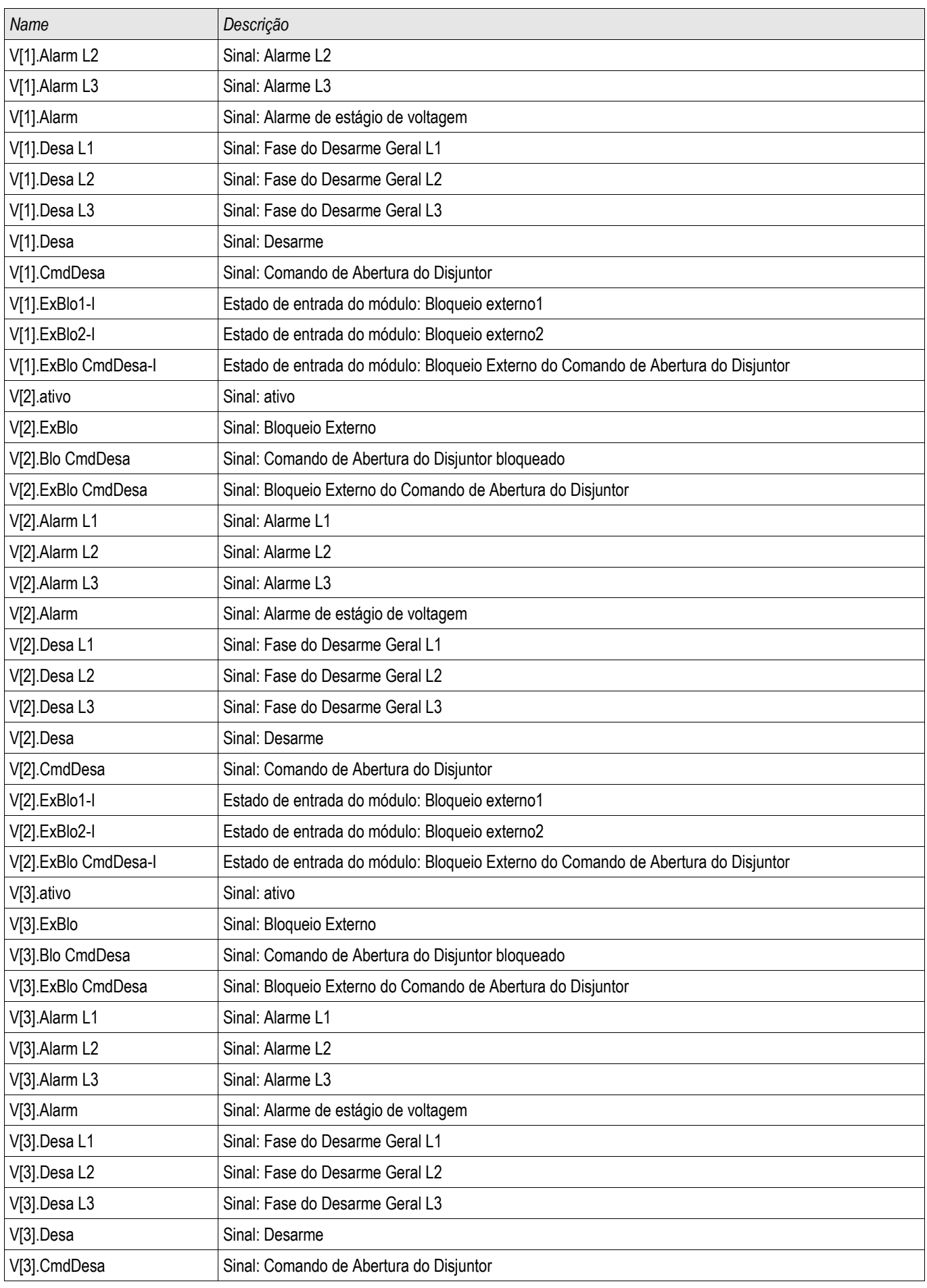

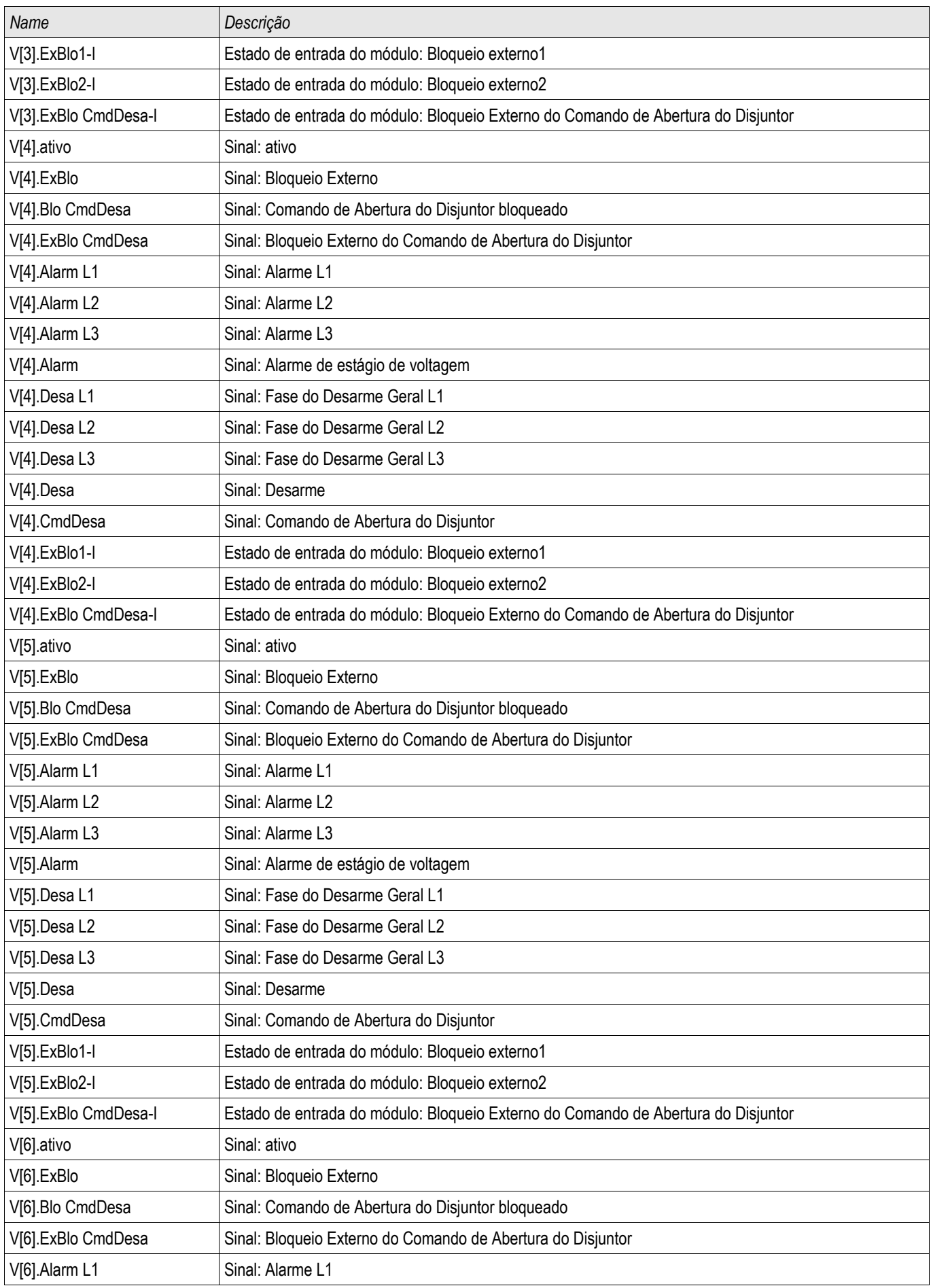

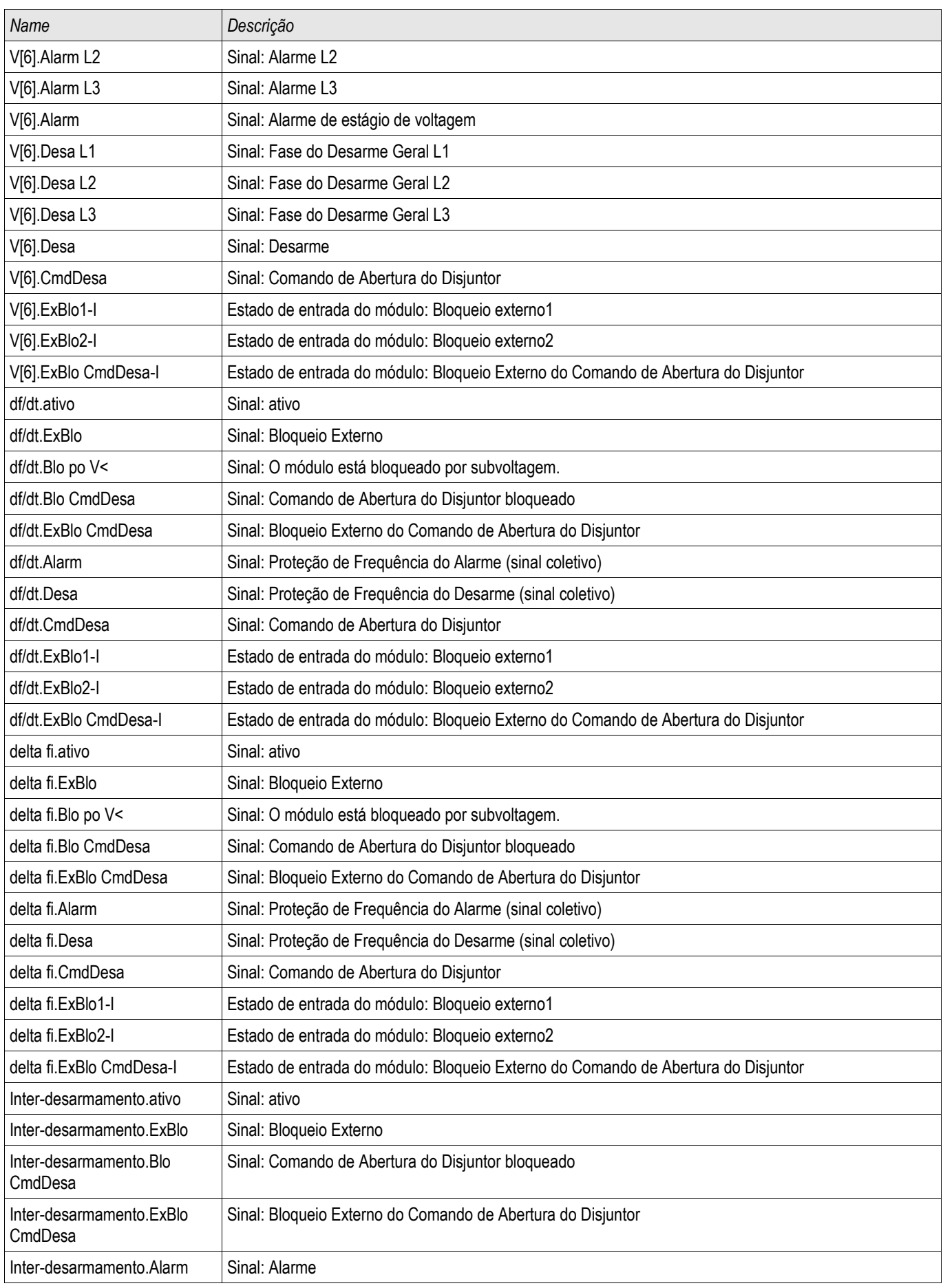

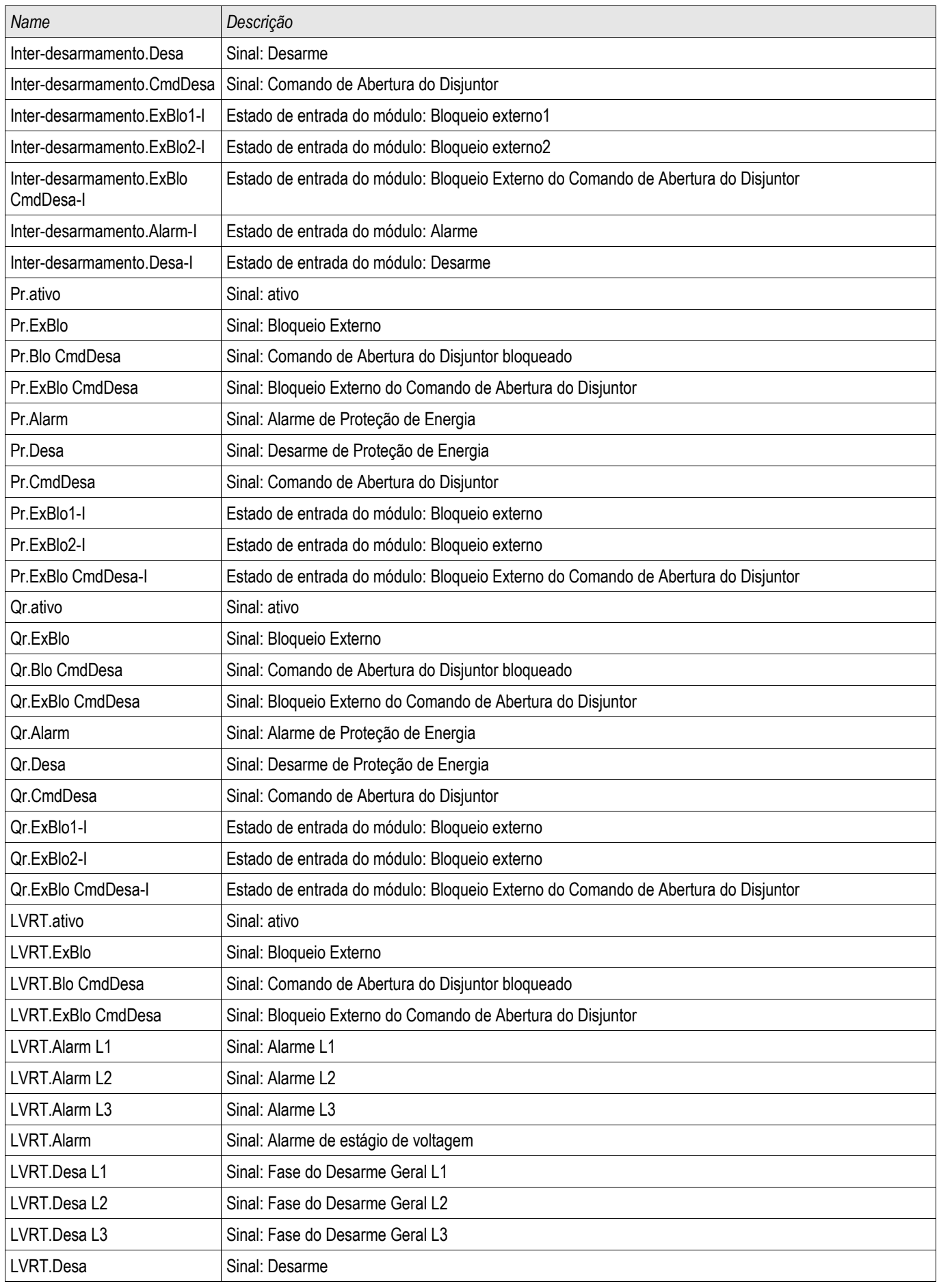

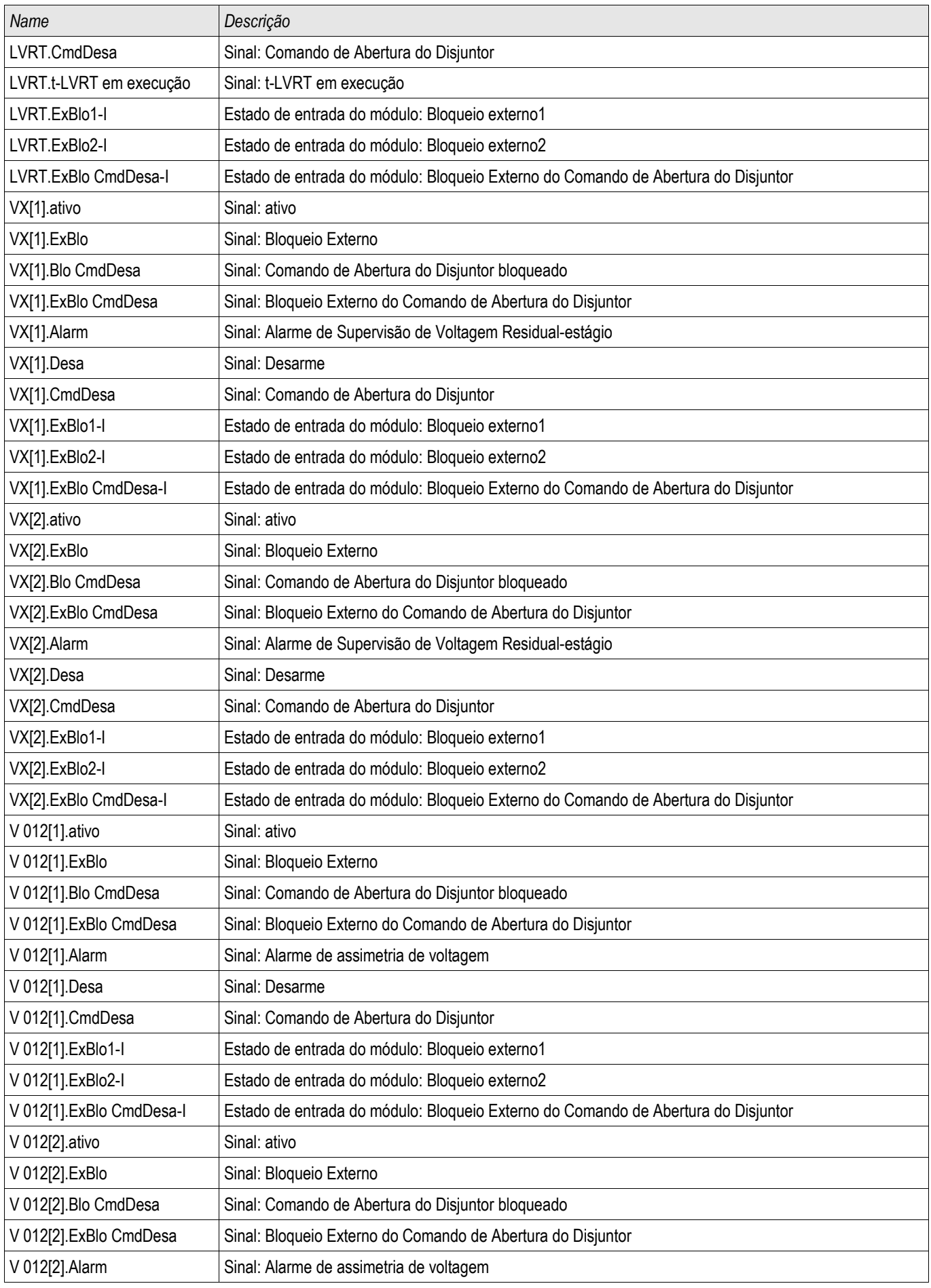
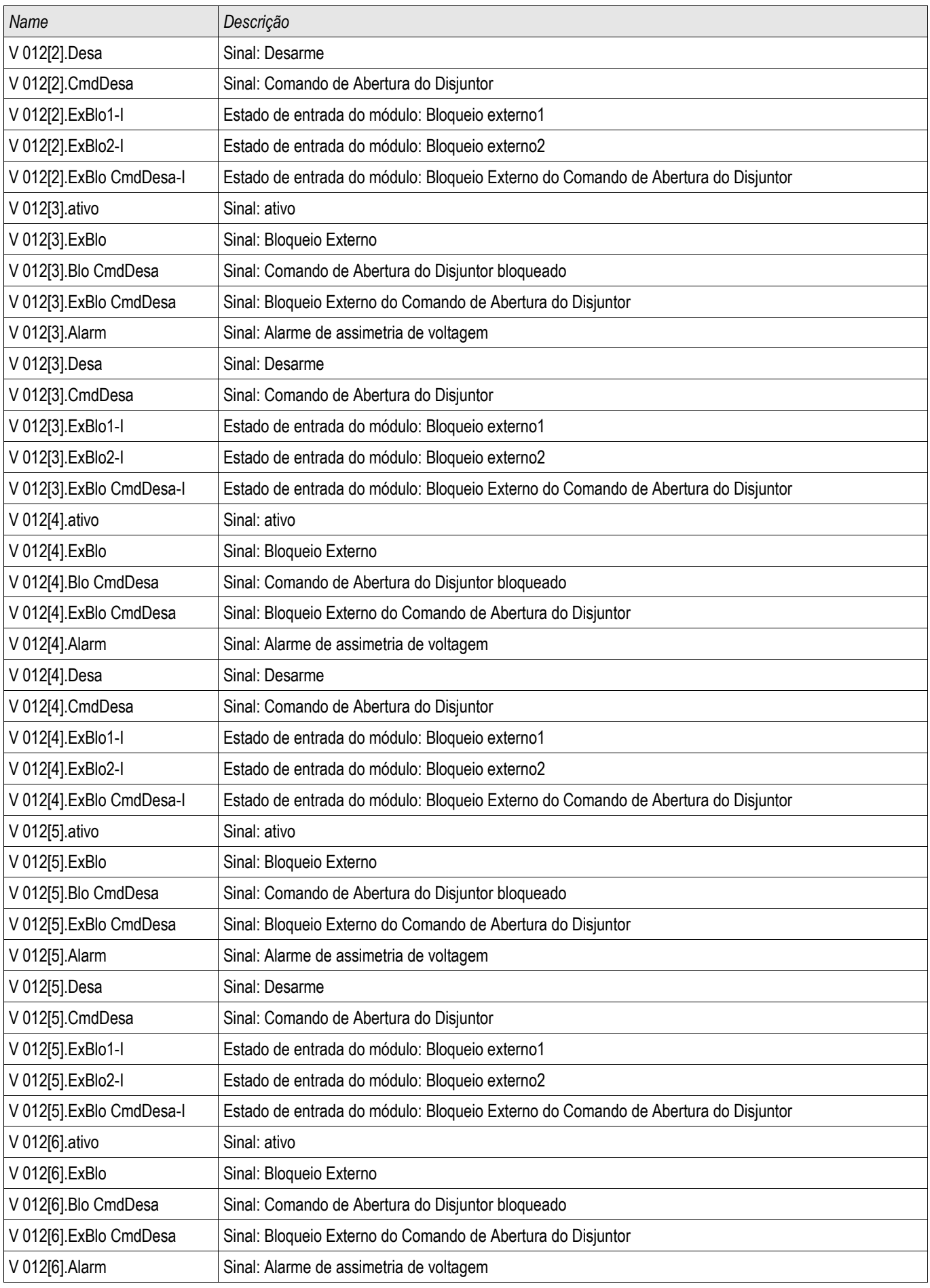

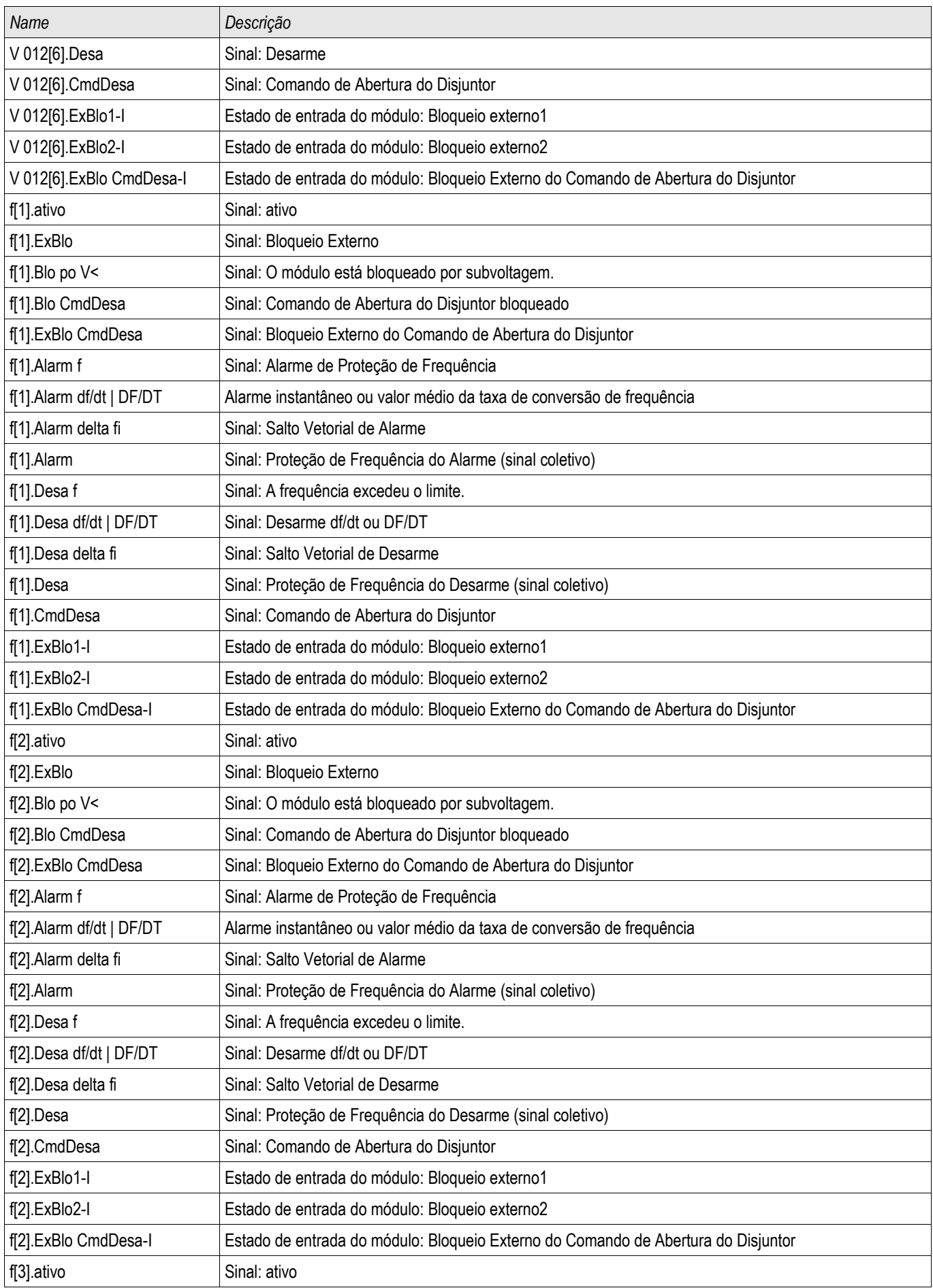

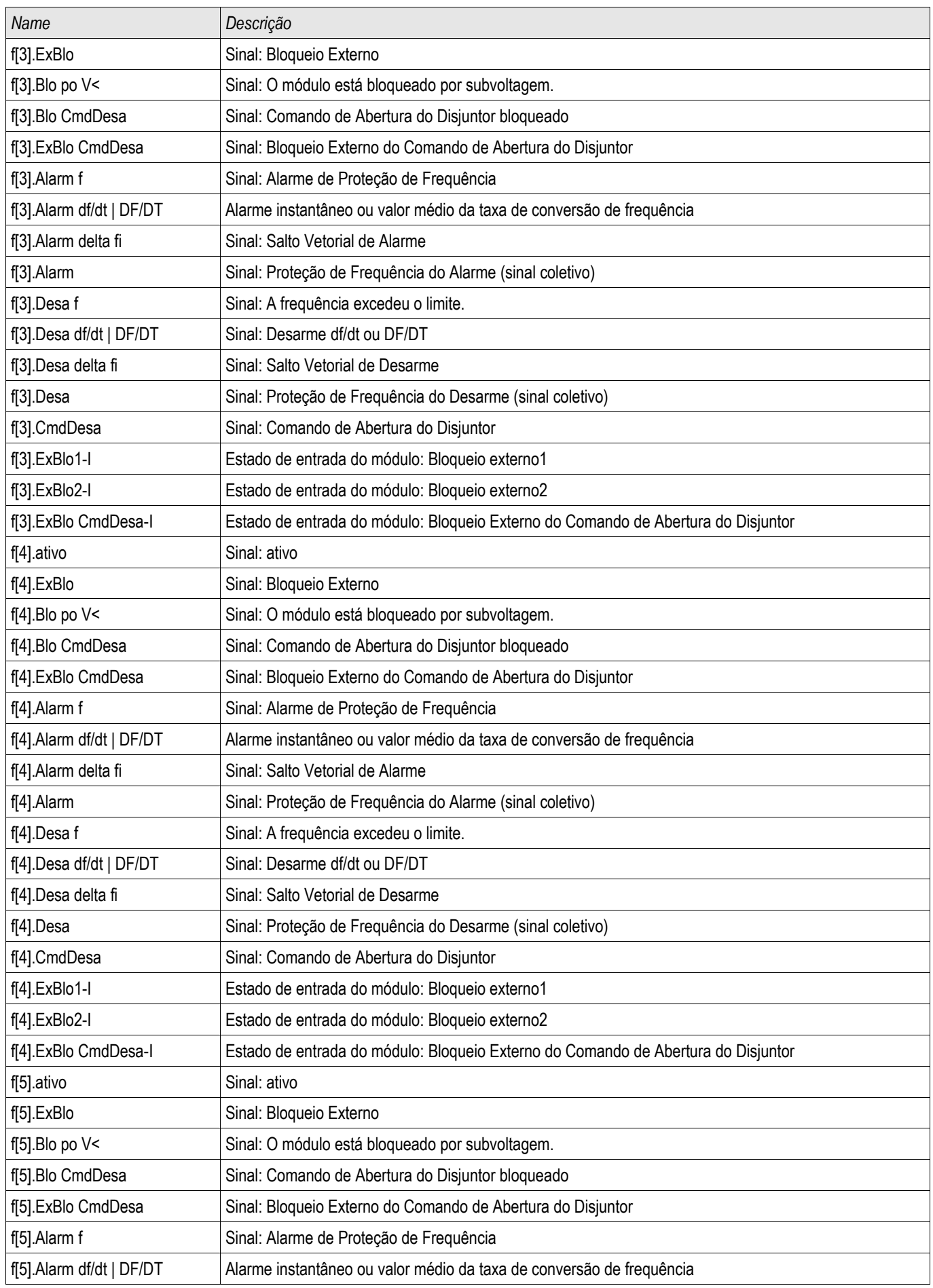

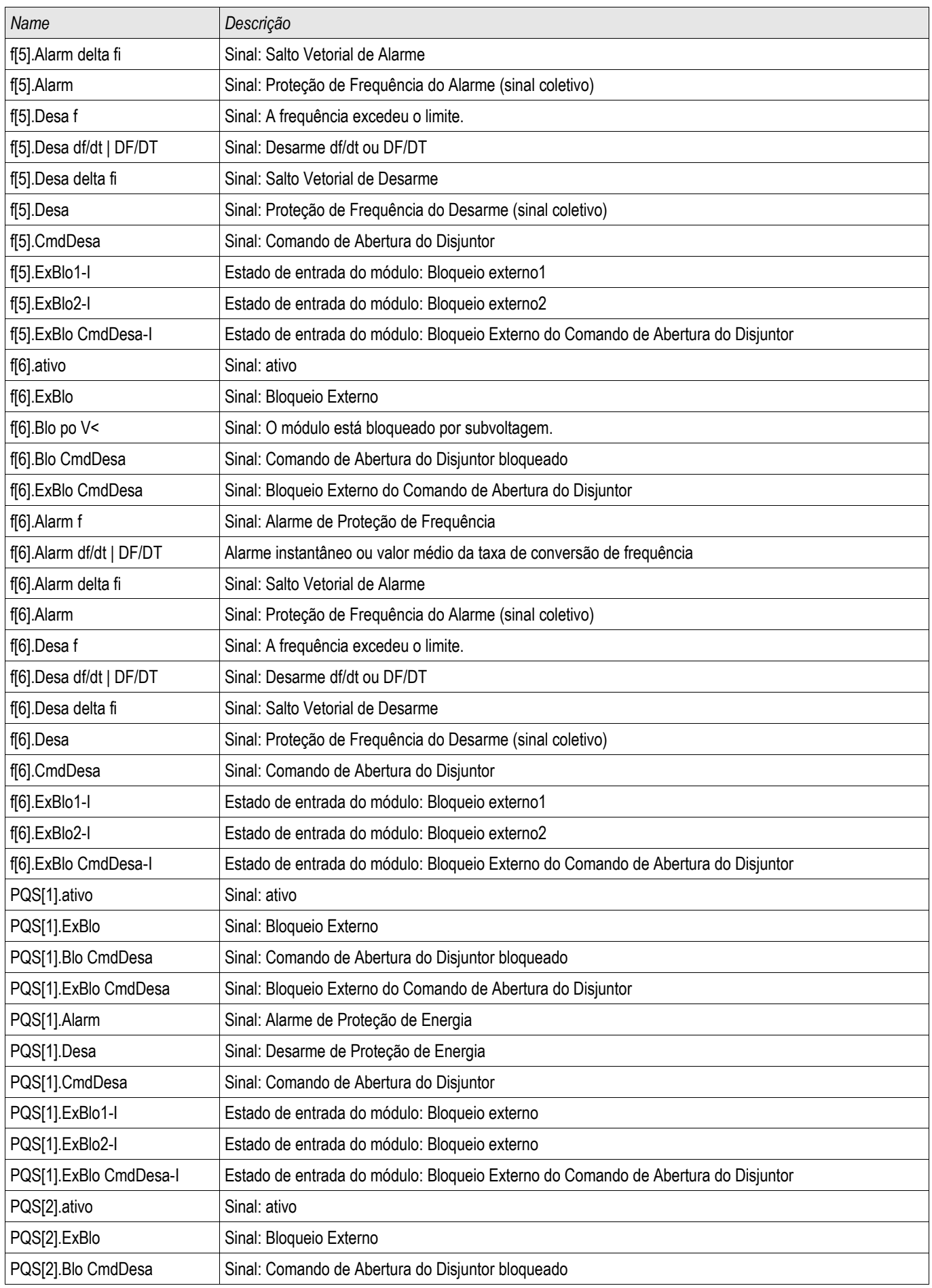

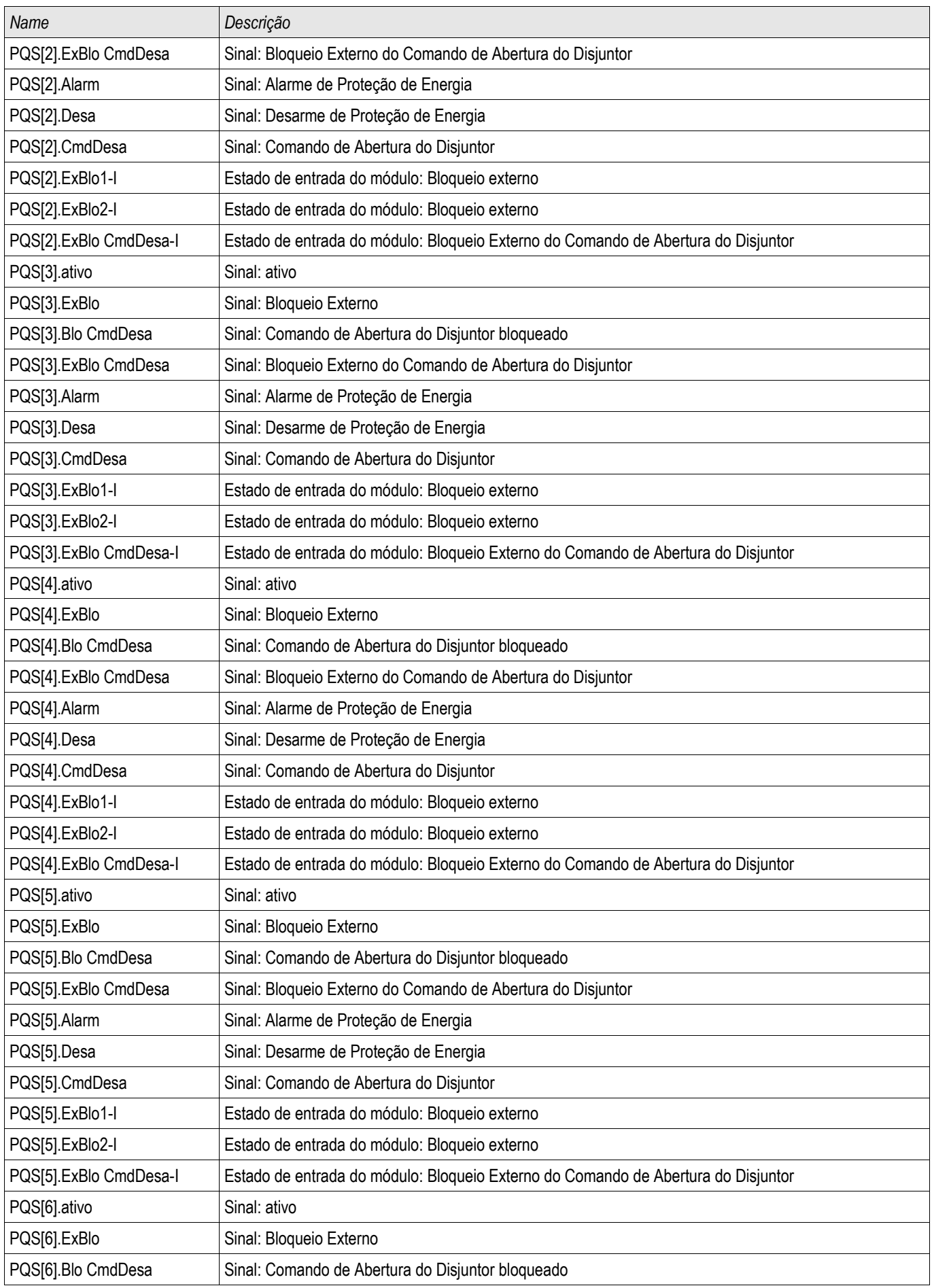

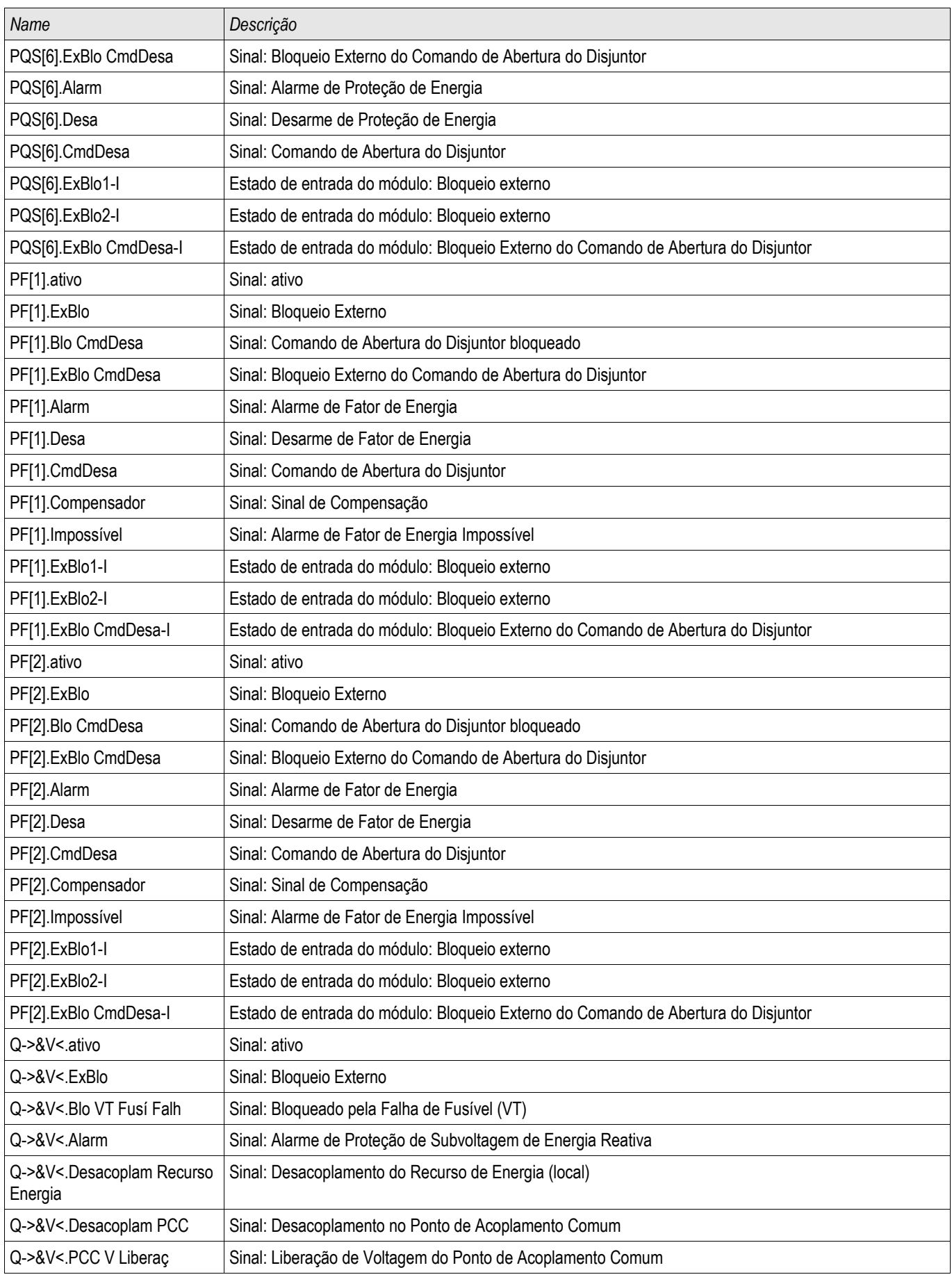

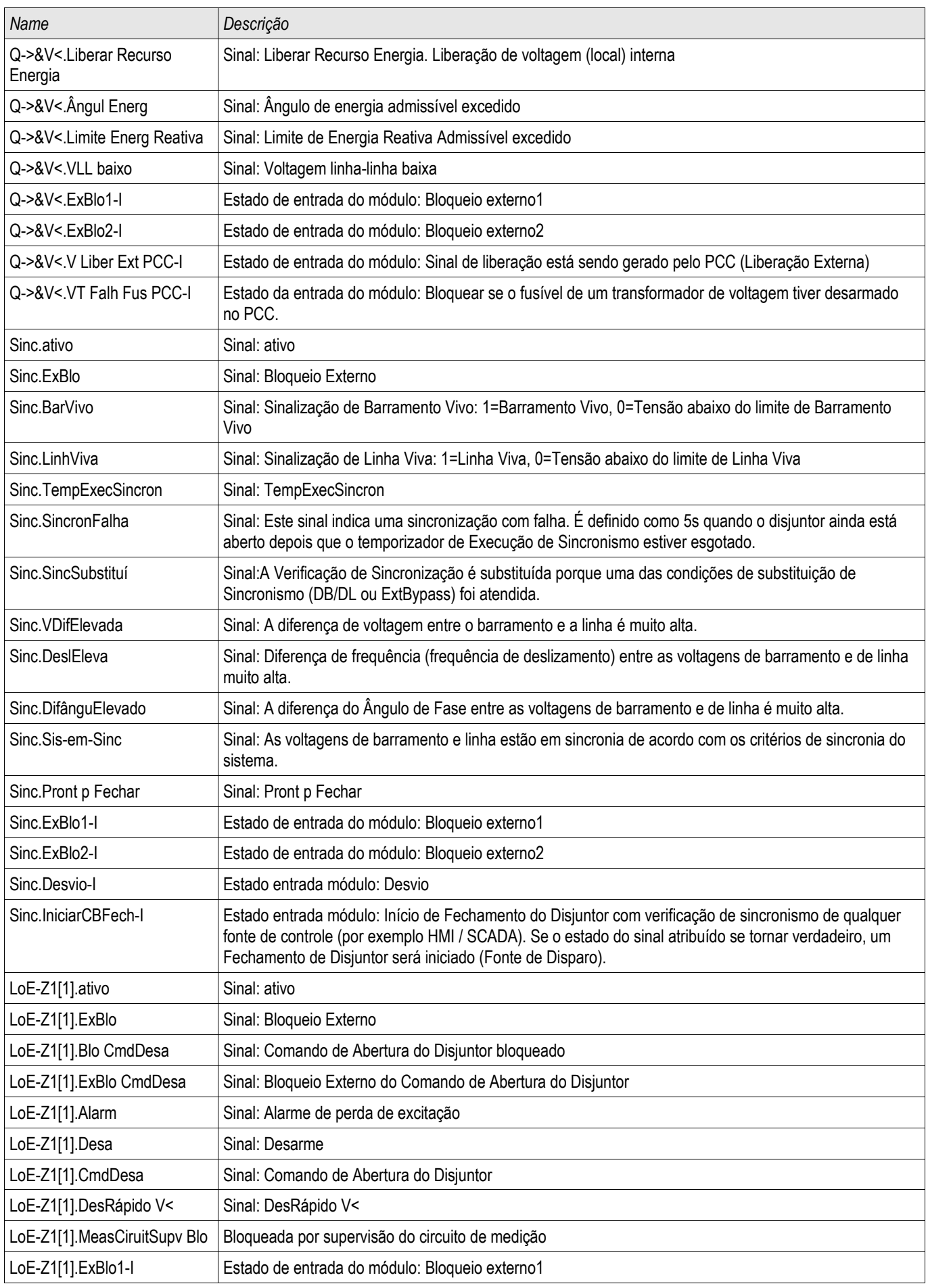

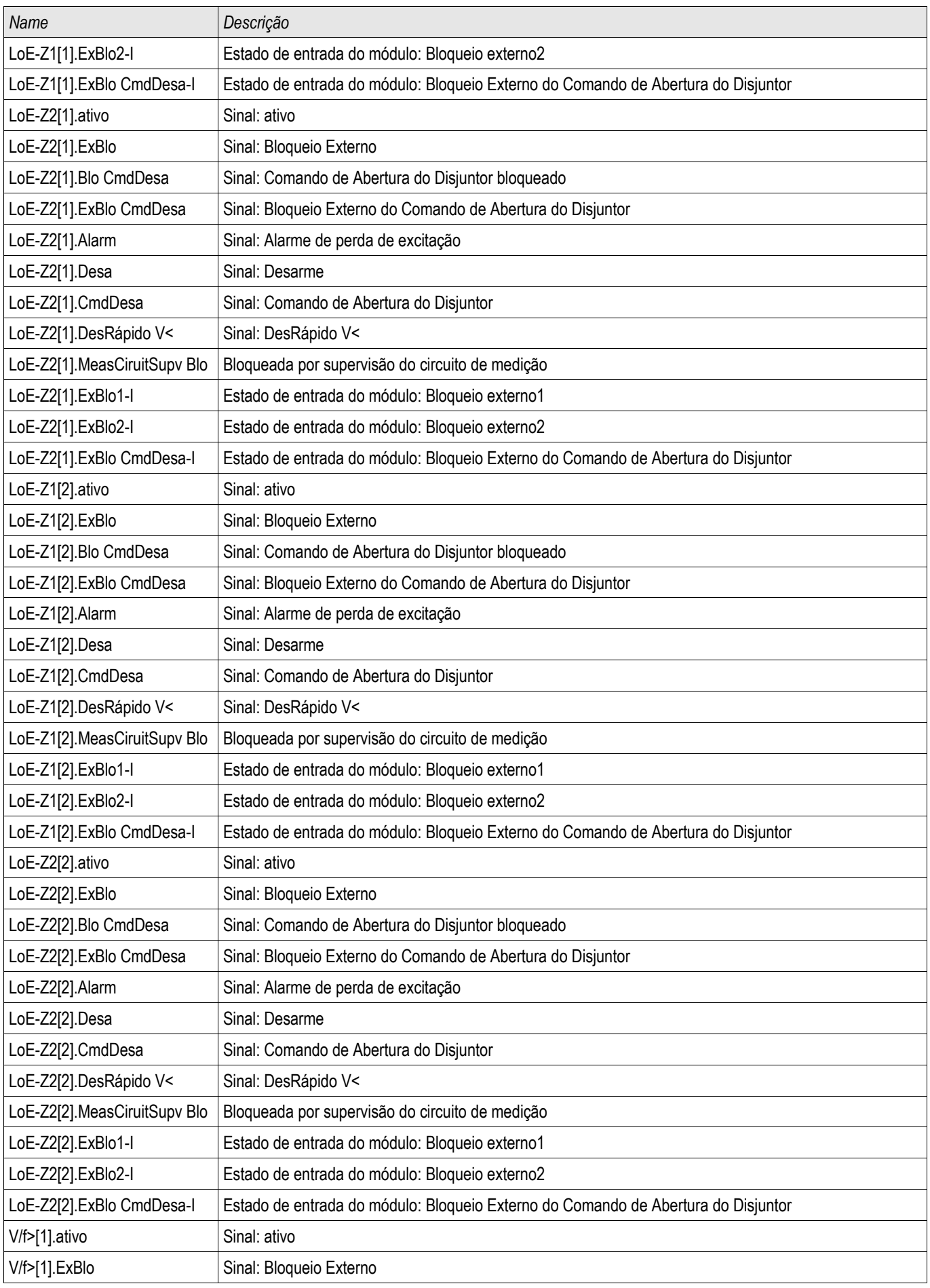

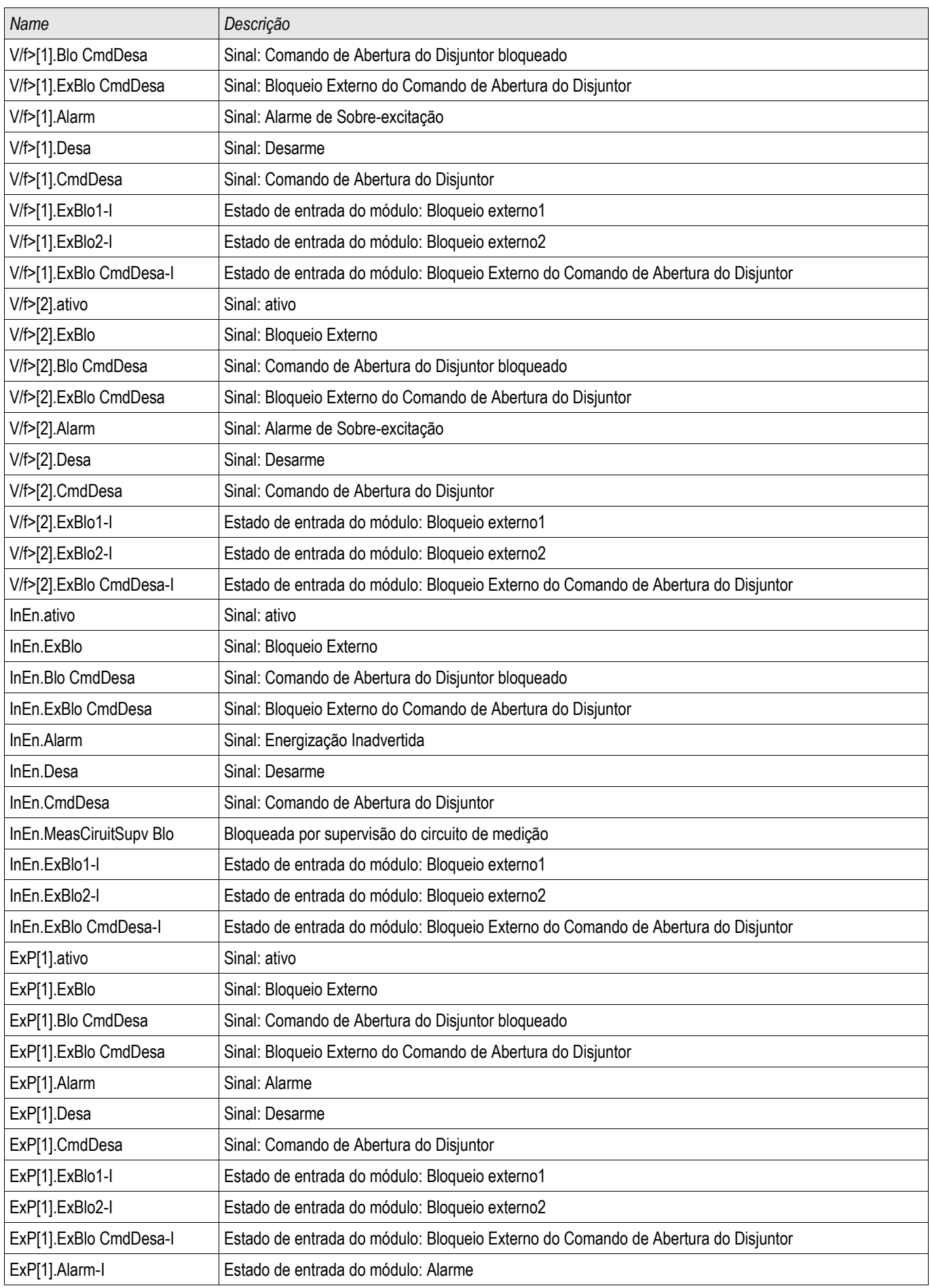

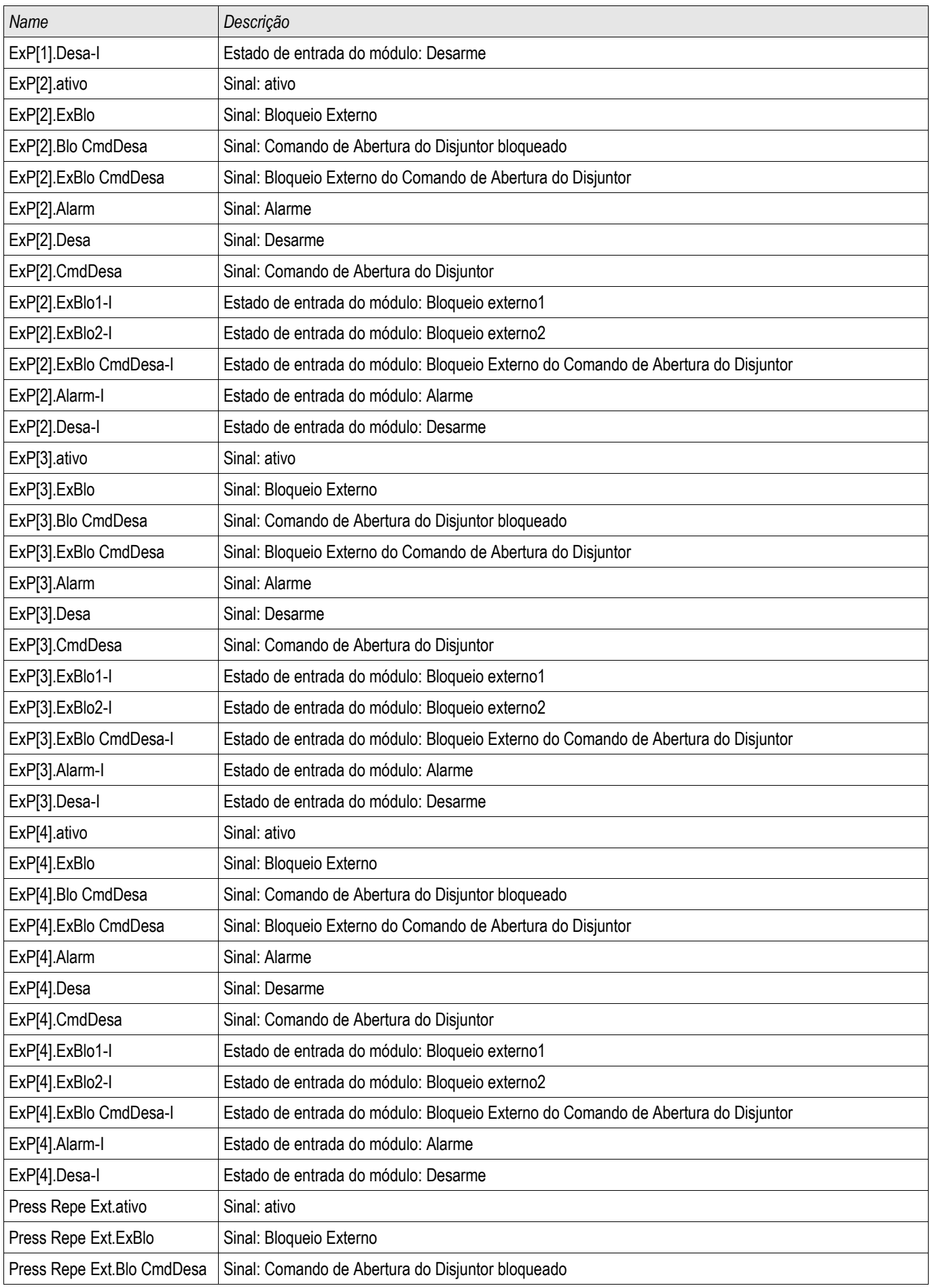

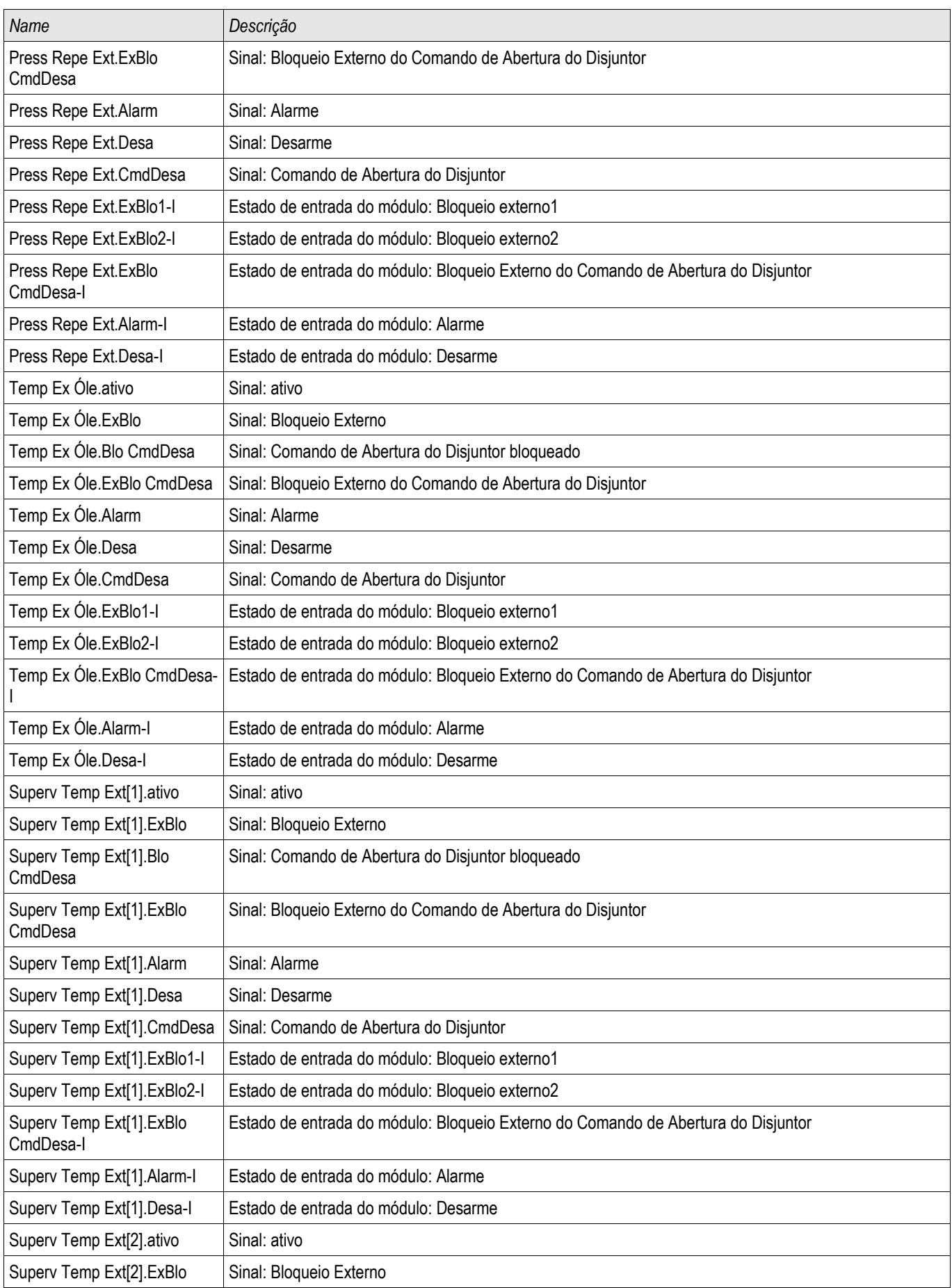

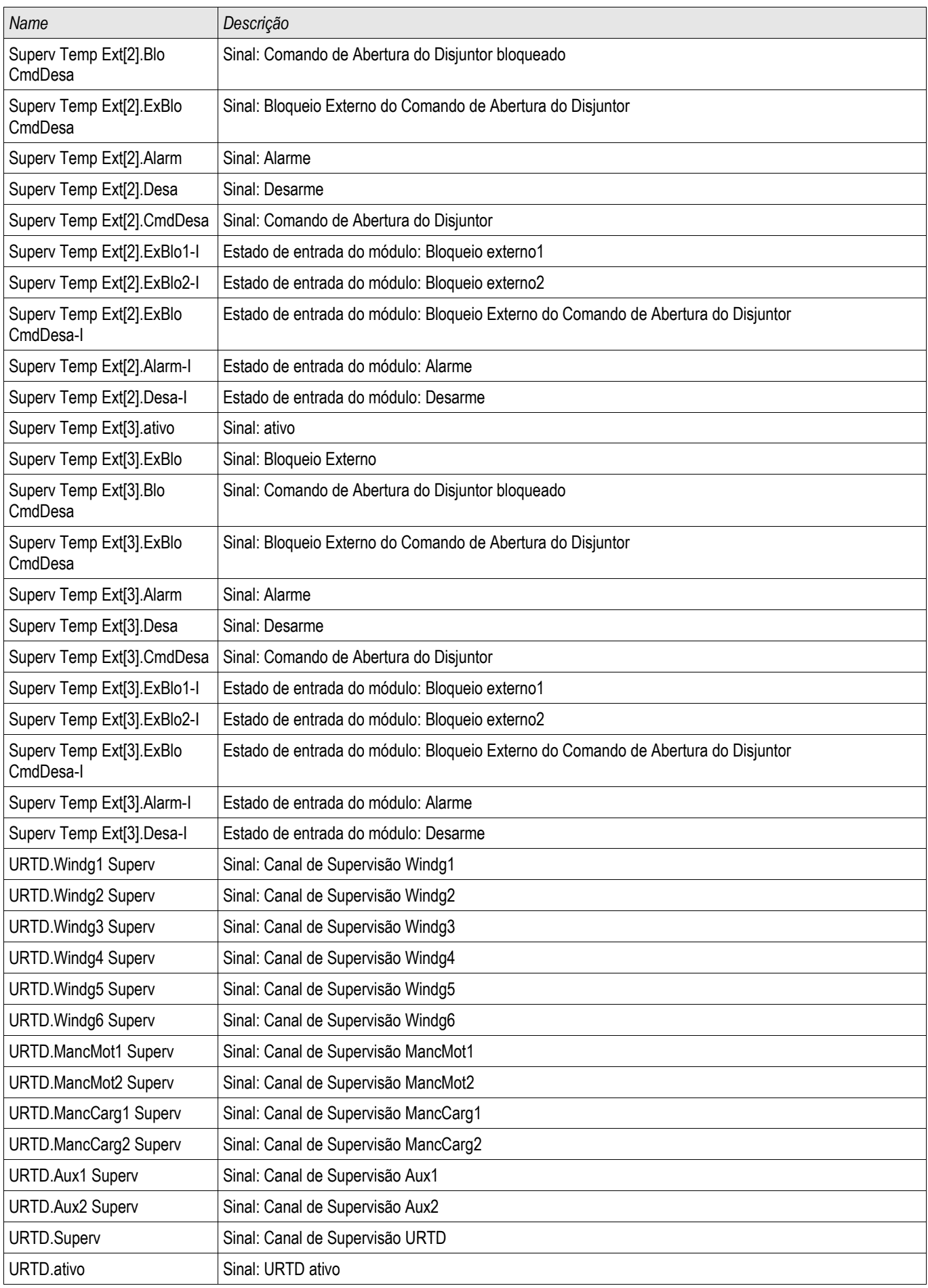

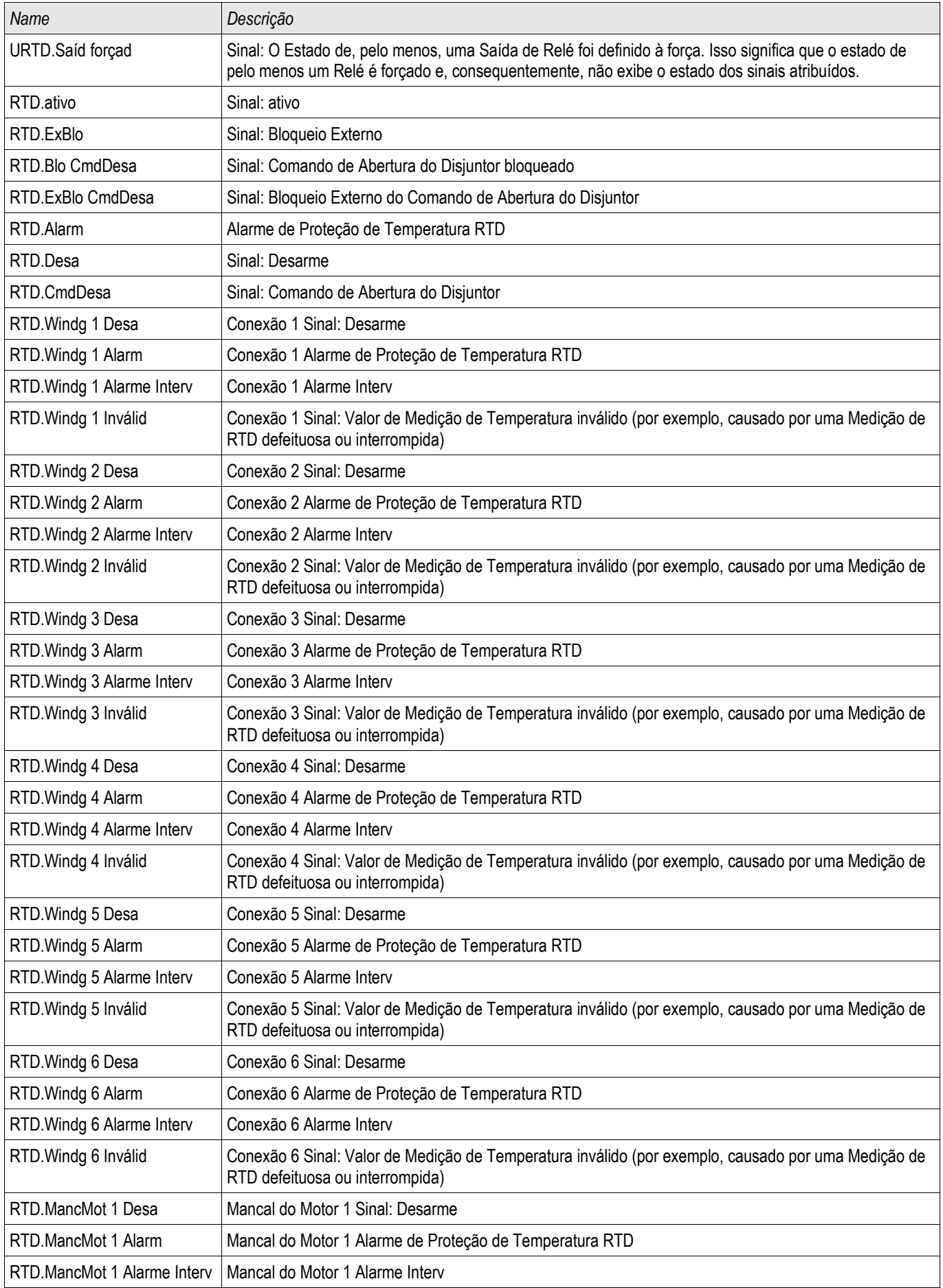

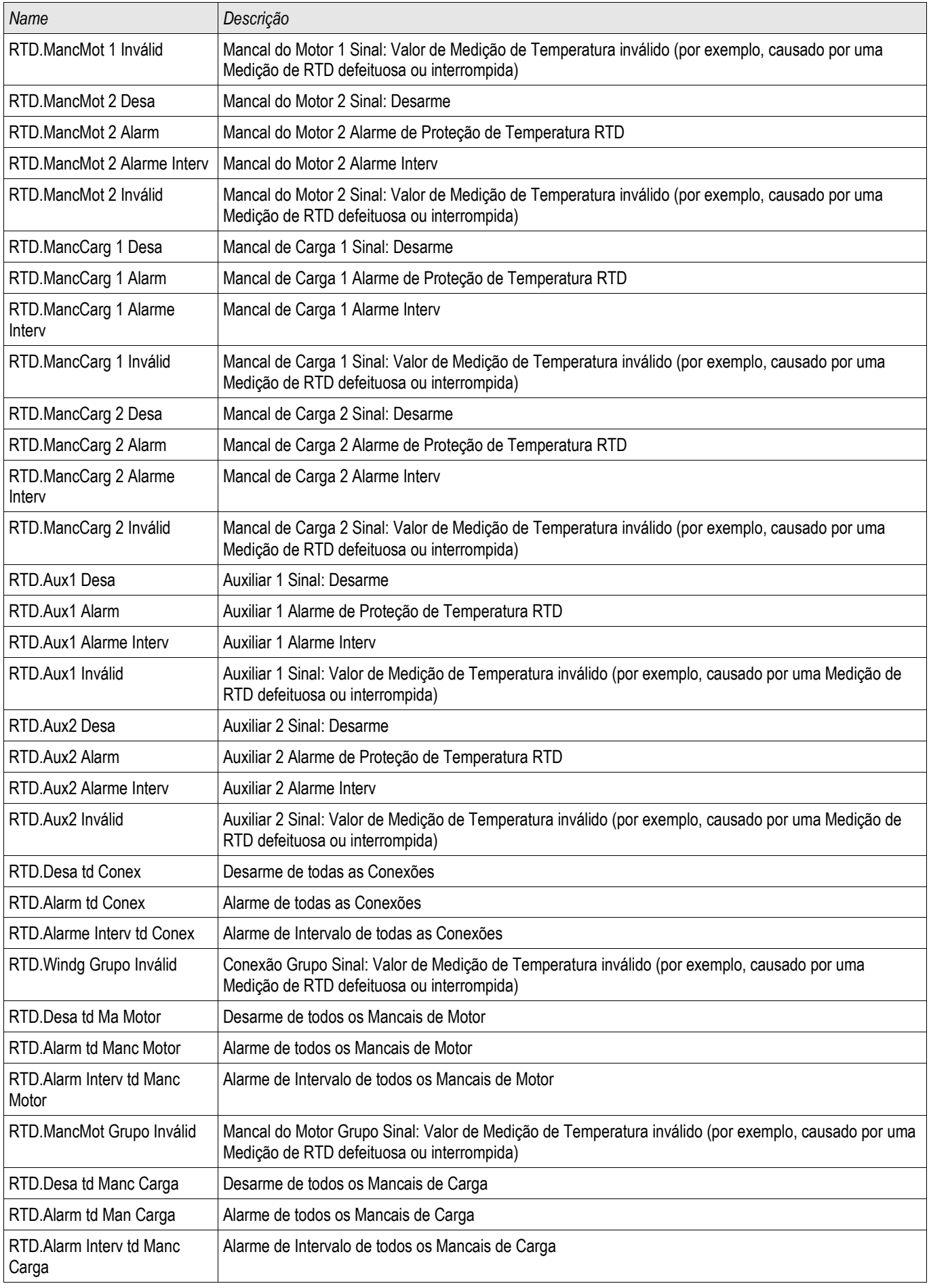

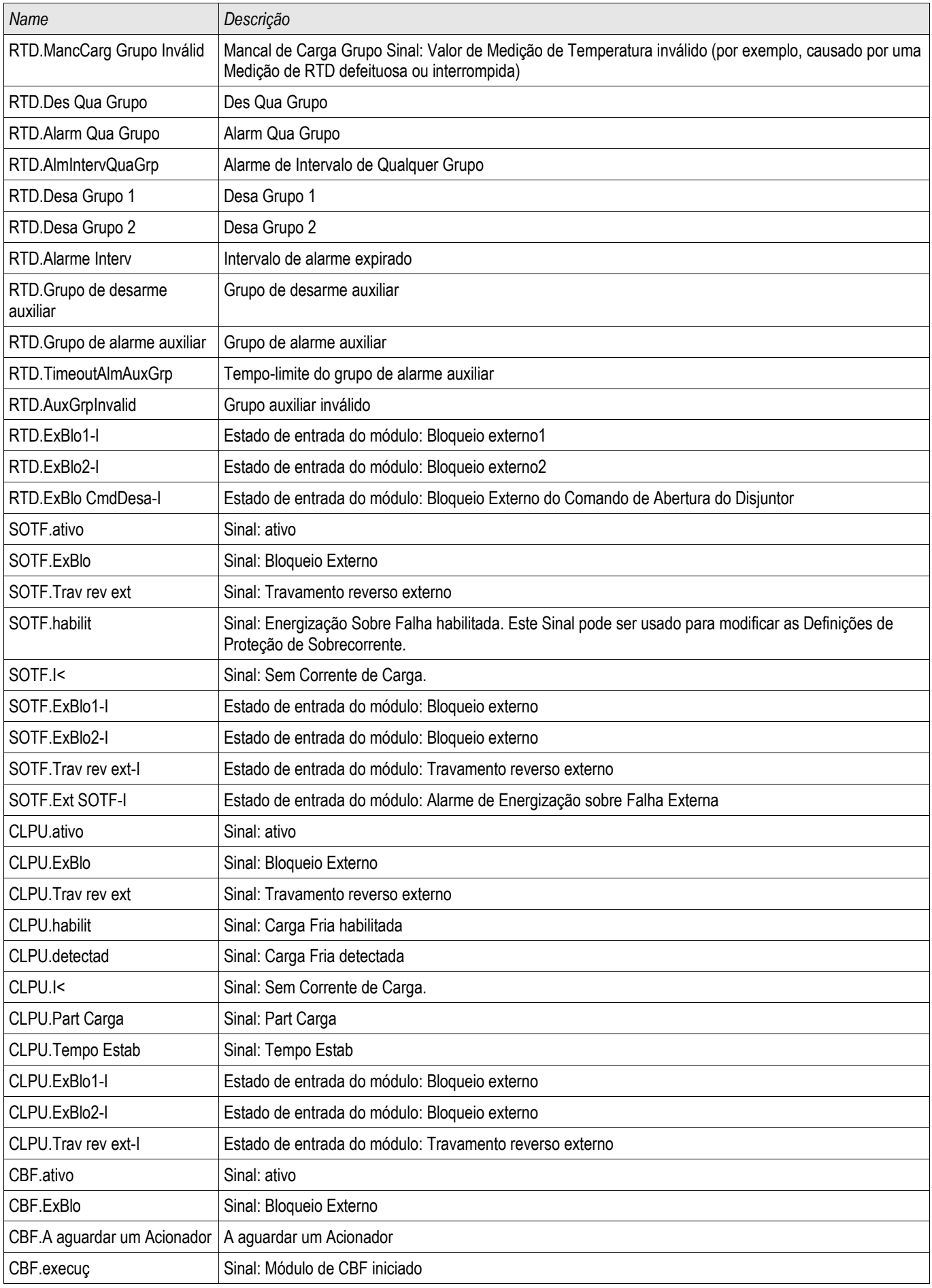

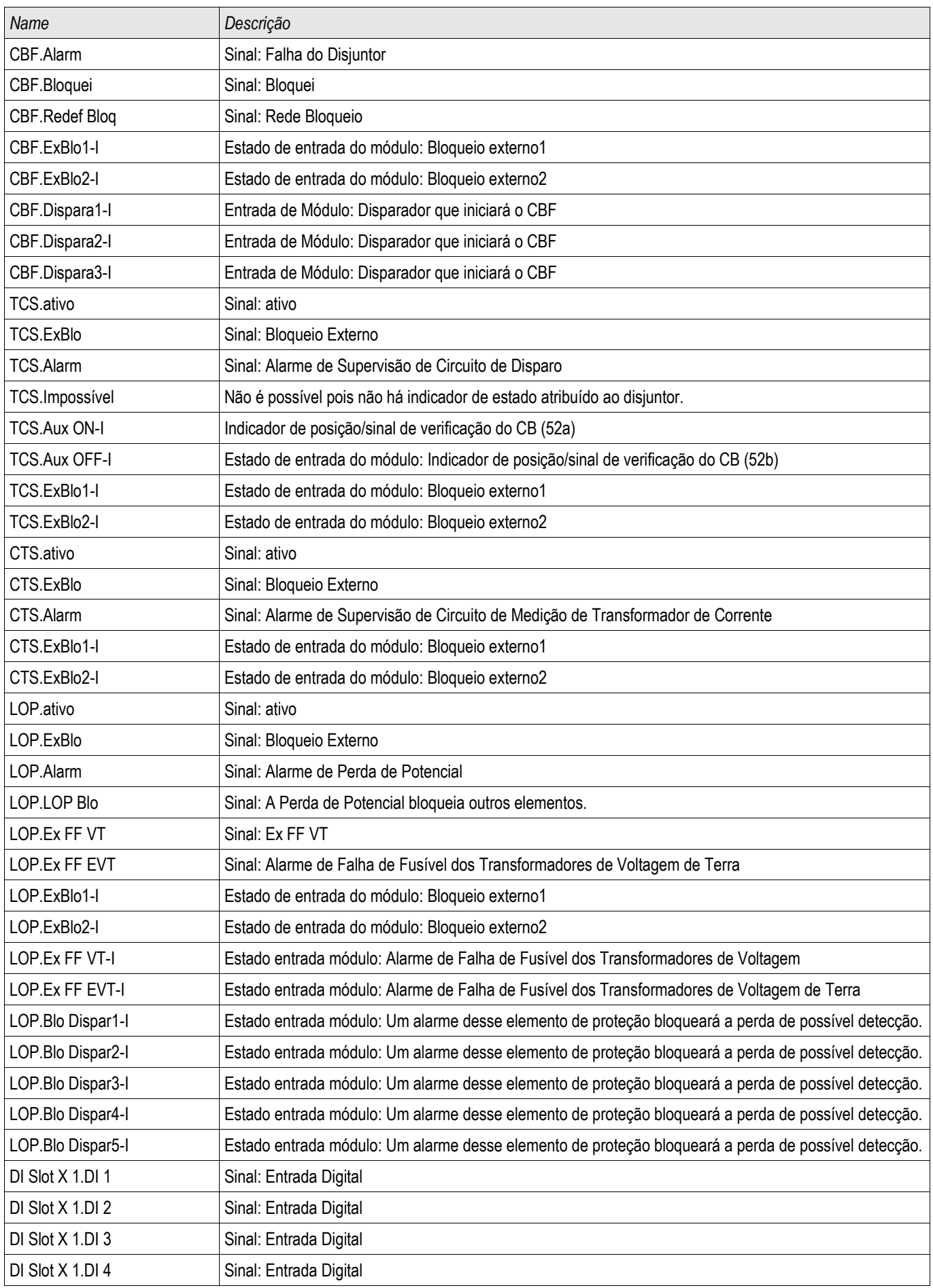

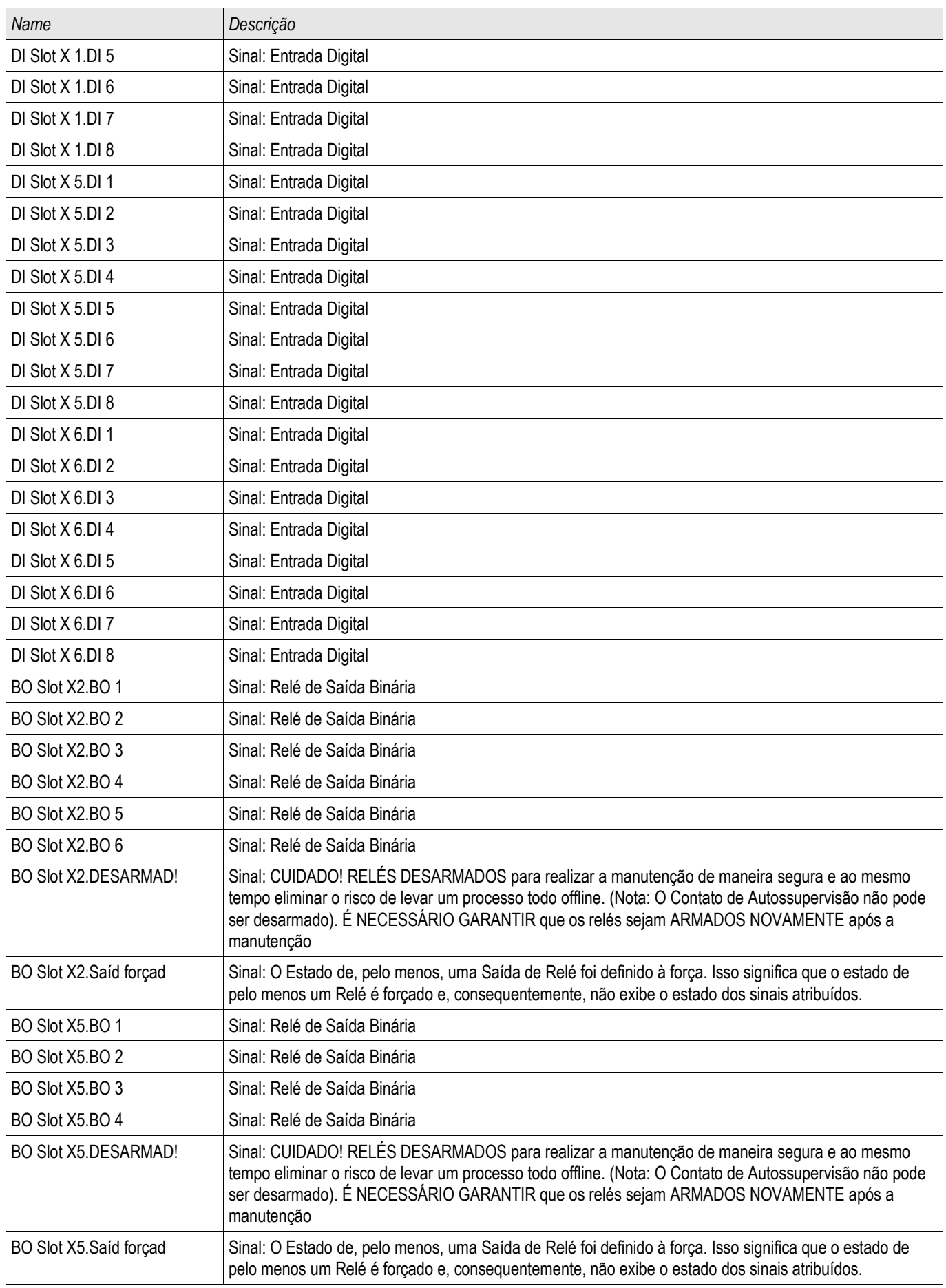

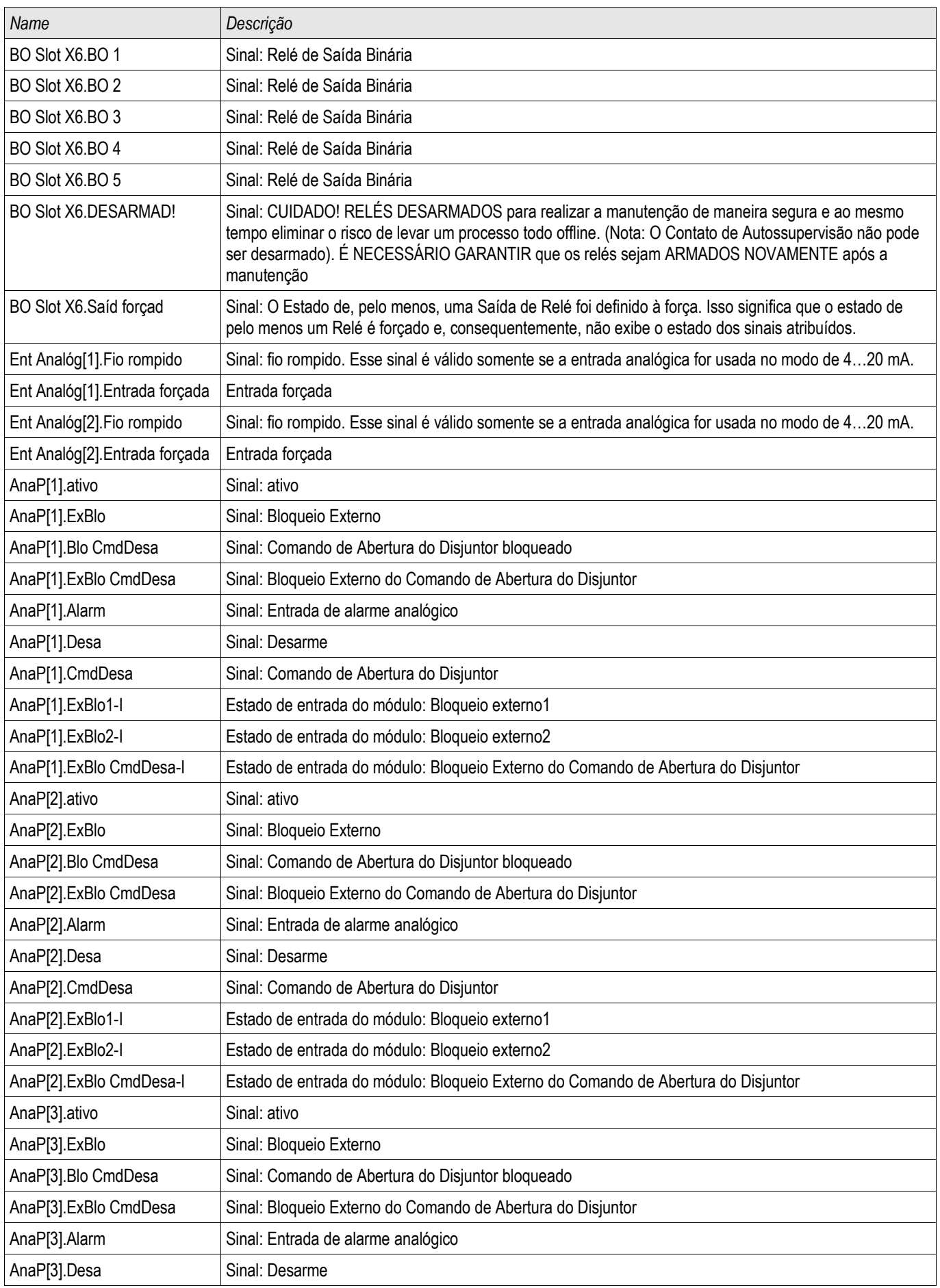

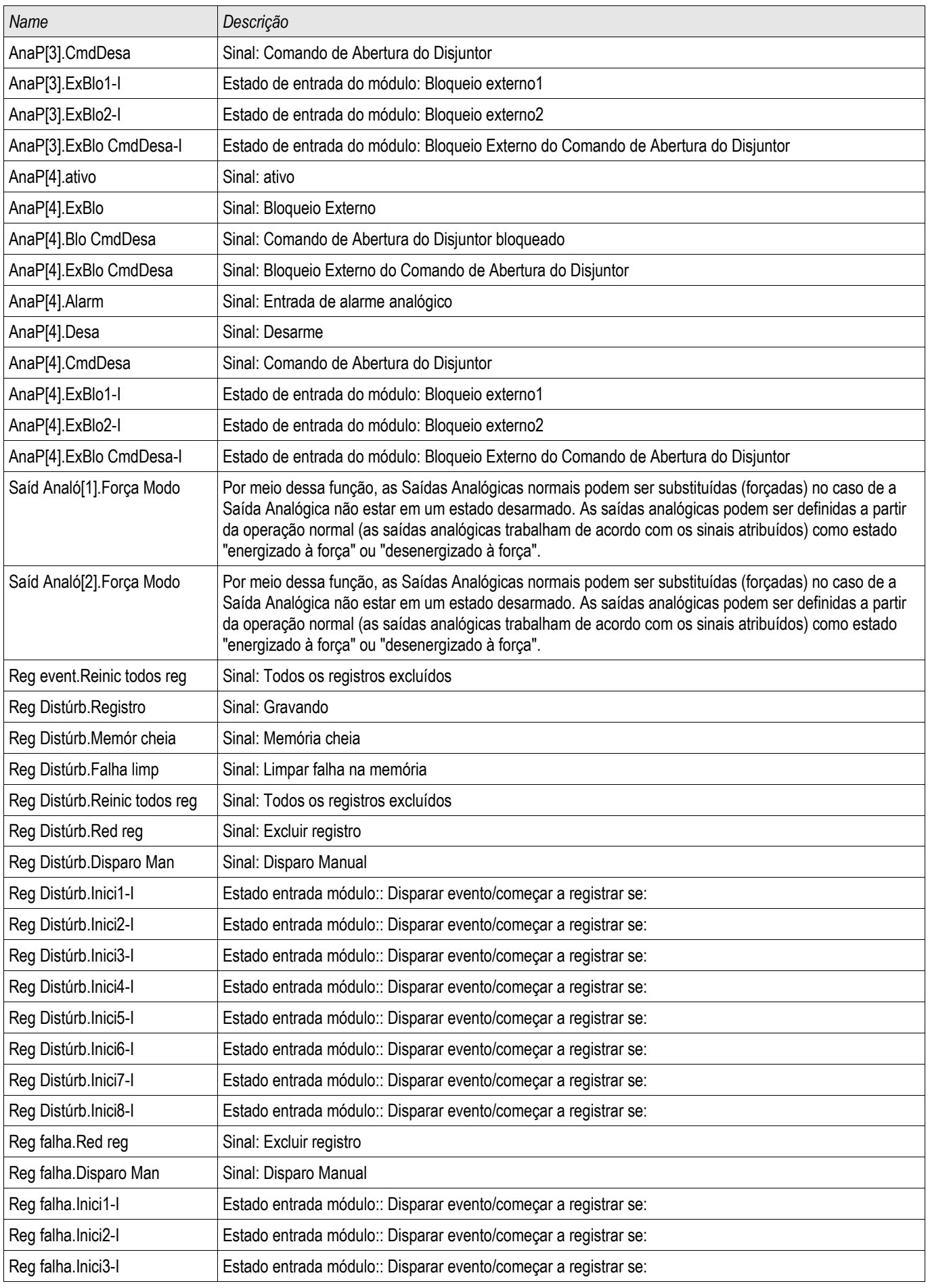

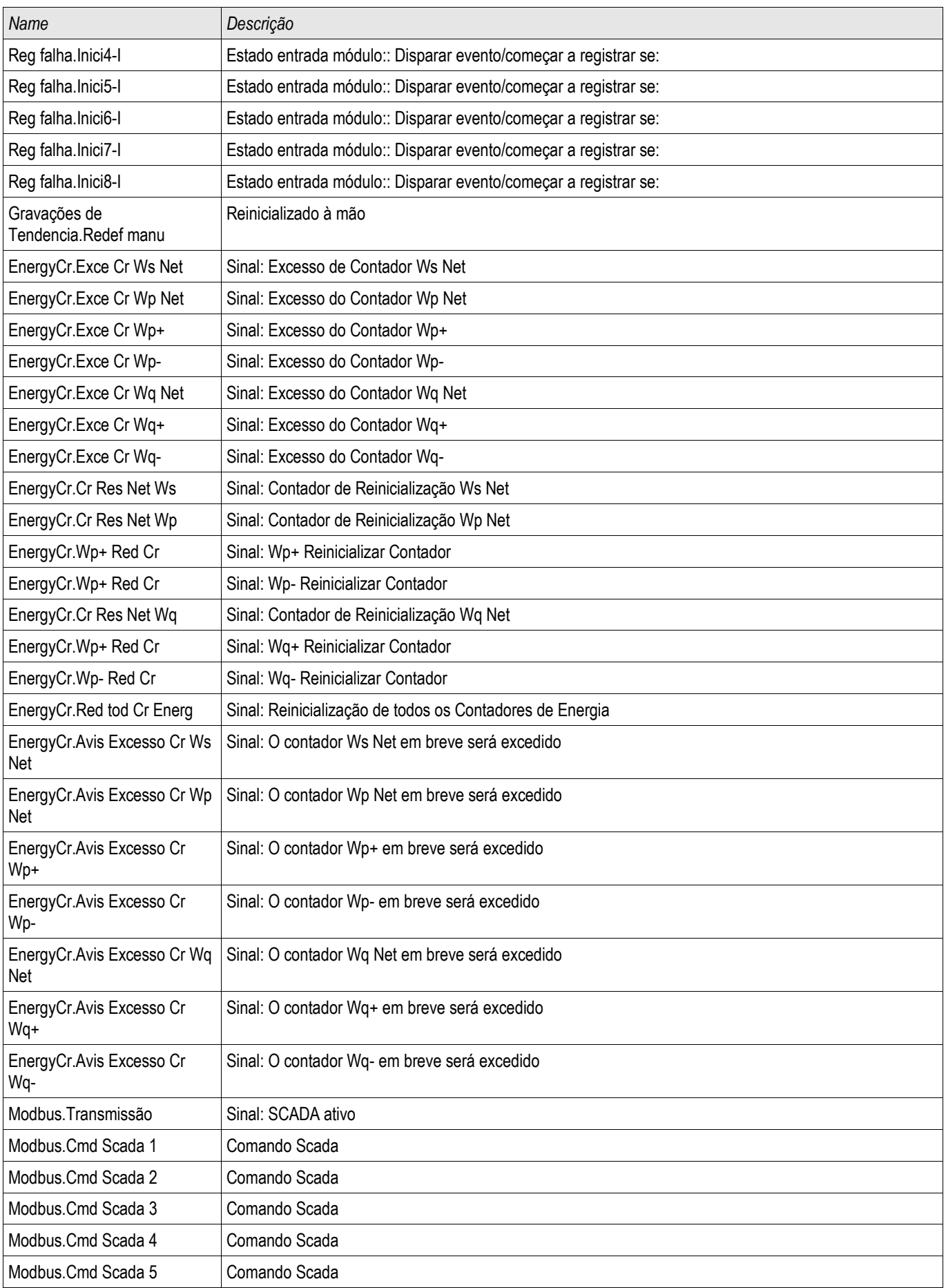

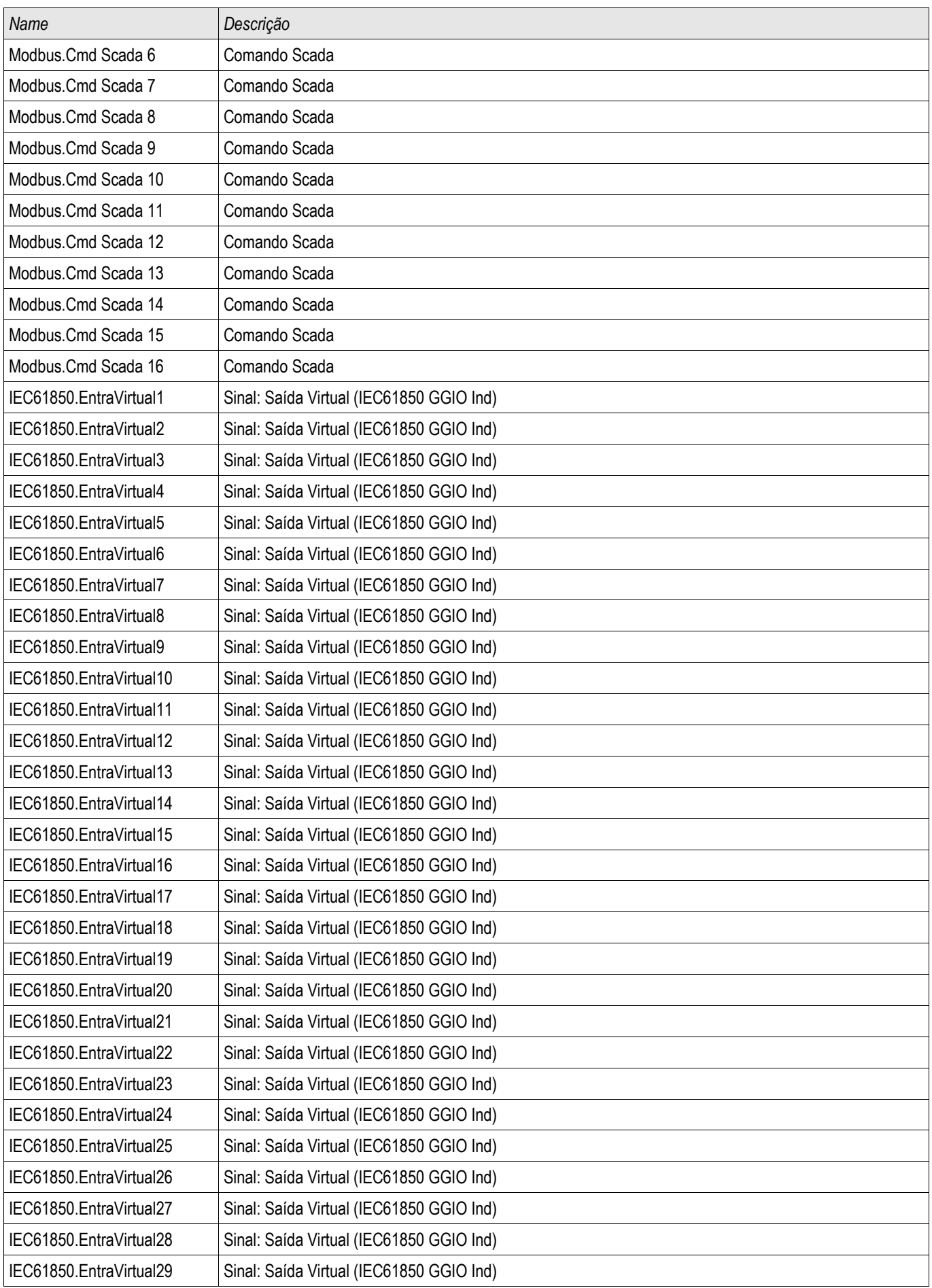

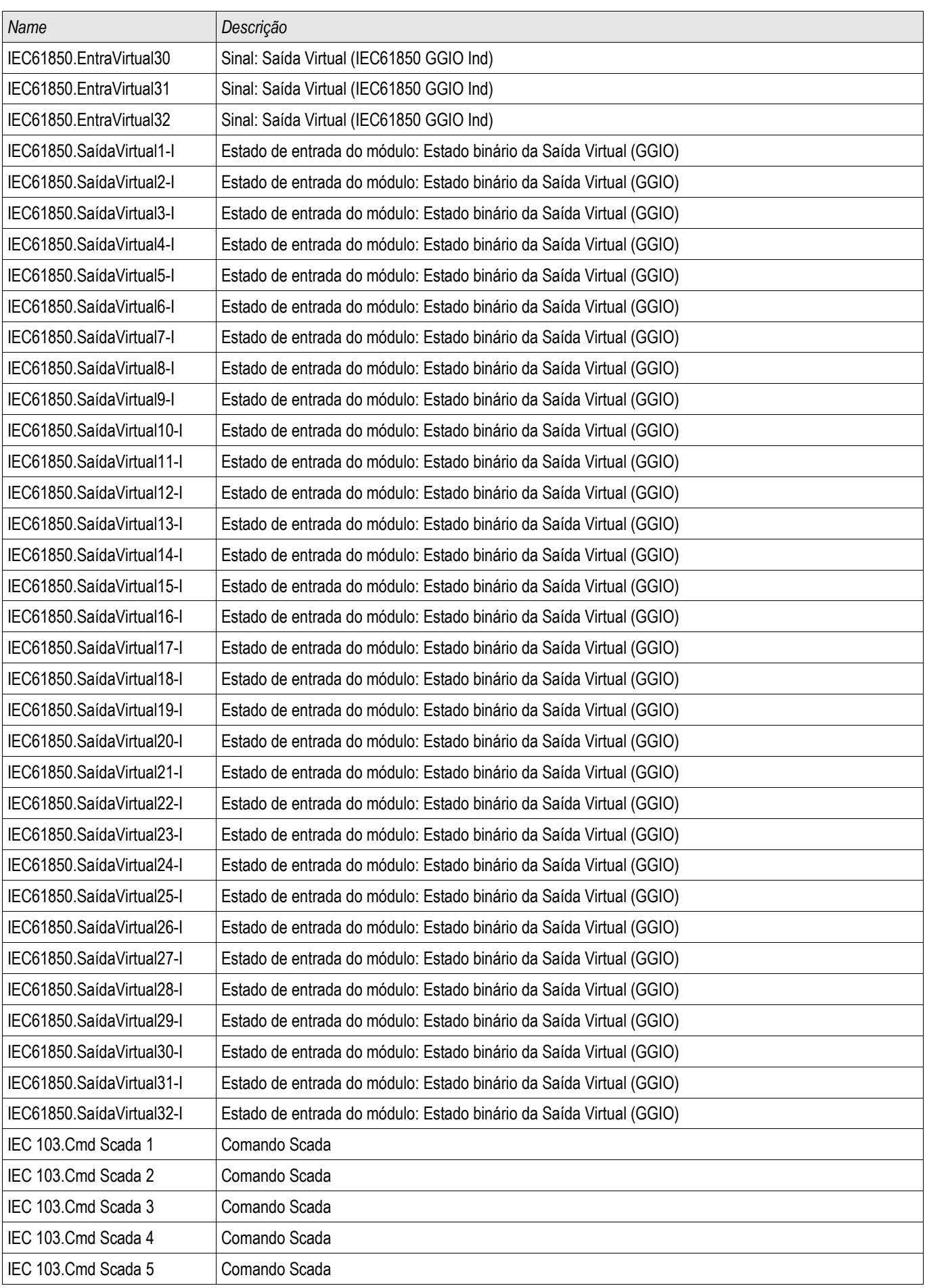

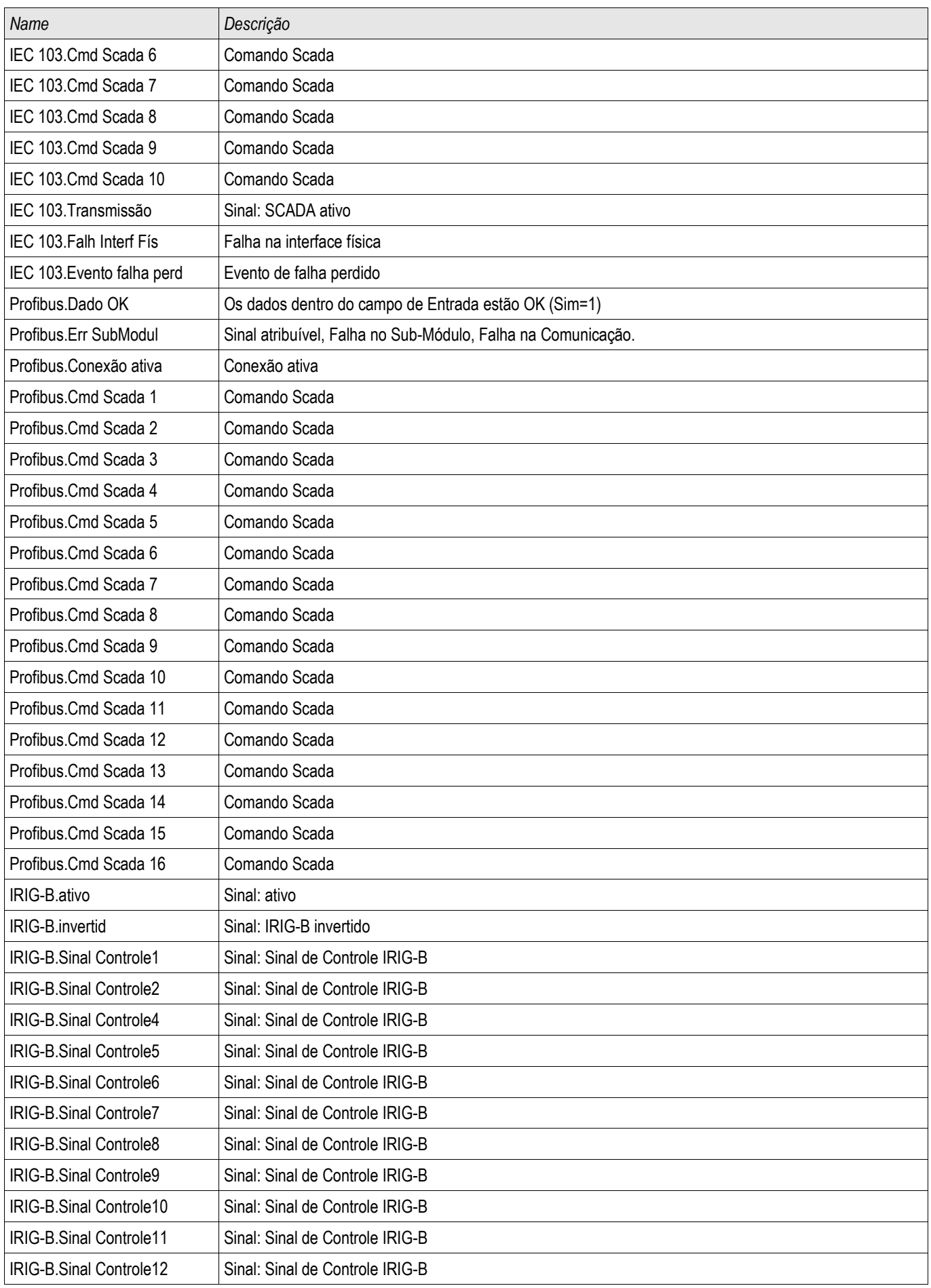

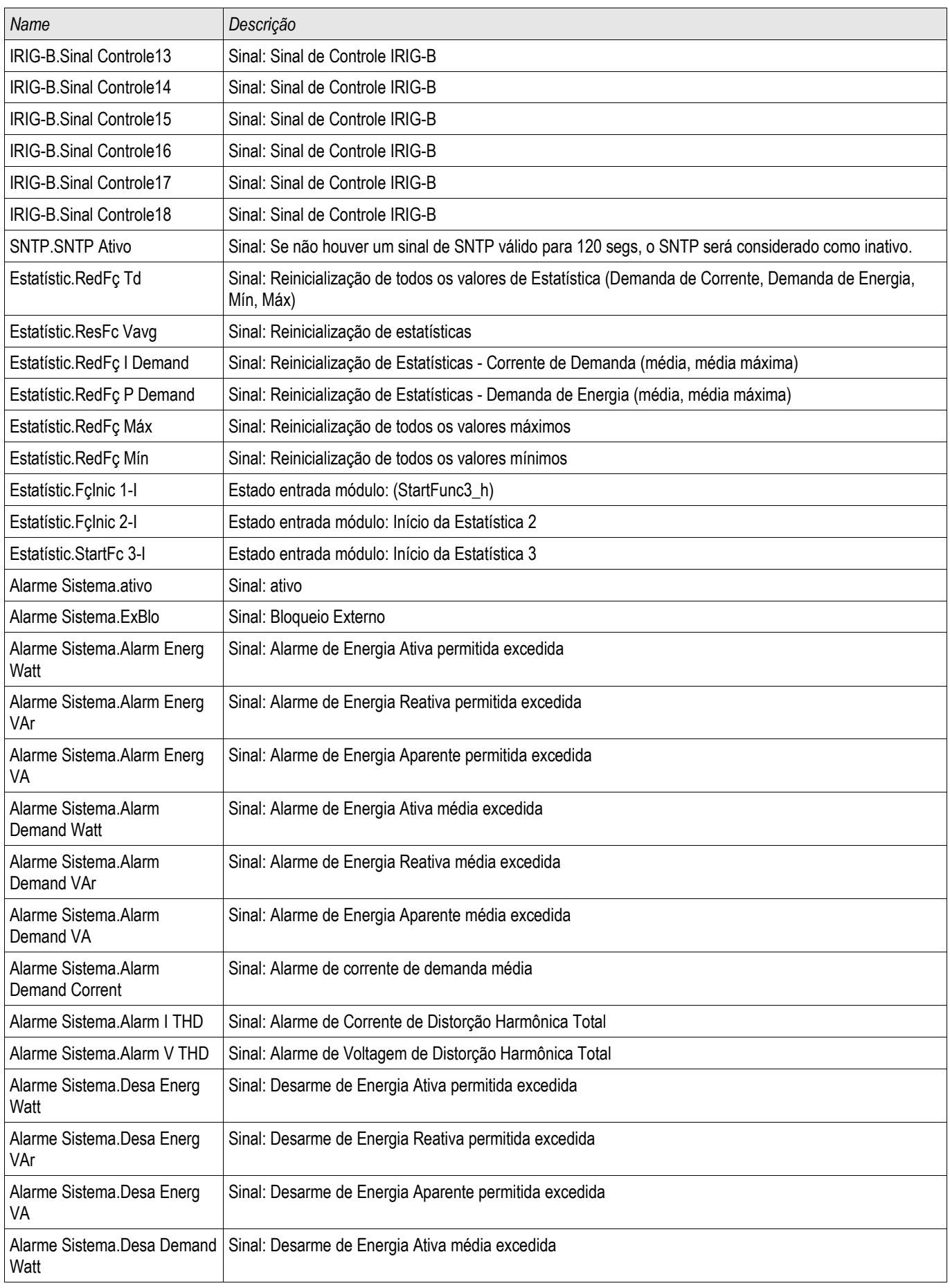

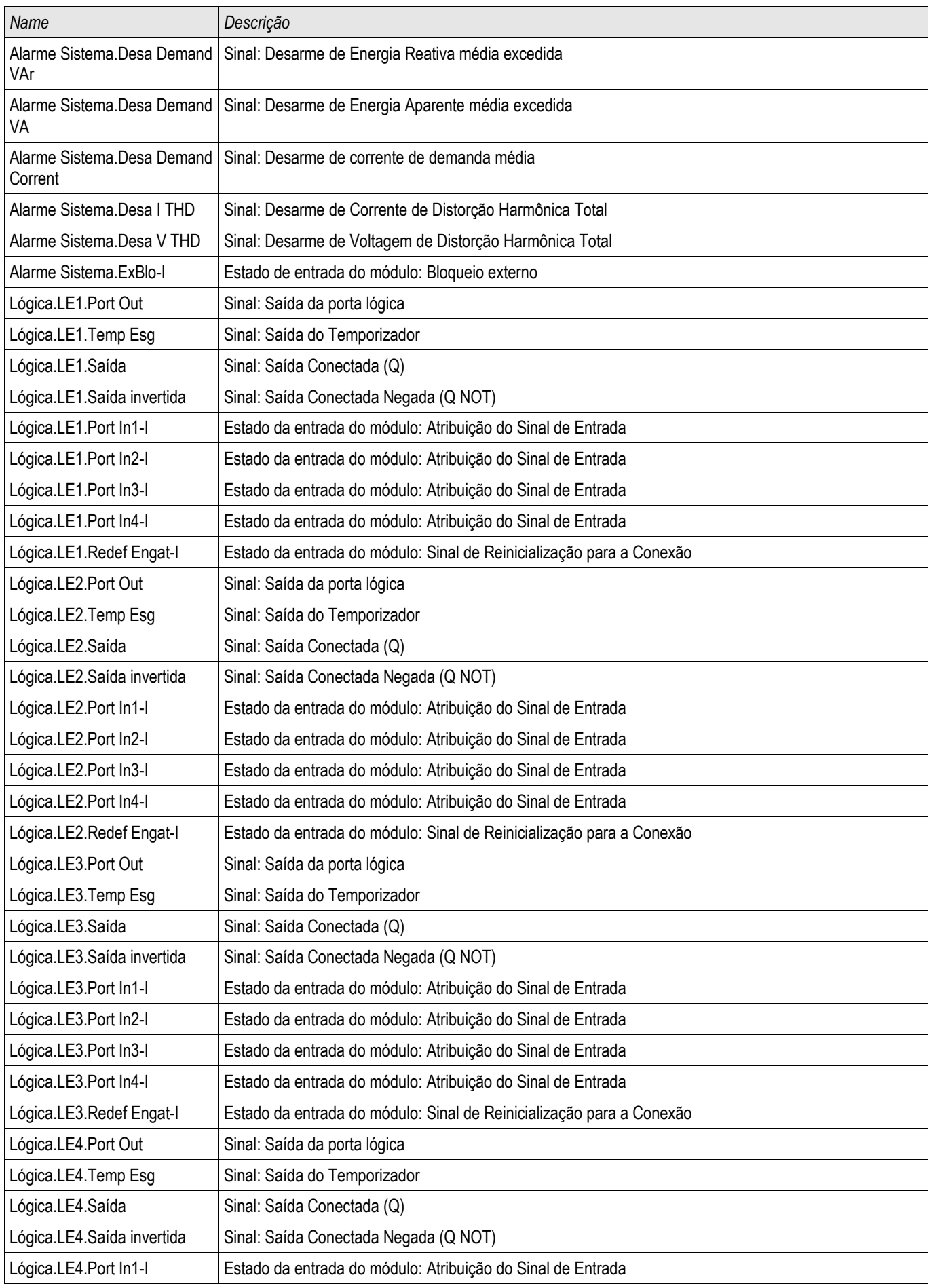

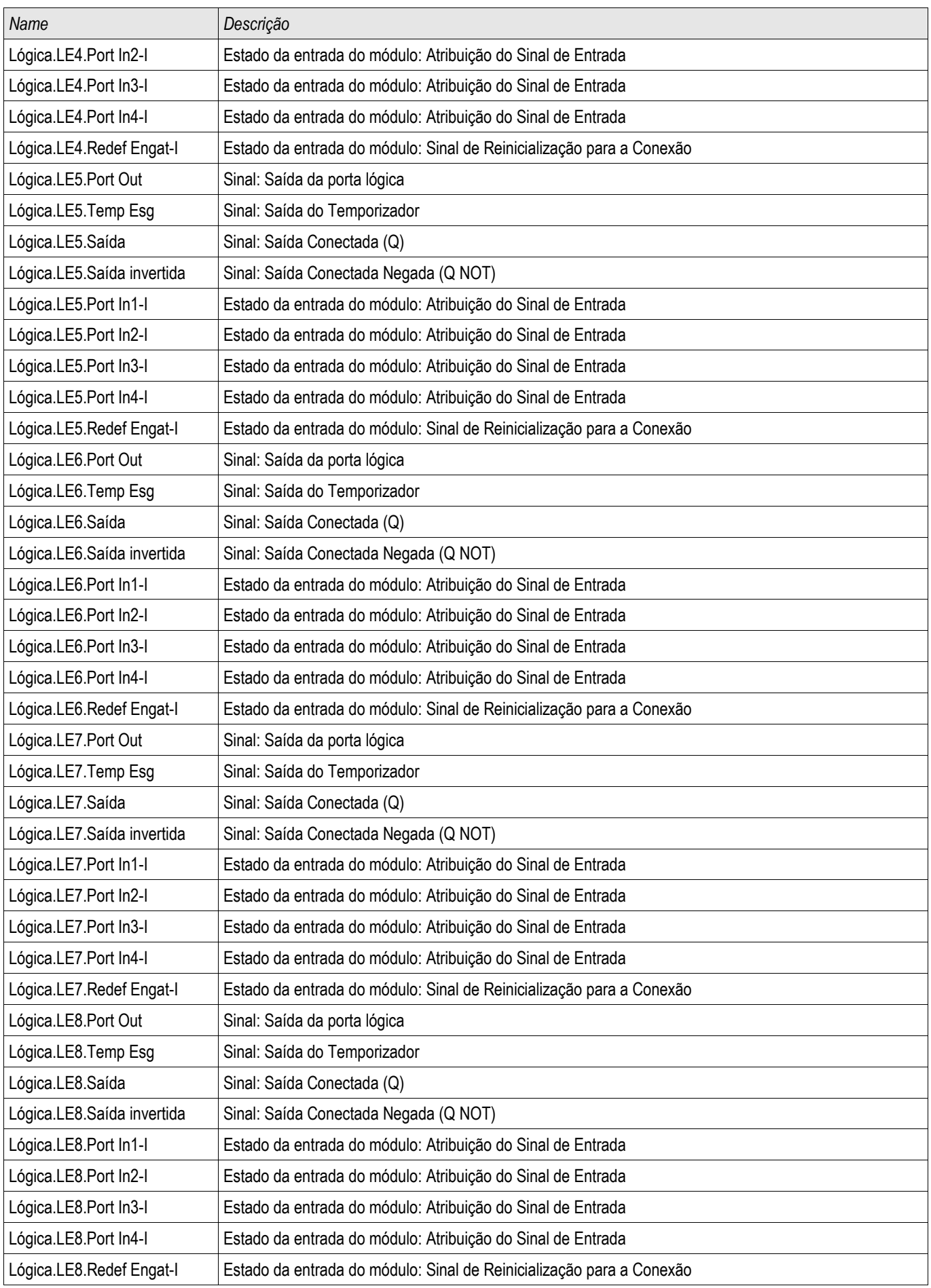

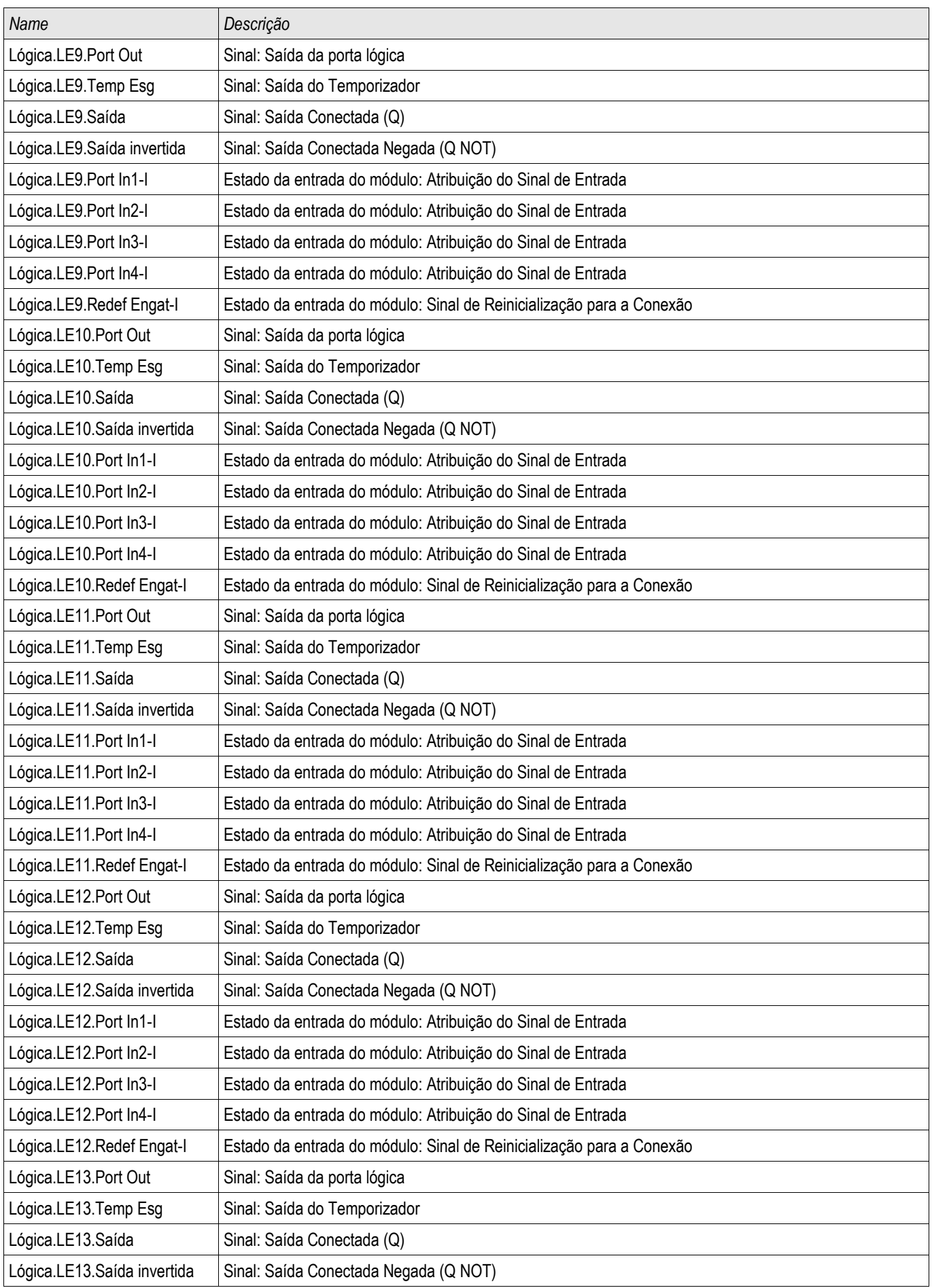

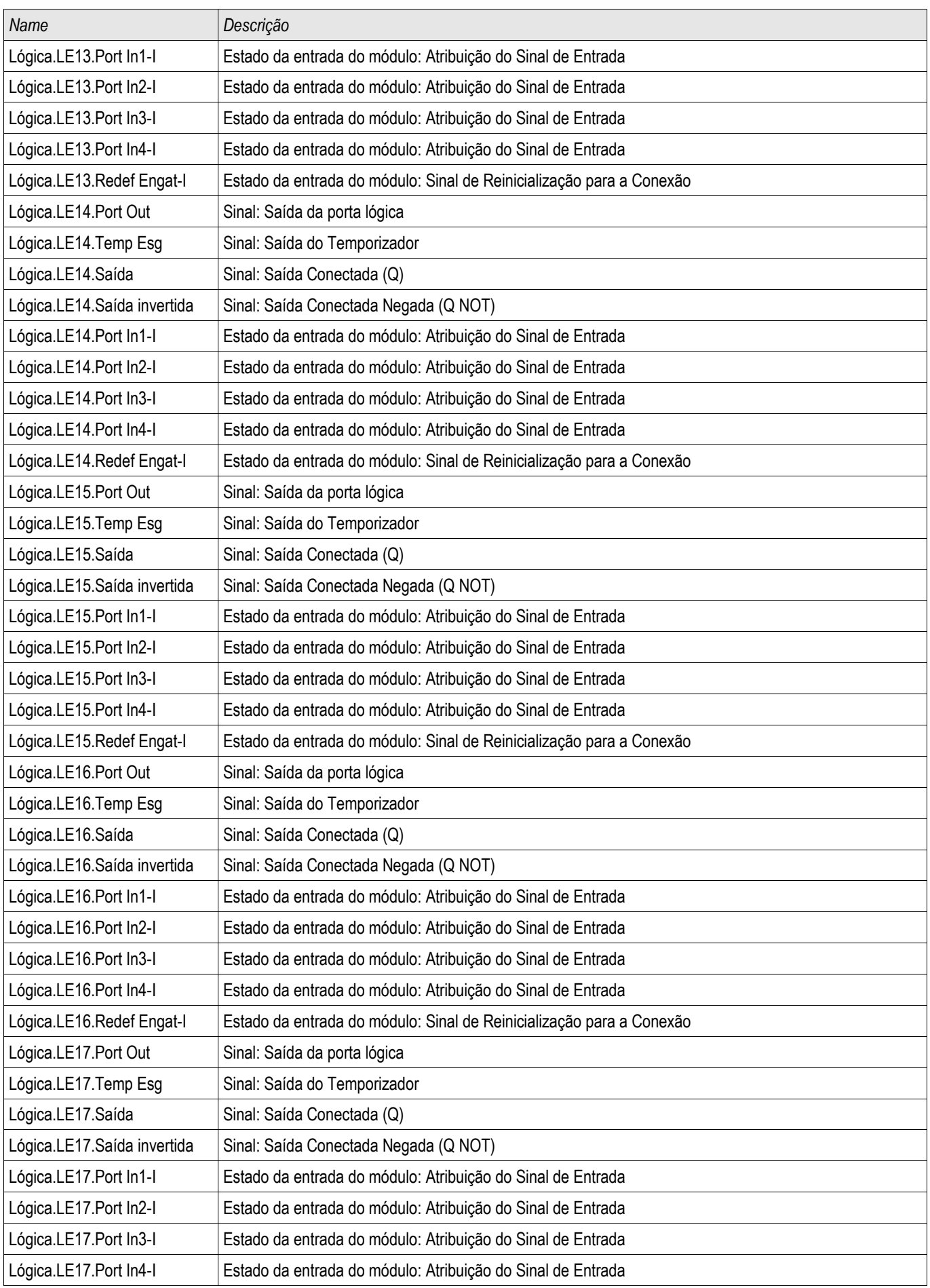

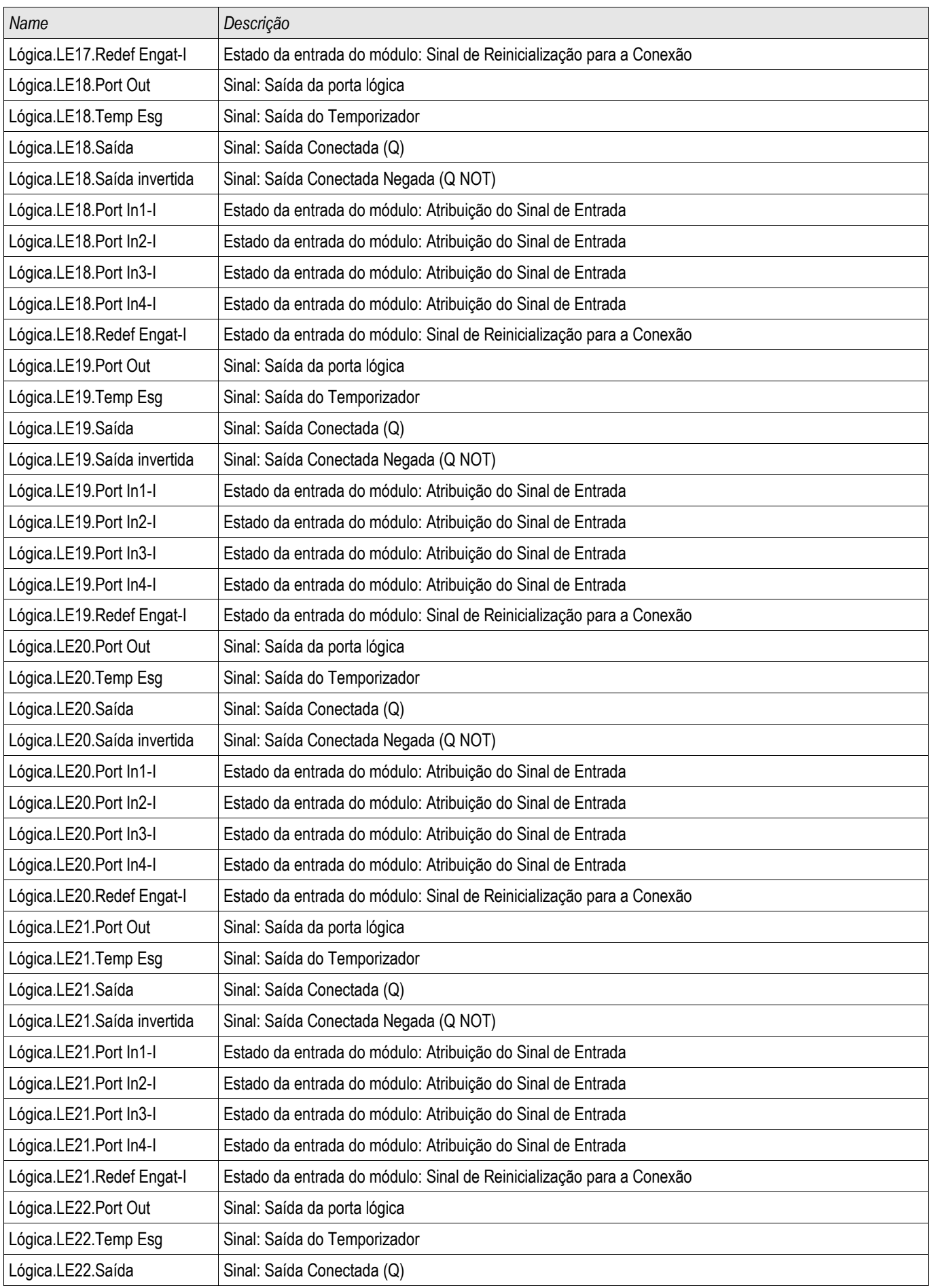

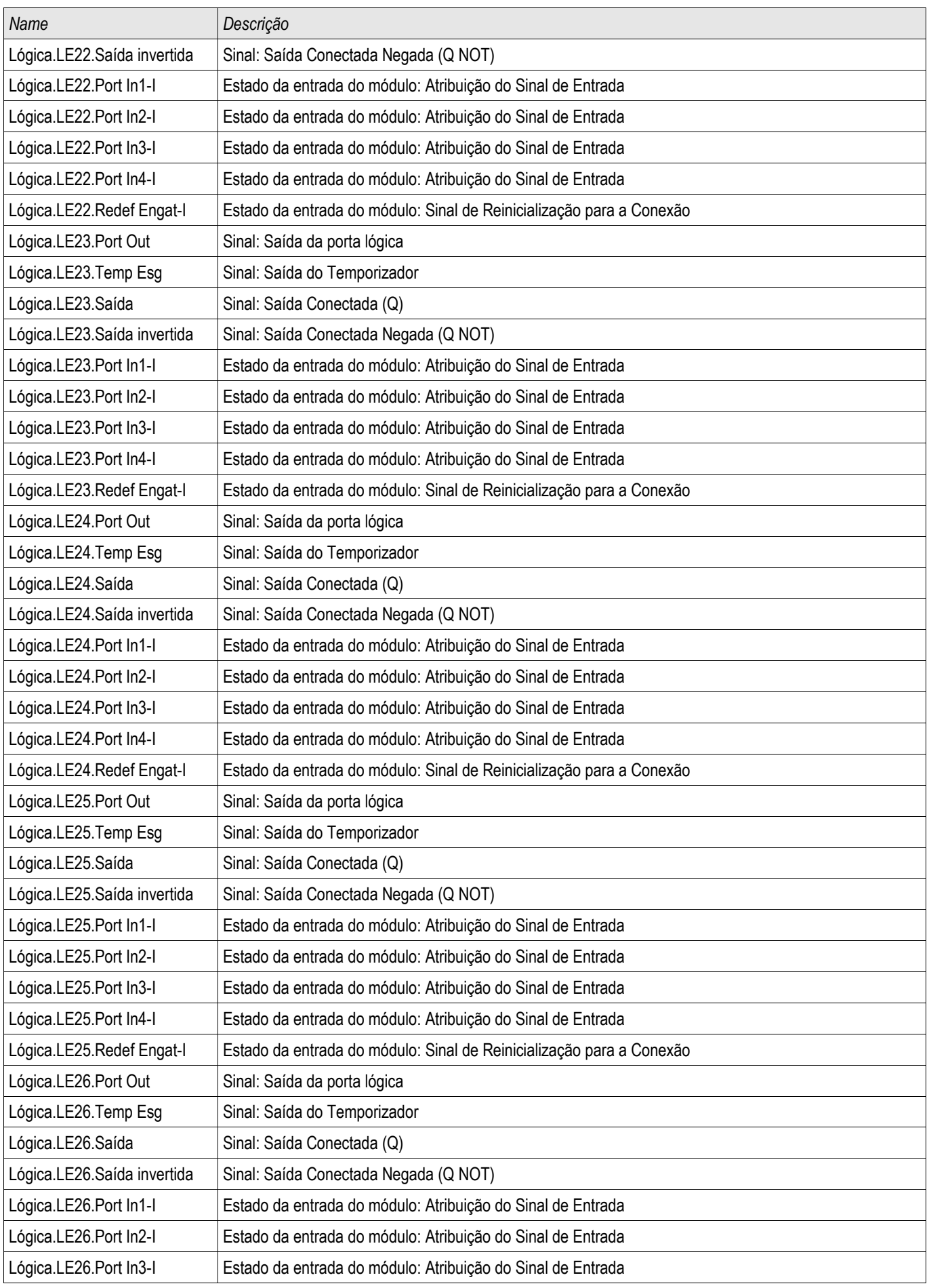

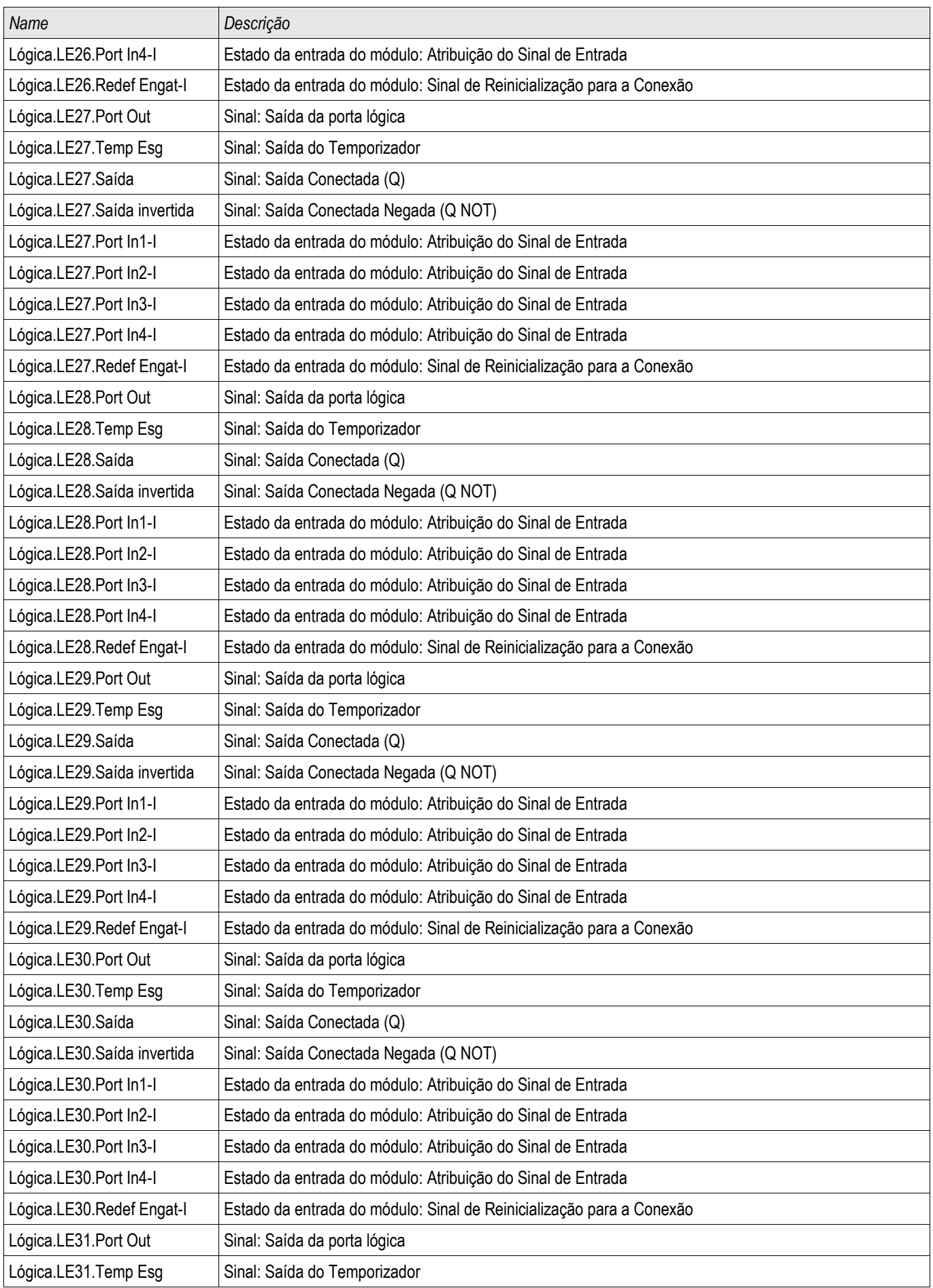

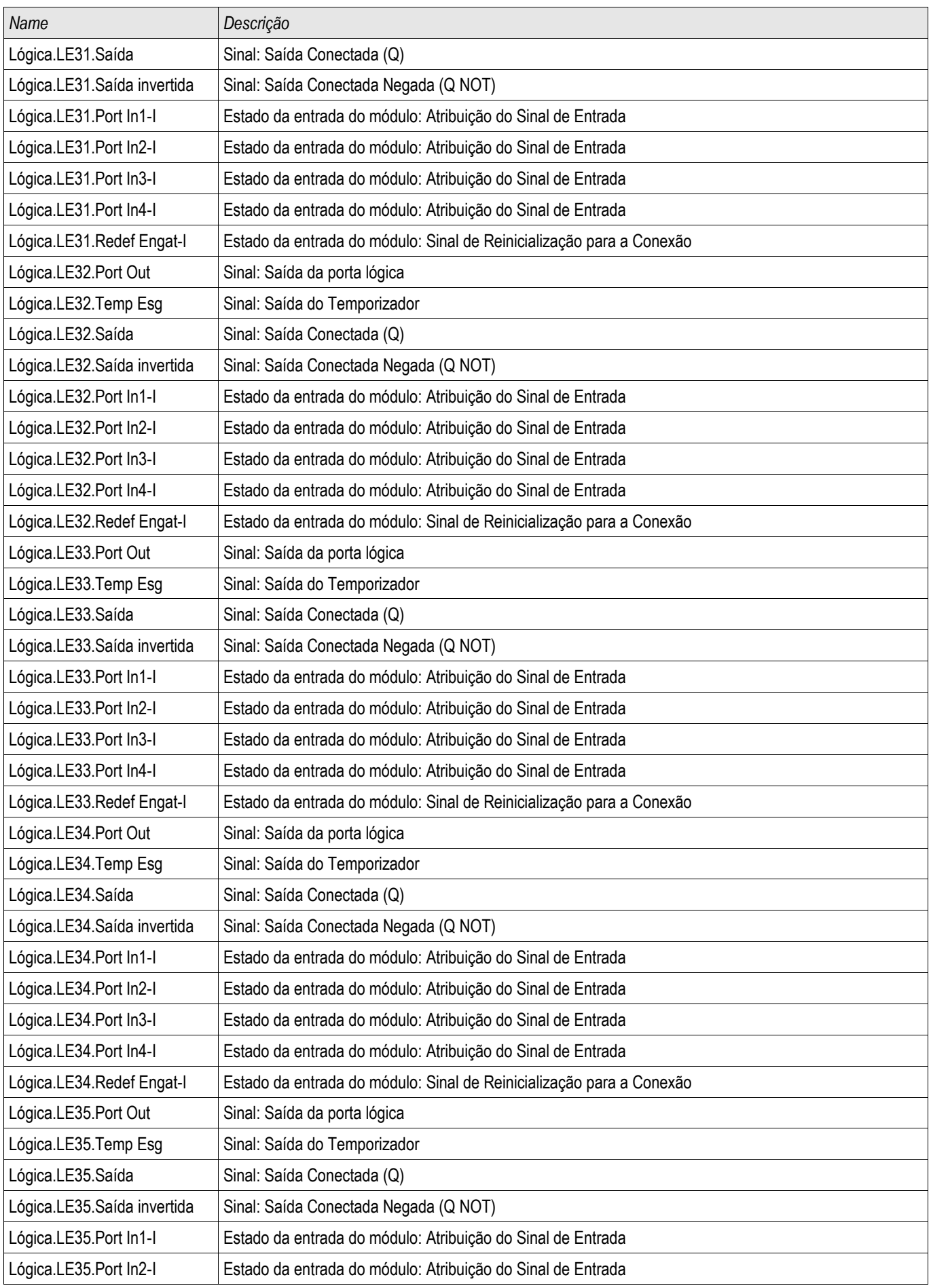

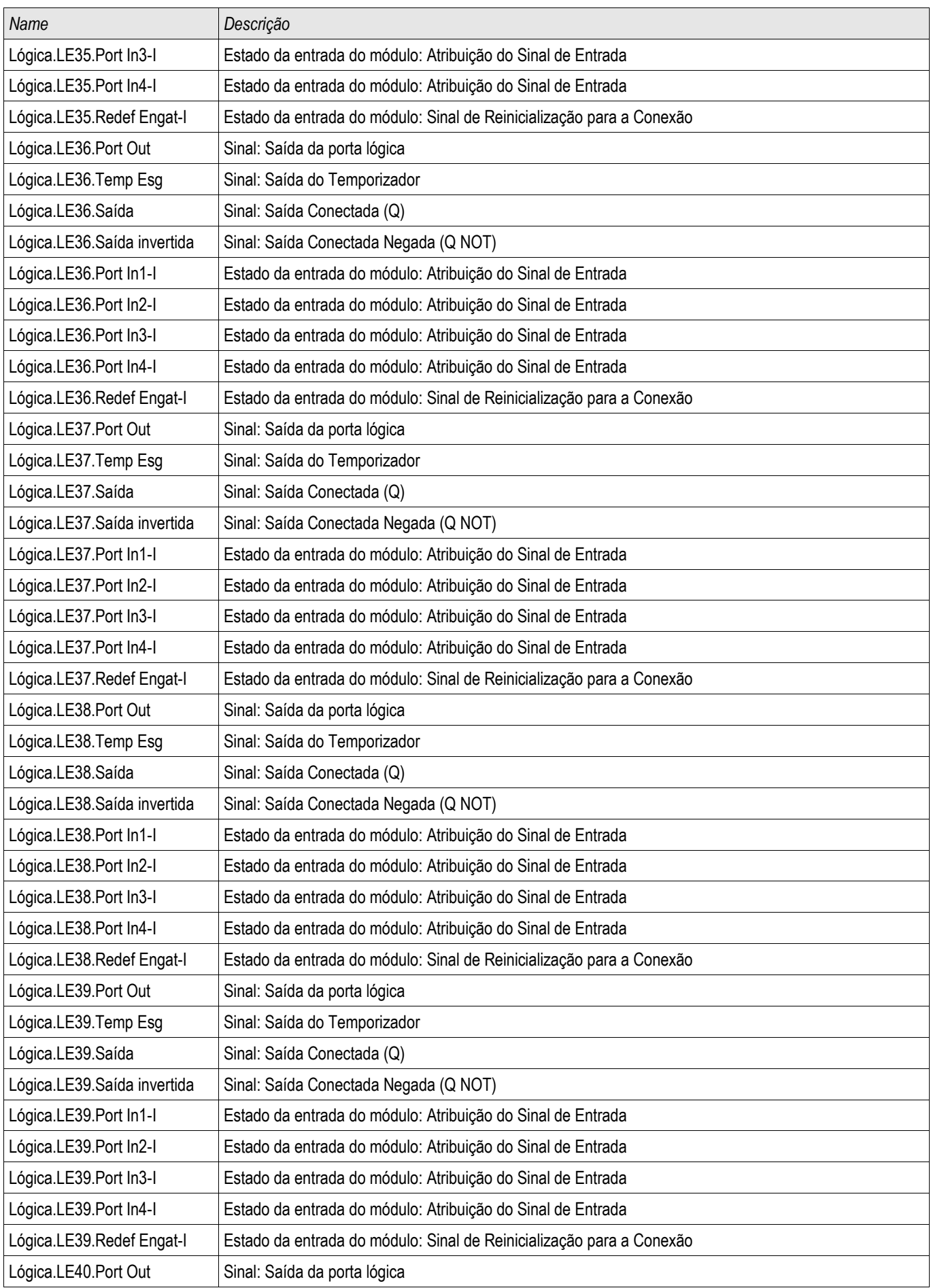

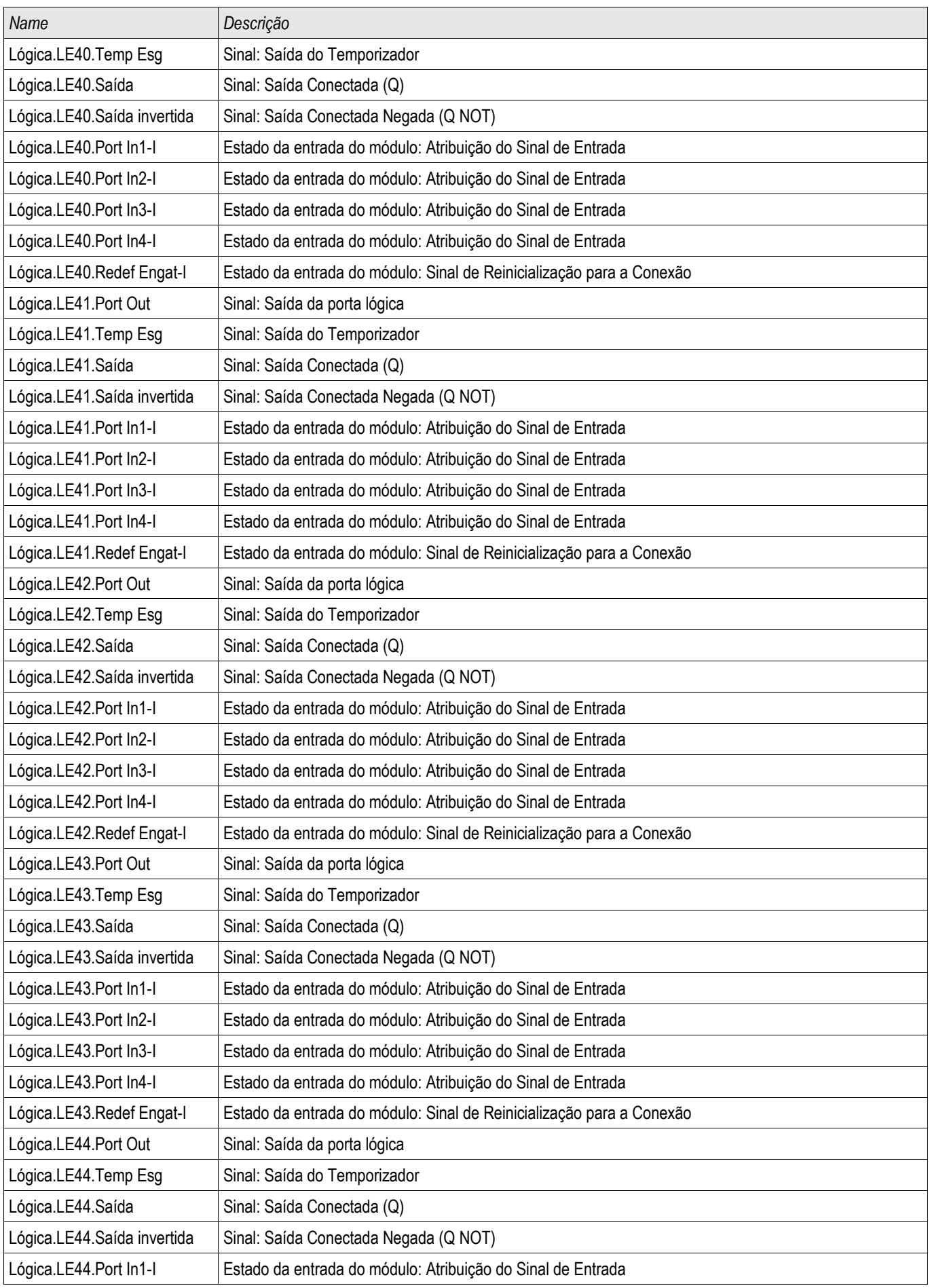

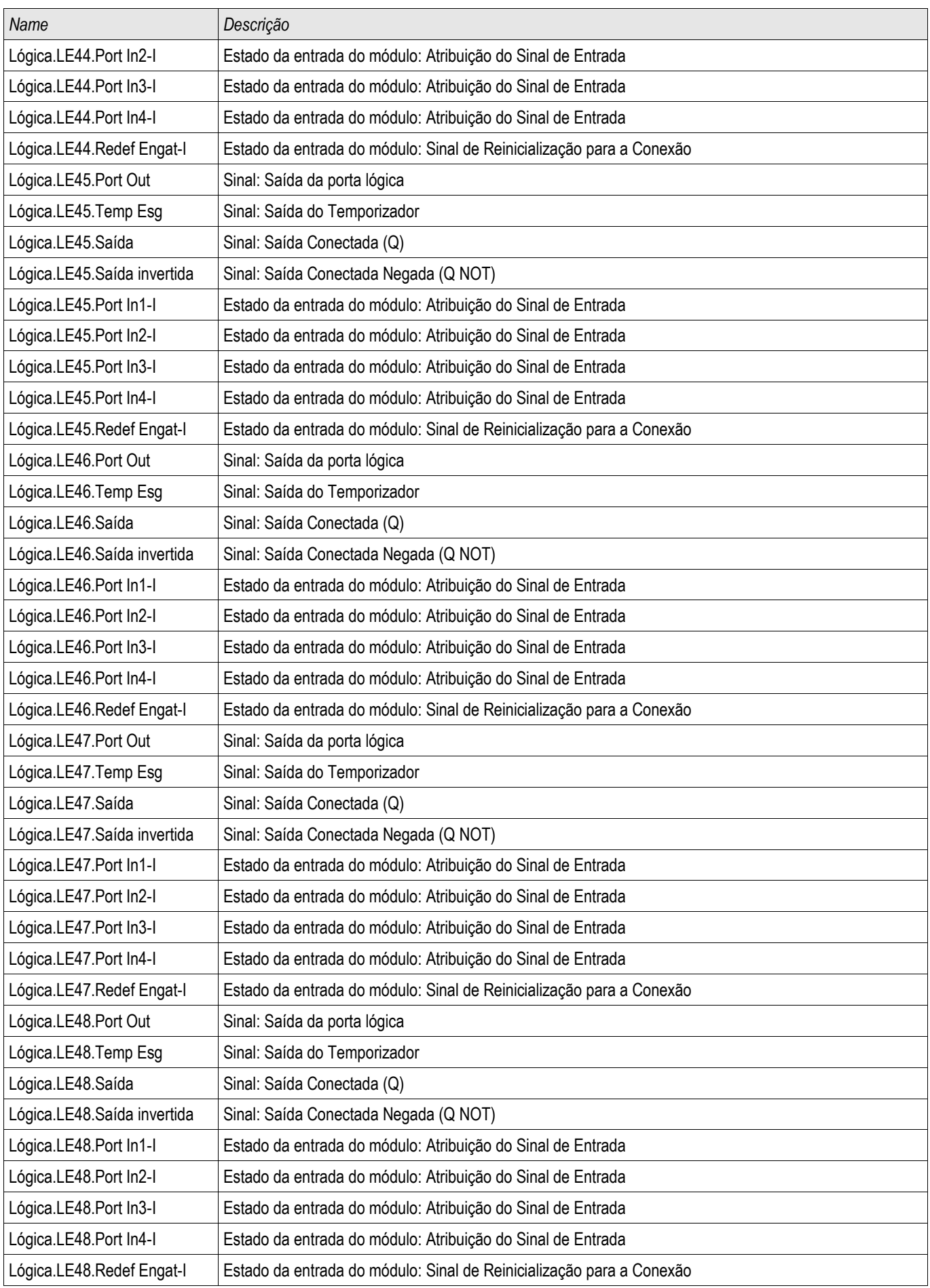

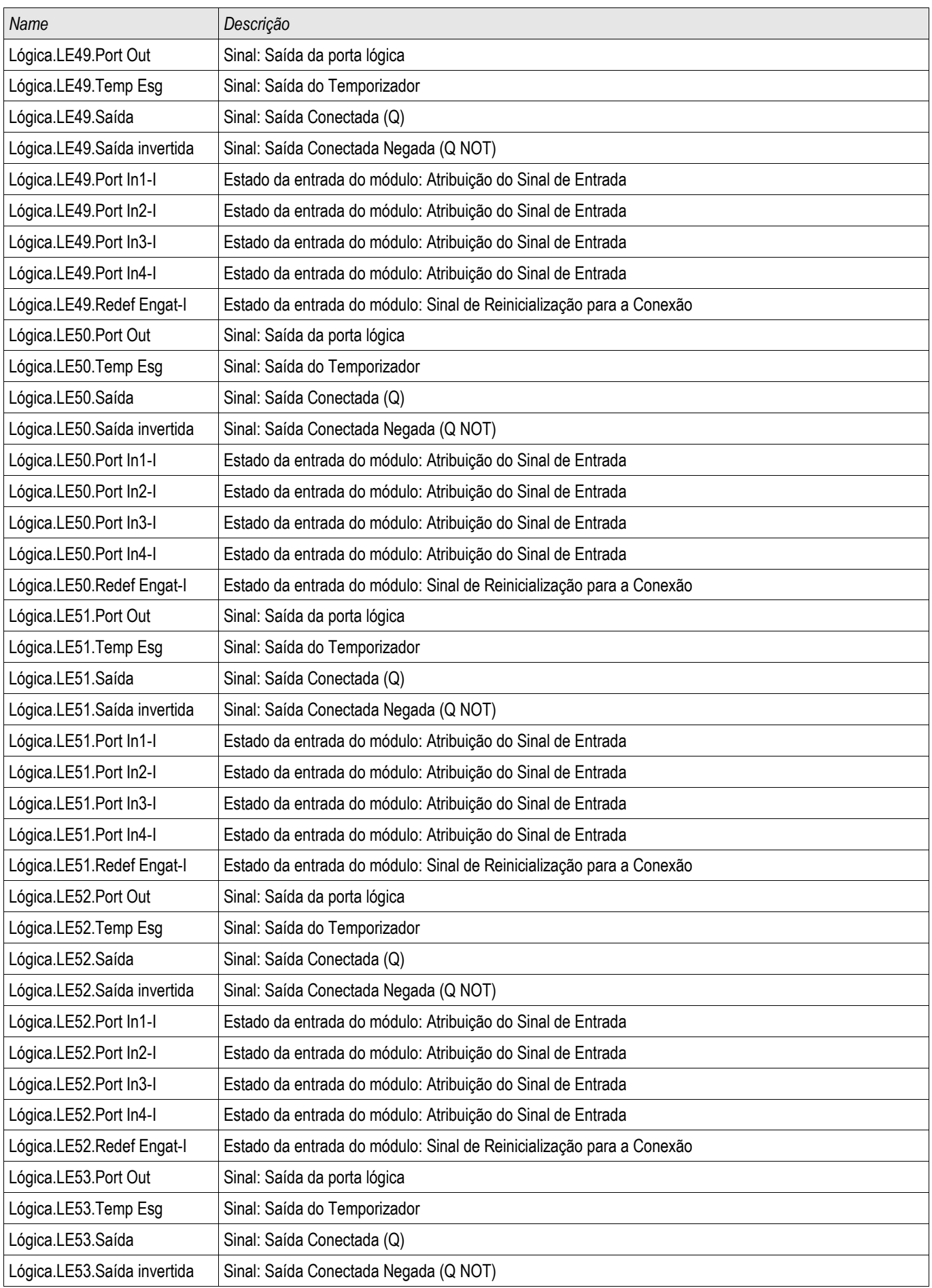
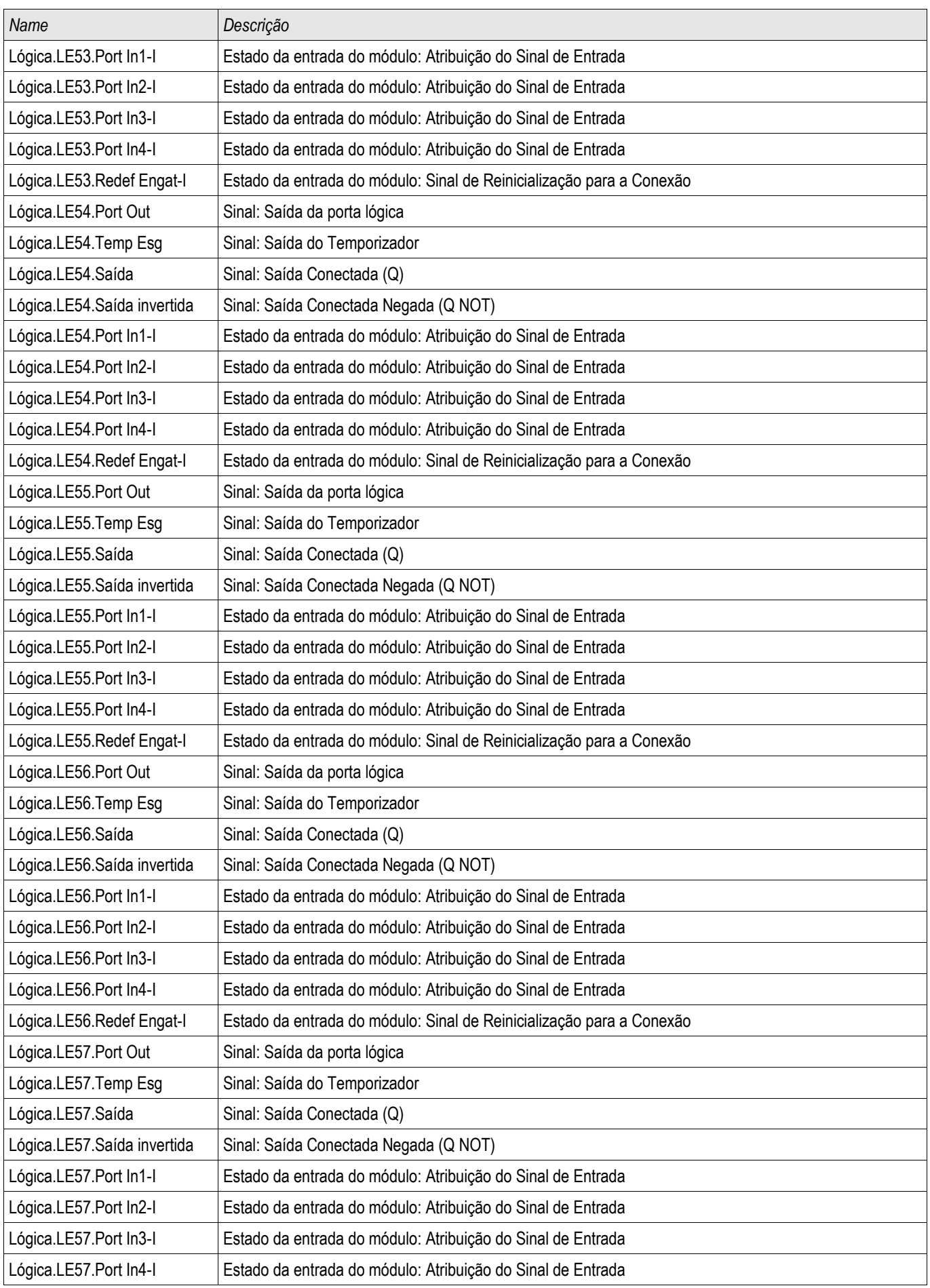

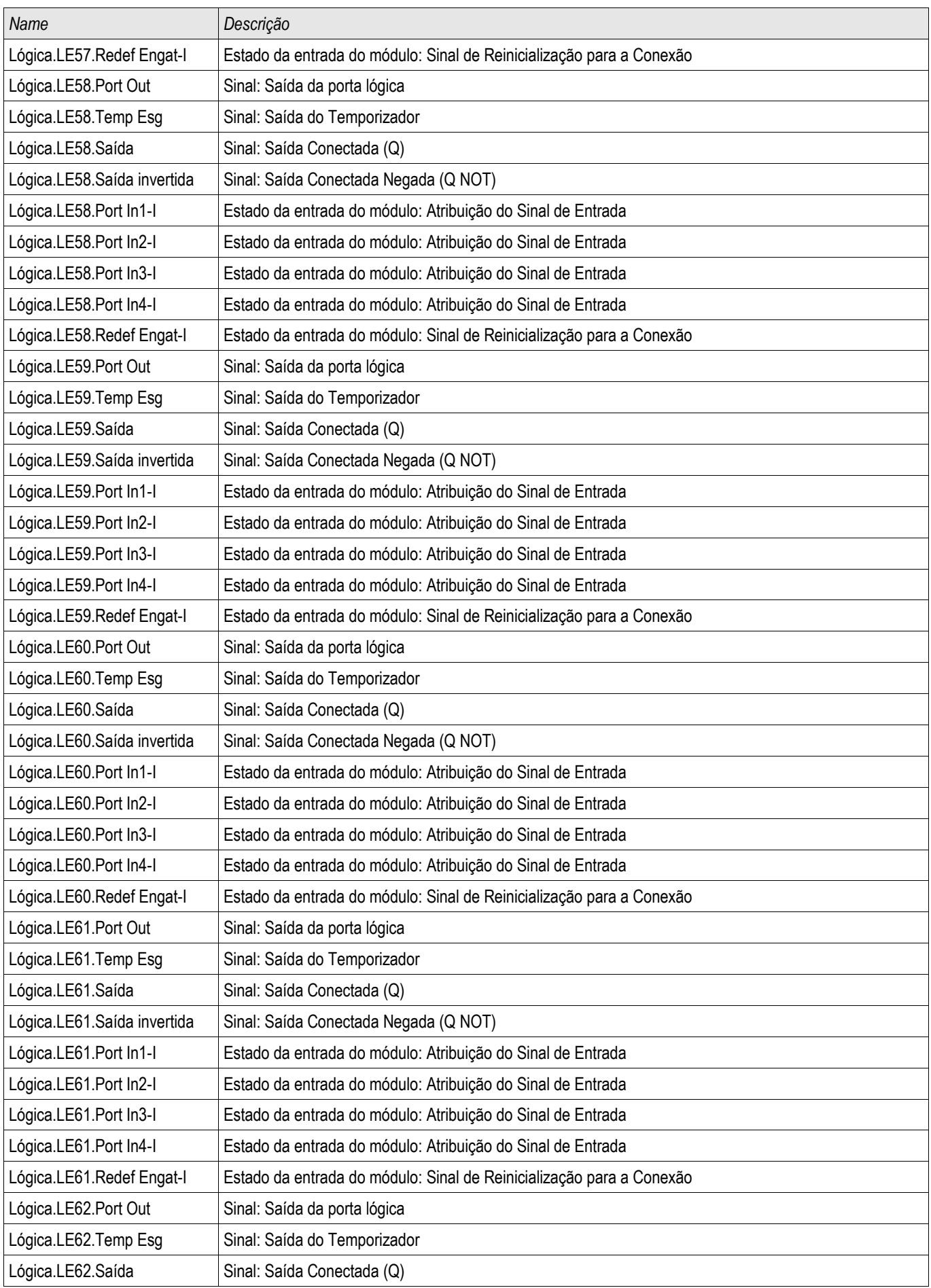

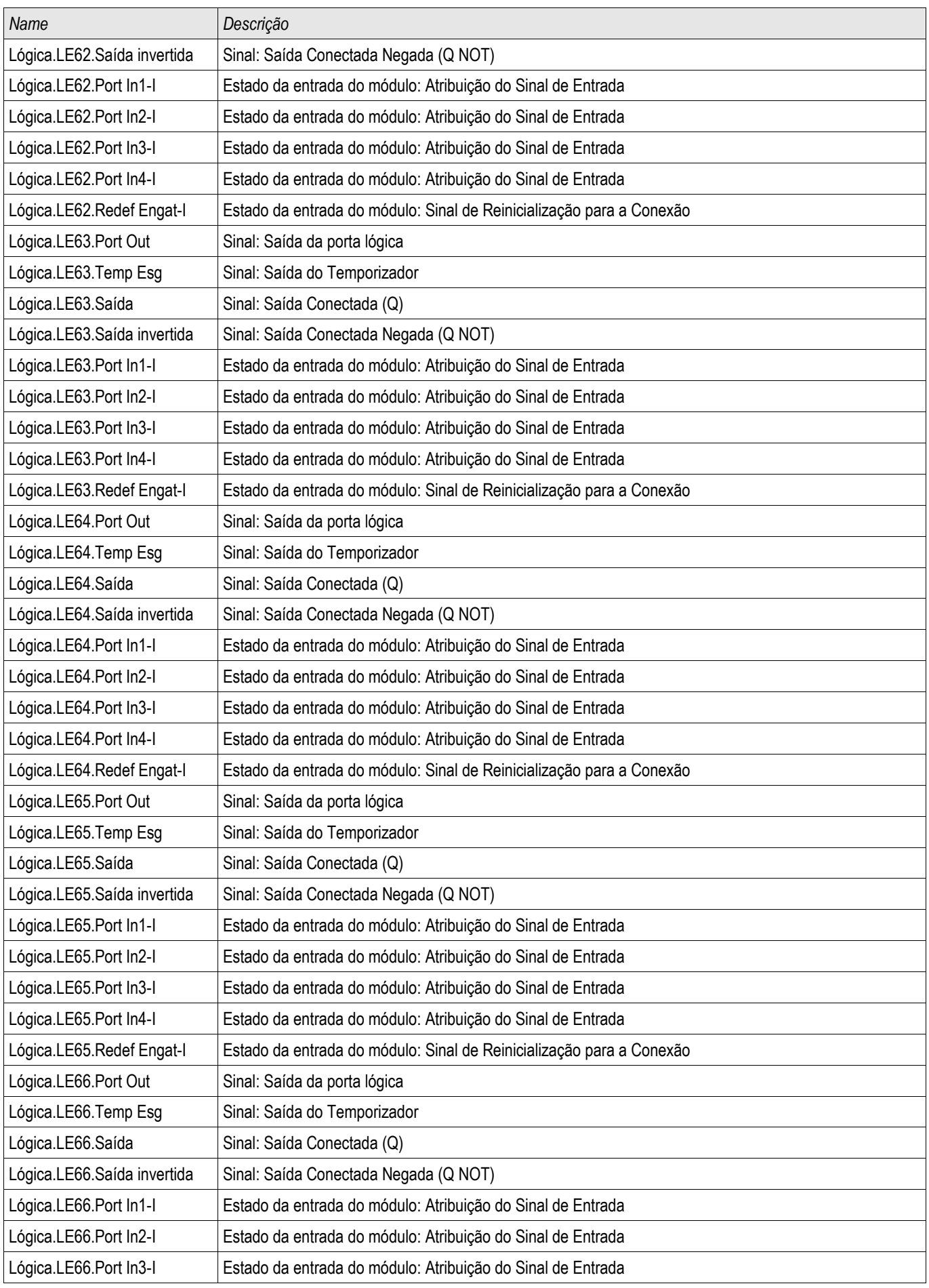

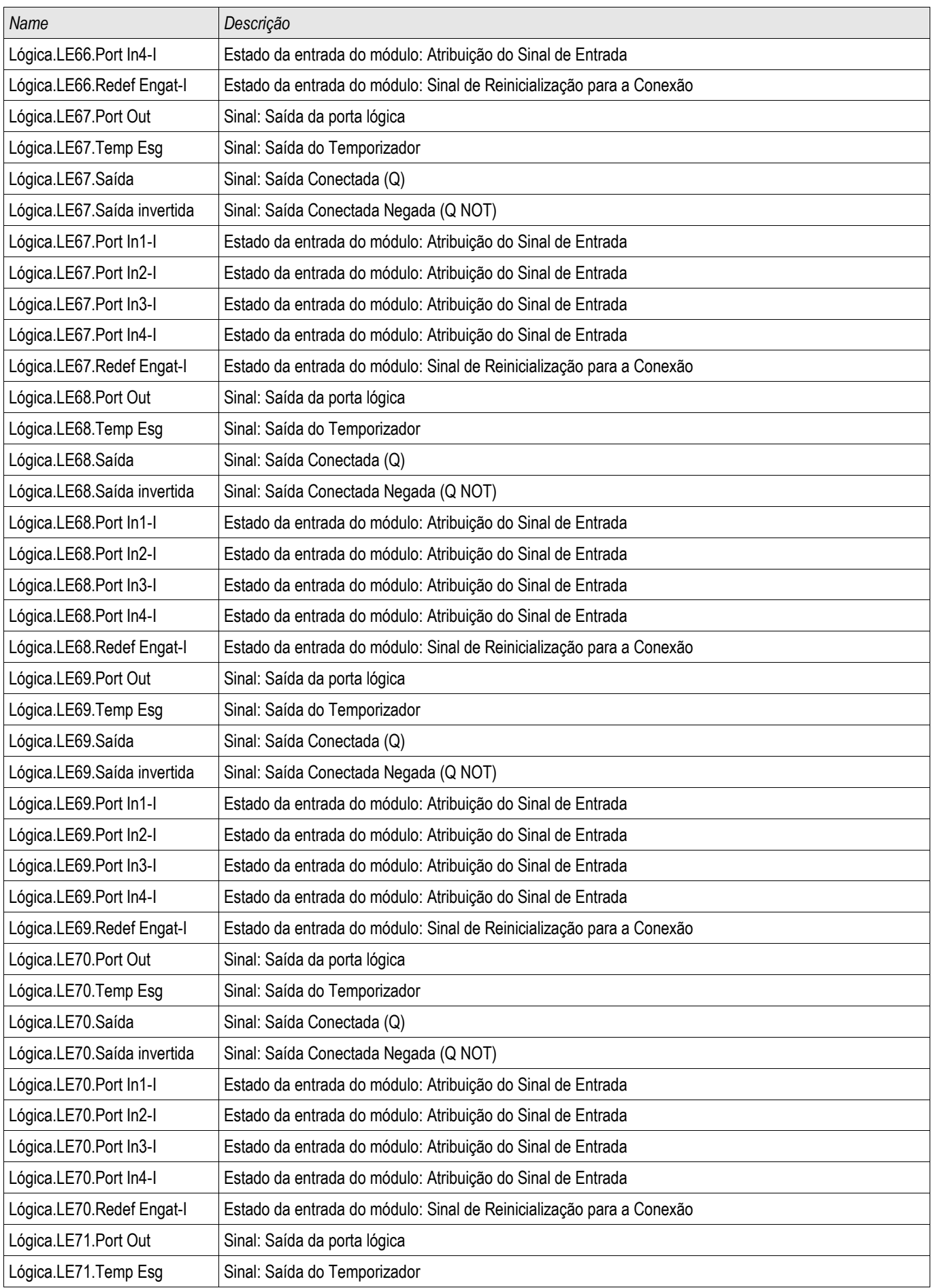

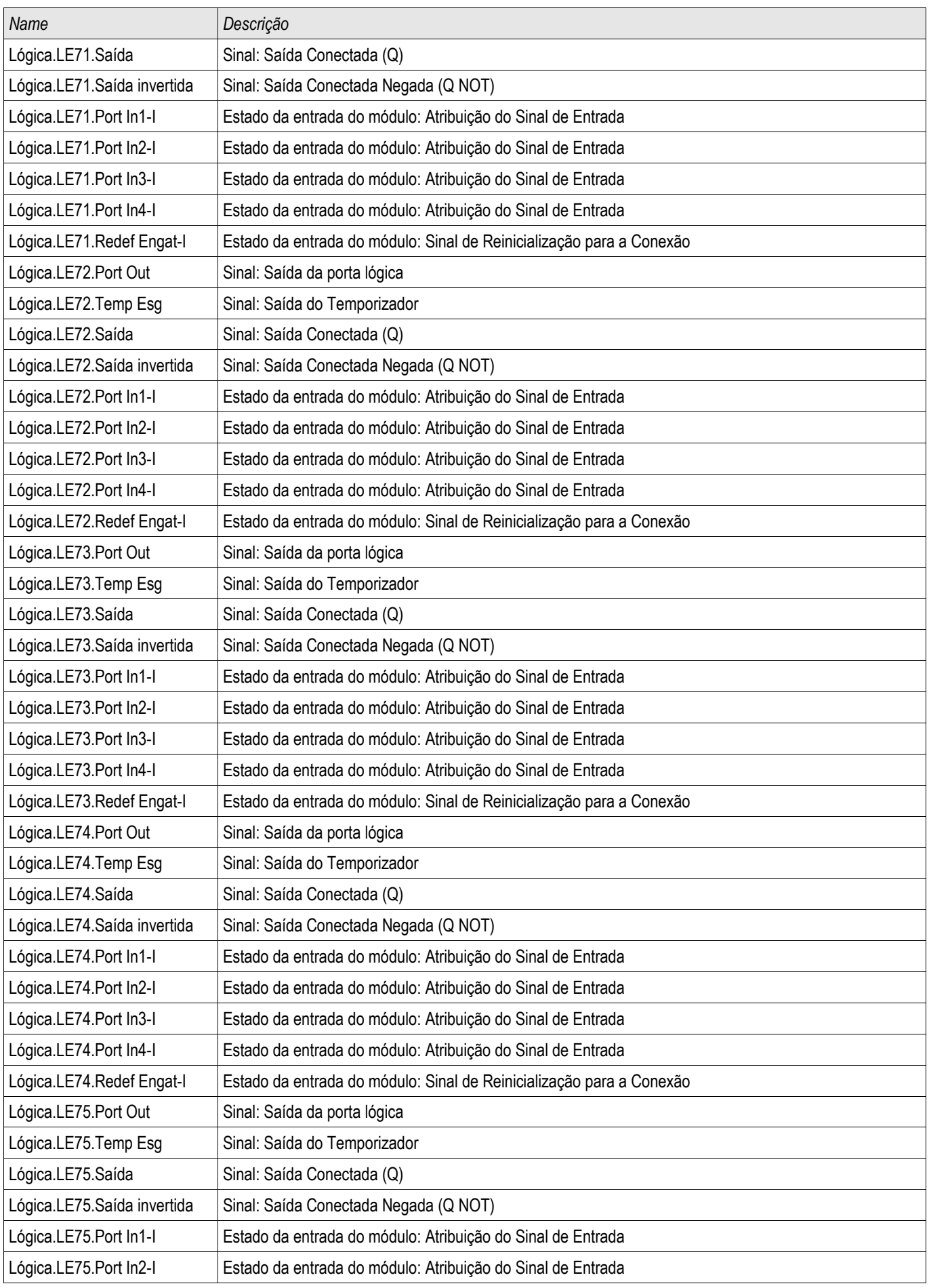

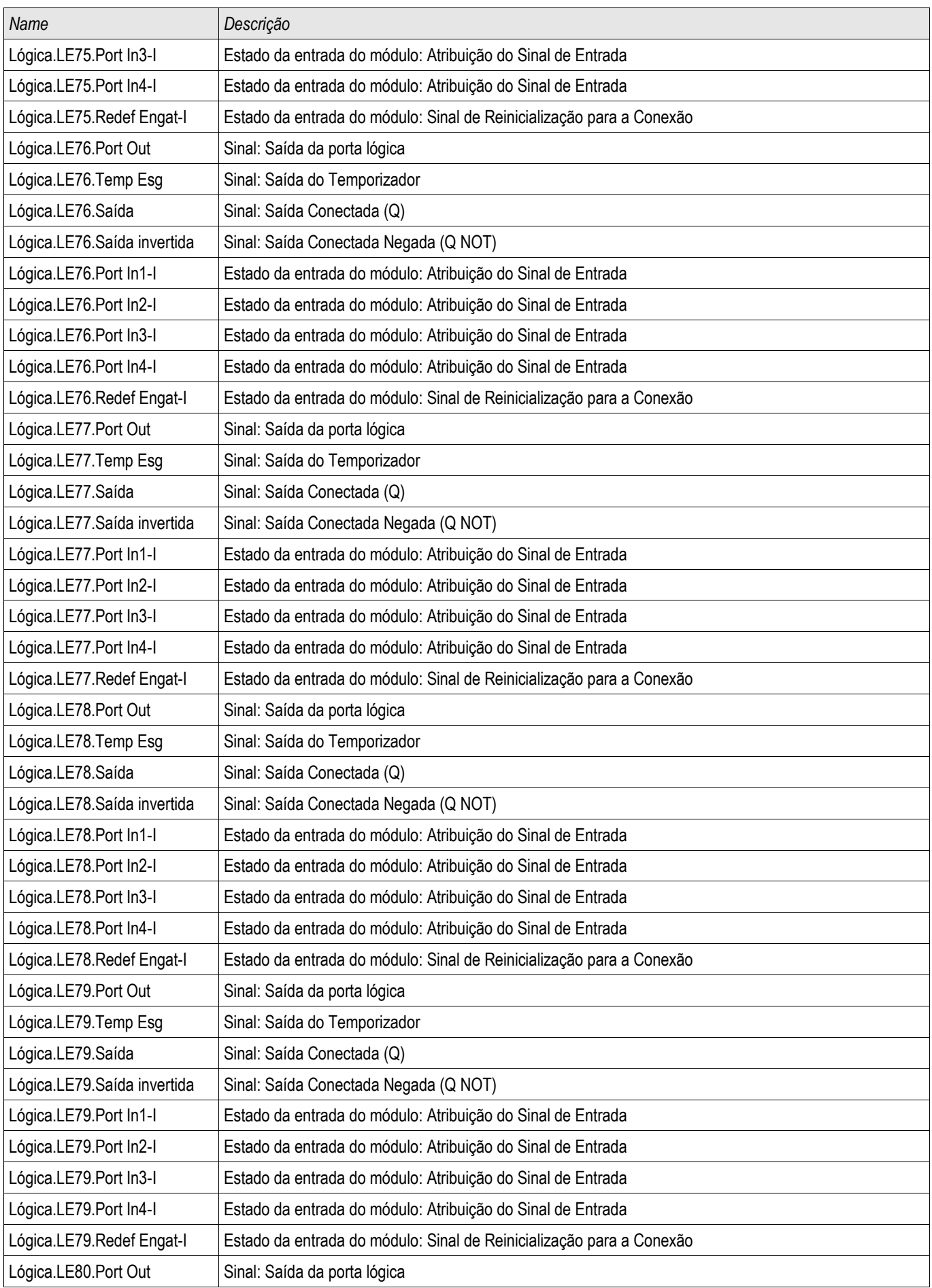

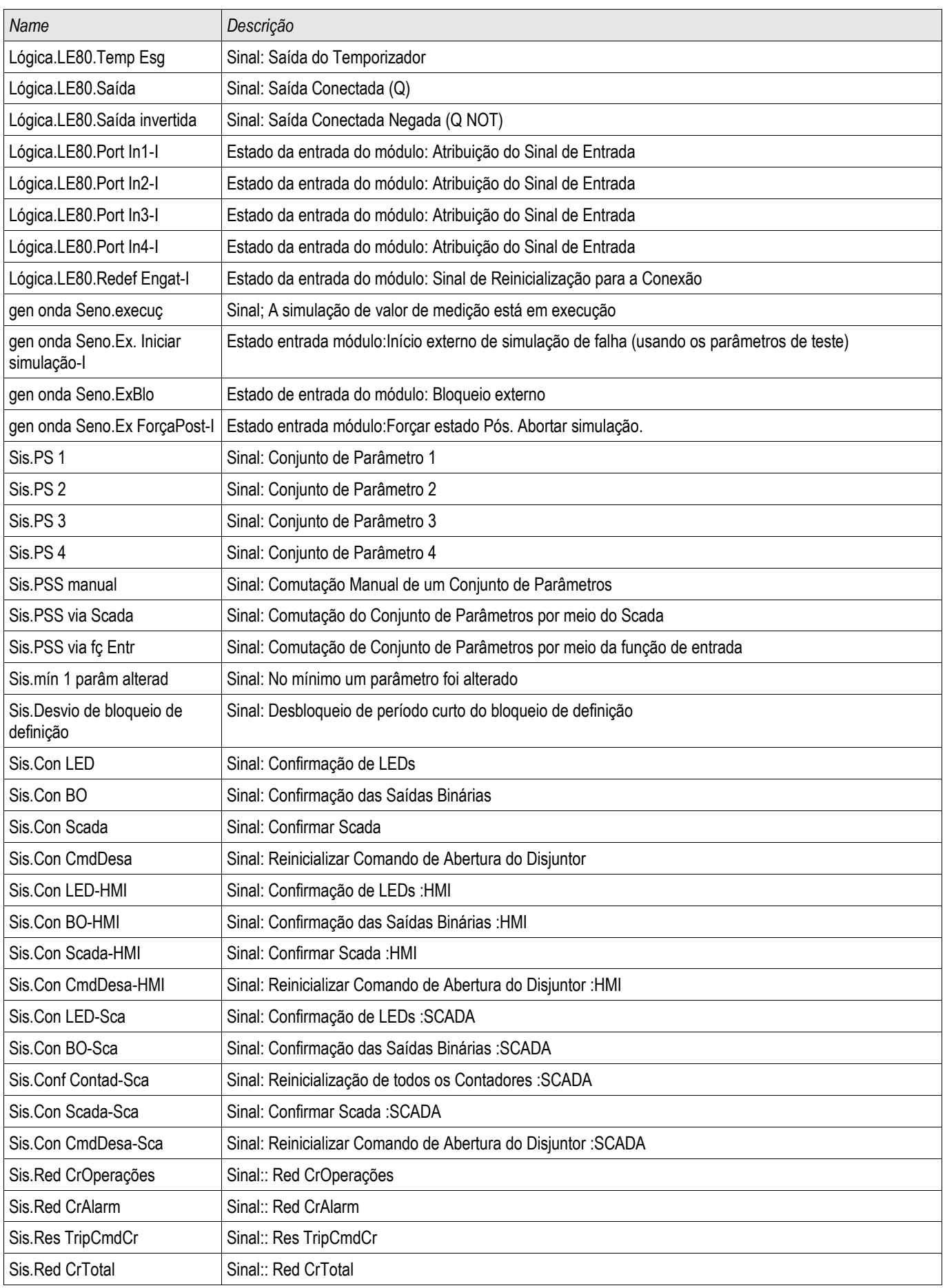

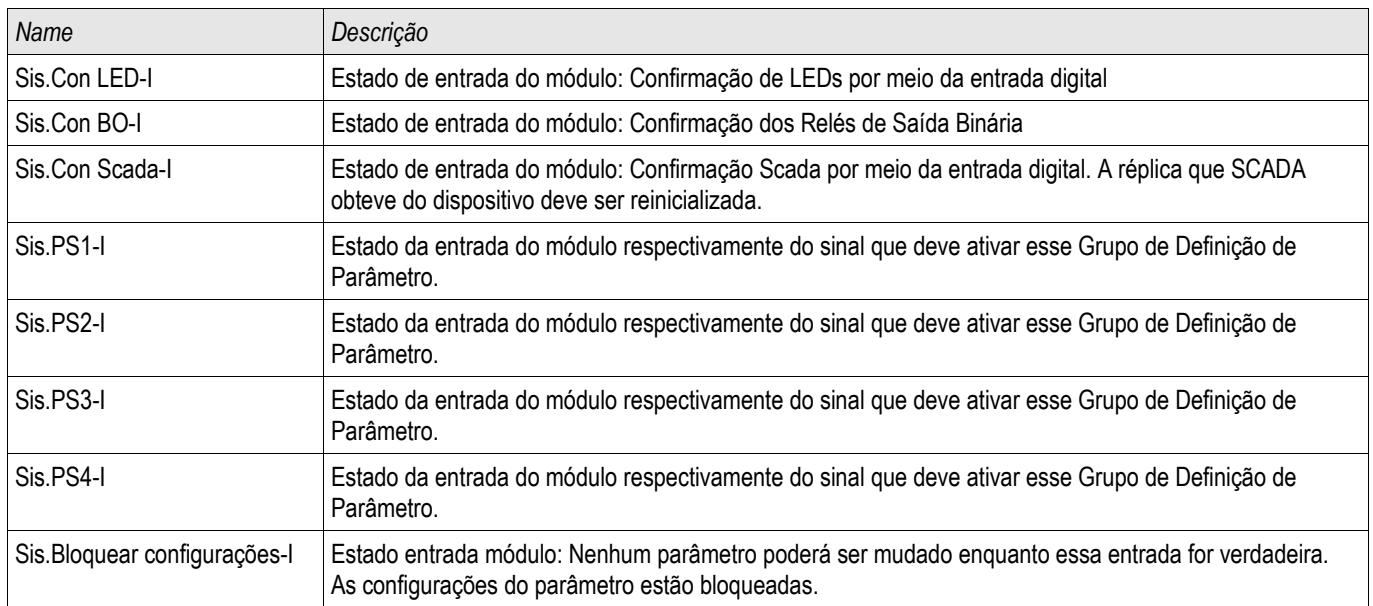

#### **Lista das Entradas Digitais**

A lista a seguir contém todas as Entradas Digitais. Esta lista é usada em vários Elementos Protetores (ex. TCS, Q- >&V<...). A disponibilidade e o número de entradas depende do tipo de dispositivo.

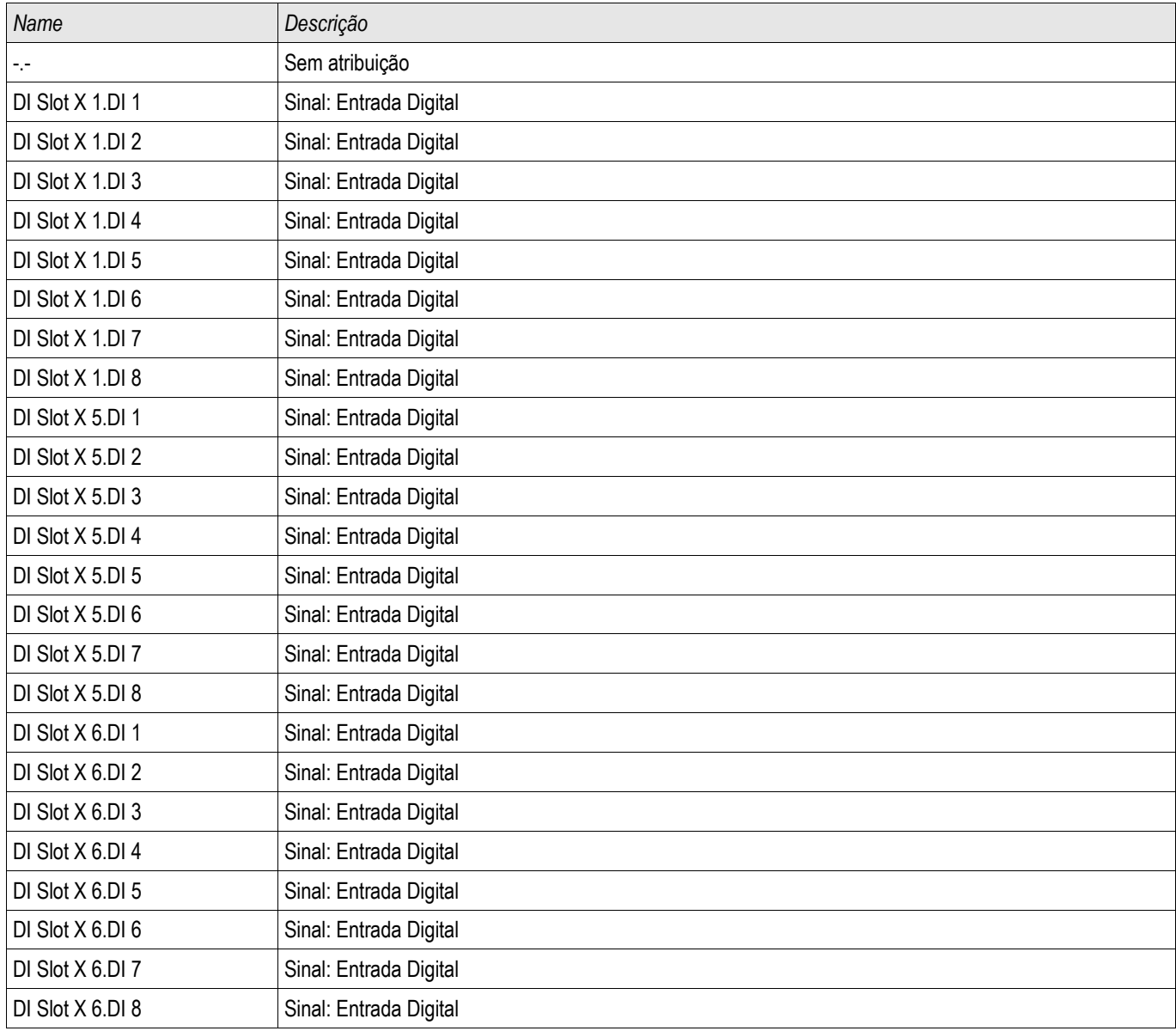

#### **Sinais das Entradas Lógicas e Lógica**

A seguinte lista contém os sinais das Entradas Digitais e a Lógica. Esta lista é usada em vários elementos de proteção.

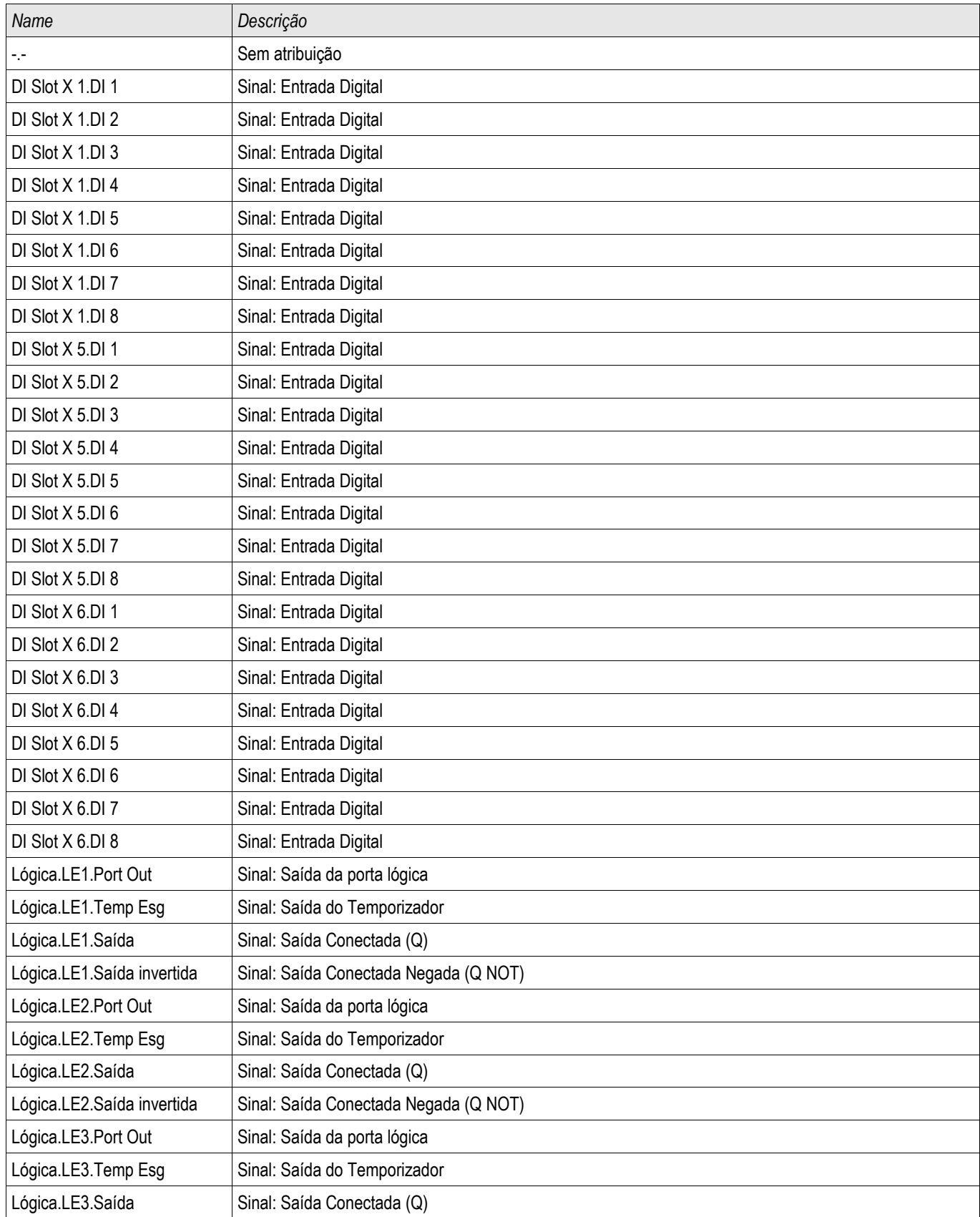

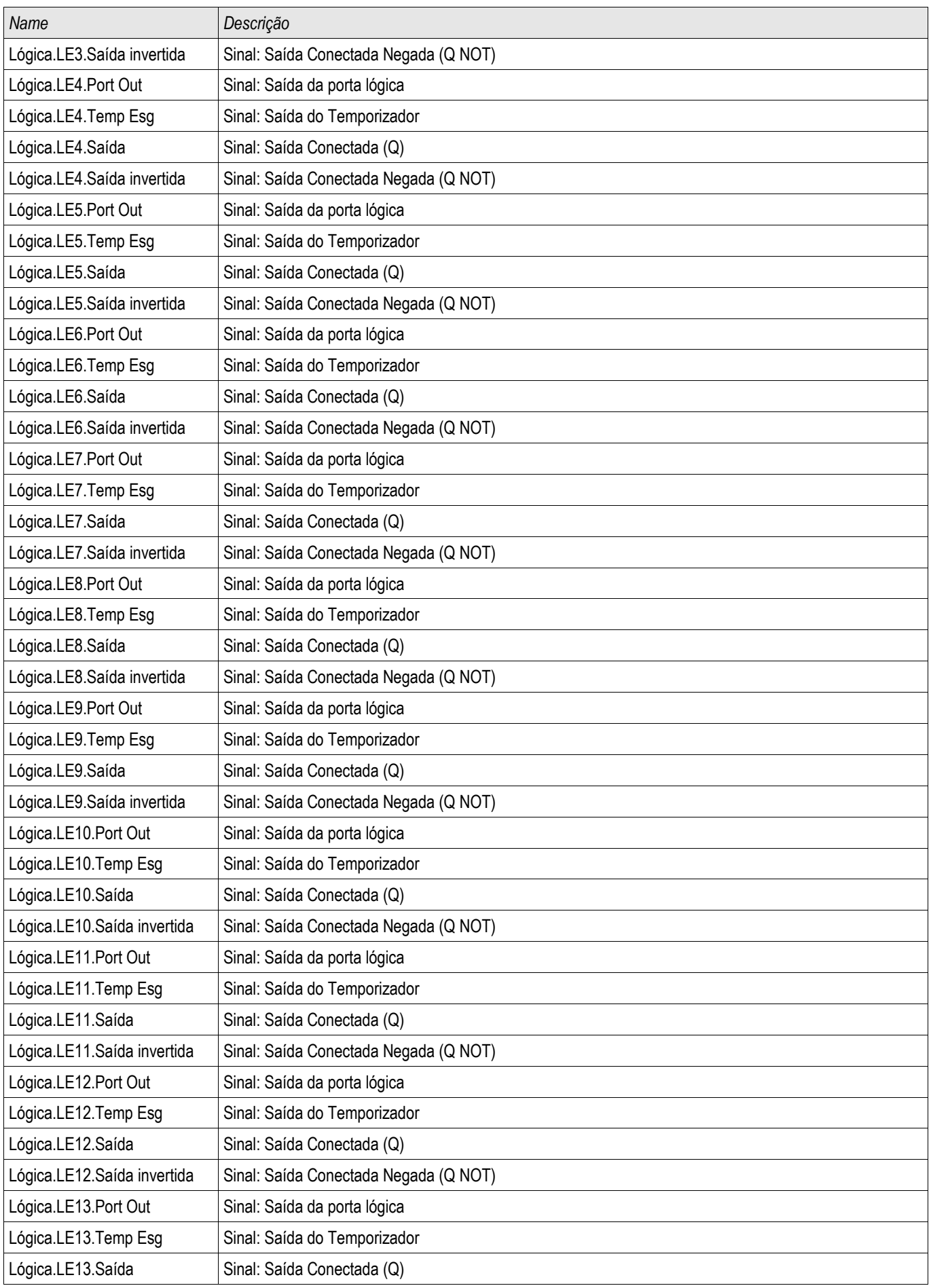

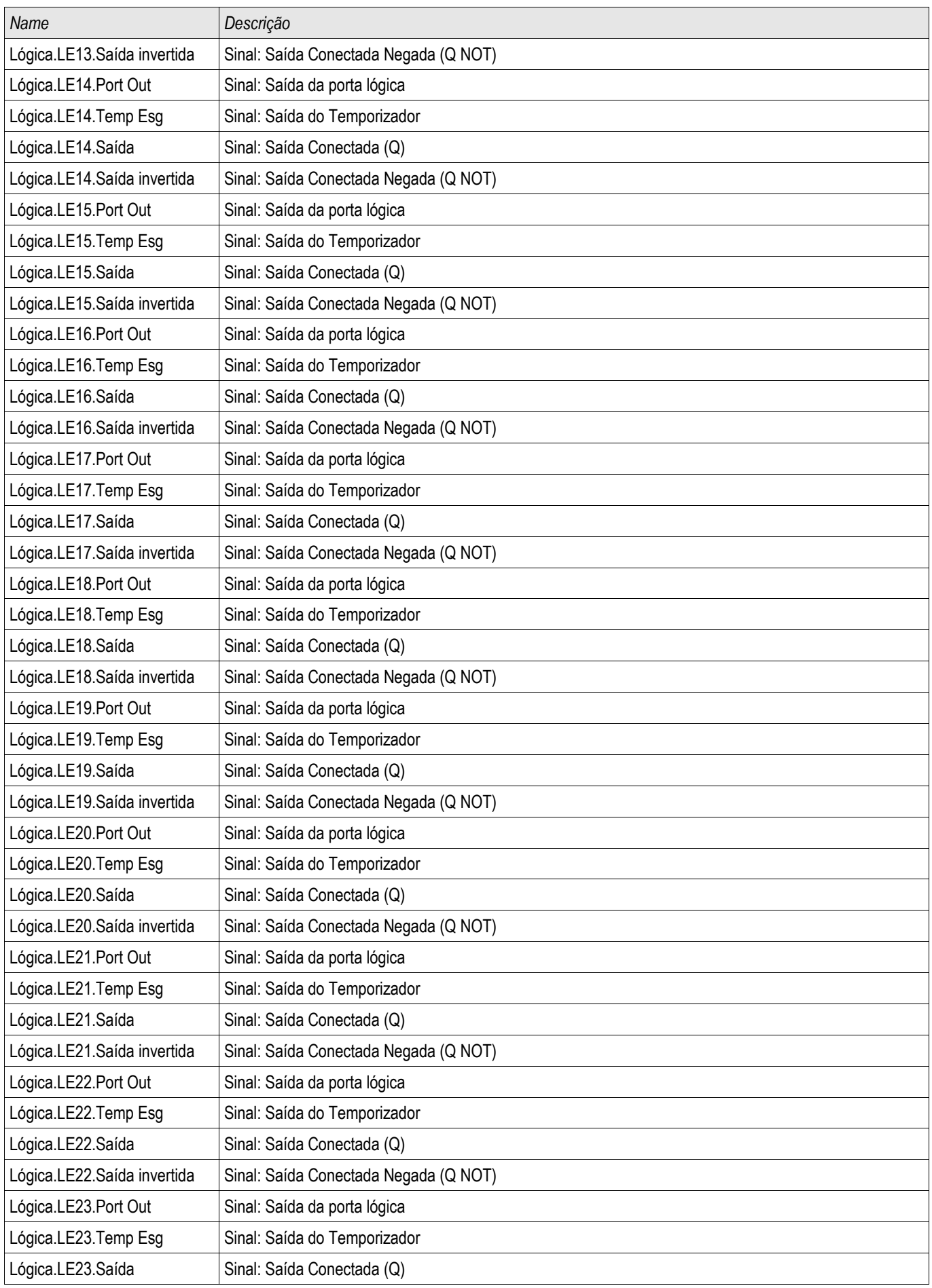

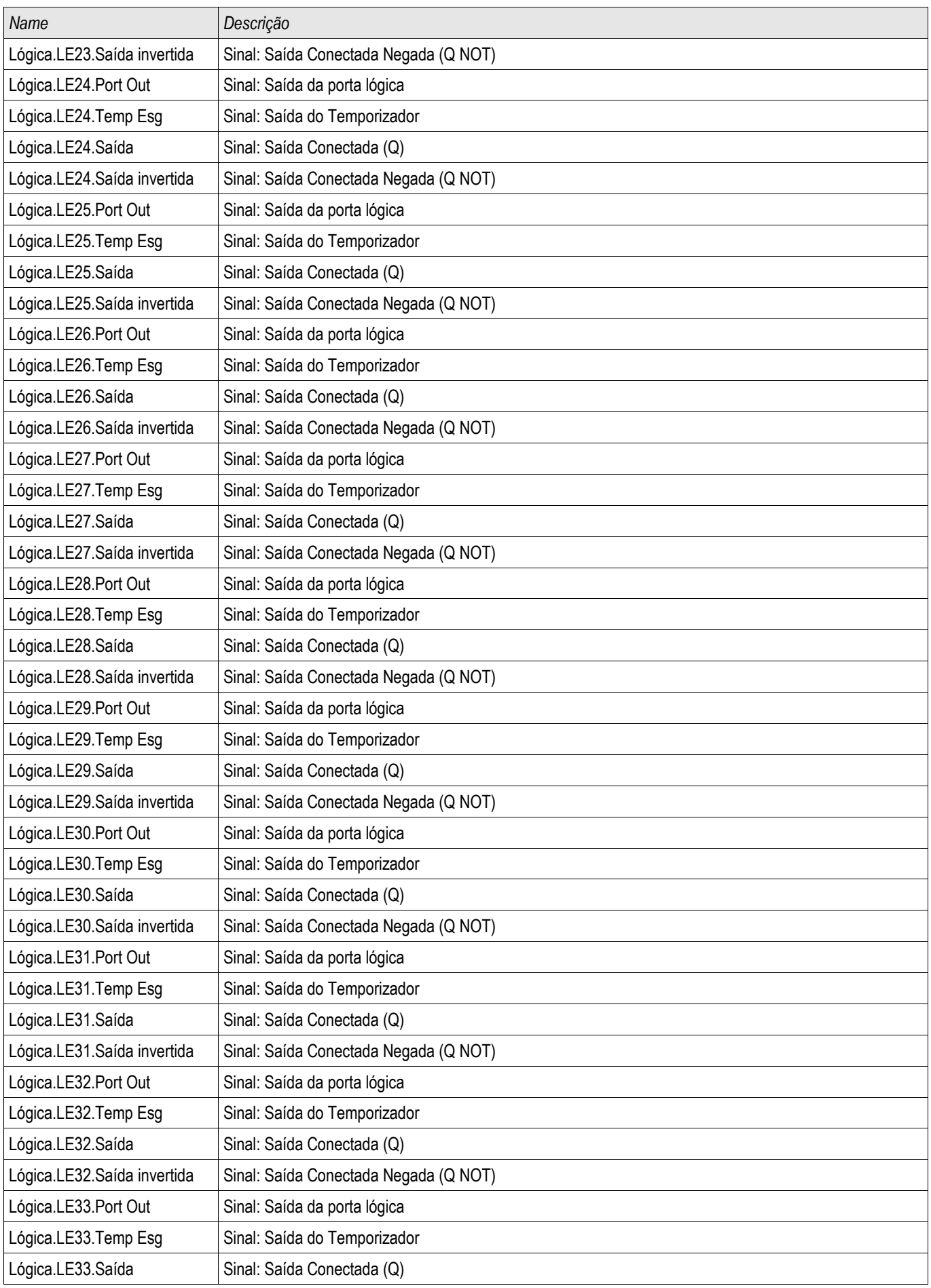

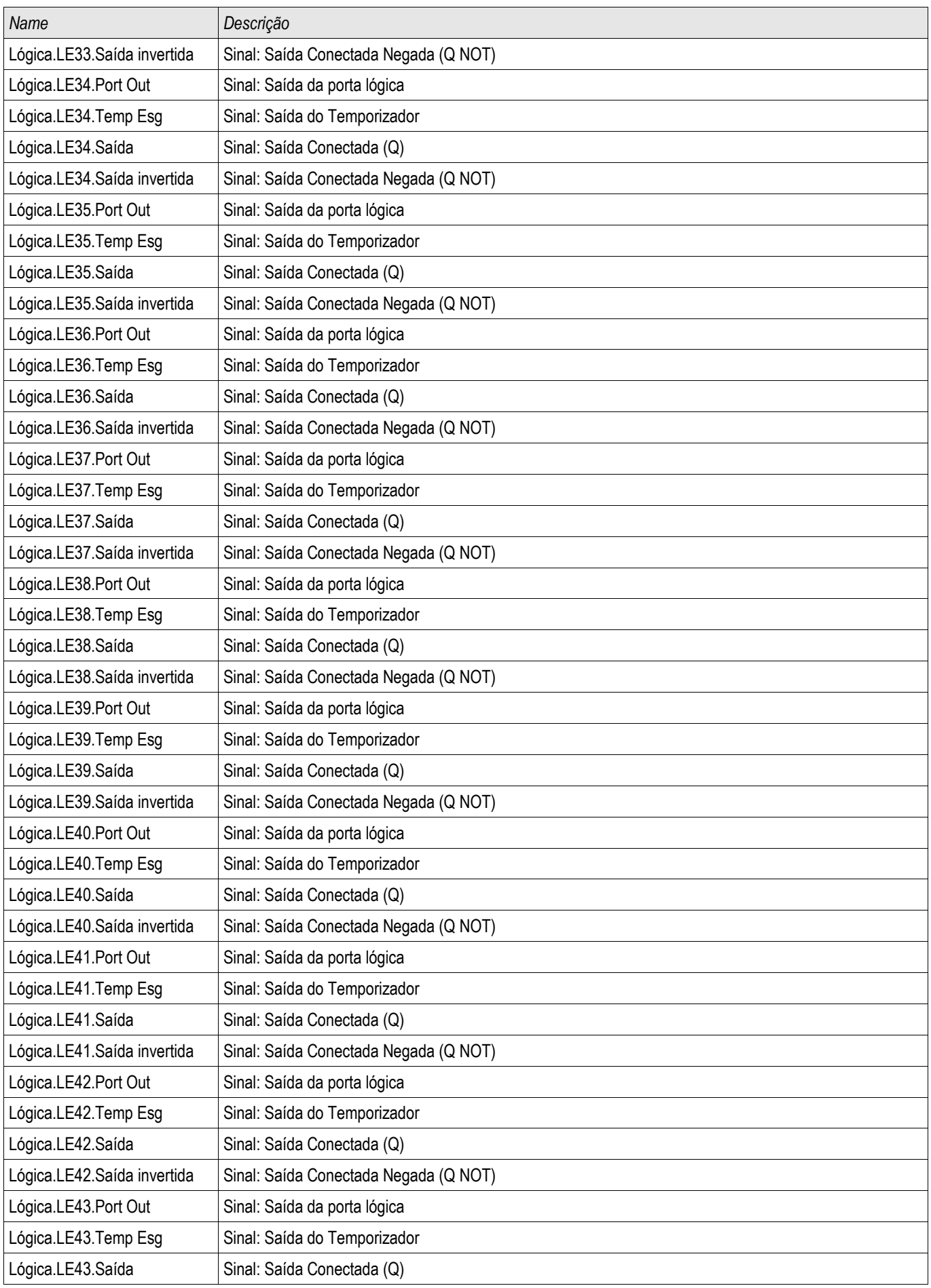

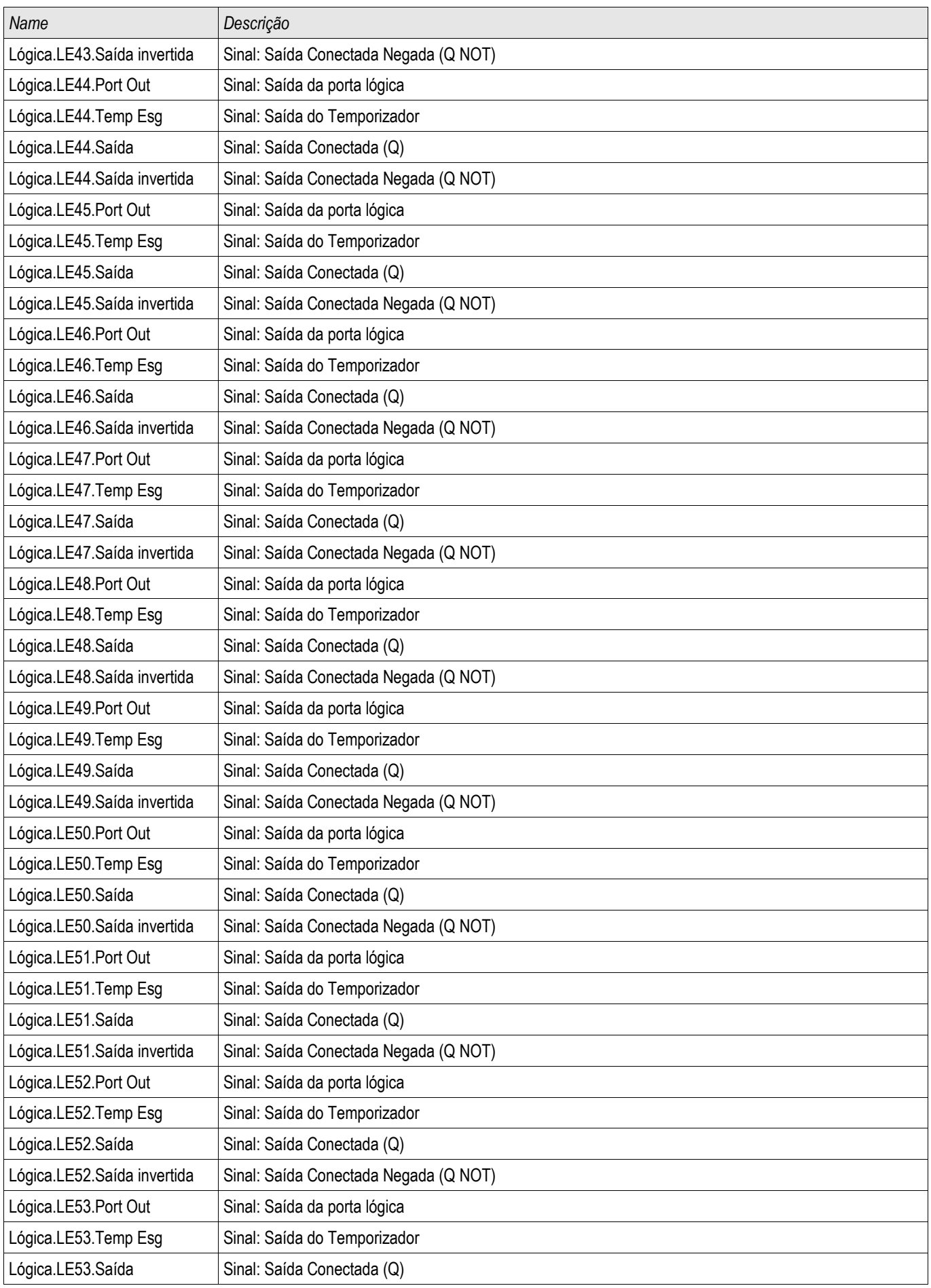

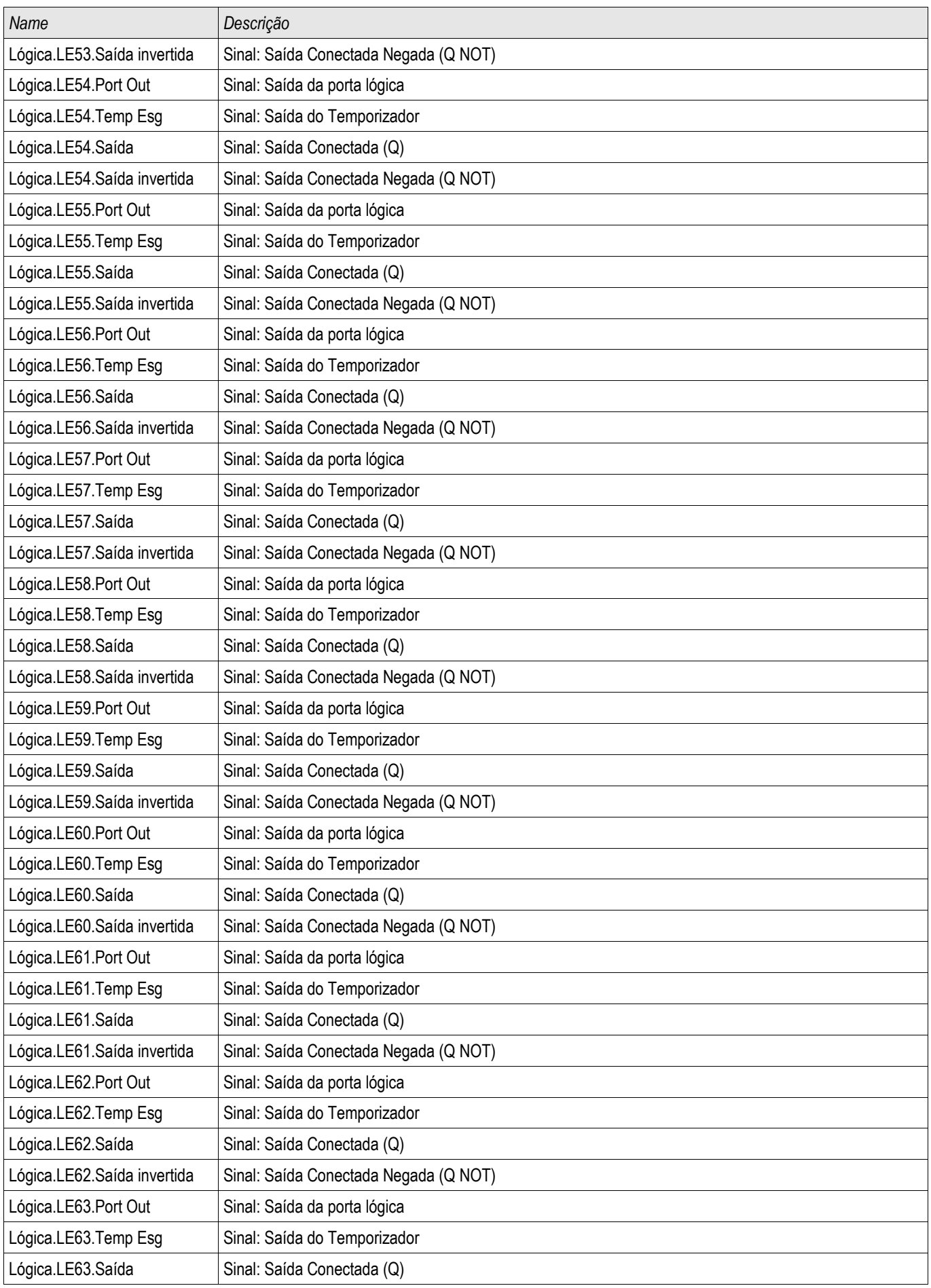

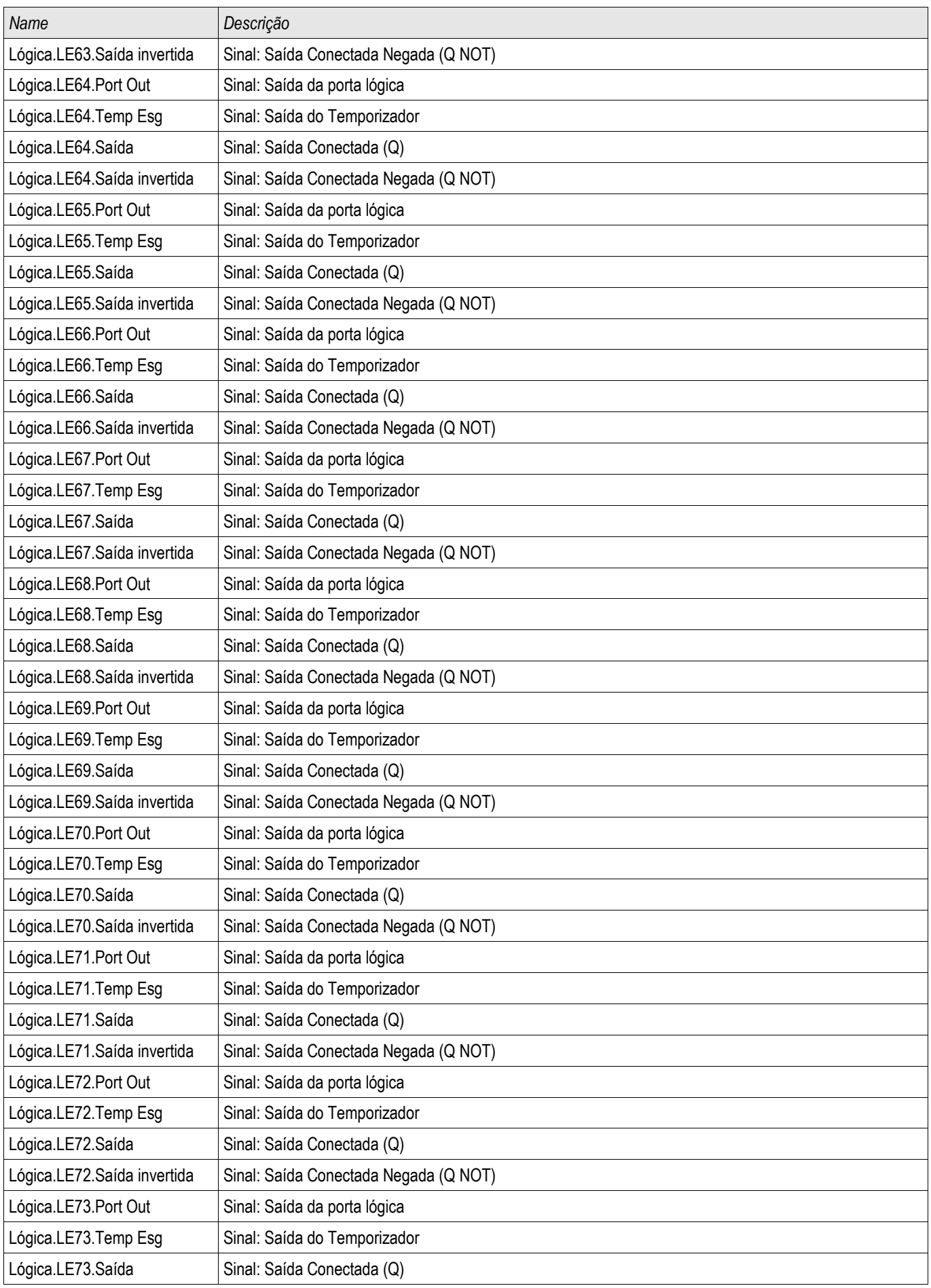

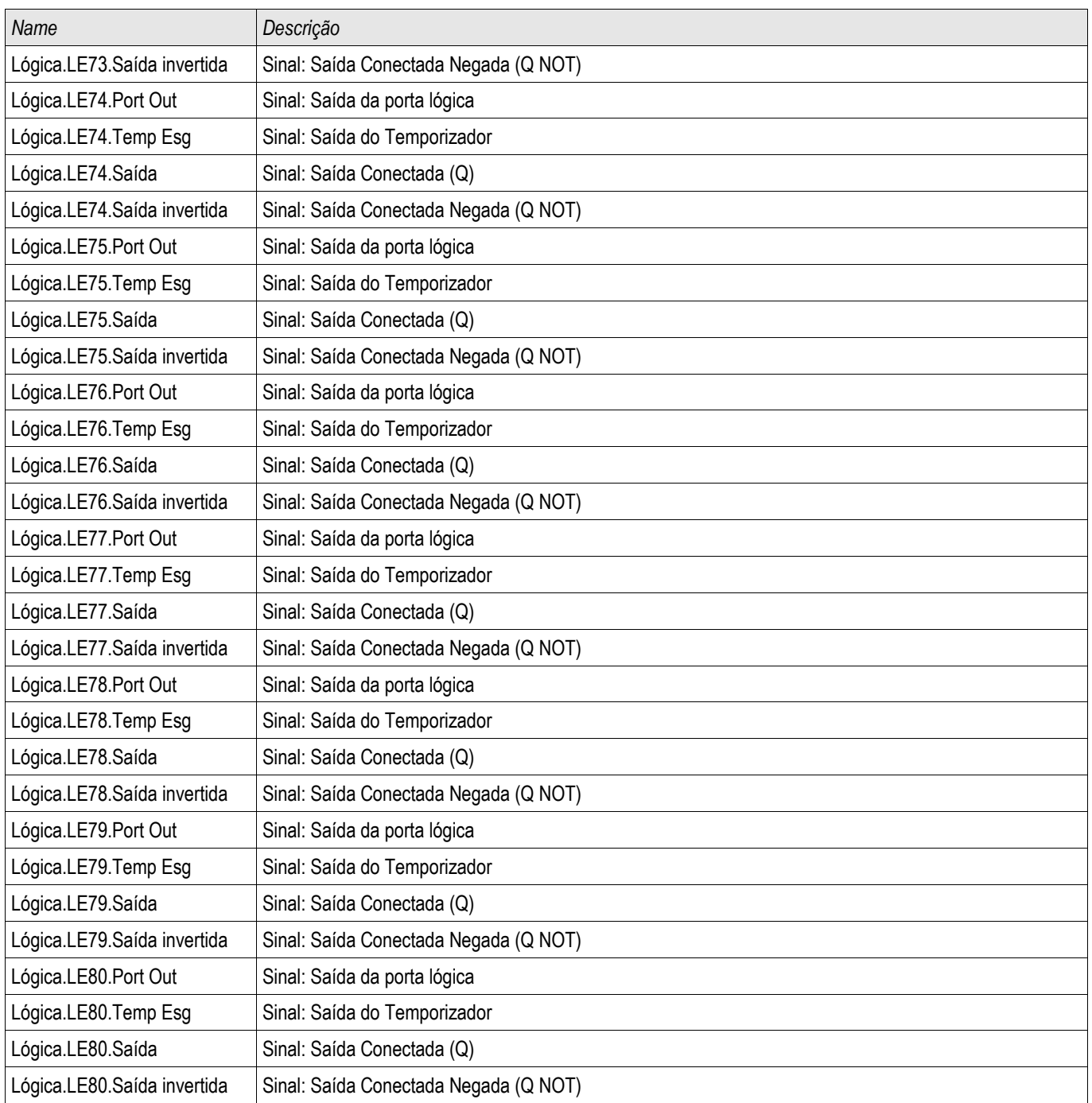

## Especificações

### Especificações do Relógio de Hora Real

Resolução 1 ms

Tolerância <1 minute / month (+20°C [68°F]) <±1ms if synchronized via IRIG-B

## Tolerâncias de Sincronização de Tempo

Os diferentes protocolos para sincronização de tempo variam em precisão:

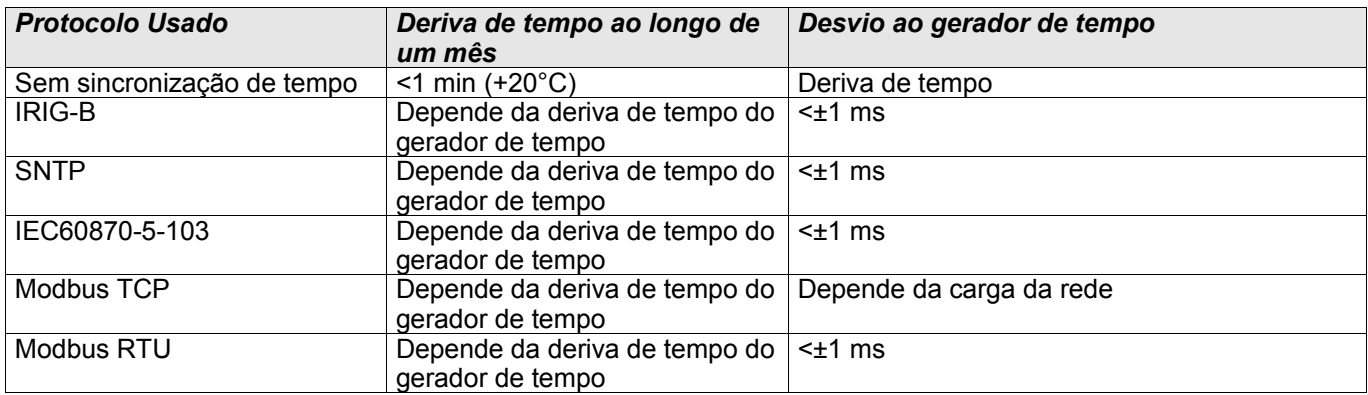

### Especificações de Aquisição dos Valores Medidos Medição de Fase e de Corrente de Aterramento

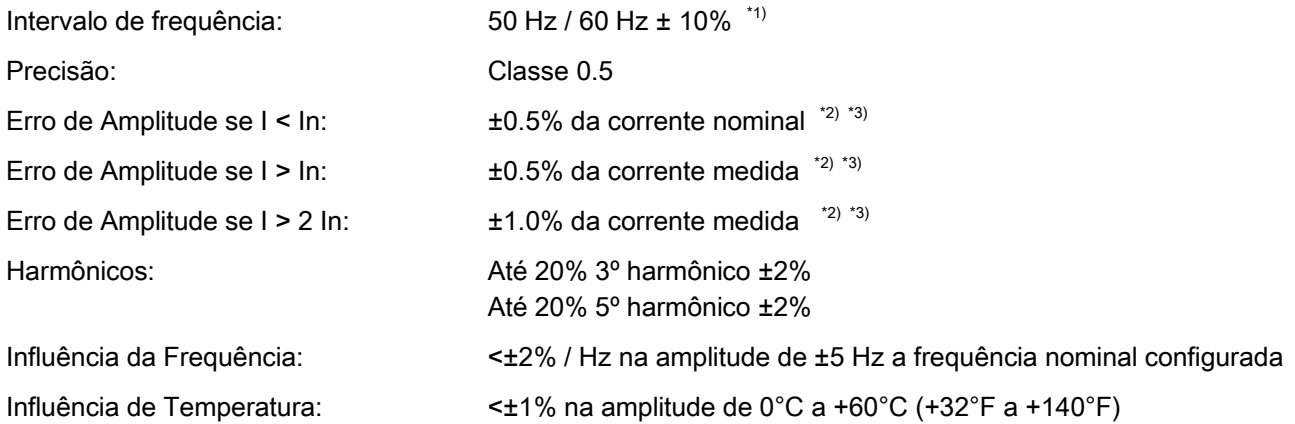

\*1) Amplitude de frequência ampla (10..70Hz) é ativada fora de 50Hz/60Hz ±10%. Os valores de DFT ficam menos precisos, elementos de proteção que tenham valores DFT como entrada podem ser bloqueados automaticamente.

\*2) Precisão para valores True RMS em grande amplitude de frequência: 30...70Hz mesma precisão especificada acima. <30Hz precisão é de <3%. Valores True RMS são atualizados a cada ciclo completo (tempo de período).

\*3) Para corrente de aterramento sensível, a precisão não depende do valor nominal, mas é referida em 100 mA (com In =1 A),

respectivamente. 500 mA (com In = 5 A)

#### Medição de fase a terra e voltagem residual

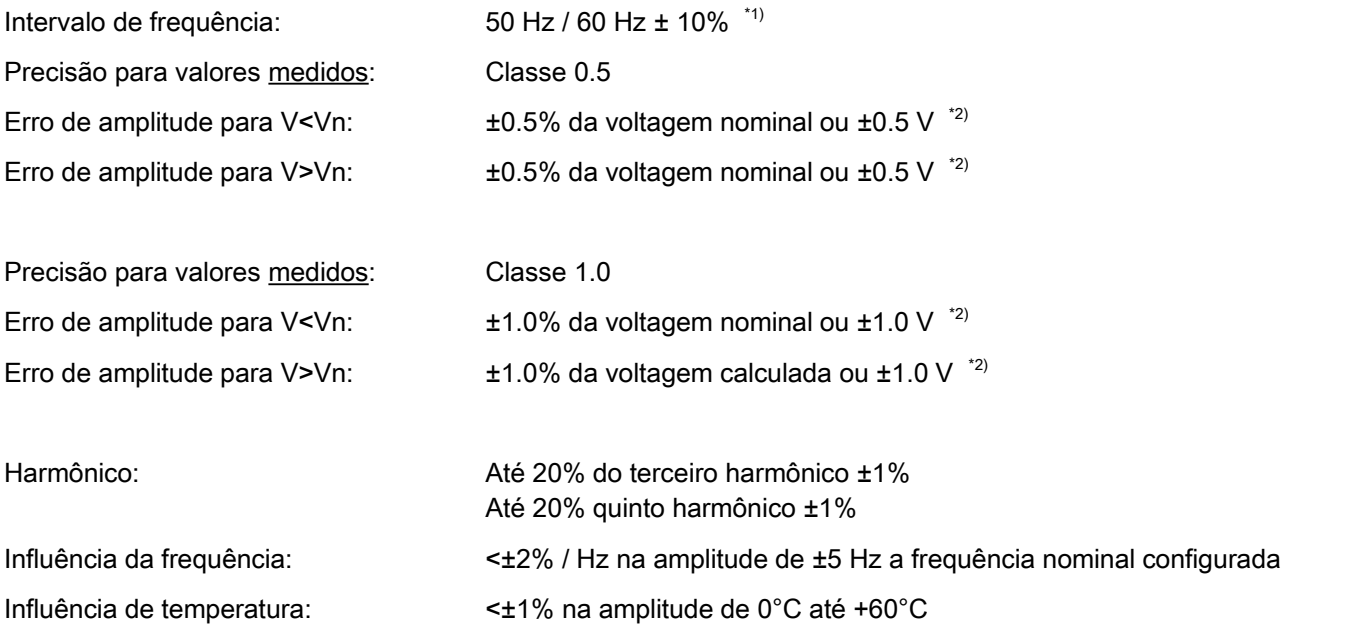

\*1) Amplitude de frequência ampla (10..70Hz) é ativada fora de 50Hz/60Hz ±10%. Os valores de DFT ficam menos precisos, elementos de proteção que tenham valores DFT como entrada podem ser bloqueados automaticamente.

\*2) Precisão para valores True RMS em grande amplitude de frequência: 30...70Hz mesma precisão especificada acima. <30Hz precisão é de <3%. Valores True RMS são atualizados a cada ciclo completo (tempo de período).

## Medição de frequência

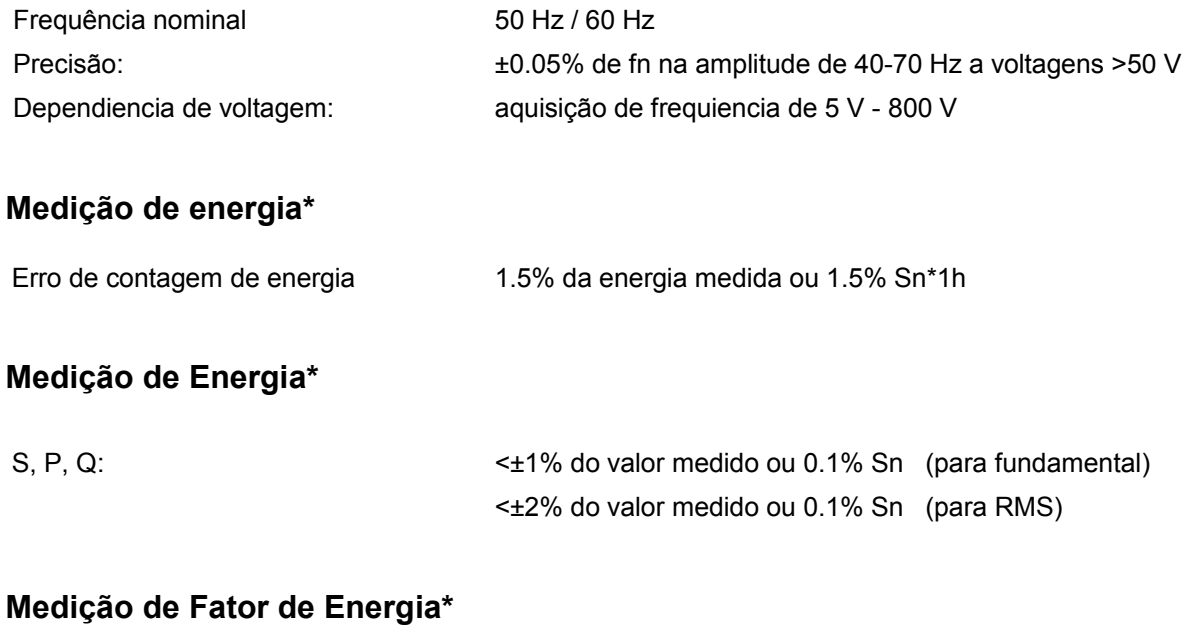

PF: ±0.01 do fator de energia medido ou 1° I > 30% In e S >2% Sn

\*)Tolerância a 0.8 … 1.2 x Vn (com Vn=100V), |PF|>0.5, a fn, alimentado simetricamente Sn=1.73 \* avaliação VT \* avaliação CT

### Precisão dos Elementos de Proteção

# **NOTA**

O atraso de disparo se relaciona ao tempo entre o alarme e disparo. A precisão do tempo de operação se relacinoa ao tempo entre a entrada da falha e o tempo no qual o elemento de proteção é iniciado.

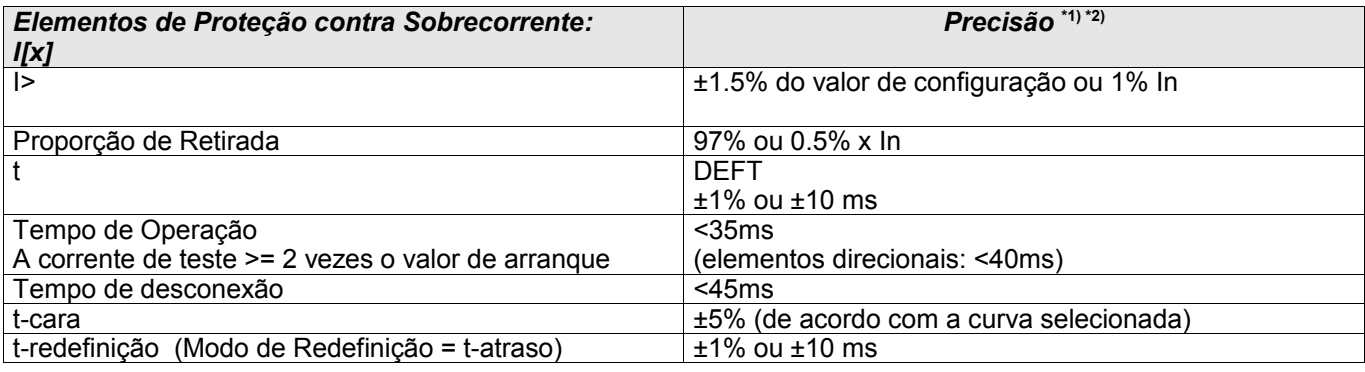

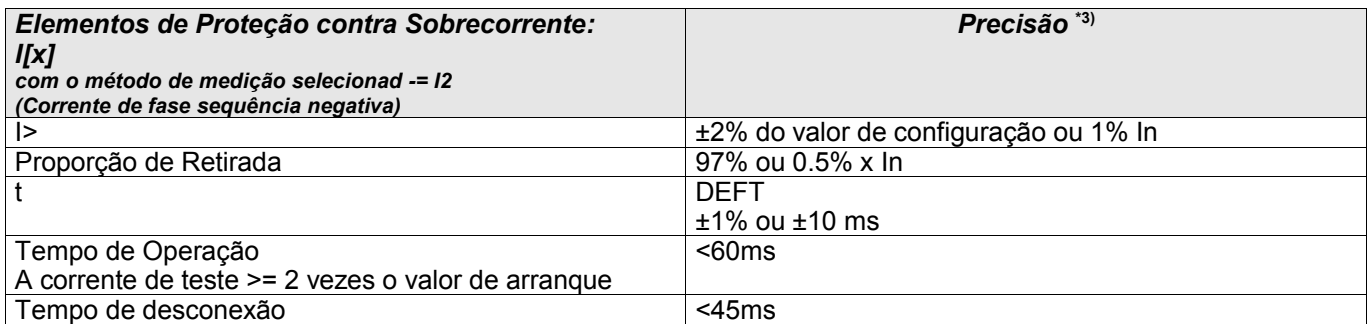

\*1) Quando o RMS estiver selecionado e |f - fn| > 5Hz: tempo de operação e desligamento < 4 ciclos.

Se f < 30Hz, a precisão da partida ±6% do valor de configuração ou 5% In.

\*2) Para elementos direcionais, precisão do MTA: ±3° em I >20% In.

\*3) Para amplitude de frequência ampla |f - fn| > 5Hz:

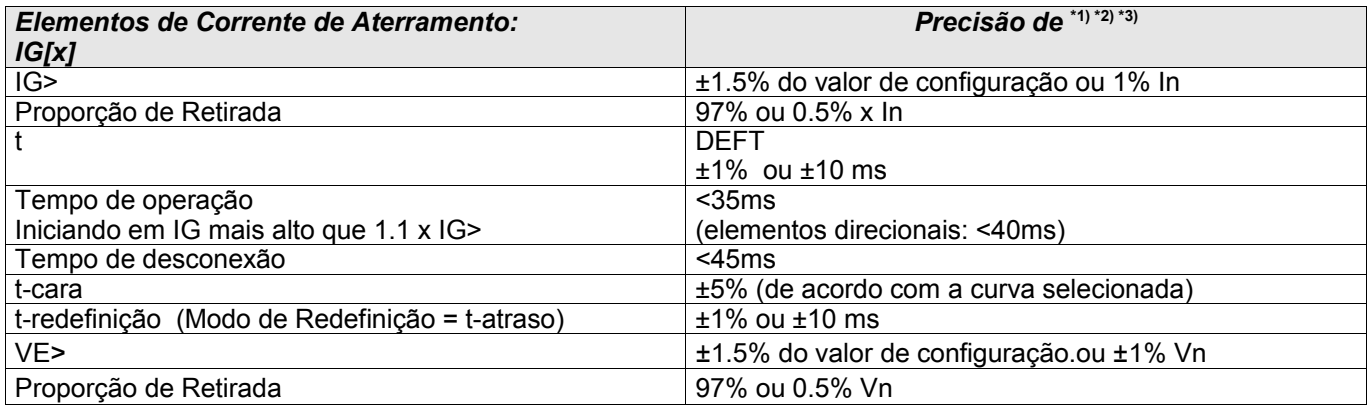

\*1) Quando RMS é selecionado e |f - fn| > 5Hz: tempo de operação e desligamento < 4 ciclos.

Se f < 30Hz, a precisão da partida < ±6% do valor de configuração ou 5% In.

\*2) Para elementos direcionais, precisão do MTA: ±3° em IG >20% In.

\*3) Para corrente sensível de aterramento a precisão não depende do valor nominal, mas tem como referência 100 mA (com In =1 A) respectivamente, e 500mA (com In = 5 A).

# **NOTA**

#### Porque a detecção da direção está baseada em valores DFT, elementos de direção funcionam apenas em frequência nominal (fN **±** 5Hz).

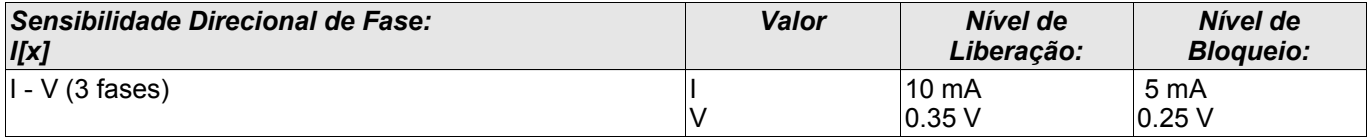

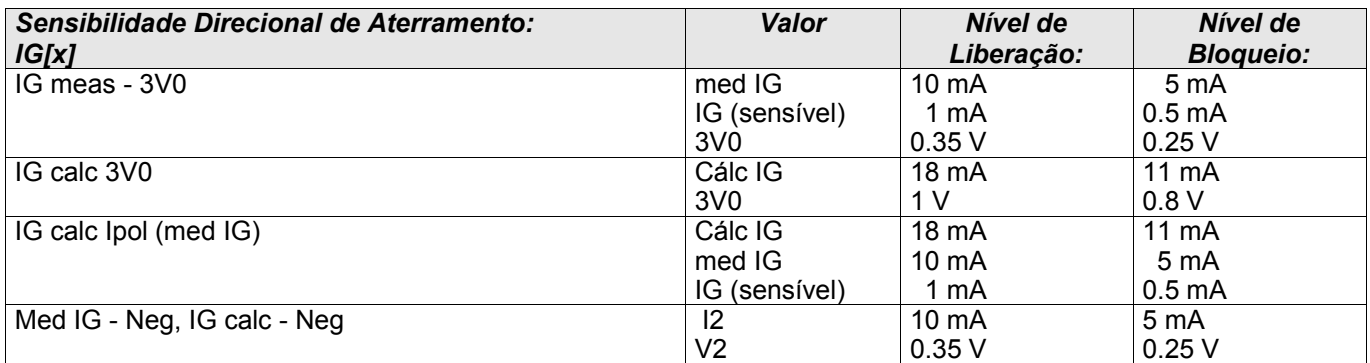

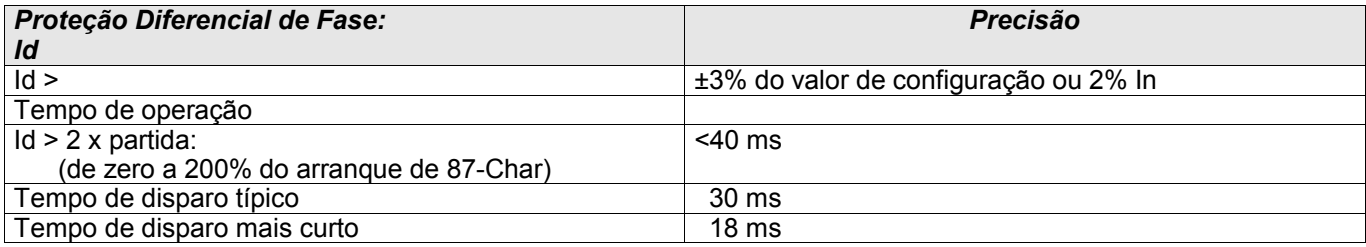

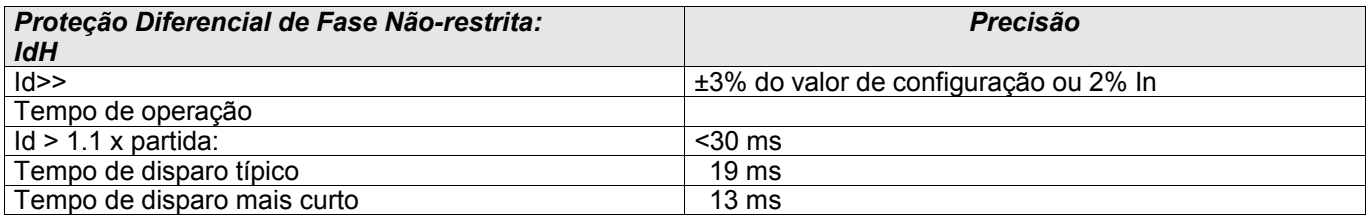

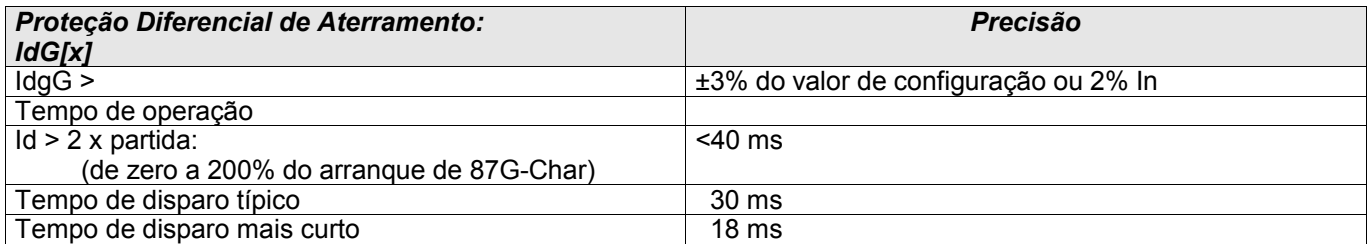

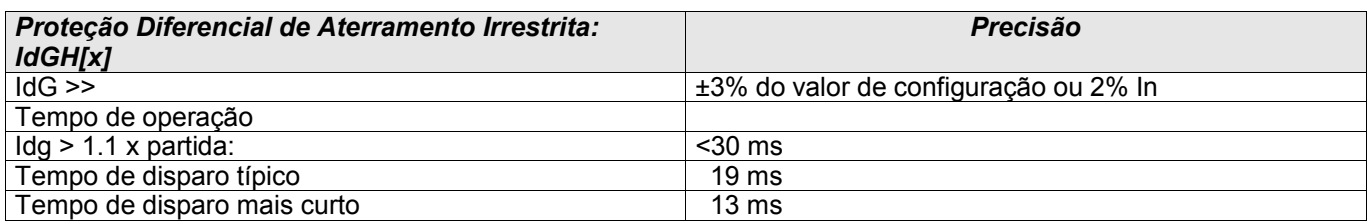

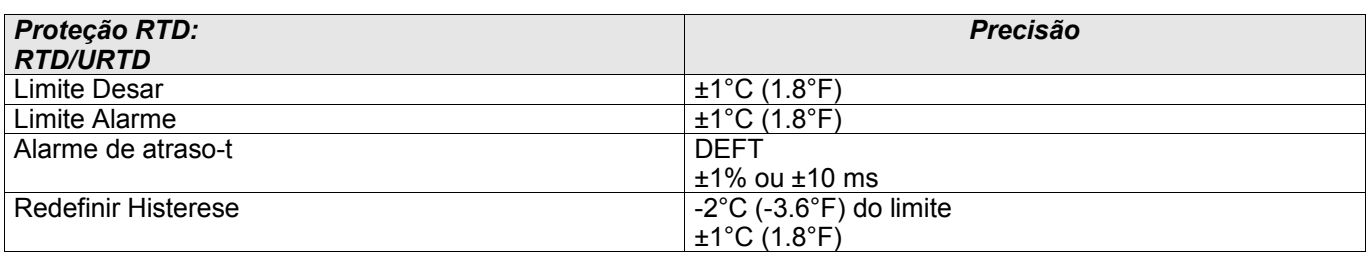

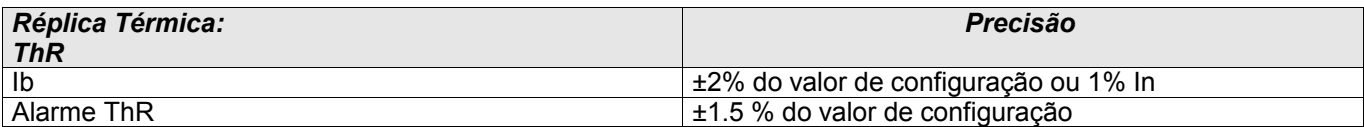

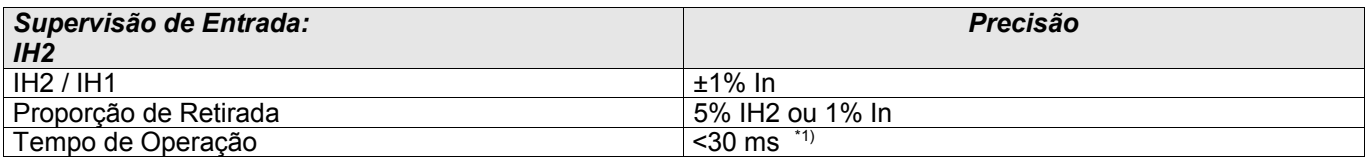

\*1) A supervisão de entrada é possível se o harmônico fundamental (IH1) > 0.1 In e o 2° harmônico (IH2) > 0.01 In.

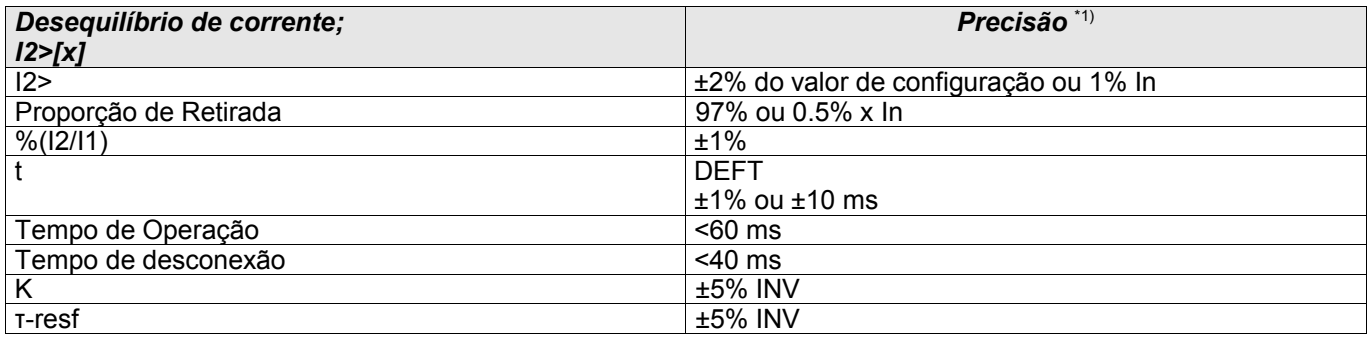

\*1) Corrente negativa de sequência I2 deve ser ≥ 0.01 x In, I1 deve ser ≥ 0.1 x In.

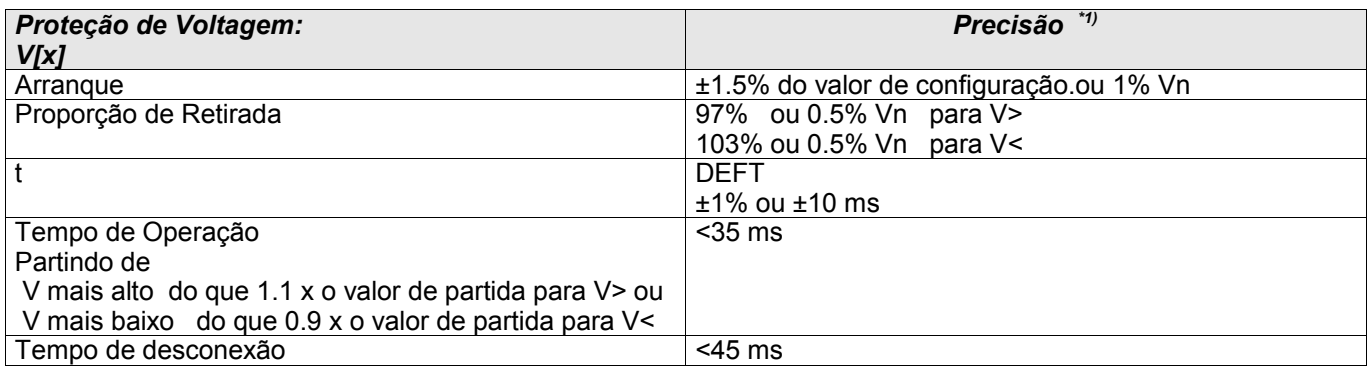

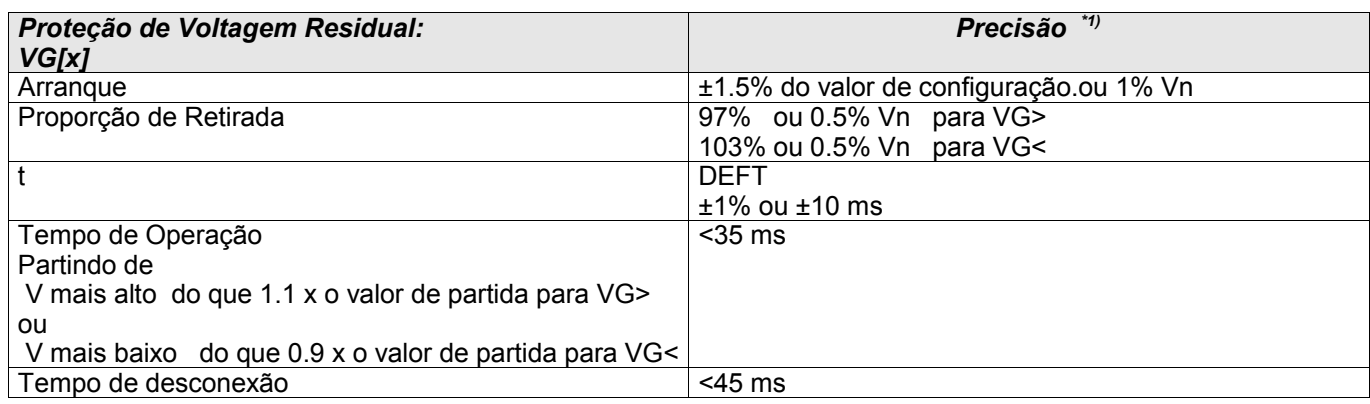

\*1) Quando RMS é selecionado e |f - fn| > 5Hz: tempo de operação e desligamento < 4 ciclos ou ±1%.

Se f < 30Hz, a precisão da partida < ±6% do valor de configuração ou 5% Vn.

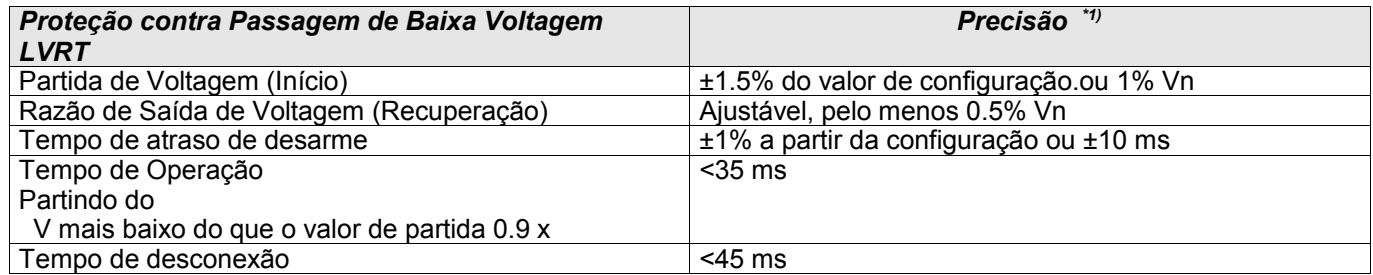

\*1) Quando RMS é selecionado e |f - fn| > 5Hz: tempo de operação e desligamento < 4 ciclos ou ±1%. Se f < 30Hz, a precisão da partida < ±6% do valor de configuração ou 5% Vn.

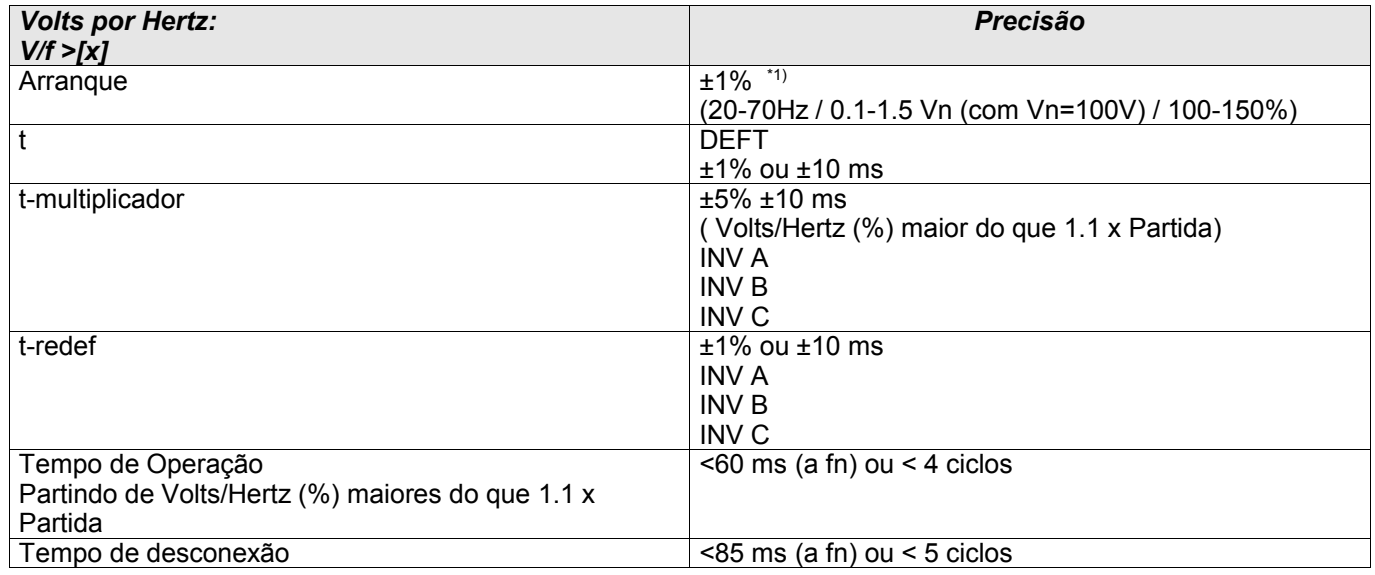

\*1) A função V/Hz oferece medições confiáveis de V/Hz até 200% para uma amplitude de frequência de 5–70 Hz, se a voltagem (rms) for maior do que 15% Vn e < 800V. U/f < 48 V/Hz.

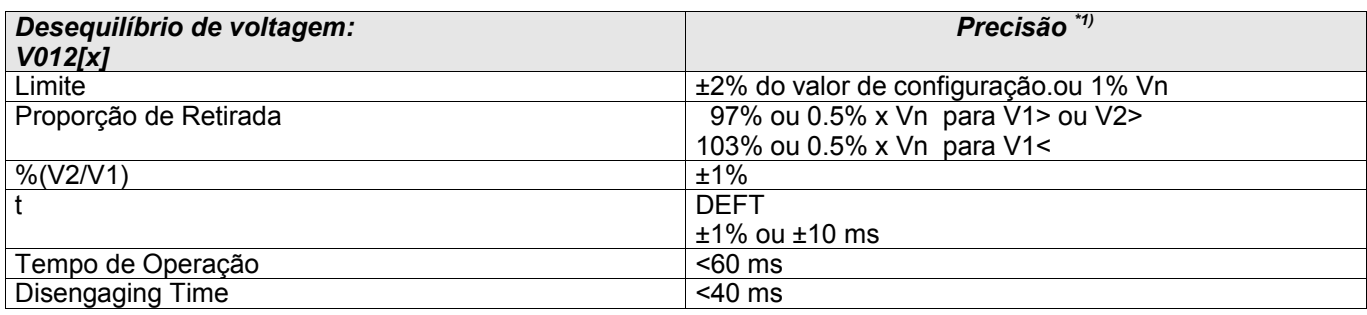

\*1) Negative-sequence voltage V2 must be ≥ 0.01 x Vn, V1 must be ≥ 0.1 x Vn.

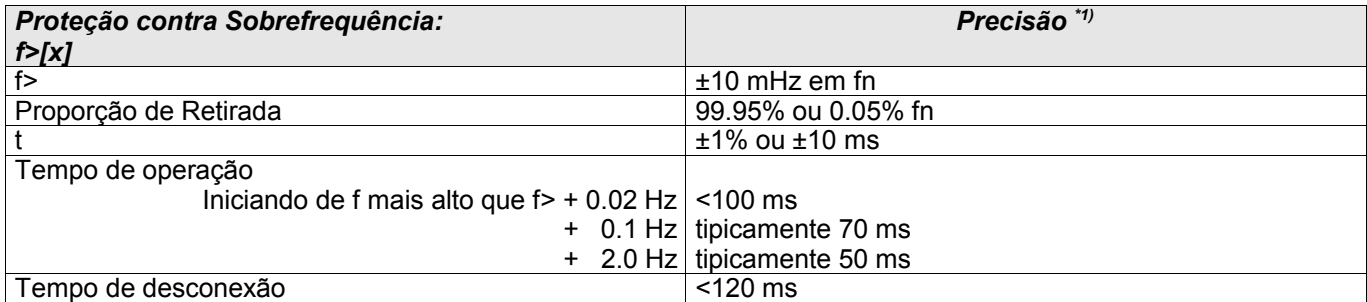

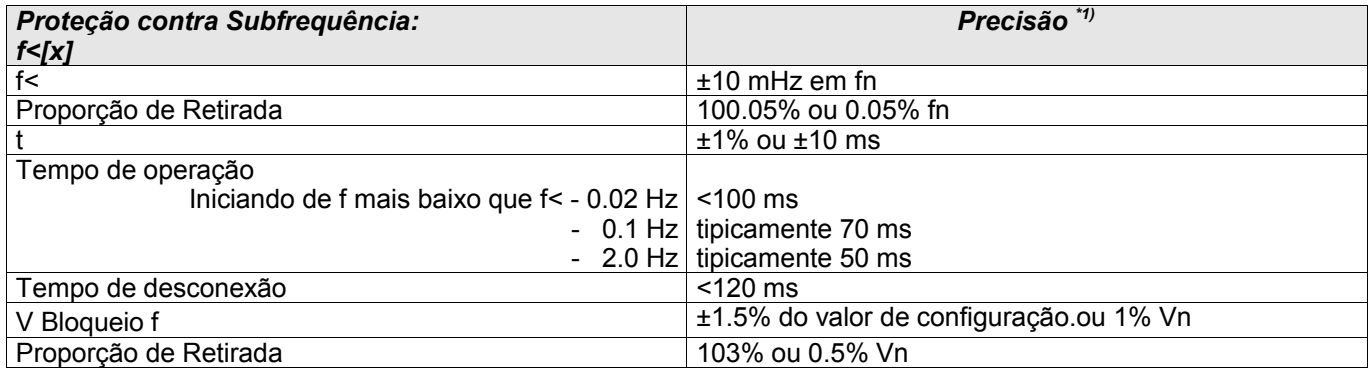

\*1) A precisão é dada para a frequência nominal fn±10%.

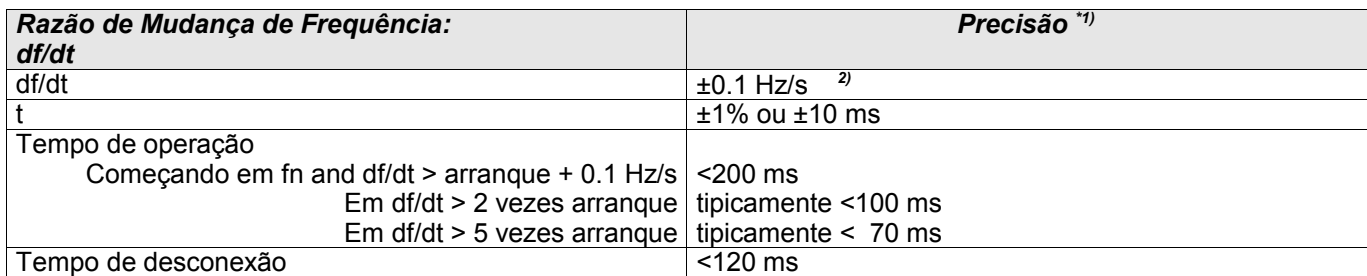

\*1) A precisão é fornecida para a frequência nominal fn±10%.

\*2) 10% de tolerância adicional por desvio de Hz da frequência nominal fn (ex.: em 45Hz, a tolerância é 0.15Hz/s ).

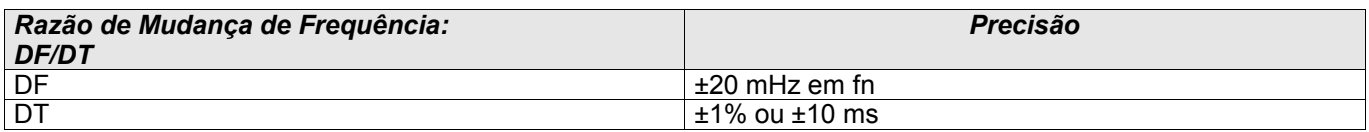

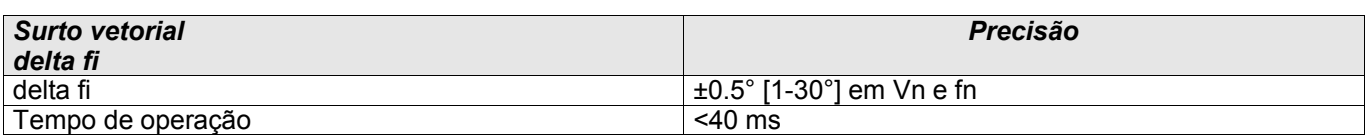

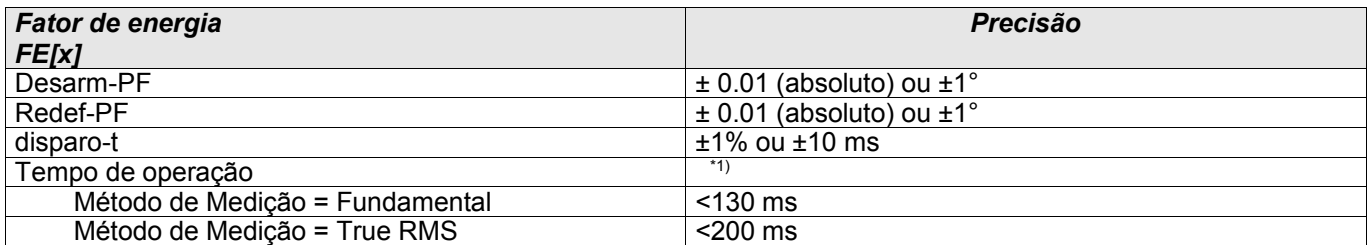

\*1) O cálculo do Fator de Energia estará disponível 300 ms após os valores de medição solicitados (I > 2.5% In e V > 20% Vn) terem energizado as entradas de medição.

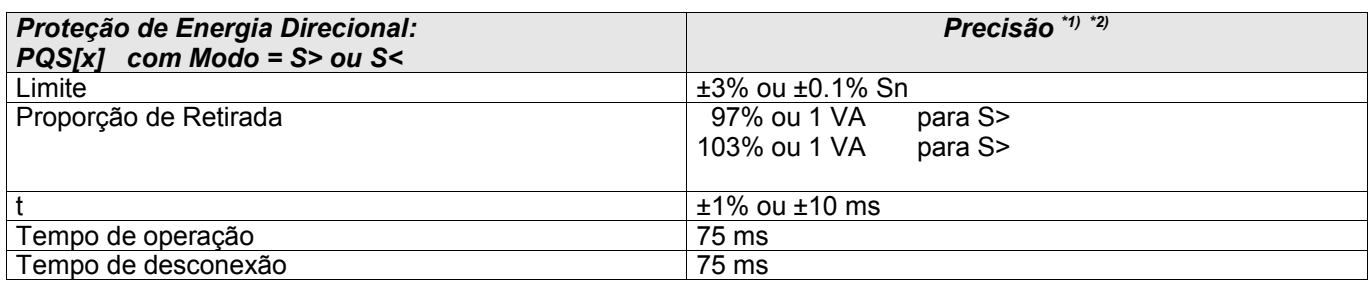

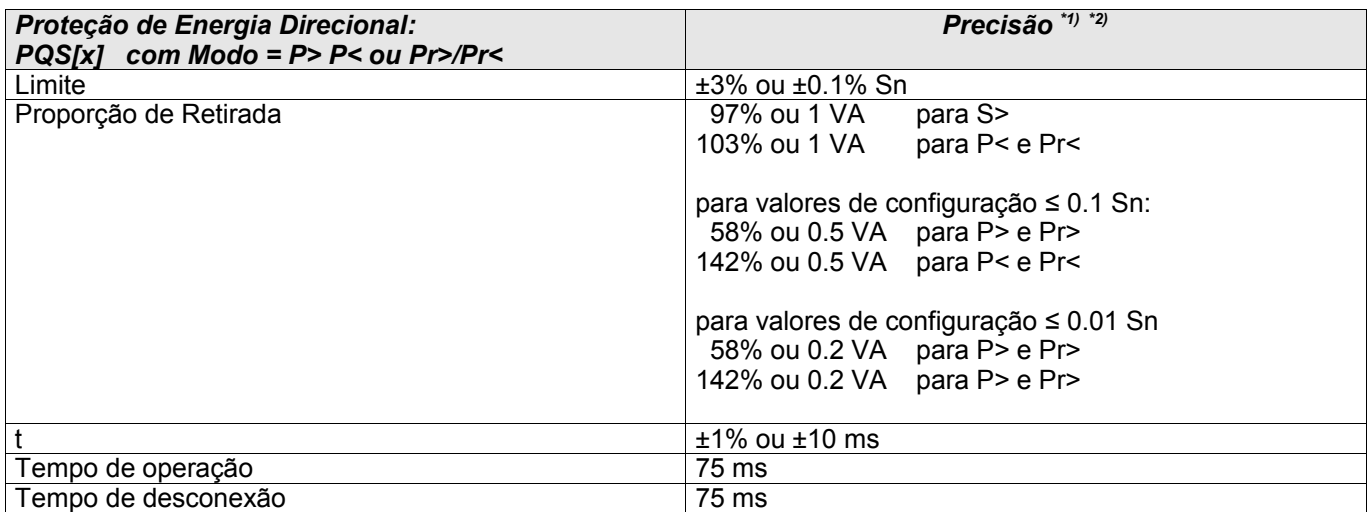

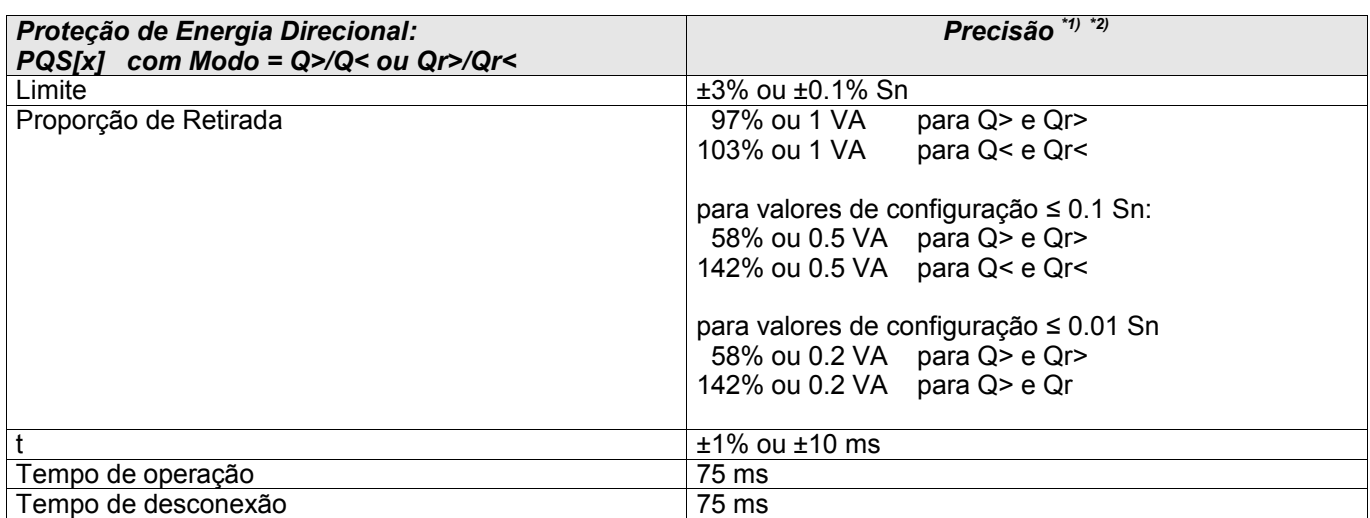

\*1) Condições de referência comuns: a |PF|>0.5, simetricamente alimentado, a fn e 0.8 - 1.3 x Vn (Vn=100V)

\*2) Quando RMS é selecionado e |f - fn| > 5Hz: tempo de operação e desligamento < 6 ciclos ou ±1%.

 Se f < 30Hz, a precisão da partida < ±6% do valor de configuração ou 5% Sn. Q[x] elementos de proteção podem estar bloqueados se |f fn $| > 5$ Hz.

Se o DFT for selecionado, so elementos de proteção são bloqueados caso |f - fn| > 5Hz

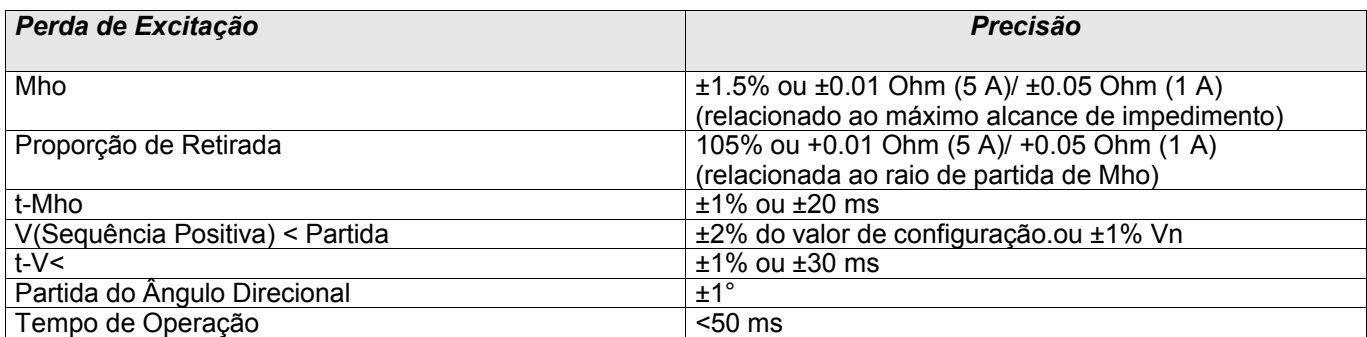

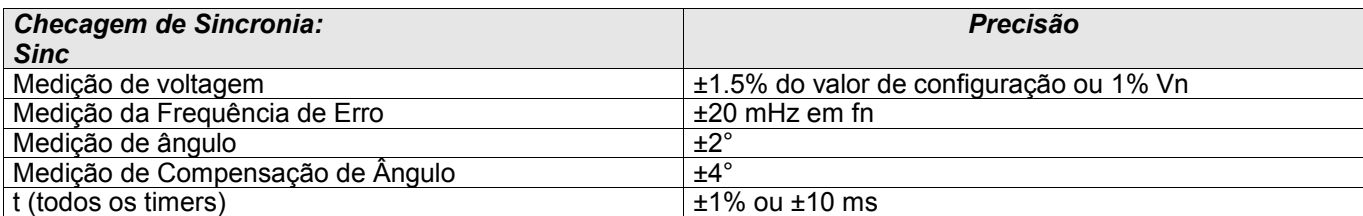

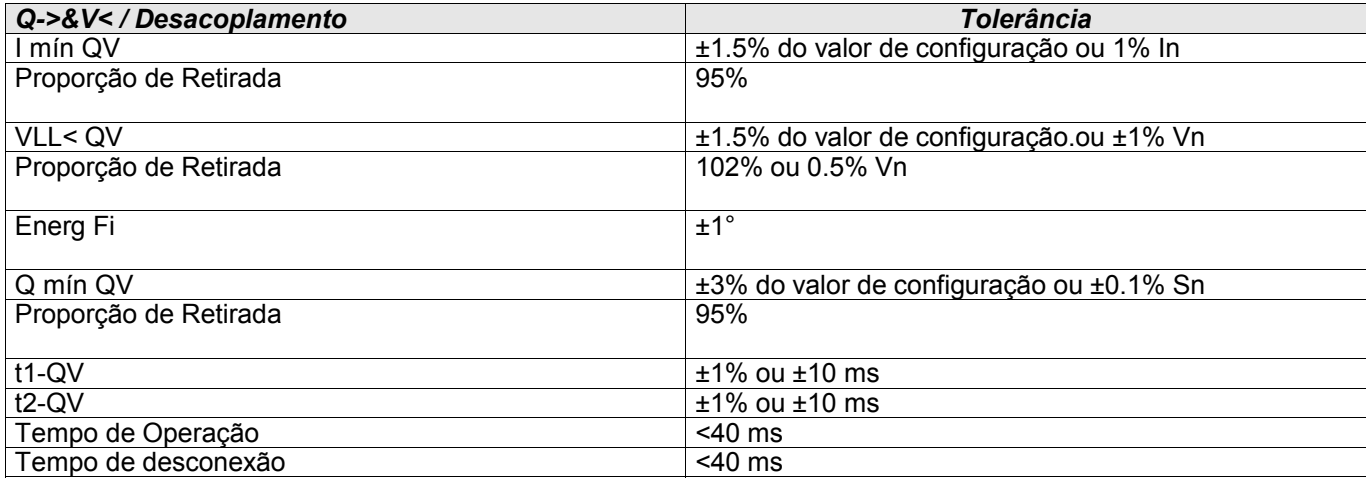

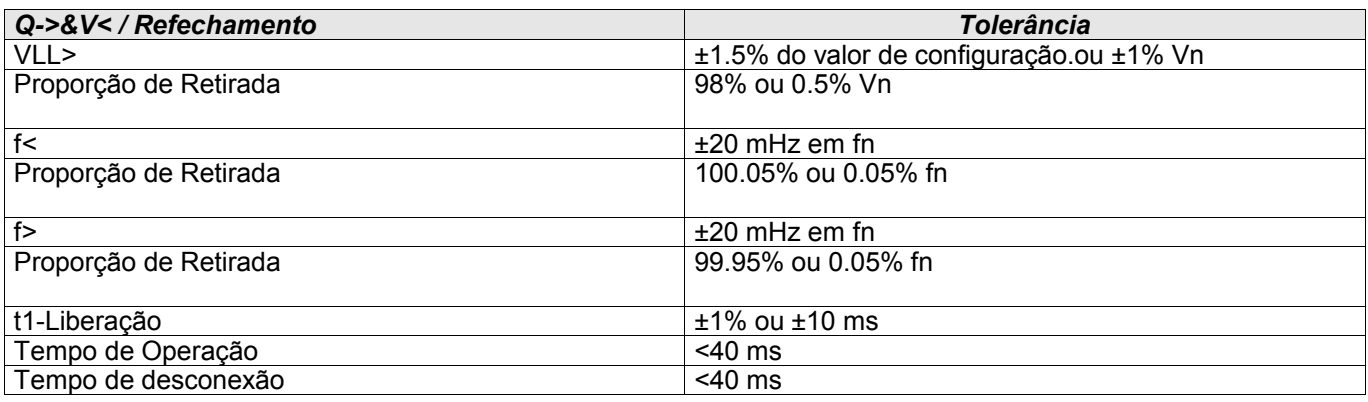

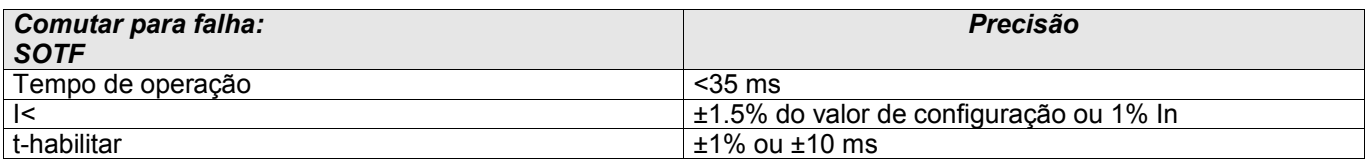

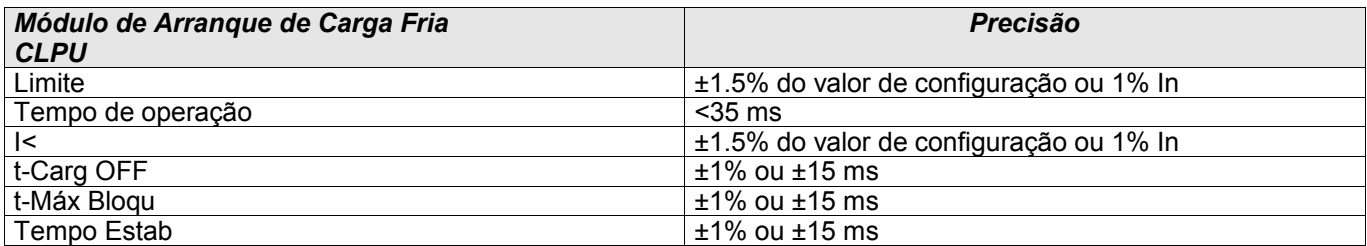

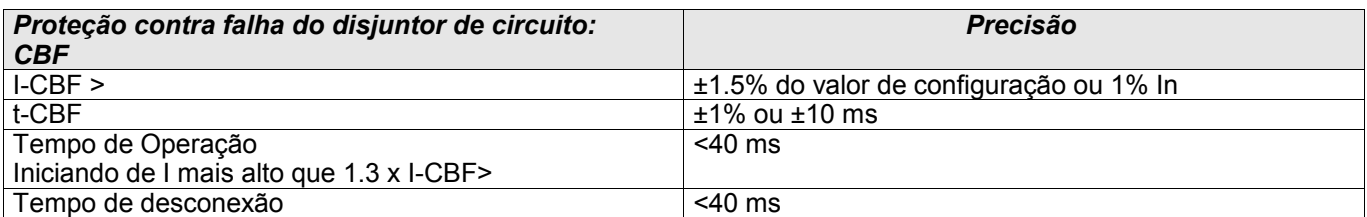

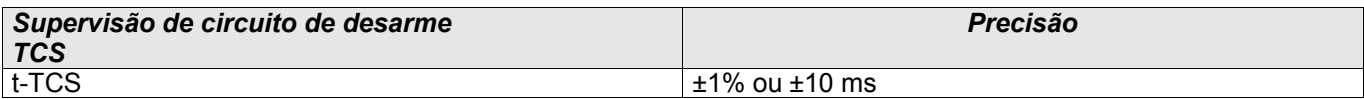

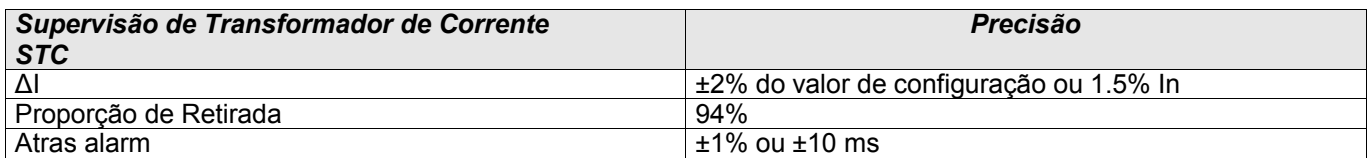

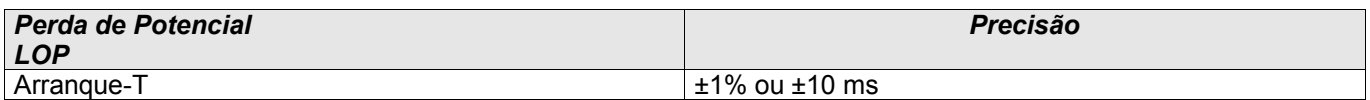

#### Especificações

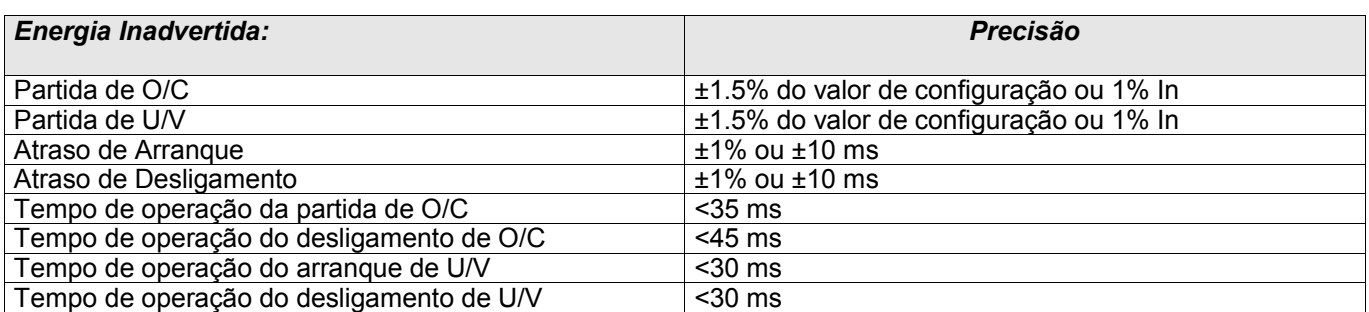

# Abreviações e Siglas

Os seguintes termos, abreviações e siglas são usados neste manual. Consulte esta seção para seus significados/definições.

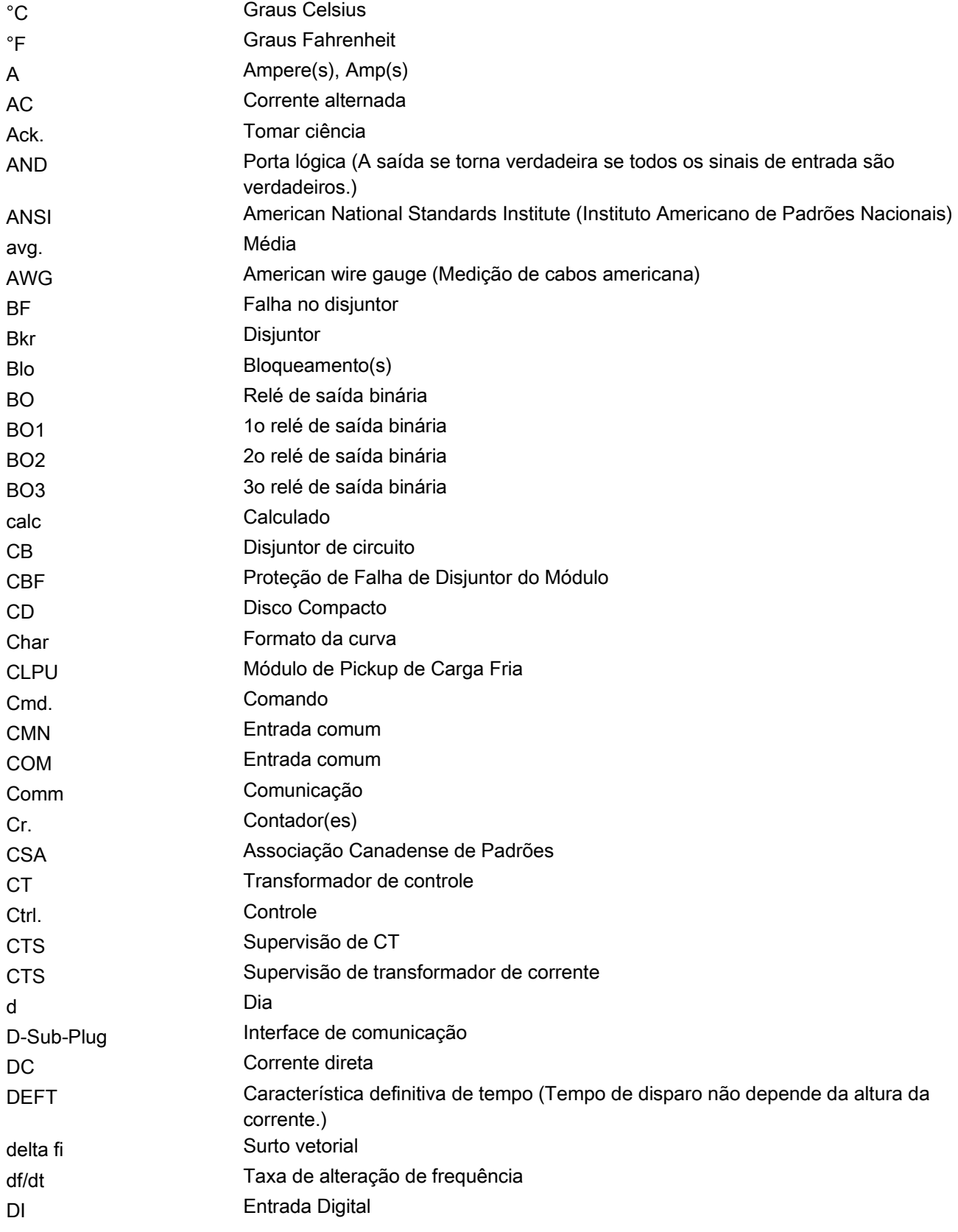

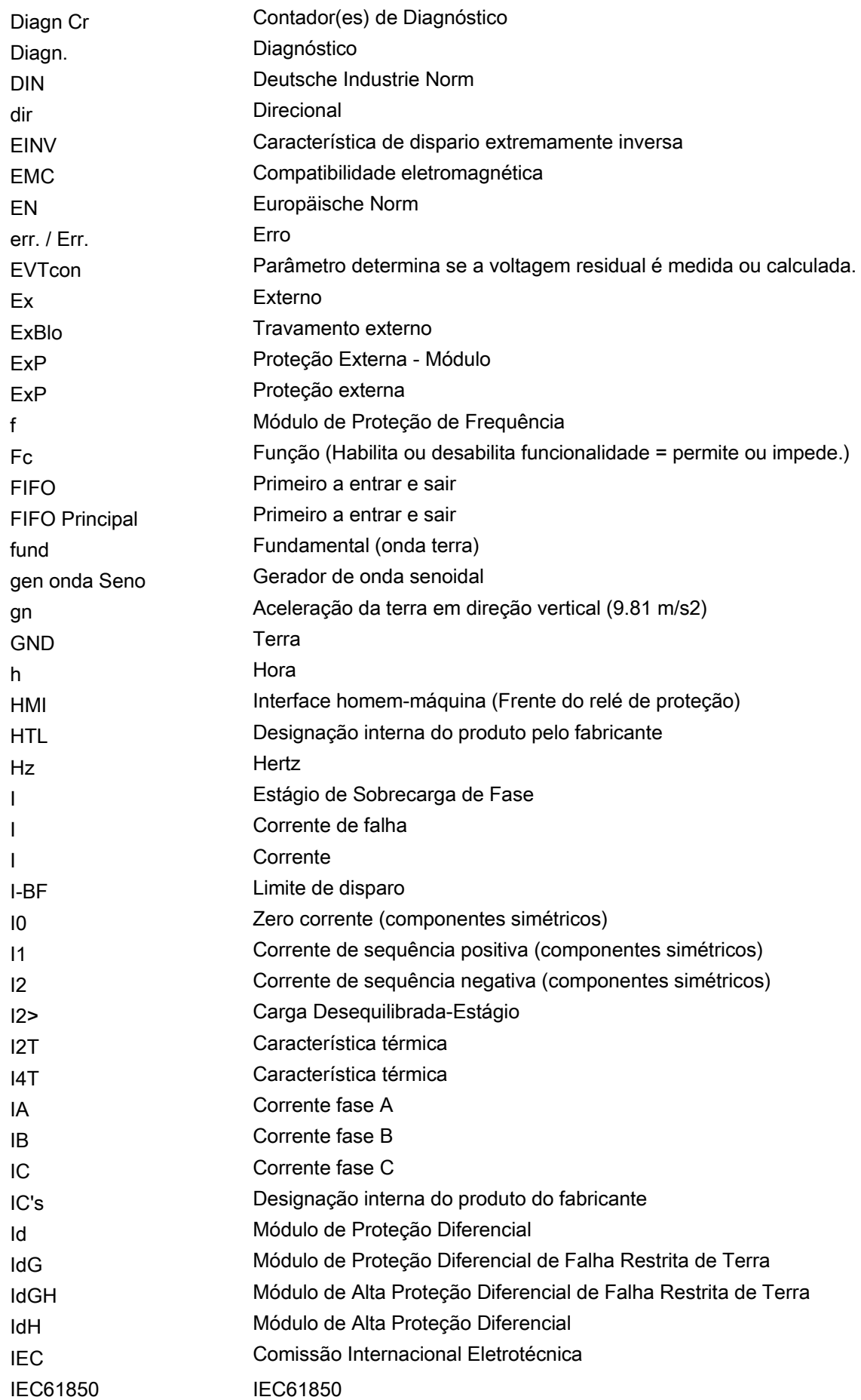

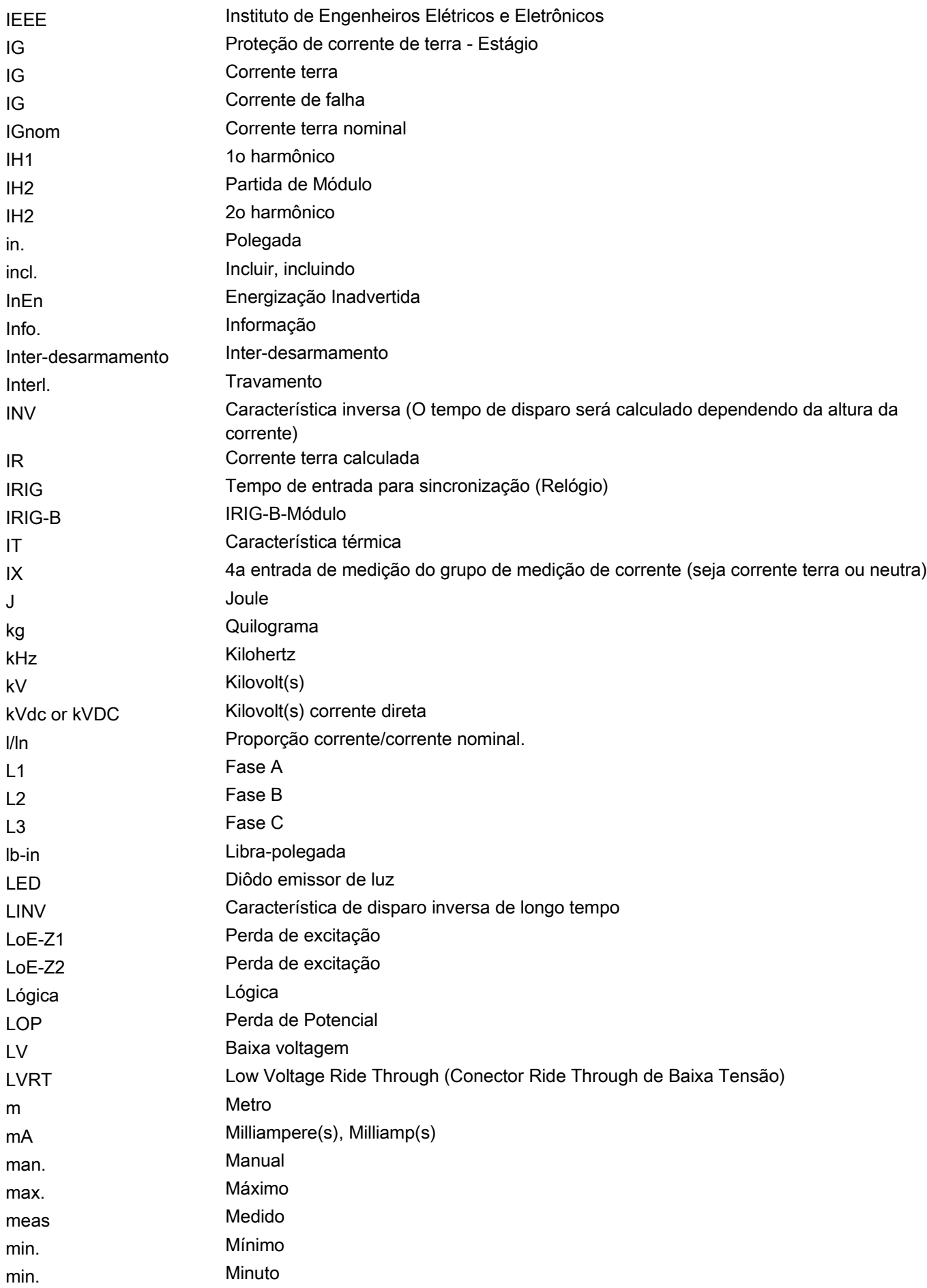

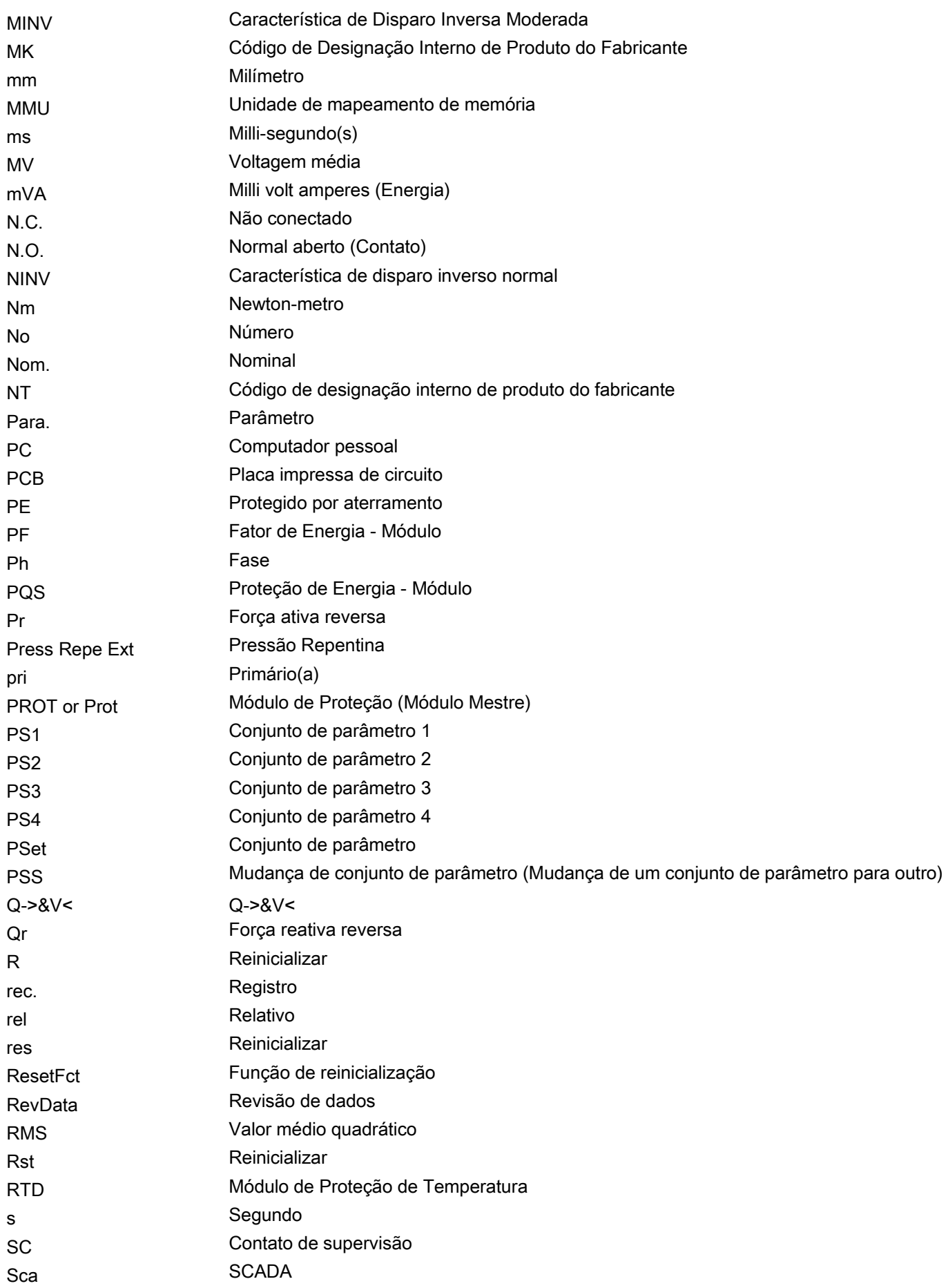

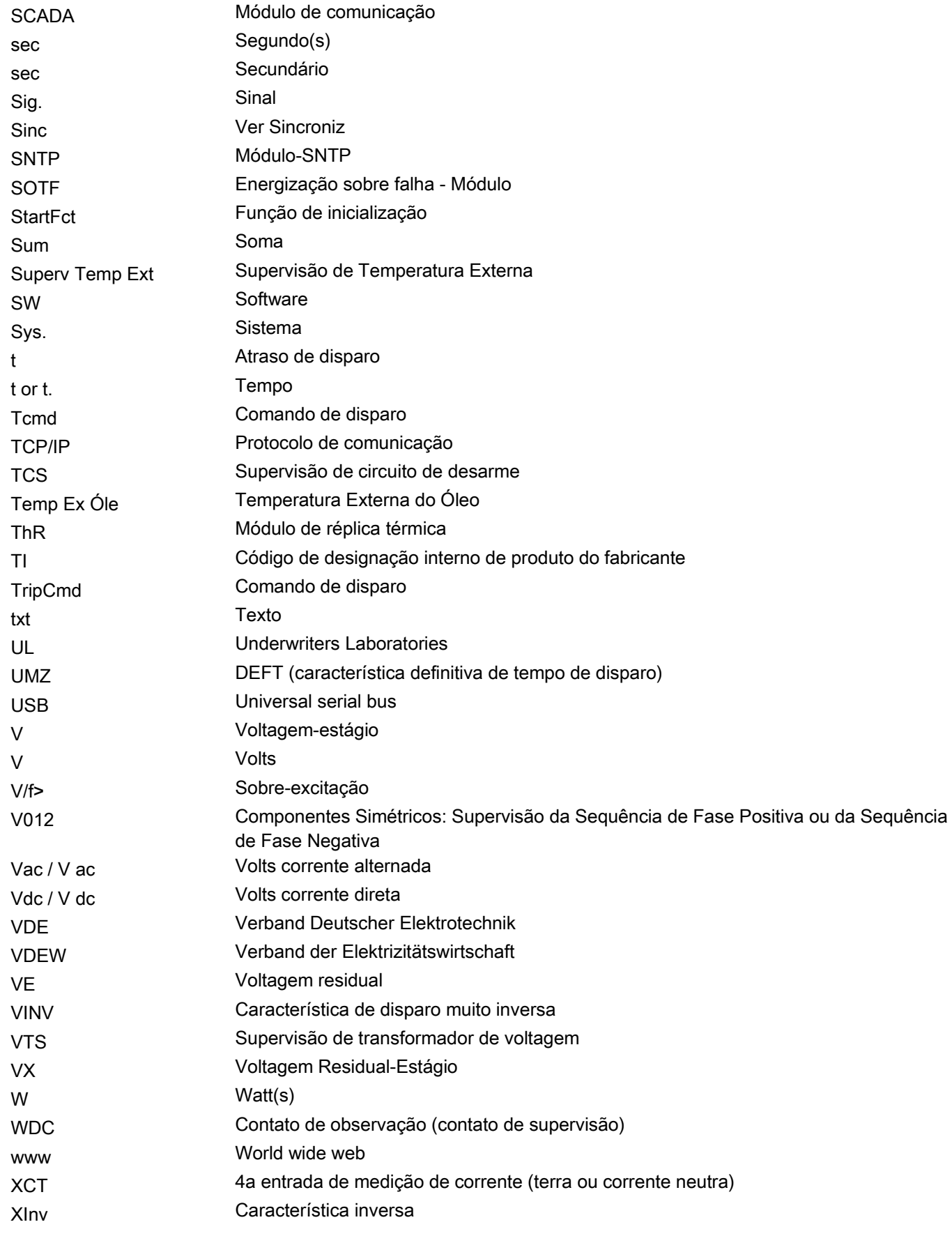

# Lista de Códigos ANSI

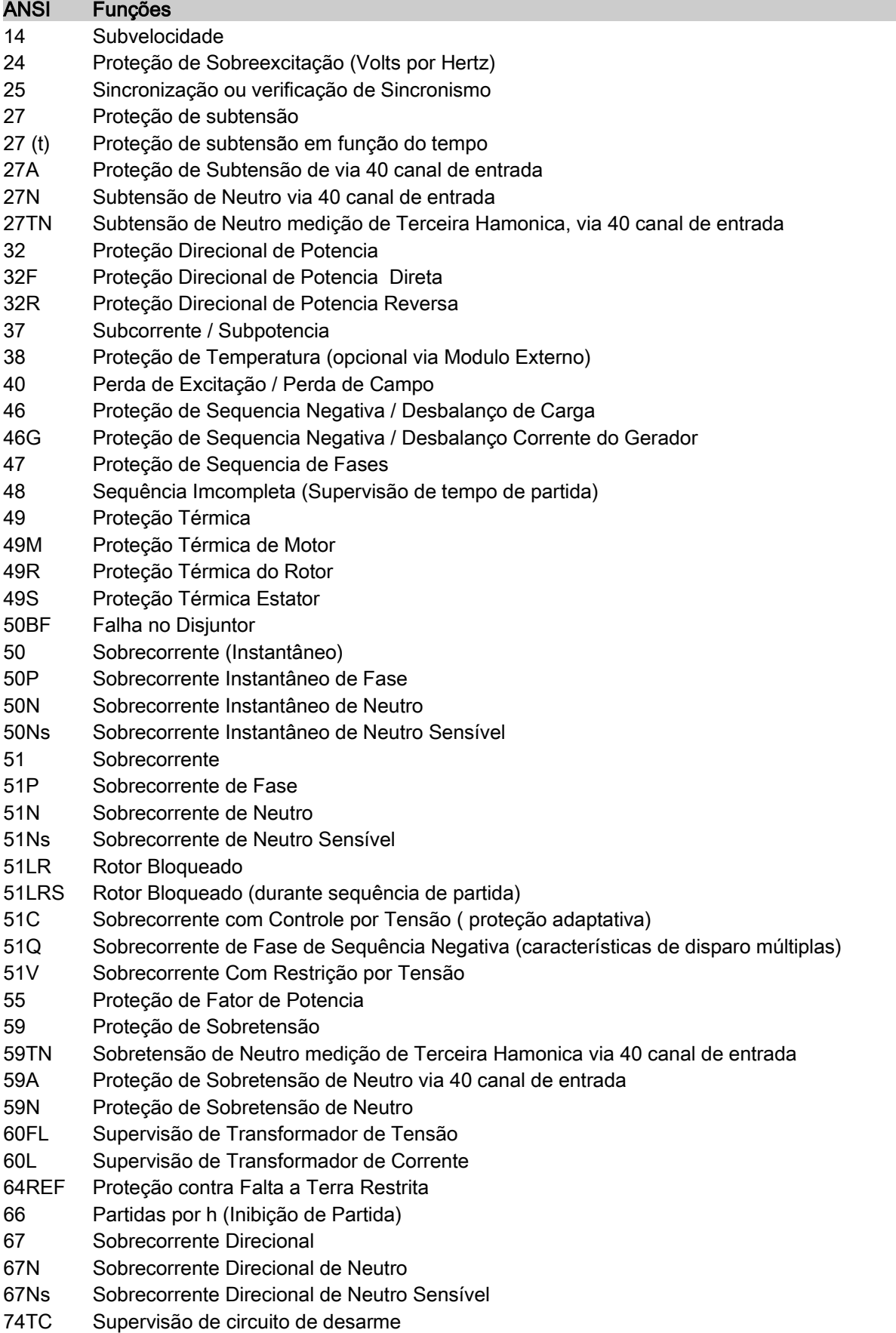
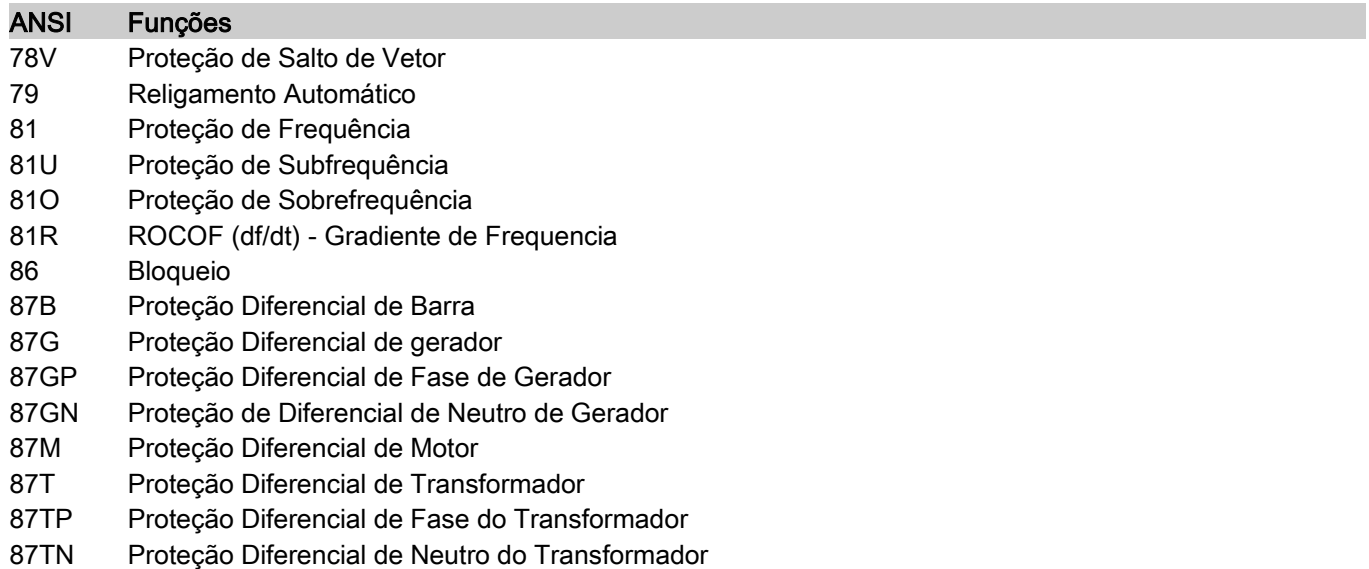

- 87U Proteção Diferencial da Unidade (zona protegida inclui o gerador e transformador)
- 87UP Proteção Diferencial de Fase da Unidade (zona protegida inclui o gerador e transformador)

Apreciamos seus comentários sobre o conteúdo de nossas publicações.

Por favor envie comentários para: [kemp.doc@woodward.com](mailto:kemp.doc@woodward.com)

Por favor inclua o número do manual, presente na capa desta publicação.

Woodward Kempen GmbH se reserva o direito de atualizar qualquer porção desta publicação a qualquer momento. As informações fornecidas pela Woodward Kempen GmbH é tida como correta e confiável. Porém a Woodward Kempen GmbH não assume nenhuma responsabilidade não expressamente citada.

Este é o manual original (fonte).

© Woodward Kempen GmbH , todos os direitos reservados

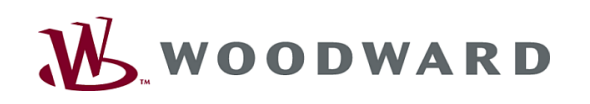

## **Woodward Kempen GmbH**

Krefelder Weg 47 ⋅ D – 47906 Kempen (Alemanha) Postfach 10 07 55 (P.O.Box) ⋅ D – 47884 Kempen (Alemanha) Telefone: +49 (0) 21 52 145 1

## Internet

www.woodward.com

## **Vendas**

Telefone: +49 (0) 21 52 145 331 ou +49 (0) 711 789 54 510 Fax: +49 (0) 21 52 145 354 ou +49 (0) 711 789 54,101 e-mail: SalesPGD\_EUROPE@woodward.com

## **Serviço**

Telefone: +49 (0) 21 52 145 600 ⋅ Telefax: +49 (0) 21 52 145 455 e-mail: SupportPGD\_Europe@woodward.com